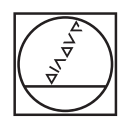

# **HEIDENHAIN**

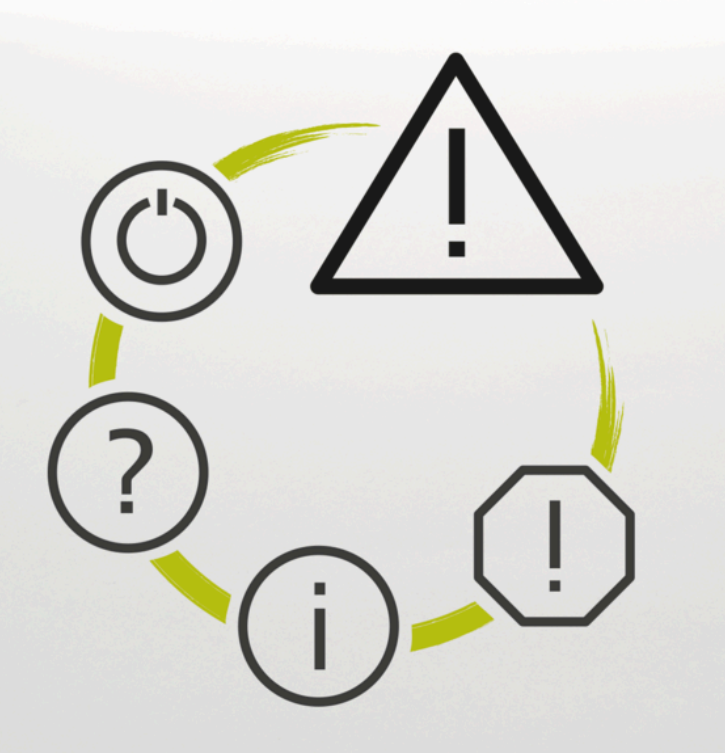

# **Feilliste**

**TNC7 TNC7 basic TNC 640 TNC 620 TNC 320 TNC 128 CNC PILOT 640 MANUALplus 620 NC-programvare xxxxxx-18**

**Norsk (no) 10/2023**

### **Feilliste**

#### **Valid for:**

81762x-18, 34059x-18, 81760x-18, 77185x-18, 77184x-18, 68894x-18, 54843x-18

#### **Release:**

10/2023 Copyright © 2023 DR. JOHANNES HEIDENHAIN GmbH. Alle rettigheter forbeholdt.

## **Liste over alle NC-feilmeldinger**

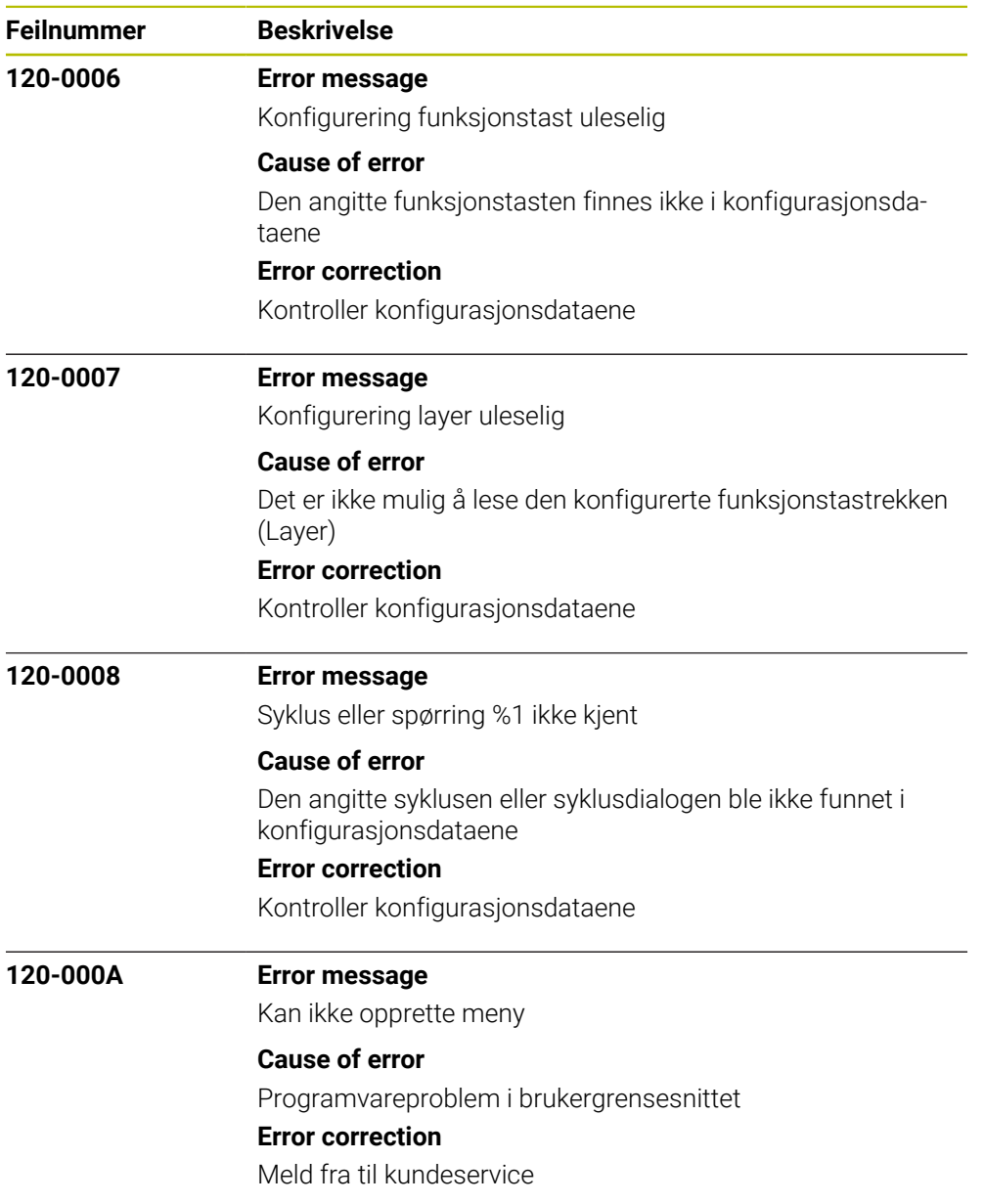

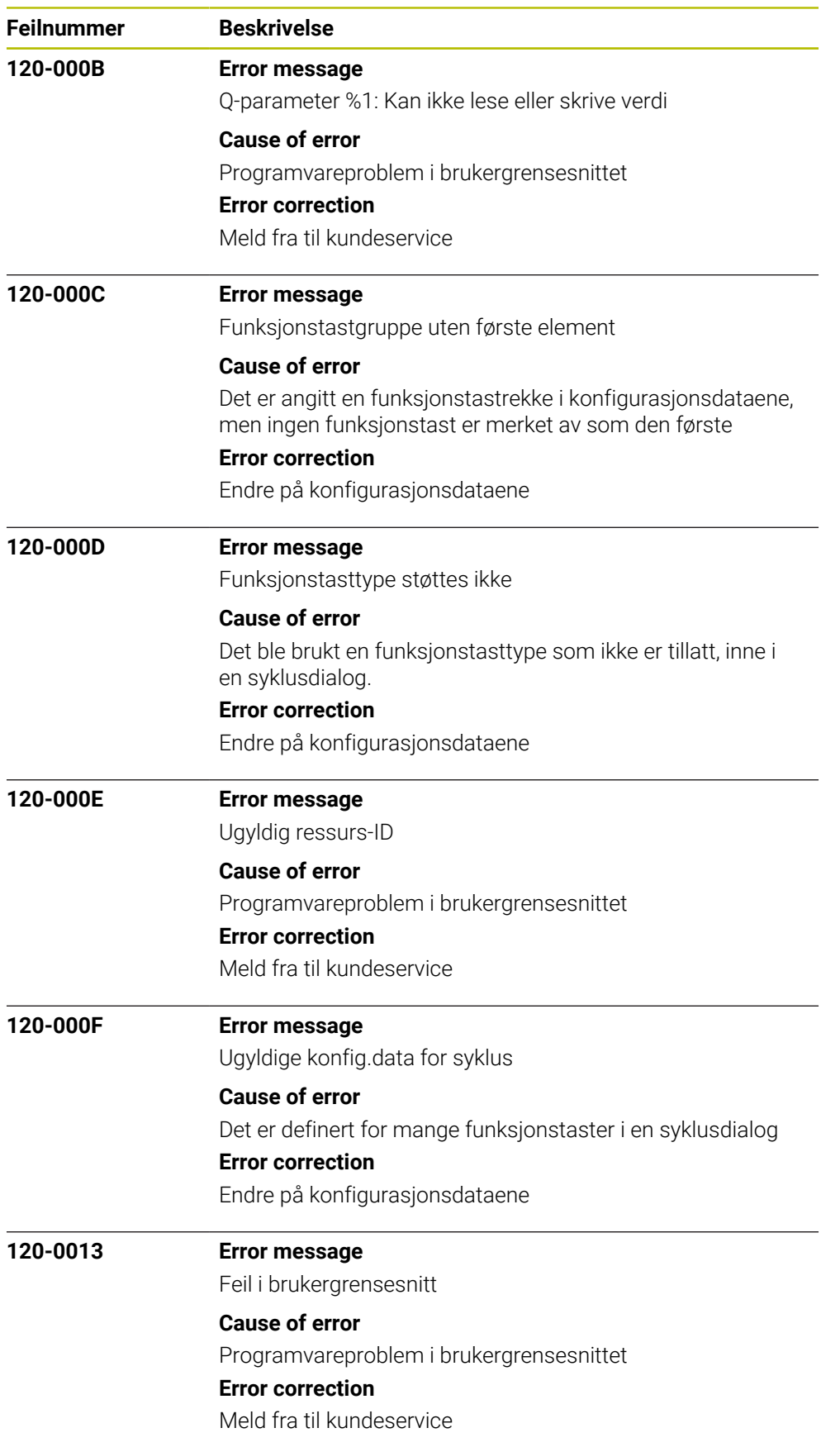

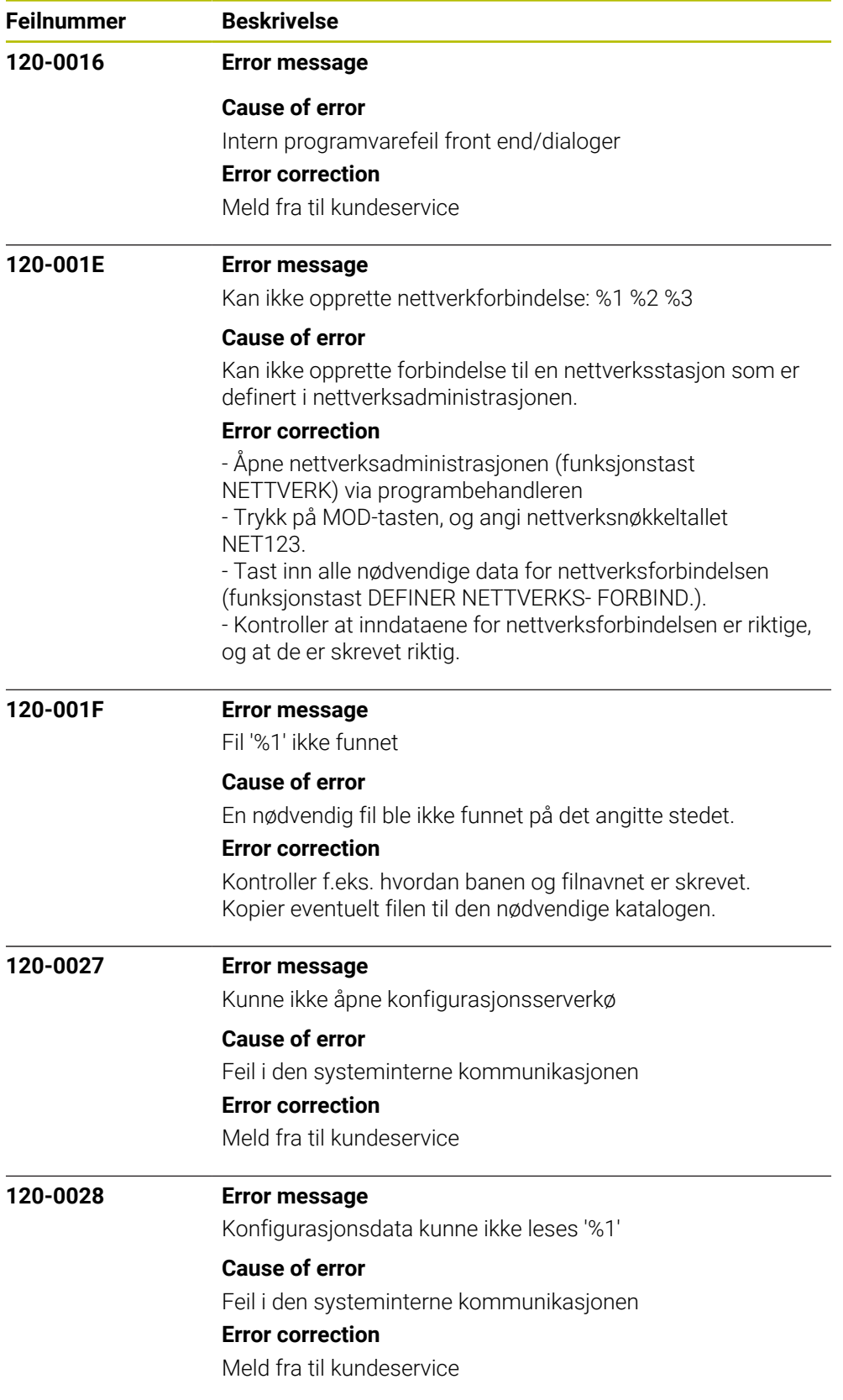

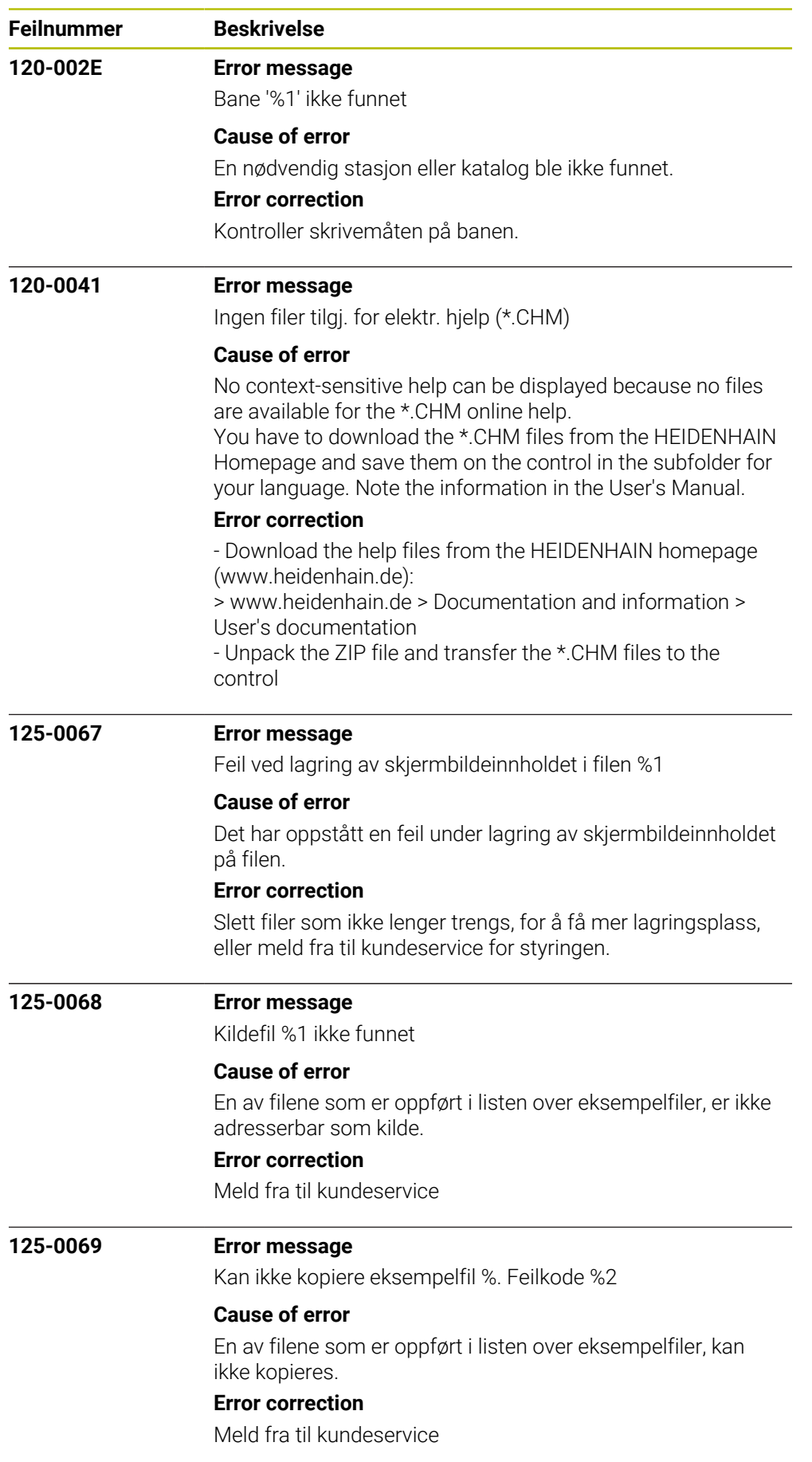

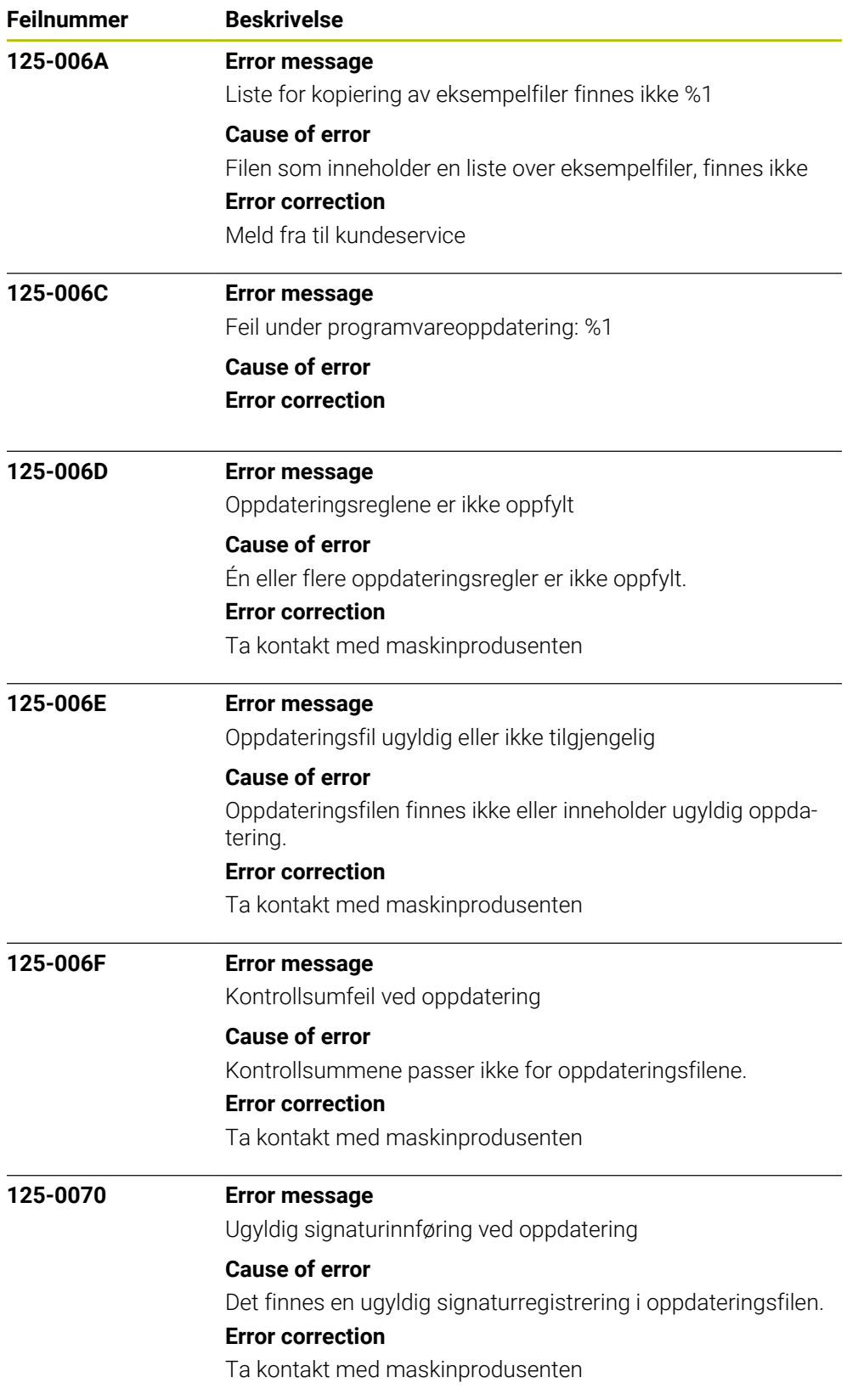

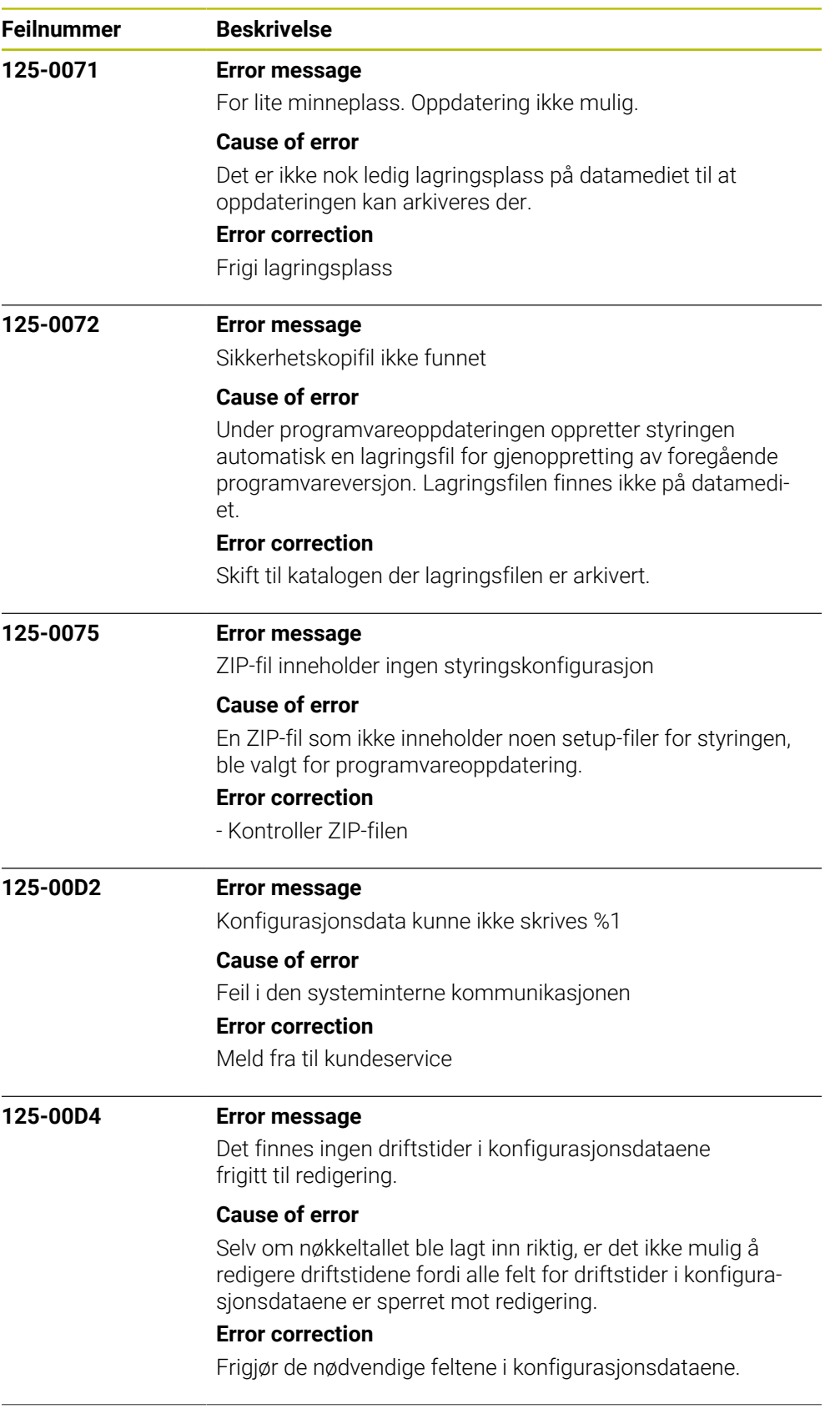

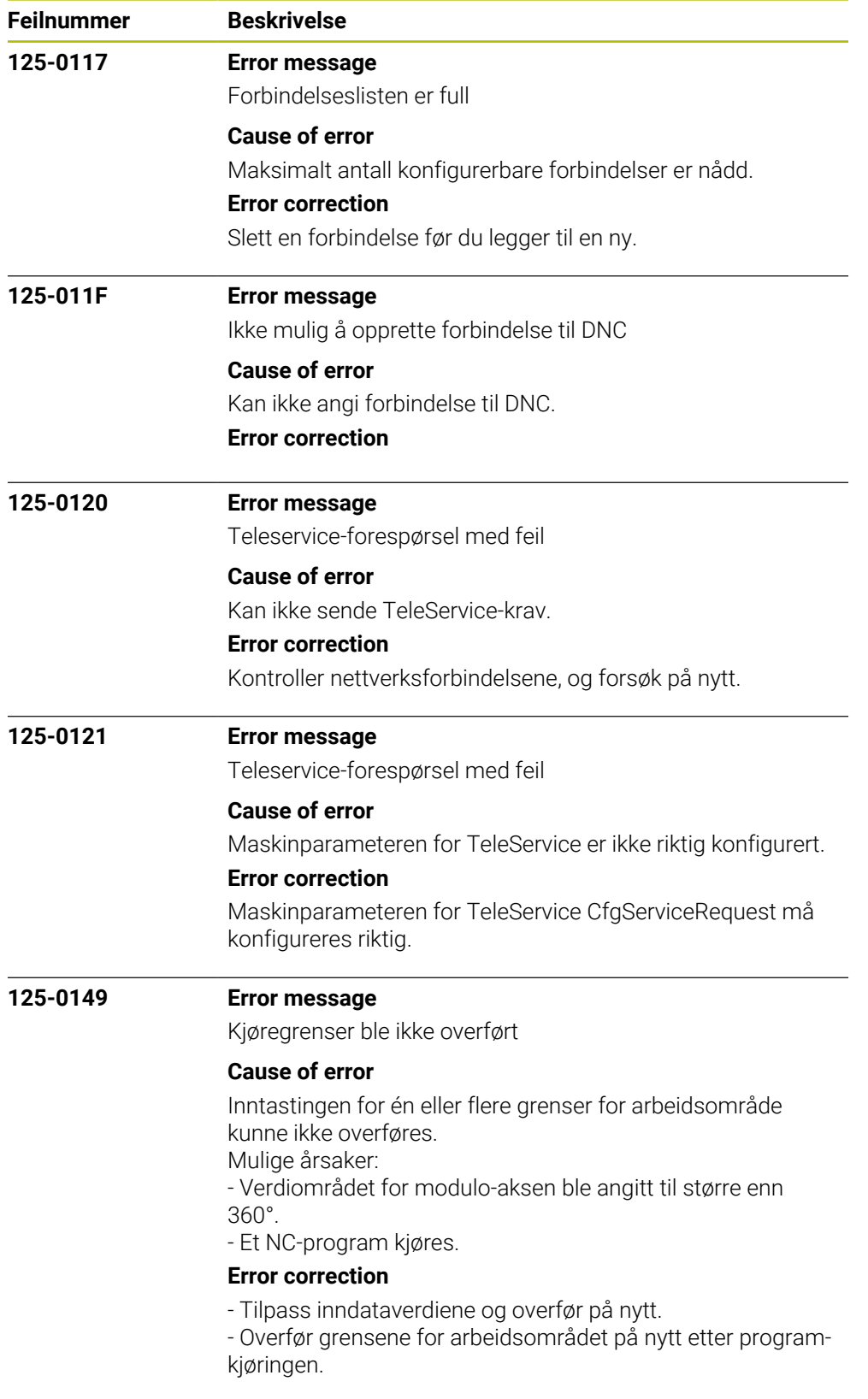

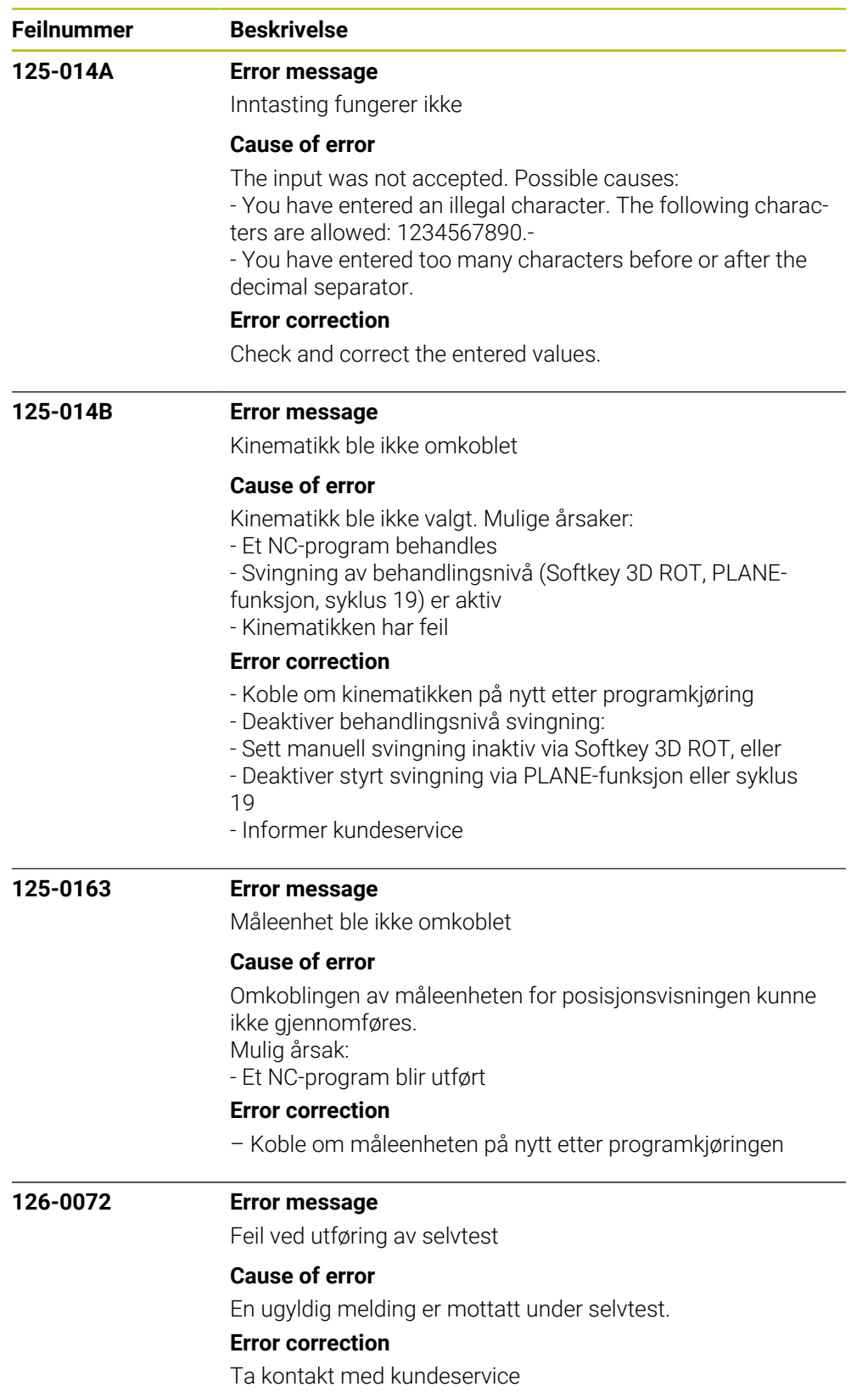

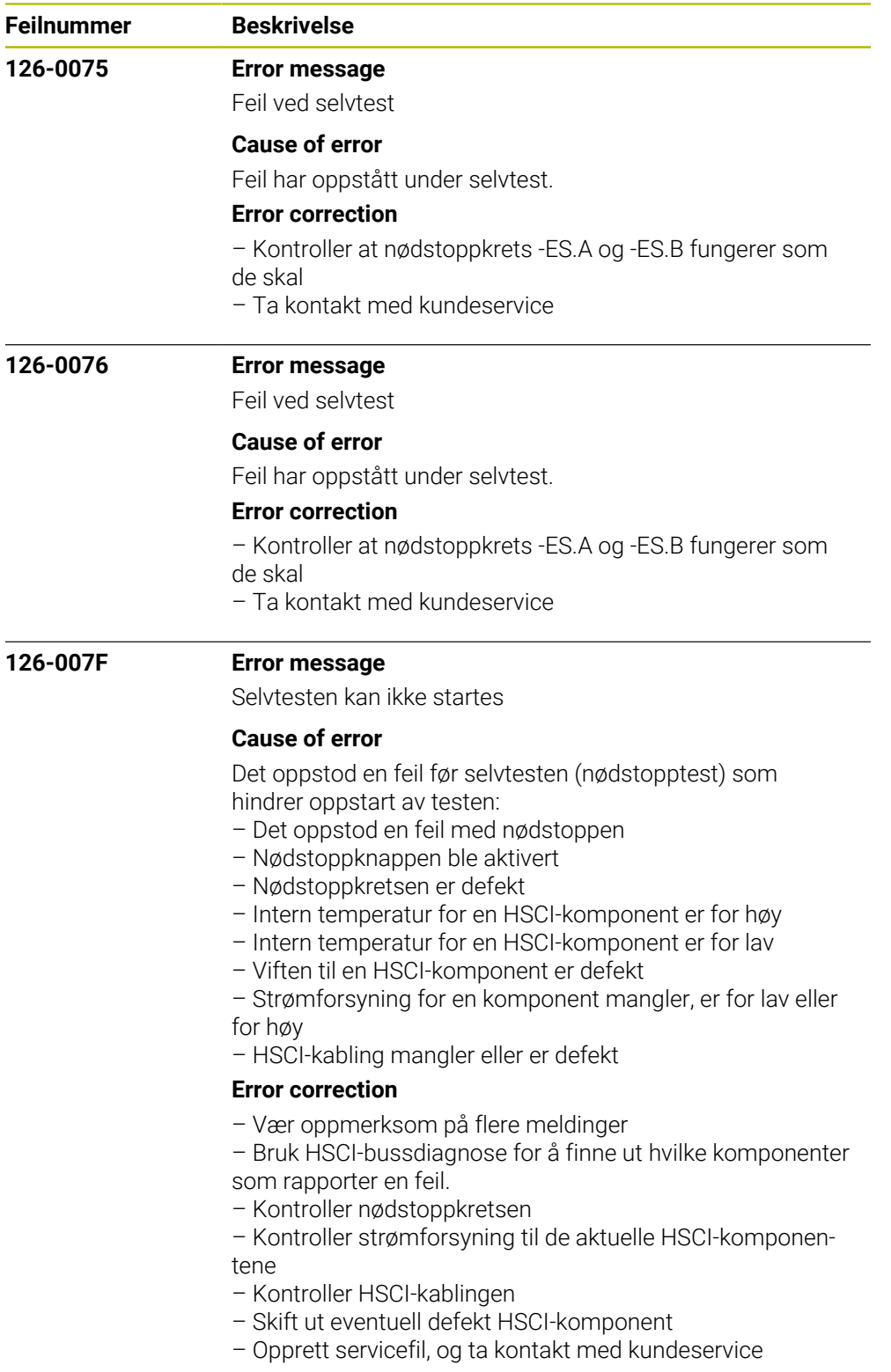

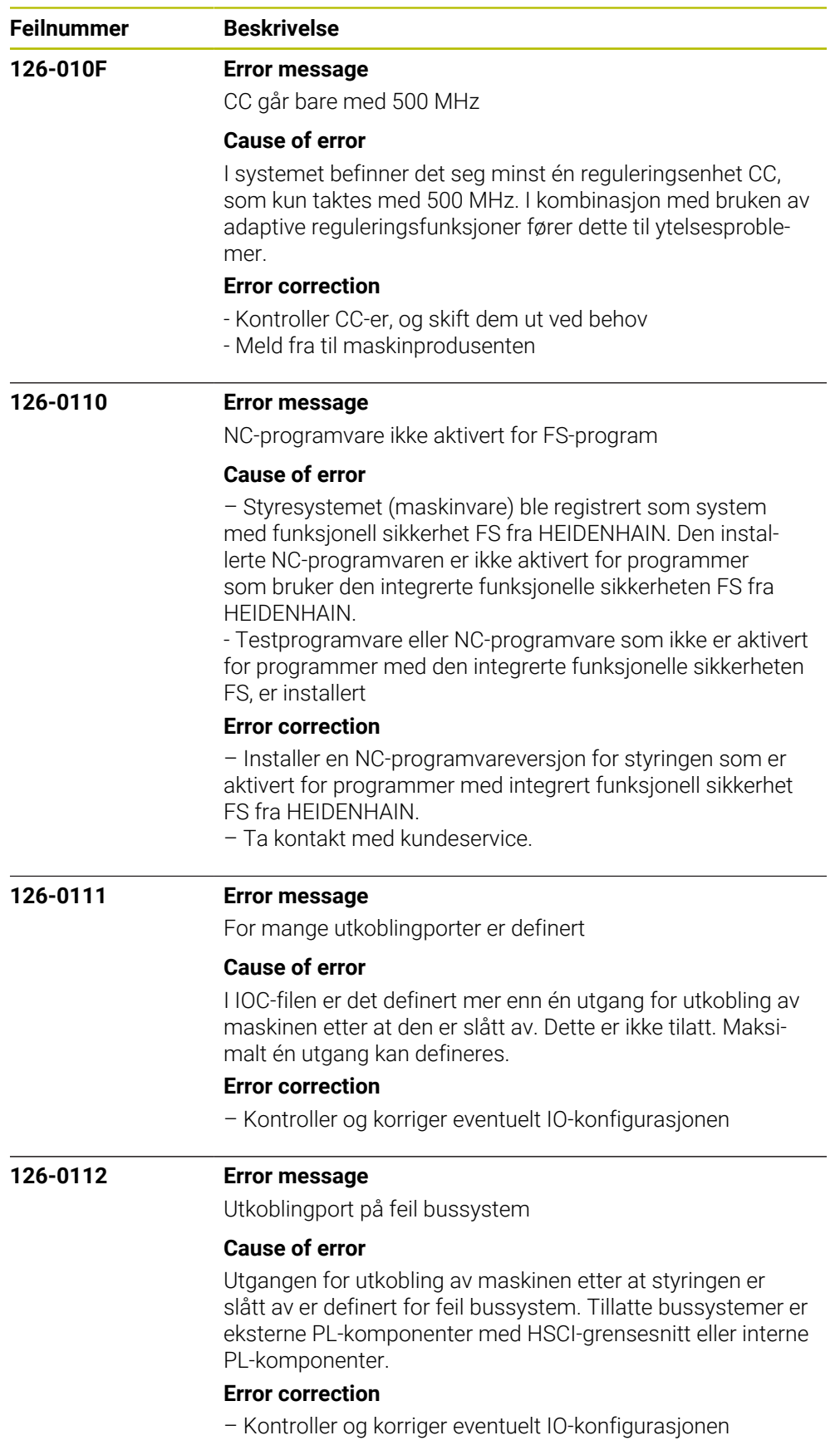

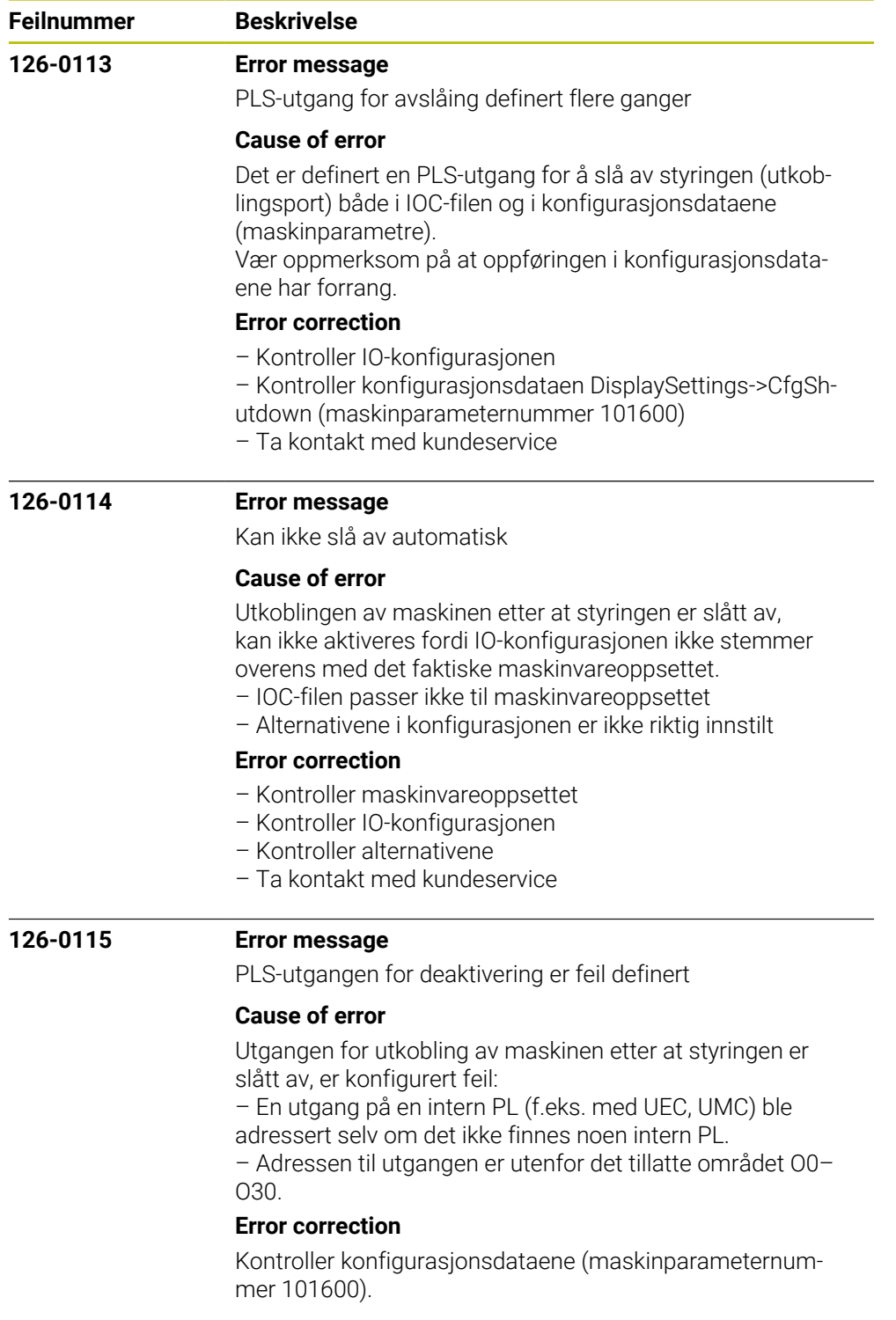

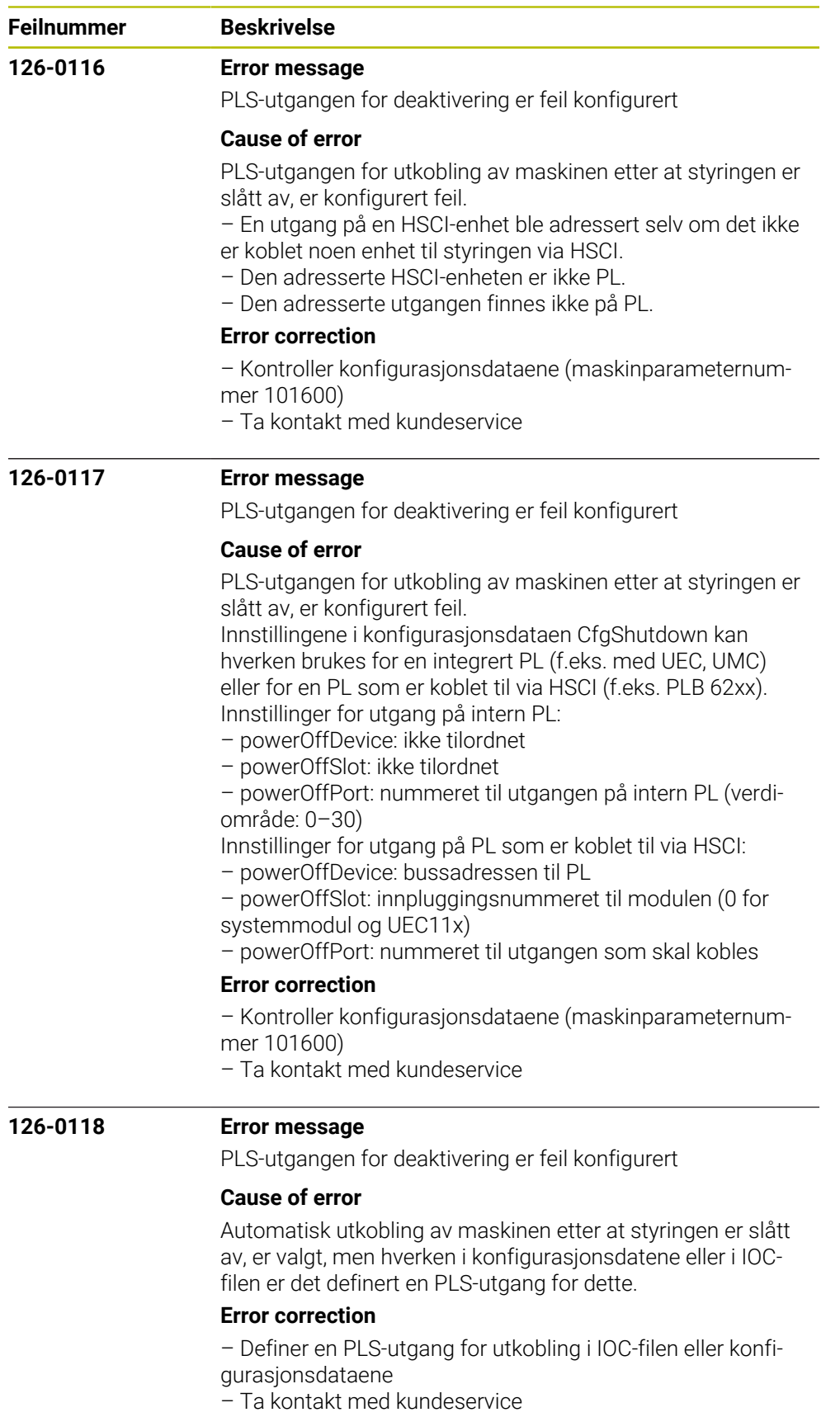

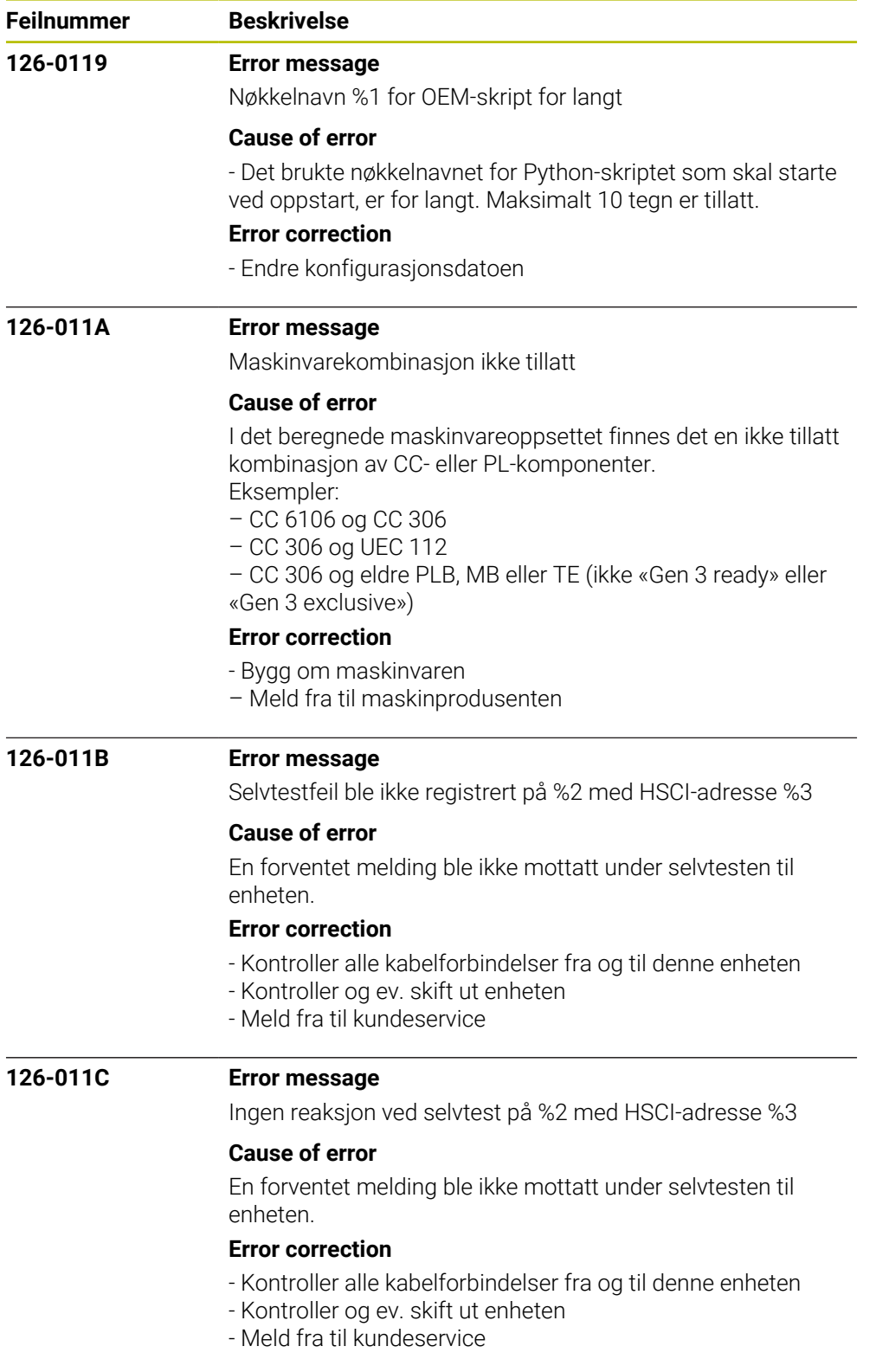

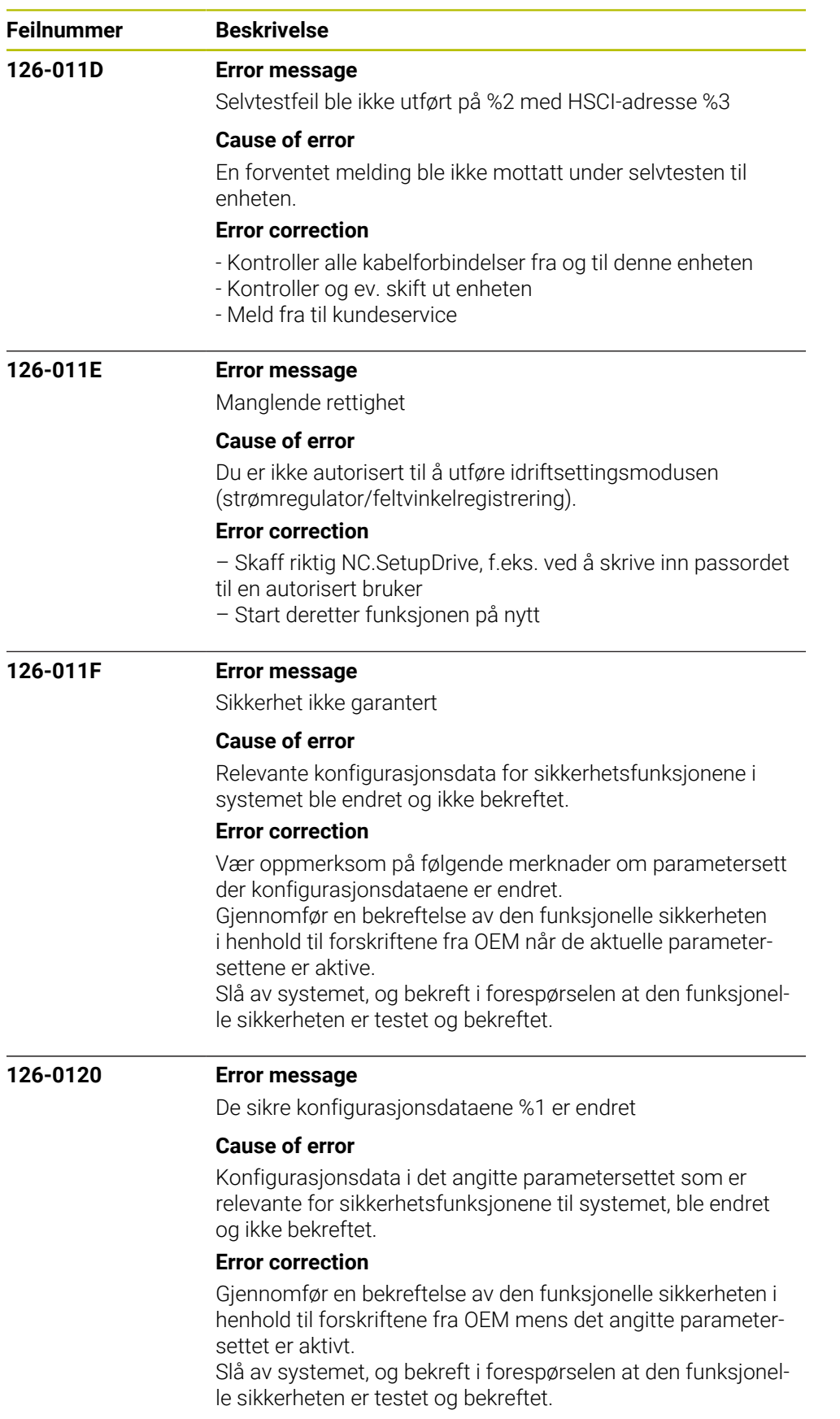

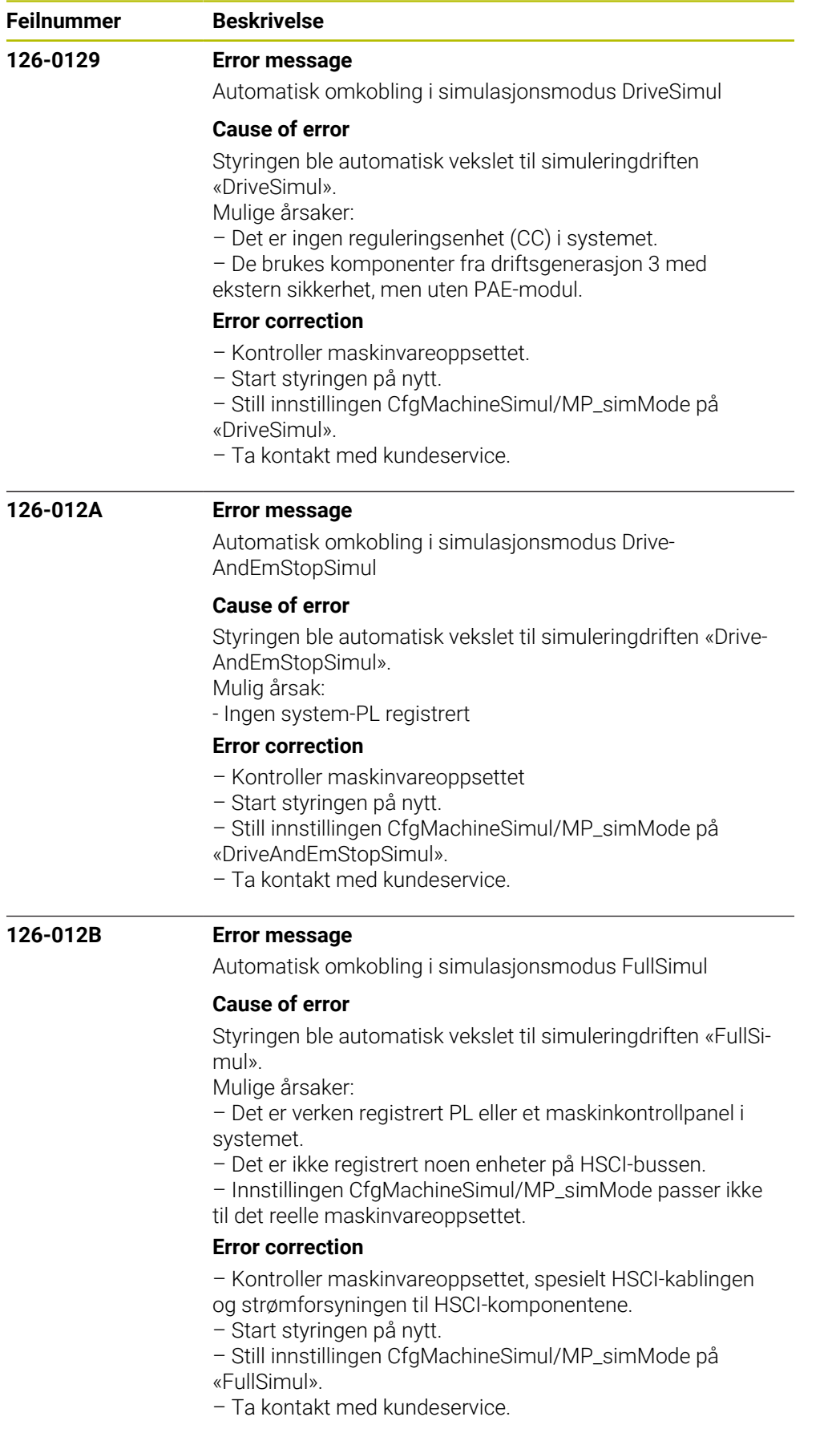

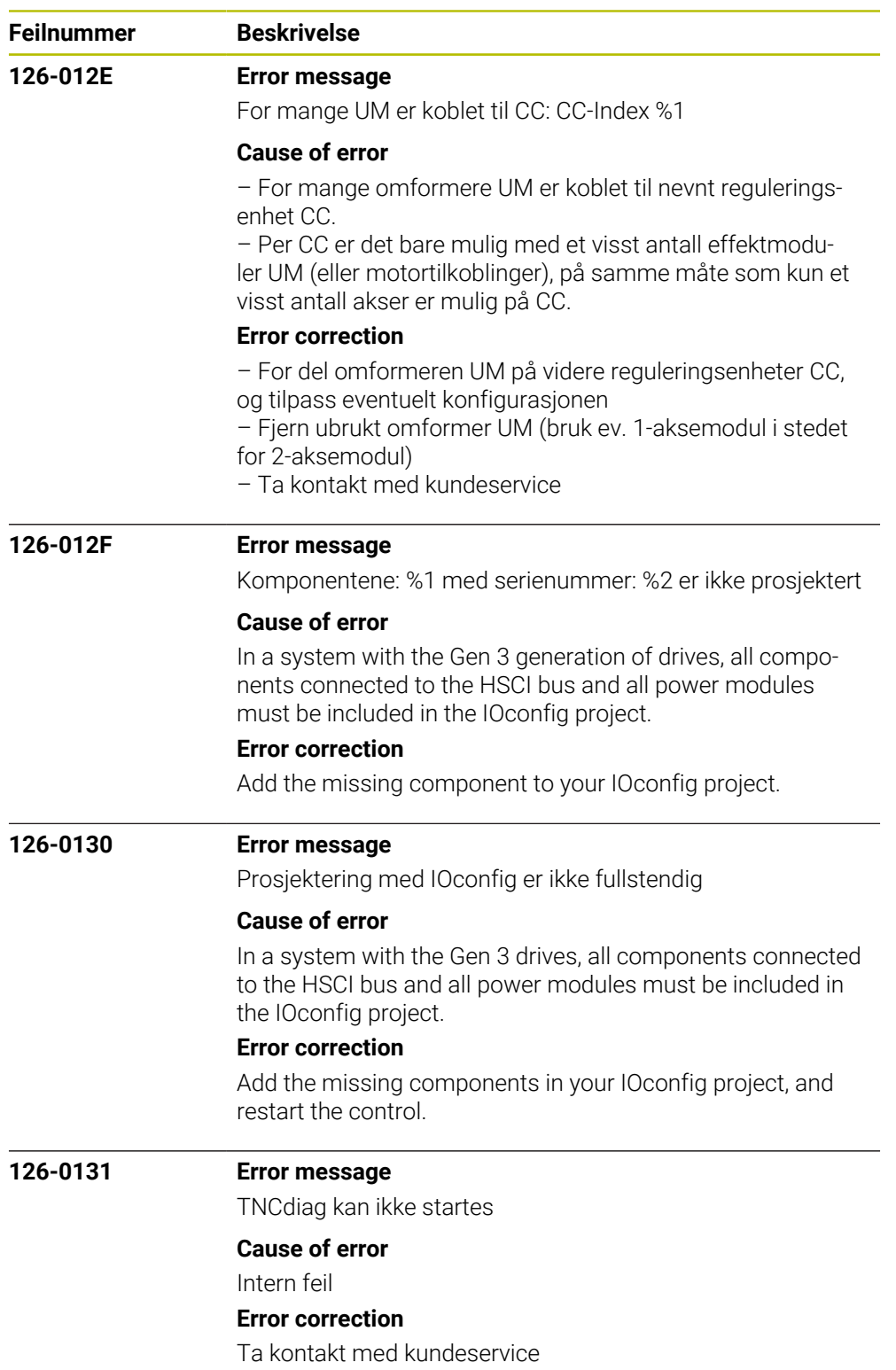

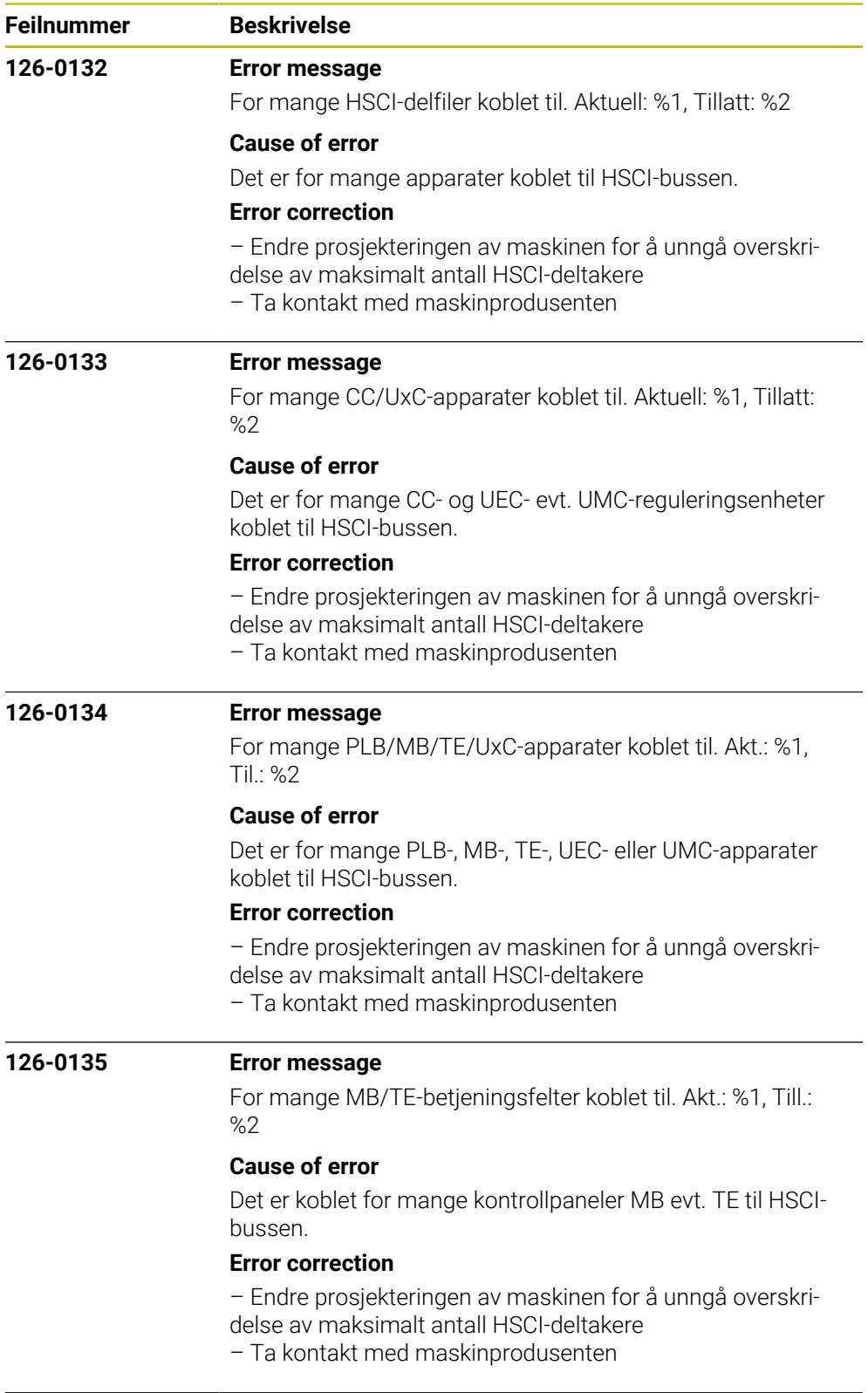

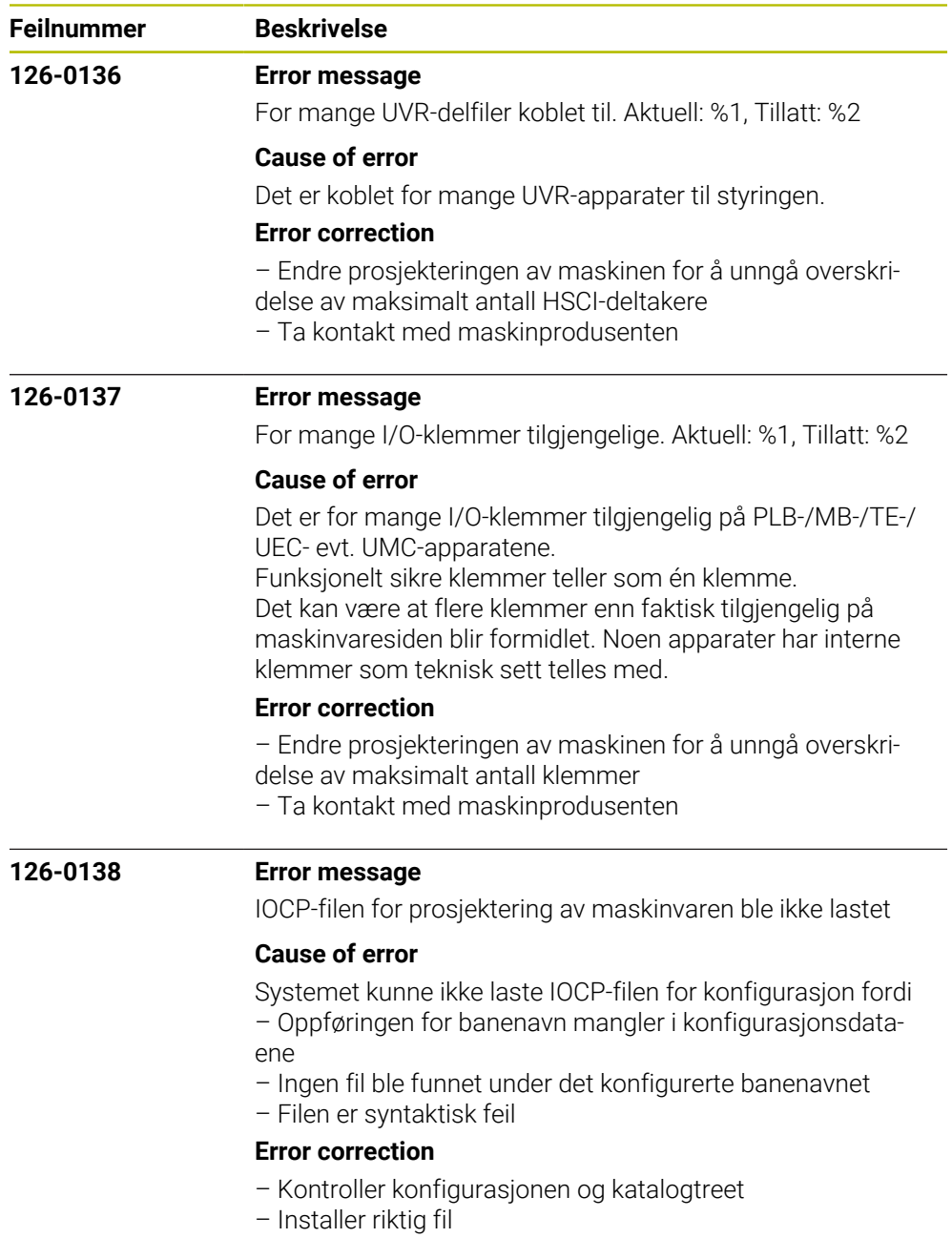

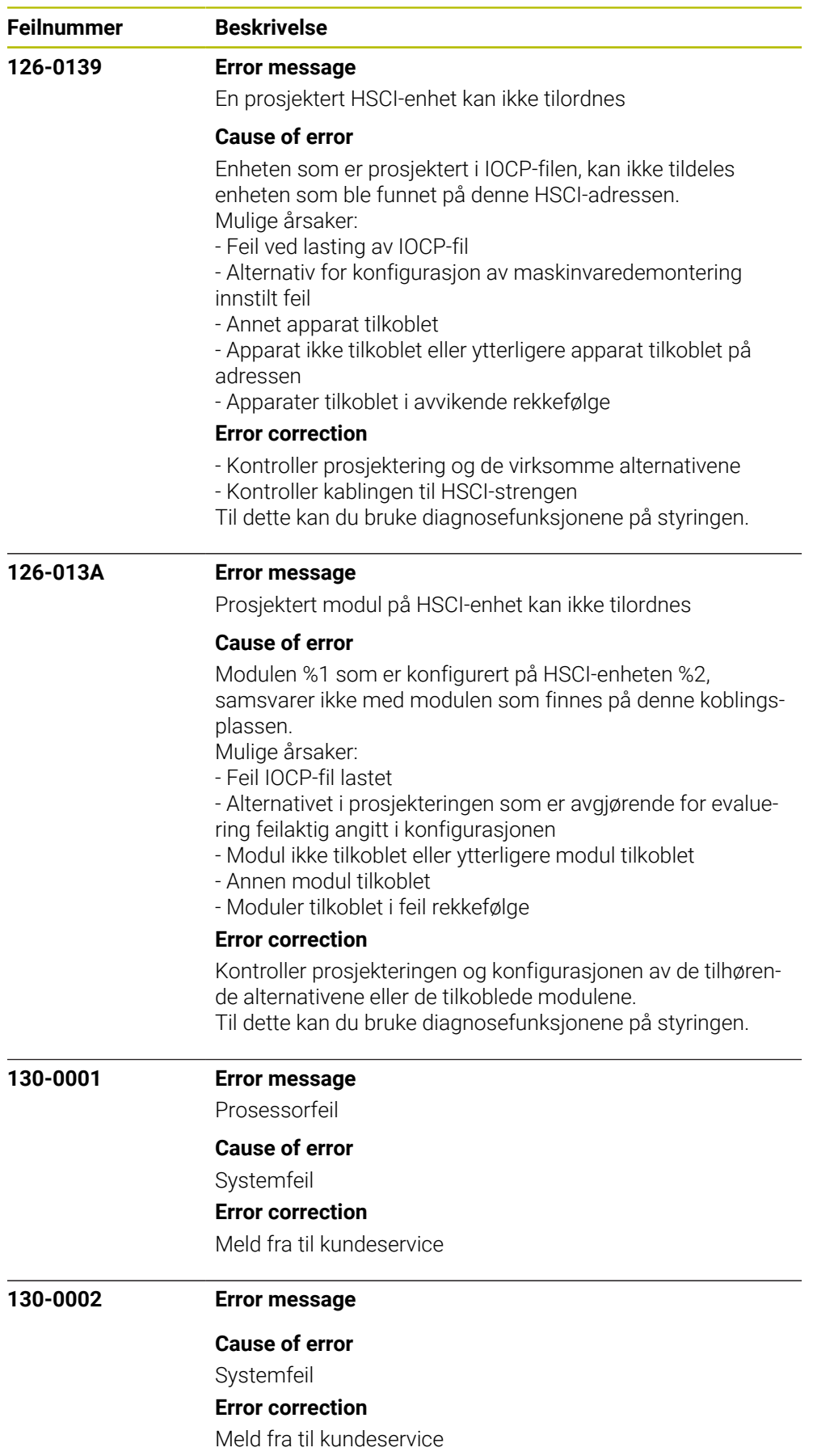

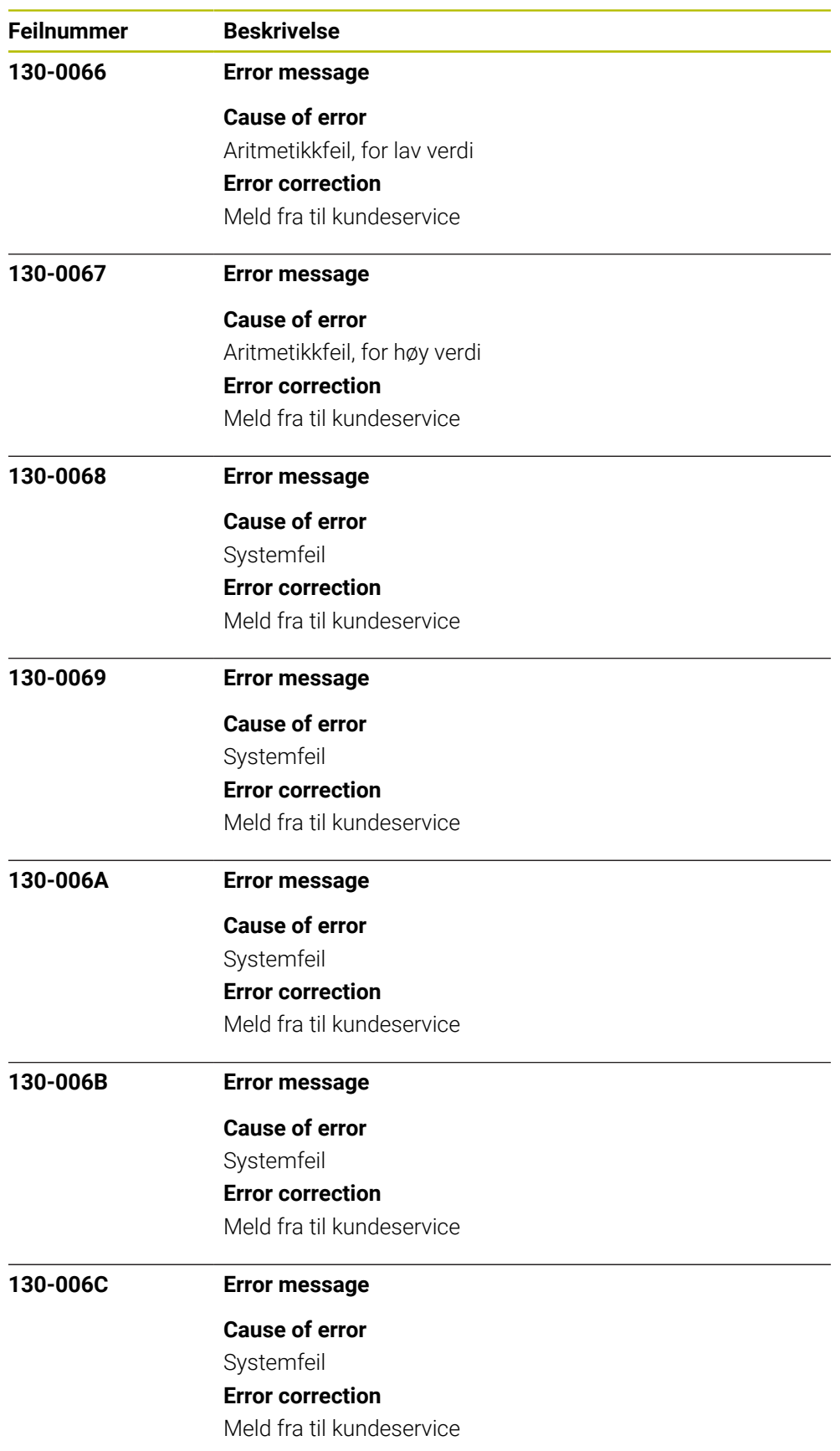

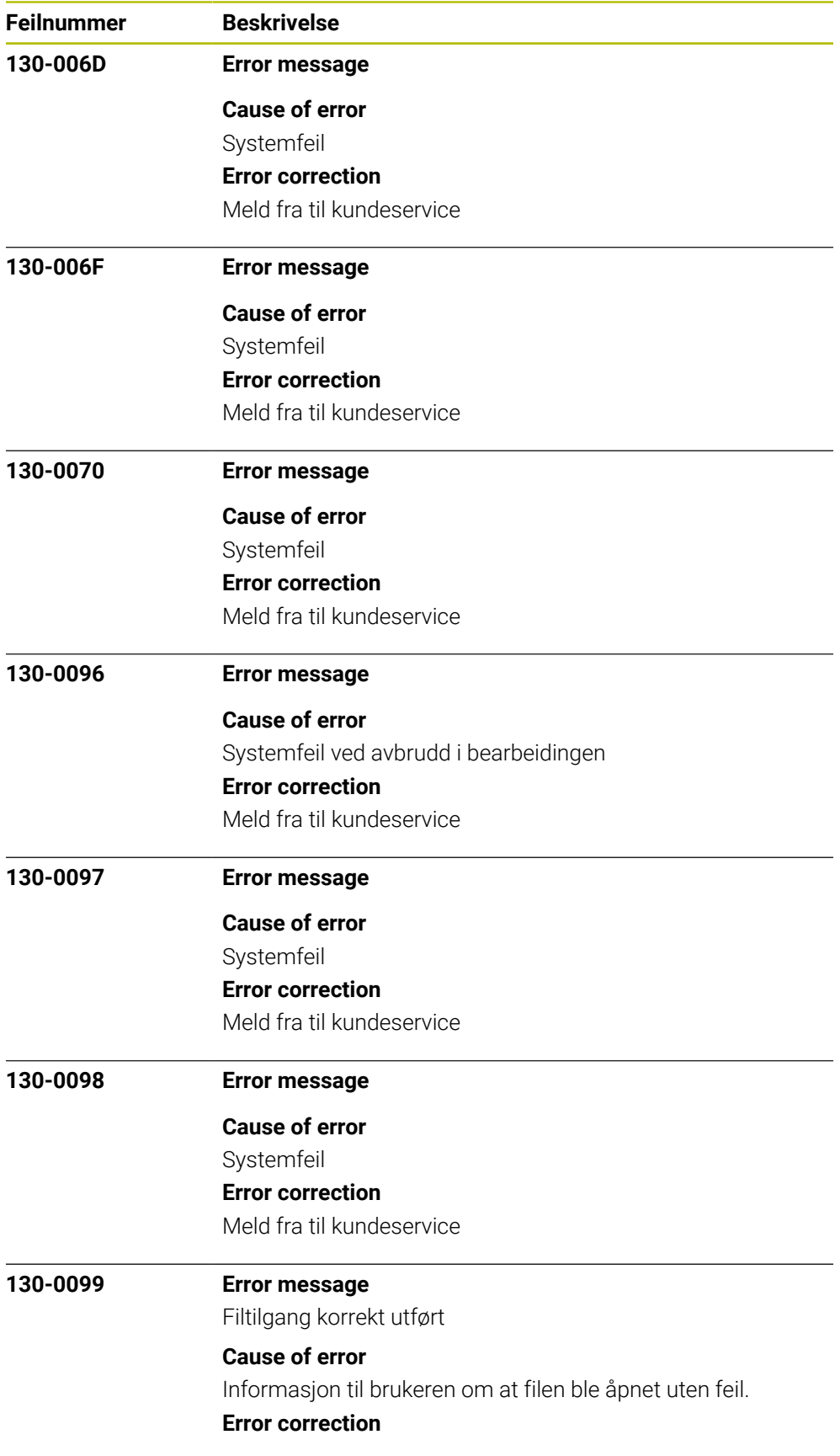

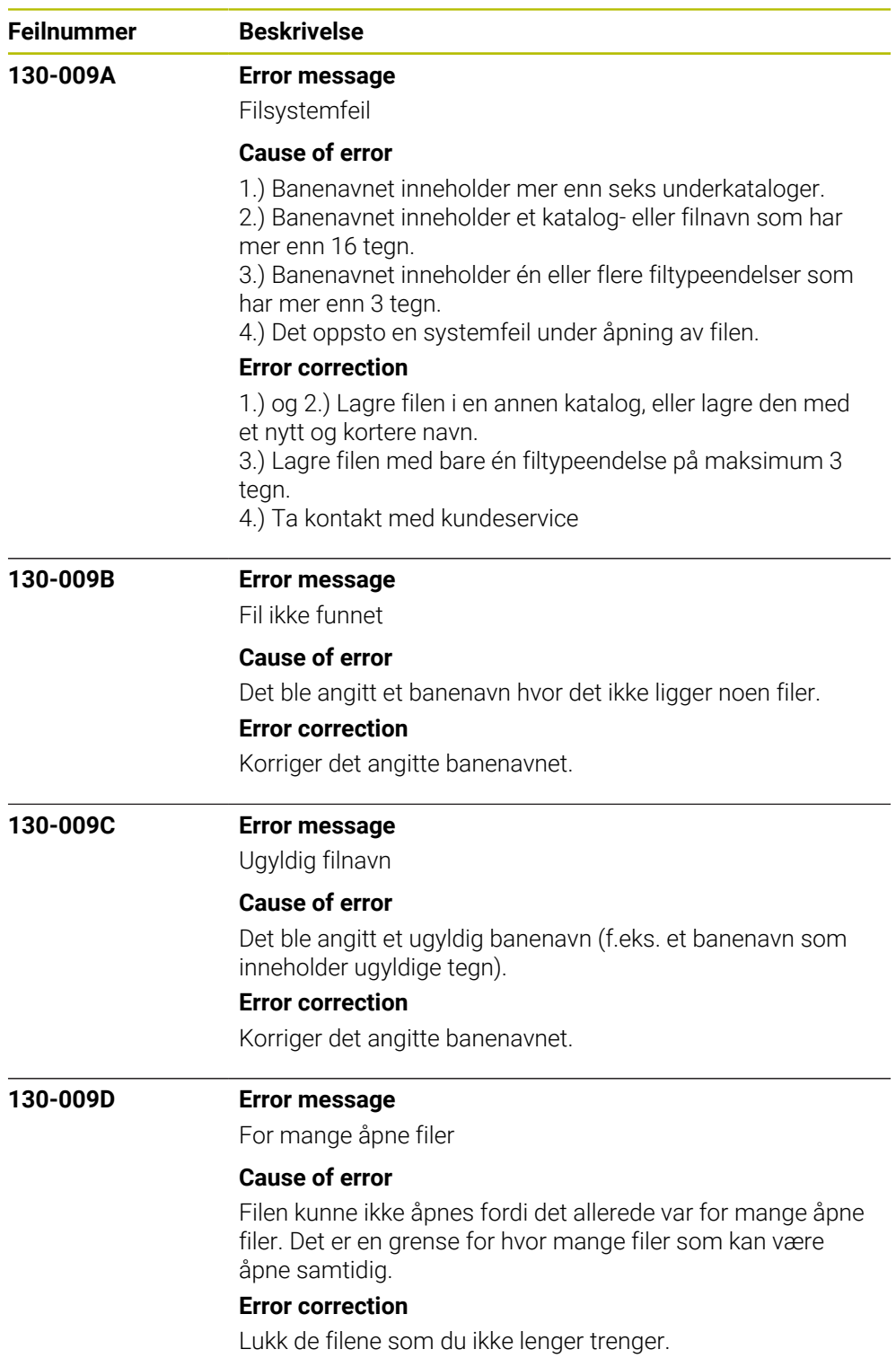

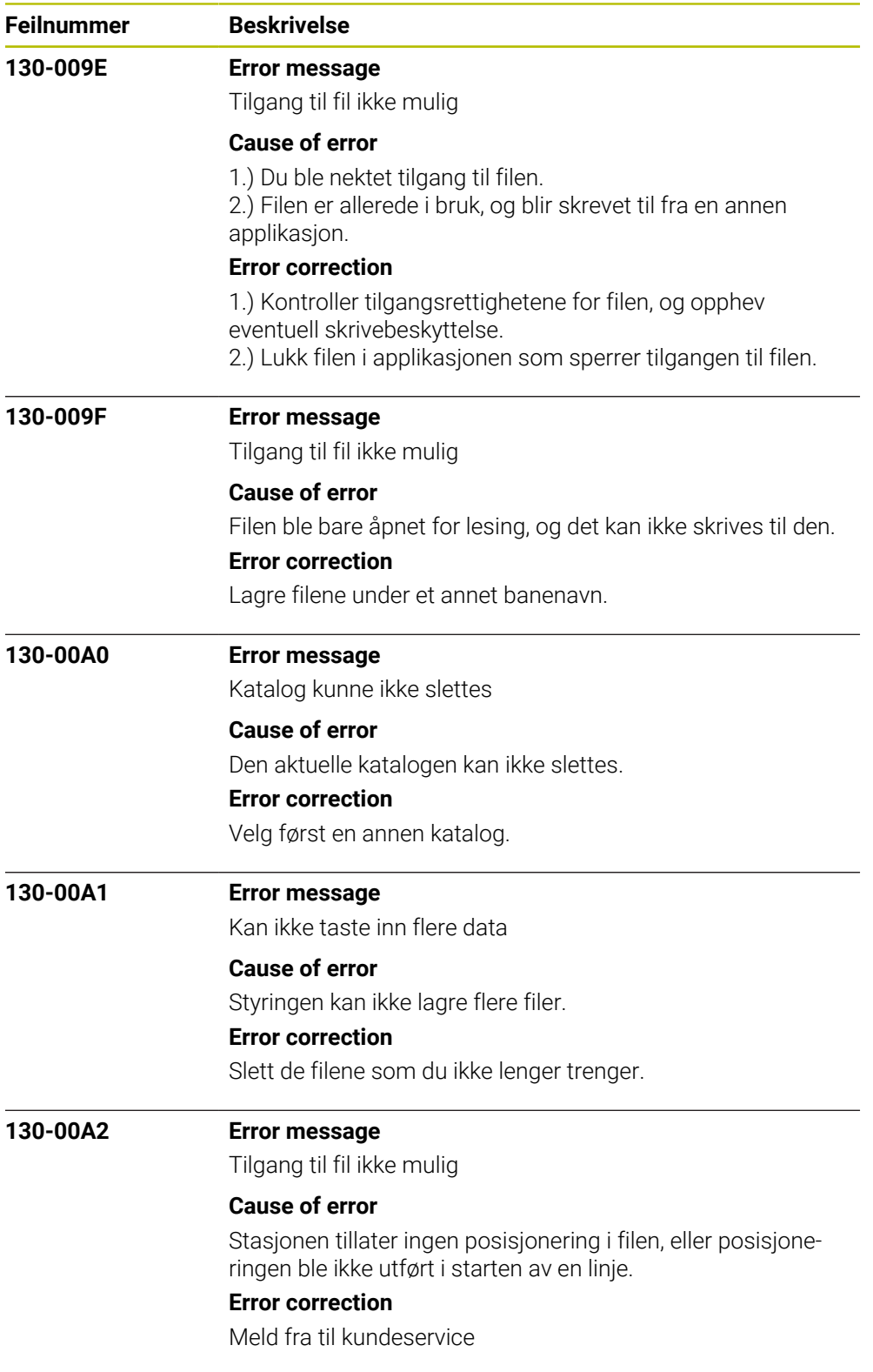

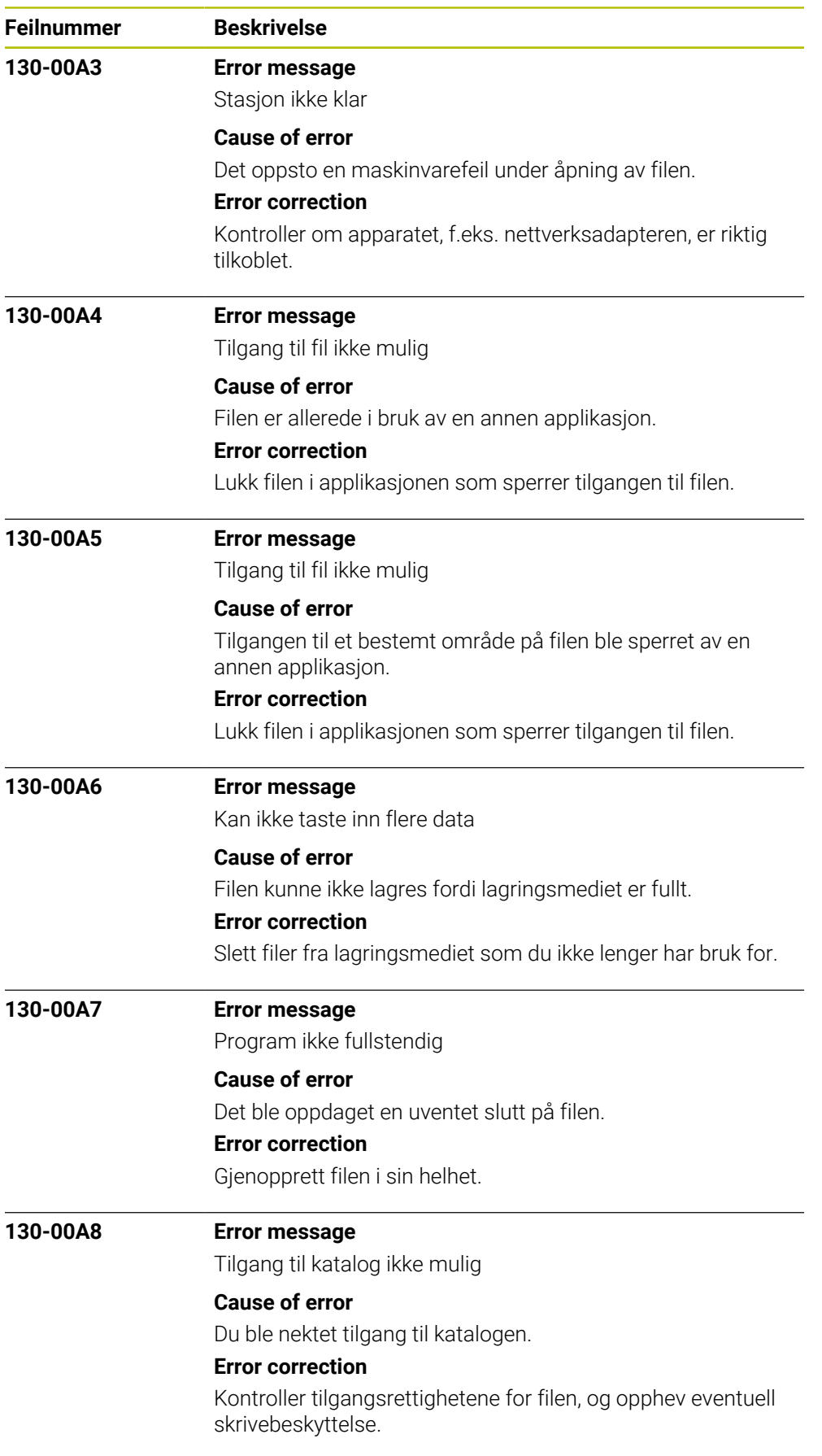

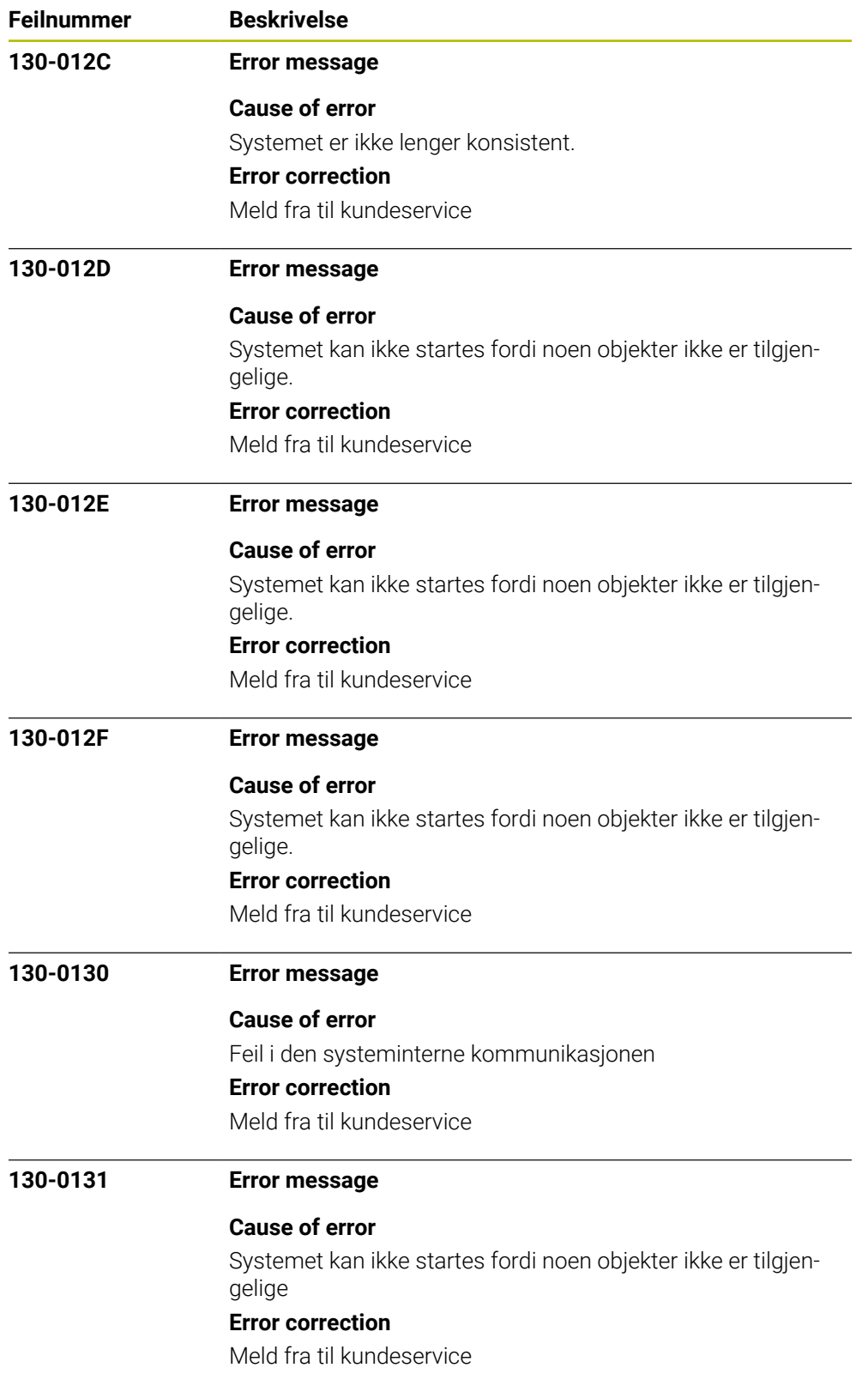

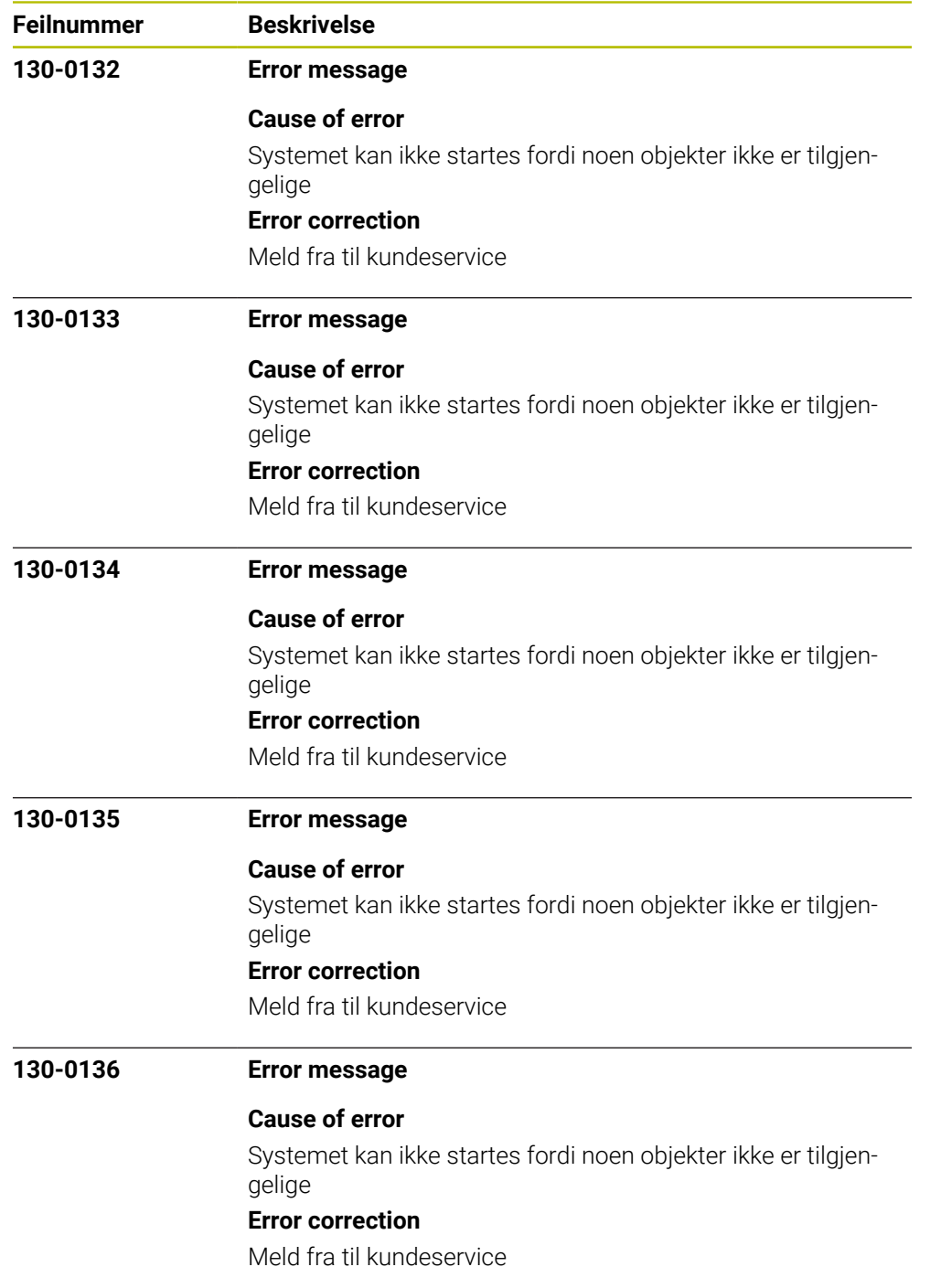

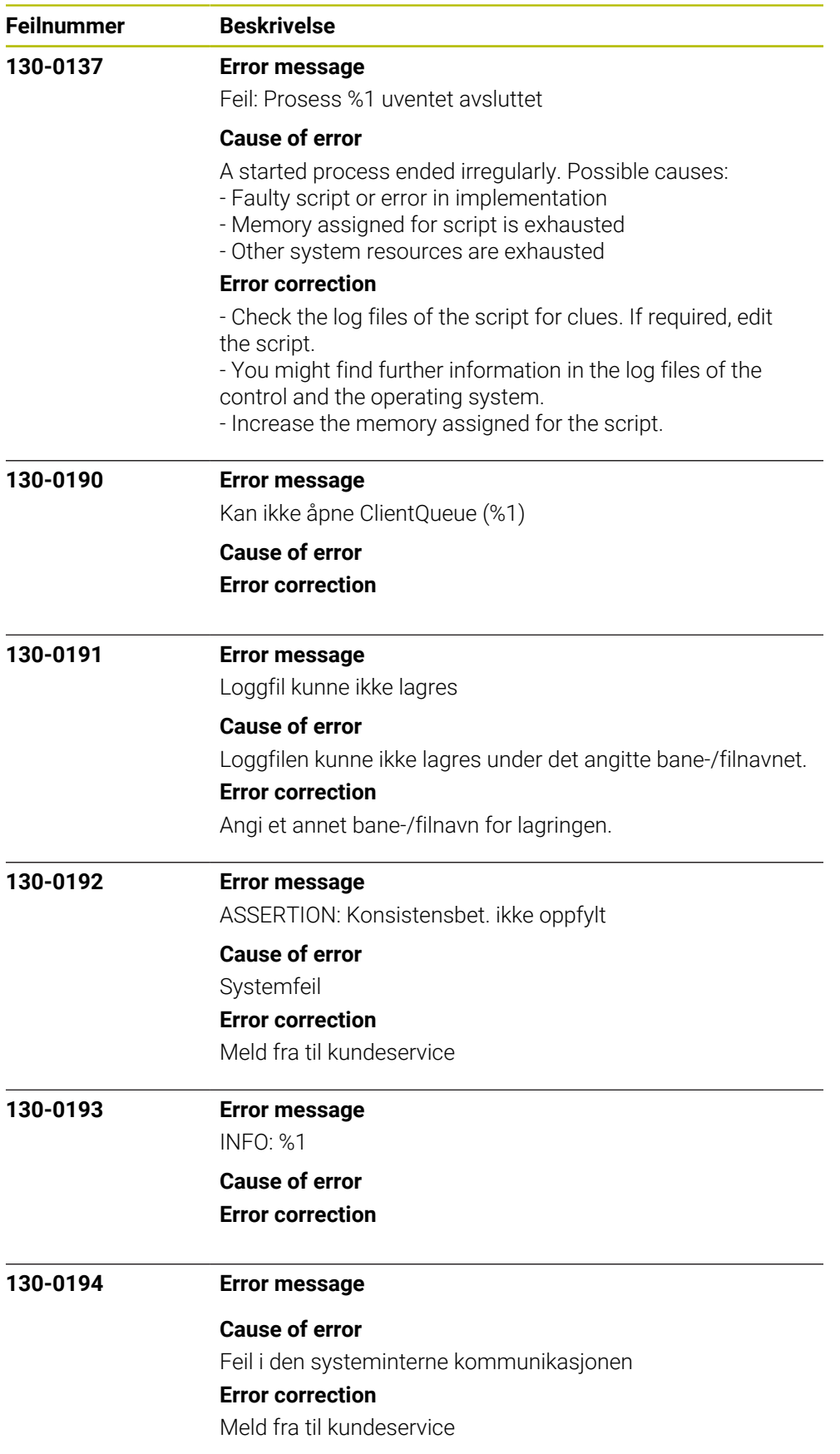

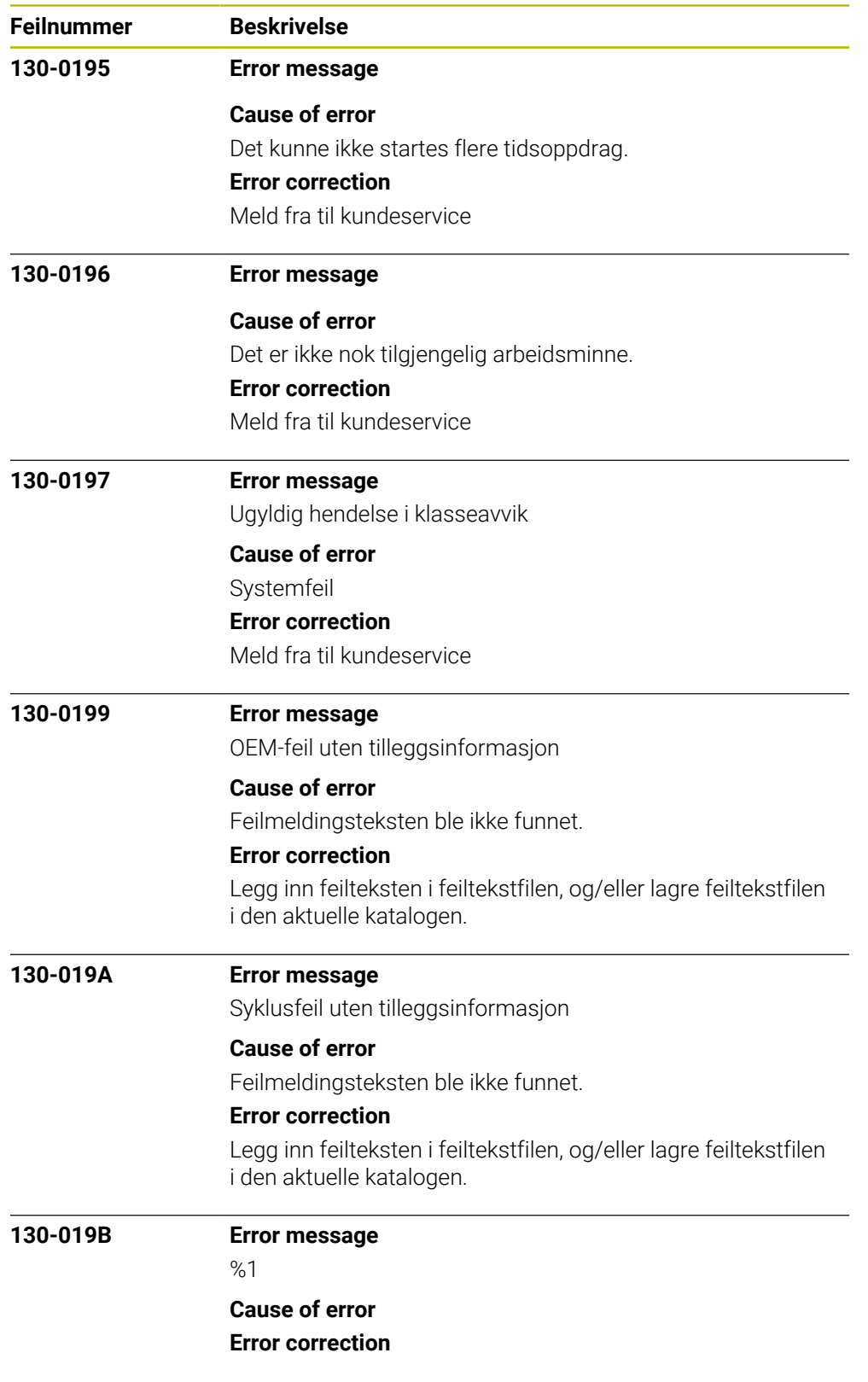

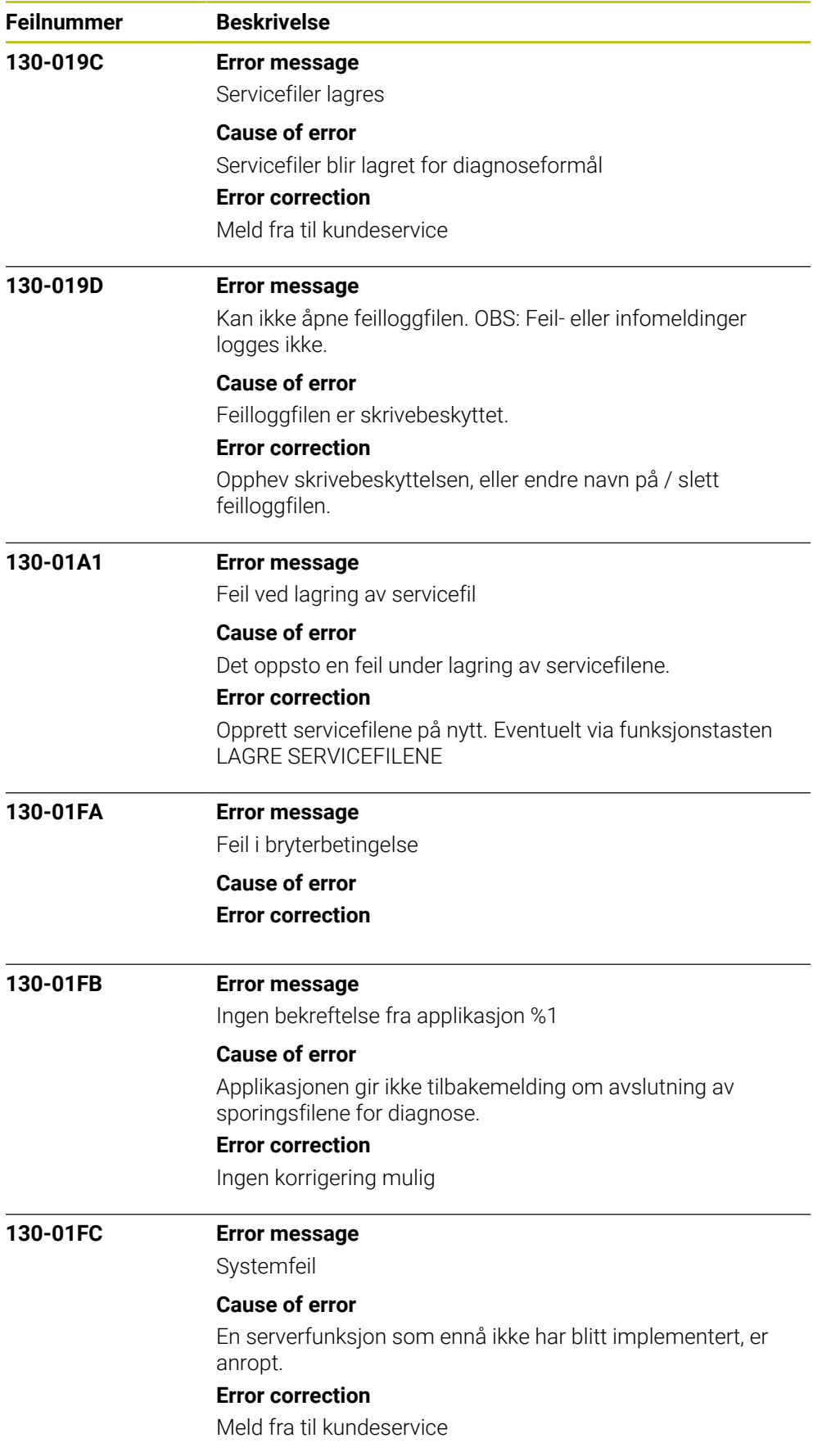

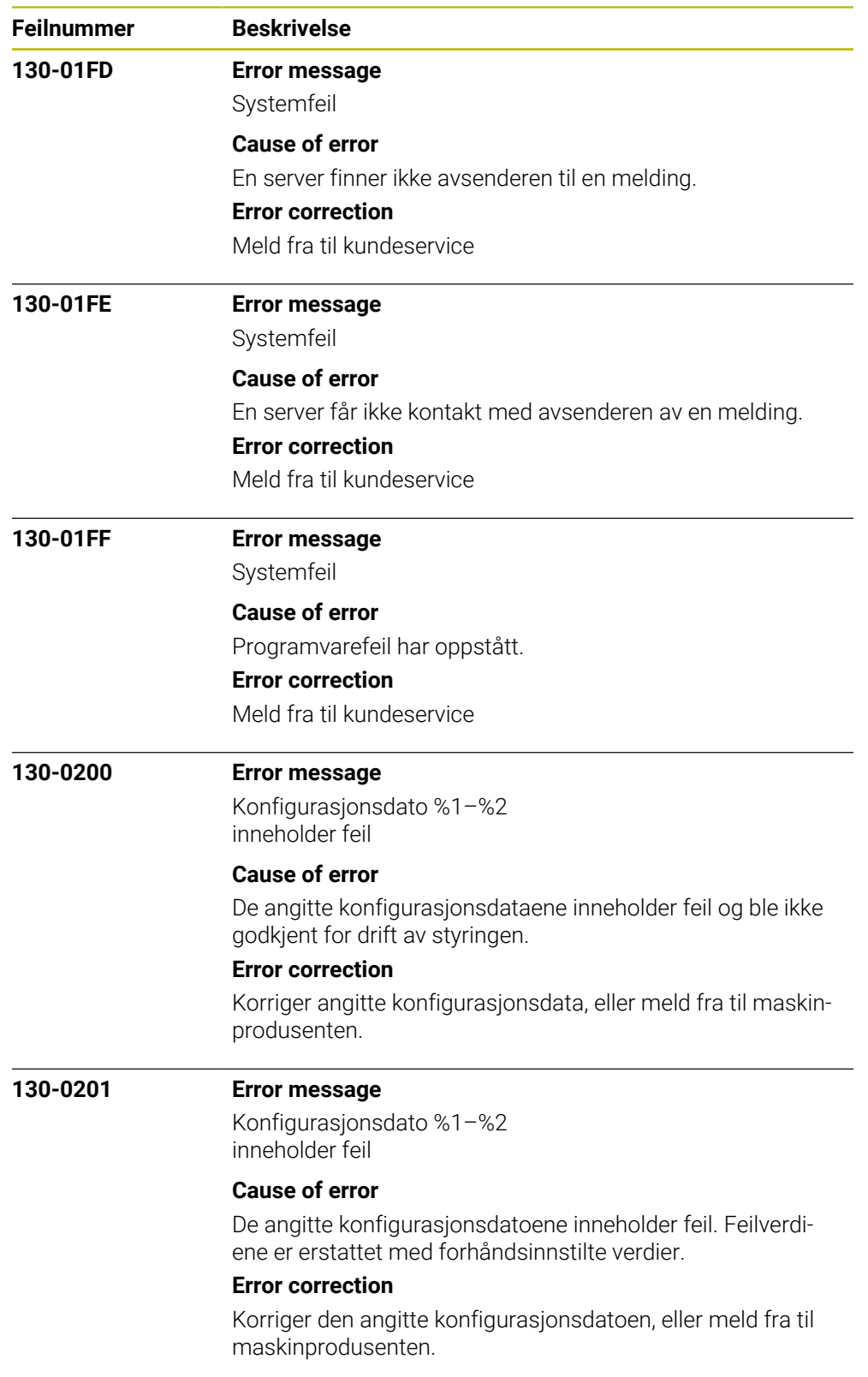

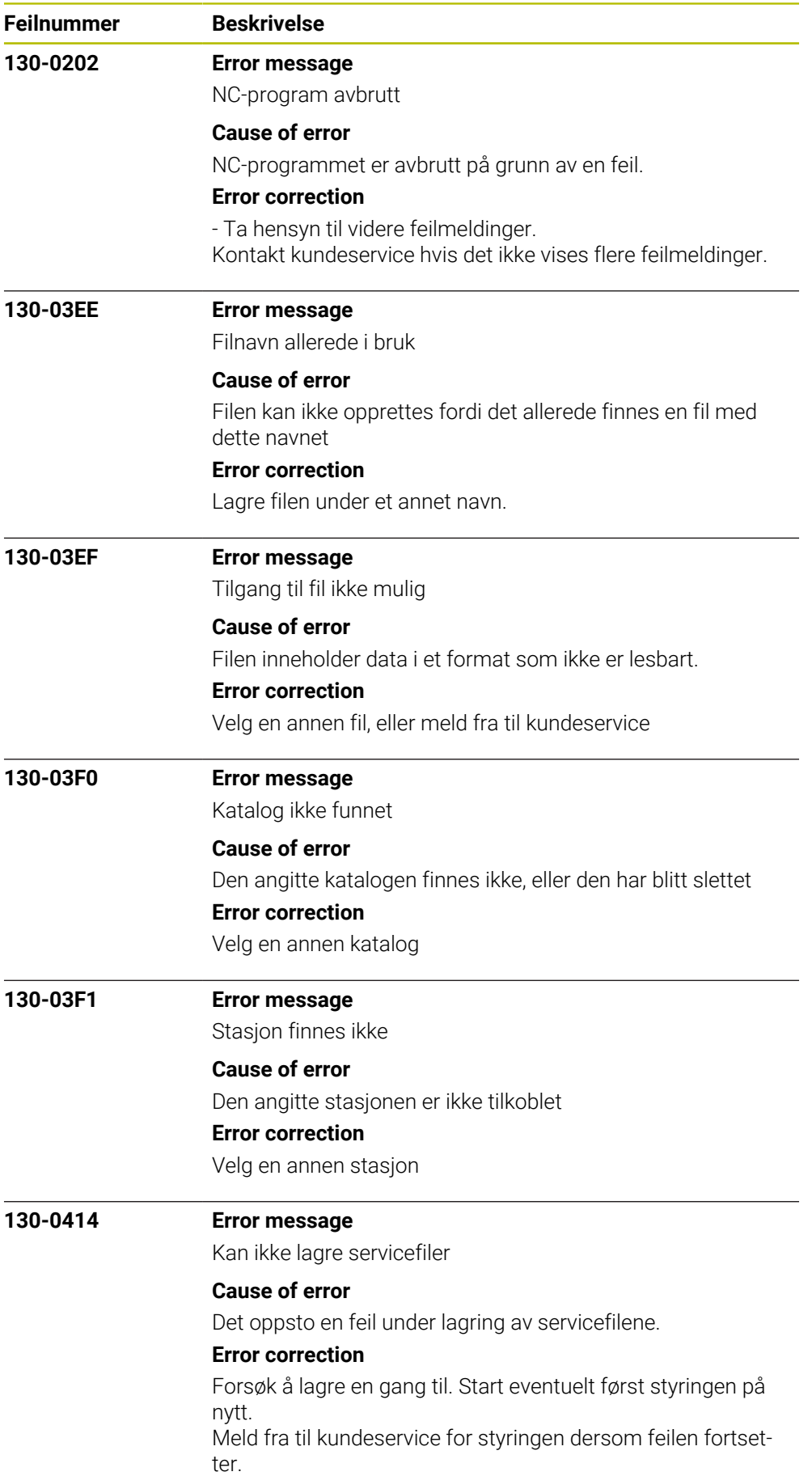

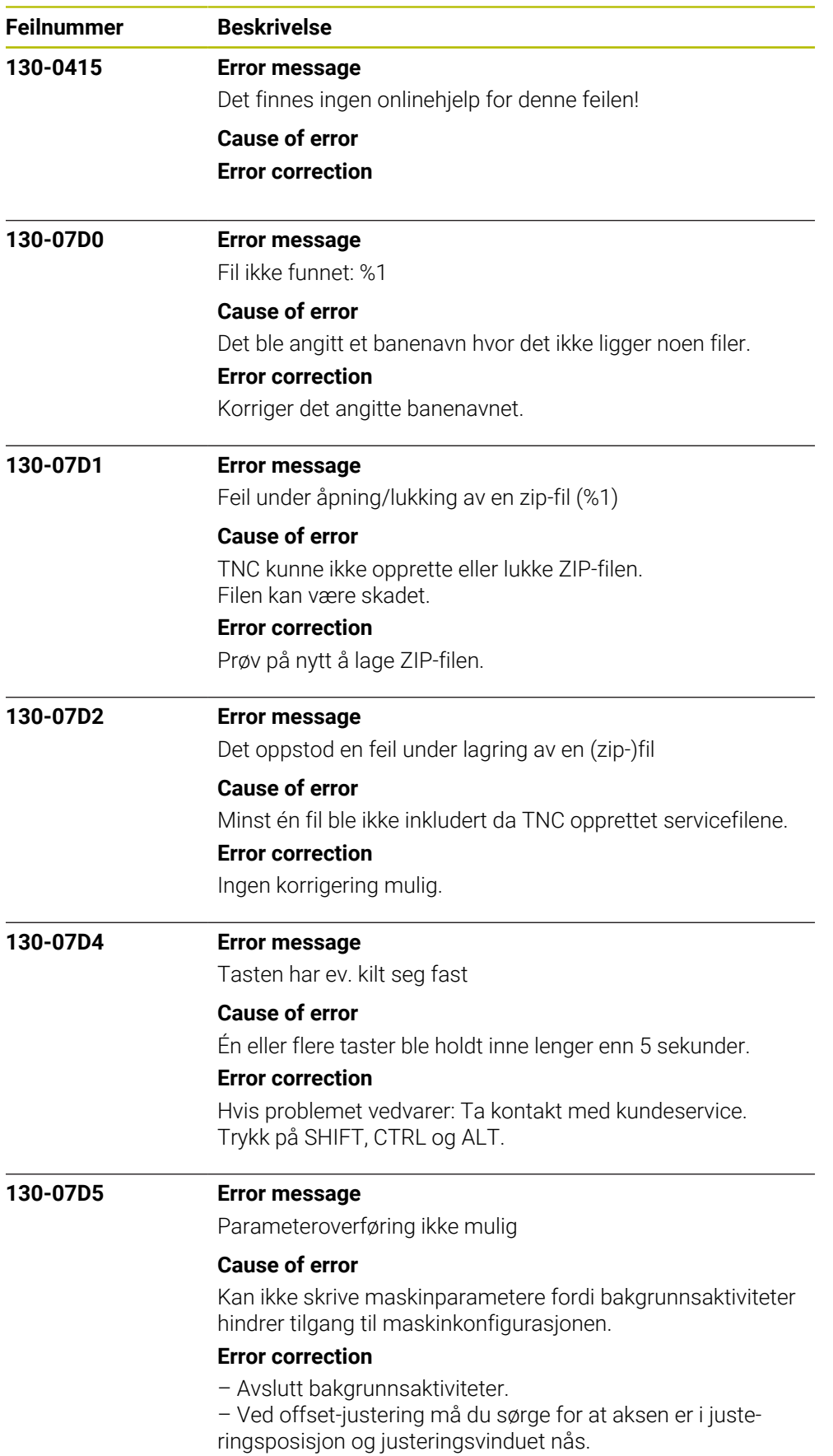

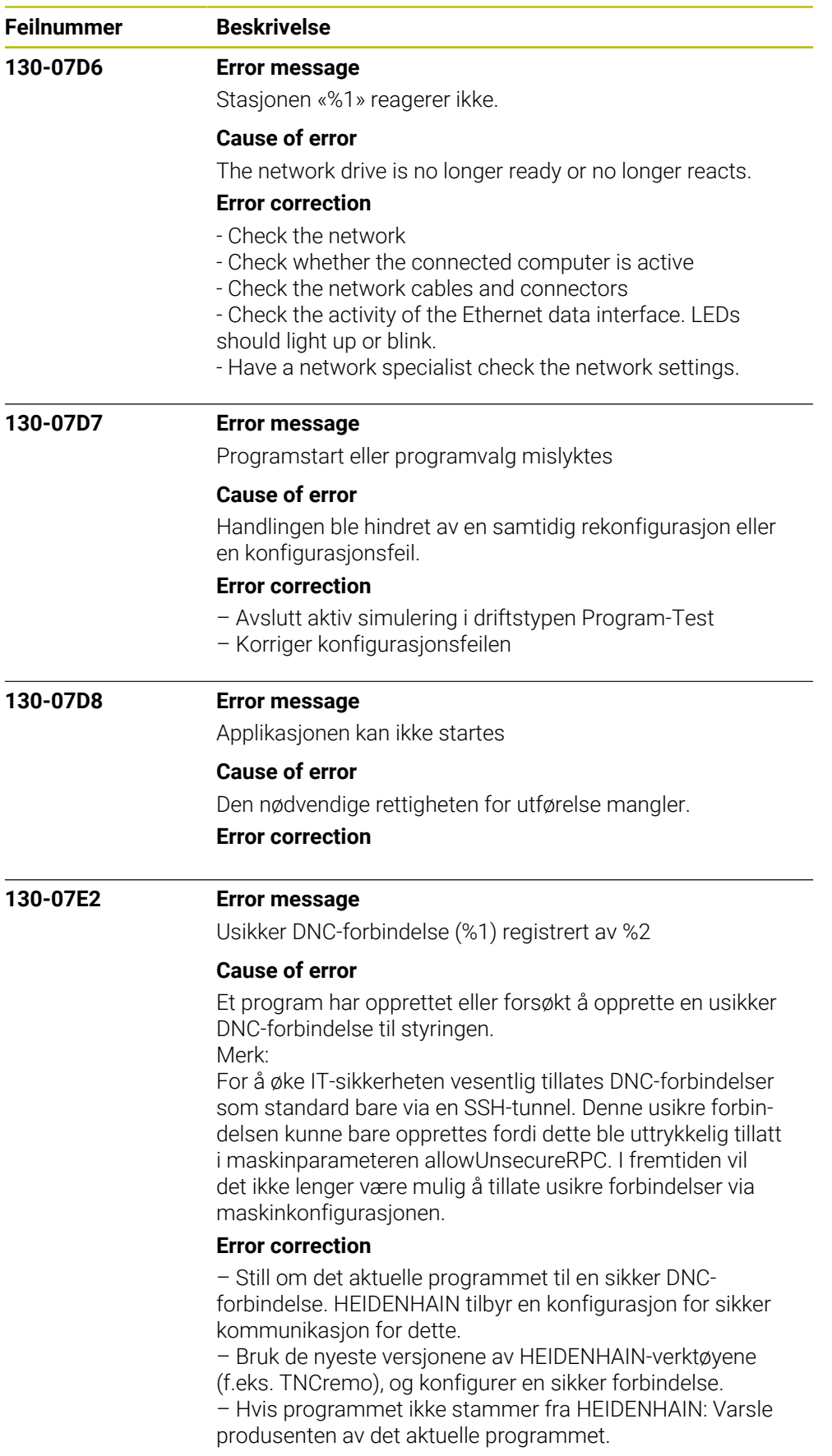

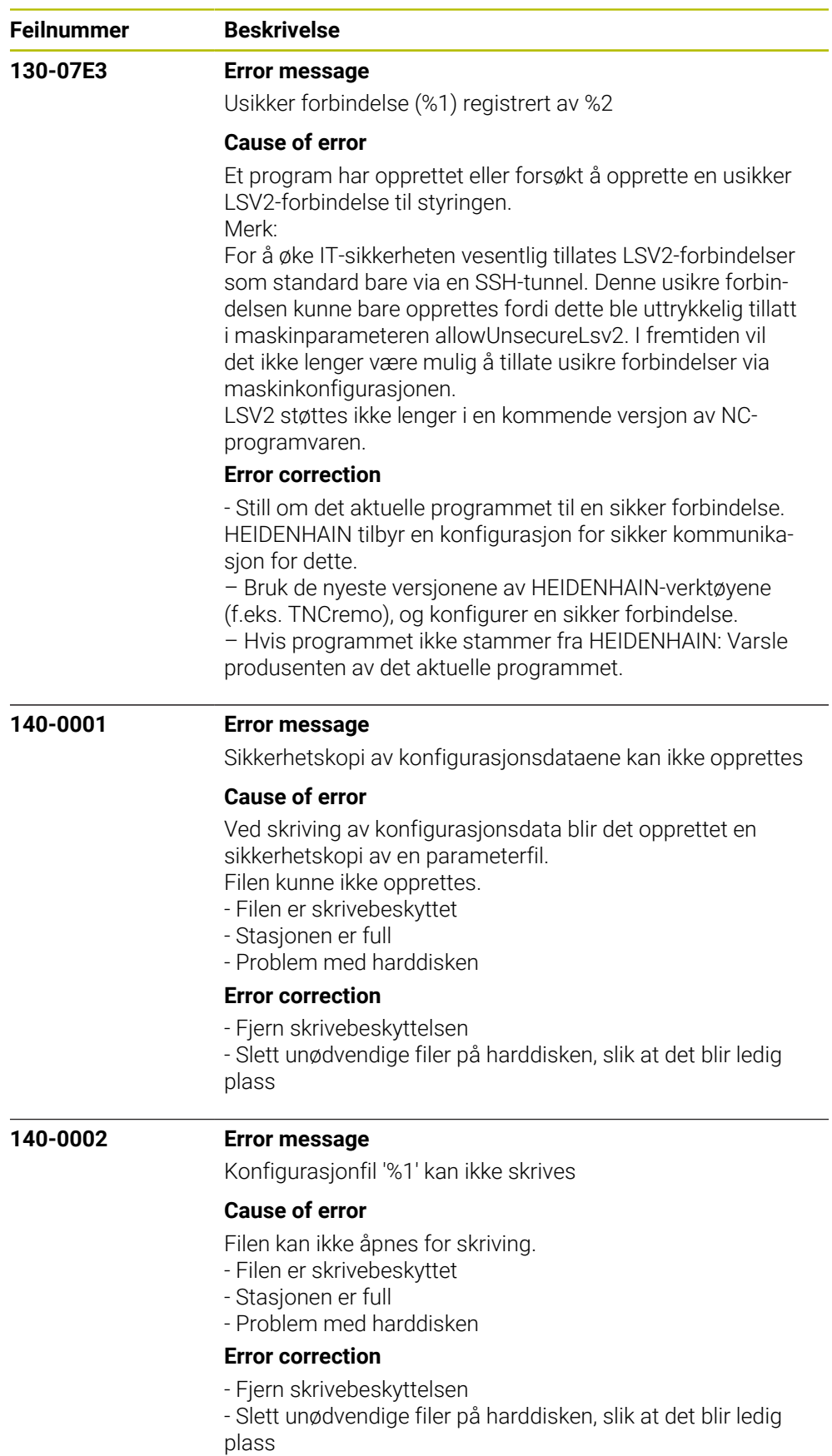

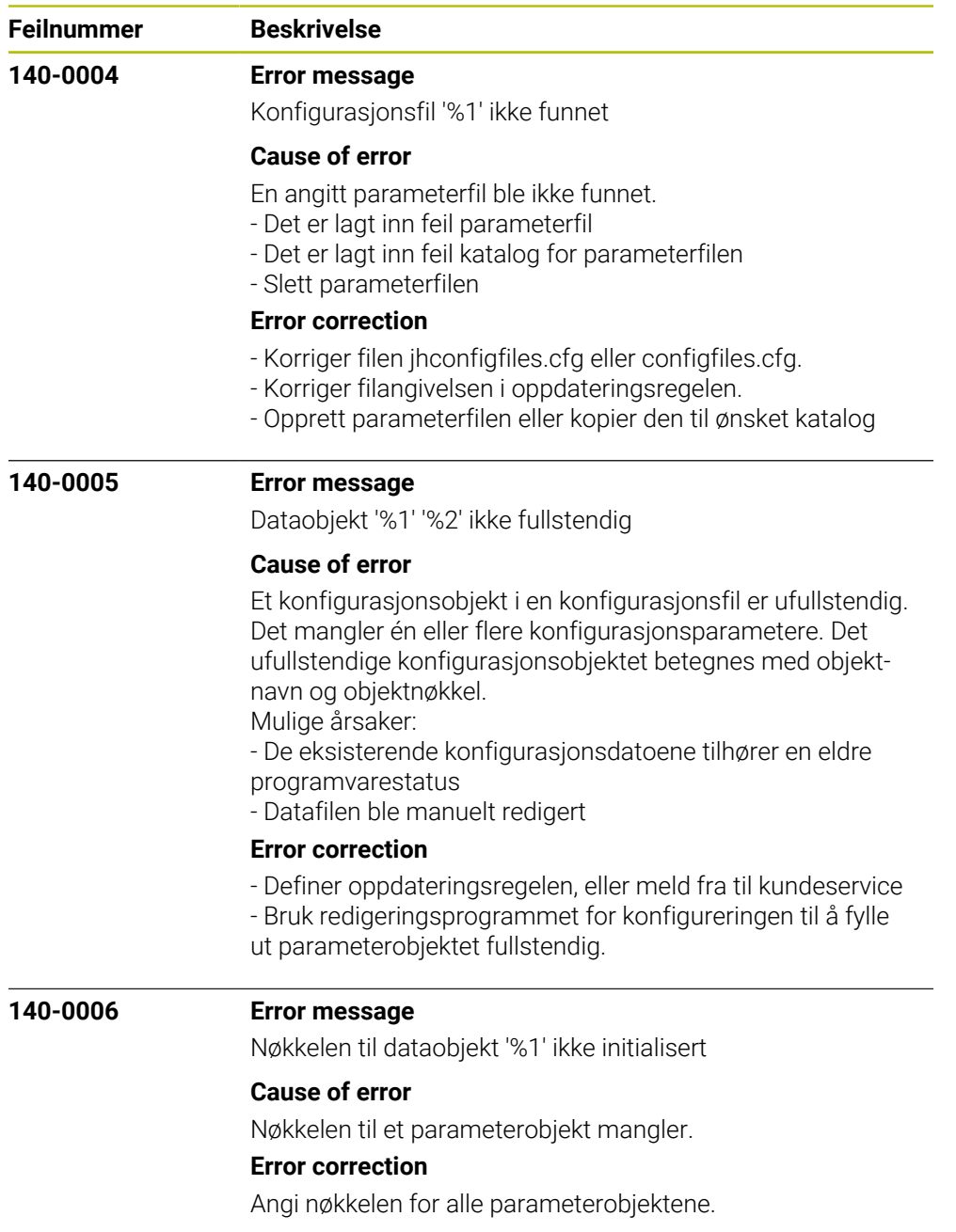
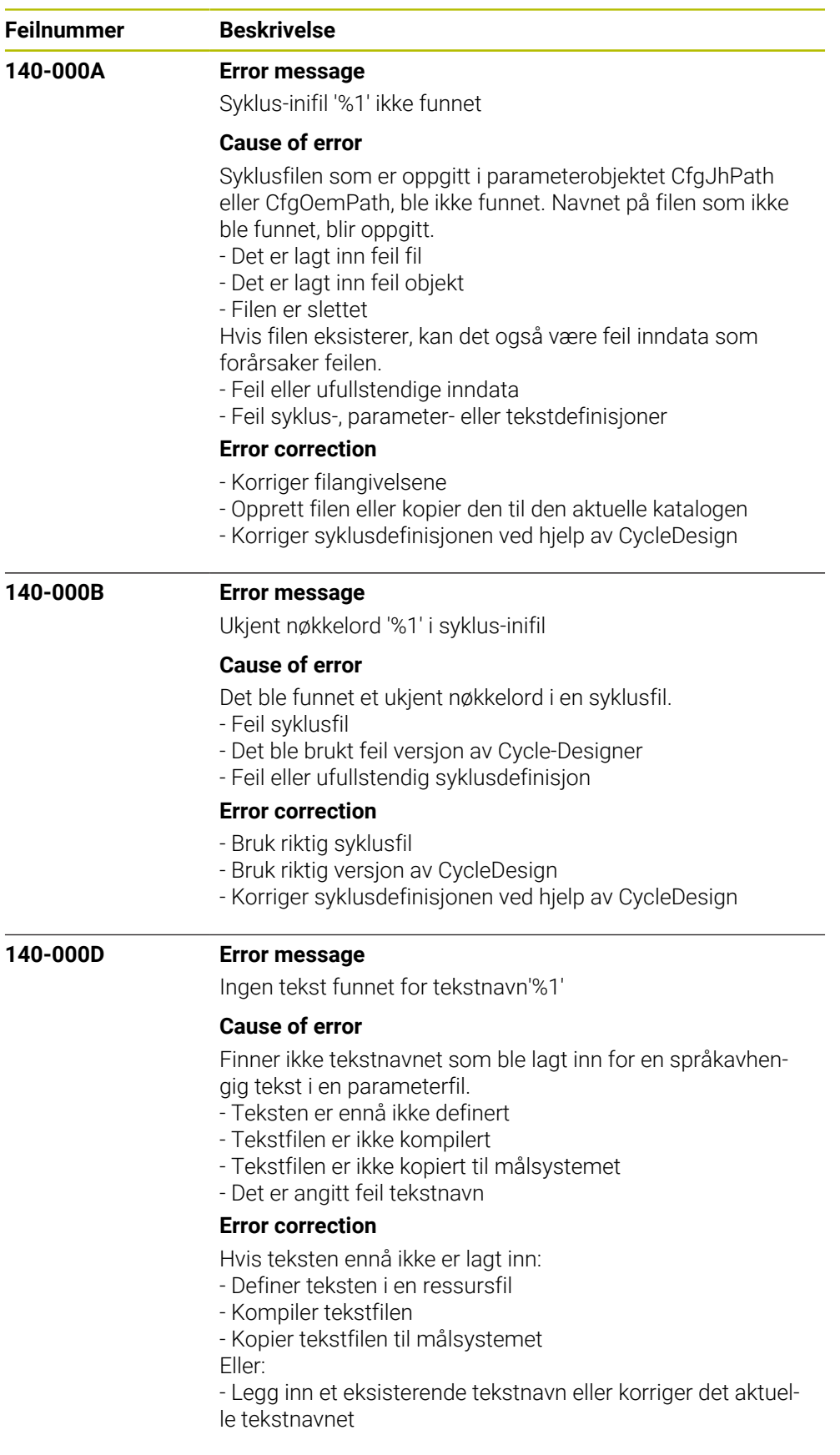

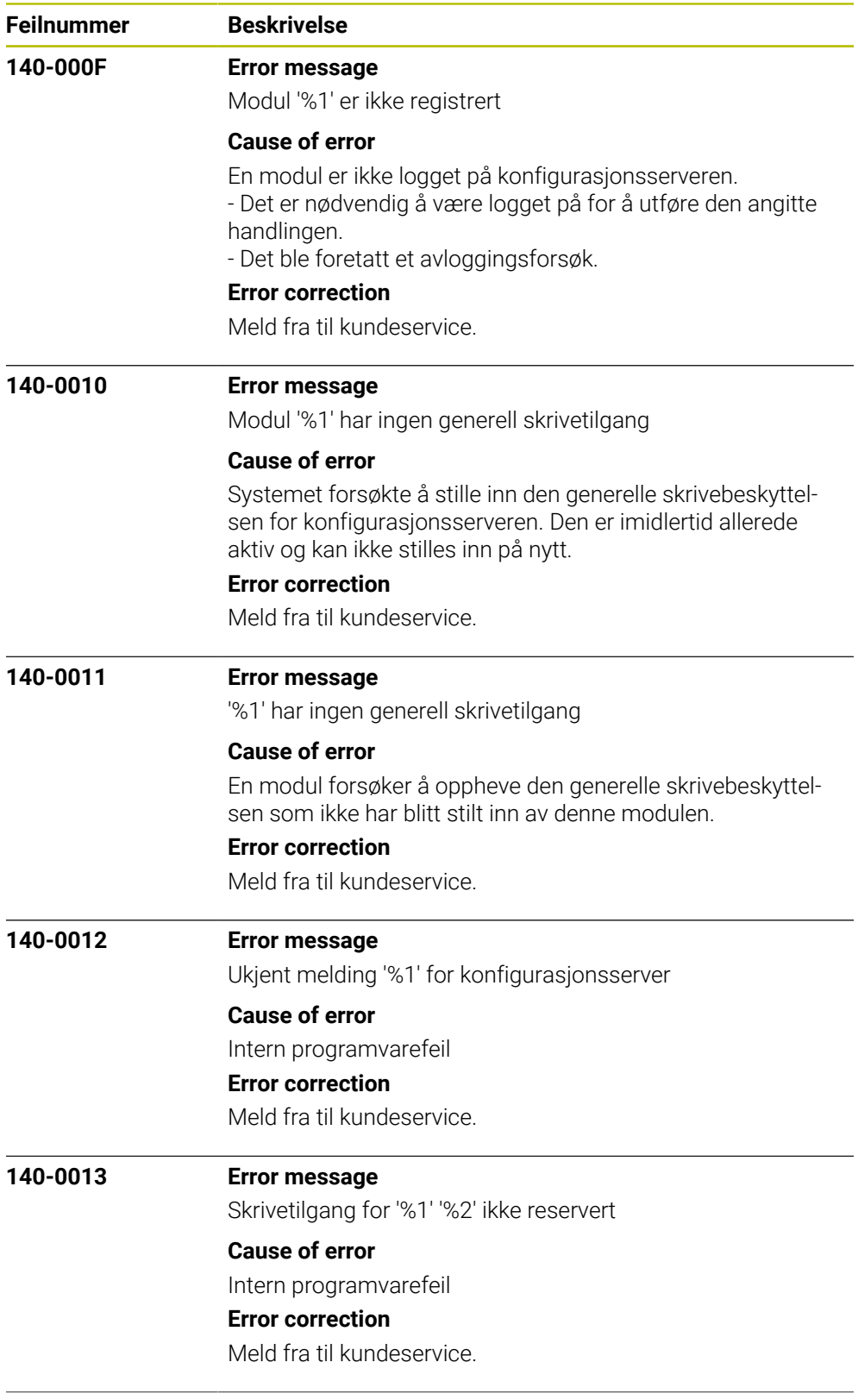

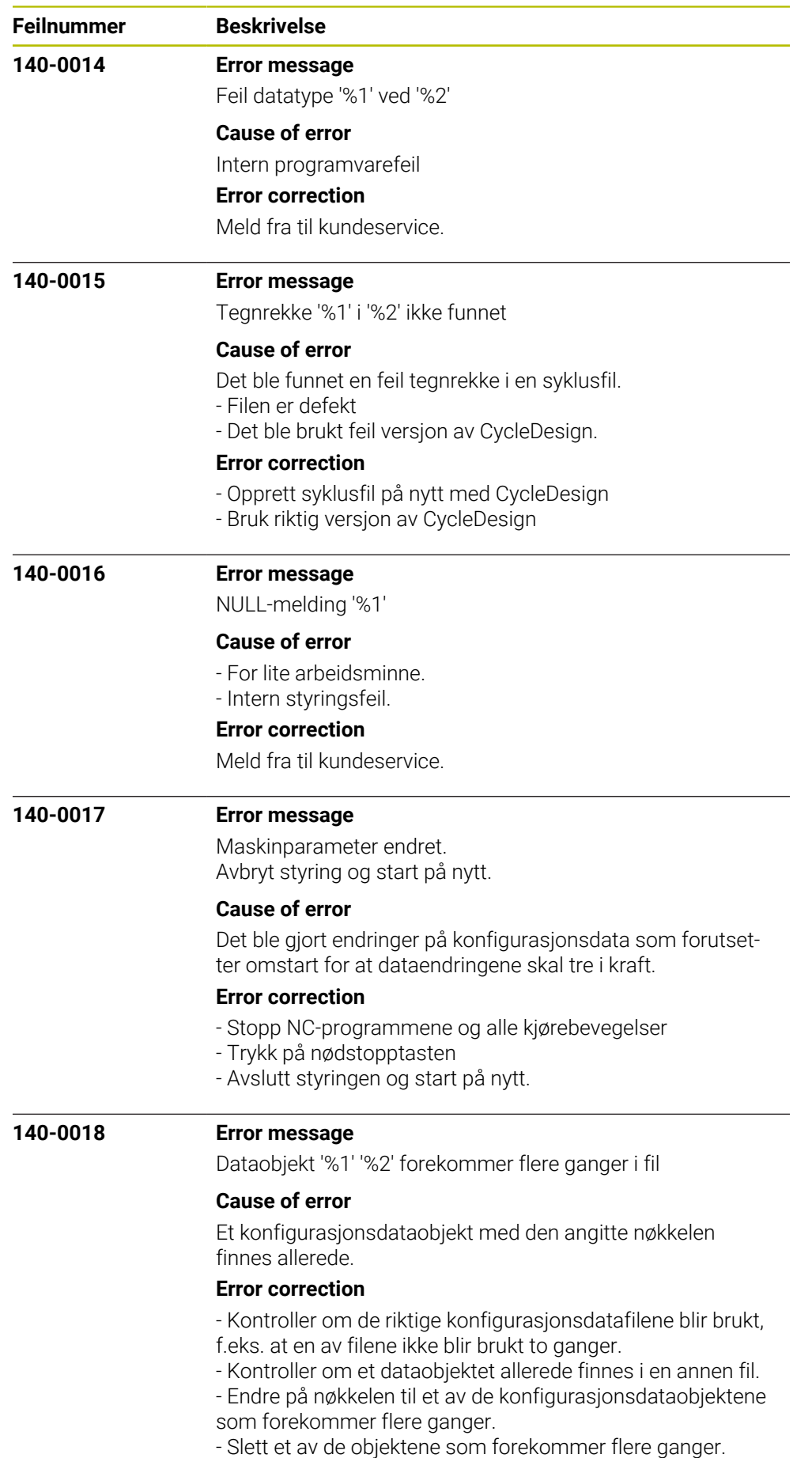

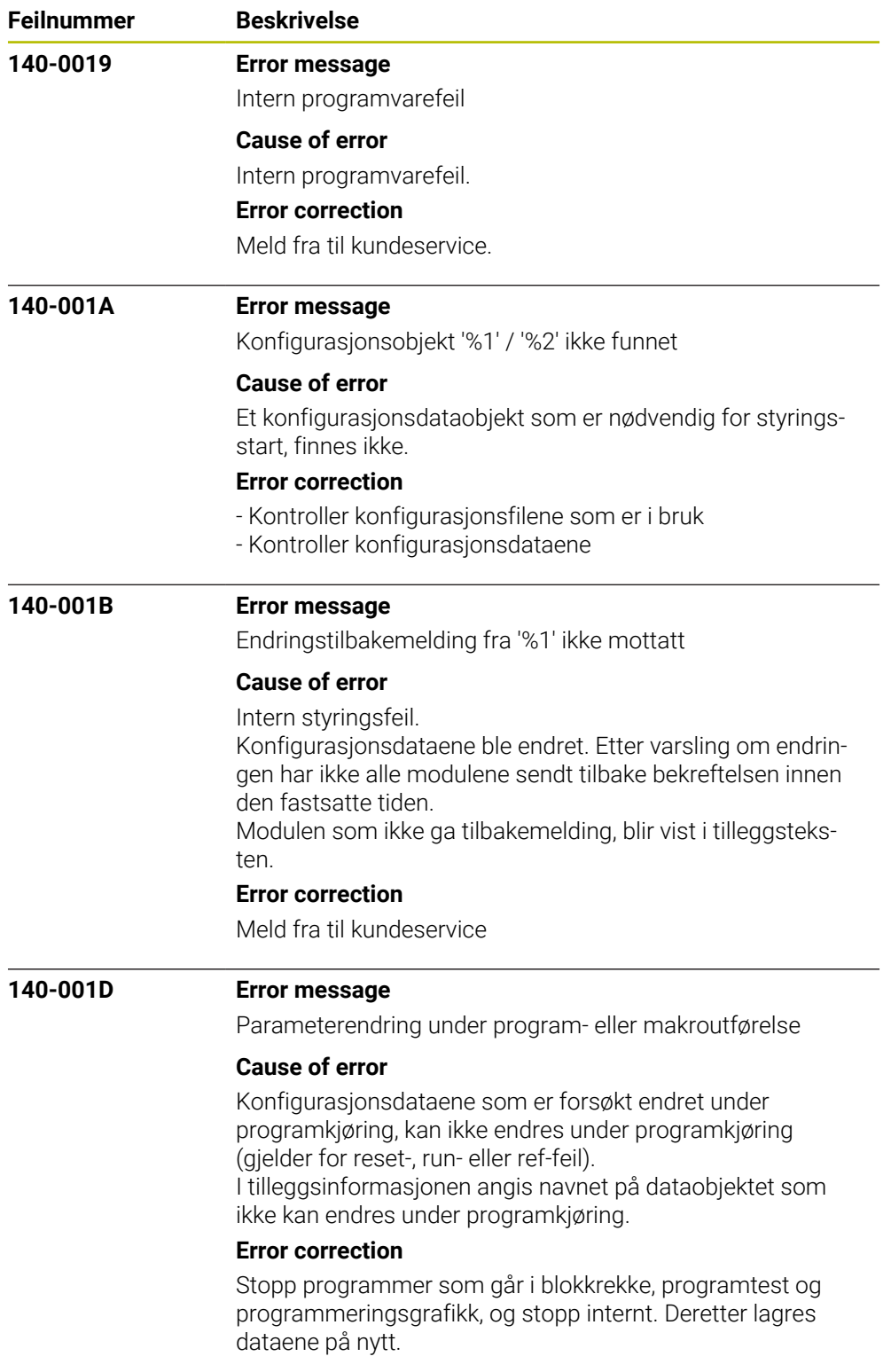

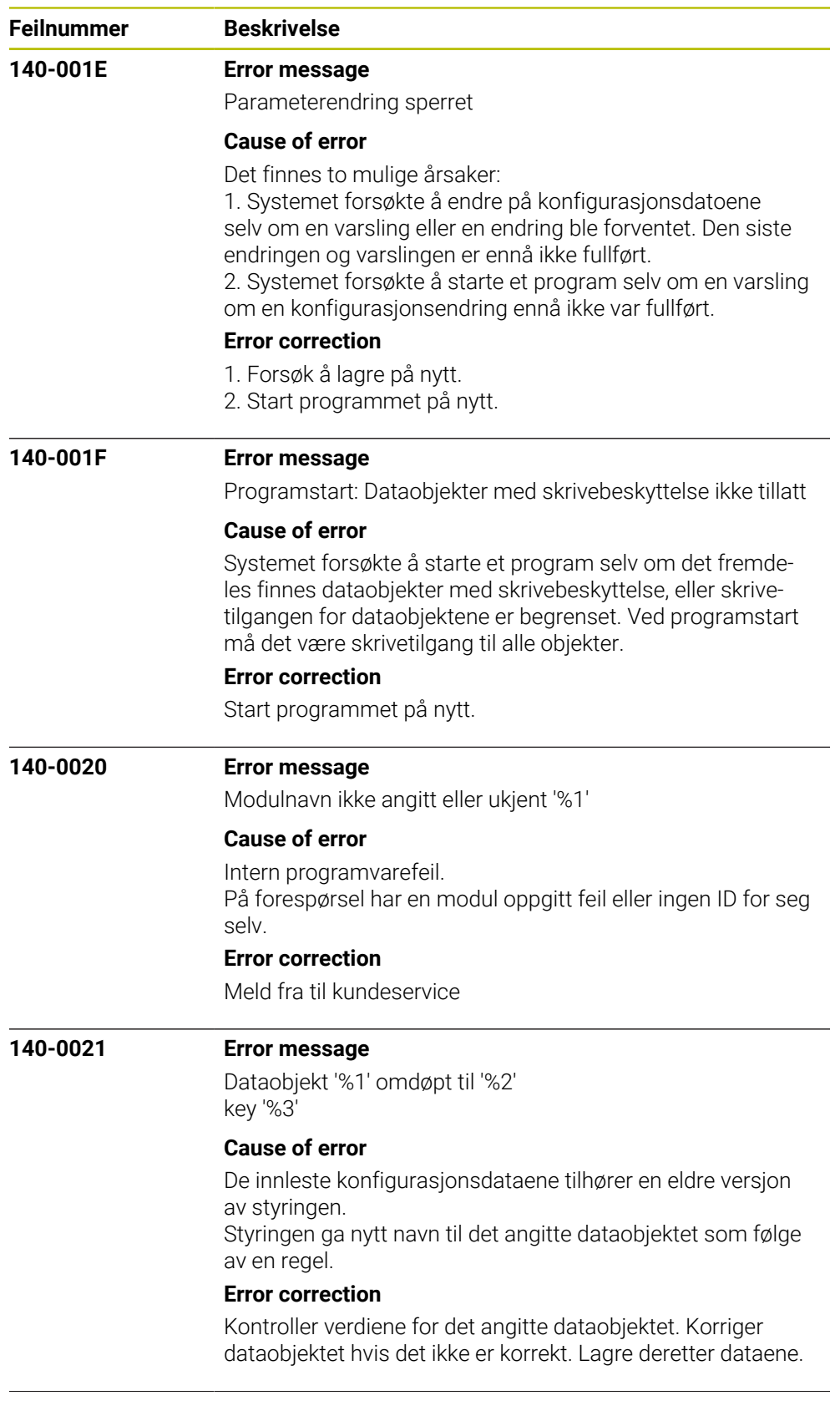

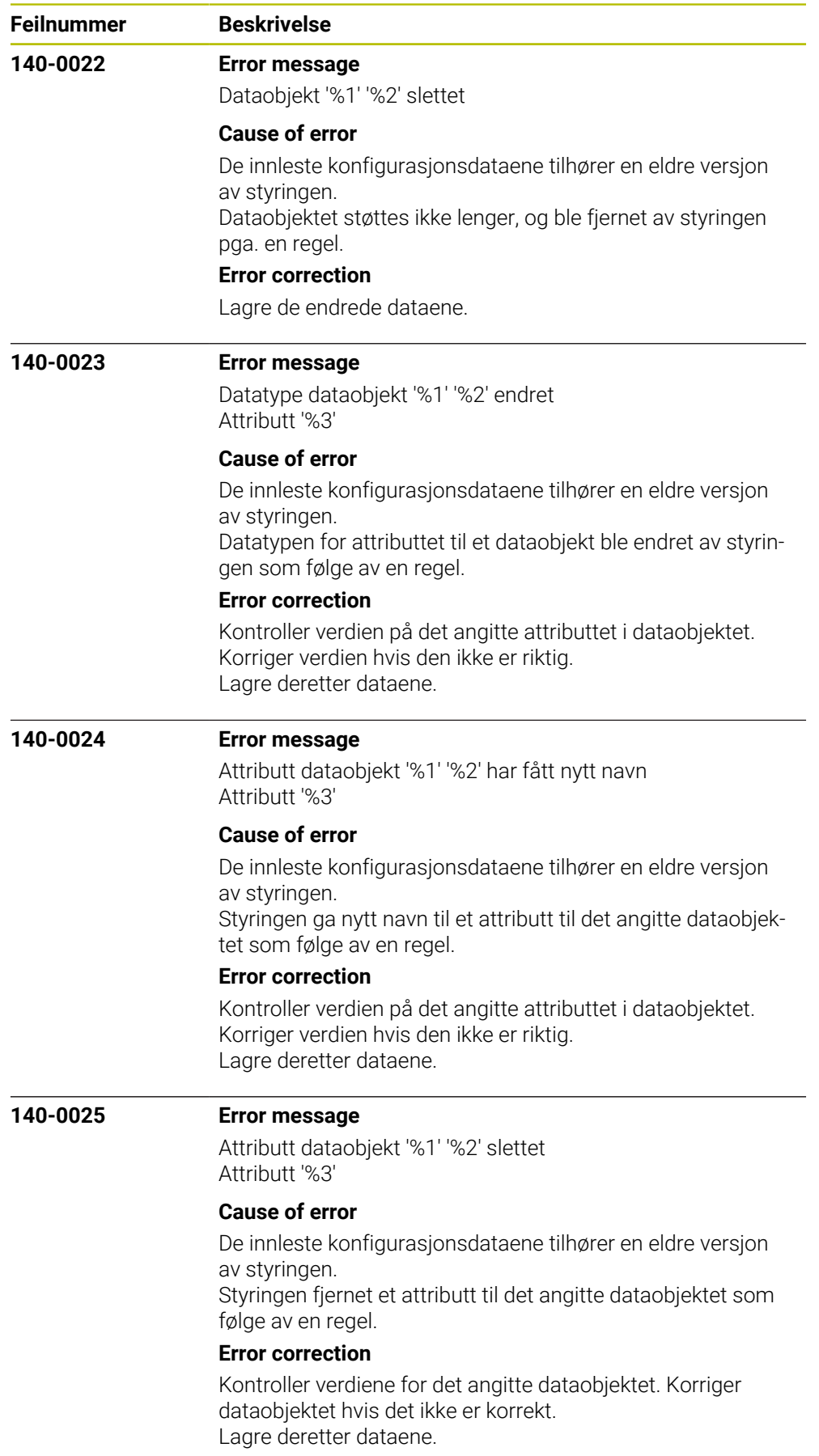

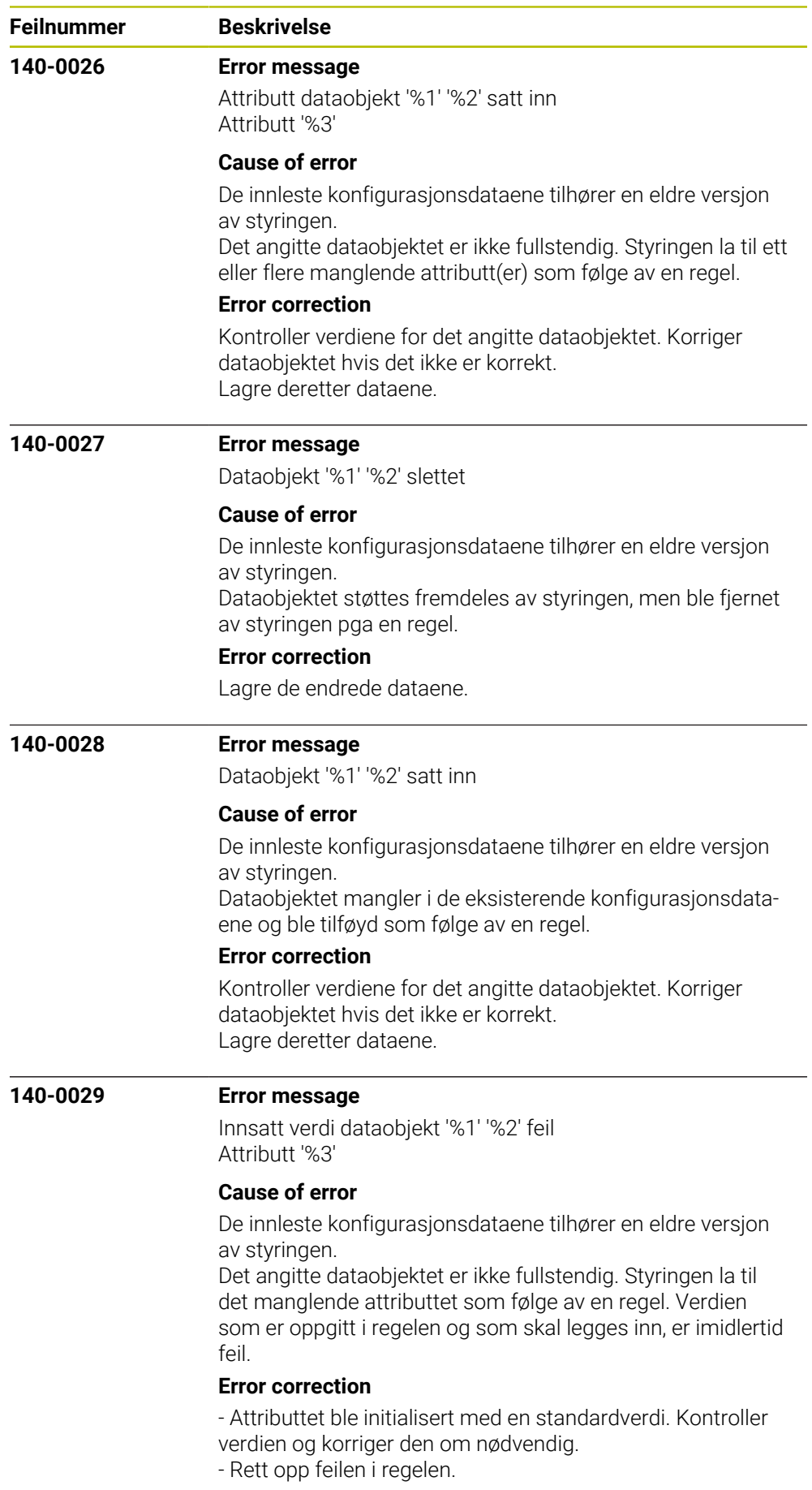

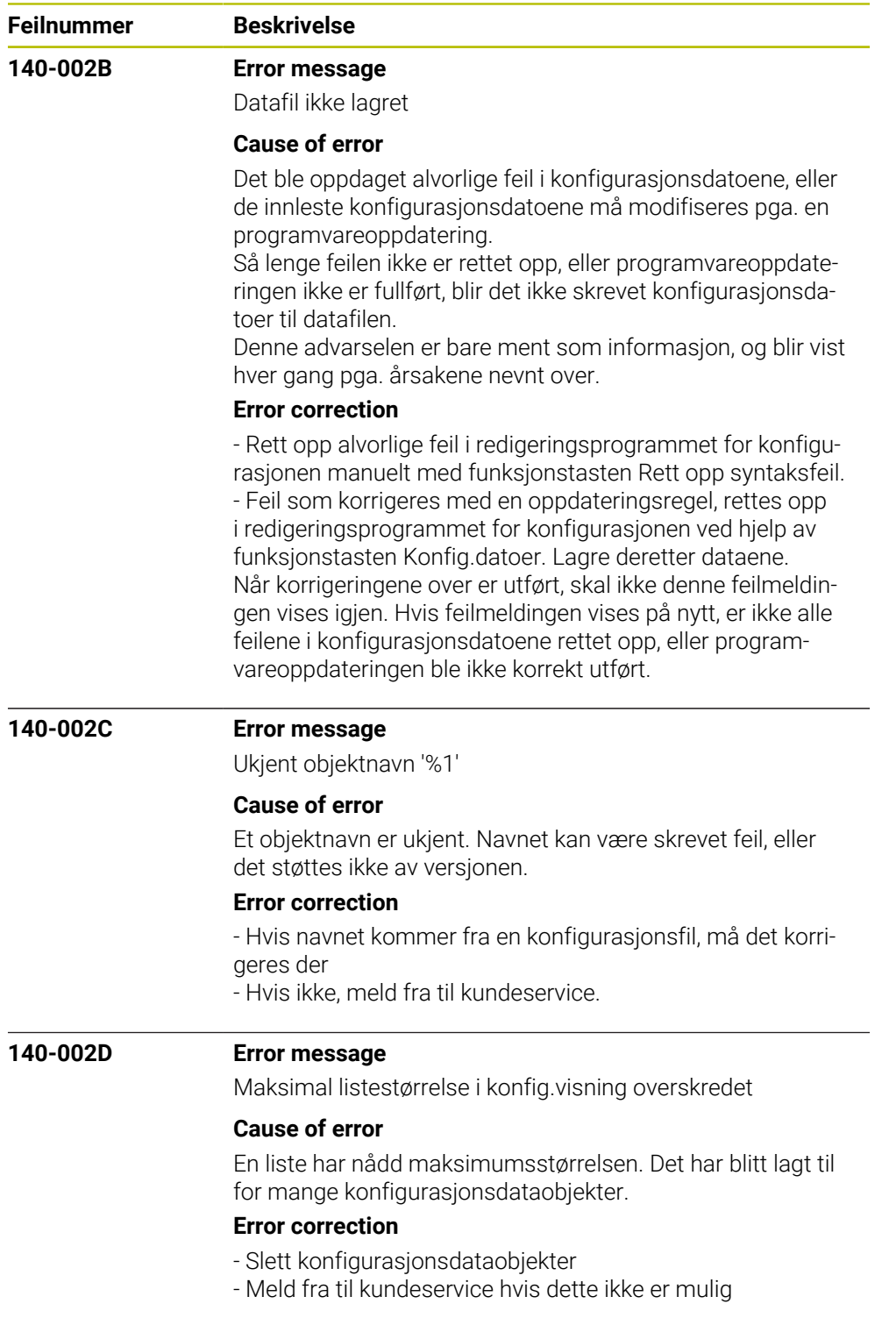

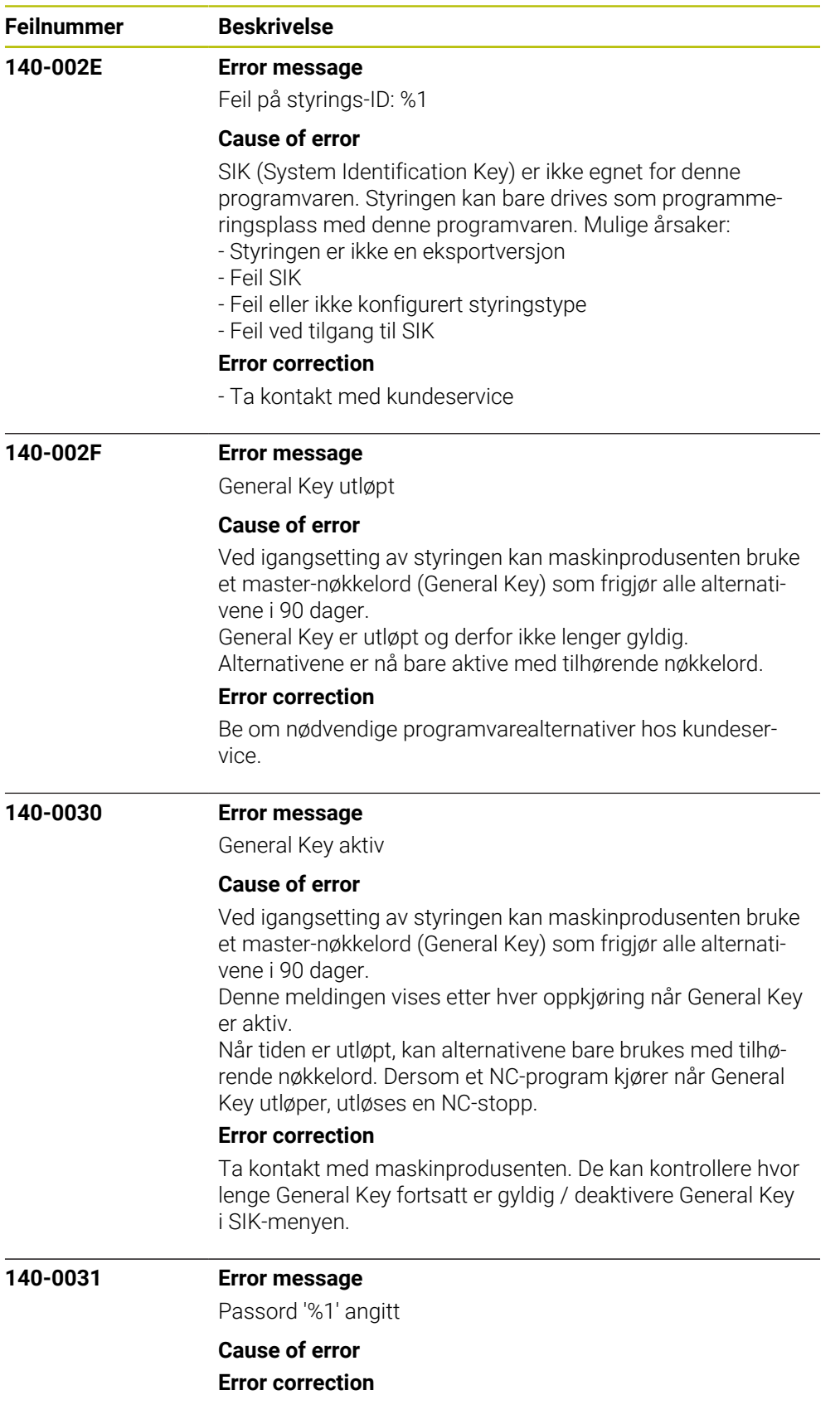

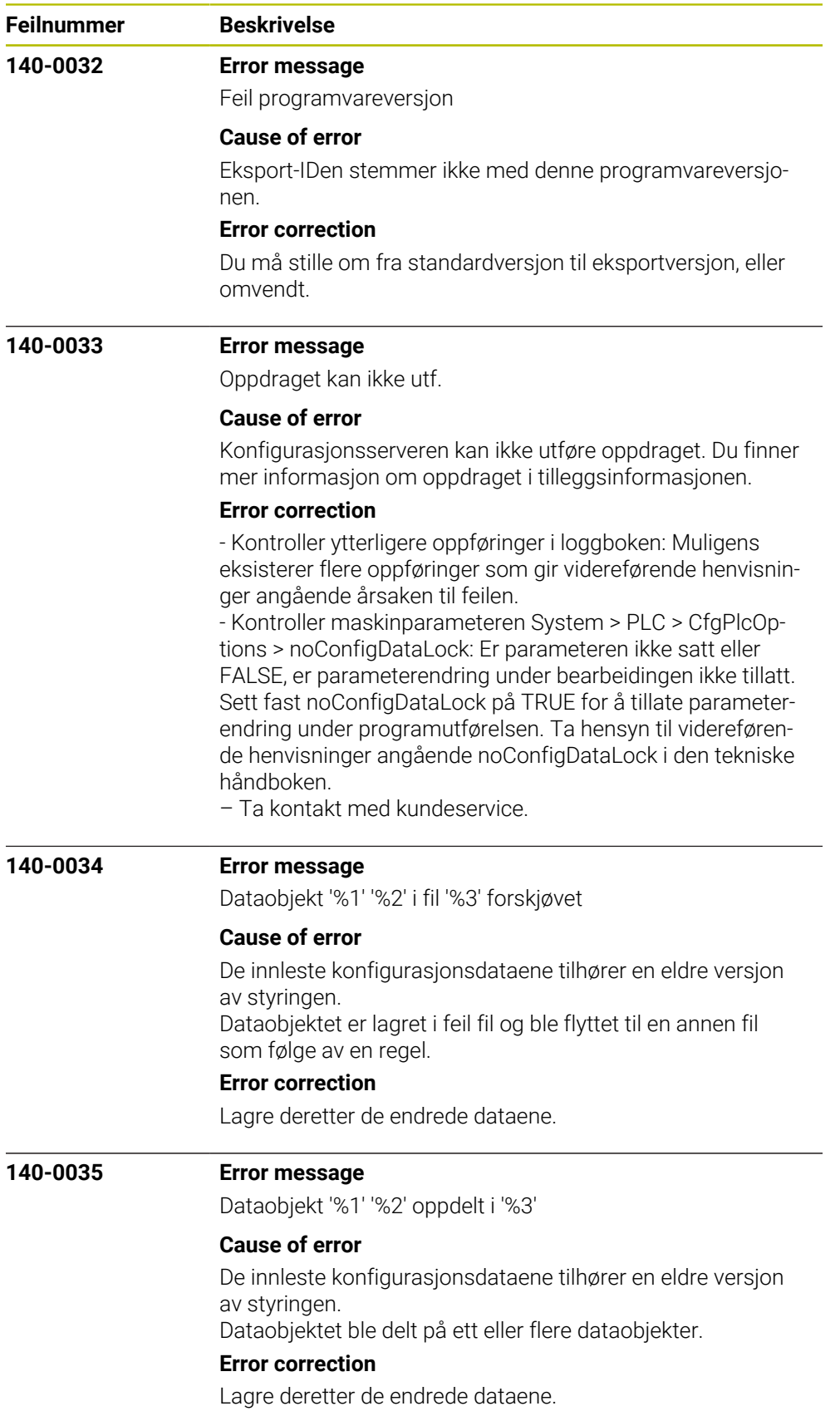

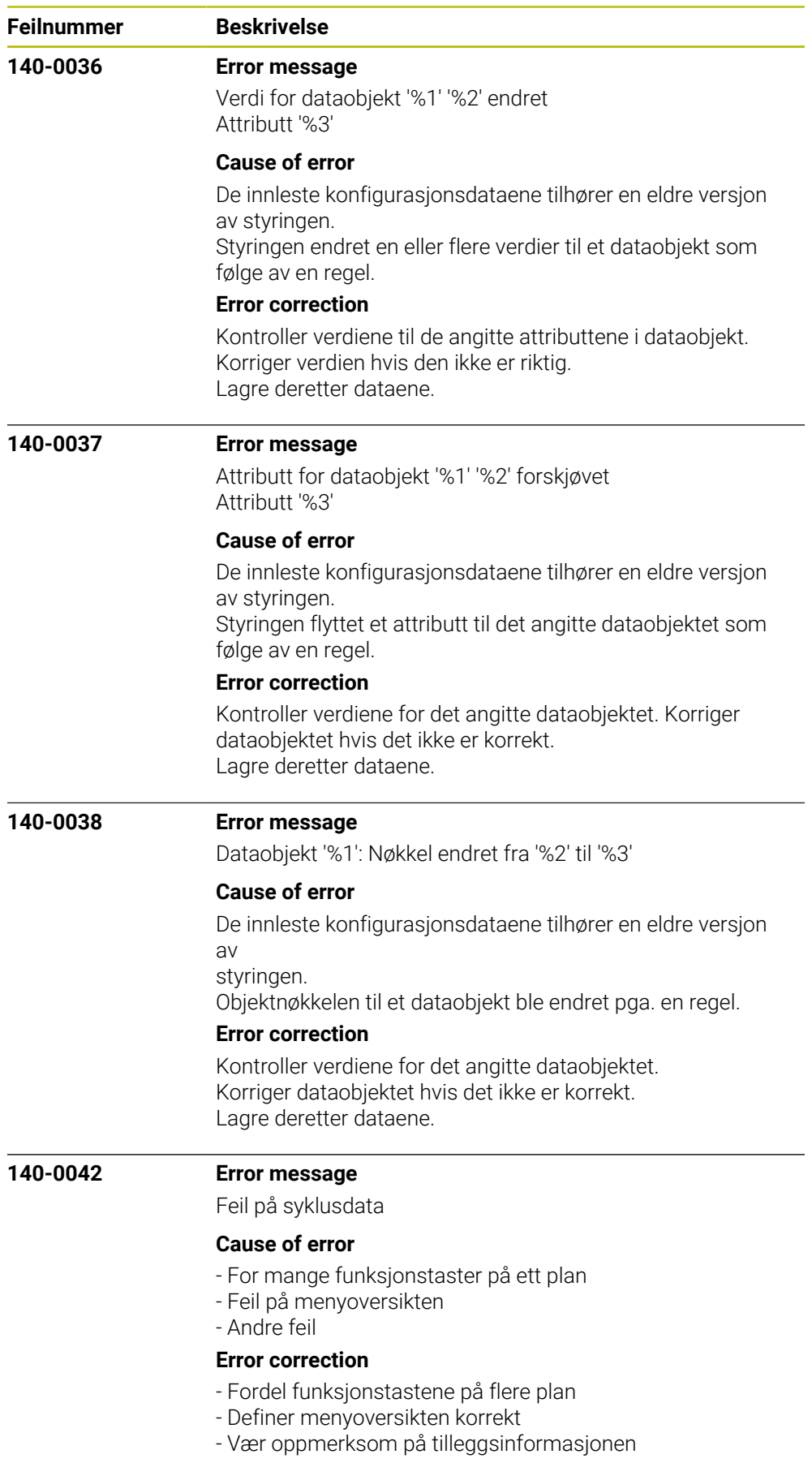

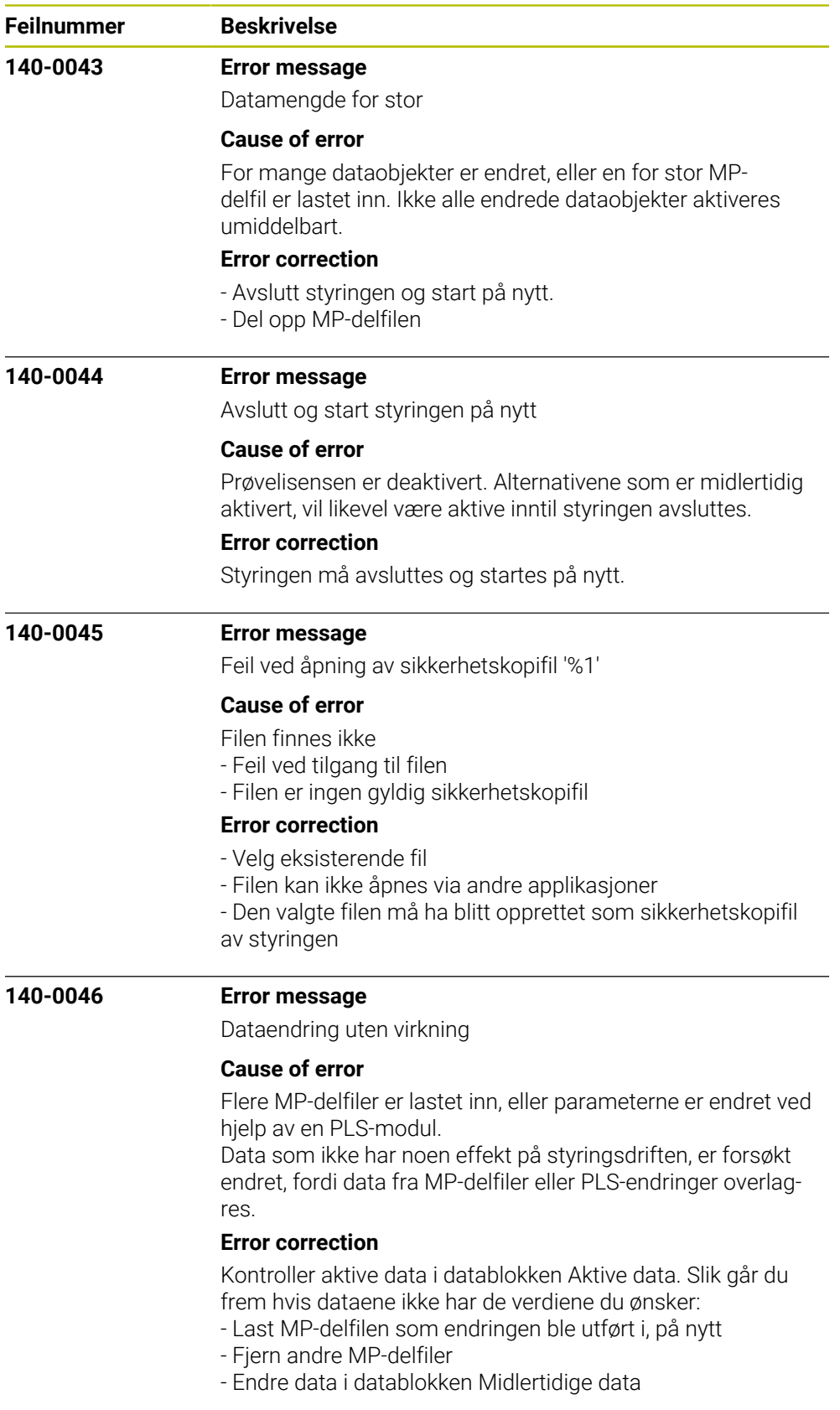

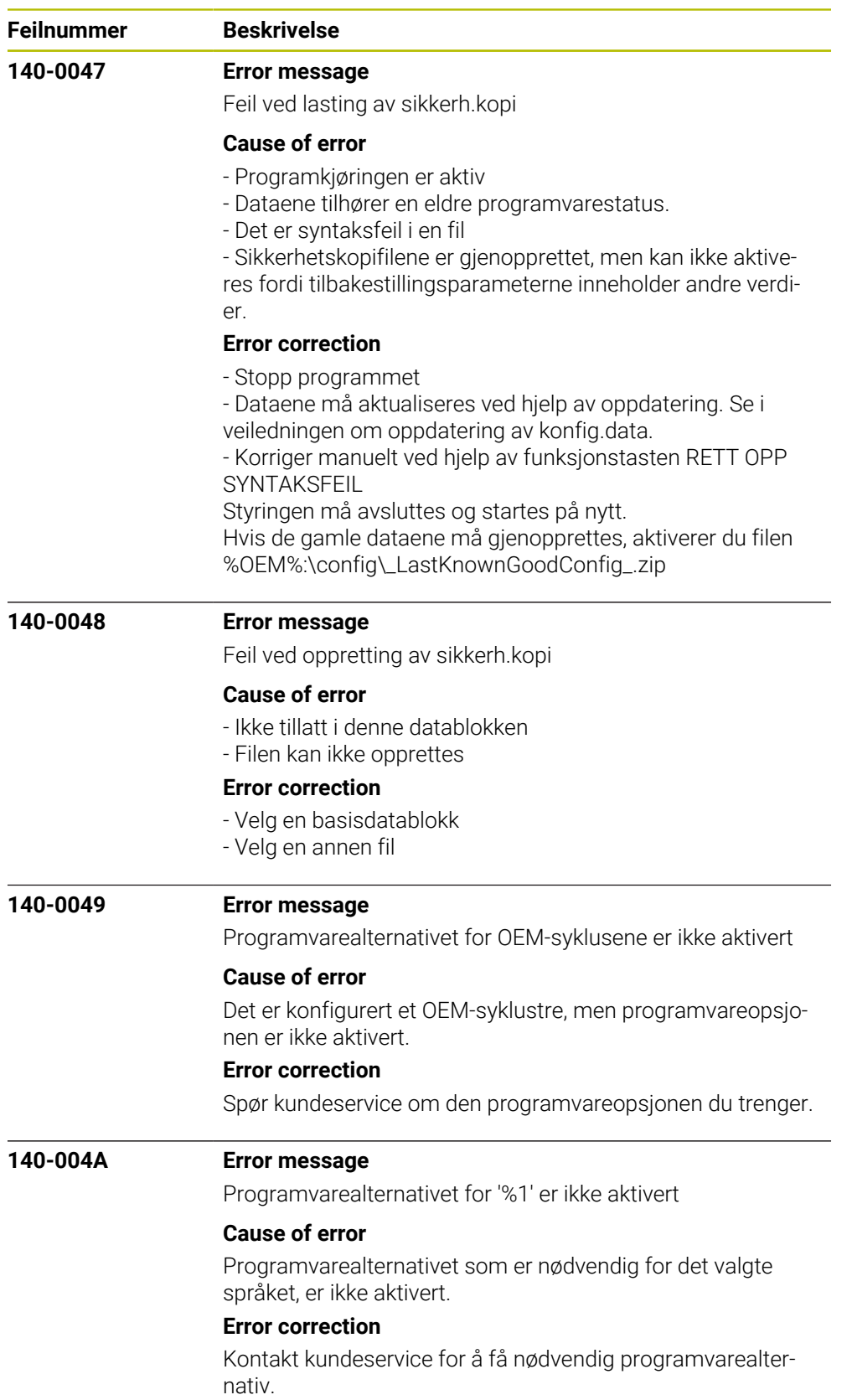

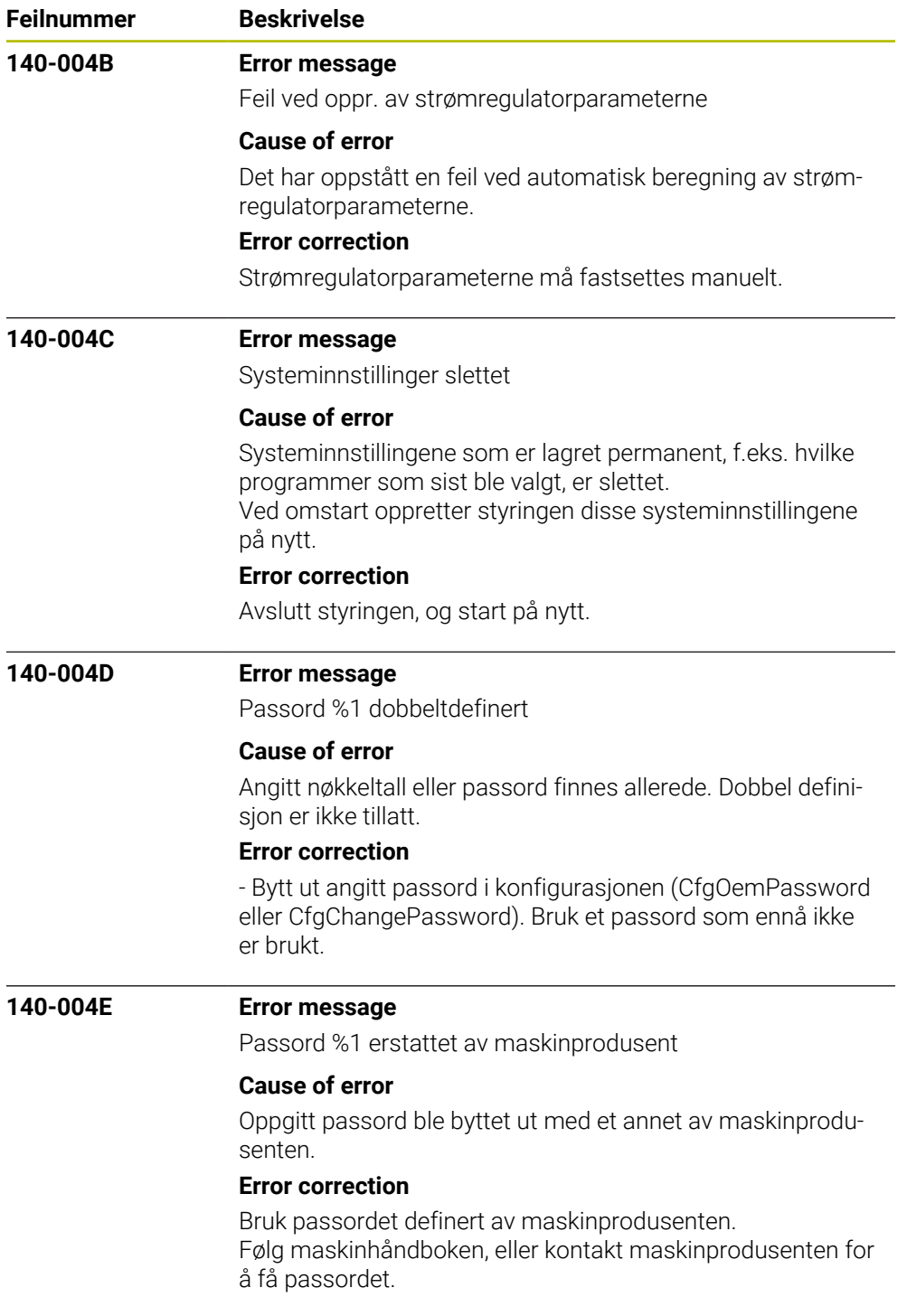

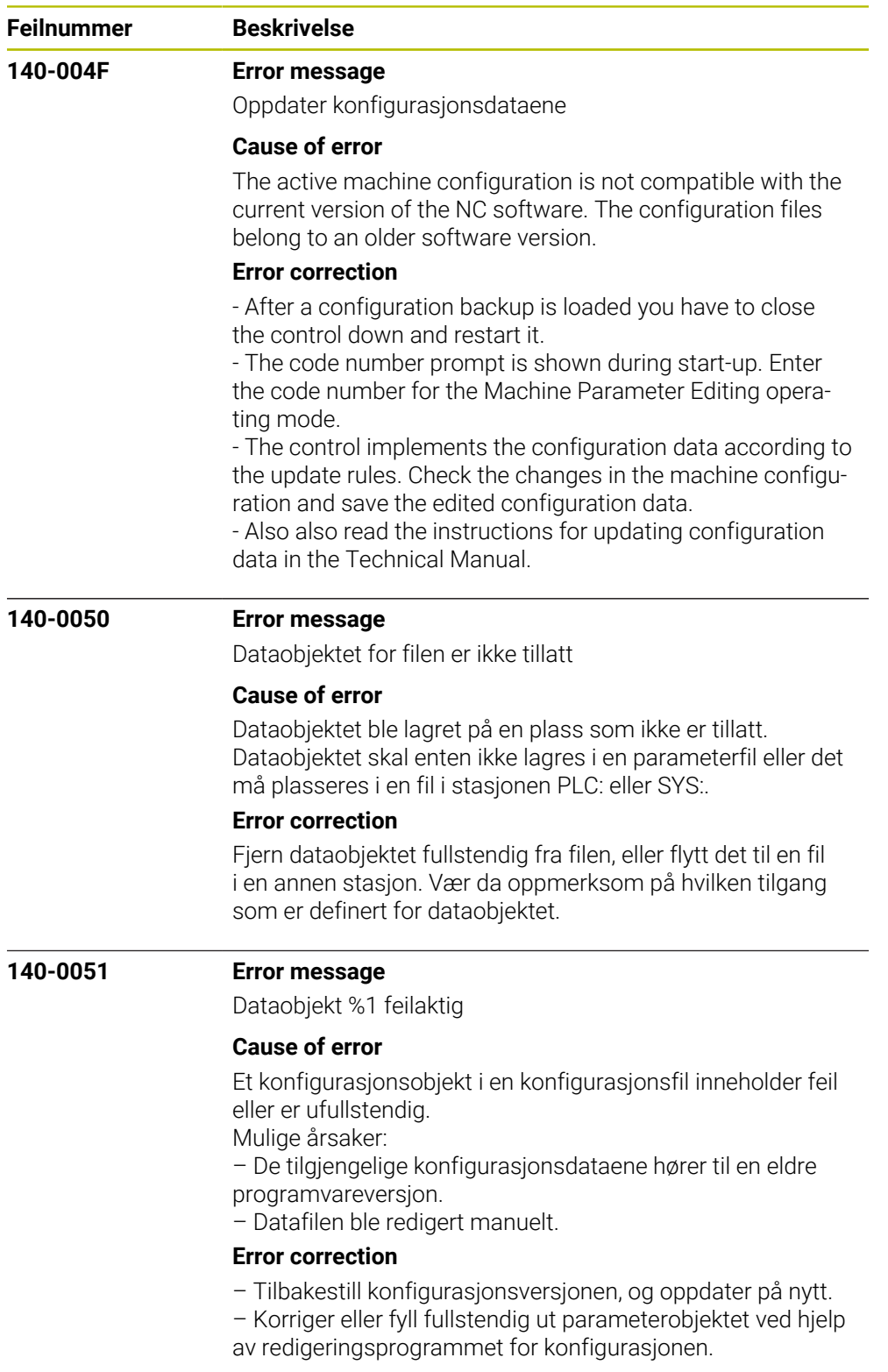

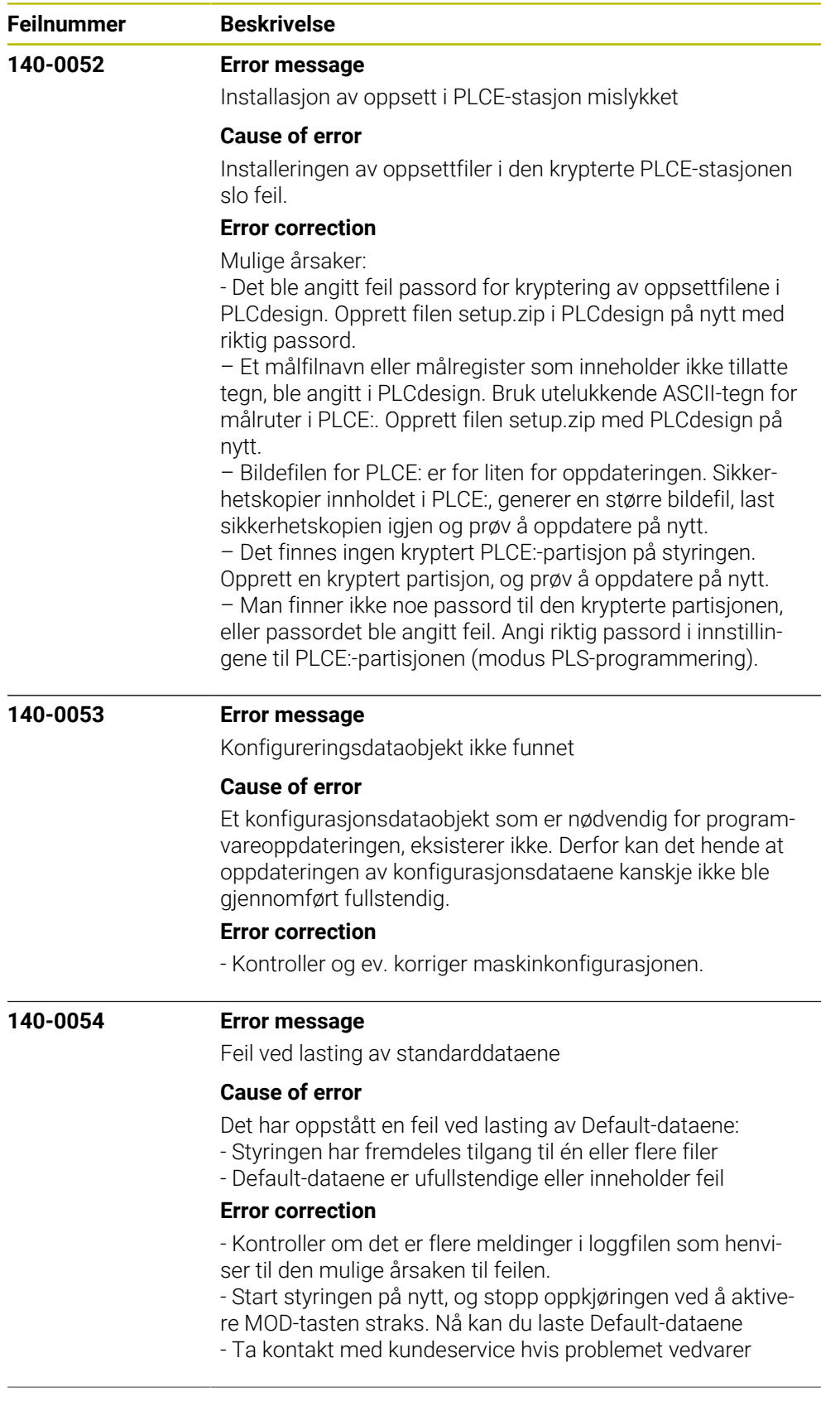

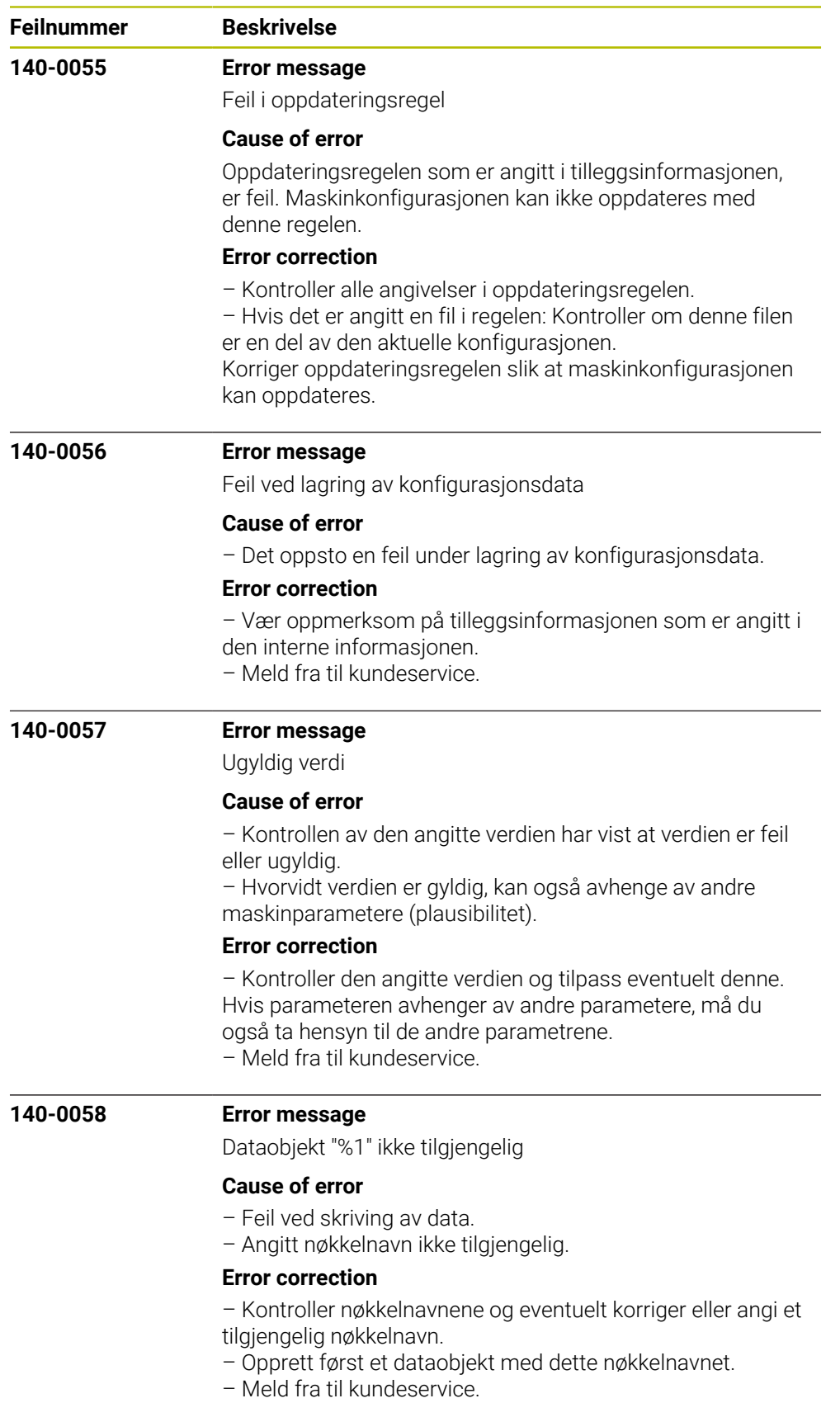

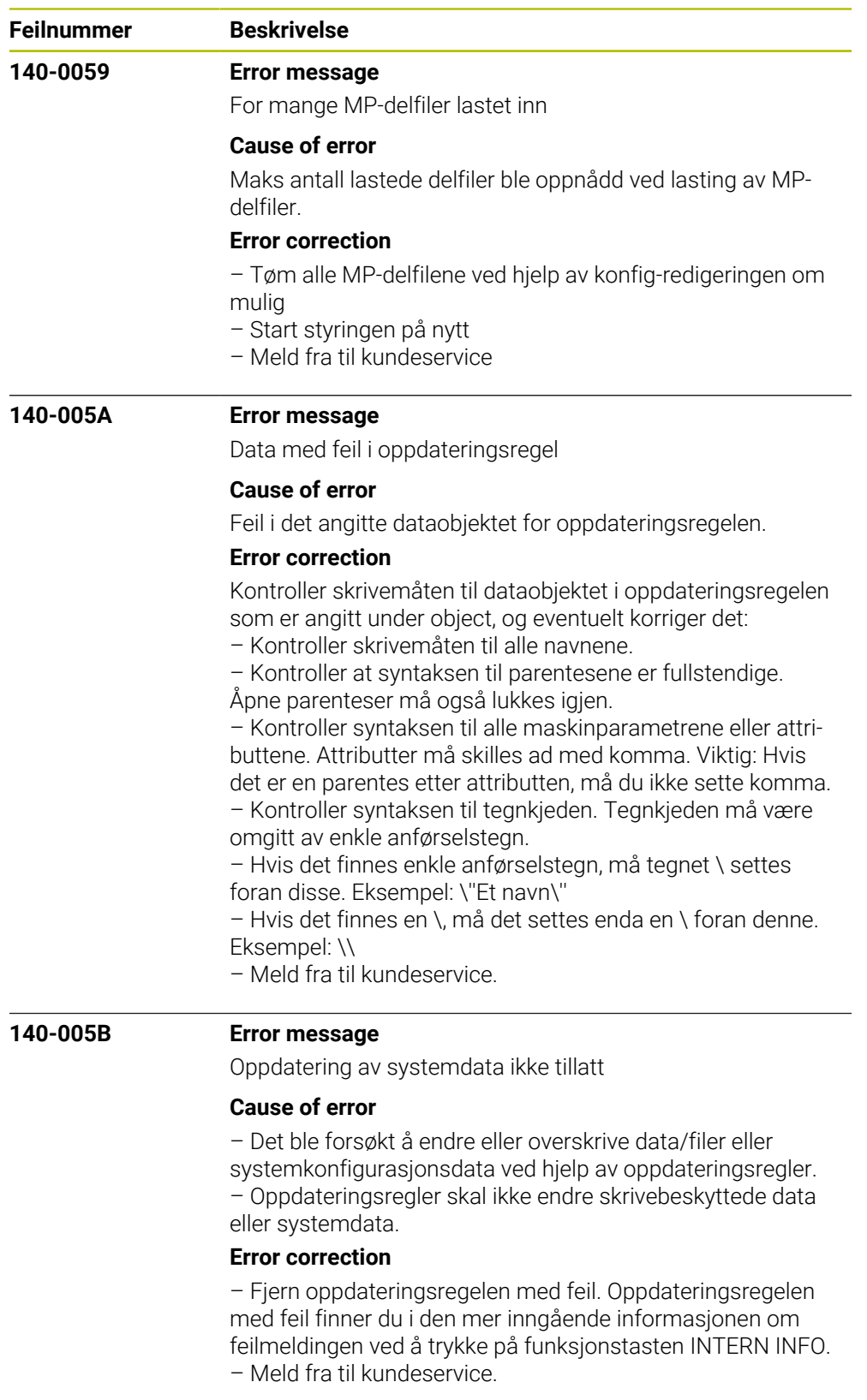

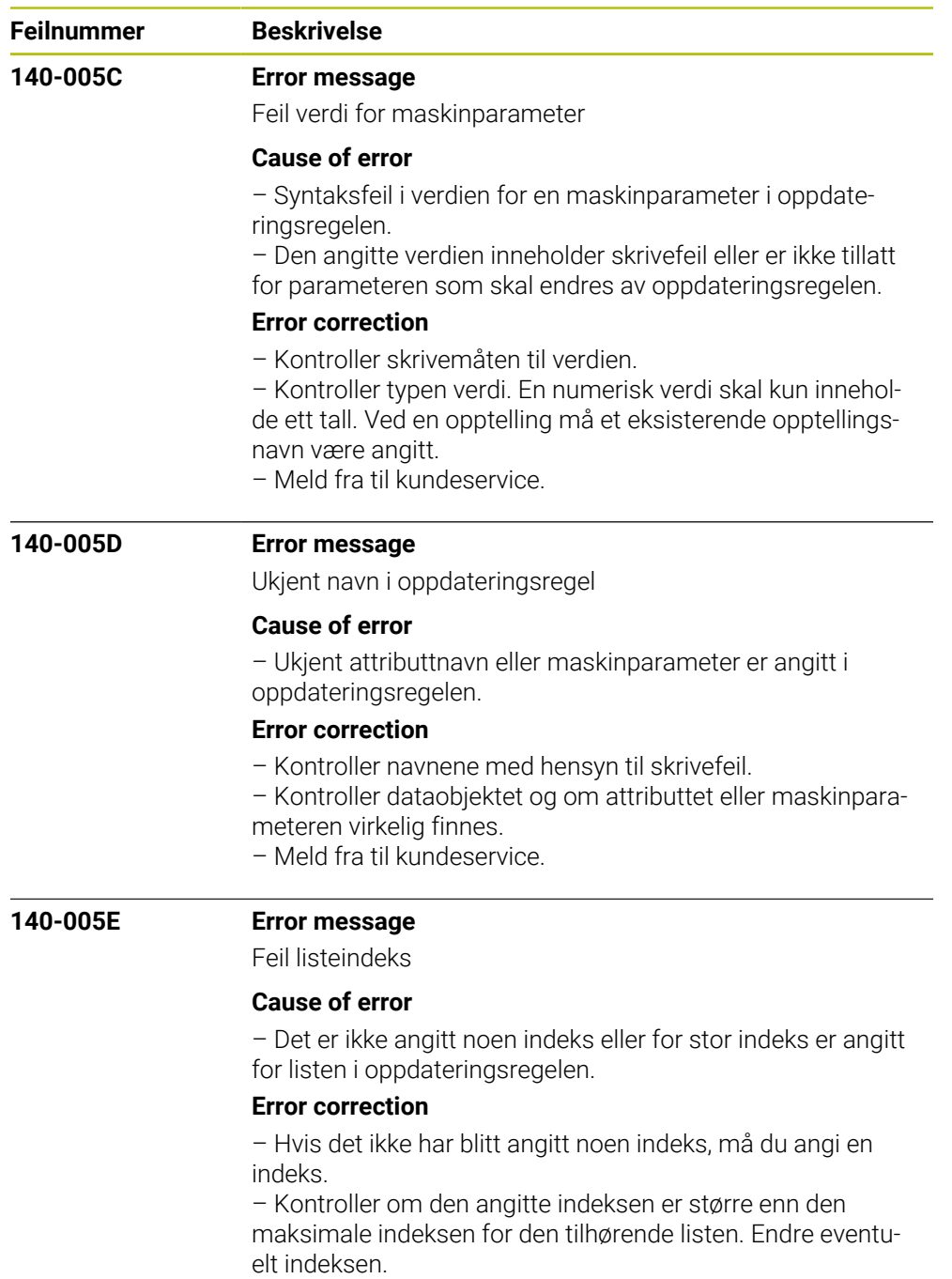

– Meld fra til kundeservice.

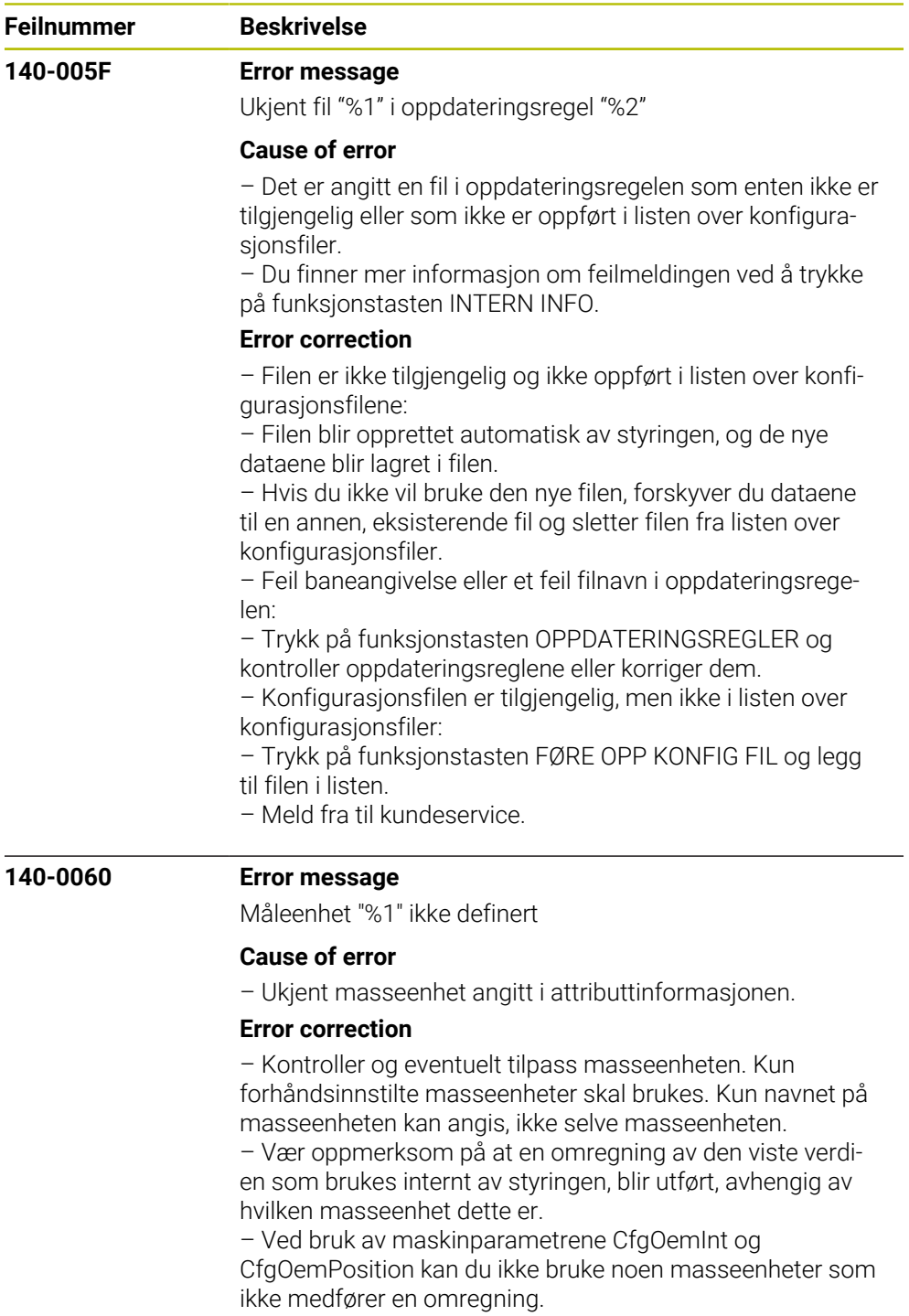

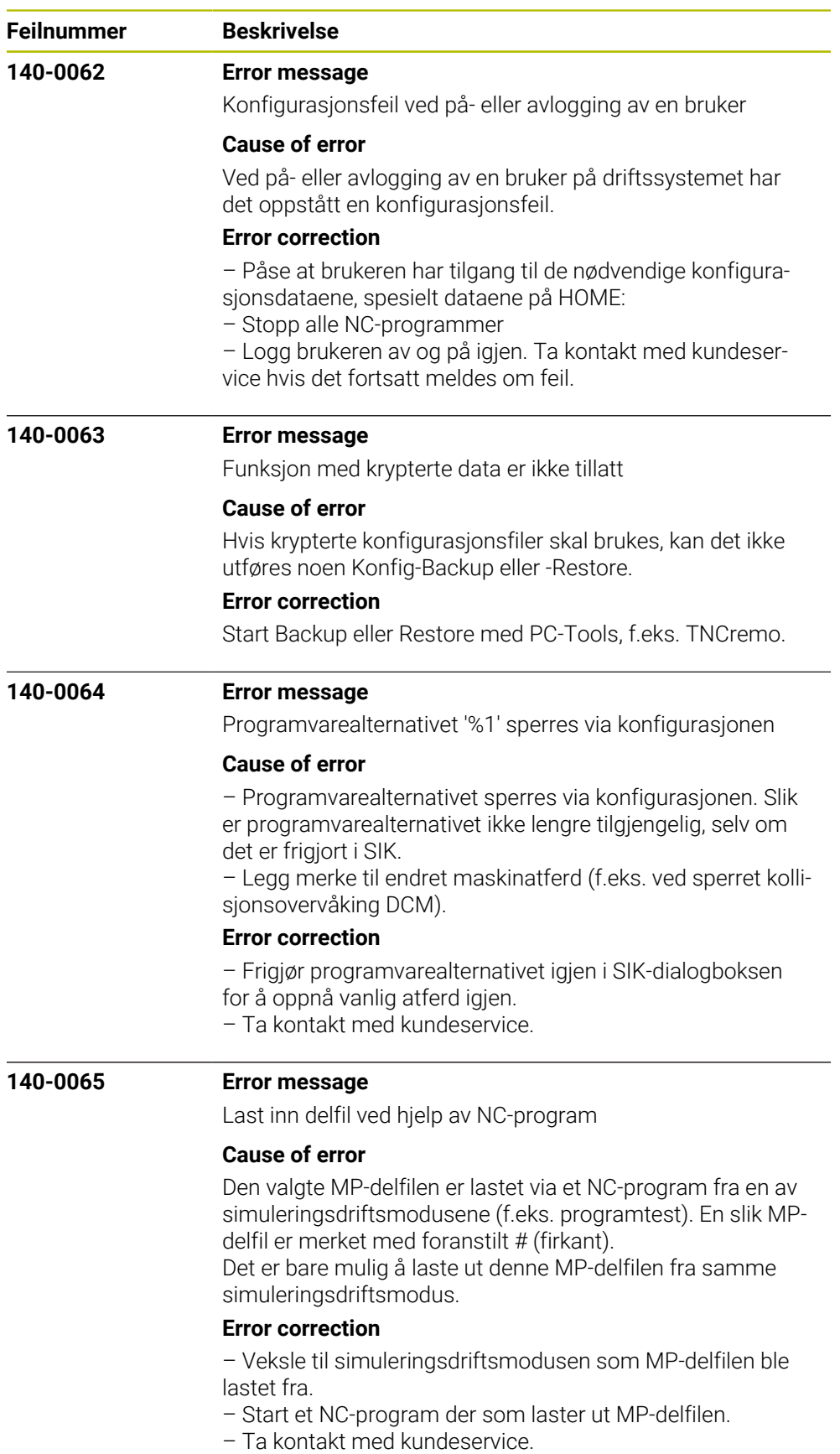

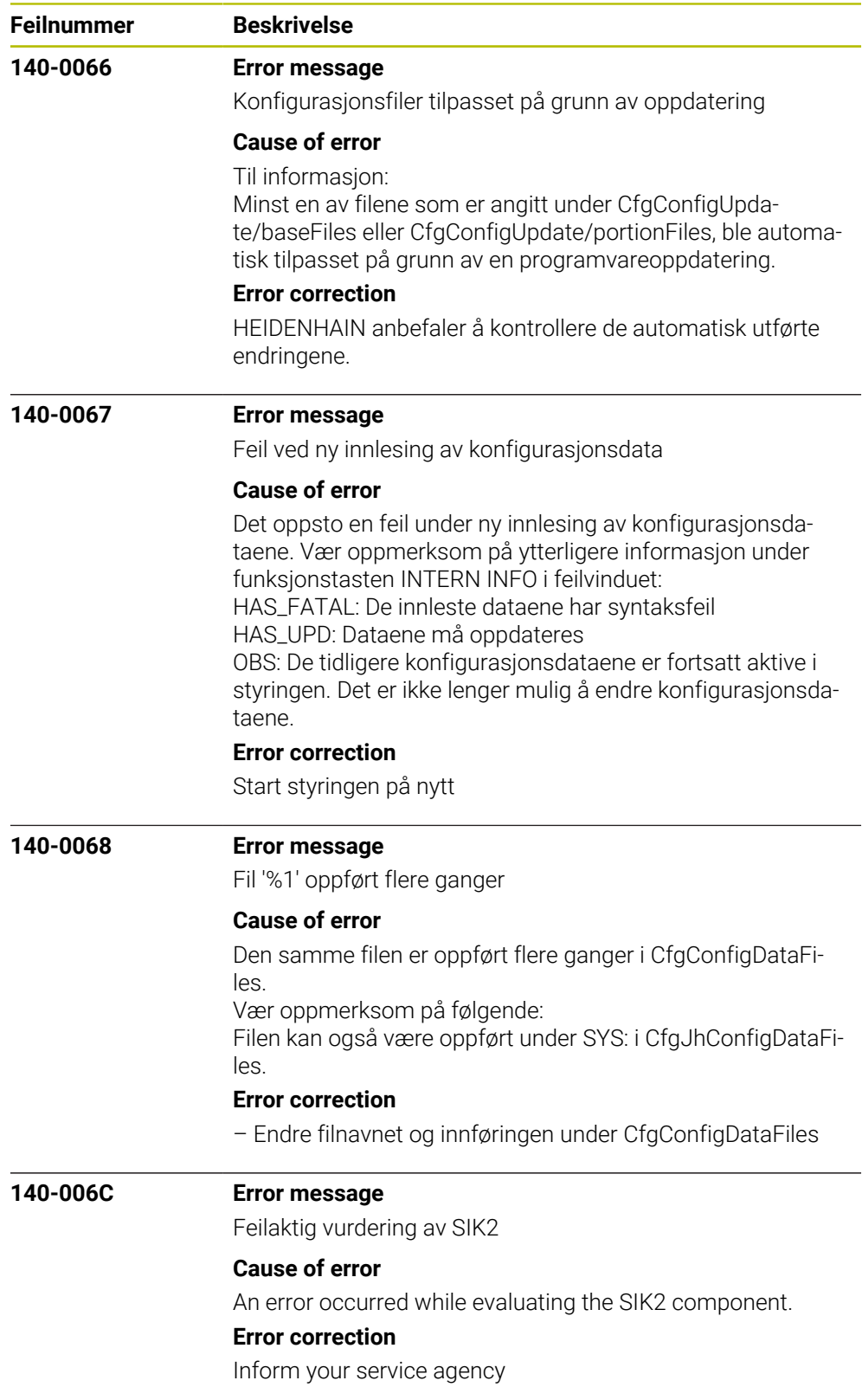

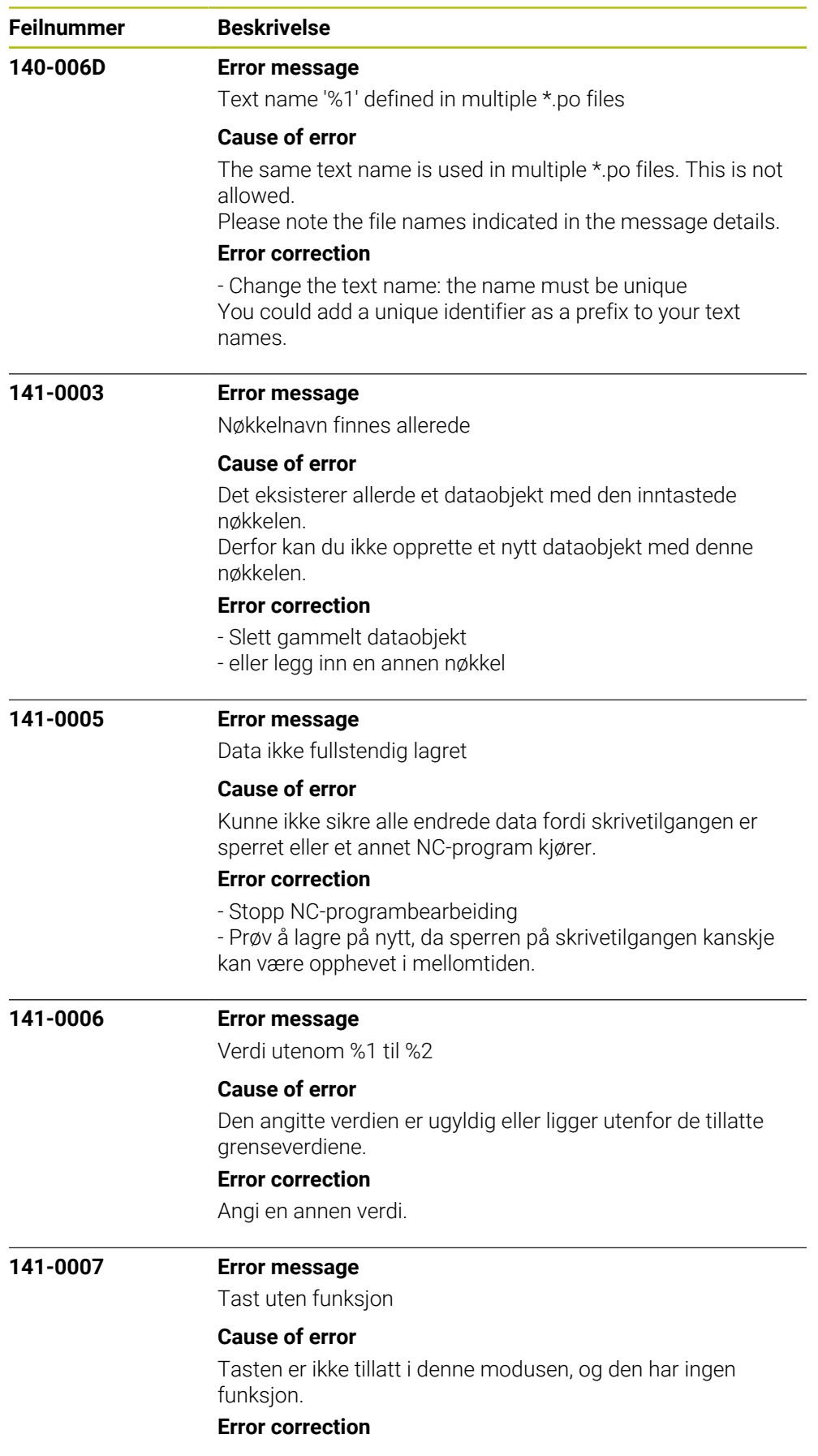

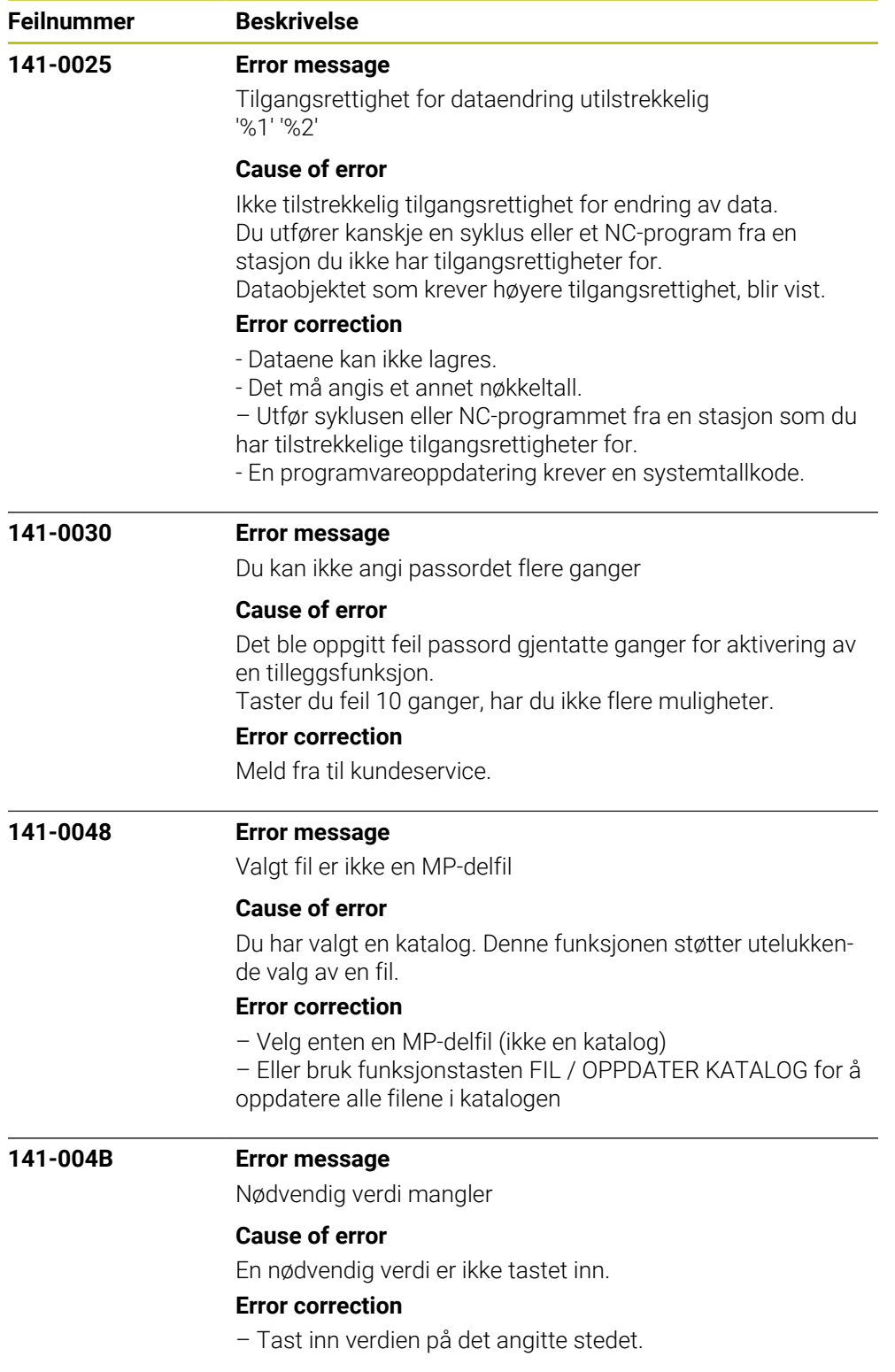

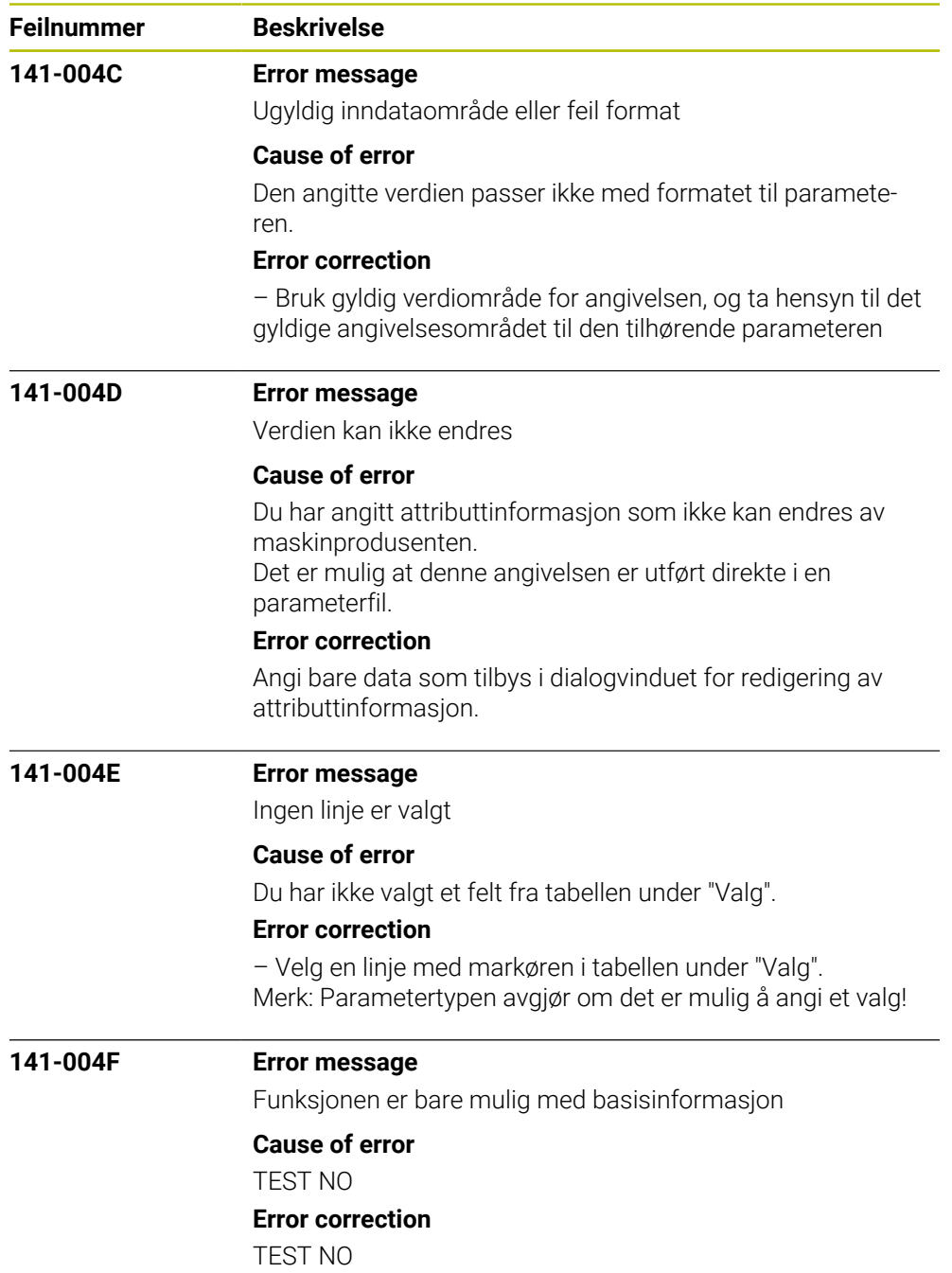

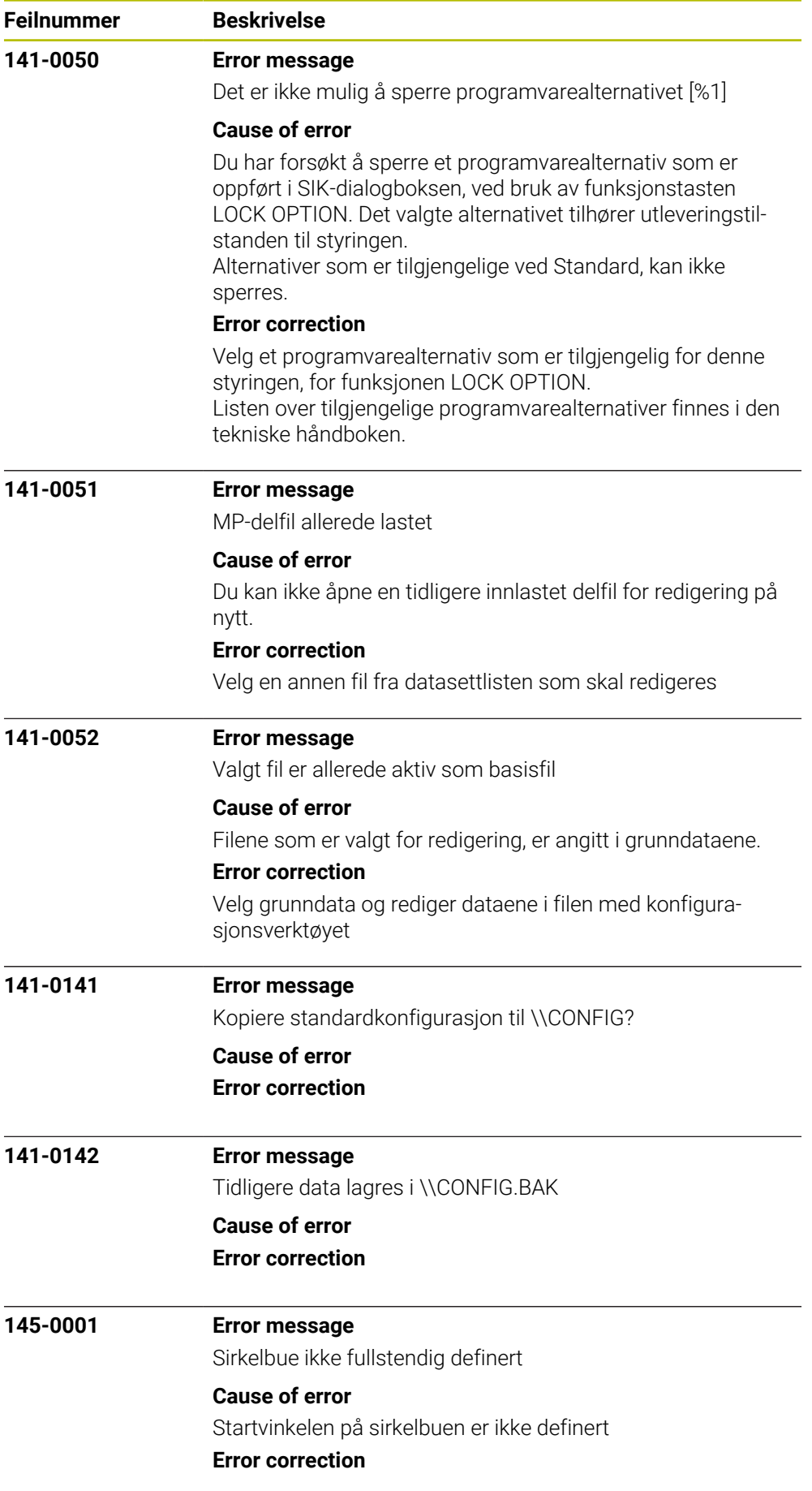

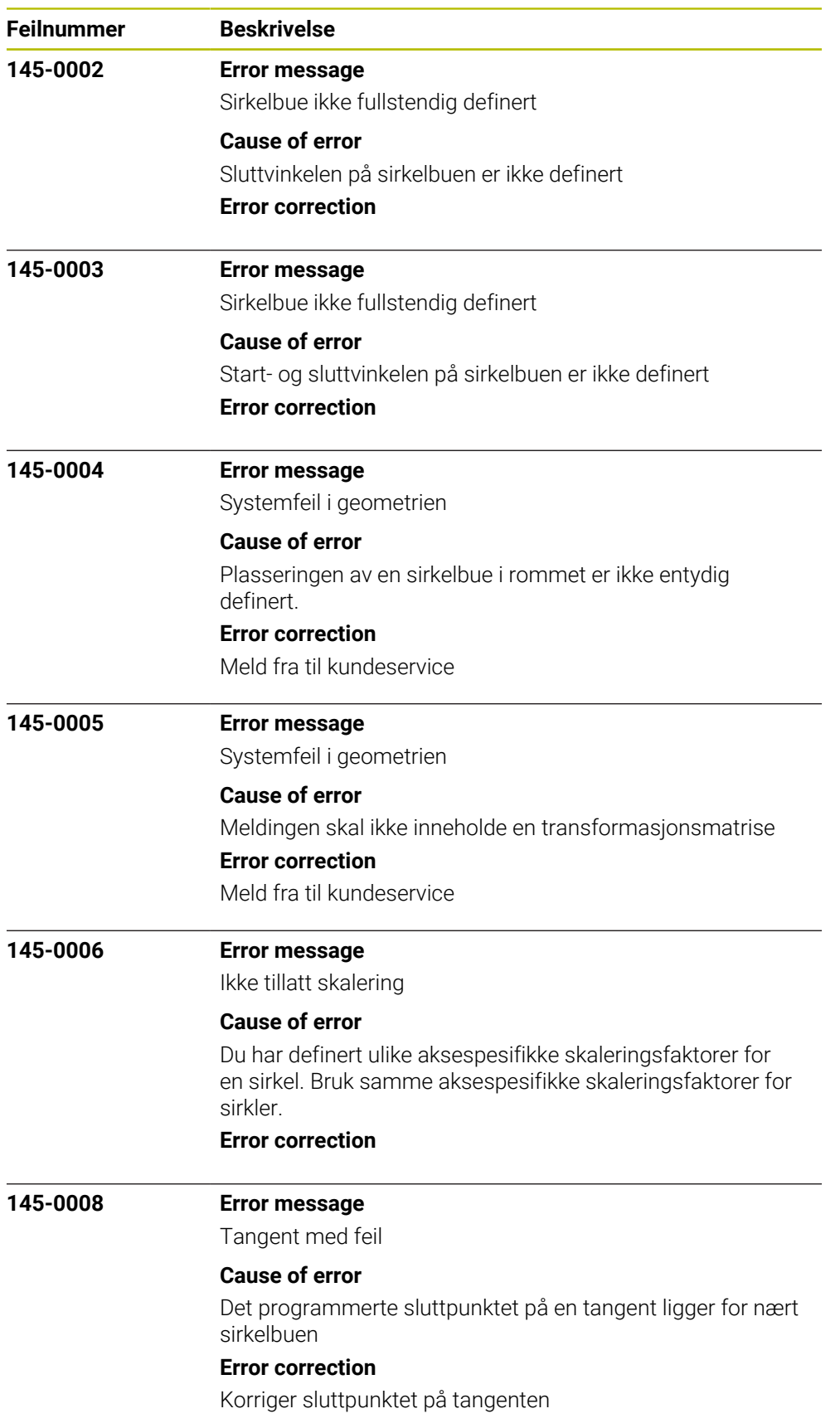

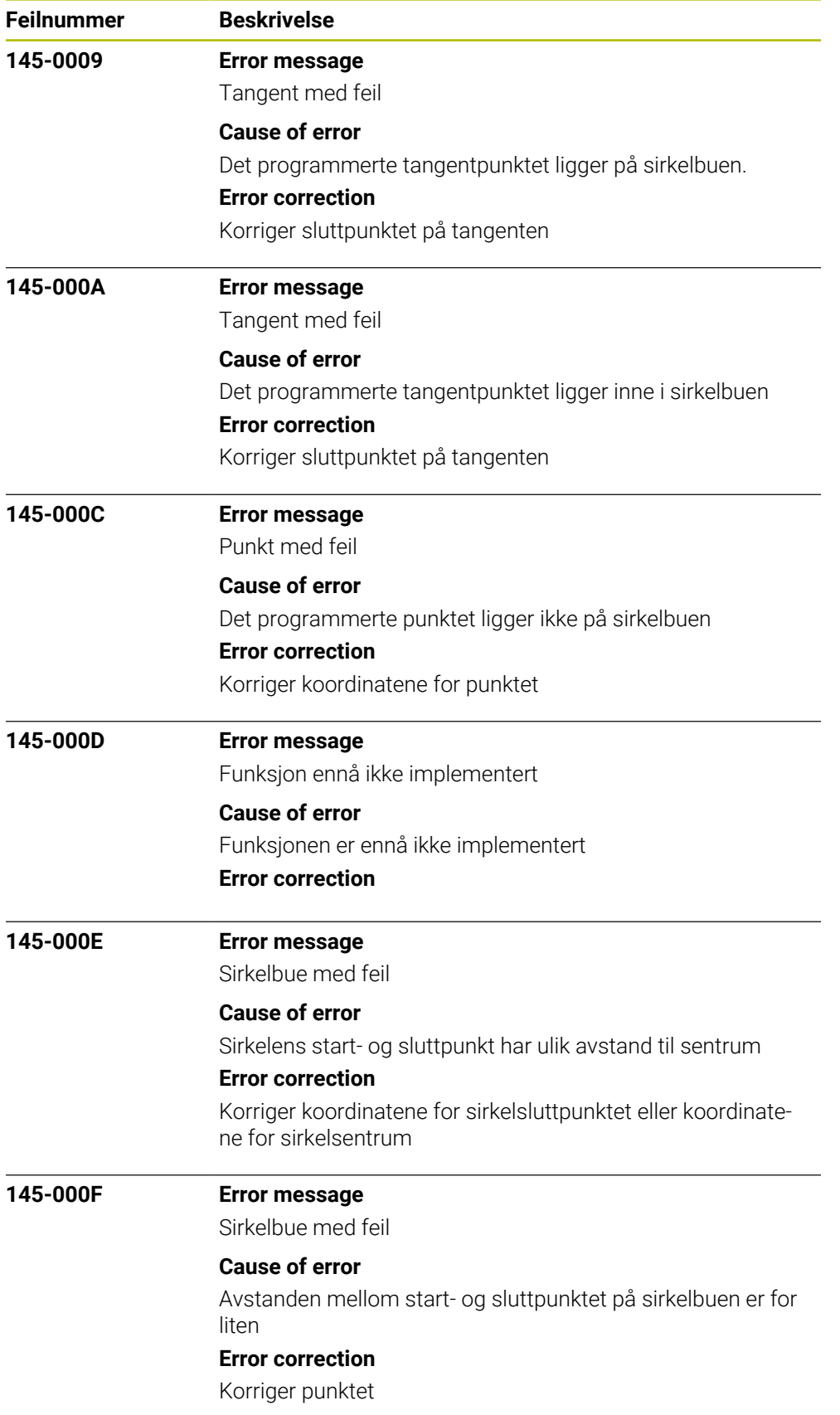

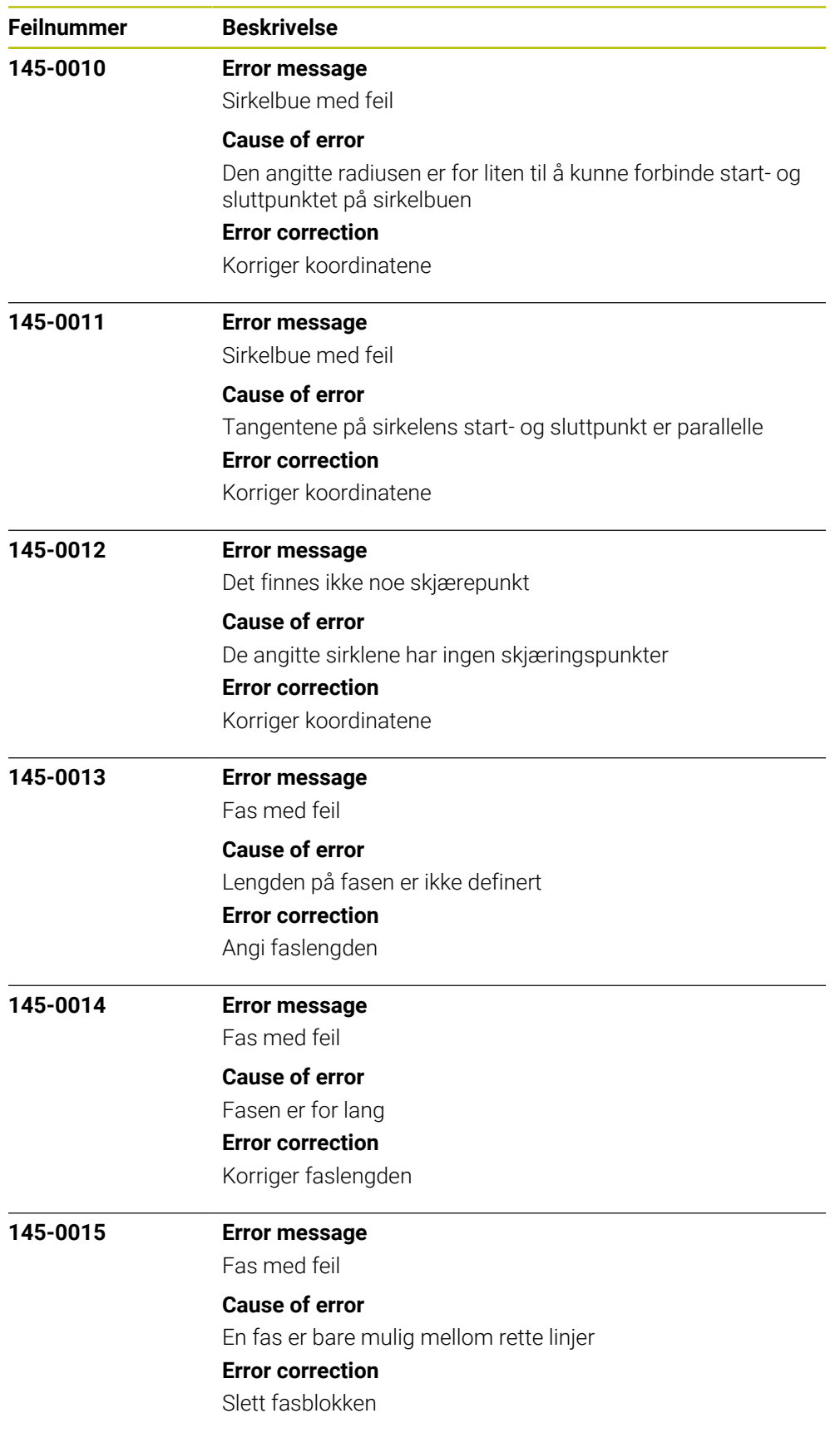

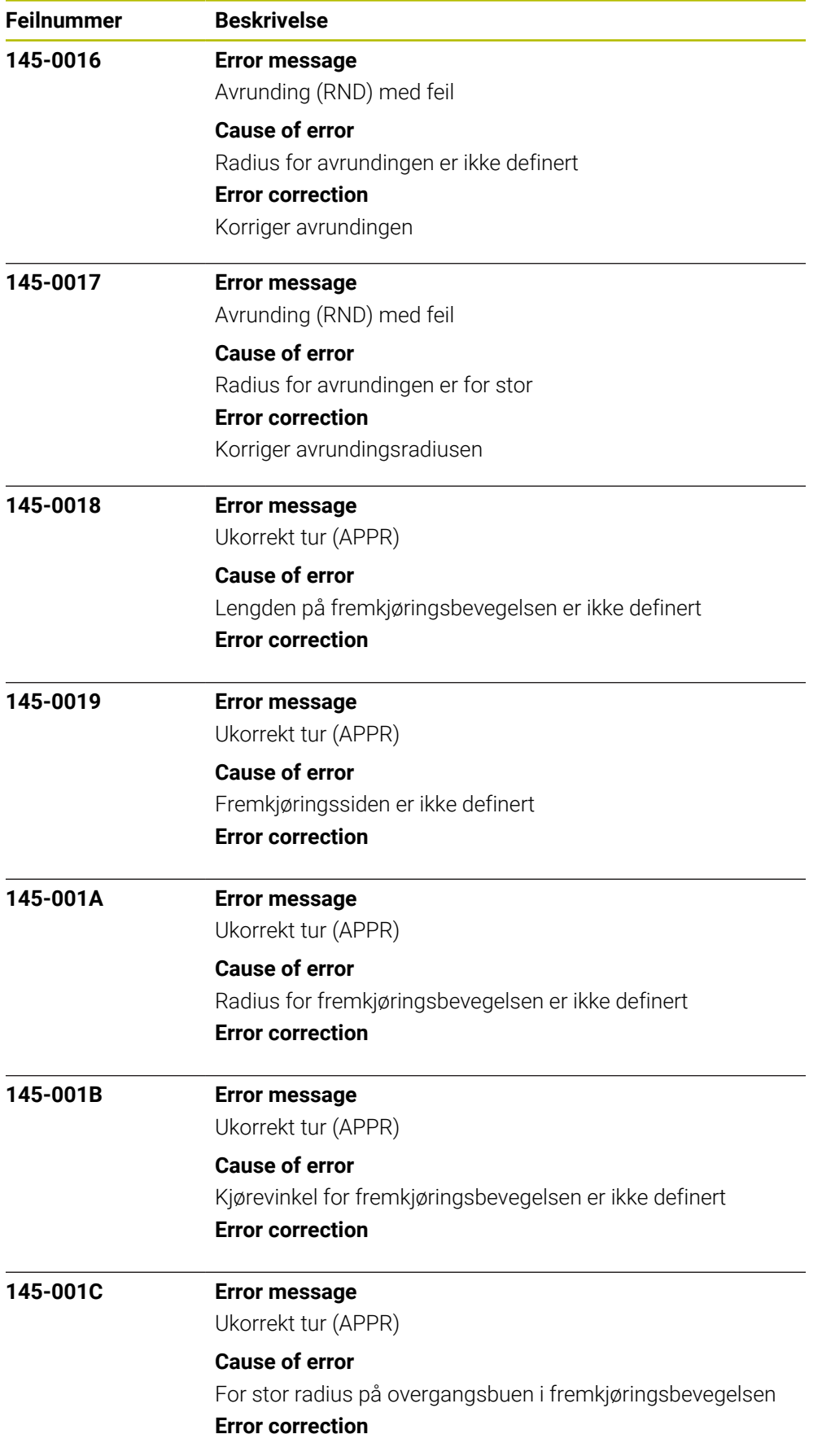

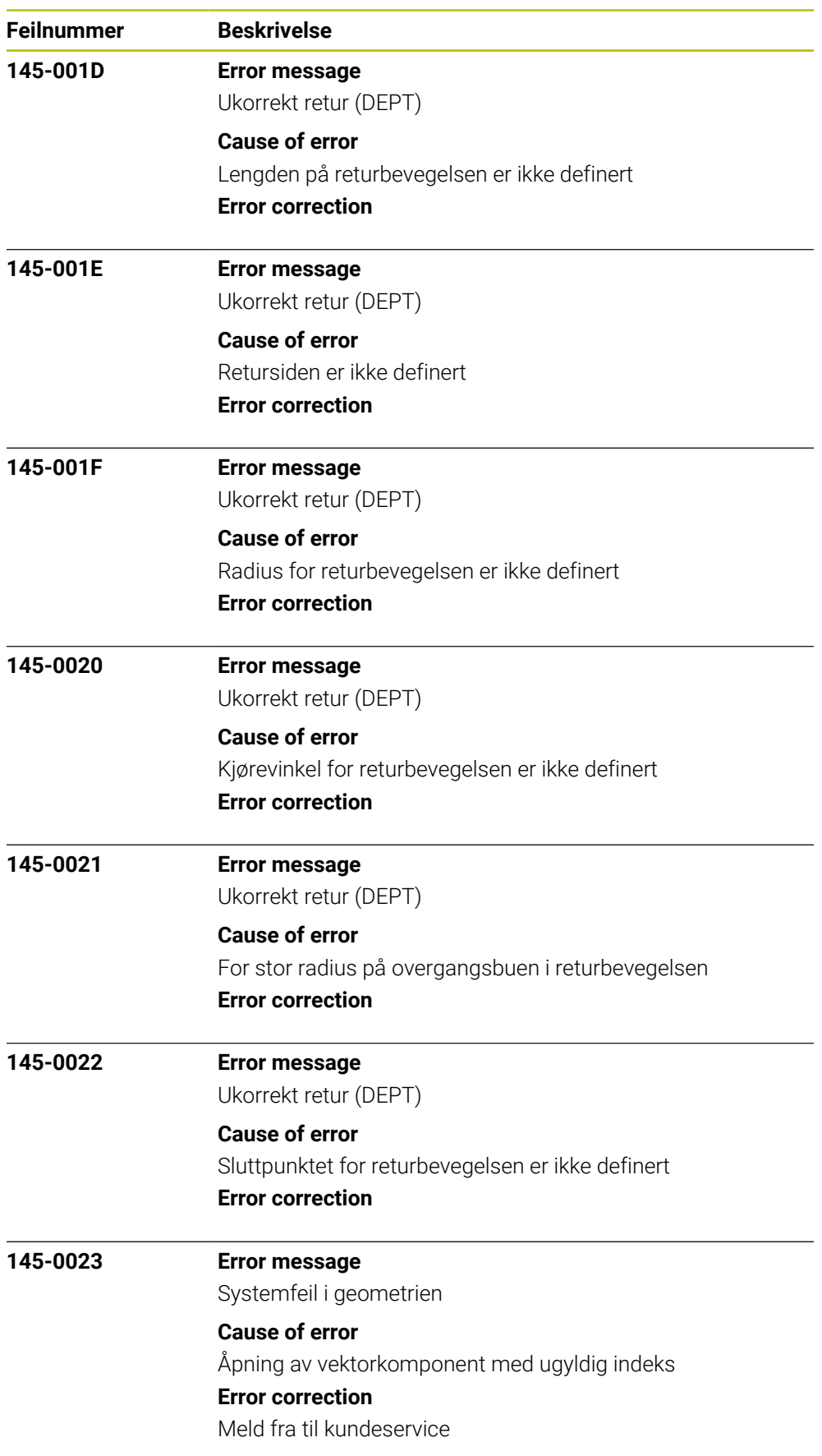

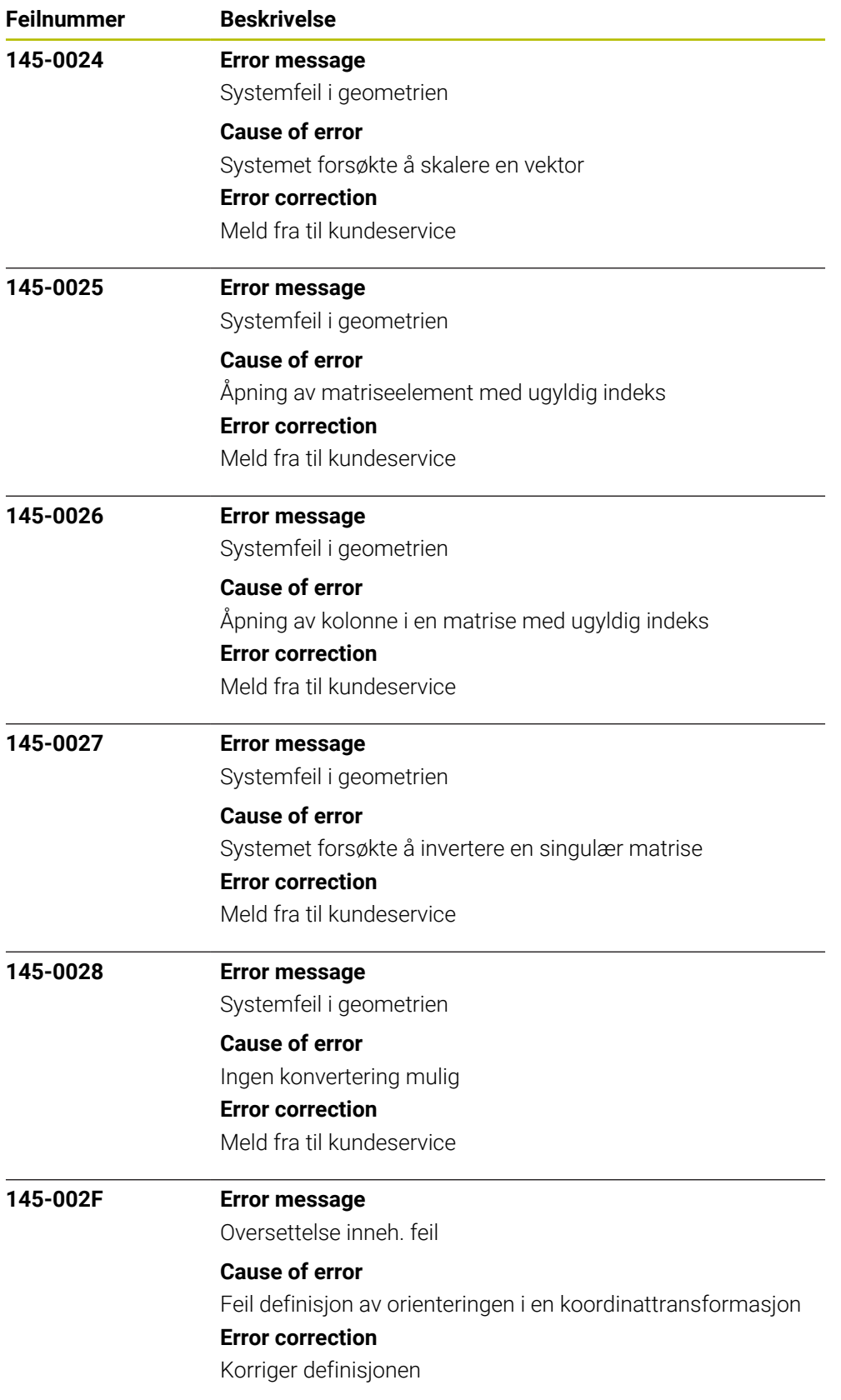

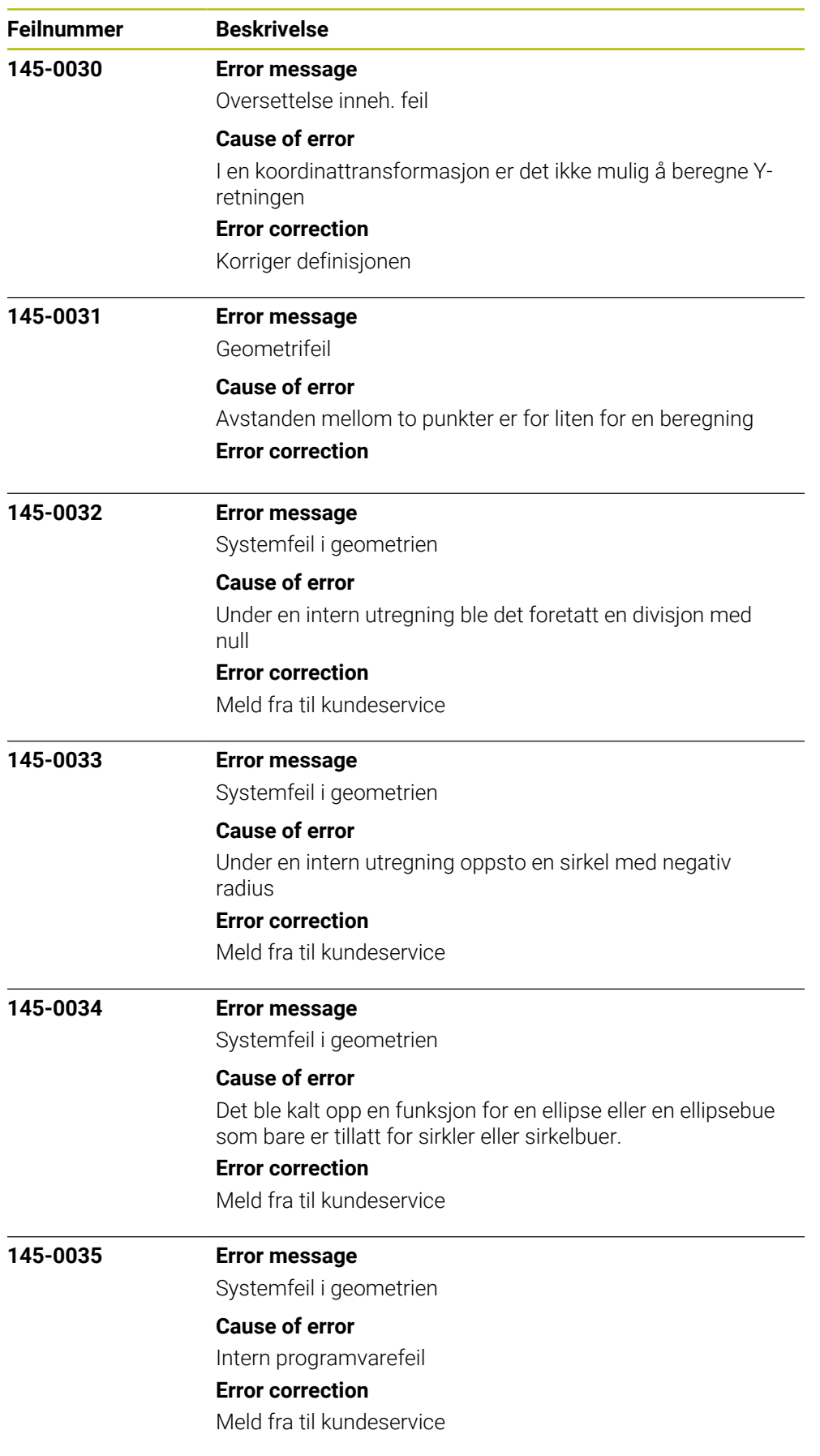

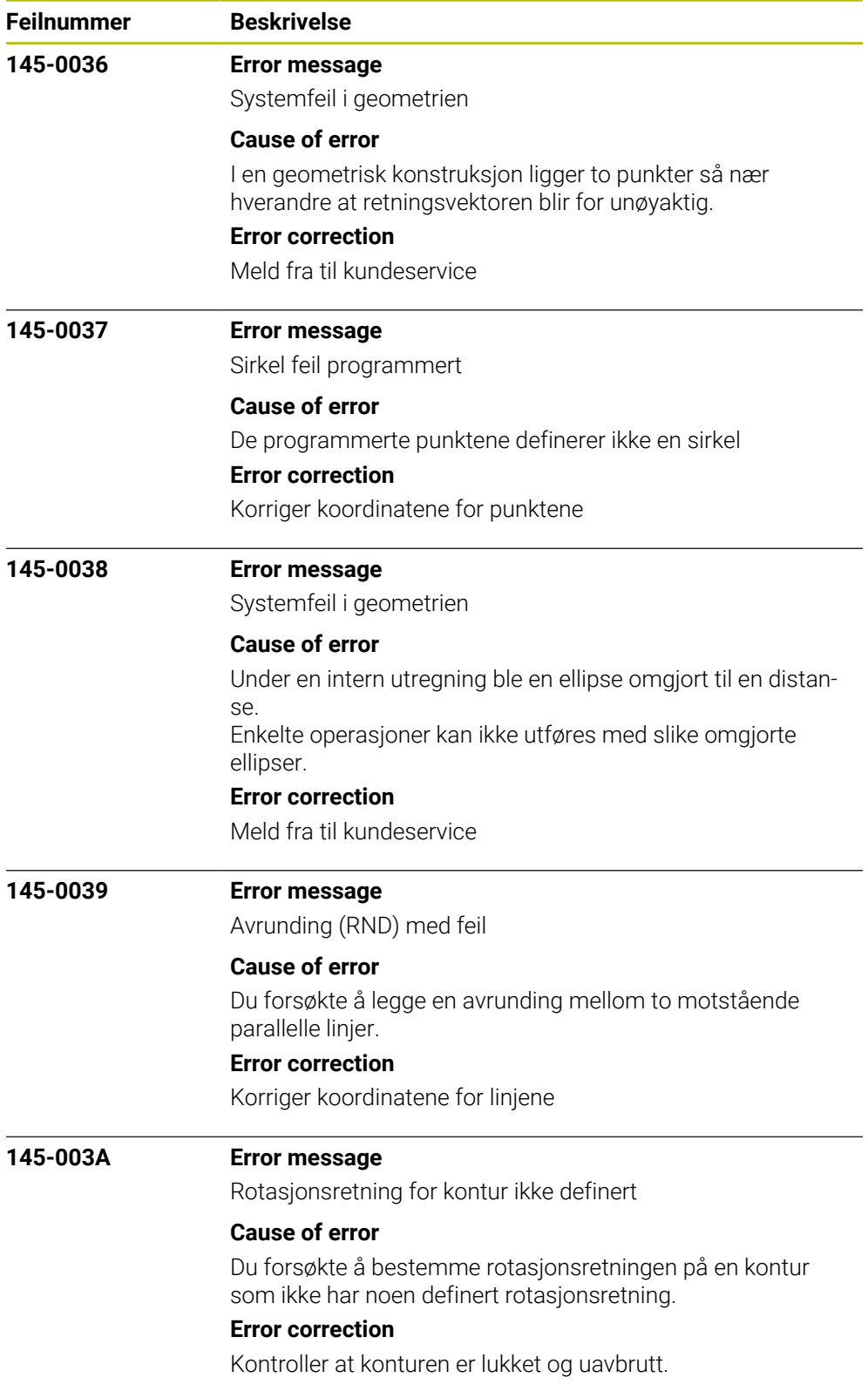

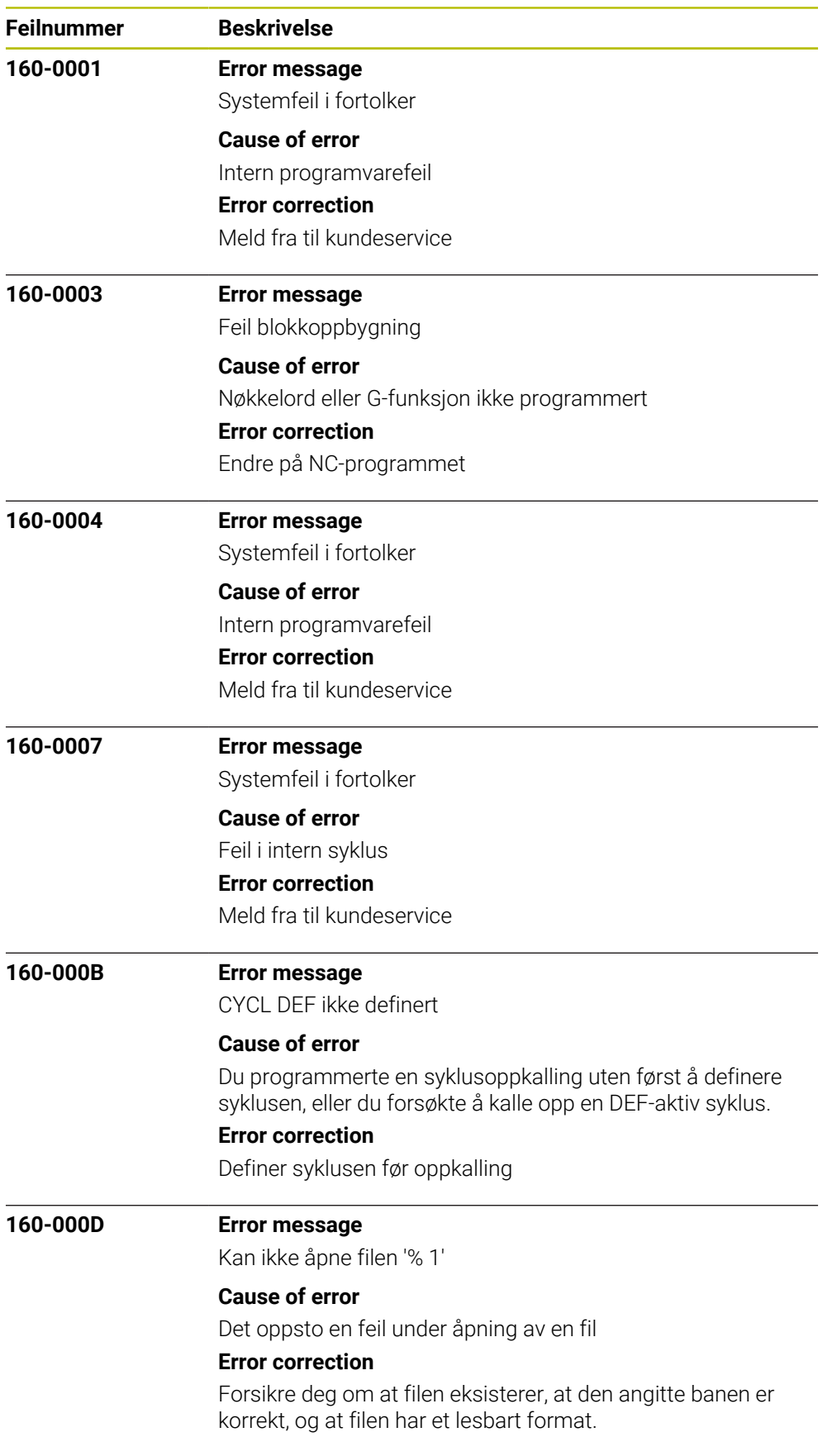

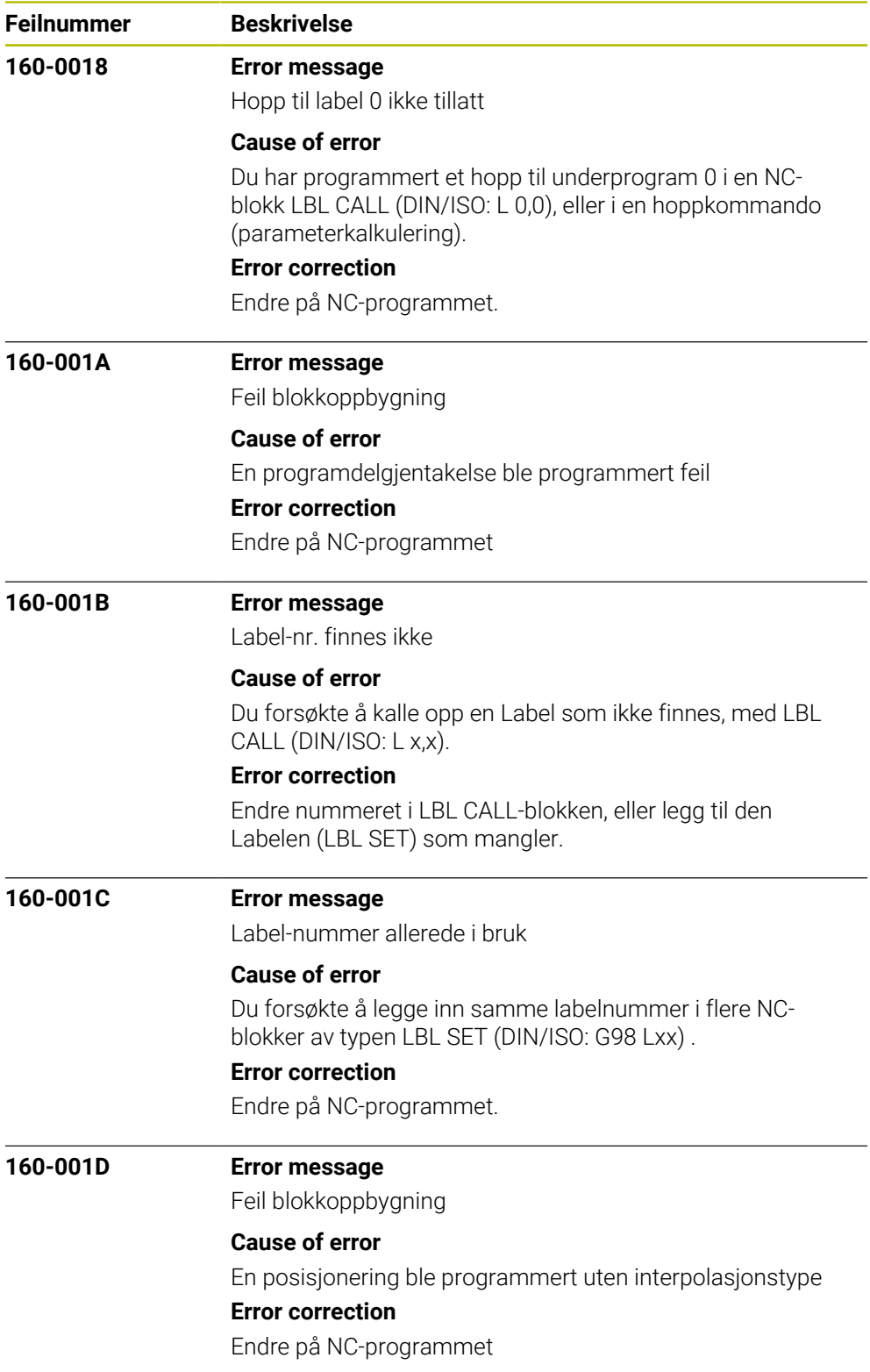
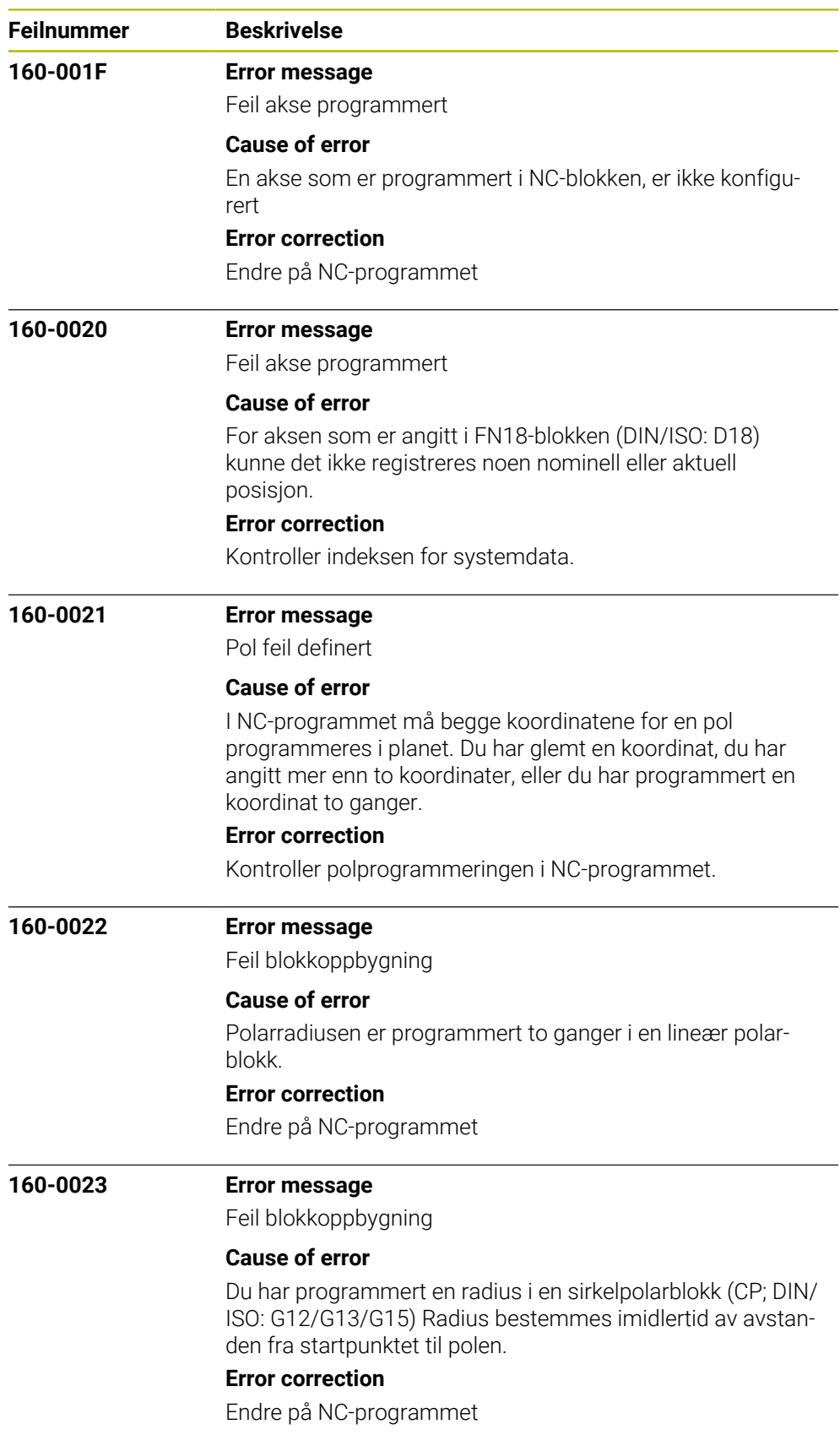

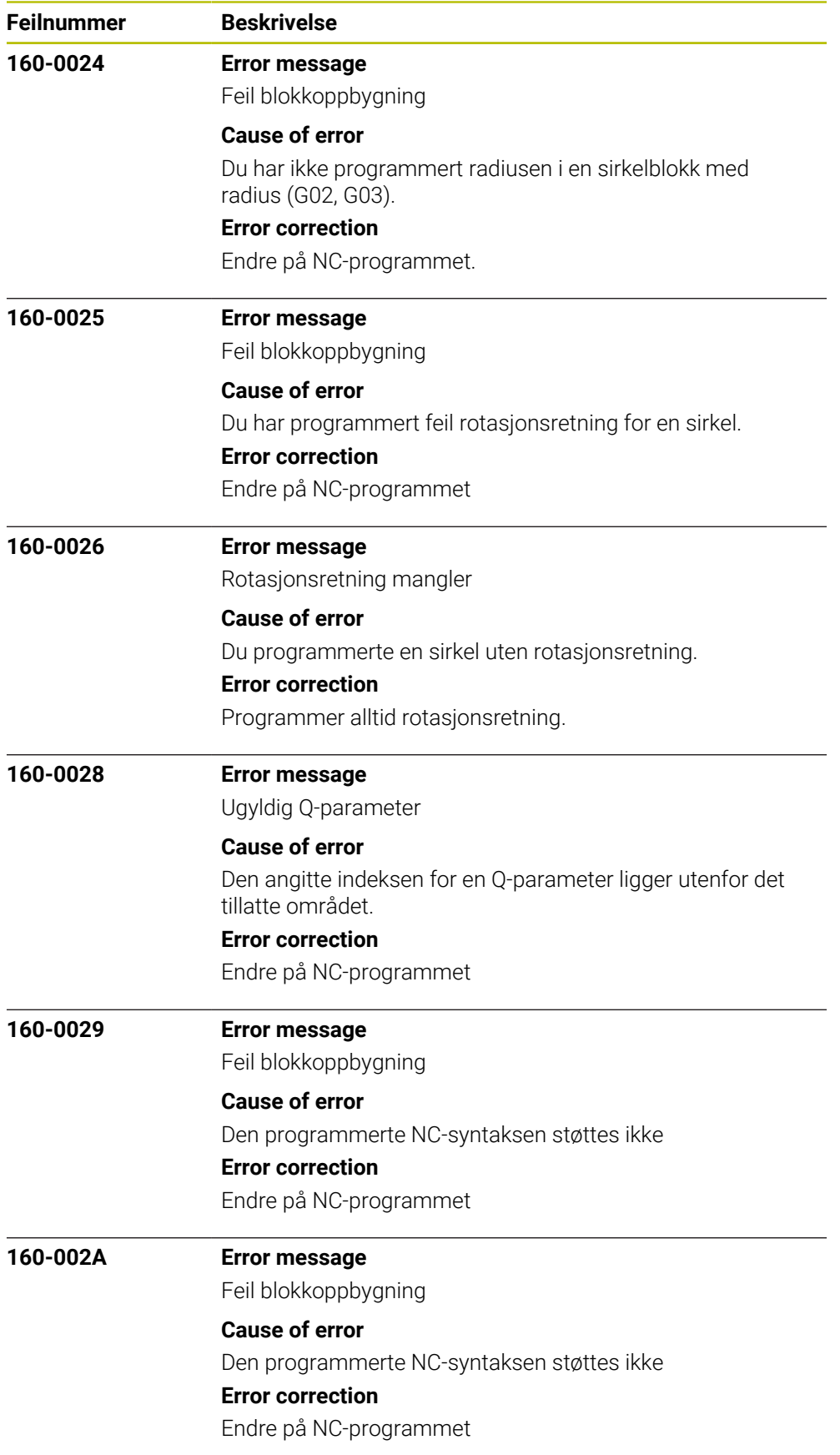

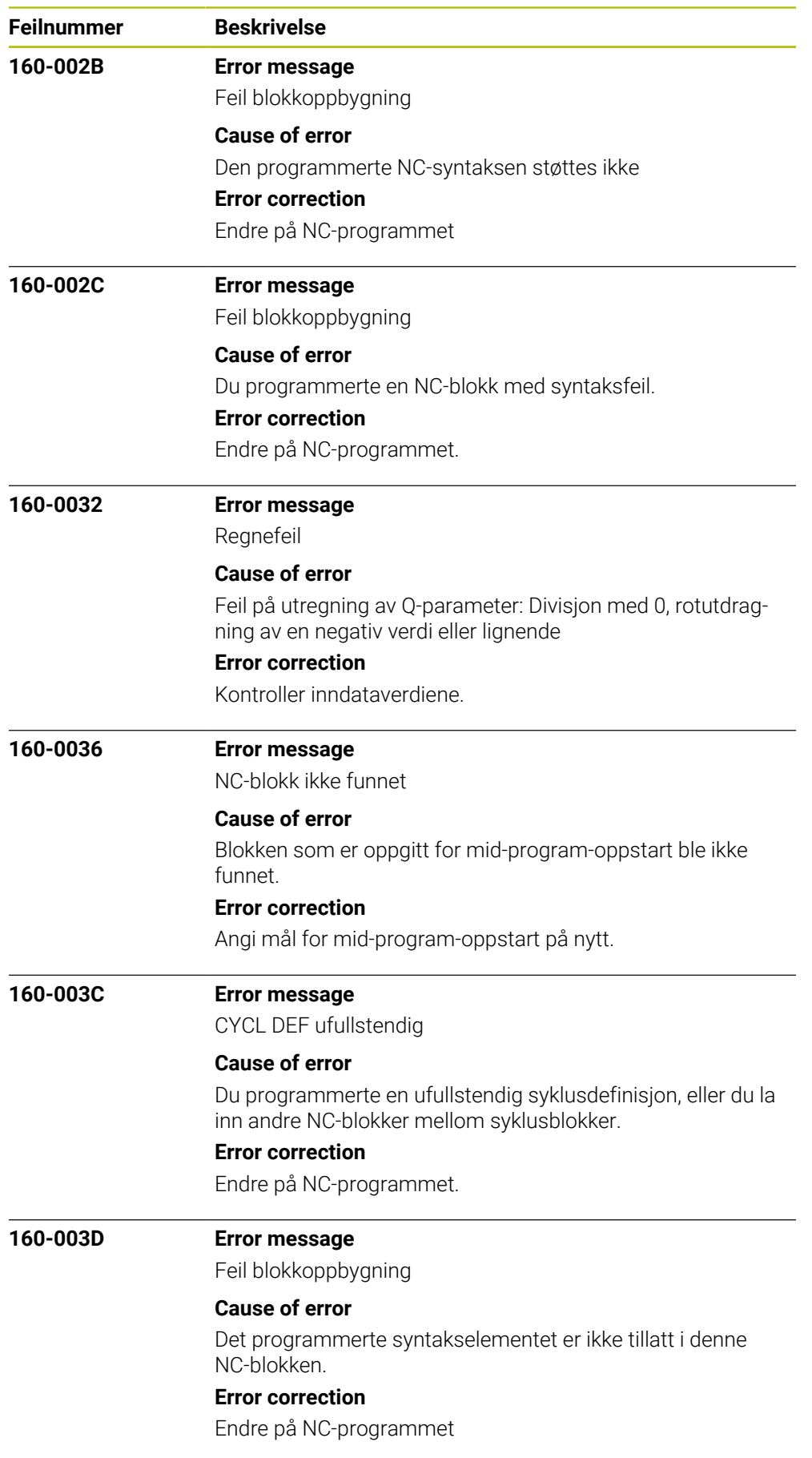

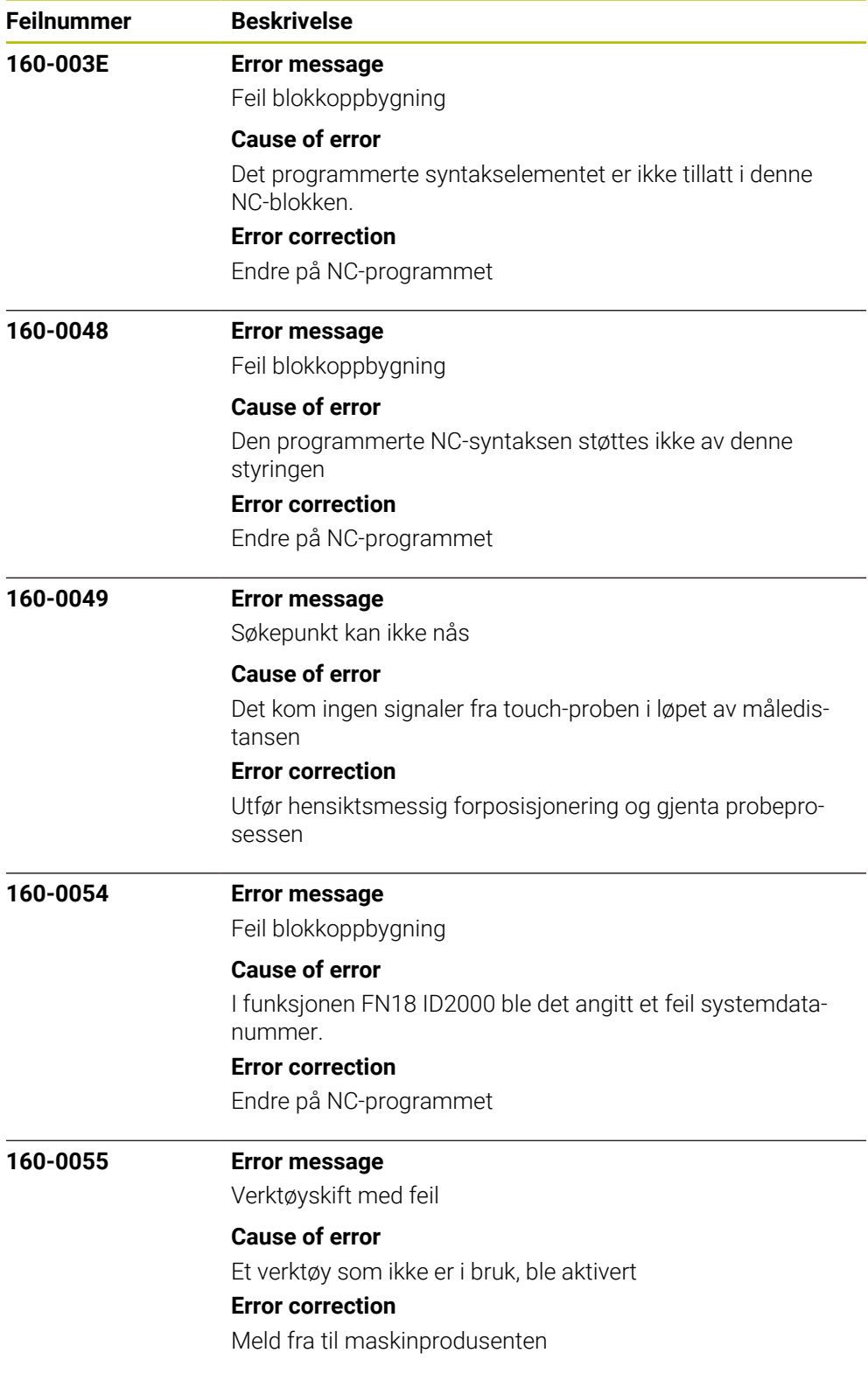

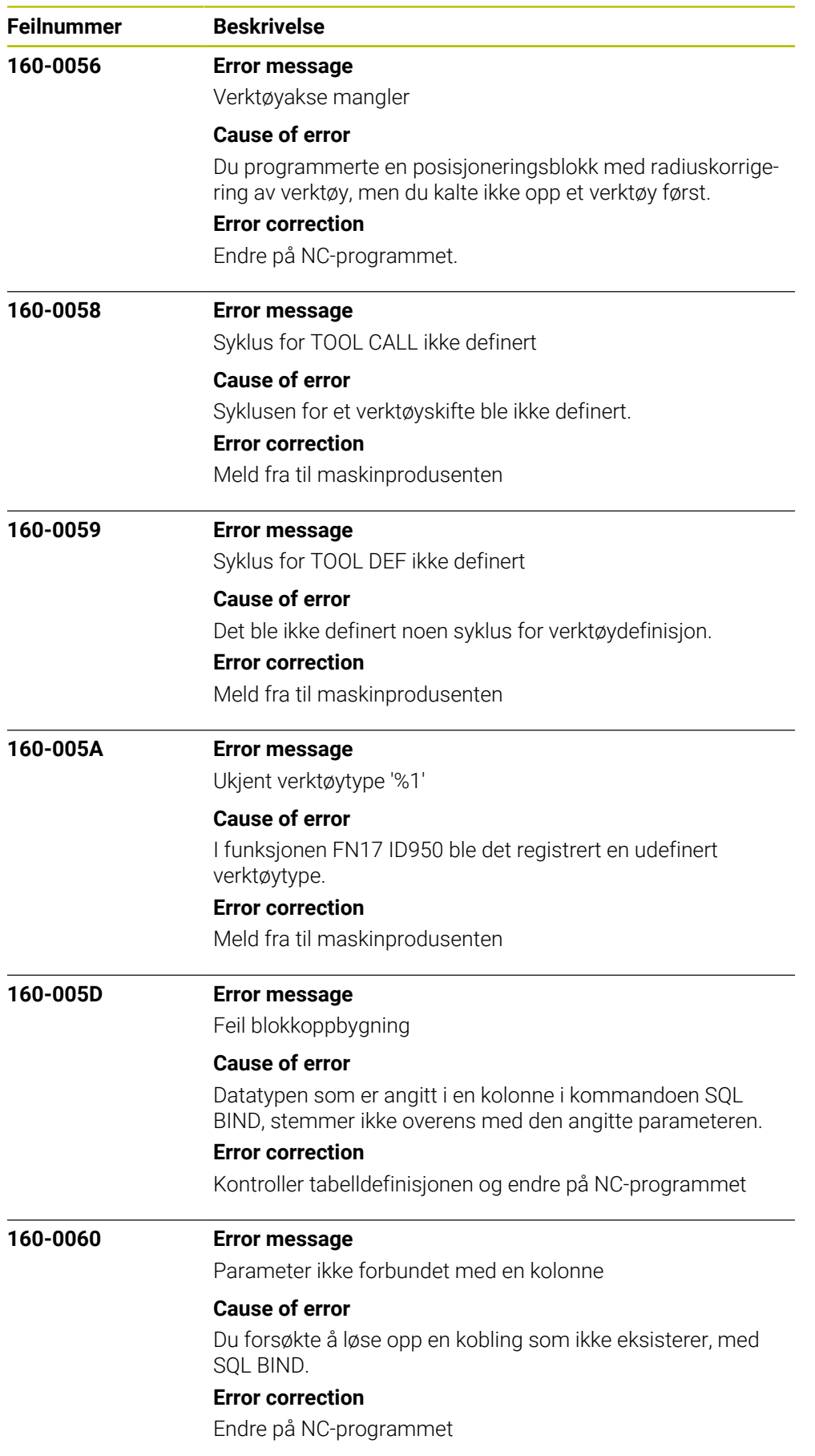

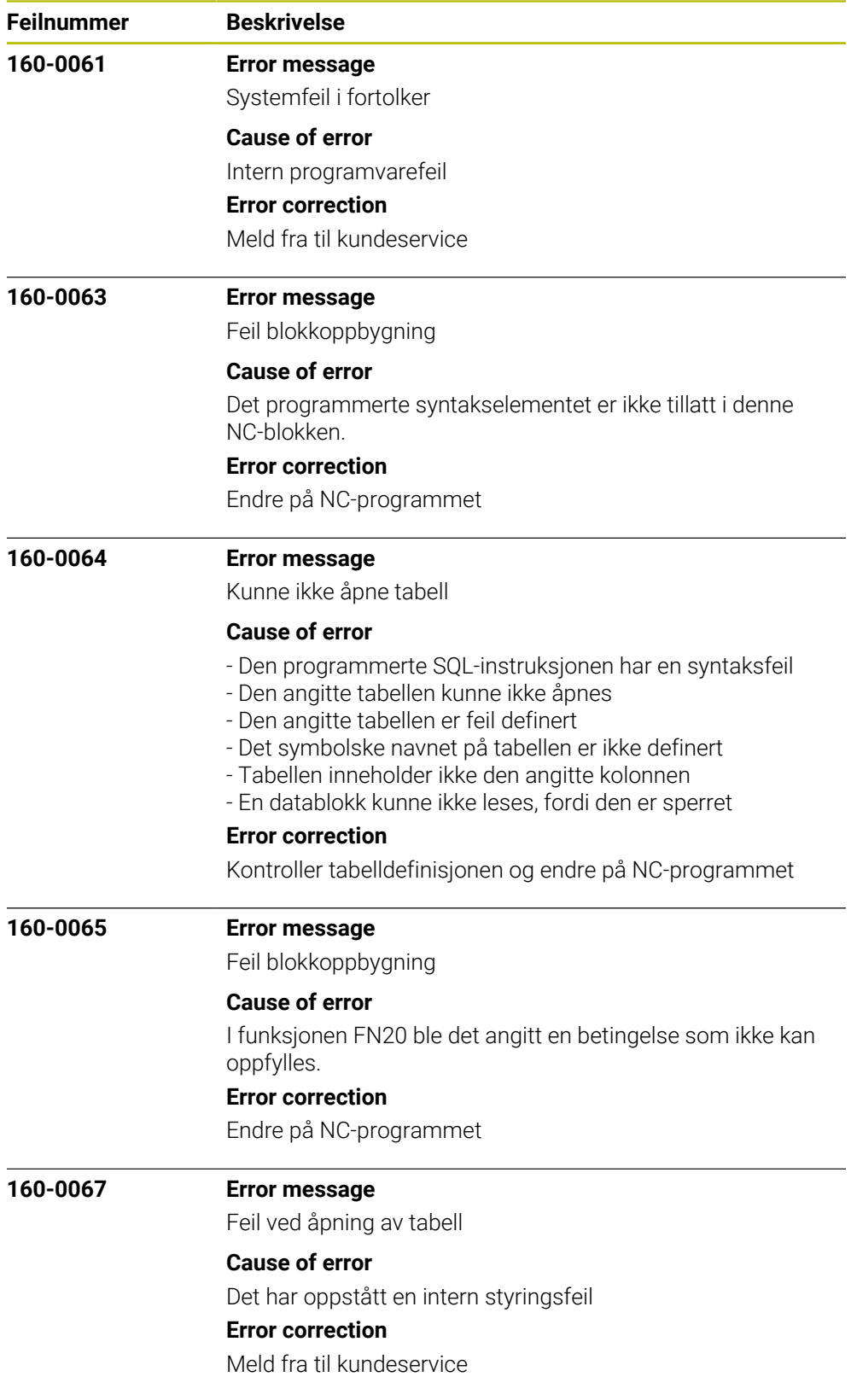

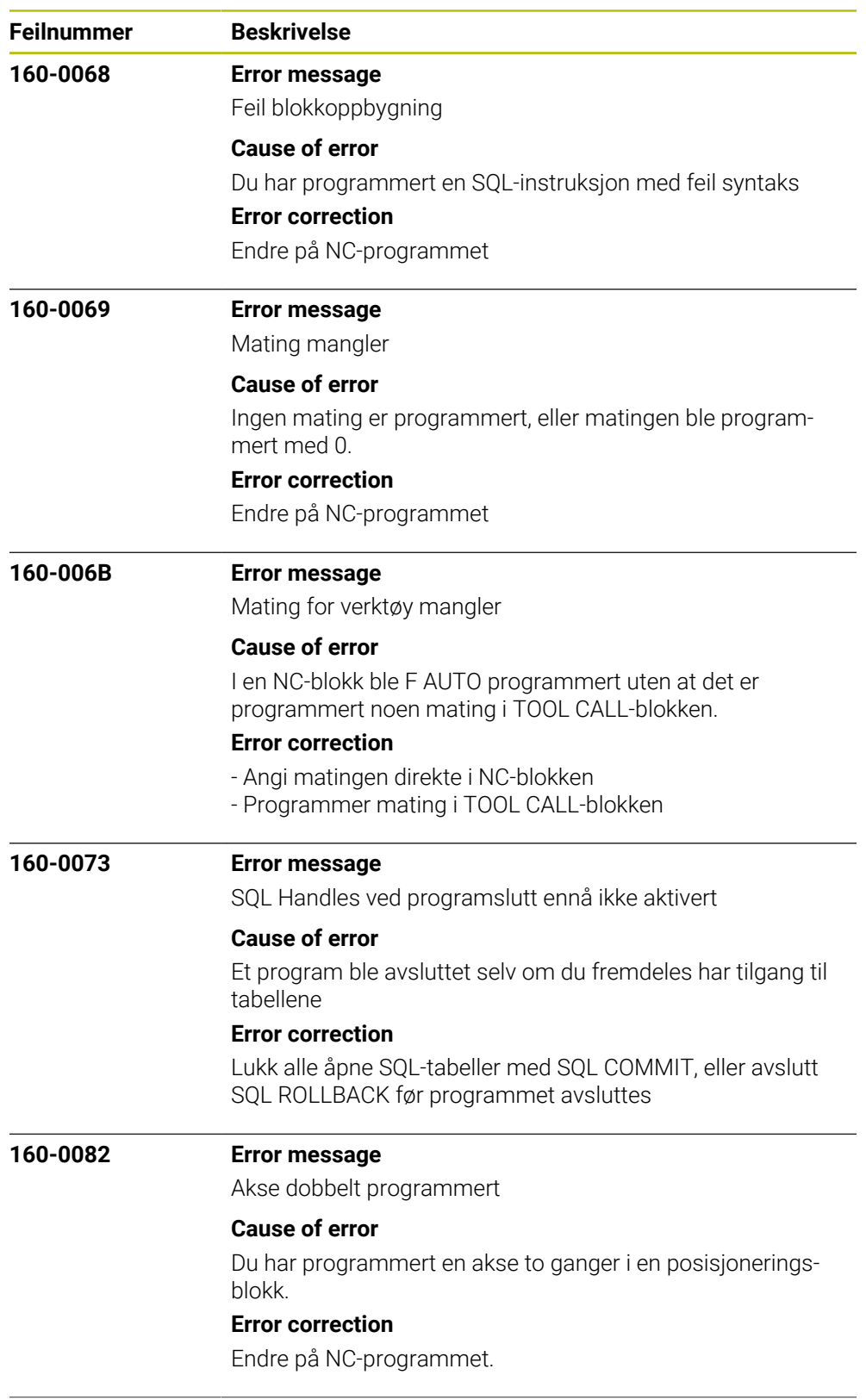

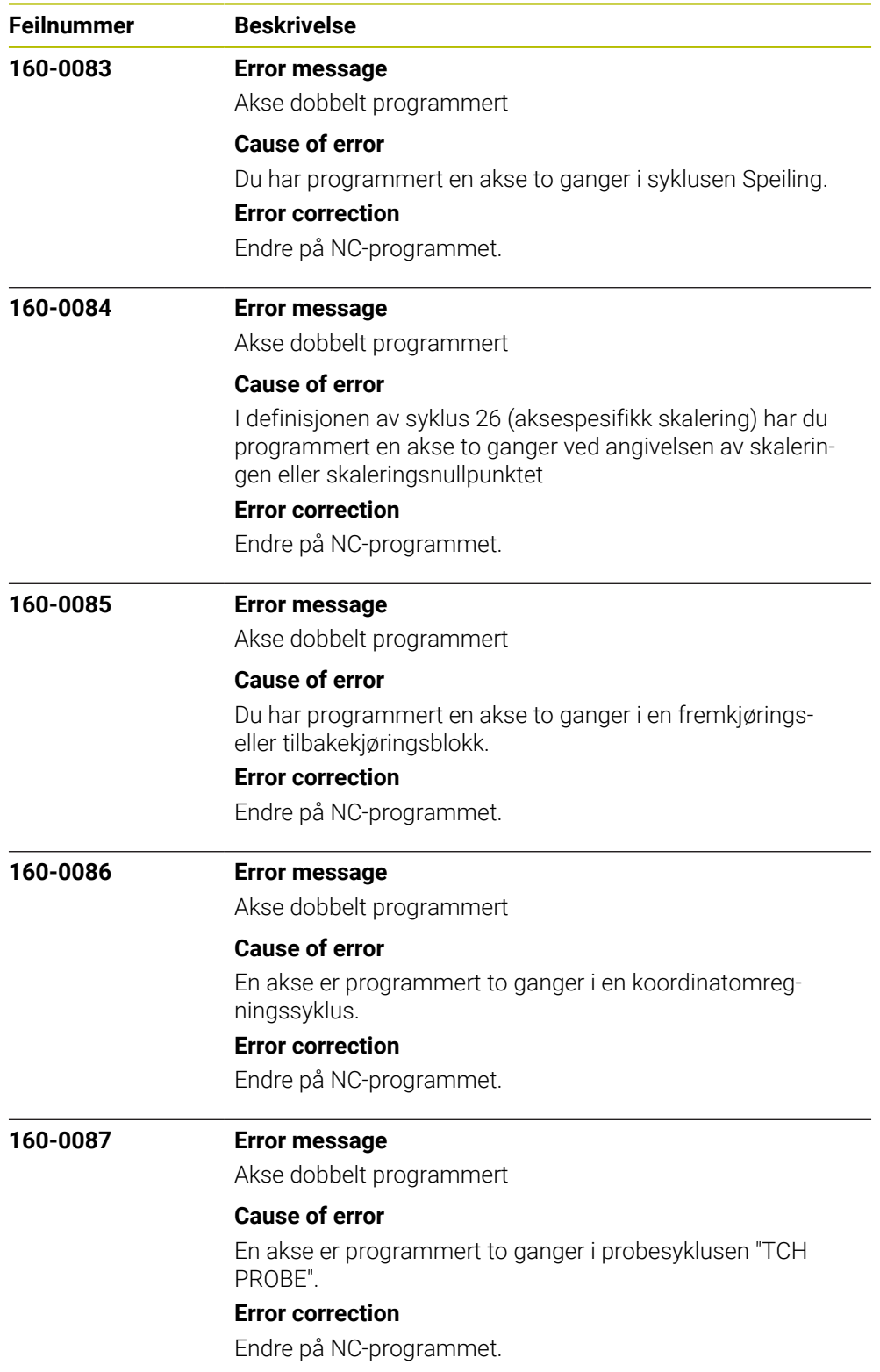

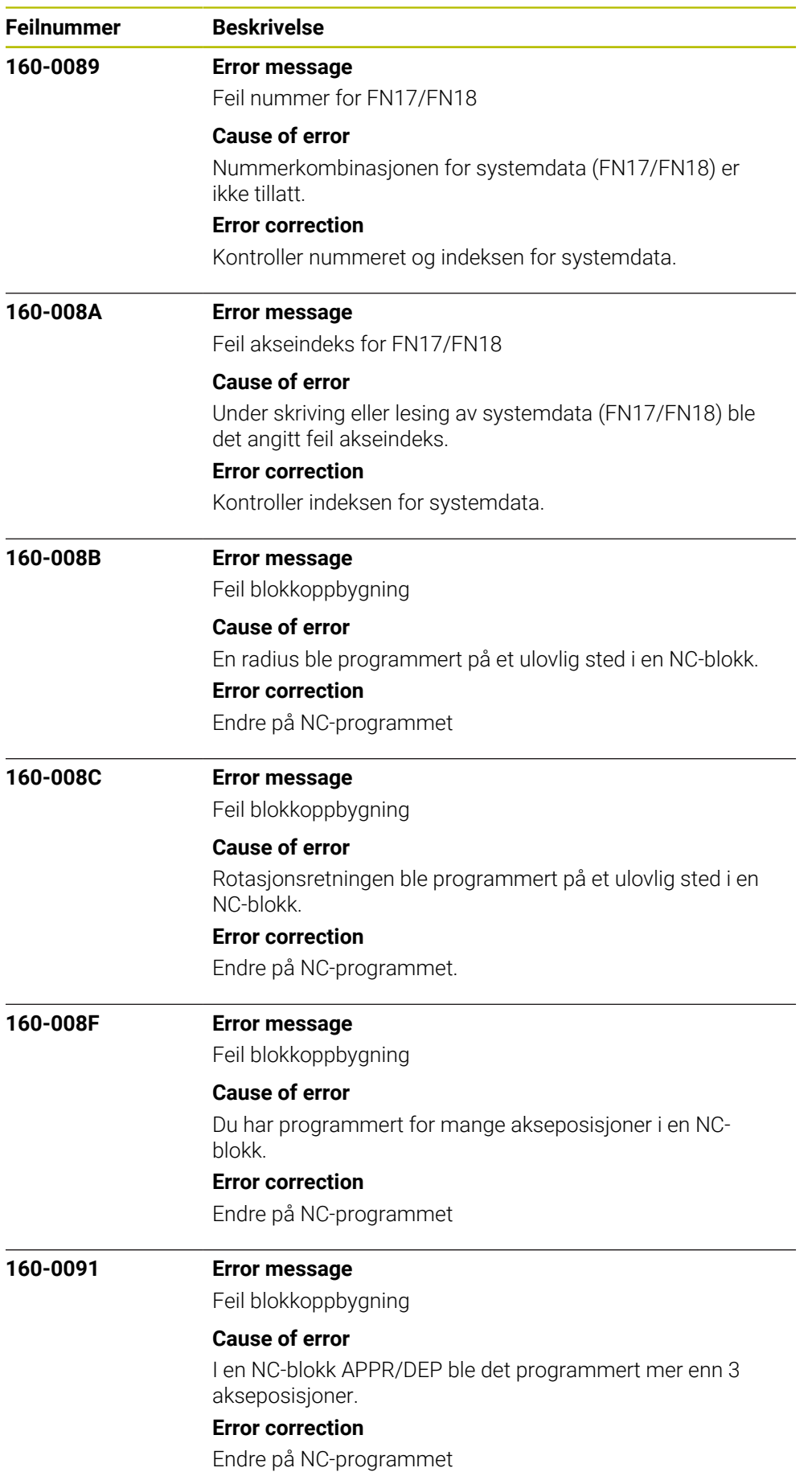

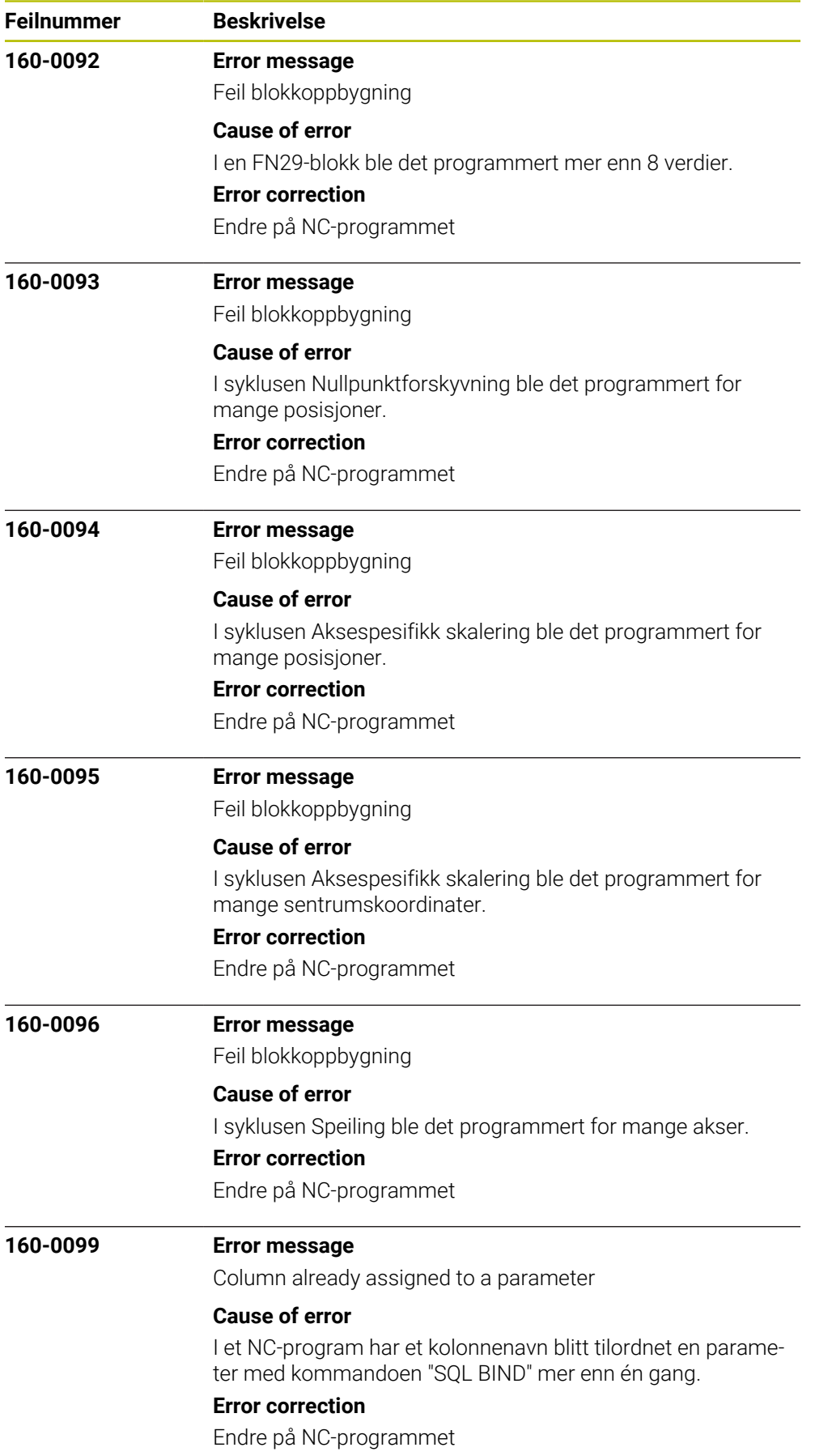

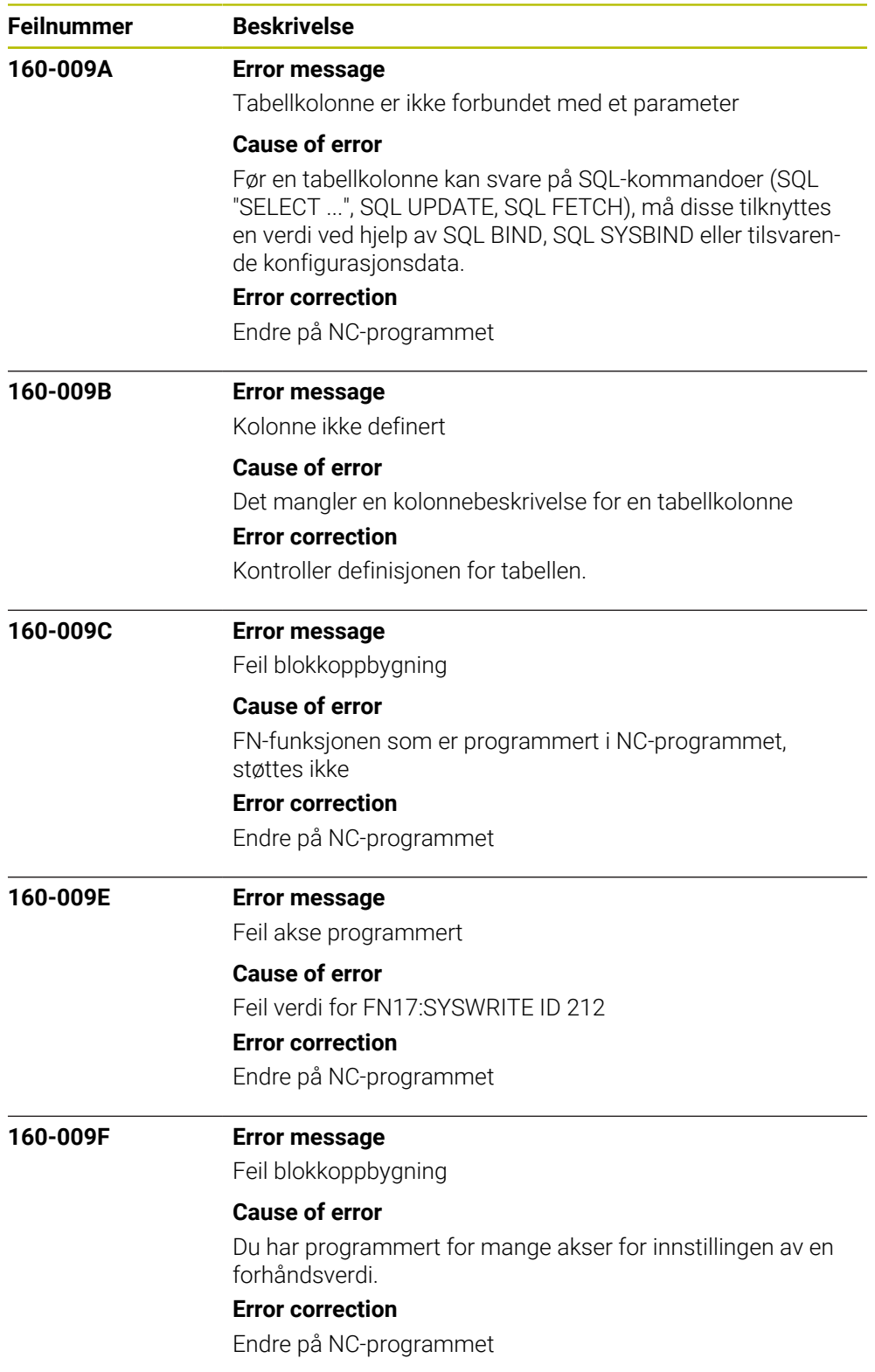

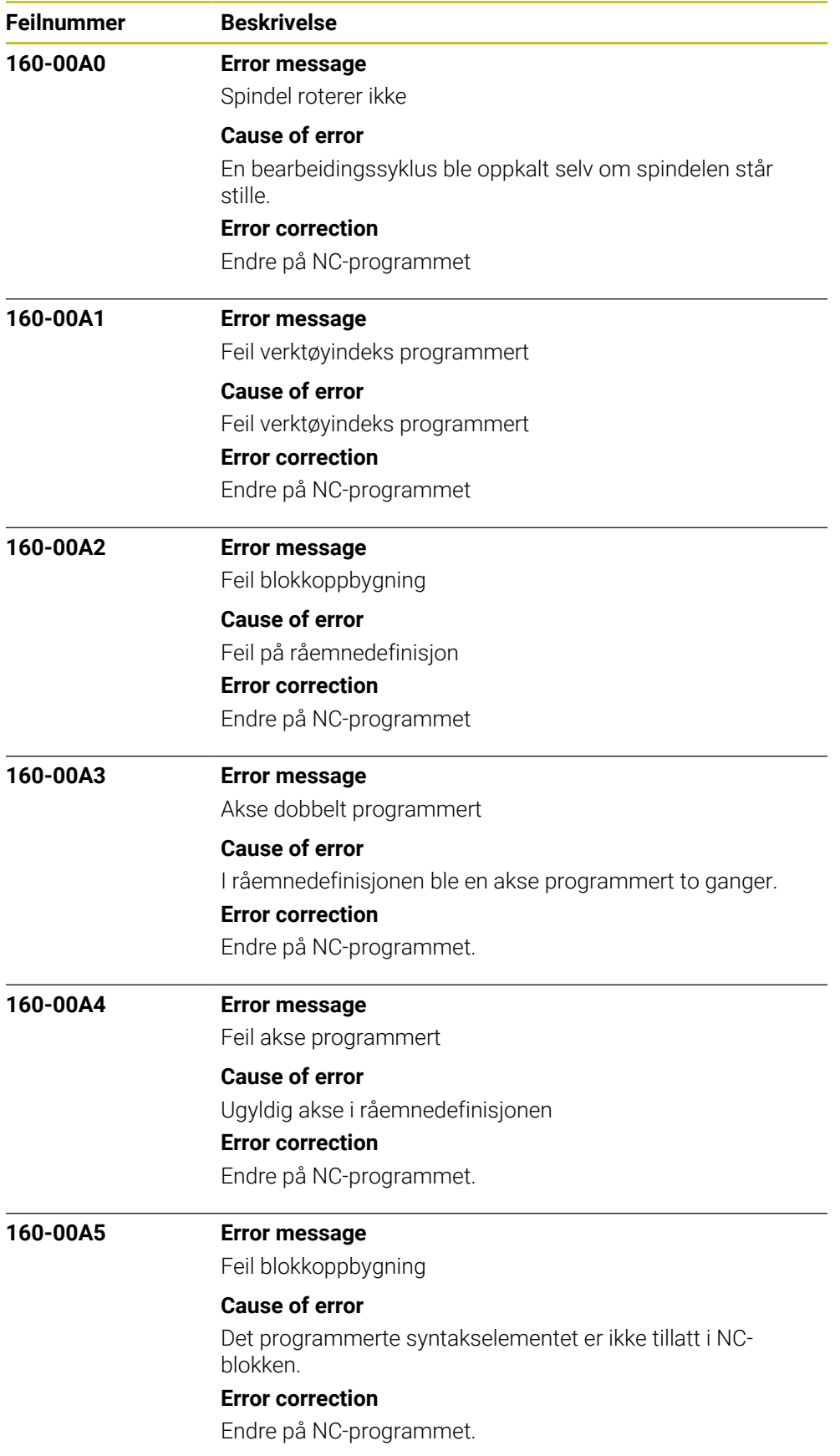

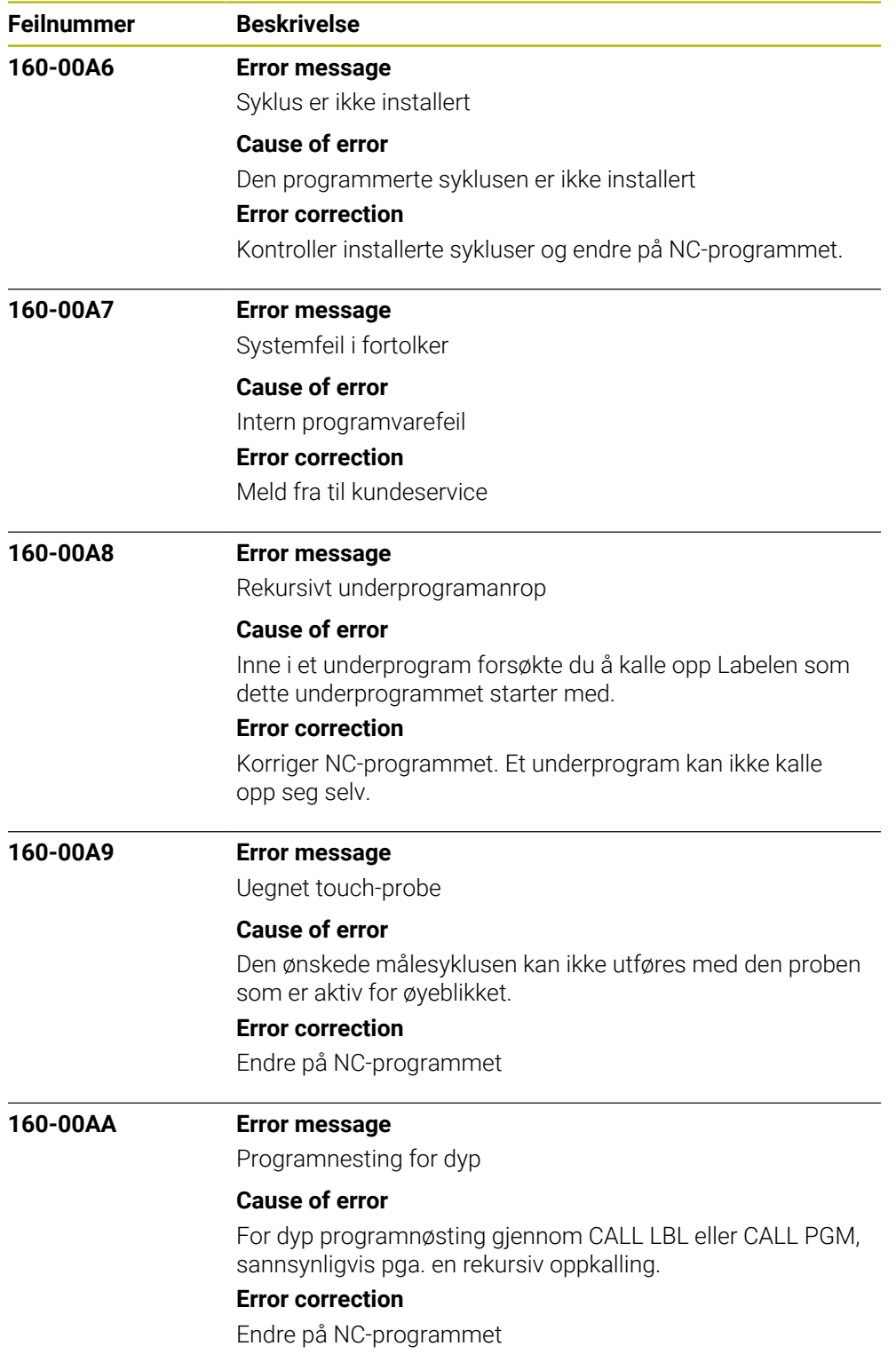

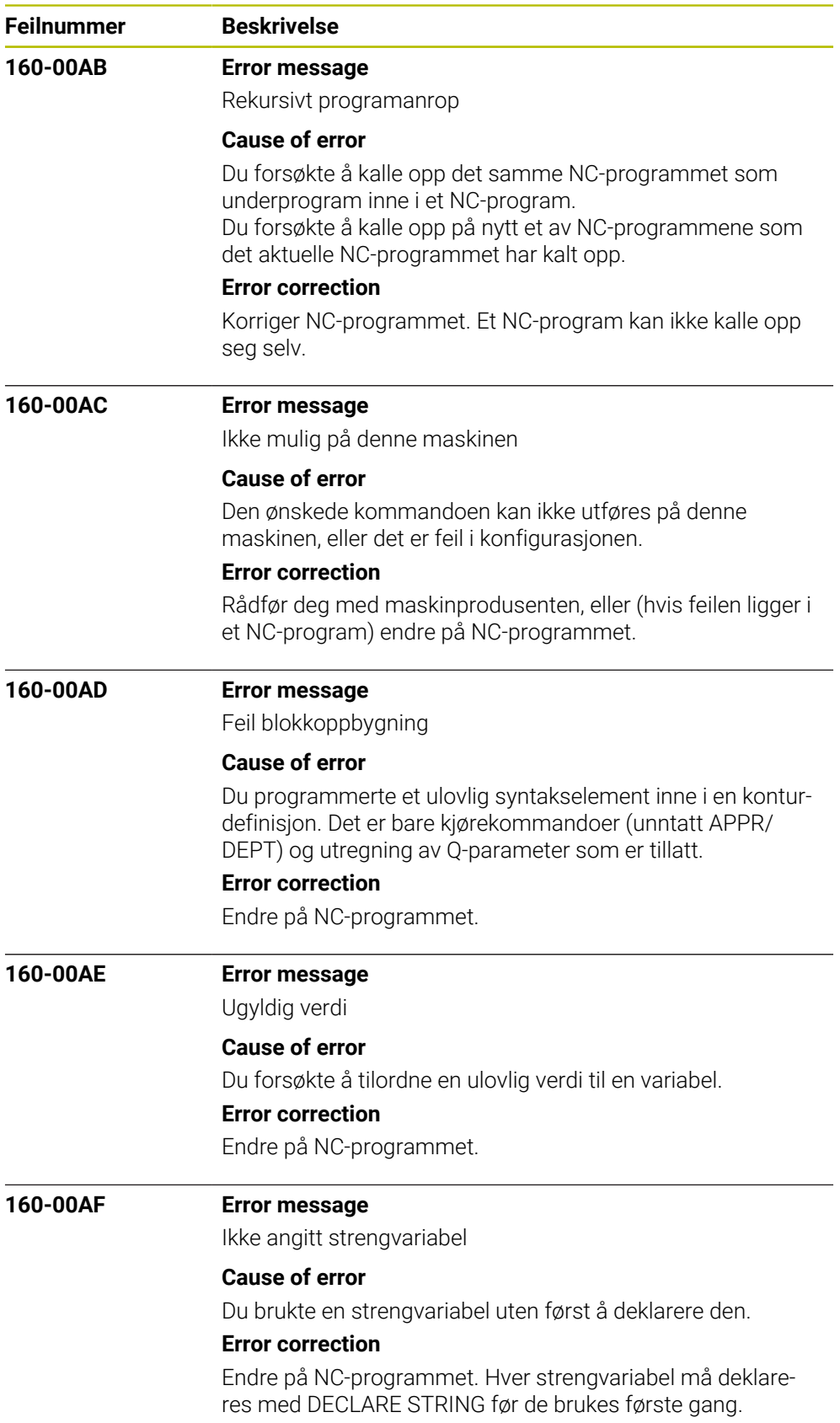

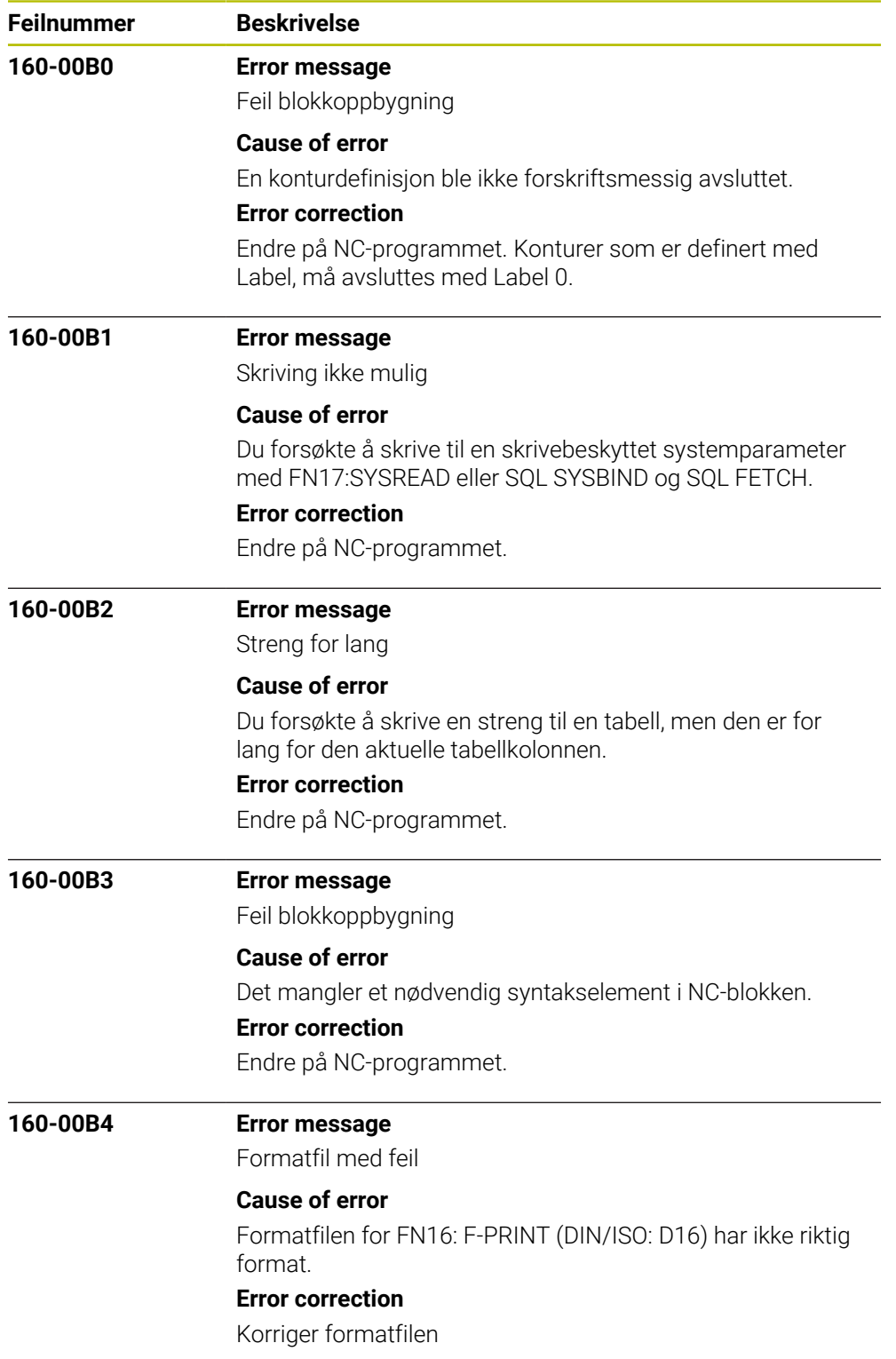

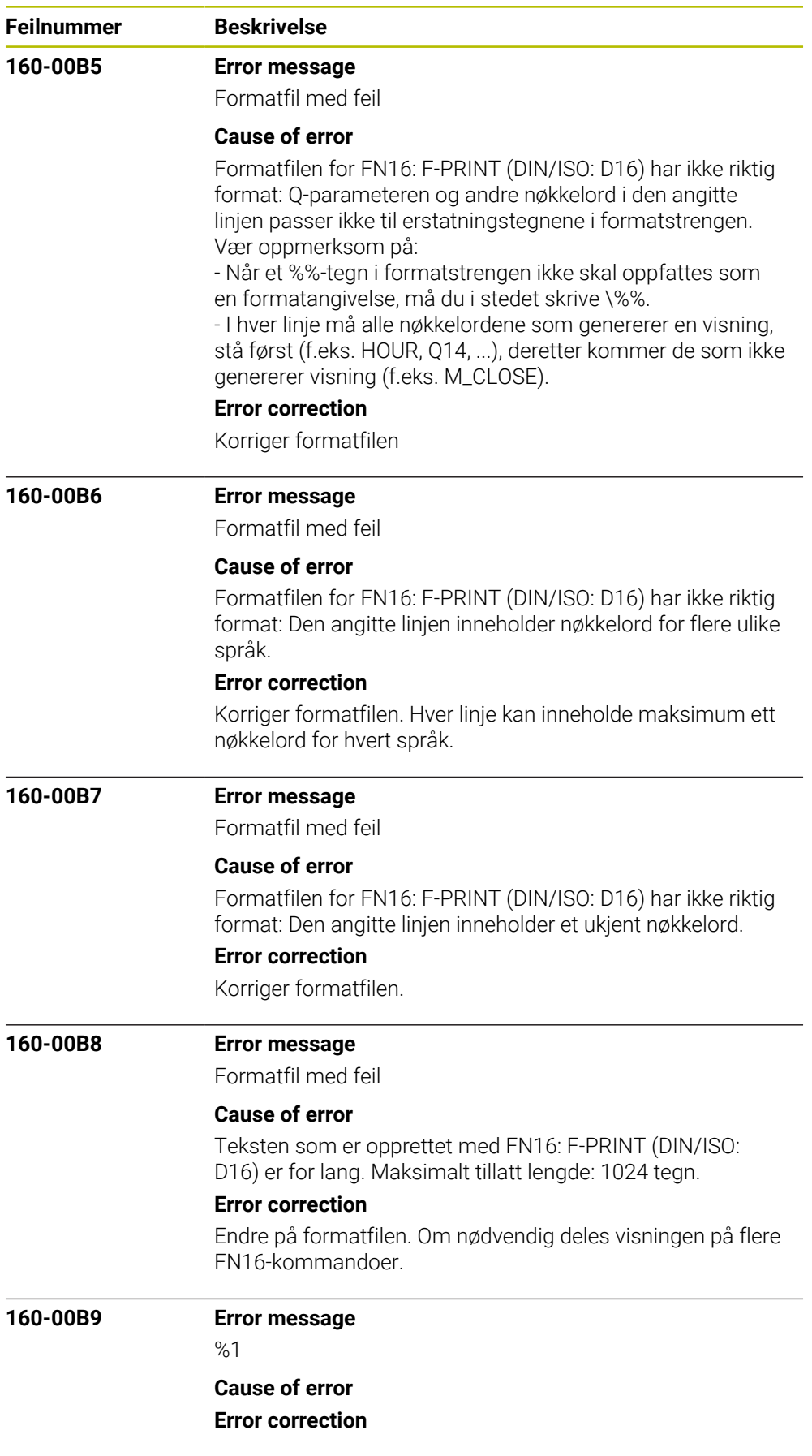

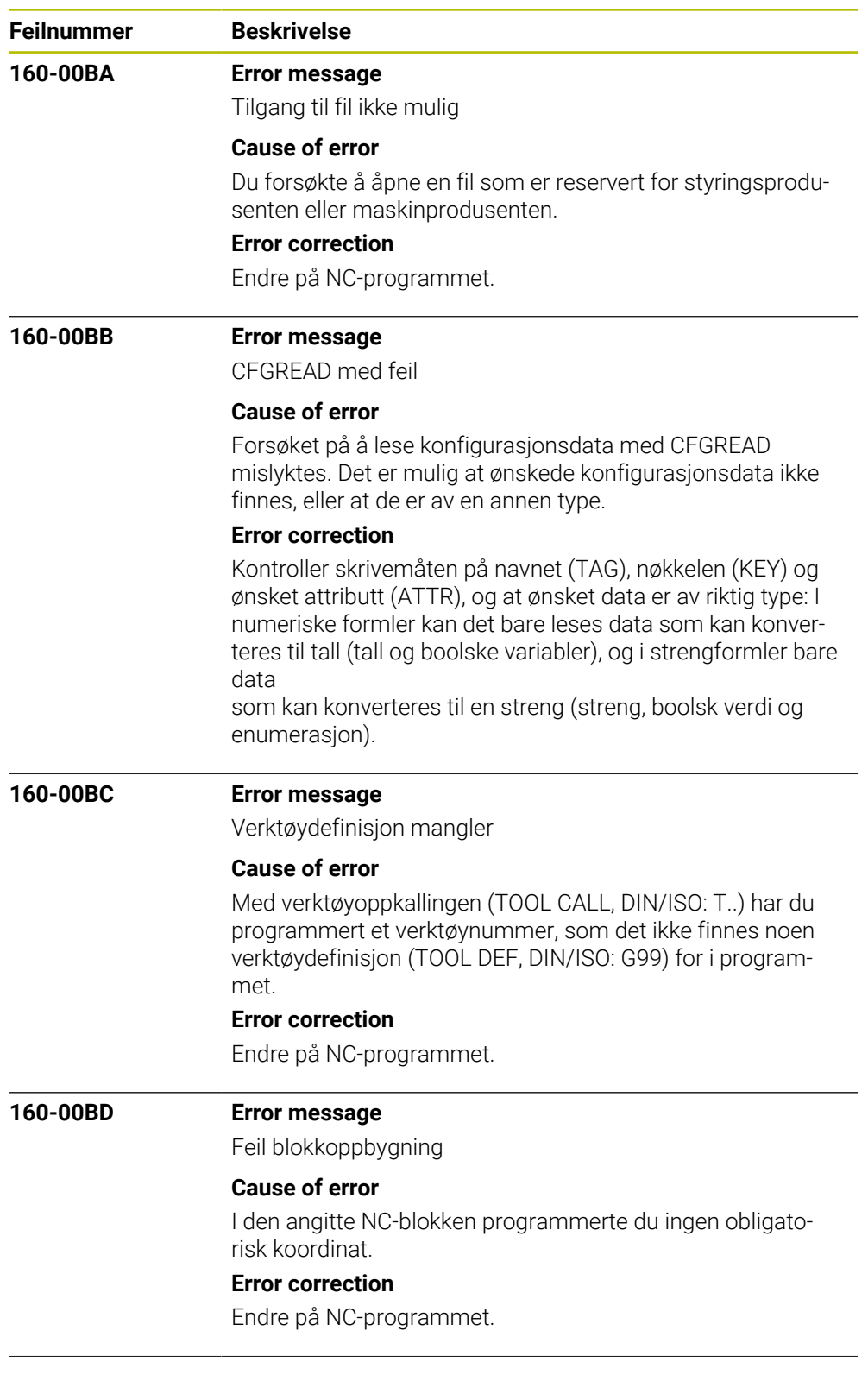

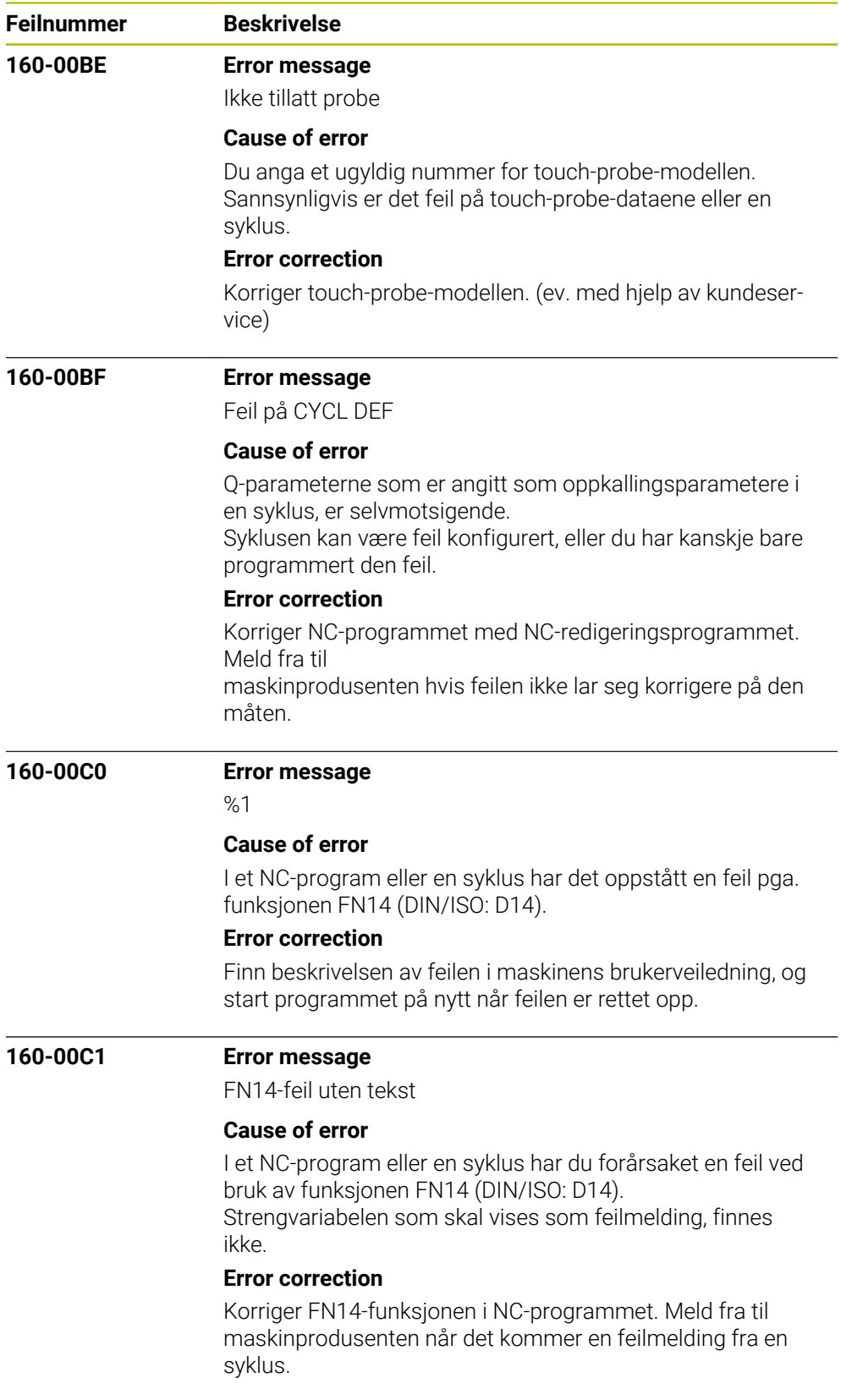

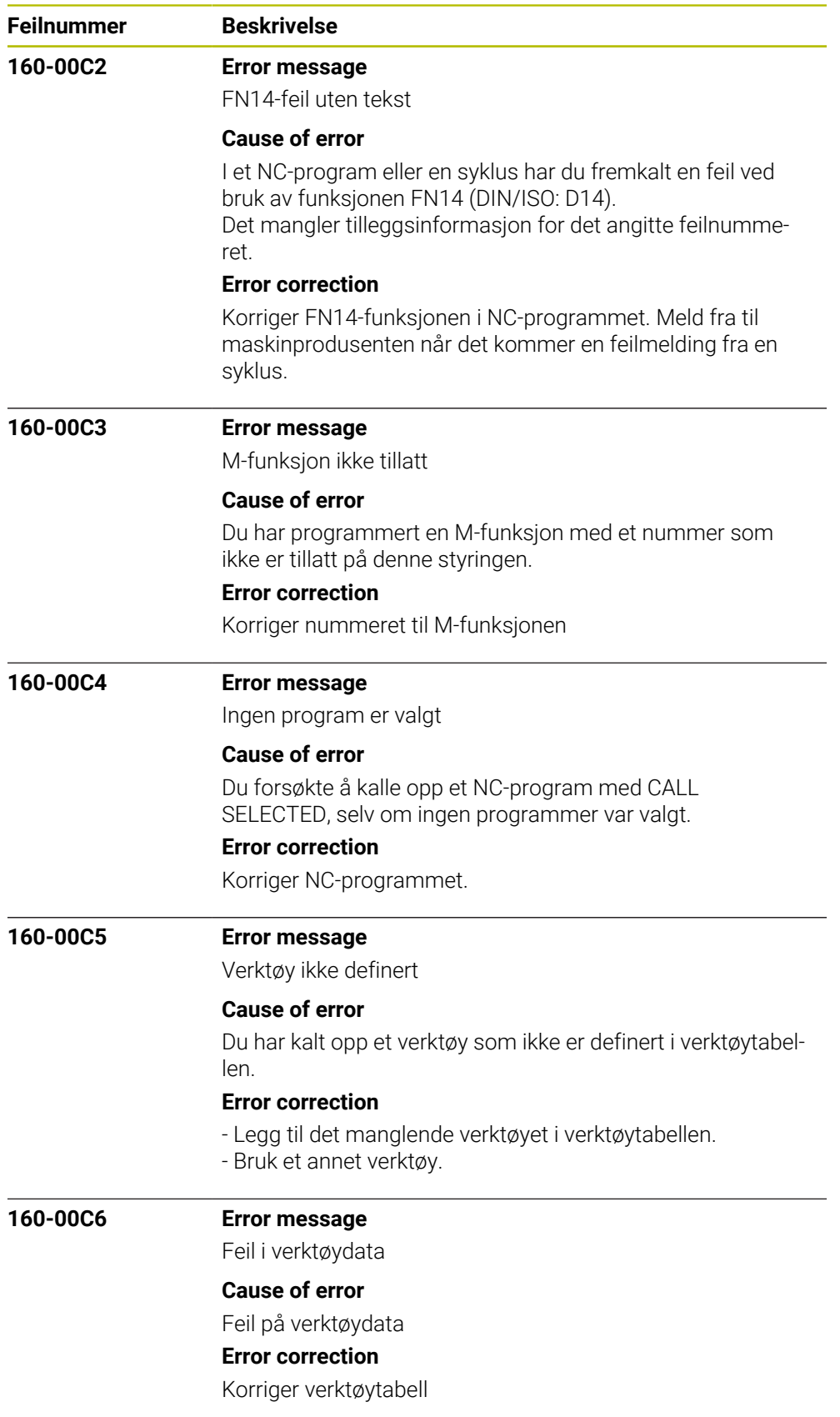

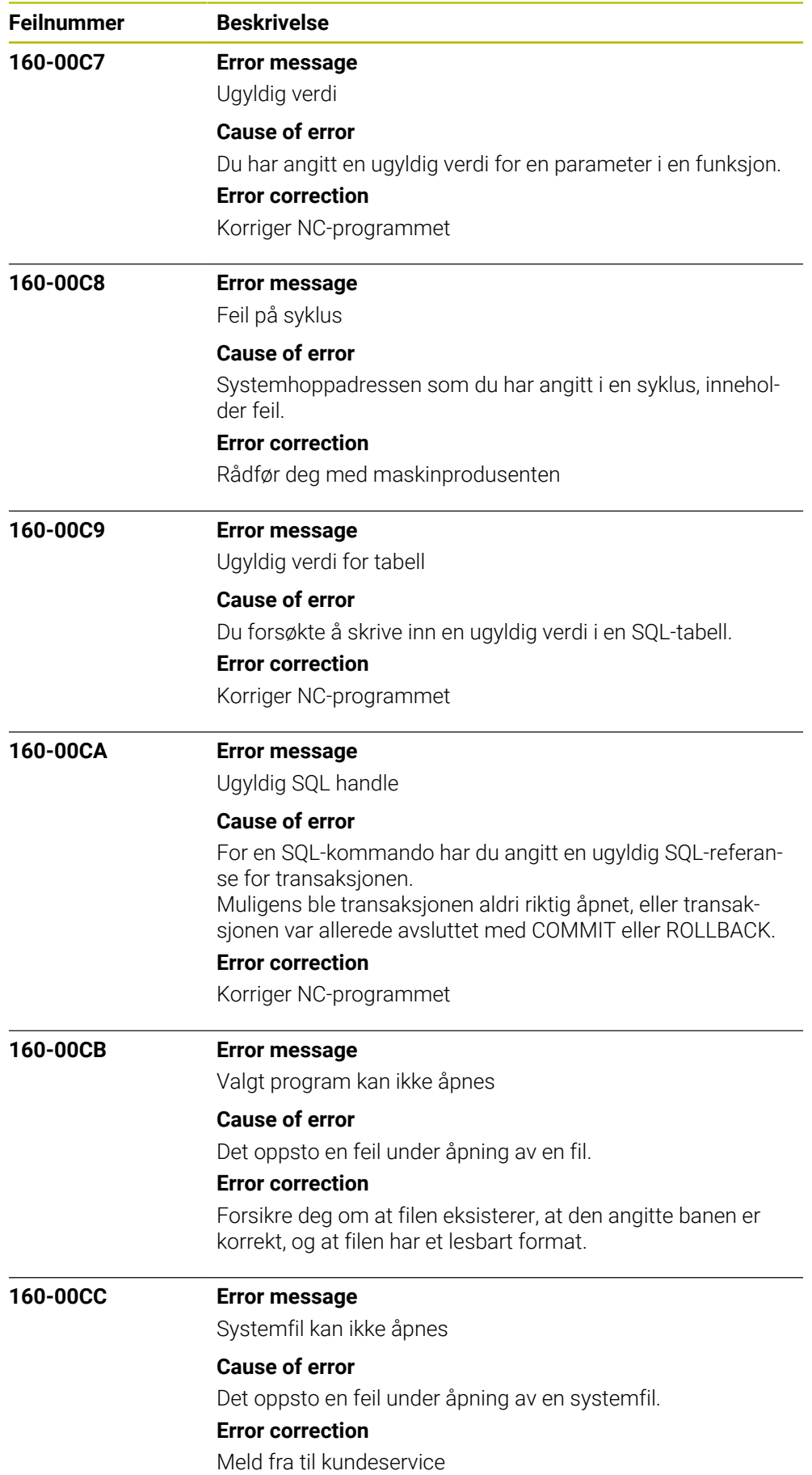

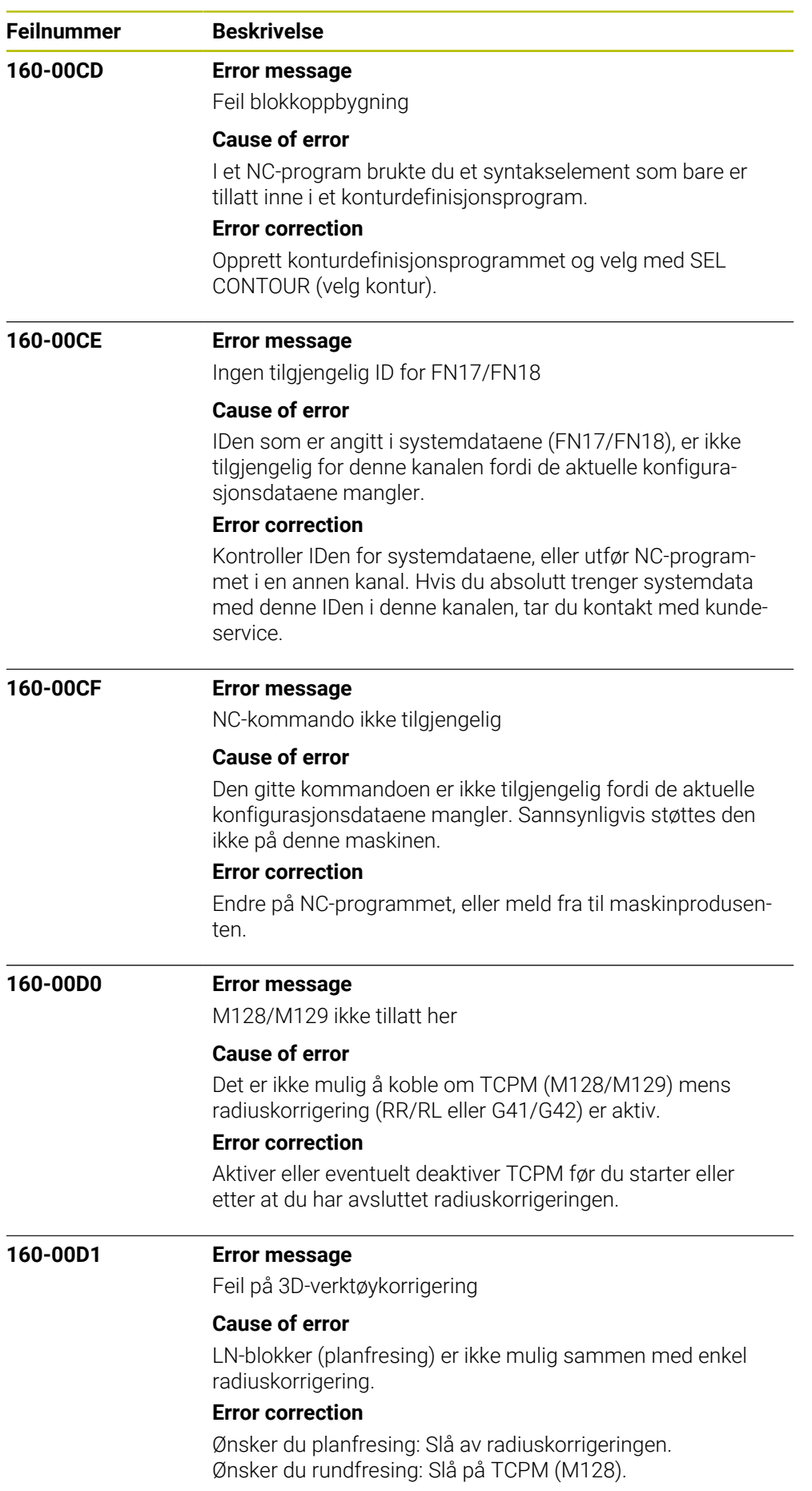

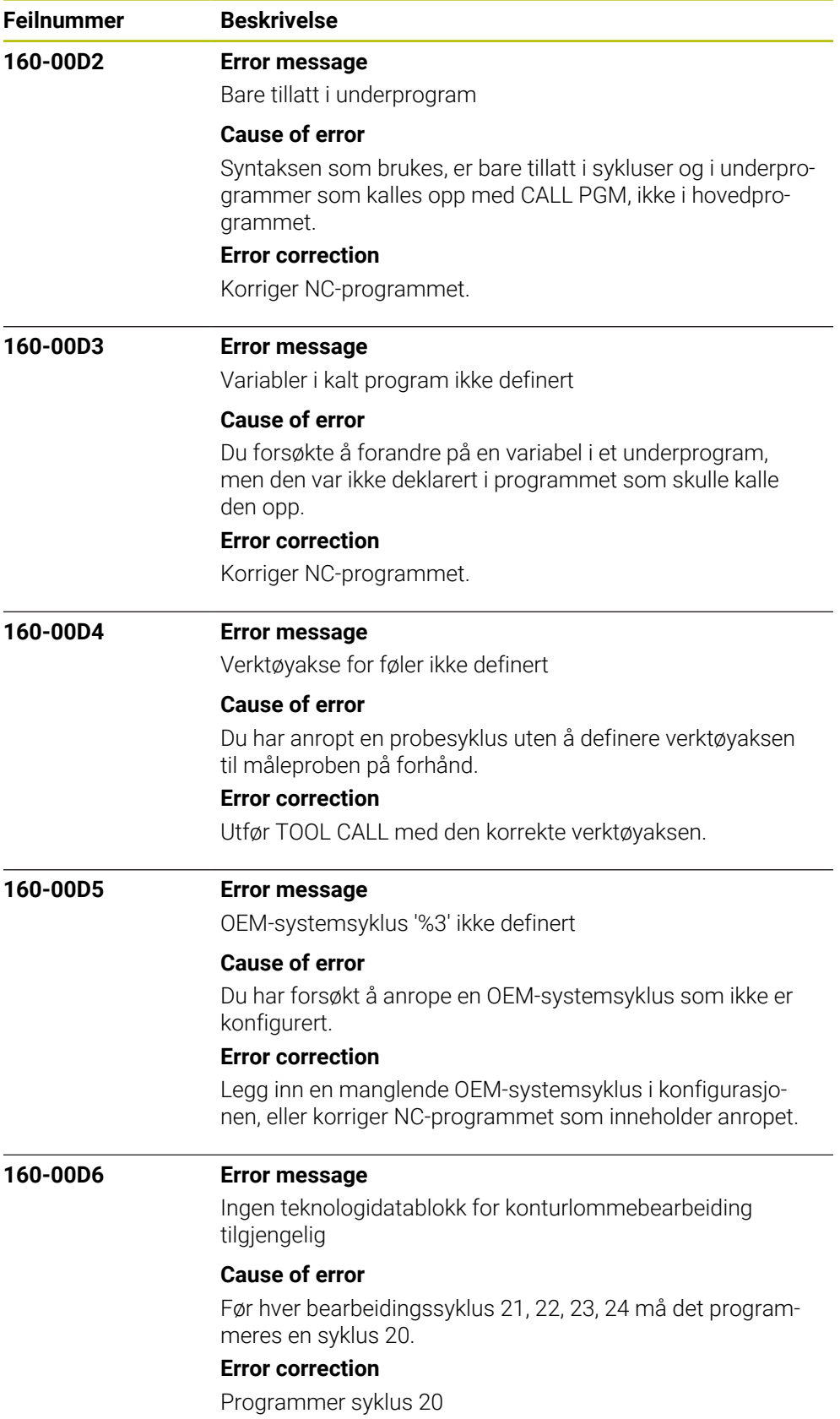

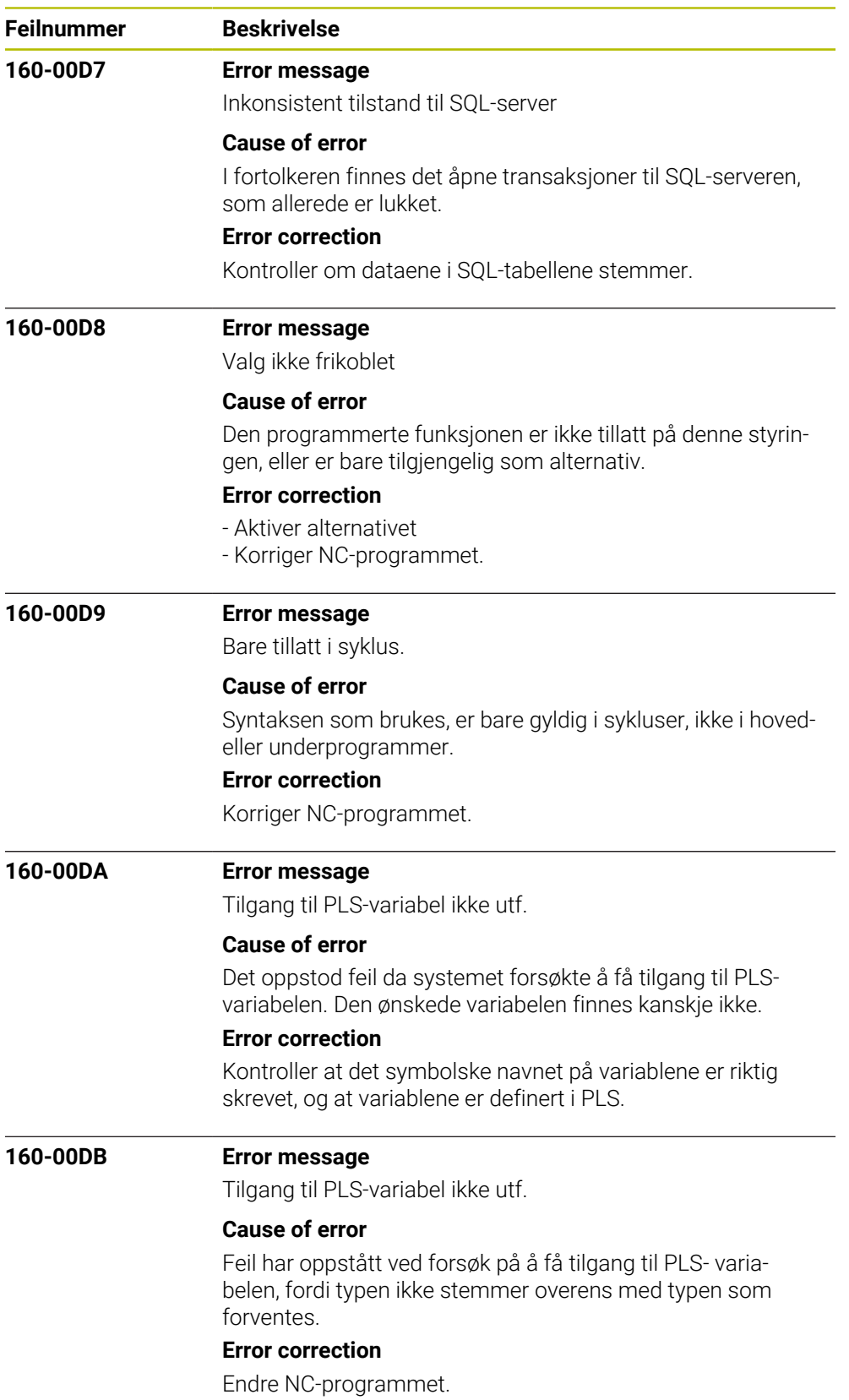

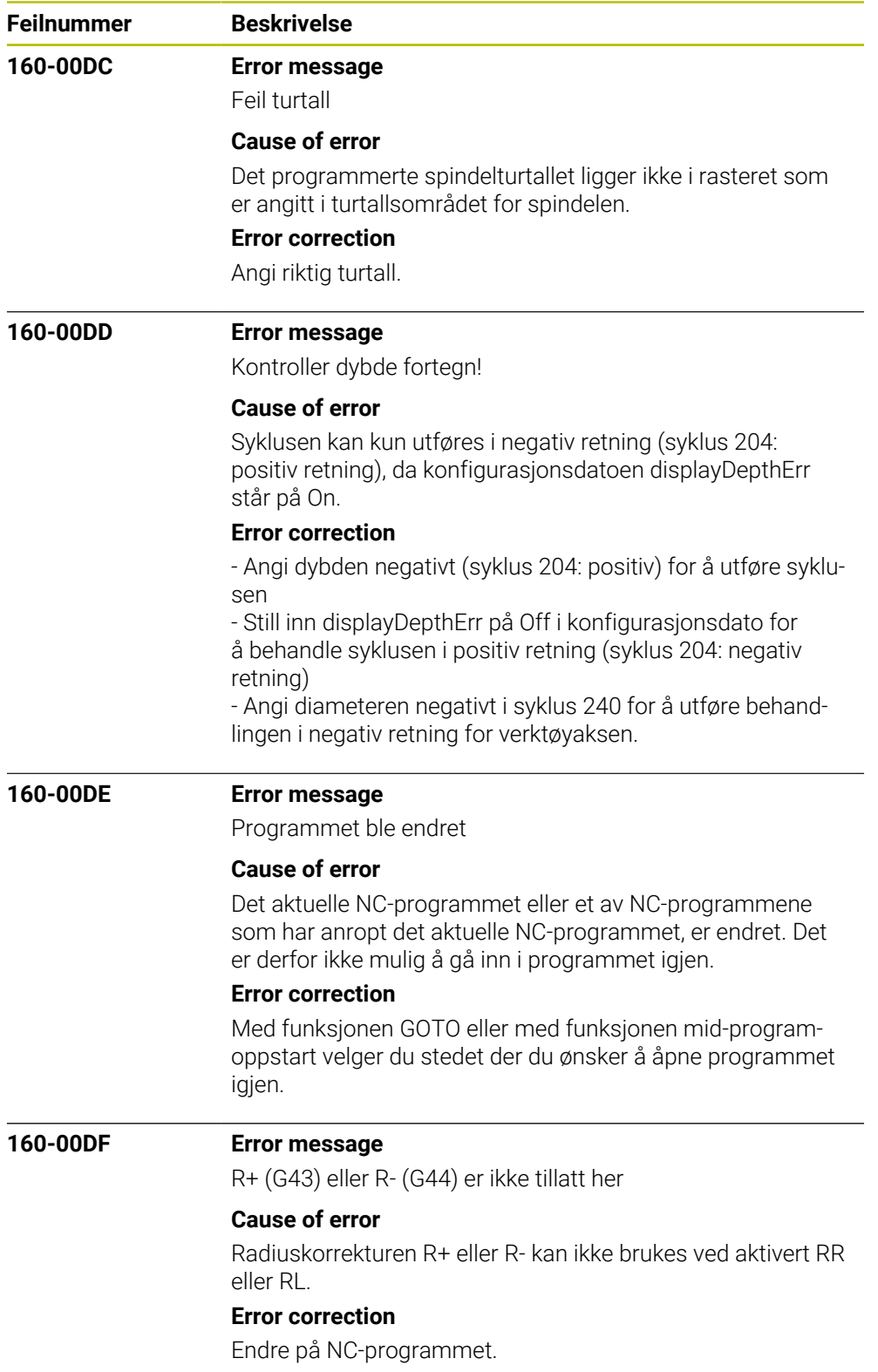

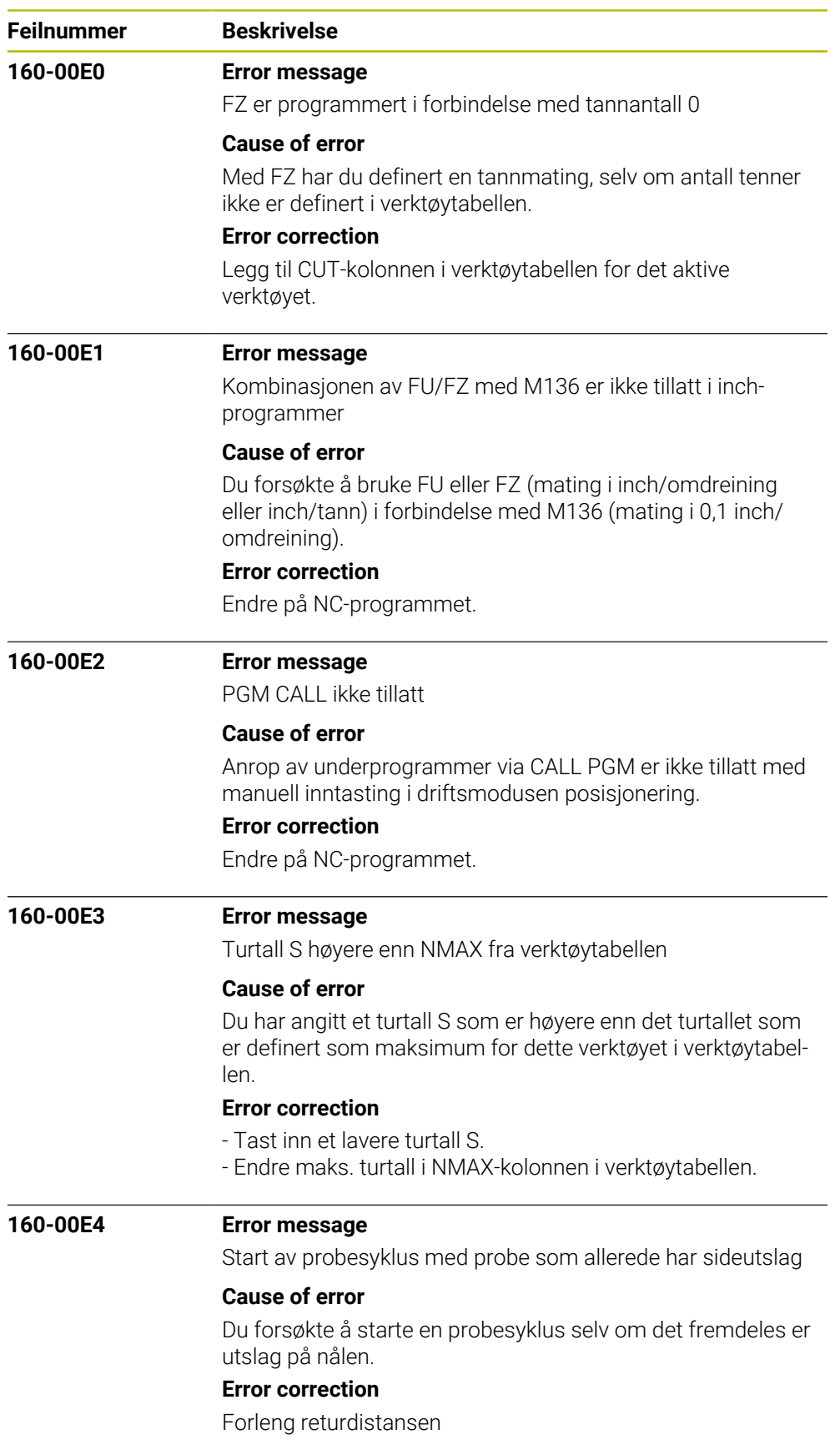

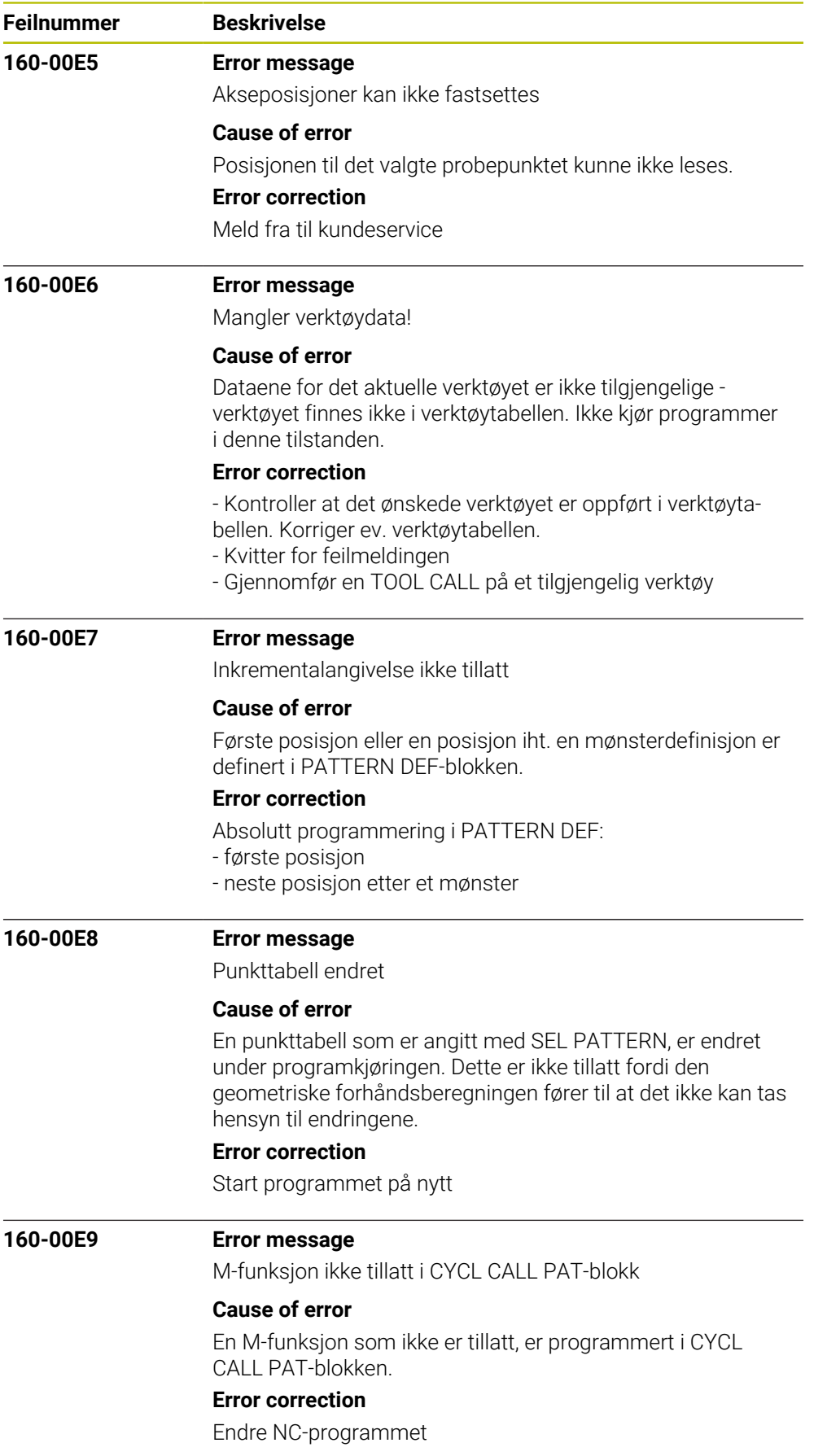

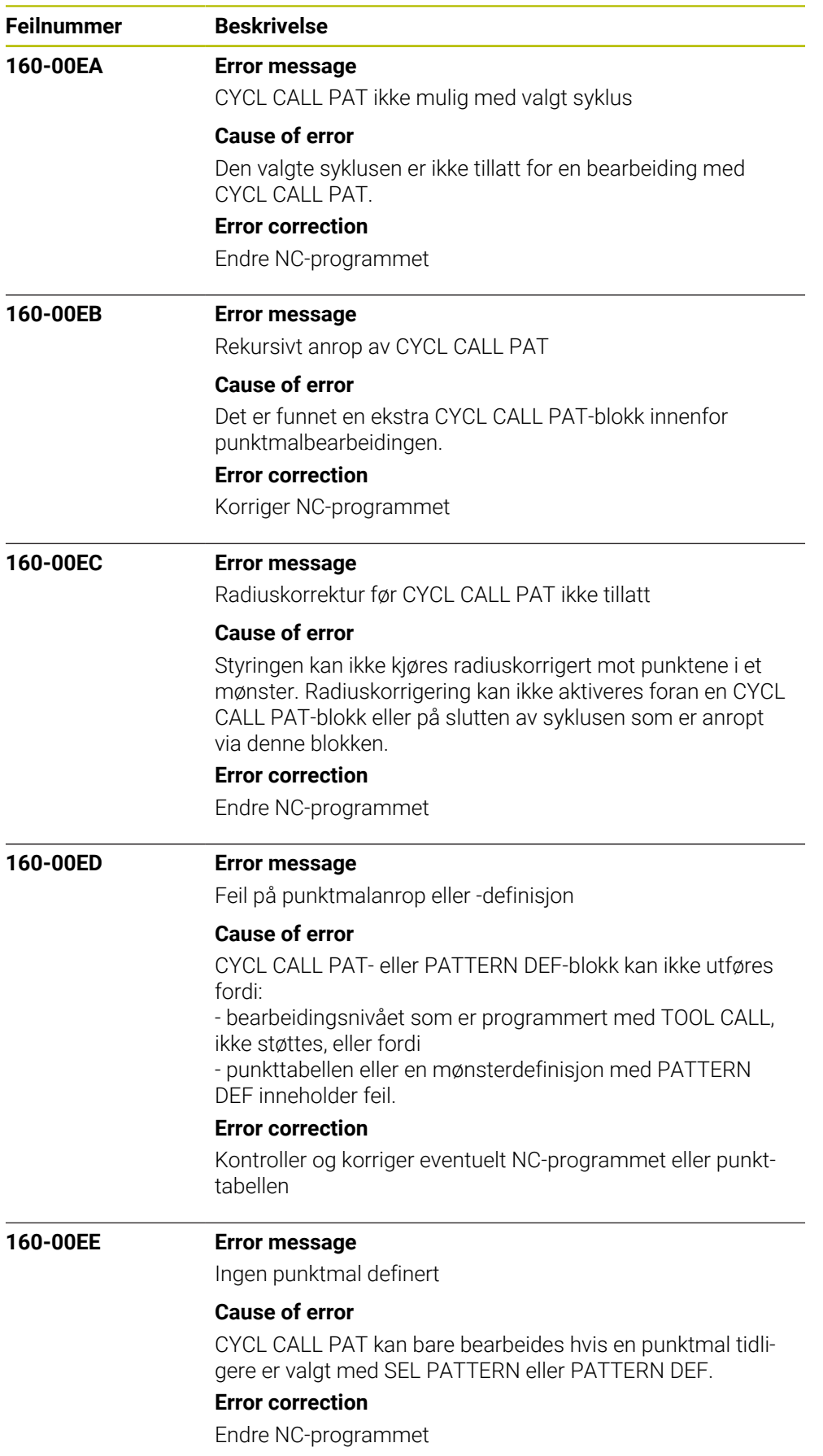

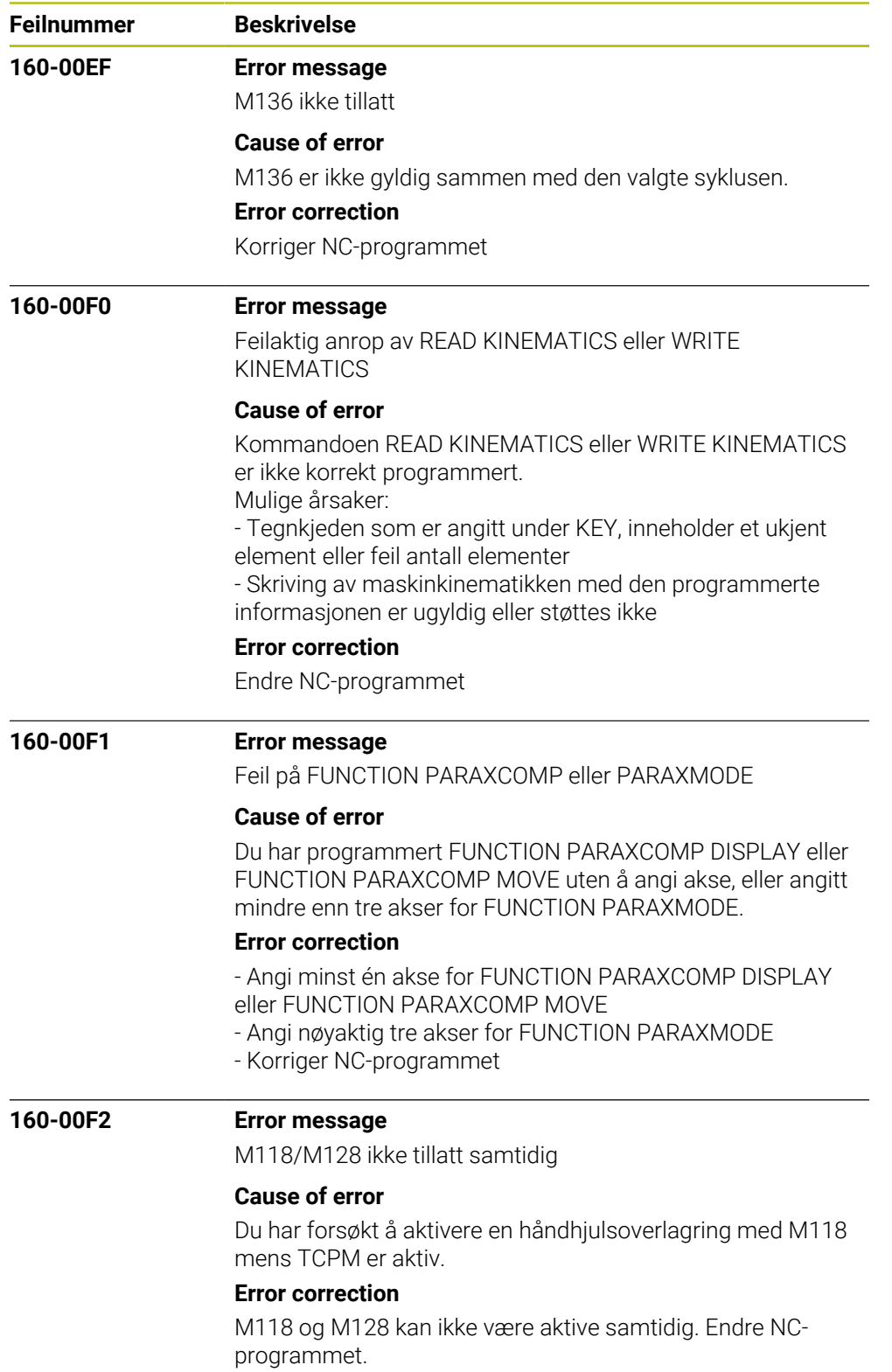

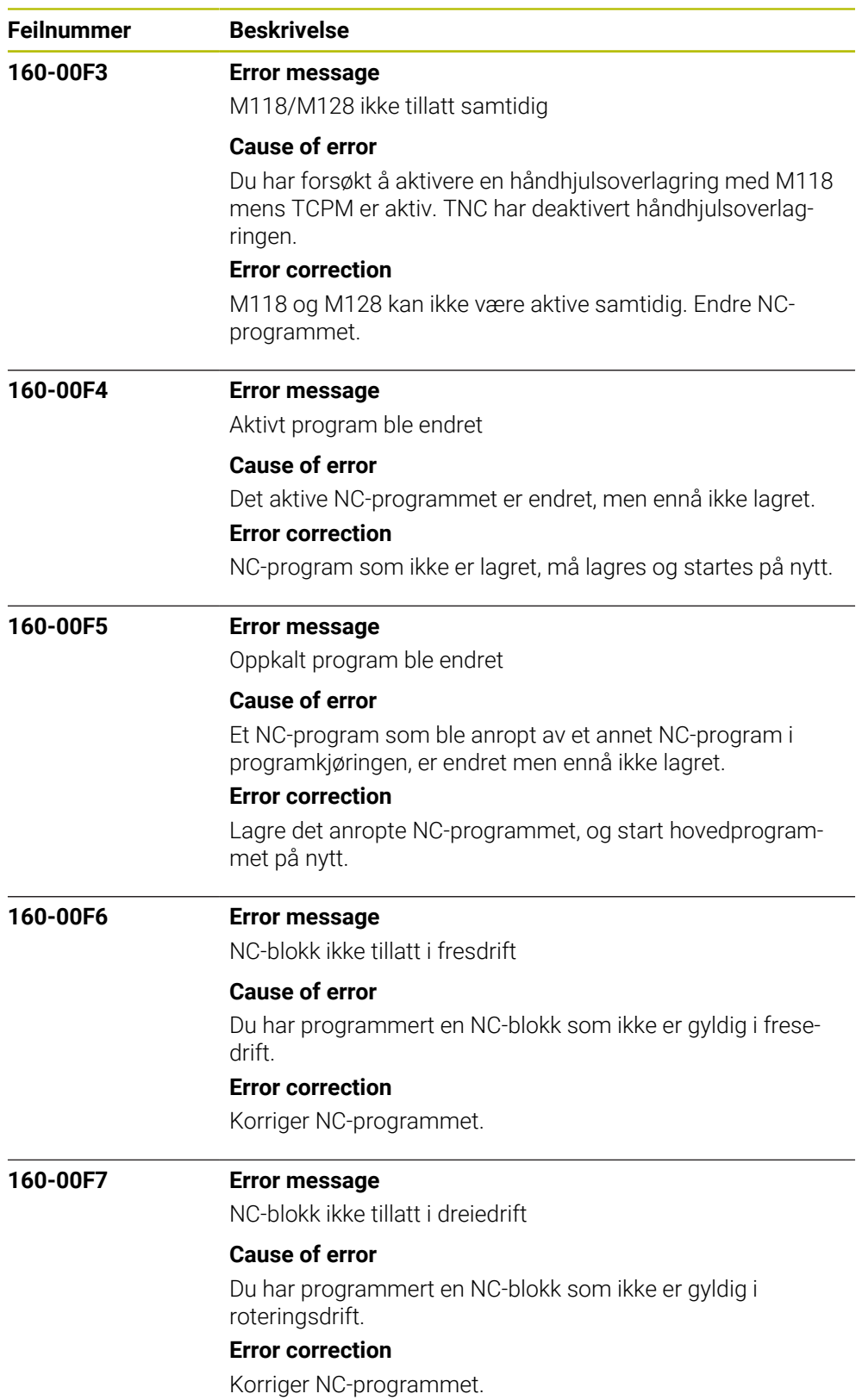

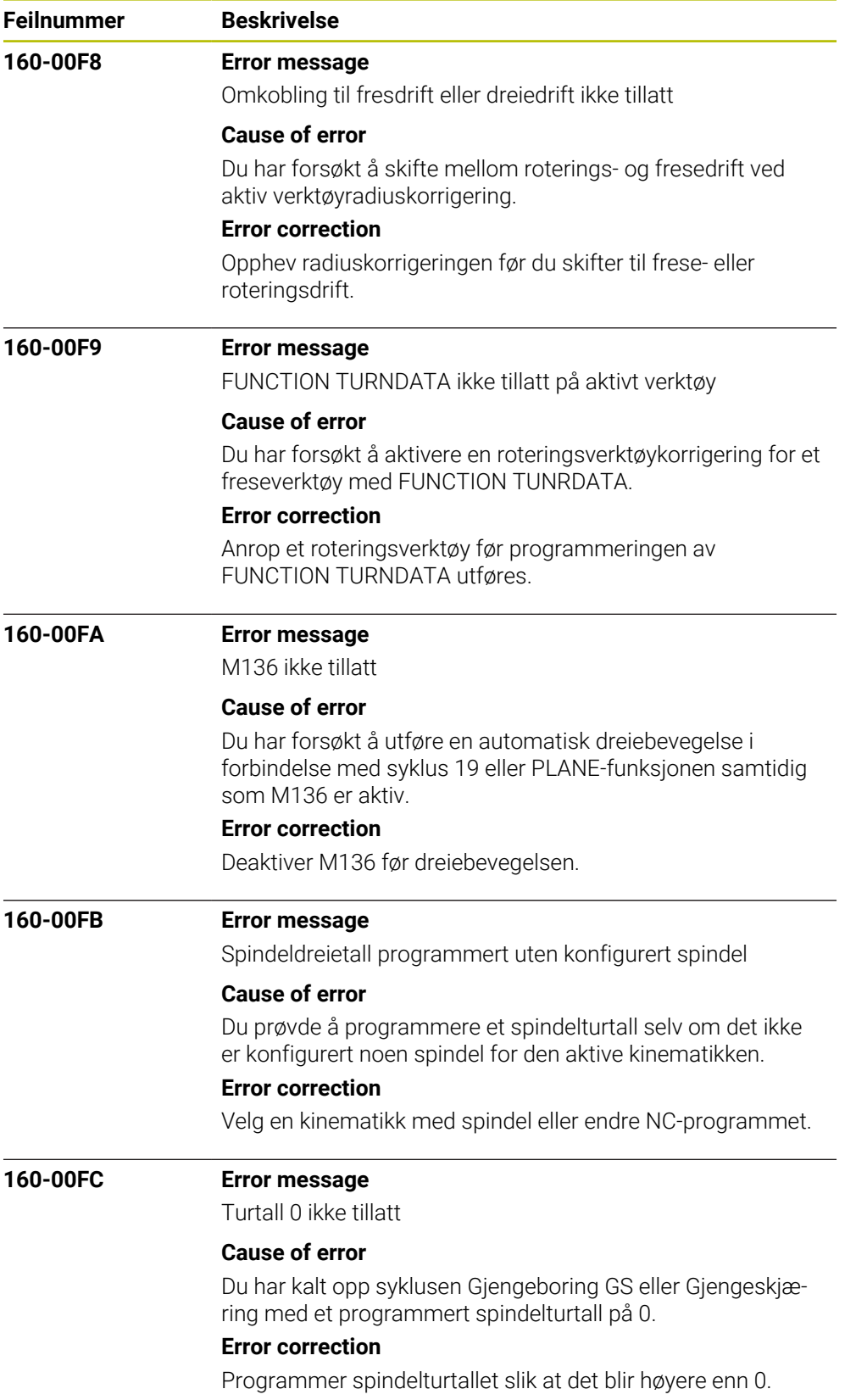

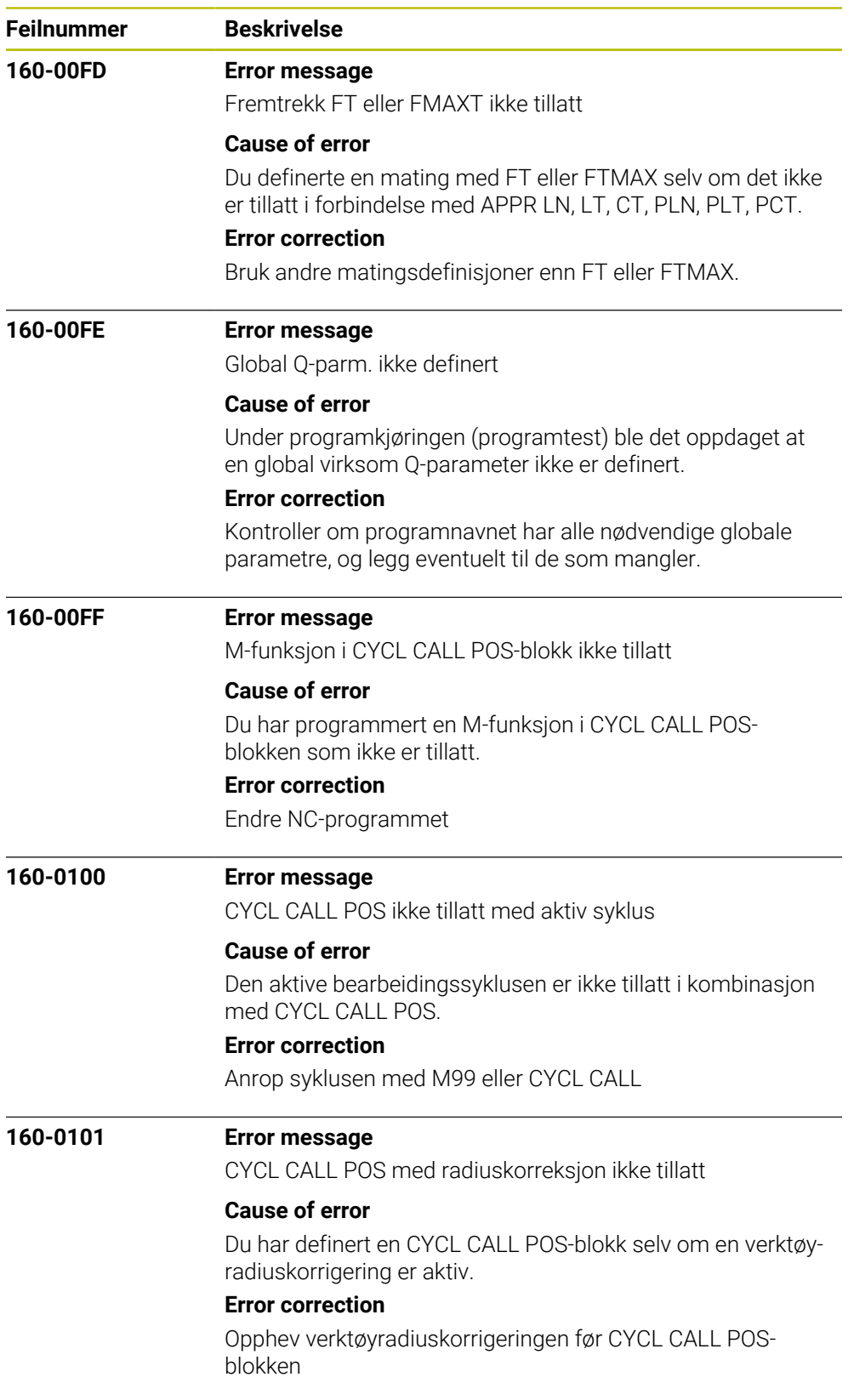

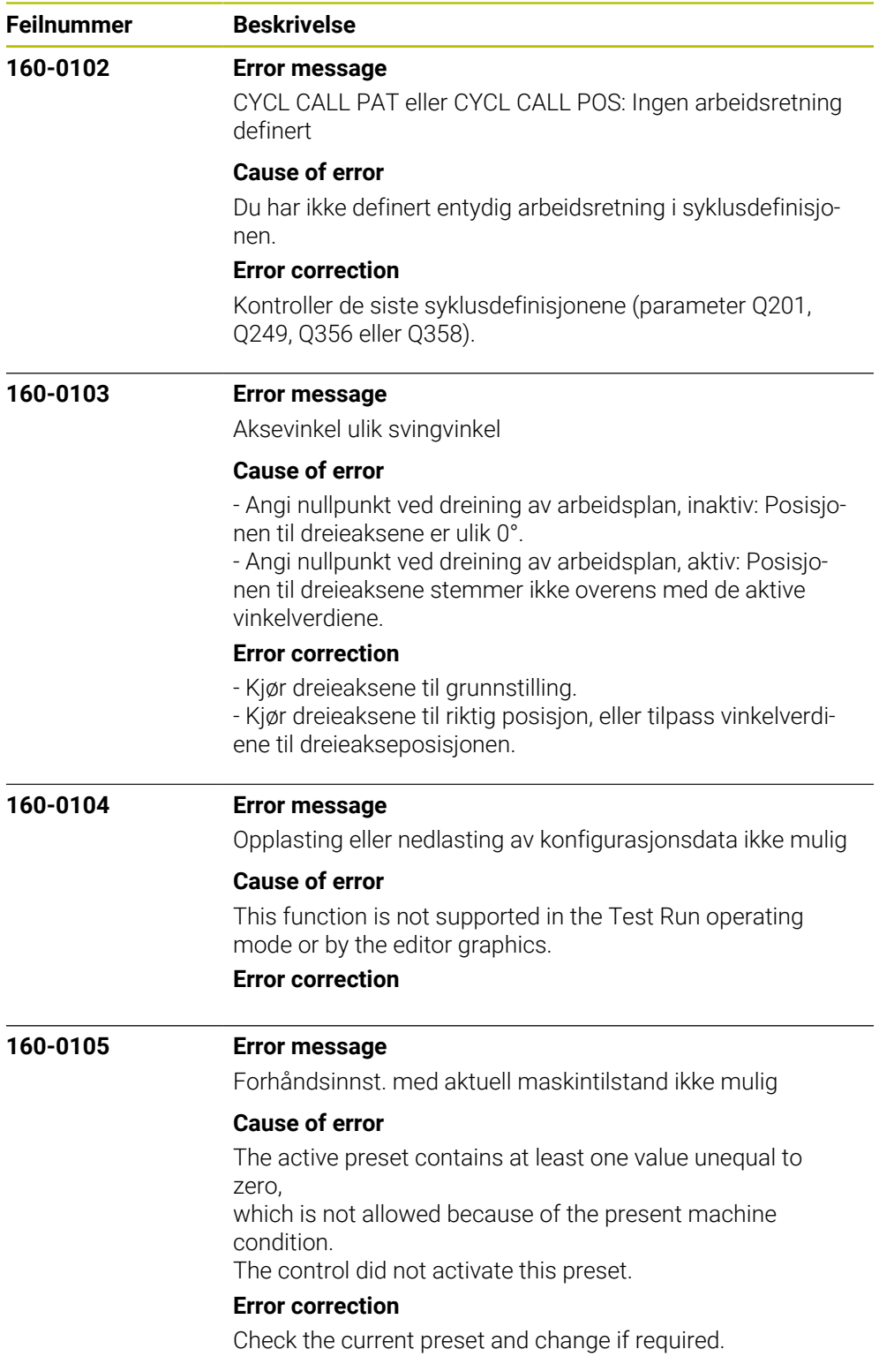

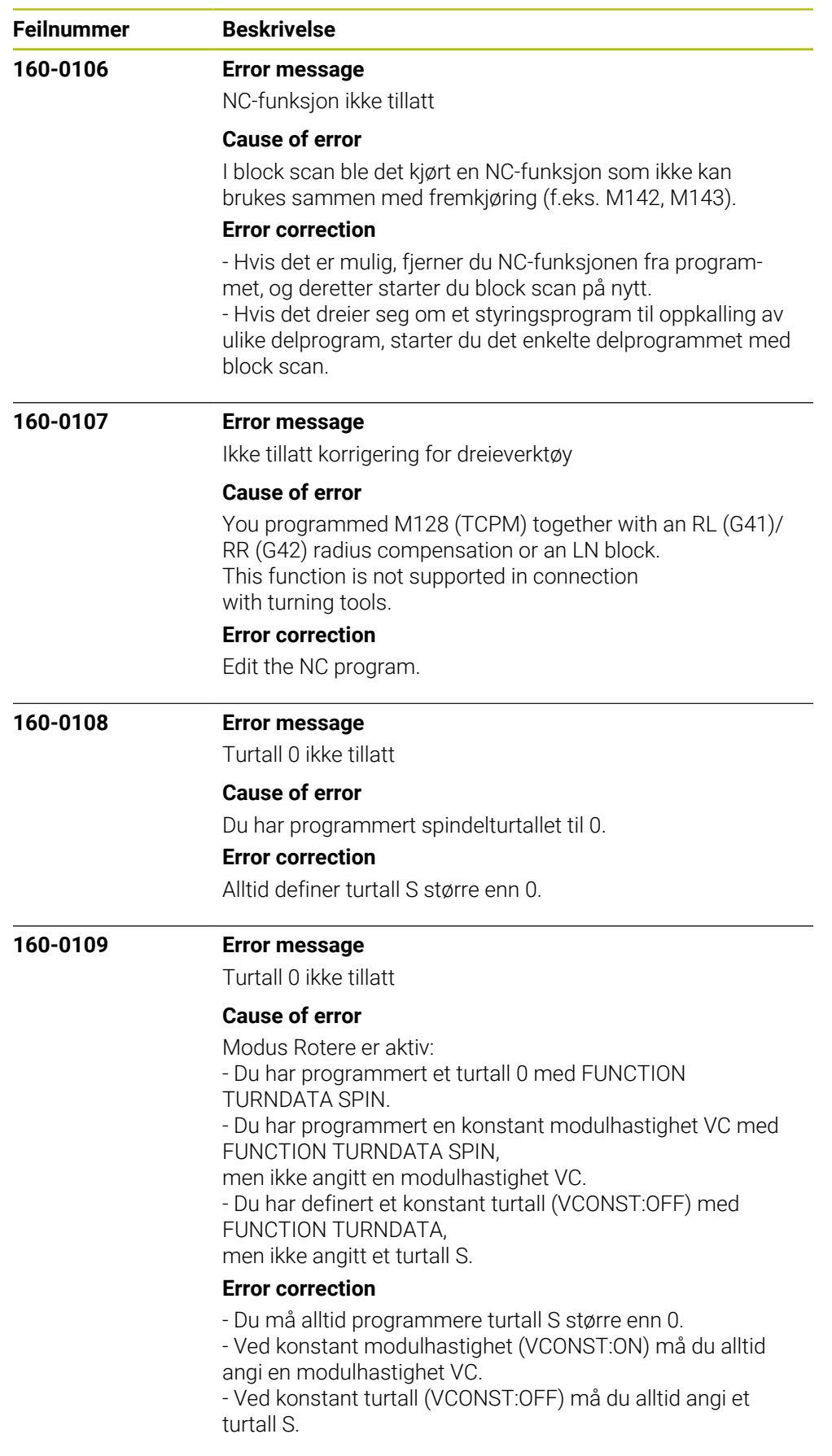

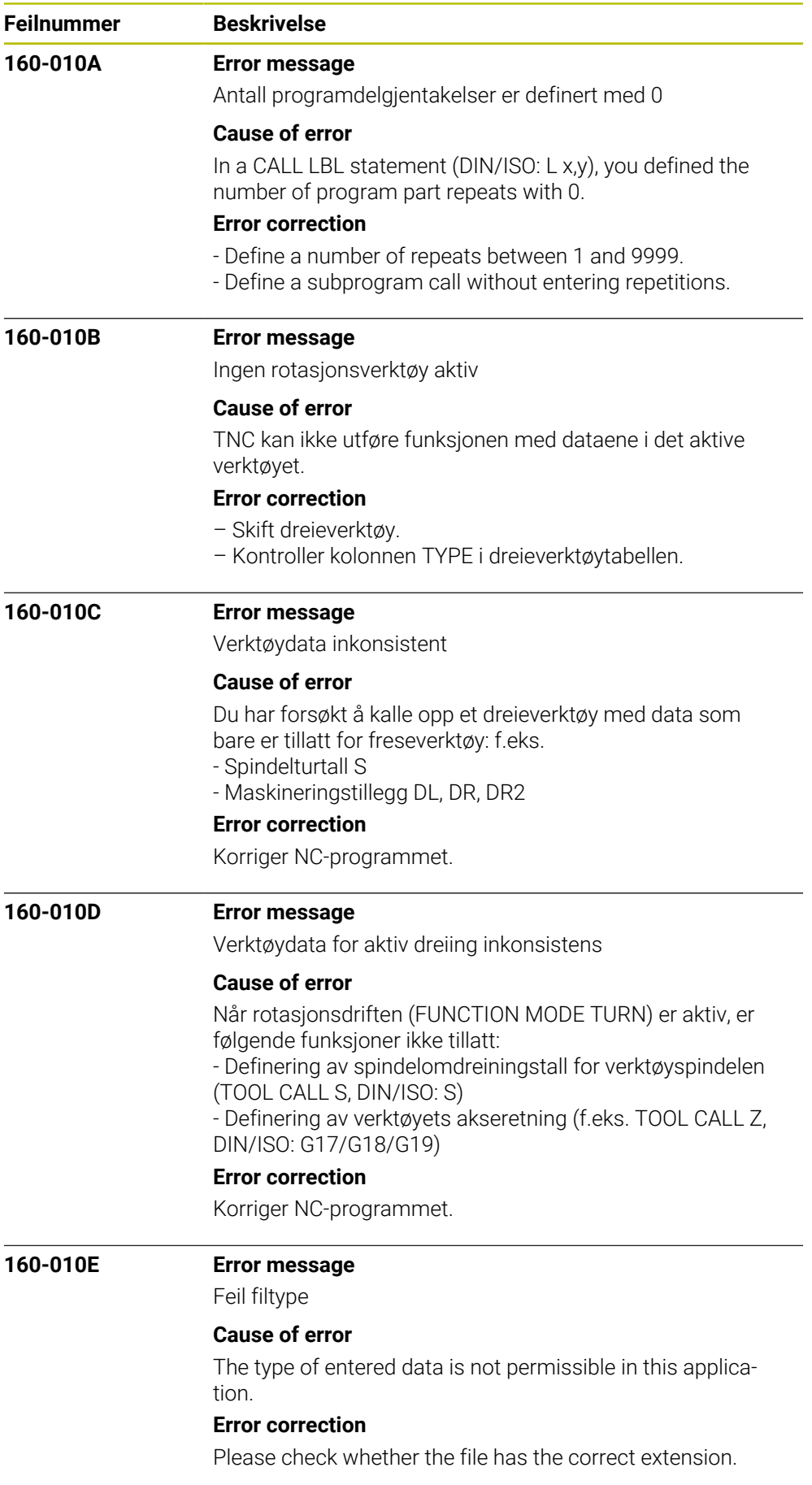

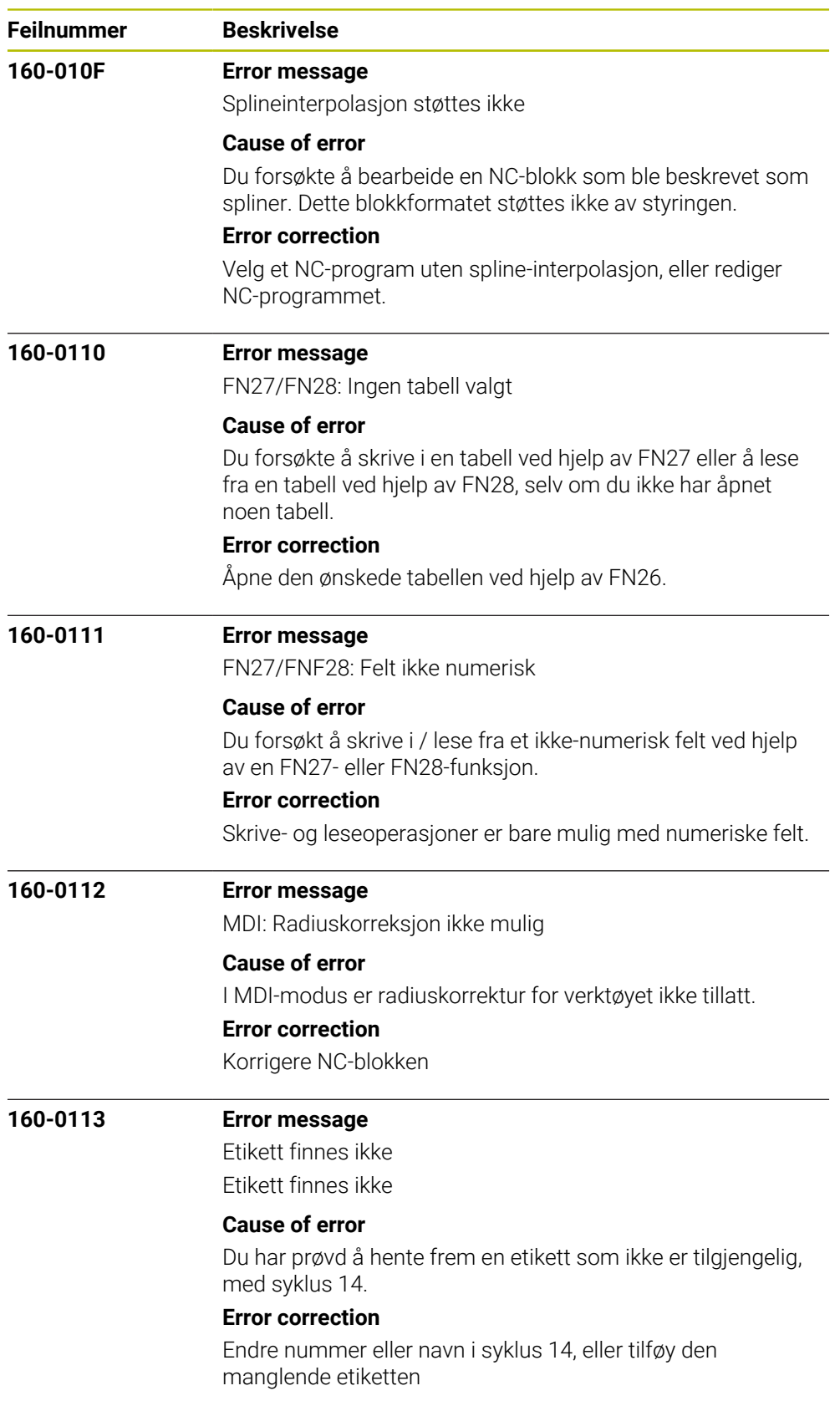

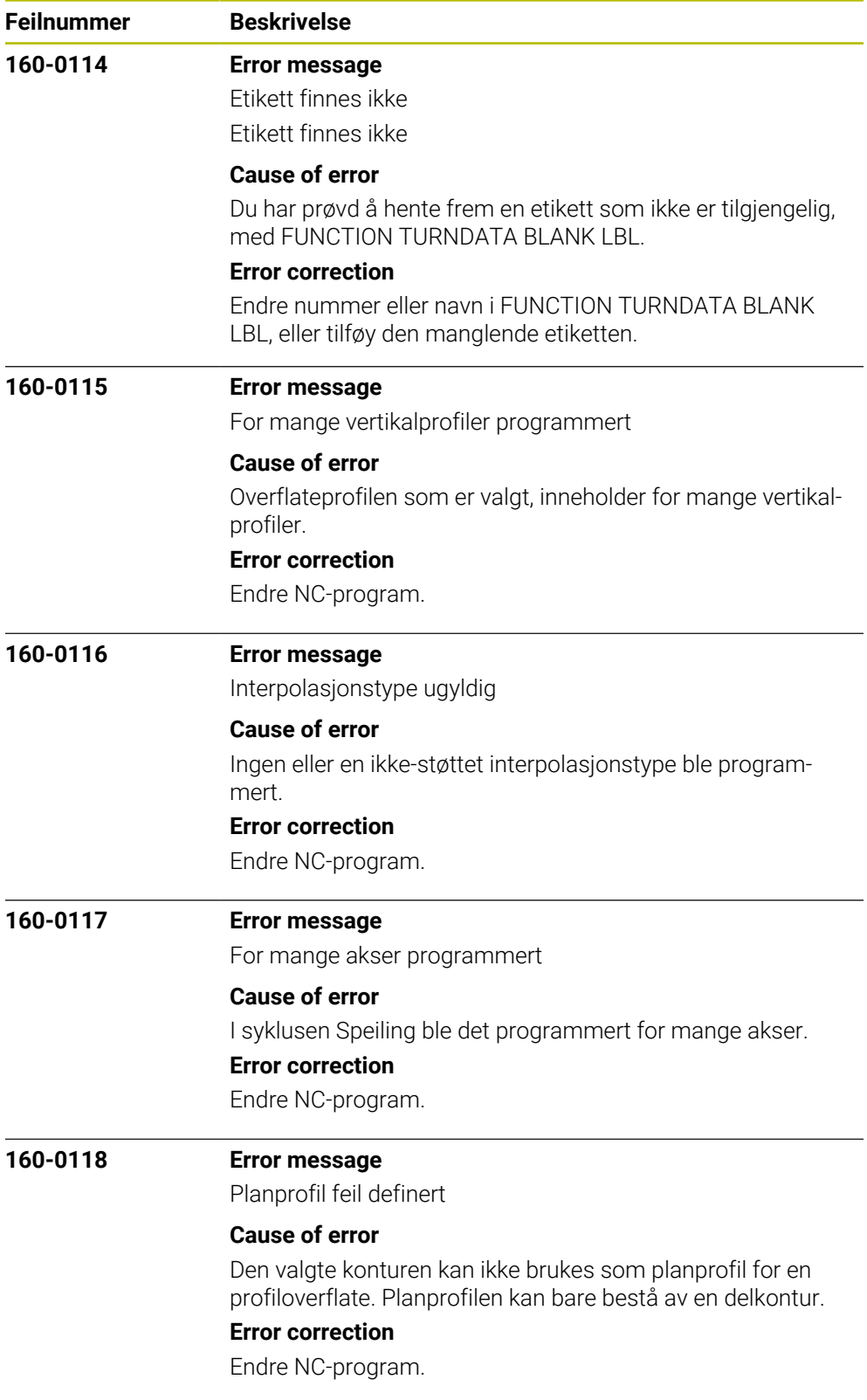
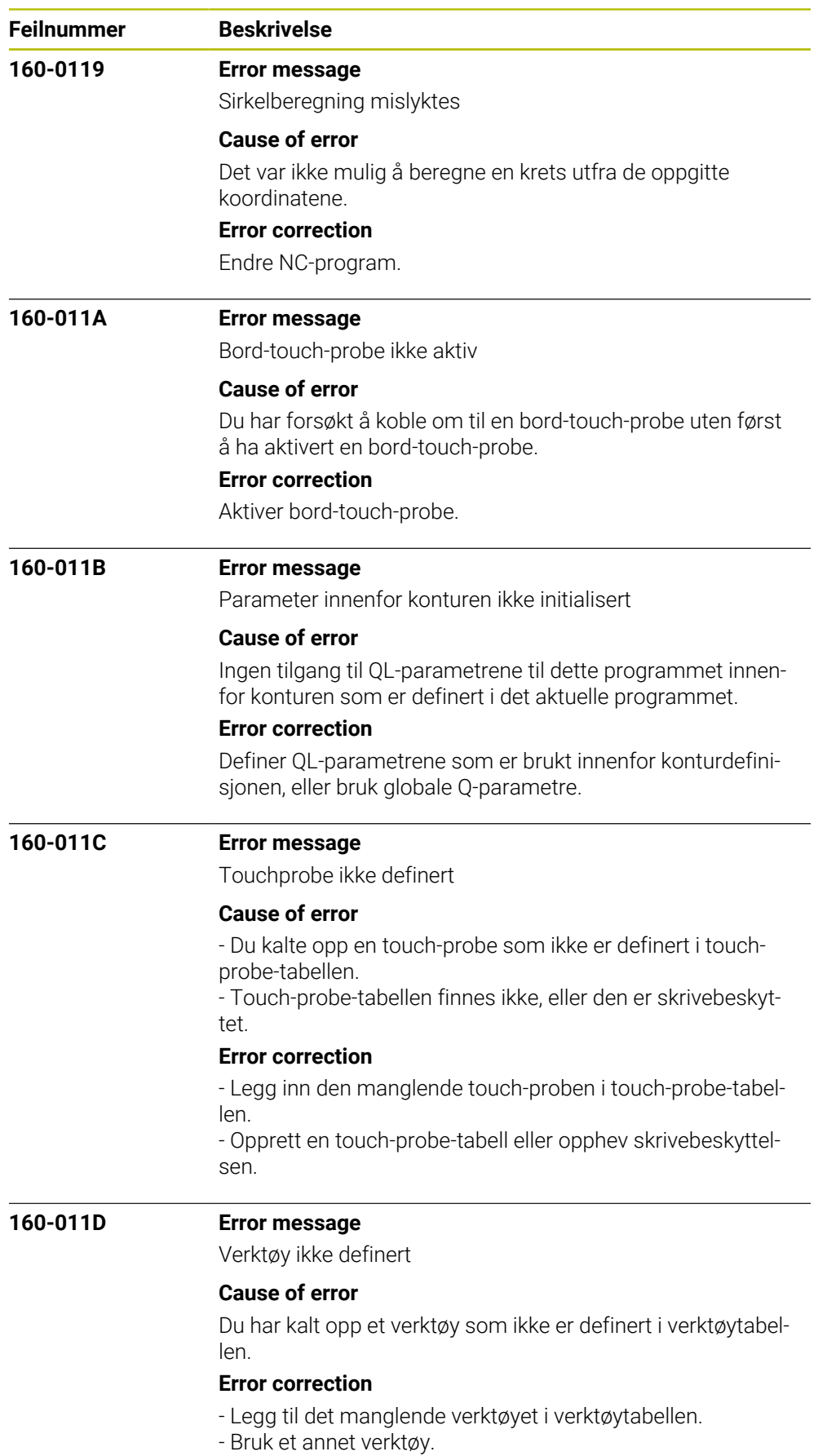

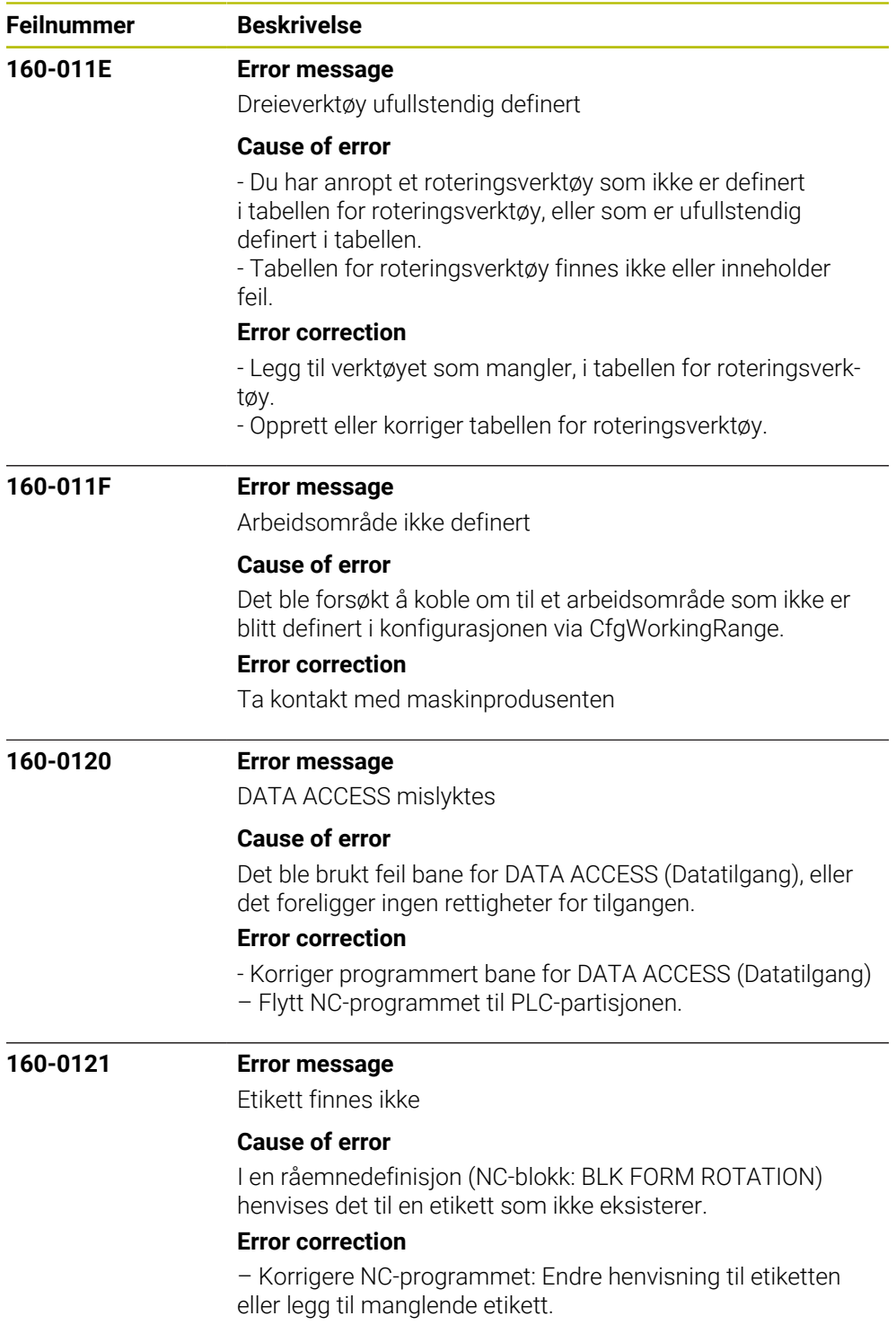

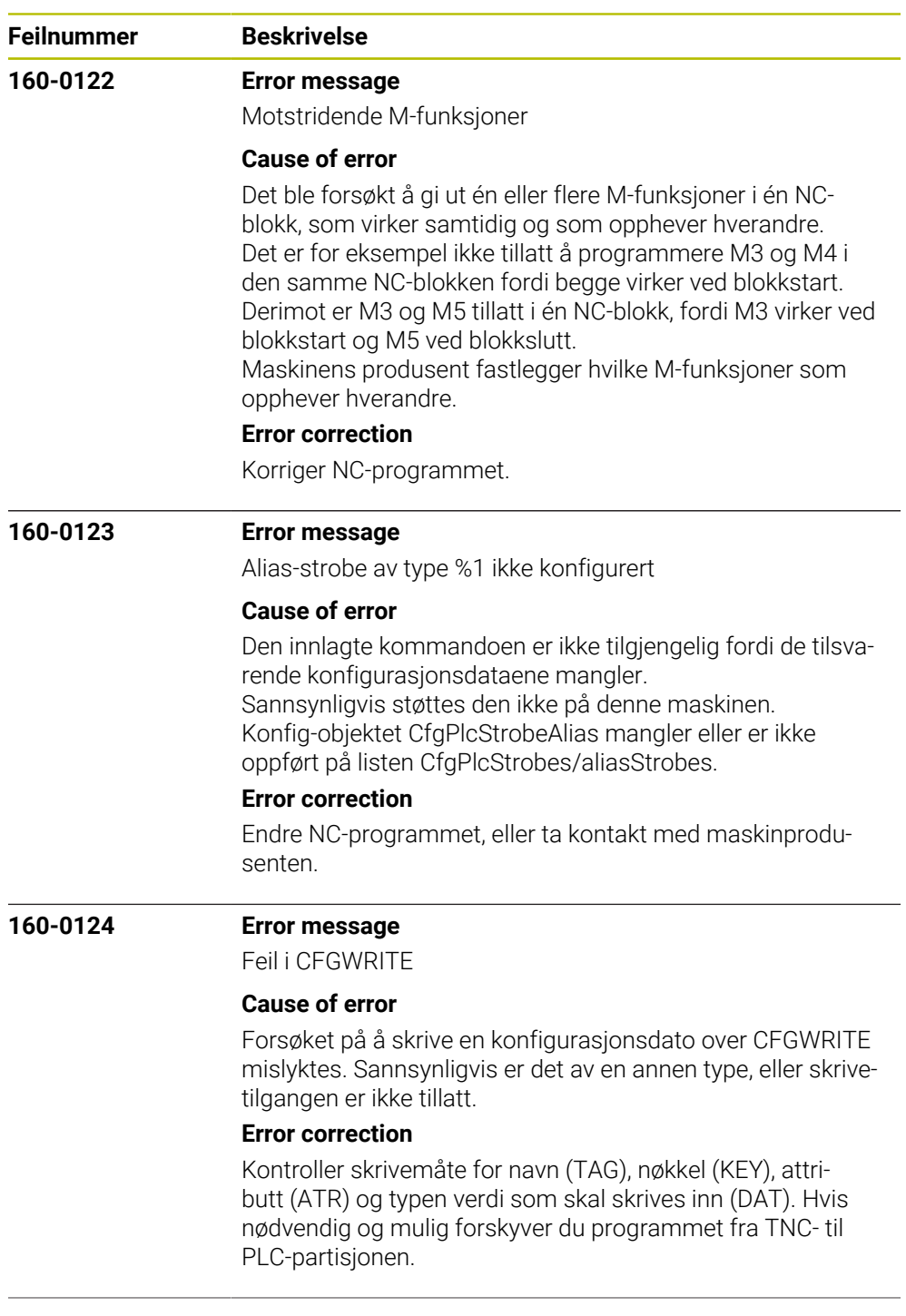

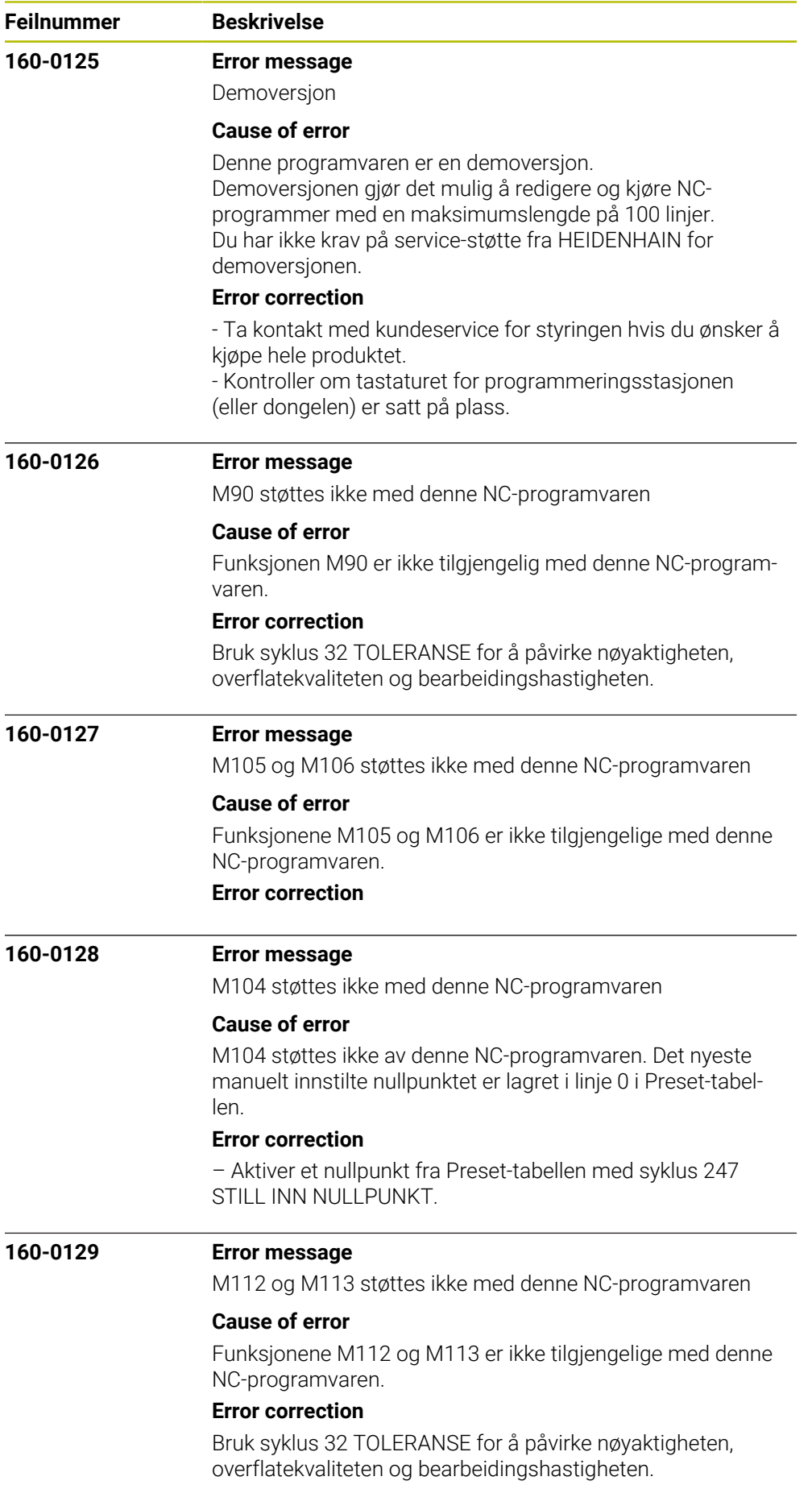

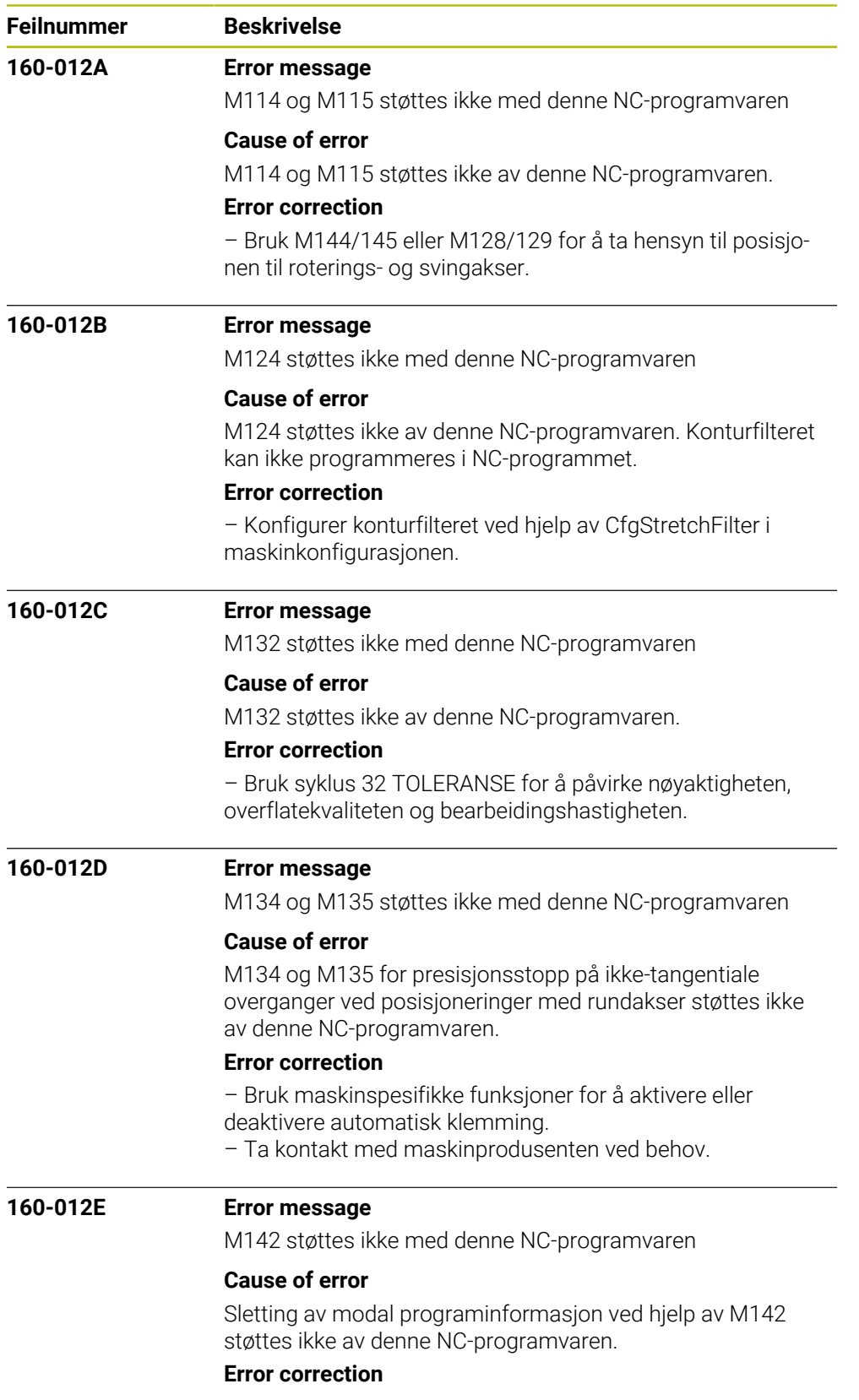

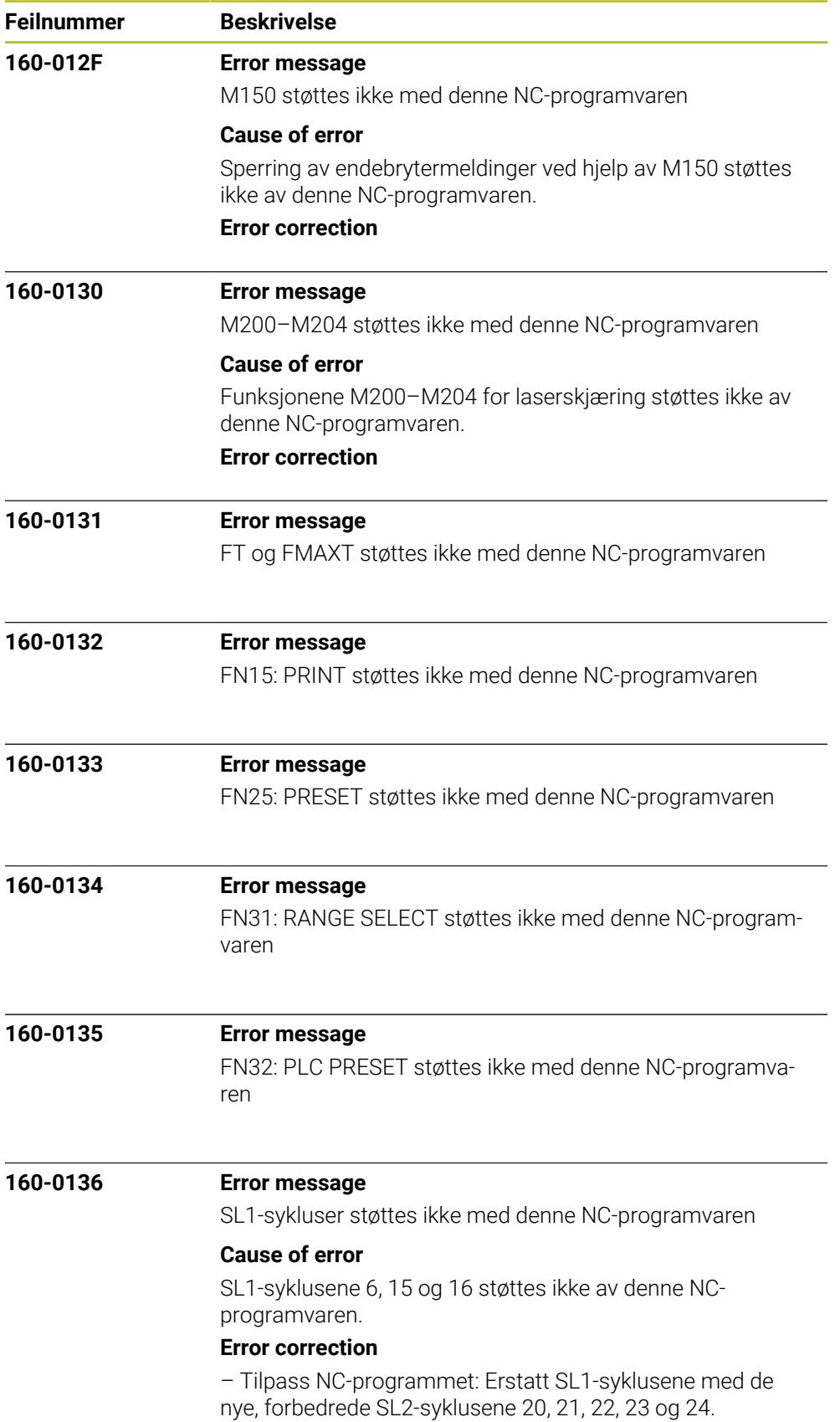

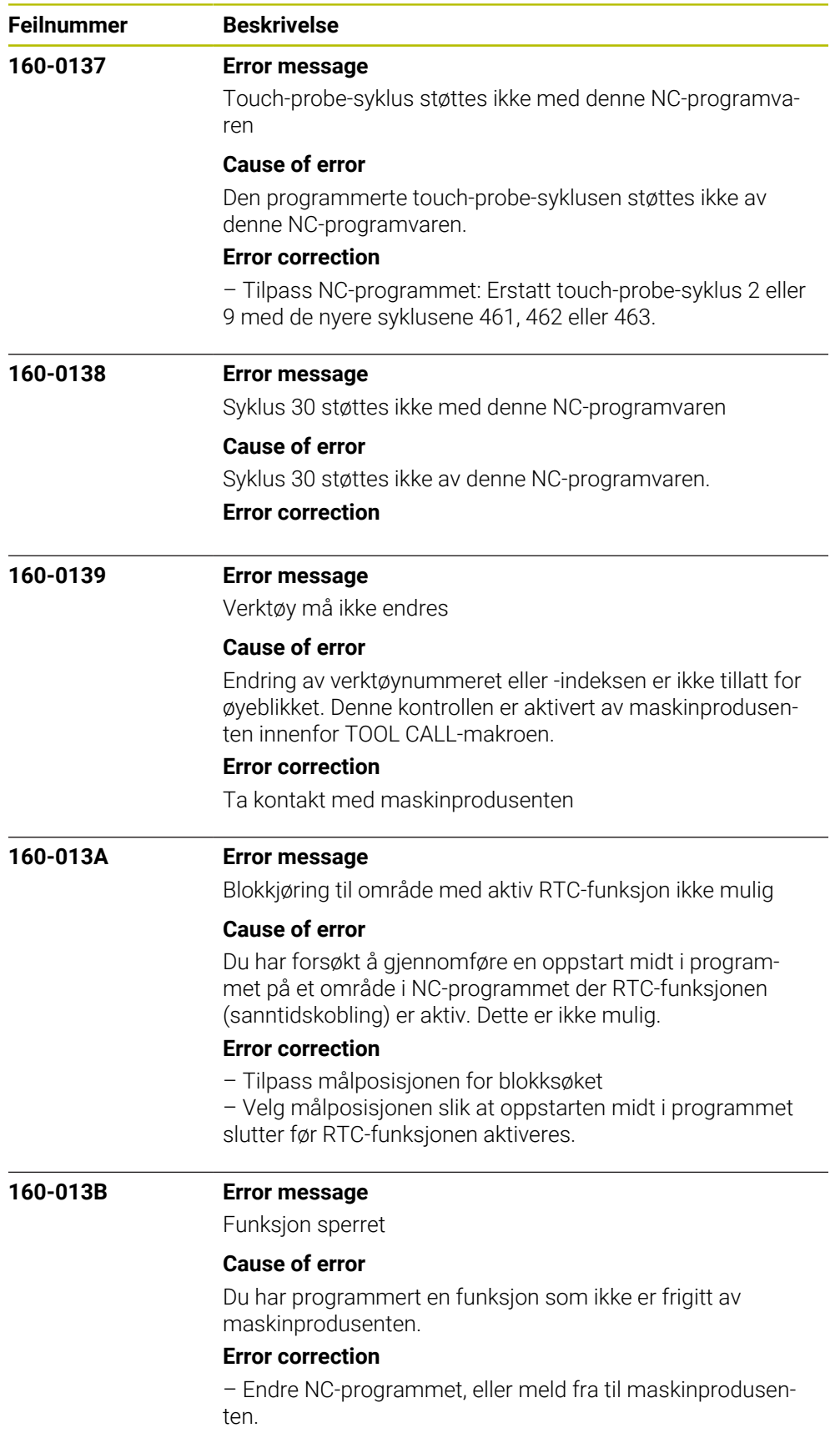

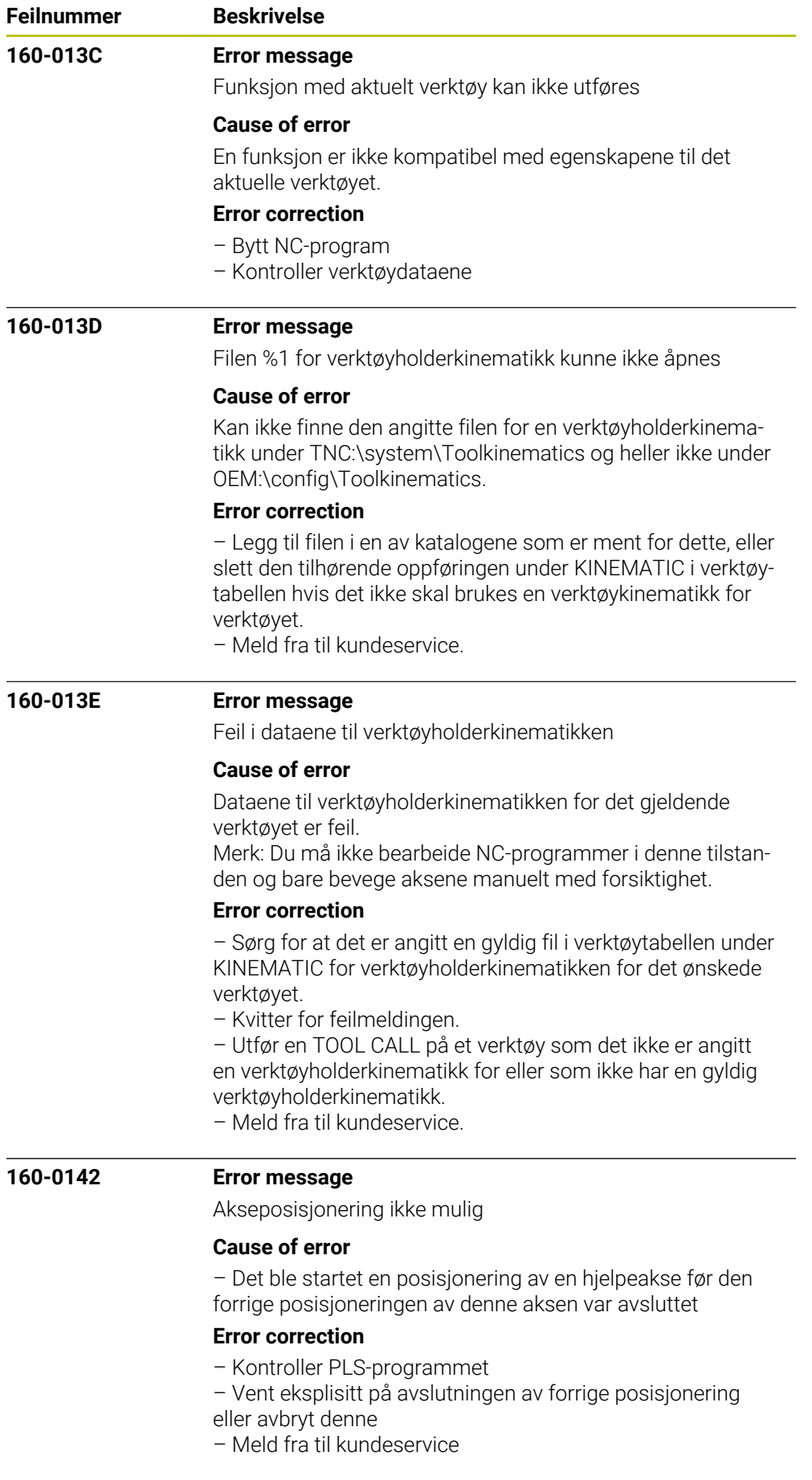

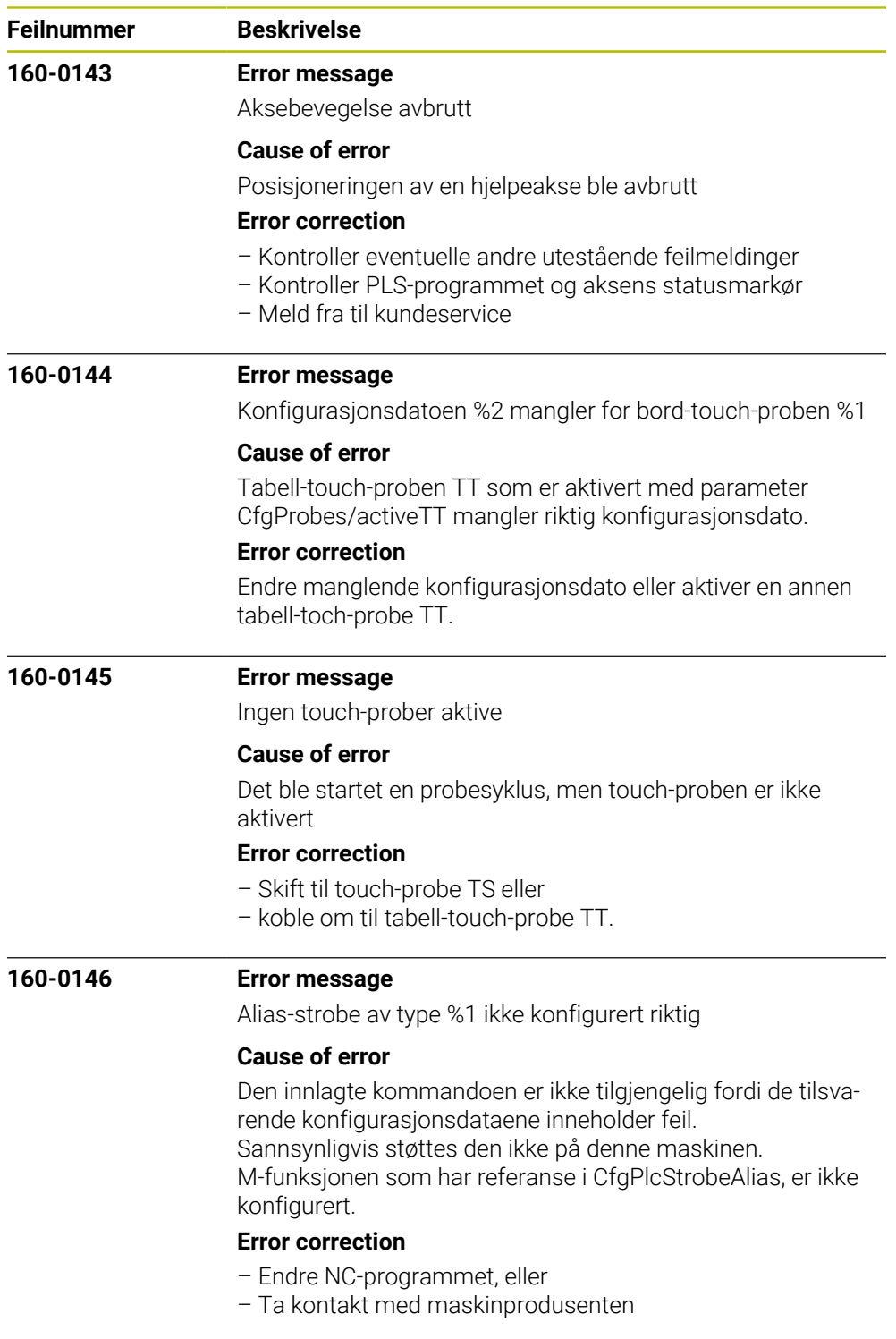

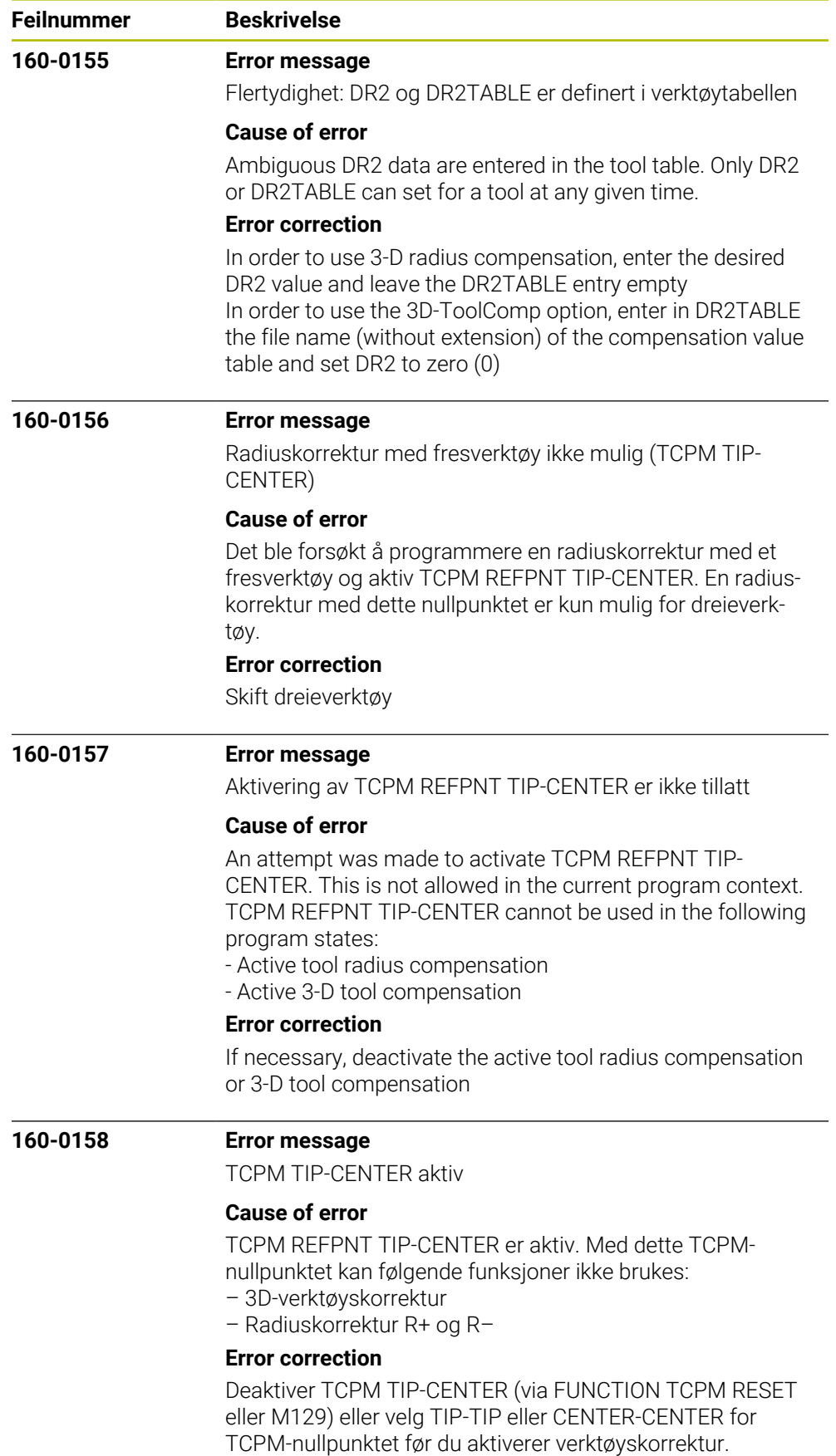

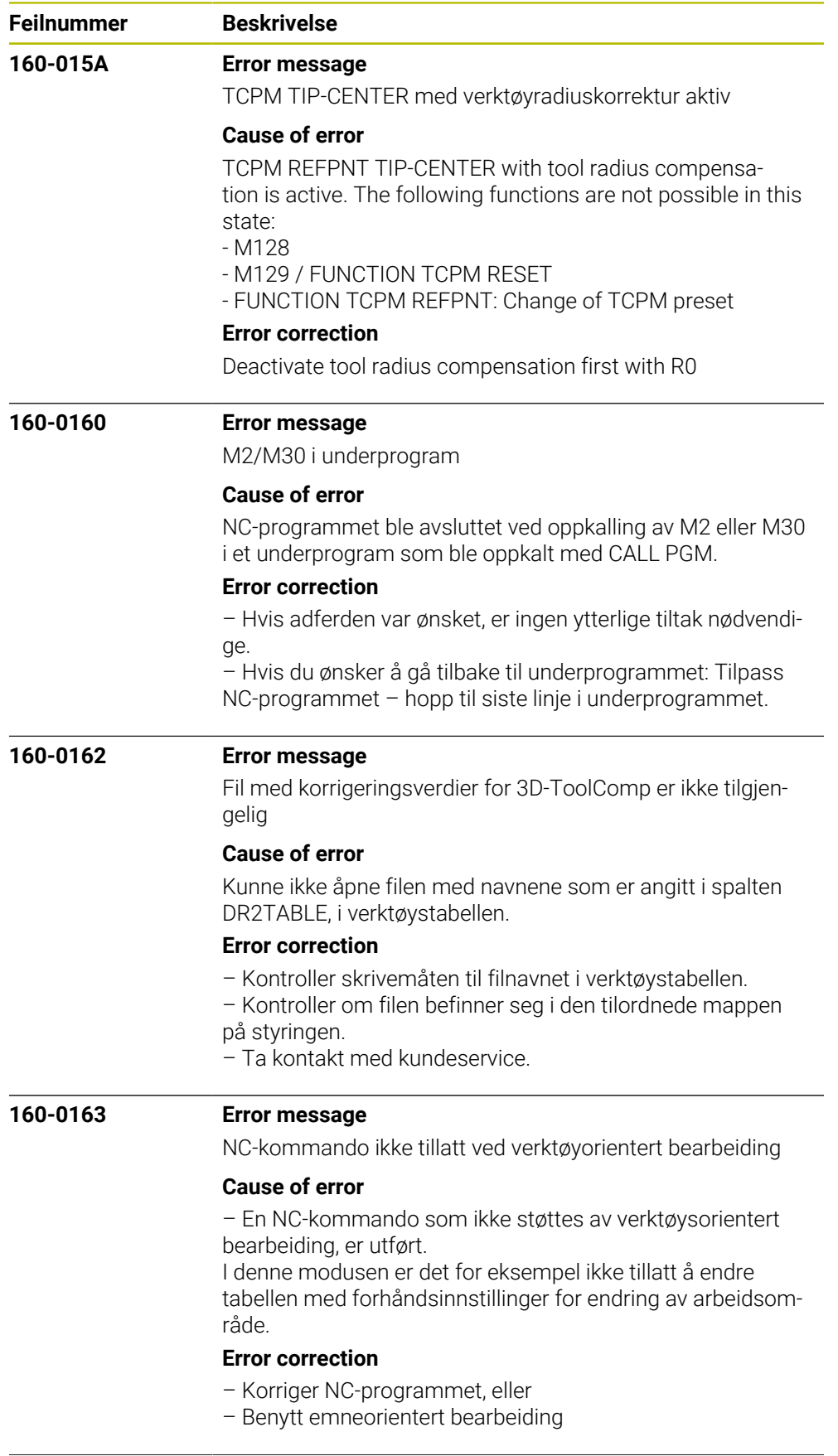

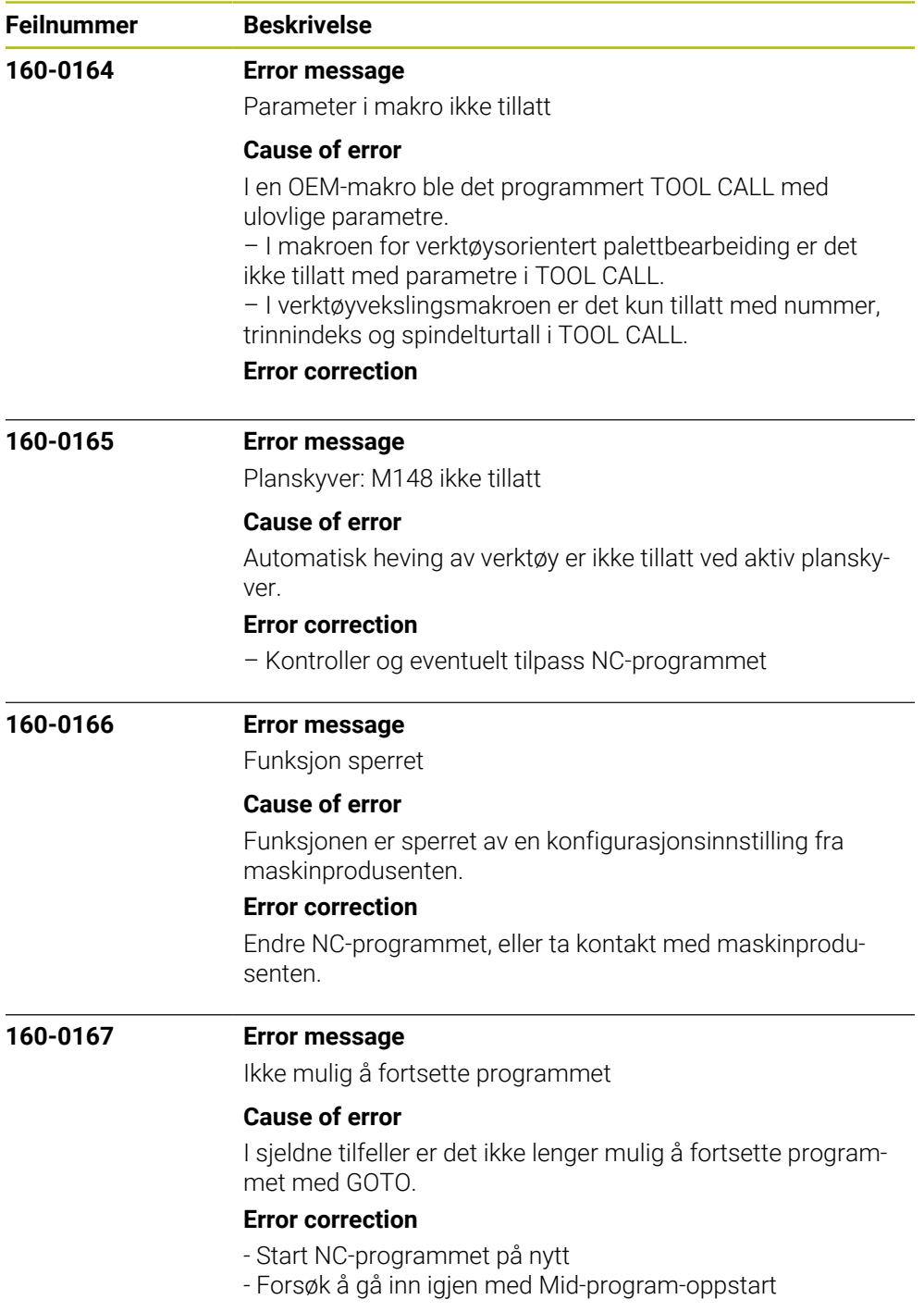

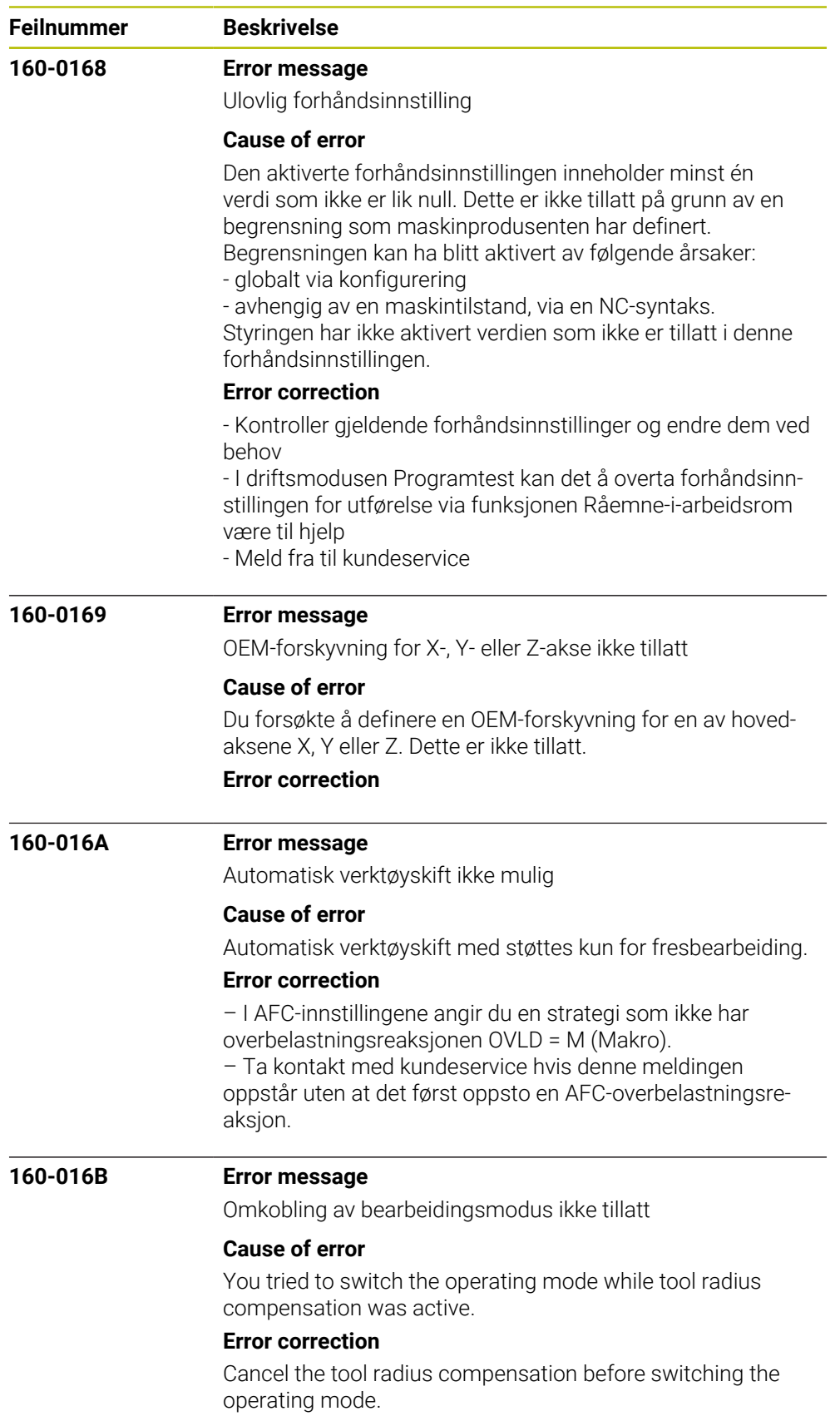

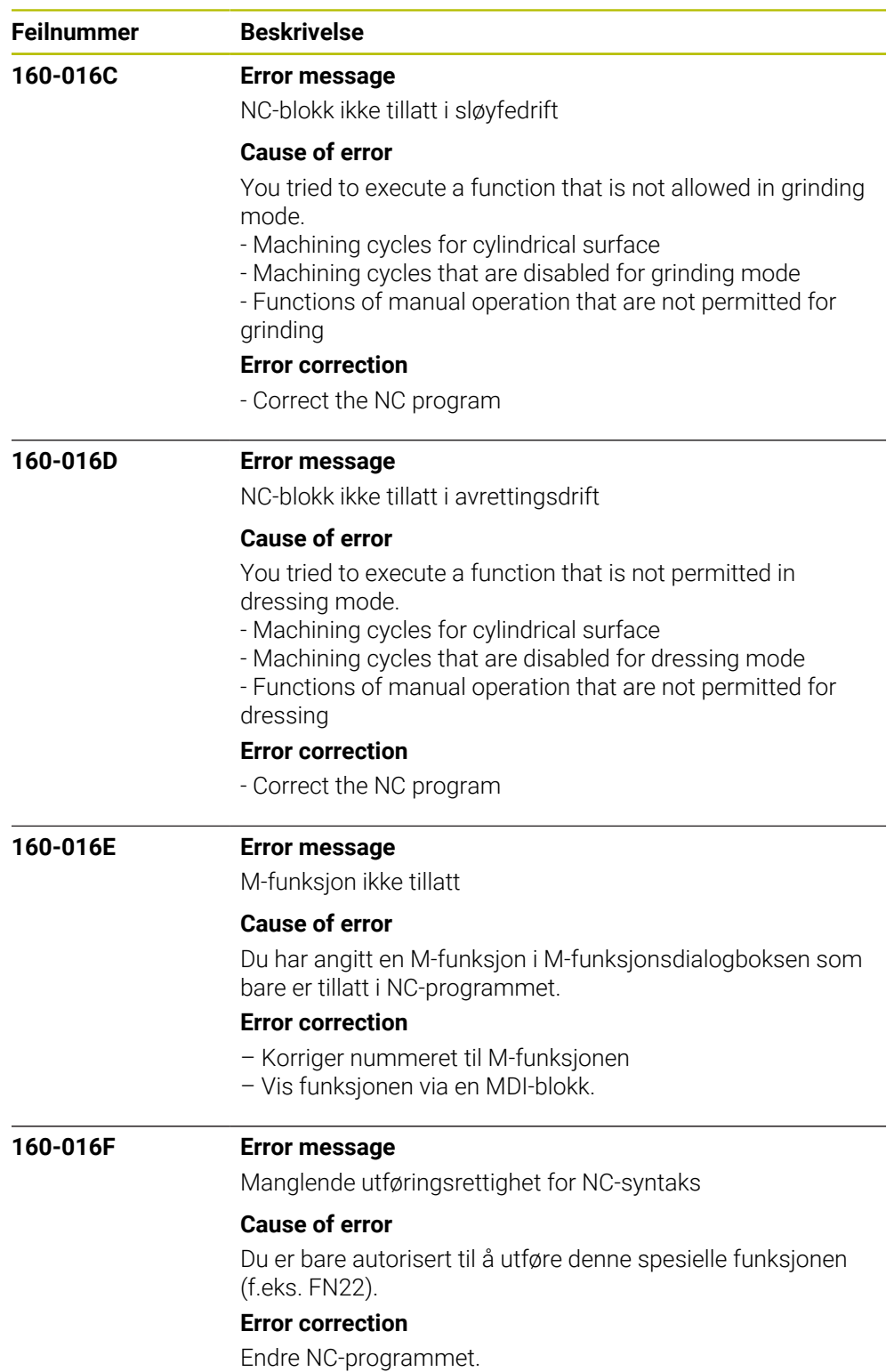

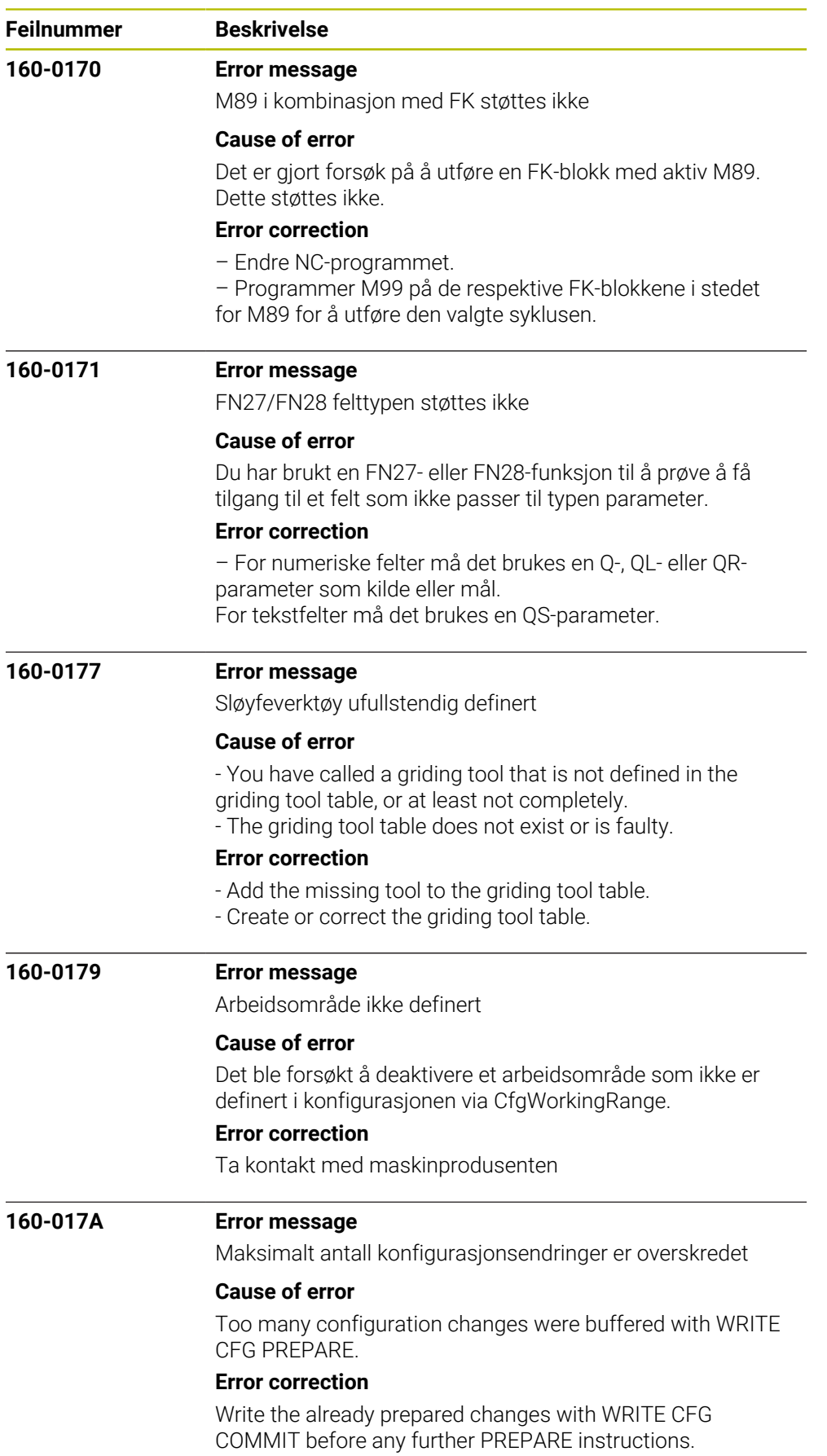

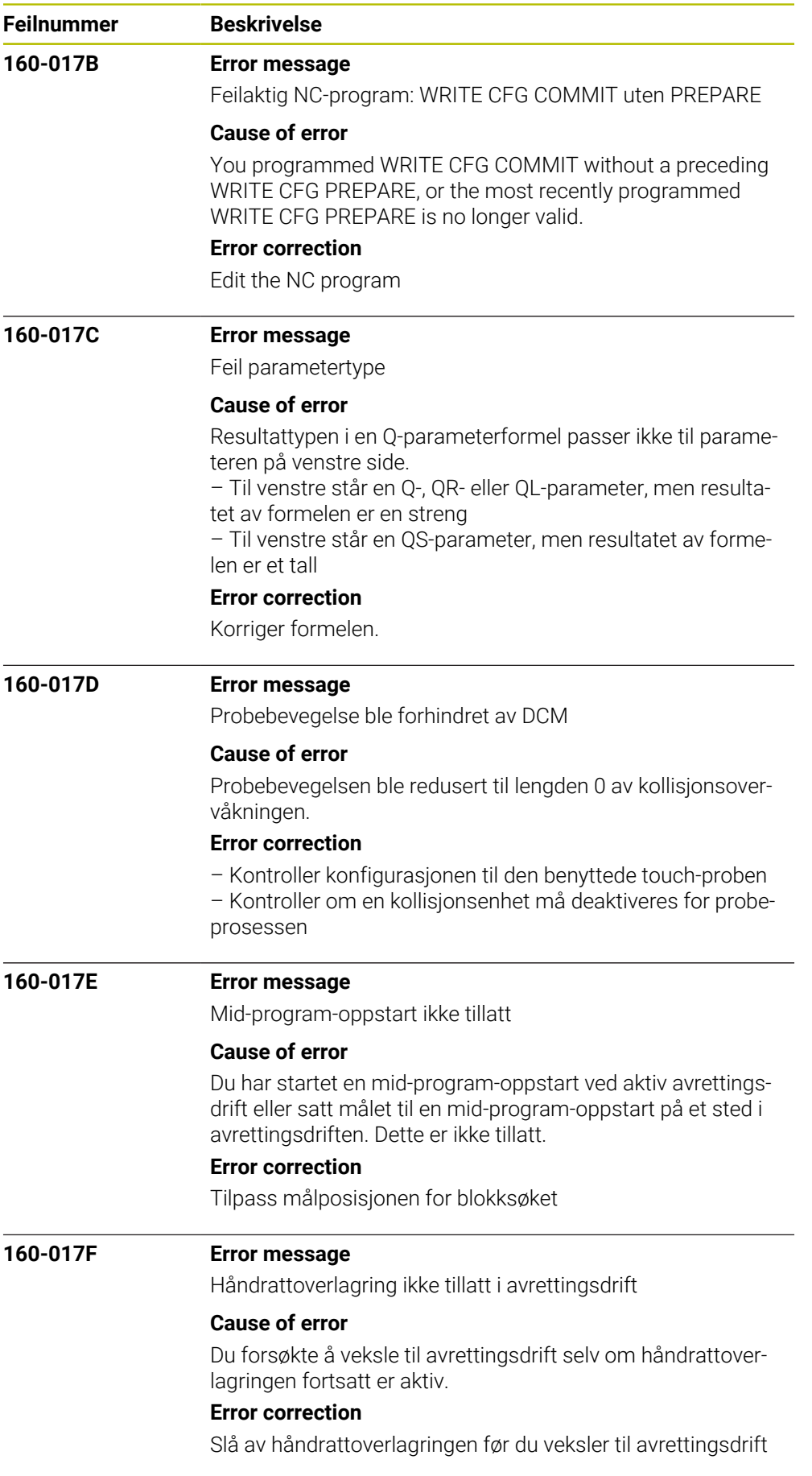

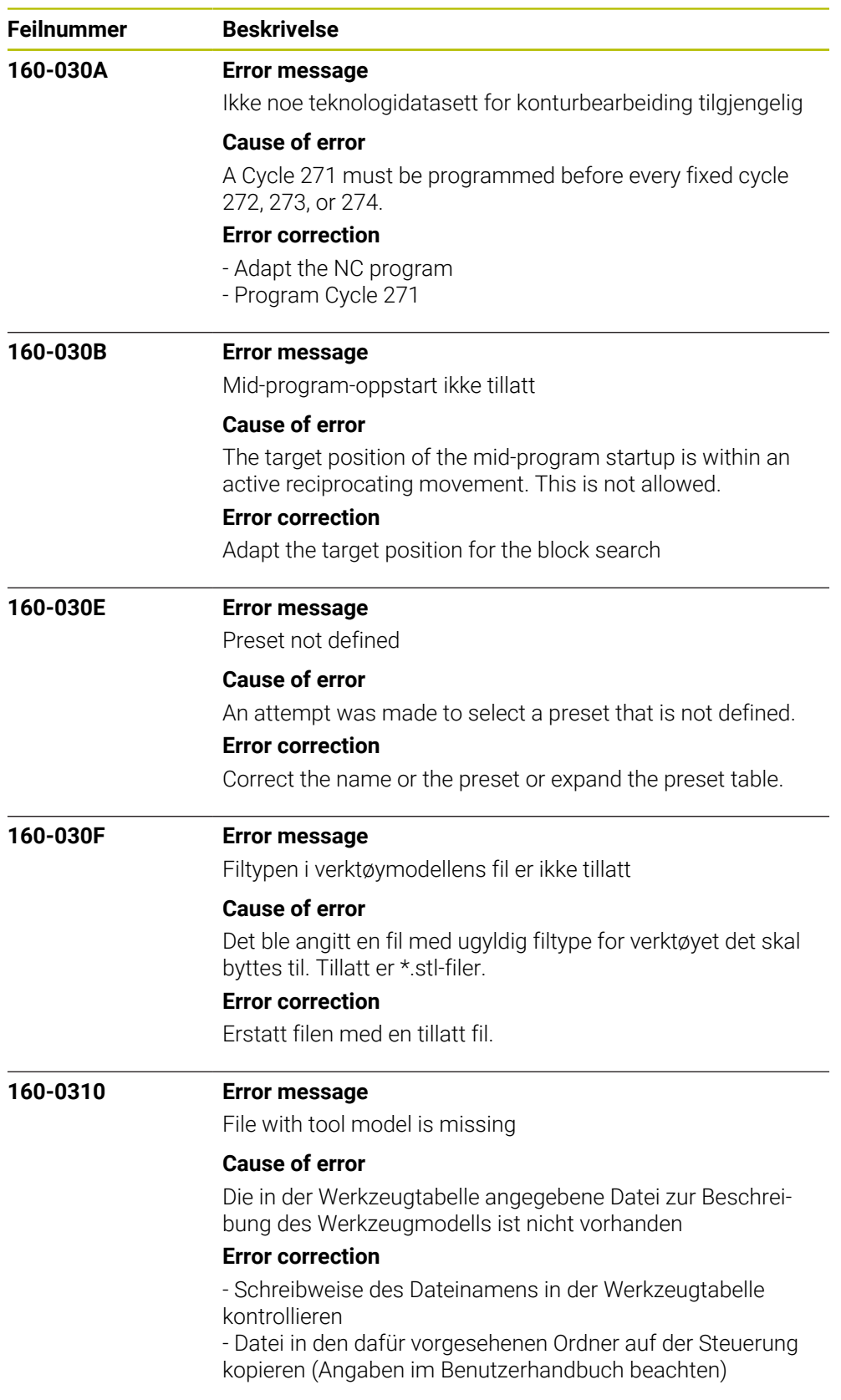

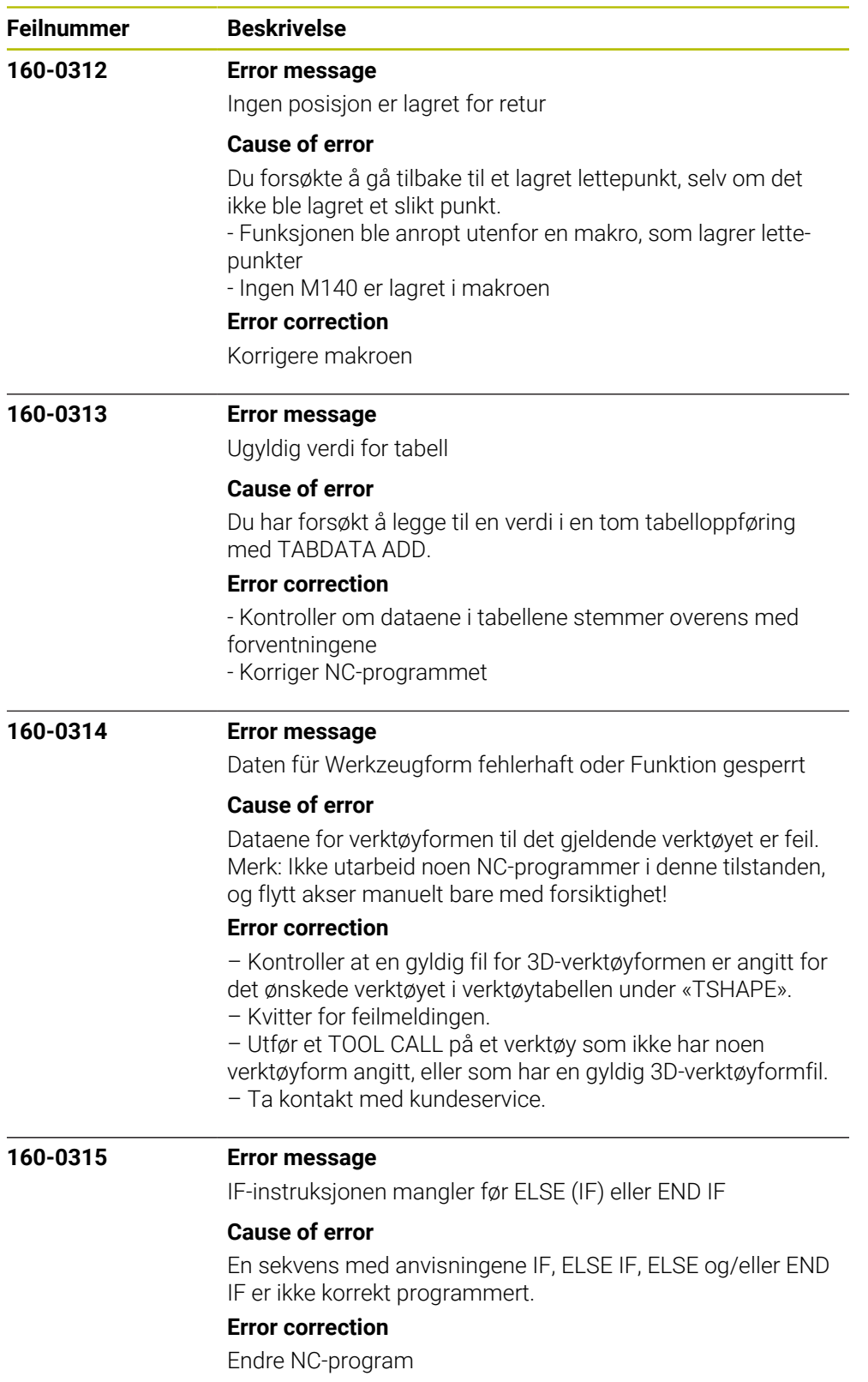

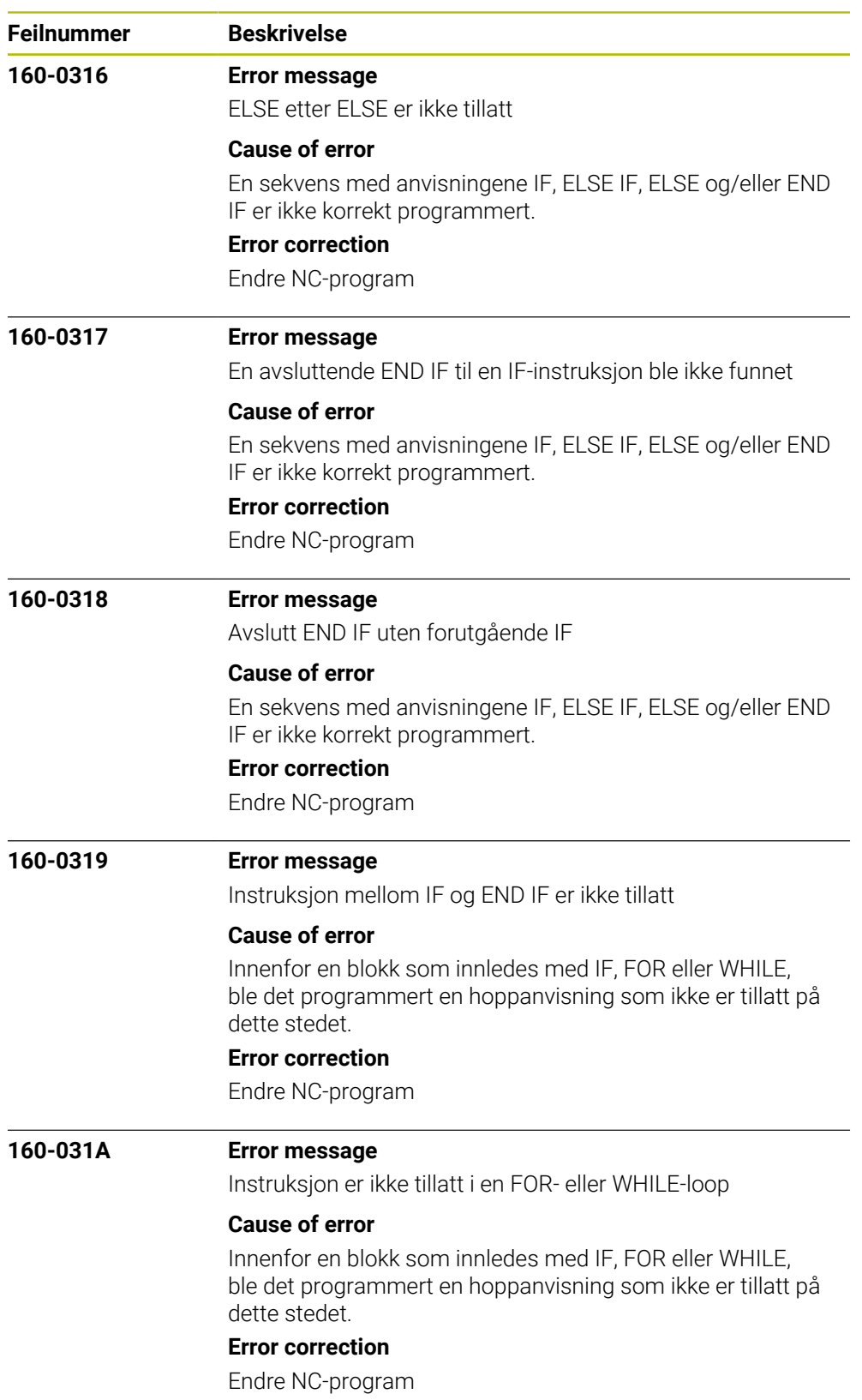

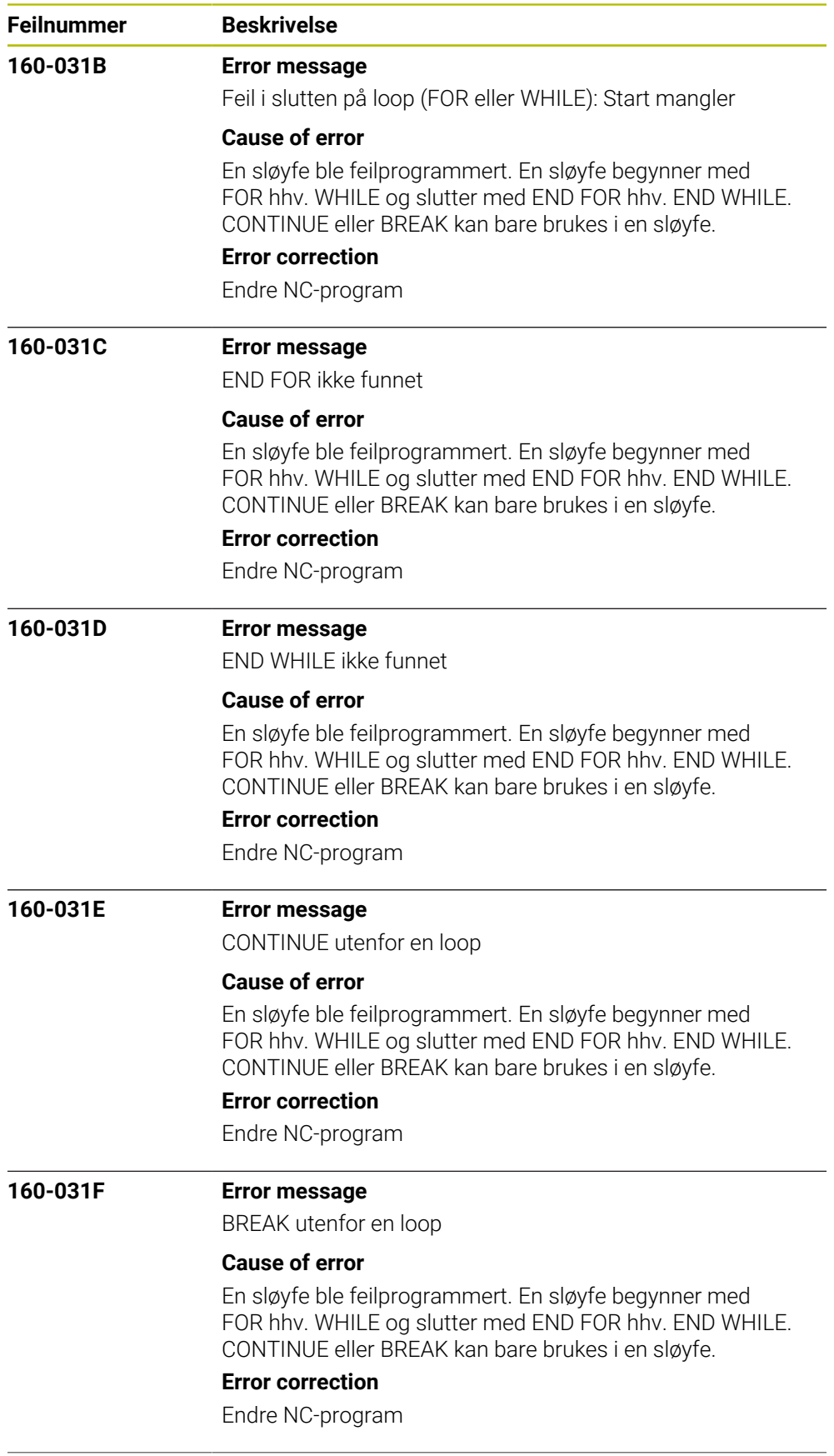

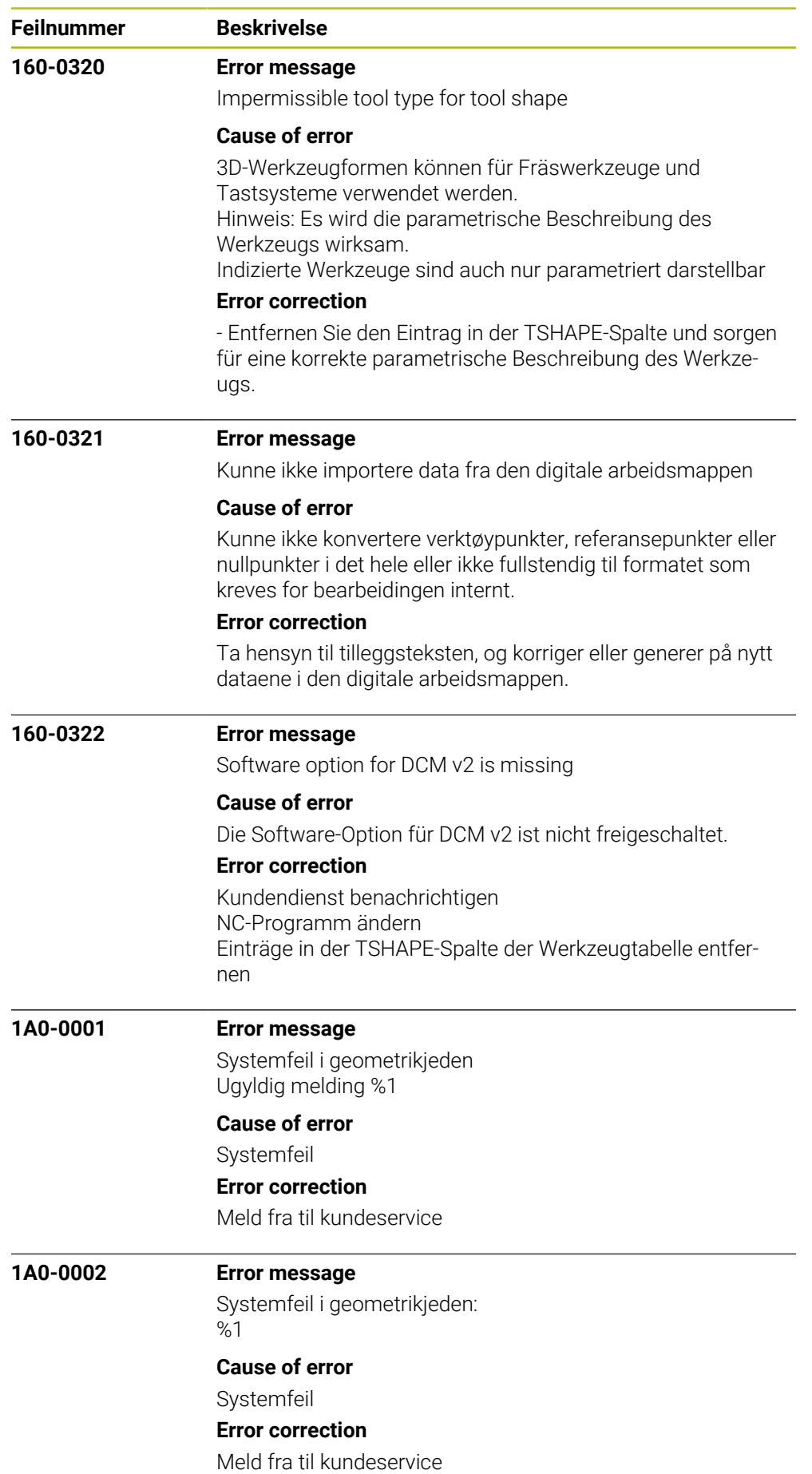

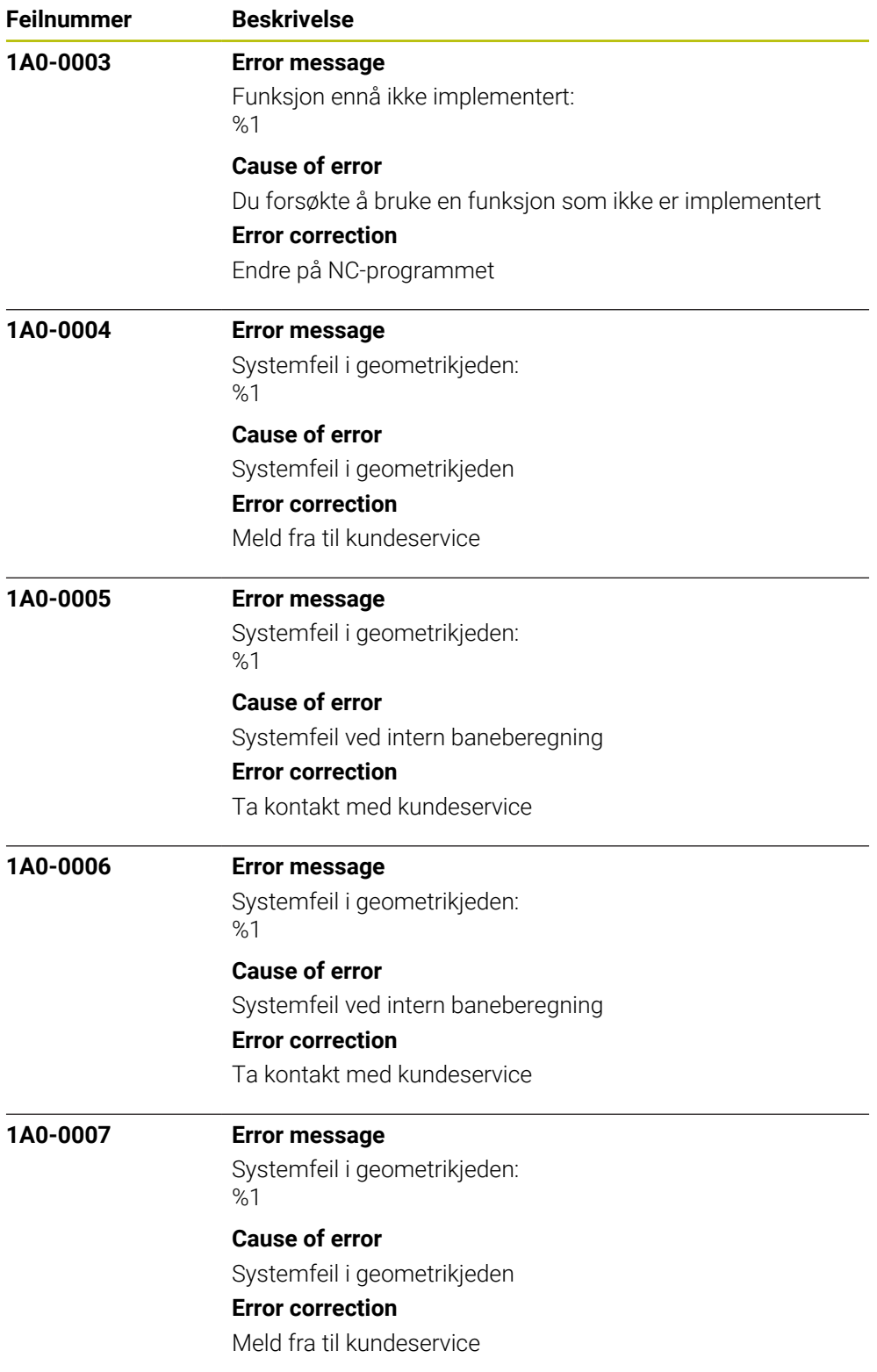

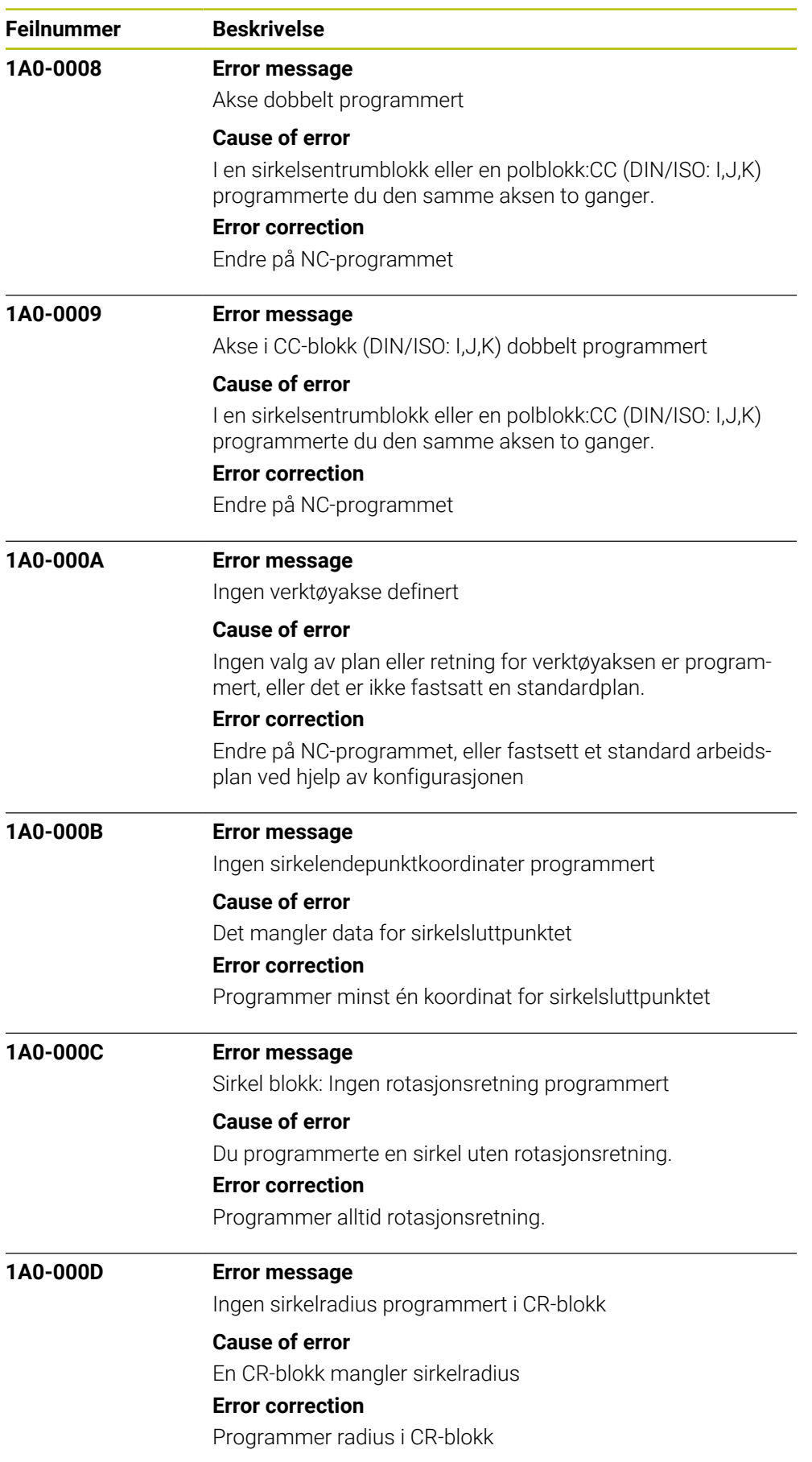

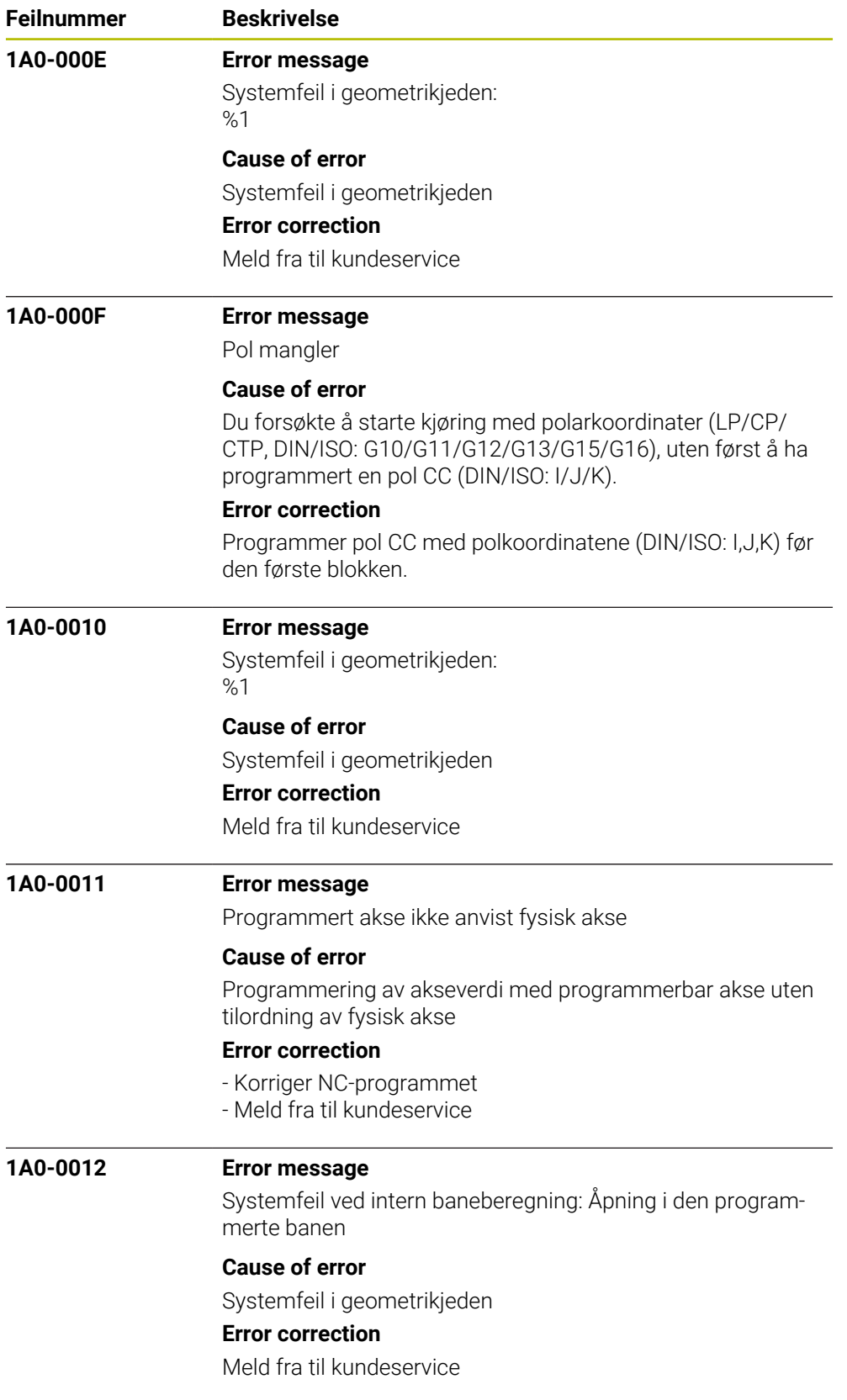

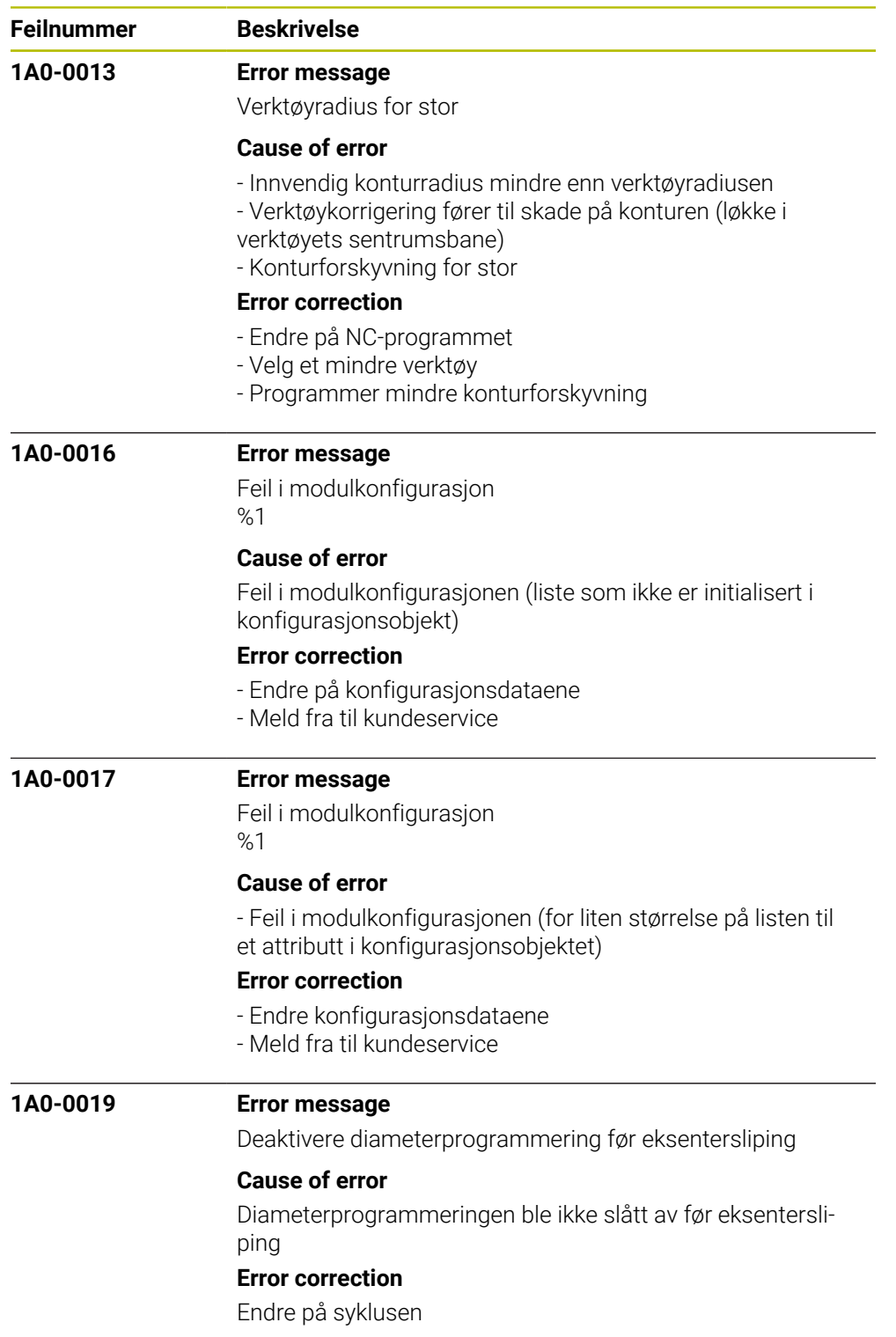

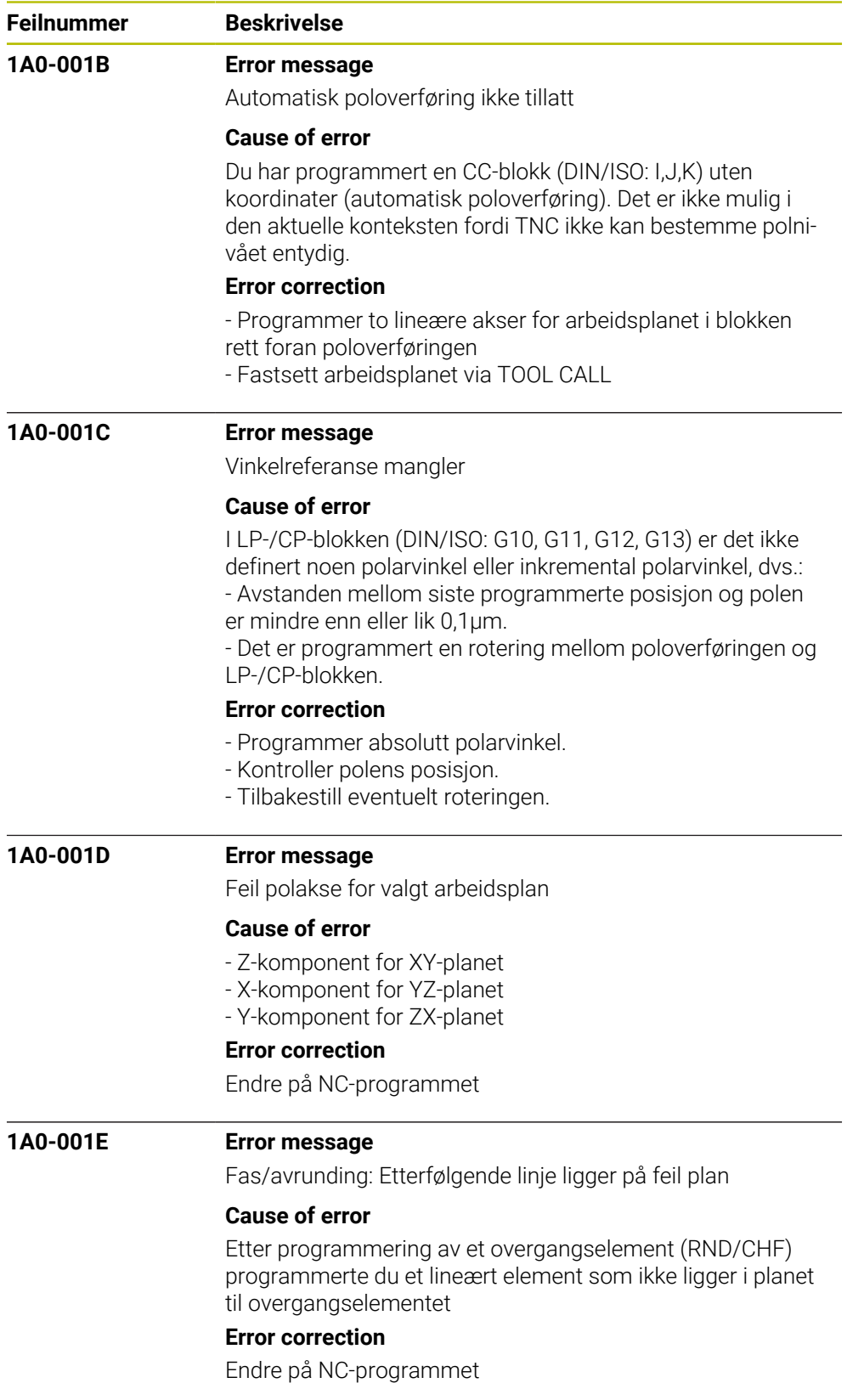

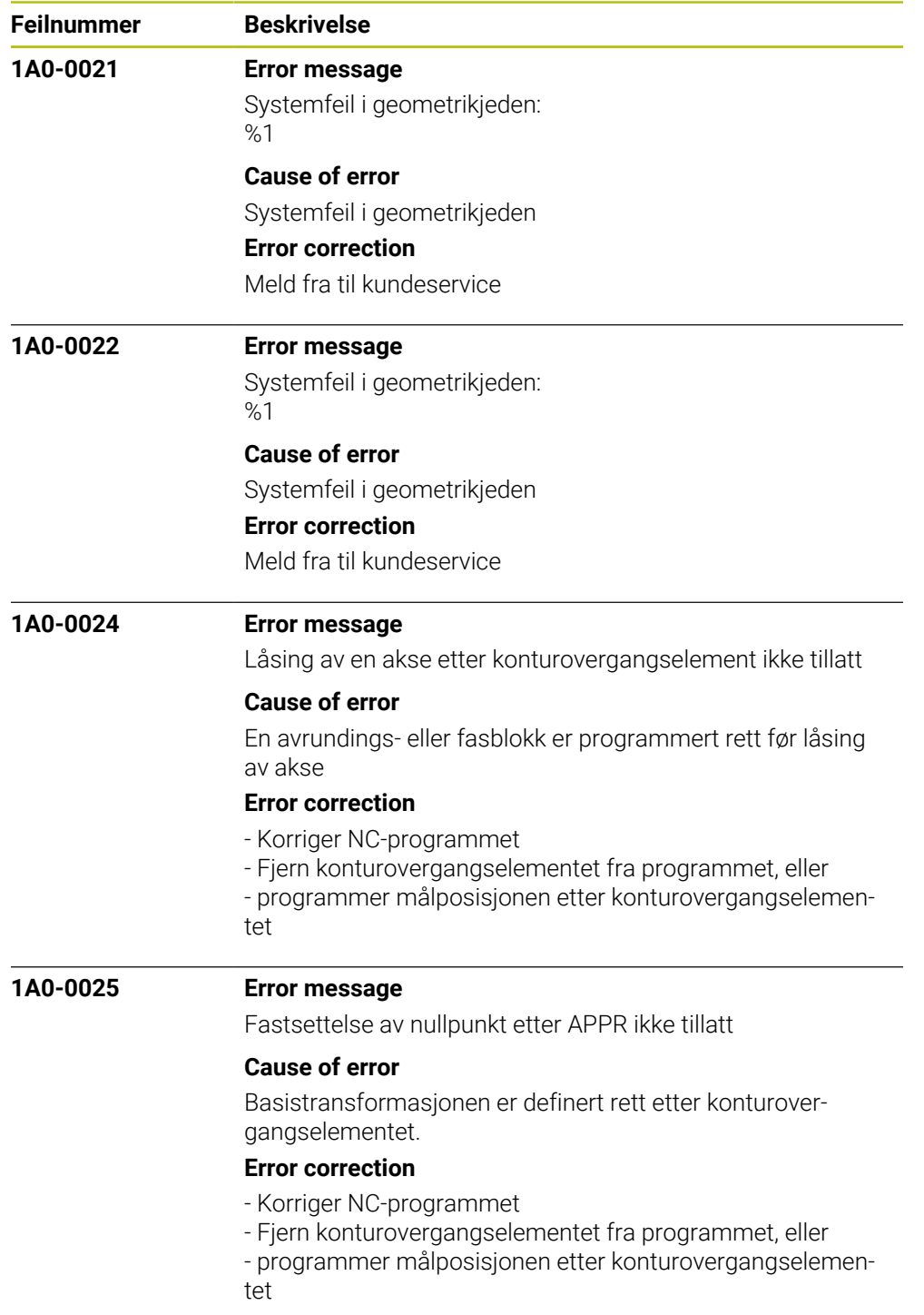

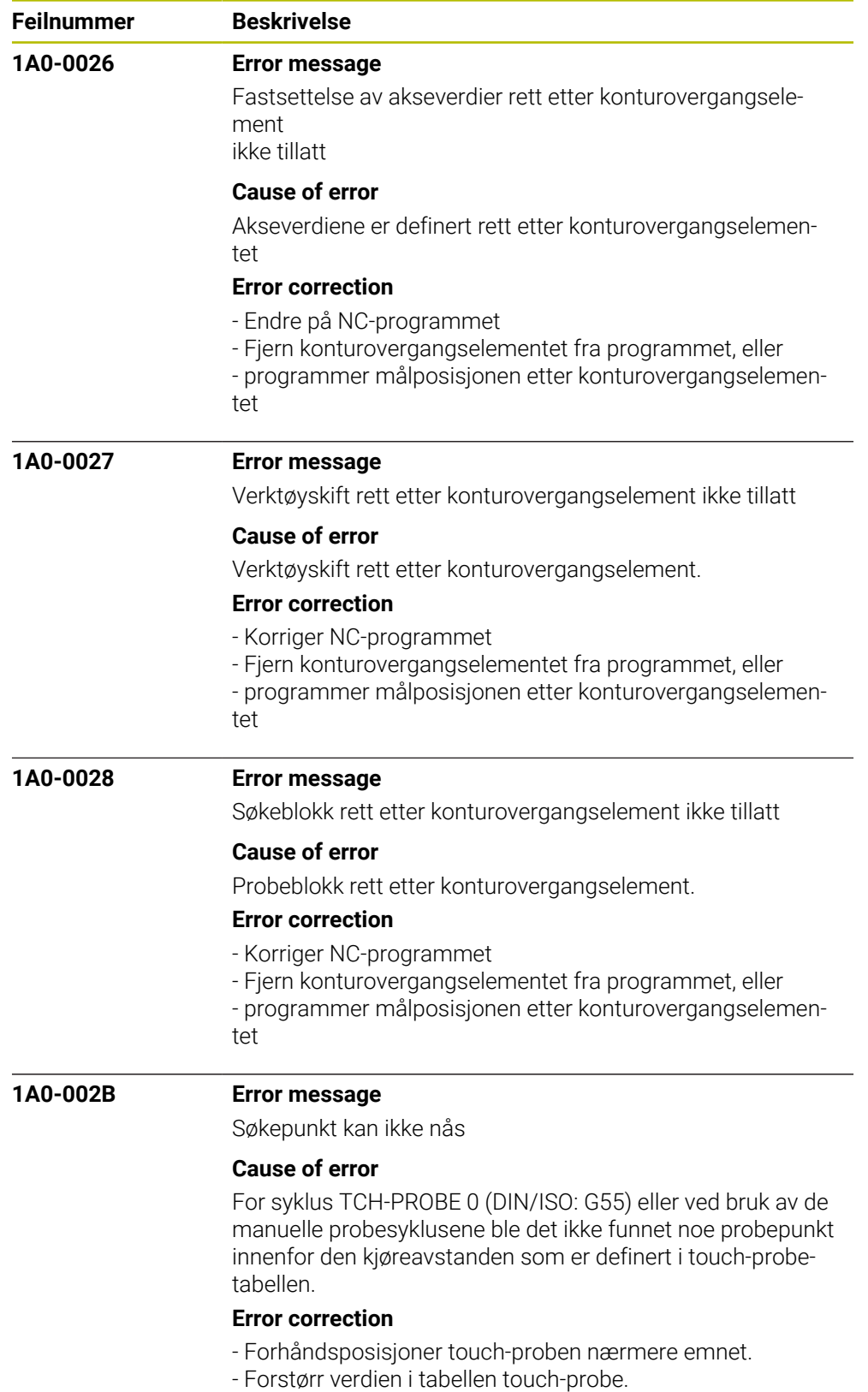

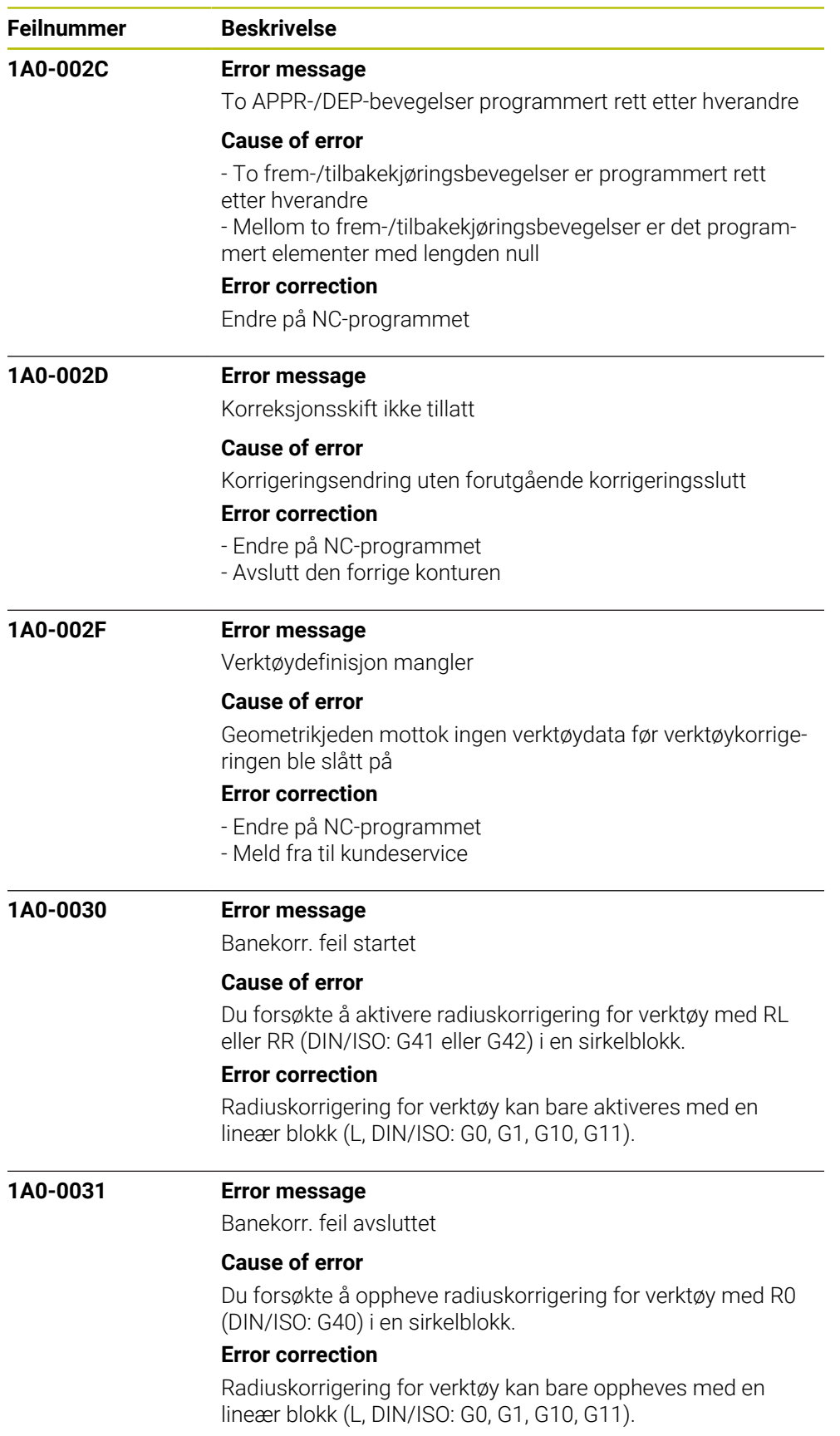

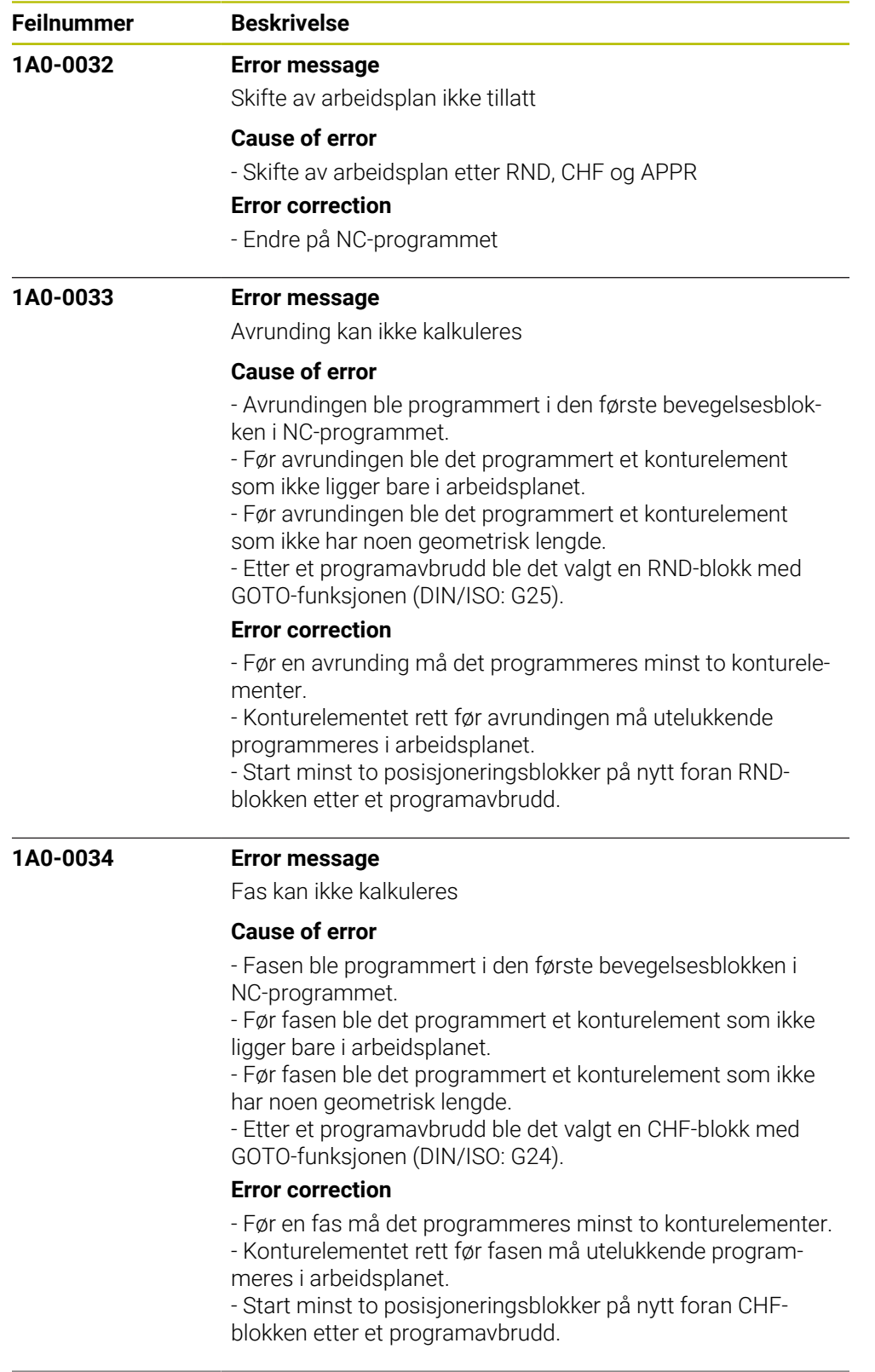

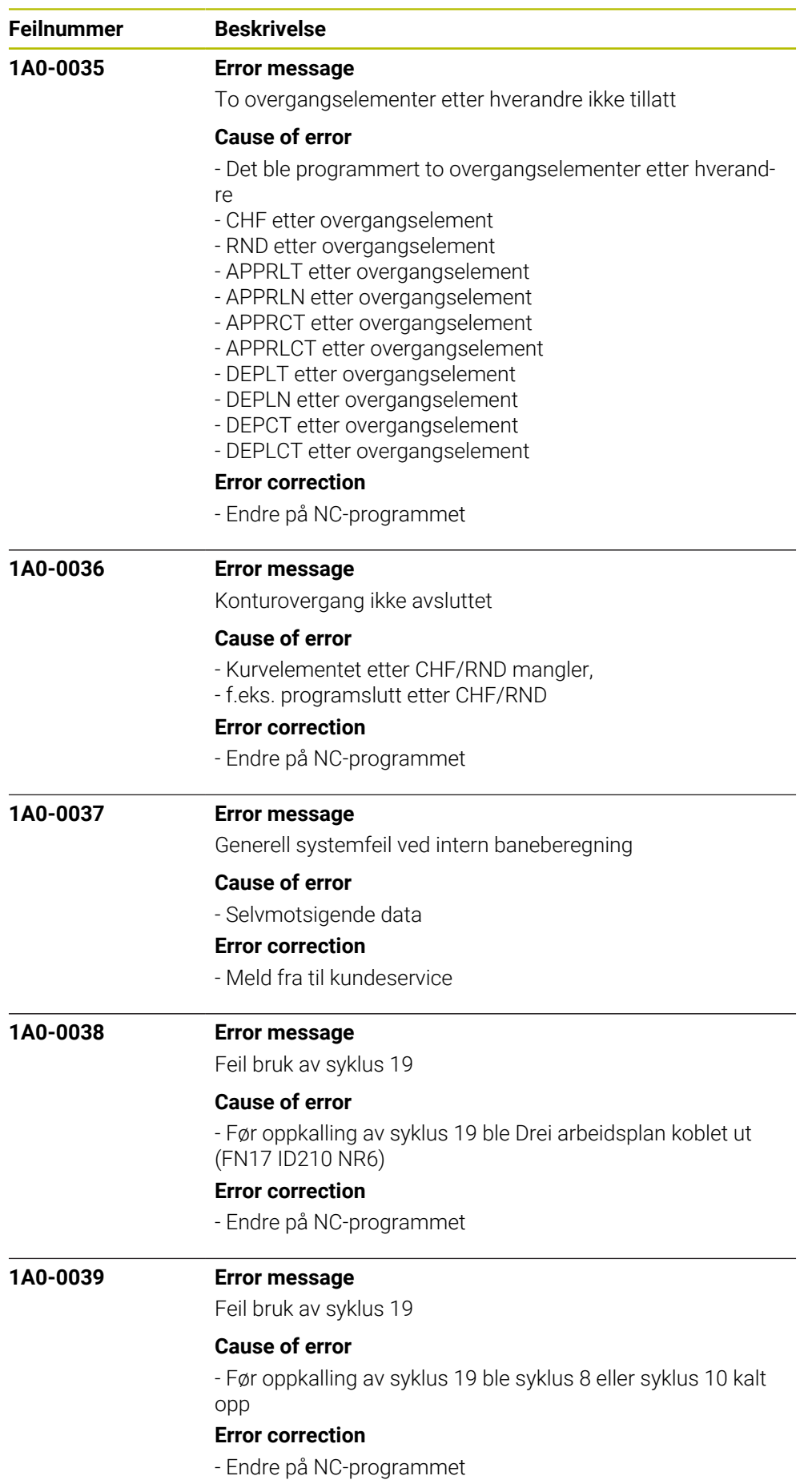

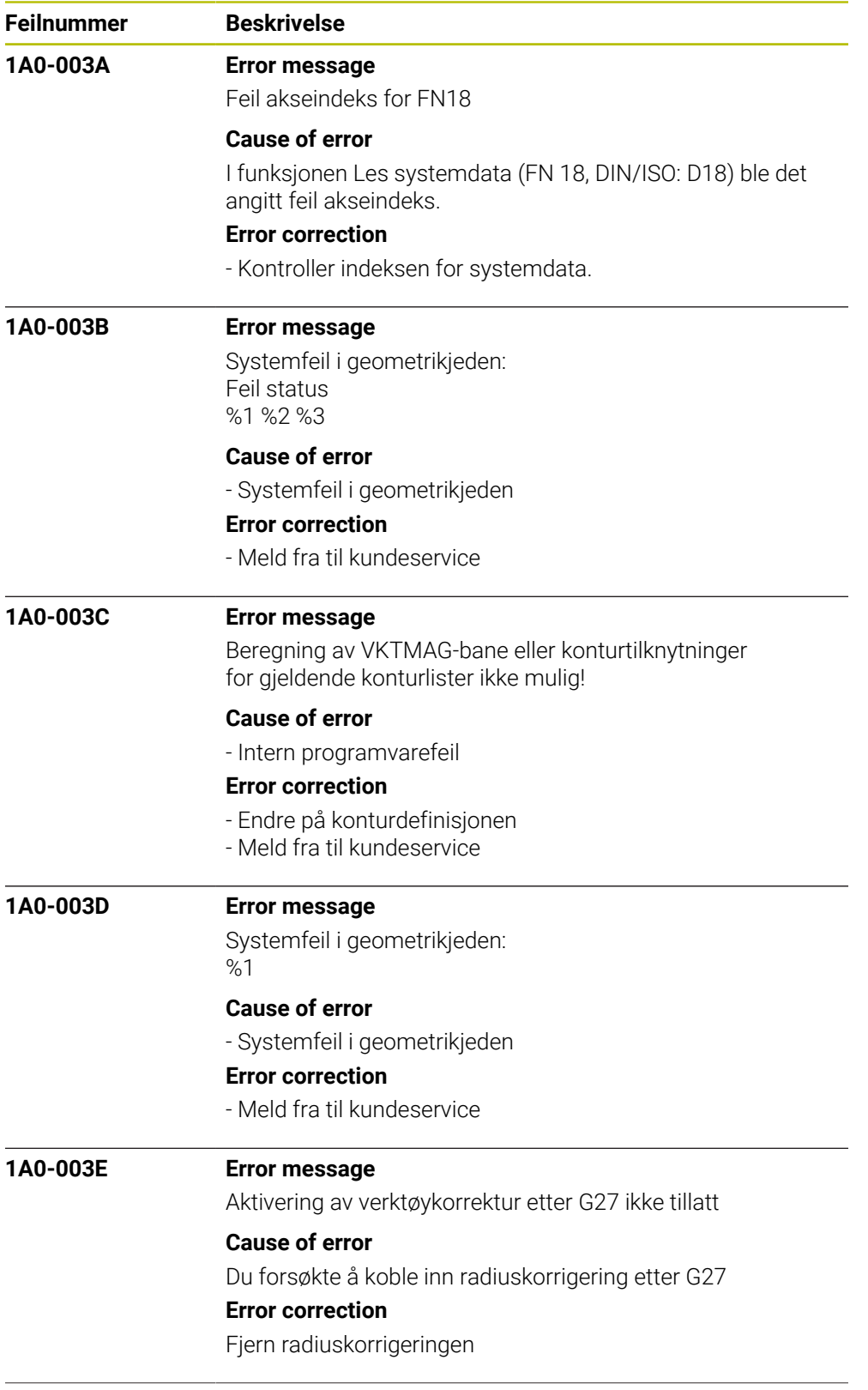

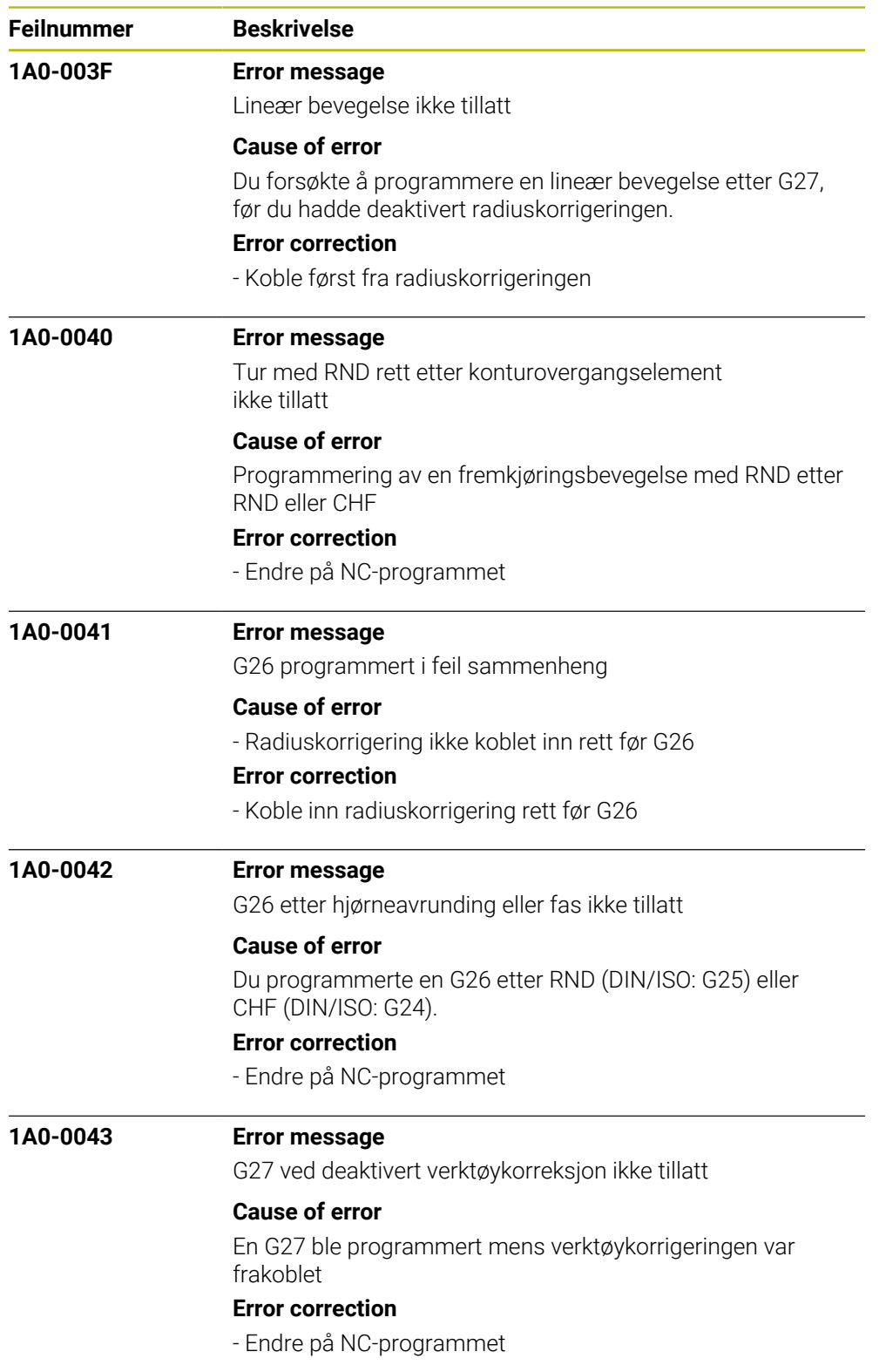

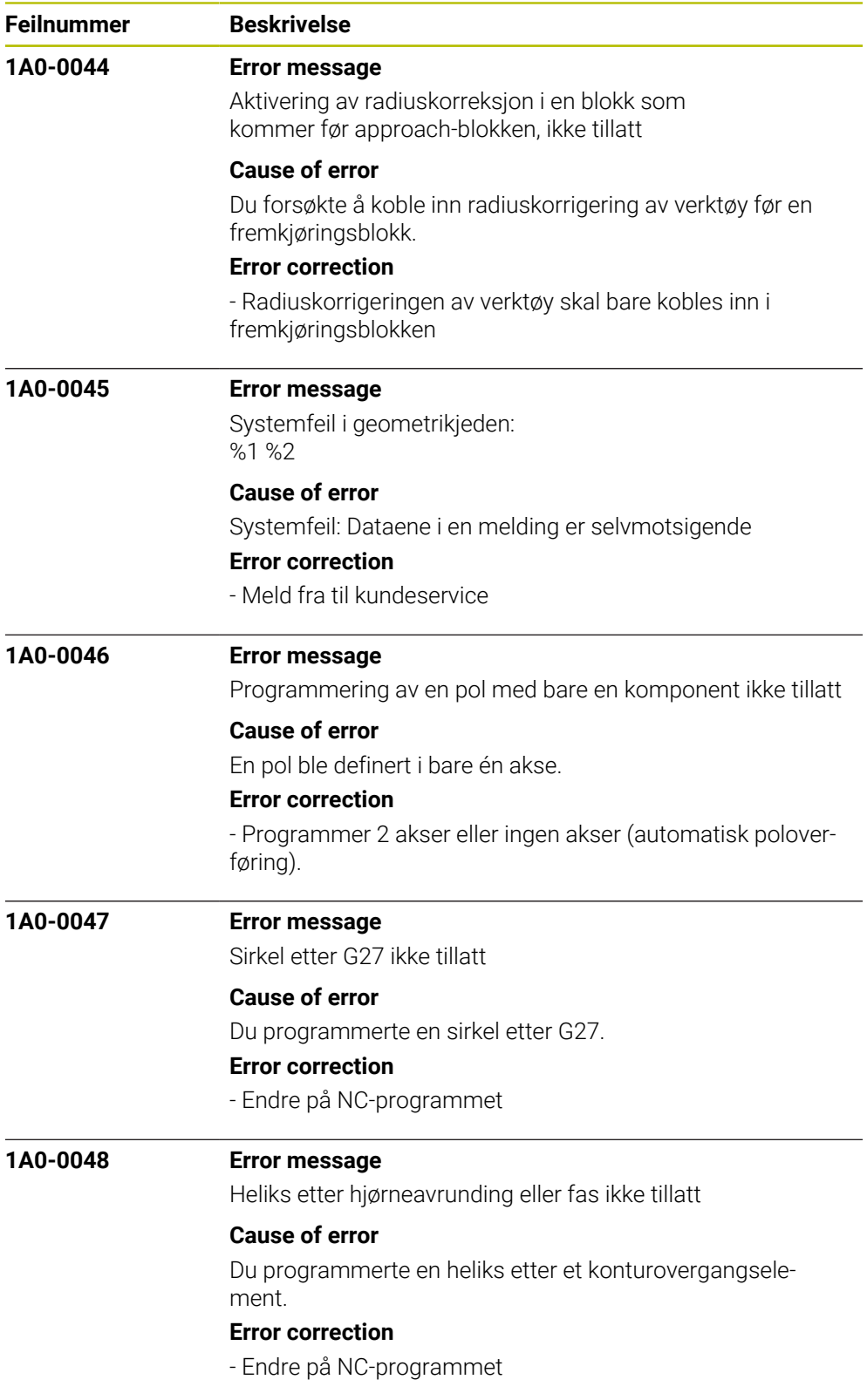

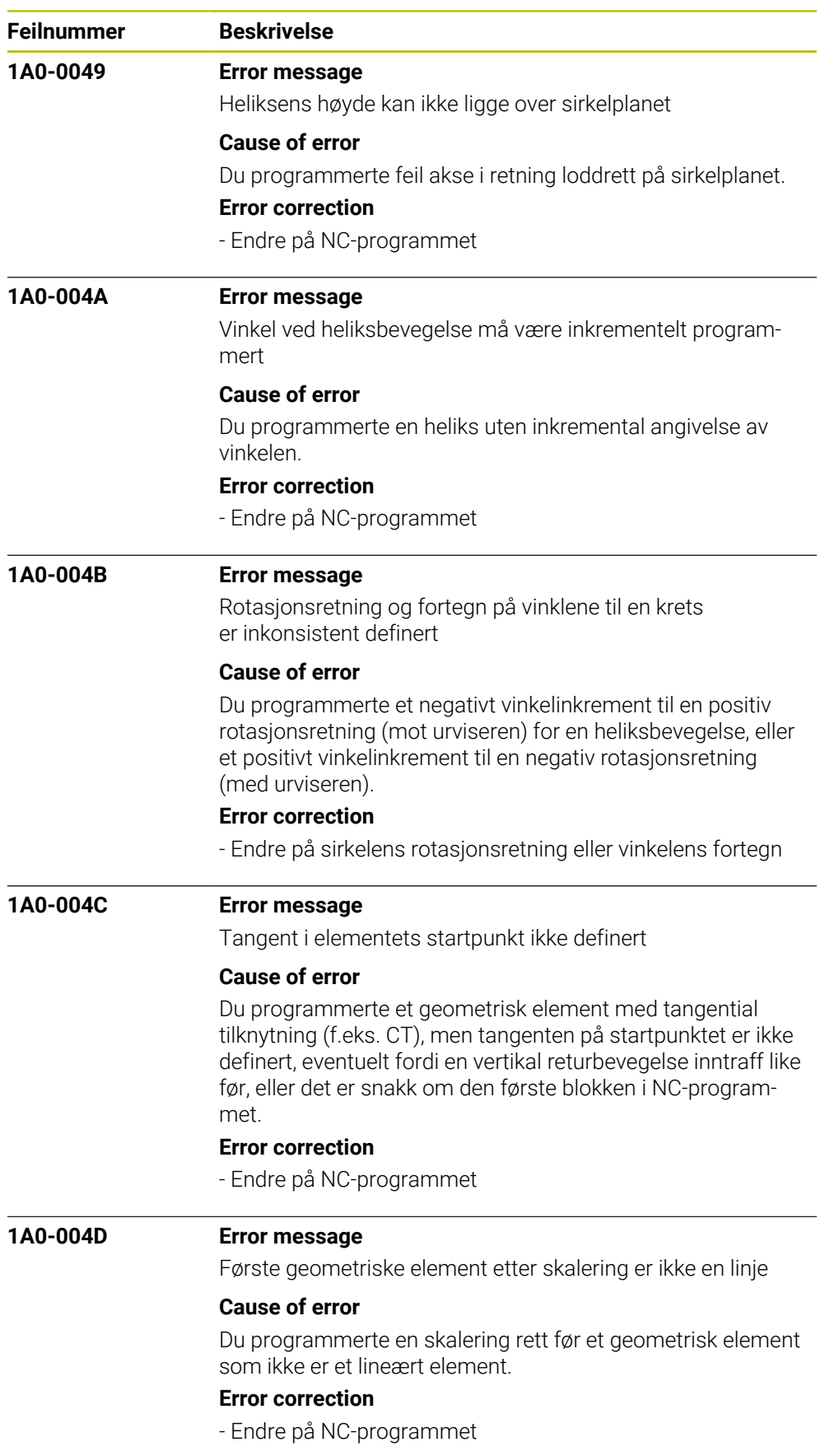

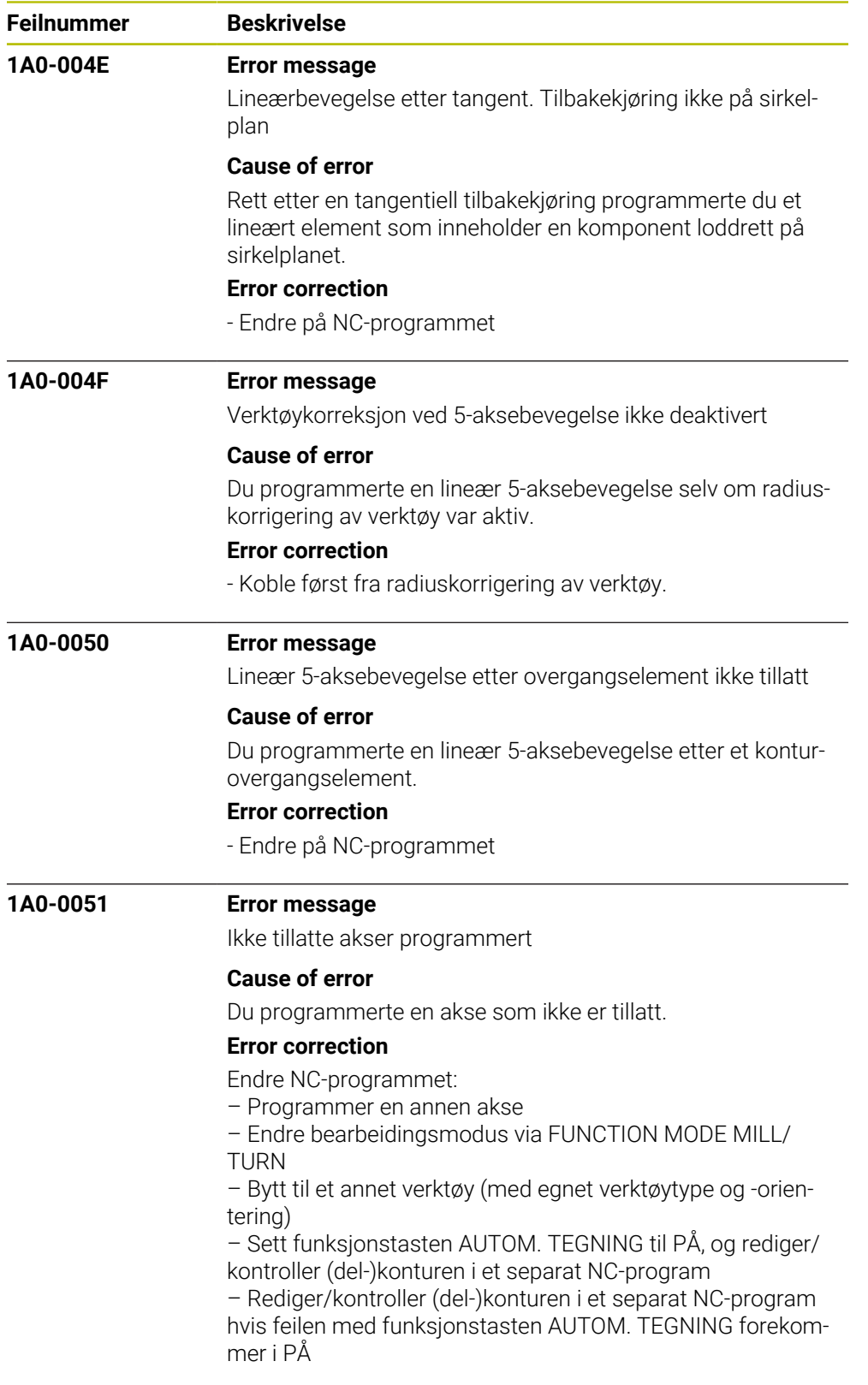
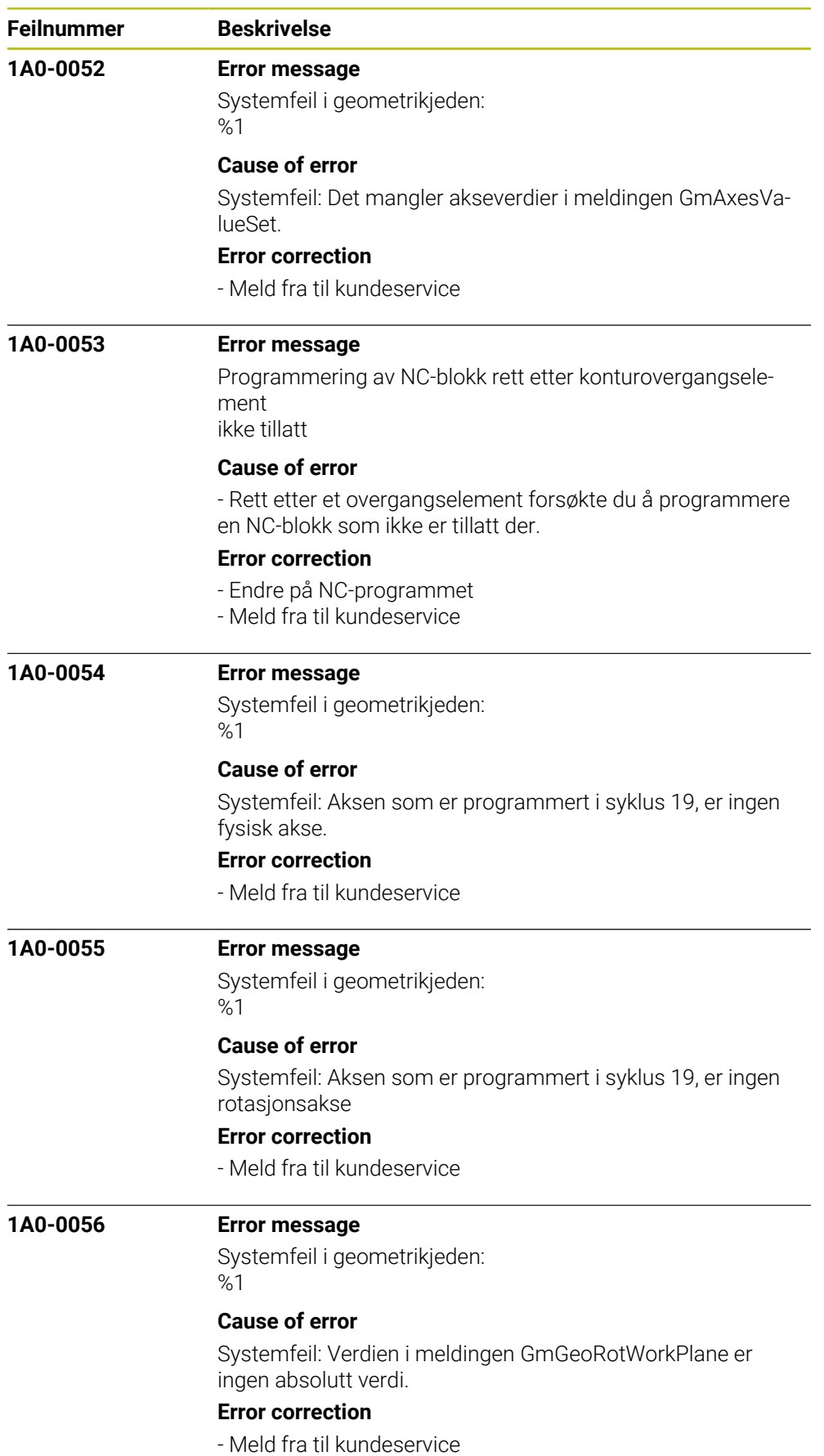

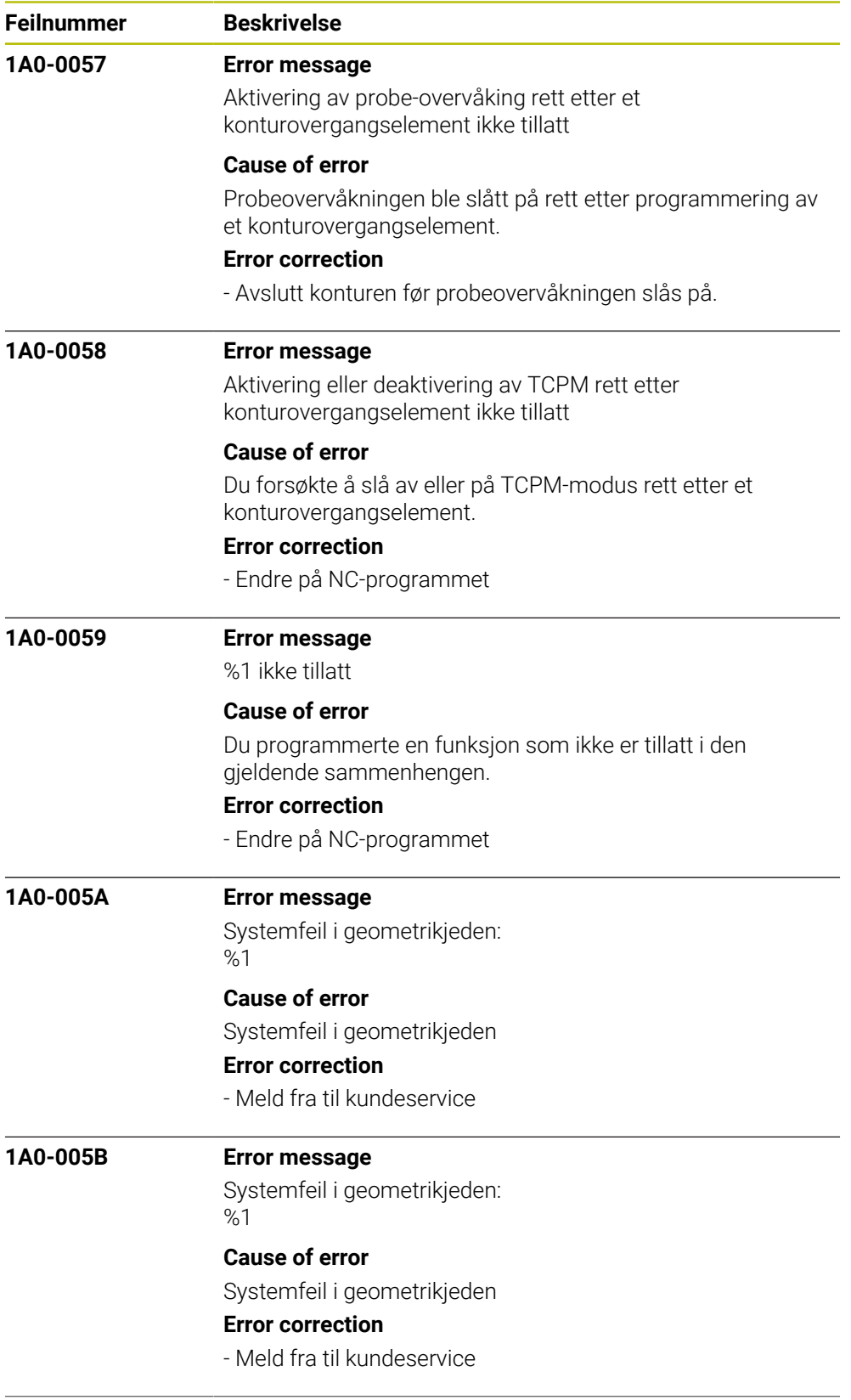

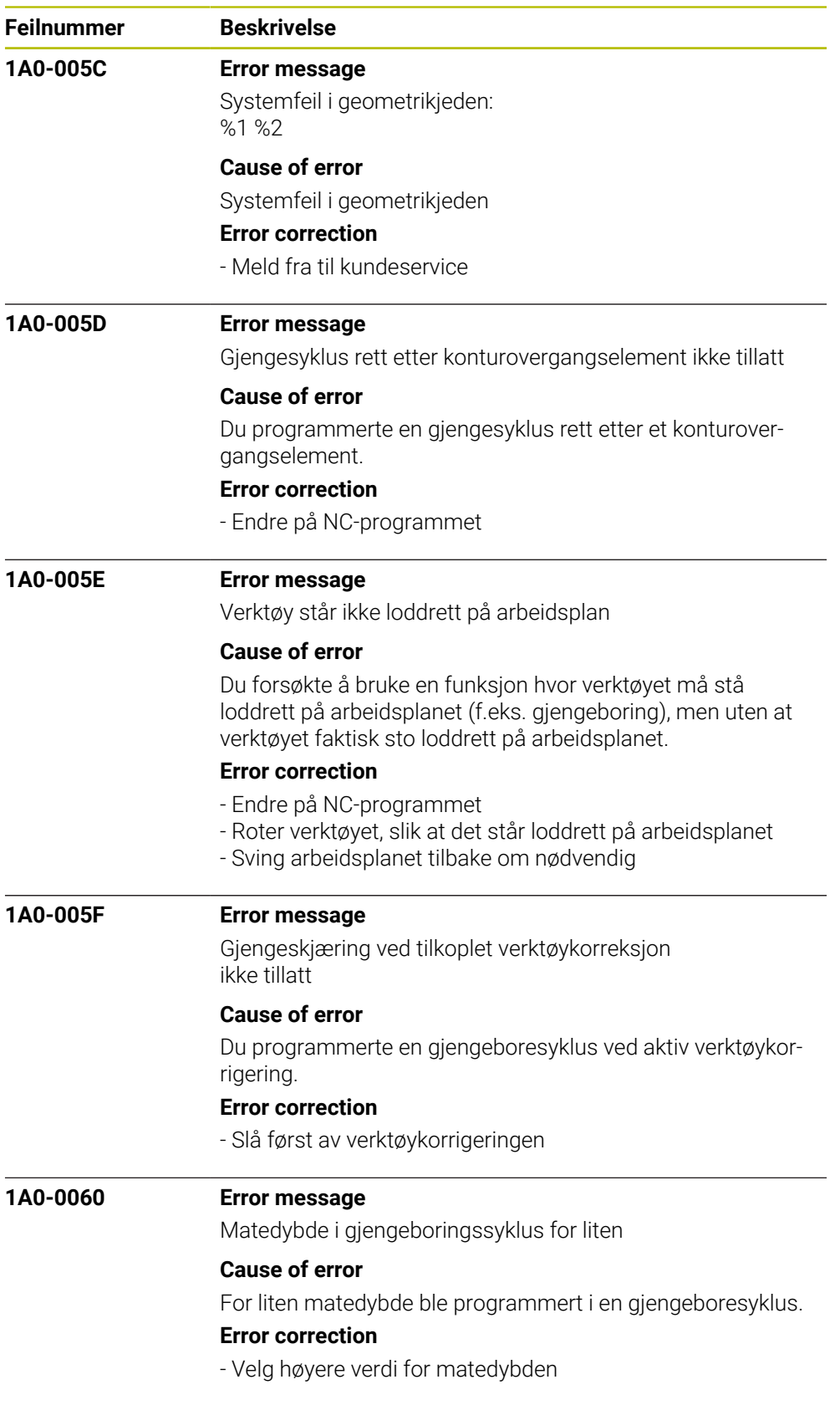

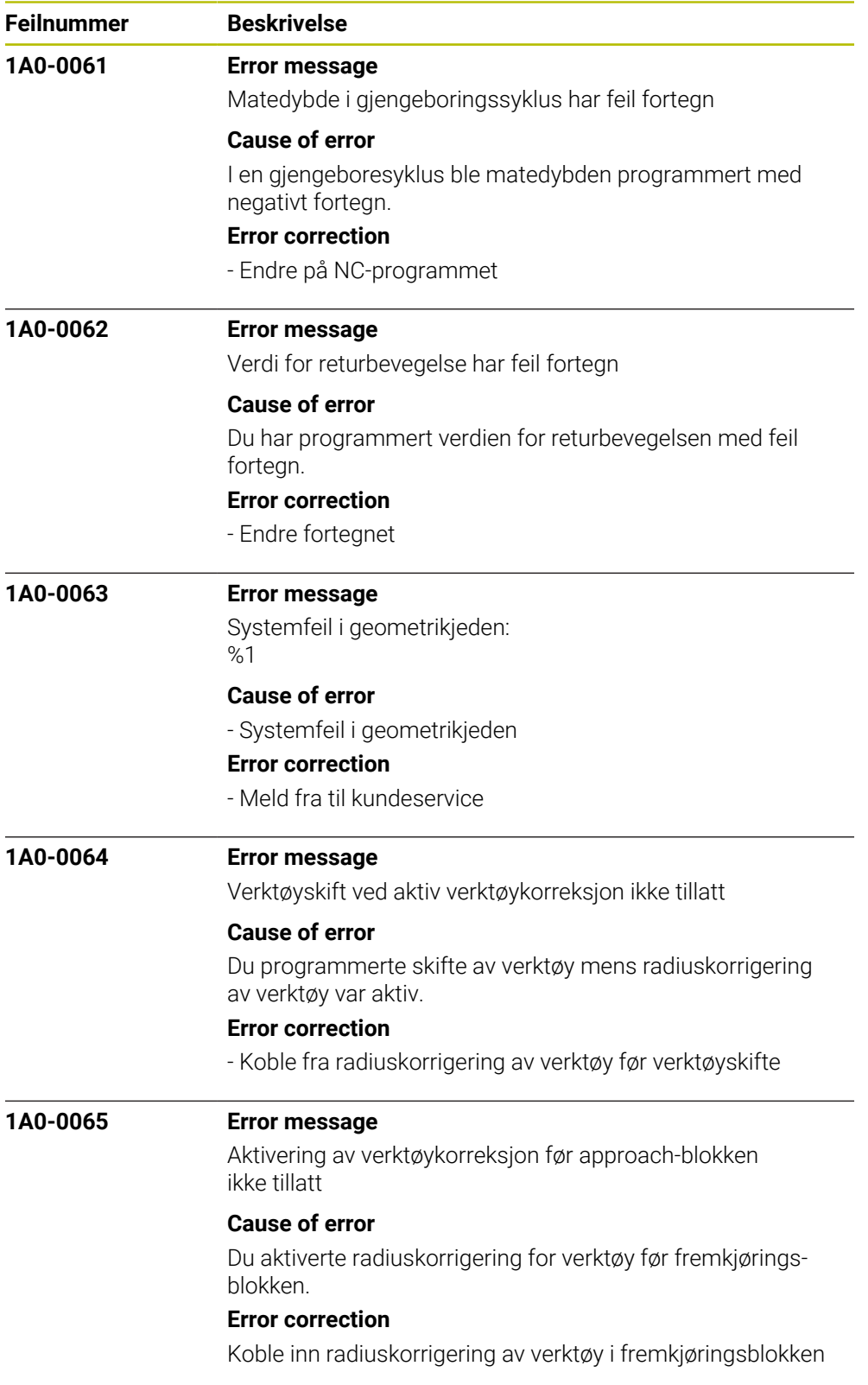

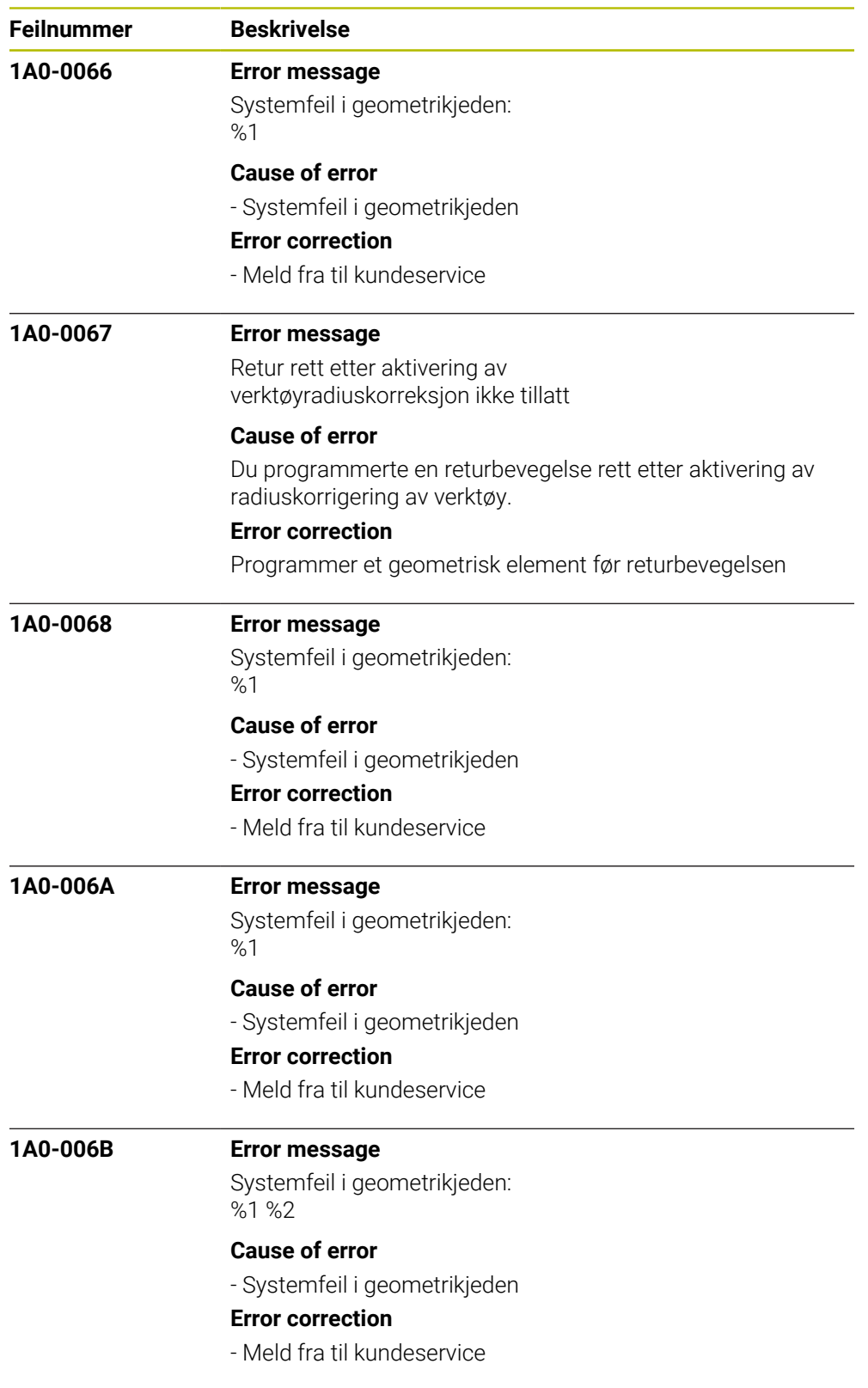

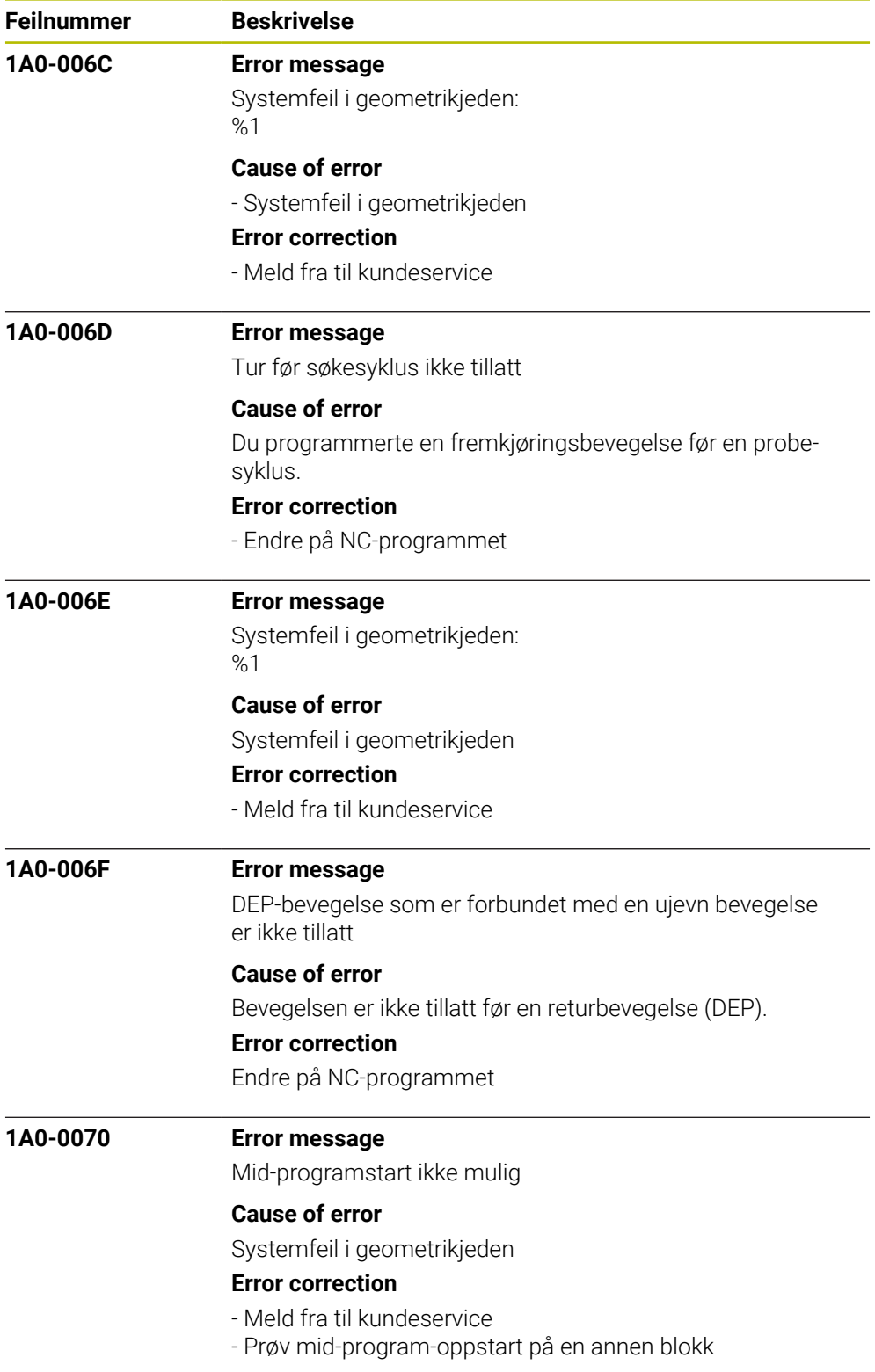

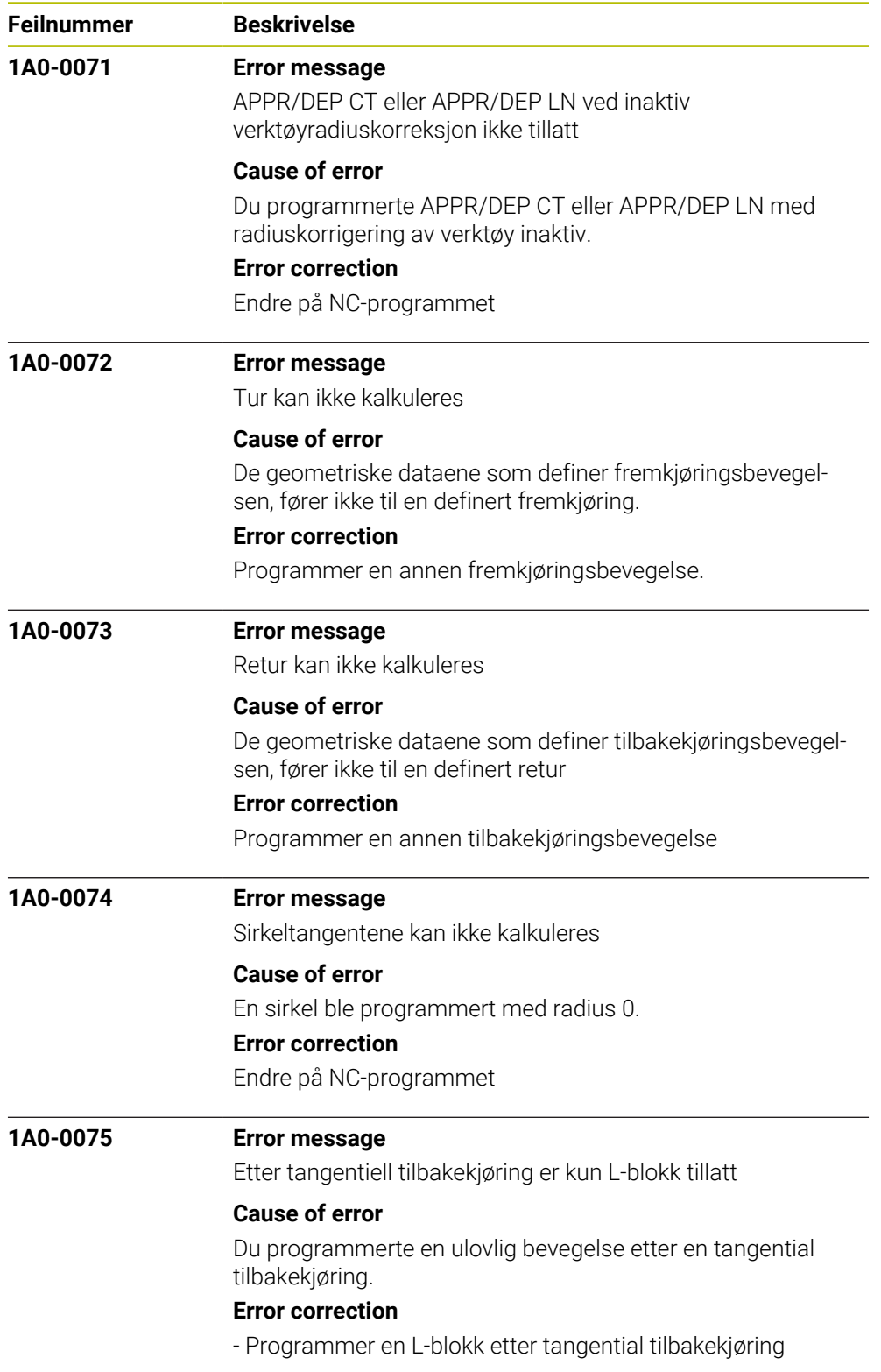

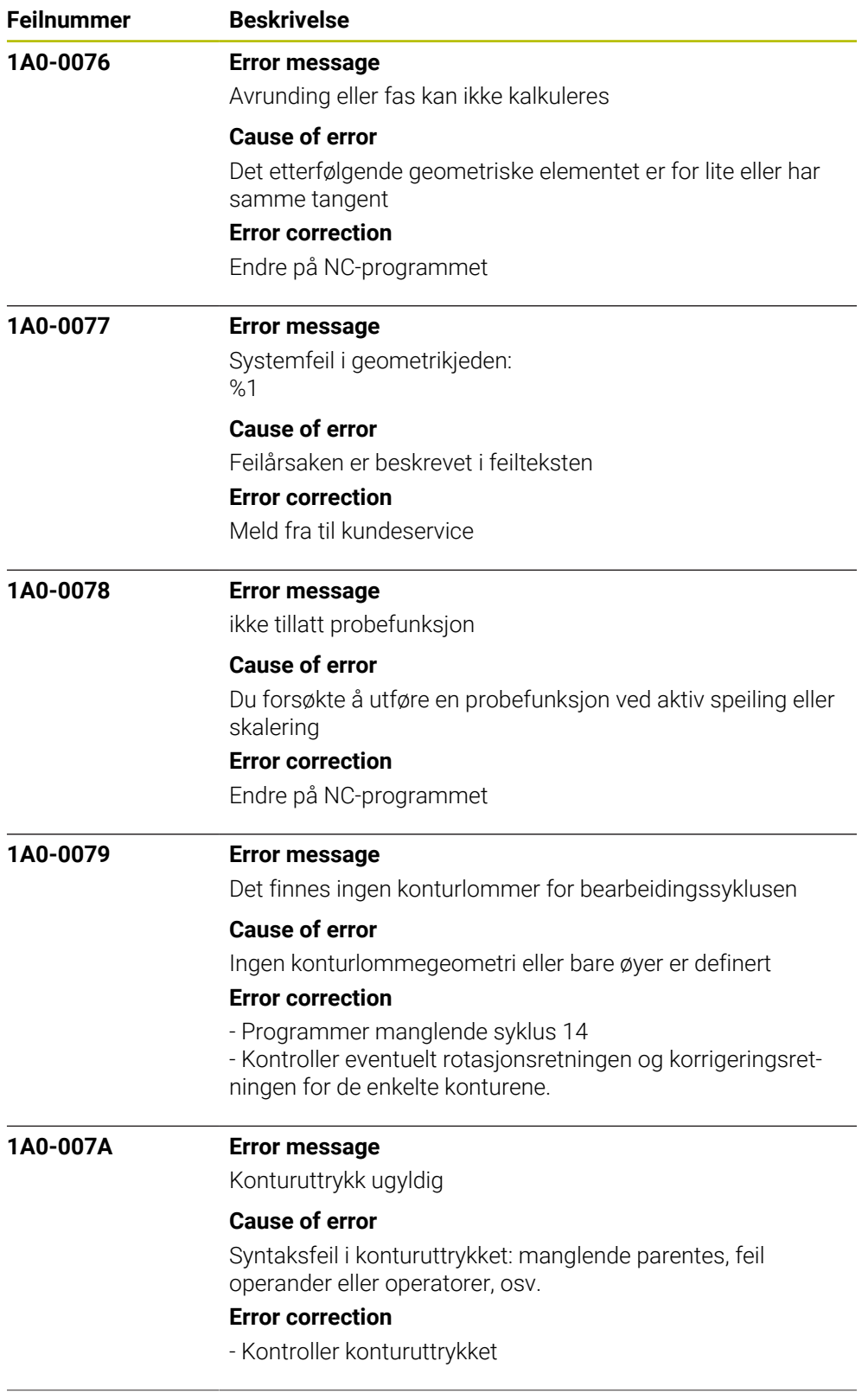

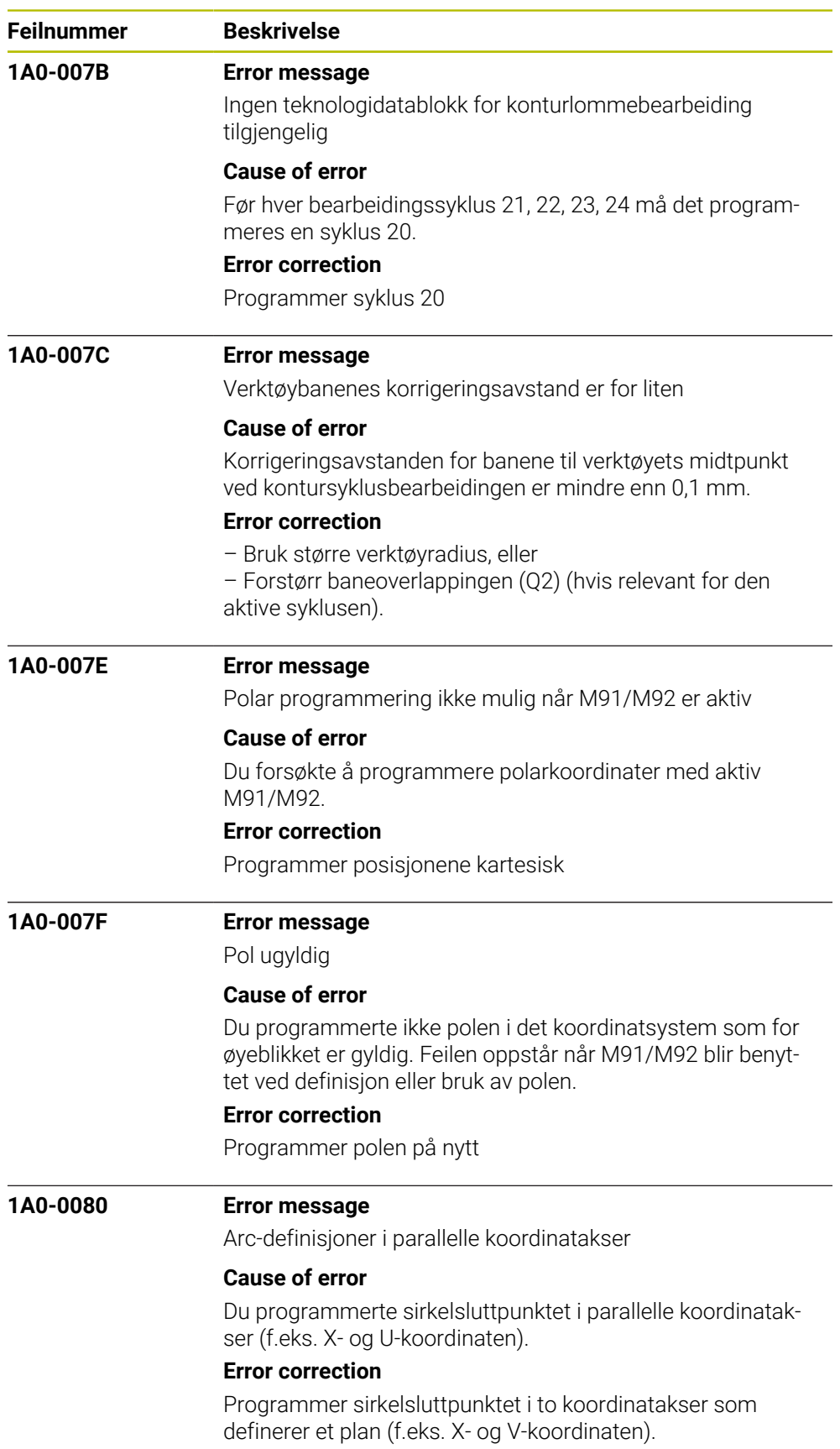

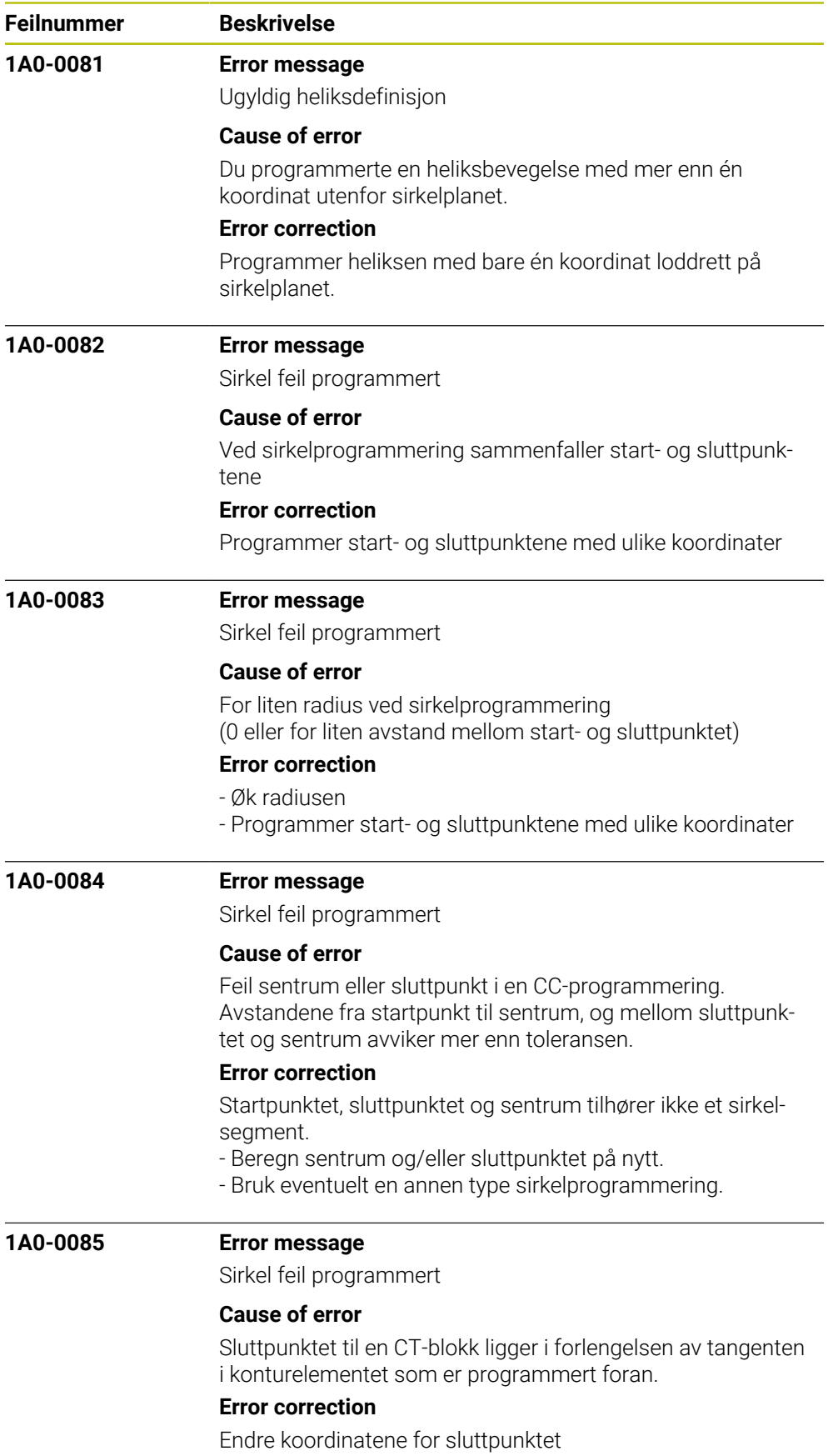

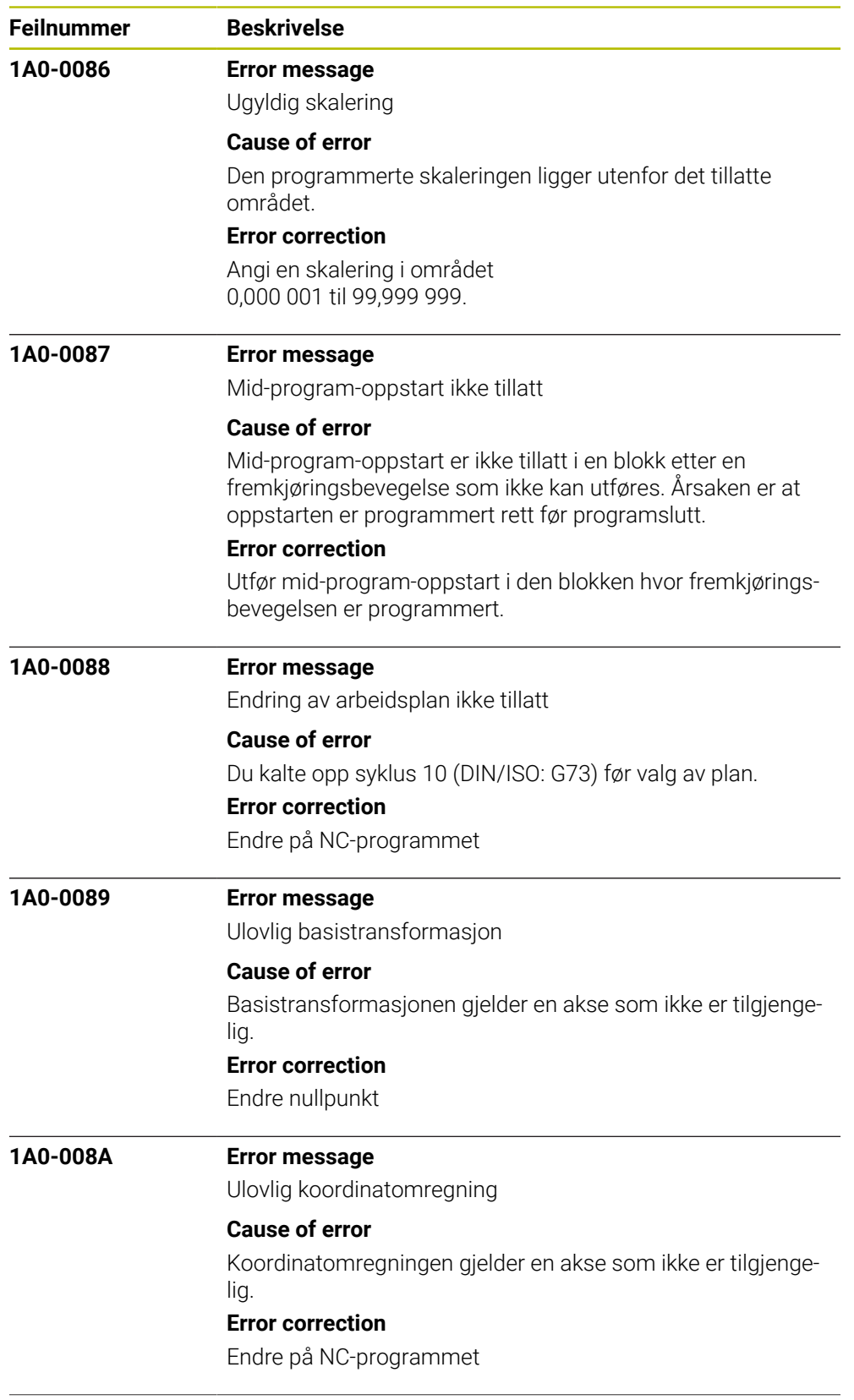

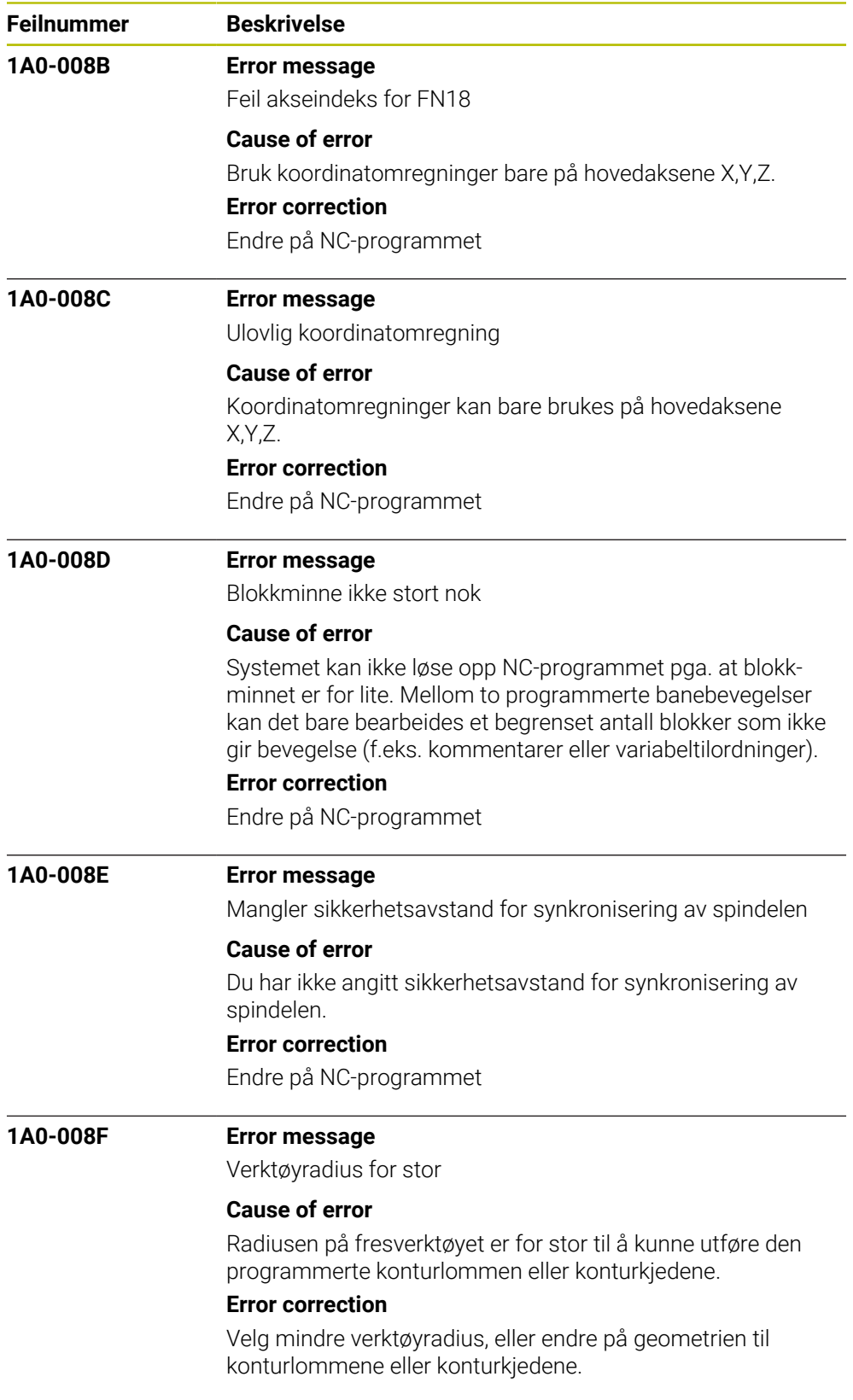

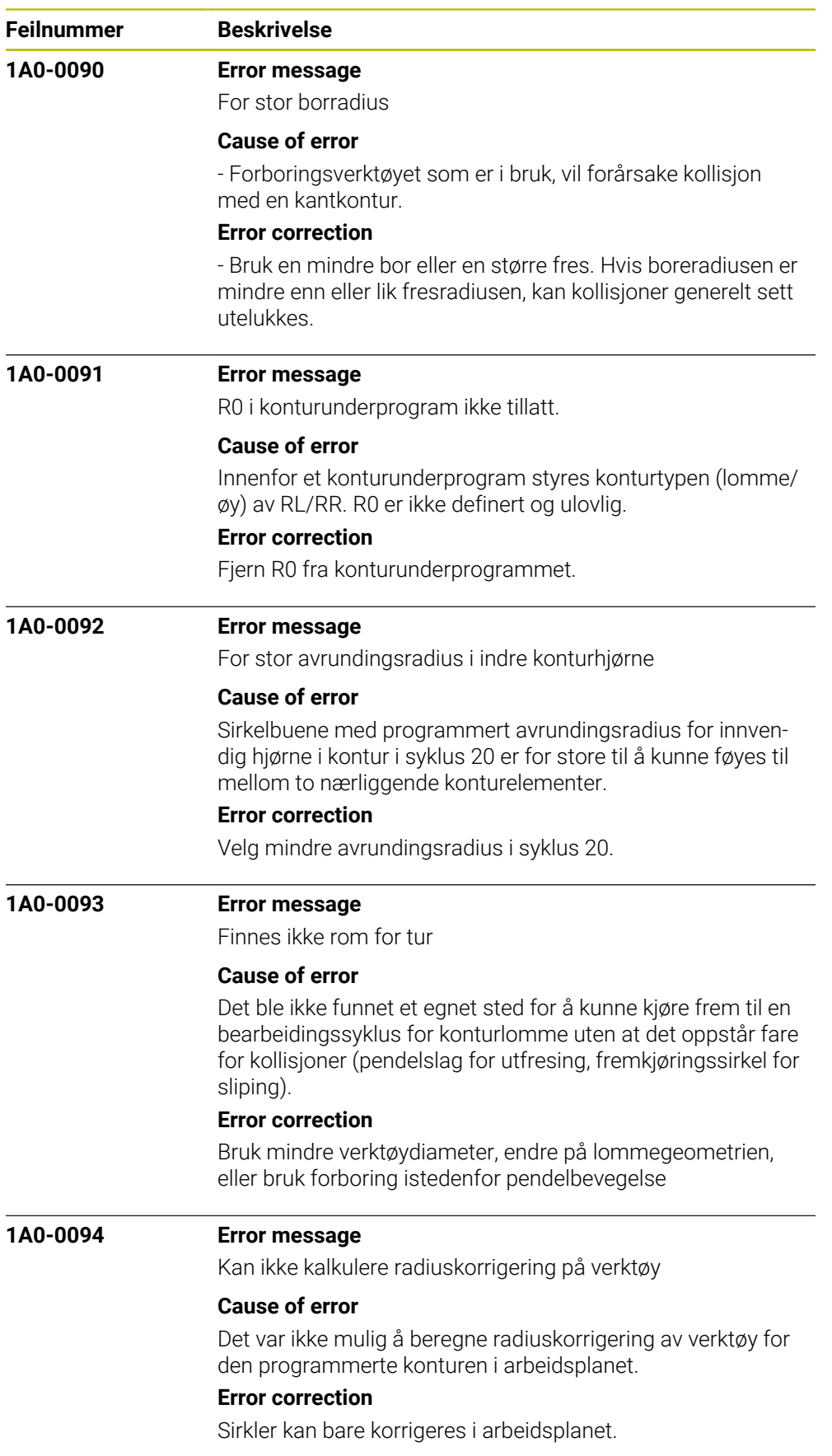

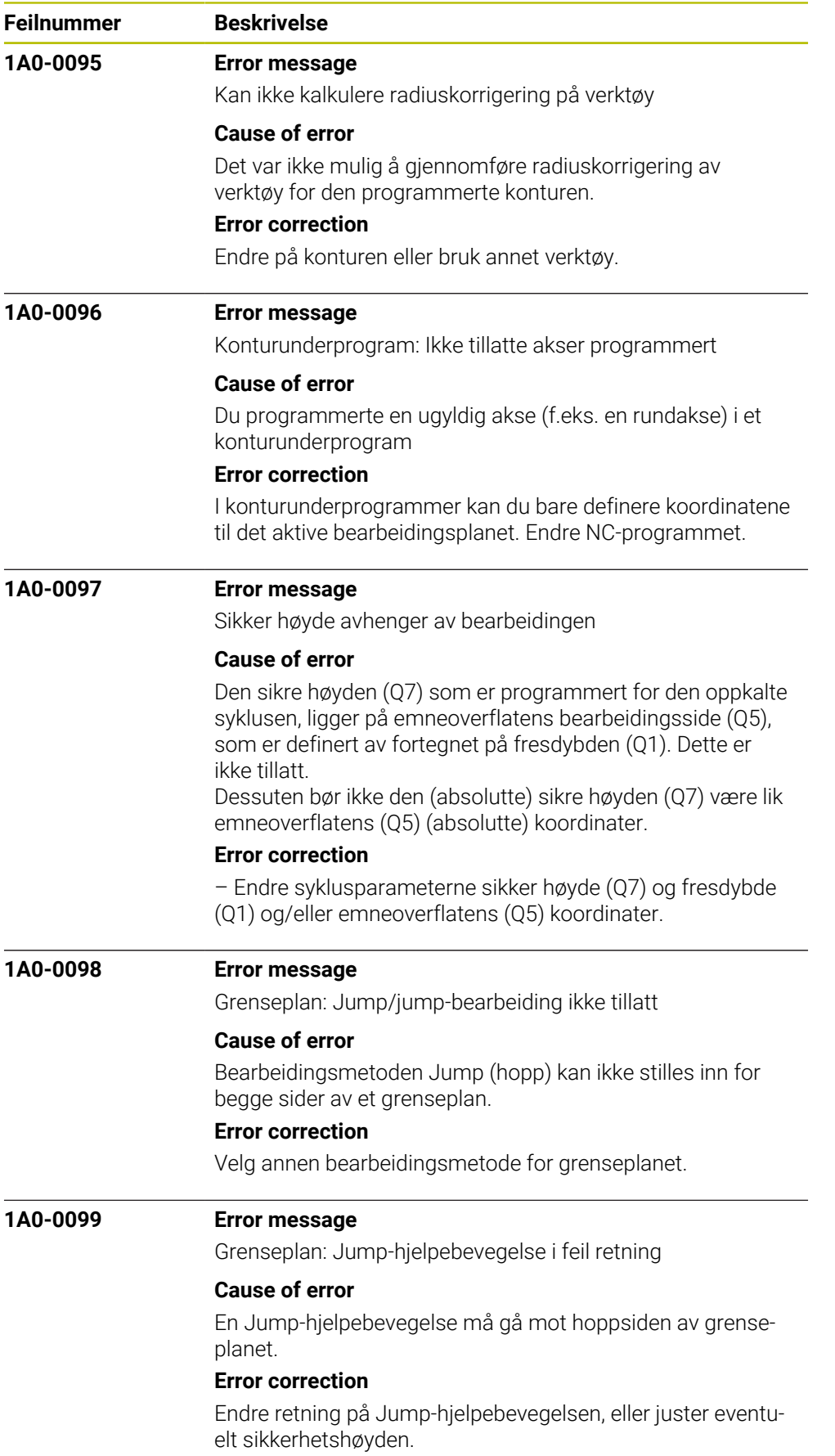

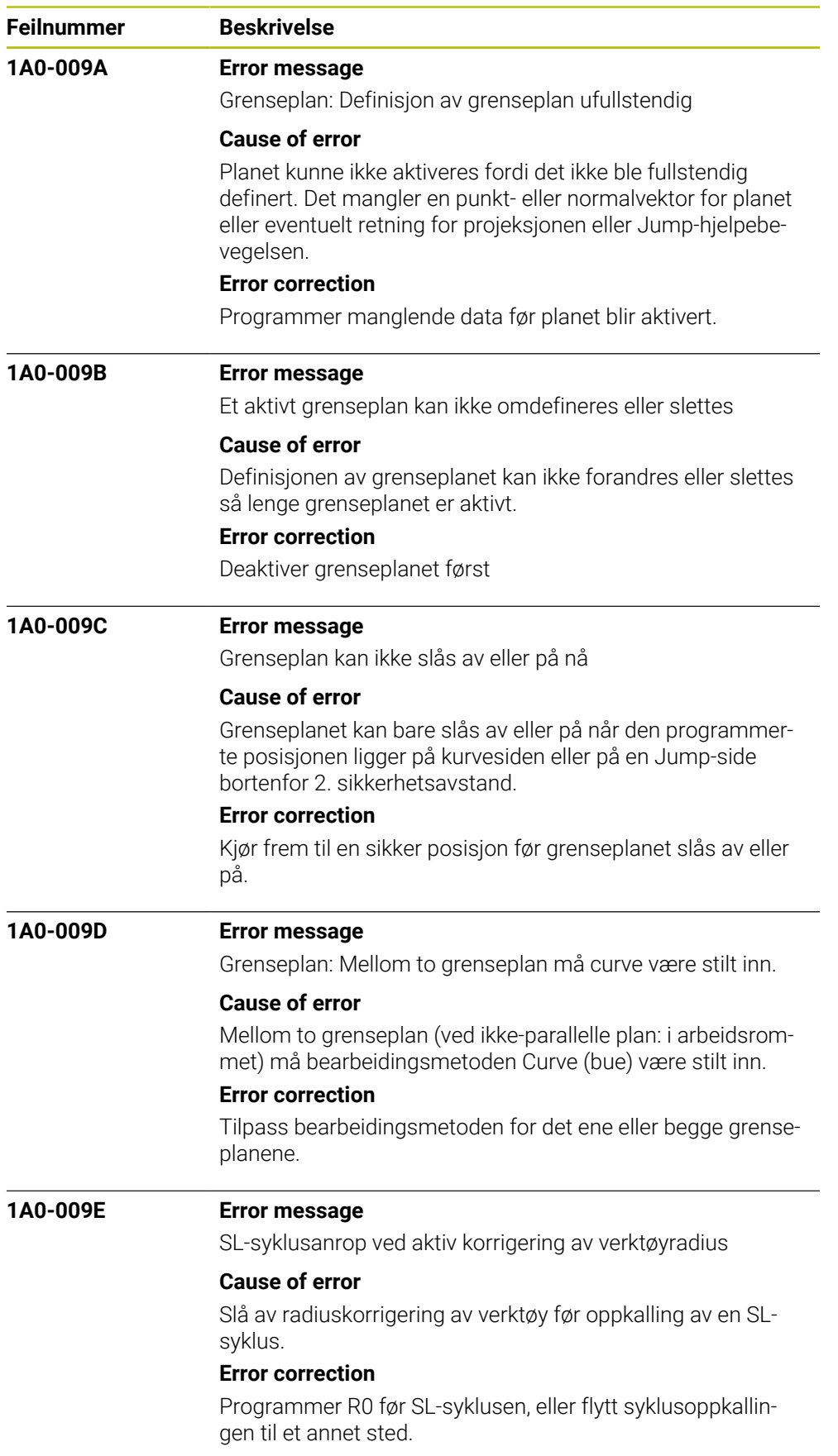

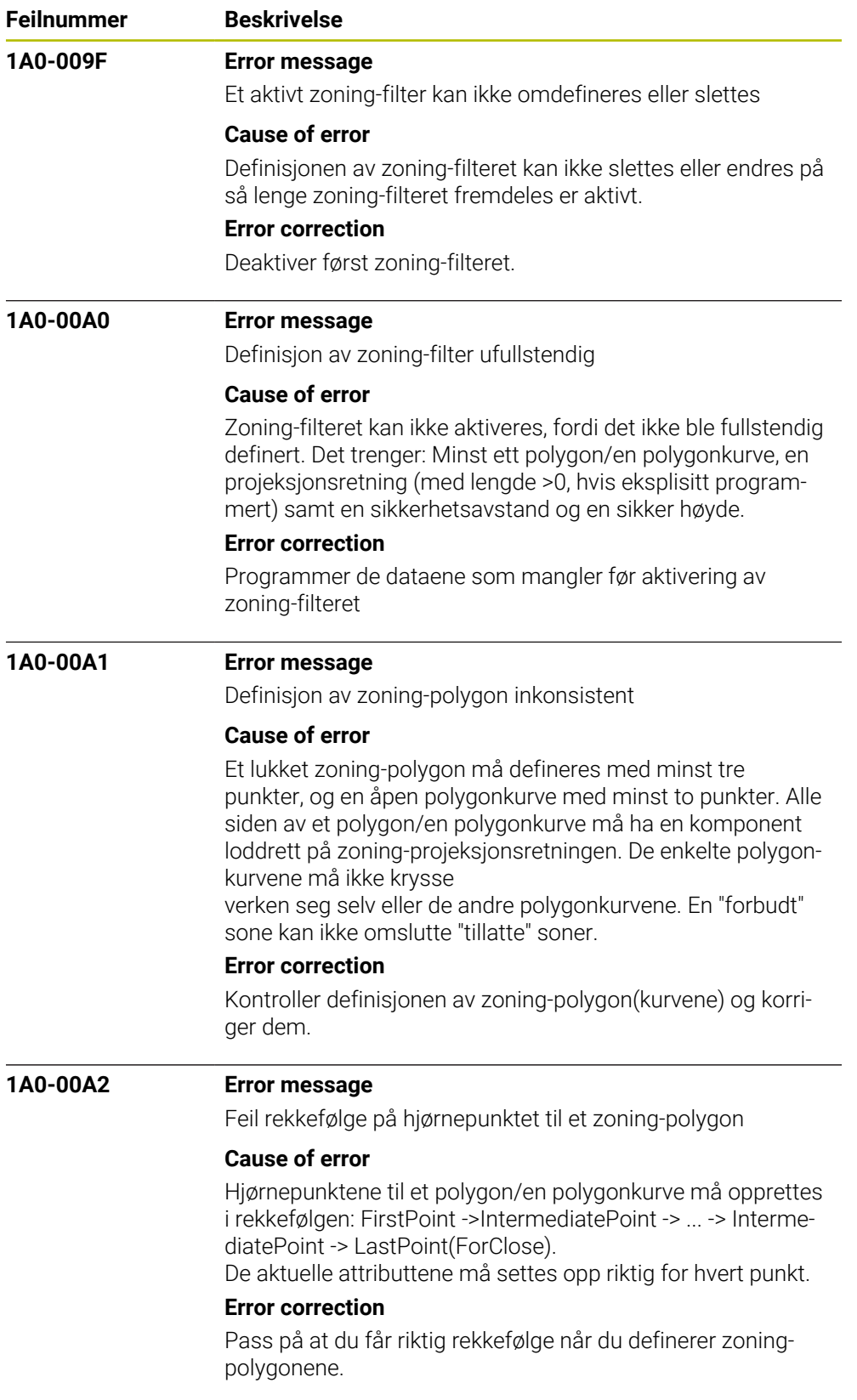

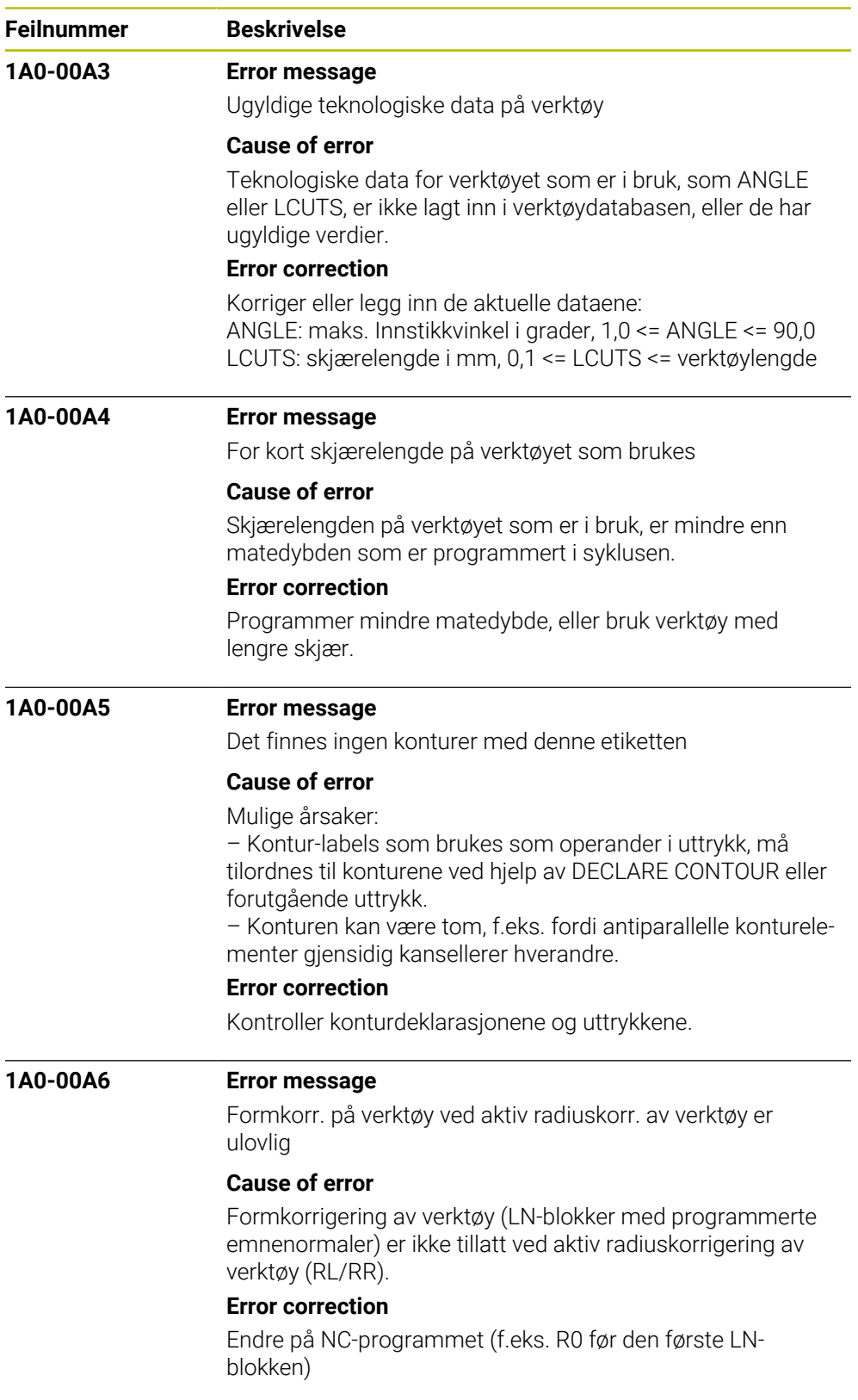

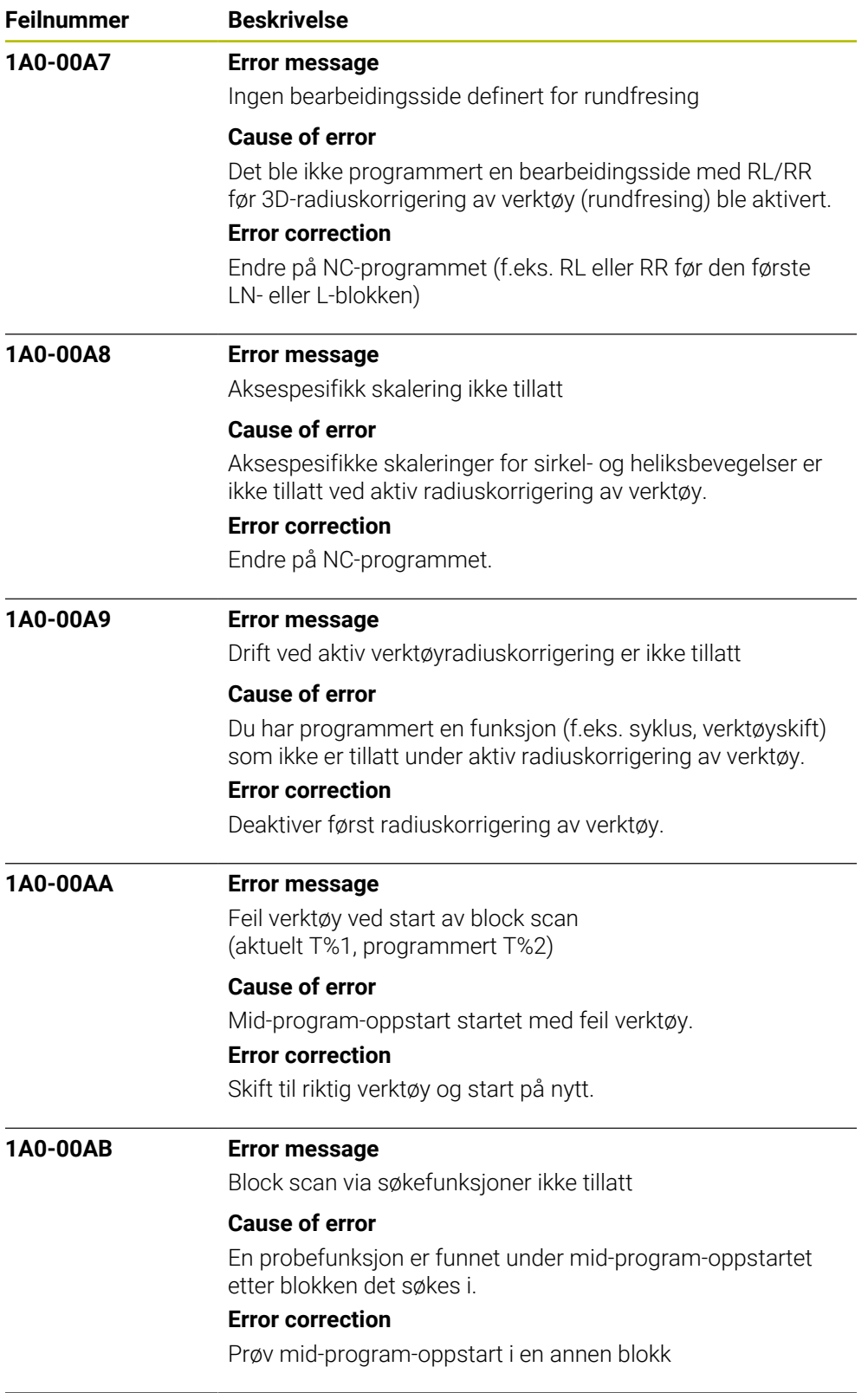

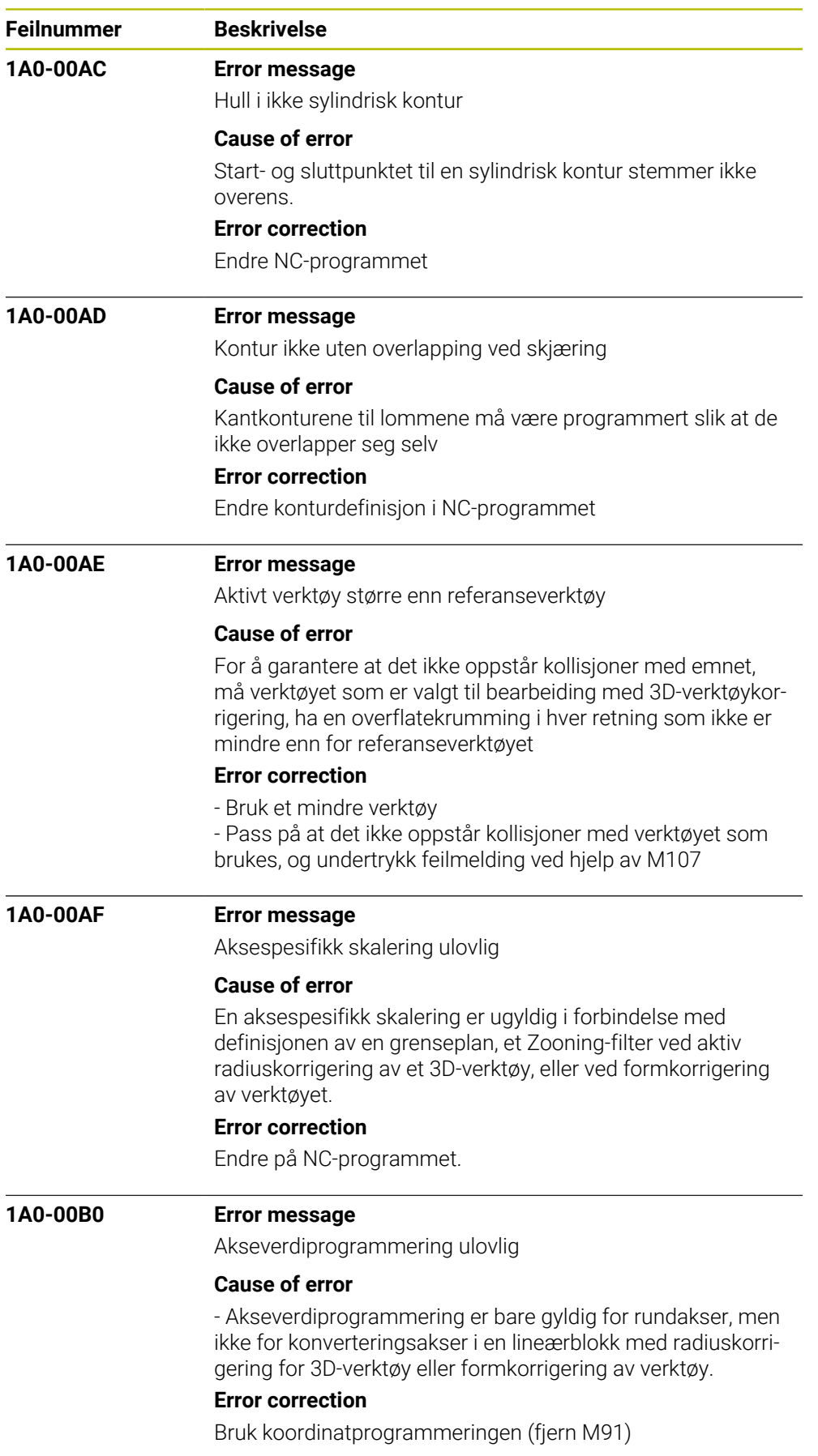

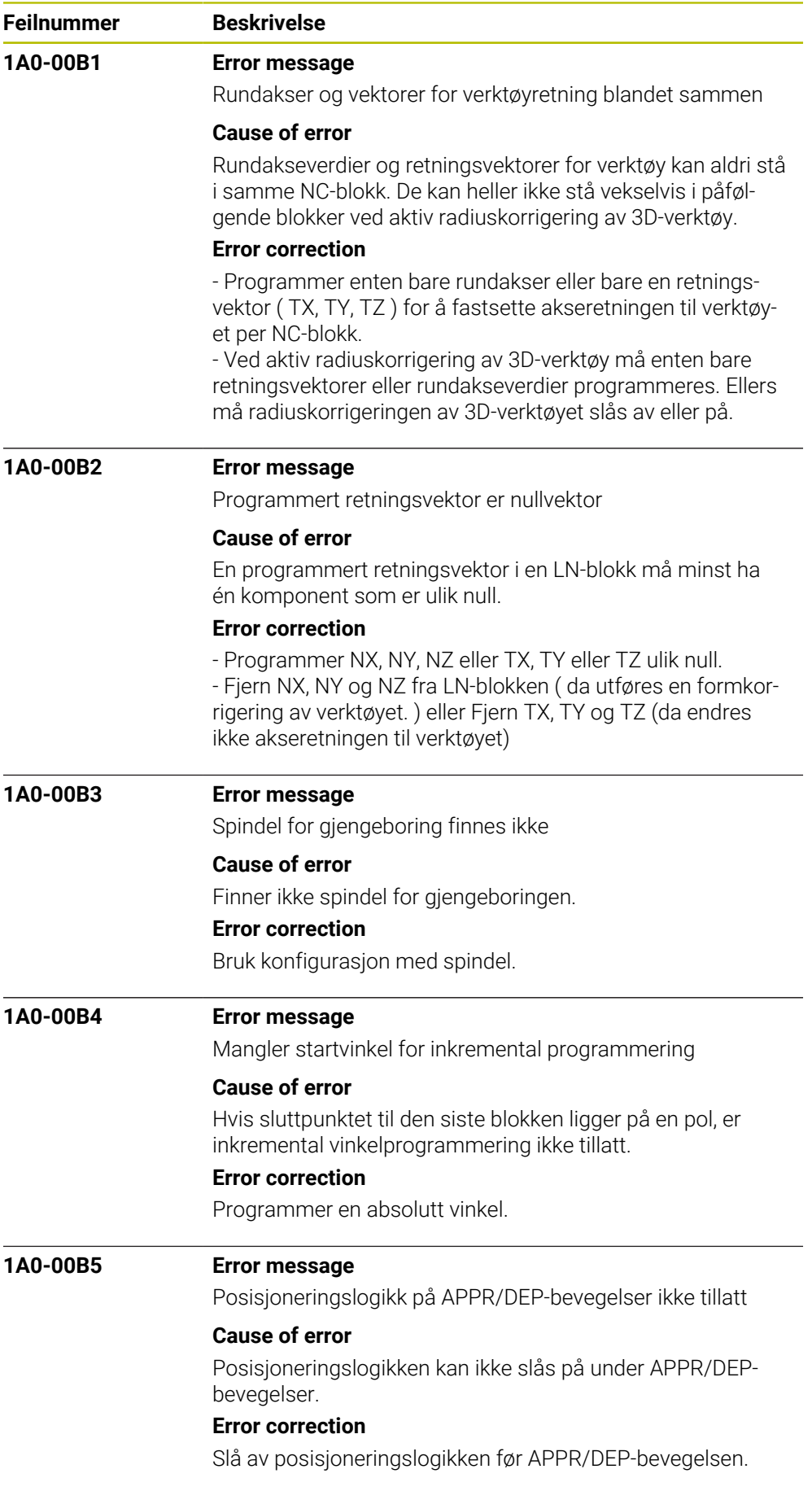

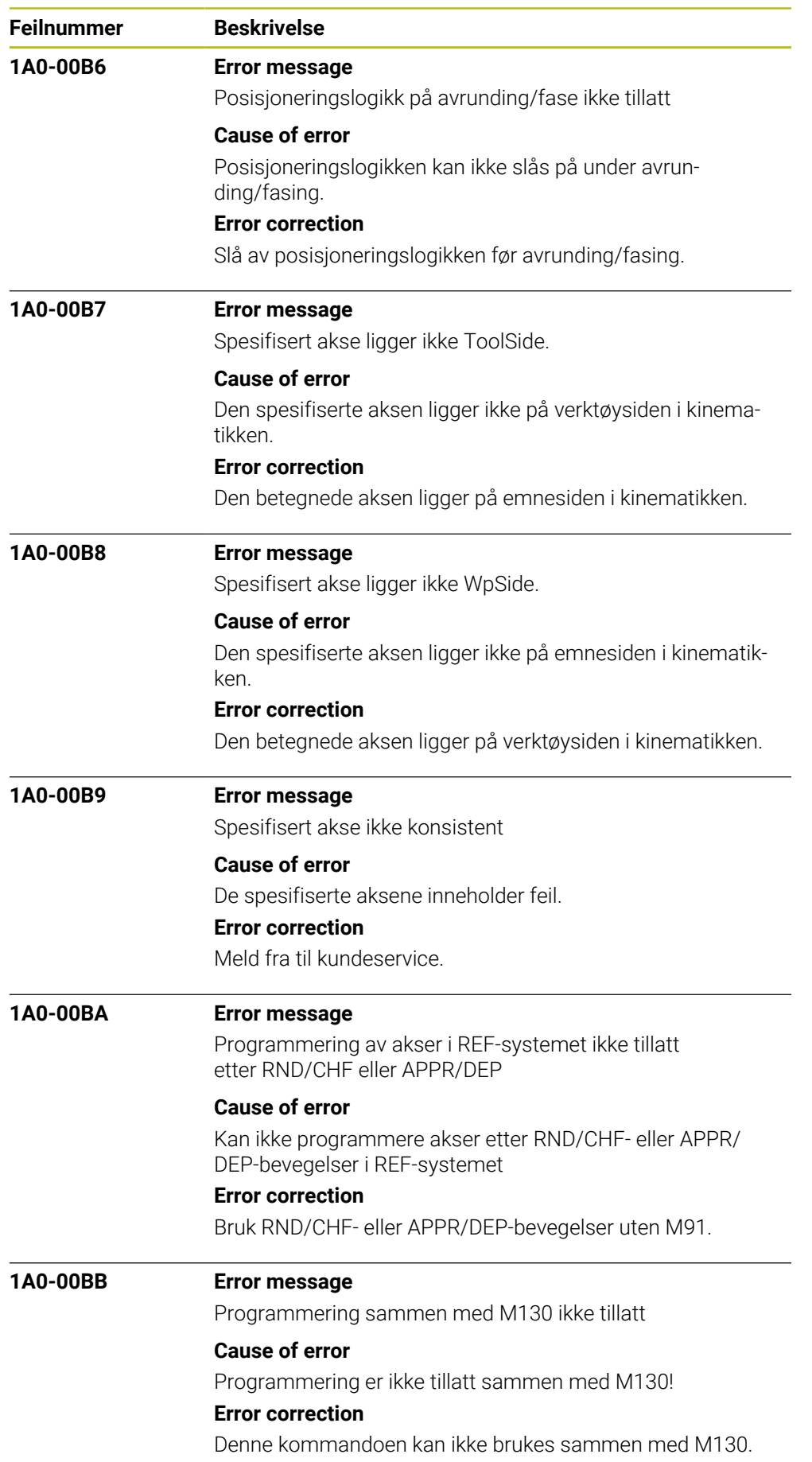

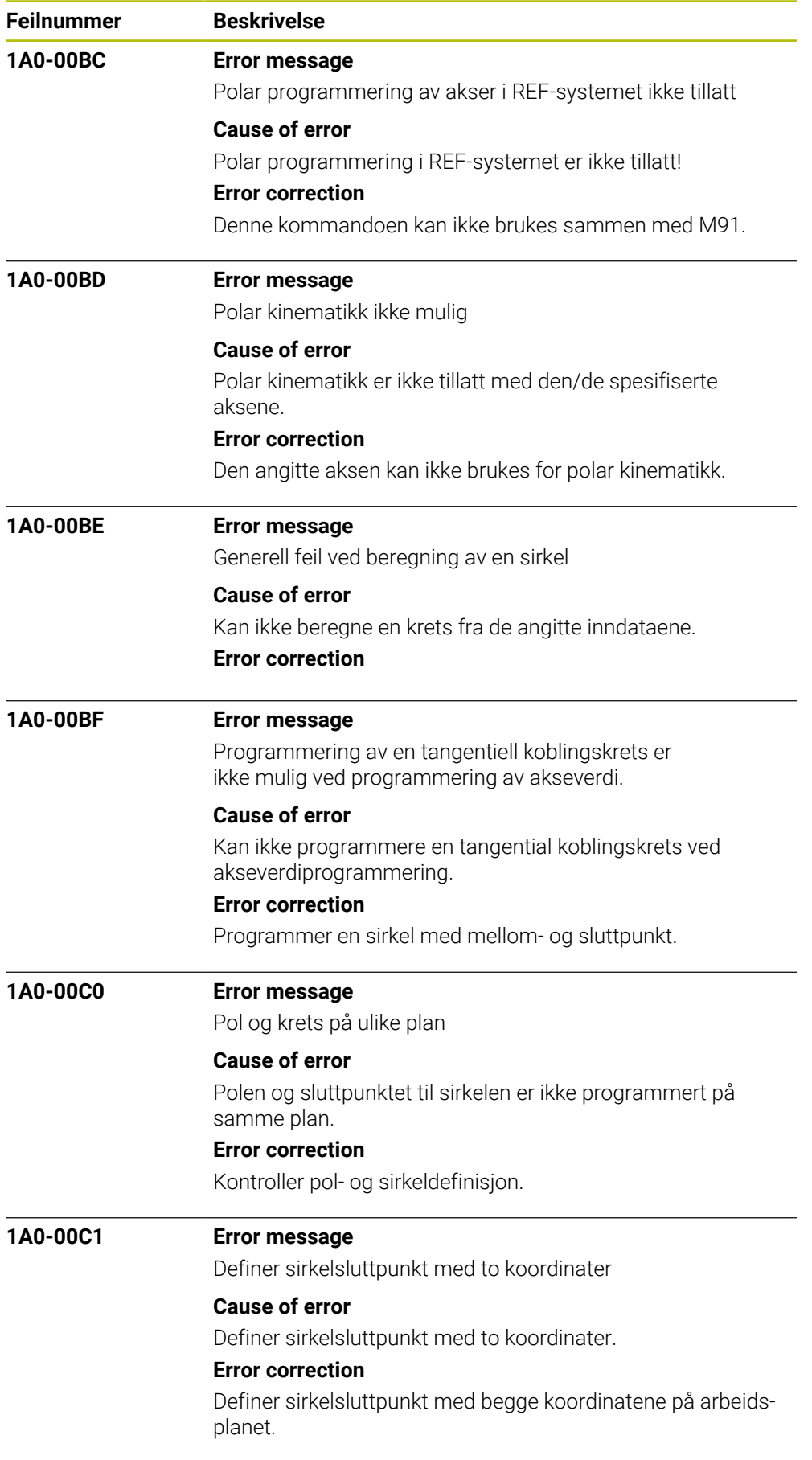

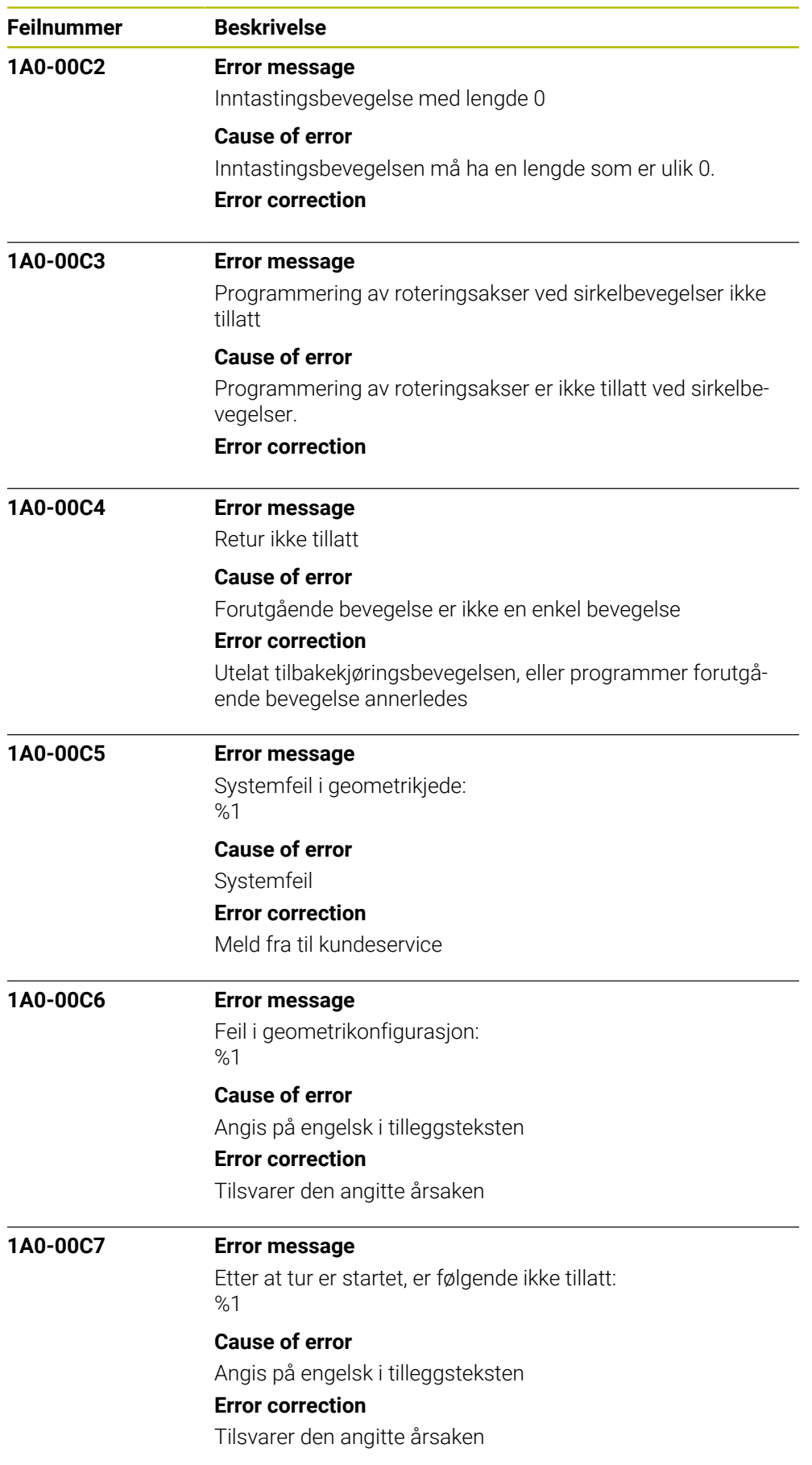

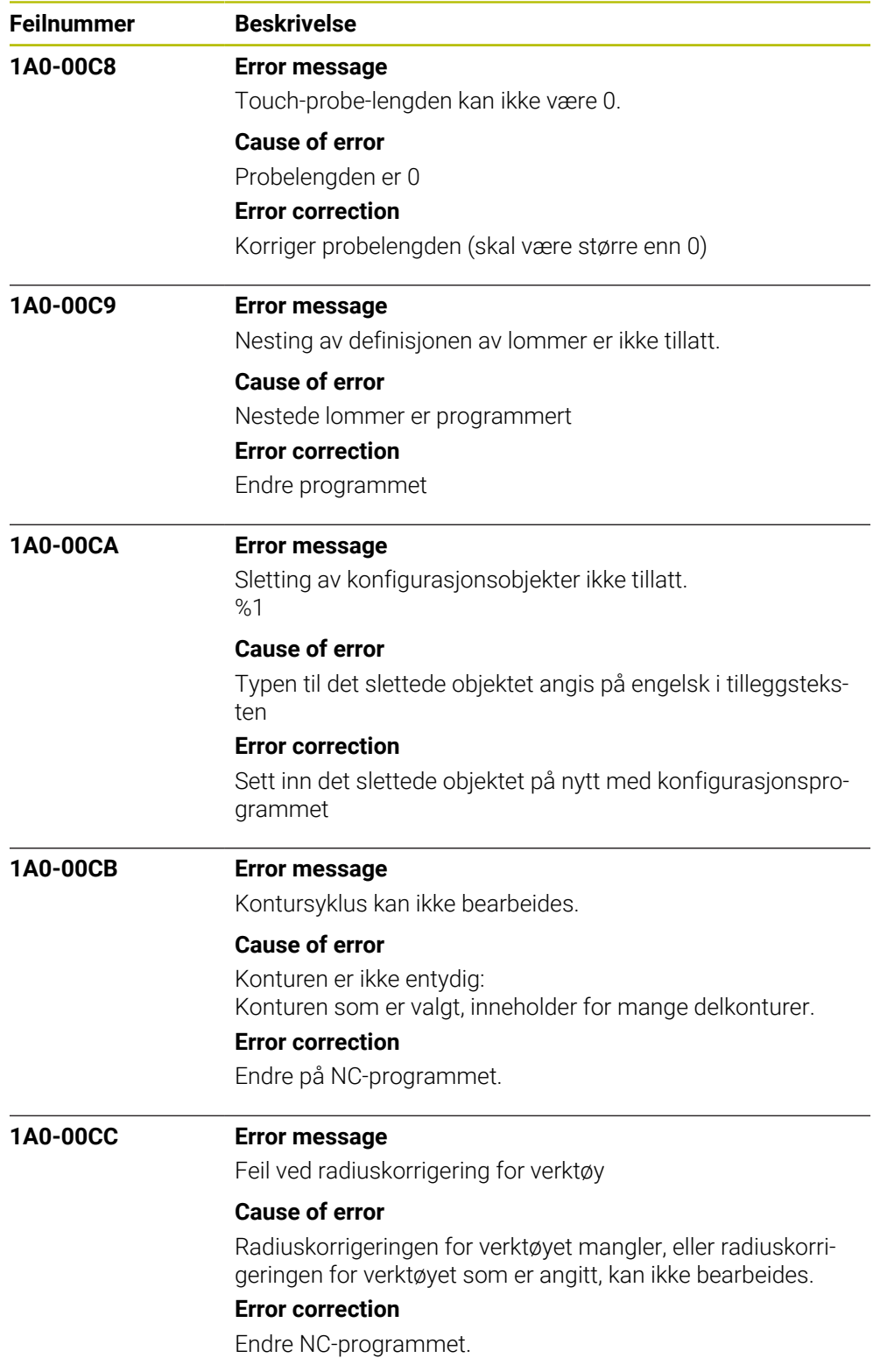

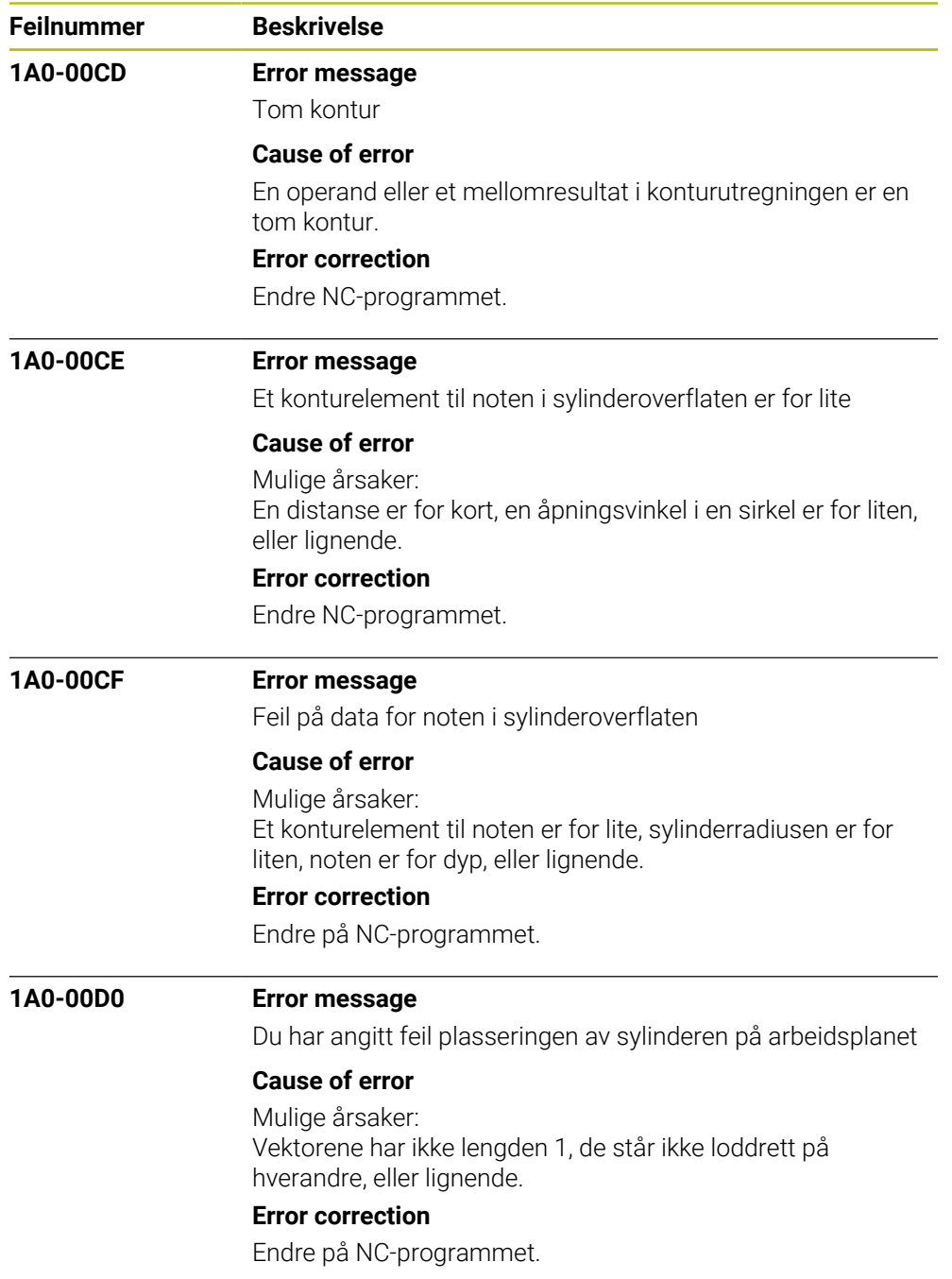

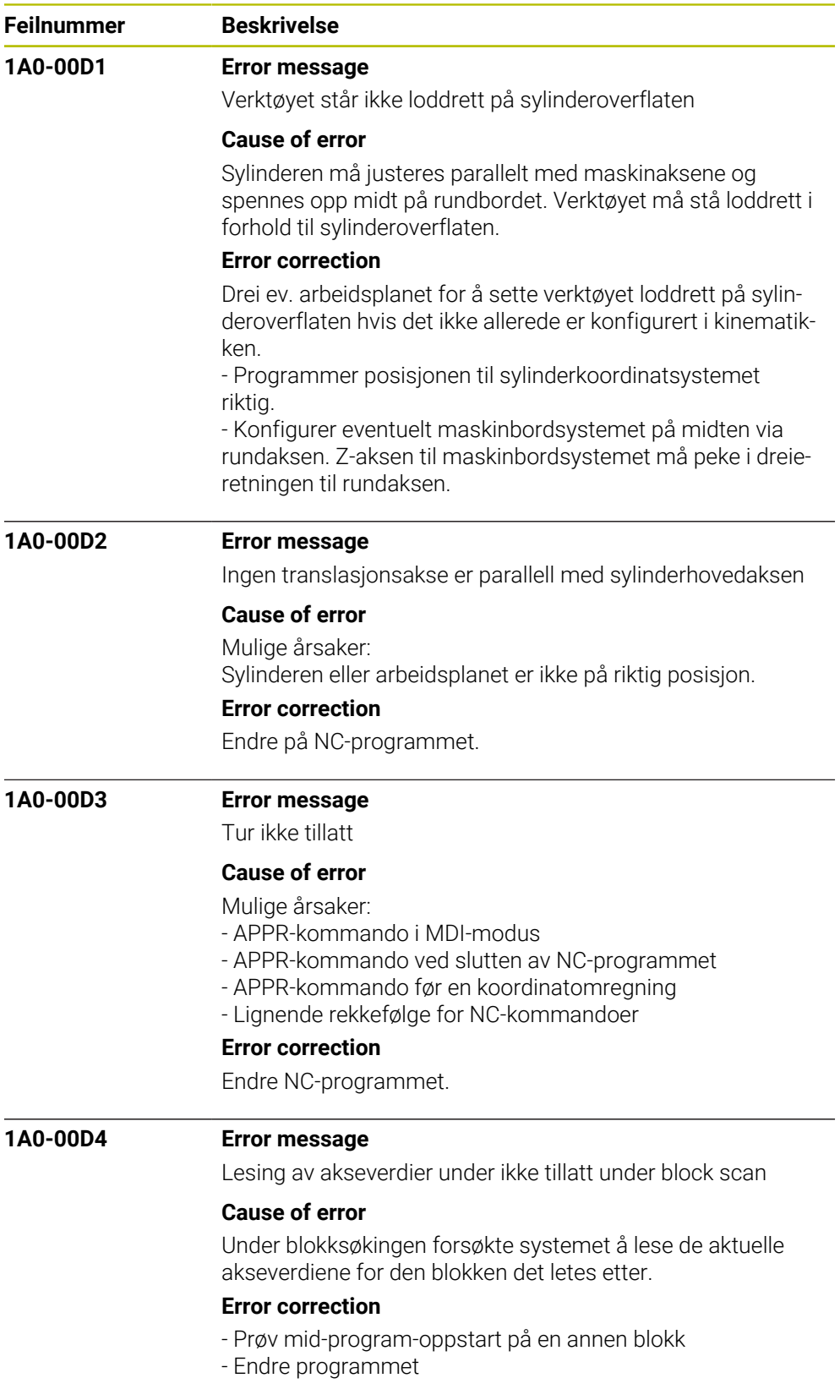

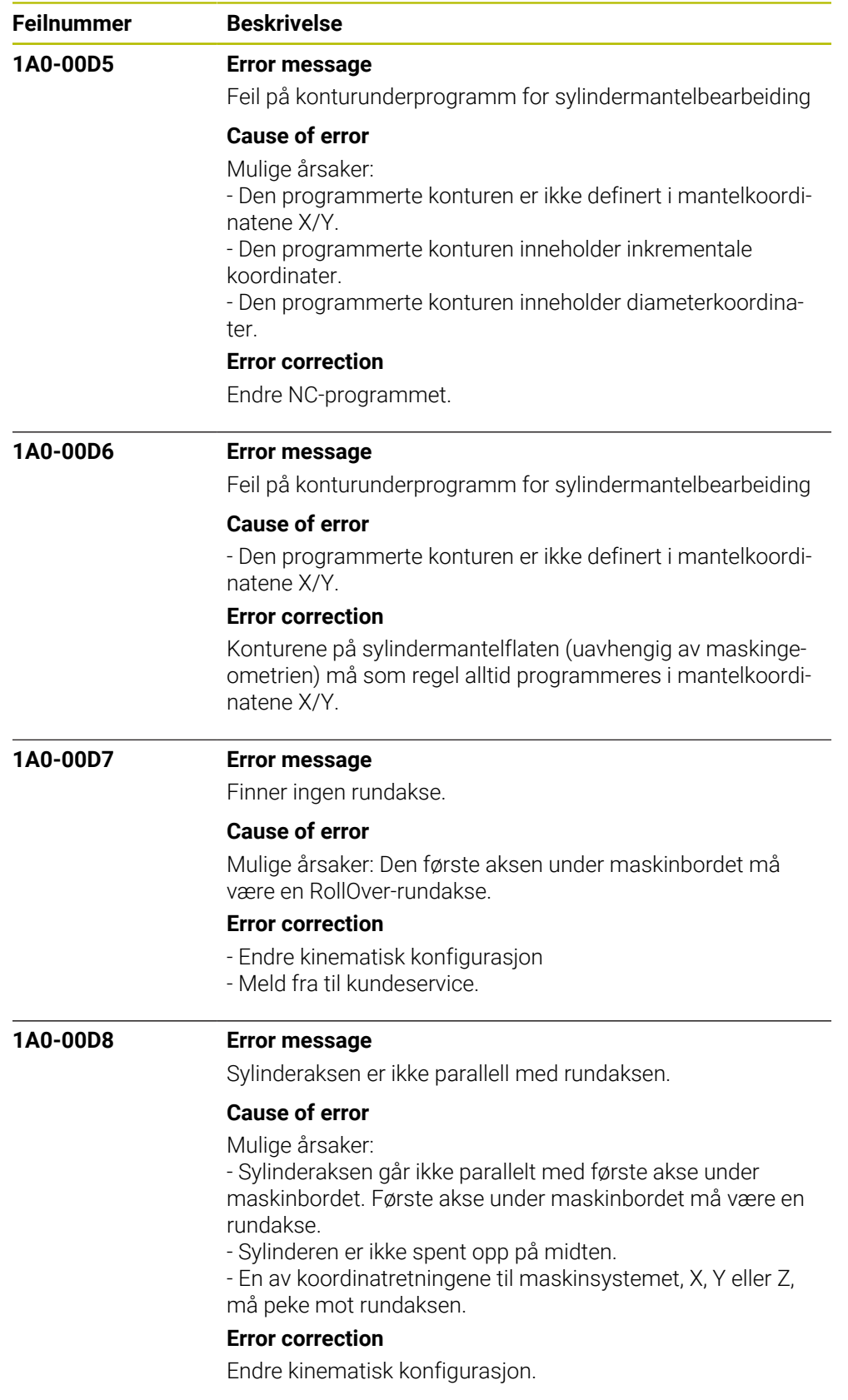

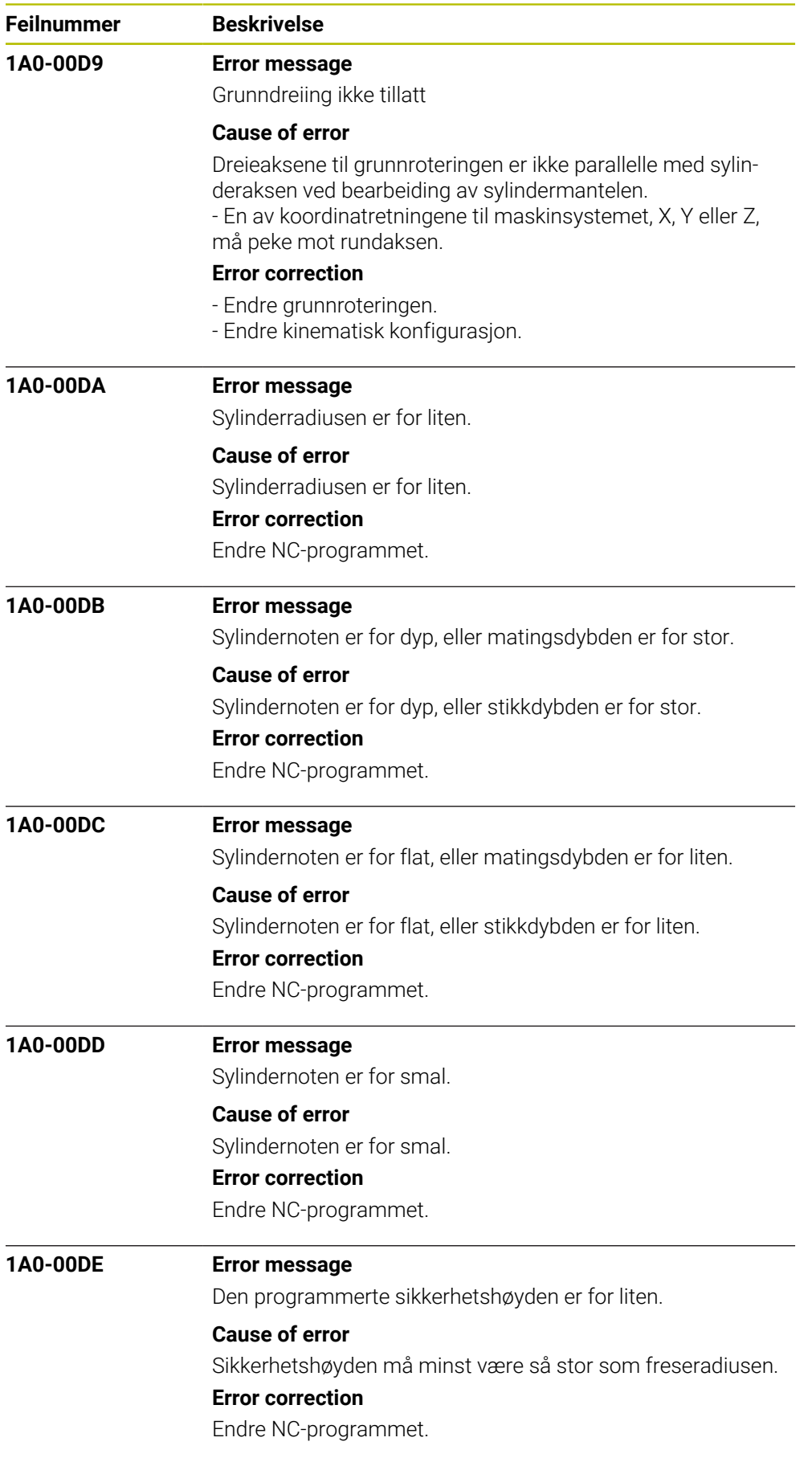

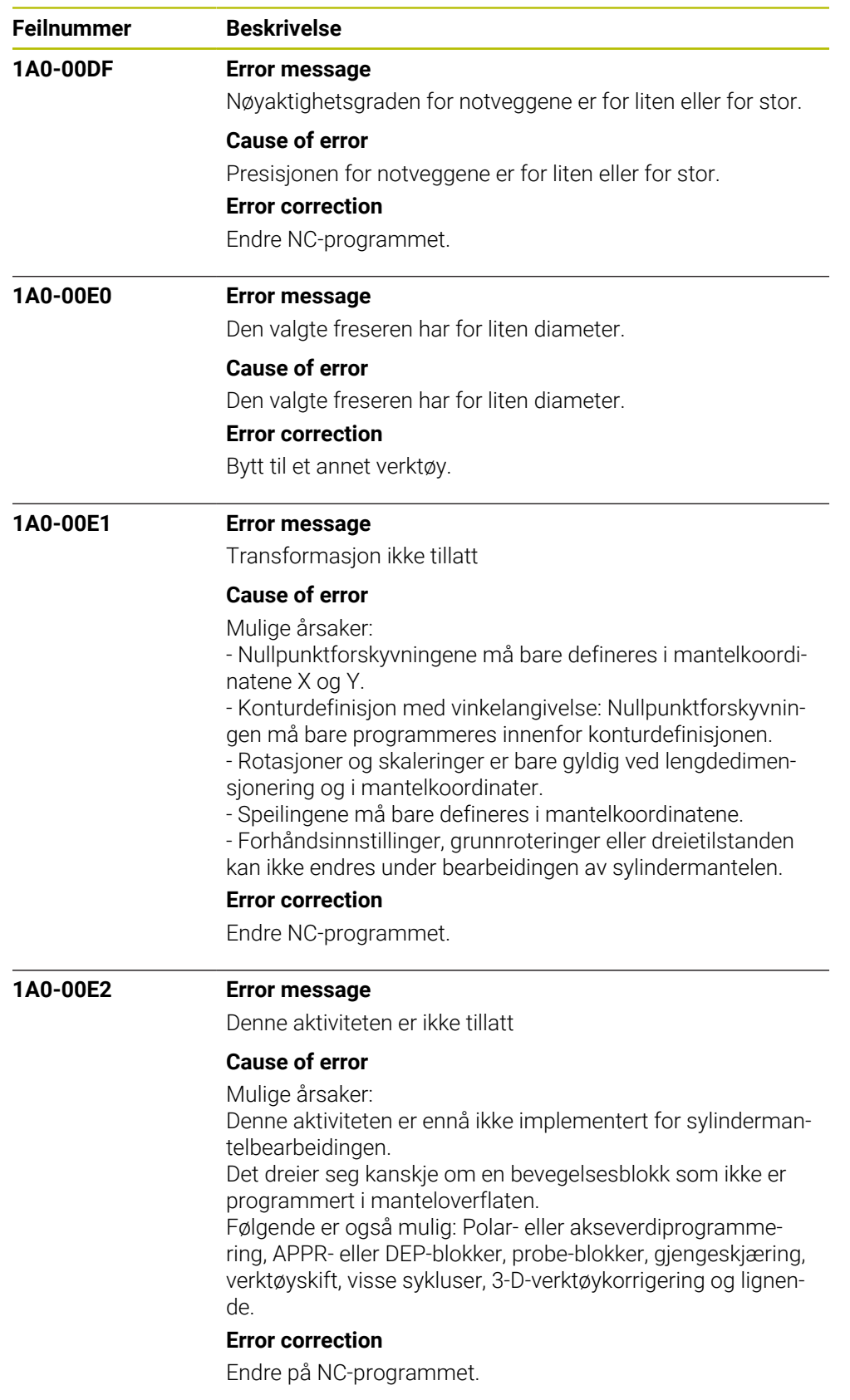

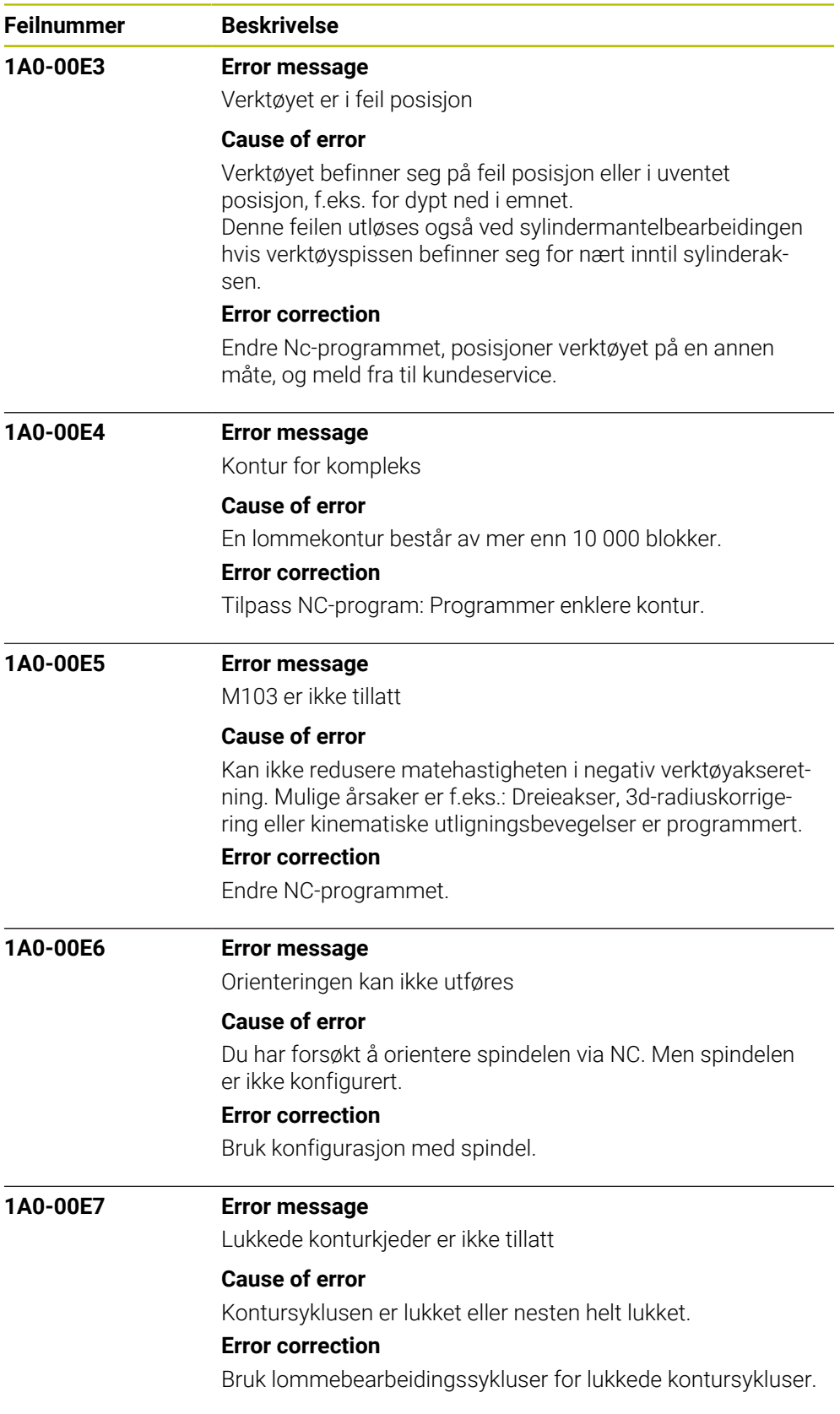

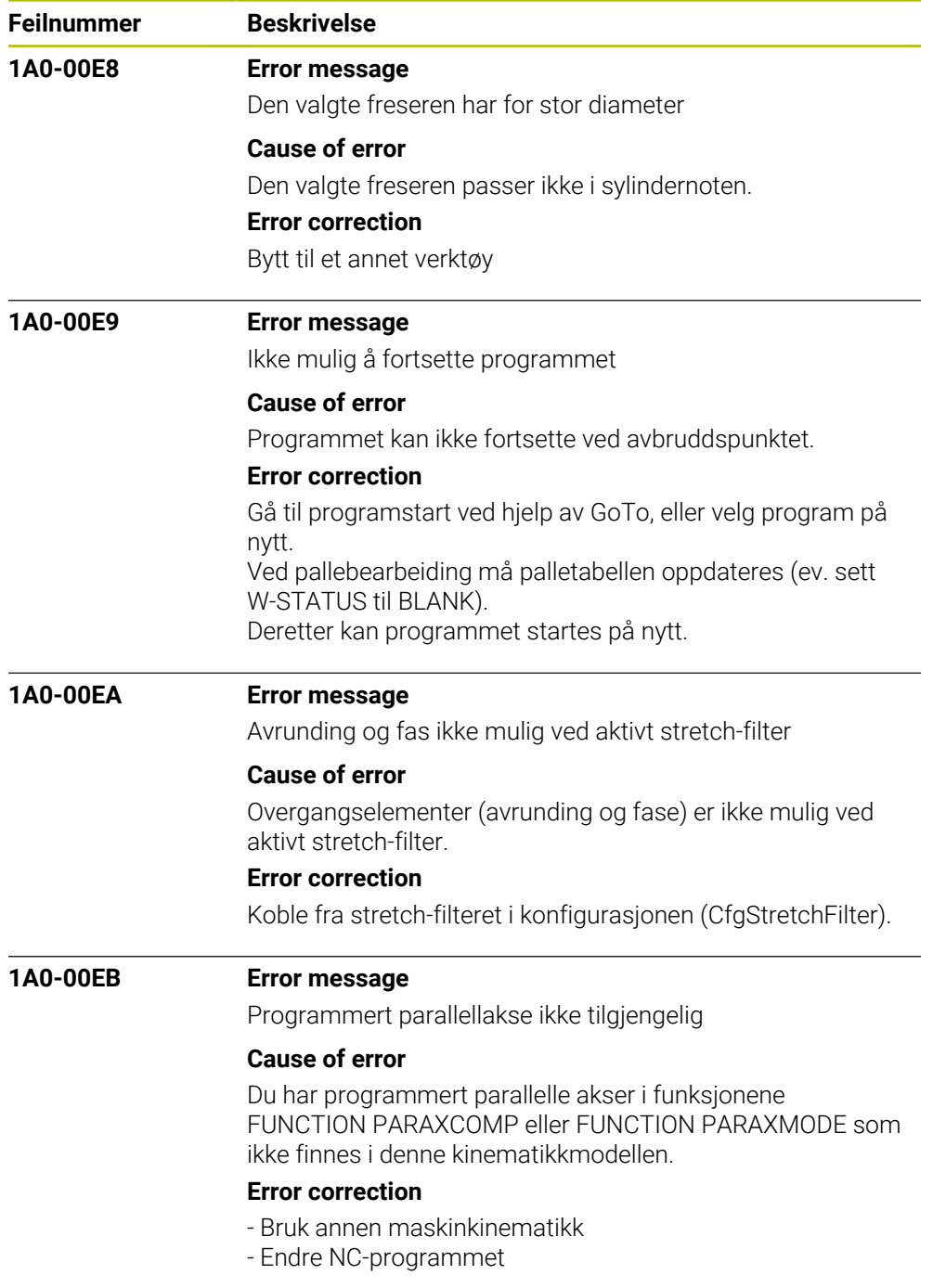

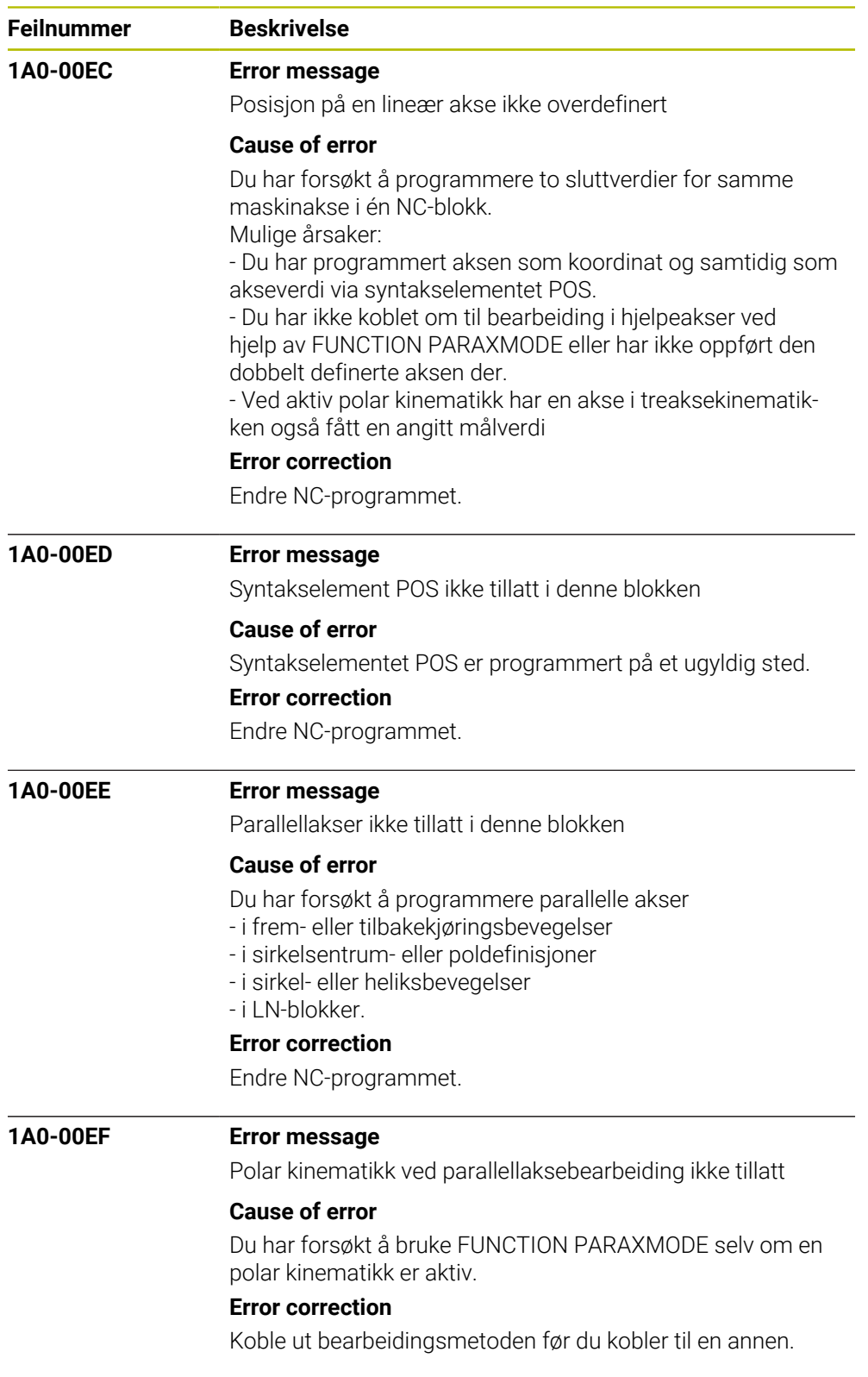

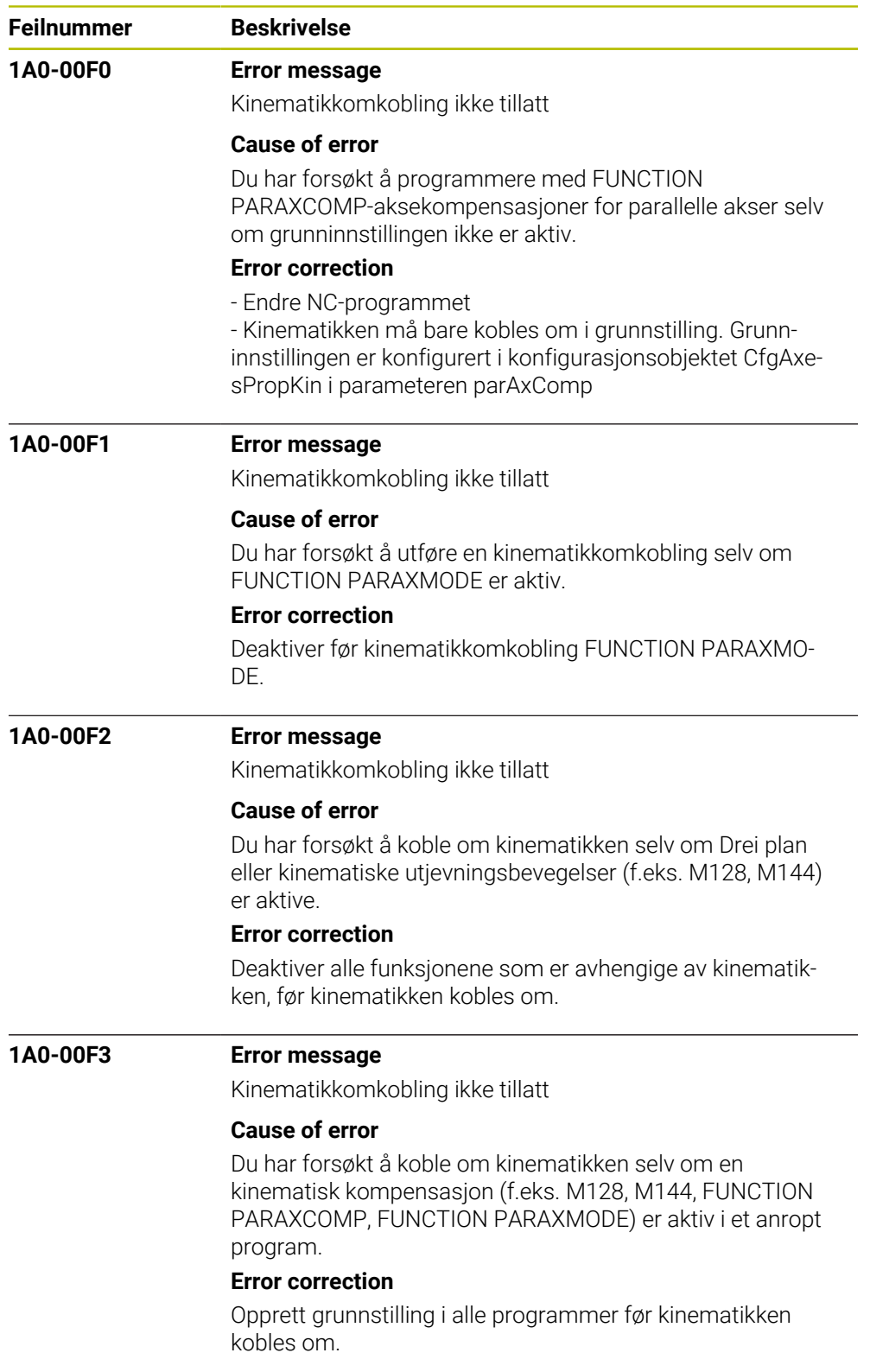

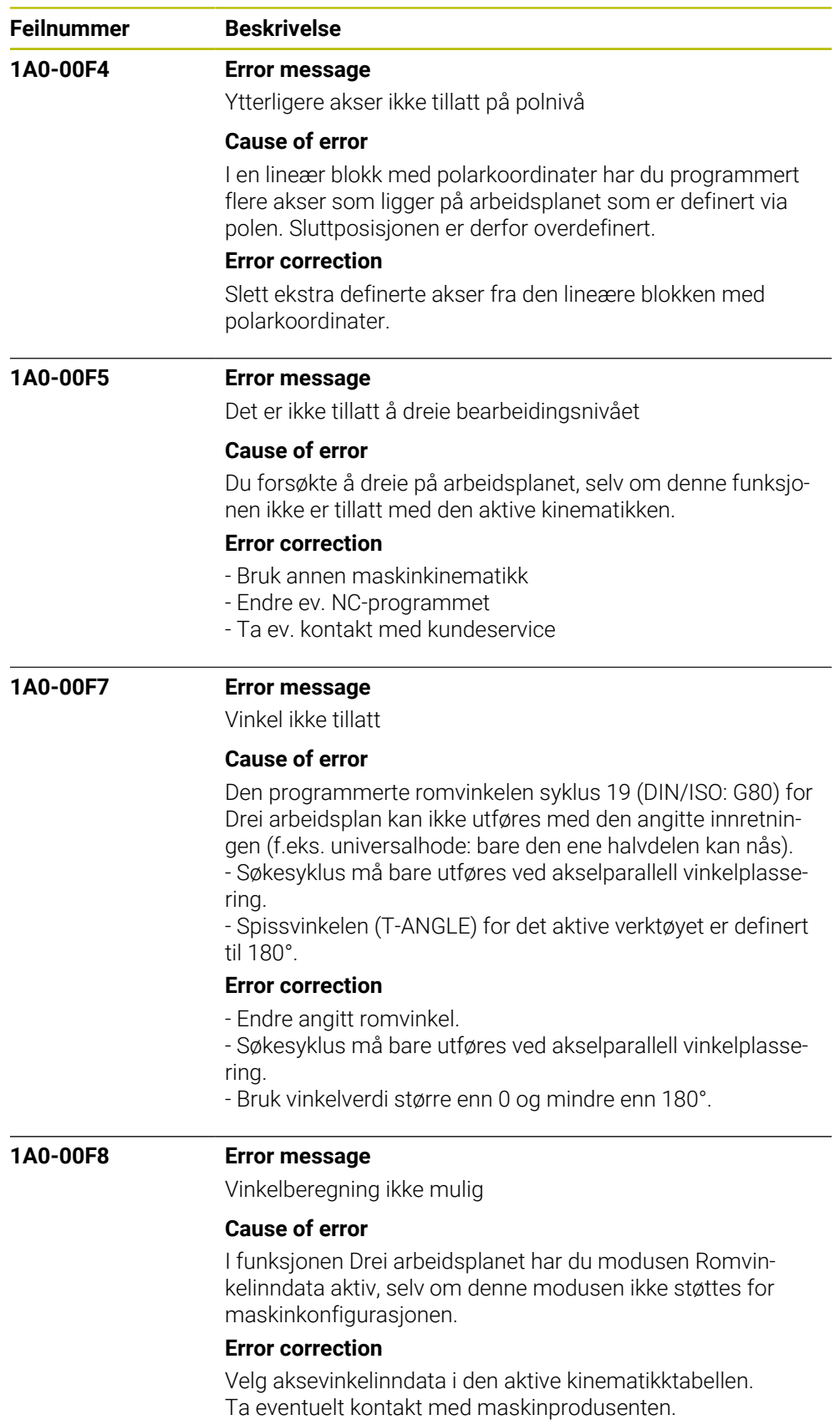

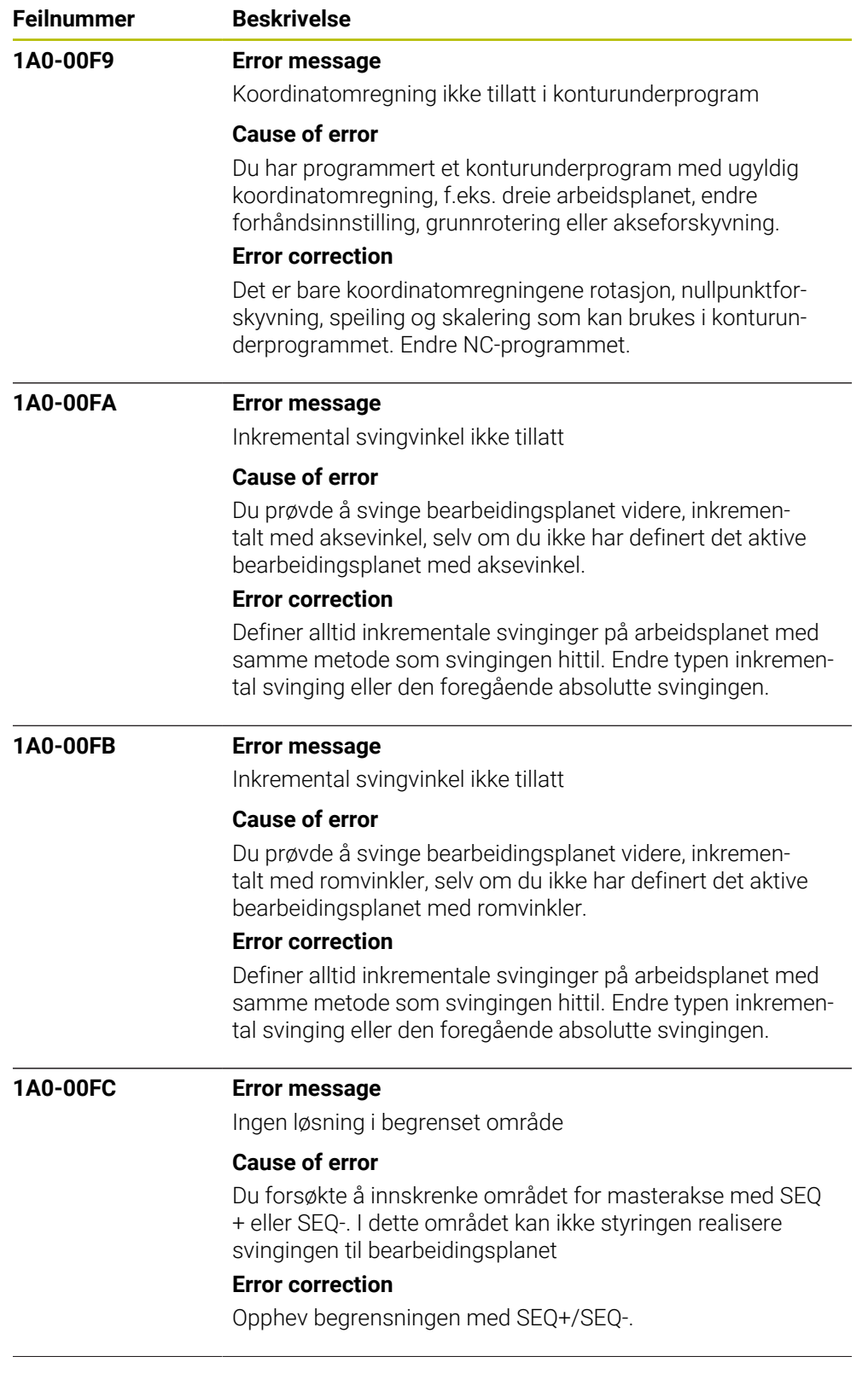

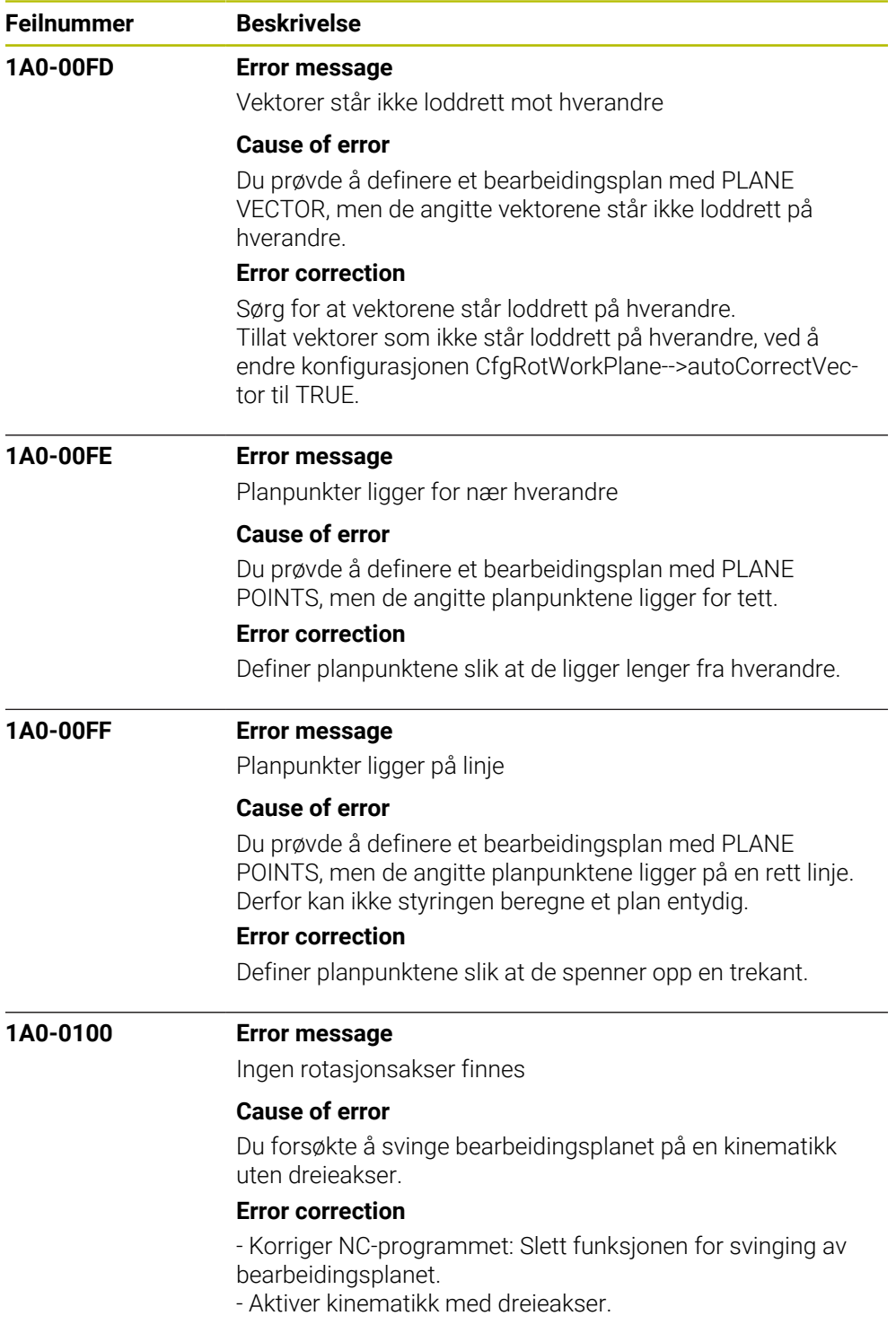
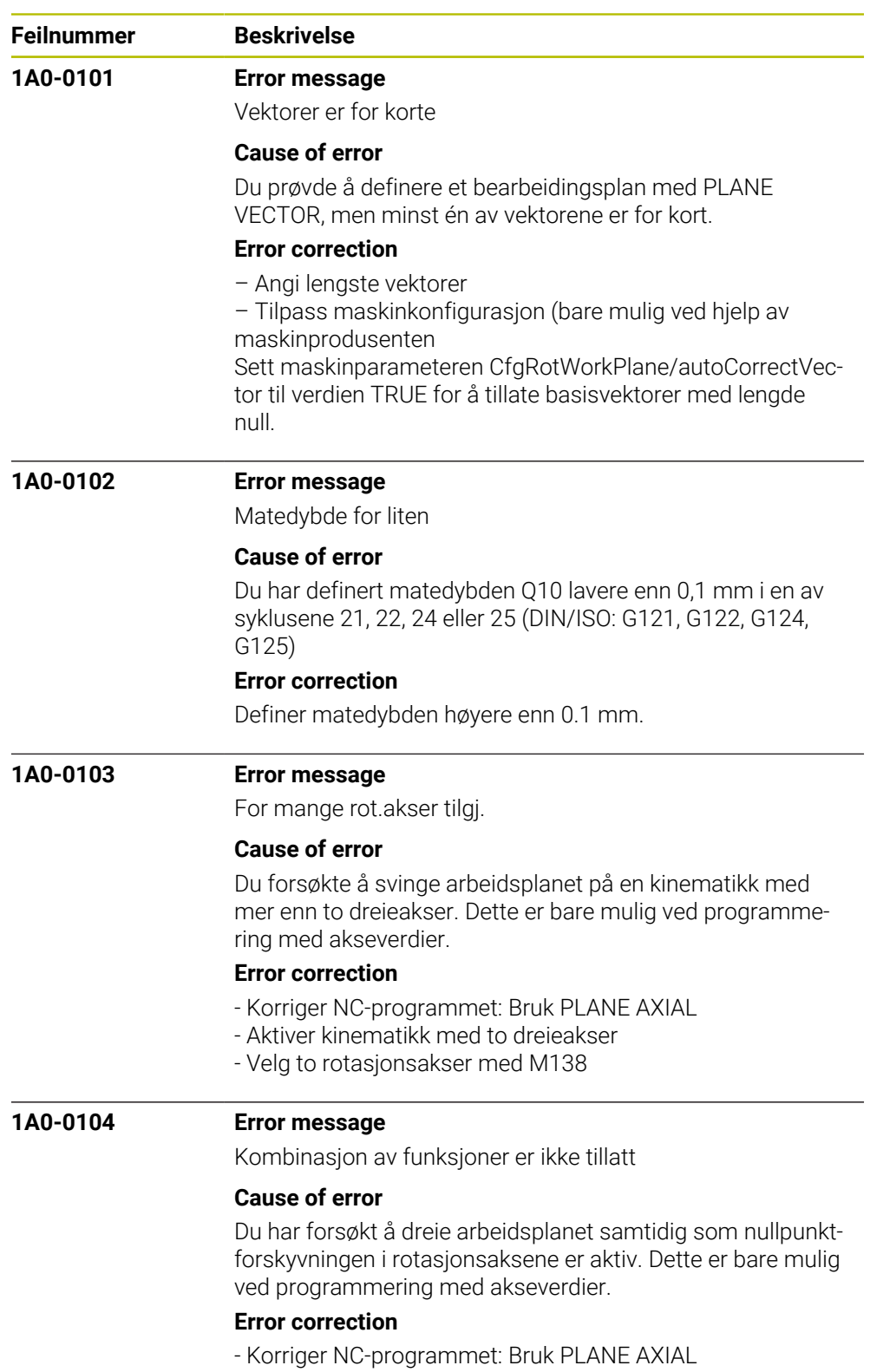

- Definer forskyvningen via nullpunktet.

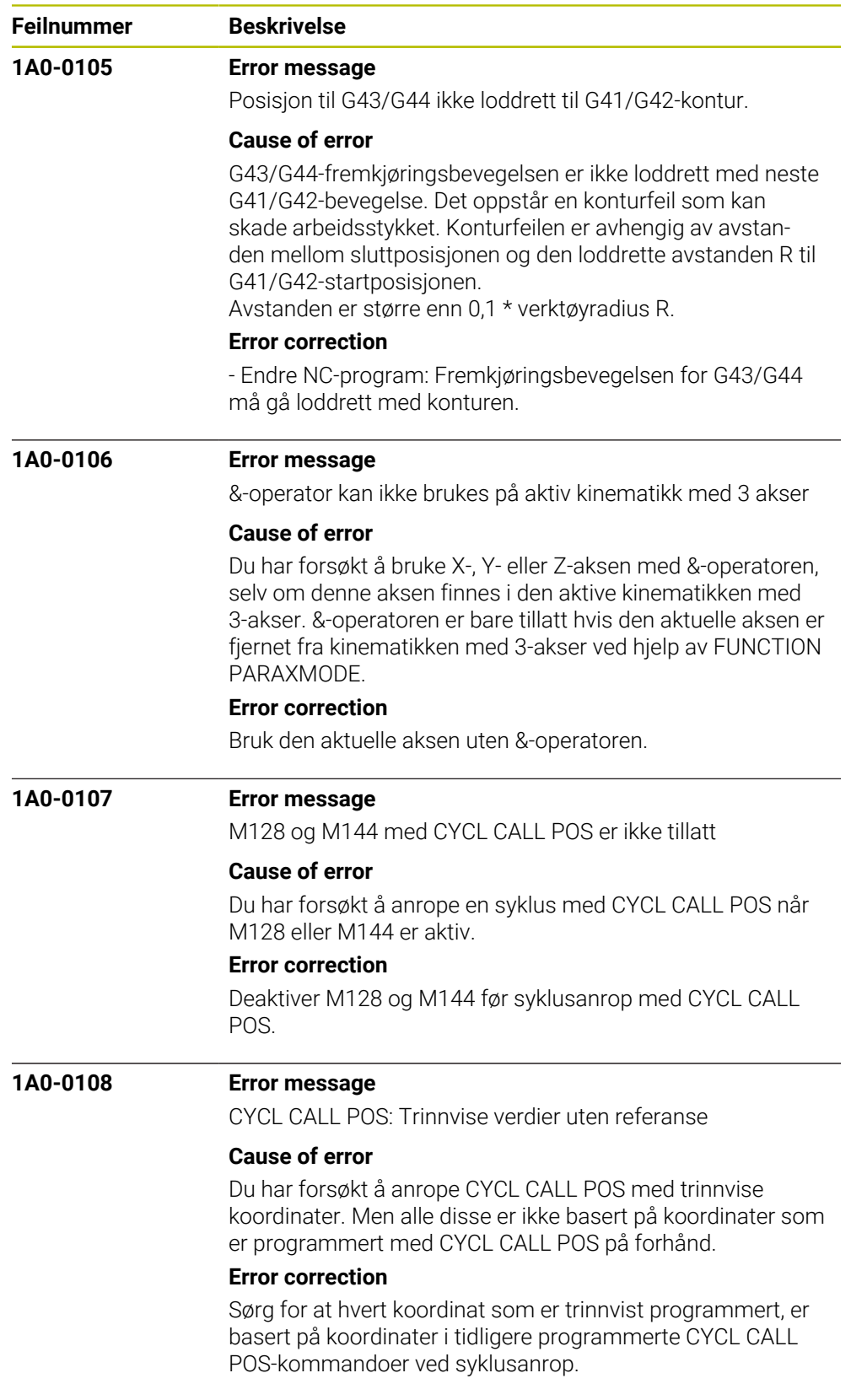

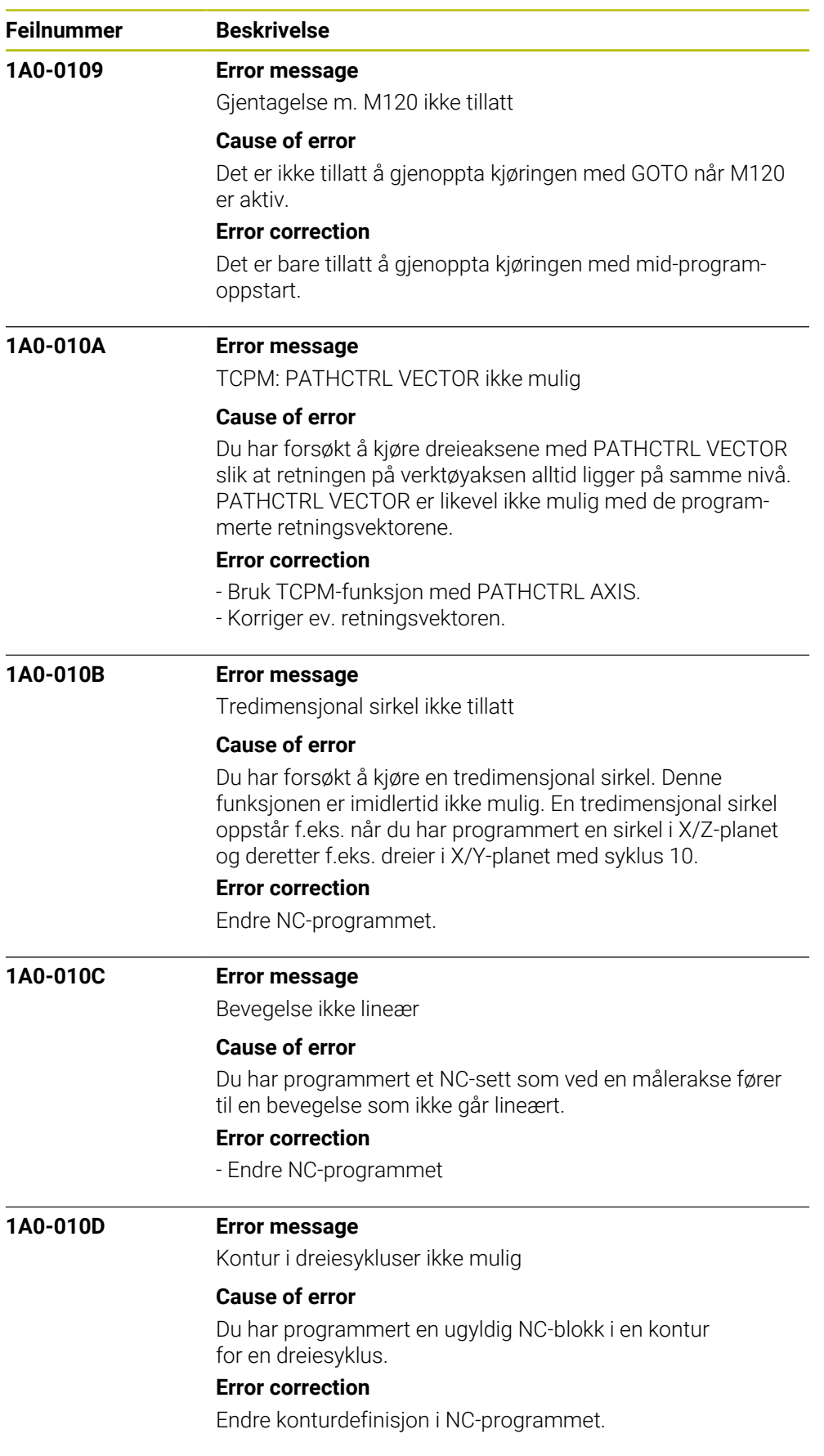

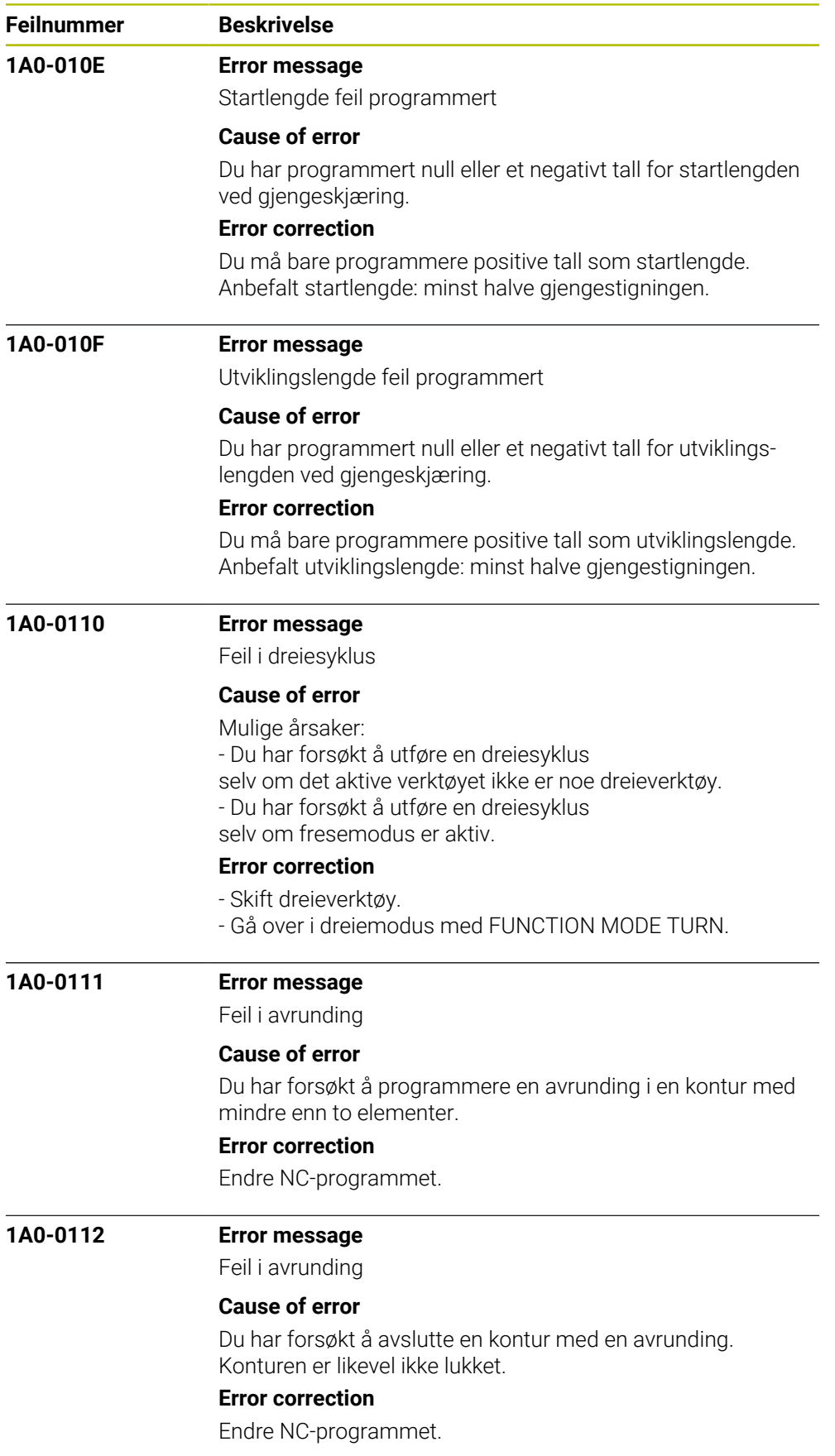

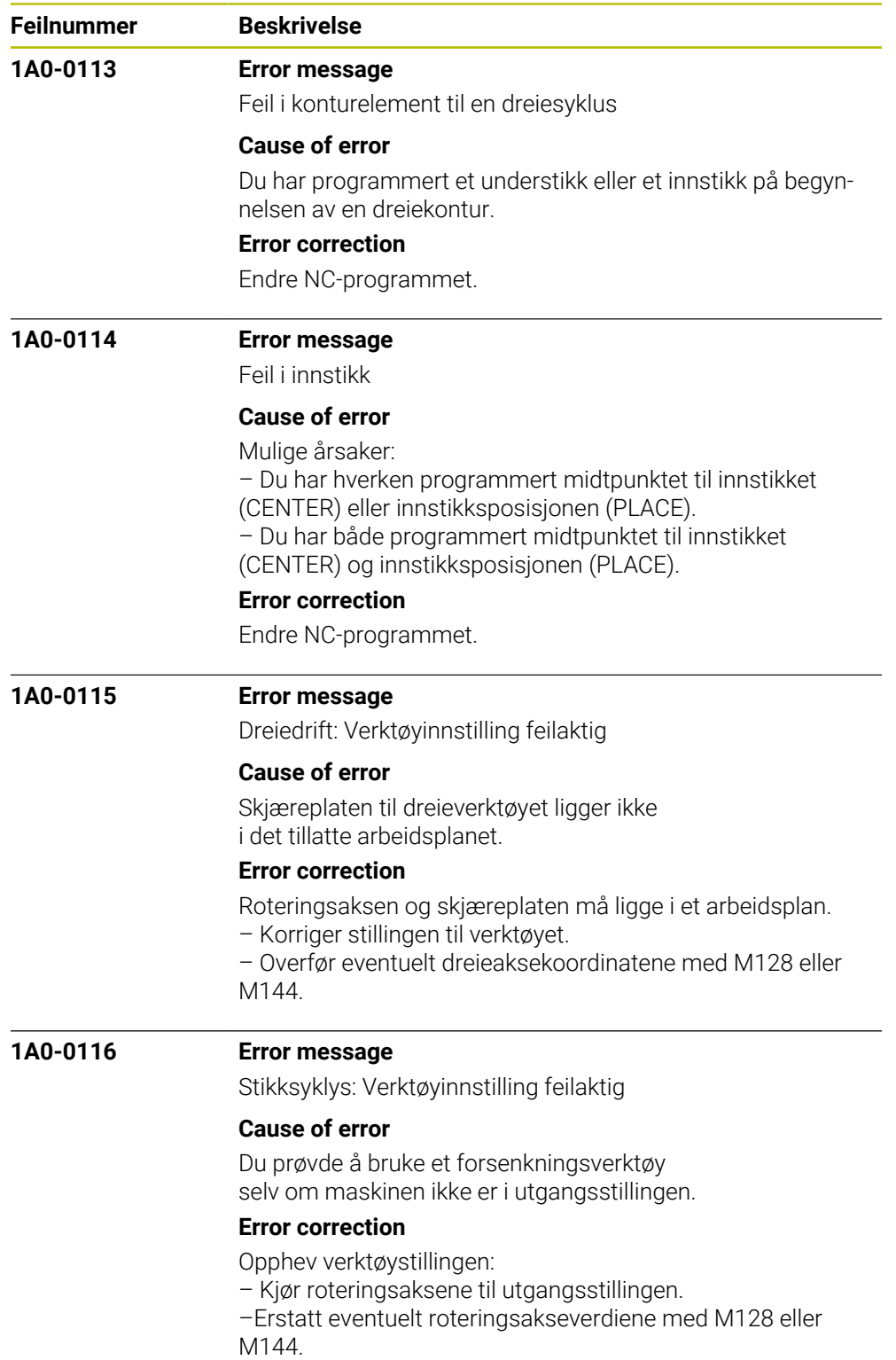

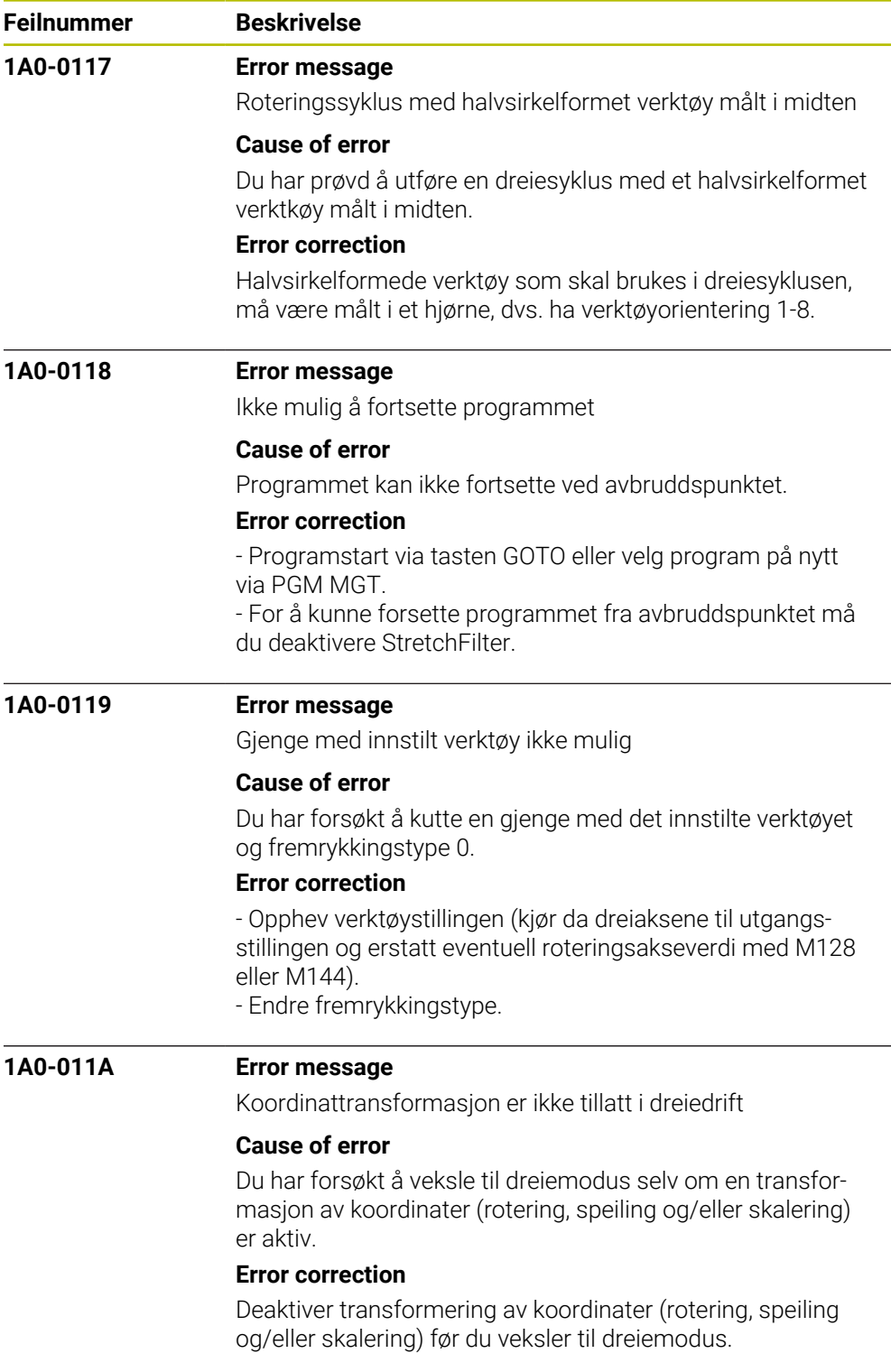

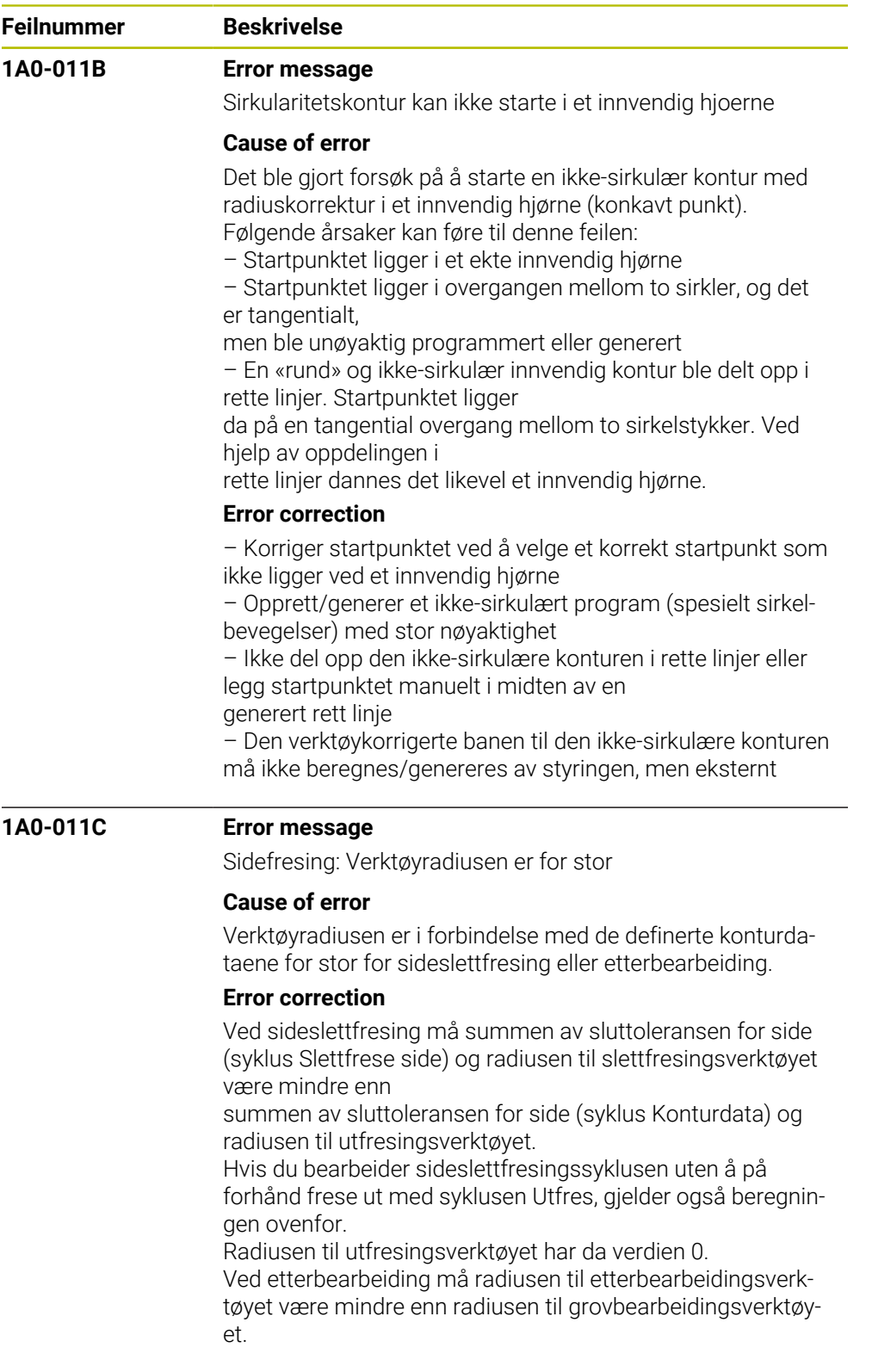

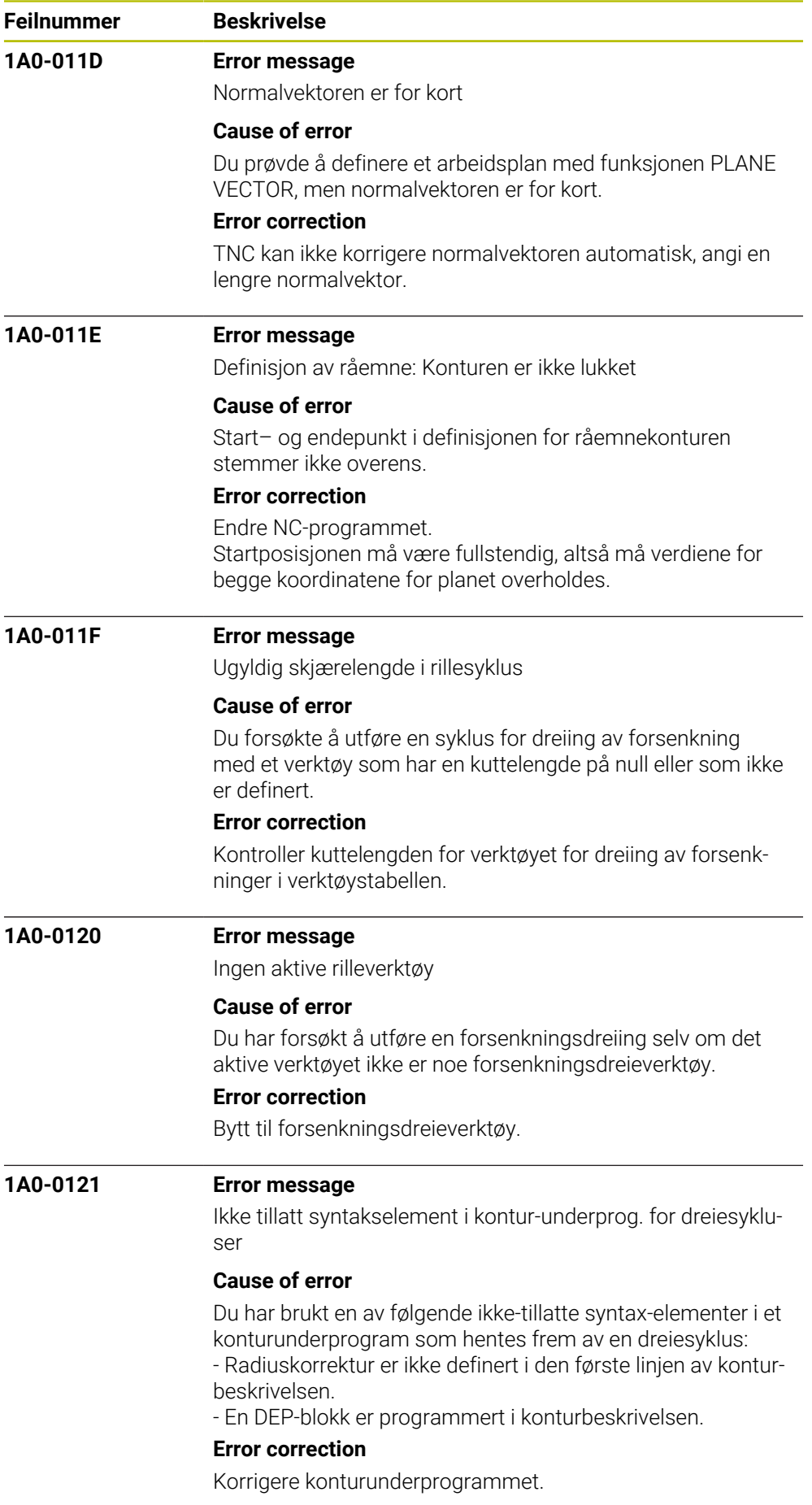

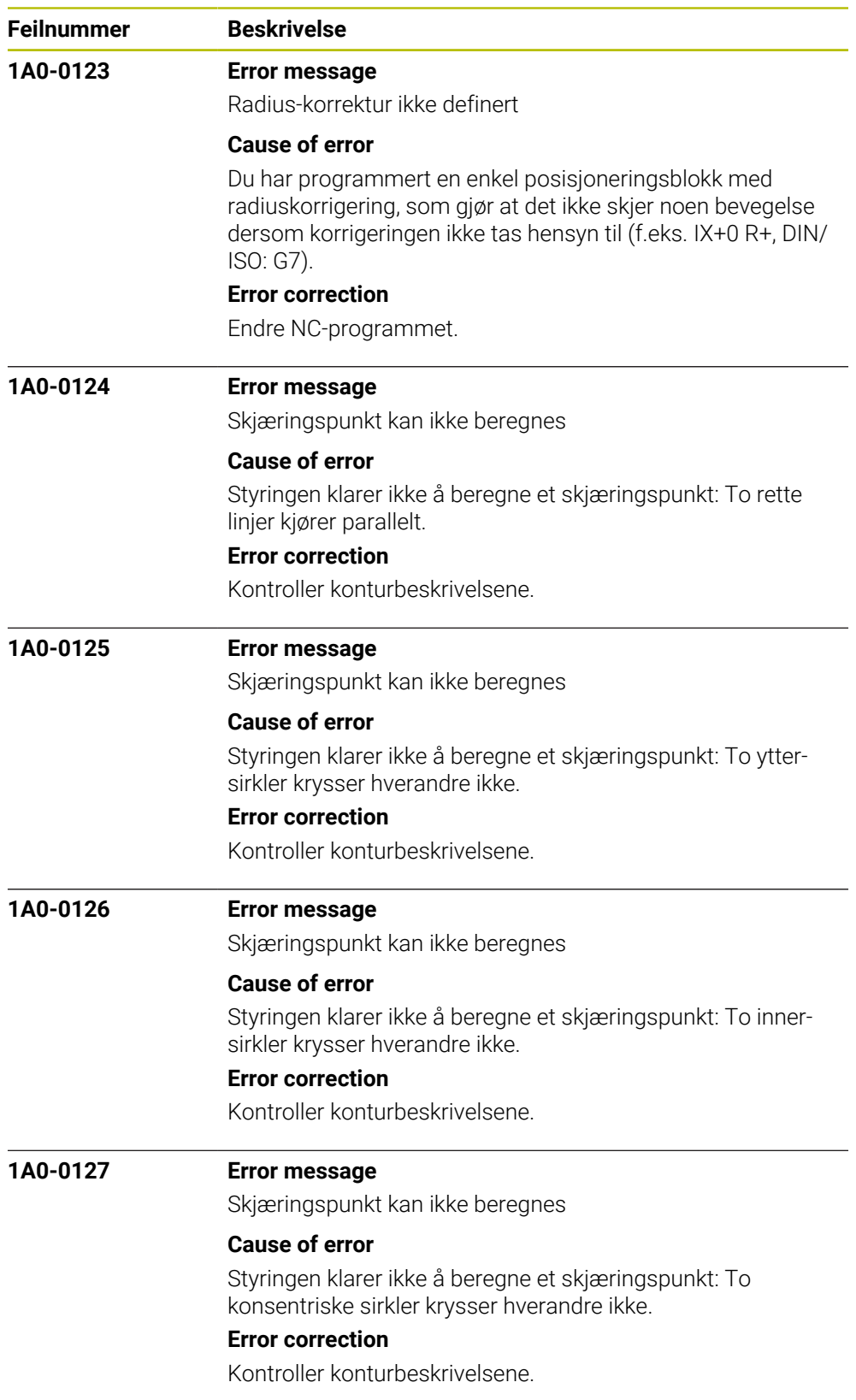

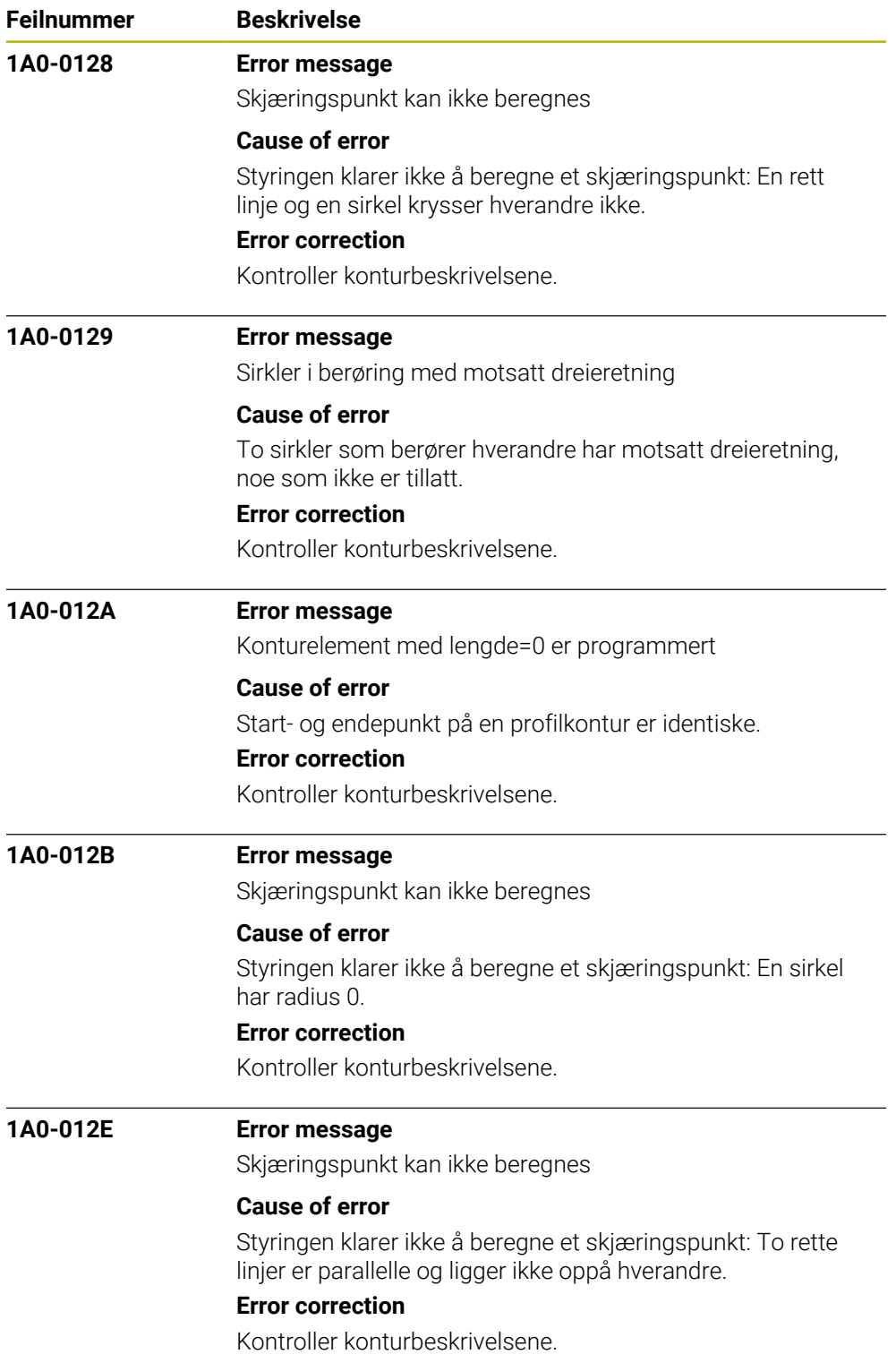

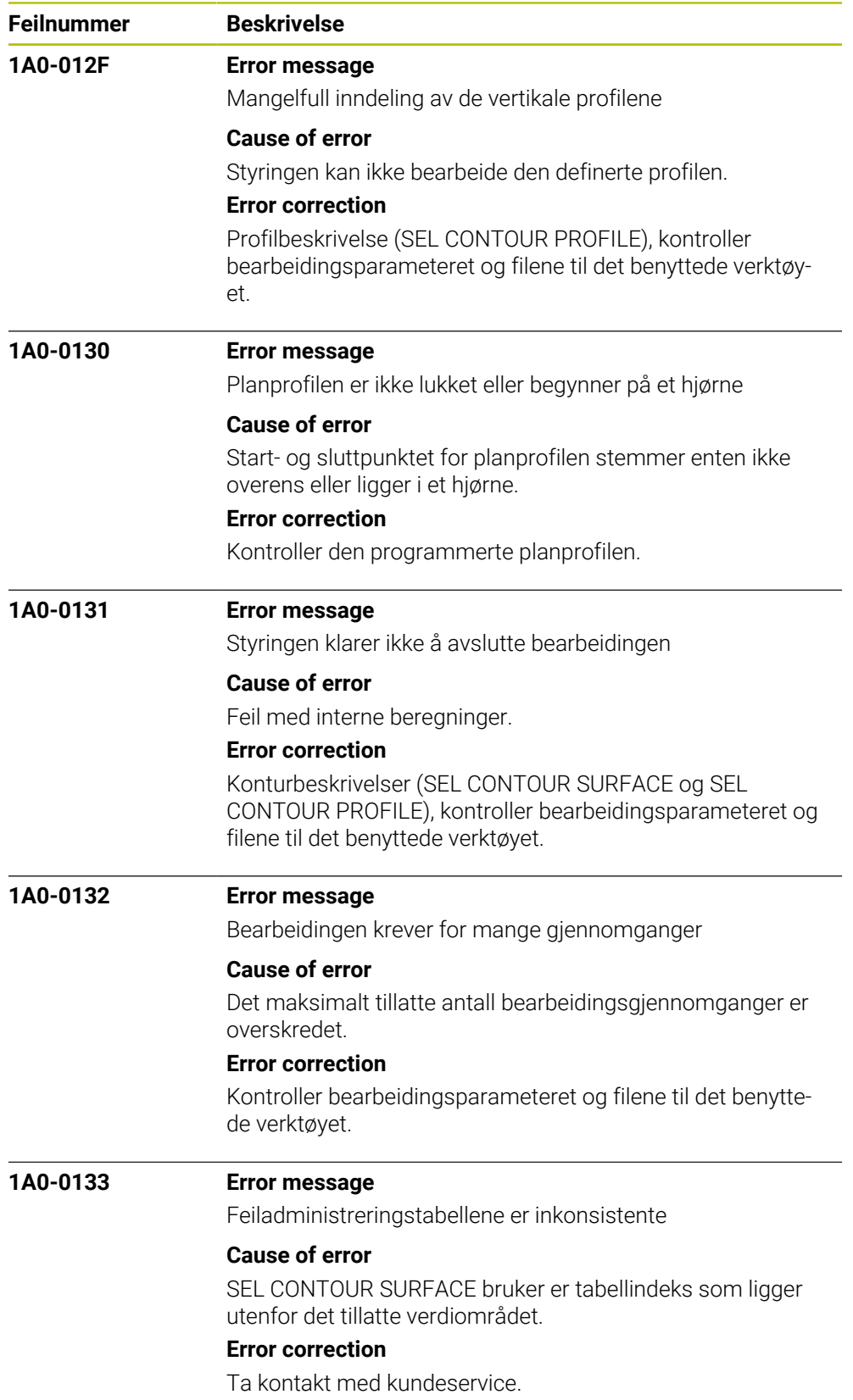

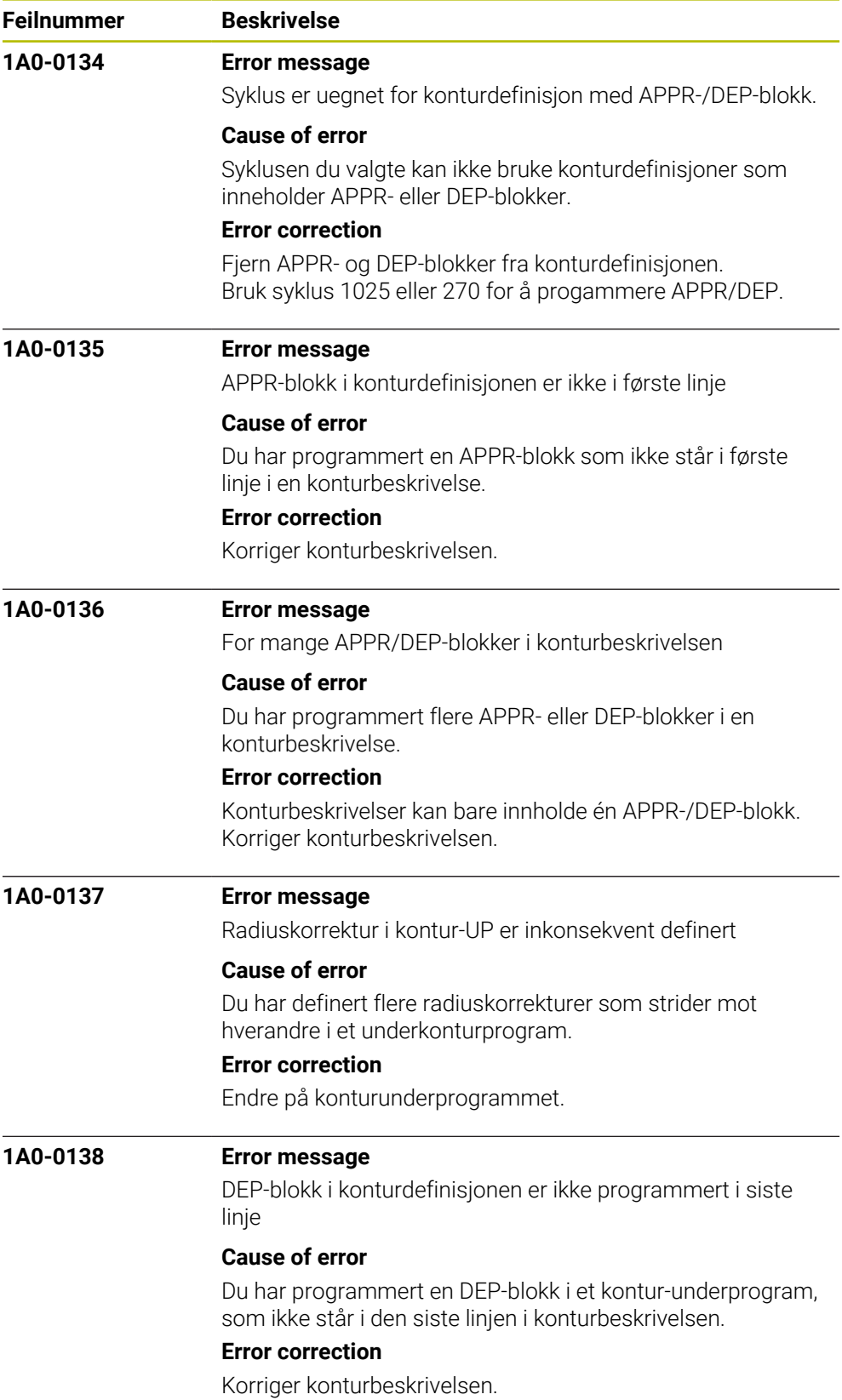

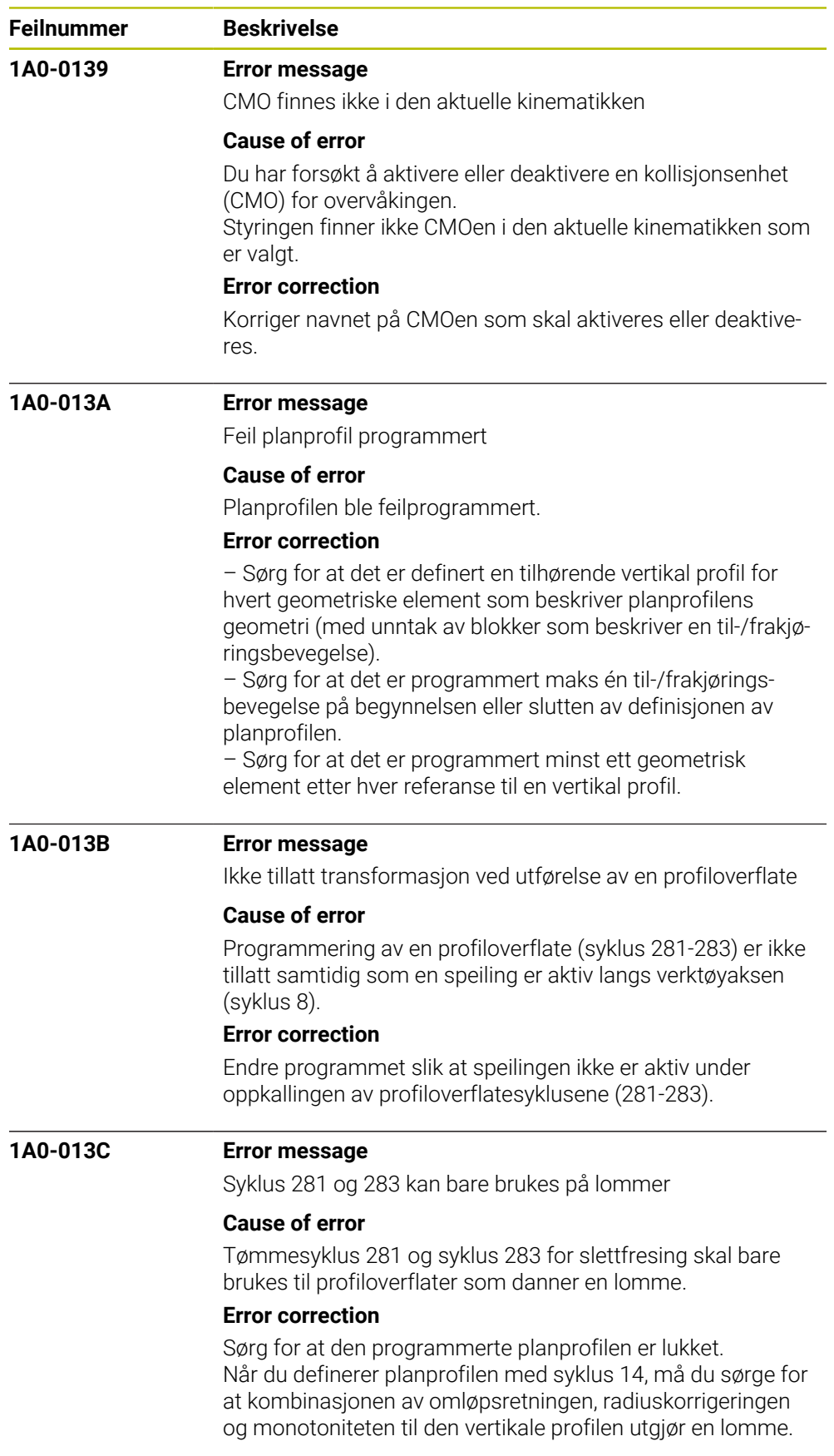

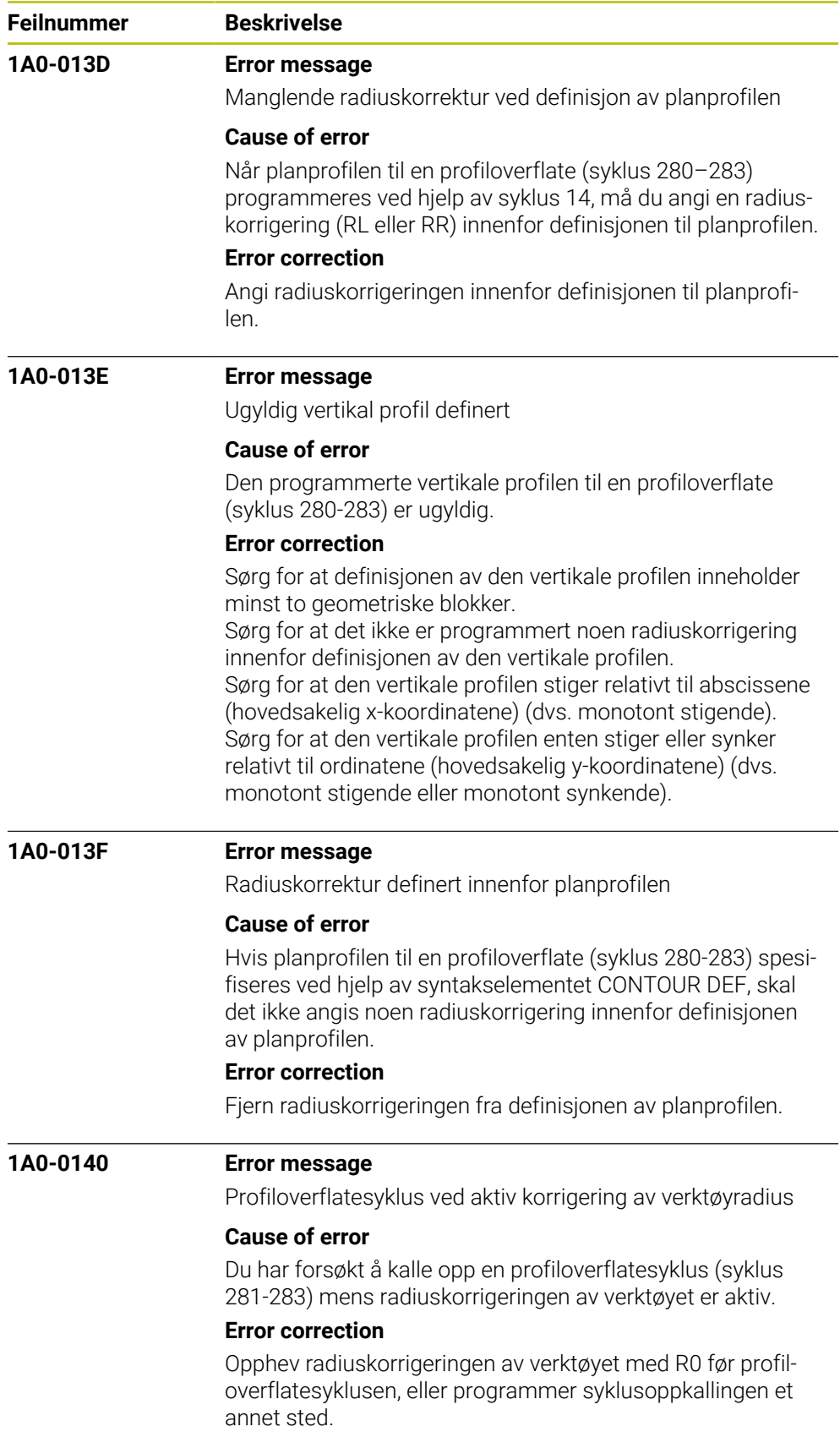

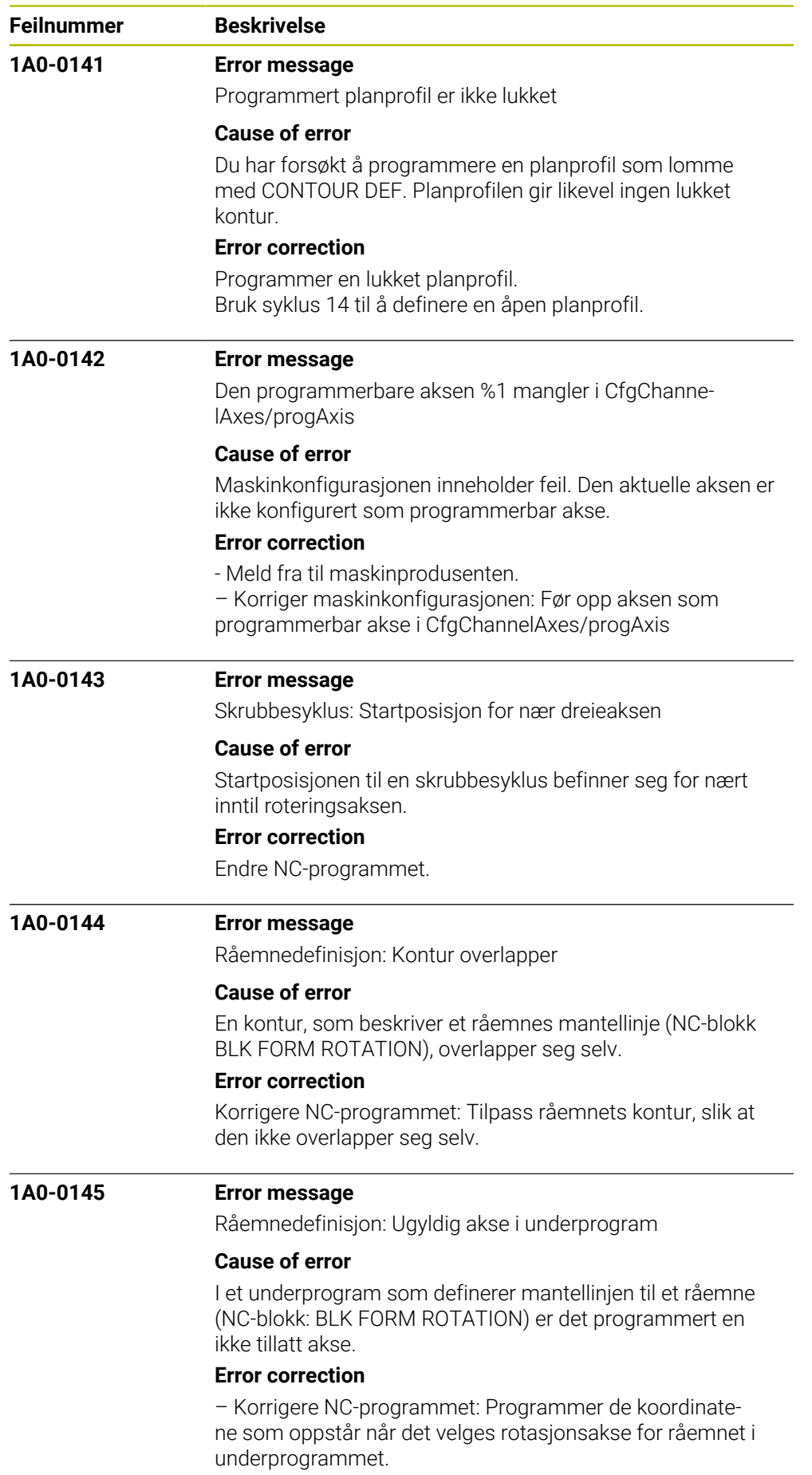

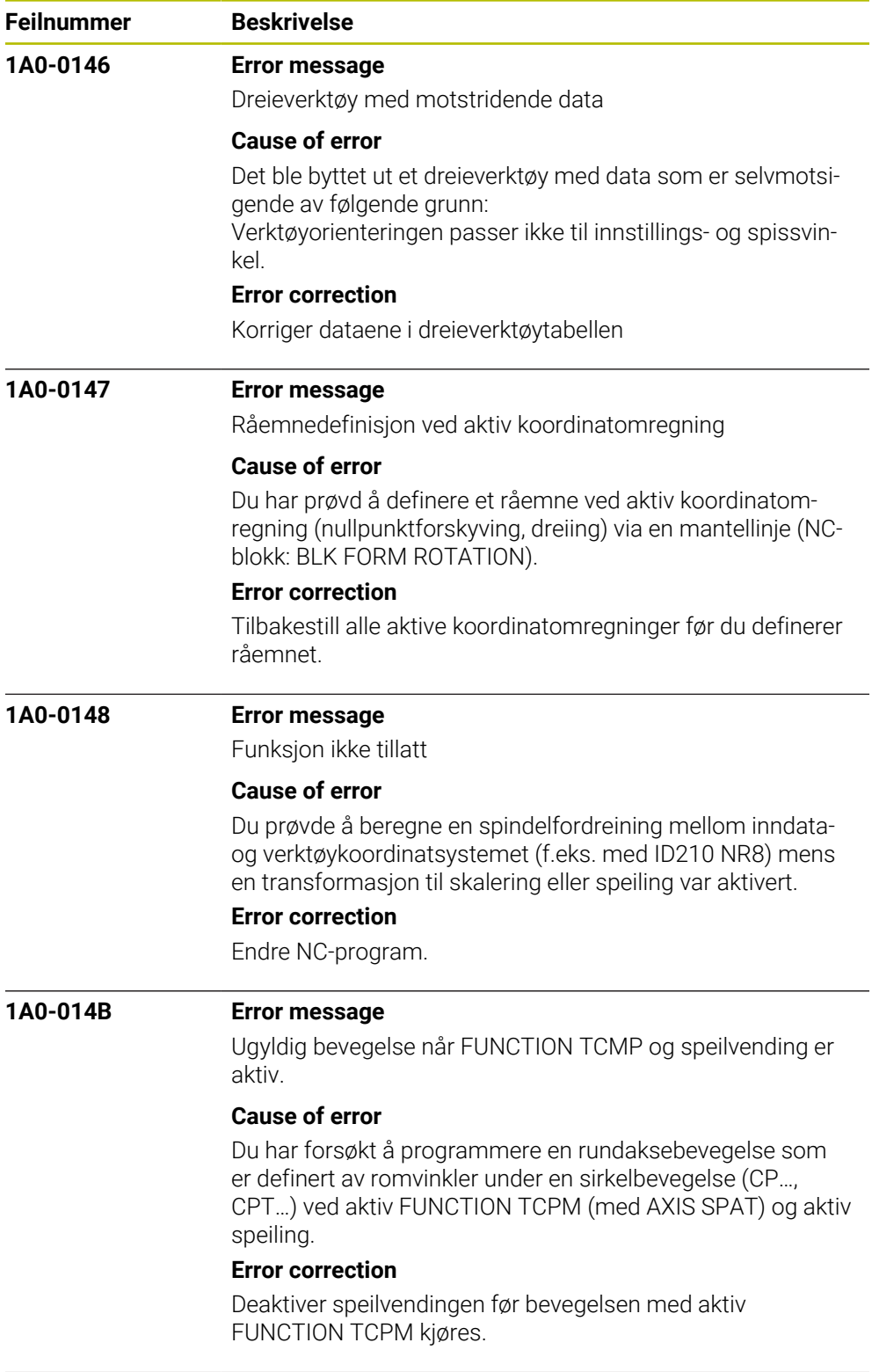

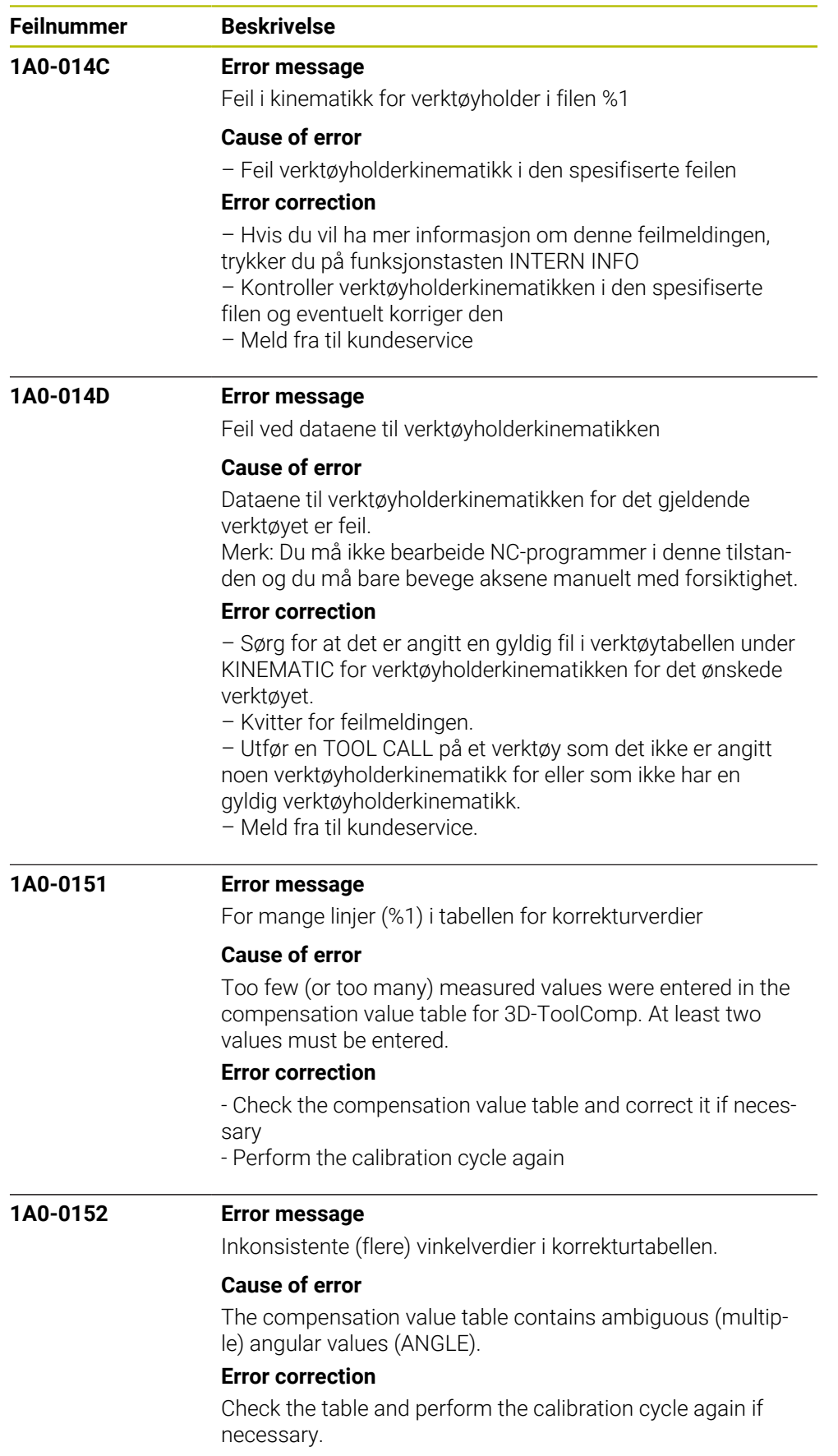

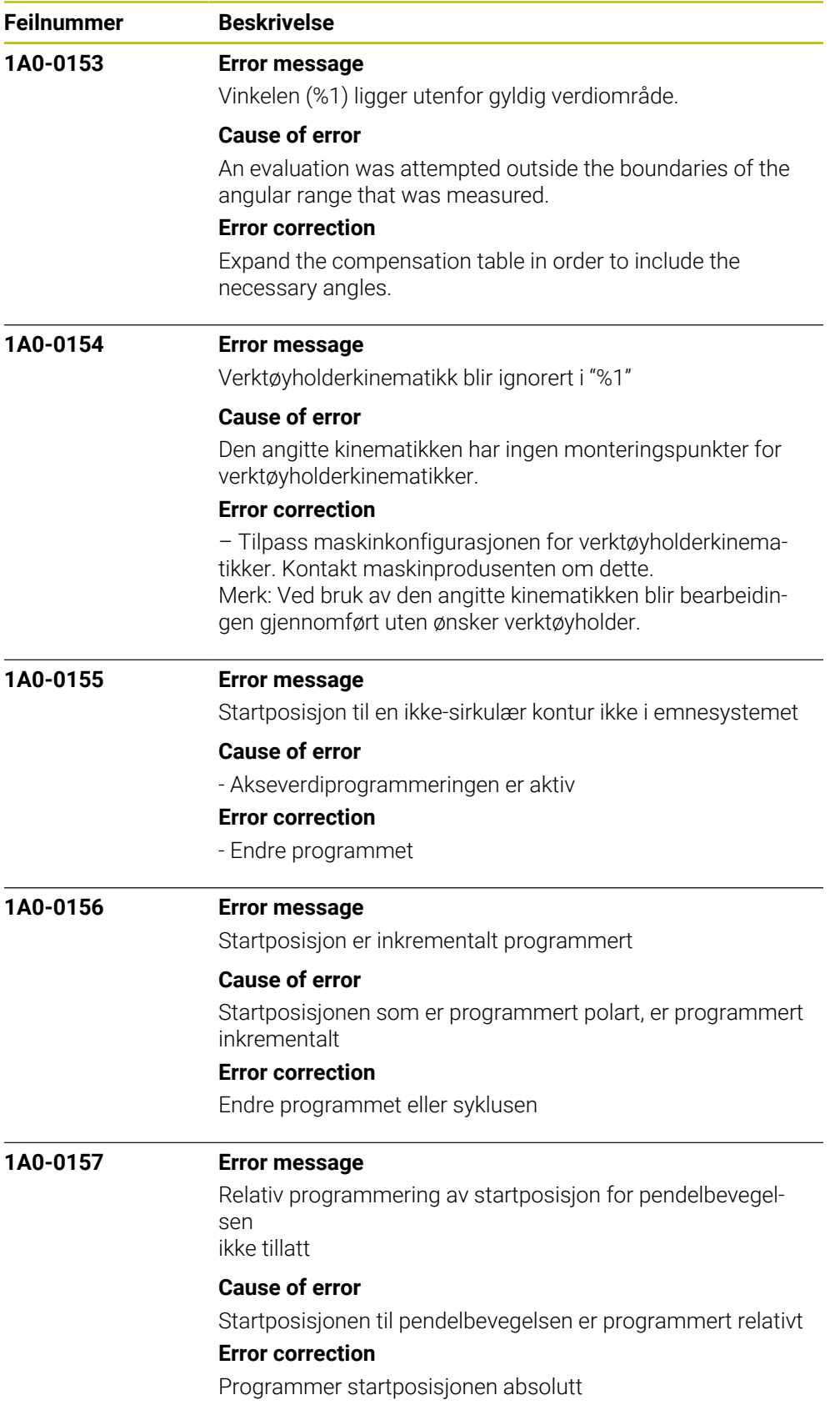

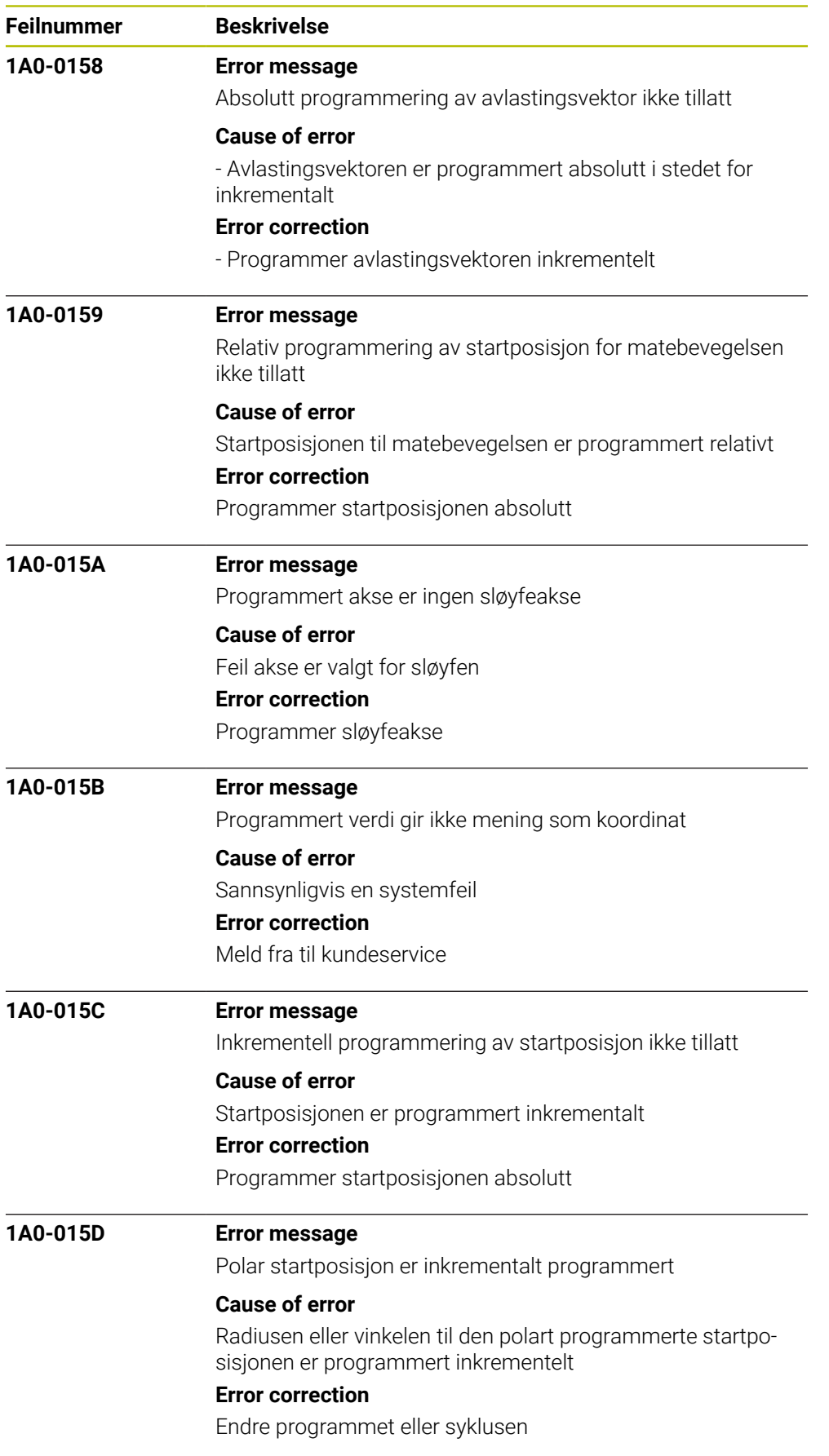

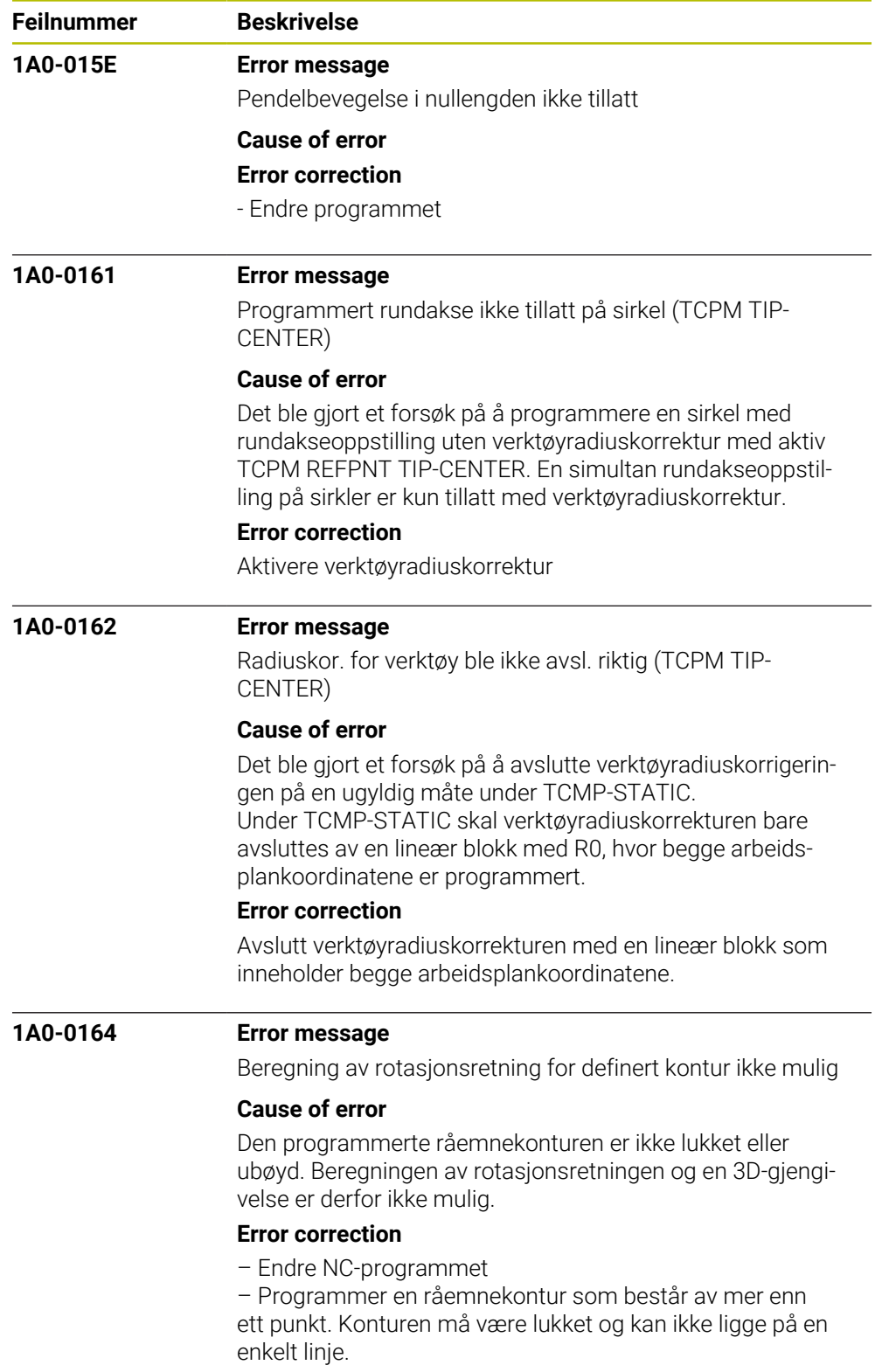

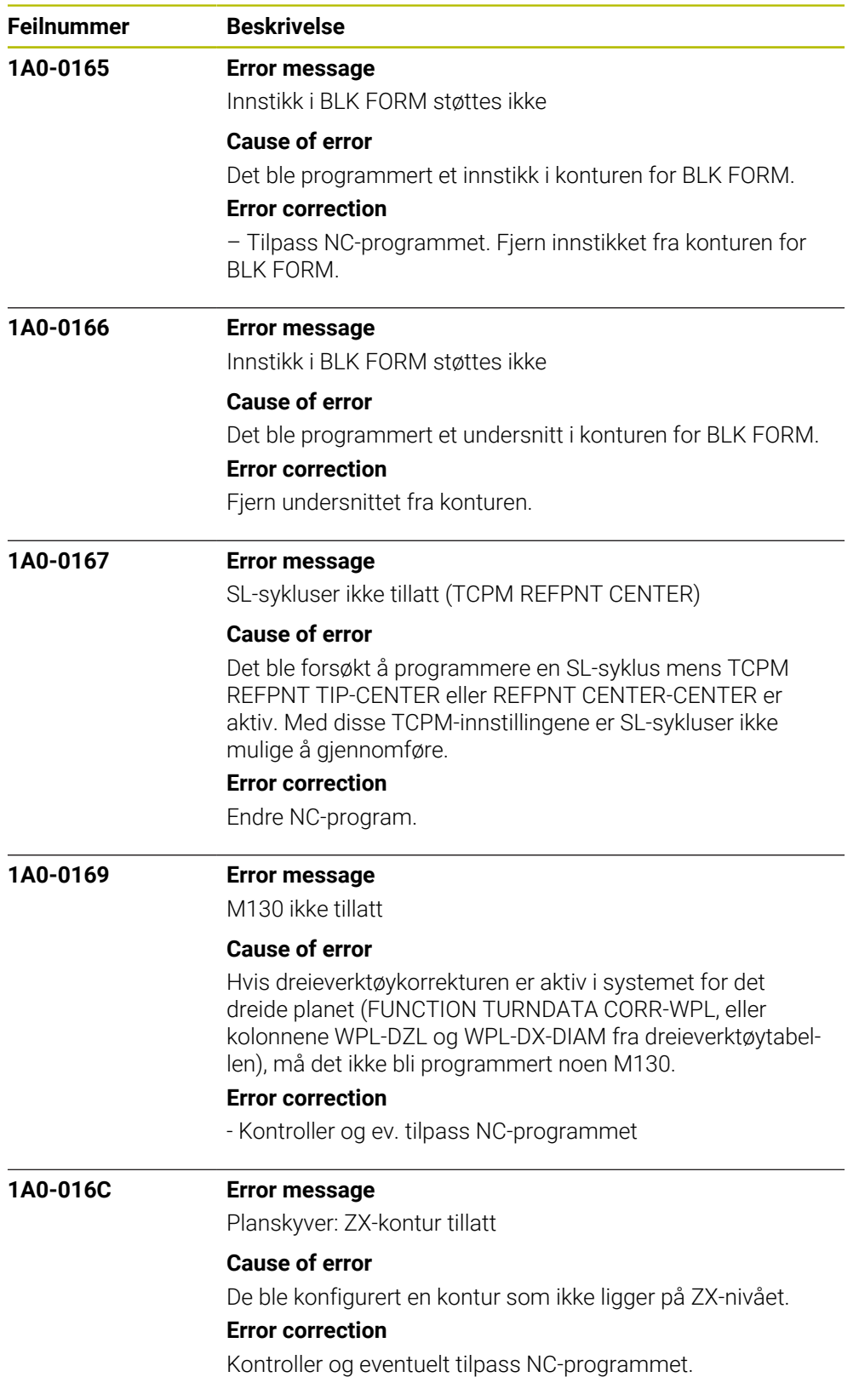

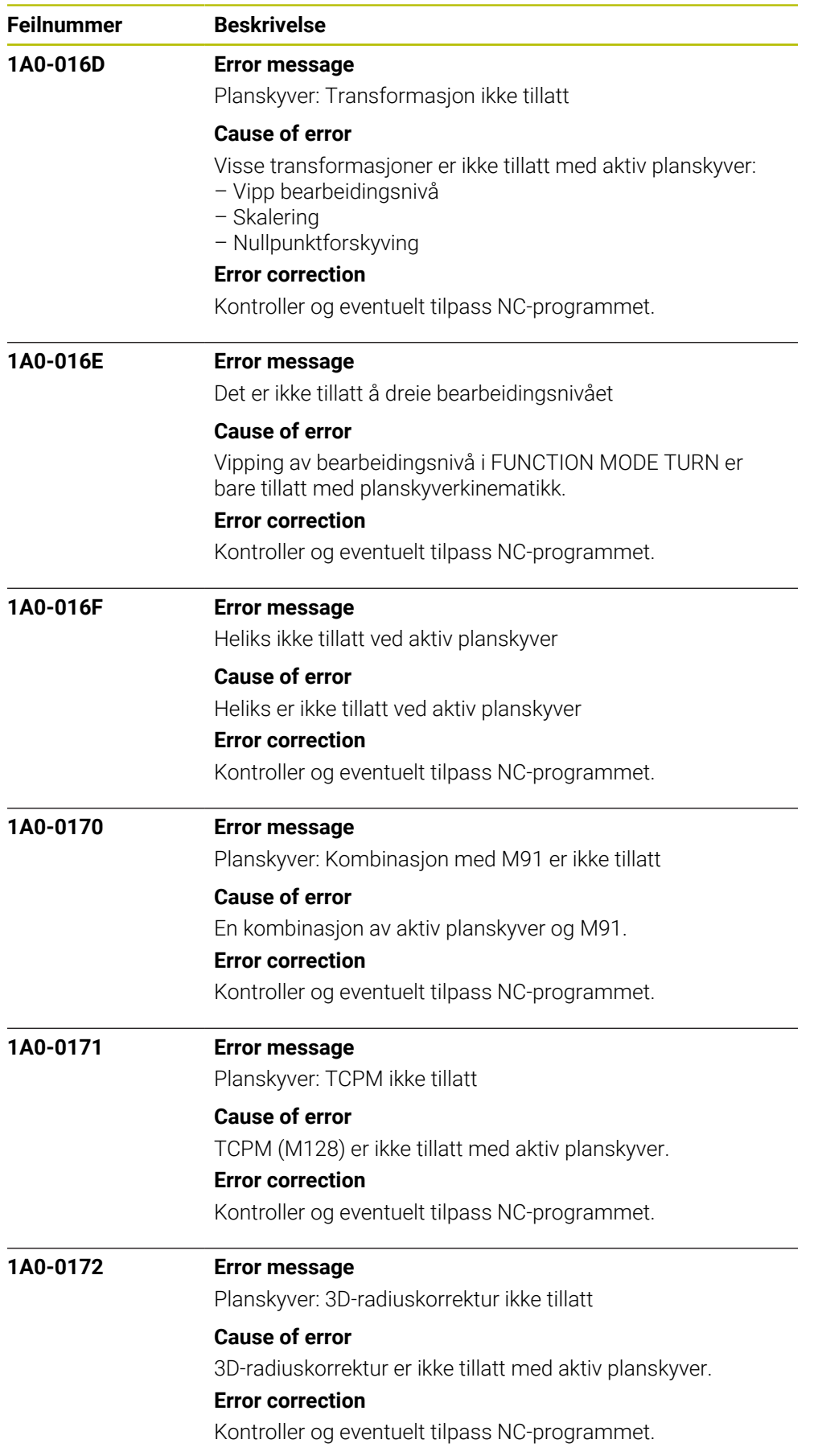

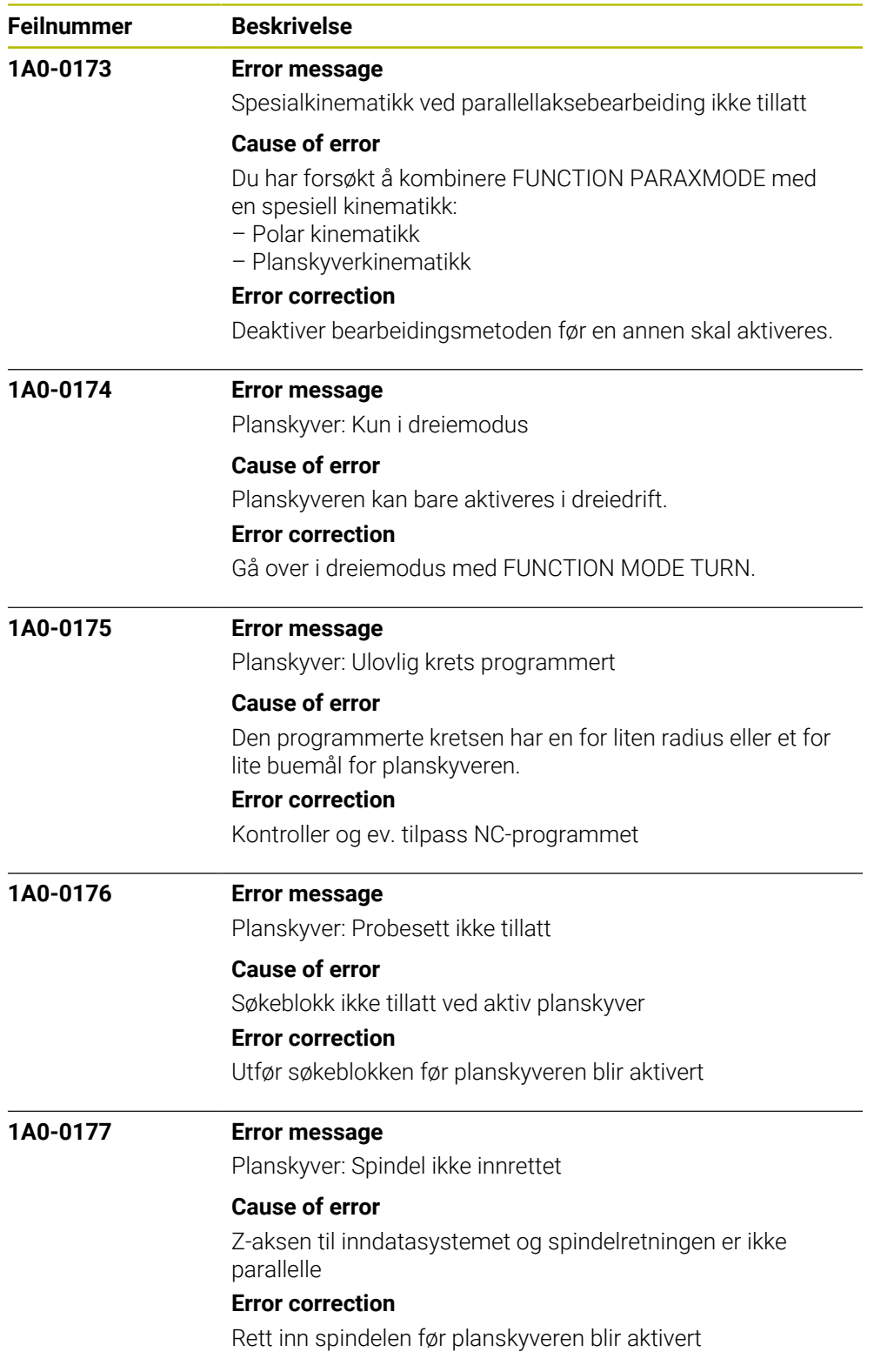

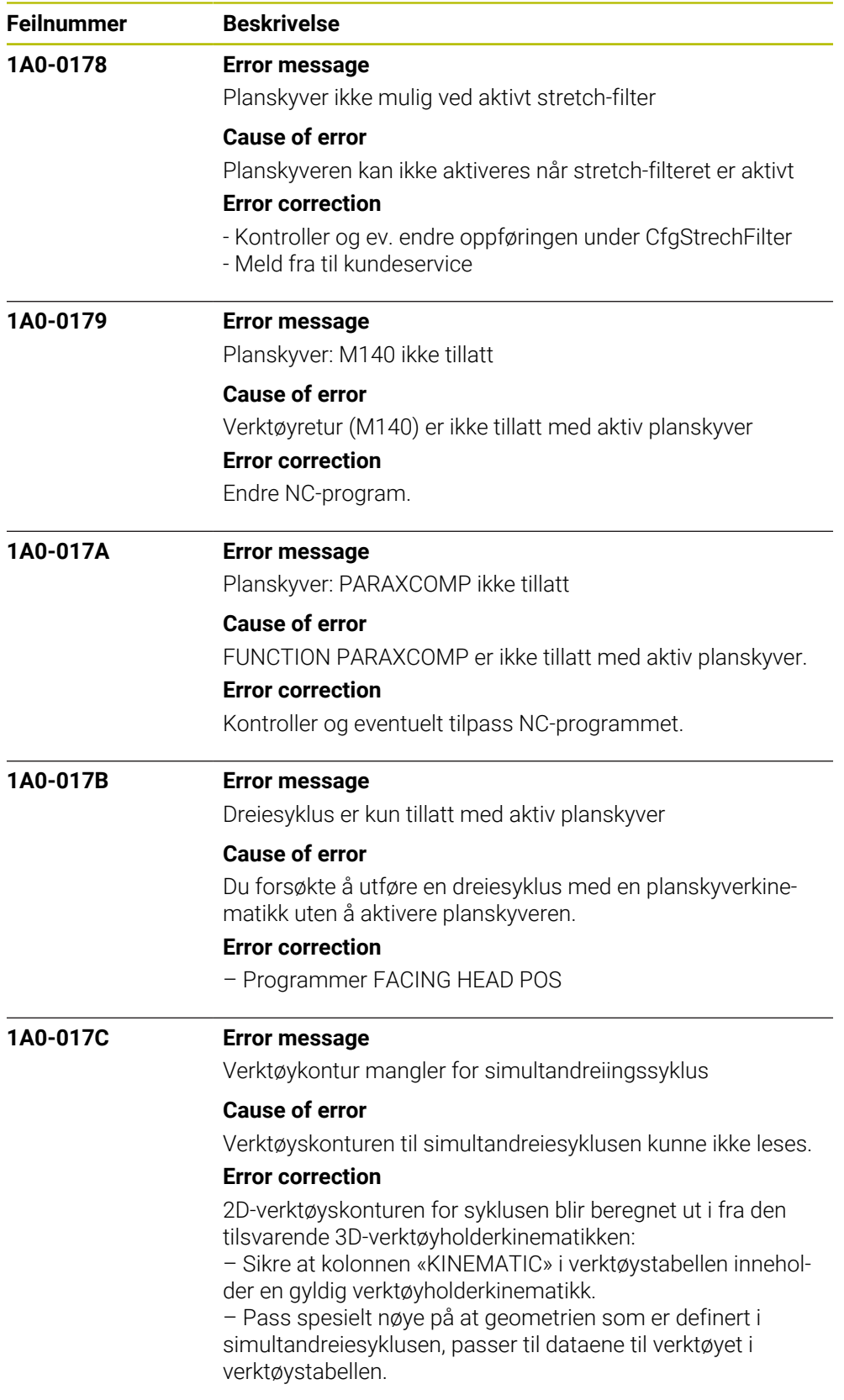

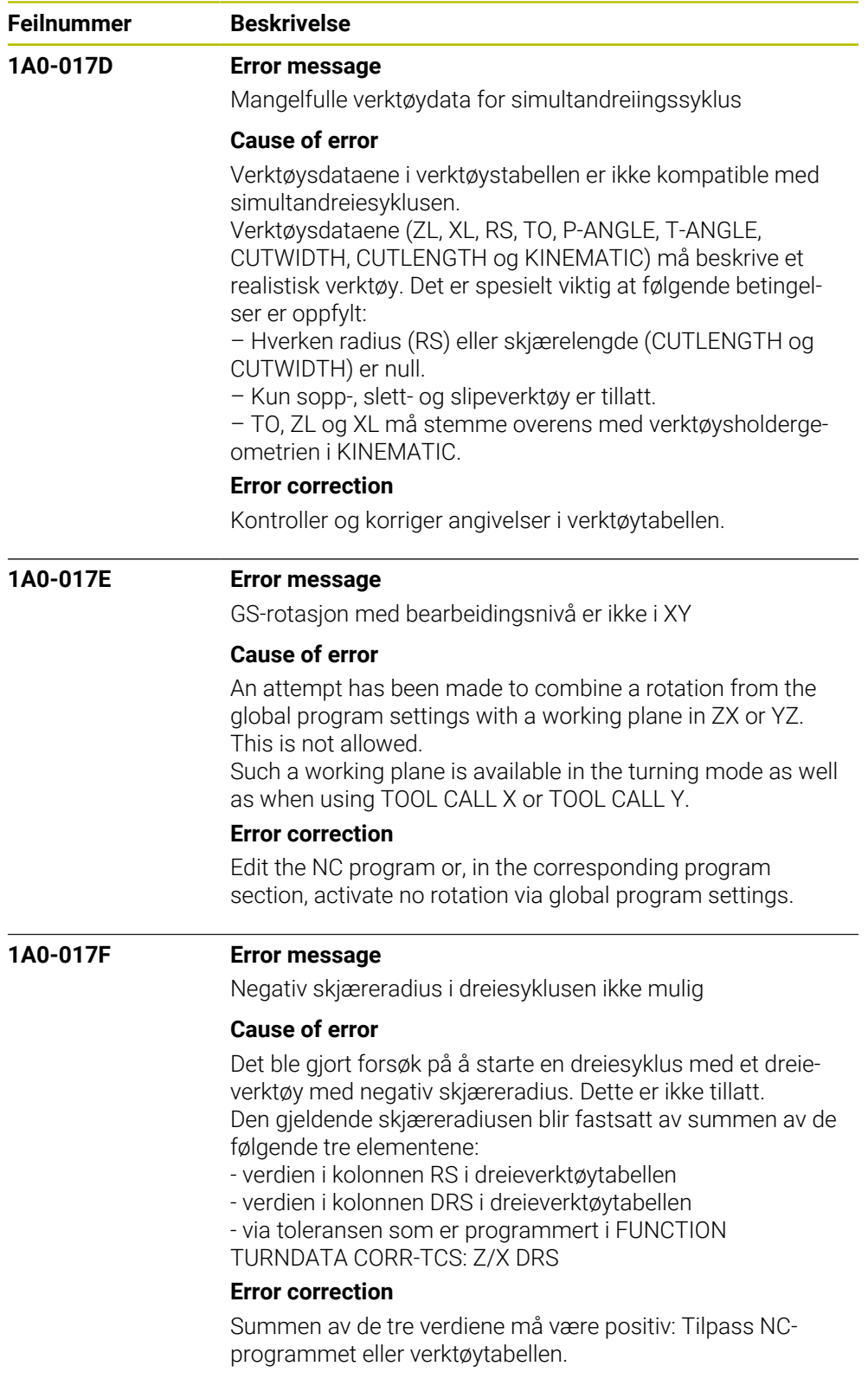

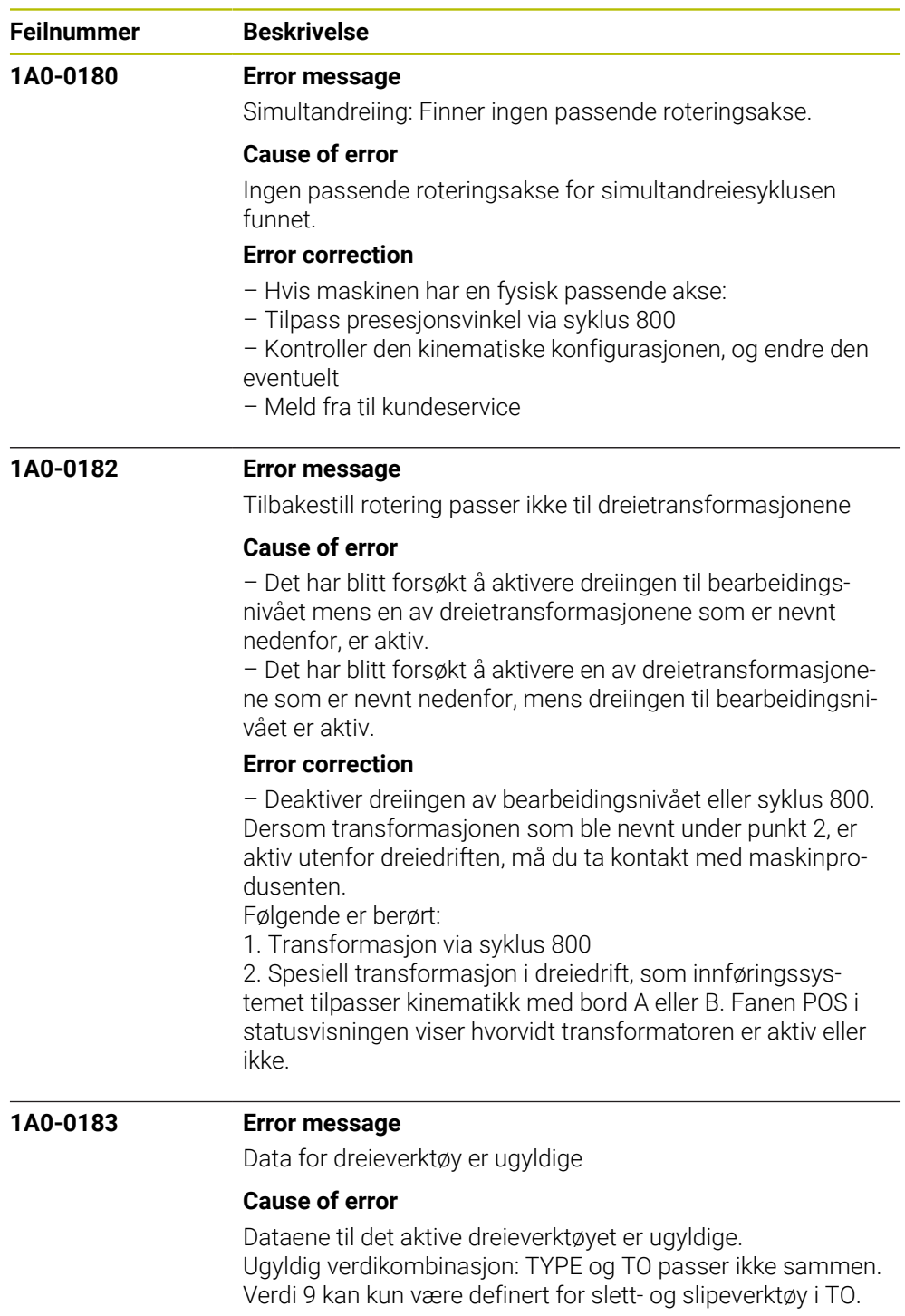

## **Error correction**

Endre verktøydataene.

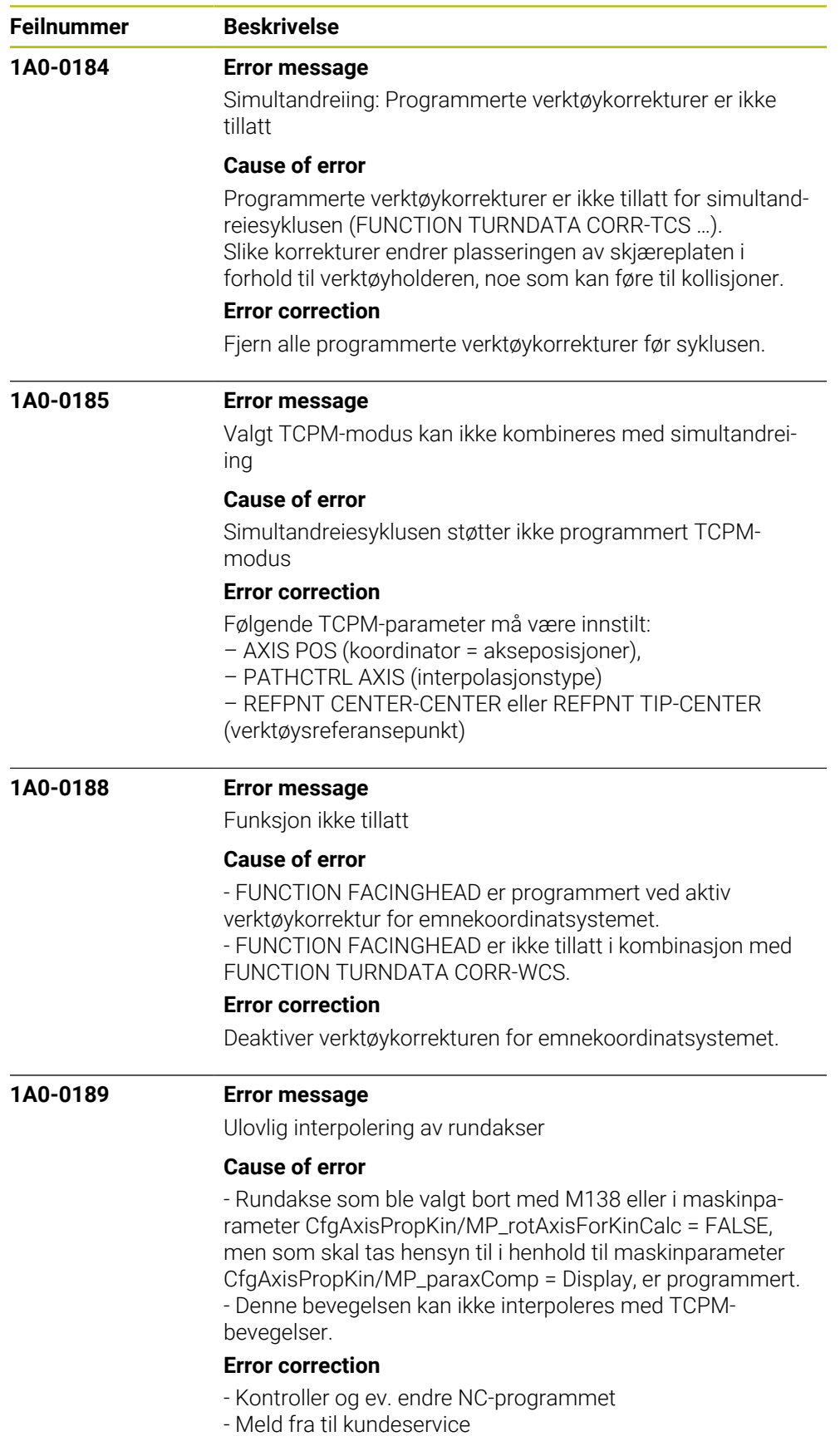

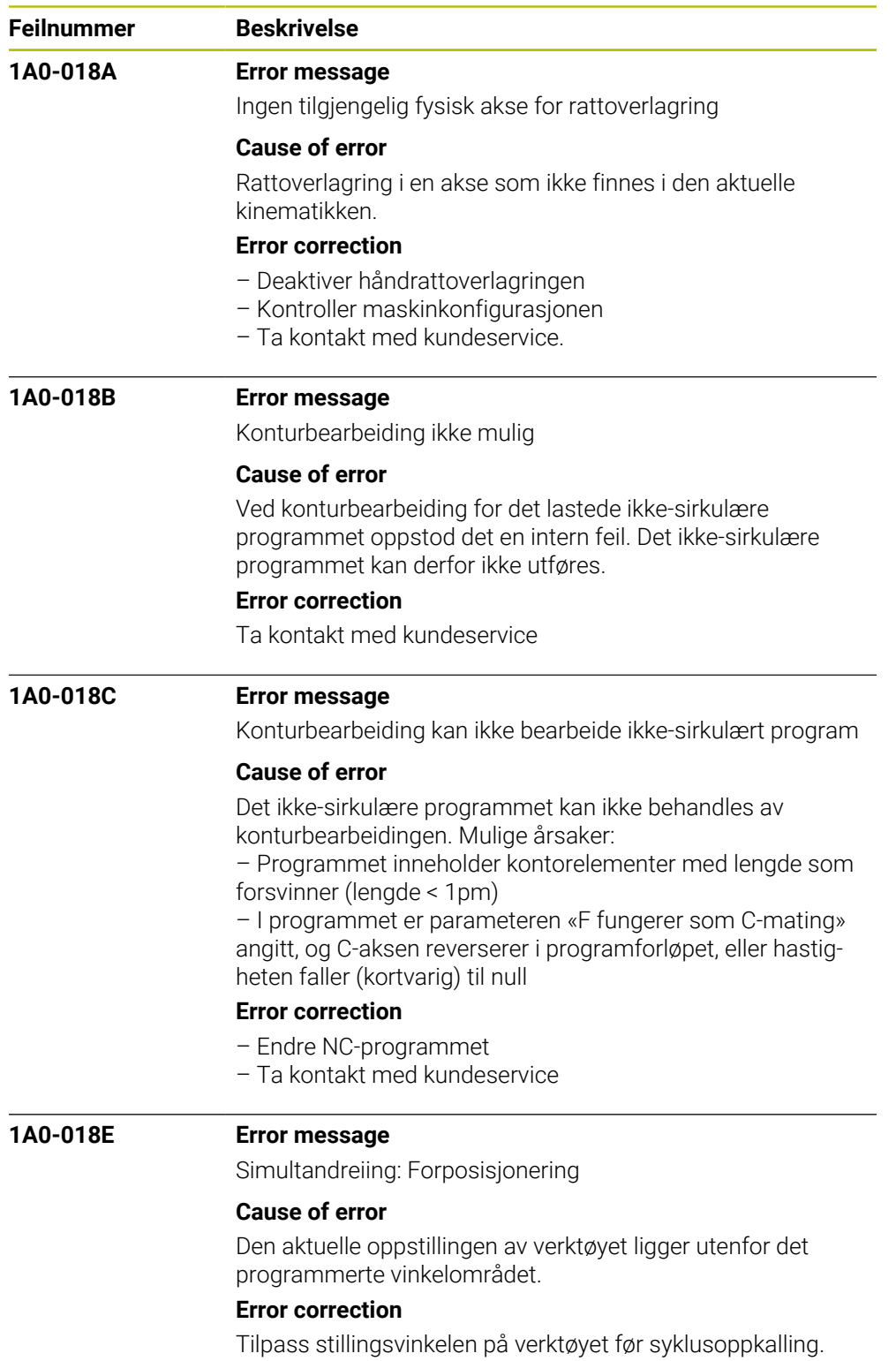

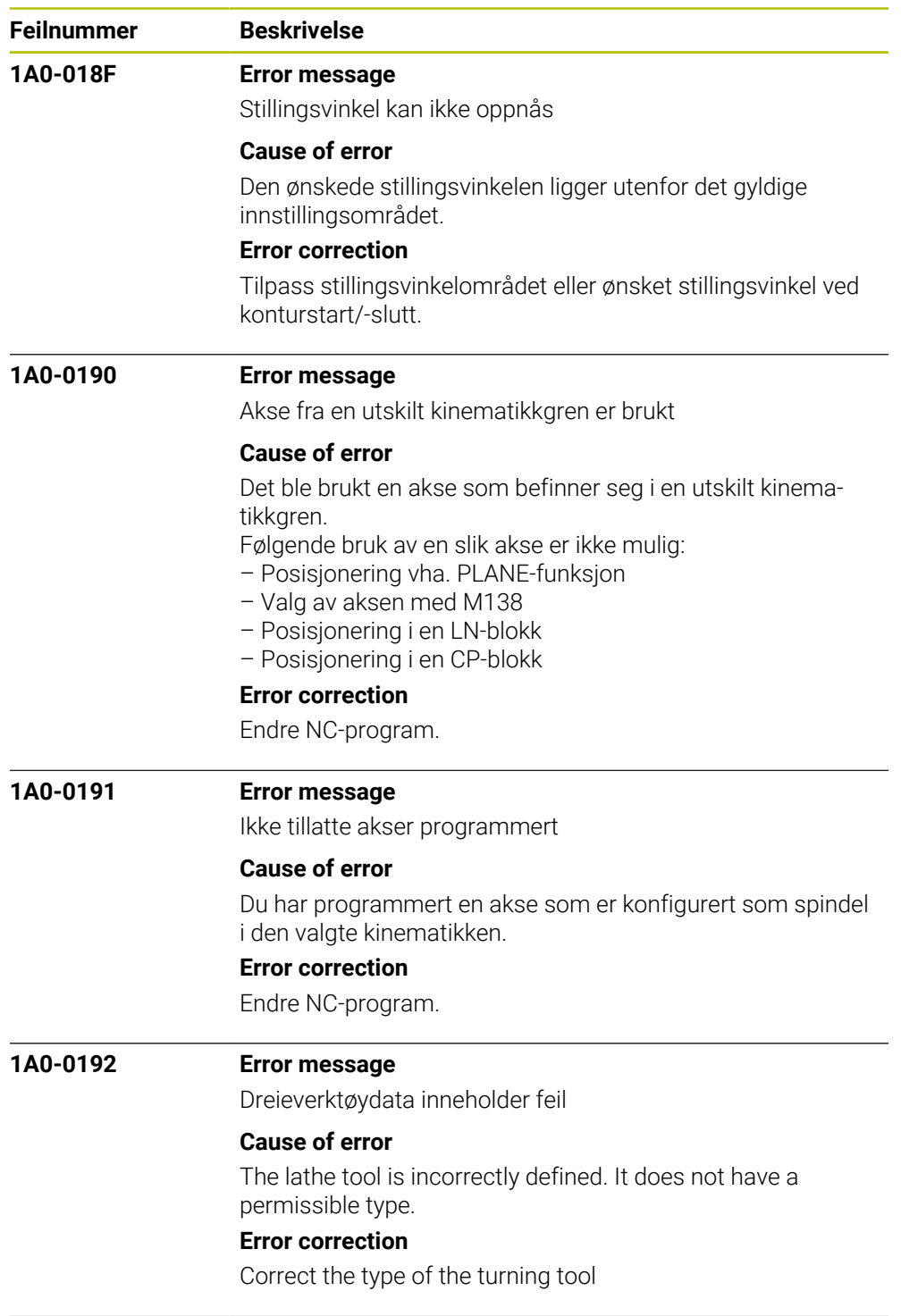

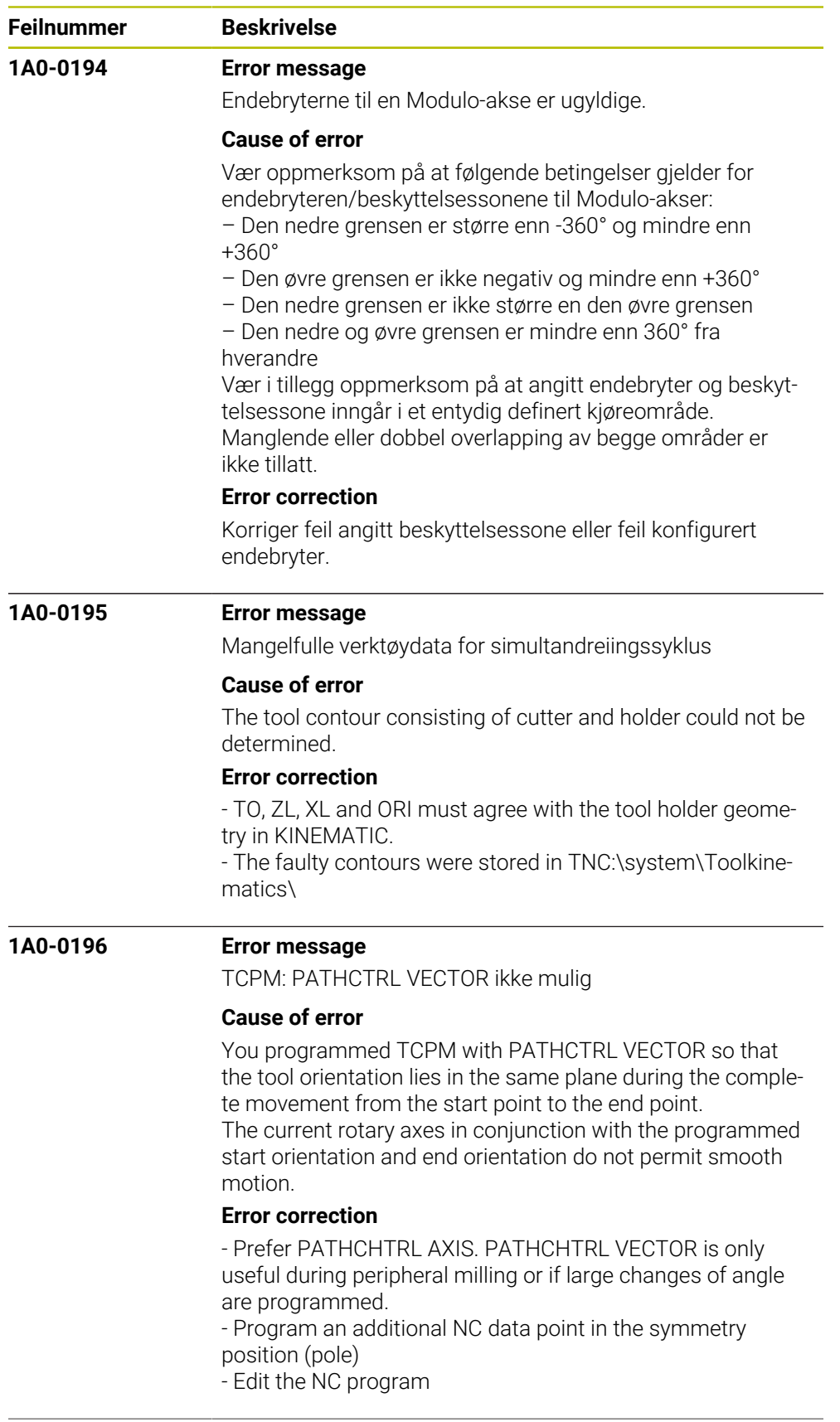

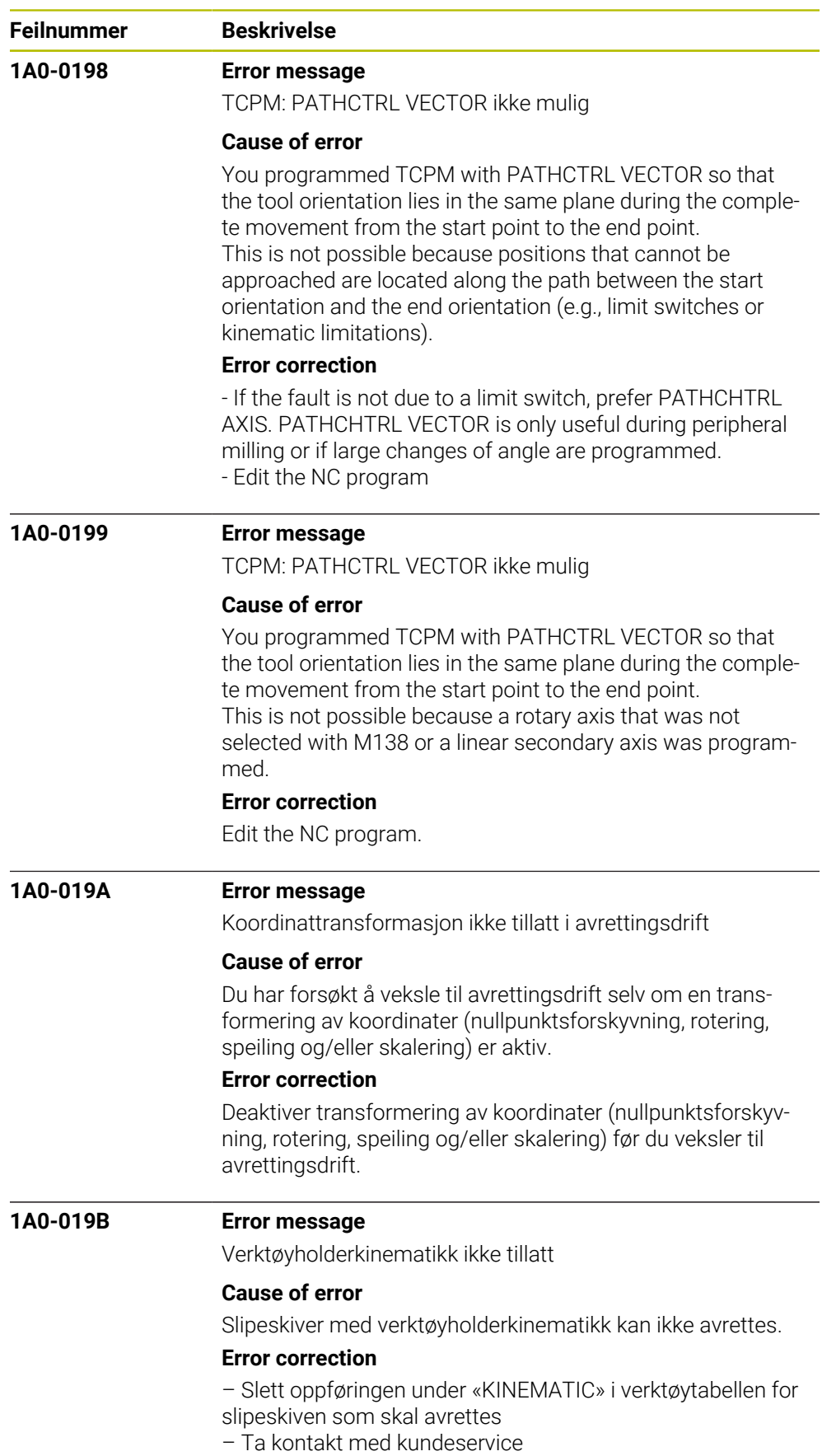

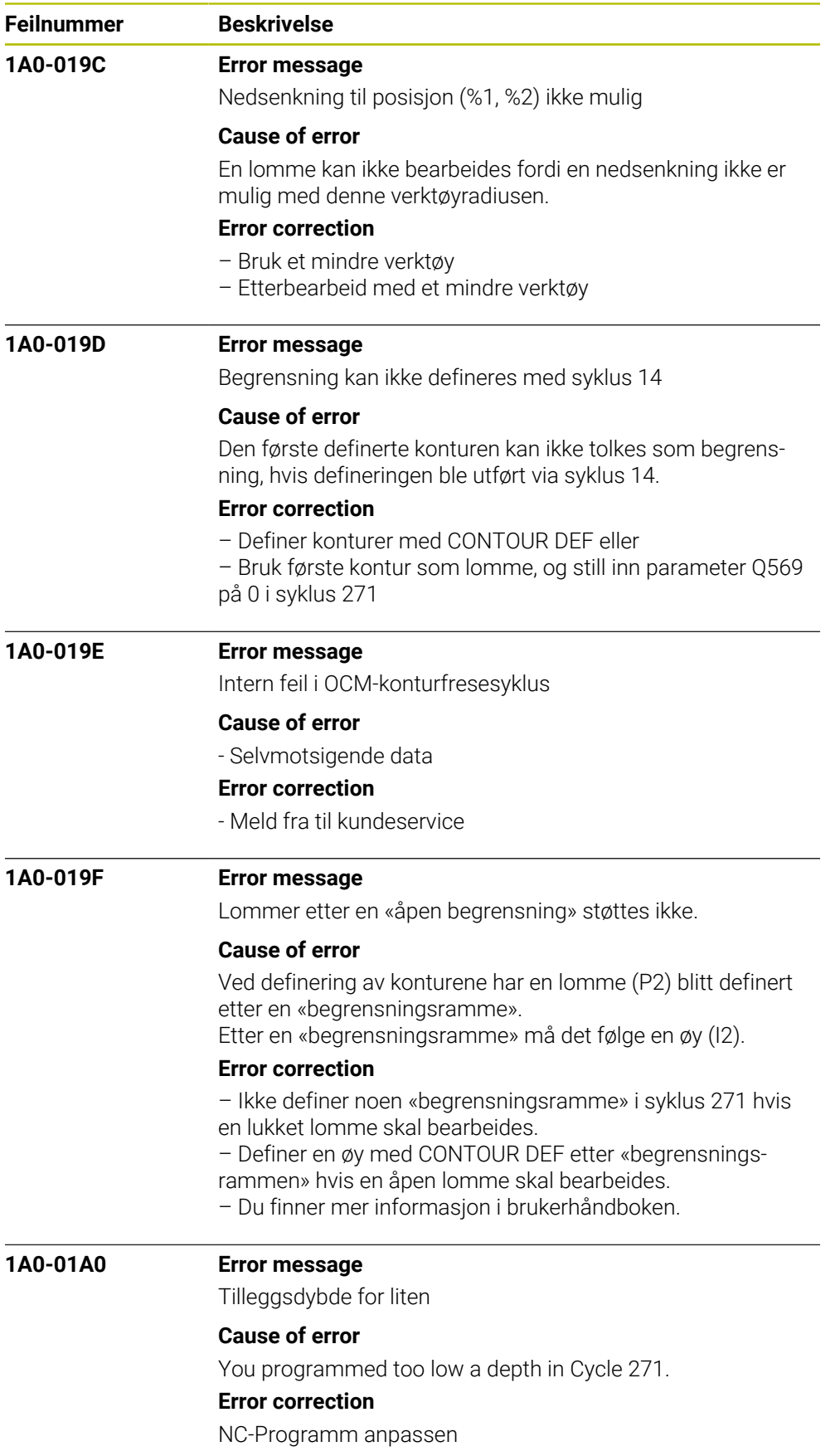

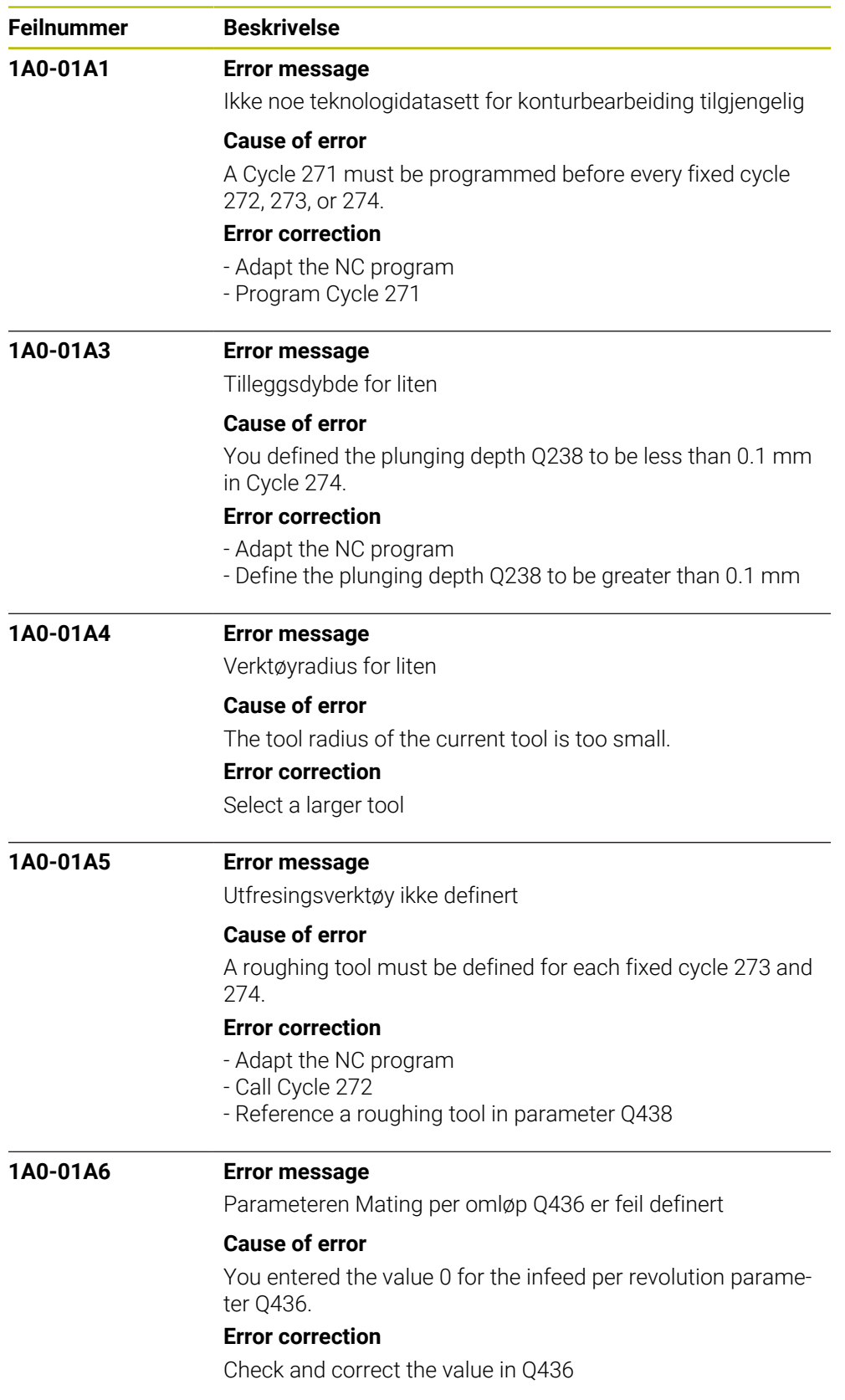

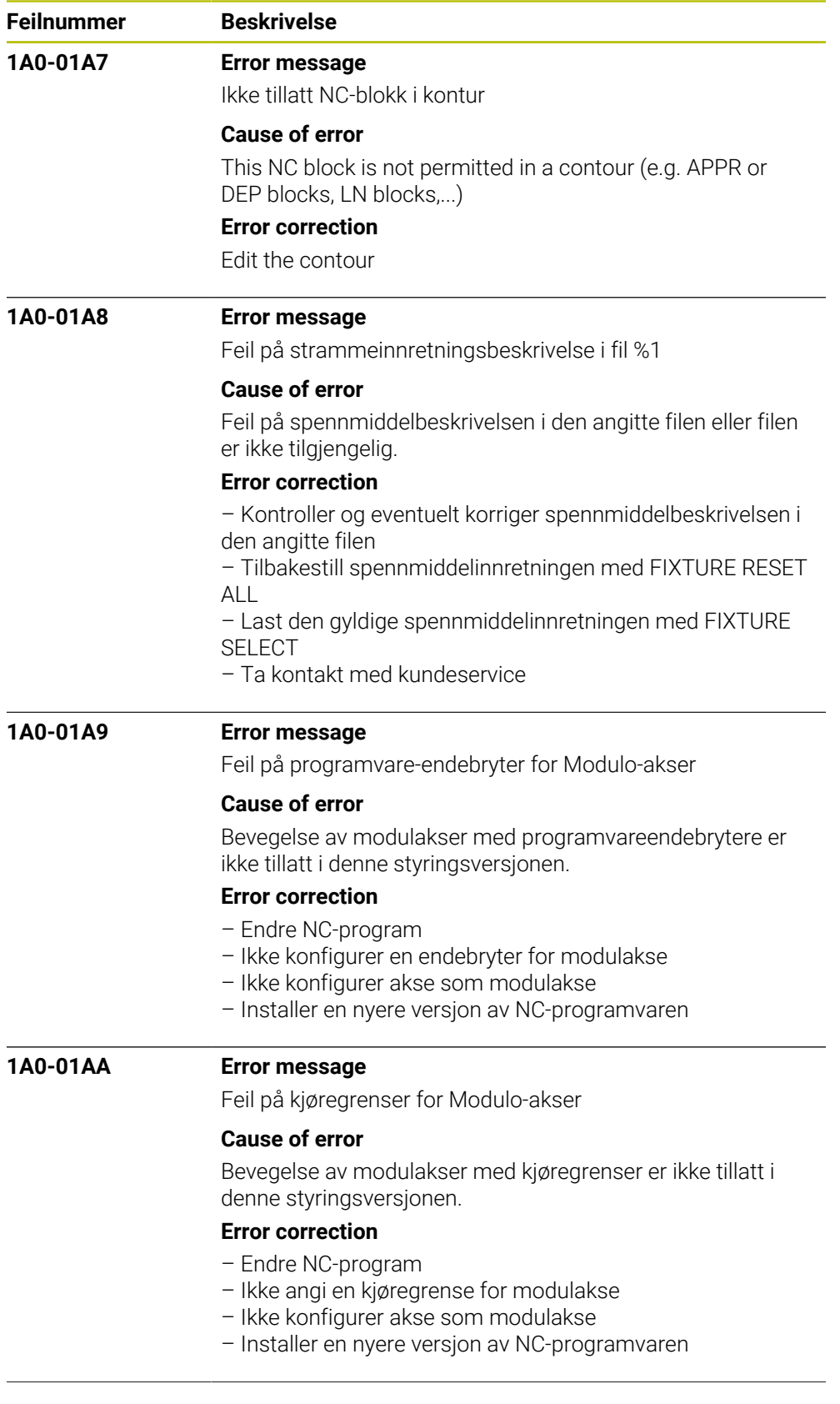

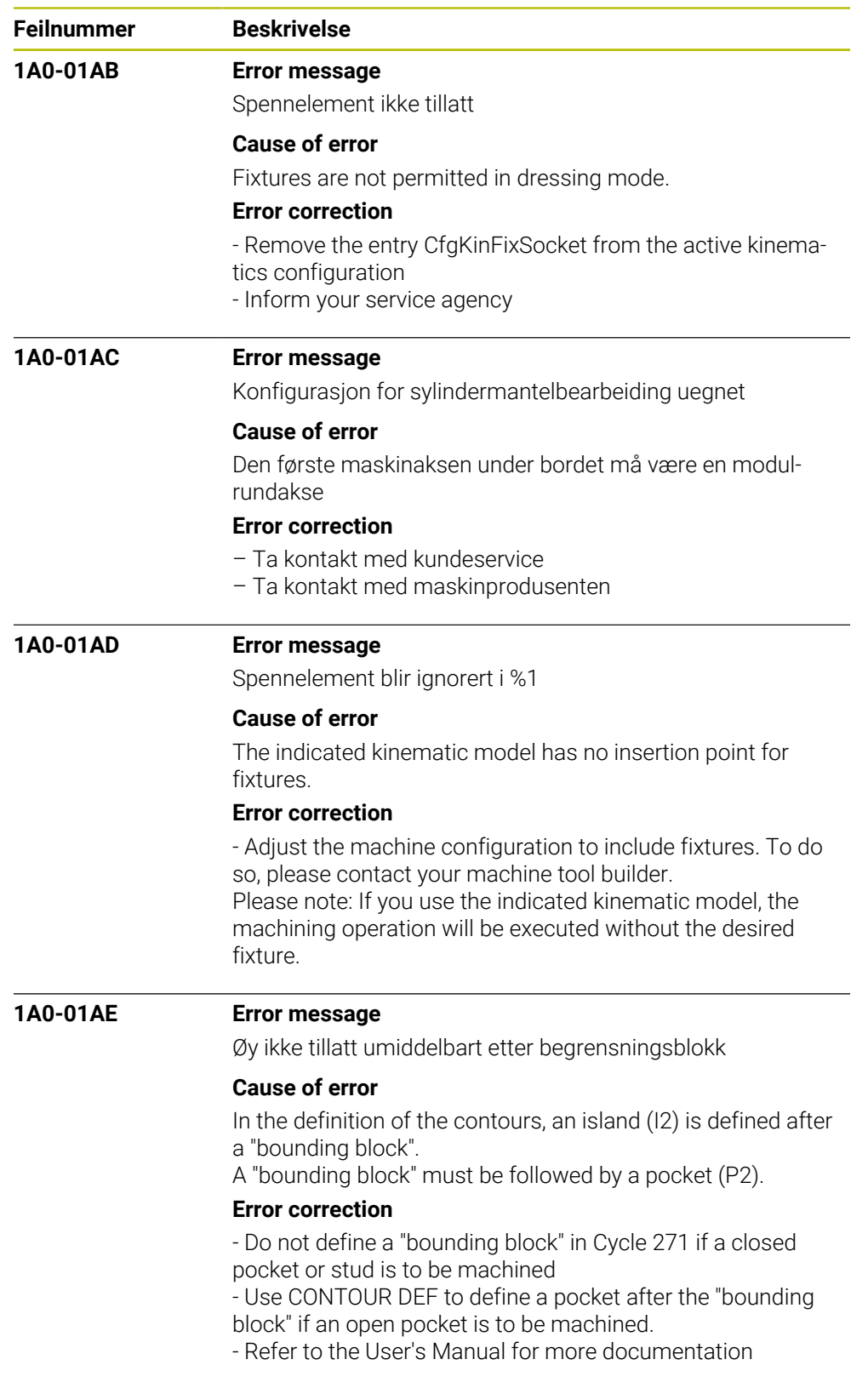

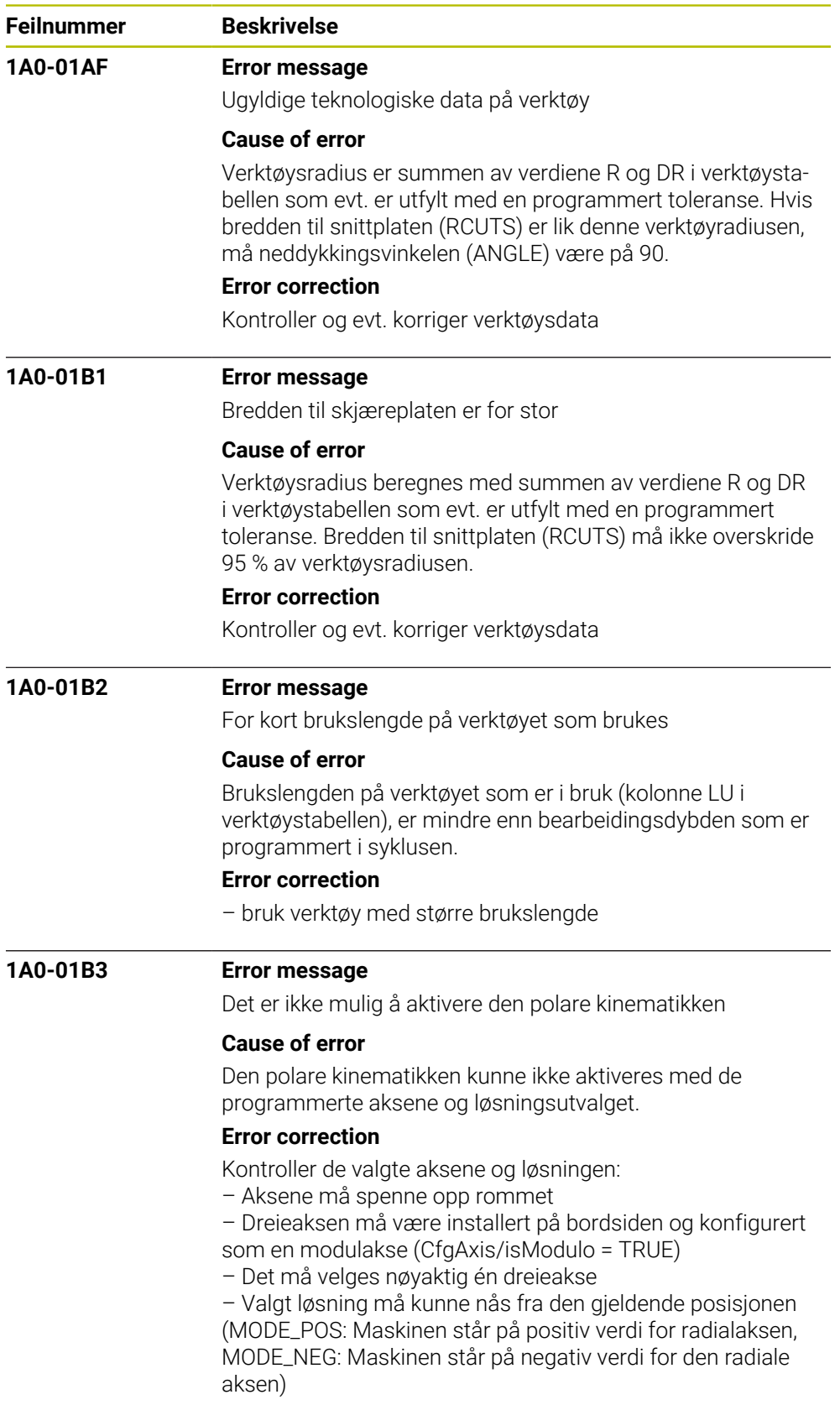
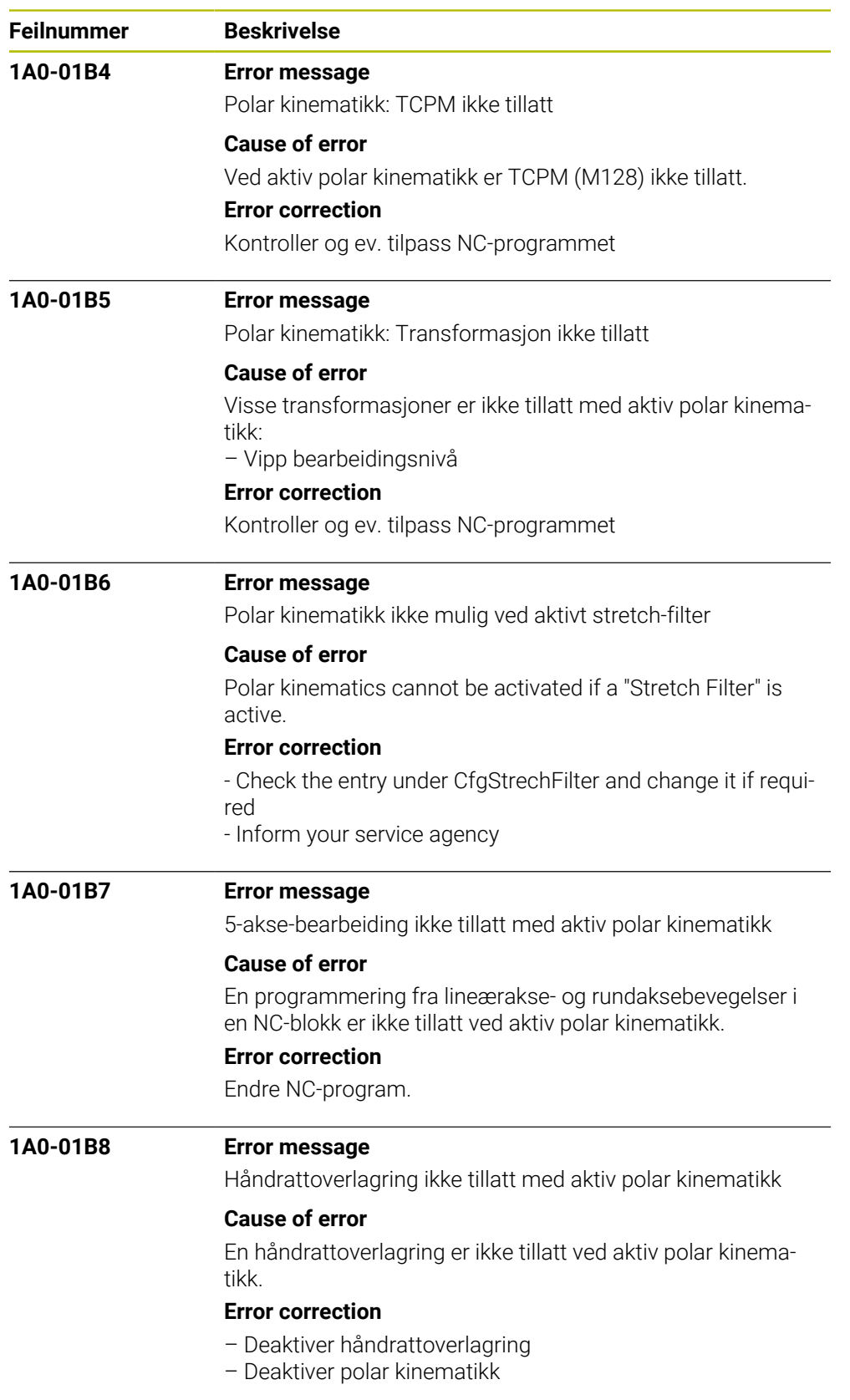

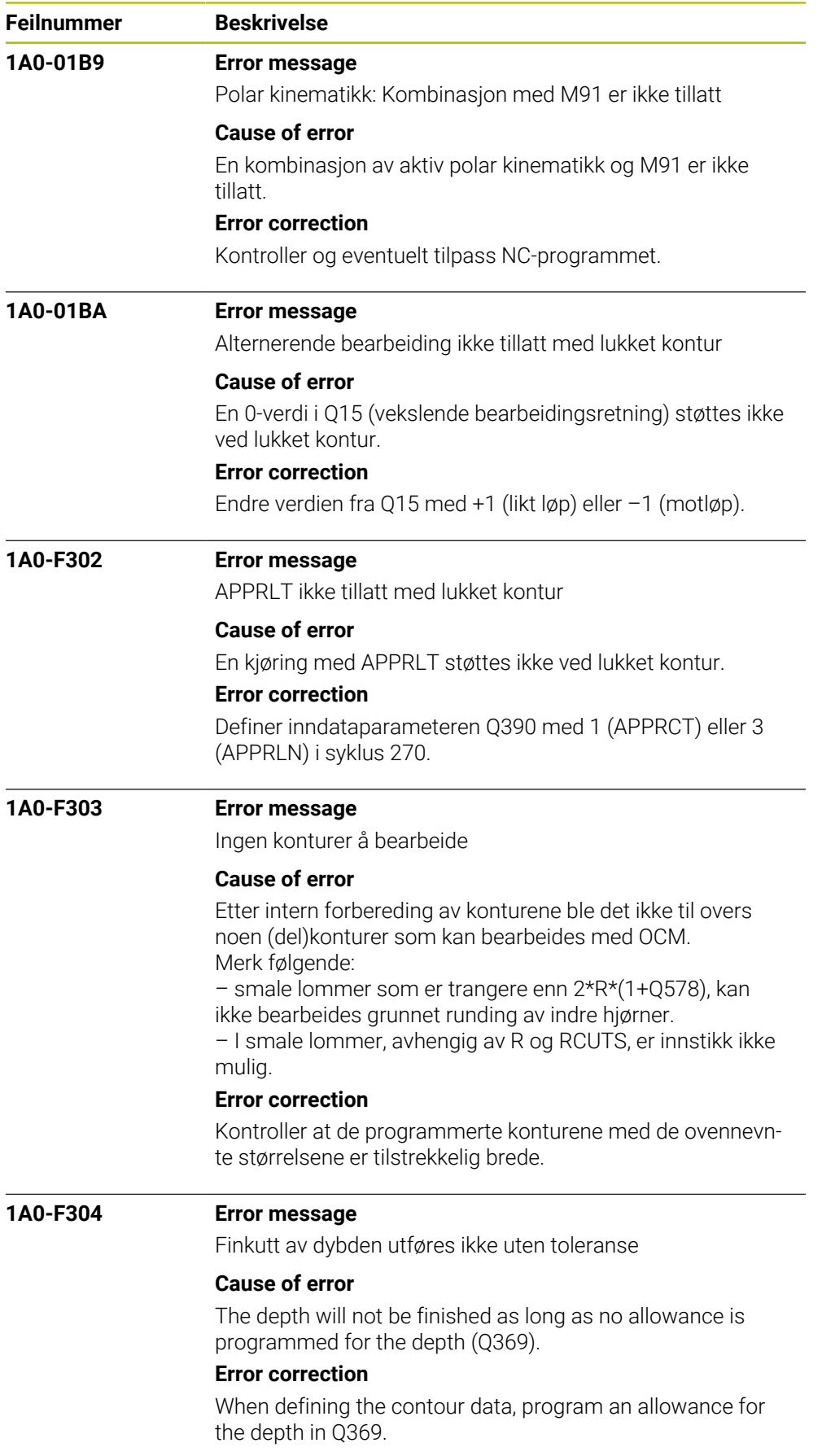

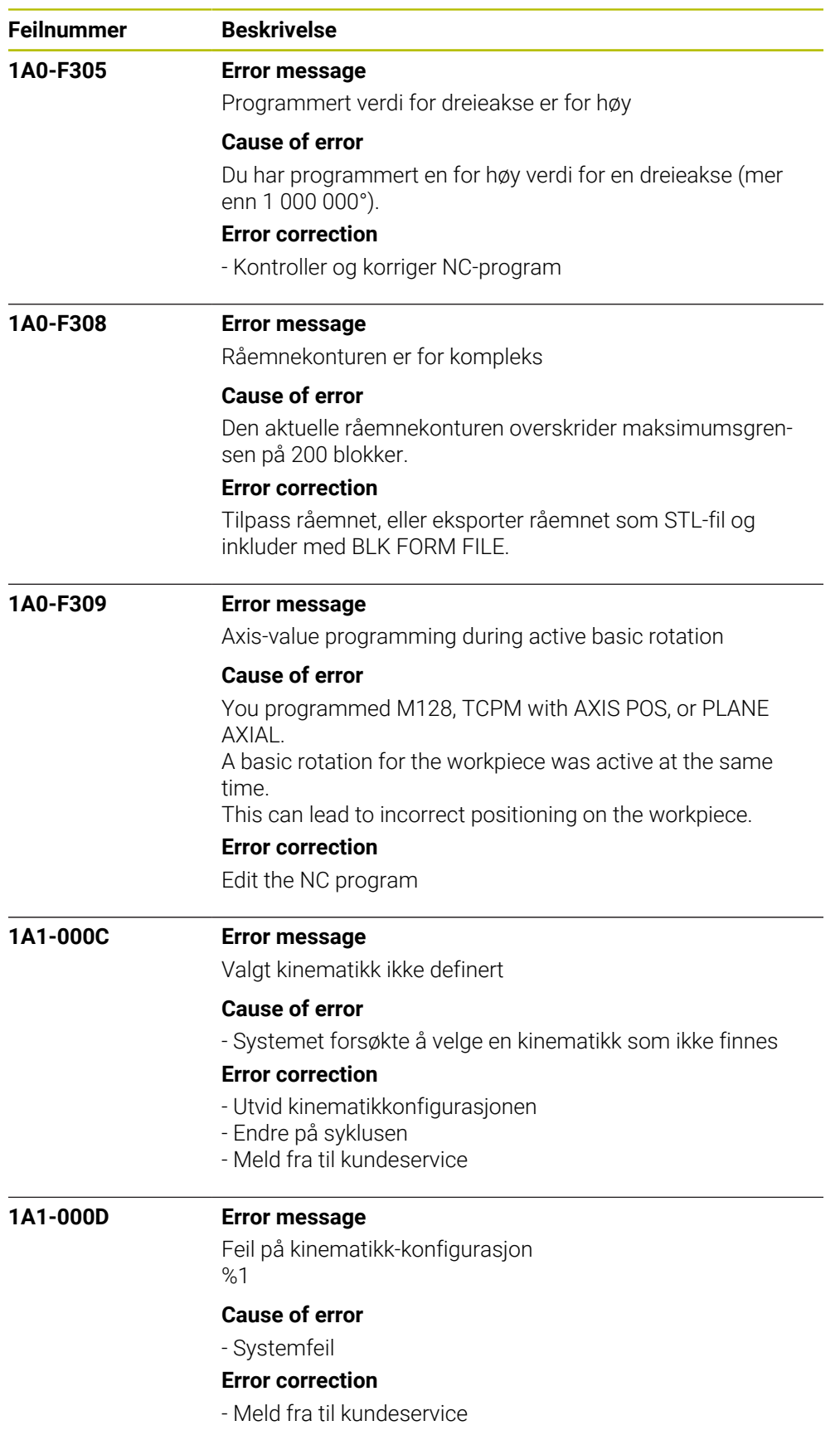

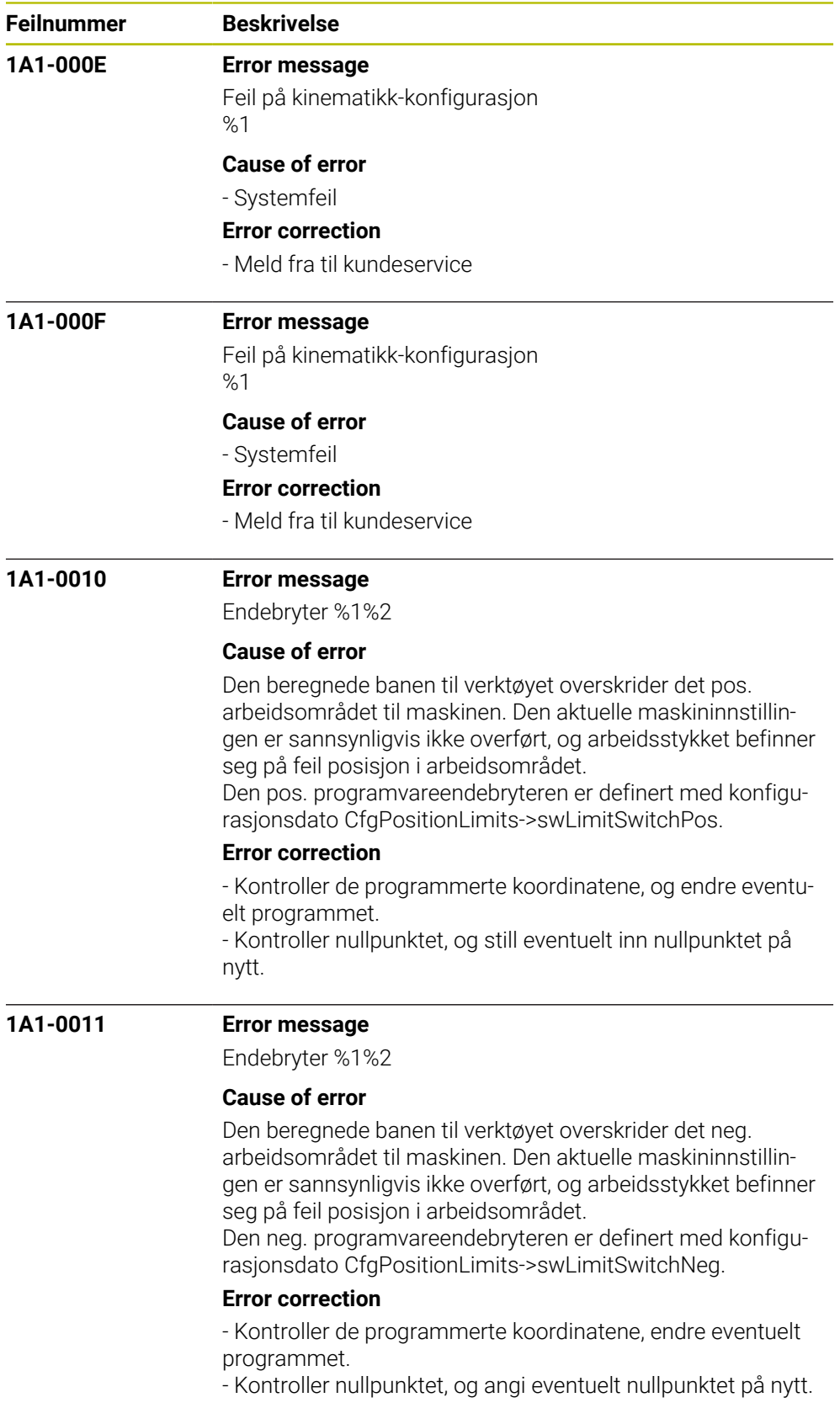

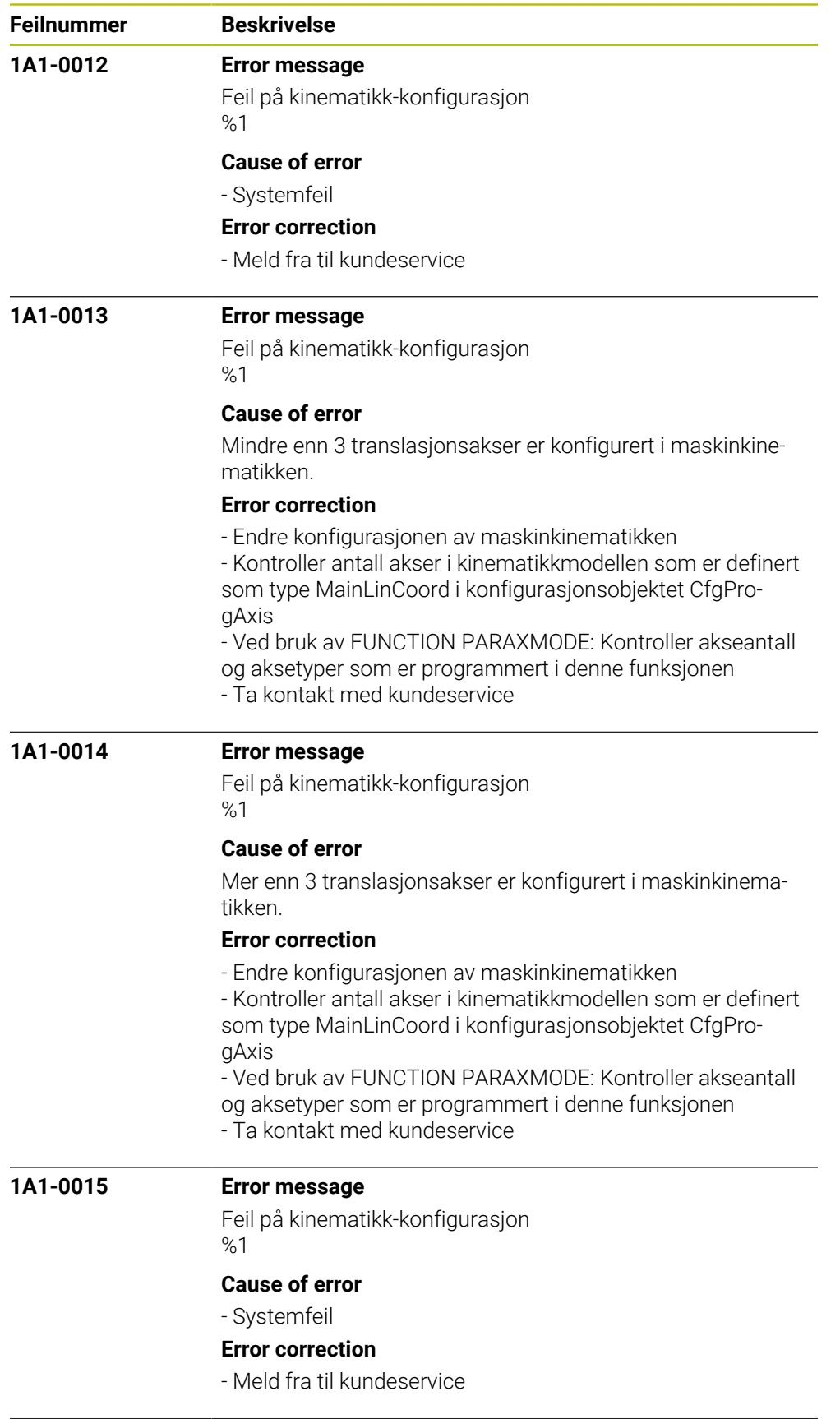

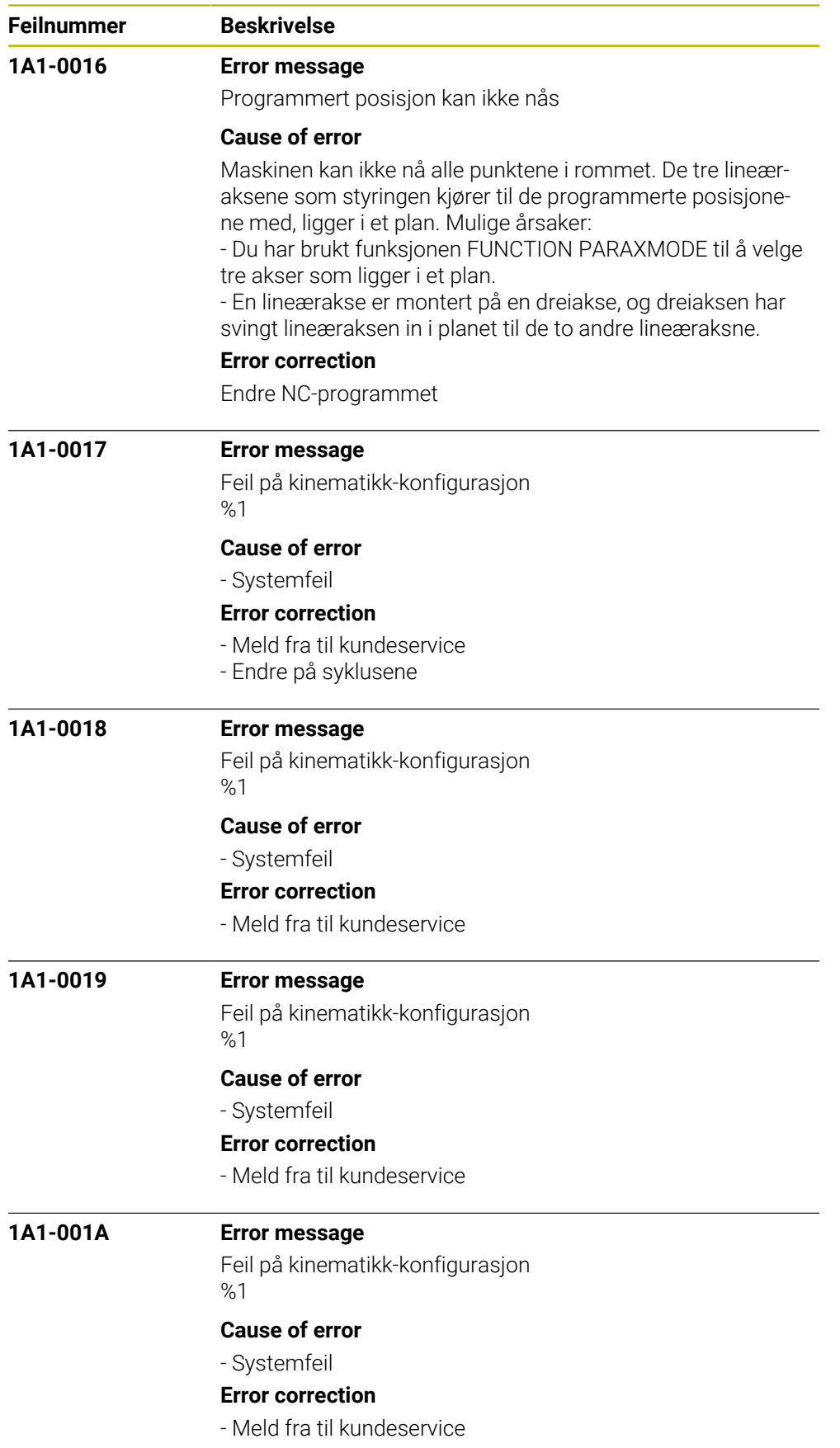

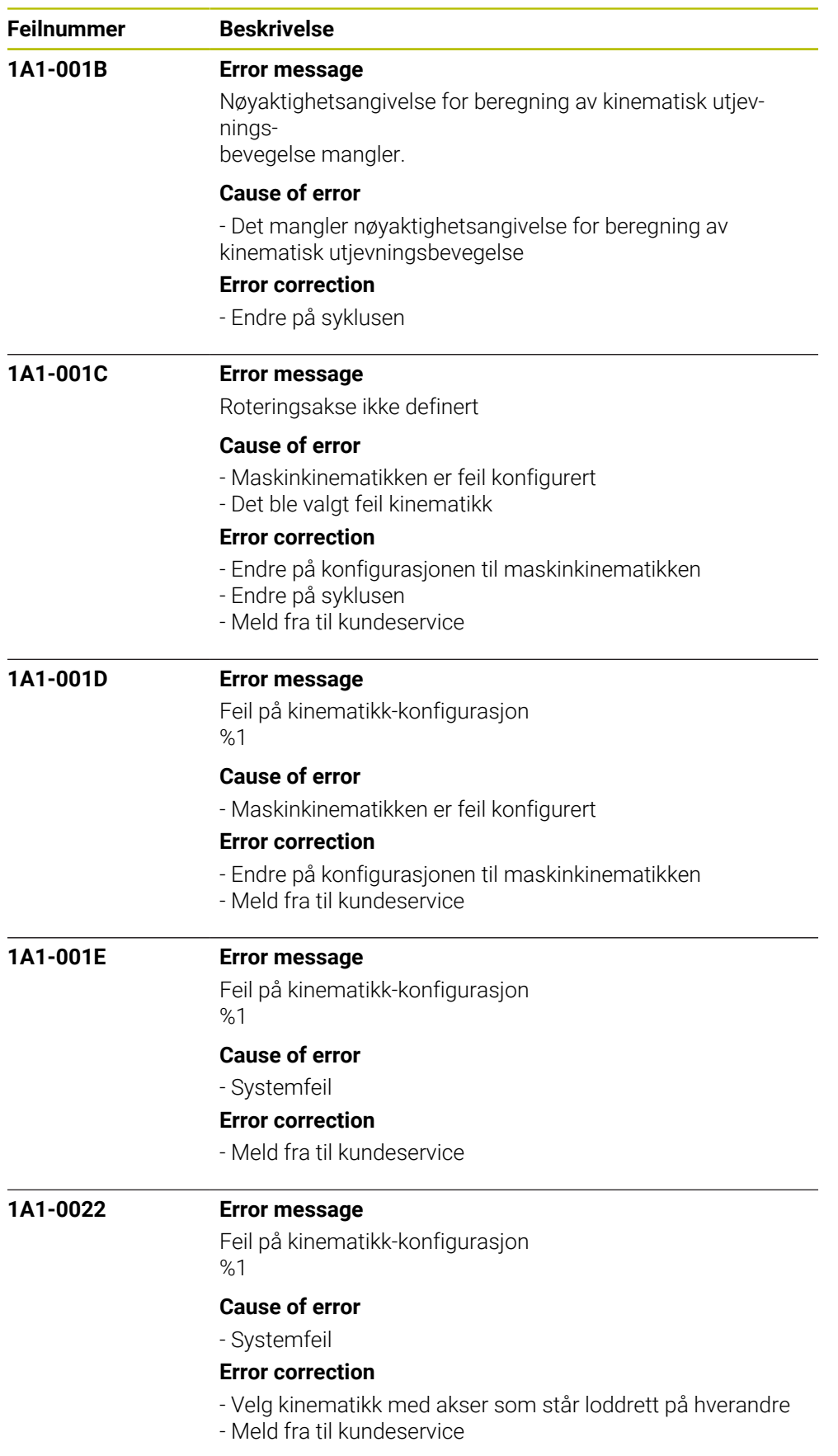

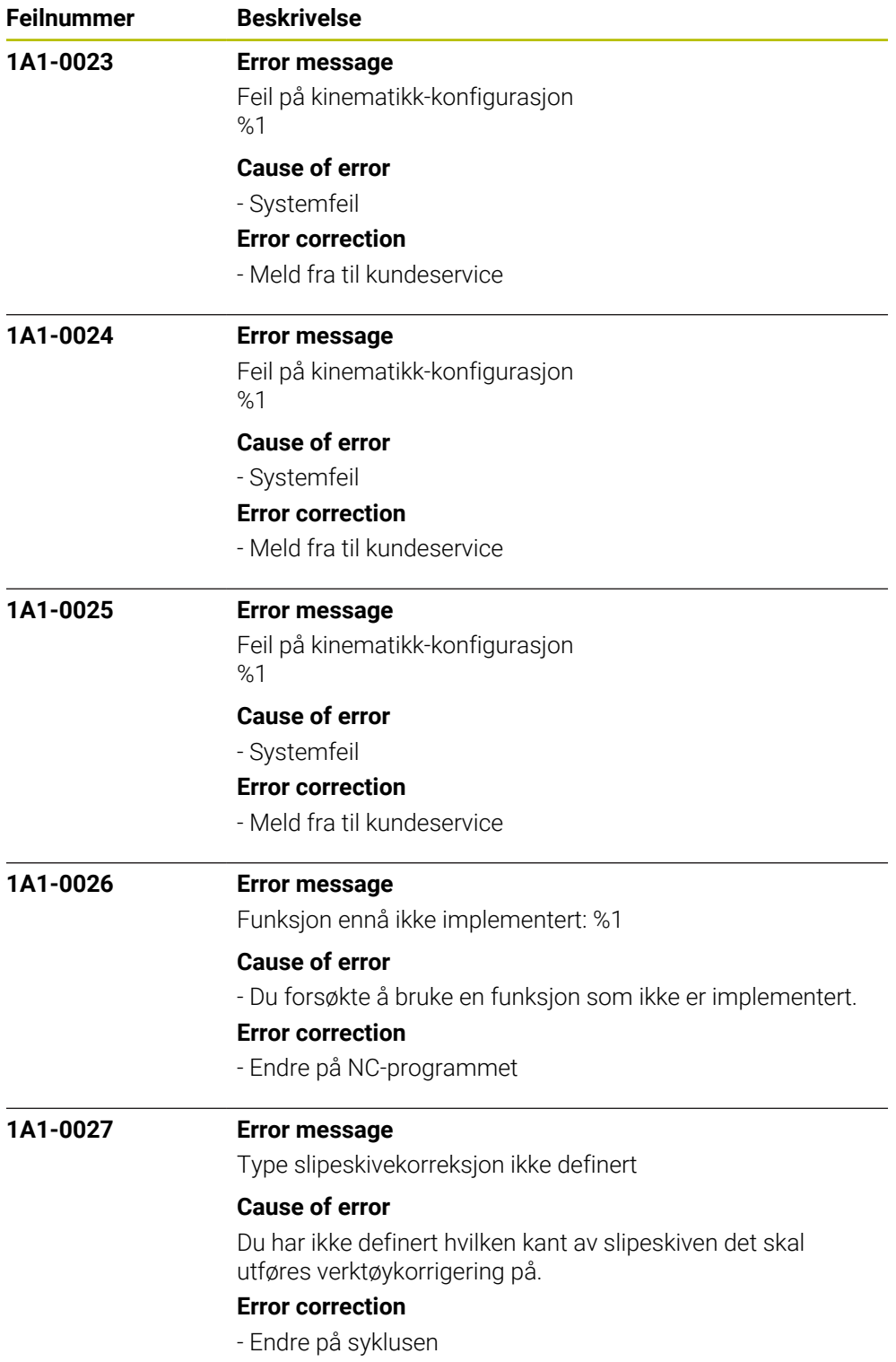

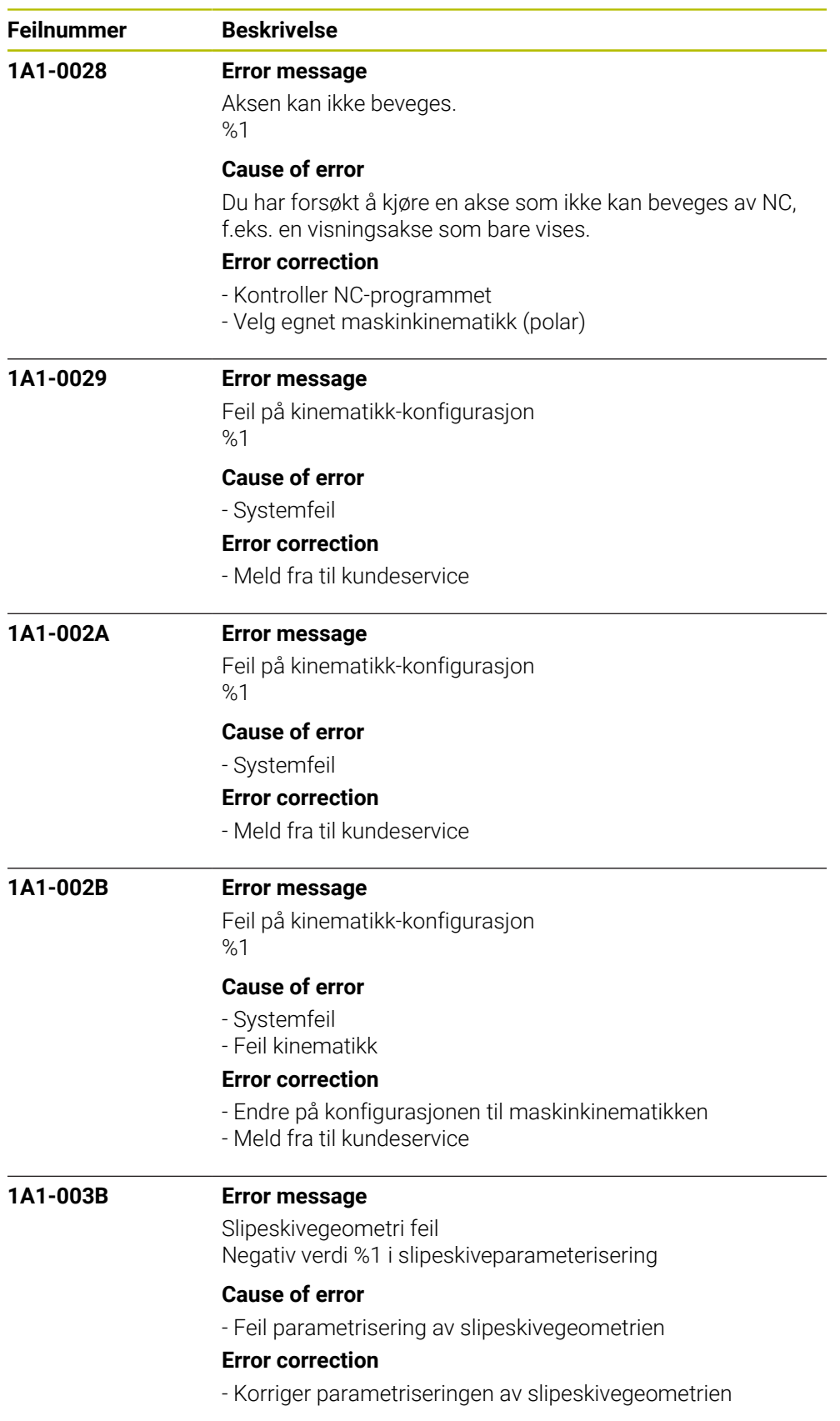

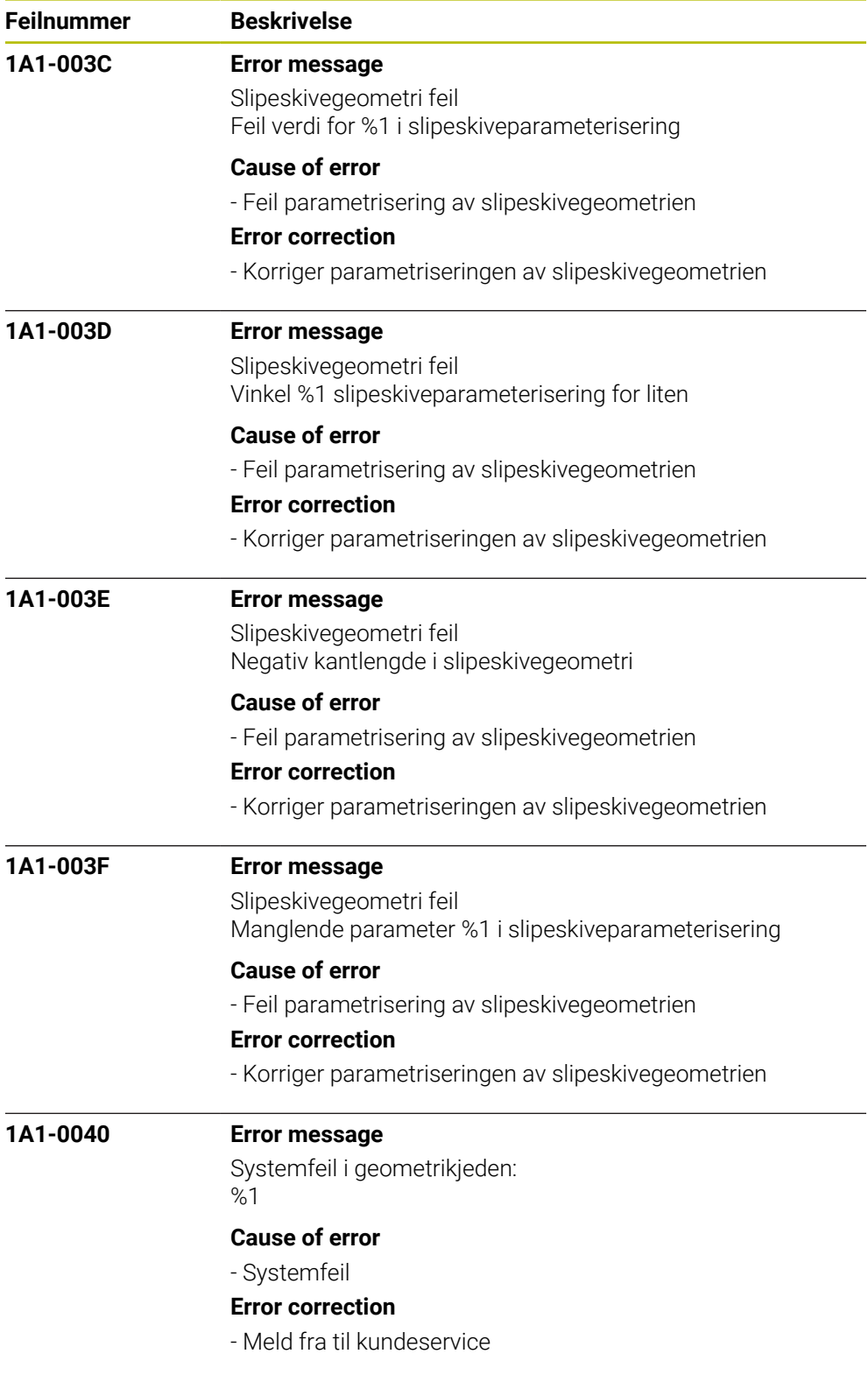

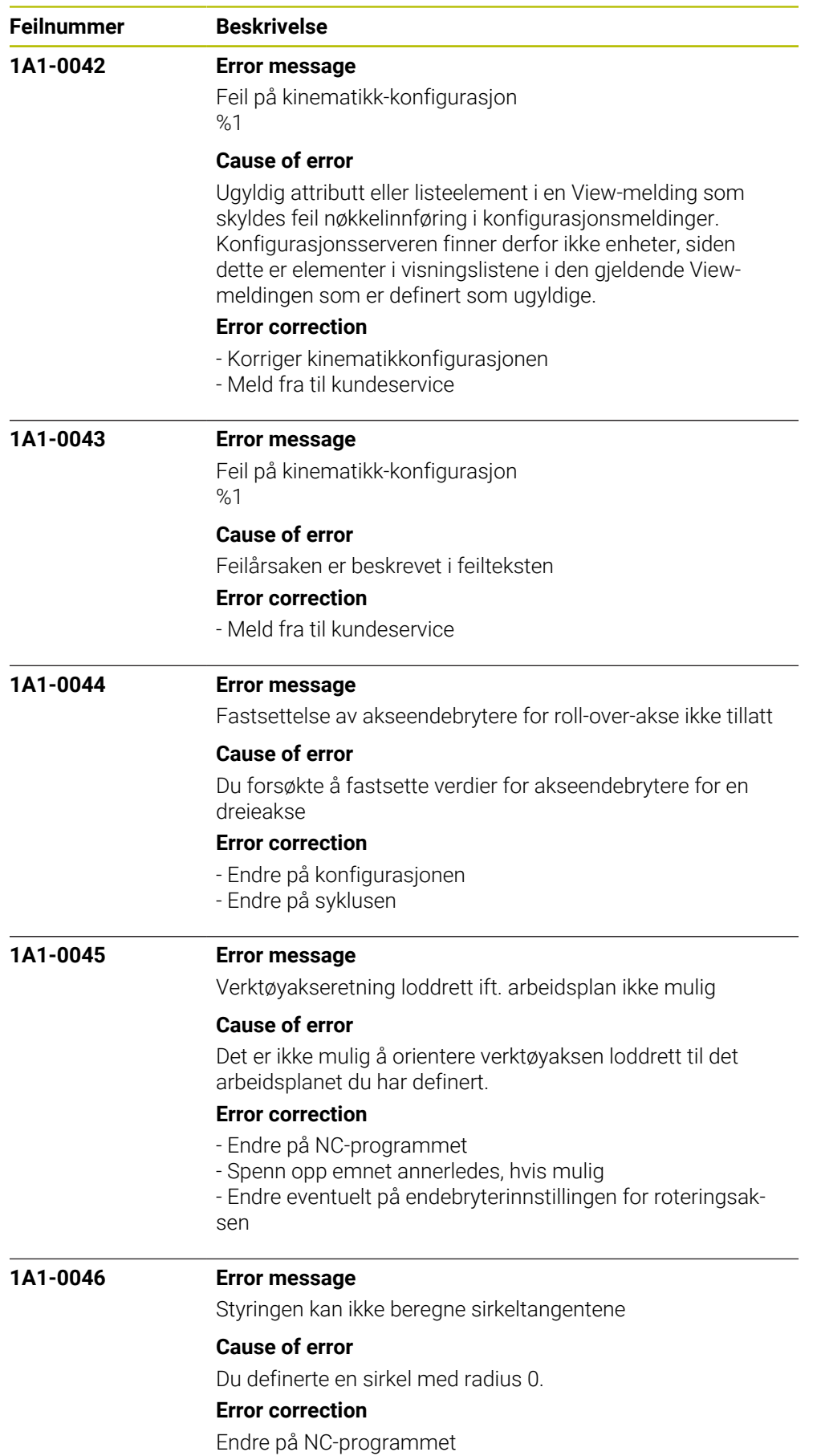

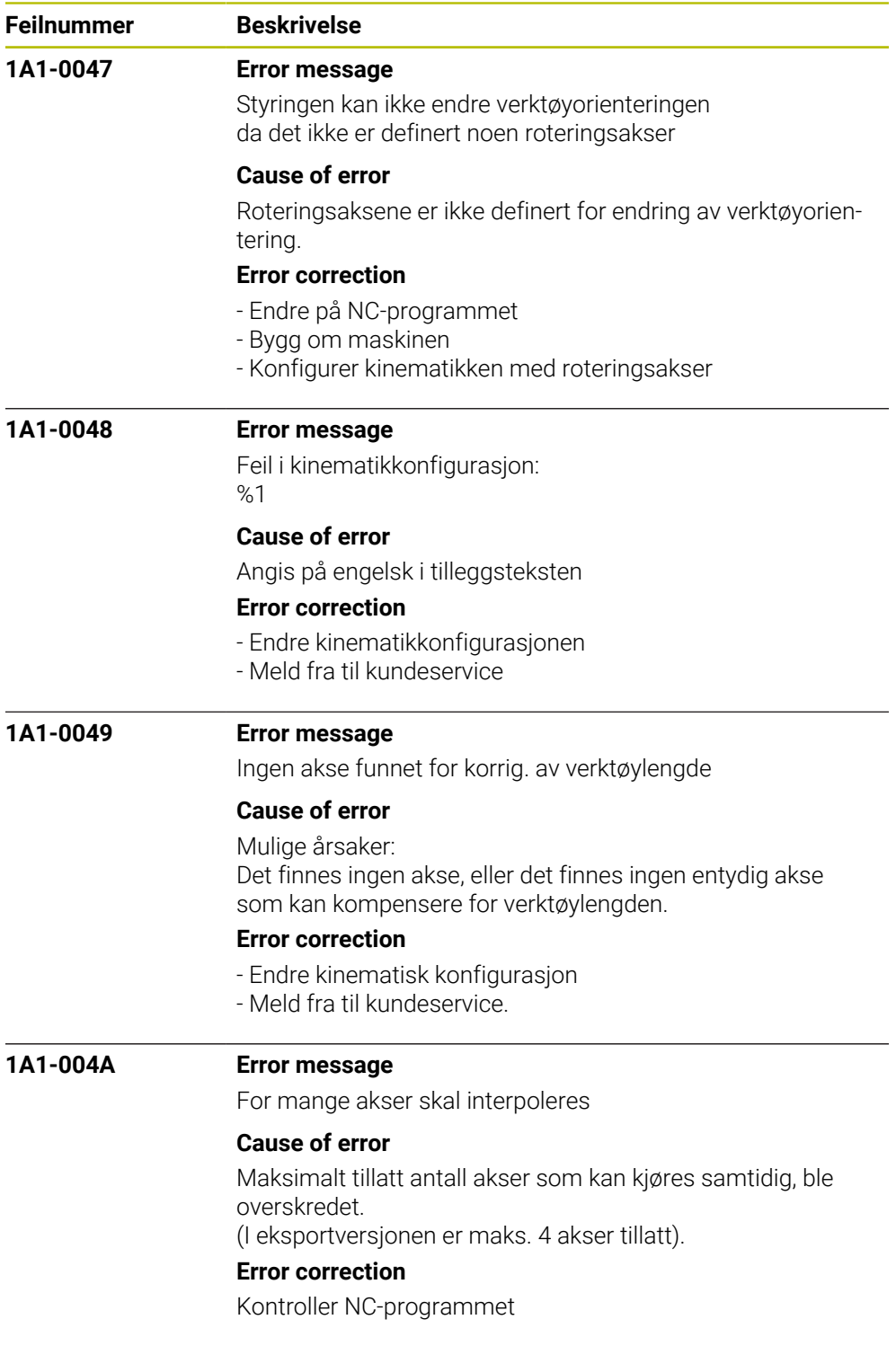

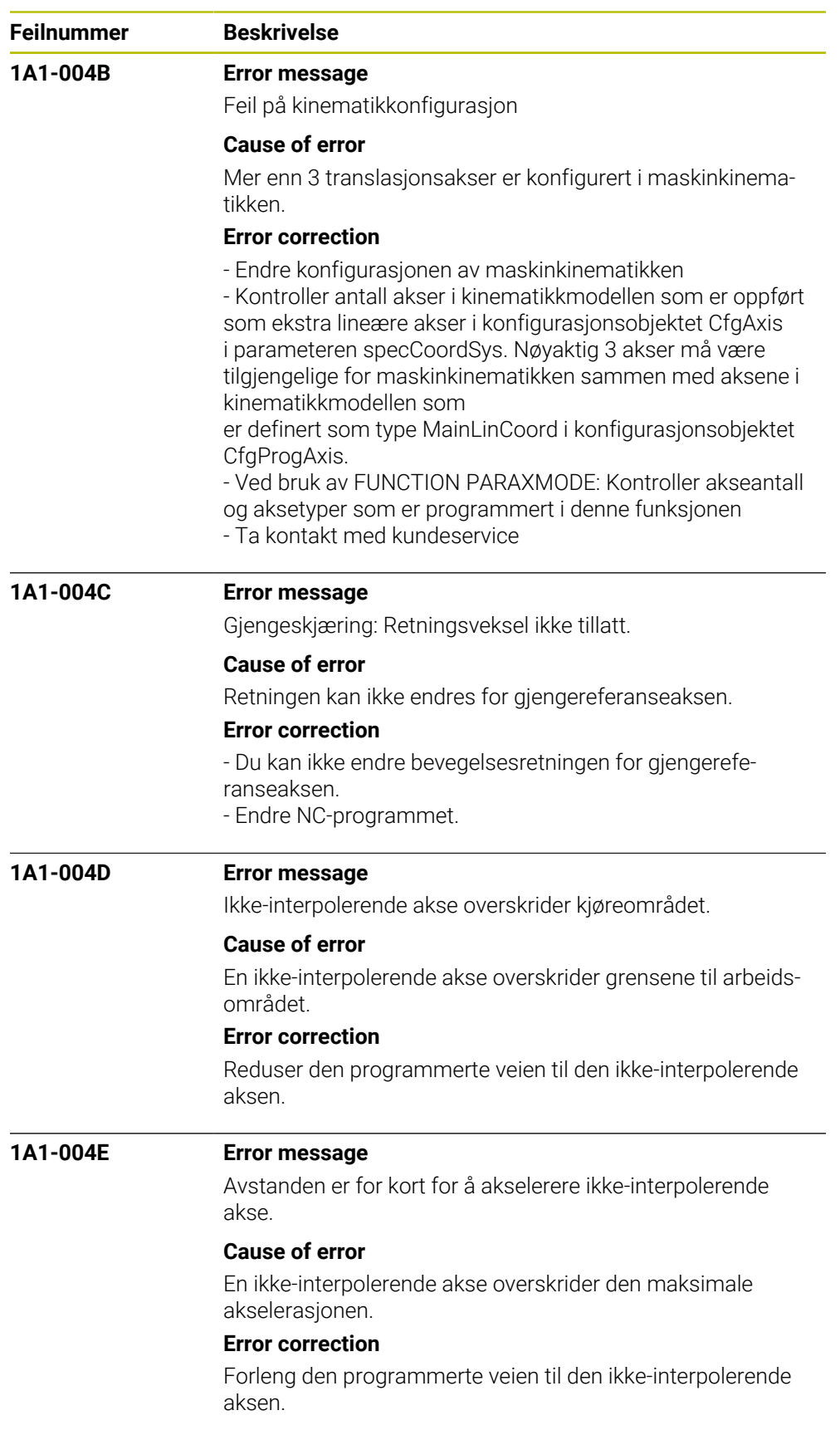

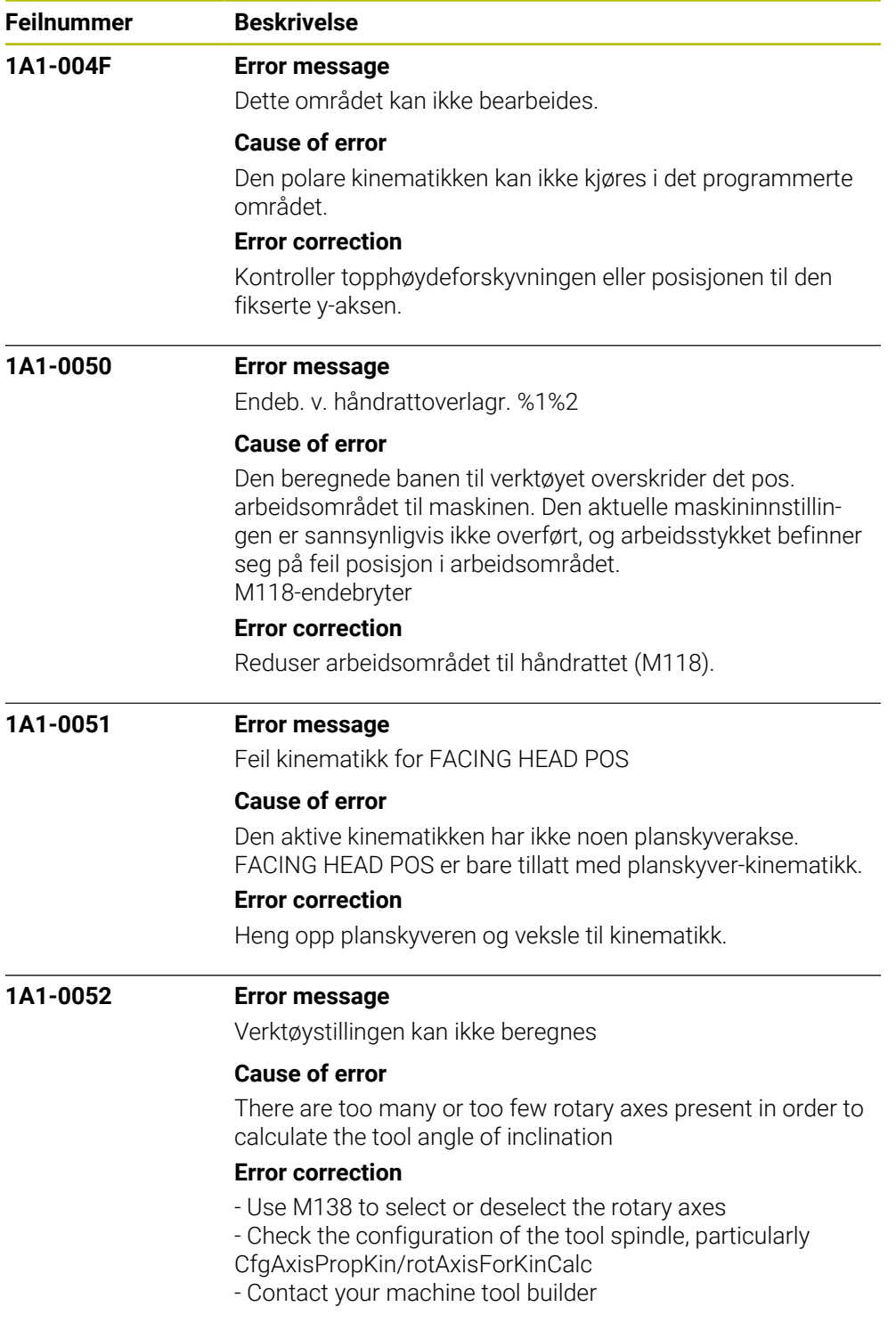

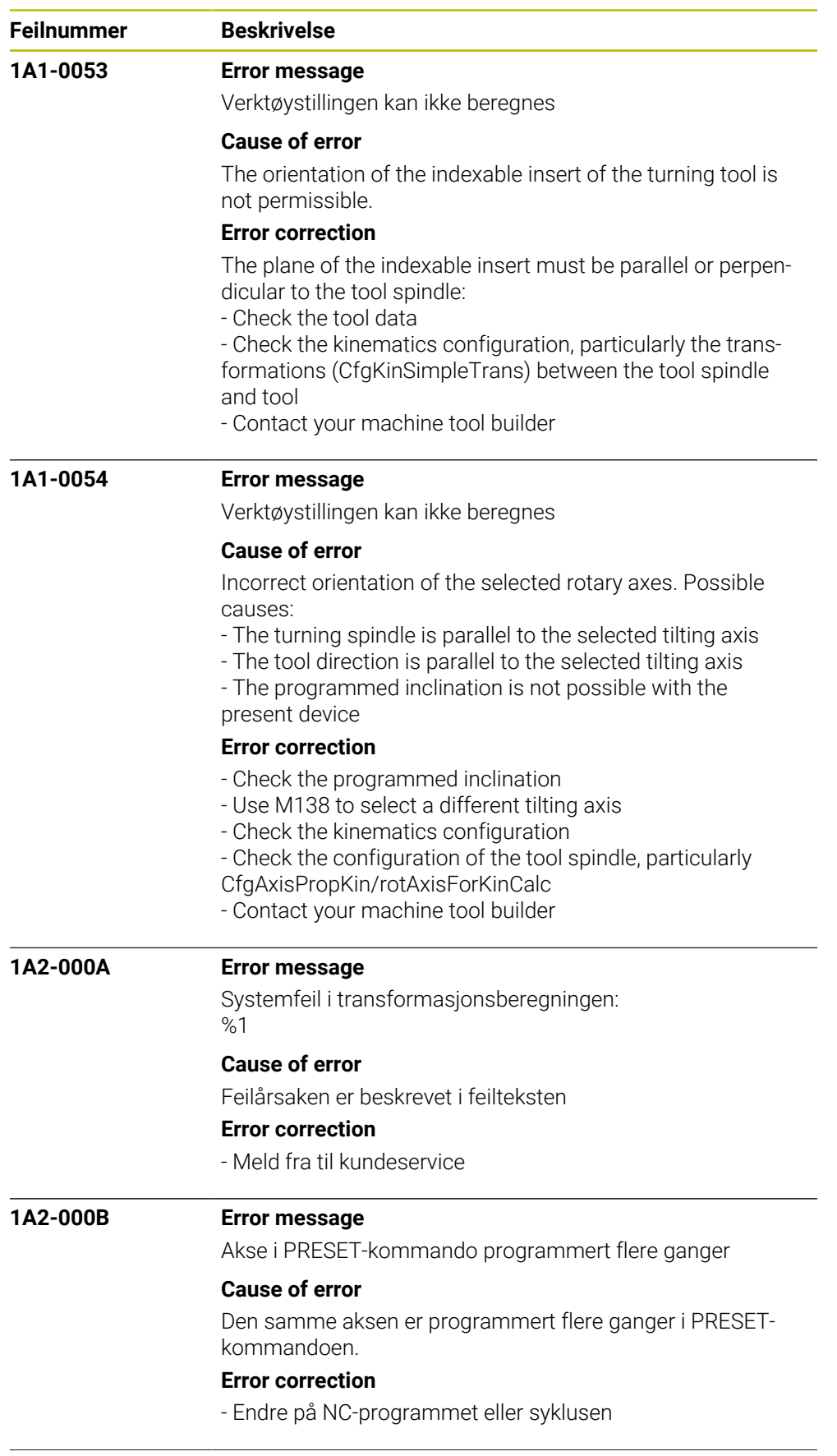

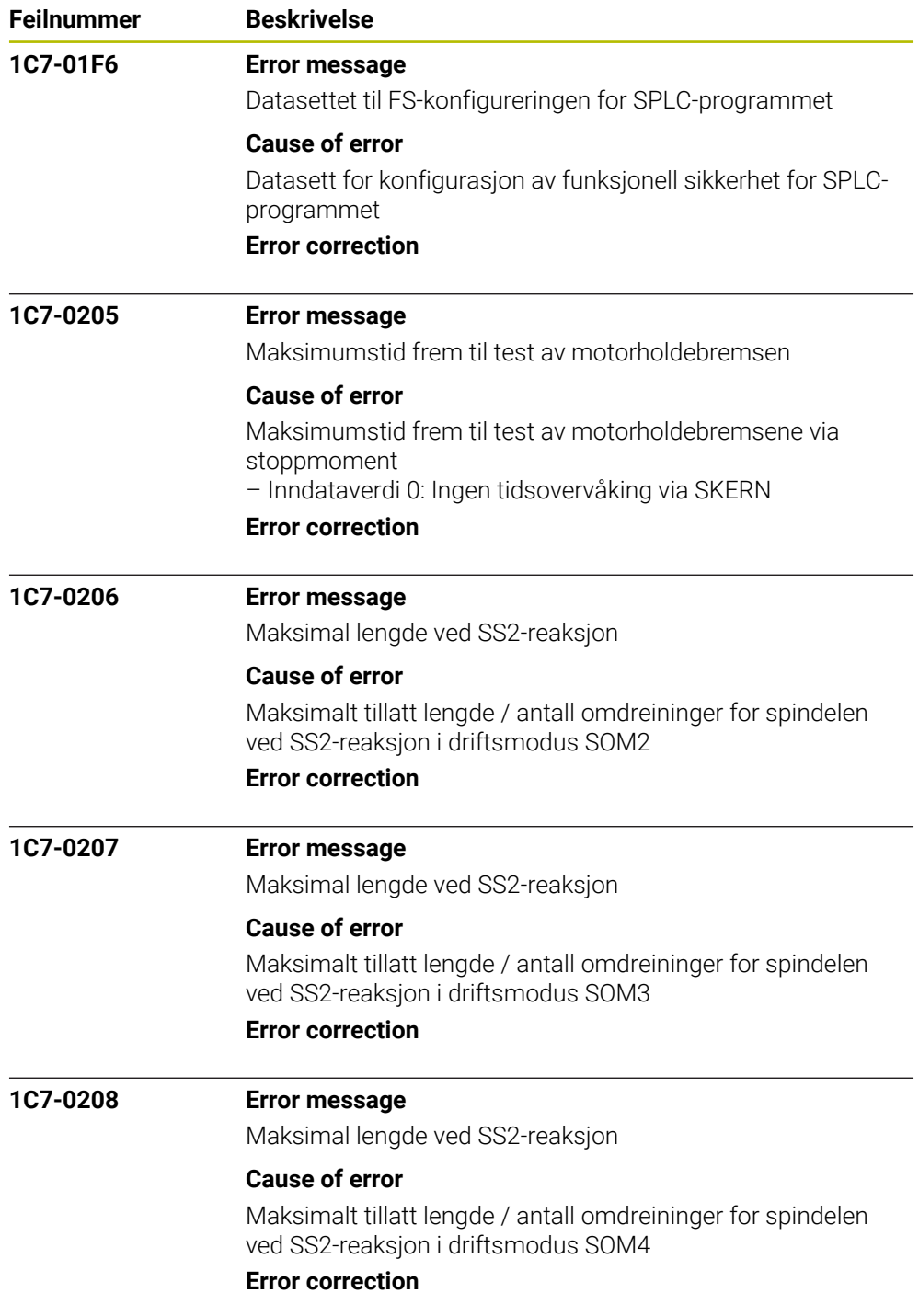

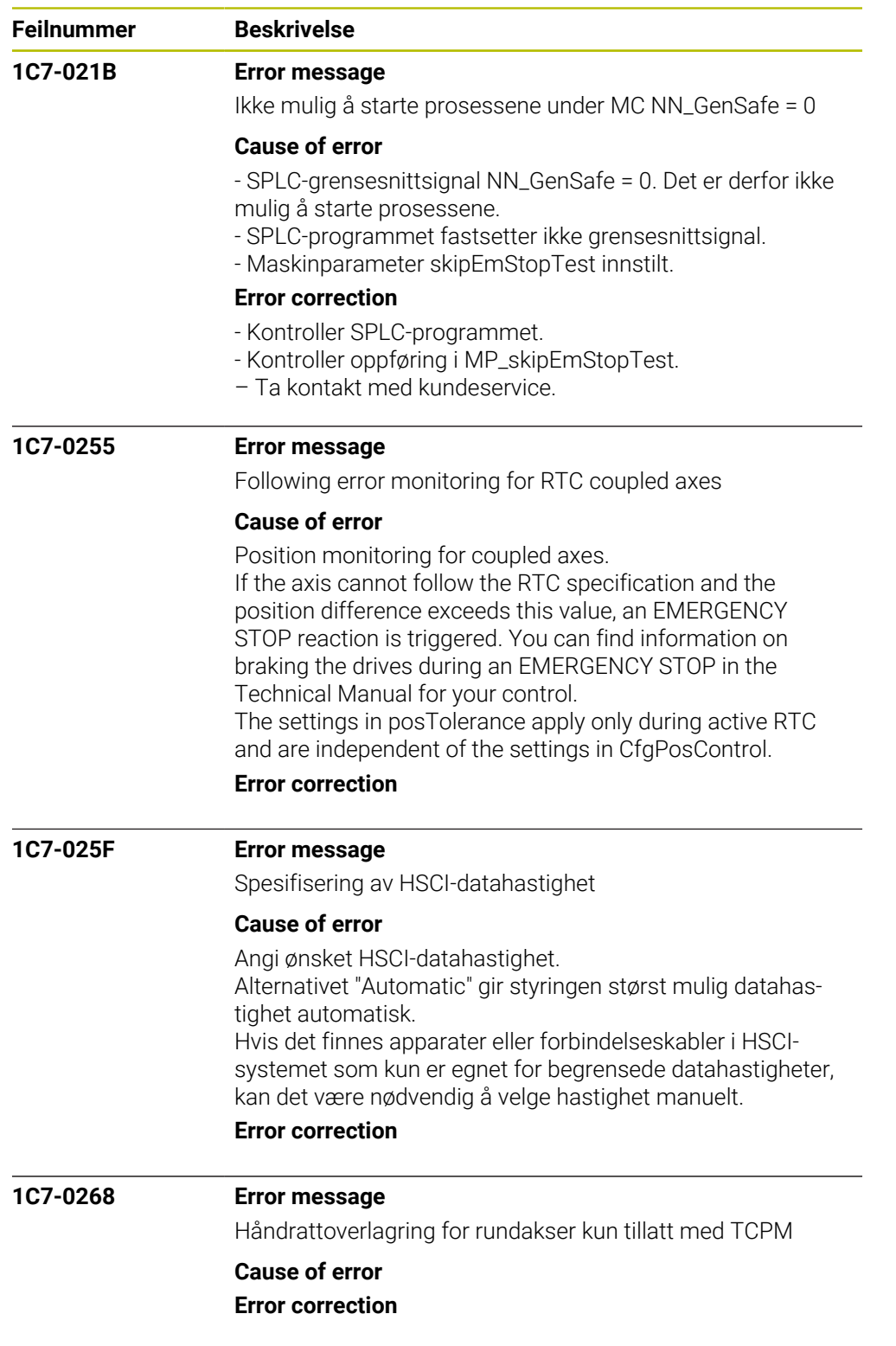

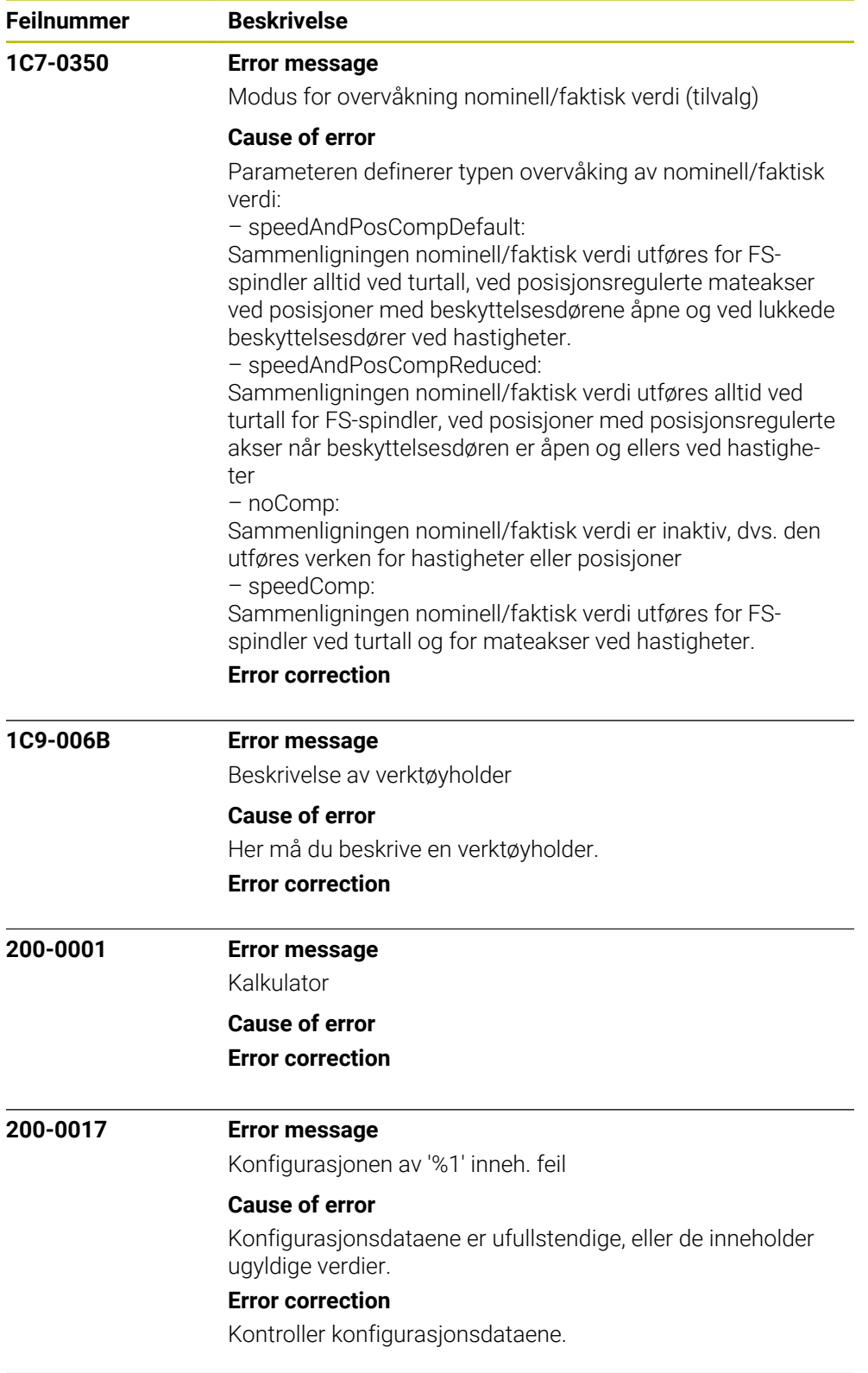

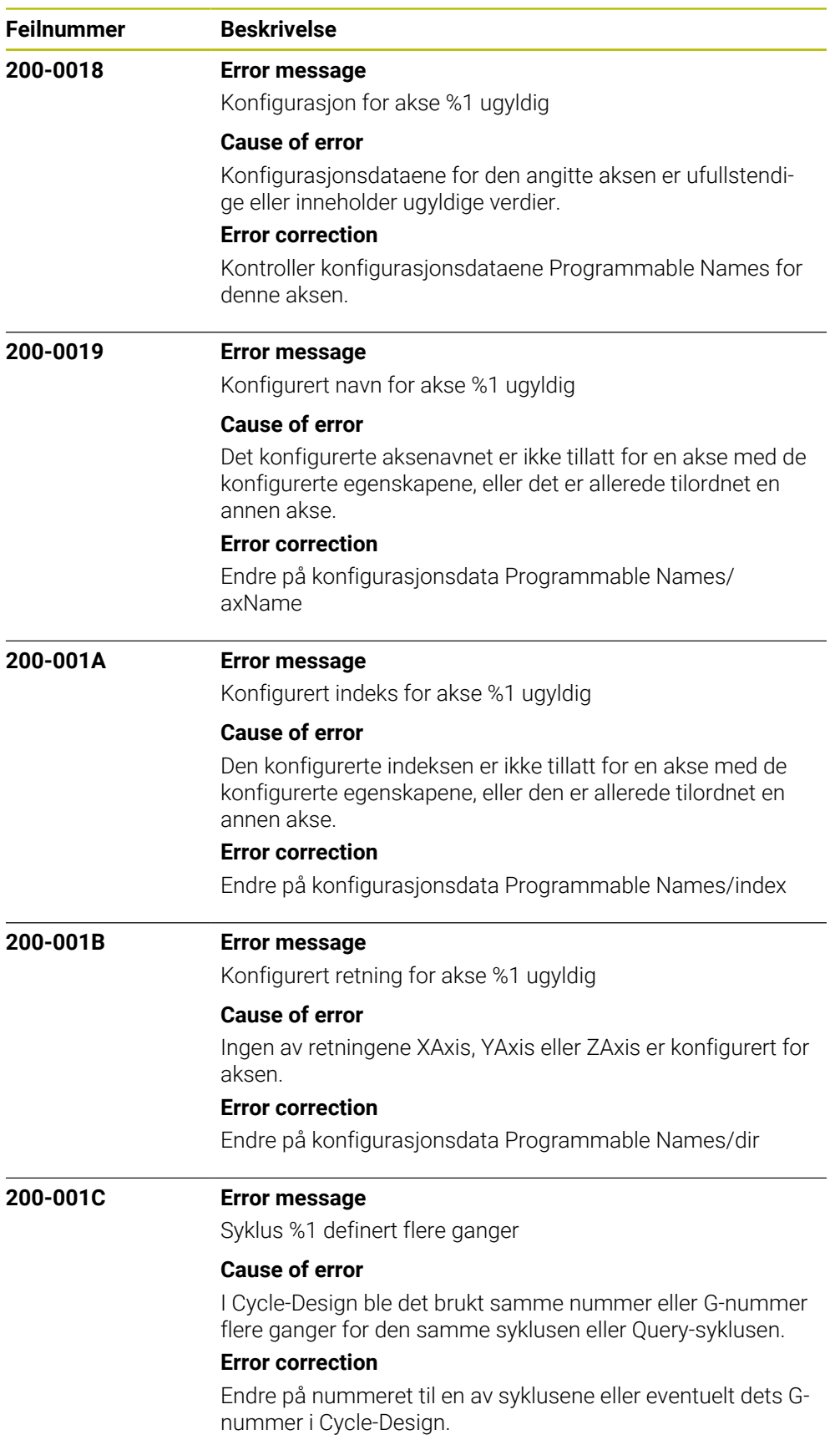

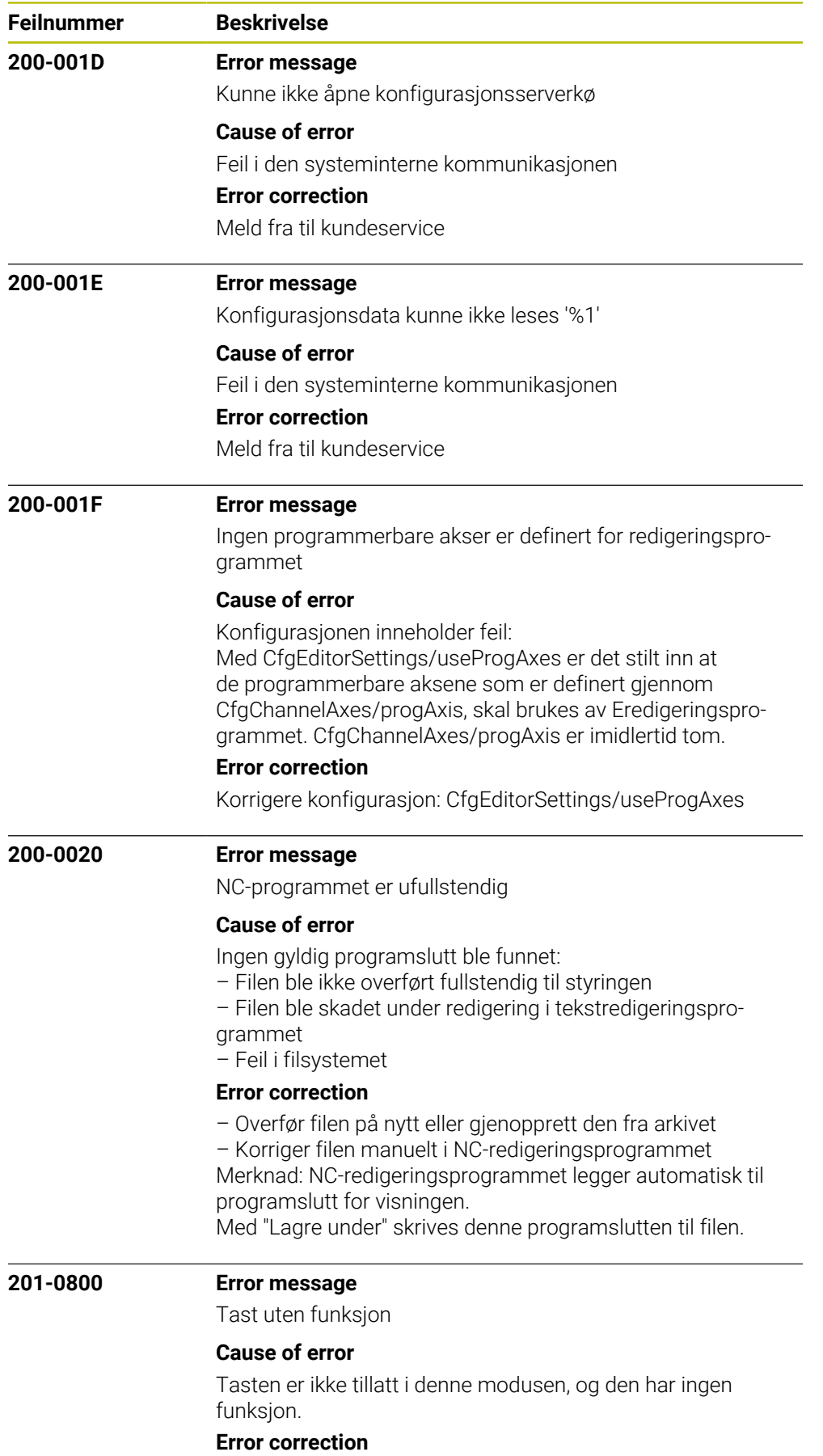

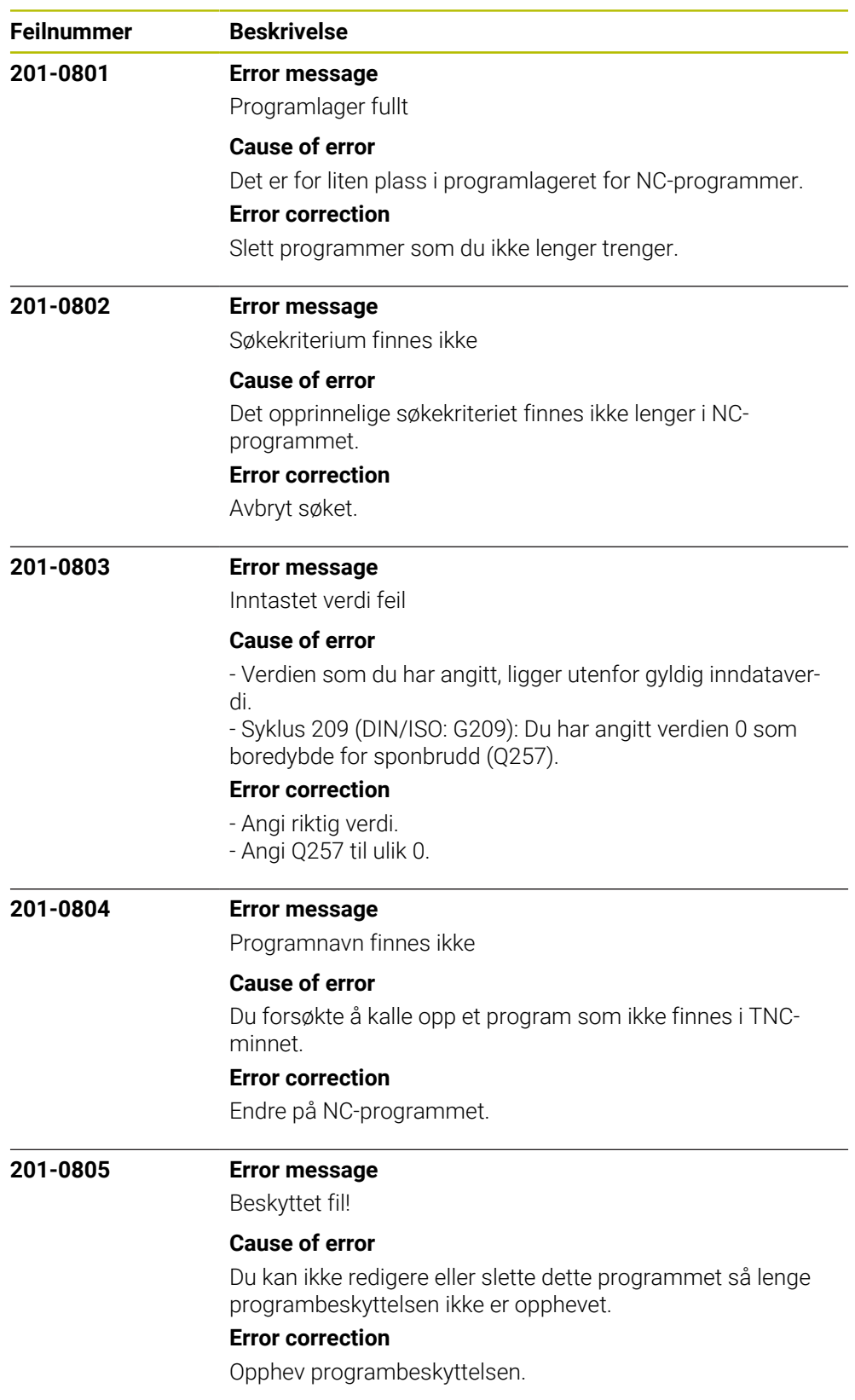

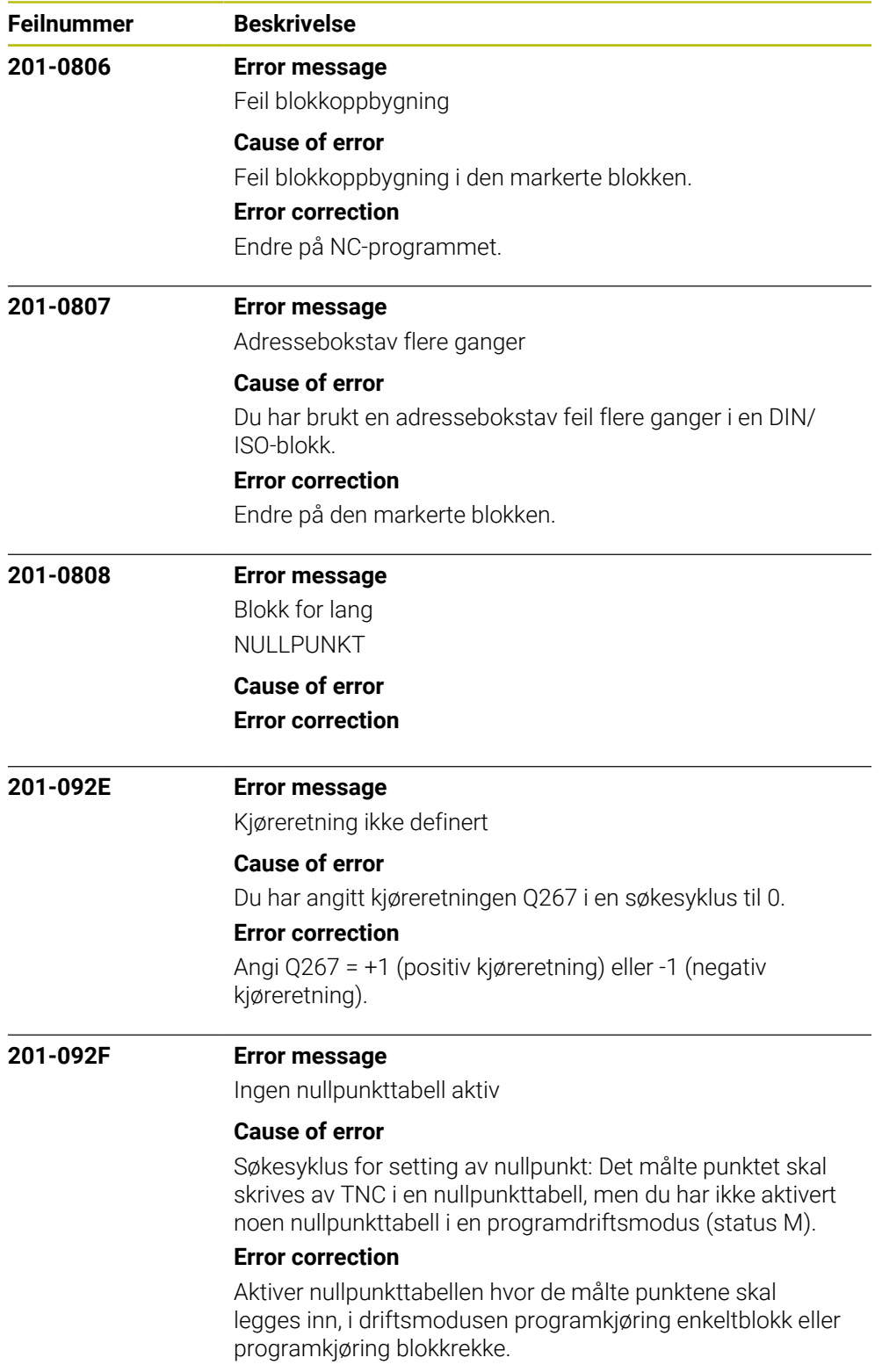

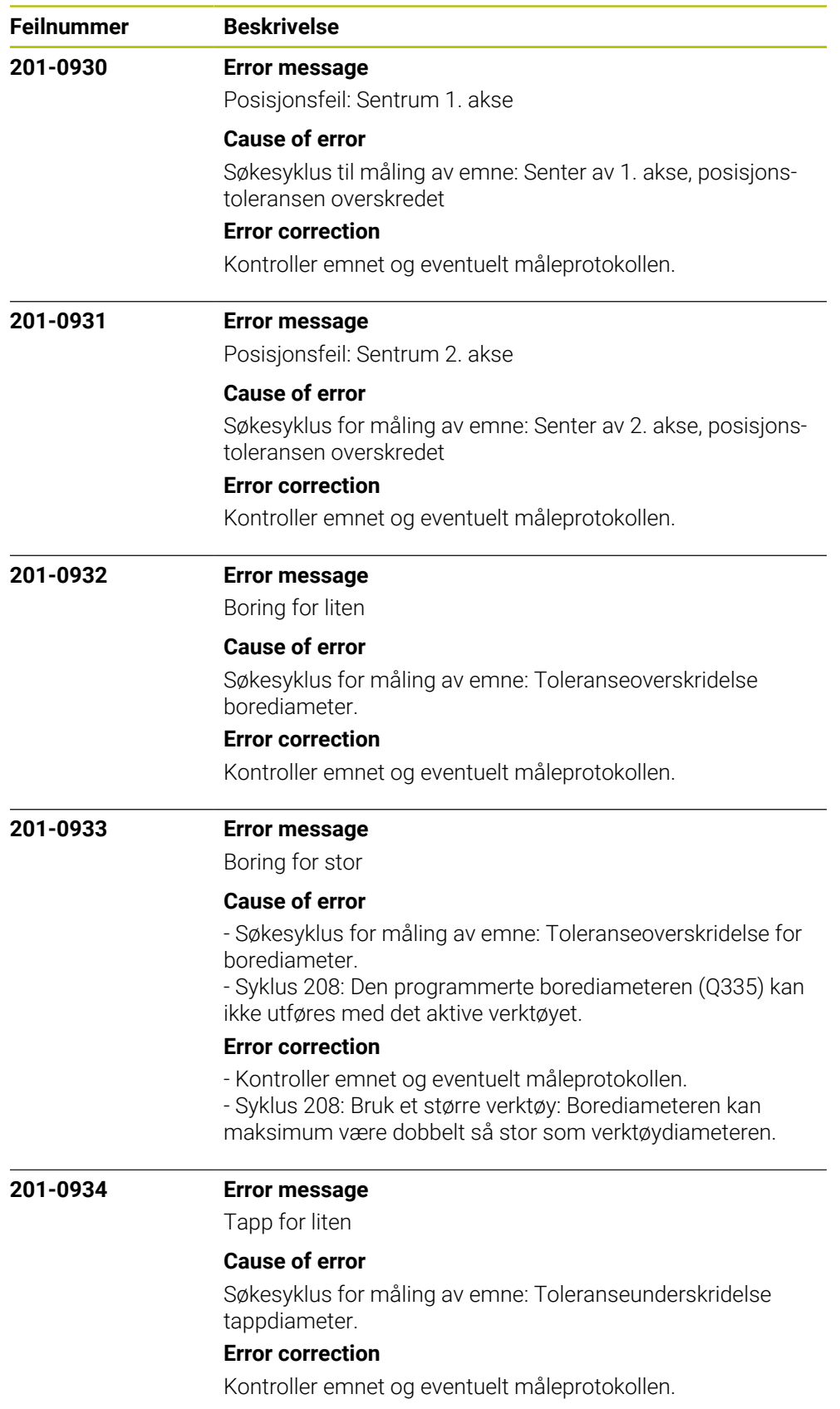

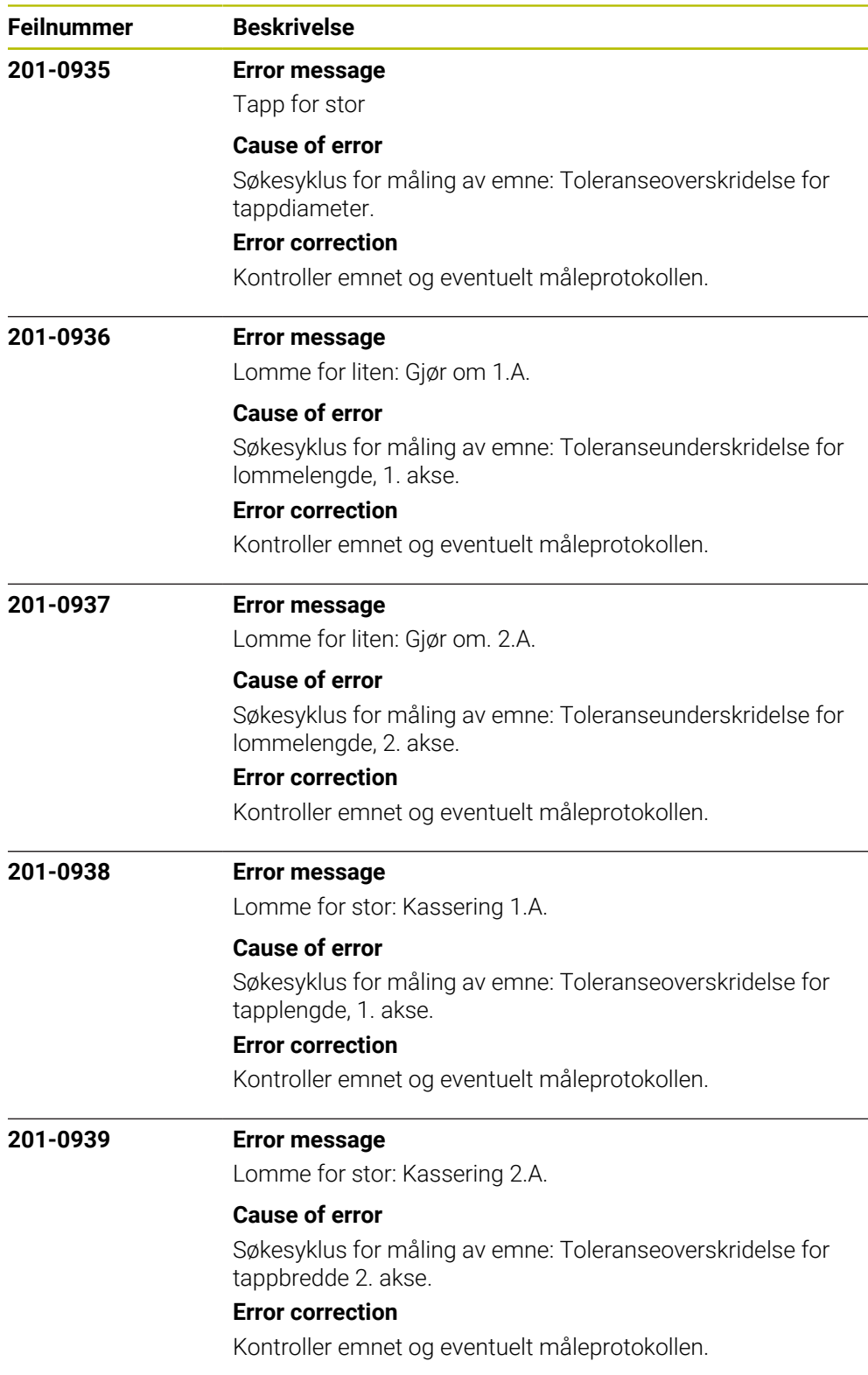

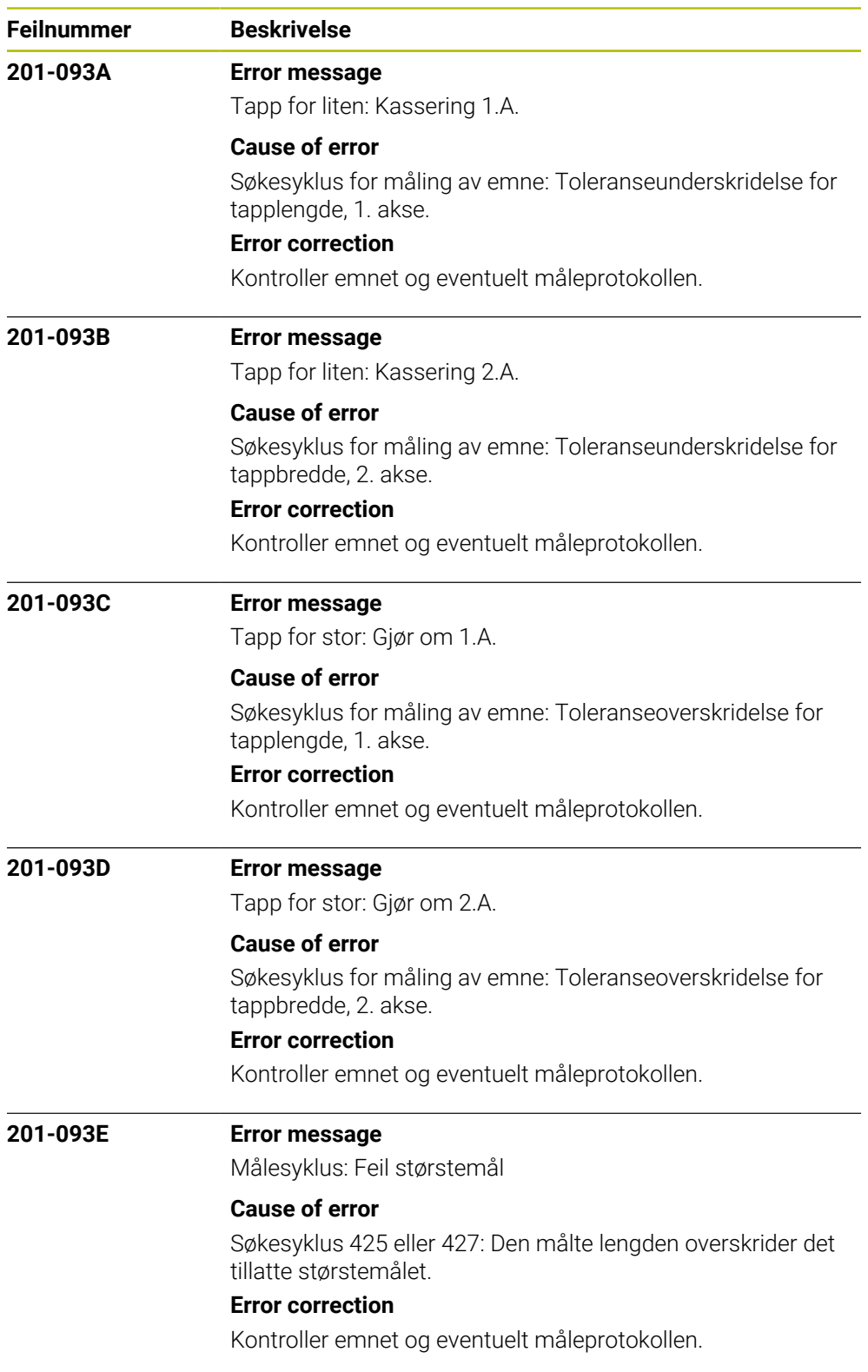

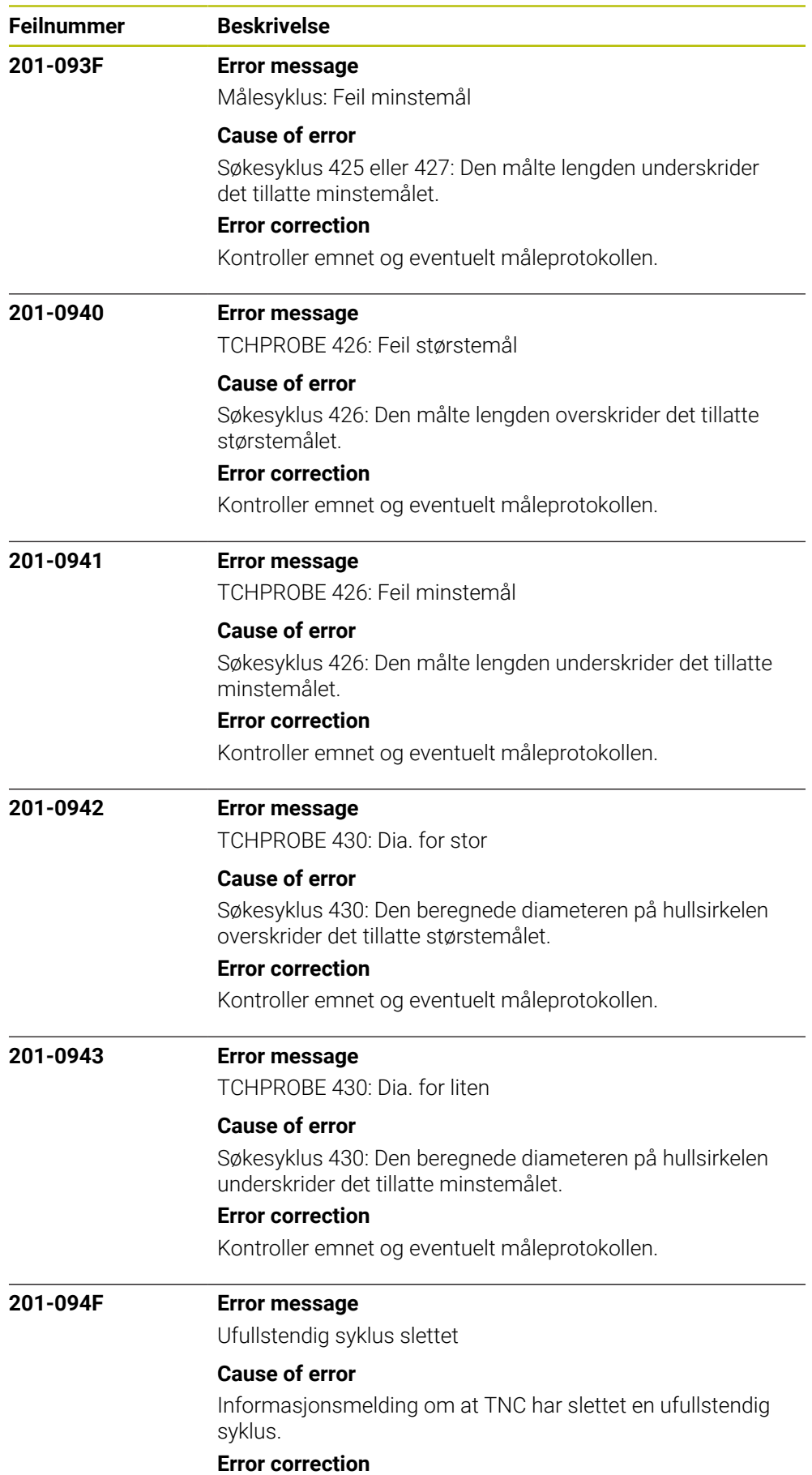

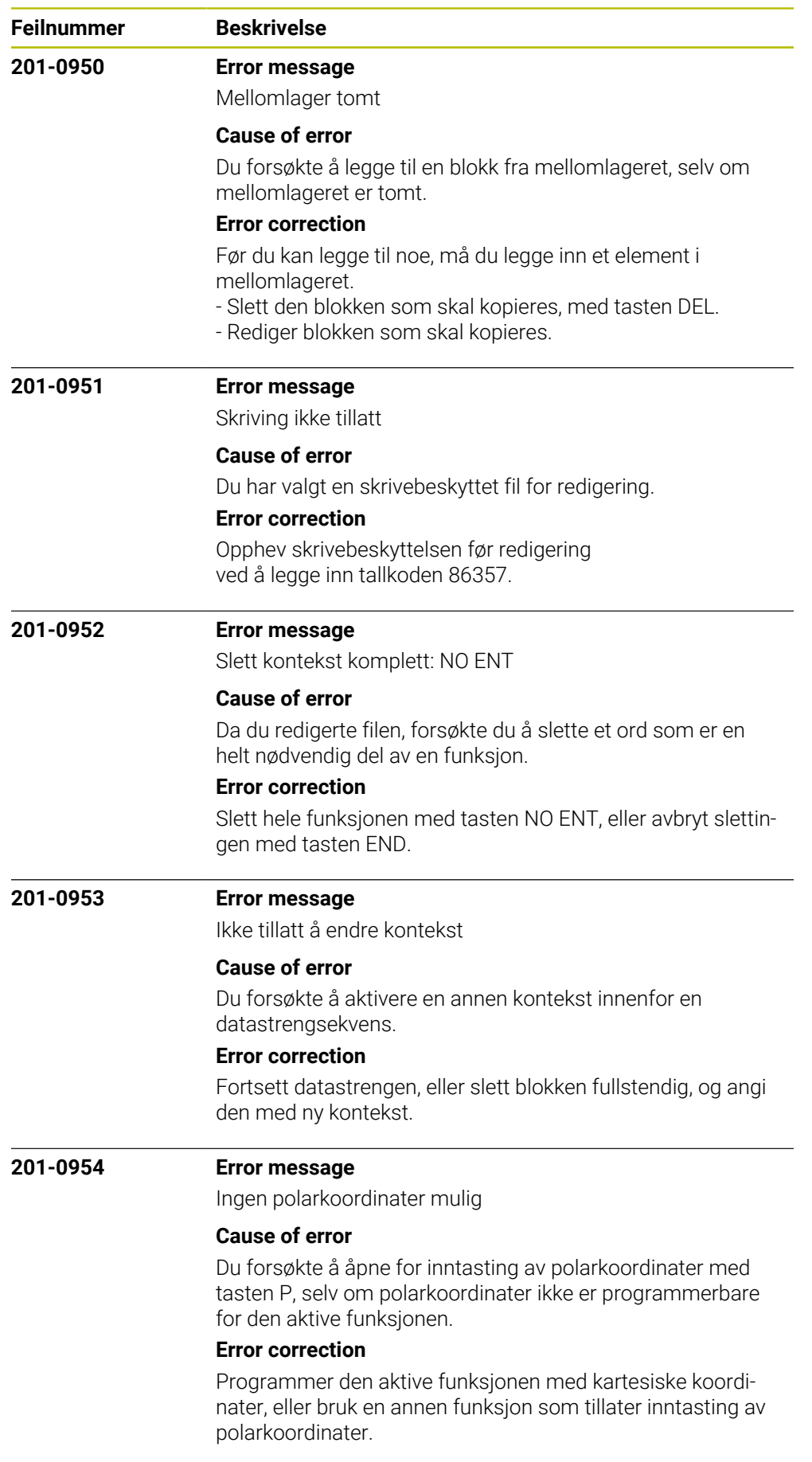

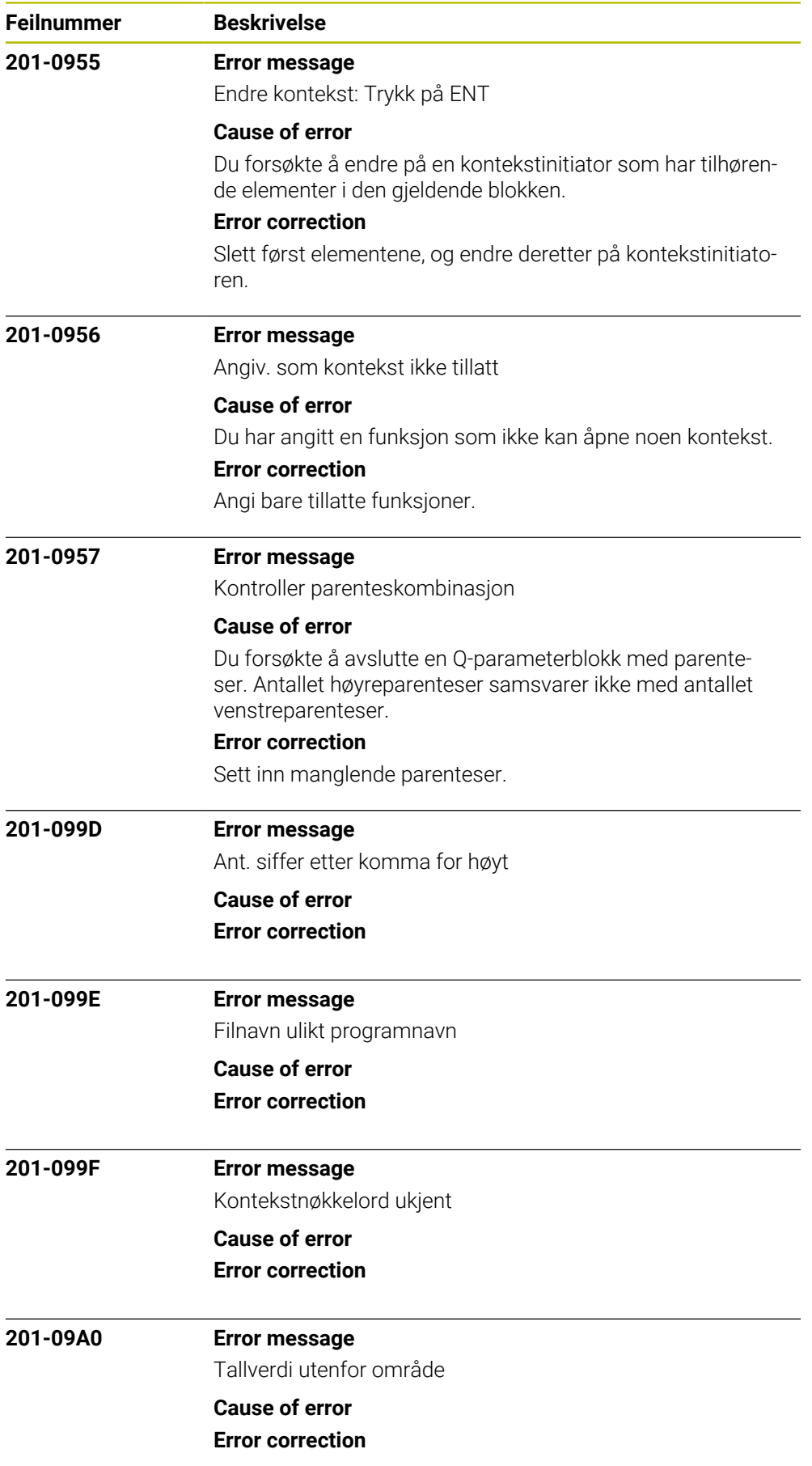

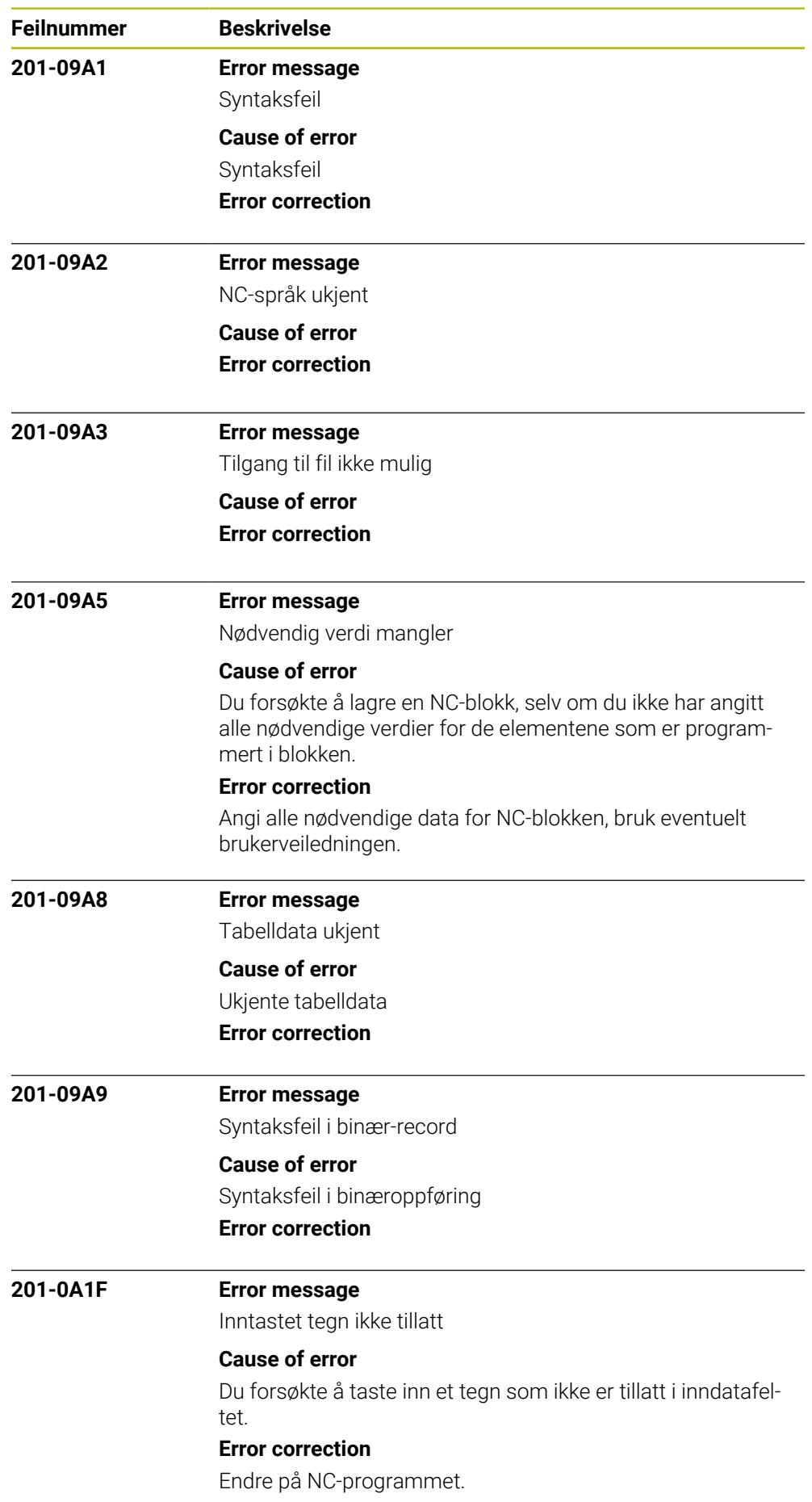

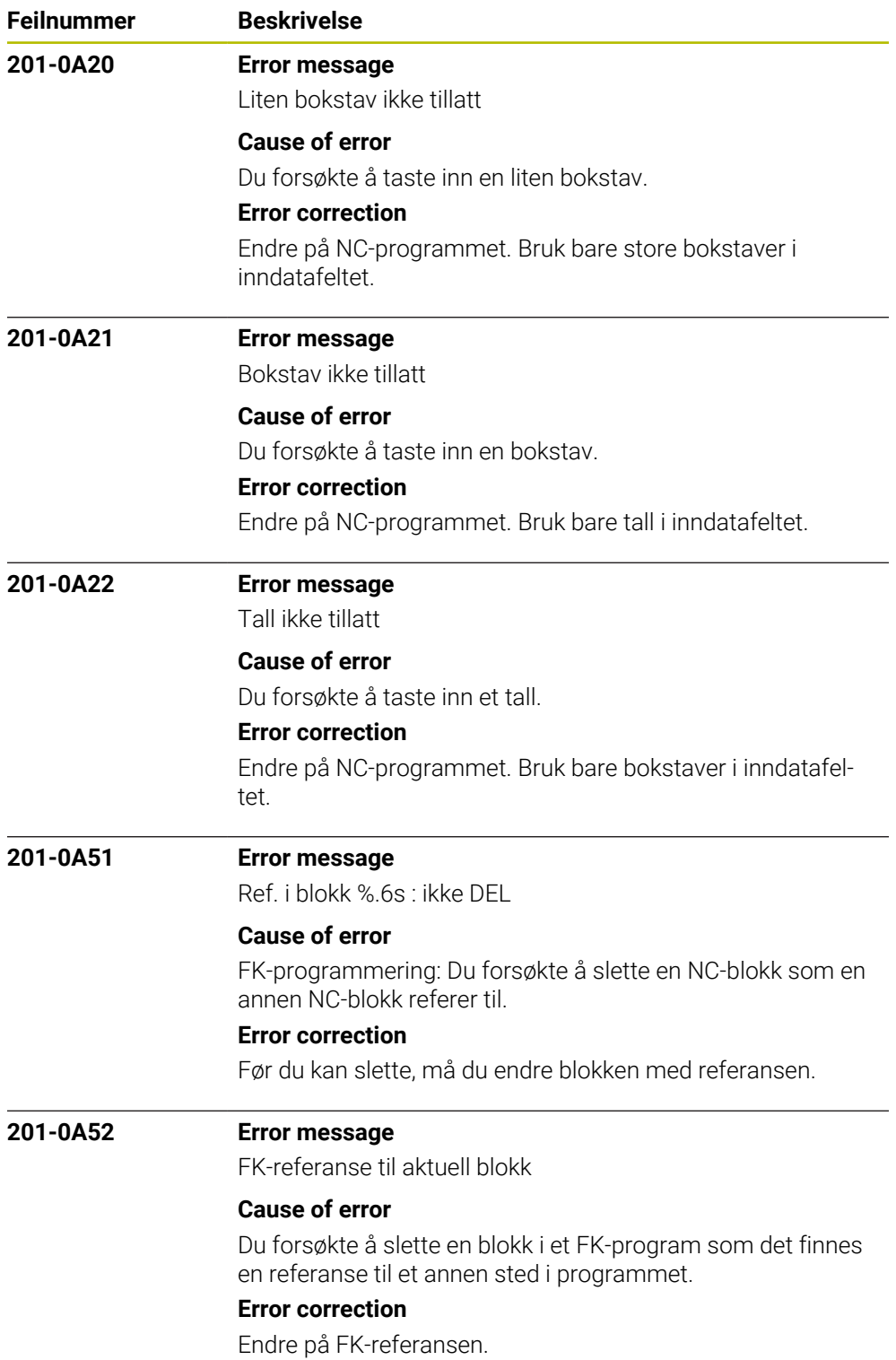

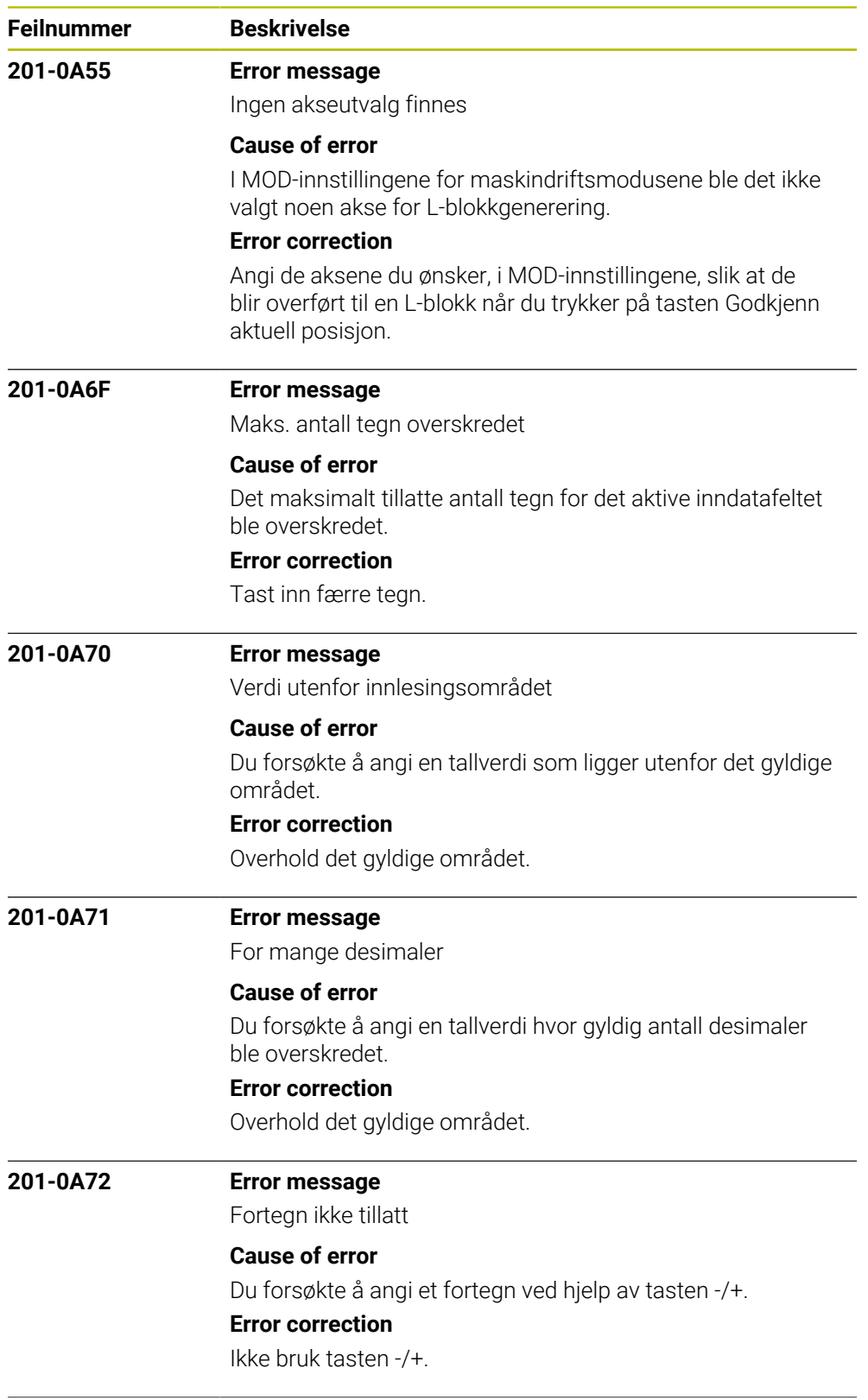

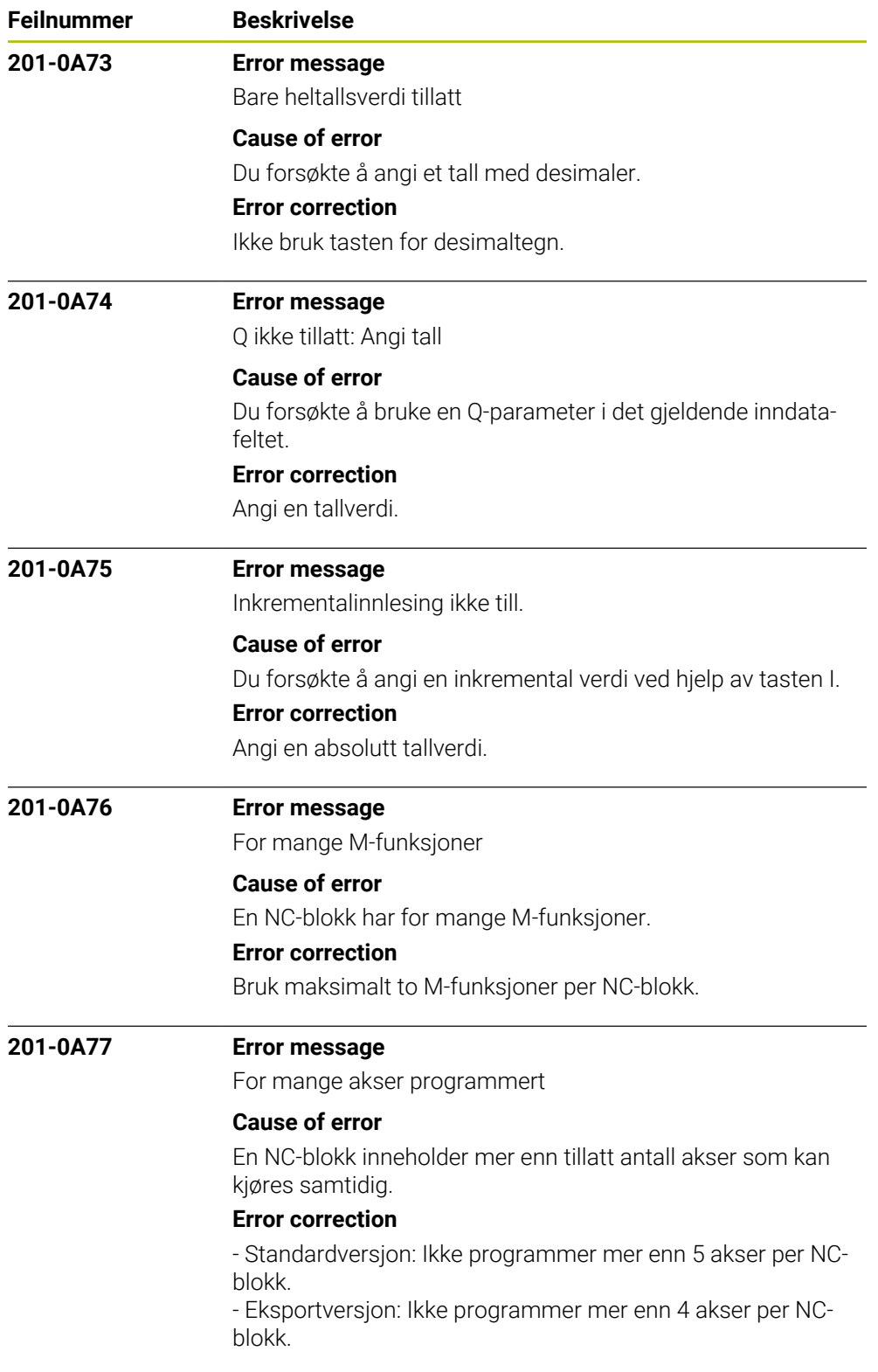

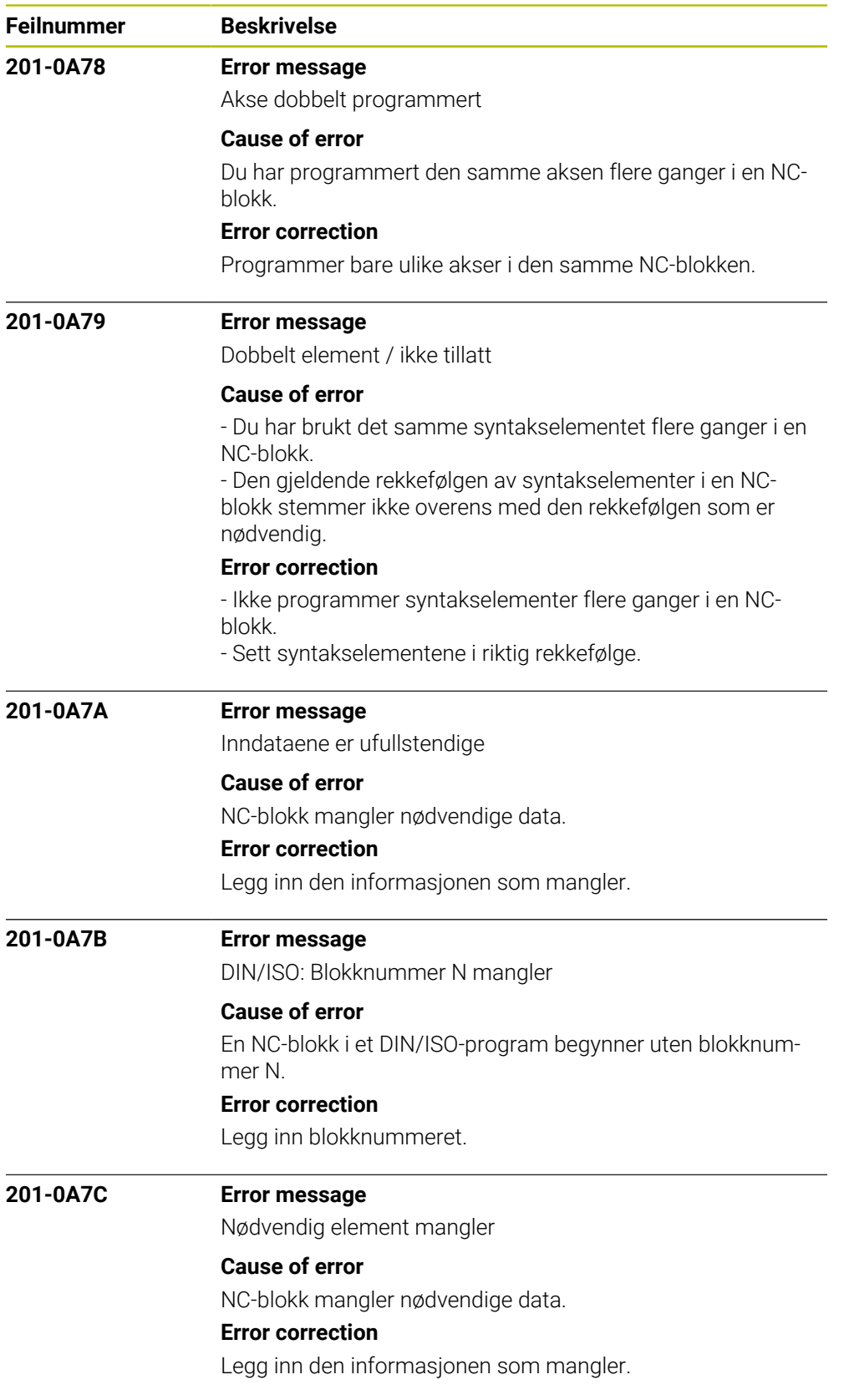

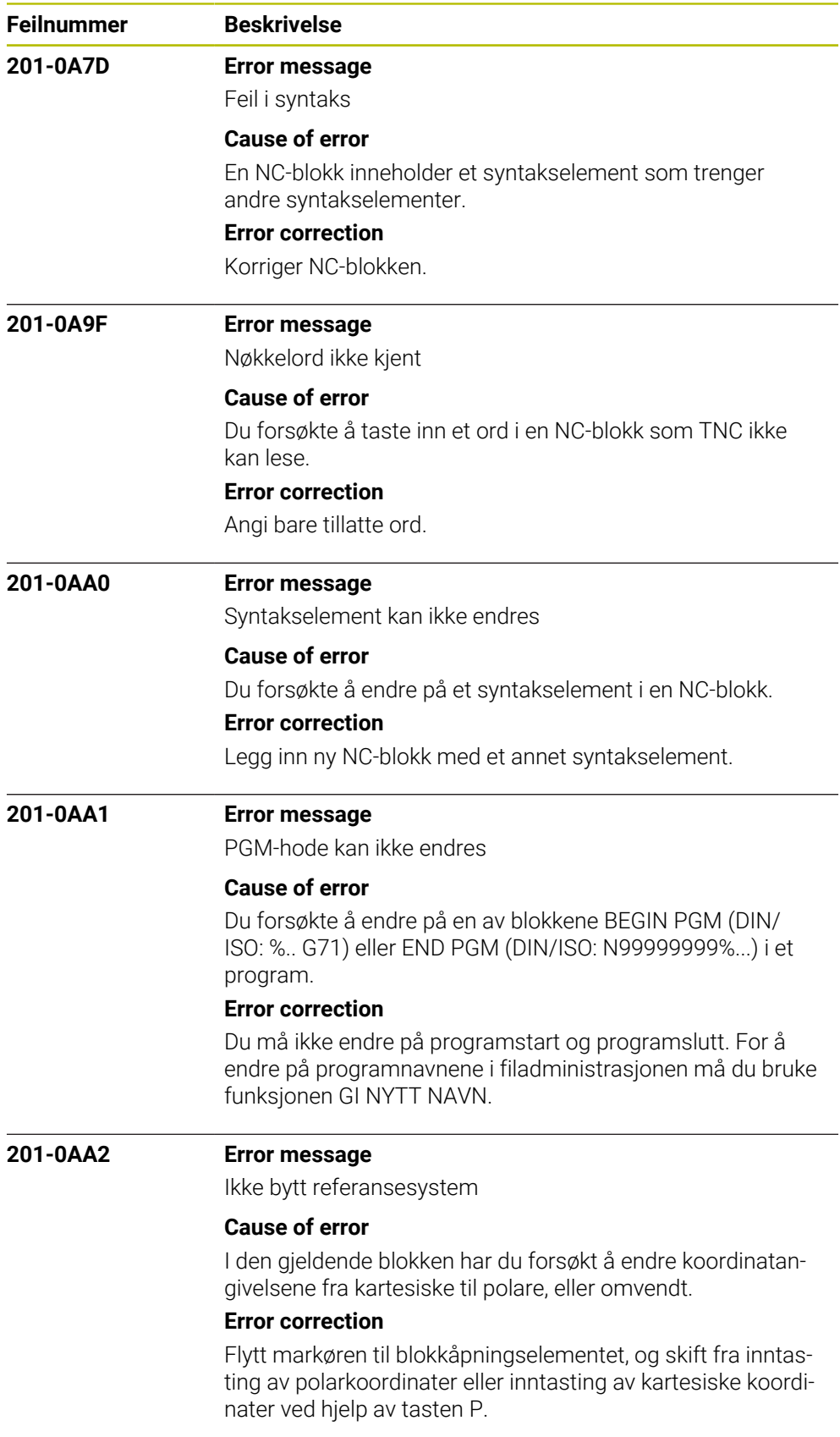

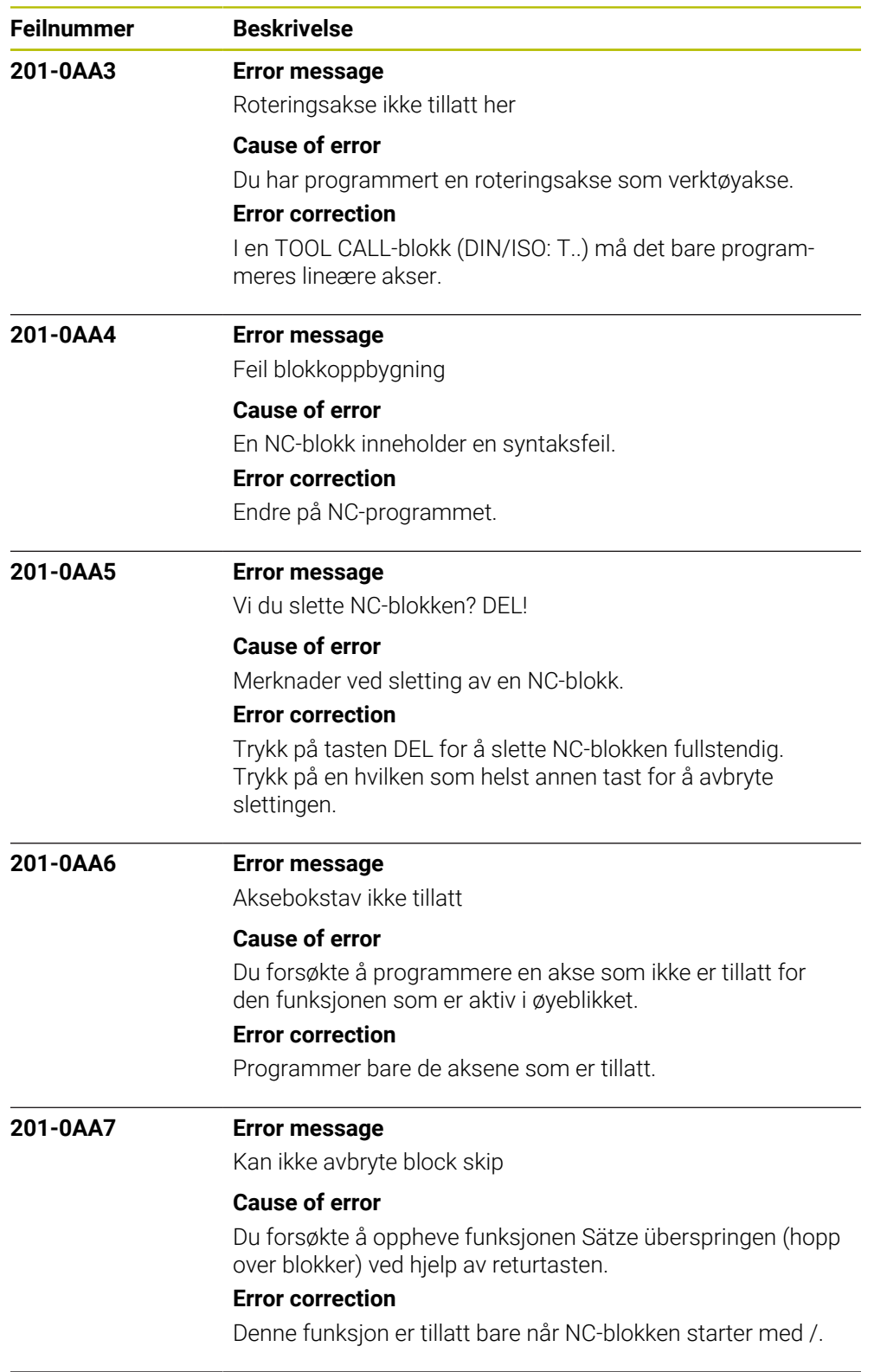

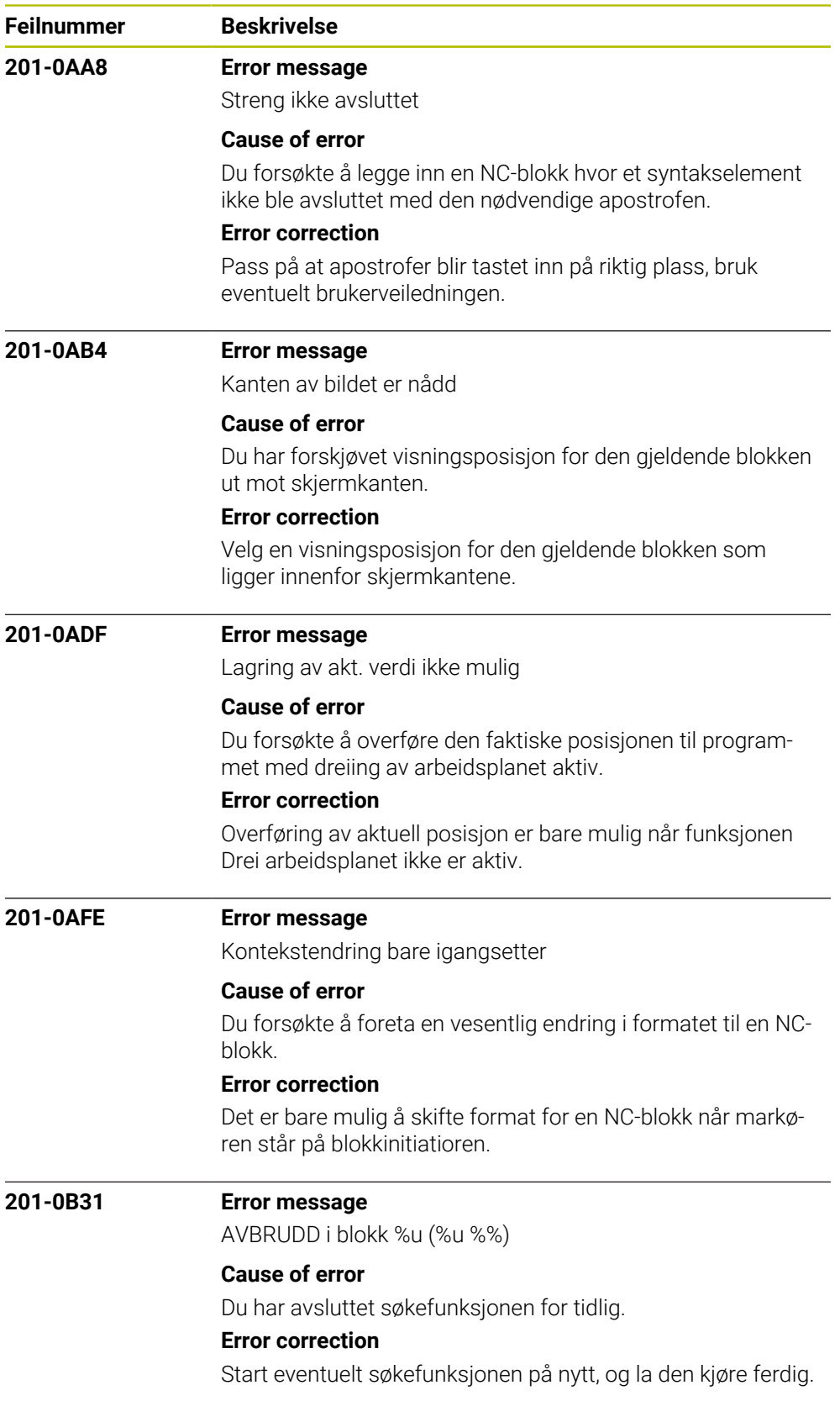
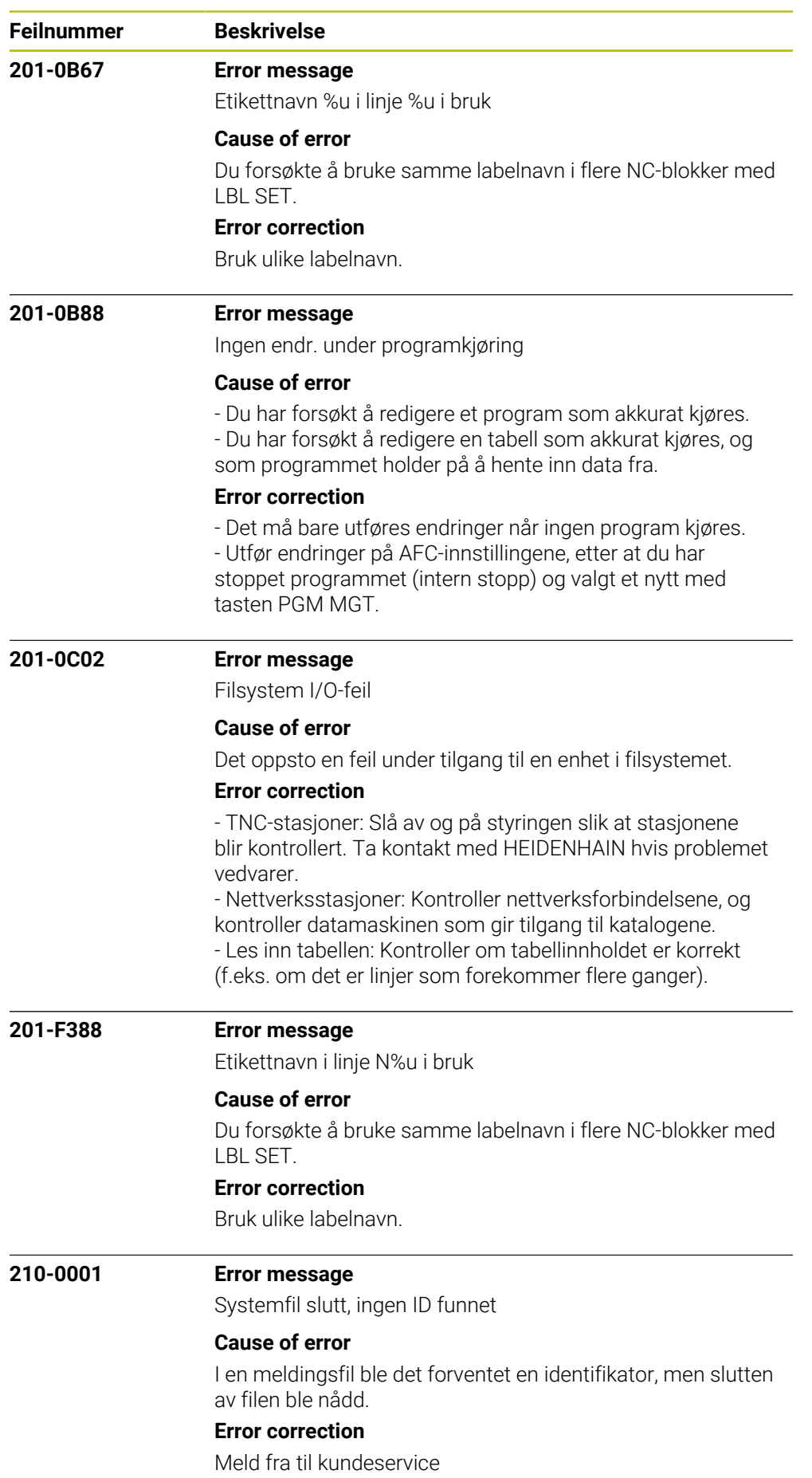

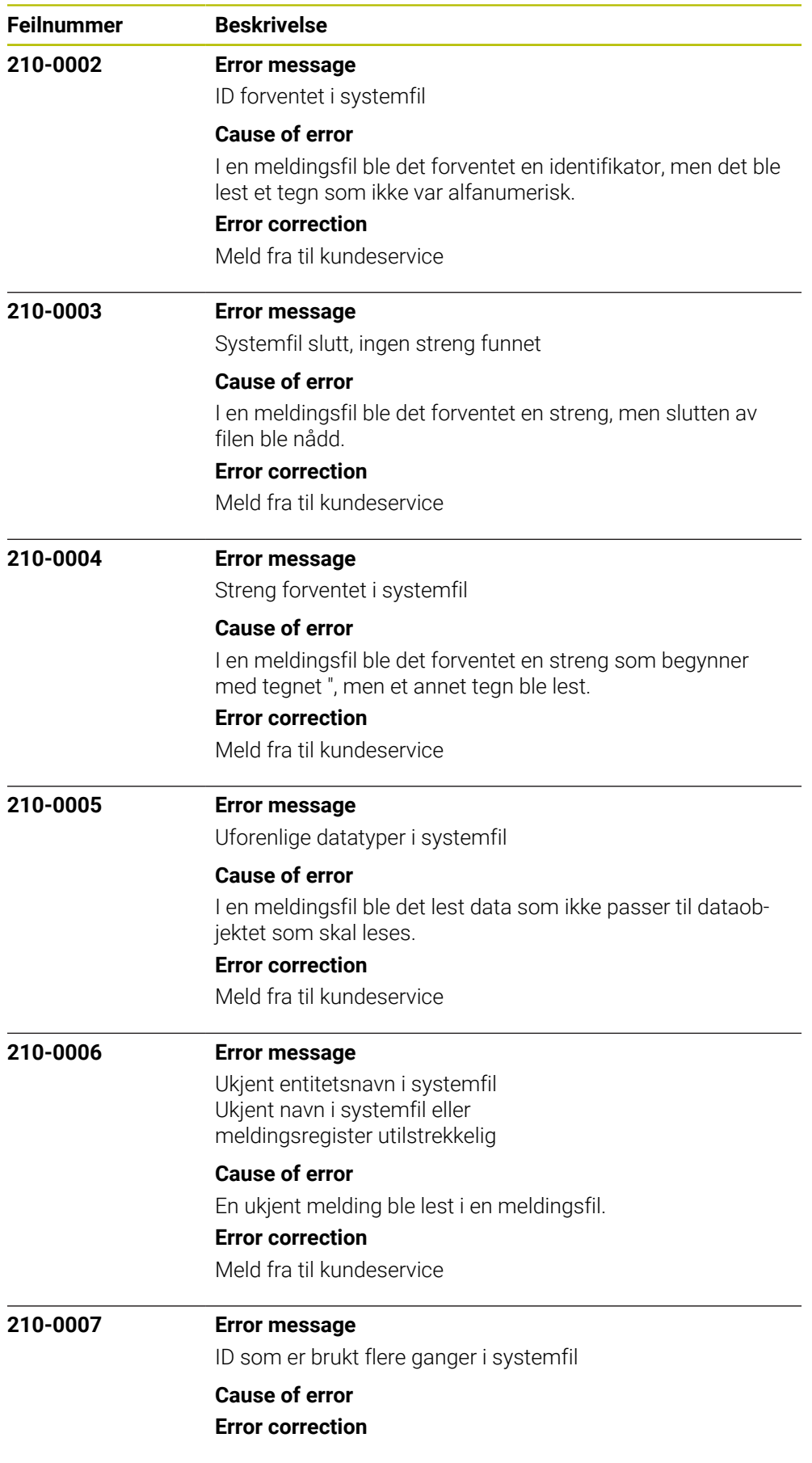

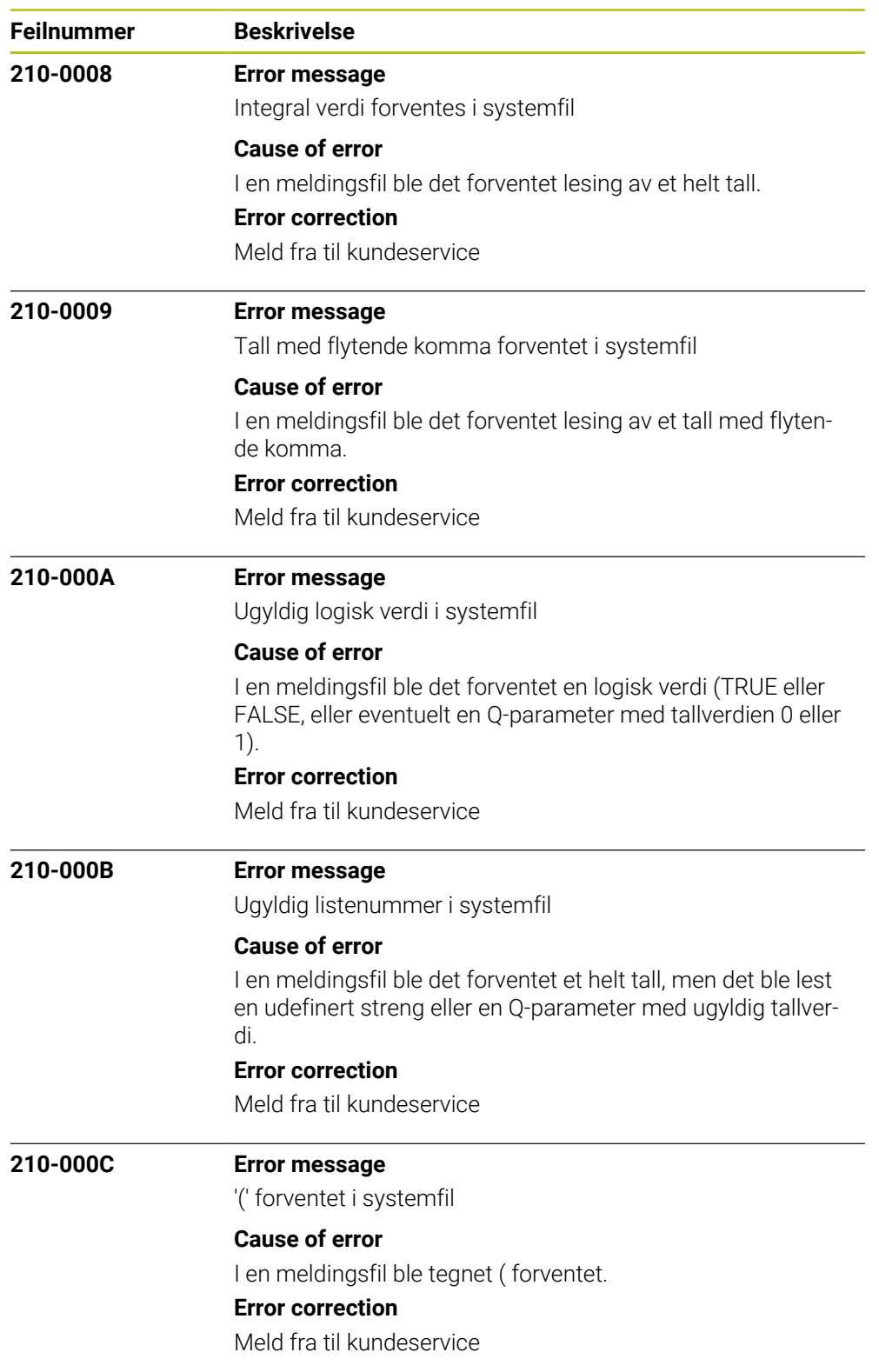

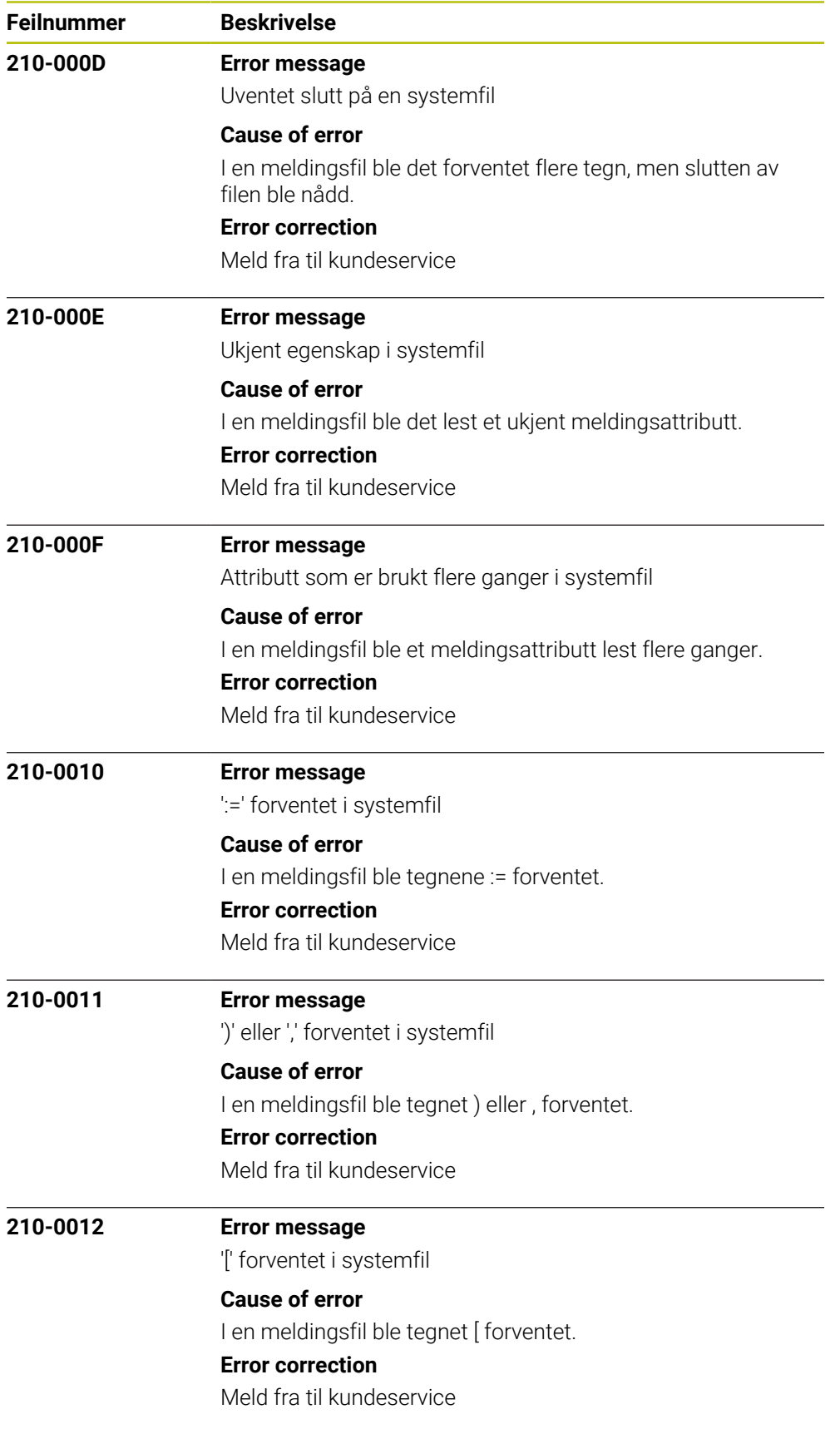

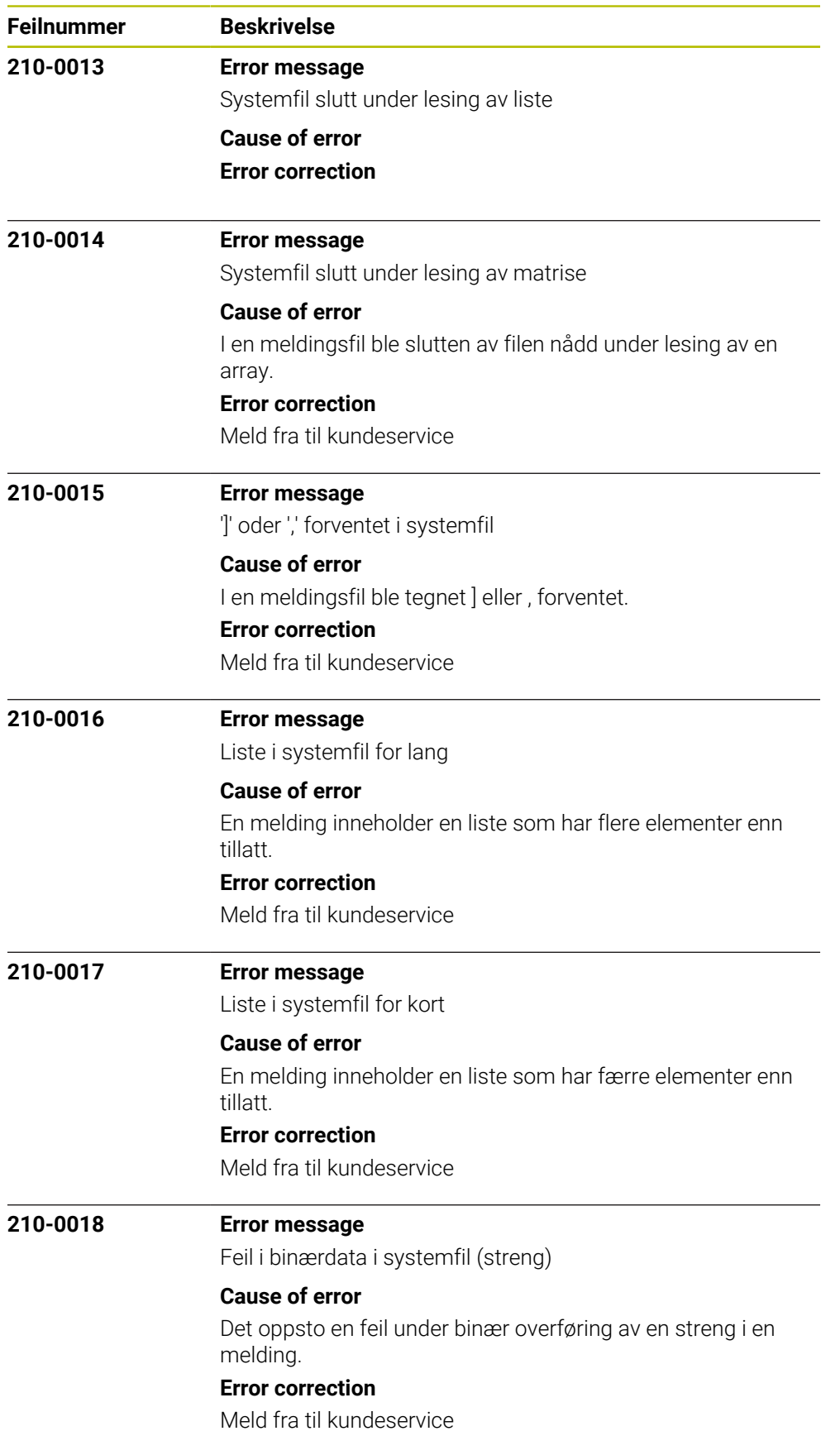

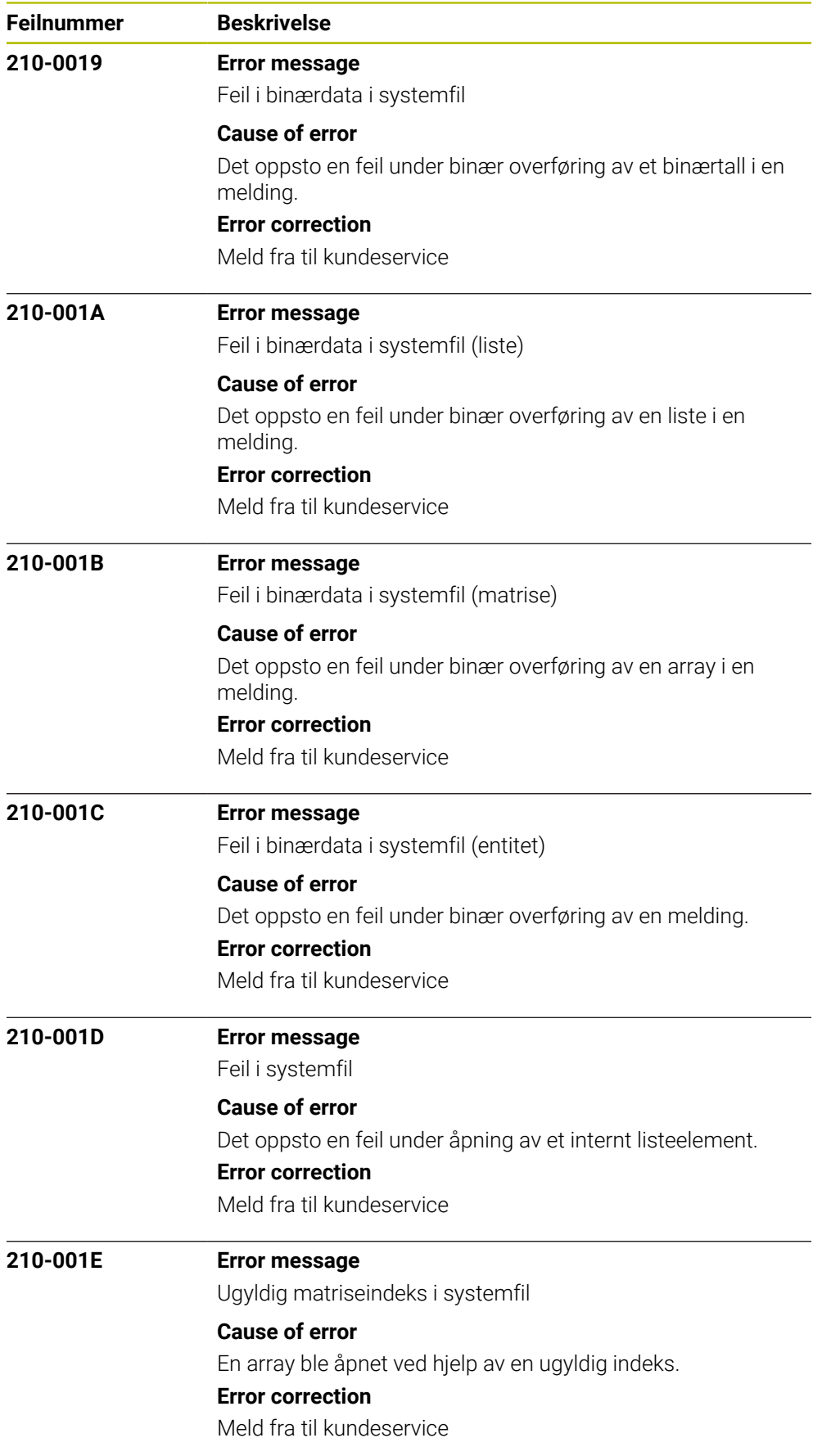

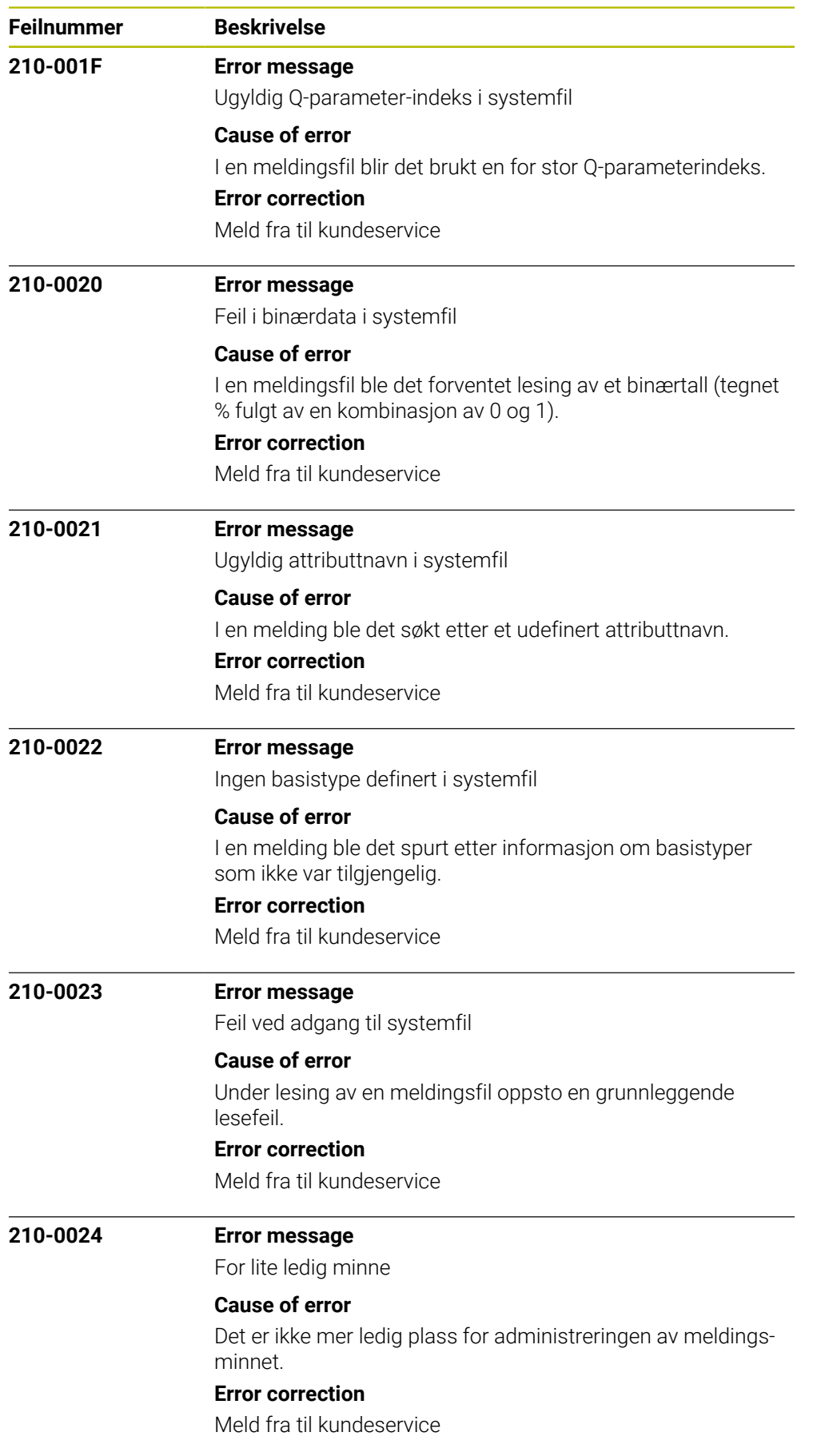

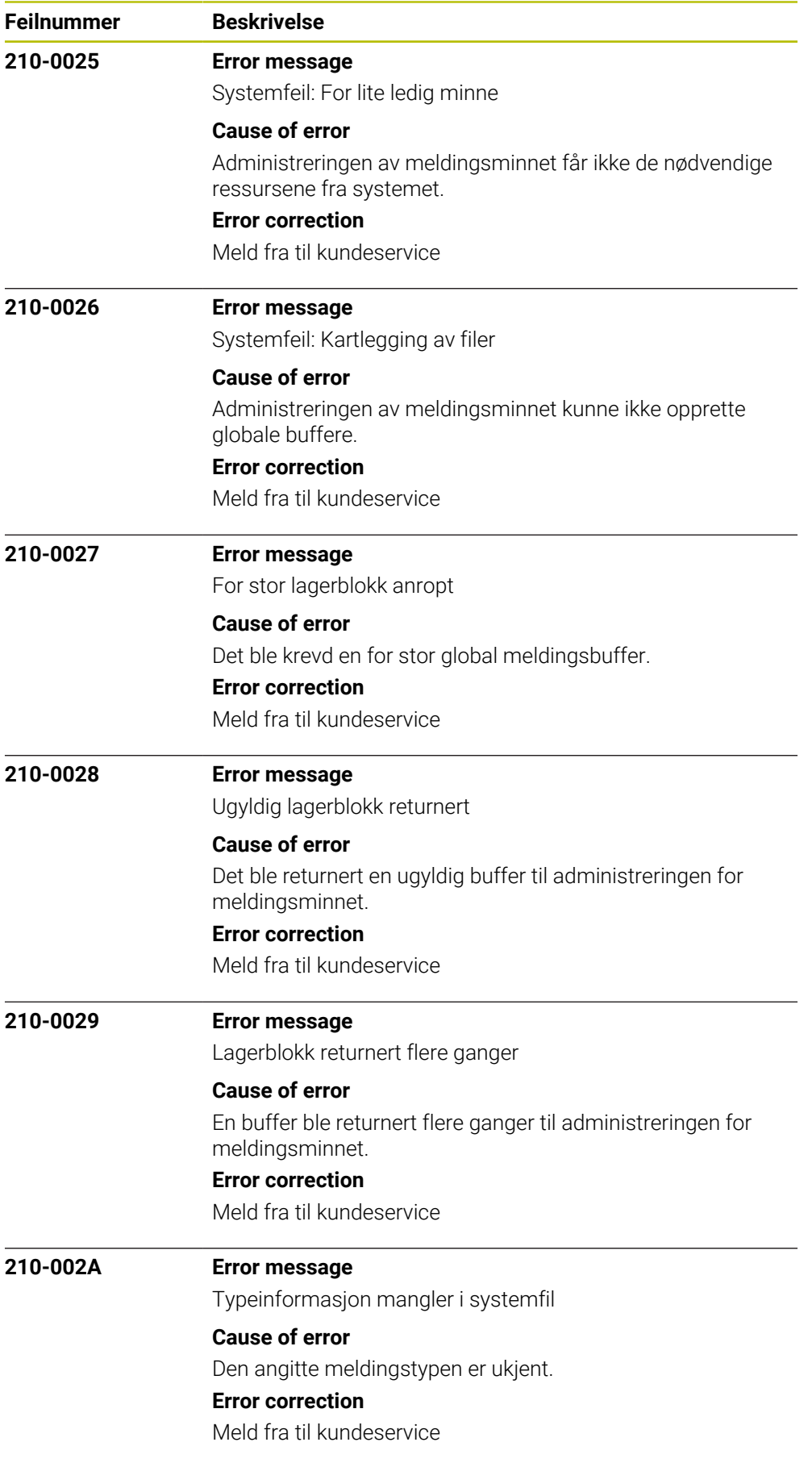

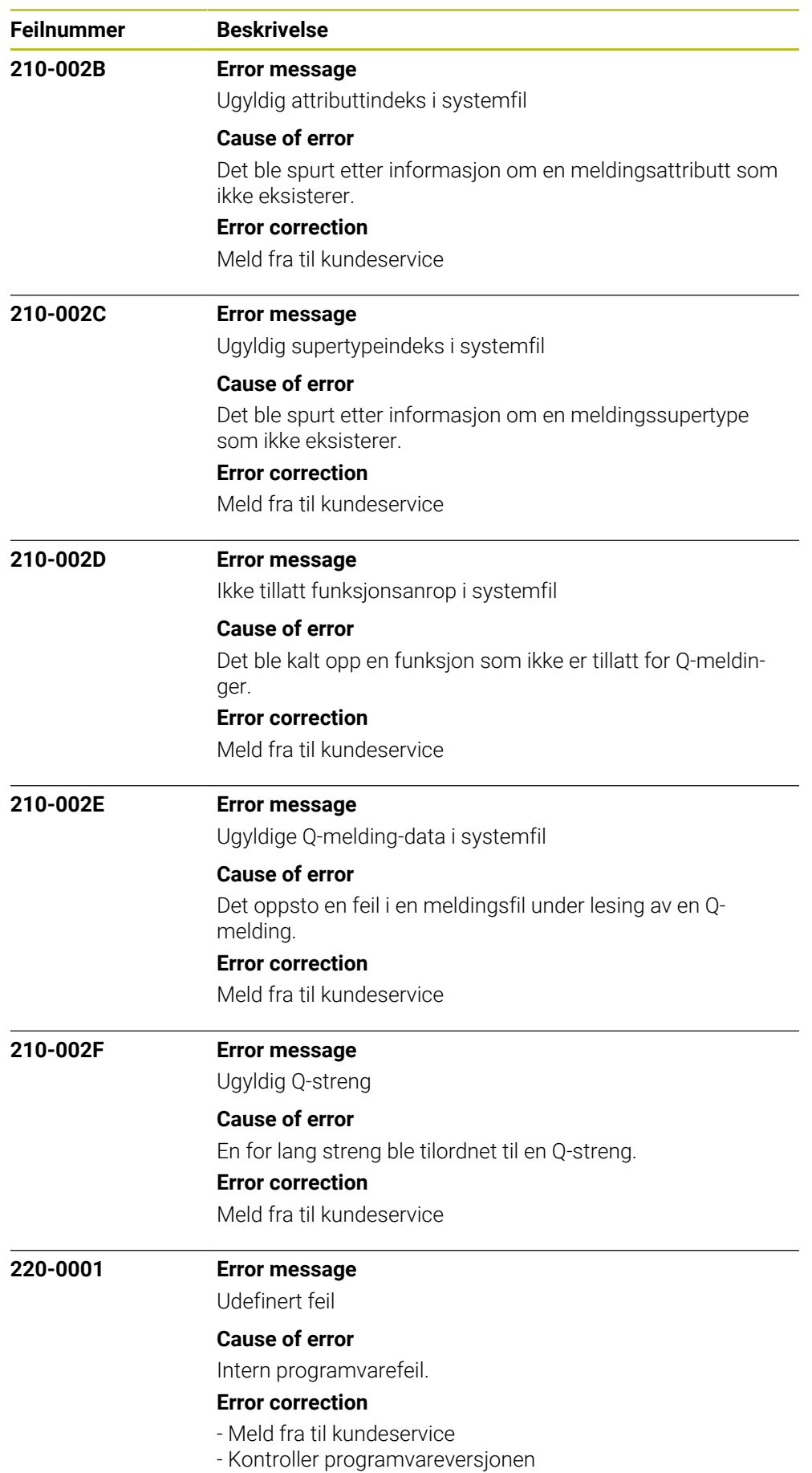

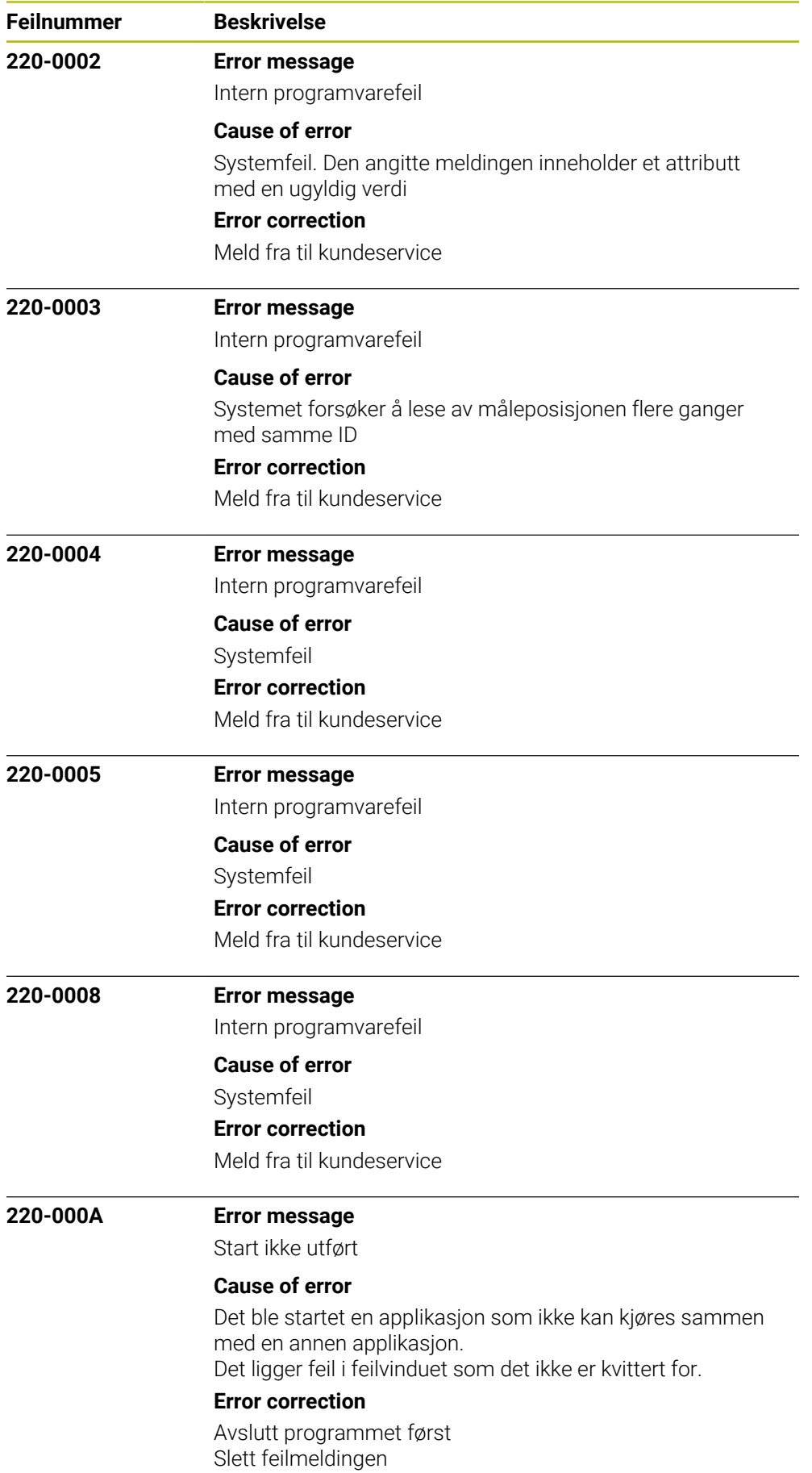

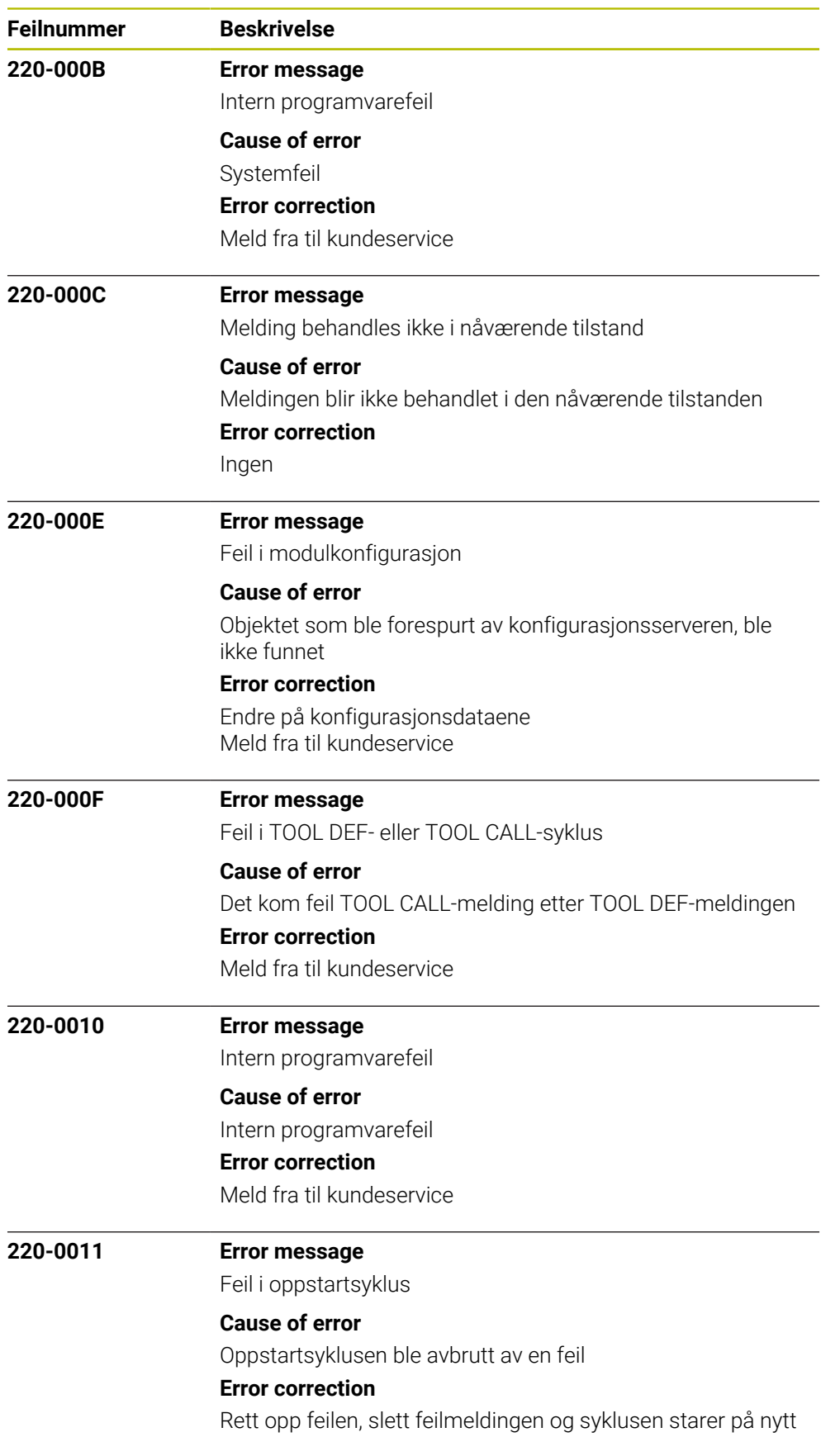

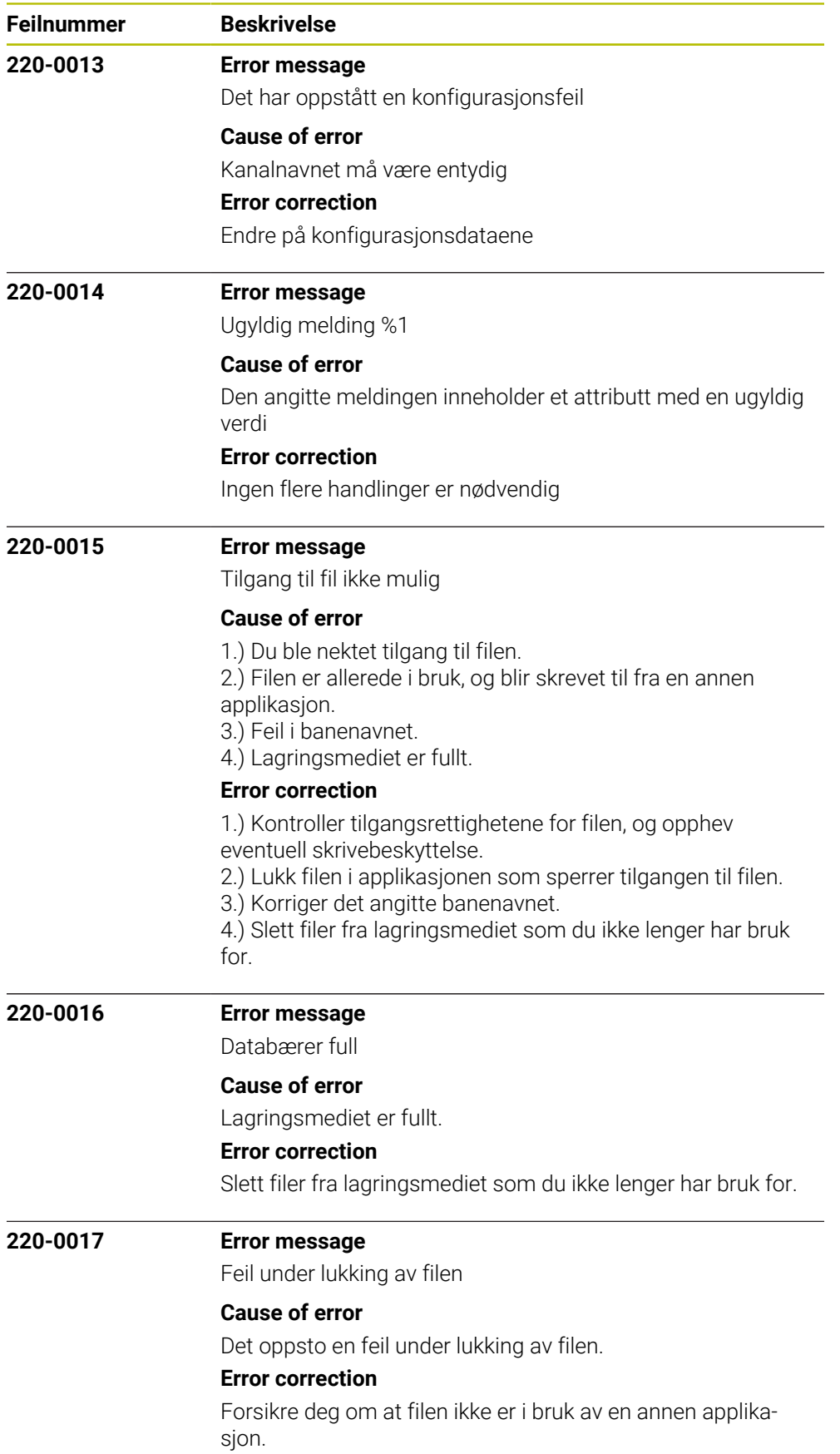

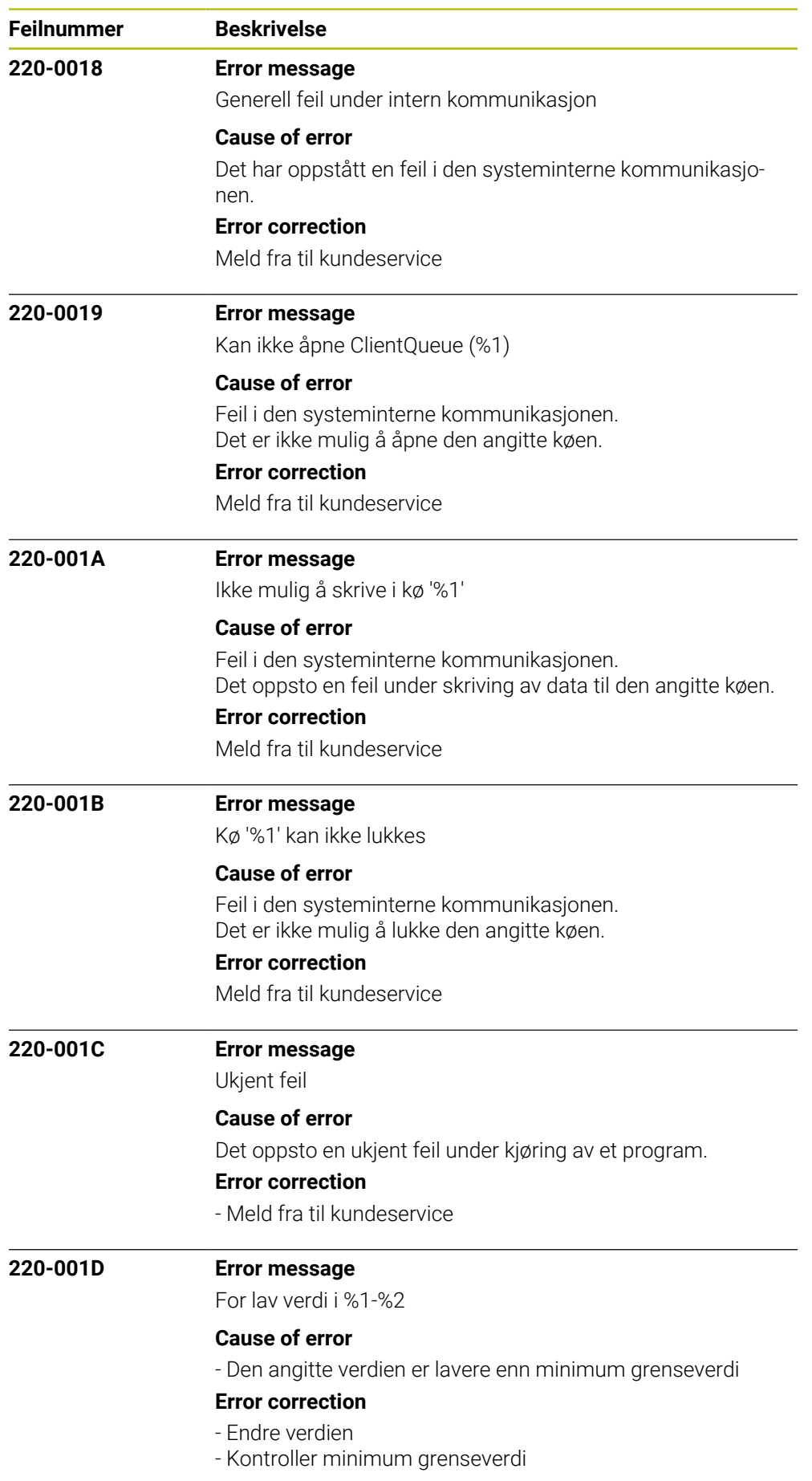

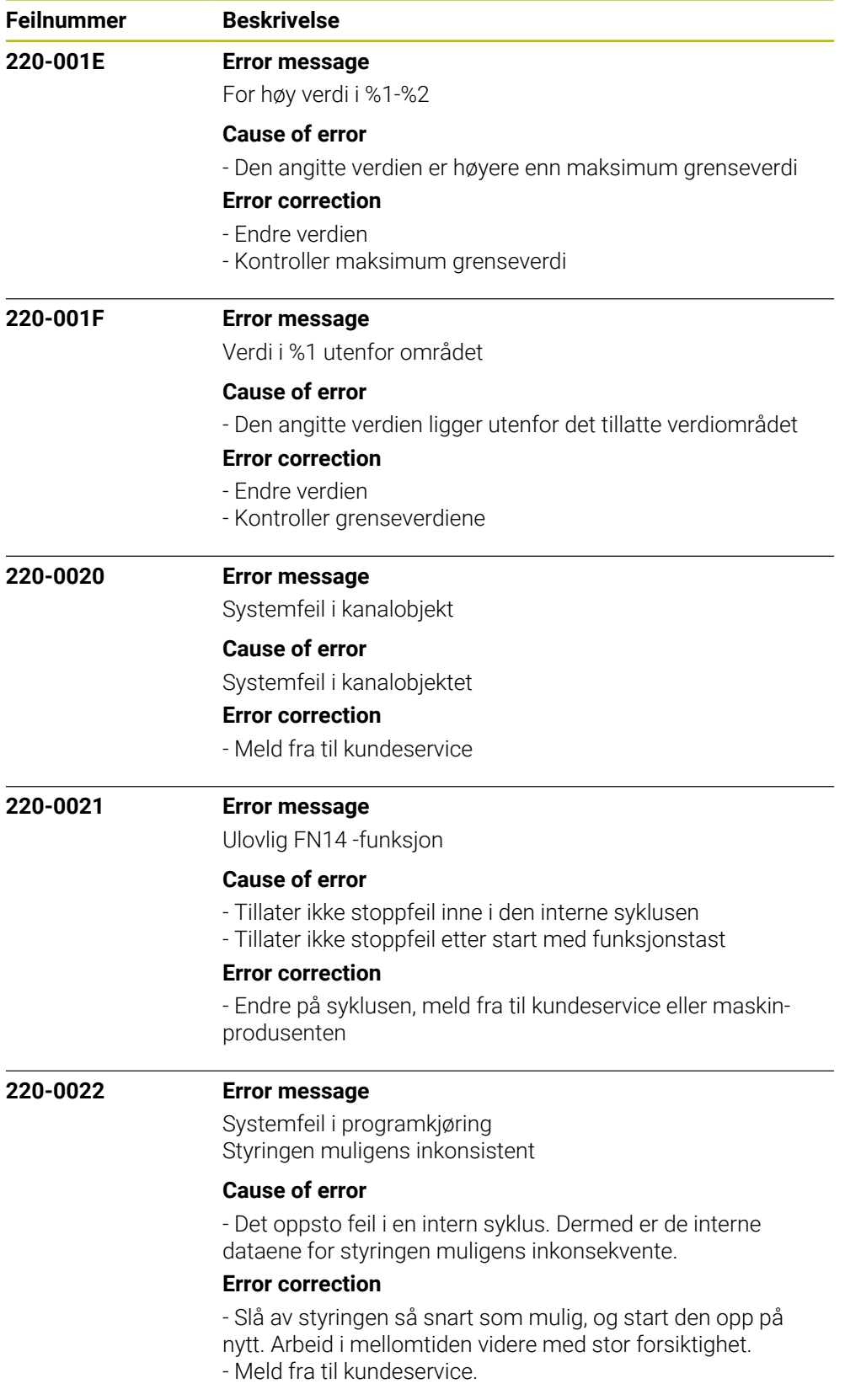

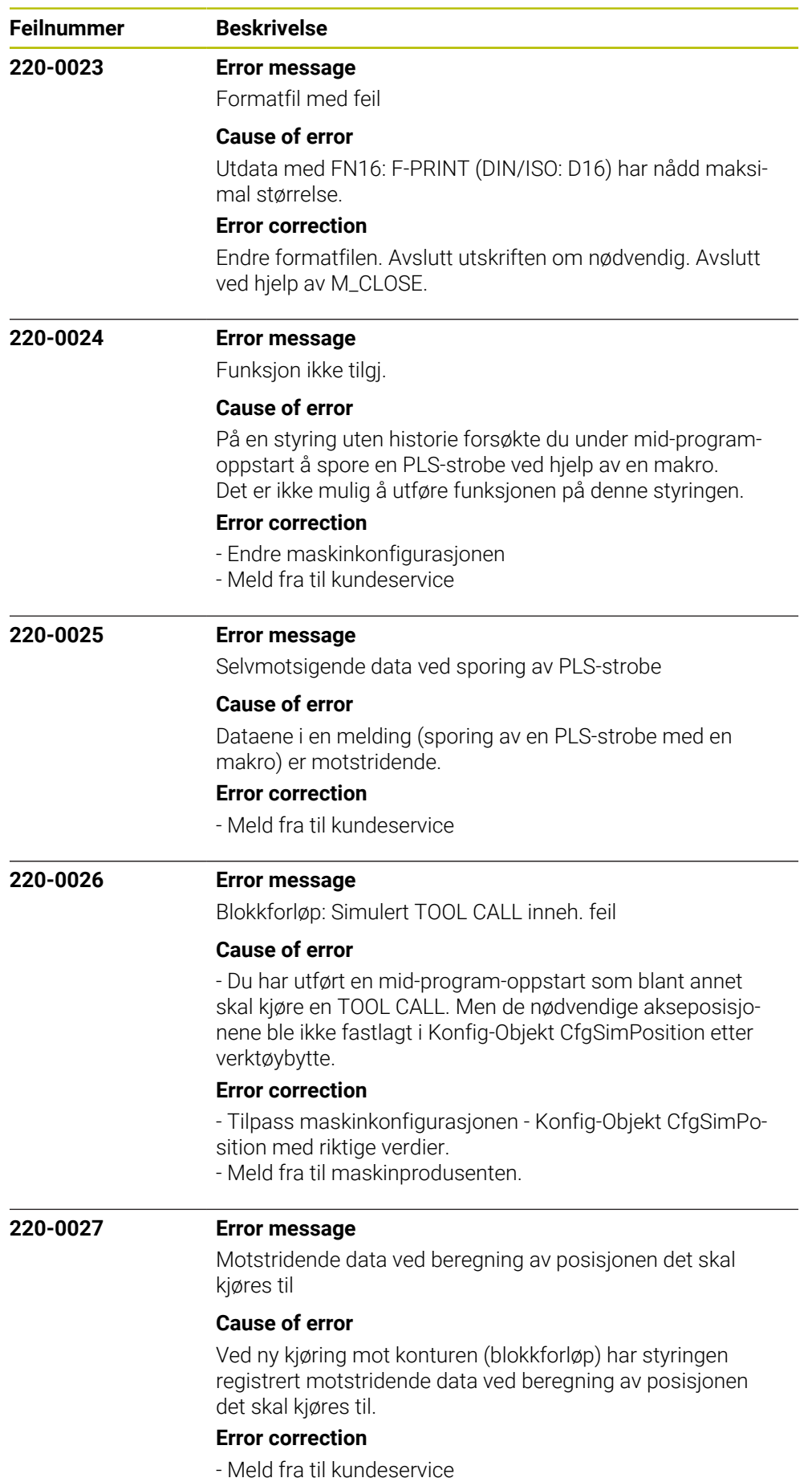

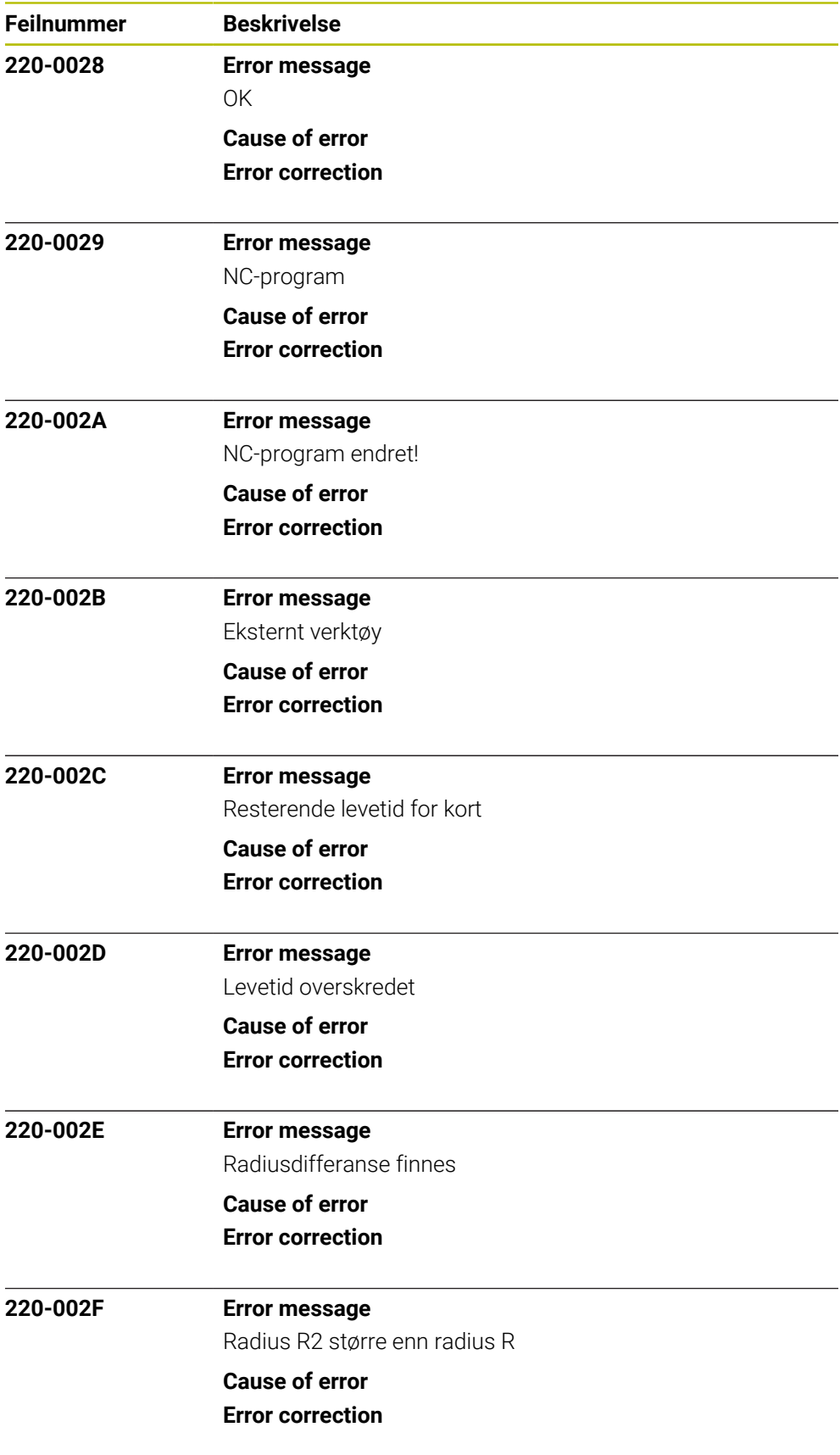

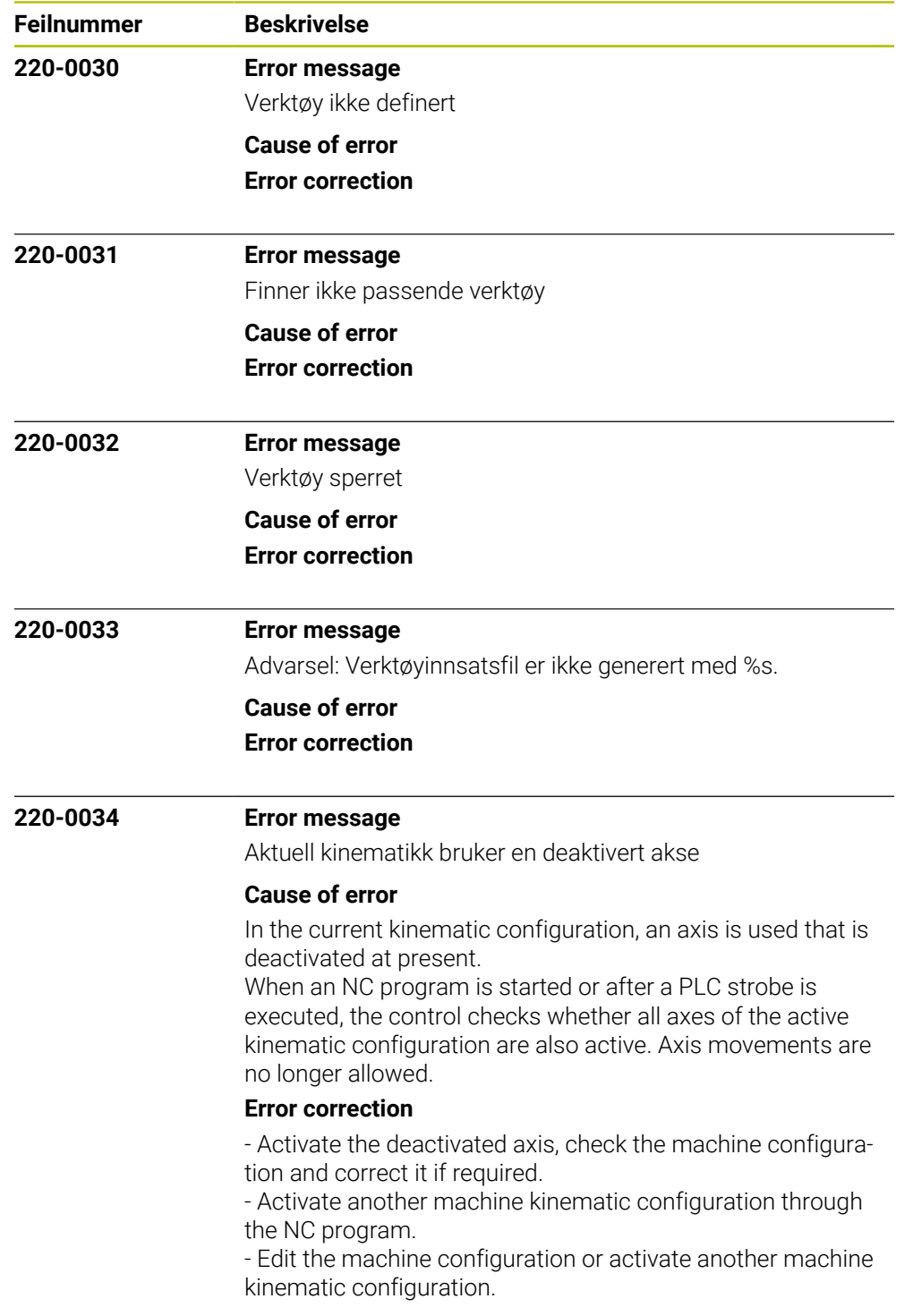

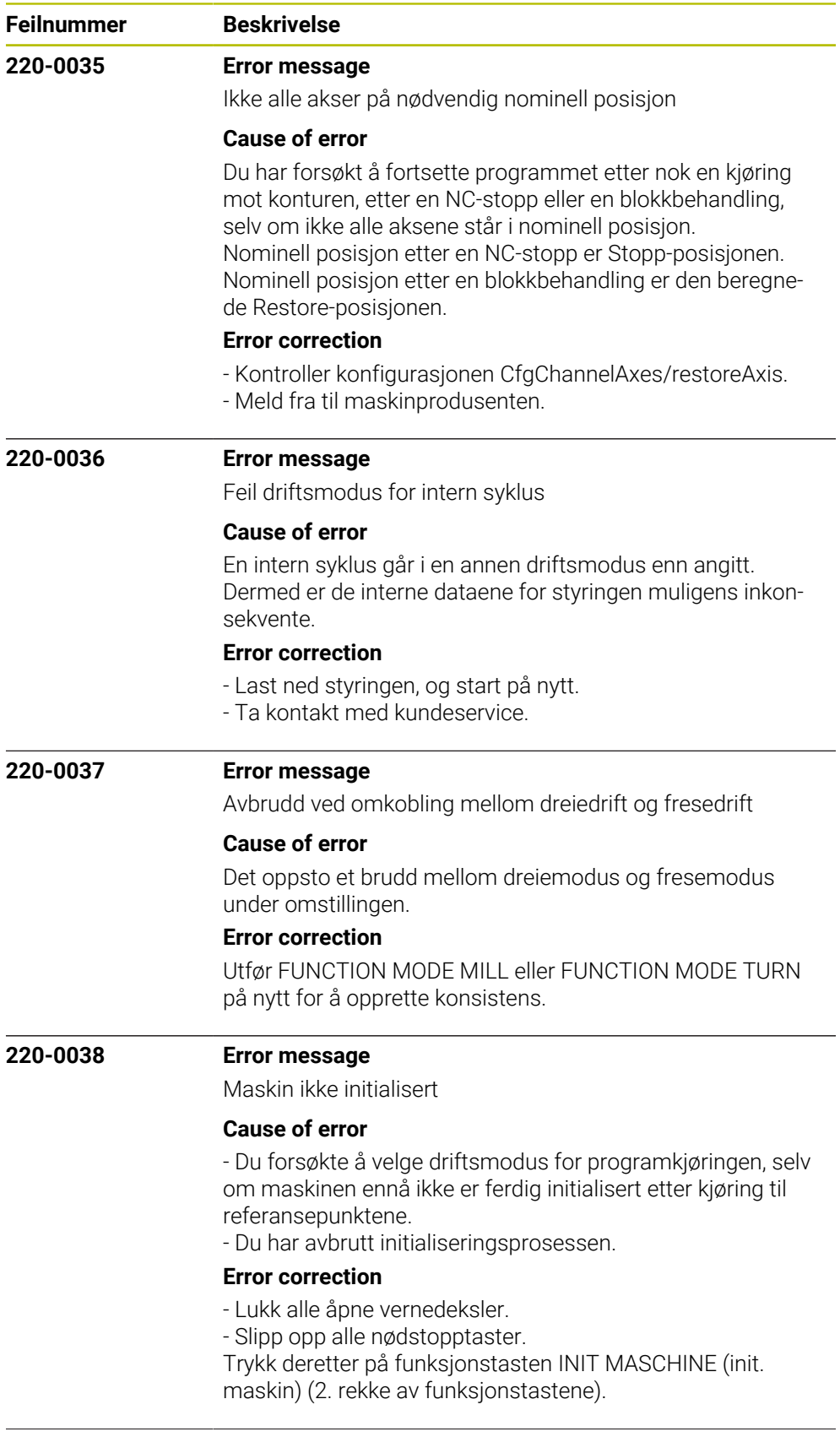

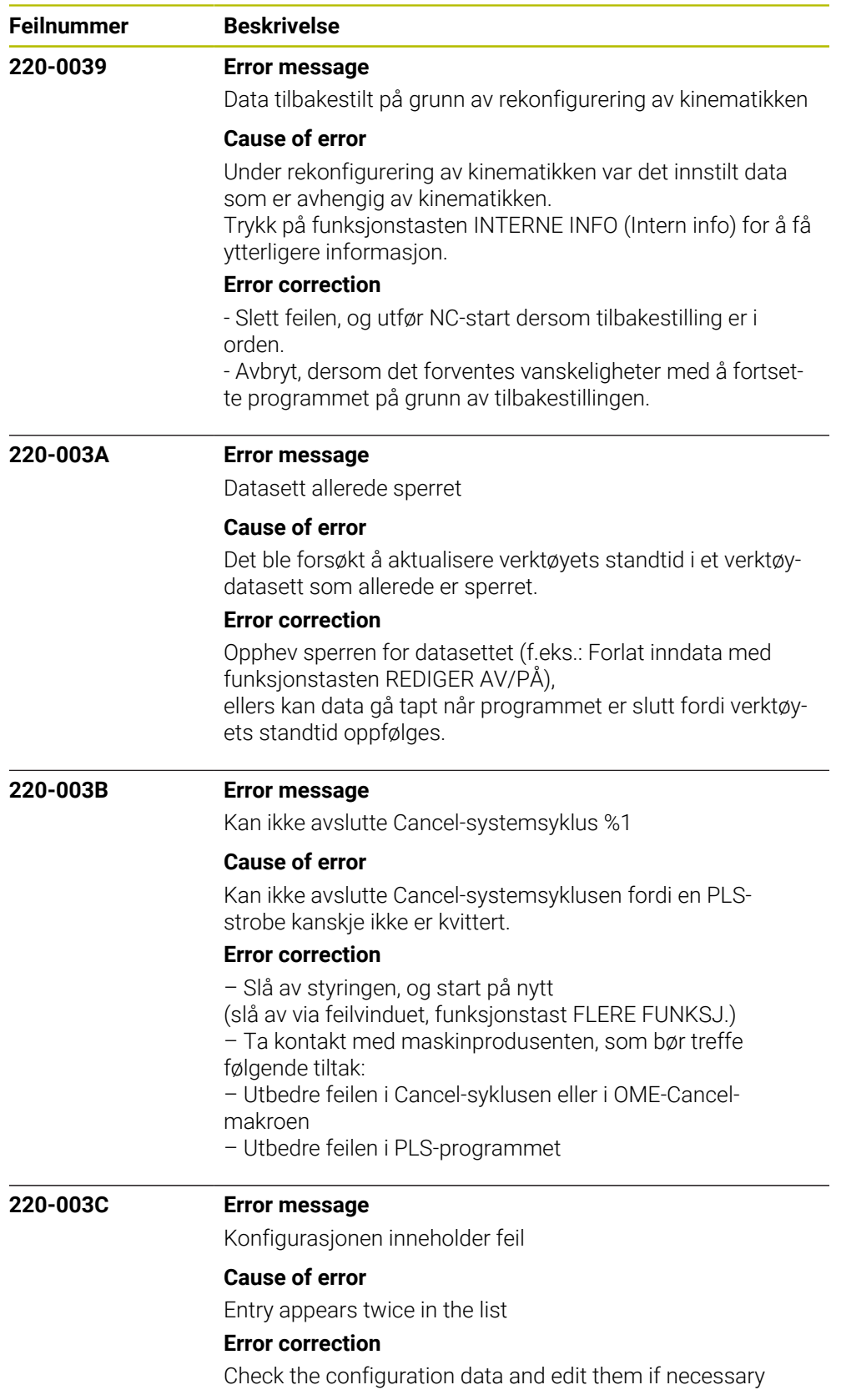

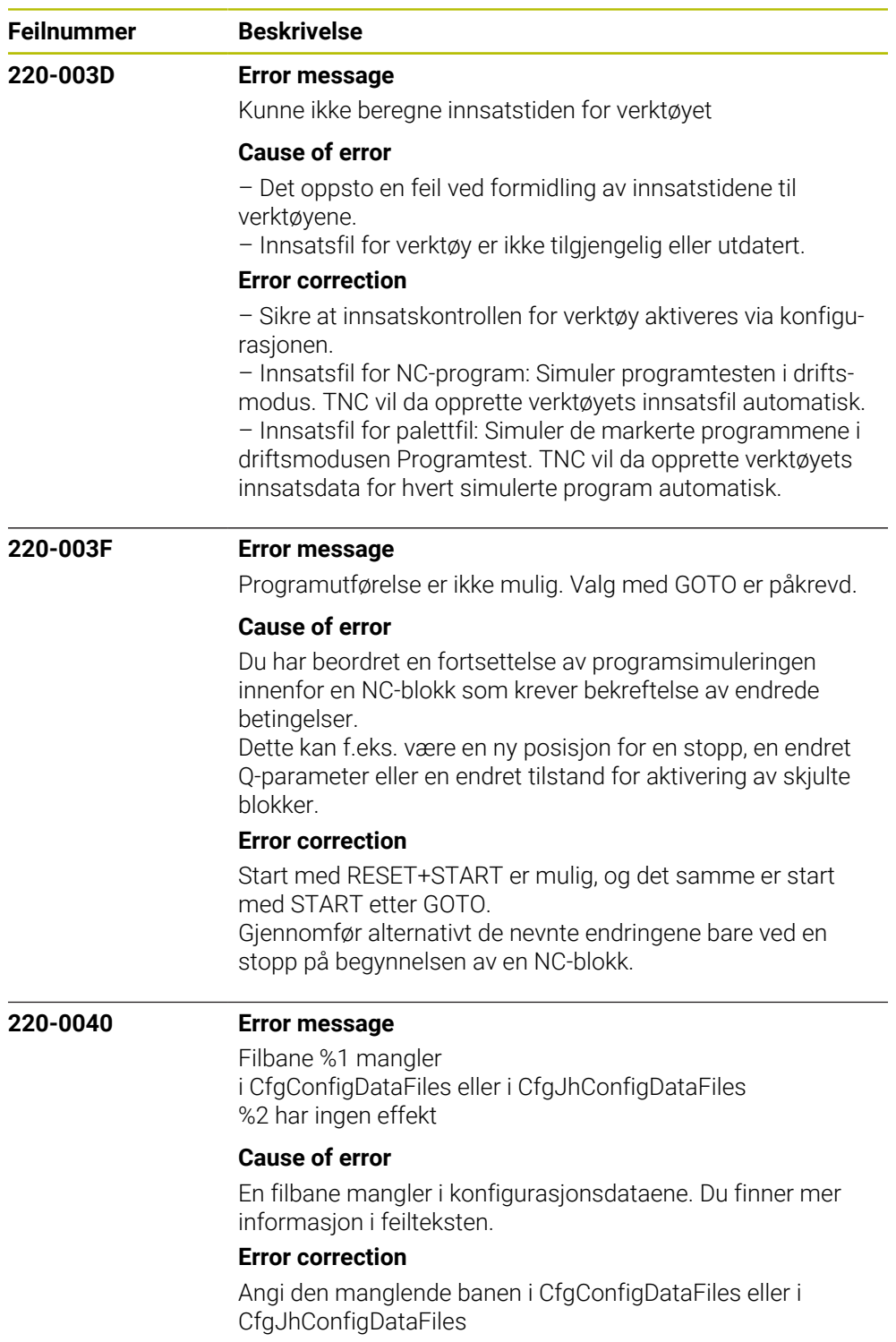

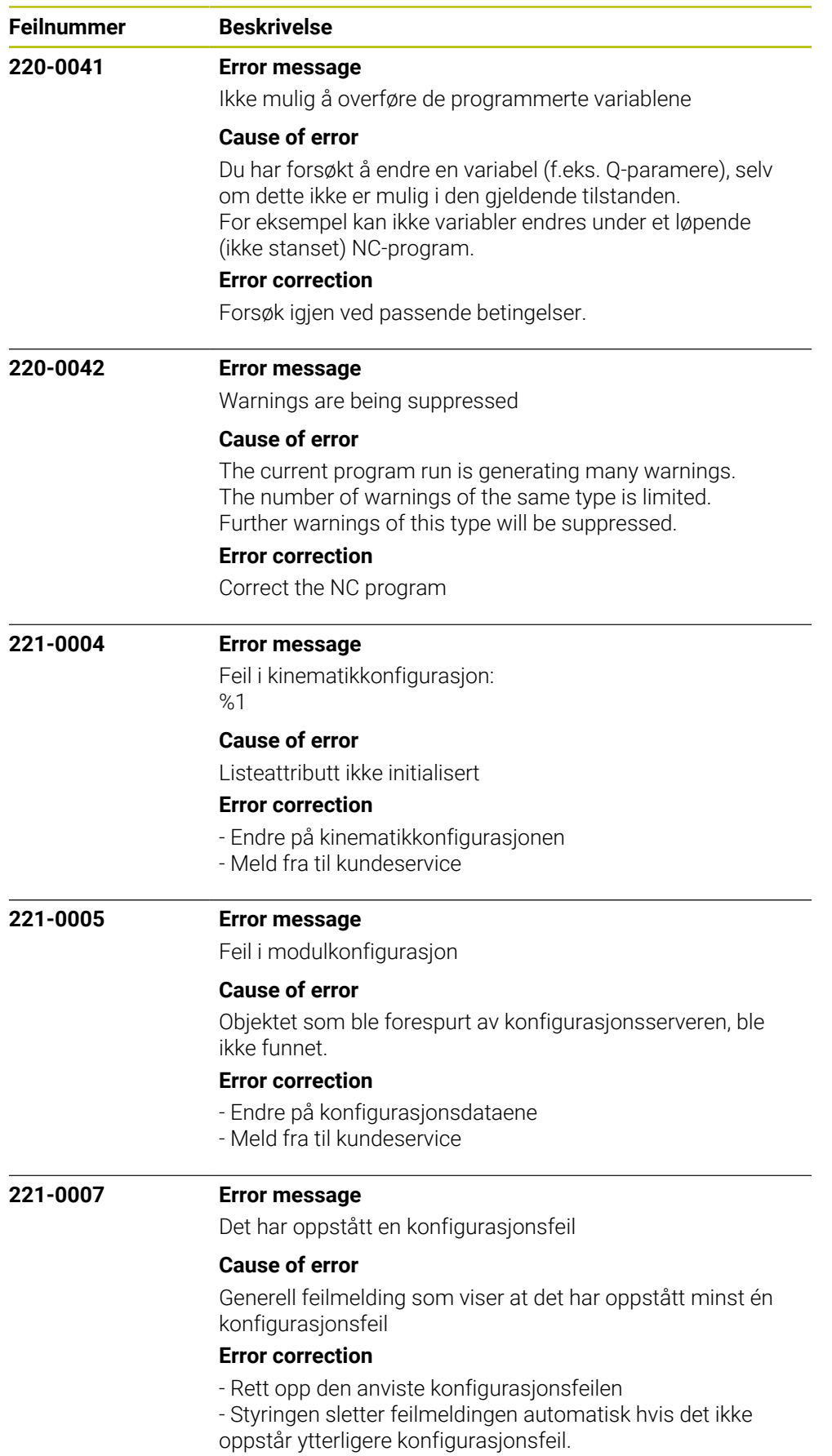

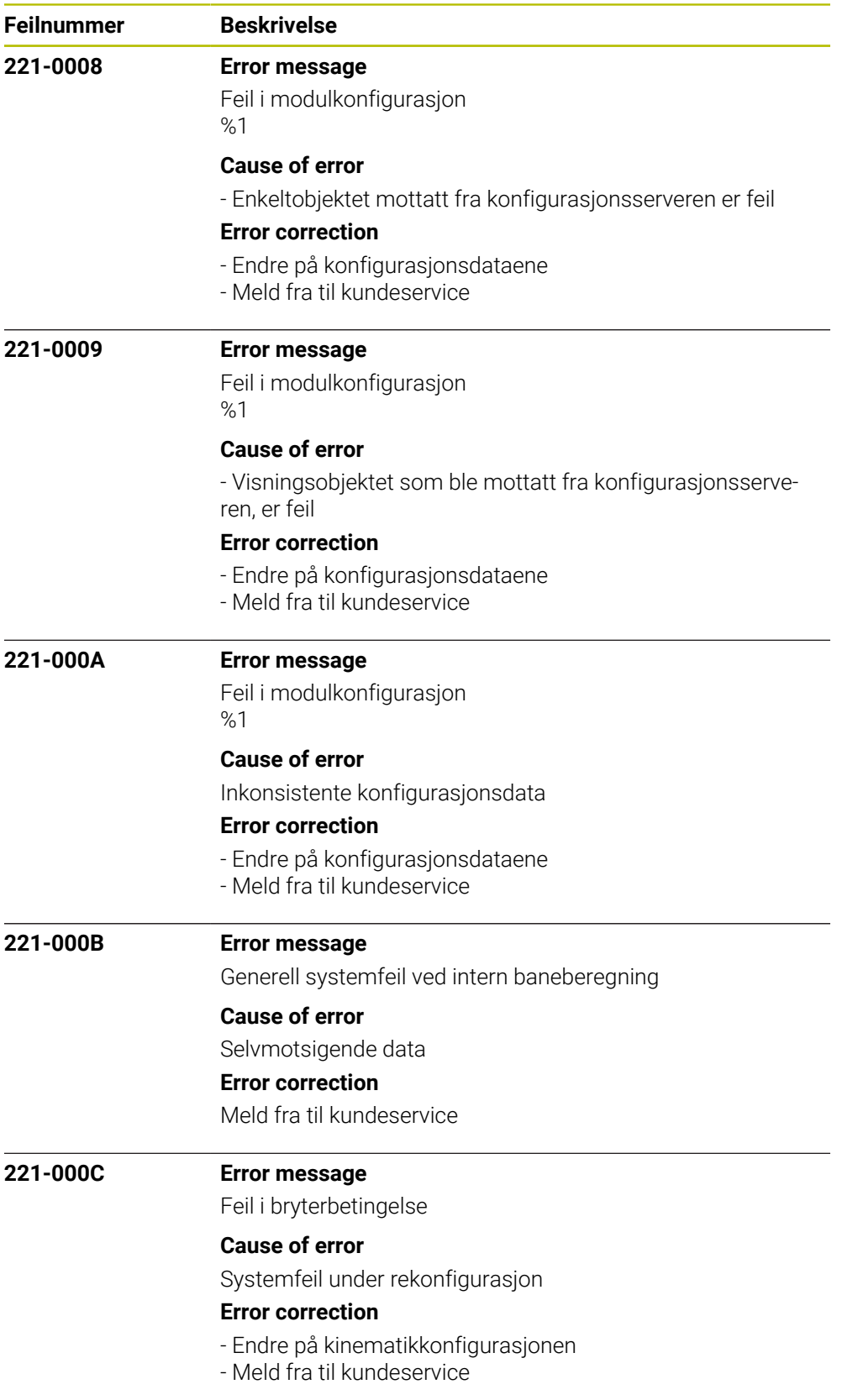

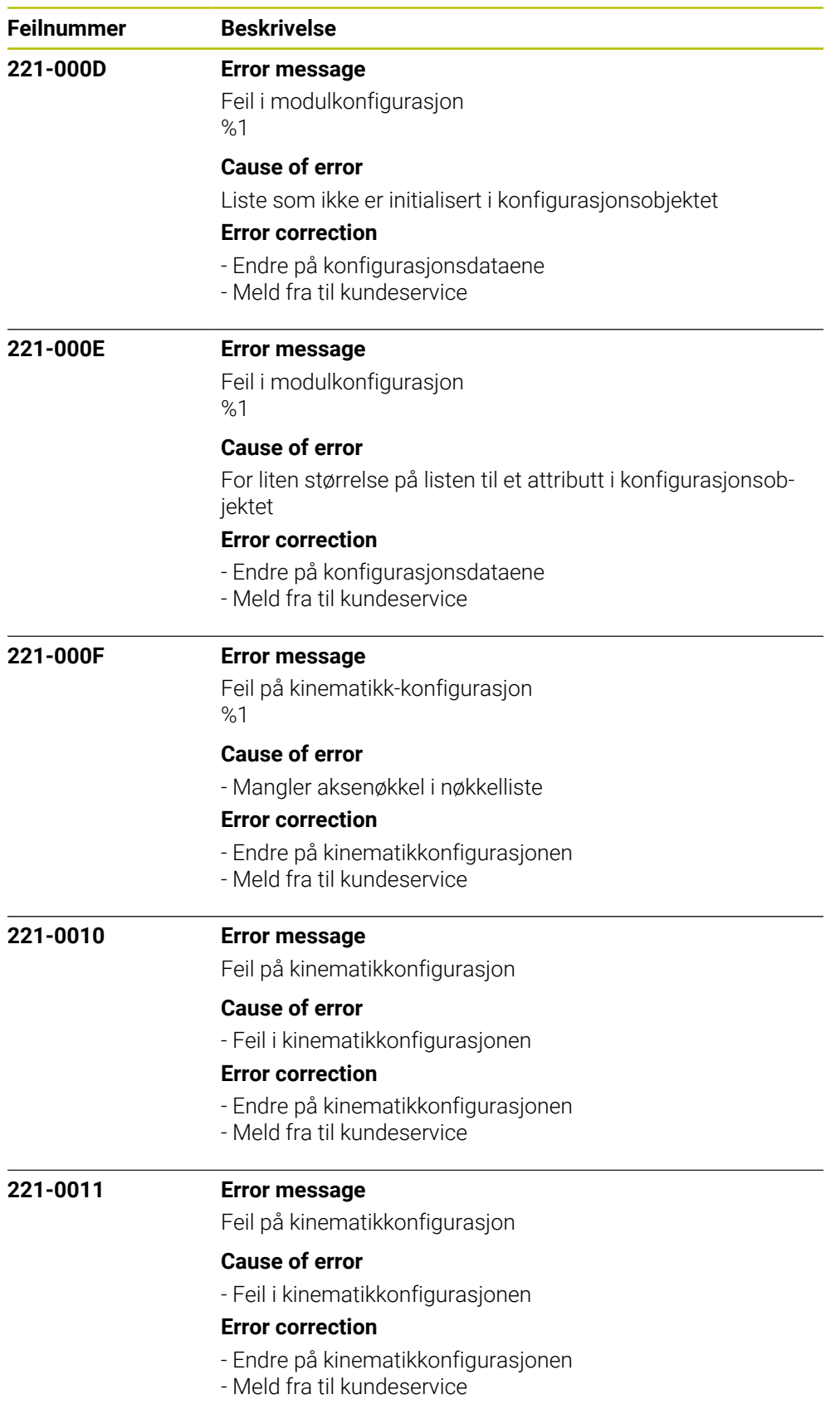

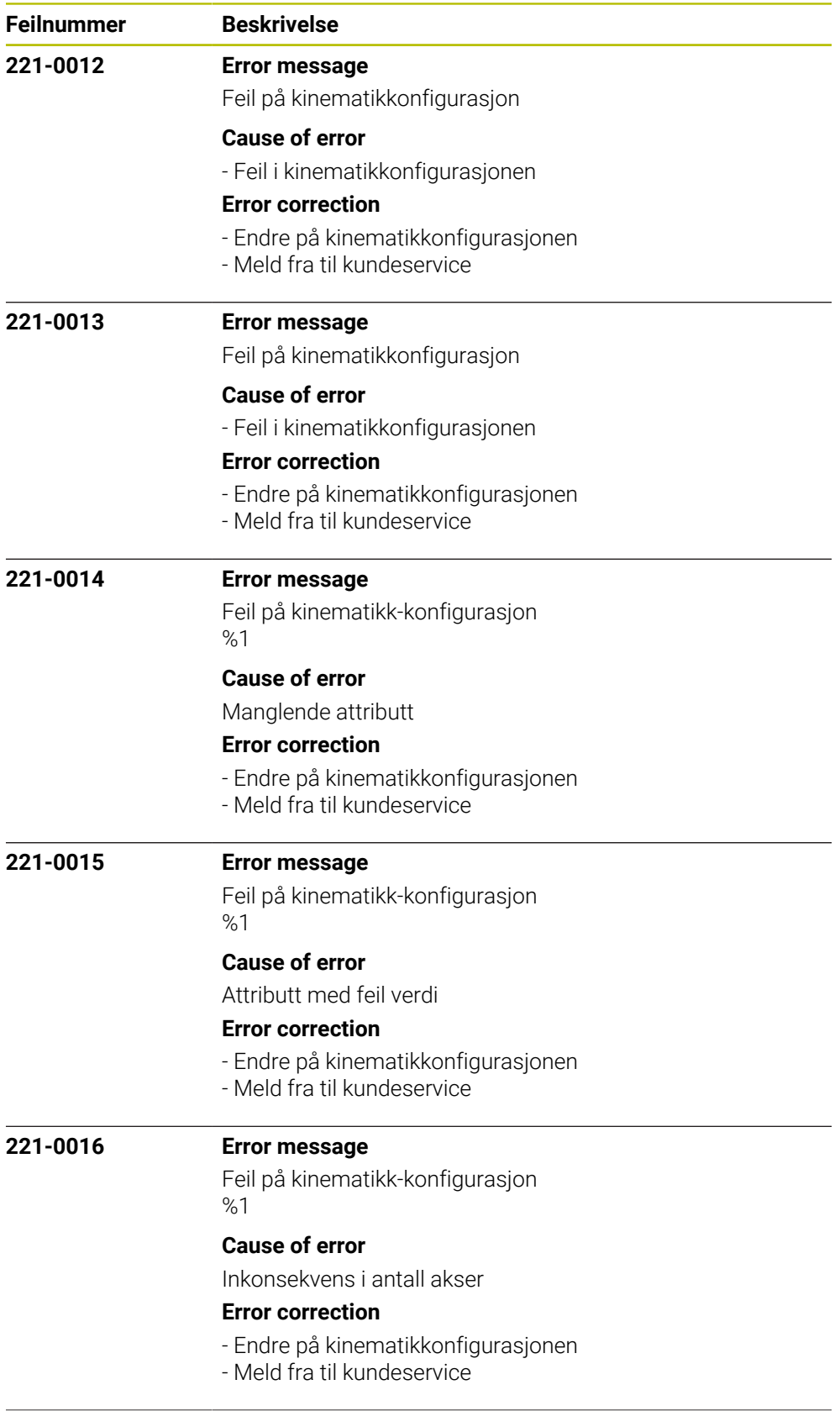

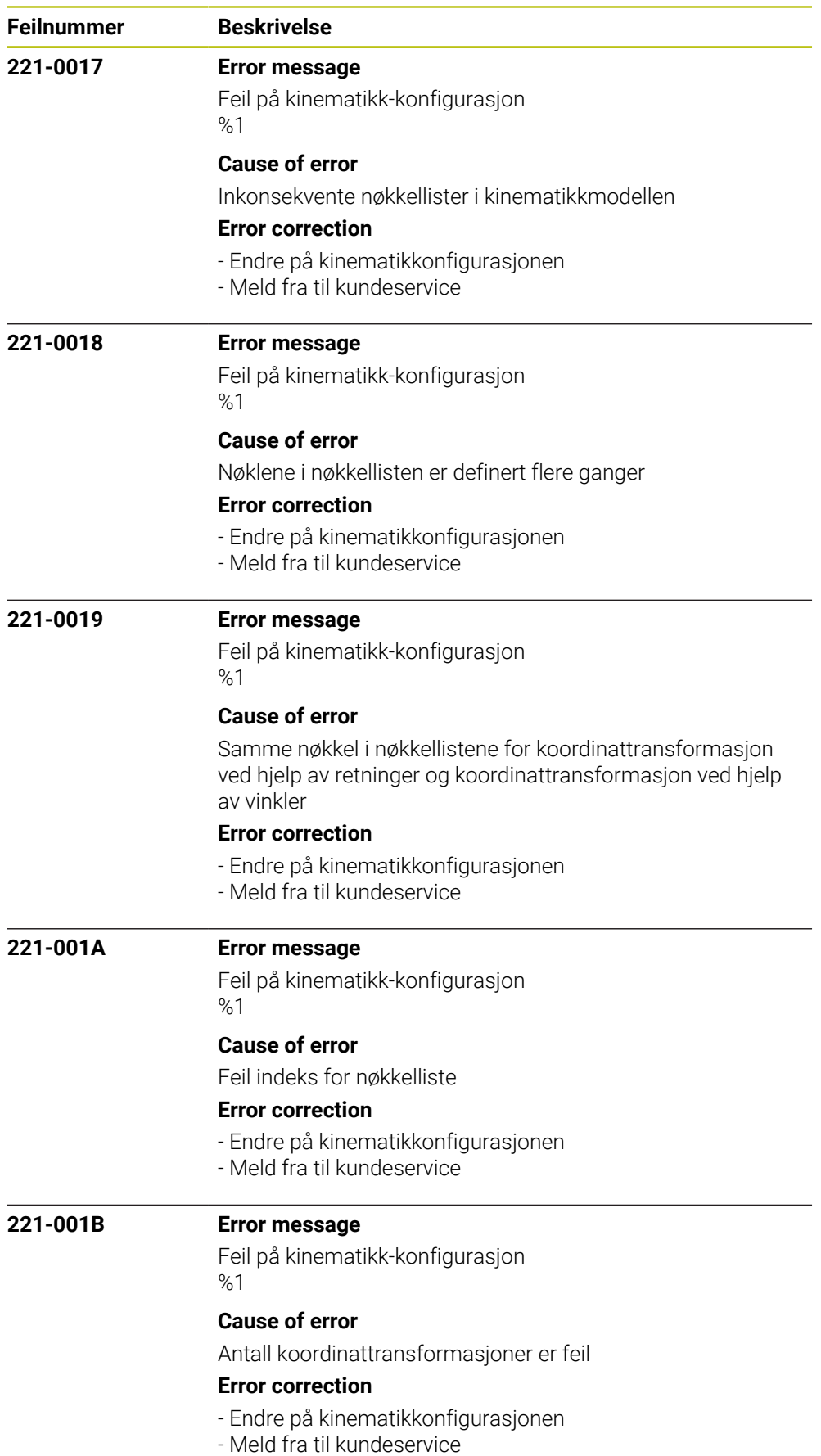

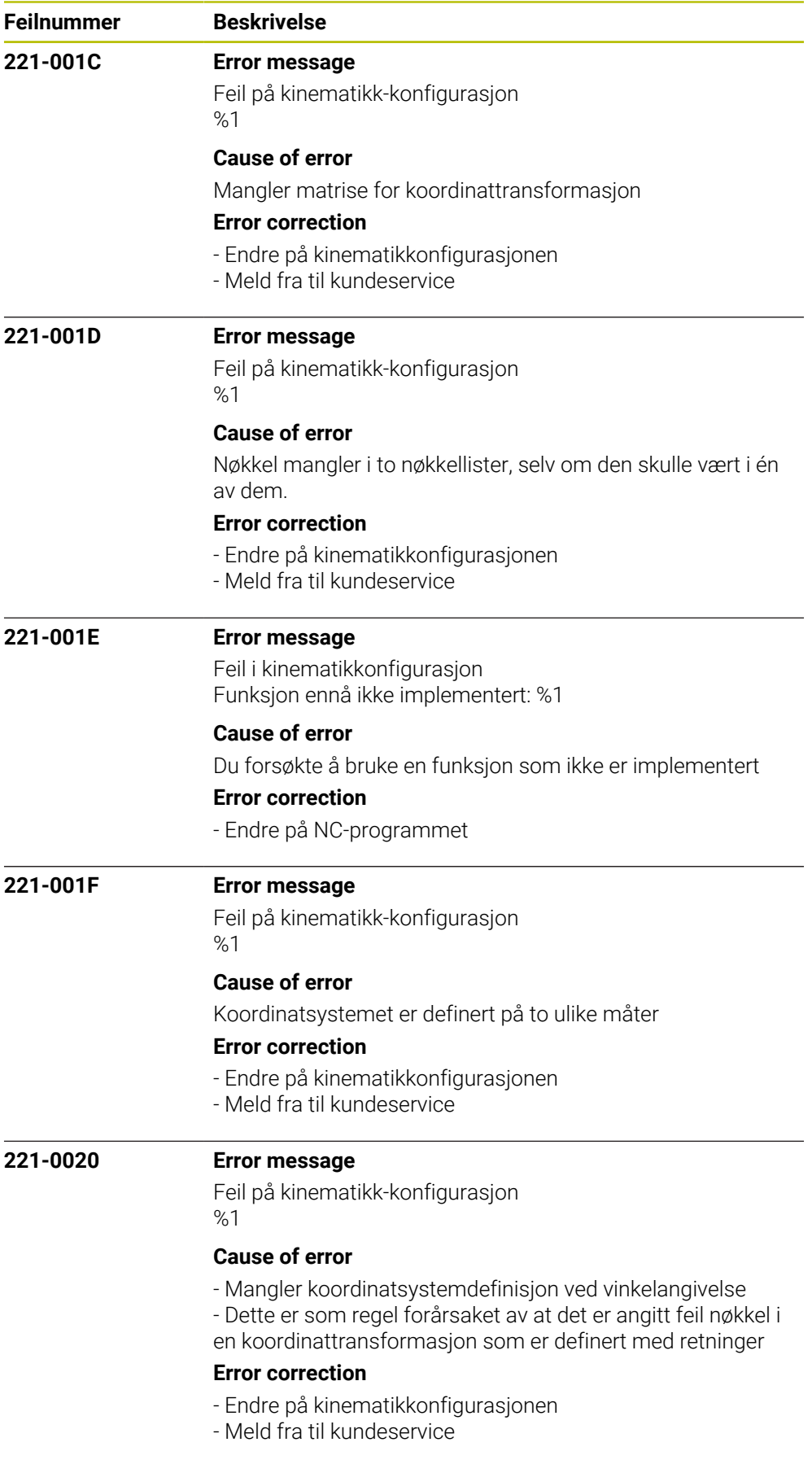

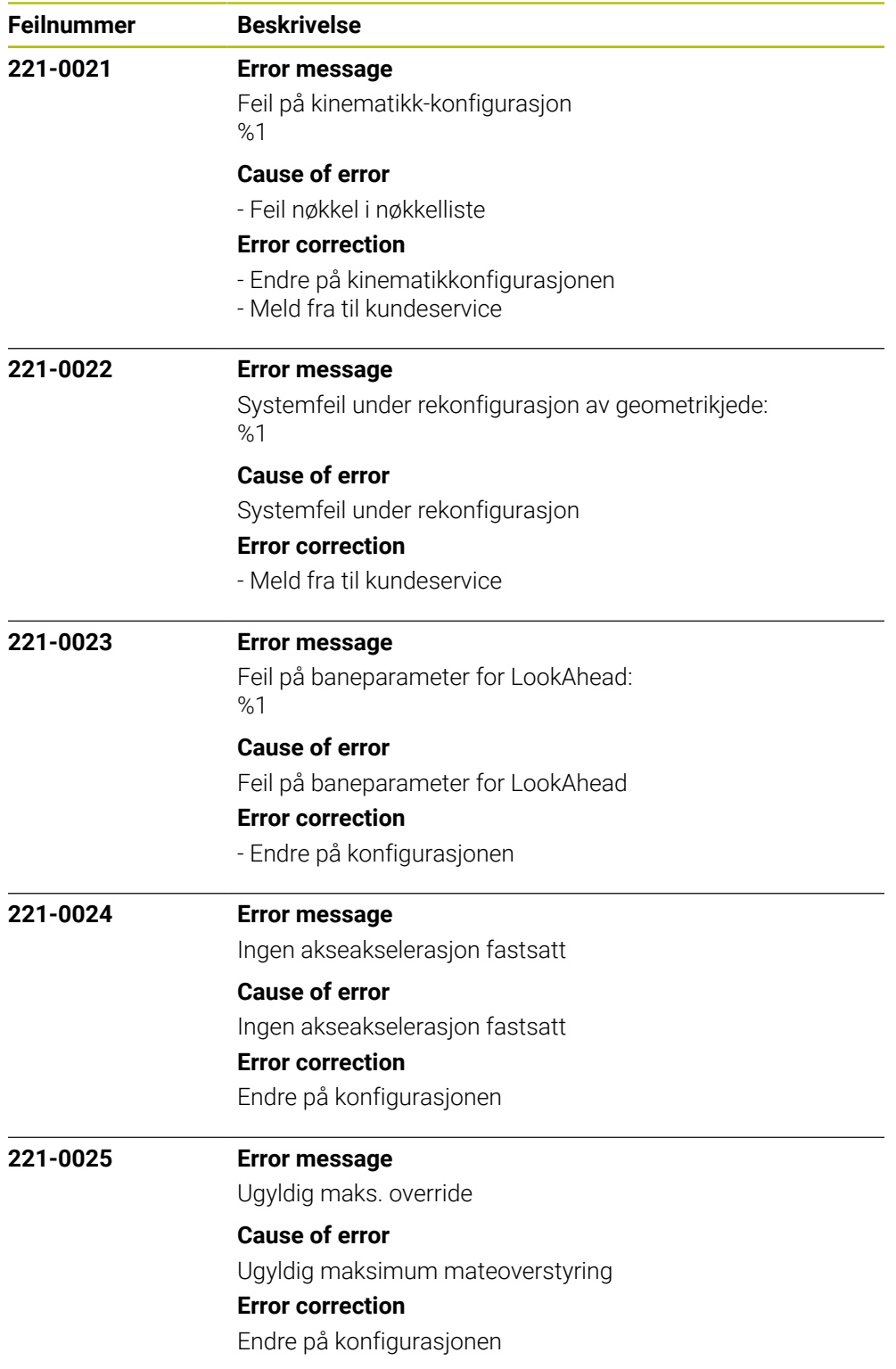

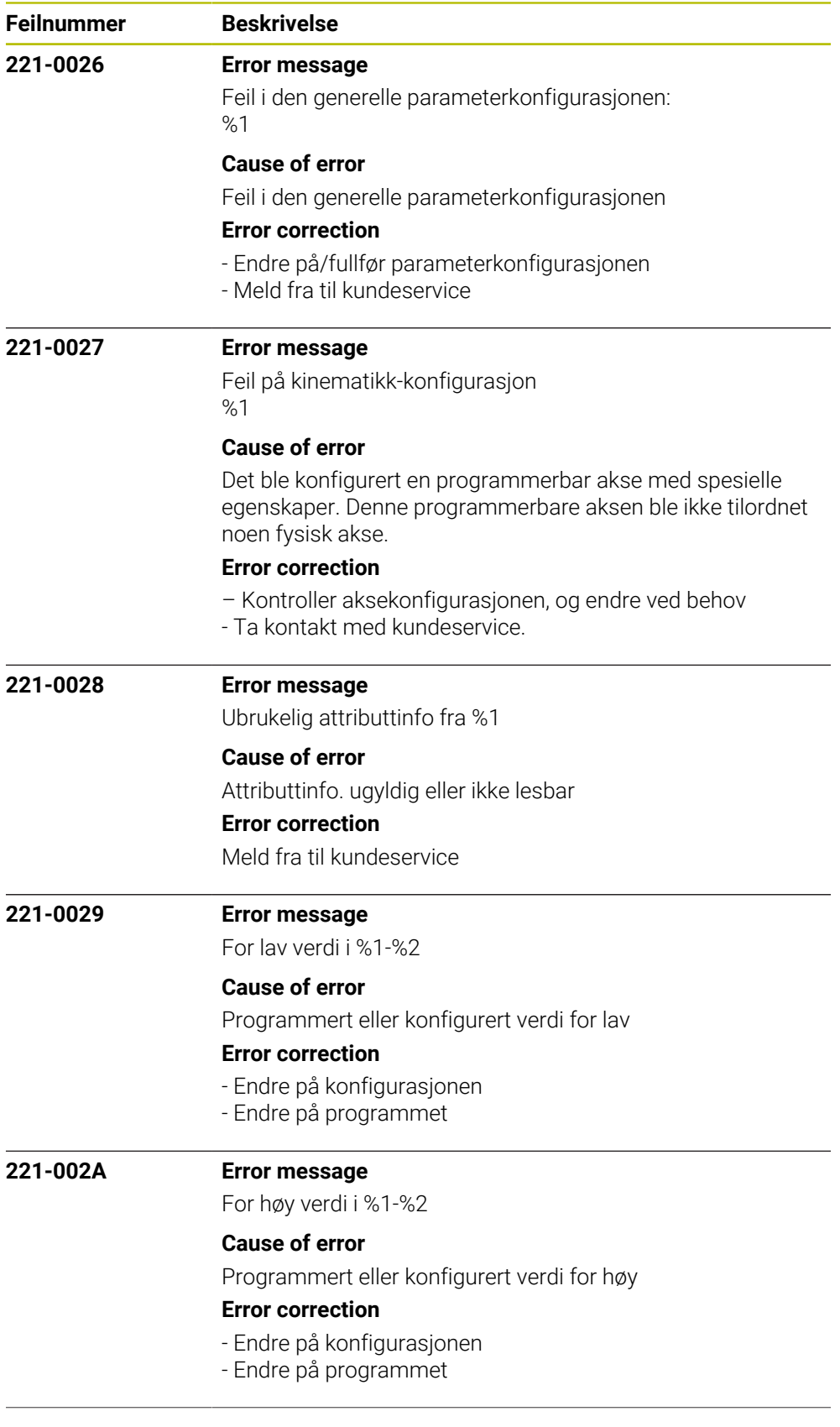

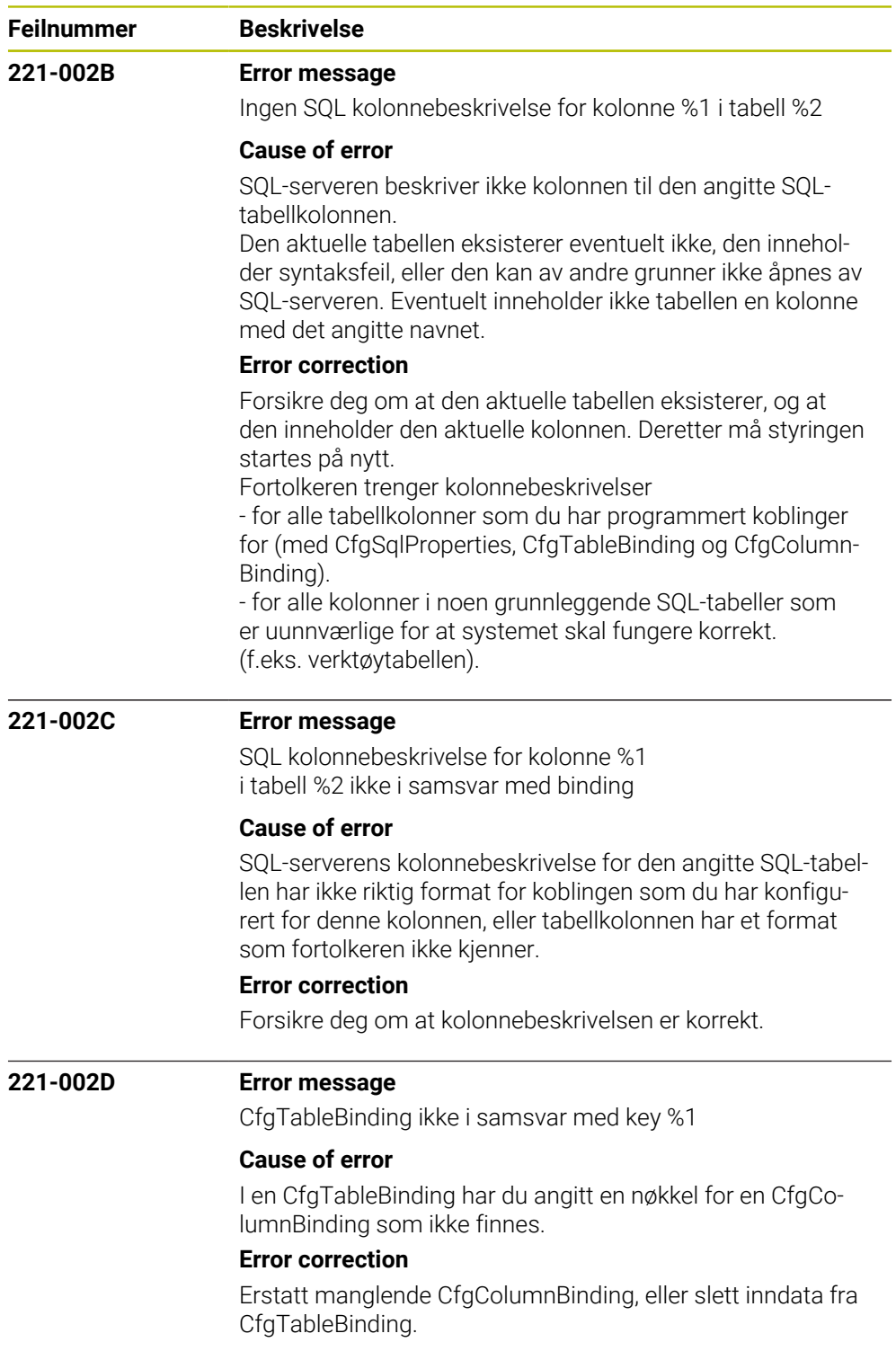

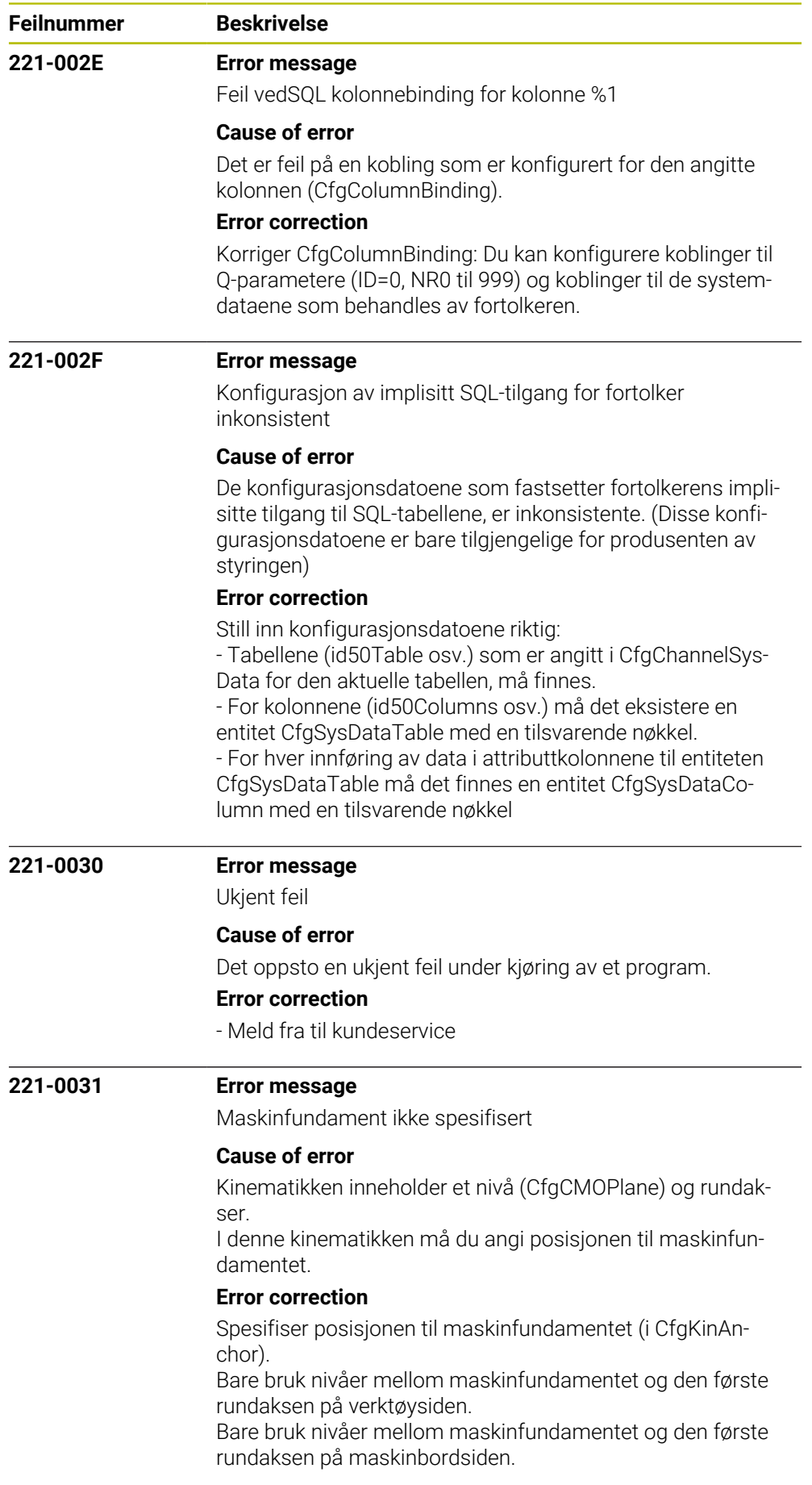

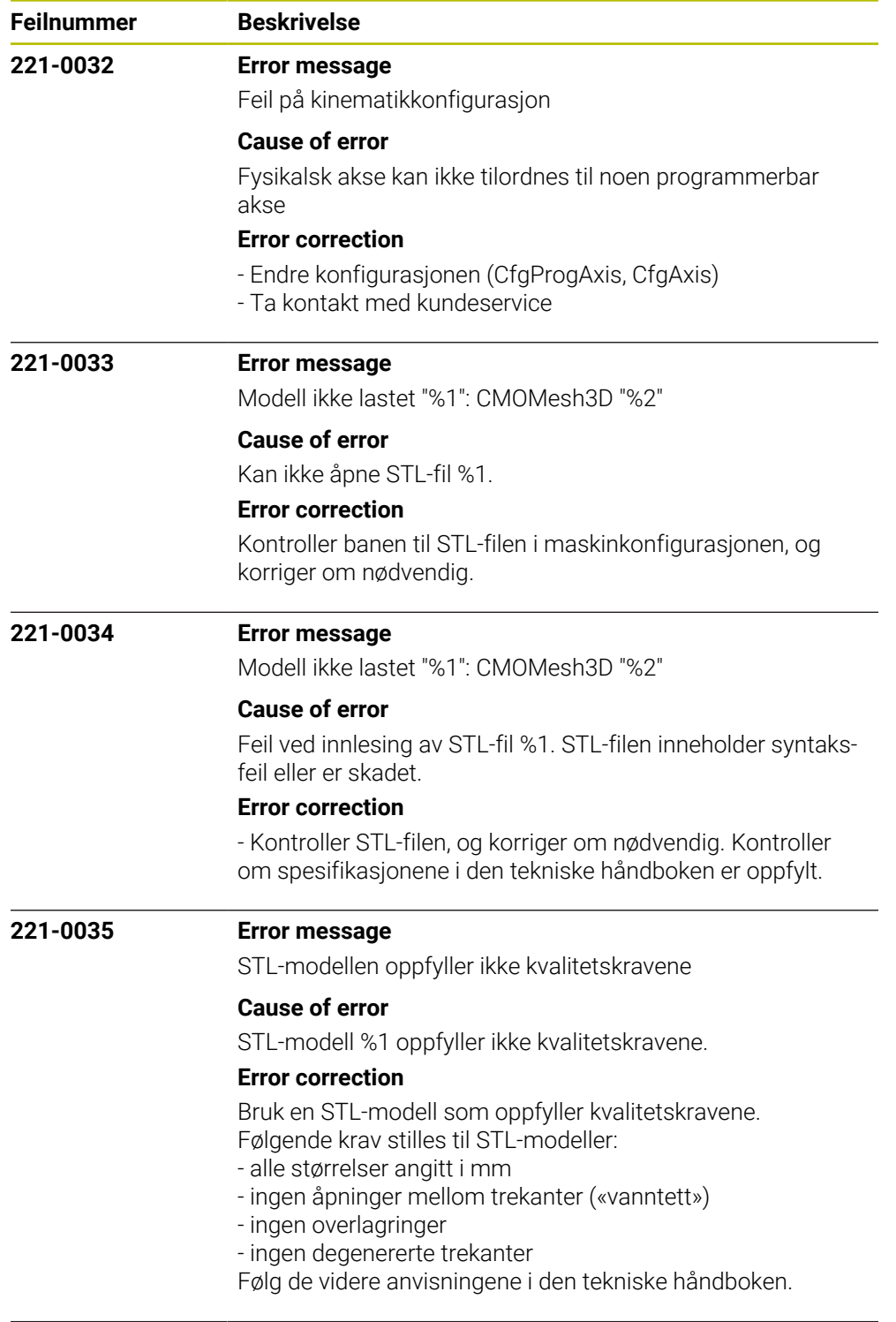

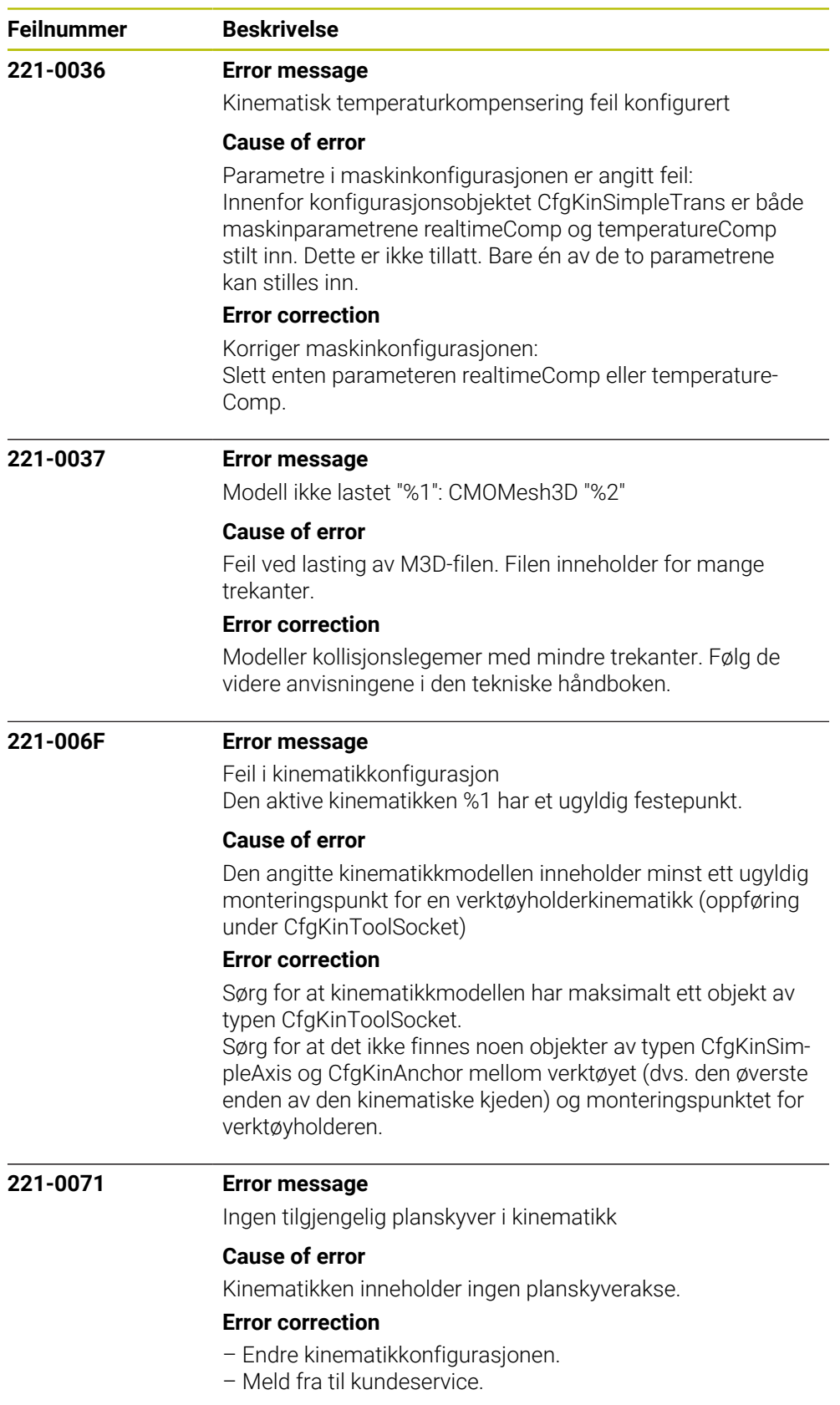

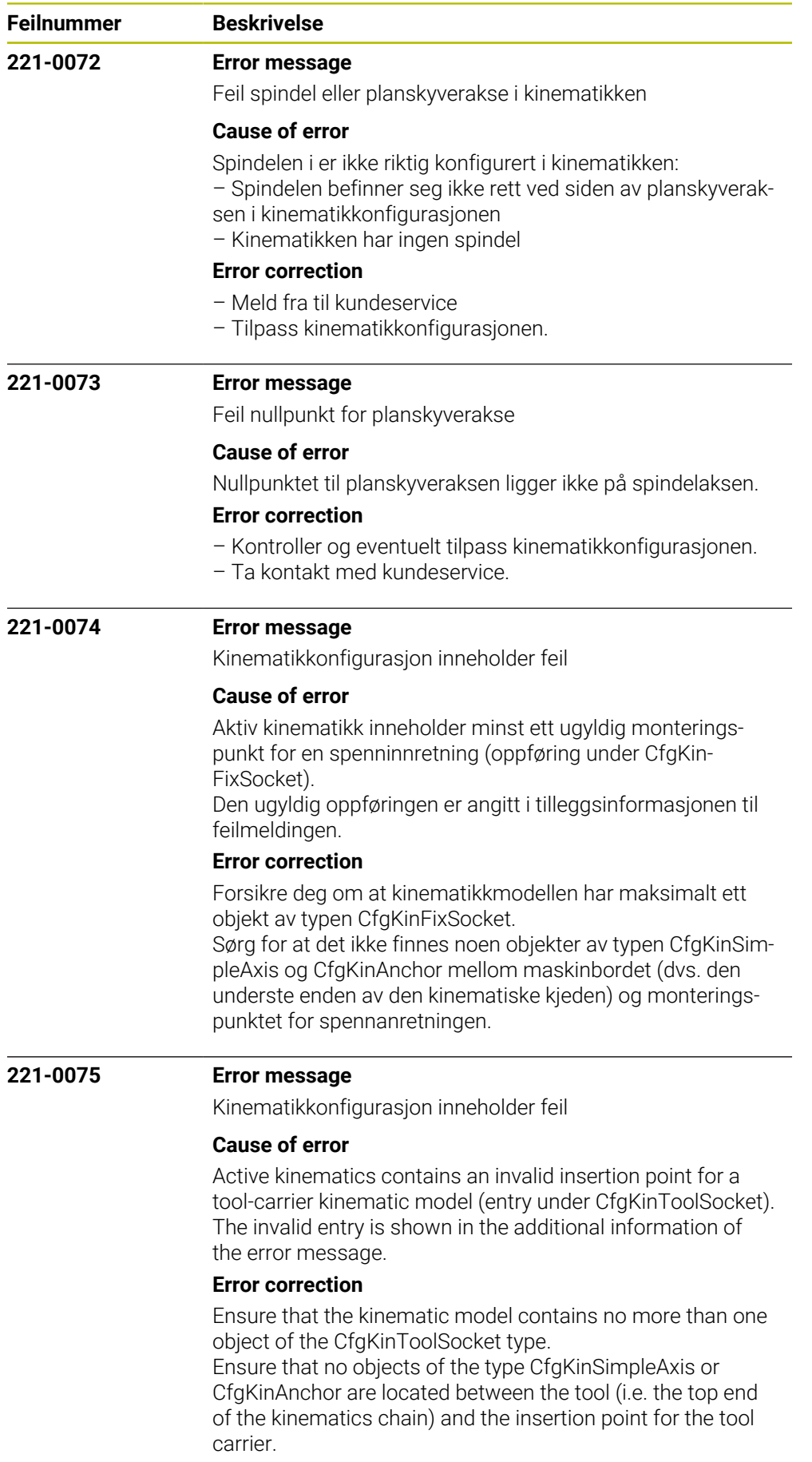

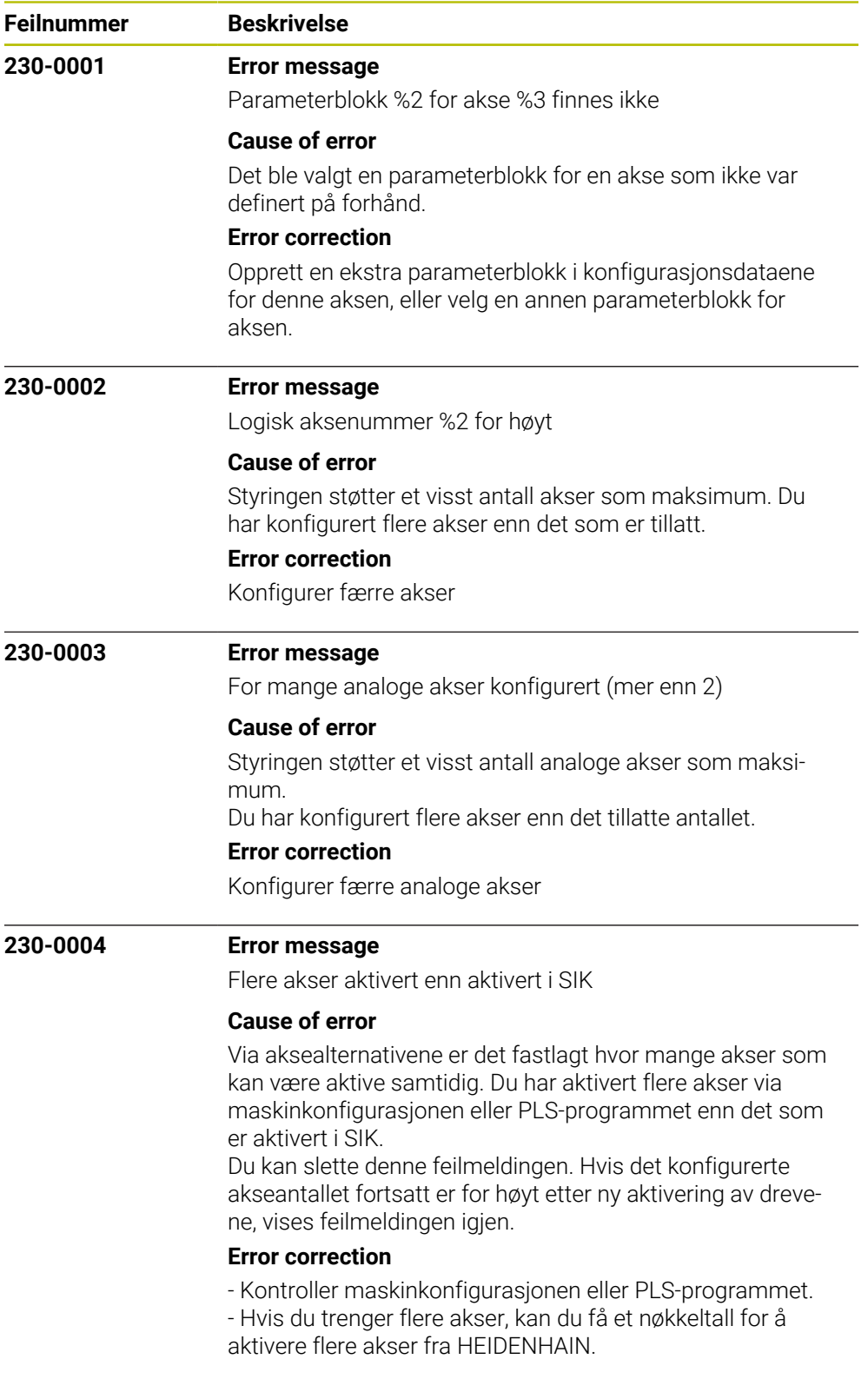

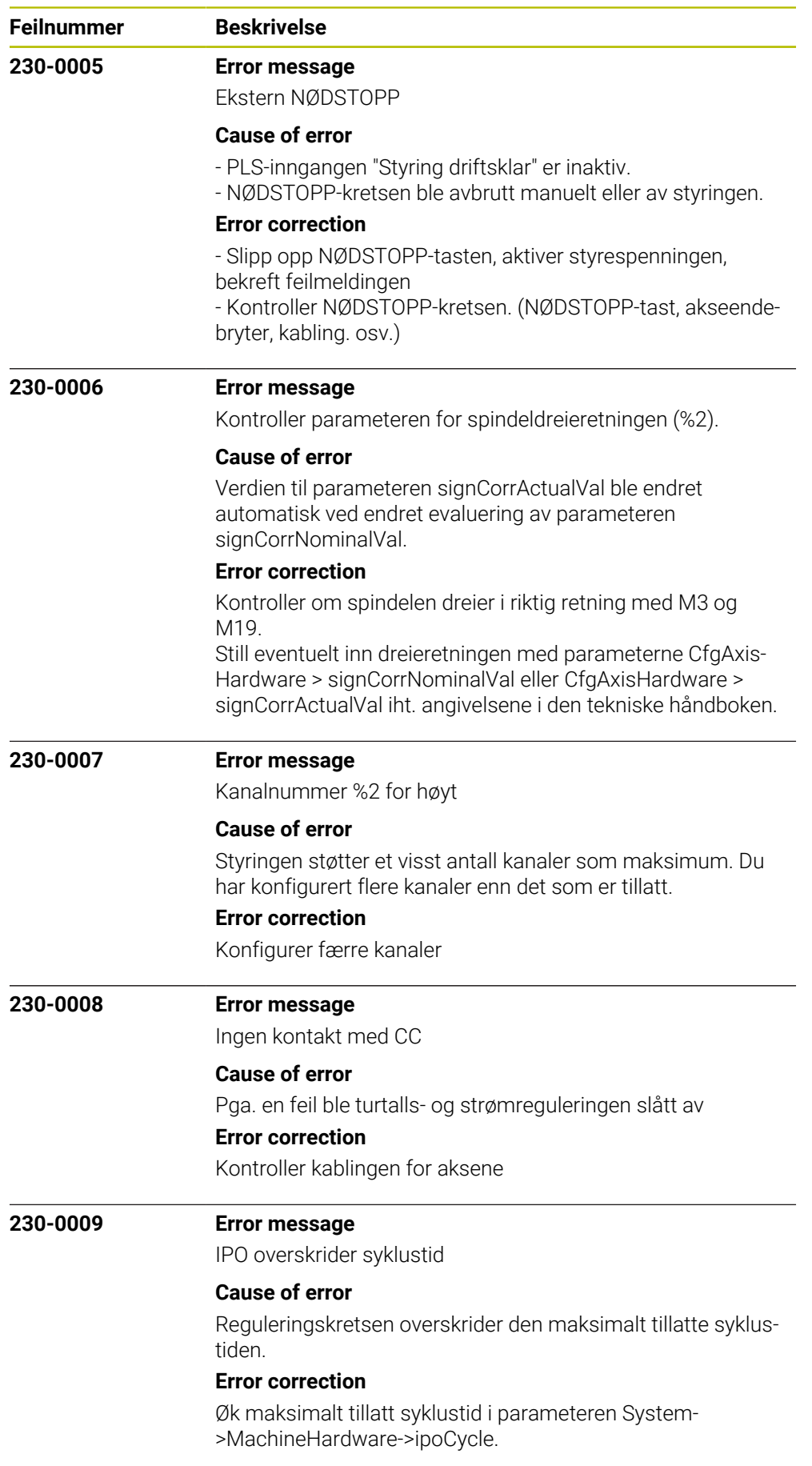

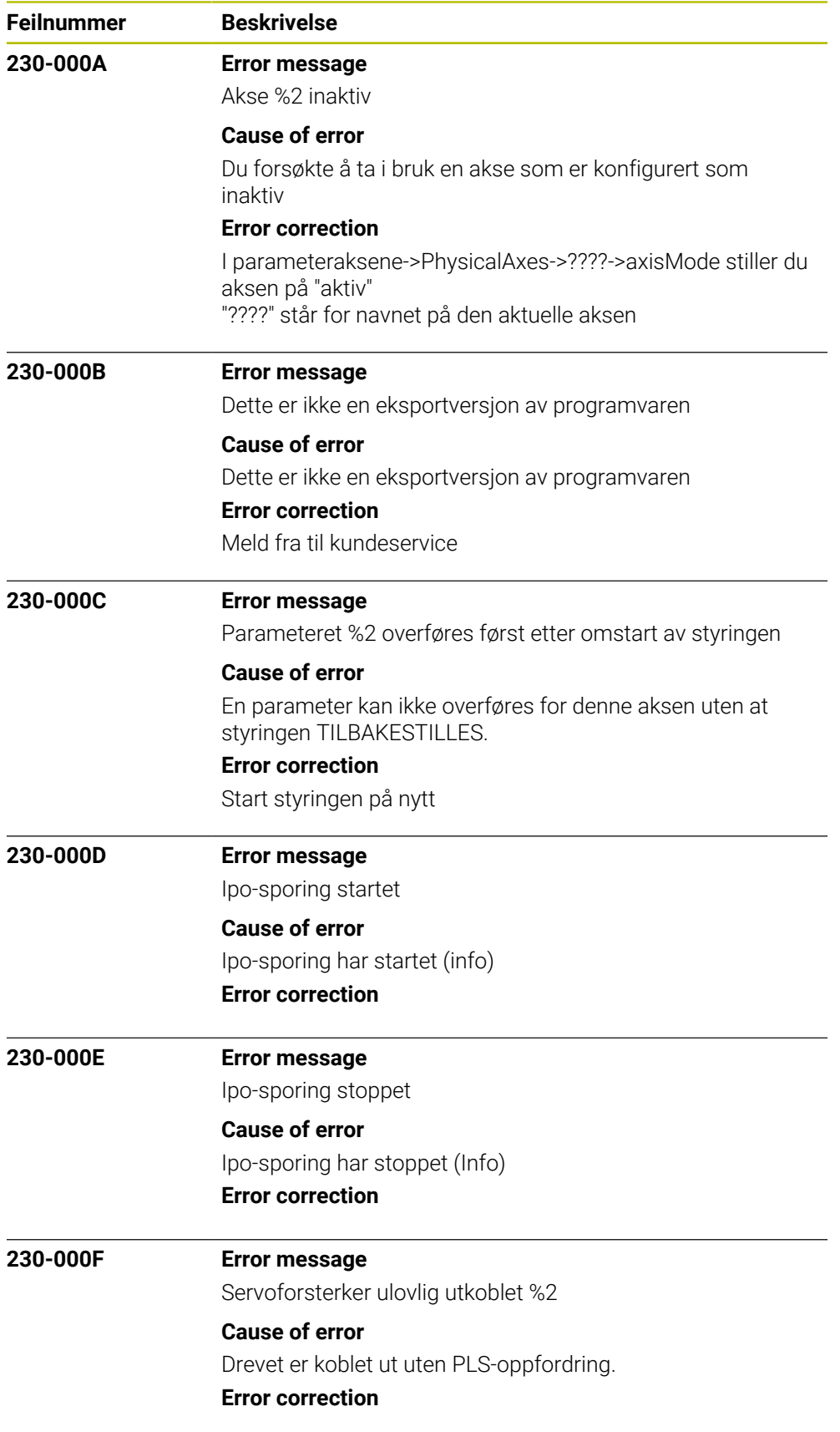
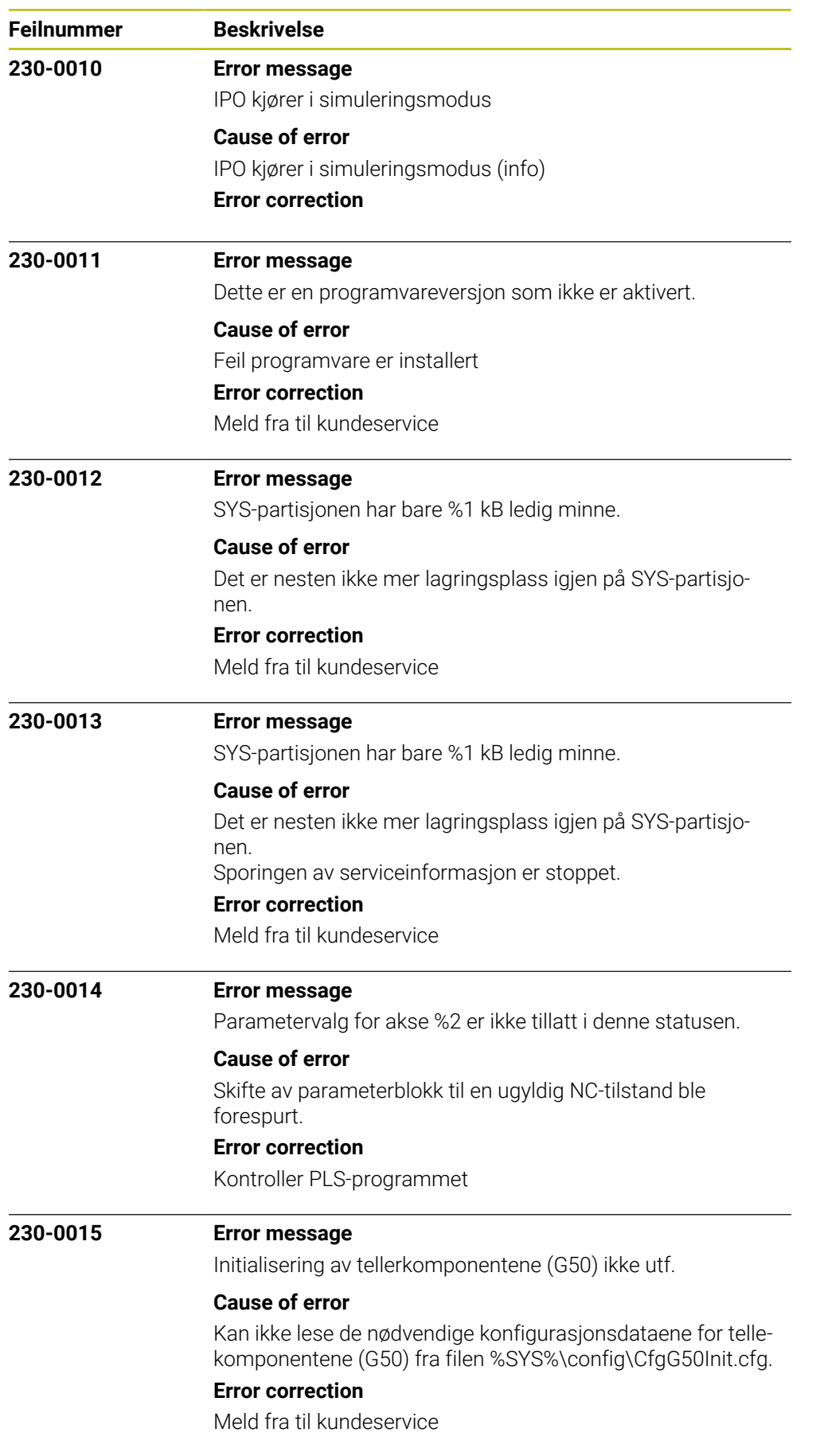

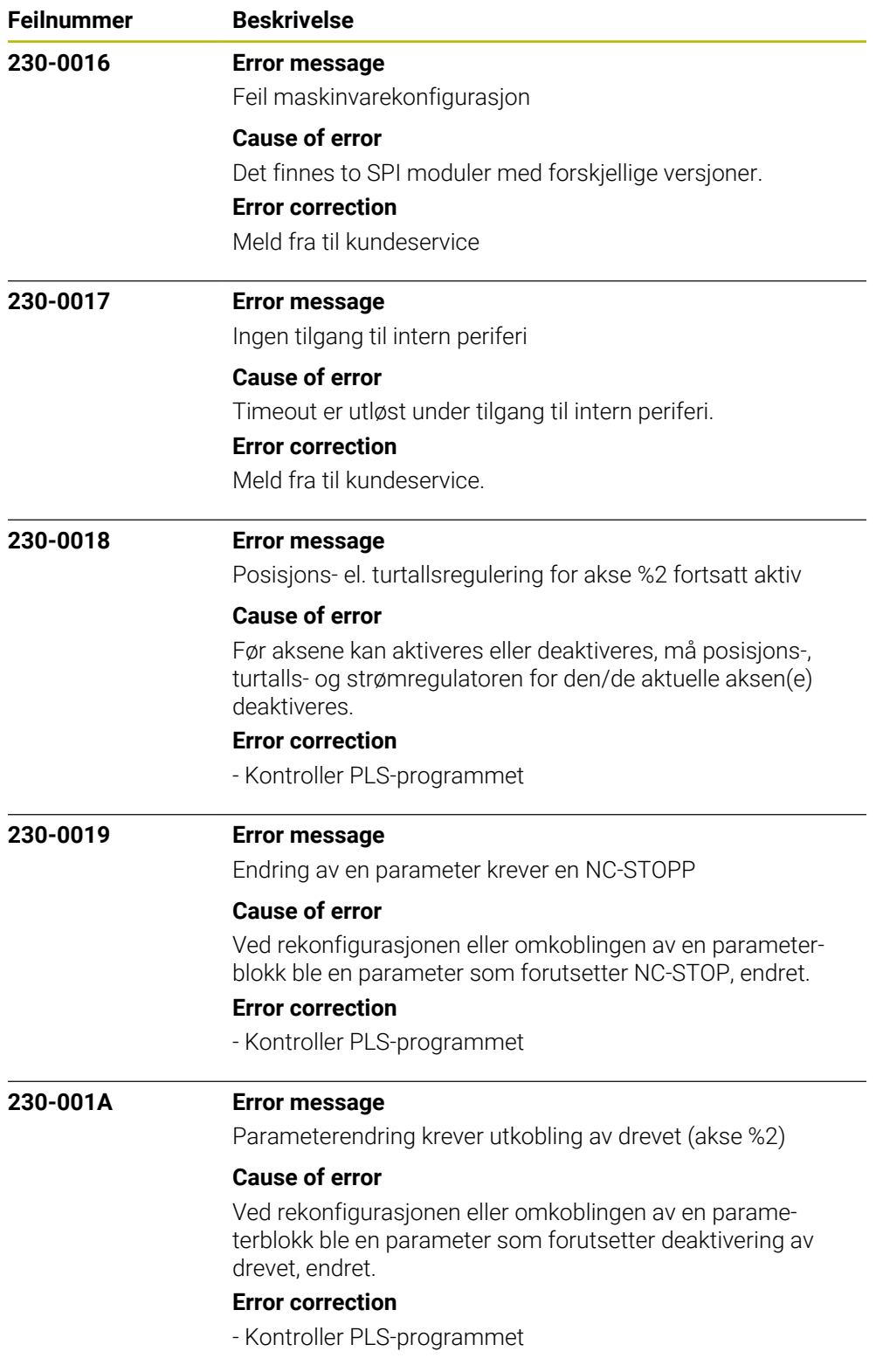

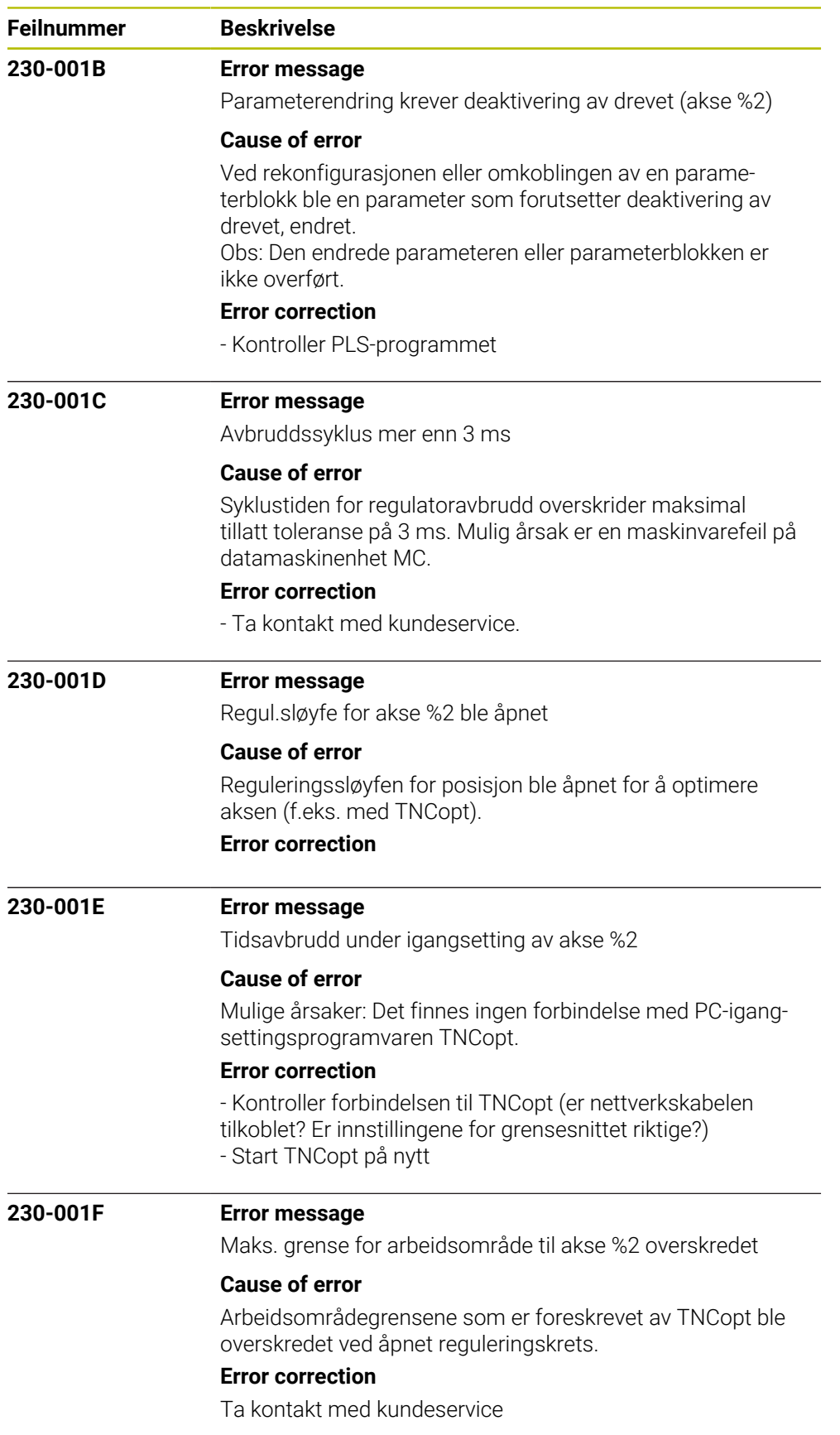

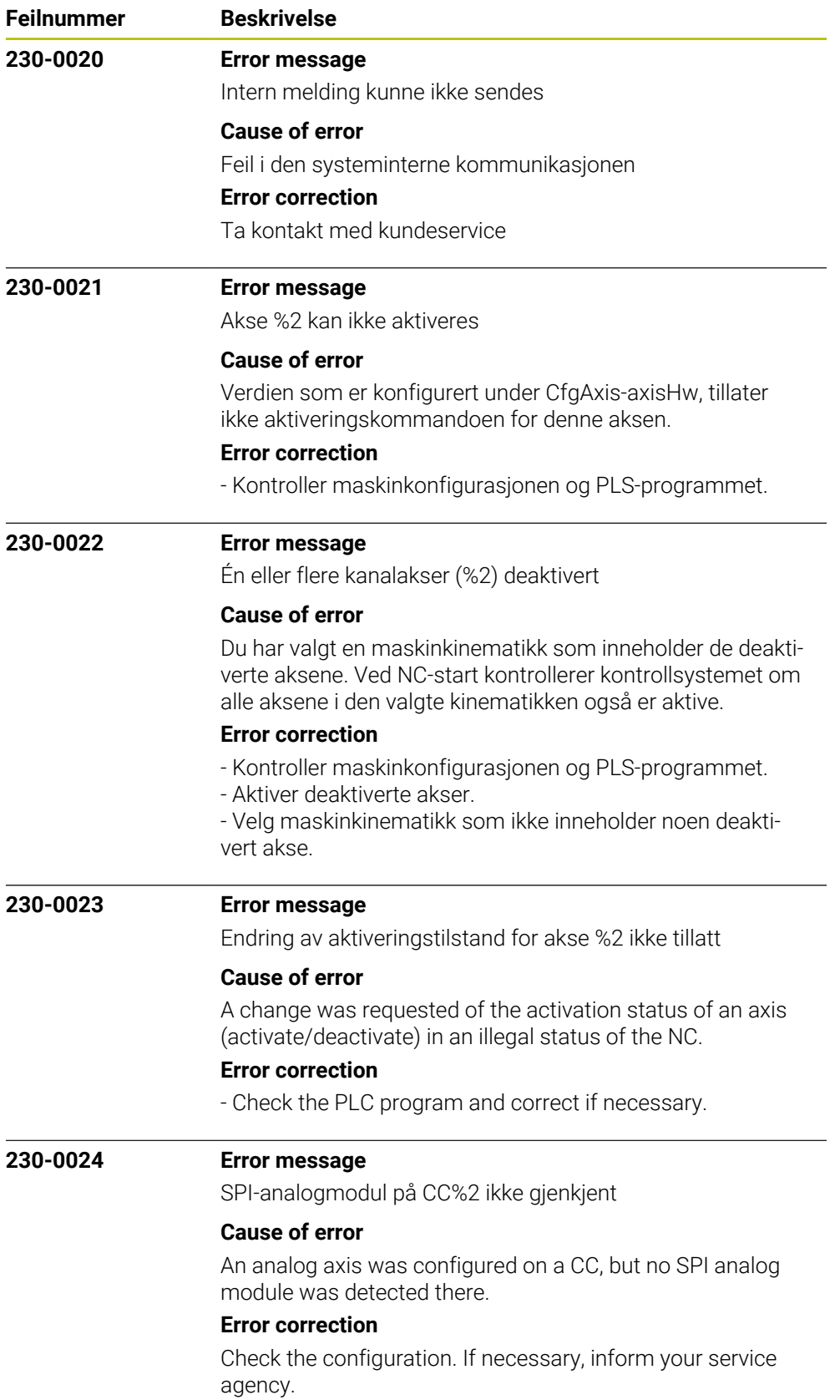

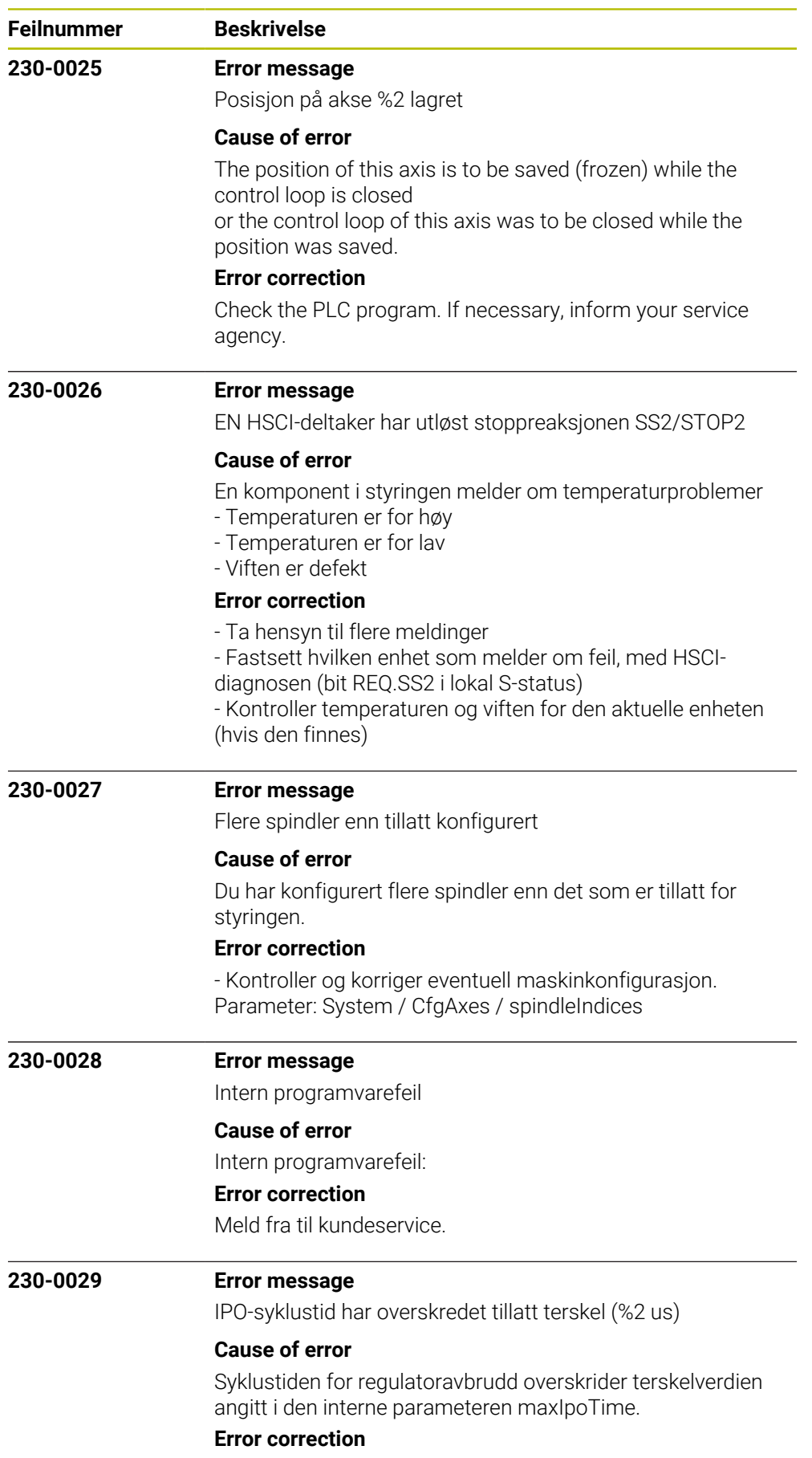

Ta kontakt med kundeservice

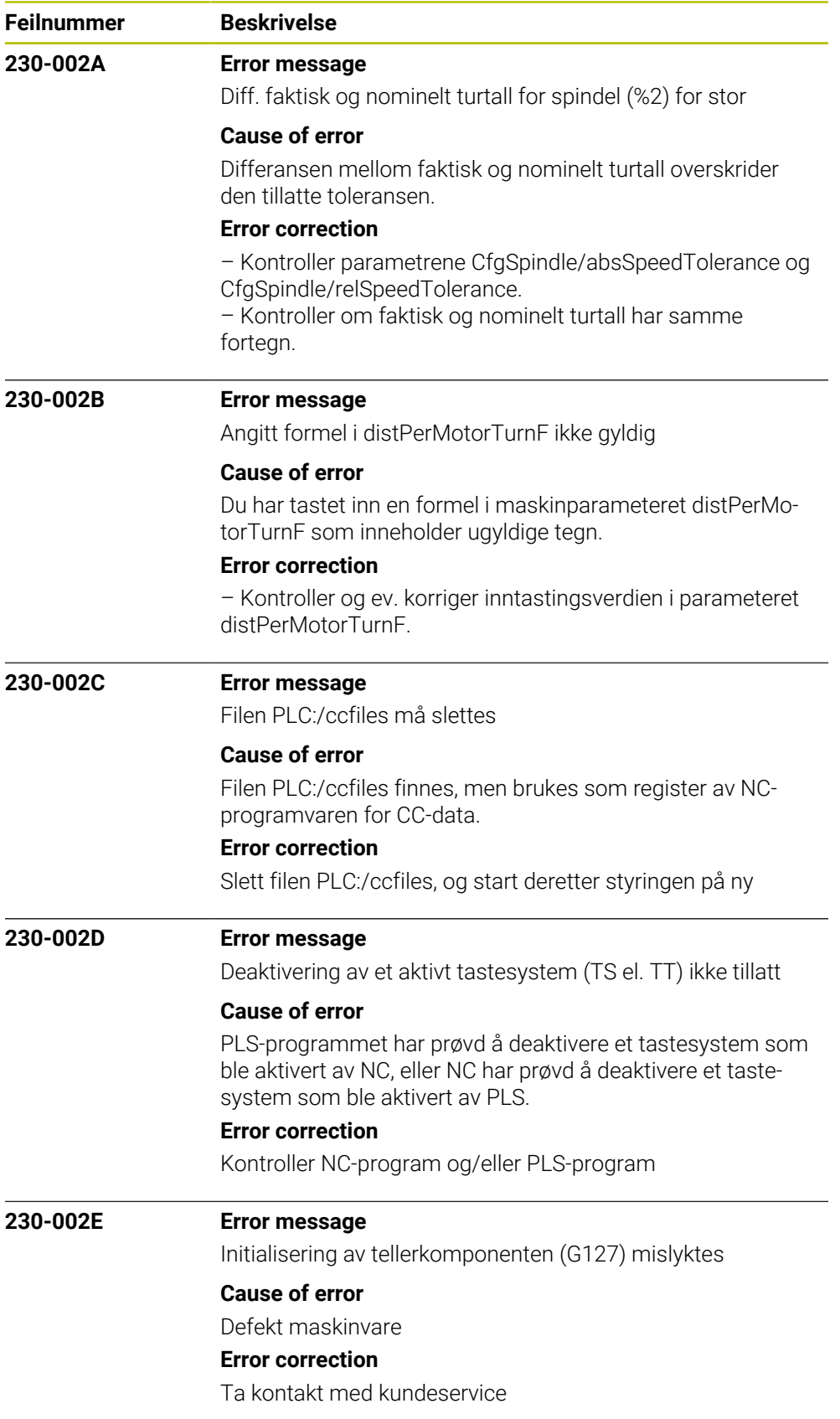

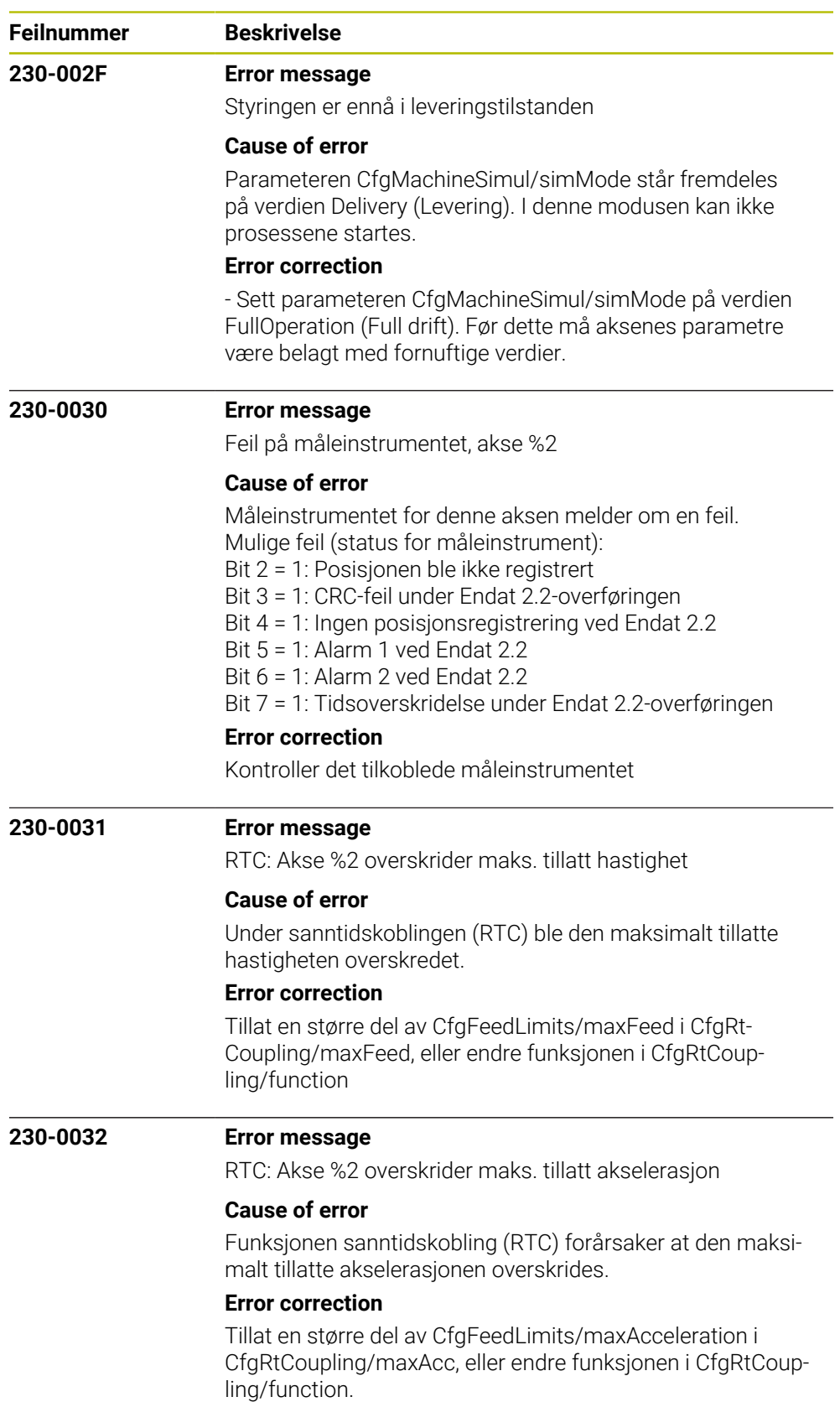

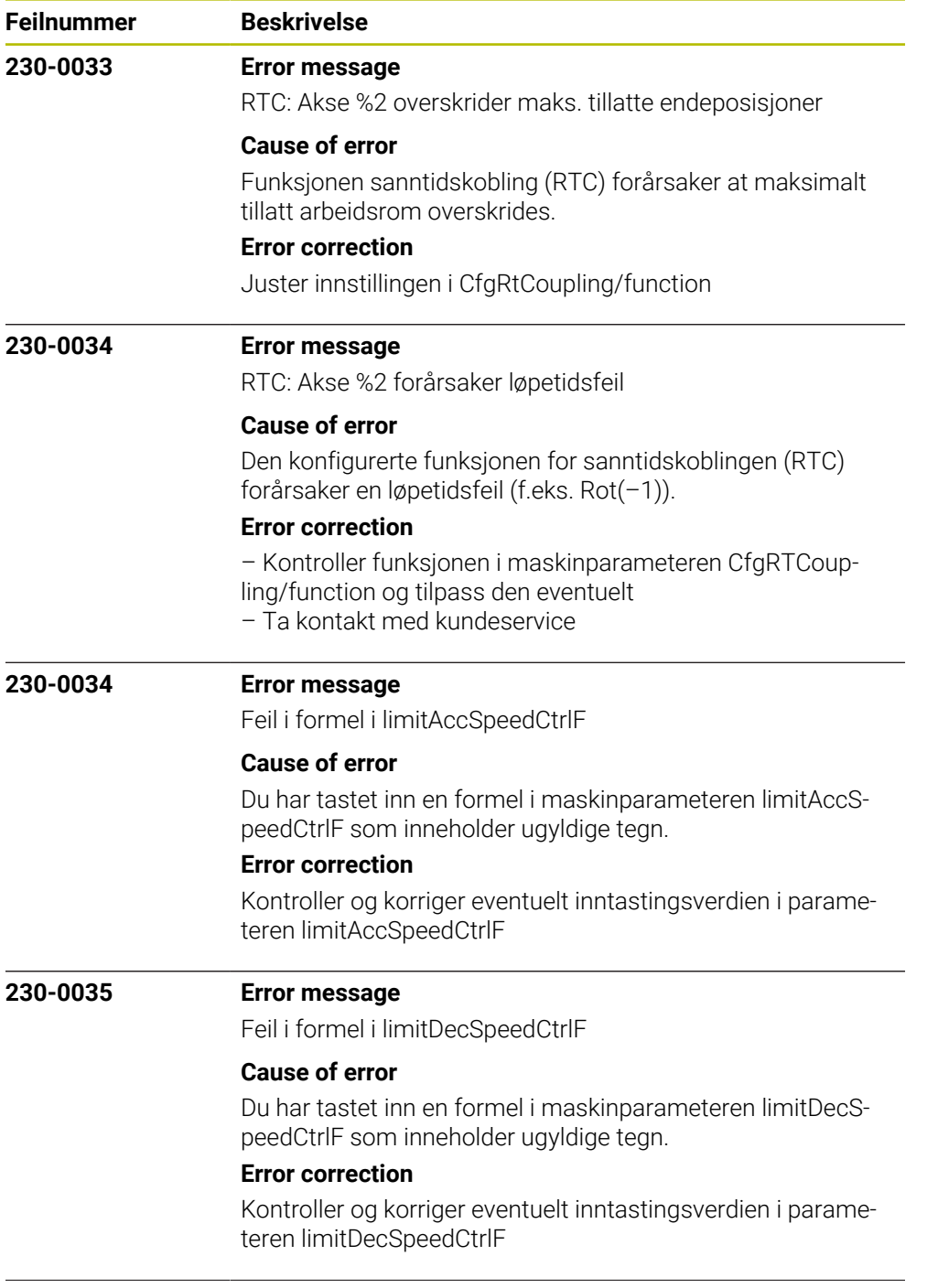

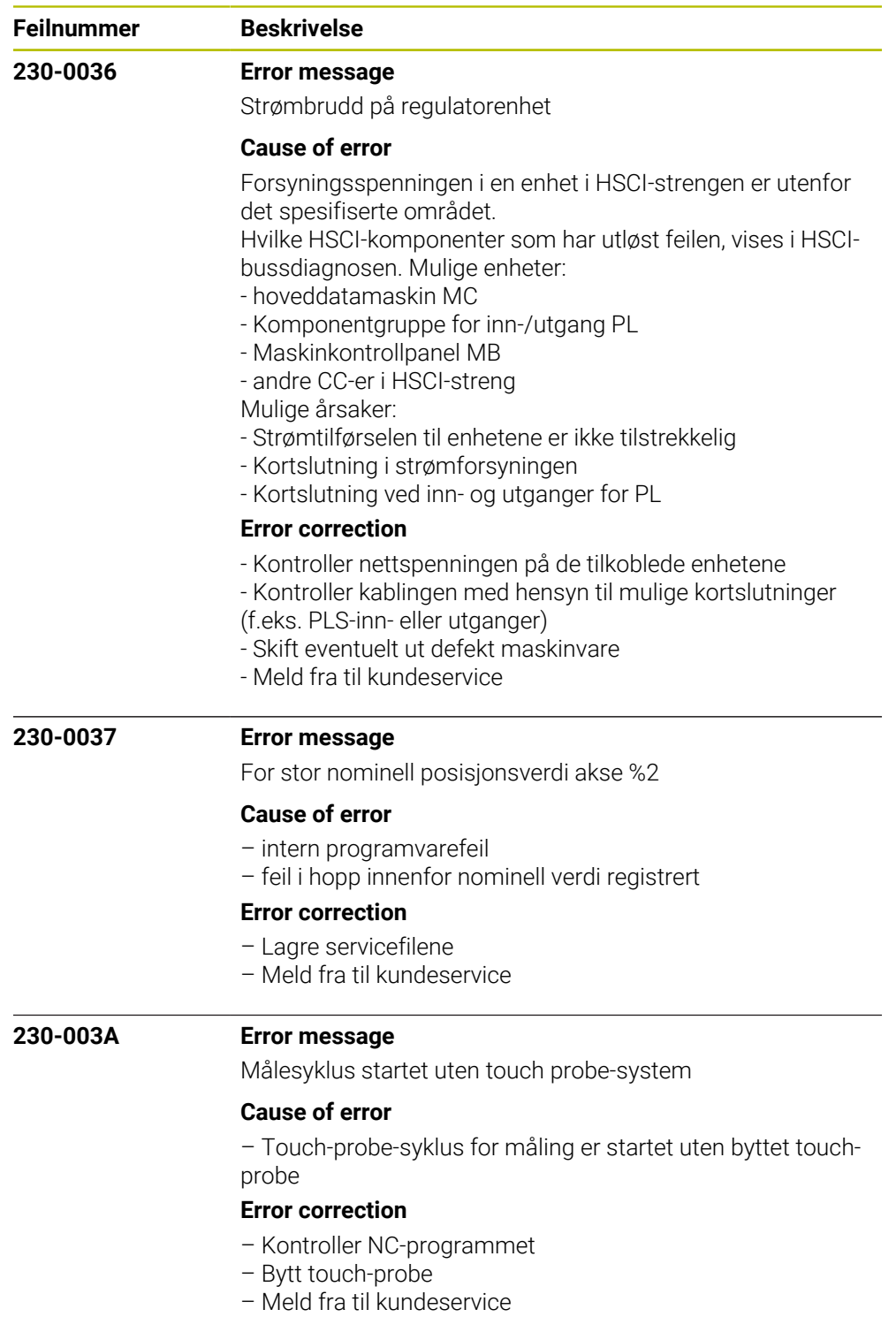

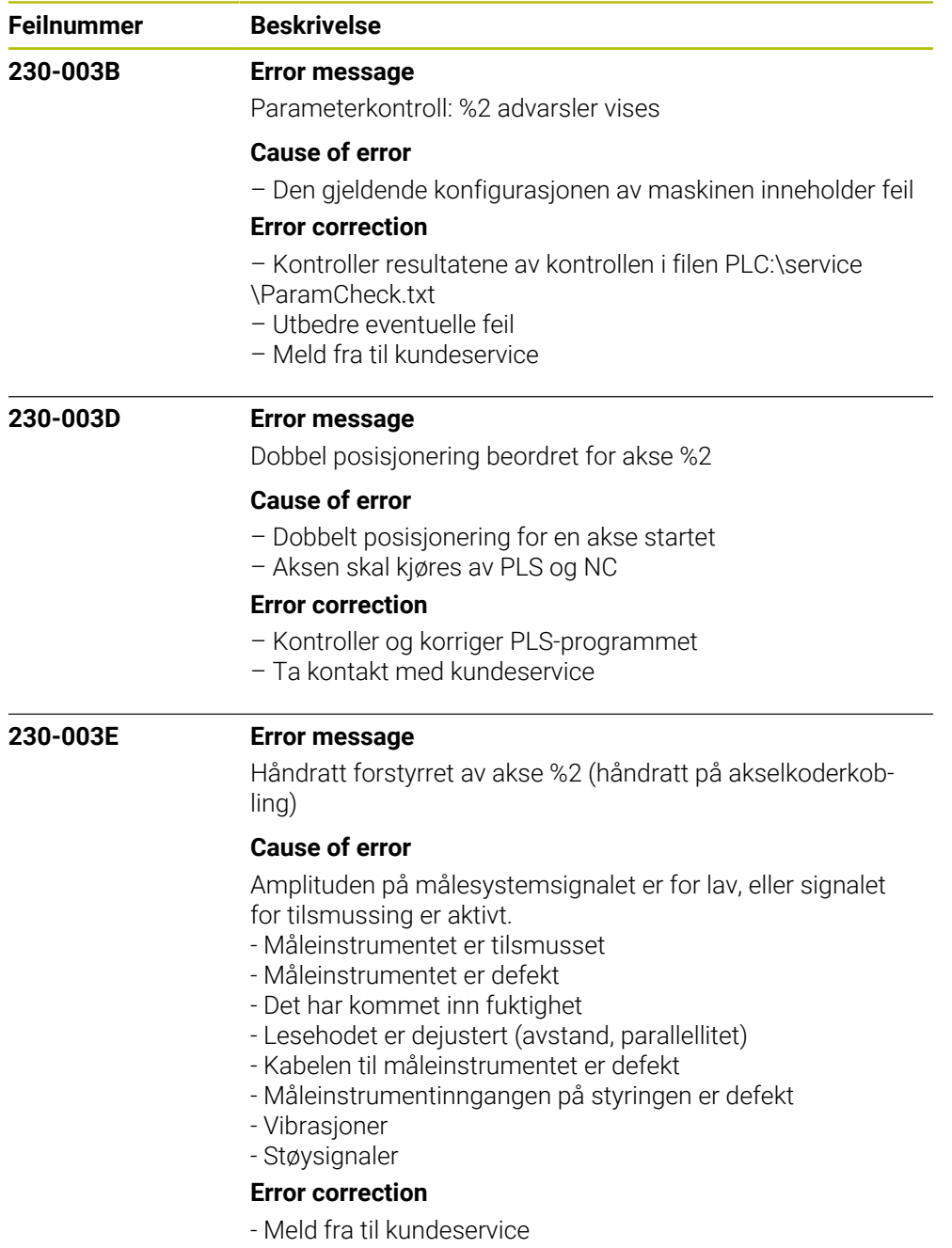

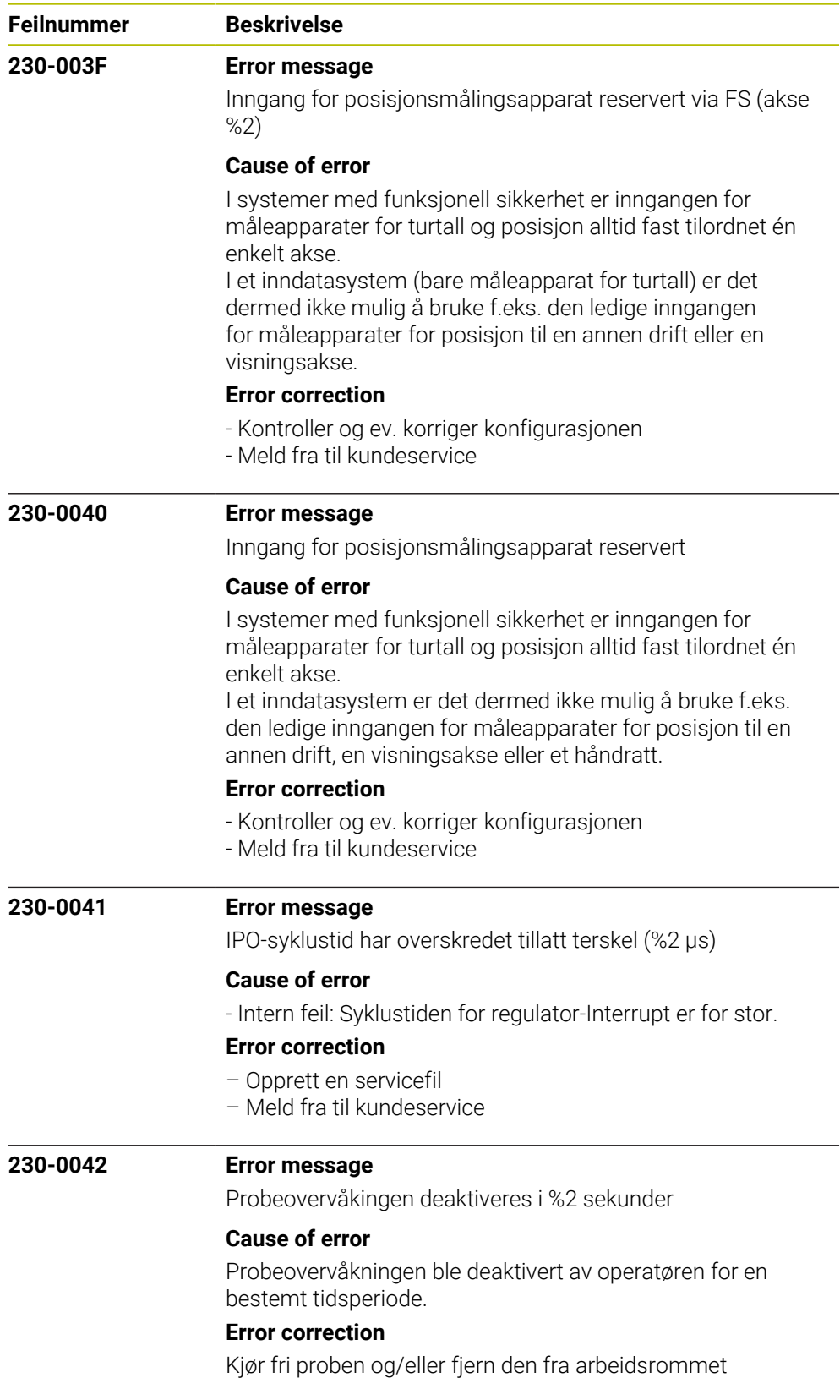

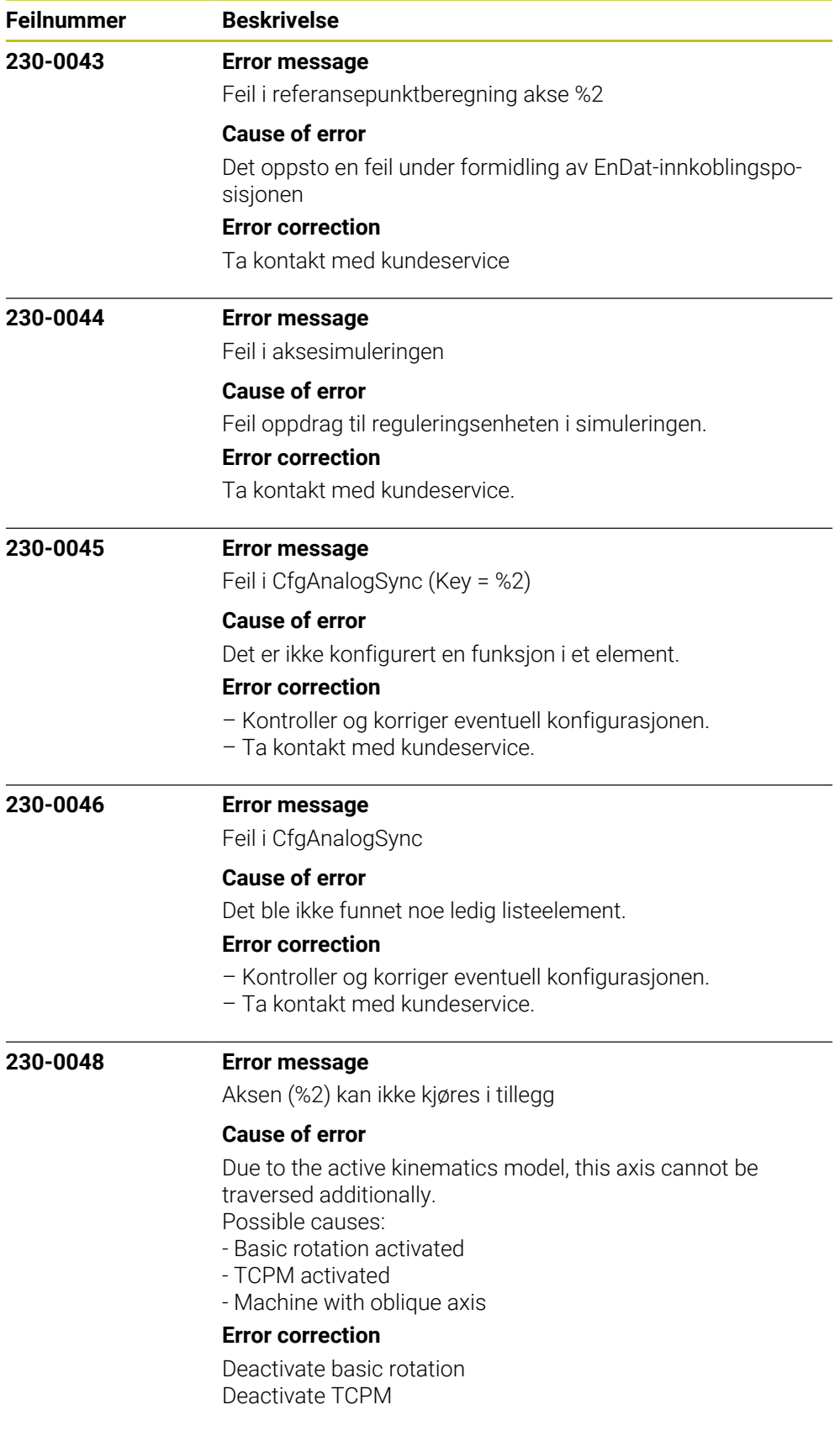

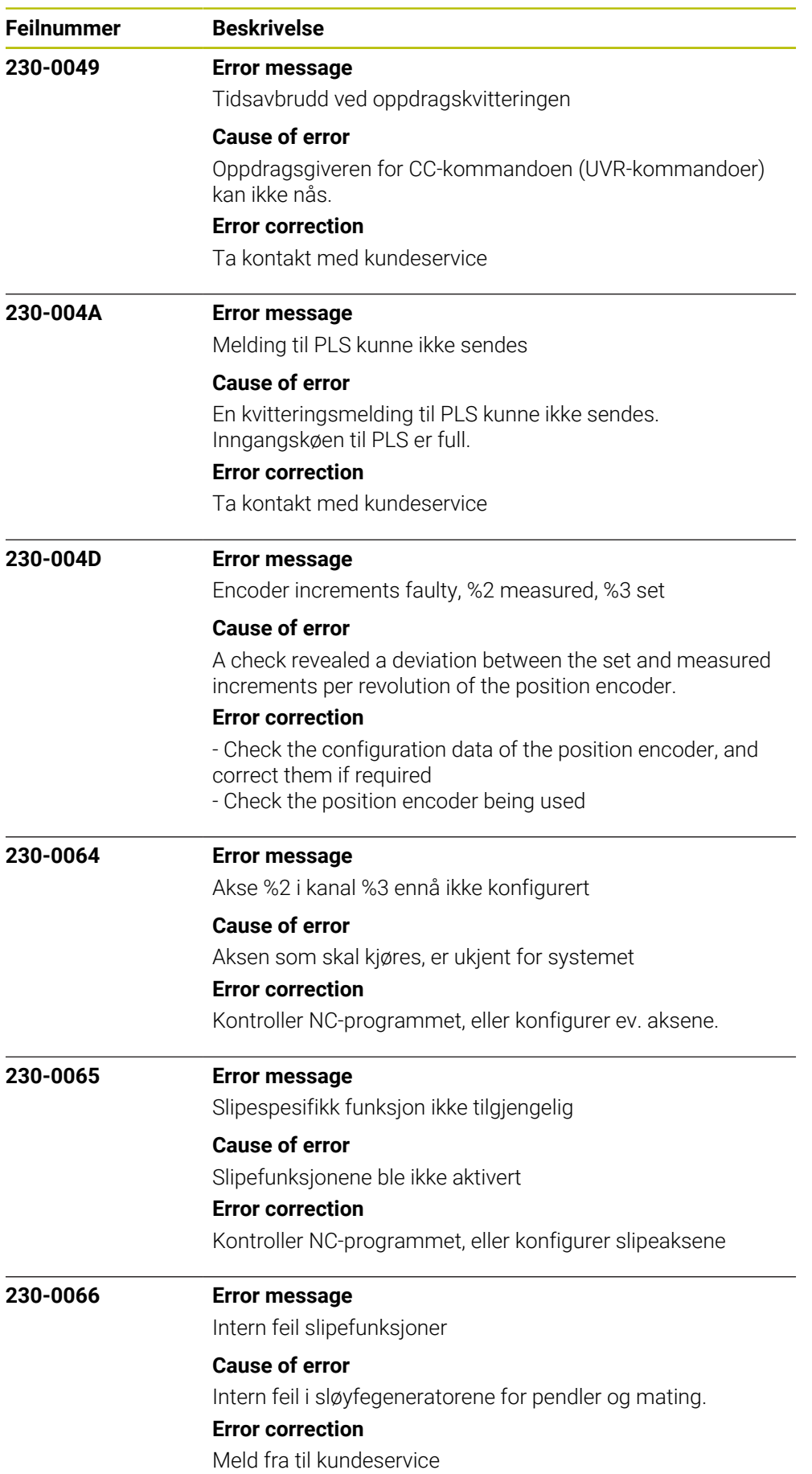

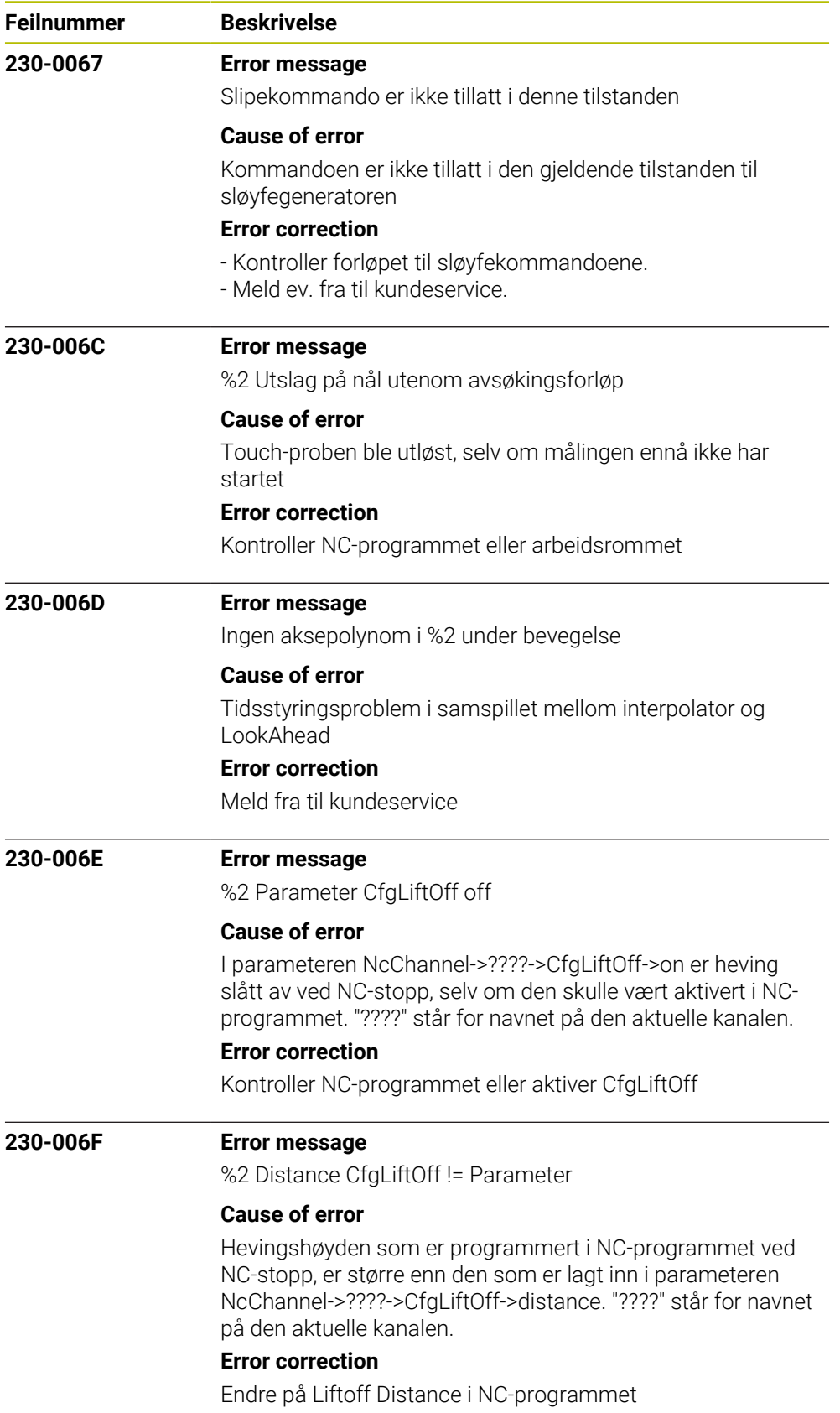

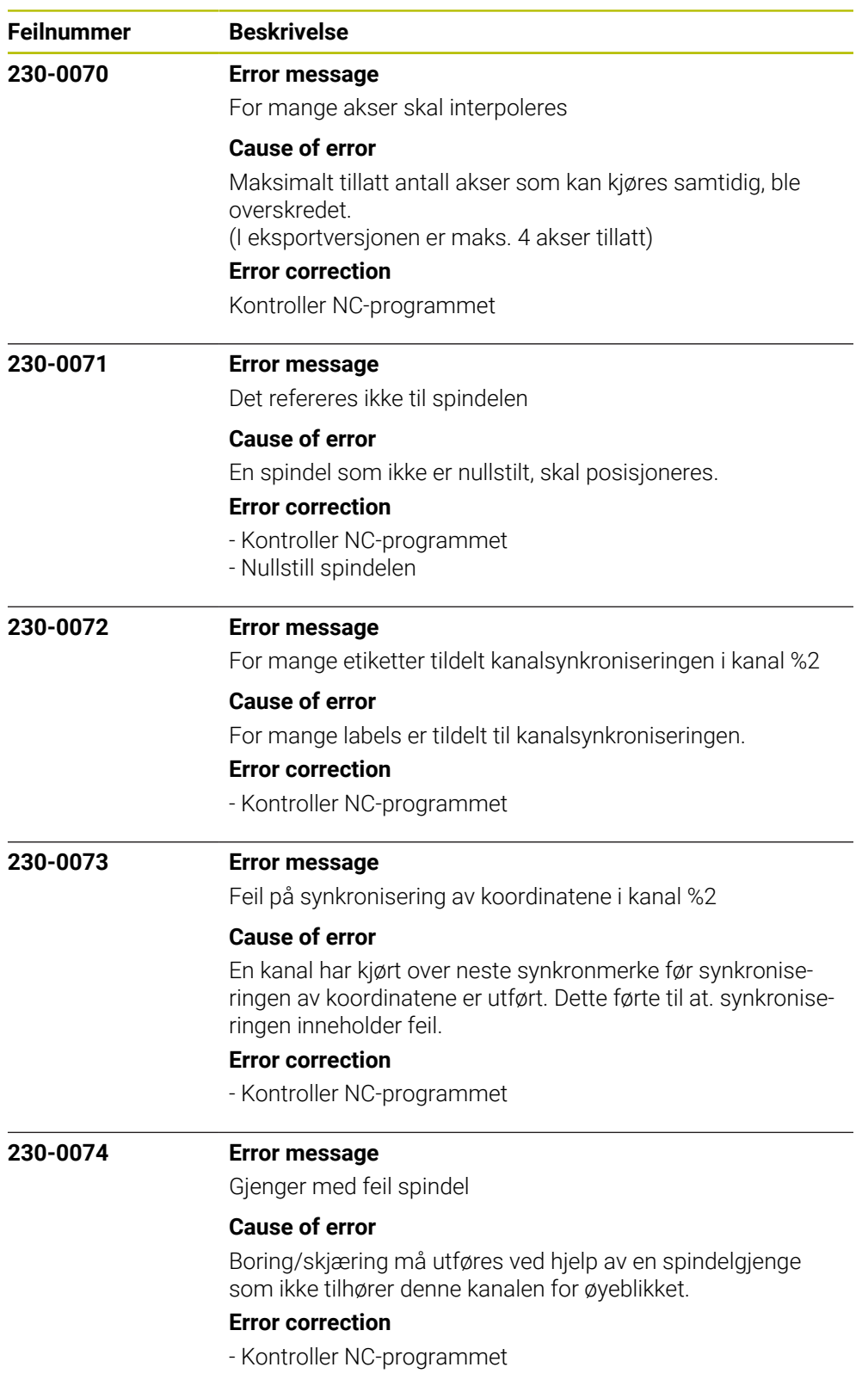

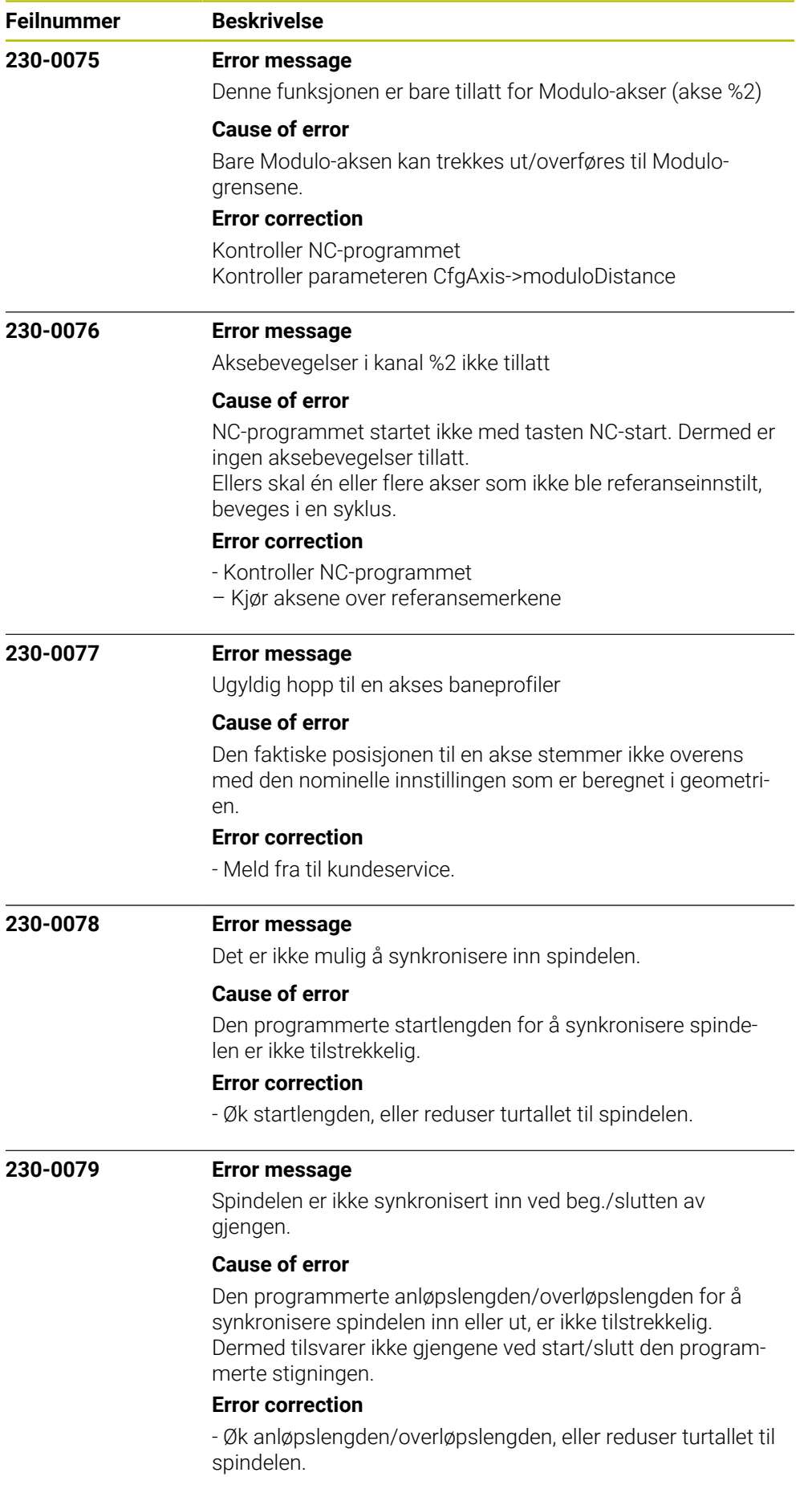

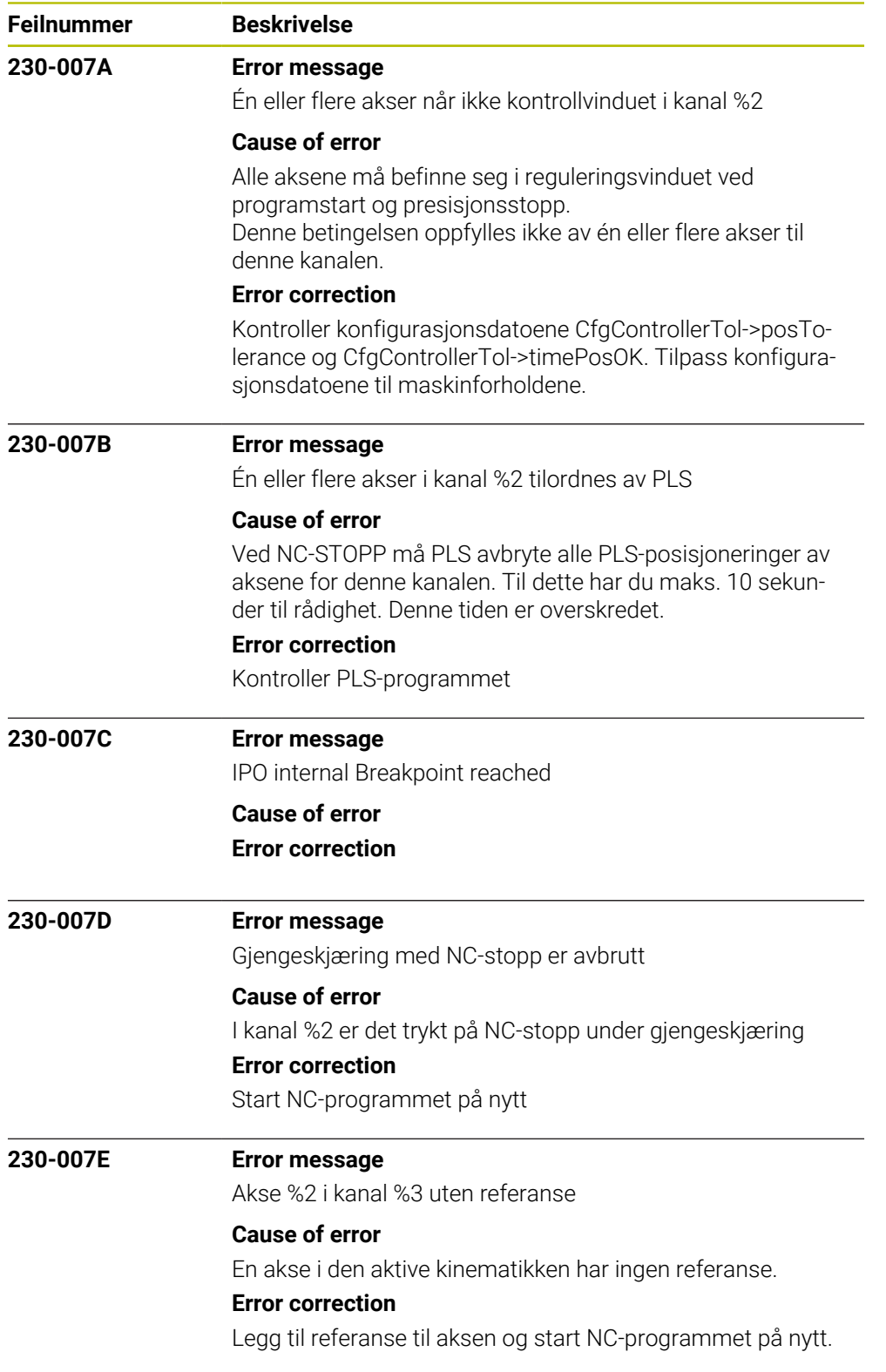

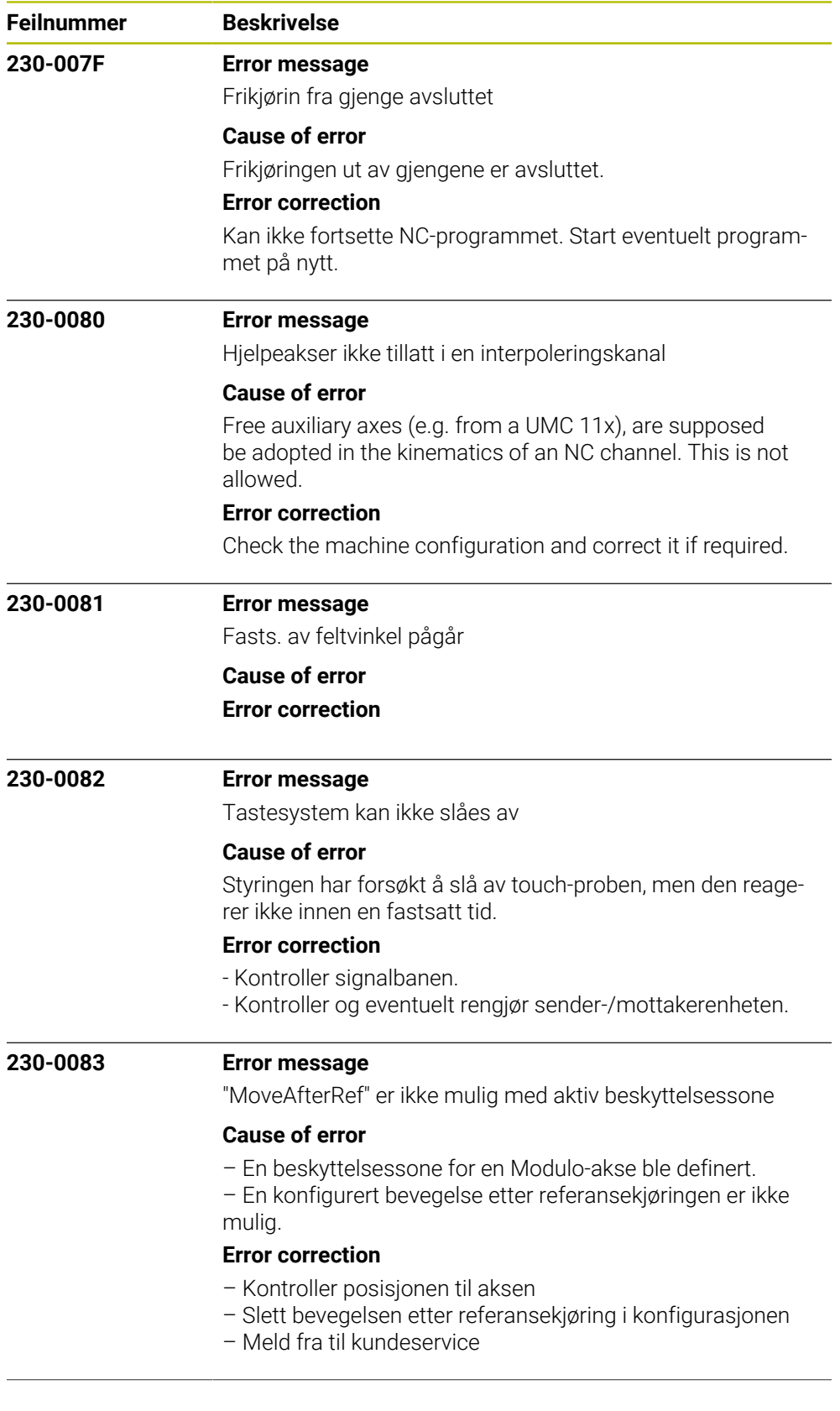

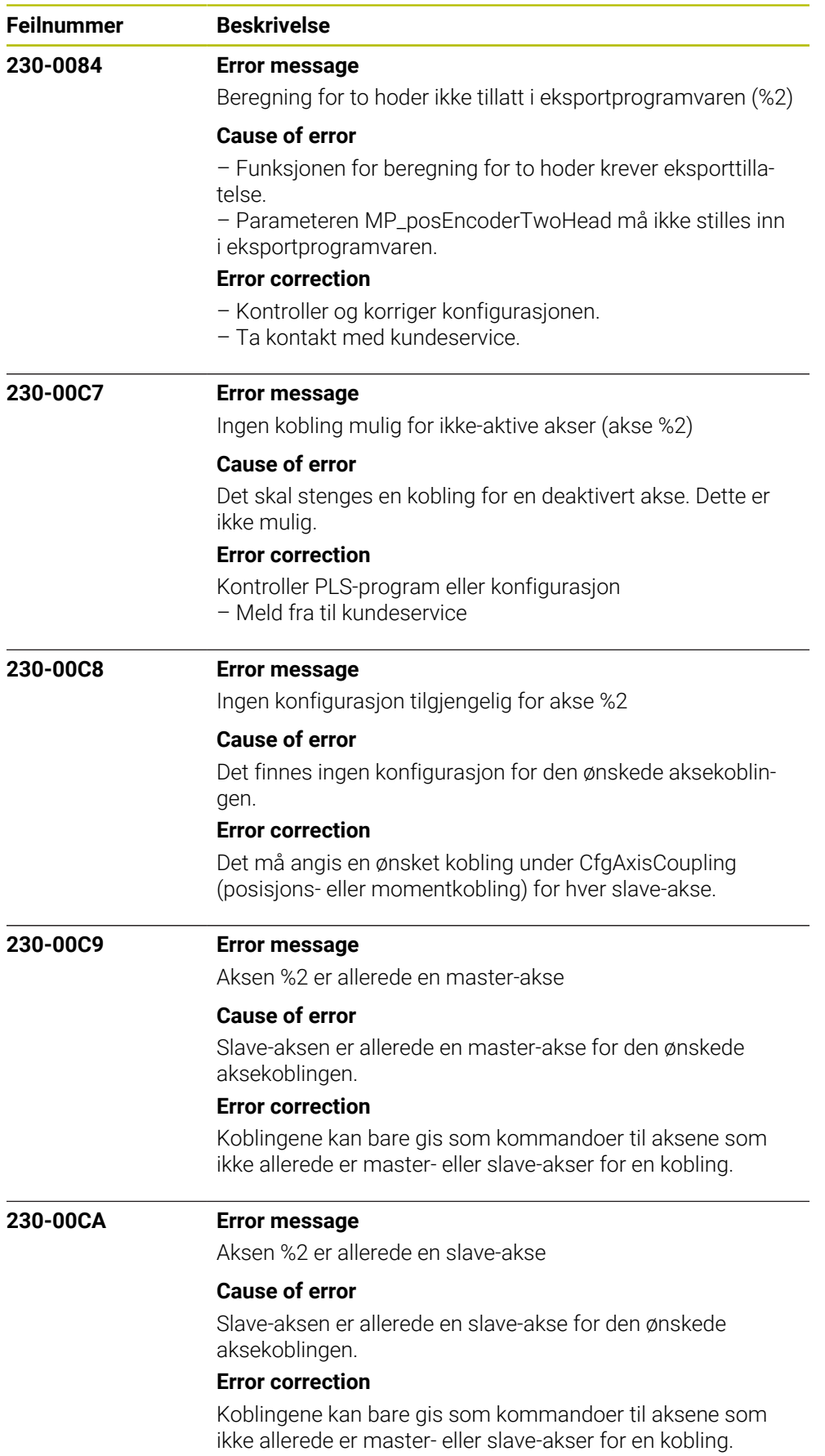

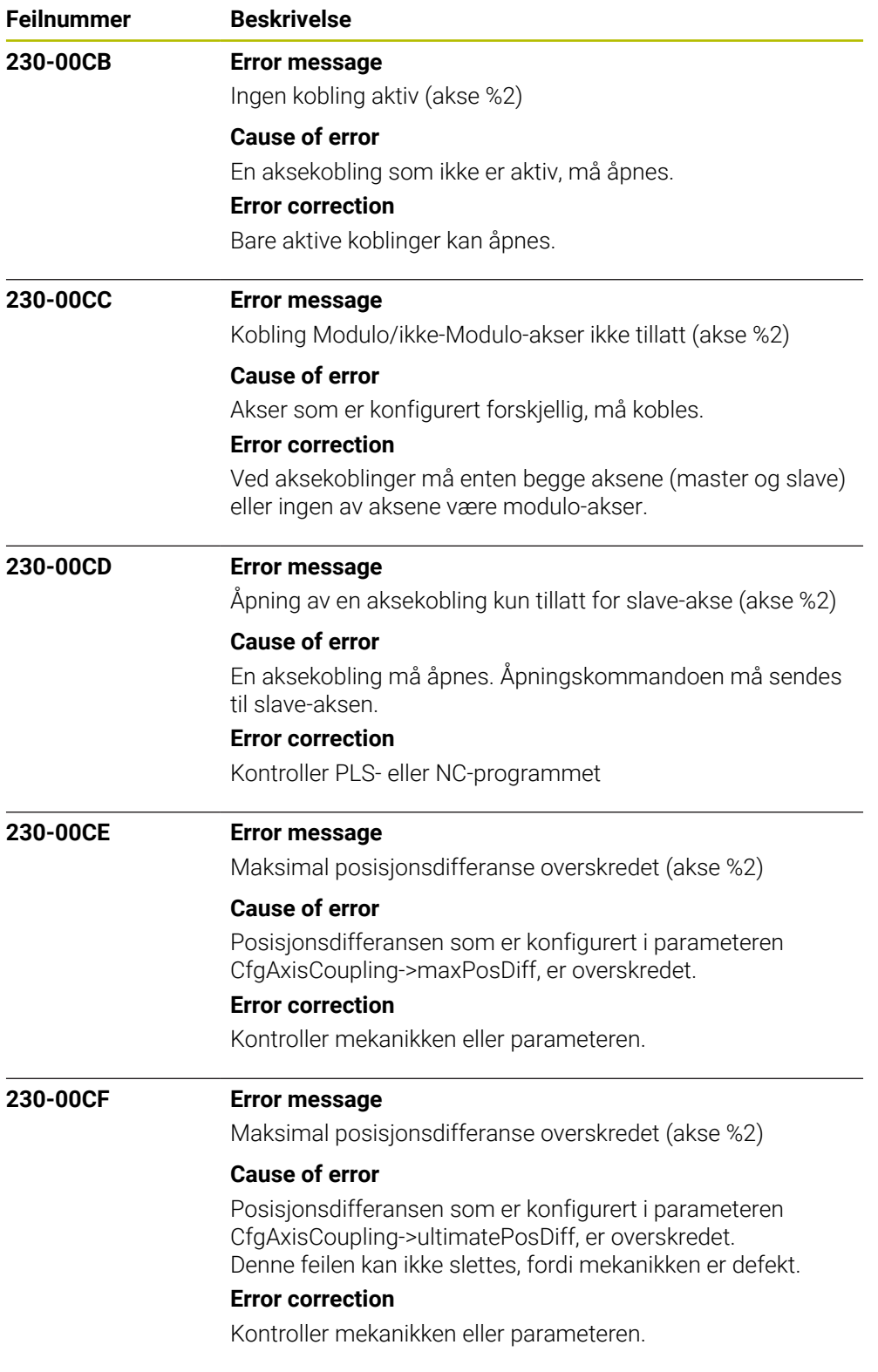

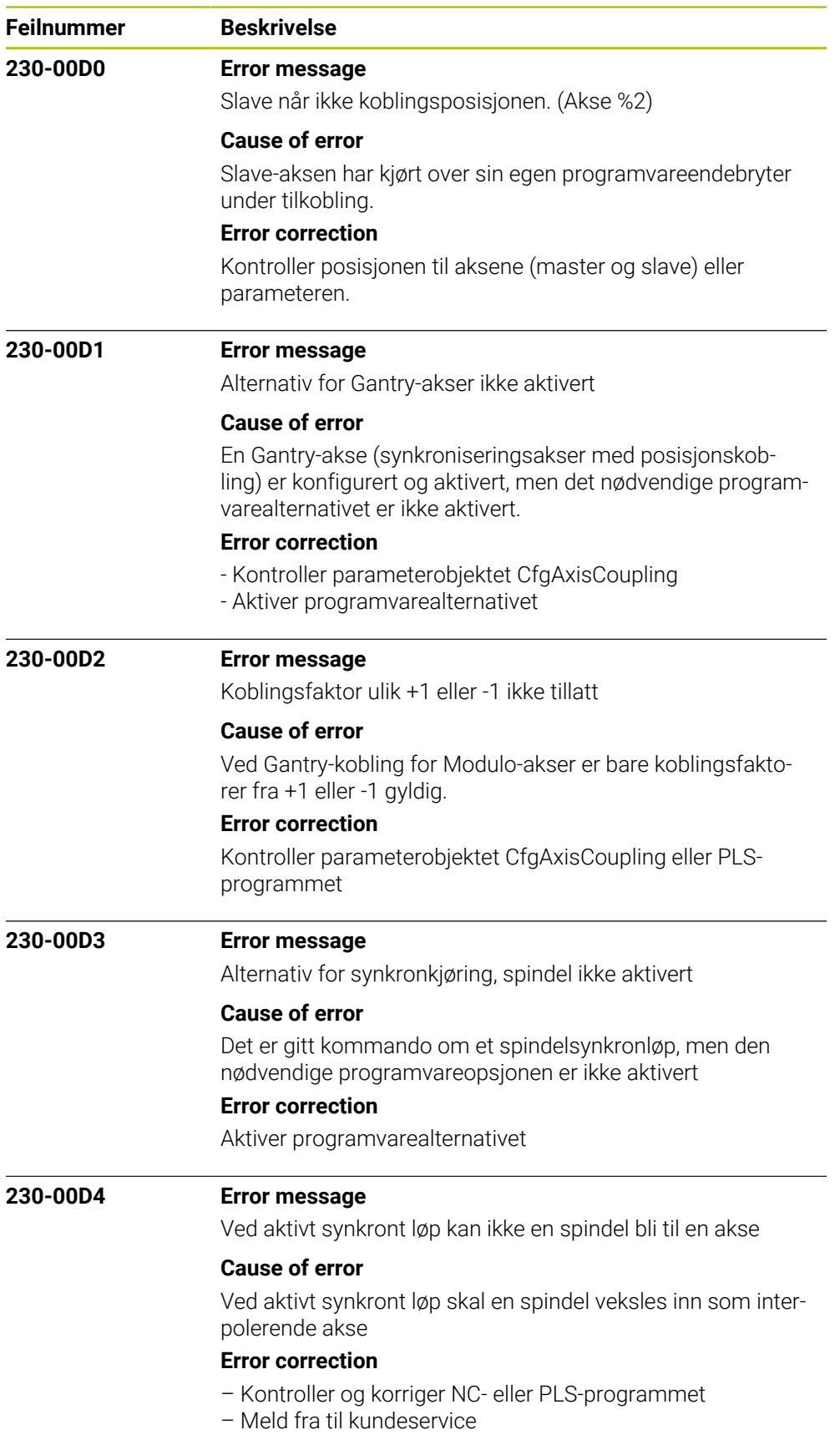

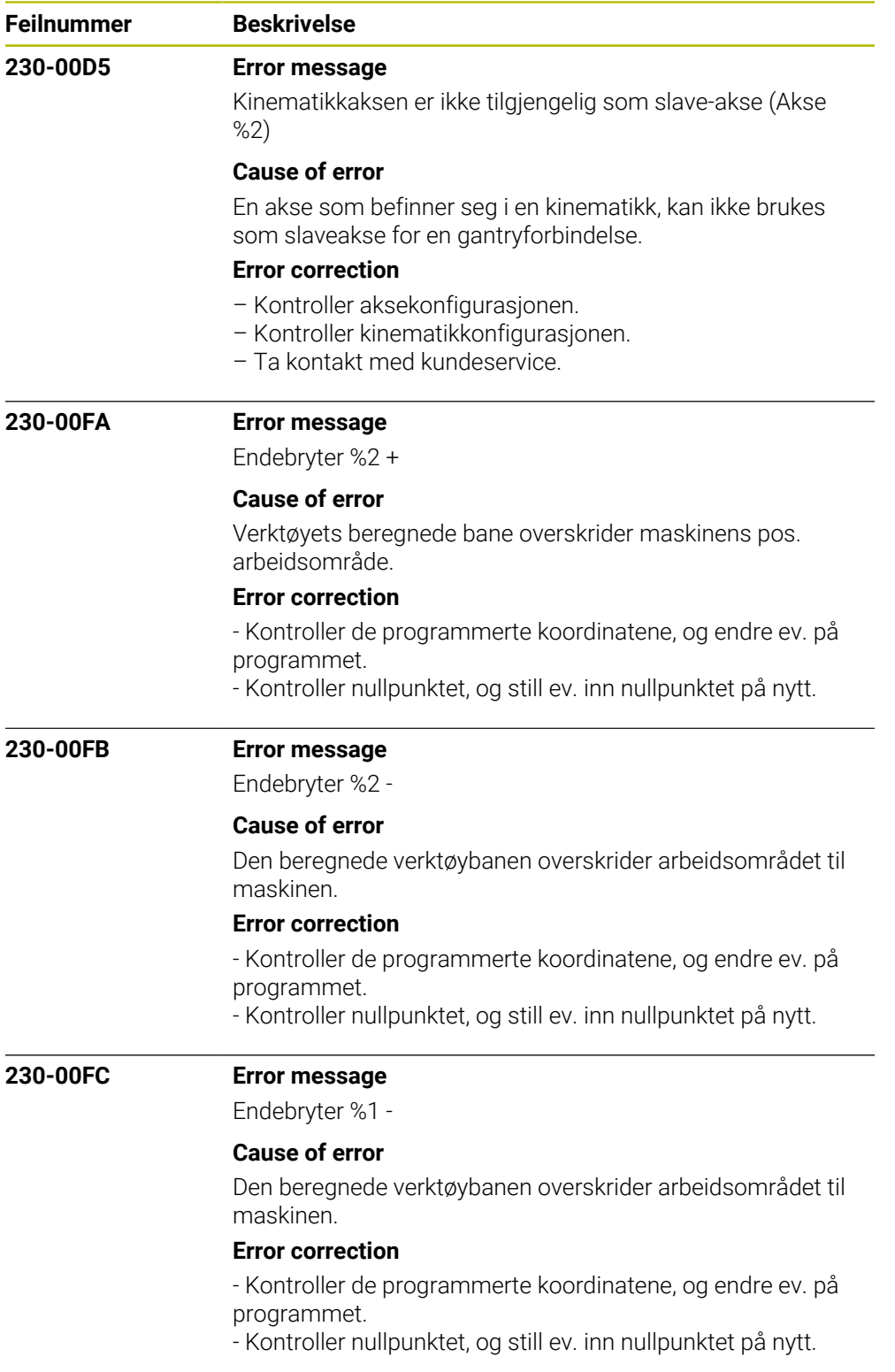

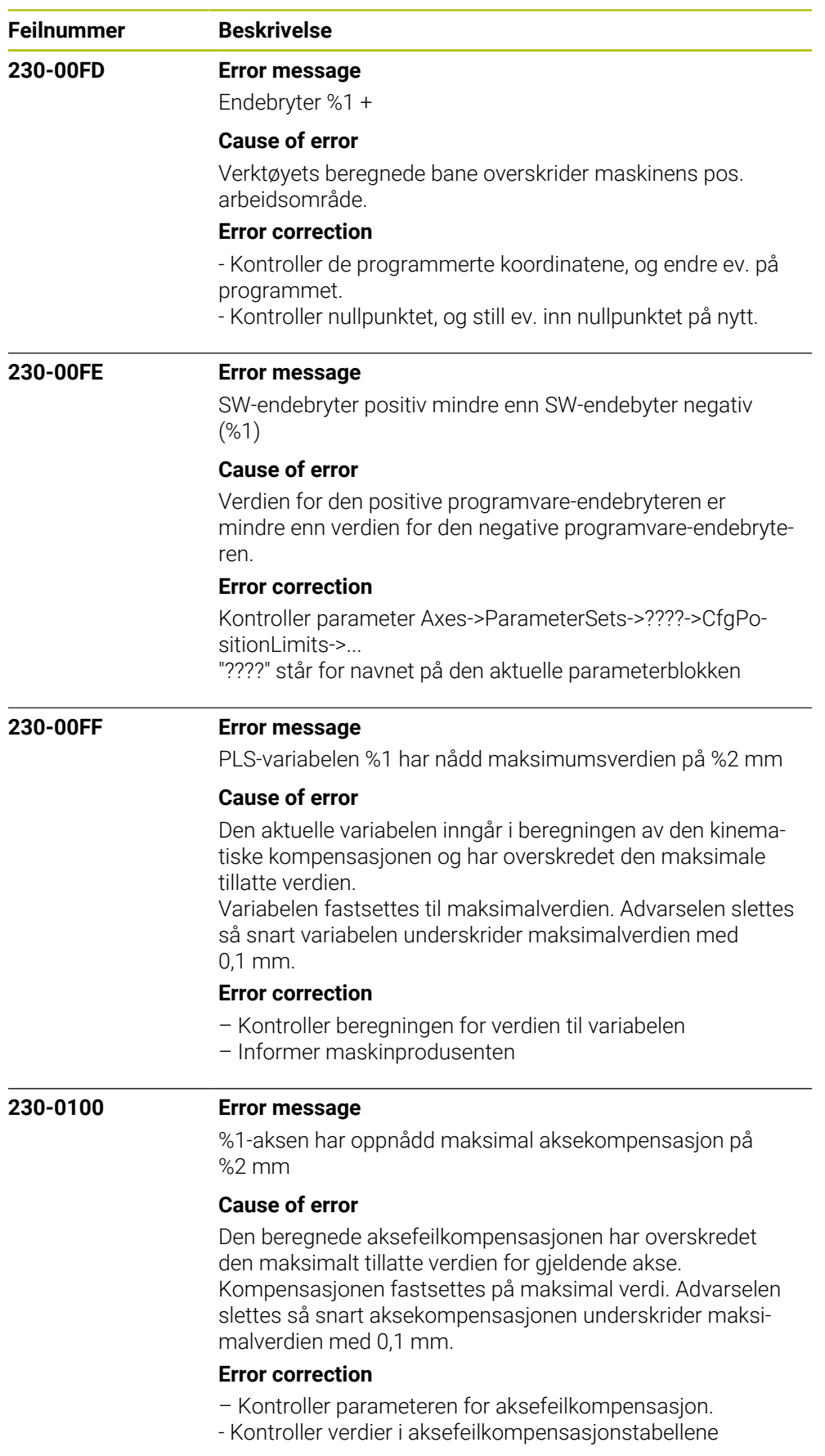

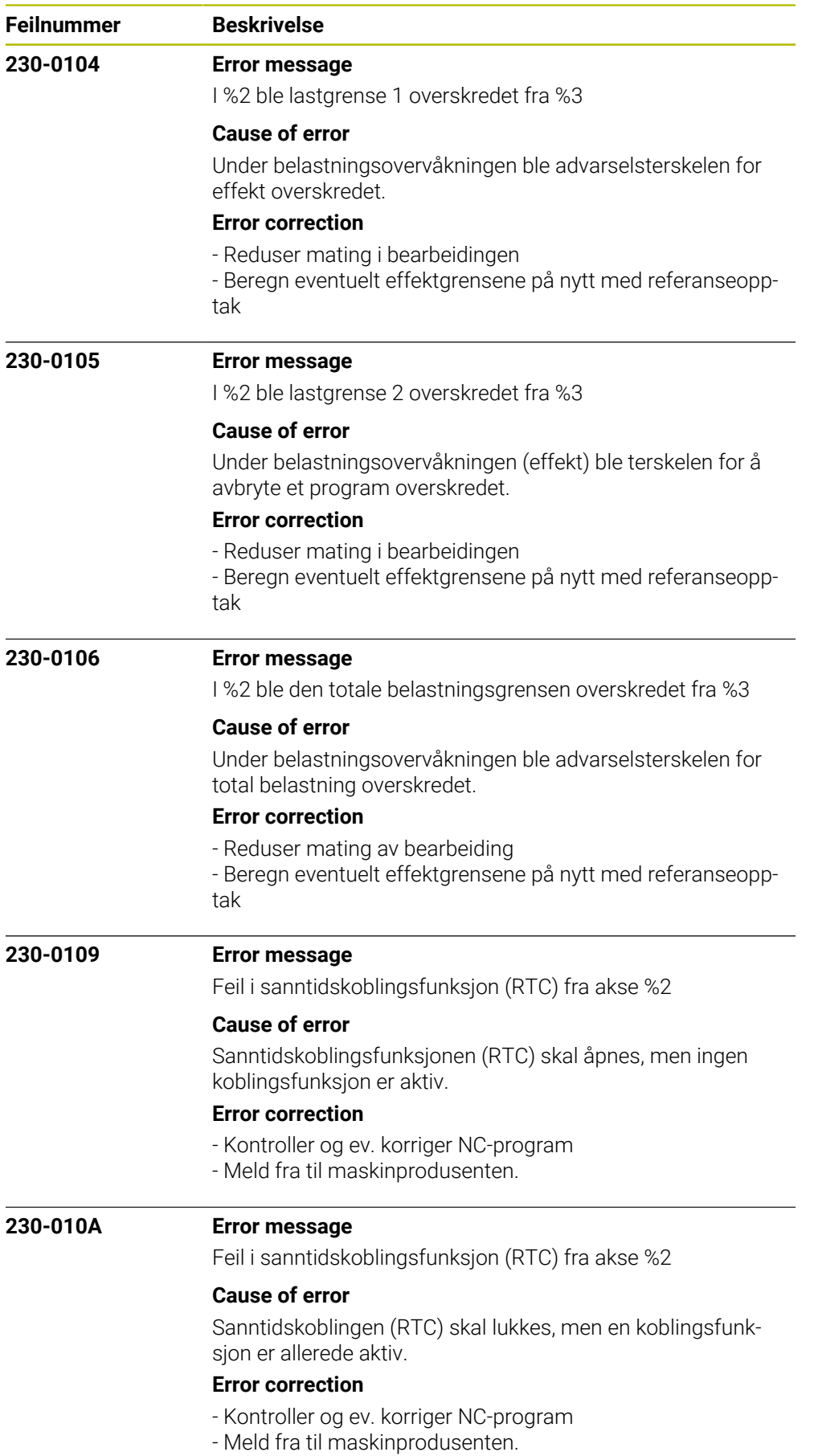

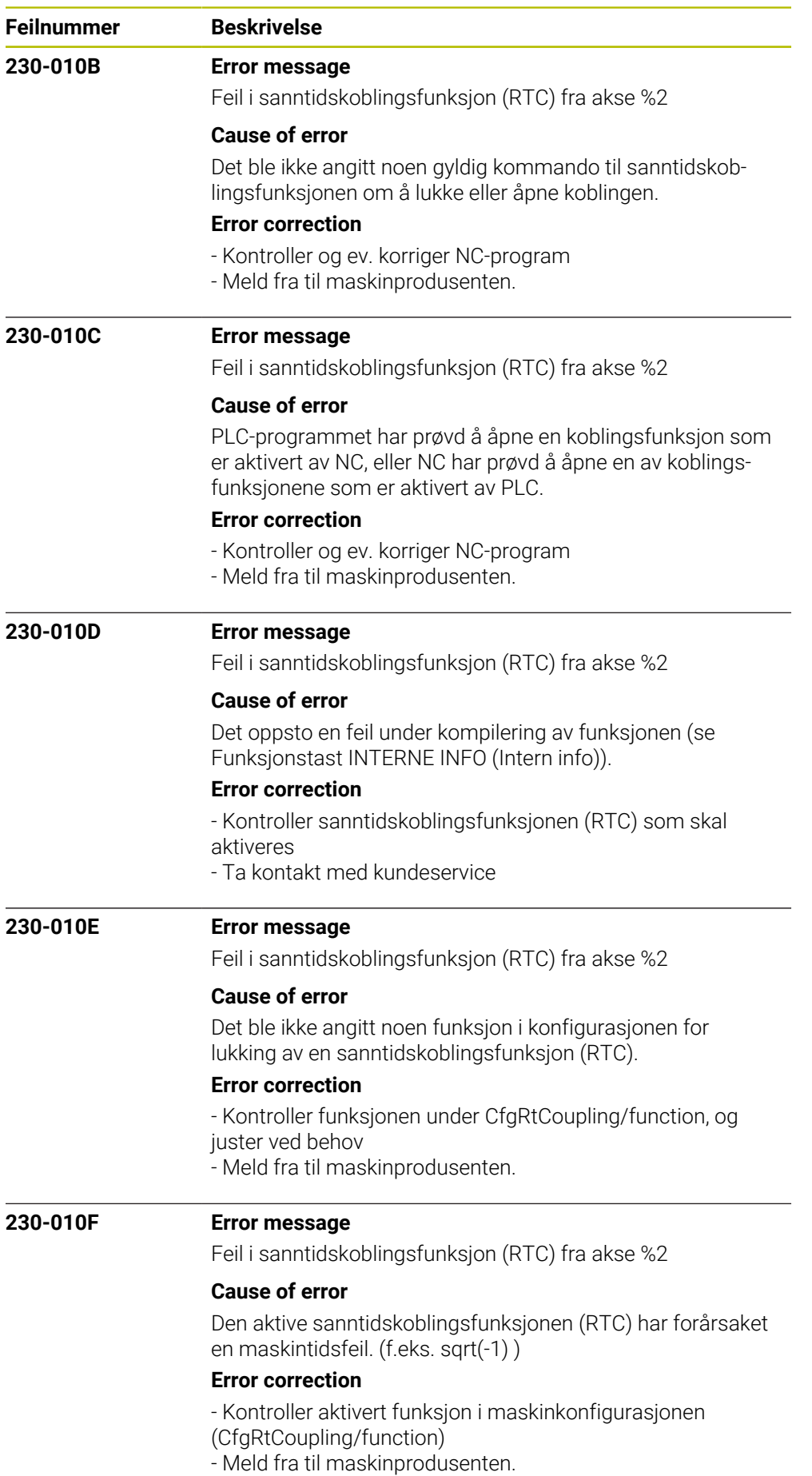

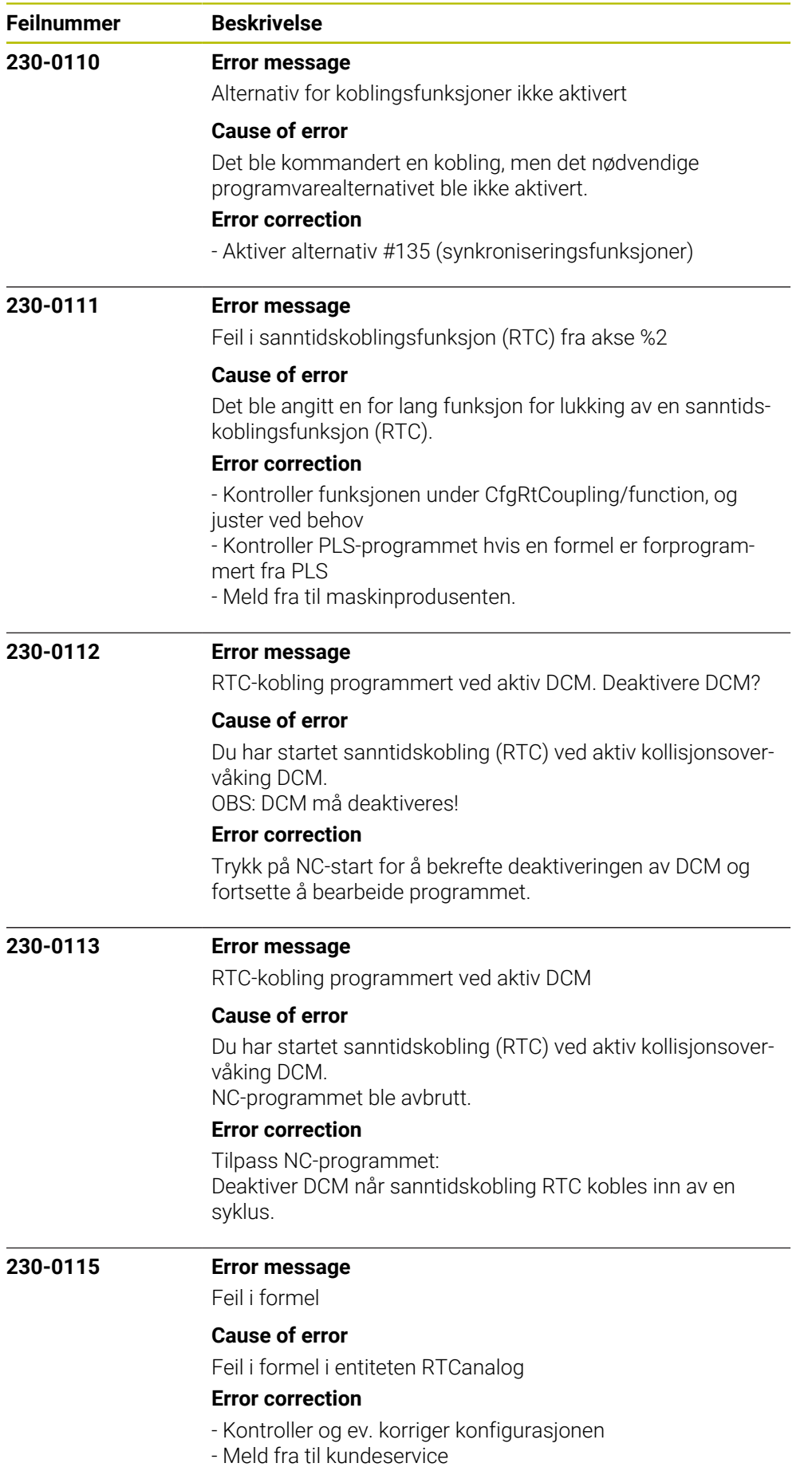

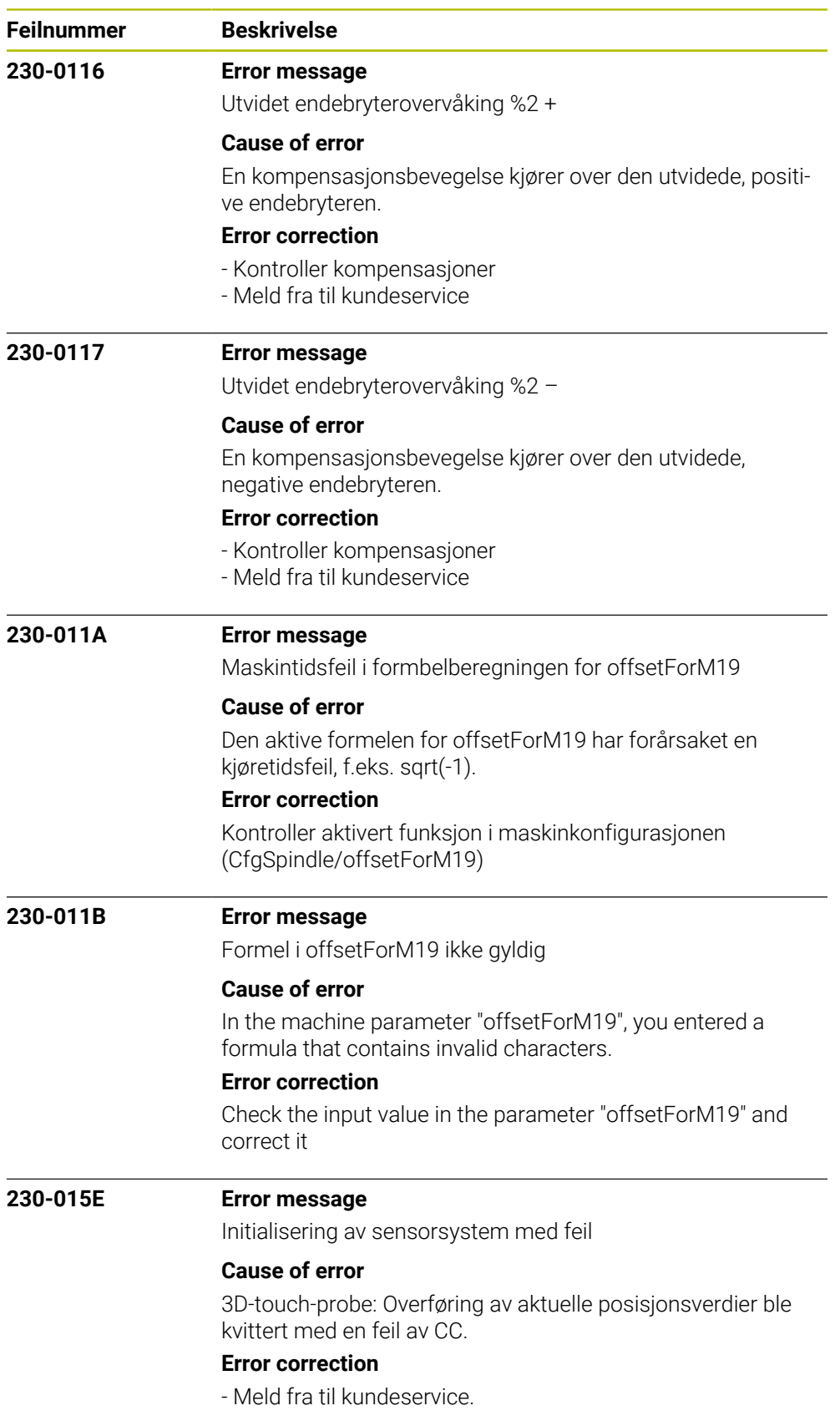

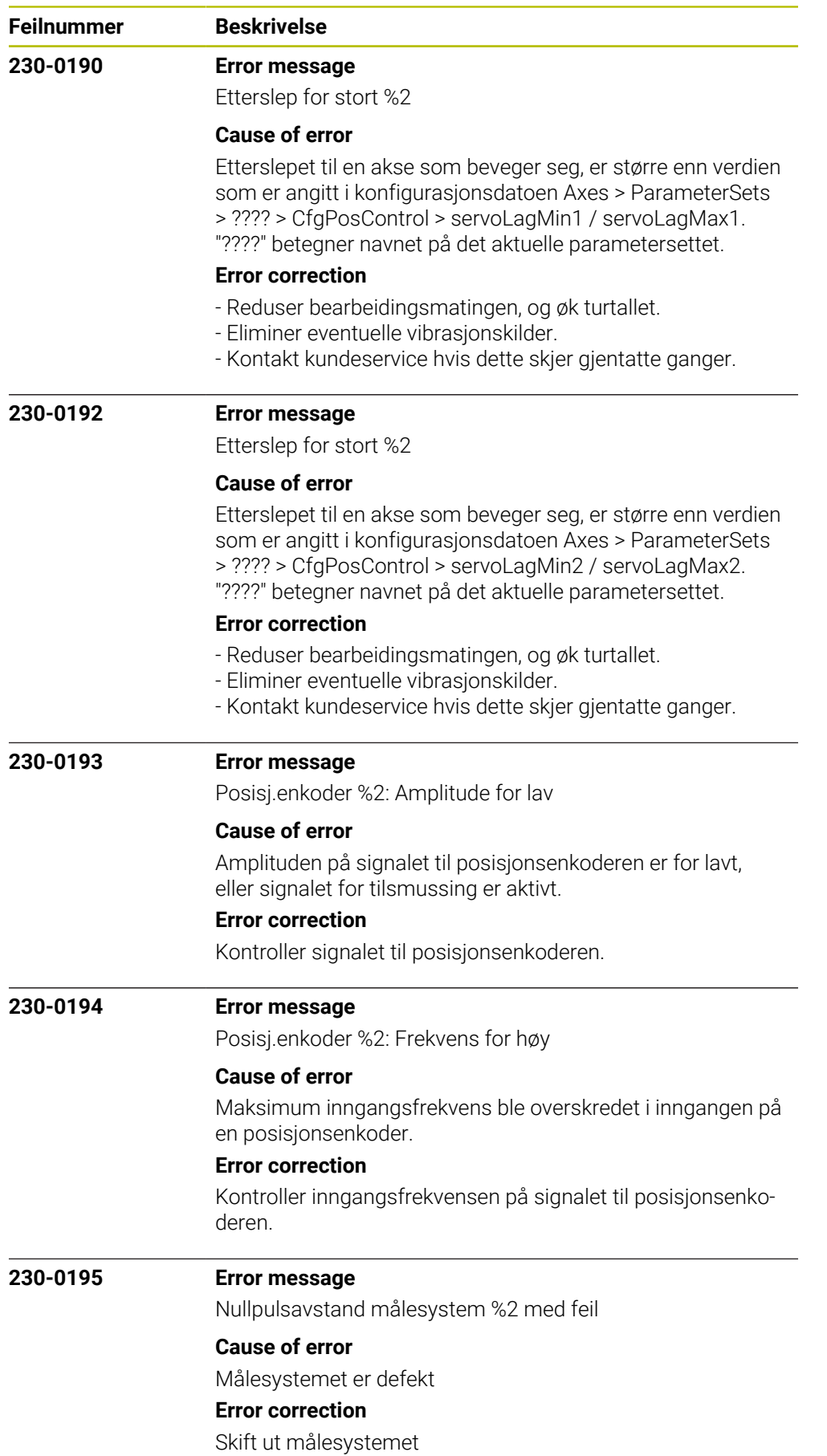

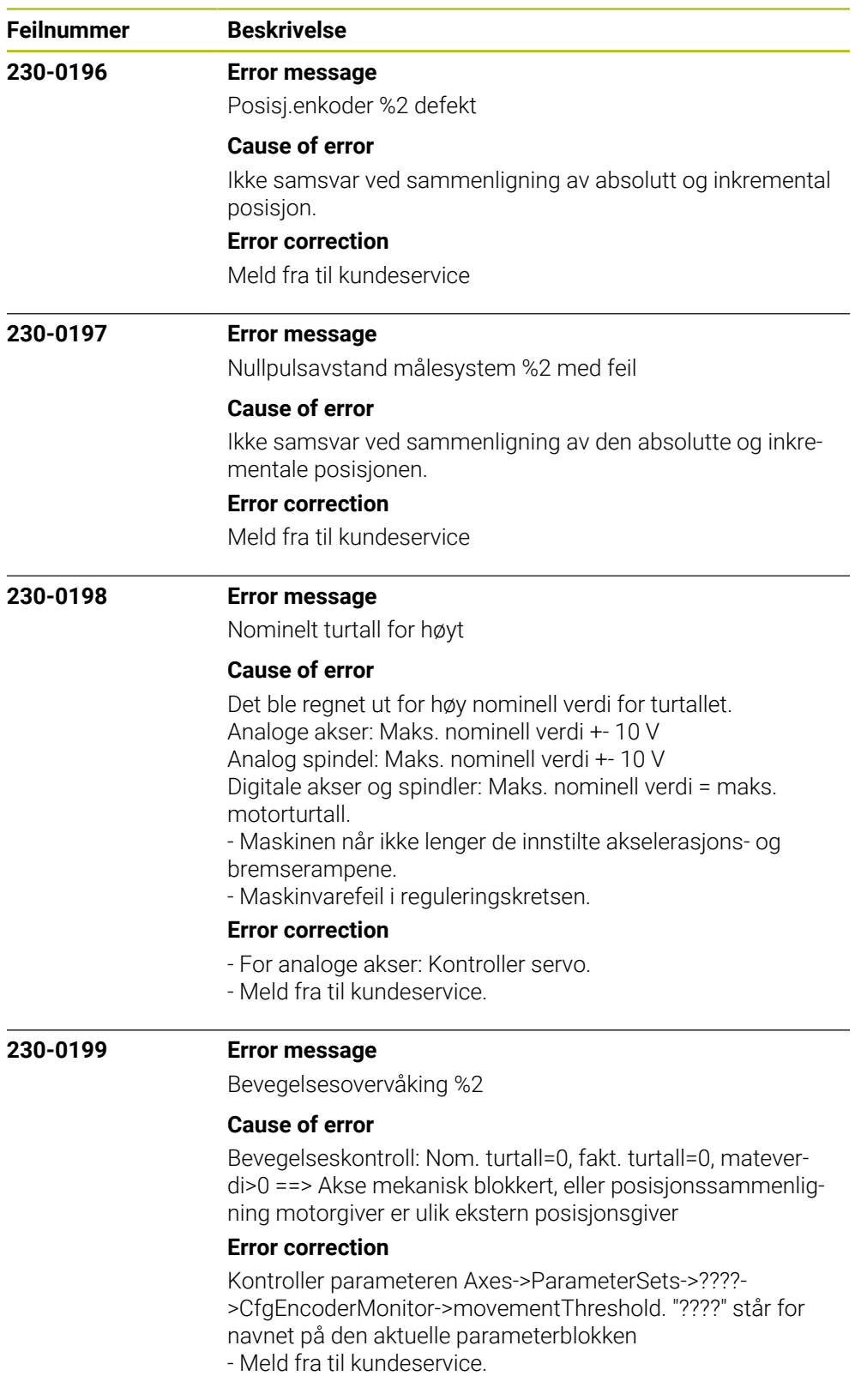

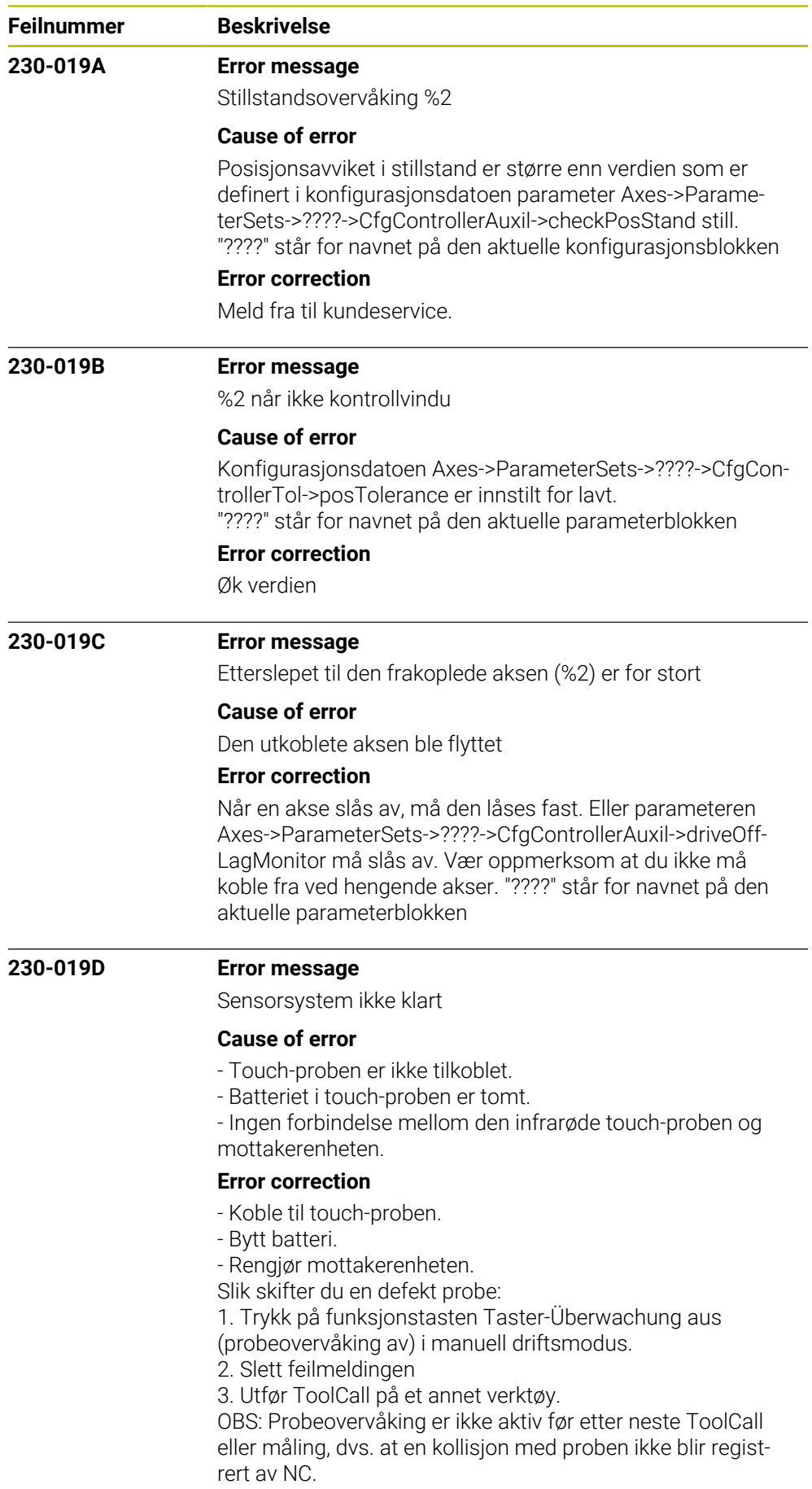

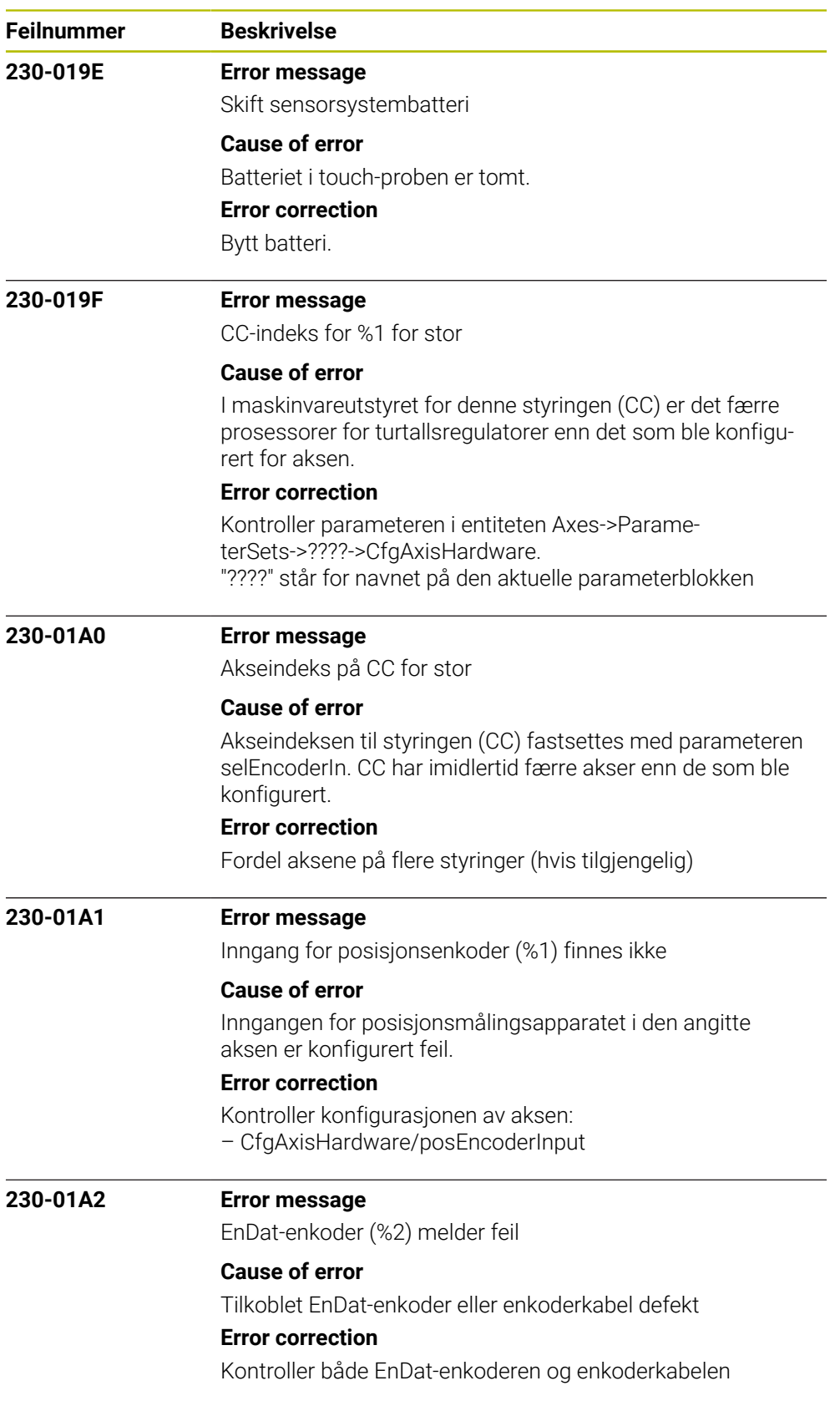

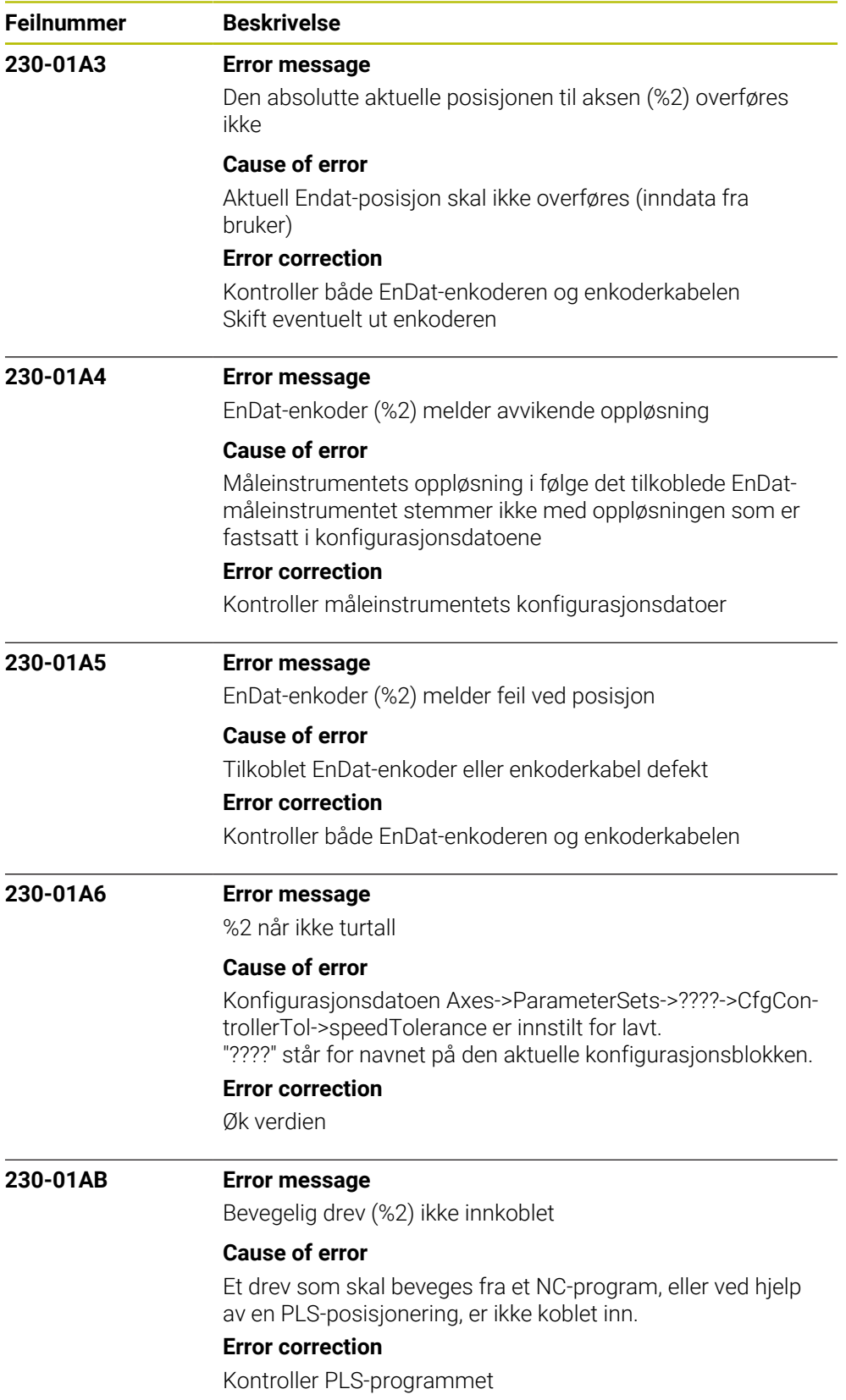

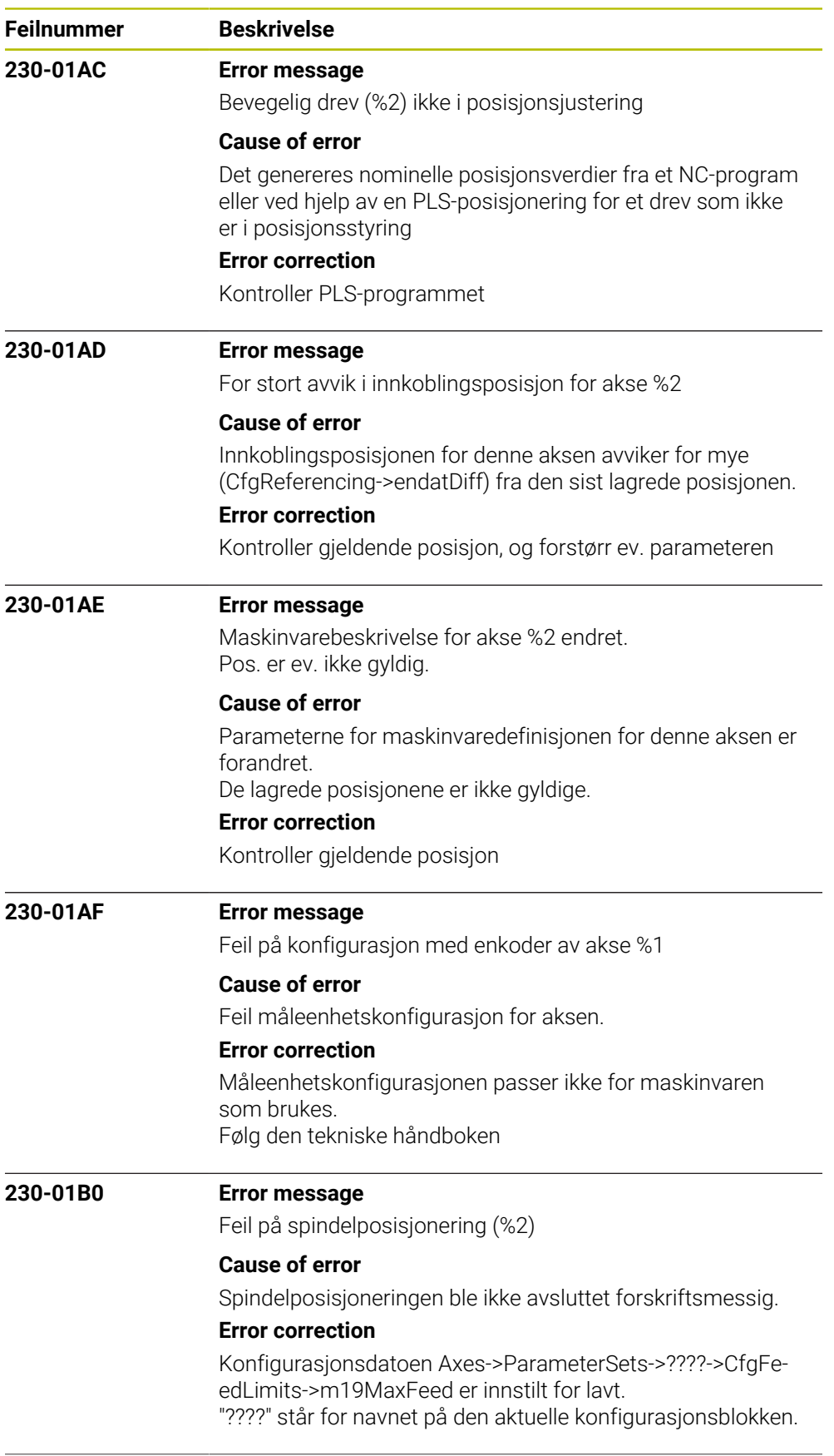

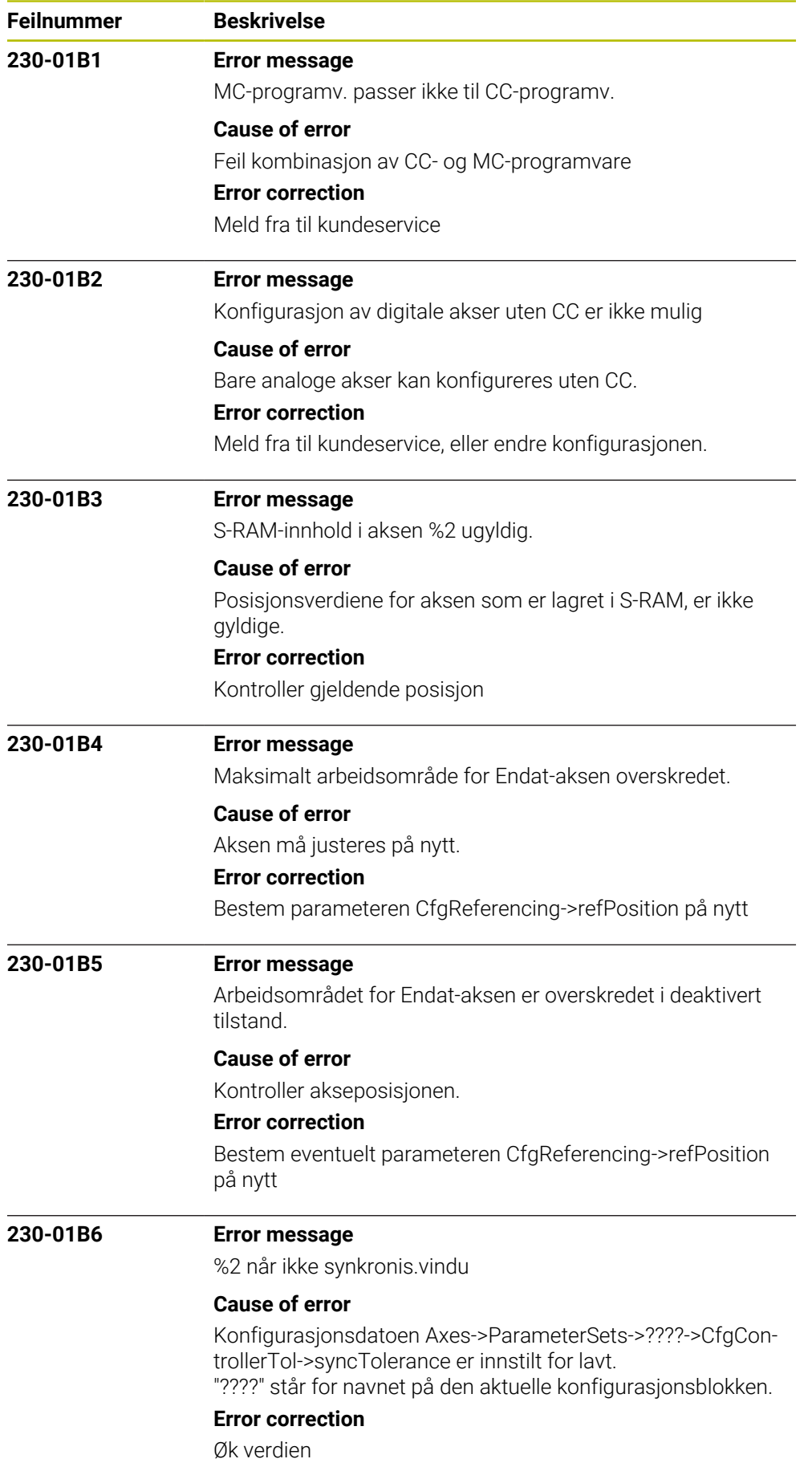

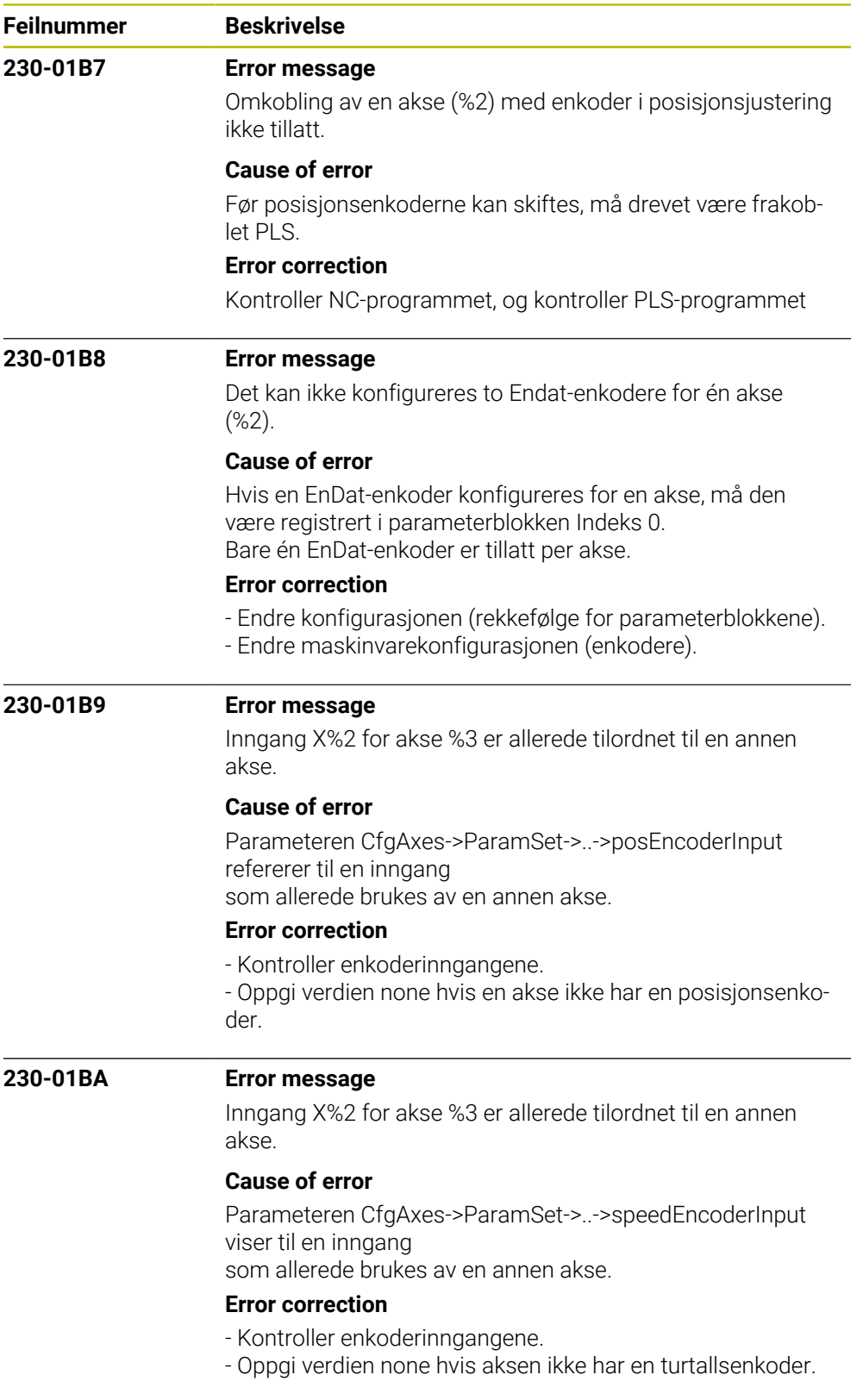

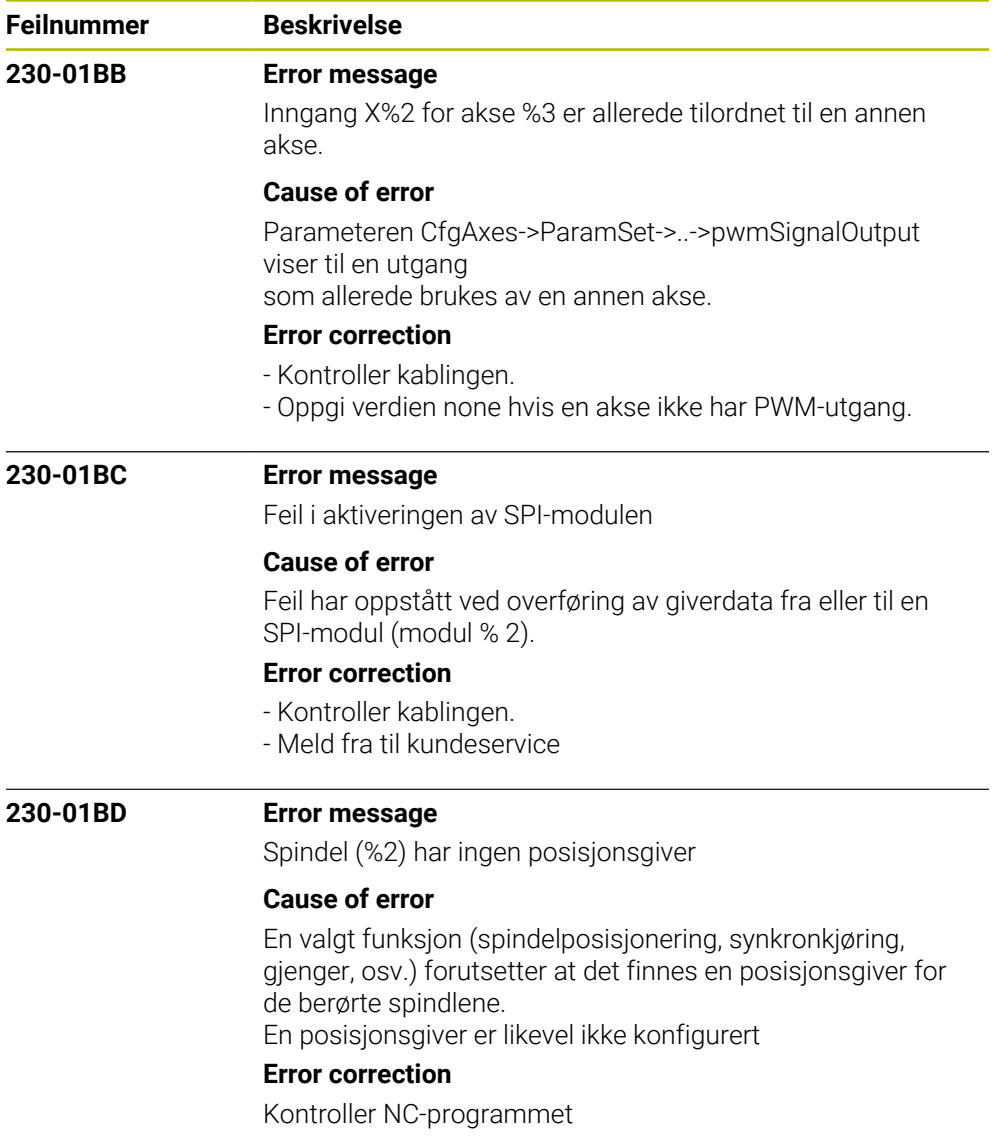
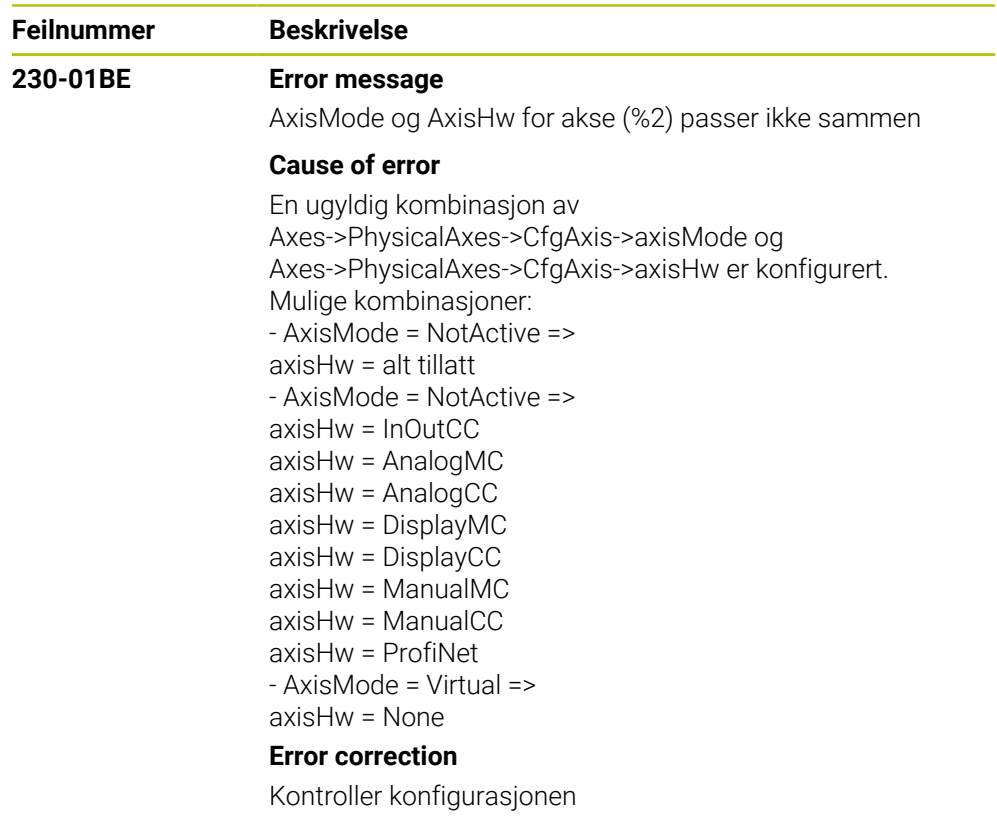

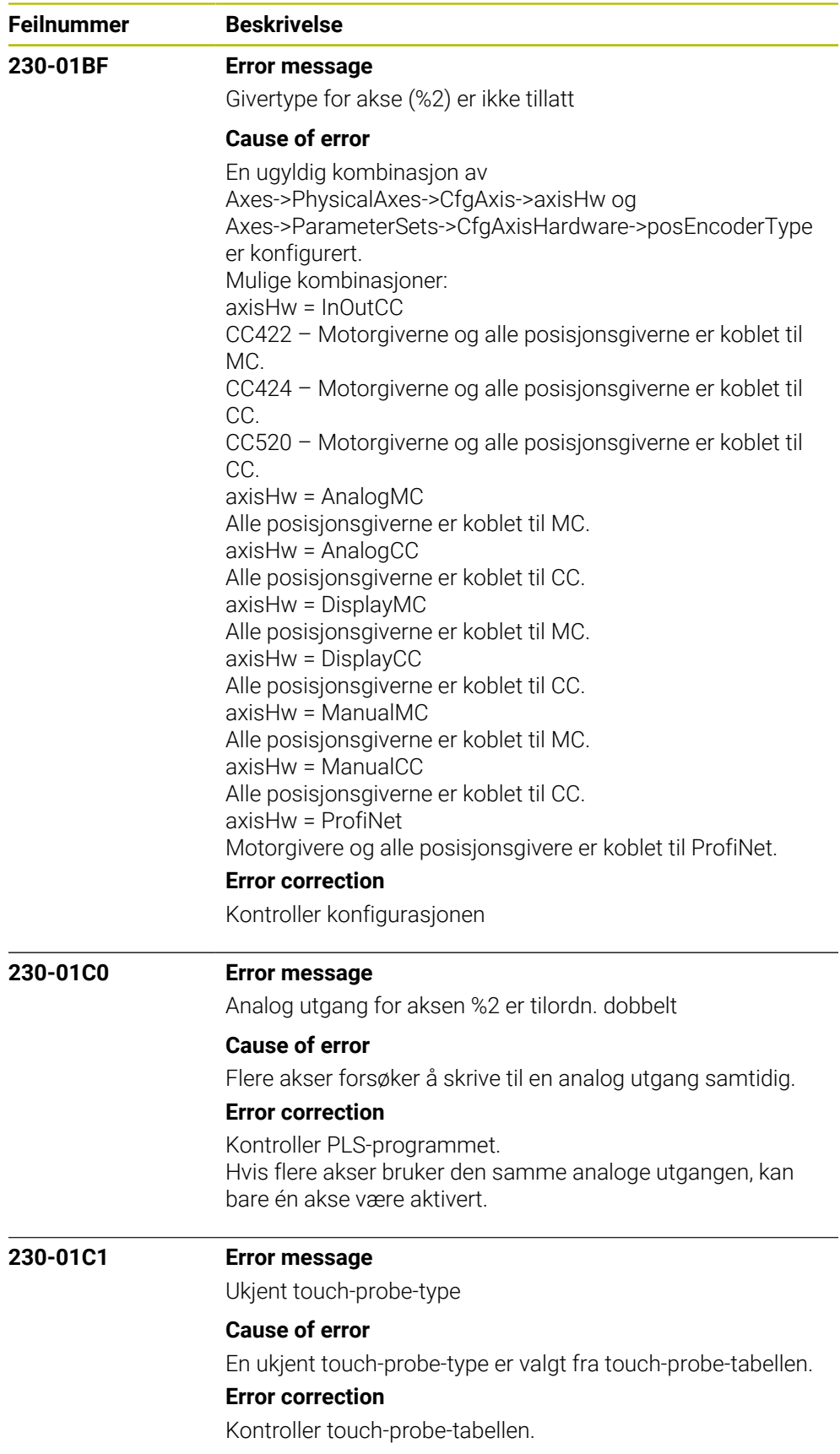

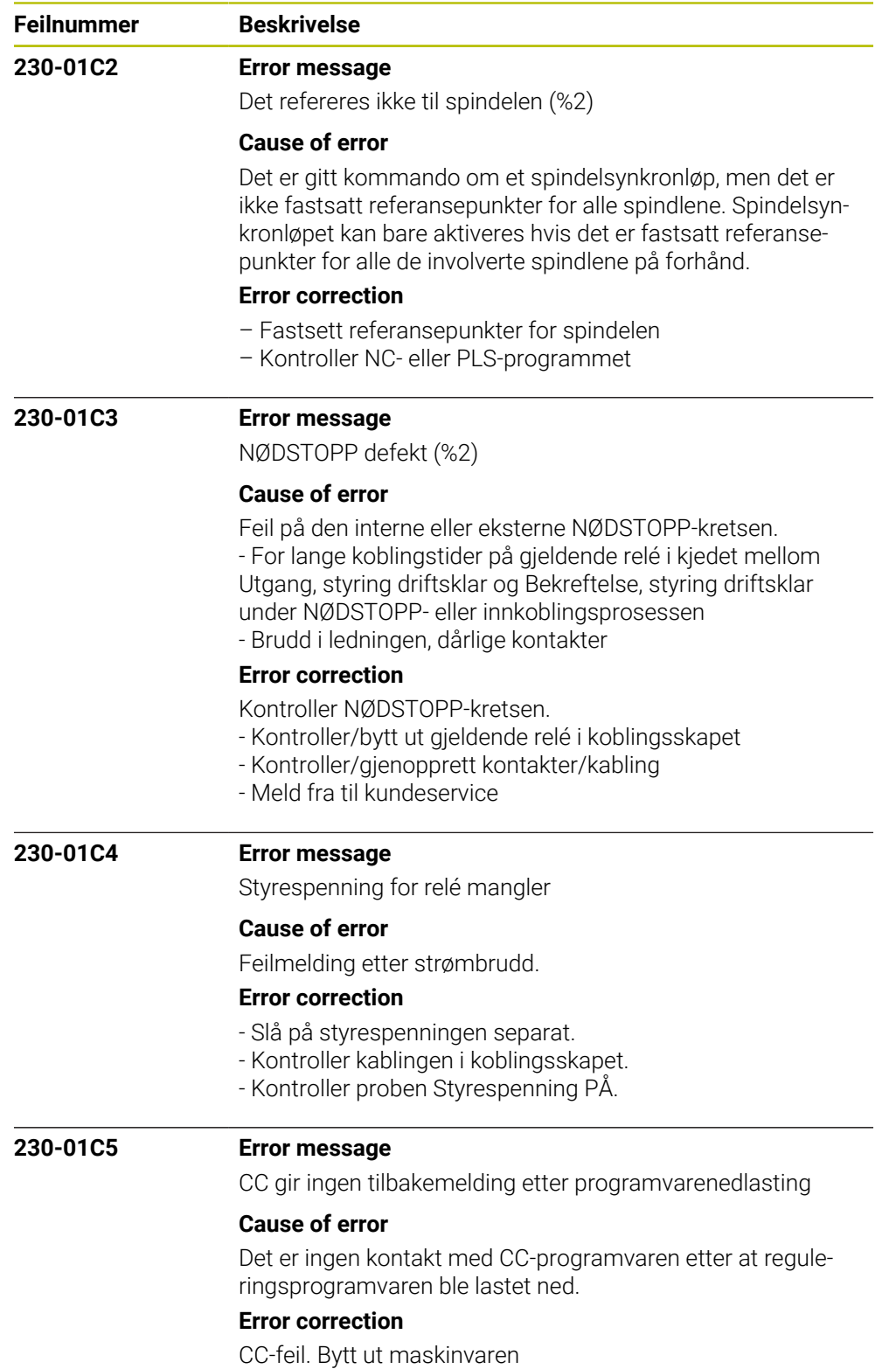

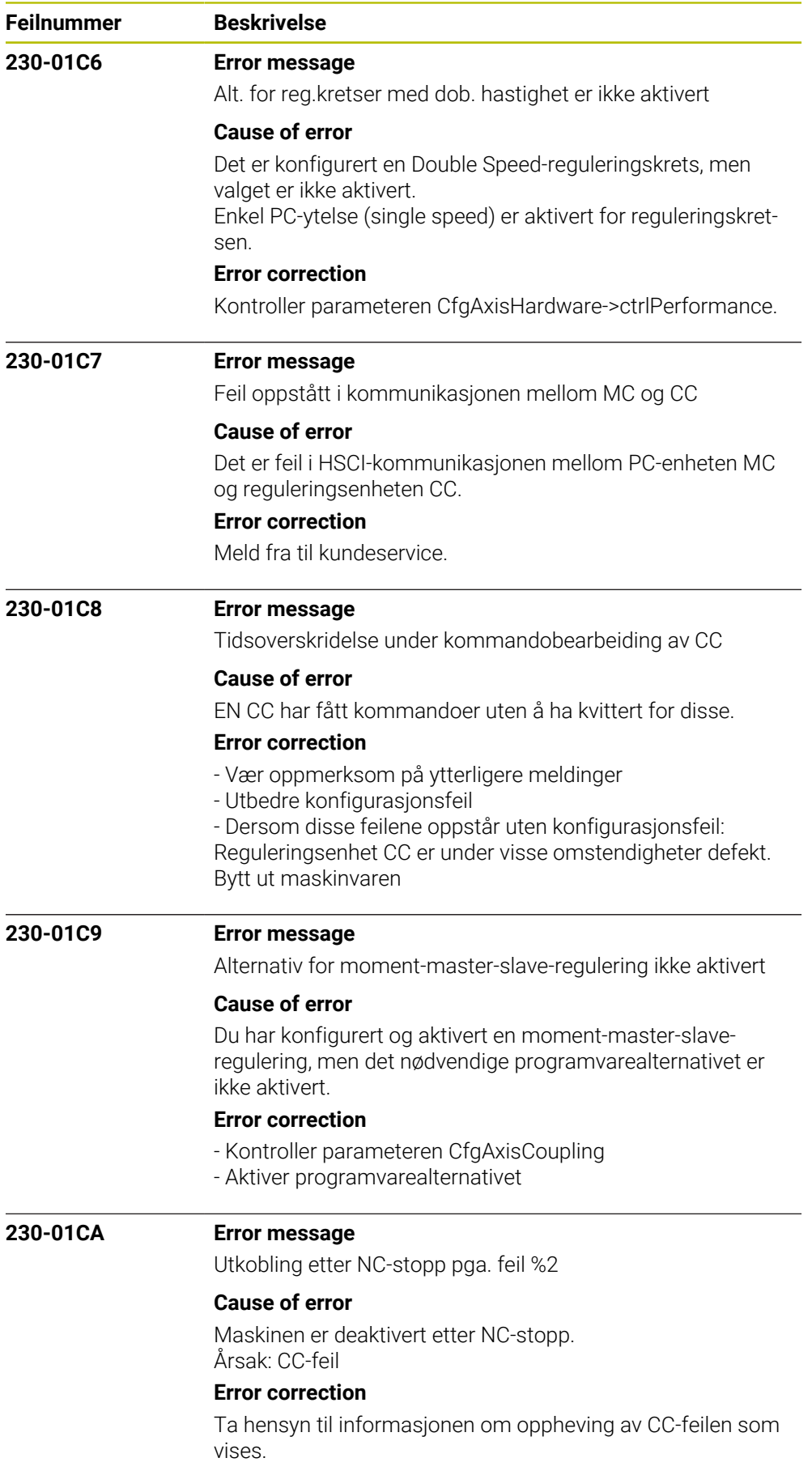

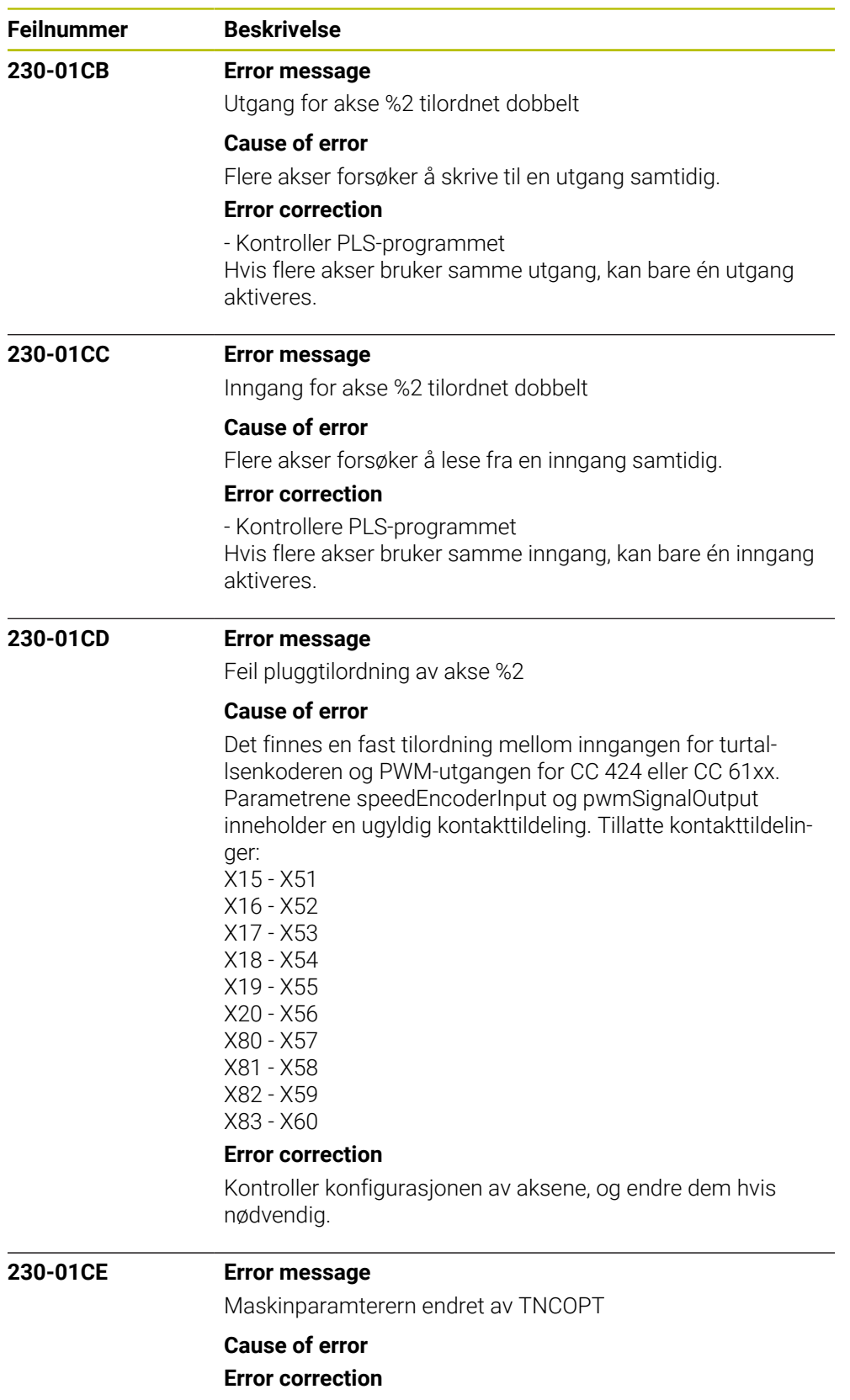

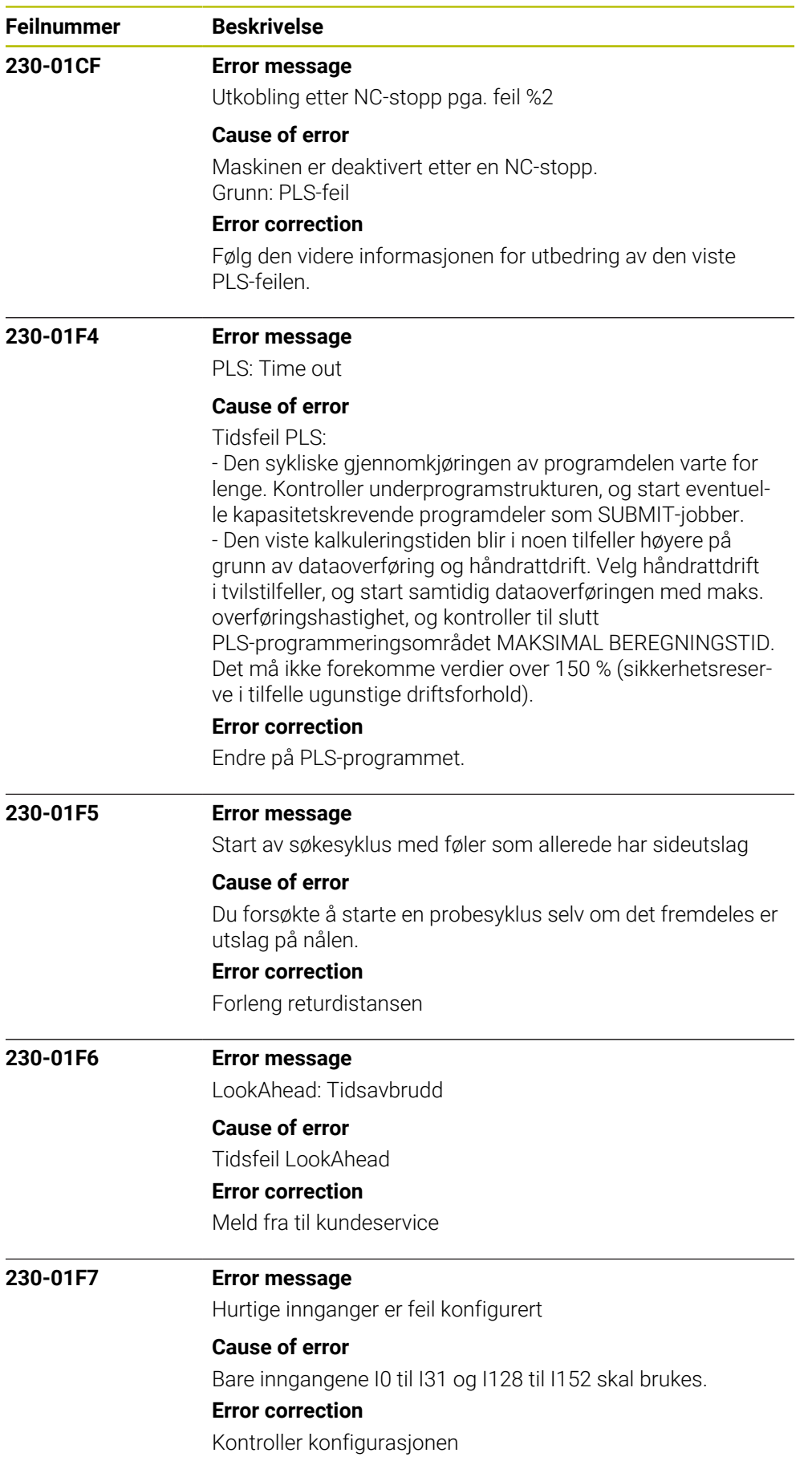

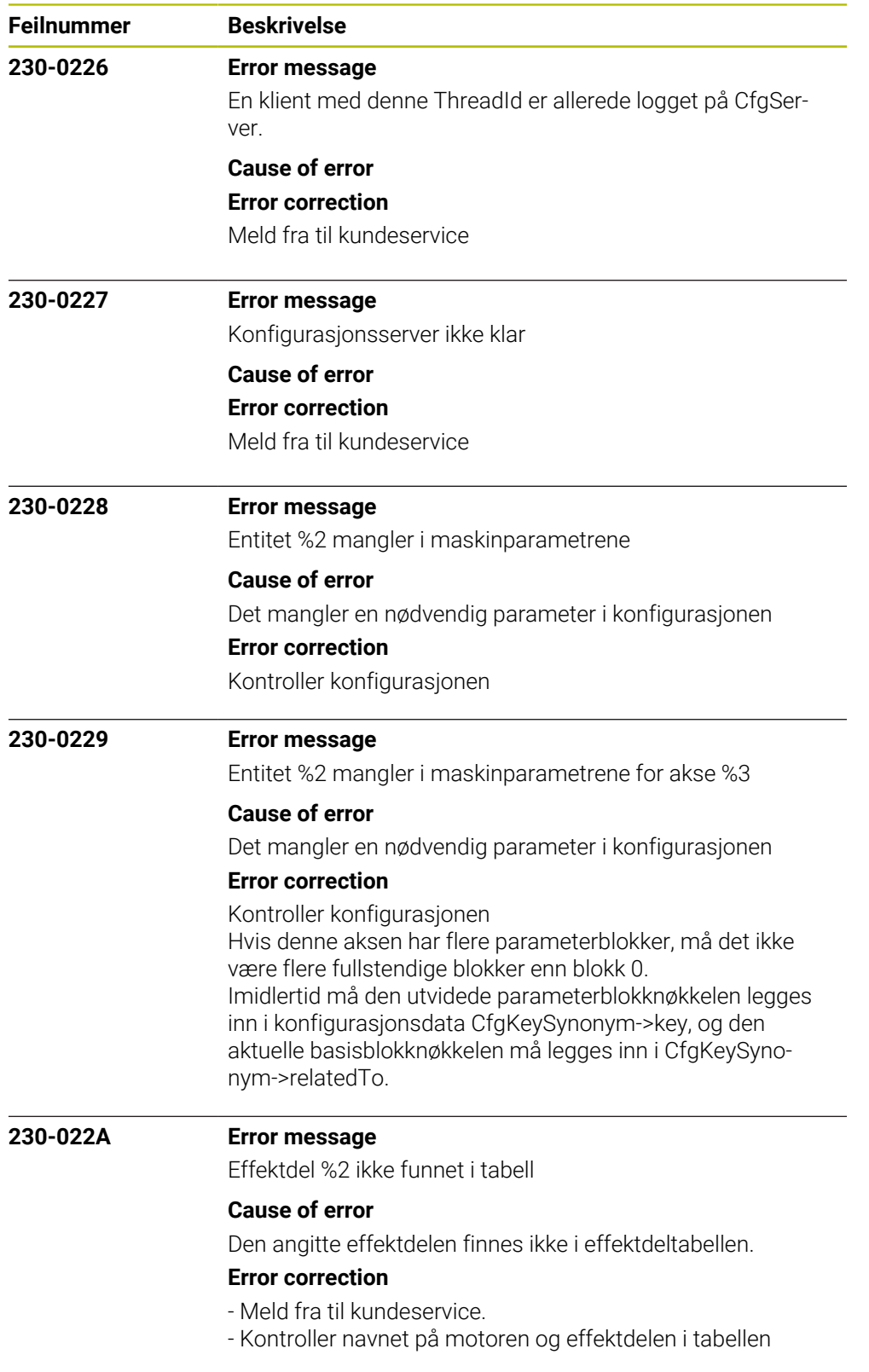

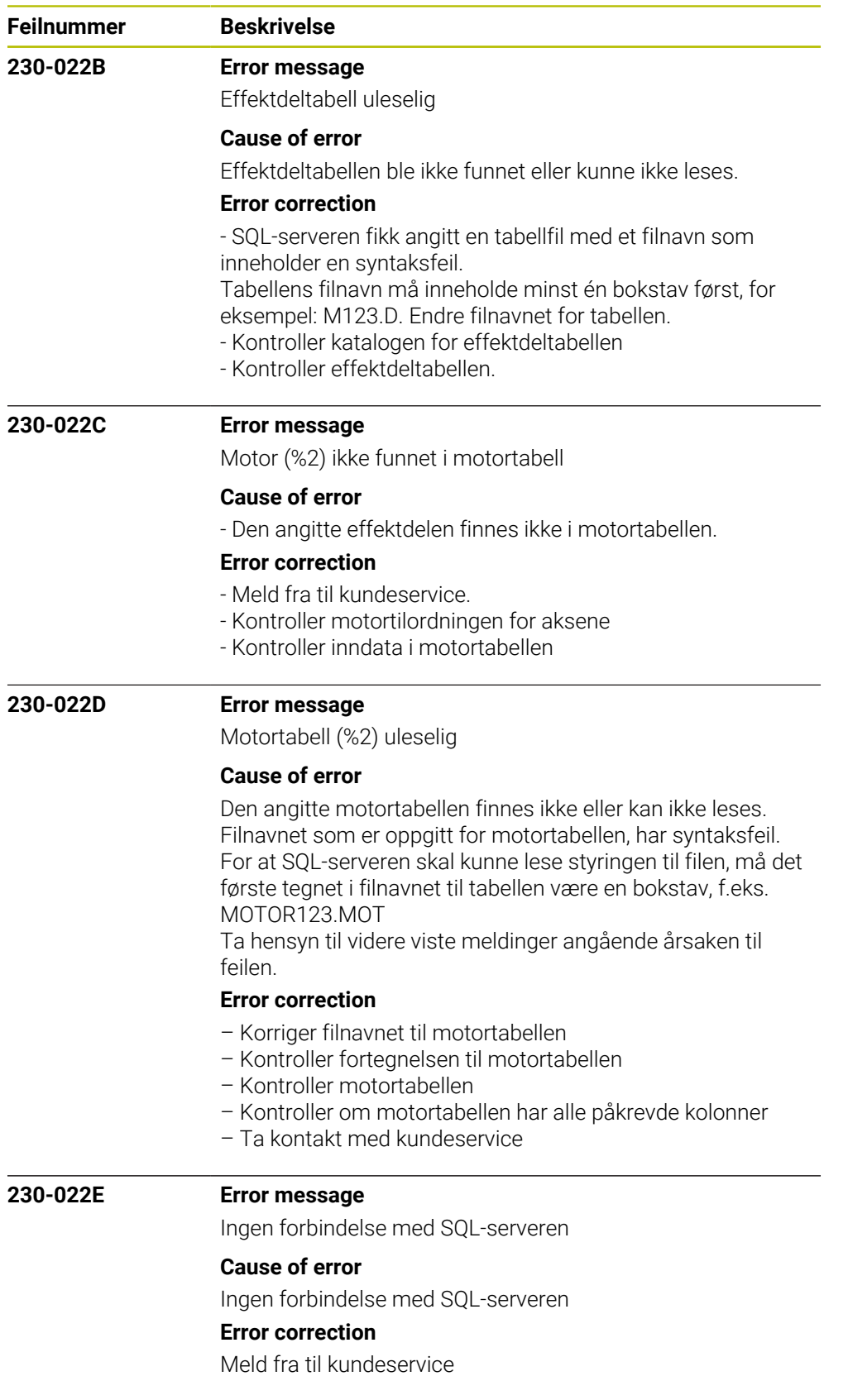

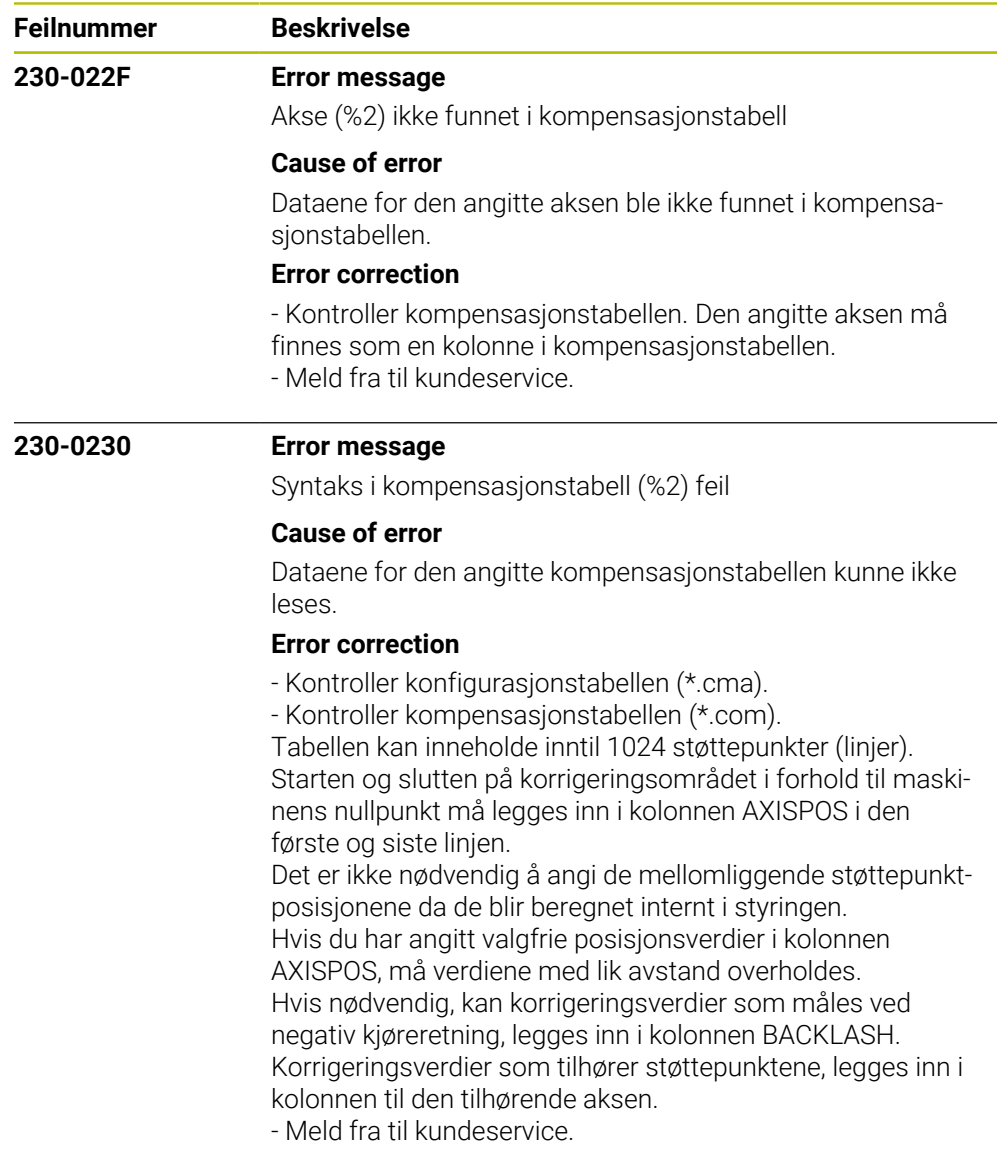

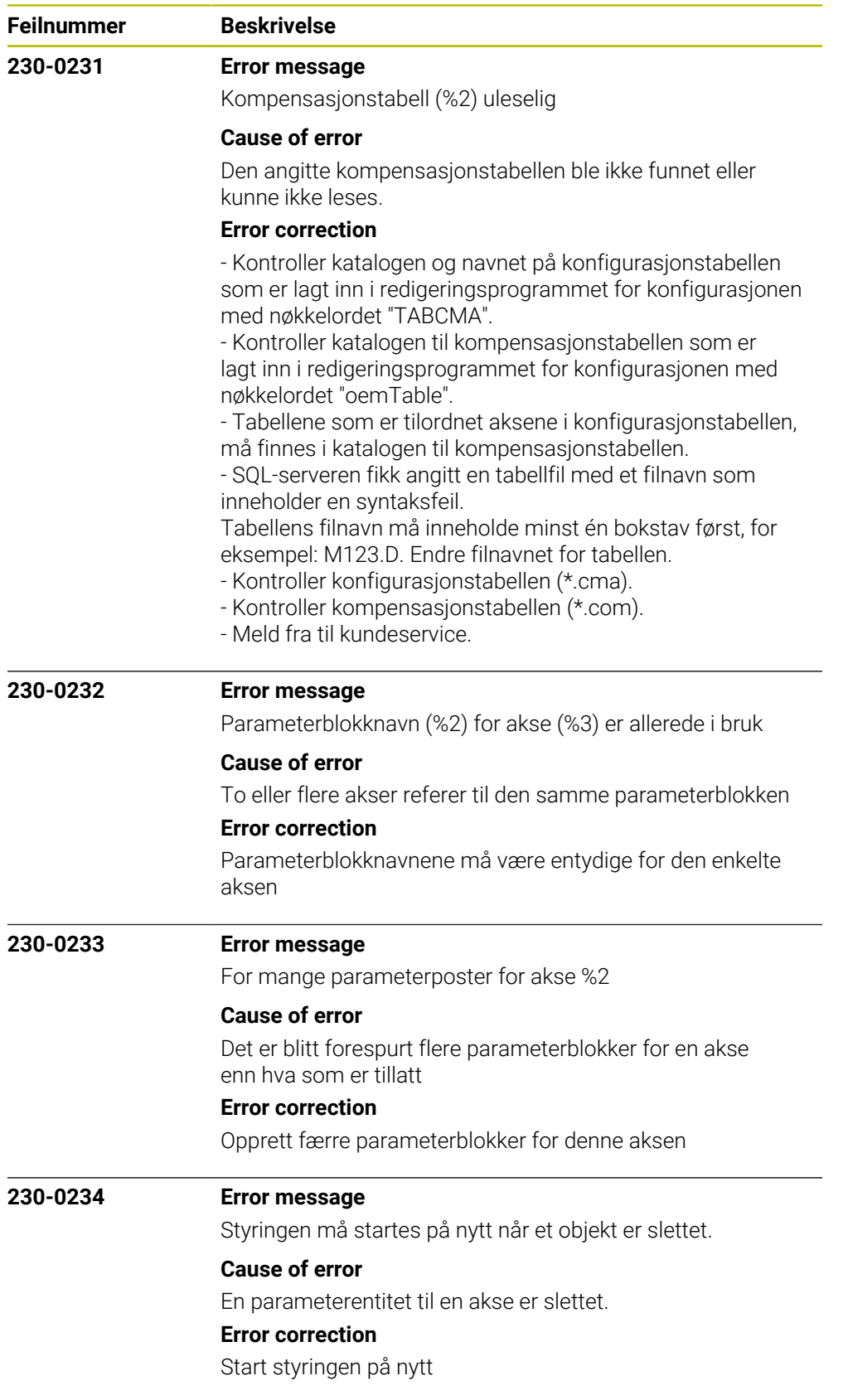

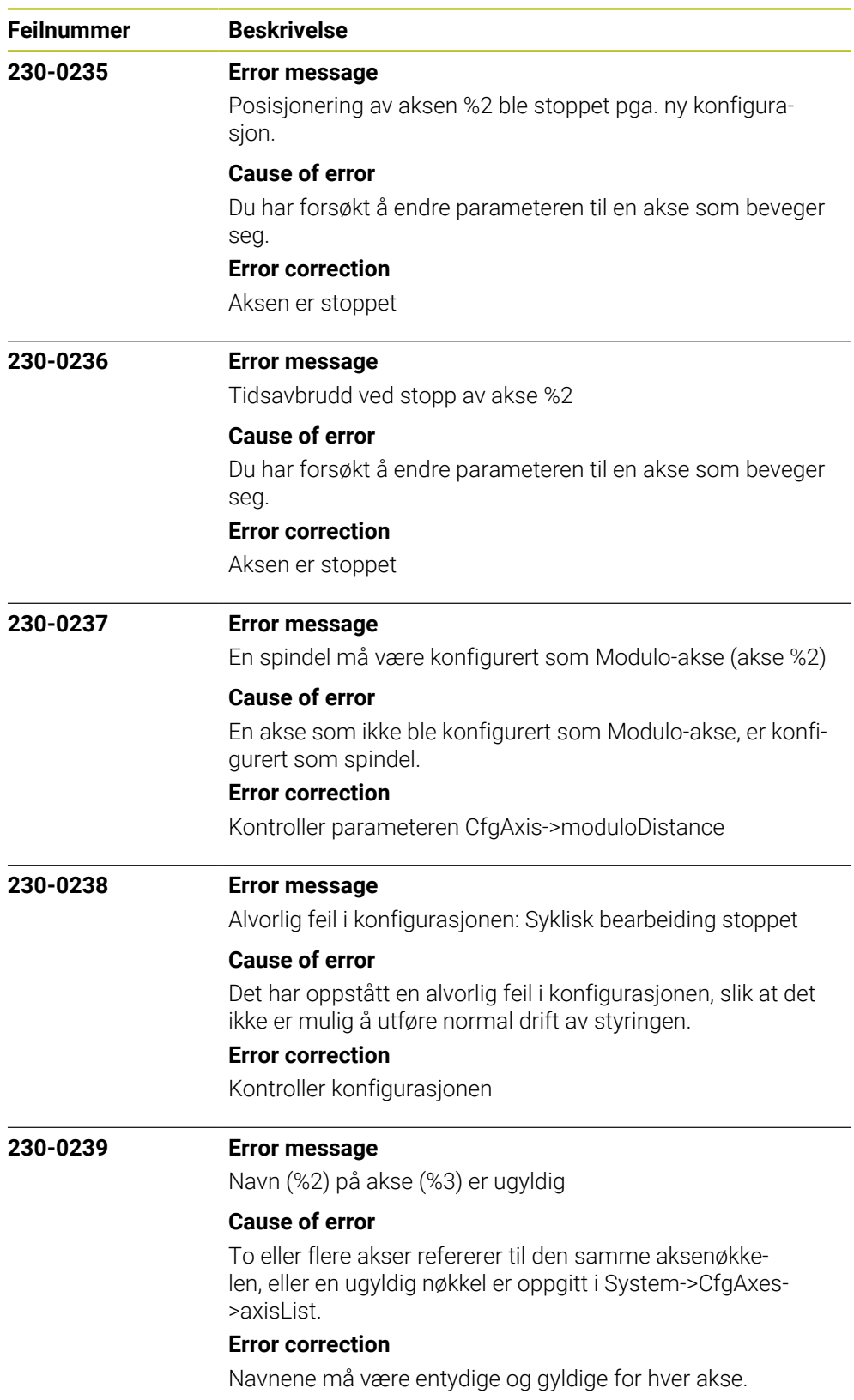

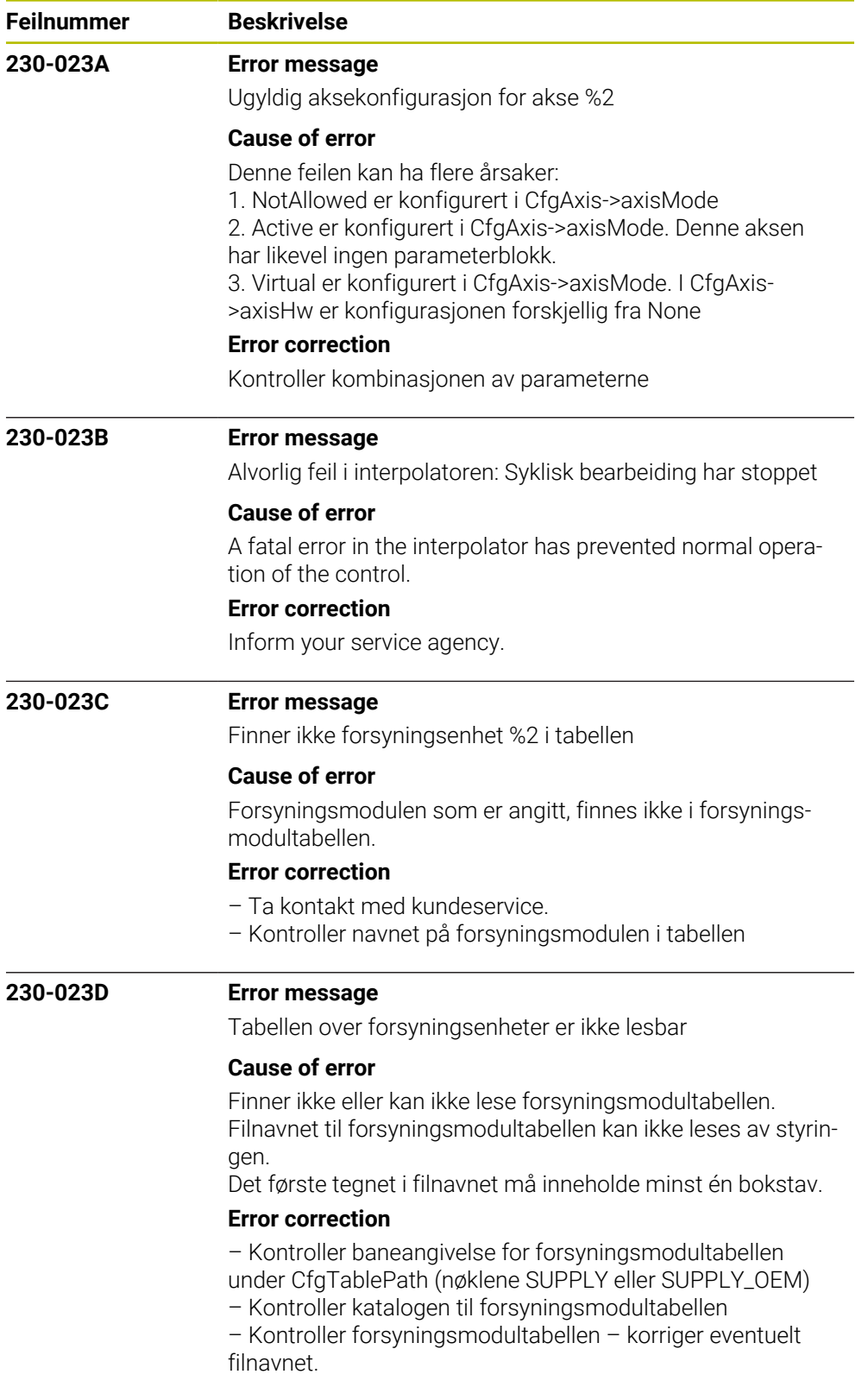

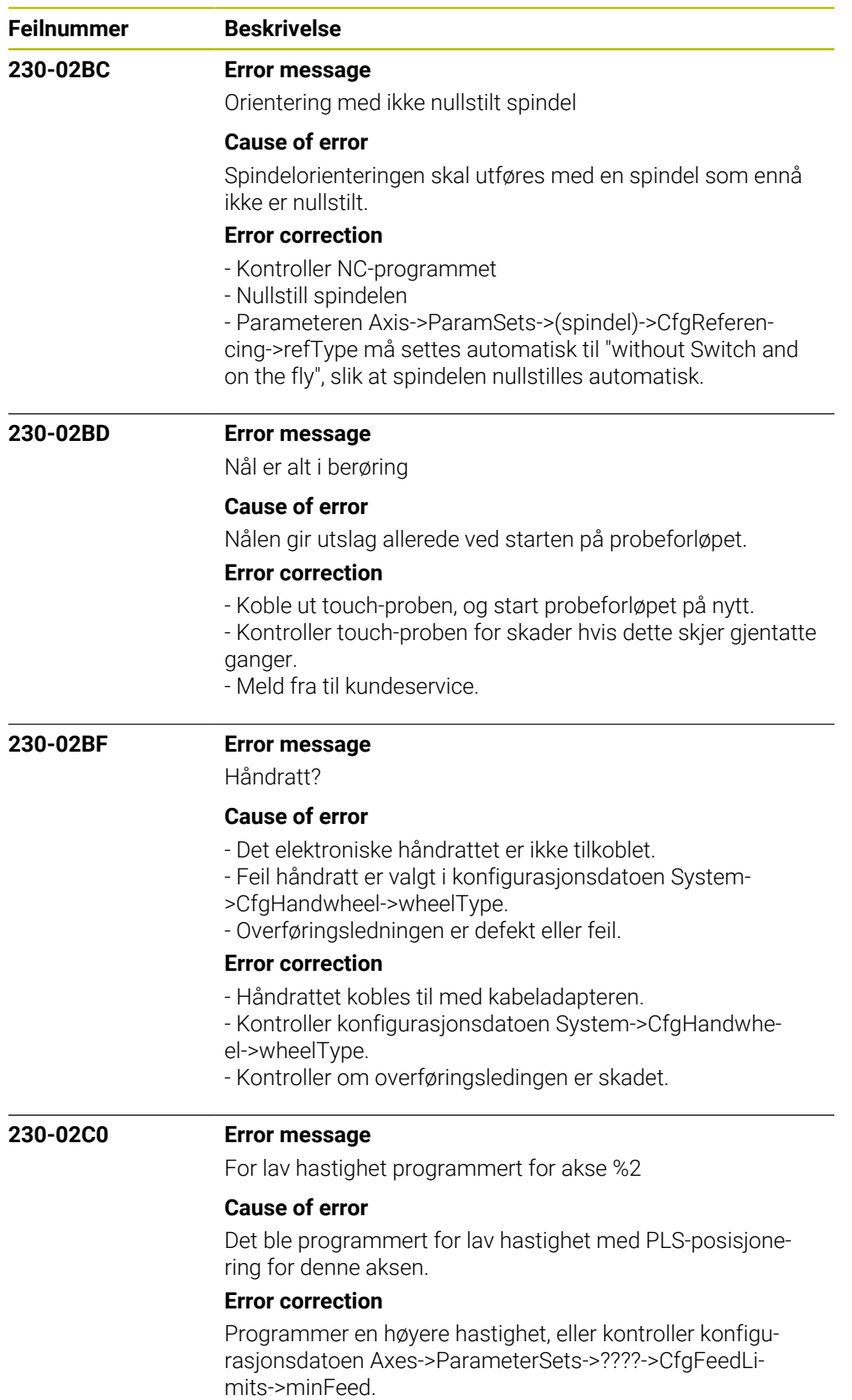

"????" står for navnet på den aktuelle konfigurasjonsblokken.

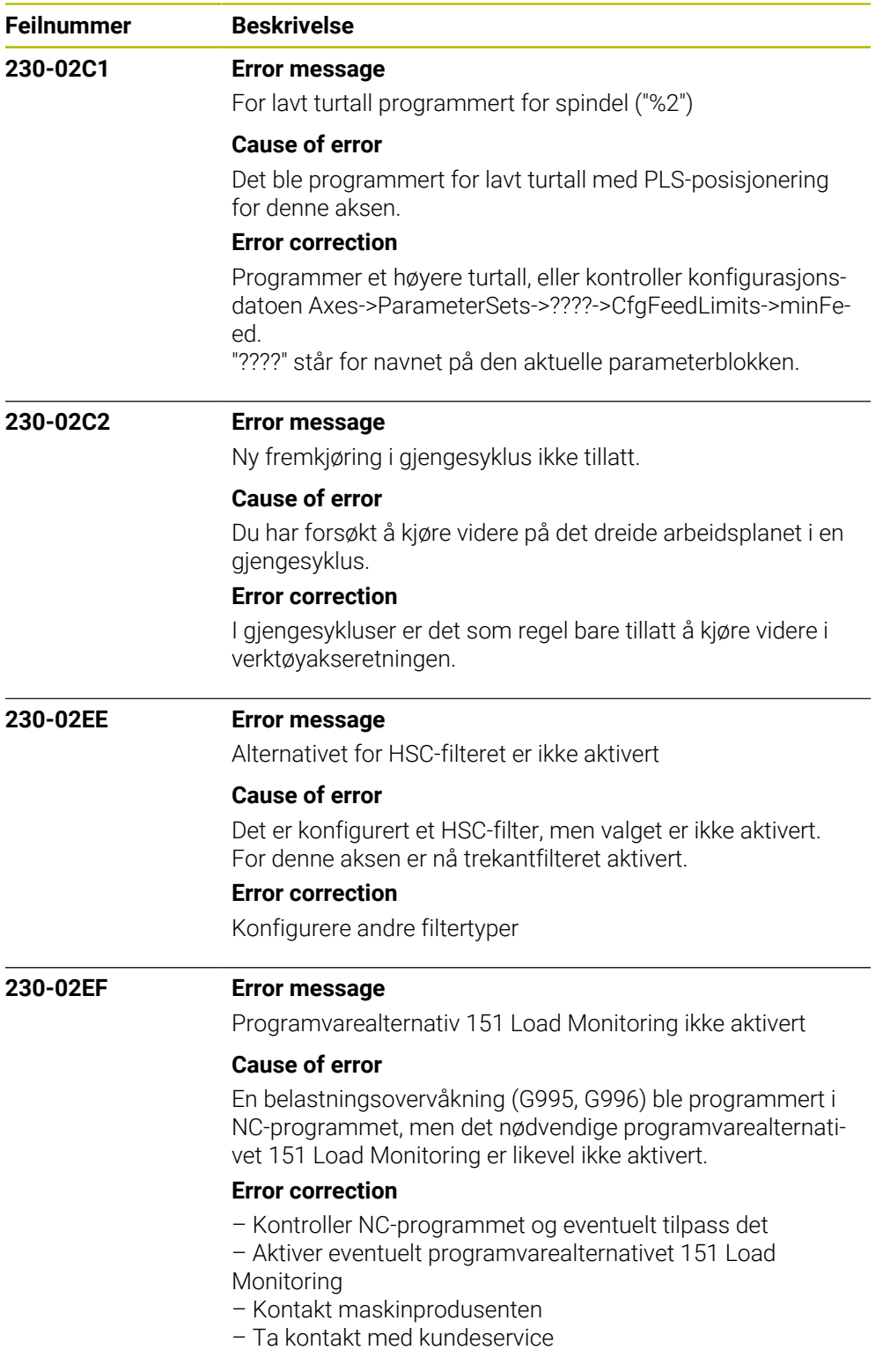

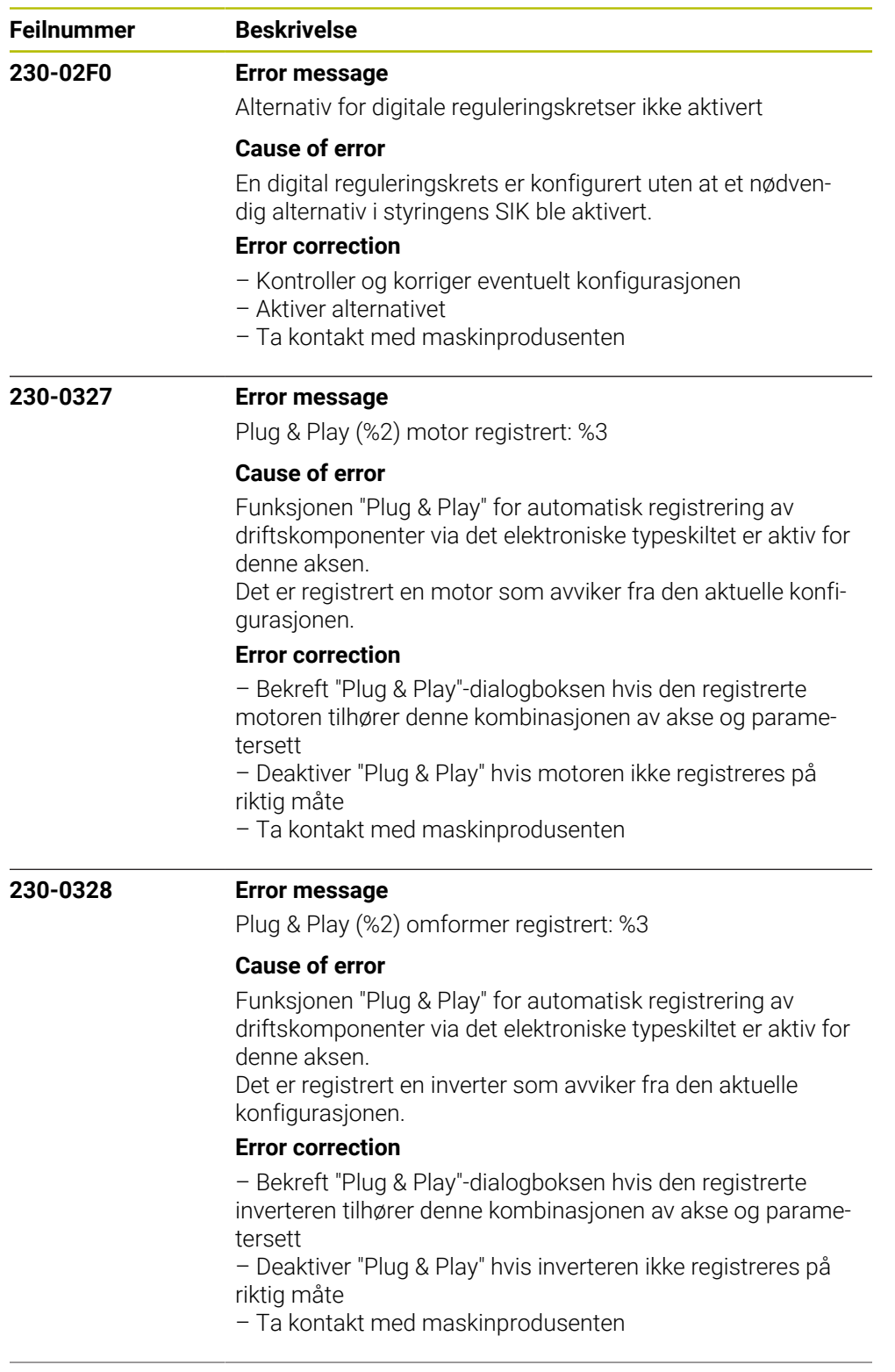

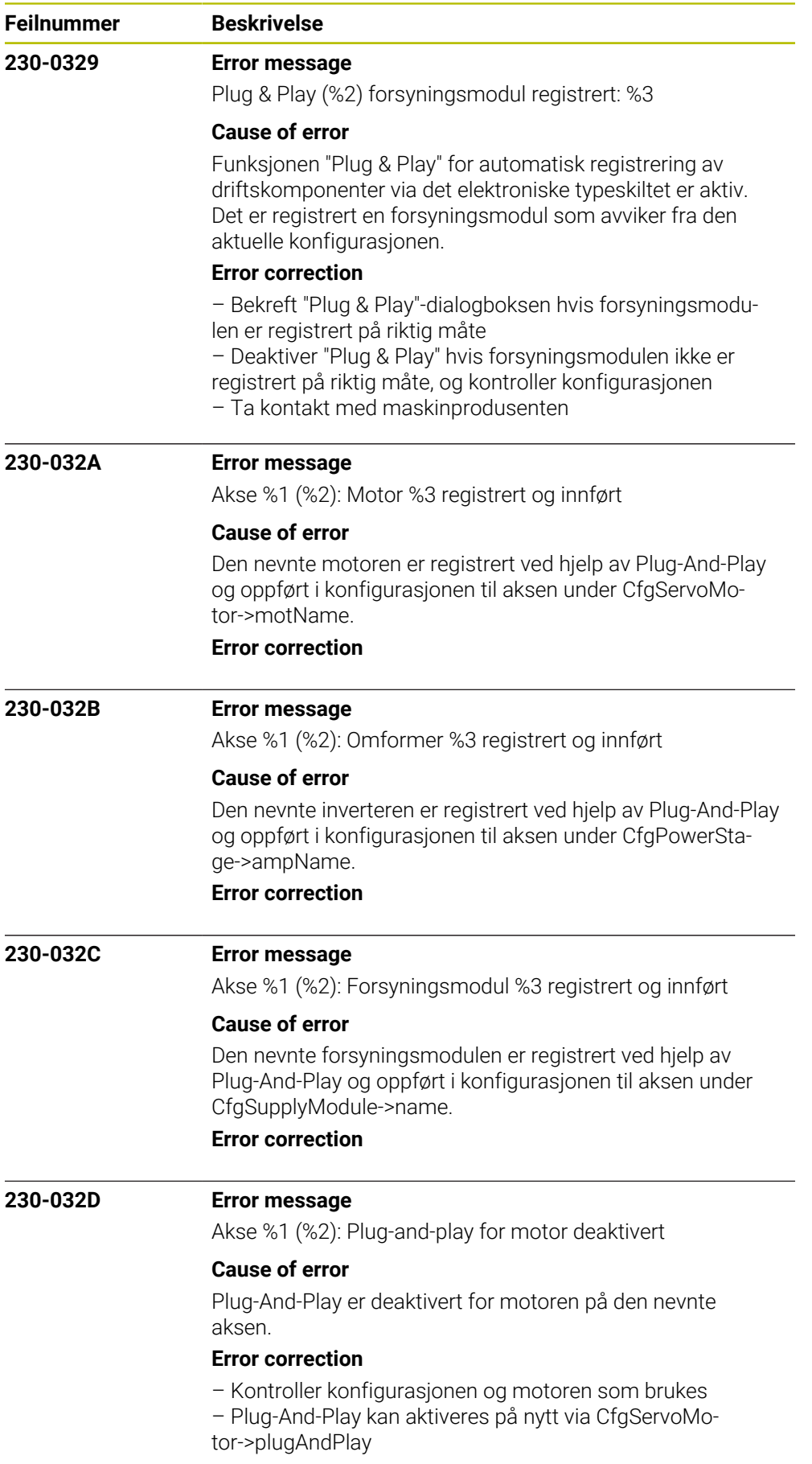

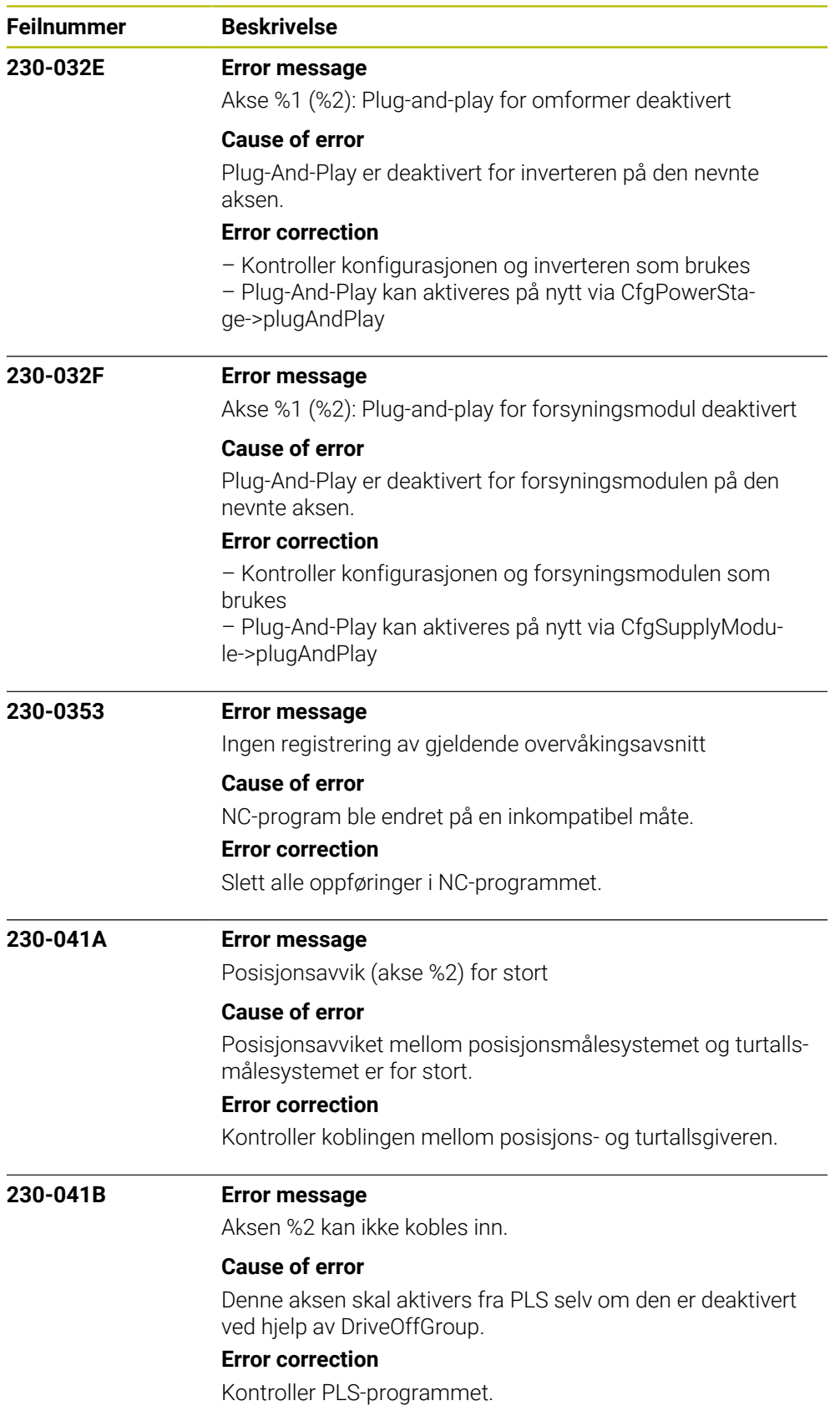

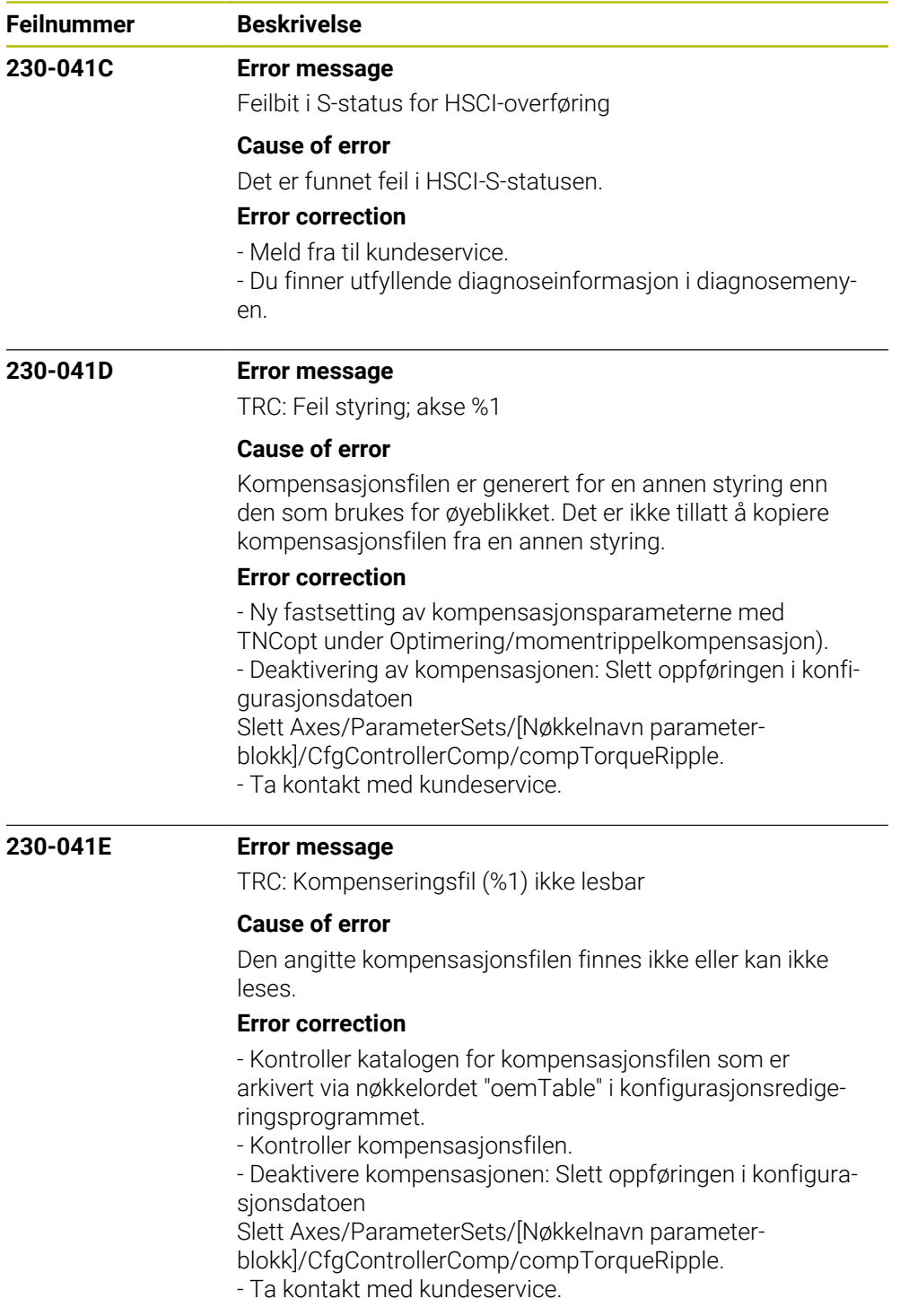

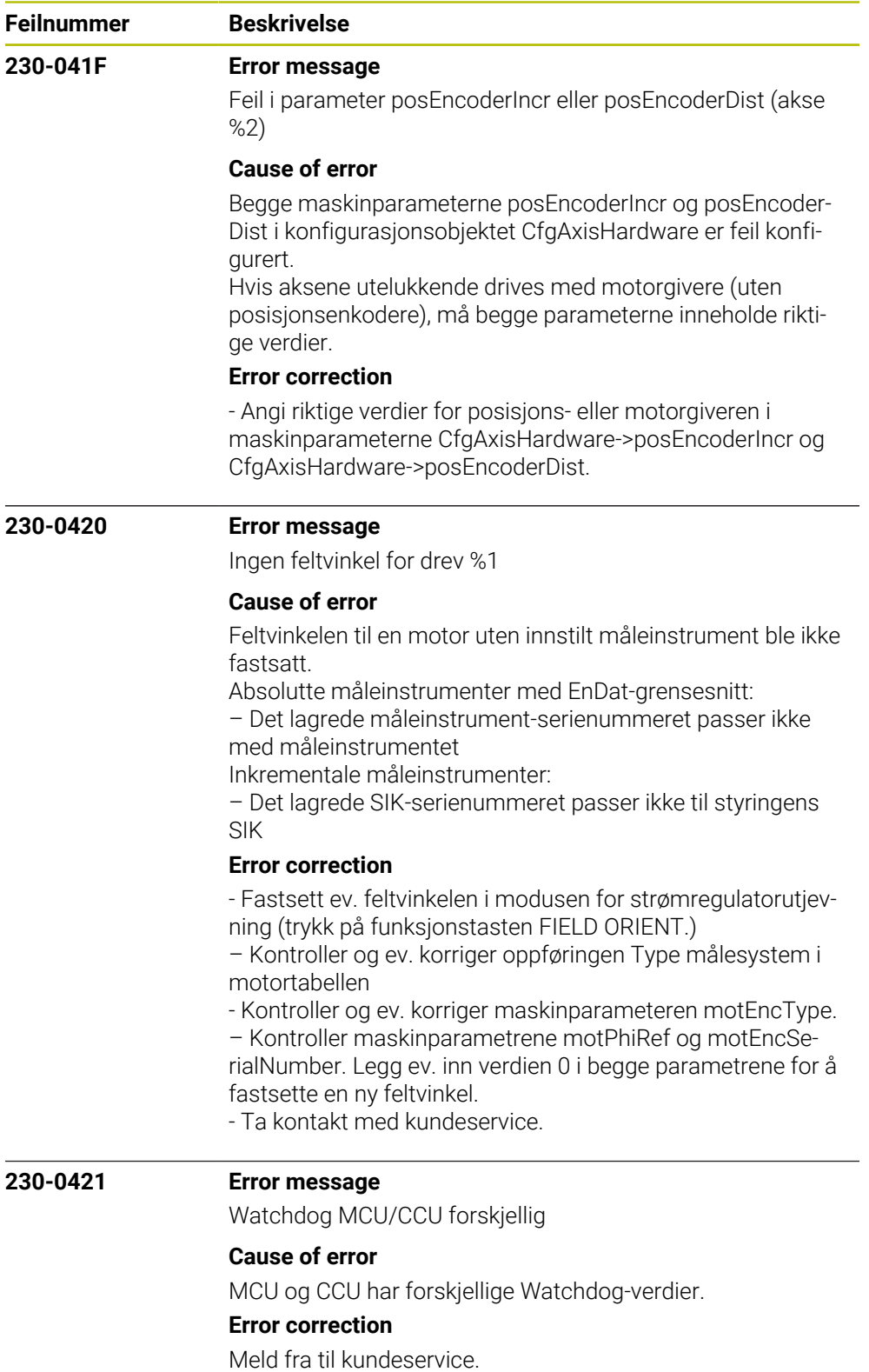

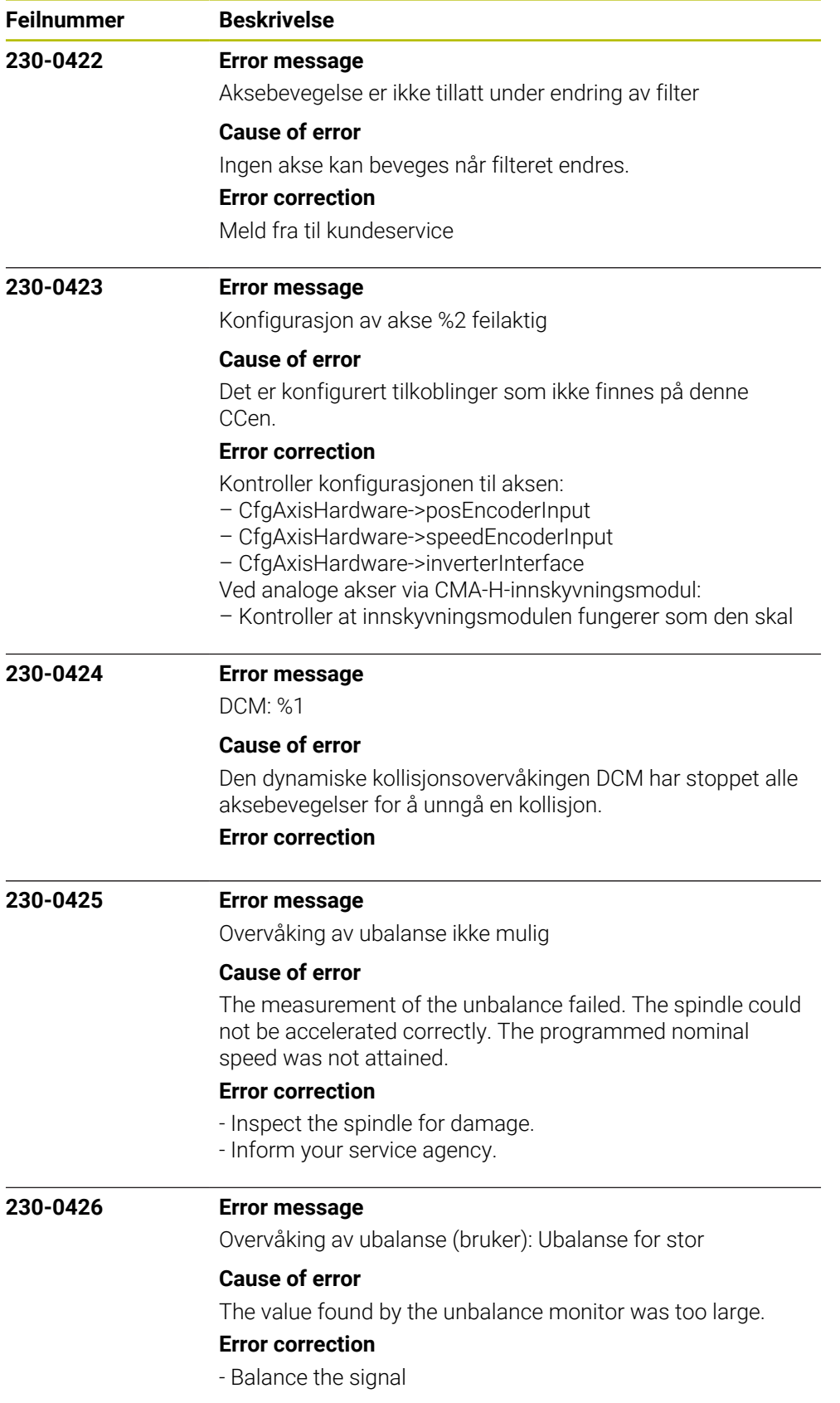

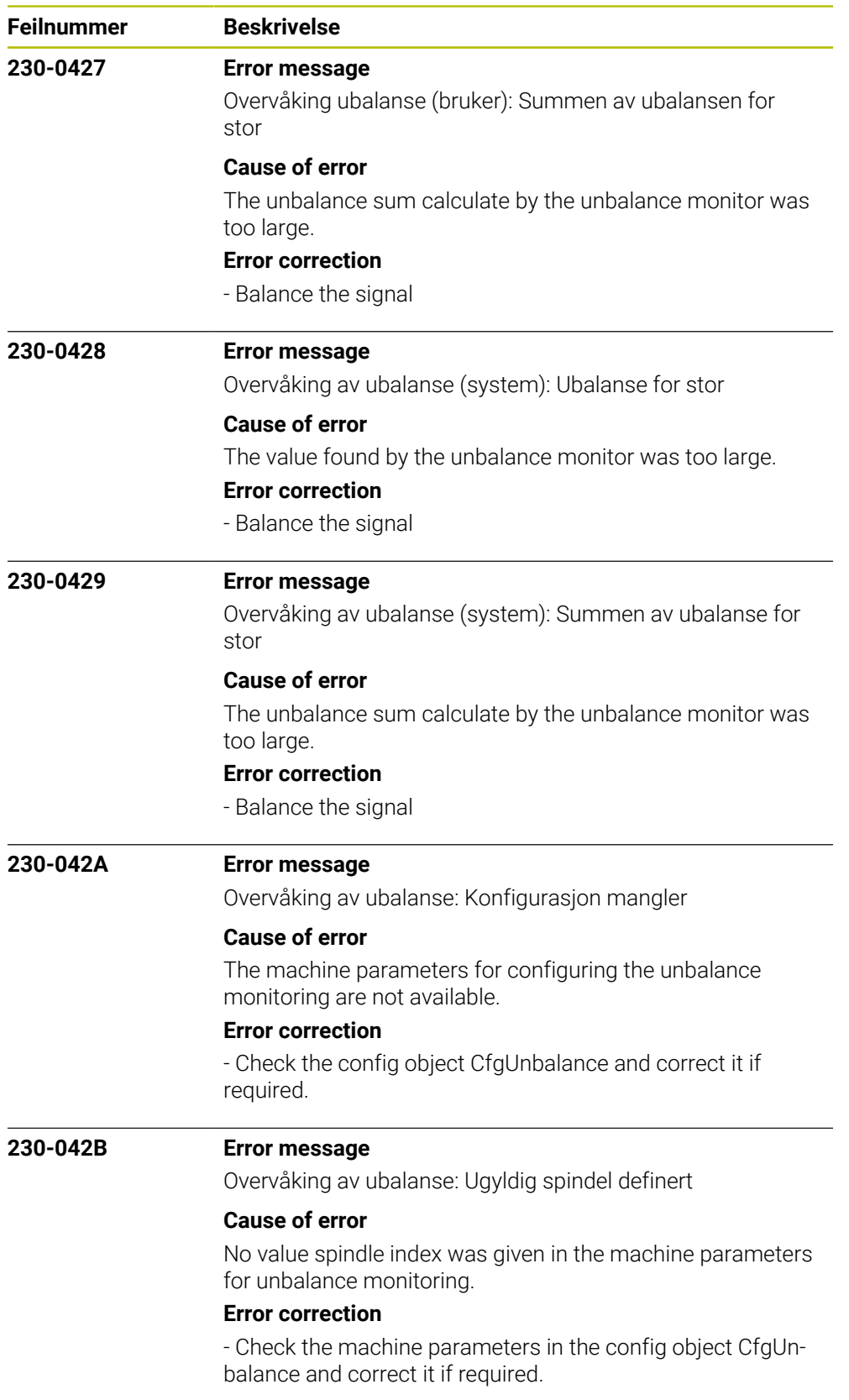

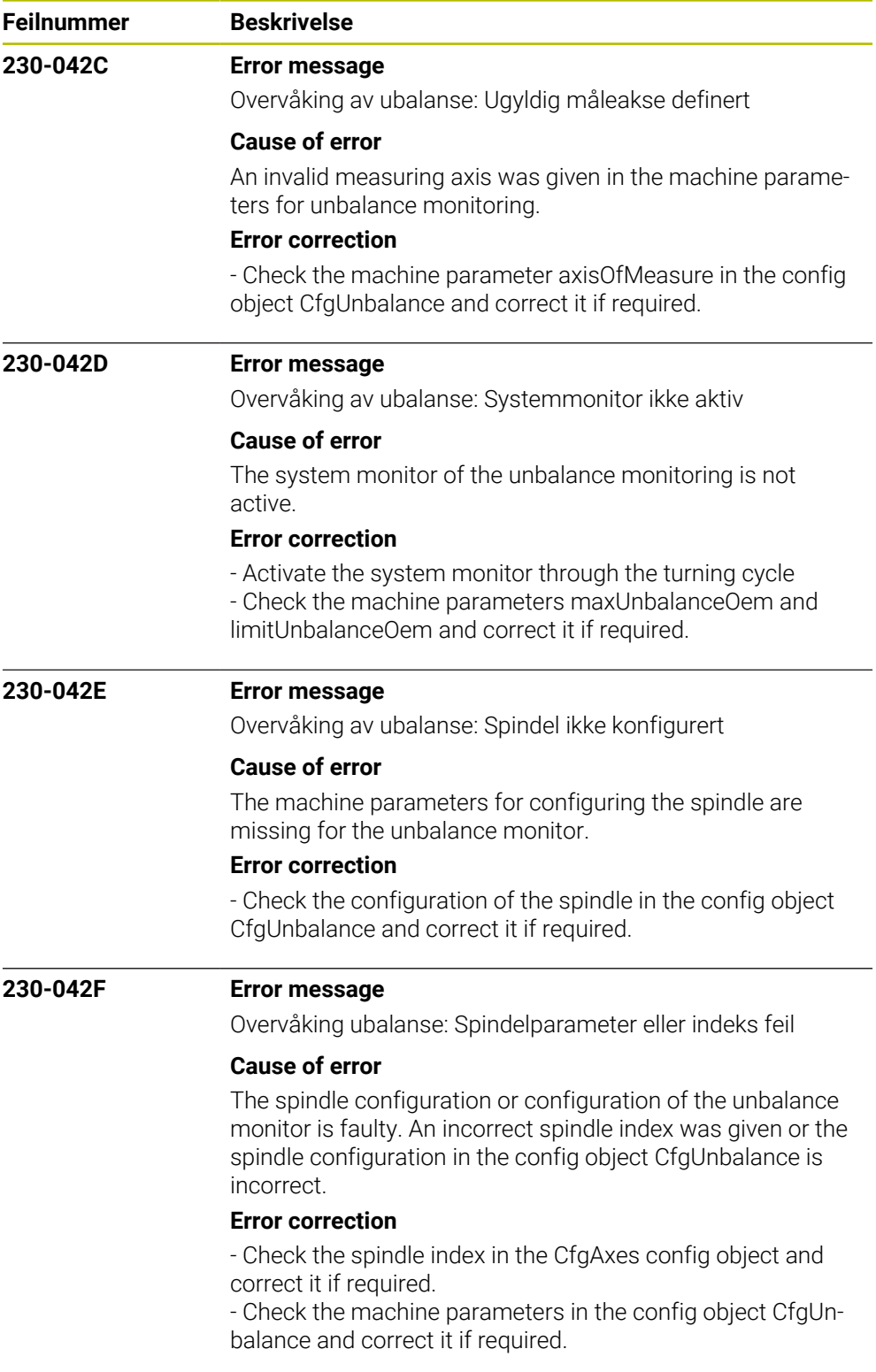

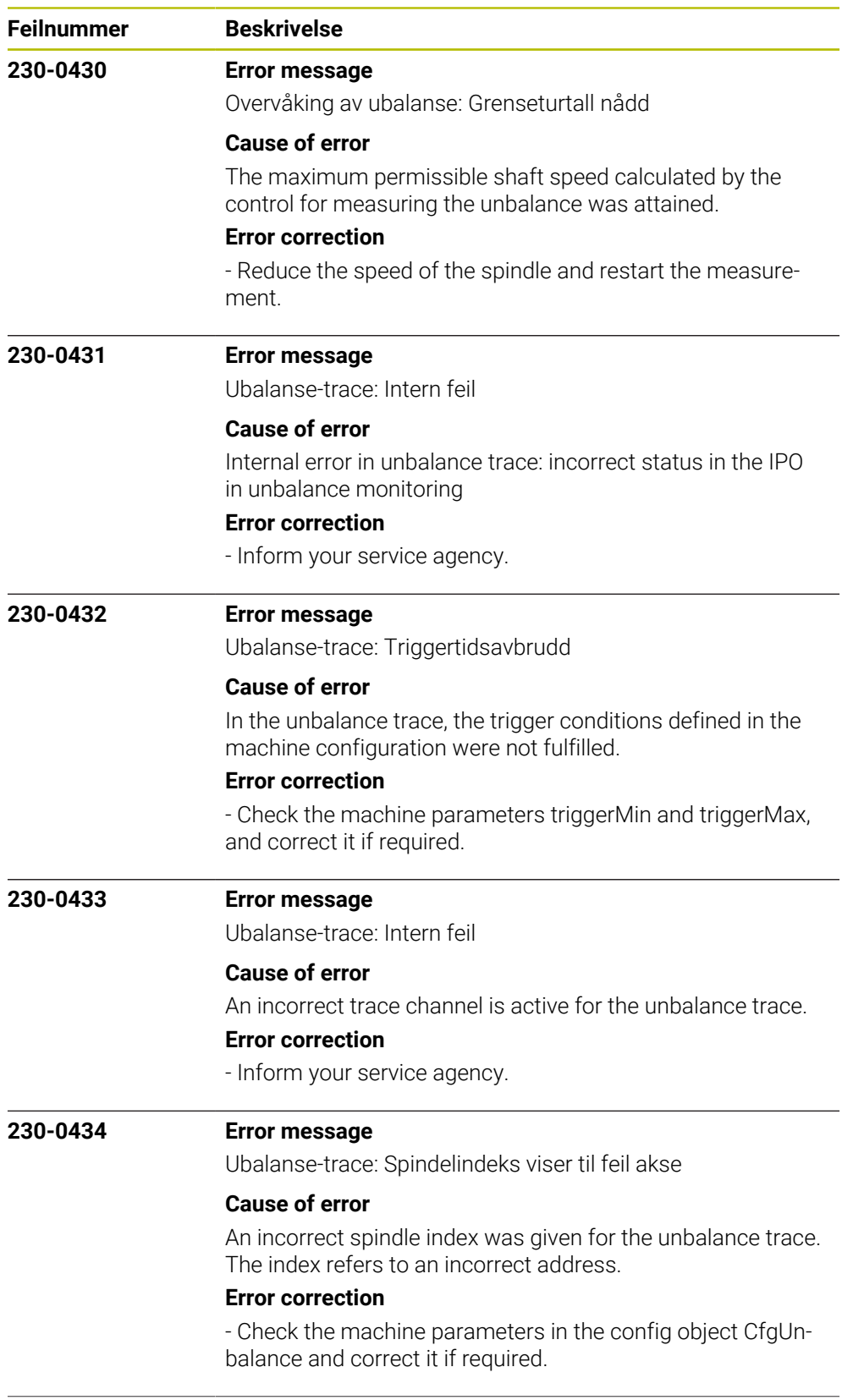

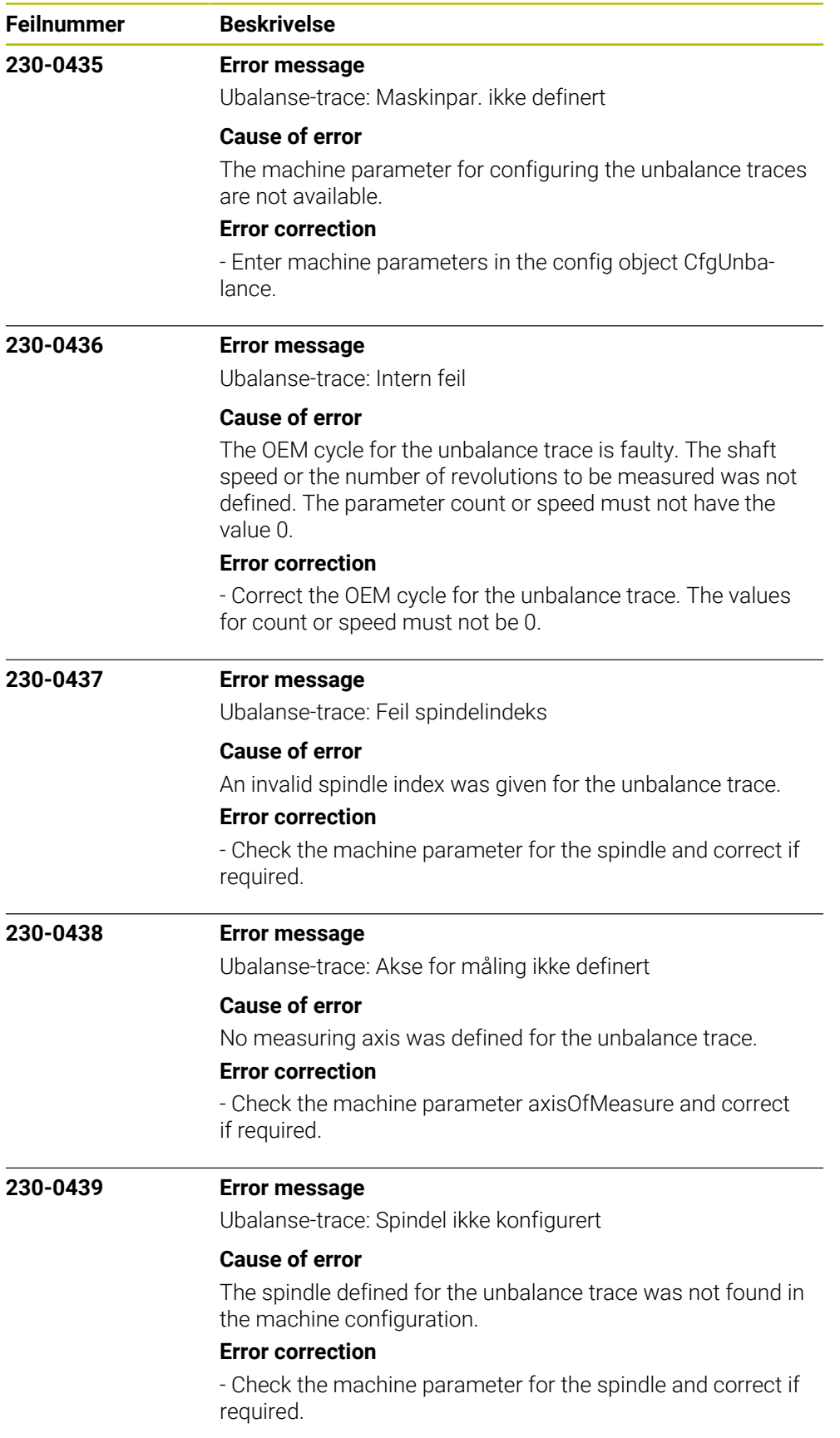

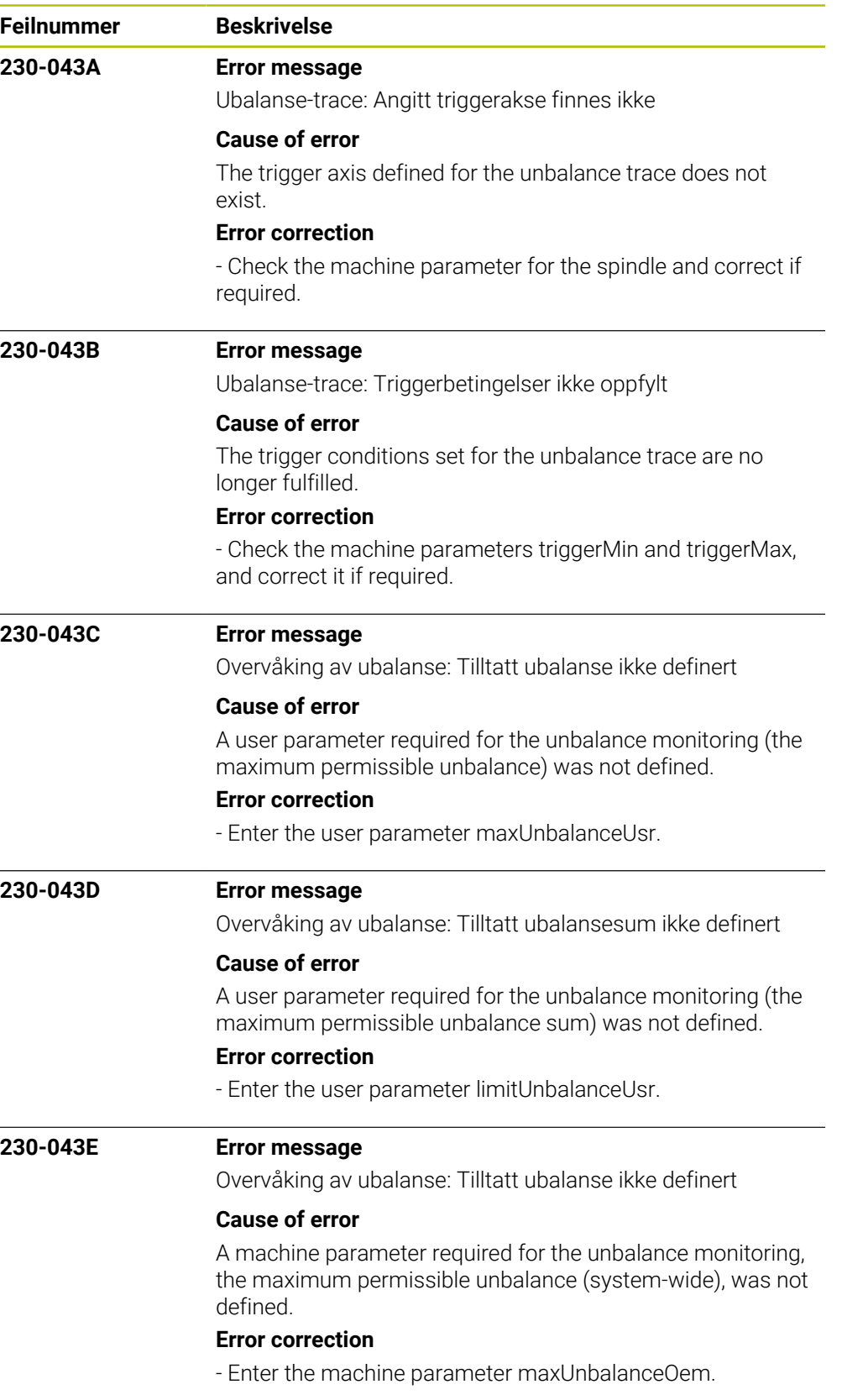

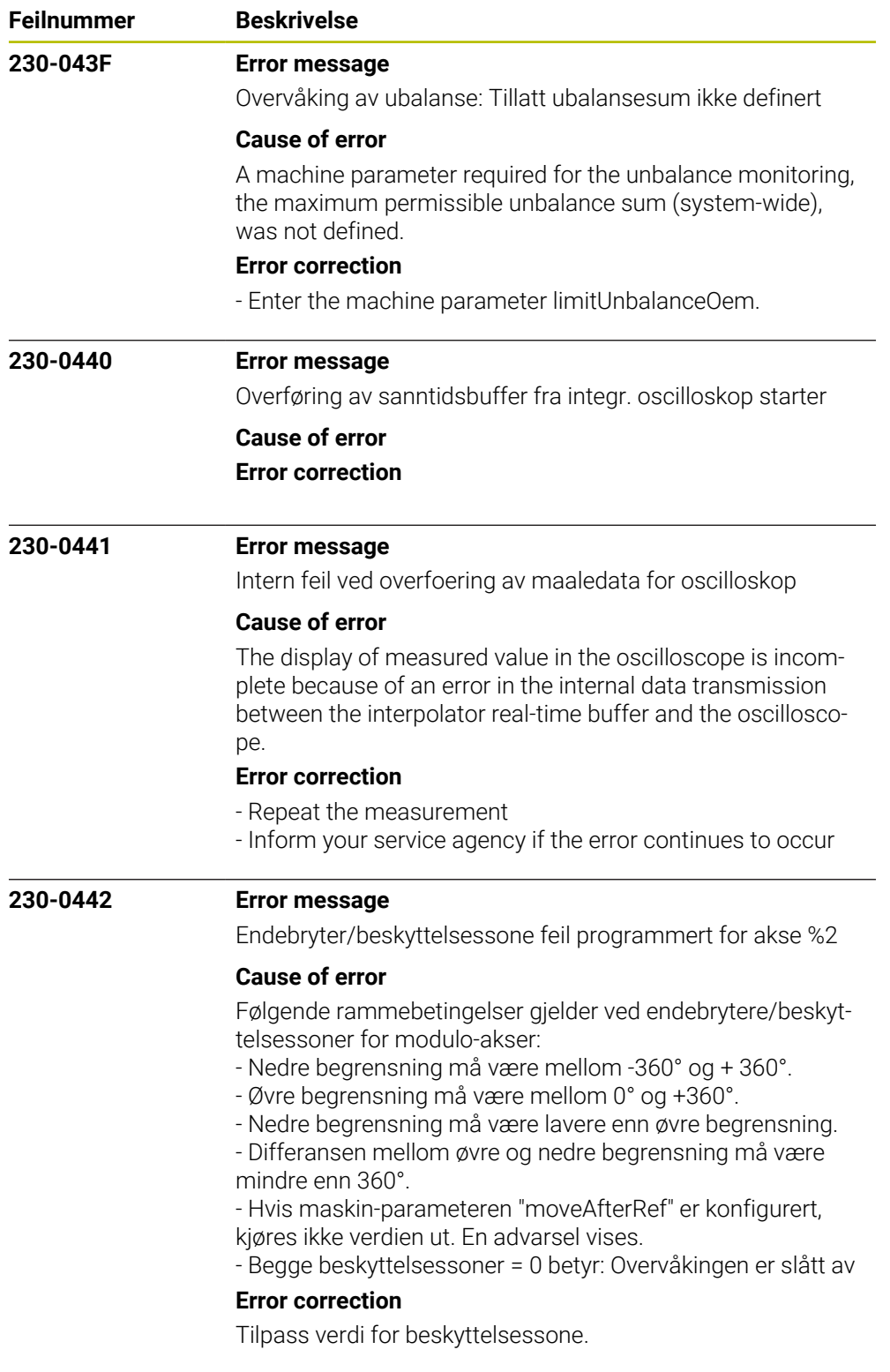

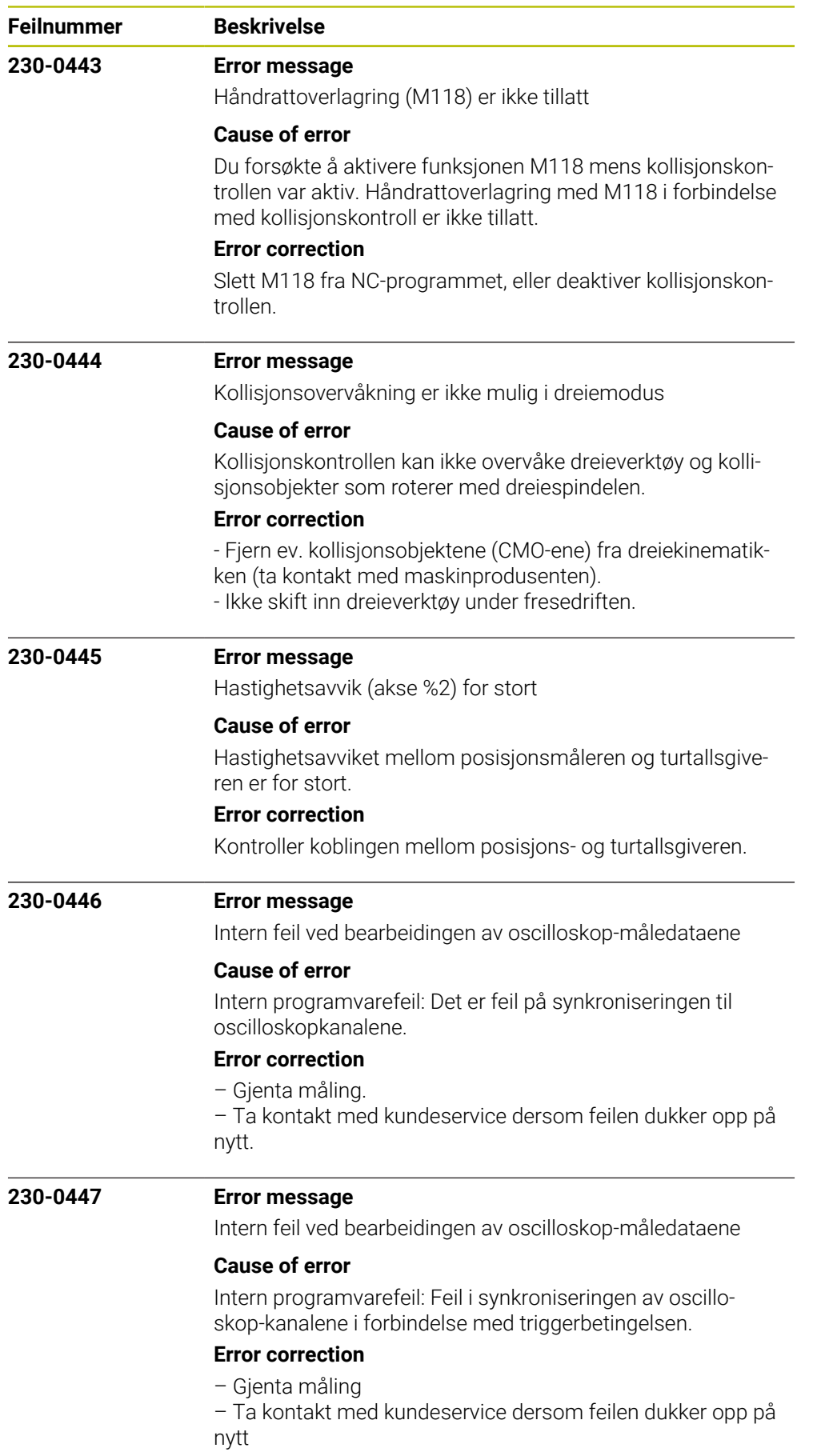

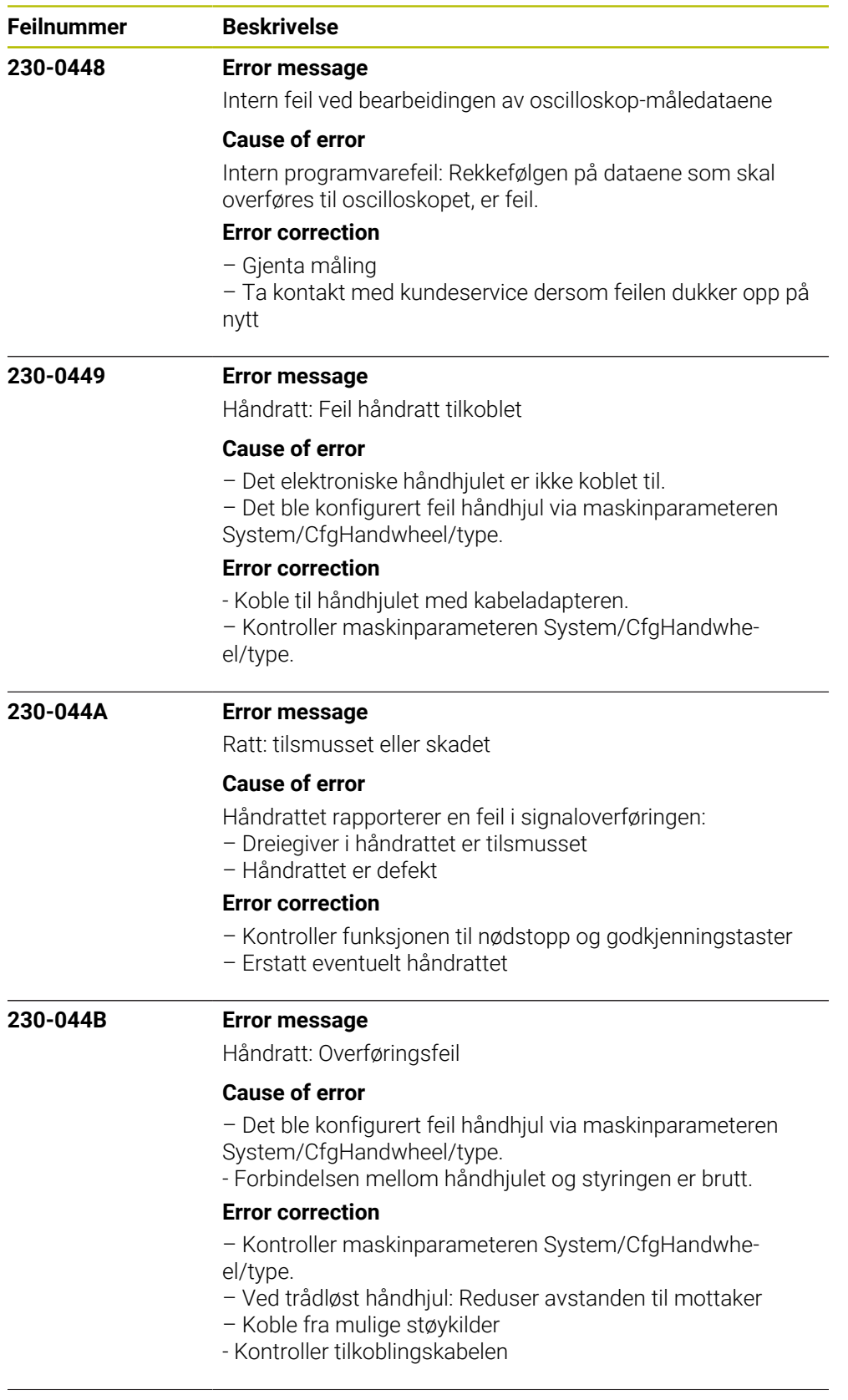

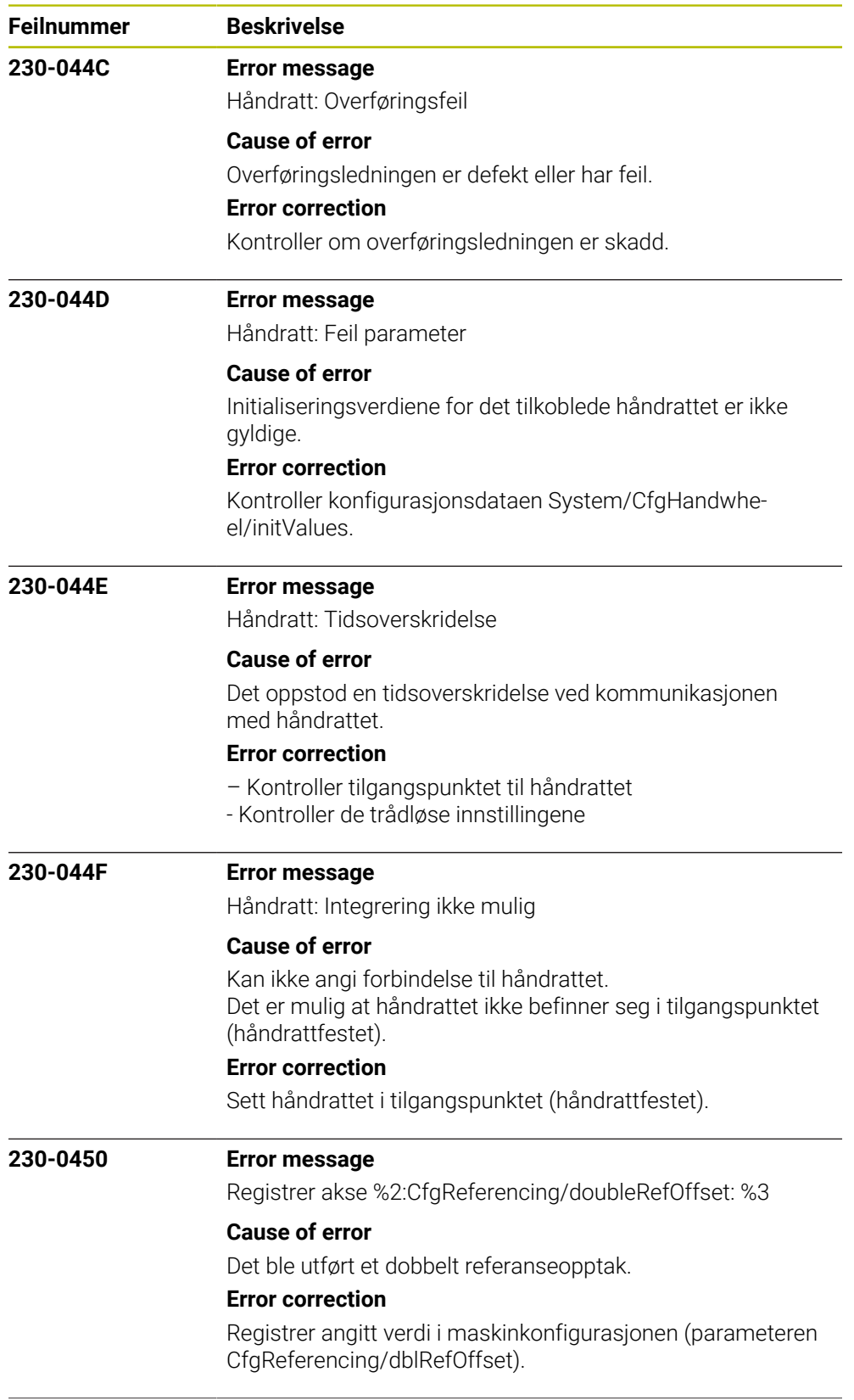

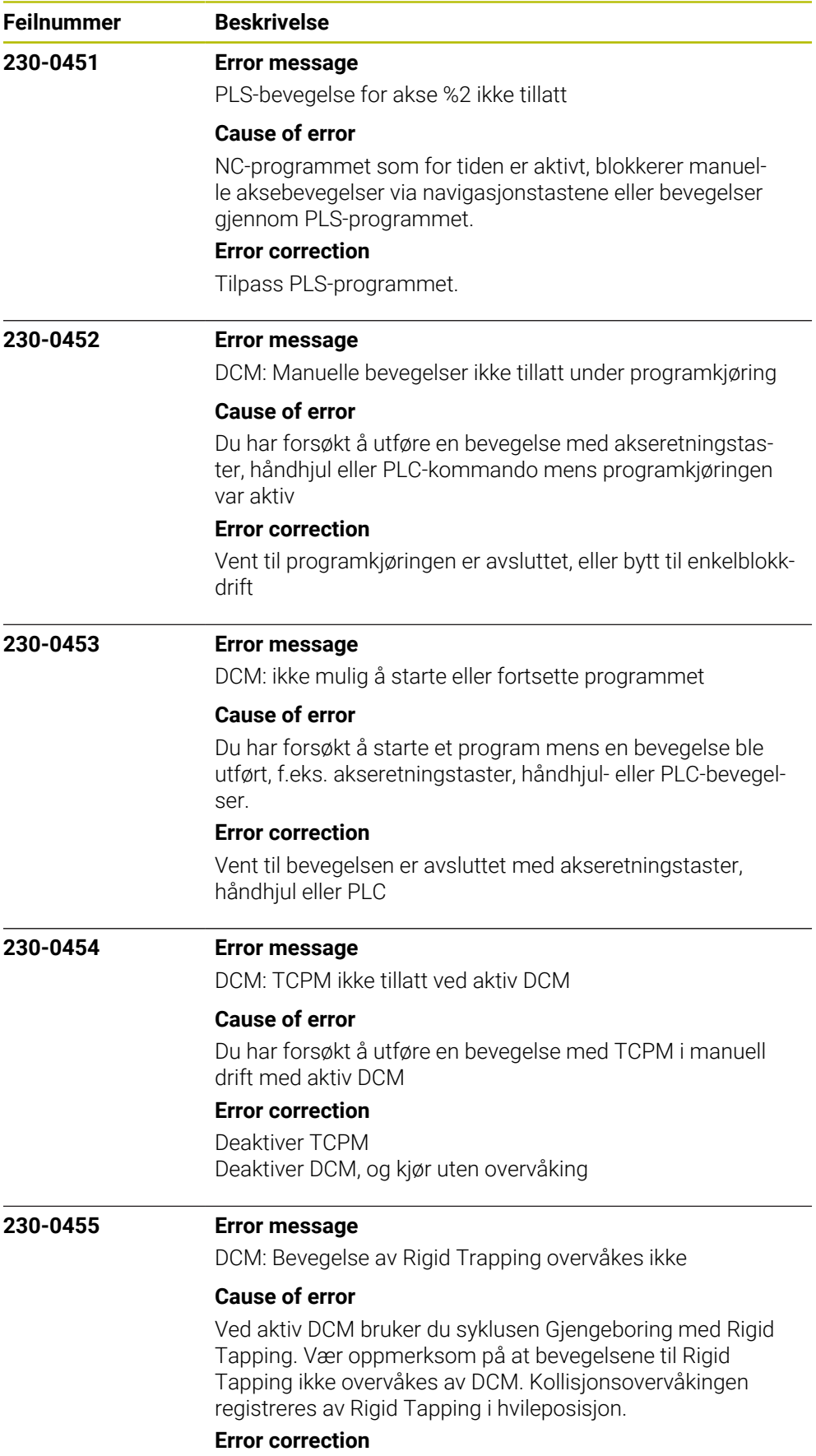

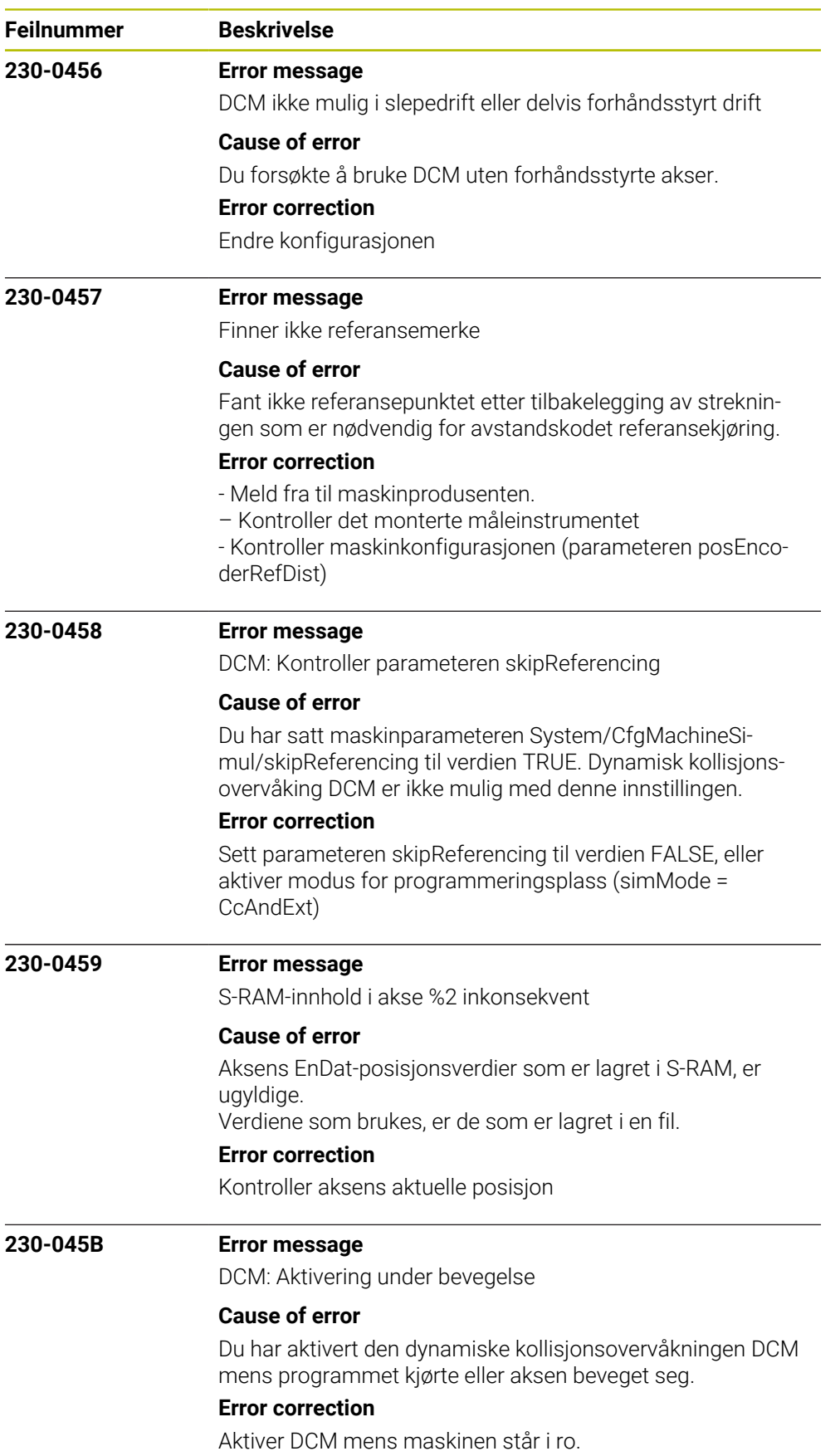

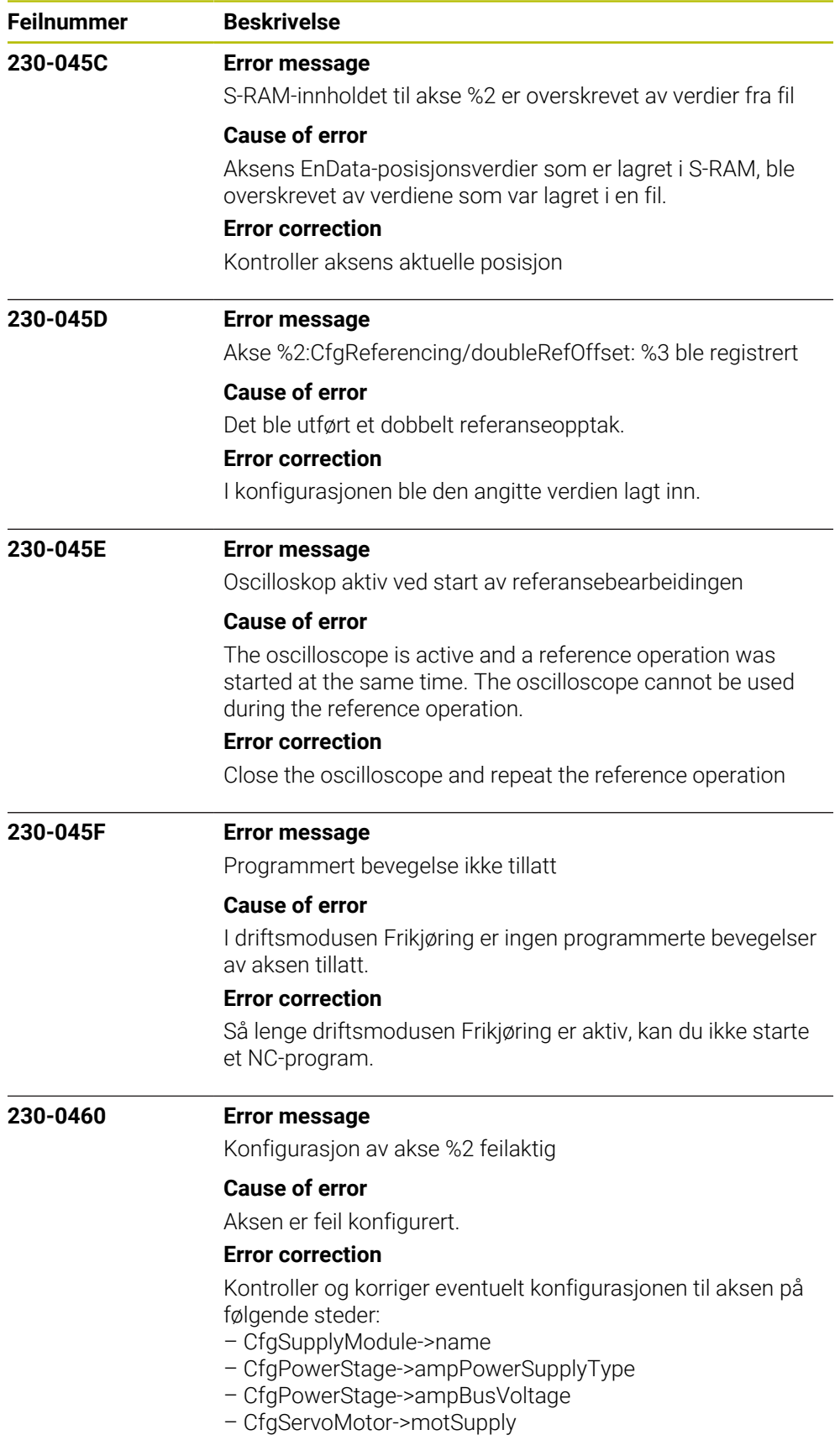

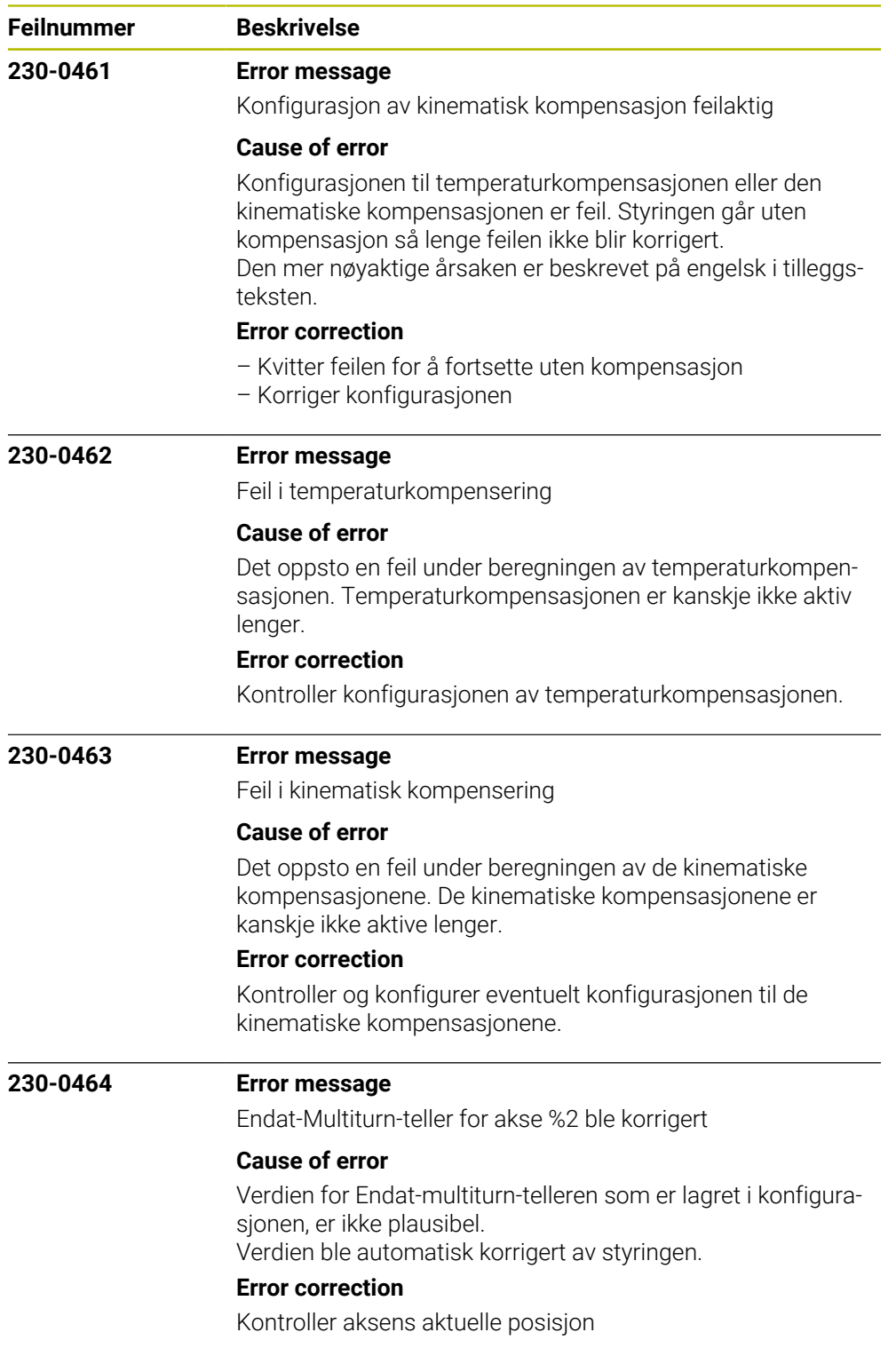

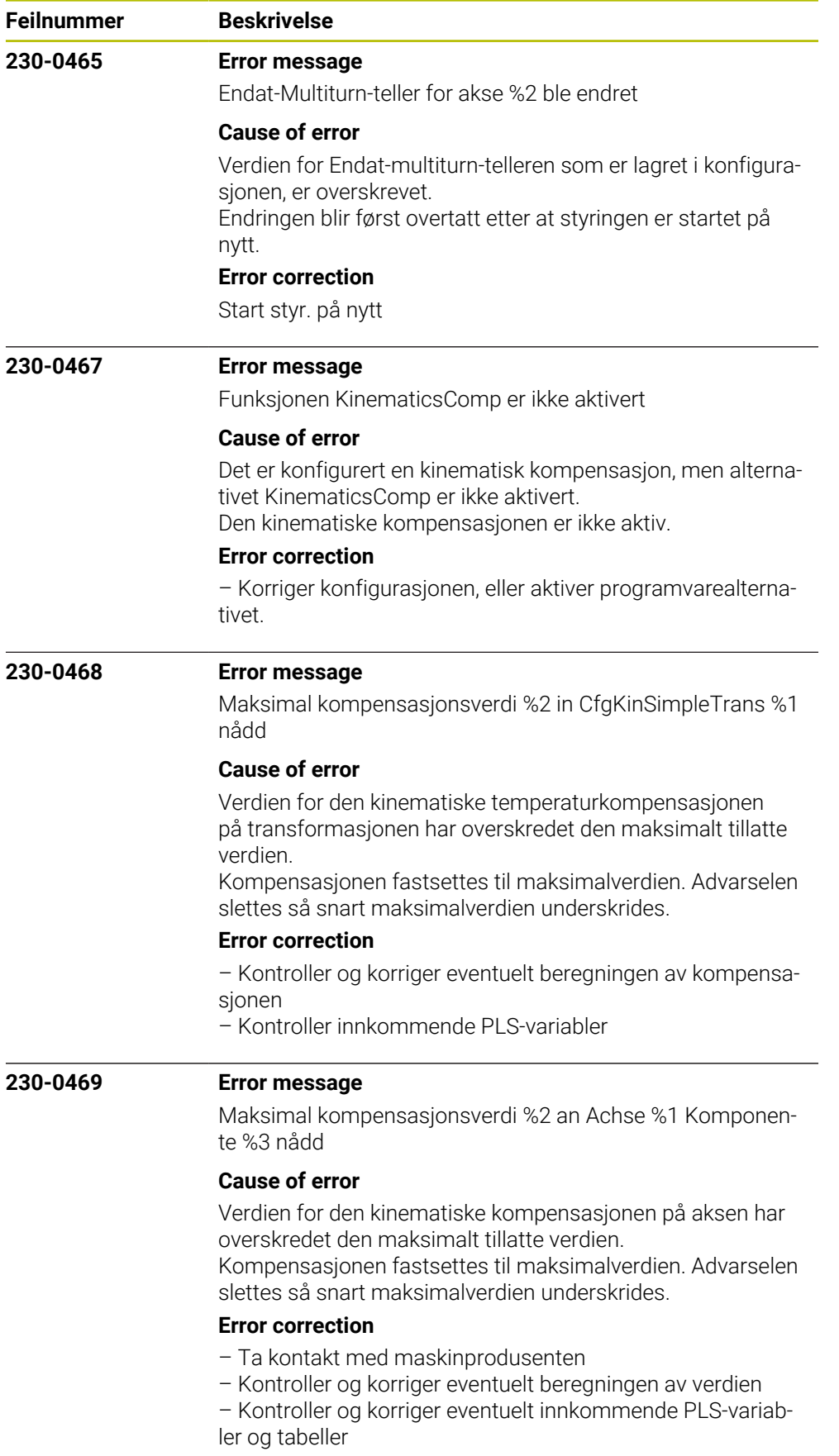

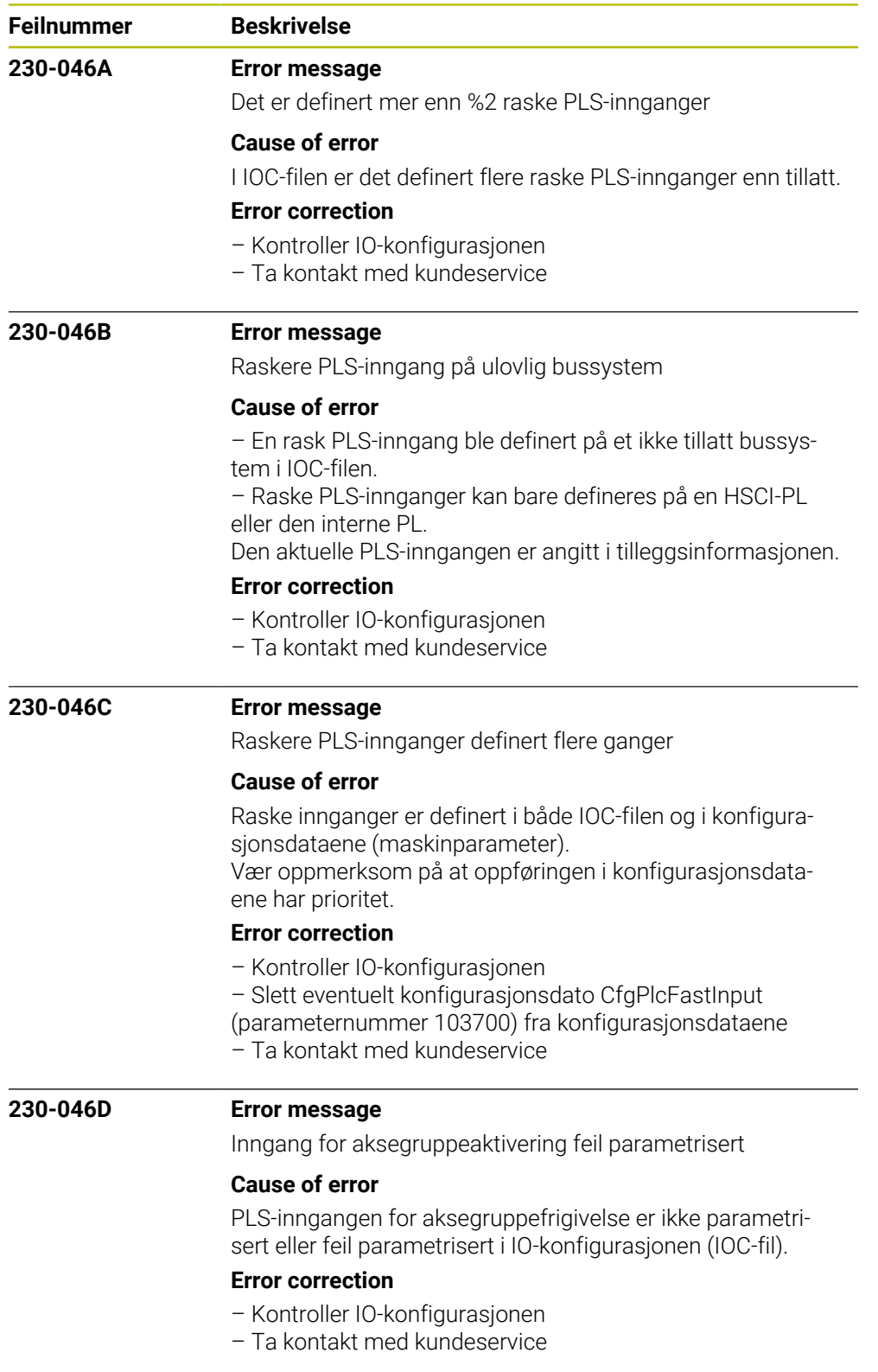

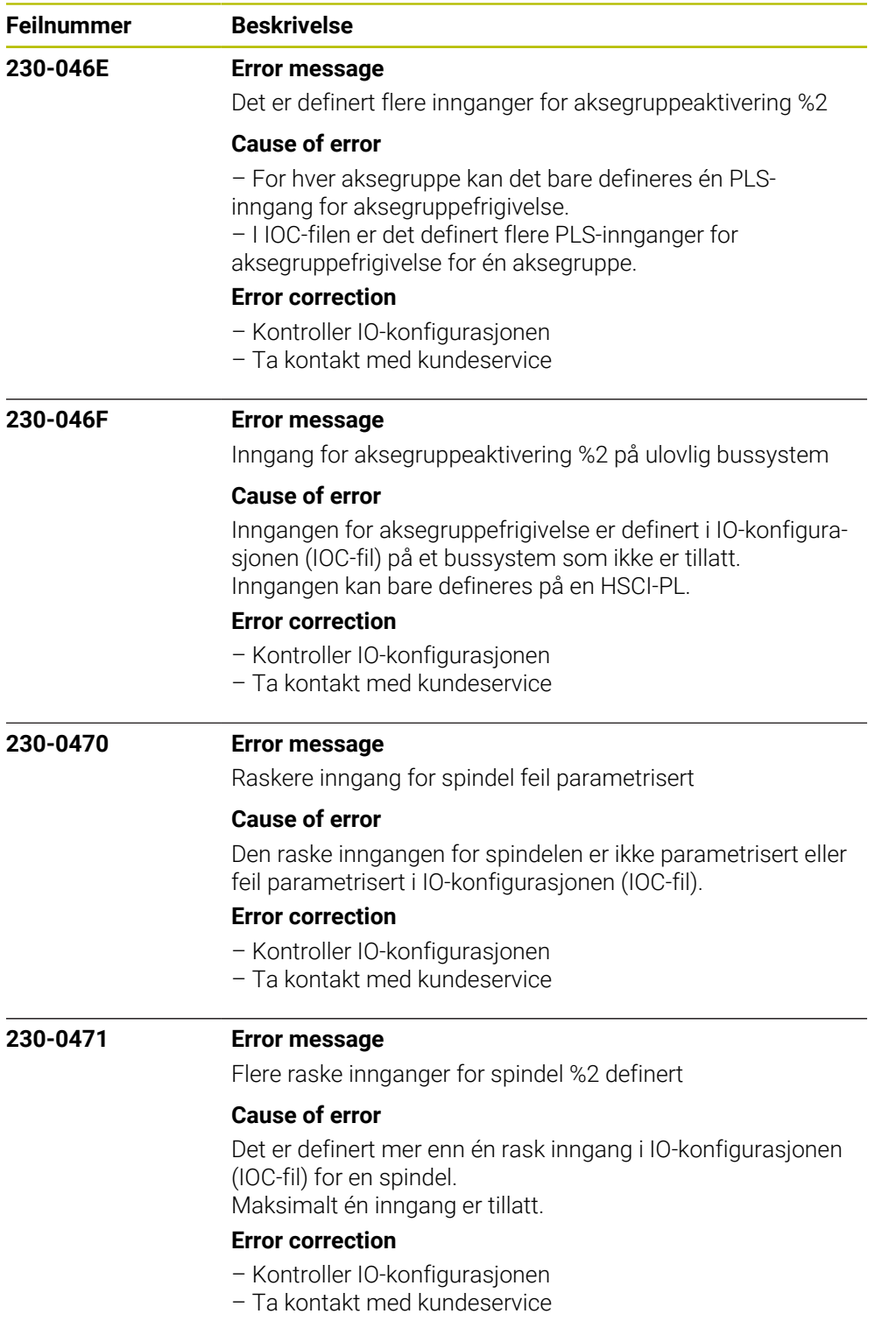
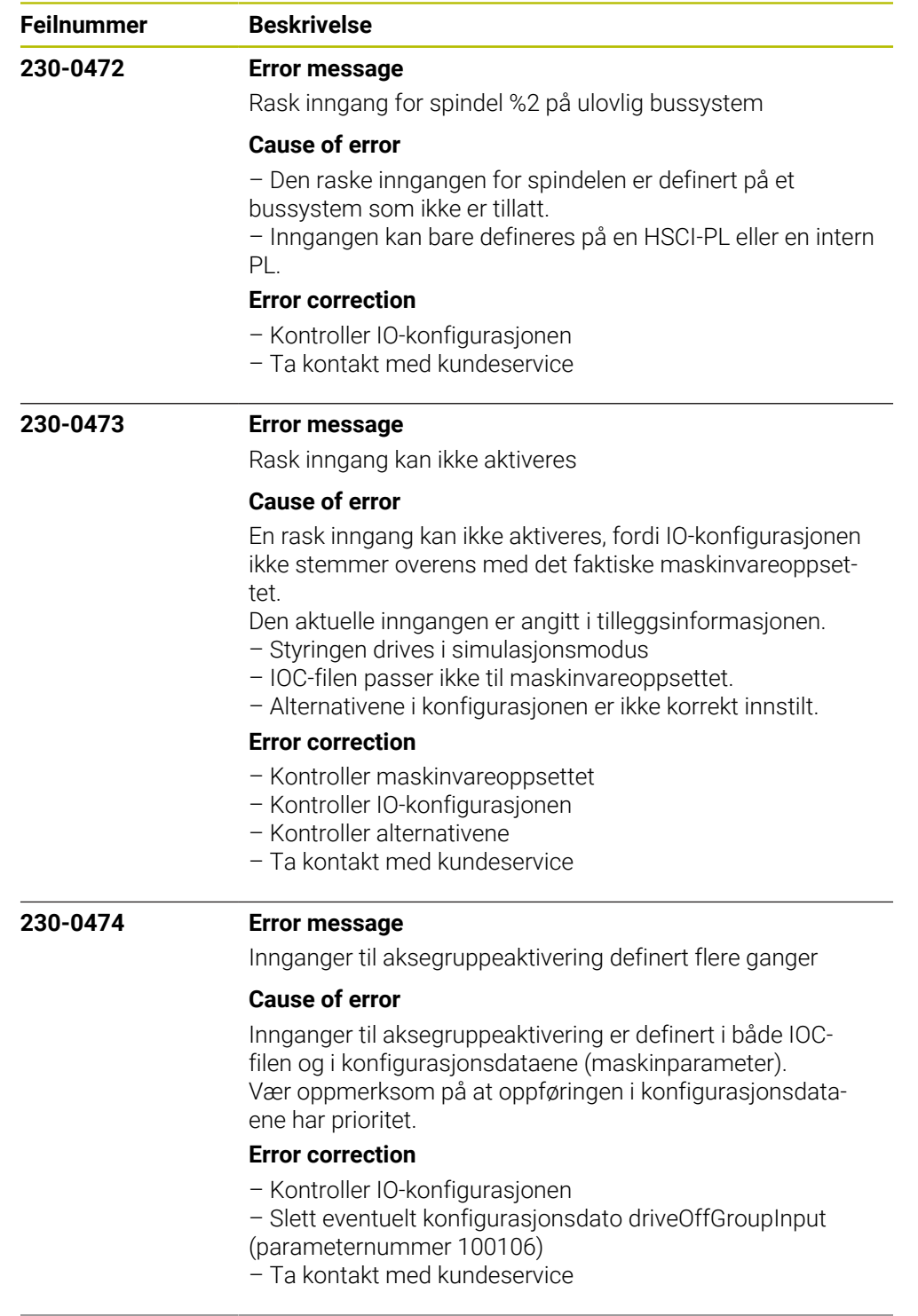

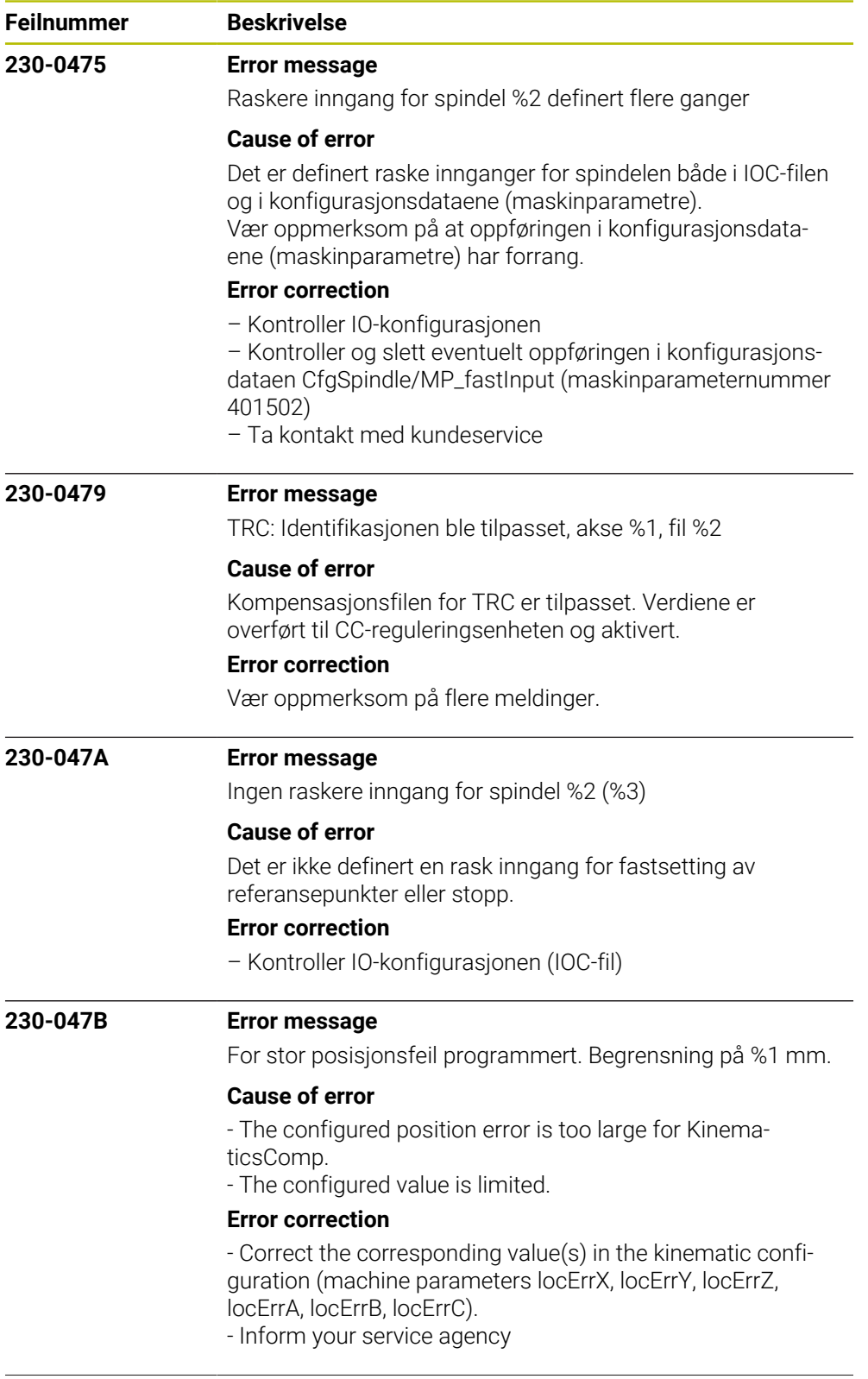

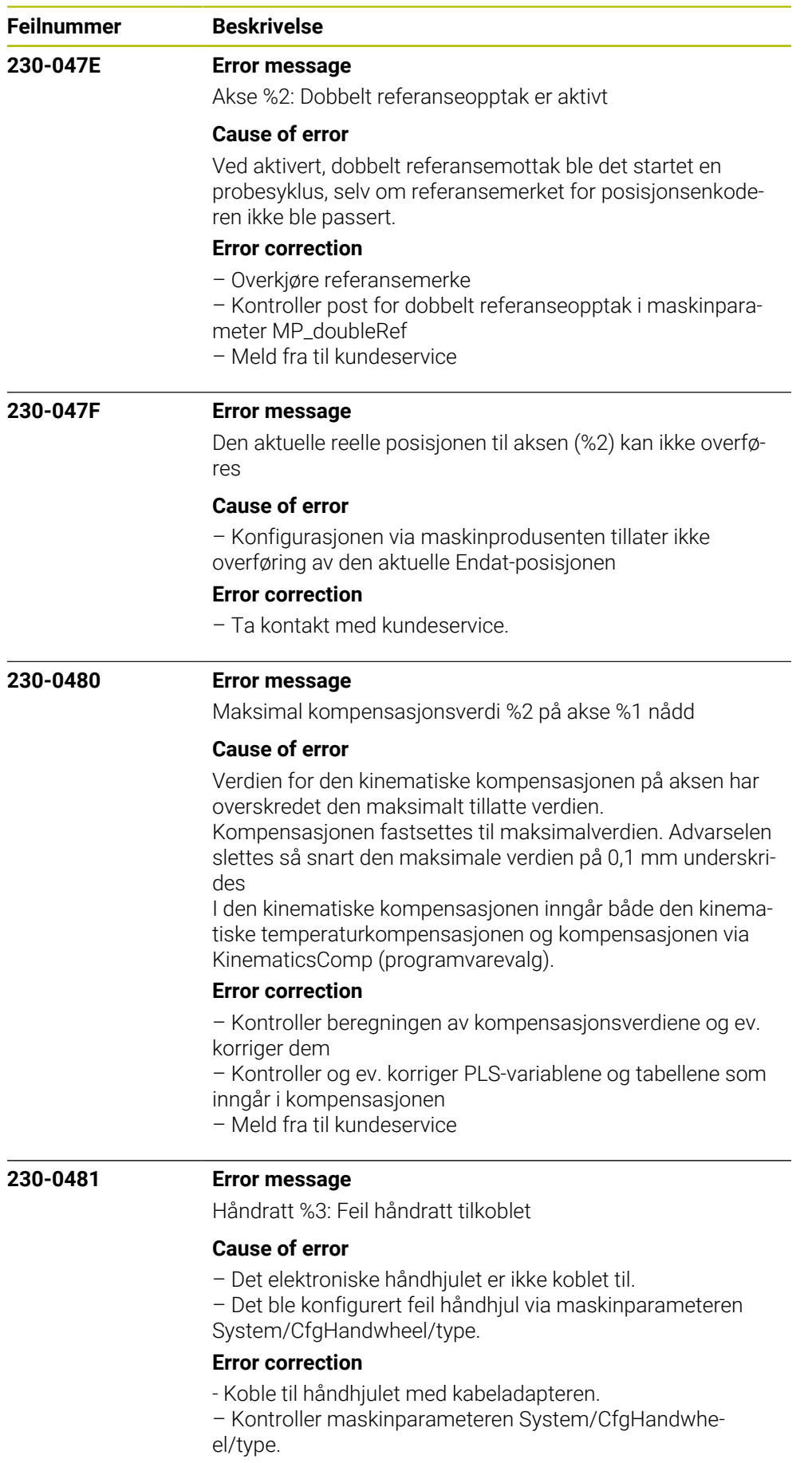

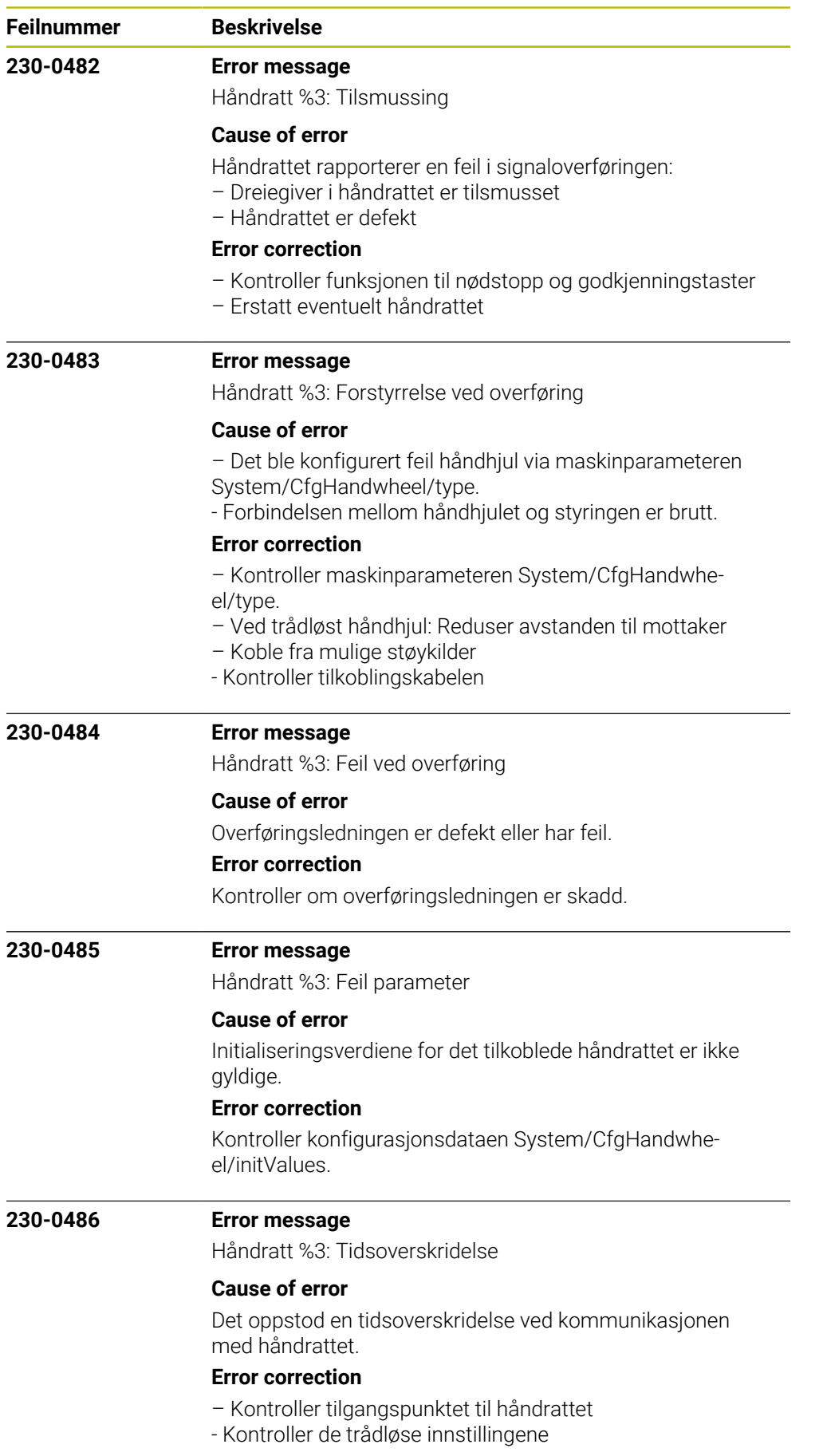

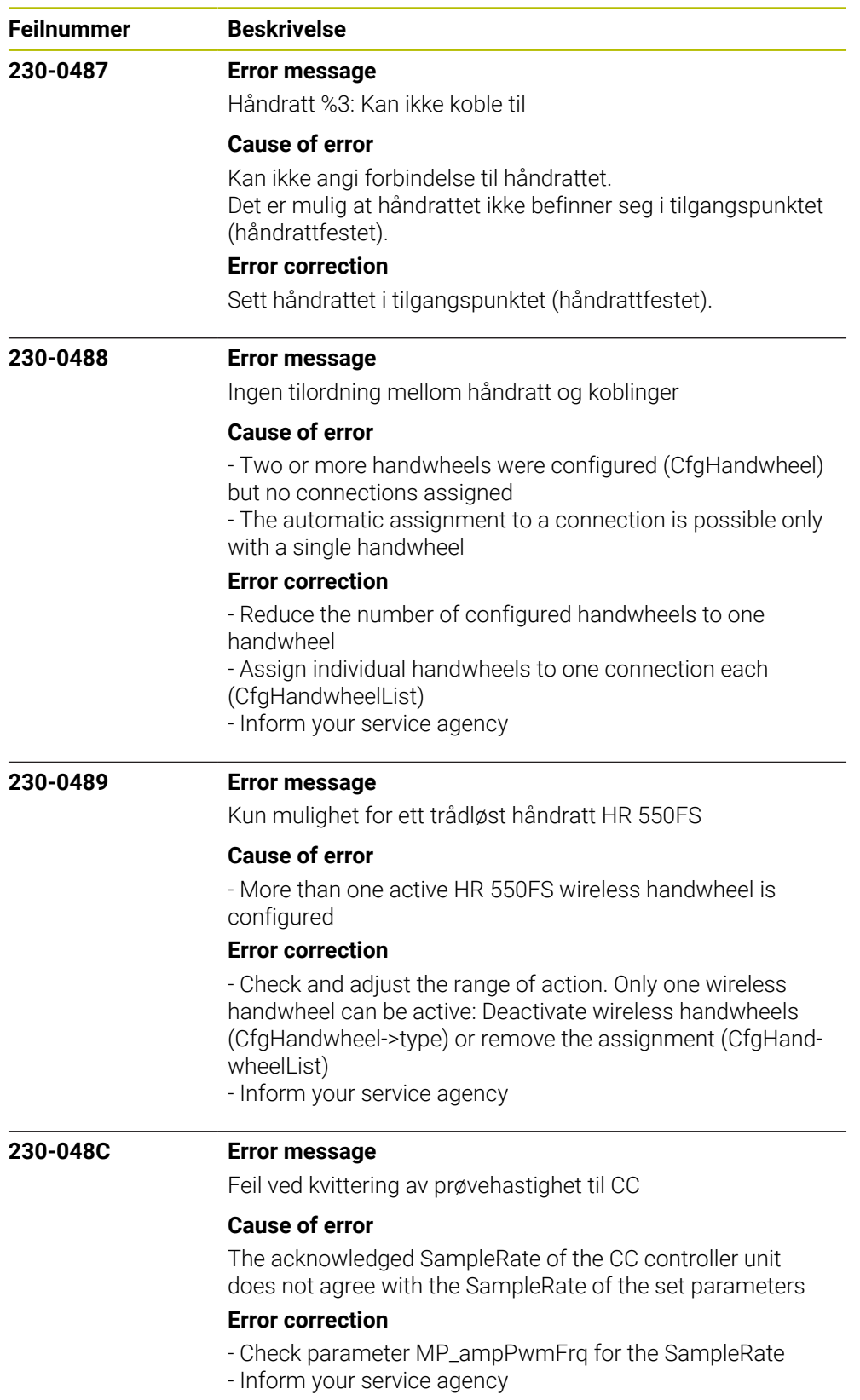

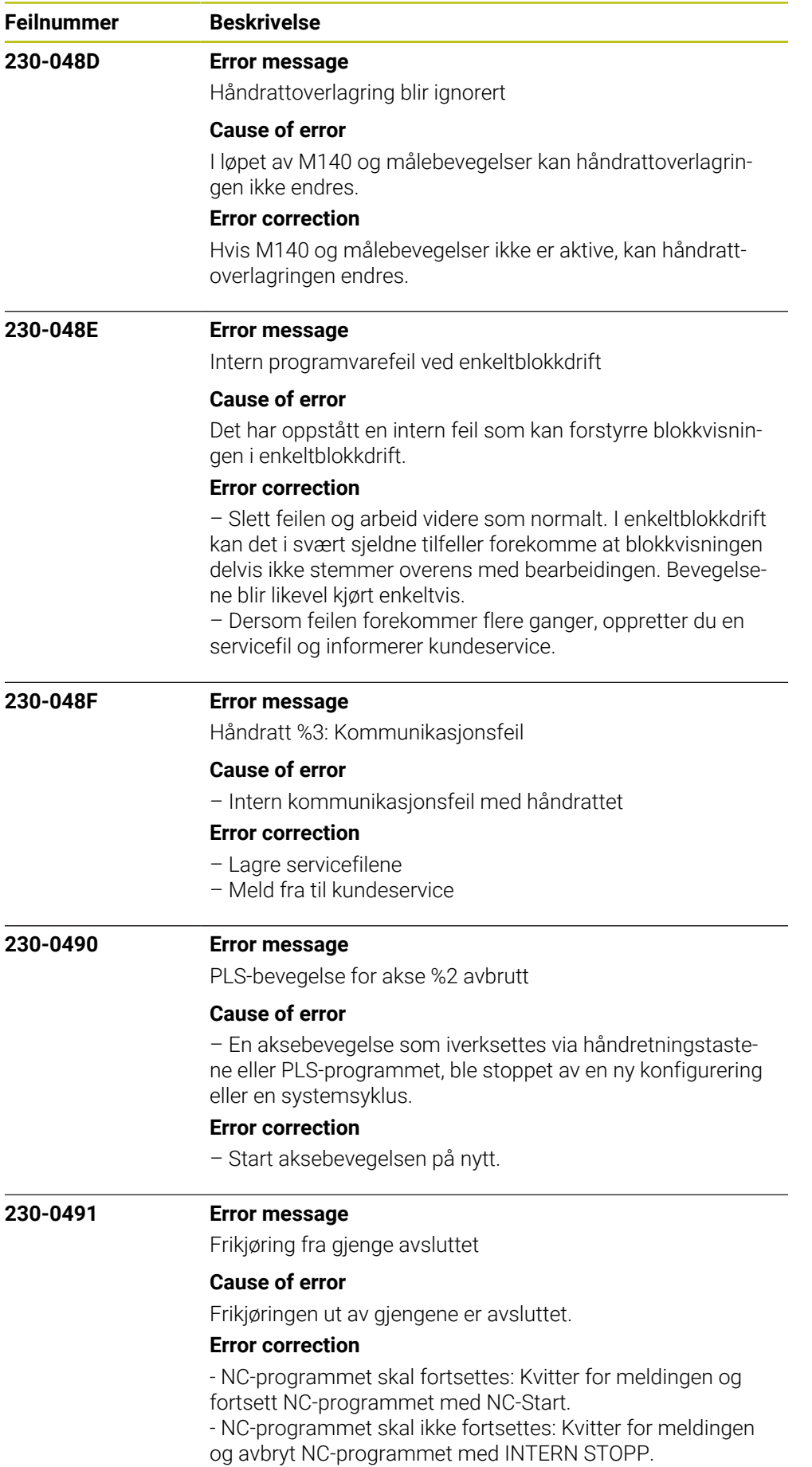

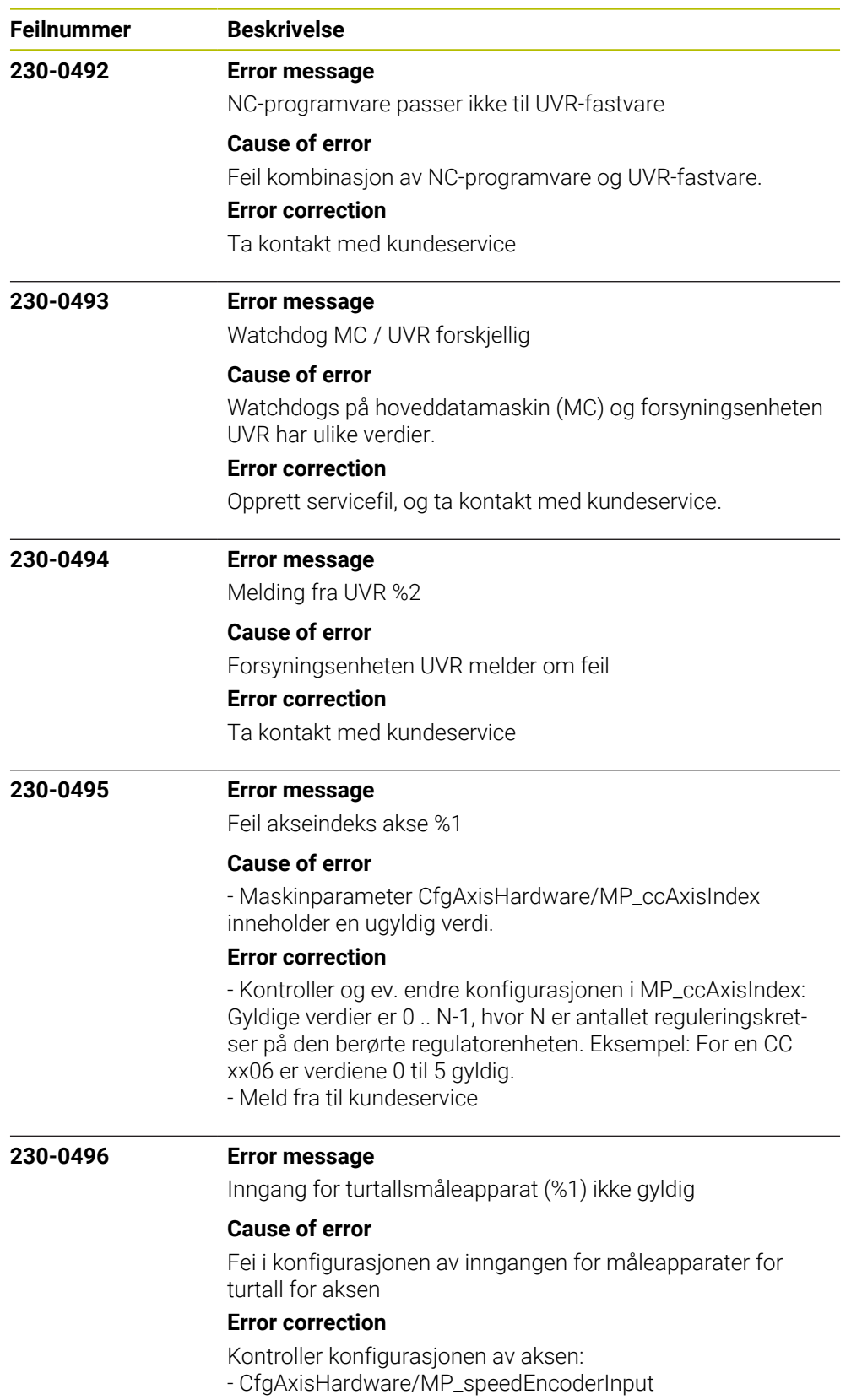

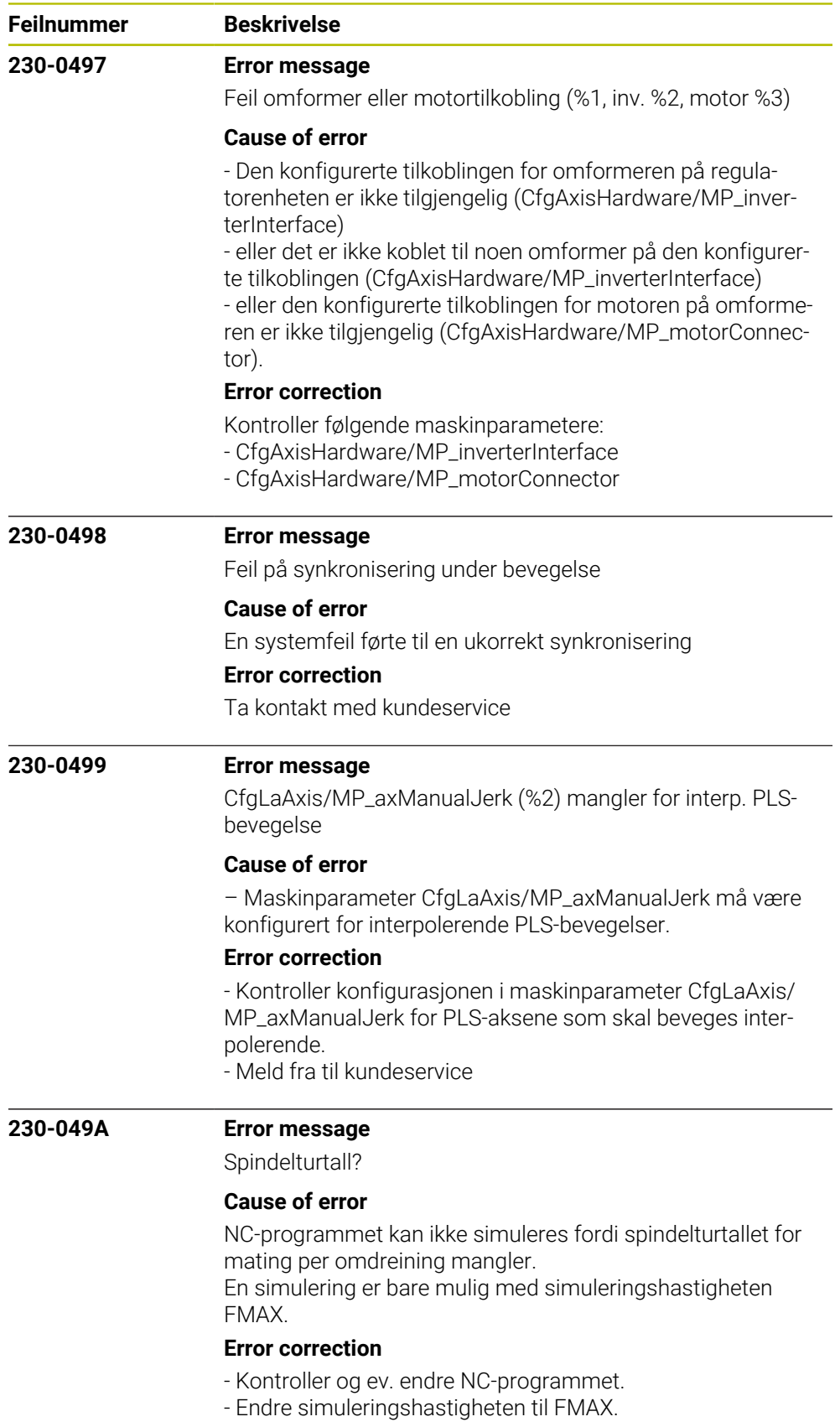

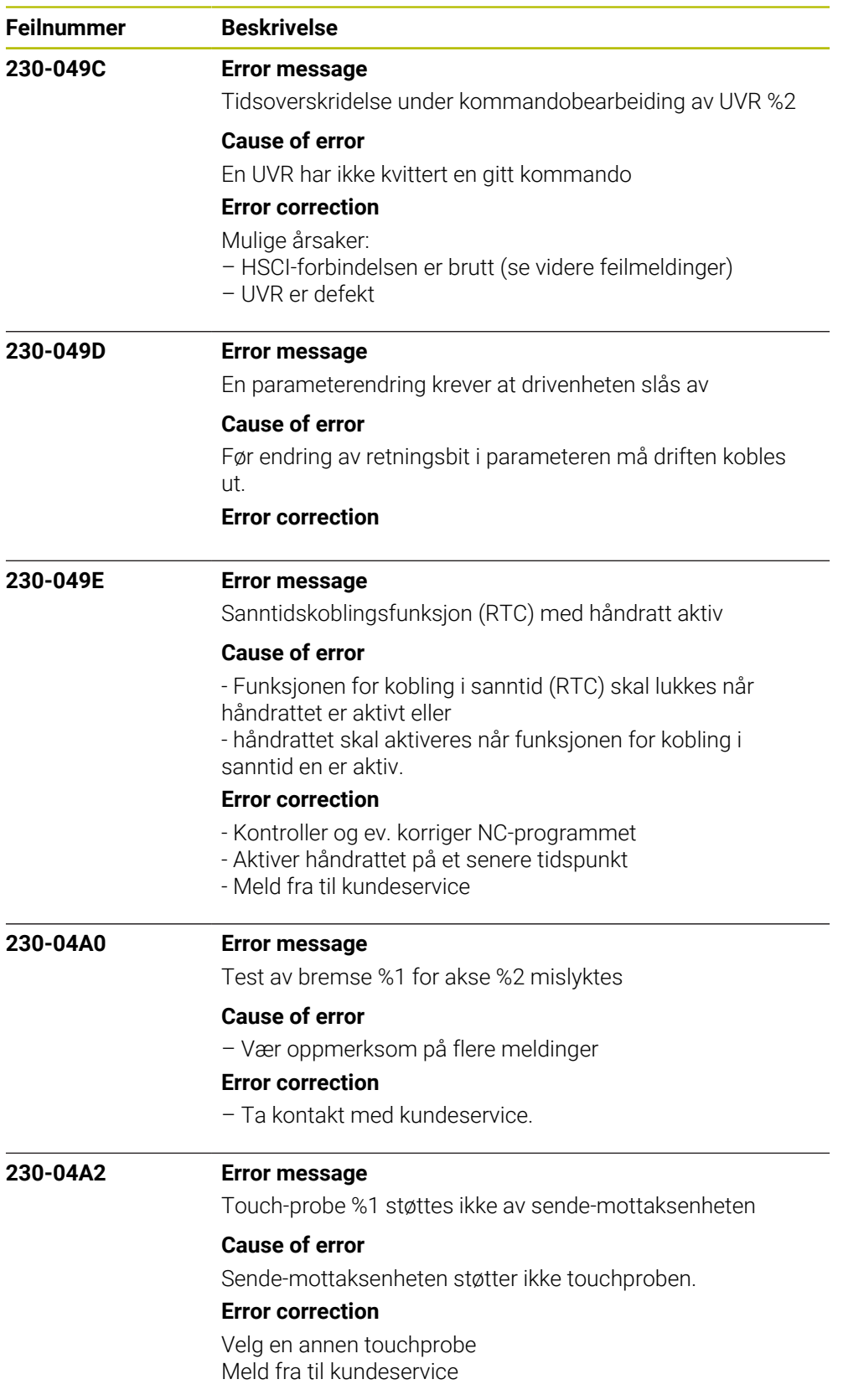

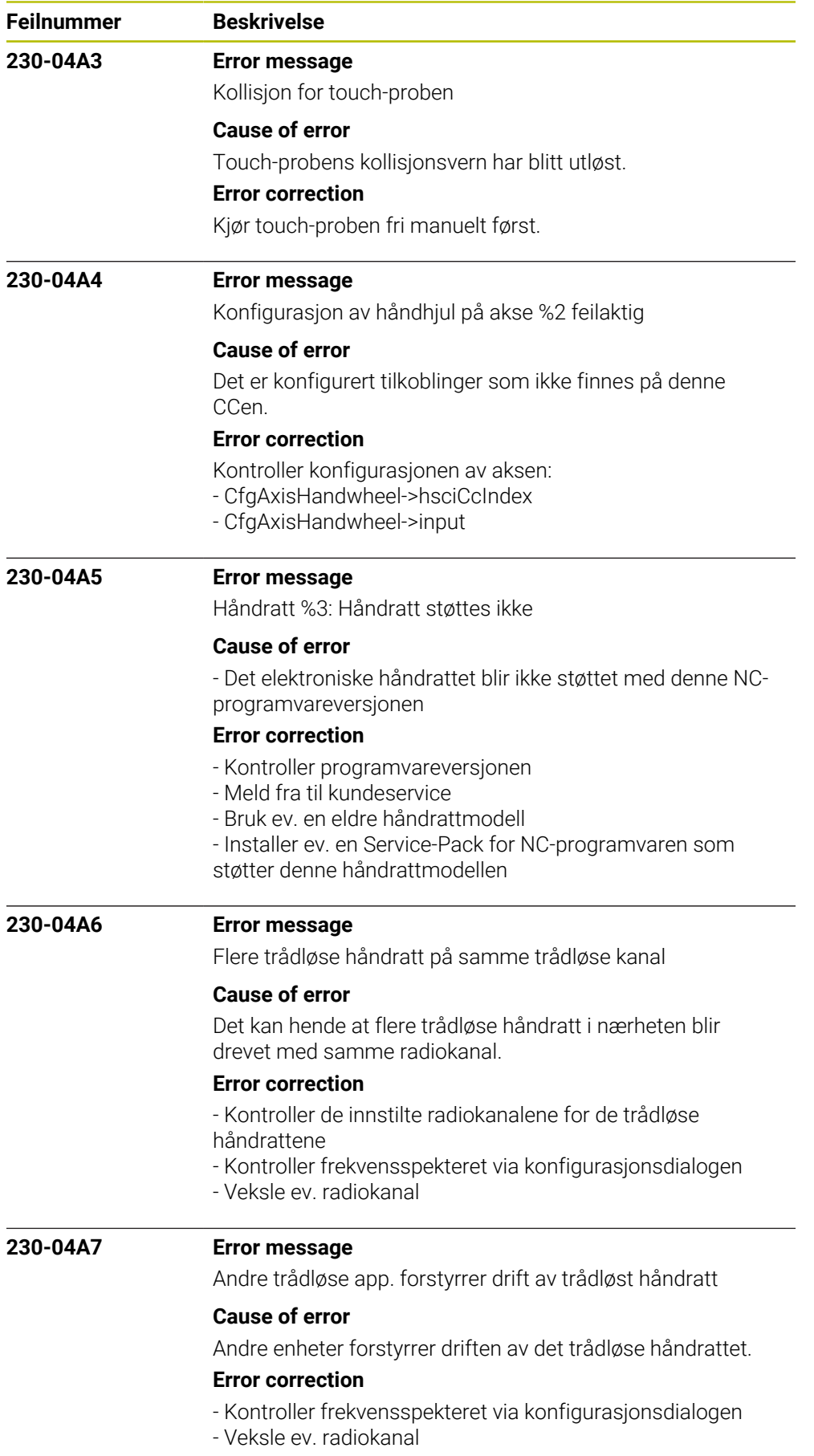

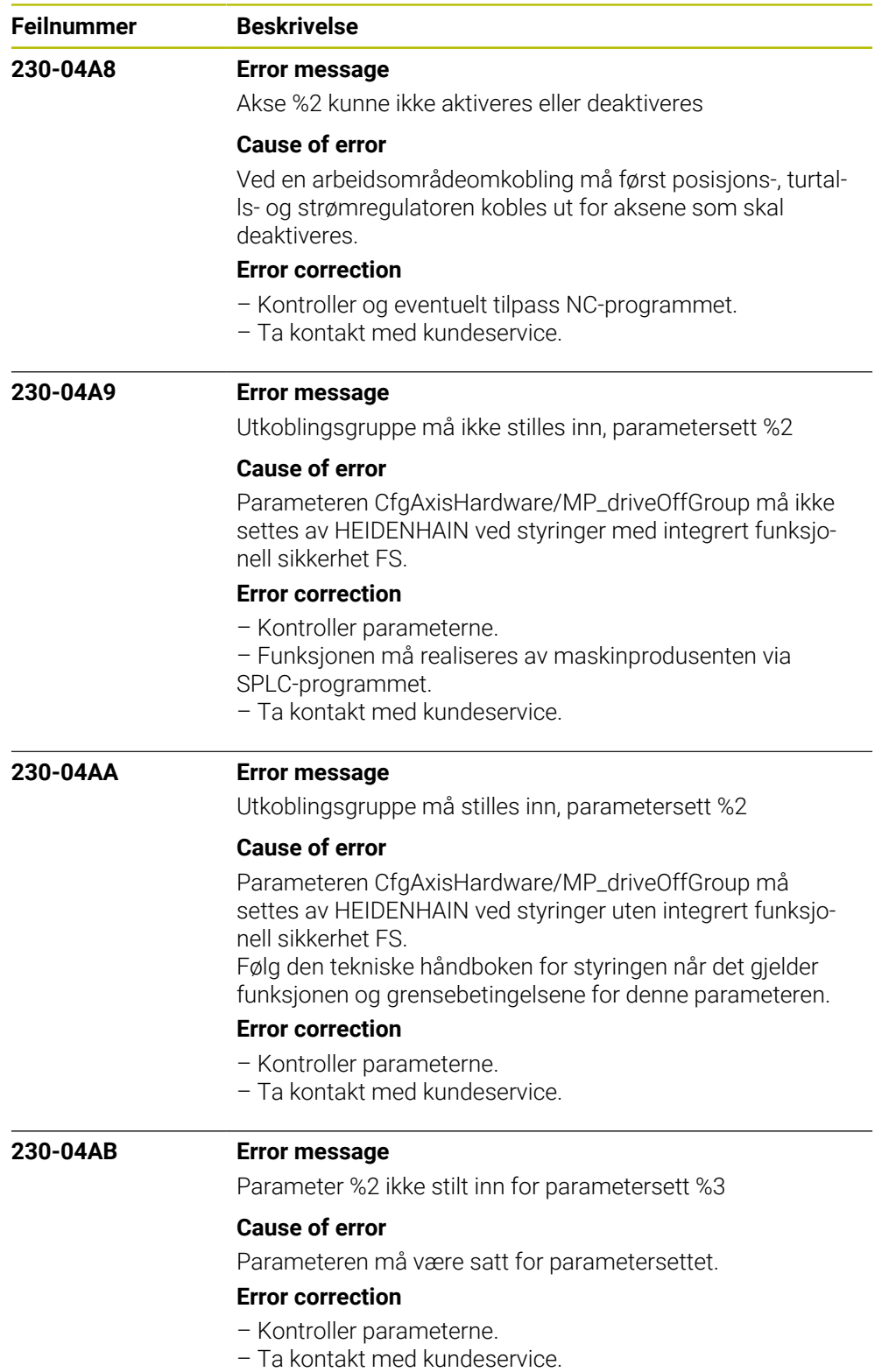

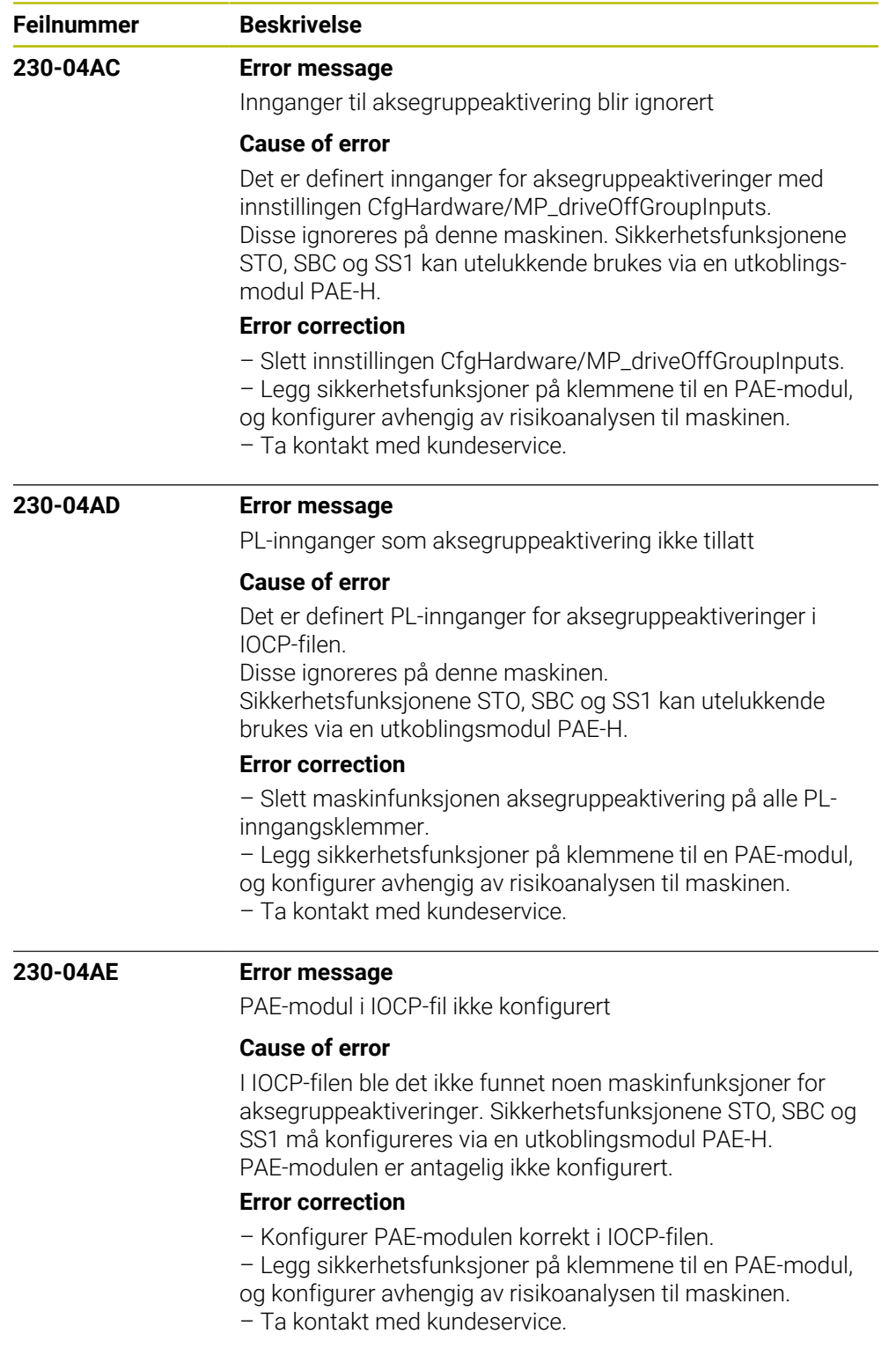

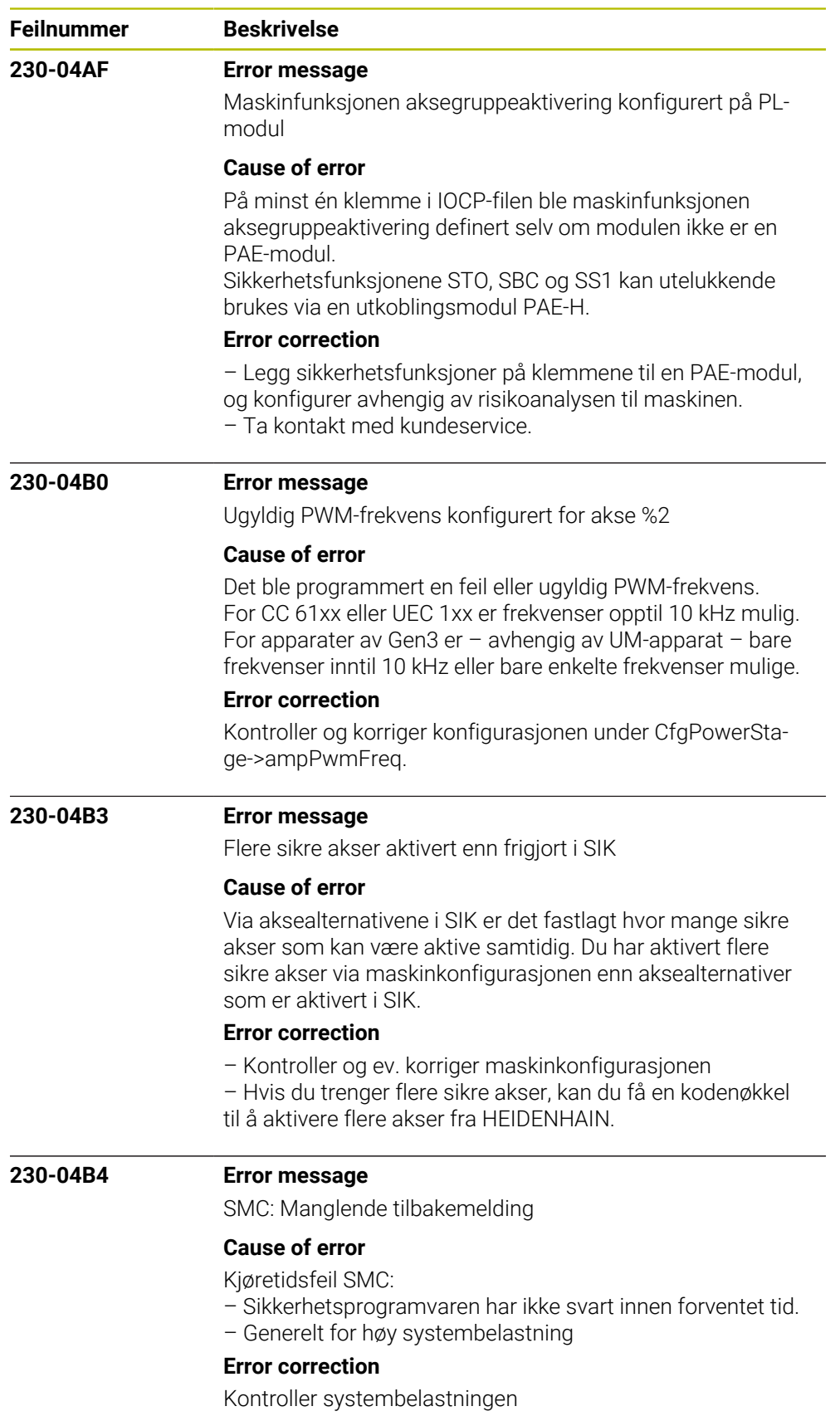

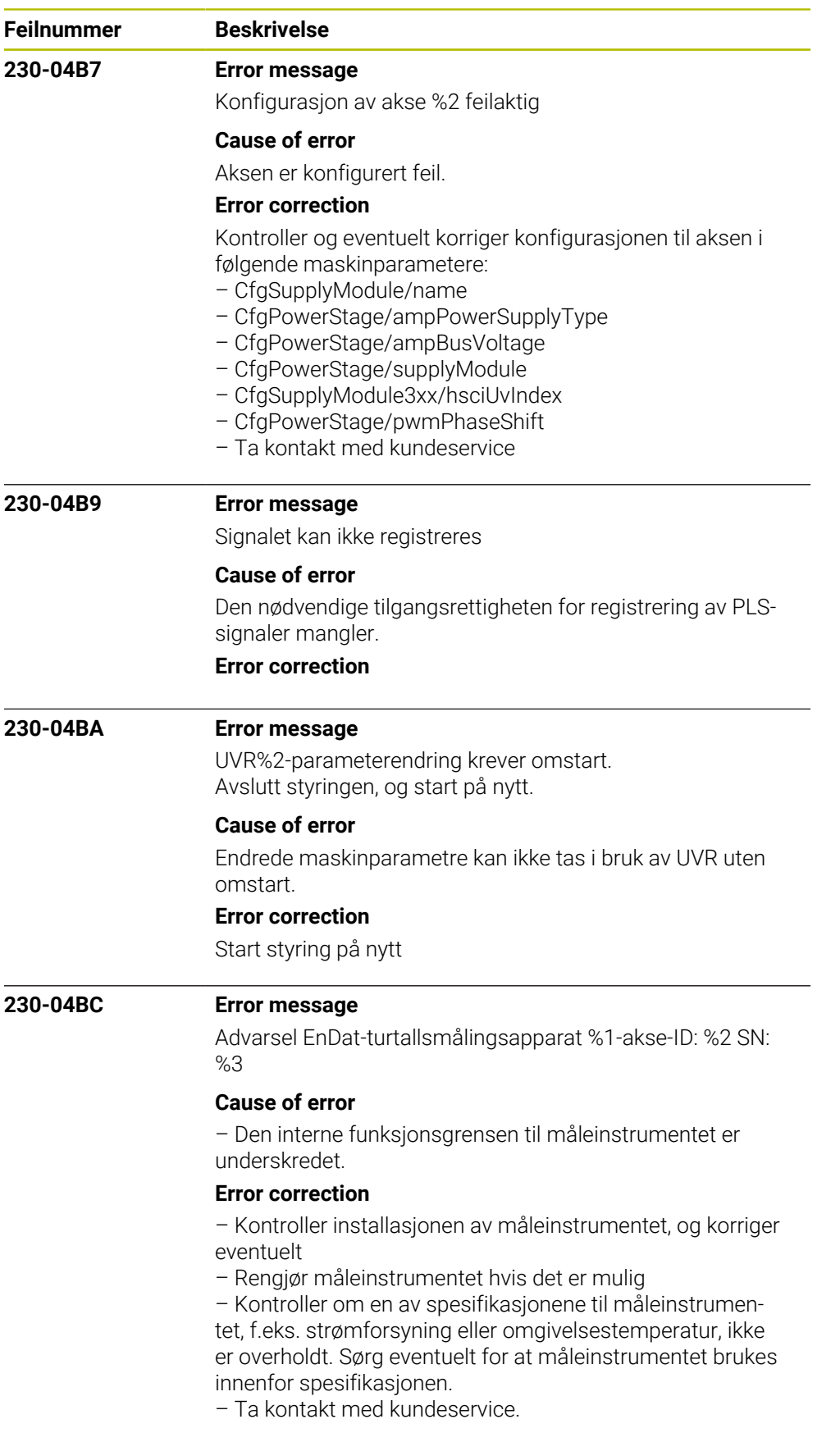

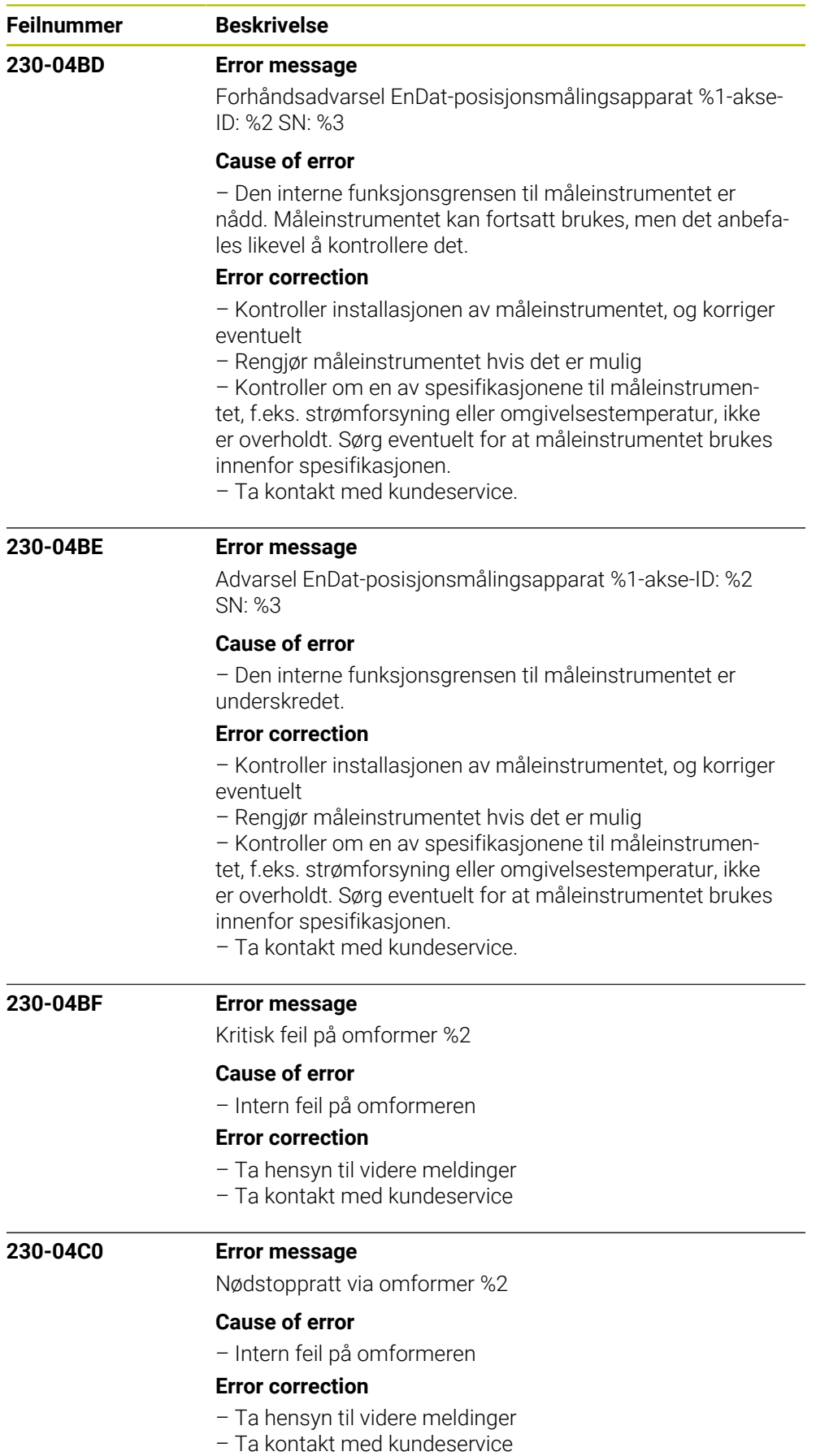

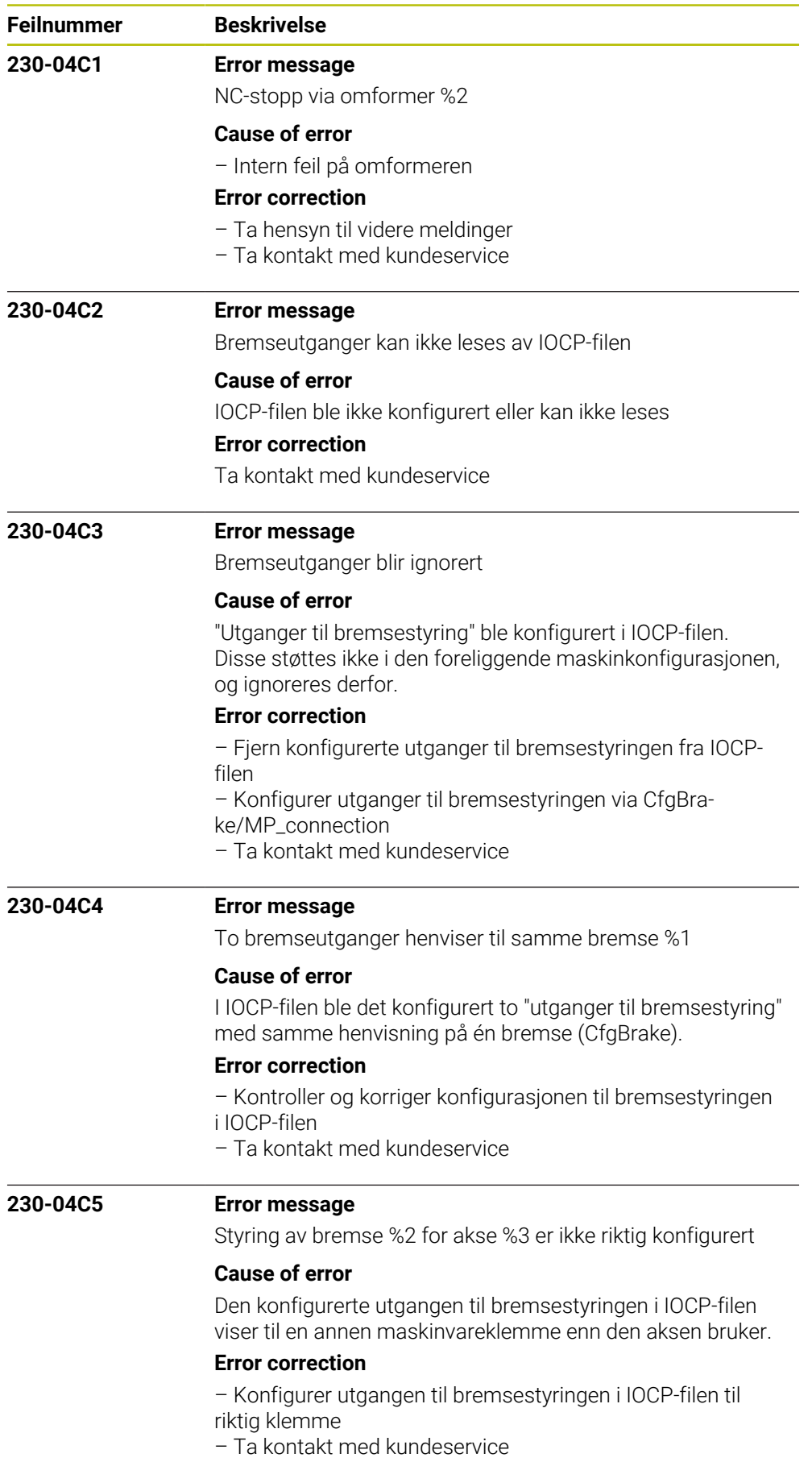

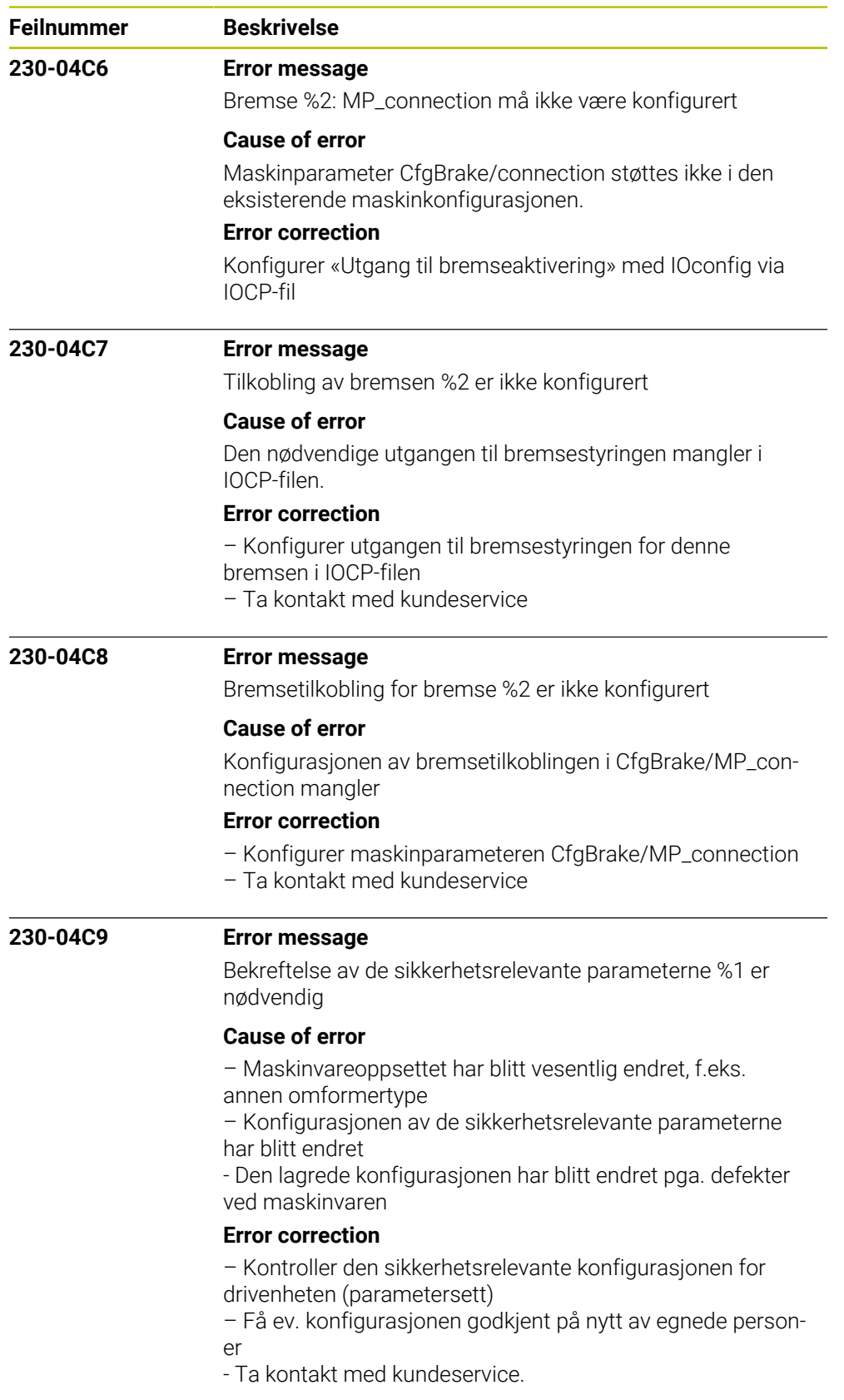

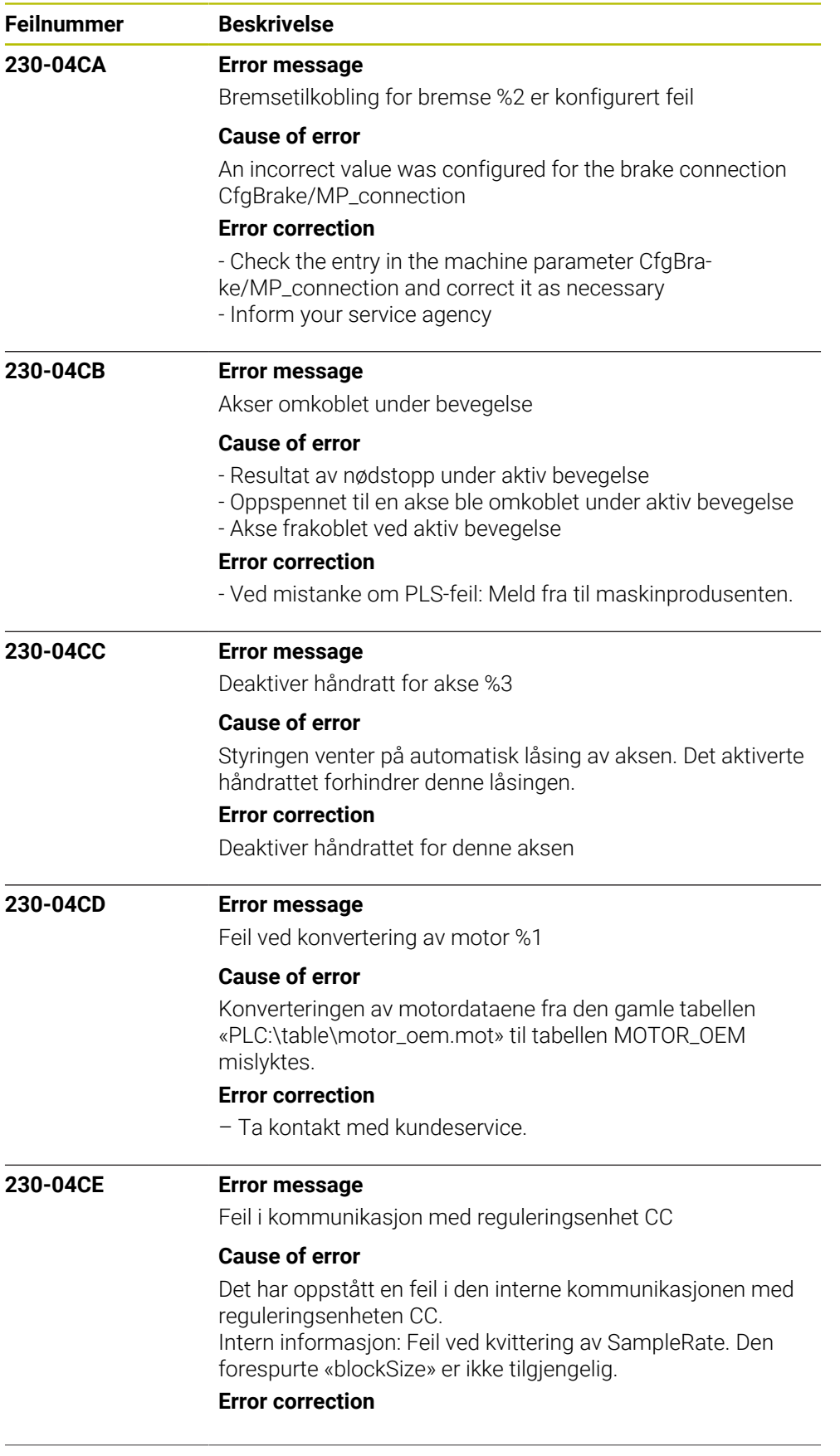

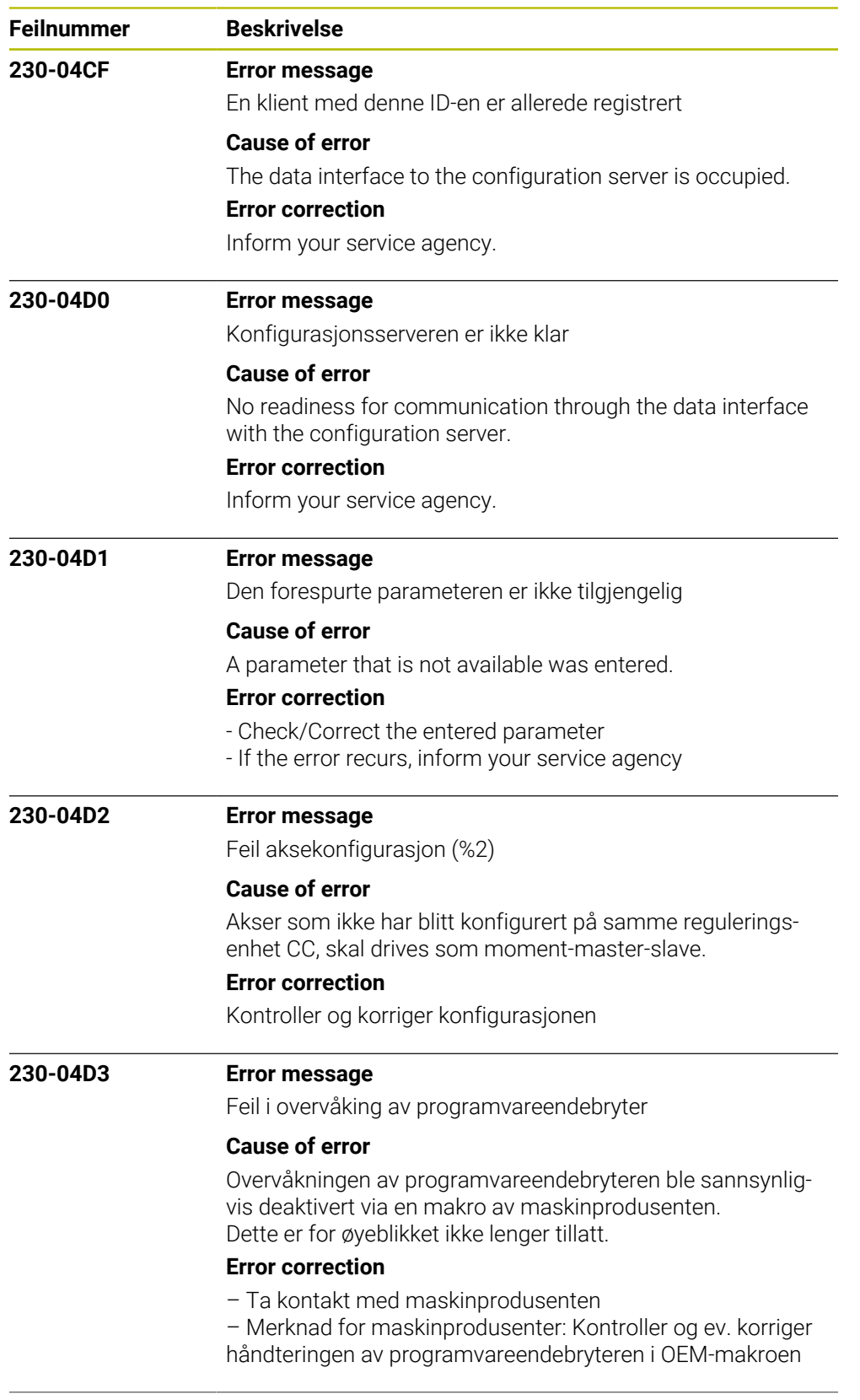

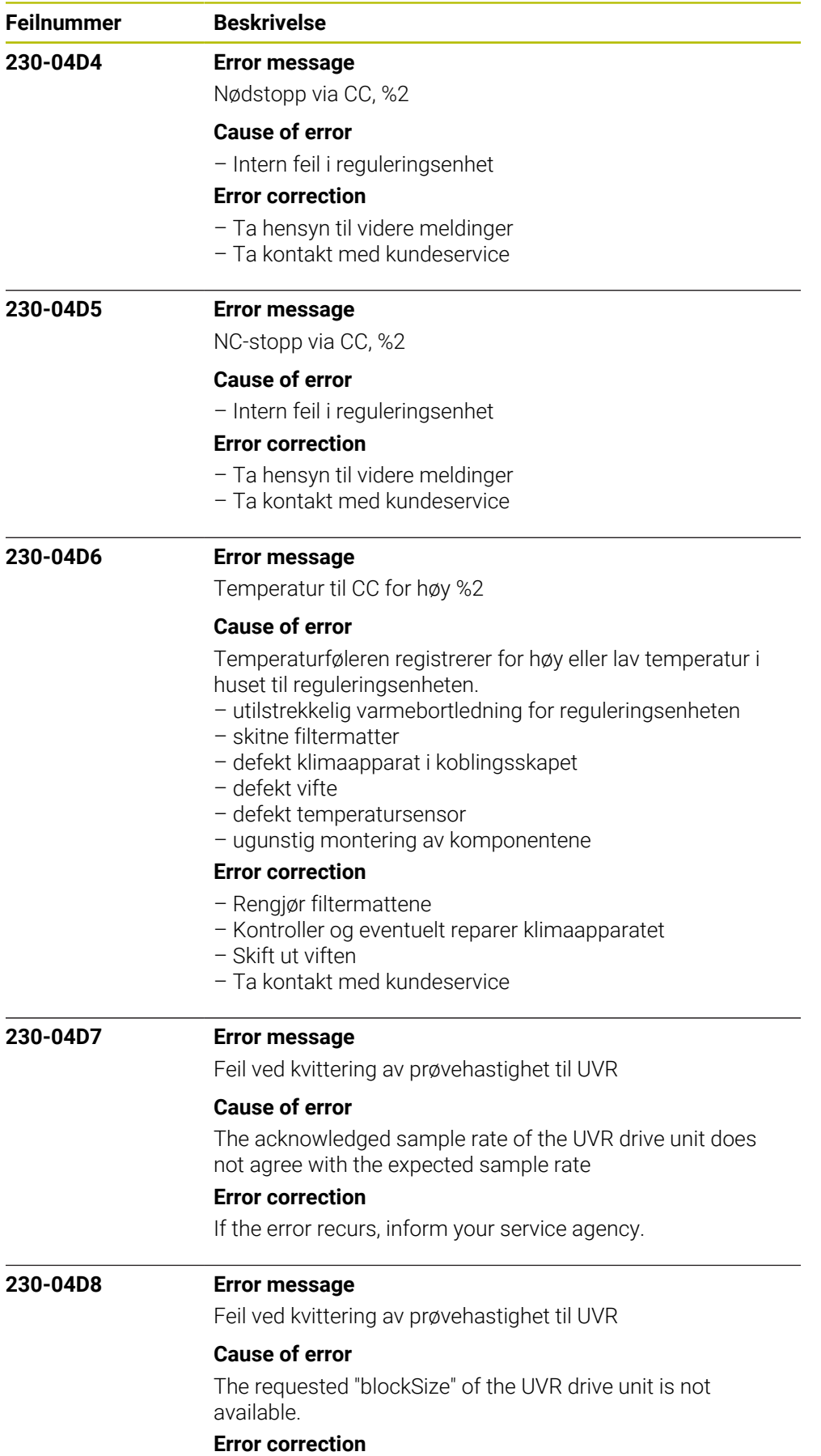

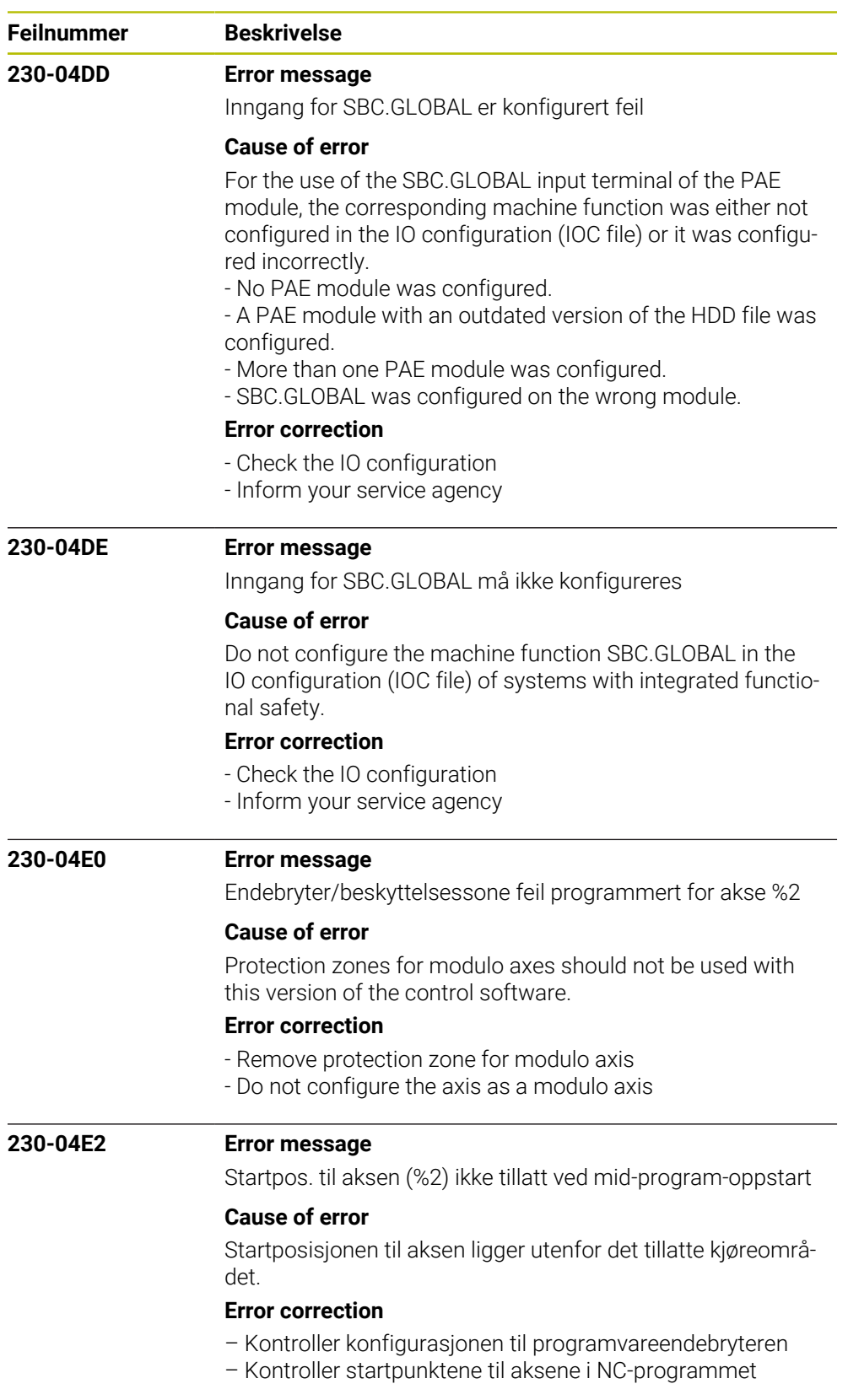

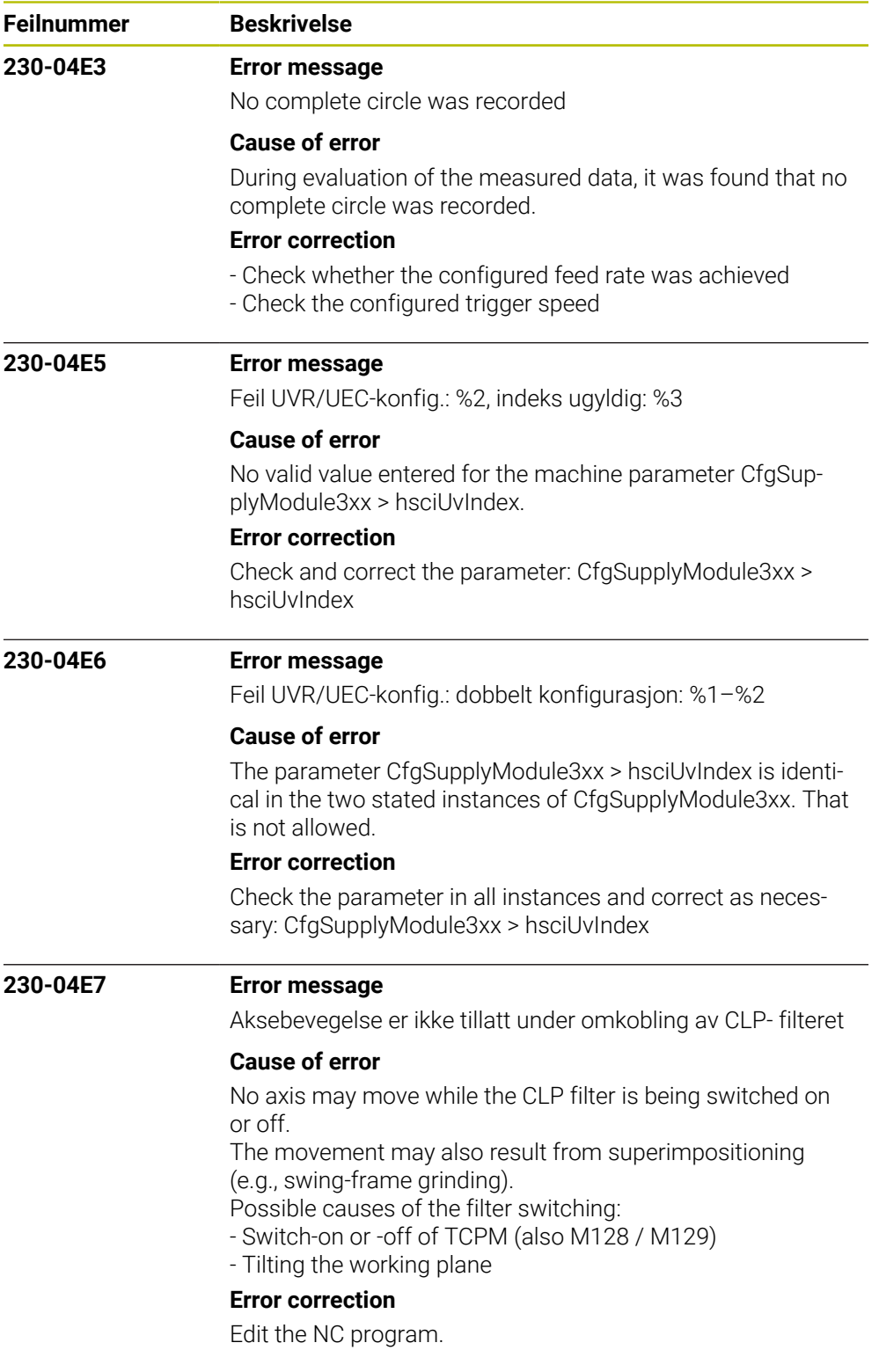

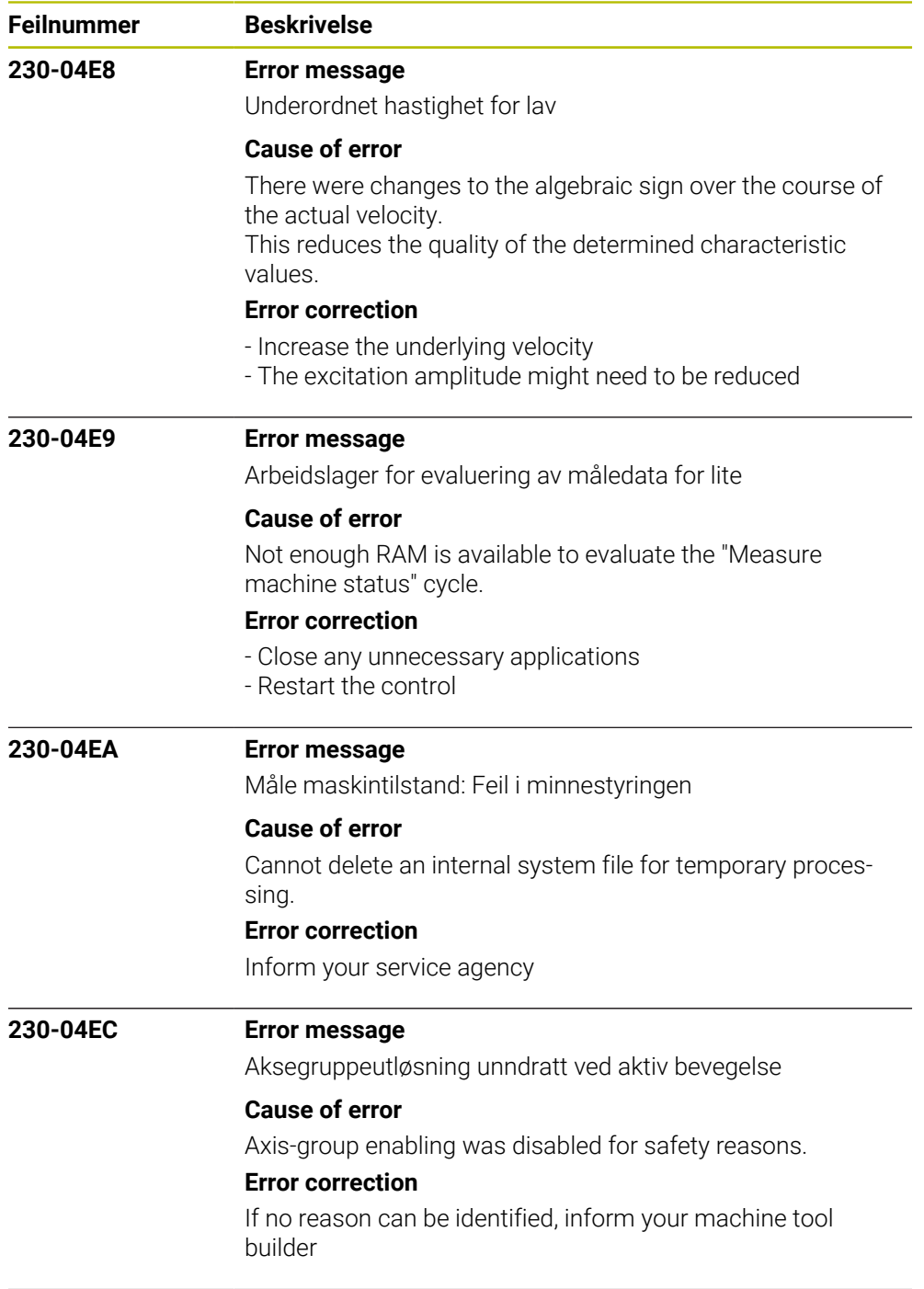

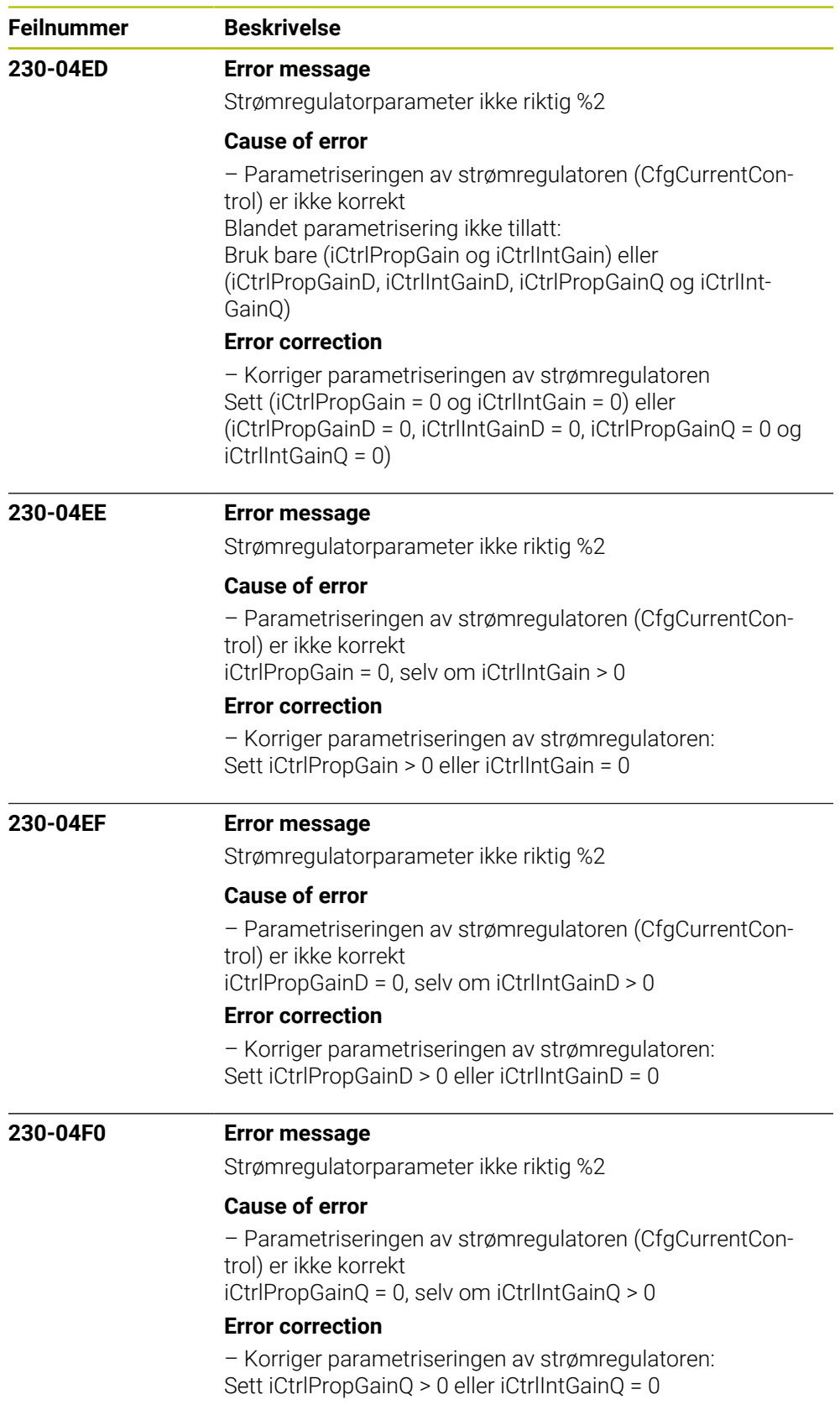

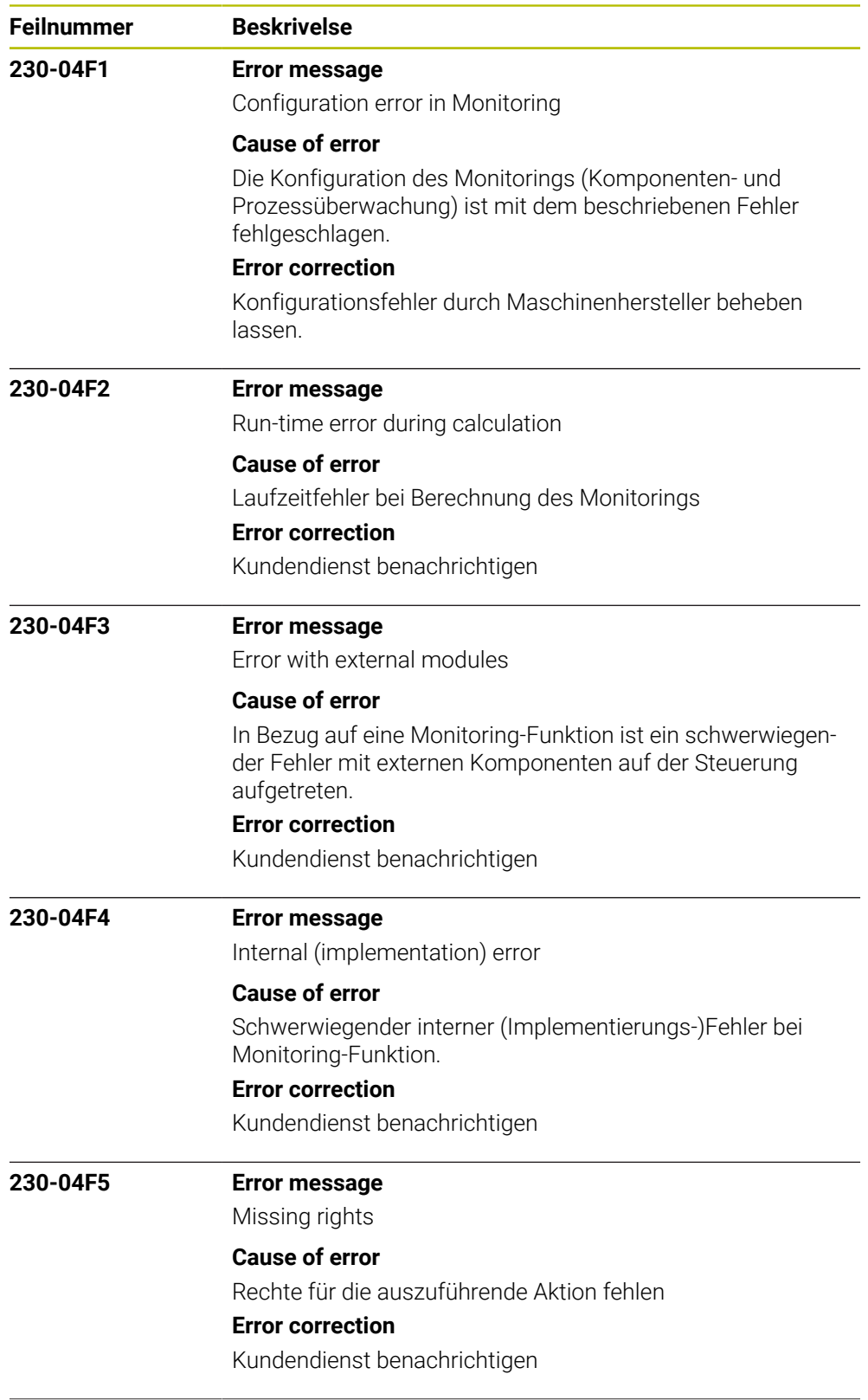

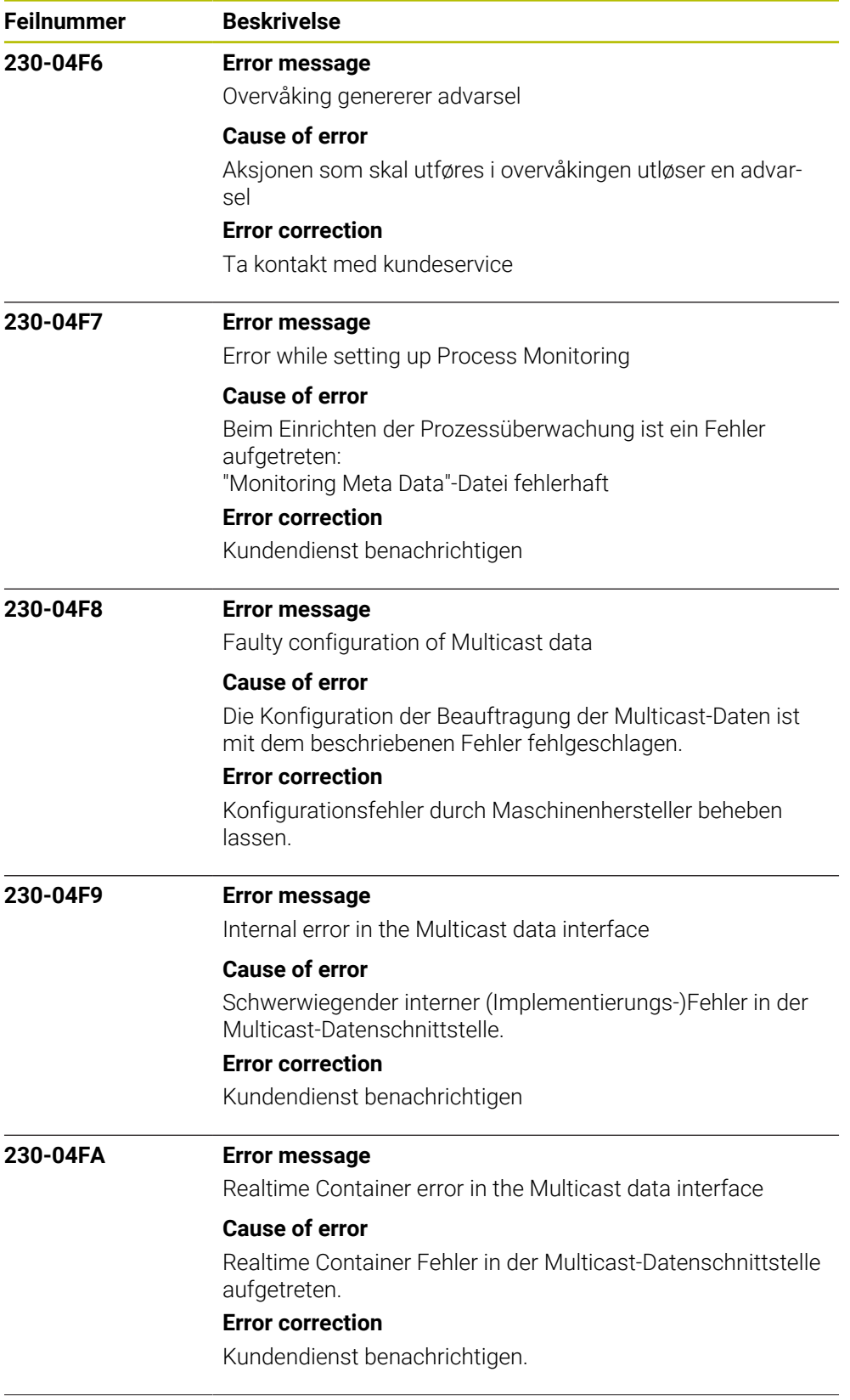

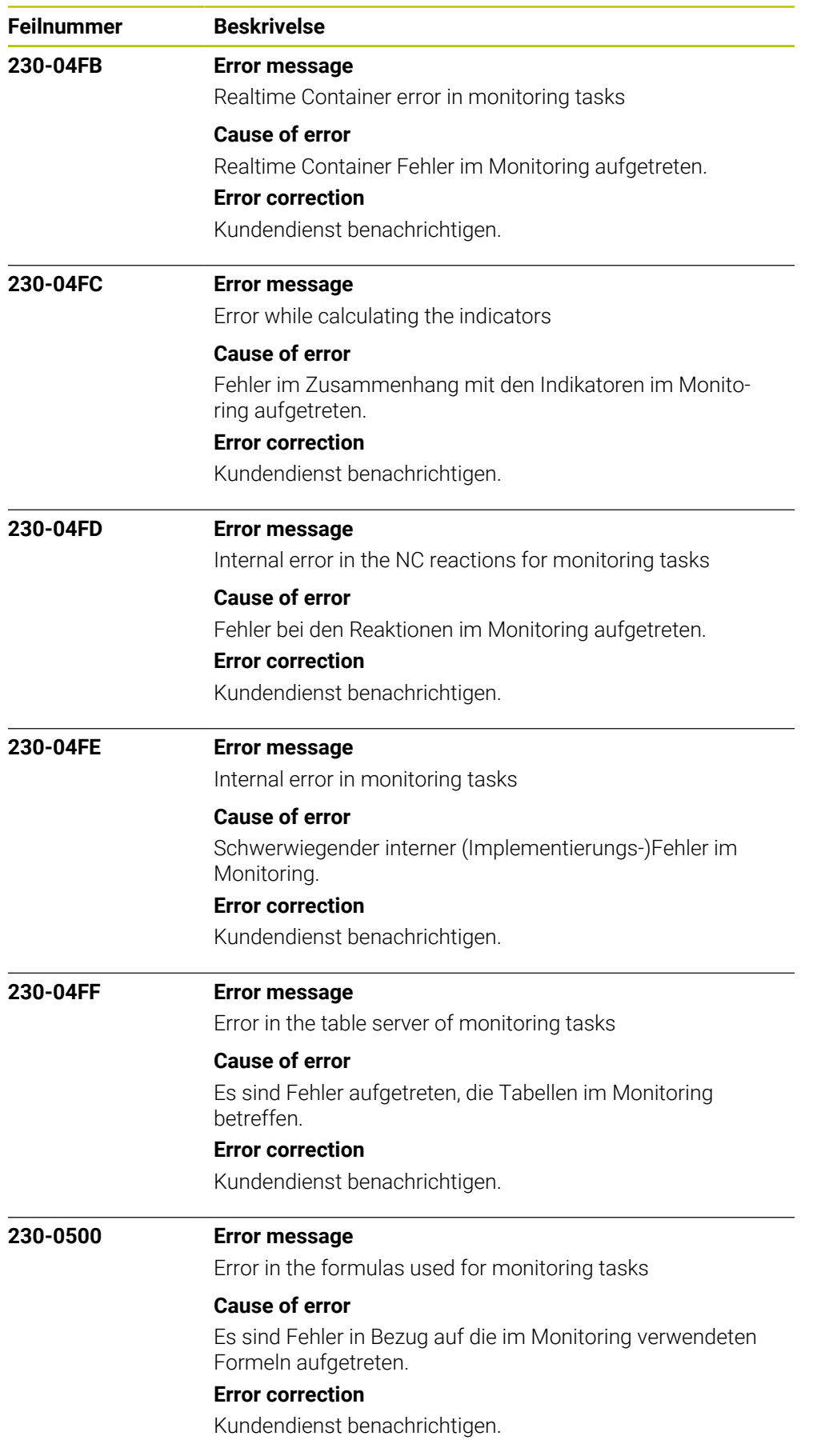

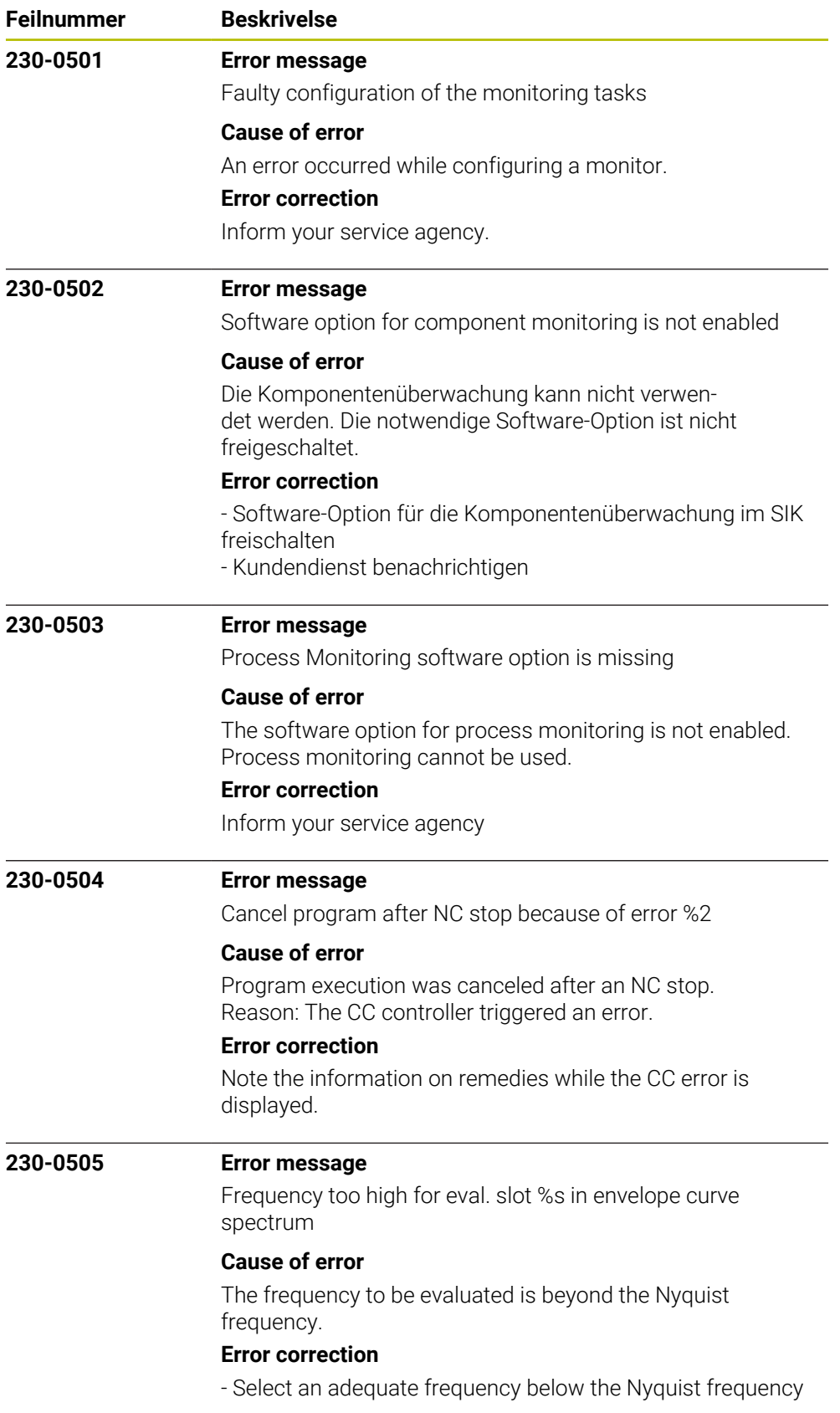

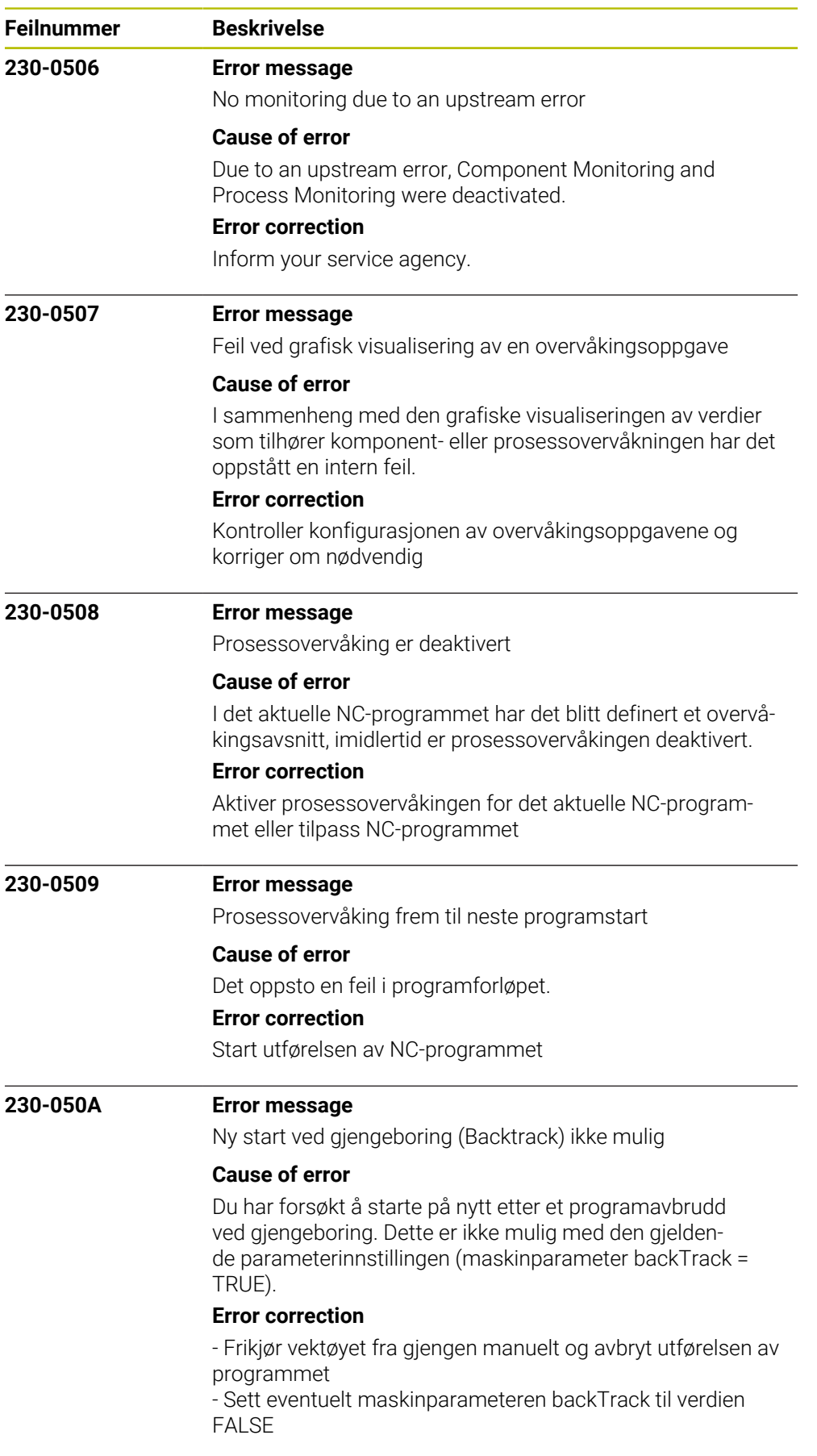

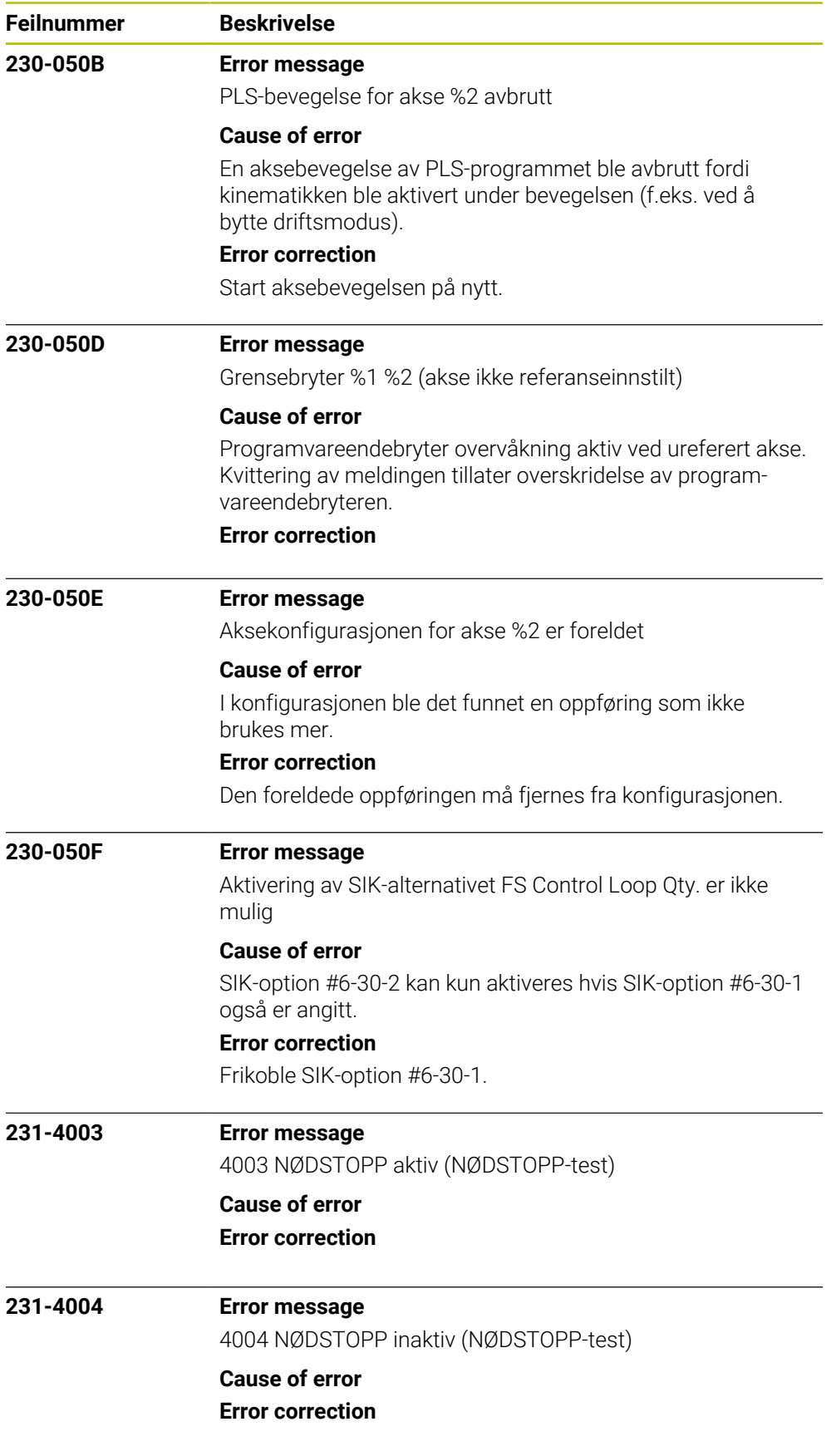

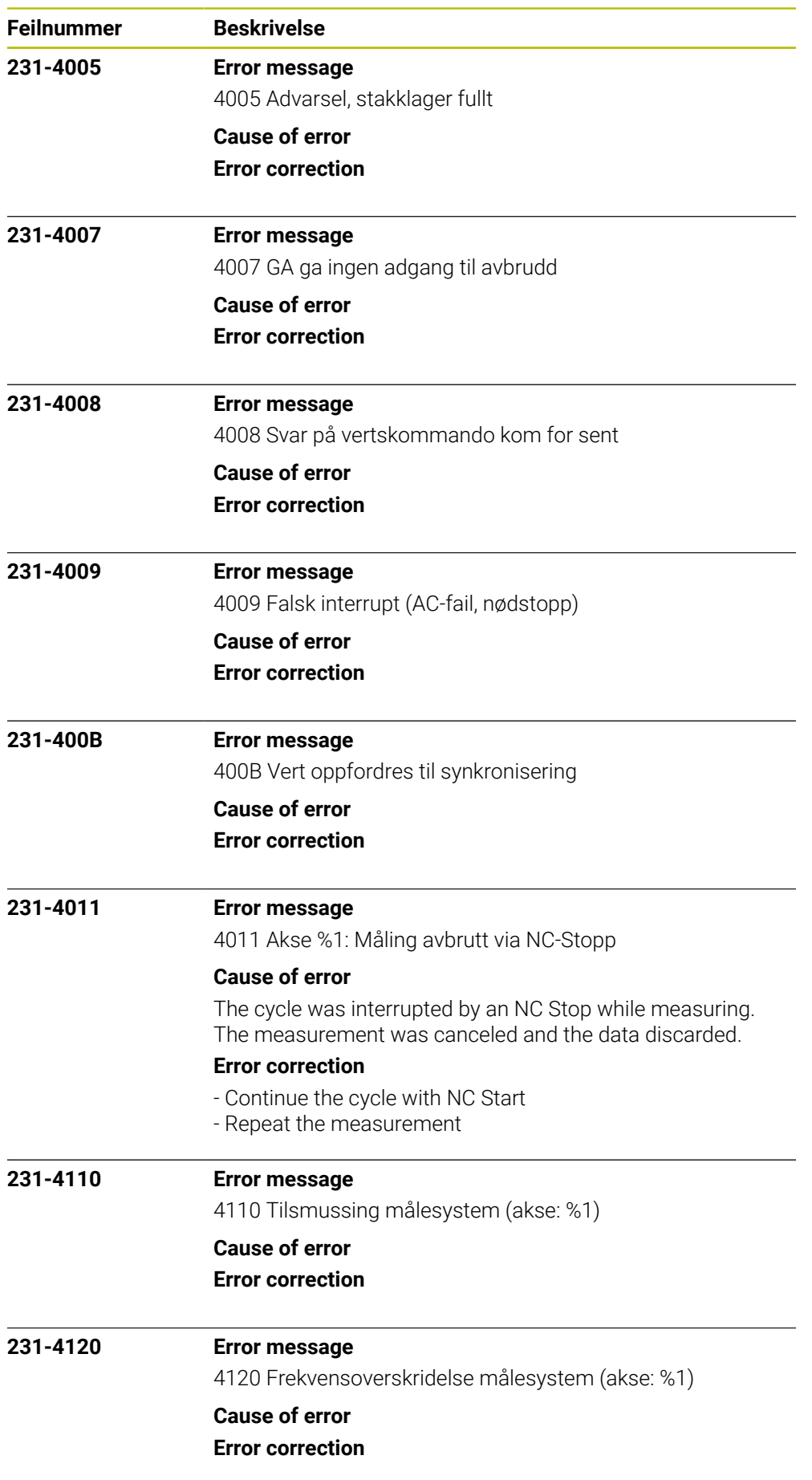

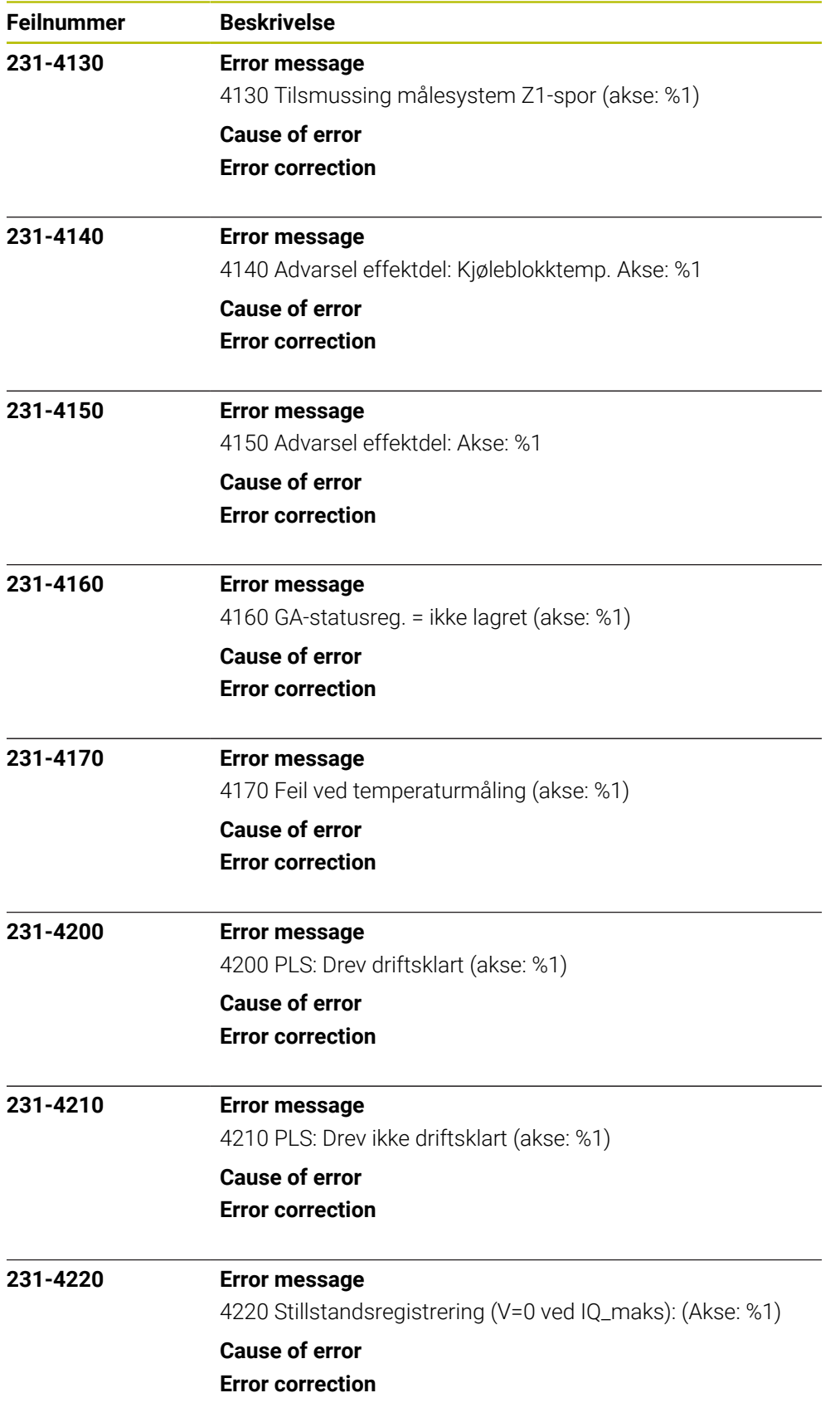

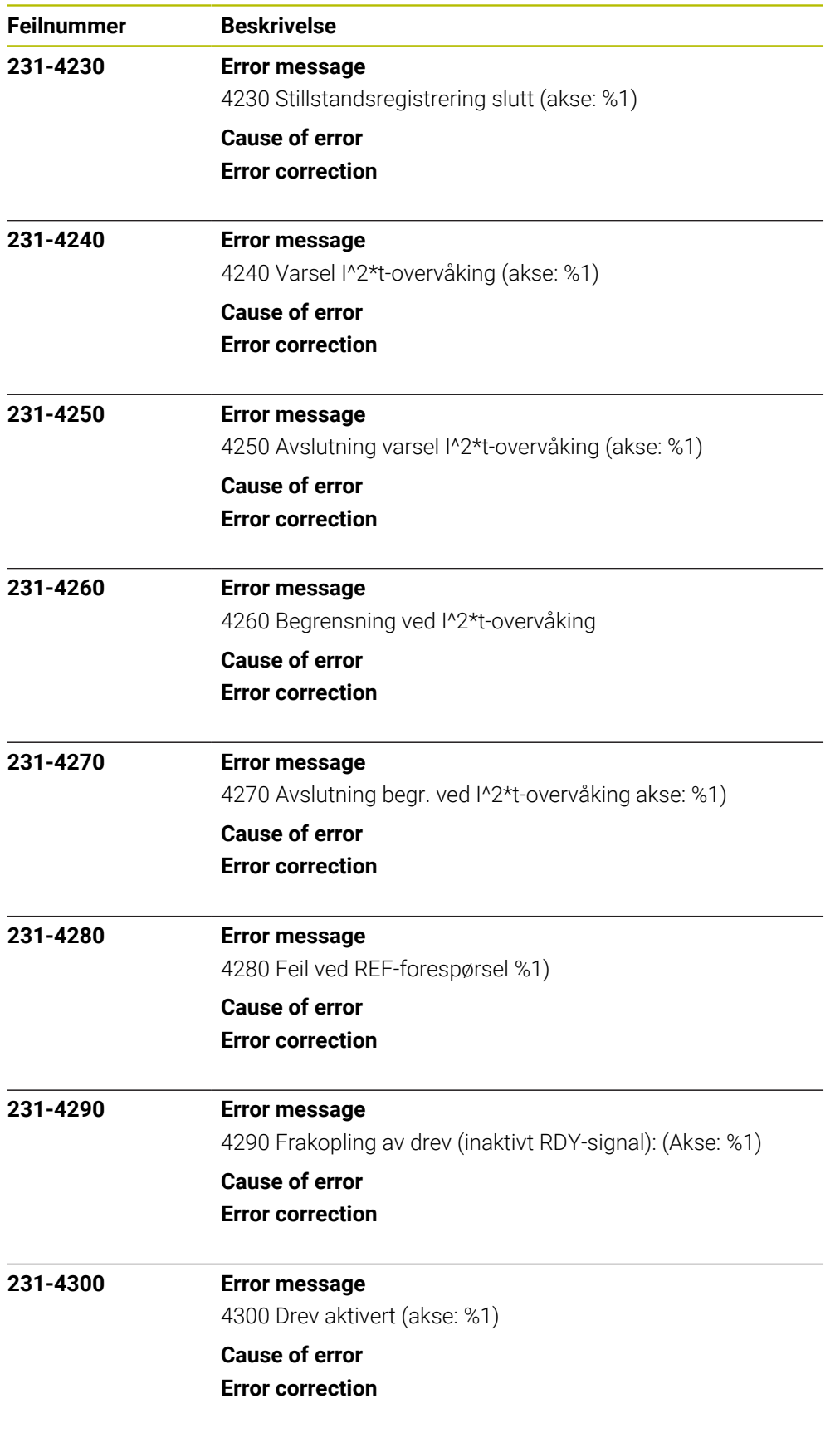

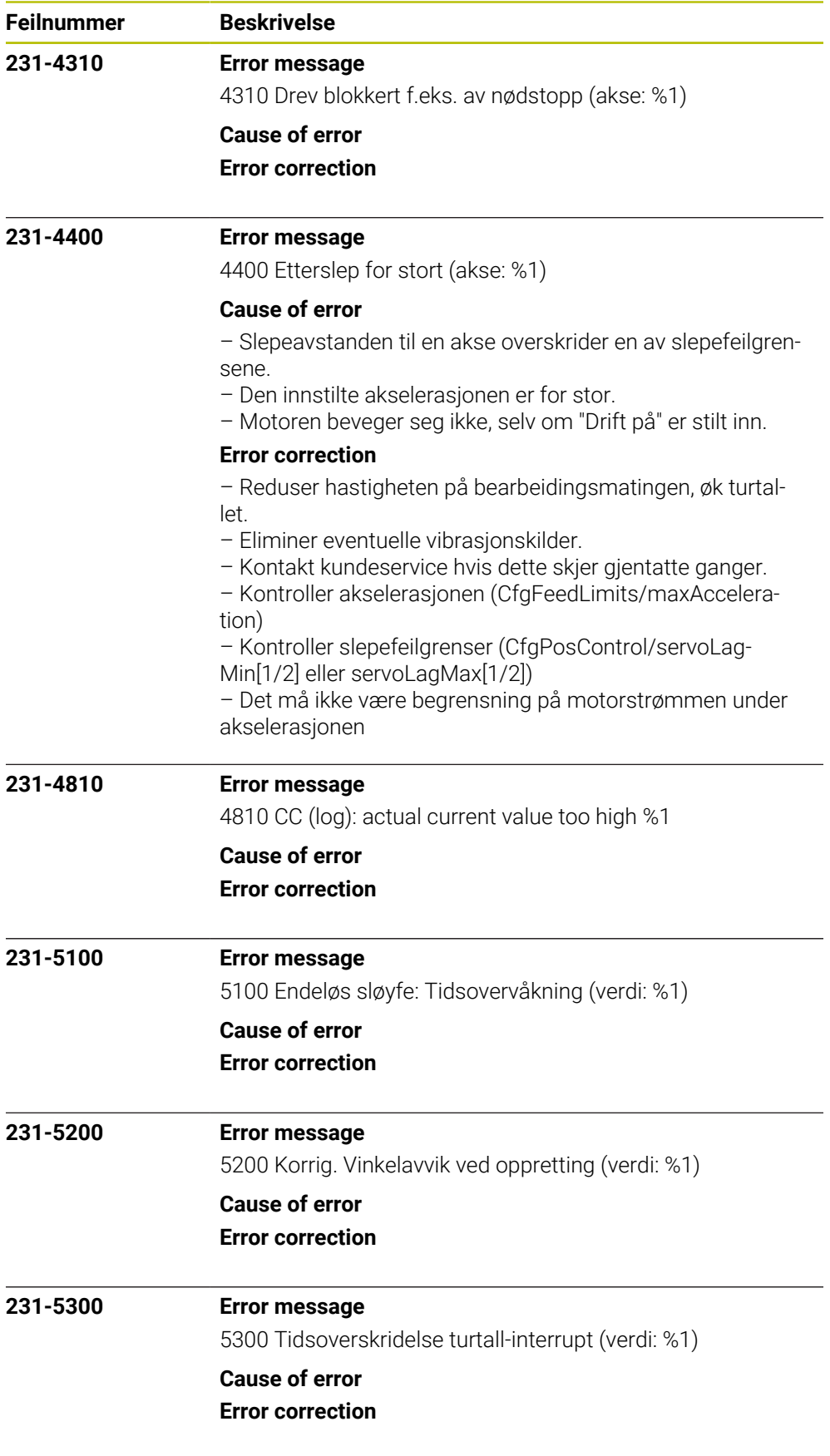

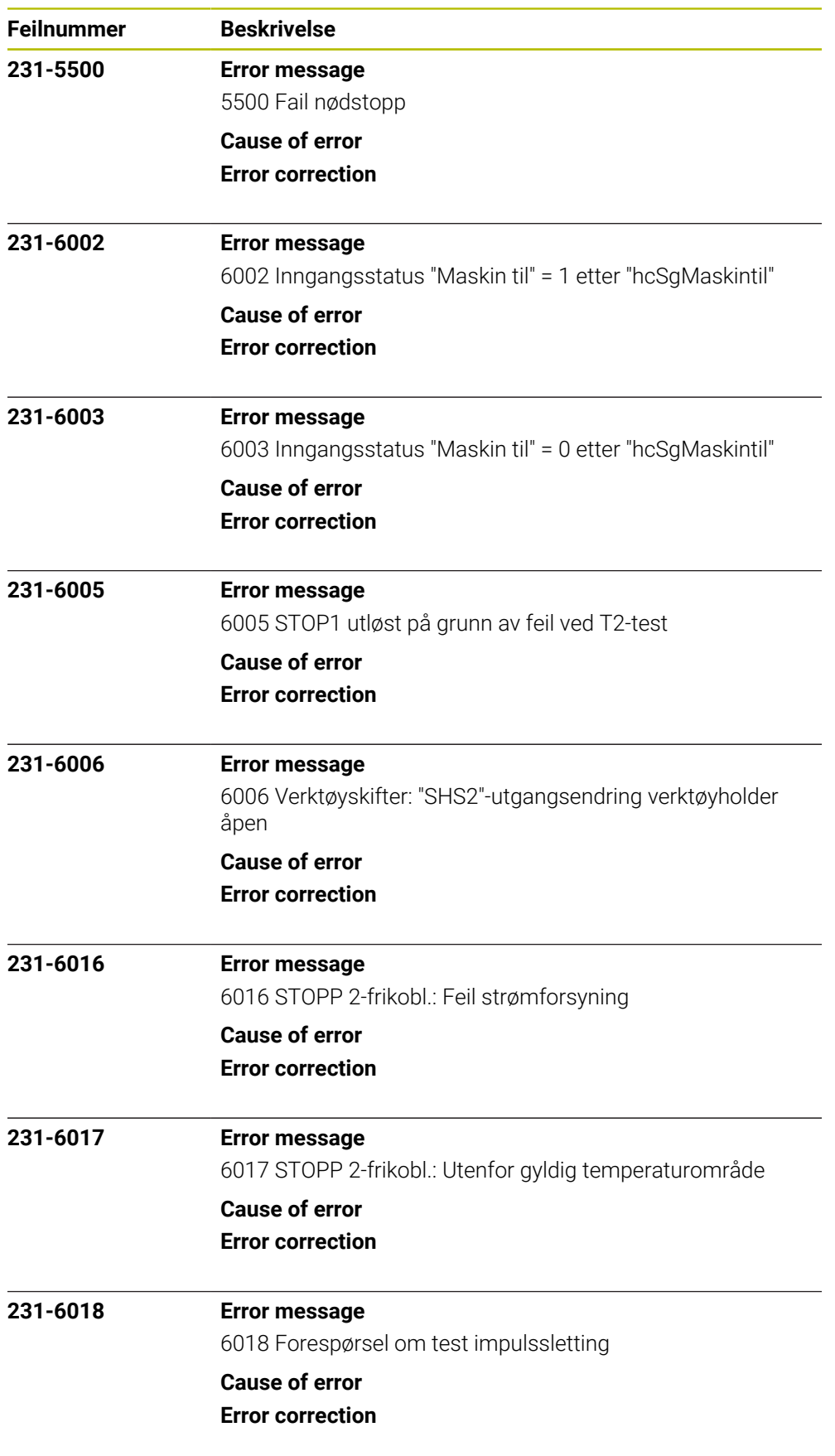

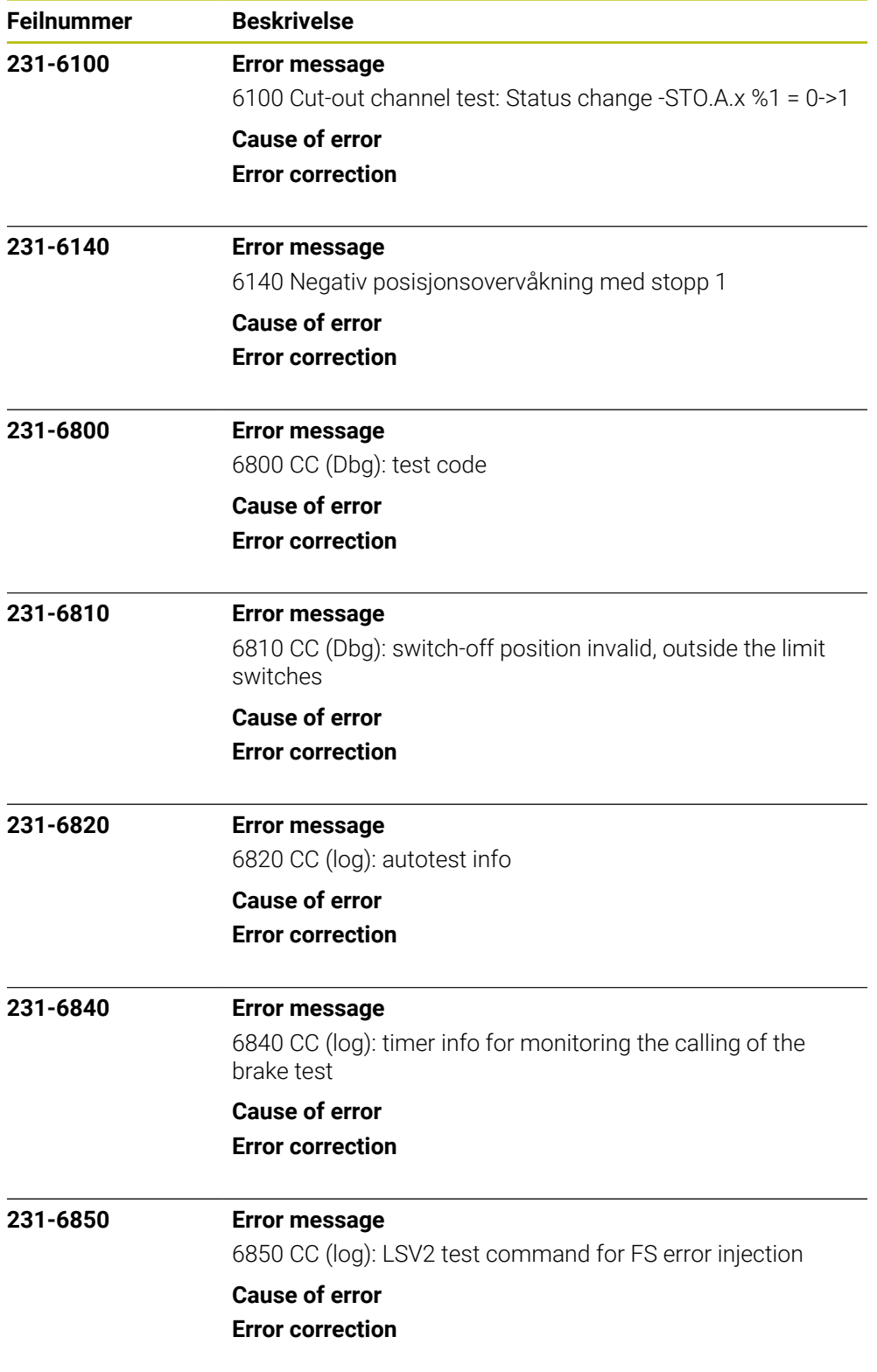
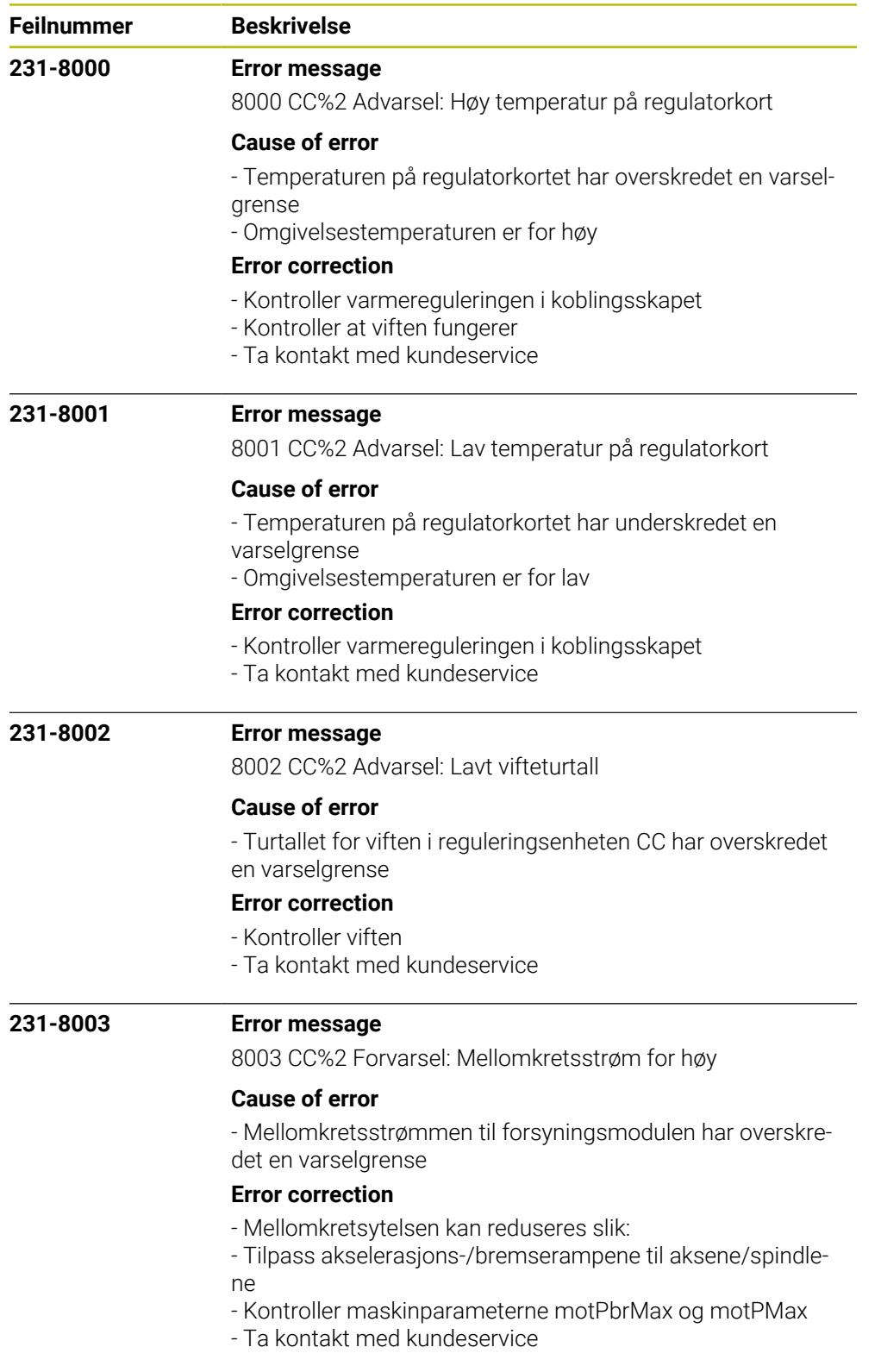

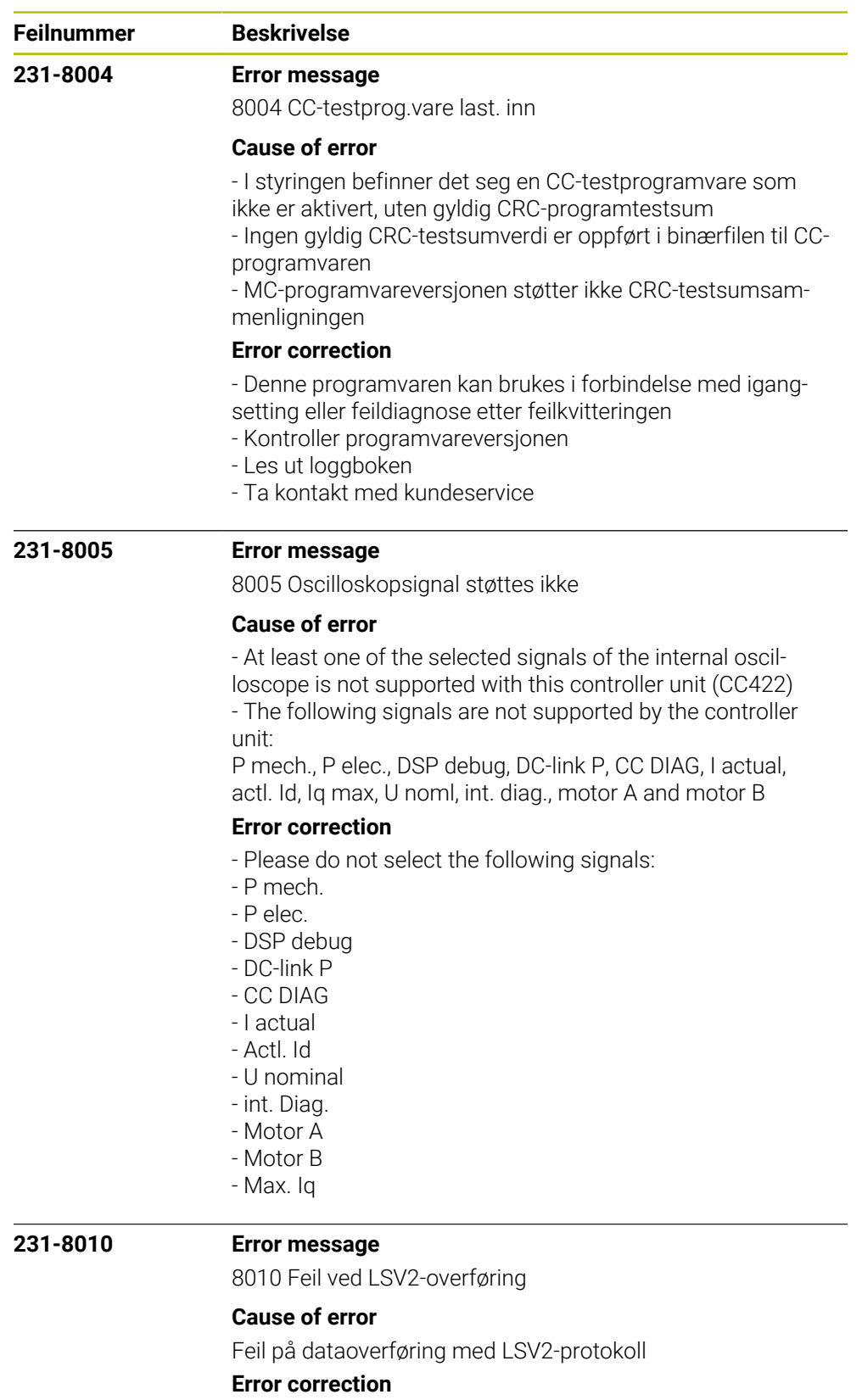

- Kvitter for feilen med CE-tasten
- Feilen påvirker ikke styringsfunksjonen
- Meld fra til kundeservice

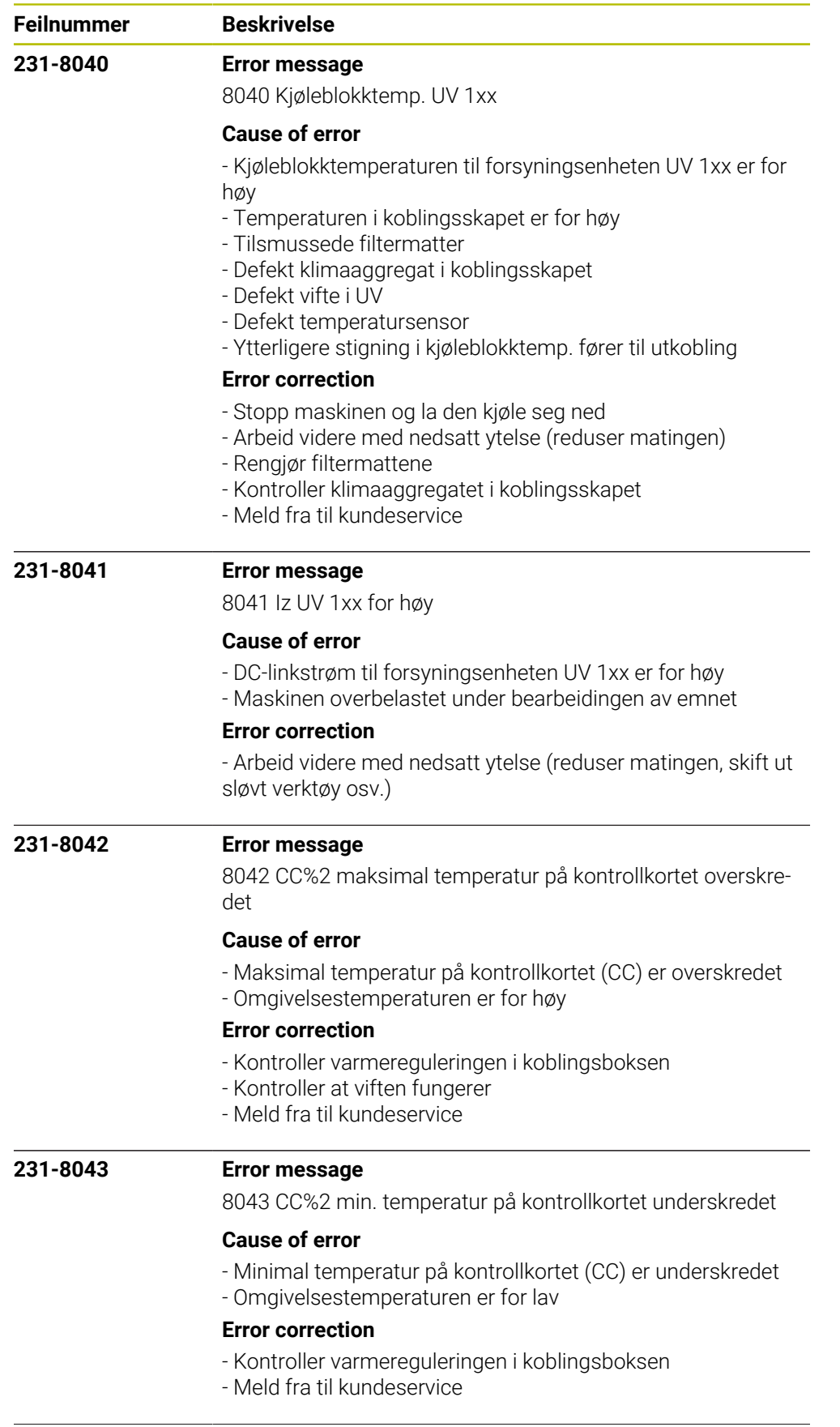

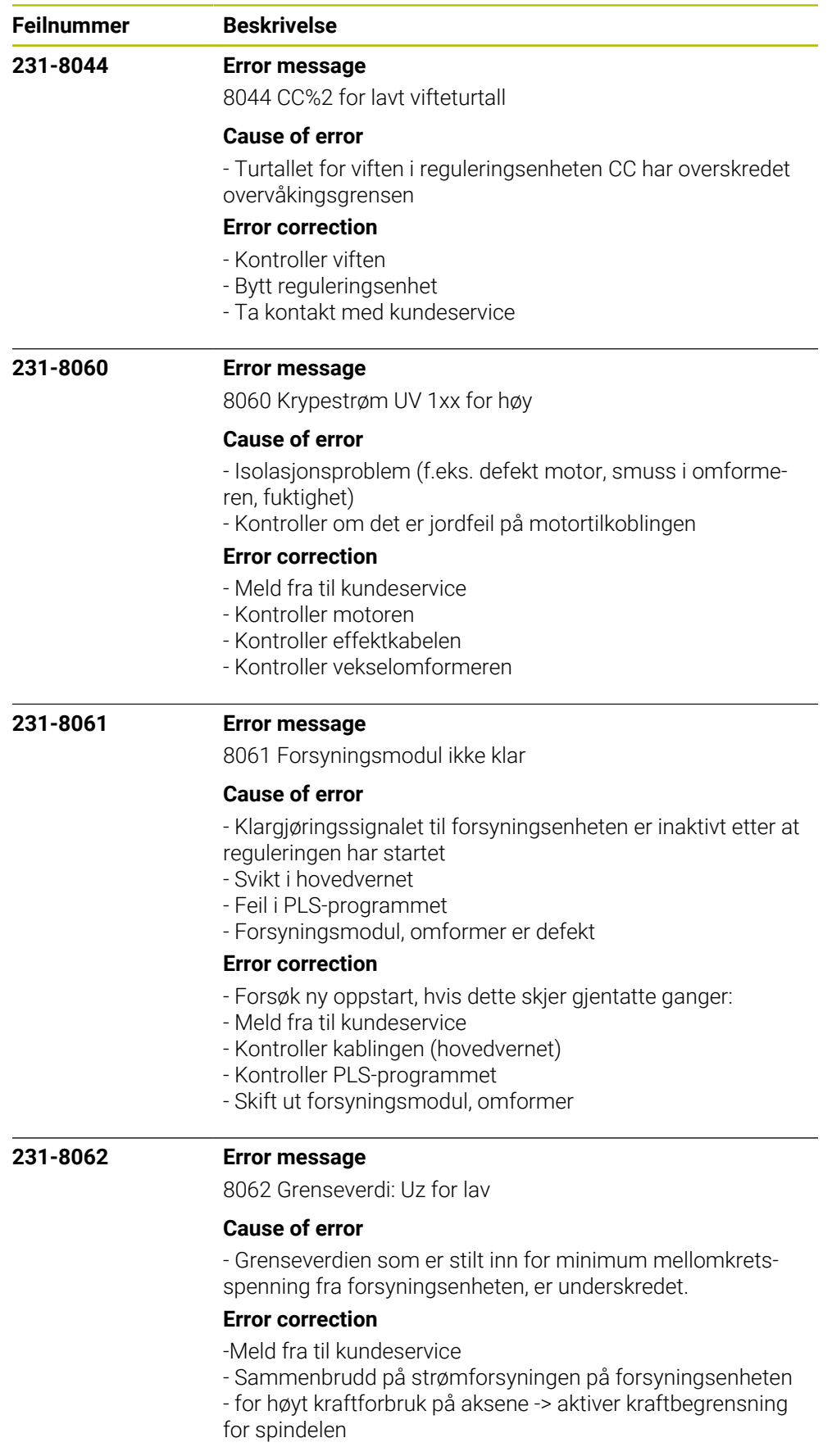

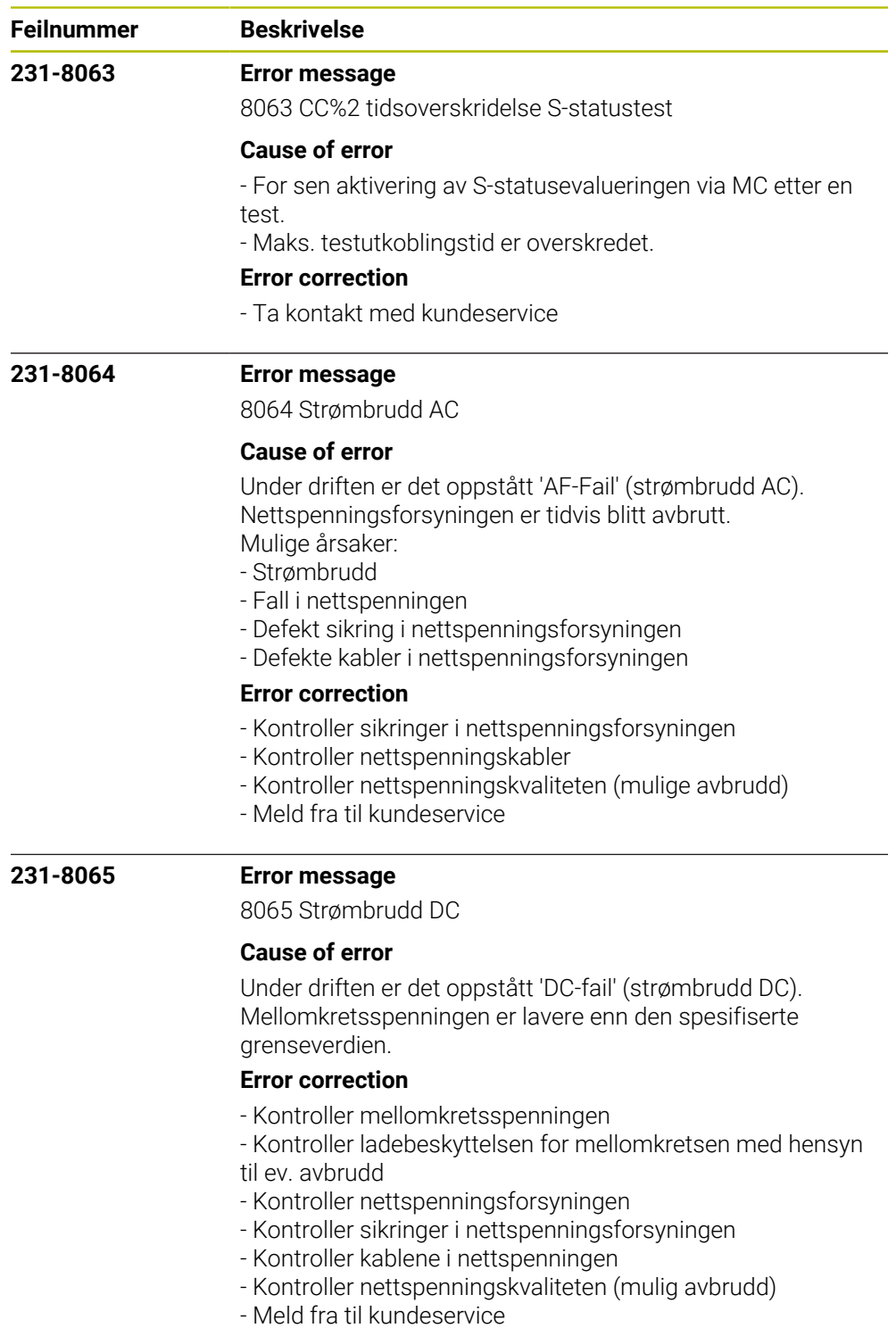

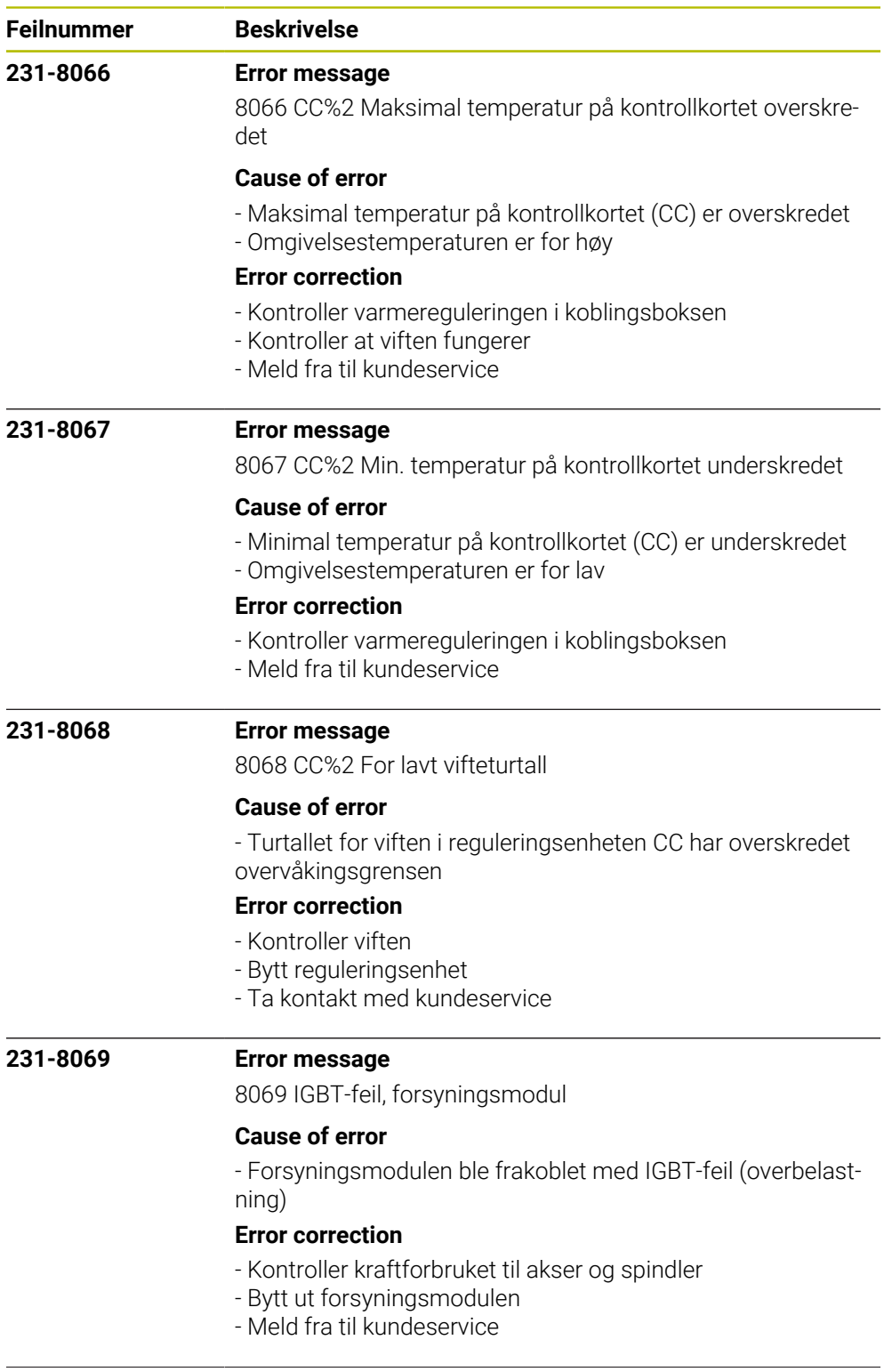

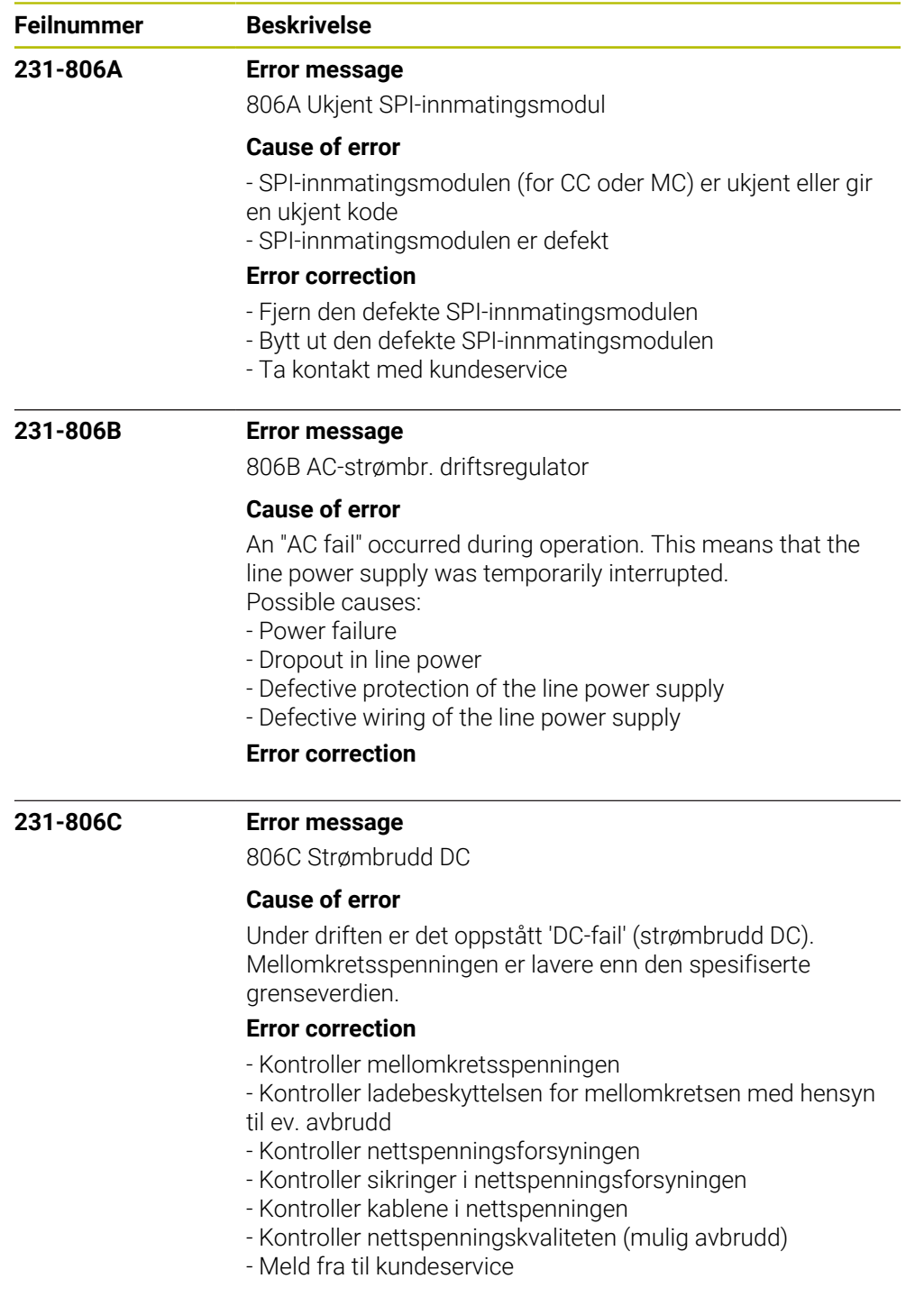

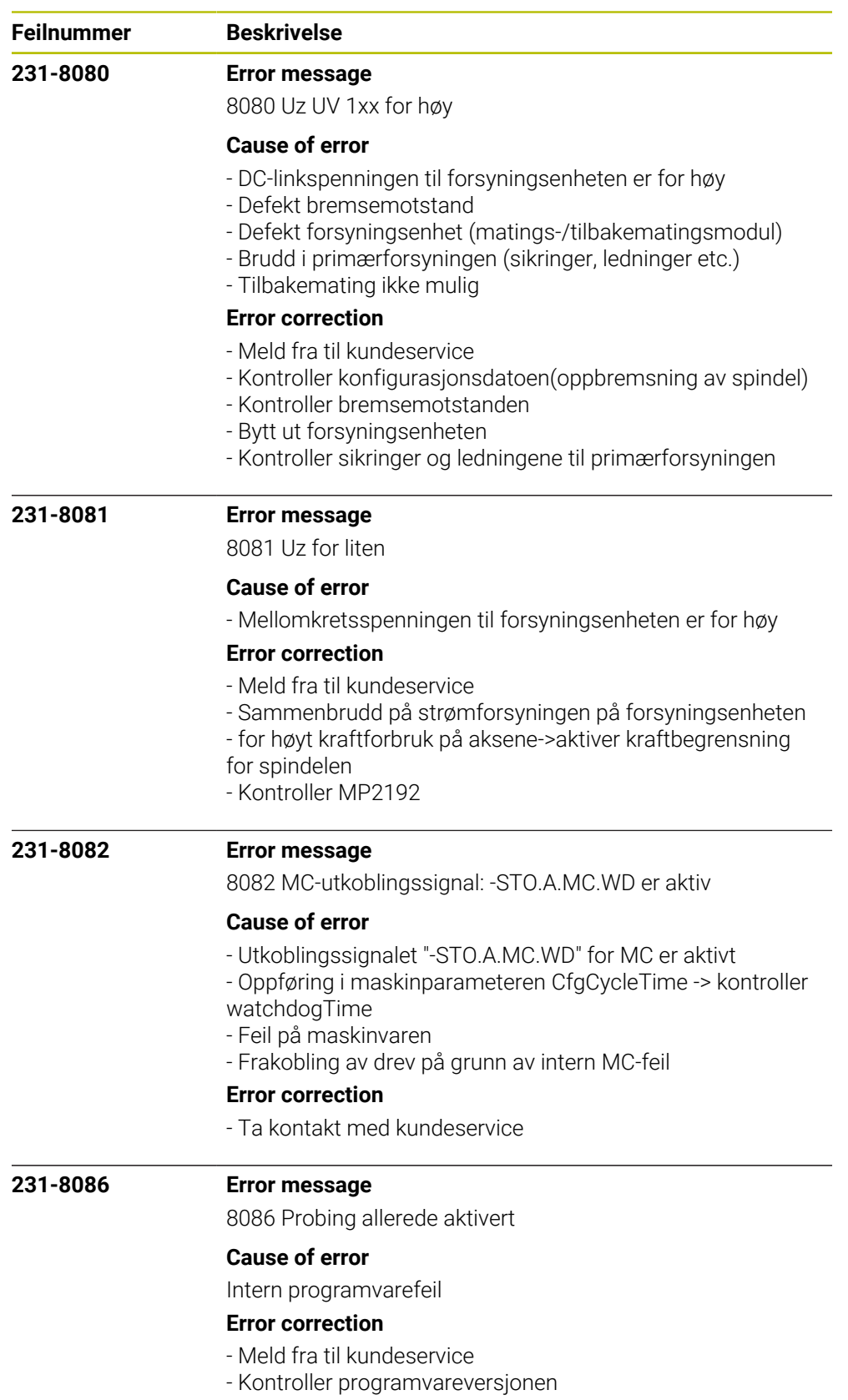

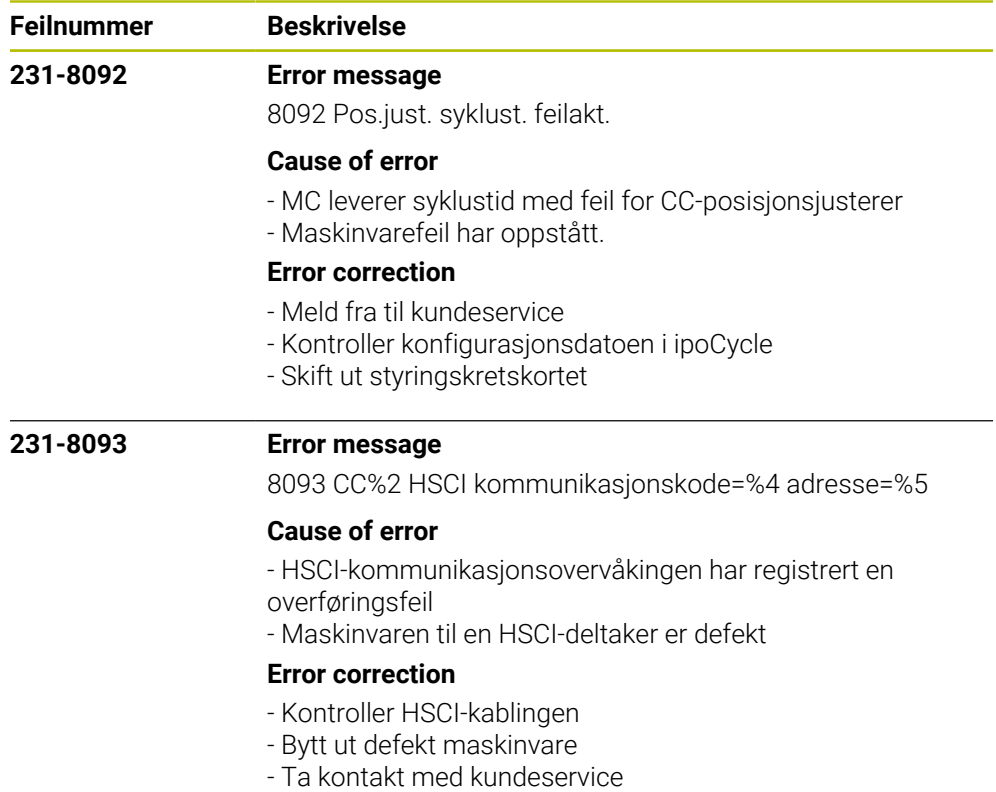

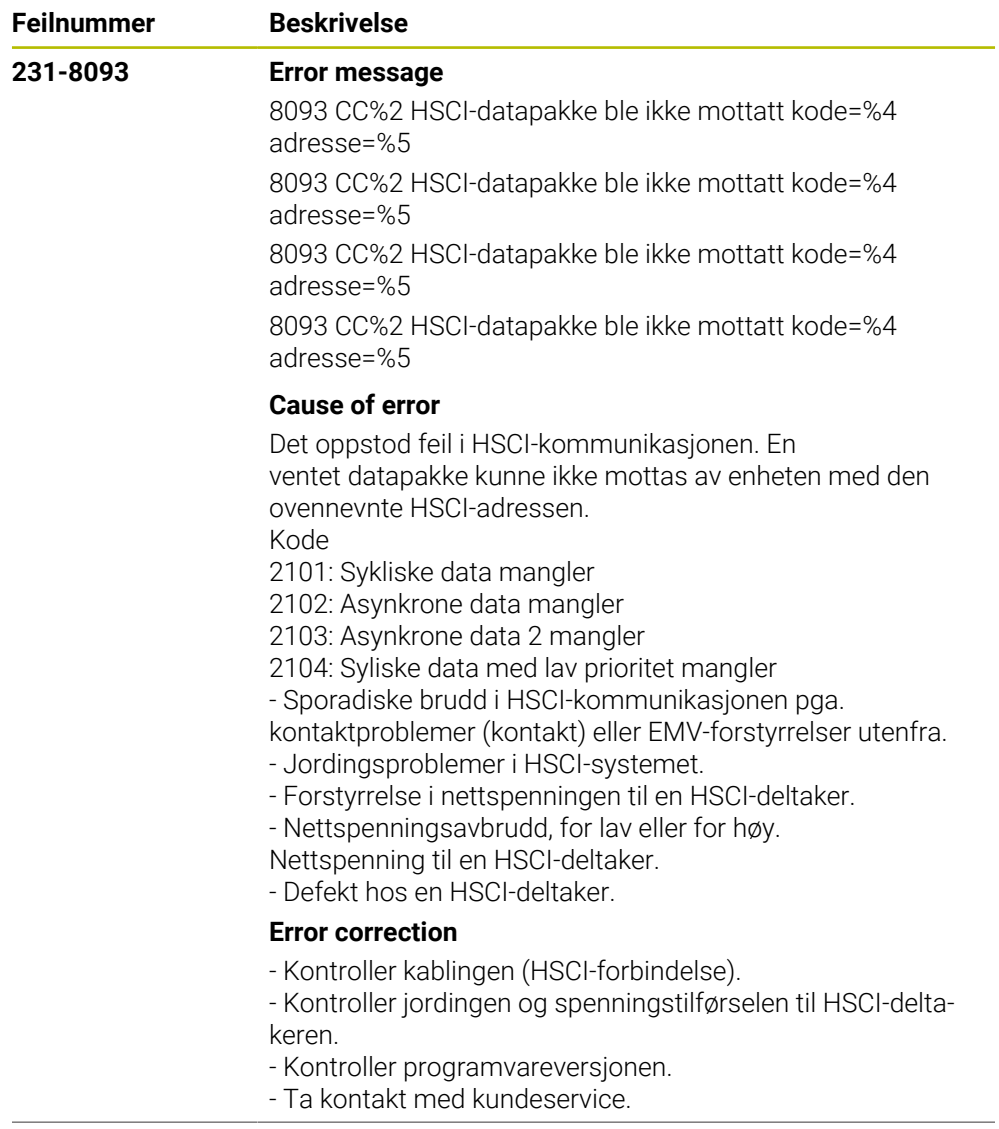

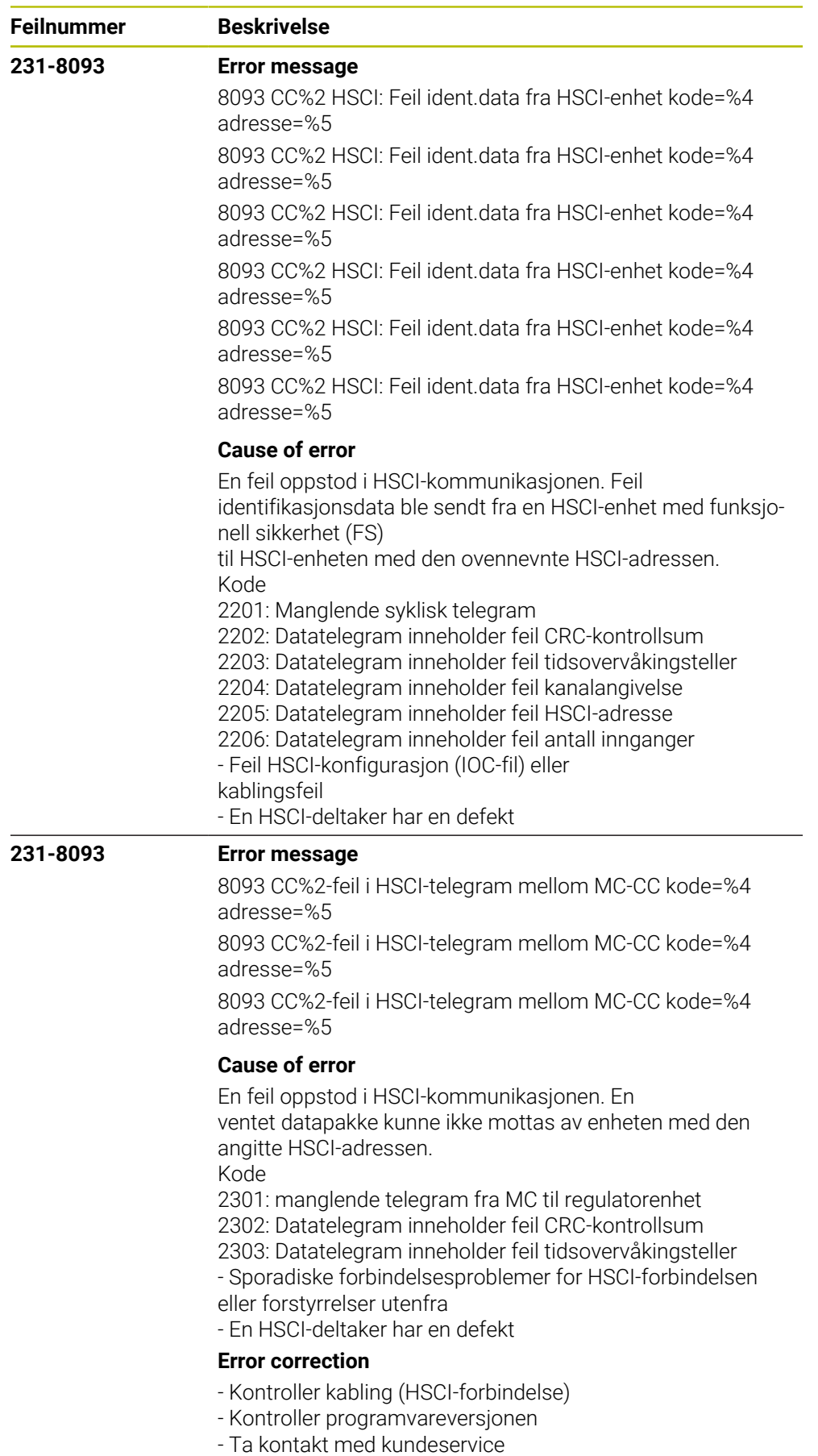

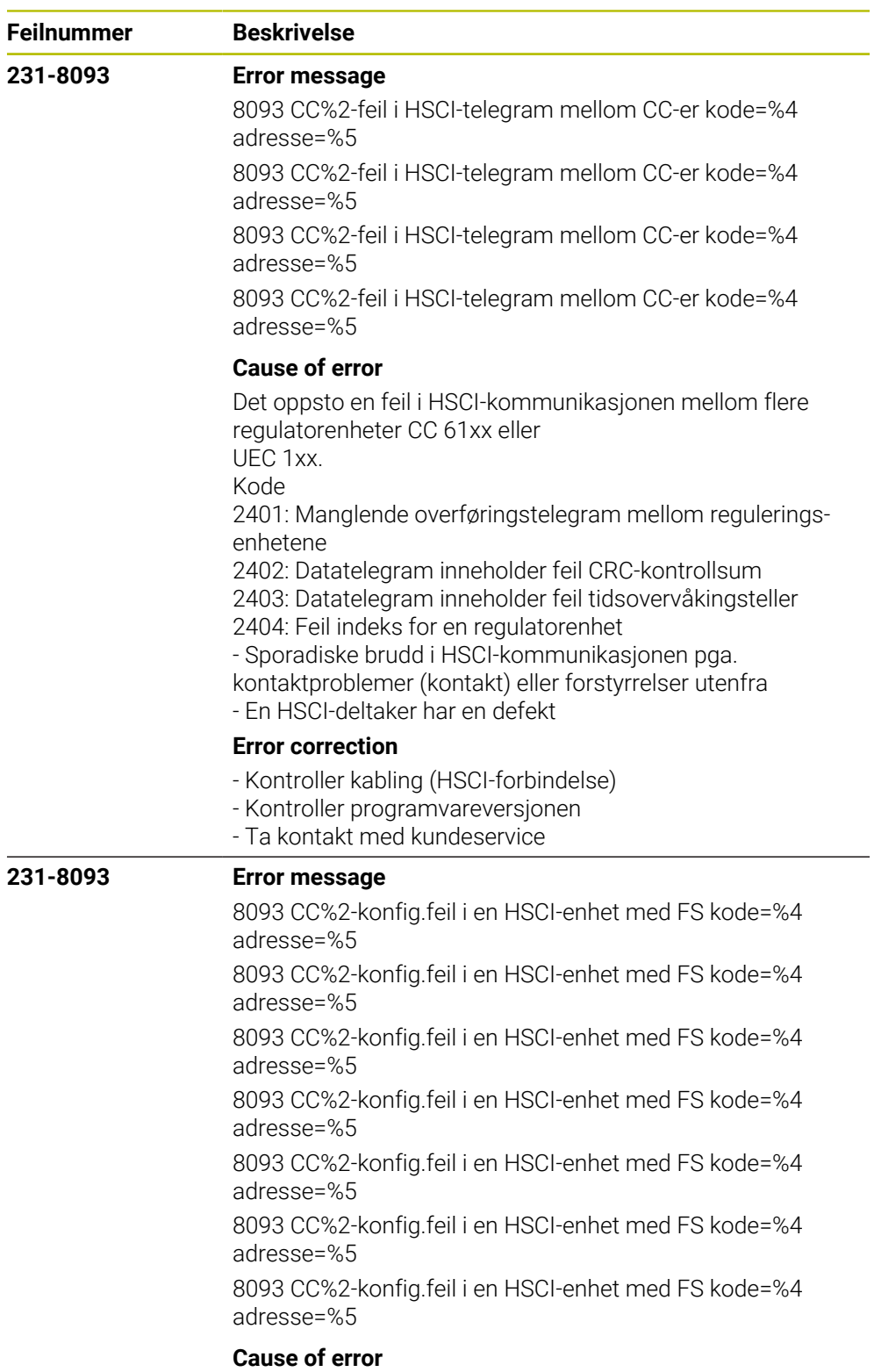

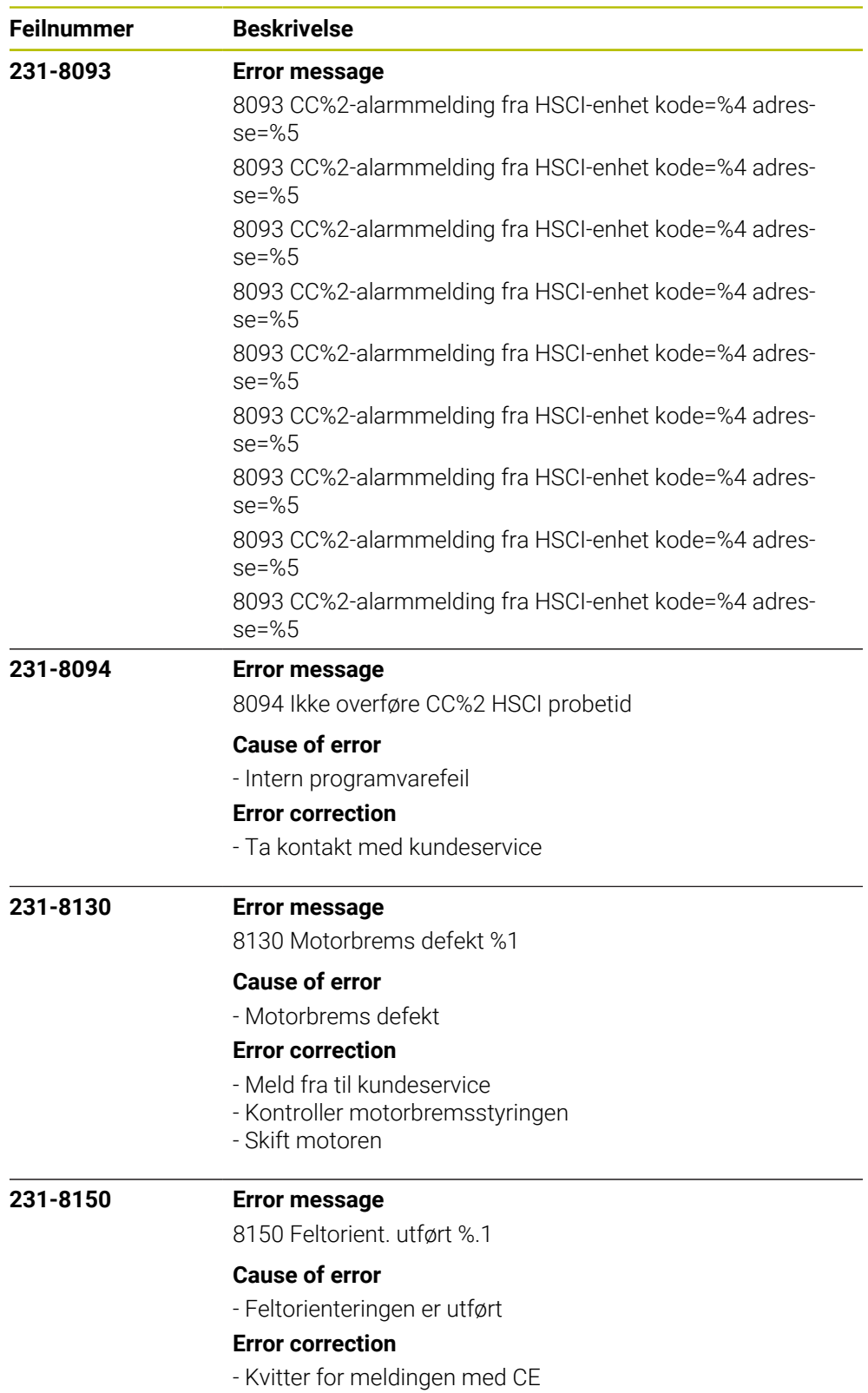

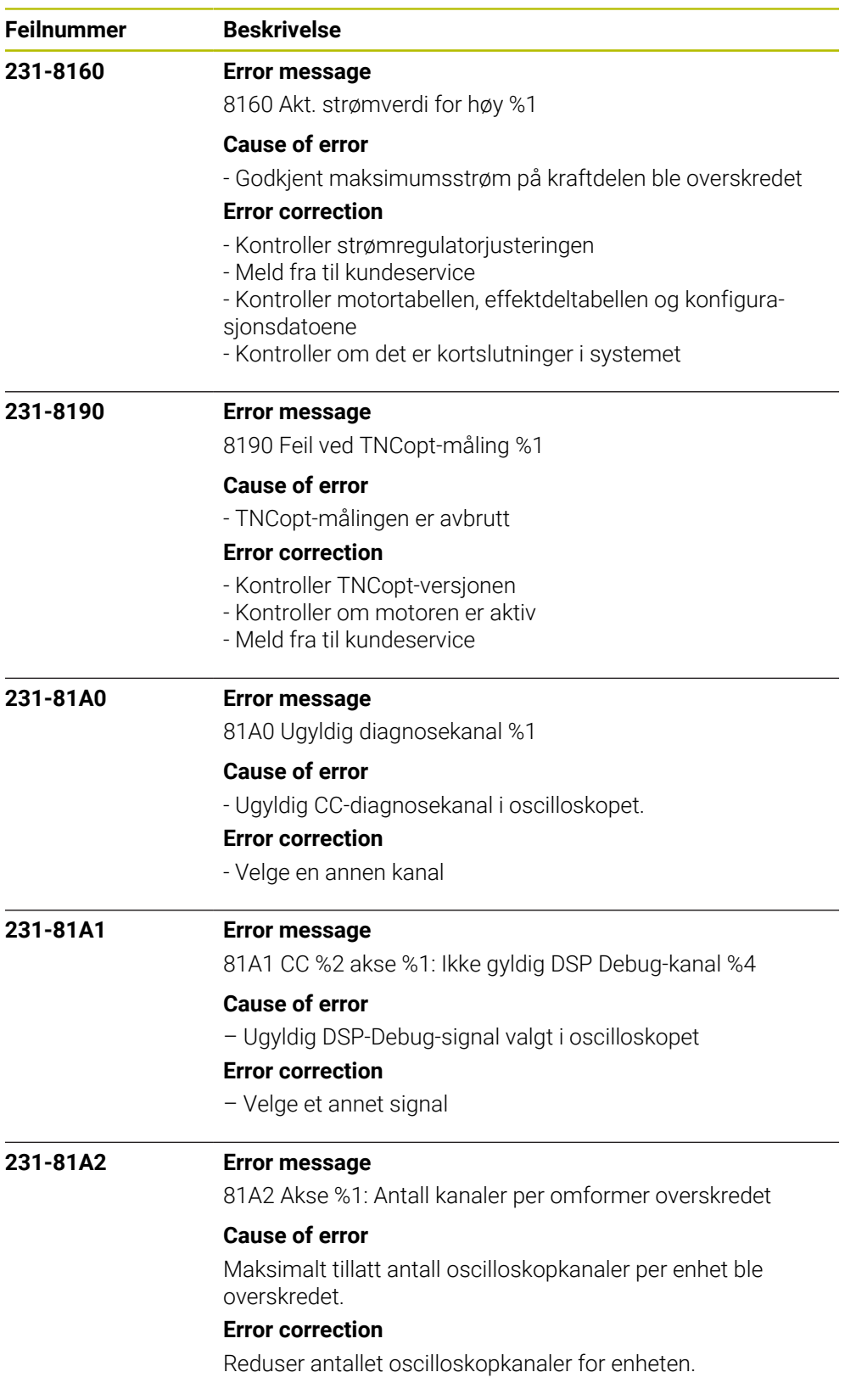

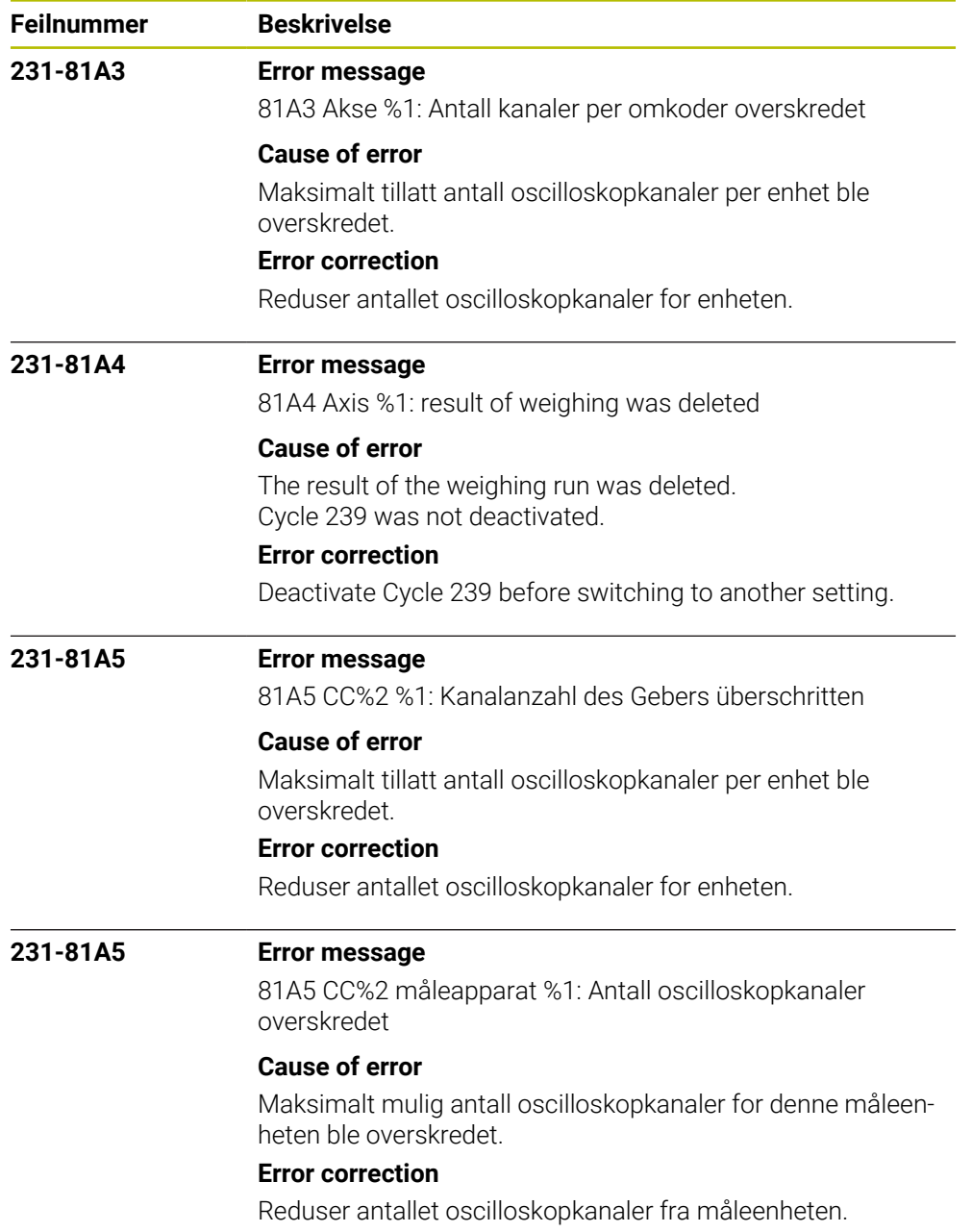

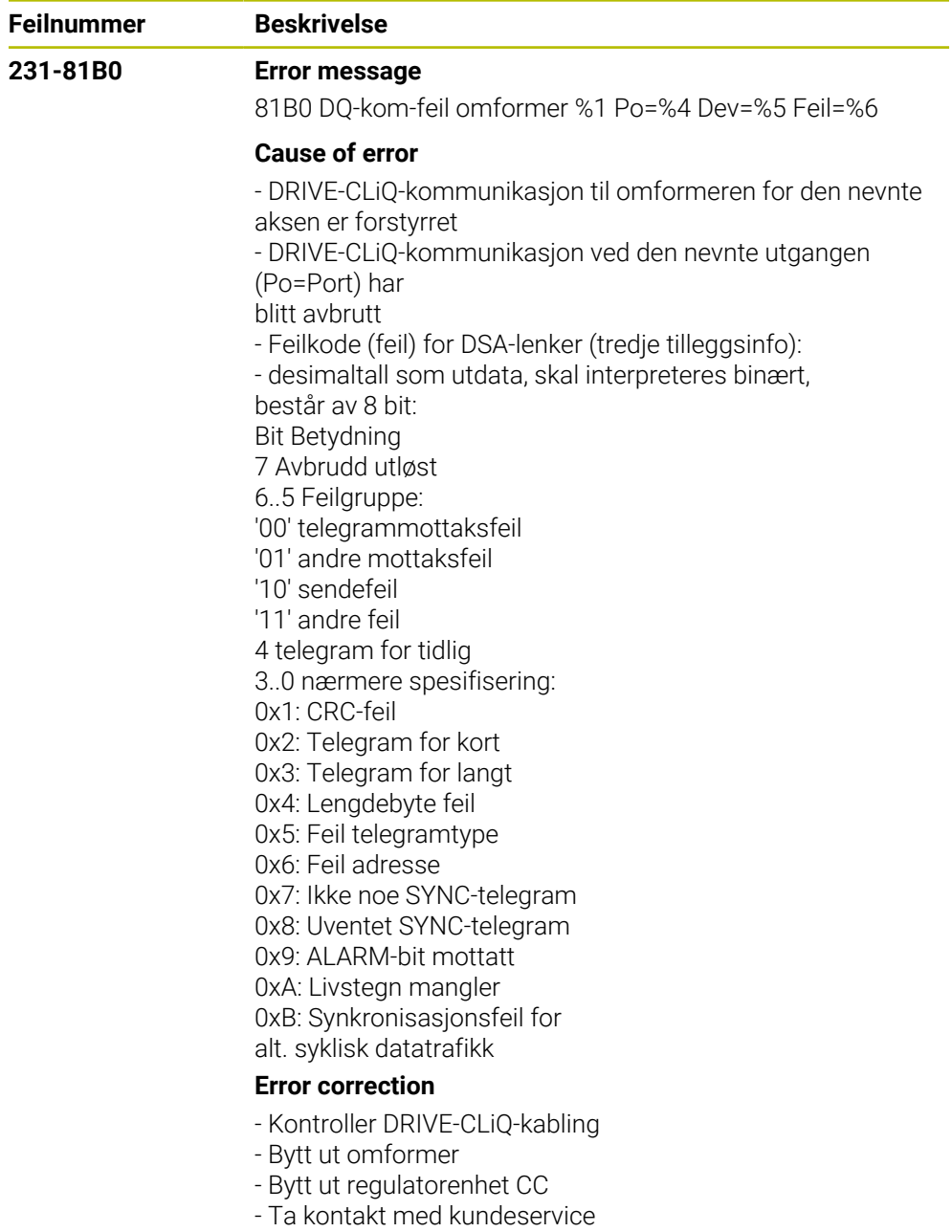

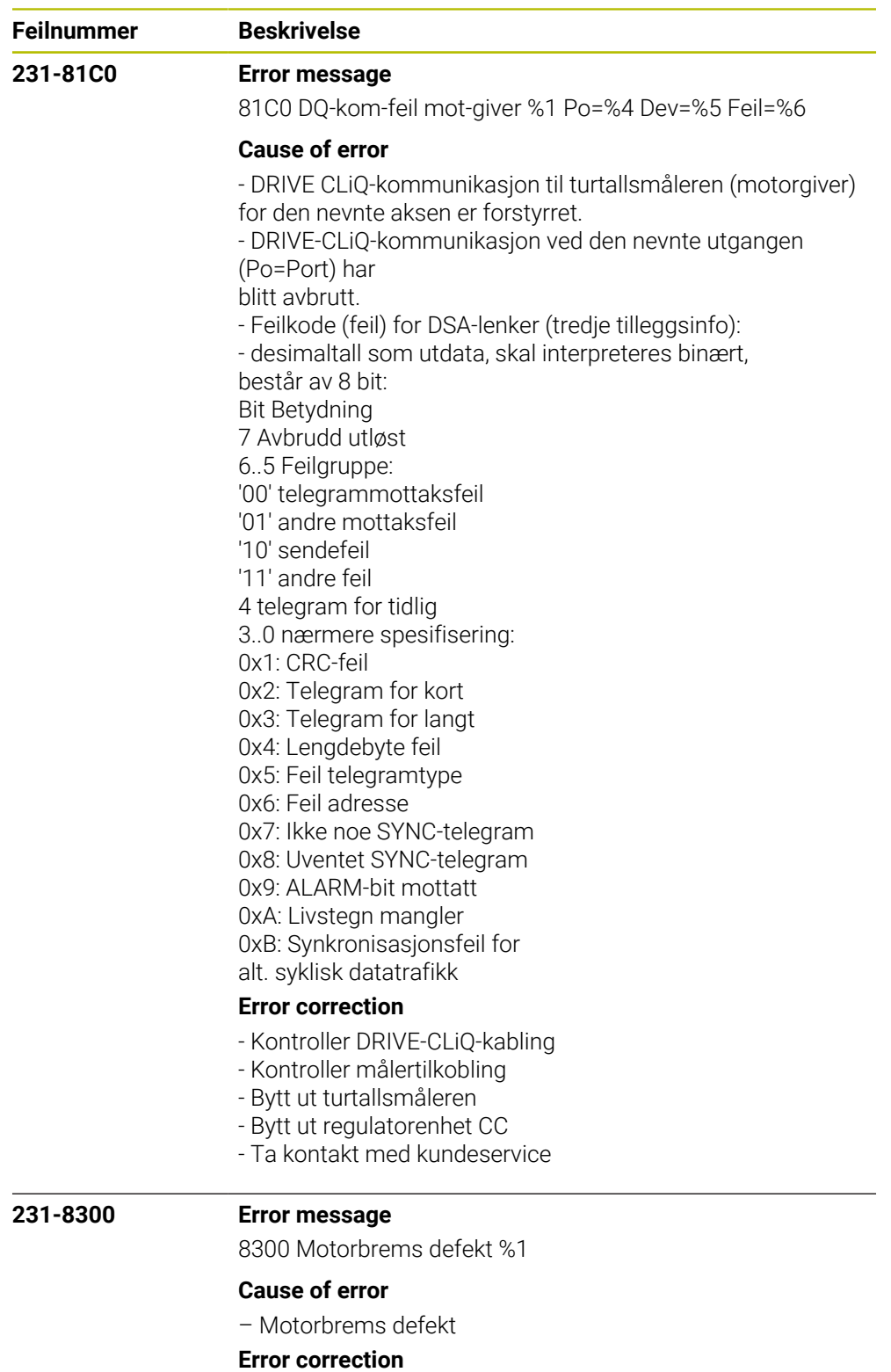

Advarsel:

Hengende akser holdes ikke under visse omstendigheter. Aksen kan falle ned.

Ikke gå inn i fareområdet under aksen!

– Kjør aksen til en sikker posisjon før den kobles ut

- Meld fra til kundeservice
- Kontroller motorbremsstyringen
- Skift motoren

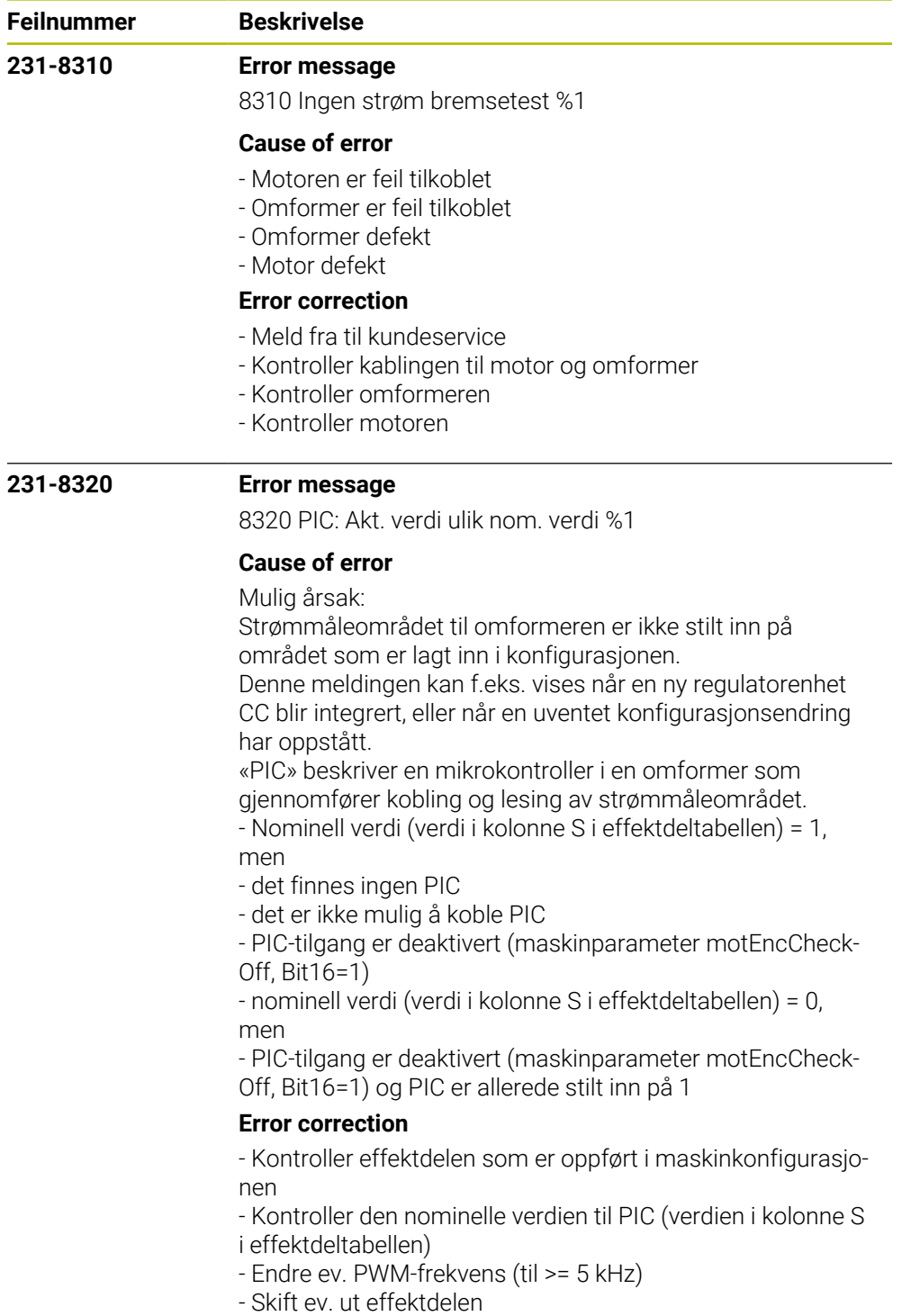

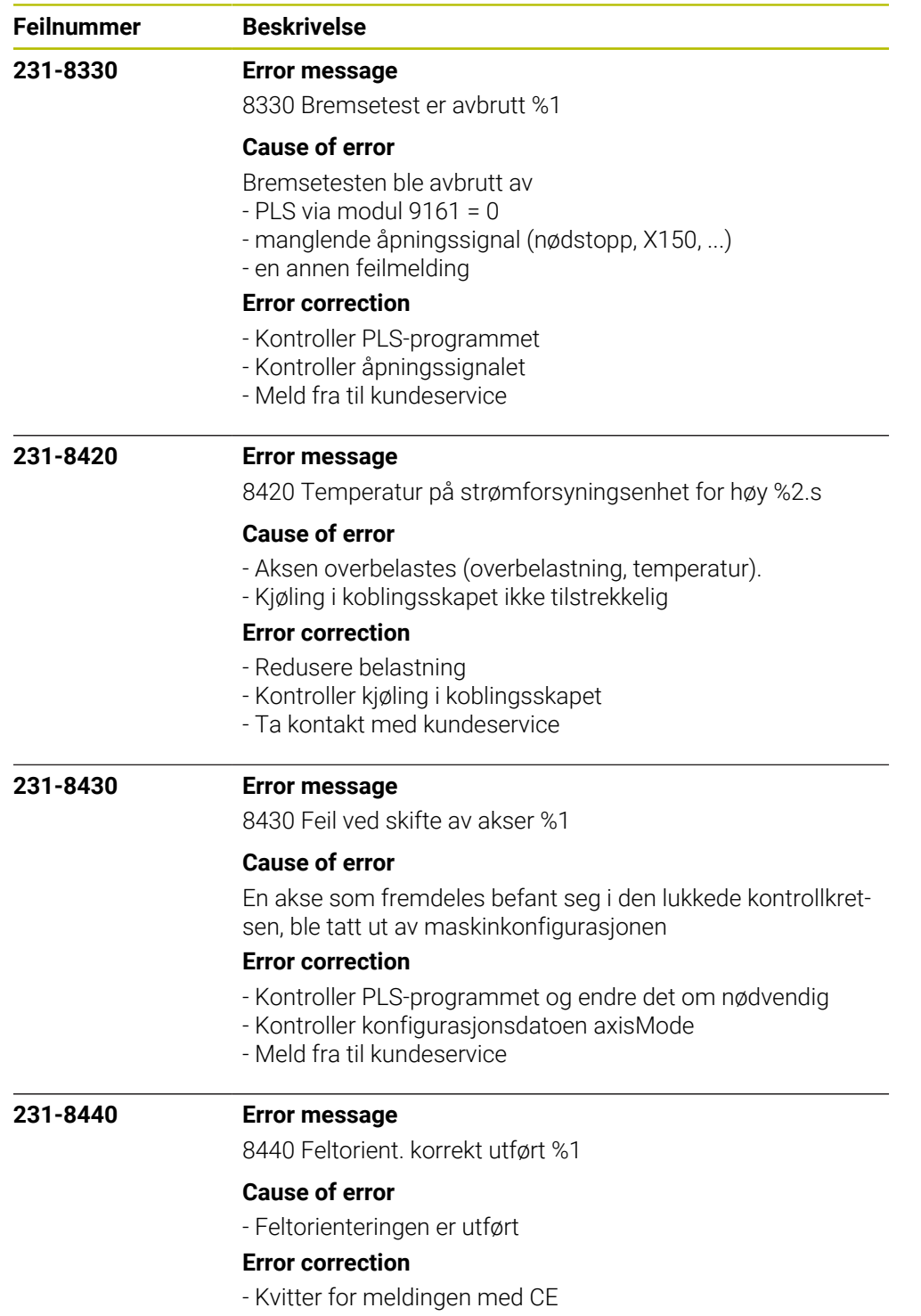

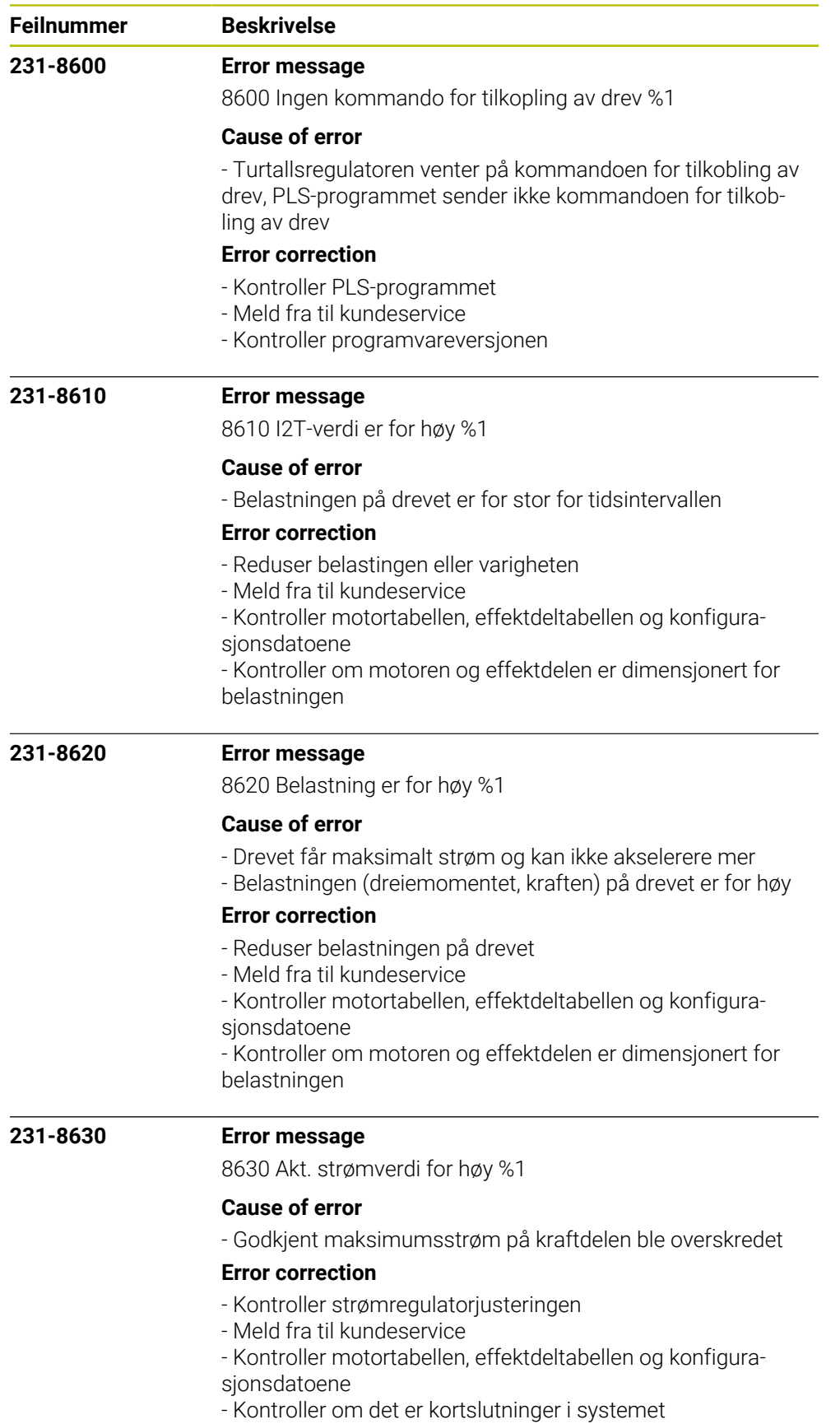

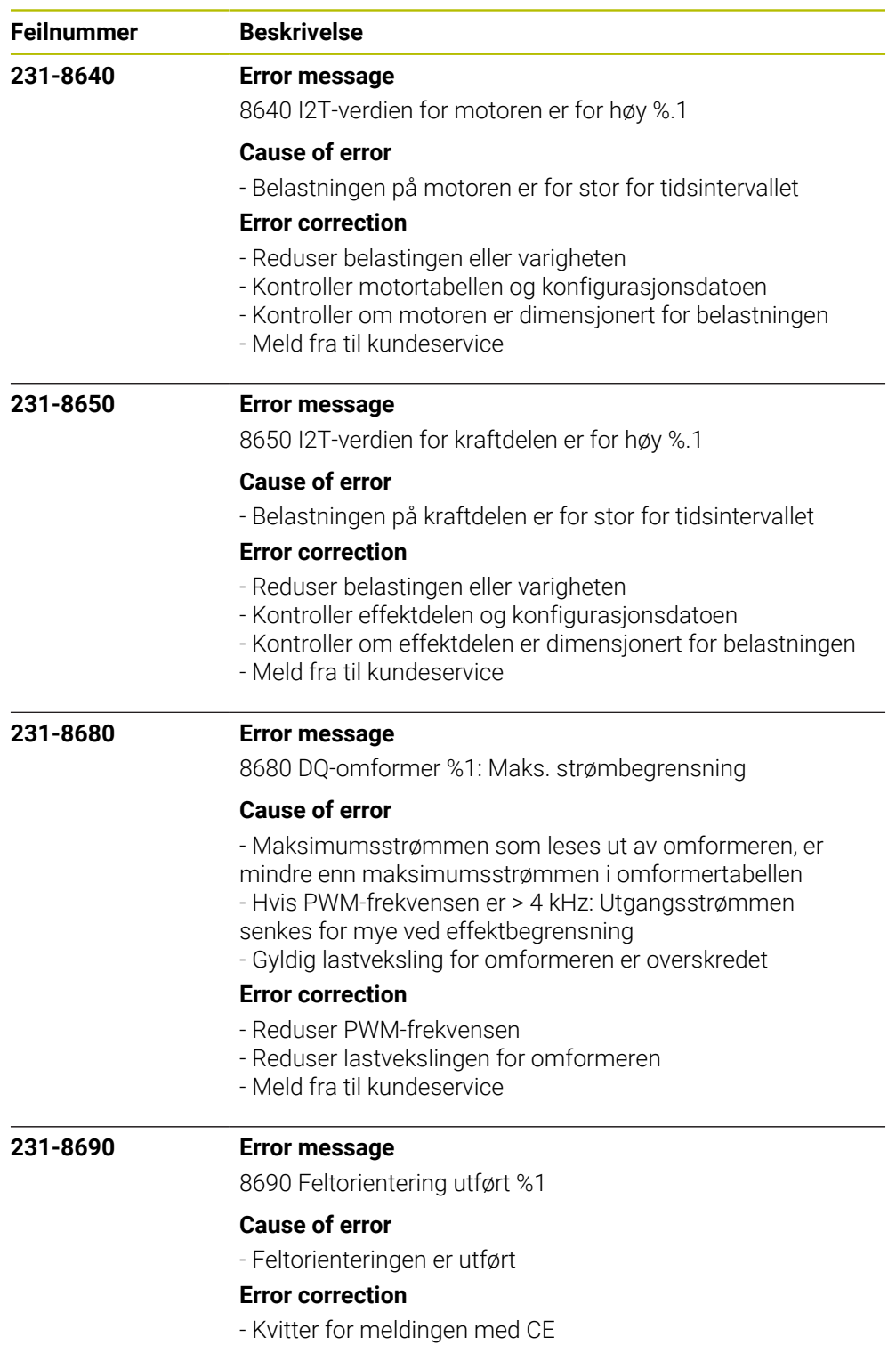

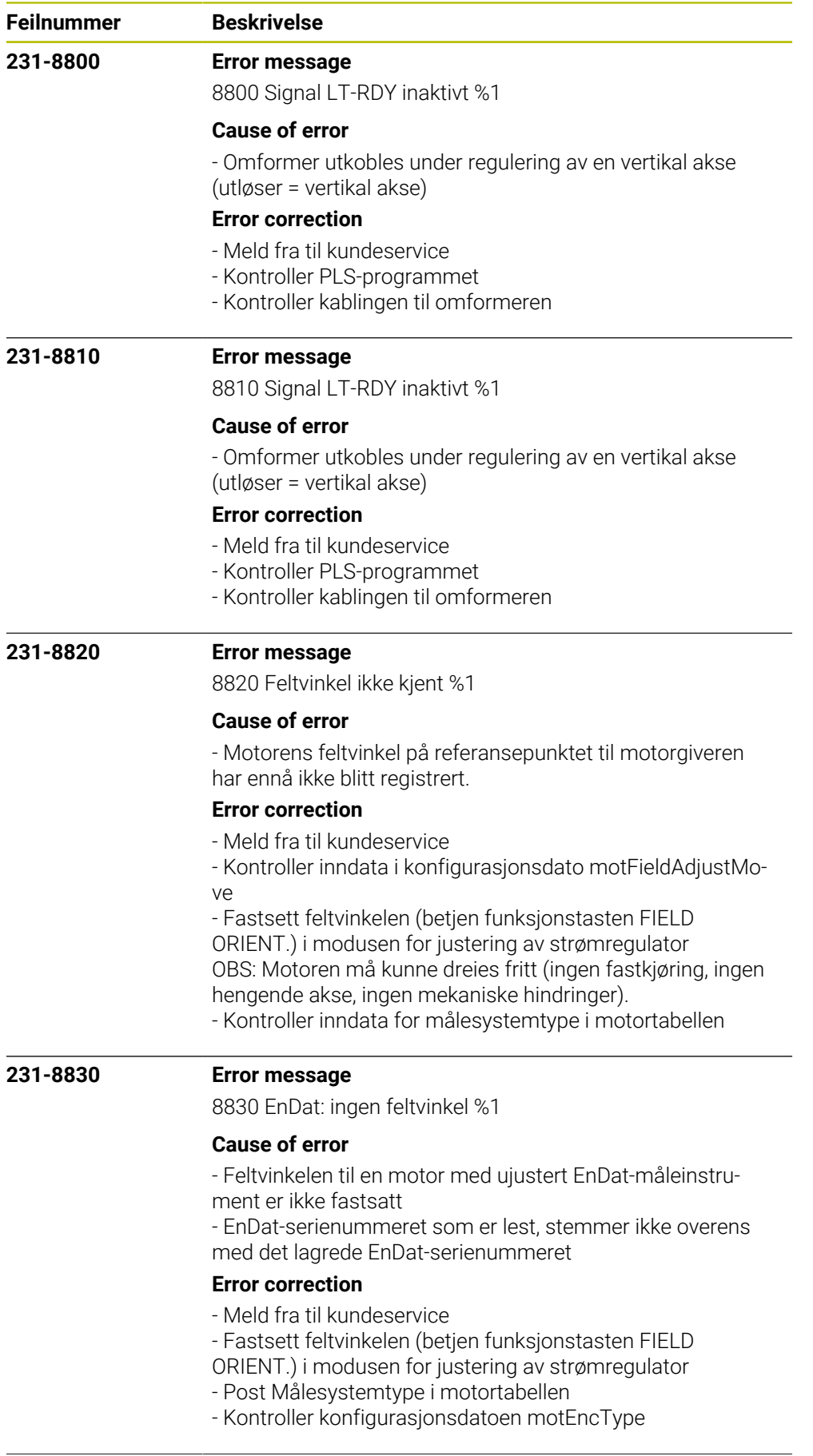

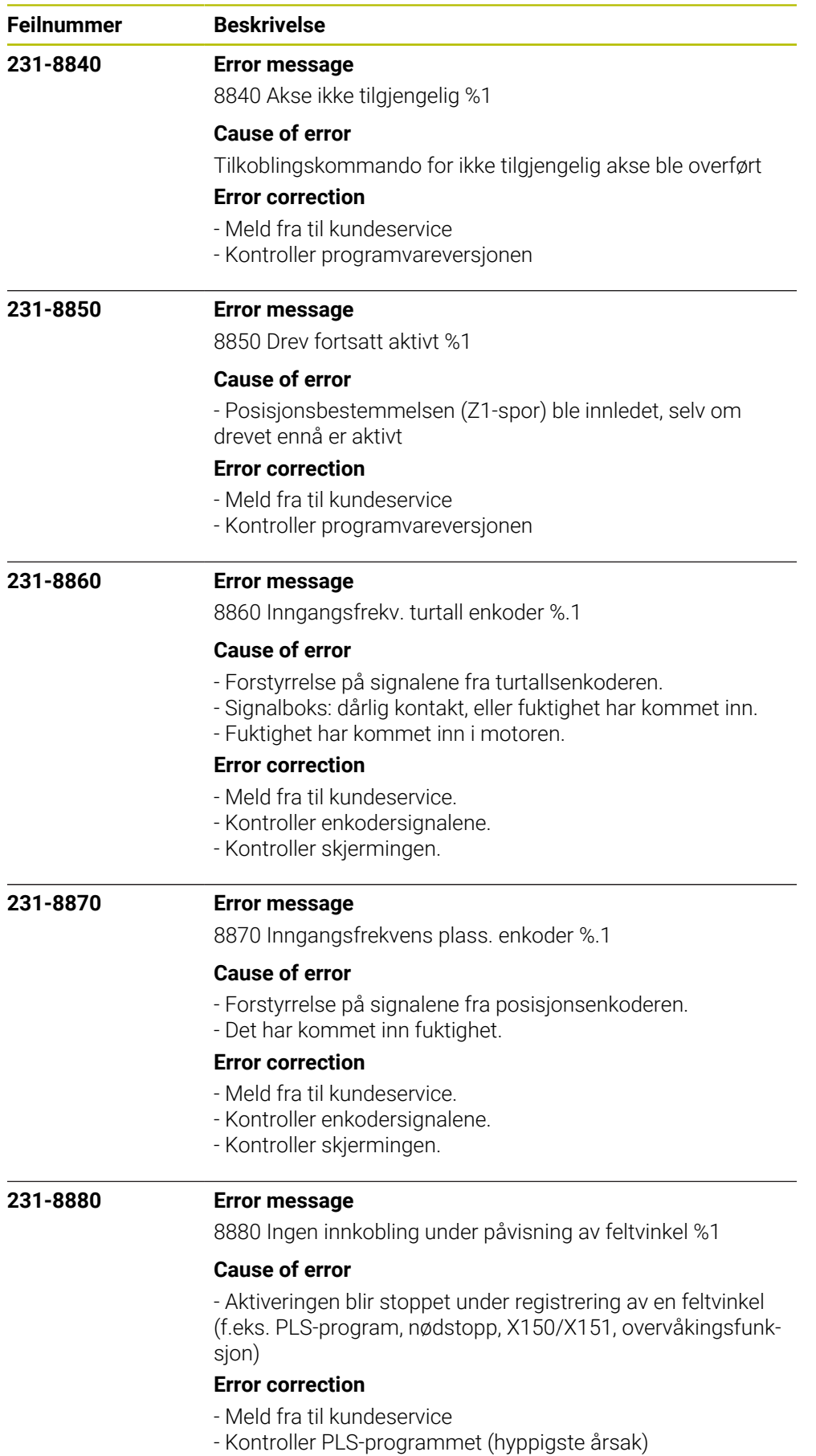

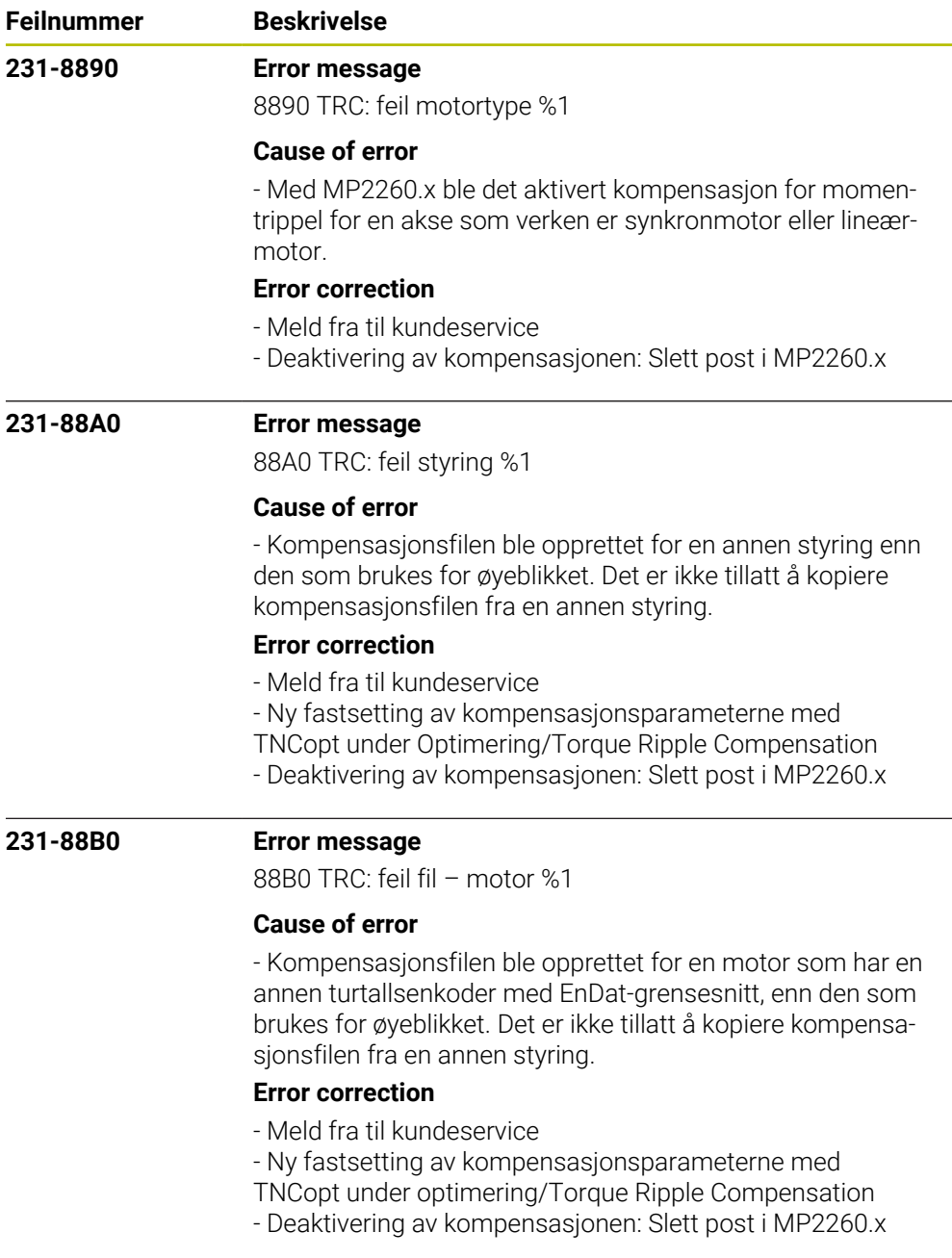

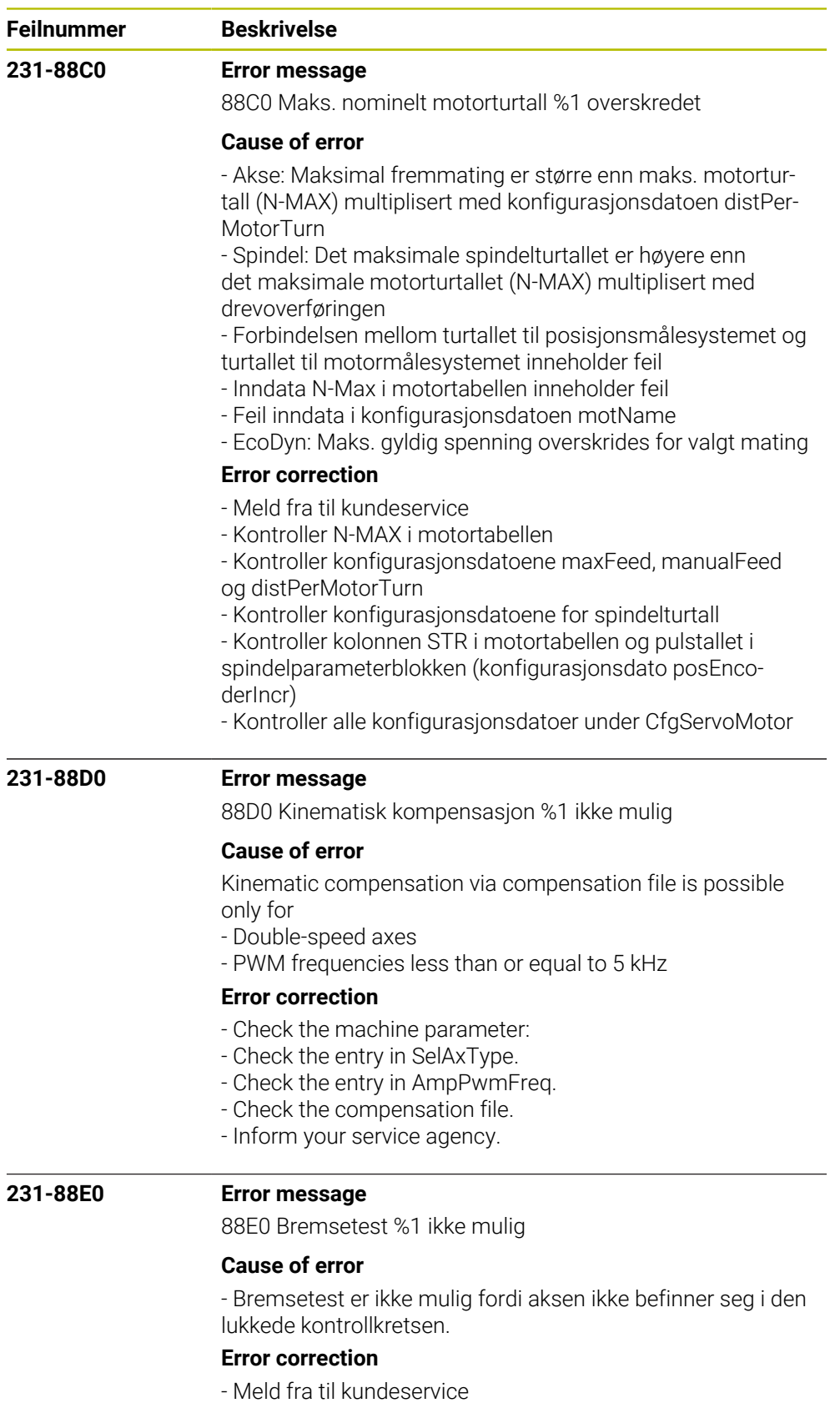

- Programvarefeil

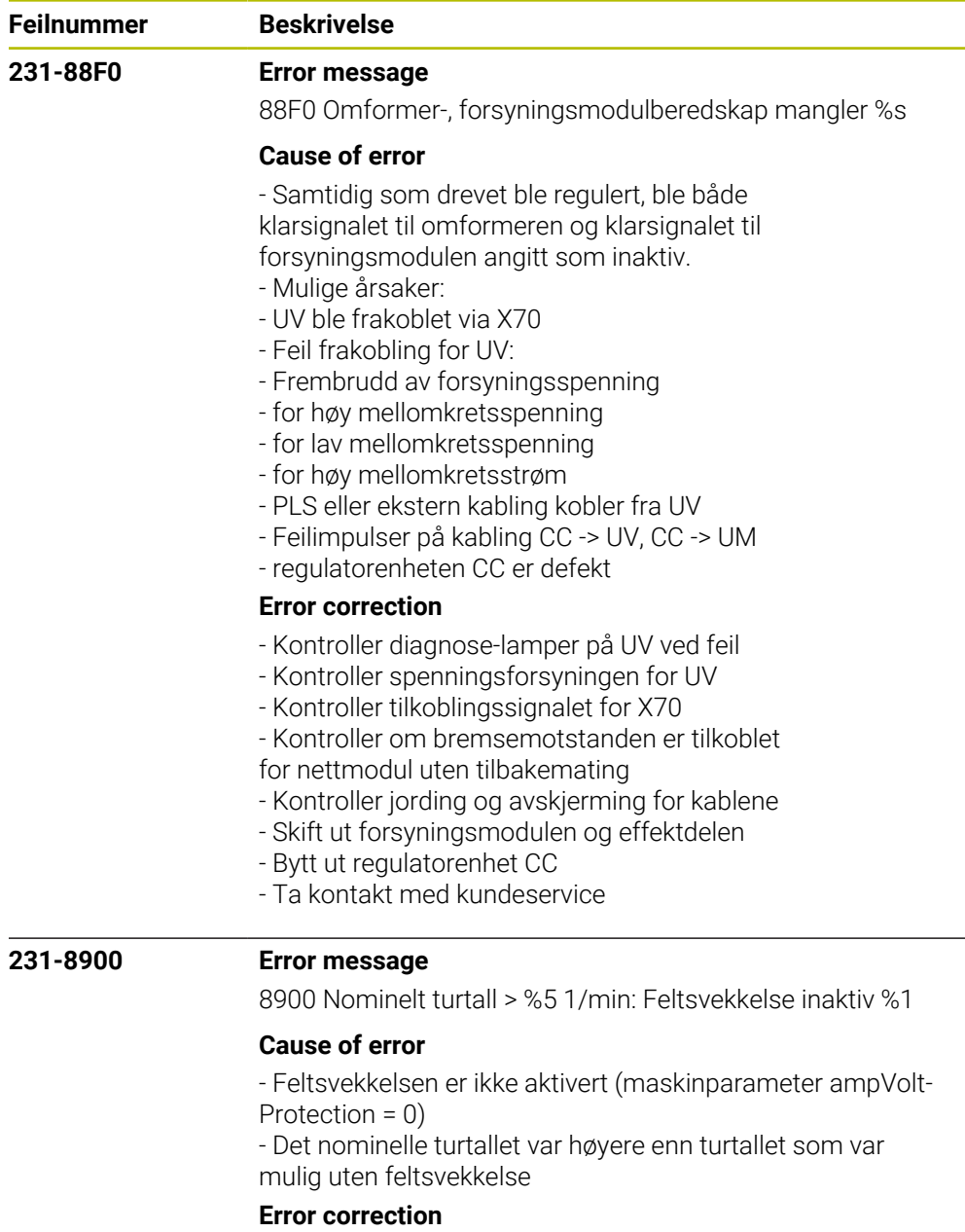

- Aktiver feltsvekkelsen (sett maskinparameter ampVoltProtection ulik 0)

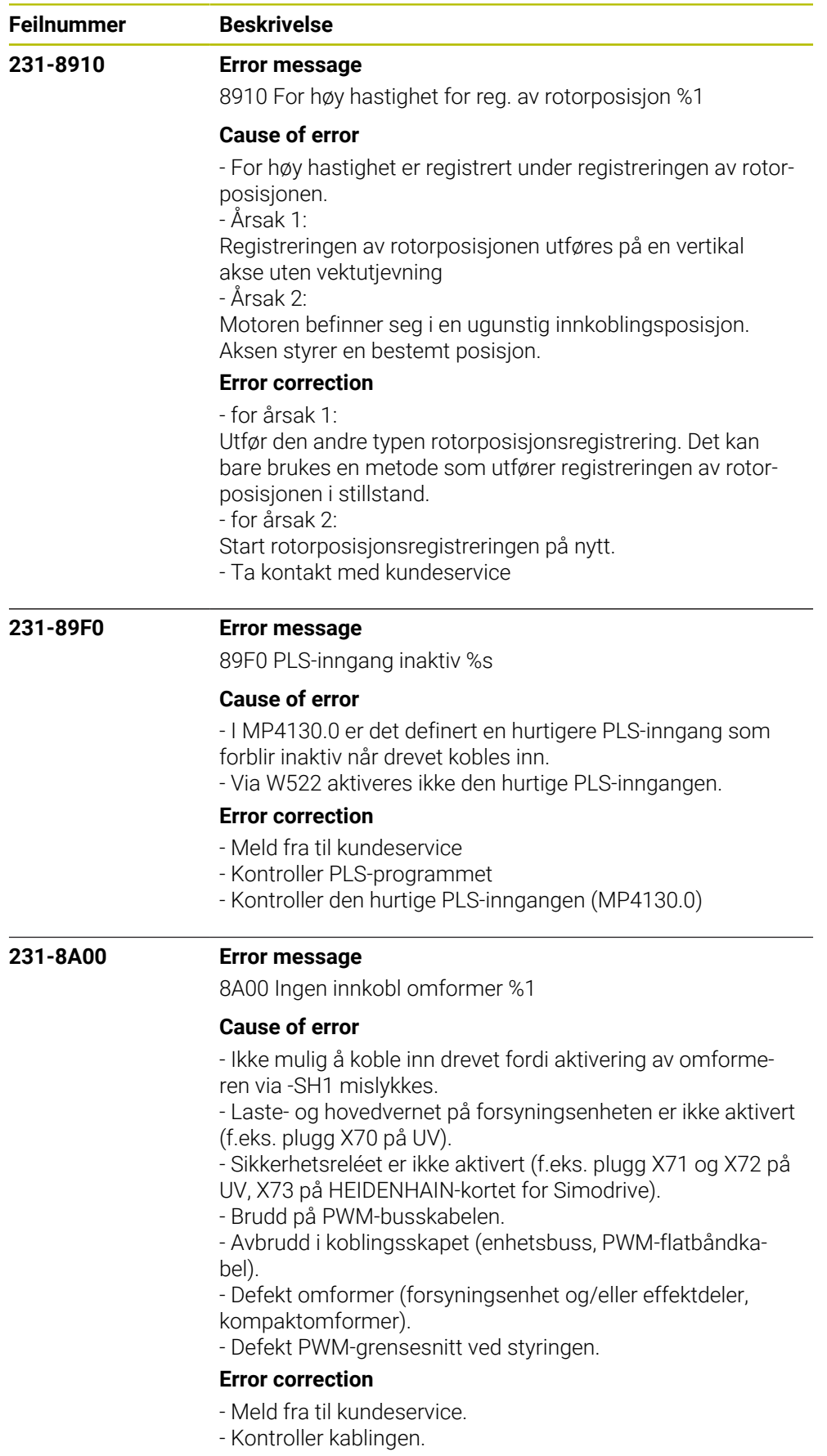

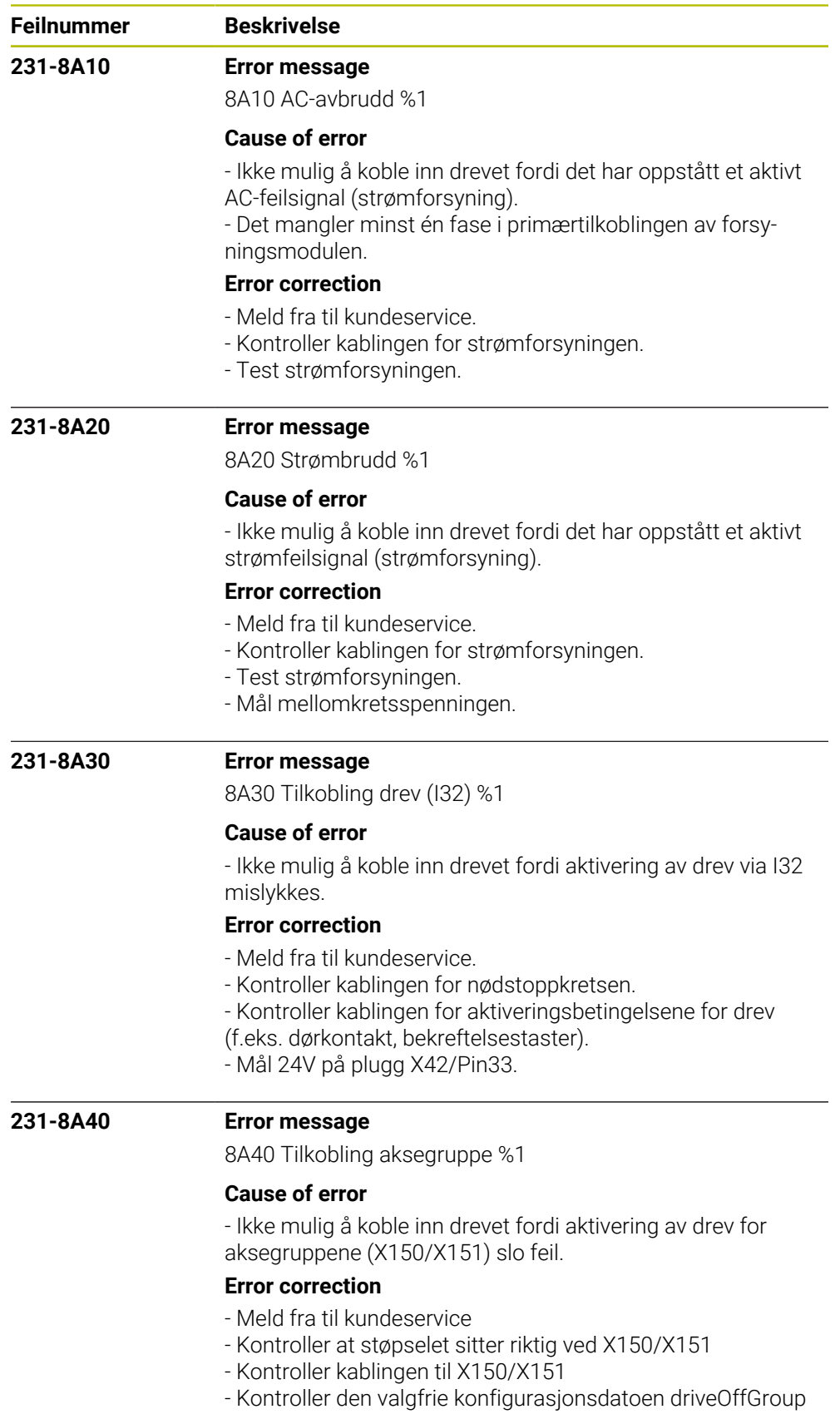

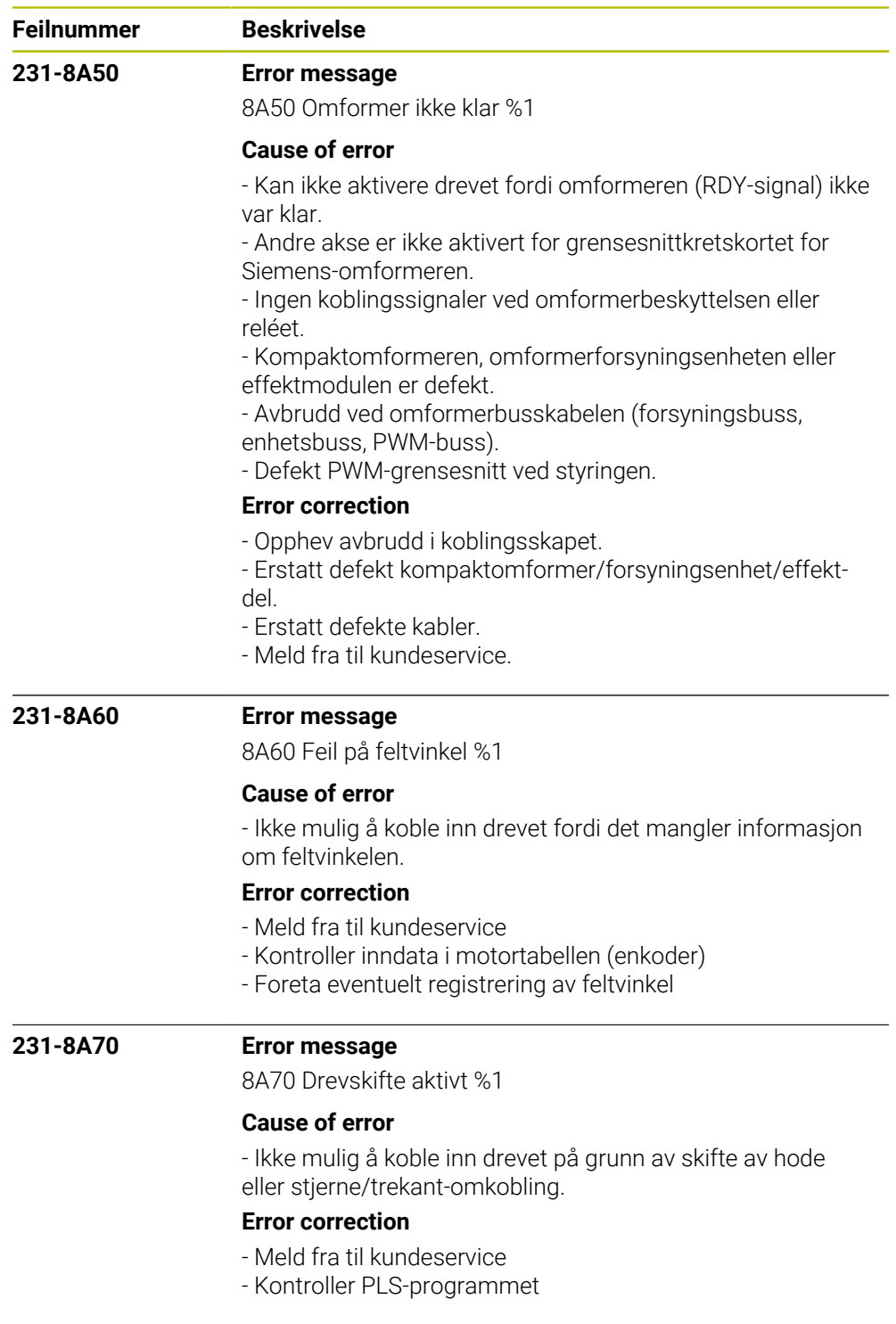

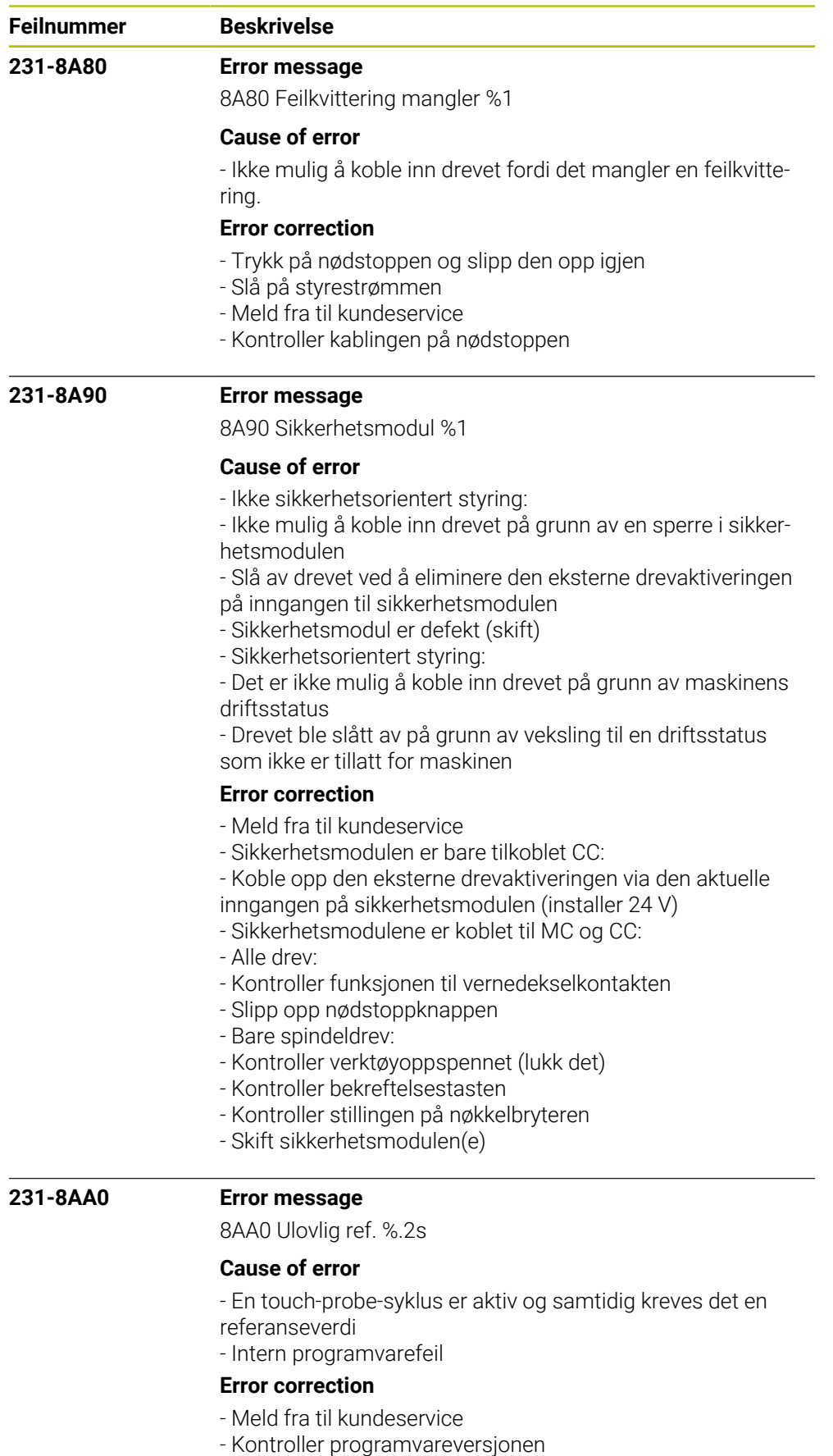

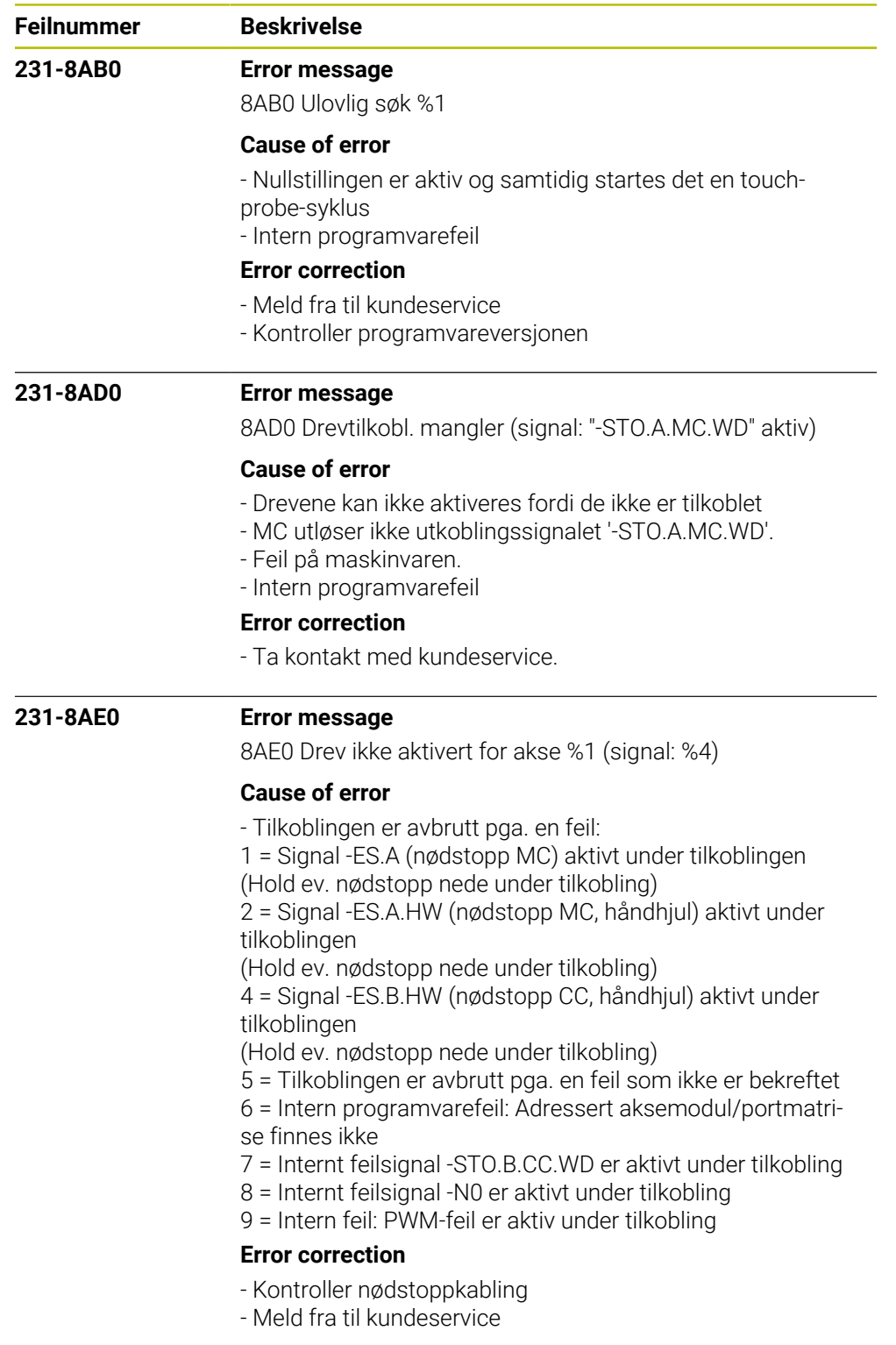

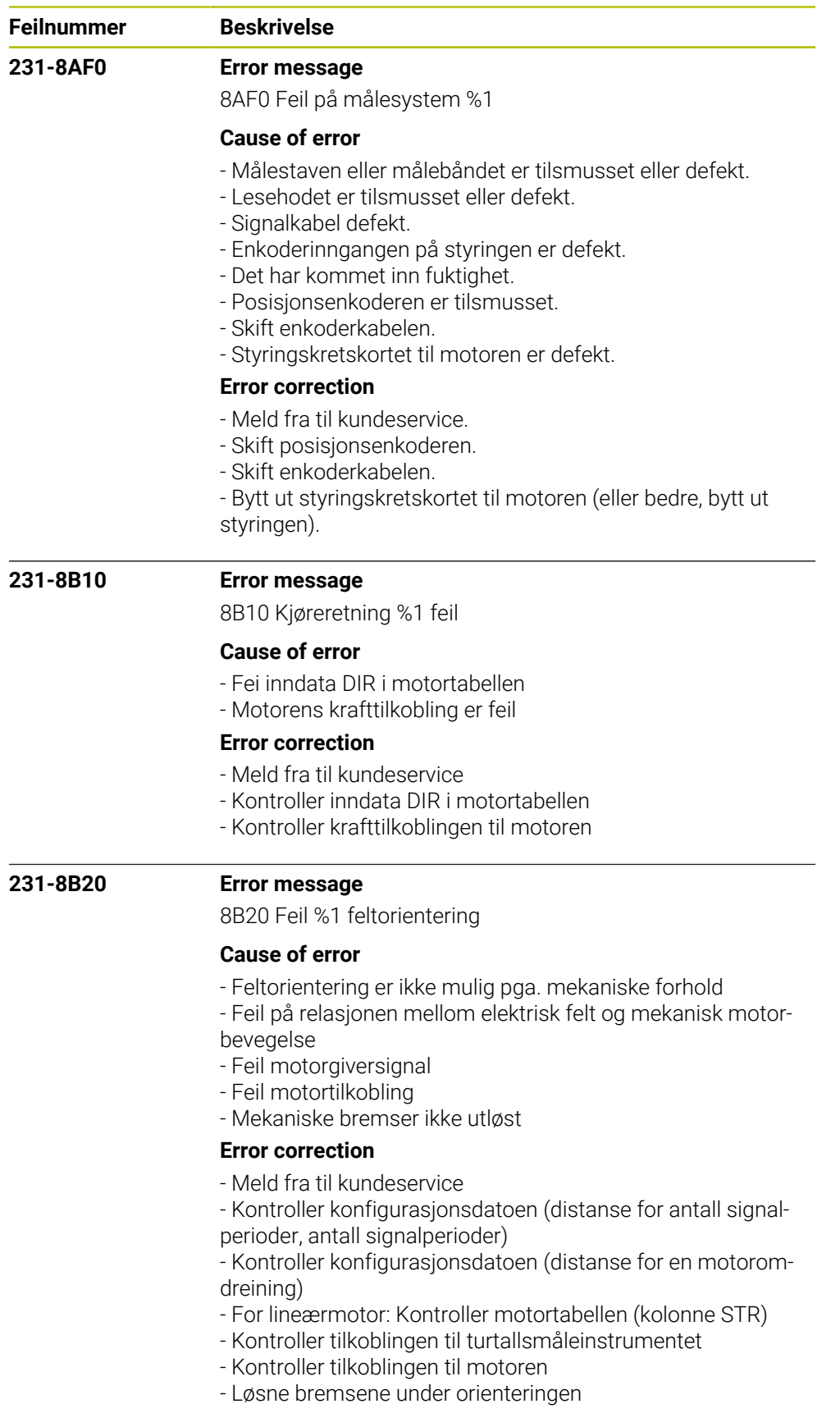

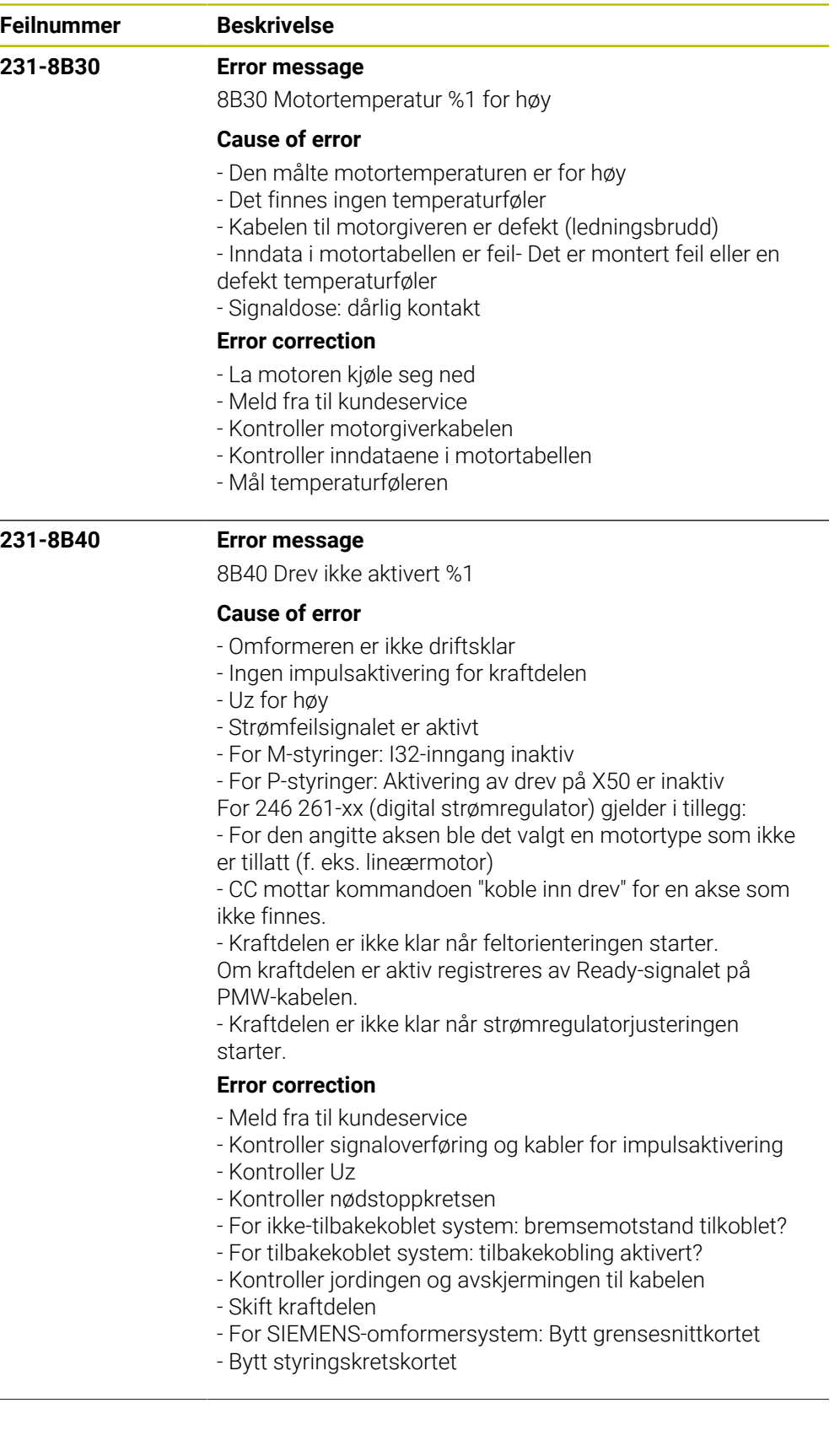

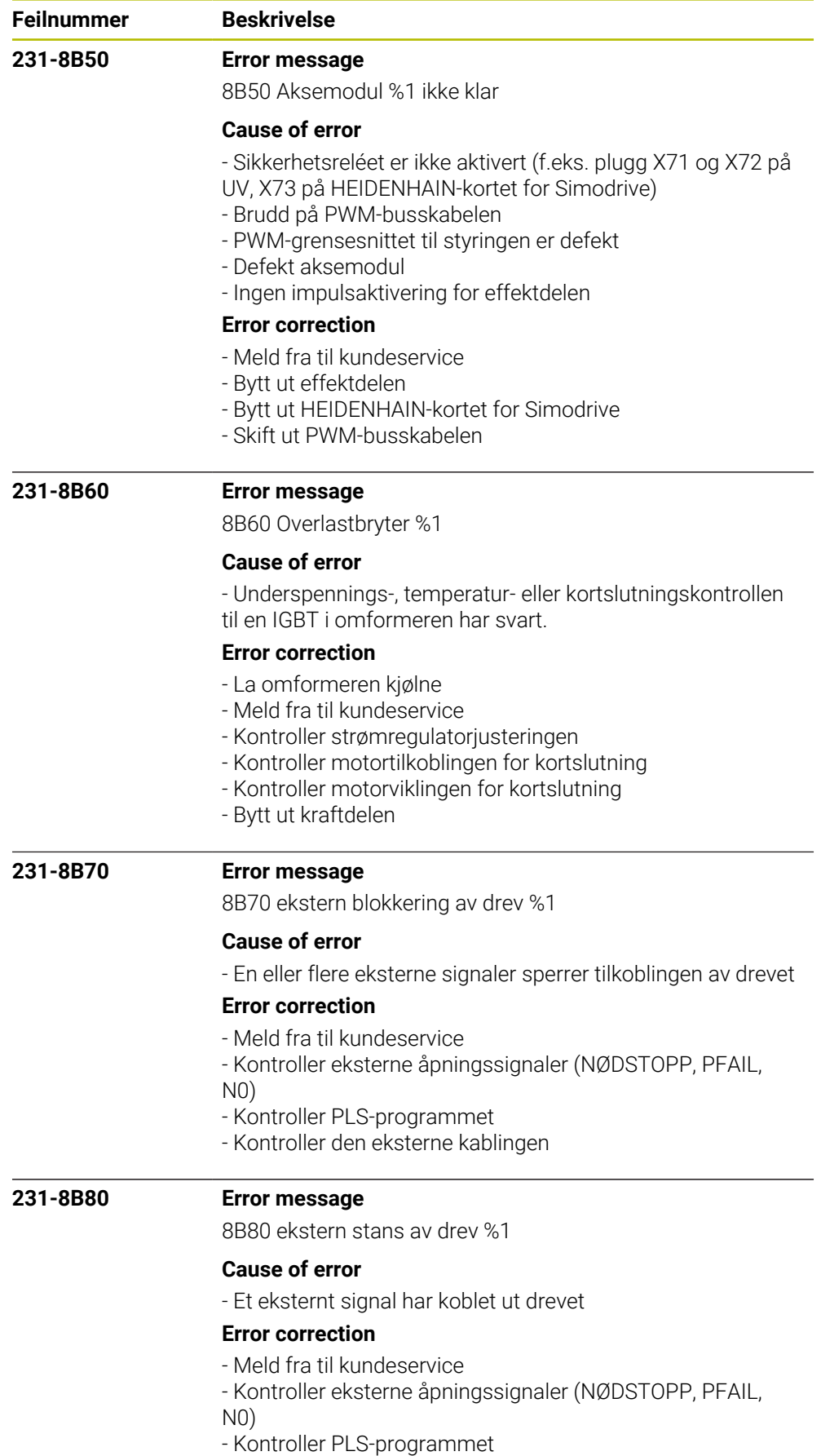

- Kontroller den eksterne kablingen

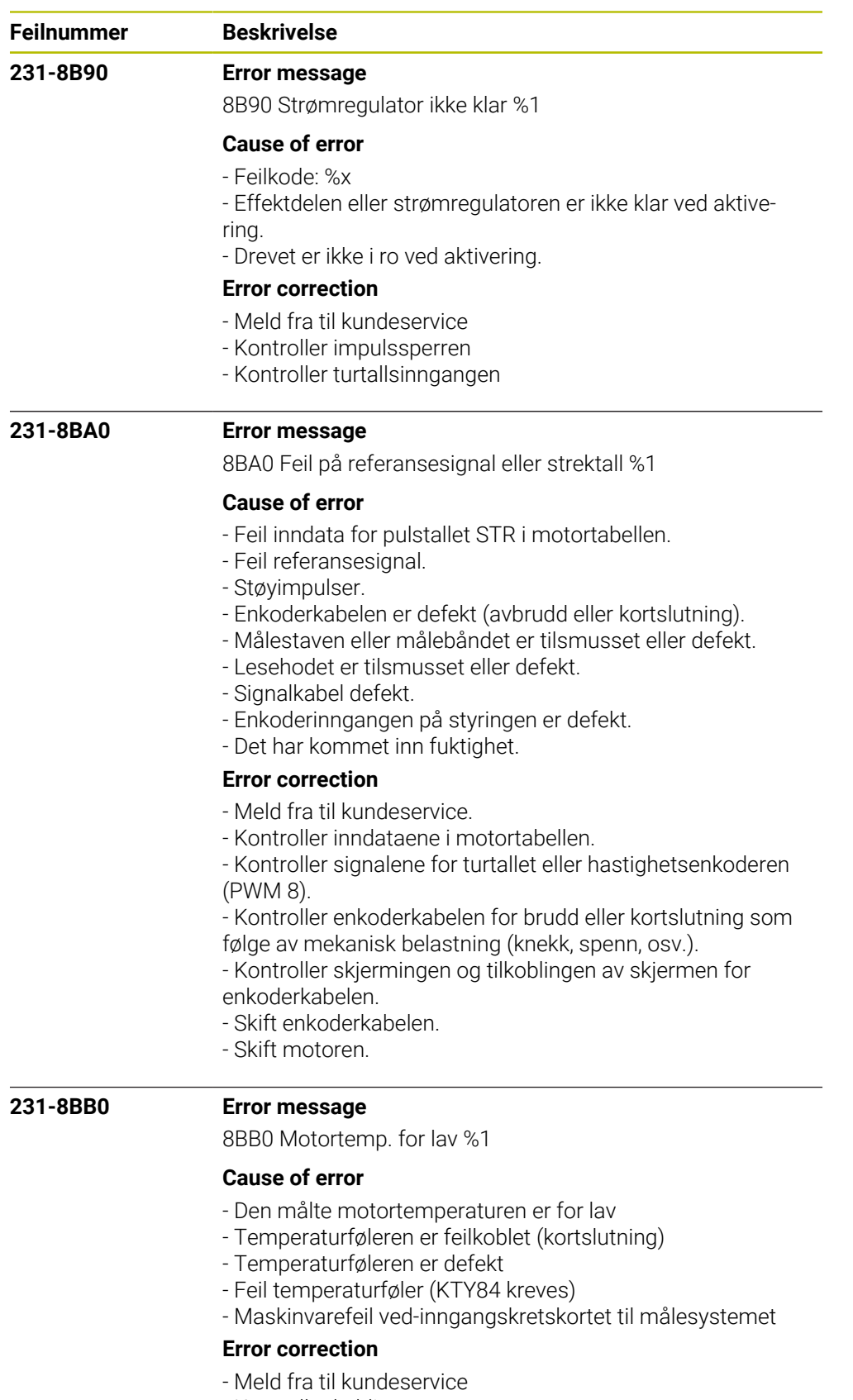

- Kontroller kablingen
- Kontroller temperaturføleren
- Deaktiver/velg bort overvåkning av undertemperatur med
	- CfgServoMotor->MotEncCheckOff Bit 5
	- Bytt ut inngangskretskortet til målesystemet

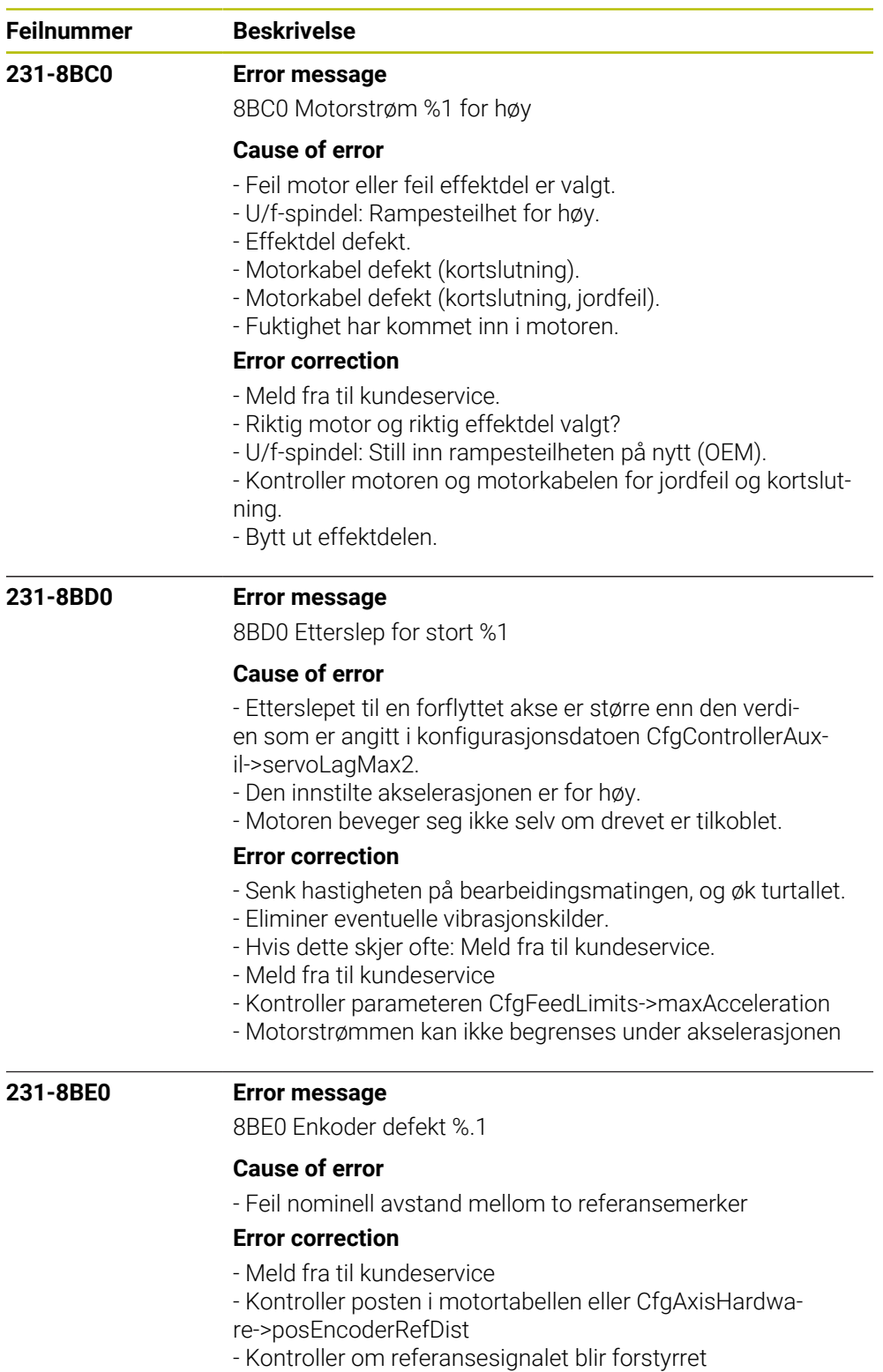
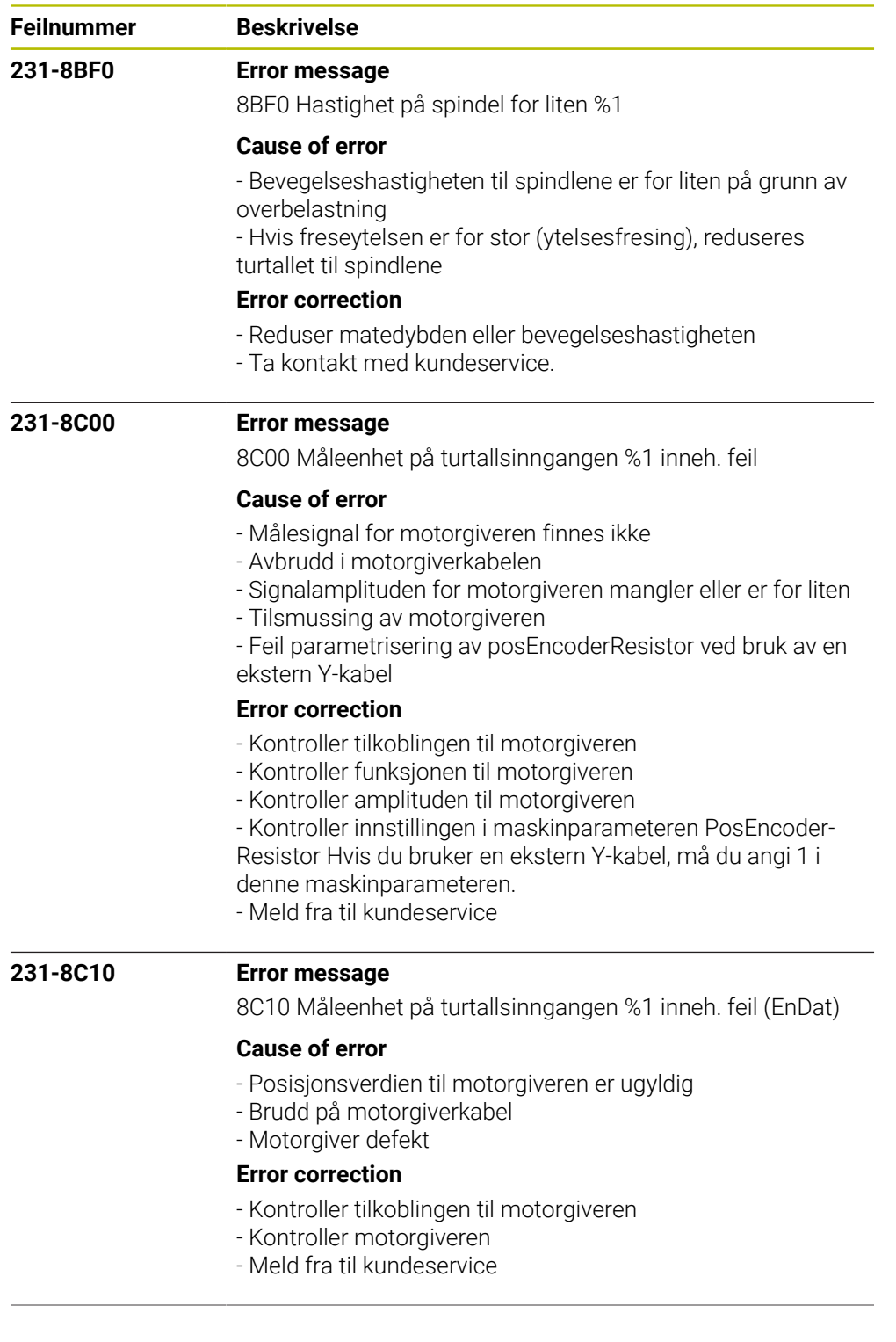

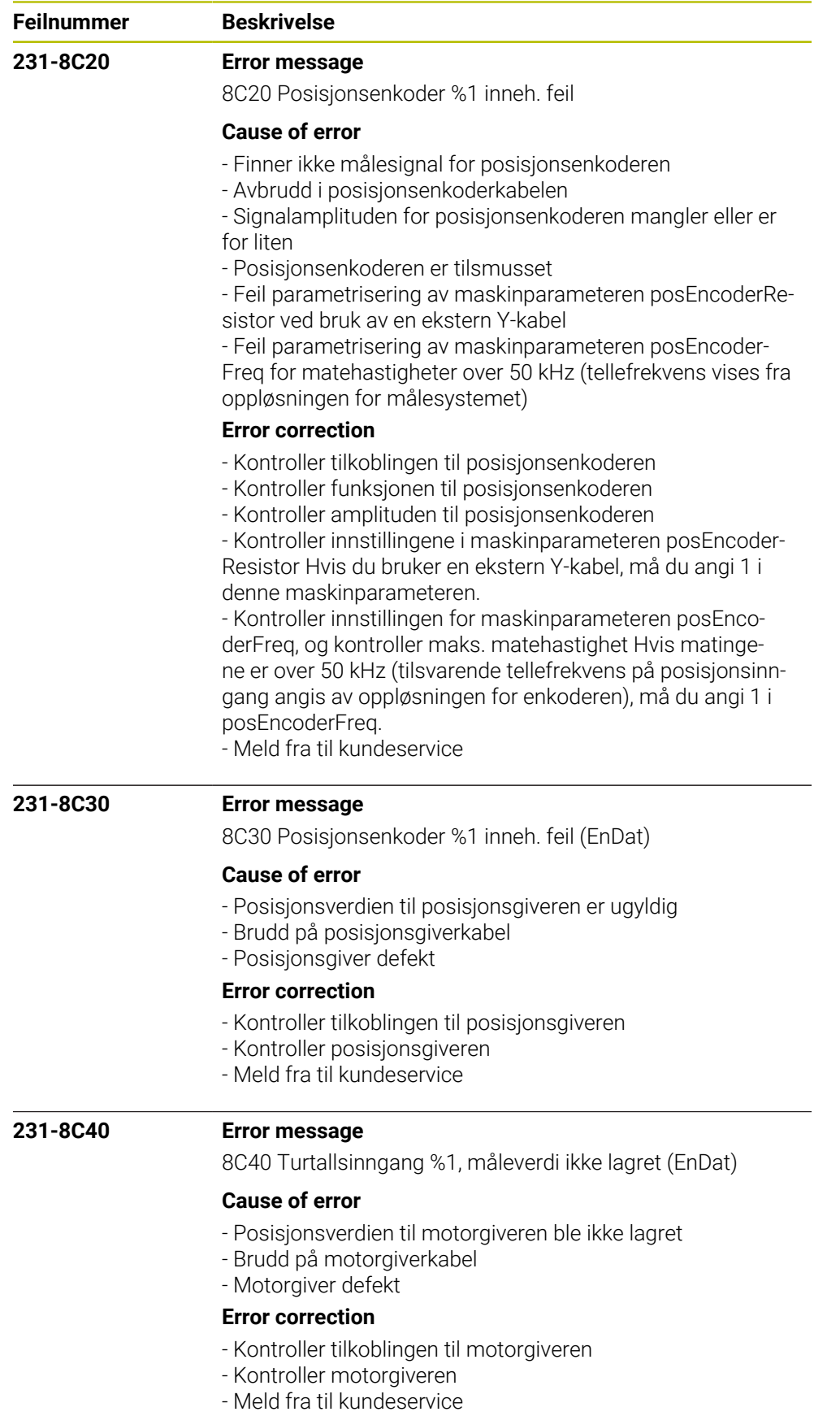

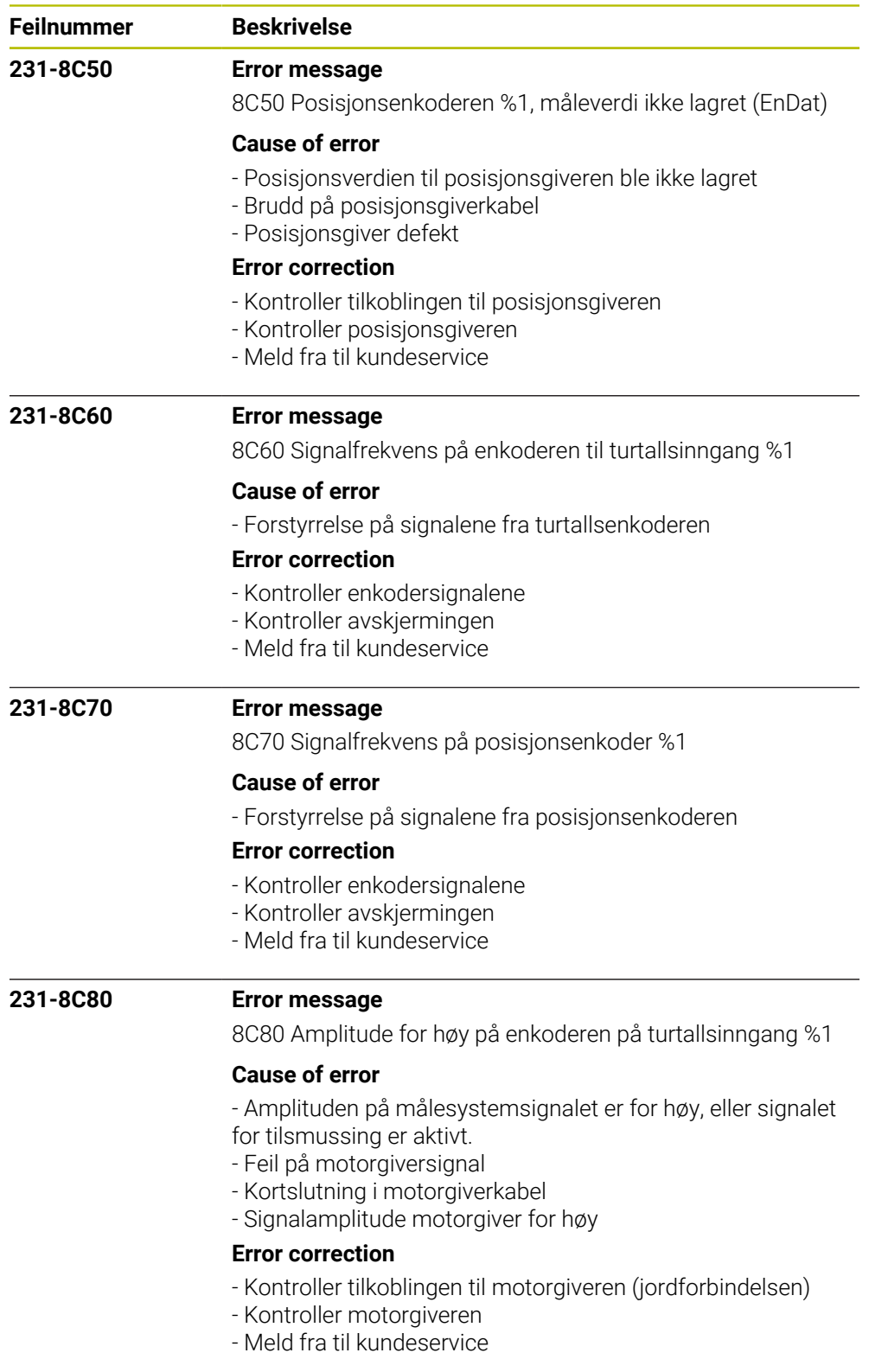

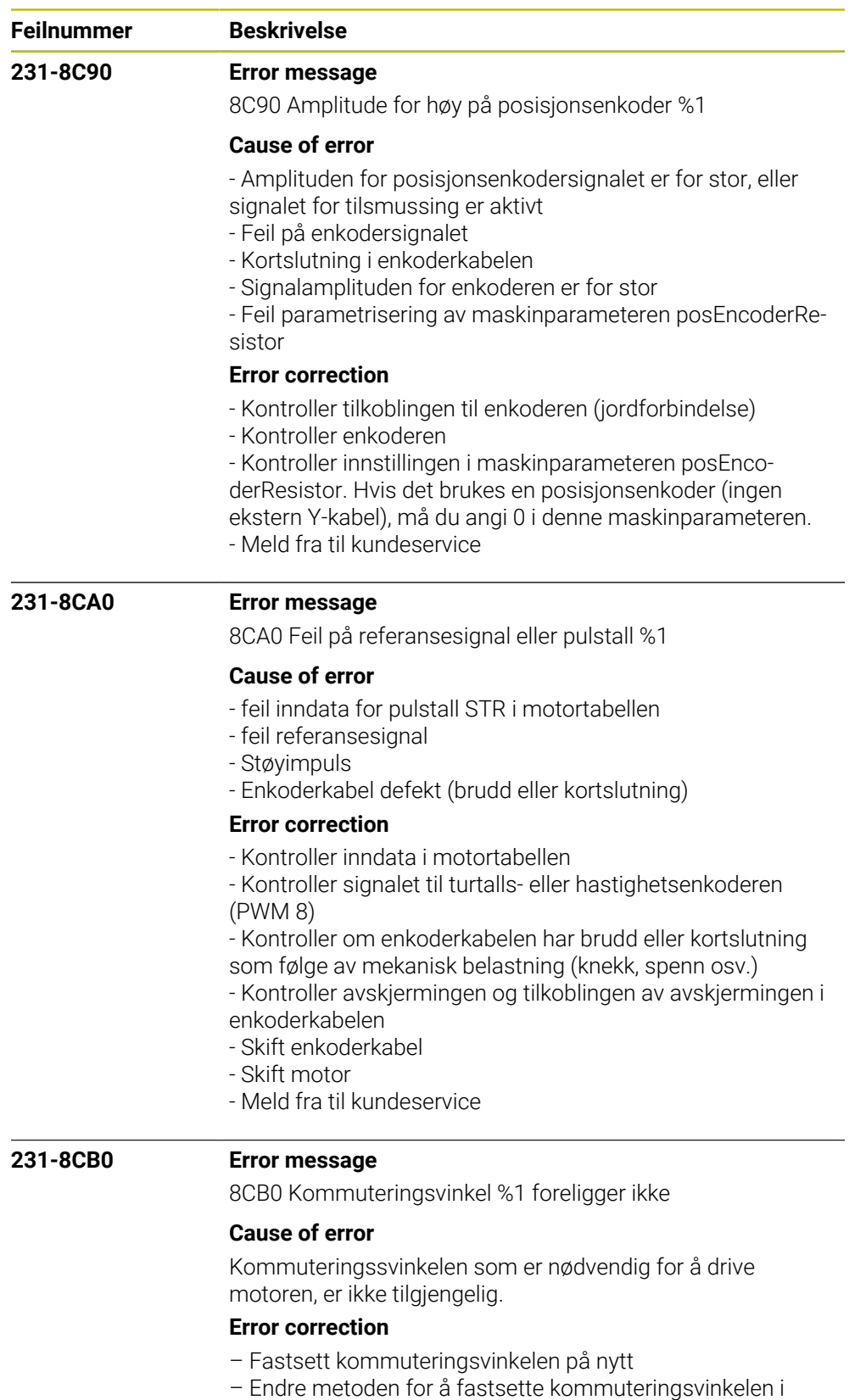

maskinparametrene

– Ta kontakt med kundeservice

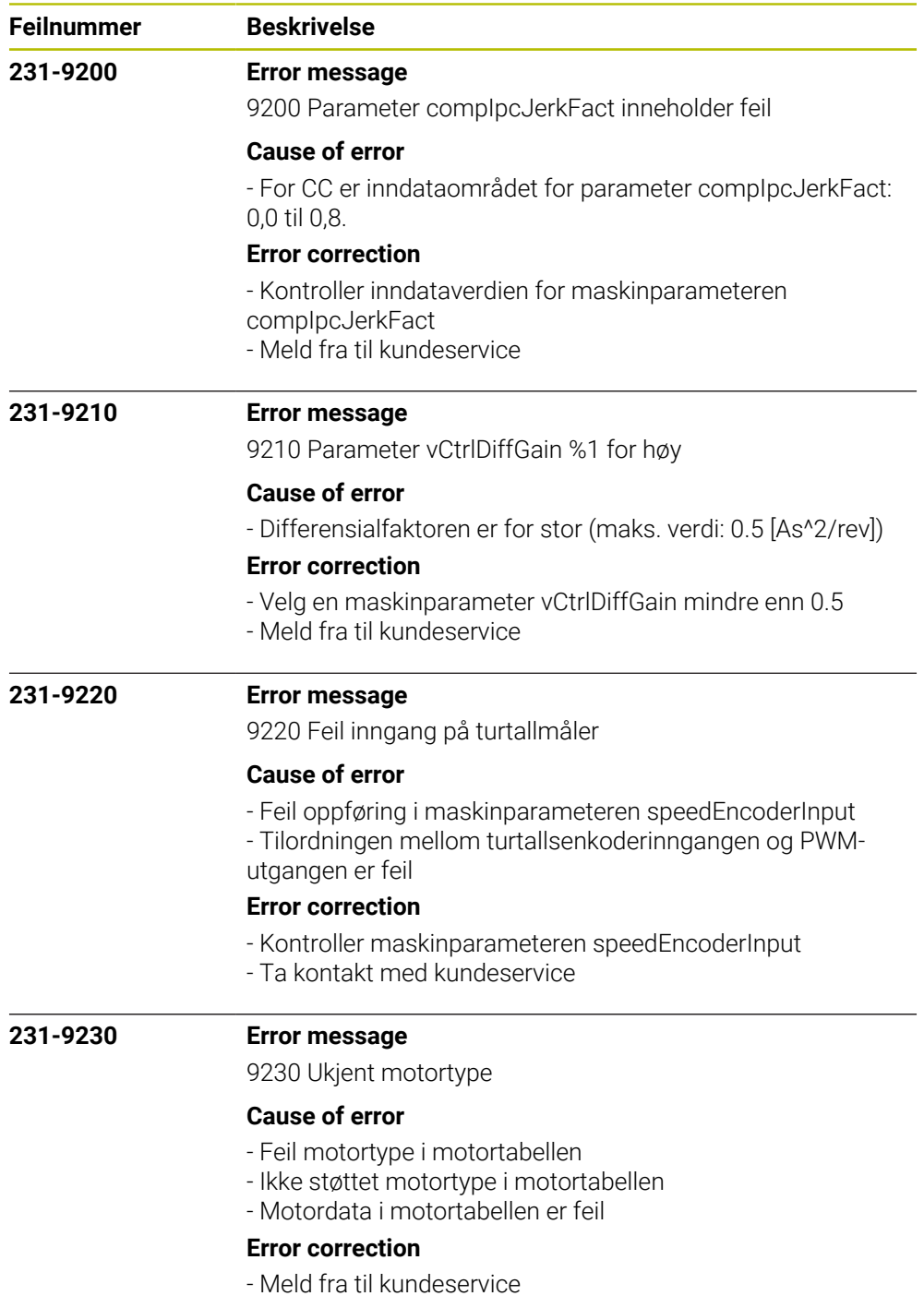

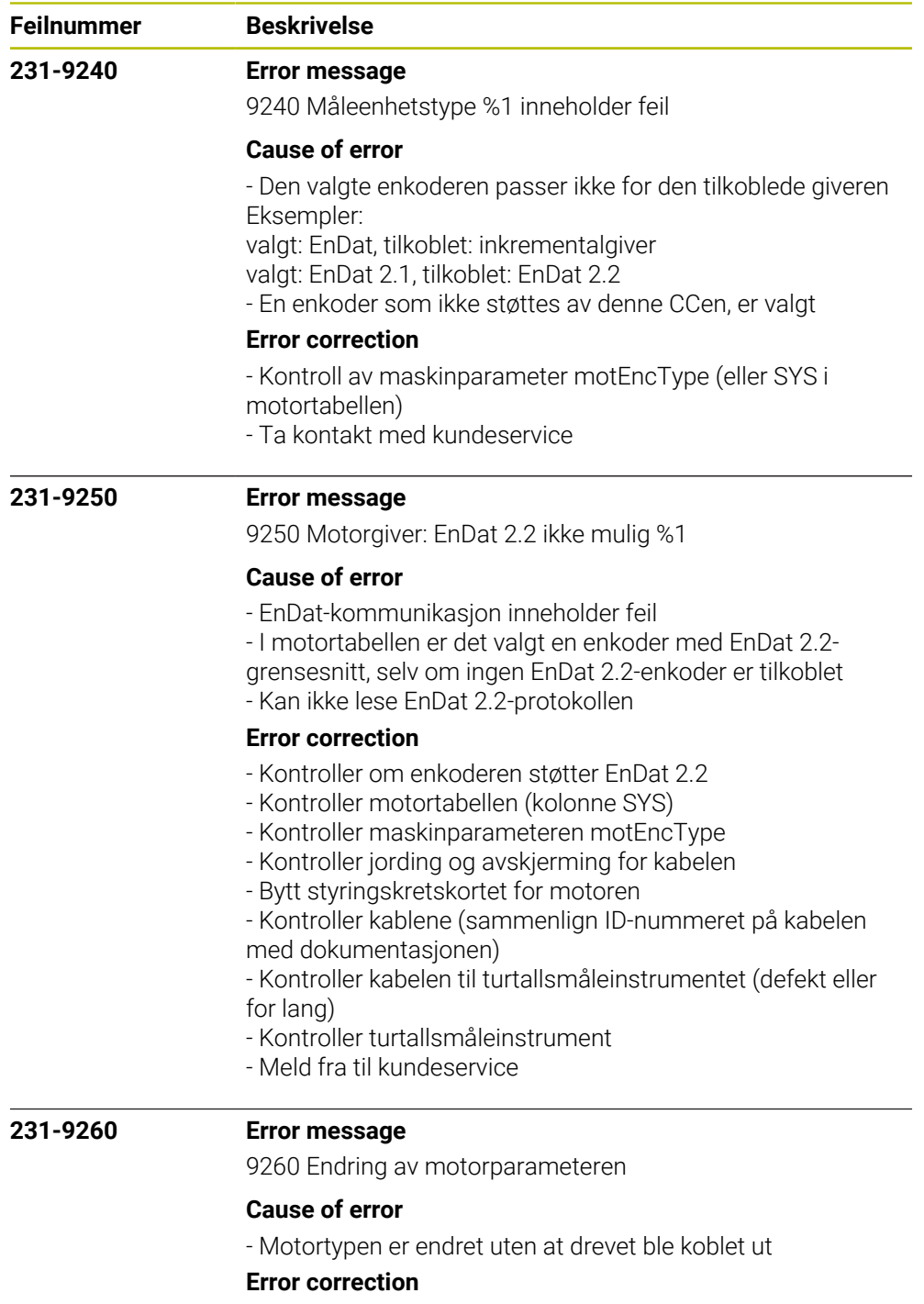

- Meld fra til kundeservice

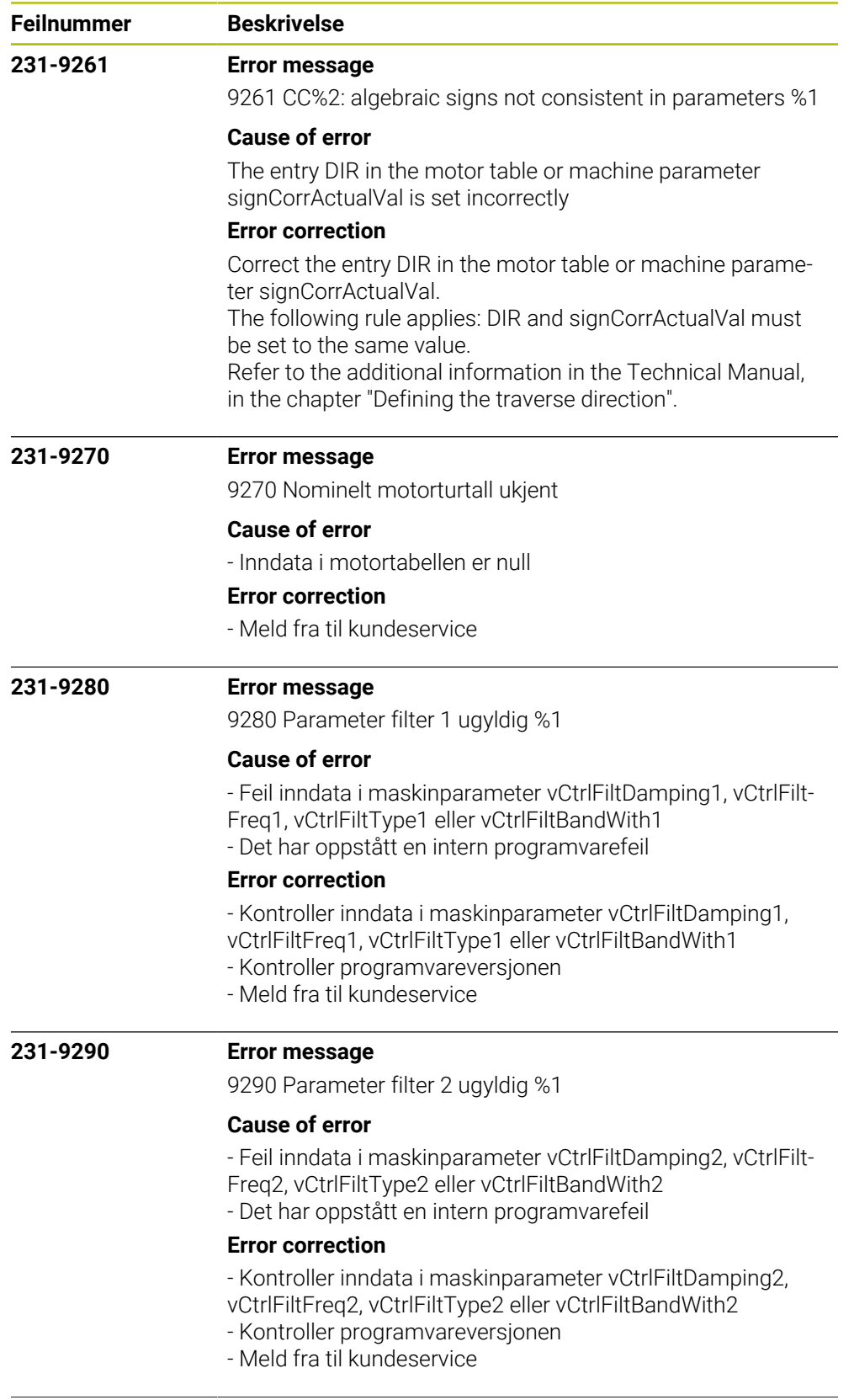

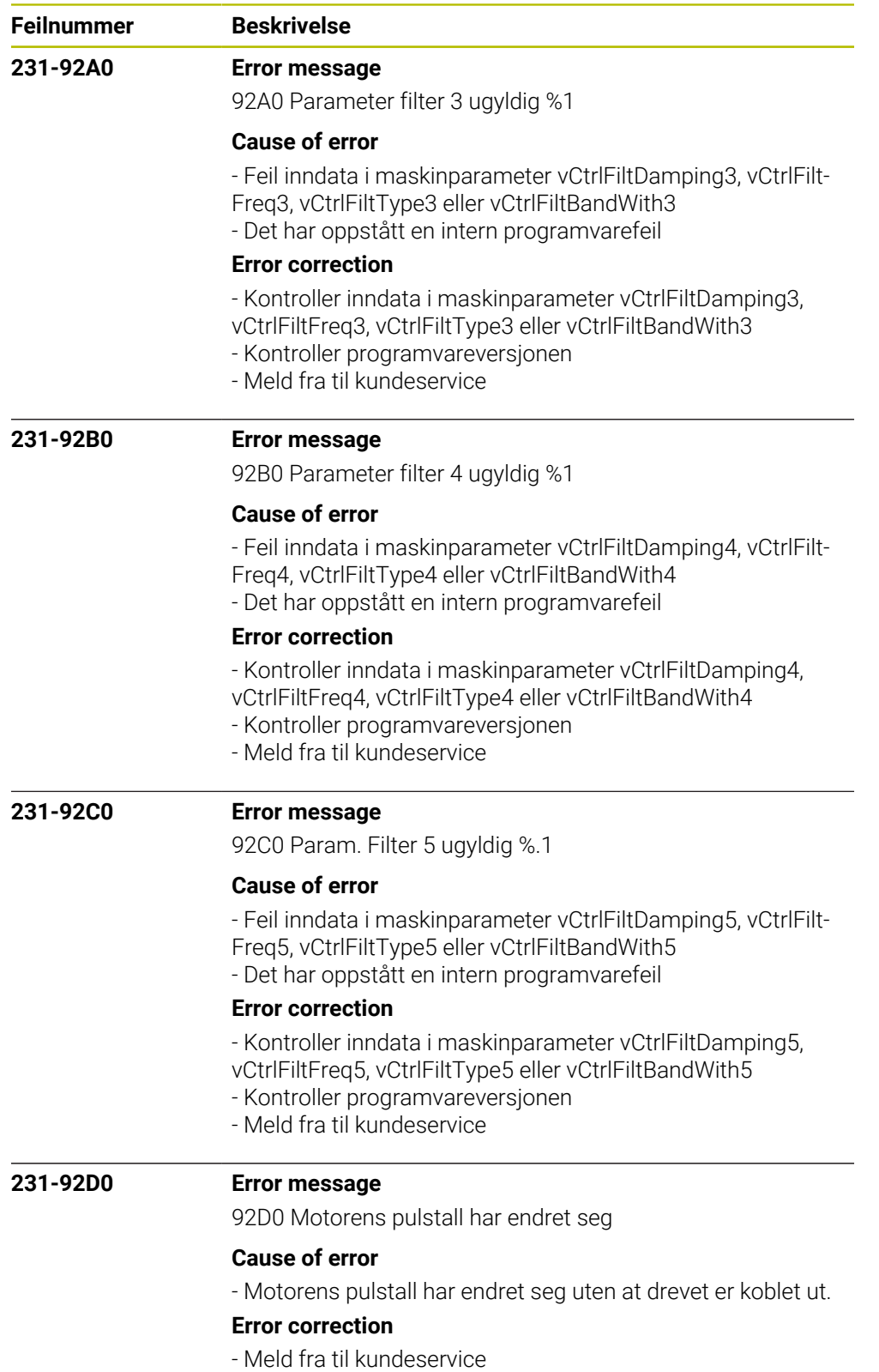

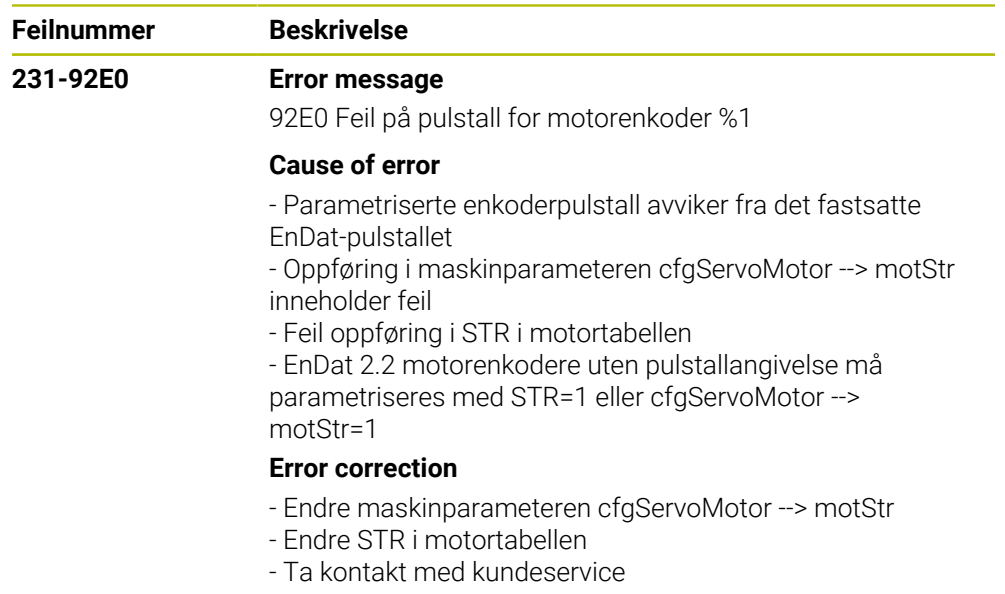

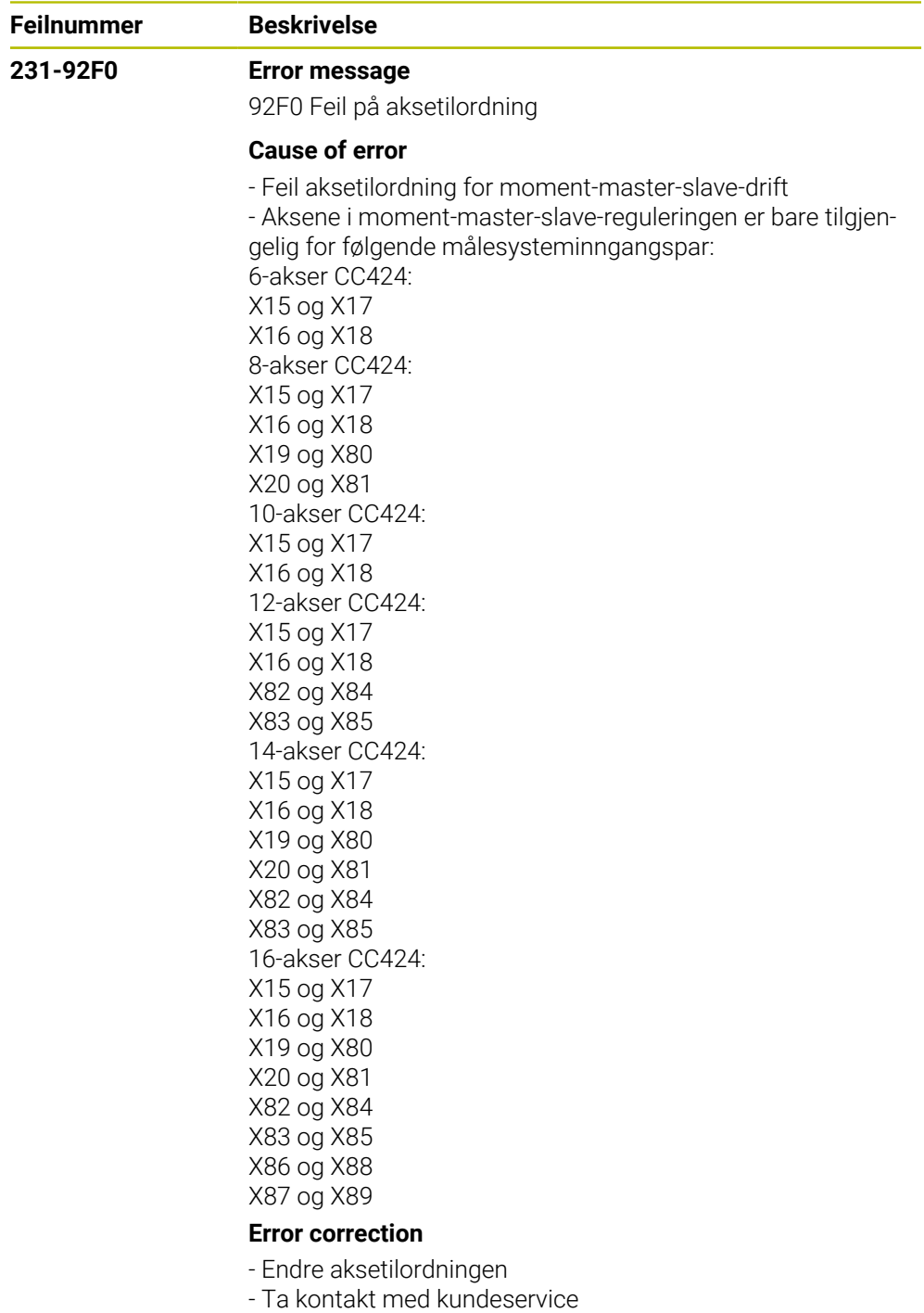

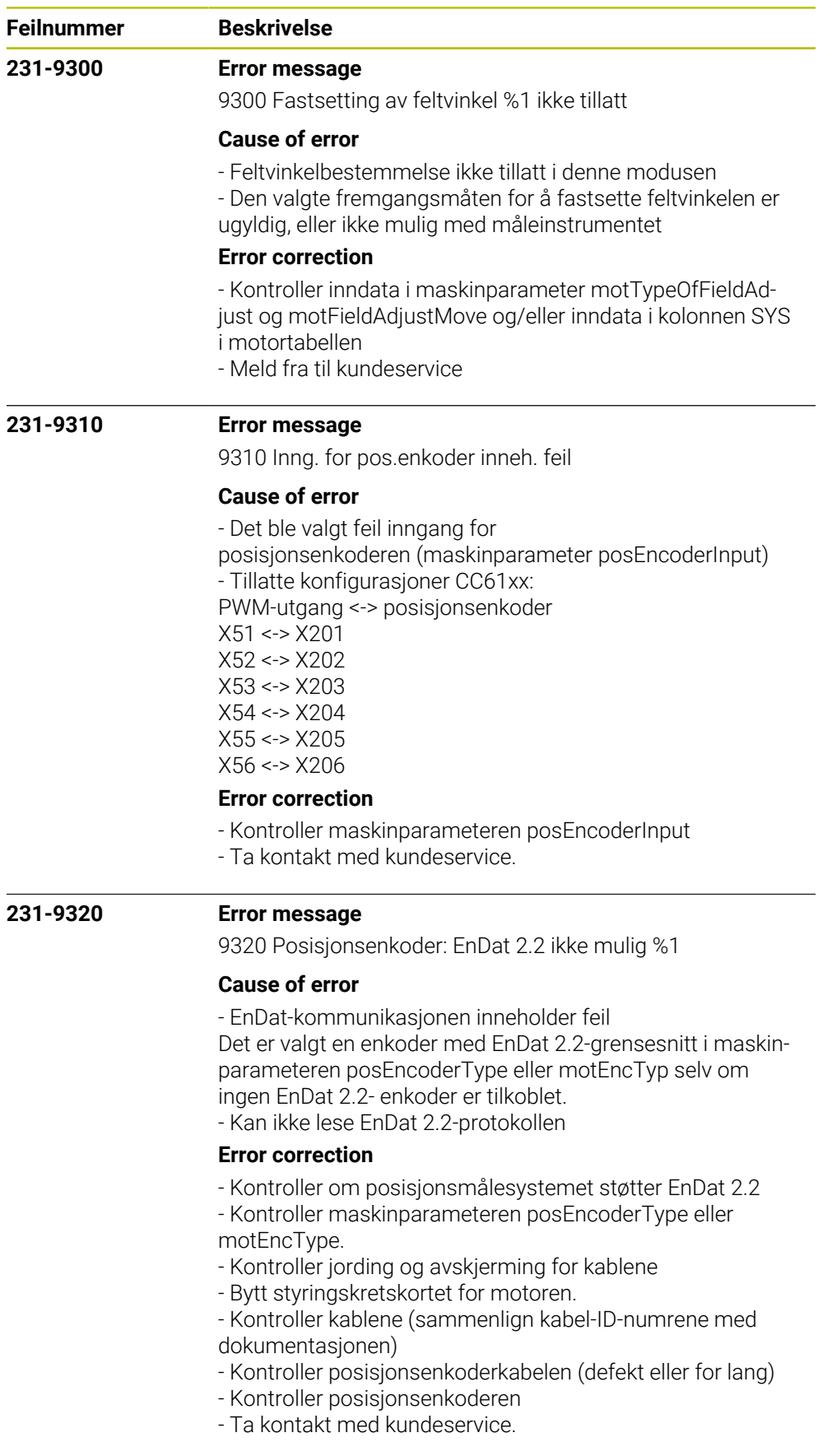

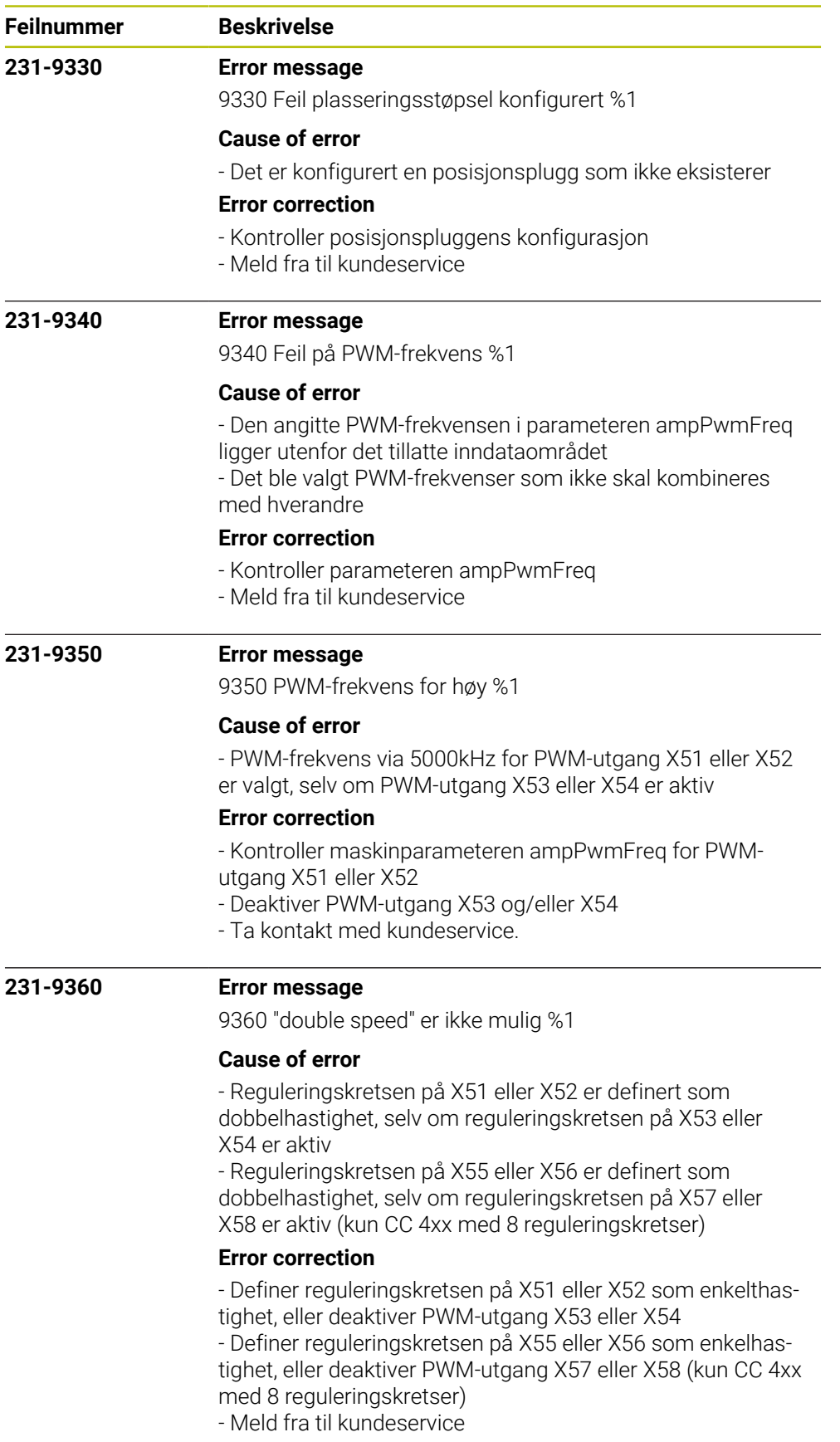

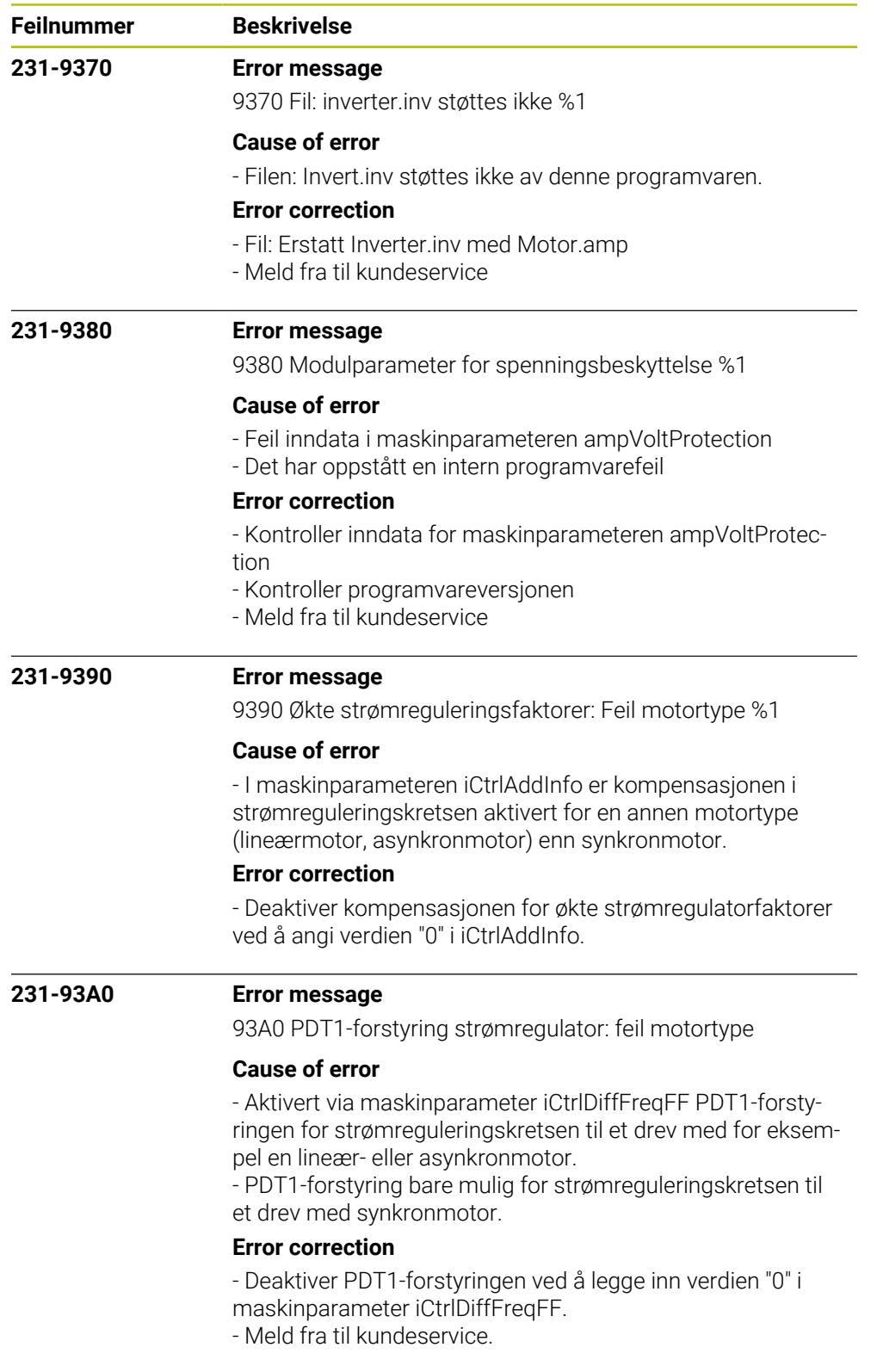

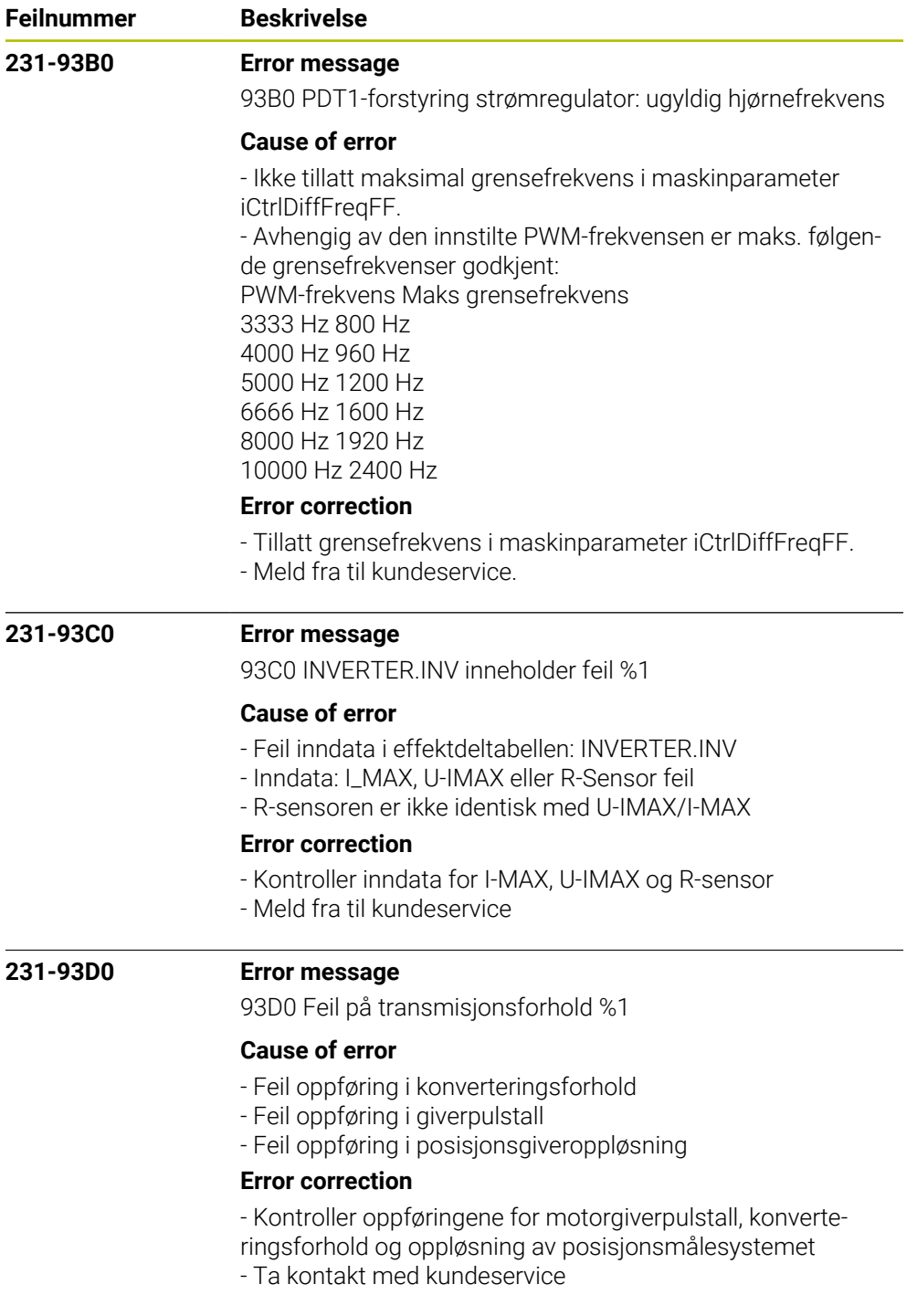

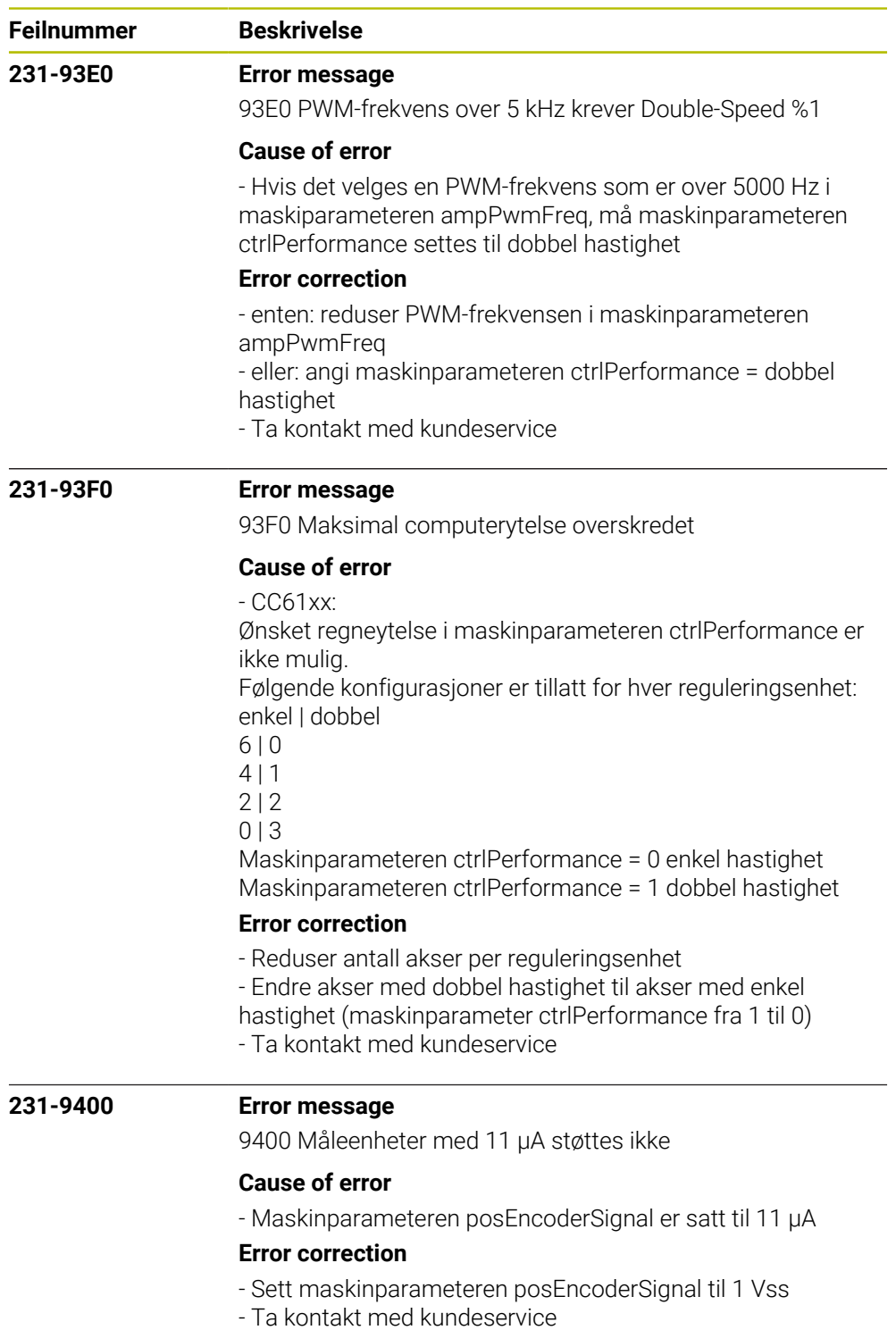

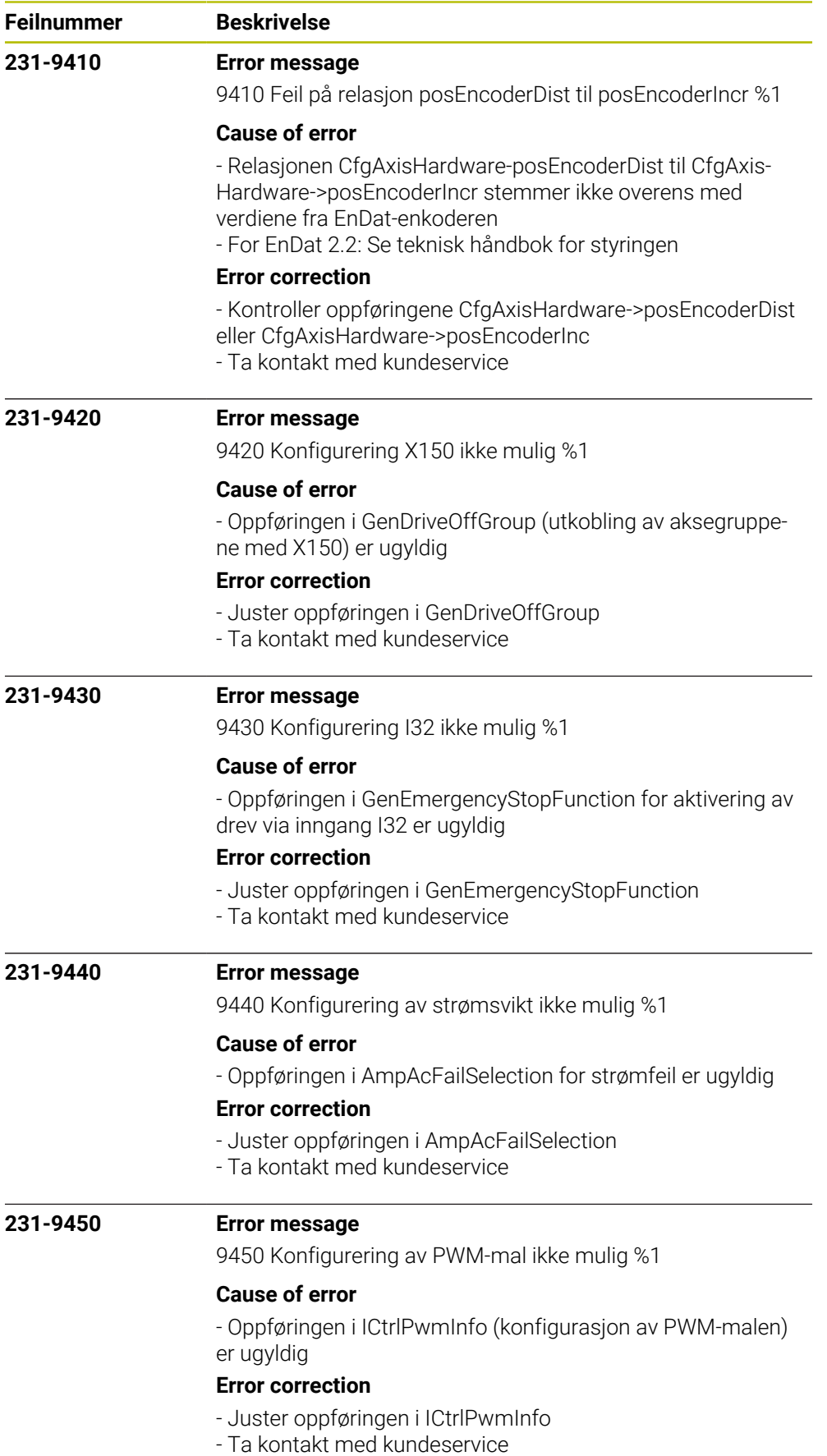

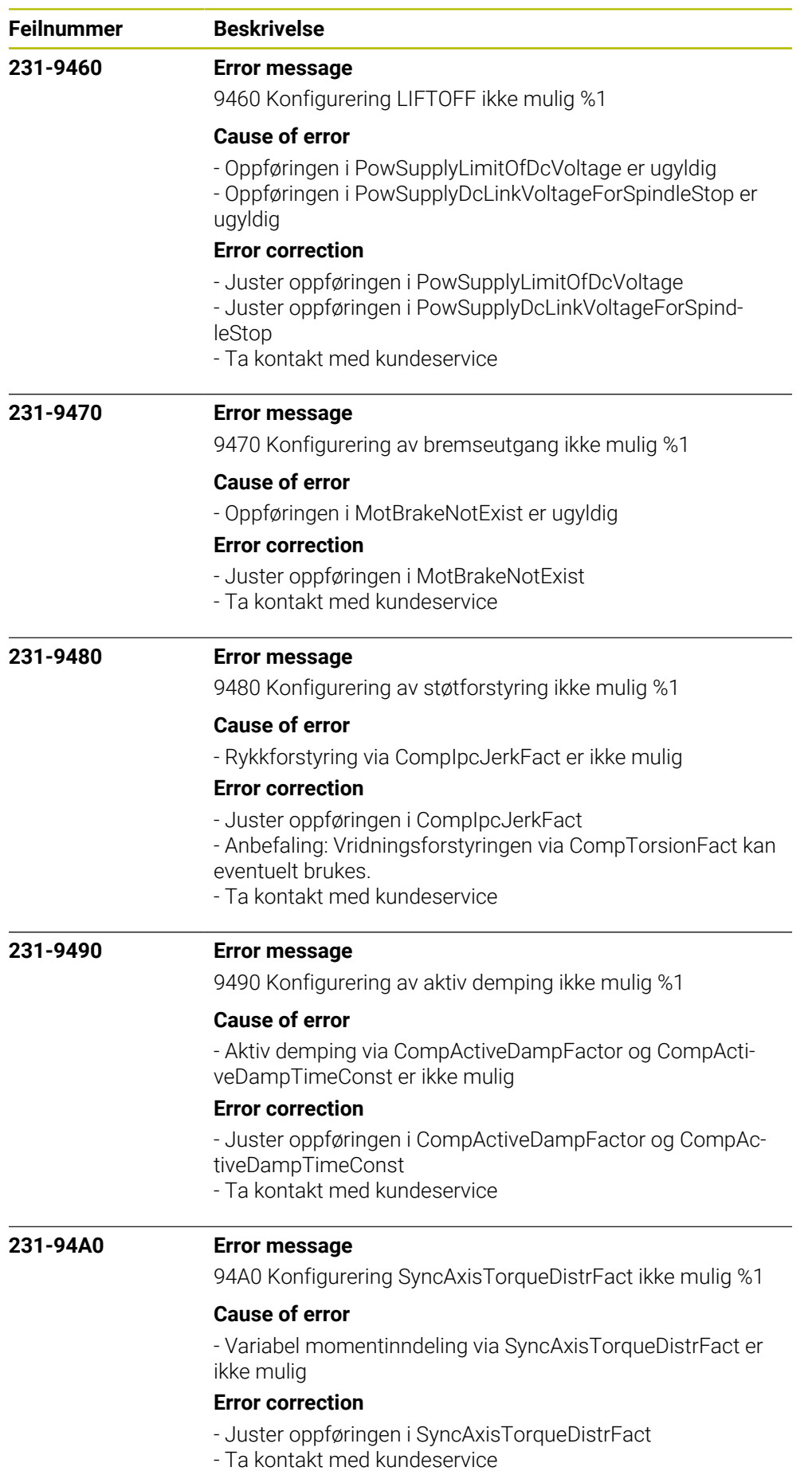

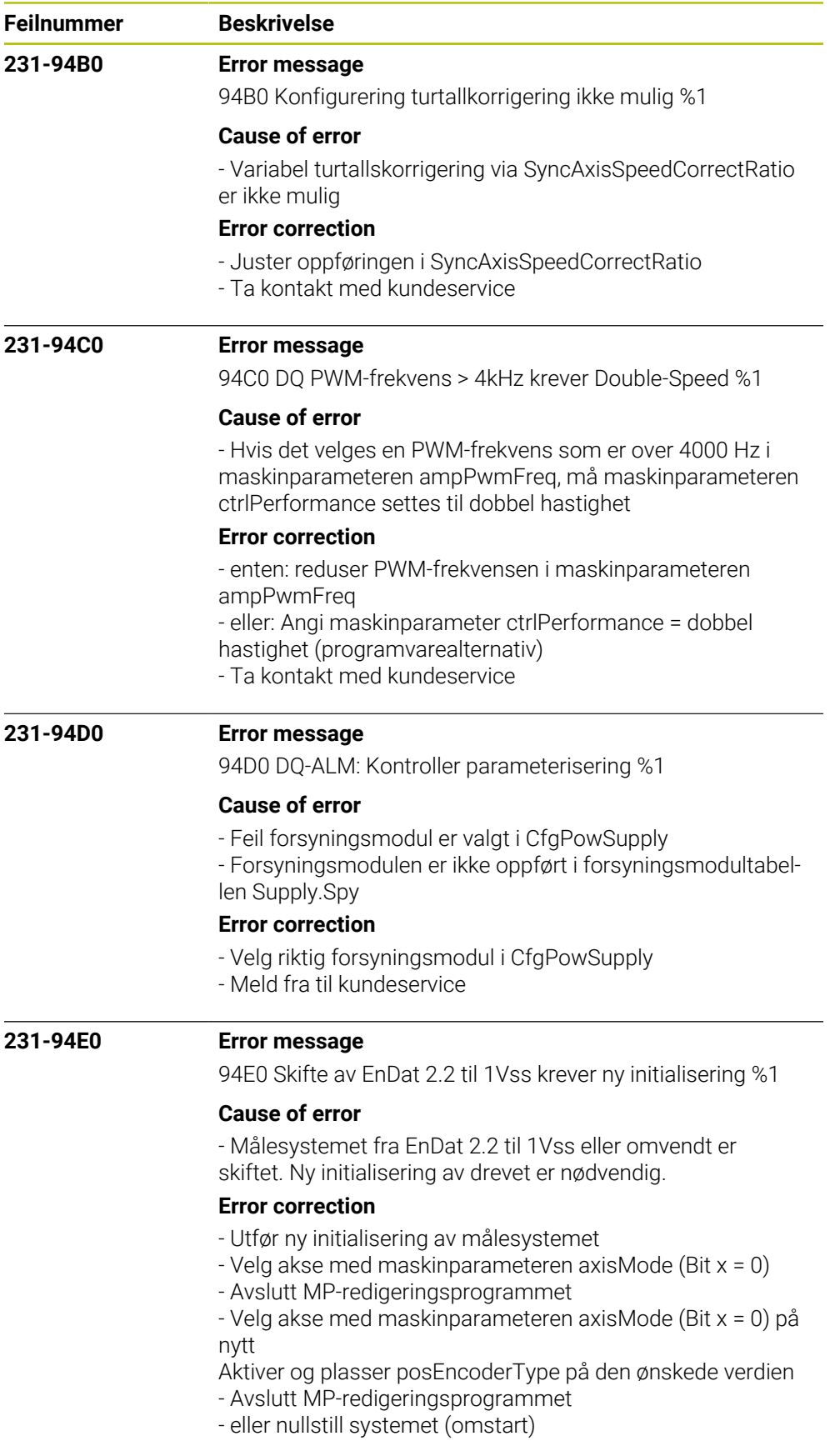

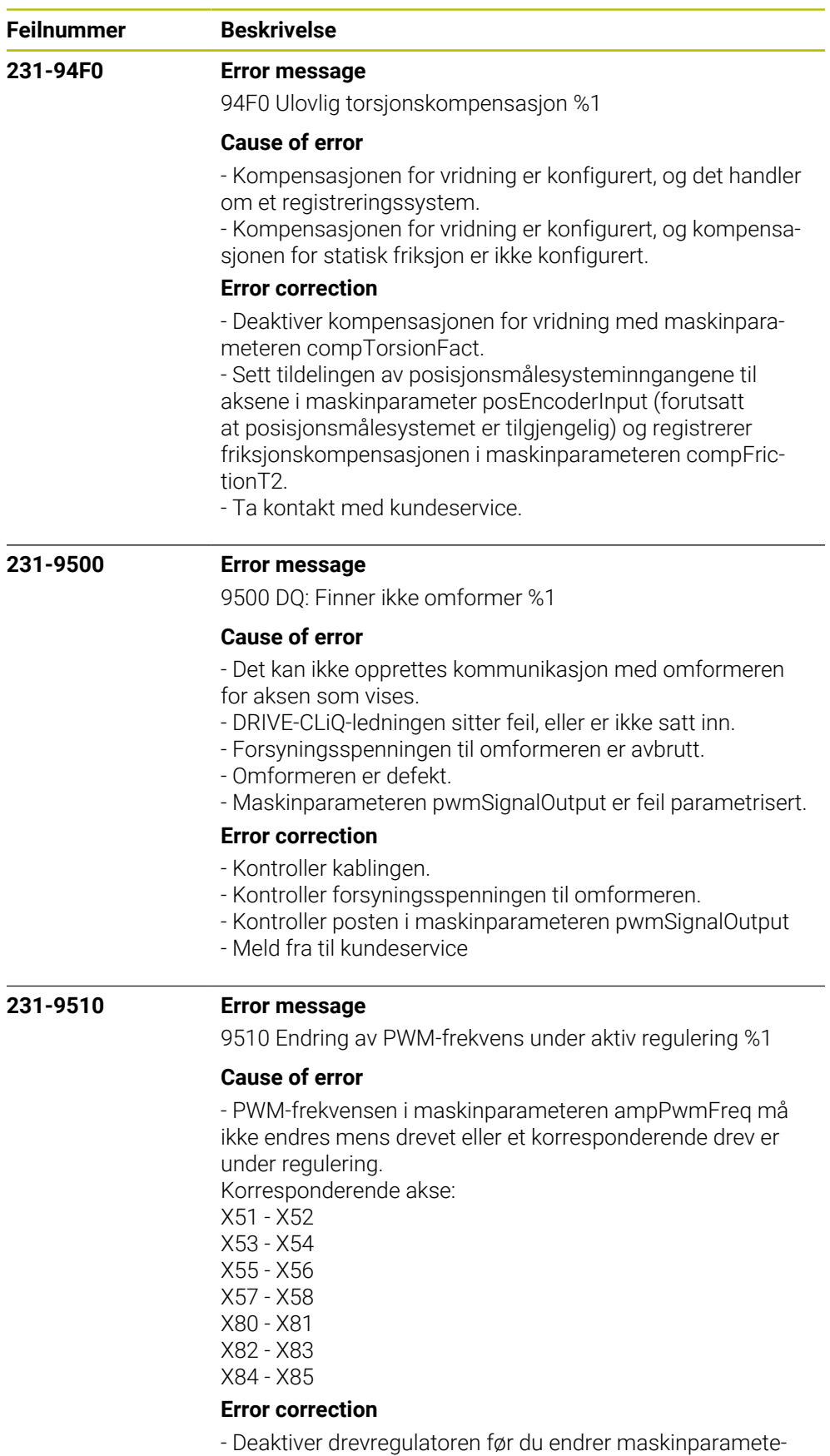

ren ampPwmFreq

- Ta kontakt med kundeservice.

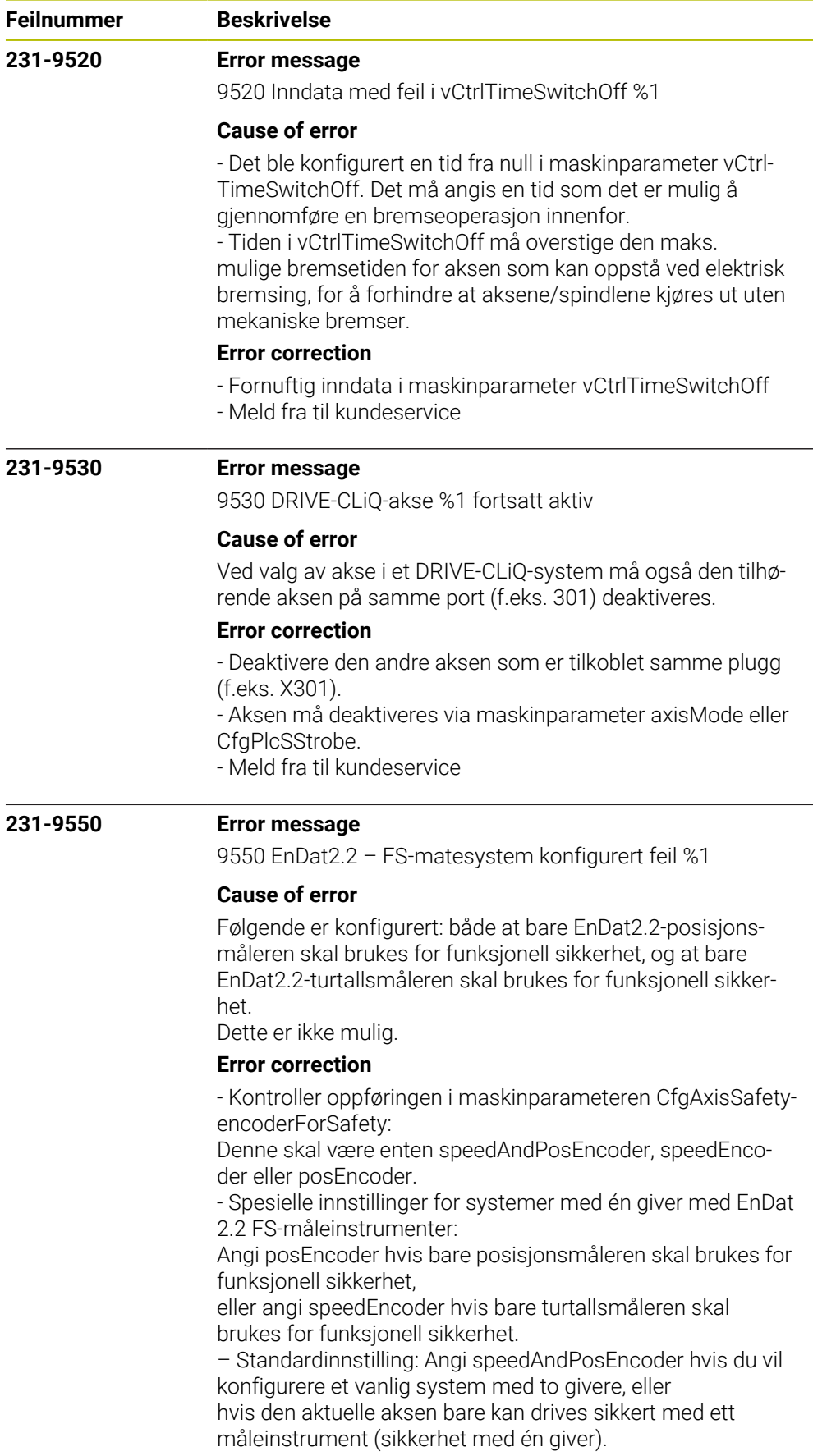

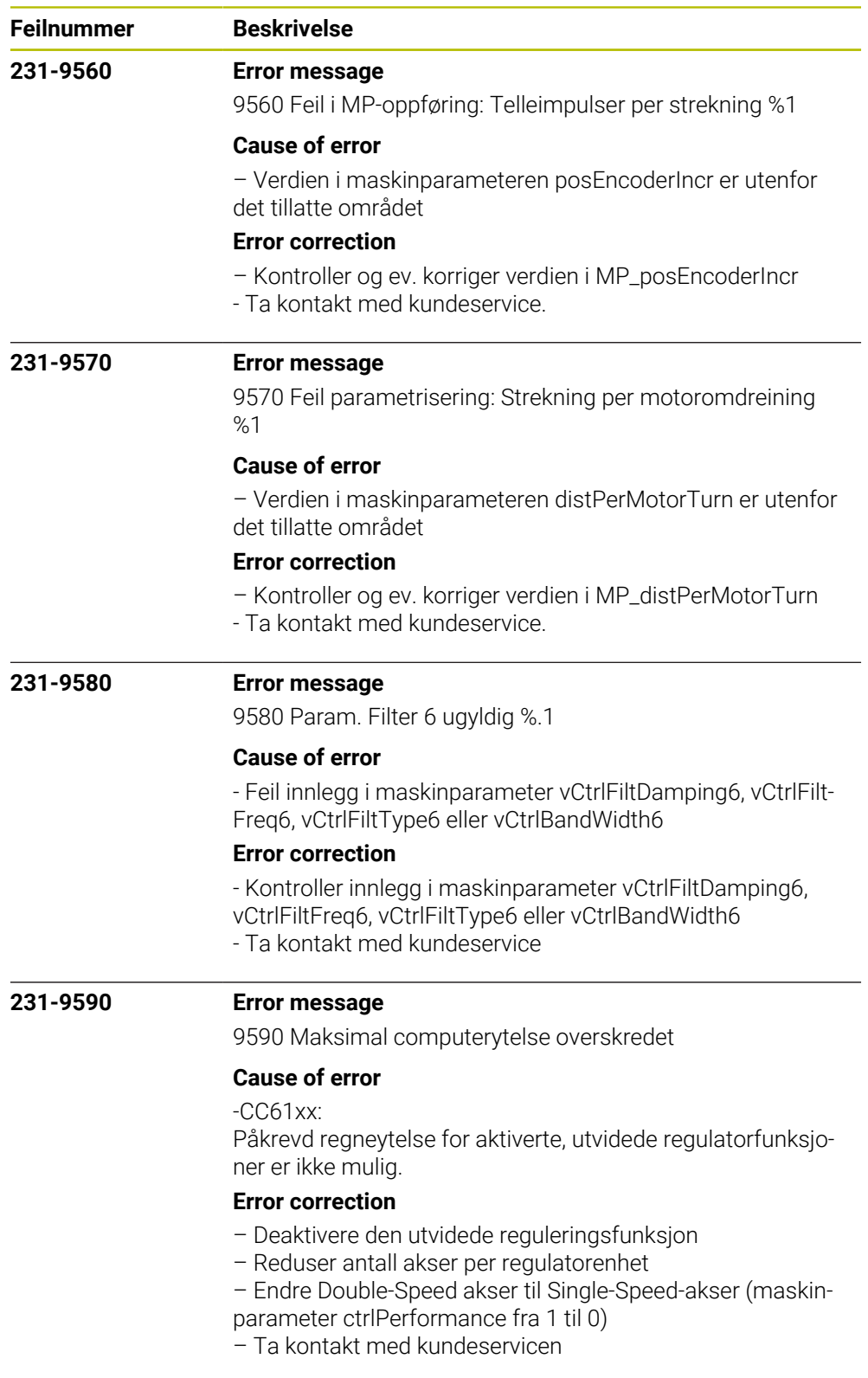

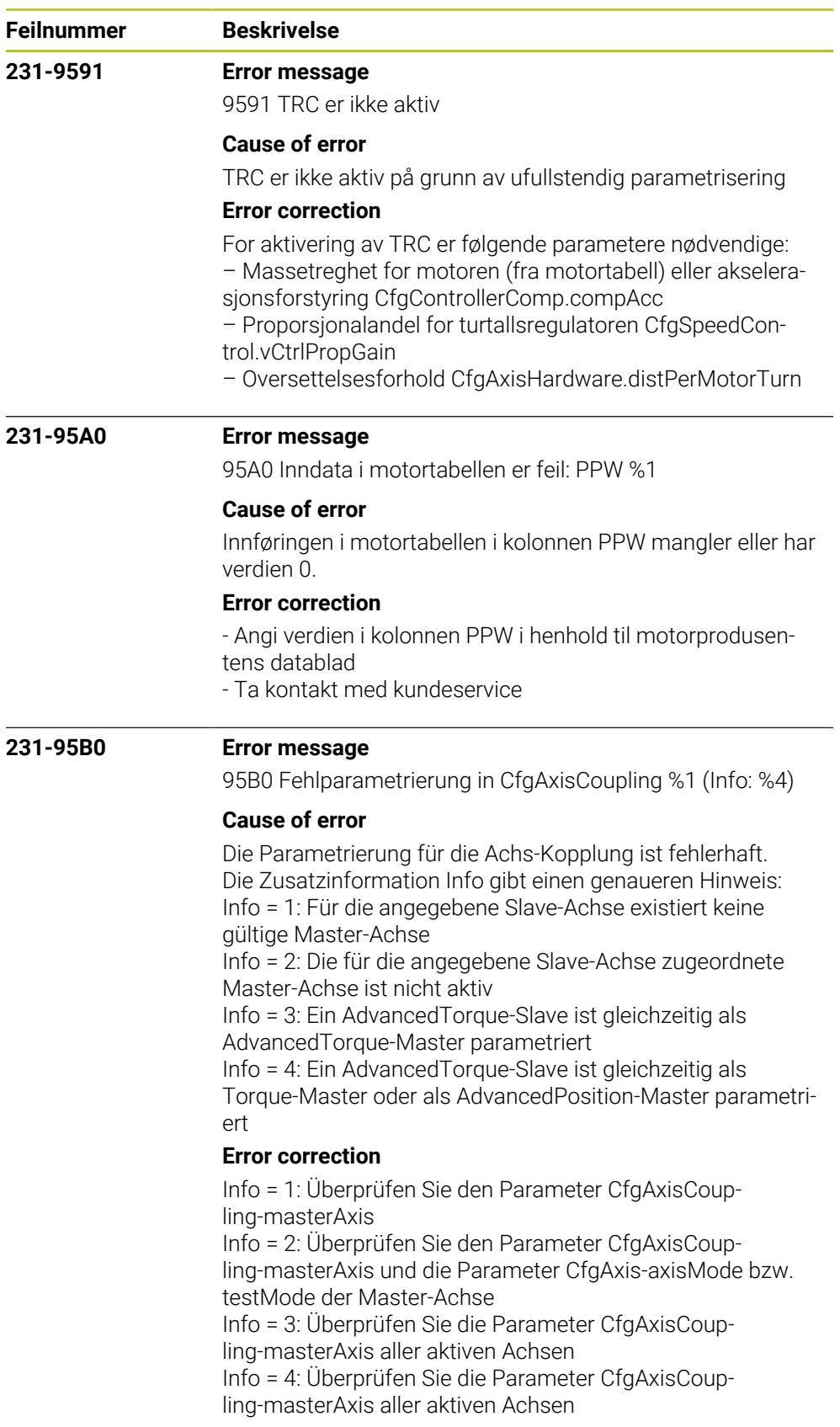

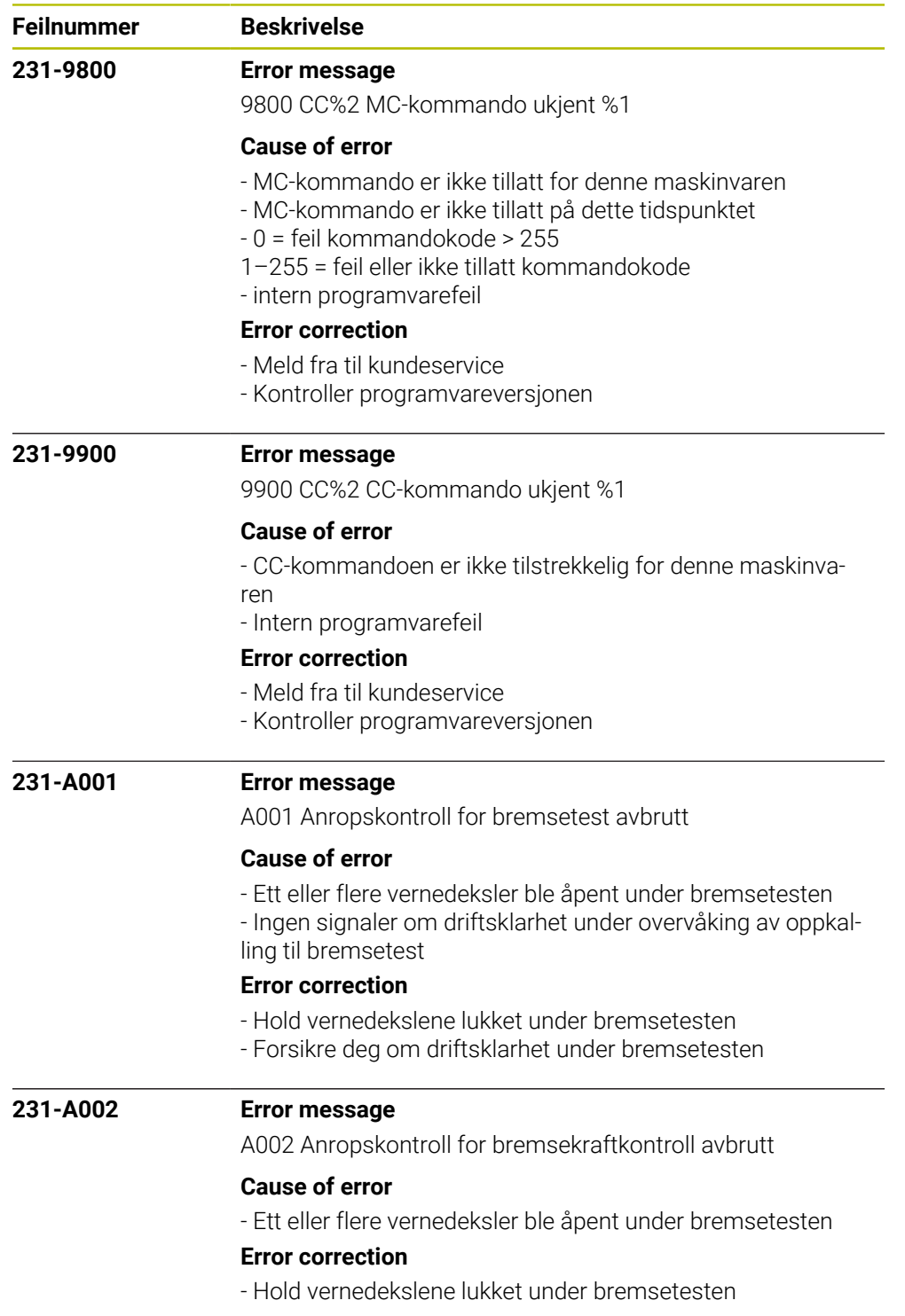

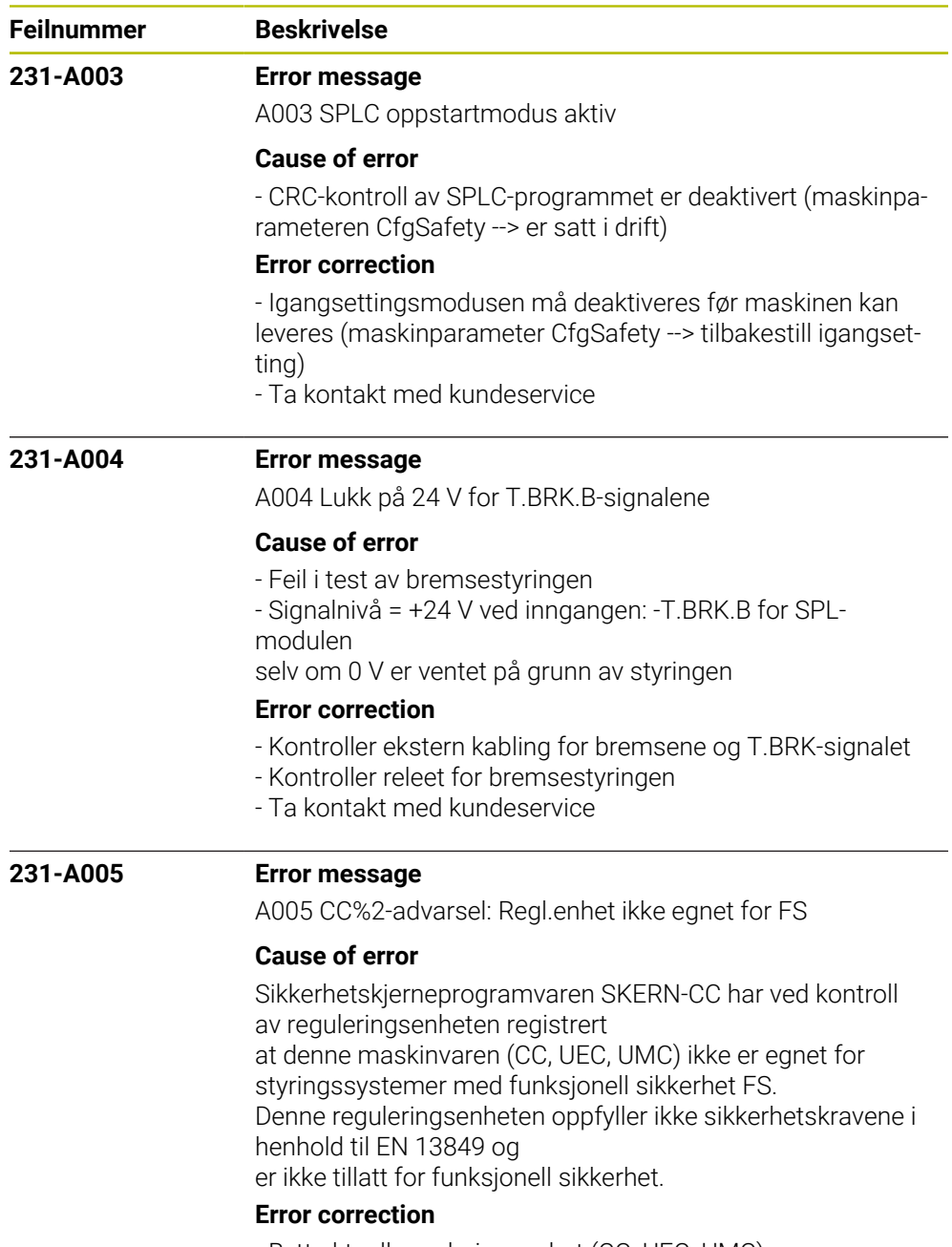

- Bytt aktuell reguleringsenhet (CC, UEC, UMC).
- Ta kontakt med kundeservice.

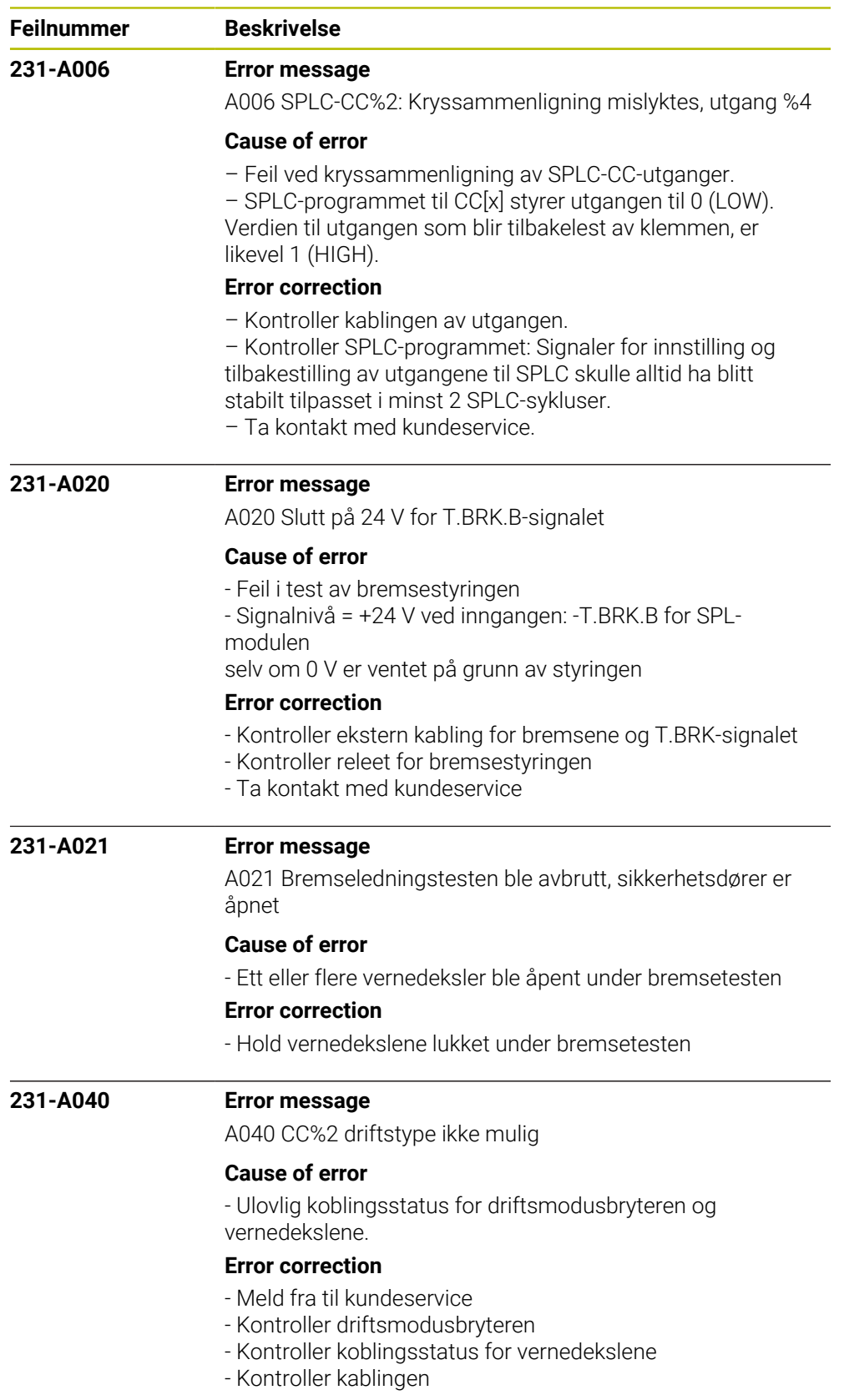

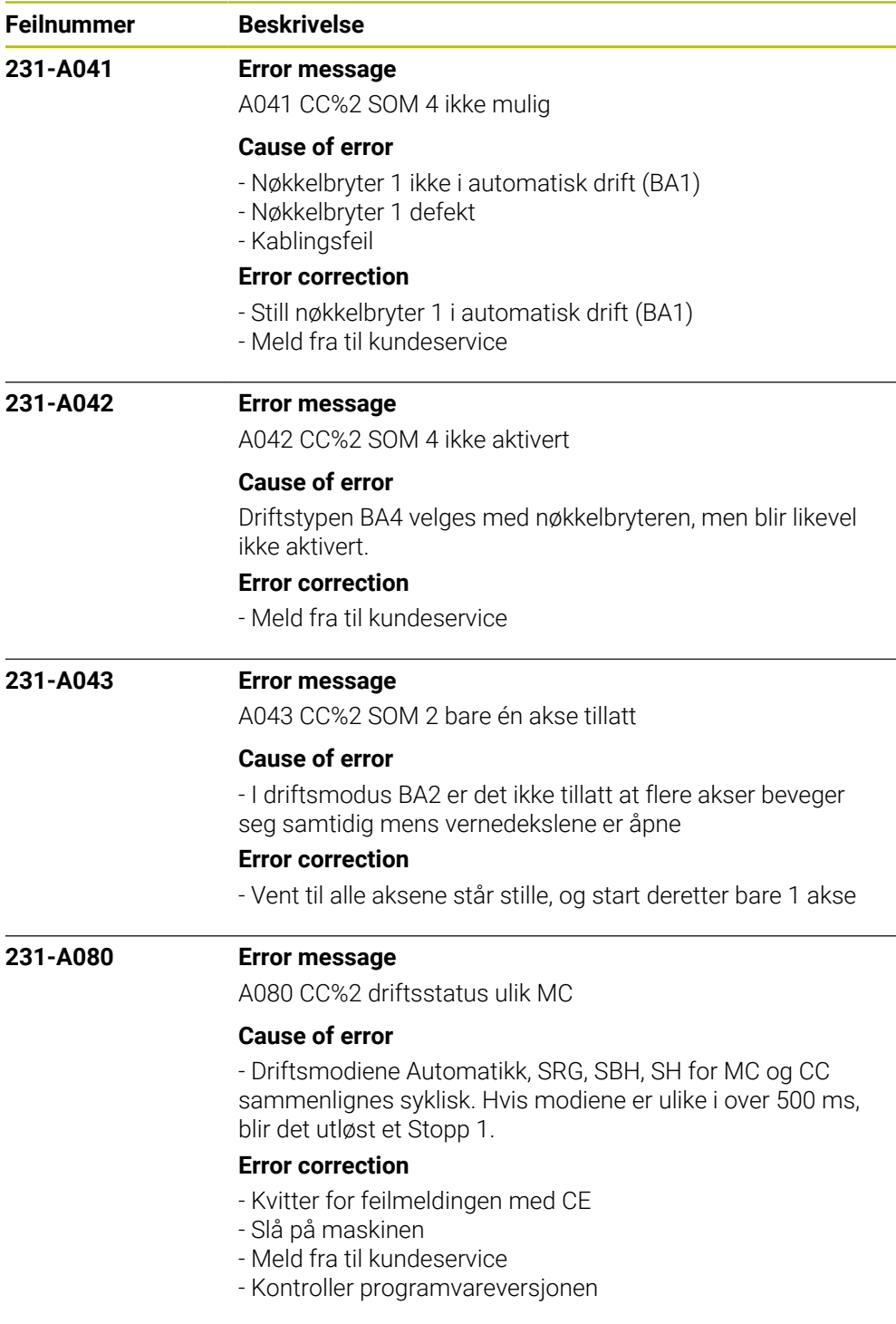

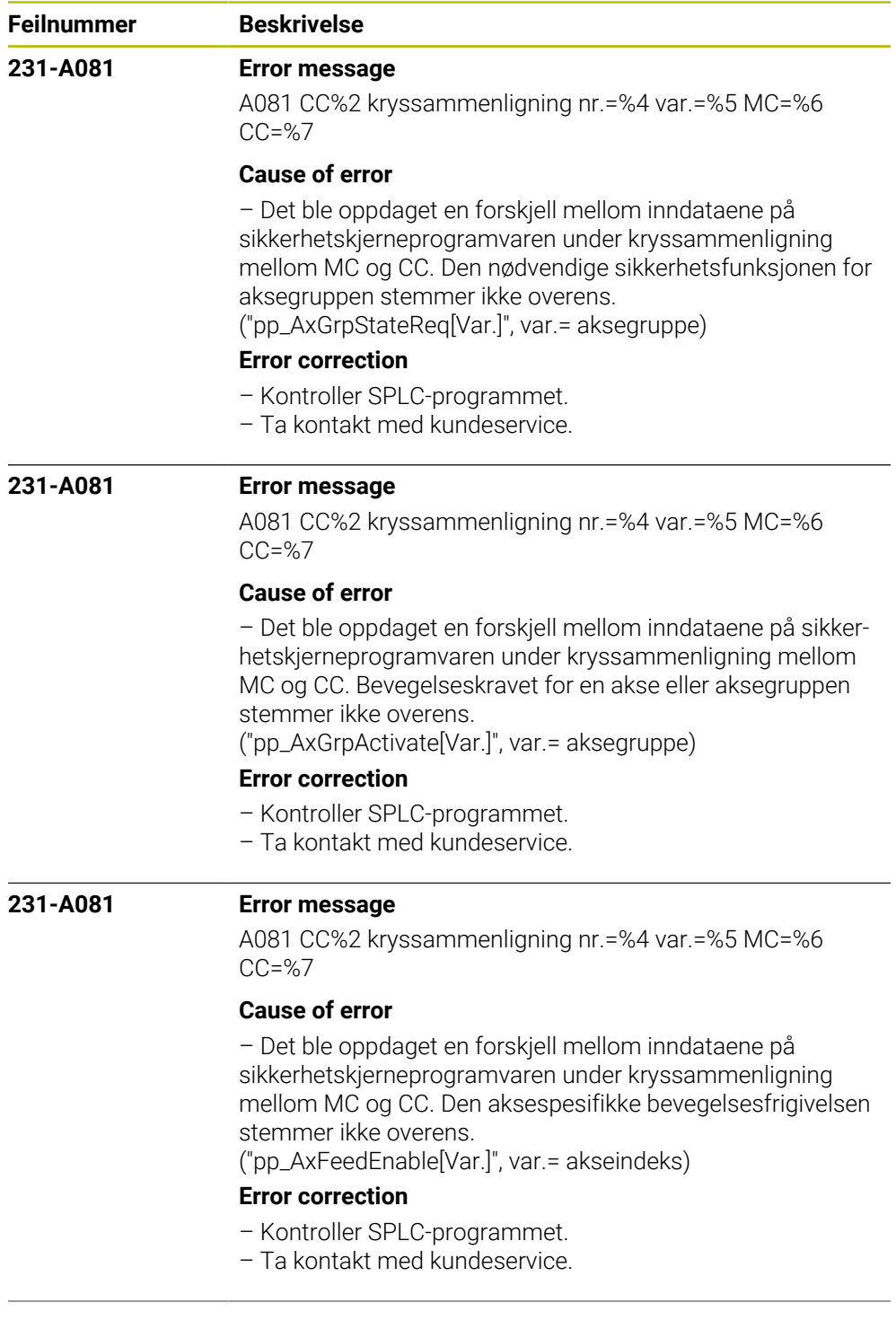

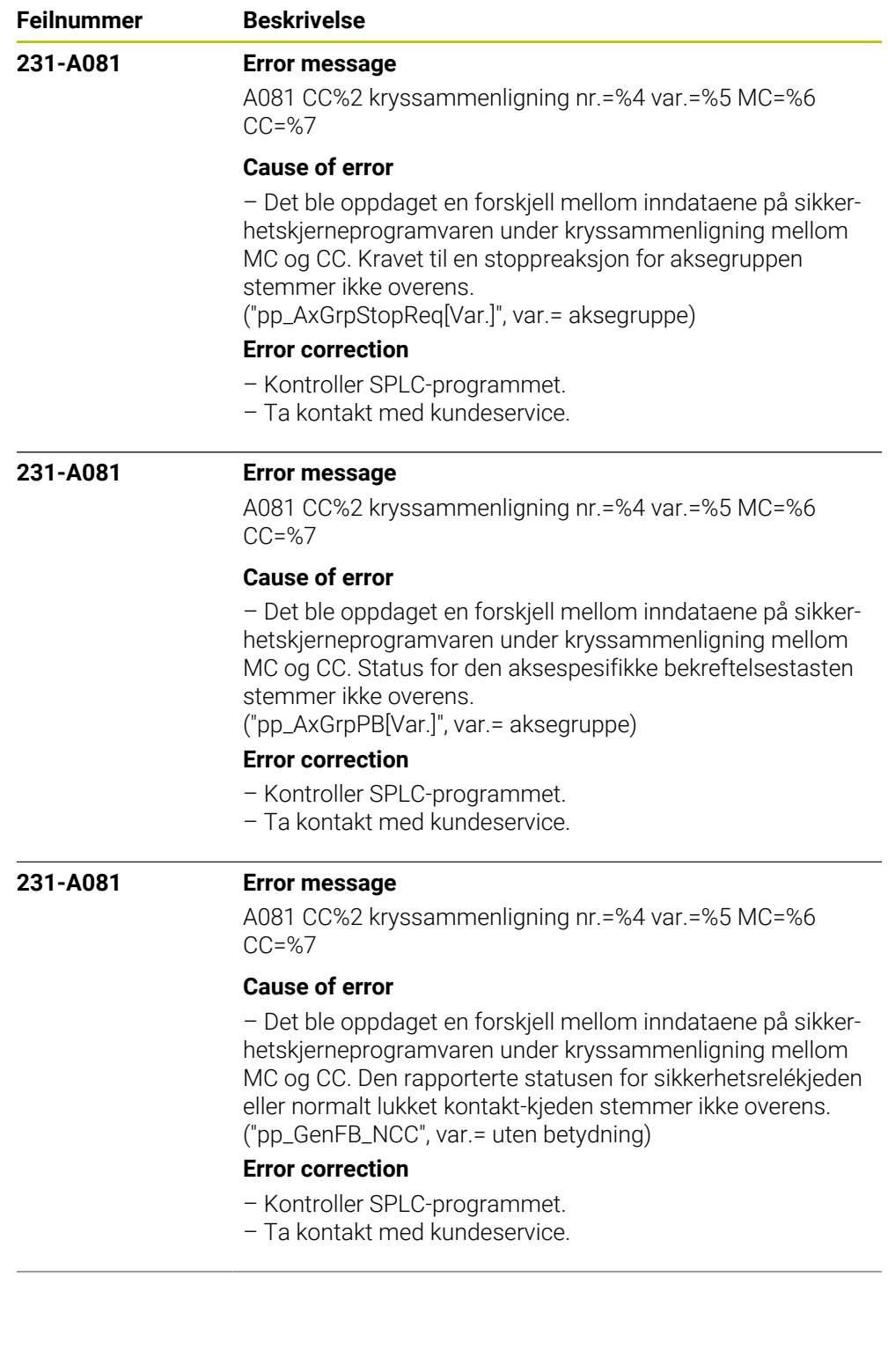

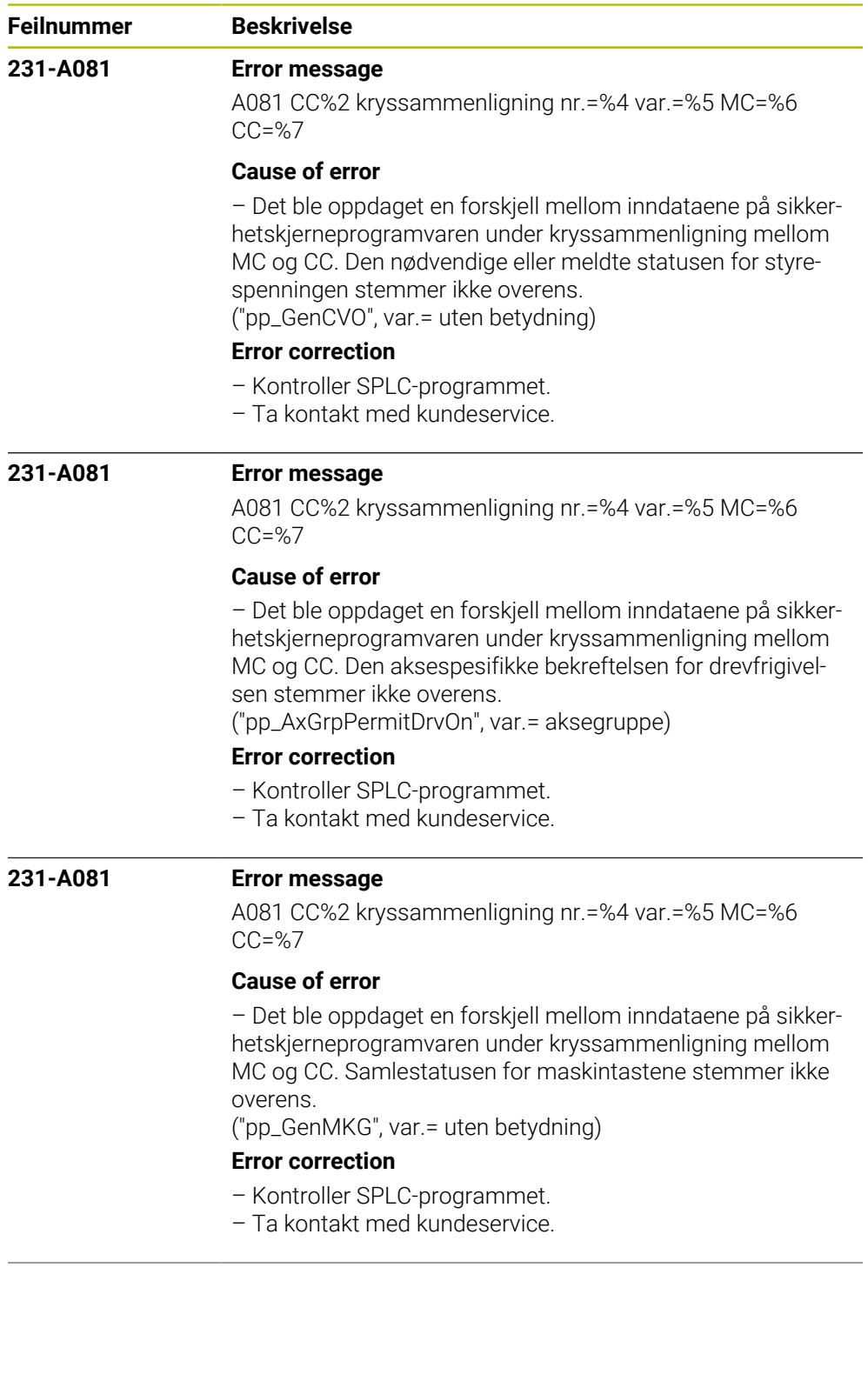

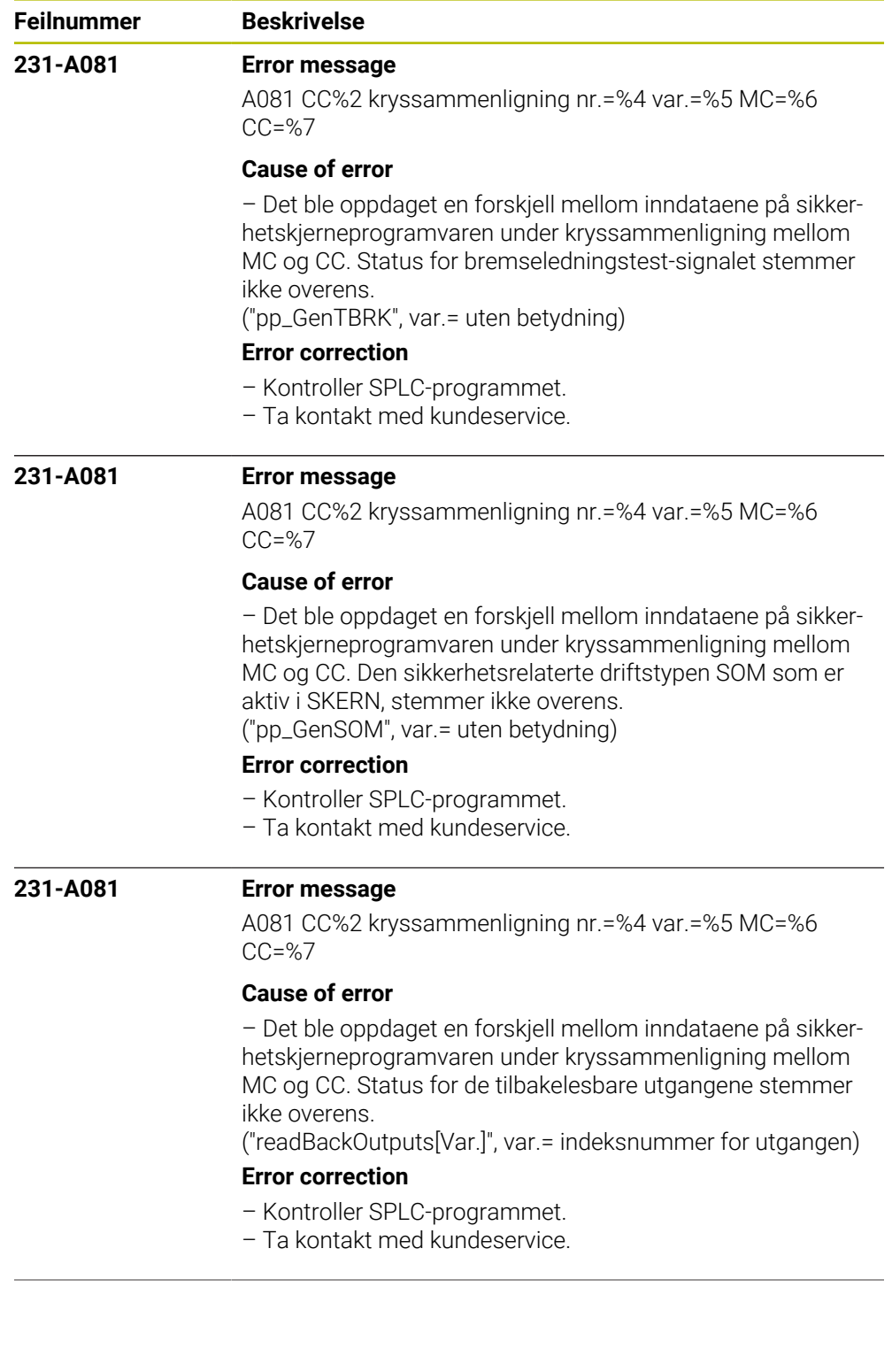

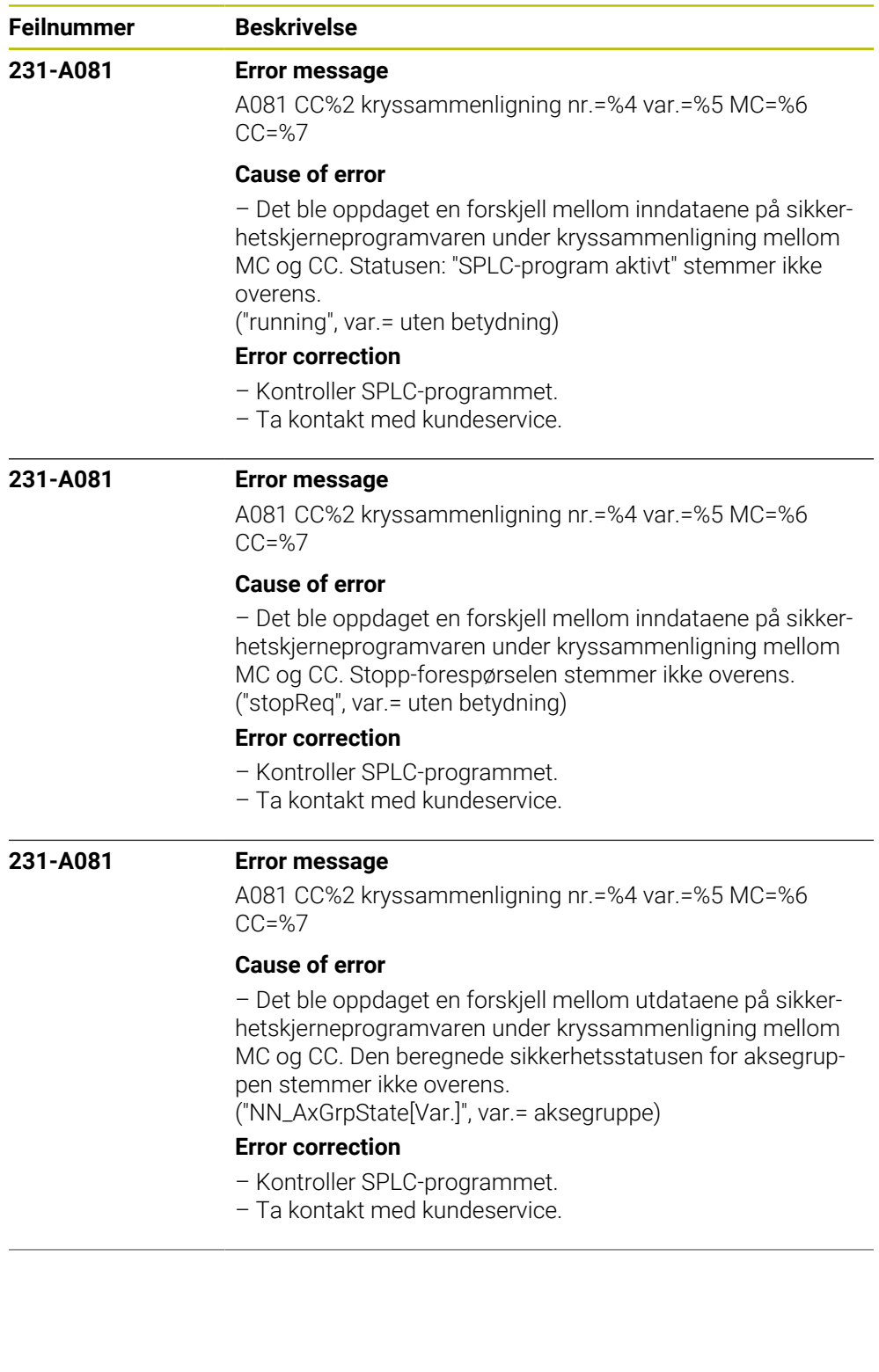

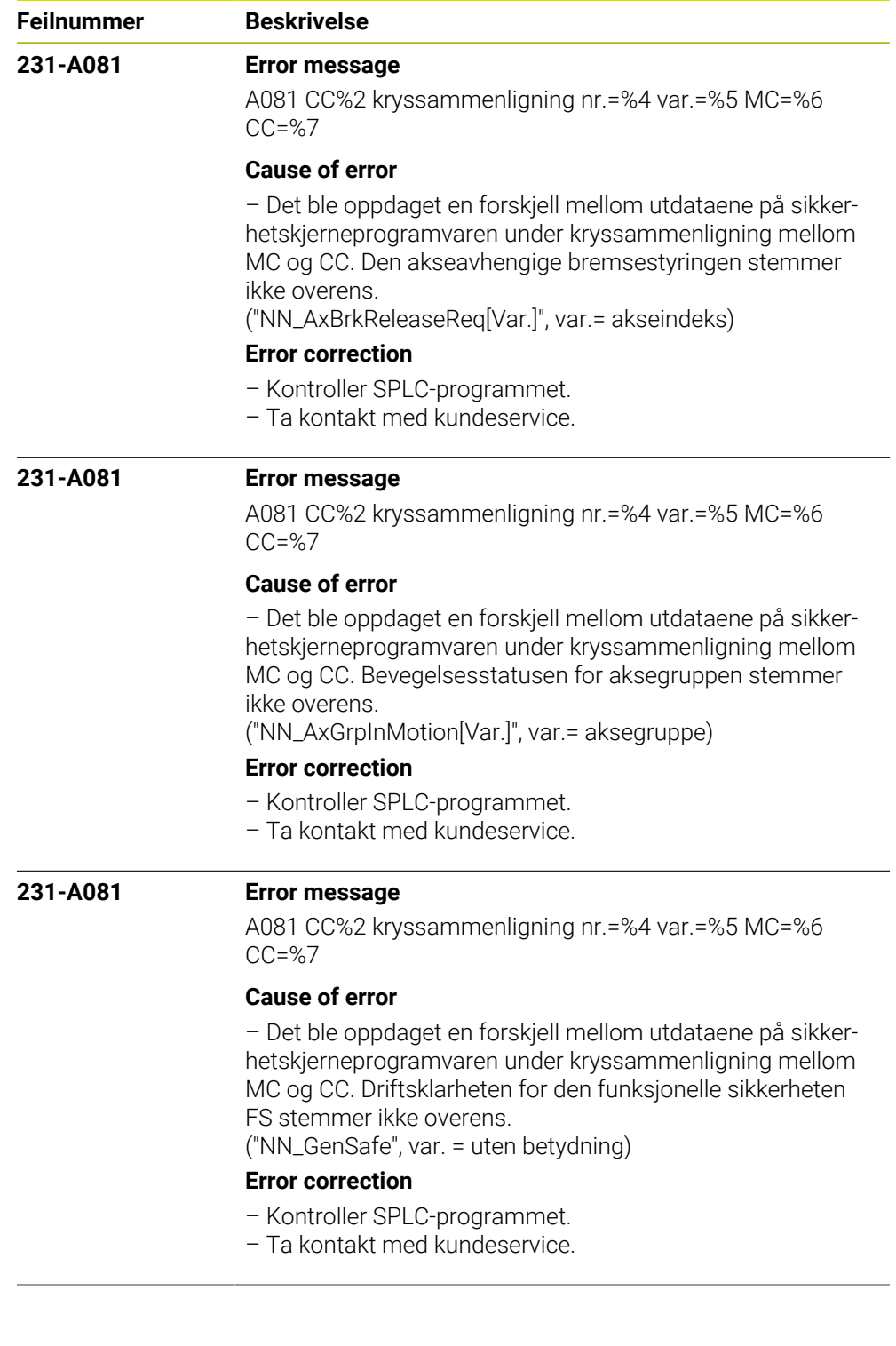

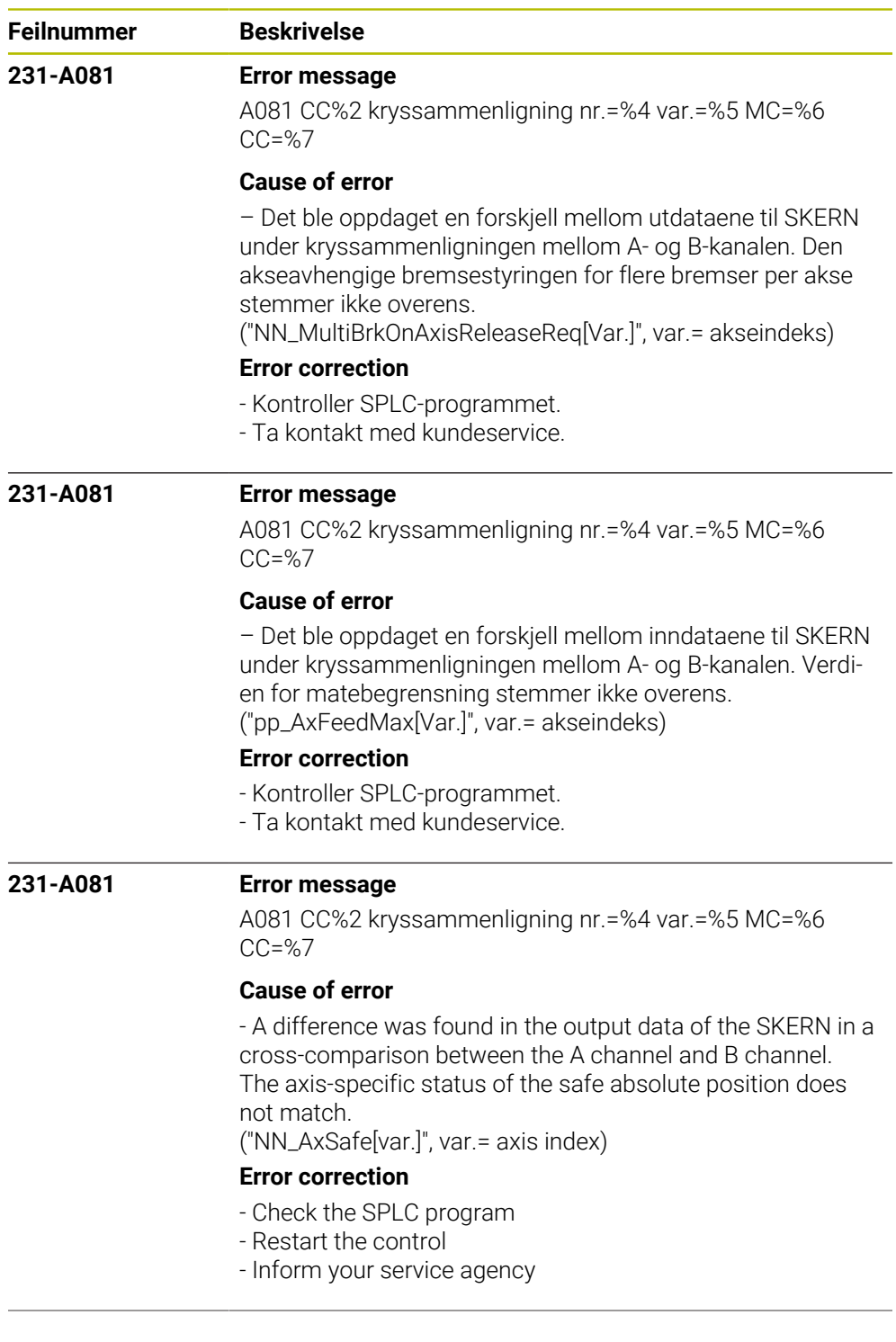

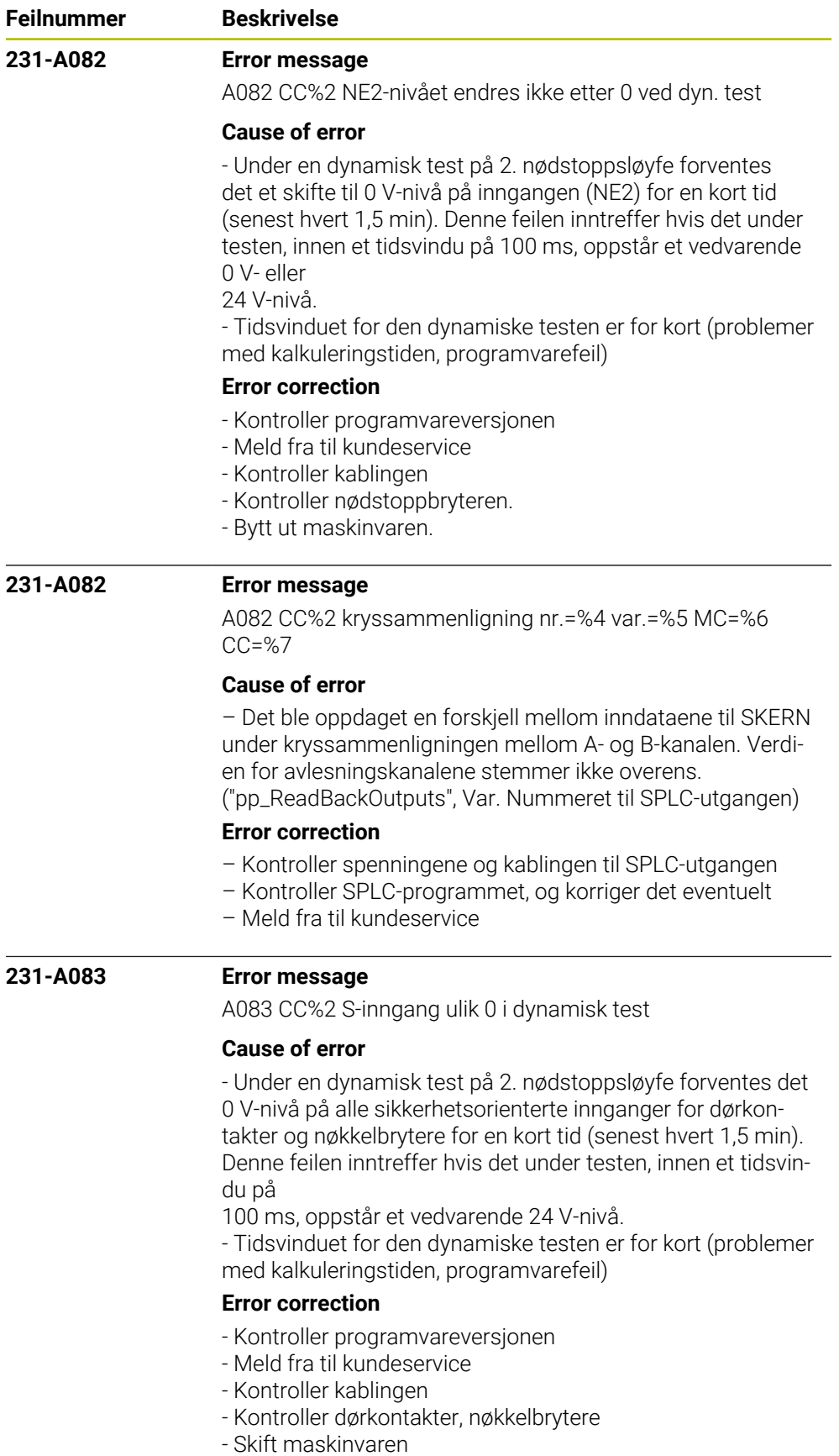

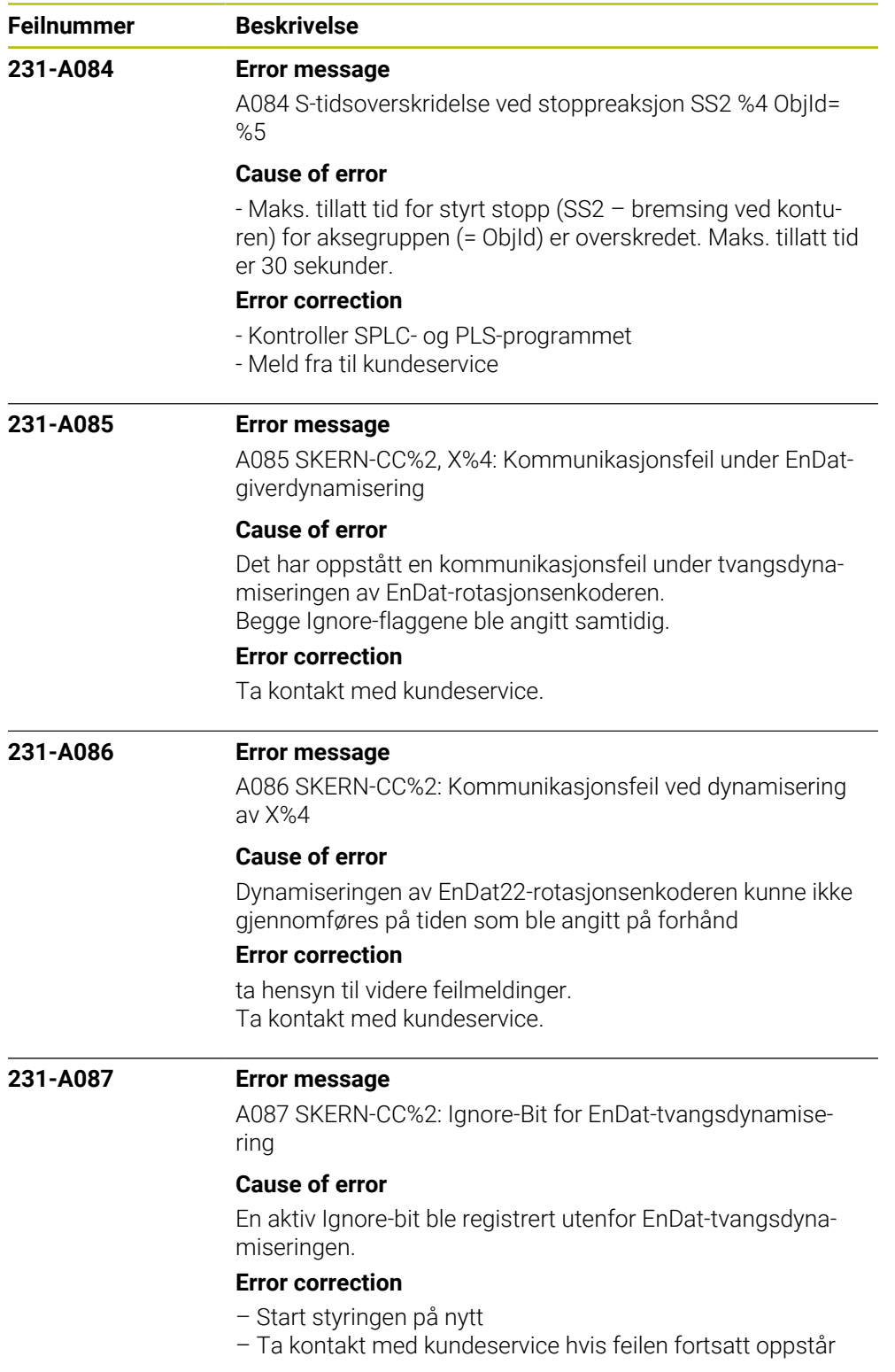

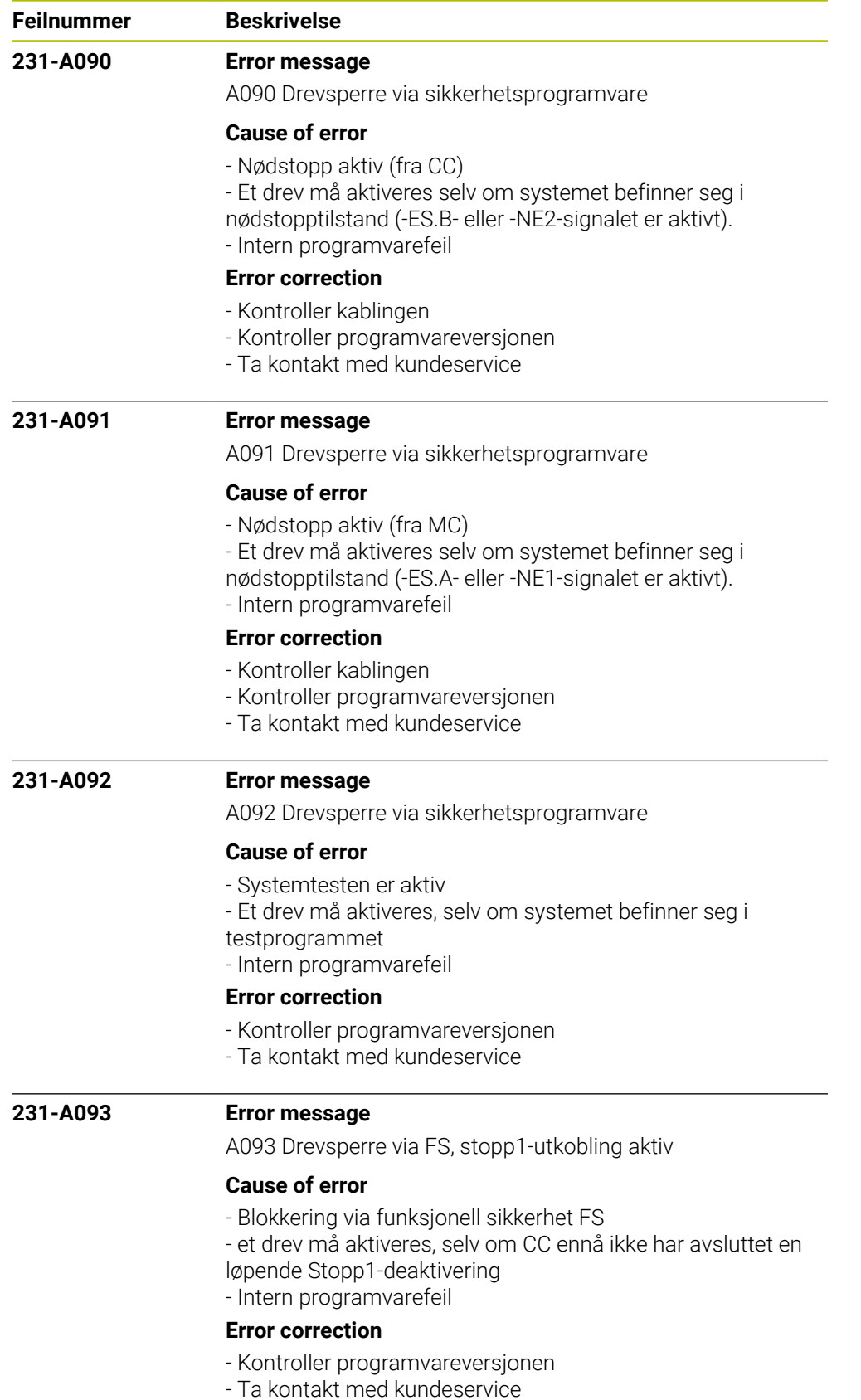
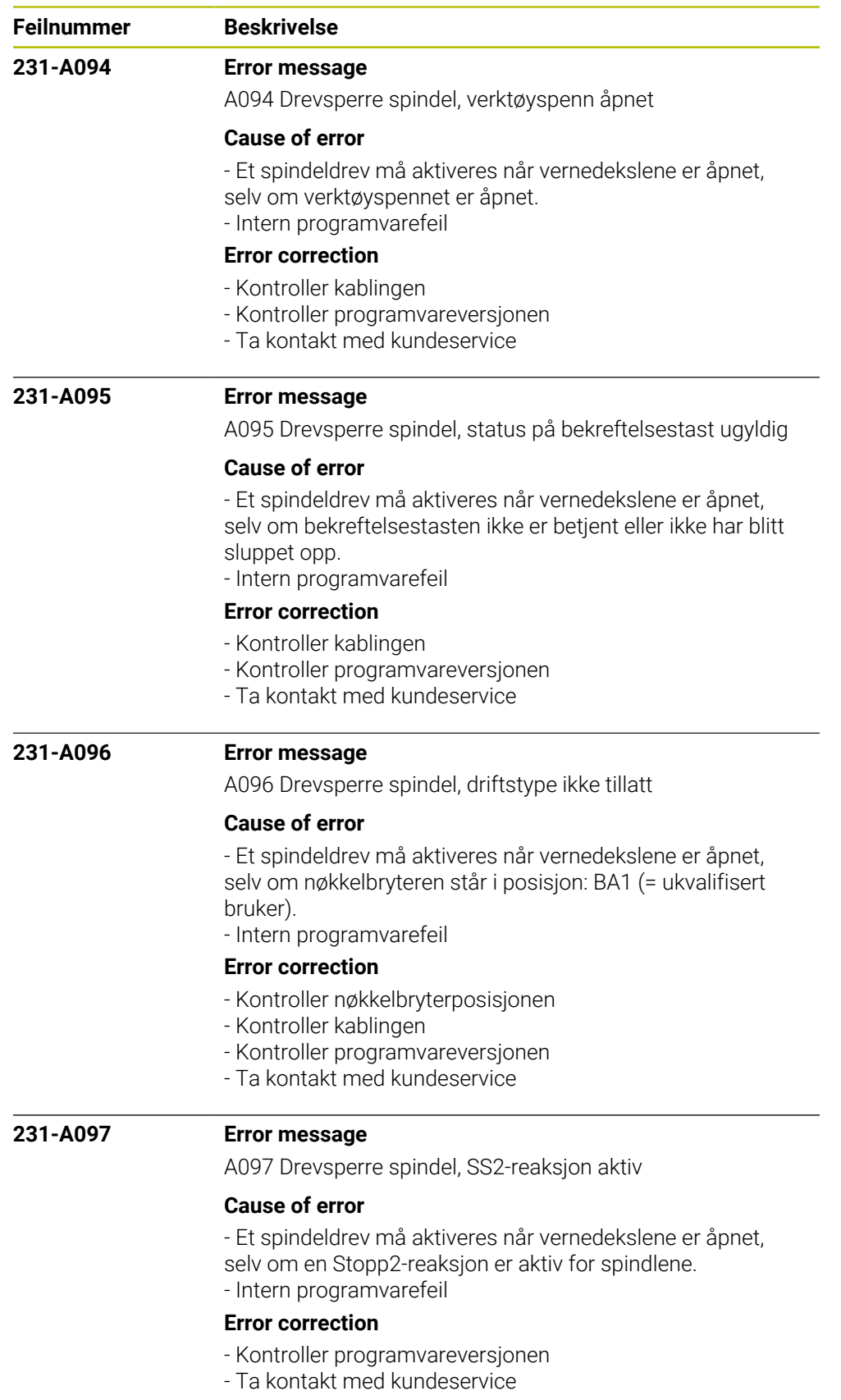

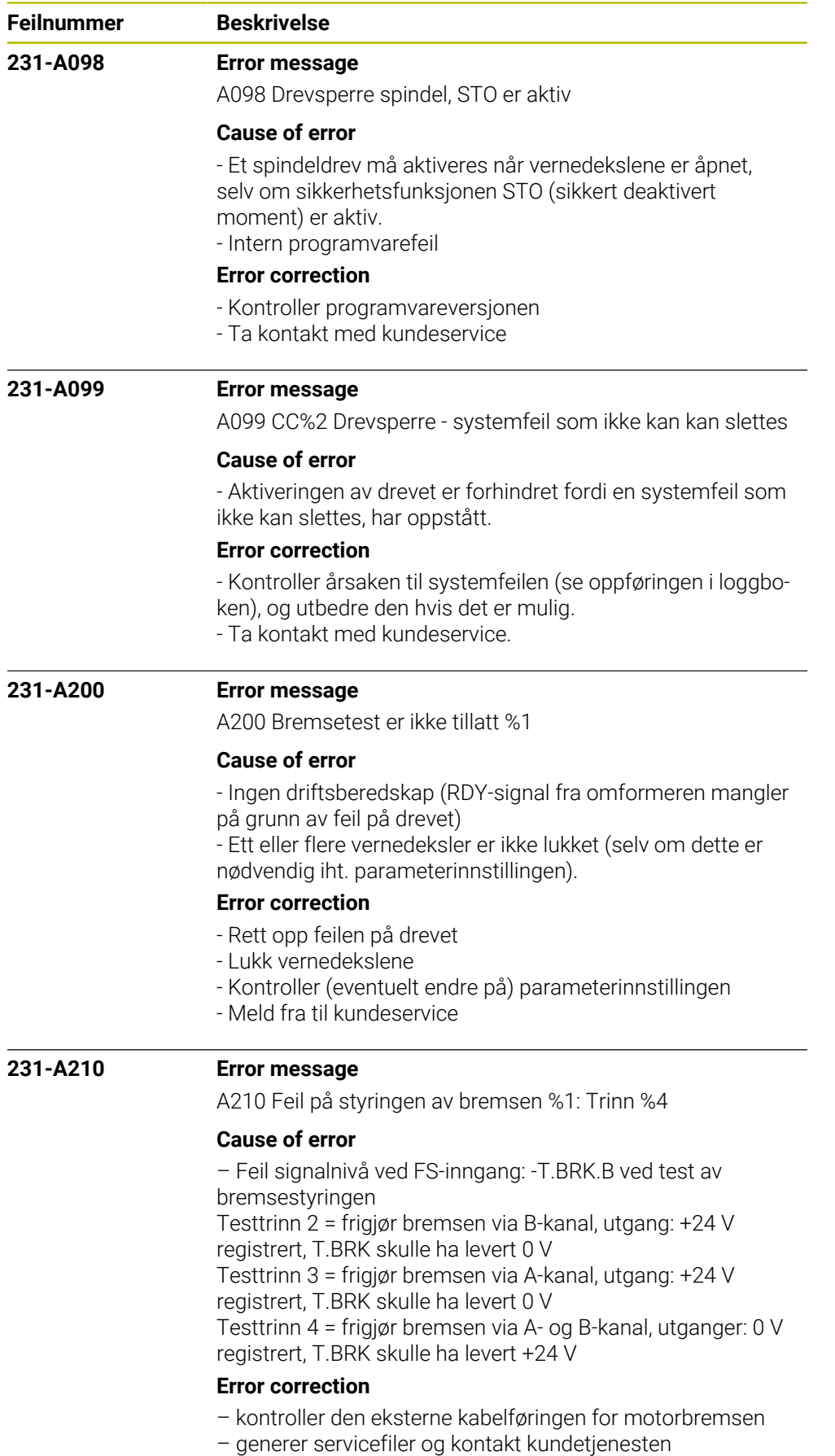

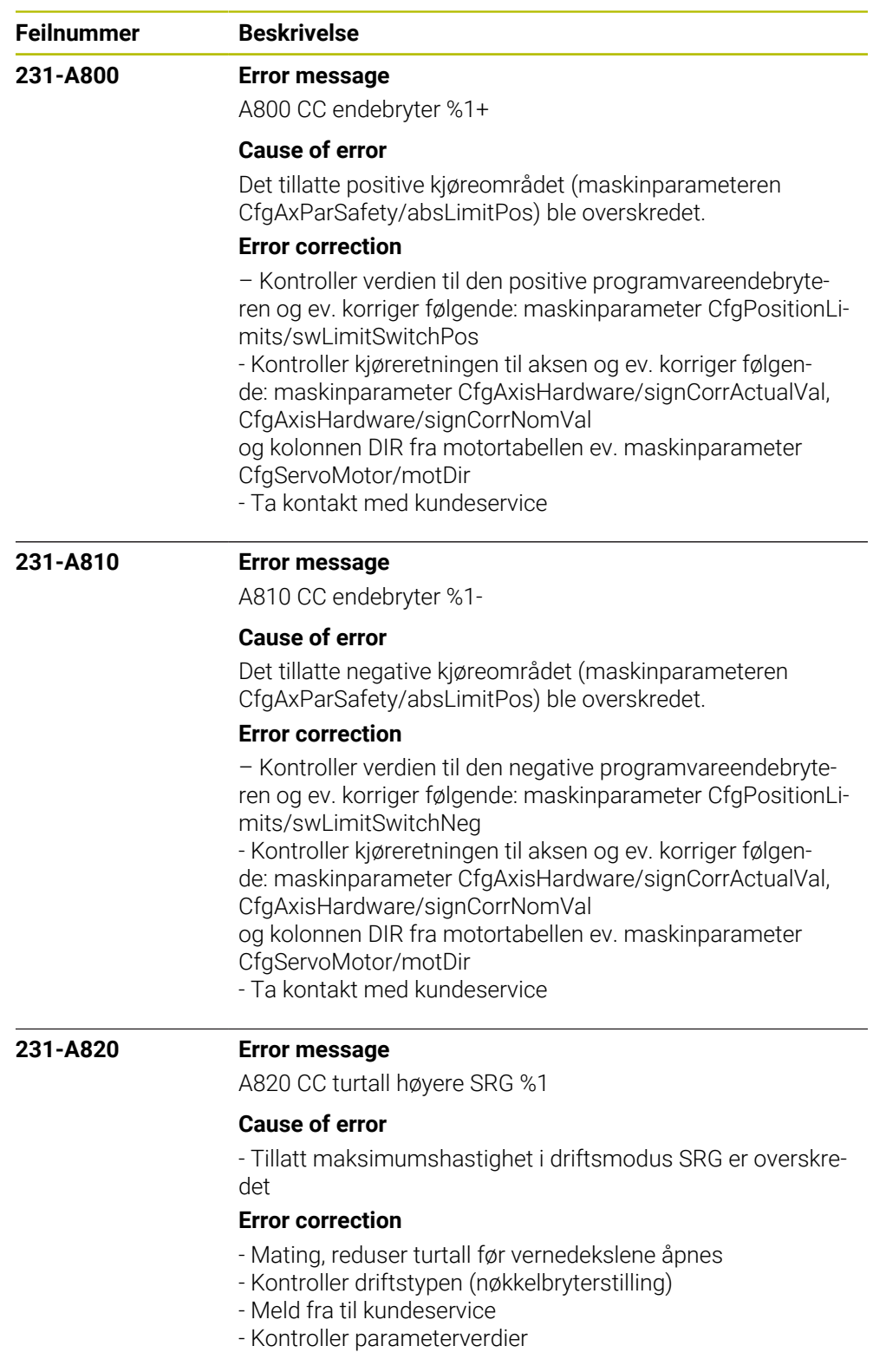

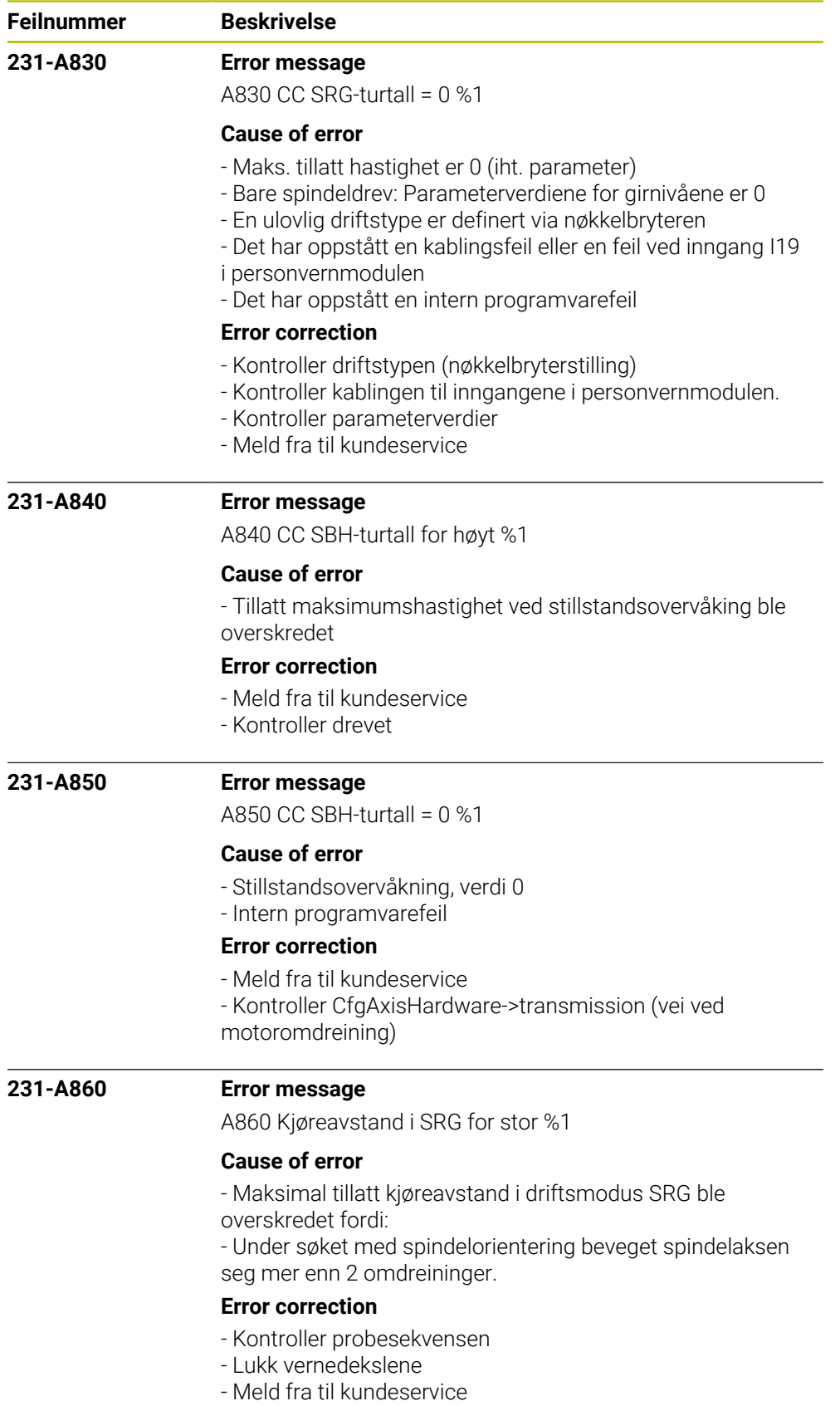

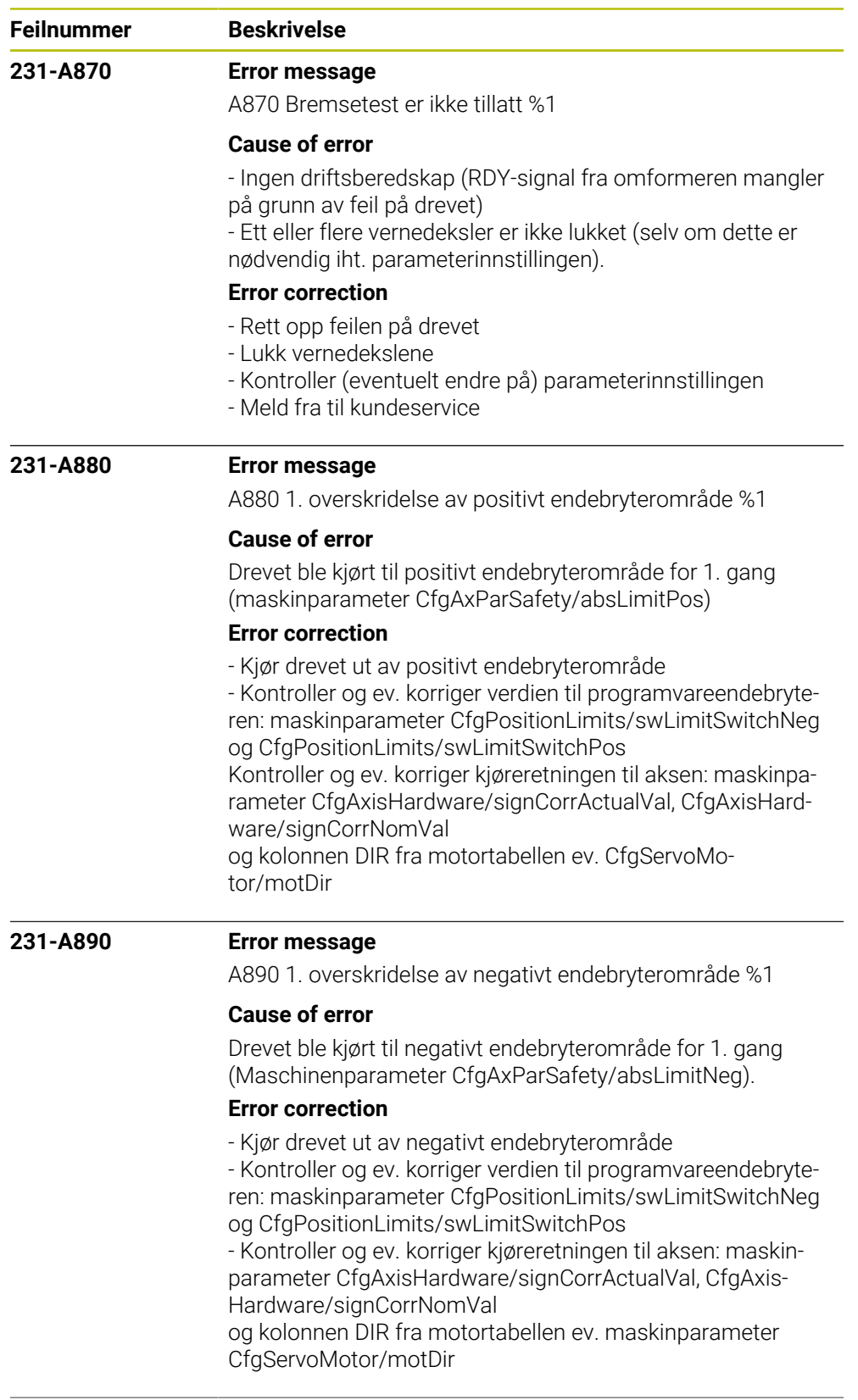

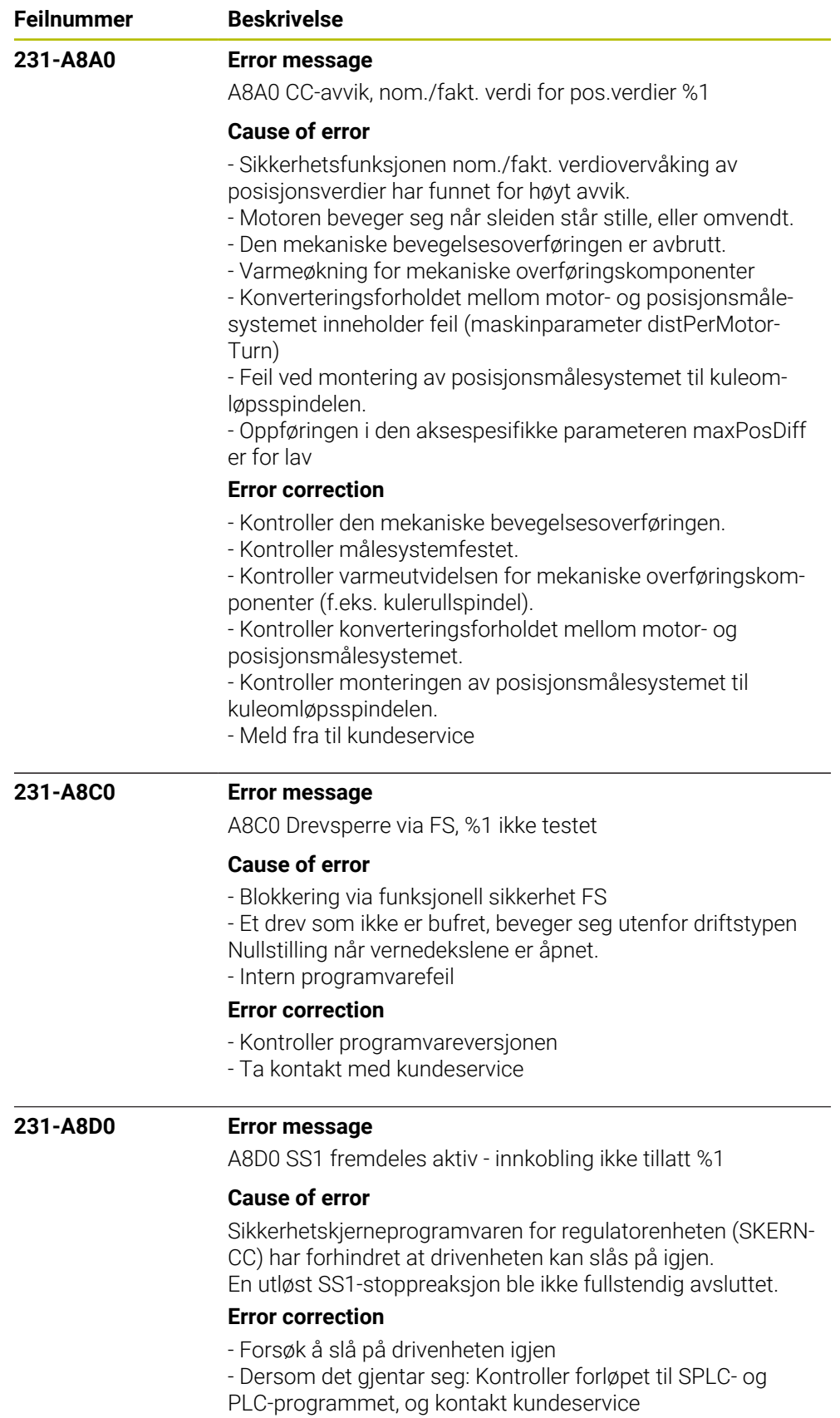

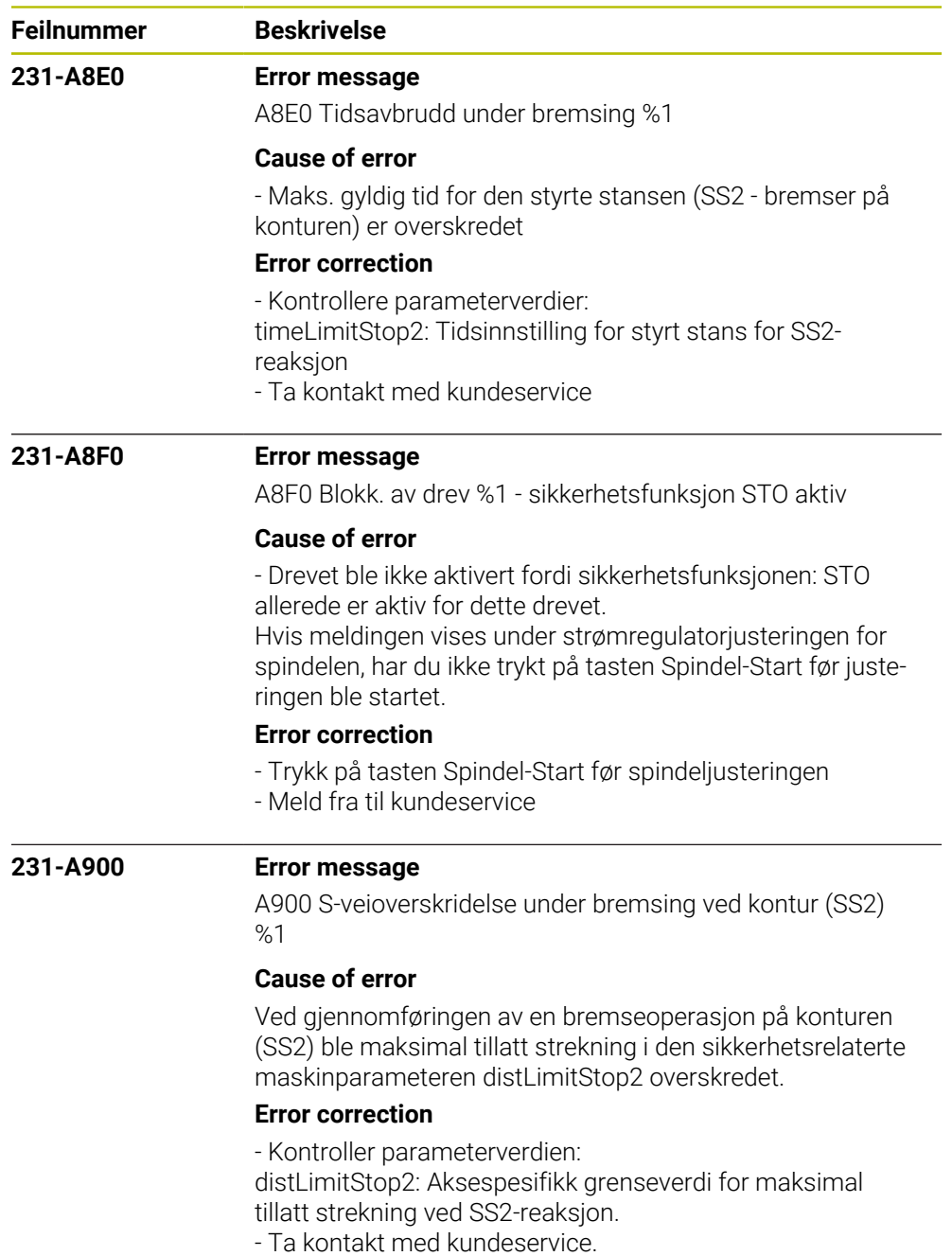

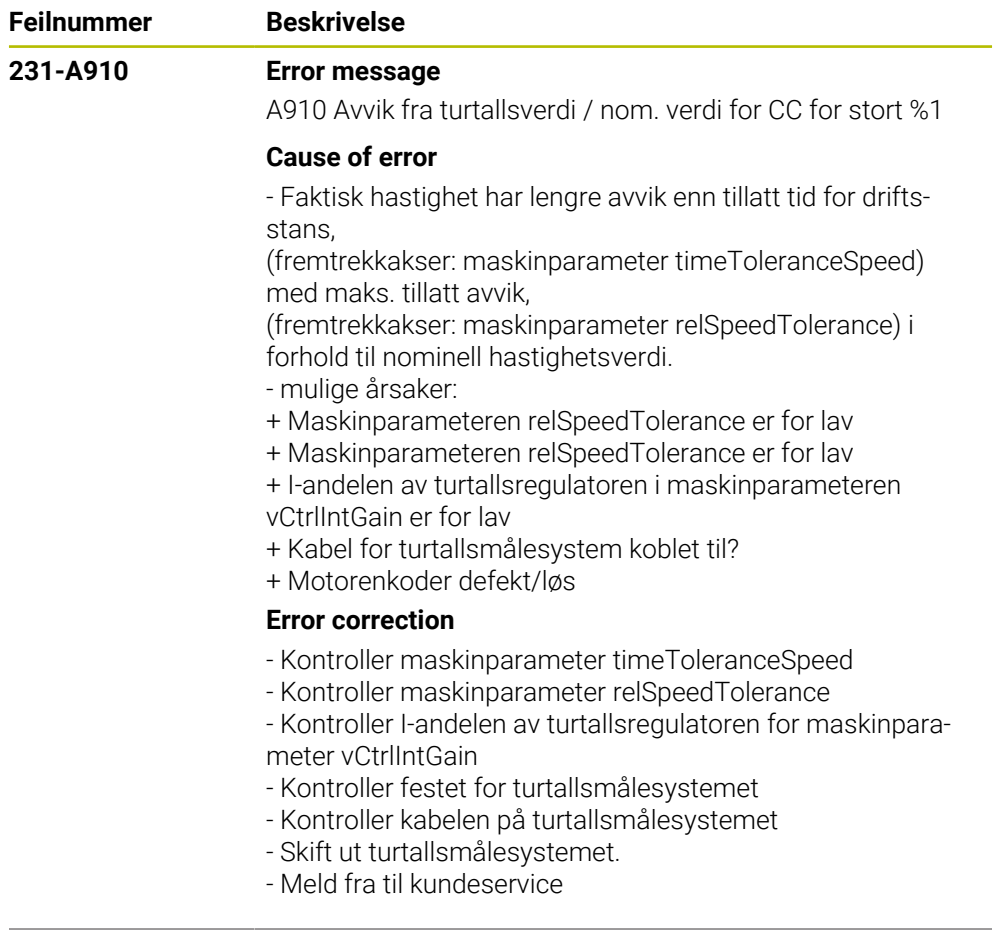

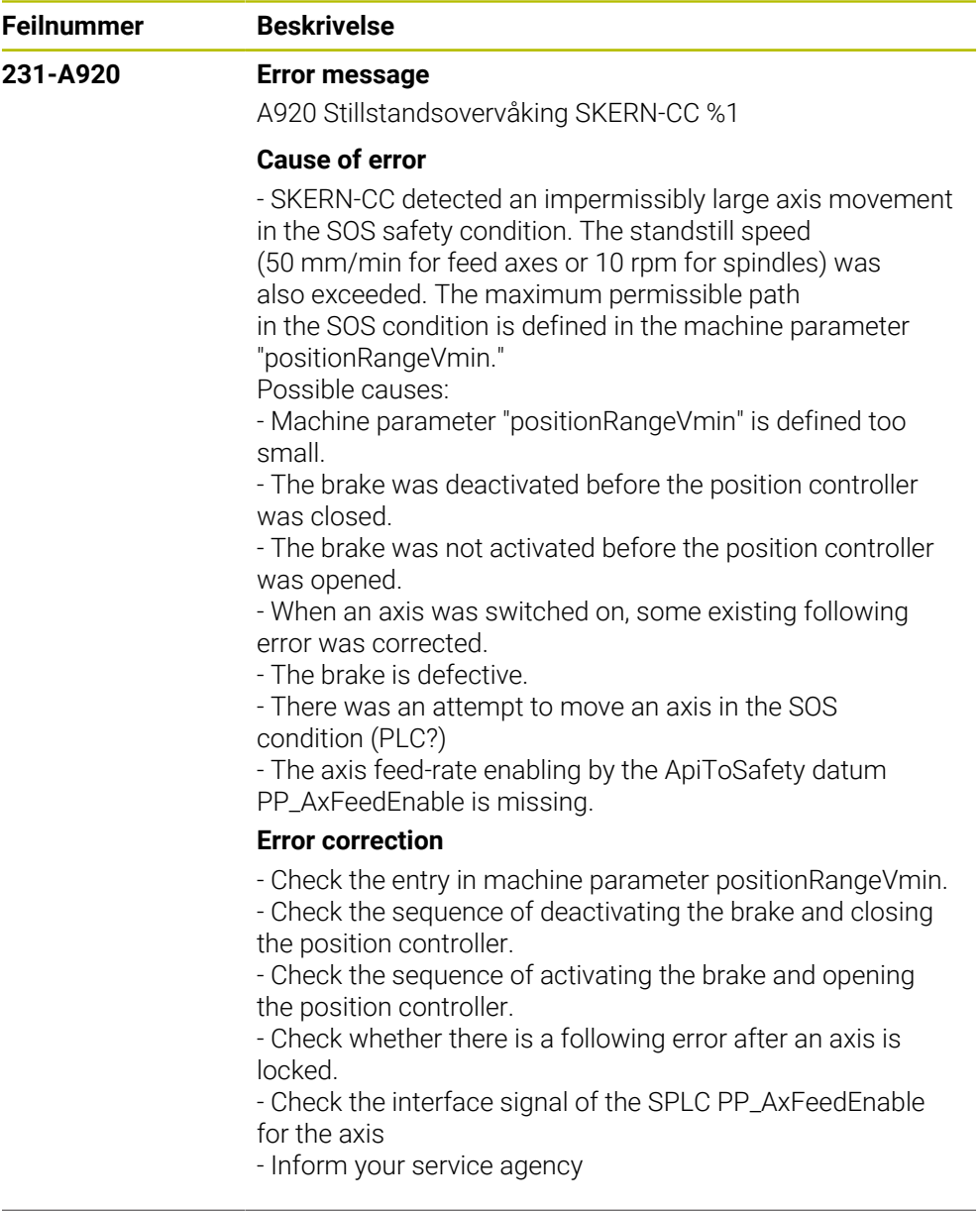

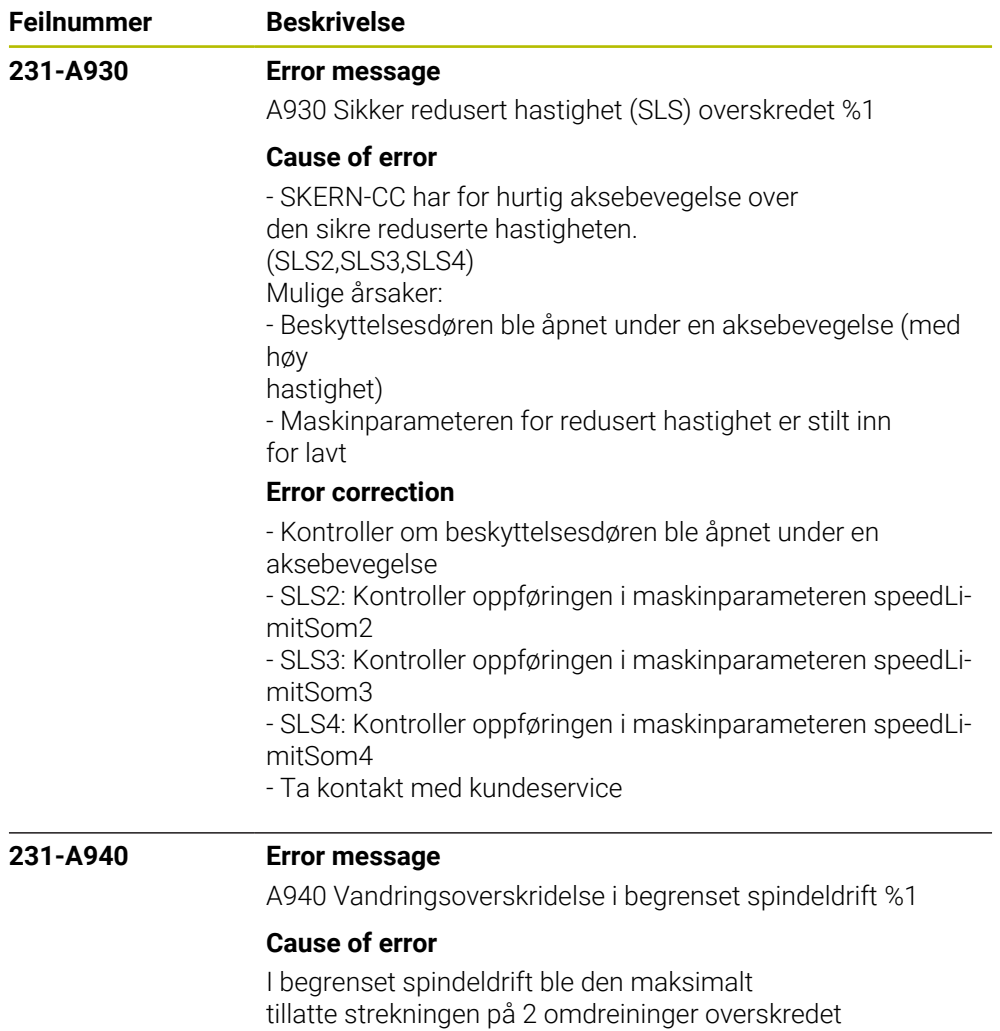

## **Error correction**

- Kontroller spindelstrekningen i begrenset spindeldrift

- Ta kontakt med kundeservice

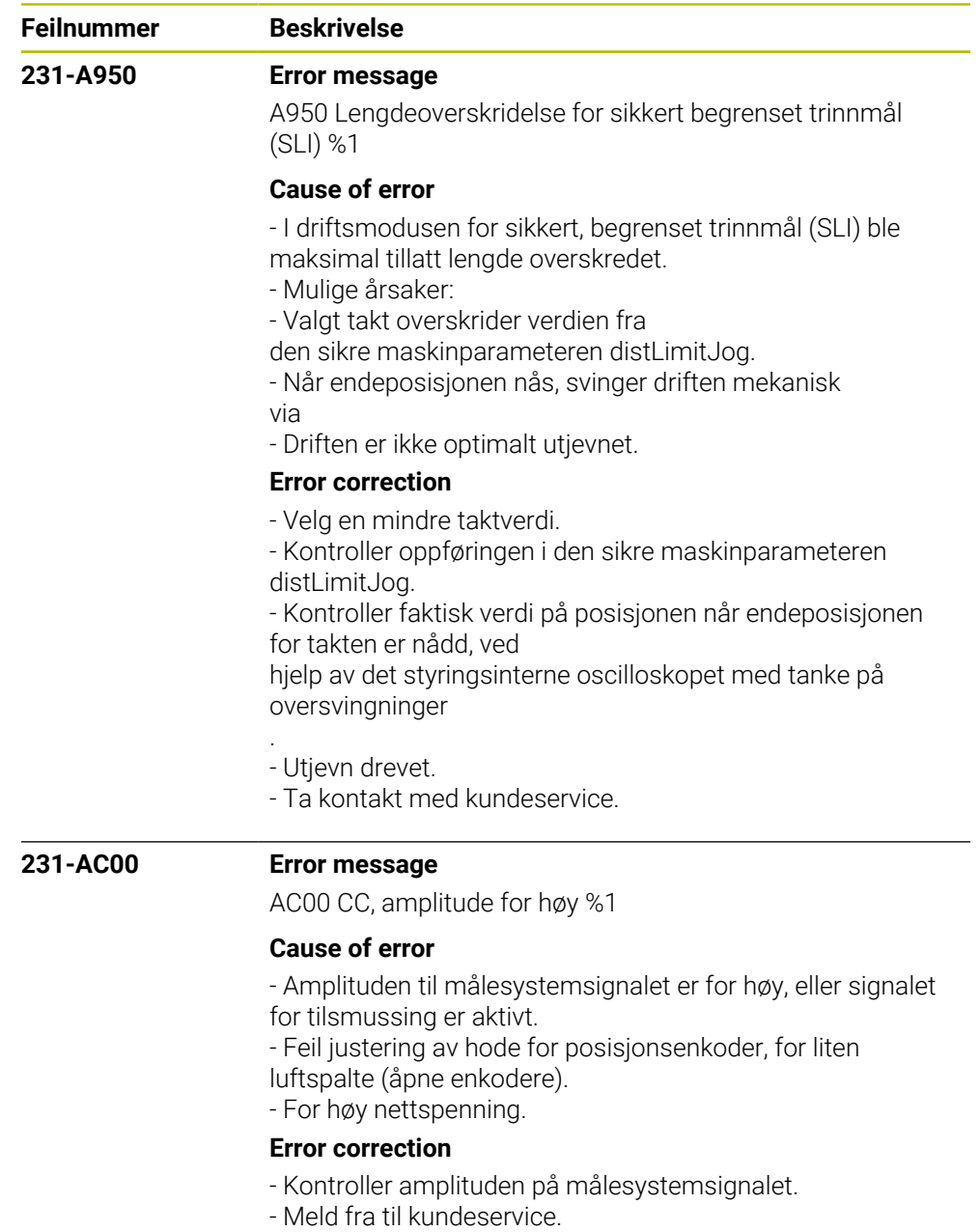

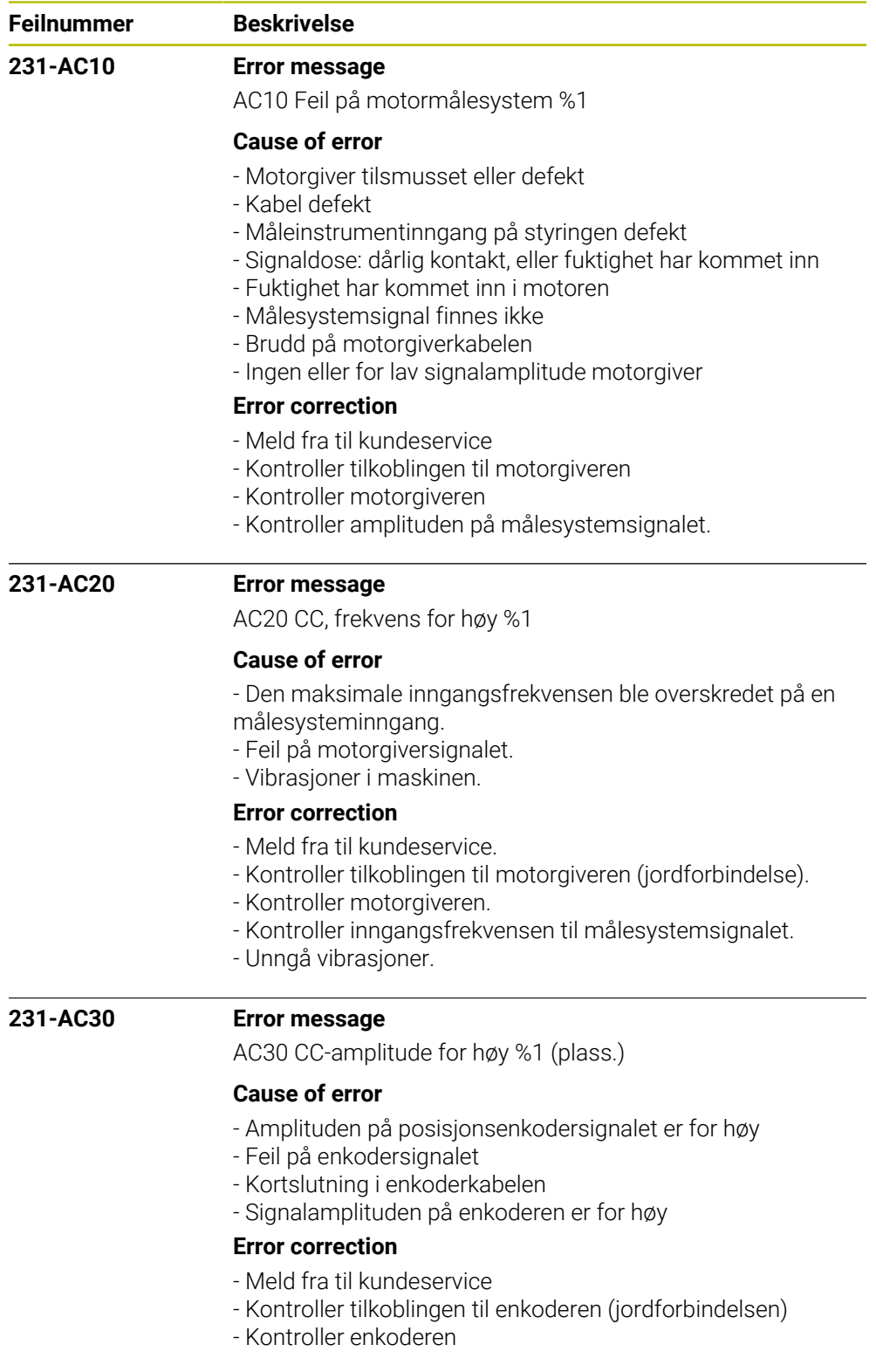

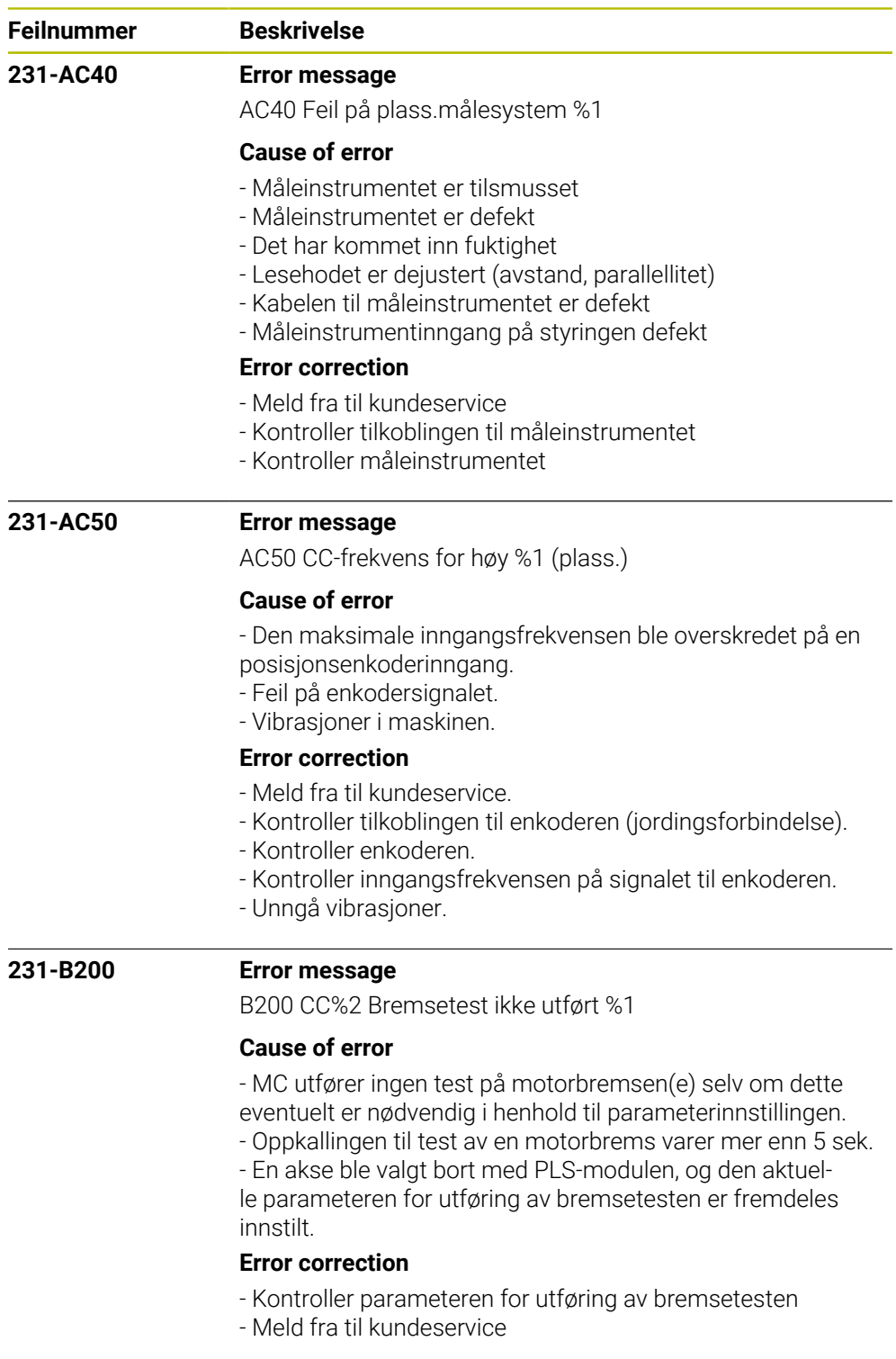

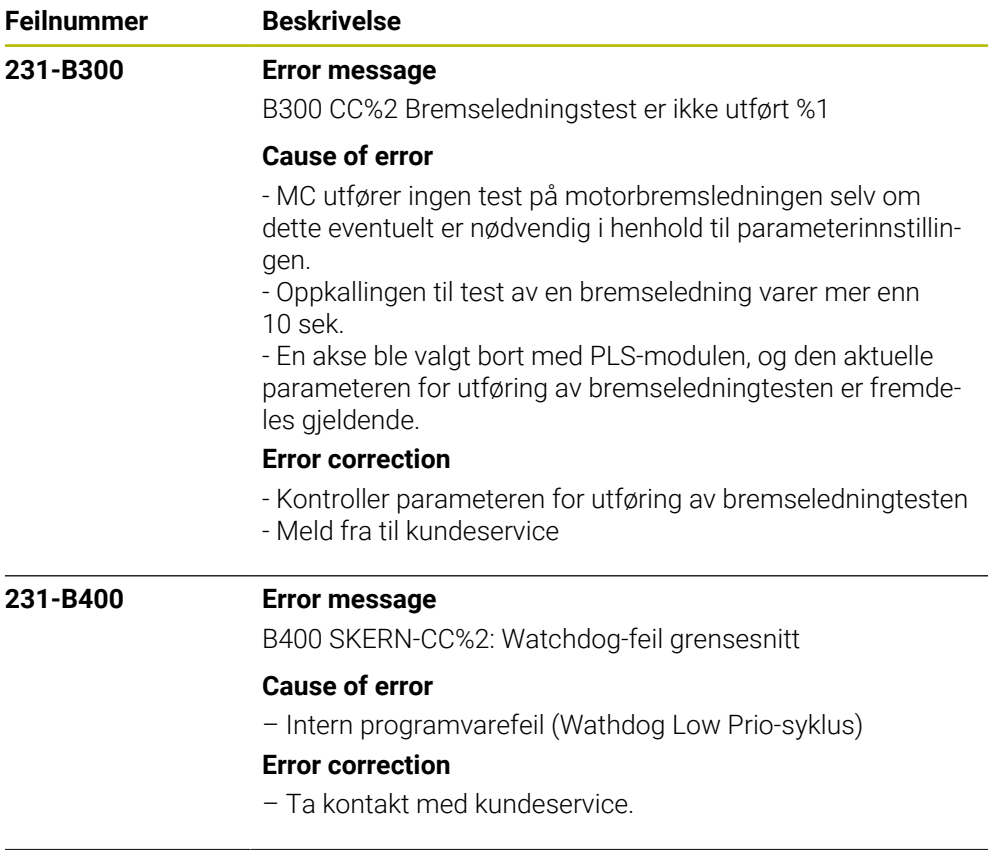

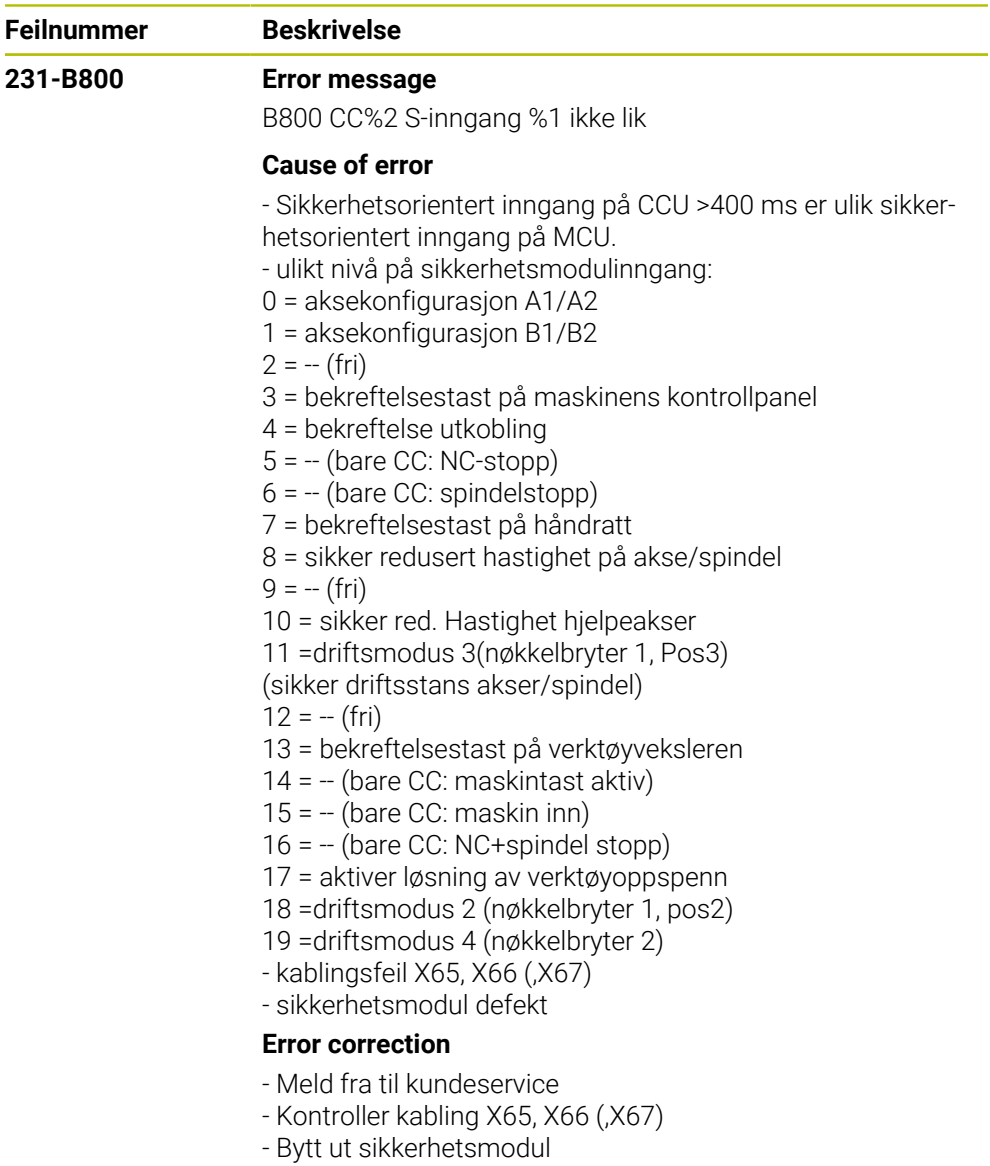

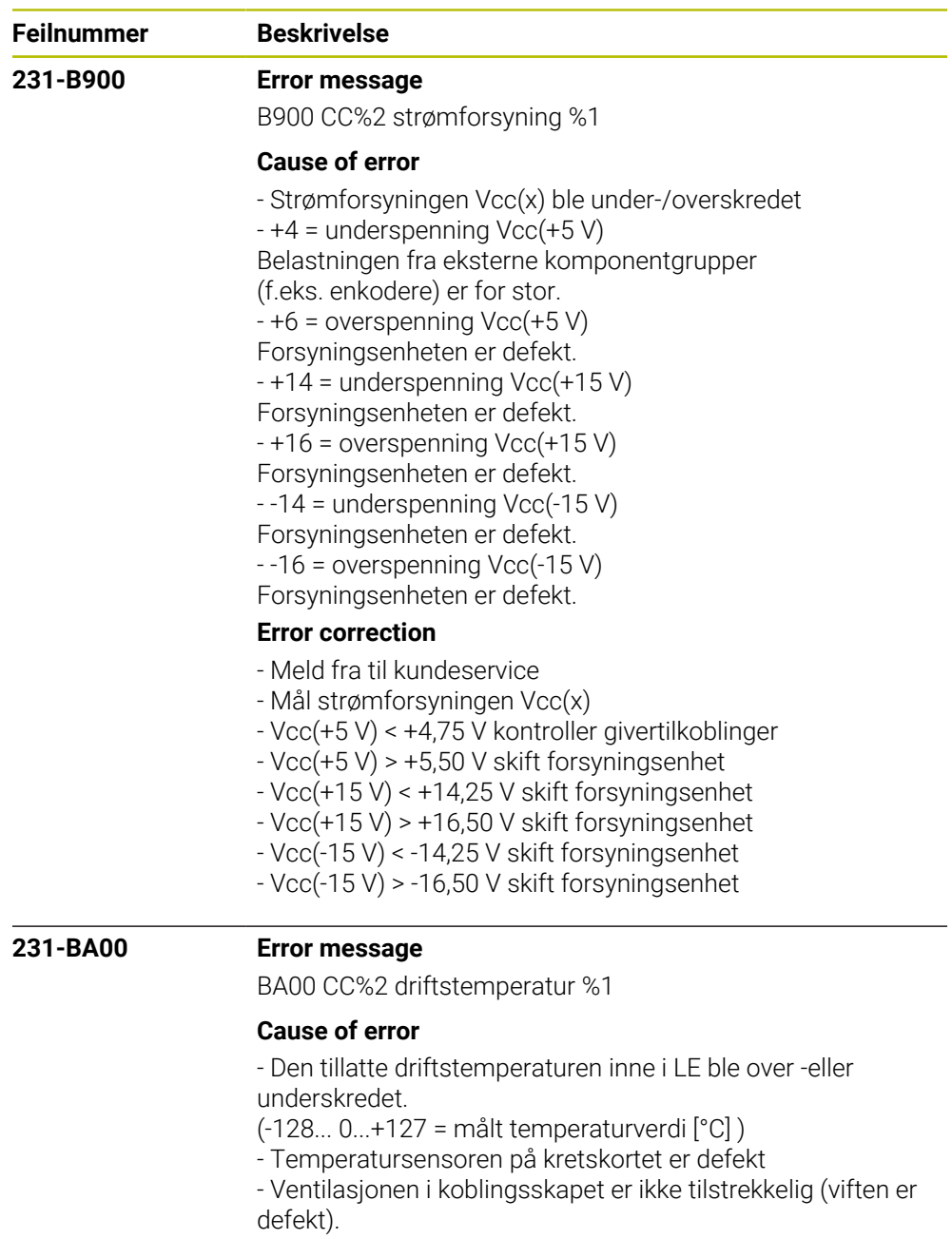

- Omgivelsestemperaturen er for høy eller for lav

## **Error correction**

- Kontroller ventilasjonsforholdene
- Meld fra til kundeservice

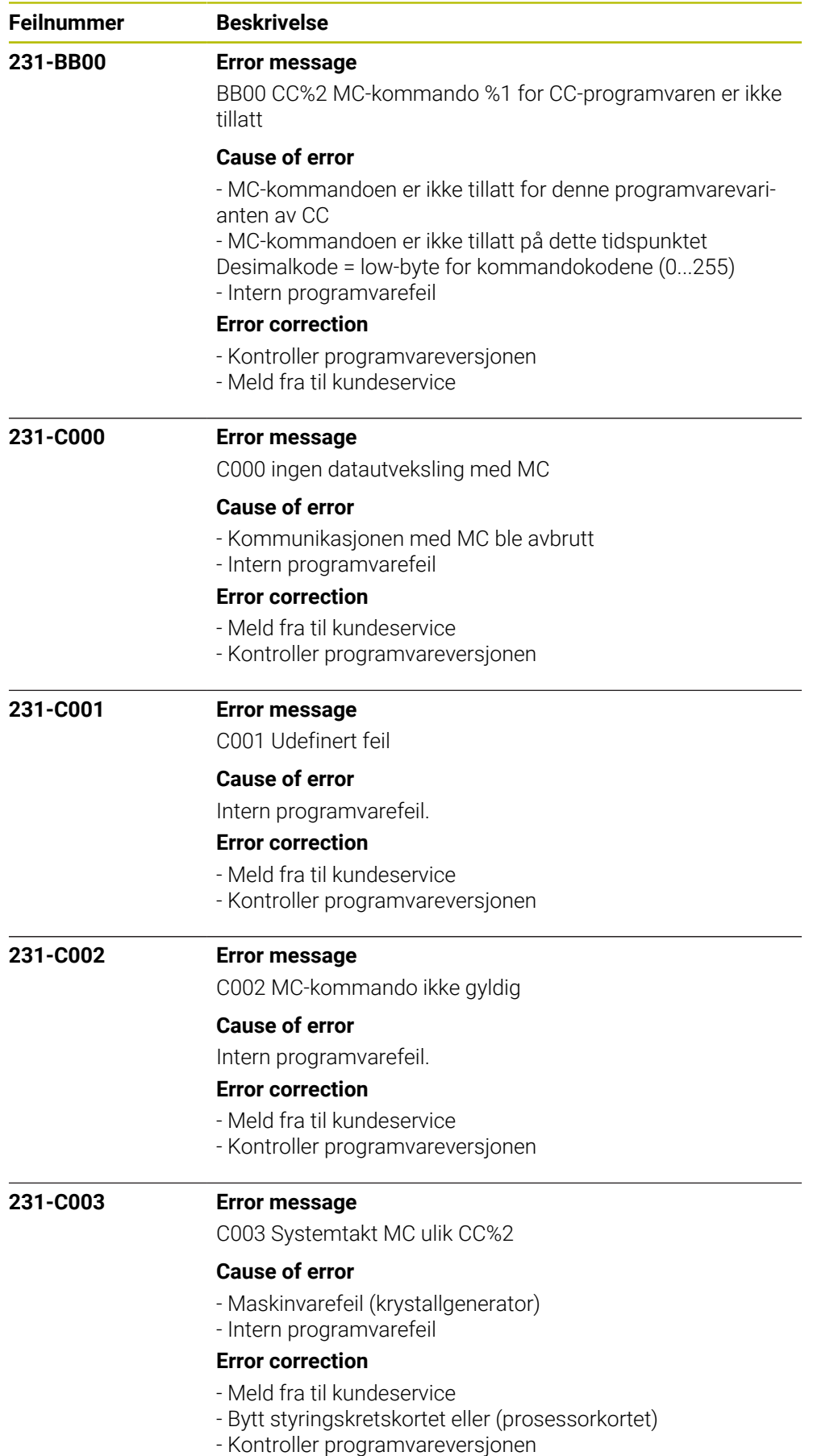

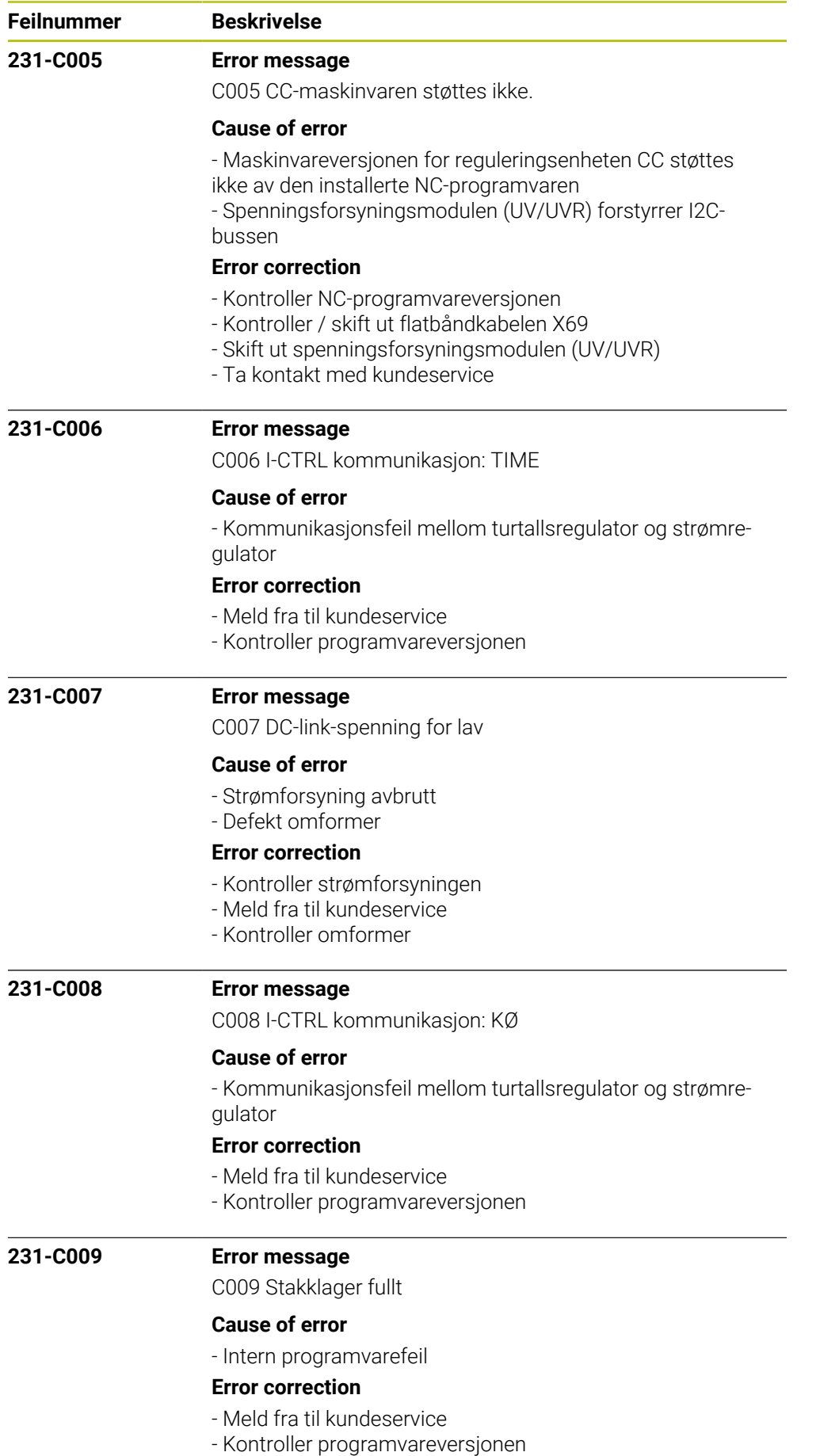

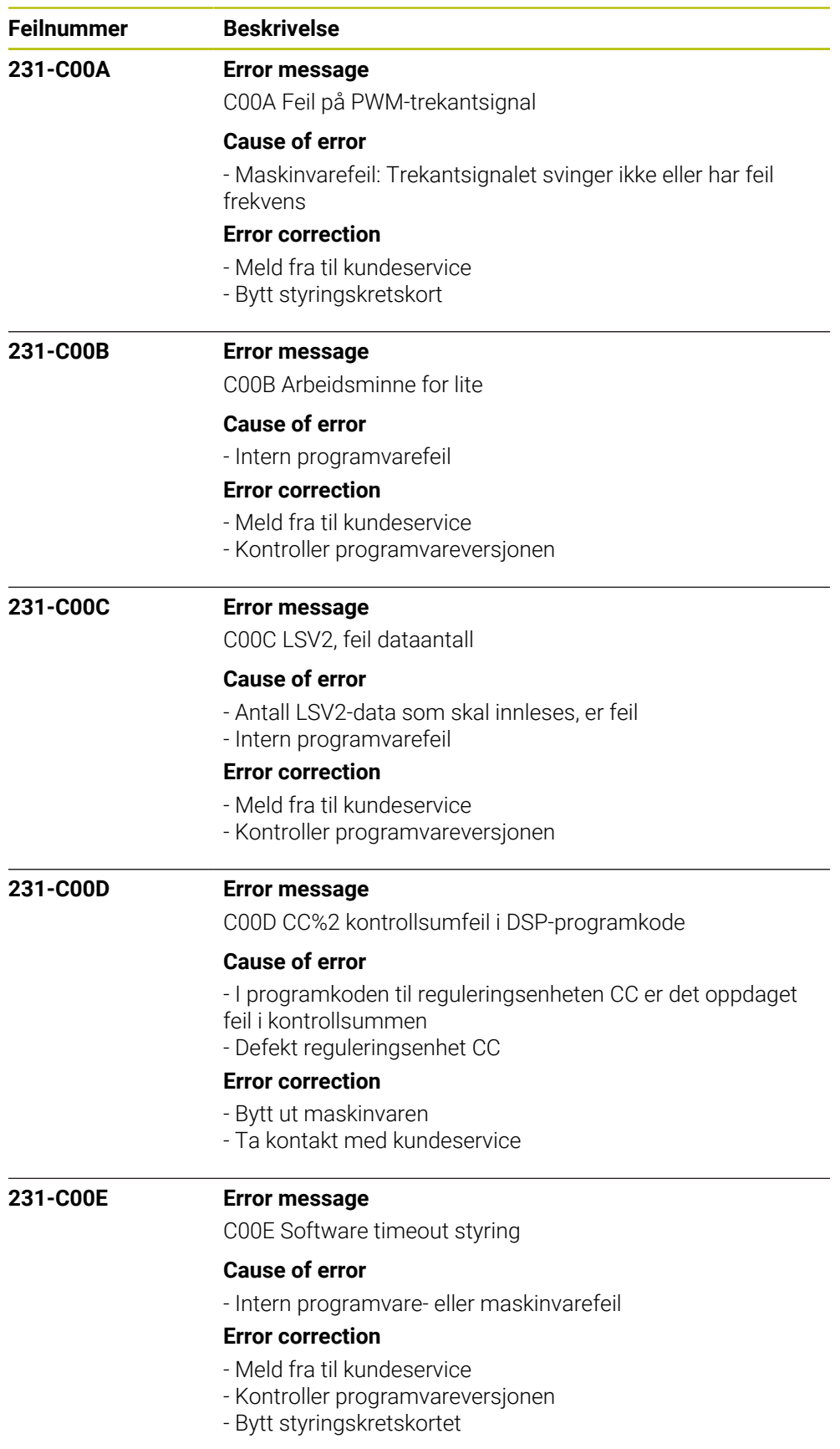

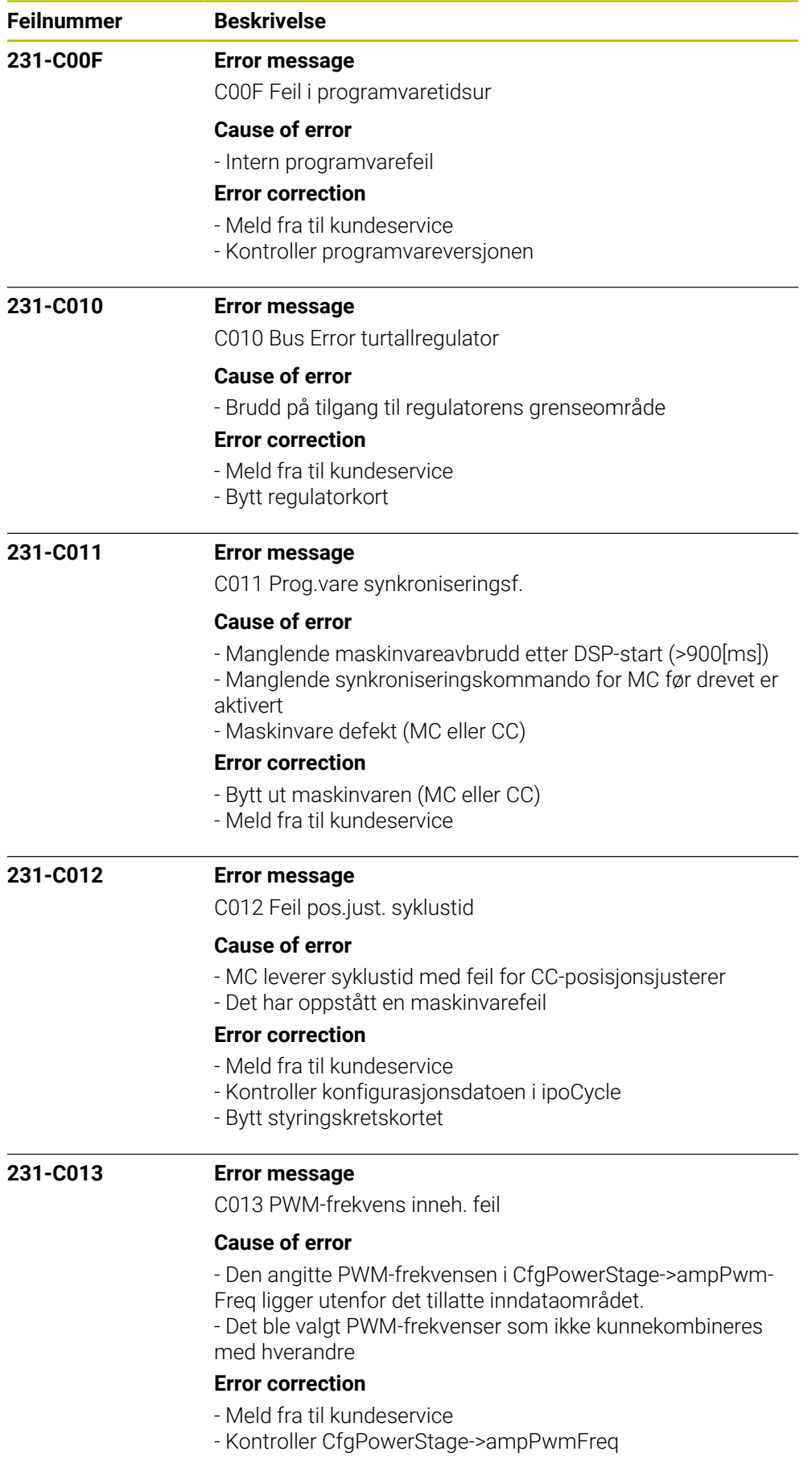

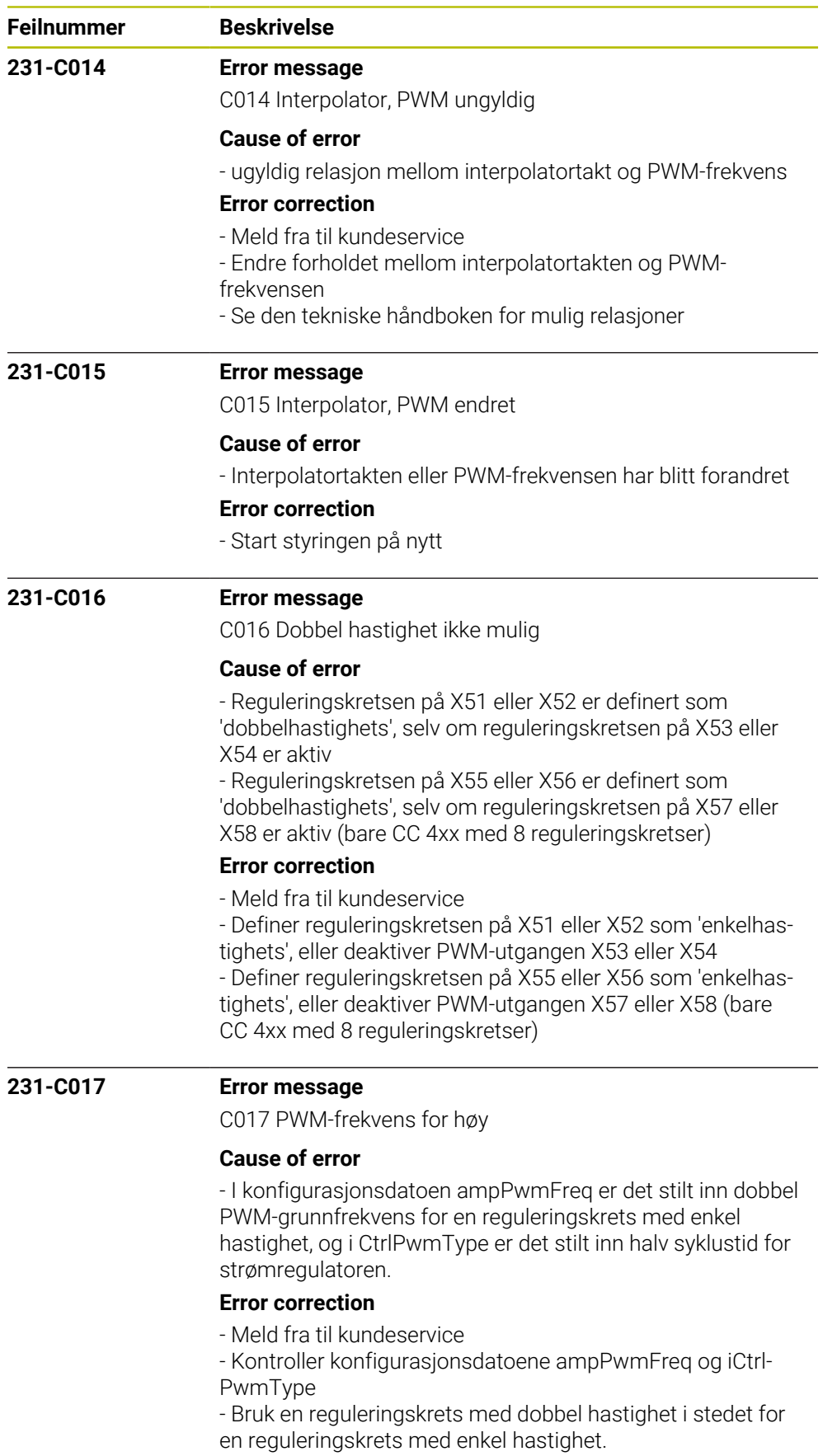

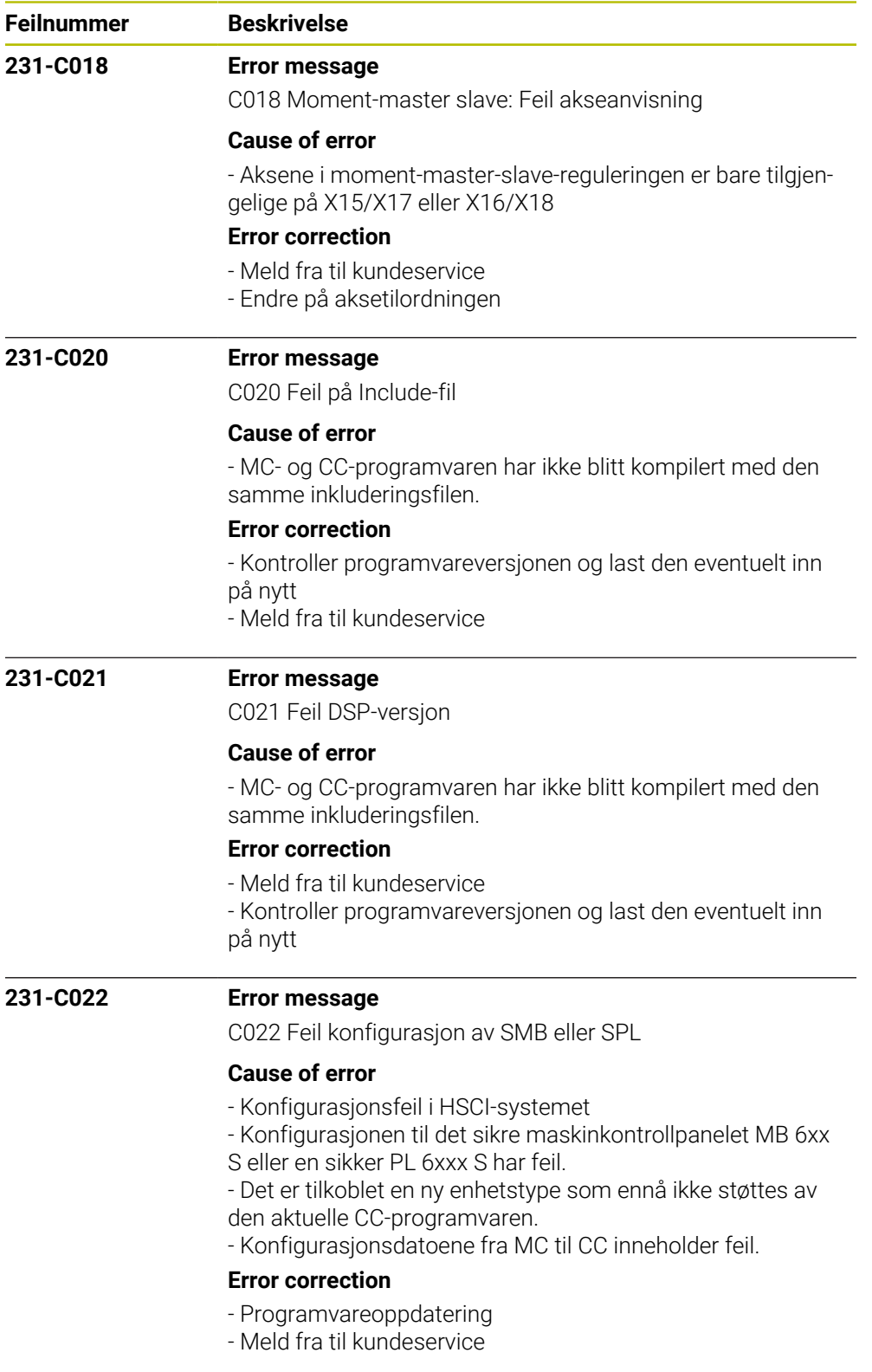

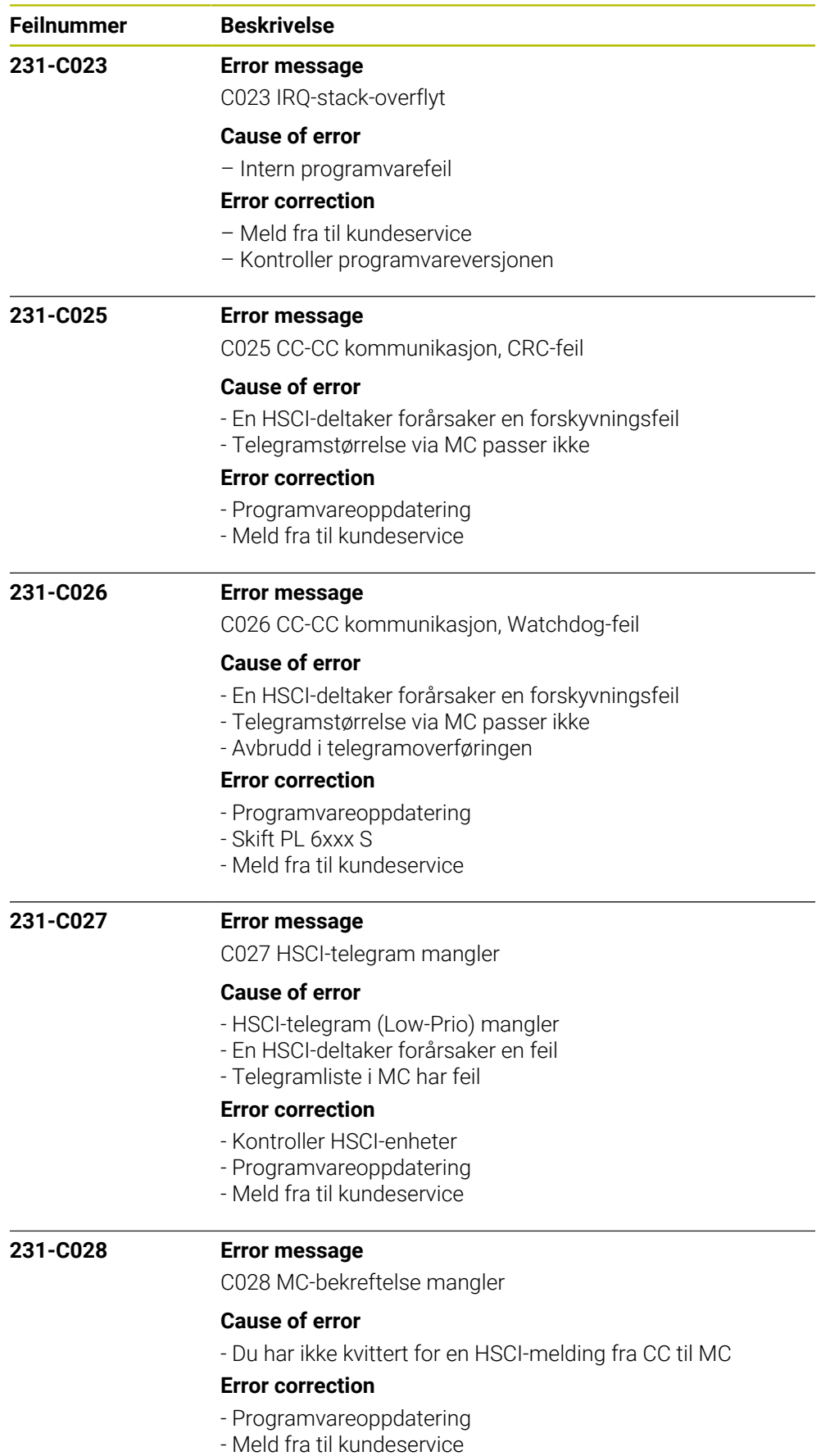

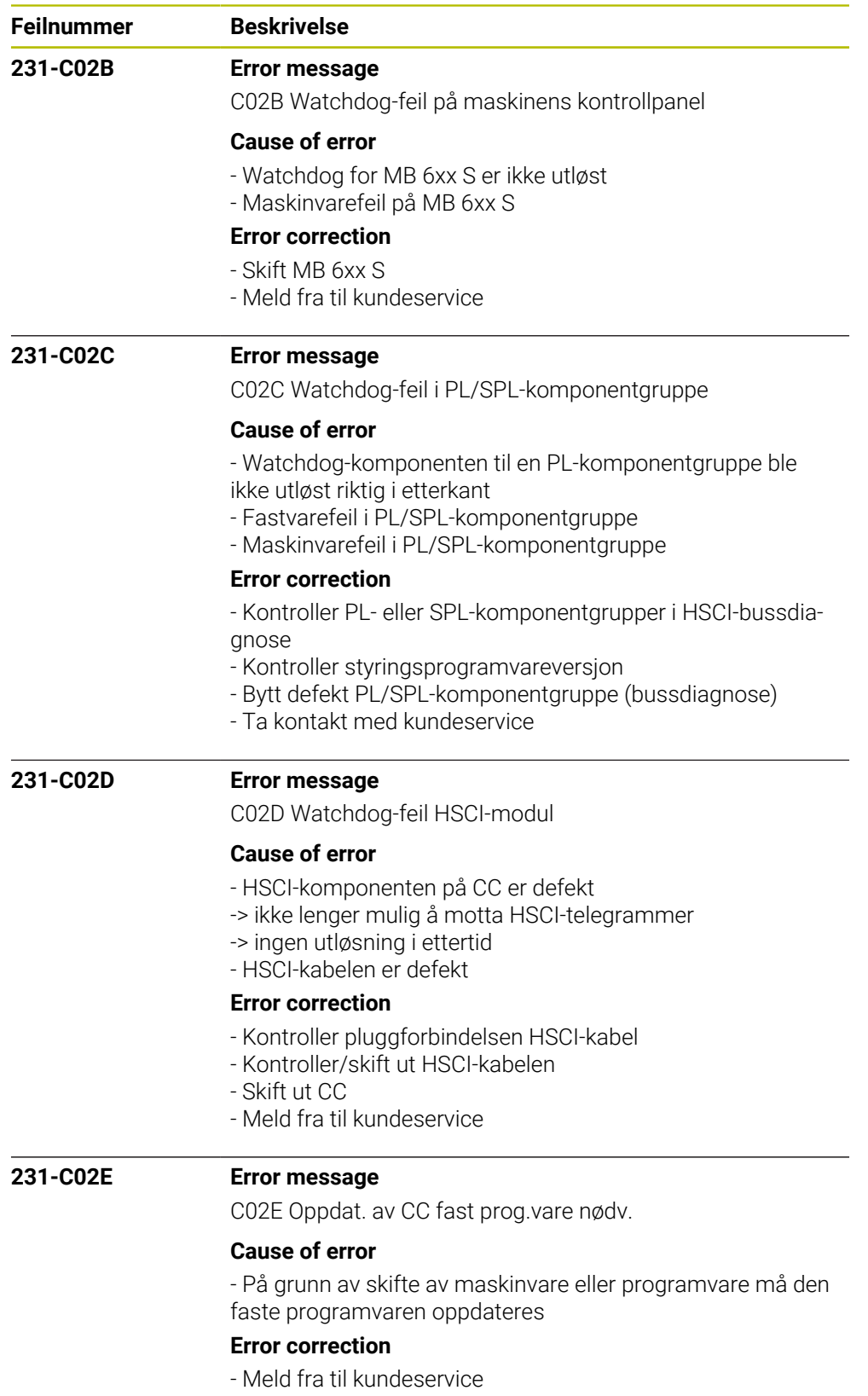

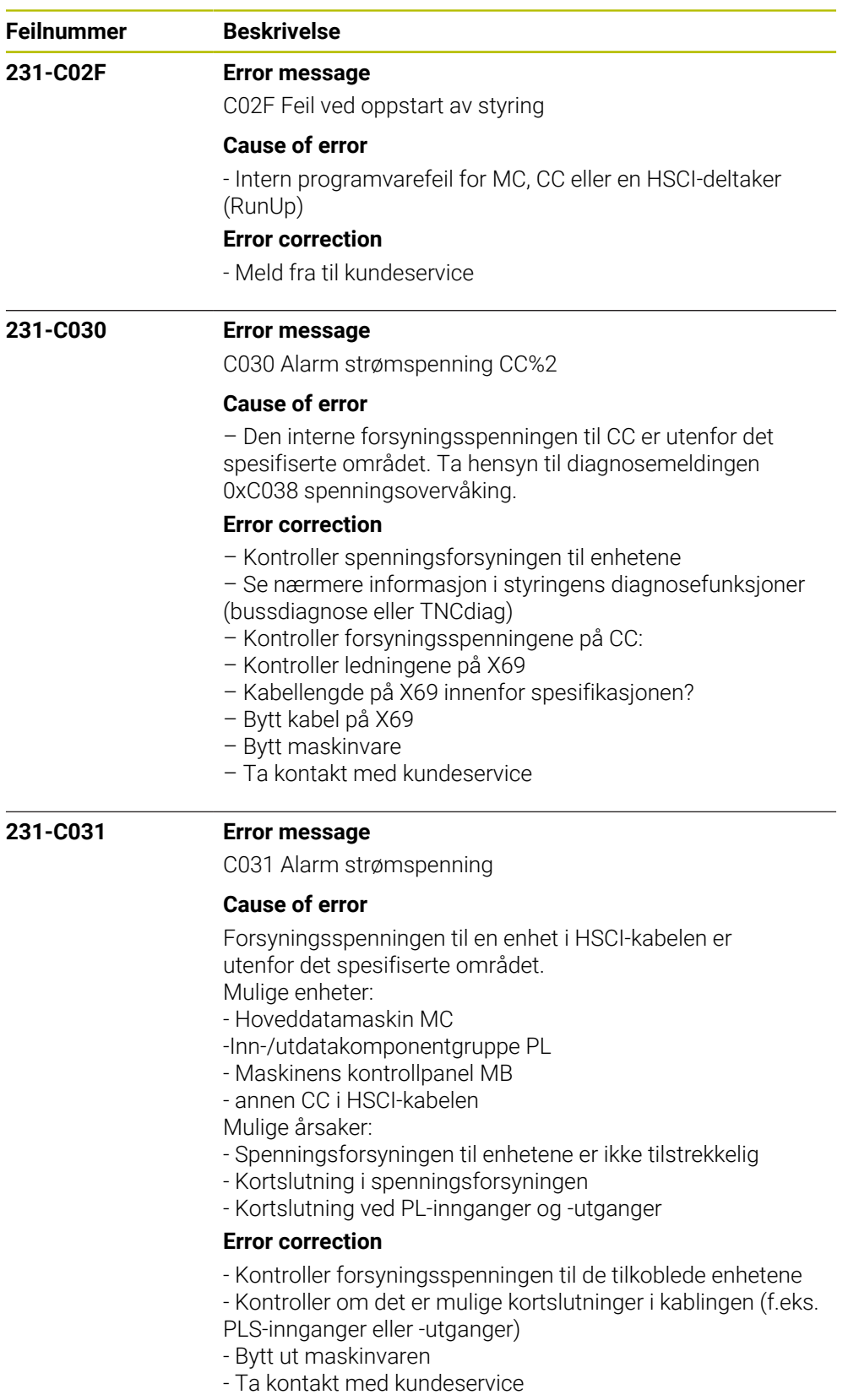

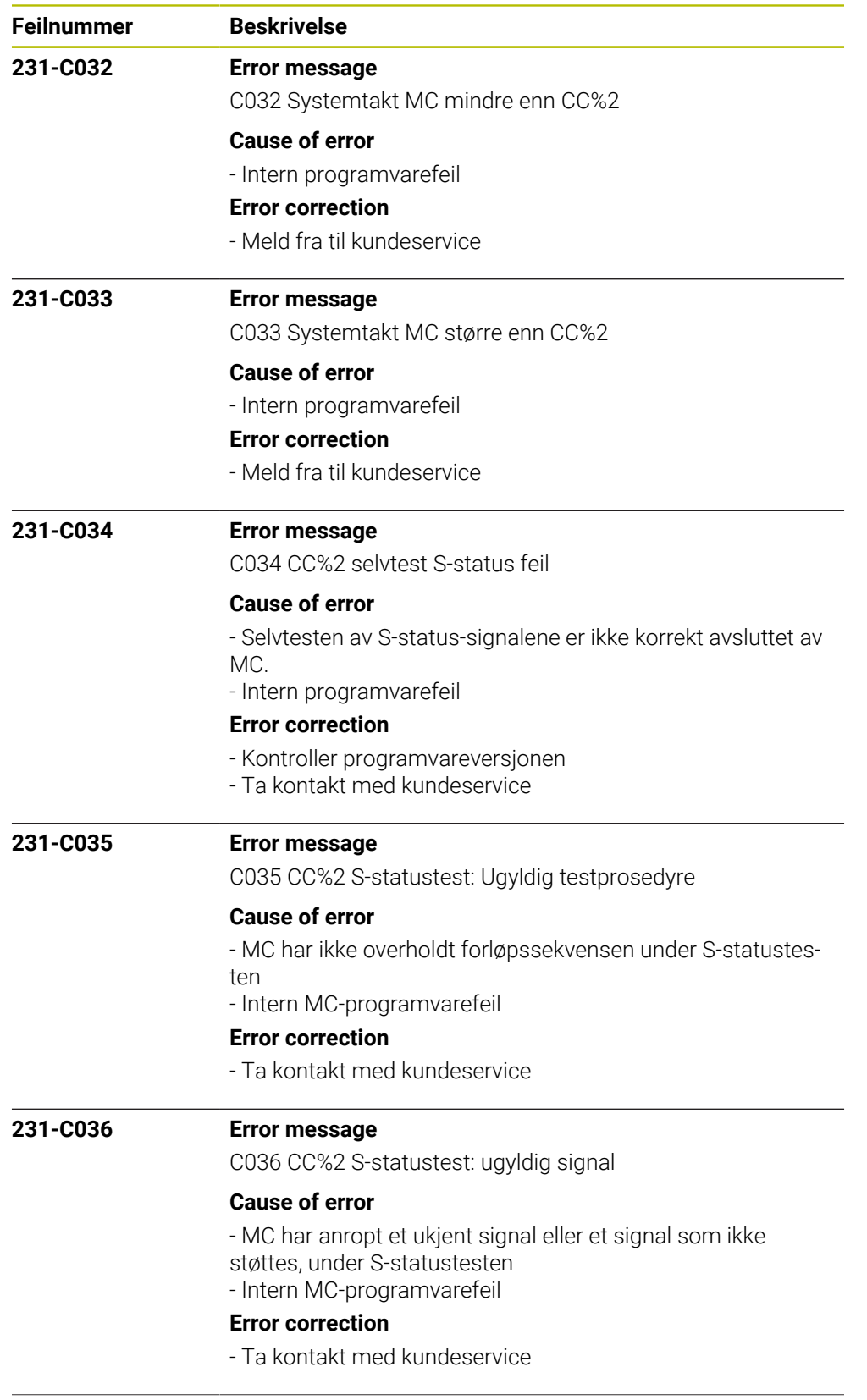

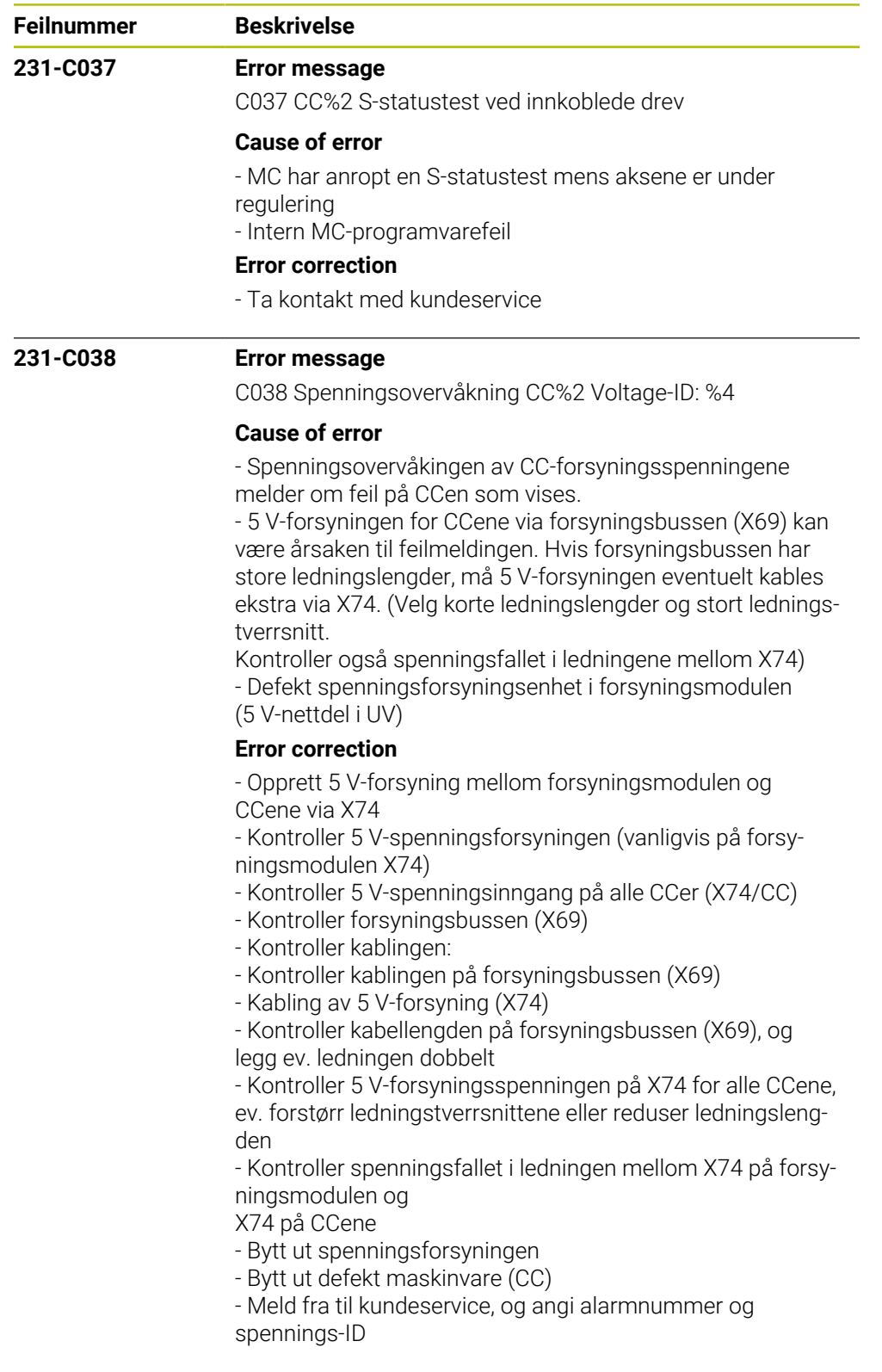

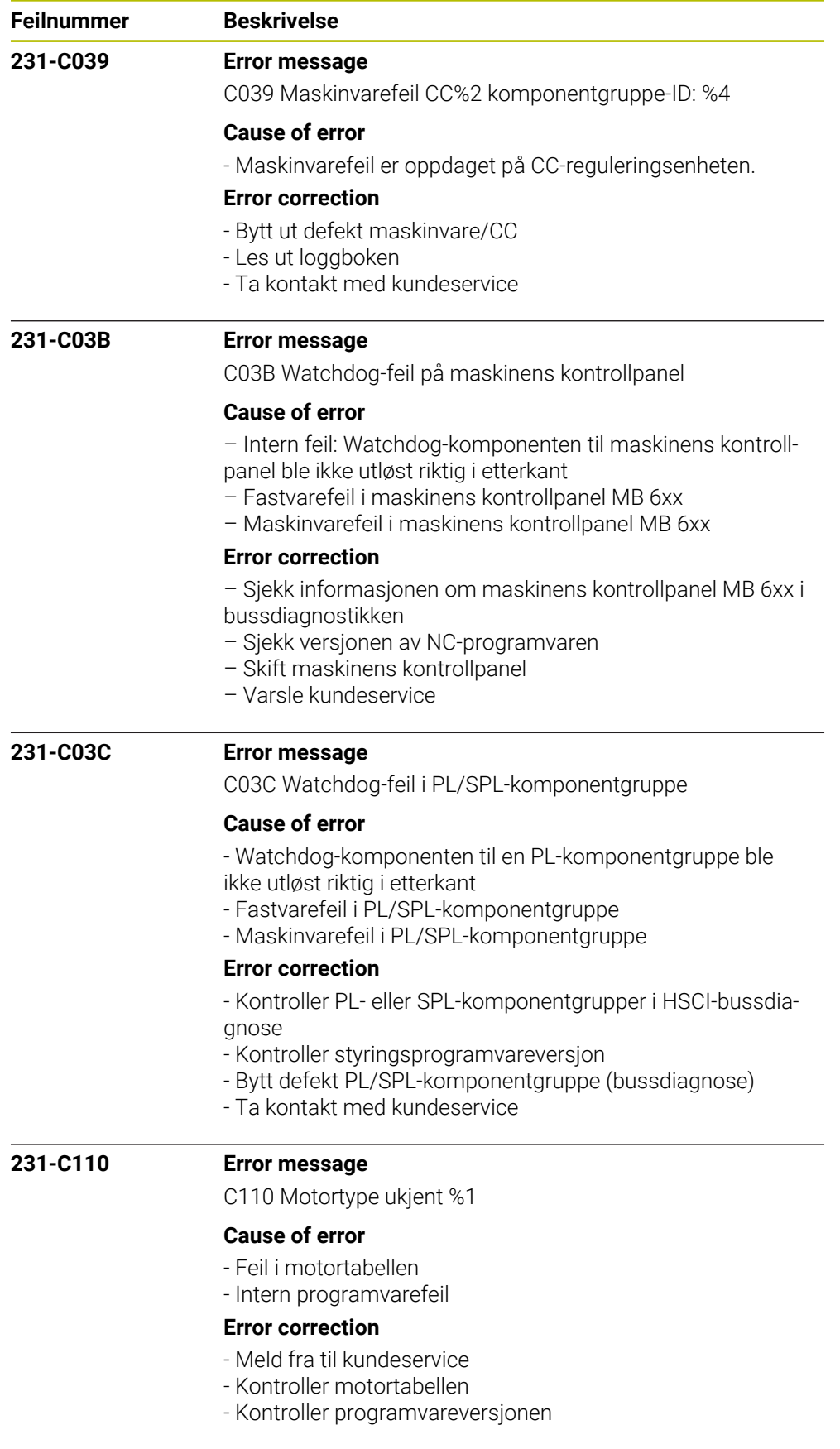

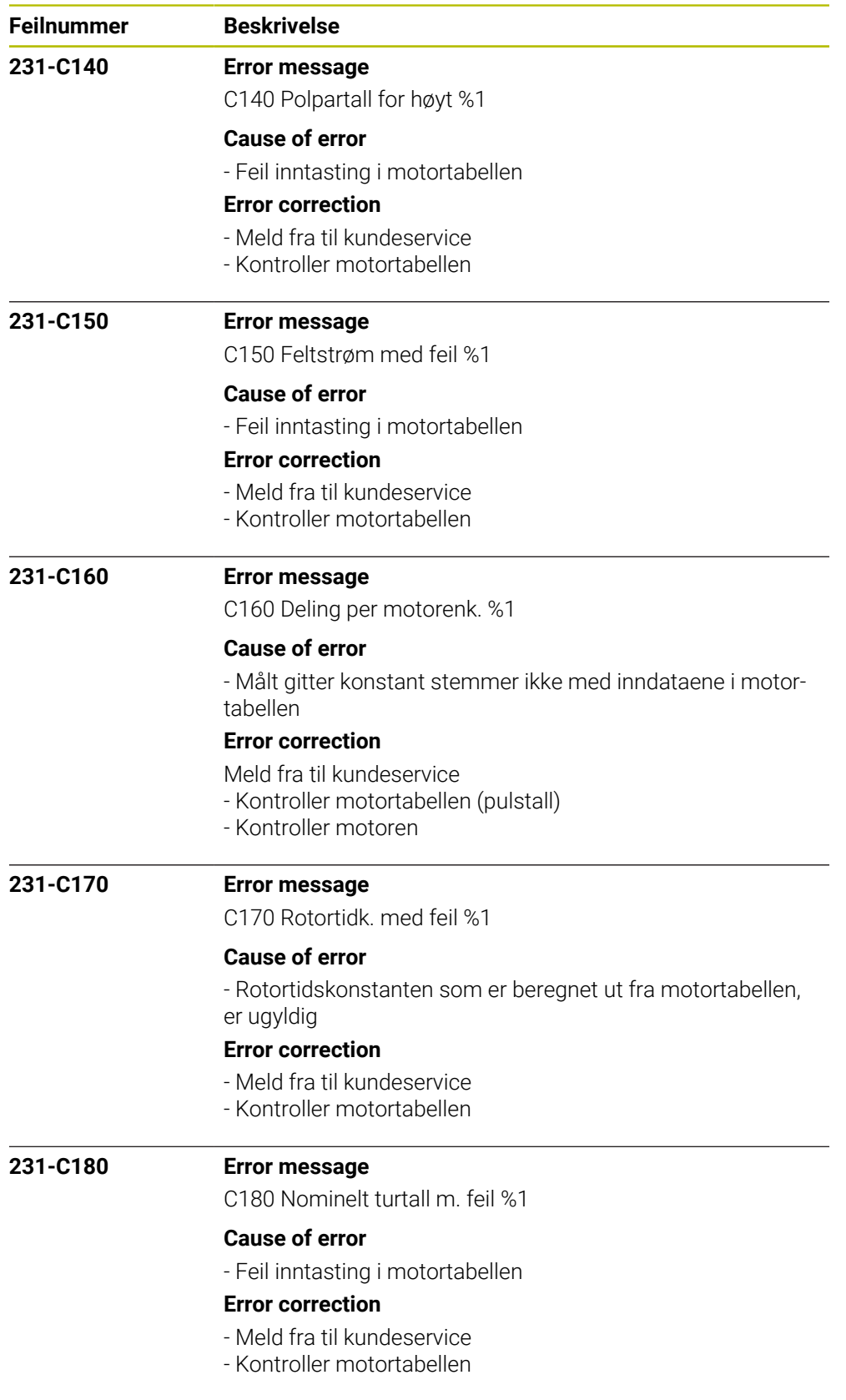

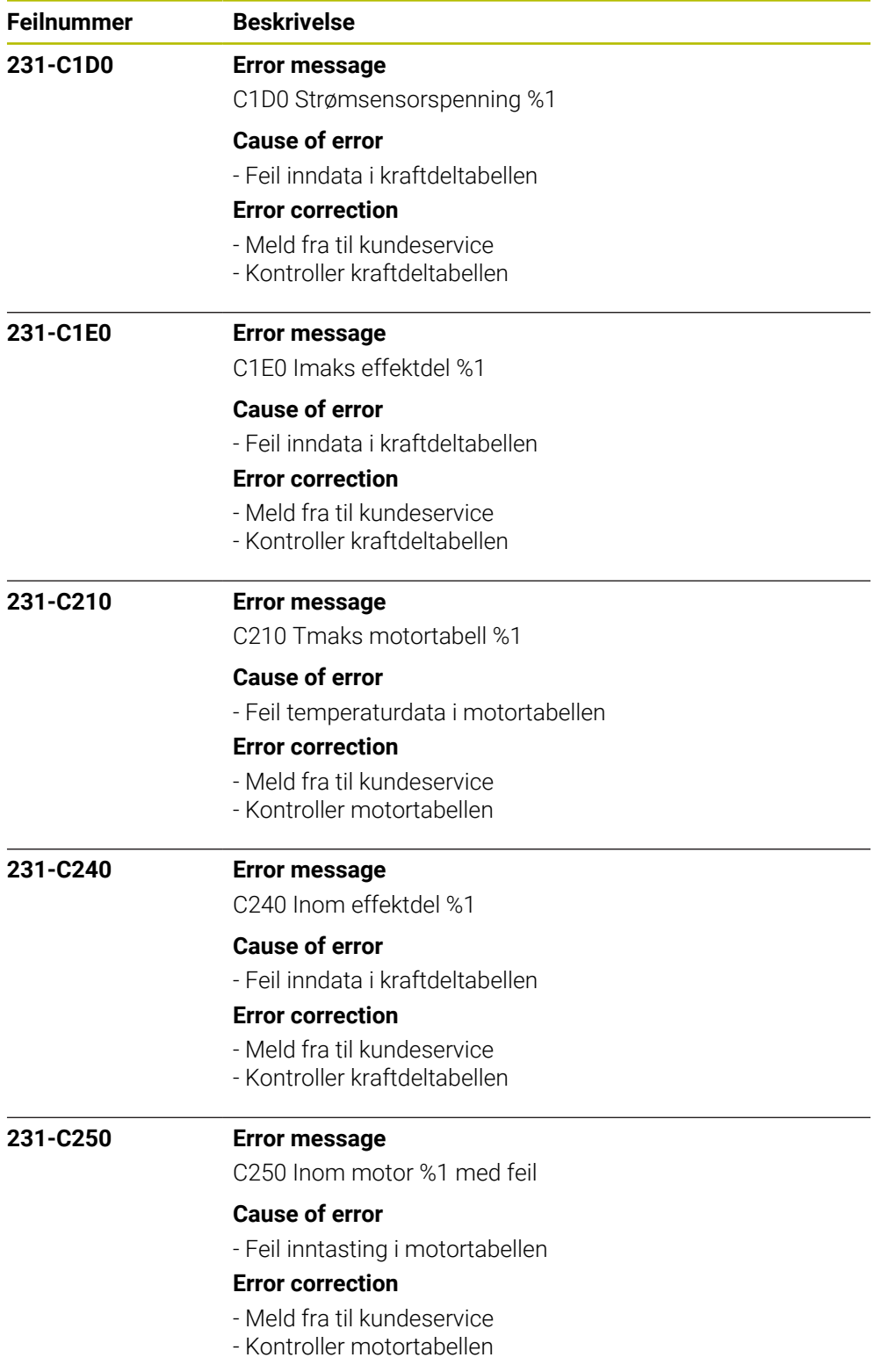

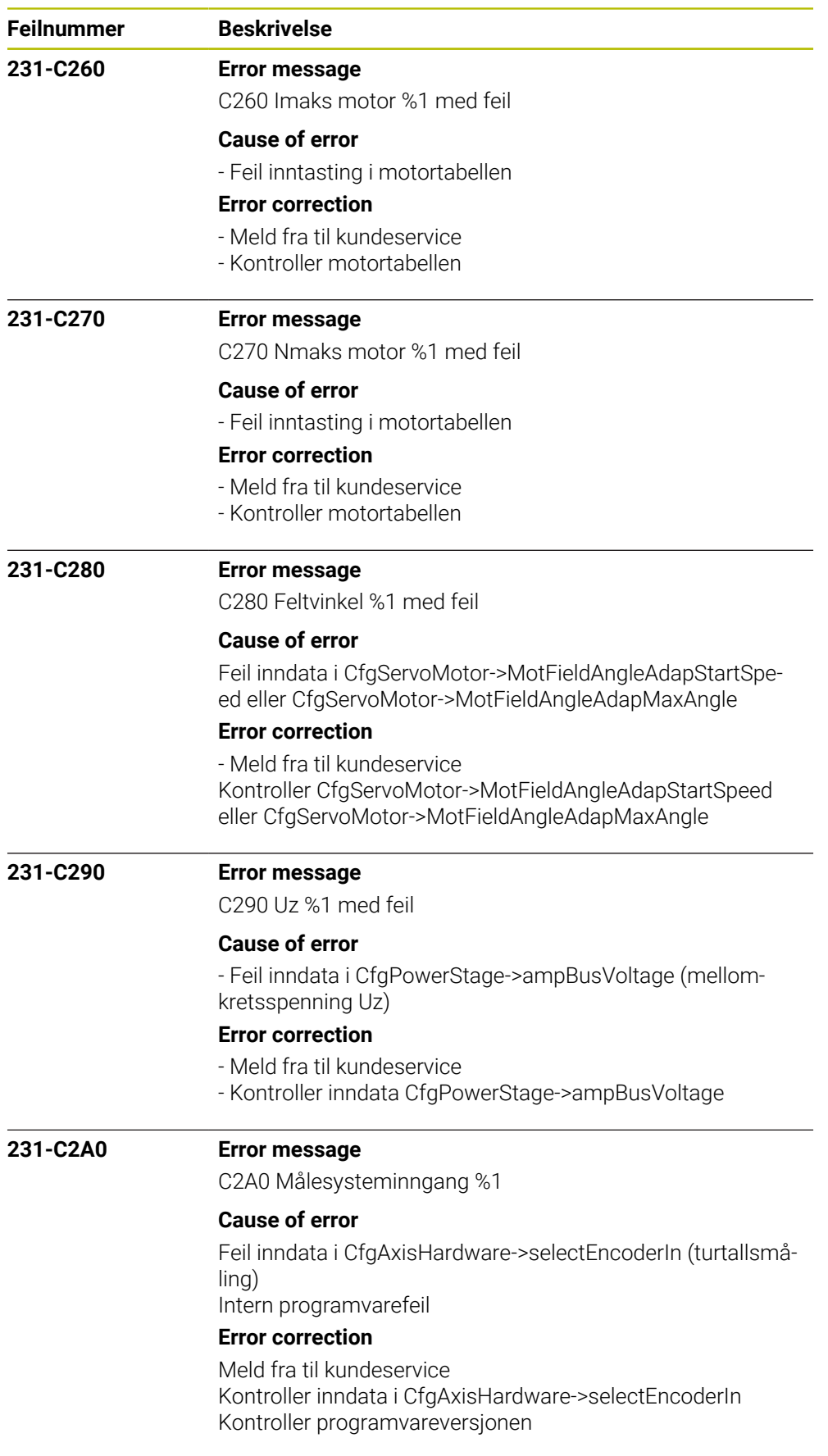

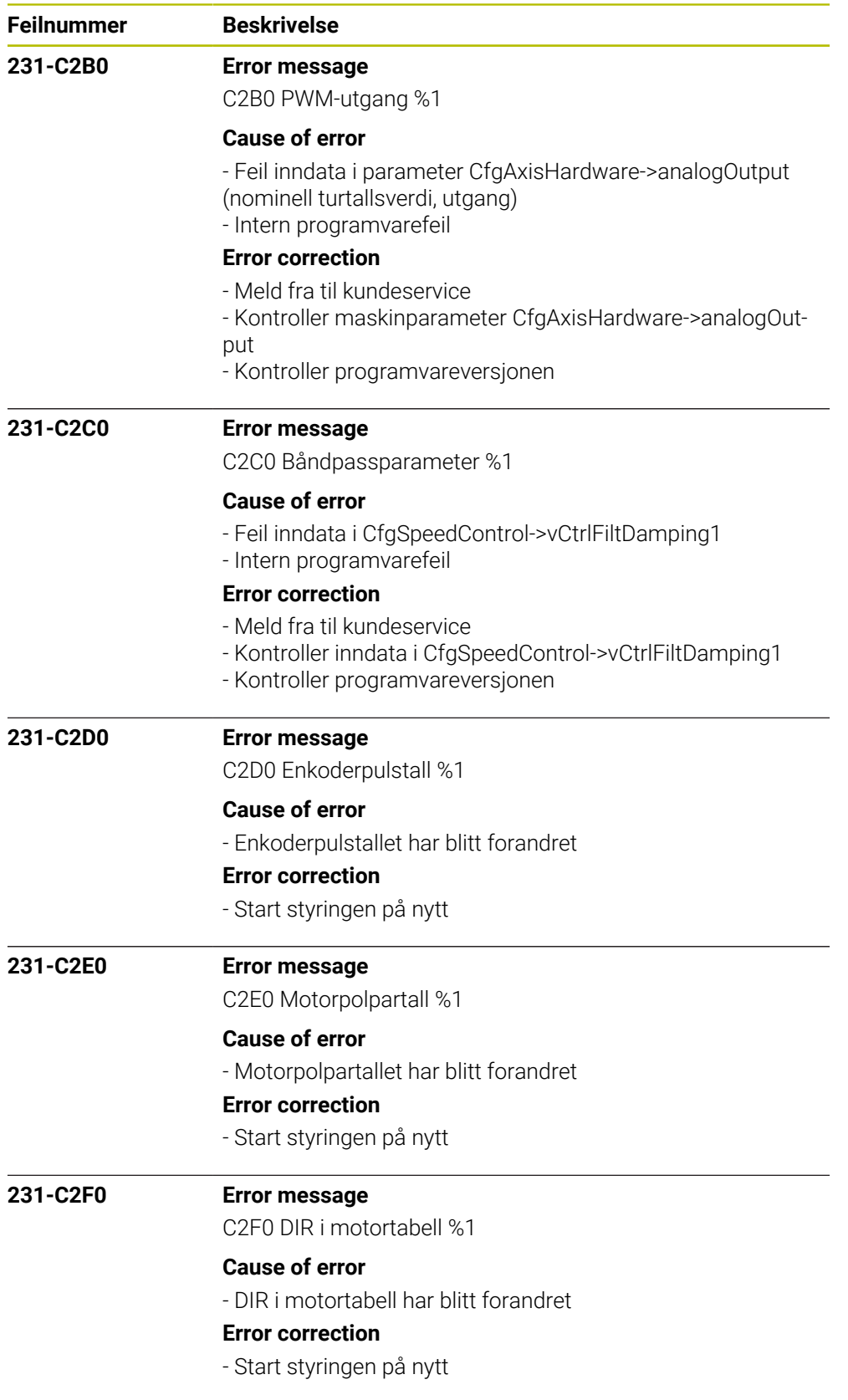

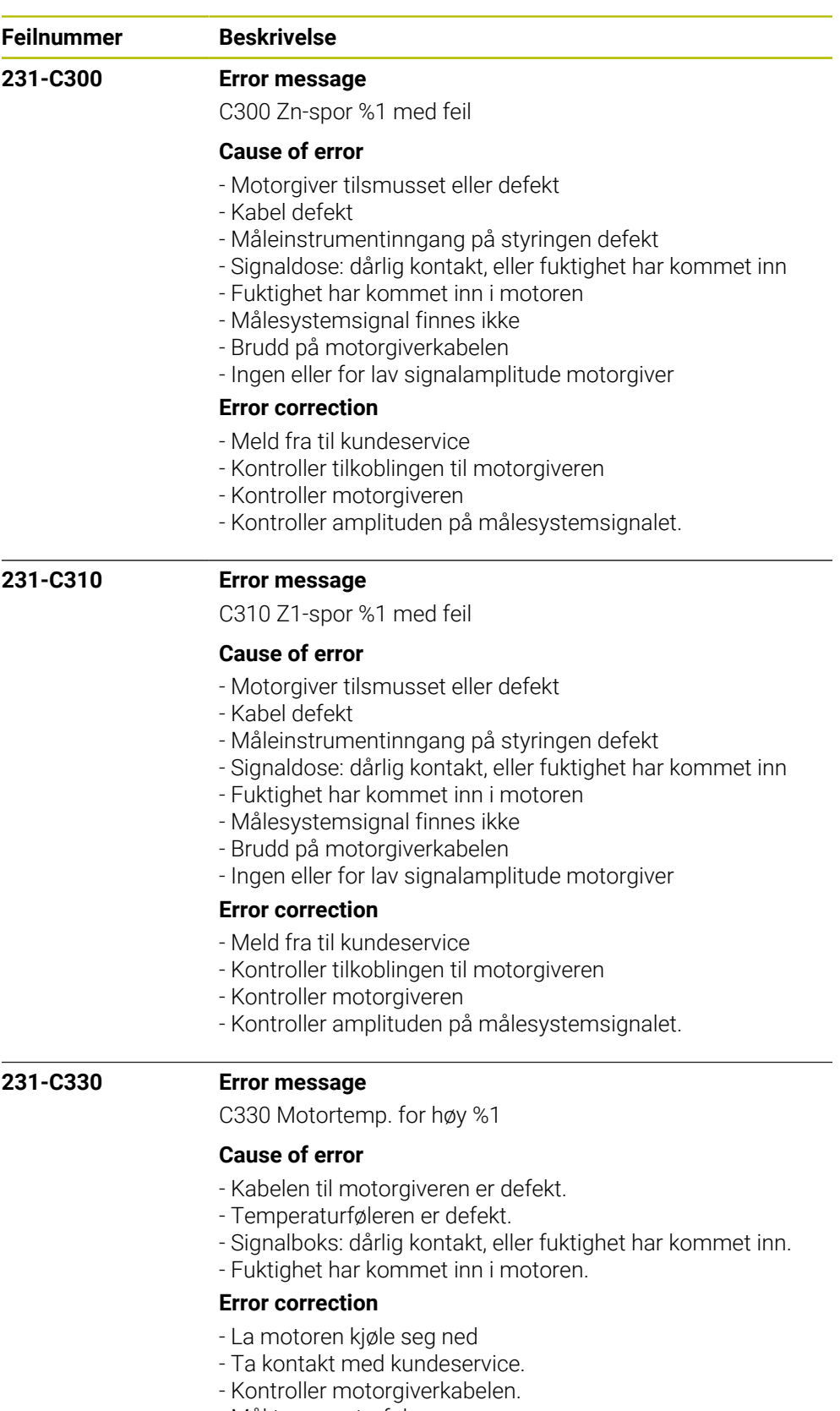

- Mål temperaturføleren

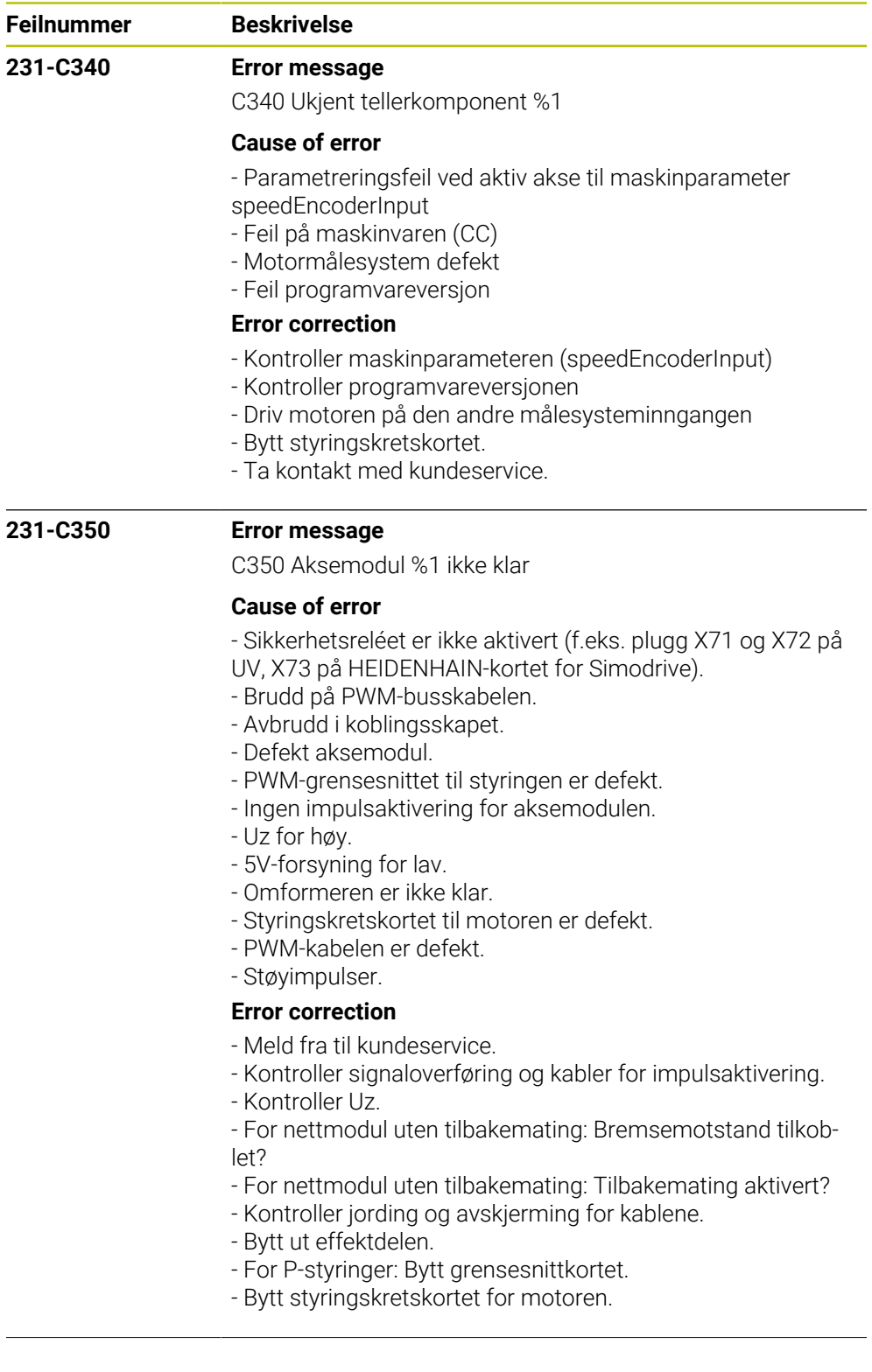

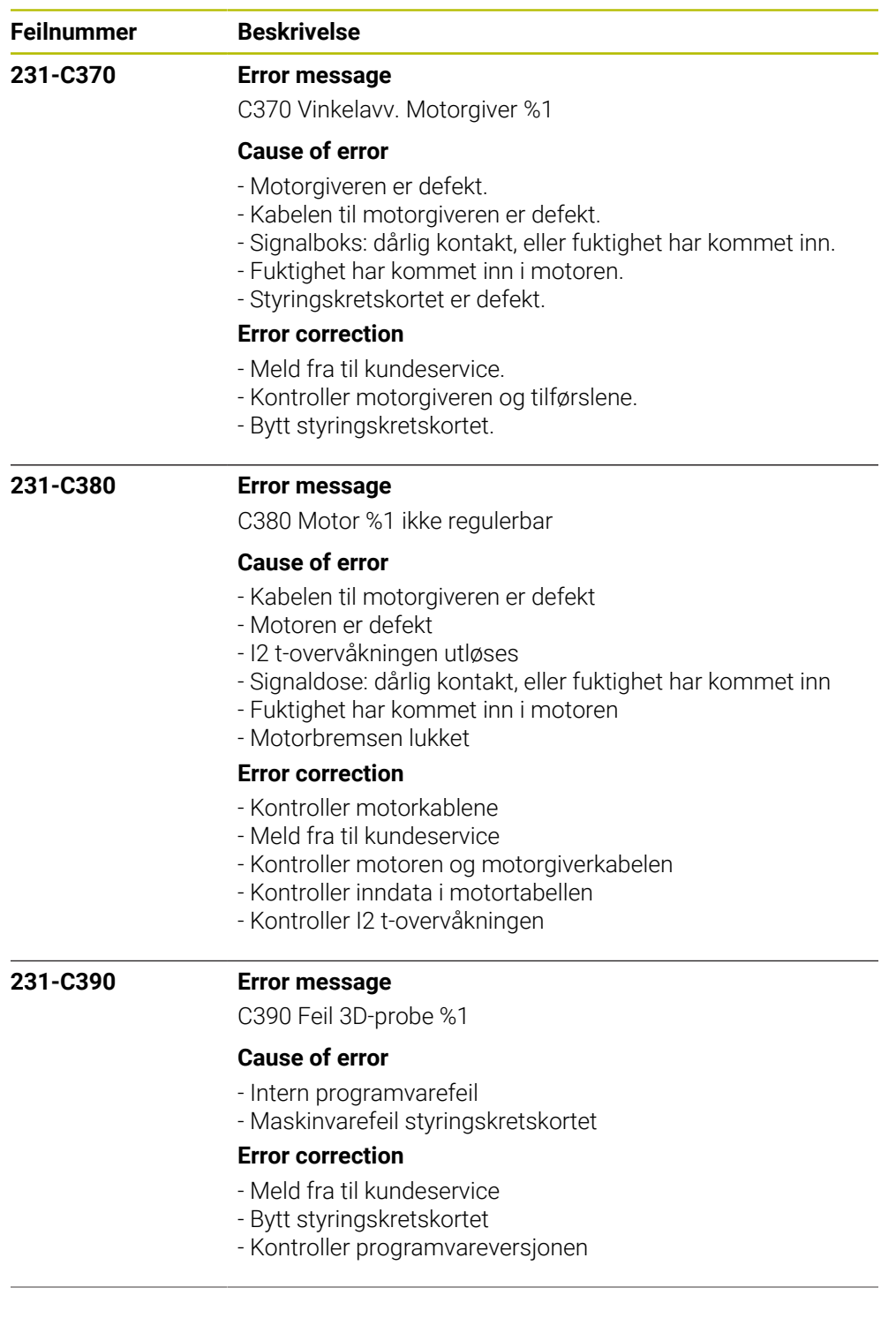

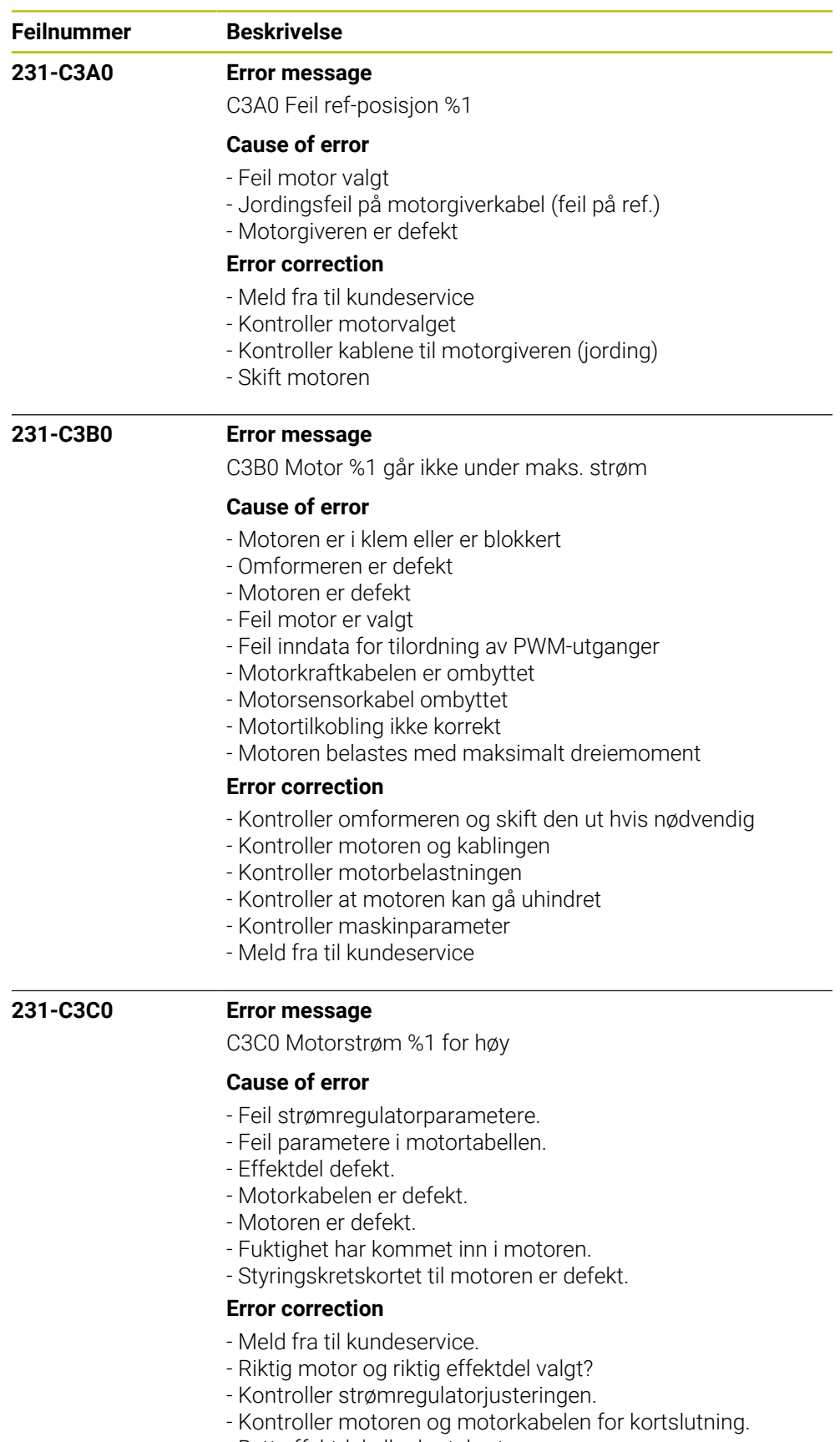

- Bytt effektdel eller kretskort.
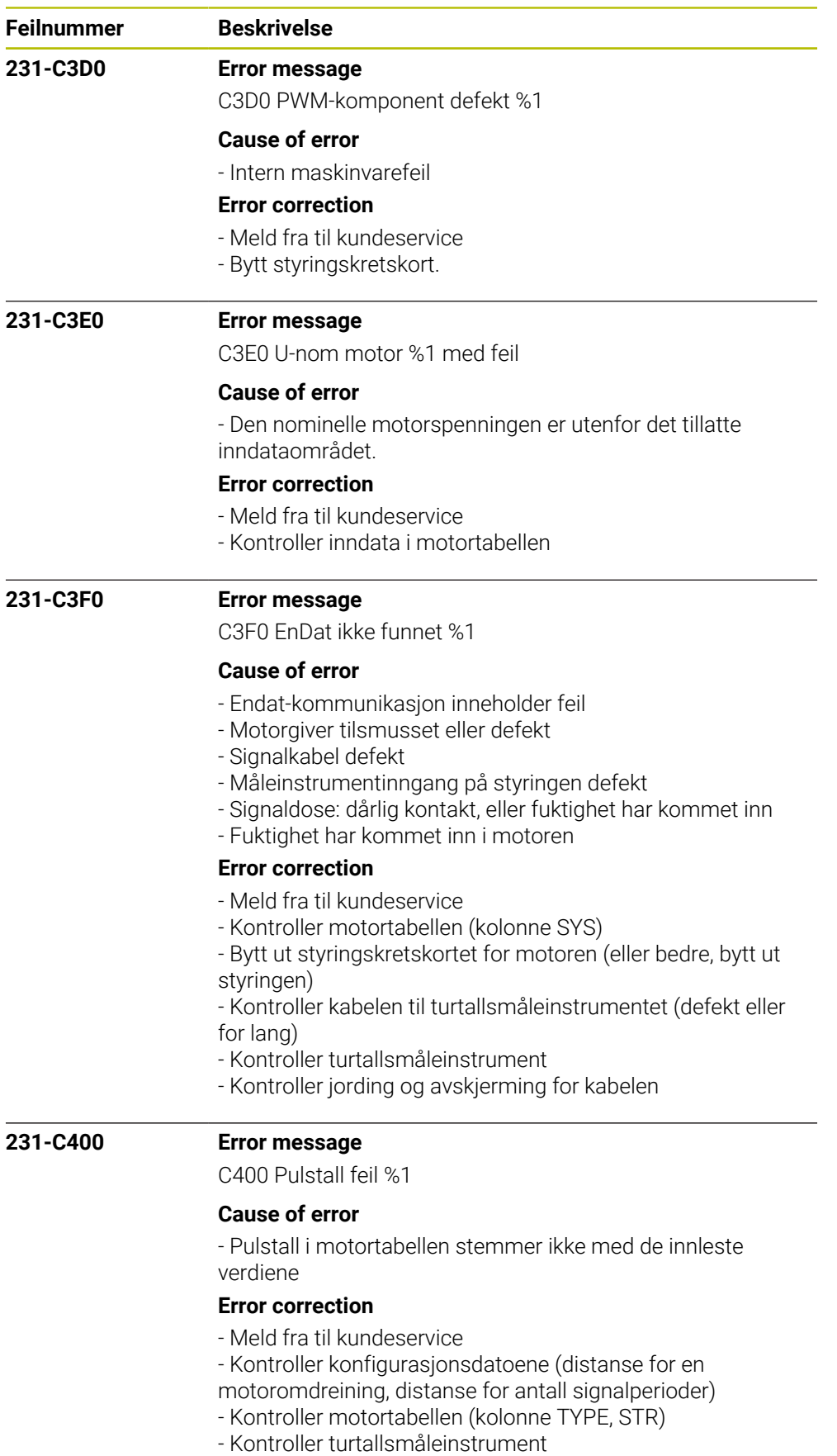

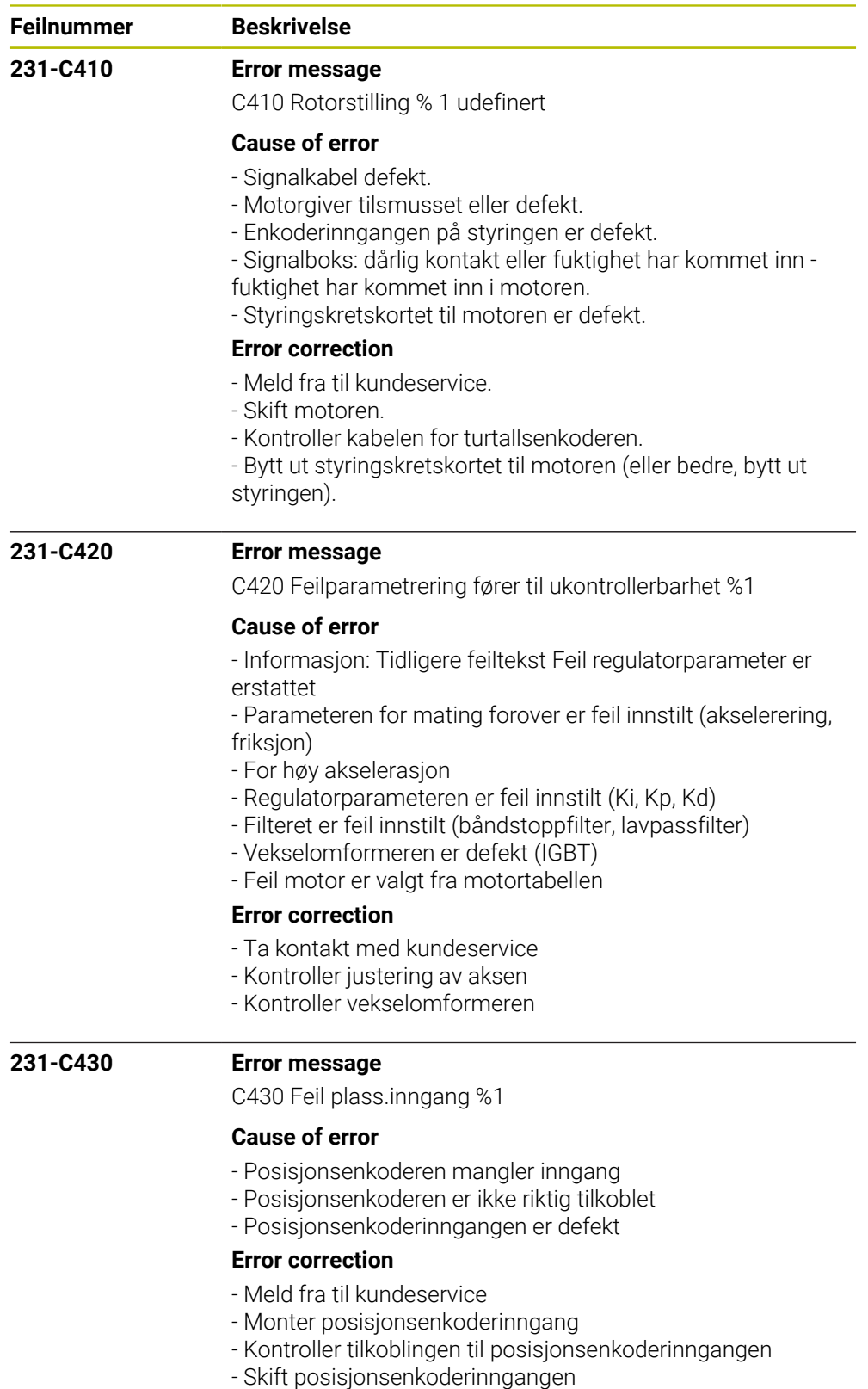

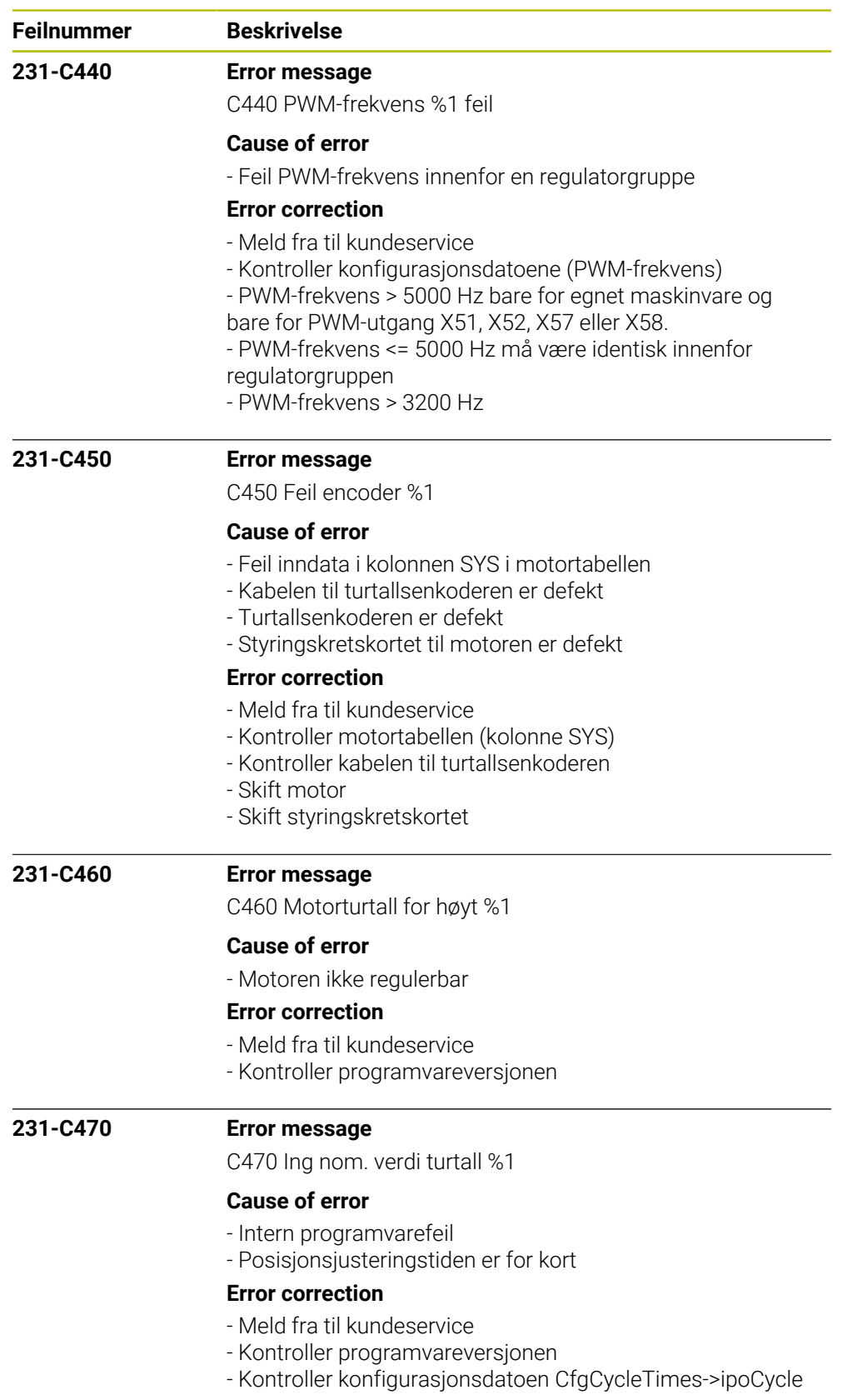

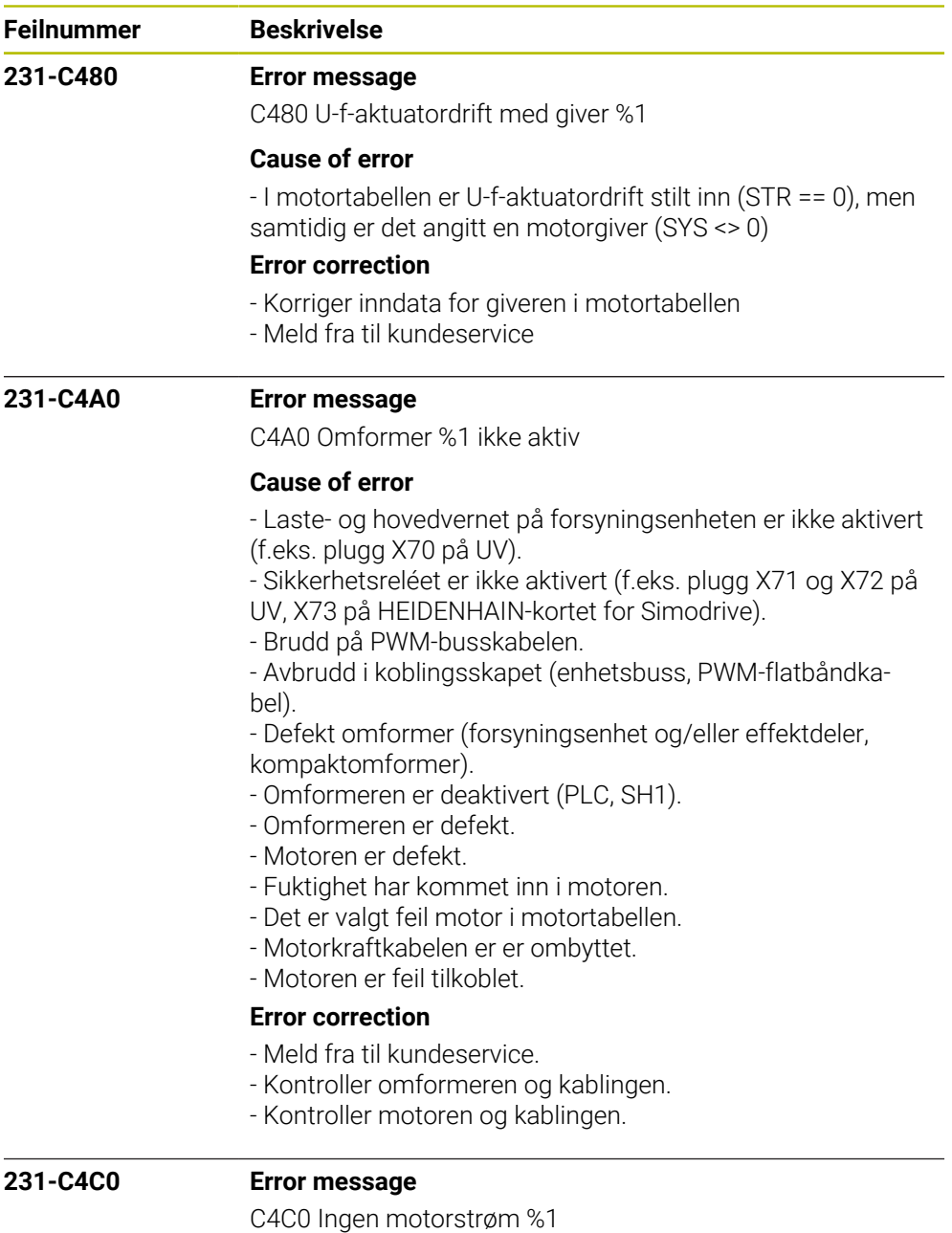

## **Cause of error**

- Motor ikke tilkoblet eller ikke riktig tilkoblet (beskyttelse)
- Omformeren er defekt
- Motoren er defekt.
- Det er valgt feil motor i motortabellen.
- Motorkraftkabelen er ombyttet
- Ingen mellomkretsspenning

## **Error correction**

- Kontroller tilkoblingen til mellomkretsen
- Kontroller motoren og kablingen
- Kontroller vekselomformeren
- Meld fra til kundeservice

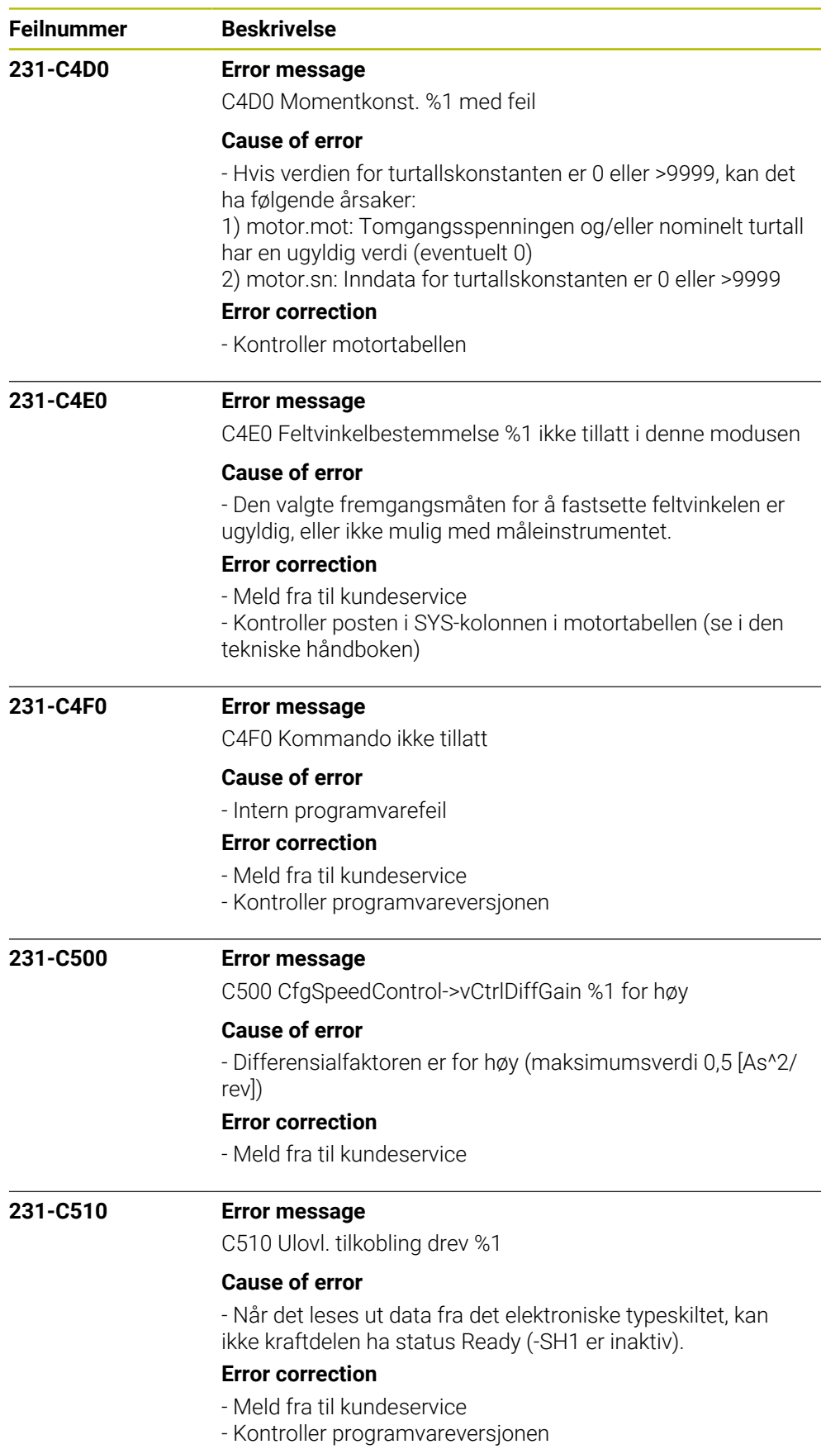

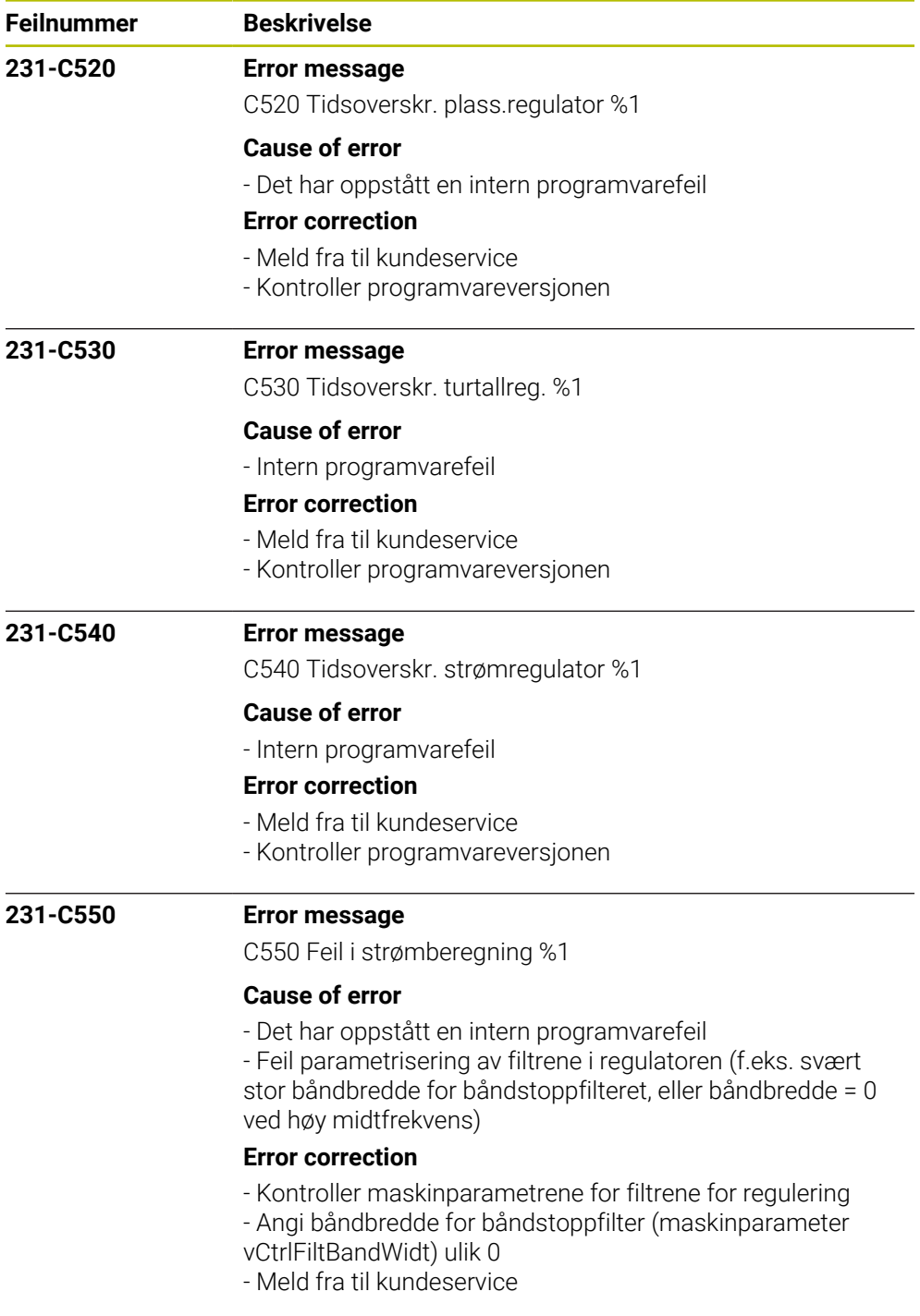

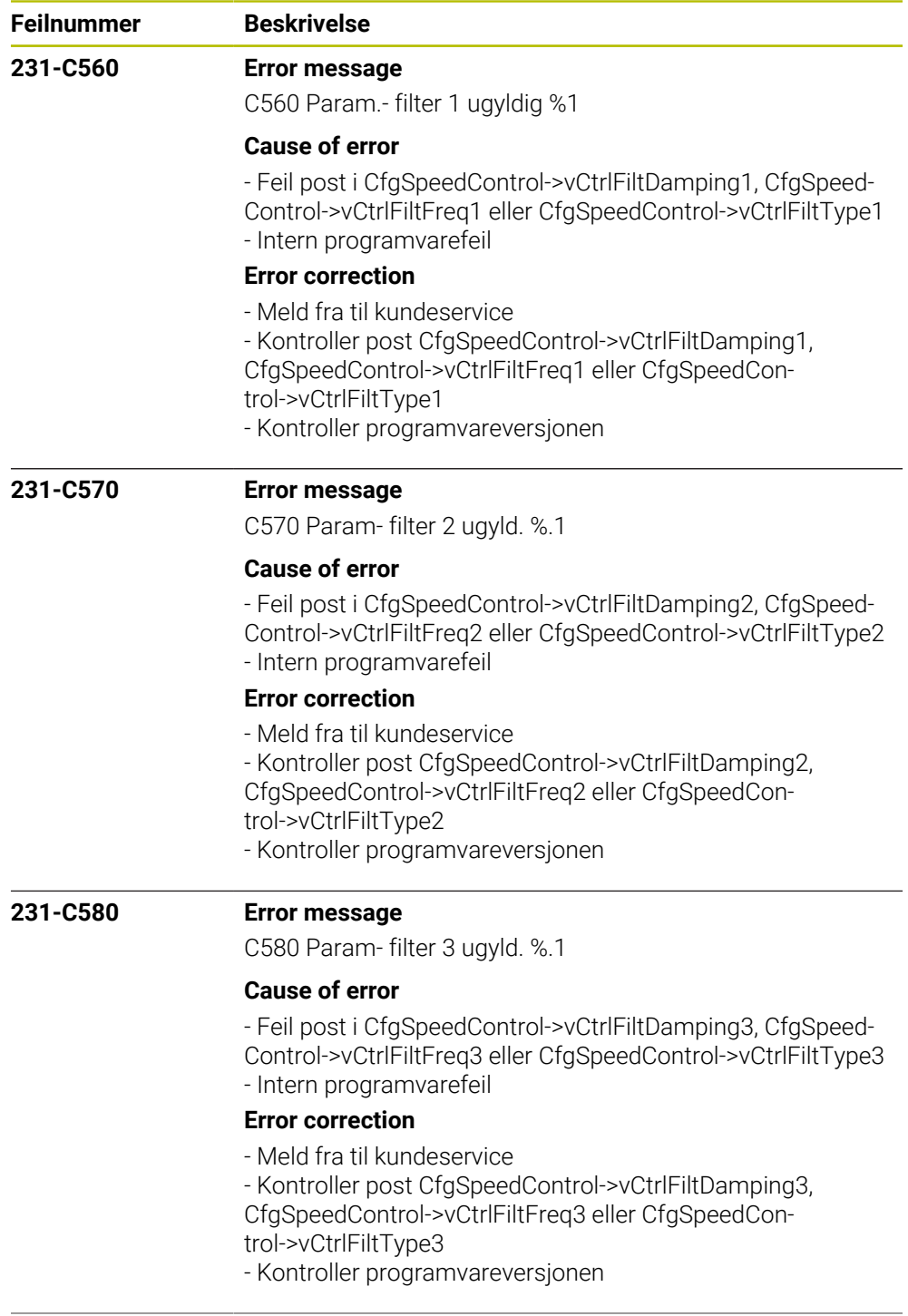

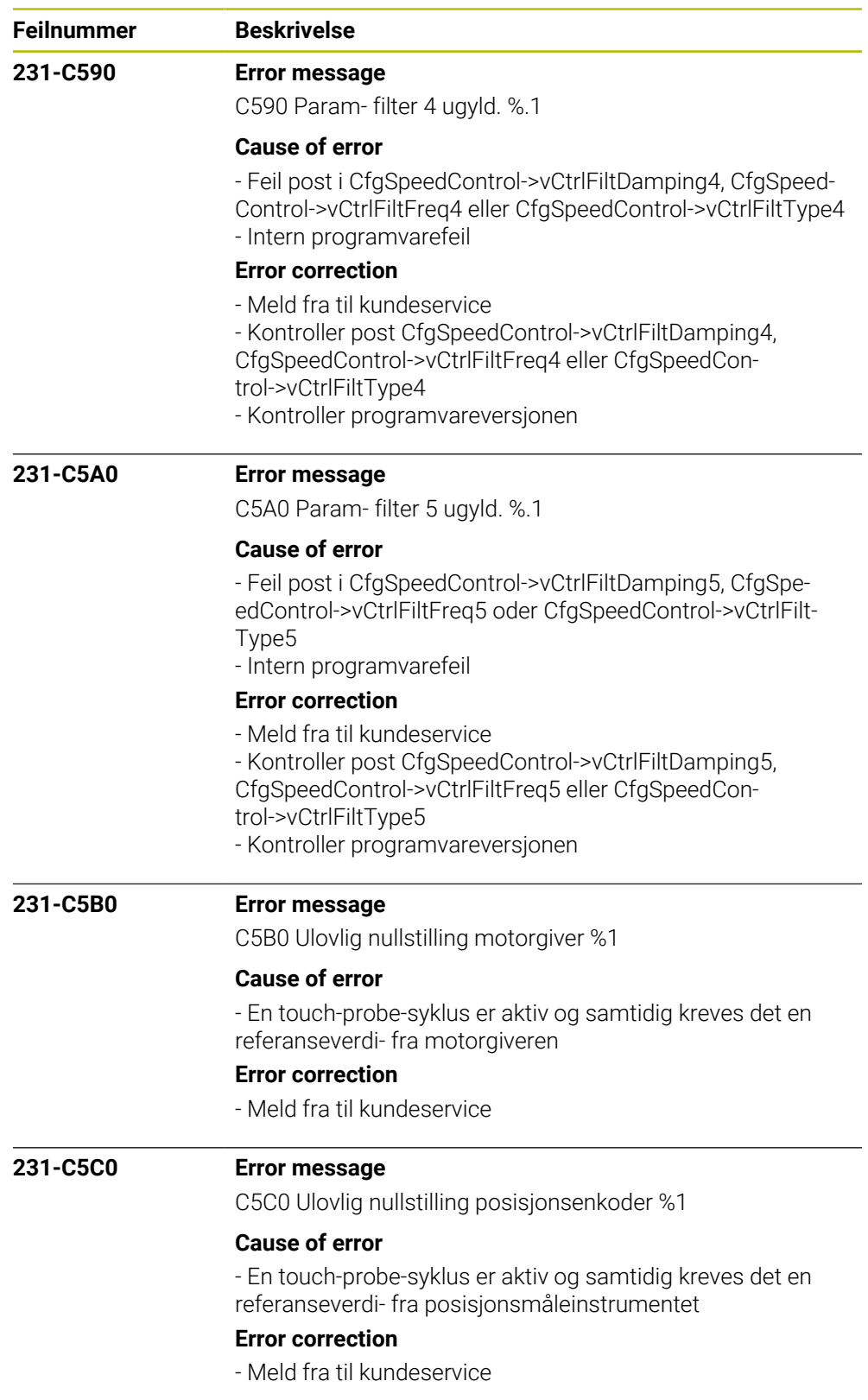

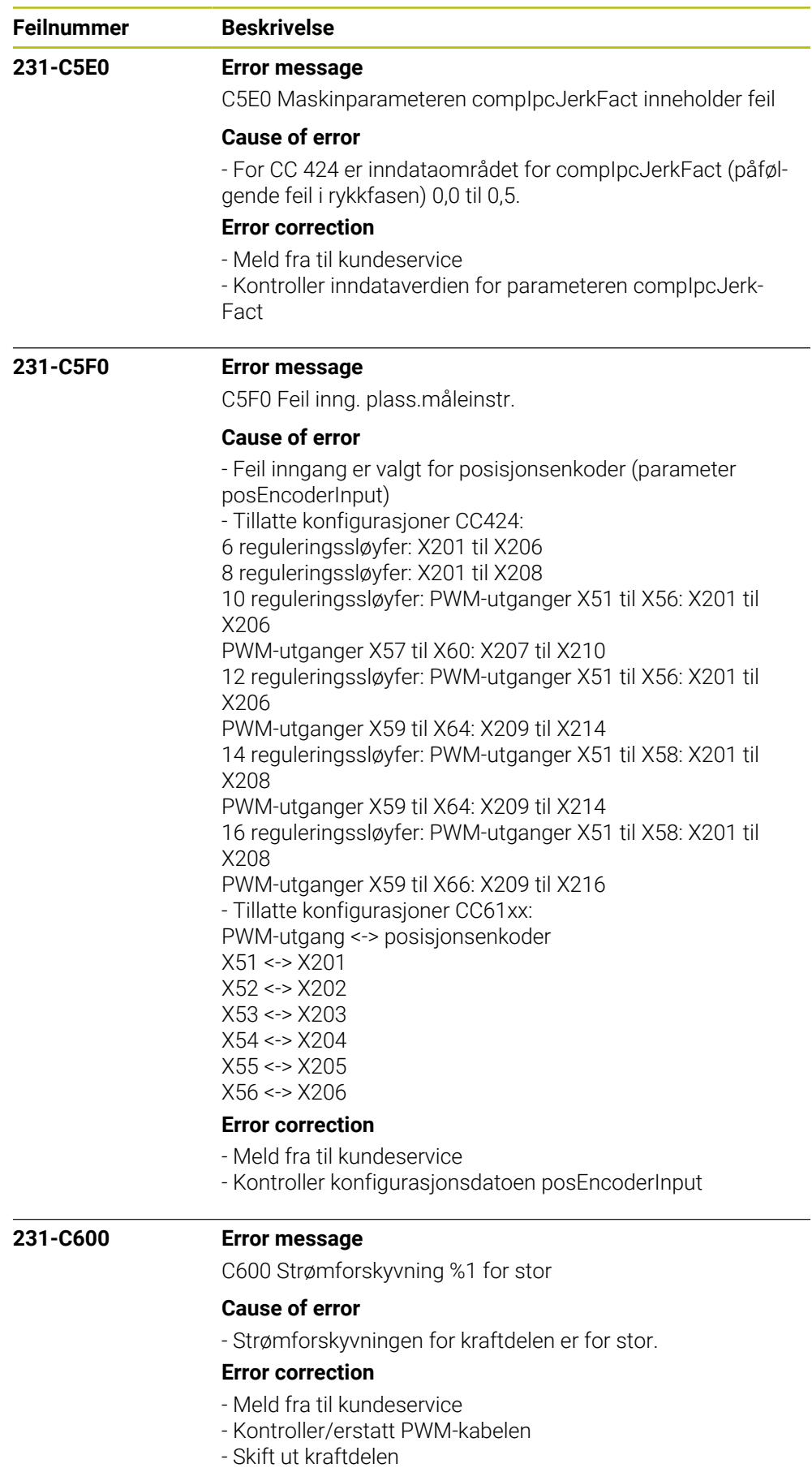

- PWM-utgangen på CC er defekt

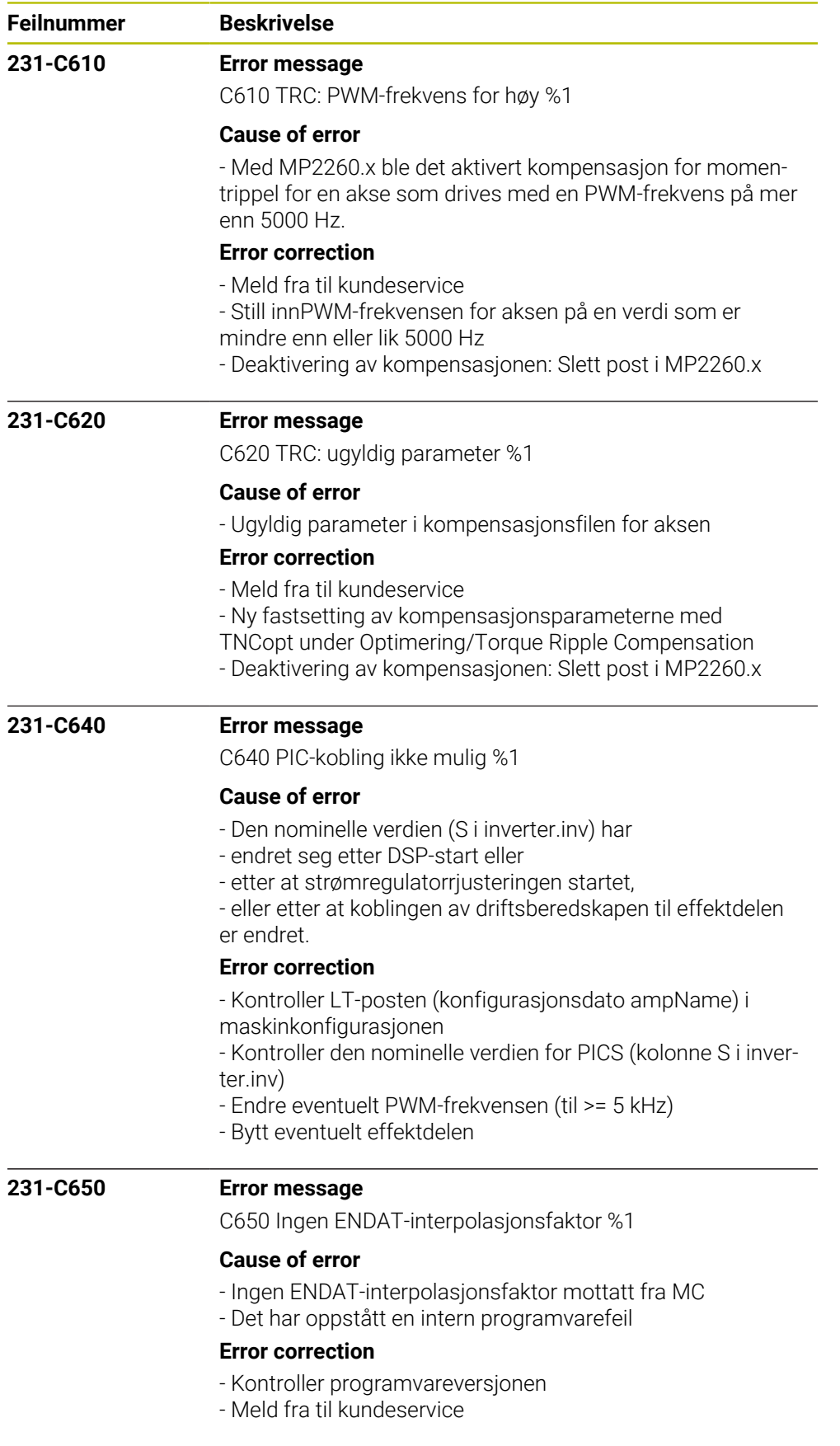

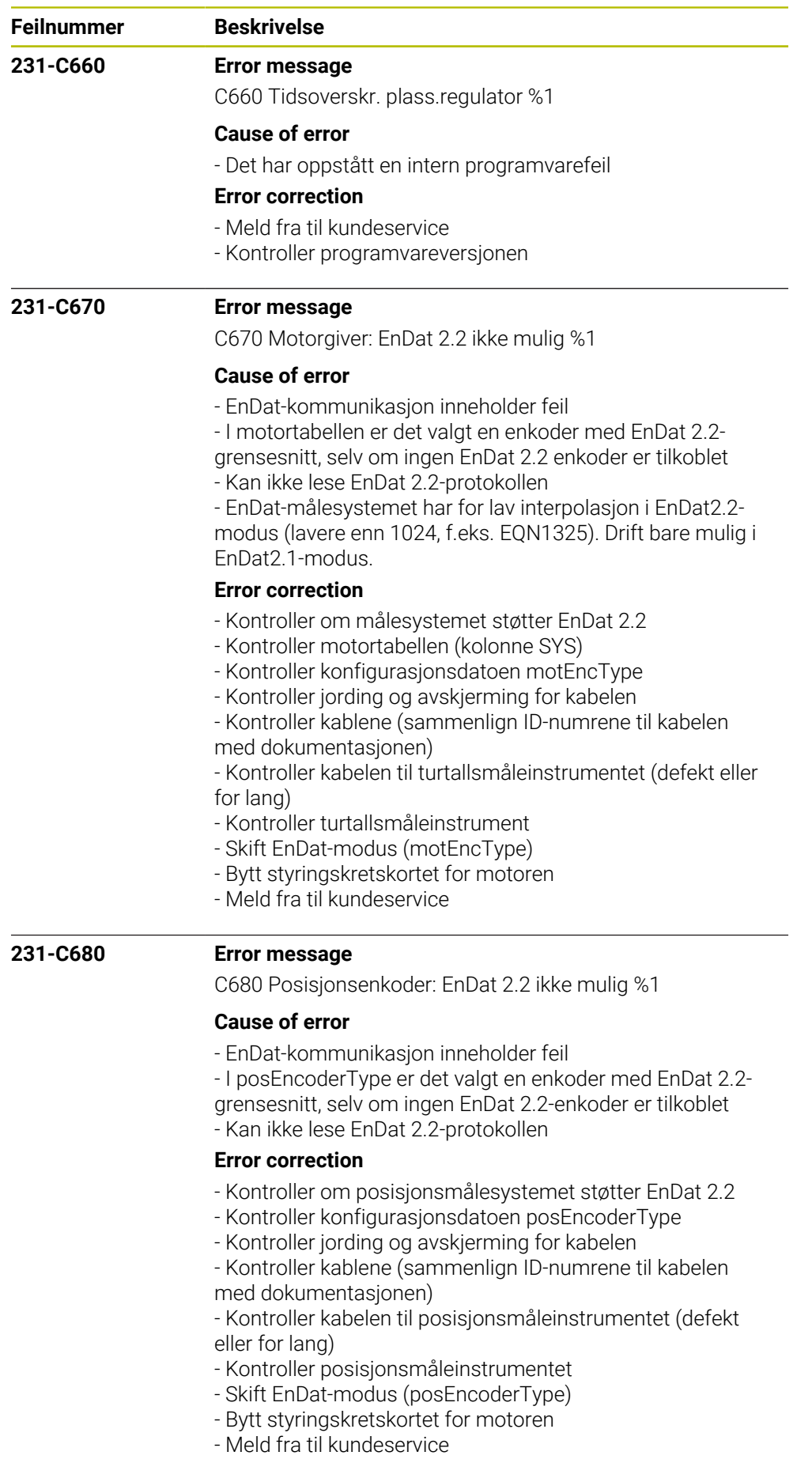

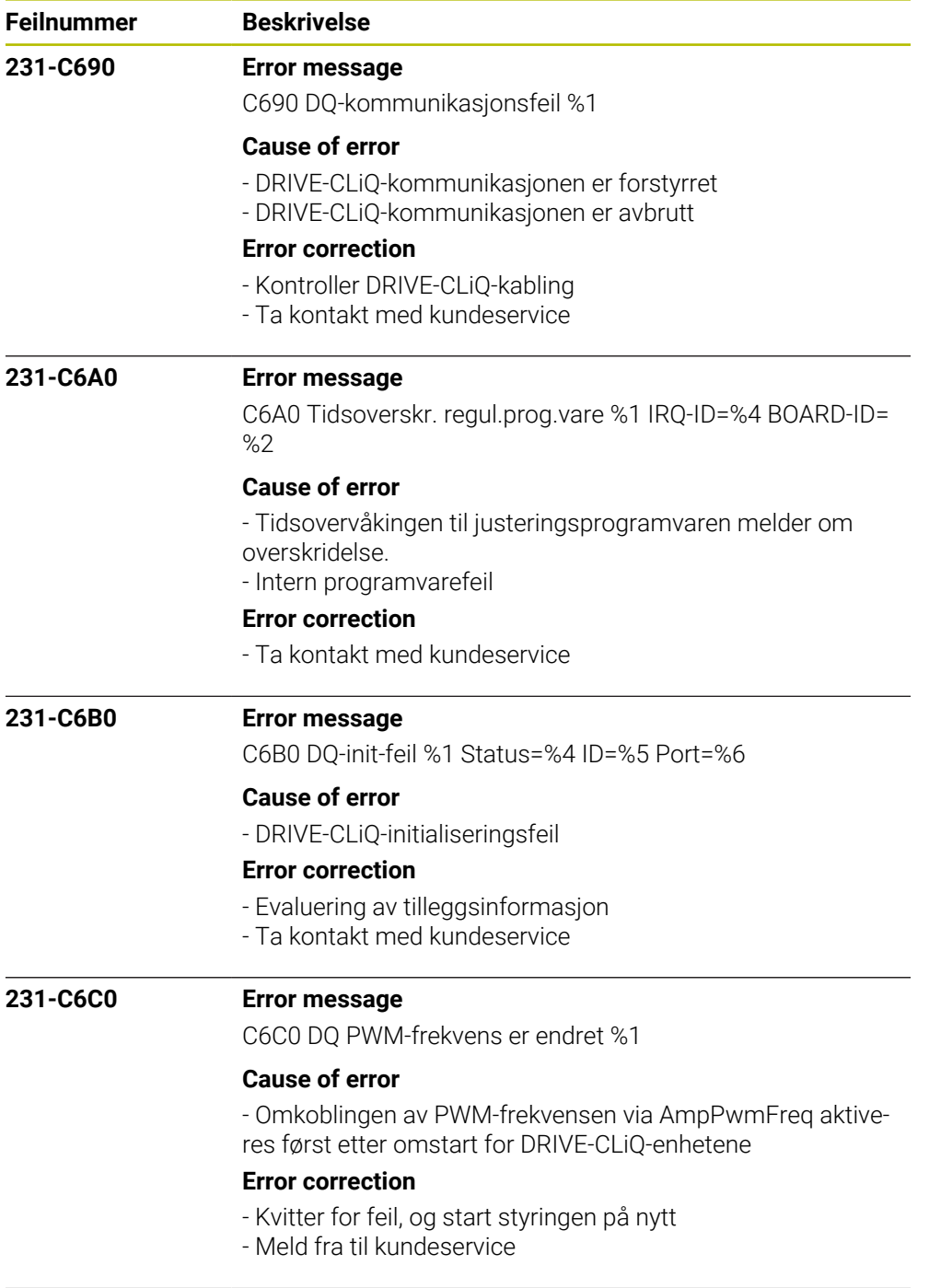

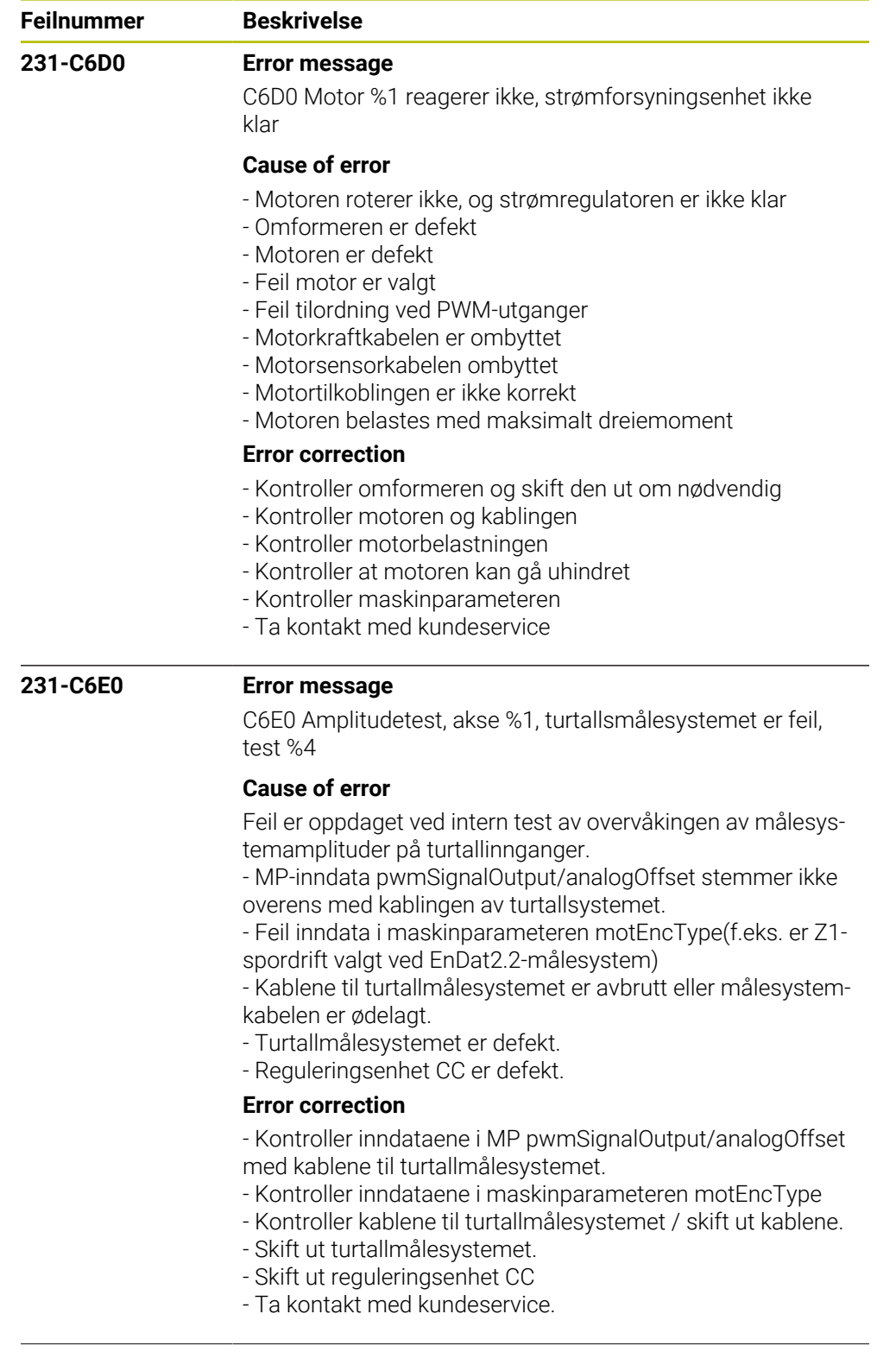

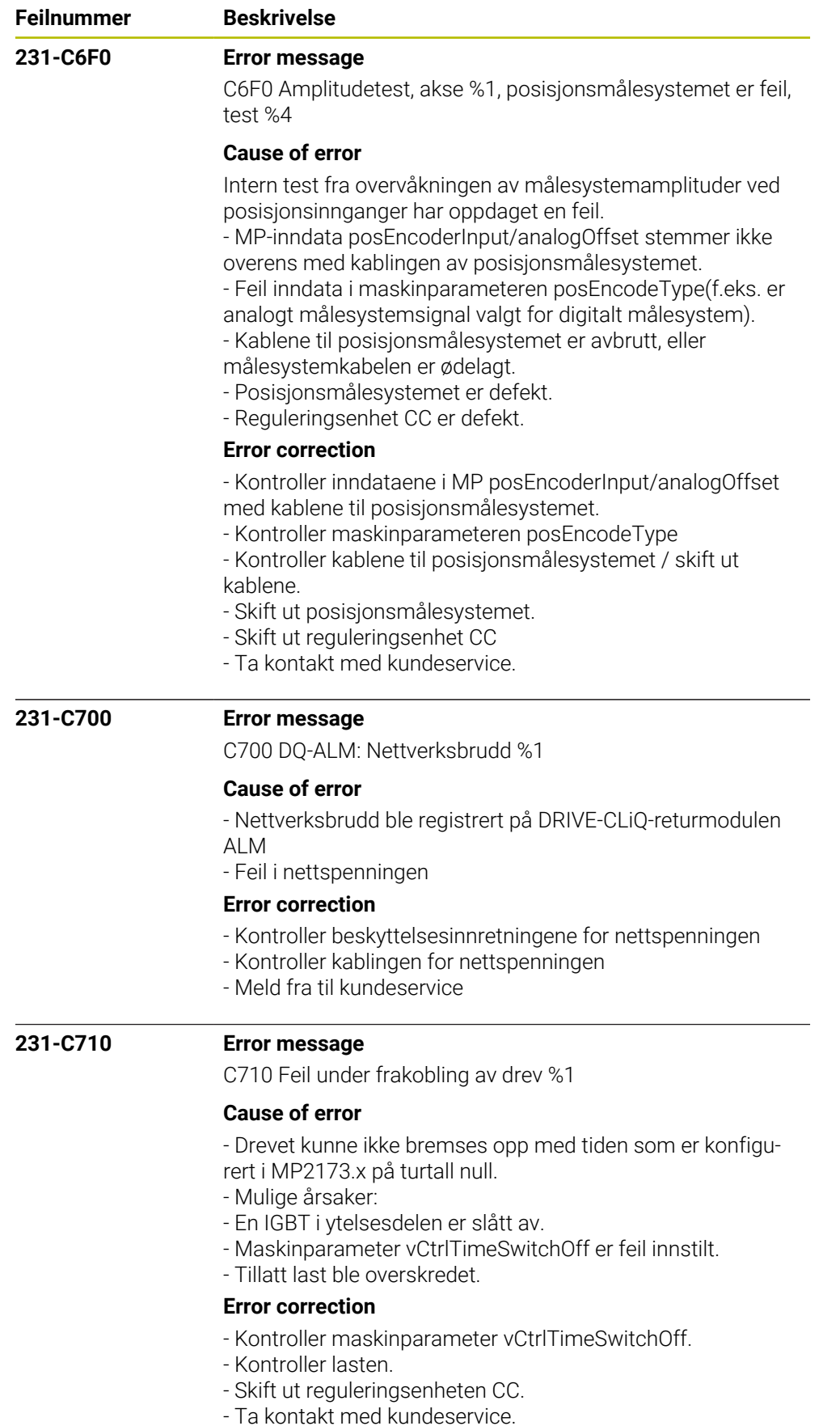

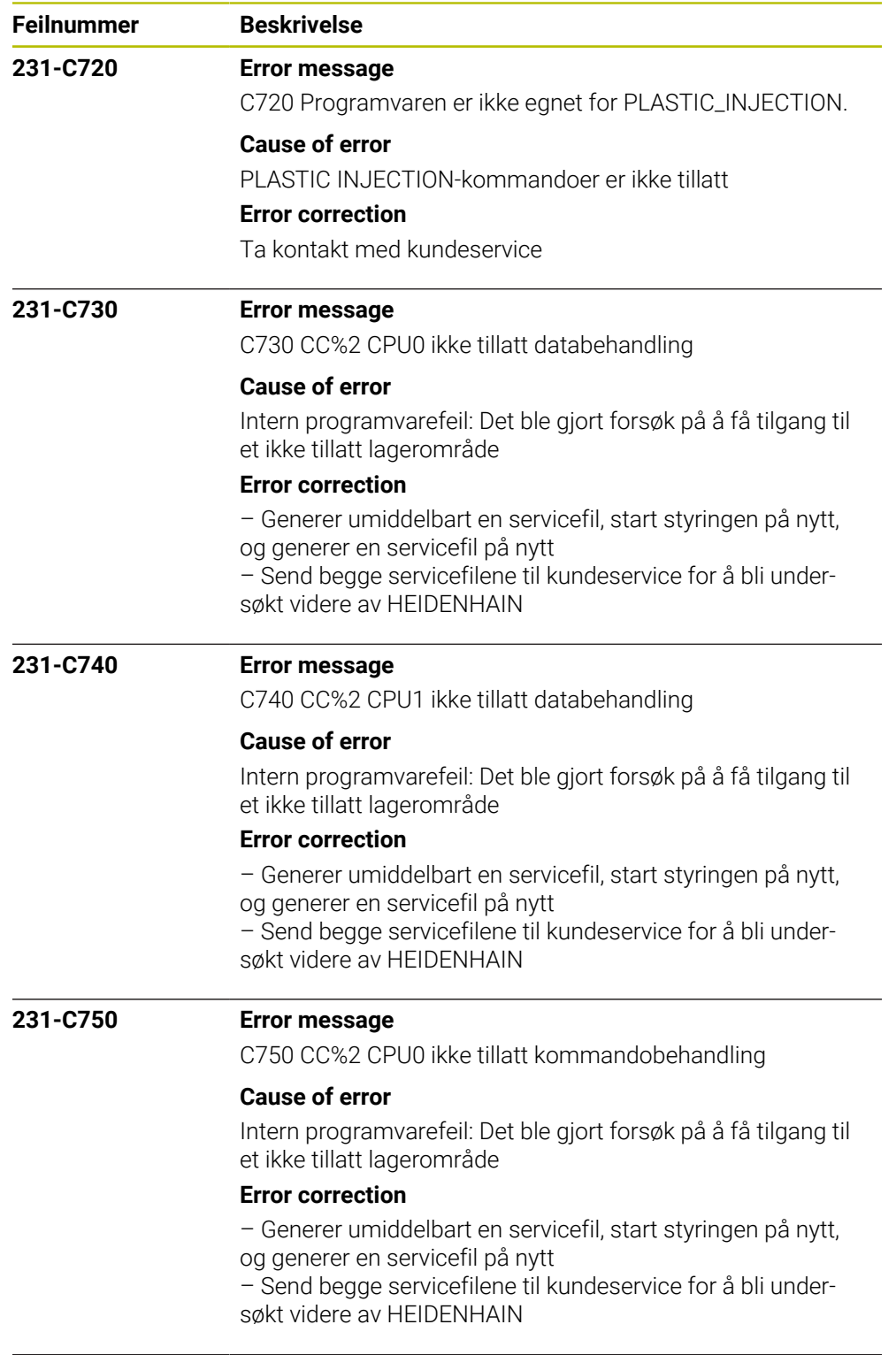

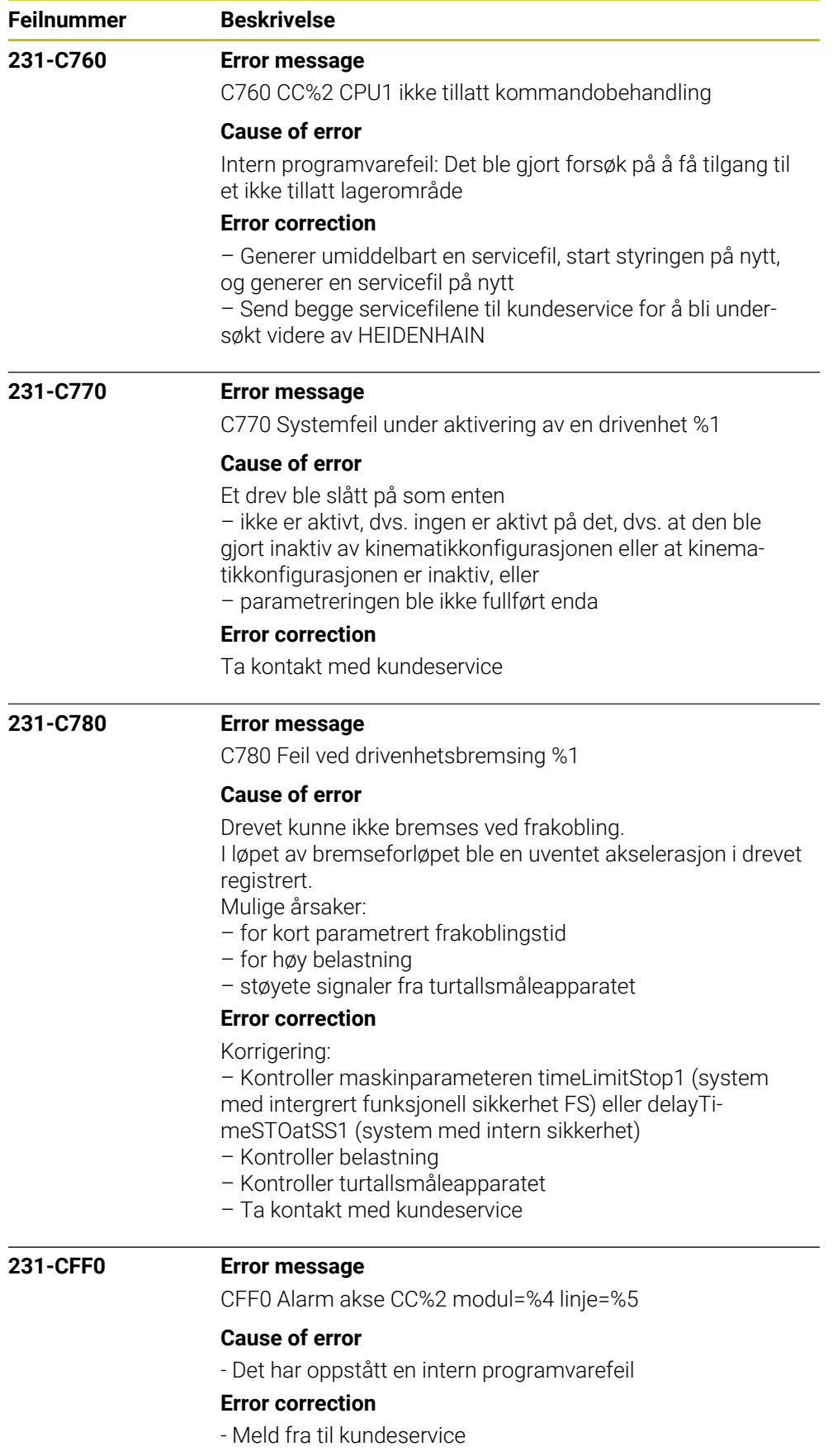

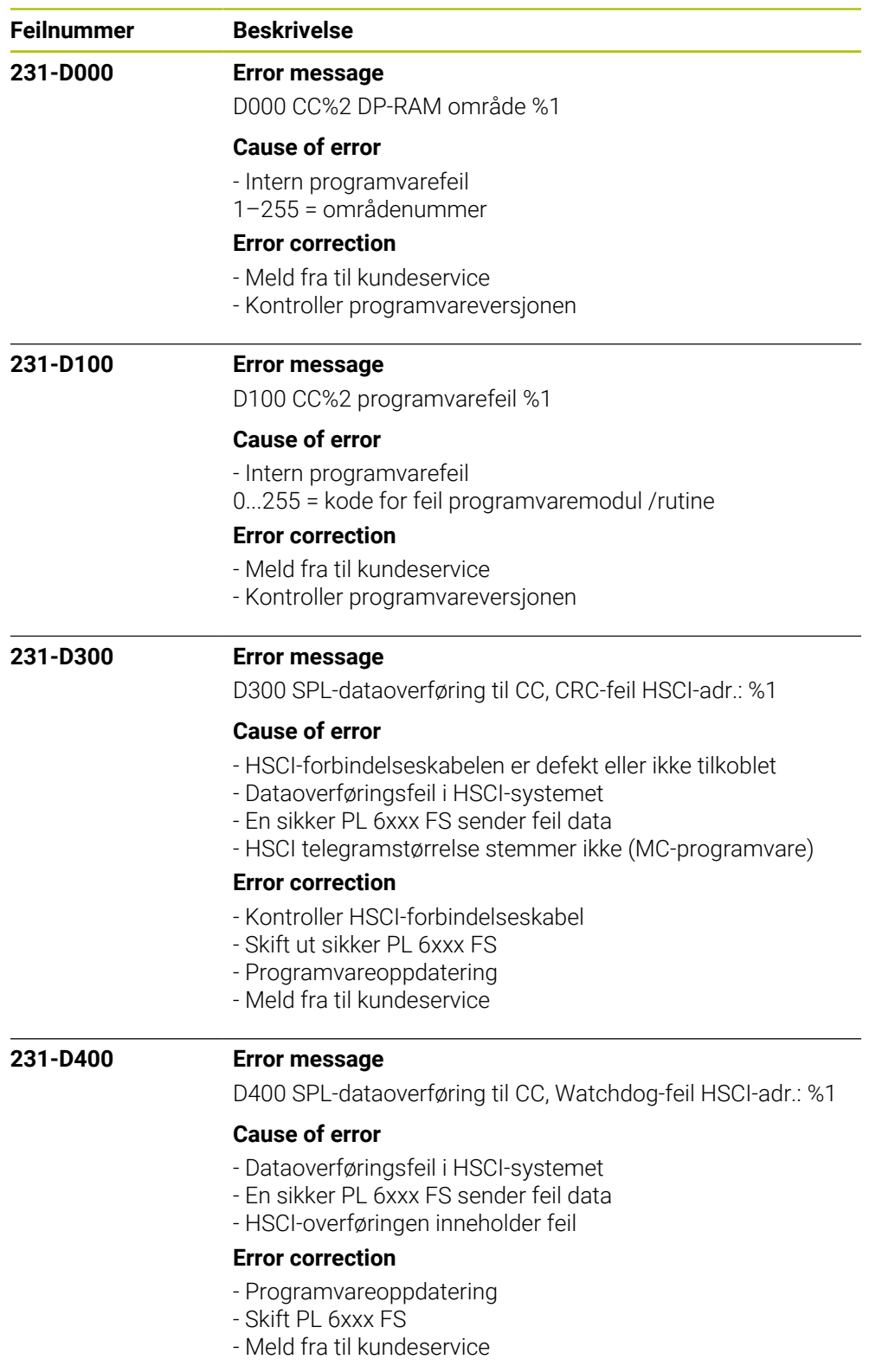

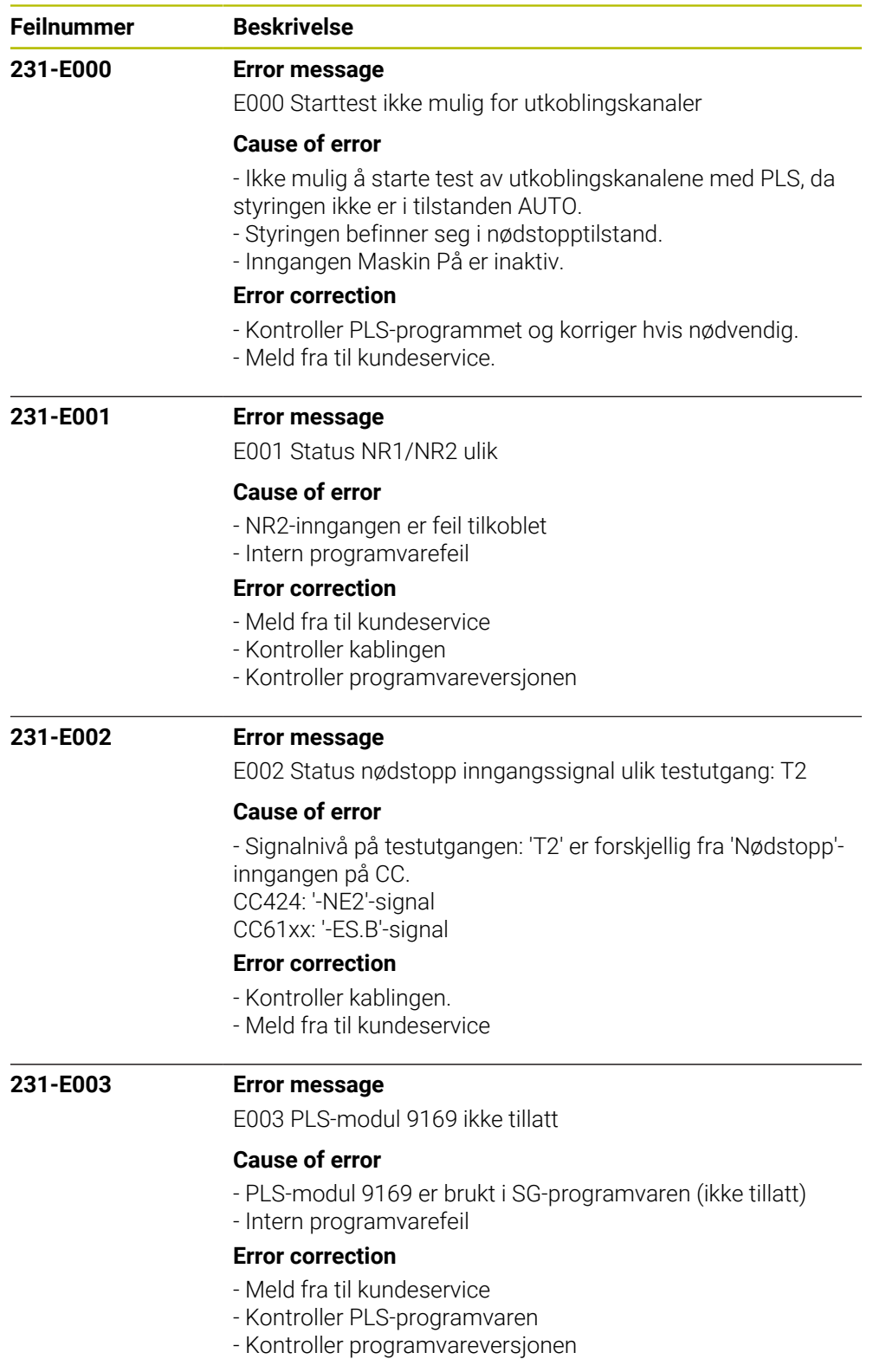

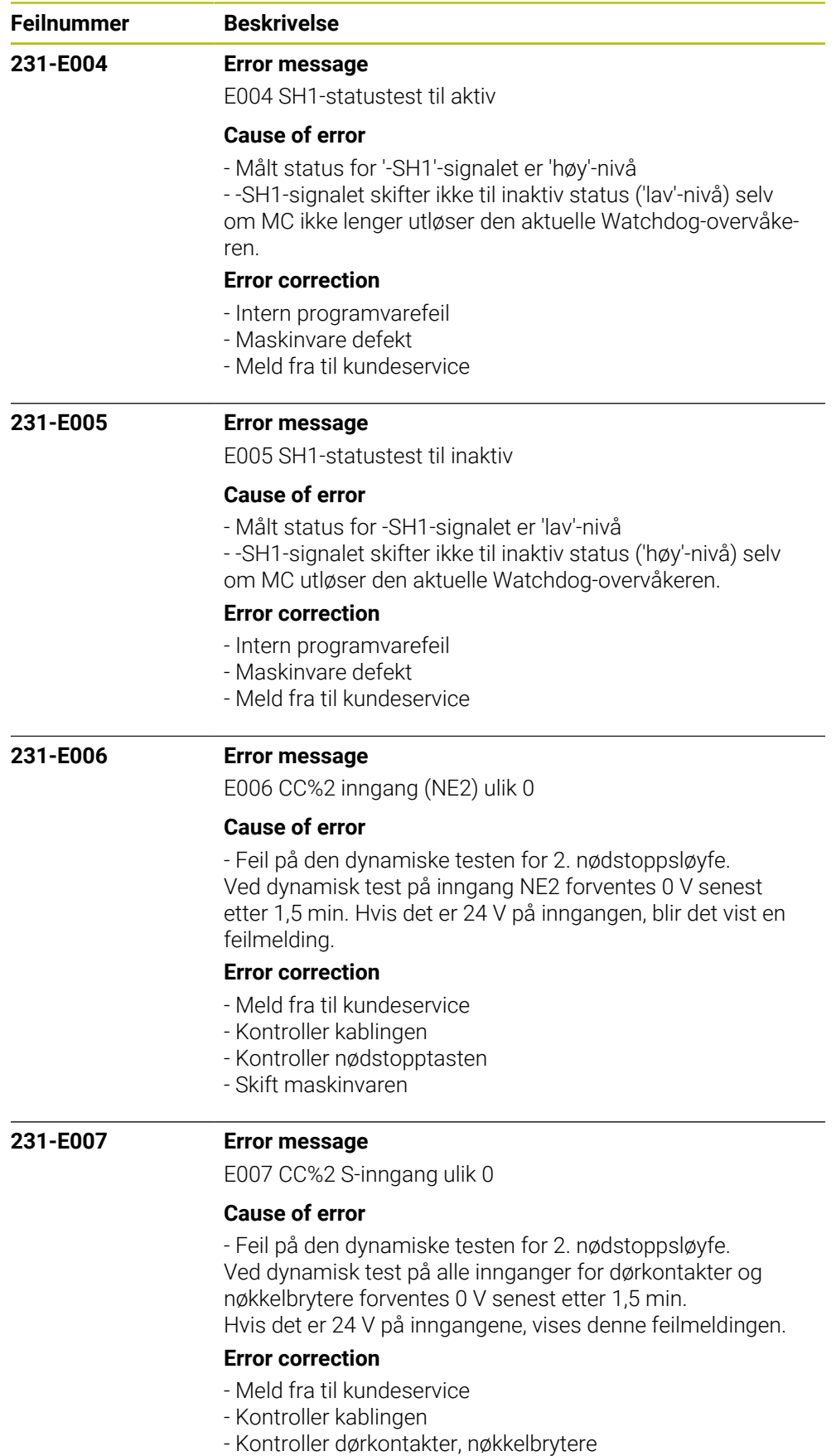

- Skift maskinvaren

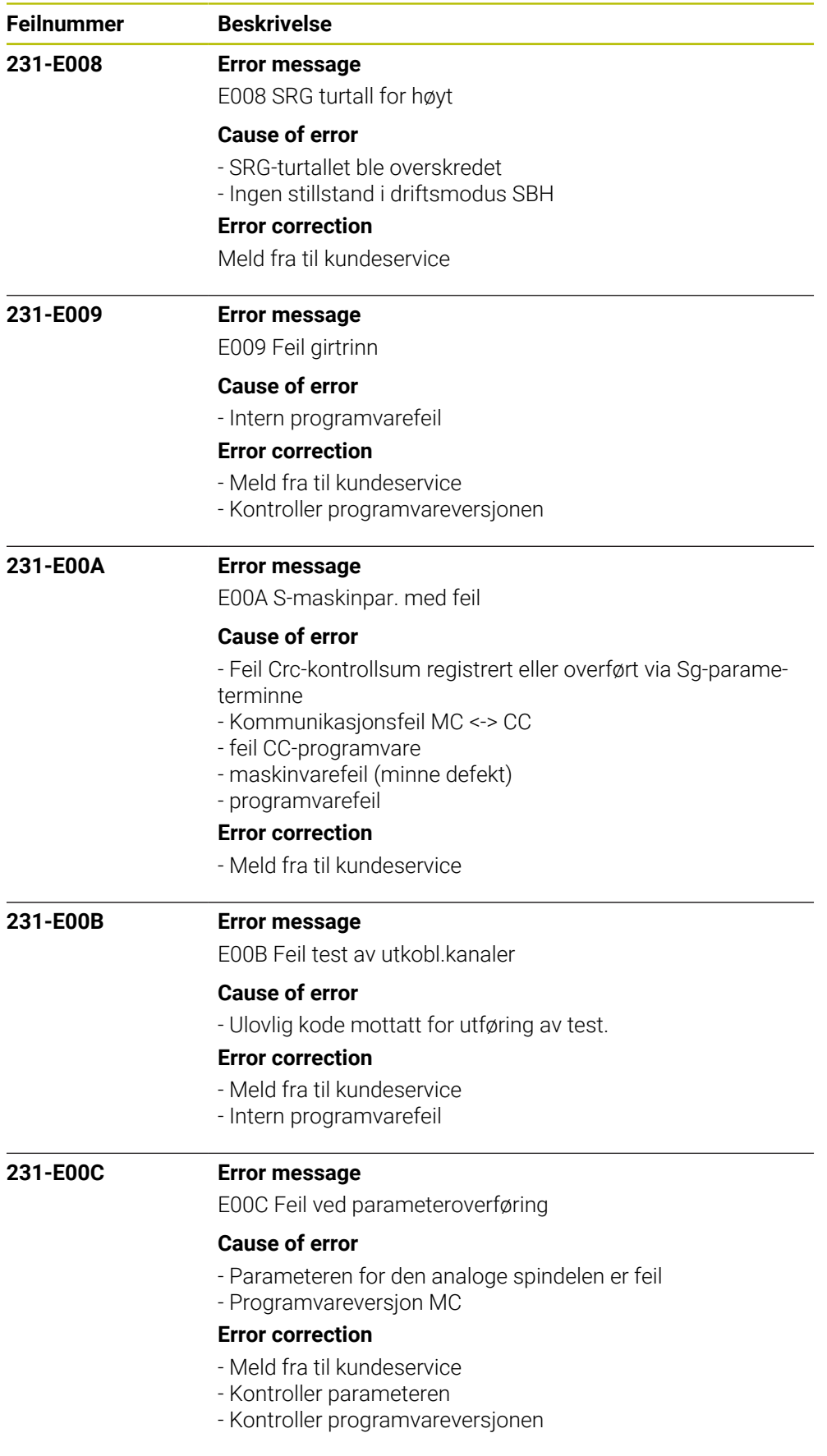

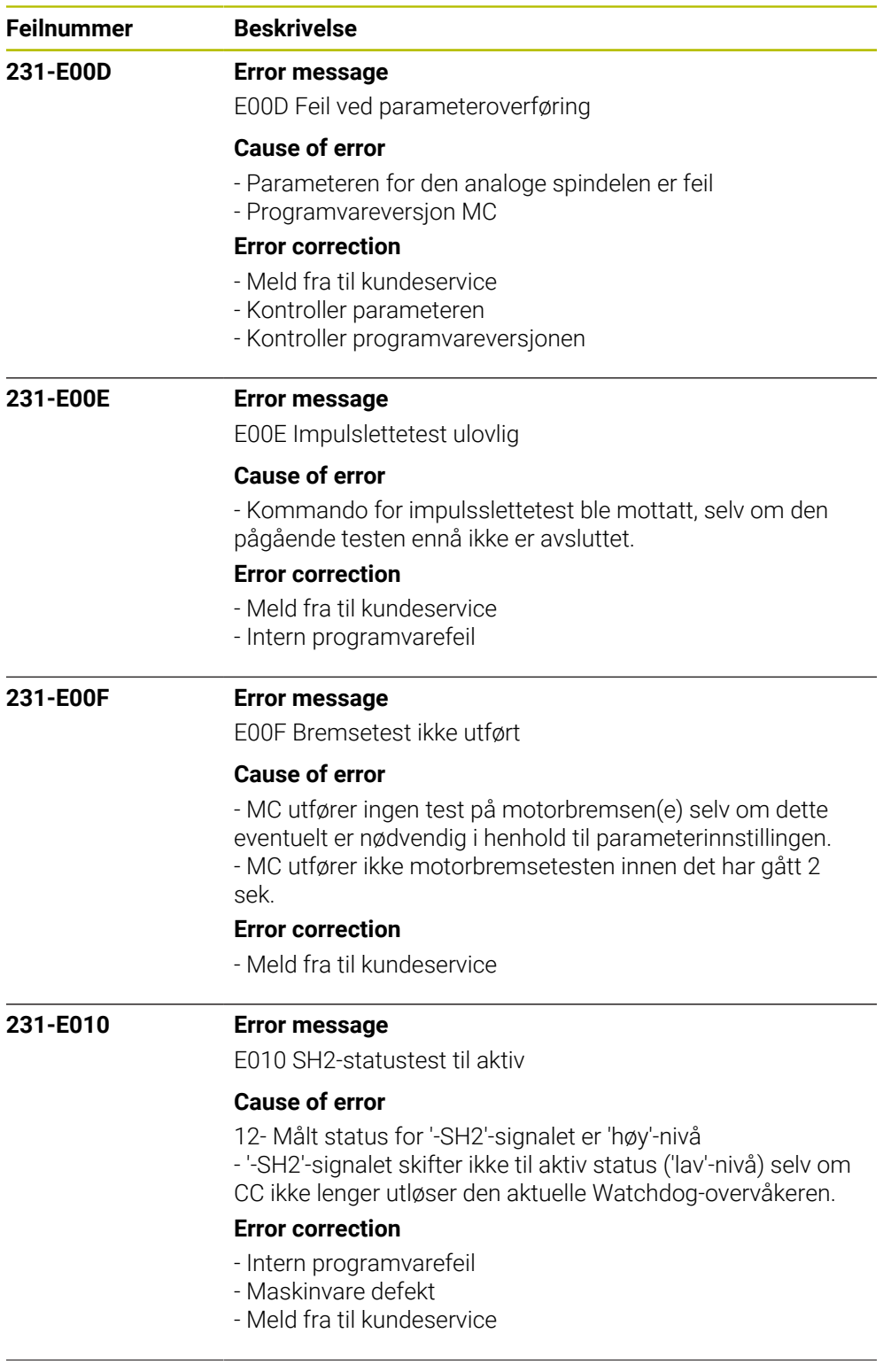

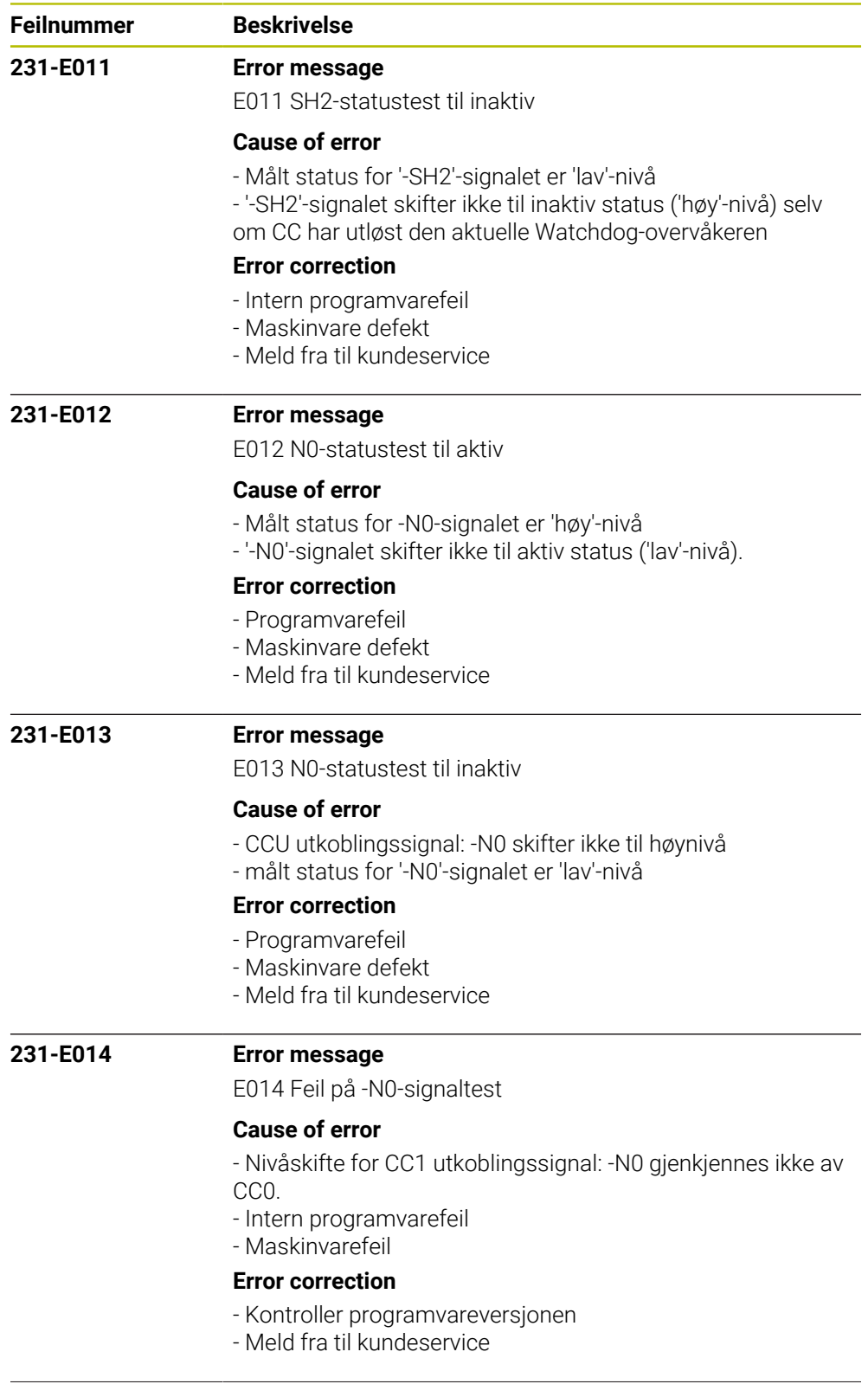

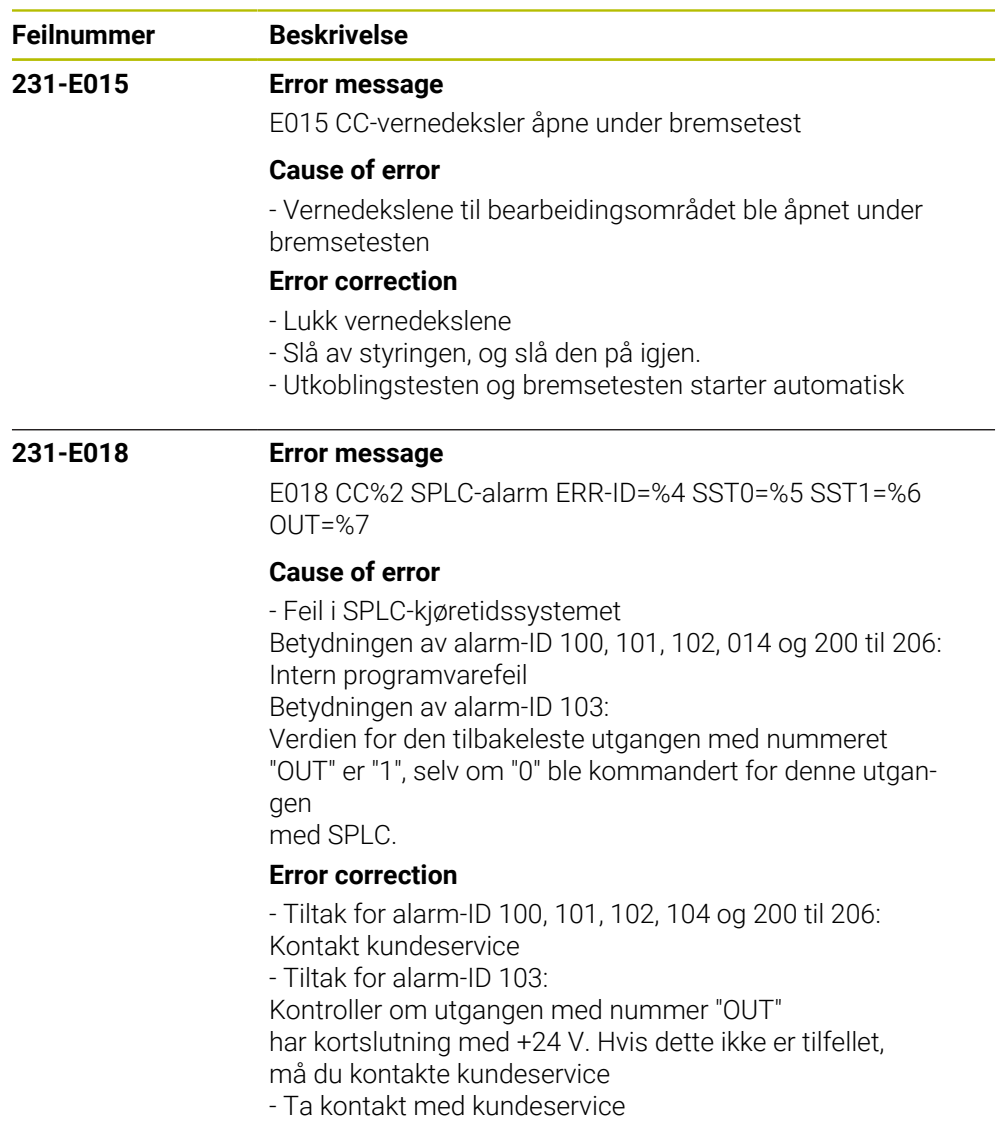

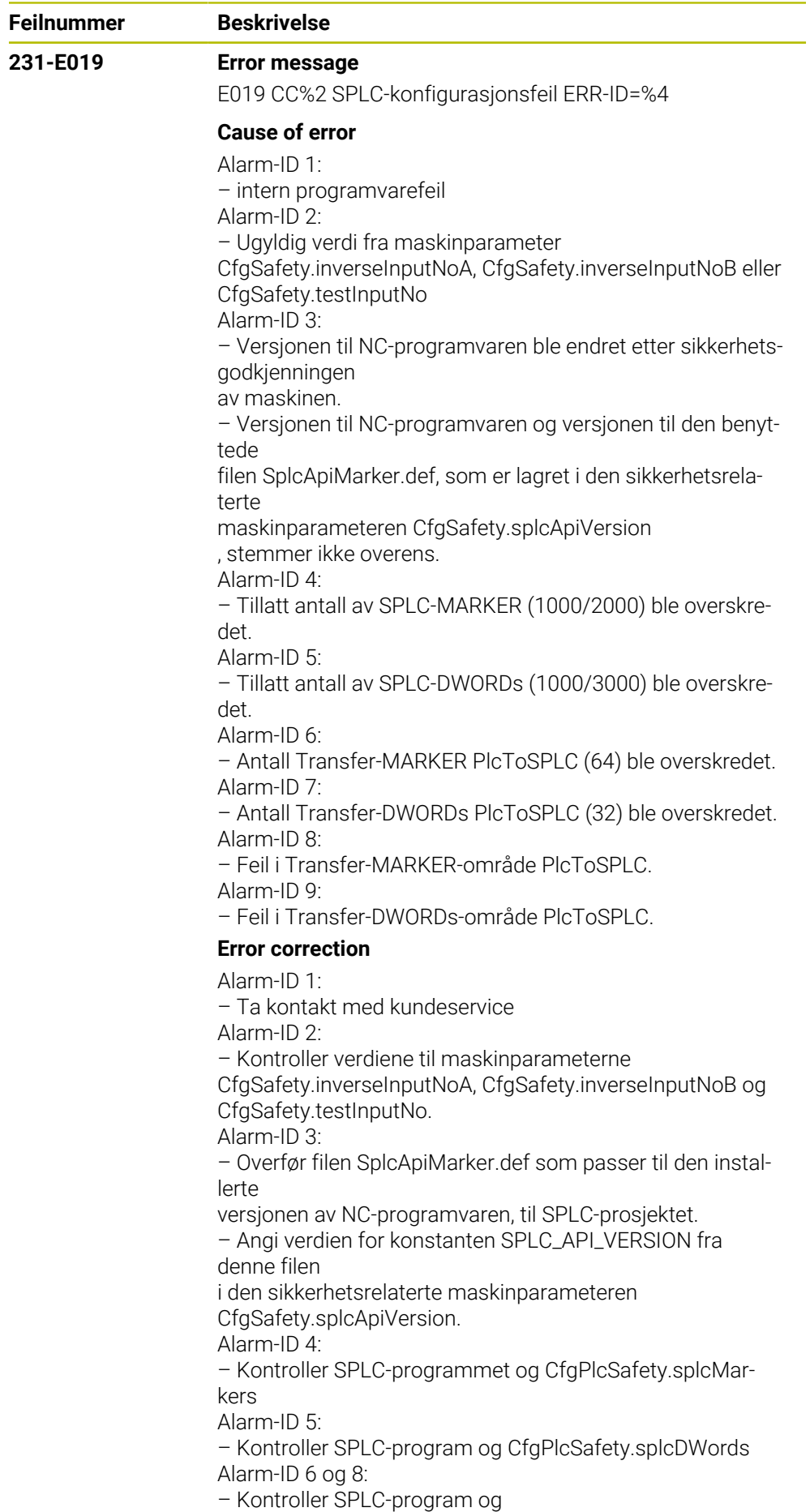

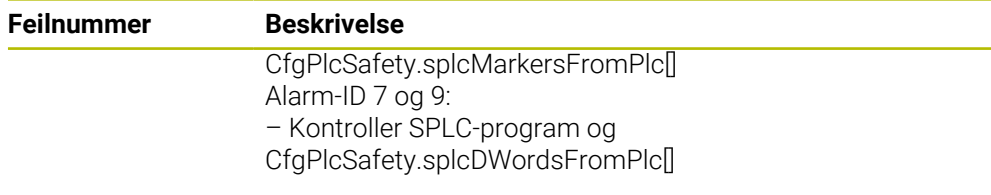

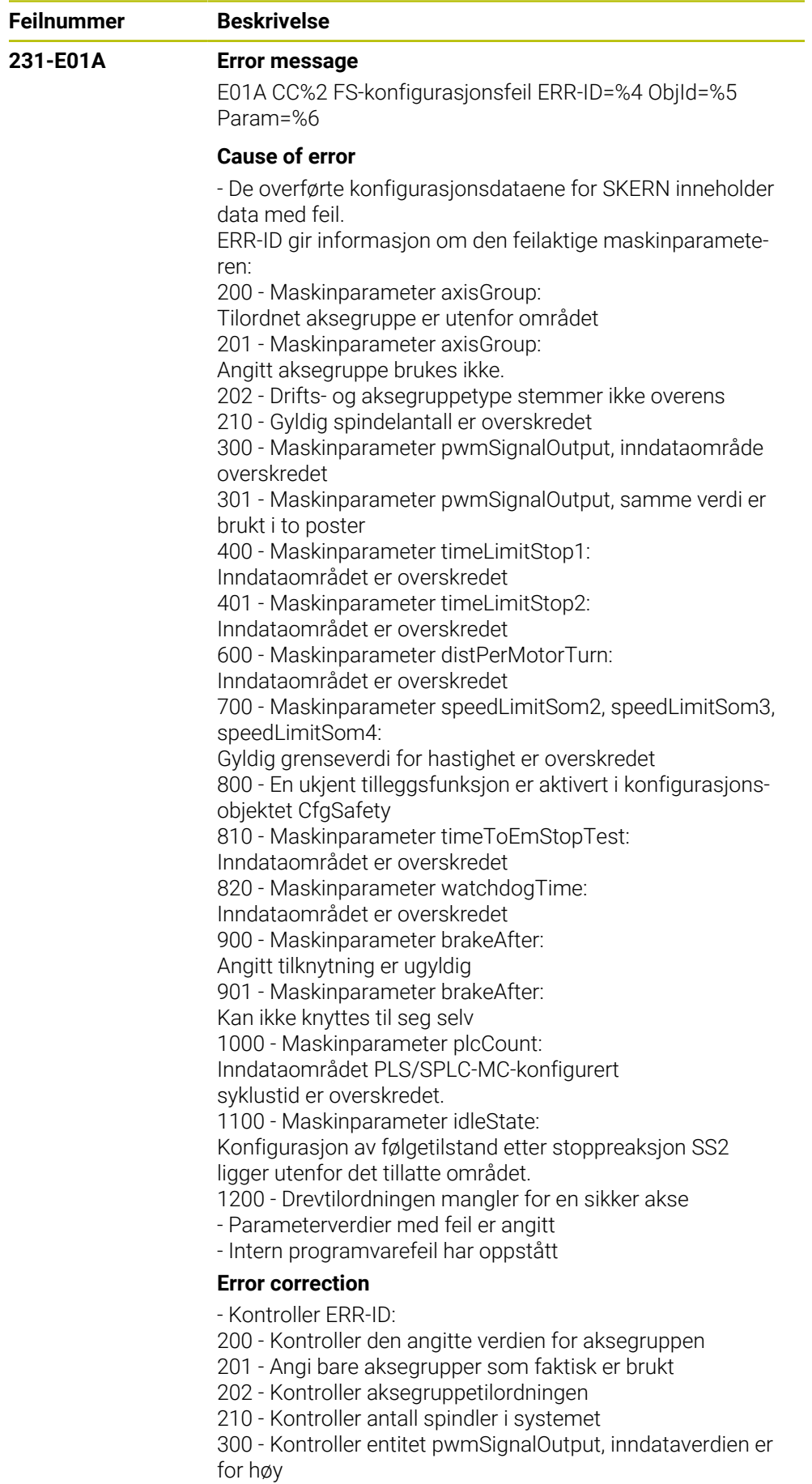

301 - Kontroller entitet pwmSignalOutput, samme verdi er

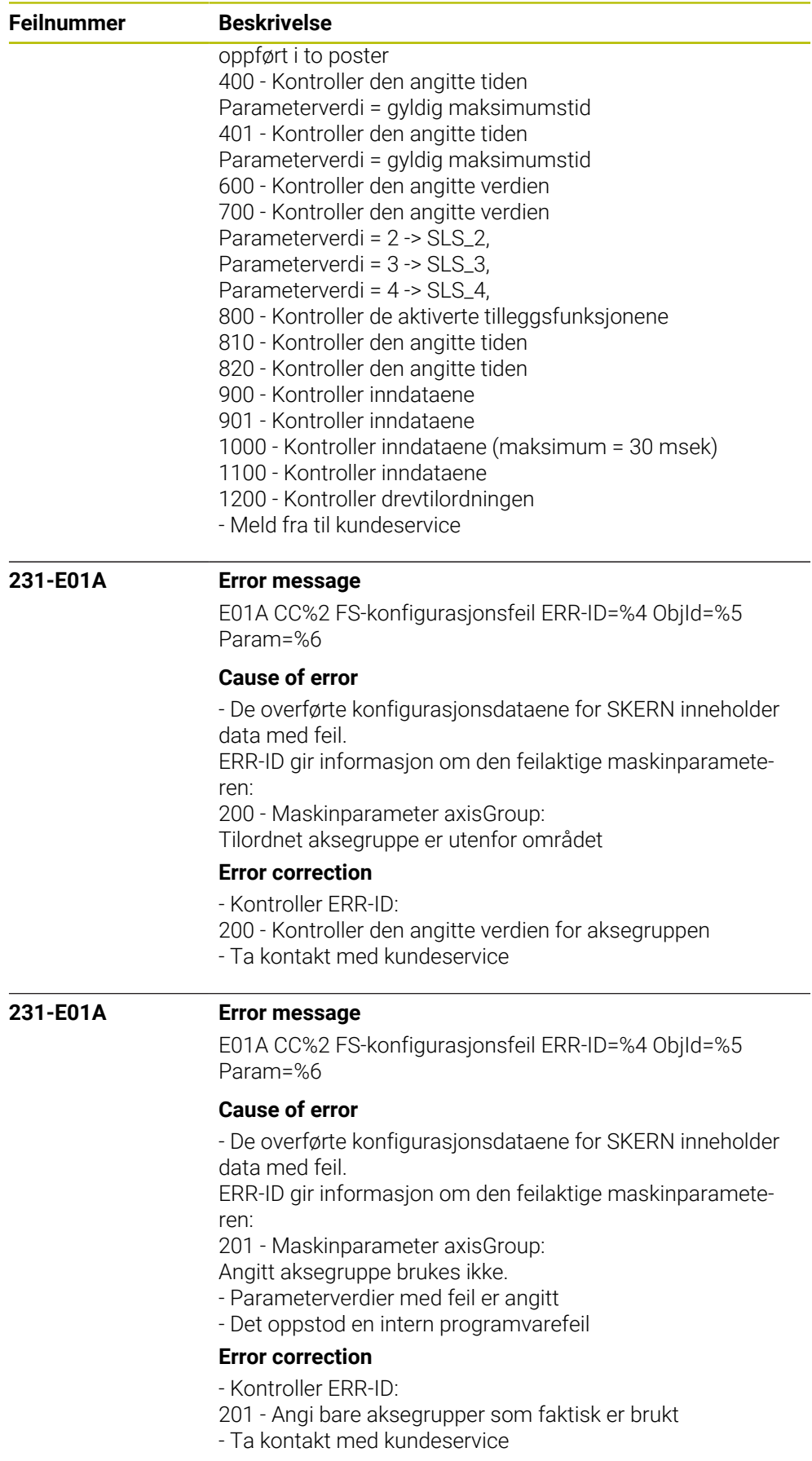

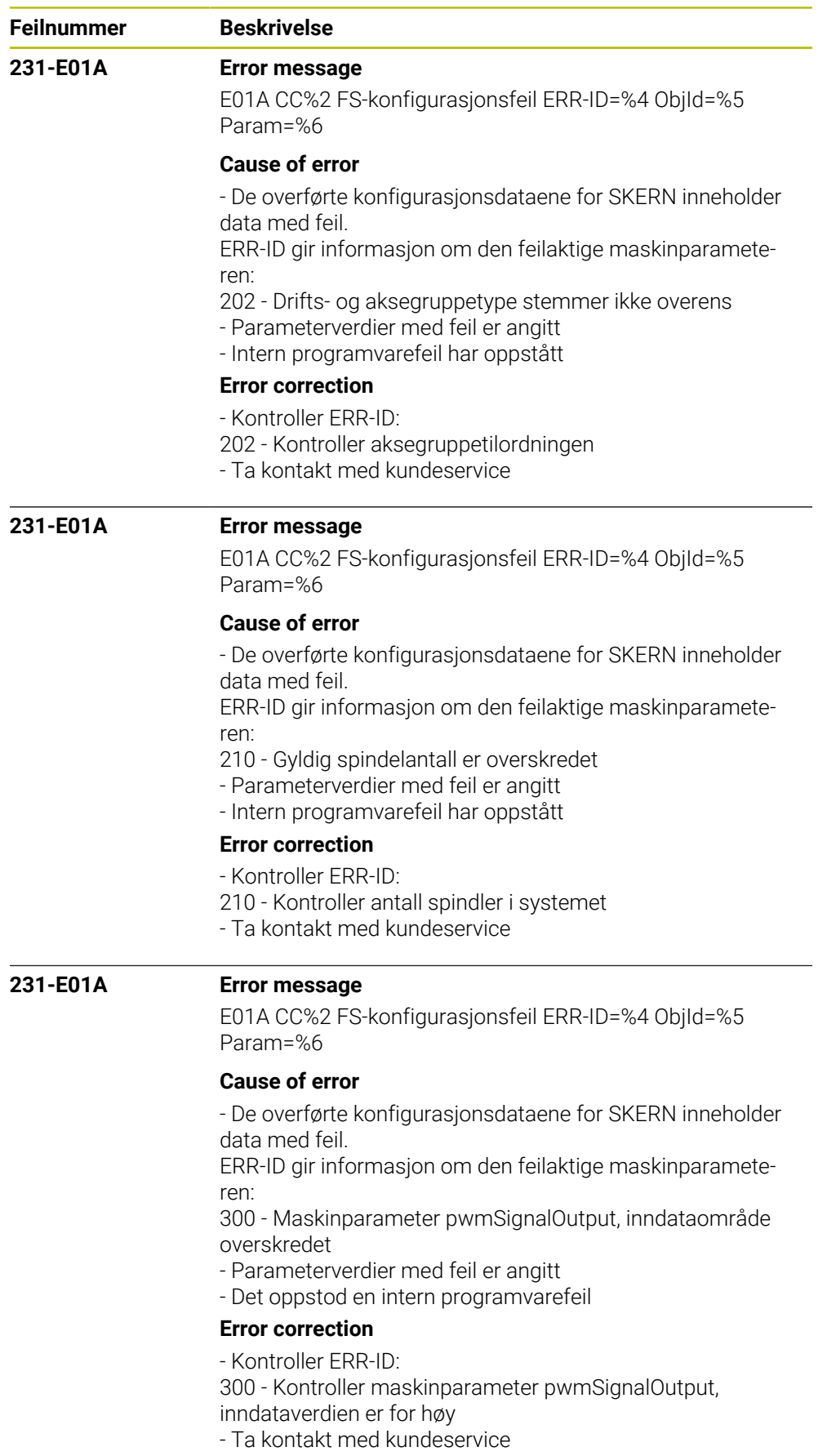

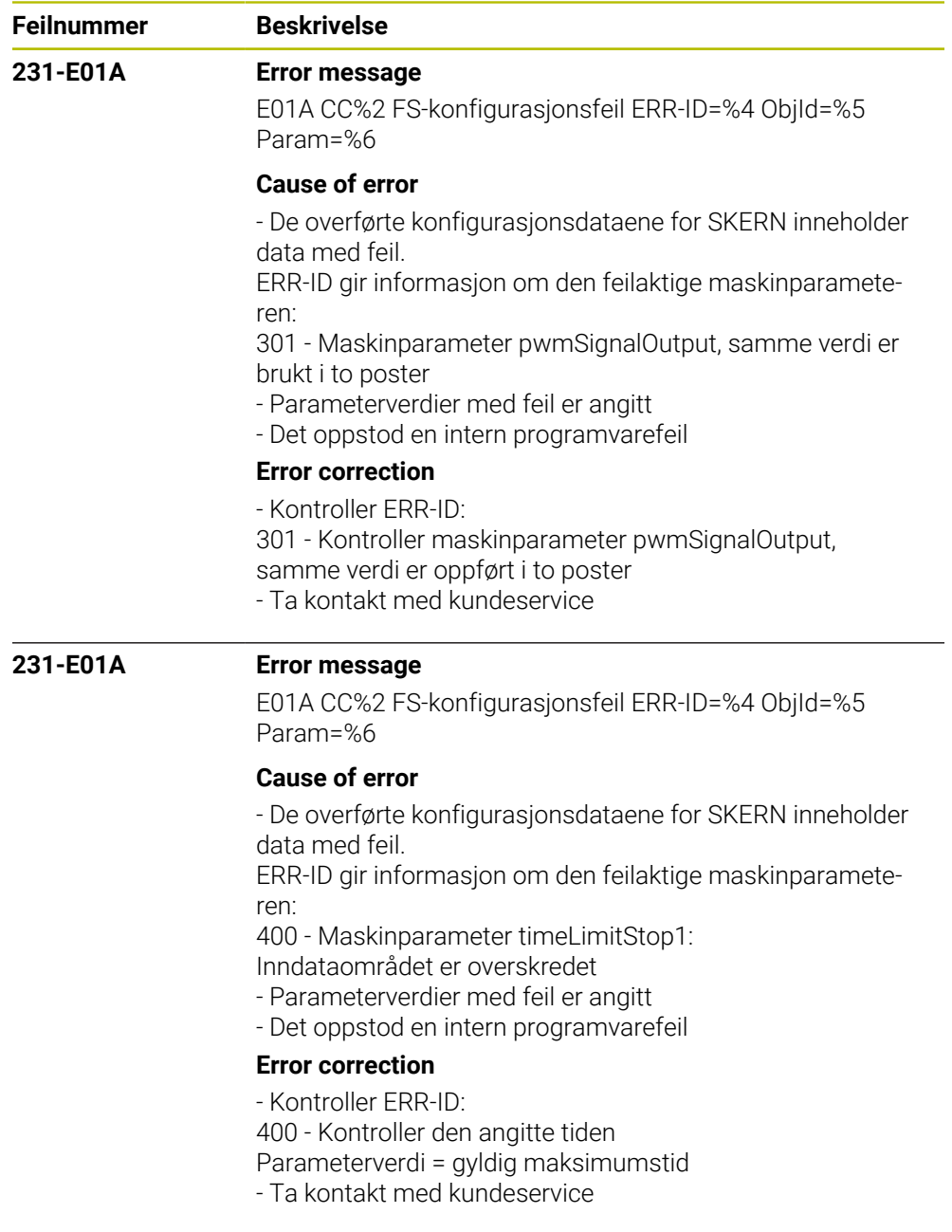

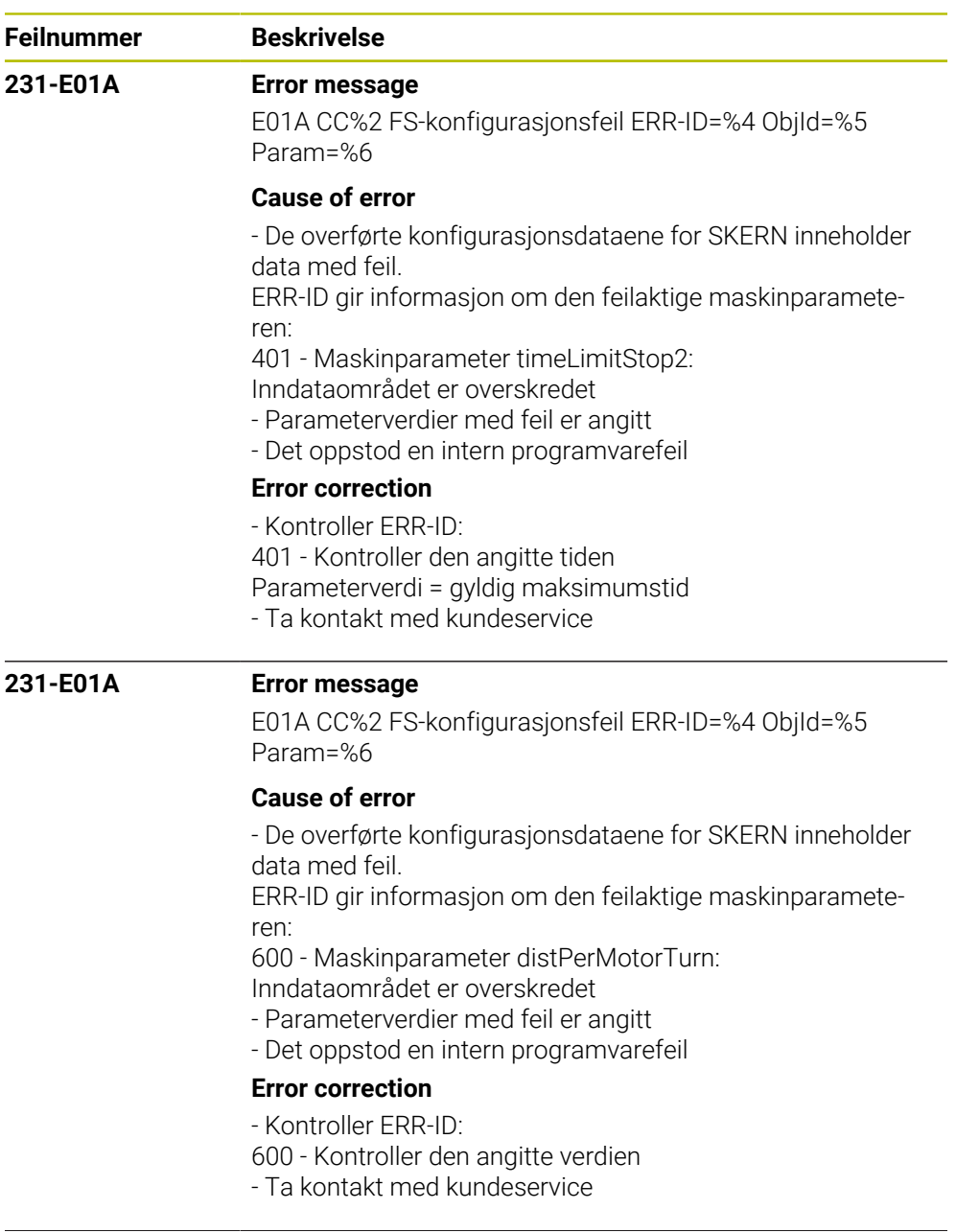

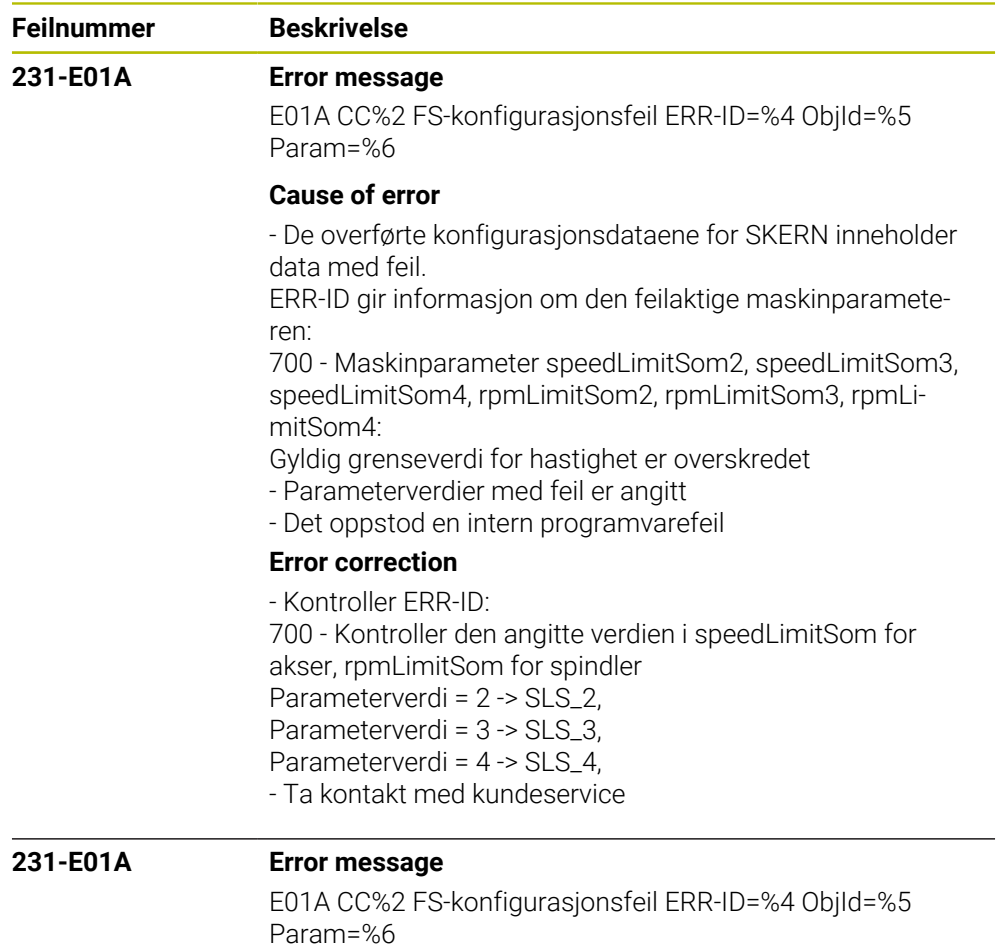

**Cause of error**

- De overførte konfigurasjonsdataene for SKERN inneholder data med feil.

ERR-ID gir informasjon om den feilaktige maskinparameteren:

800 - En ukjent tilleggsfunksjon er aktivert i konfigurasjonsobjektet CfgSafety

- Parameterverdier med feil er angitt

- Det oppstod en intern programvarefeil

## **Error correction**

- Kontroller ERR-ID:

- 800 Kontroller de aktiverte tilleggsfunksjonene
- Ta kontakt med kundeservice

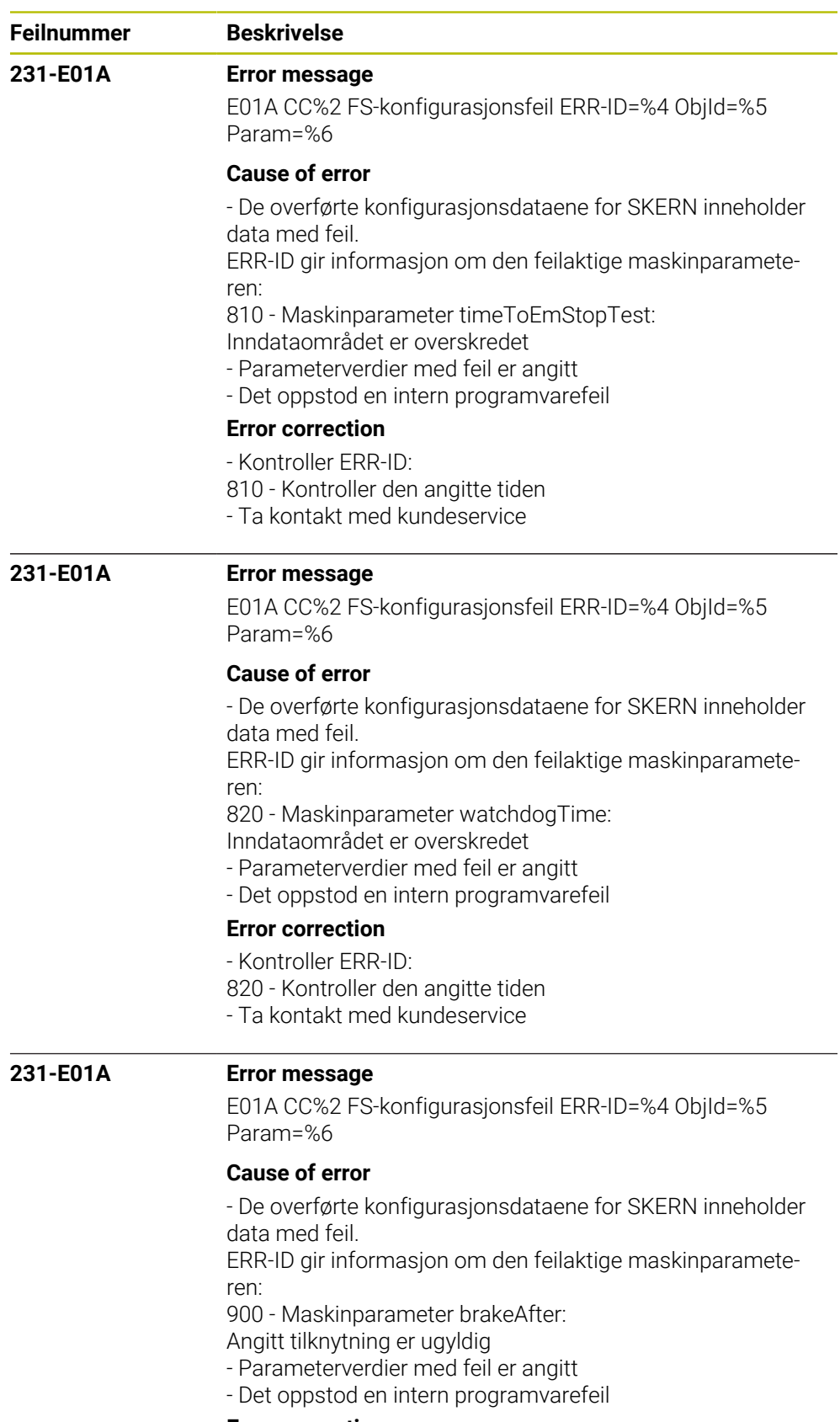

**Error correction**

- Kontroller ERR-ID:

900 - Kontroller inndataene

- Ta kontakt med kundeservice

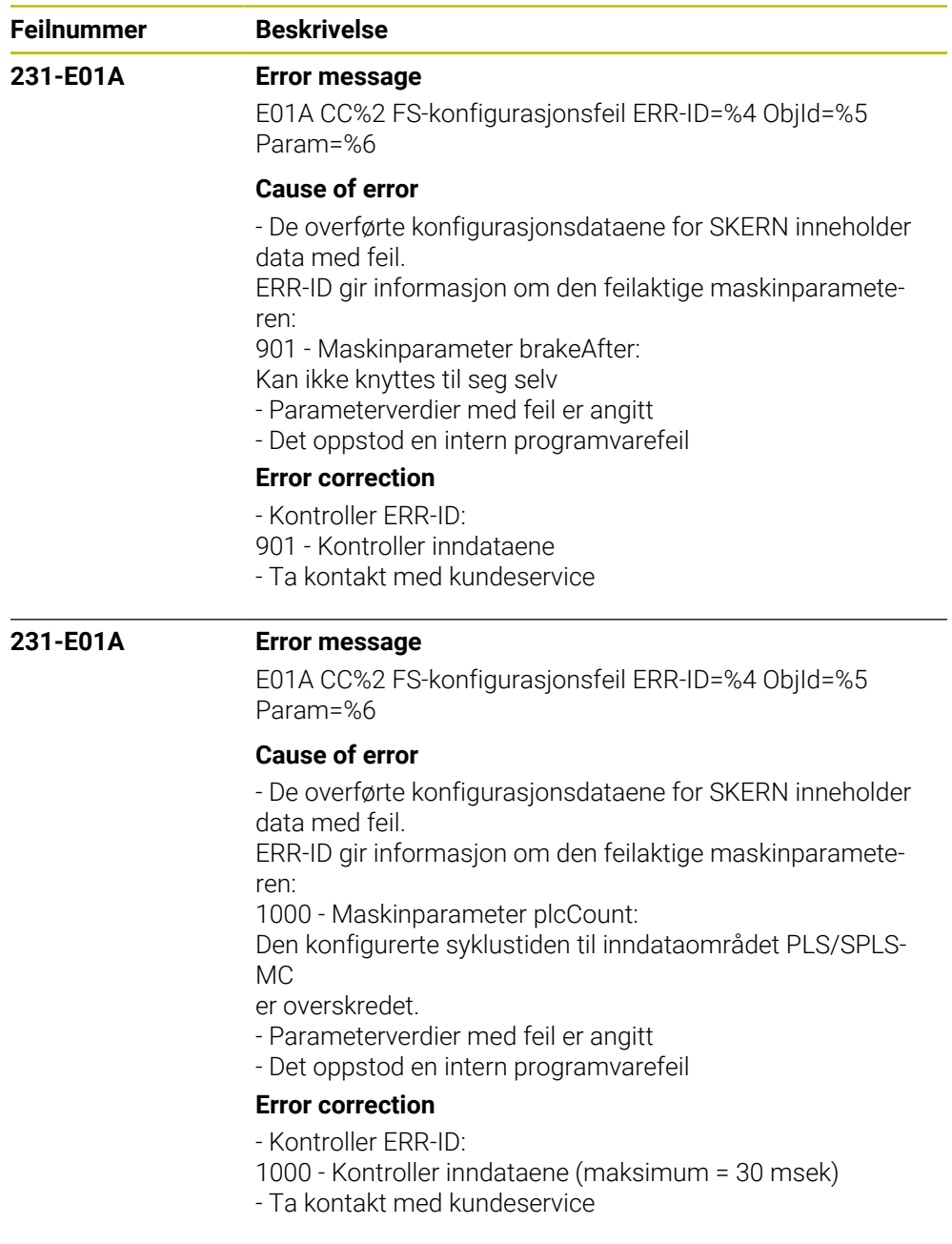

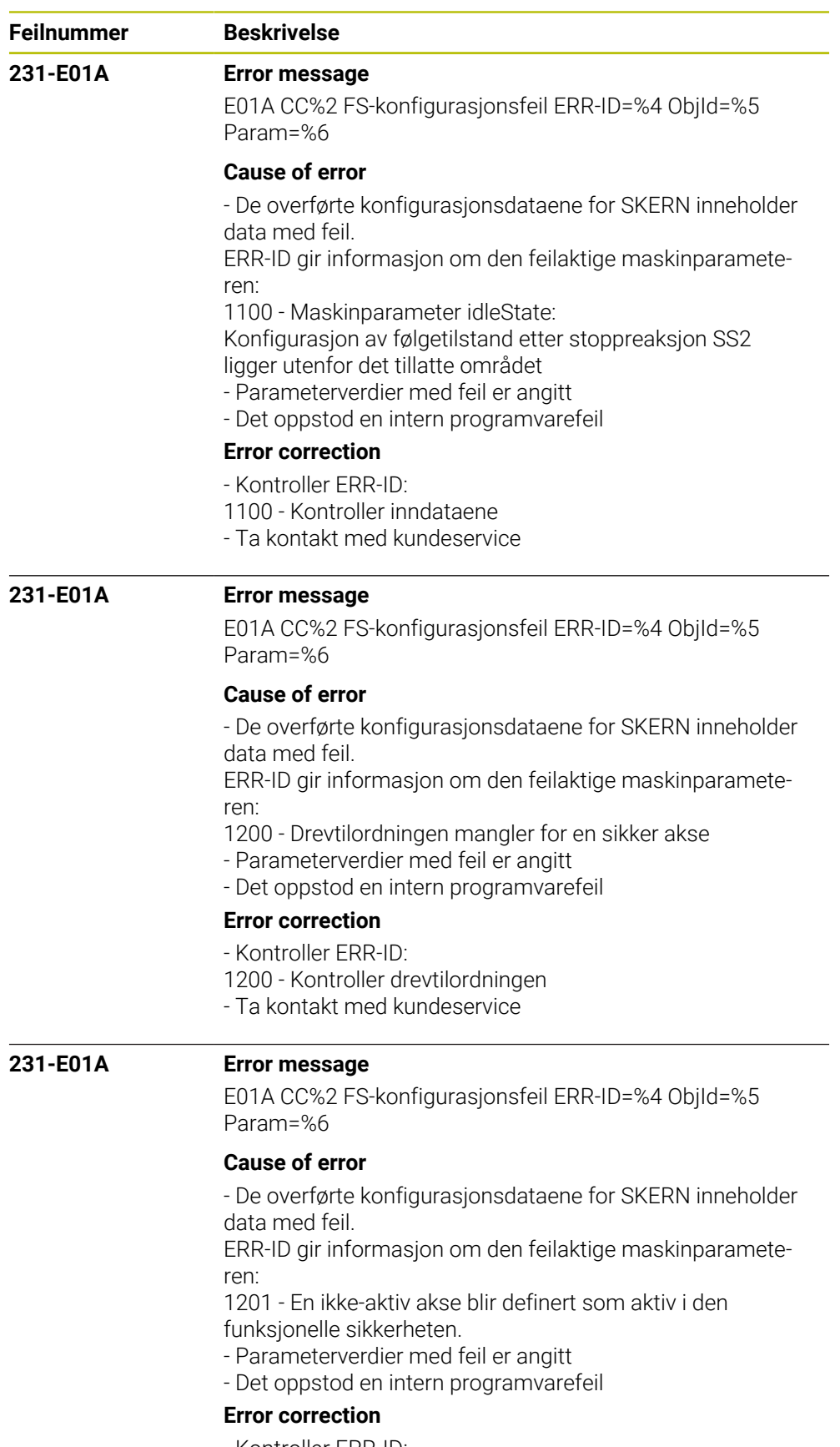

- Kontroller ERR-ID:
- 1201 Kontroller aksekonfigurasjonen
- Ta kontakt med kundeservice

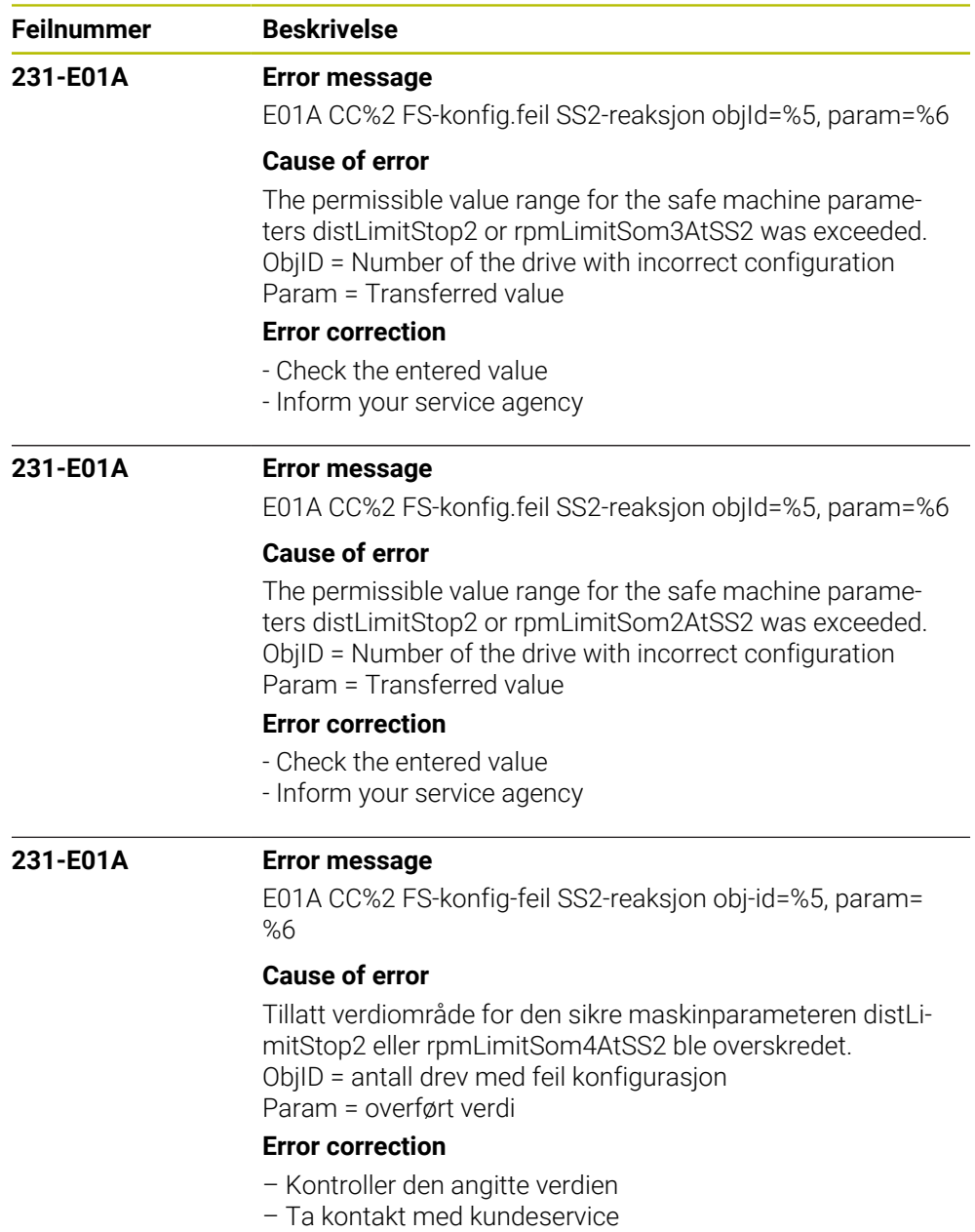

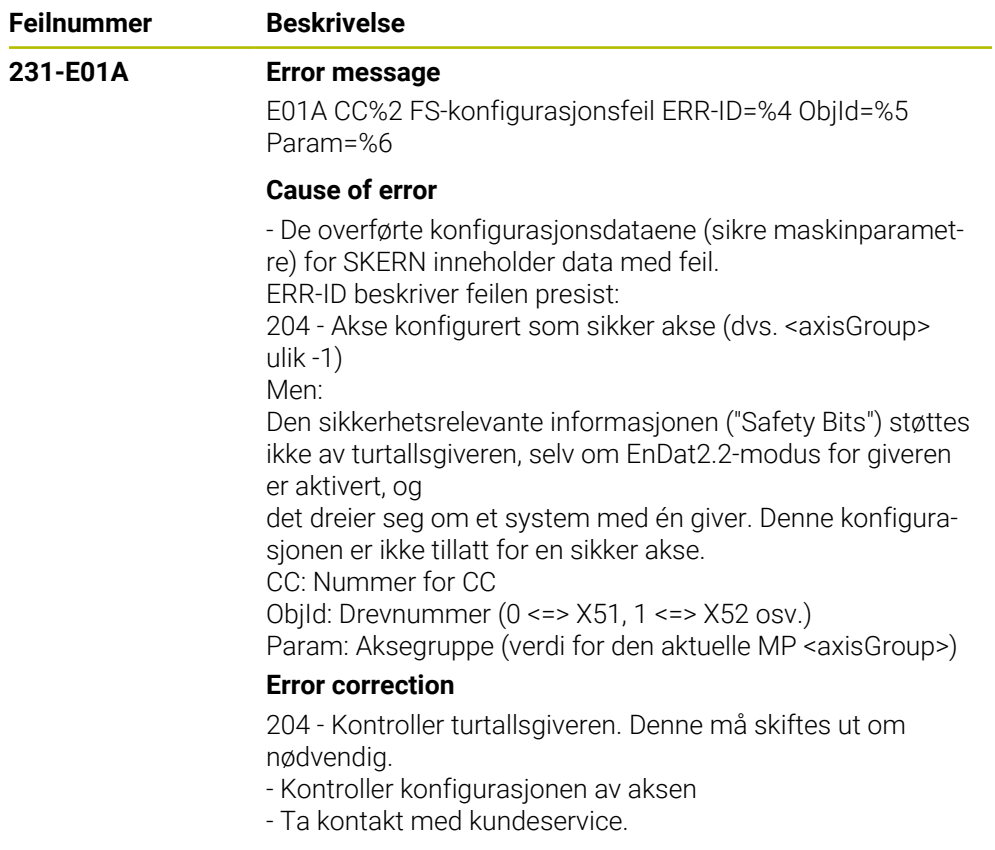
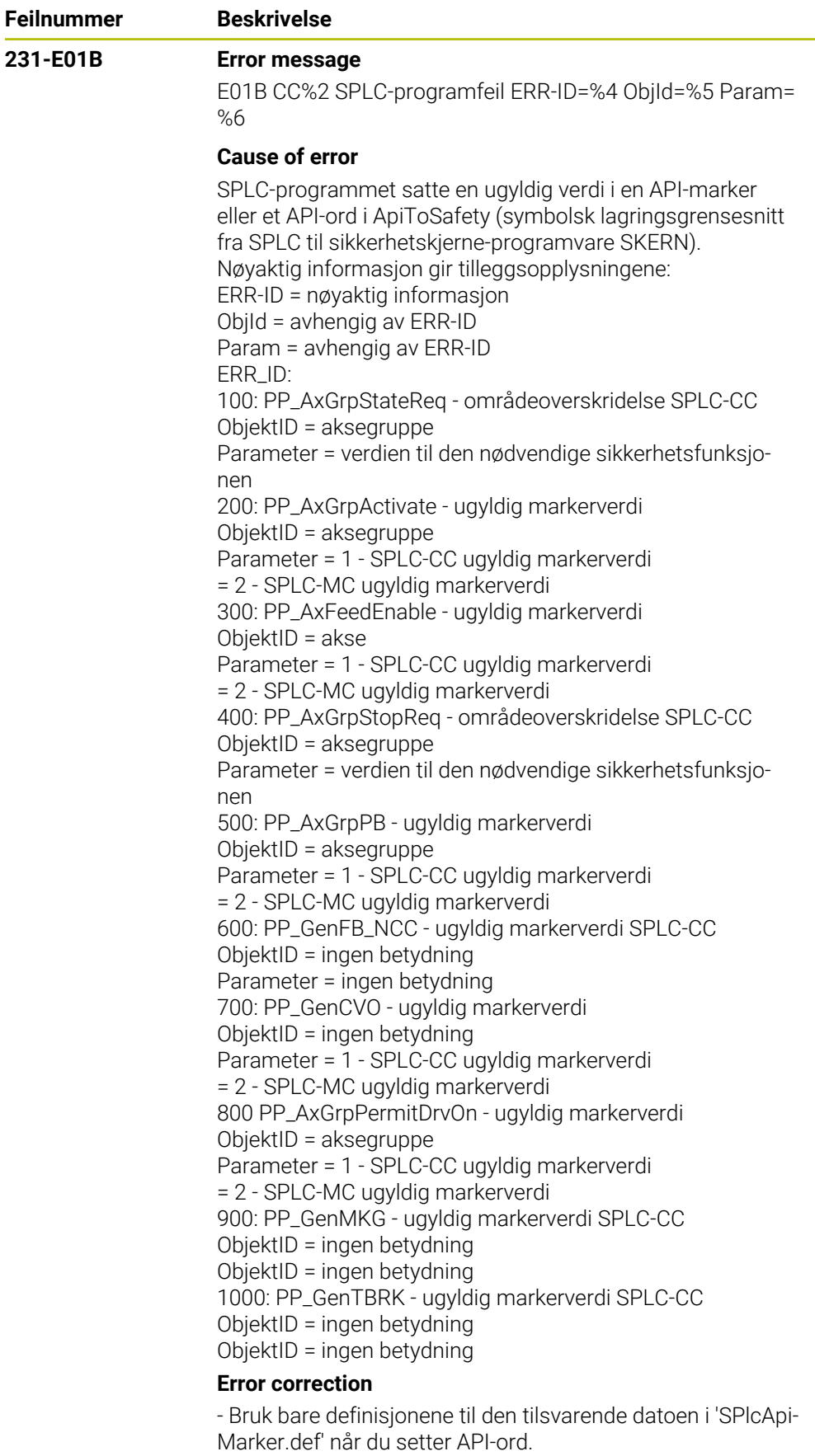

- Kontroller områdegrensene til API-ordet.
- Kontroller verditilordningene til API-marker.
- Ta kontakt med kundeservice.

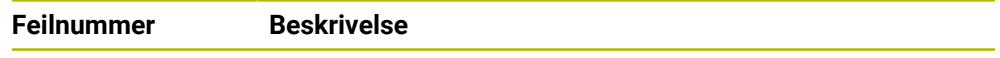

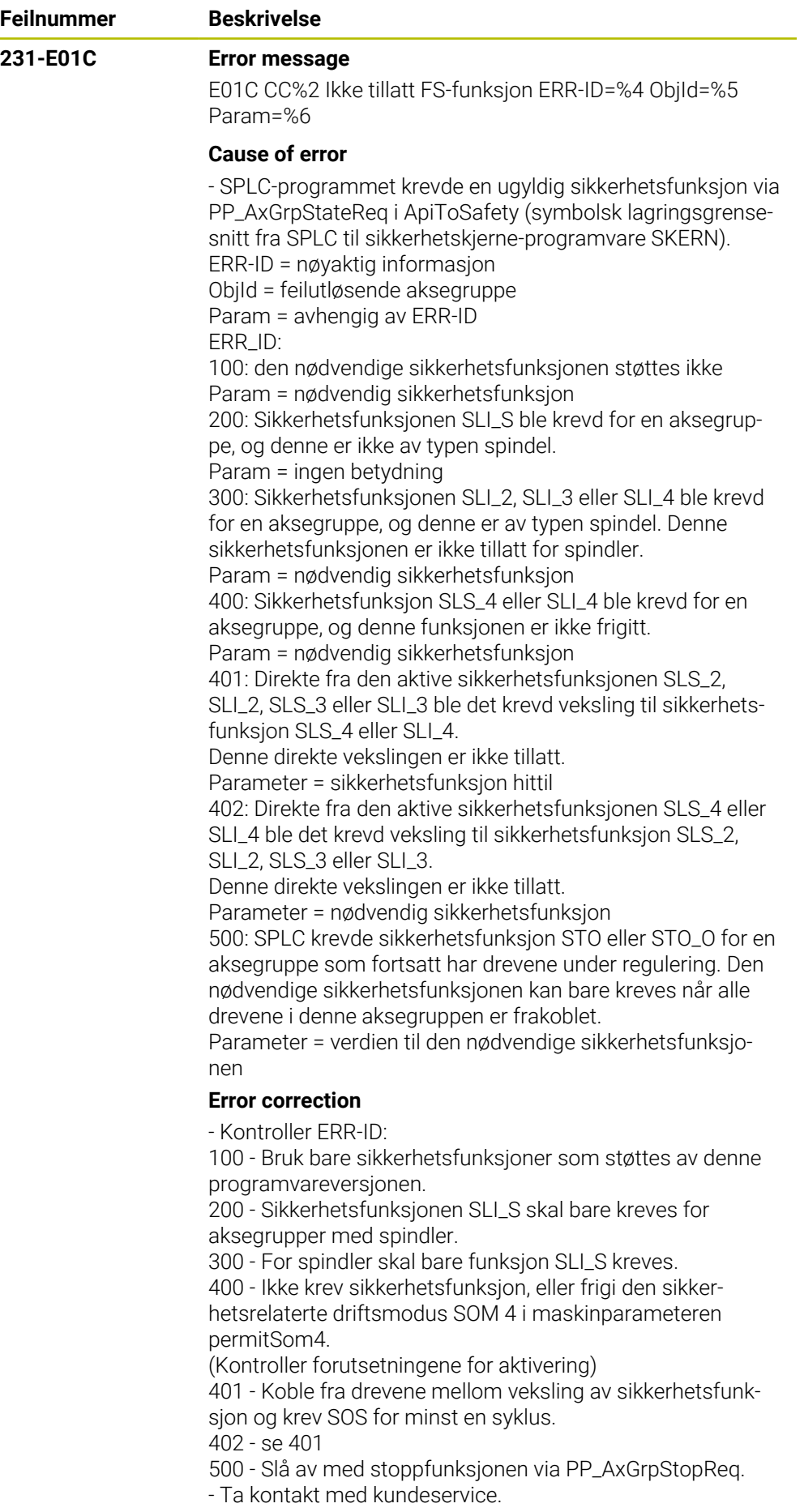

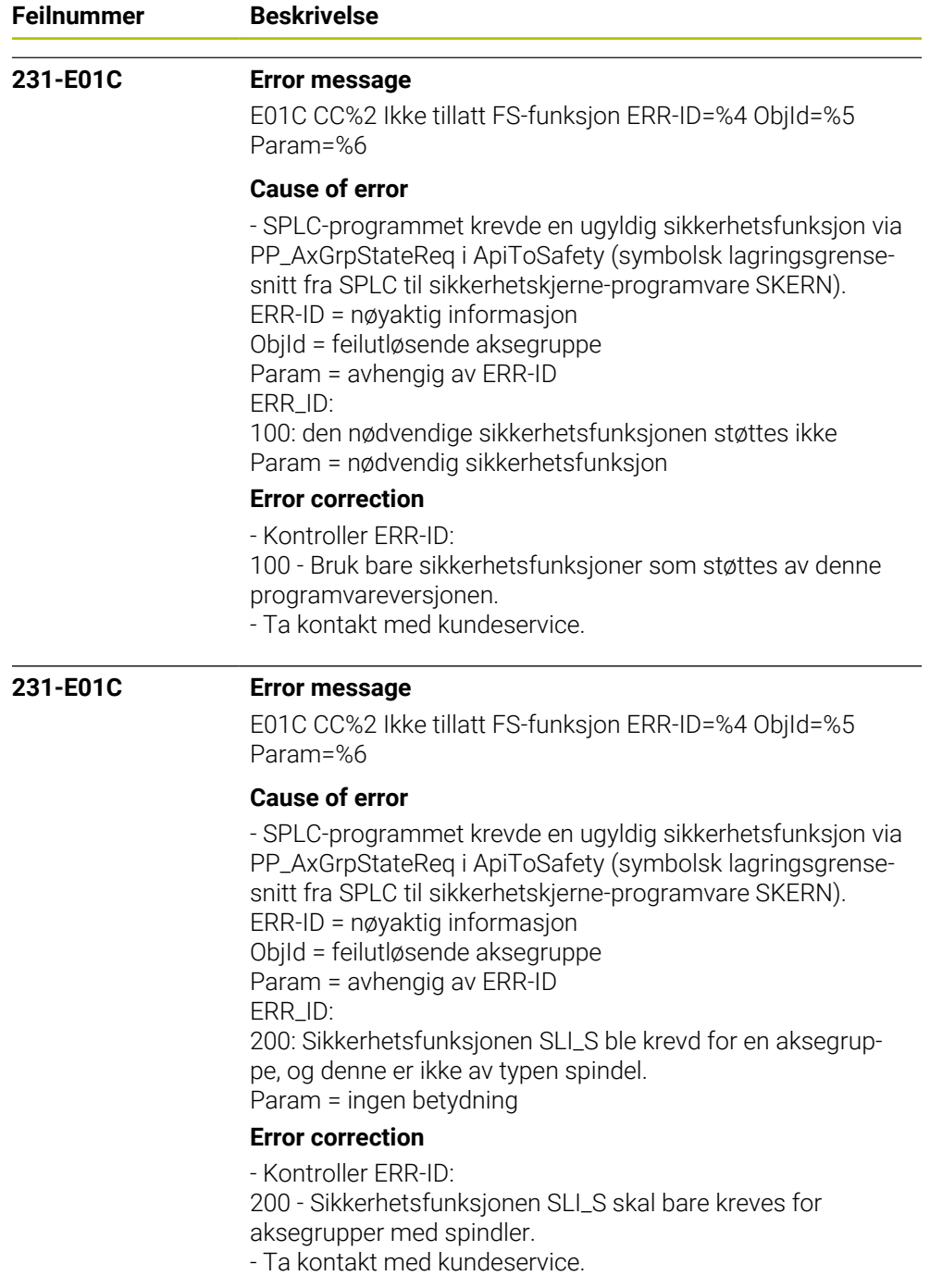

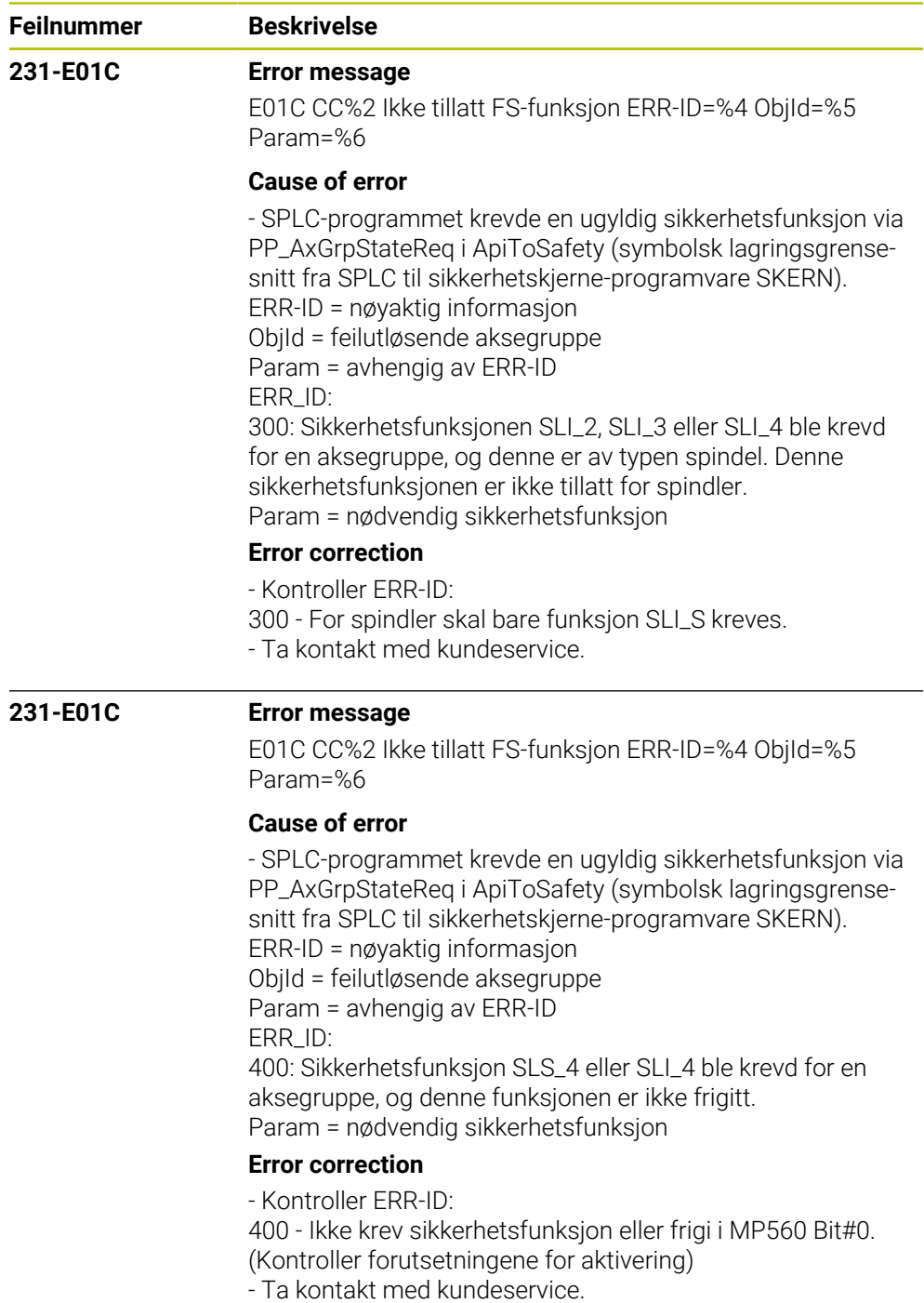

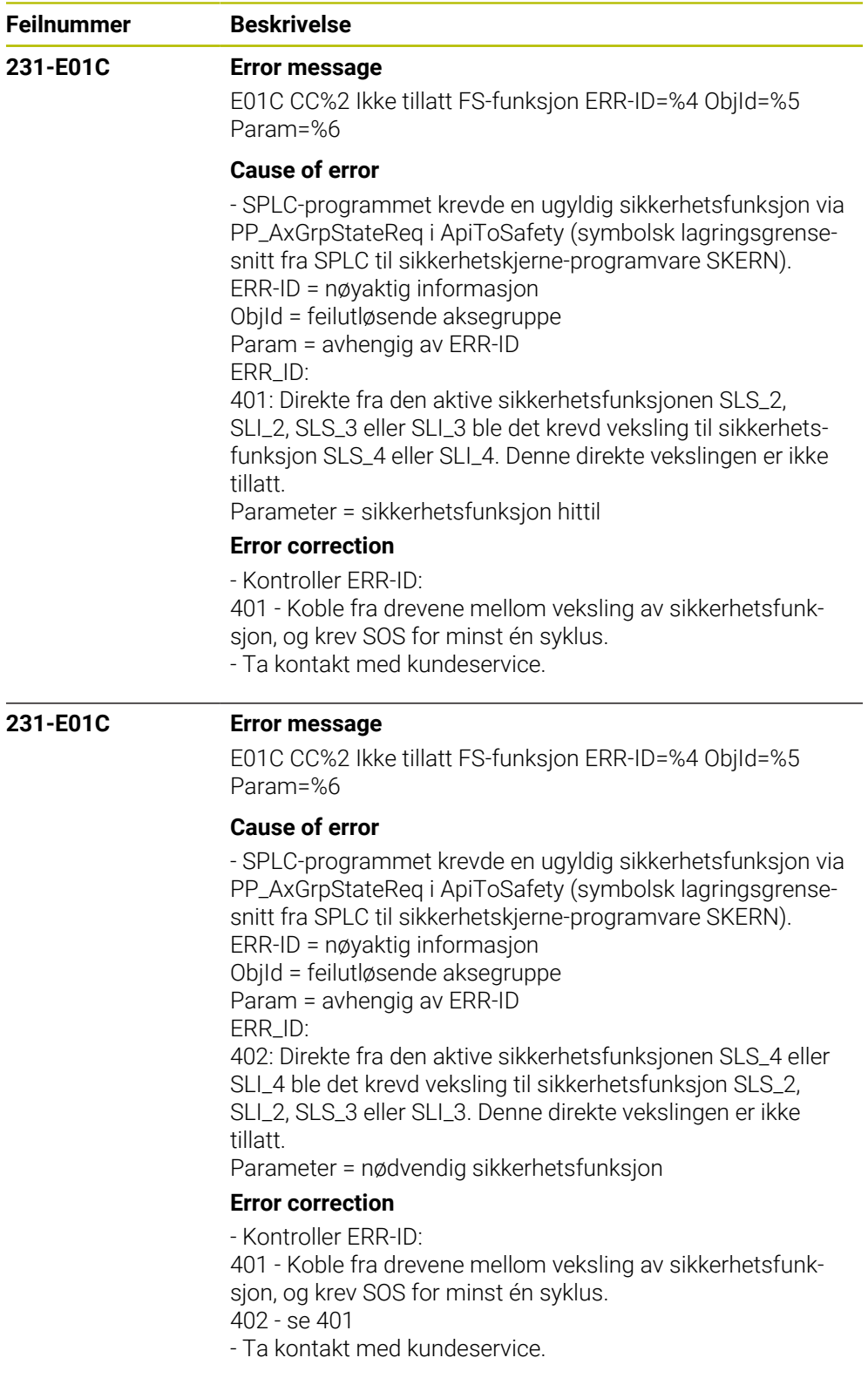

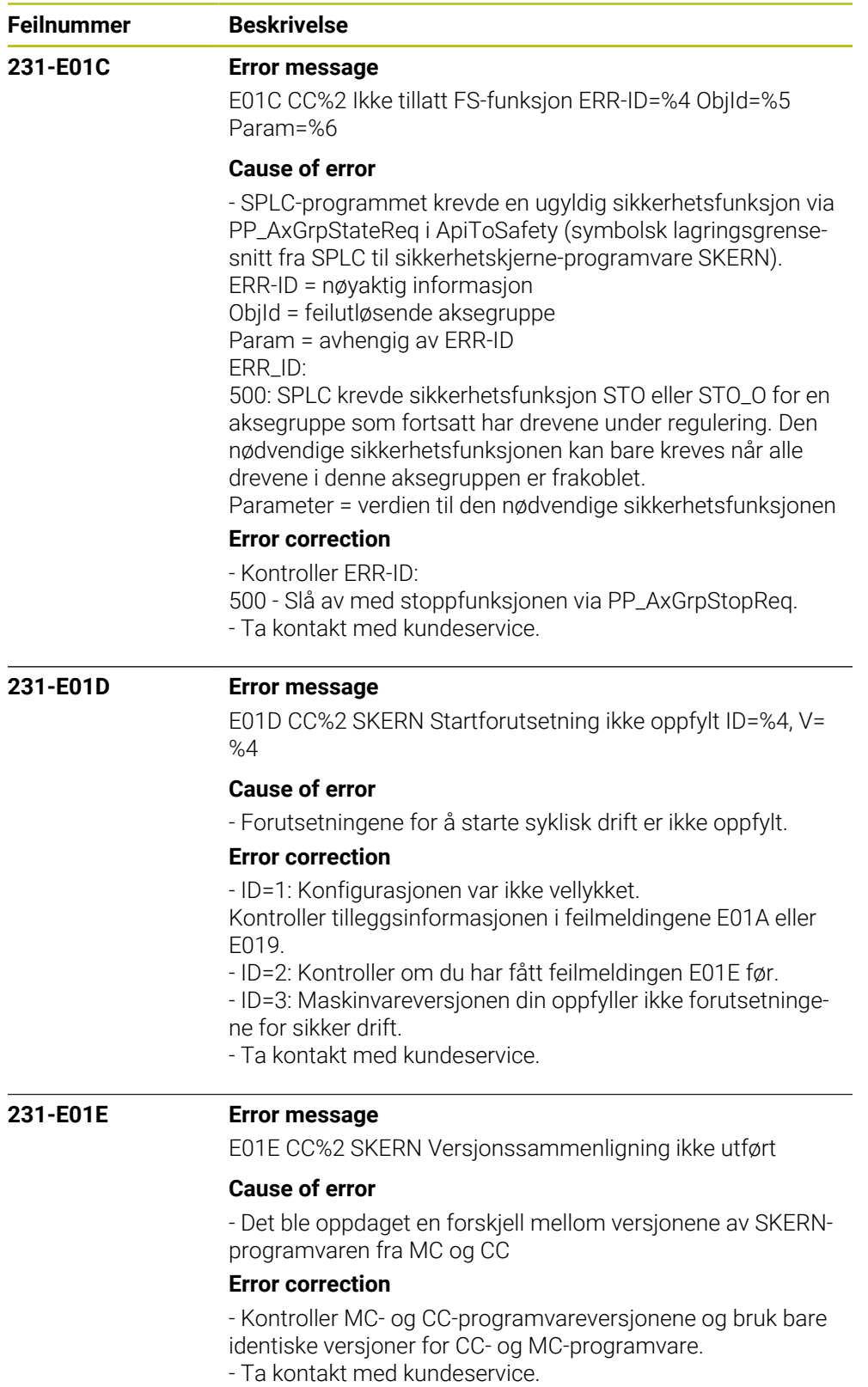

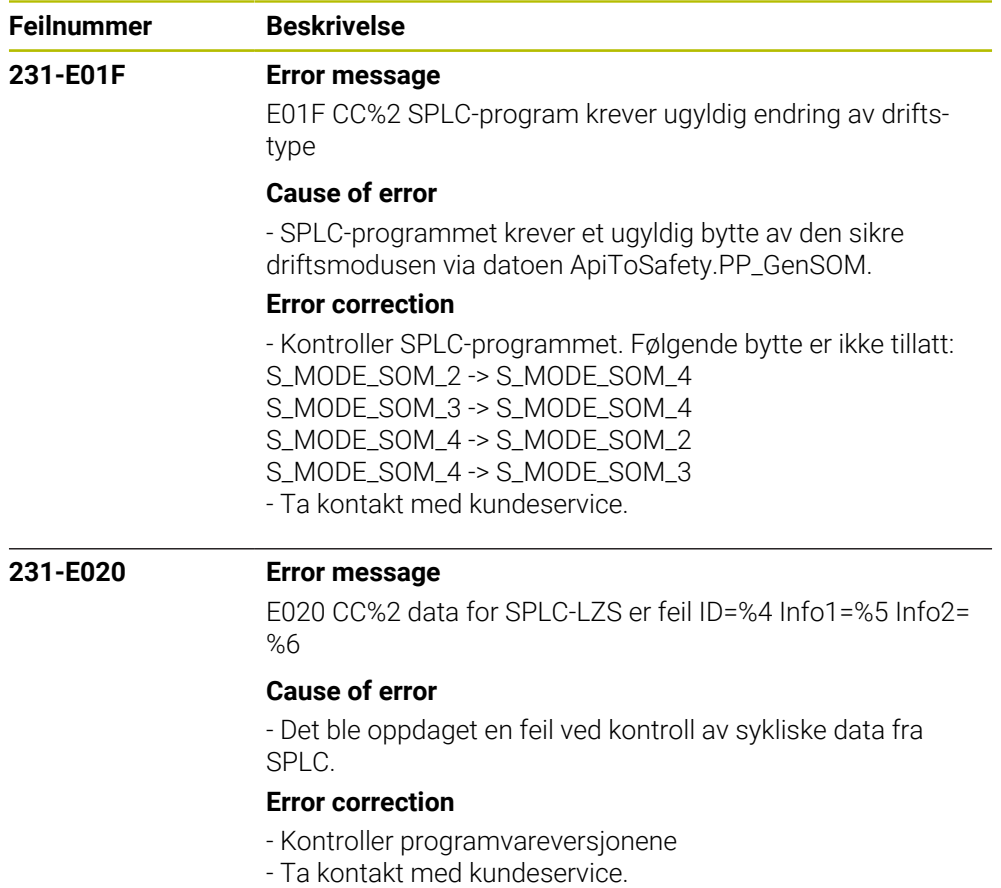

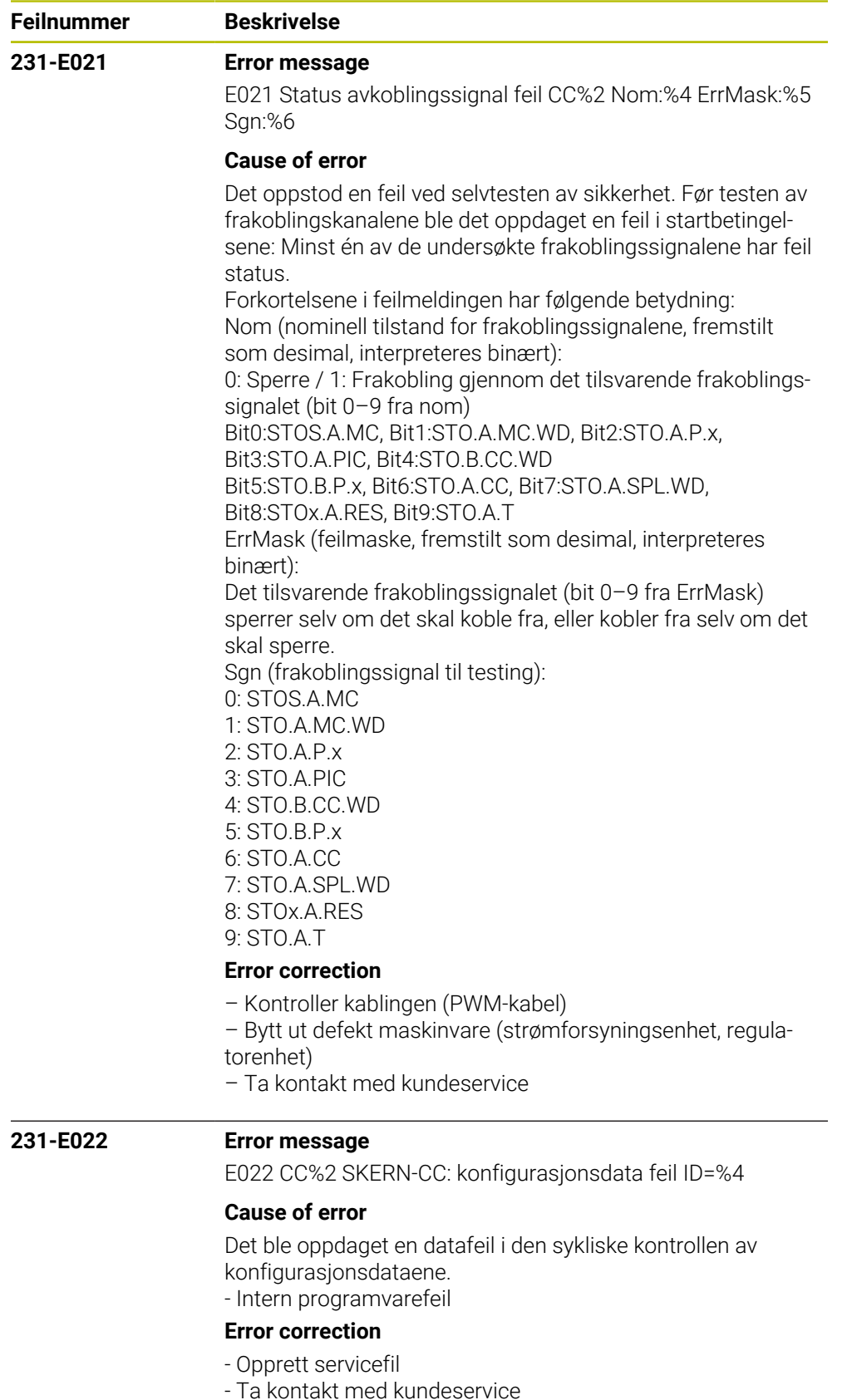

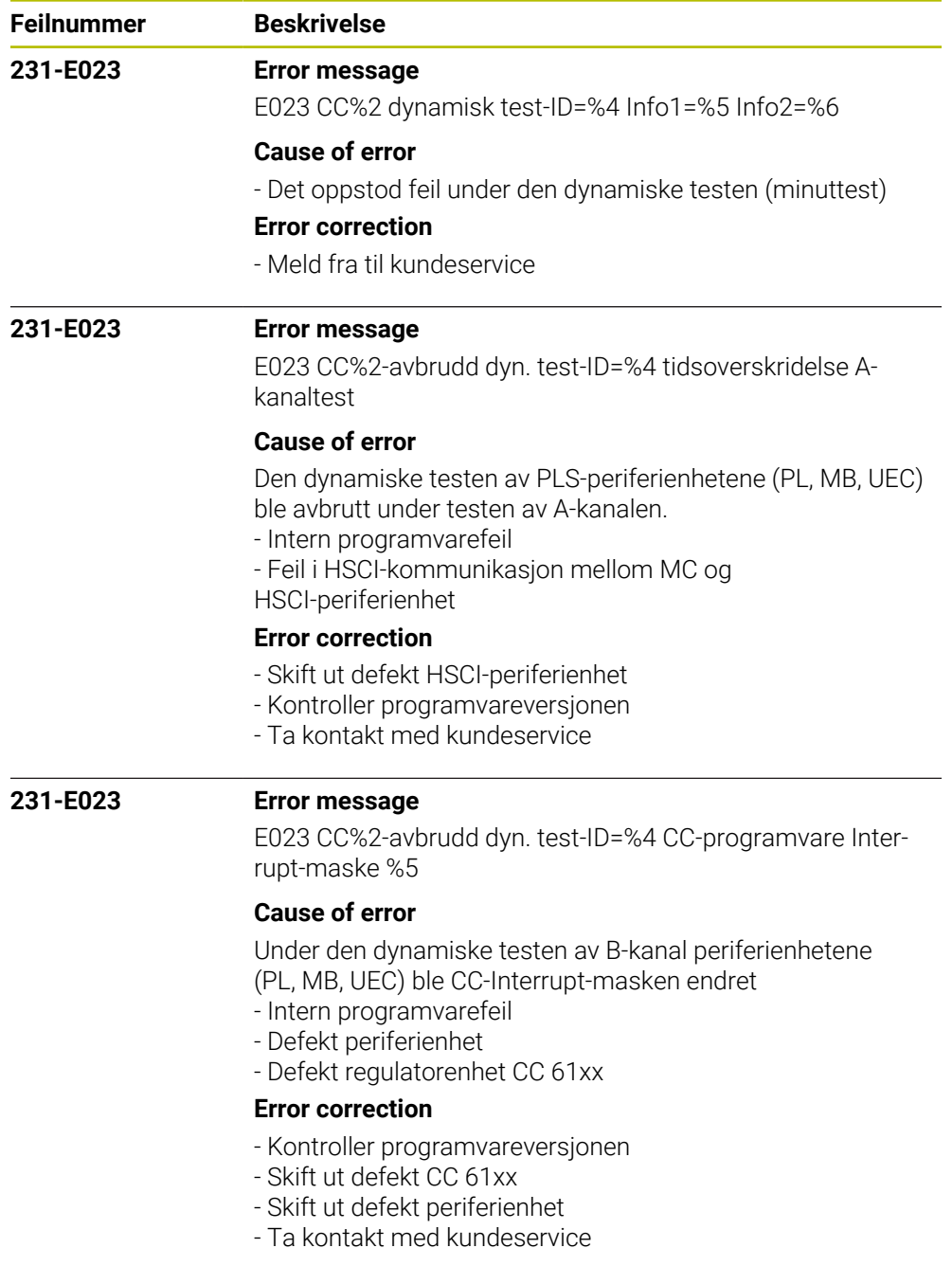

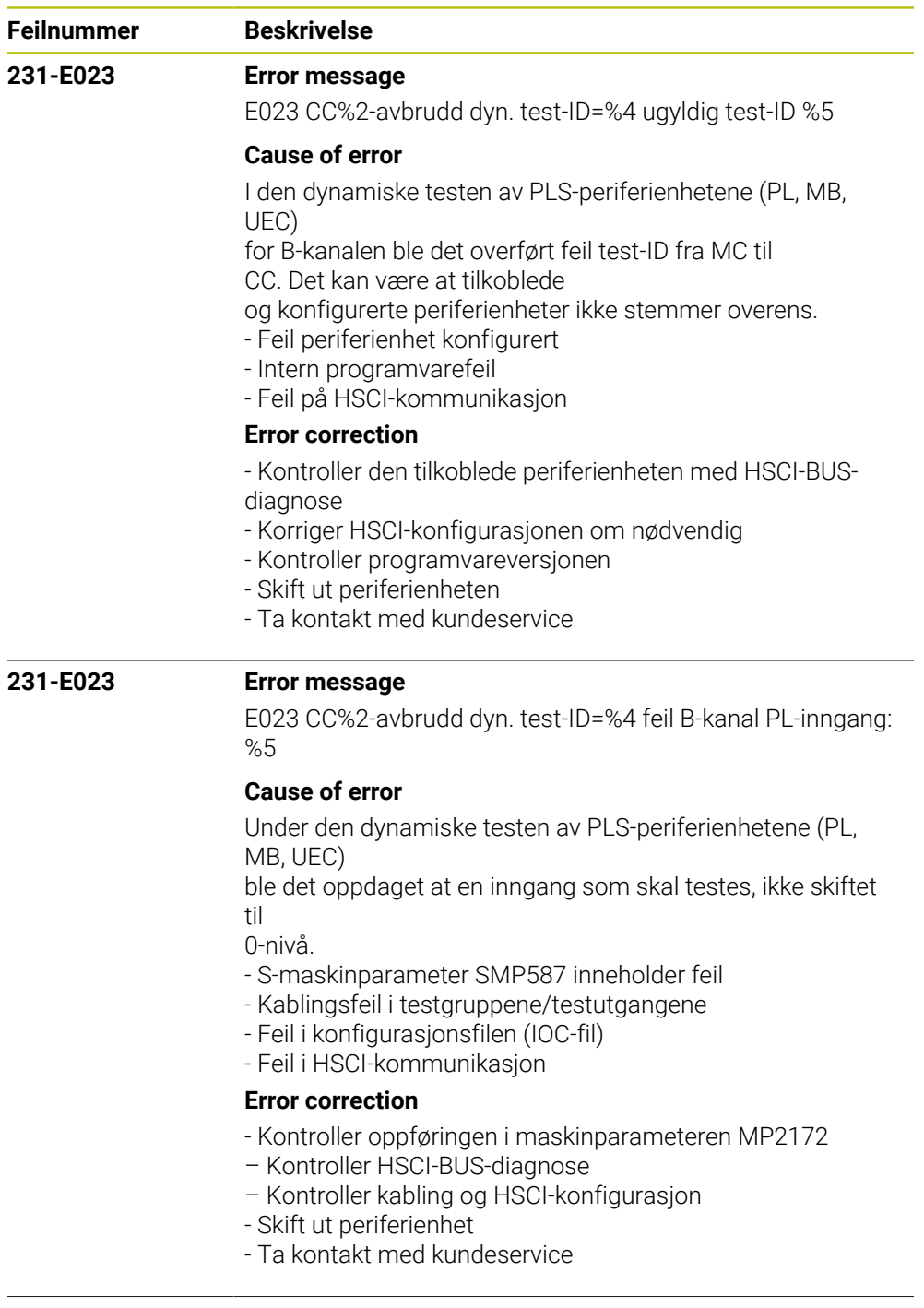

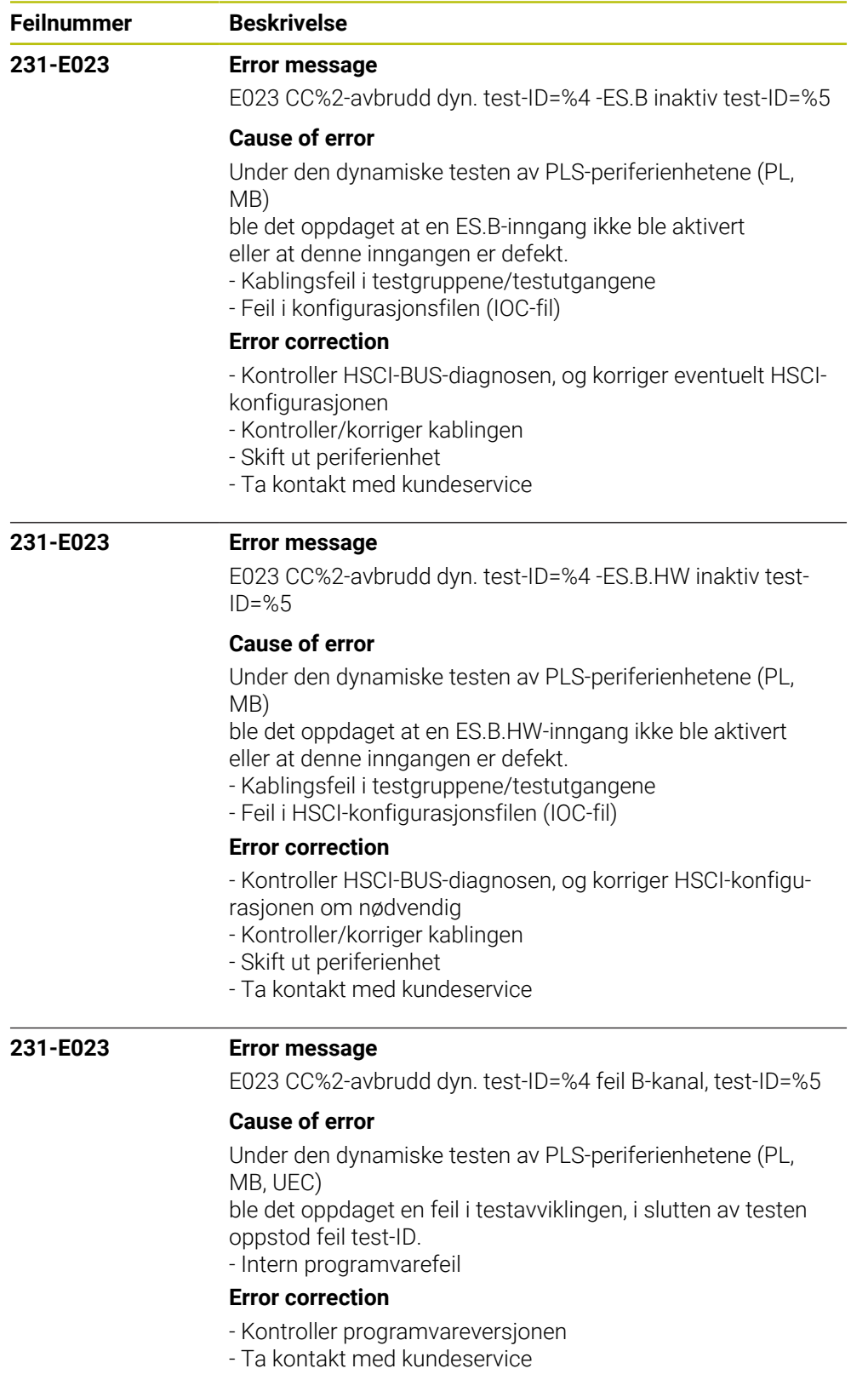

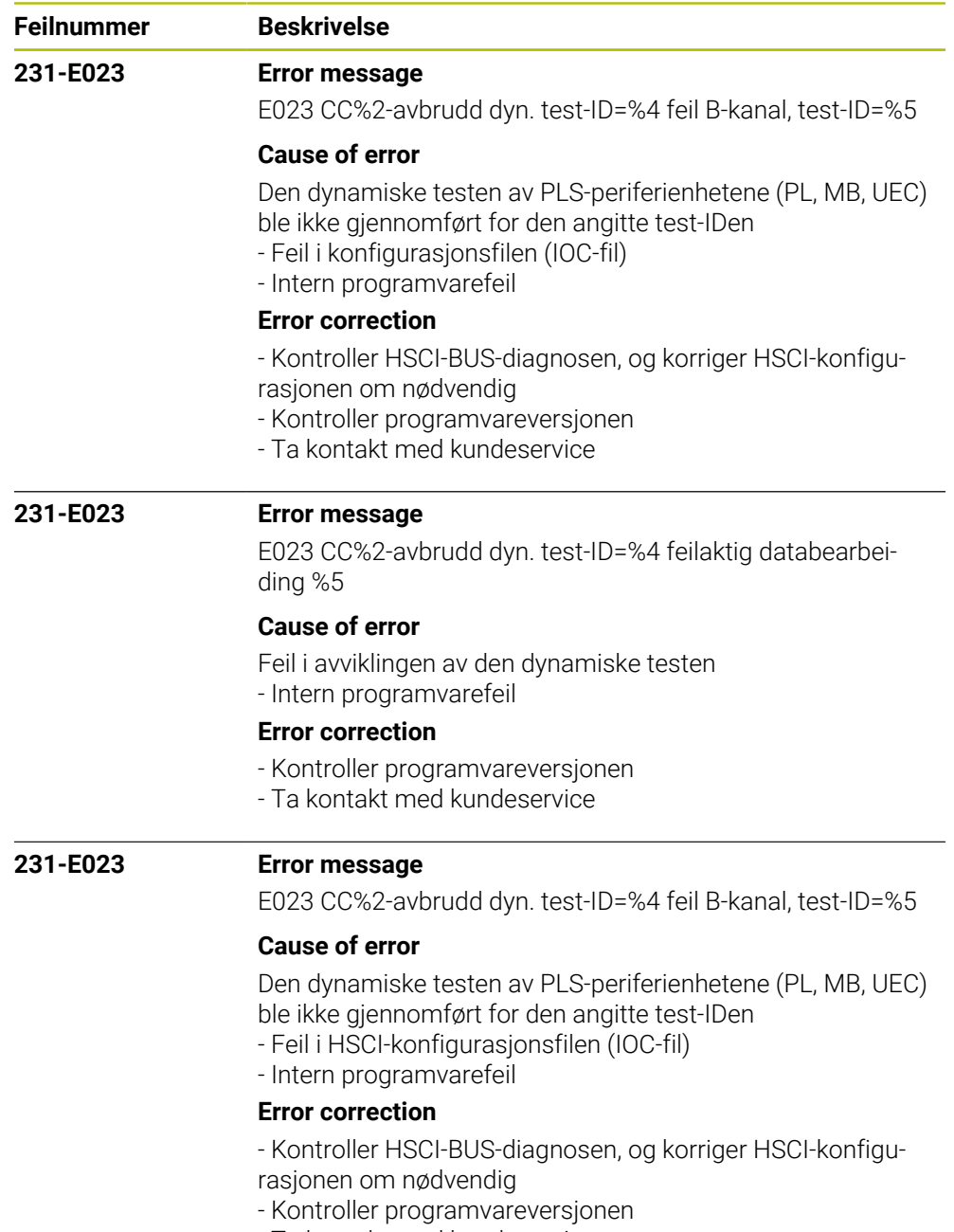

- Ta kontakt med kundeservice

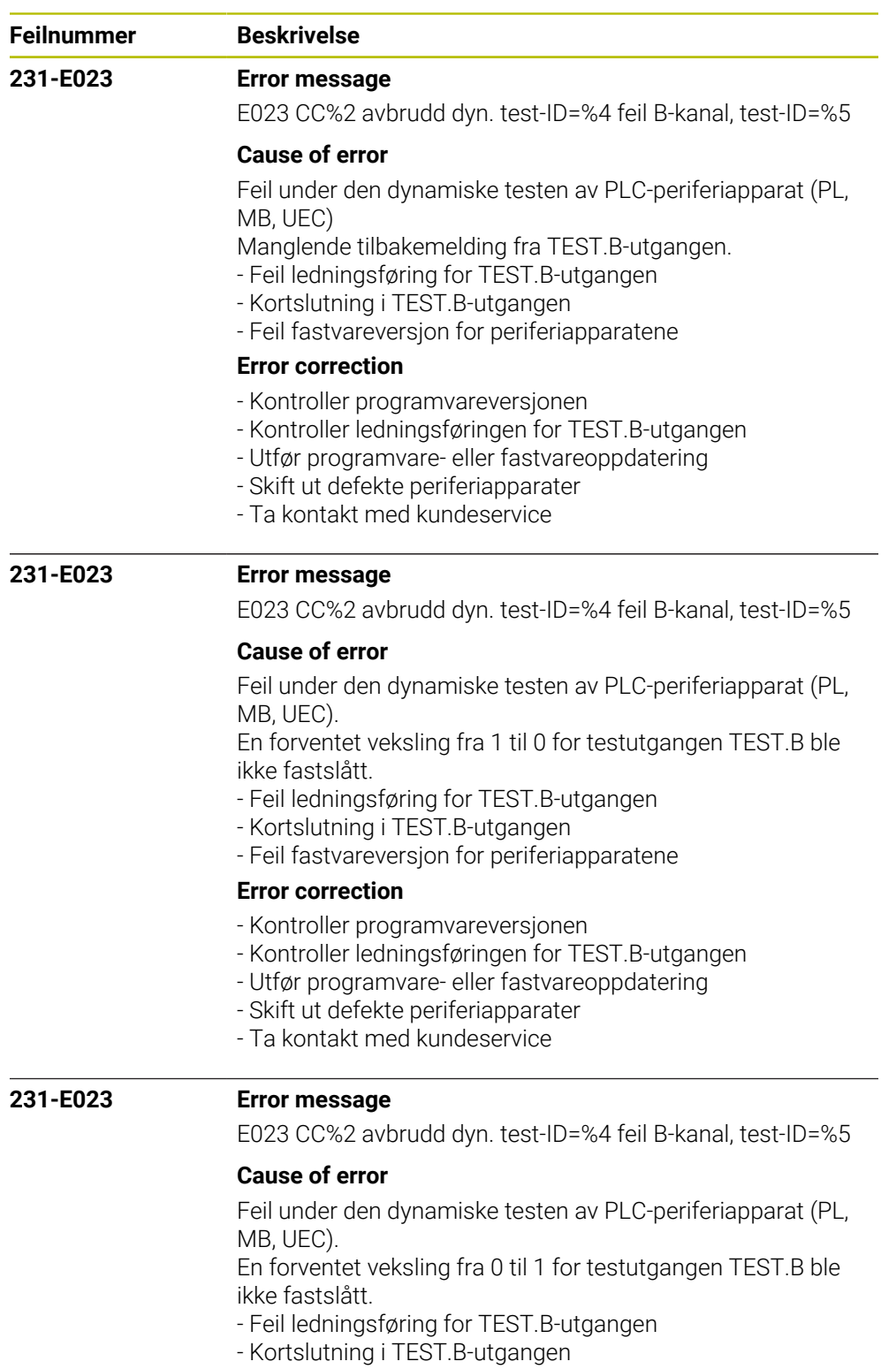

- Feil fastvareversjon for periferiapparatene

### **Error correction**

- Kontroller programvareversjonen
- Kontroller ledningsføringen for TEST.B-utgangen
- Utfør programvare- eller fastvareoppdatering
- Skift ut defekte periferiapparater
- Ta kontakt med kundeservice

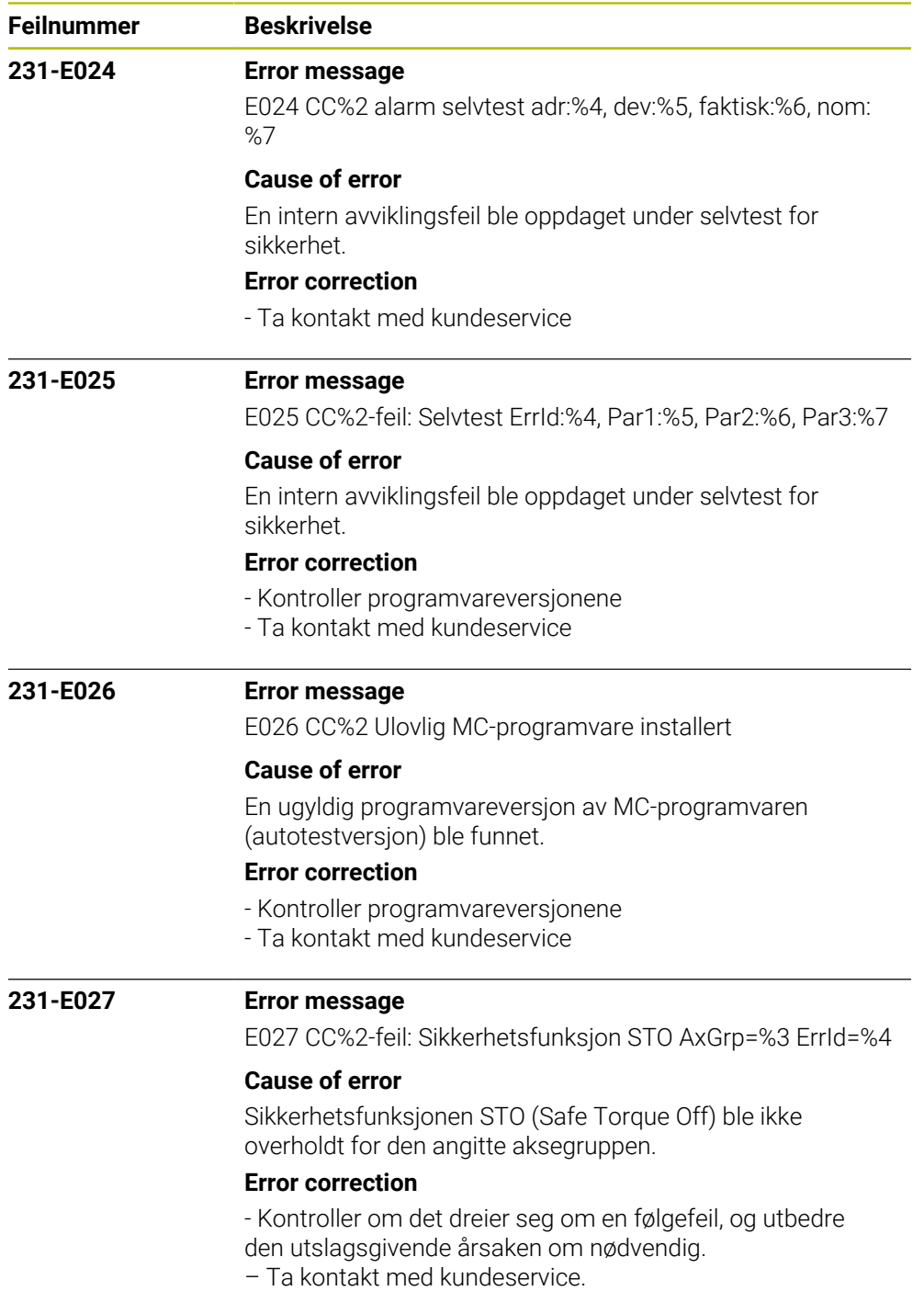

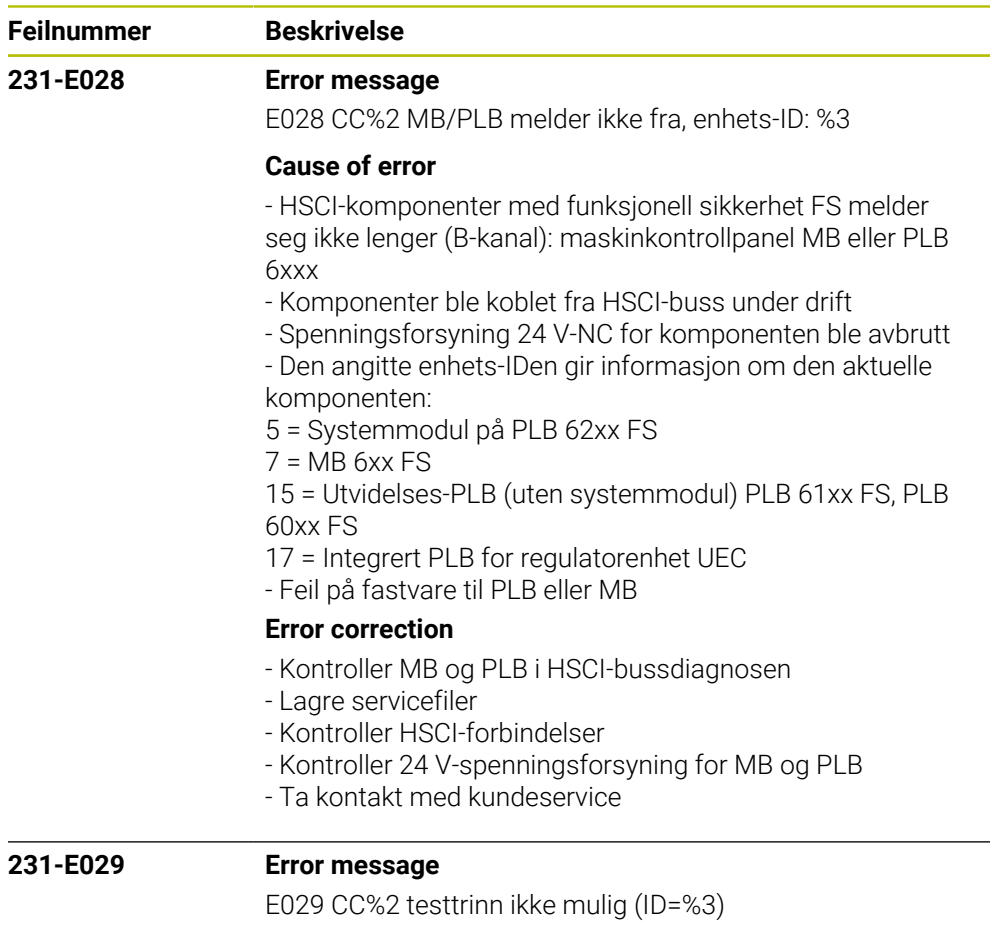

#### **Cause of error**

Et av de følgende trinnene i selvtesten for sikkerhet er ikke mulig i et drivsystem med DRIVE-CLiQ-omformere på grunn av maskinvaren. Selvtesten for sikkerhet kan konfigureres via sikre maskinparametre i konfigurasjonsfilen CfgSafety.

### **Error correction**

De angitte ID-numrene angir testen som må deaktiveres for et system med DRIVE-CLiQ-omformere:

ID = 100: Test av bremsestyringen. Kontroller innstillingen i maskinparameteren testNotBrakeLine.

ID = 200: Test av utkoblingskanalene via signalene STO.A.G / STOS.A.G. Kontroller innstillingene i maskinparameteren testNotStoGlobal.

ID = 300: Test av utkoblingskanaler via interne signaler i styringen. Kontroller innstillingen i maskinparameteren testNotStoIntrnl.

- Merk: Disse innstillingene skal bare endres av maskinprodusenten.

- Ta kontakt med kundeservice.

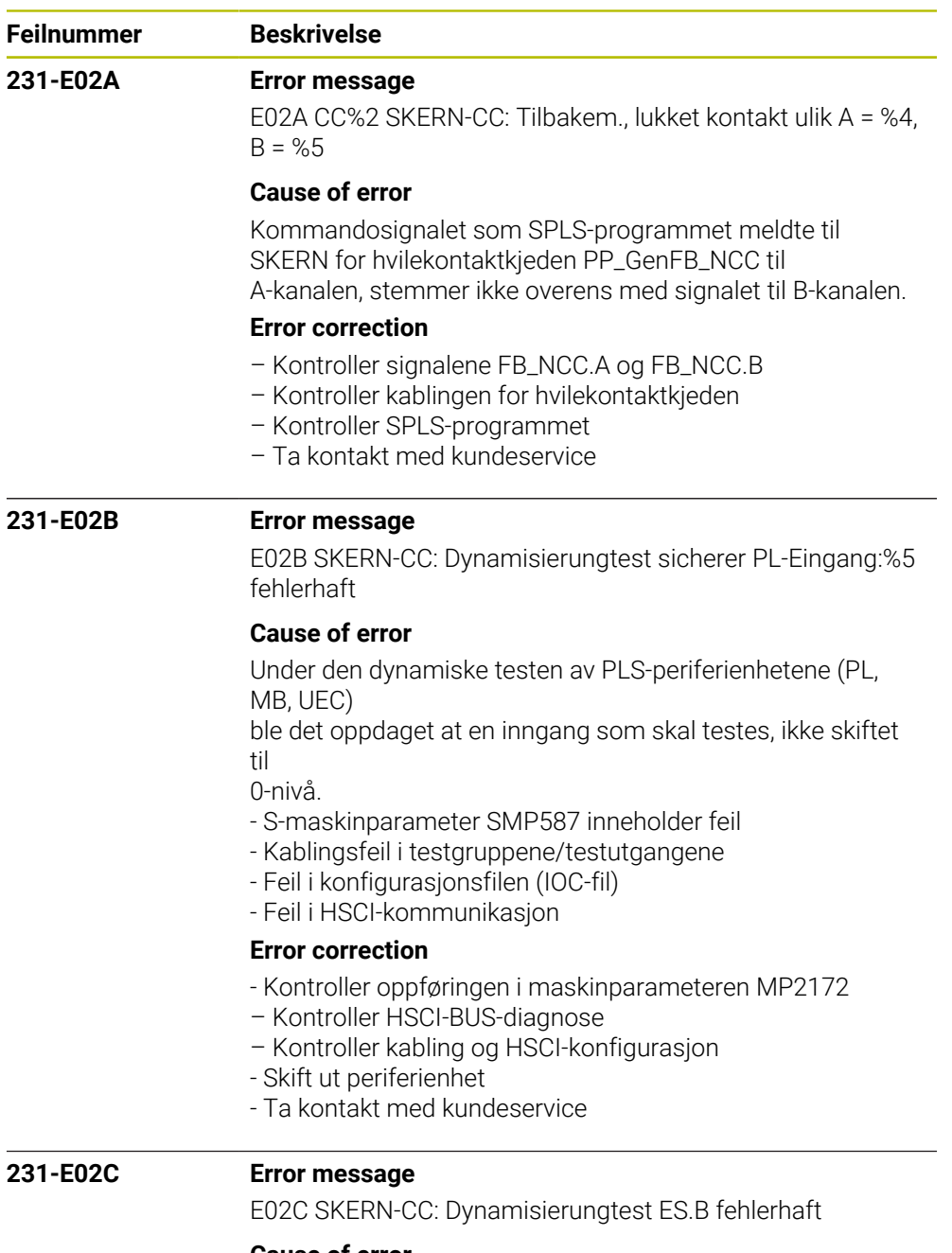

# **Cause of error**

Under den dynamiske testen av PLS-periferienhetene (PL, MB)

ble det oppdaget at en ES.B-inngang ikke ble aktivert eller at denne inngangen er defekt.

- Kablingsfeil i testgruppene/testutgangene
- Feil i konfigurasjonsfilen (IOC-fil)

## **Error correction**

- Kontroller HSCI-BUS-diagnosen, og korriger eventuelt HSCI-

## konfigurasjonen

- Kontroller/korriger kablingen
- Skift ut periferienhet
- Ta kontakt med kundeservice

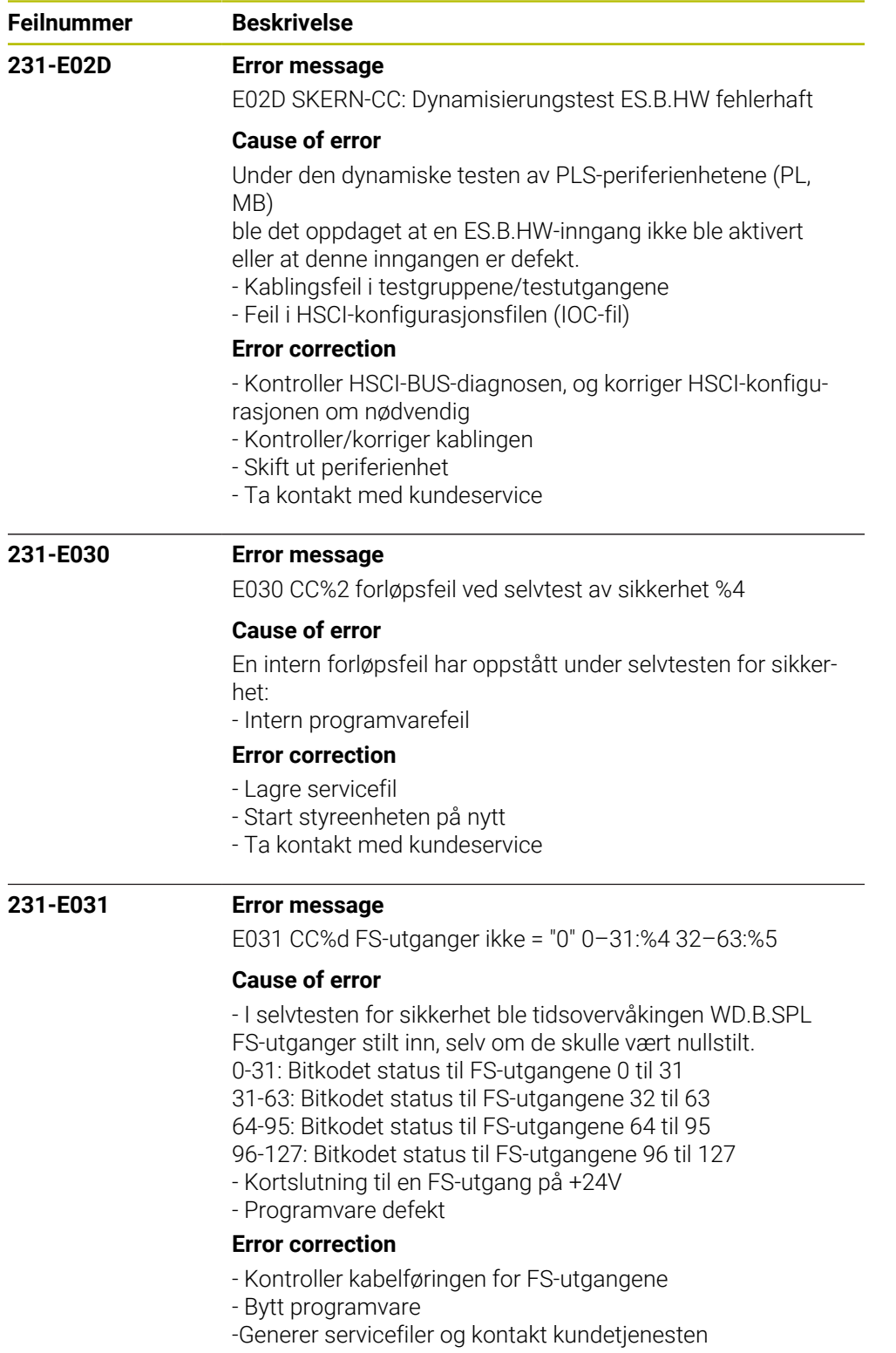

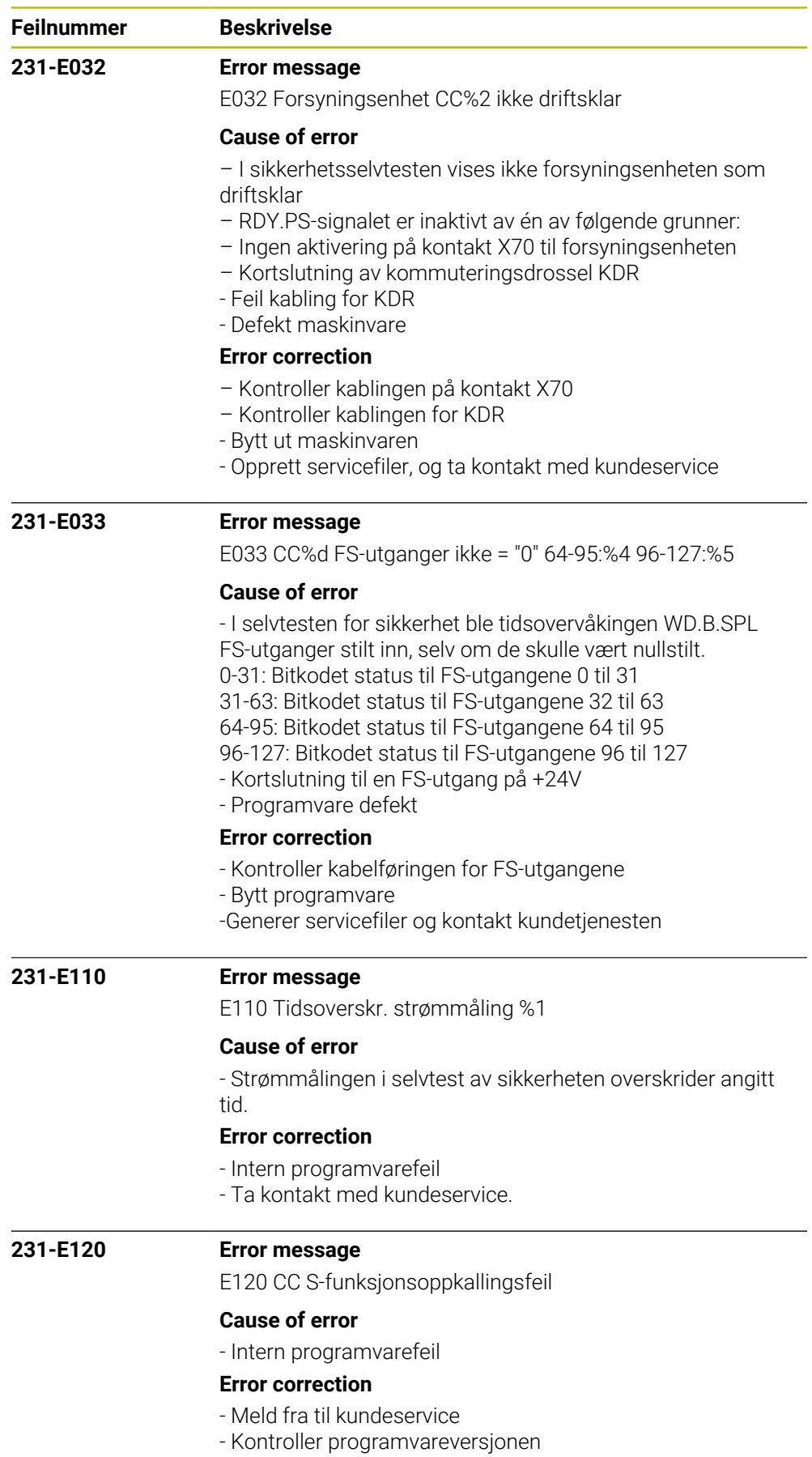

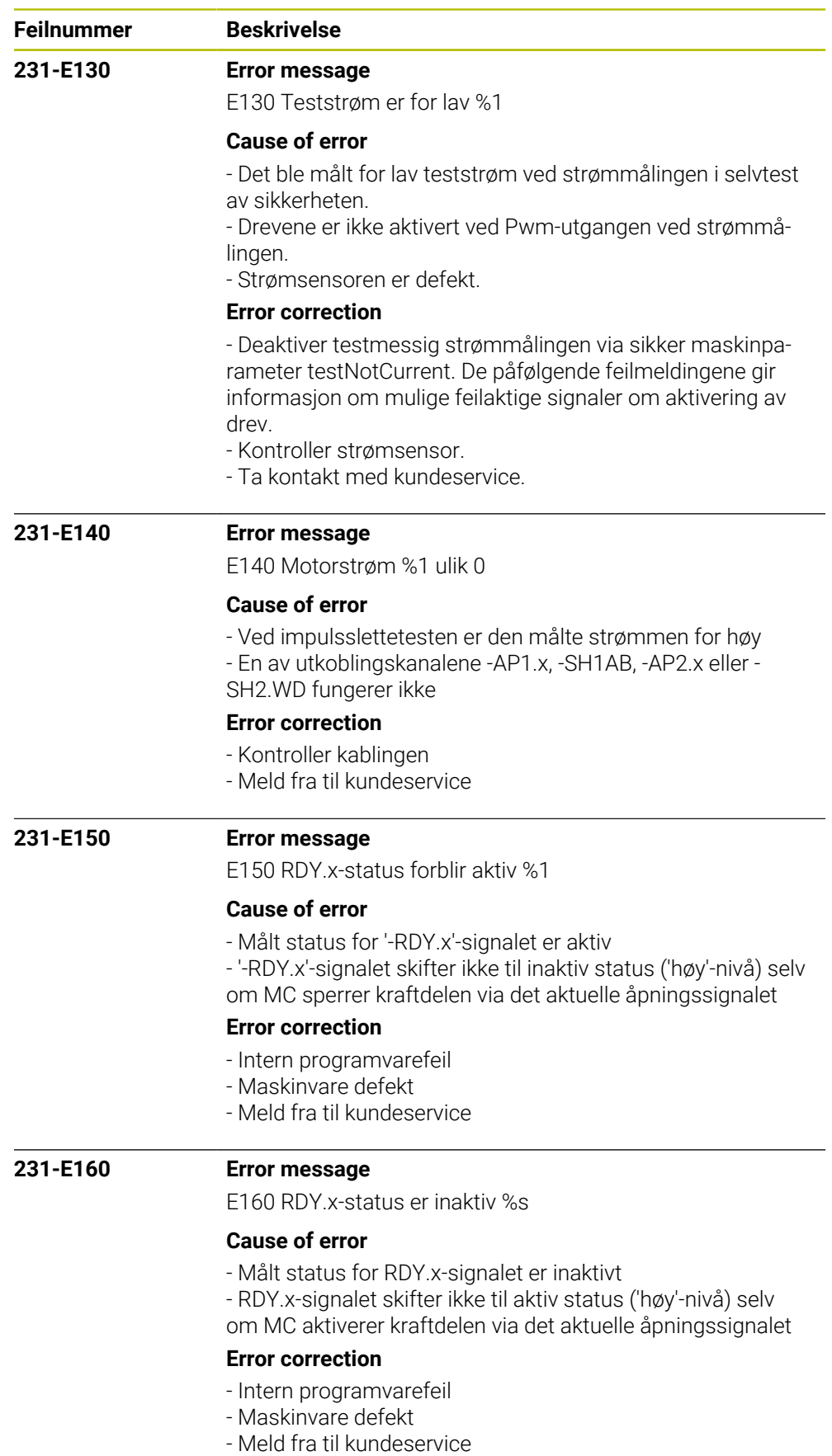

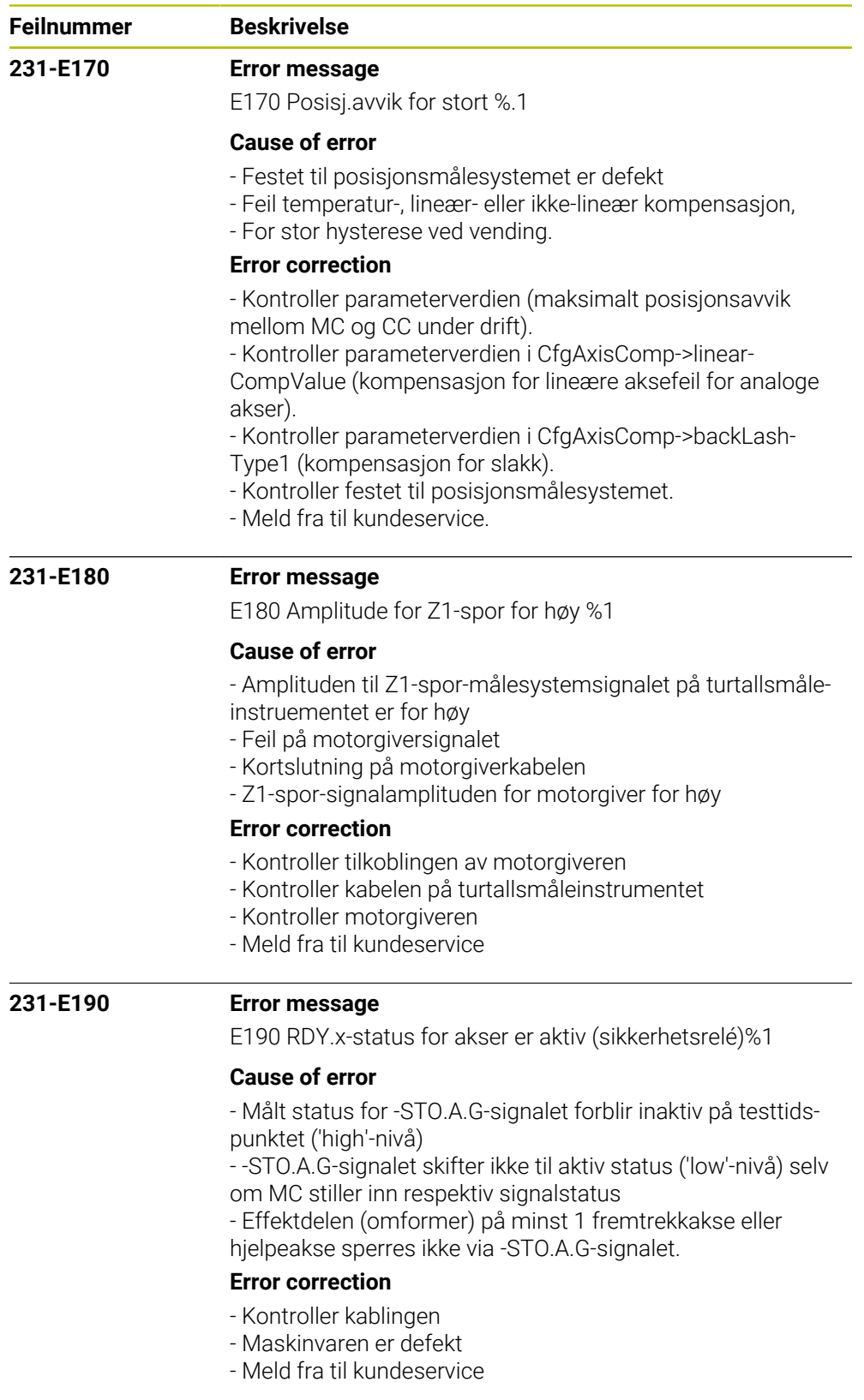

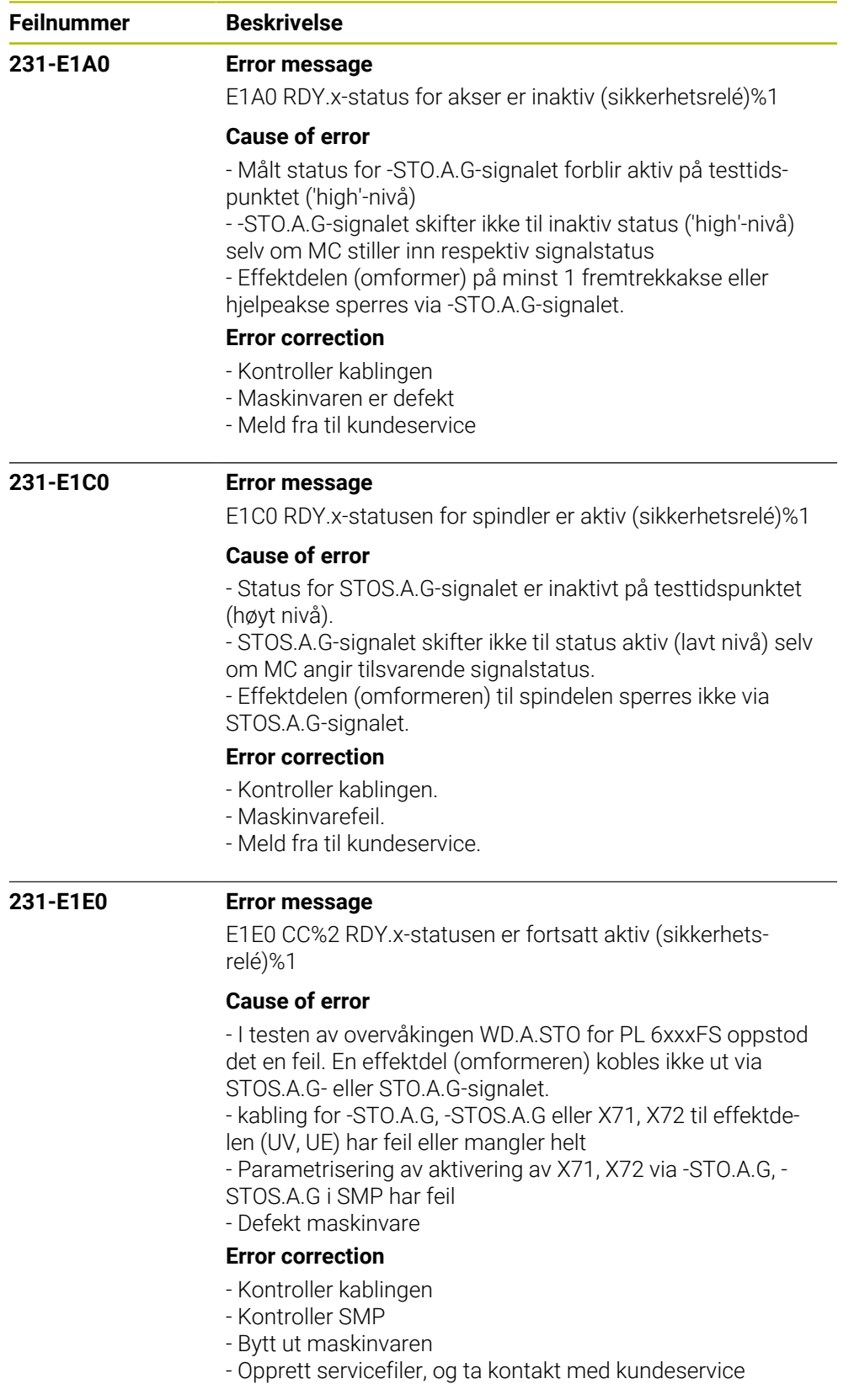

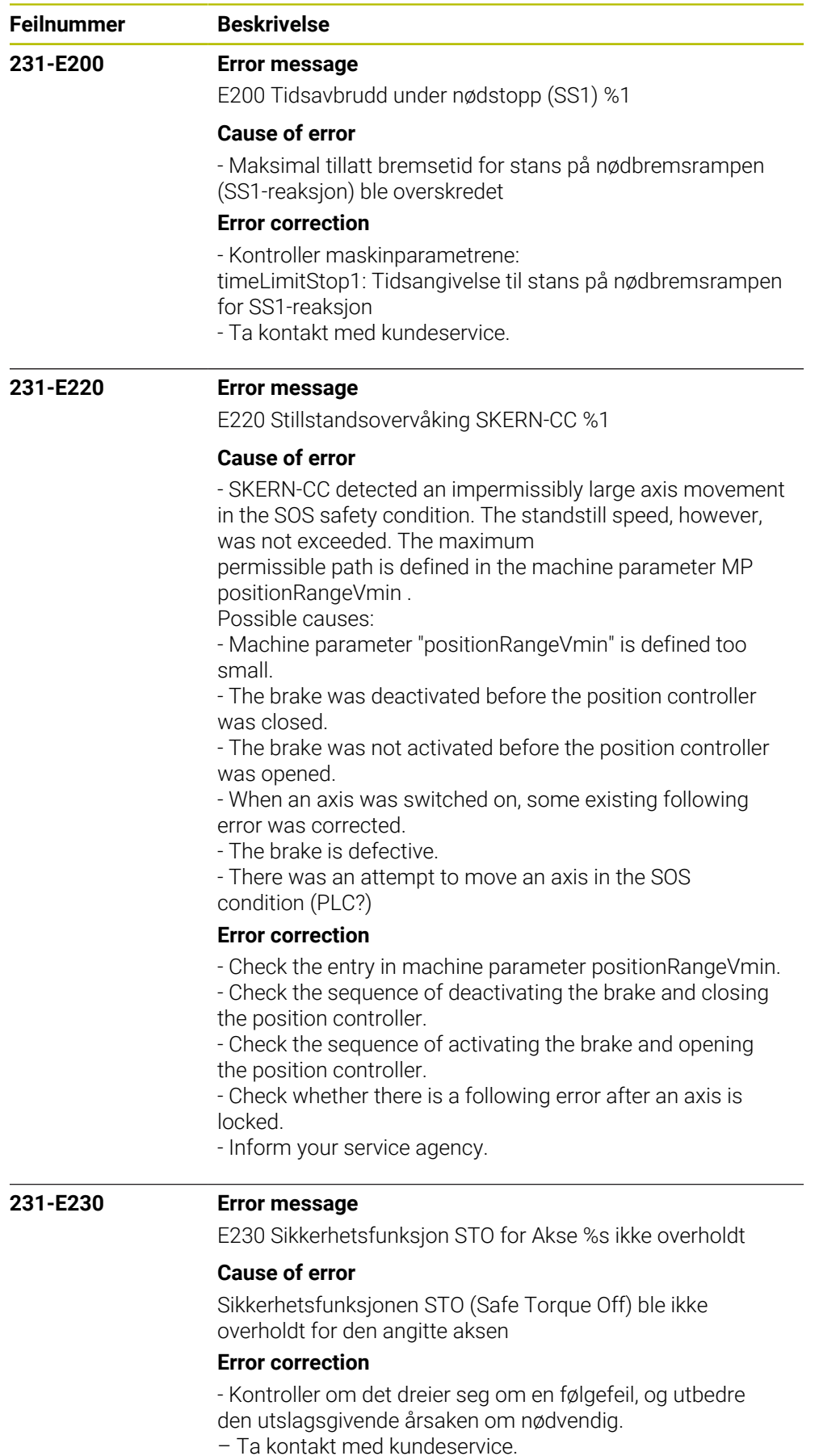

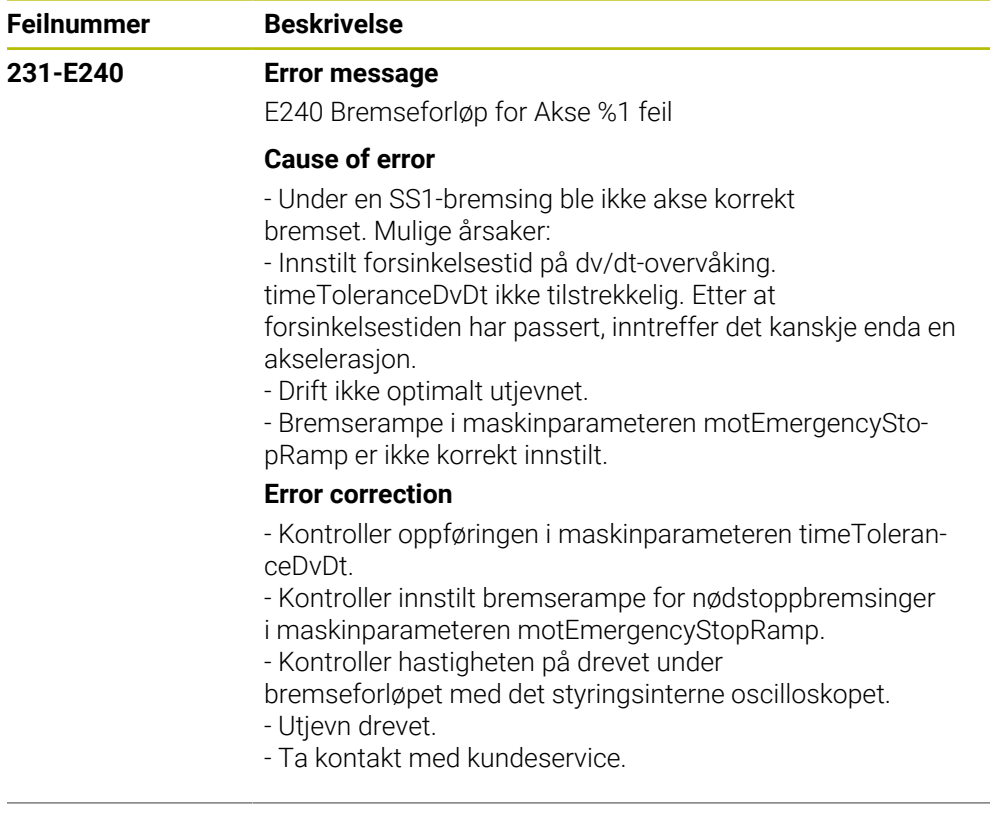

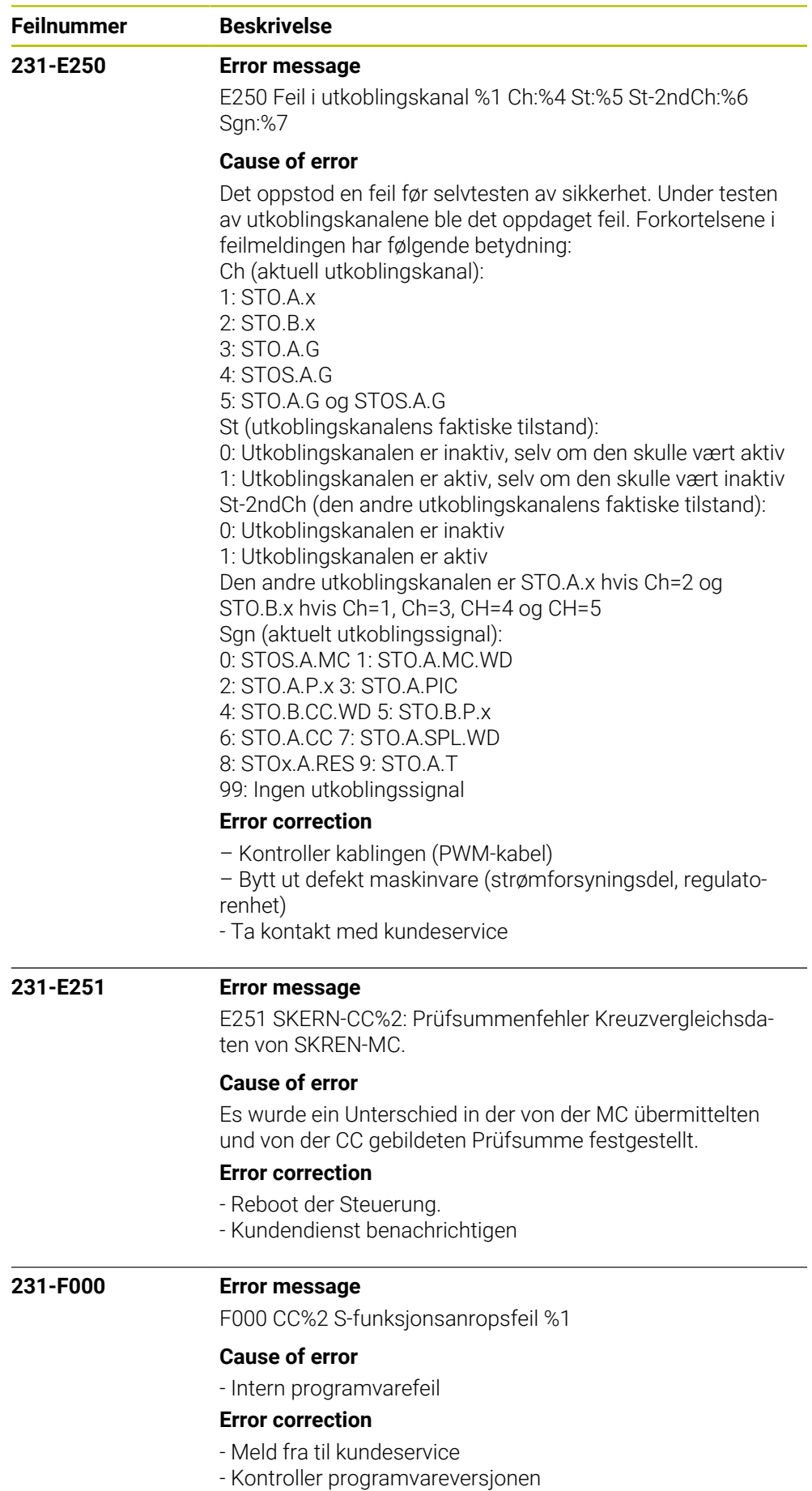

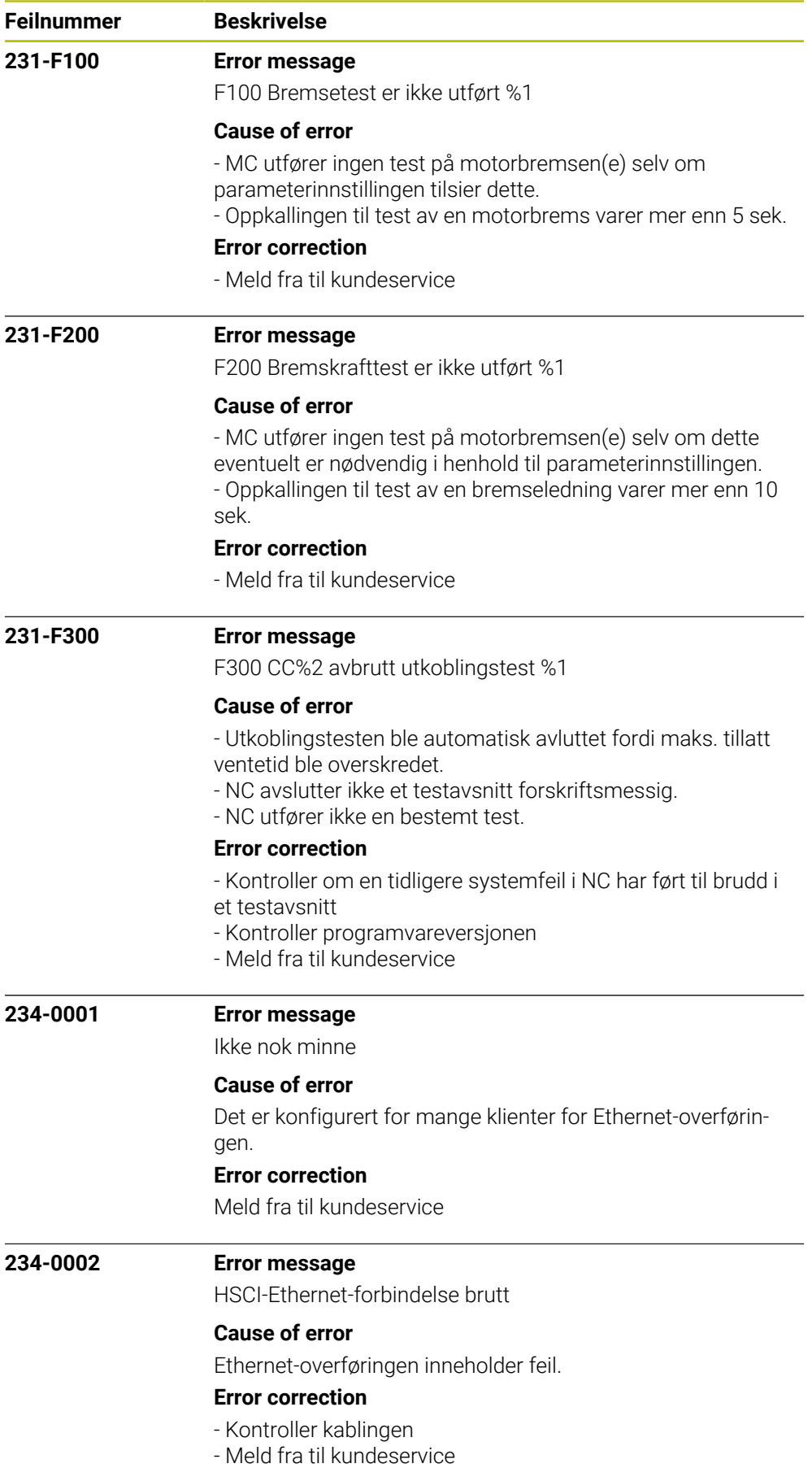

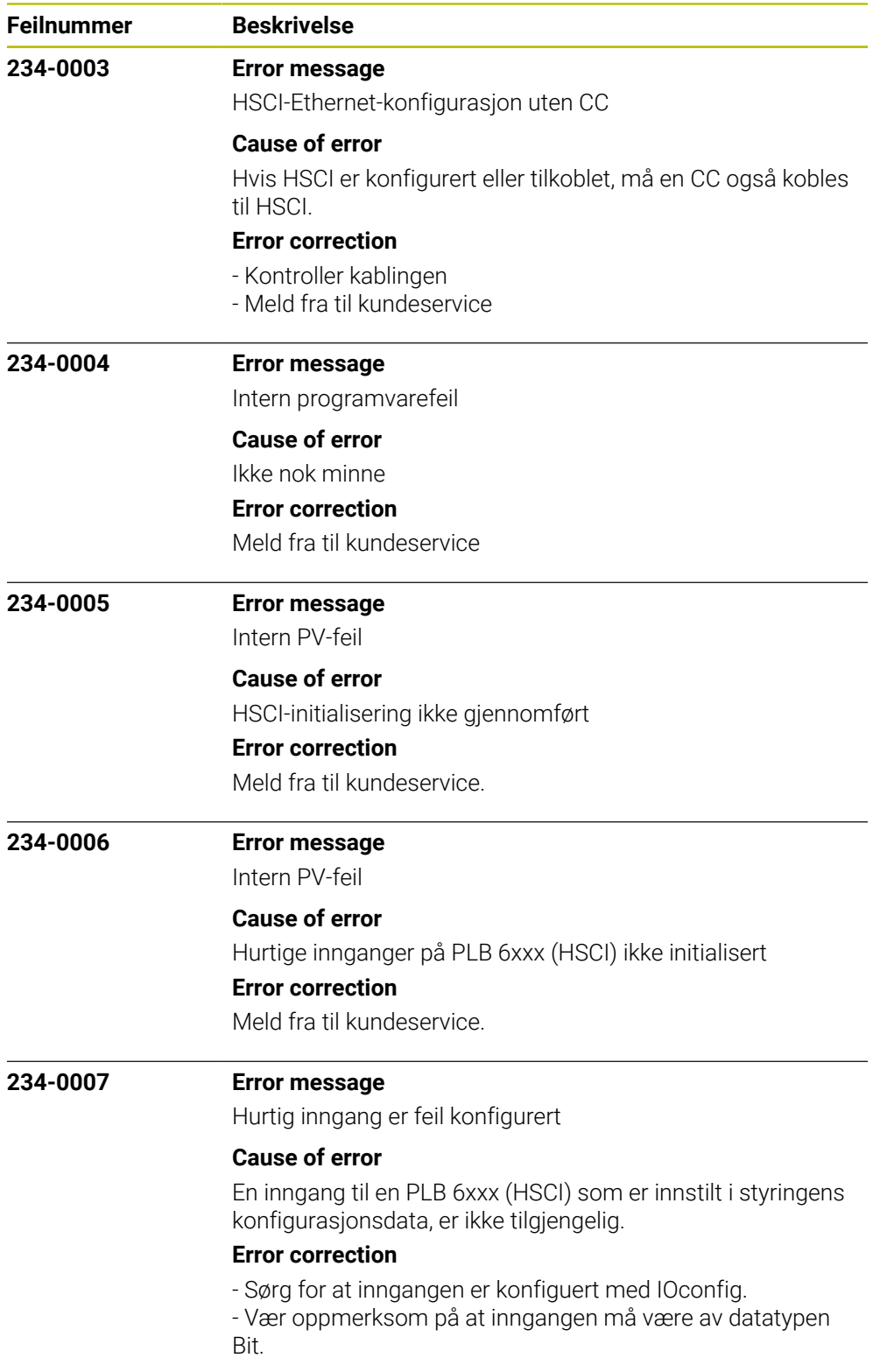

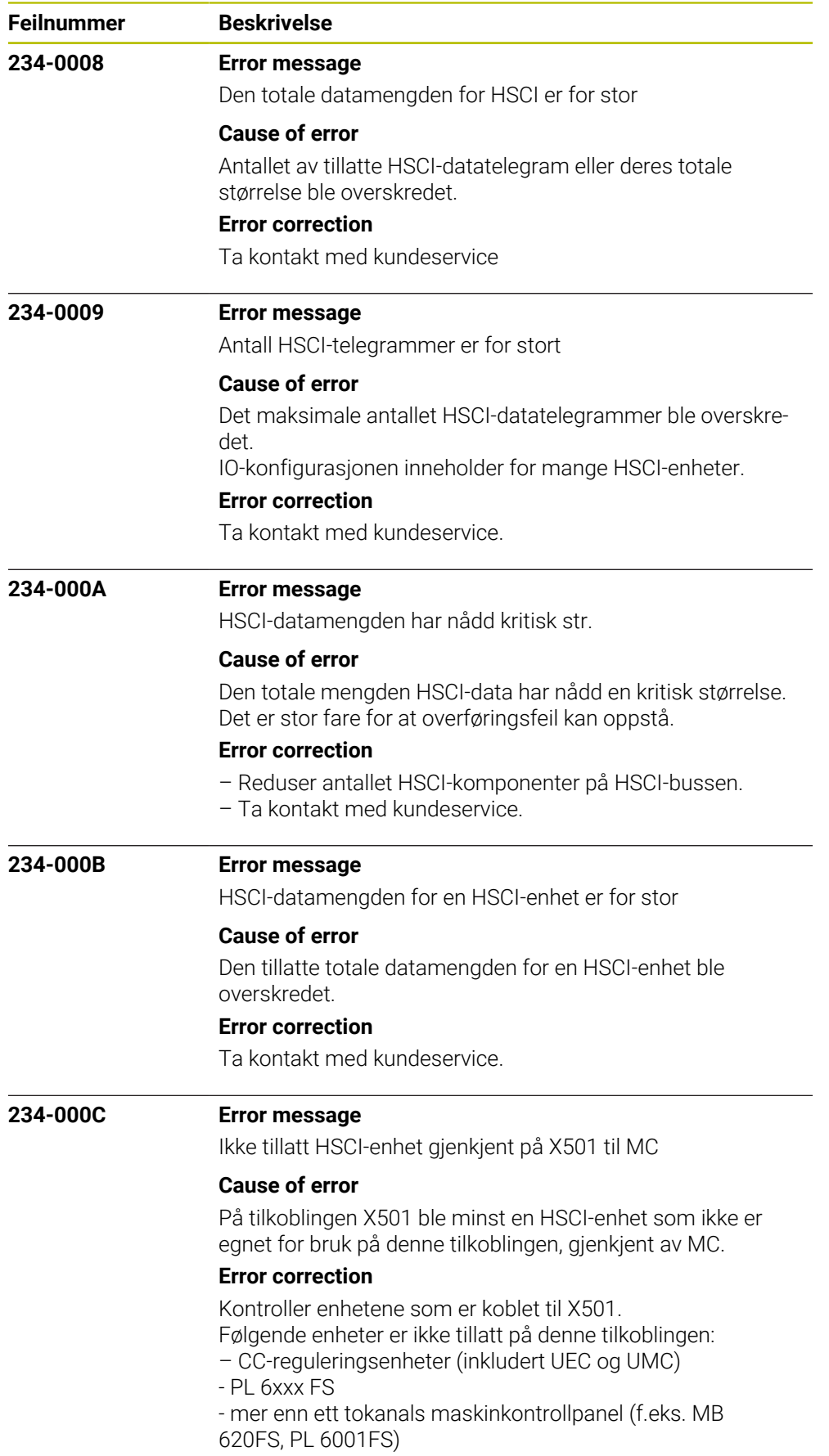

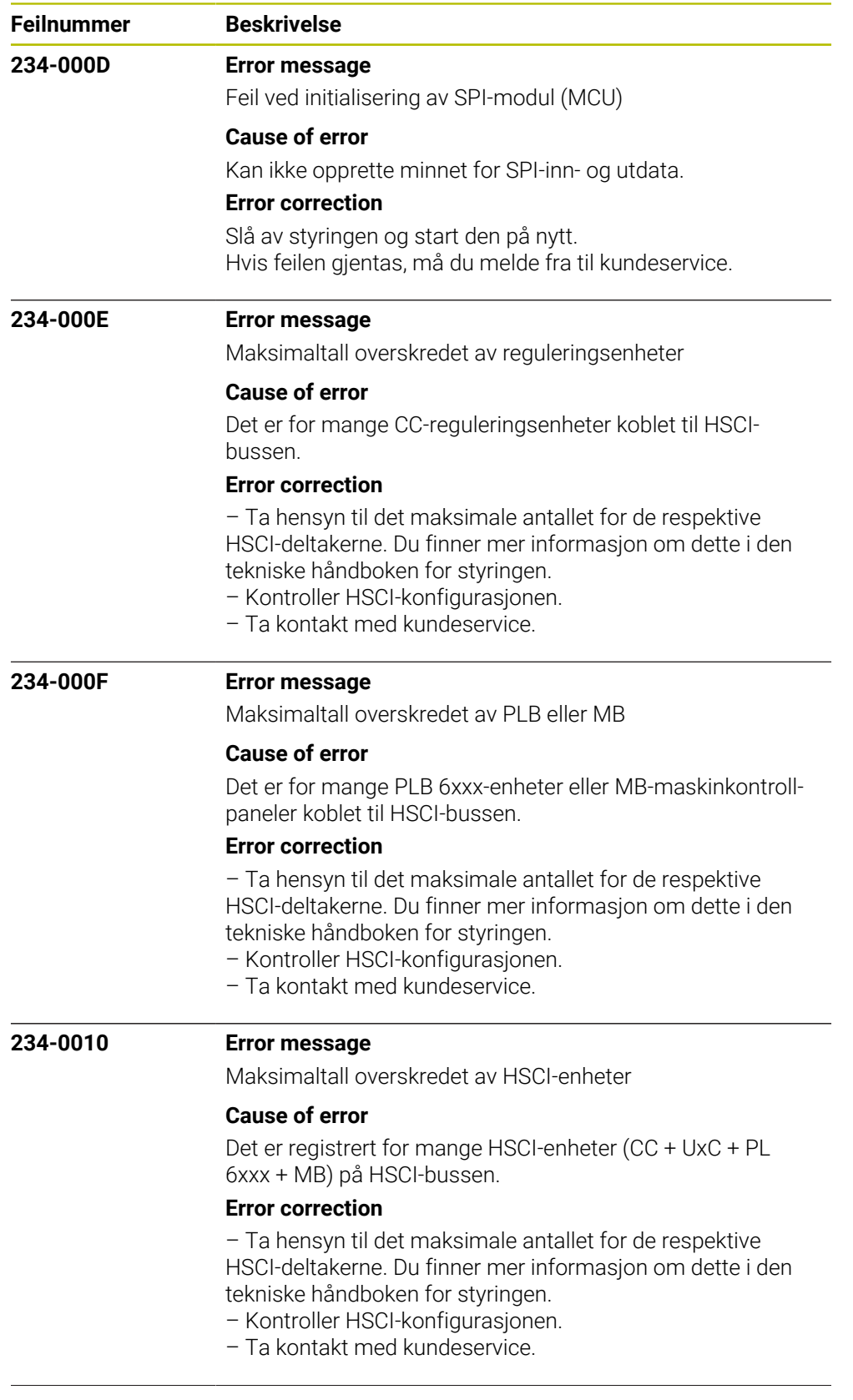

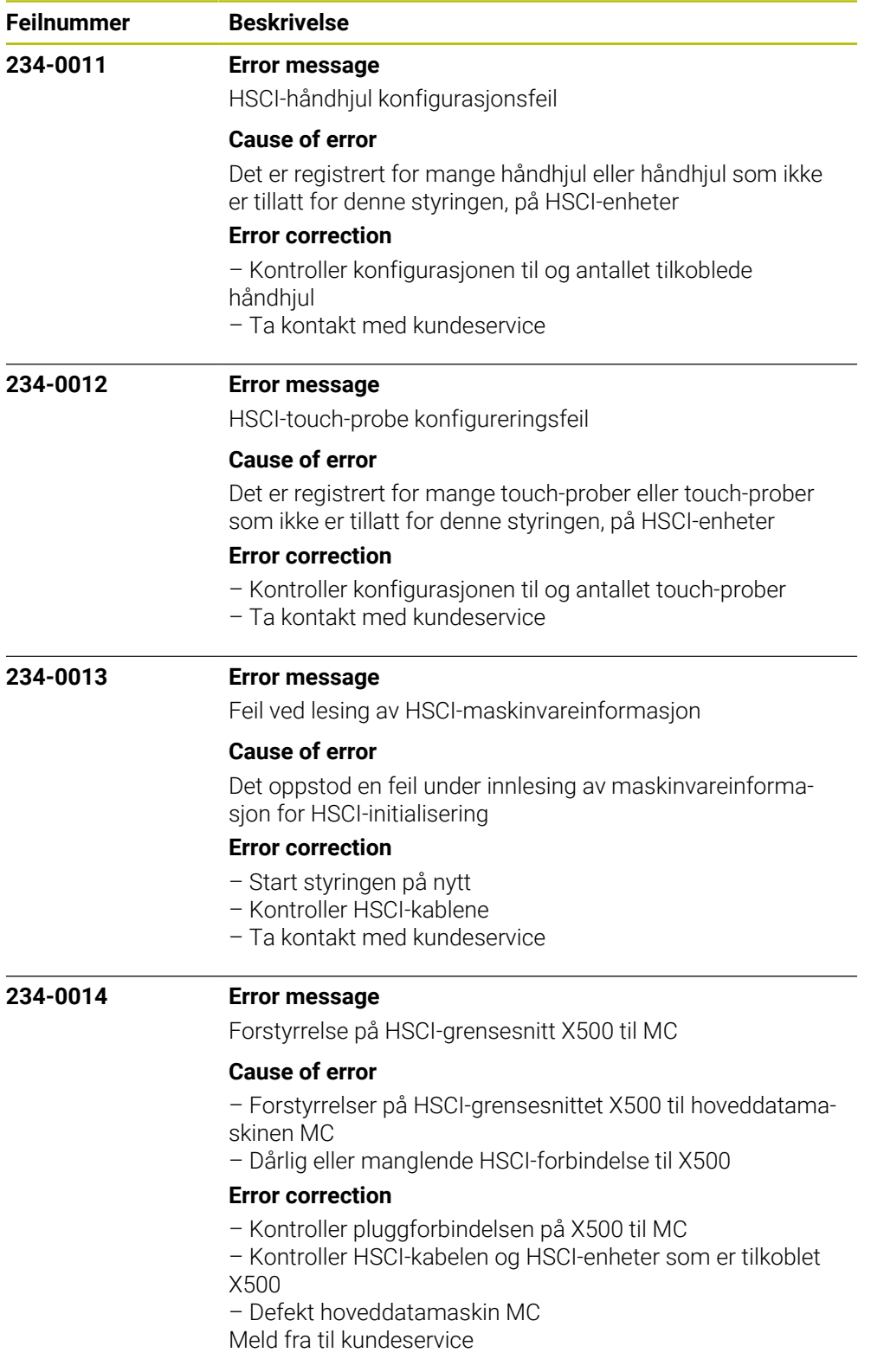

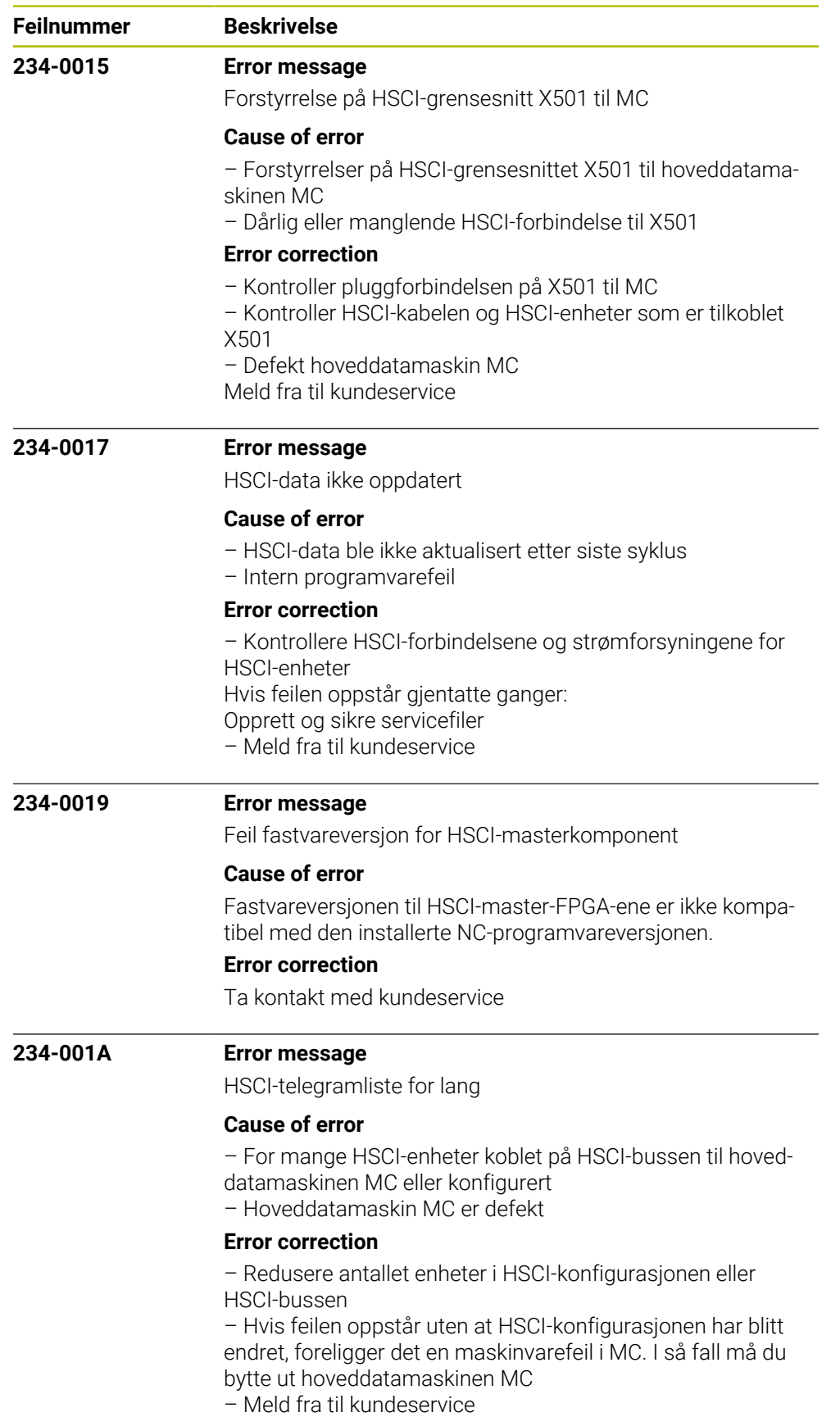

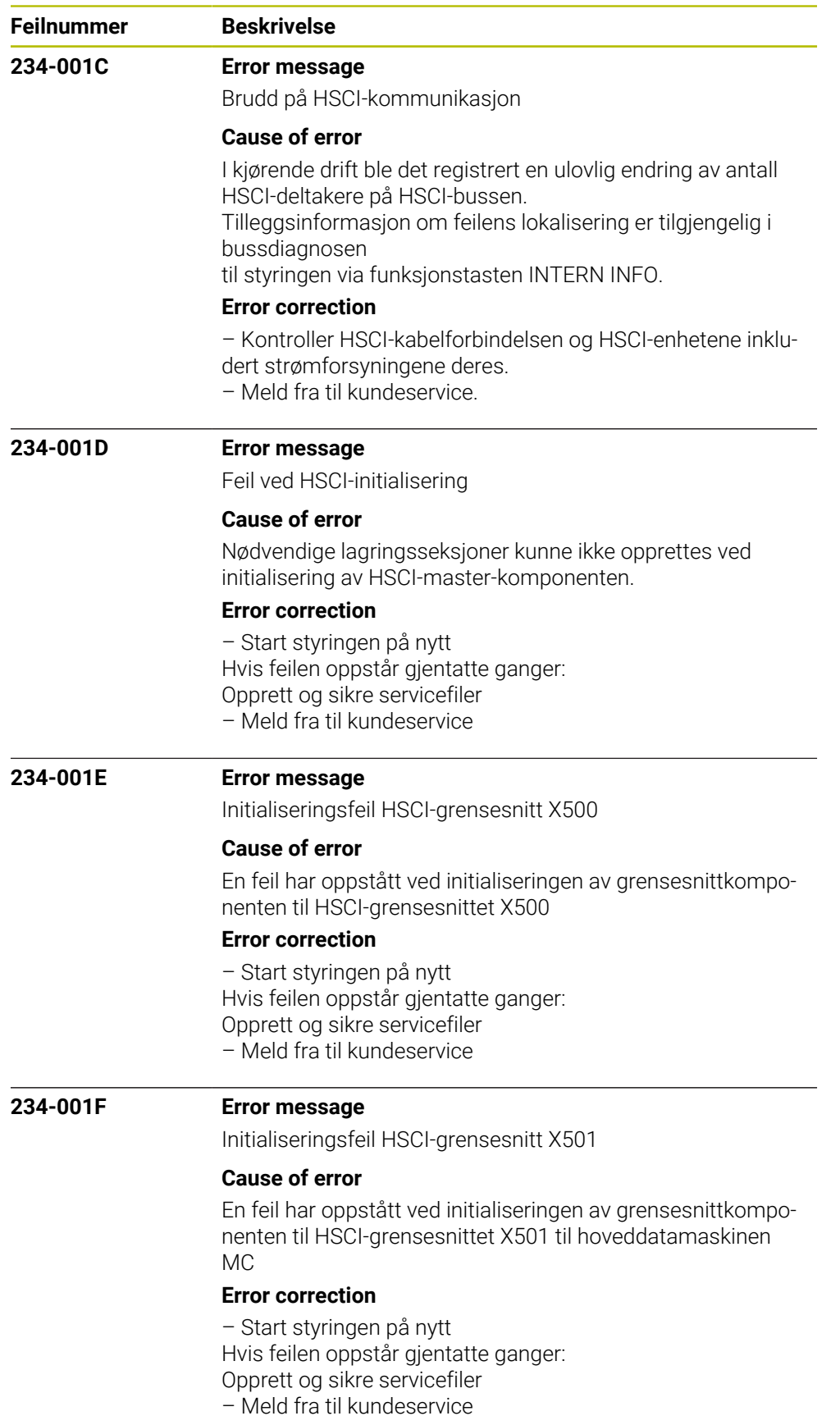

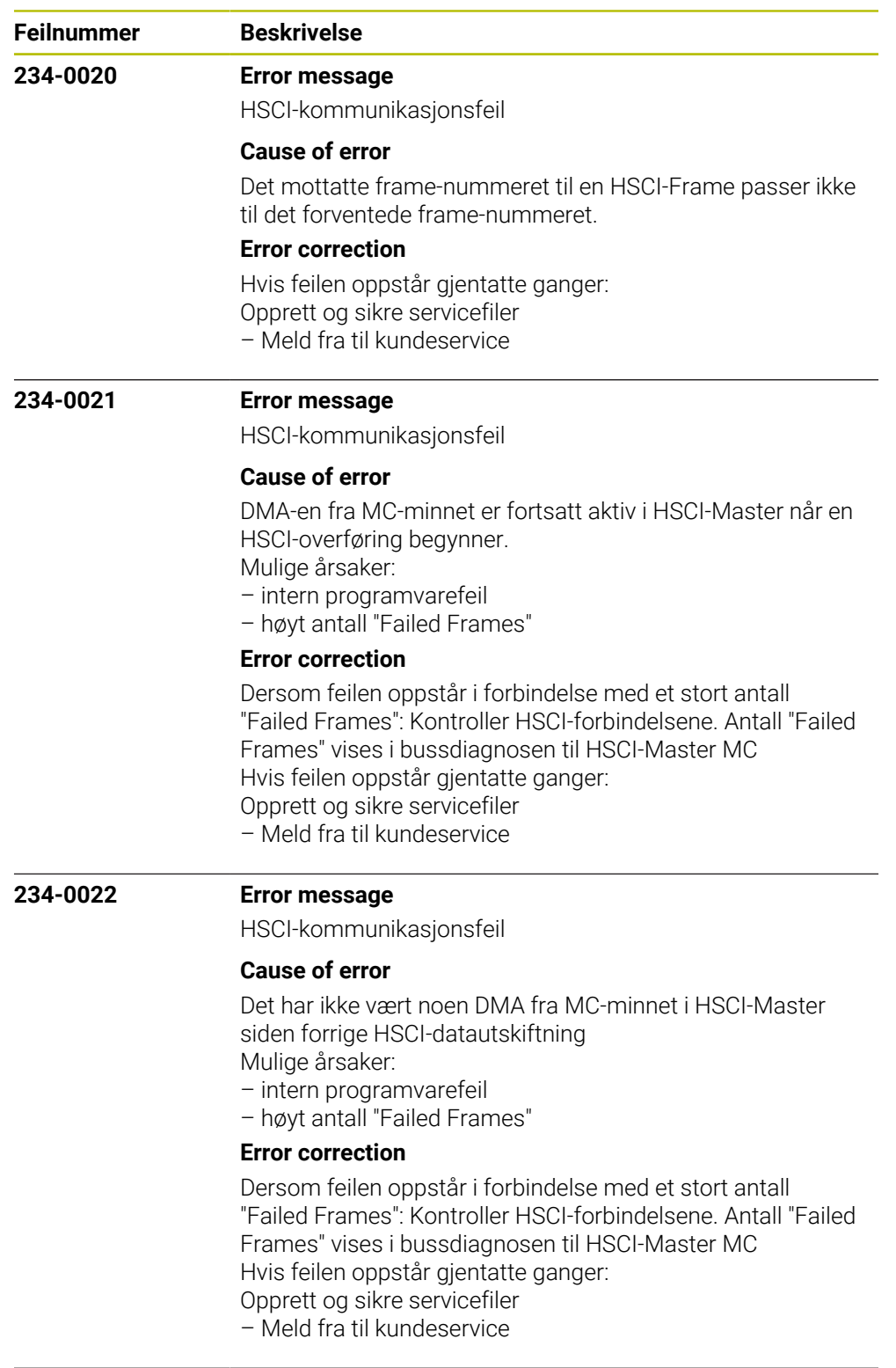

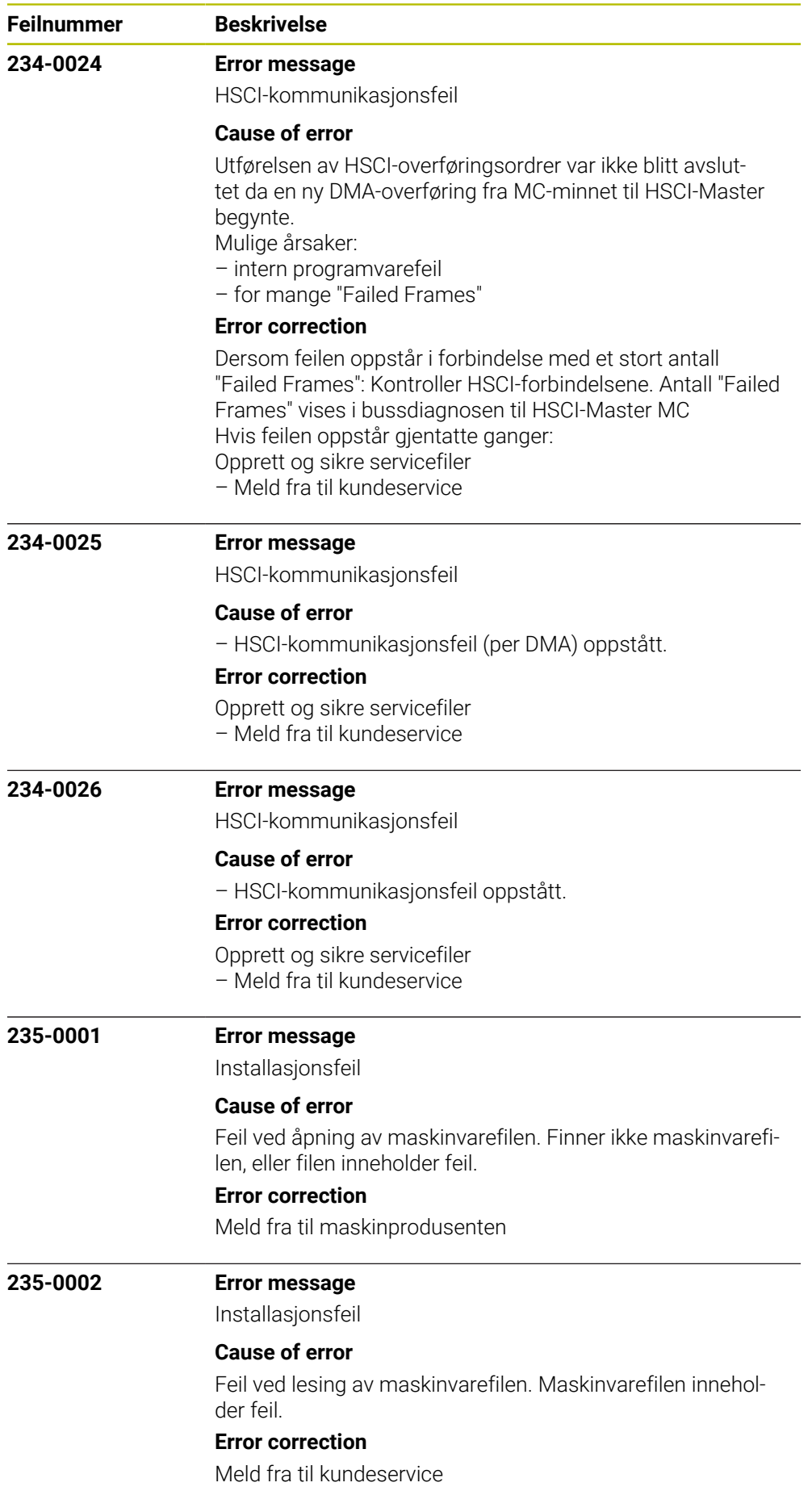

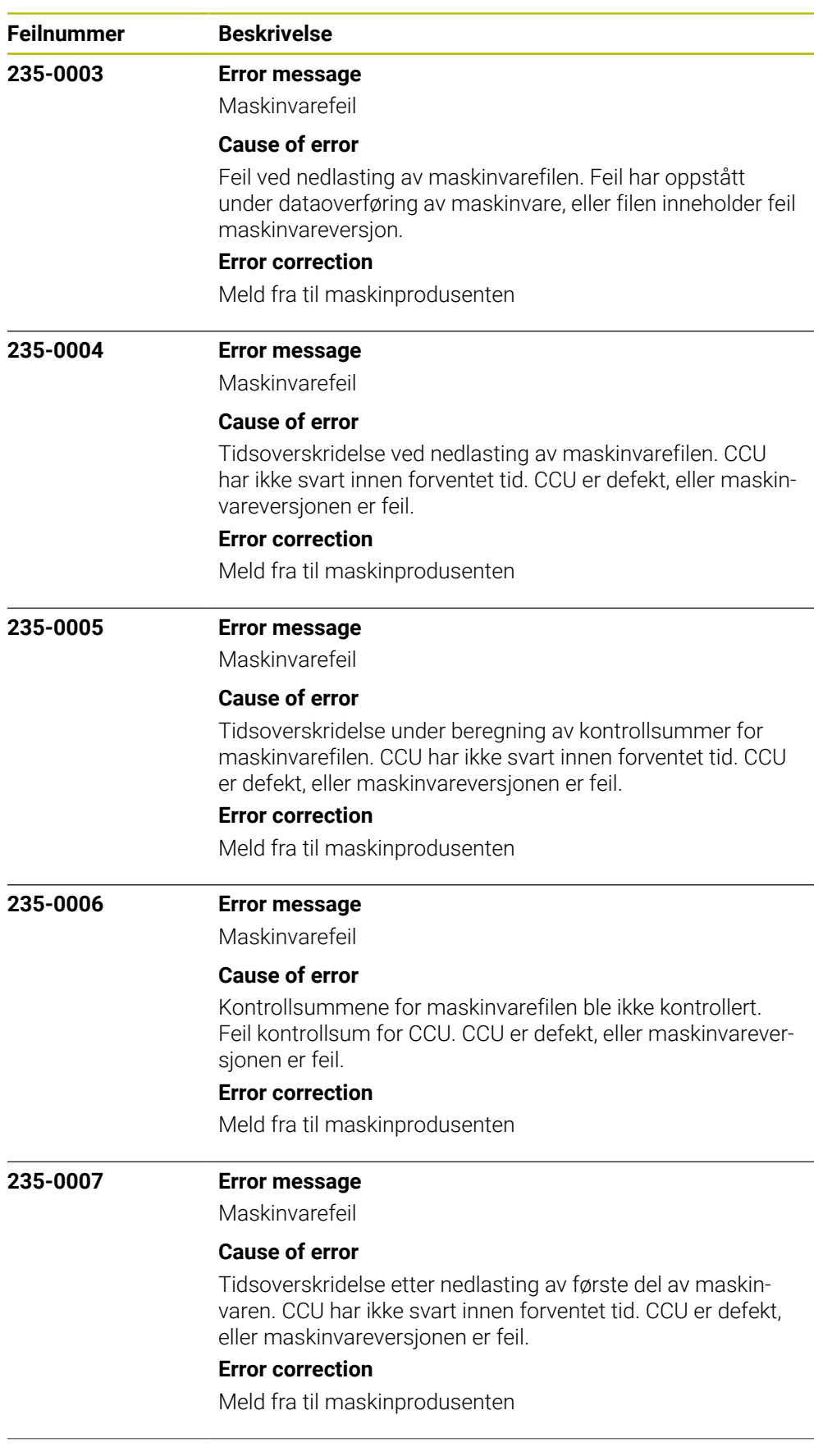

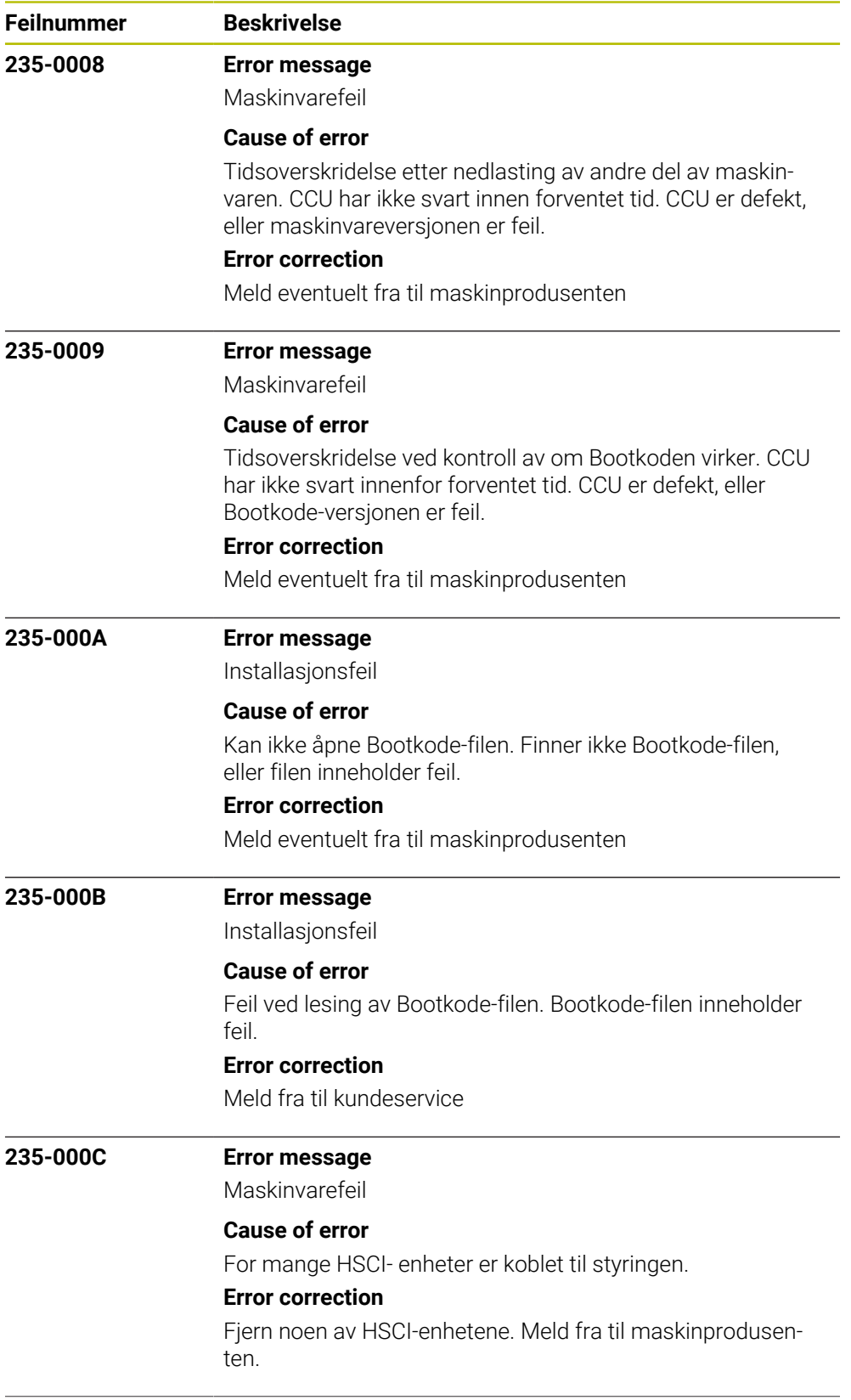
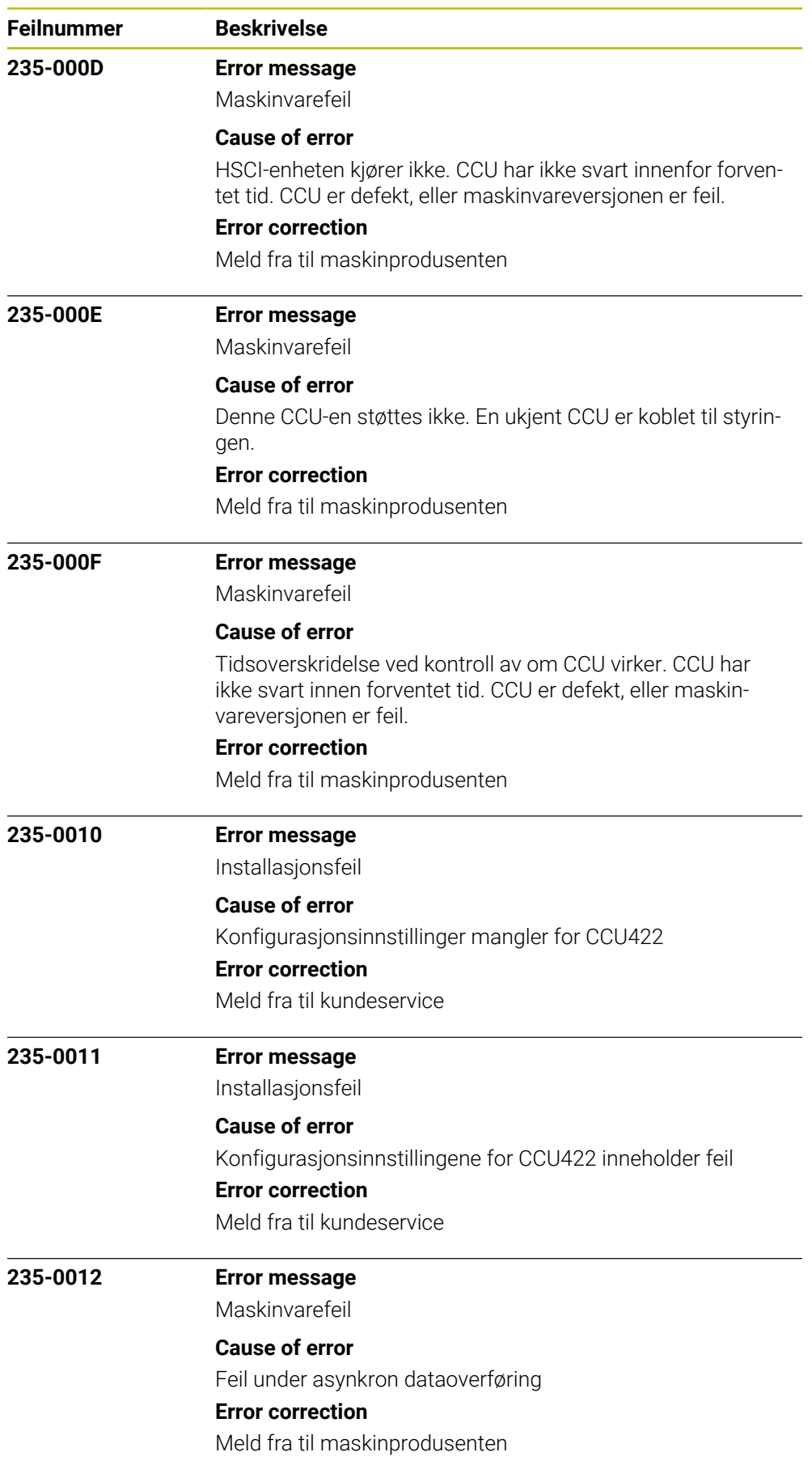

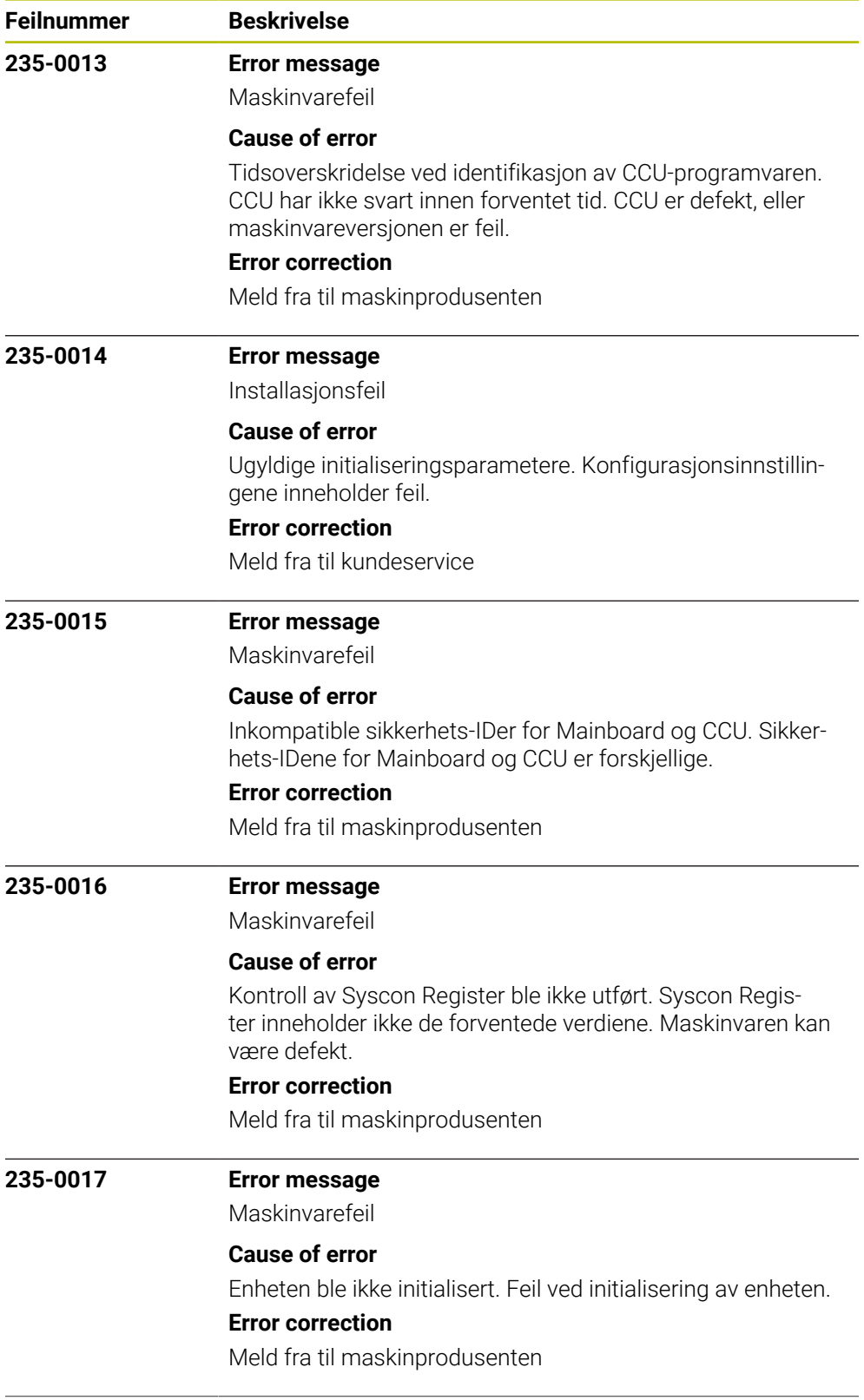

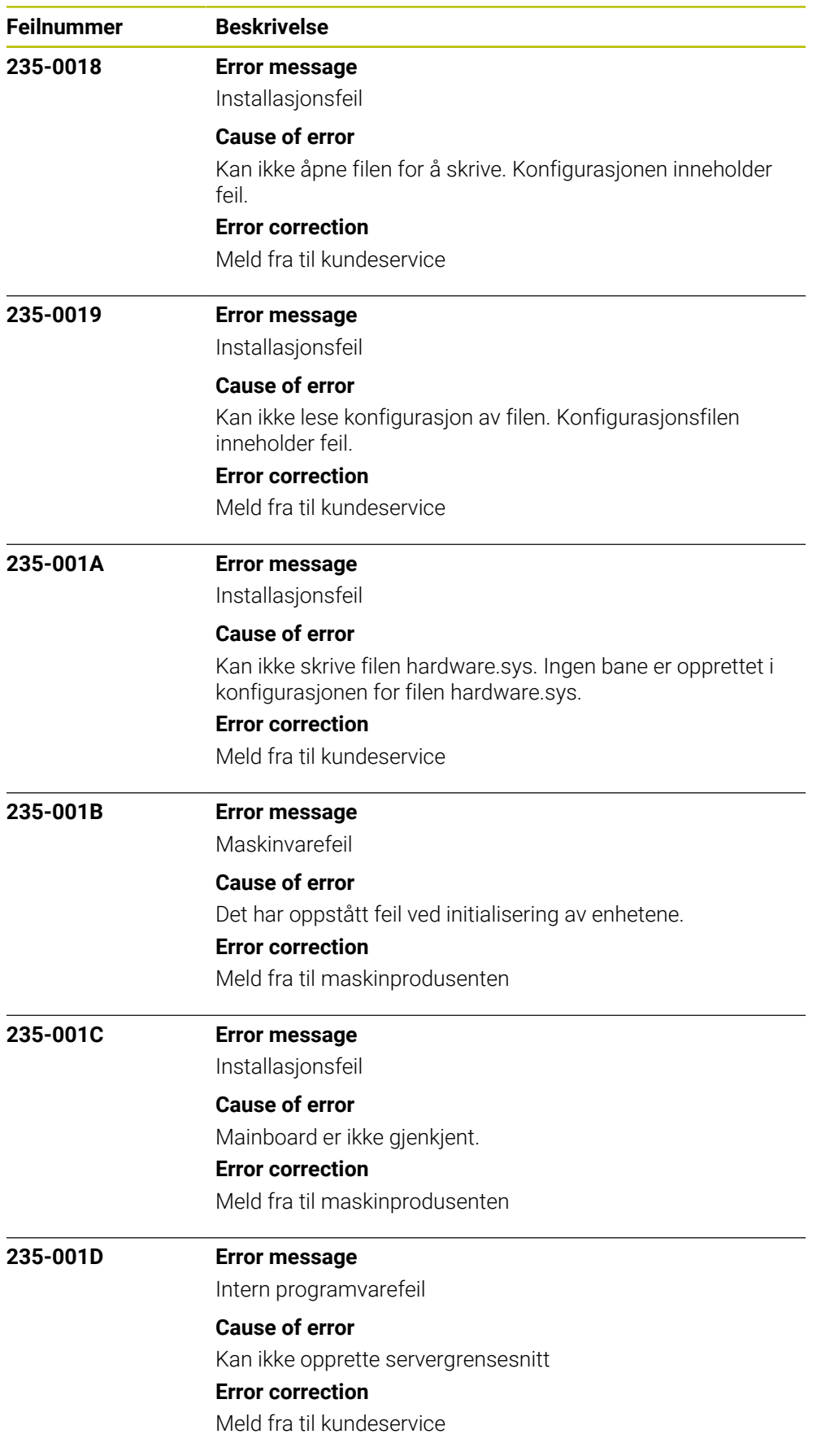

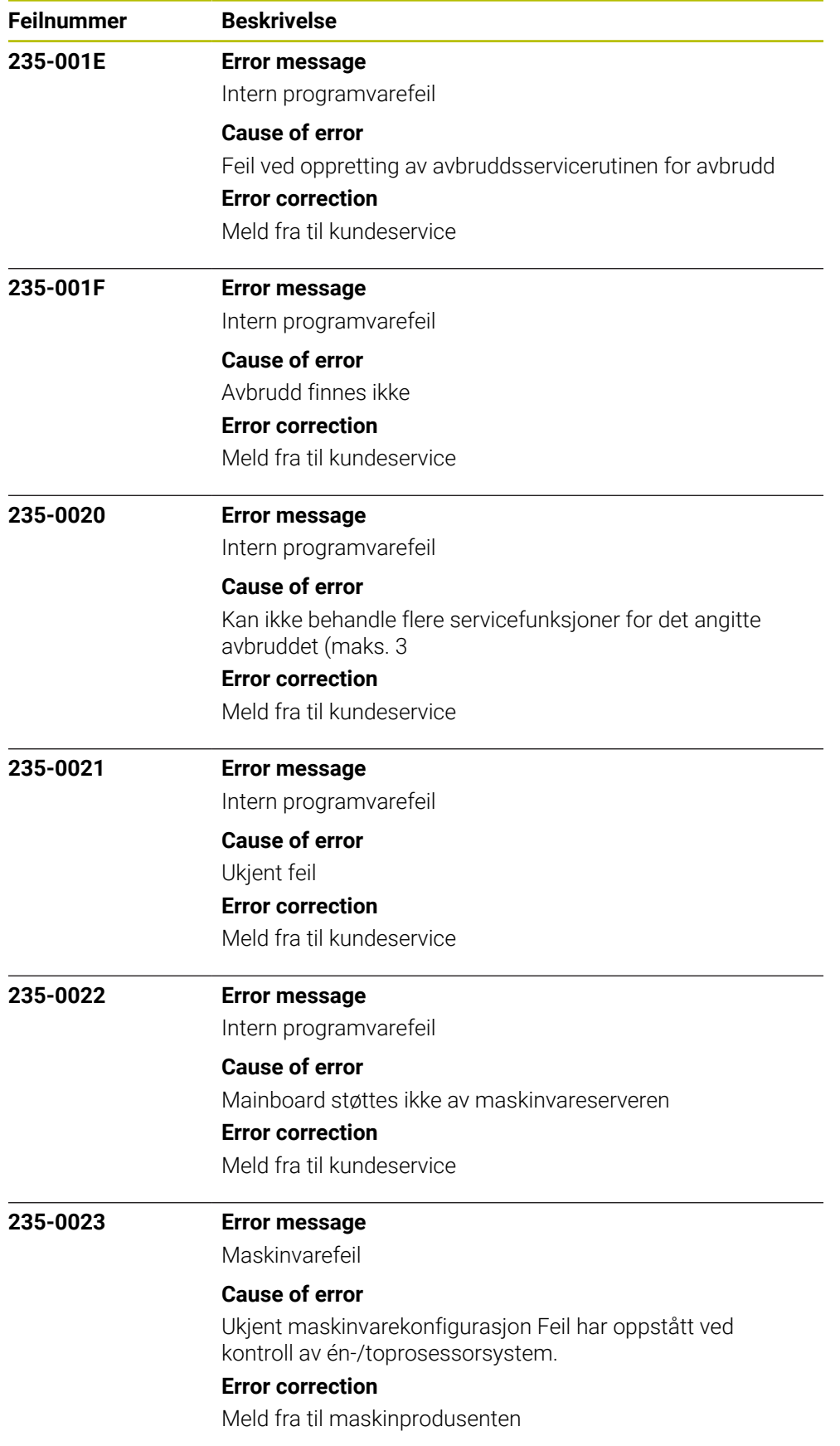

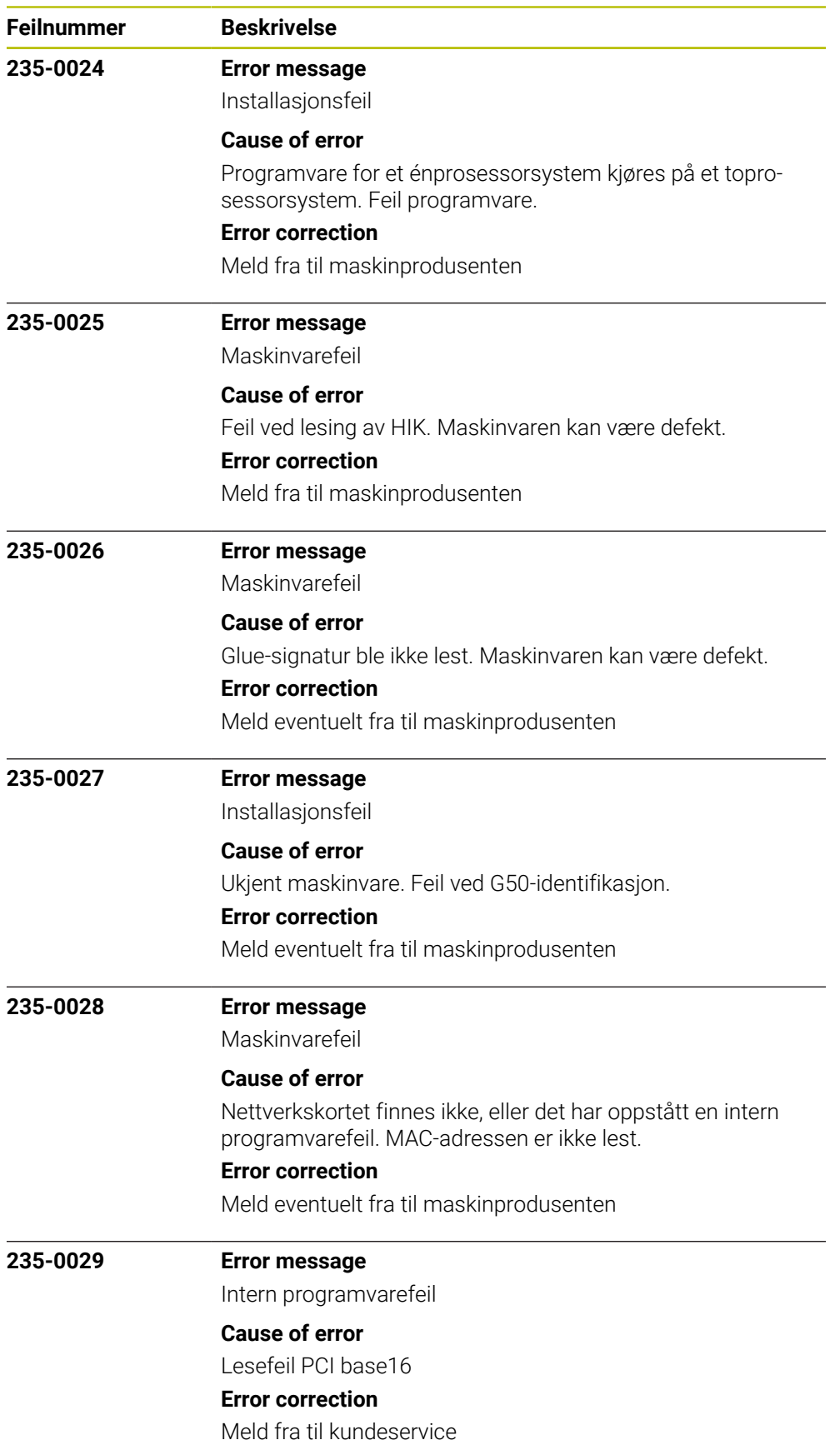

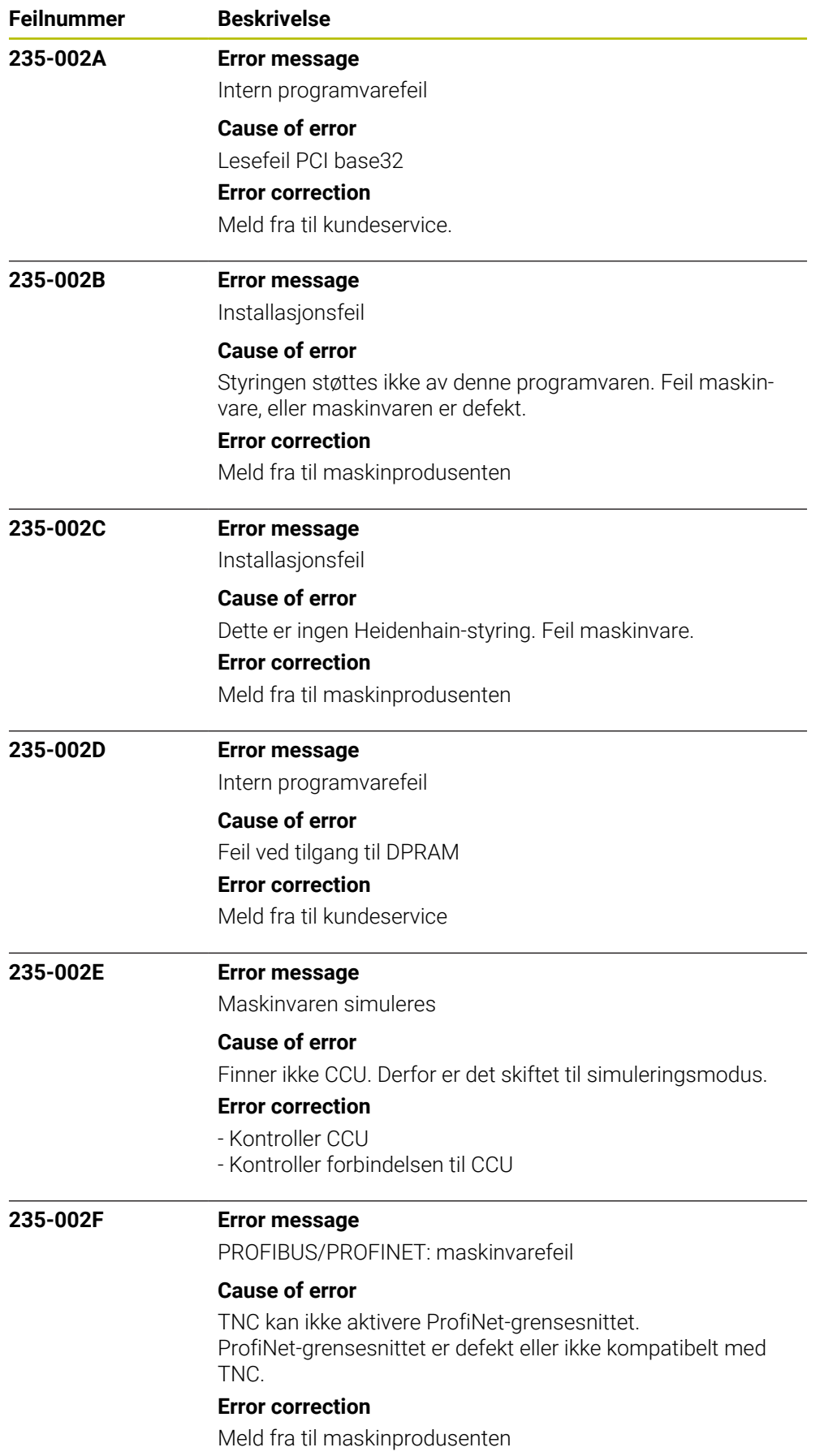

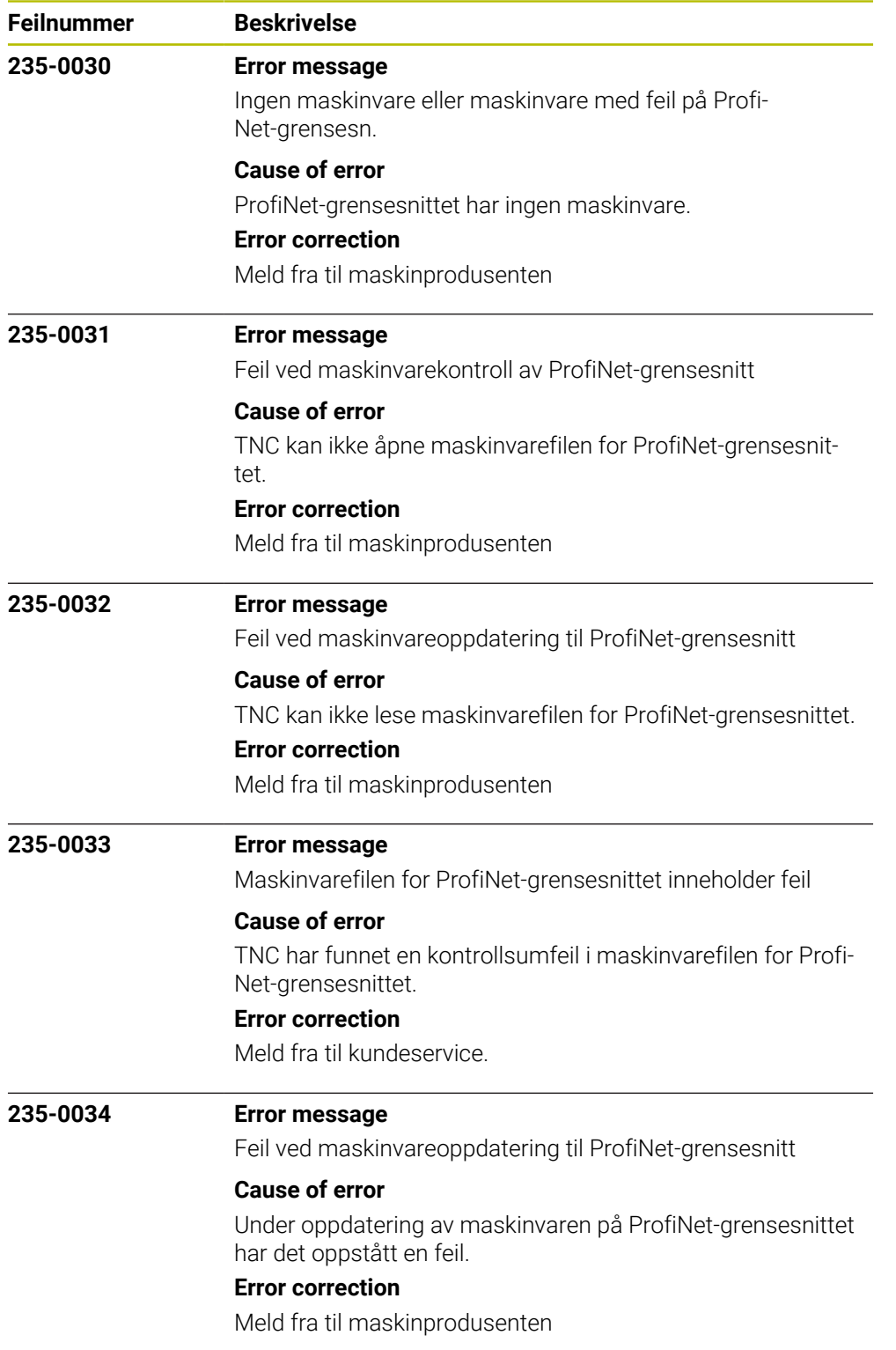

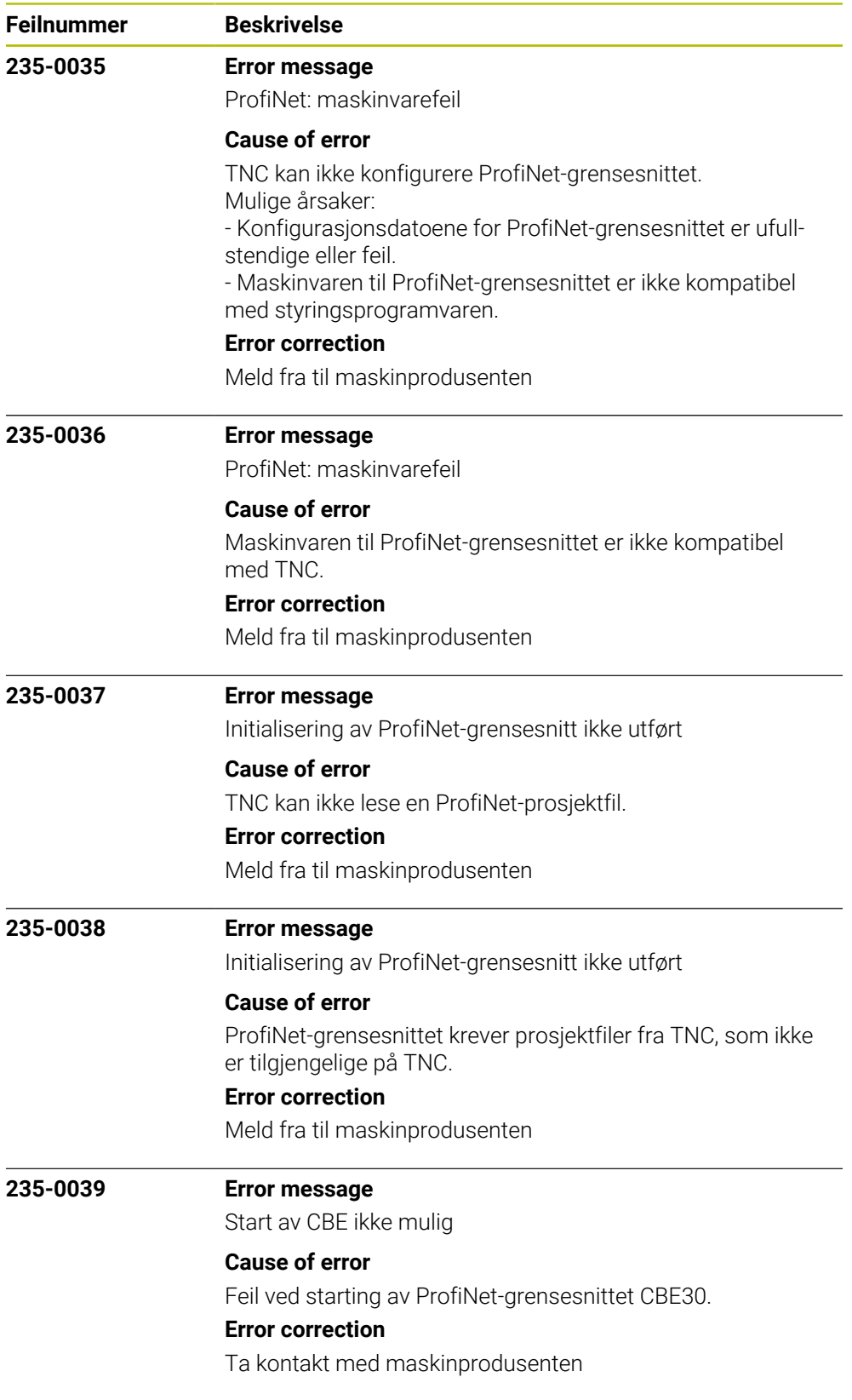

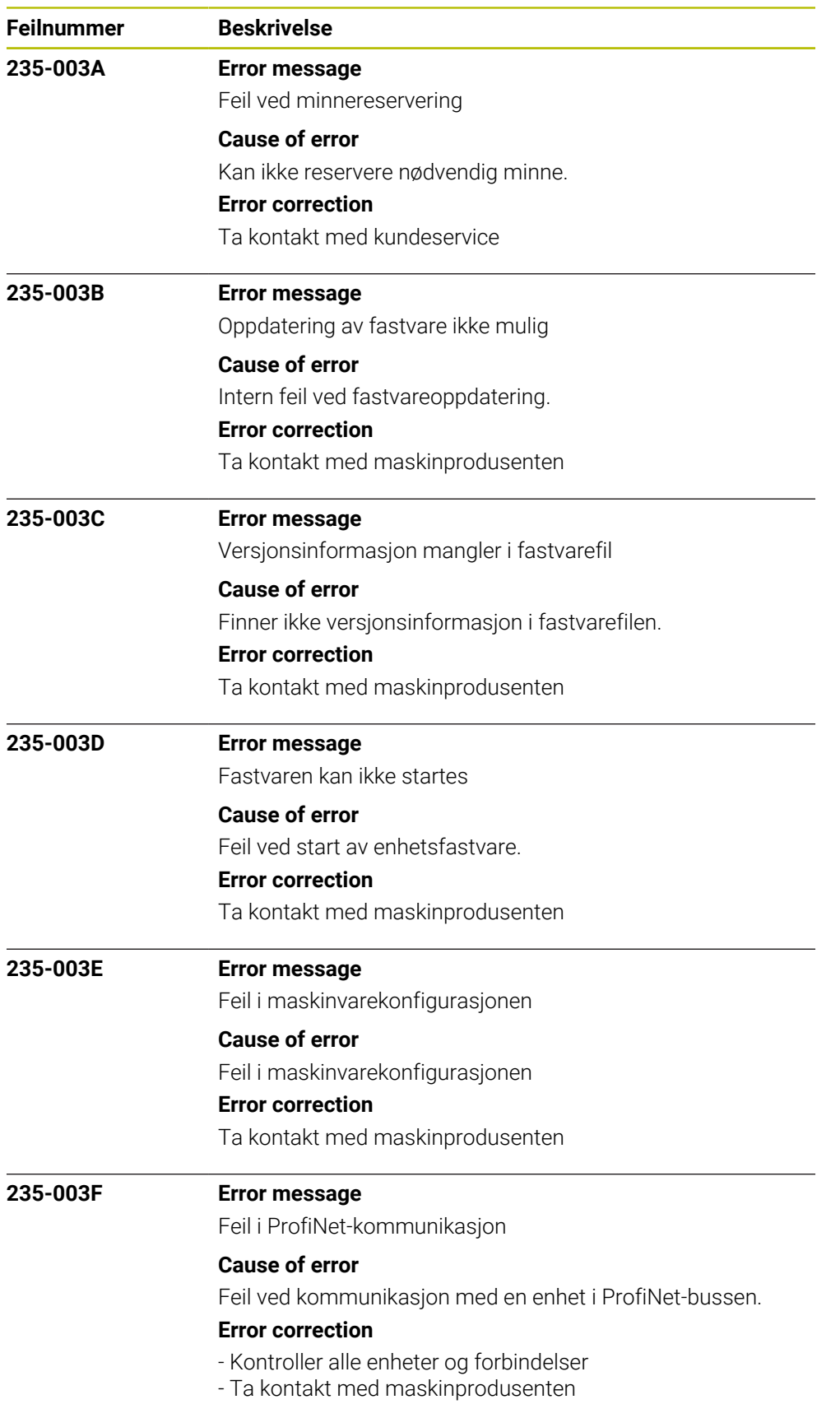

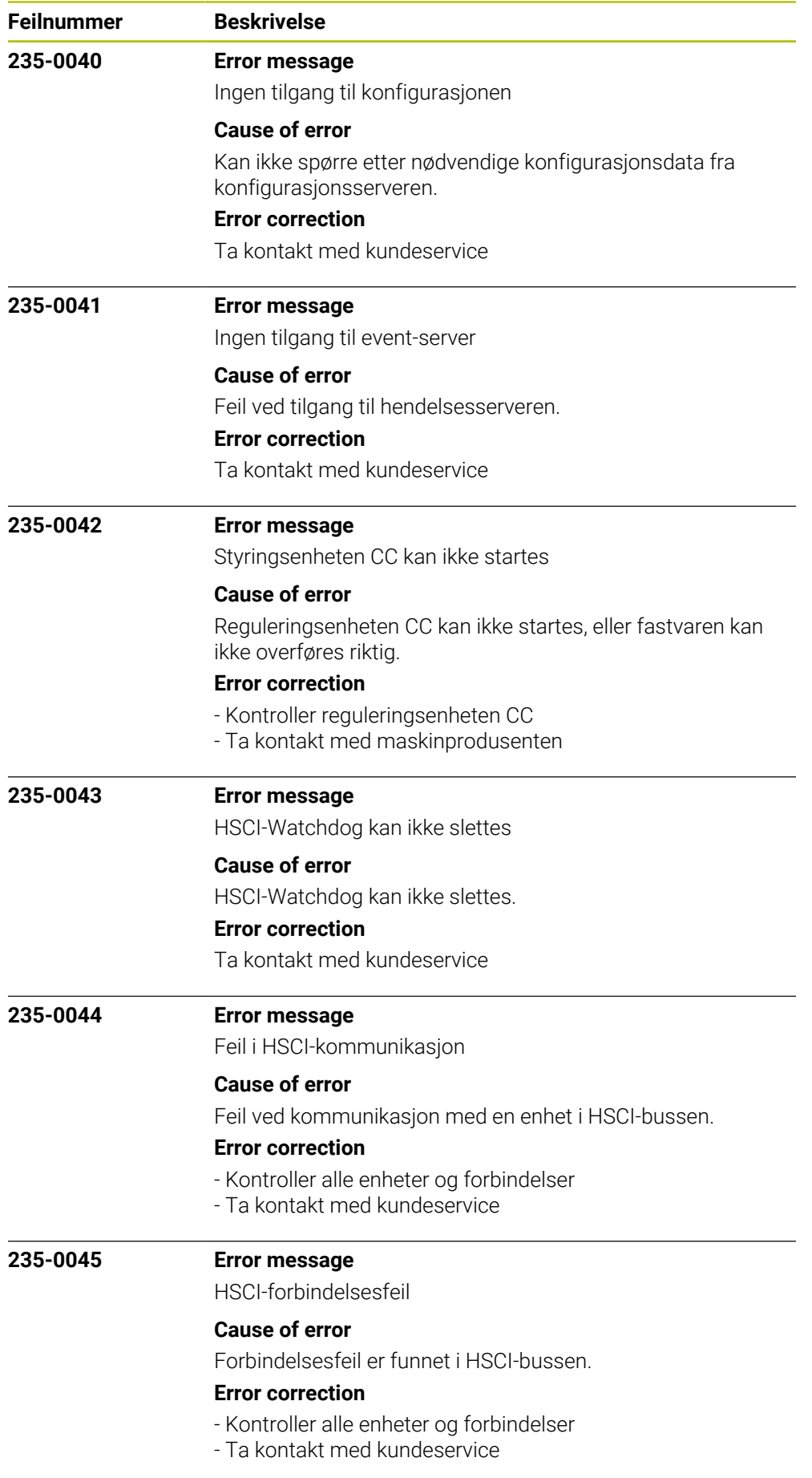

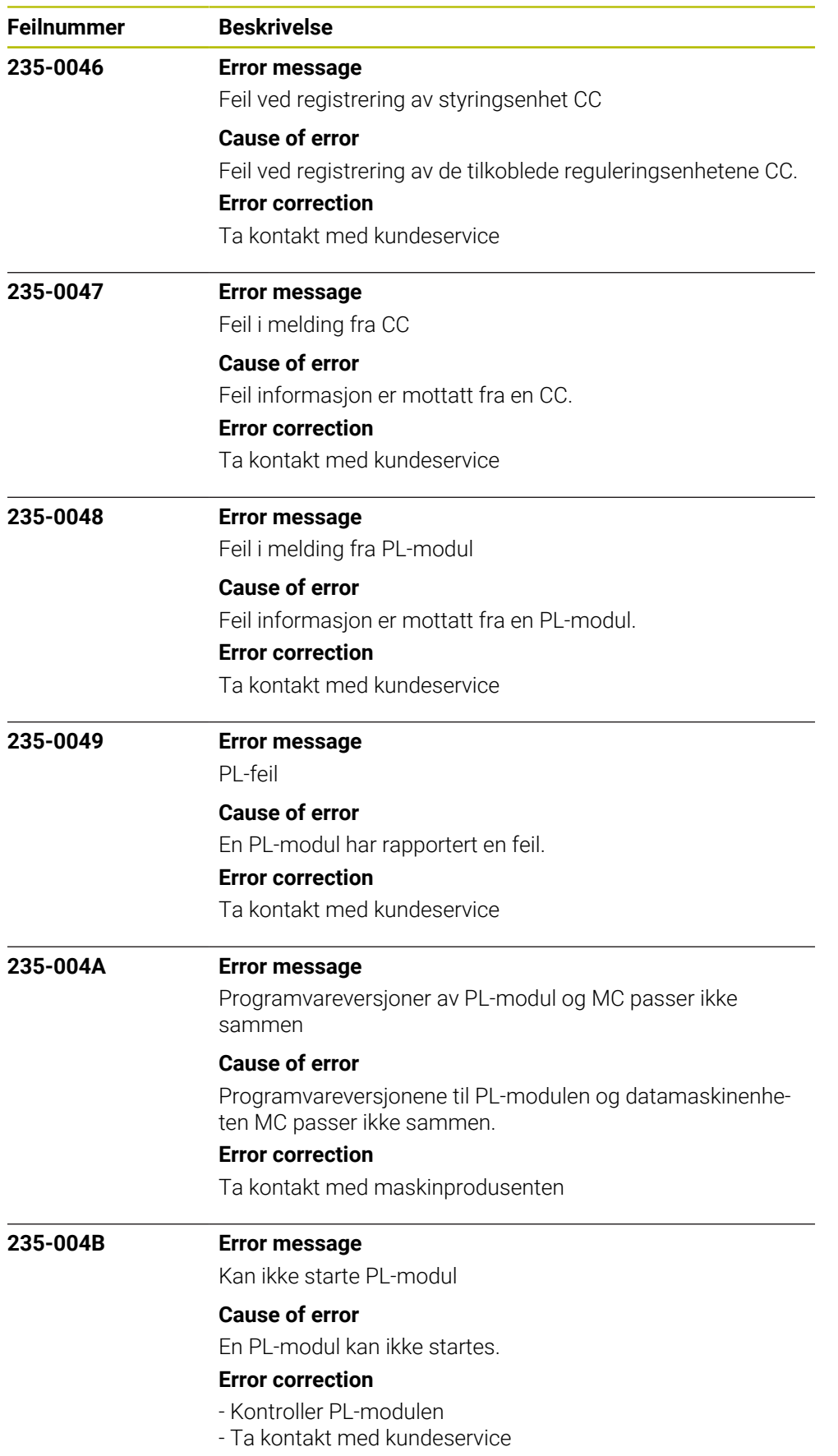

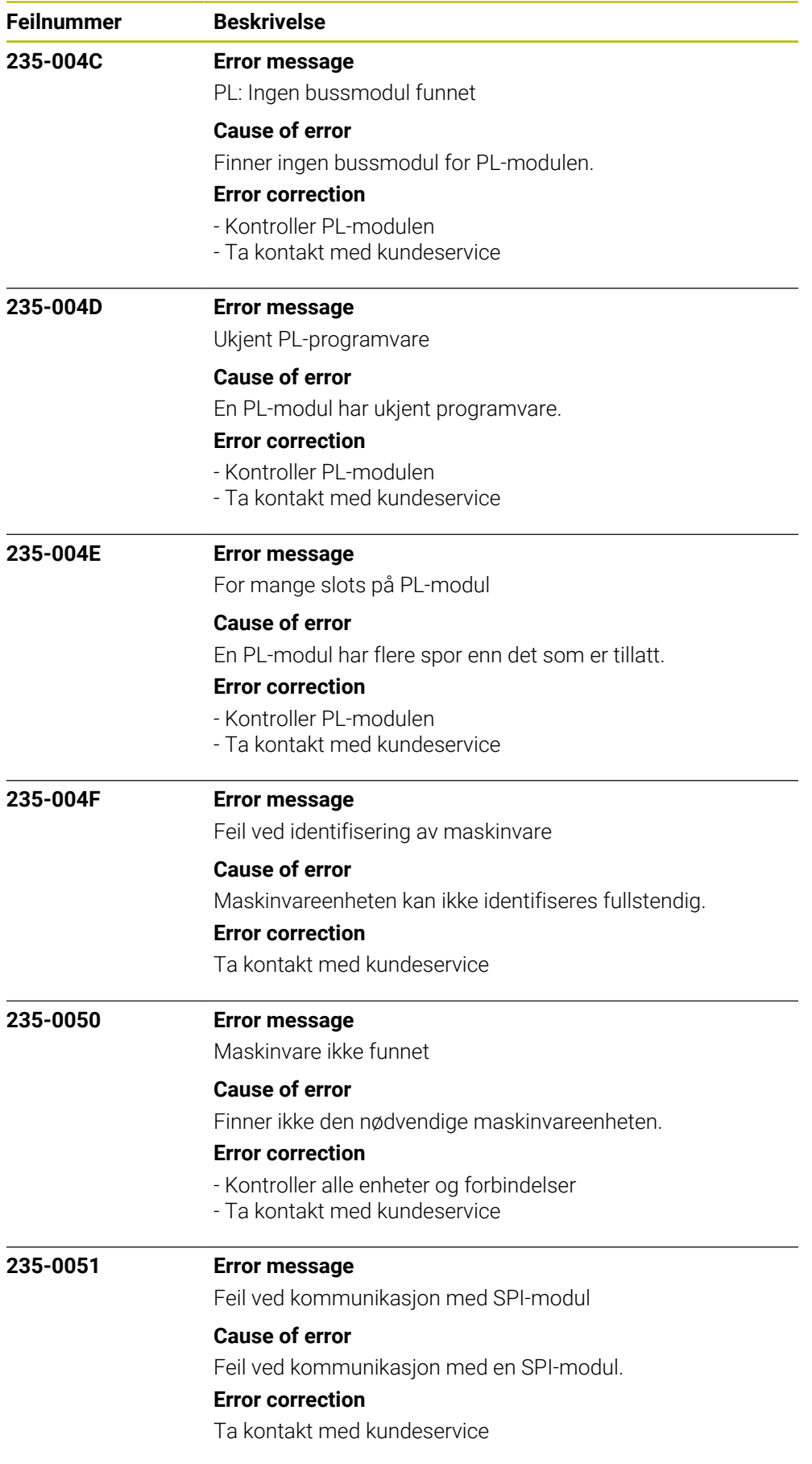

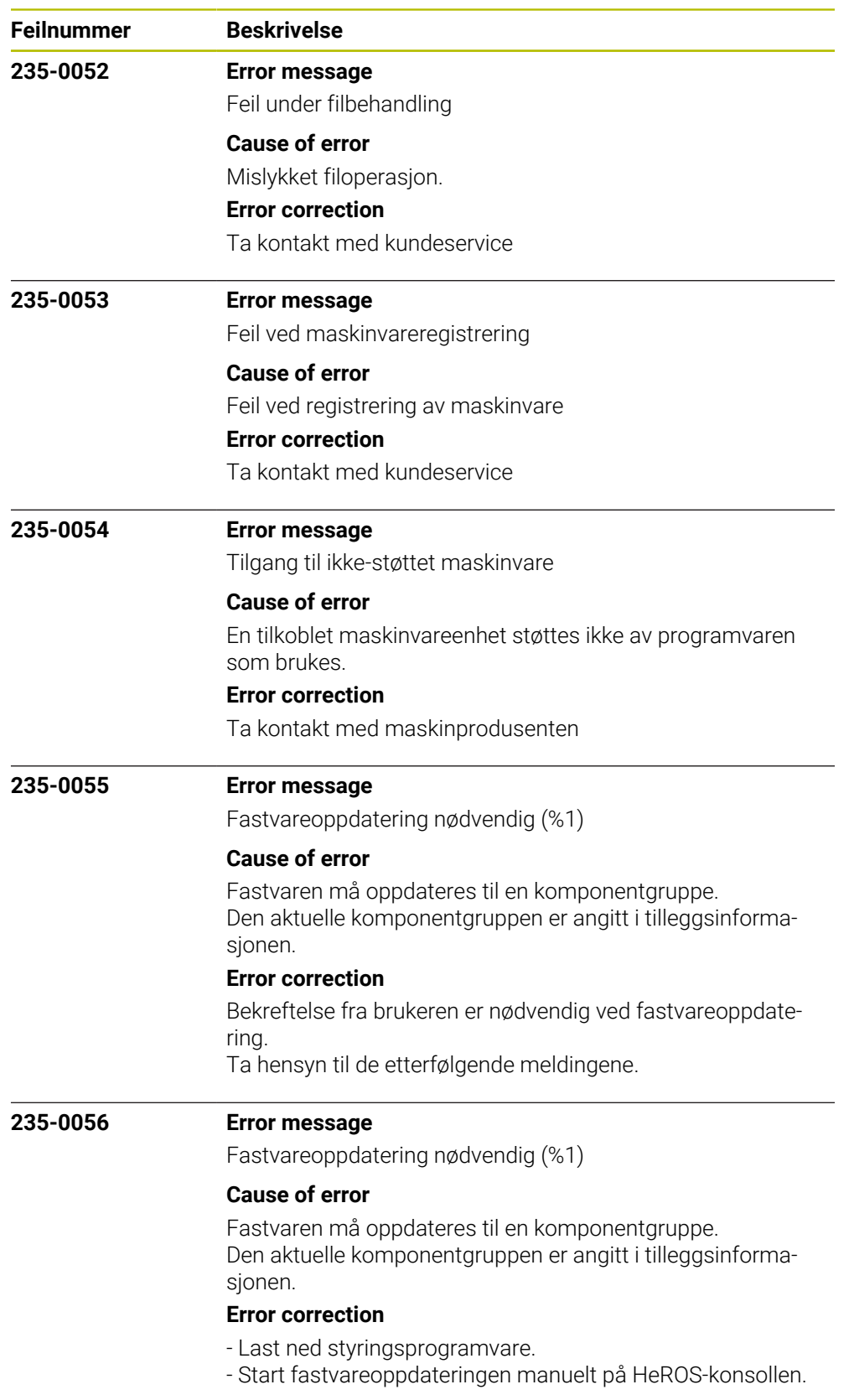

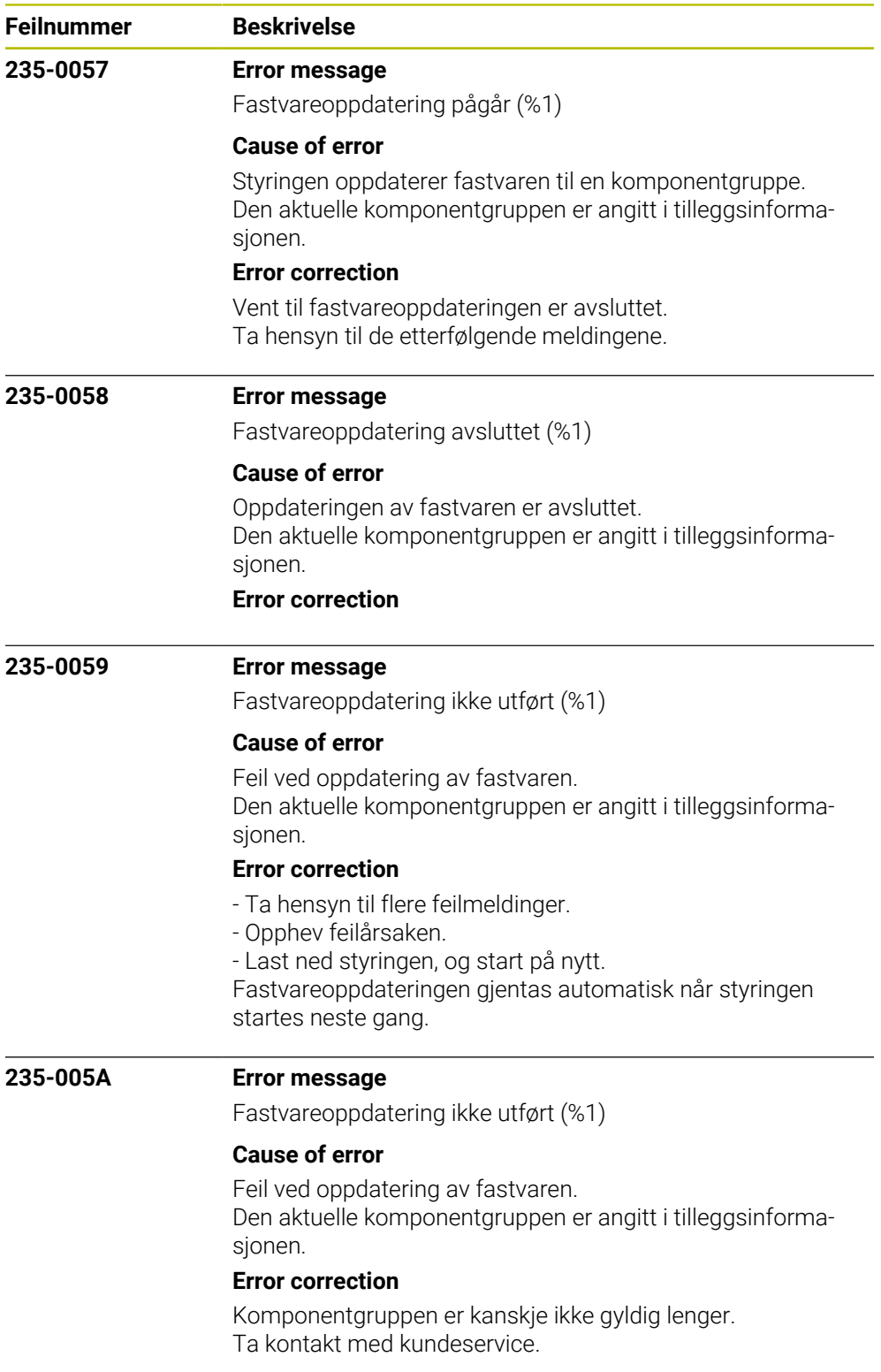

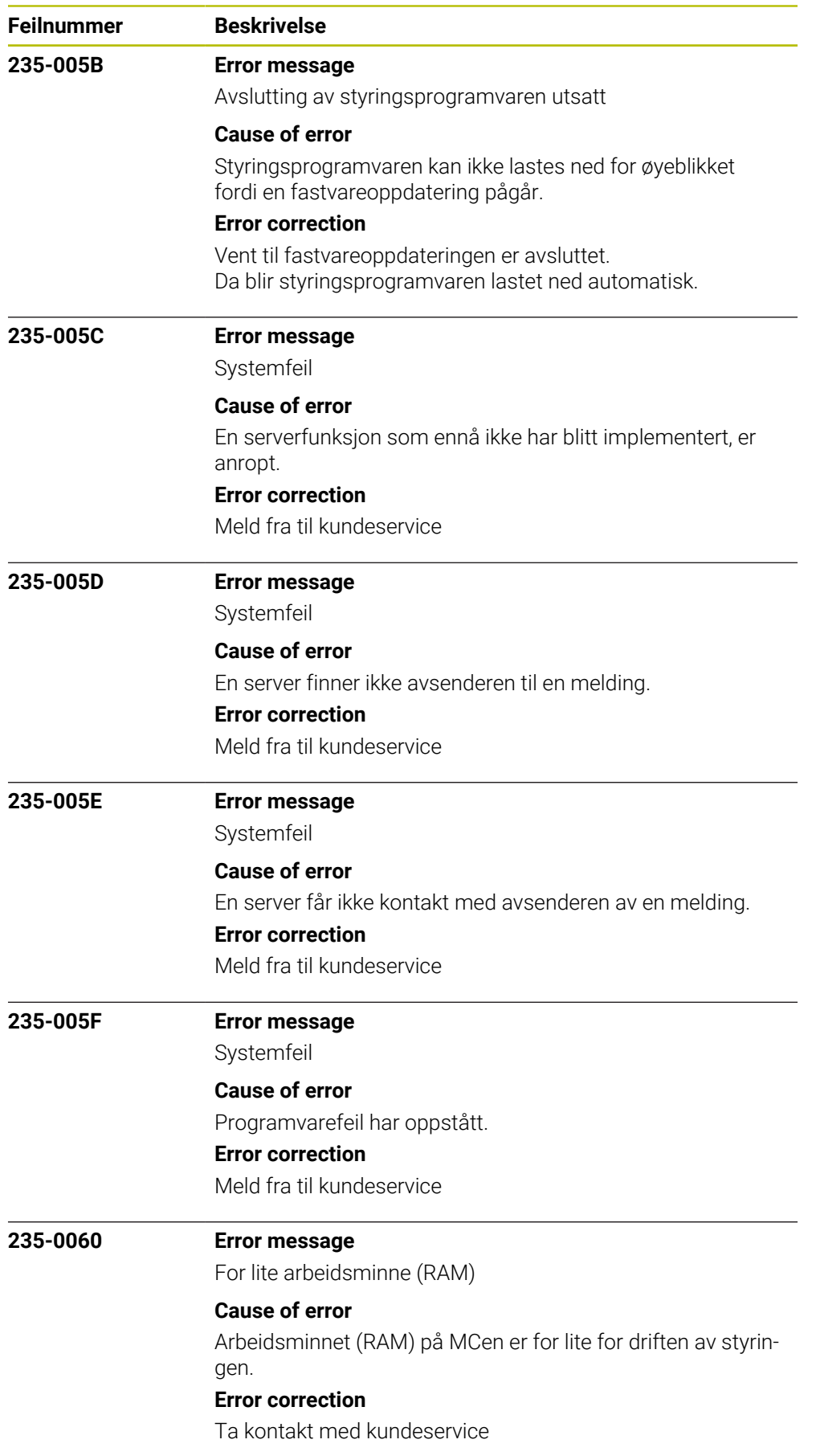

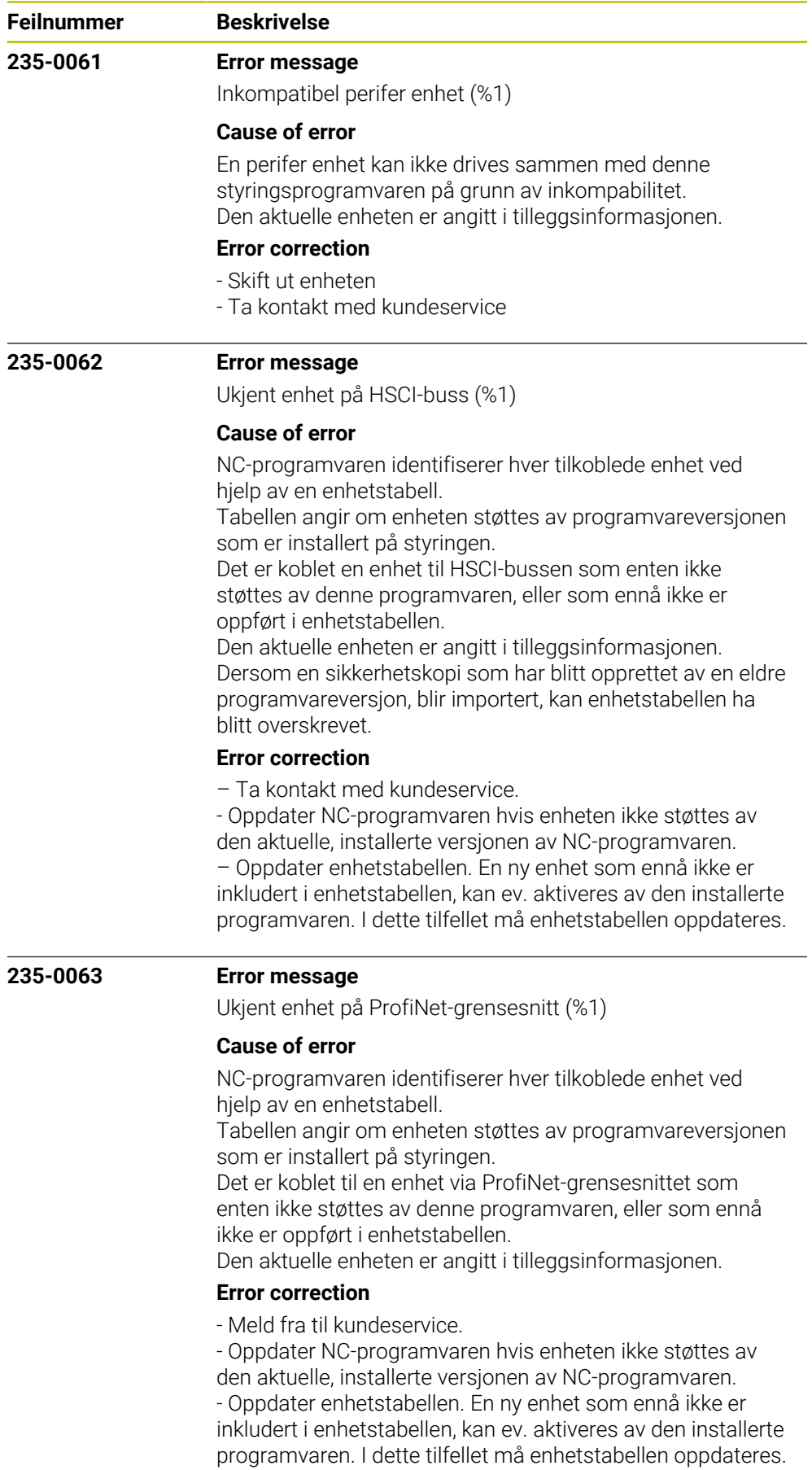

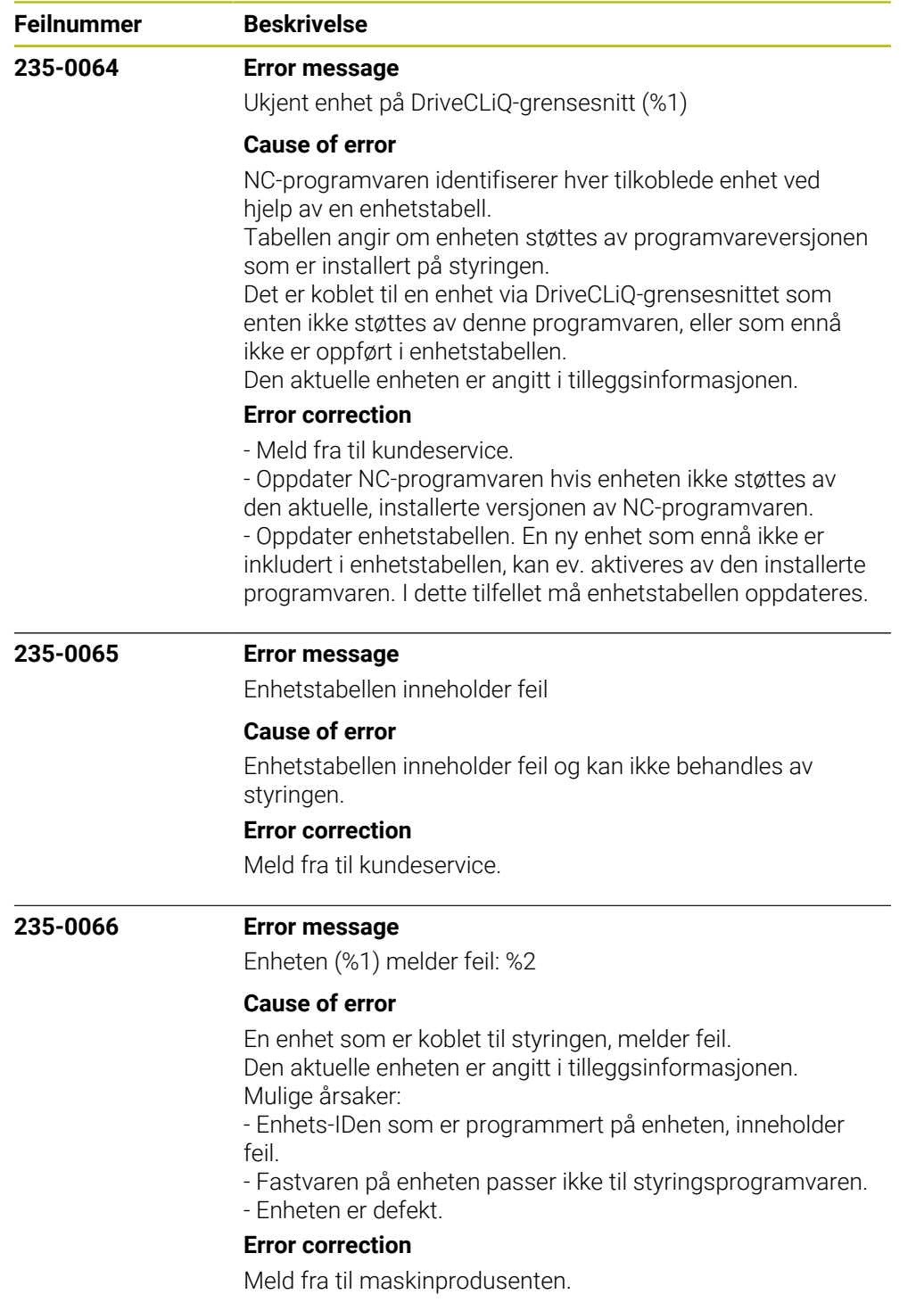

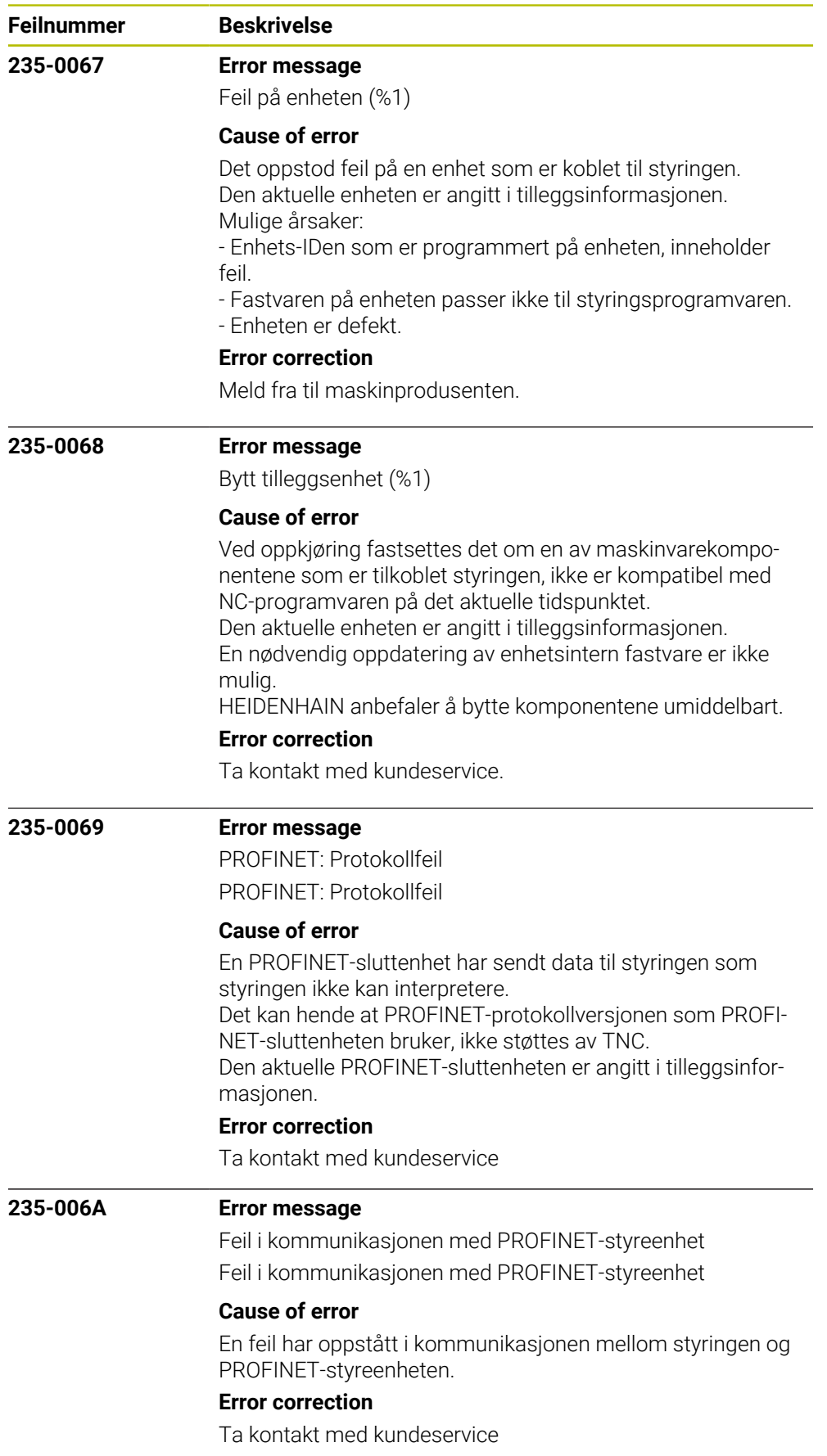

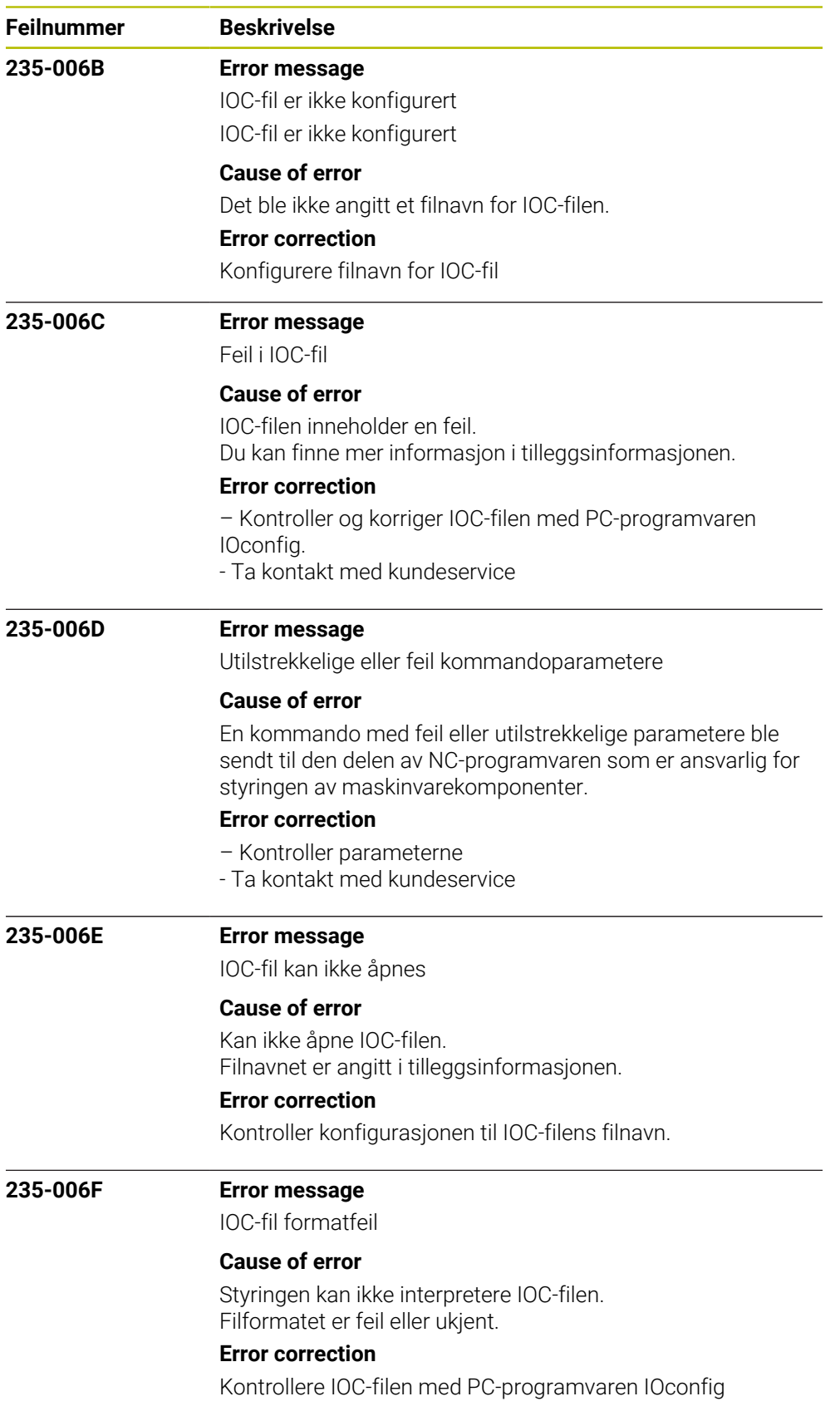

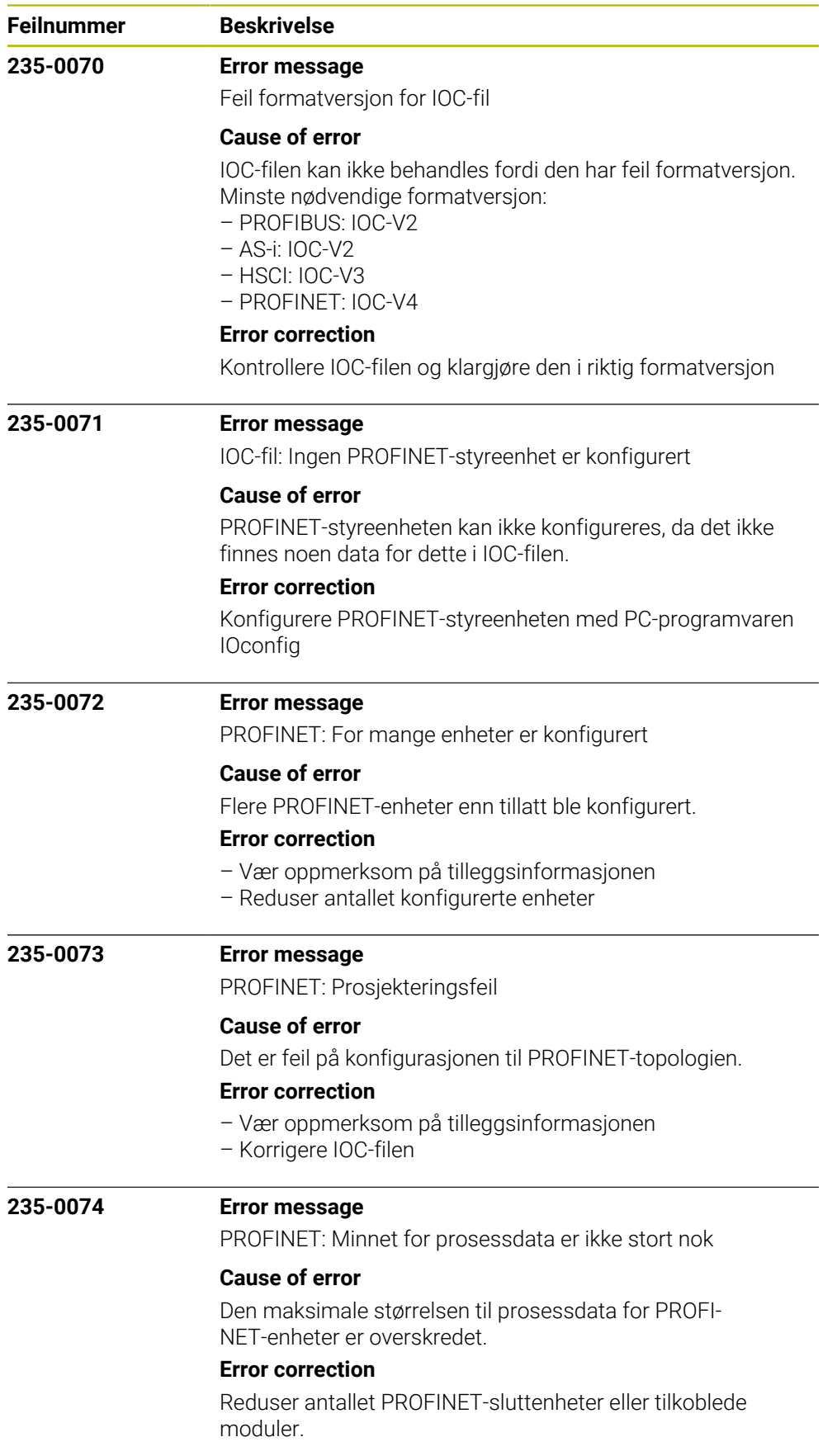

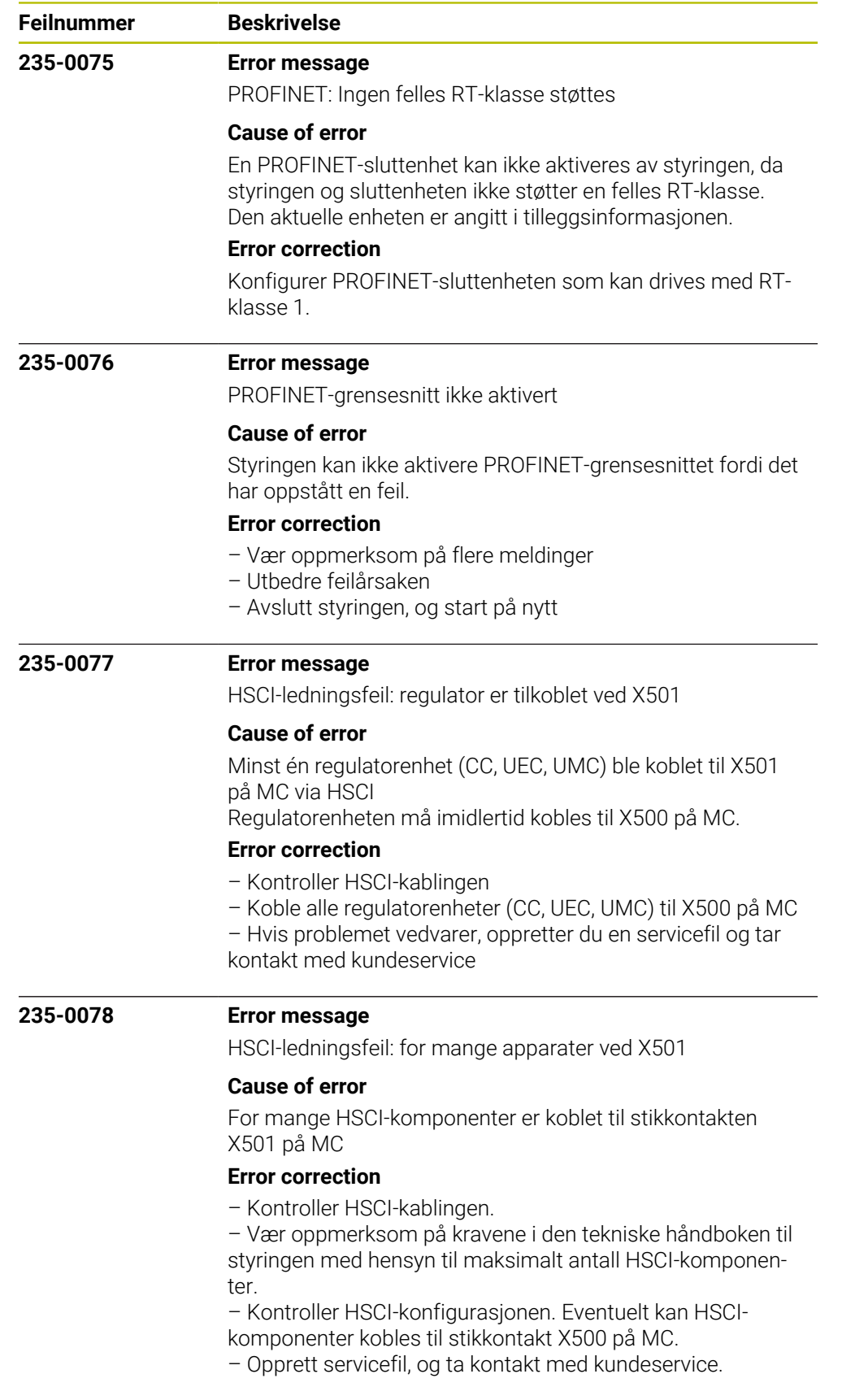

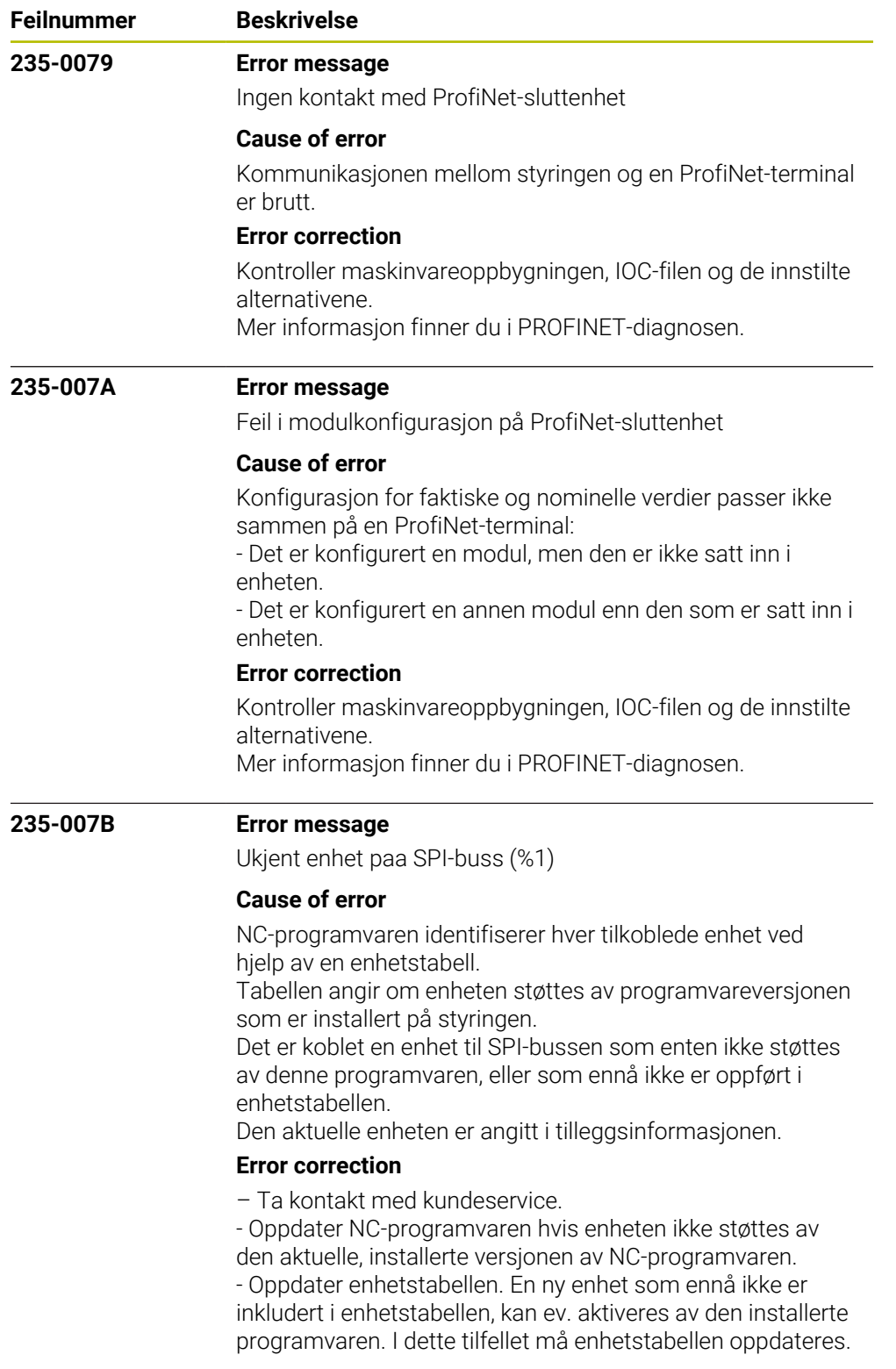

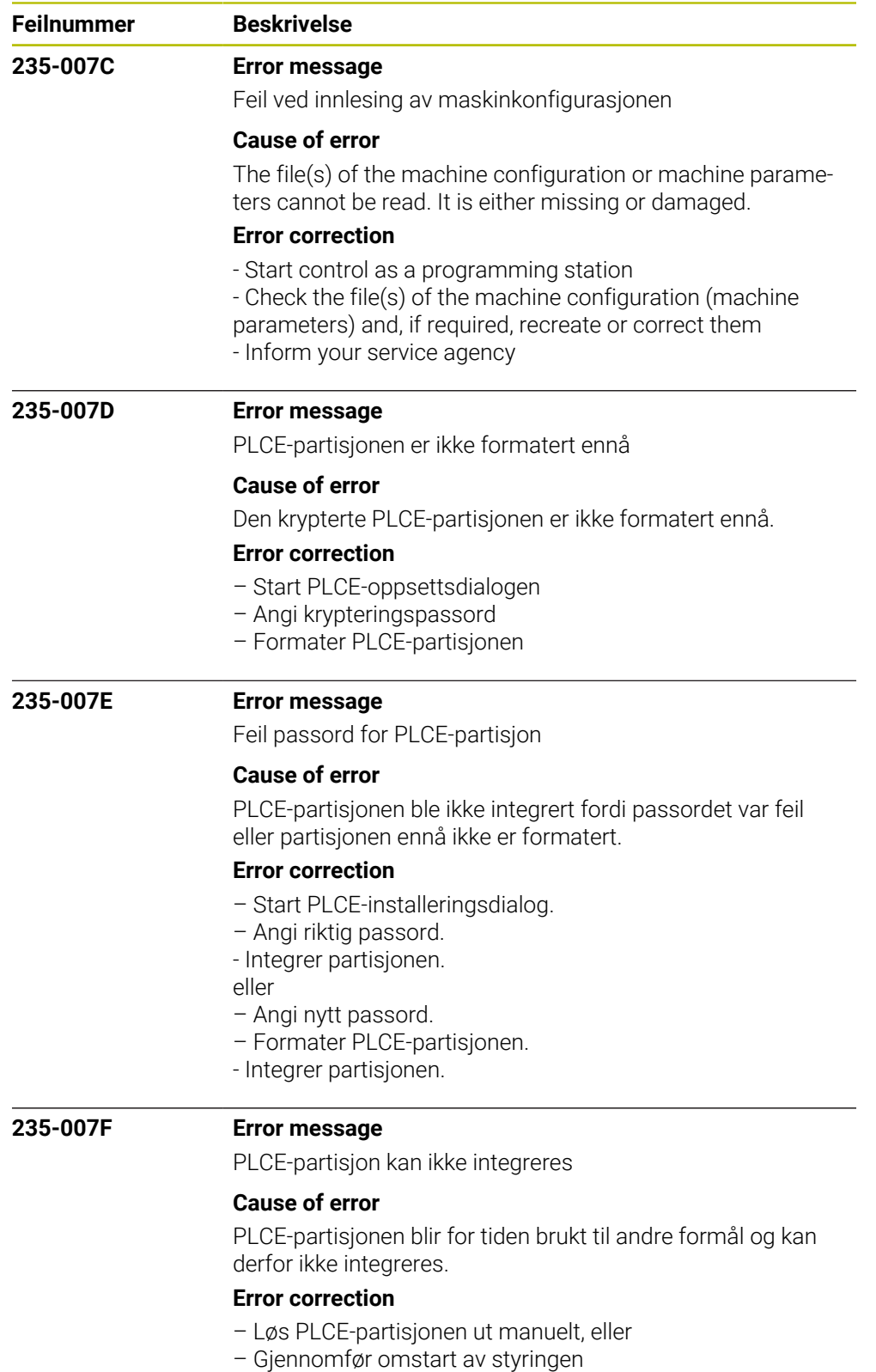

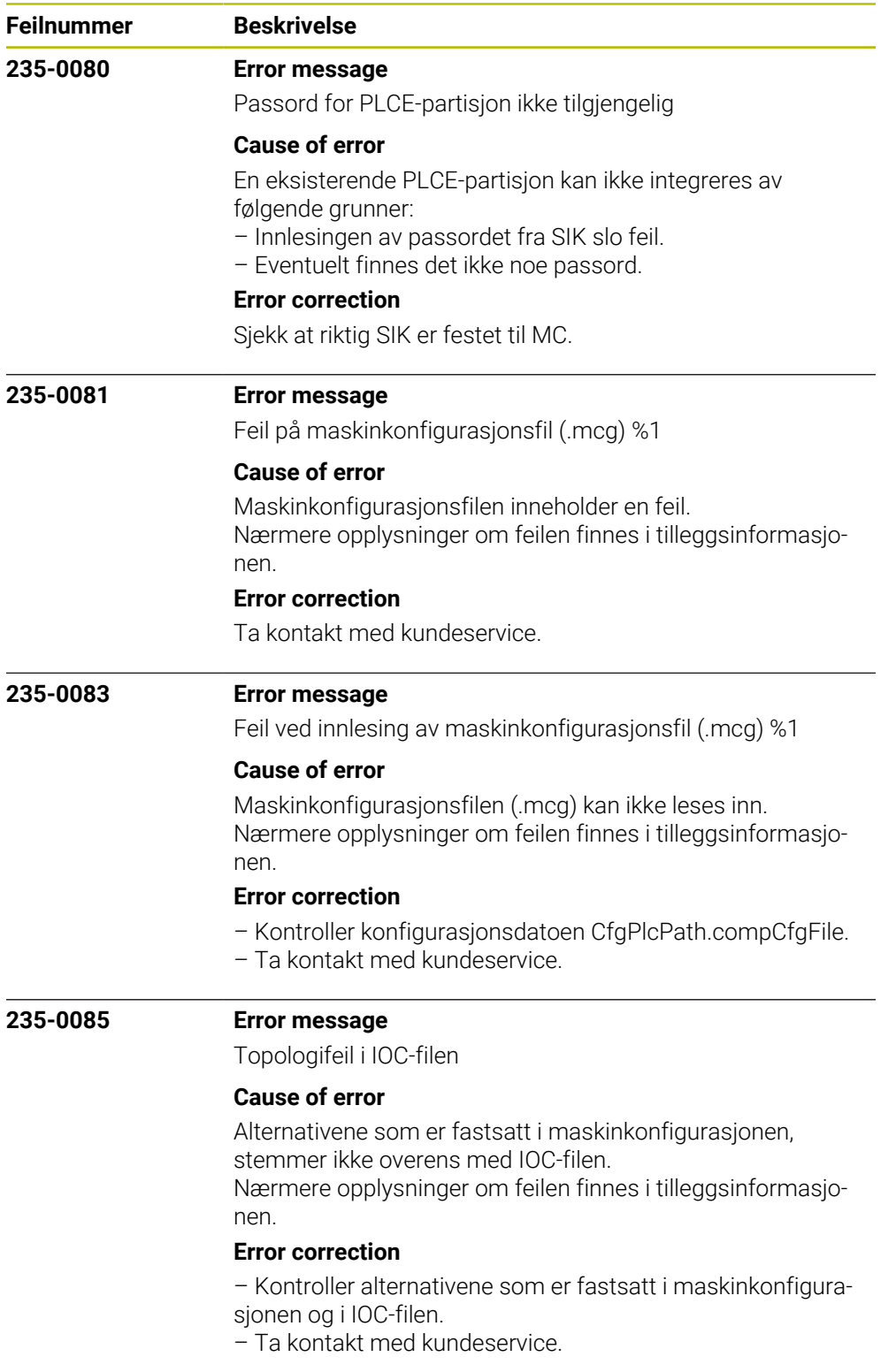

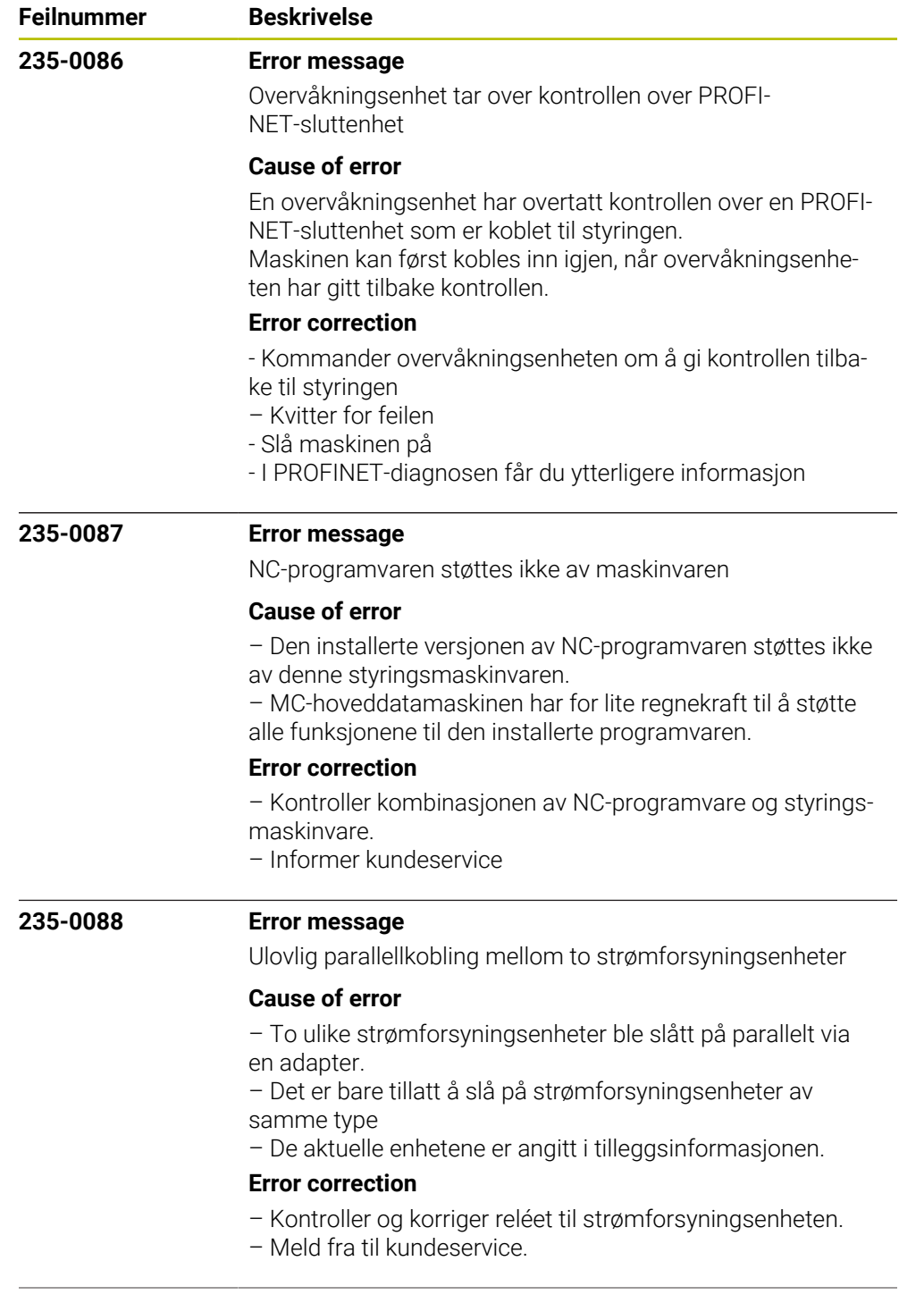

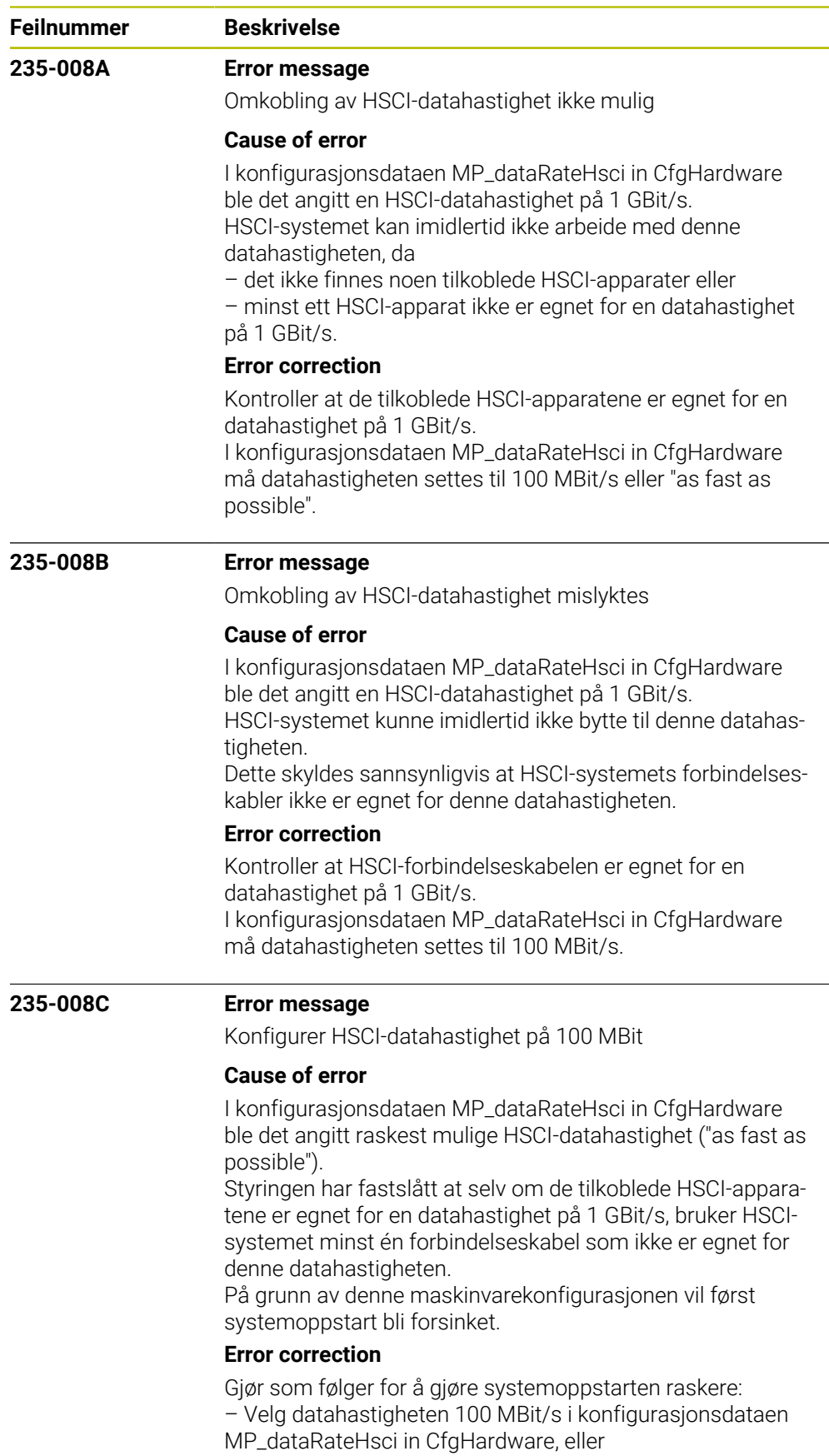

– Kontroller at HSCI-forbindelseskabelen er egnet for en datahastighet på 1 GBit/s.

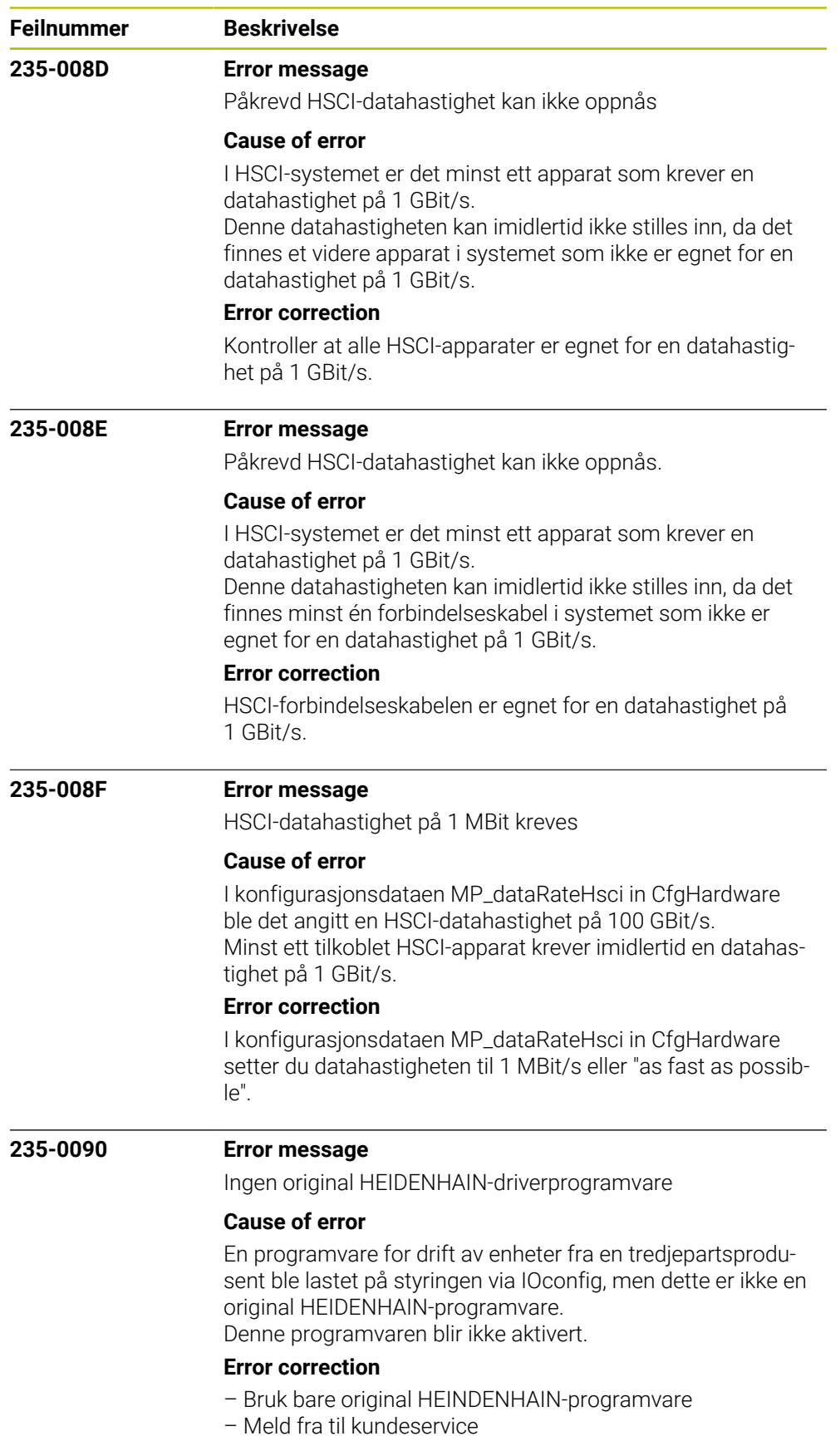

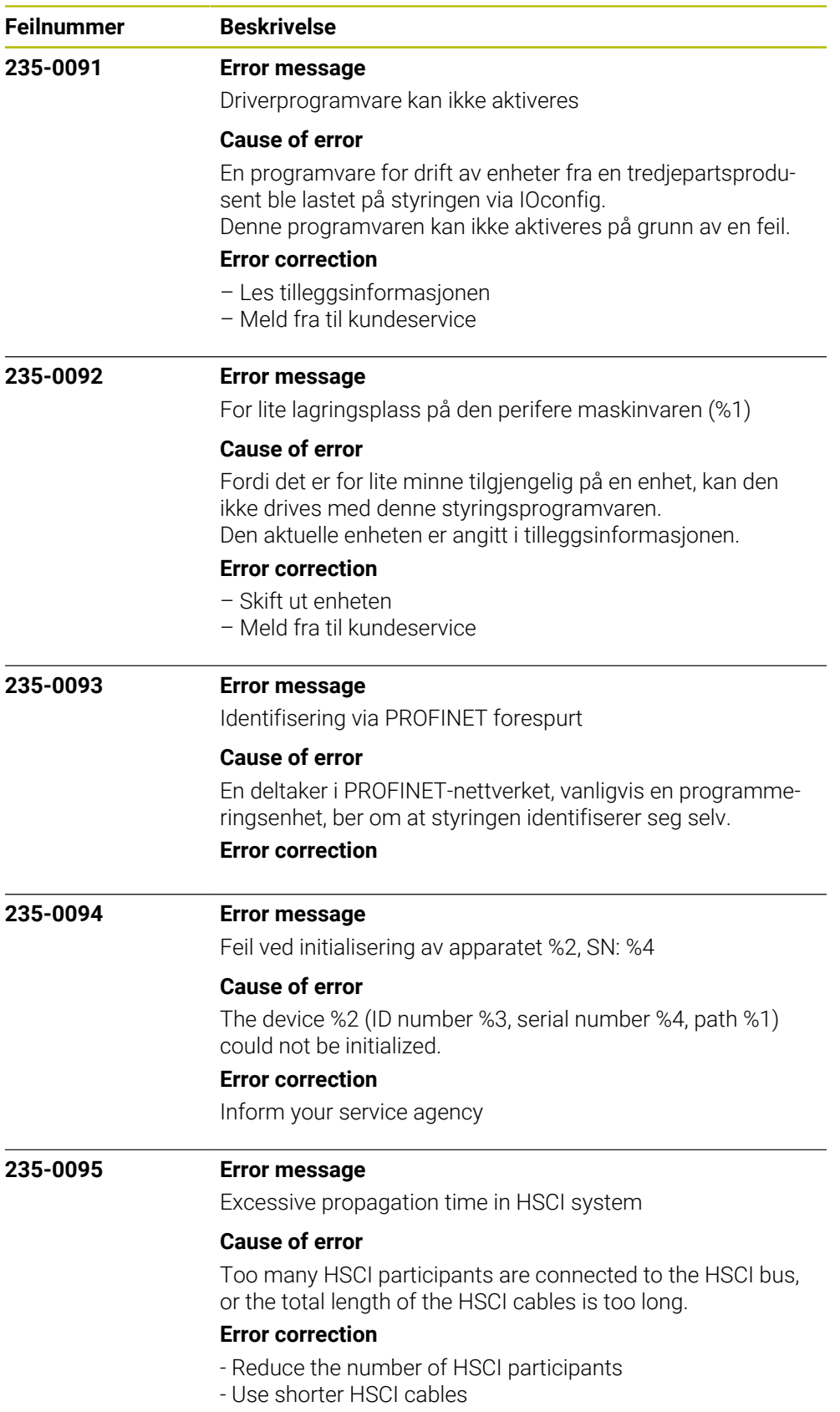

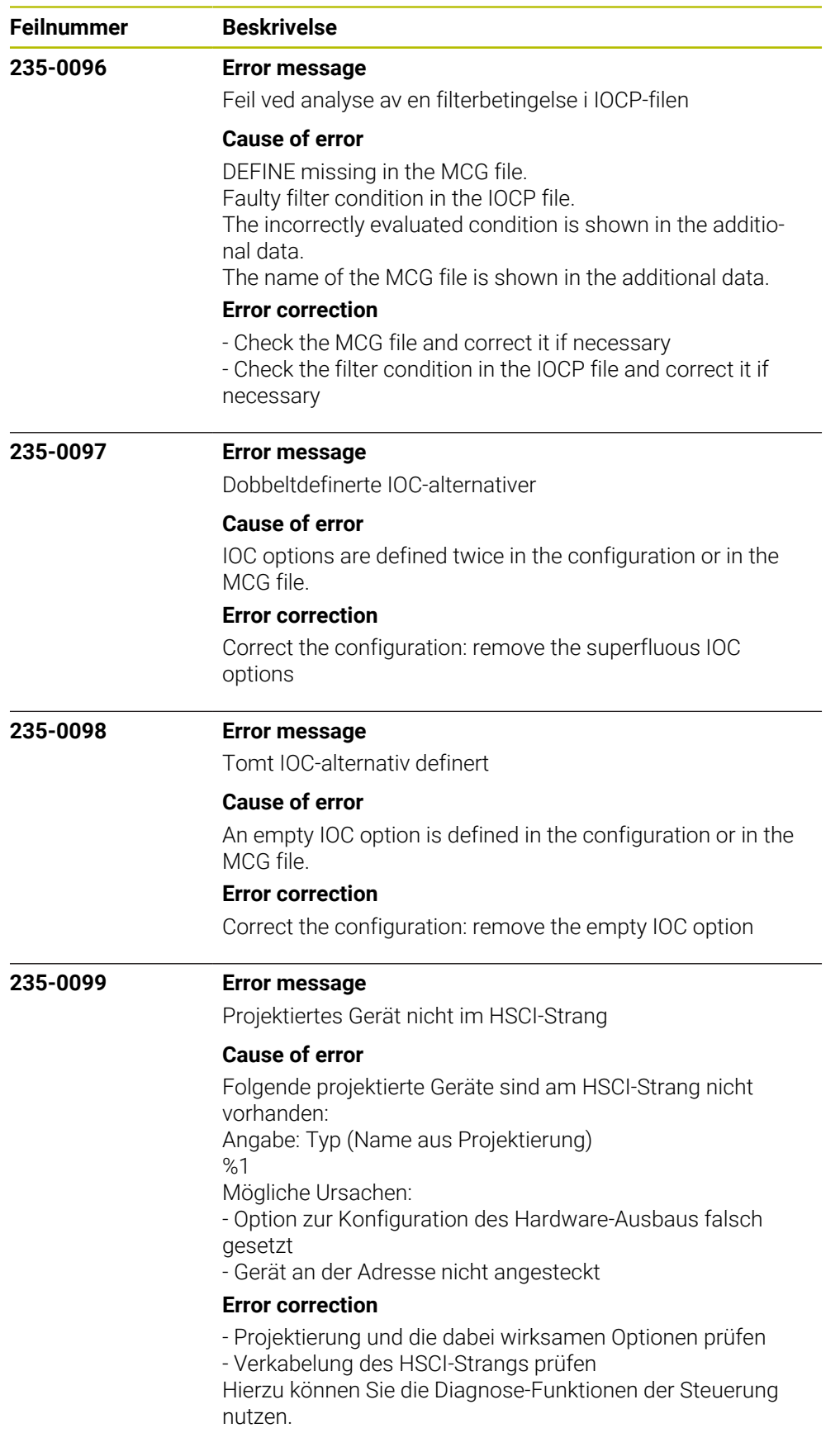

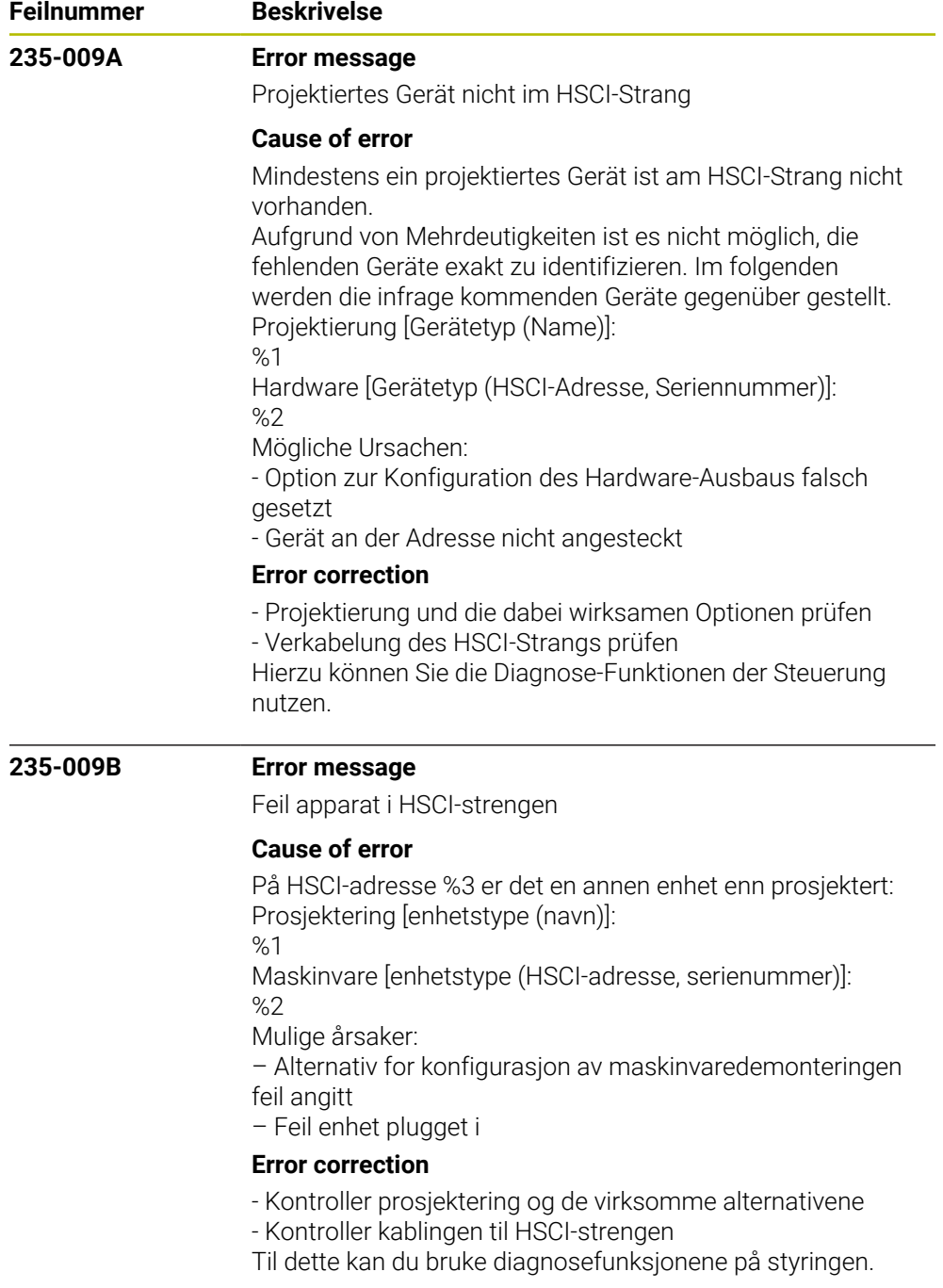

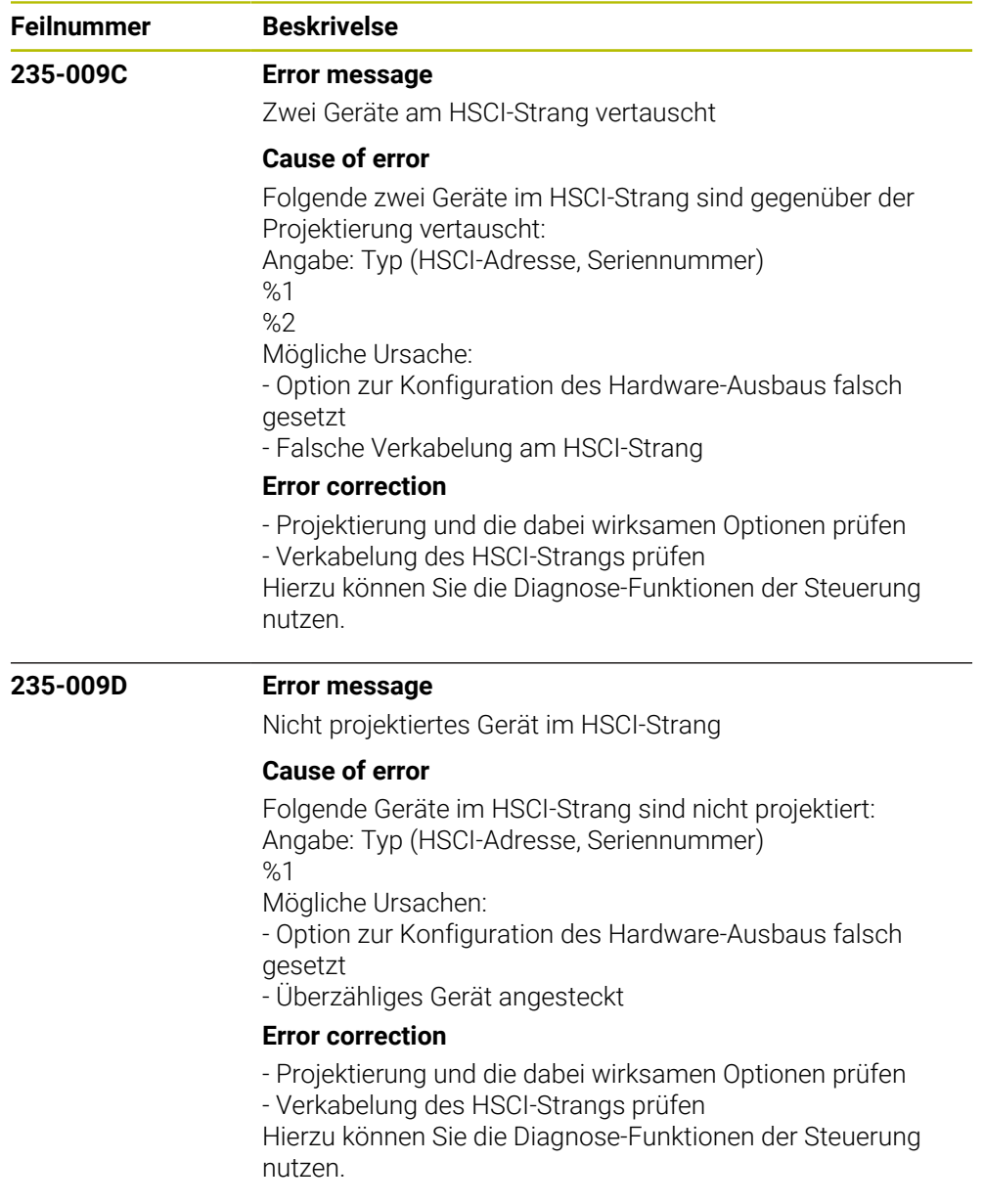

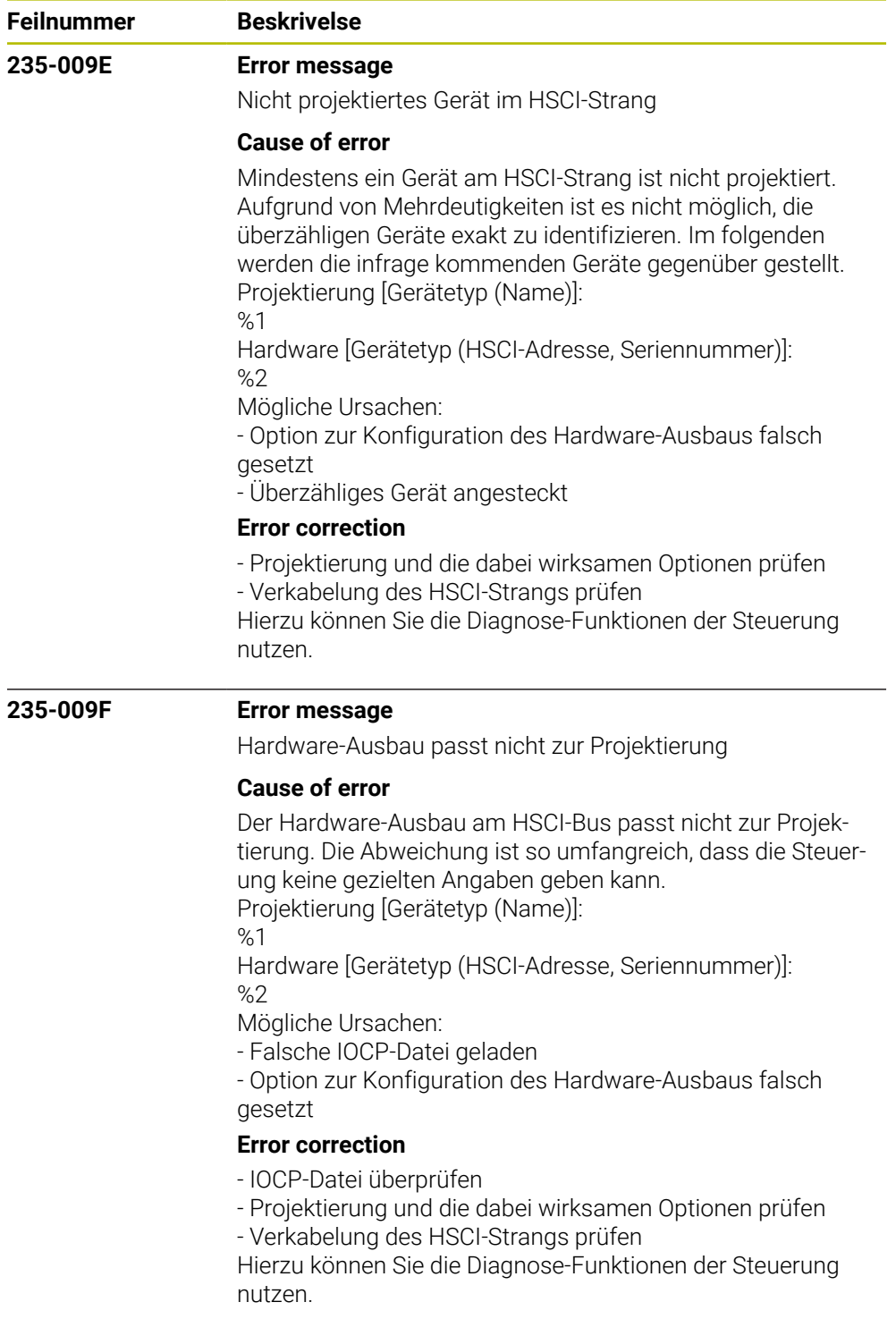

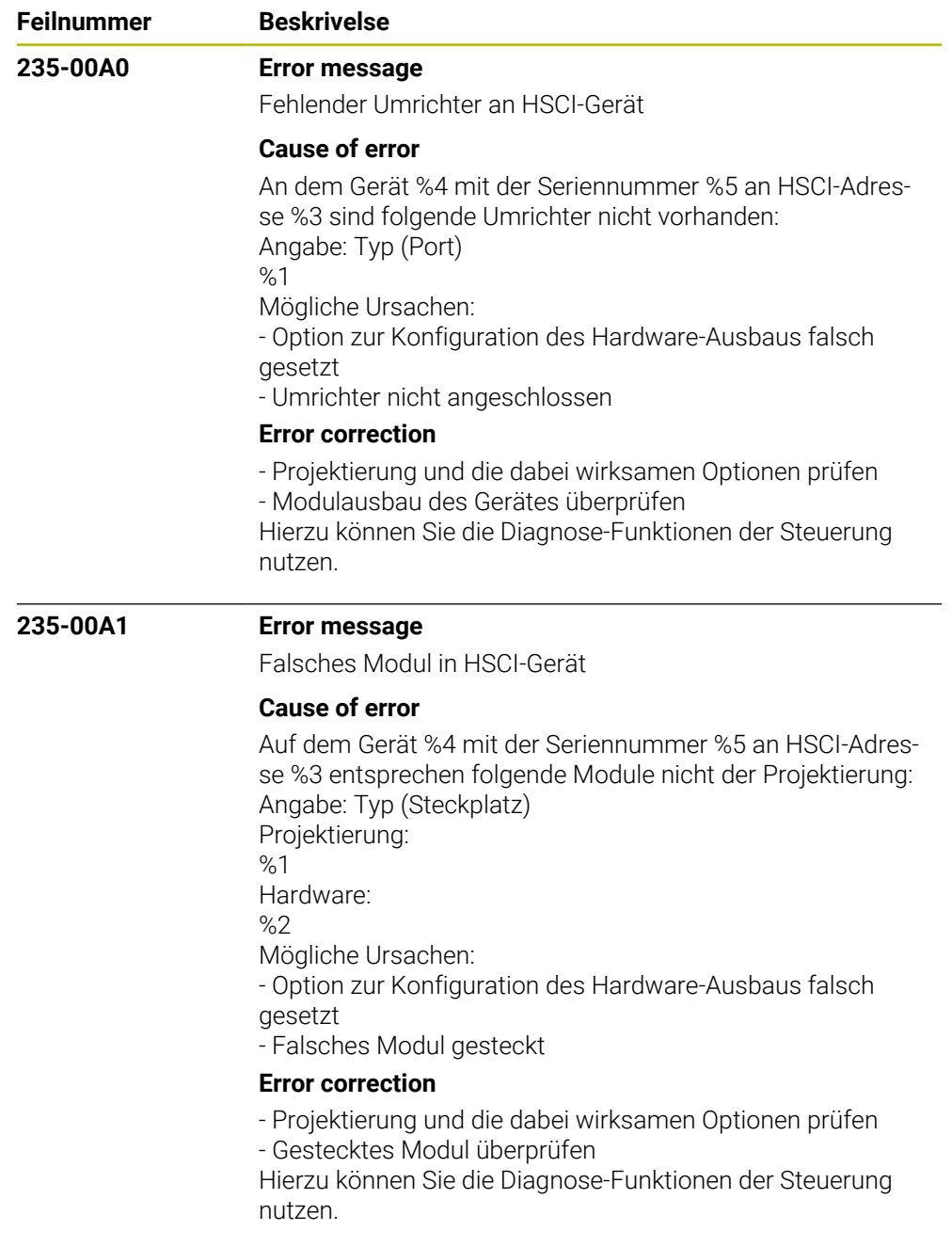

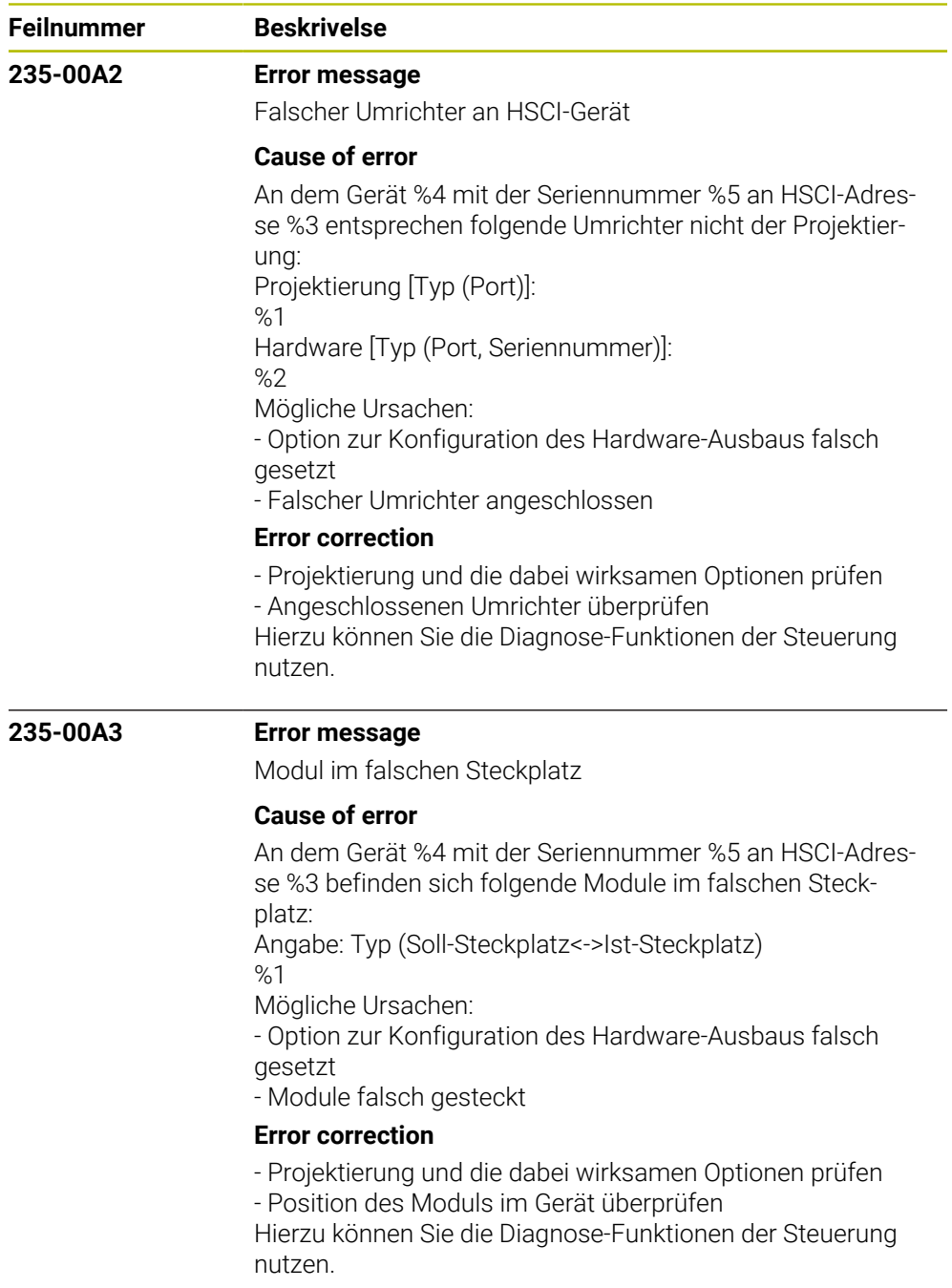

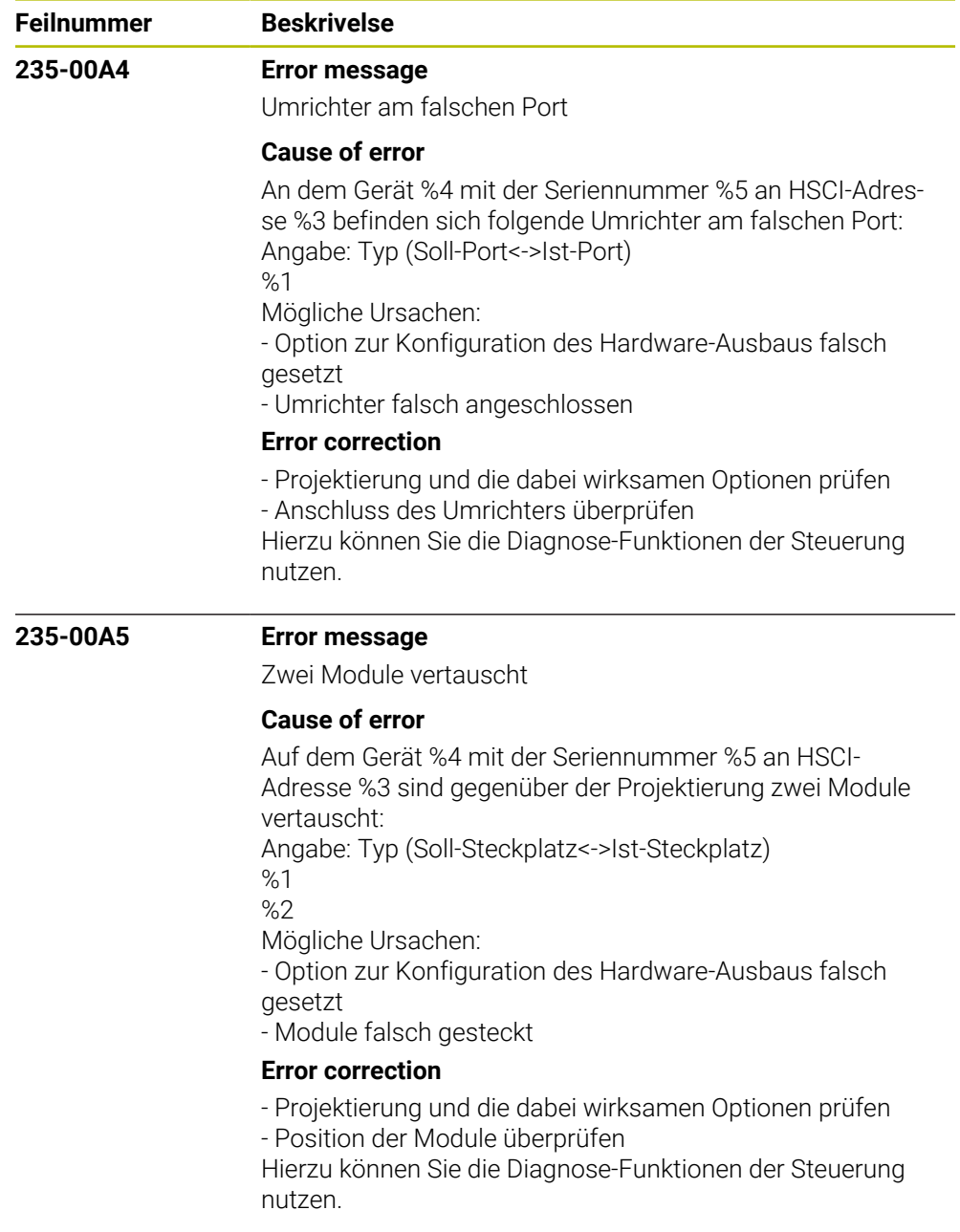

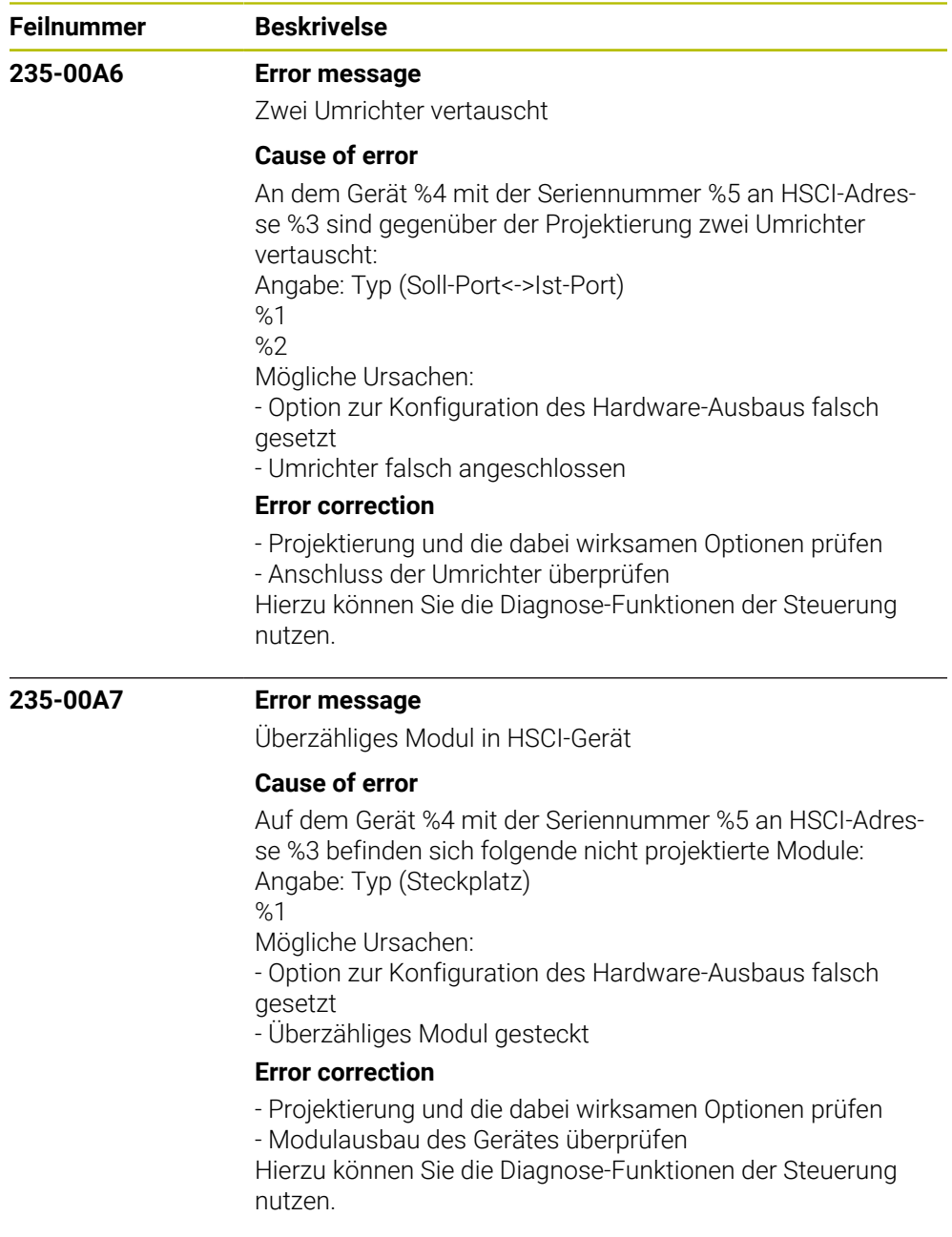
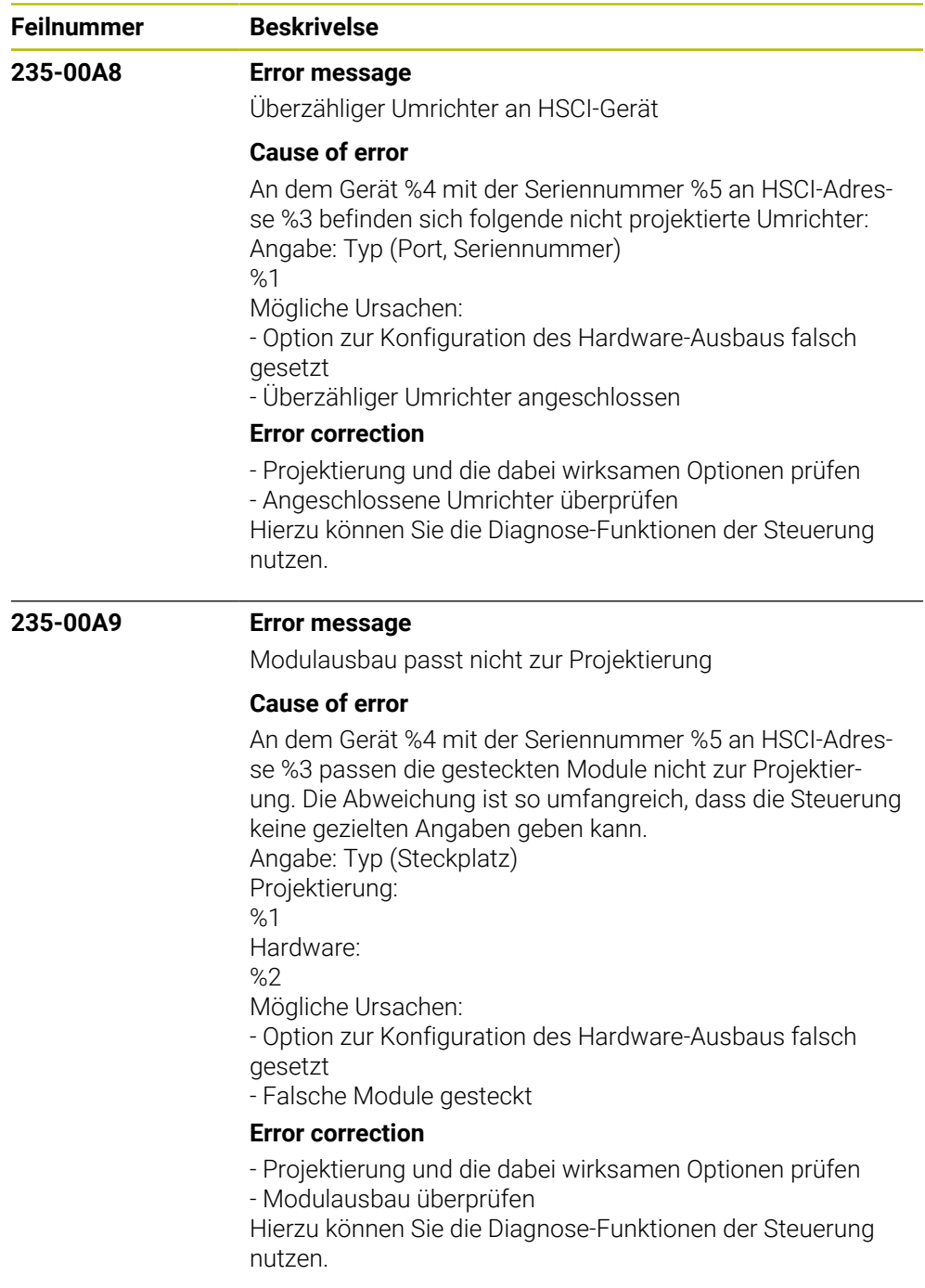

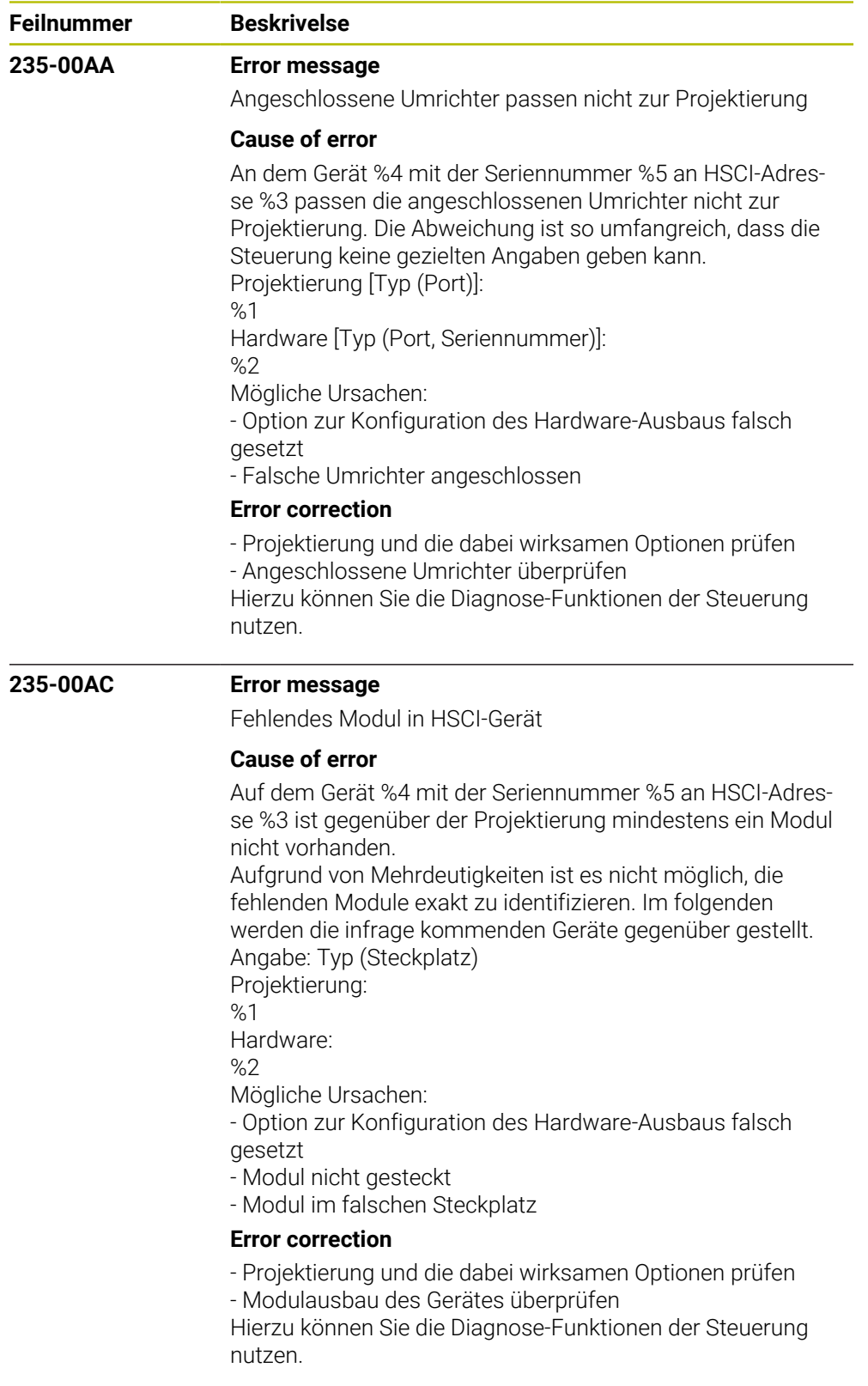

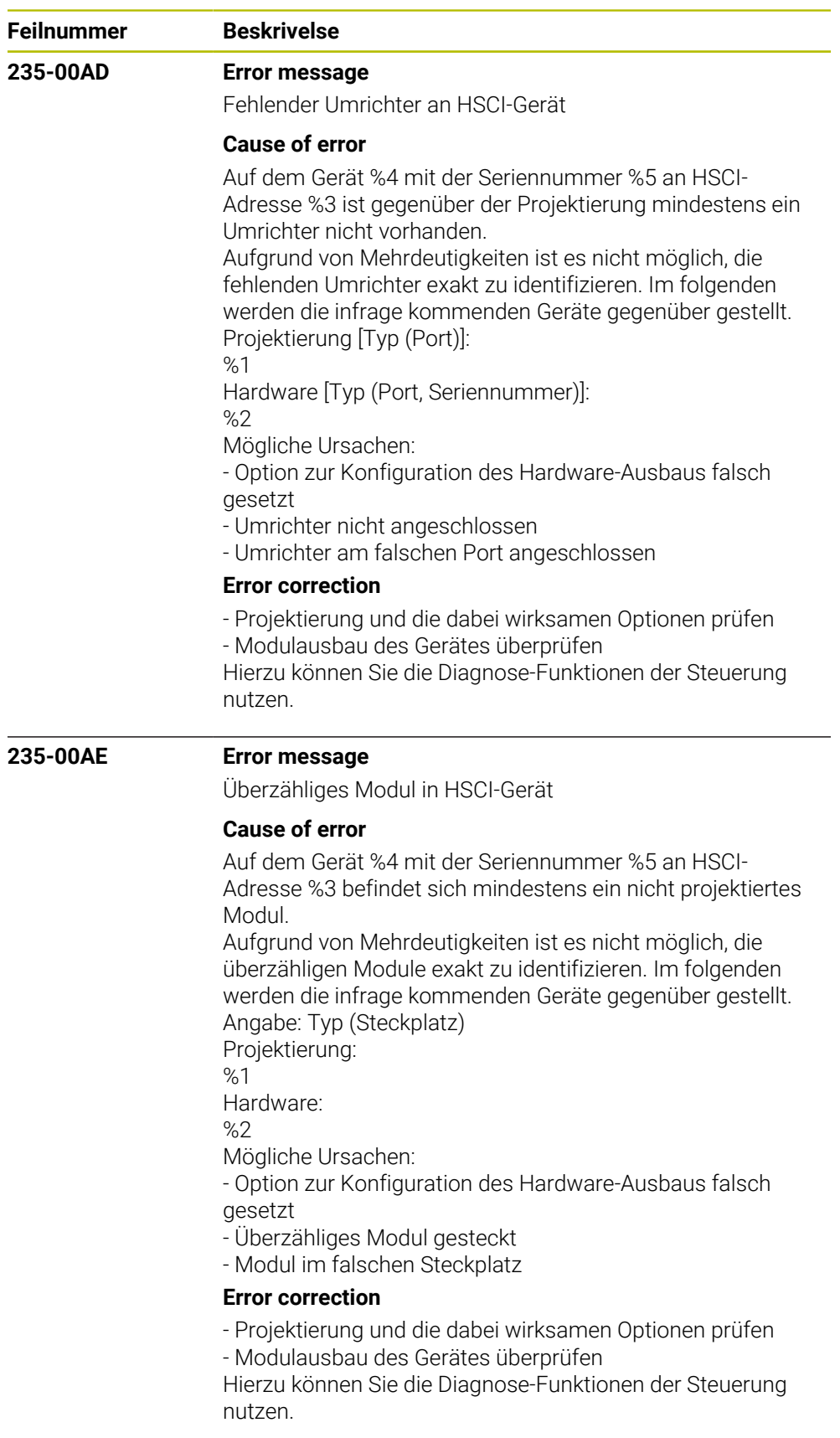

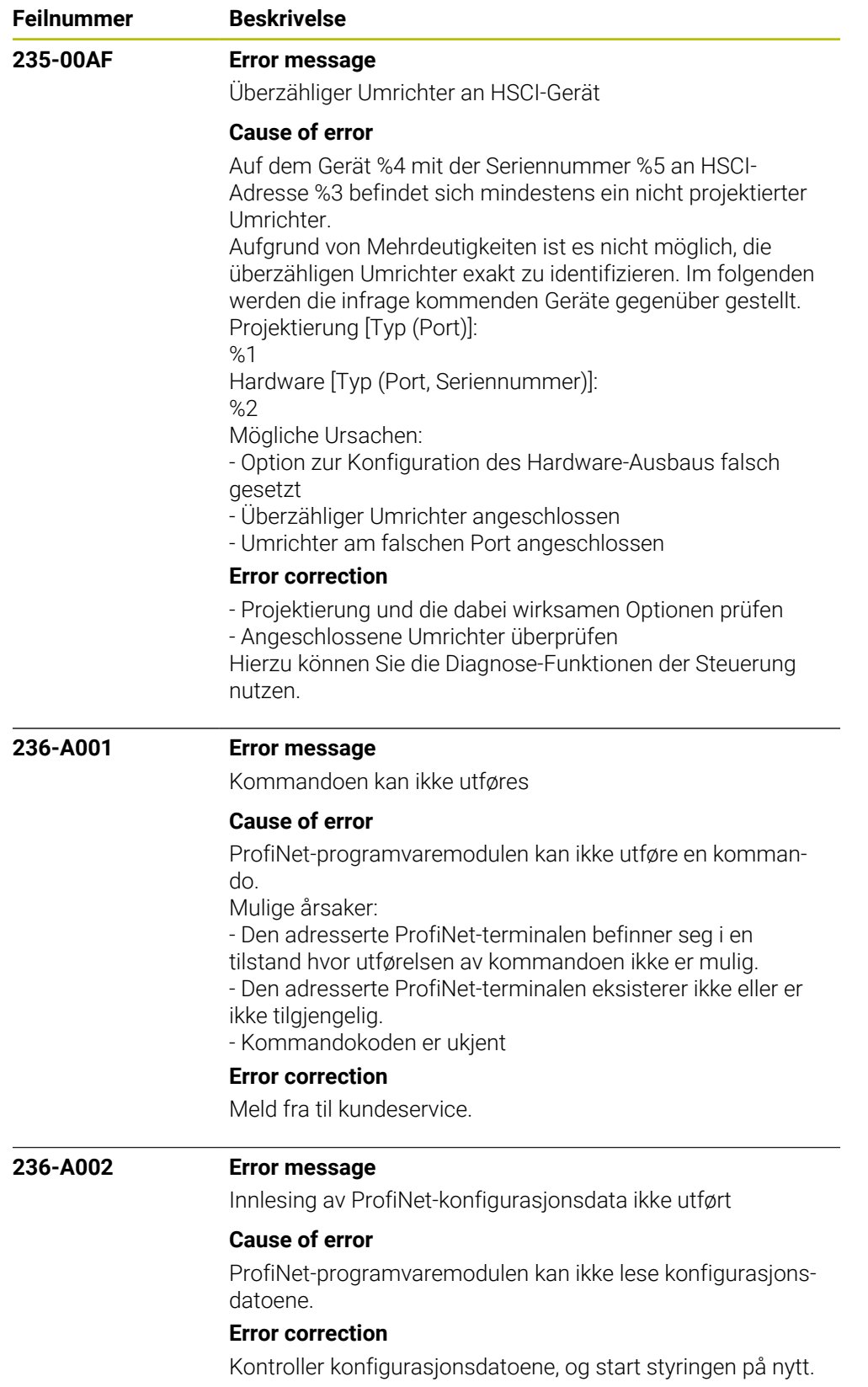

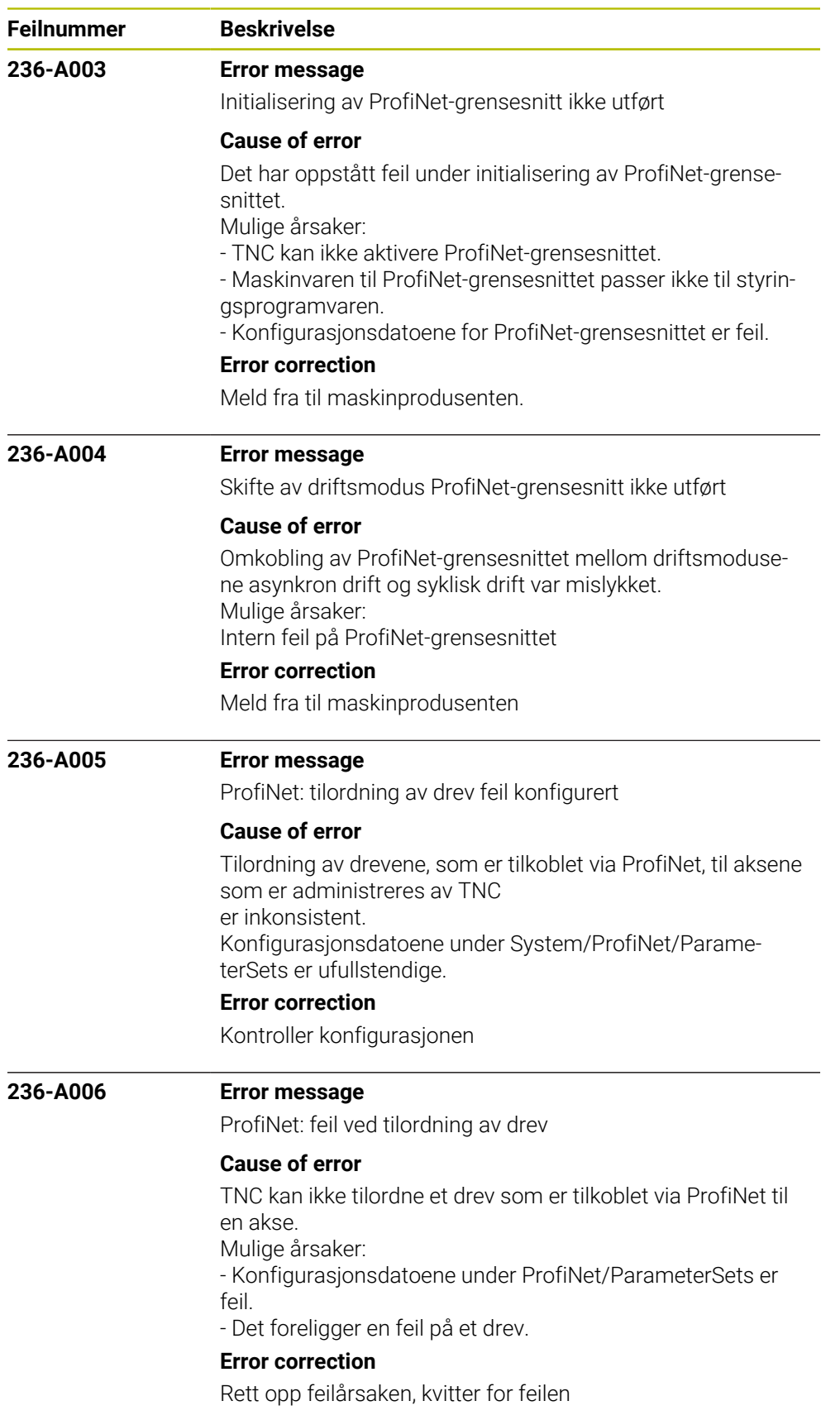

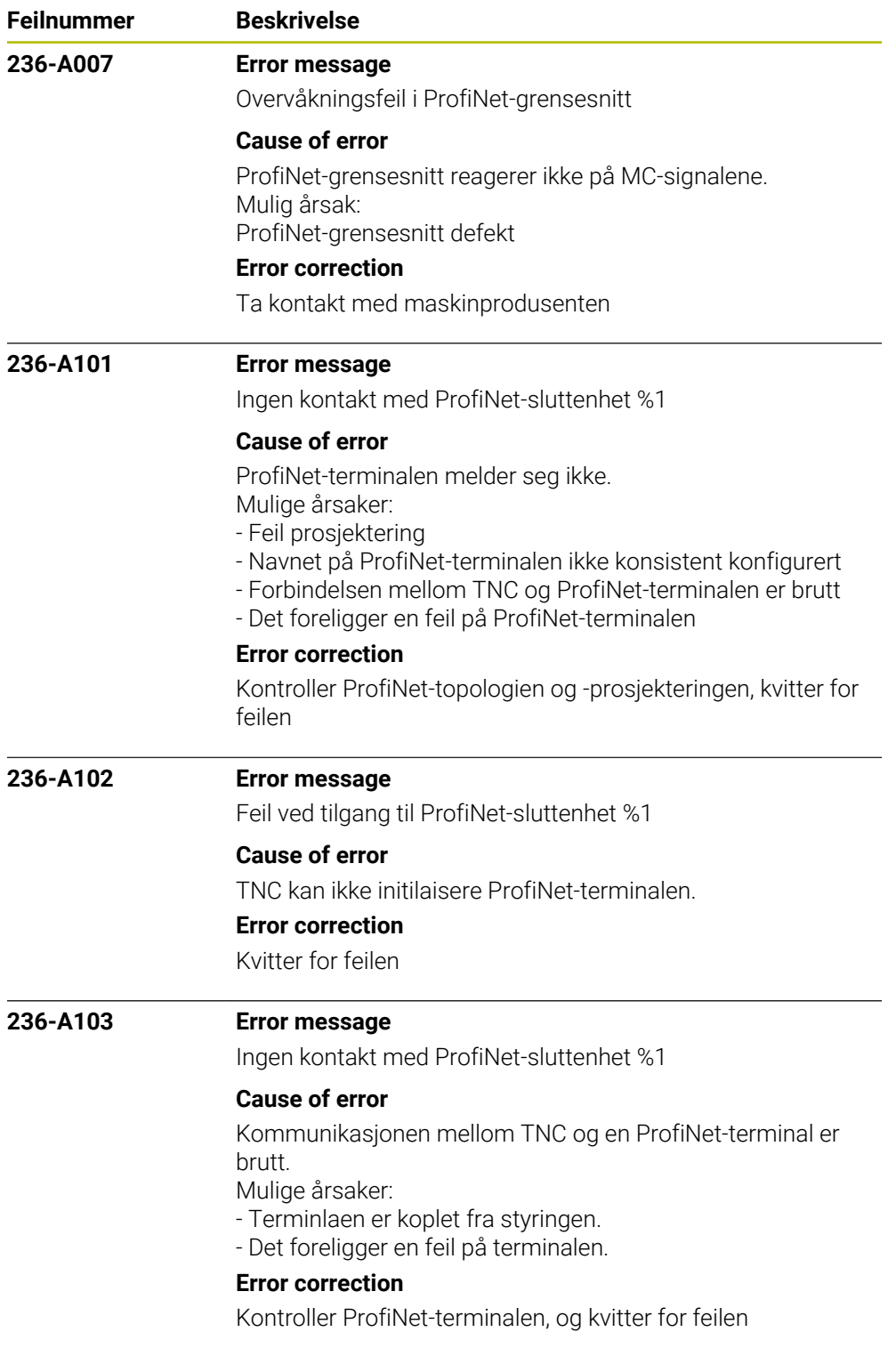

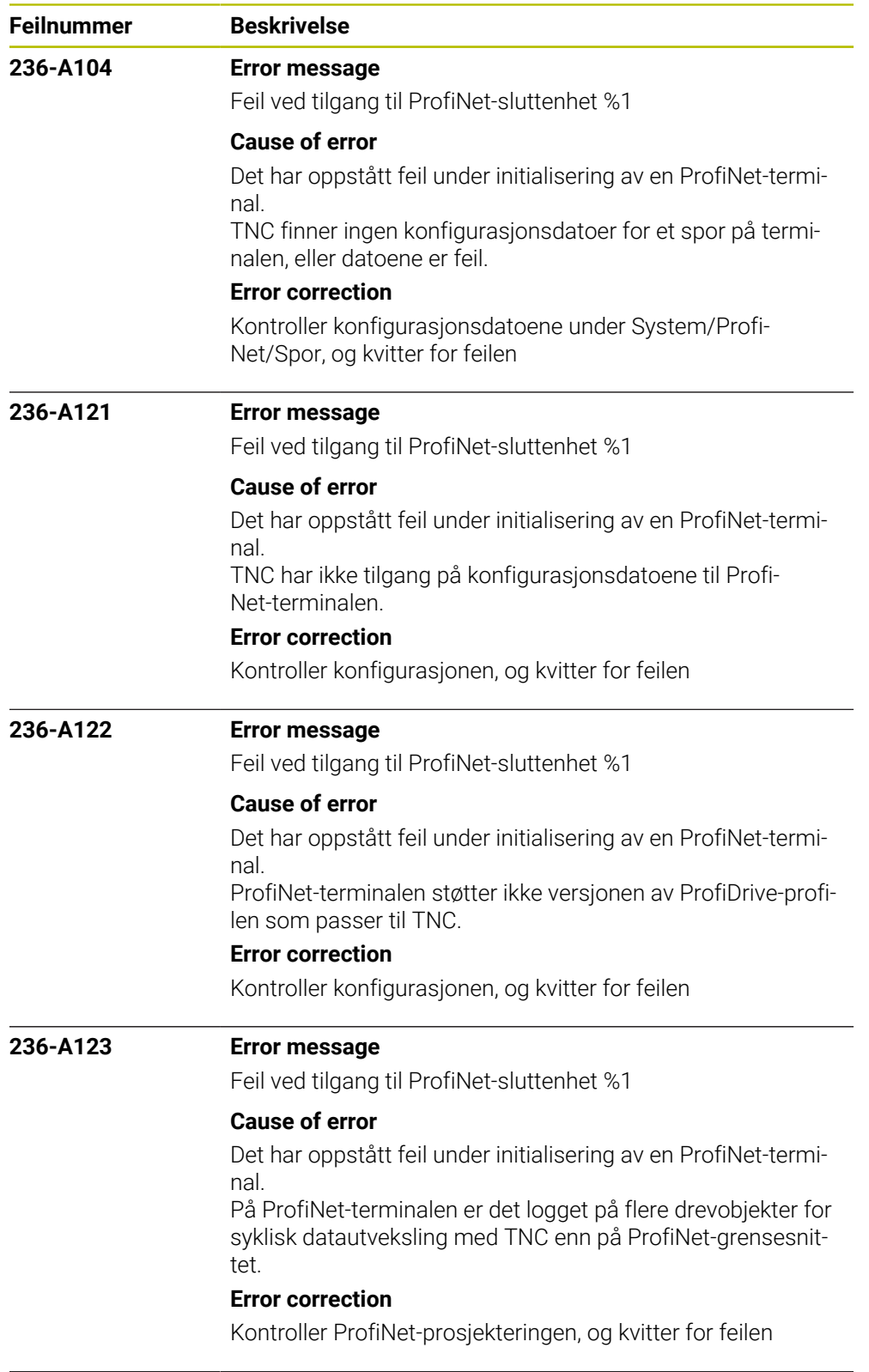

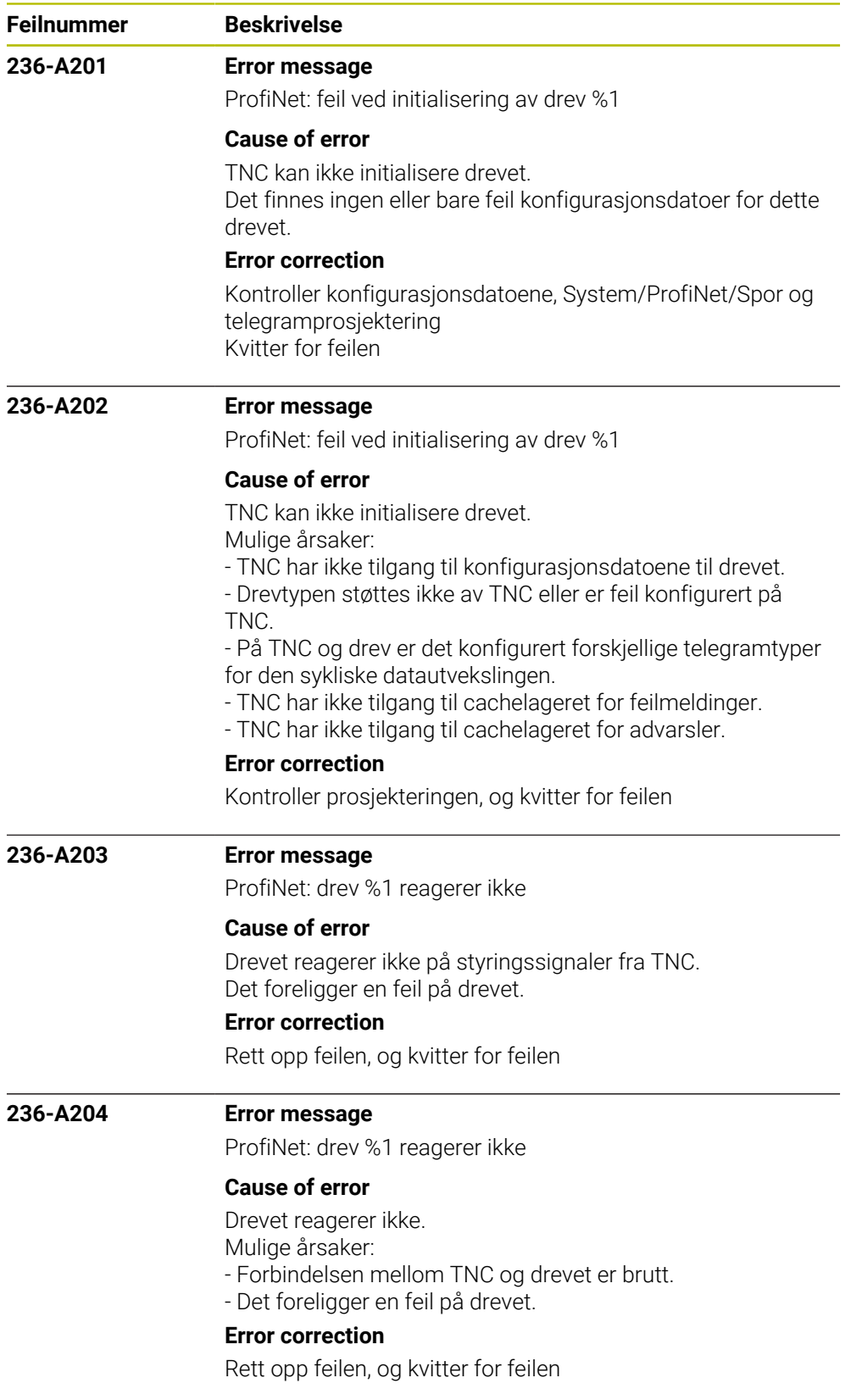

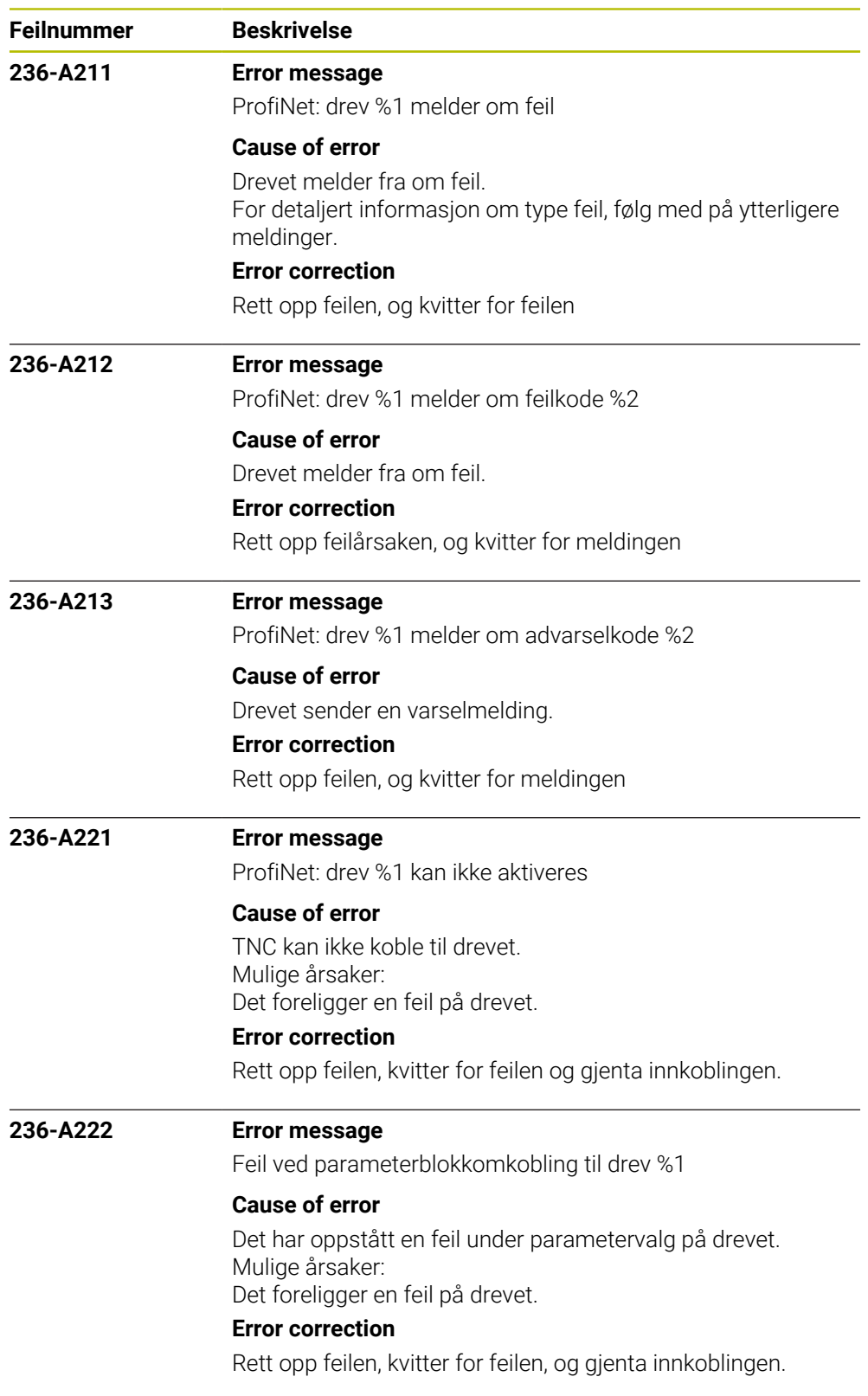

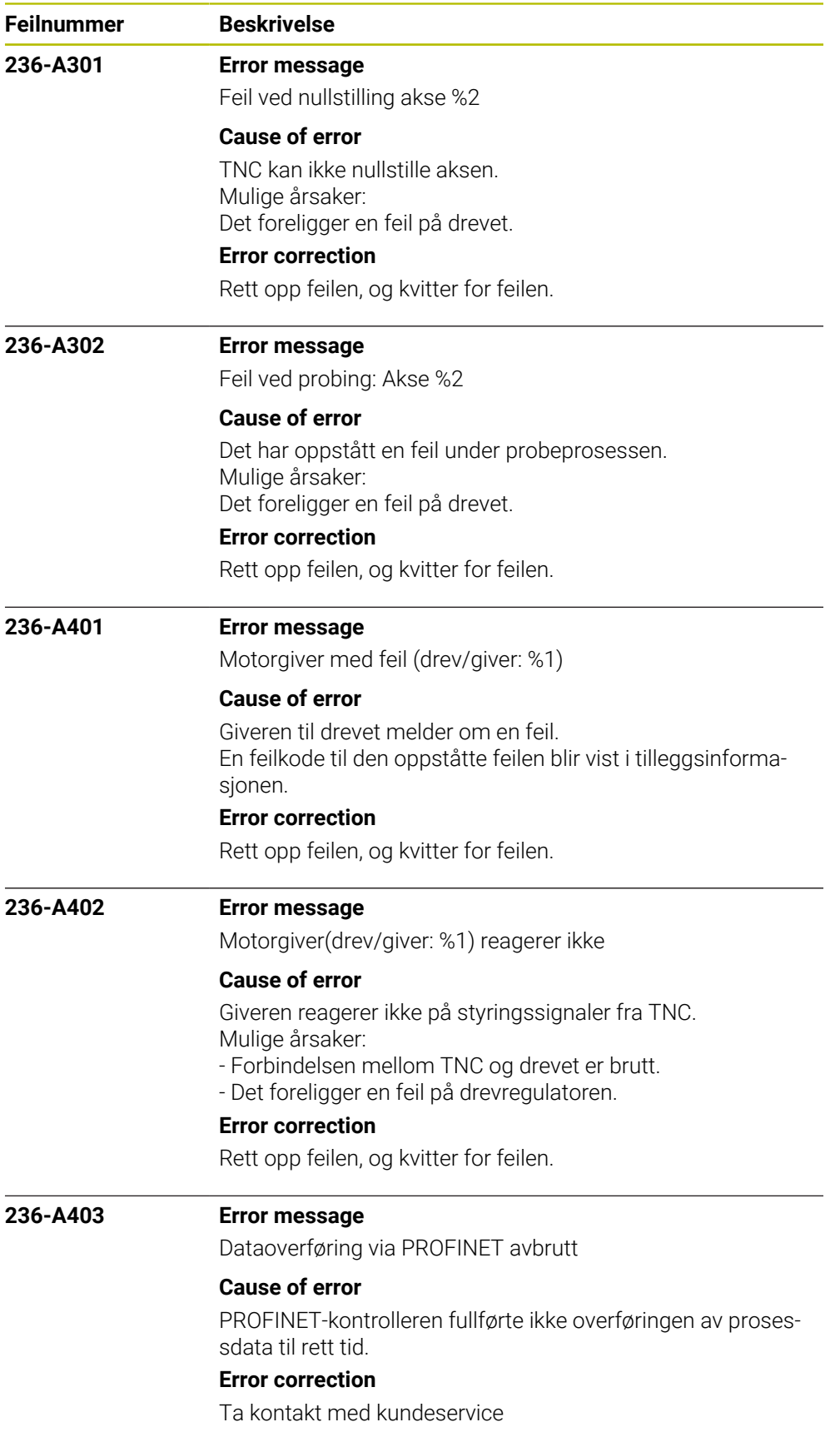

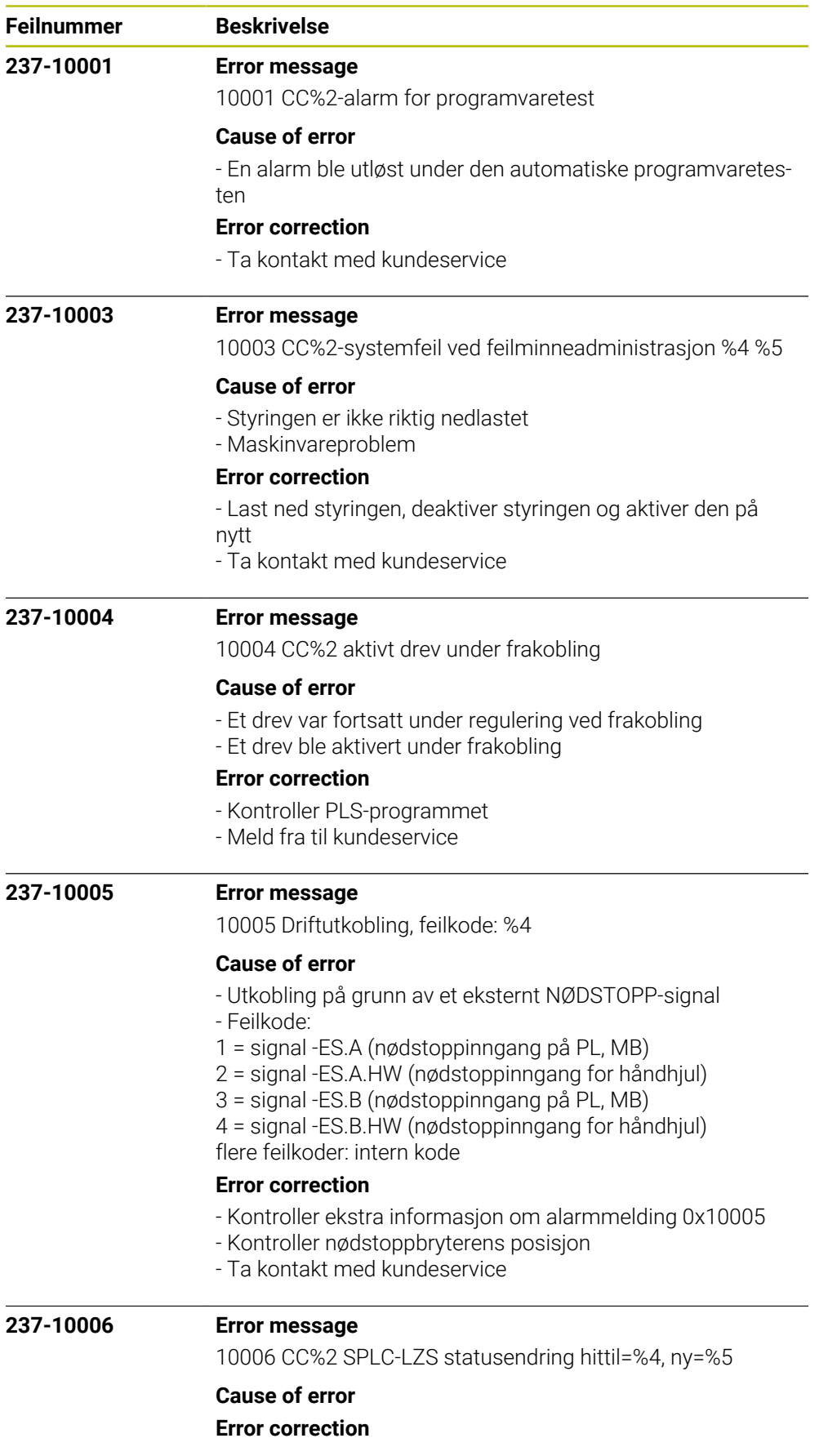

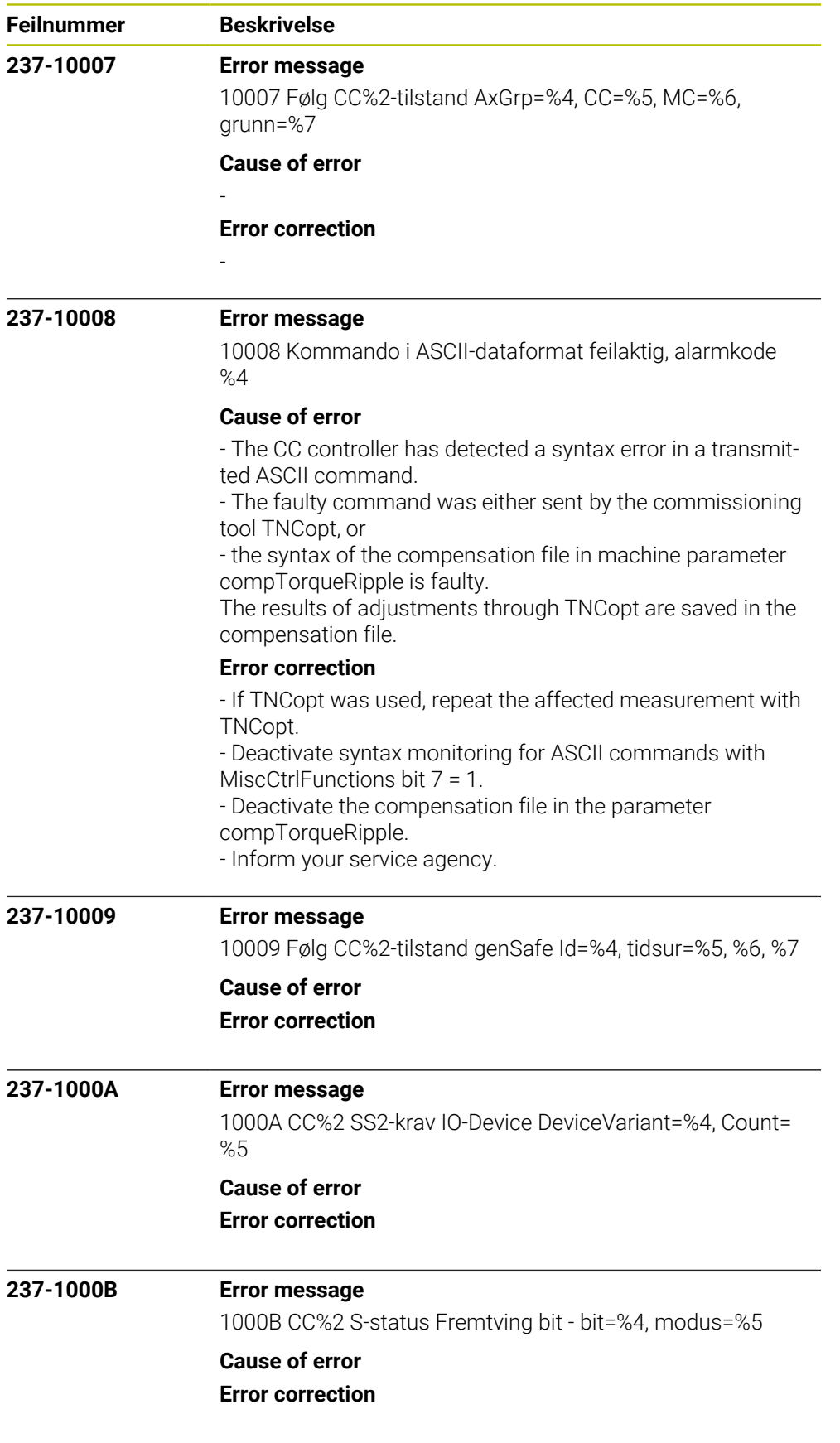

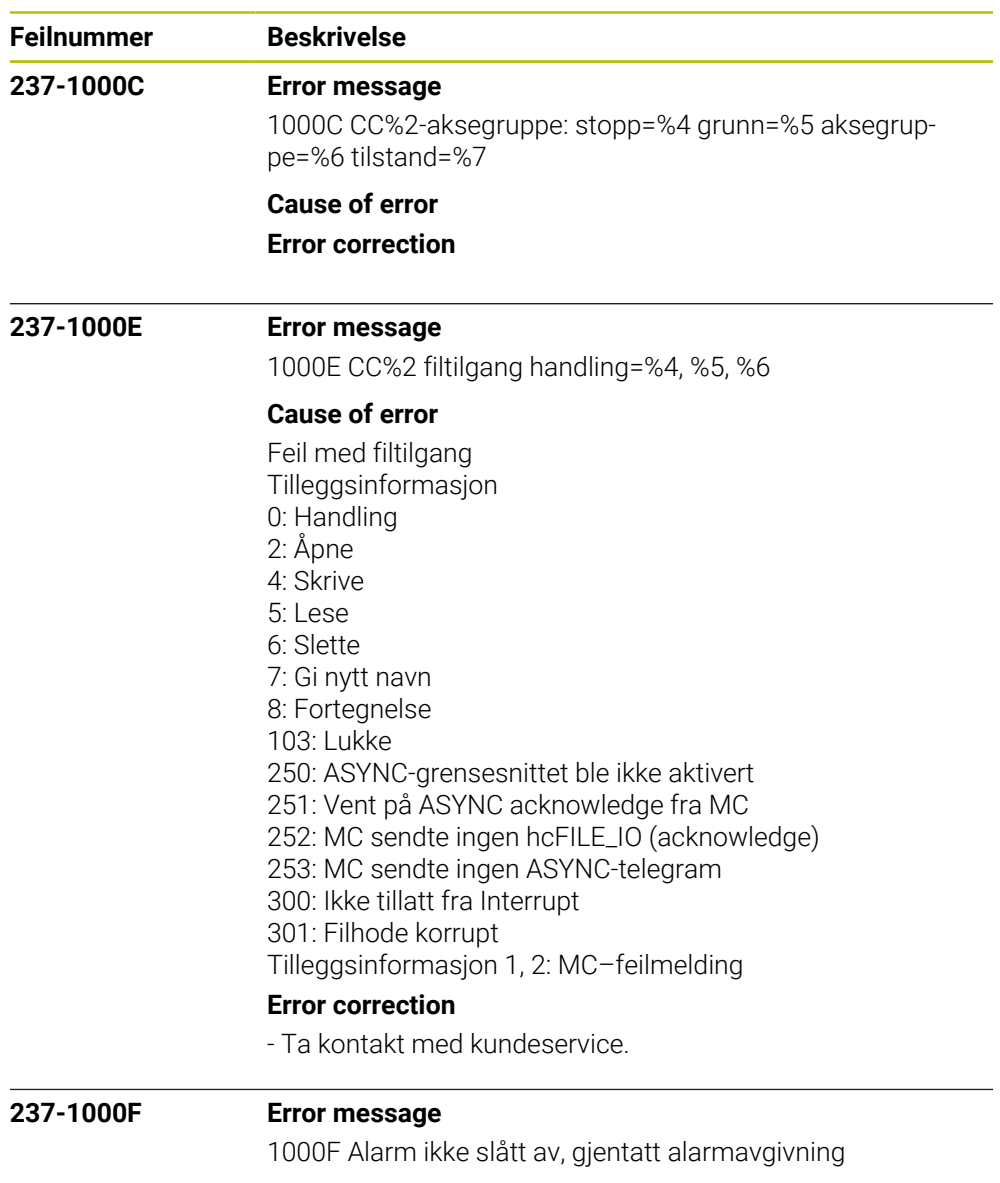

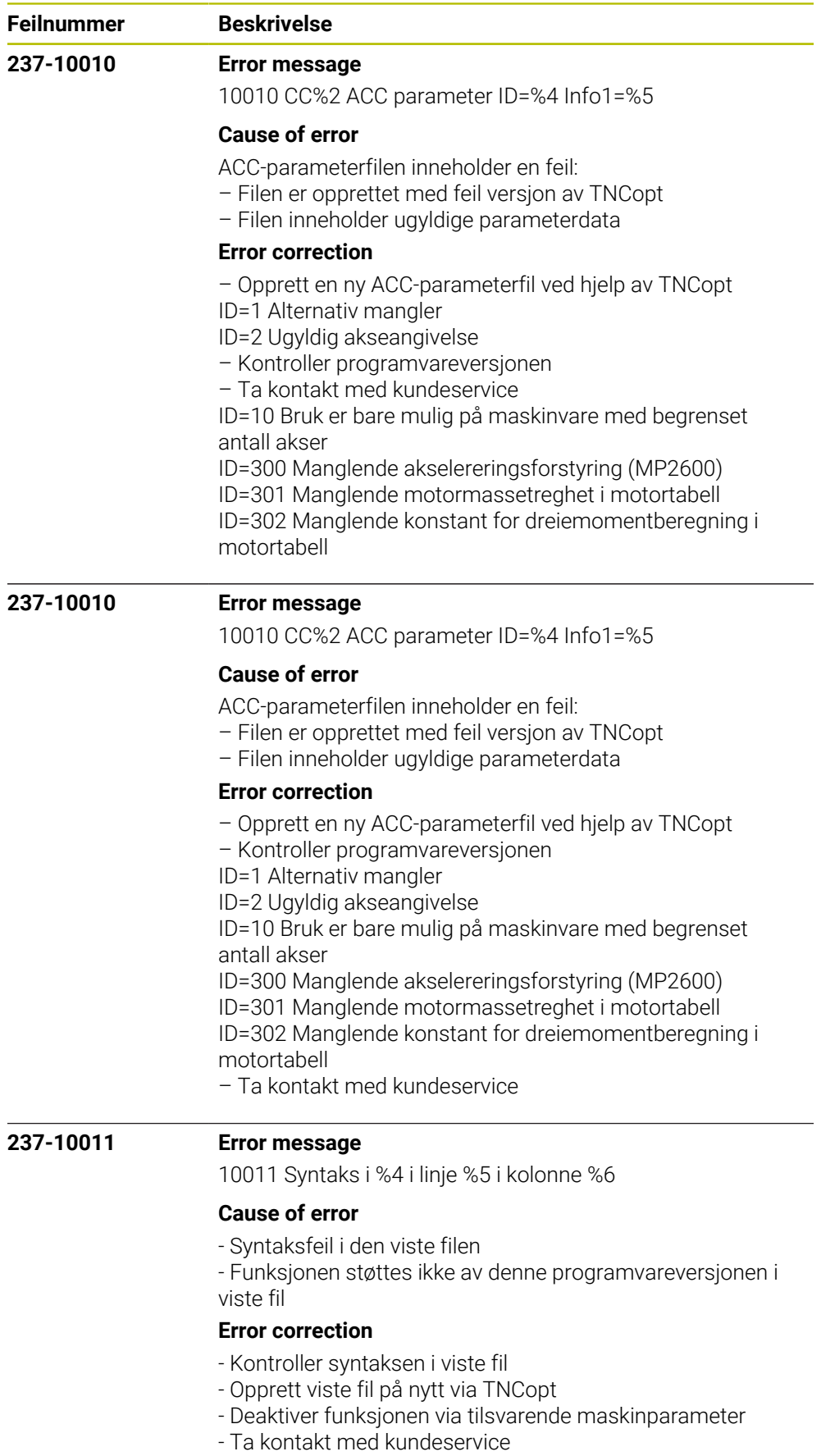

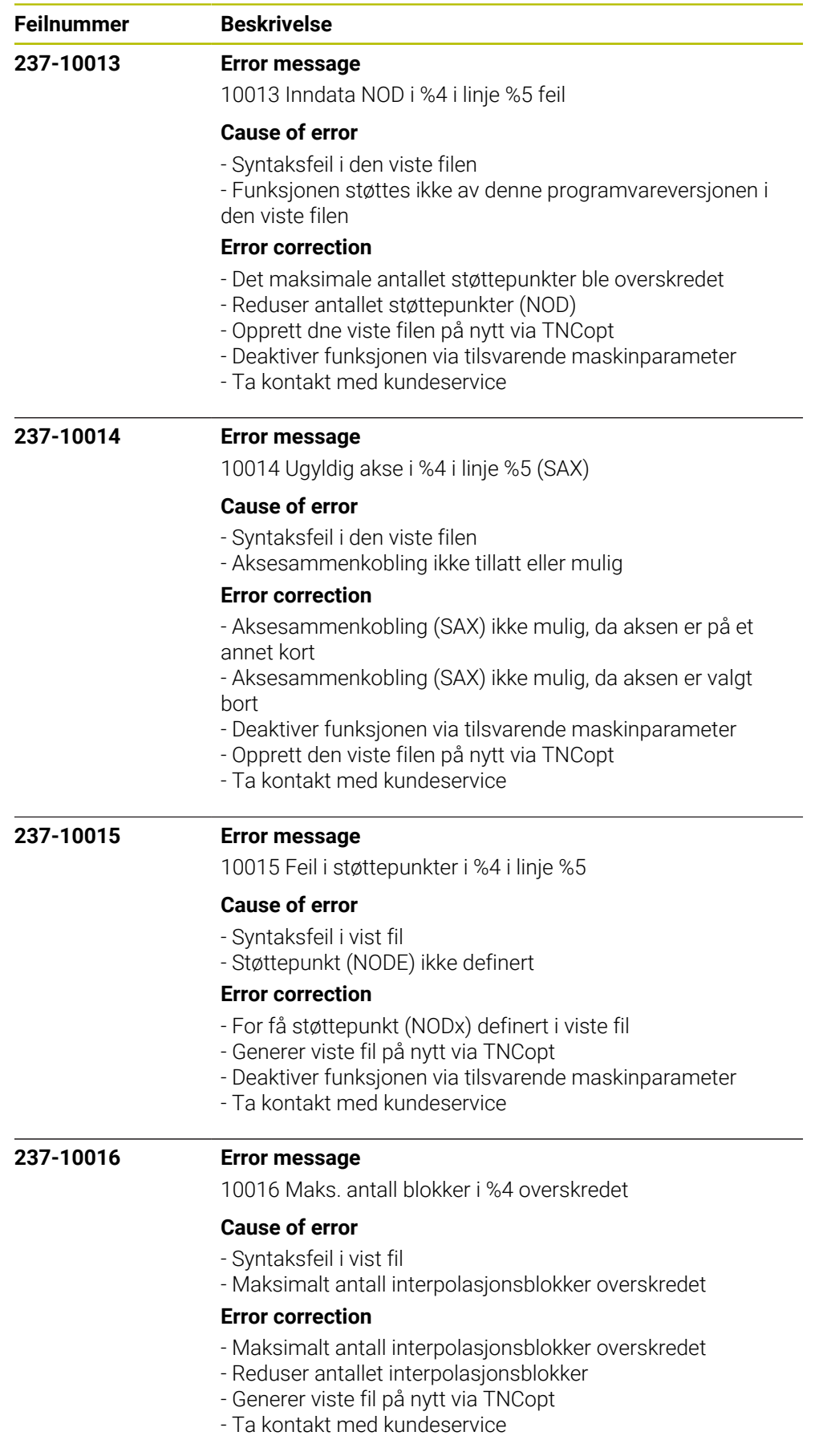

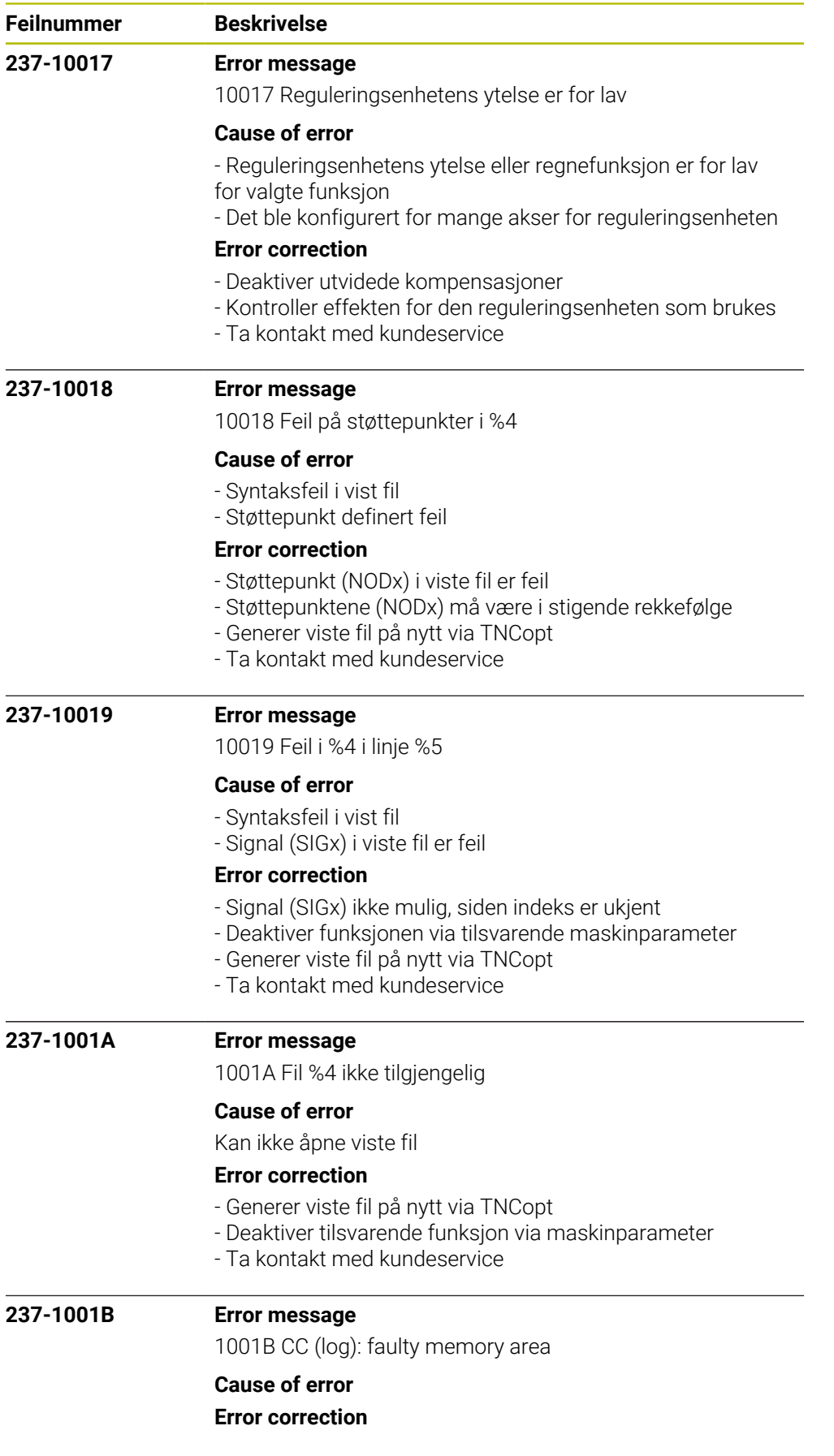

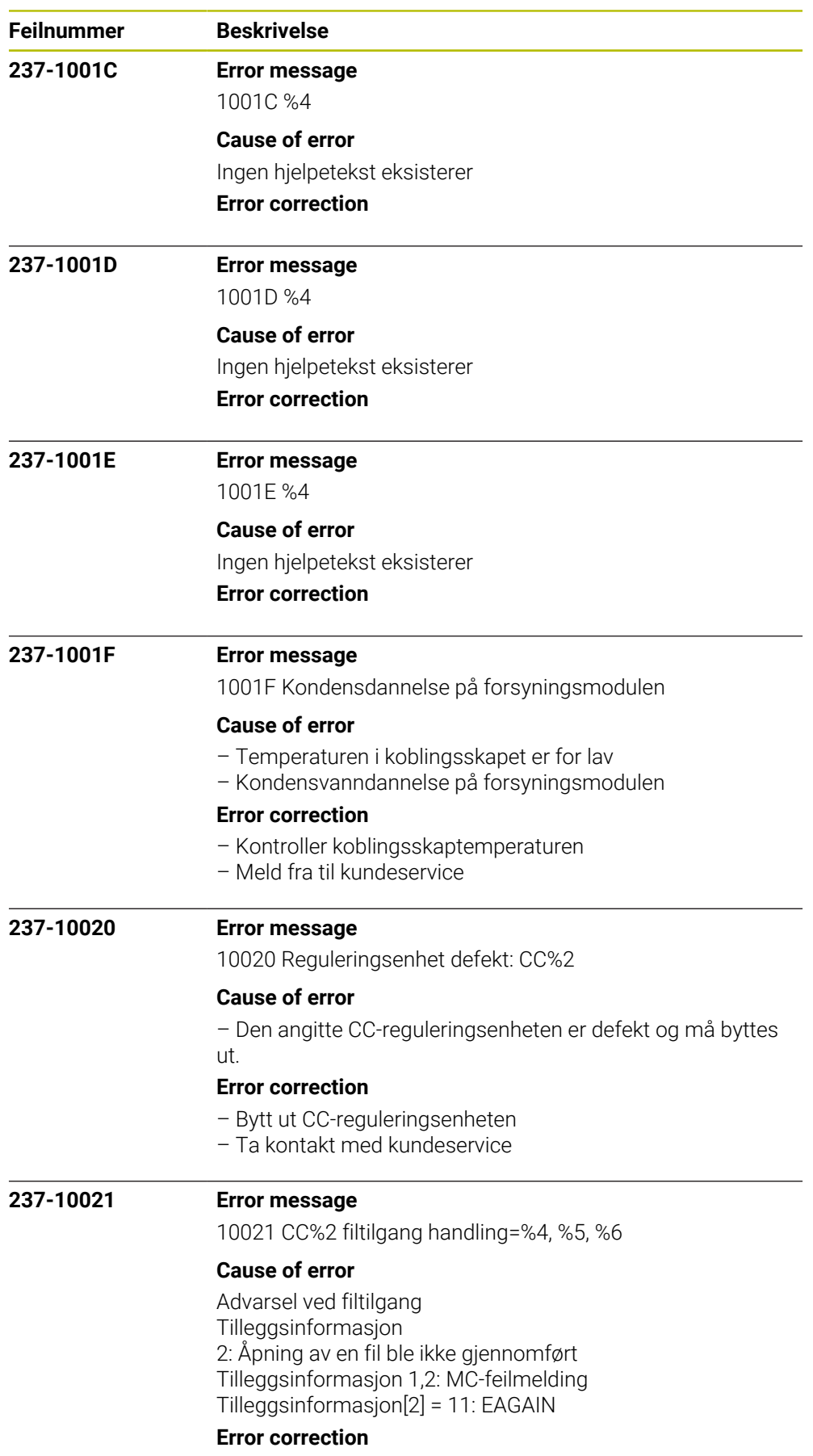

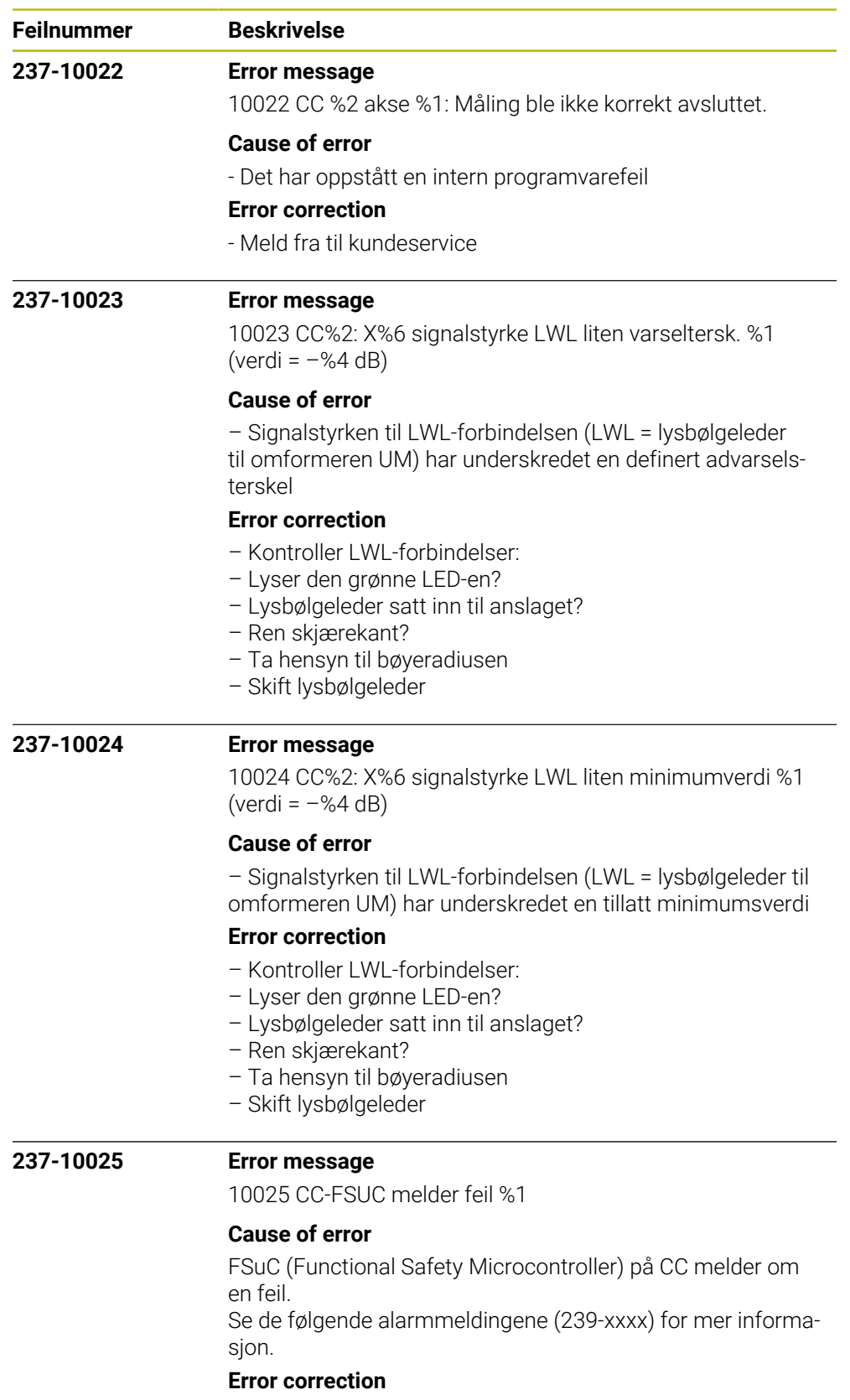

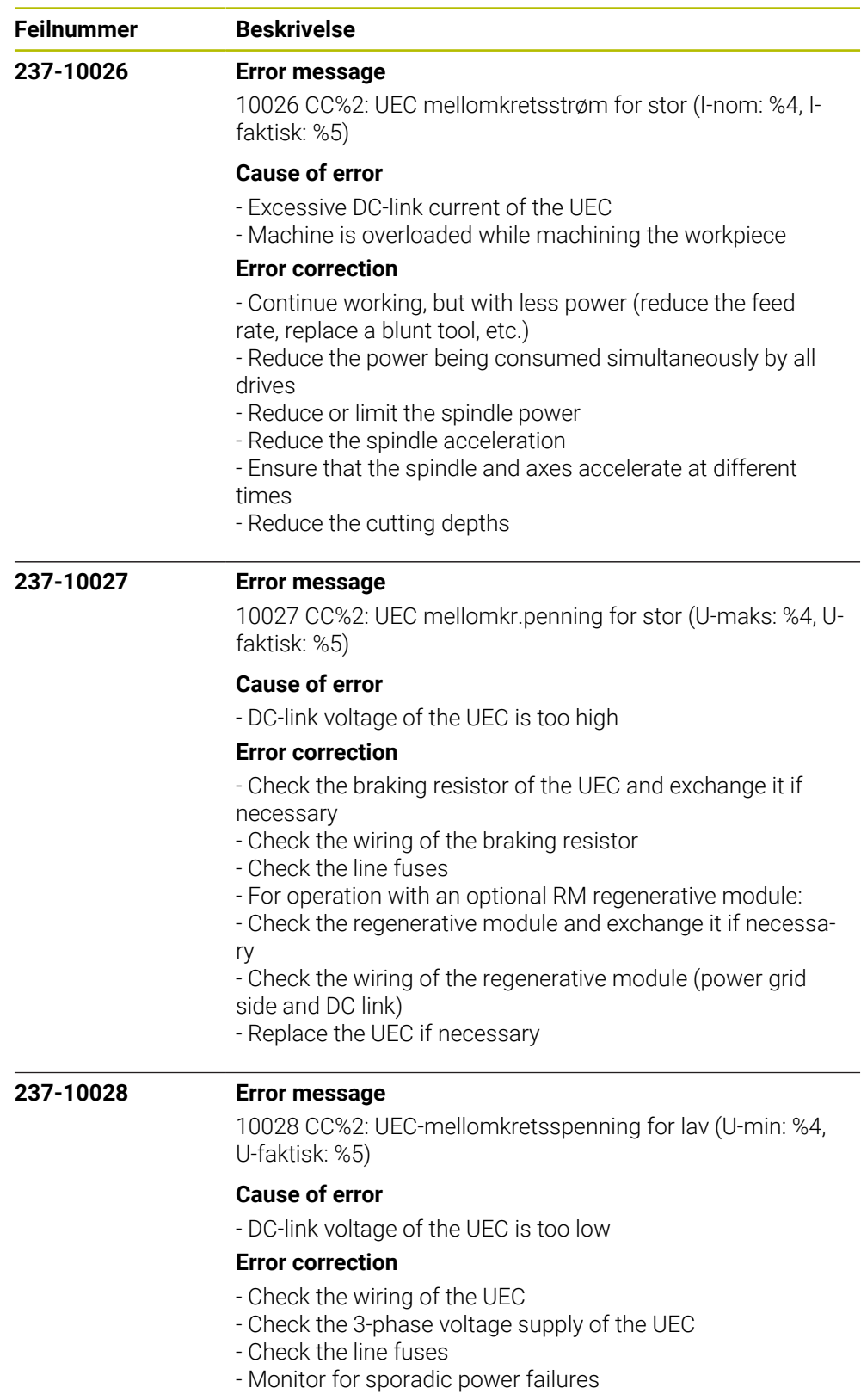

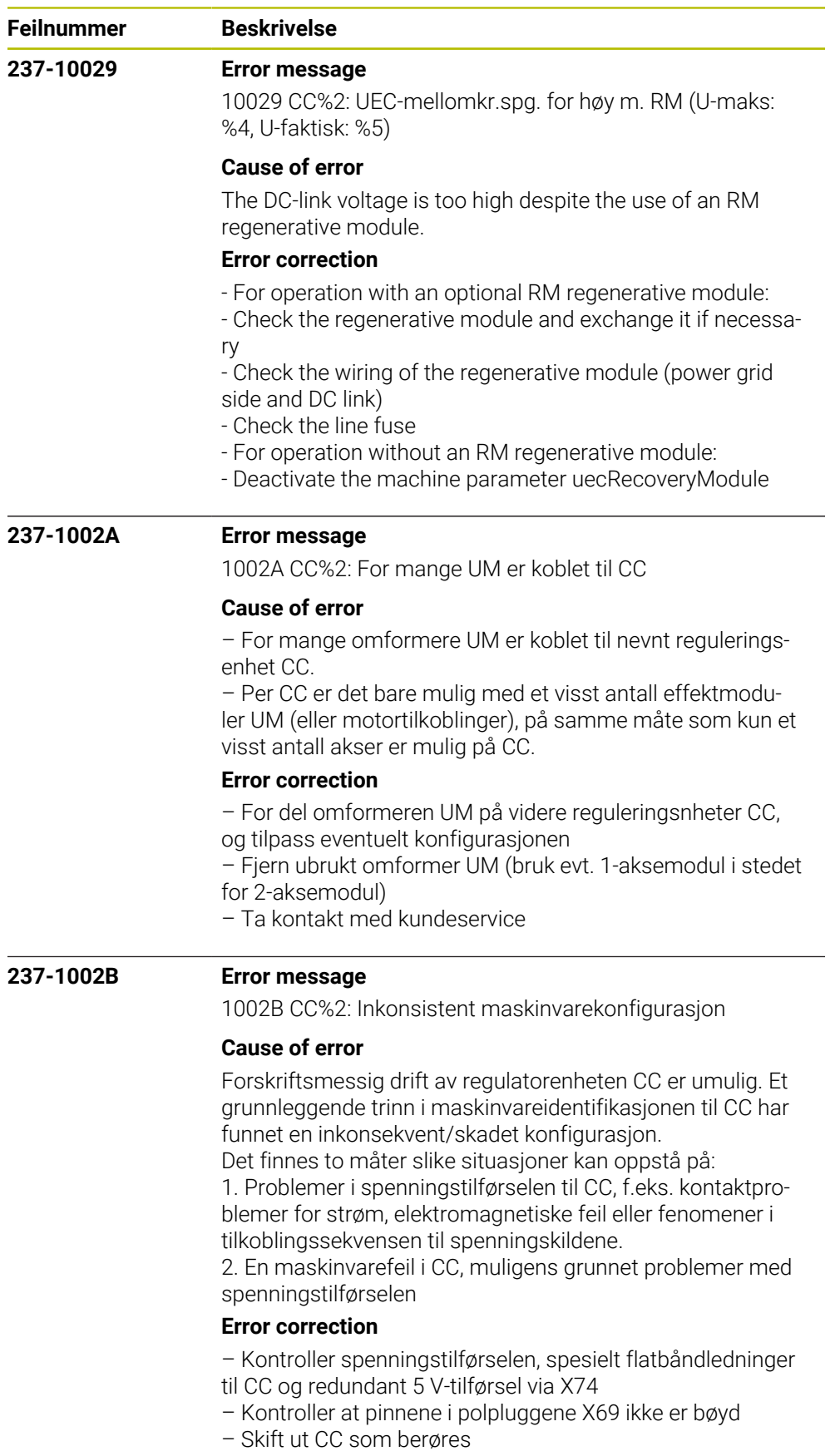

– Ta kontakt med kundeservice

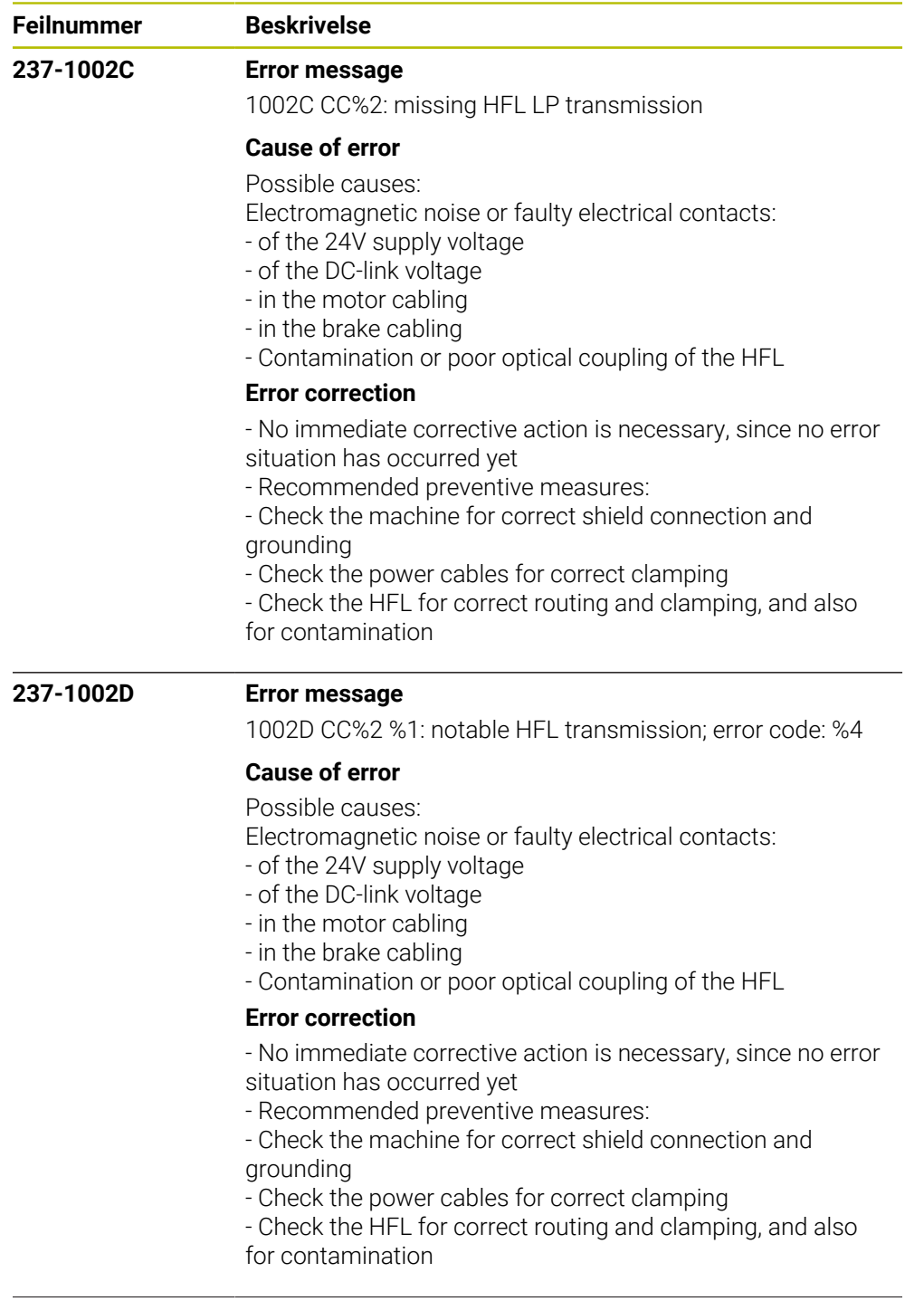

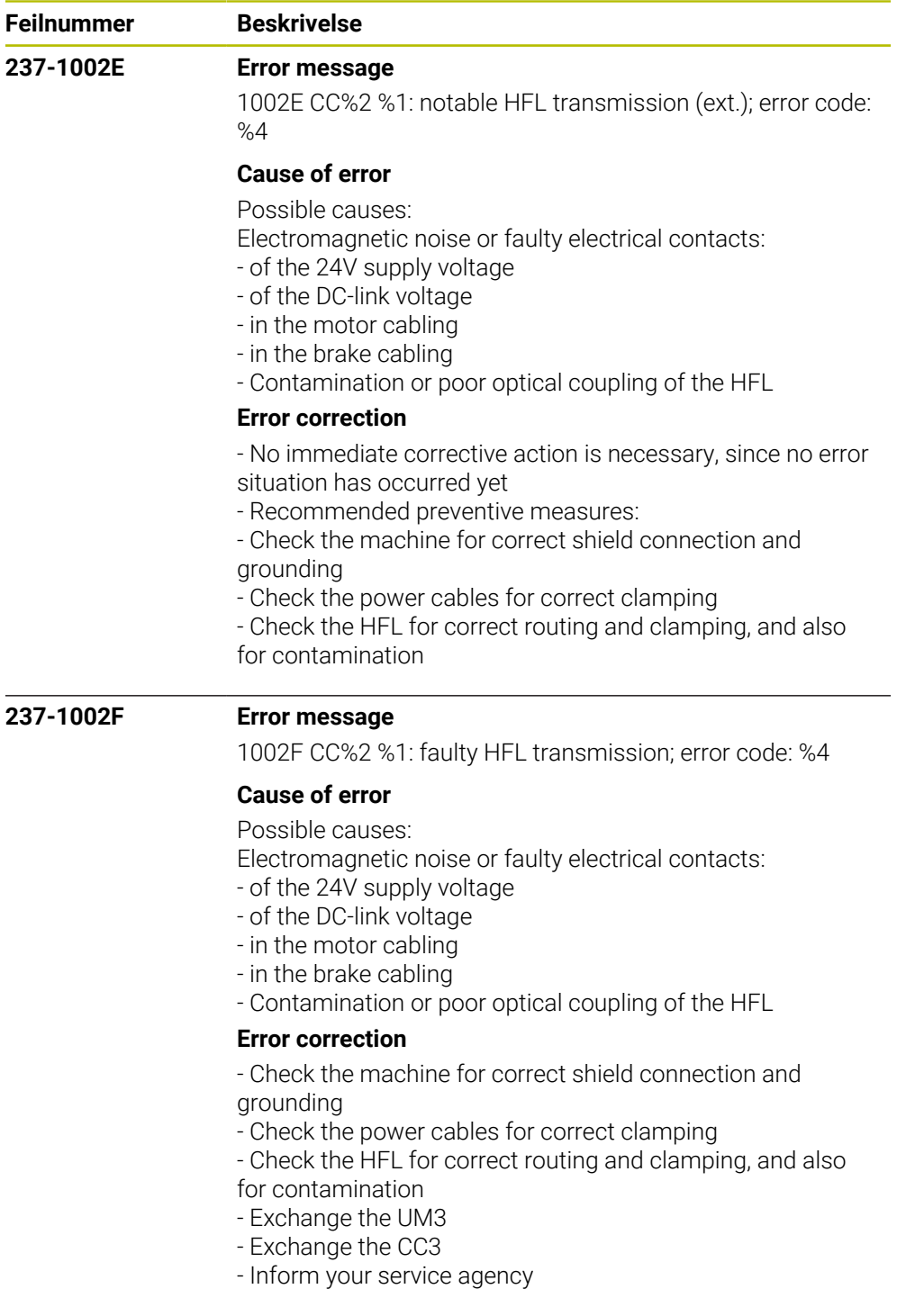

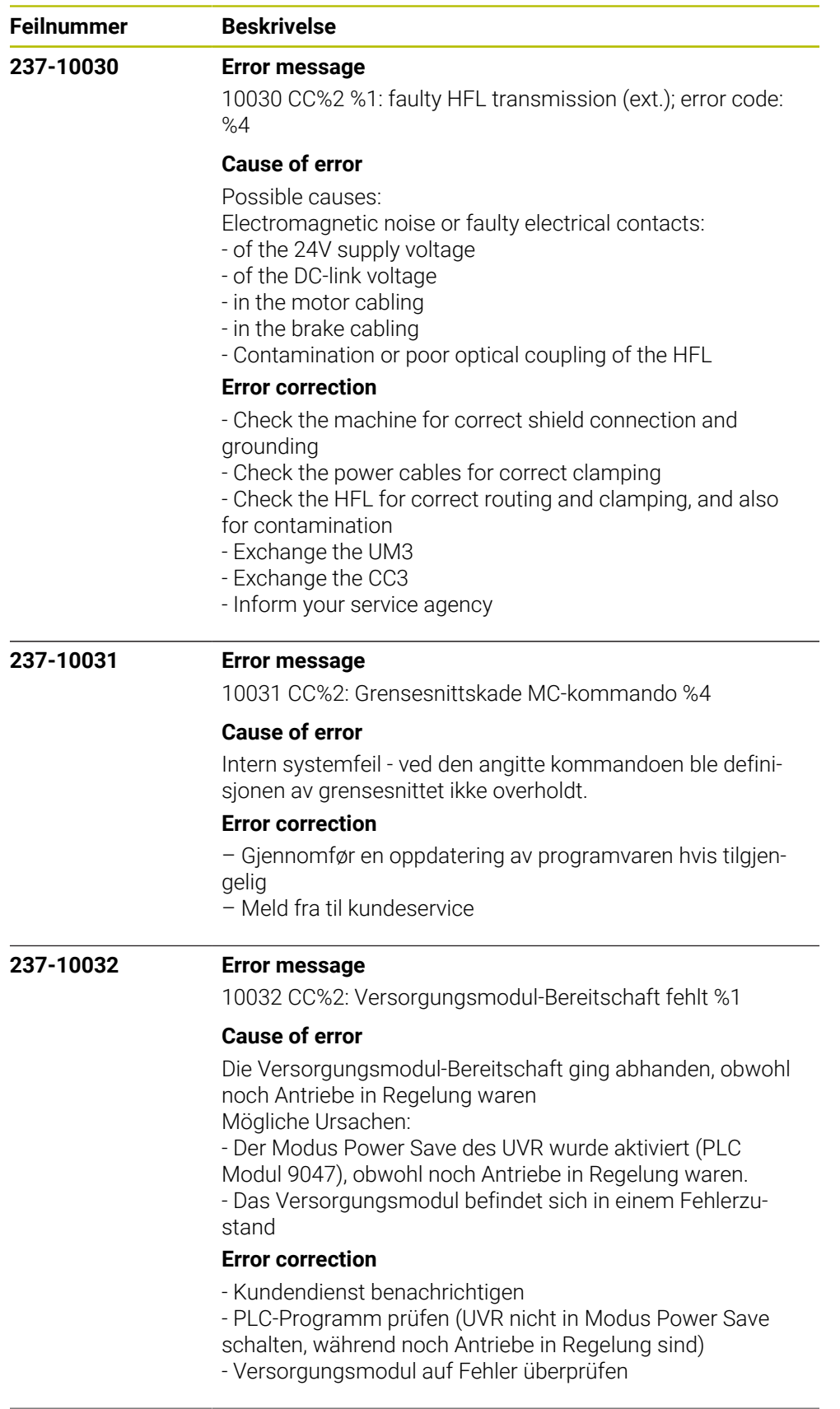

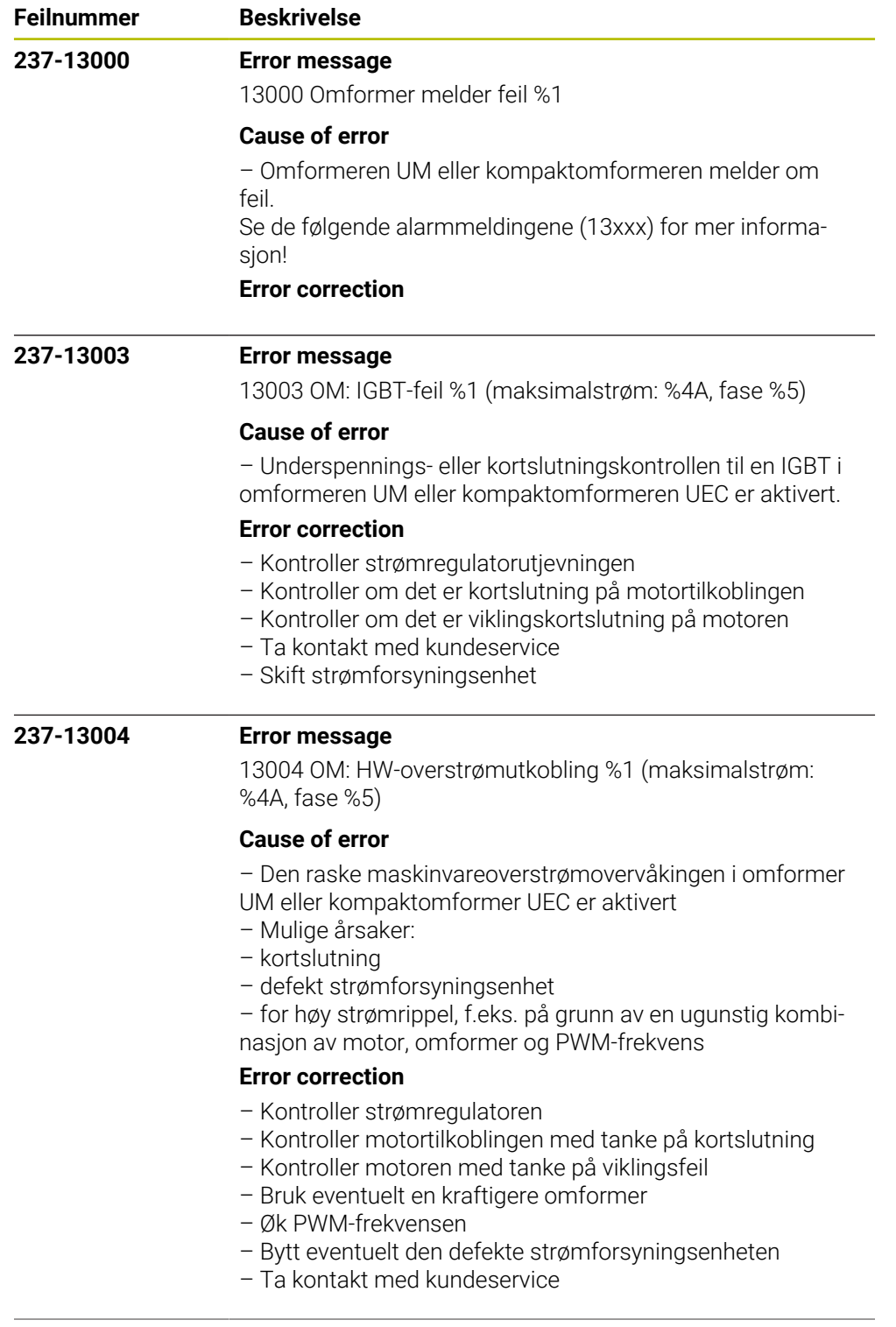

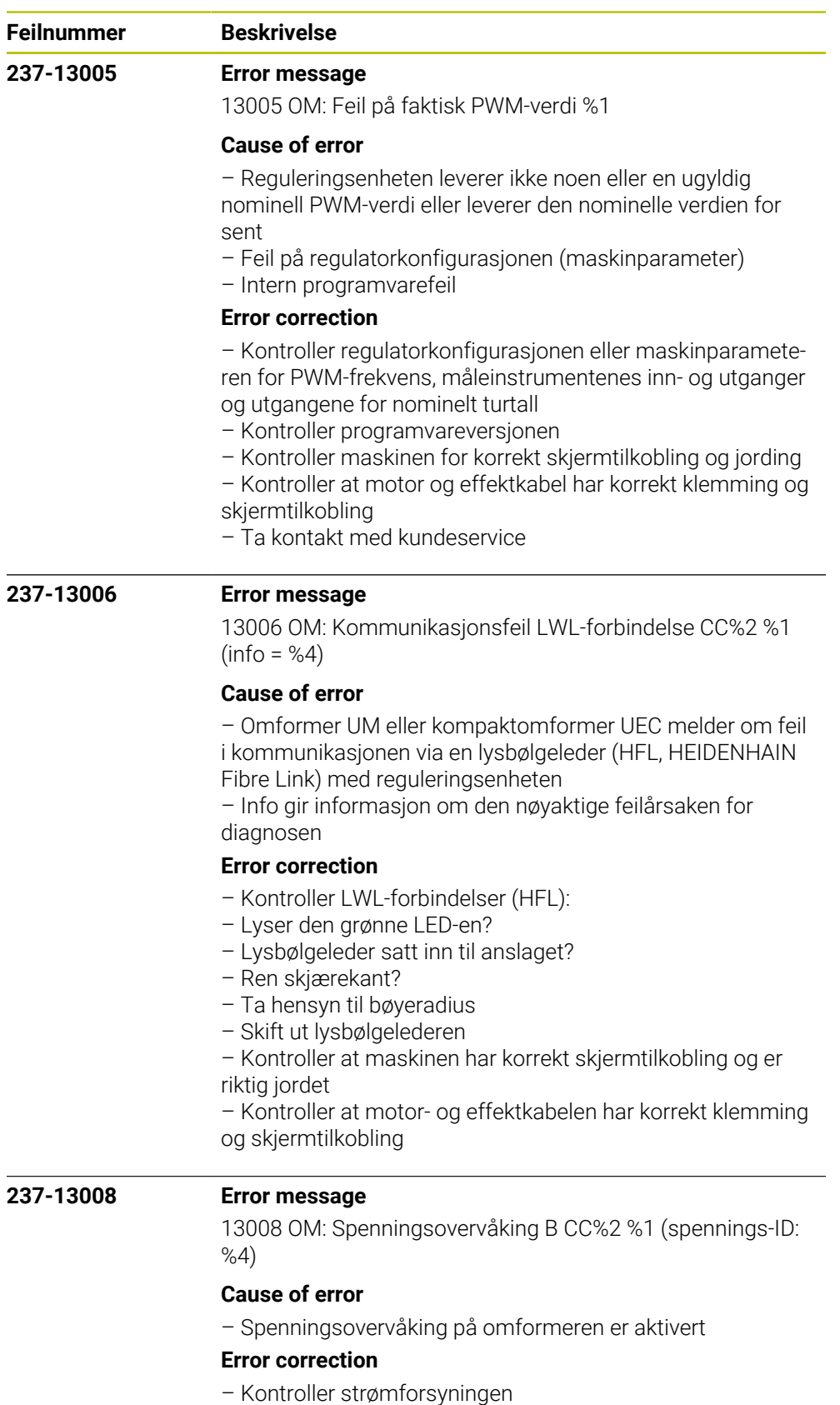

- Meld fra til kundeservice
- Skift strømforsyningsenhet

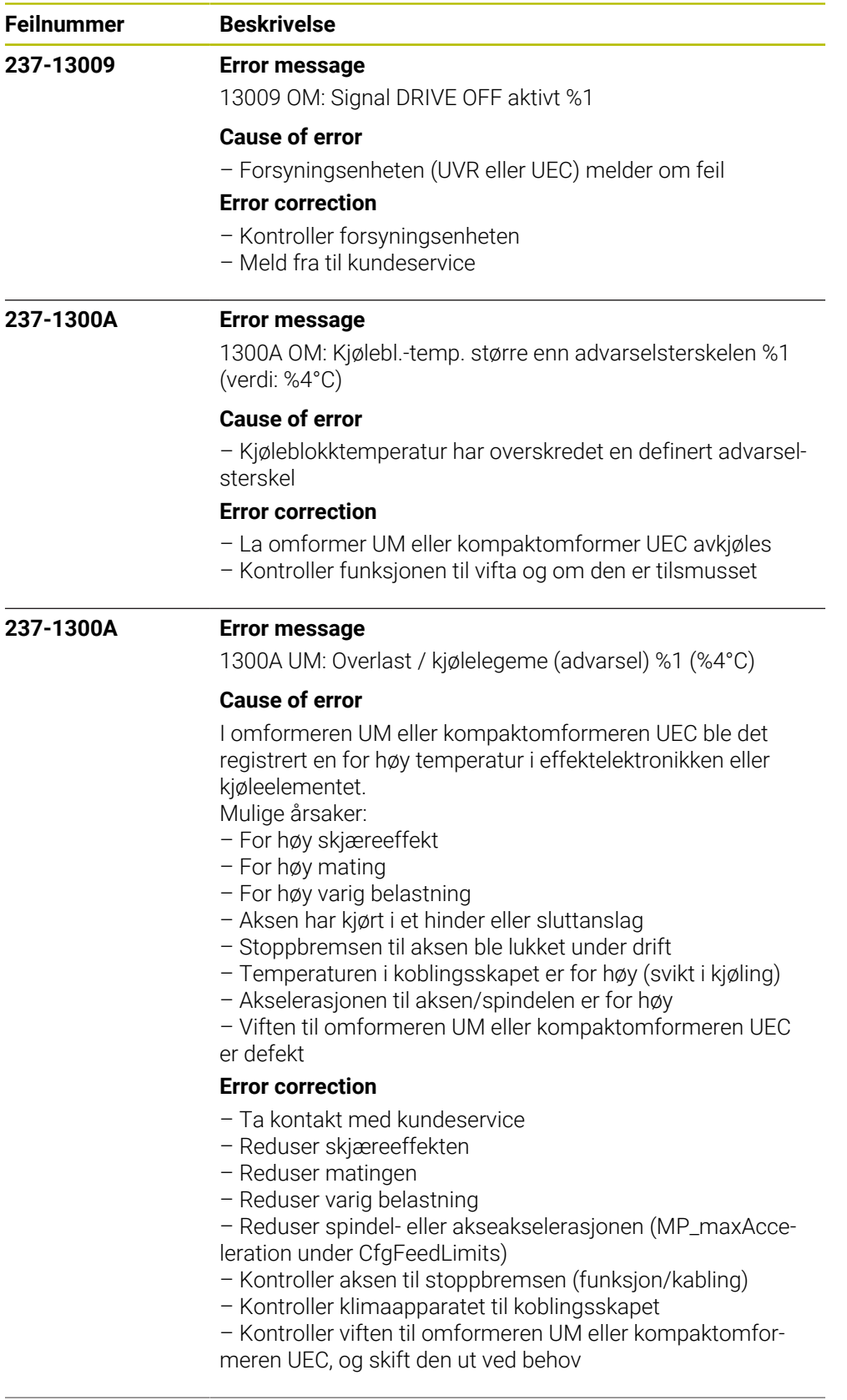

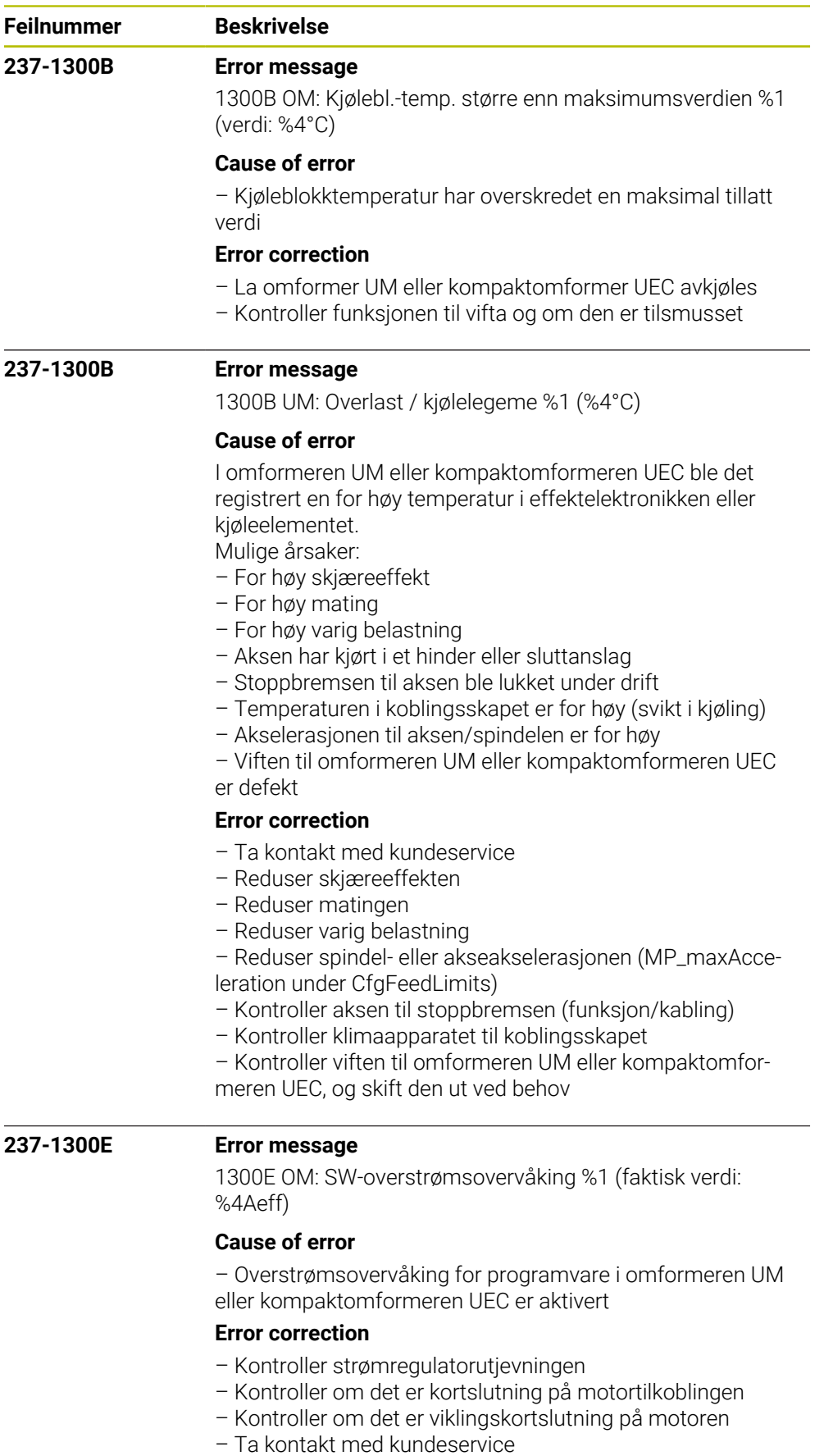

– Skift strømforsyningsenhet

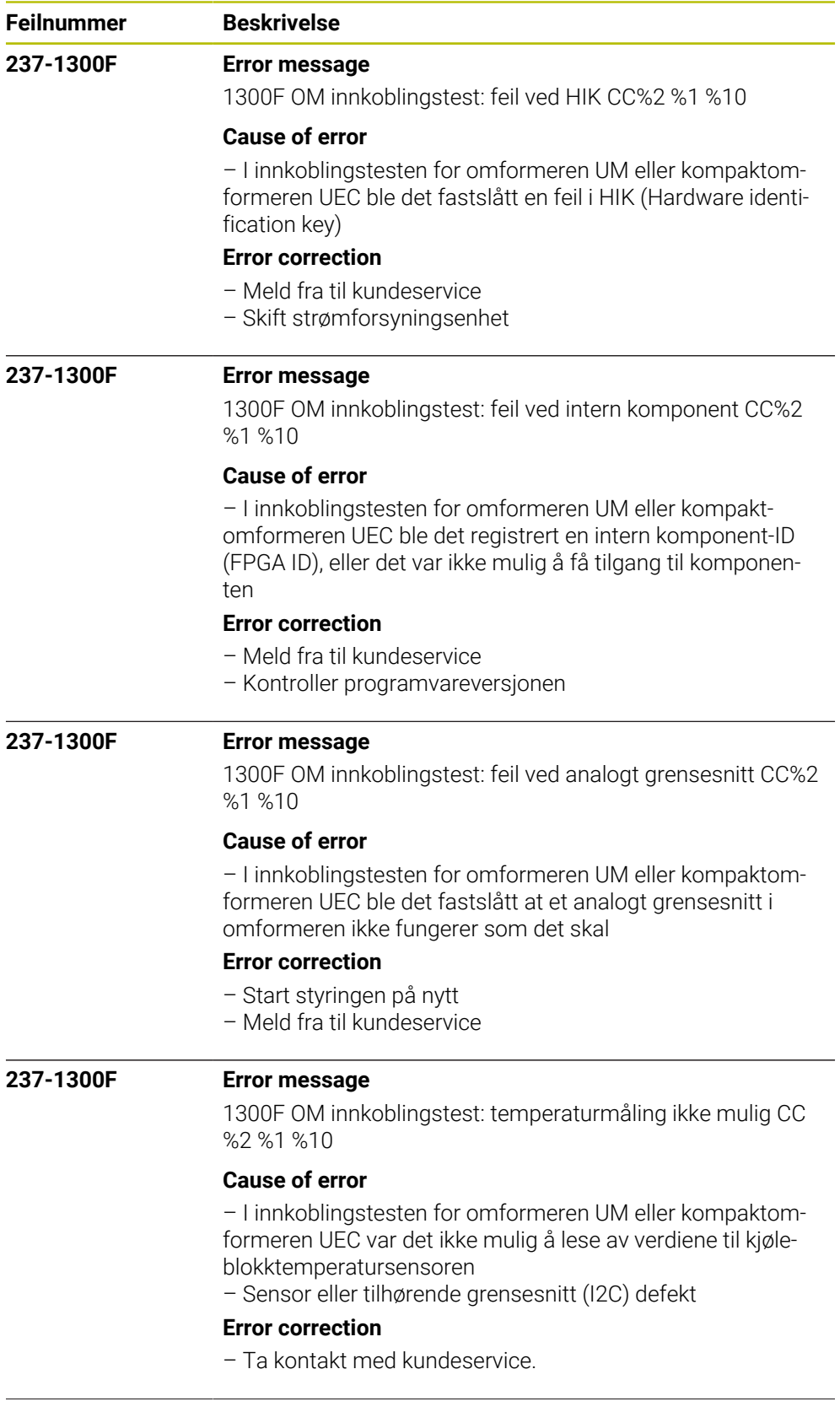

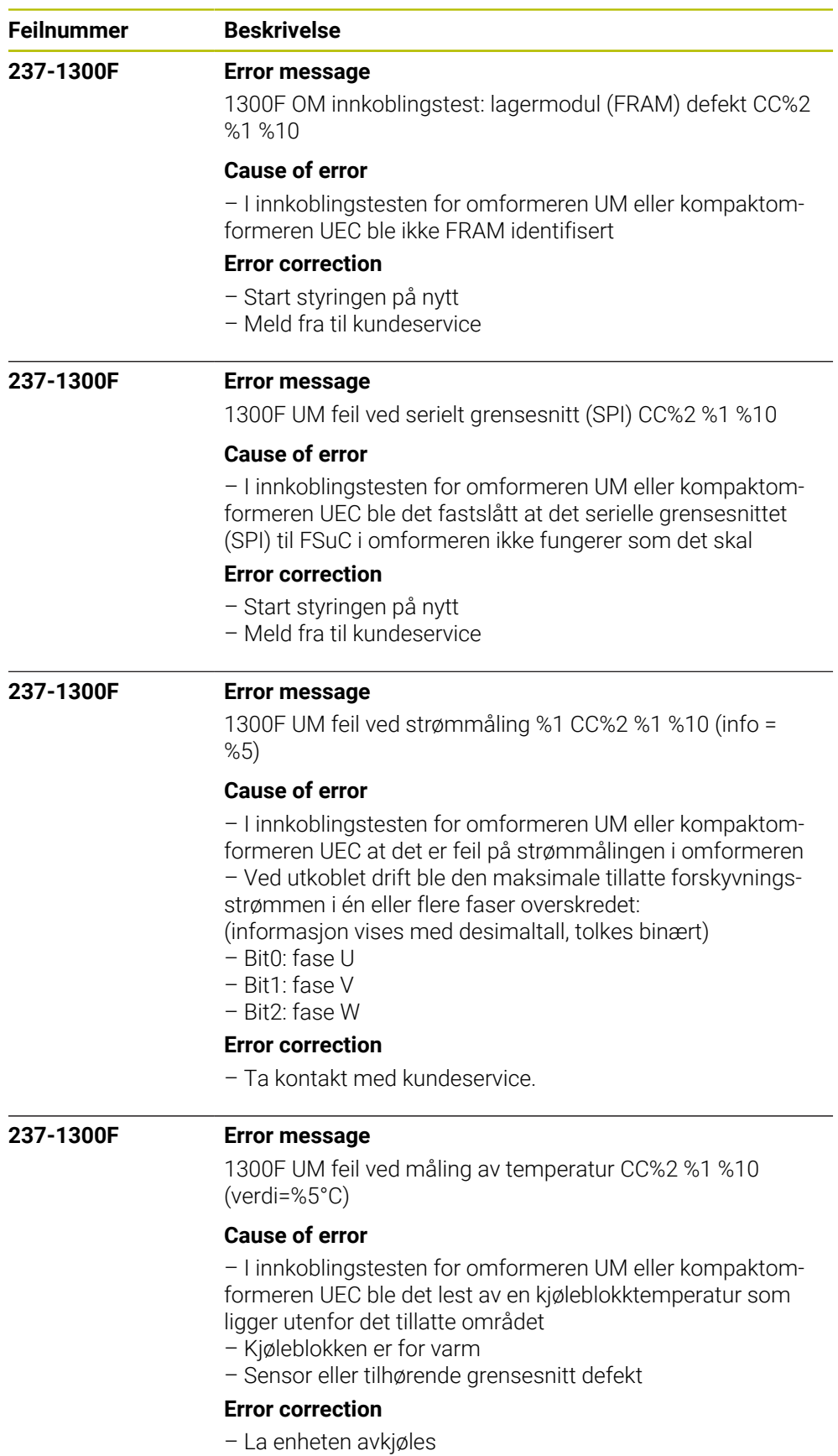

– Meld fra til kundeservice

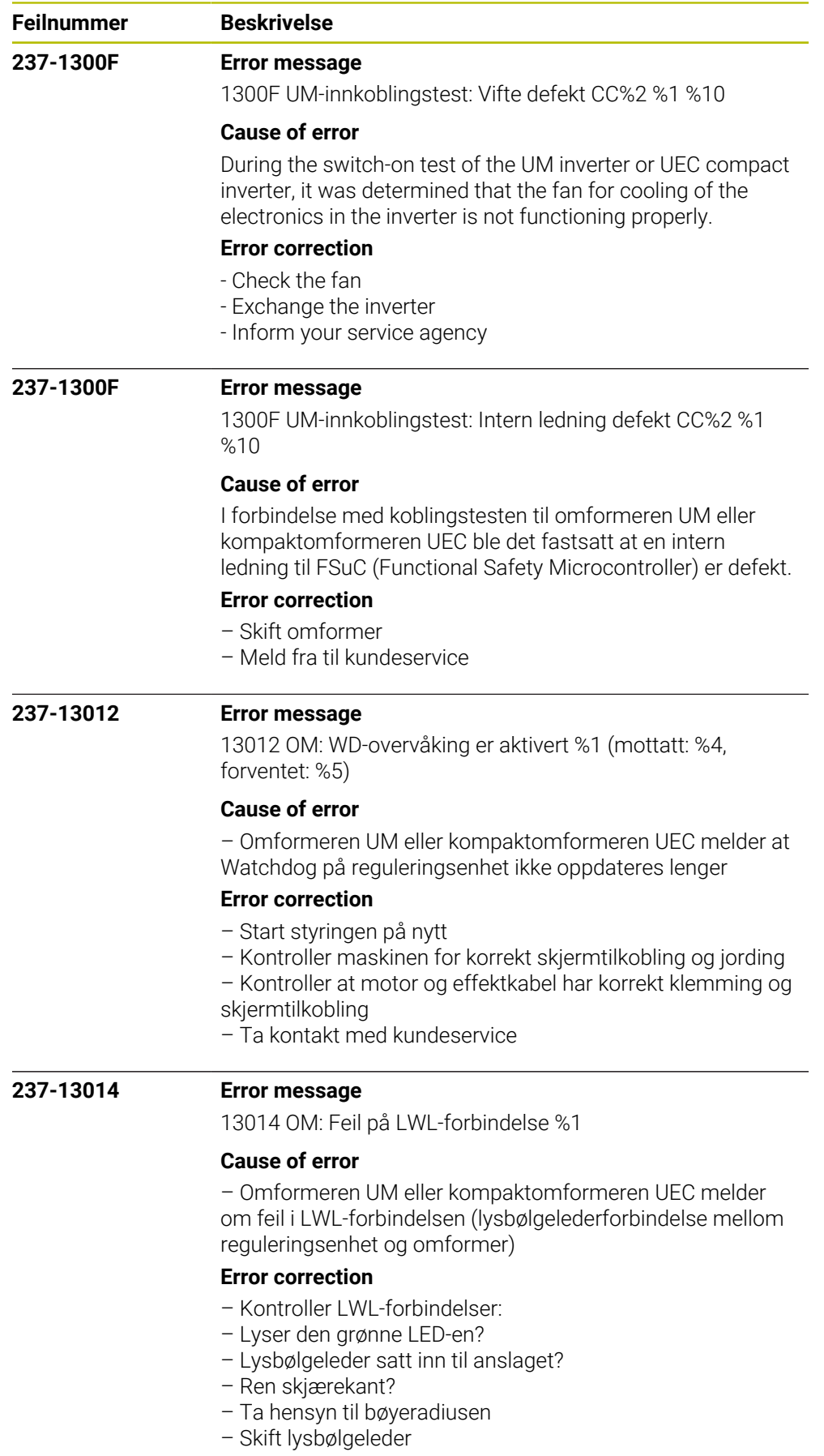

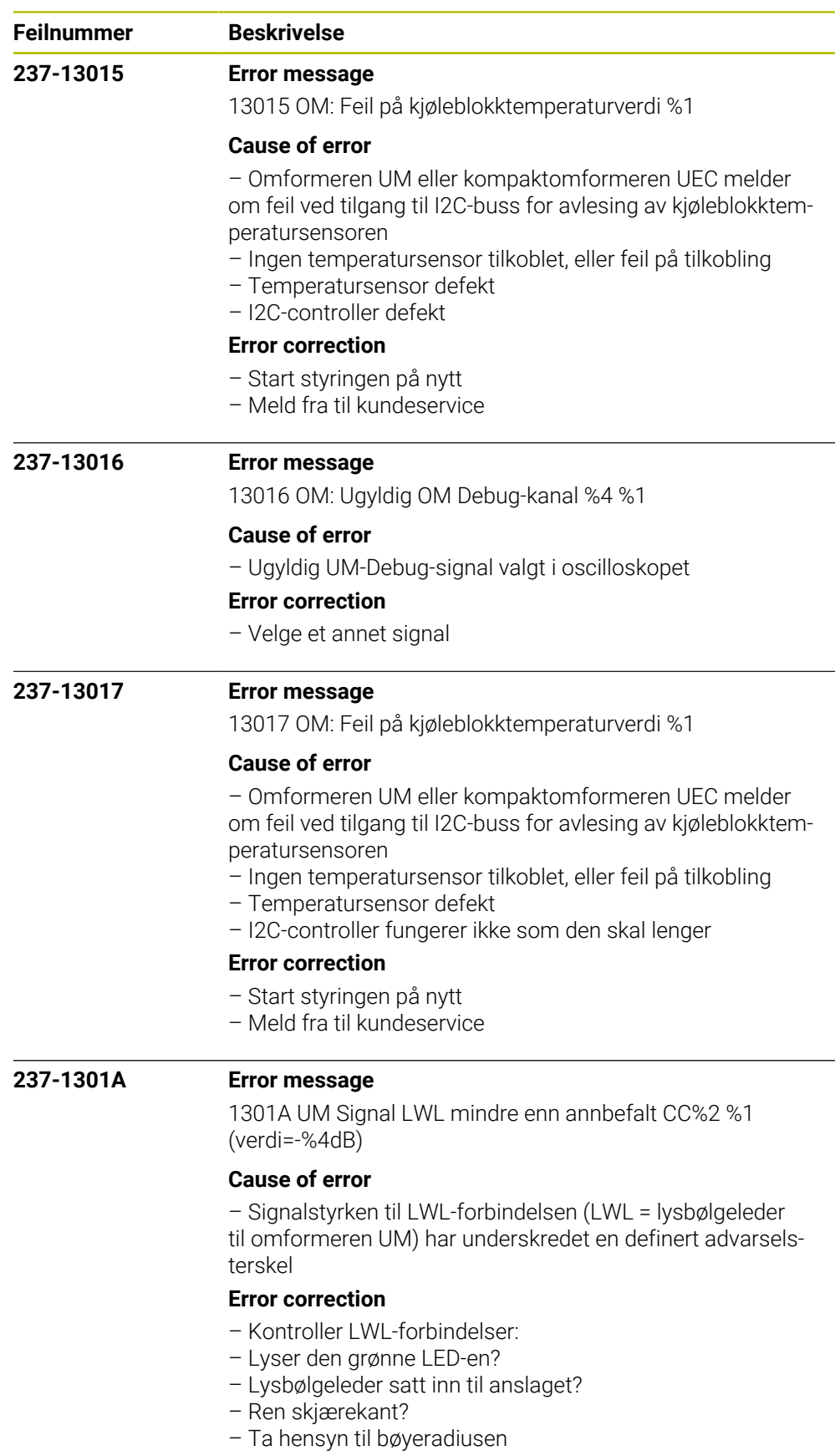

– Skift lysbølgeleder

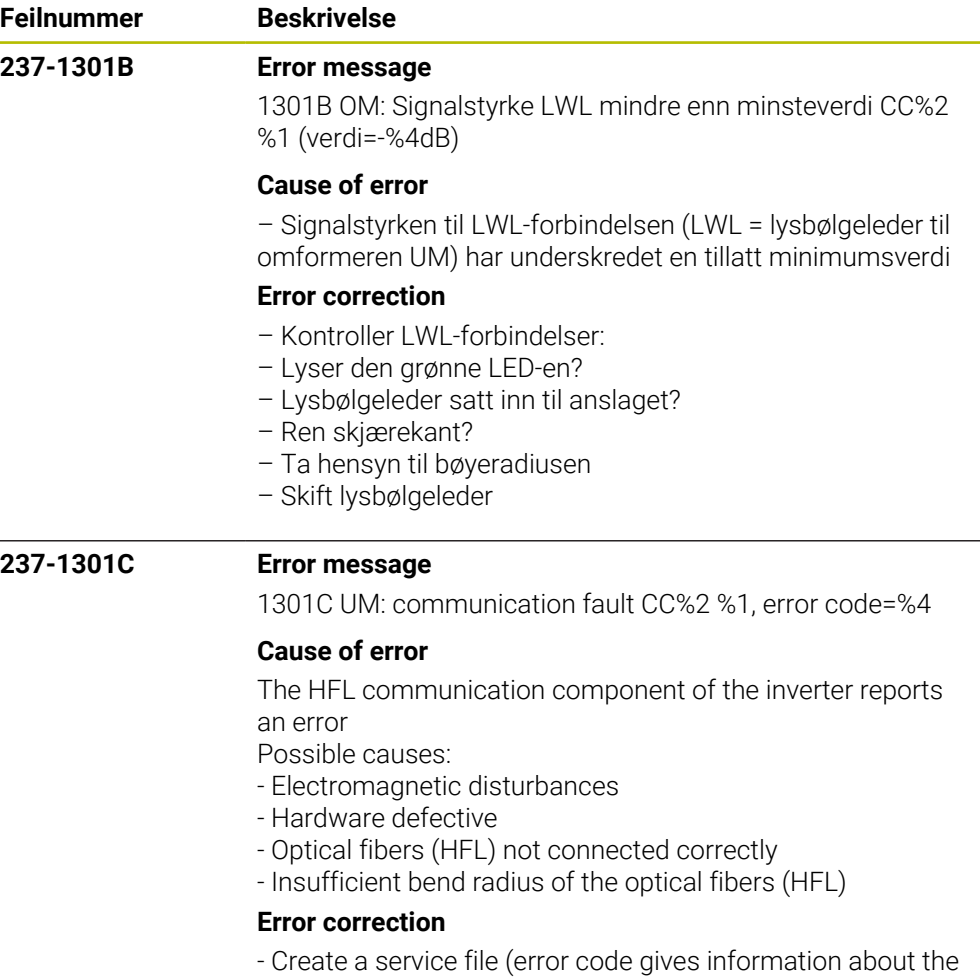

exact cause of the error for the diagnosis at HEIDENHAIN)

- Inform your service agency

- If required, exchange the hardware

- Use TNCdiag to check the damping of the fiber-optic

connections (HFL). If the damping is too high:

- Check the optical fiber connections

- Comply with the guidelines in the Technical Manual regarding the cable routing

- Check the machine for correct shield connections and grounding

- Check the motor and power cables for correct shield connections and terminal connections

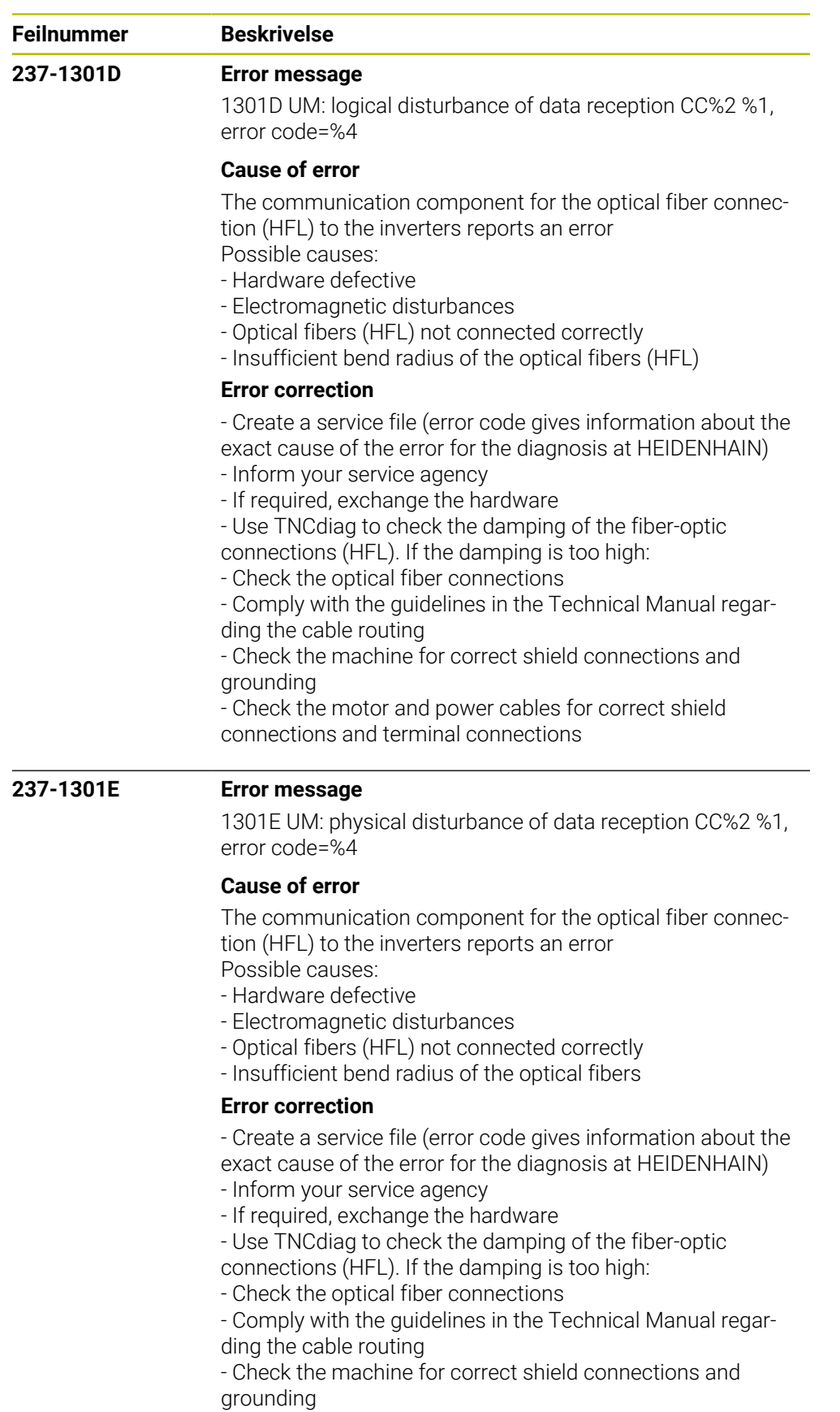

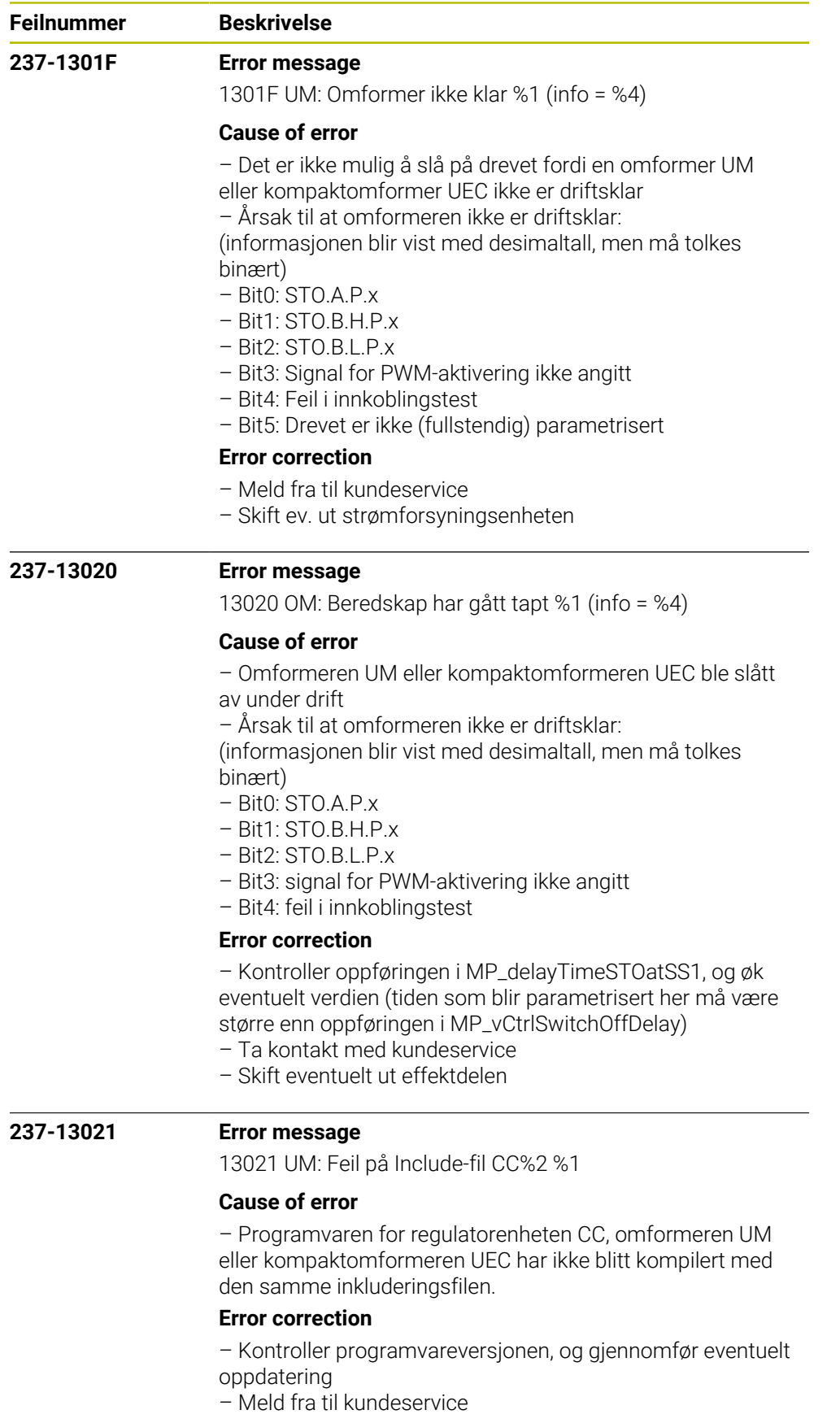

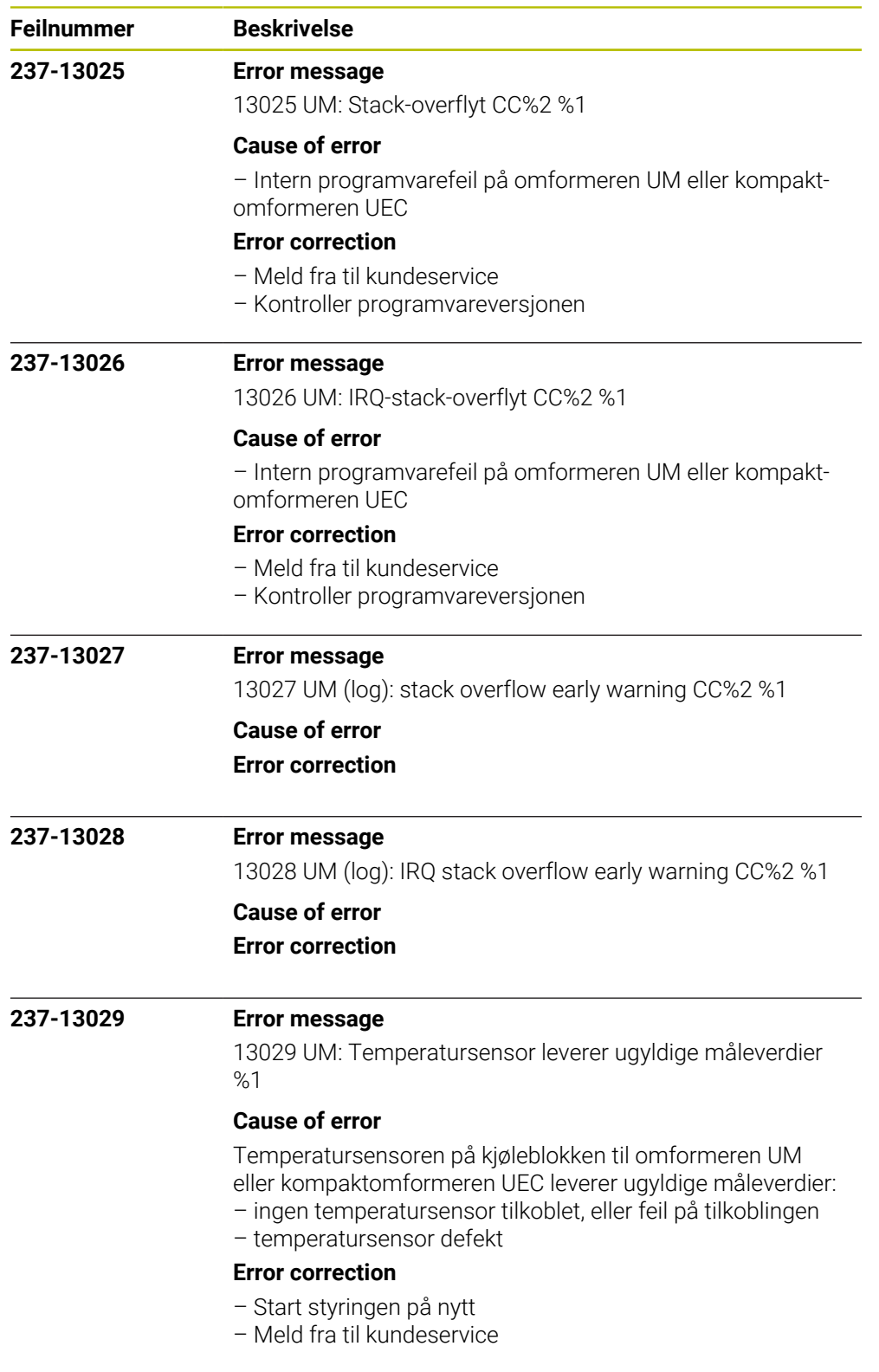

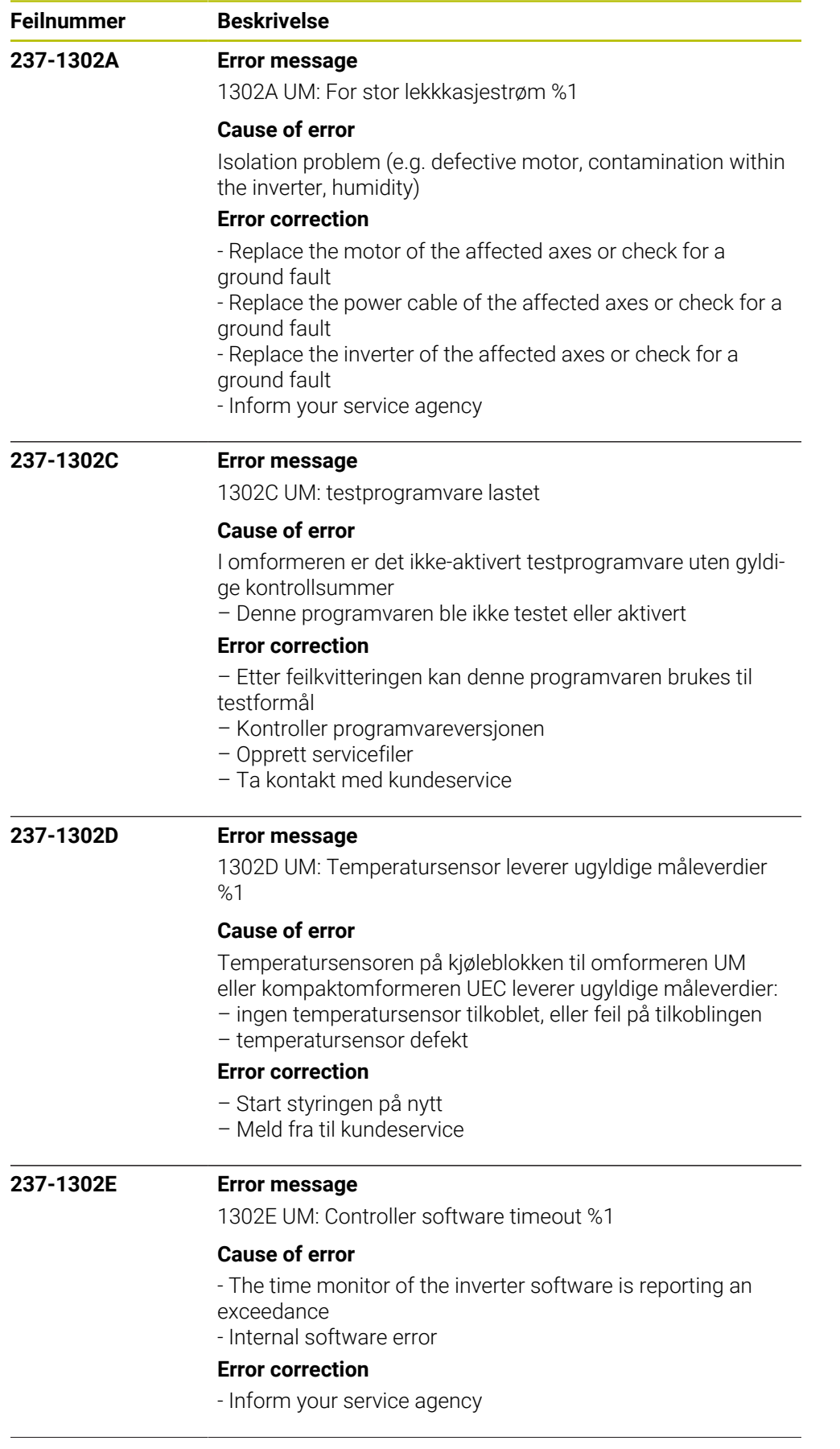
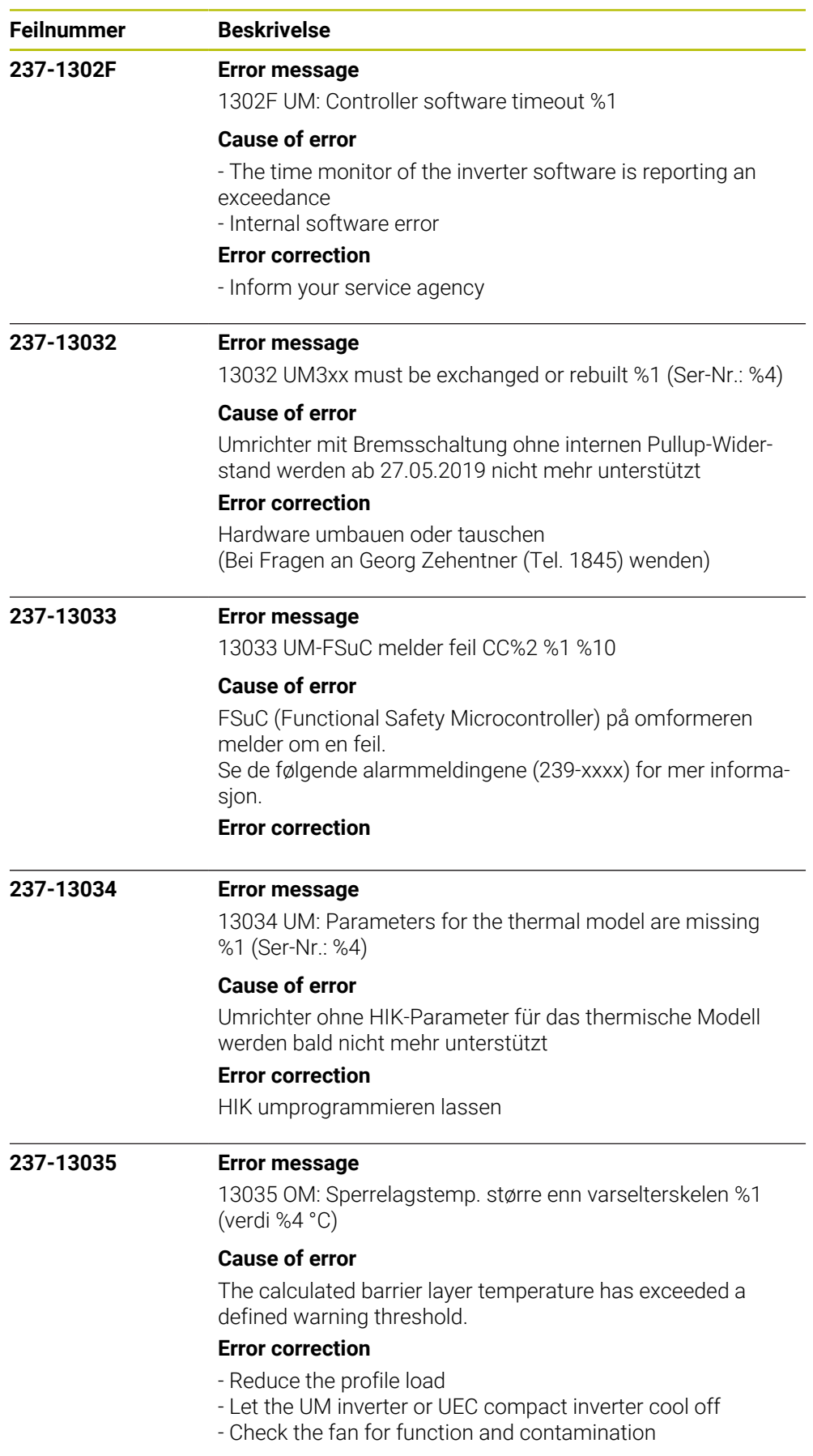

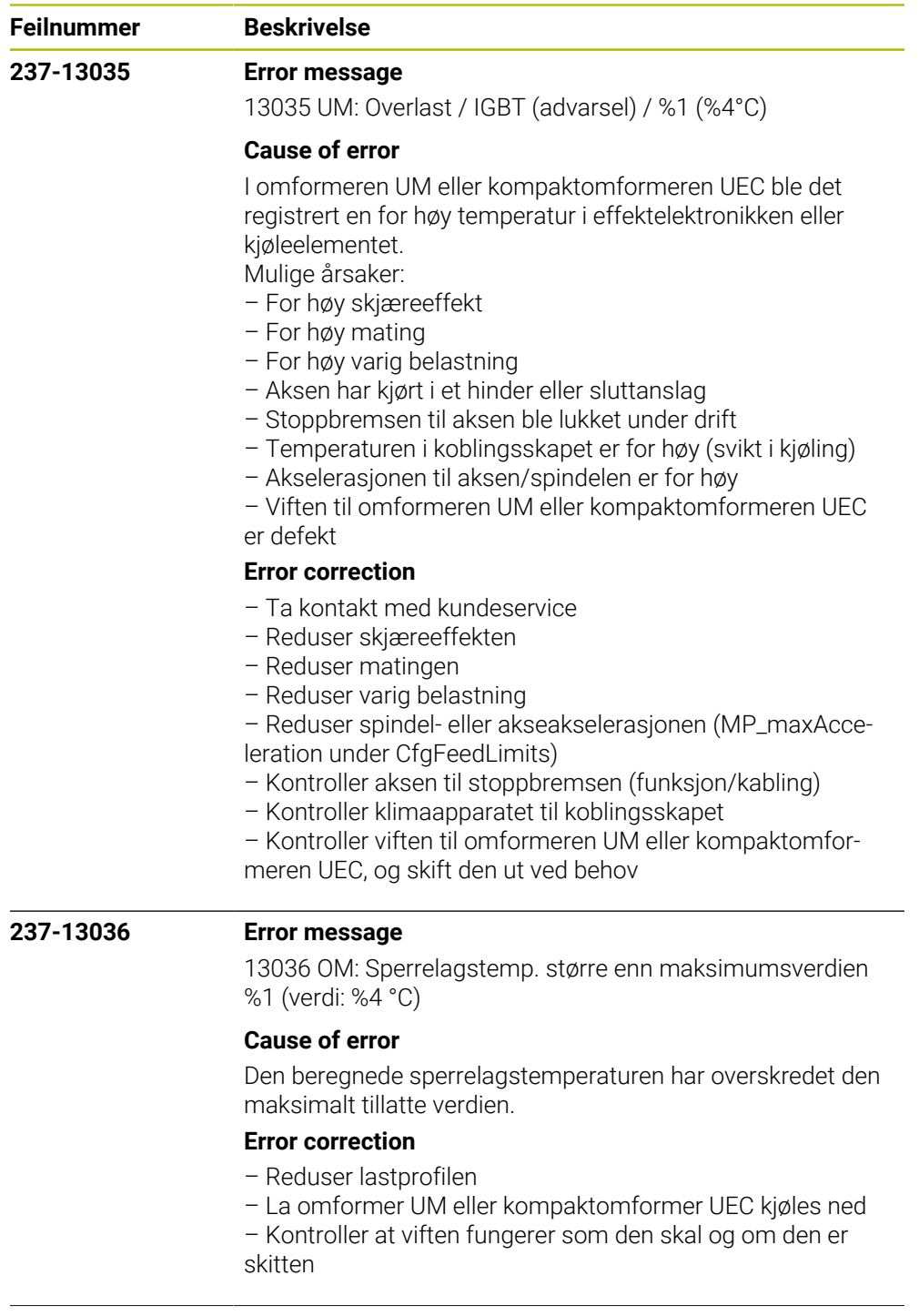

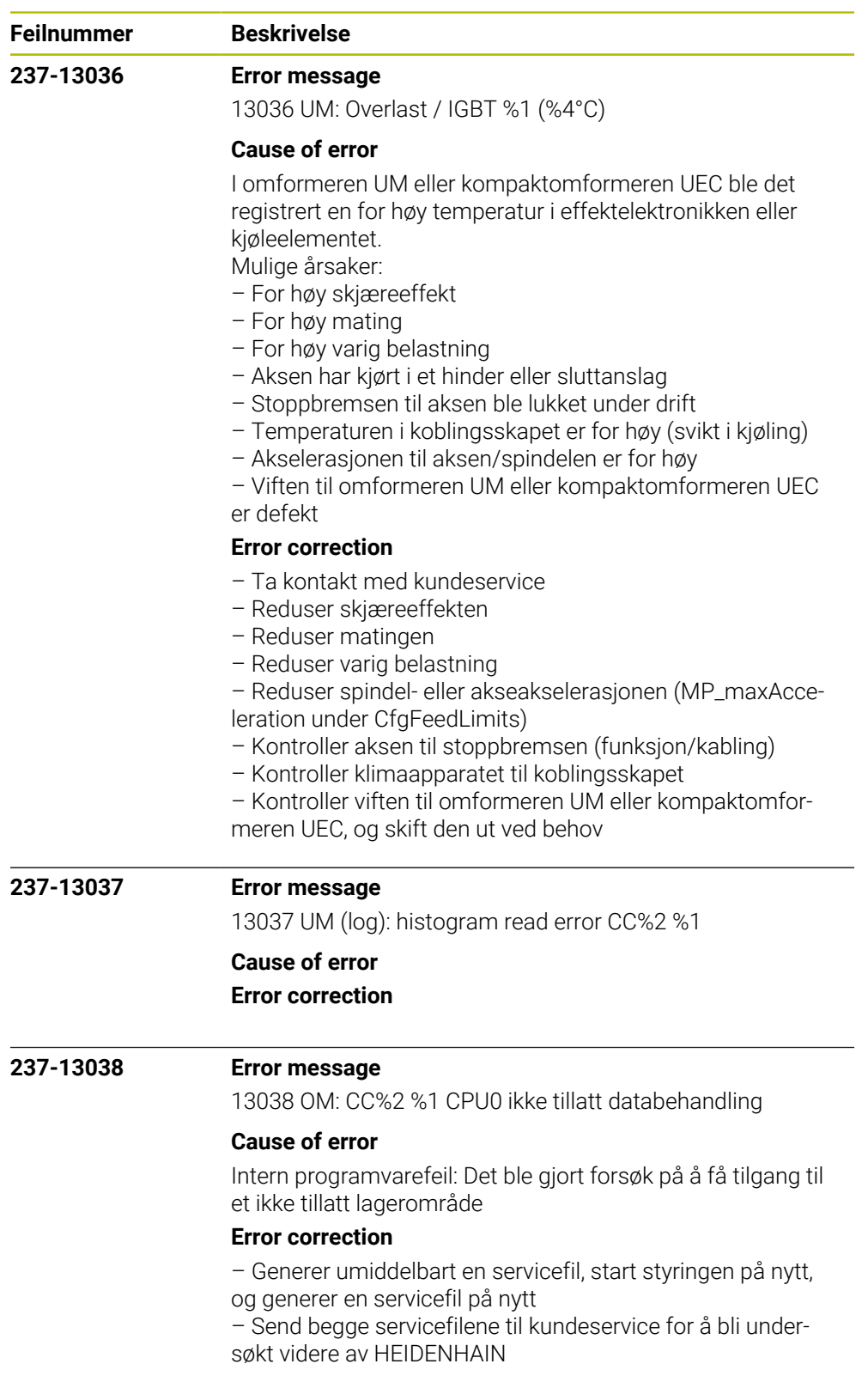

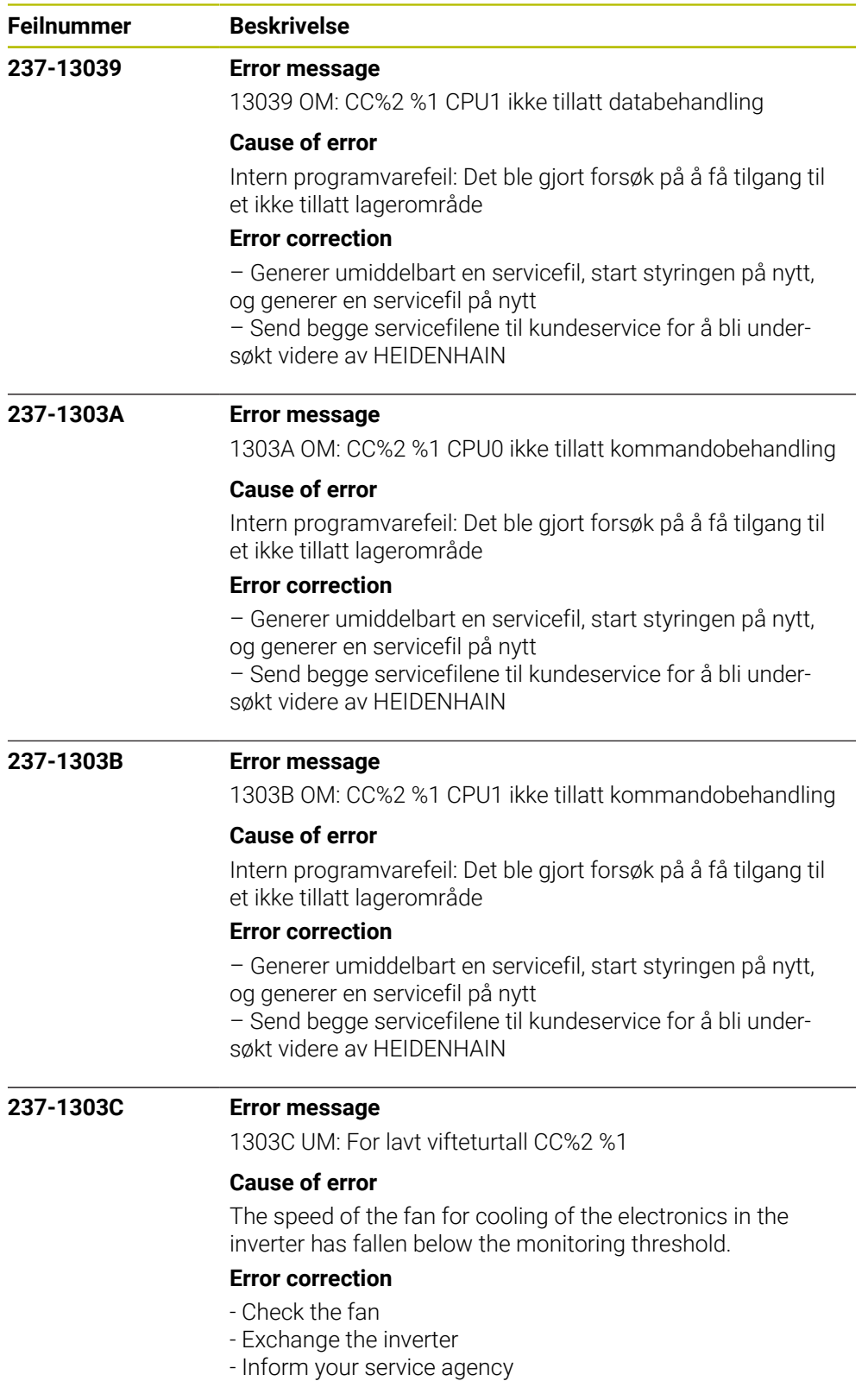

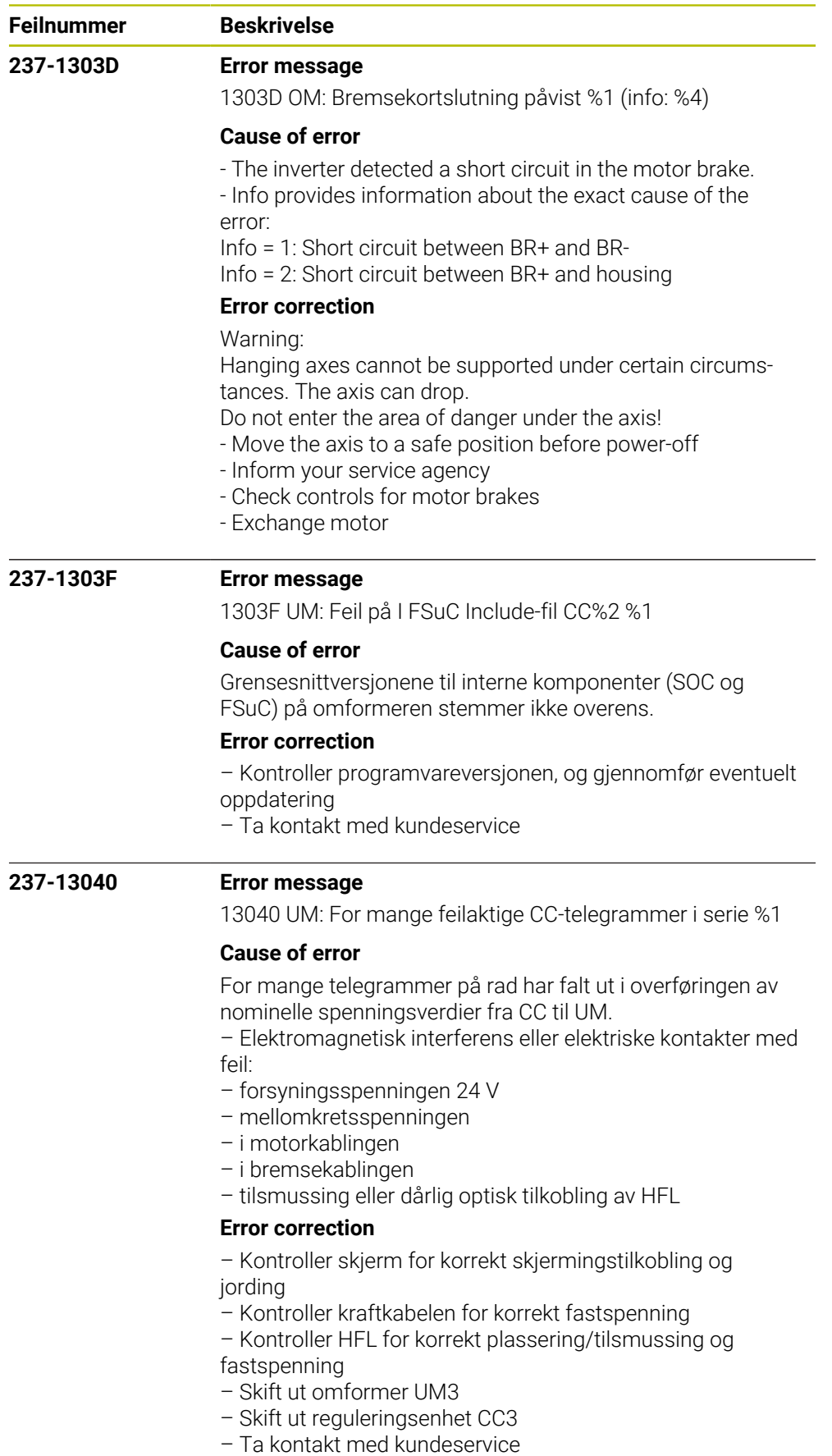

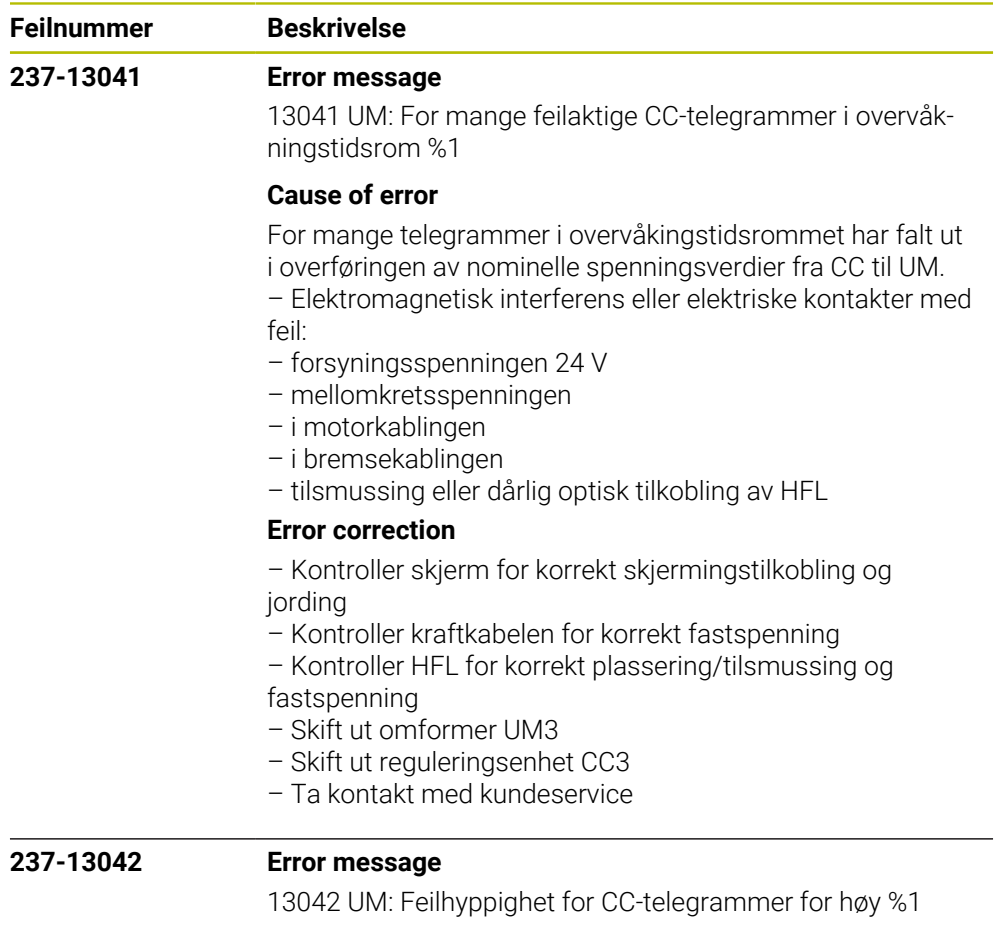

# **Cause of error**

Feilfrekvensen for telegrammene er over grenseverdien i overføringen av nominelle spenningsverdier fra CC til UM.

– Elektromagnetisk interferens eller elektriske kontakter med feil:

- forsyningsspenningen 24 V
- mellomkretsspenningen
- i motorkablingen
- i bremsekablingen
- tilsmussing eller dårlig optisk tilkobling av HFL

## **Error correction**

– Kontroller skjerm for korrekt skjermingstilkobling og jording

- Kontroller kraftkabelen for korrekt fastspenning
- Kontroller HFL for korrekt plassering/tilsmussing og fastspenning
- Skift ut omformer UM3
- Skift ut reguleringsenhet CC3
- Ta kontakt med kundeservice

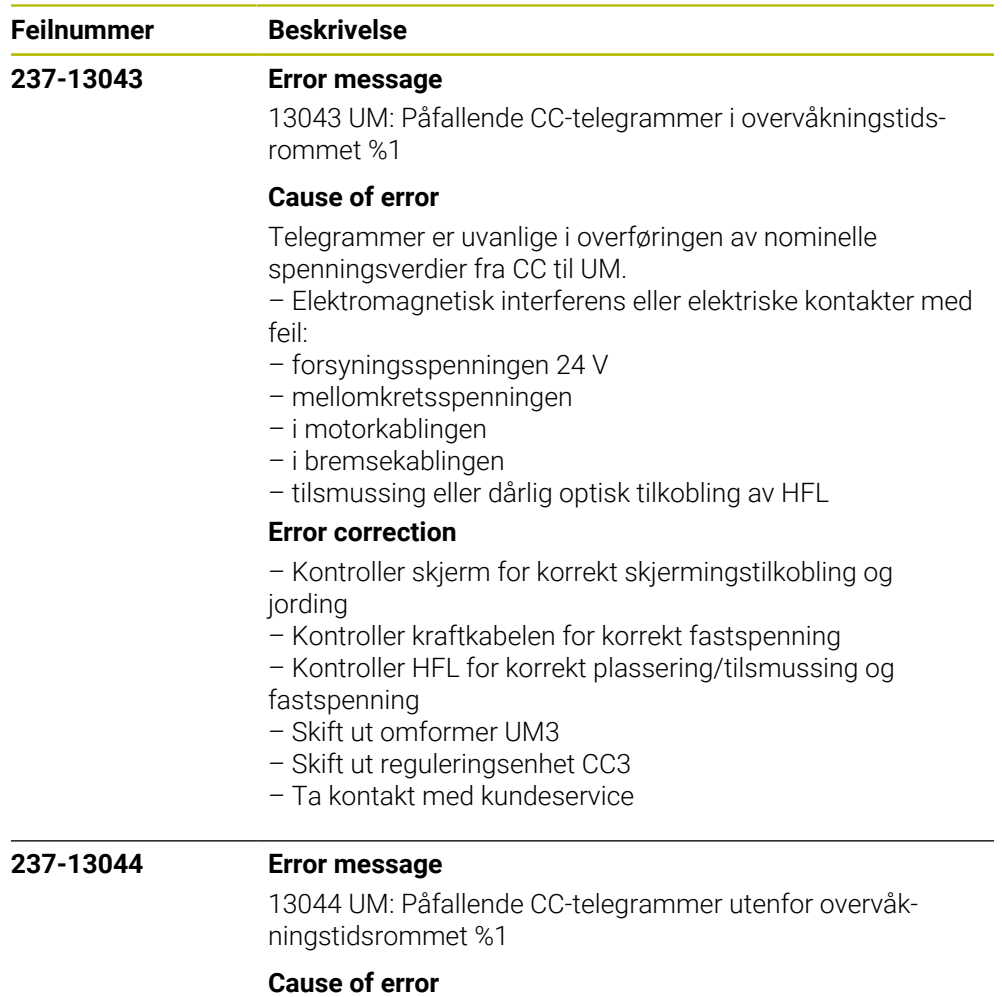

Telegrammer er uvanlige i overføringen av nominelle spenningsverdier fra CC til UM.

- Elektromagnetisk interferens eller elektriske kontakter med feil:
- 
- forsyningsspenningen 24 V
- mellomkretsspenningen
- i motorkablingen
- i bremsekablingen
- tilsmussing eller dårlig optisk tilkobling av HFL

### **Error correction**

– Kontroller skjerm for korrekt skjermingstilkobling og

### jording

- Kontroller kraftkabelen for korrekt fastspenning
- Kontroller HFL for korrekt plassering/tilsmussing og
- fastspenning
- Skift ut omformer UM3
- Skift ut reguleringsenhet CC3
- Ta kontakt med kundeservice

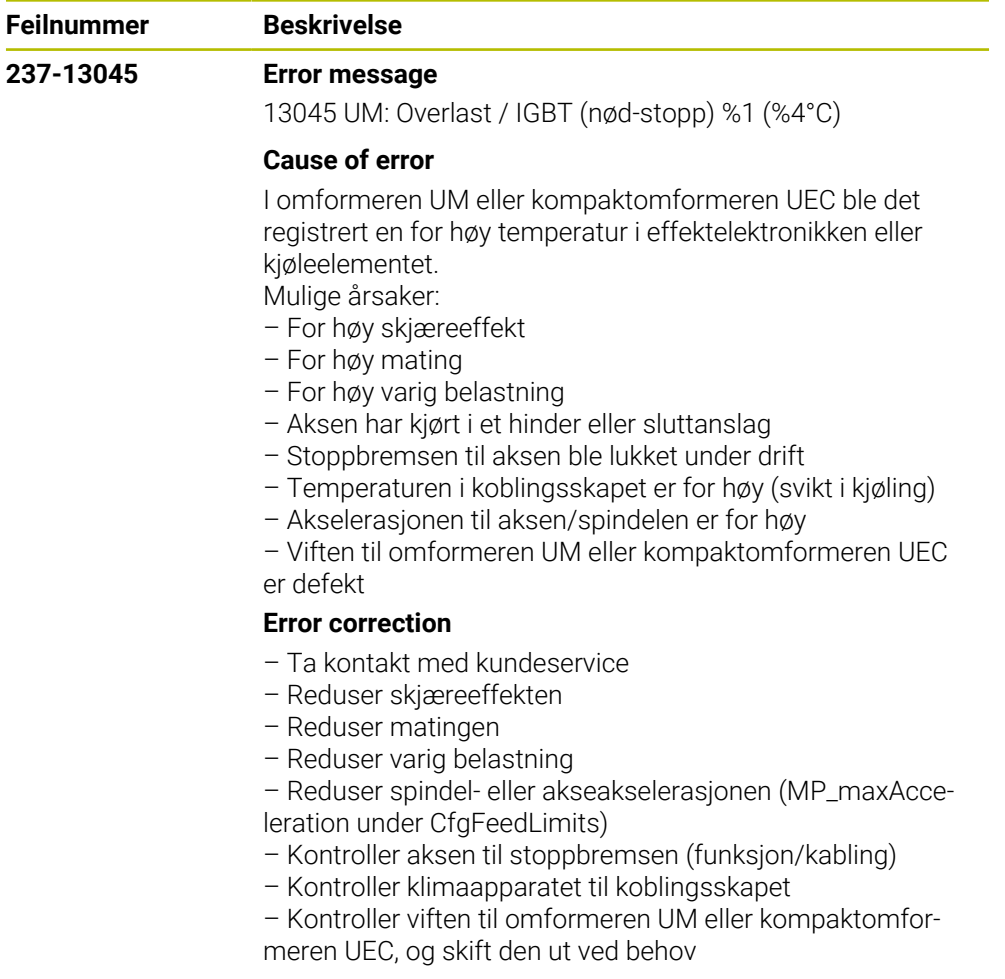

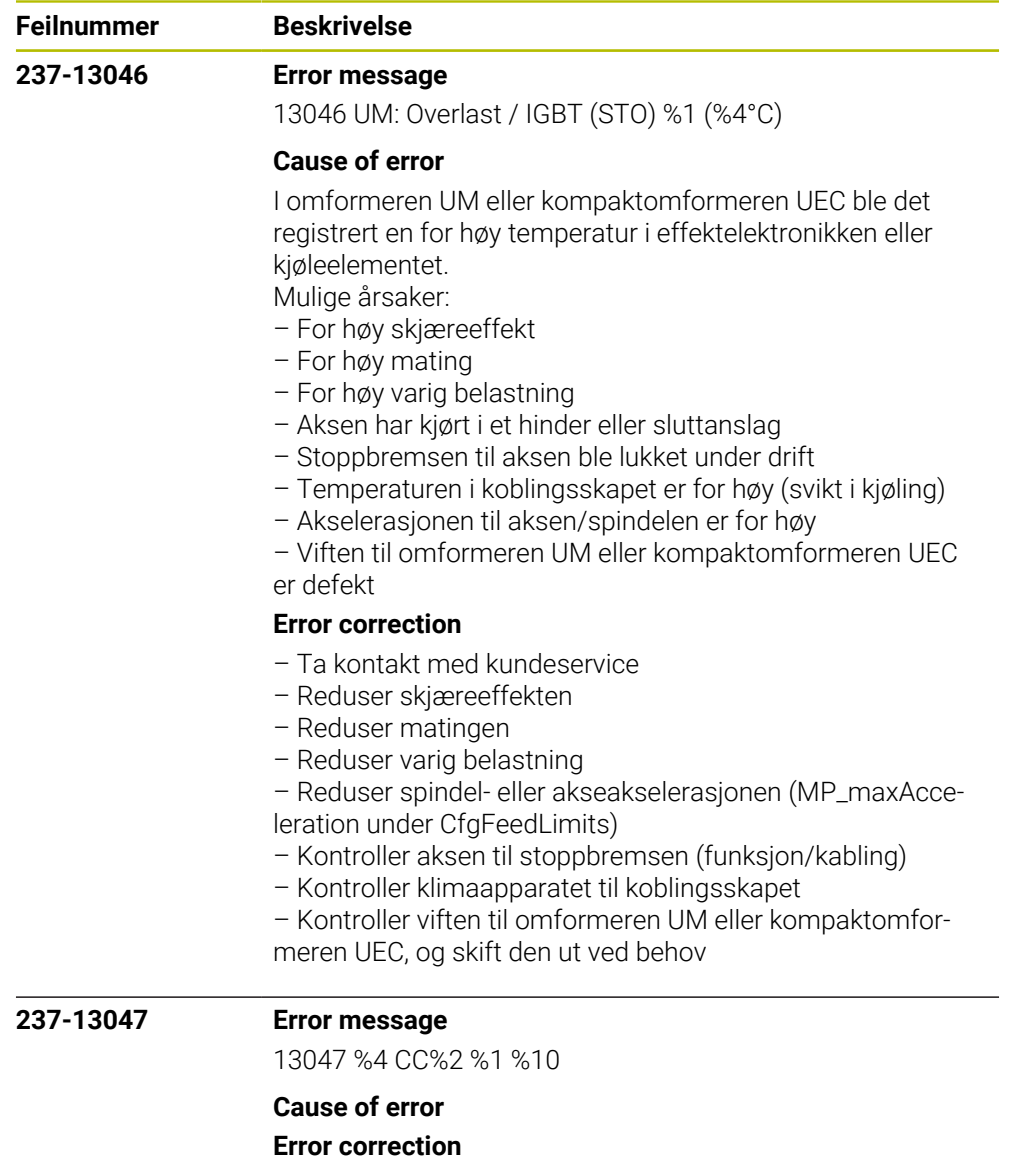

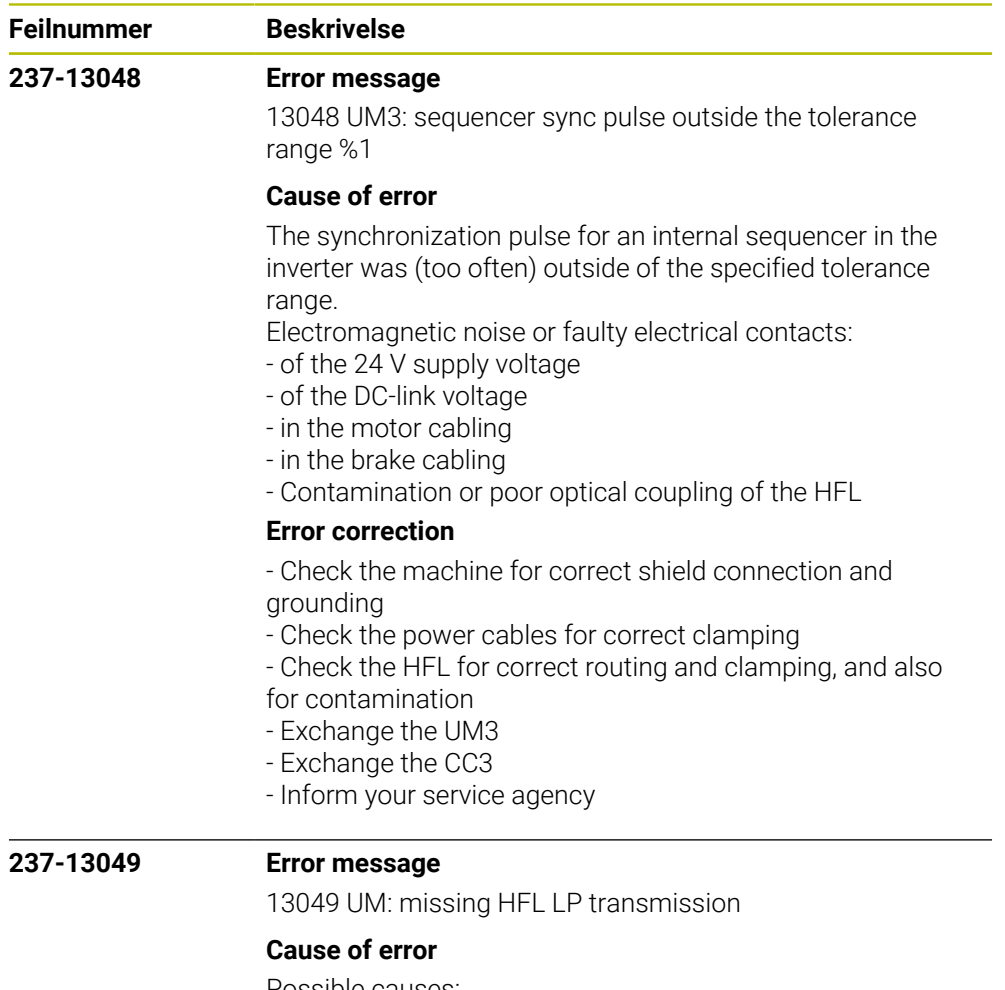

Possible causes:

Electromagnetic noise or faulty electrical contacts:

- of the 24V supply voltage
- of the DC-link voltage
- in the motor cabling
- in the brake cabling
- Contamination or poor optical coupling of the HFL

#### **Error correction**

- No immediate corrective action is necessary, since no error situation has occurred yet

- Recommended preventive measures:
- Check the machine for correct shield connection and
- grounding
- Check the power cables for correct clamping
- Check the HFL for correct routing and clamping, and also for contamination

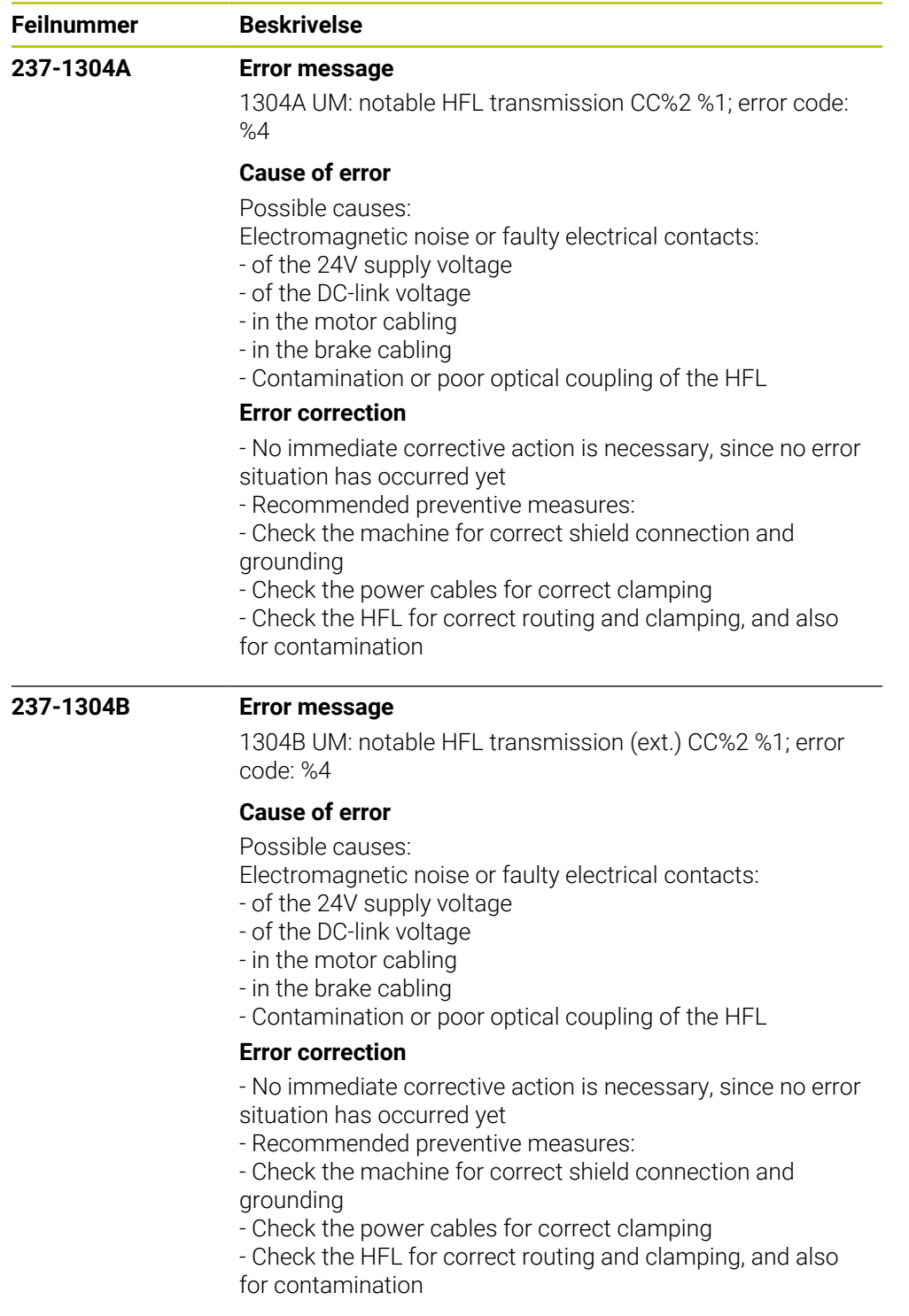

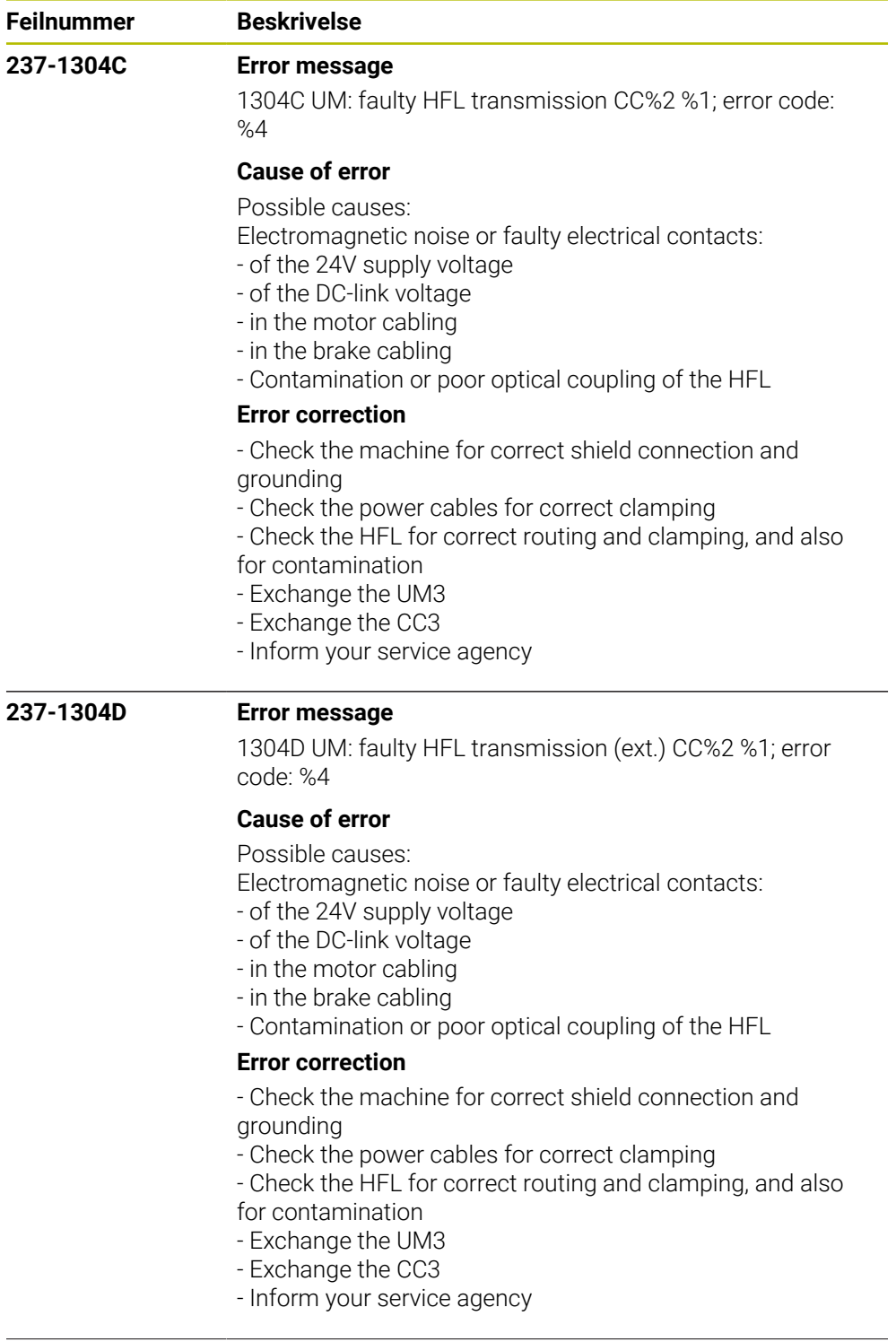

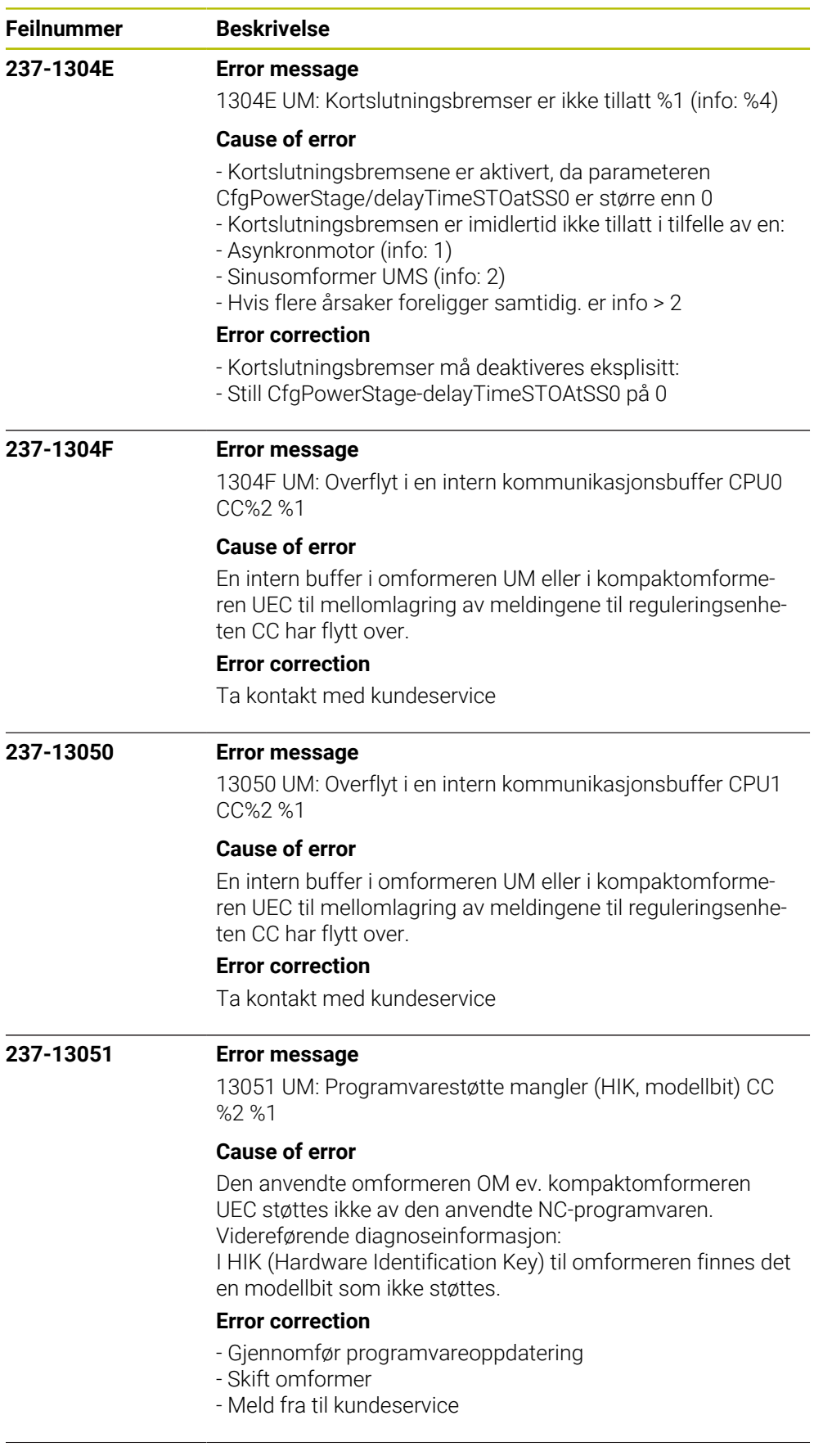

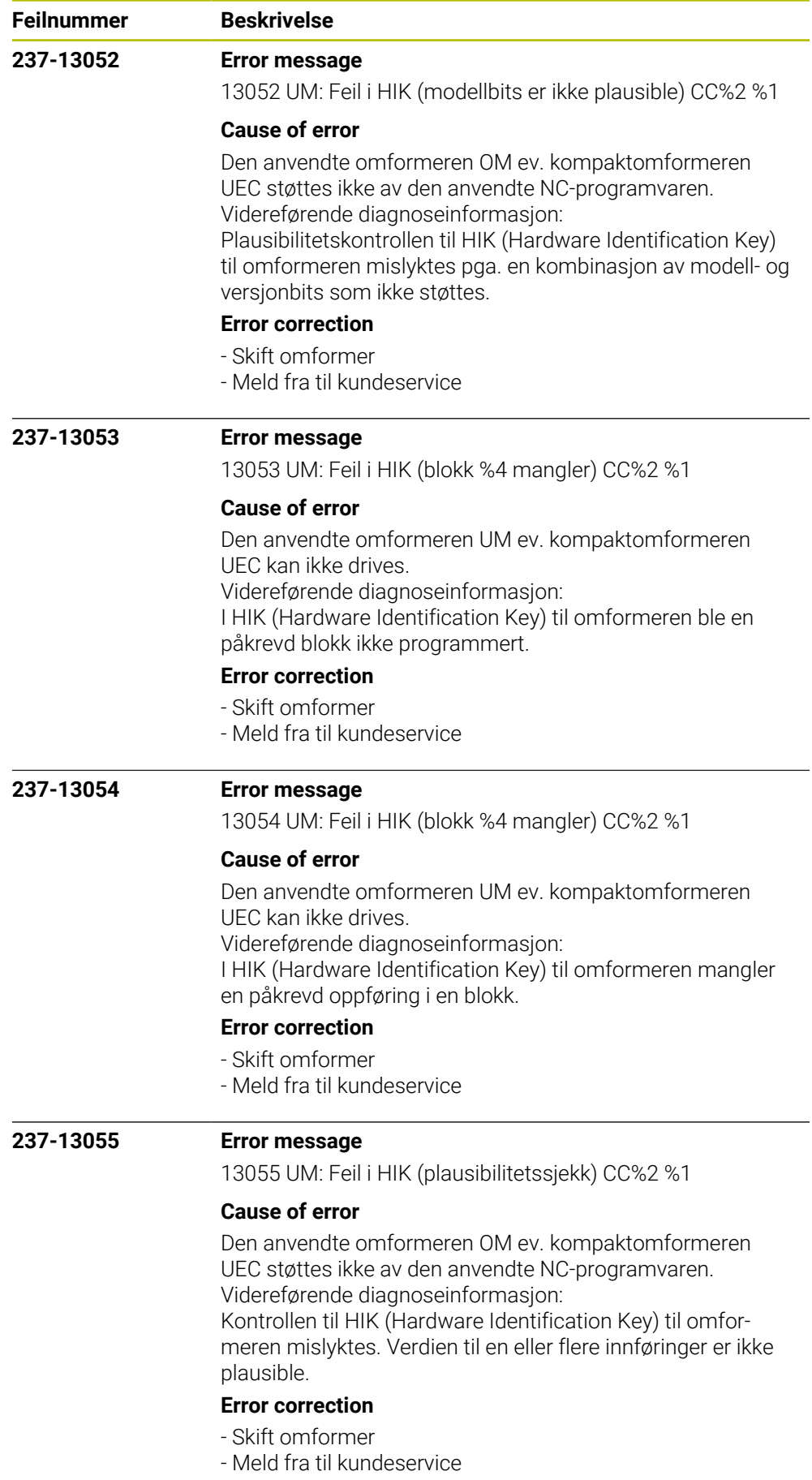

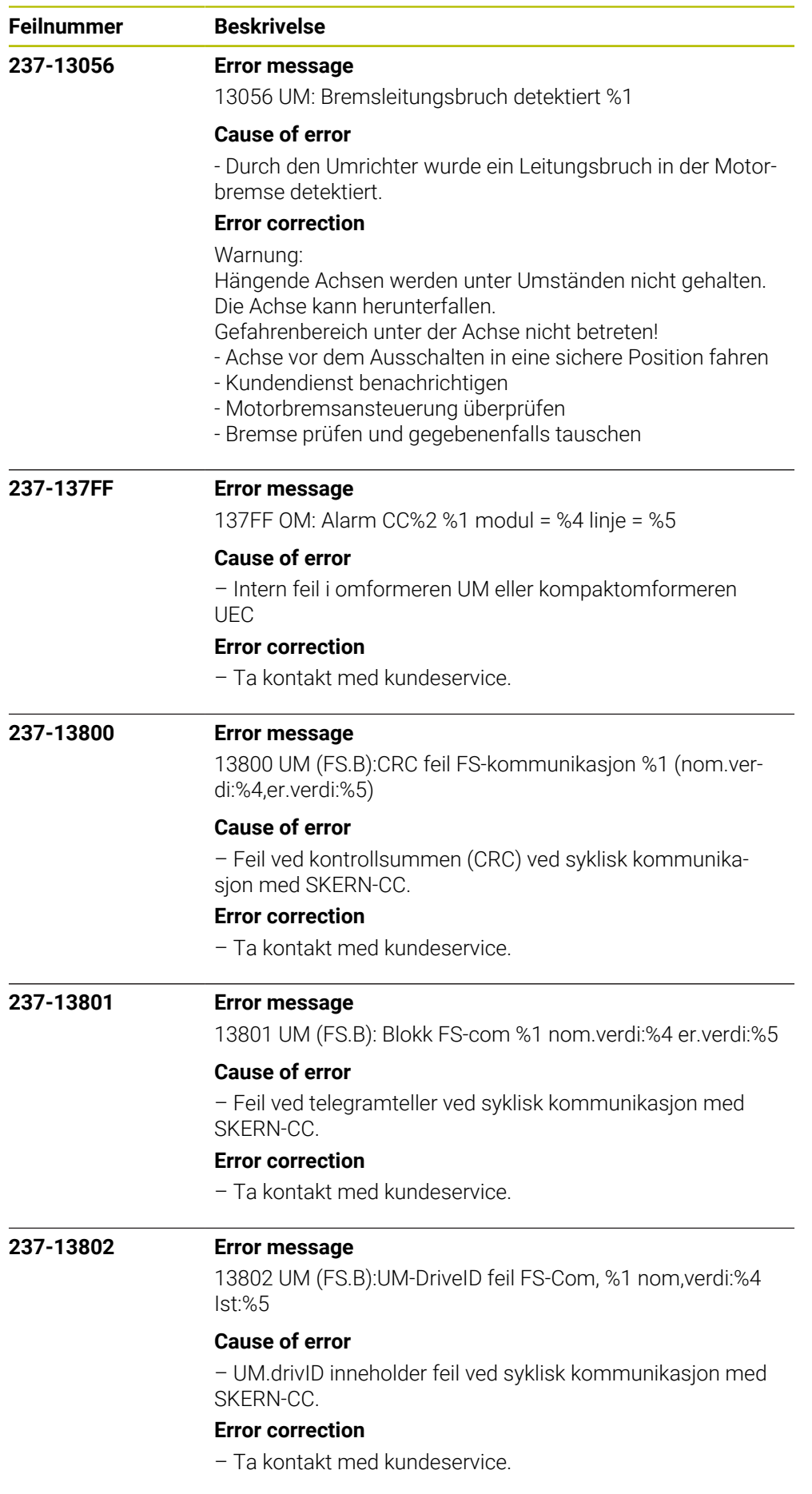

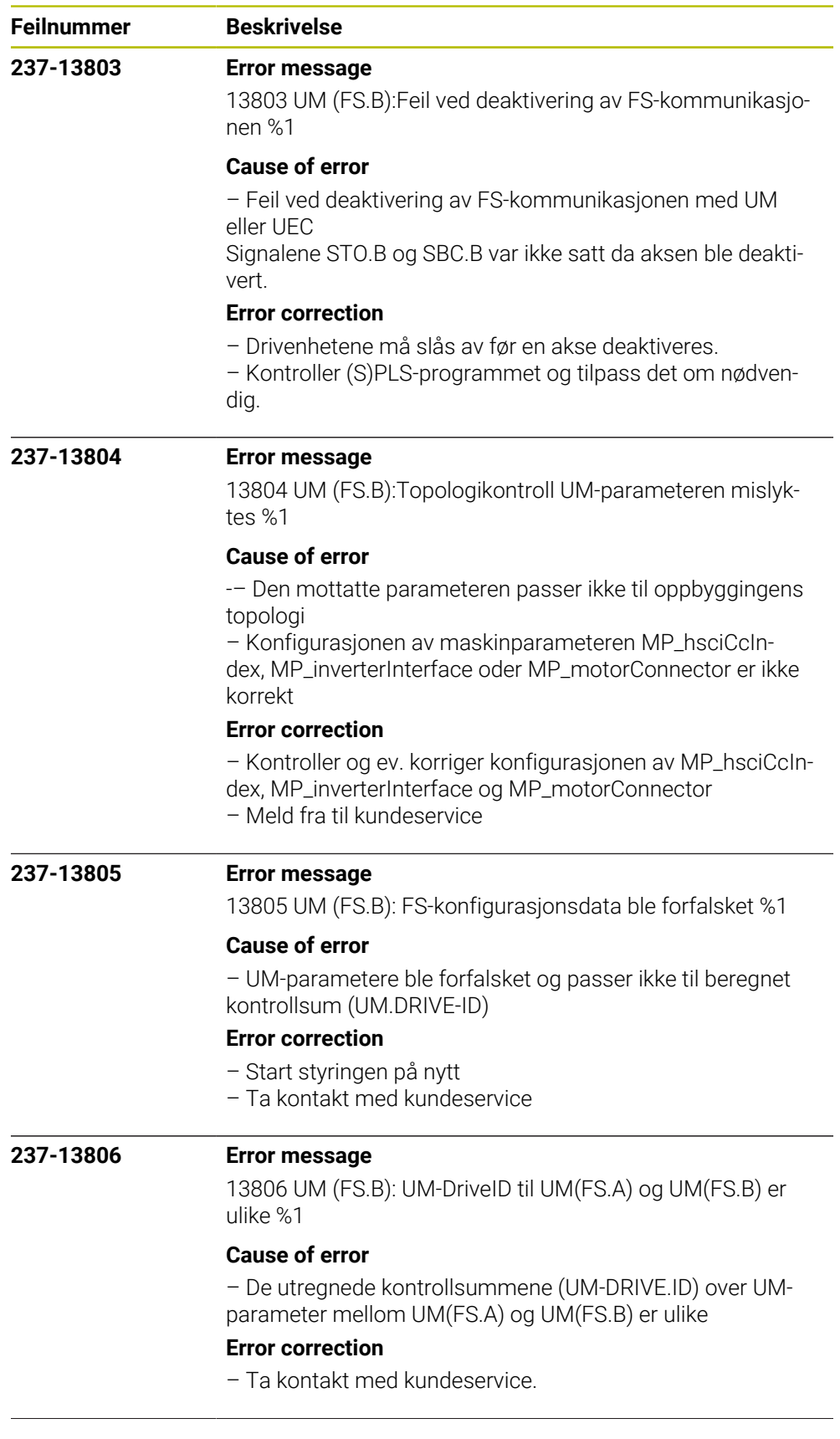

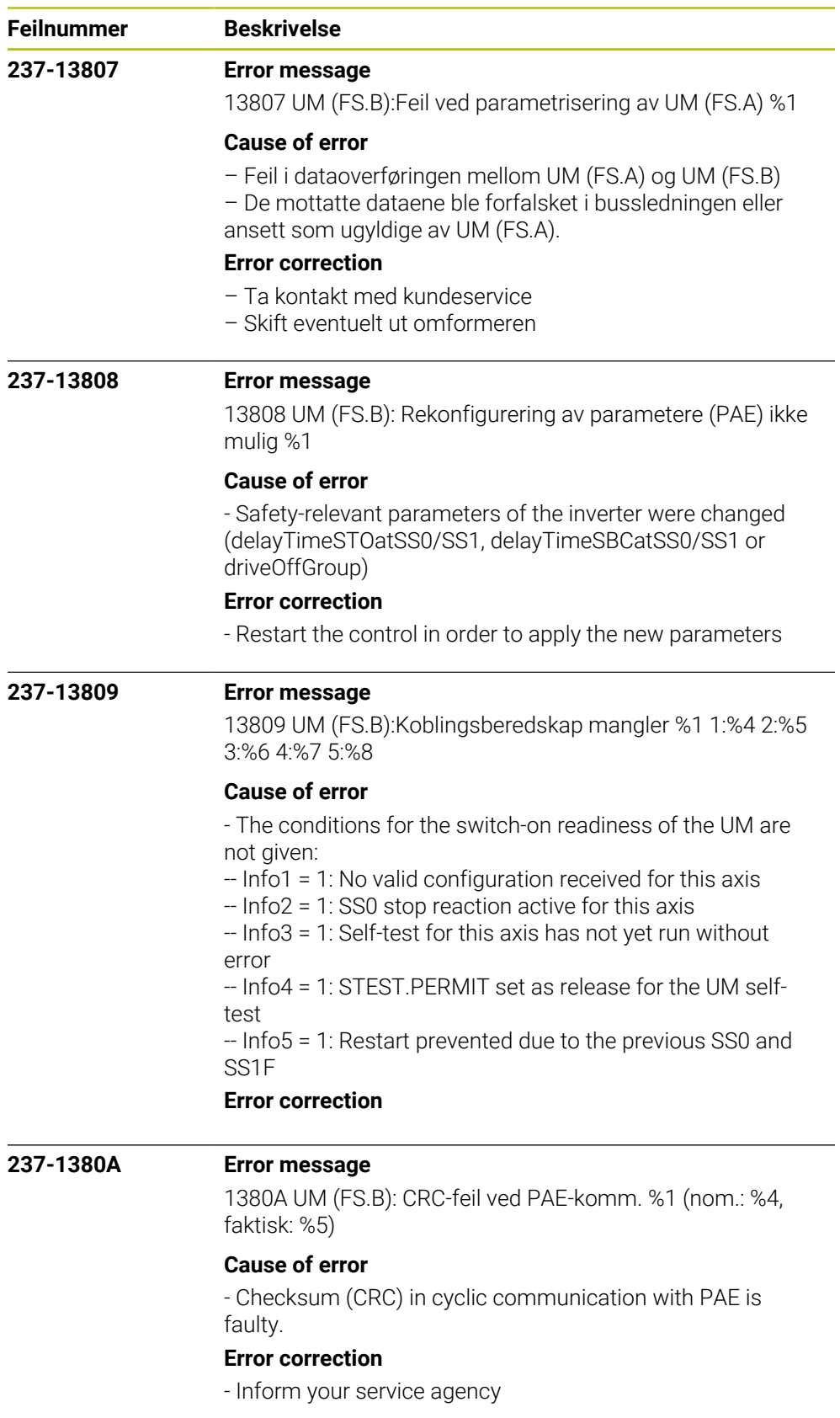

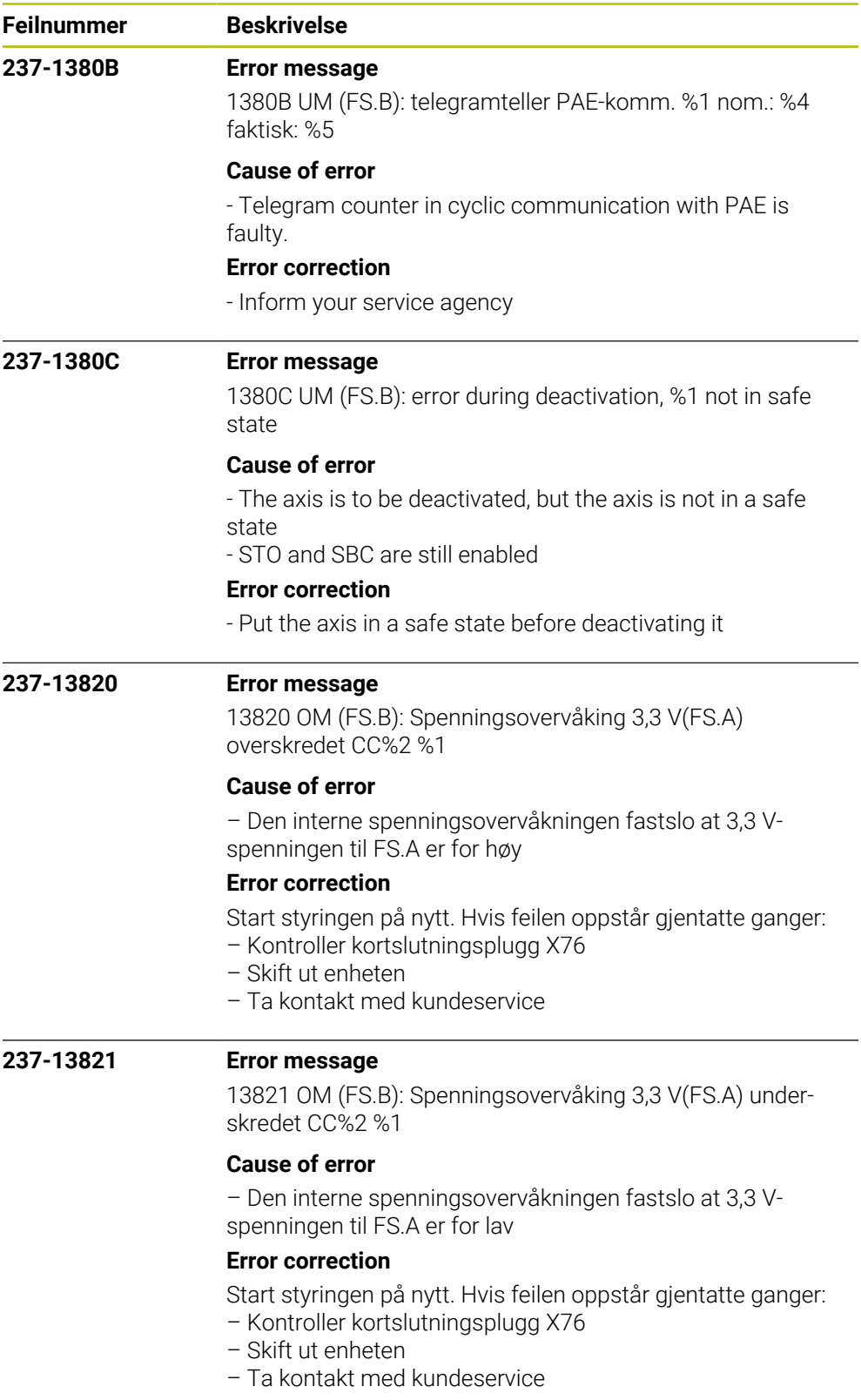

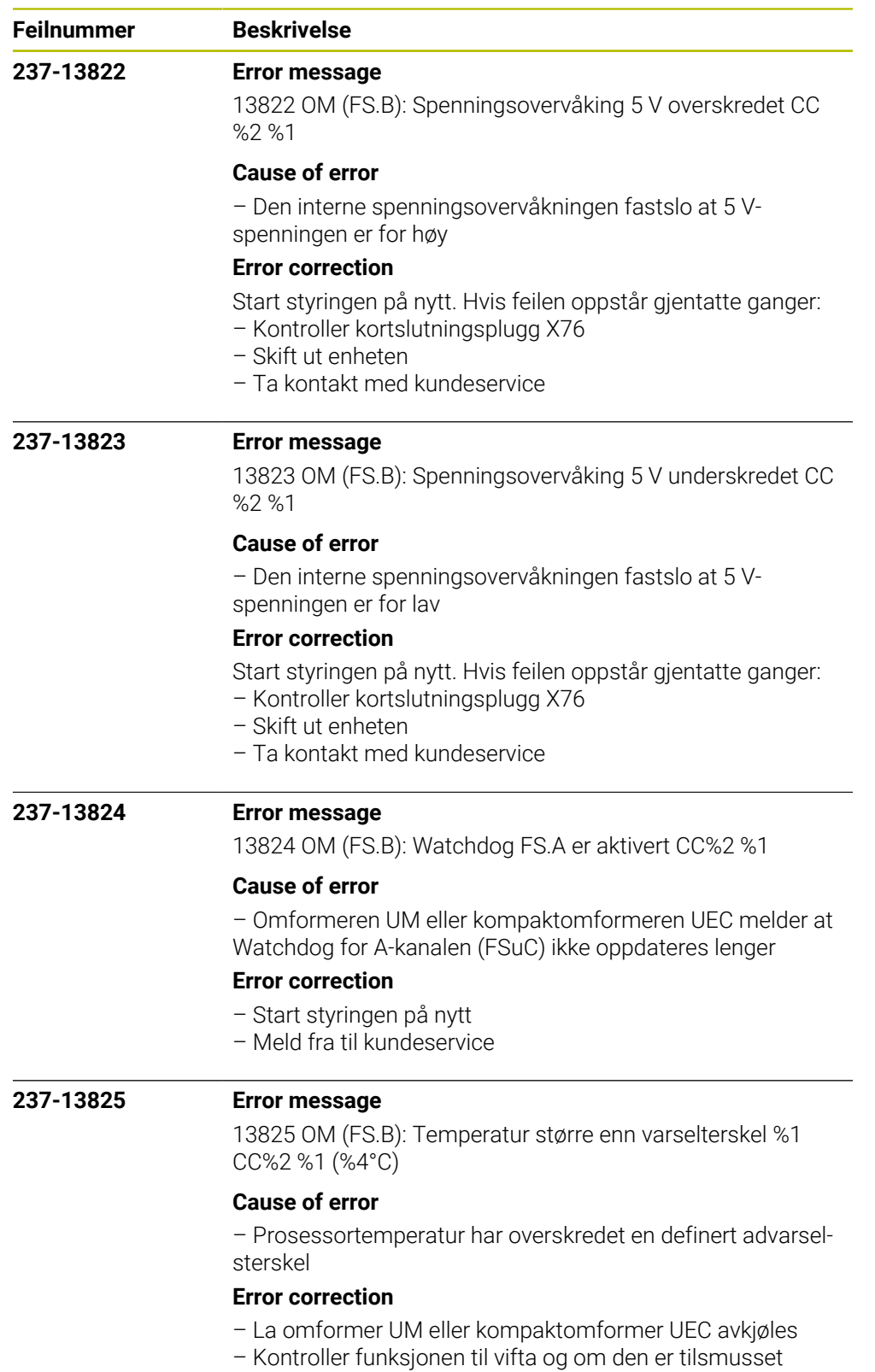

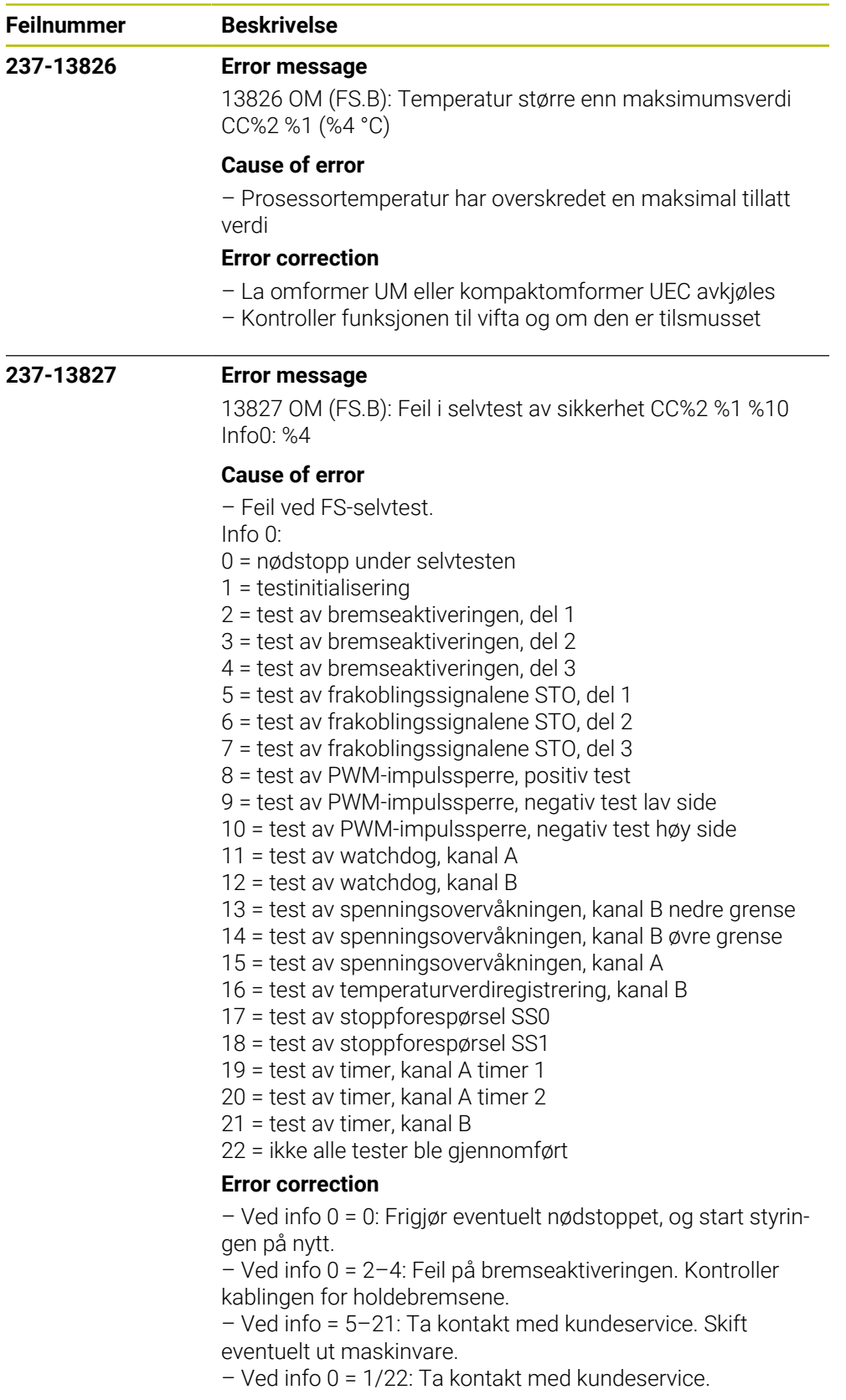

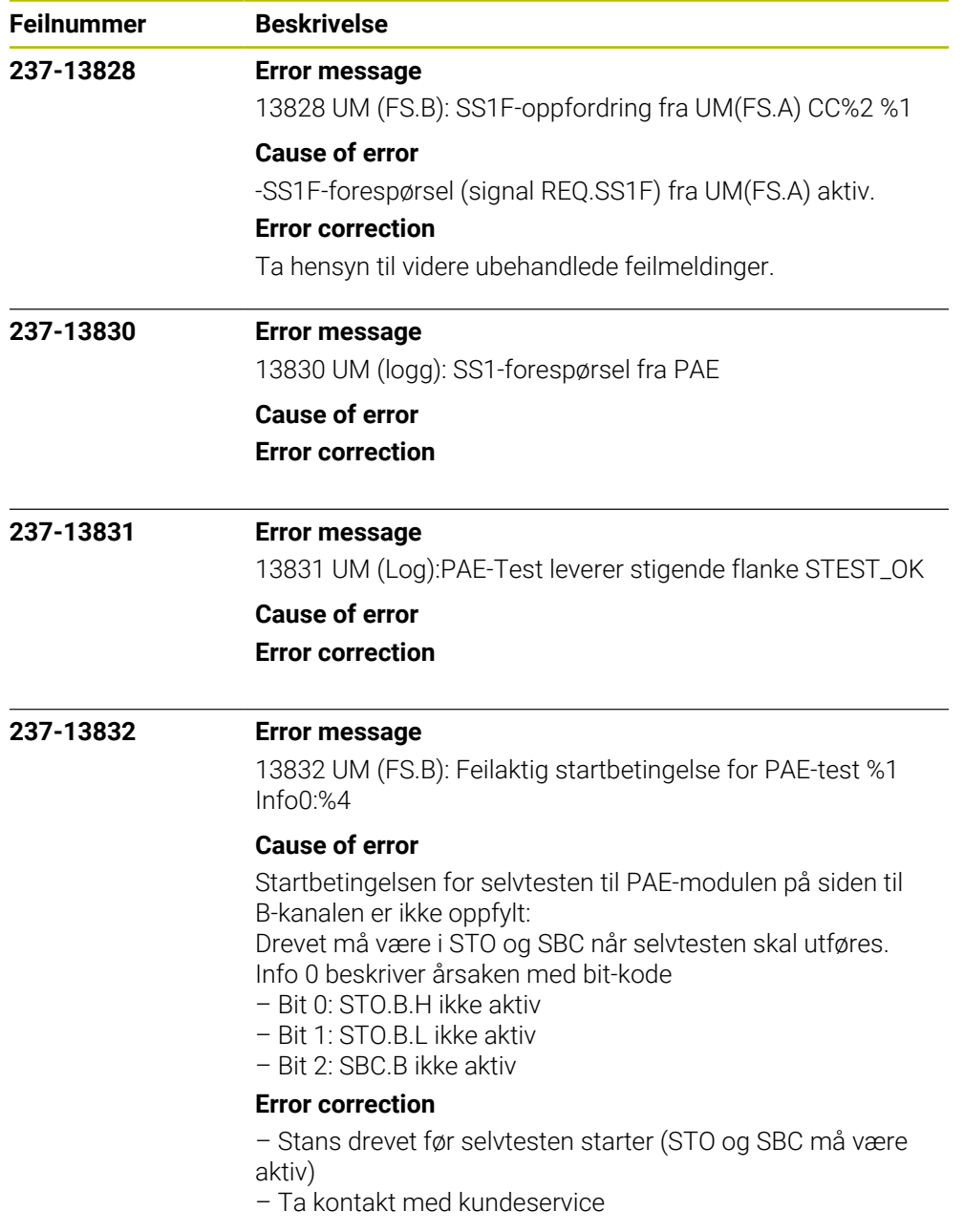

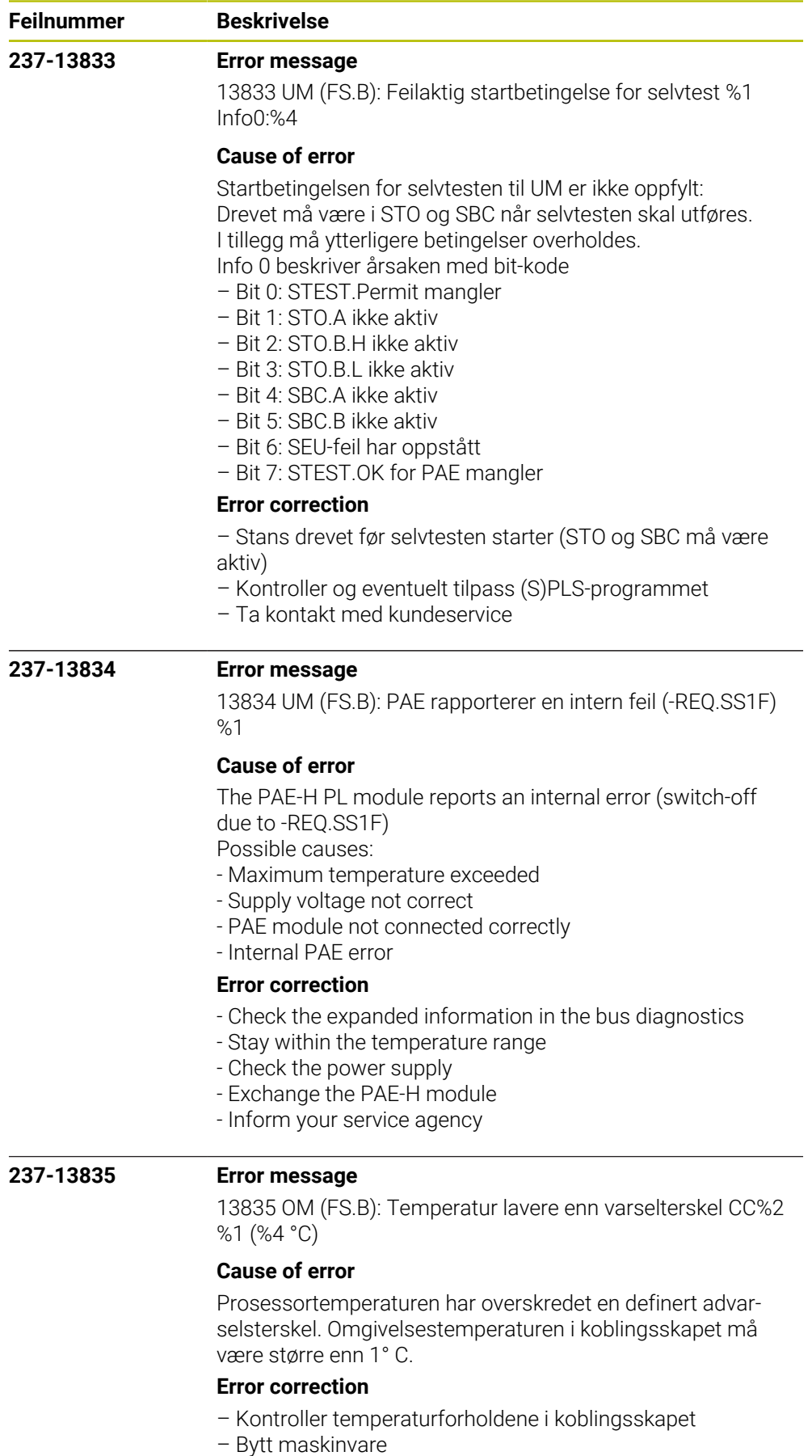

- Ta kontakt med kundeservice
- **670** HEIDENHAIN | Feilliste | 10/2023

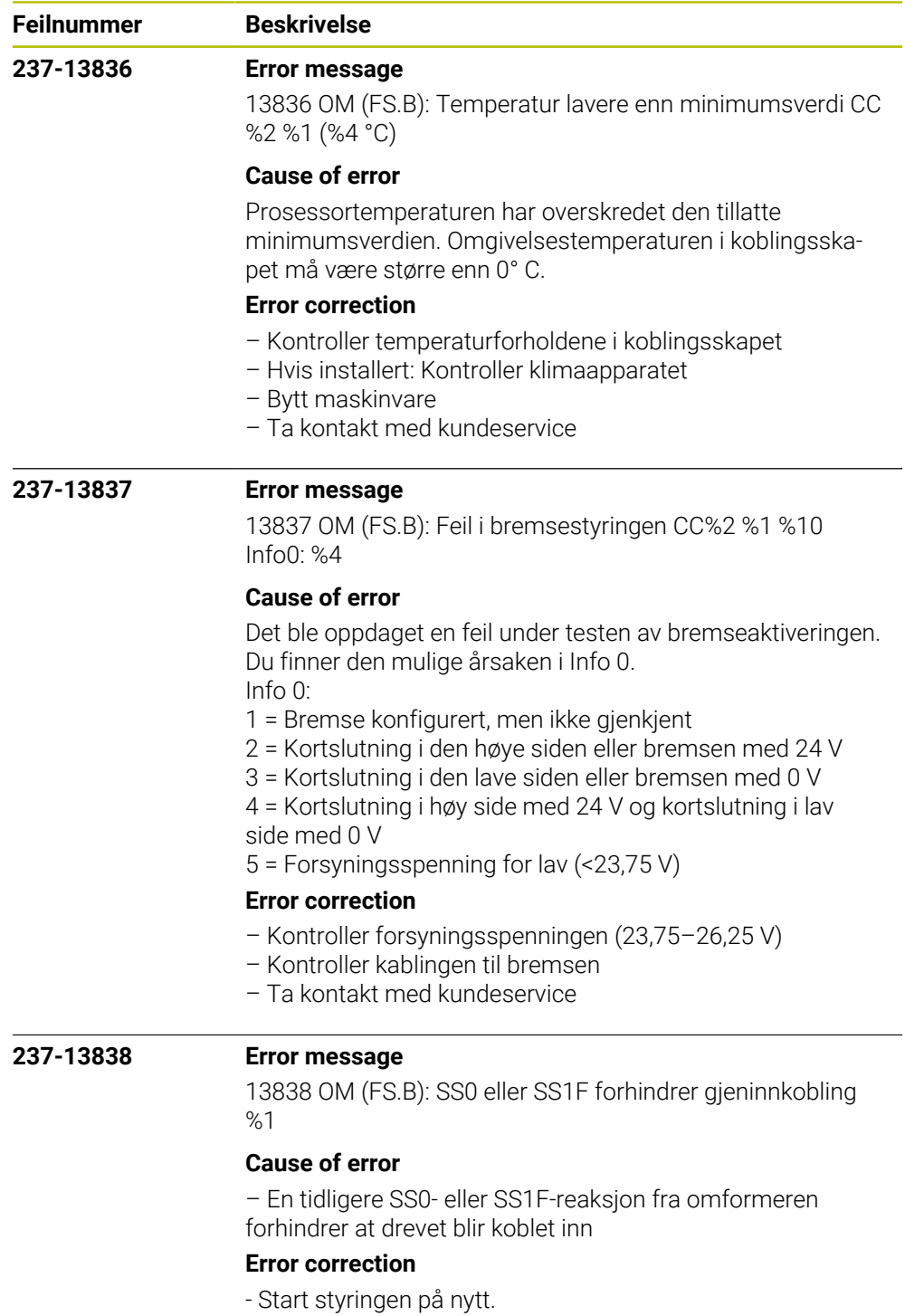

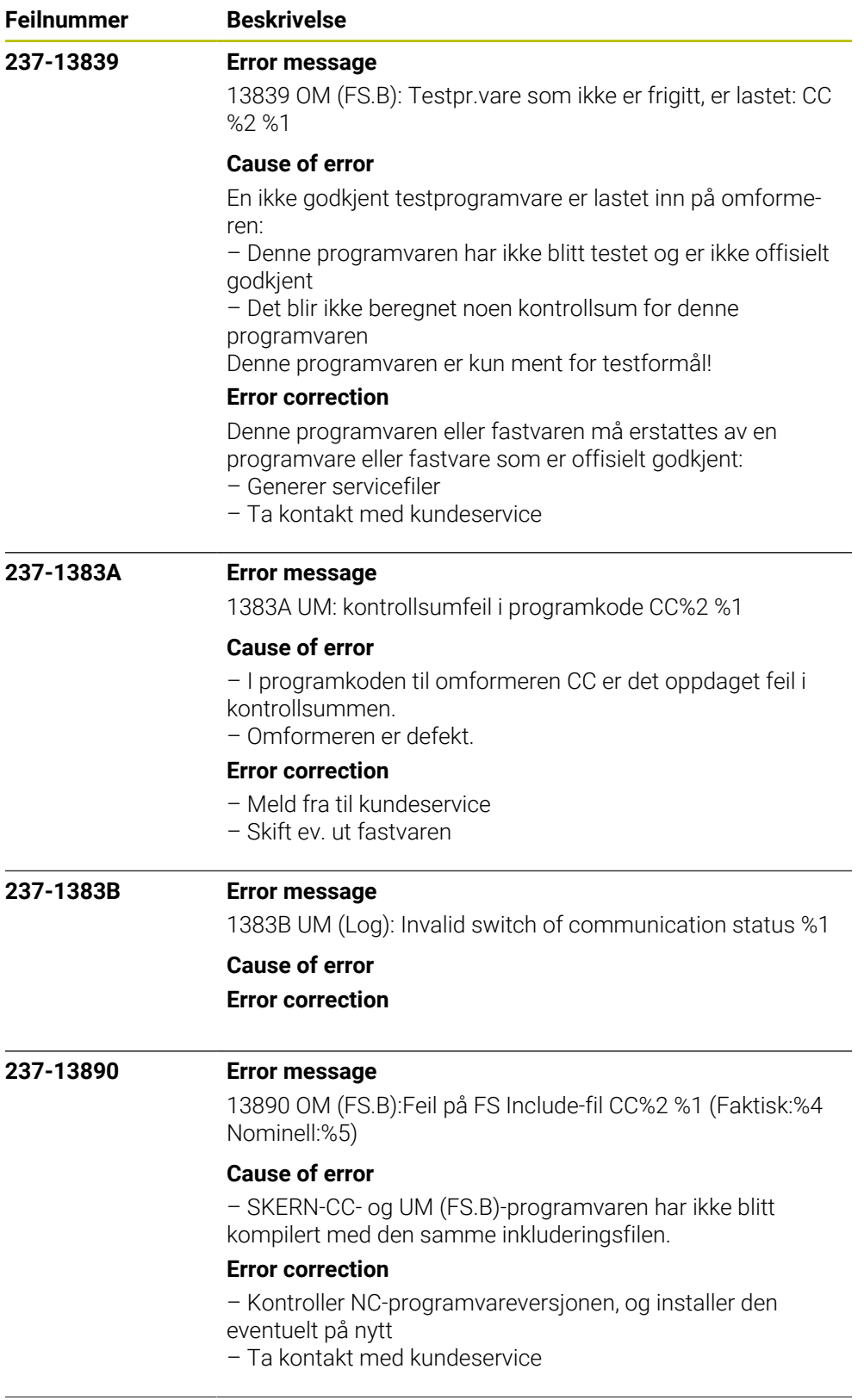

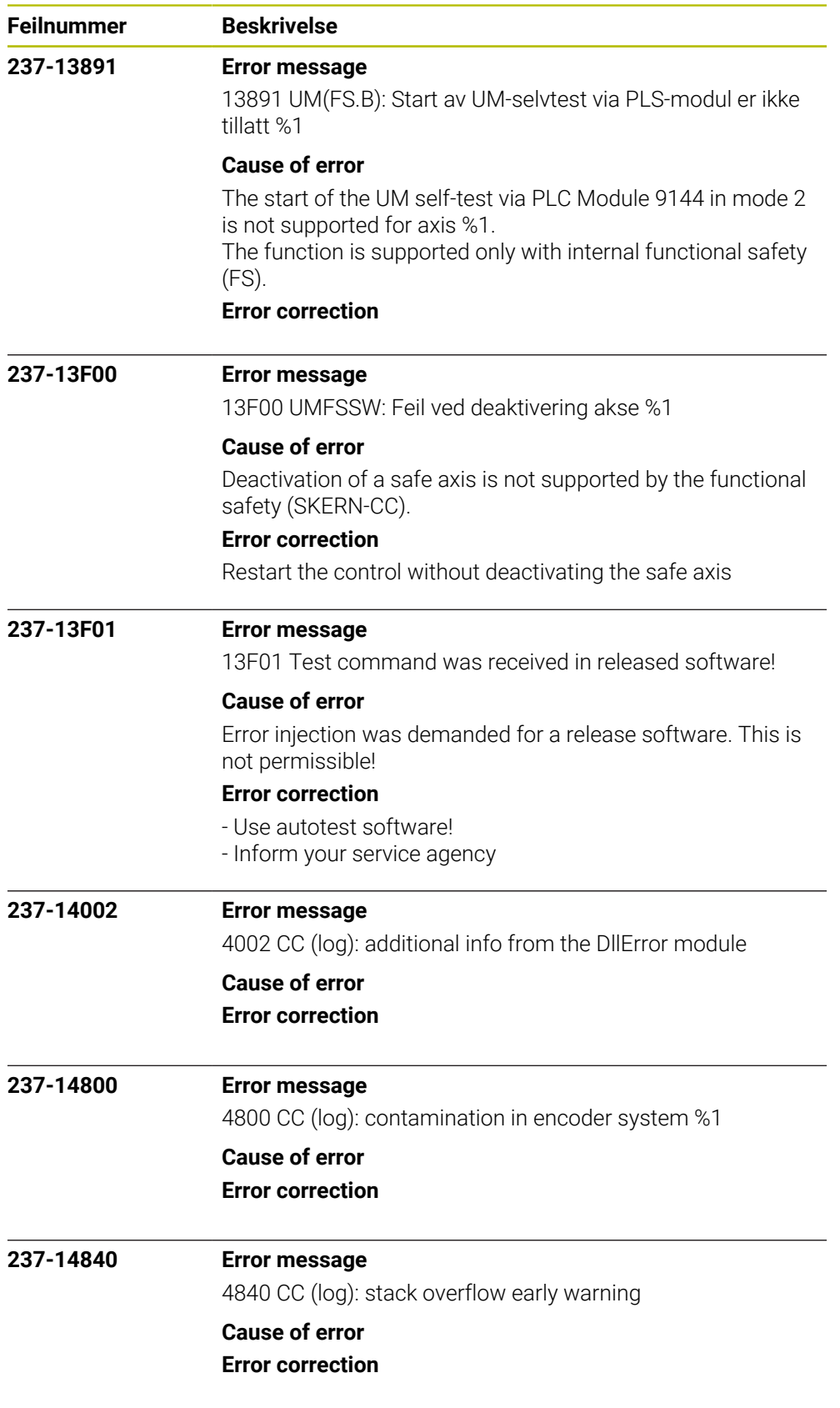

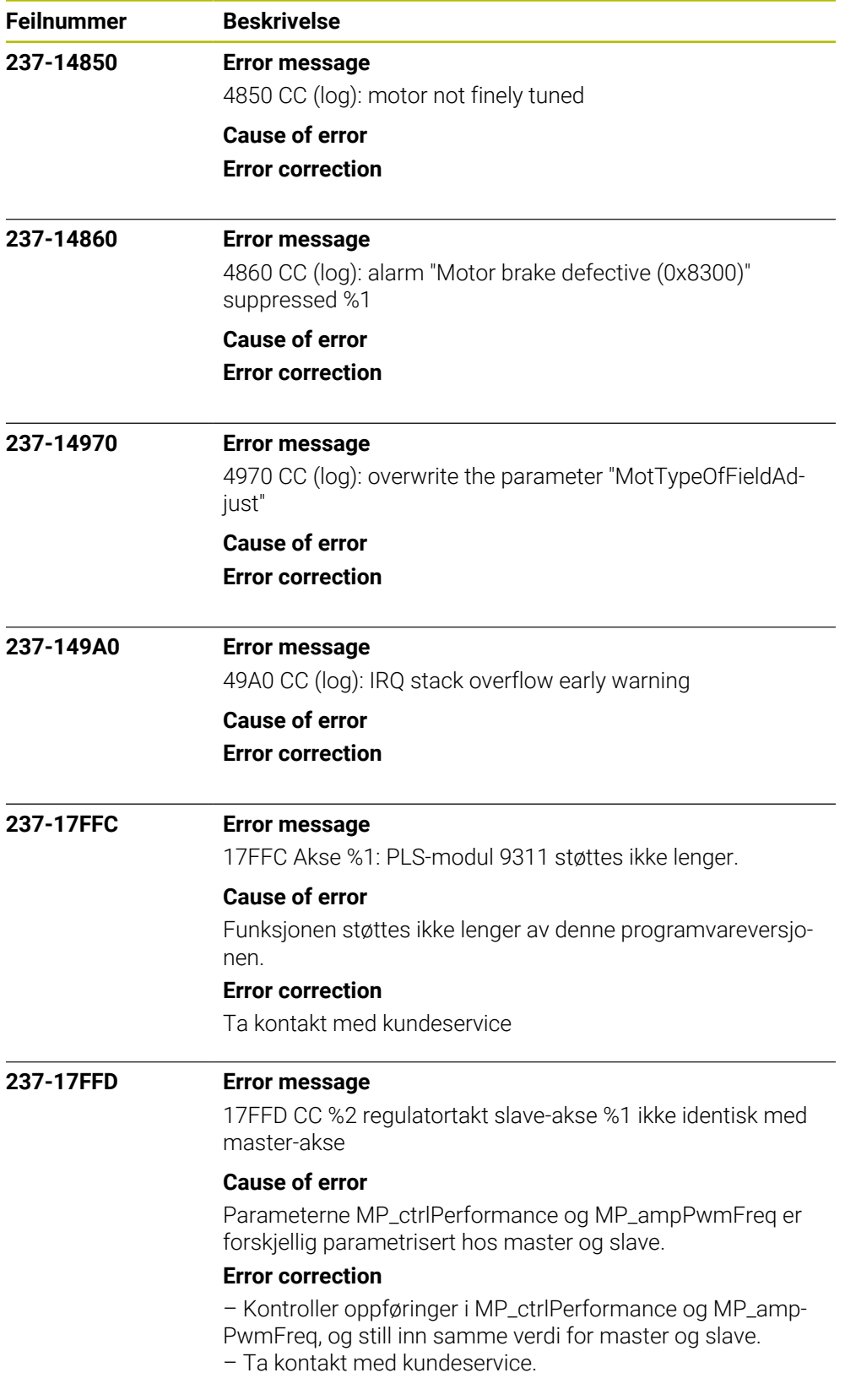

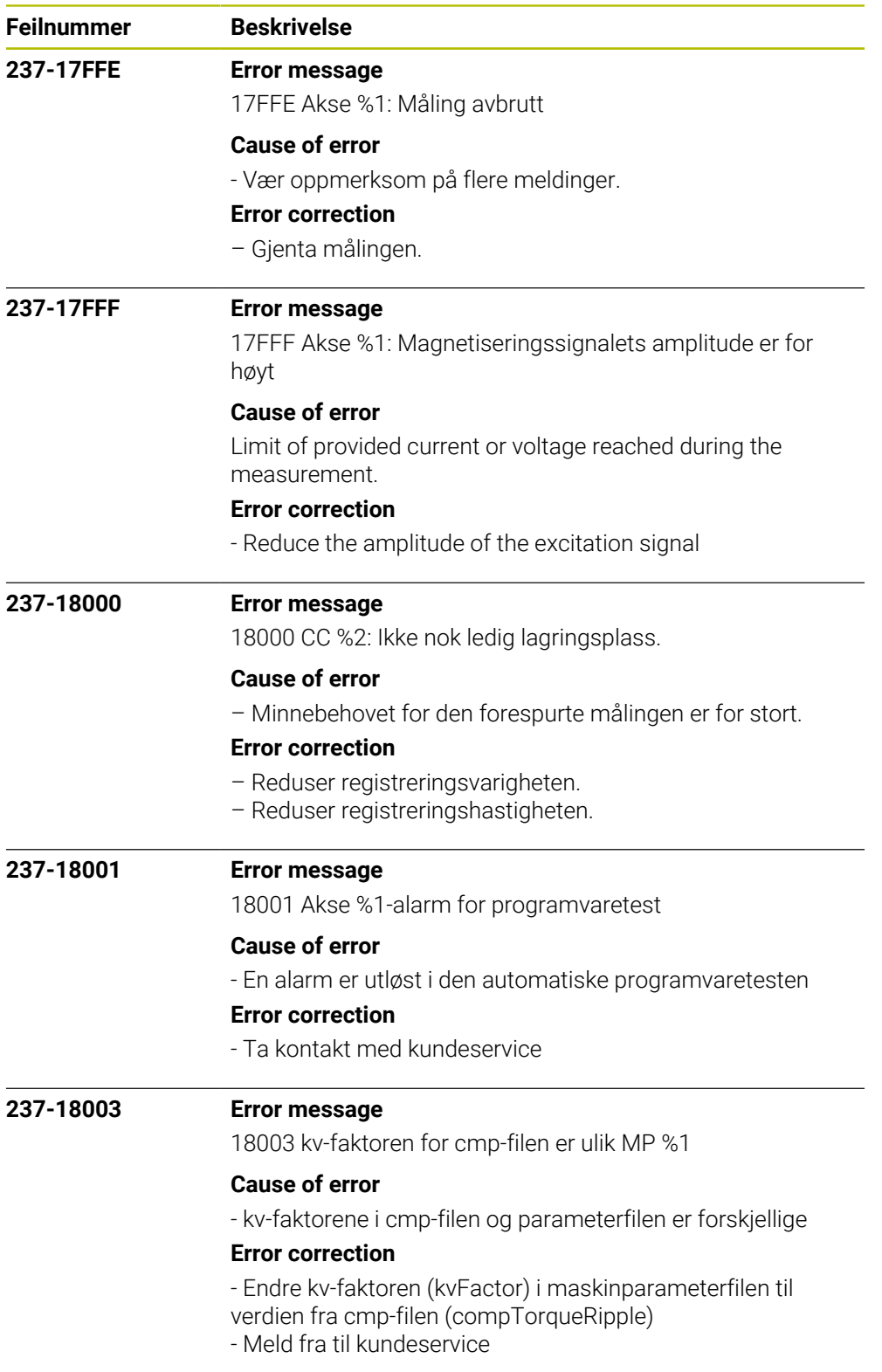

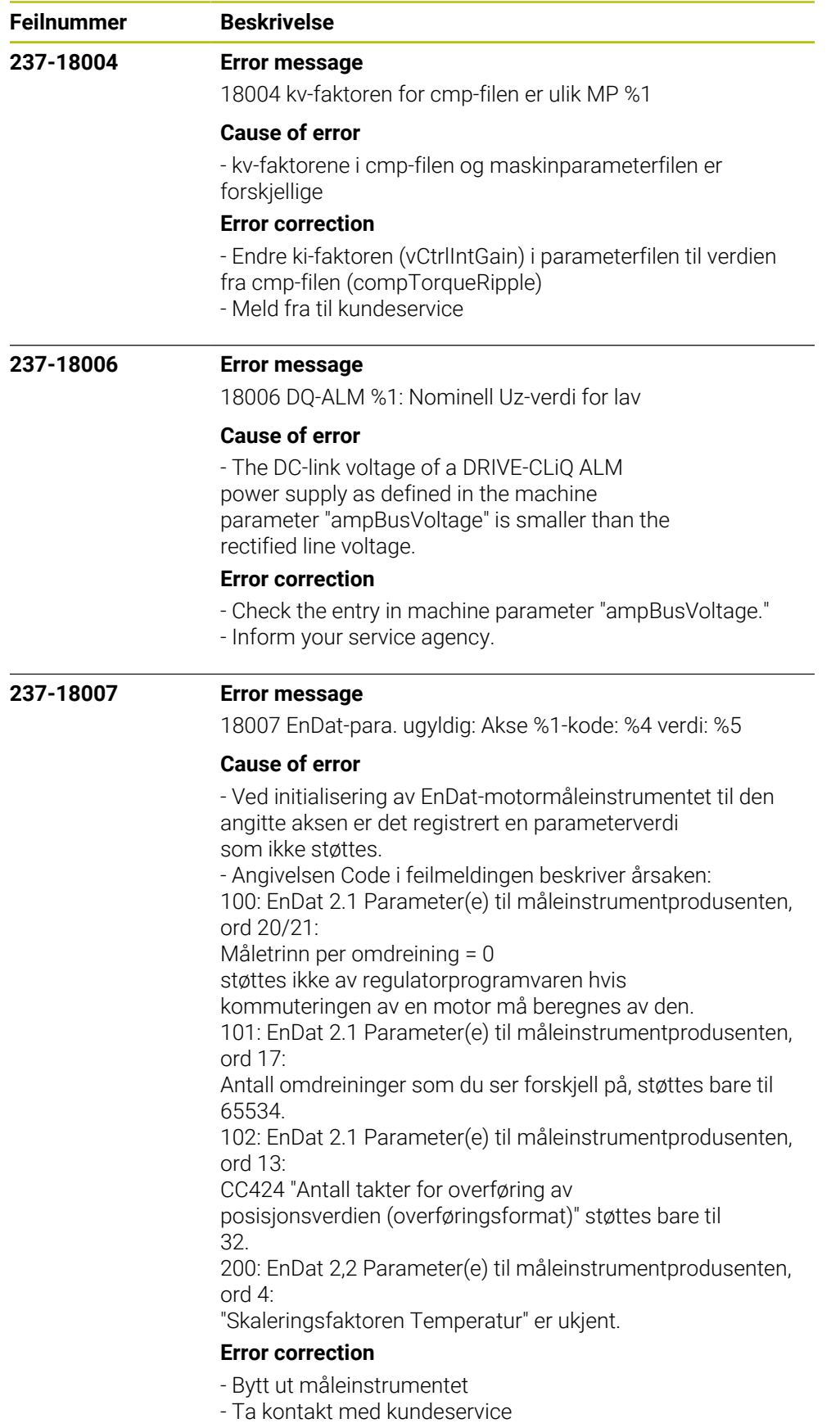

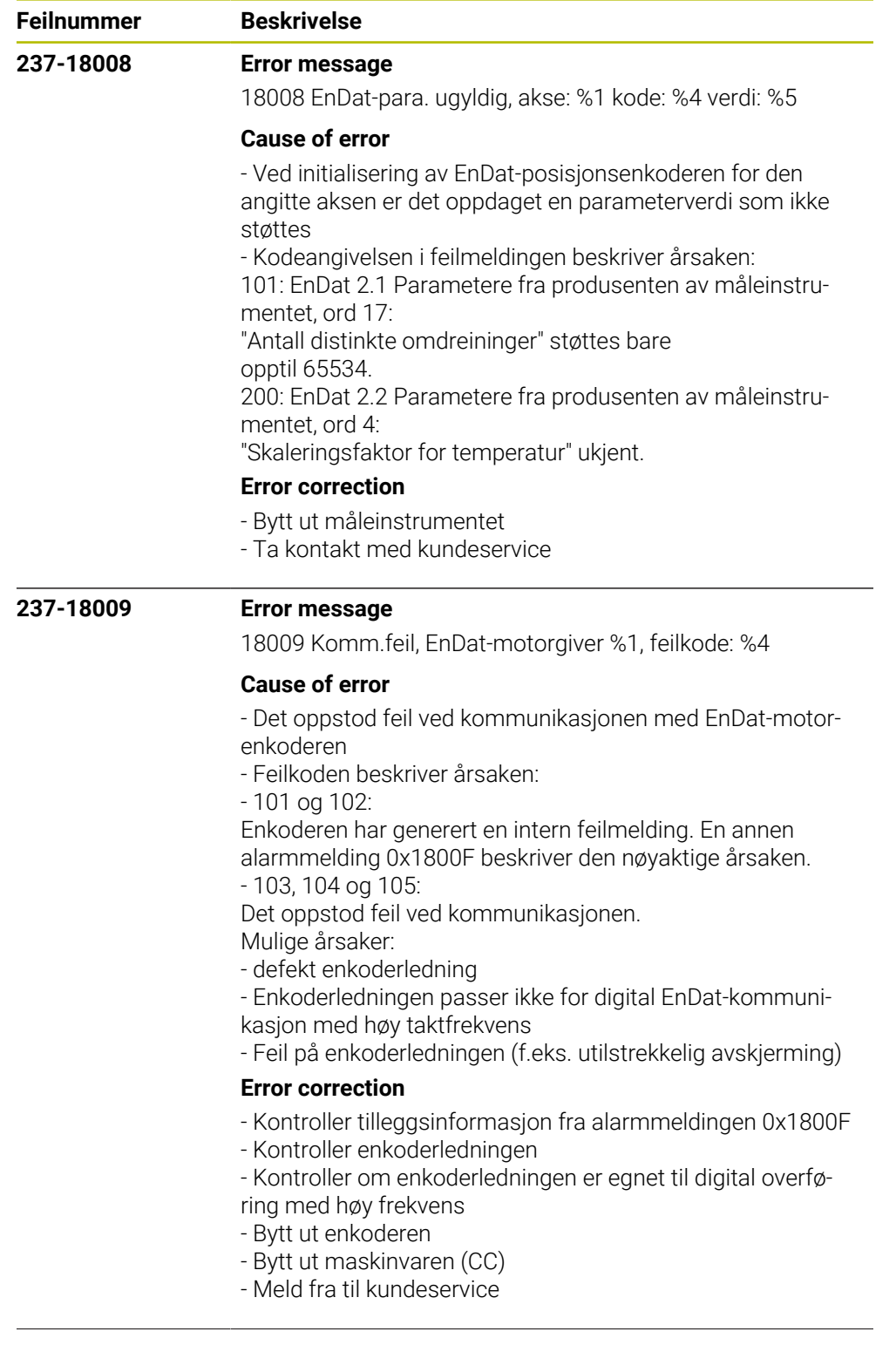

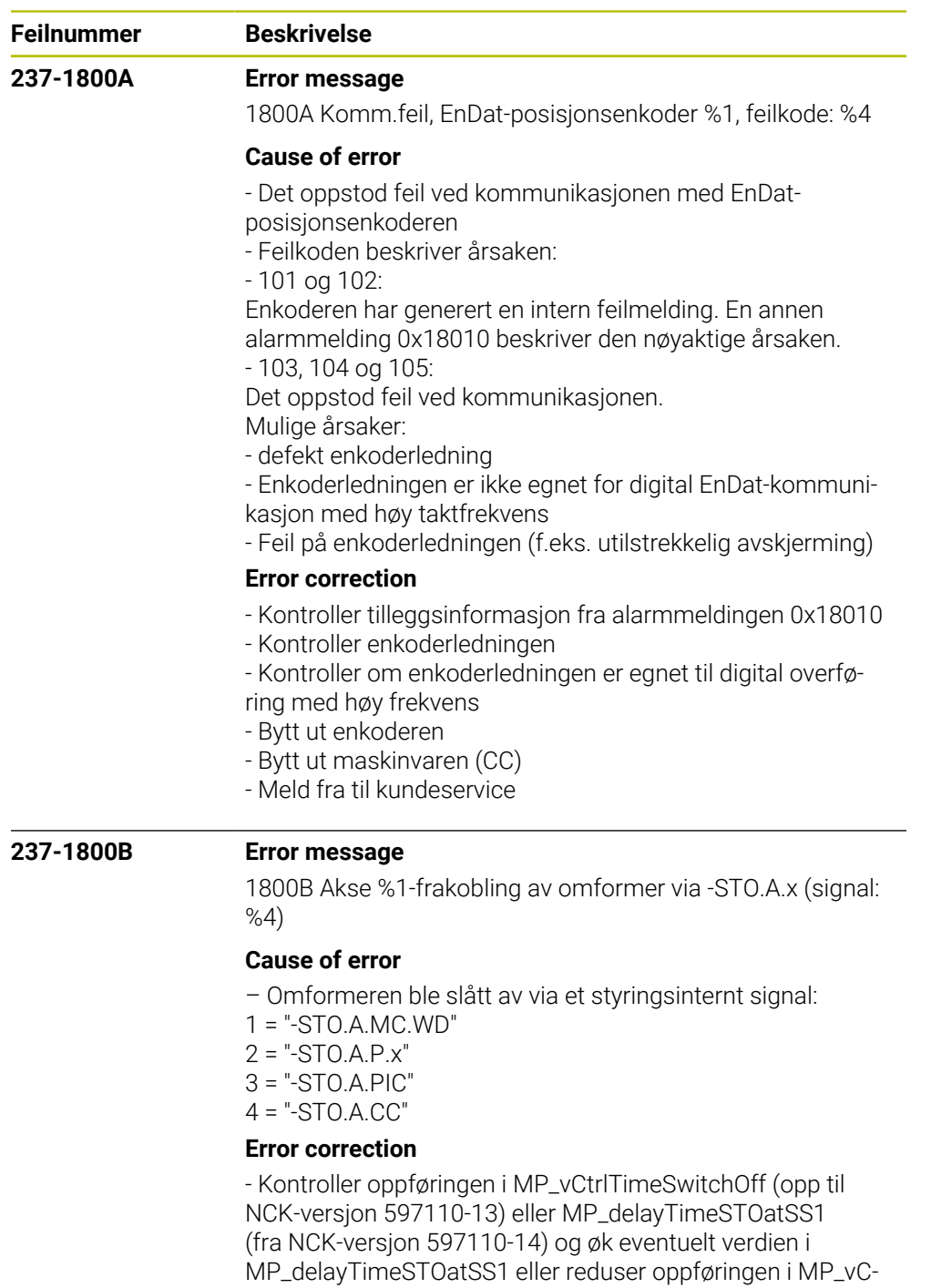

- trlSwitchOffDelay.
- Ta kontakt med kundeservice.

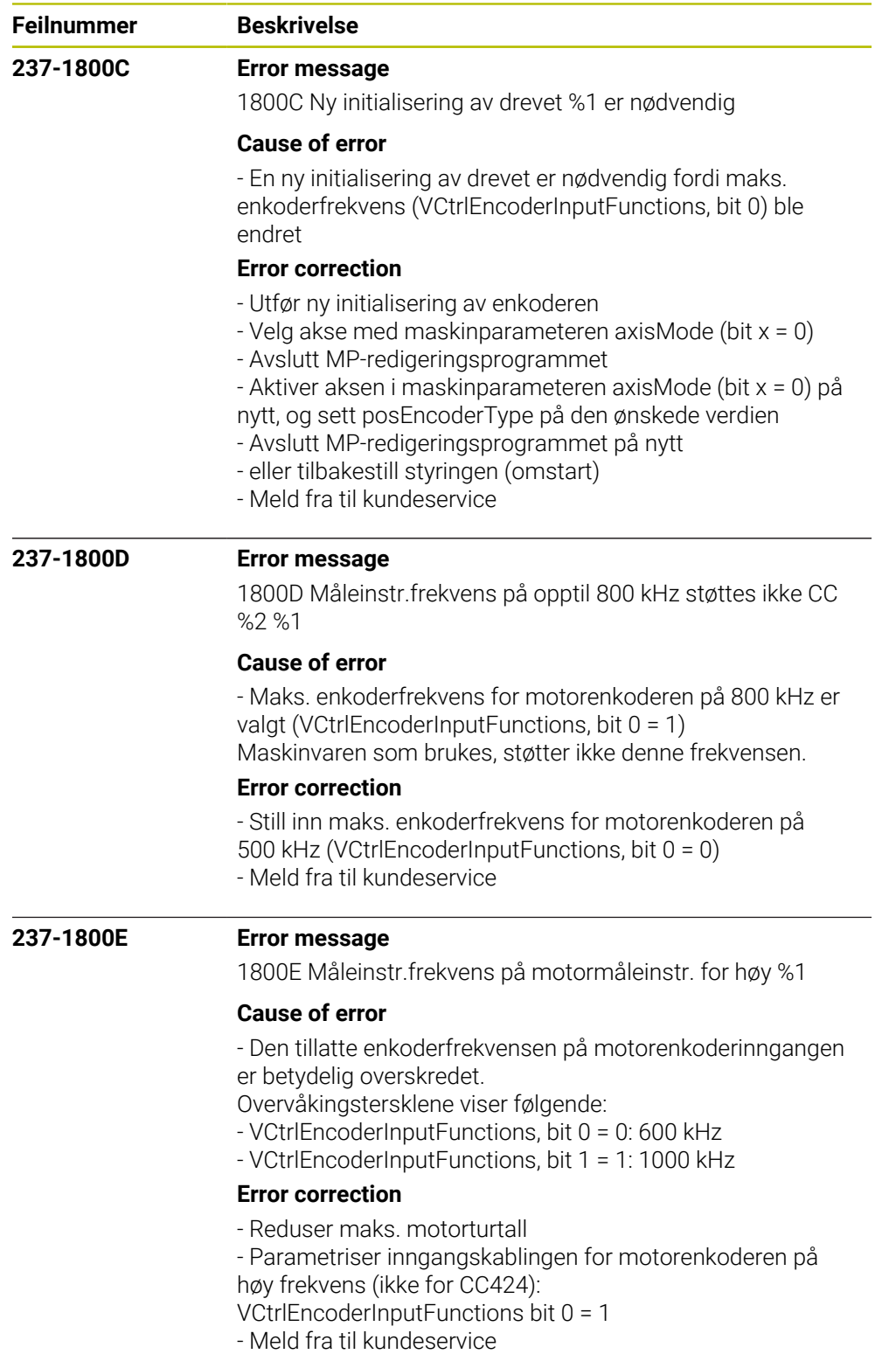

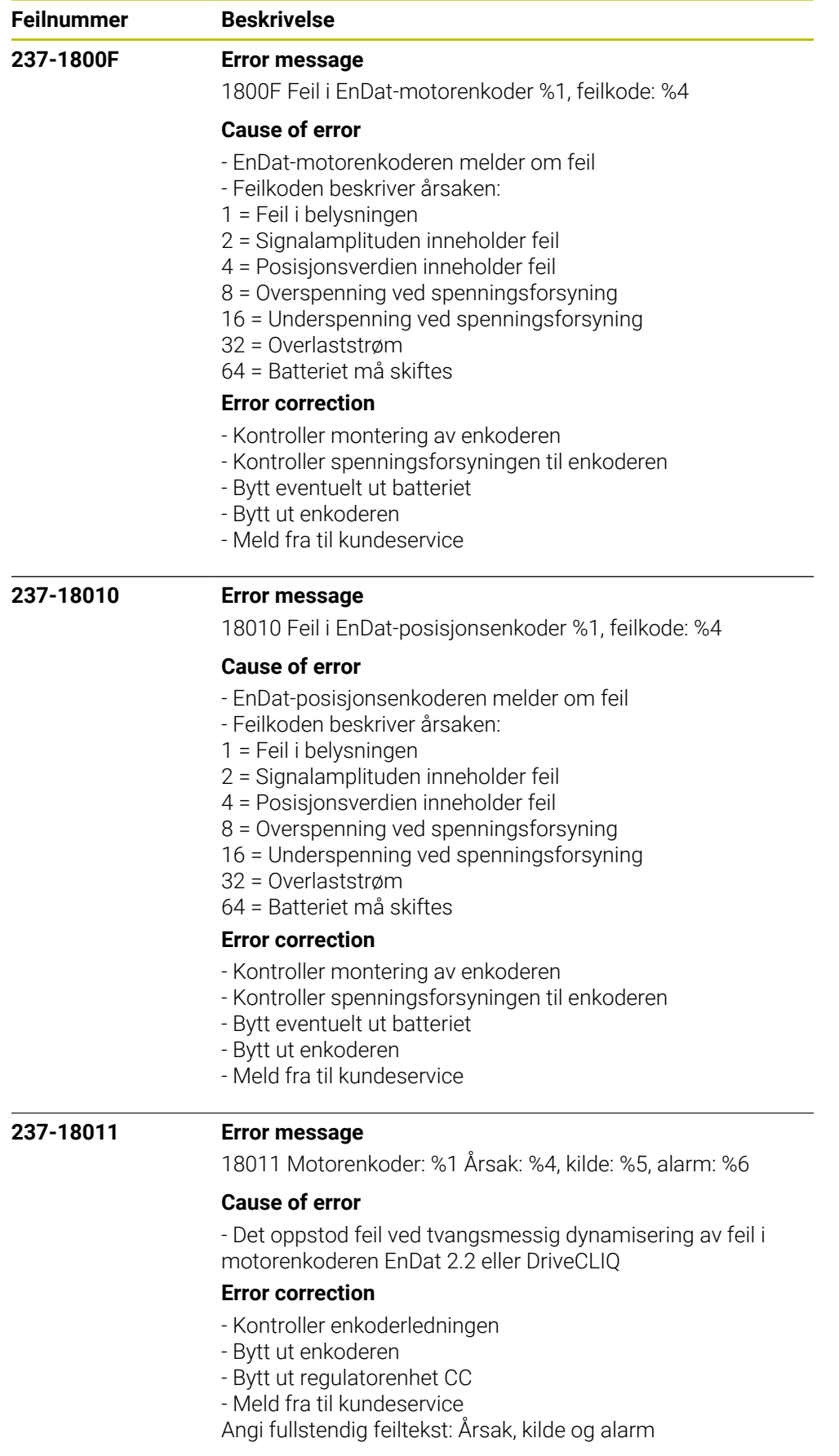

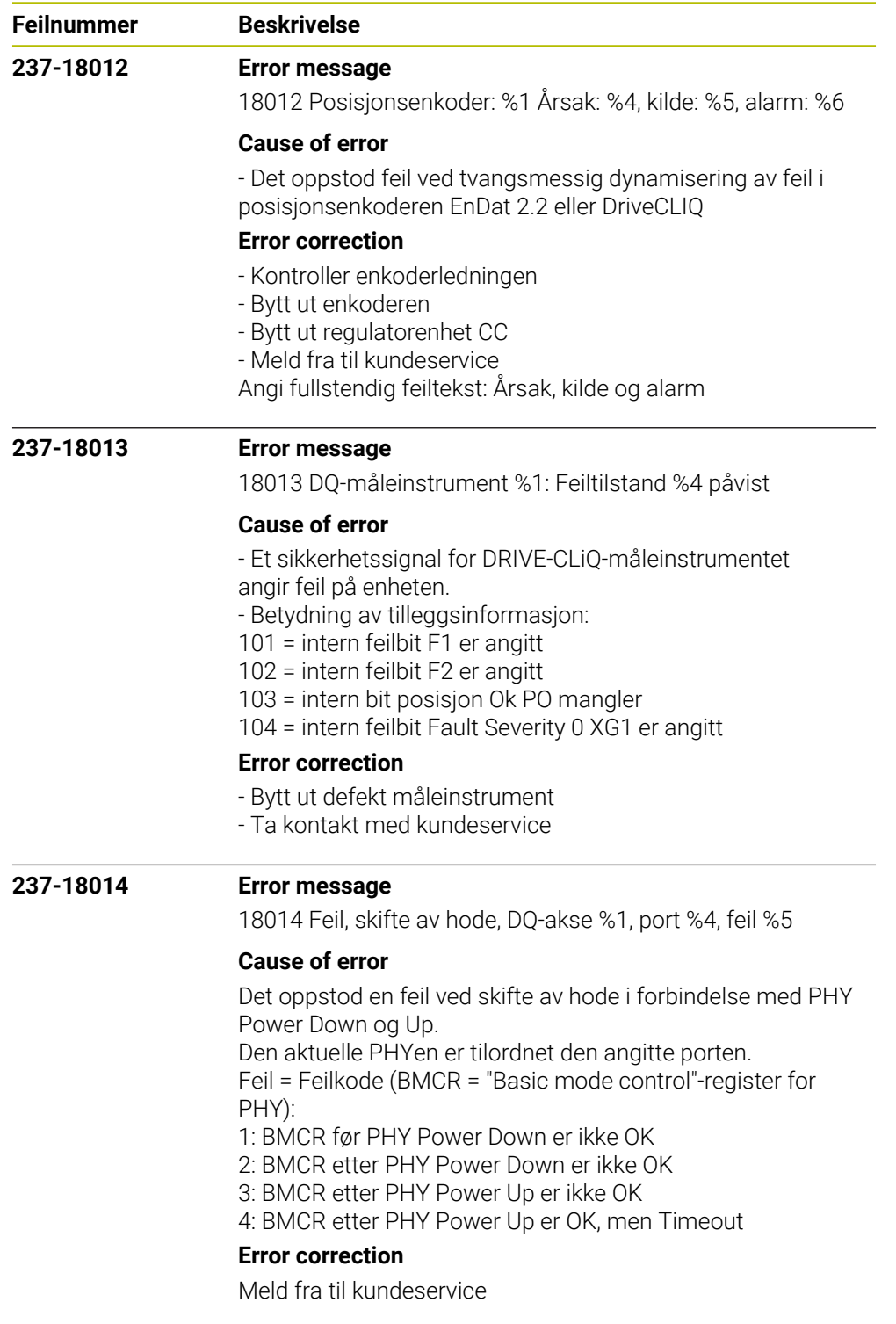

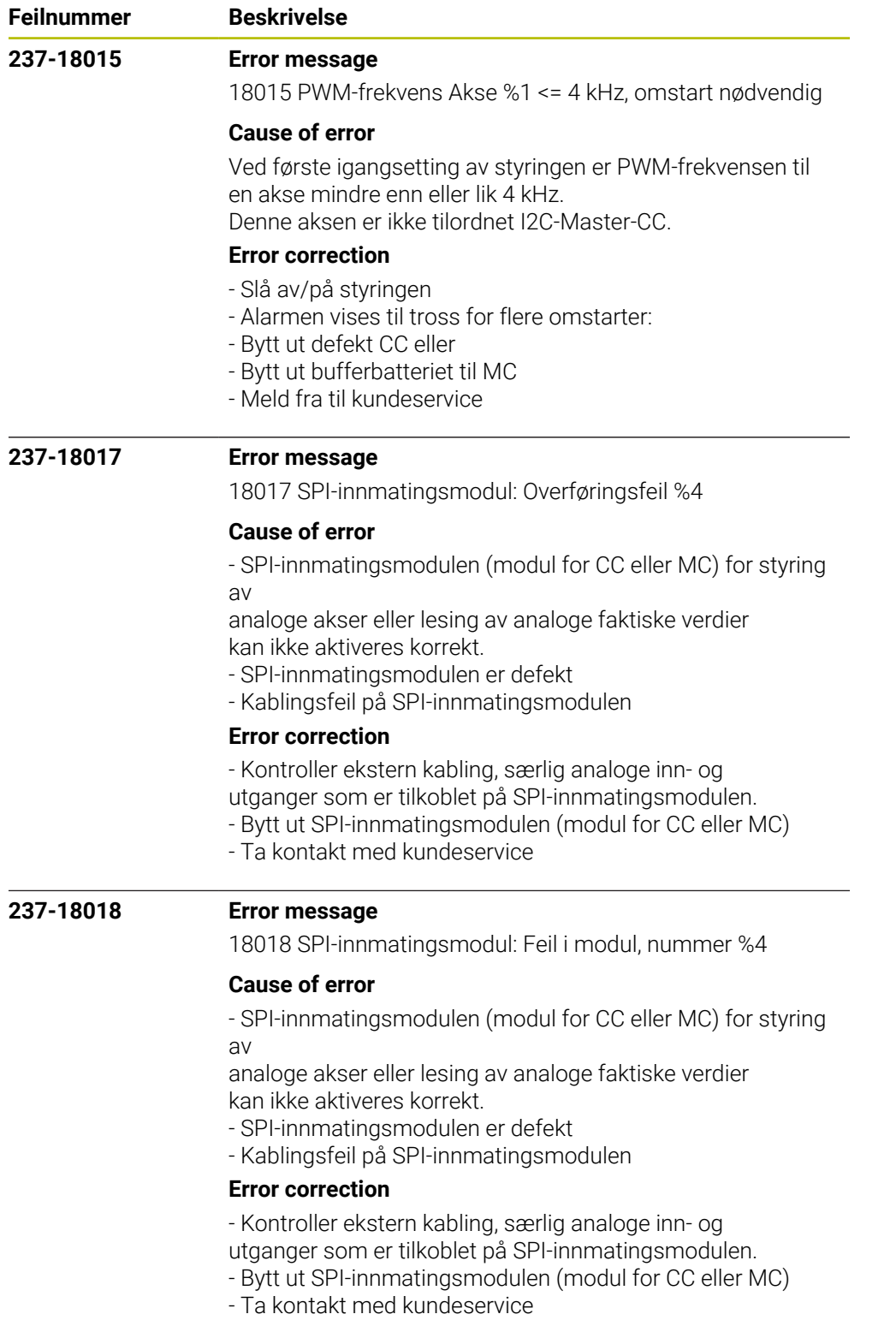

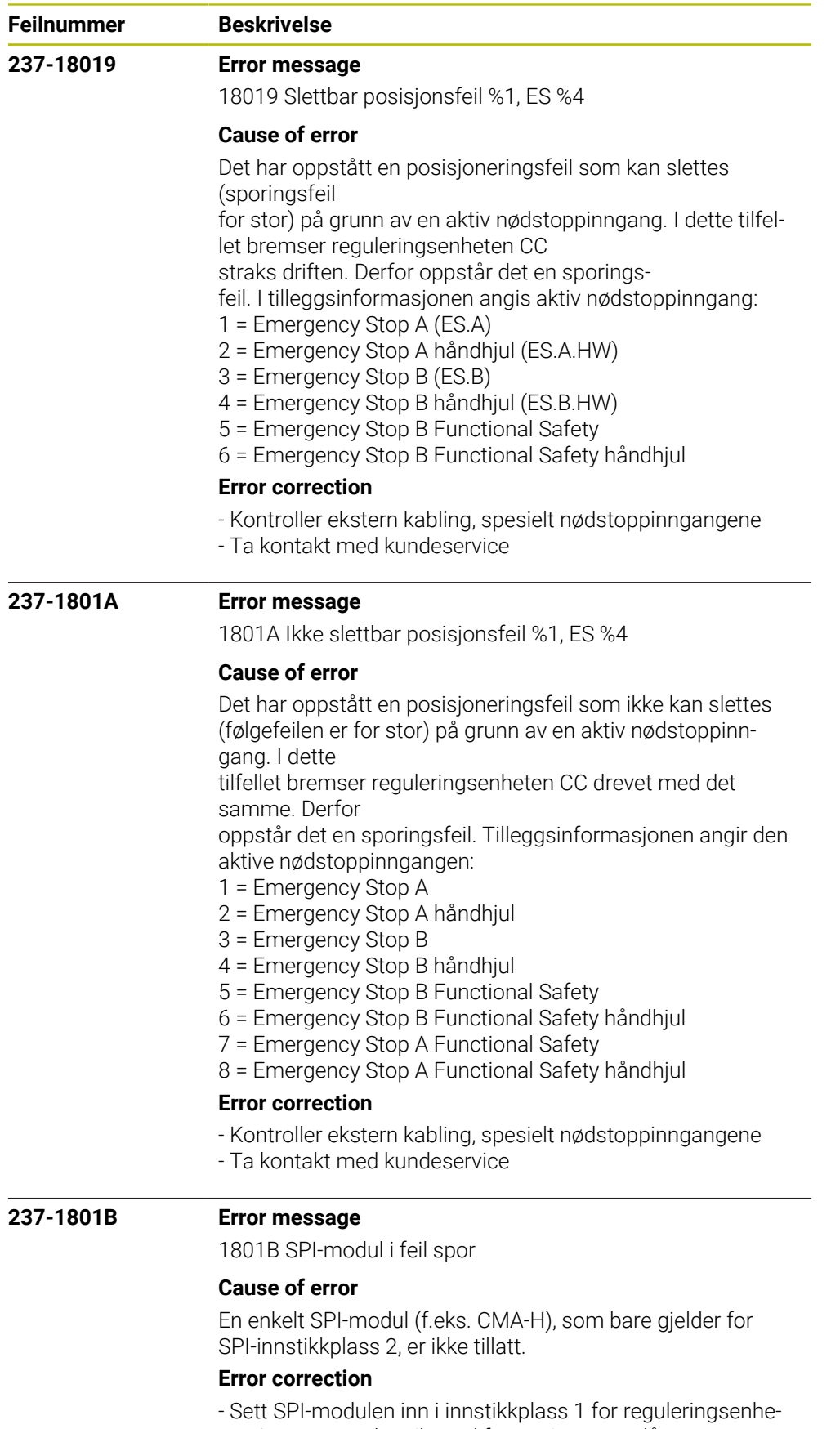

ten. Ingen strømløs tilstand før styringen er slått av. - Kontakt kundeservice hvis problemet vedvarer.

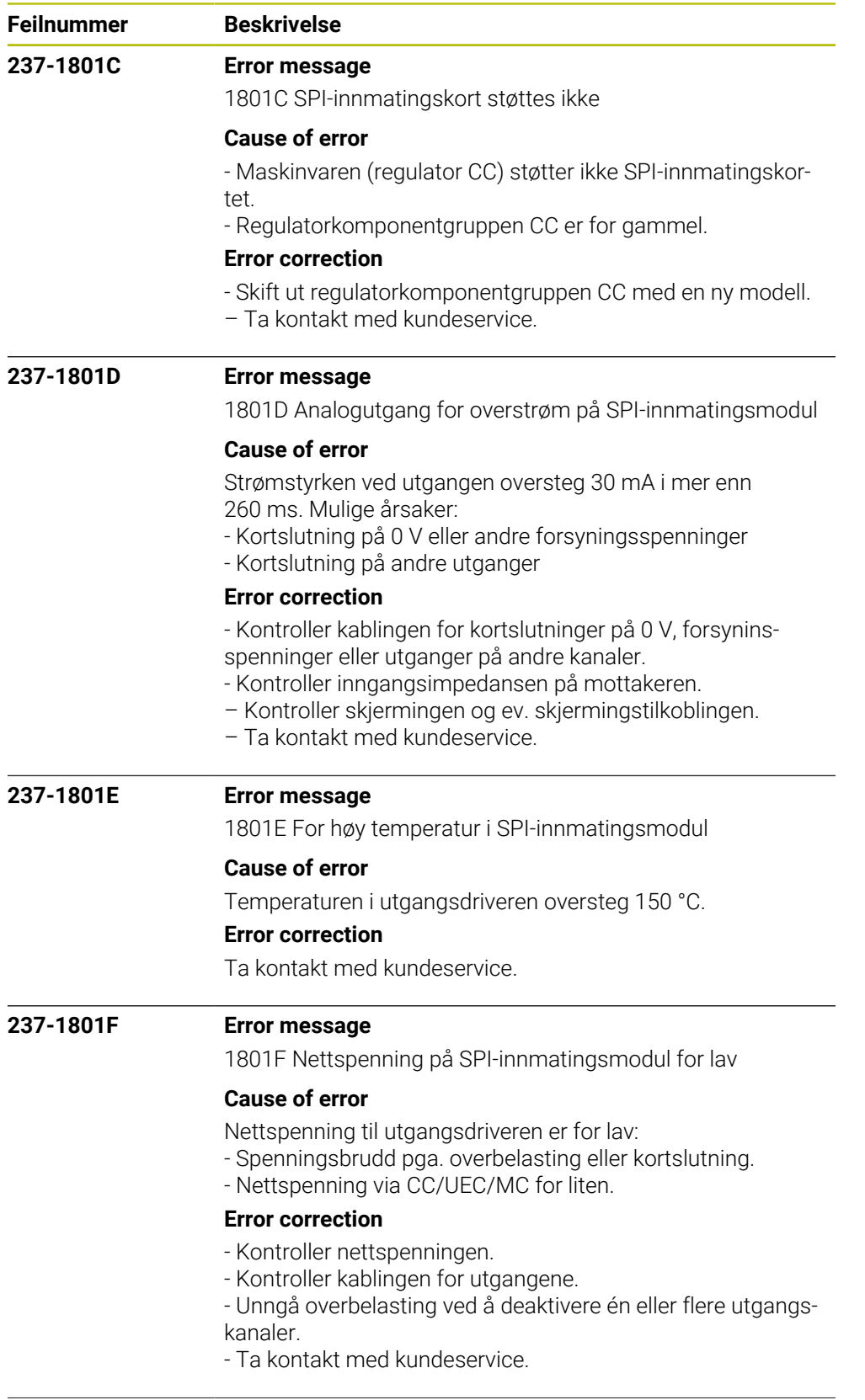
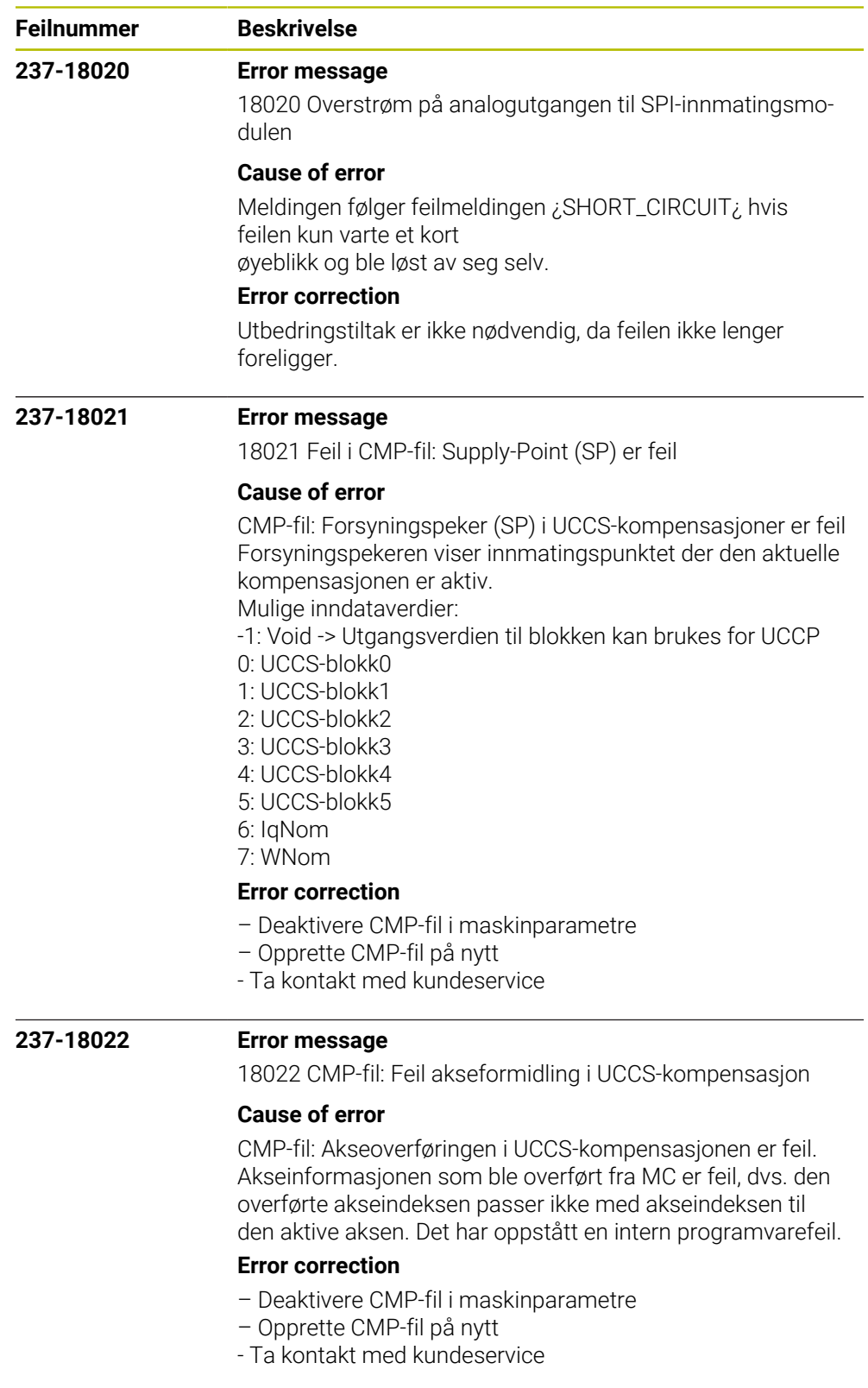

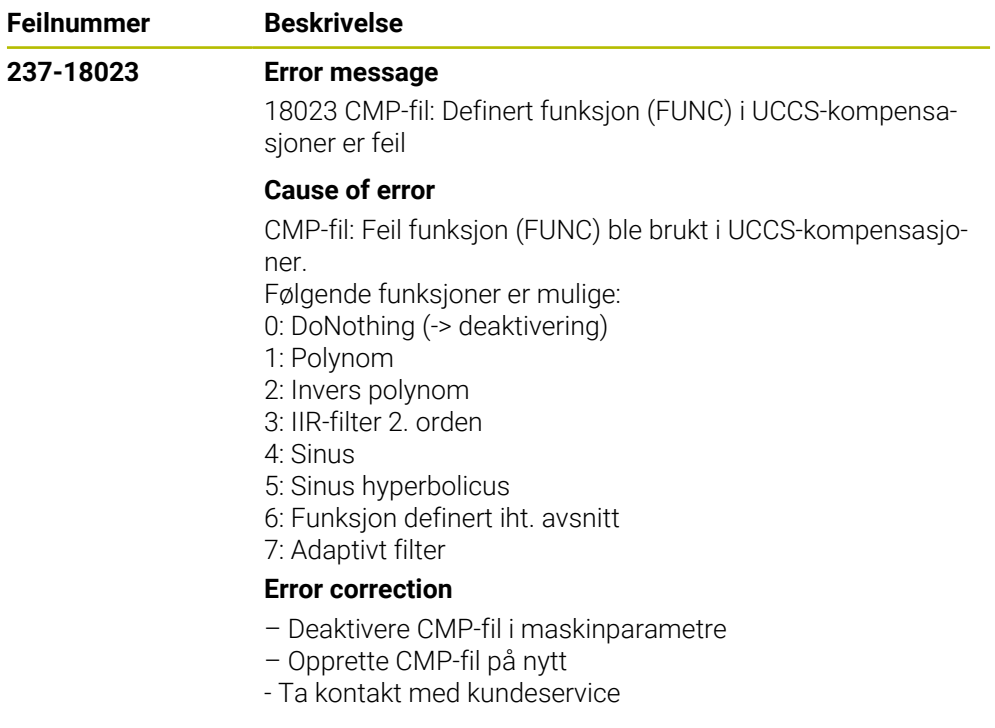

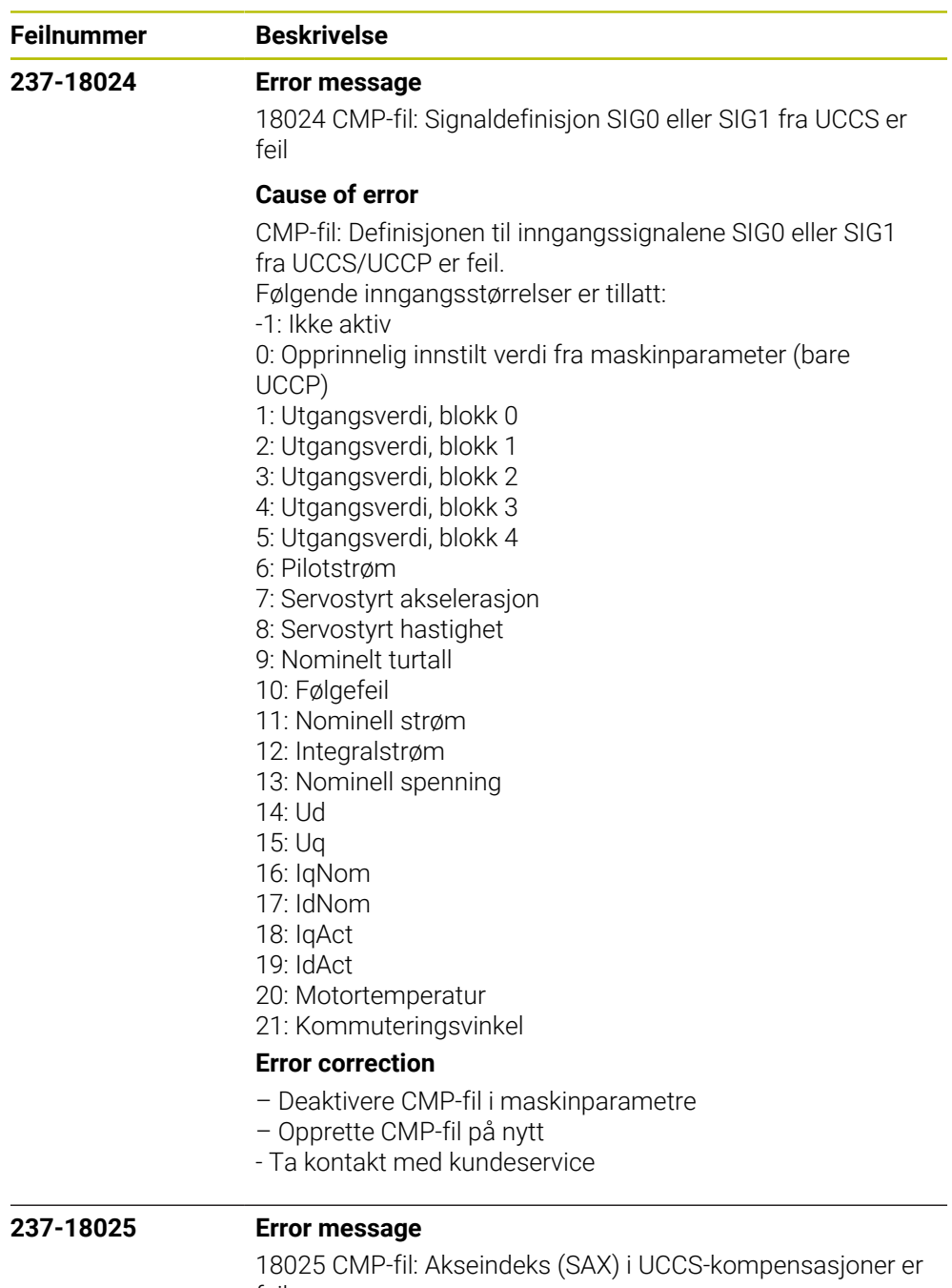

## feil

## **Cause of error**

CMP-fil: Akseindeks (SAX) i UCCS-kompensasjoner er feil. Akseindeksen viser enten på egen akse eller en annen akse som må befinne seg på samme CC-kort. Den angitte indeksen forholder seg til indeksen til maskinparameterfilen.

## **Error correction**

- Deaktivere CMP-fil i maskinparametre
- Opprette CMP-fil på nytt
- Ta kontakt med kundeservice

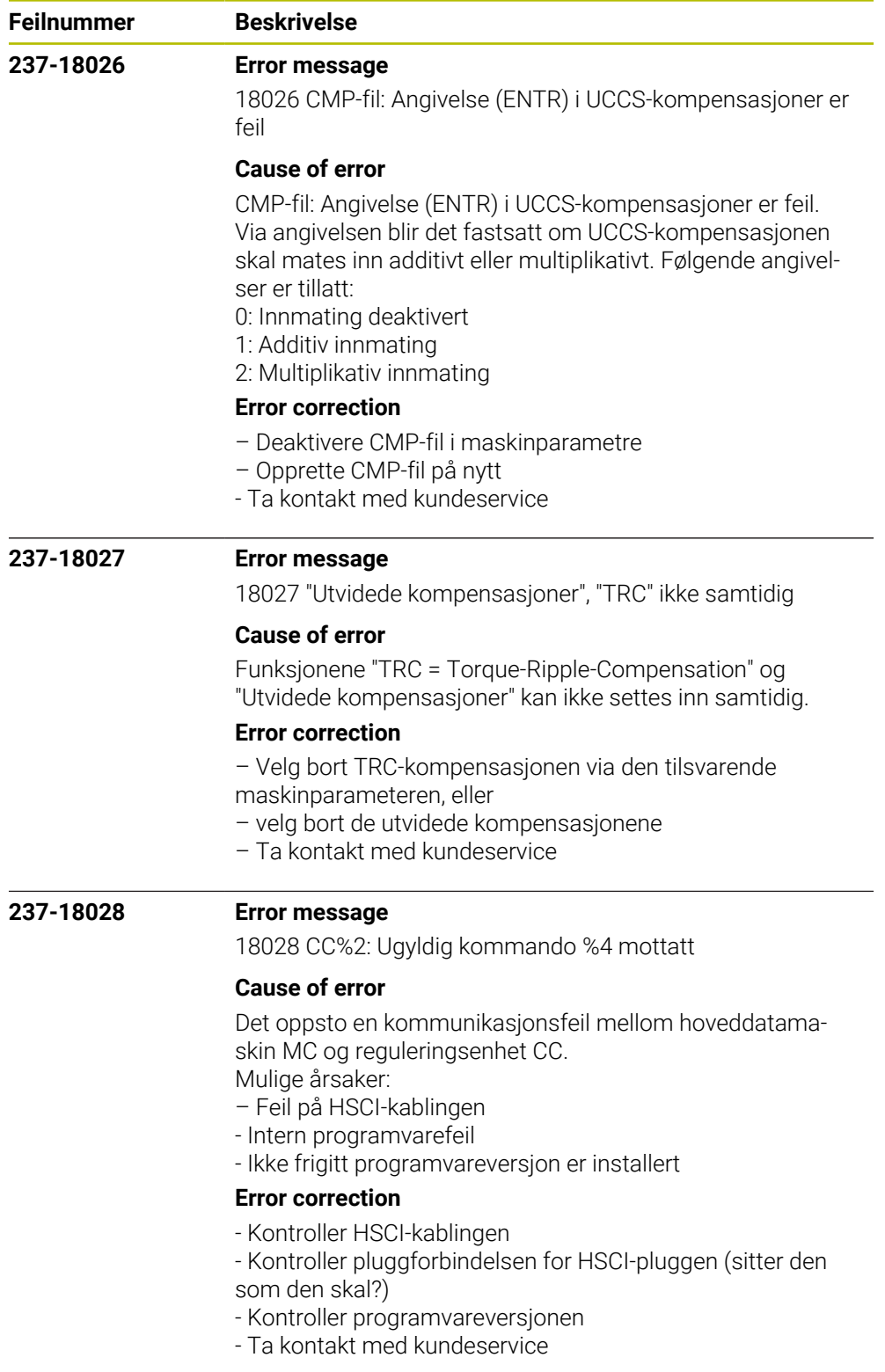

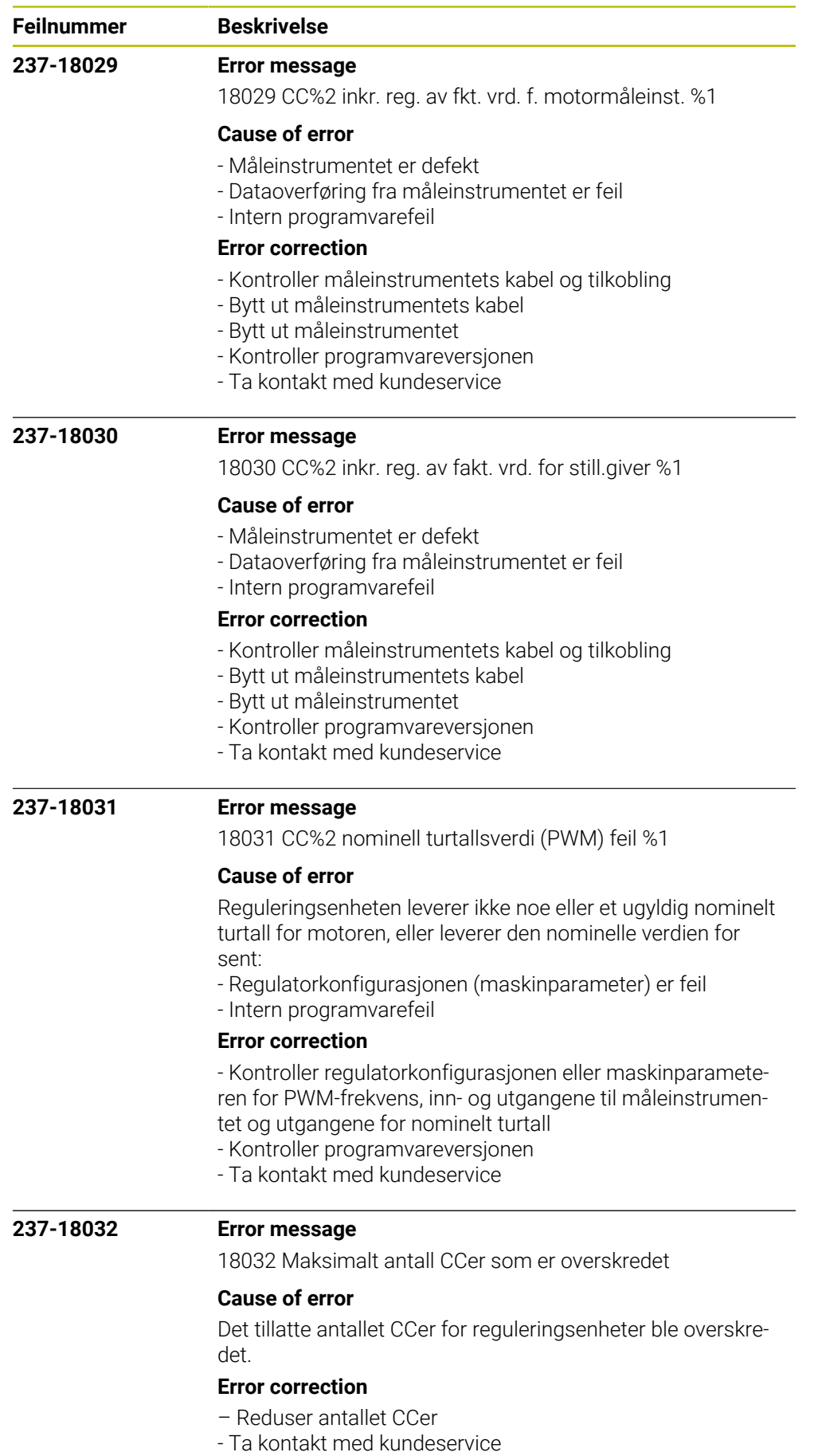

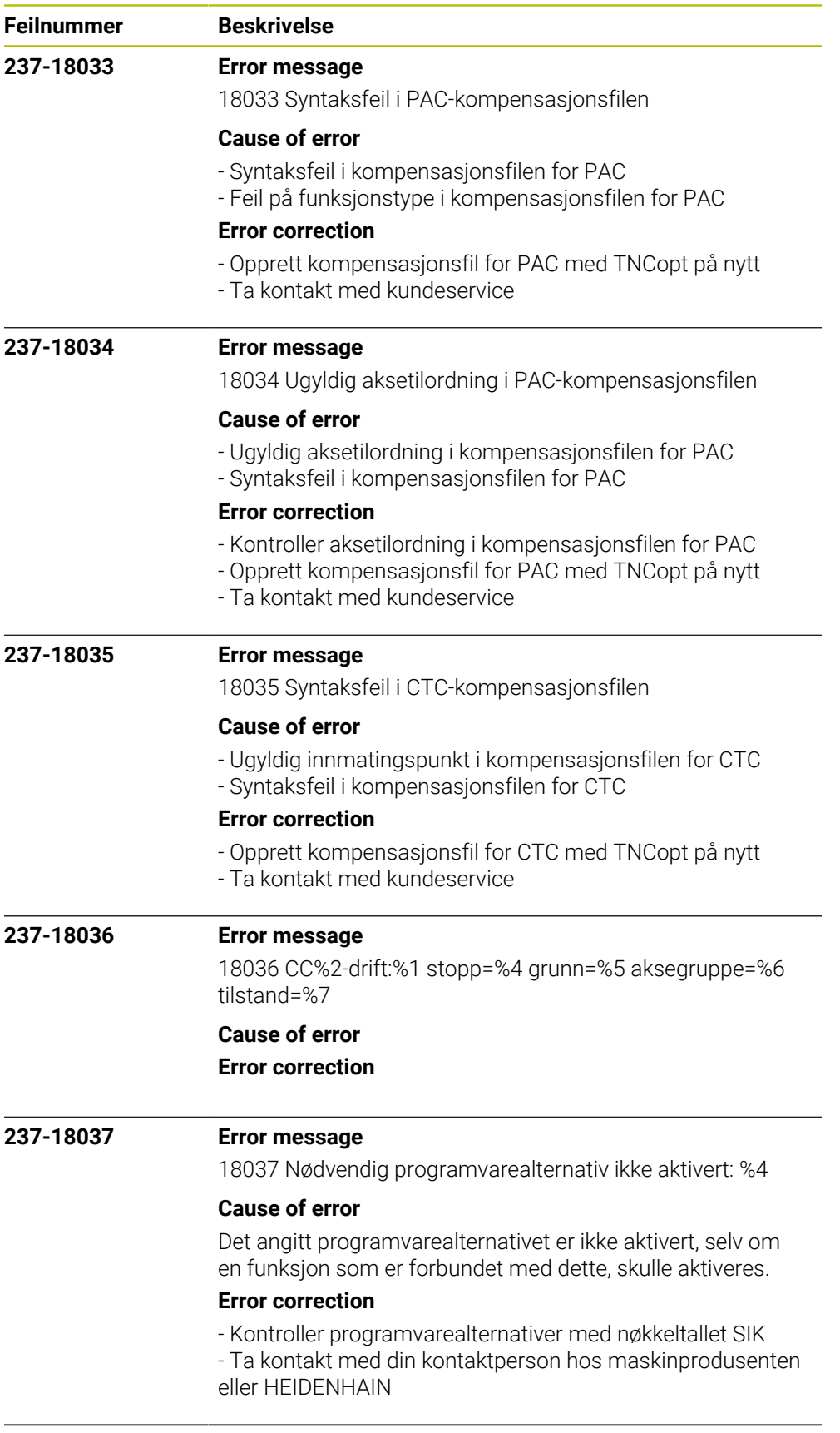

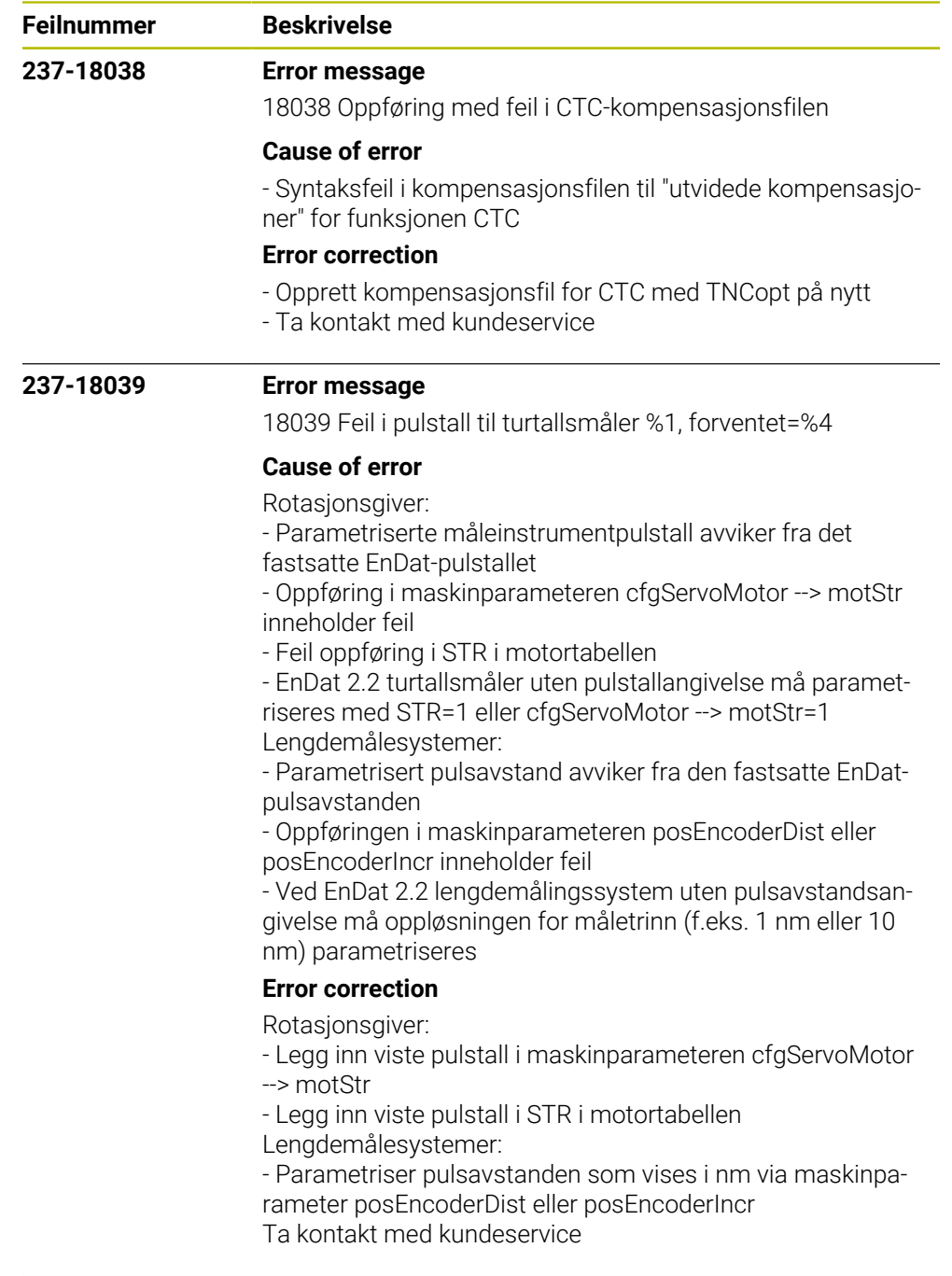

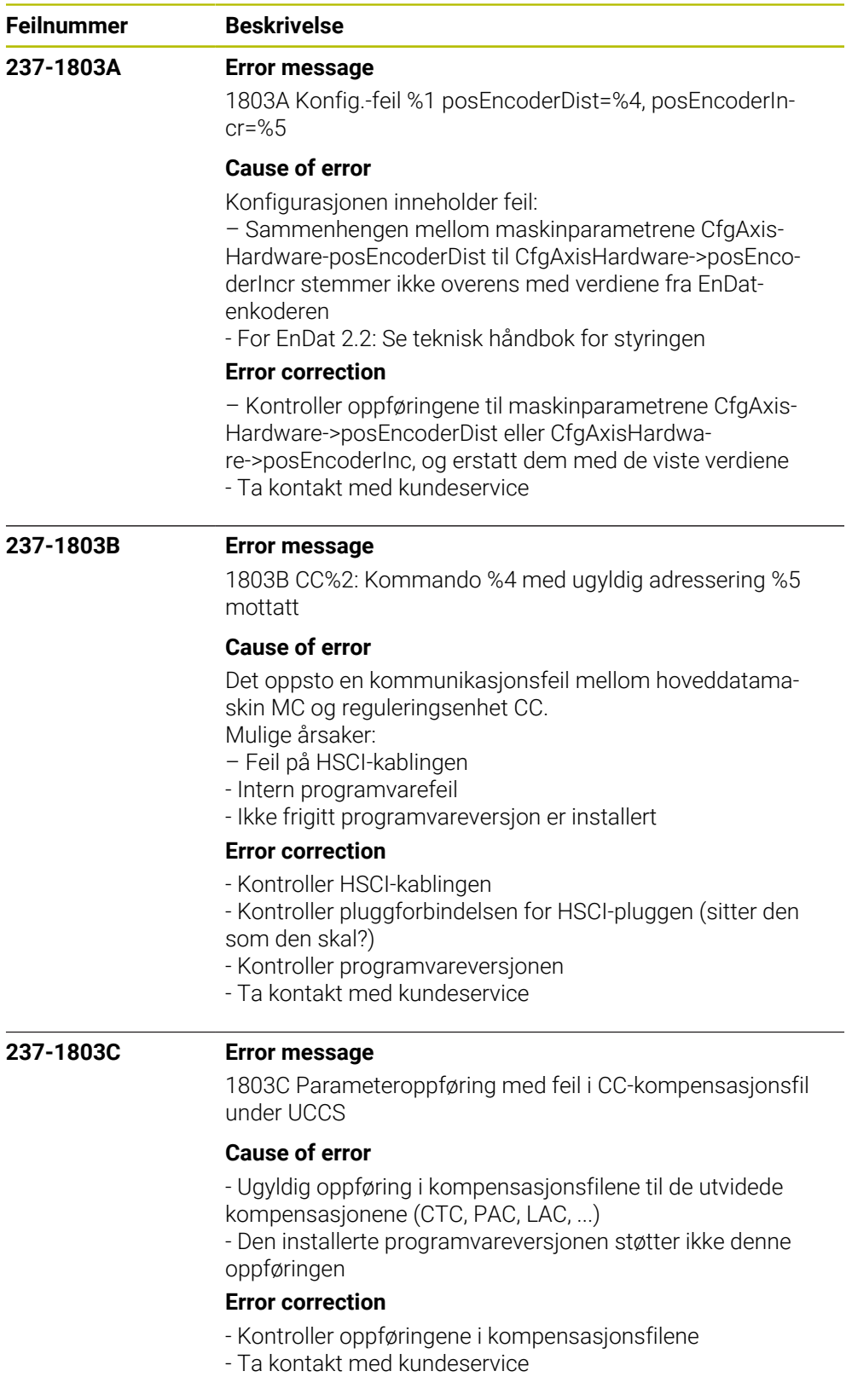

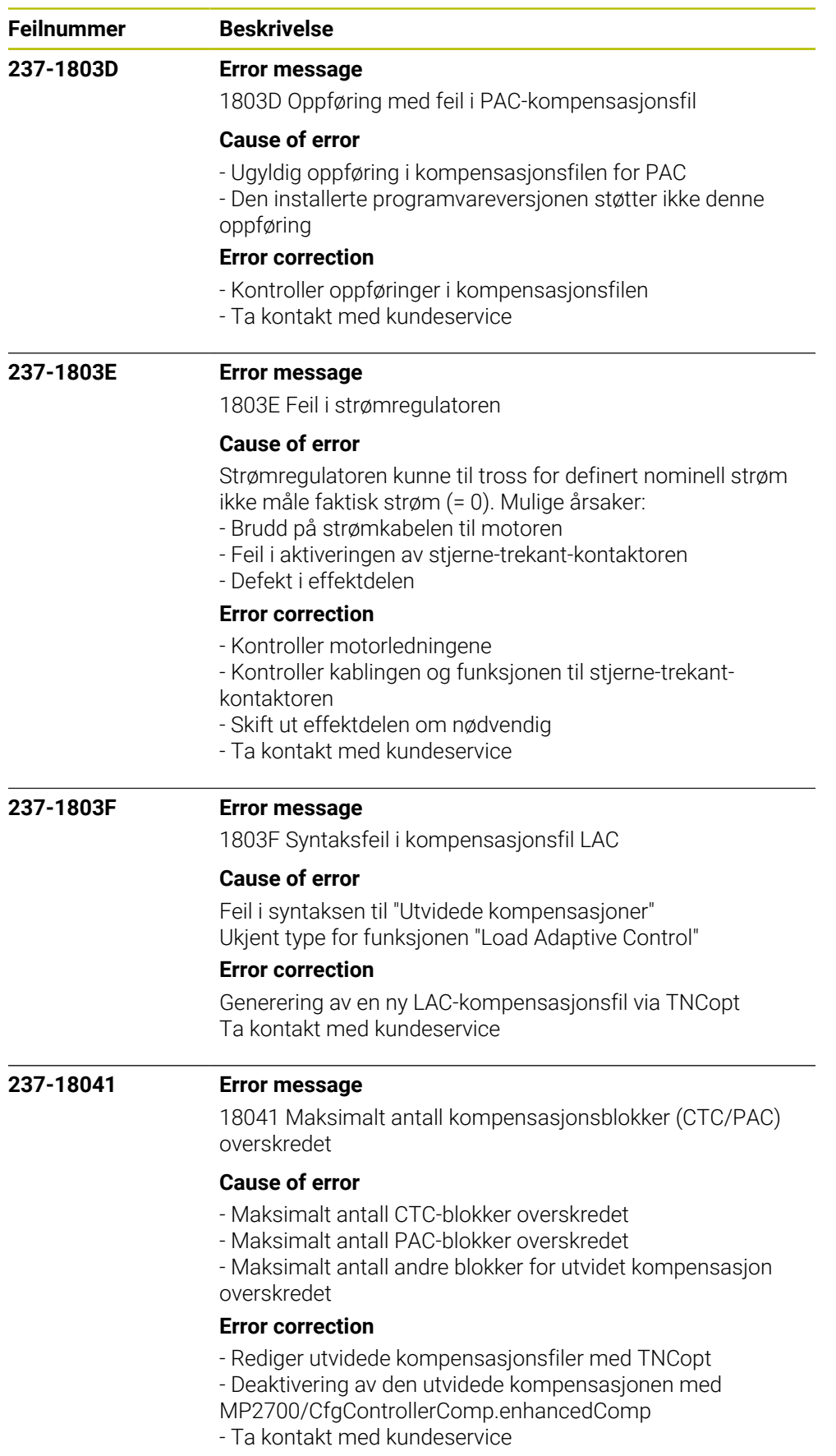

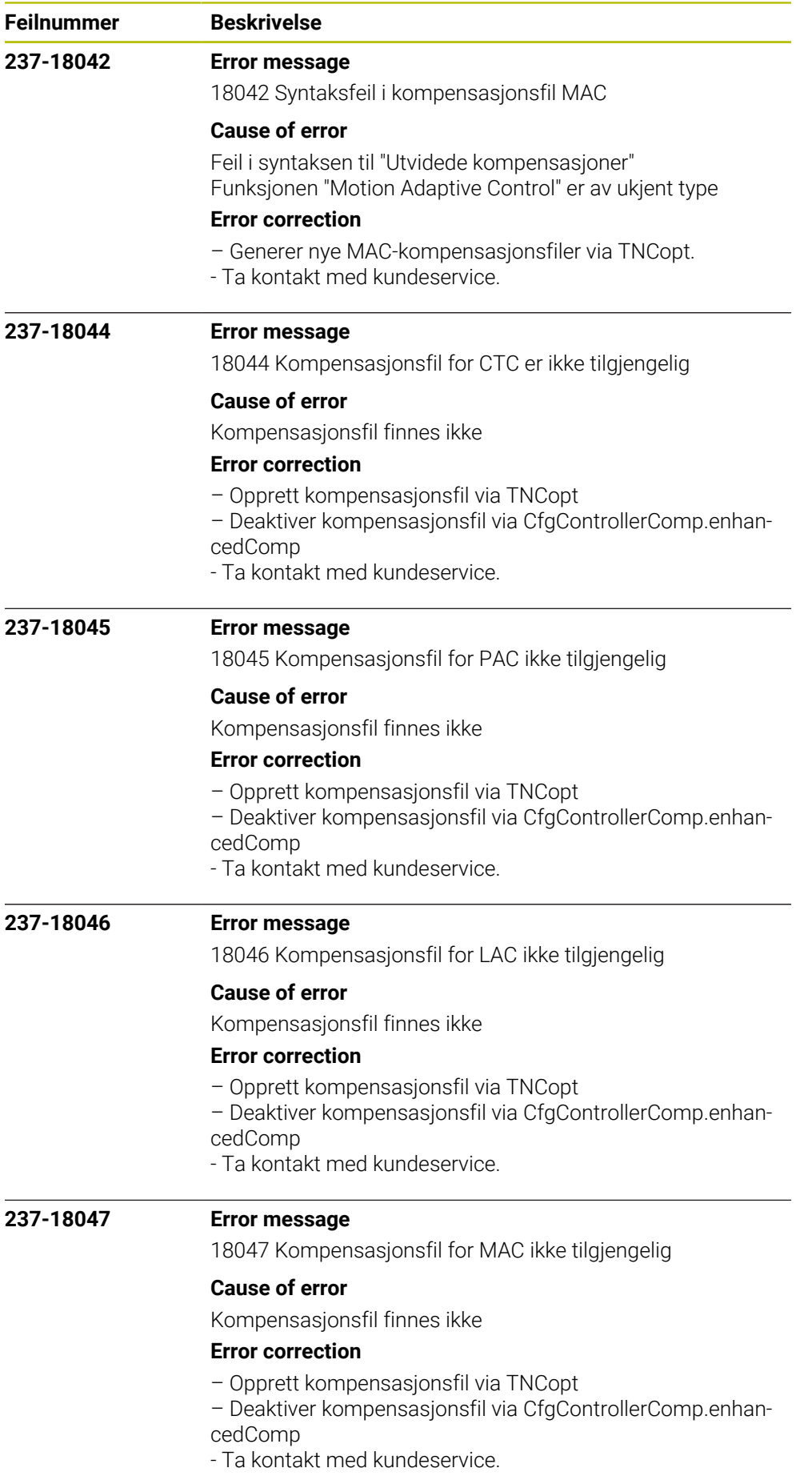

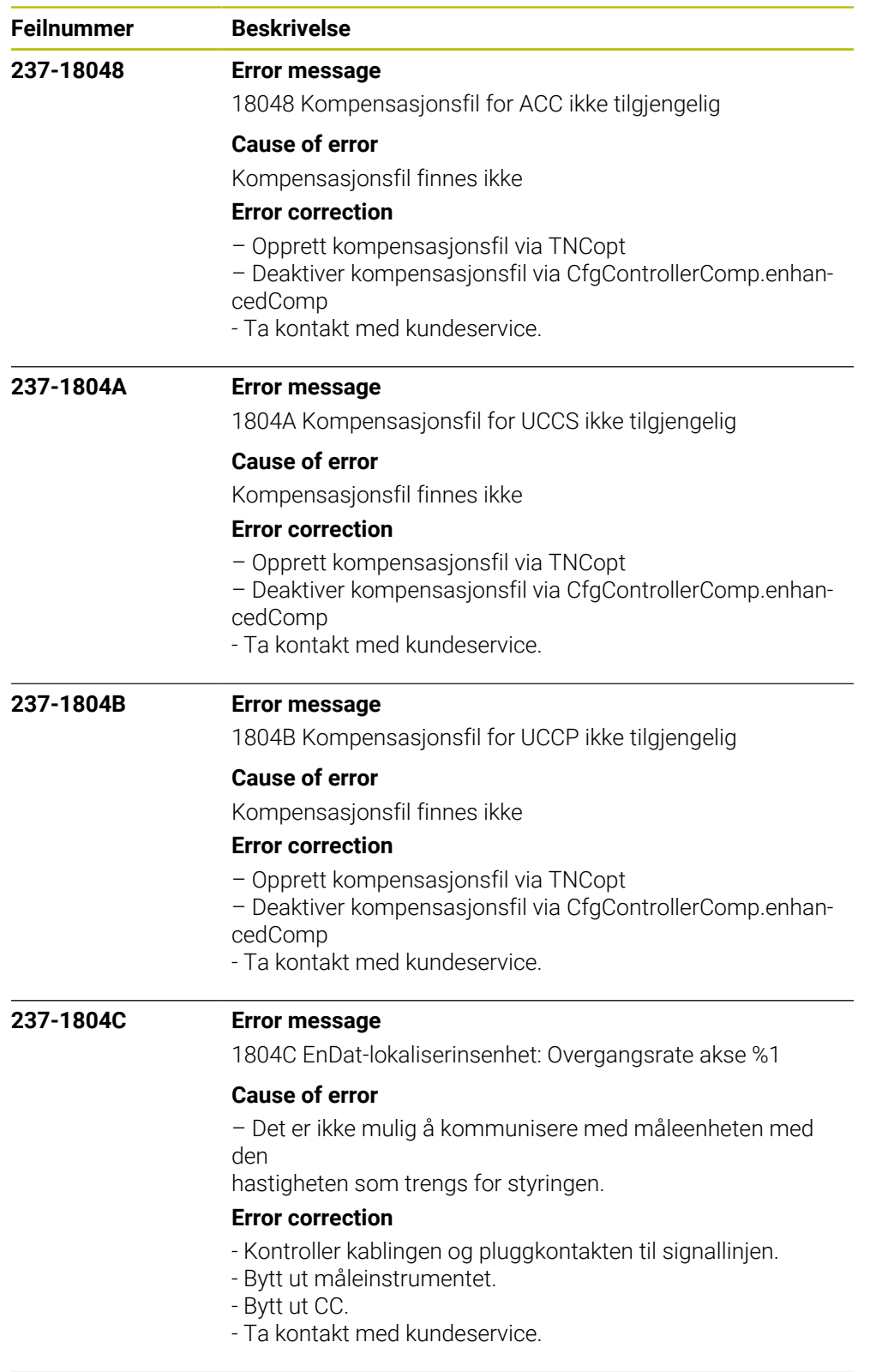

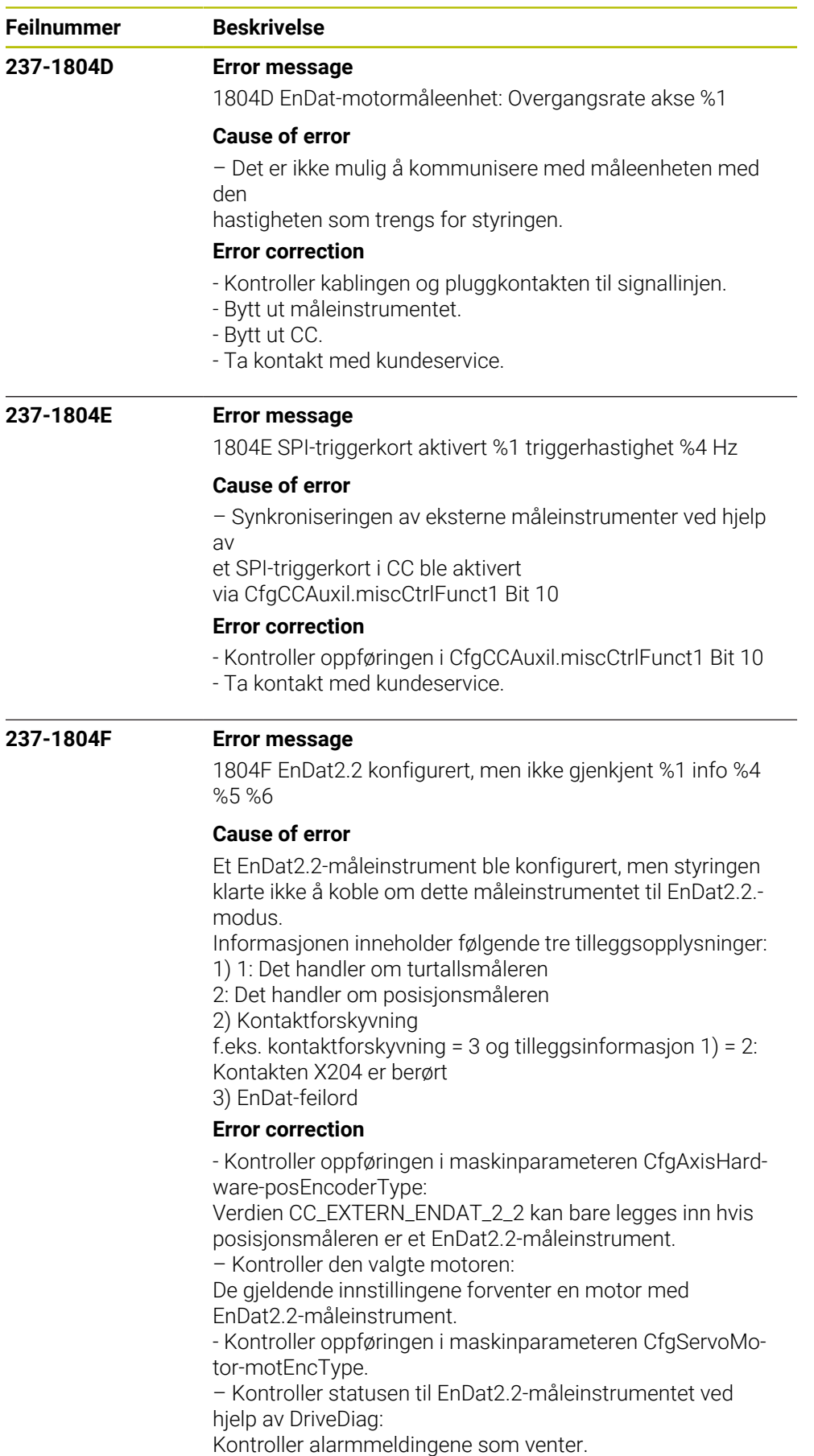

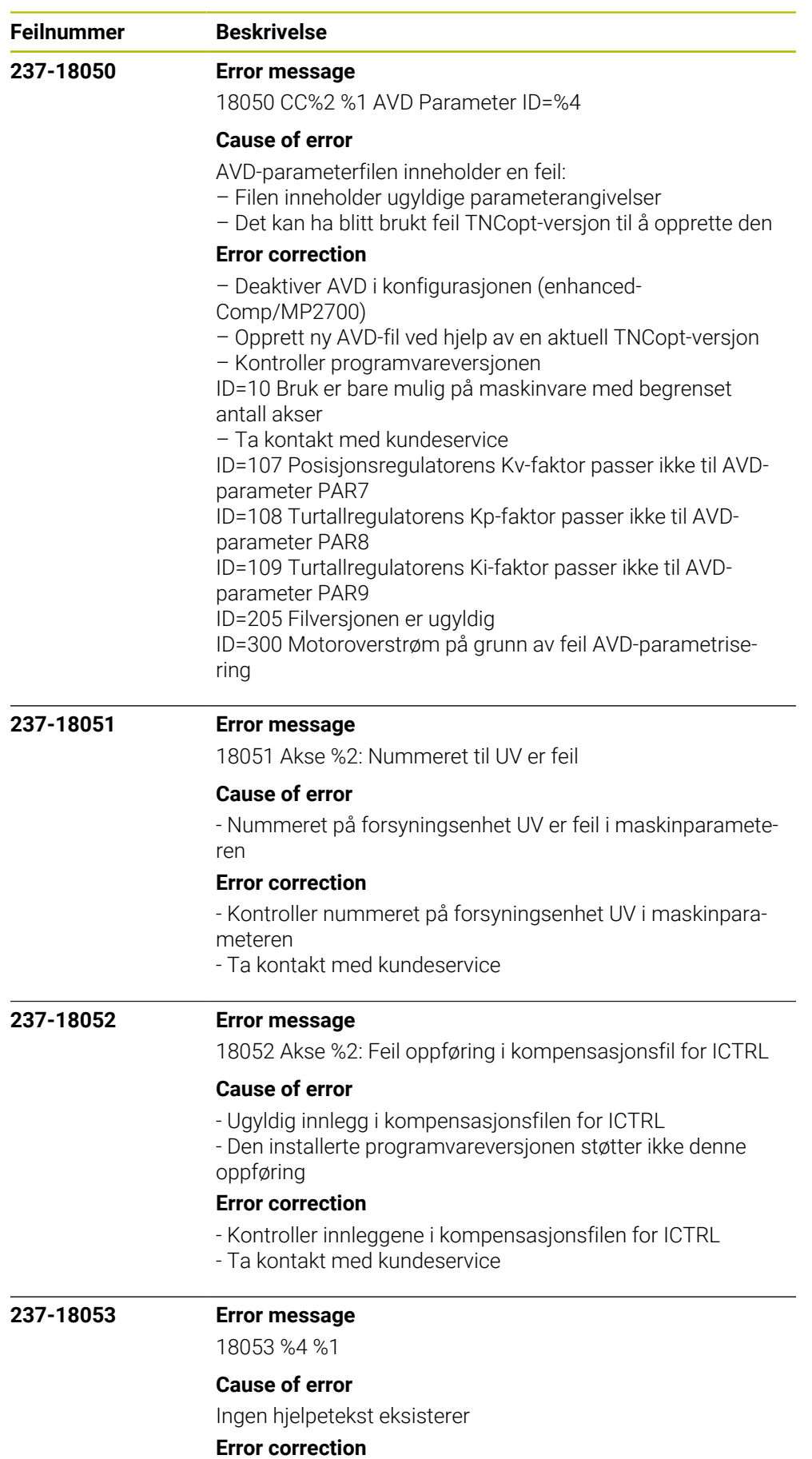

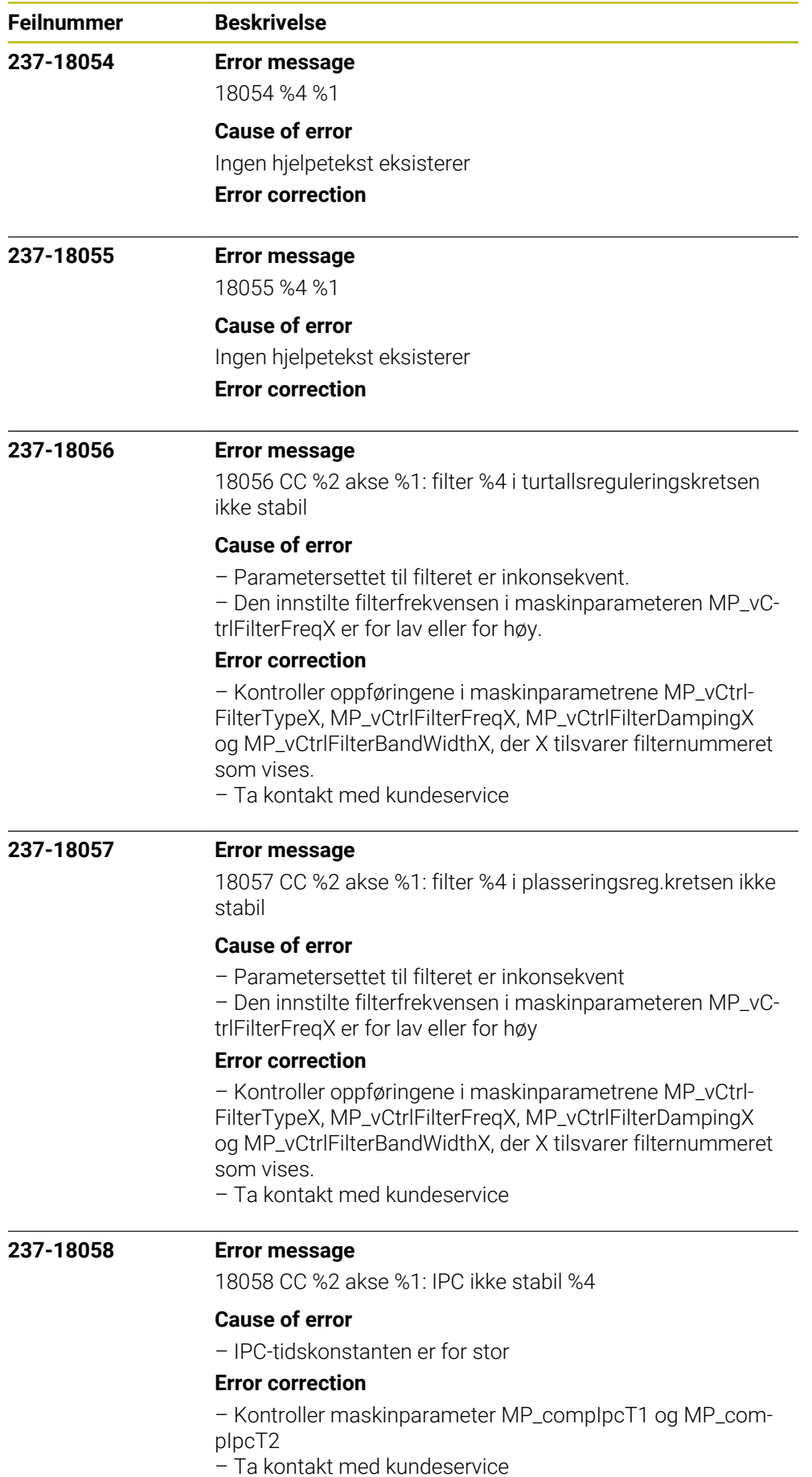

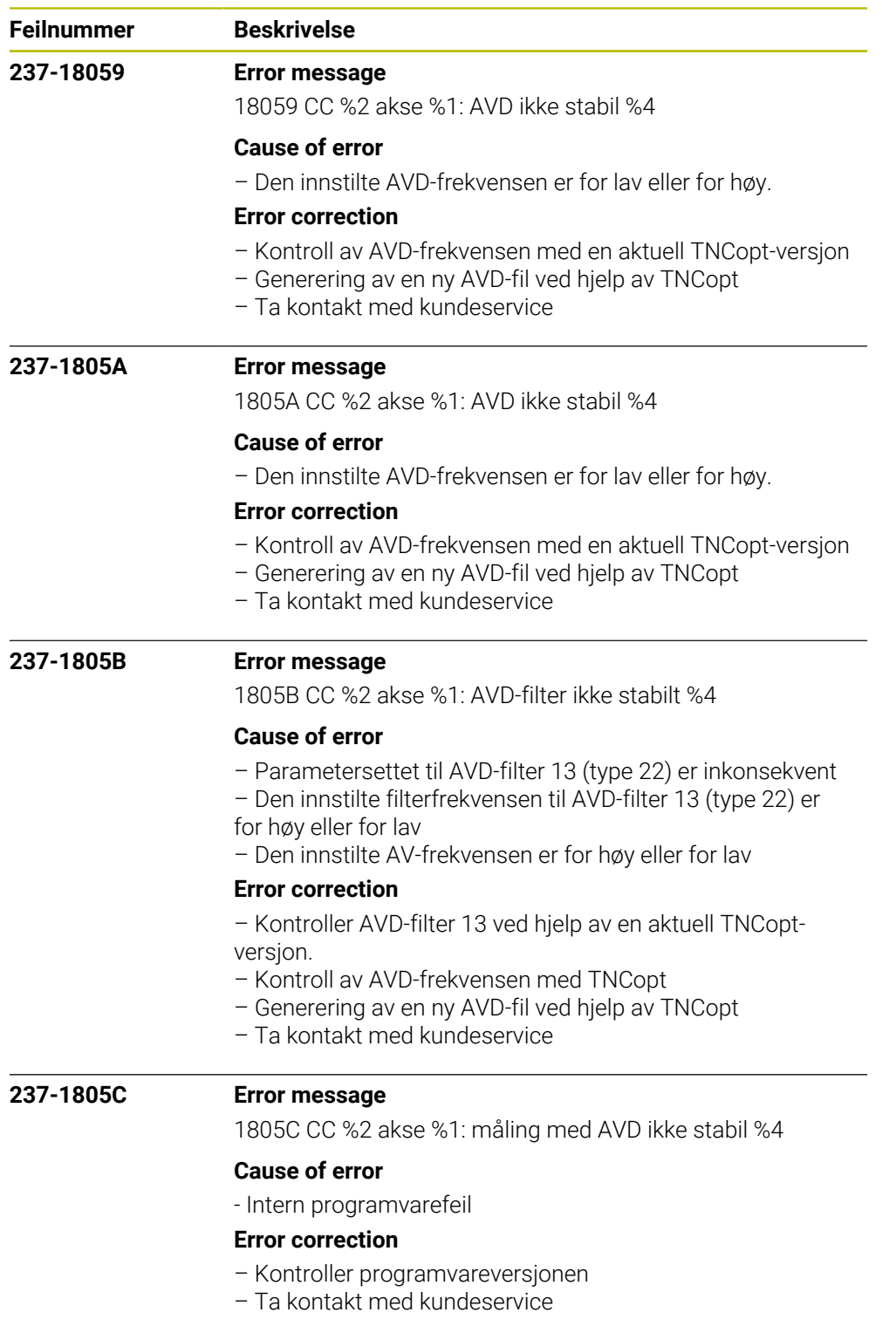

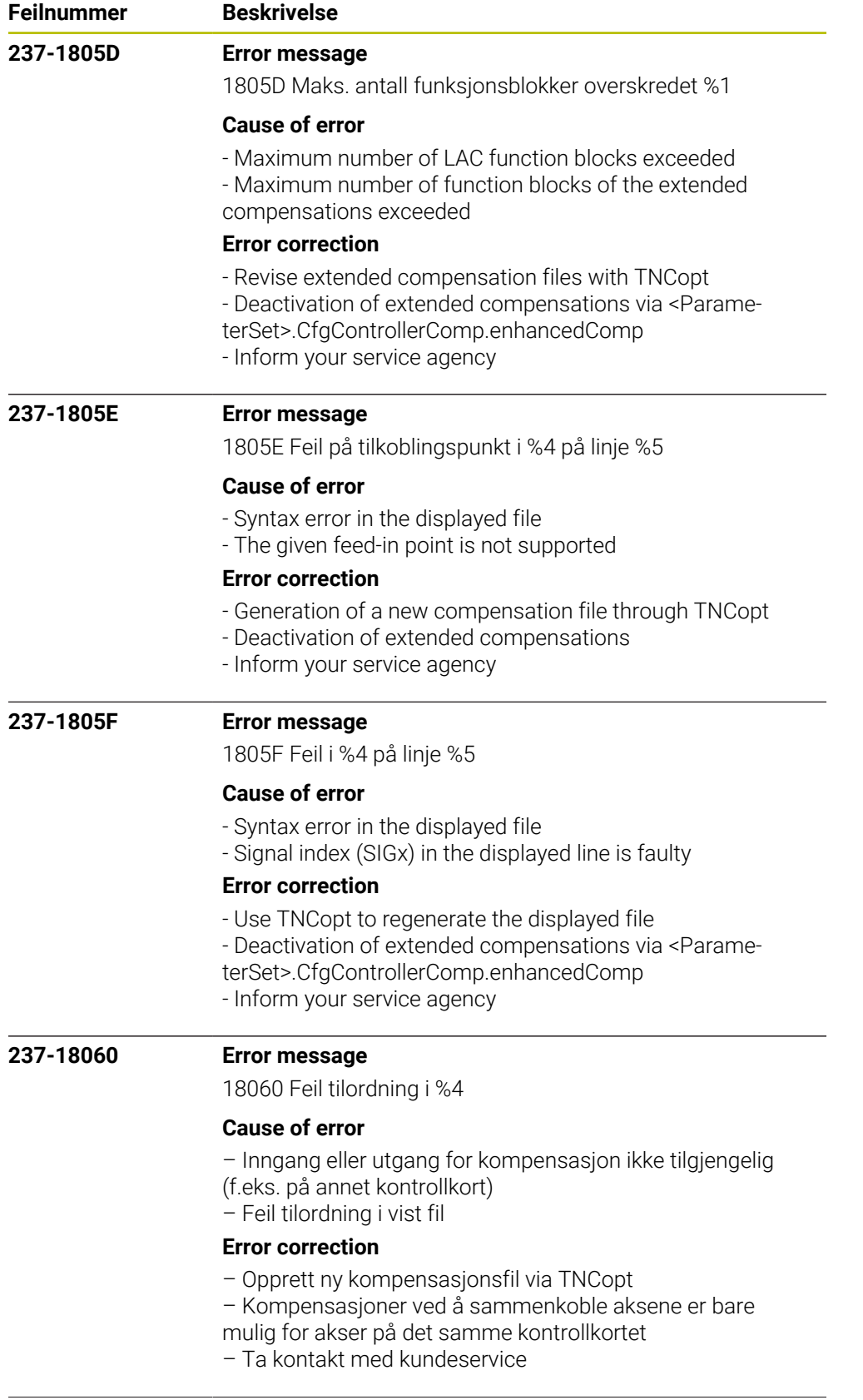

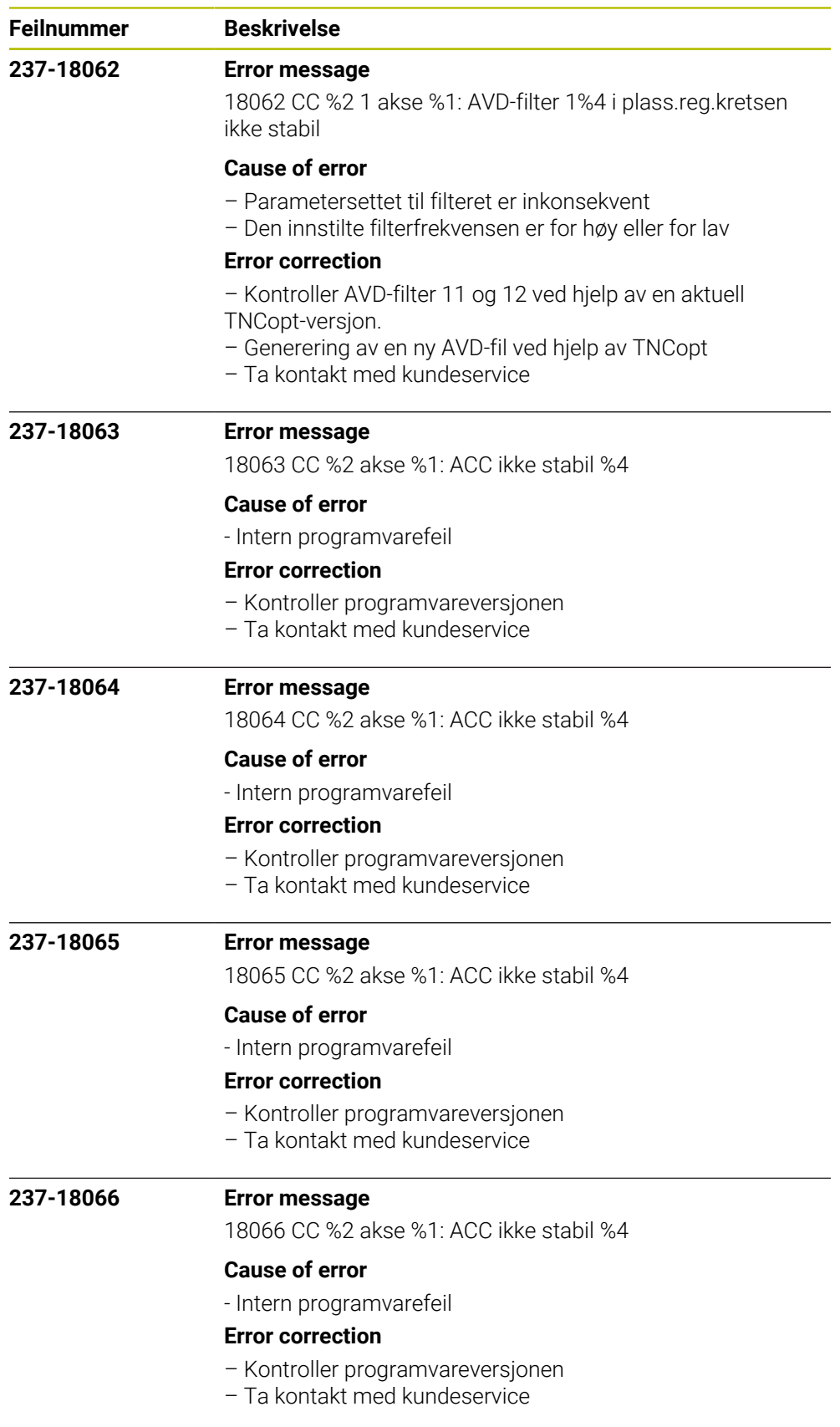

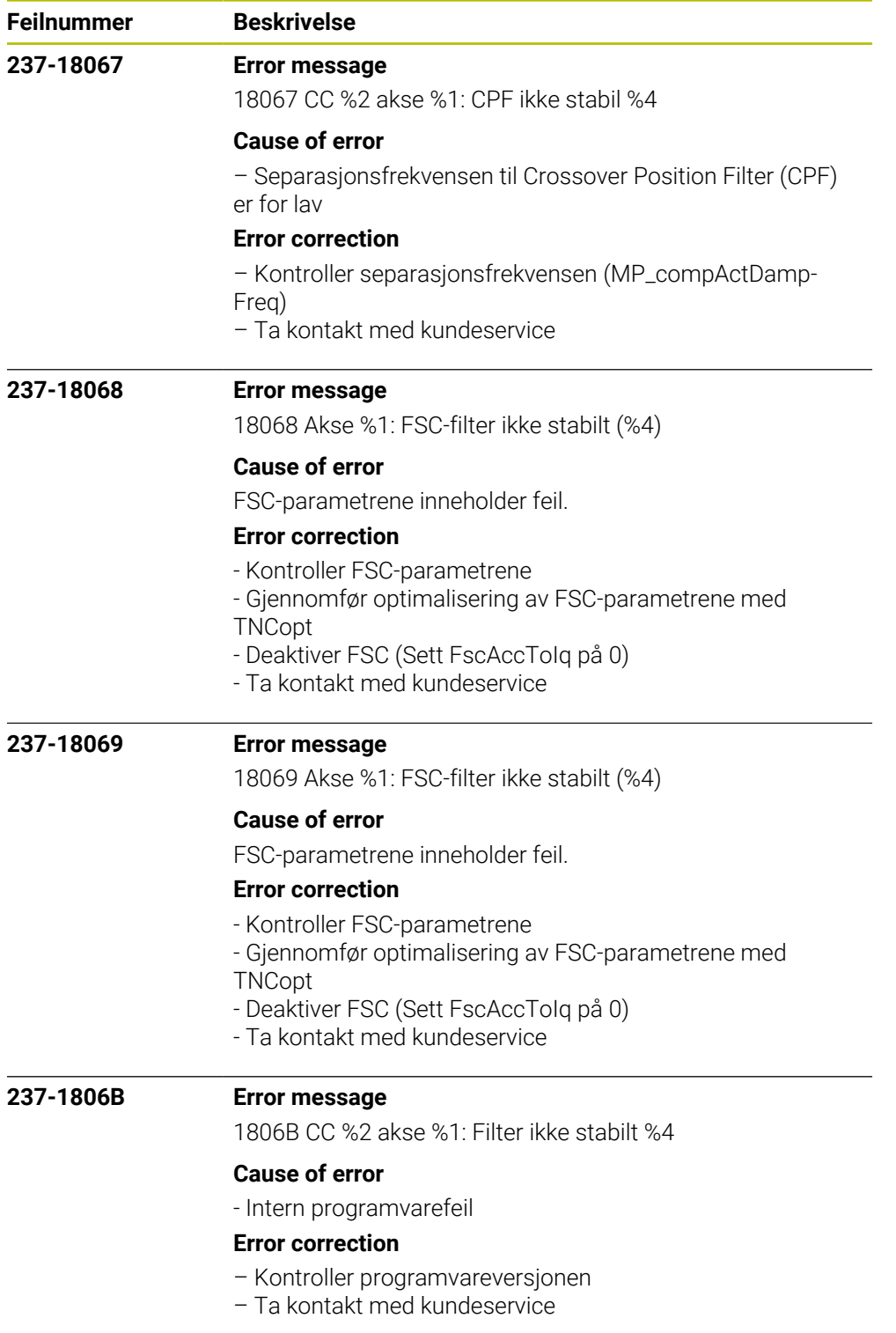

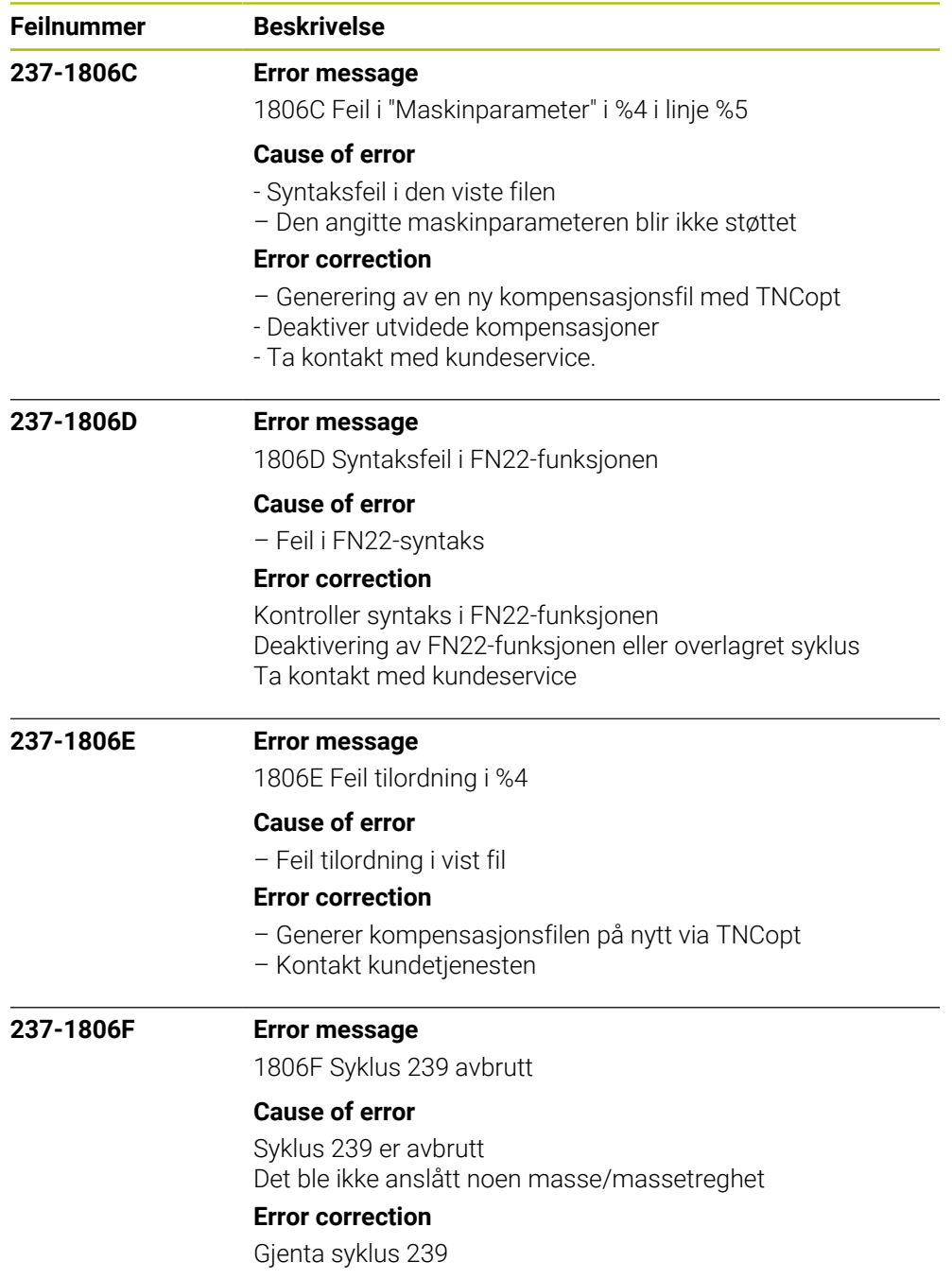

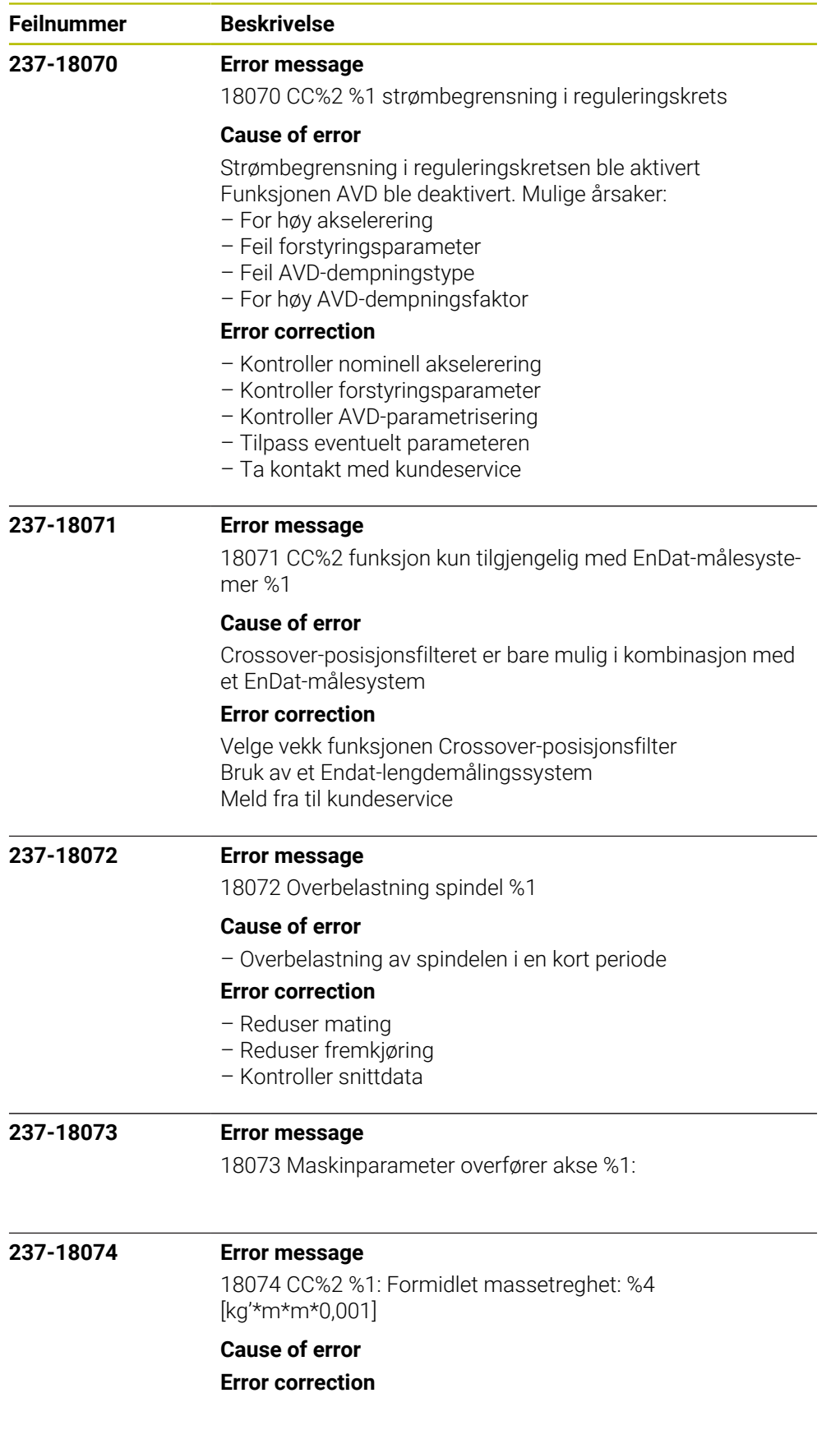

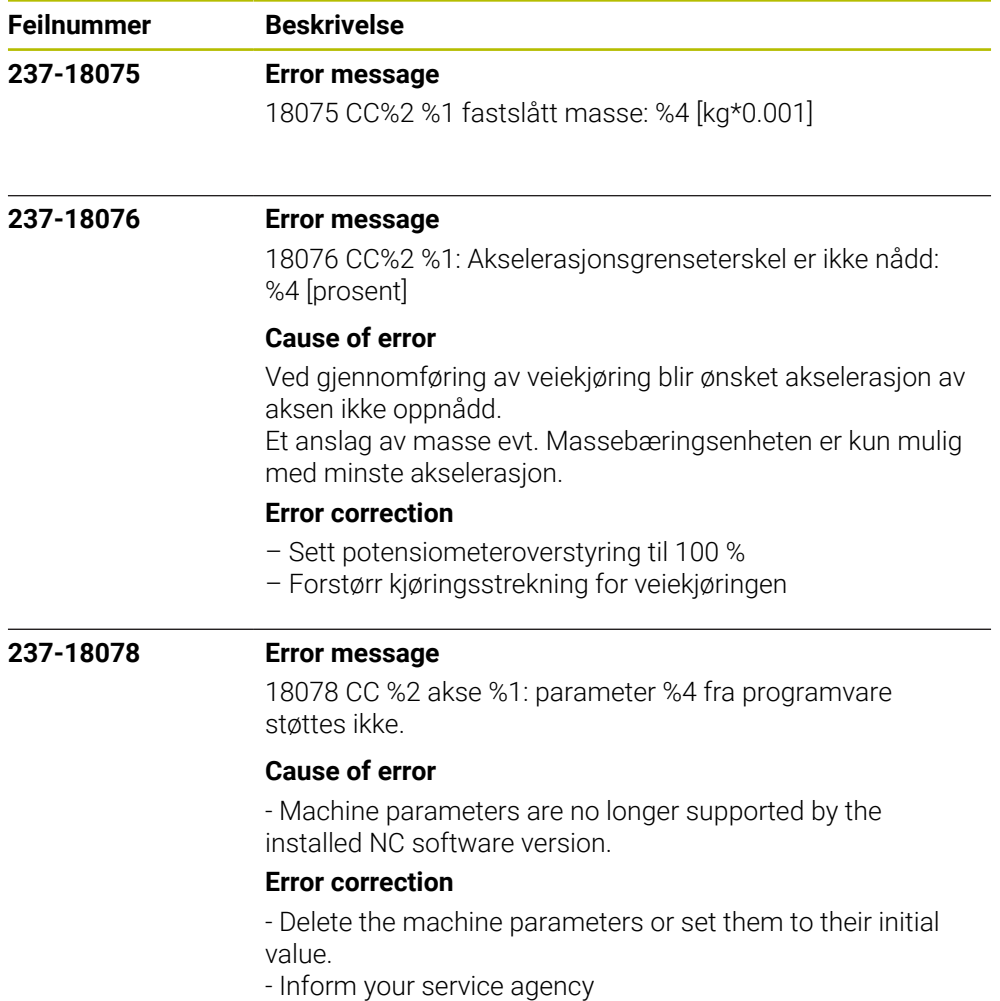

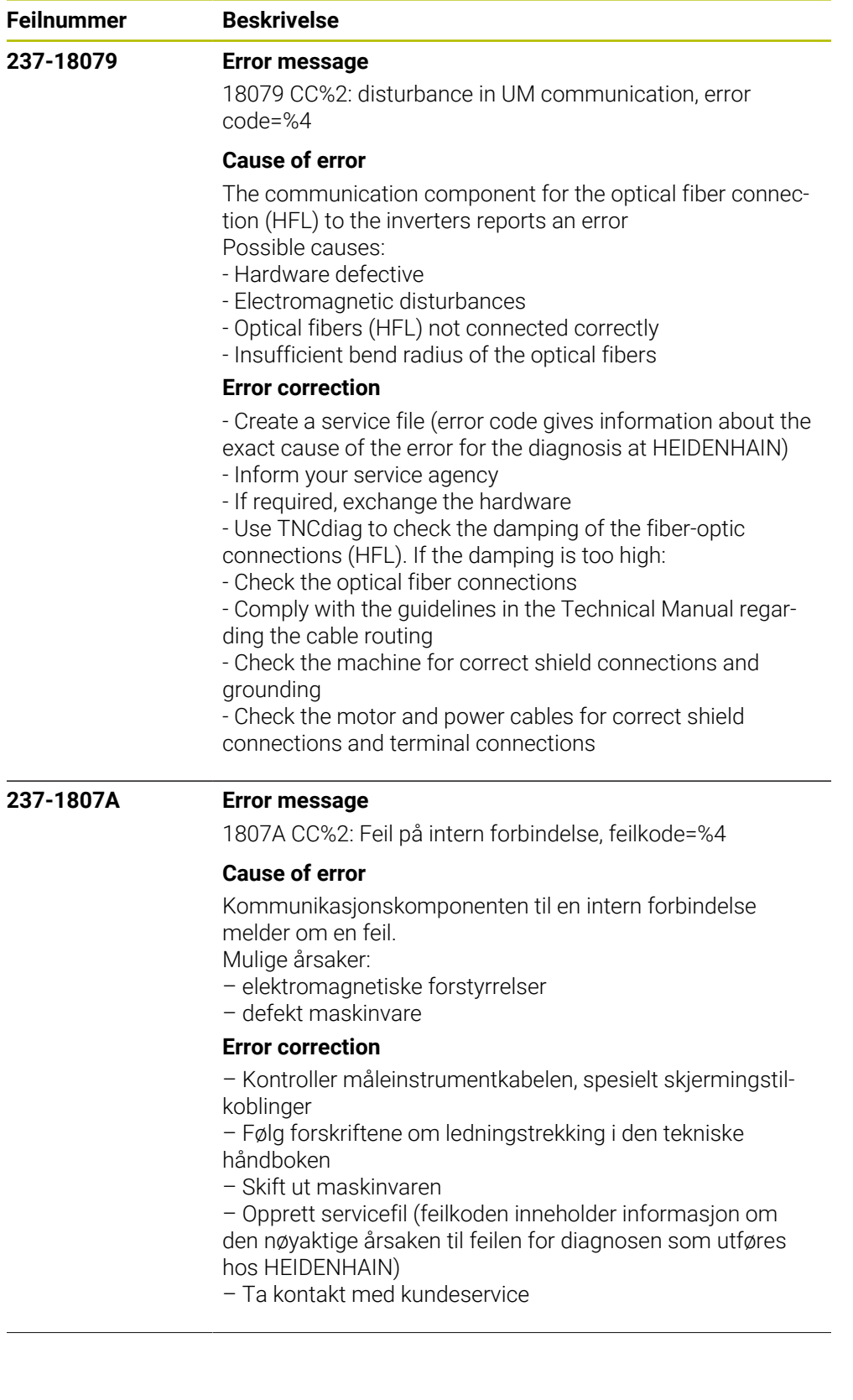

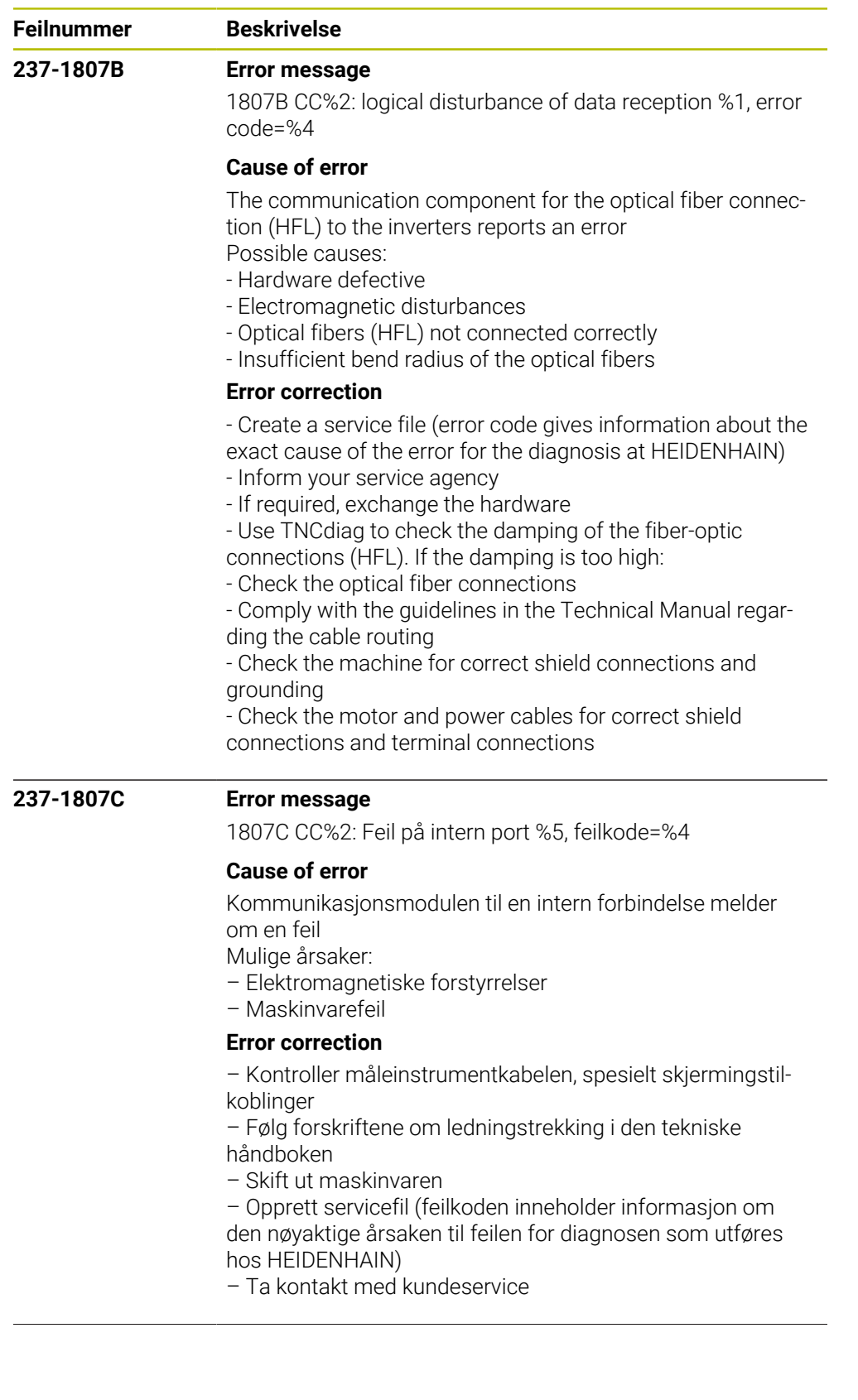

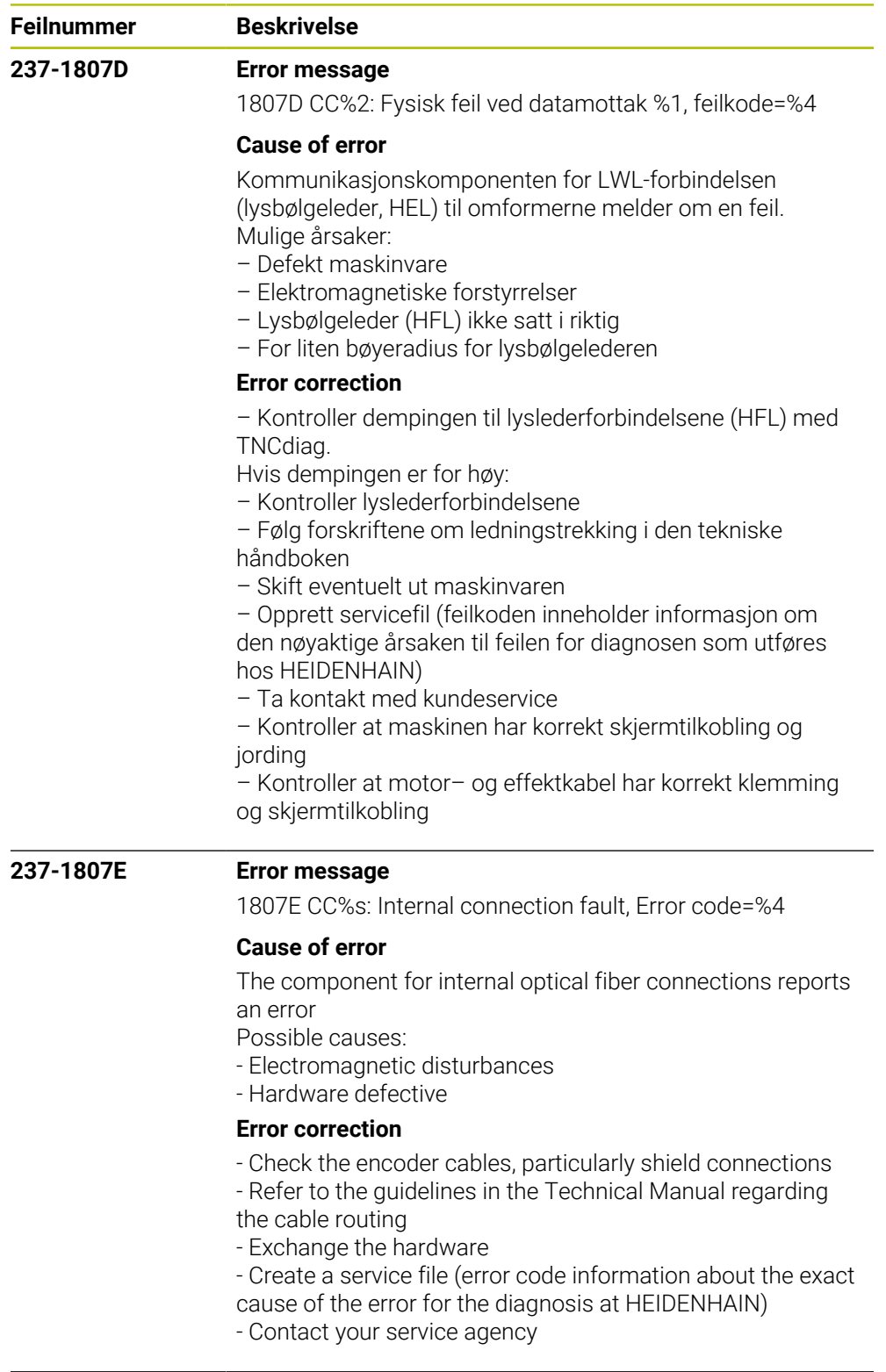

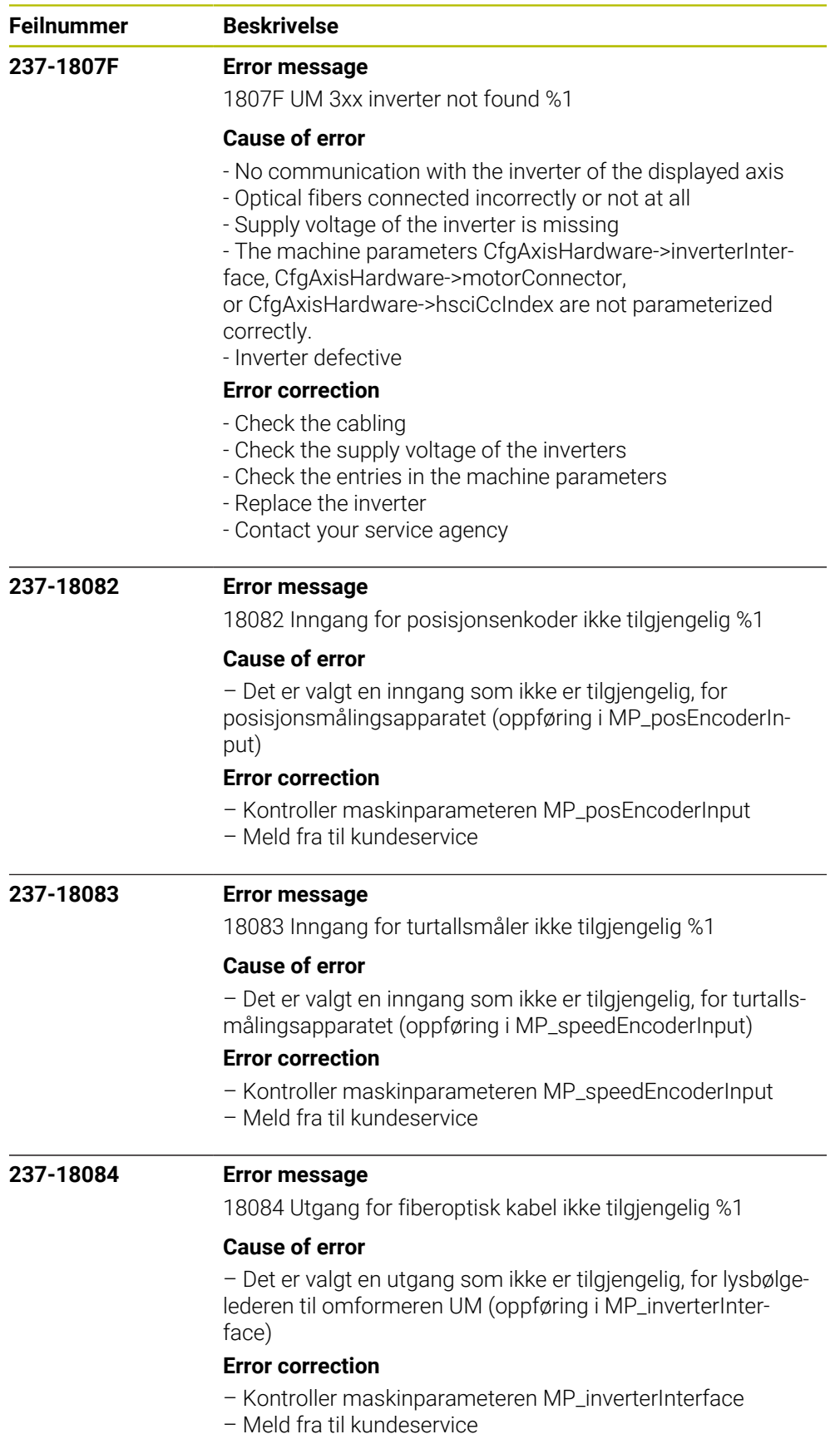

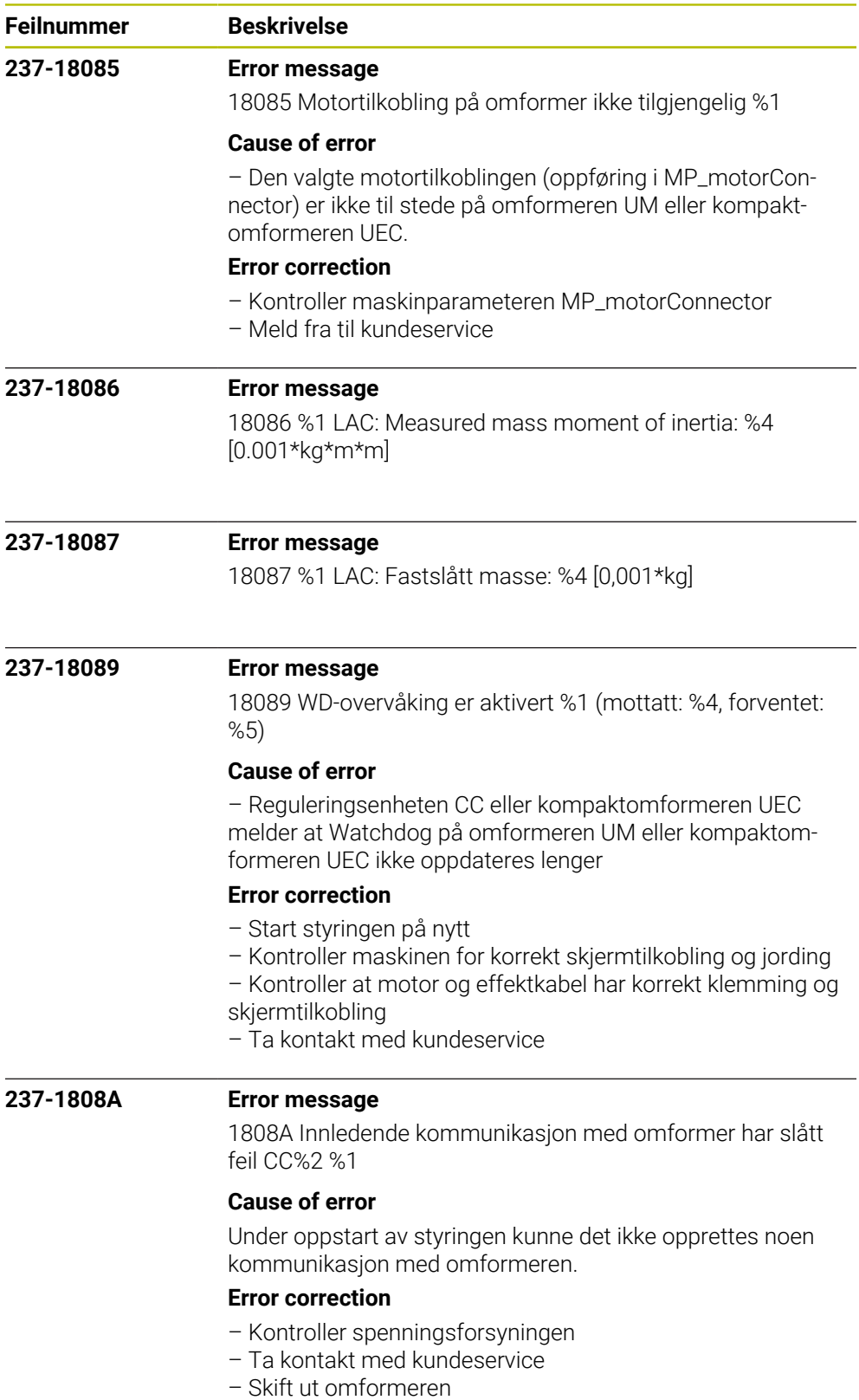

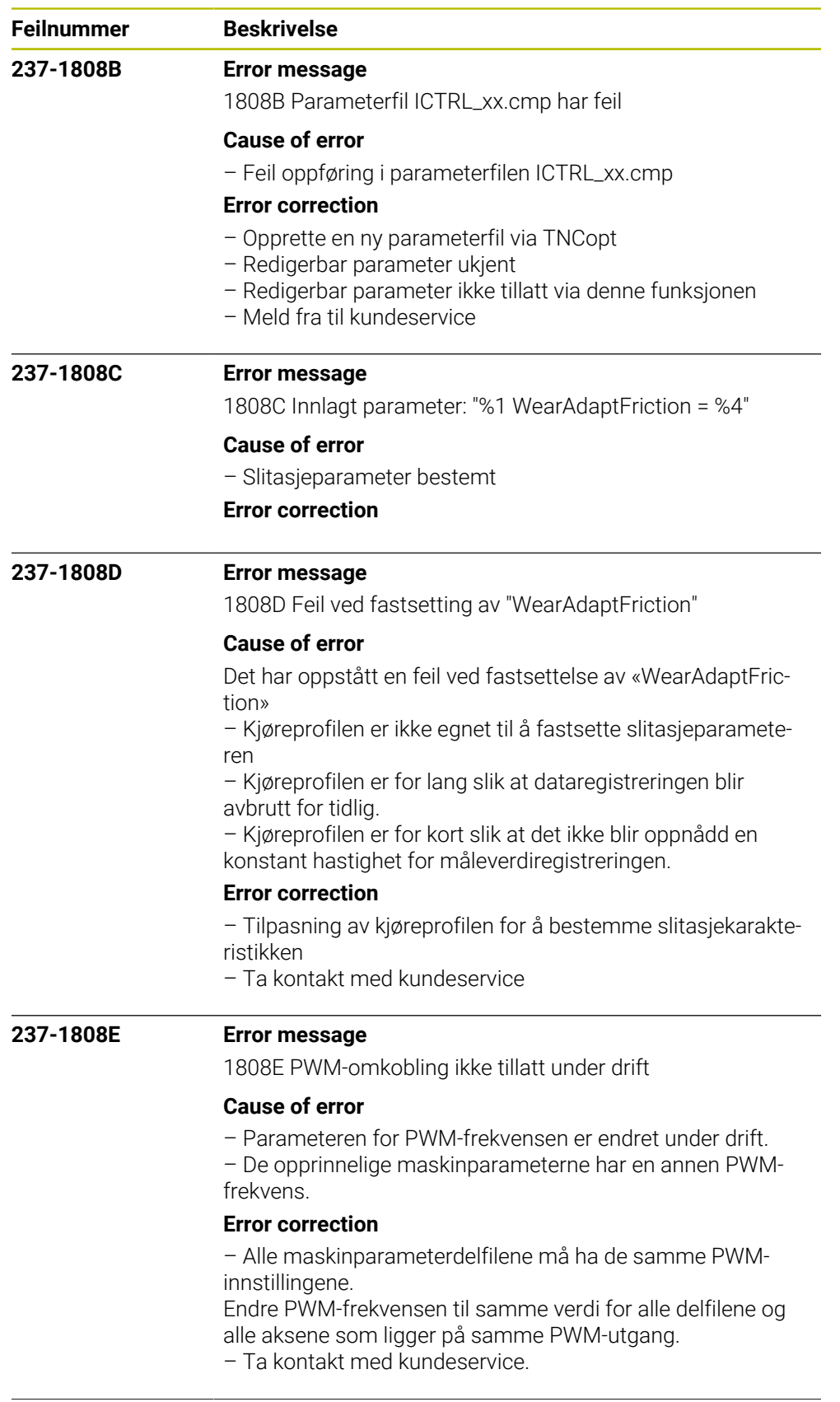

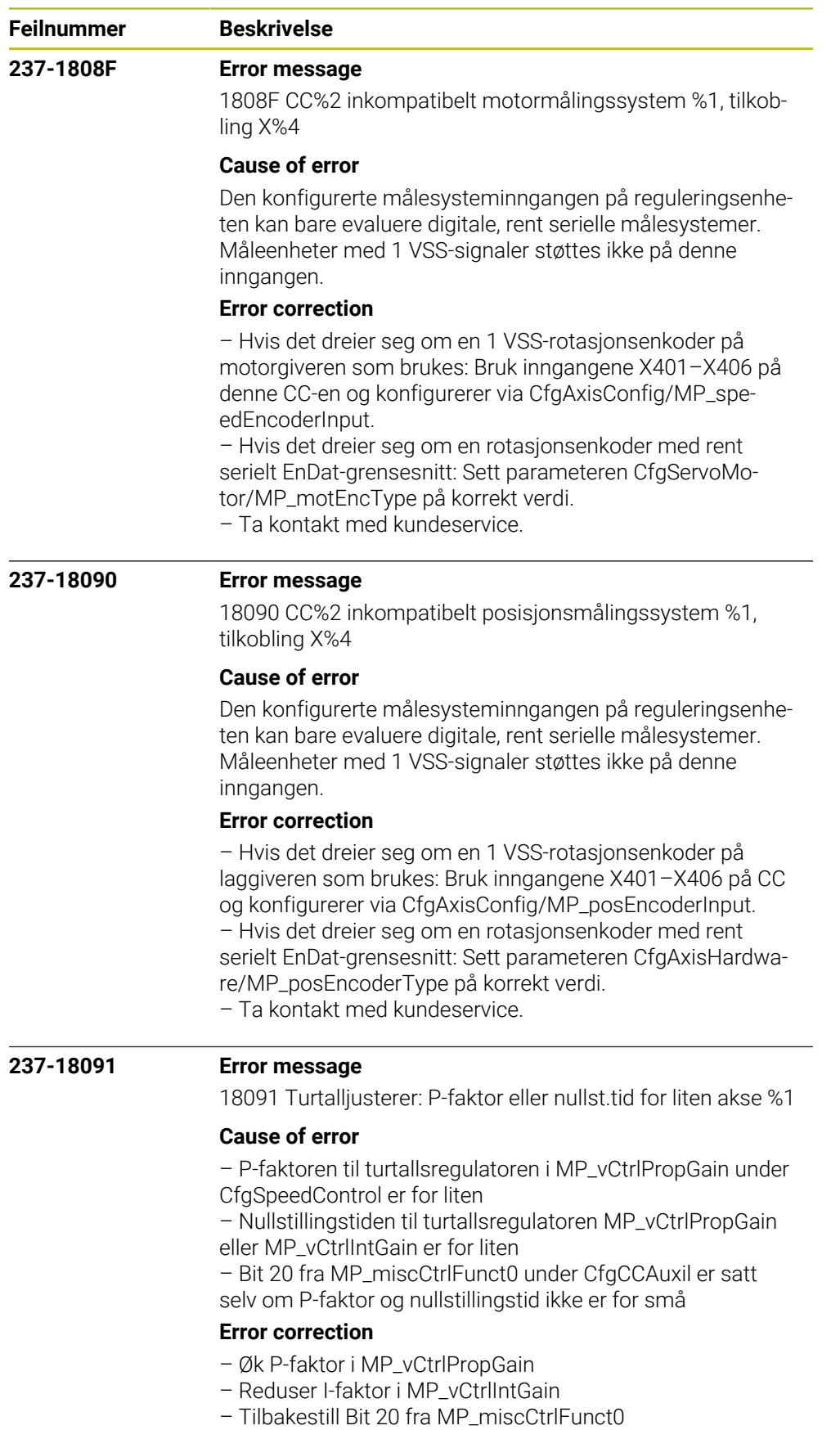

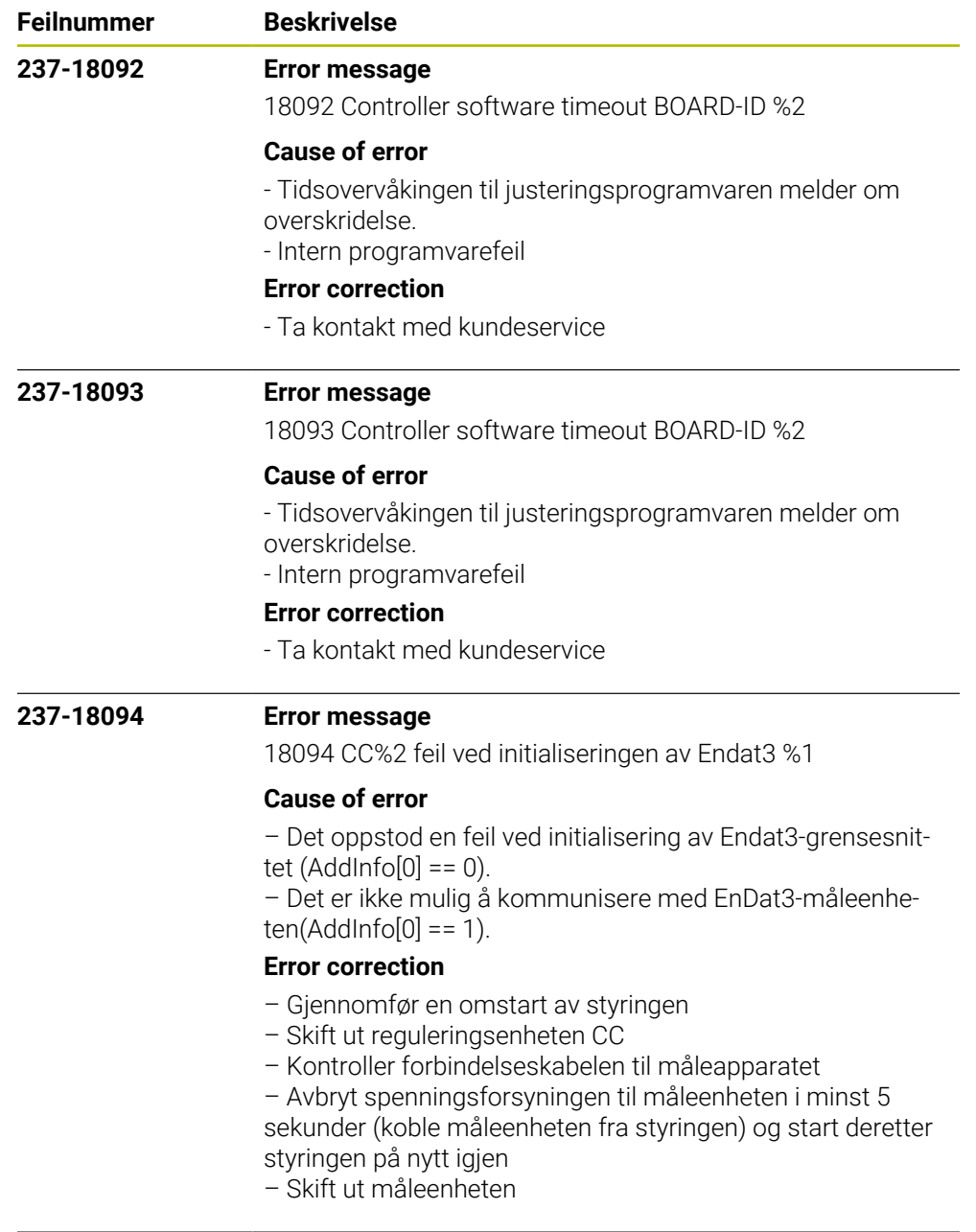

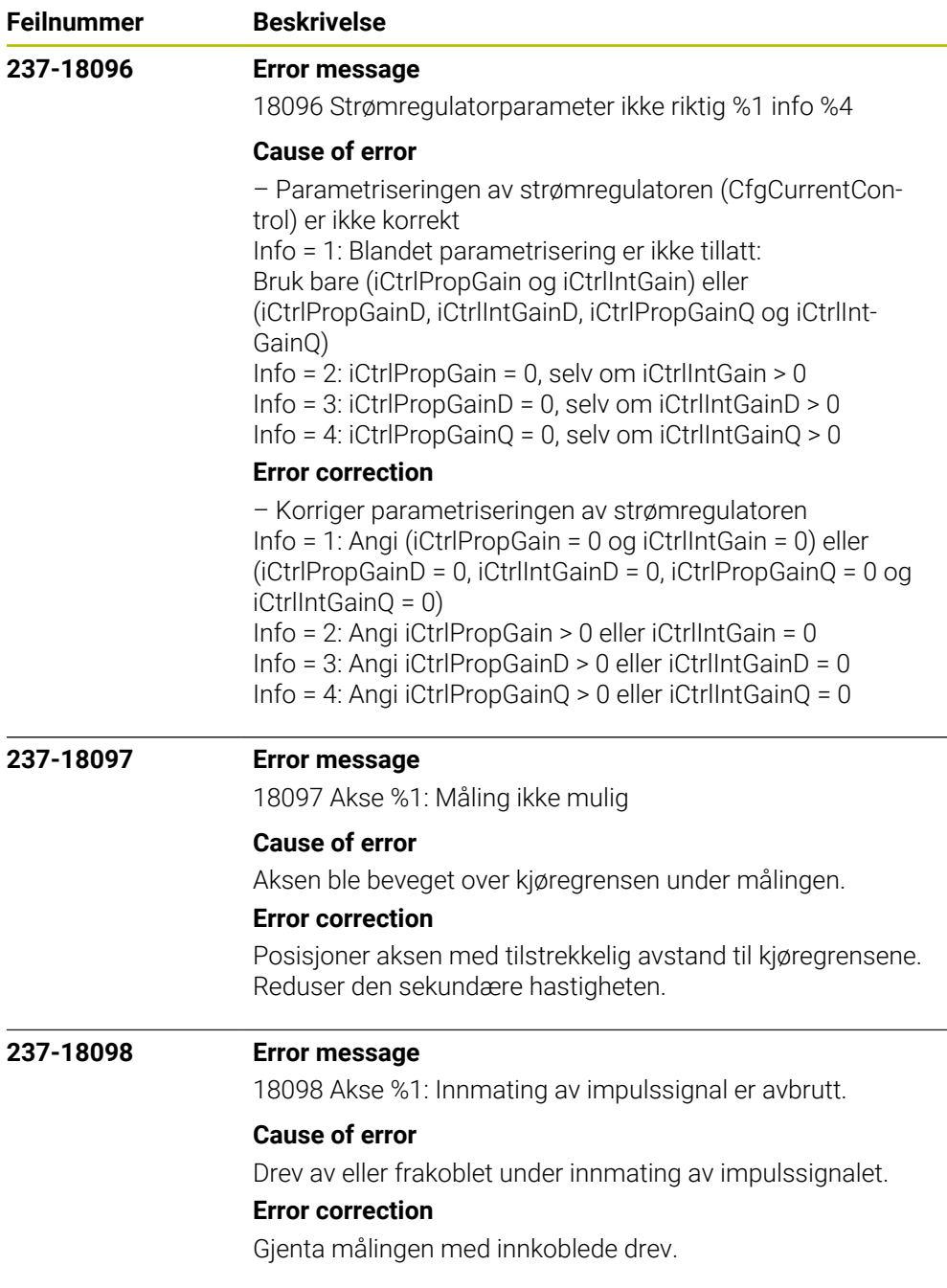

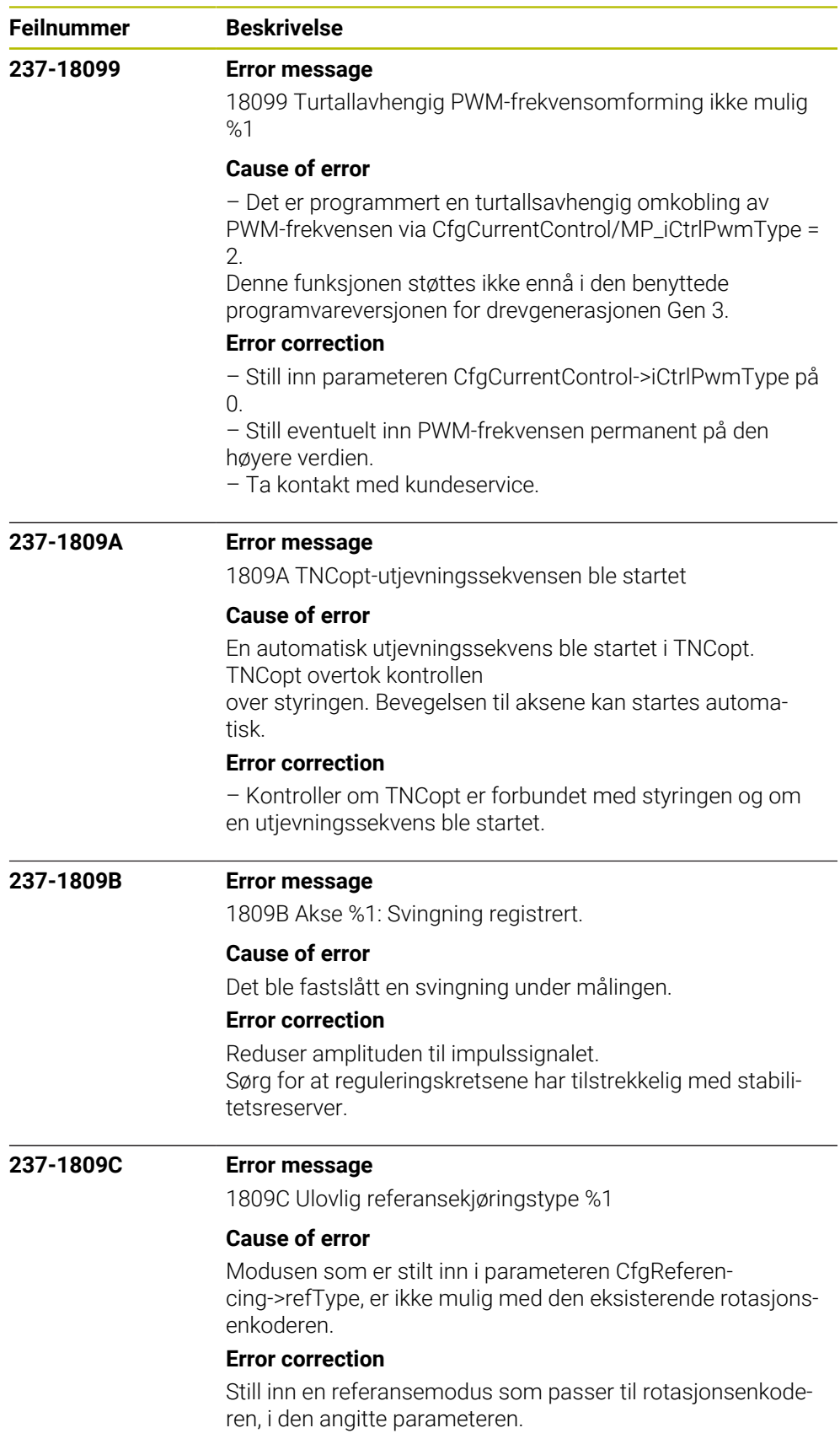

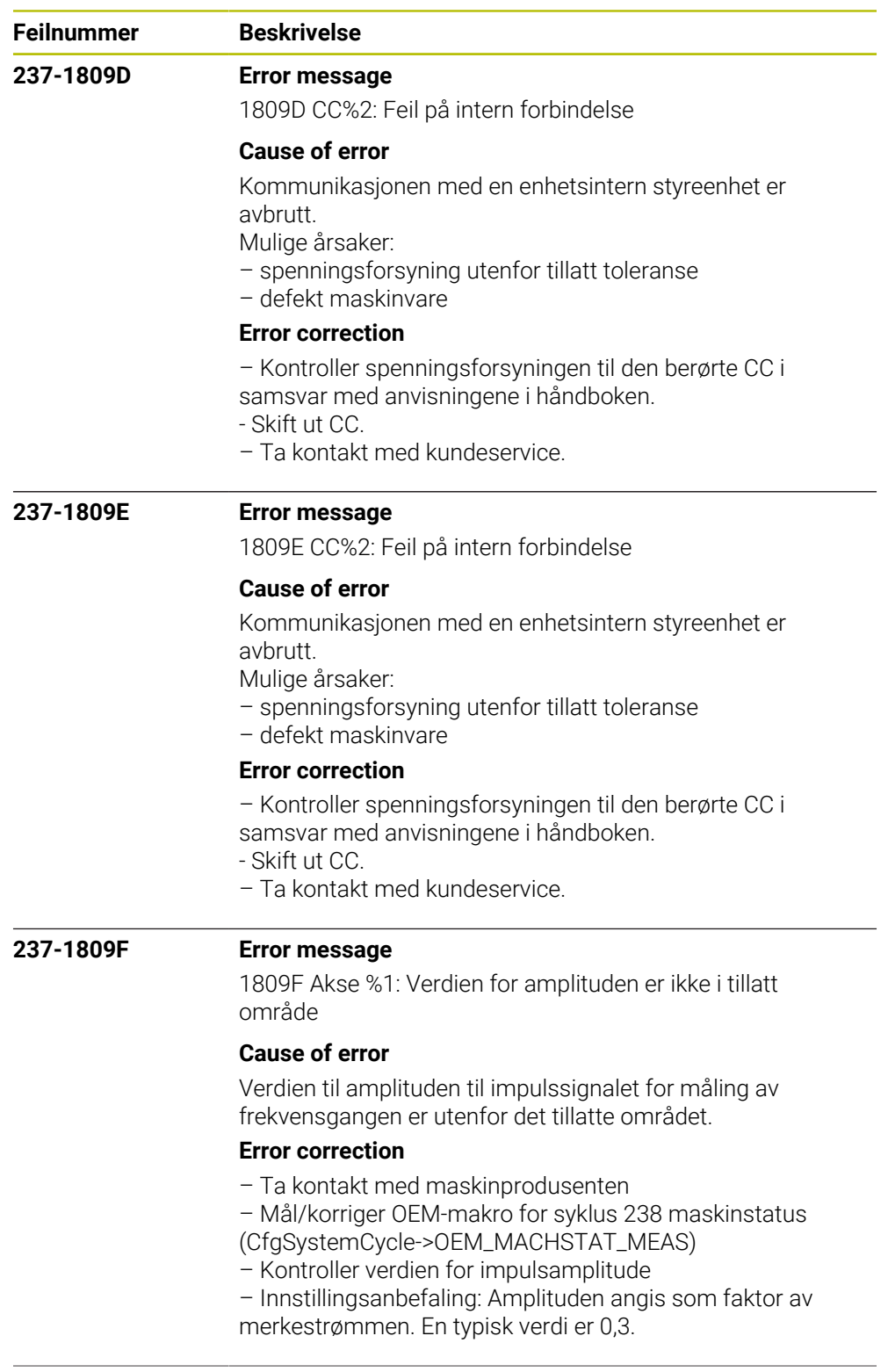

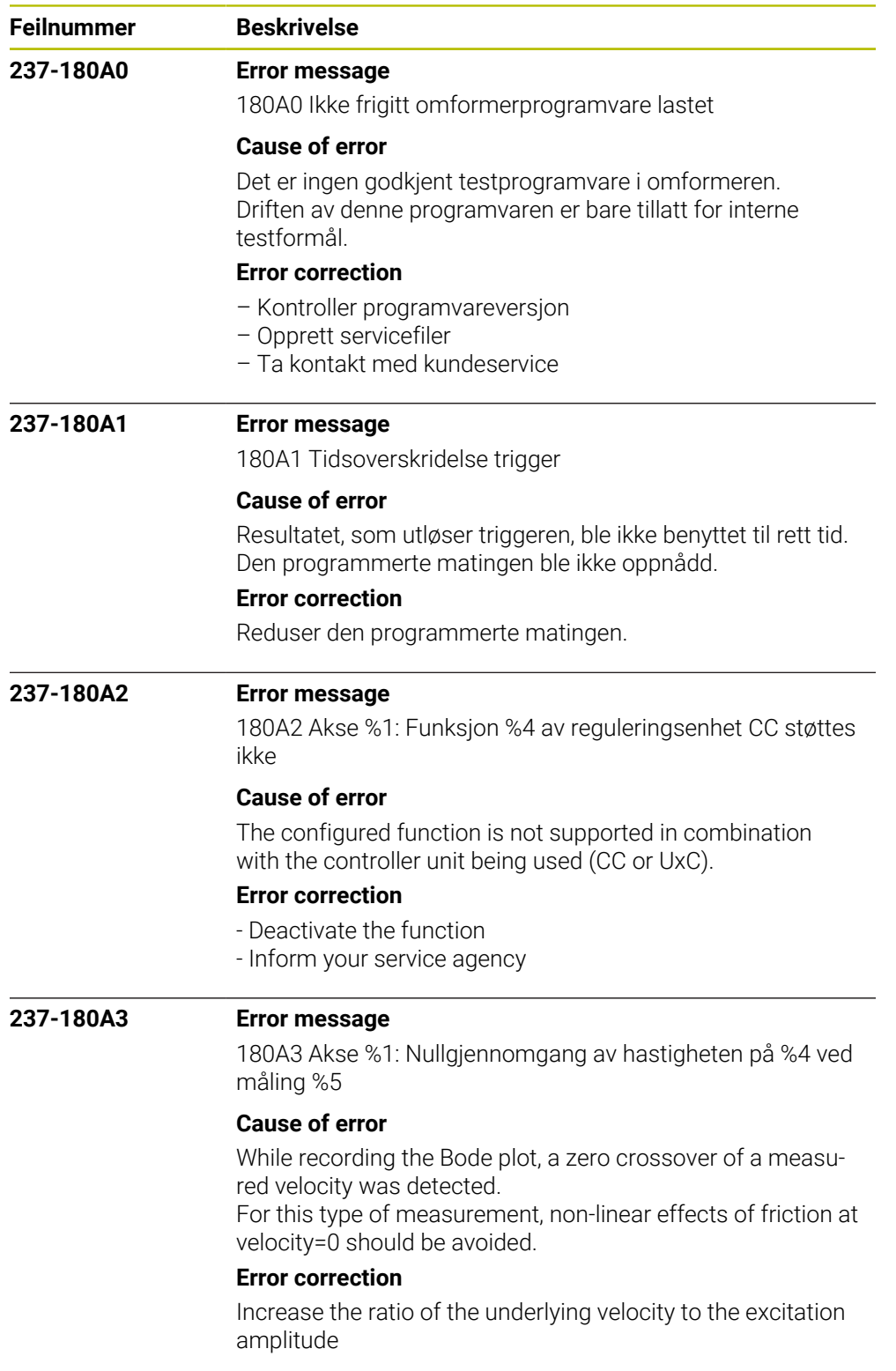

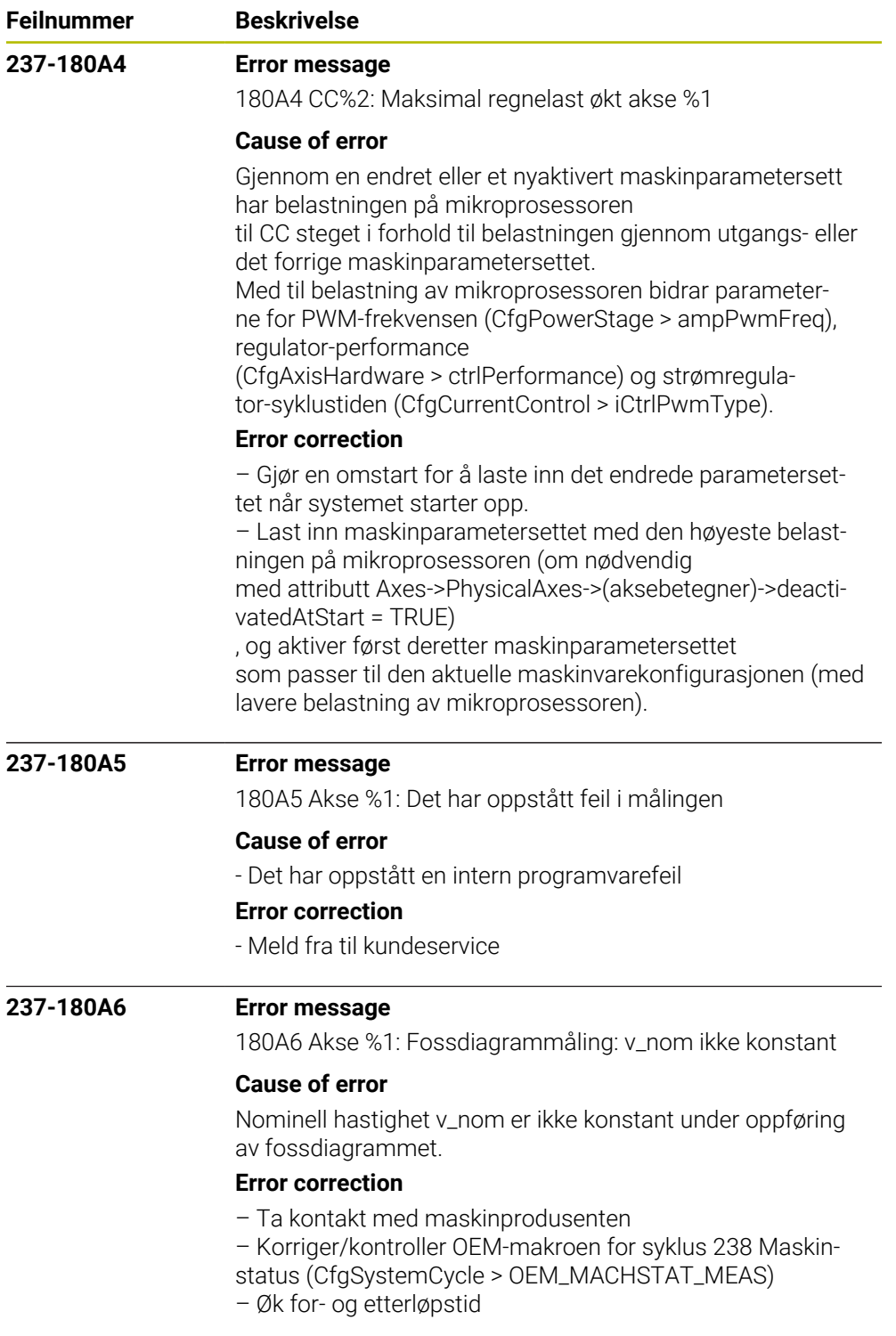

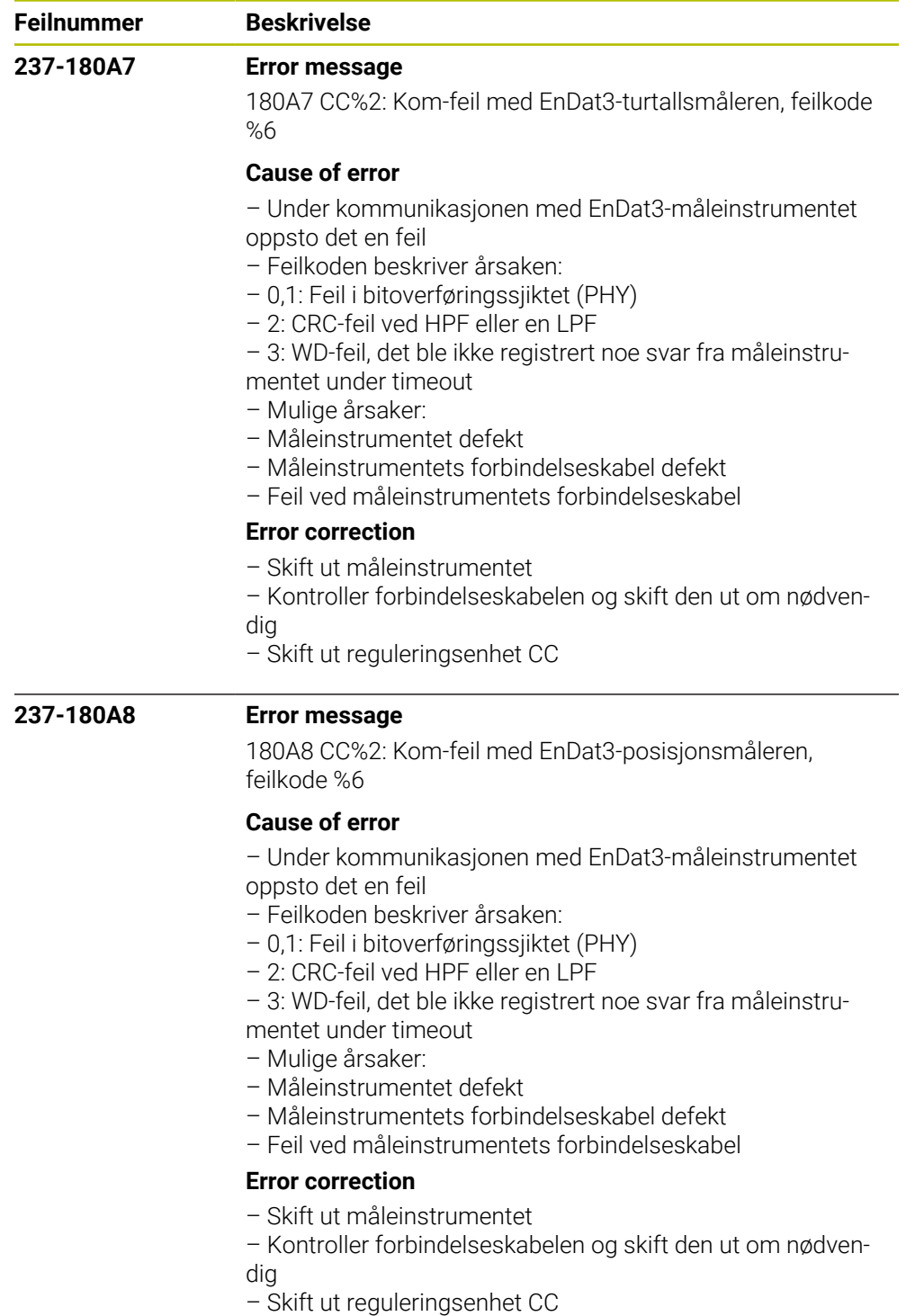

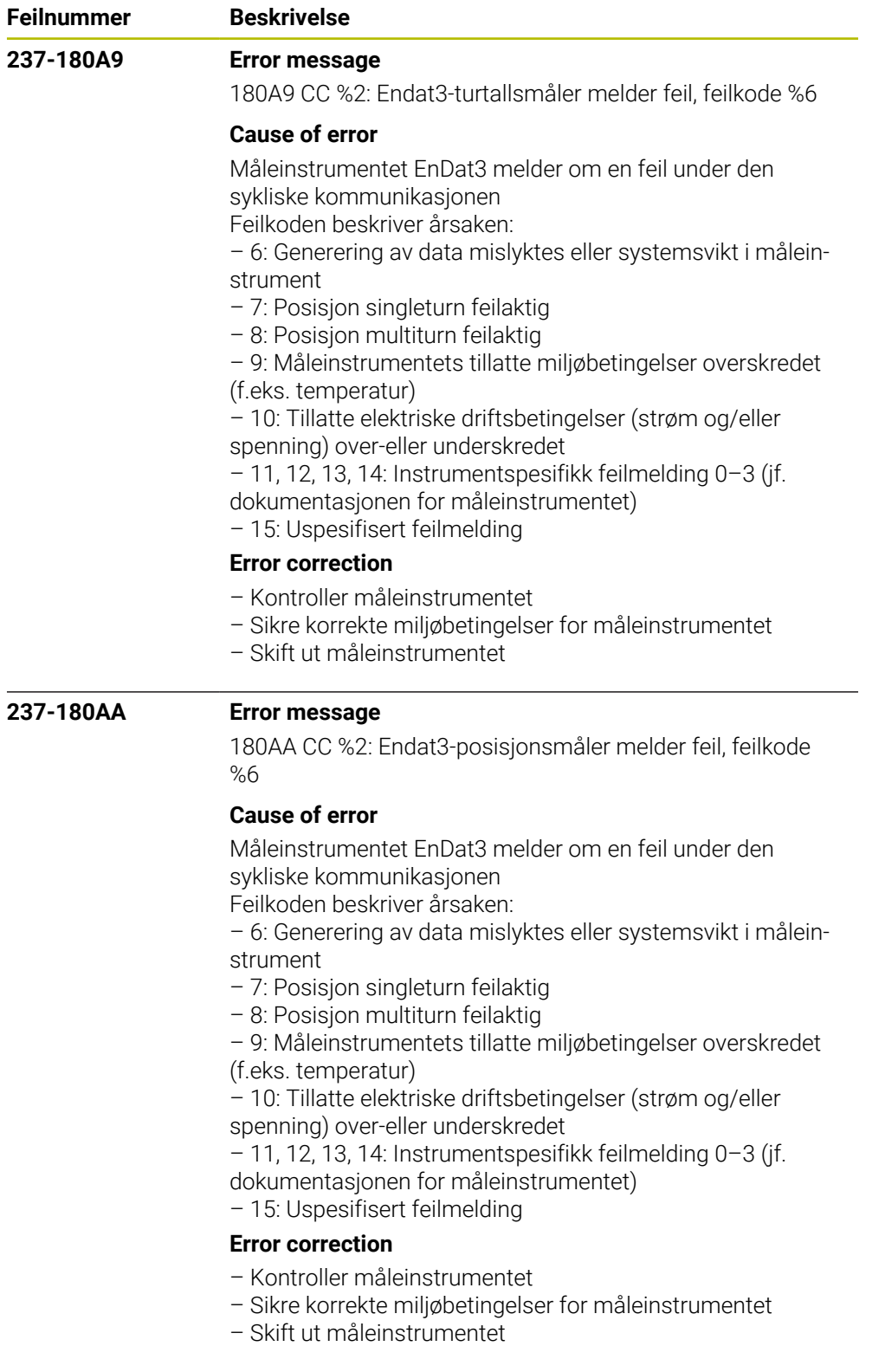
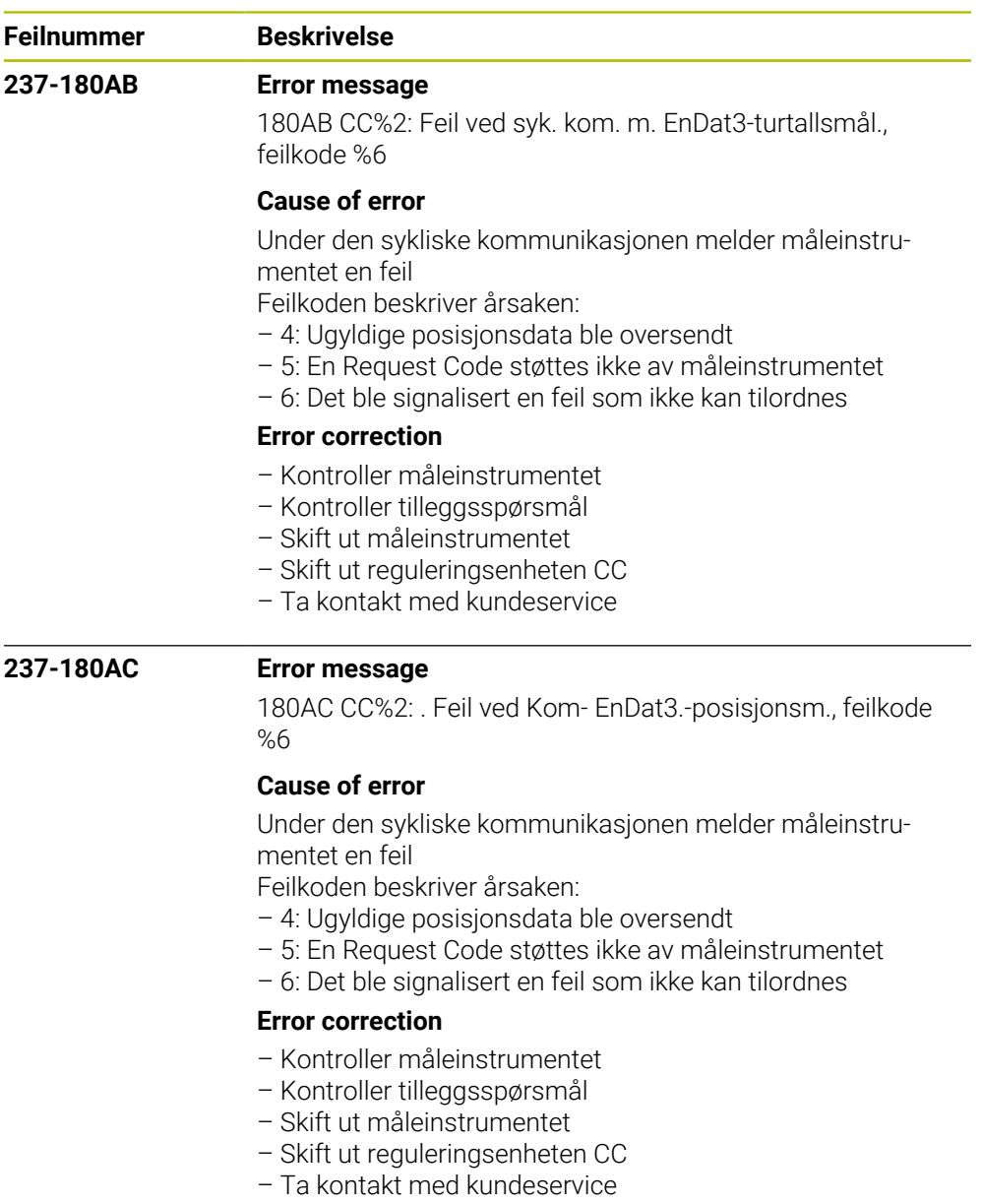

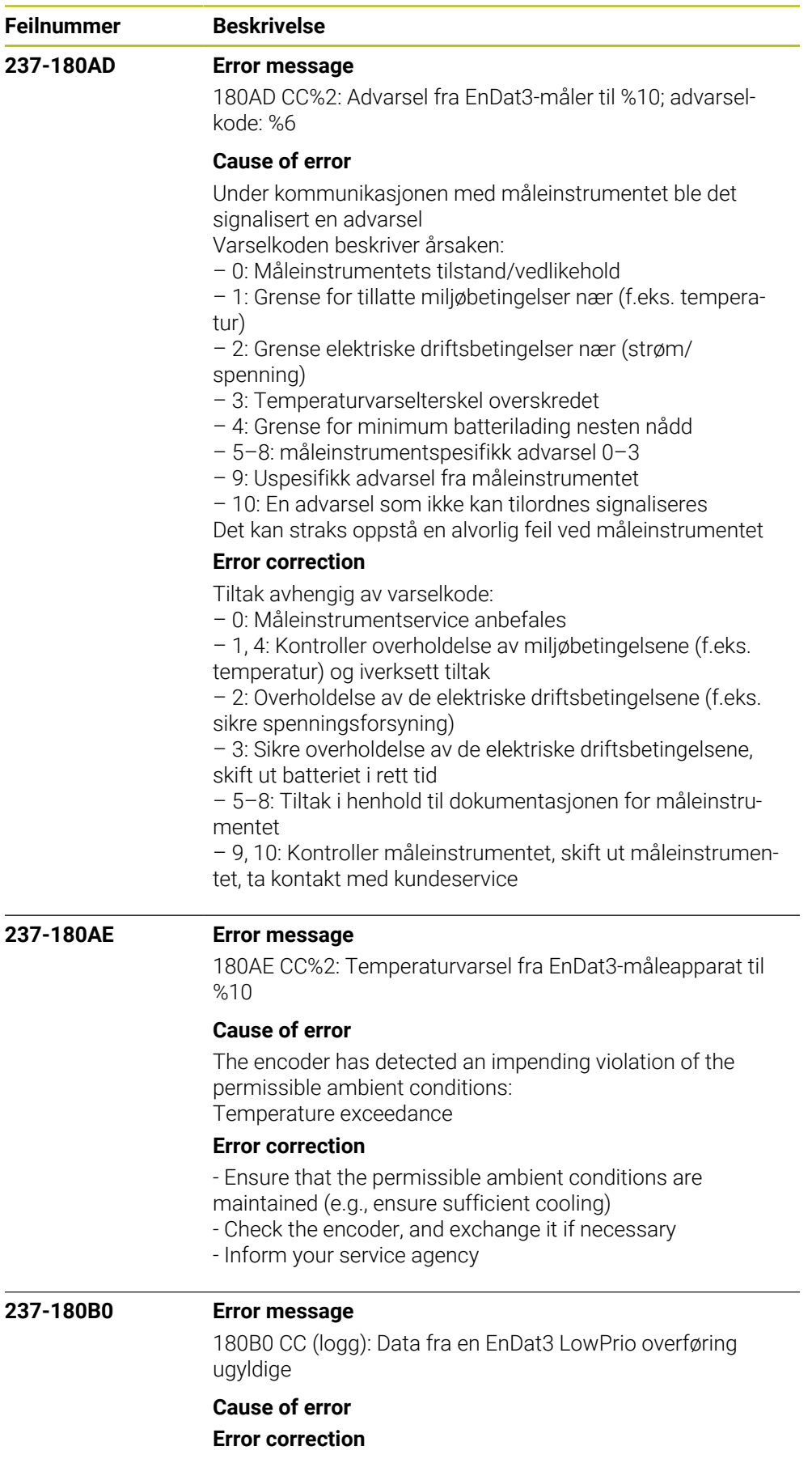

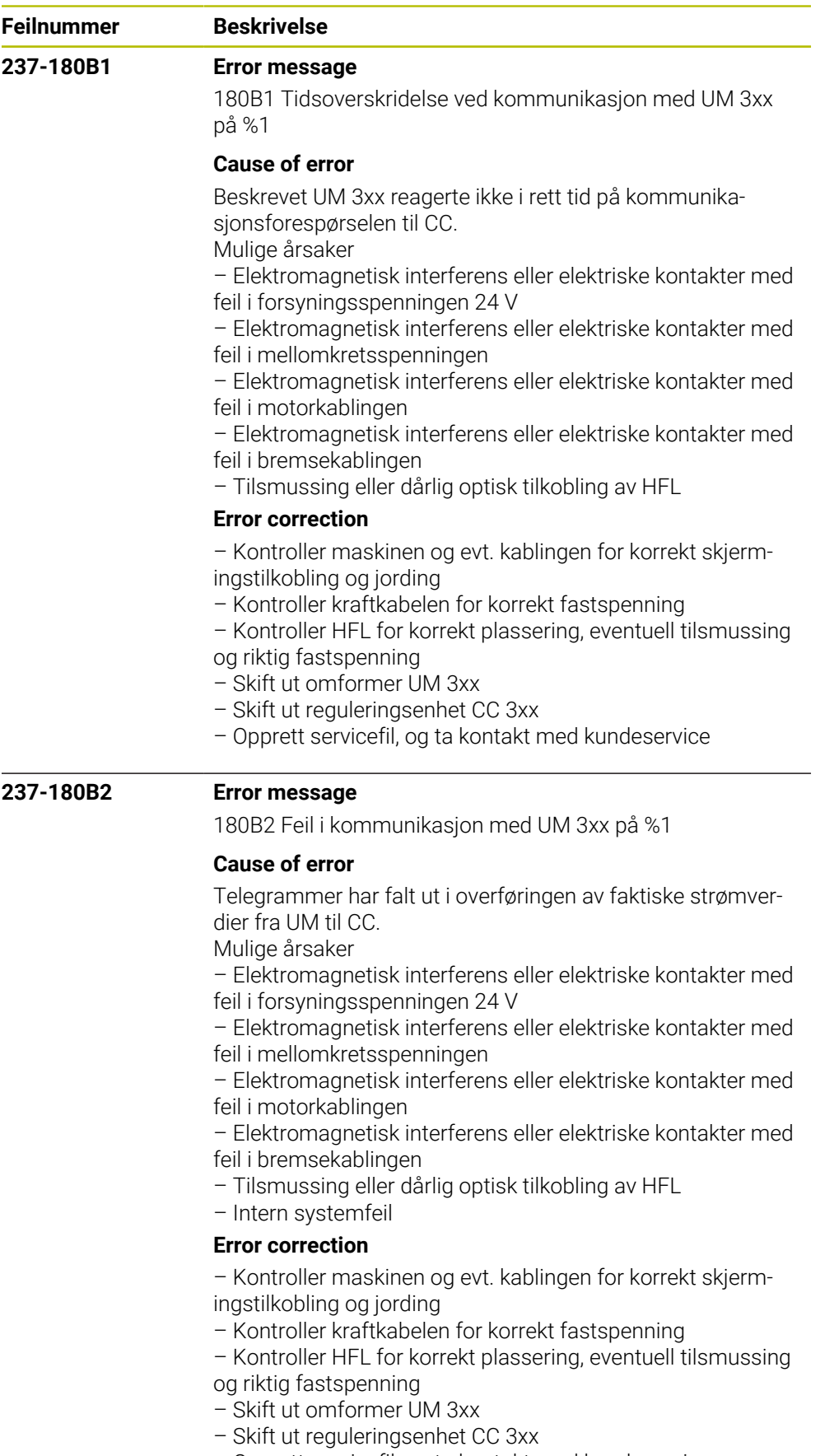

– Opprett servicefil, og ta kontakt med kundeservice

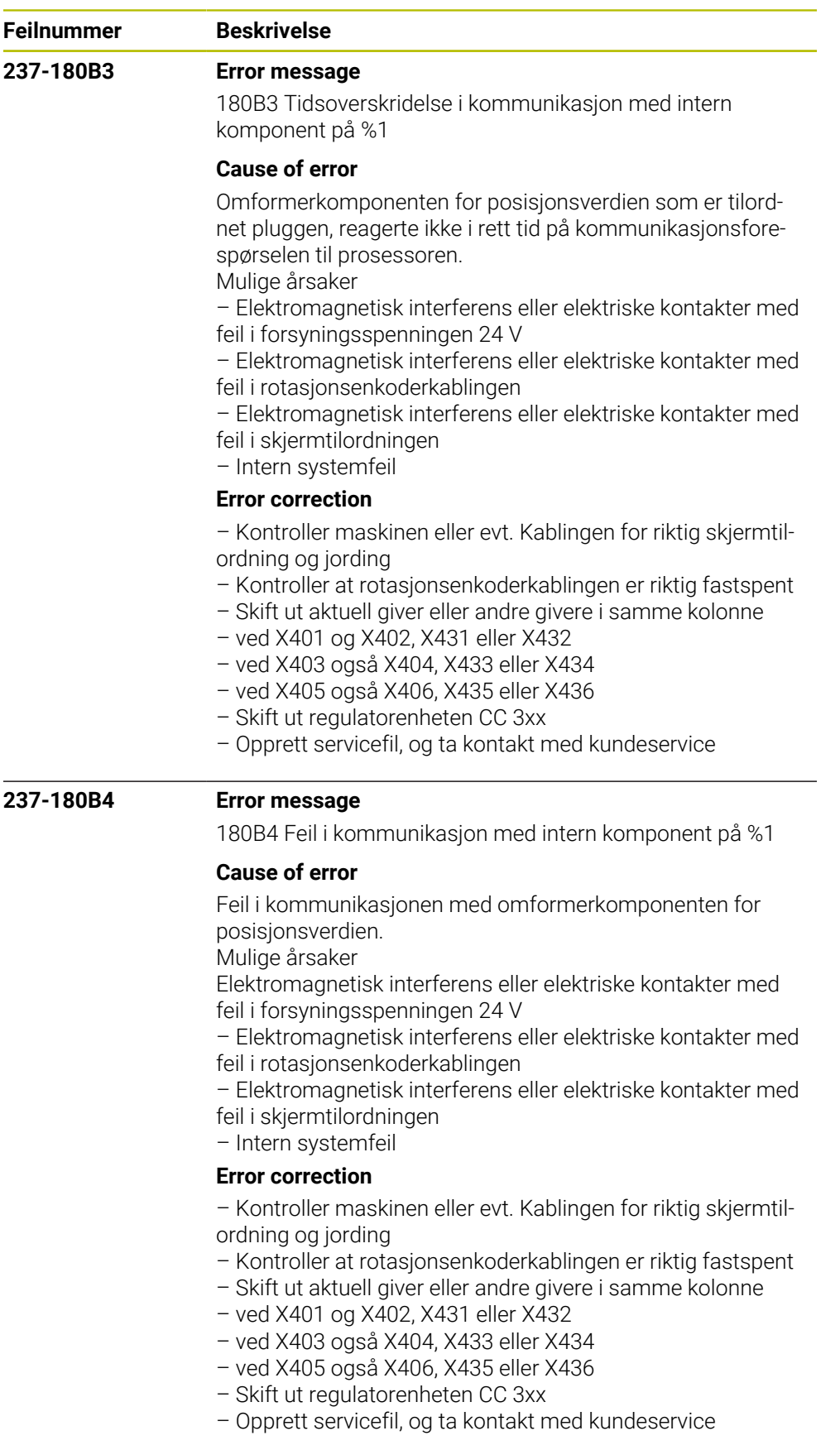

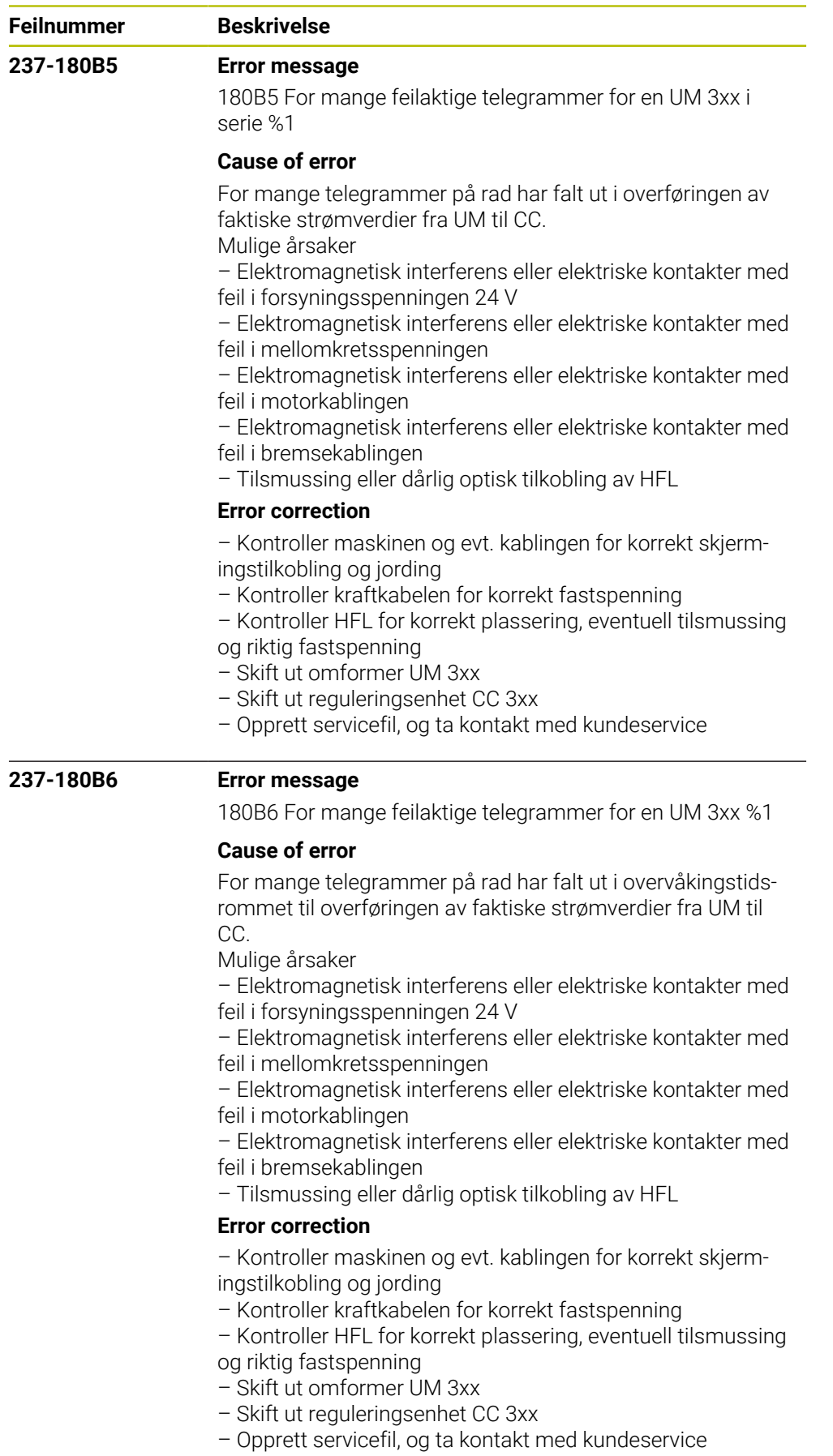

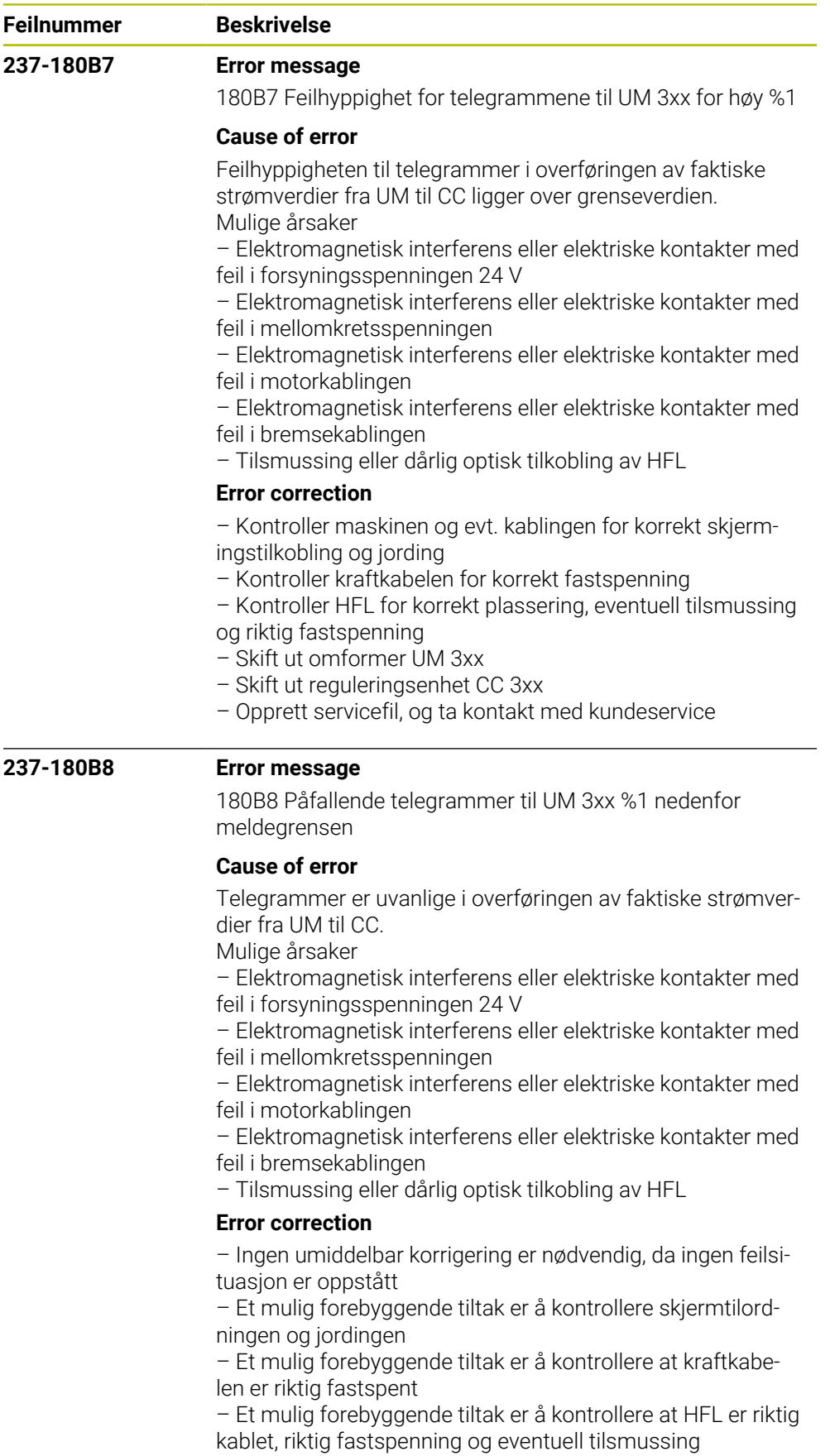

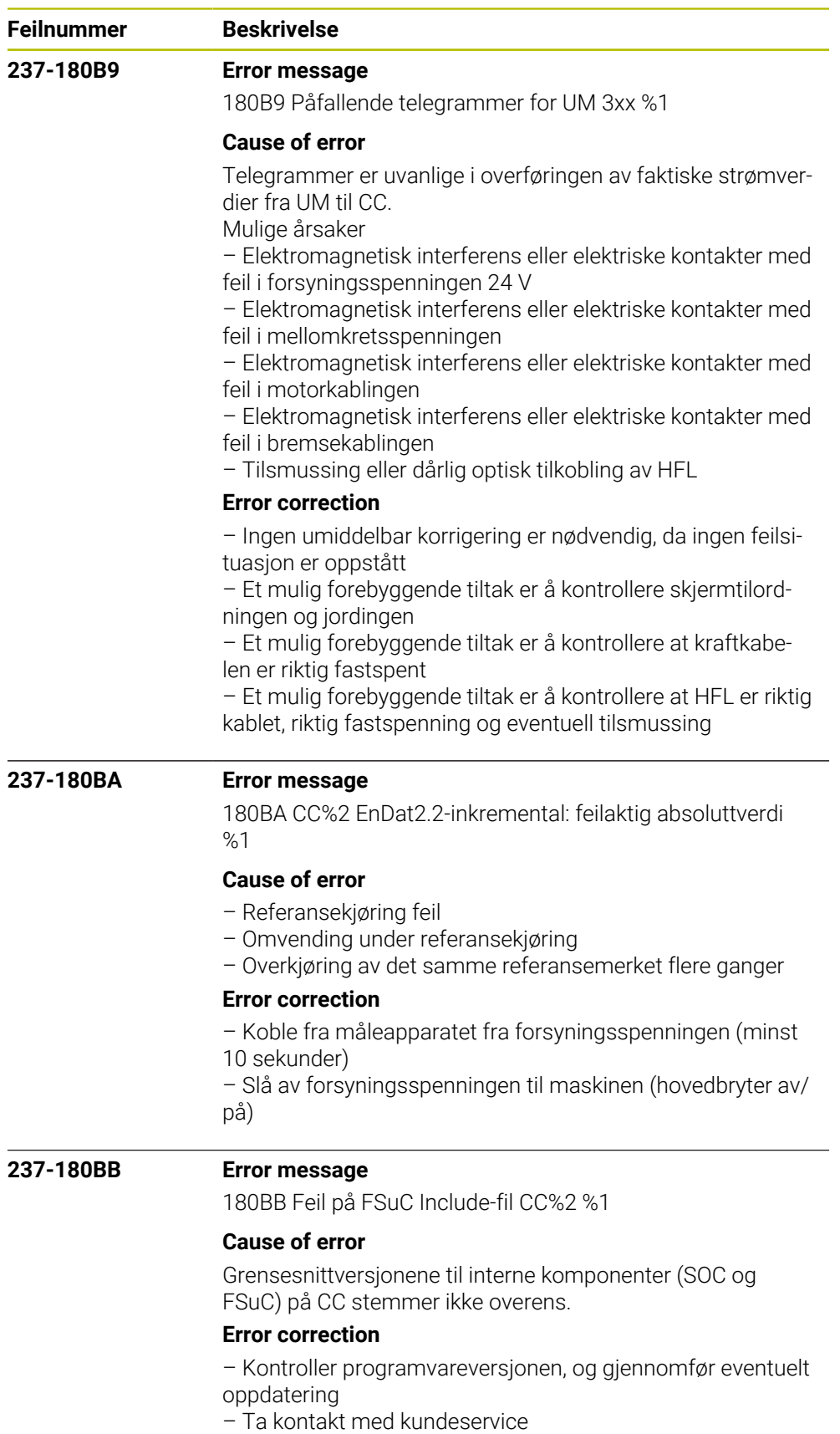

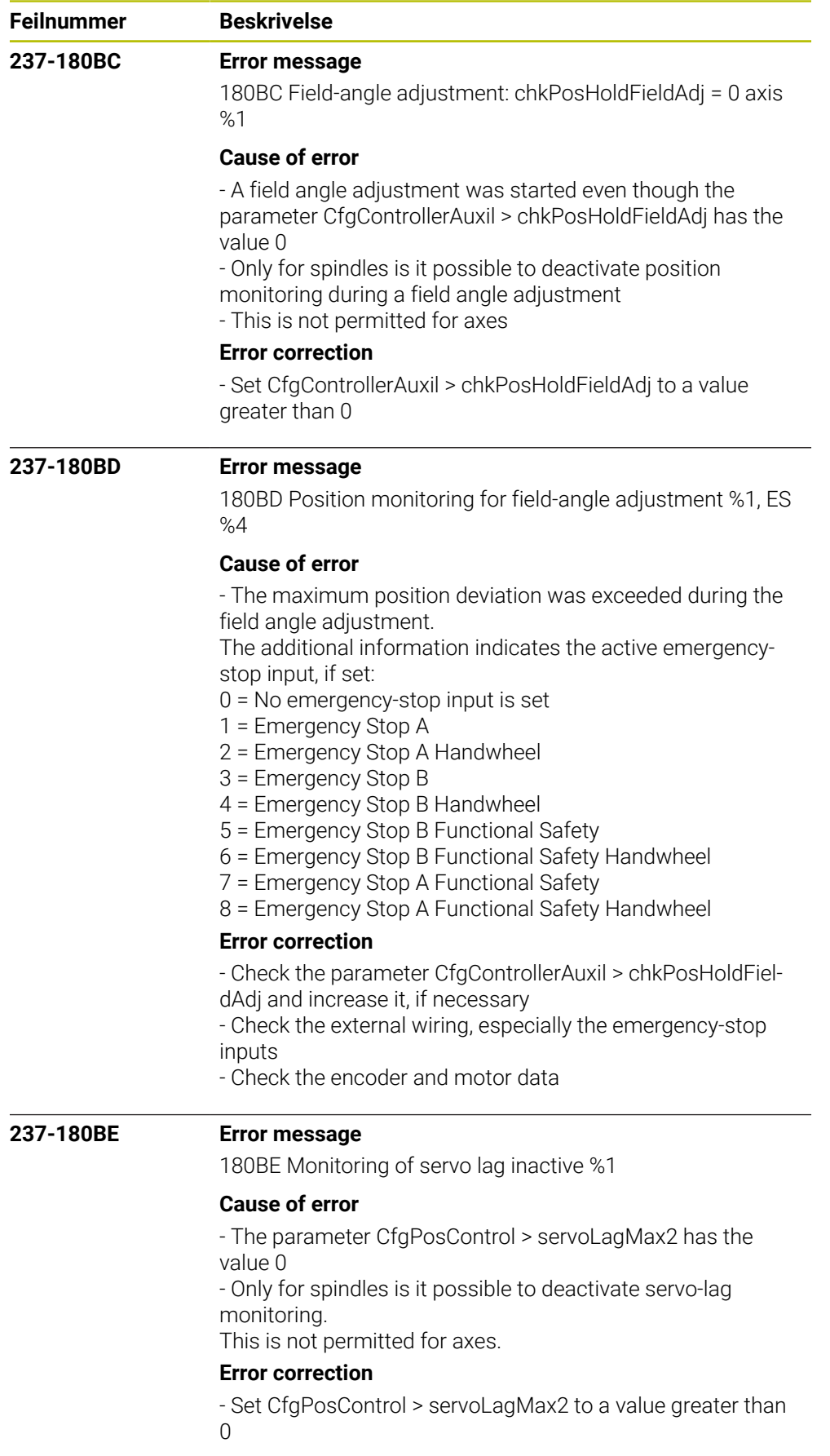

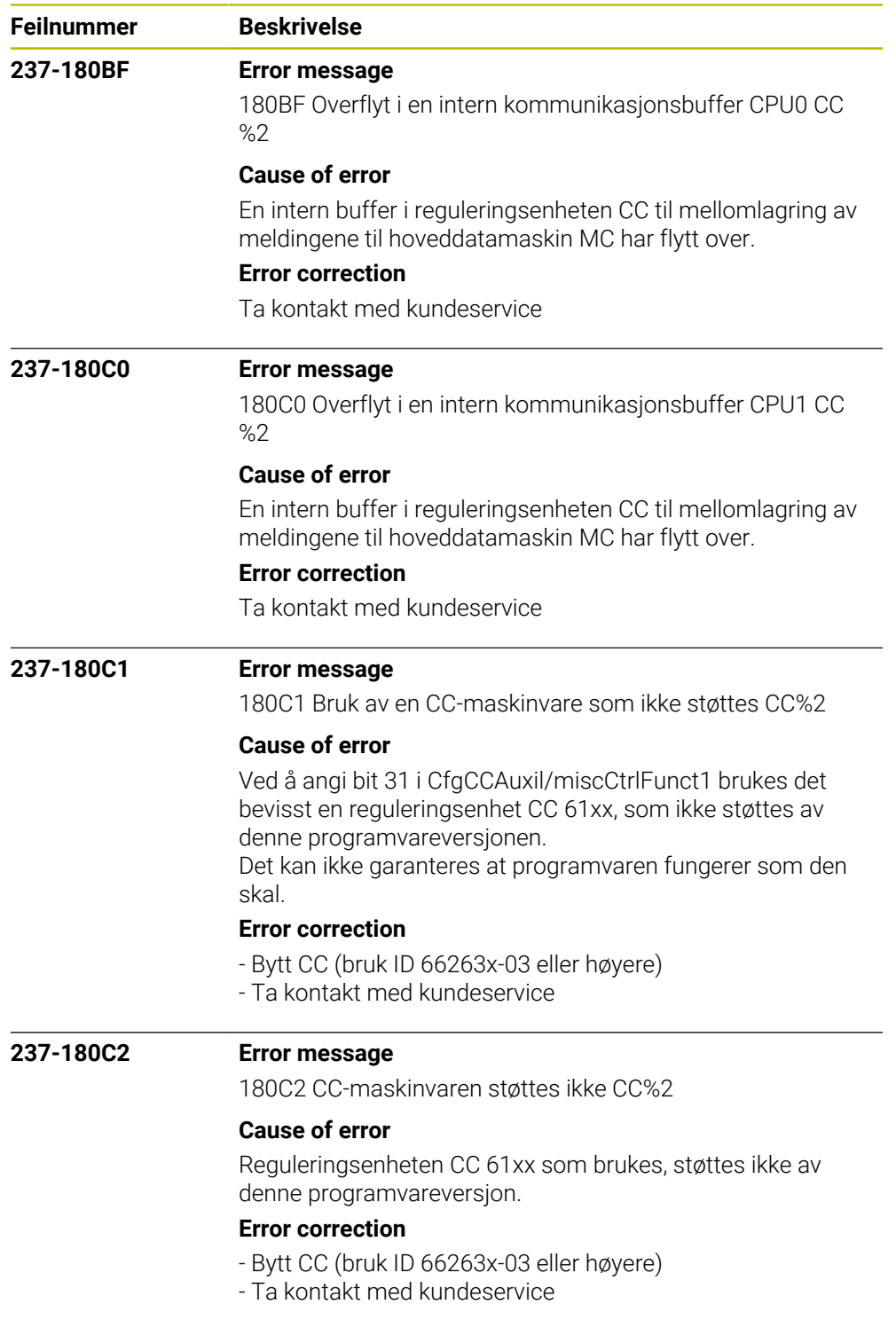

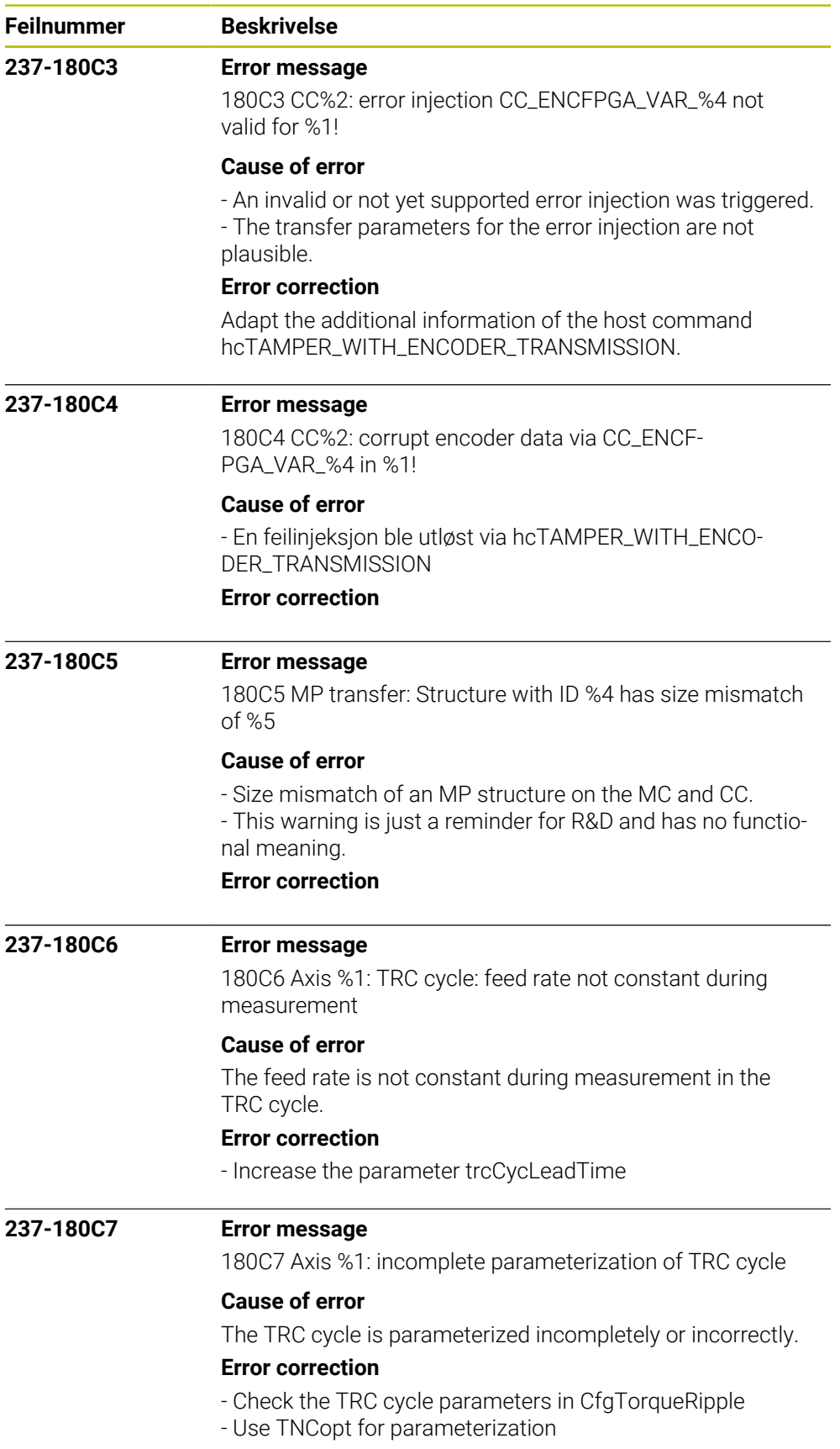

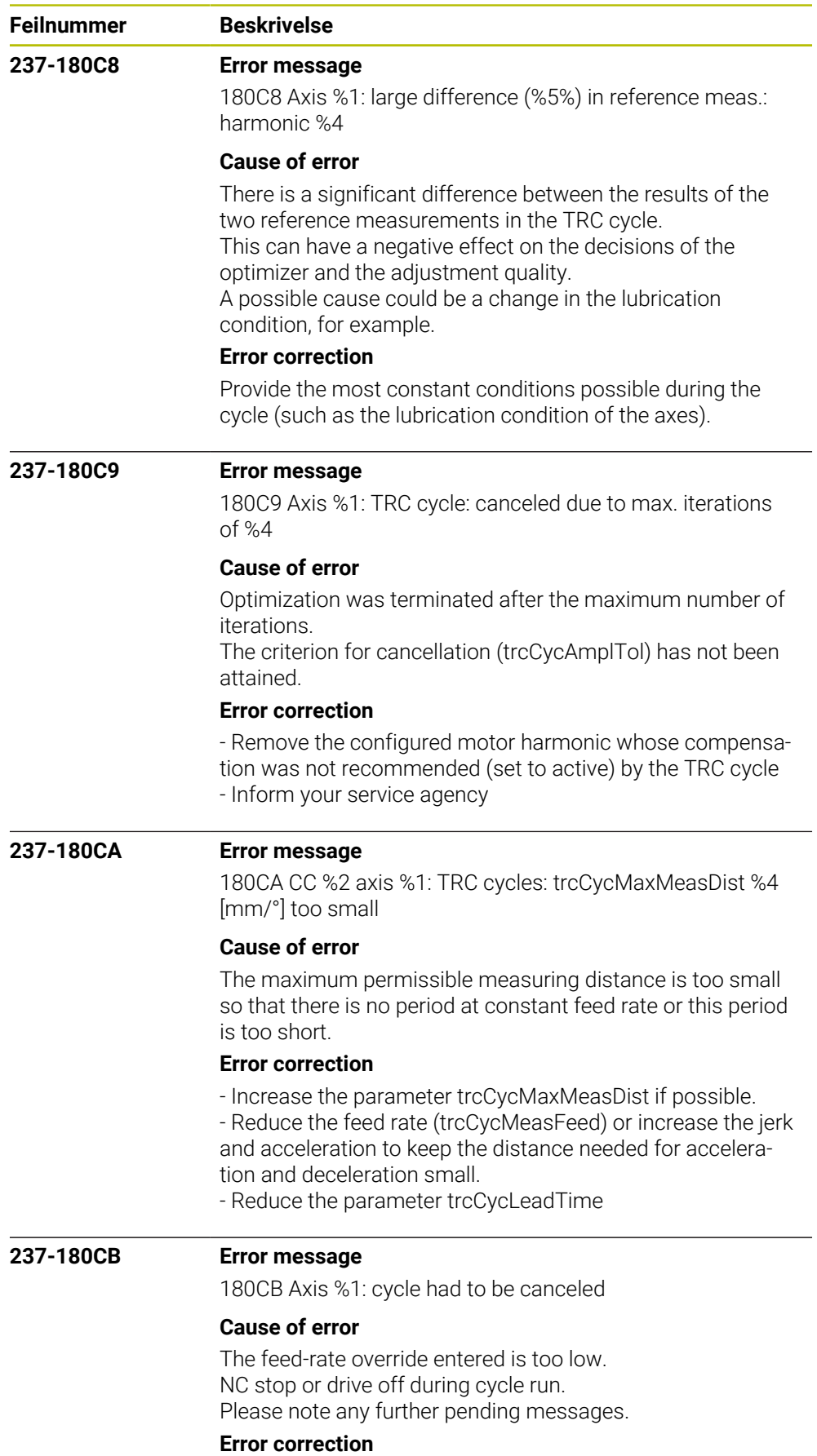

Restart the cycle

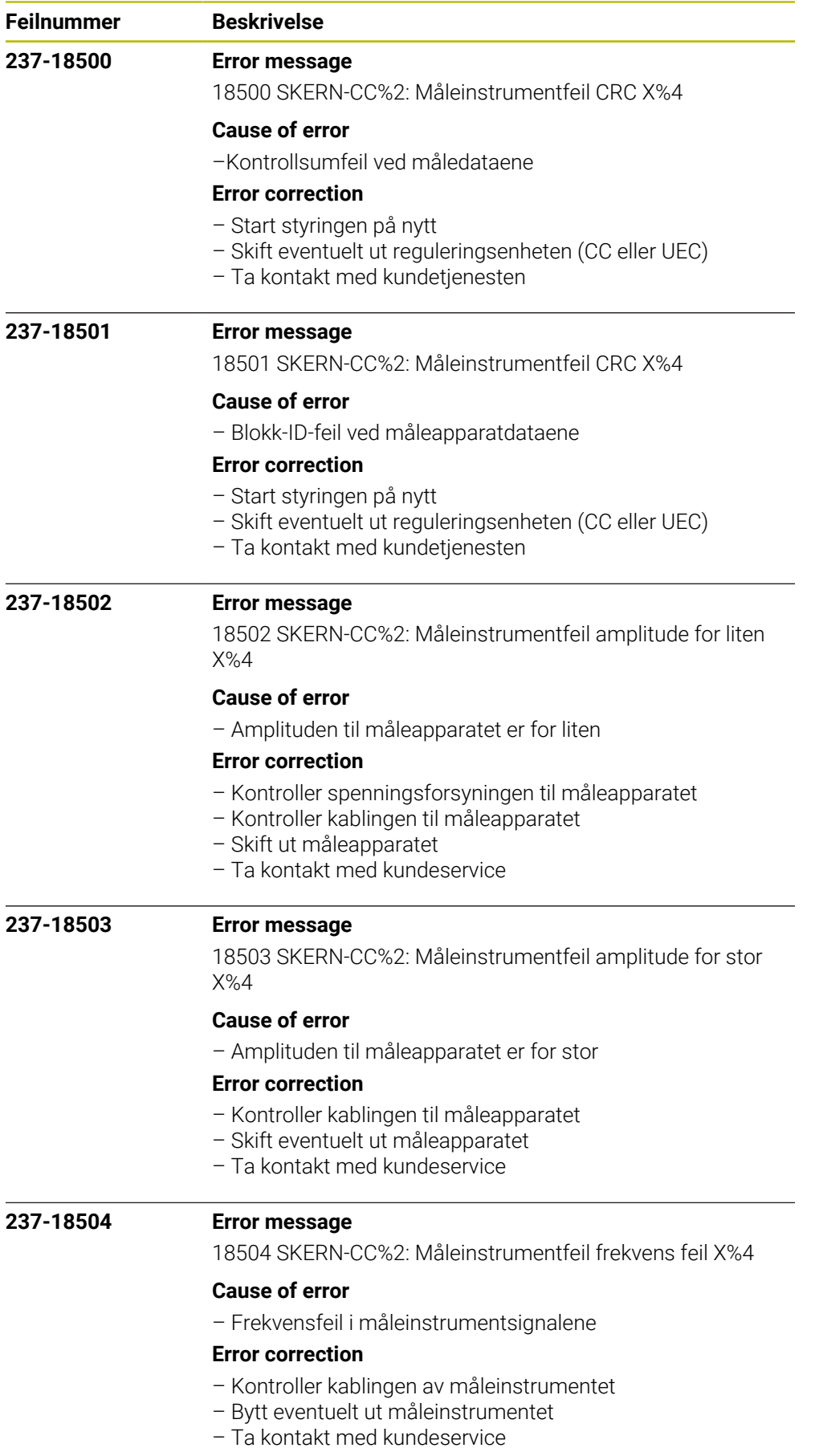

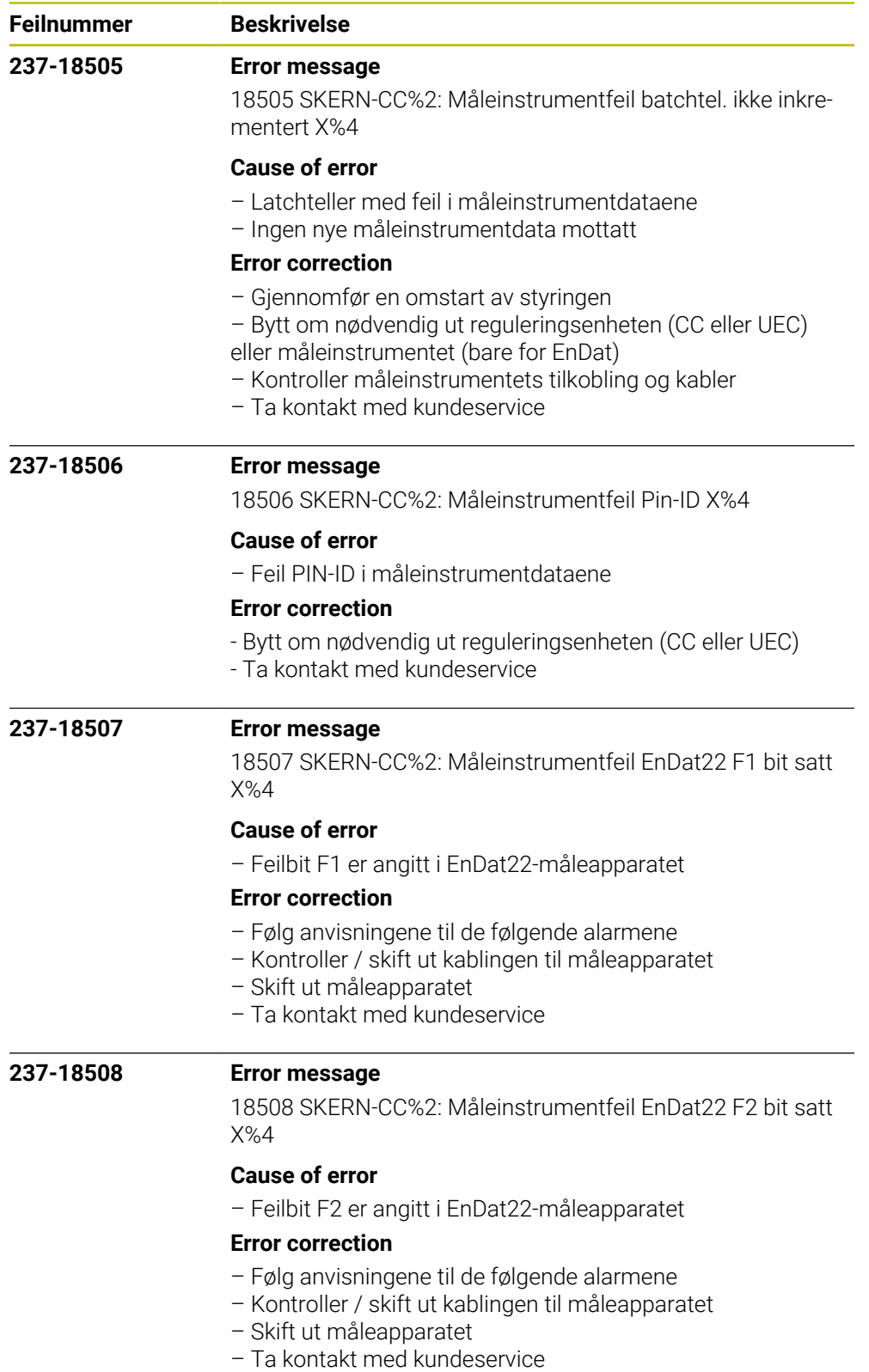

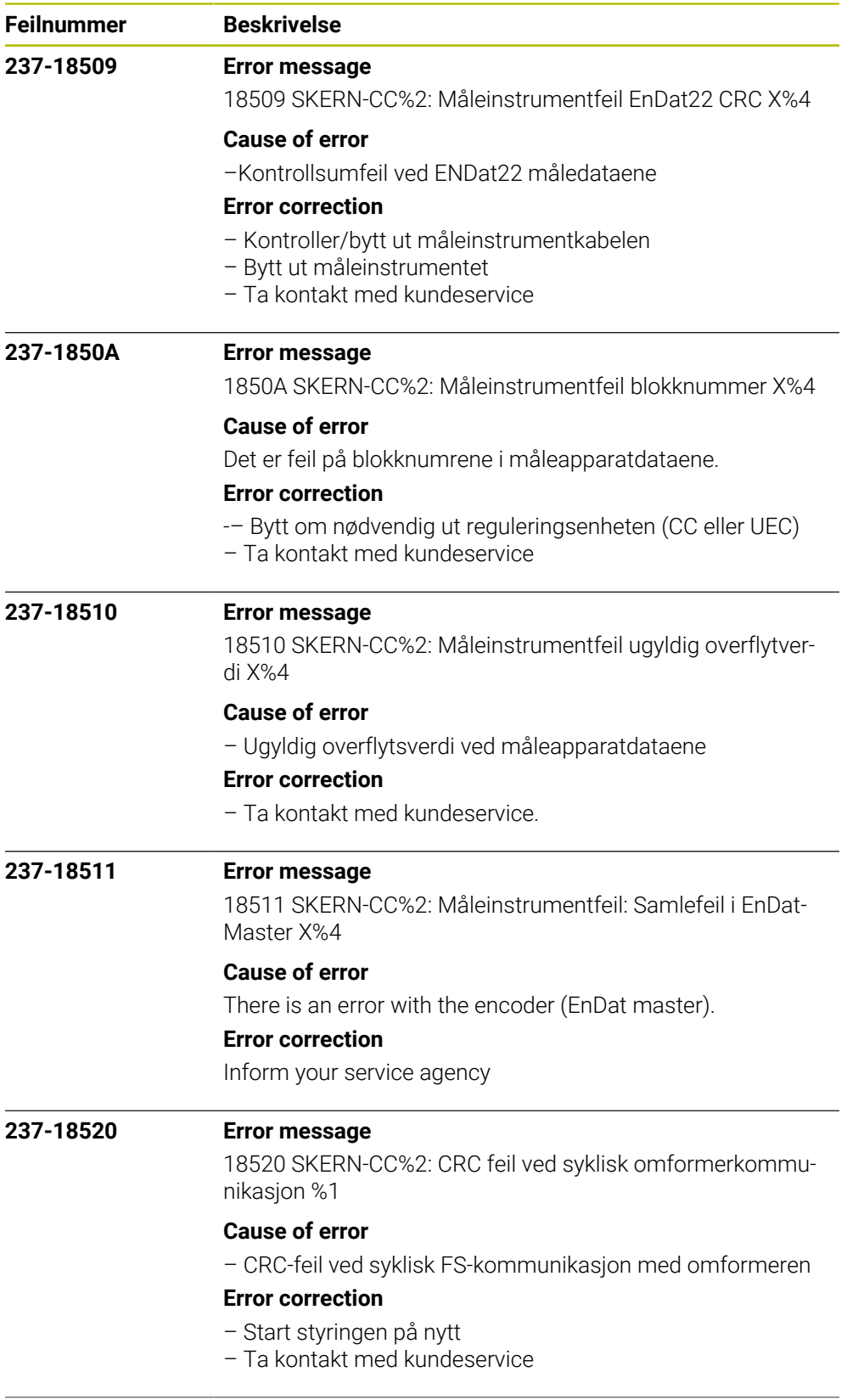

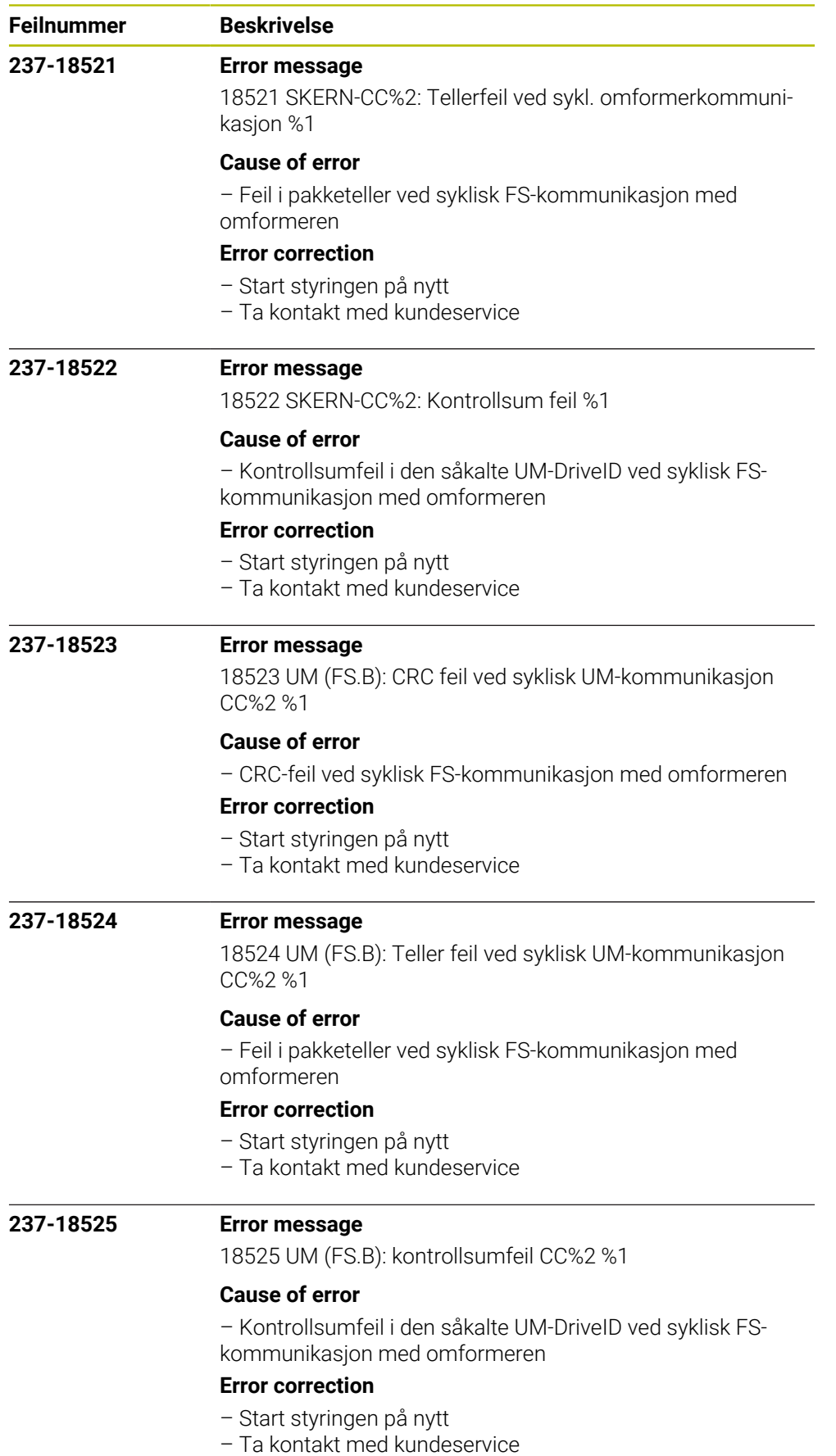

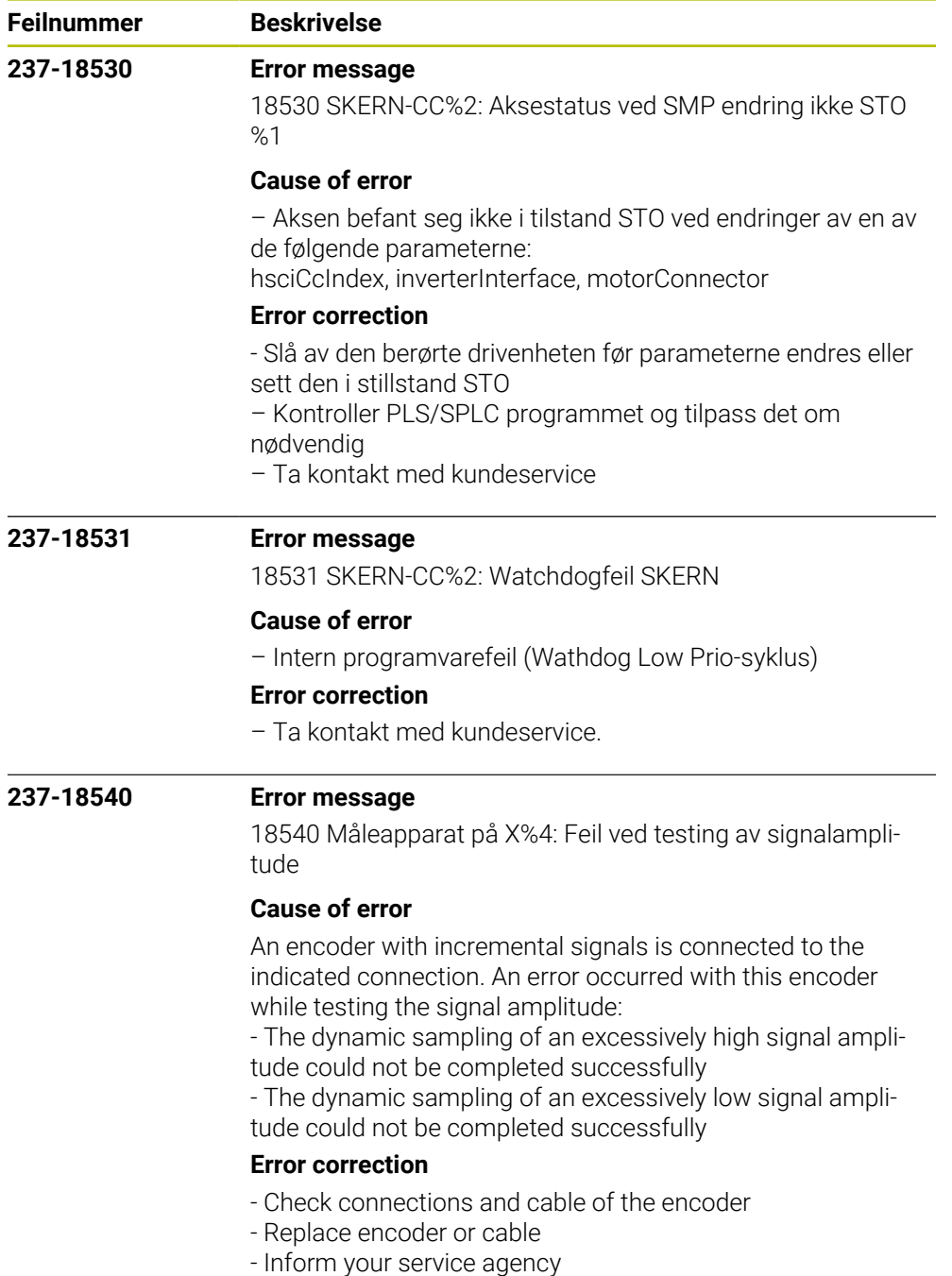

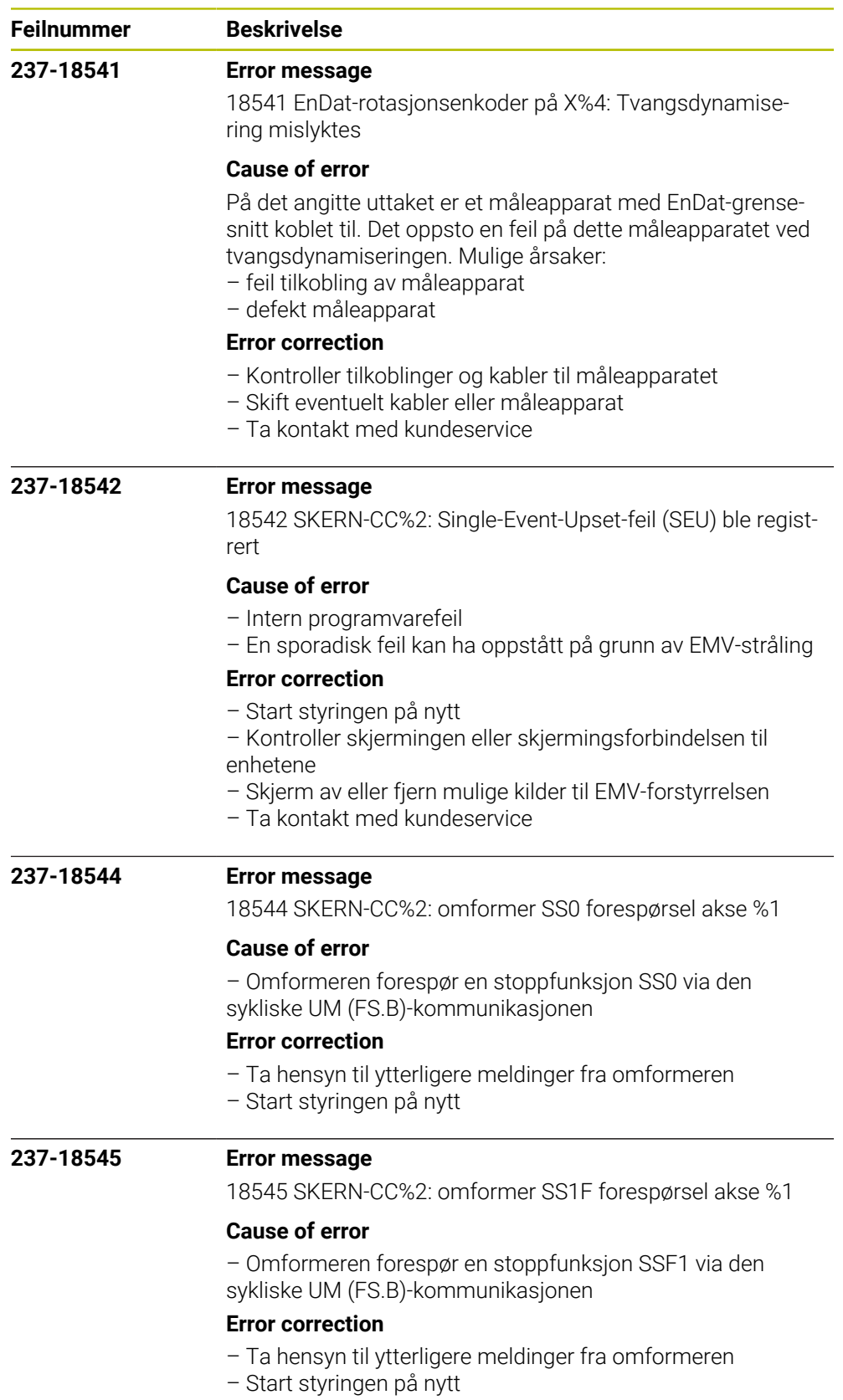

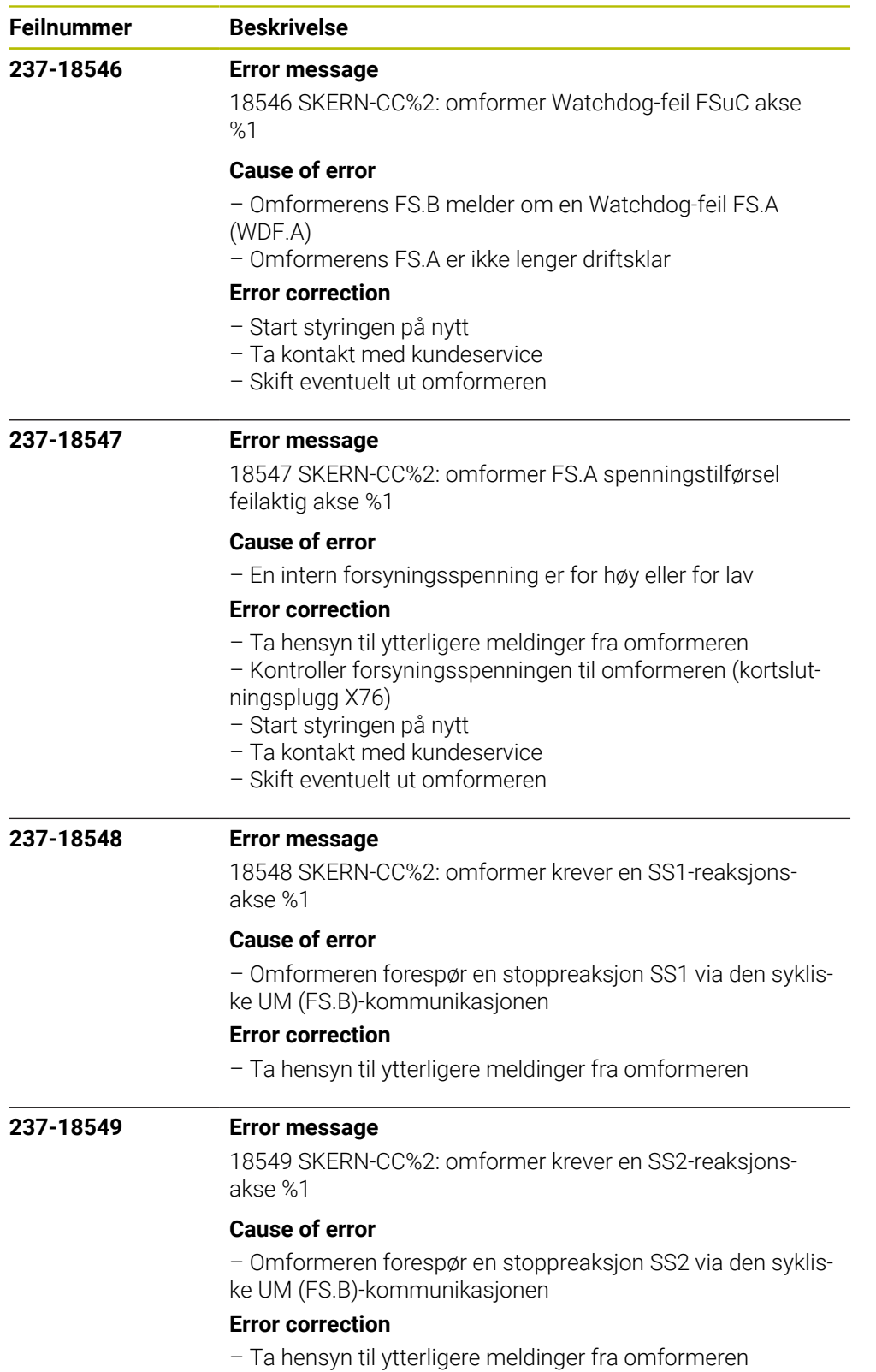

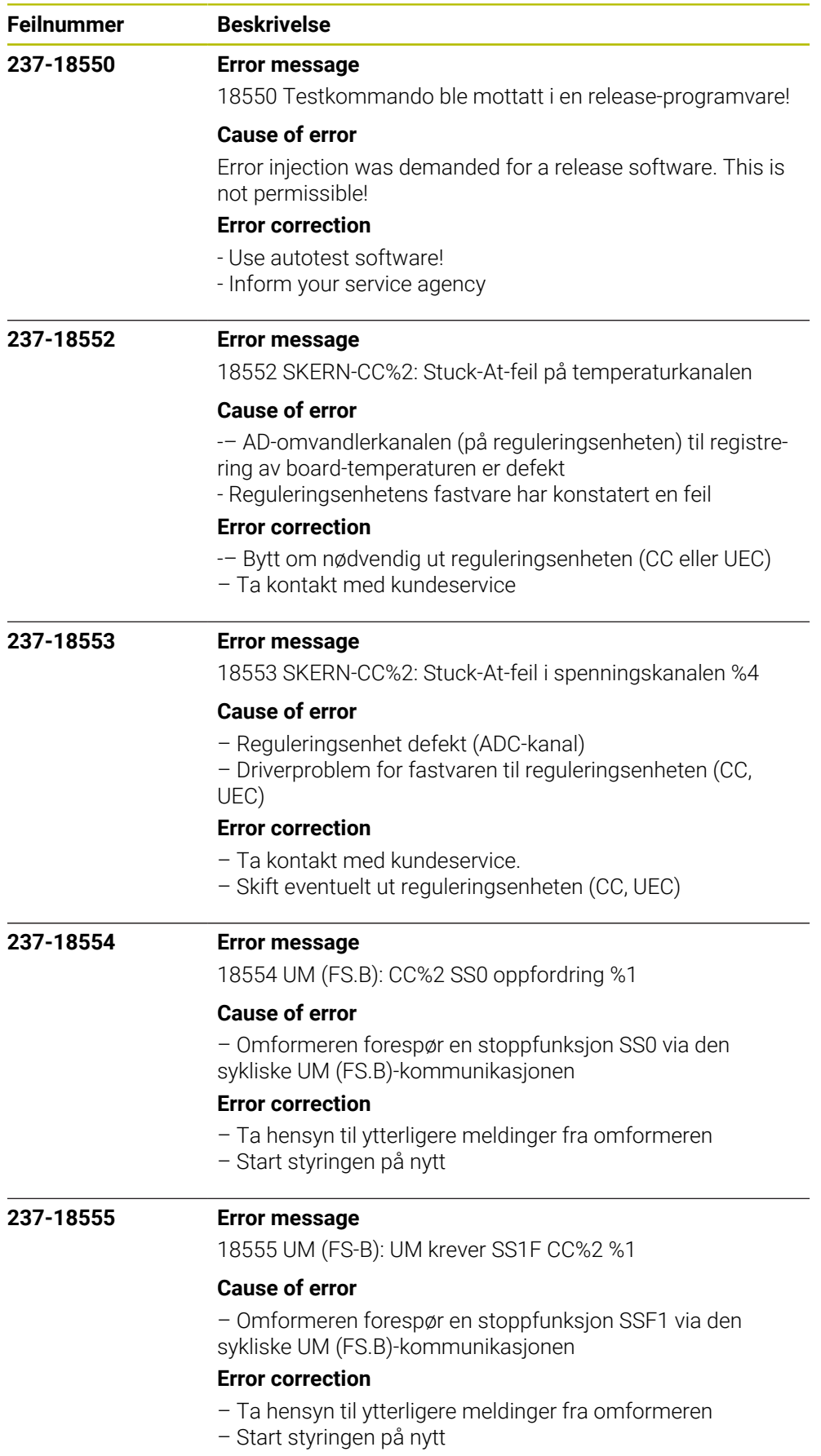

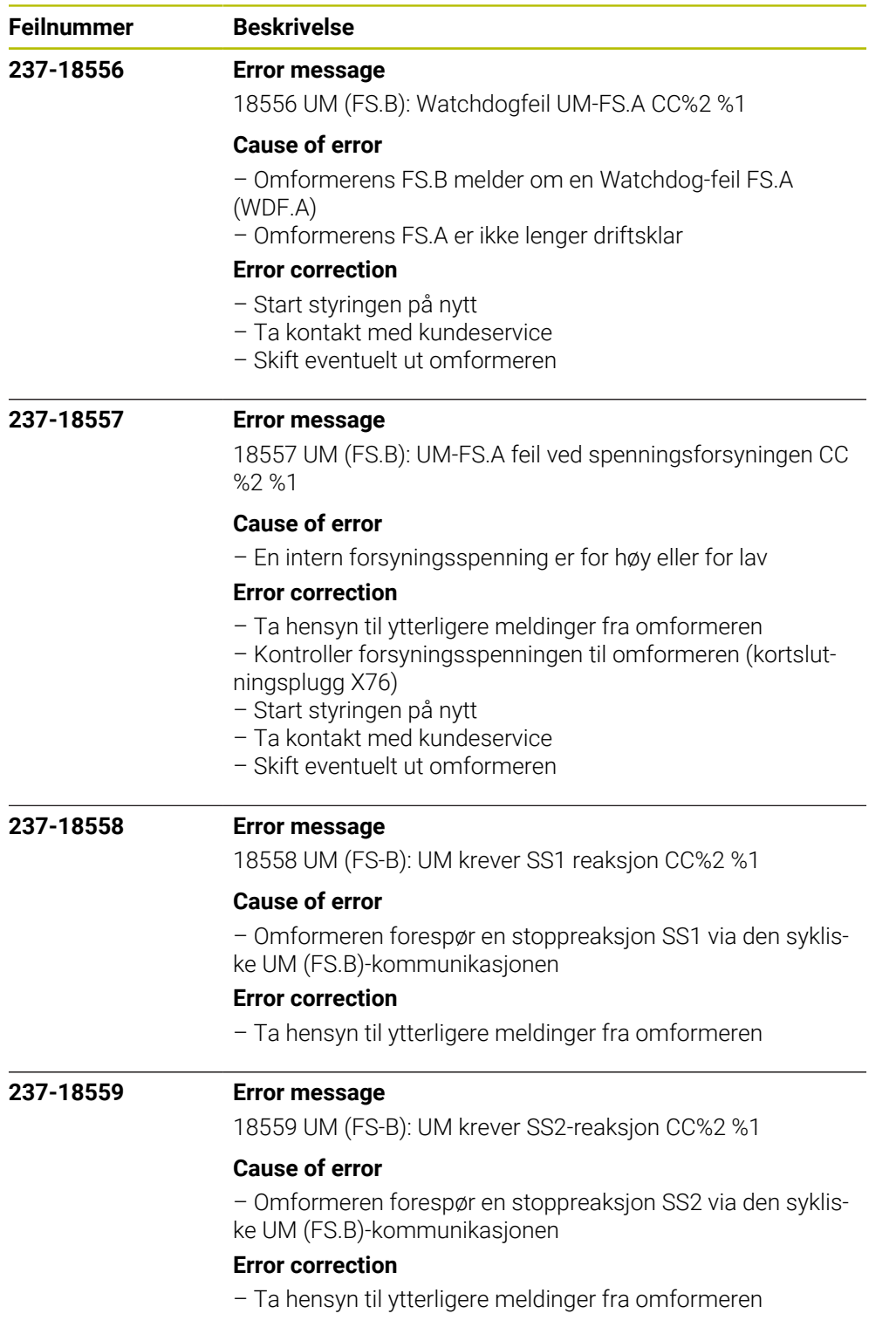

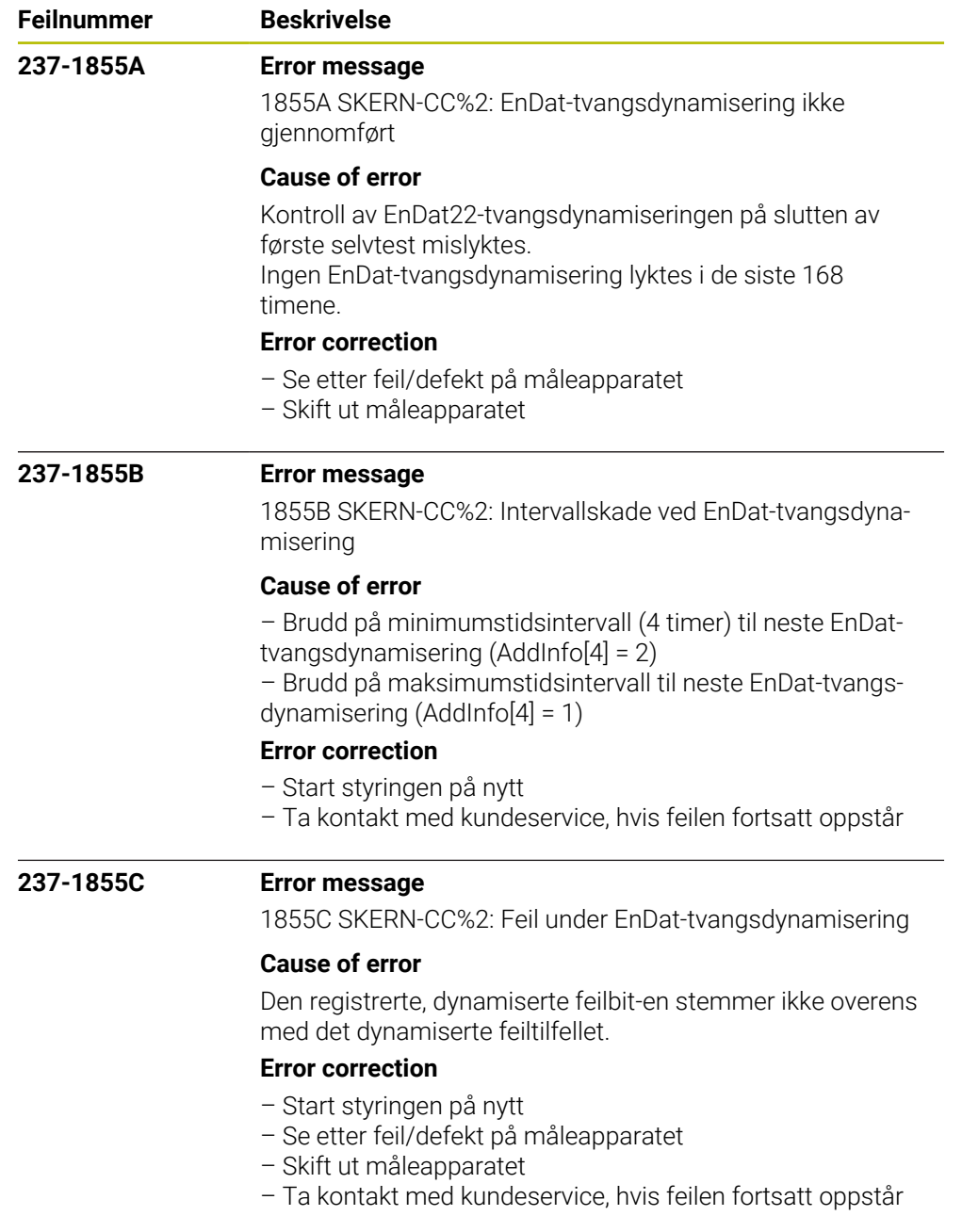

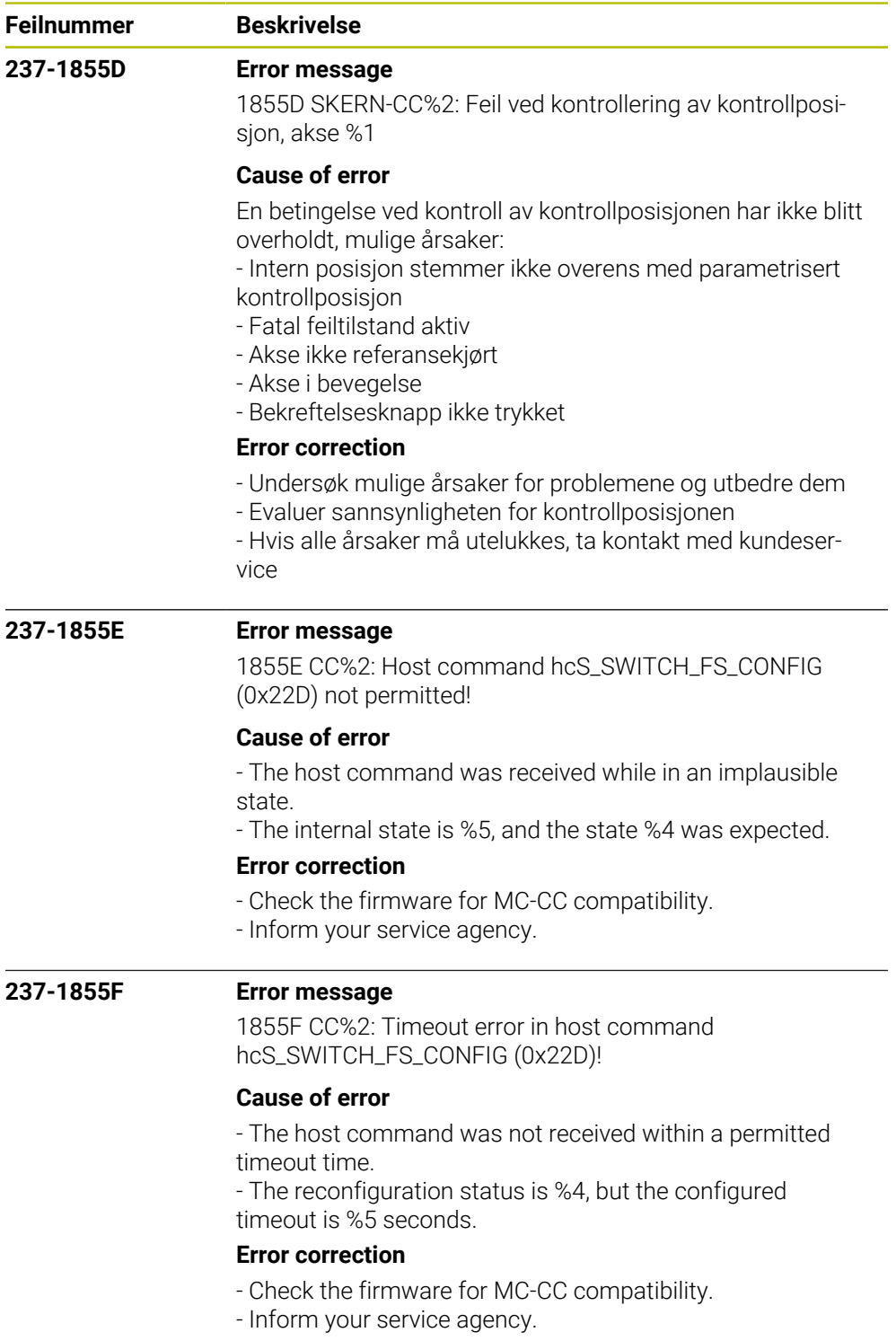

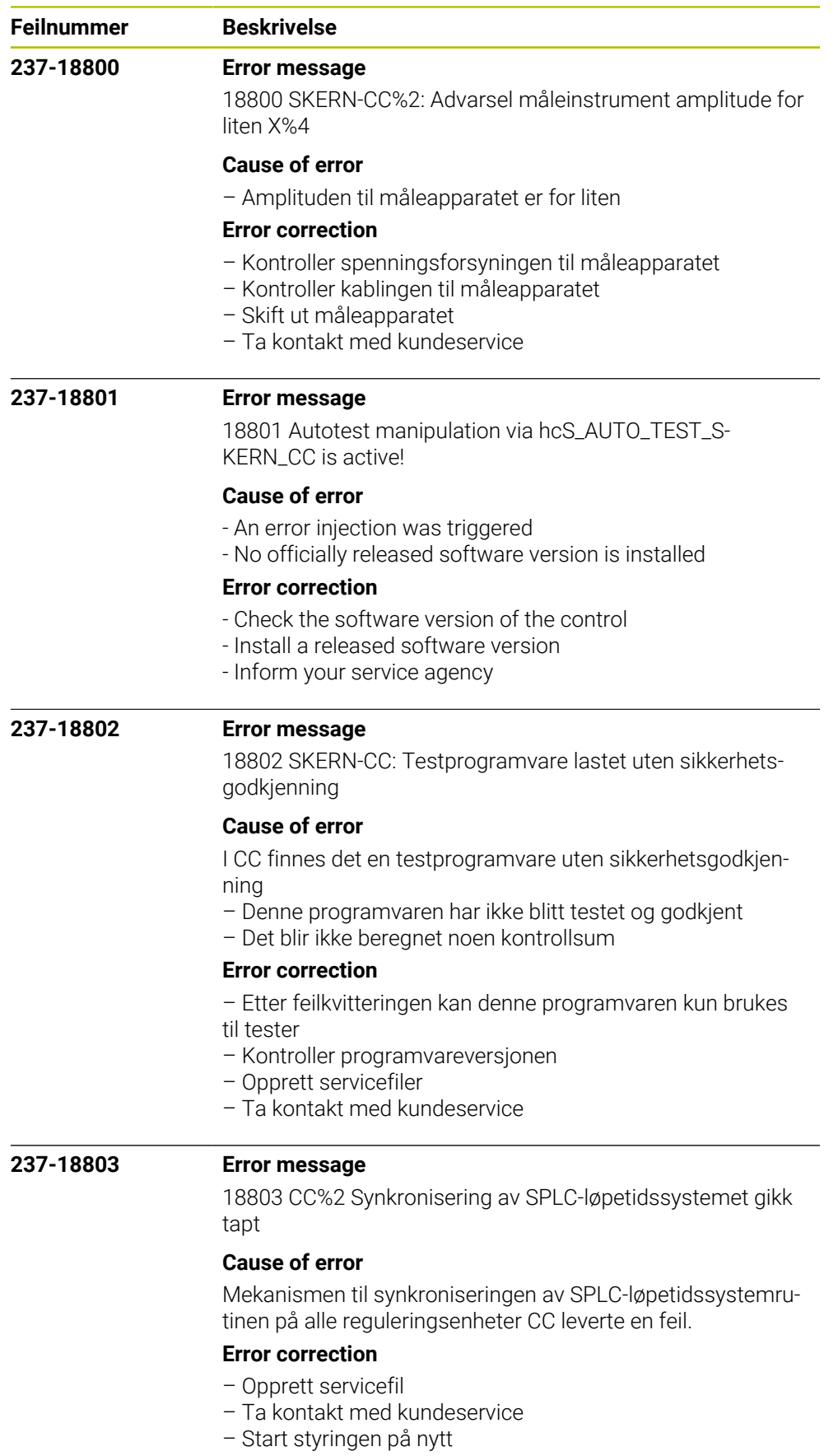

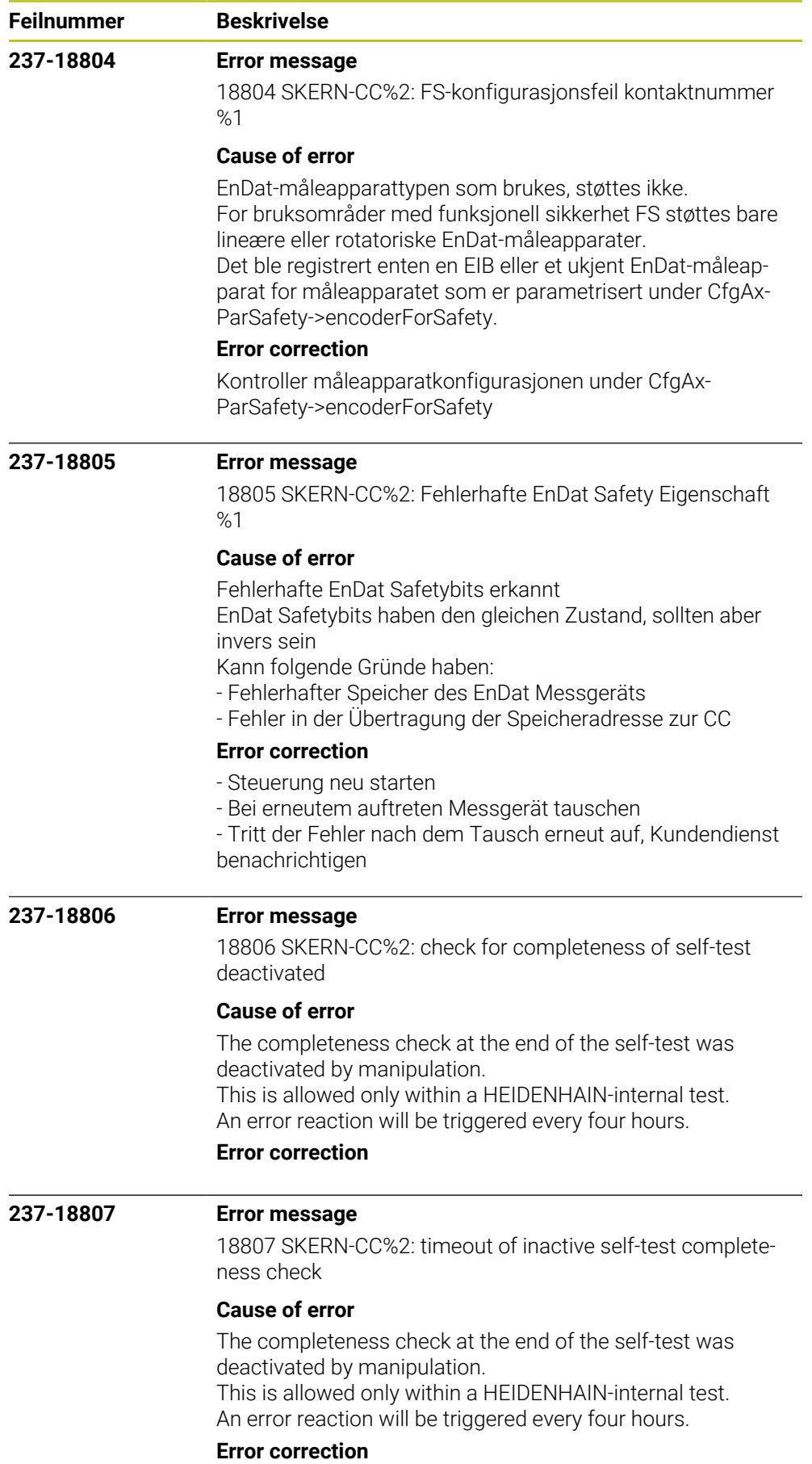

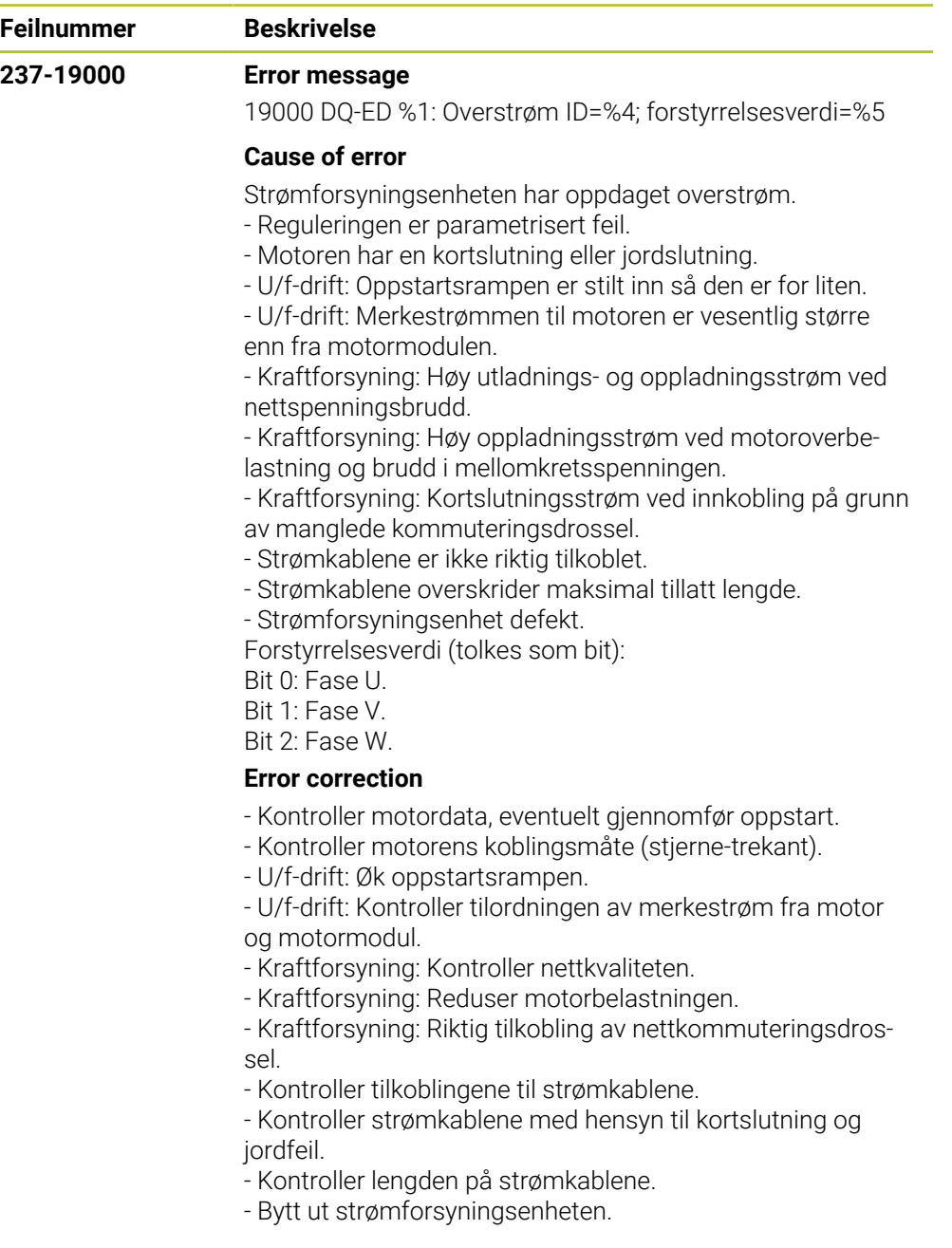

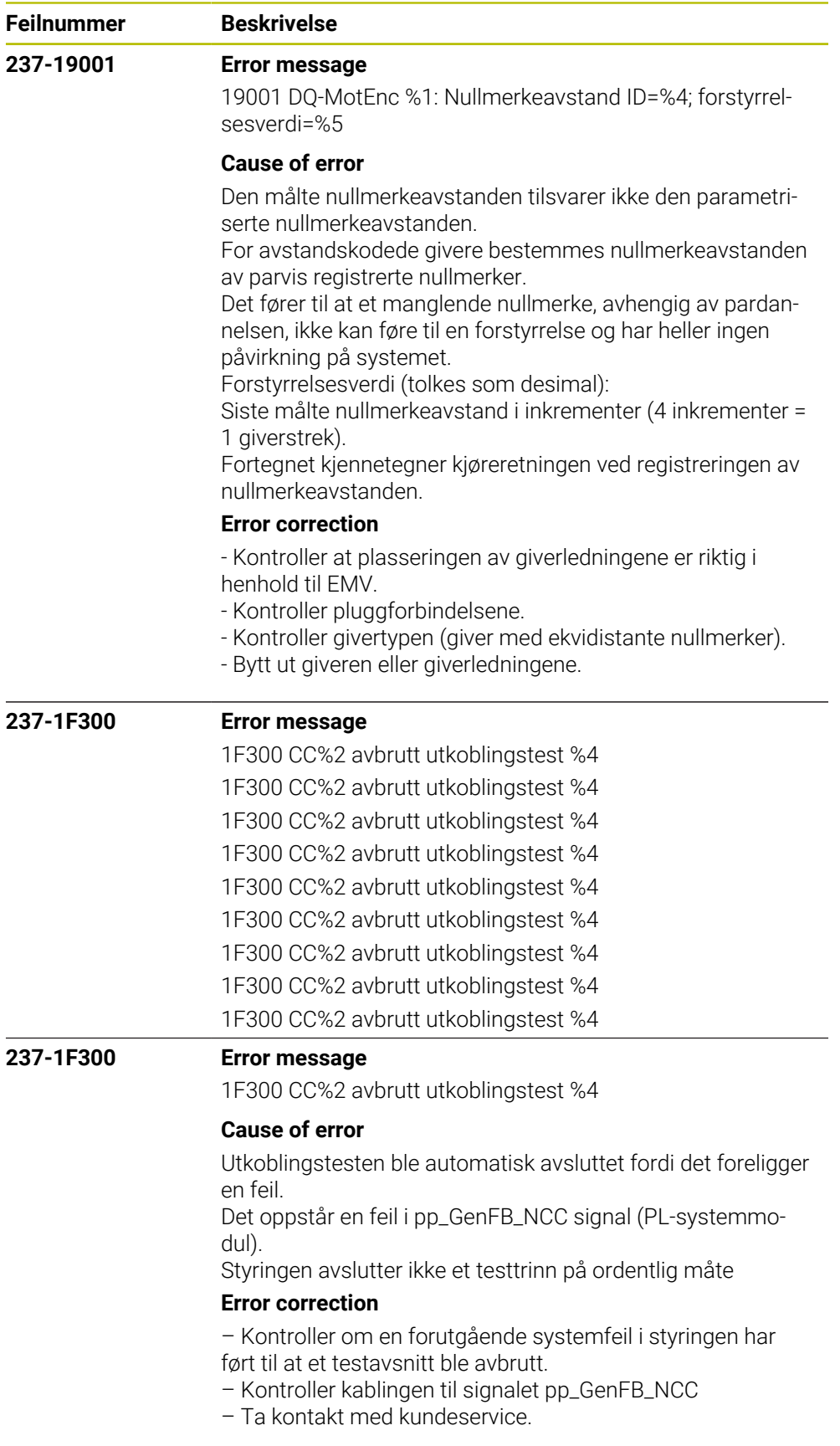

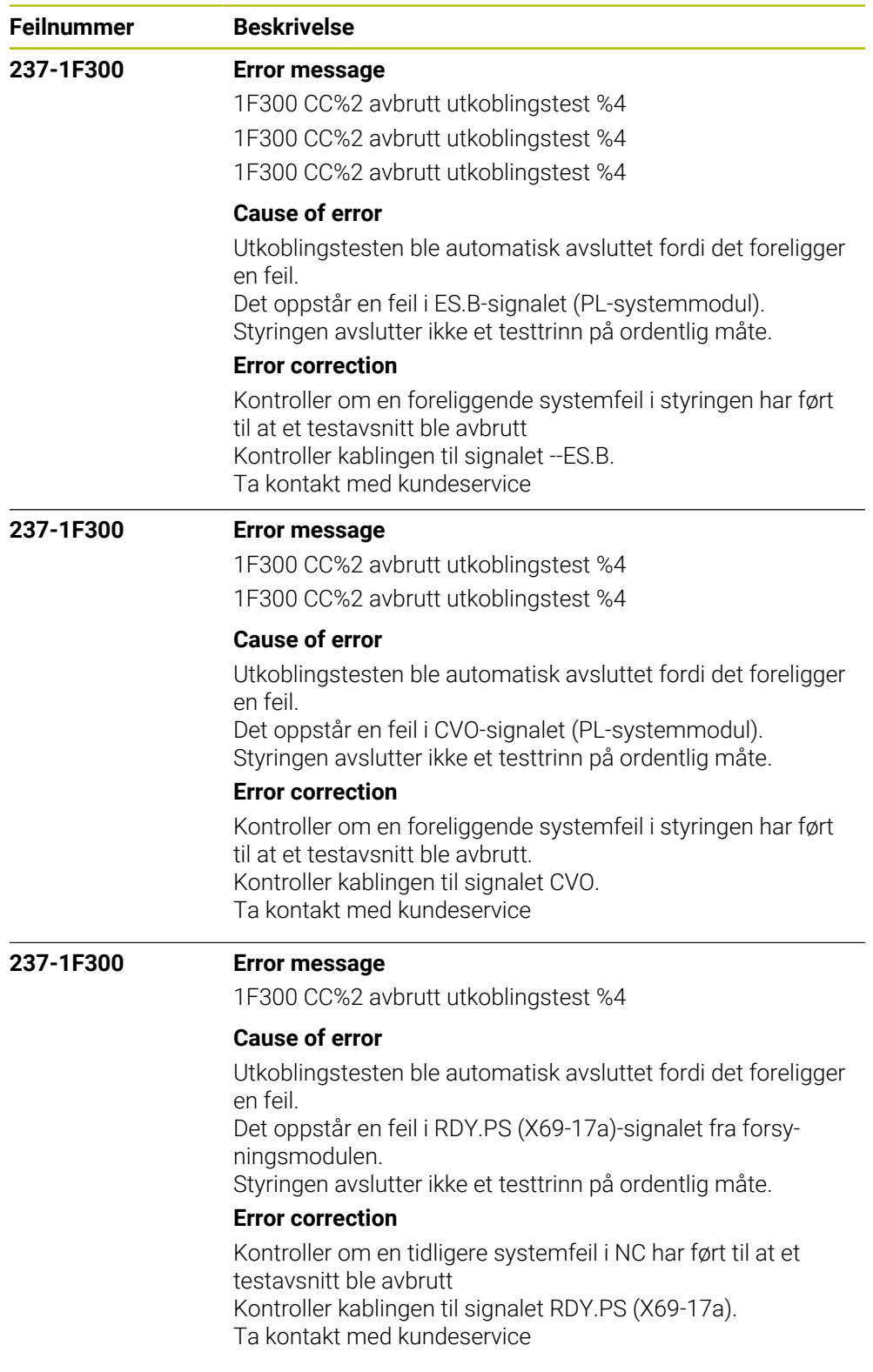

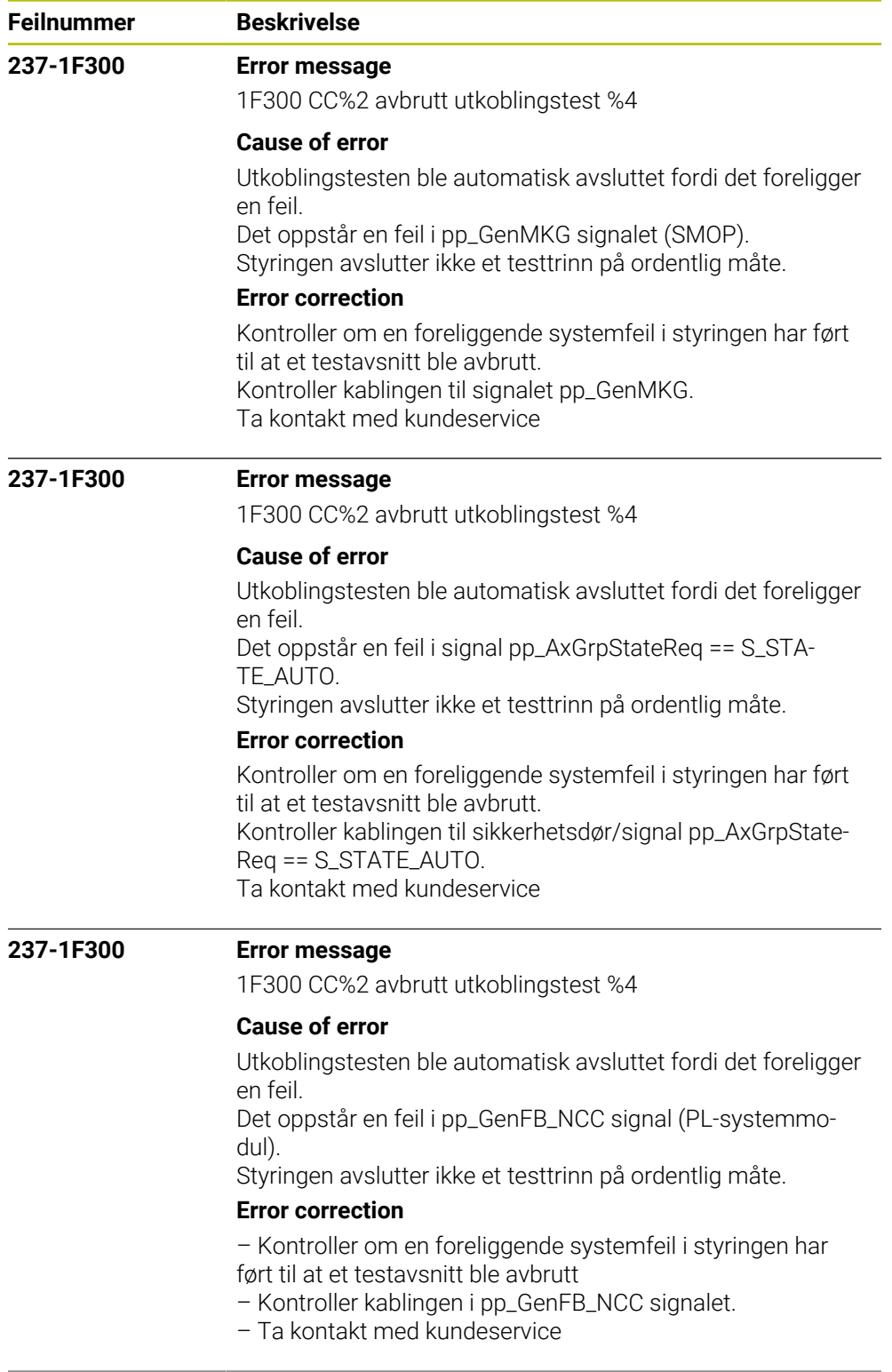

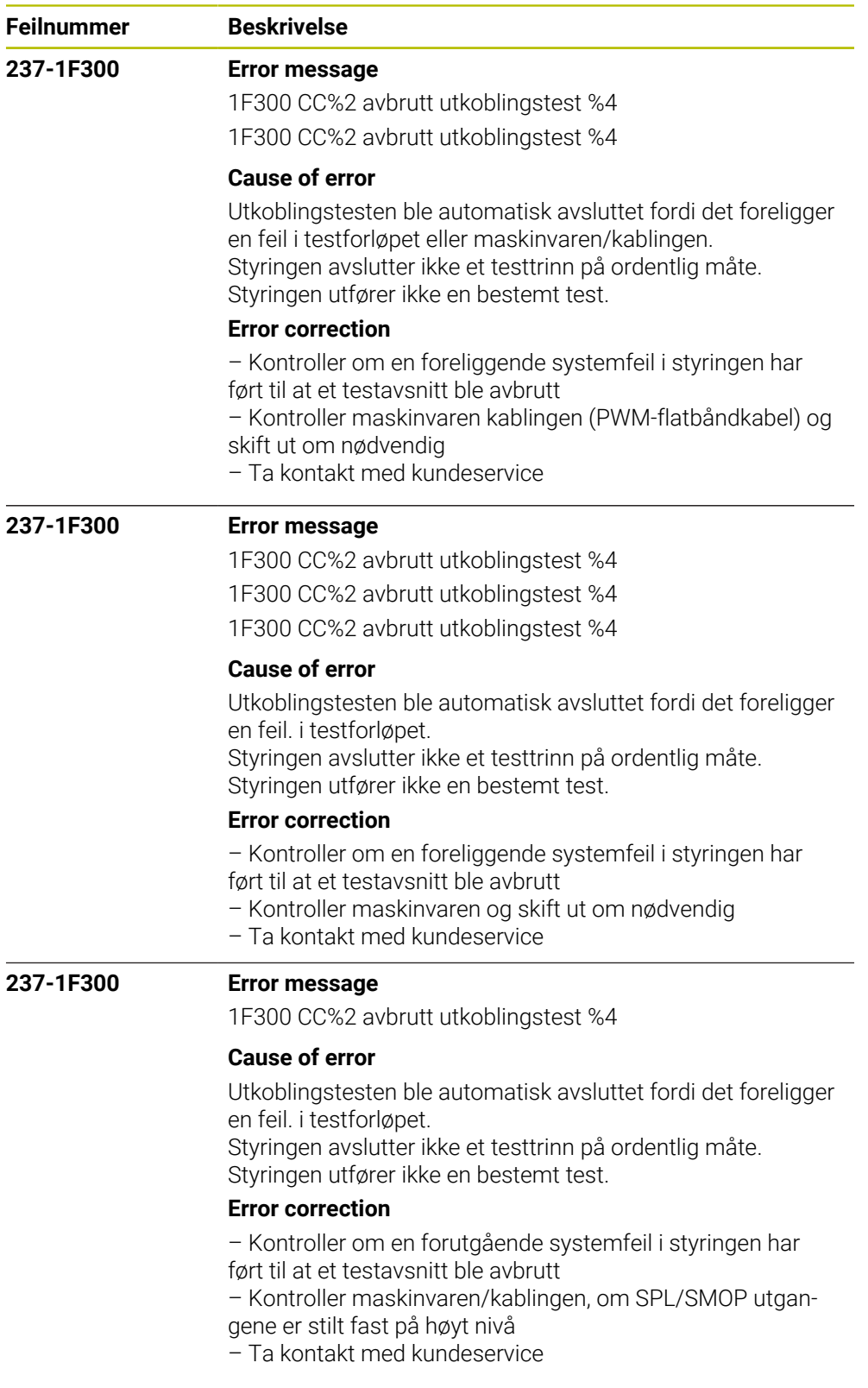

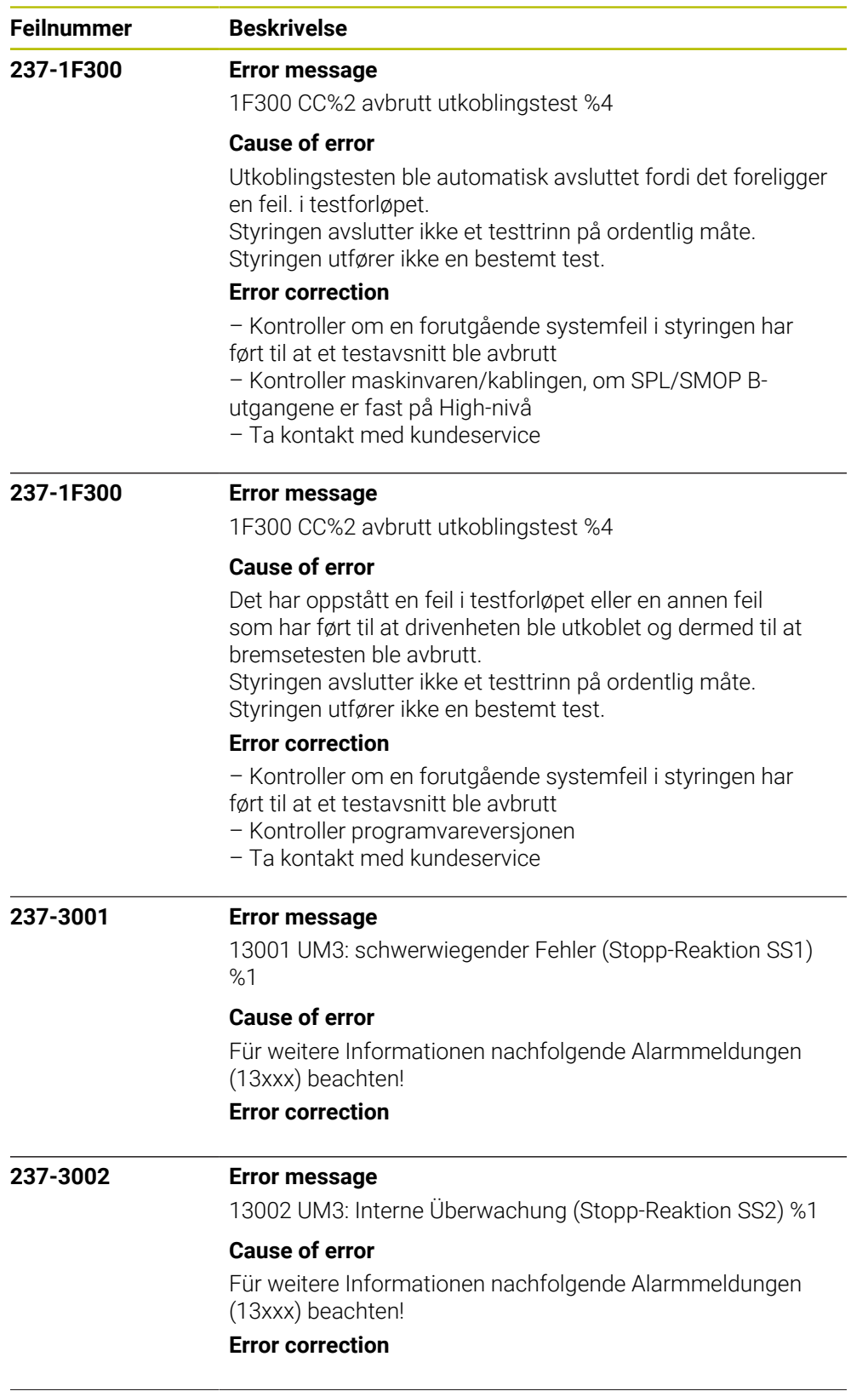

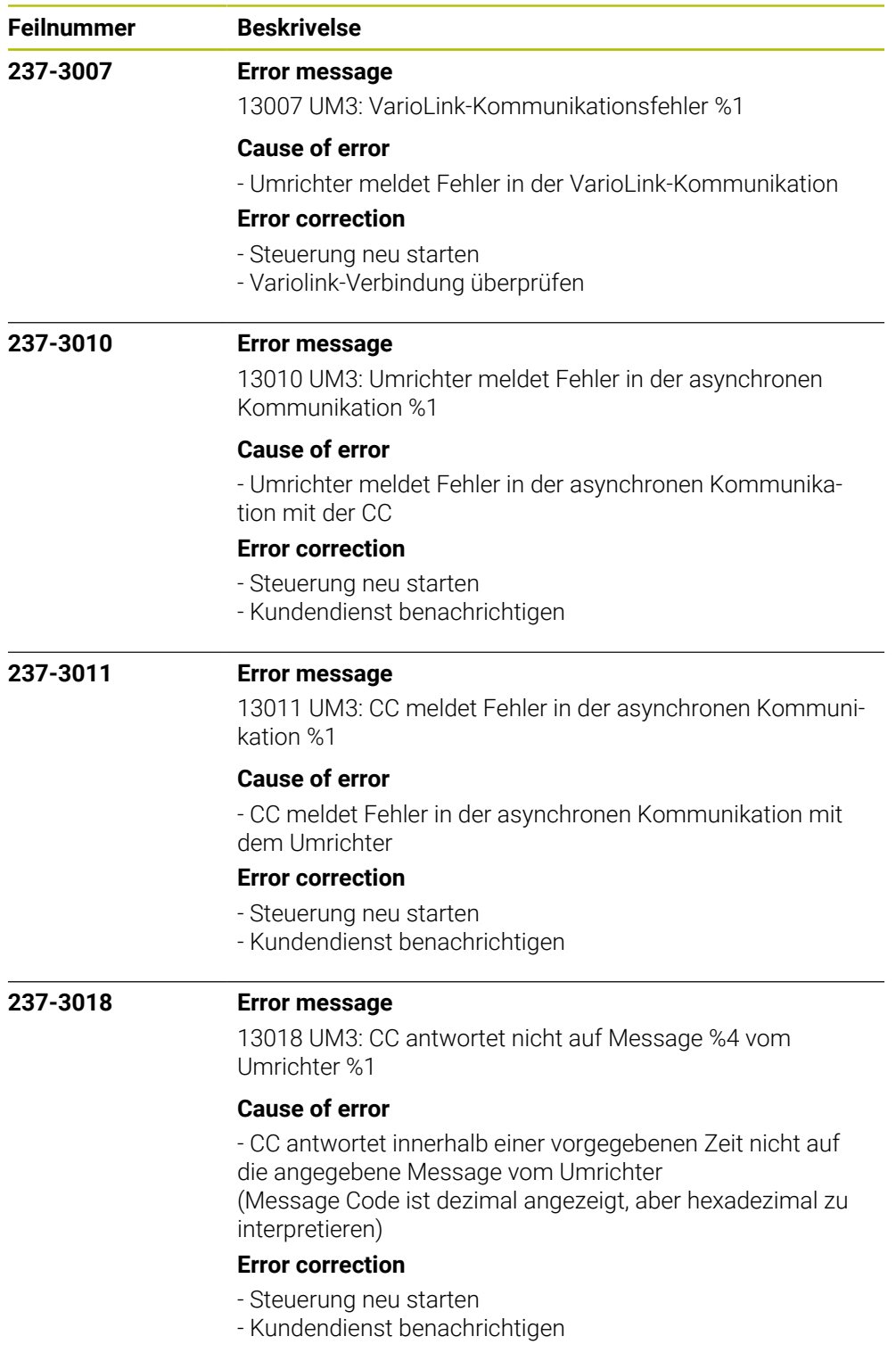

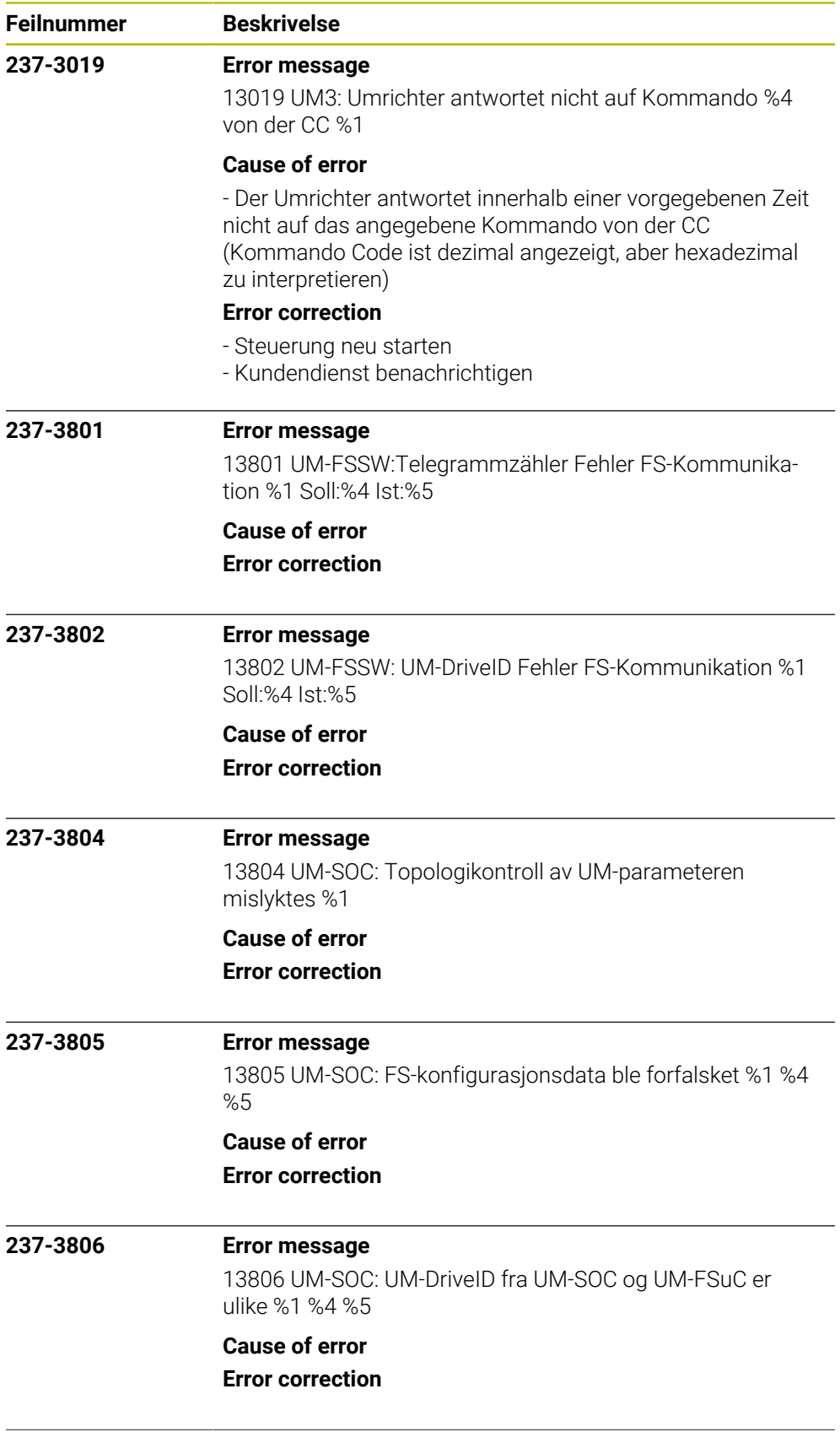

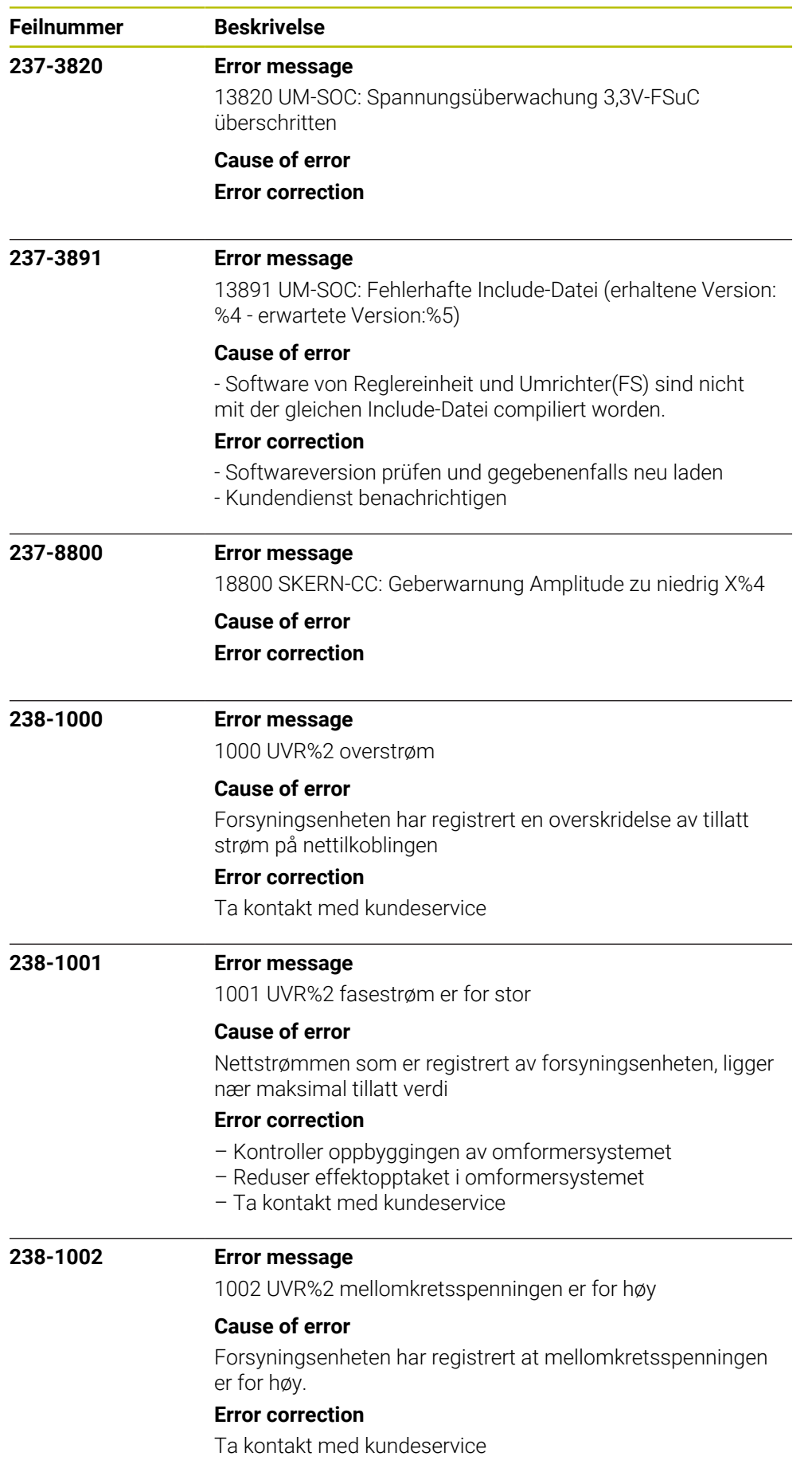

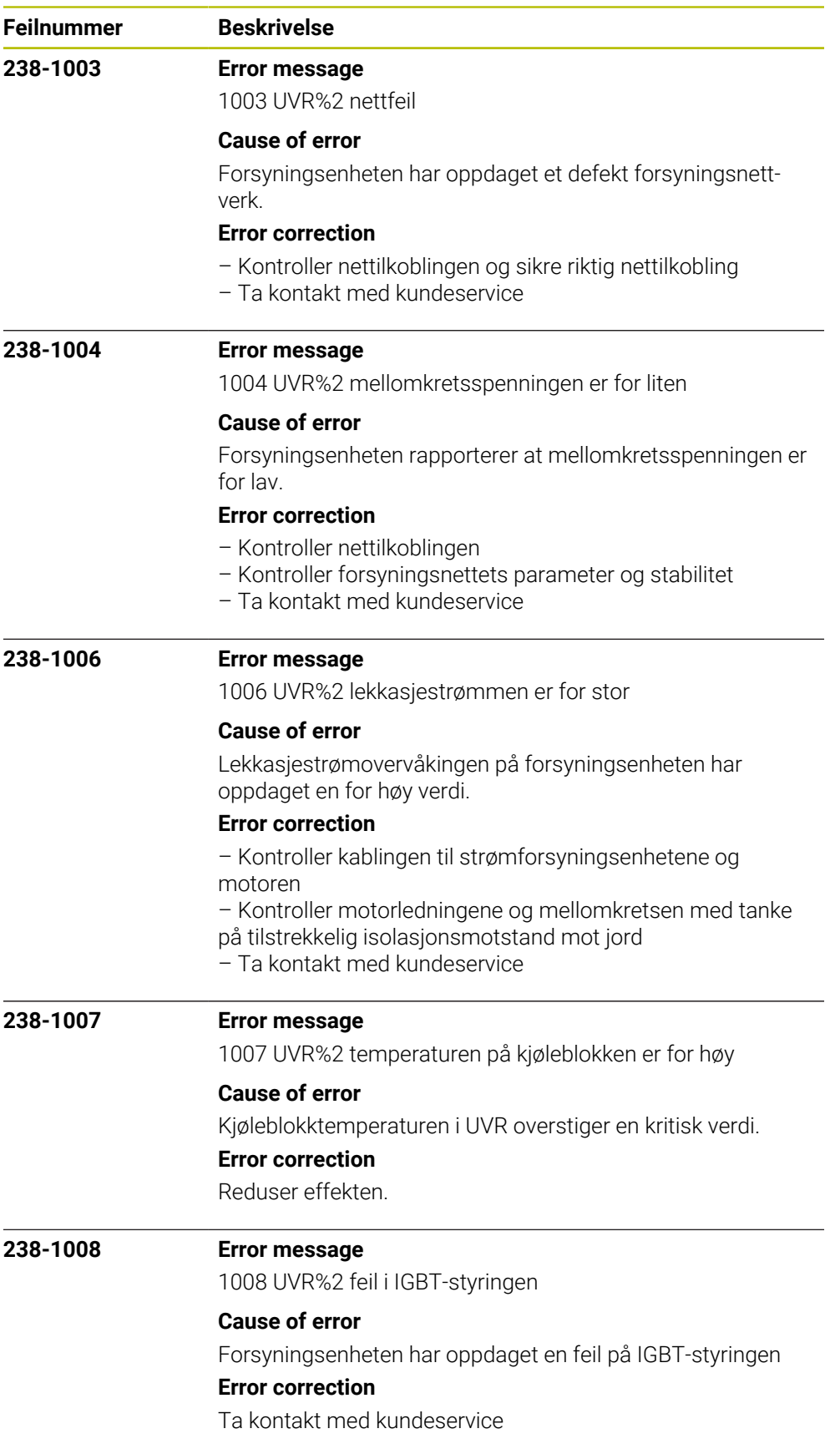

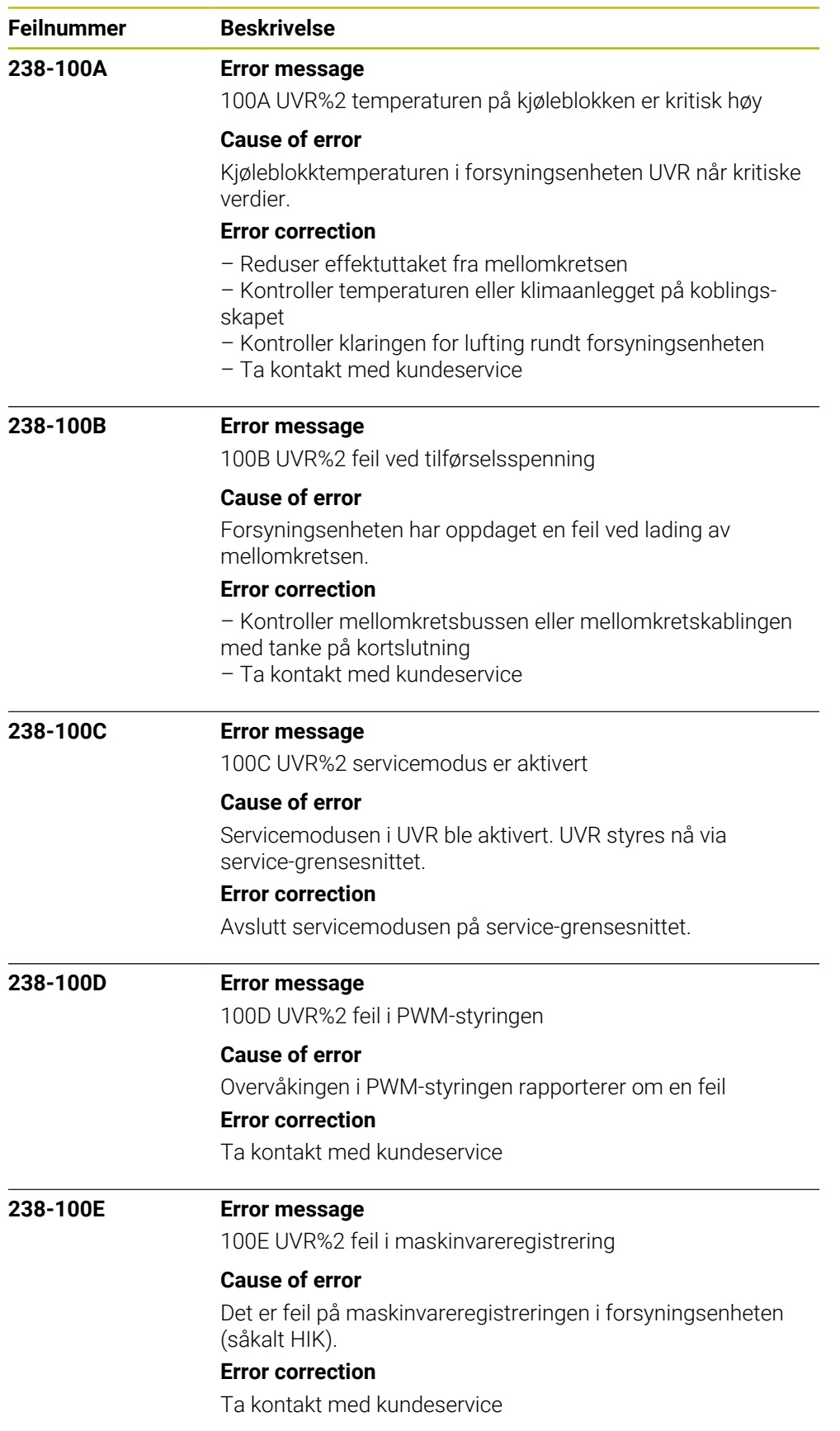

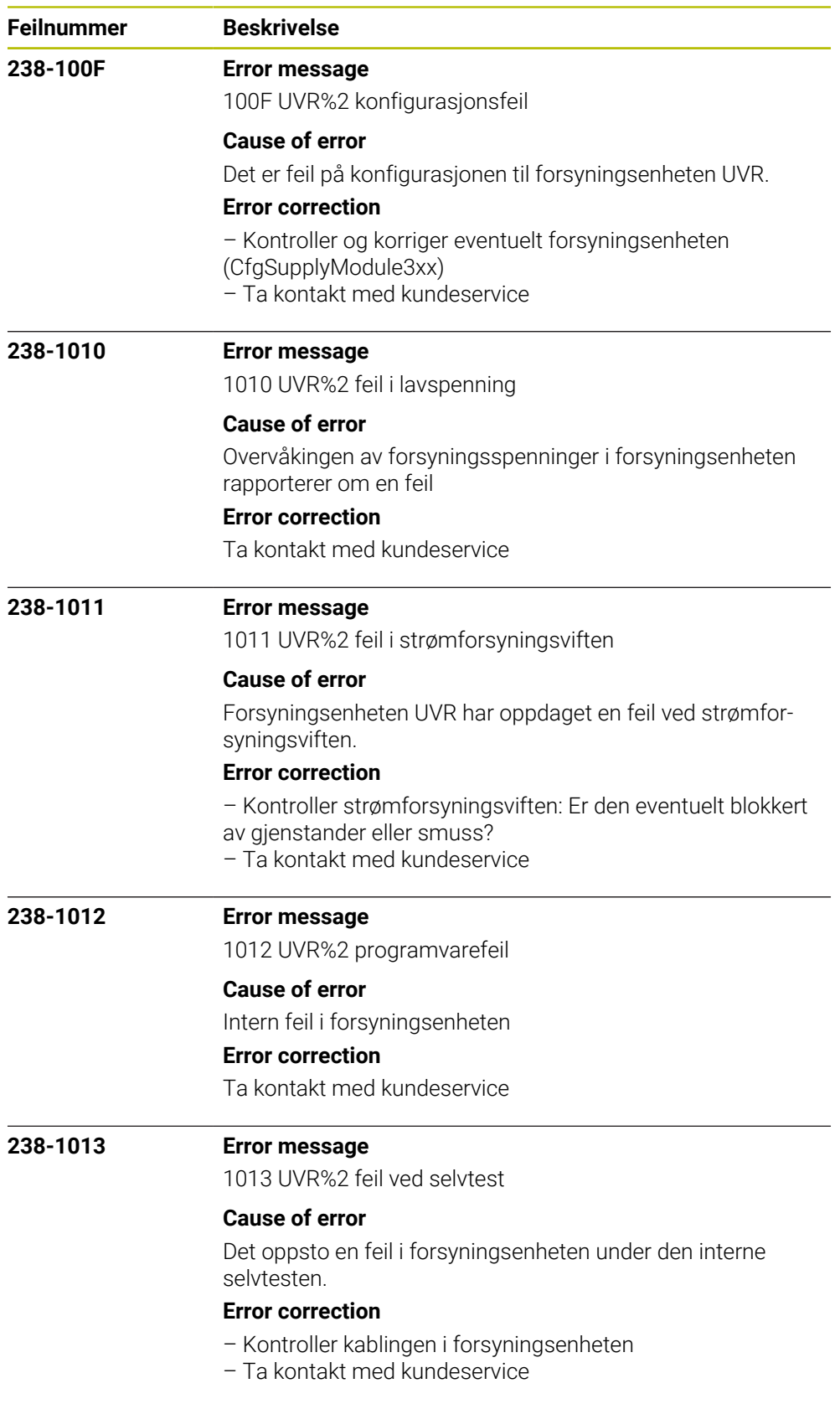
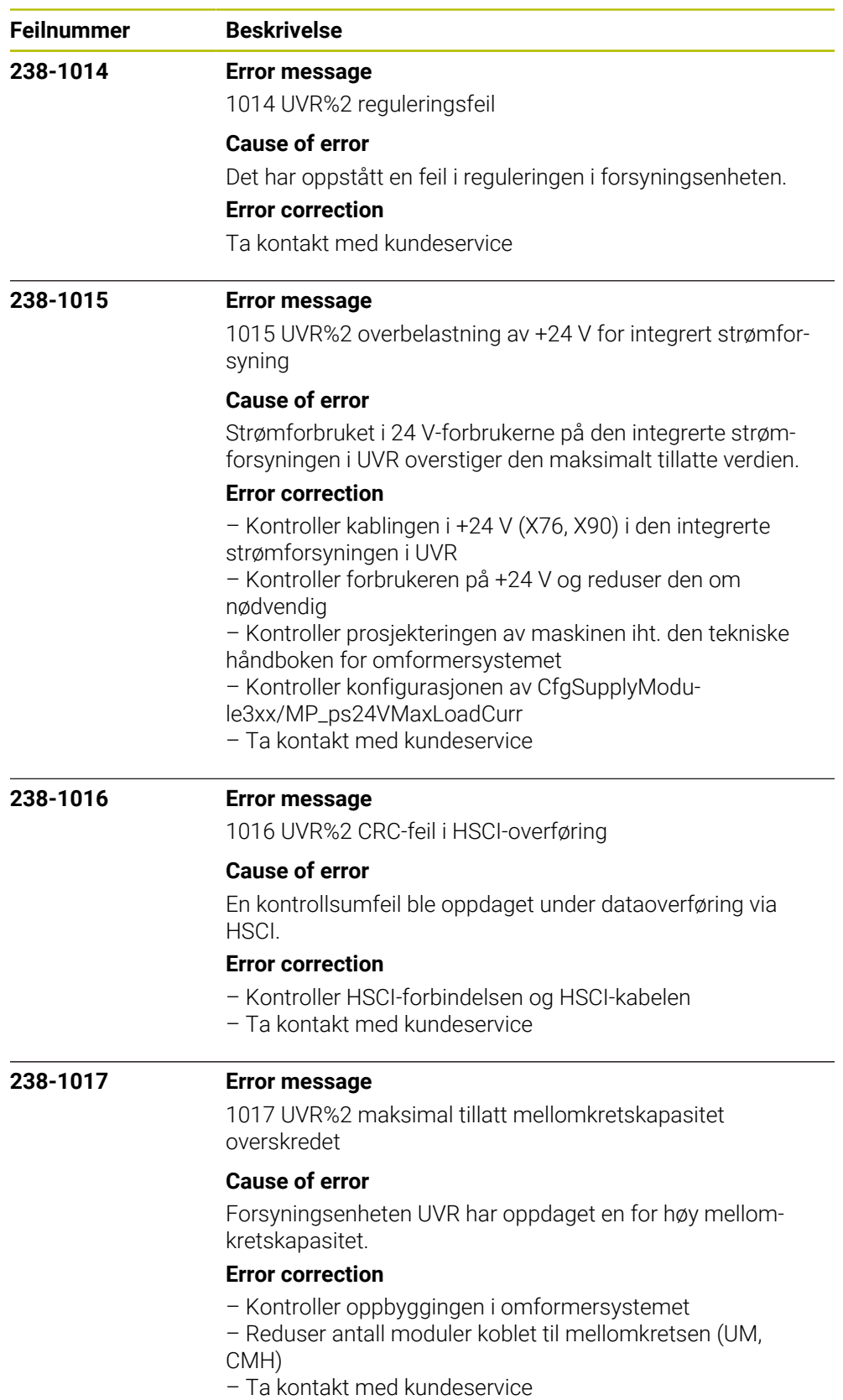

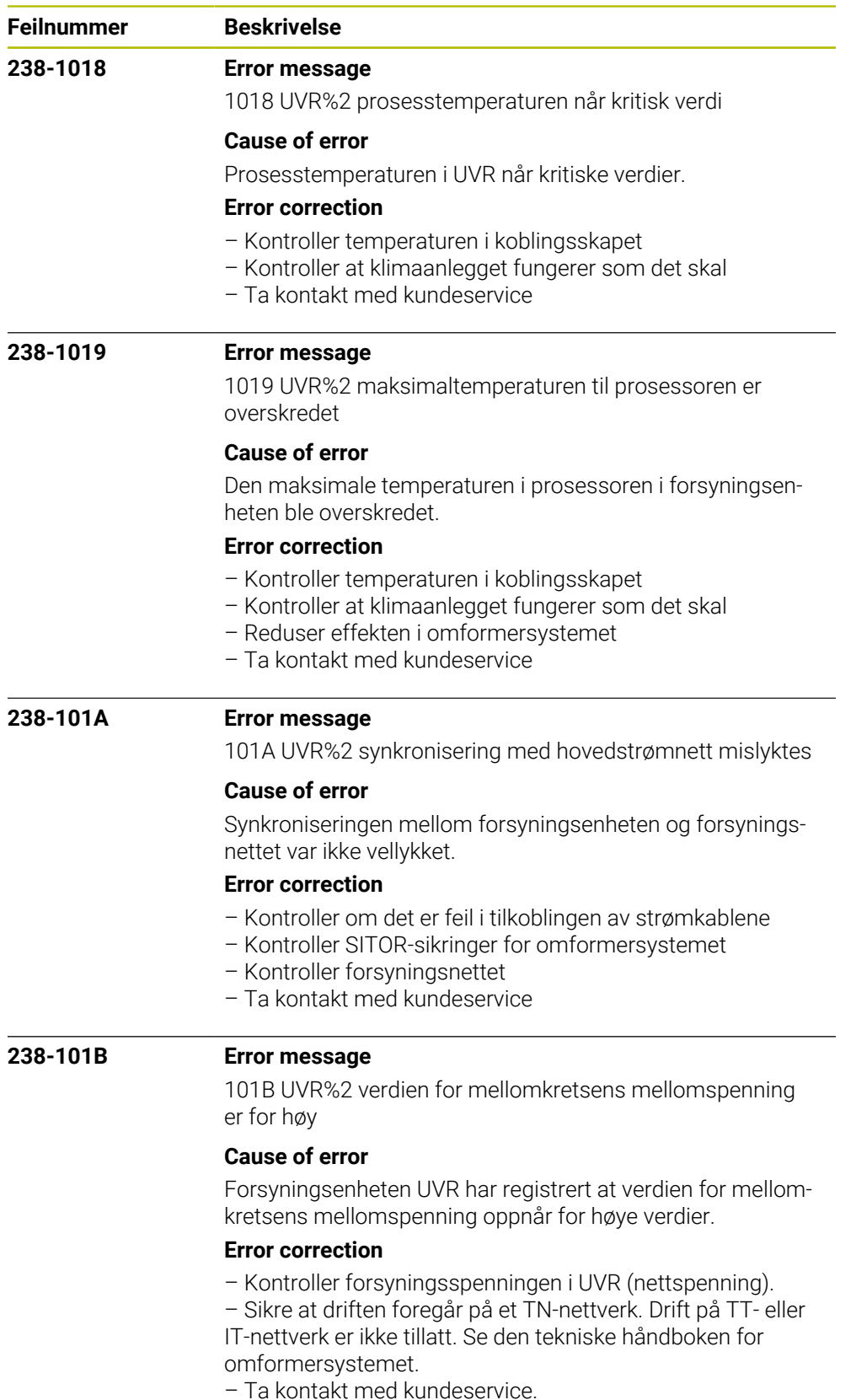

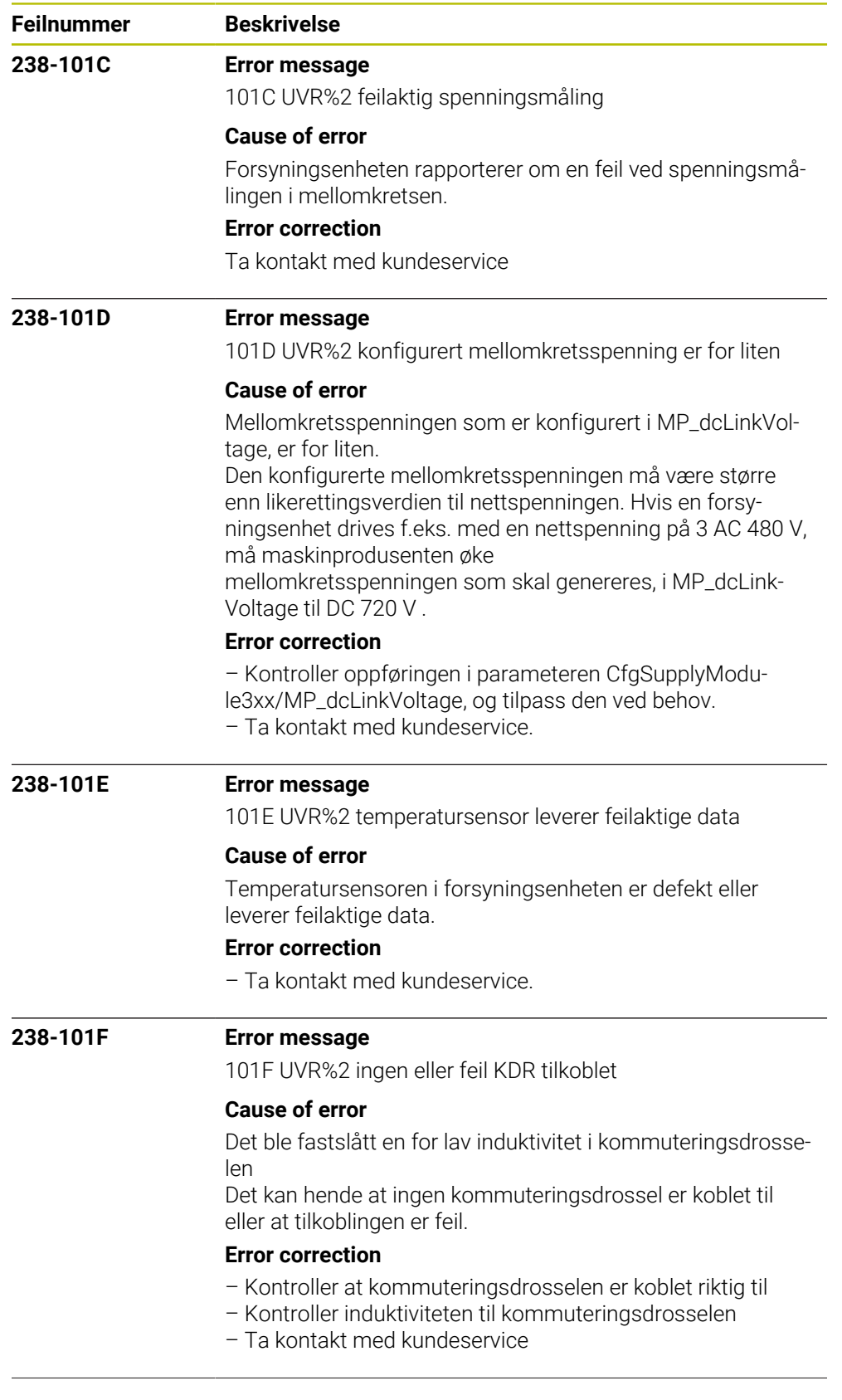

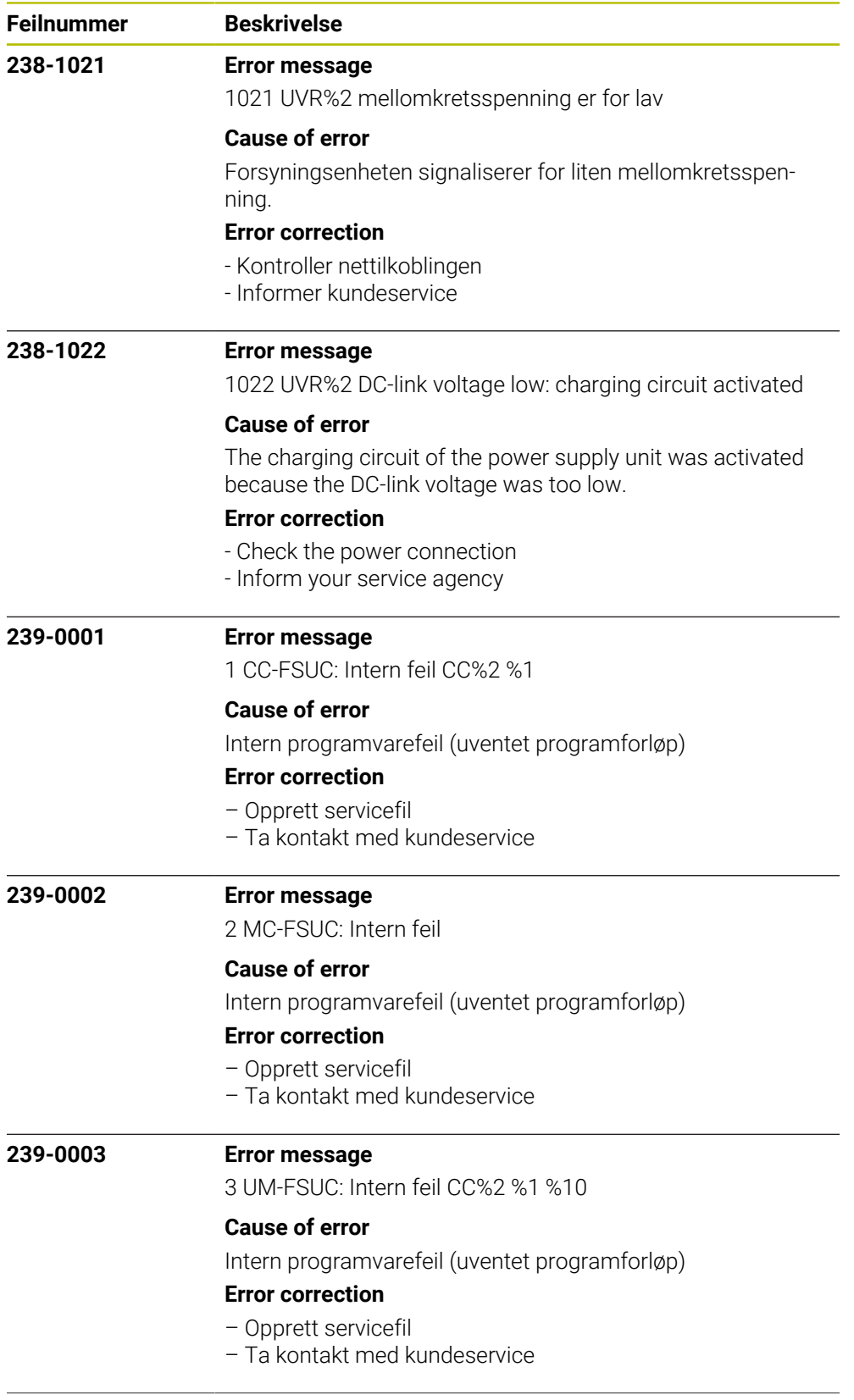

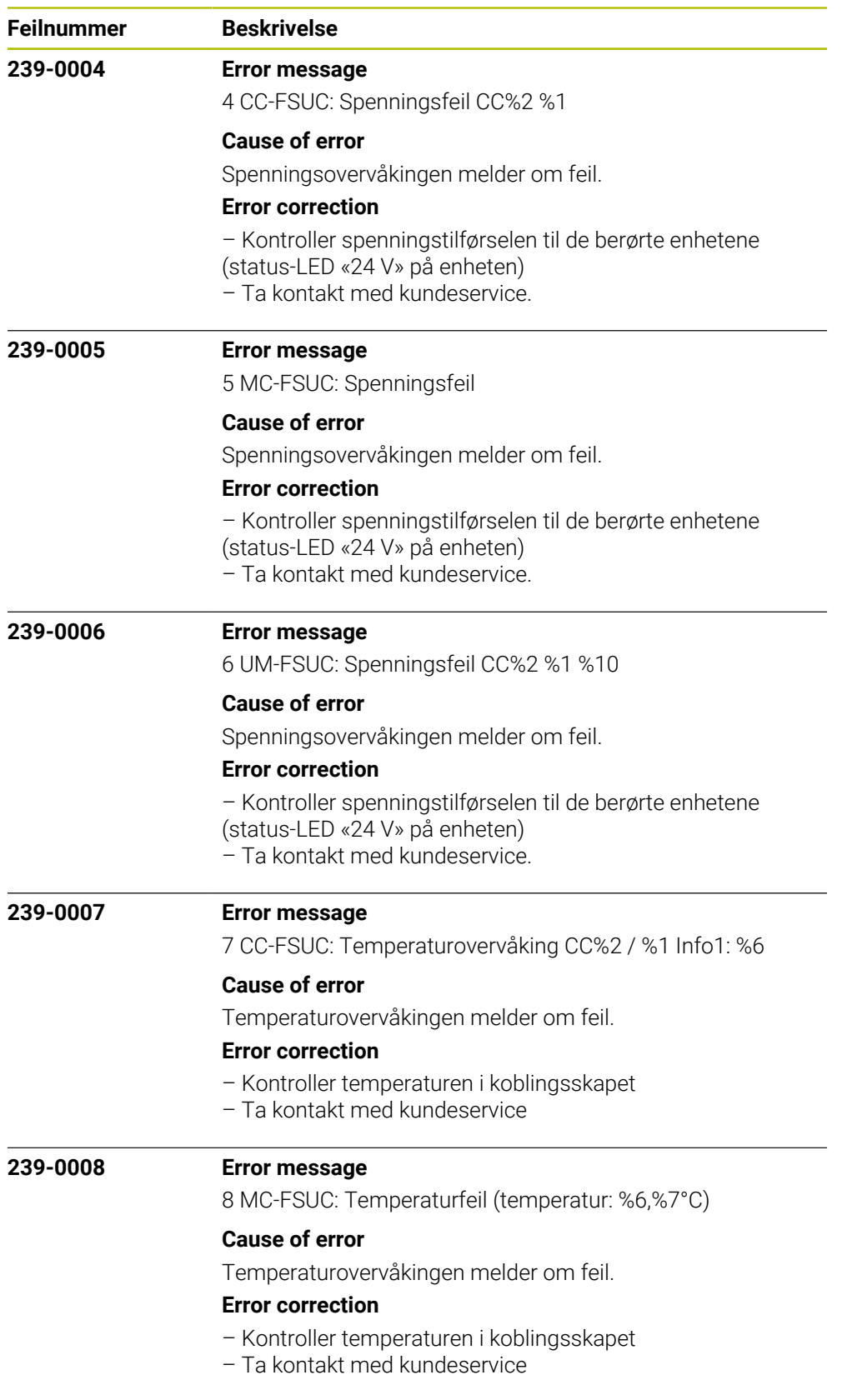

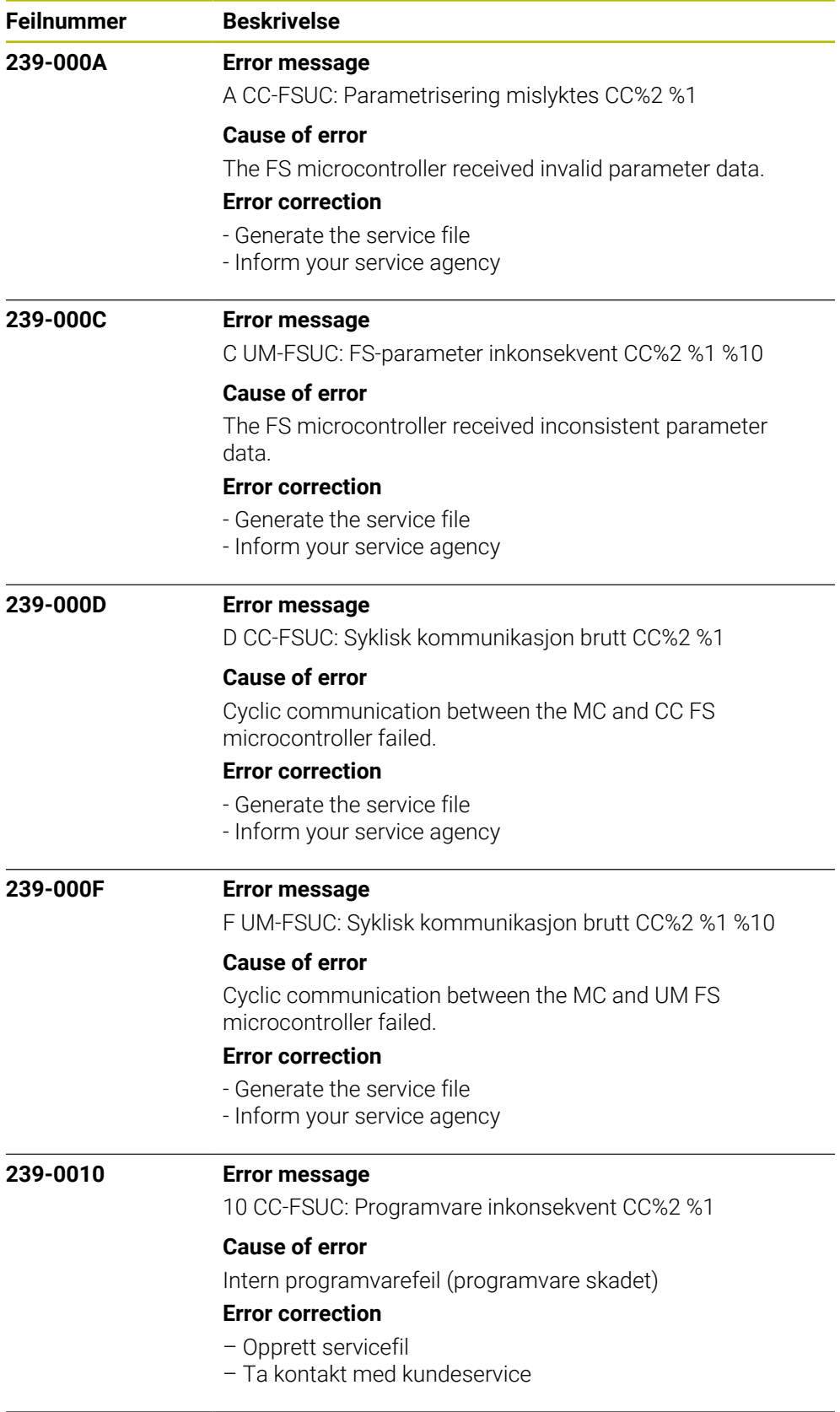

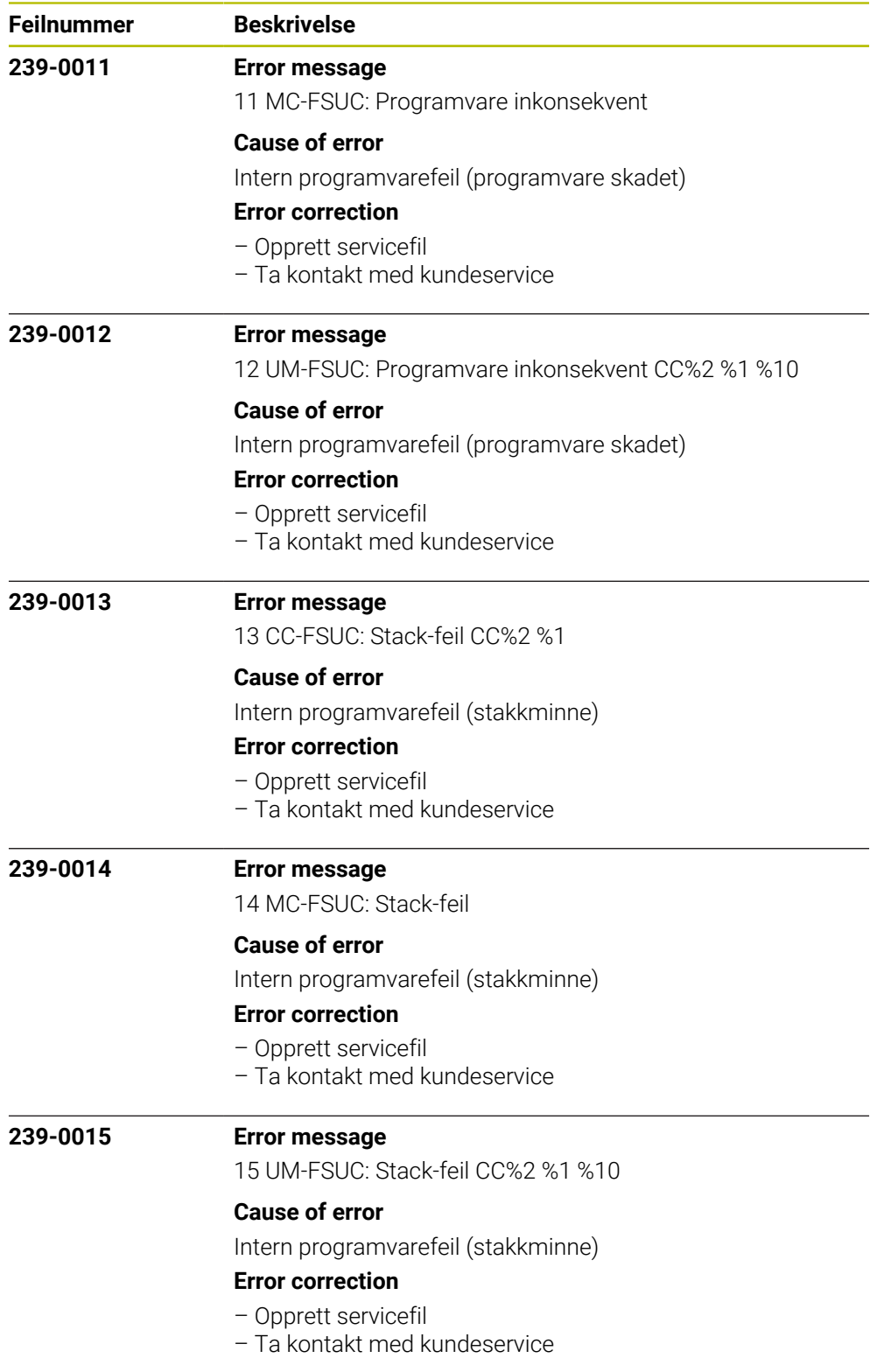

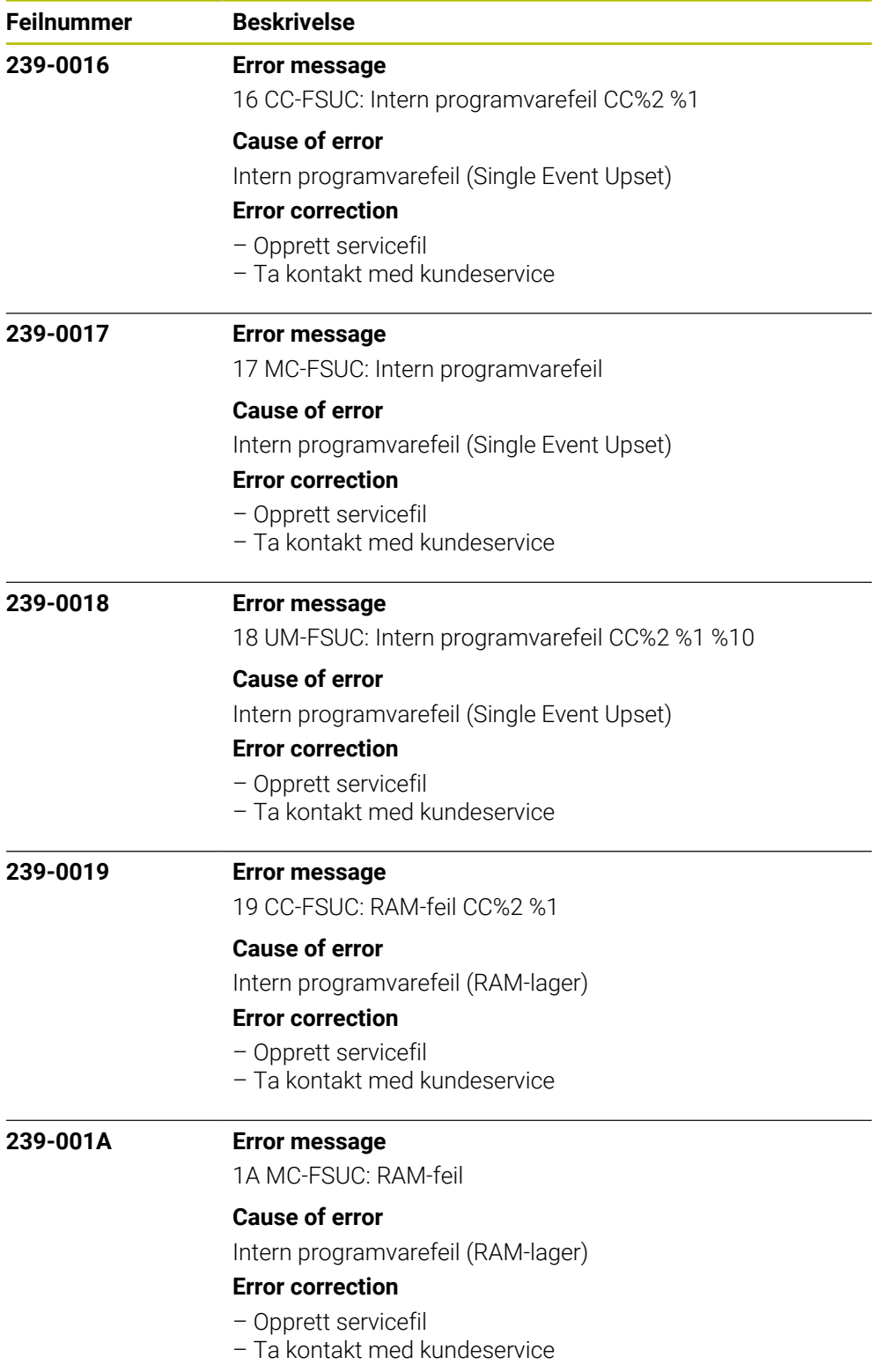

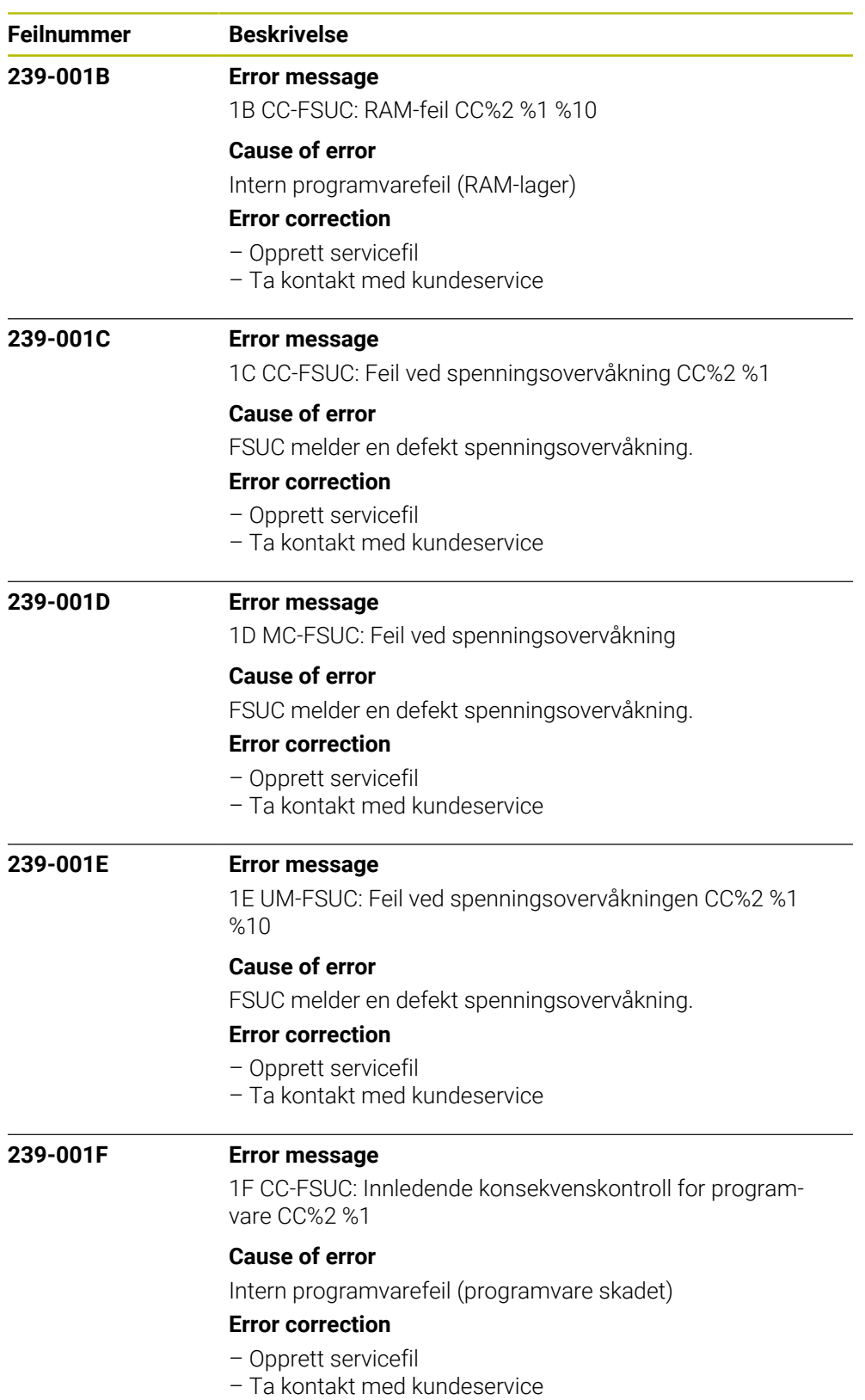

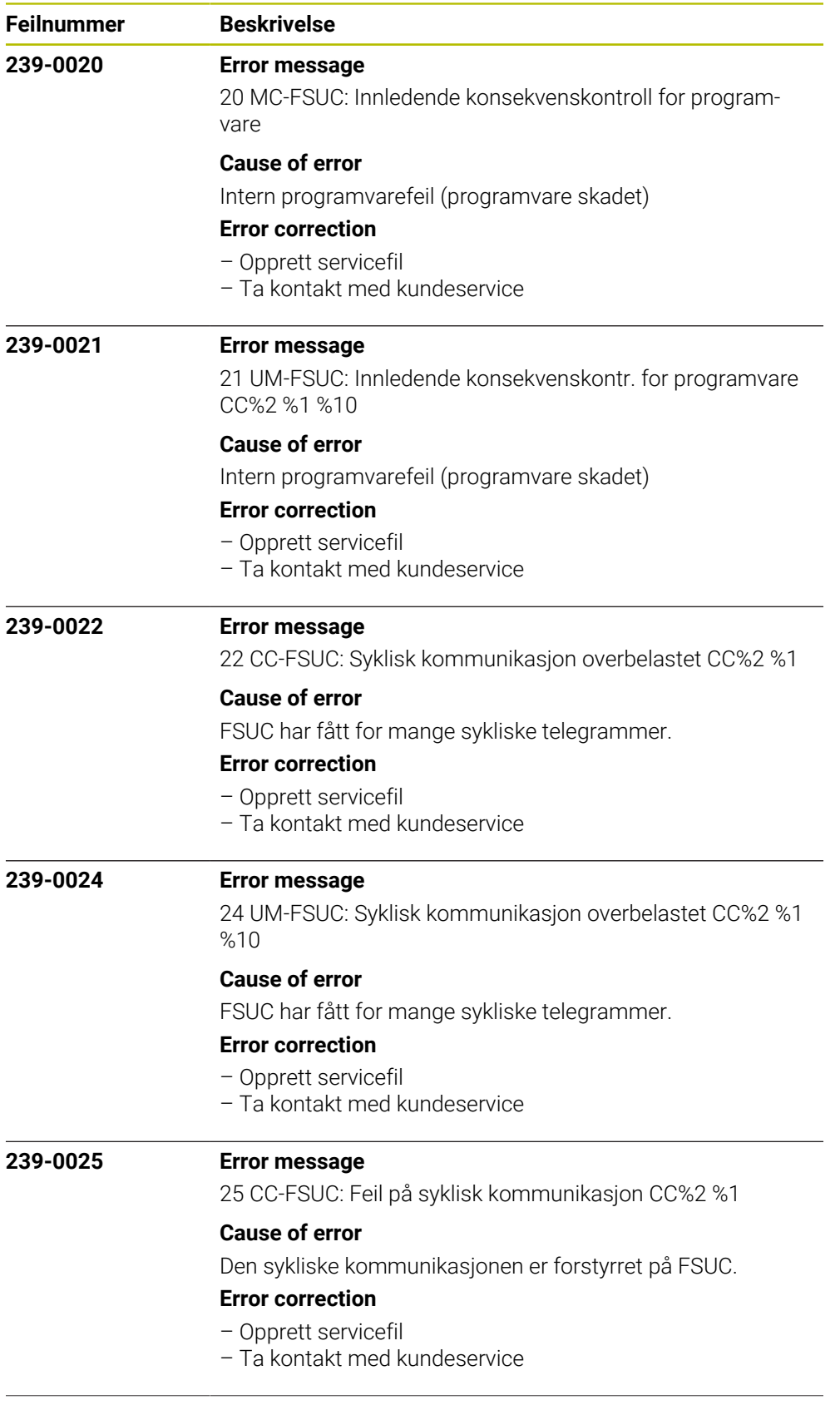

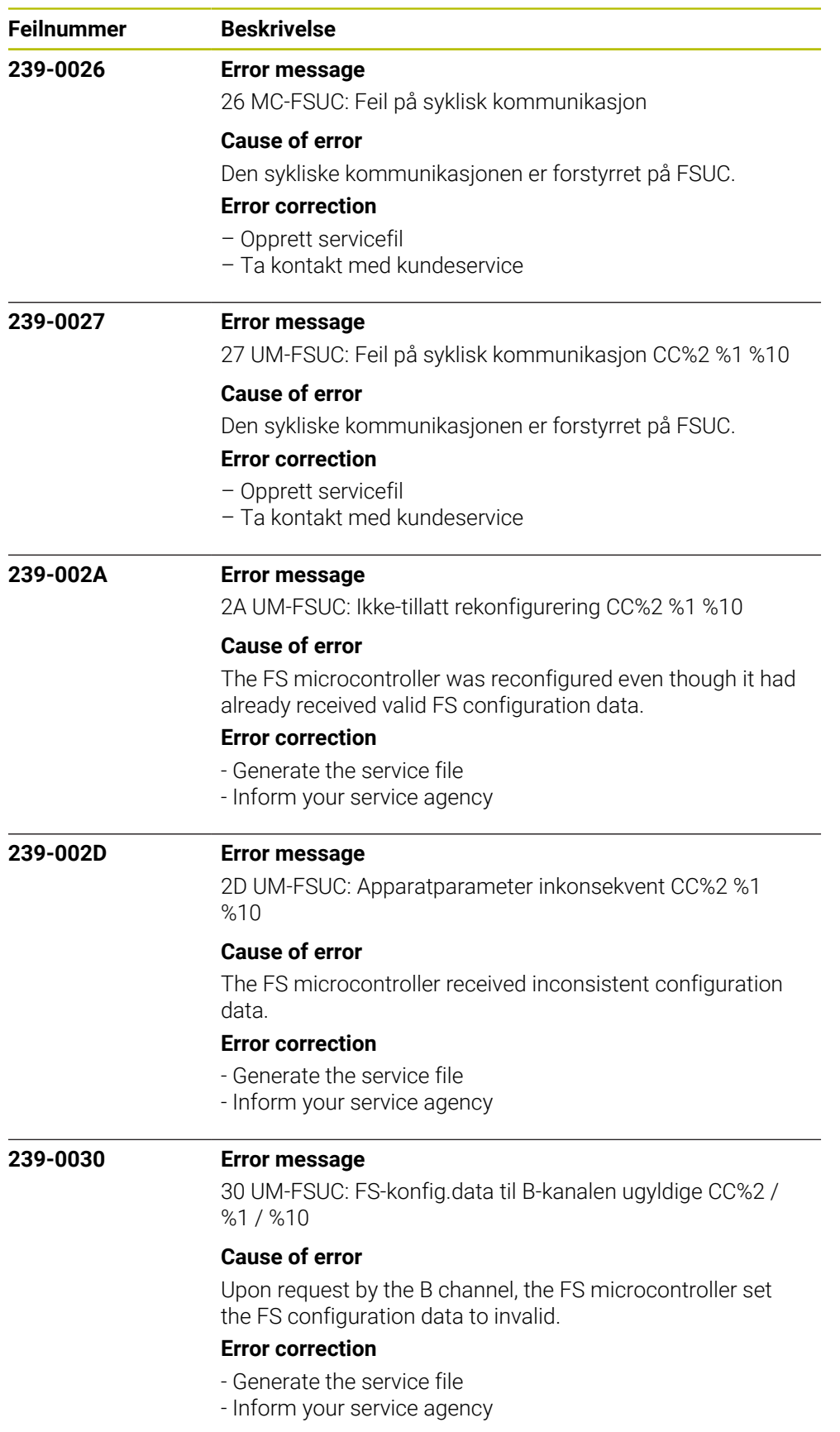

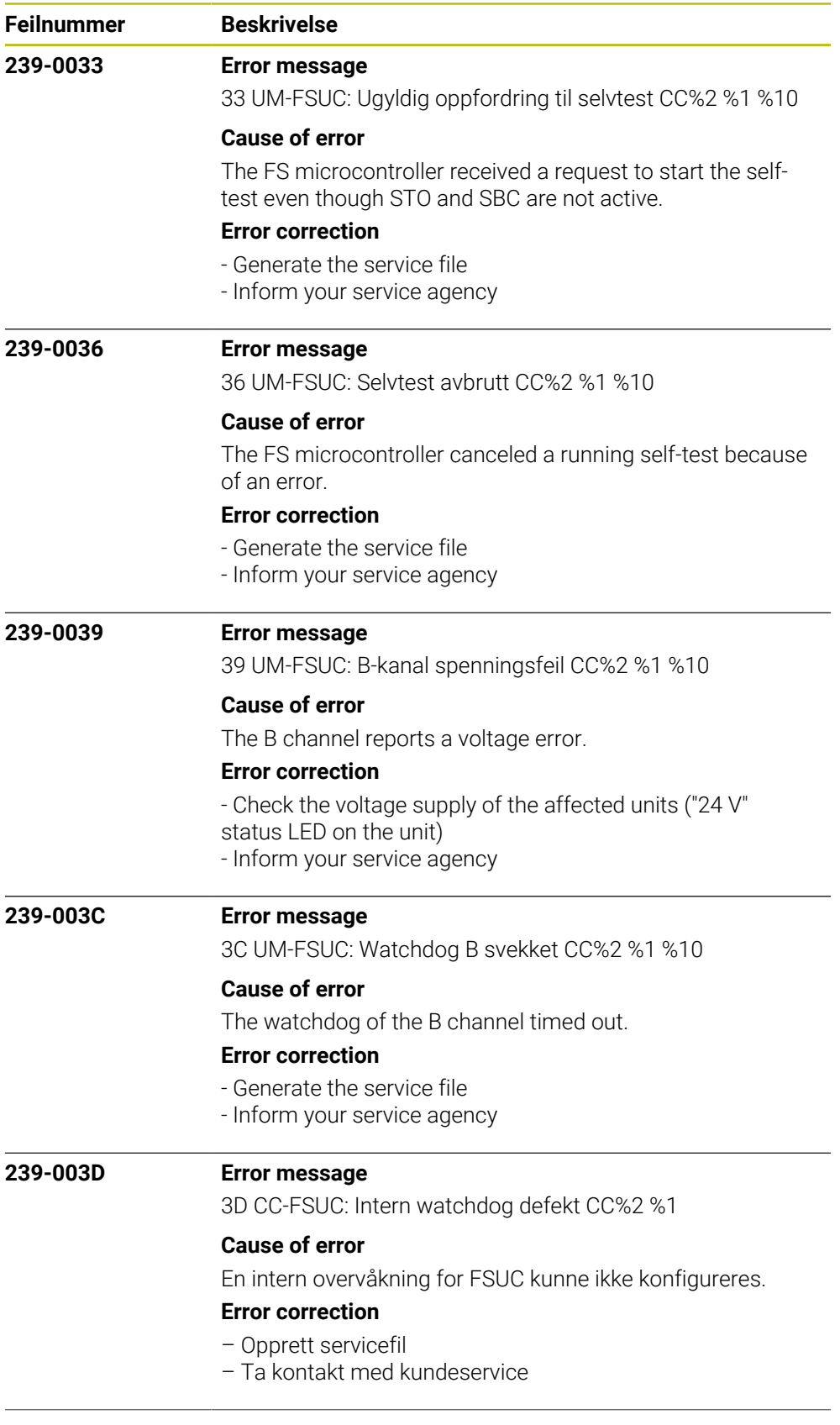

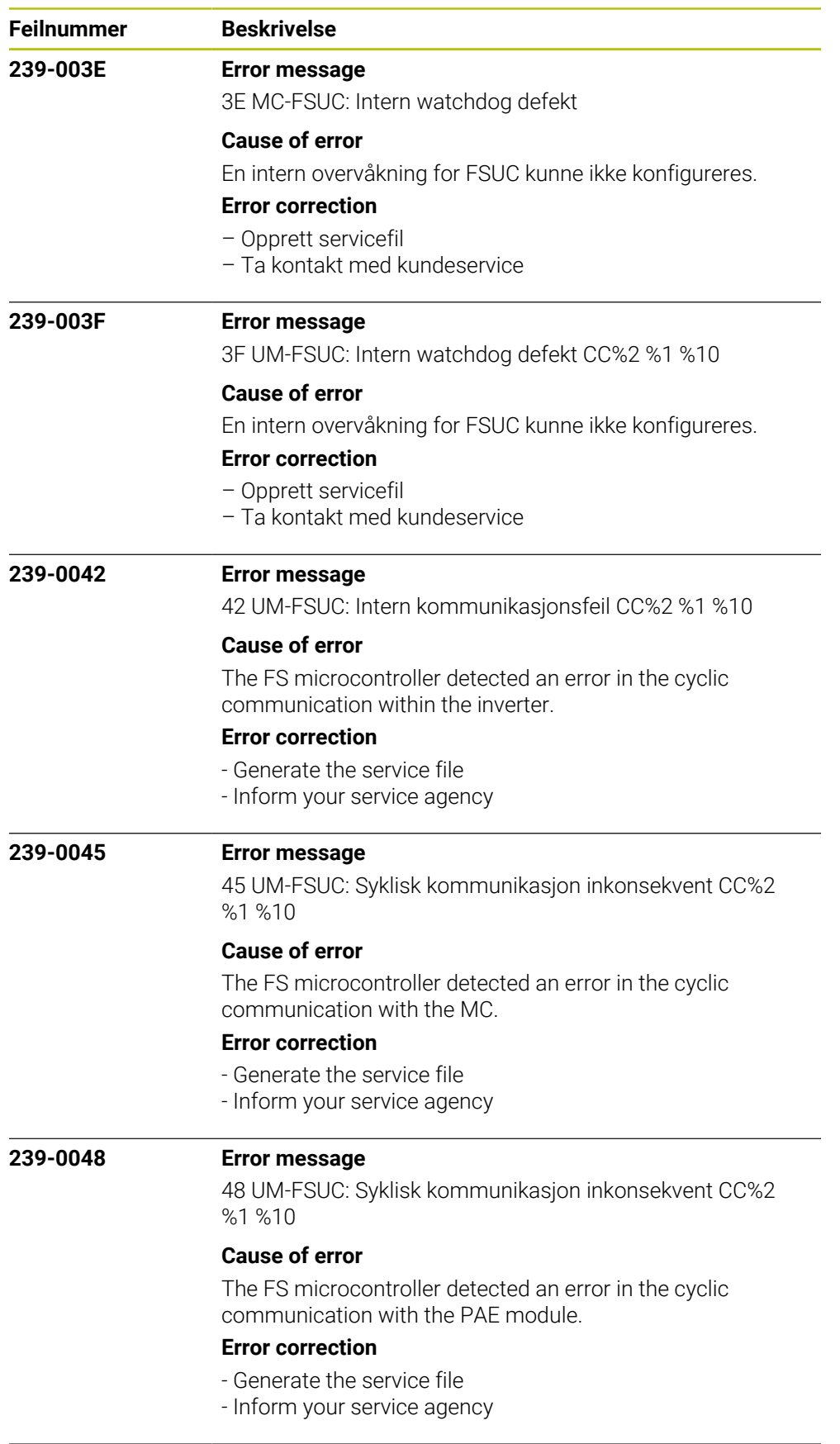

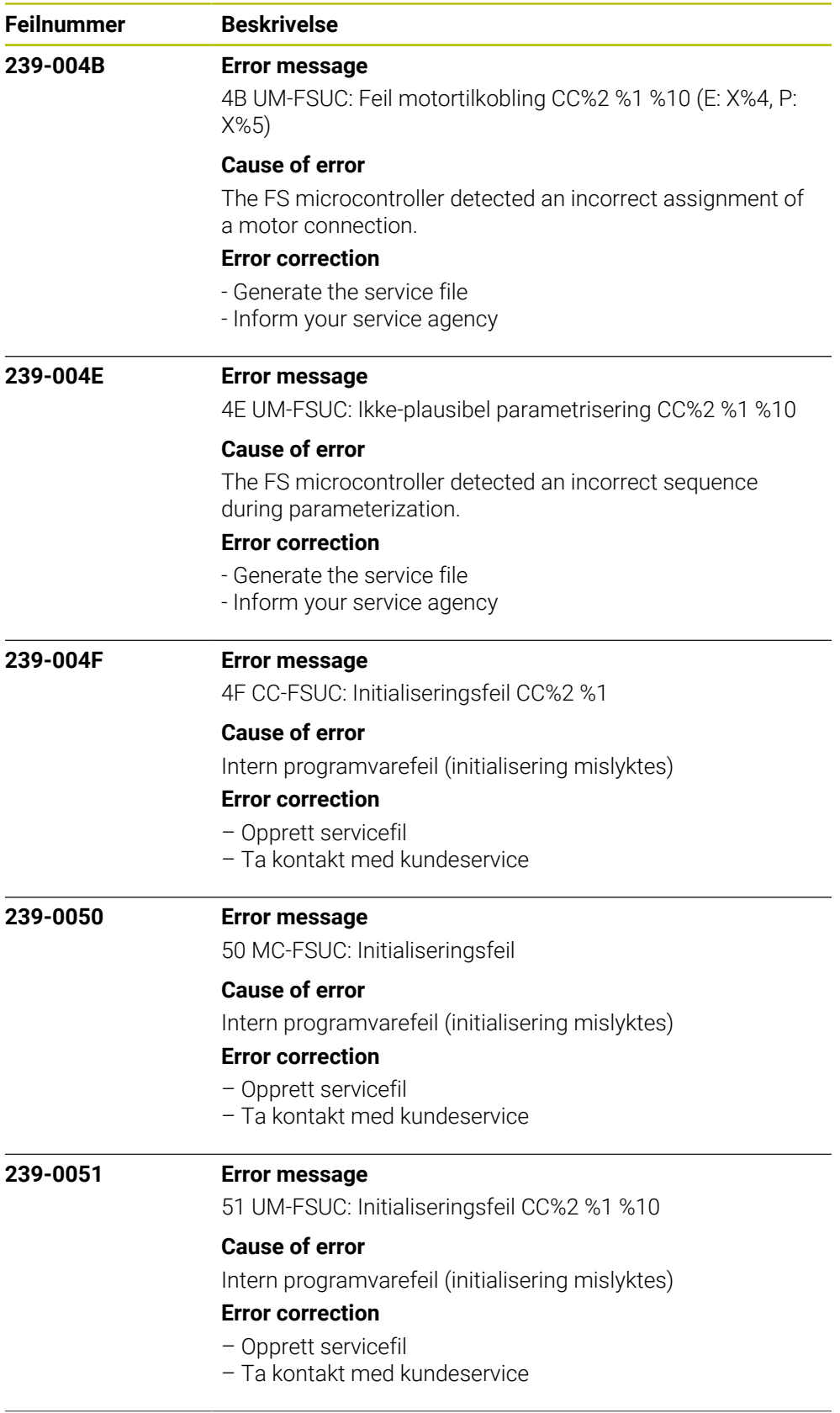

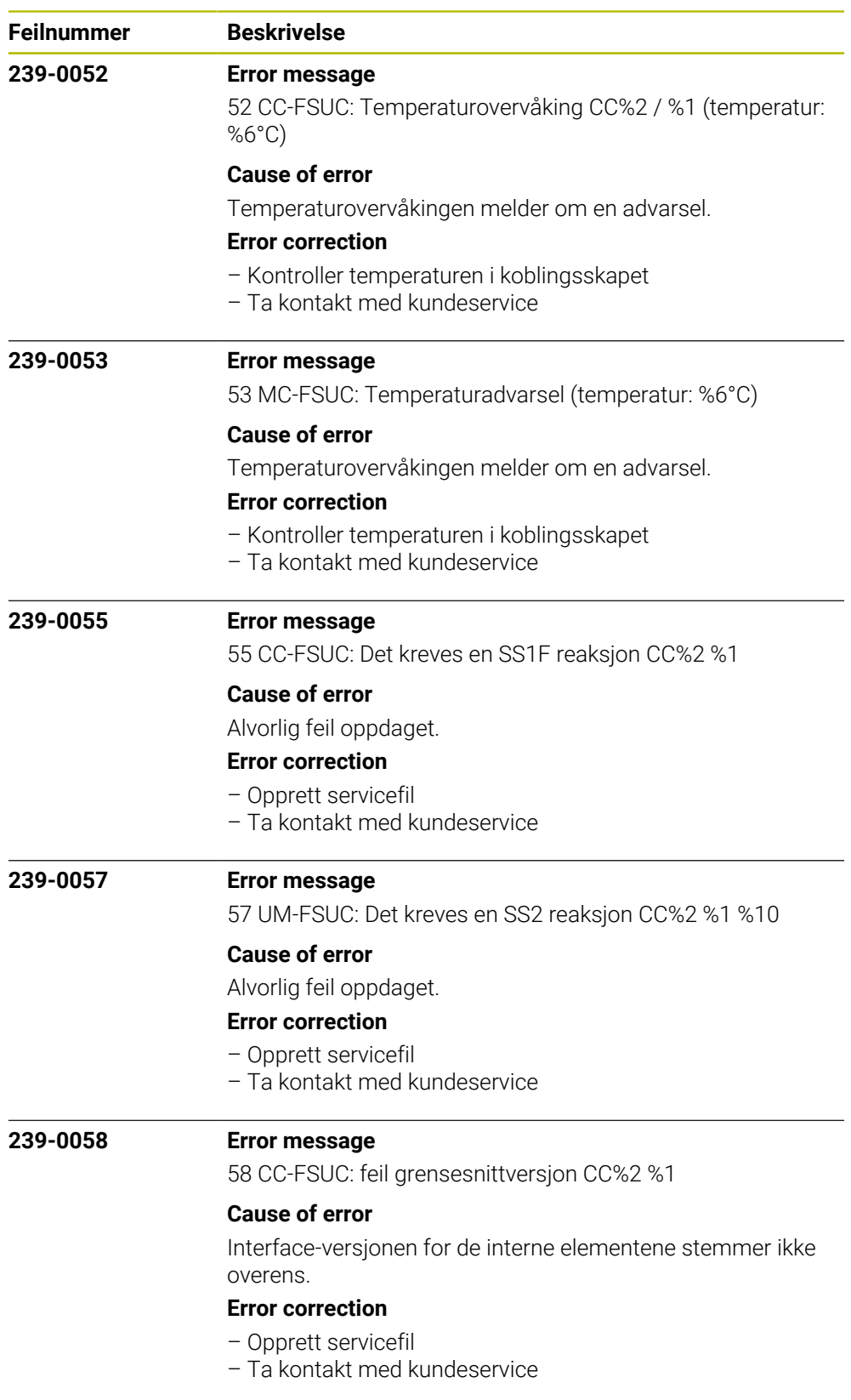

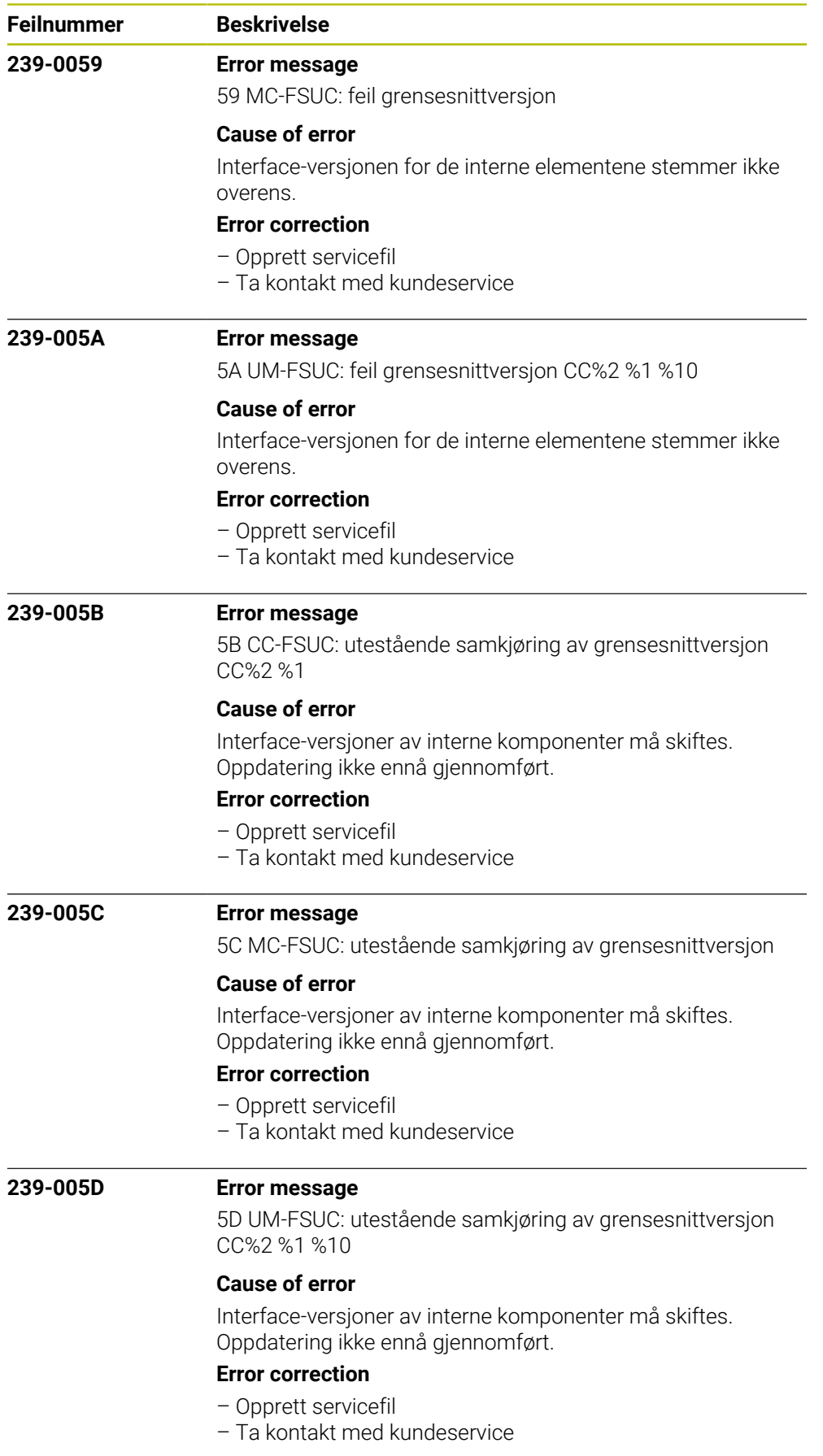

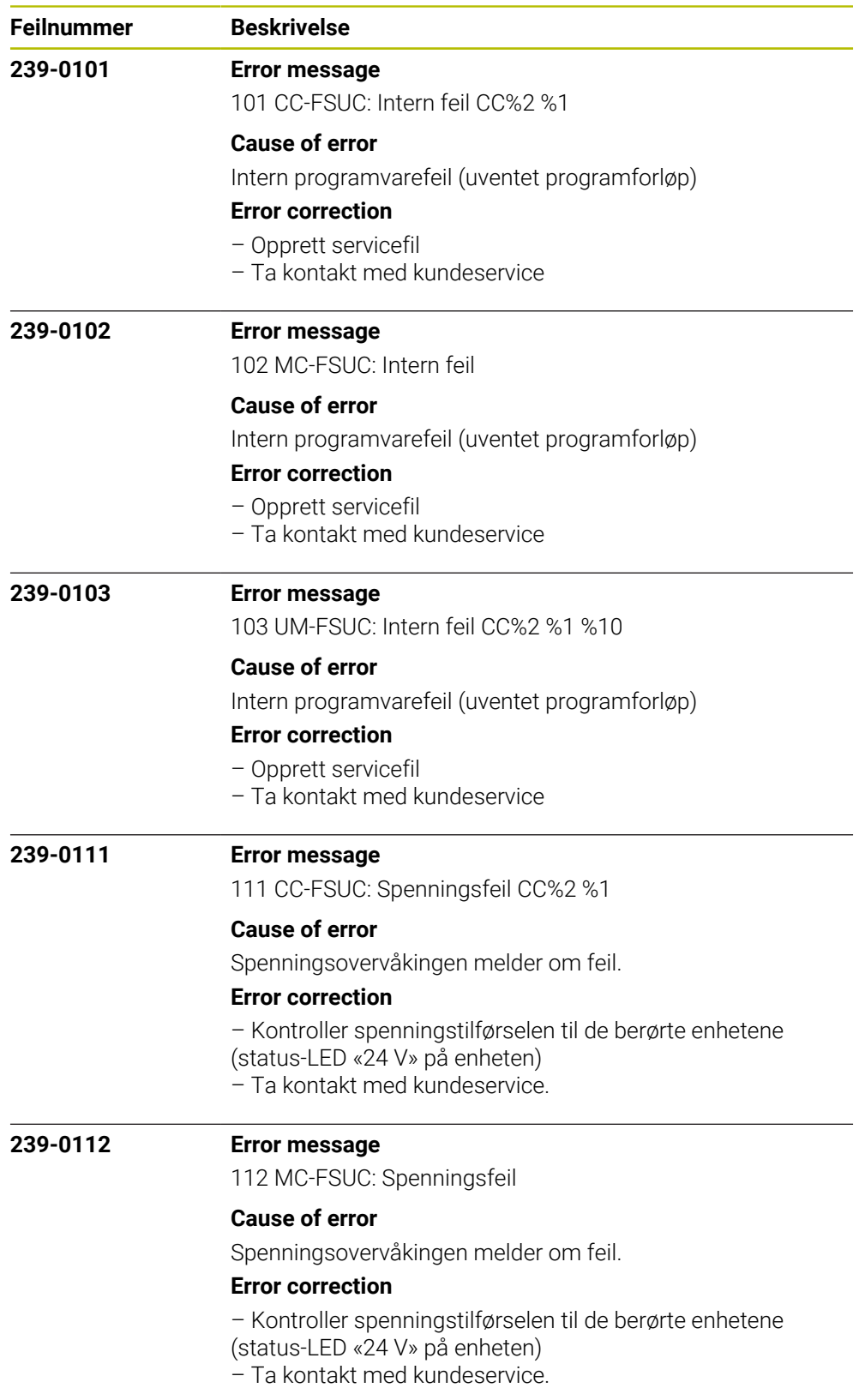

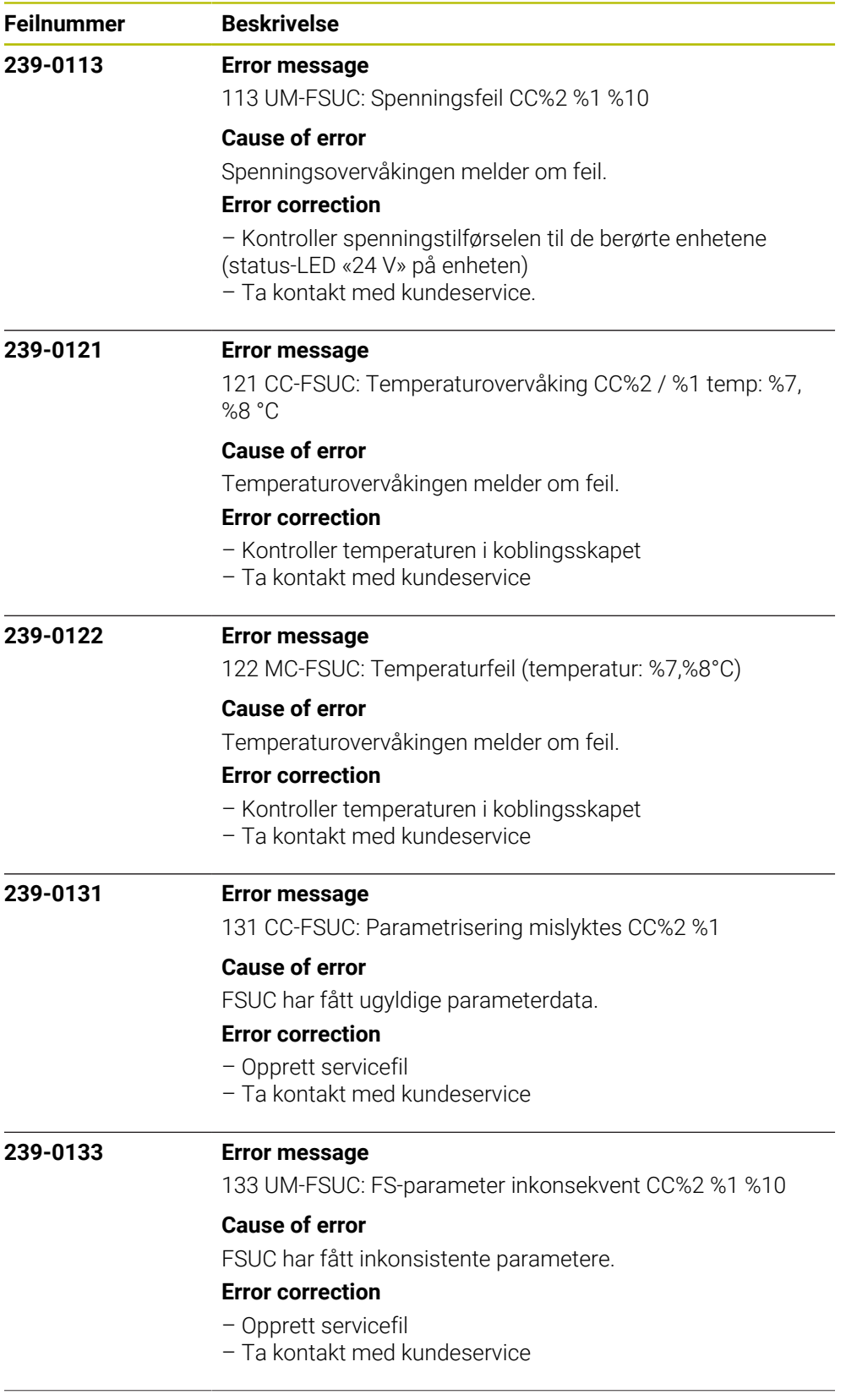

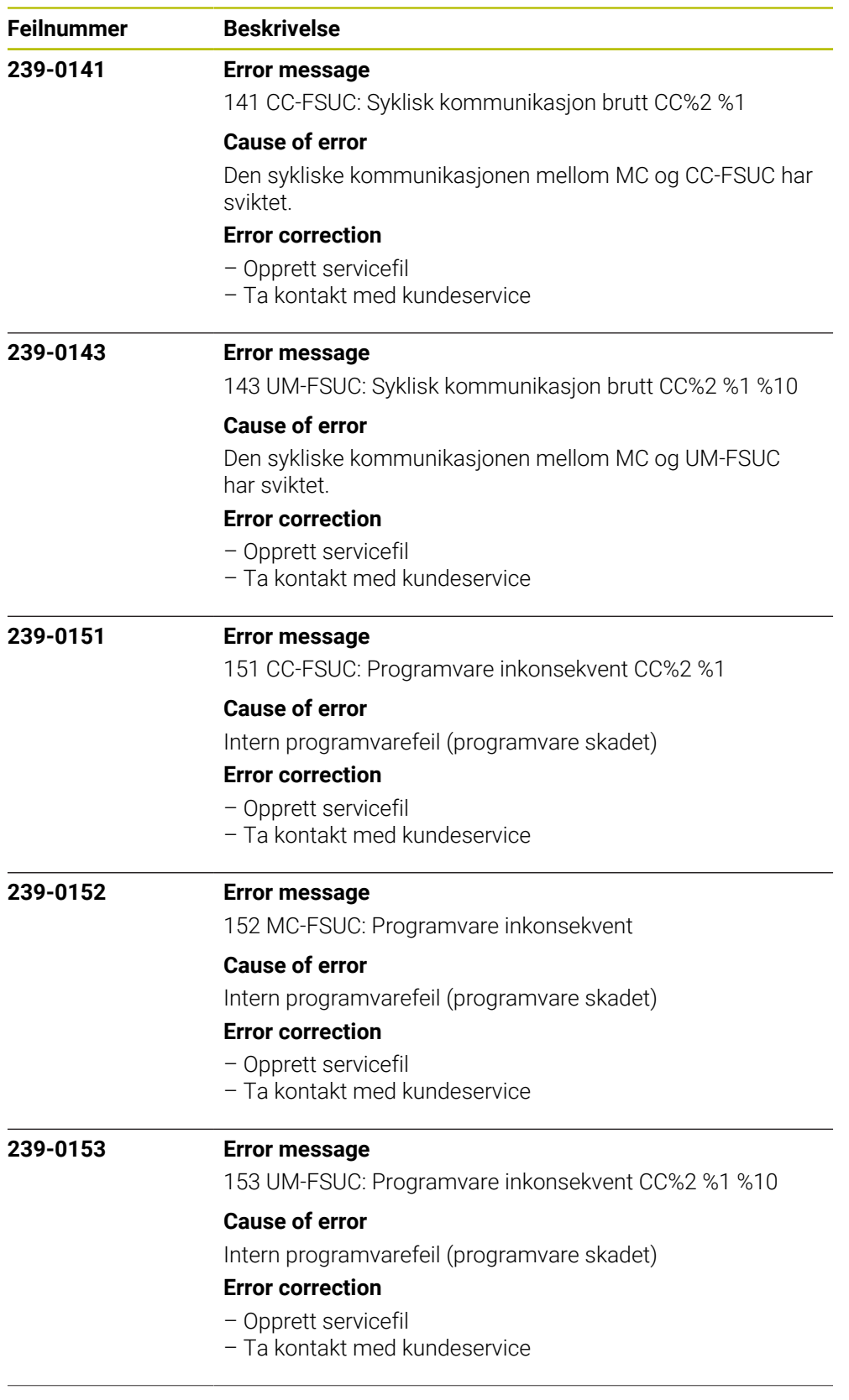

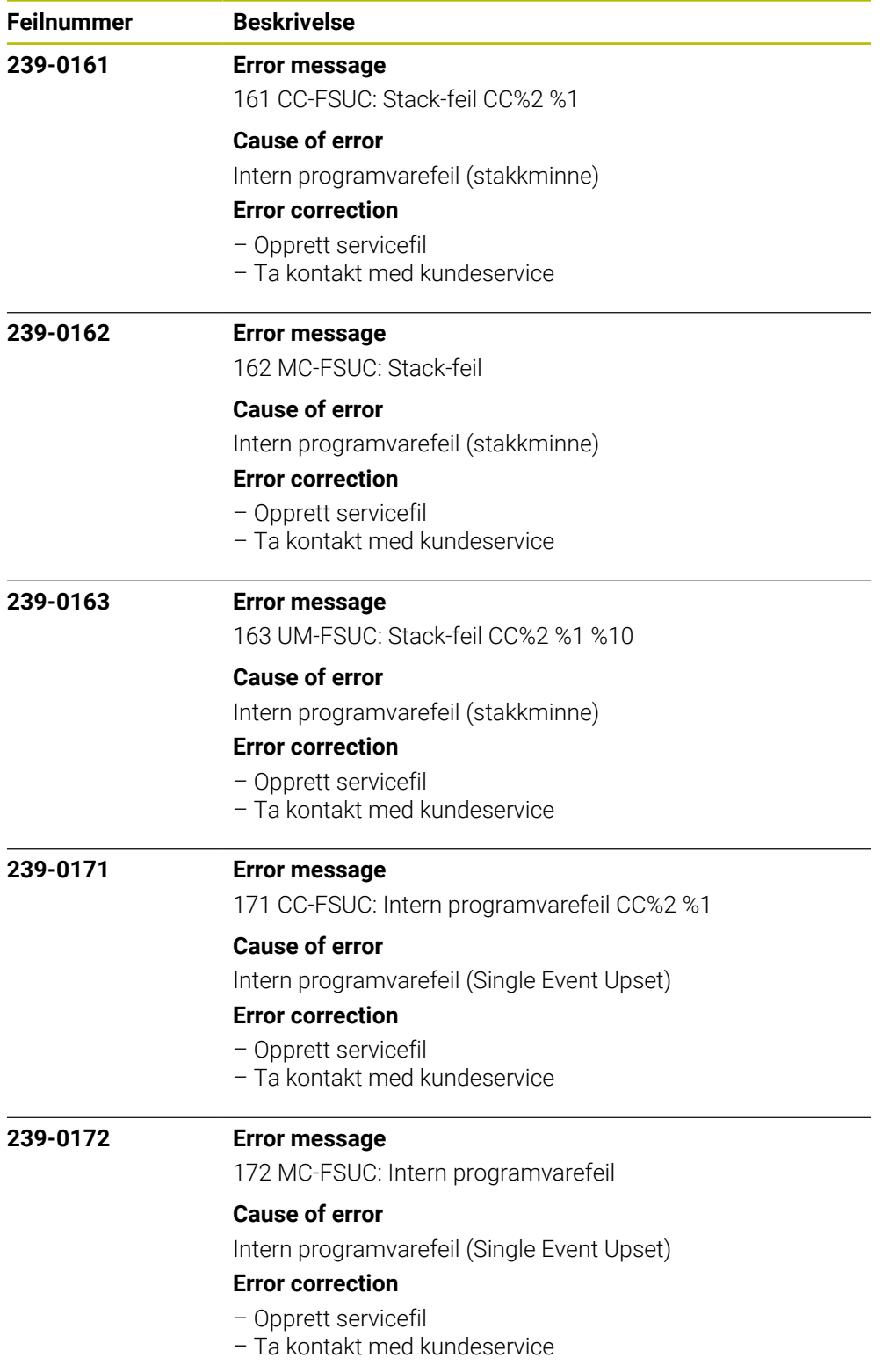

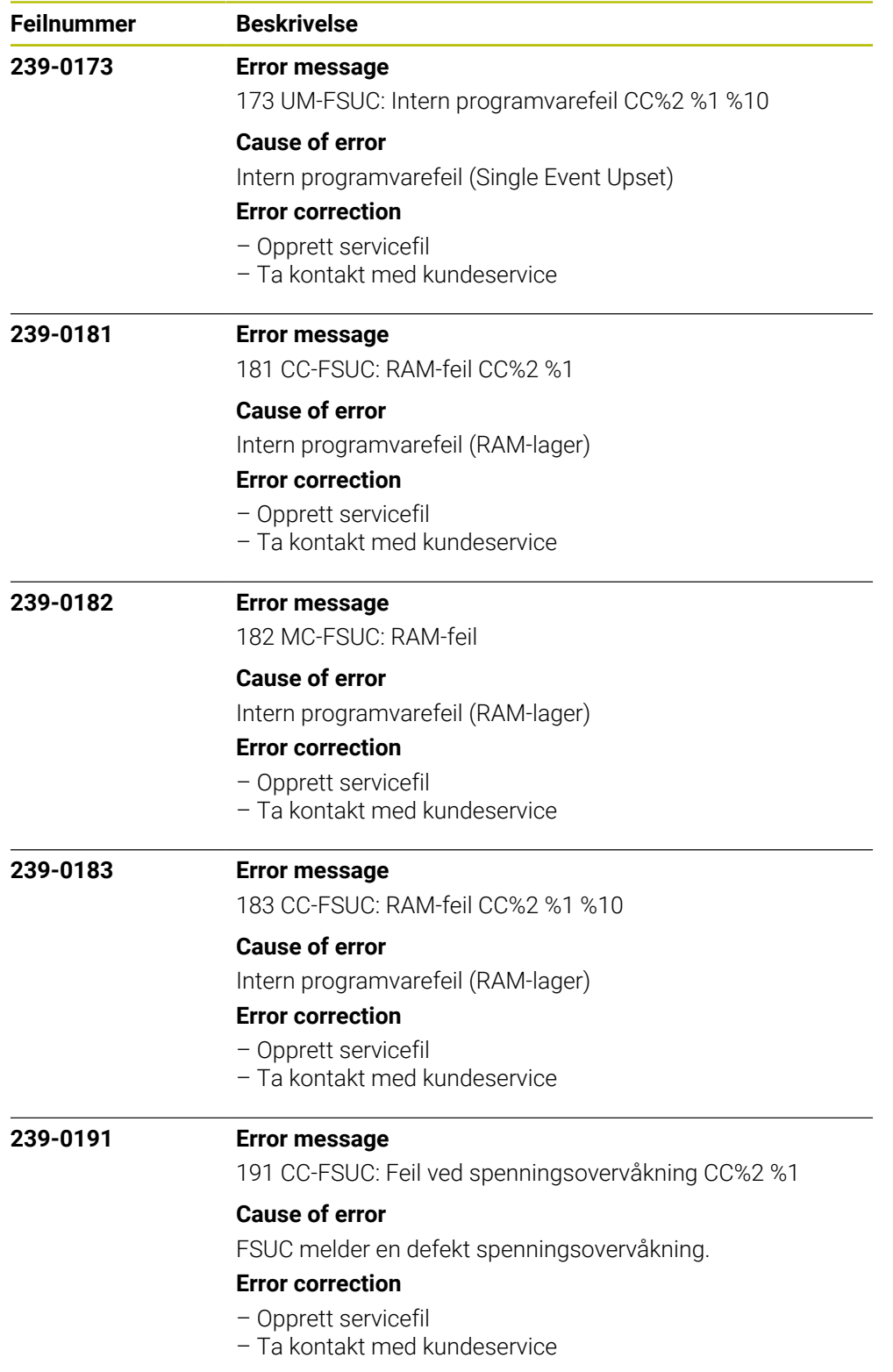

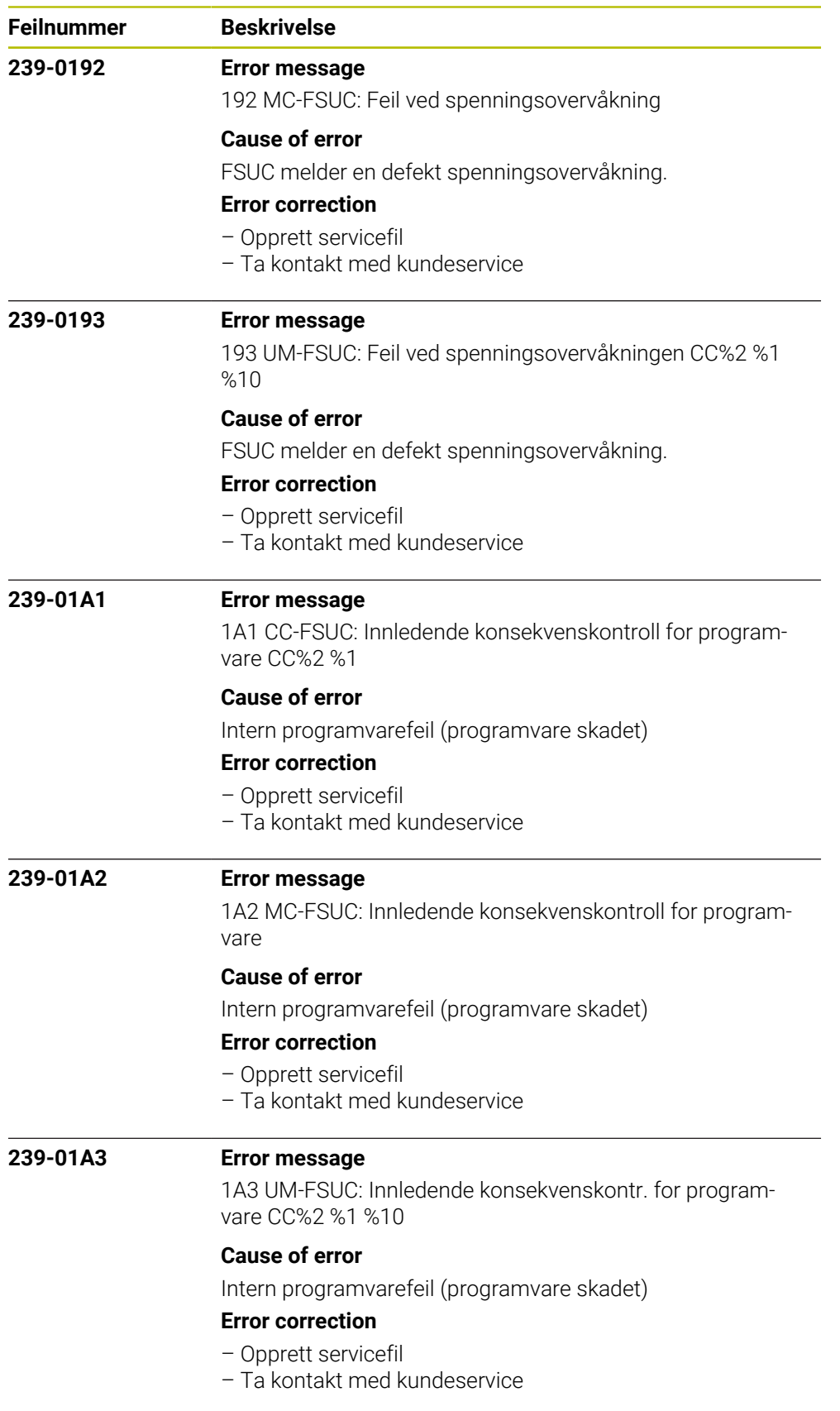

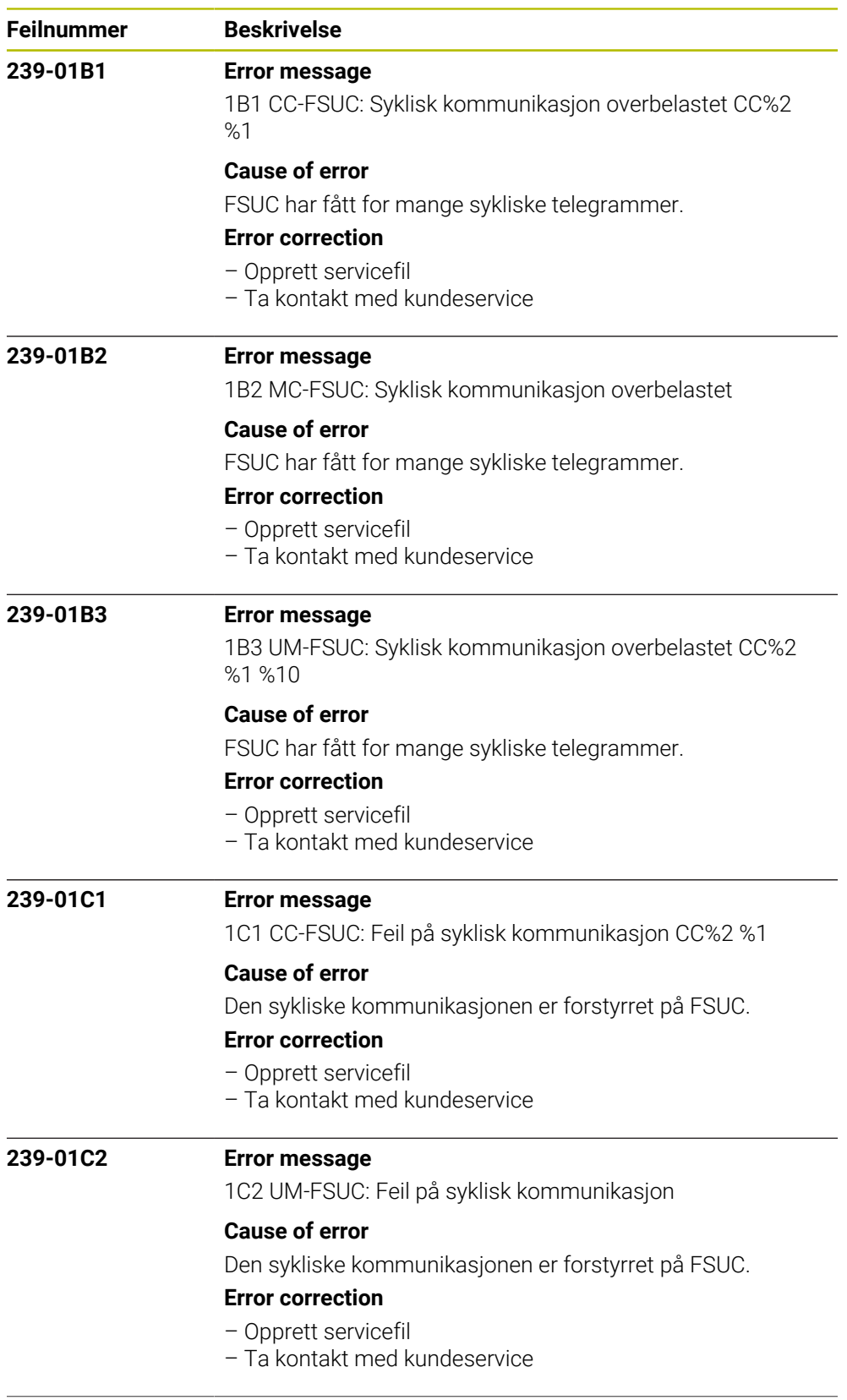

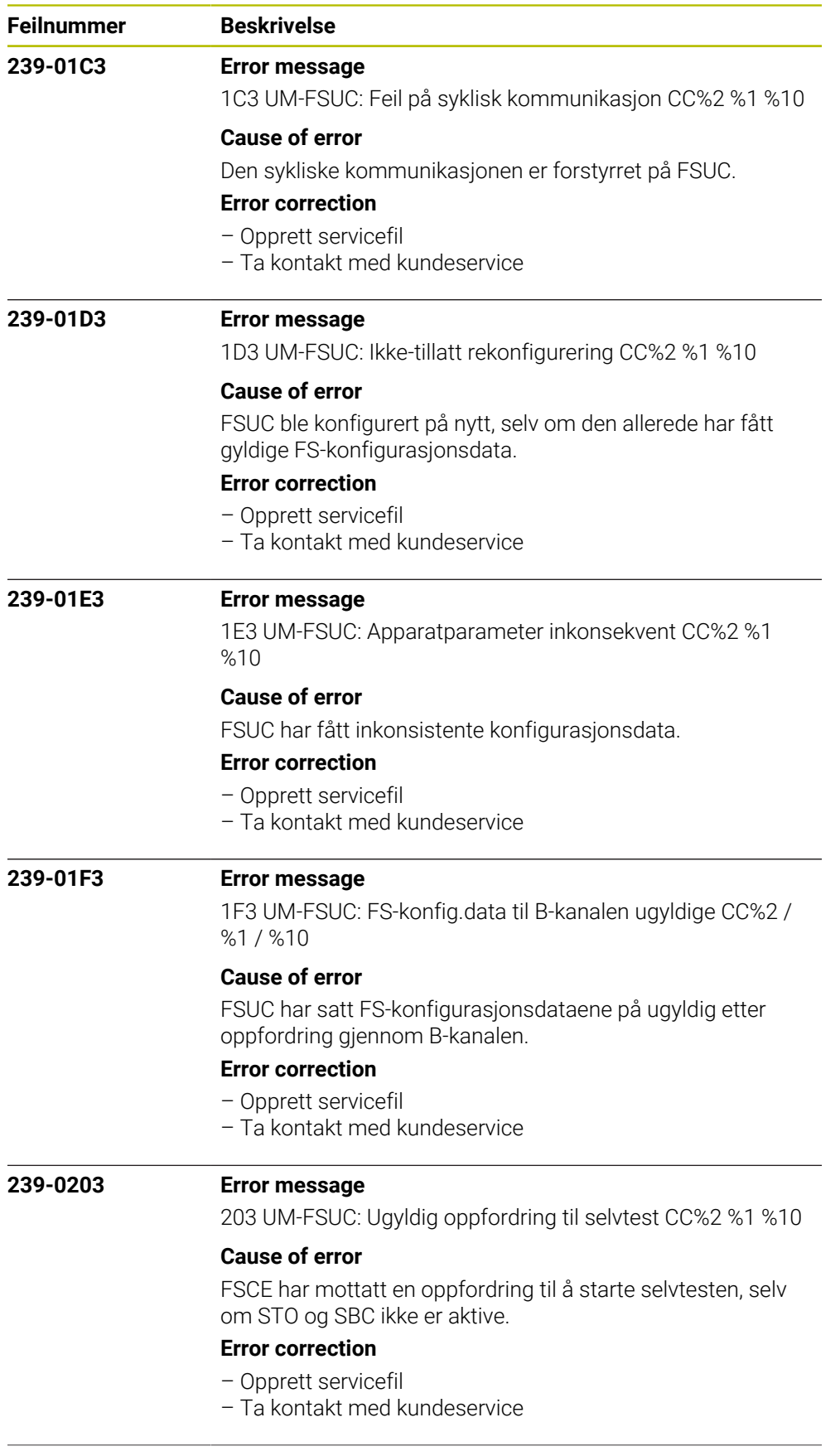

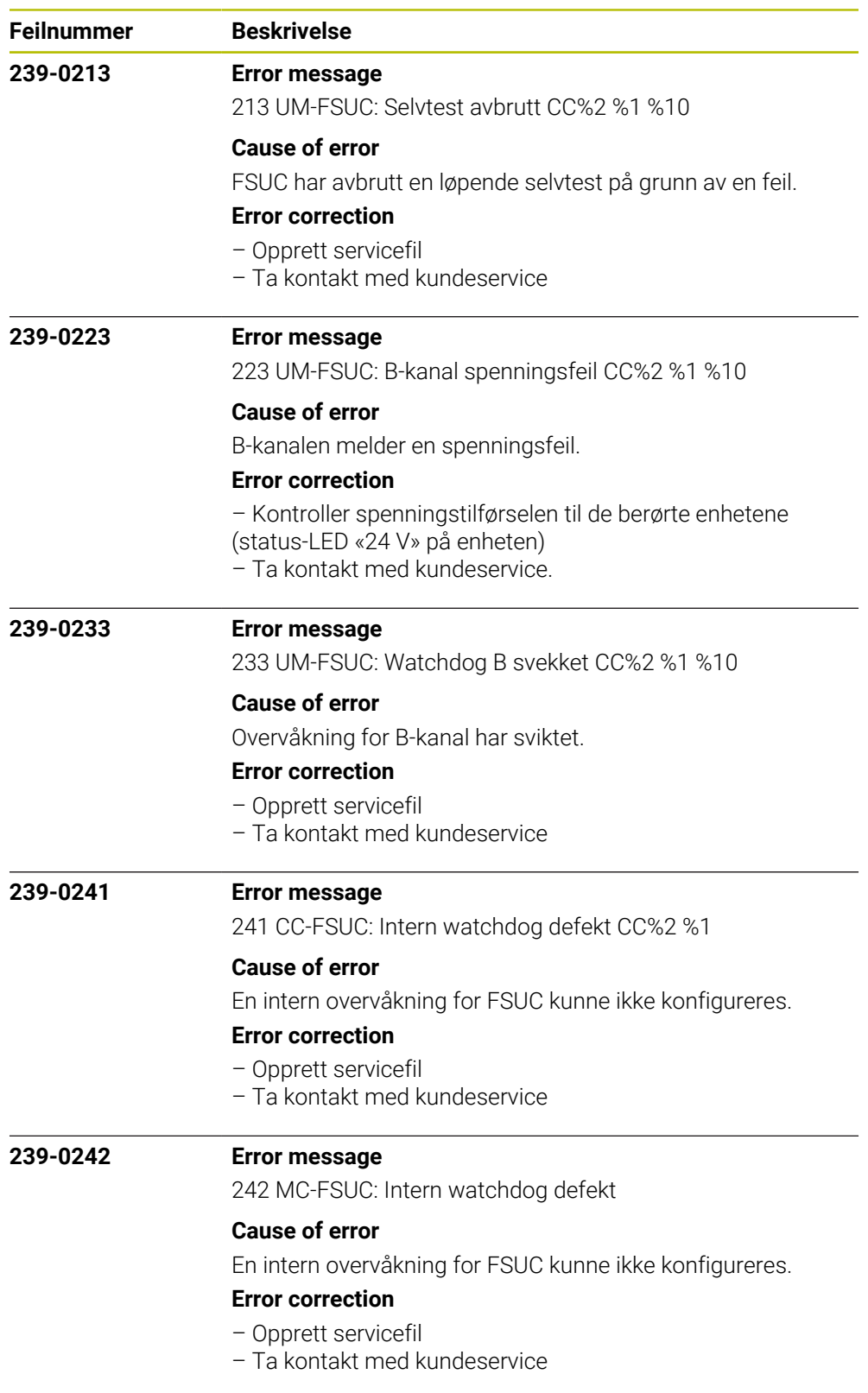

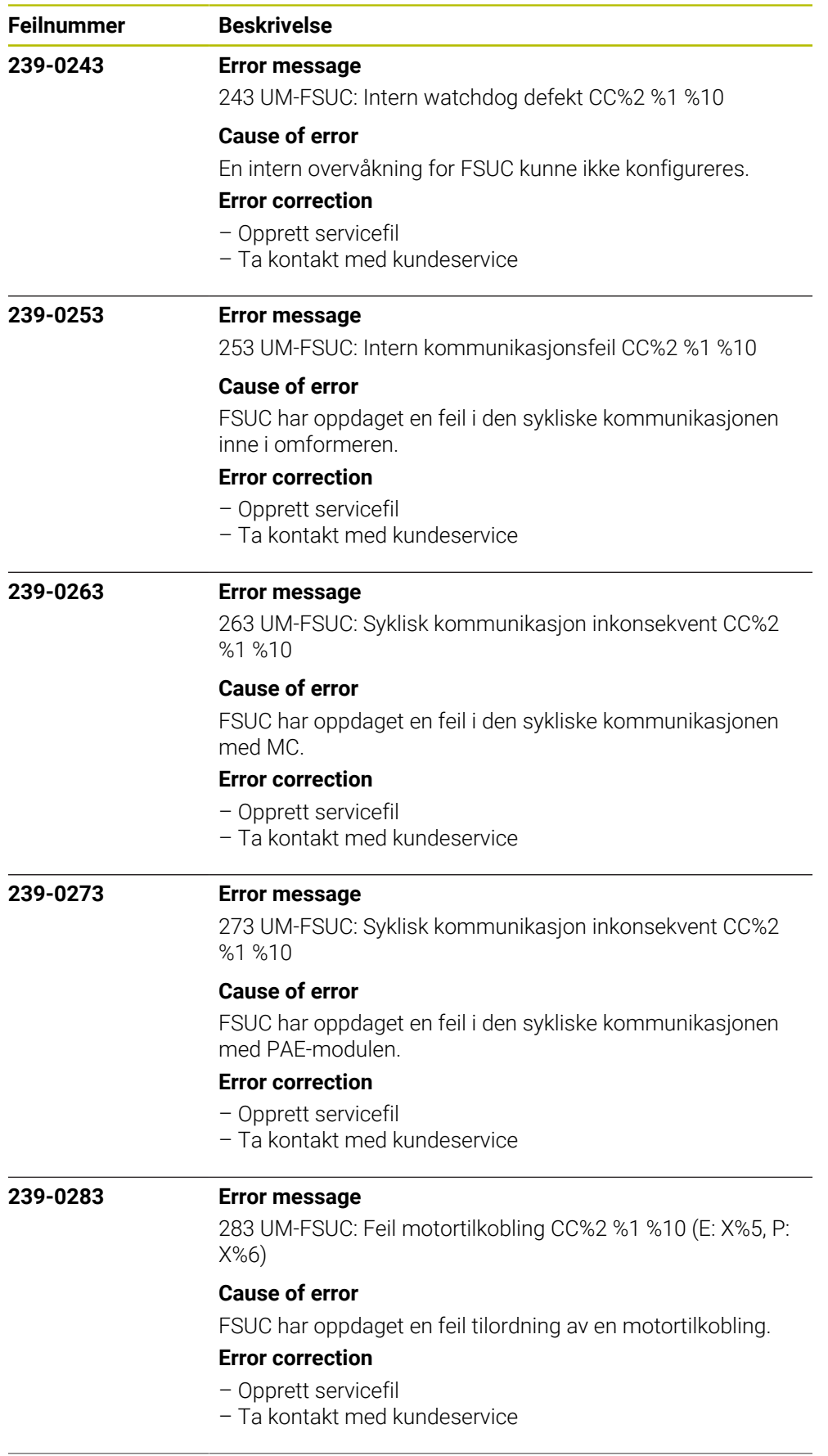

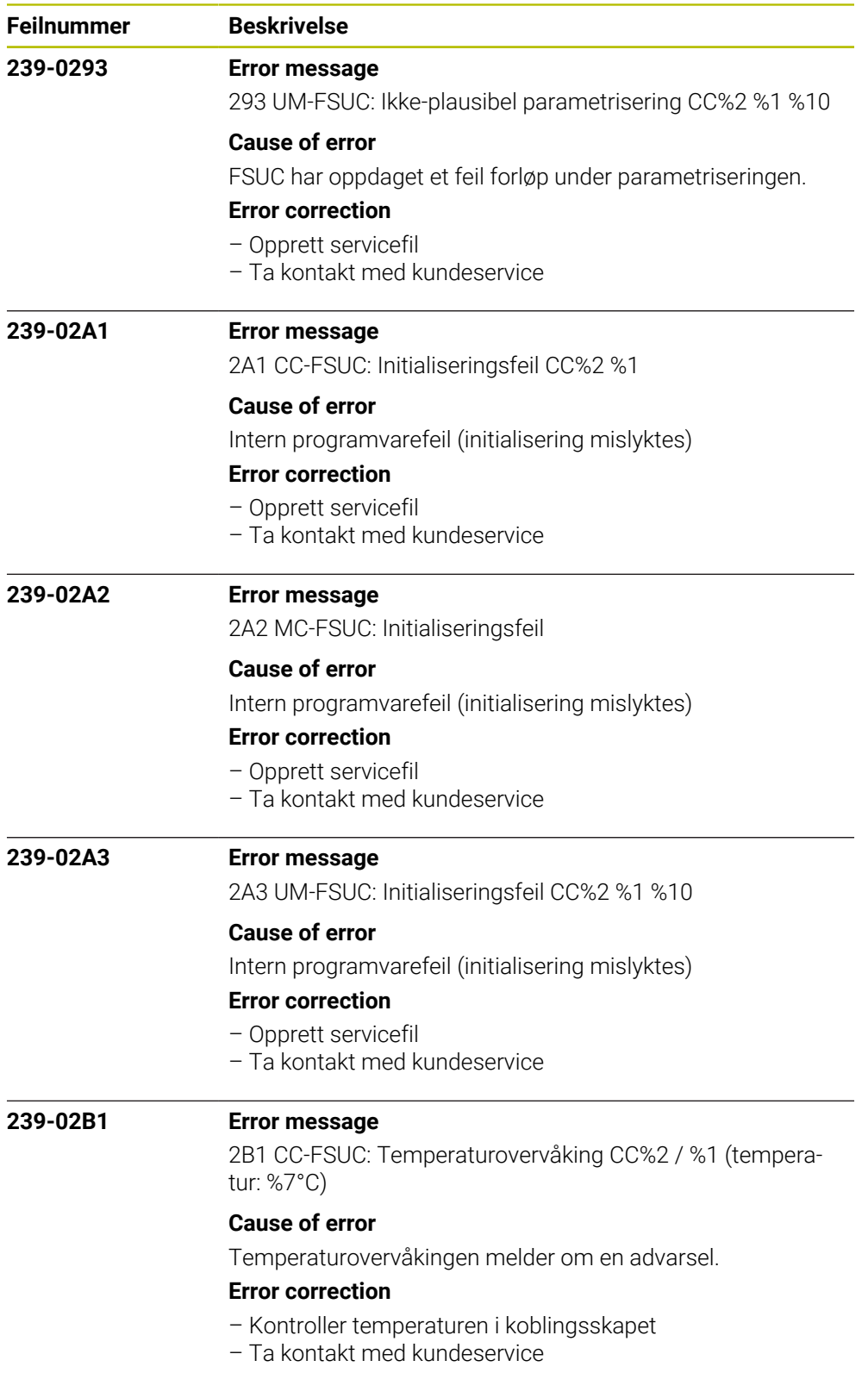

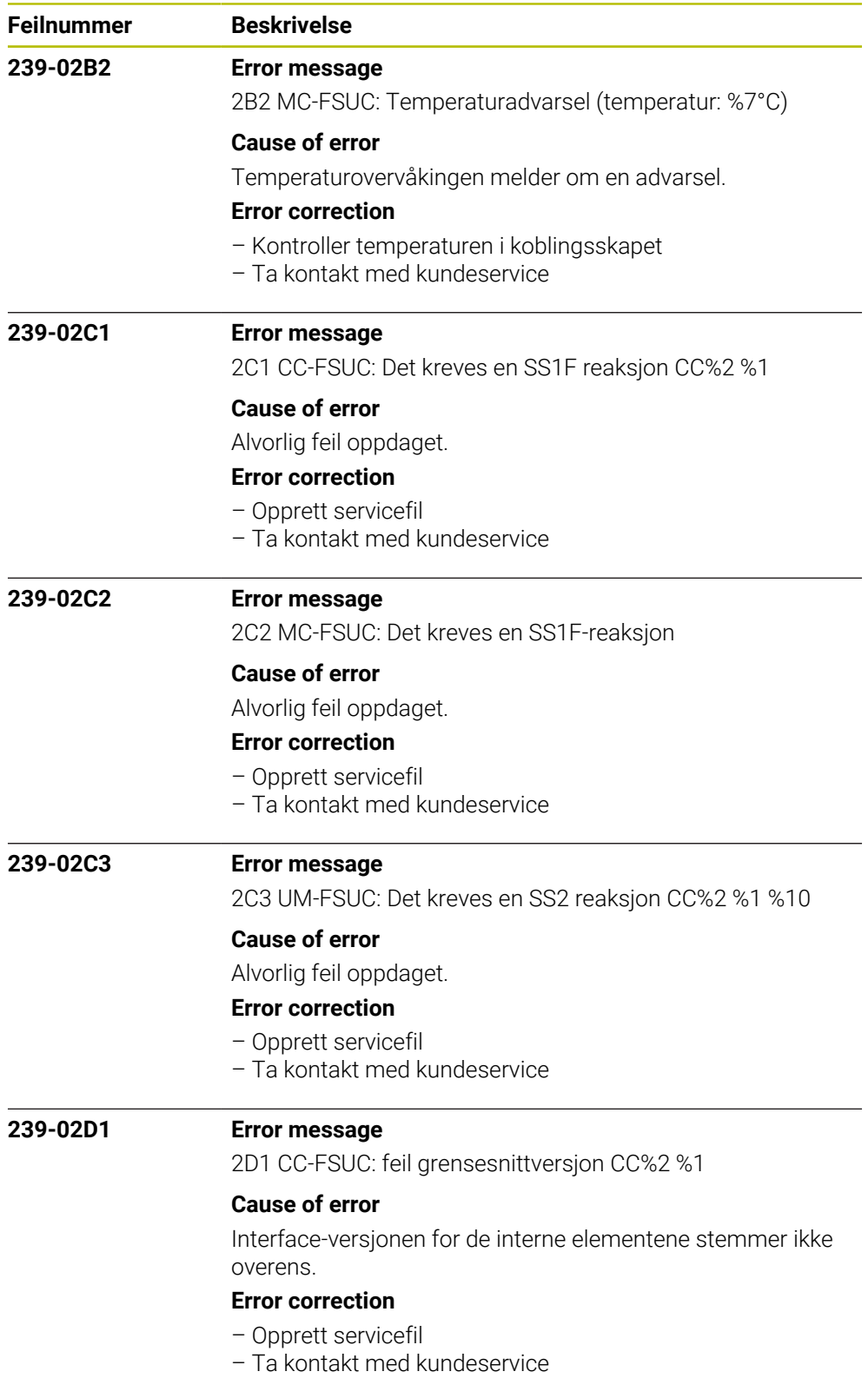

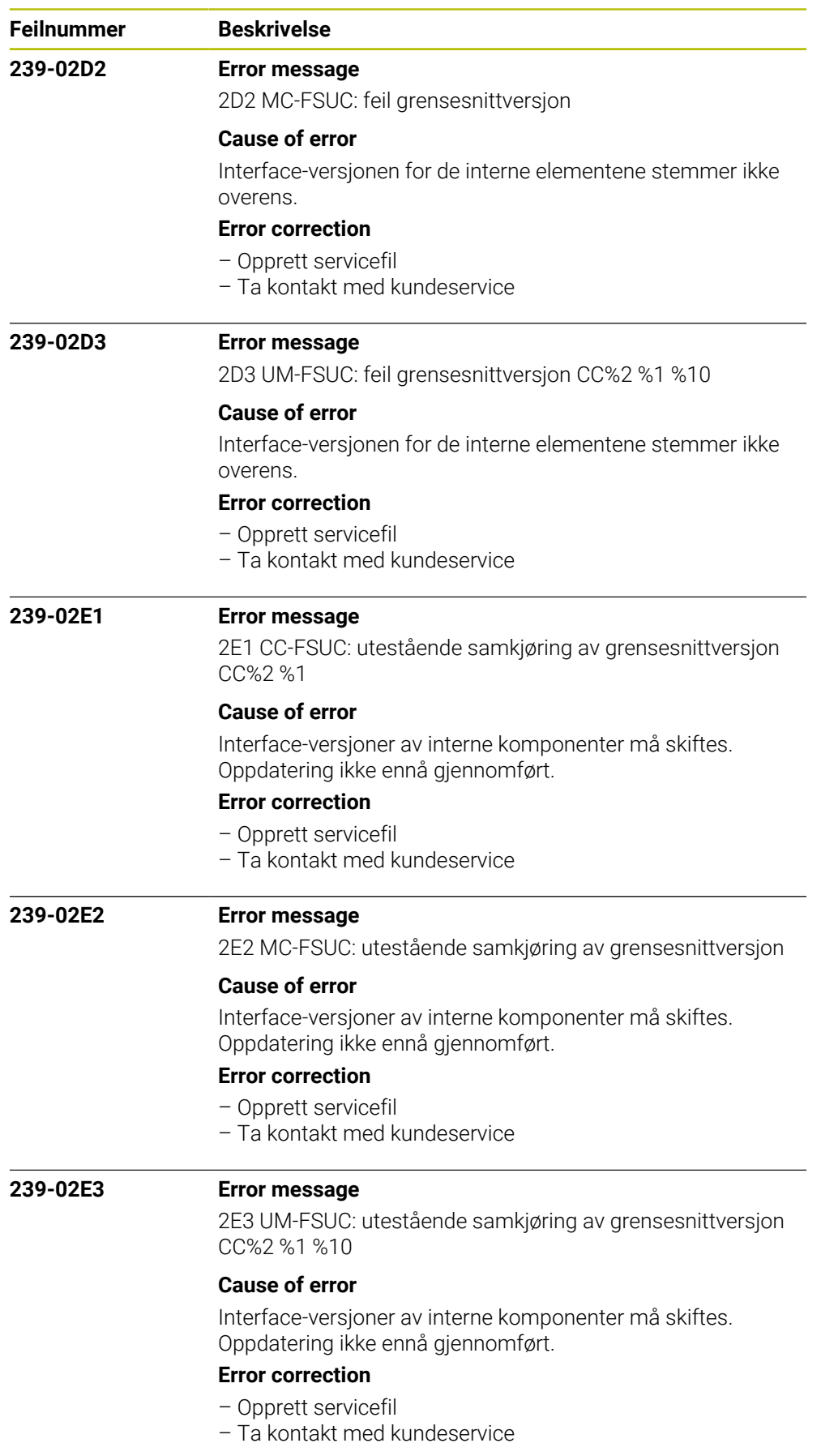

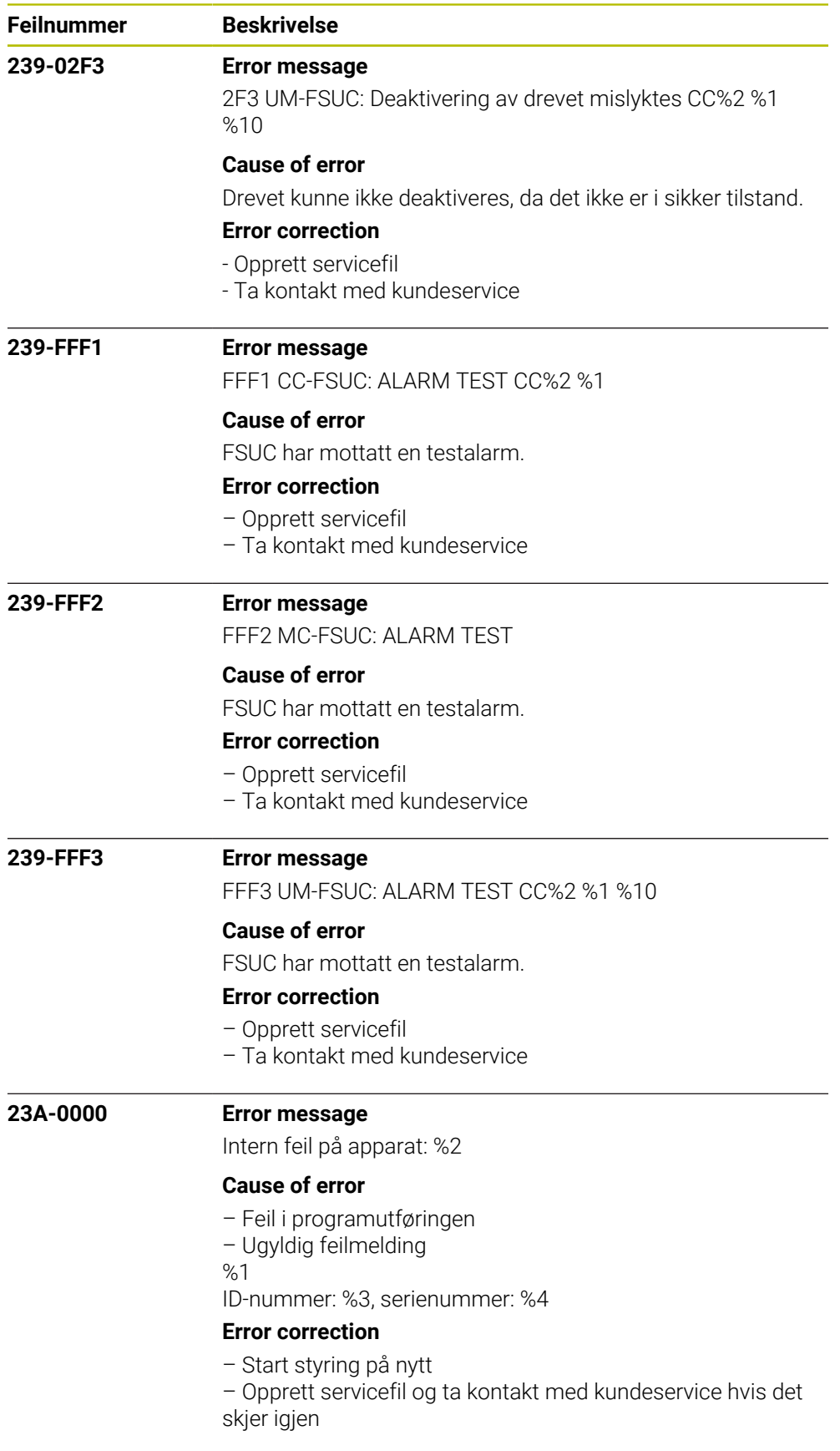

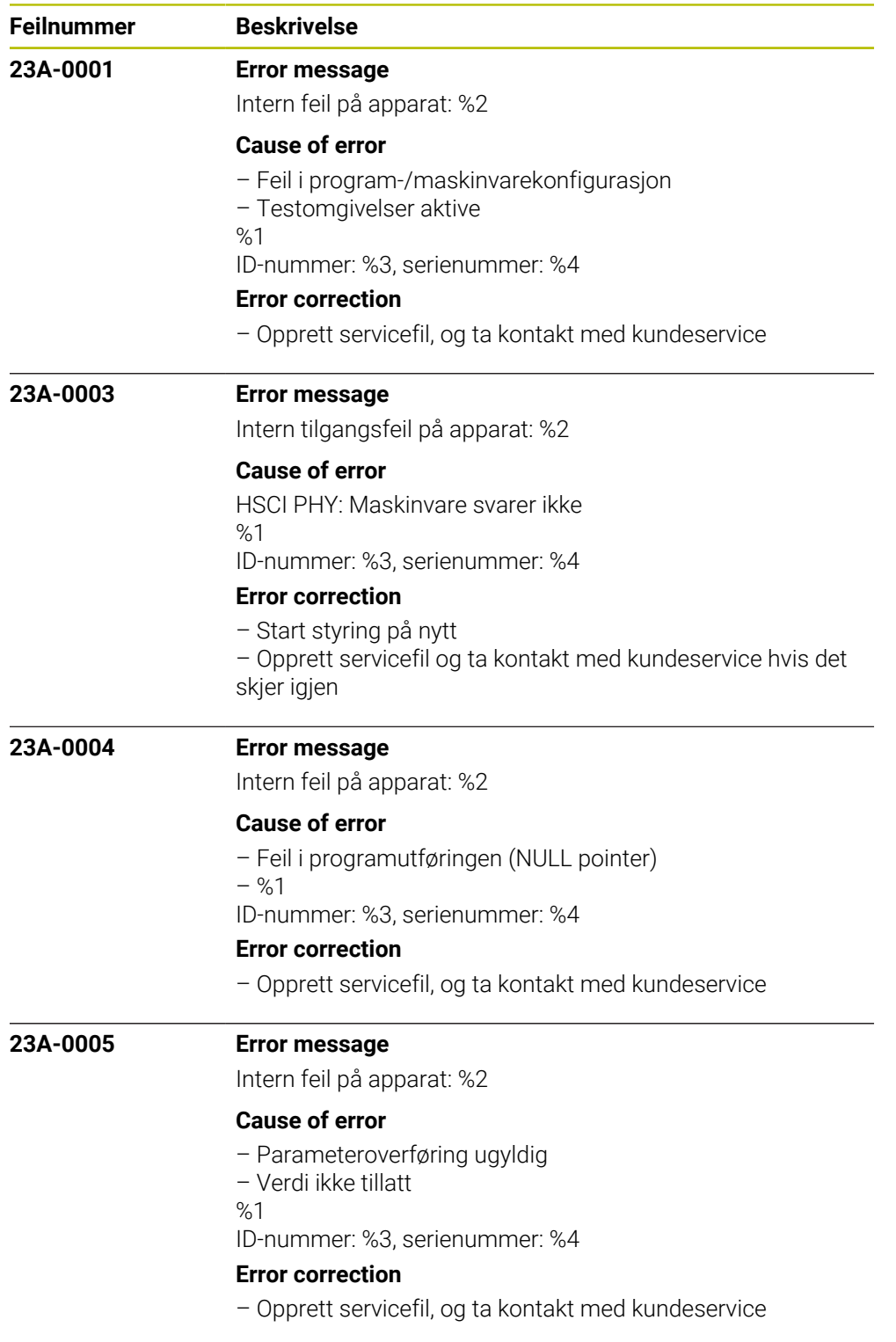

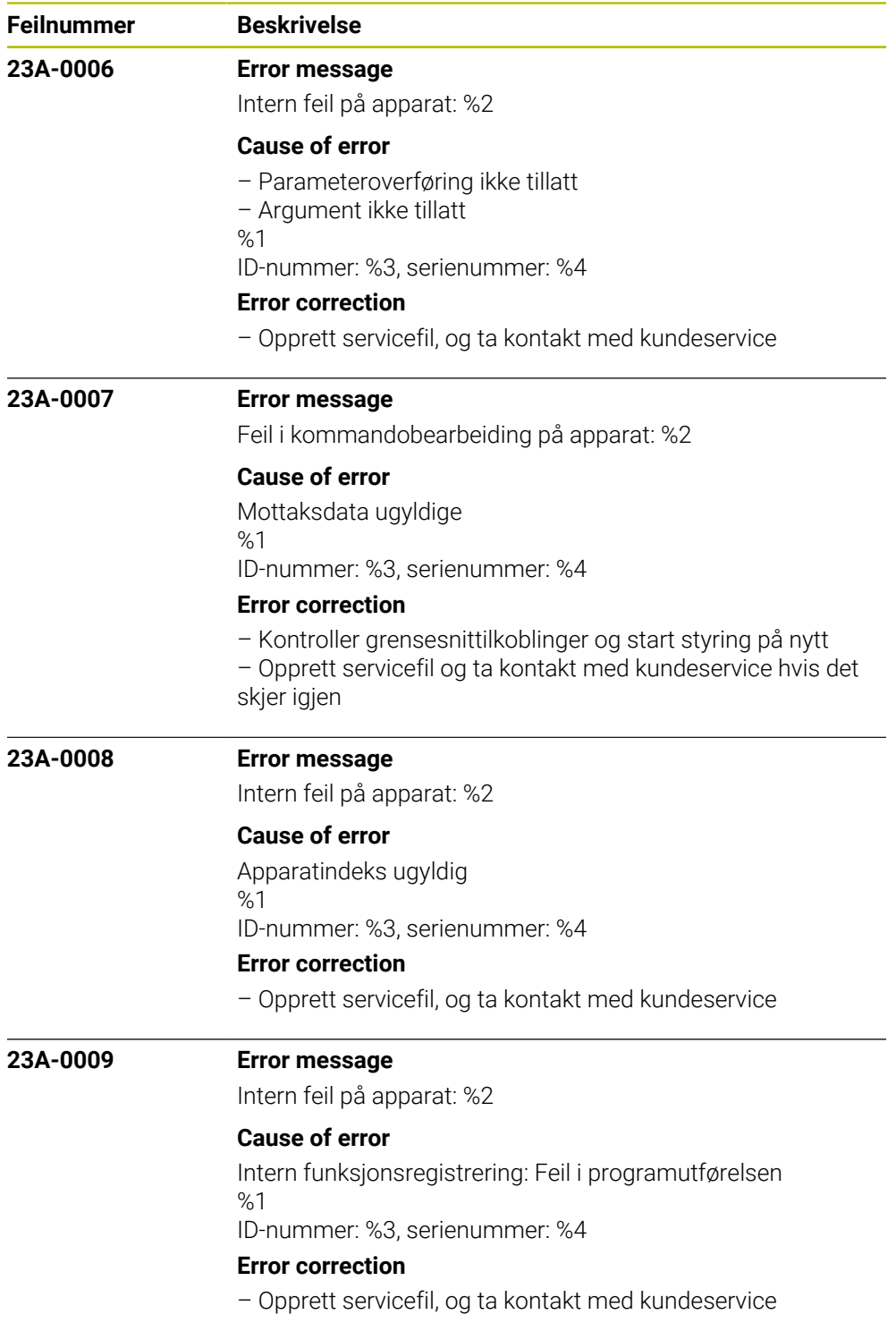

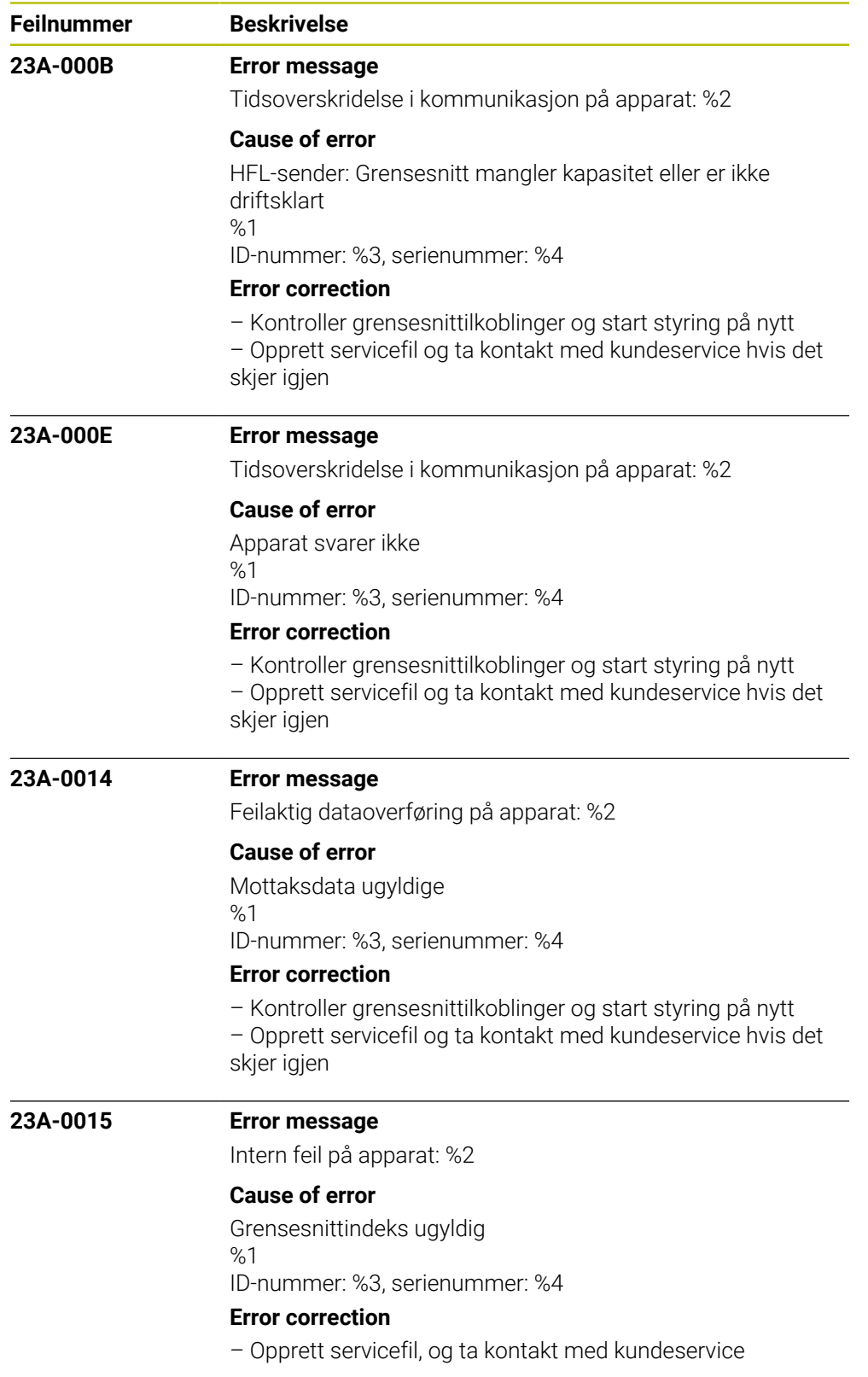

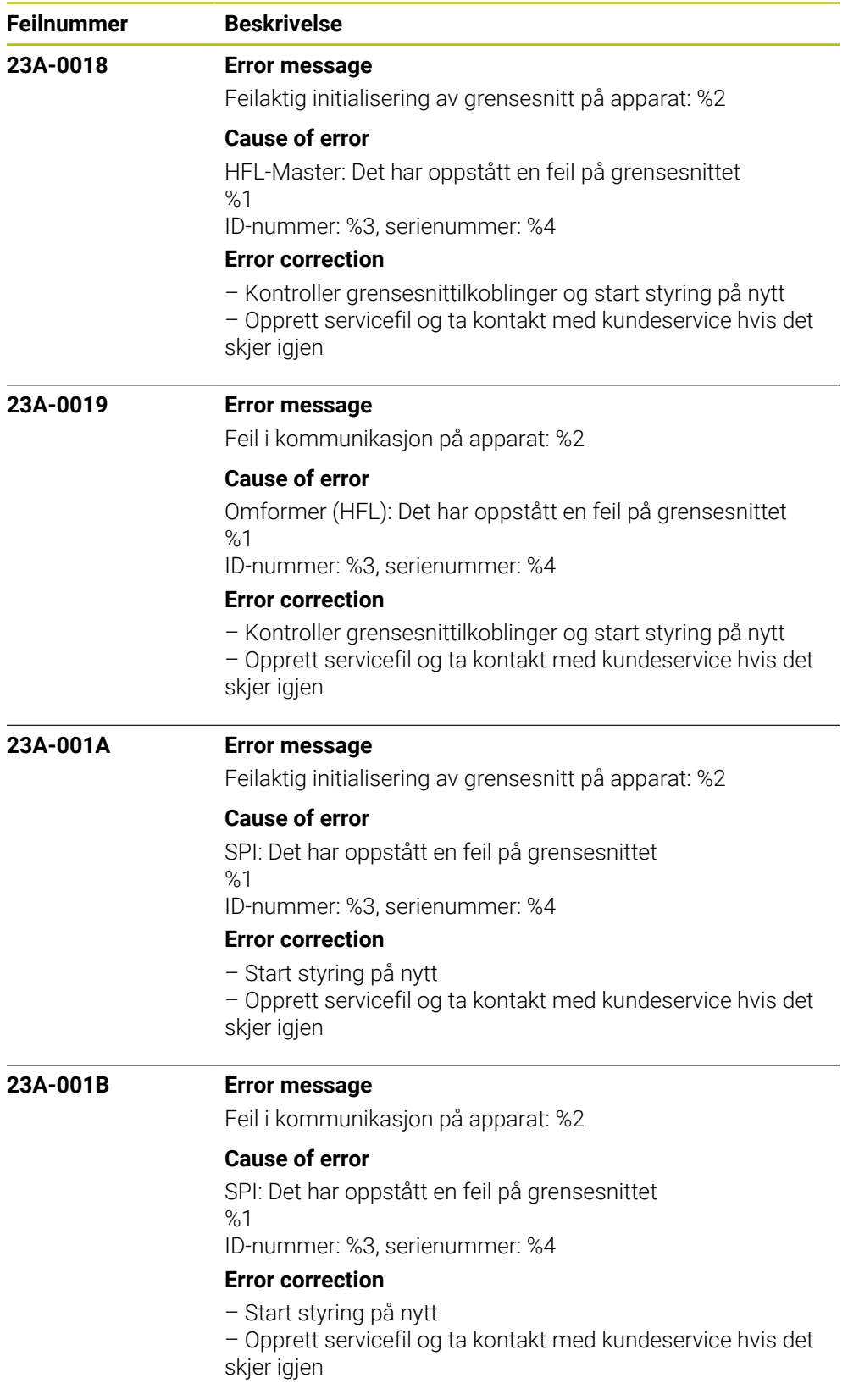

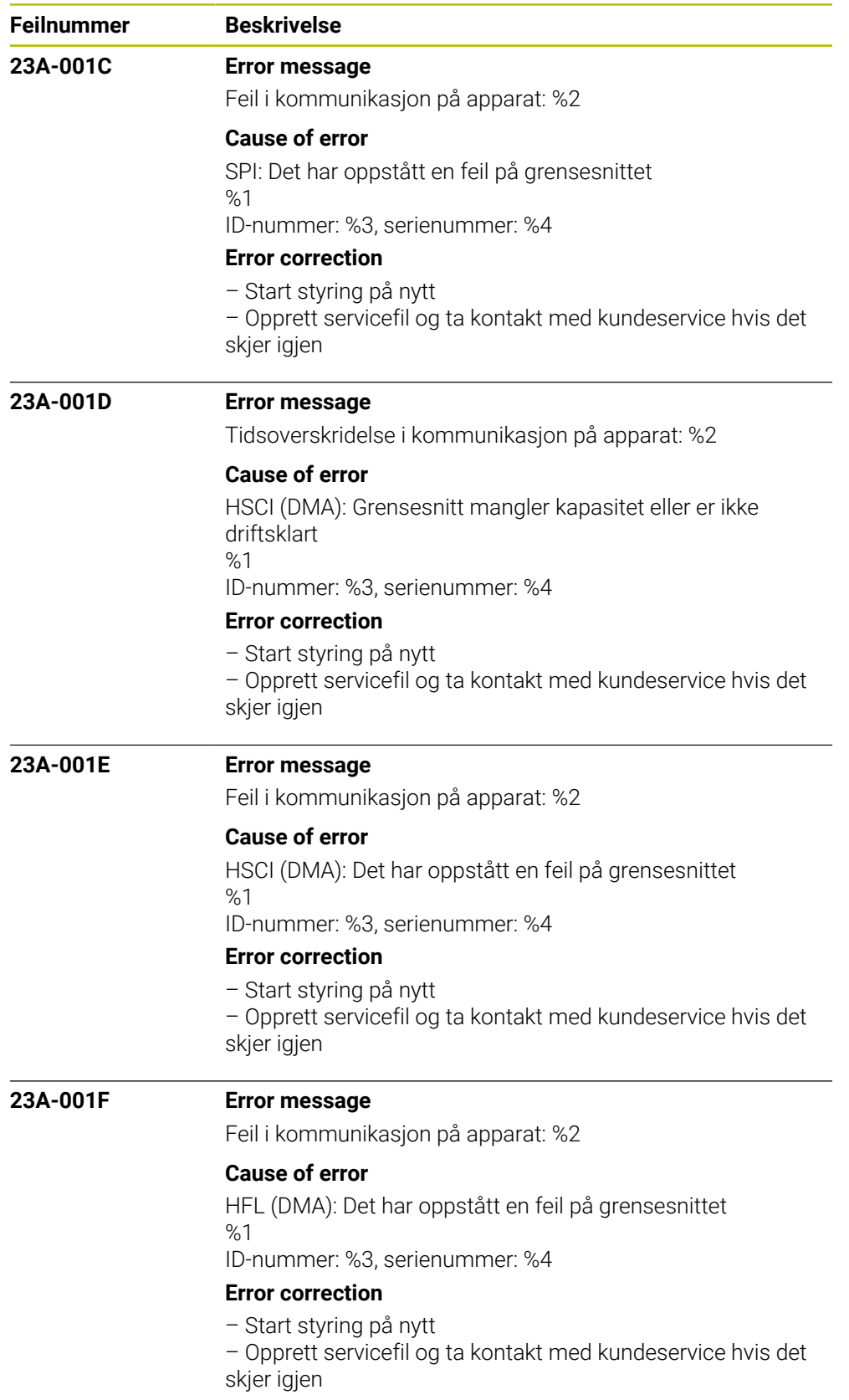

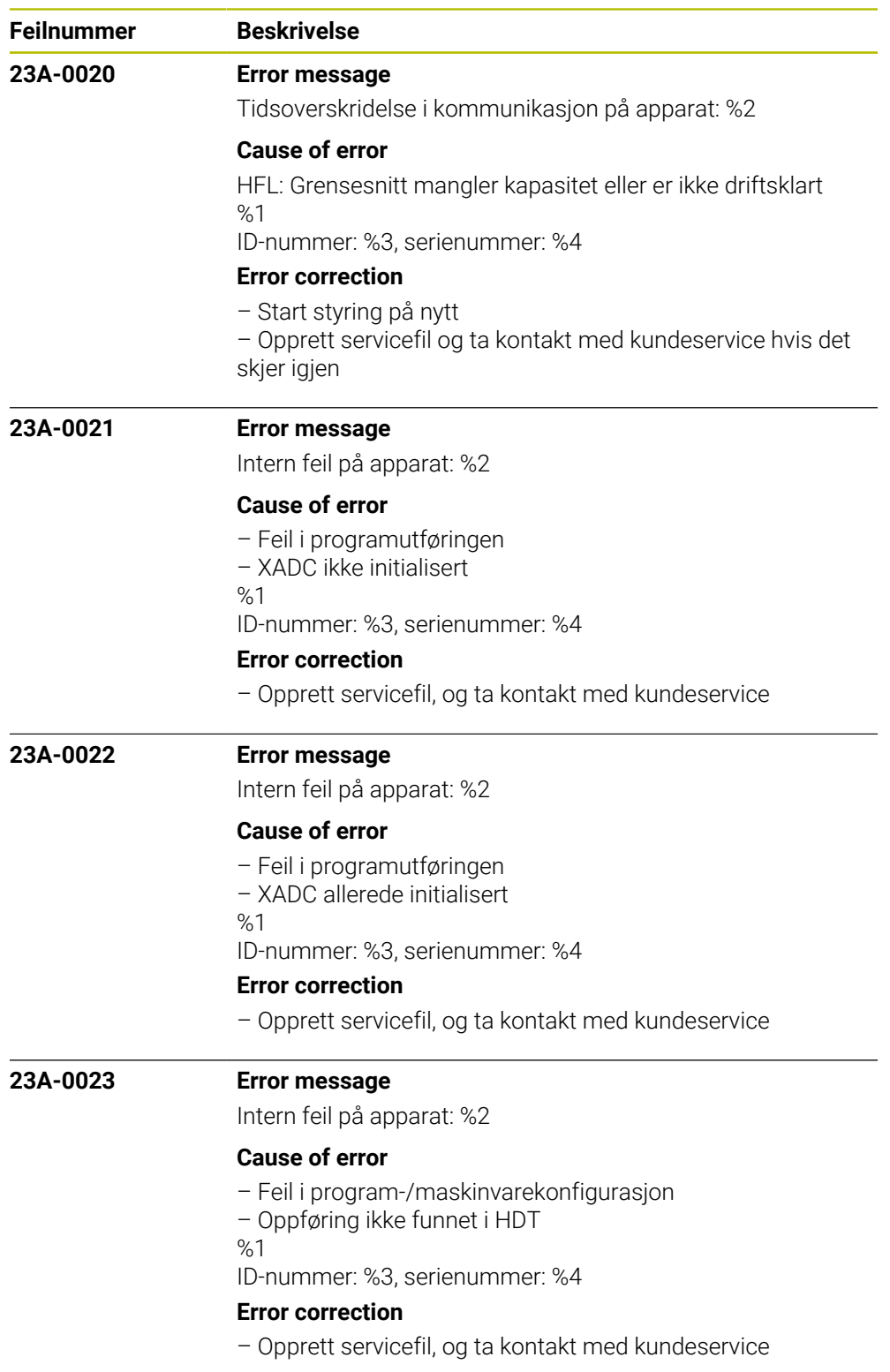
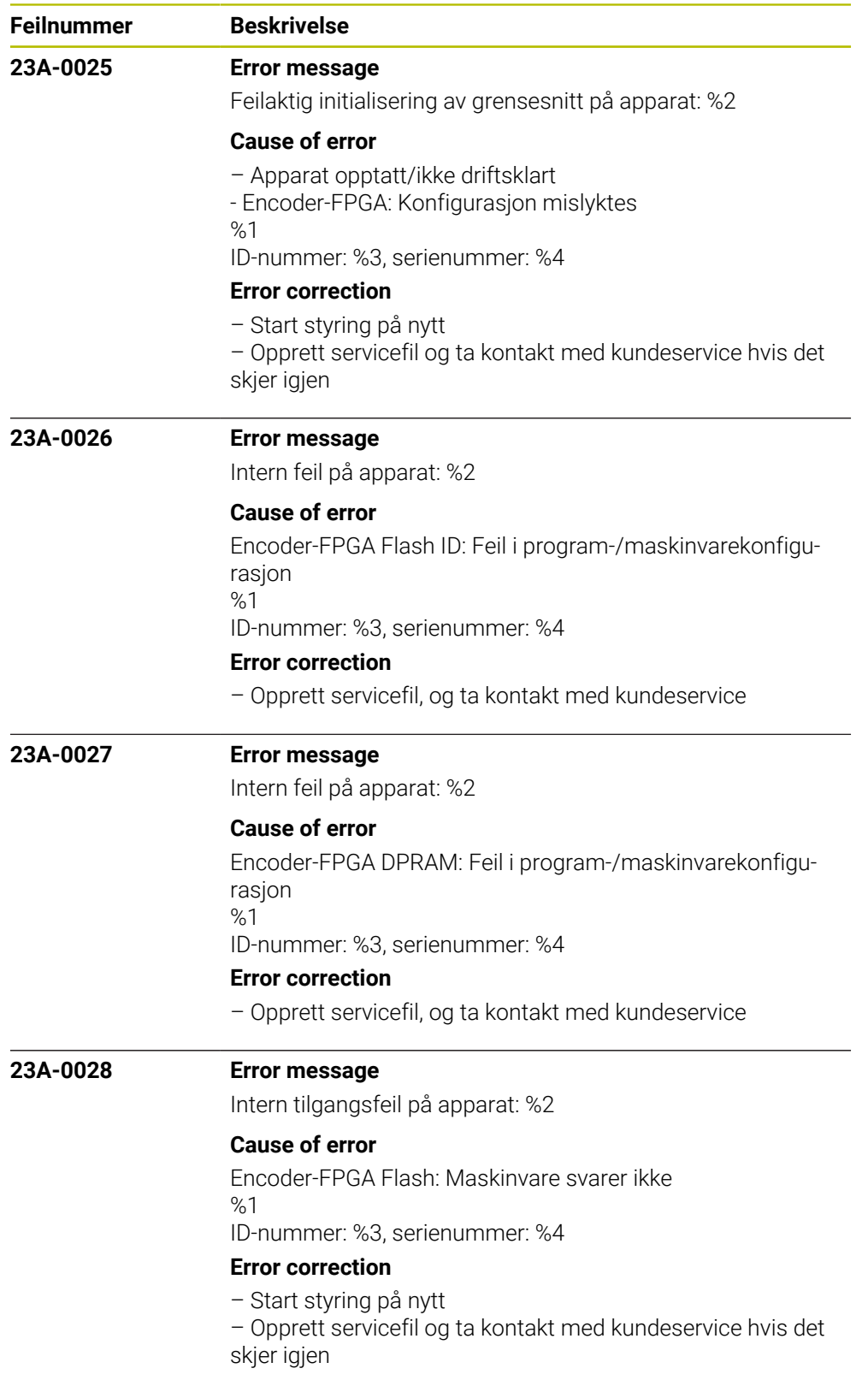

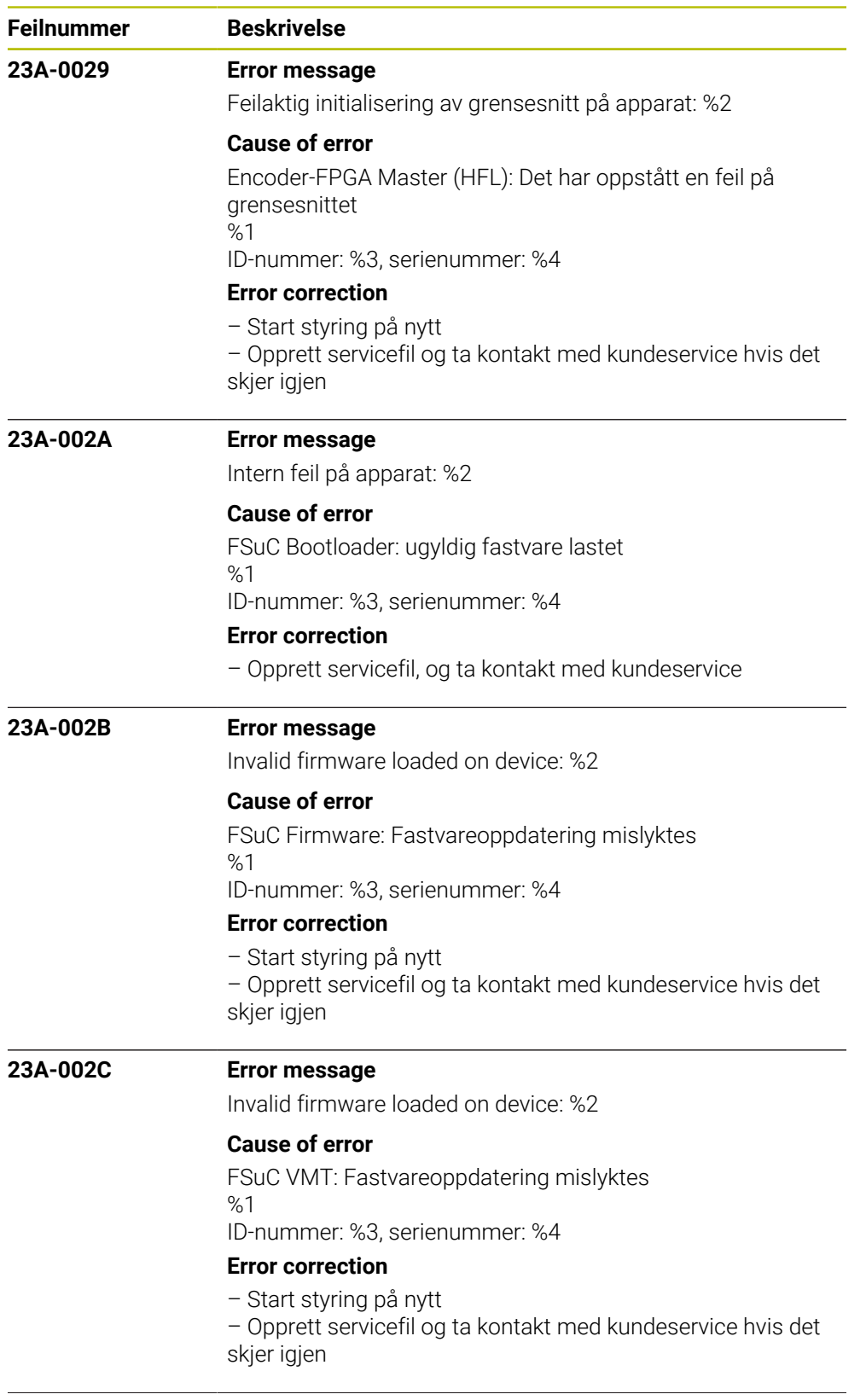

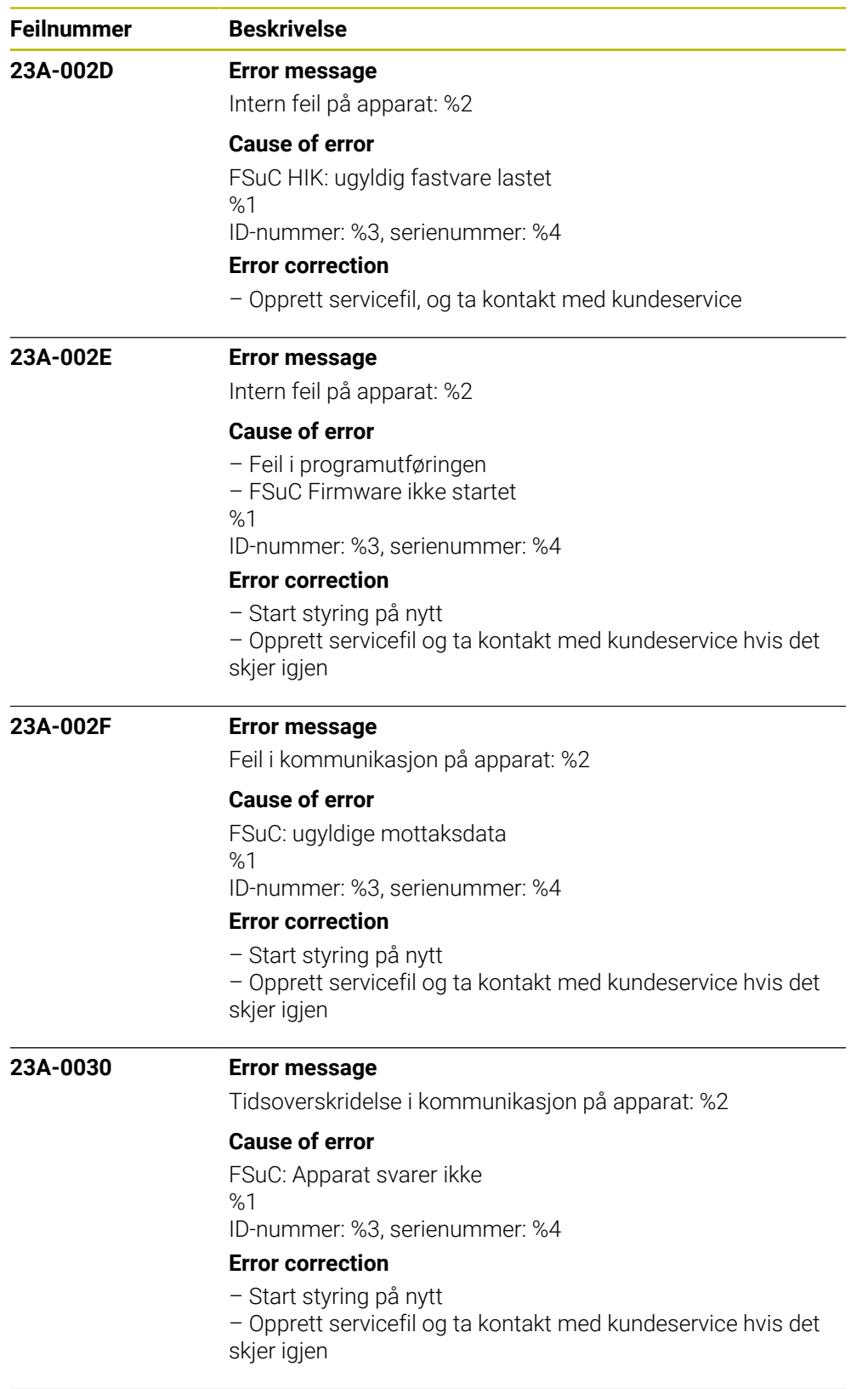

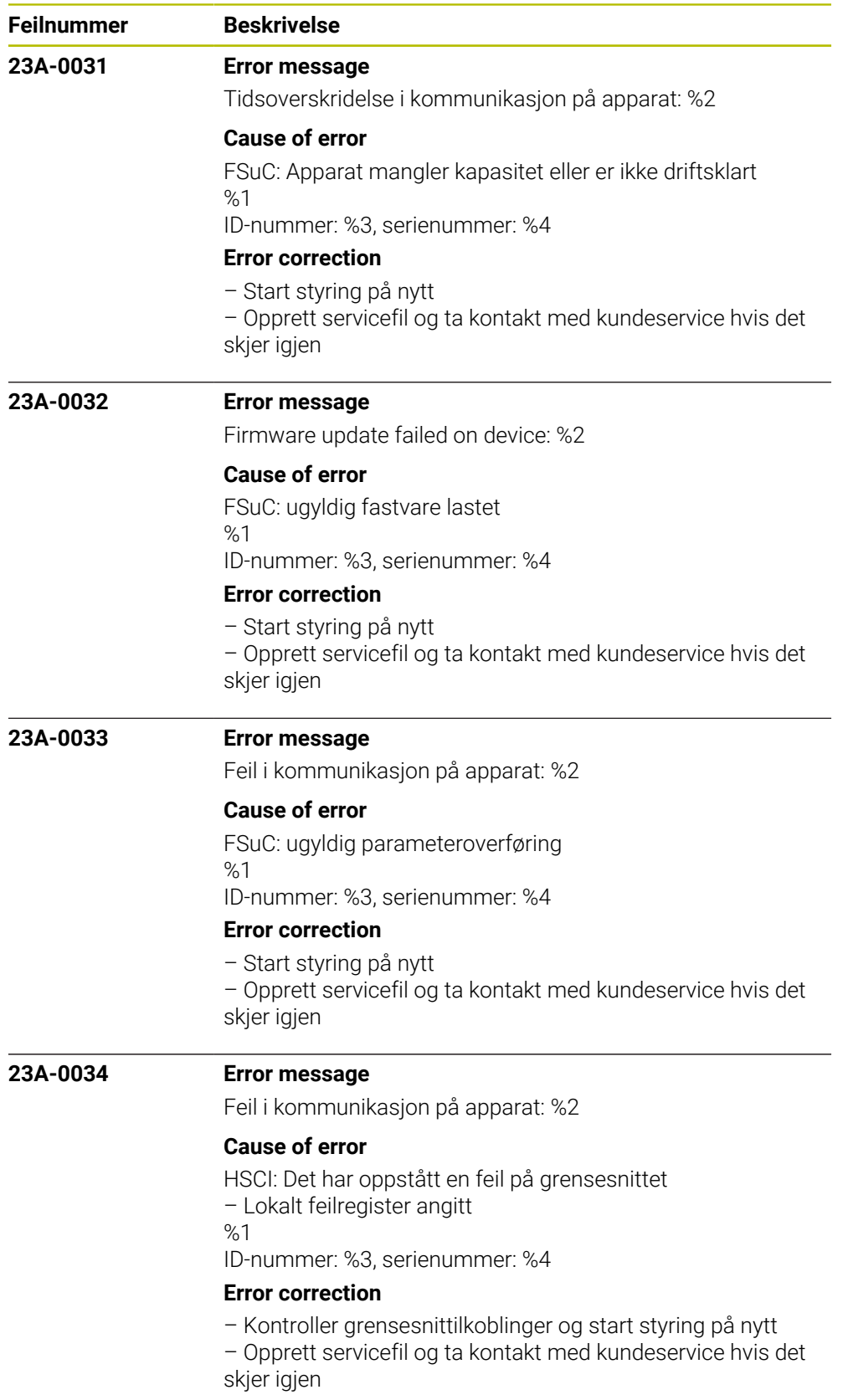

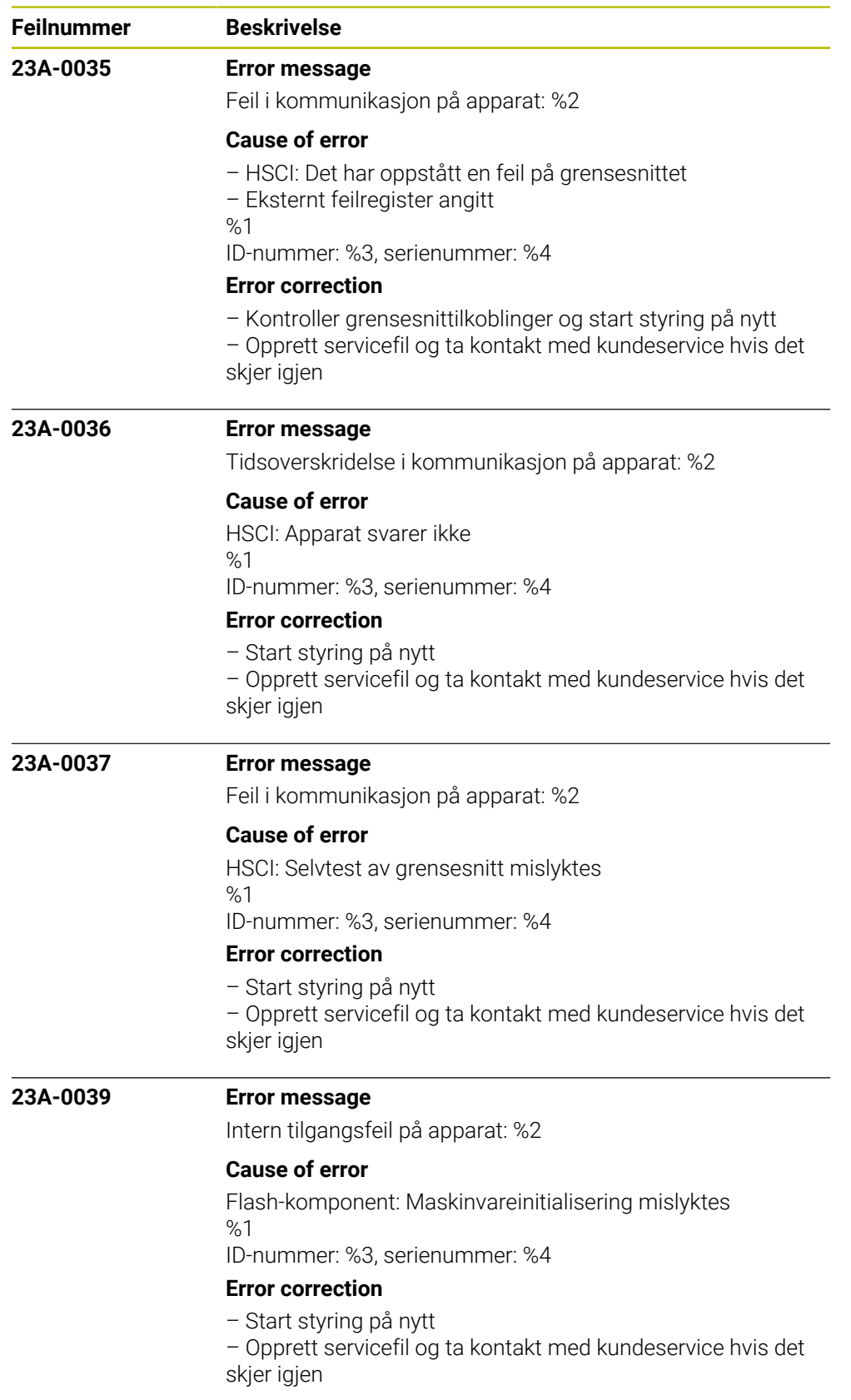

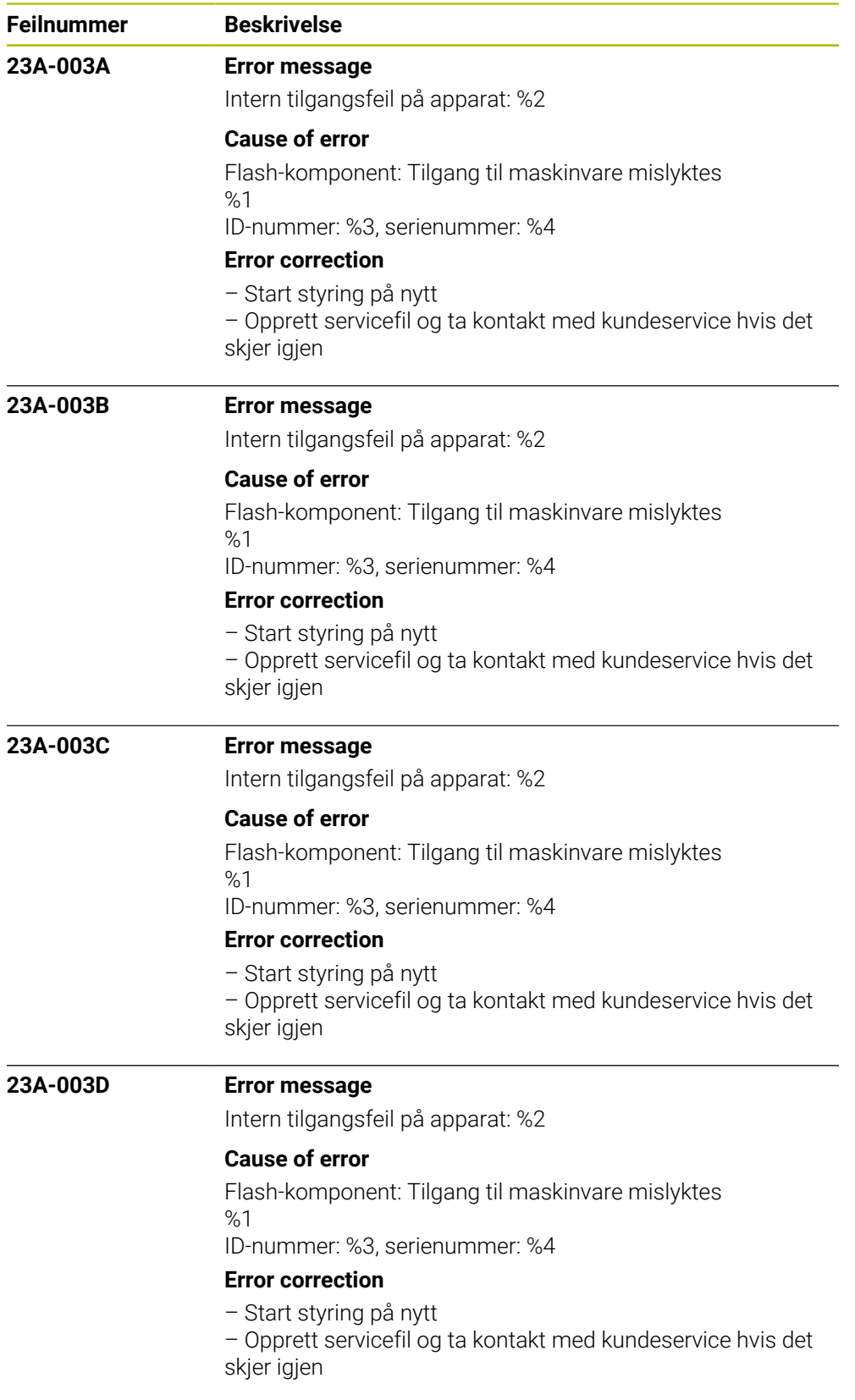

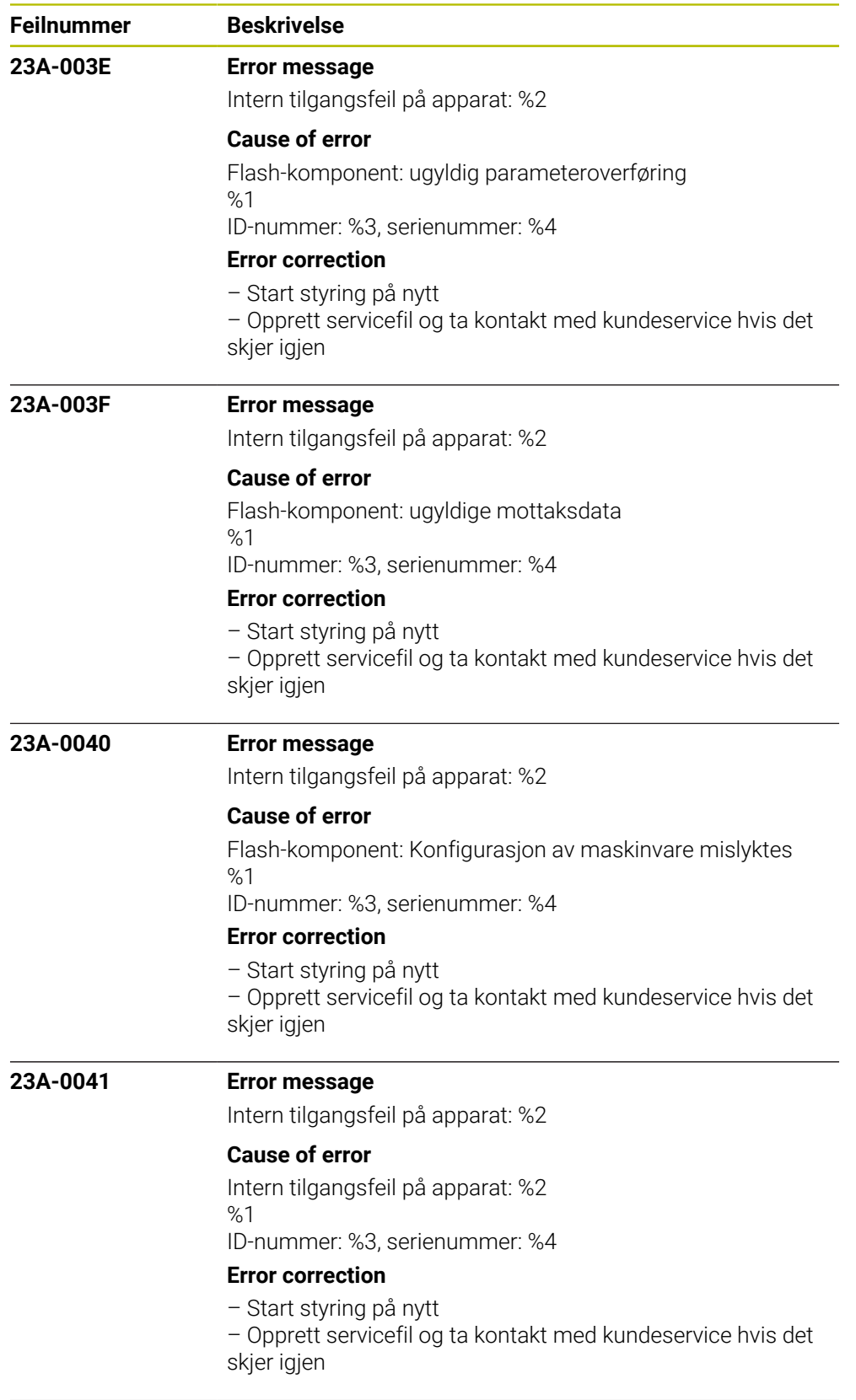

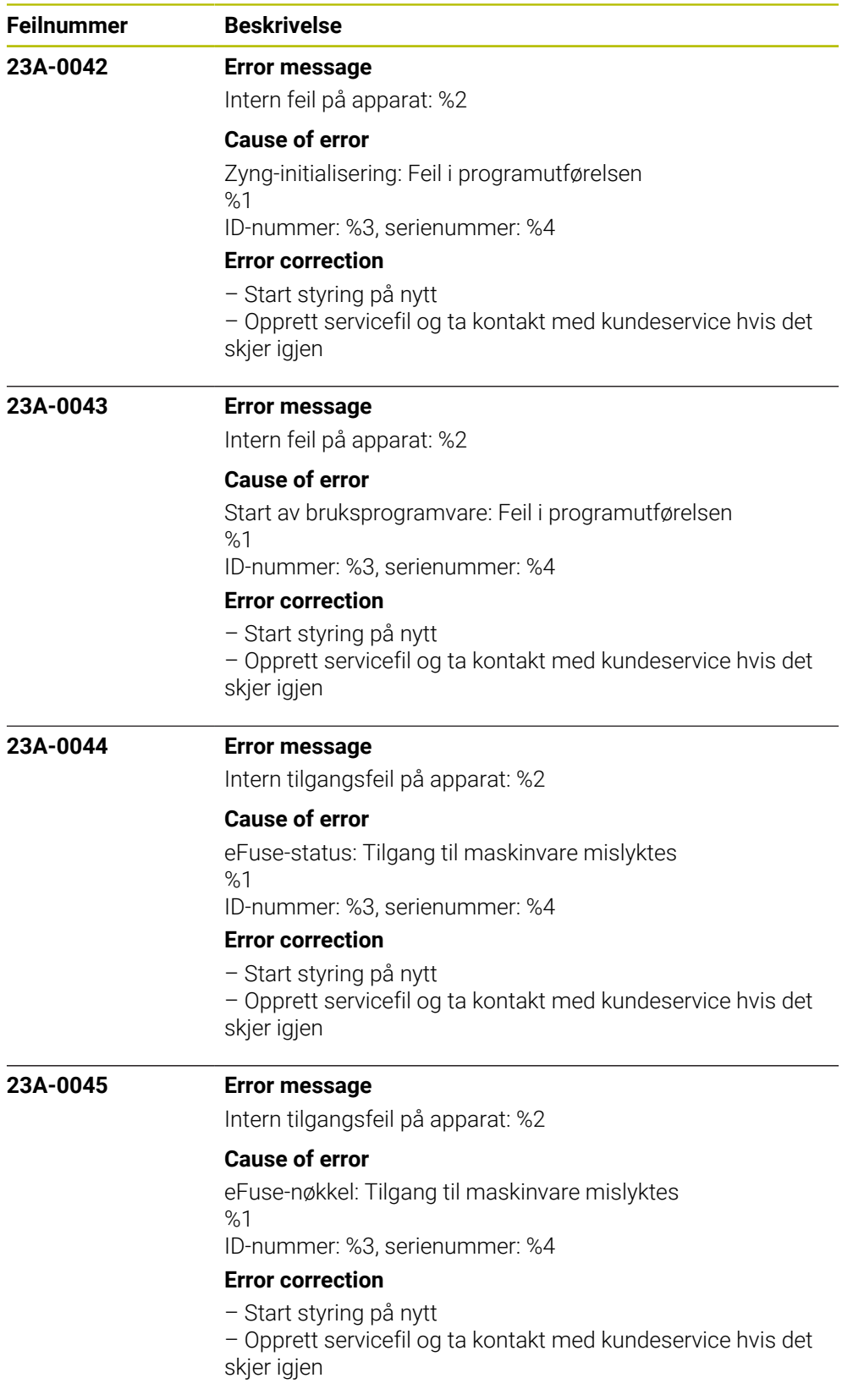

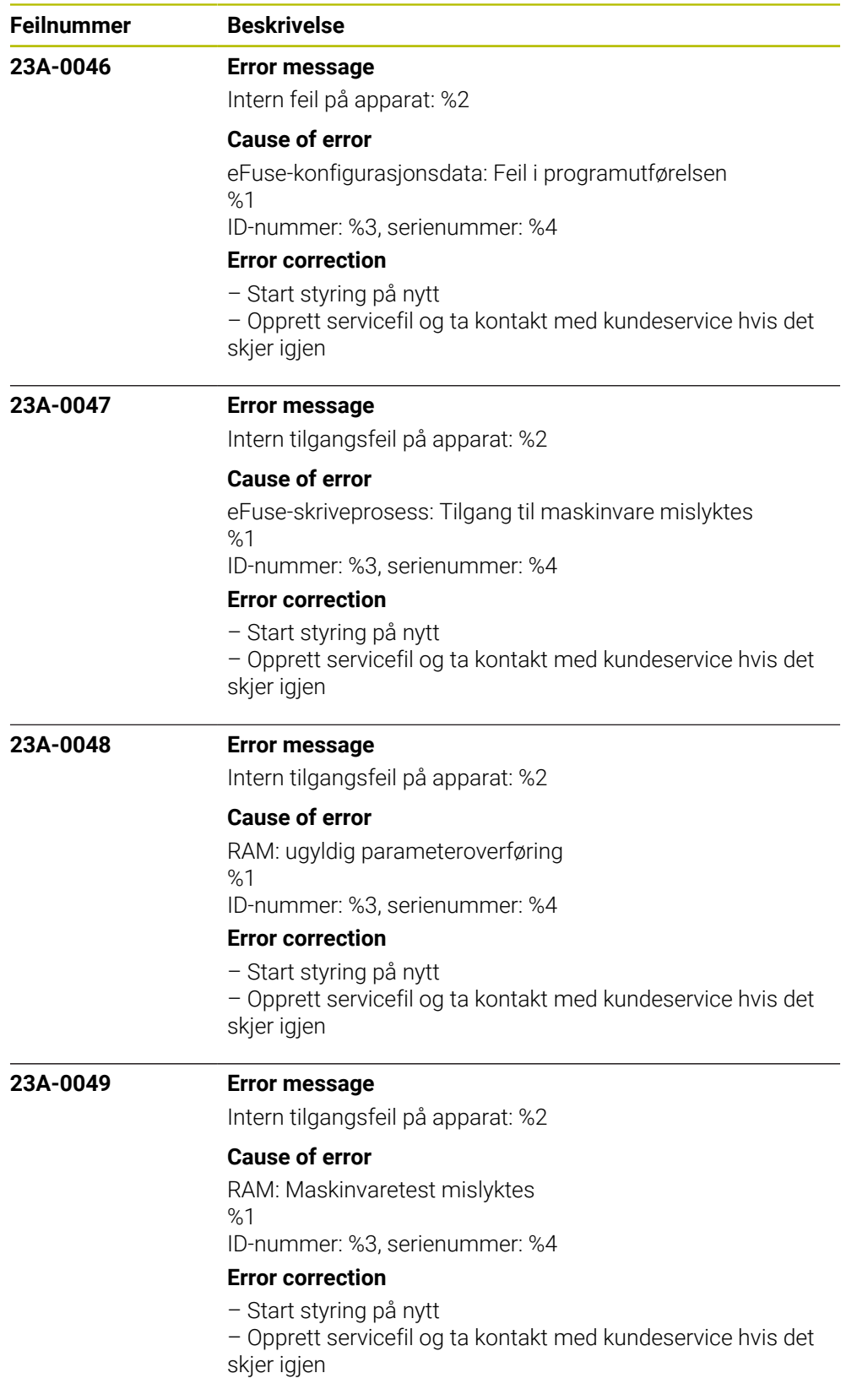

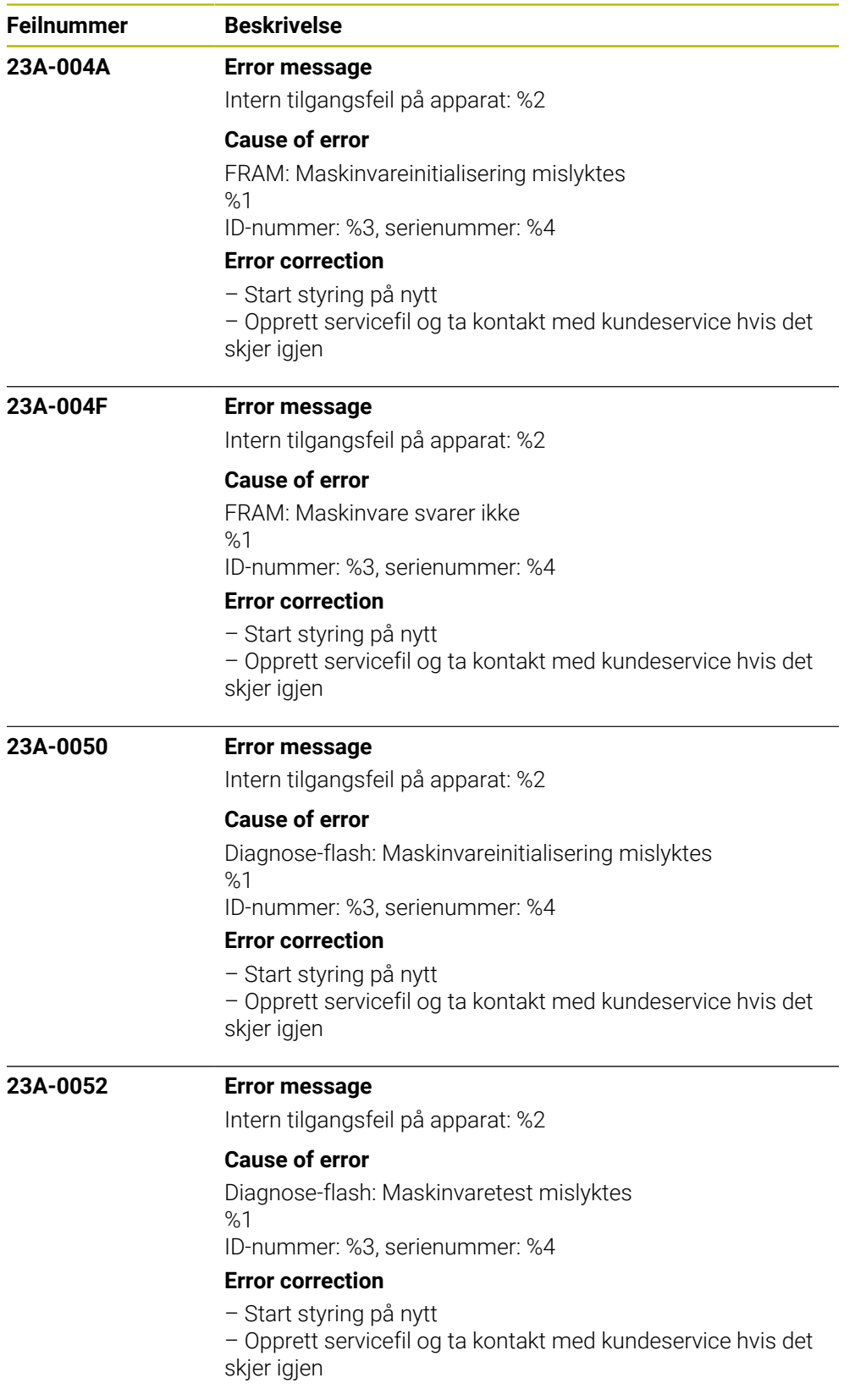

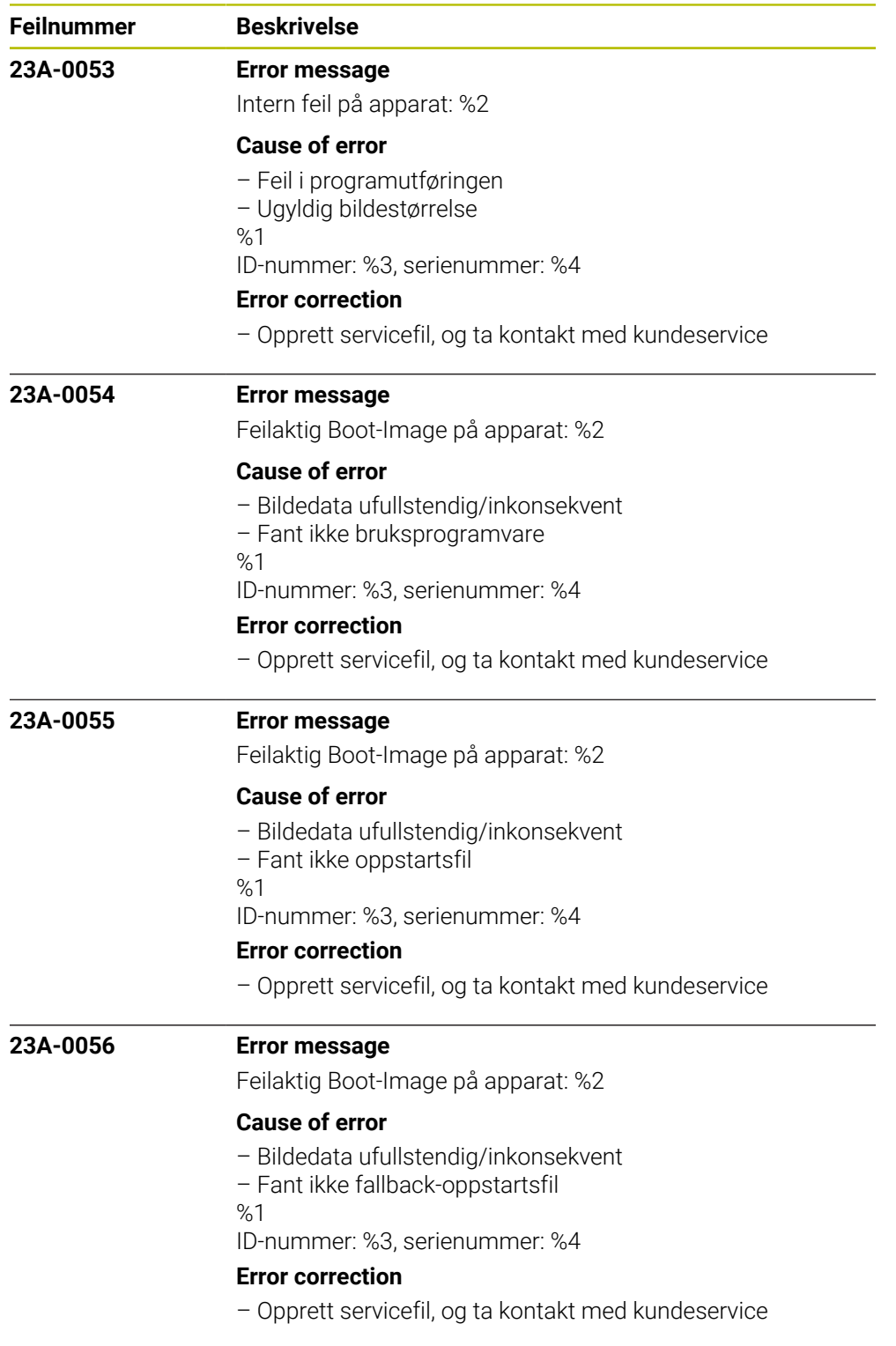

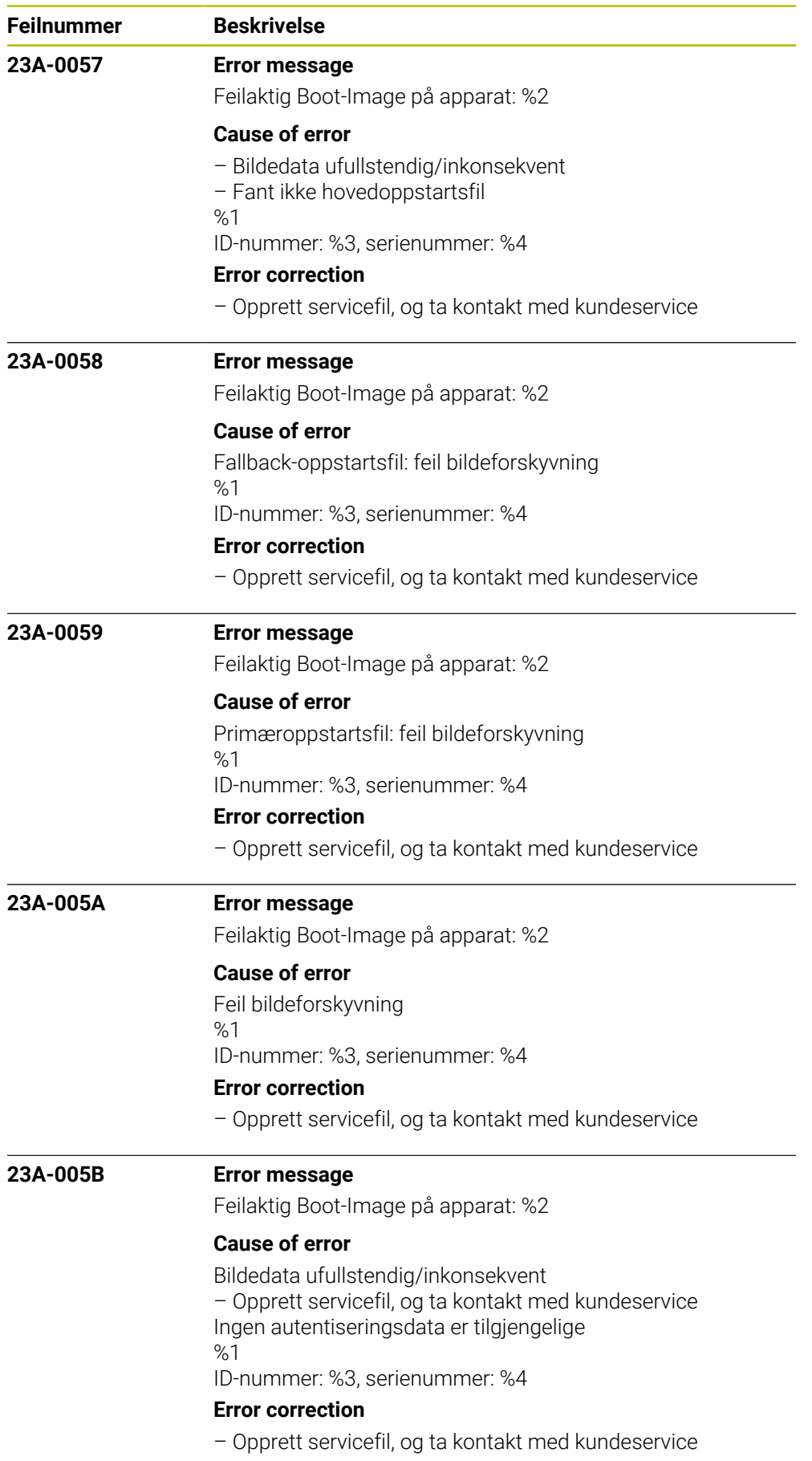

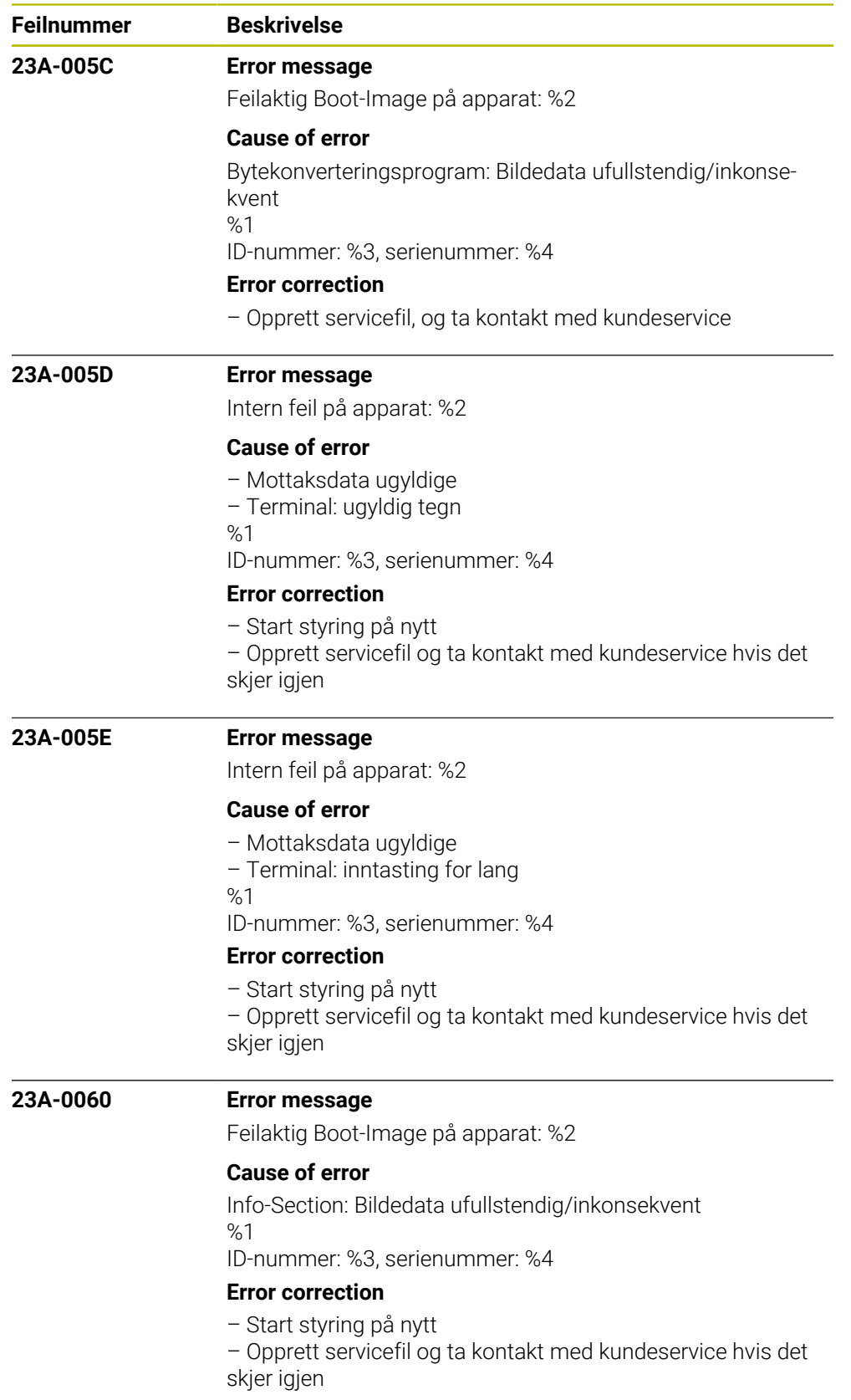

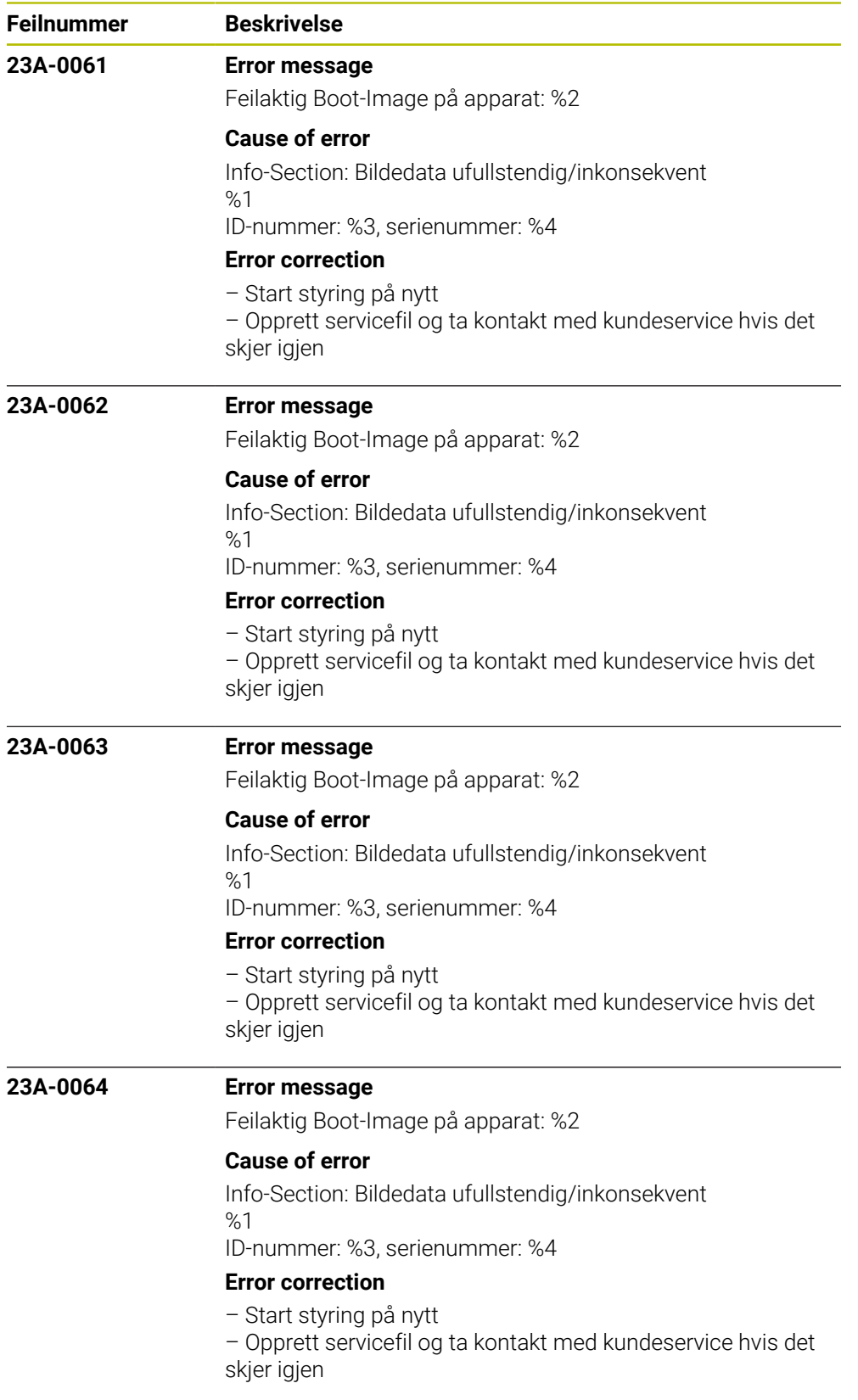

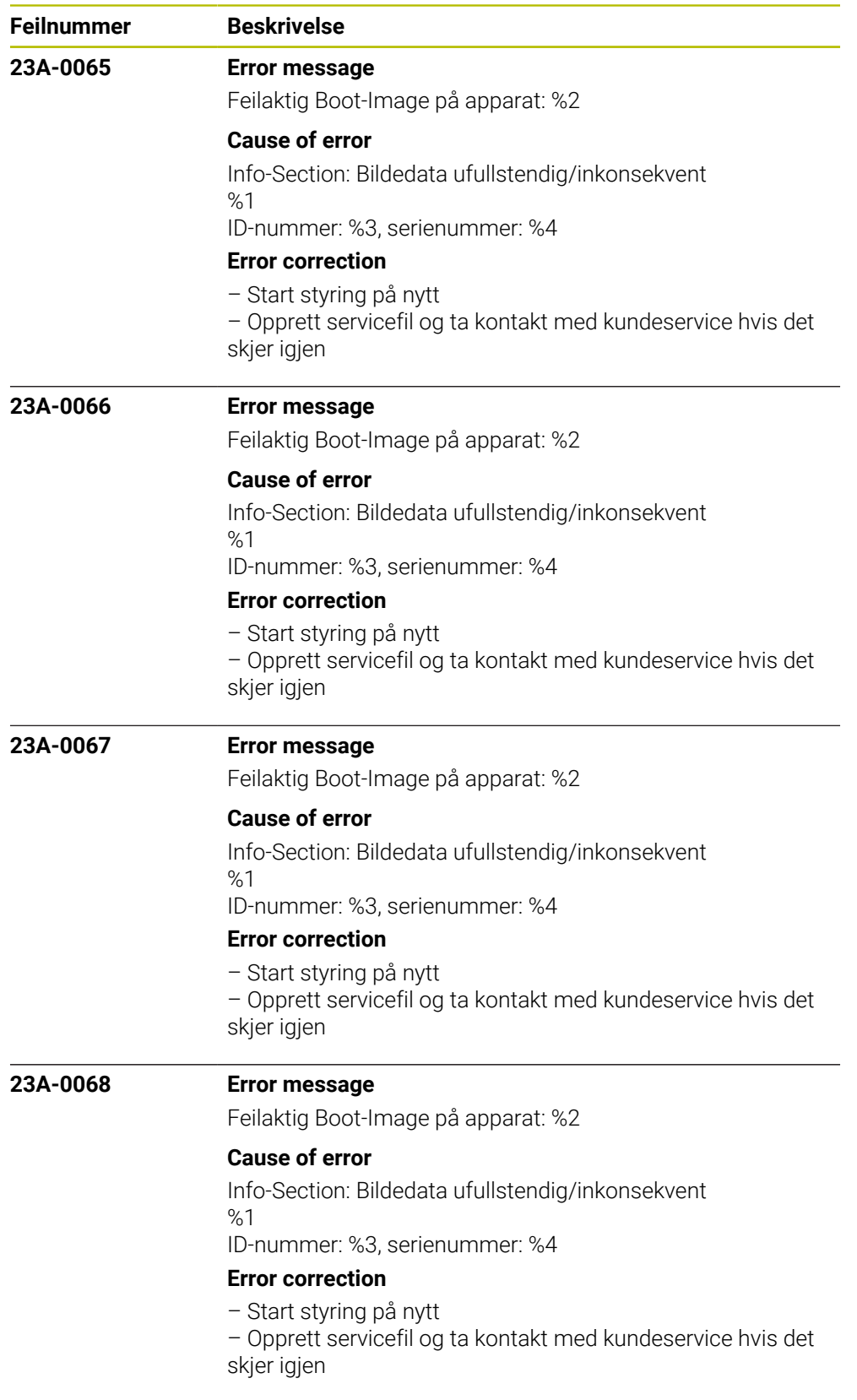

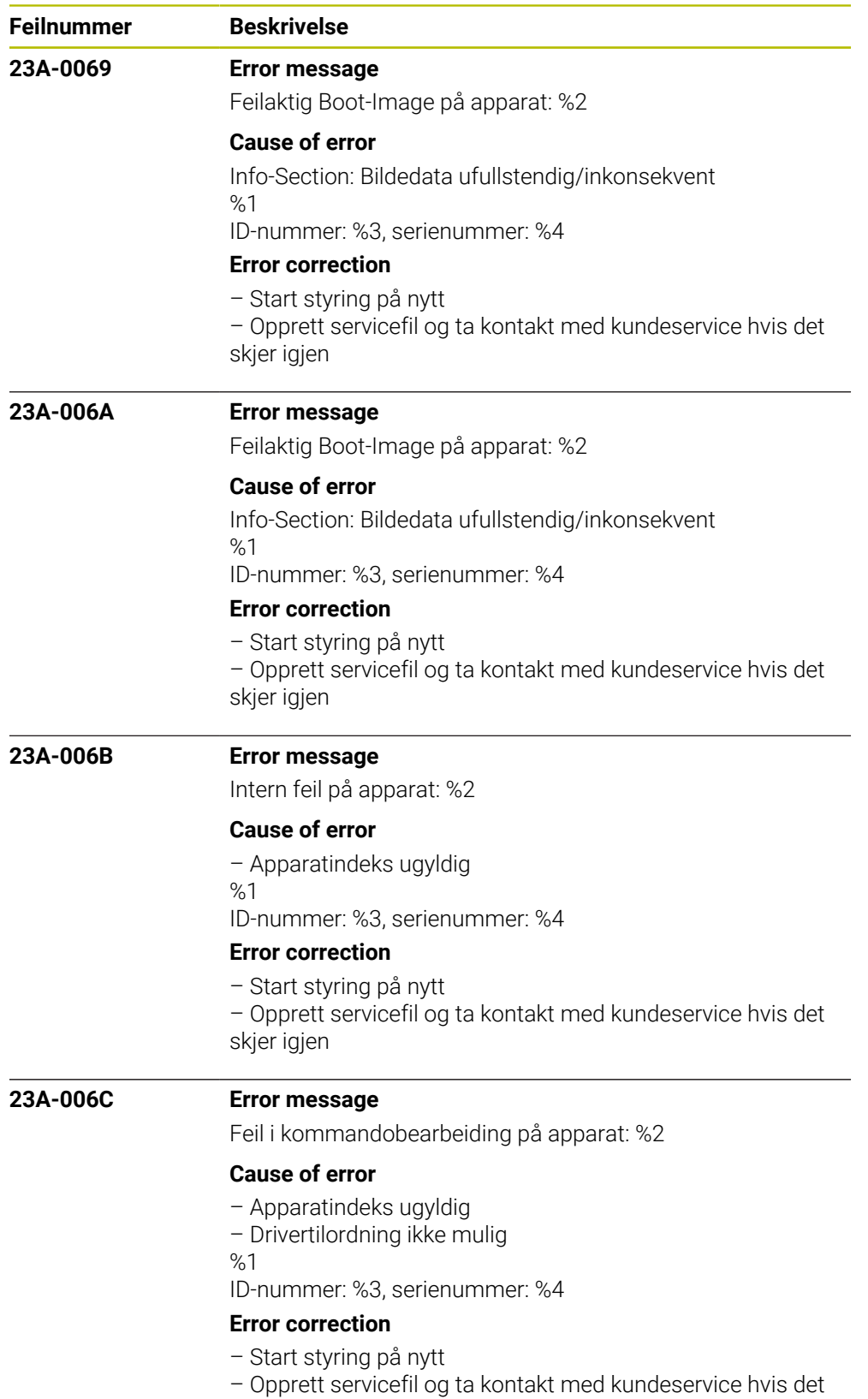

skjer igjen

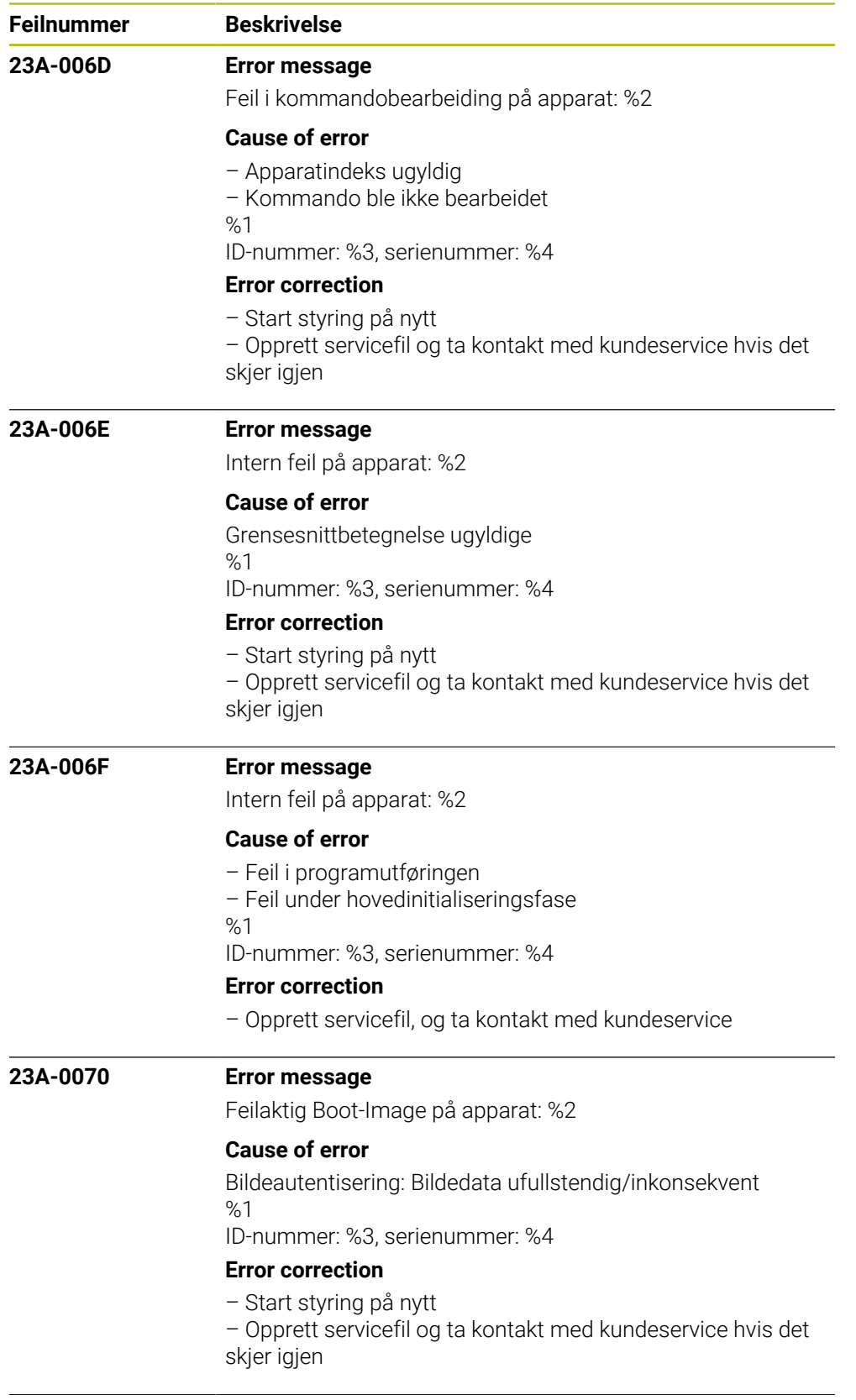

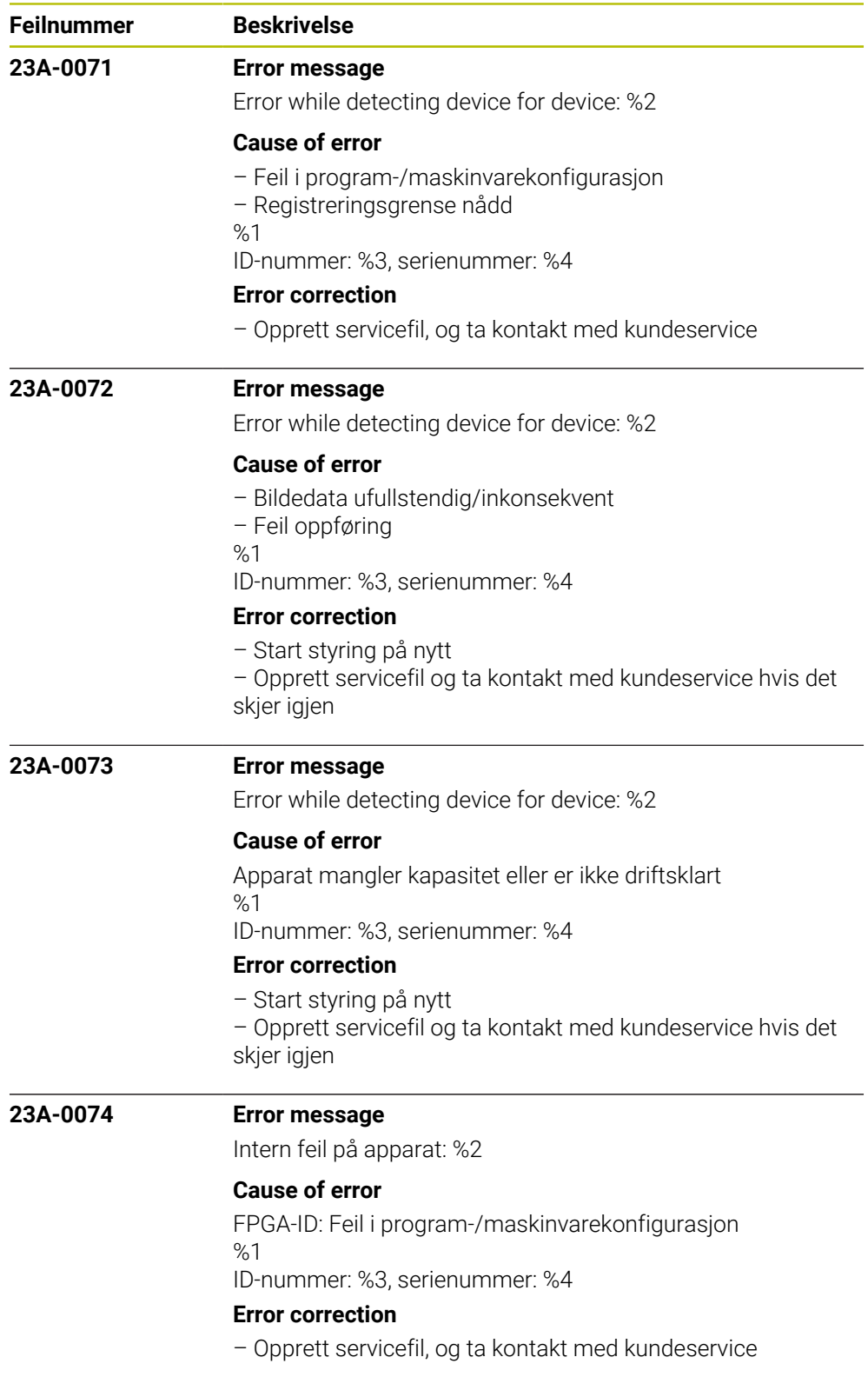

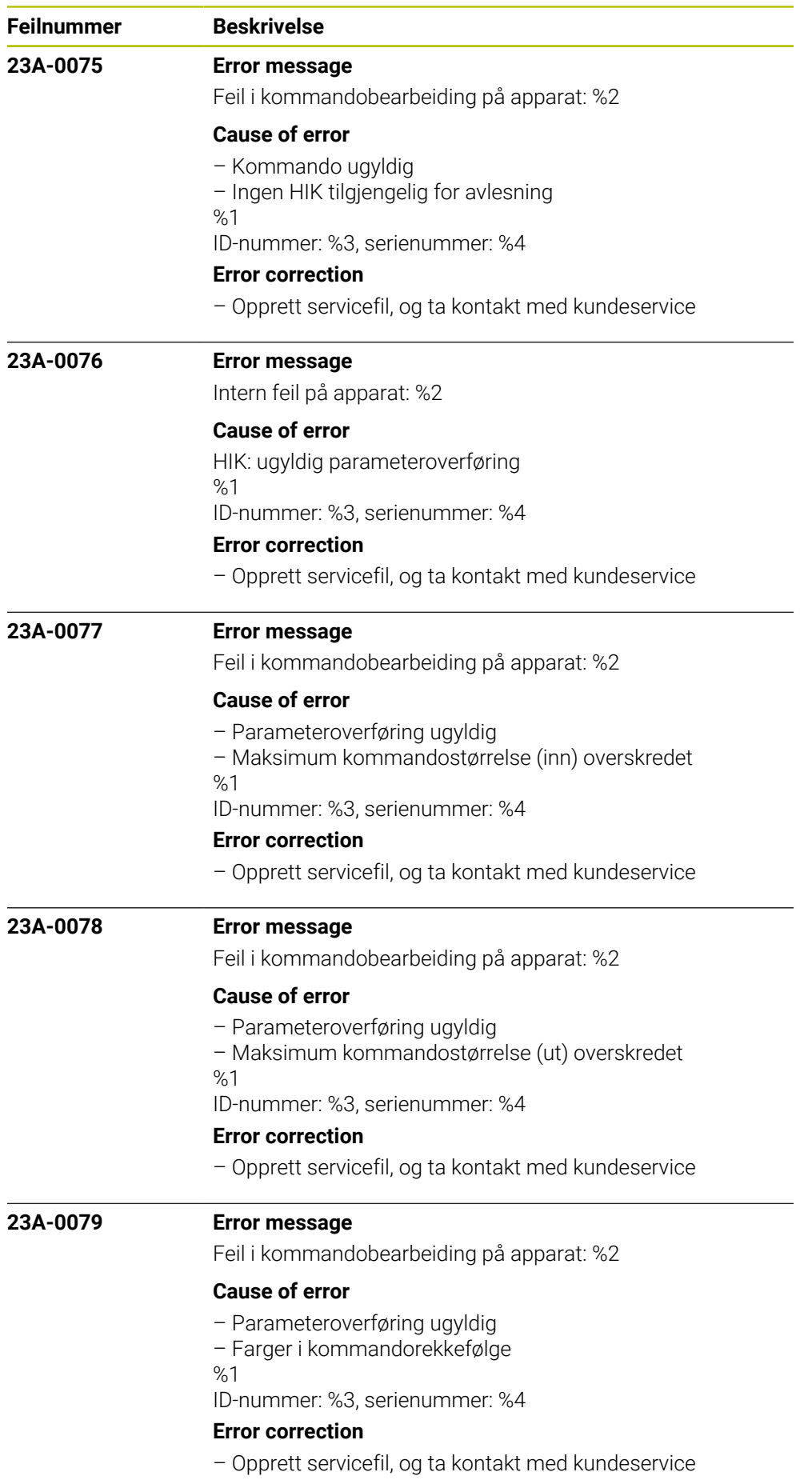

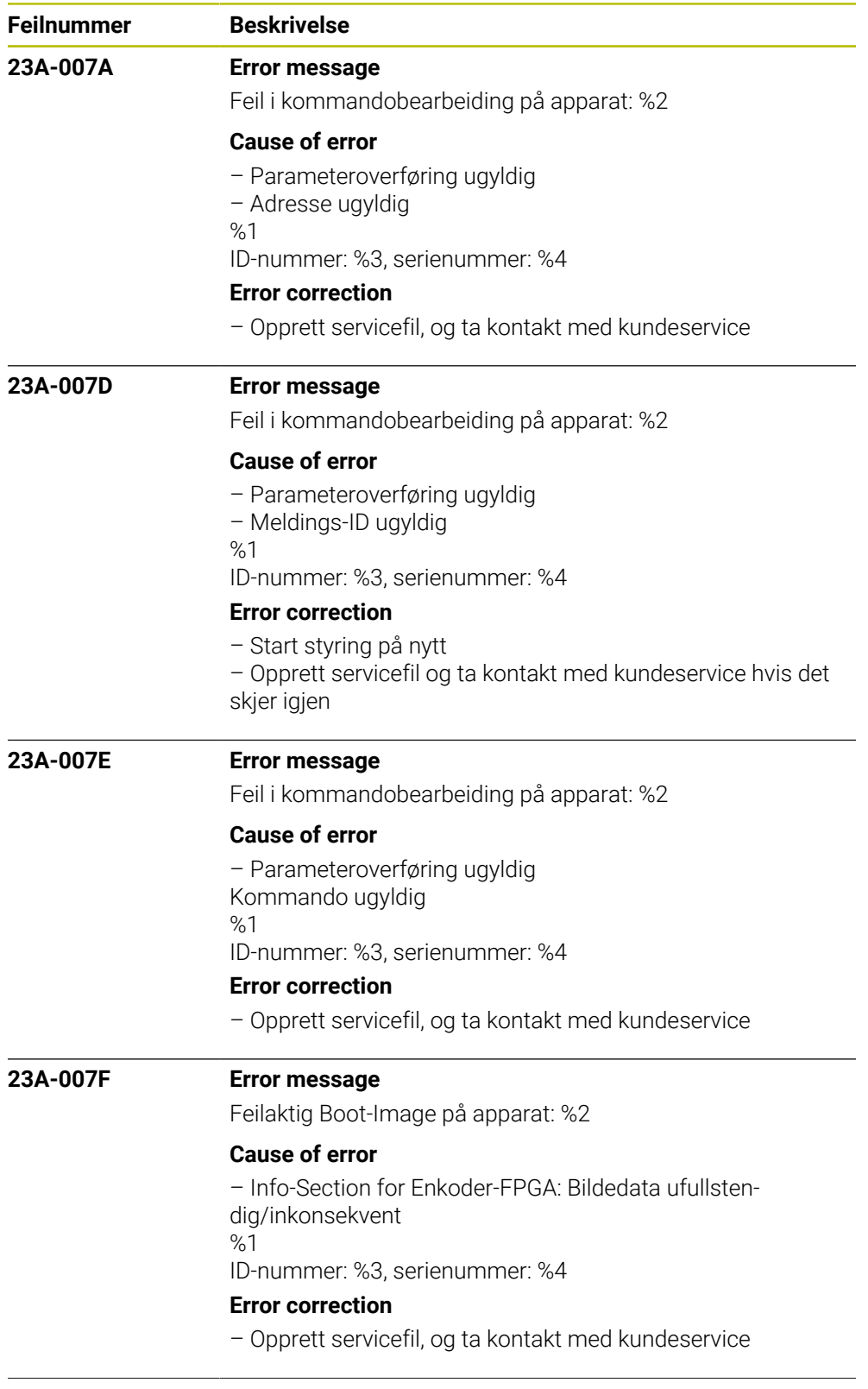

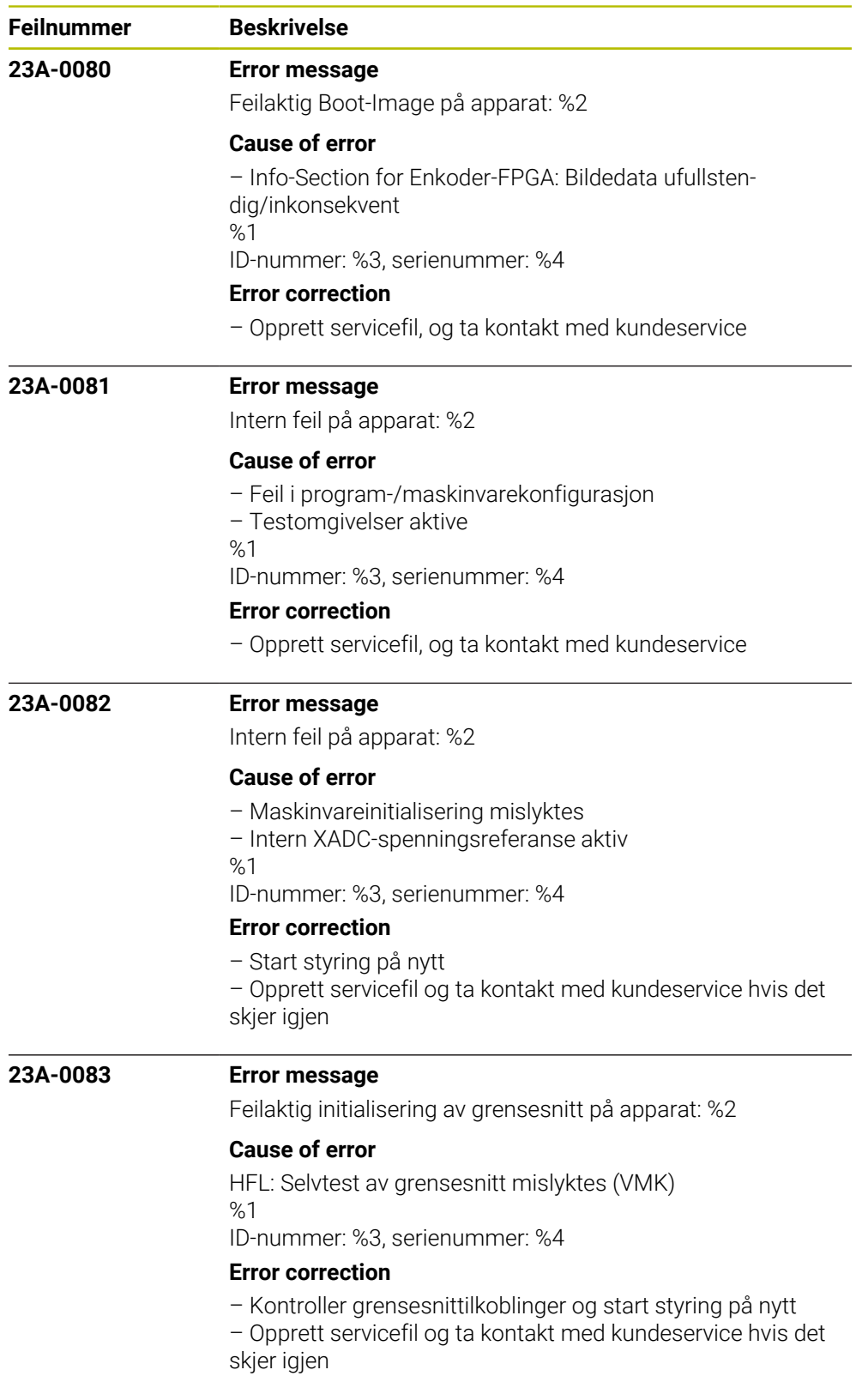

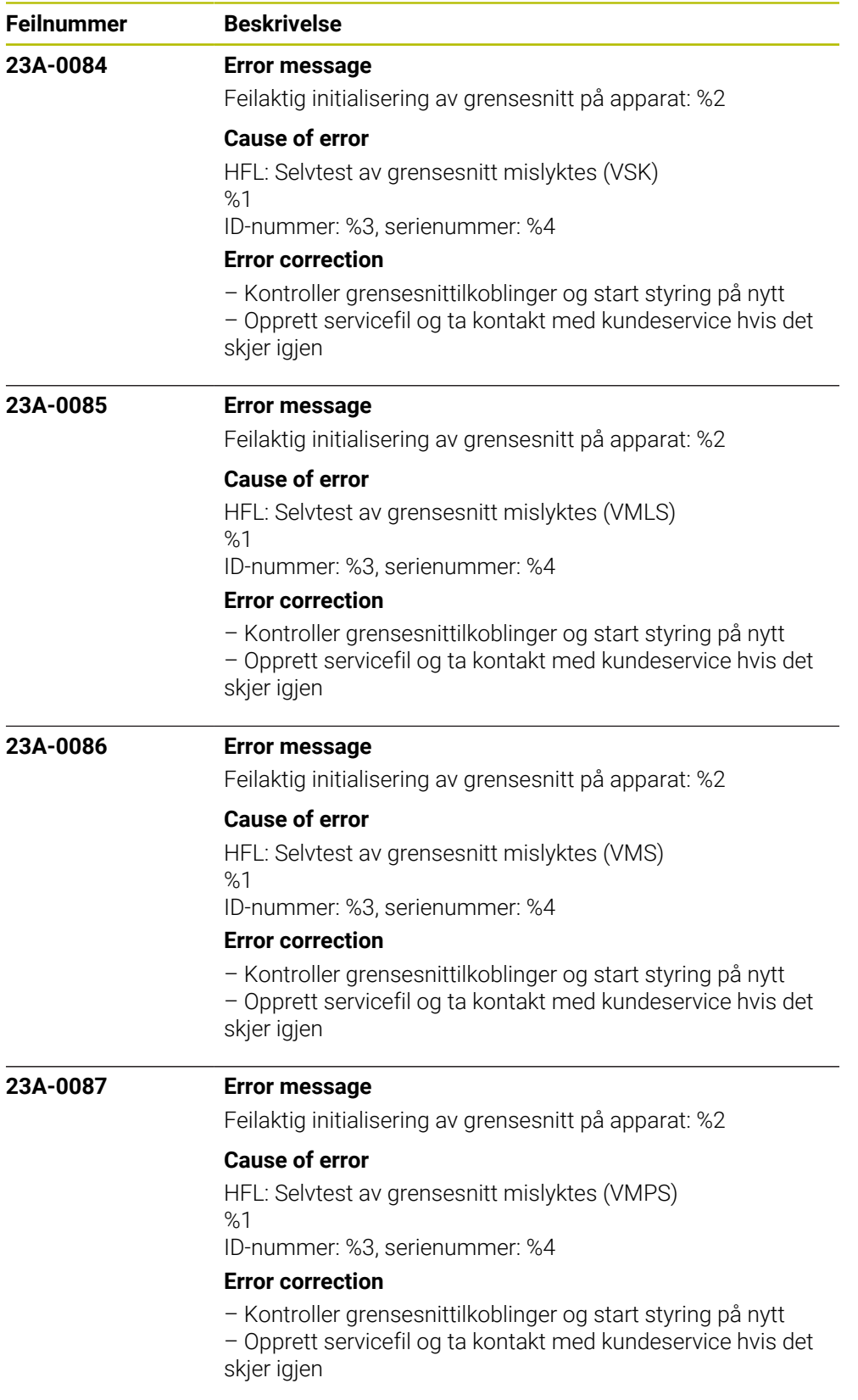

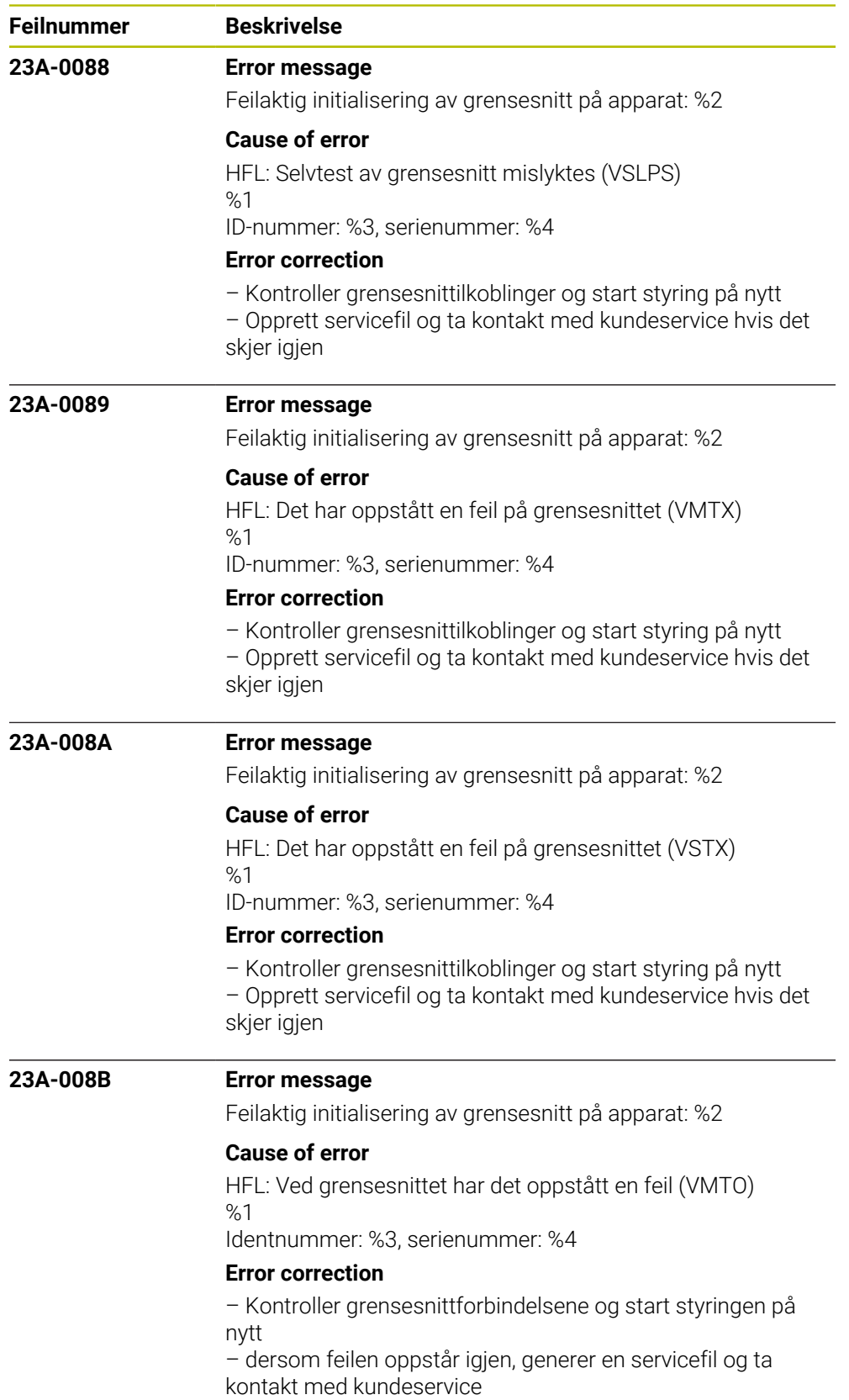

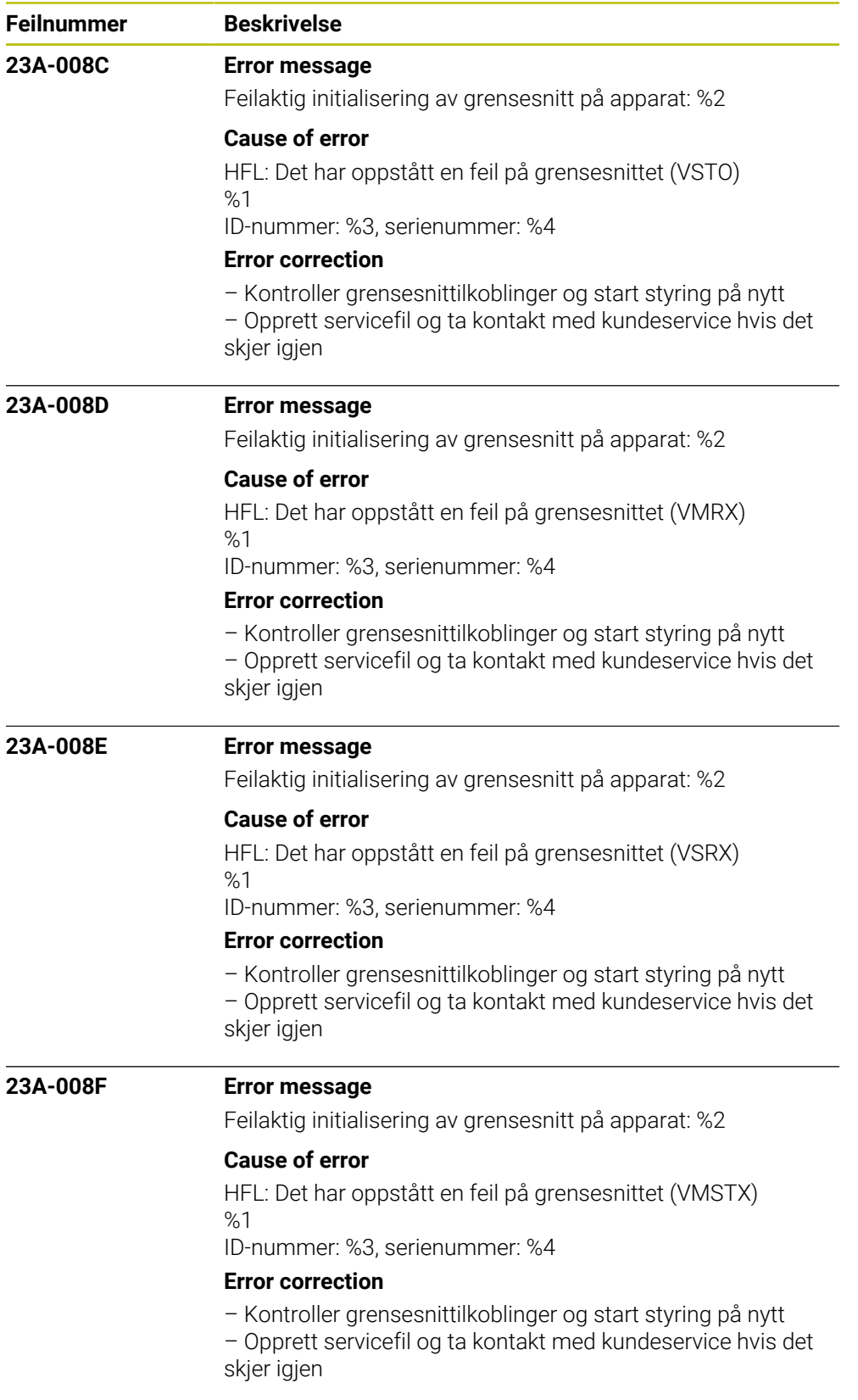

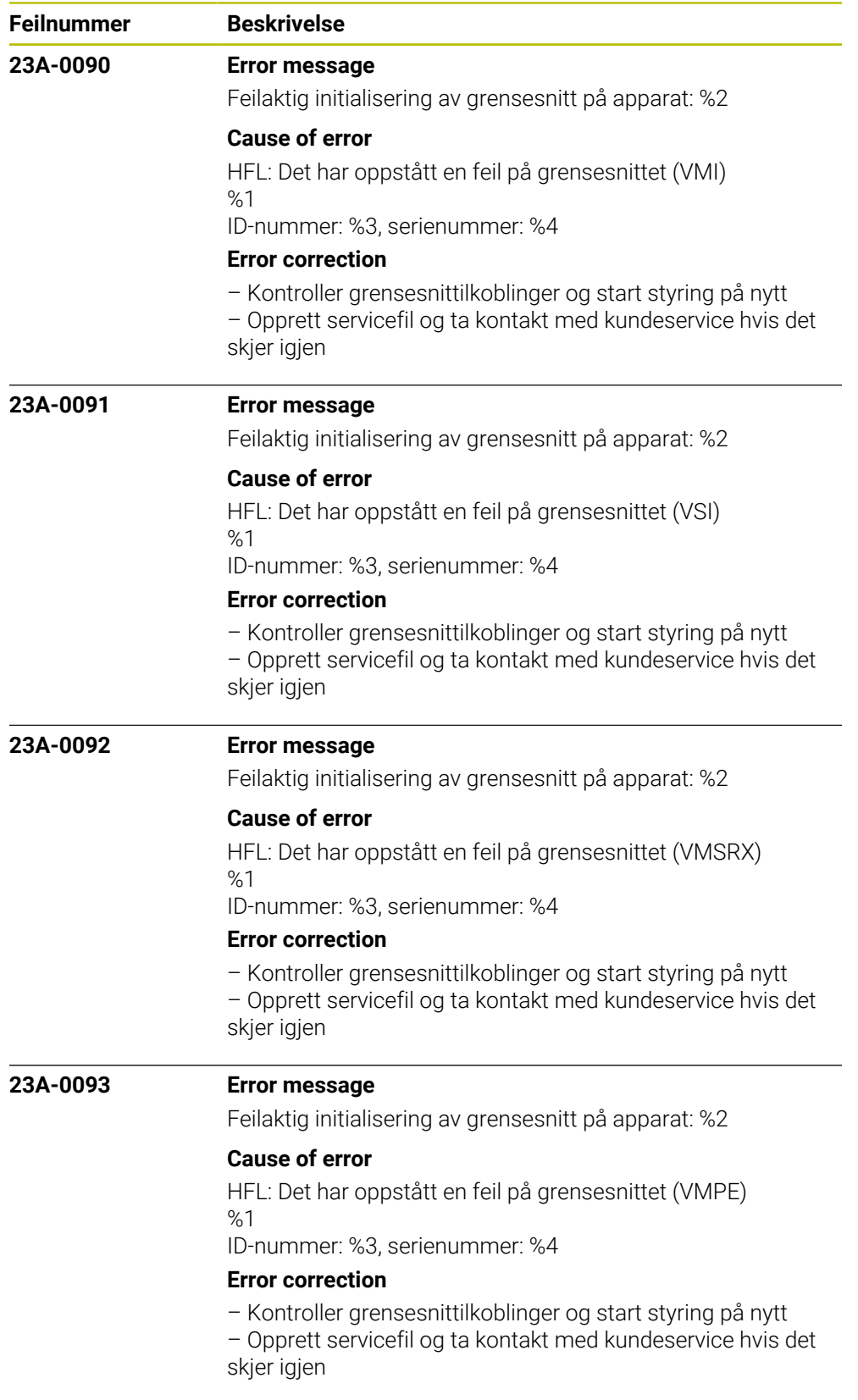

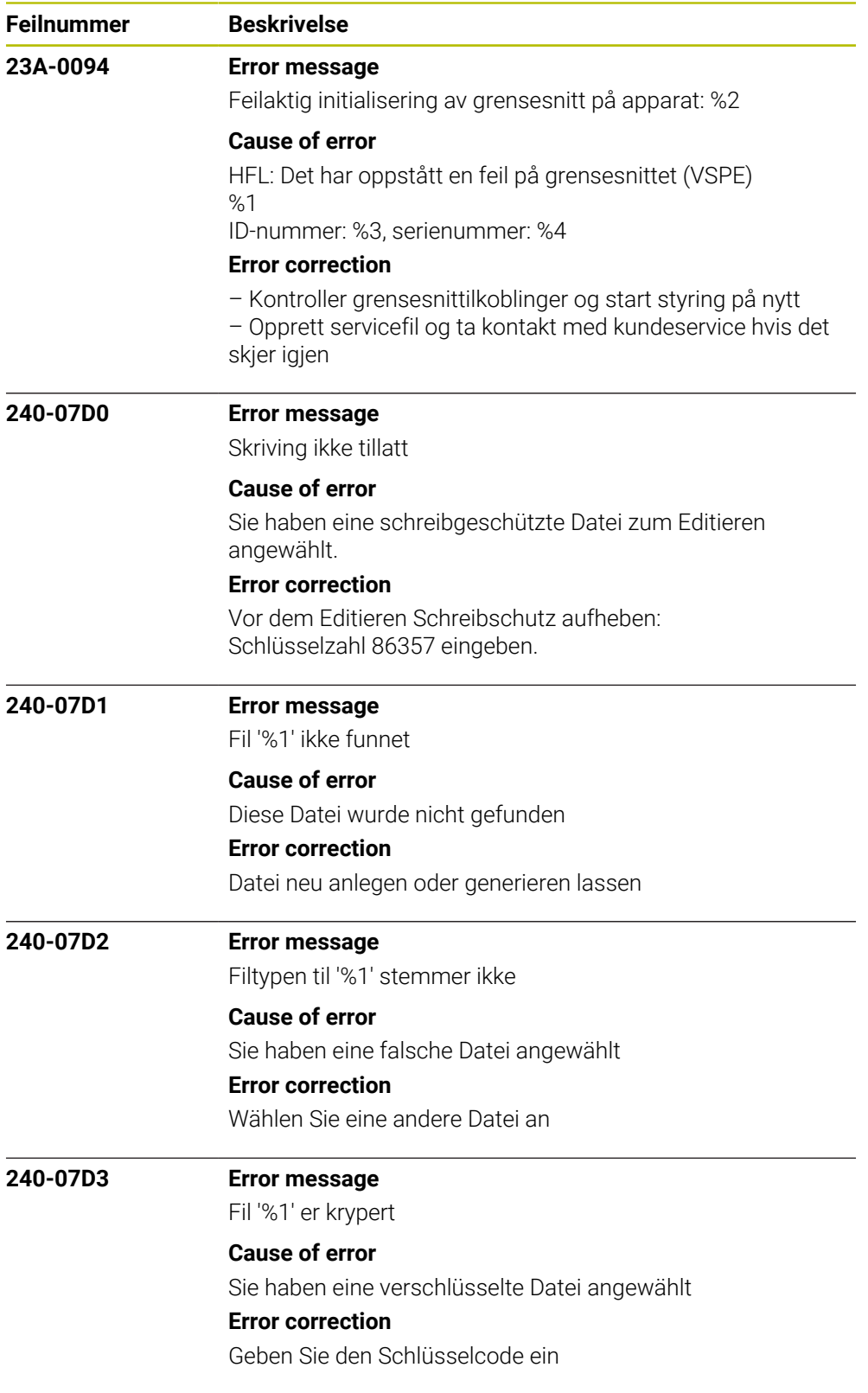

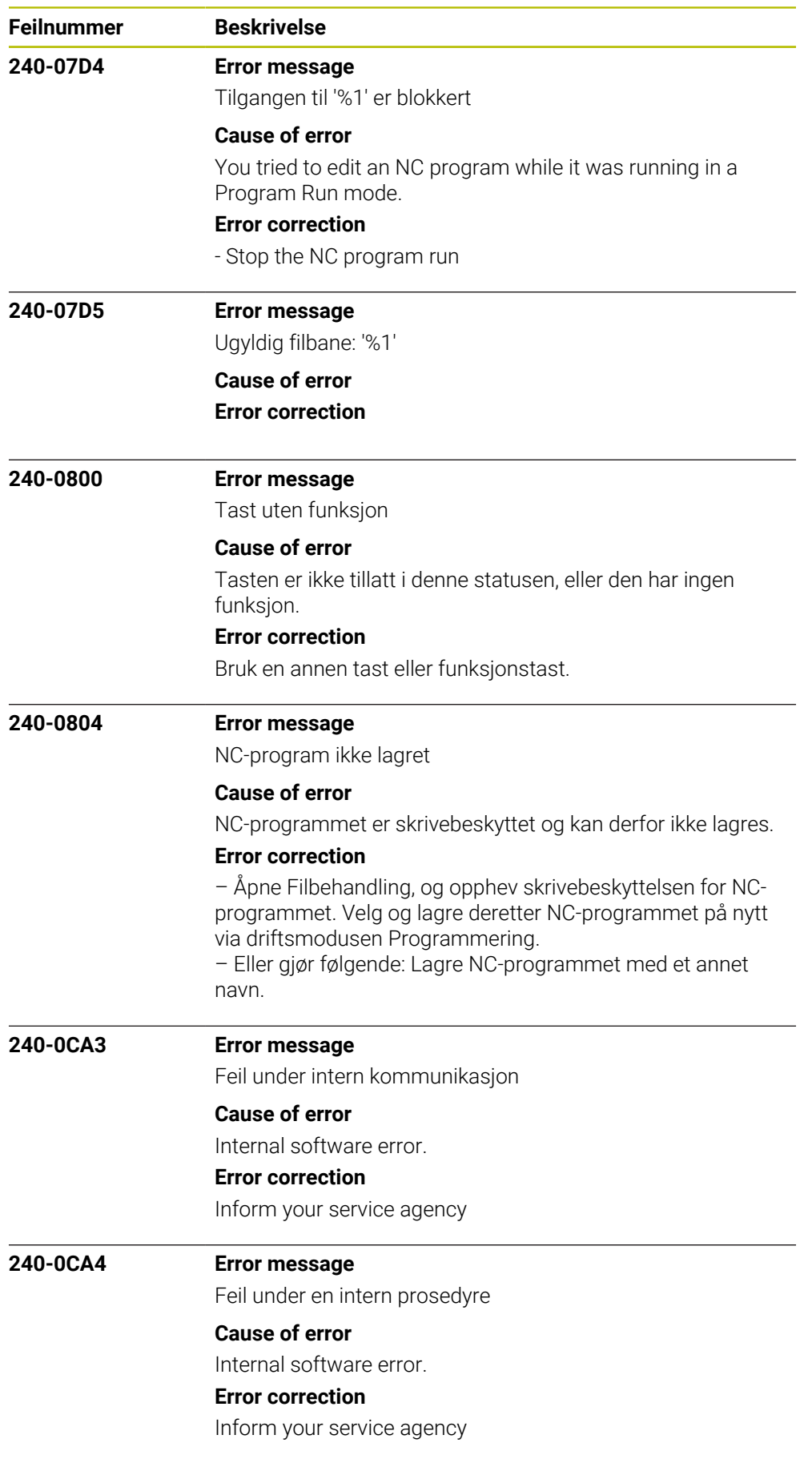

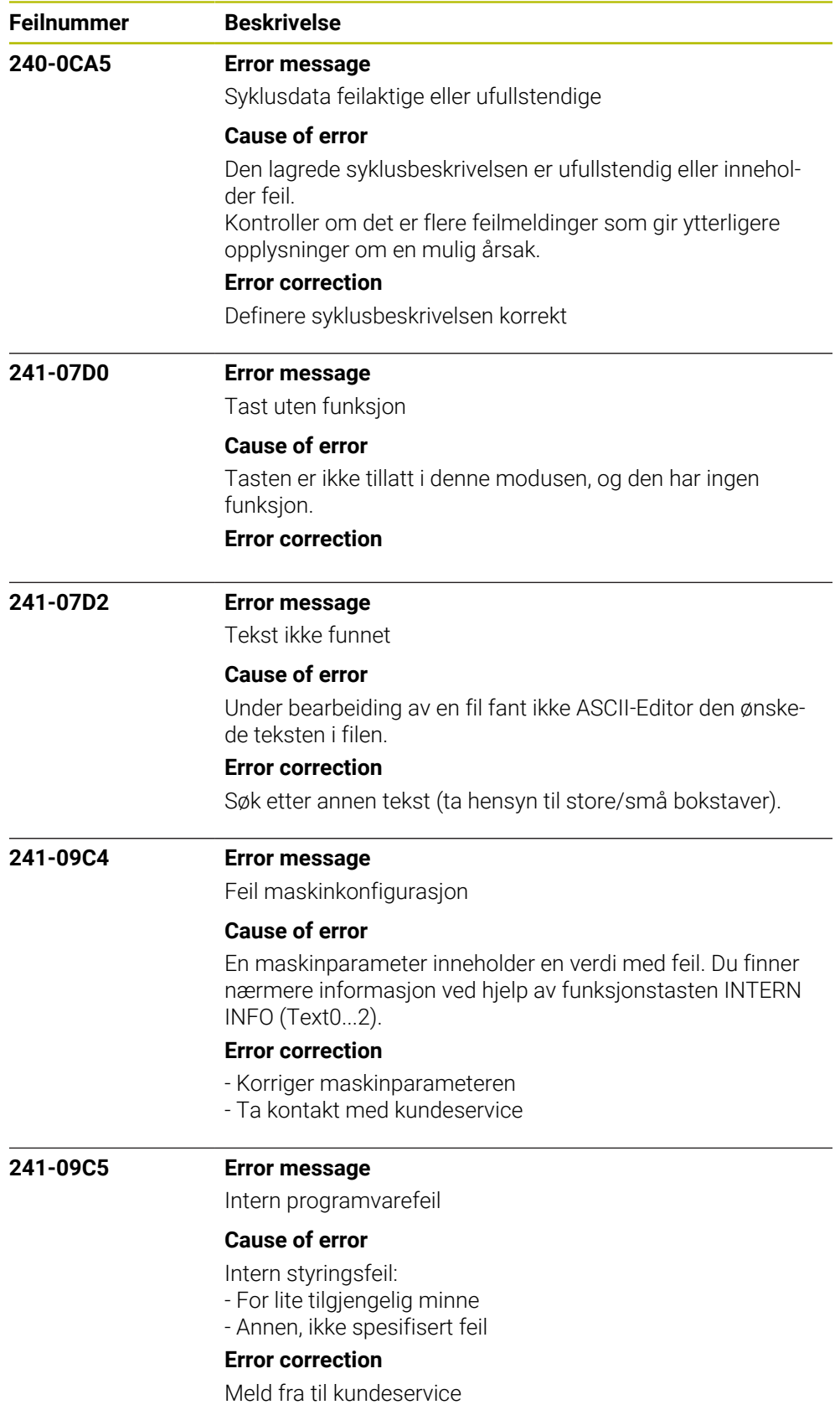

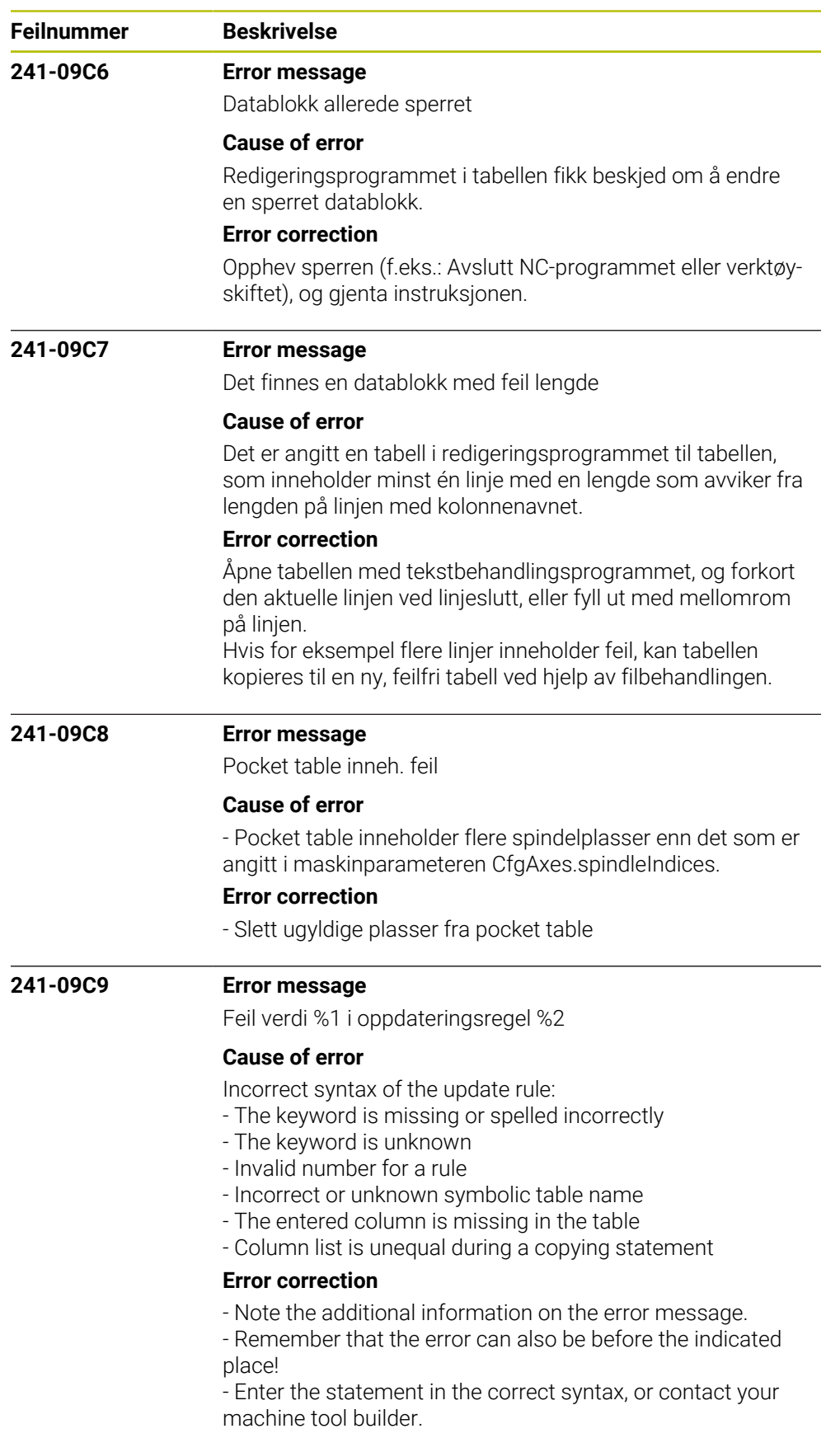

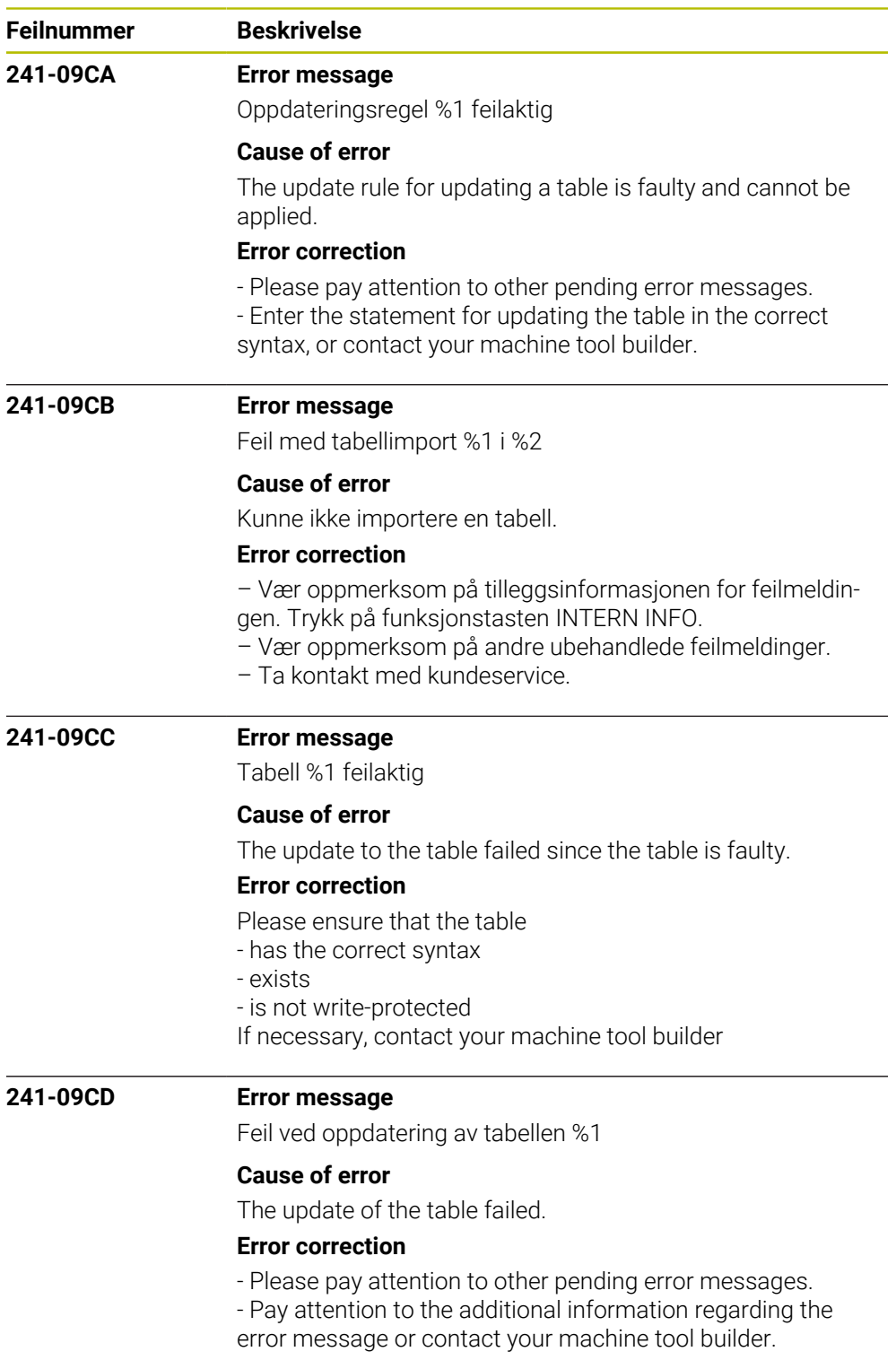

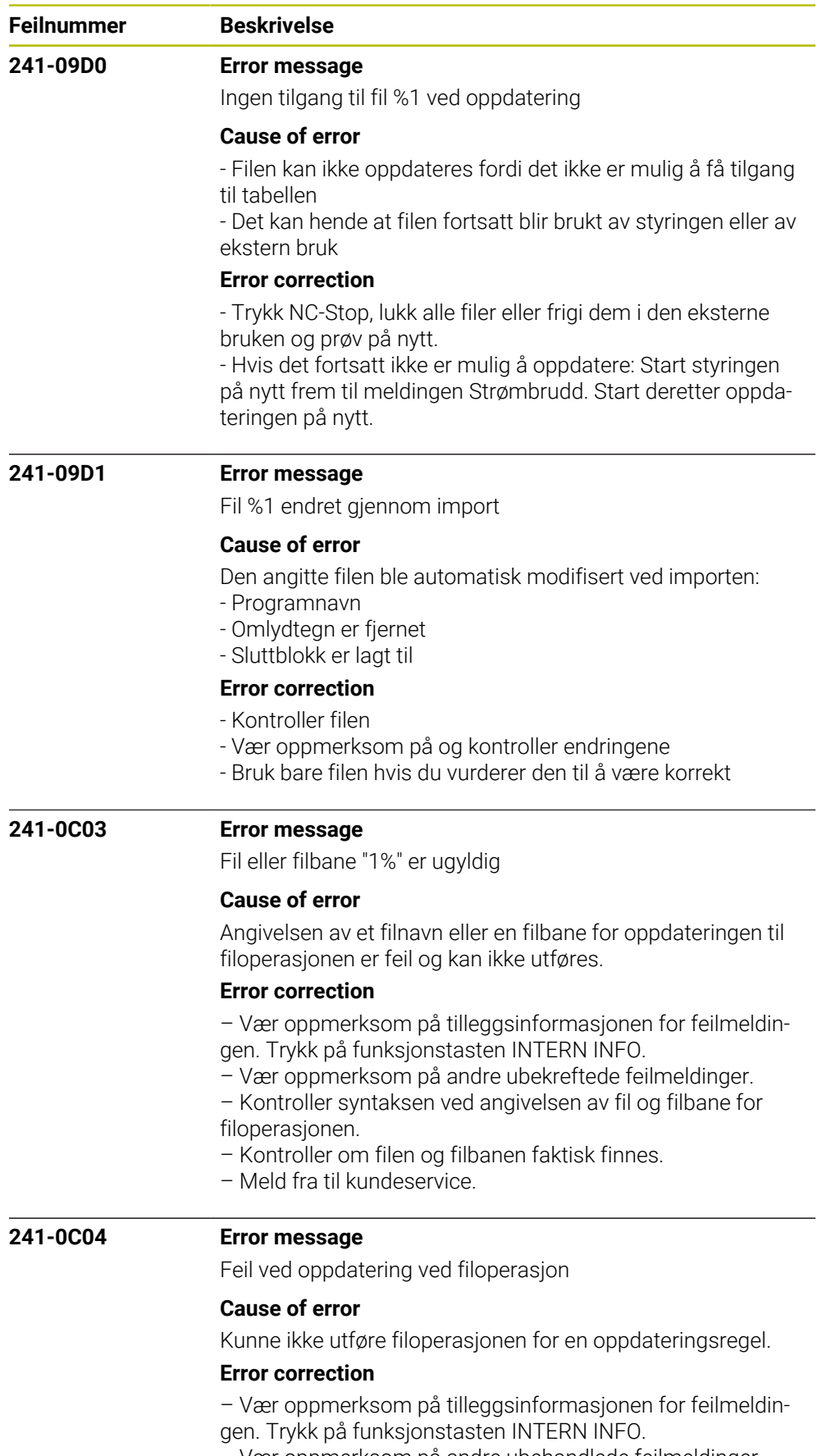

- Vær oppmerksom på andre ubehandlede feilmeldinger.
- Ta kontakt med kundeservice.

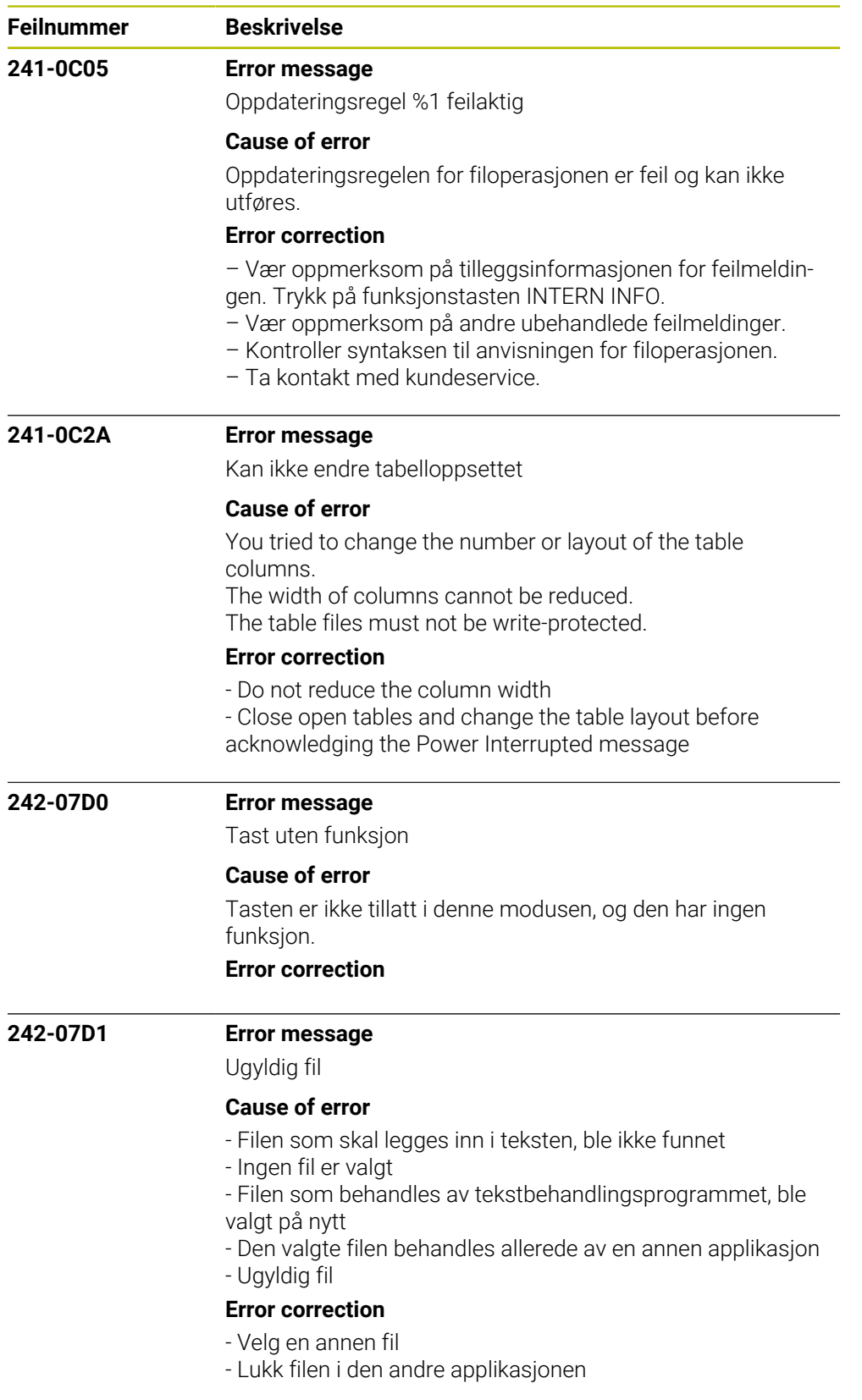

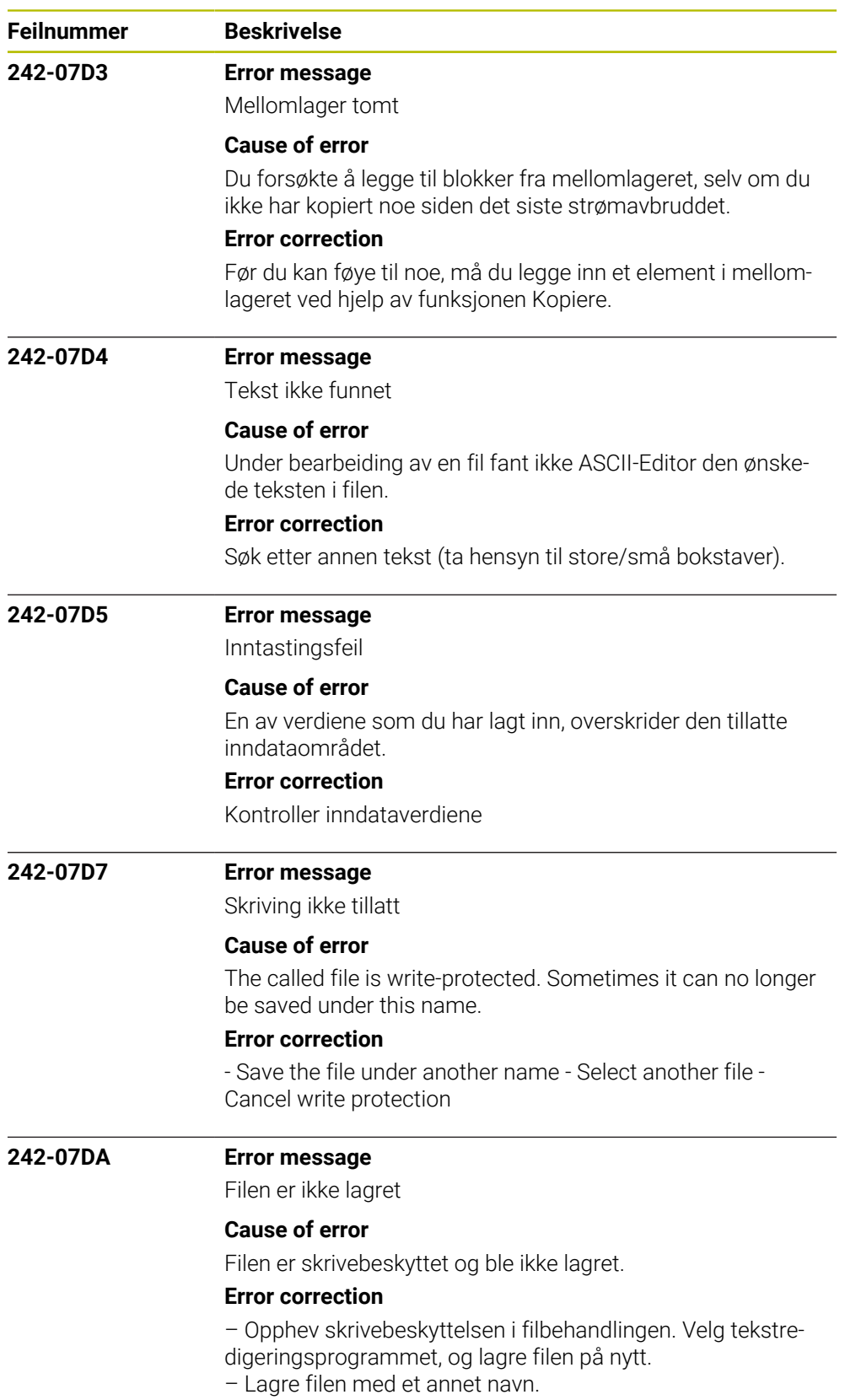

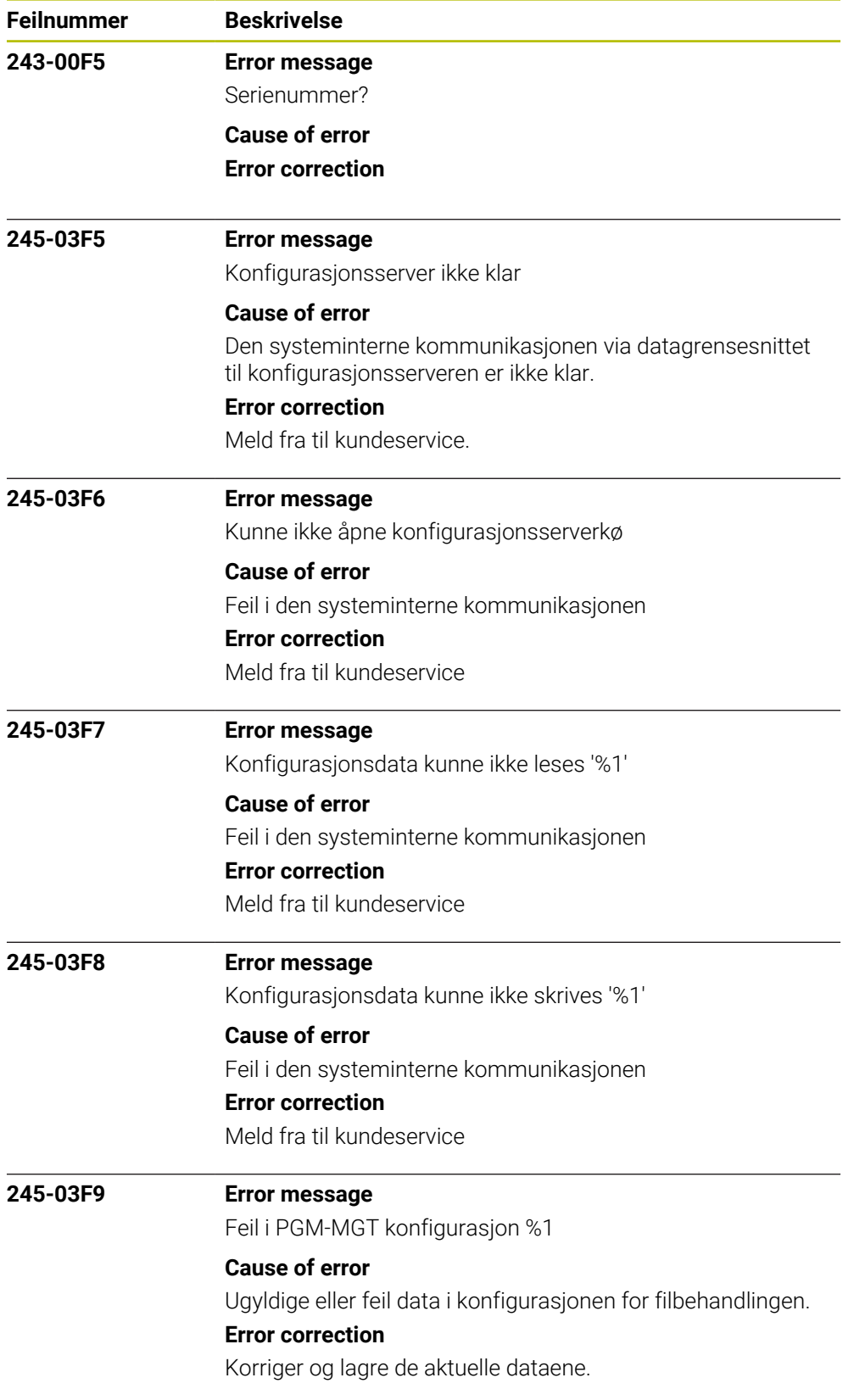

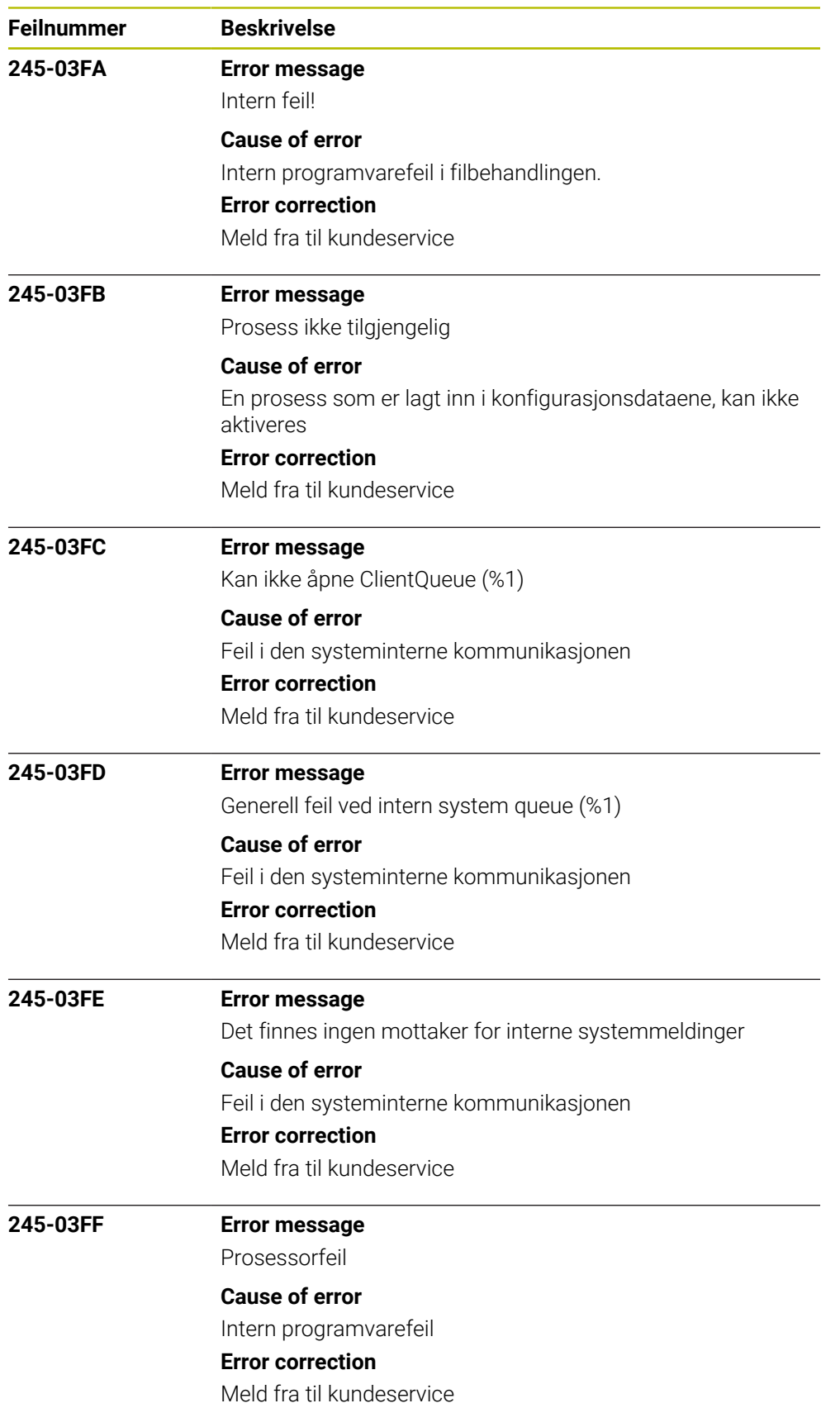

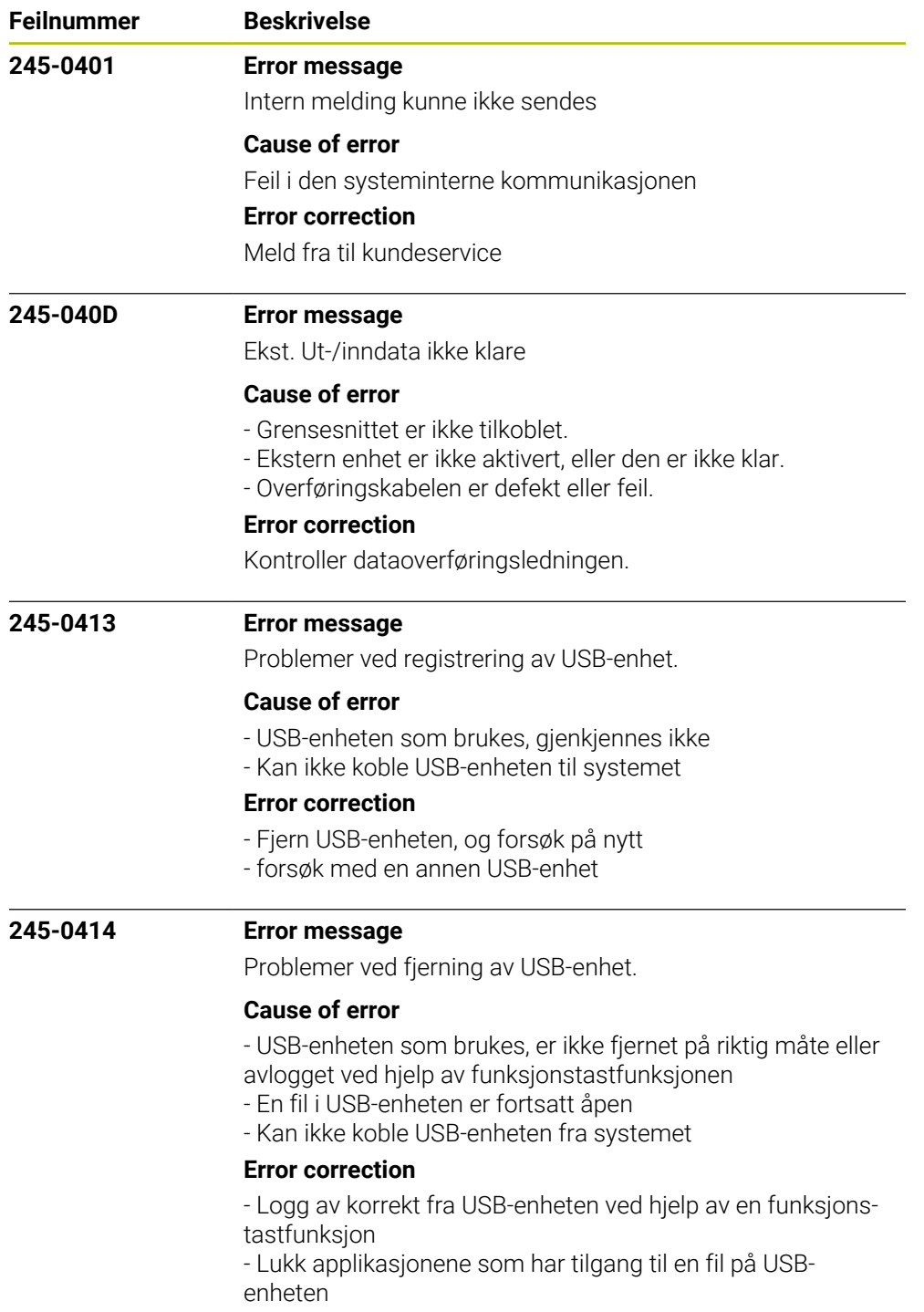
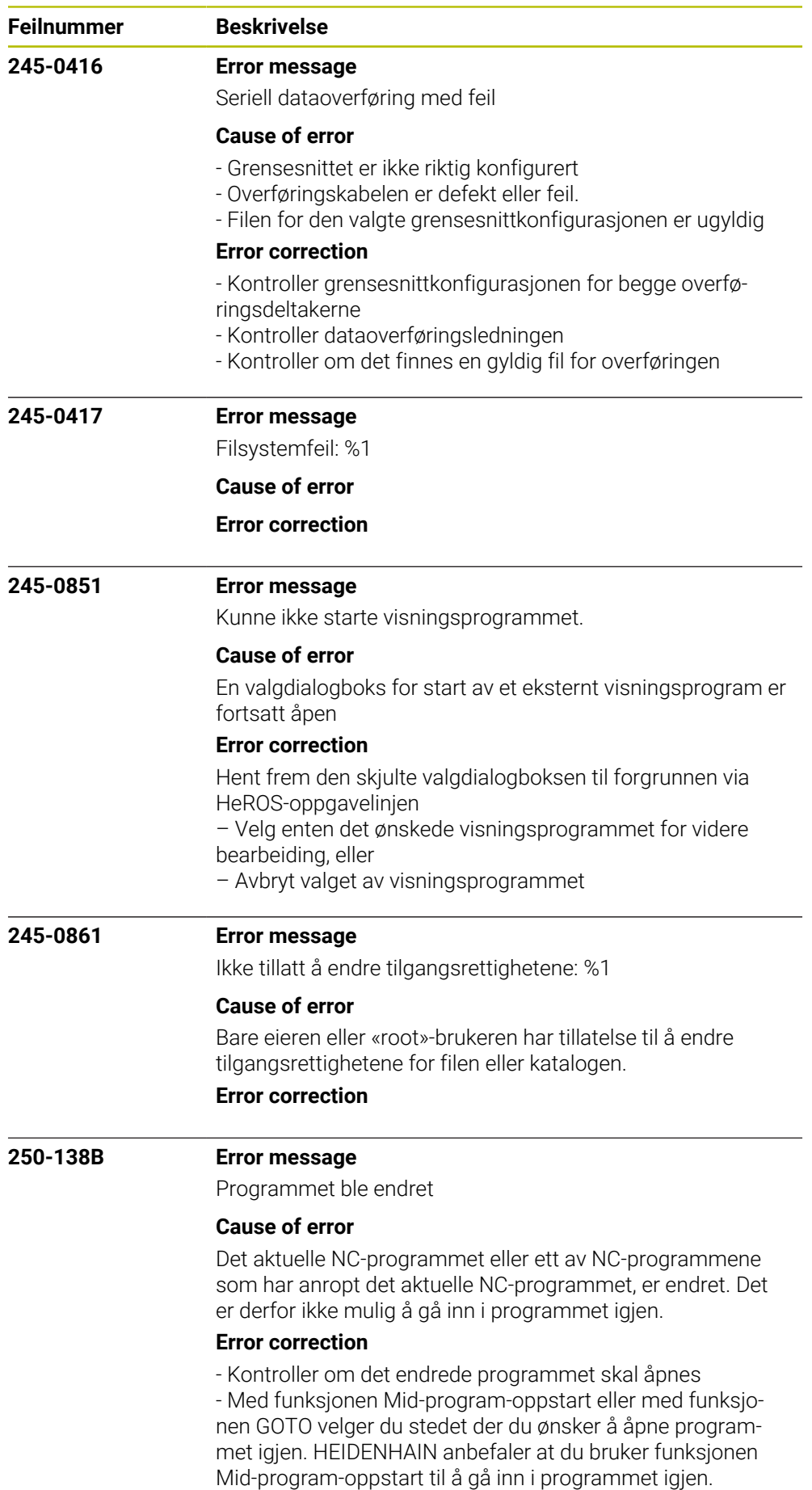

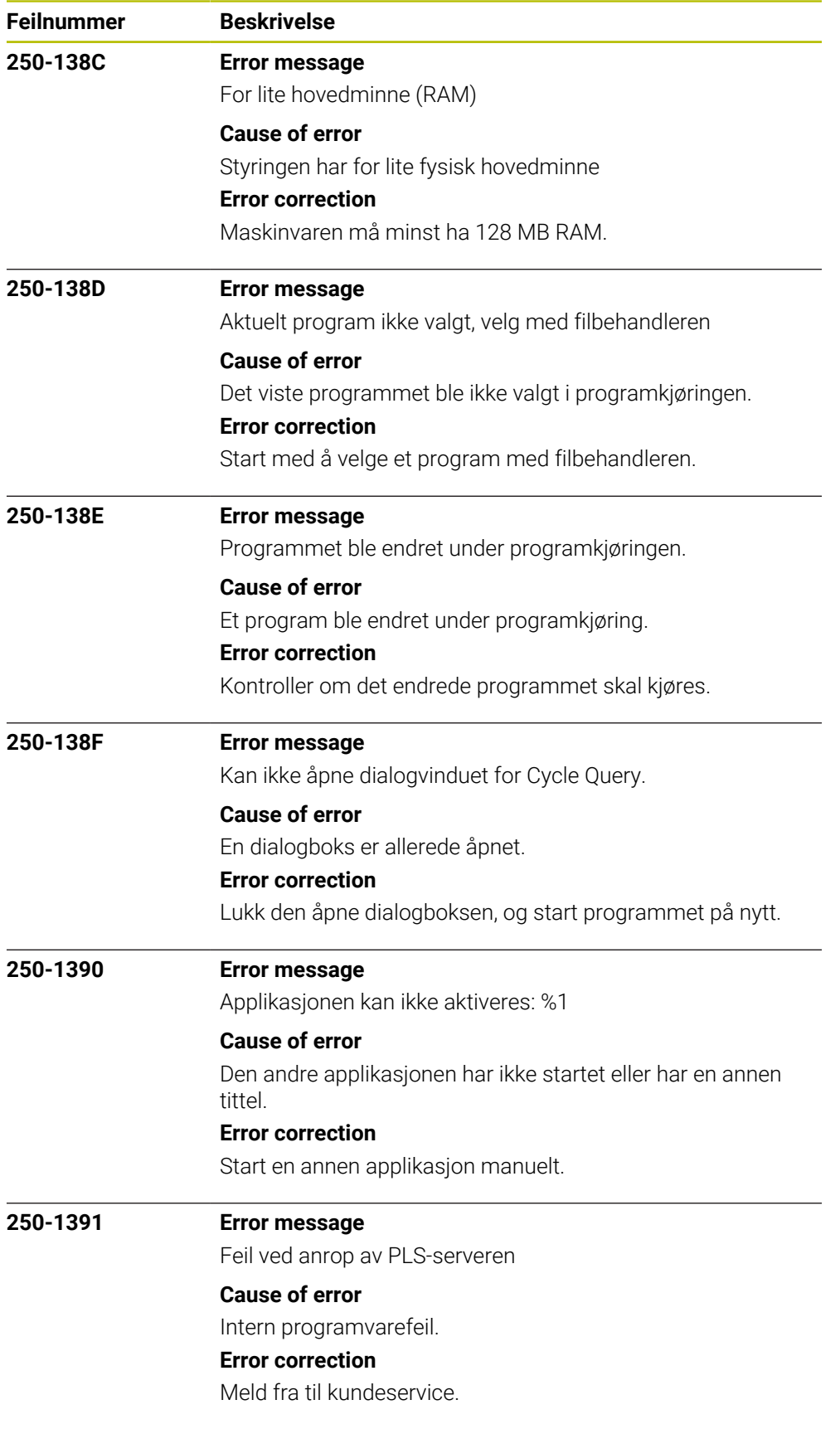

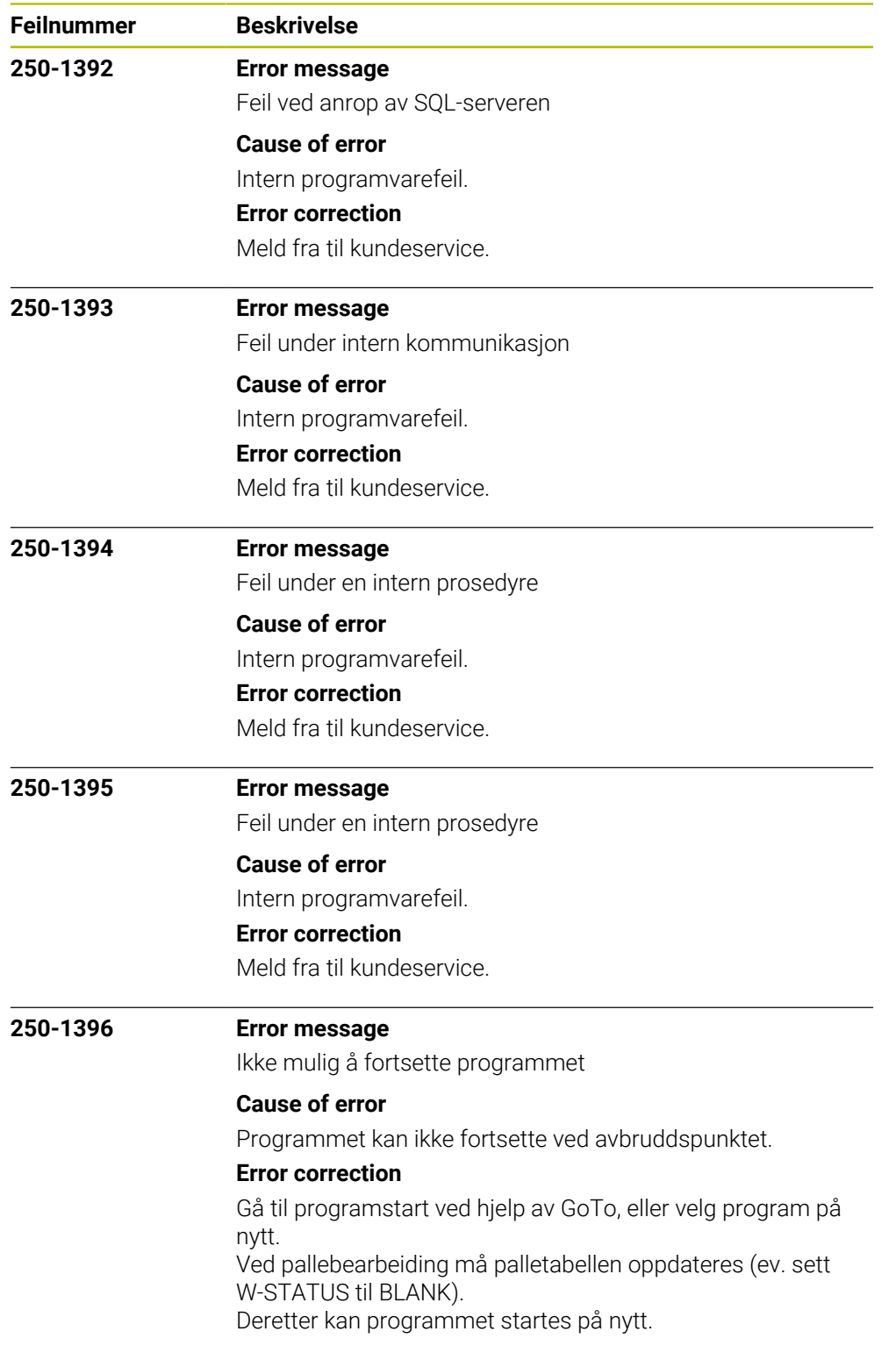

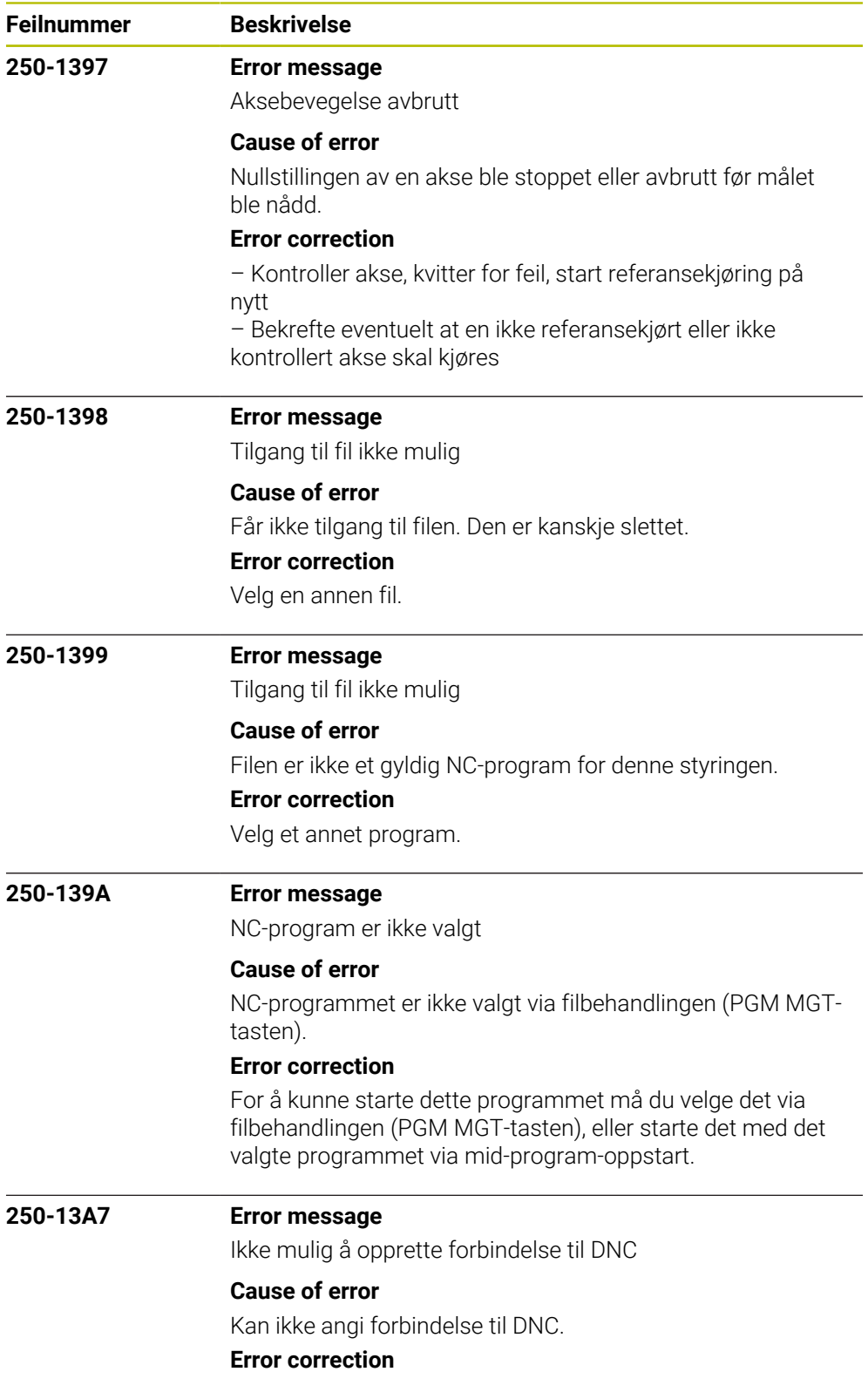

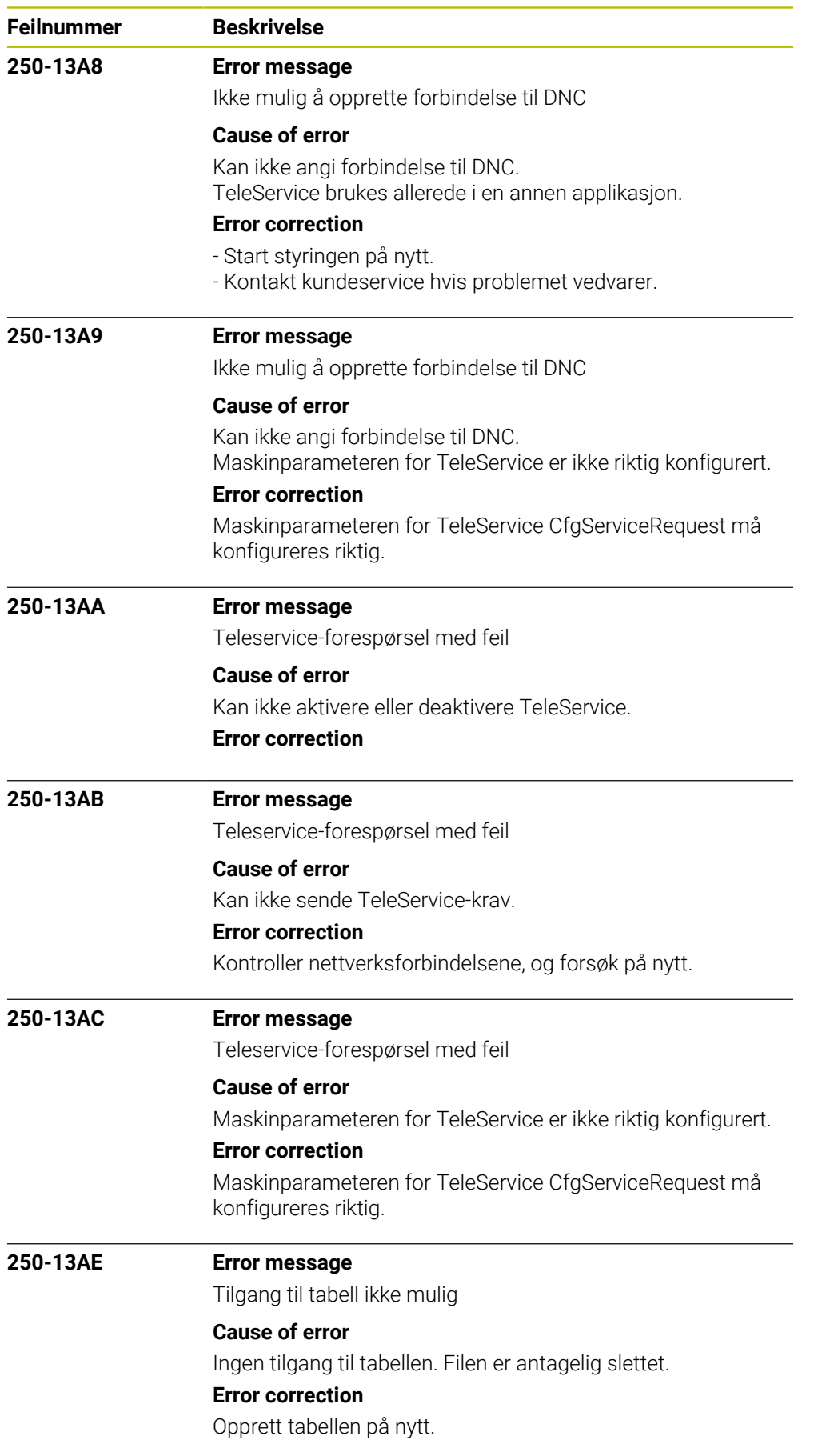

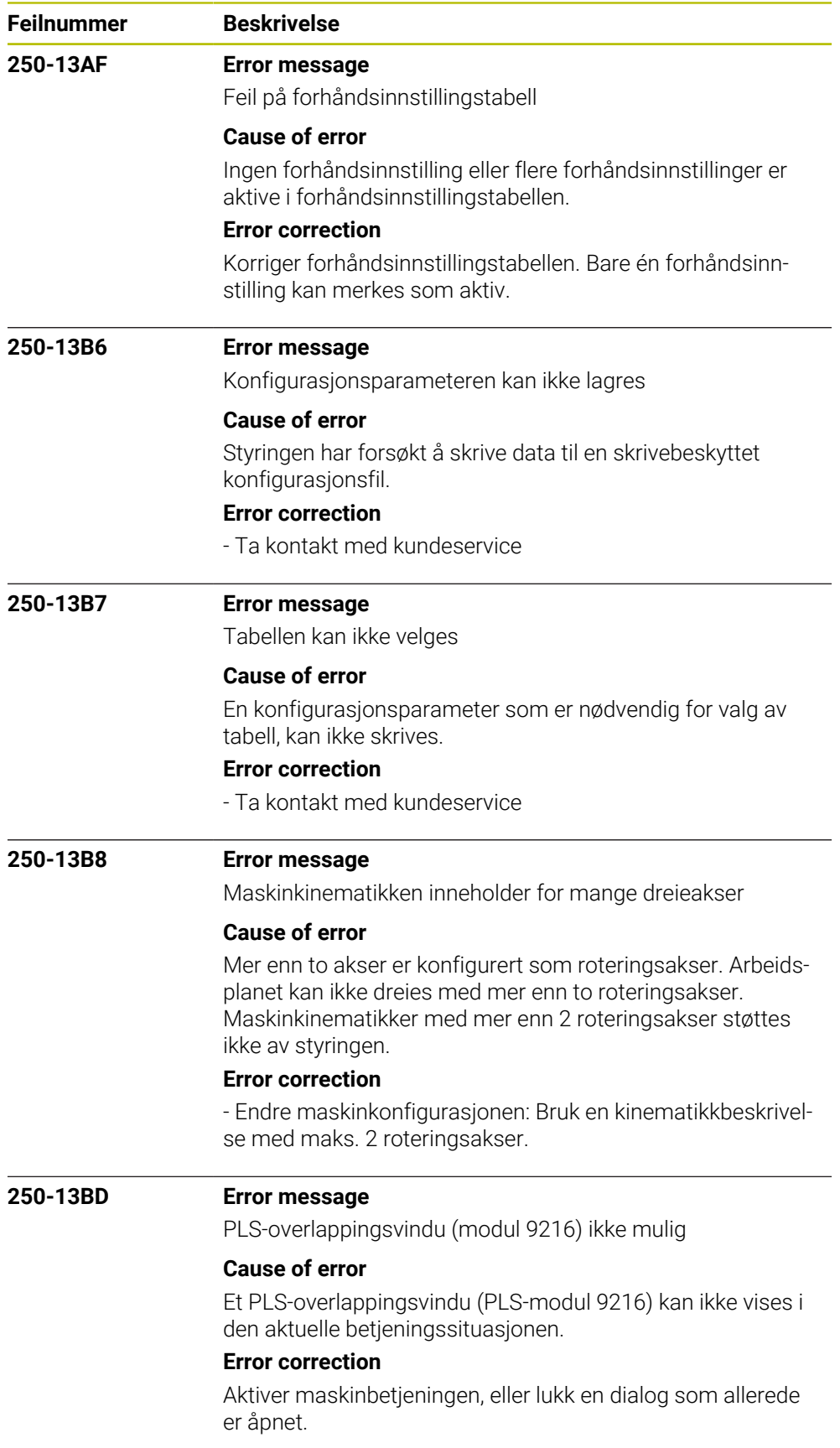

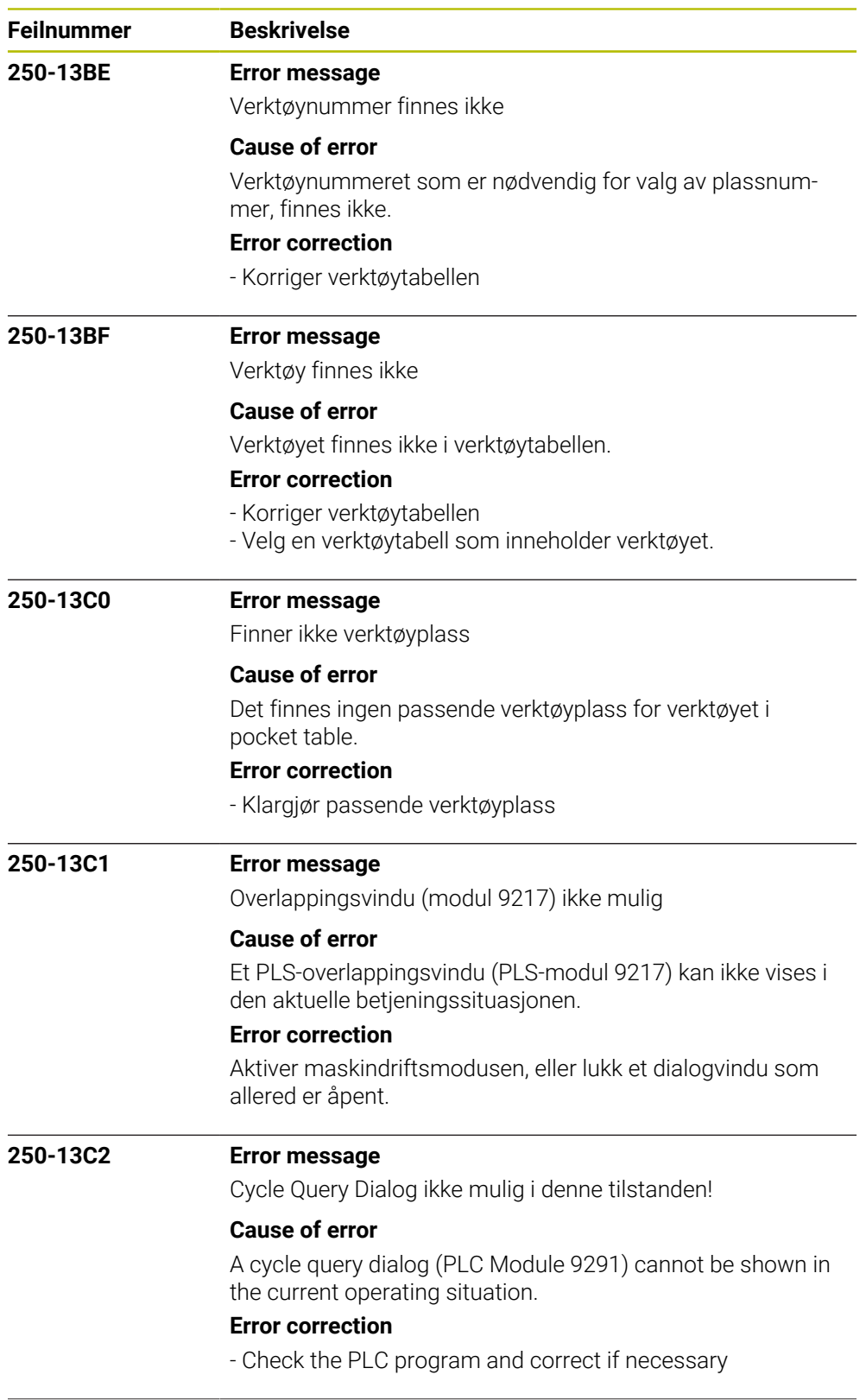

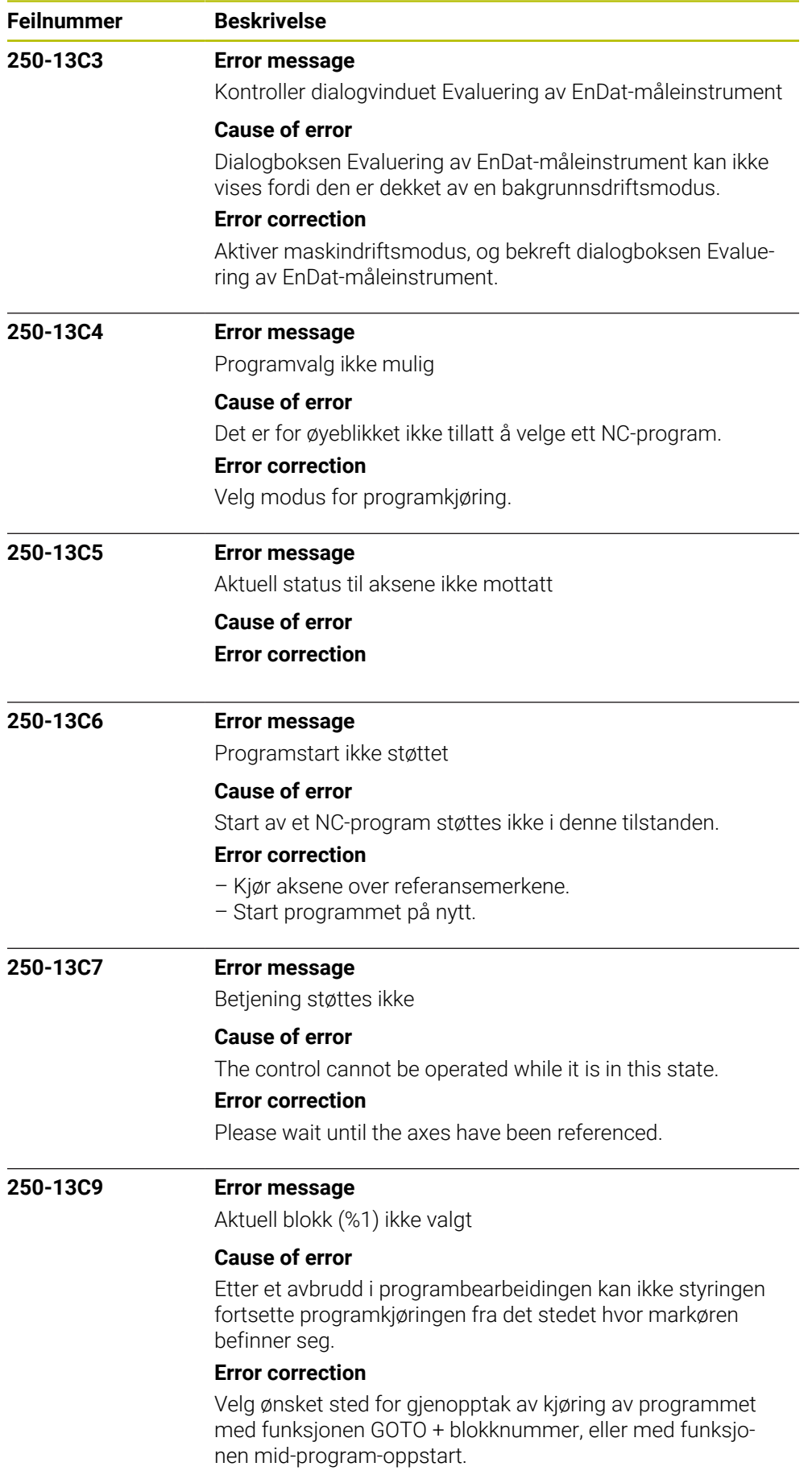

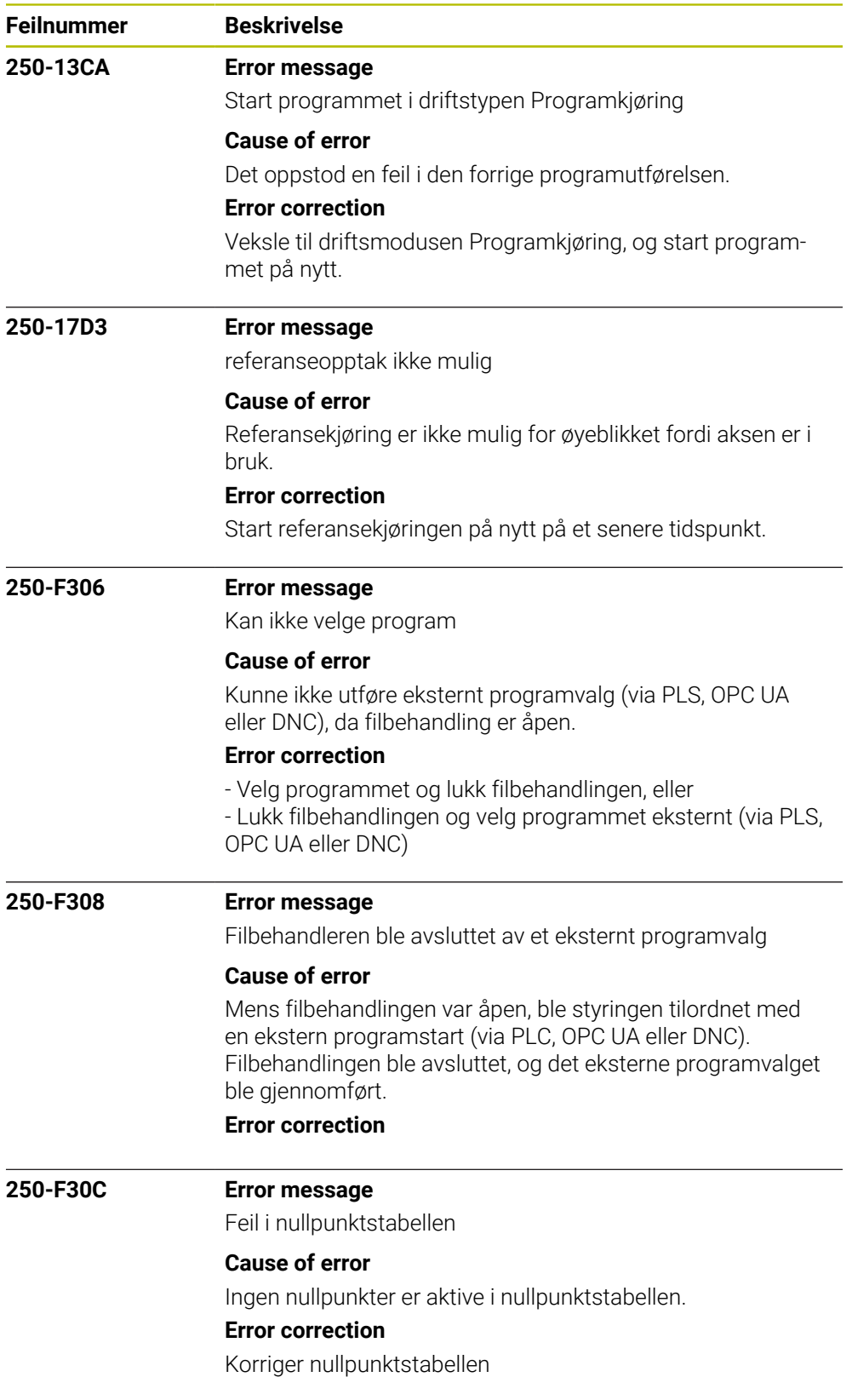

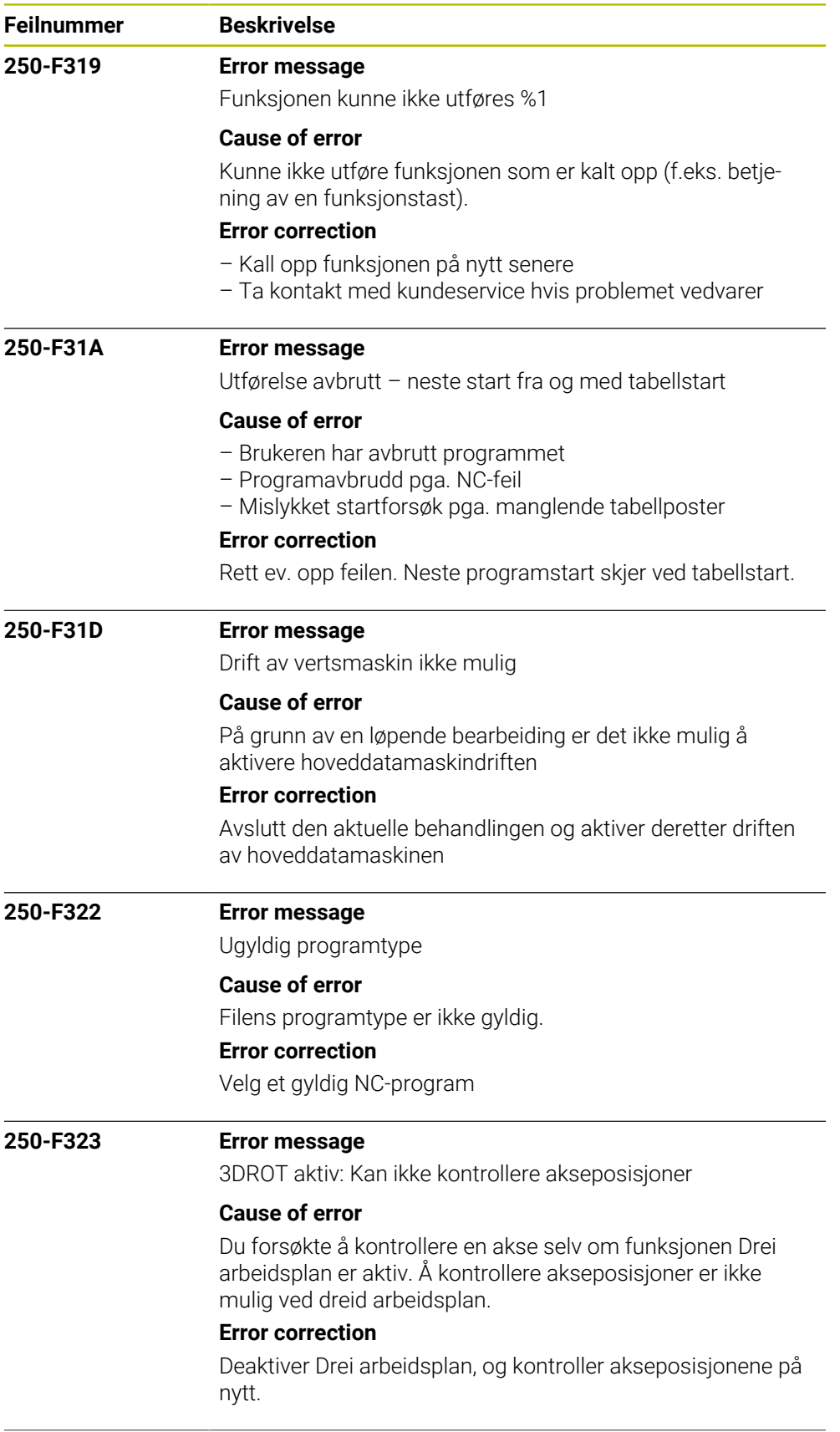

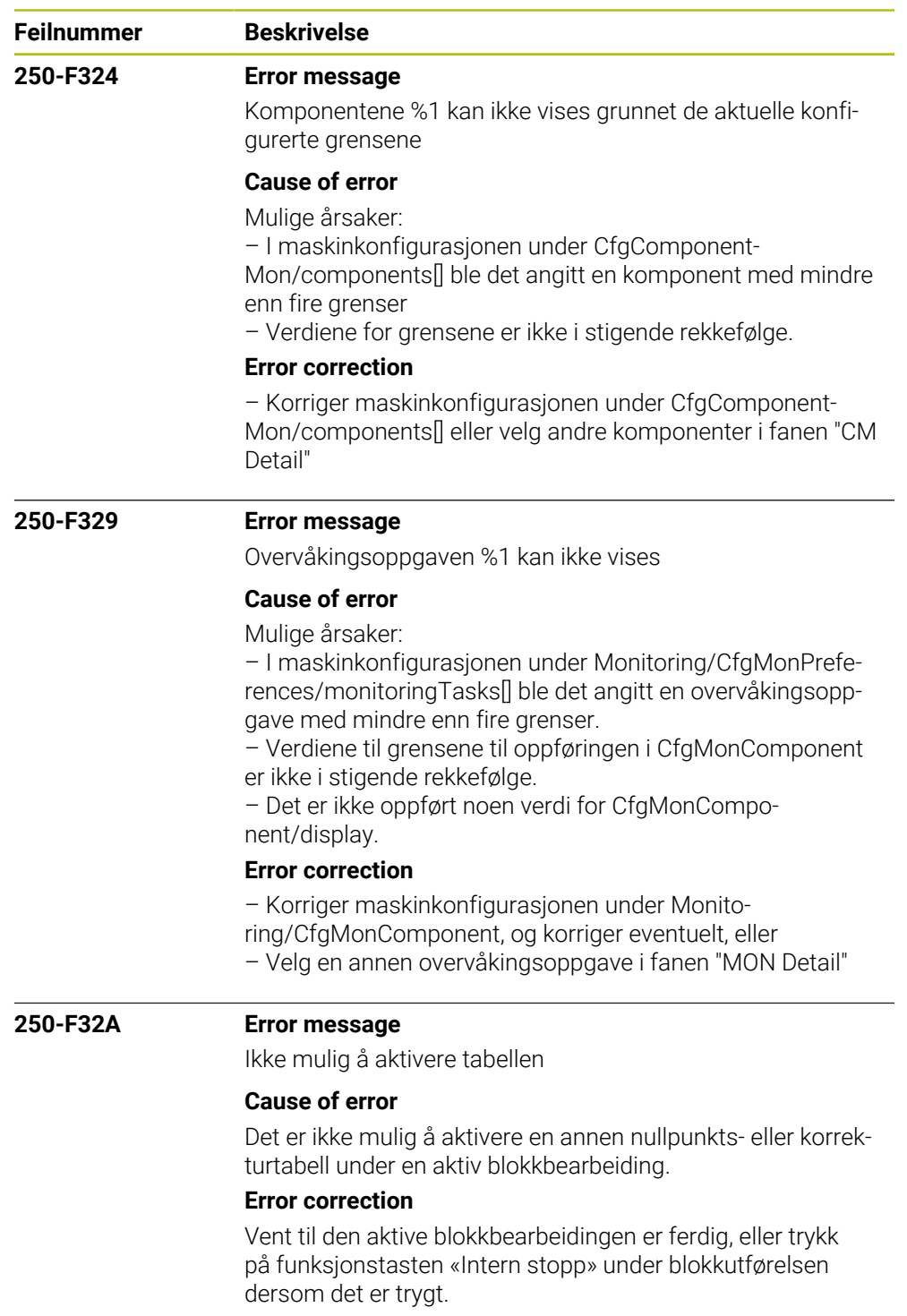

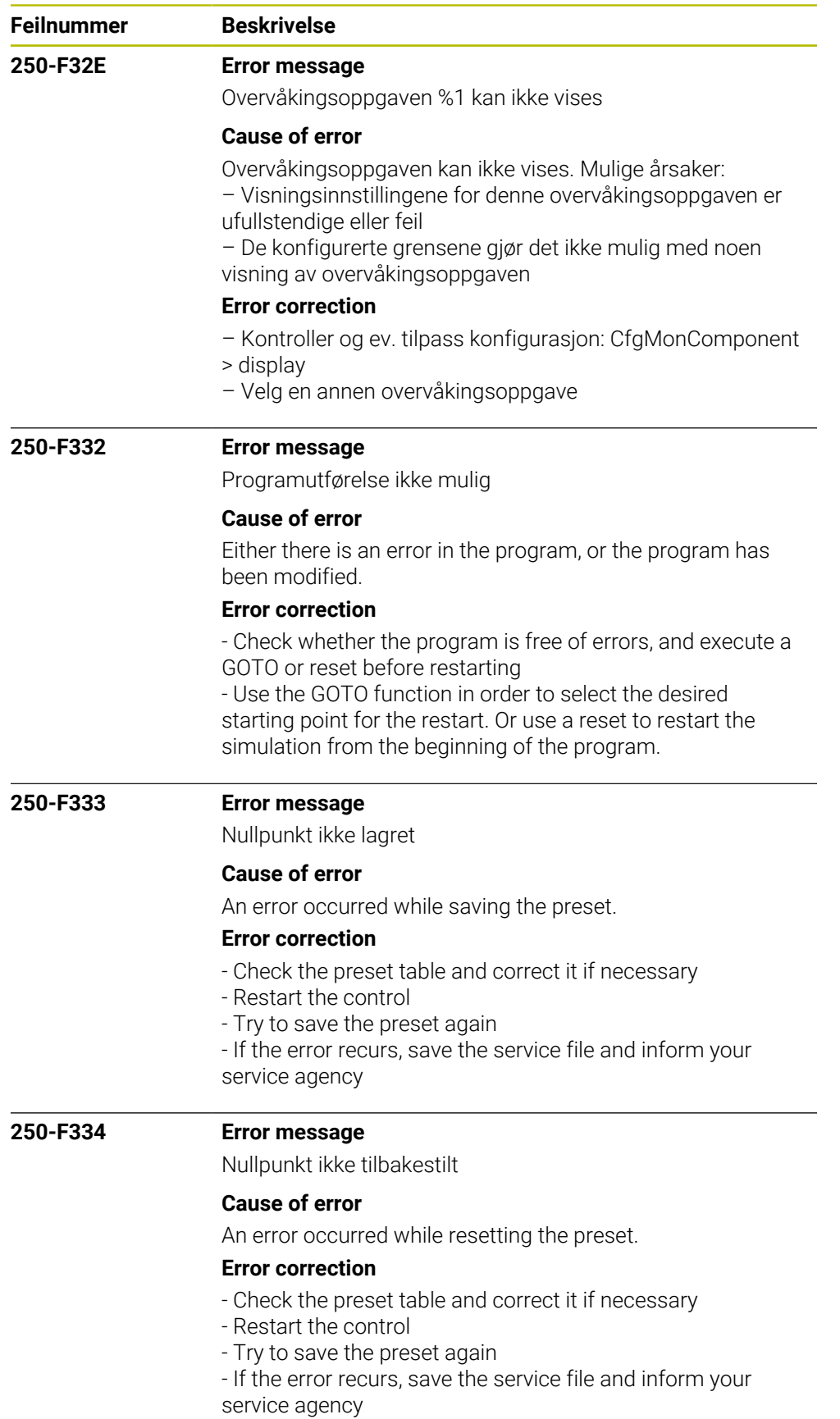

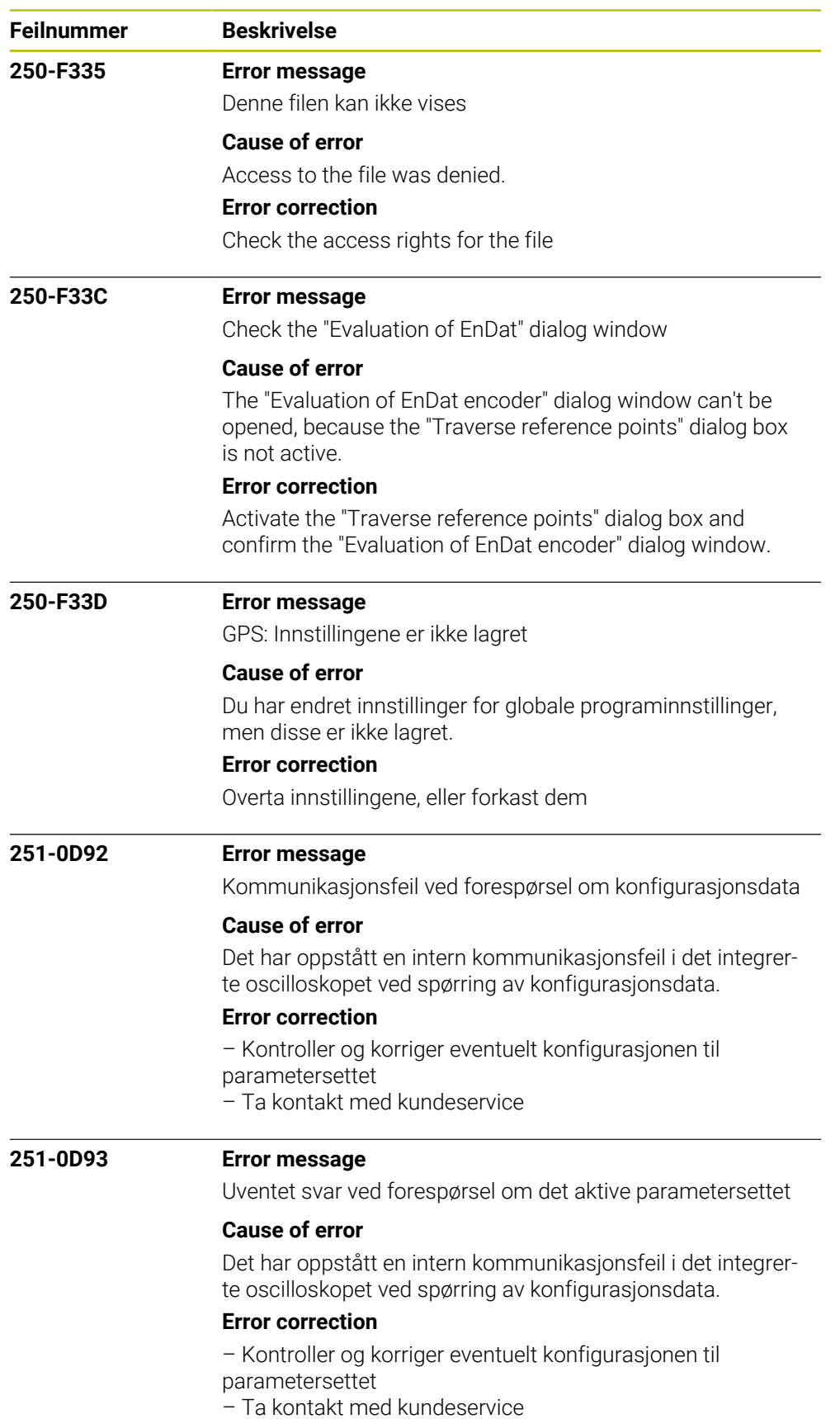

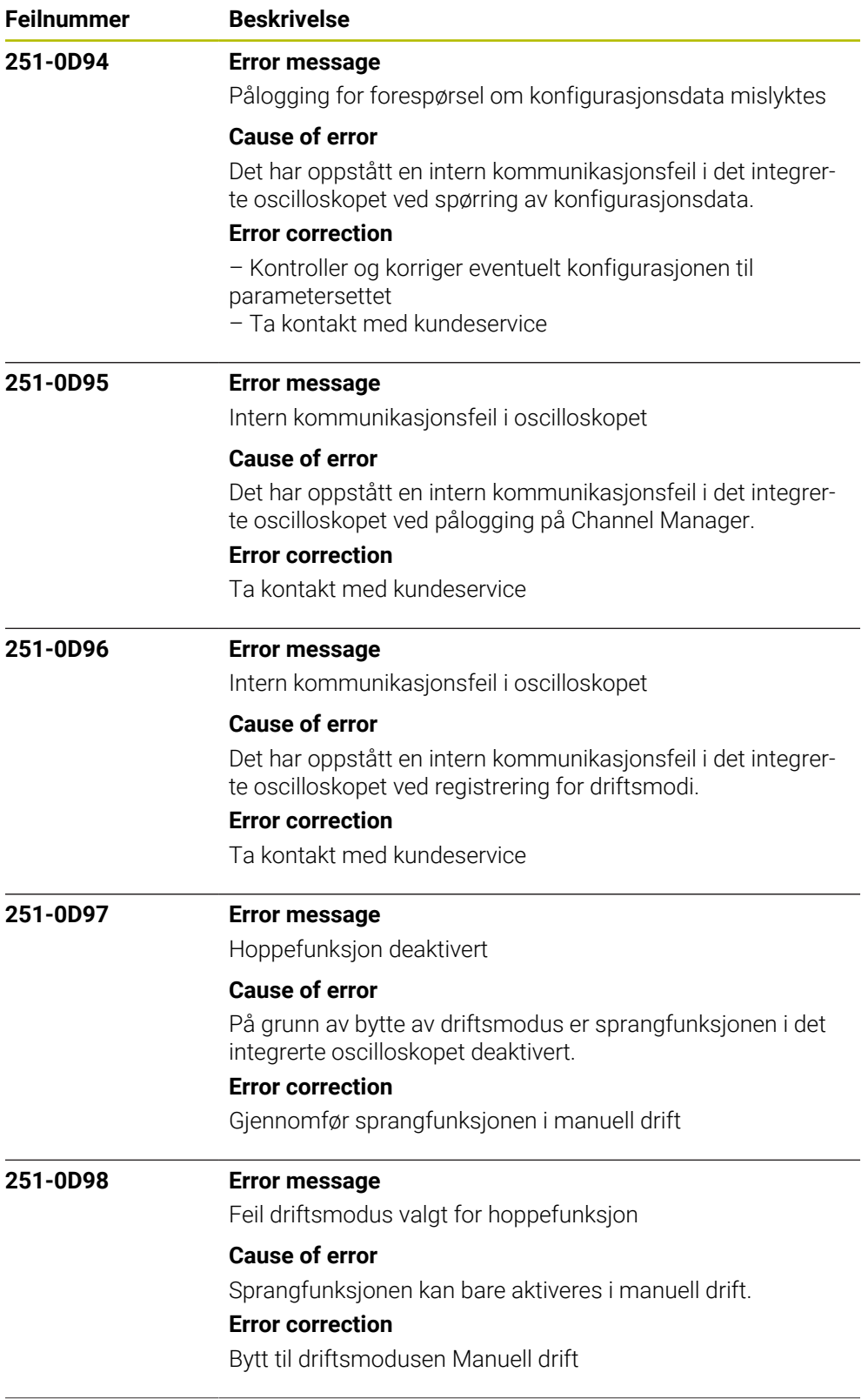

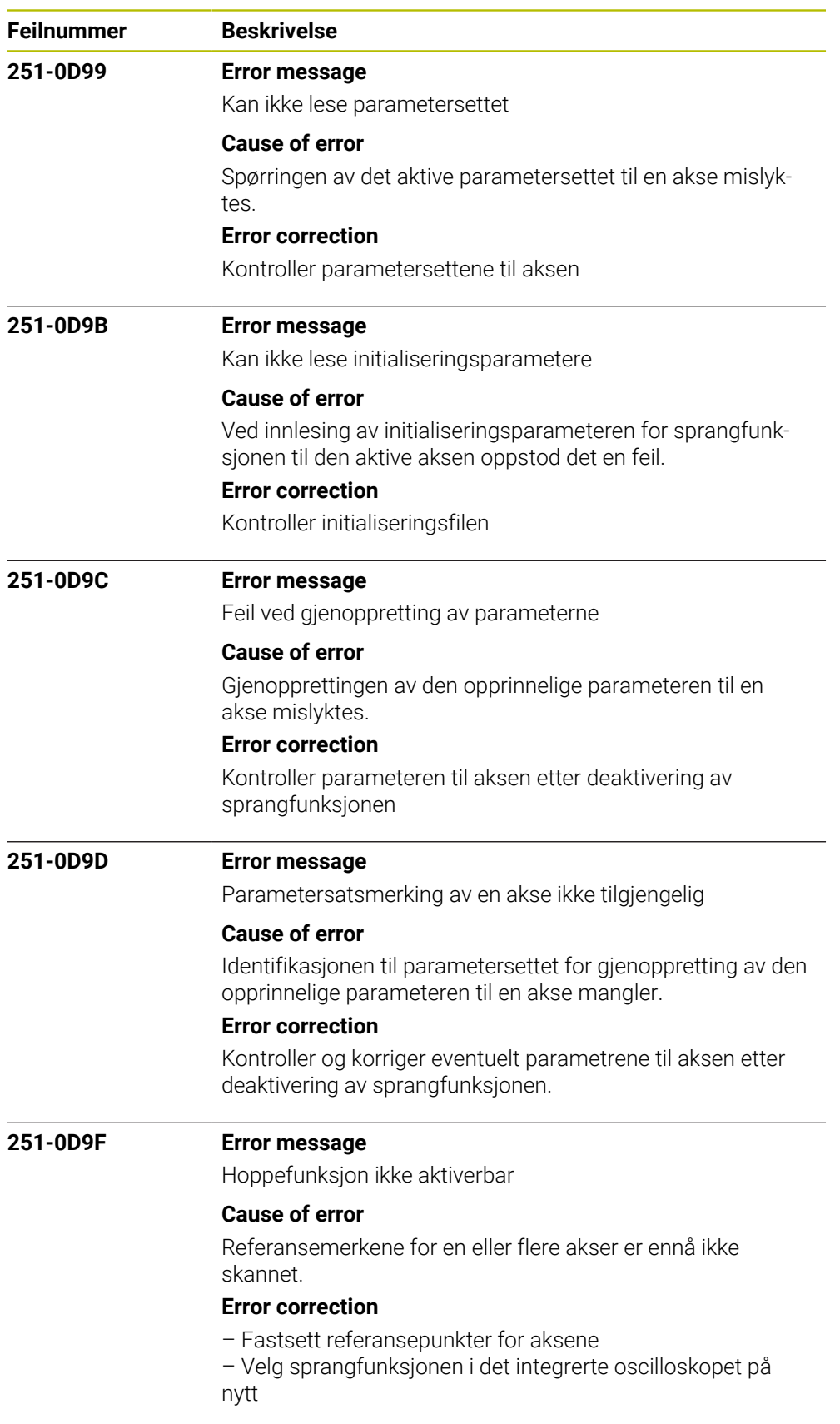

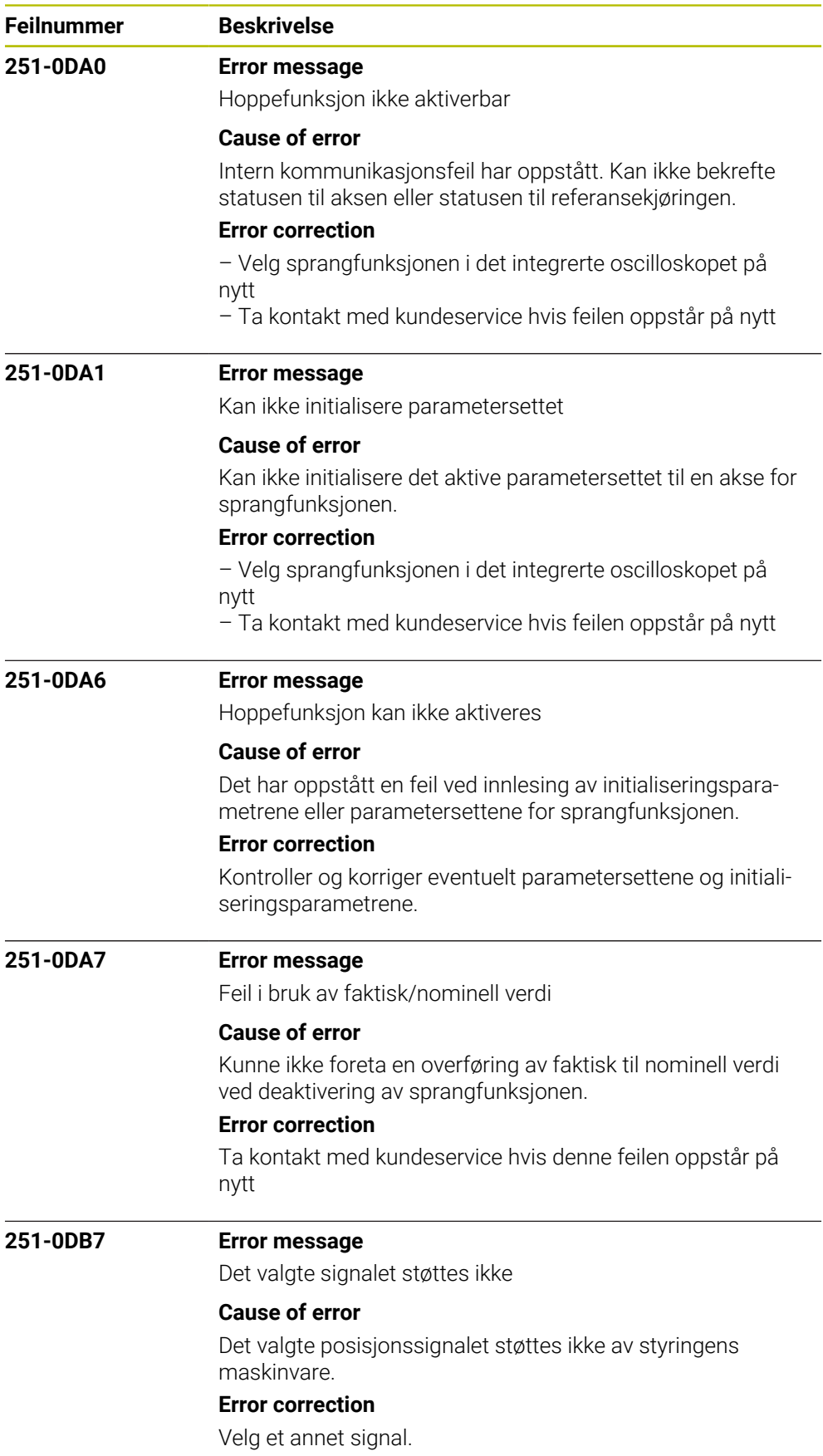

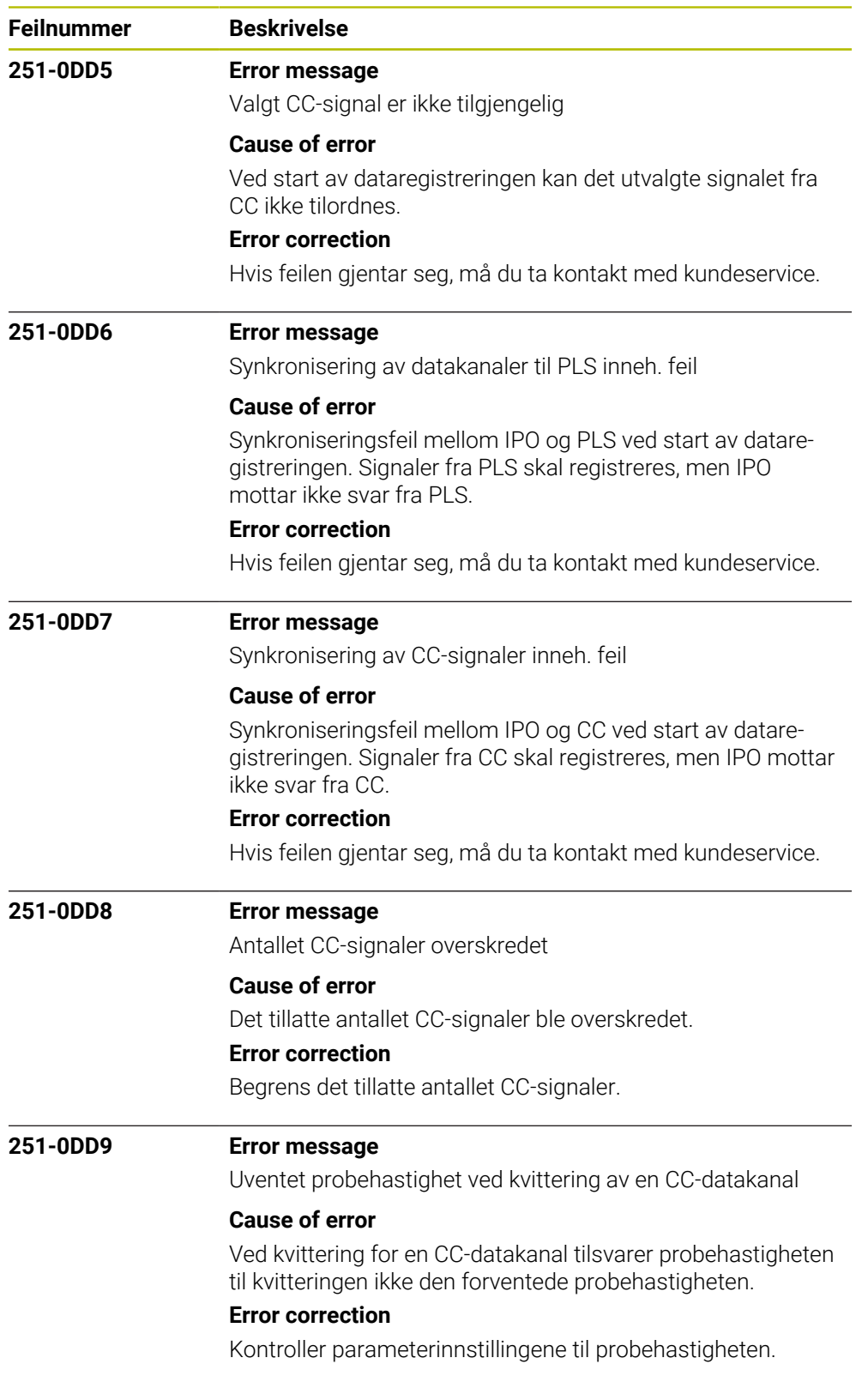

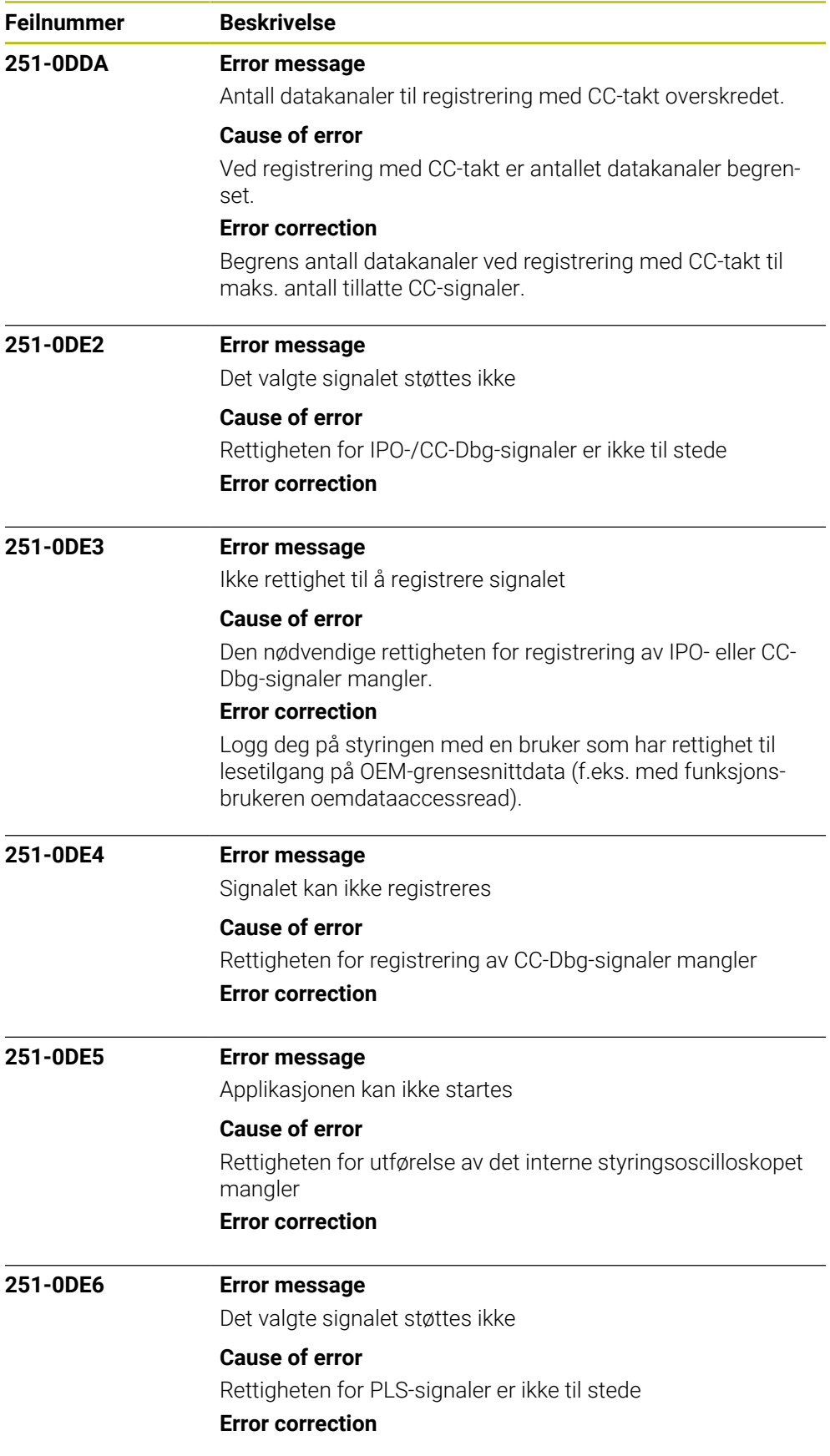

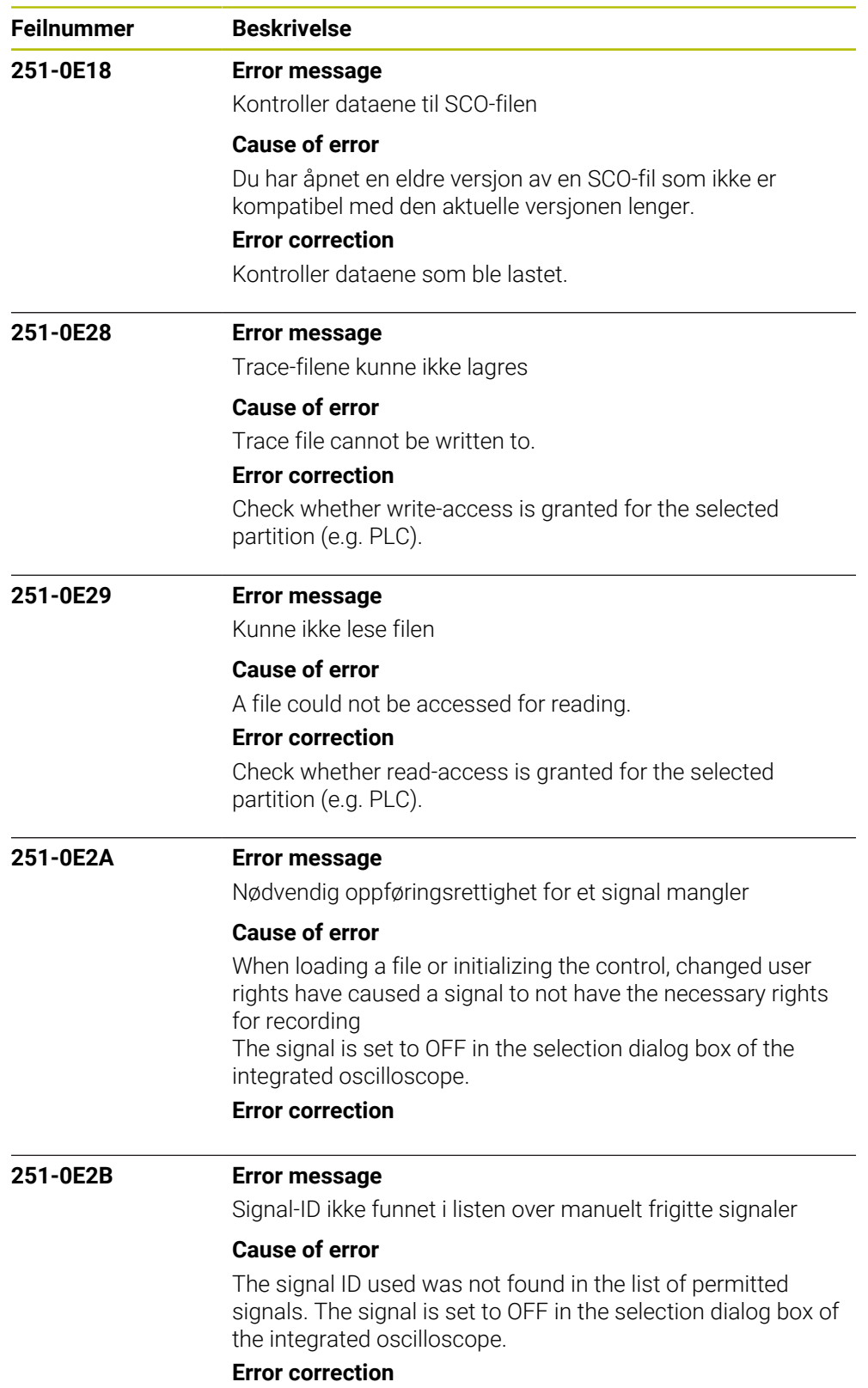

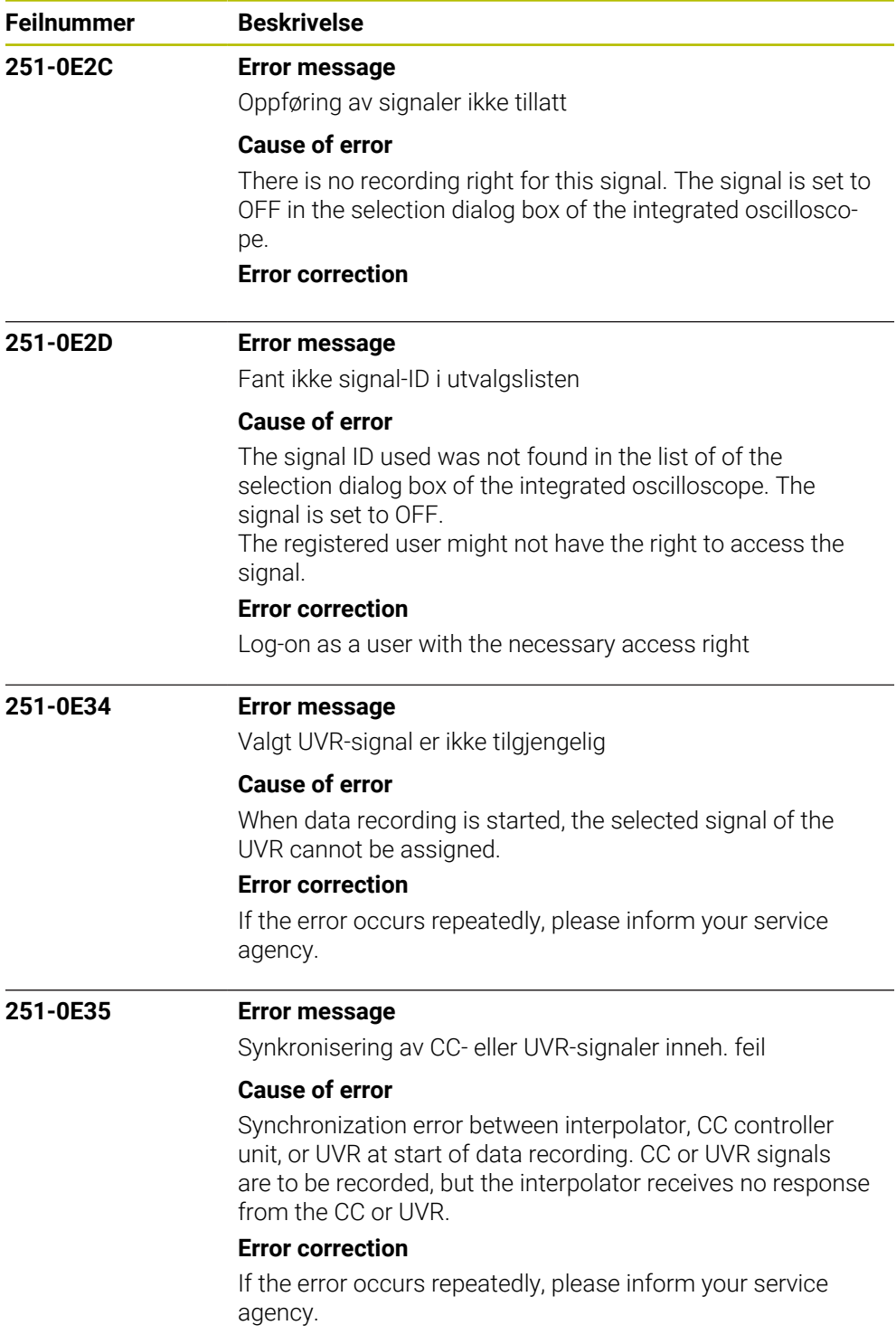

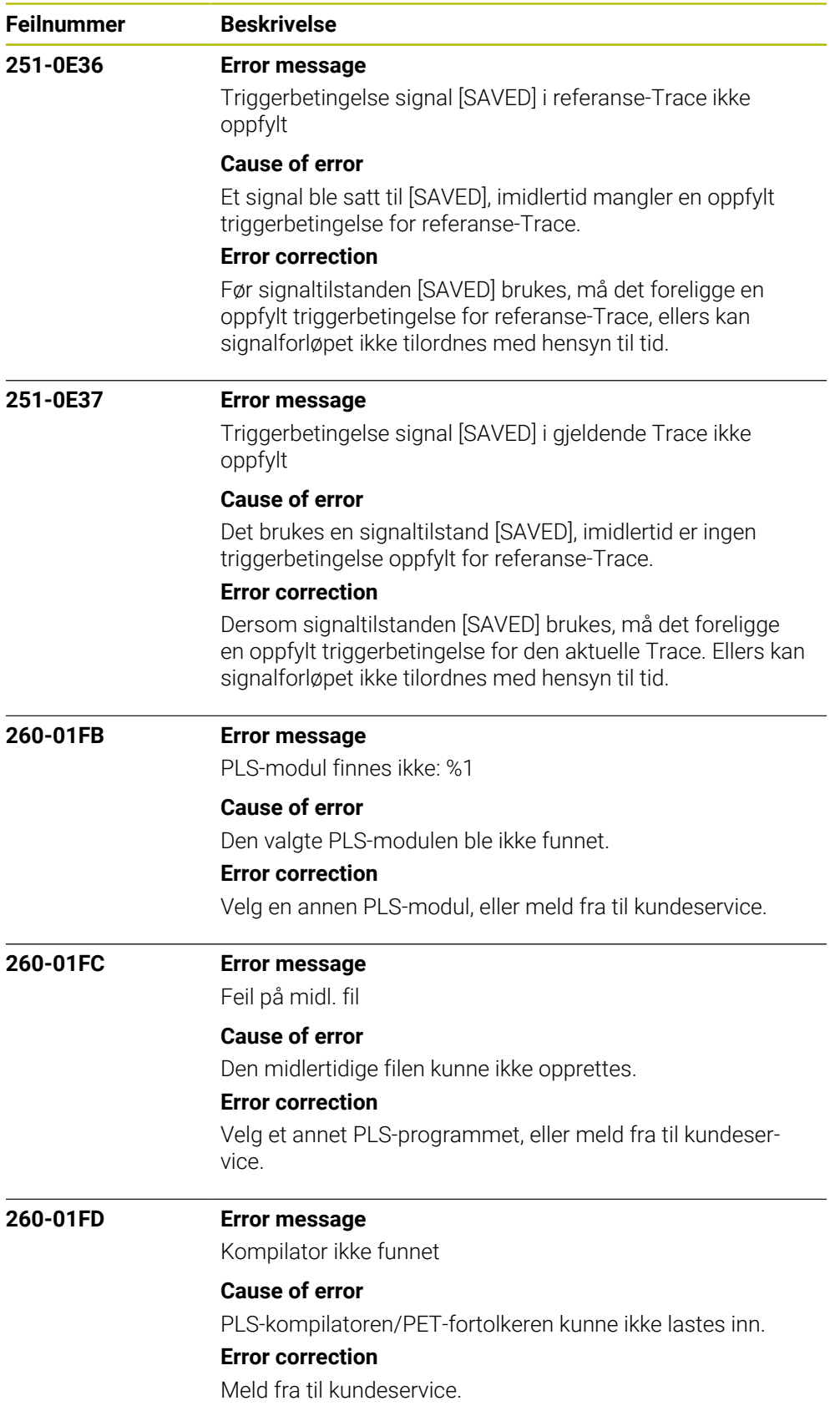

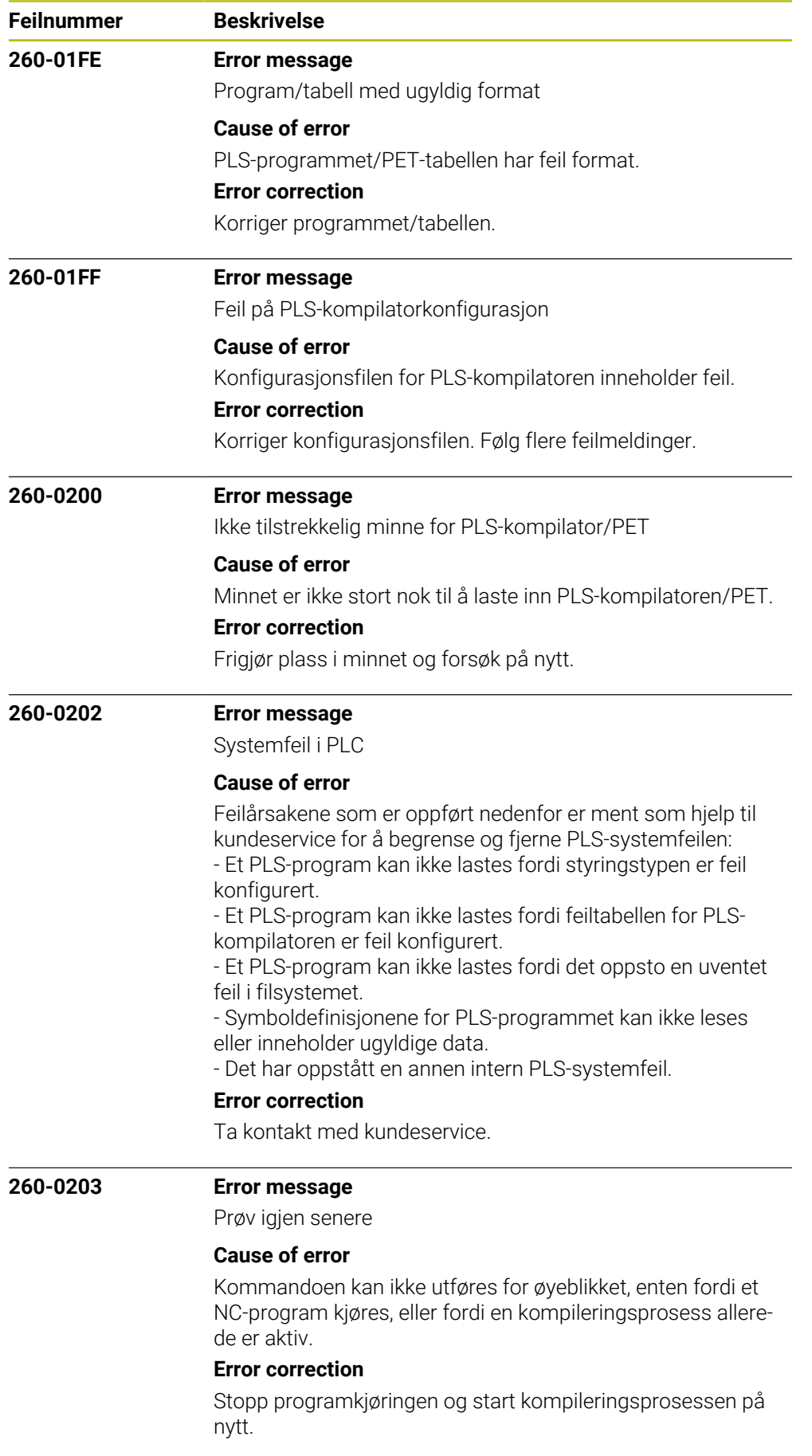

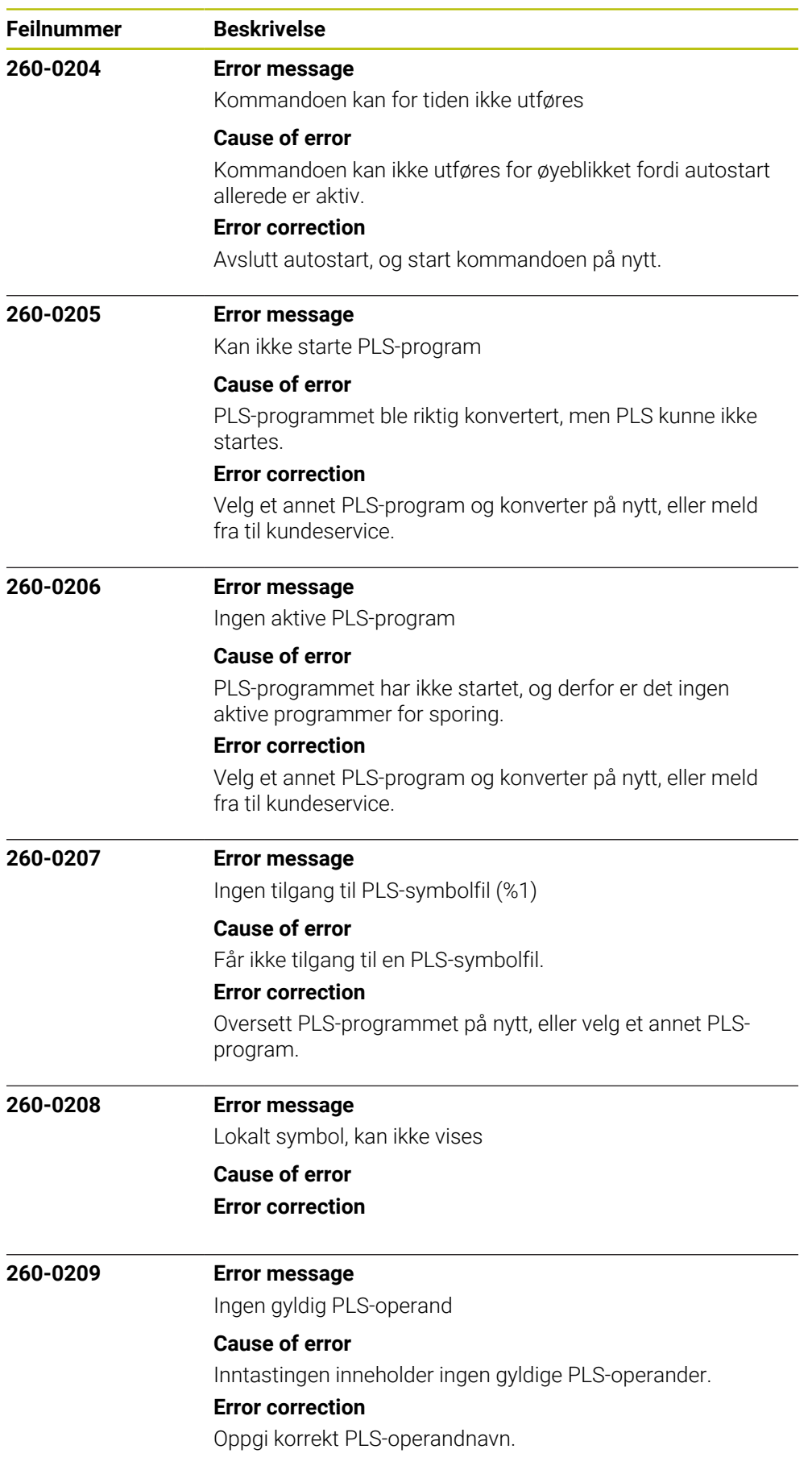

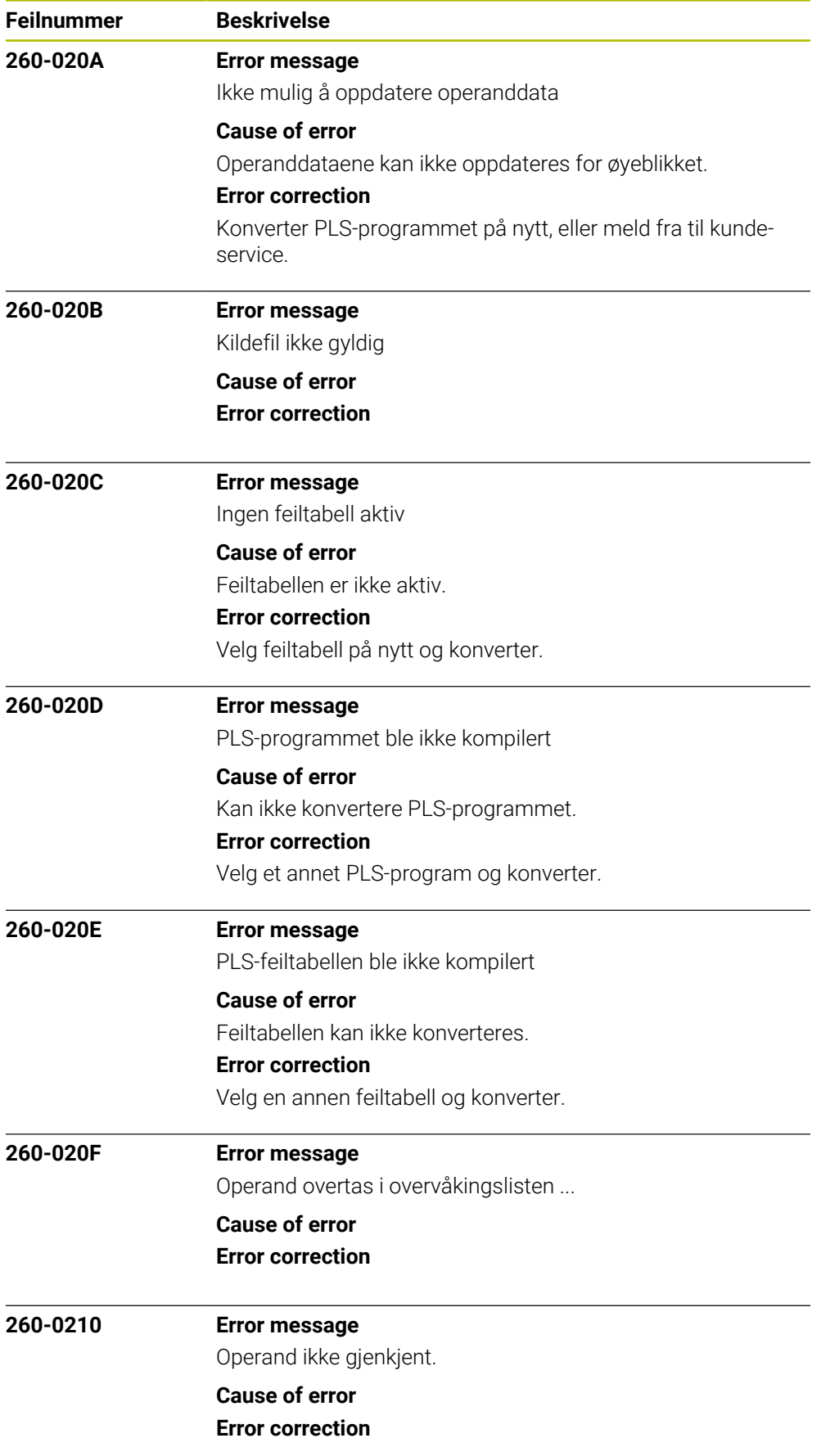

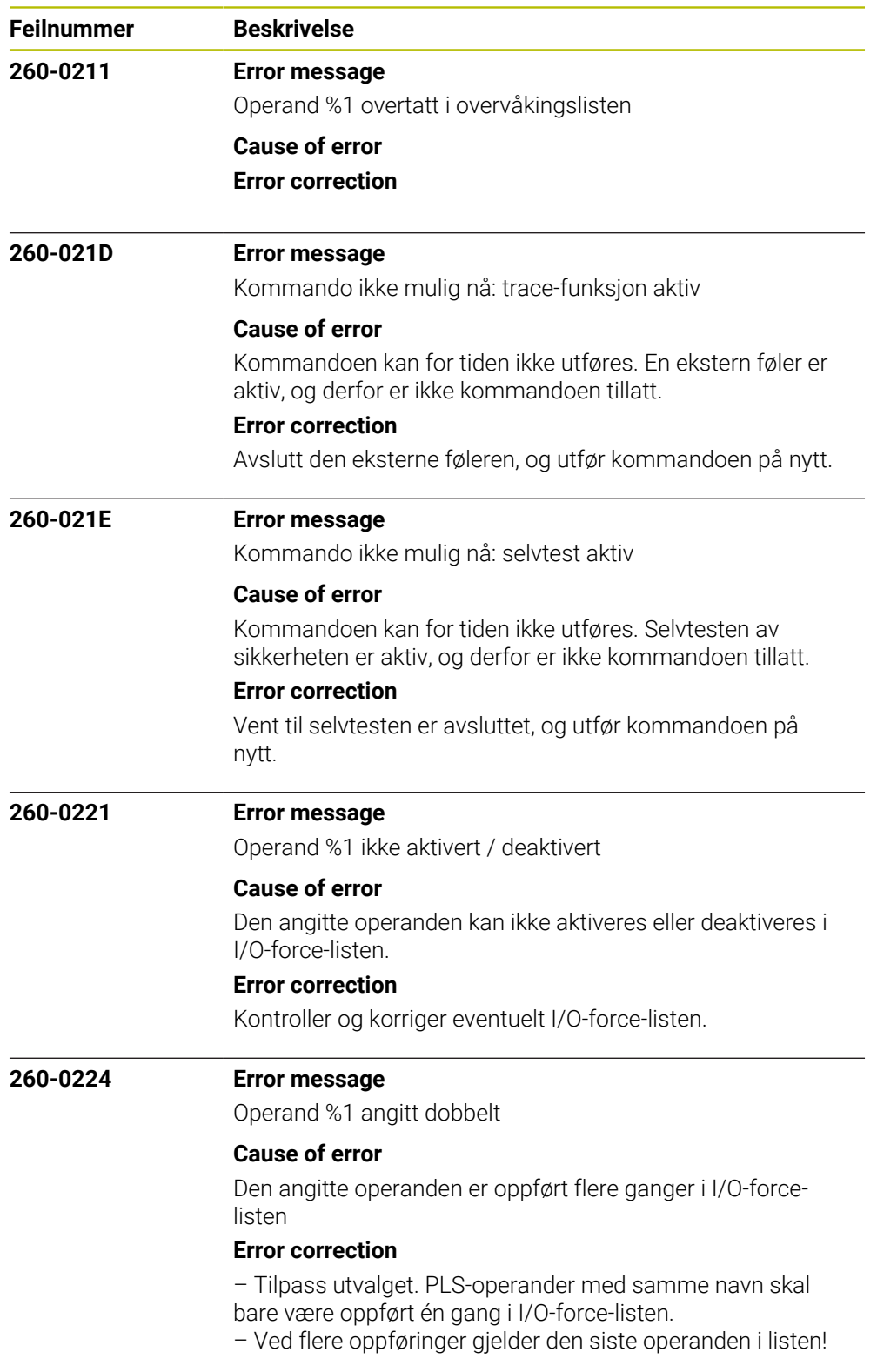

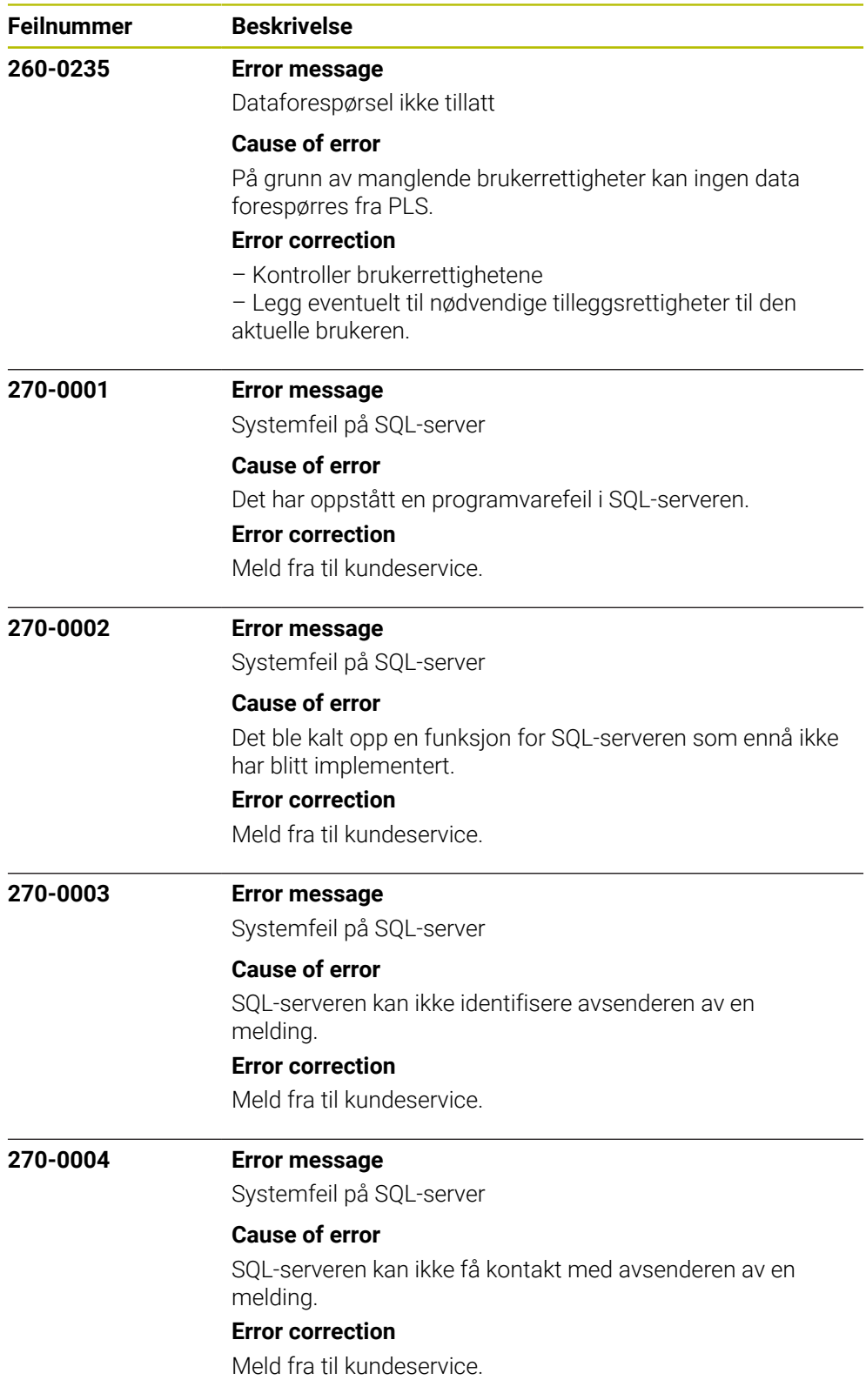

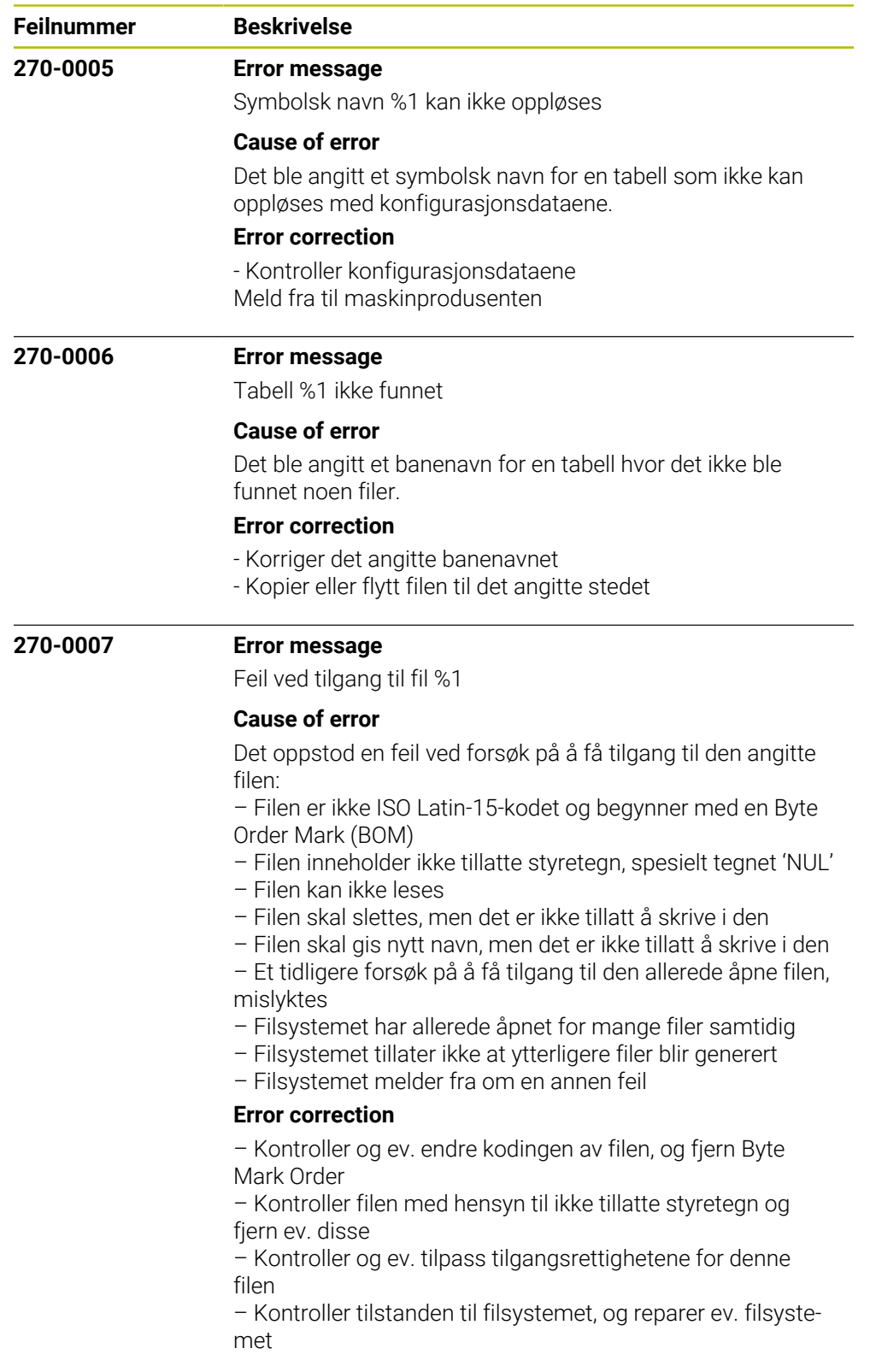

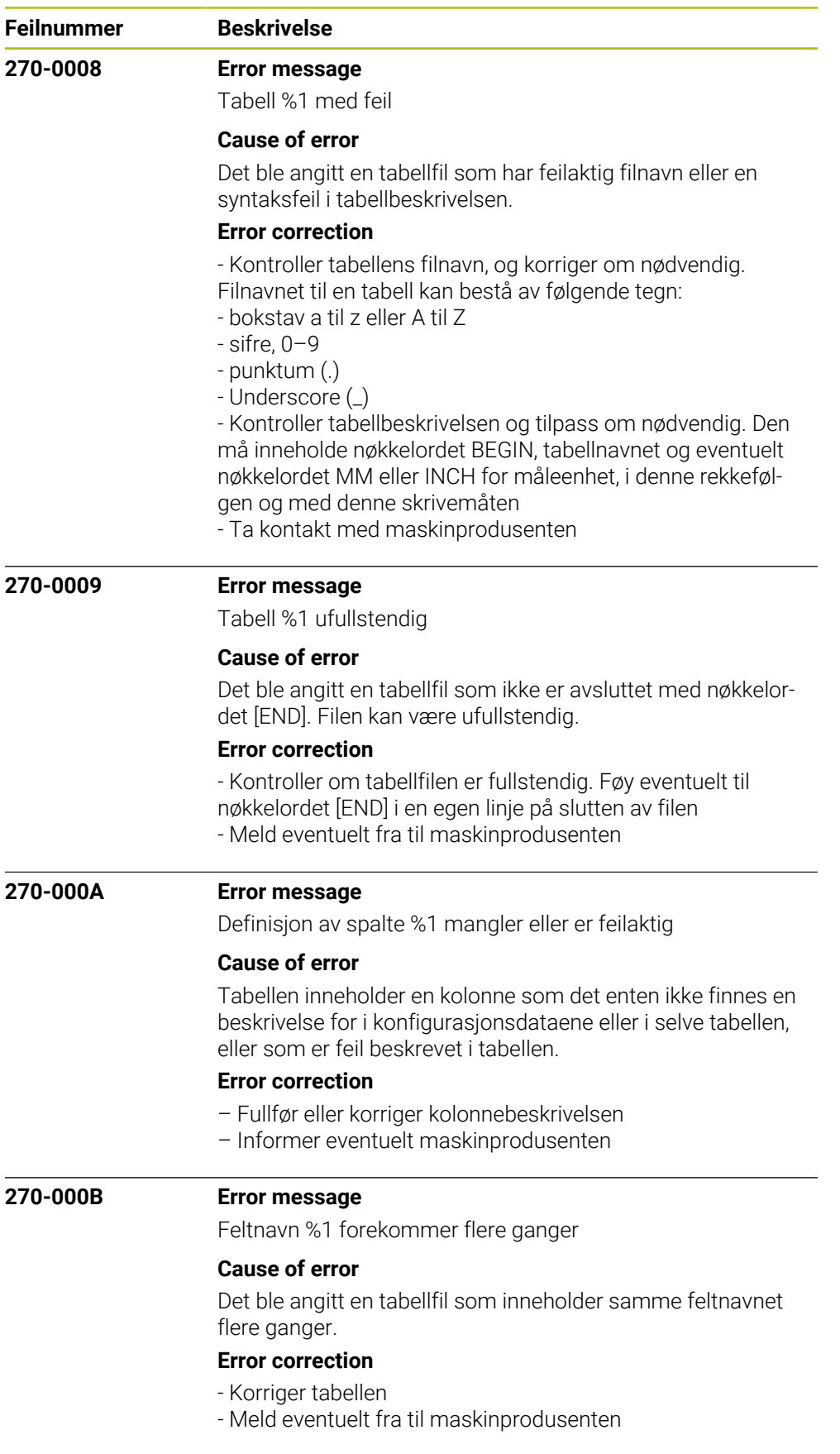

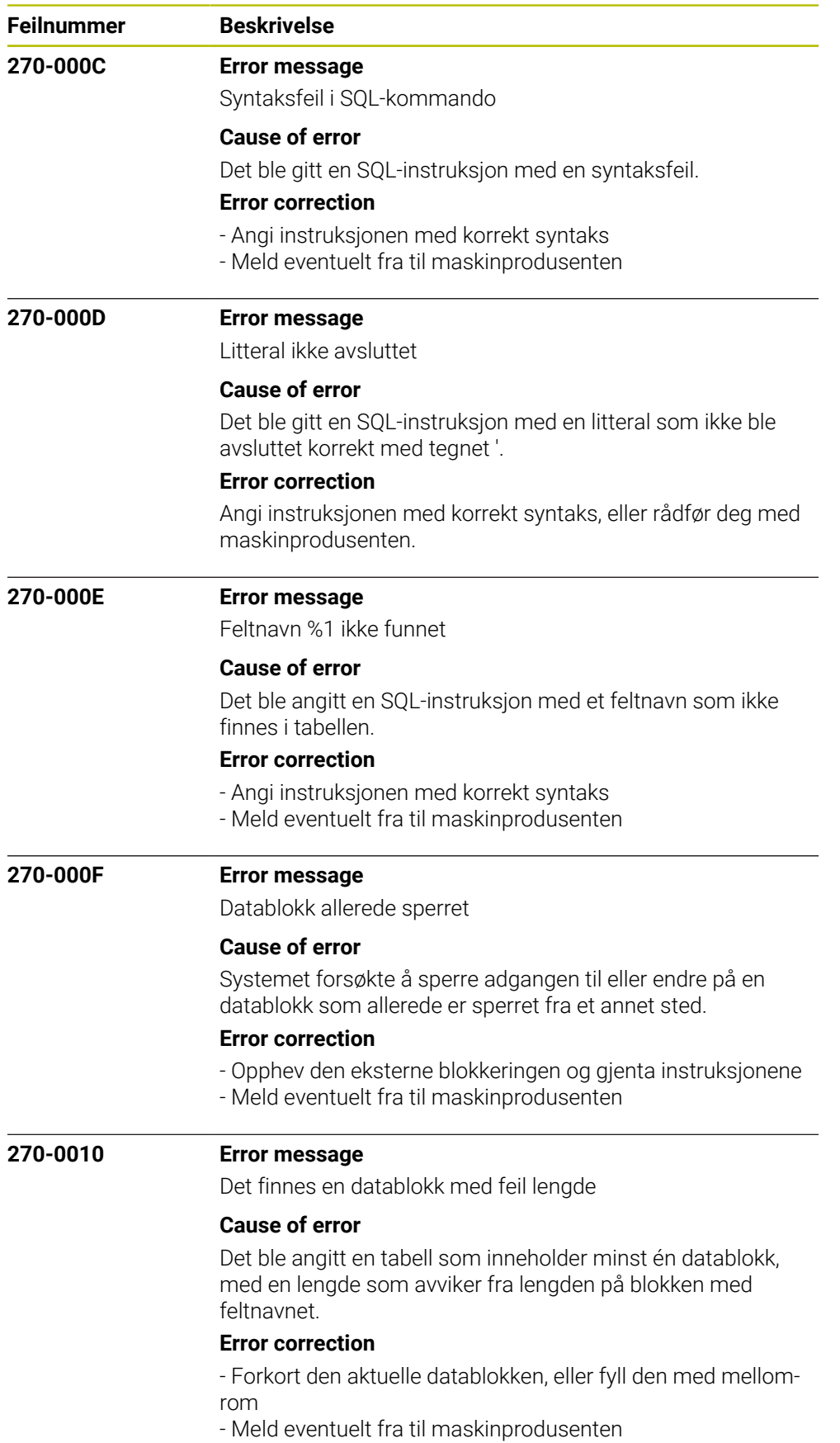

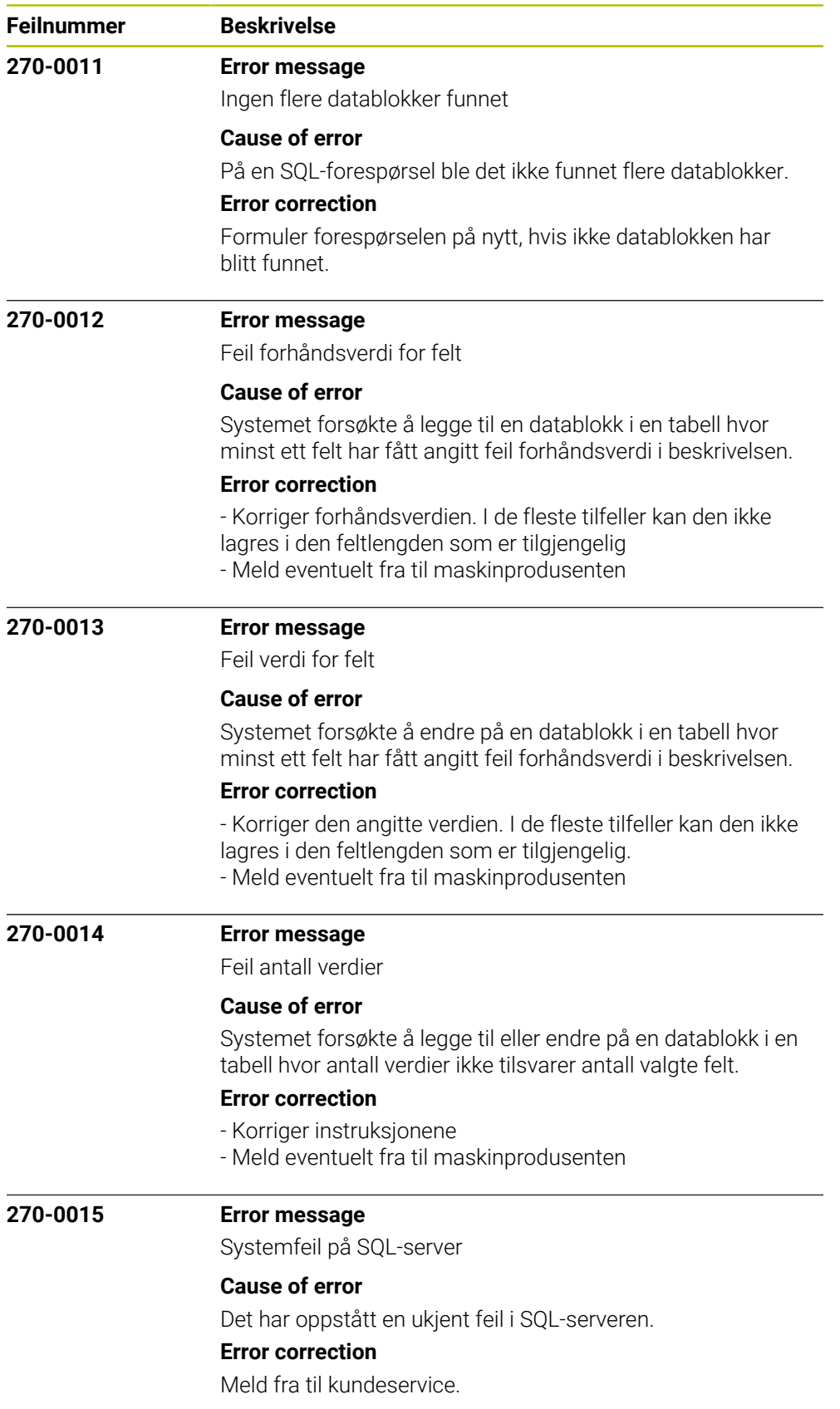

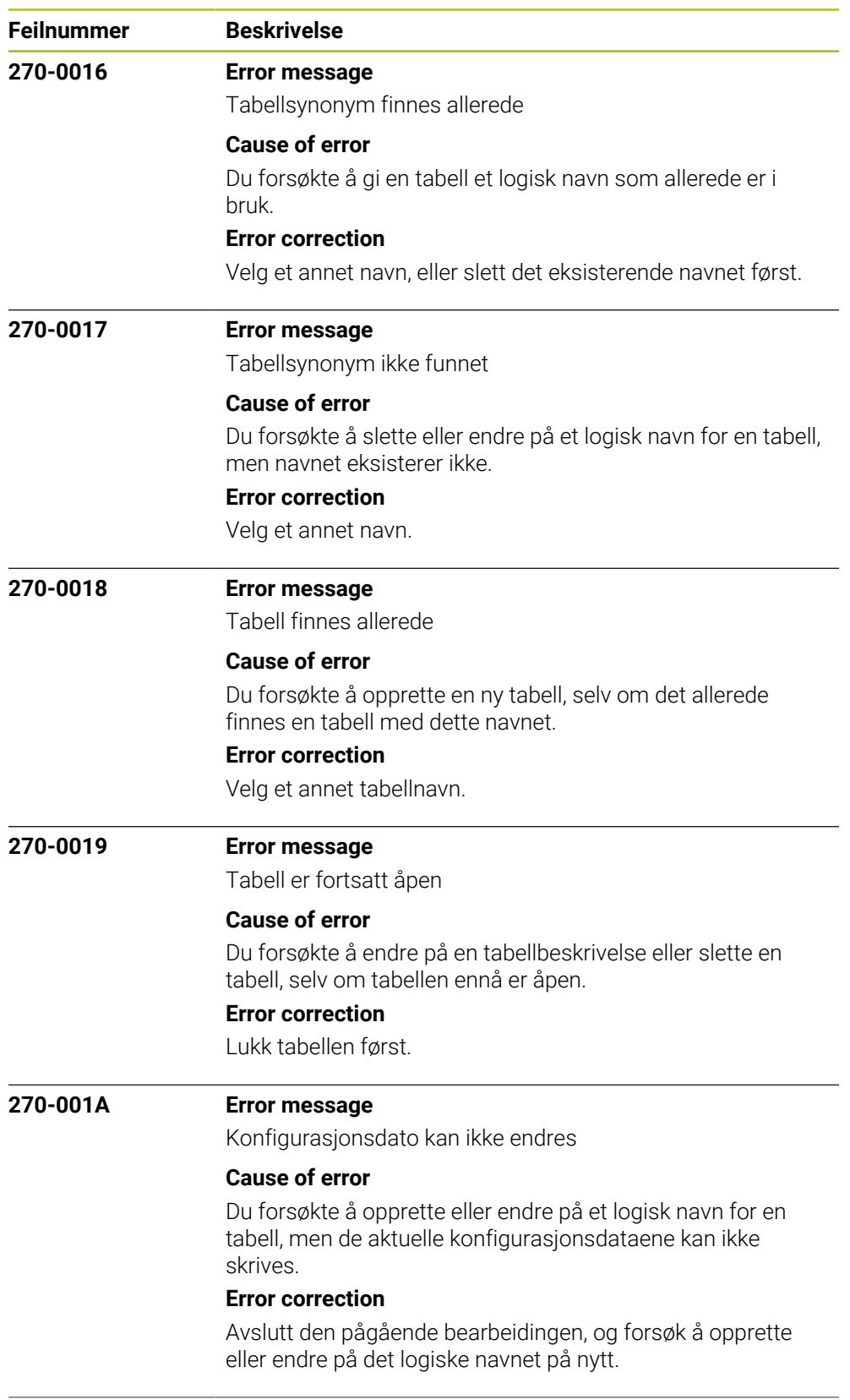

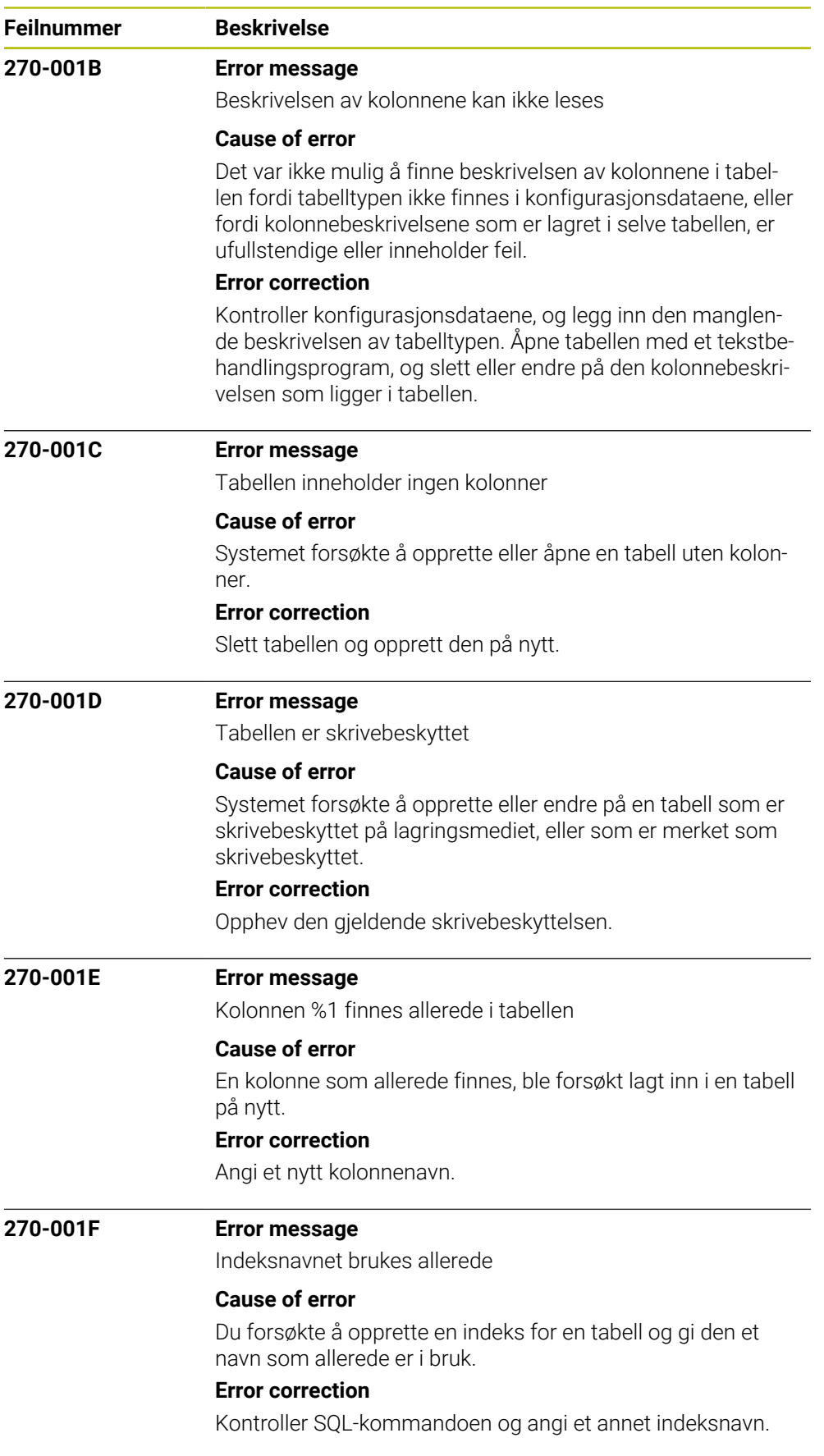

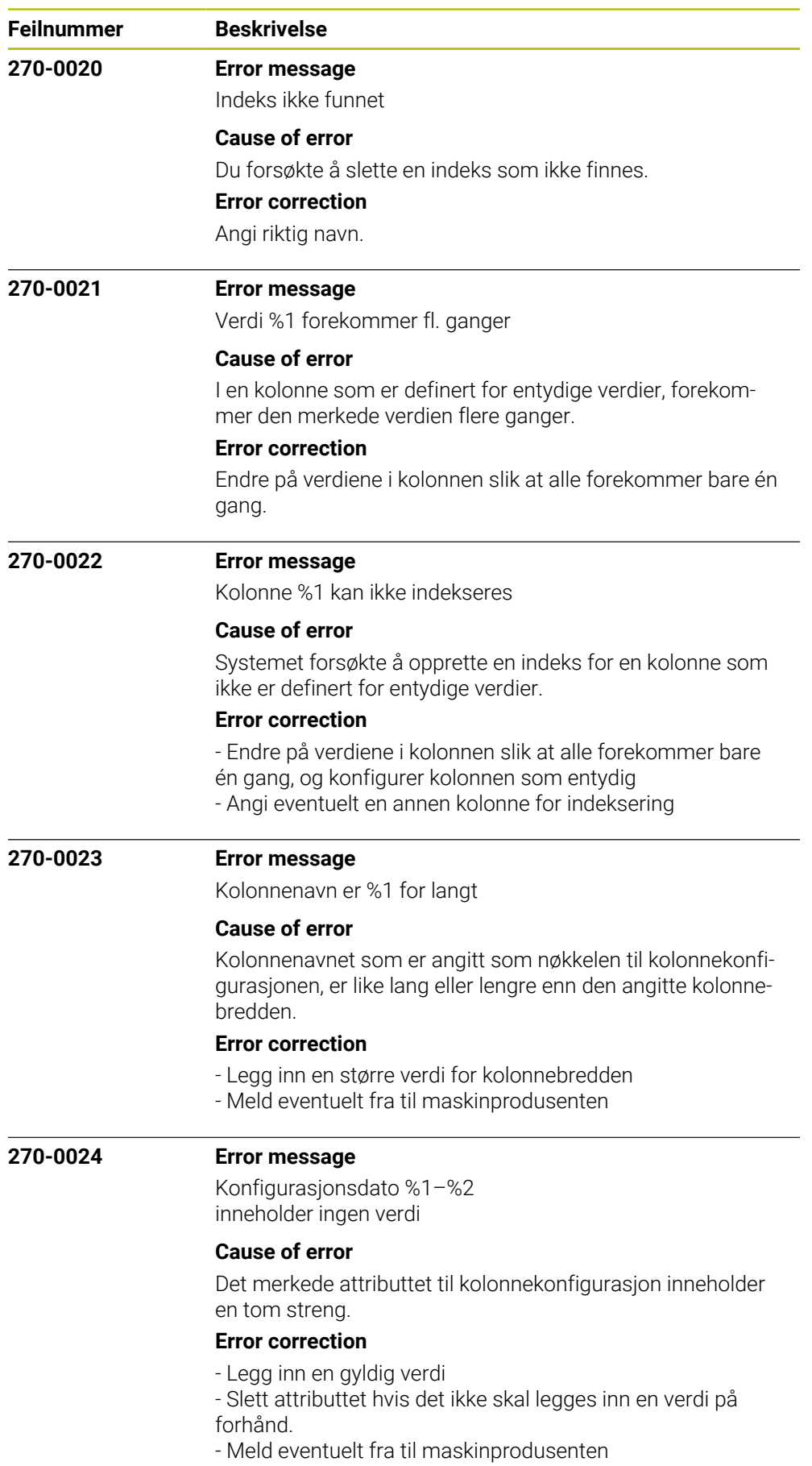

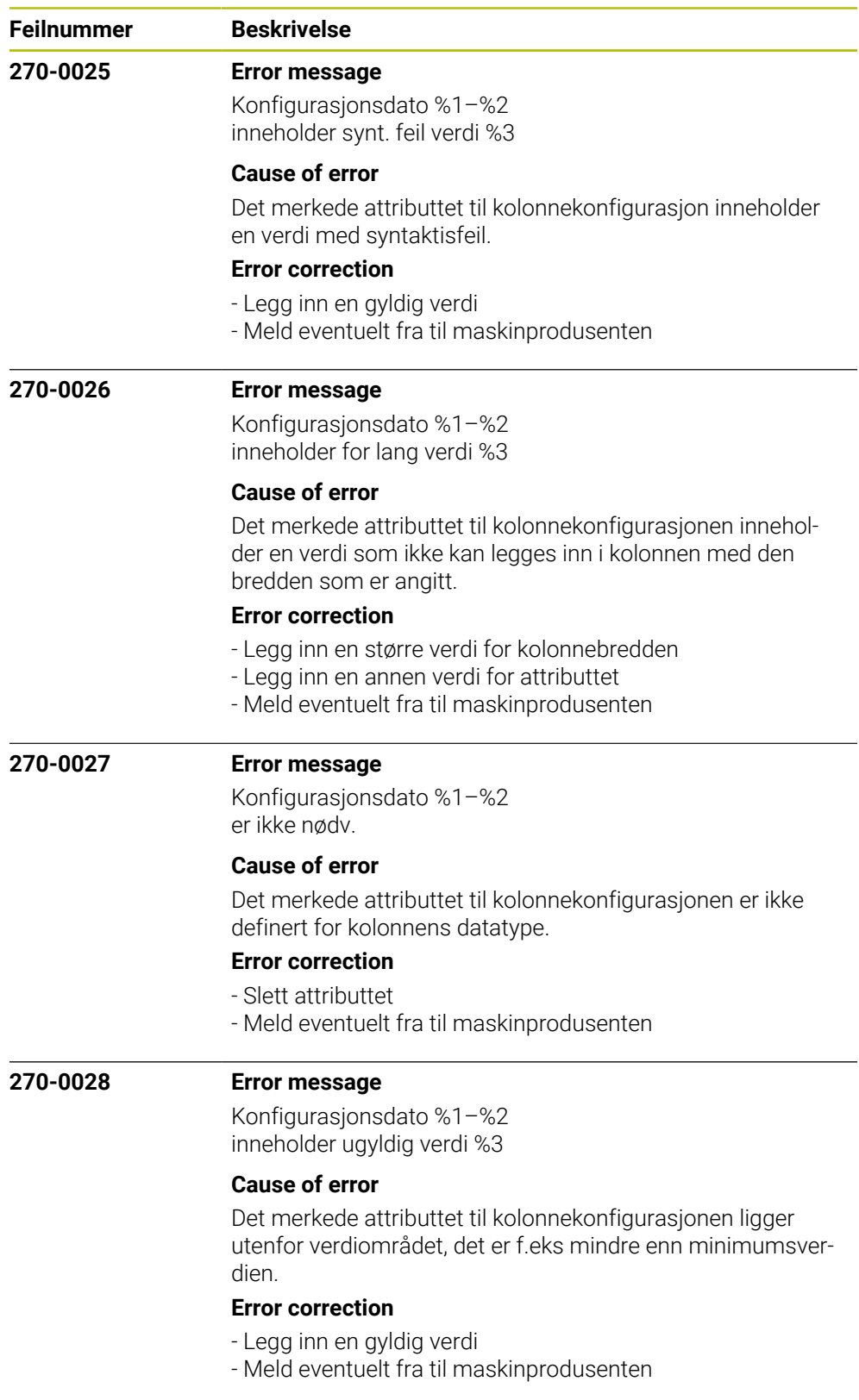

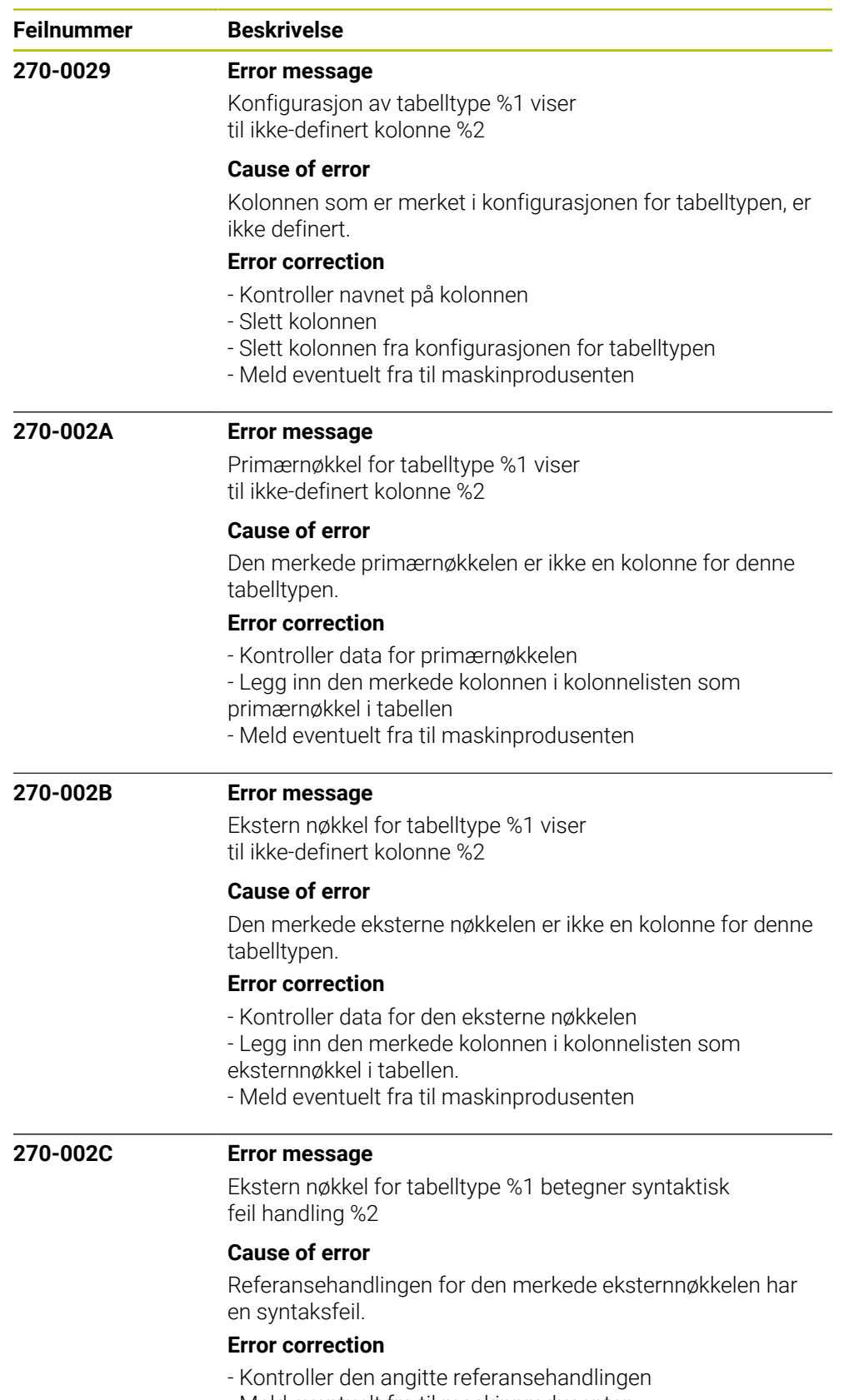

- Meld eventuelt fra til maskinprodusenten

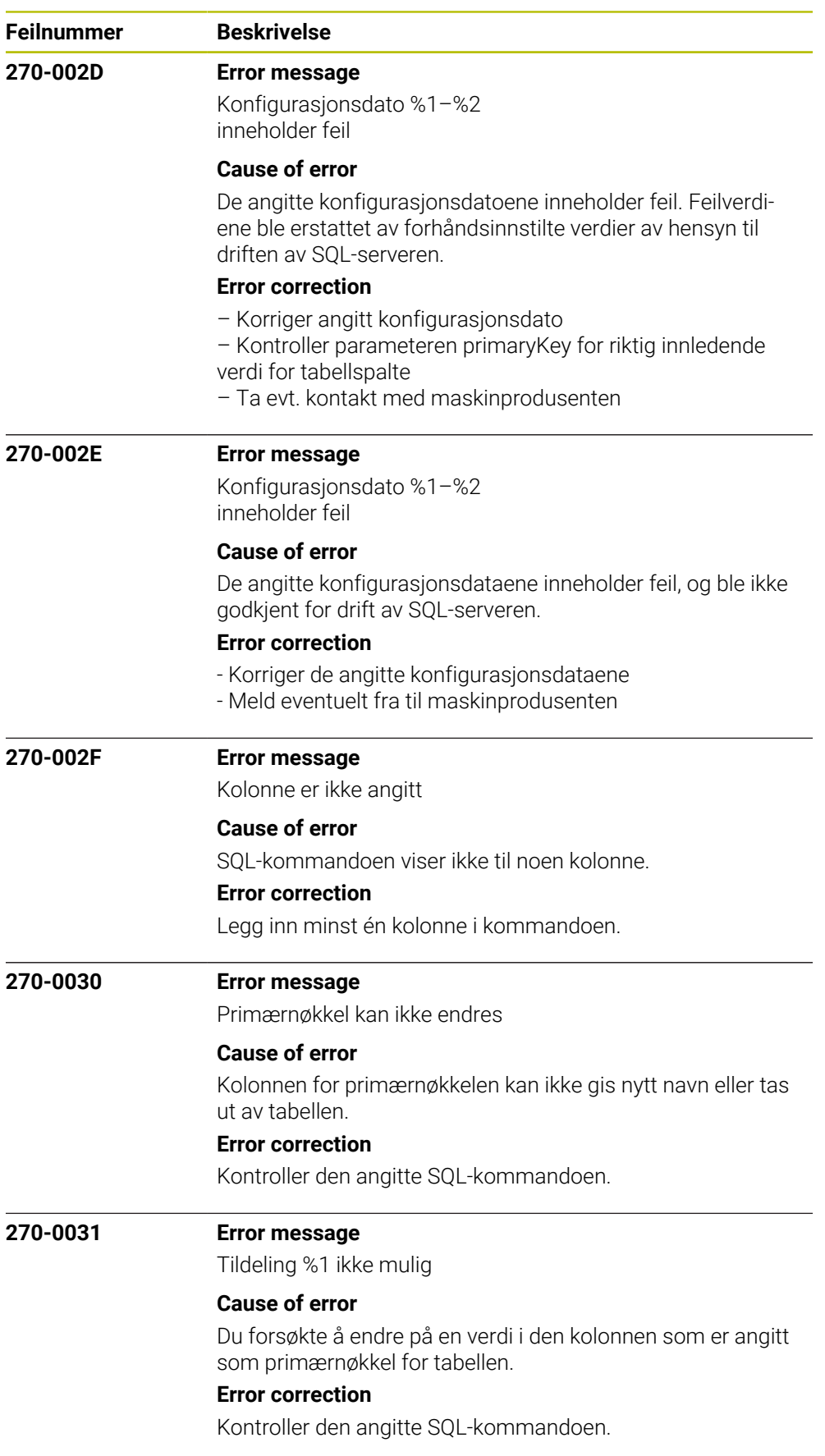
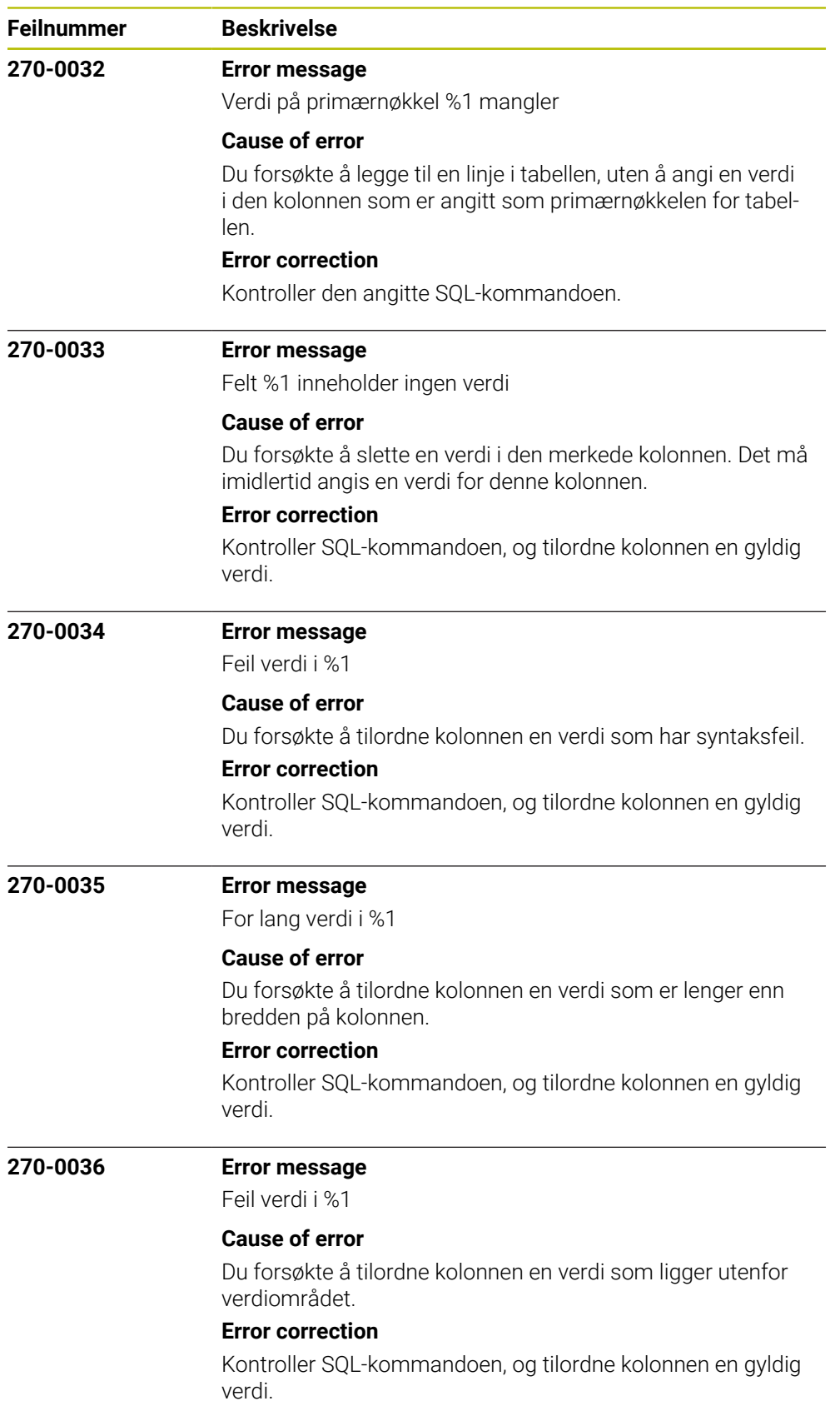

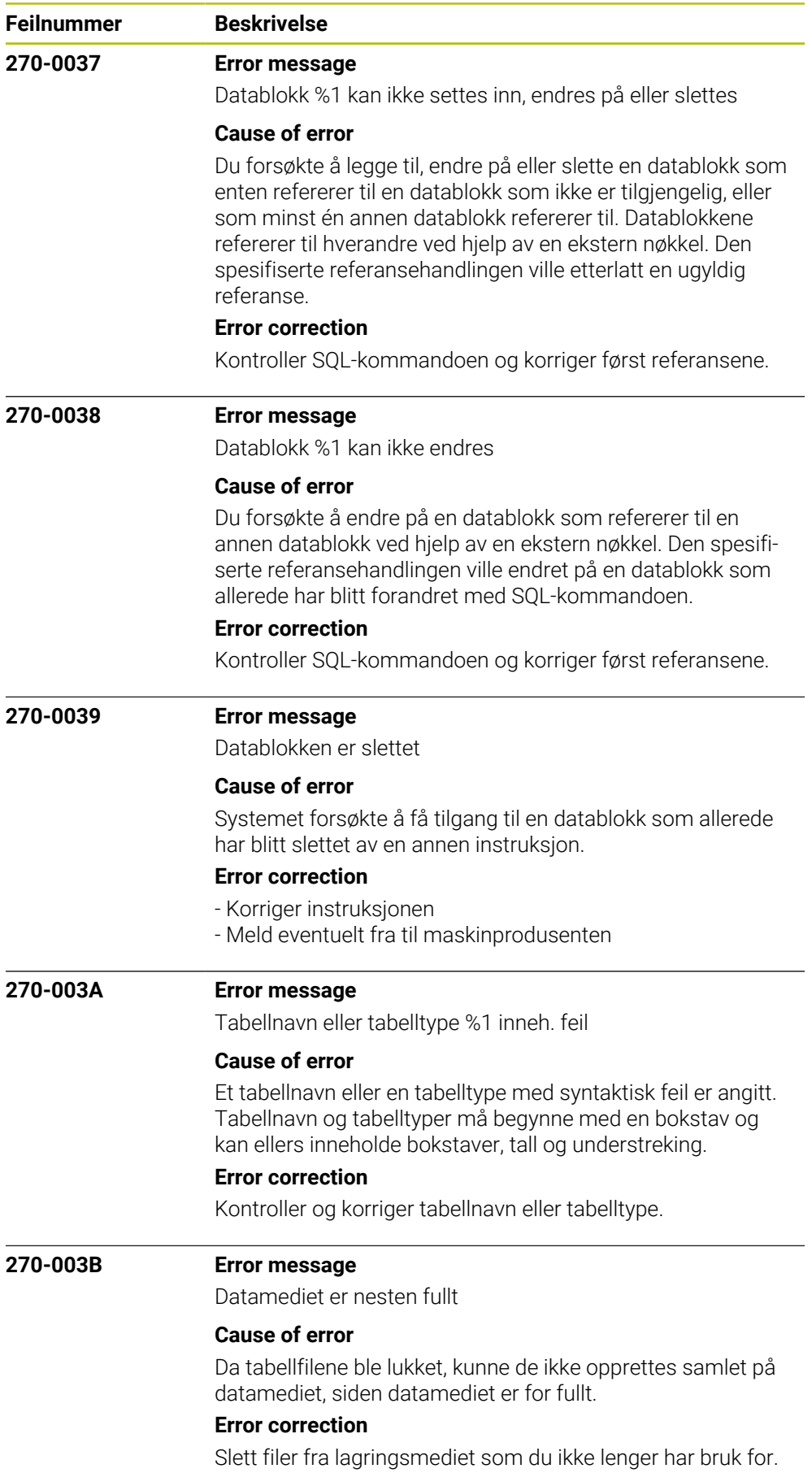

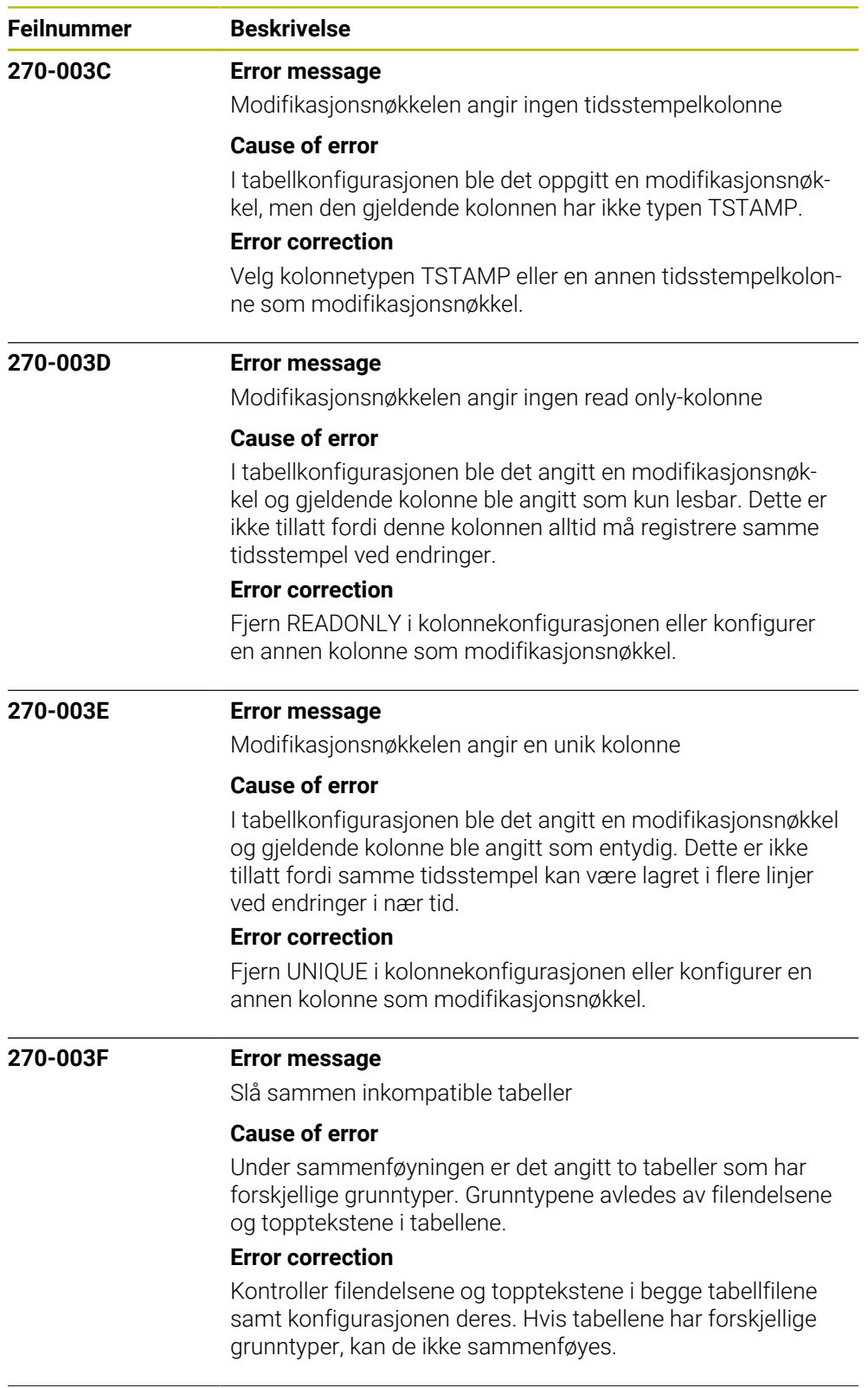

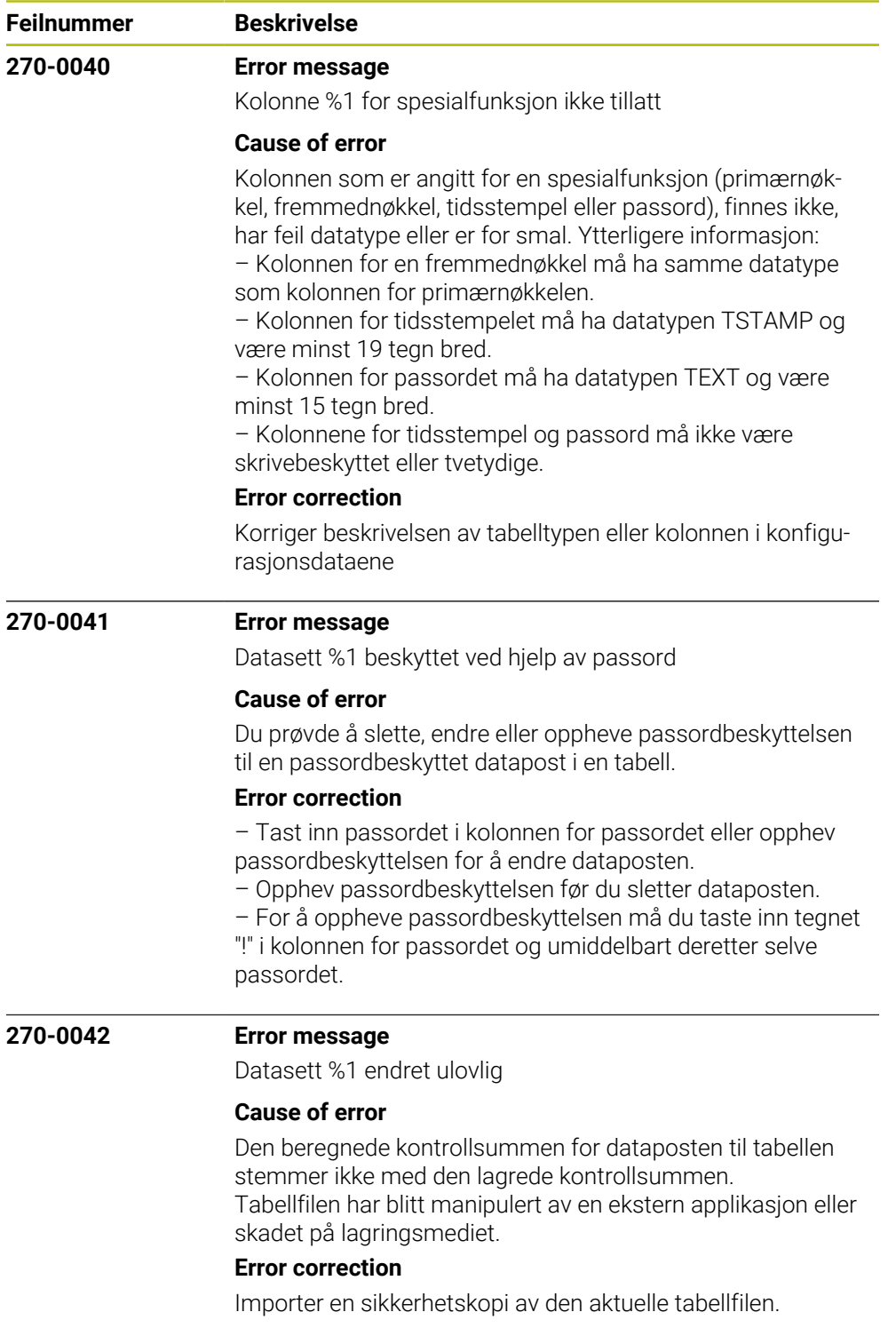

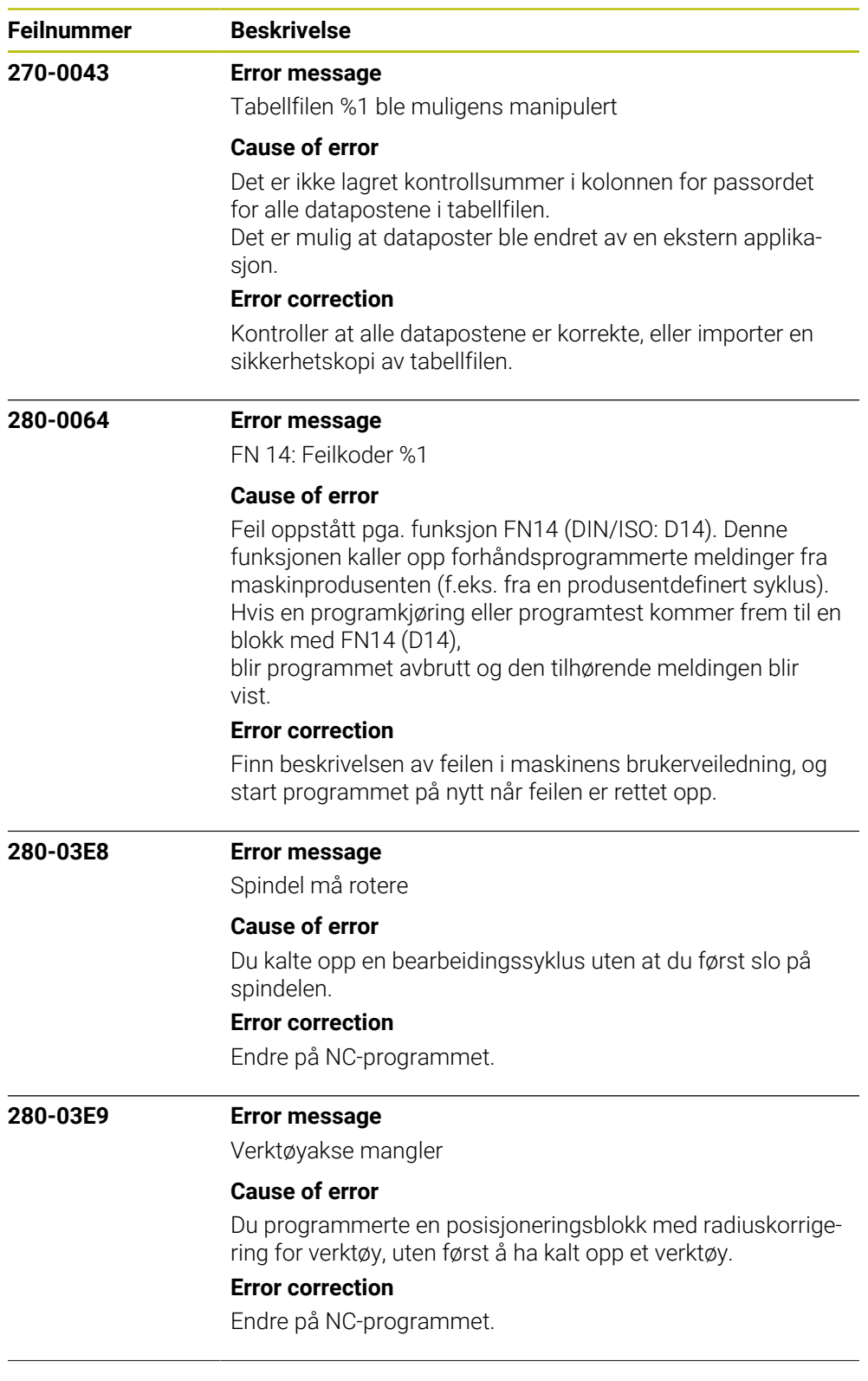

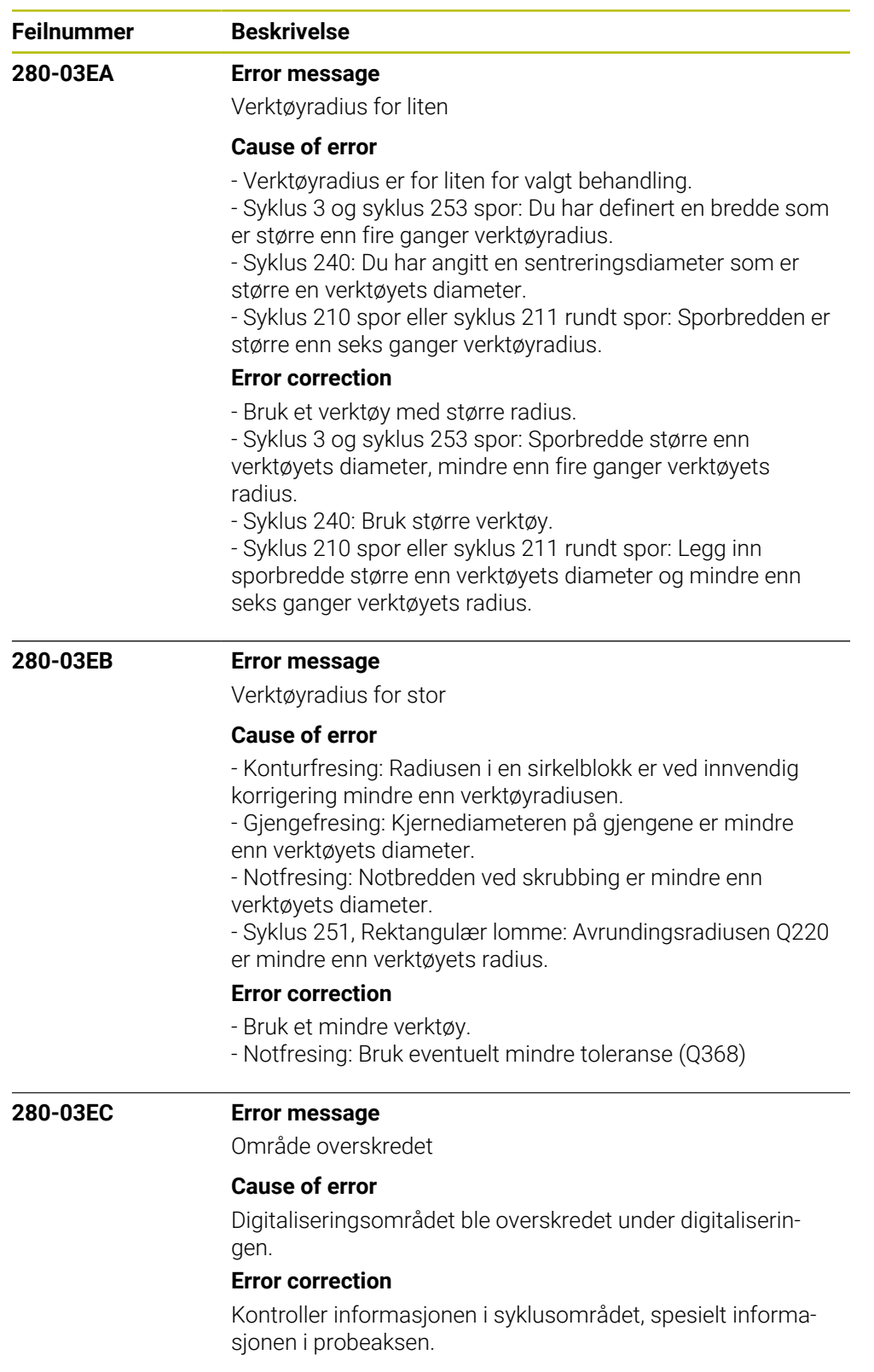

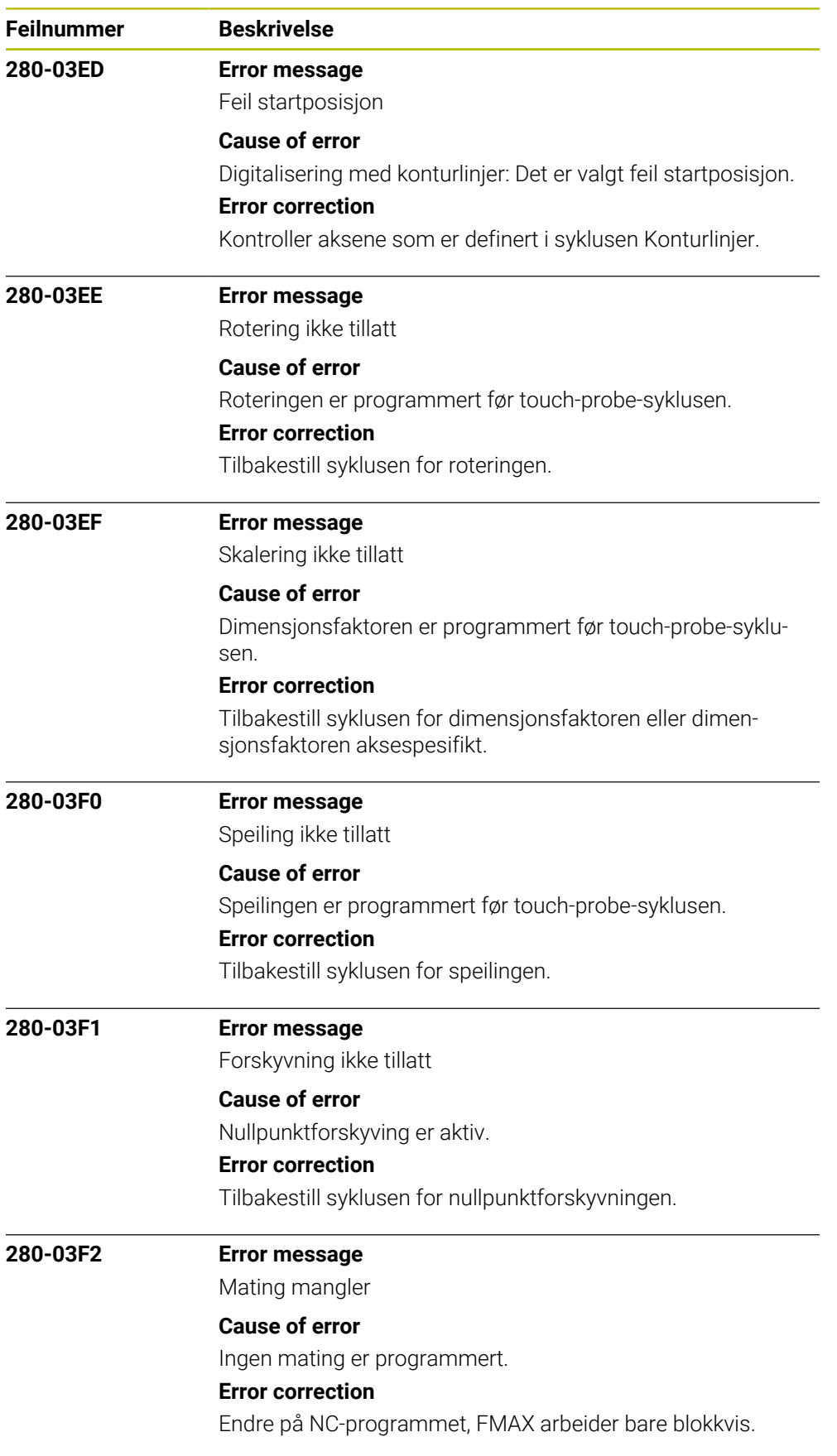

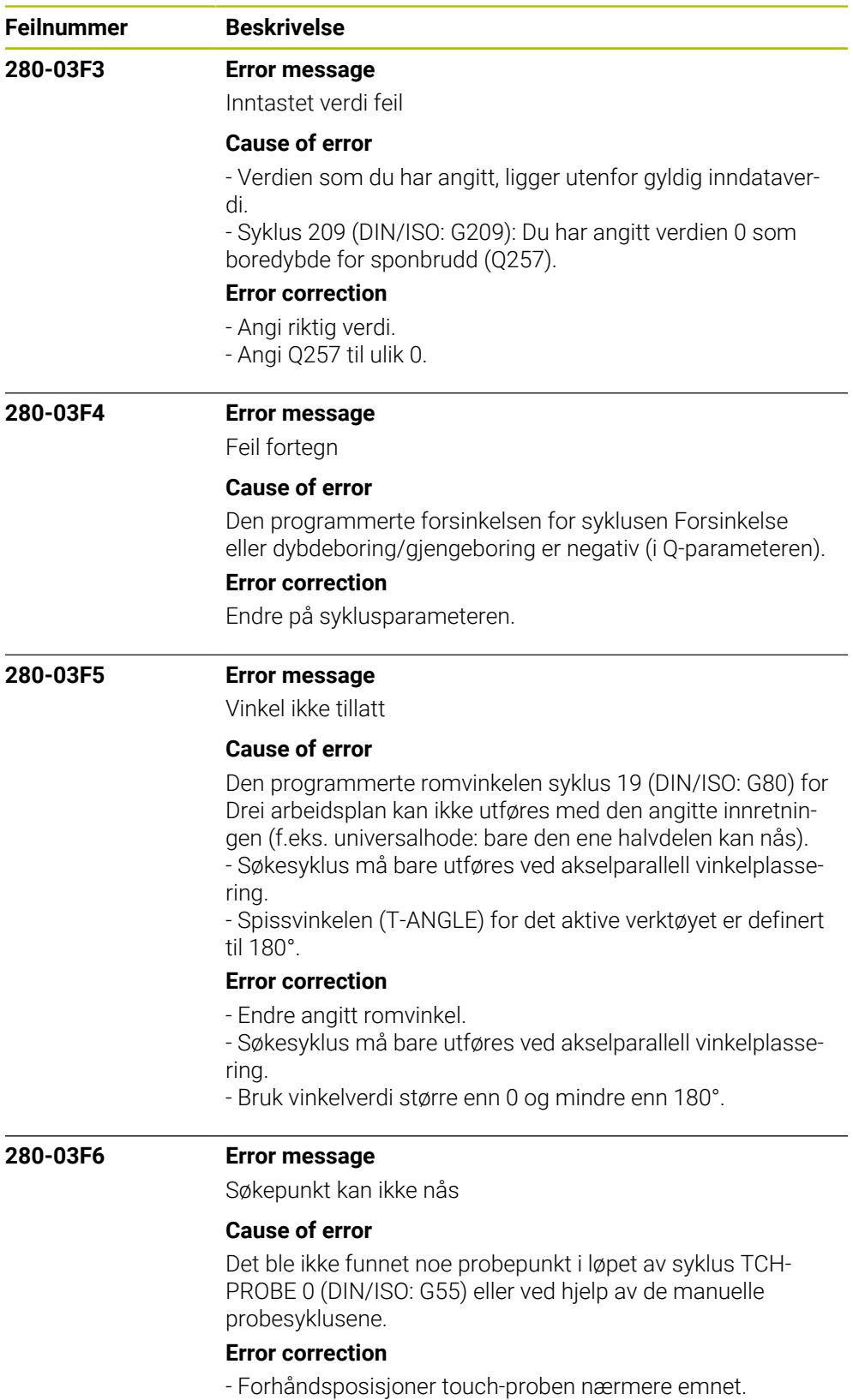

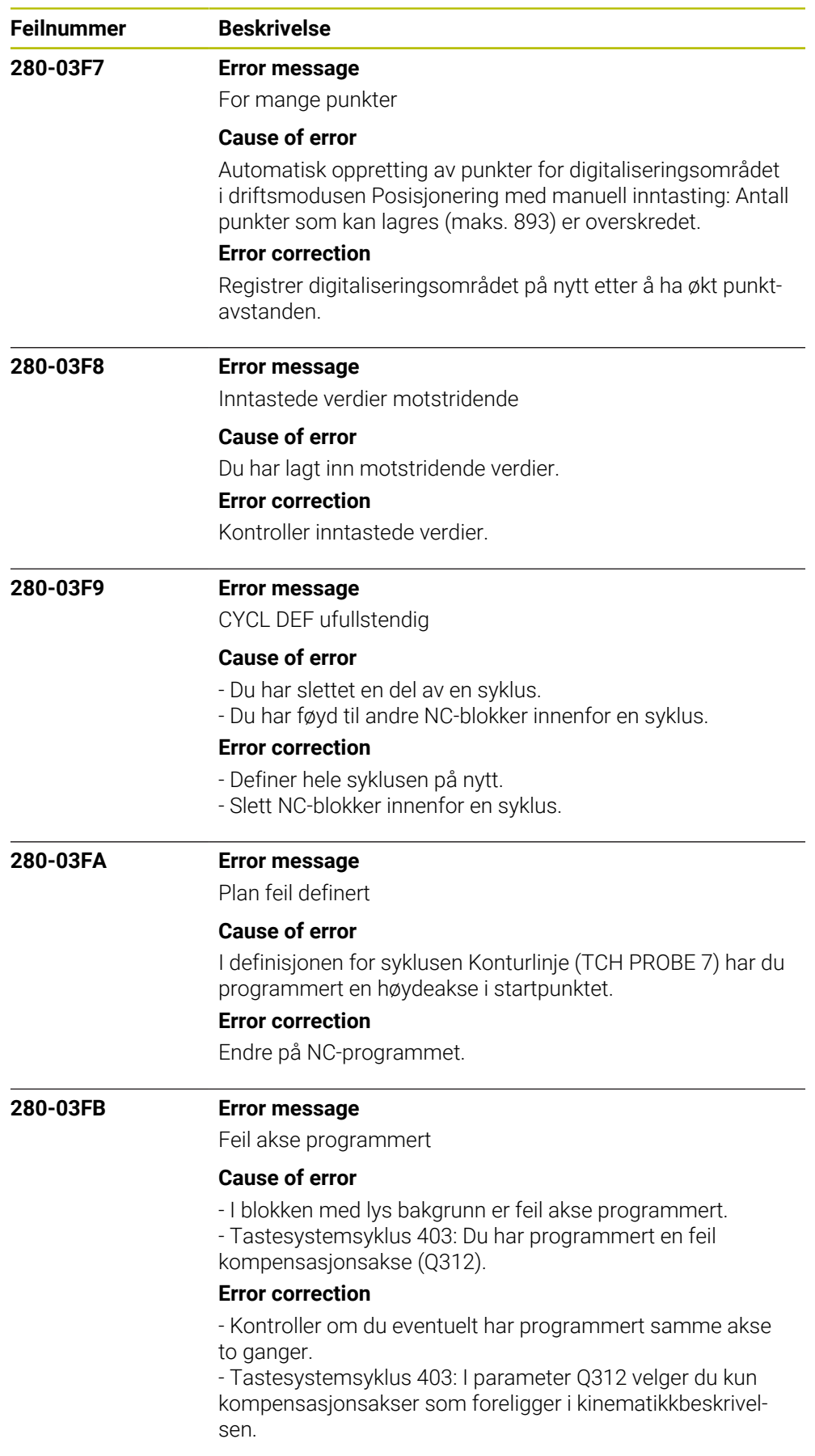

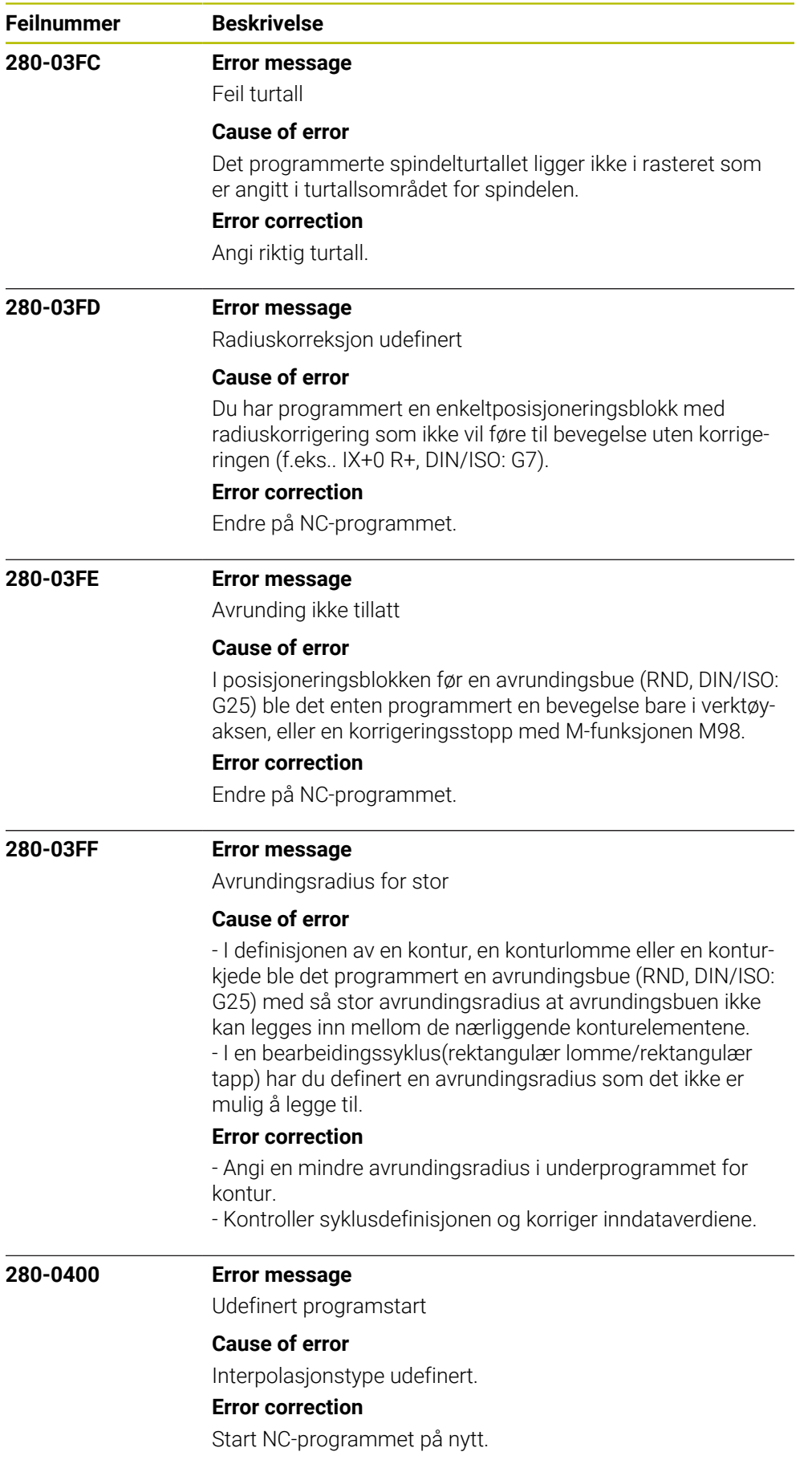

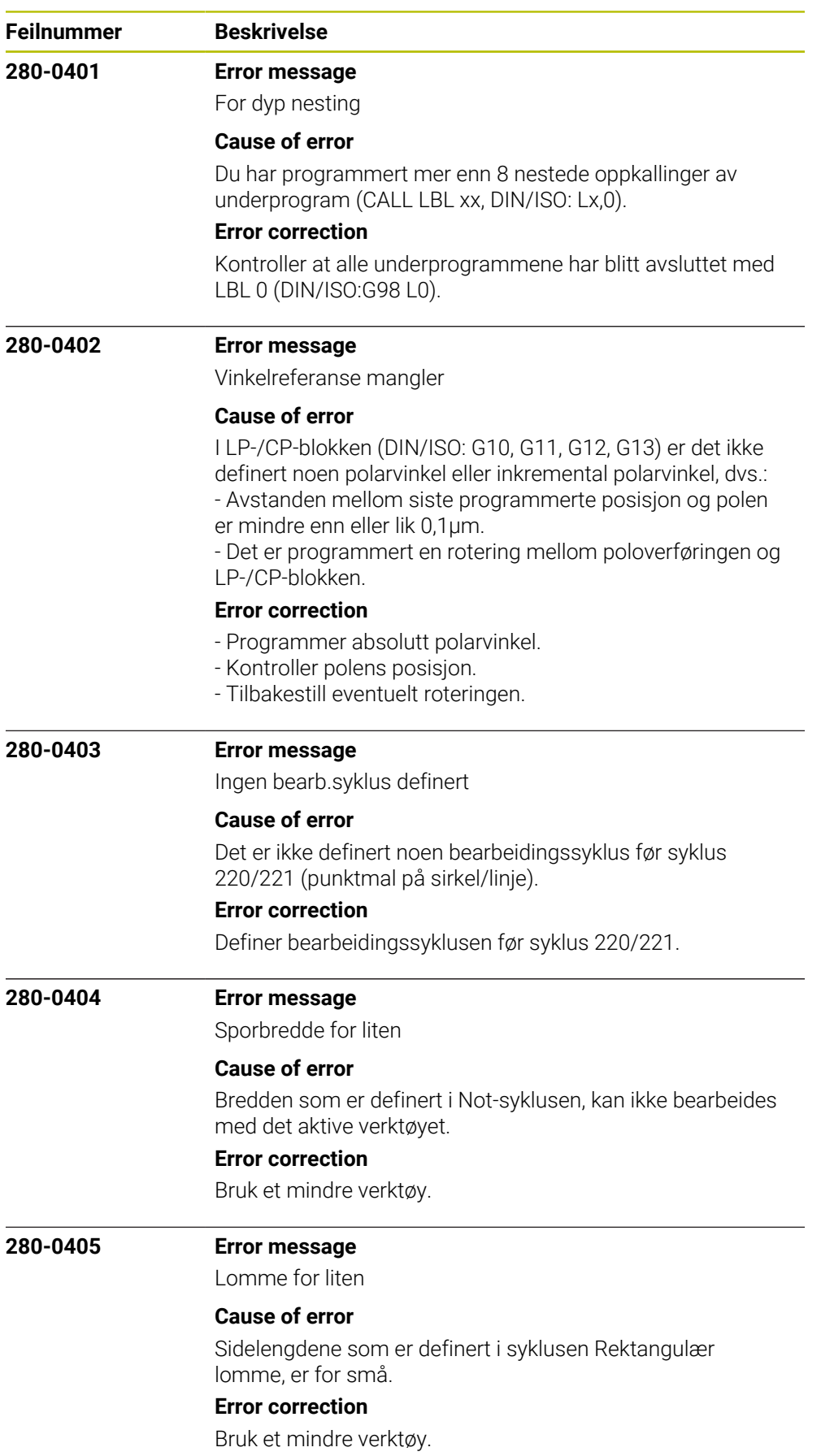

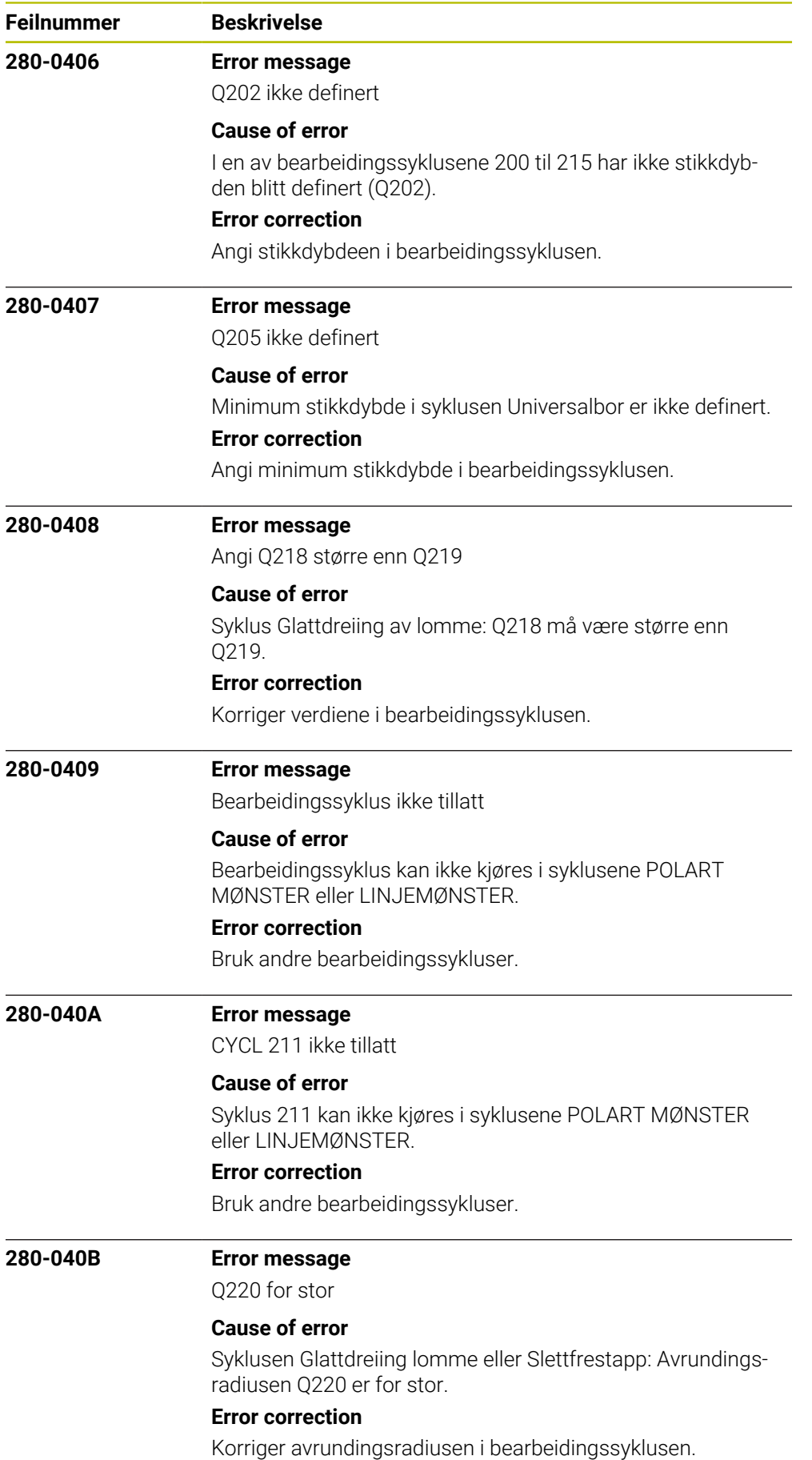

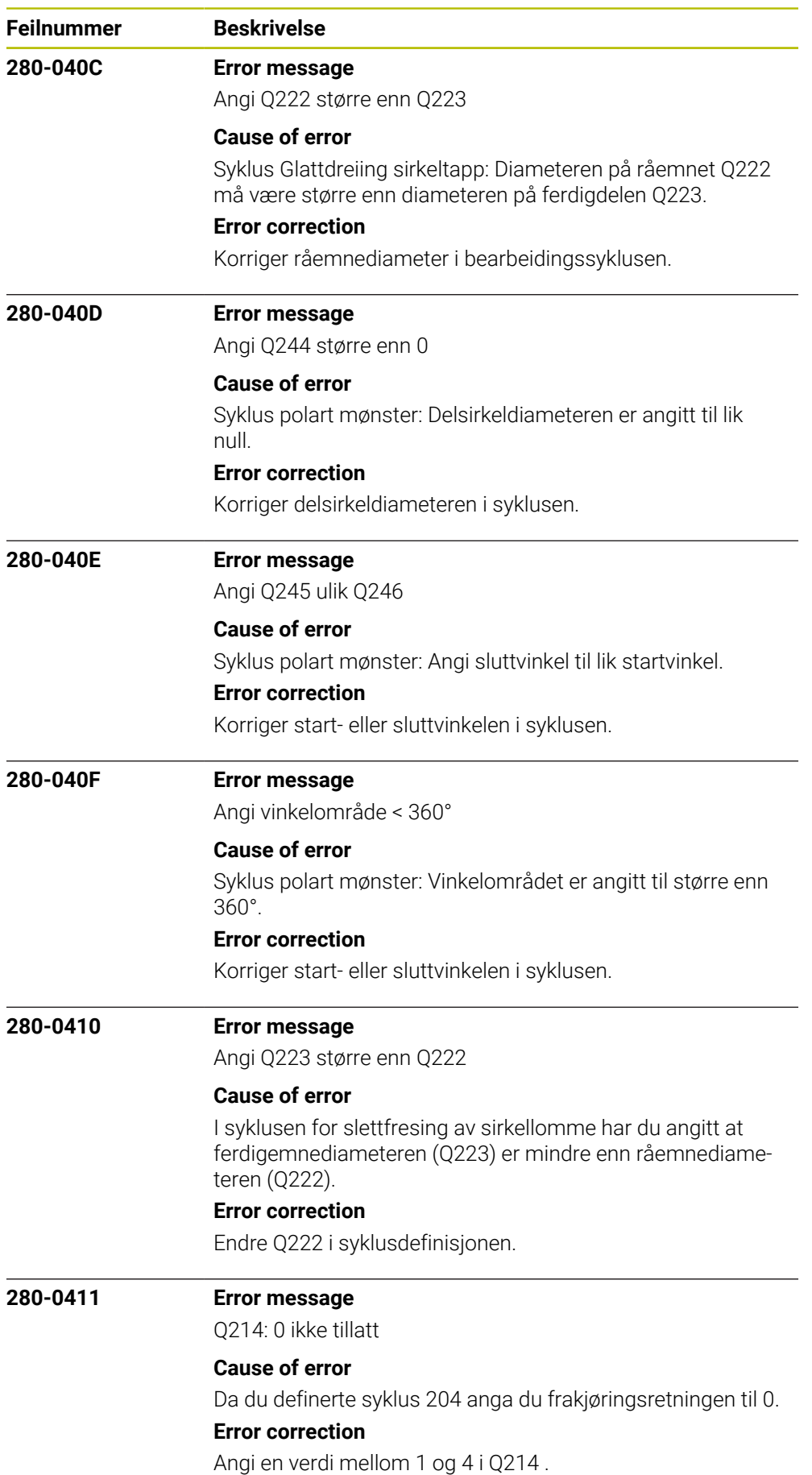

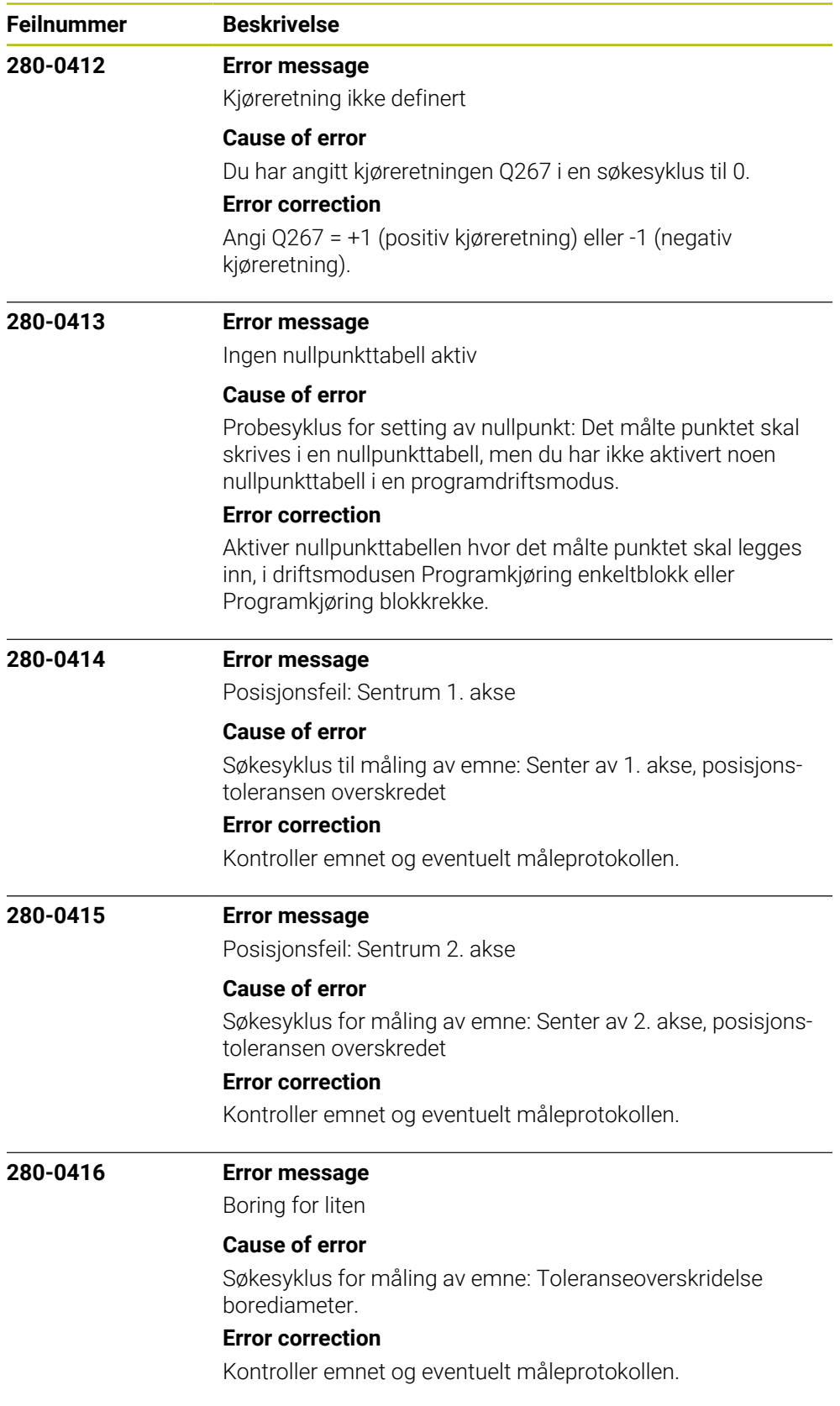

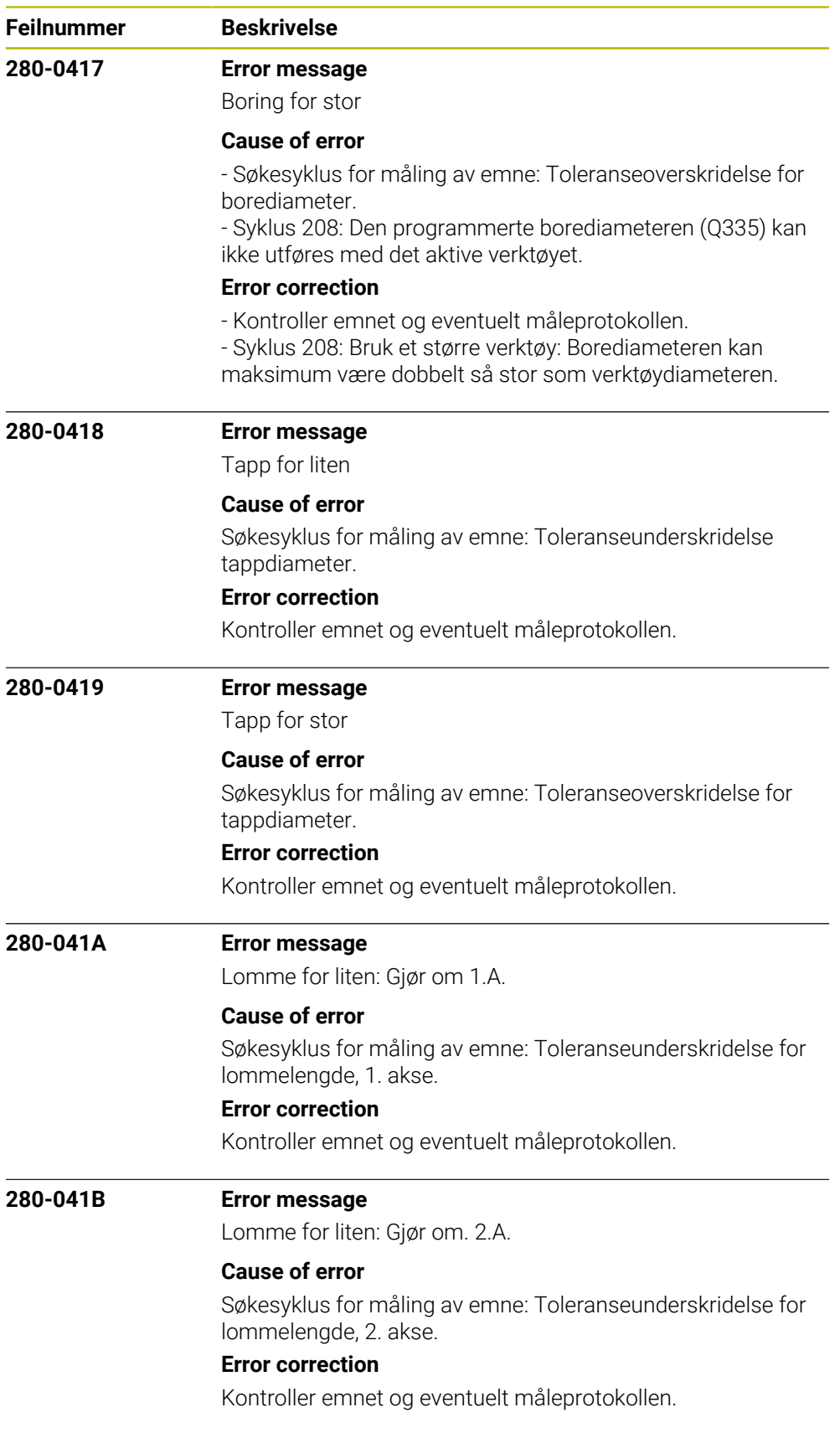

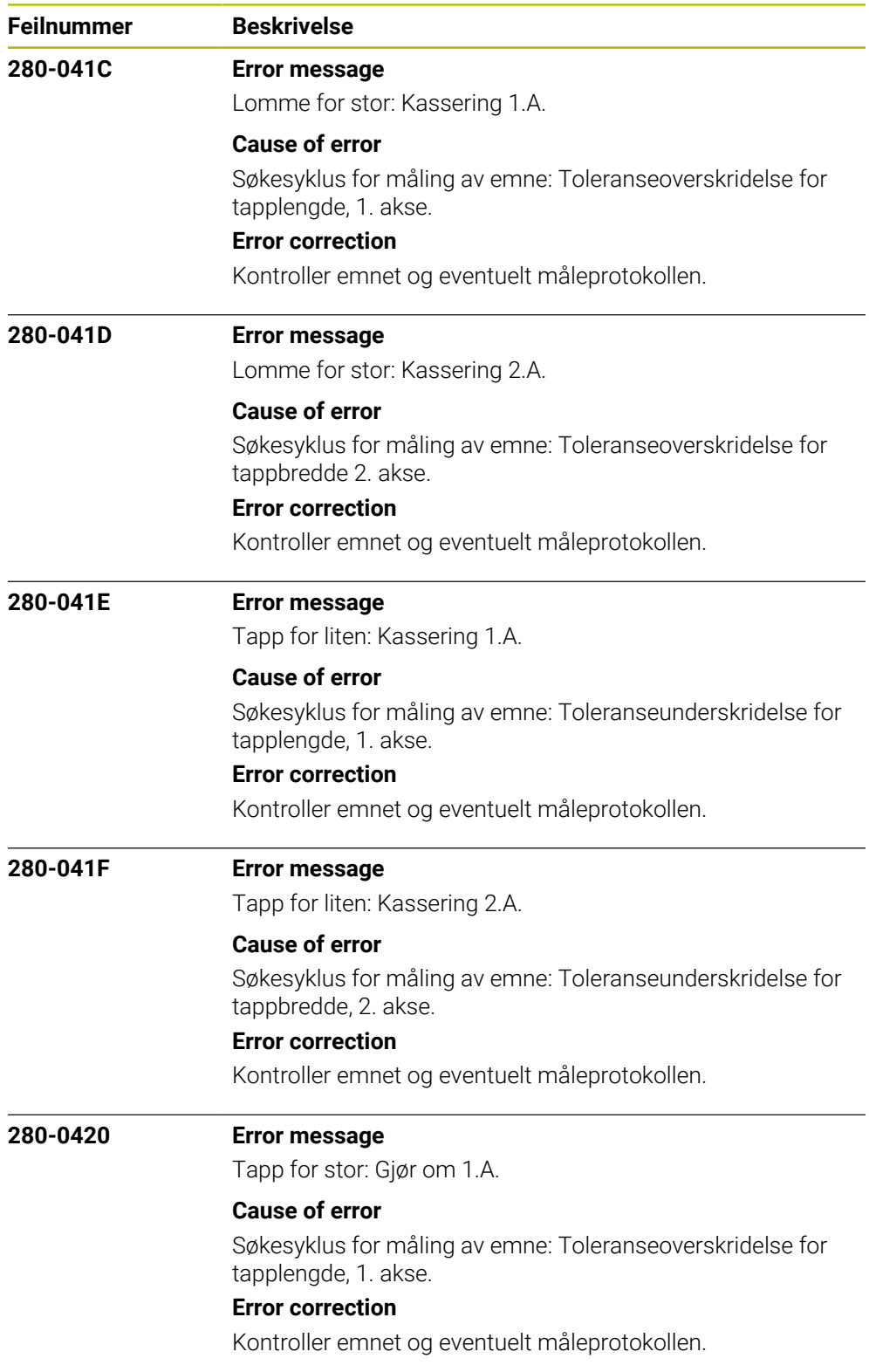

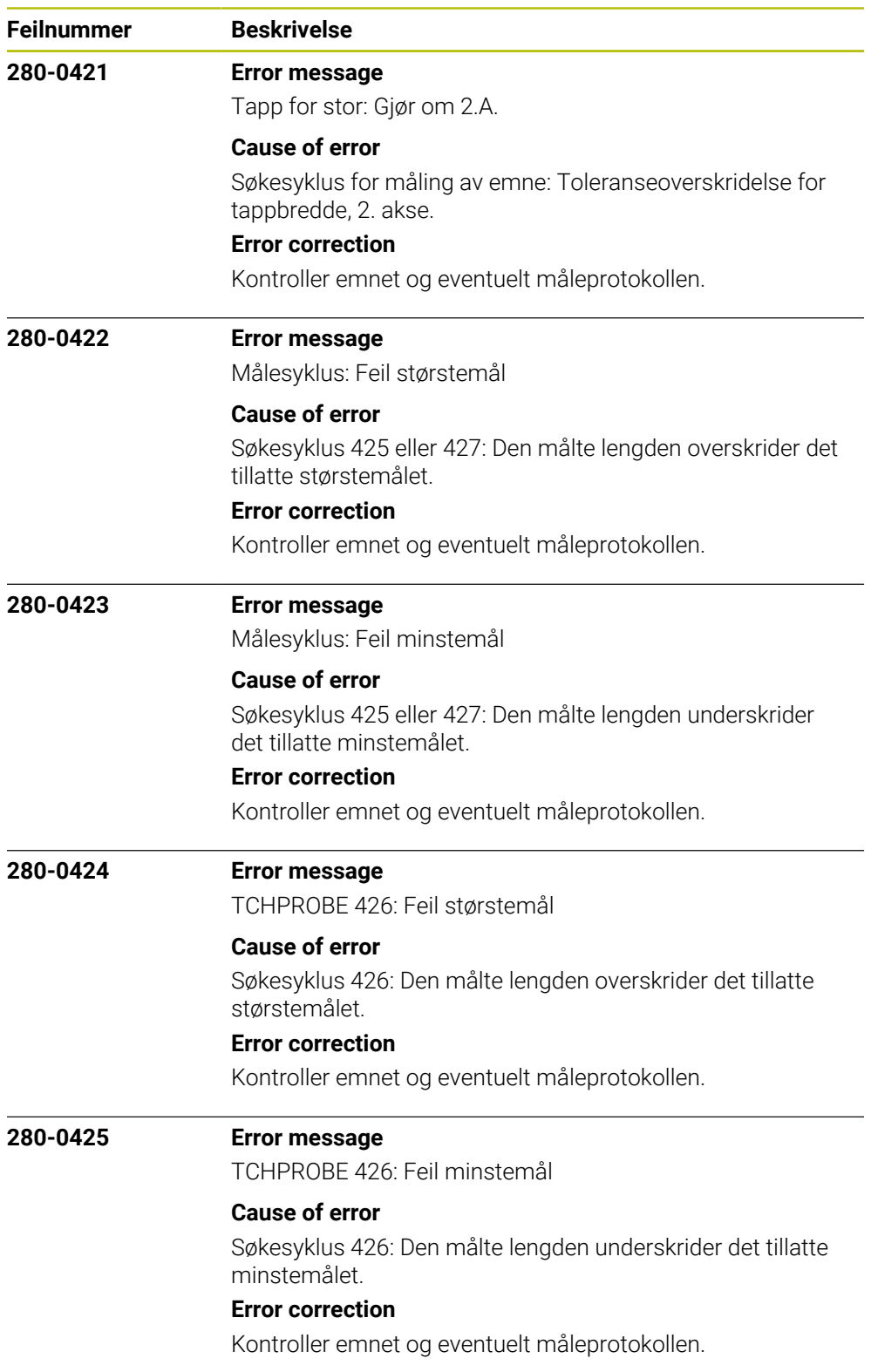

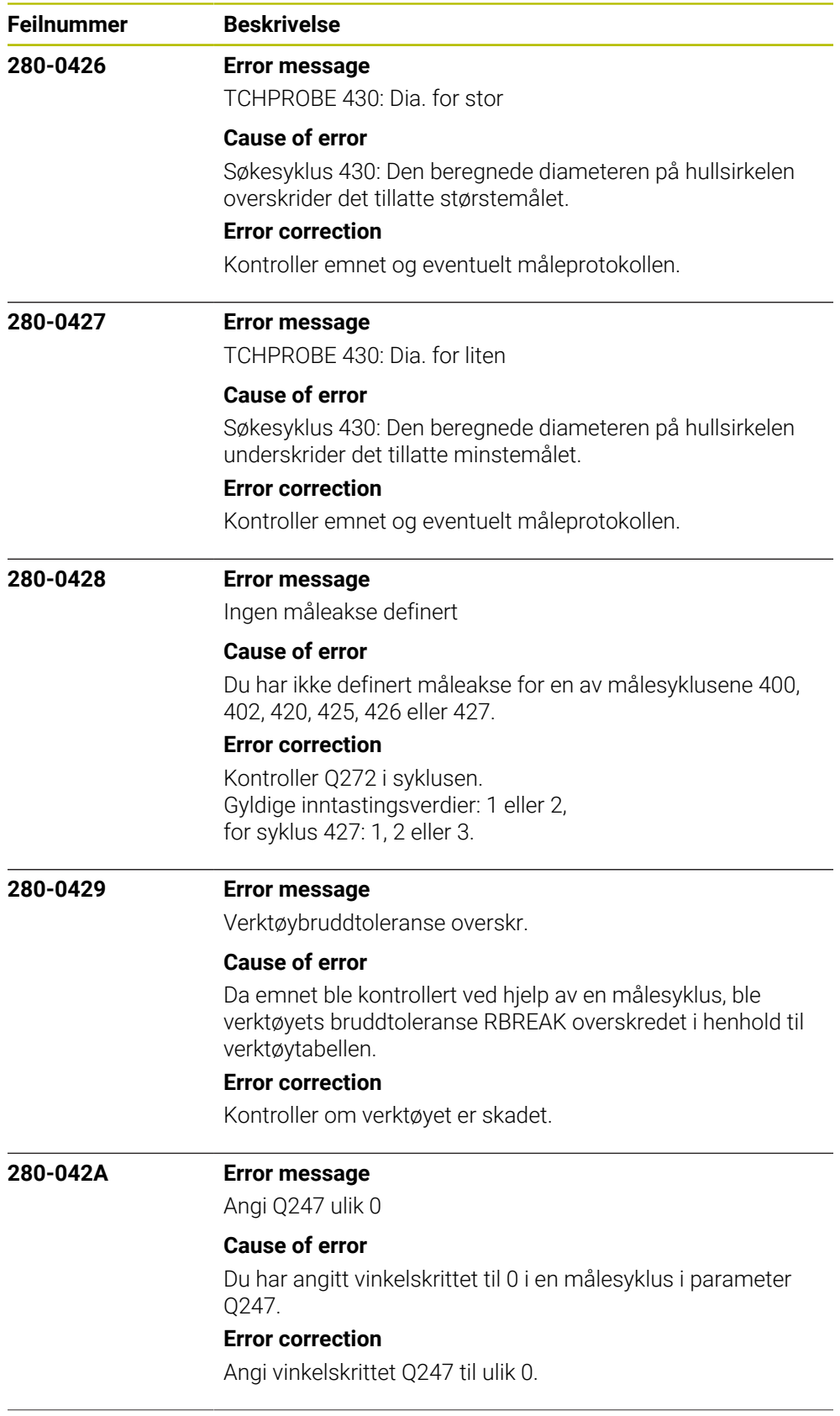

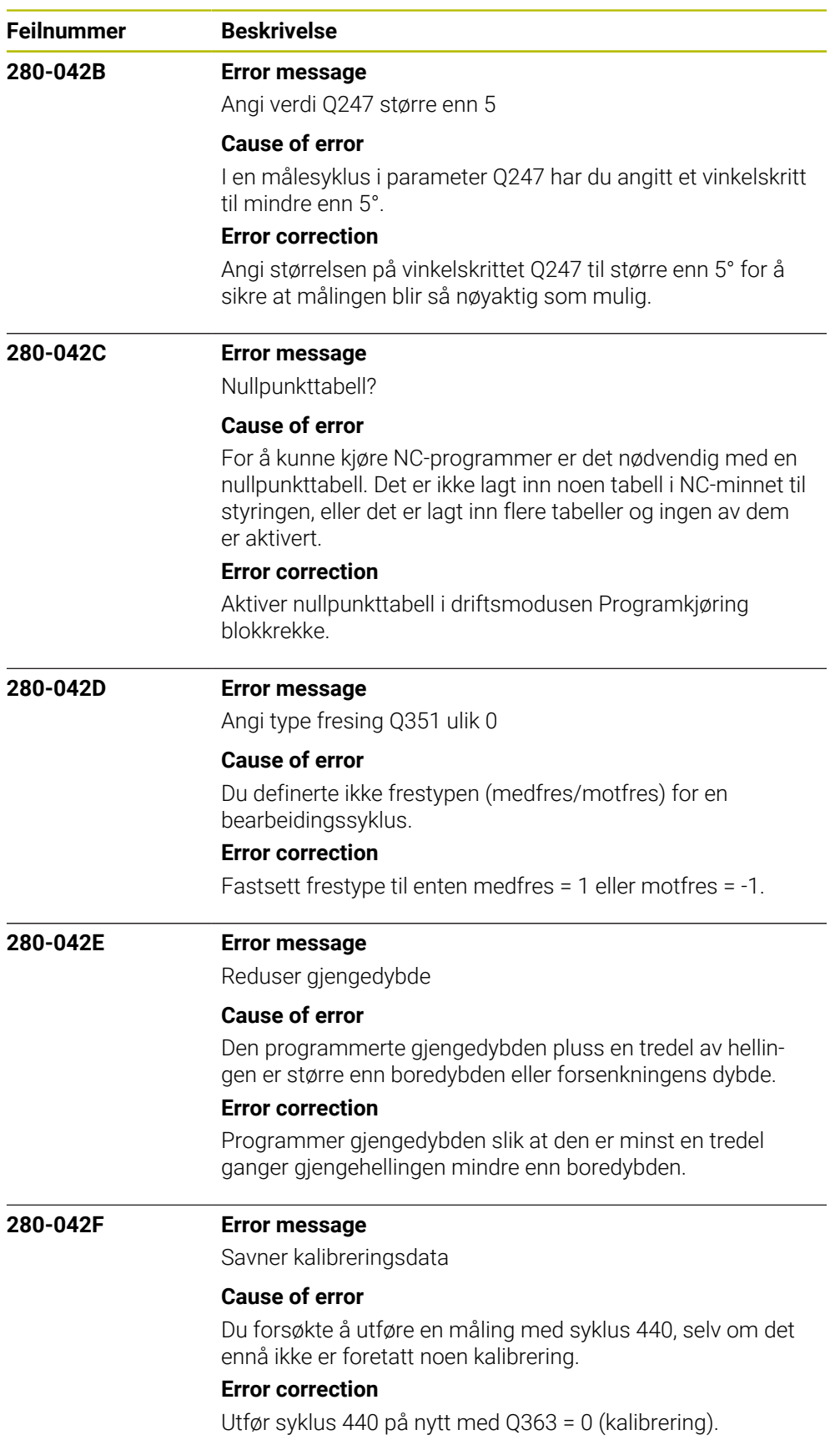

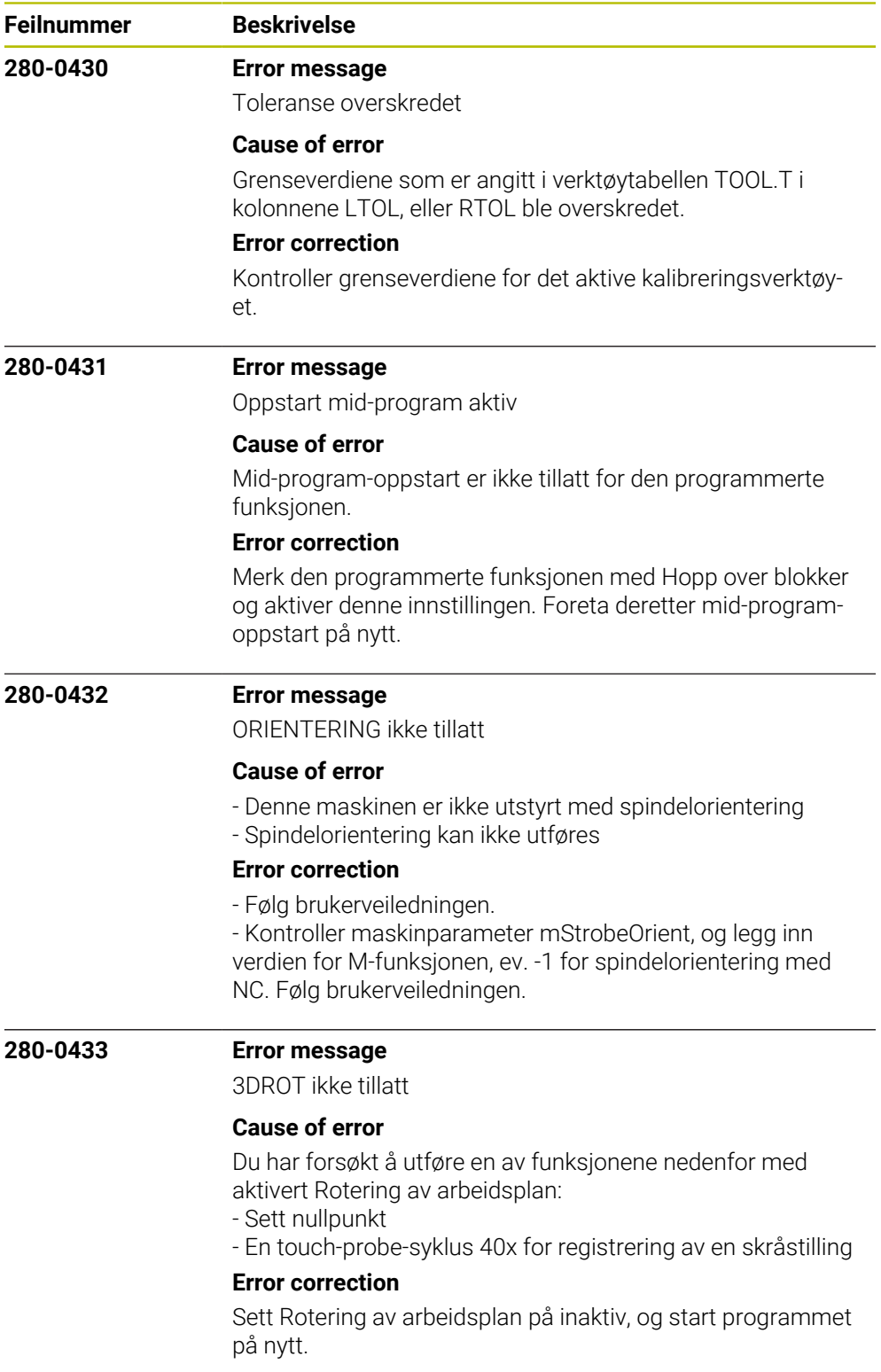

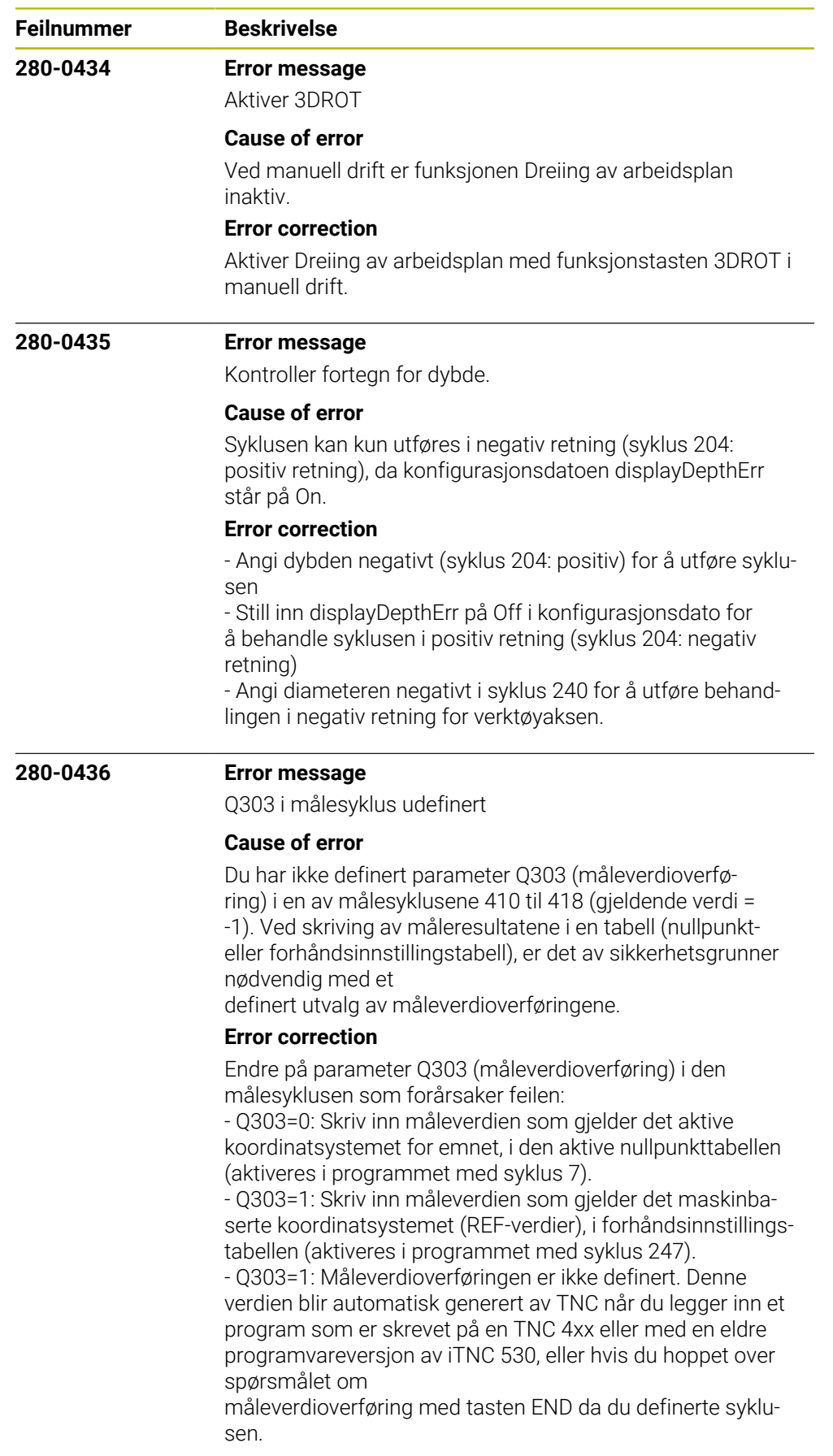

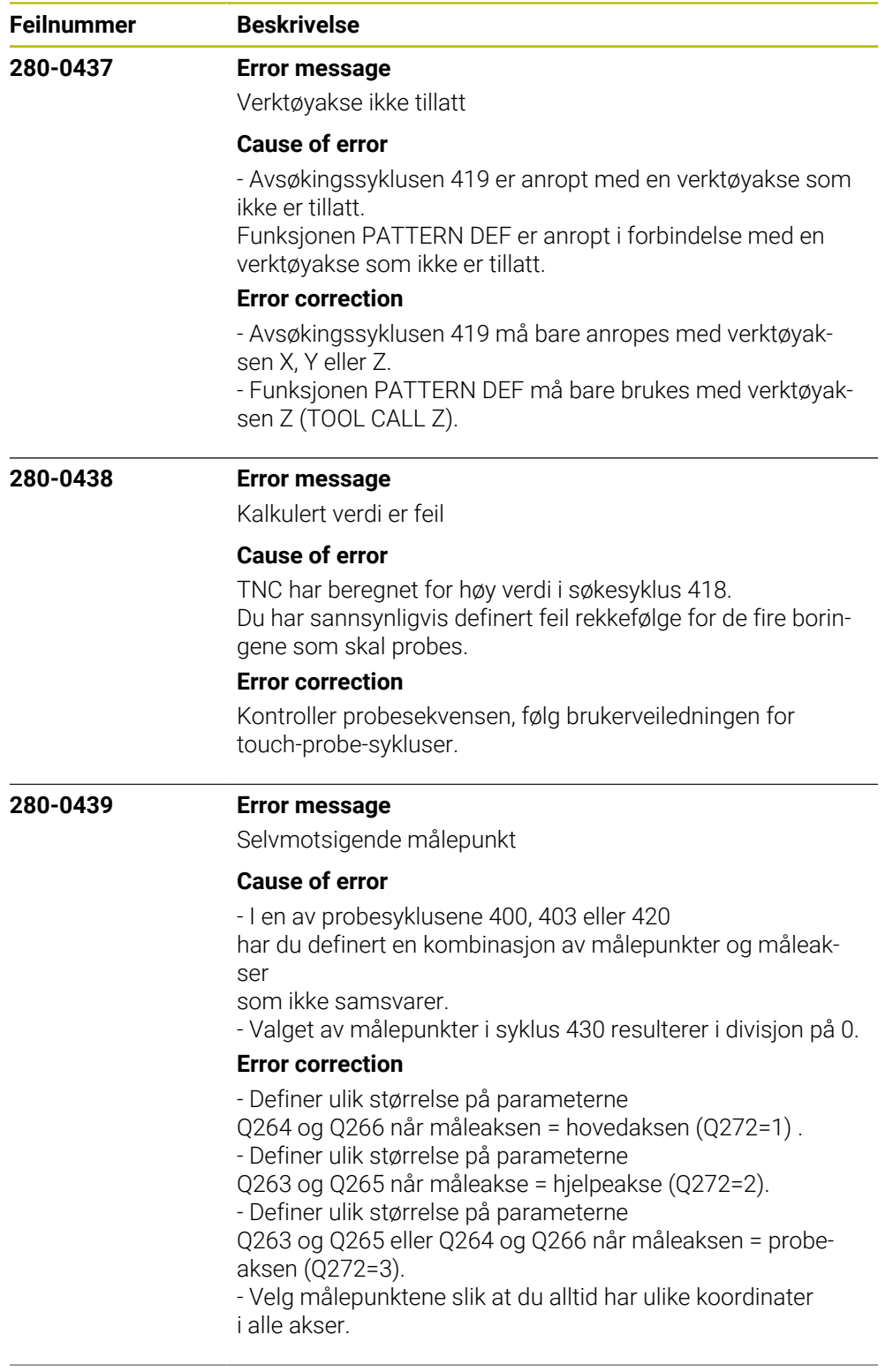

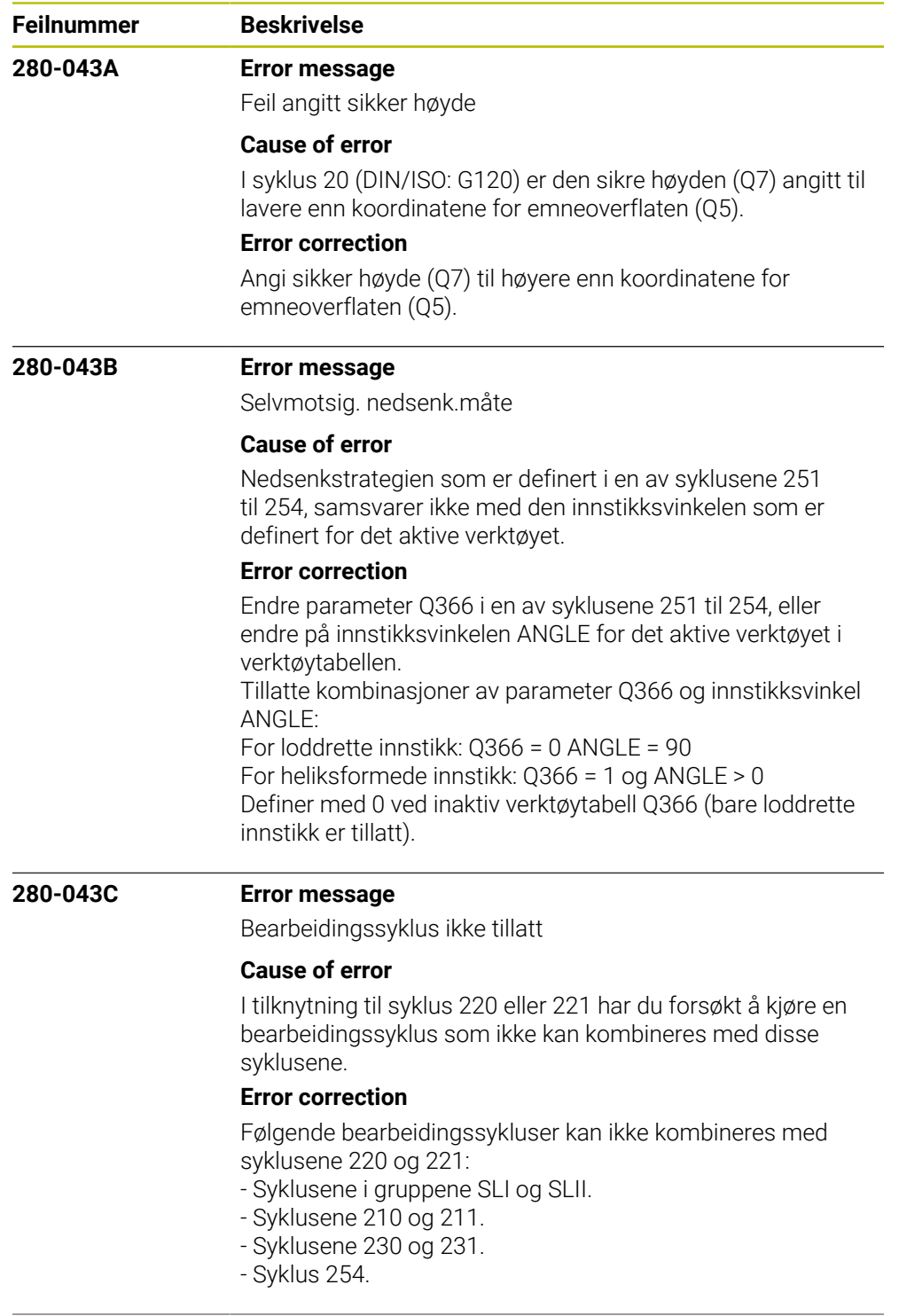

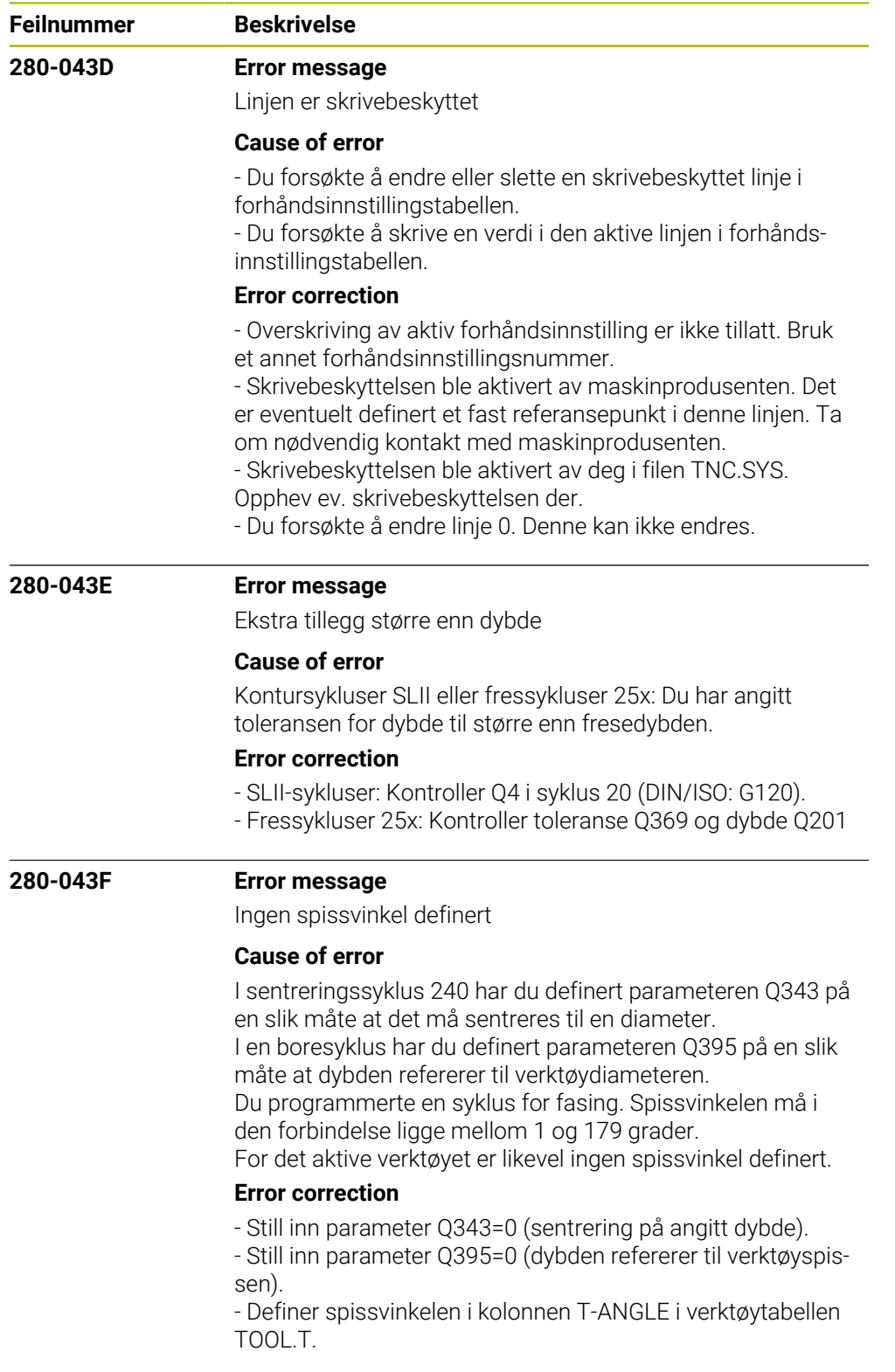

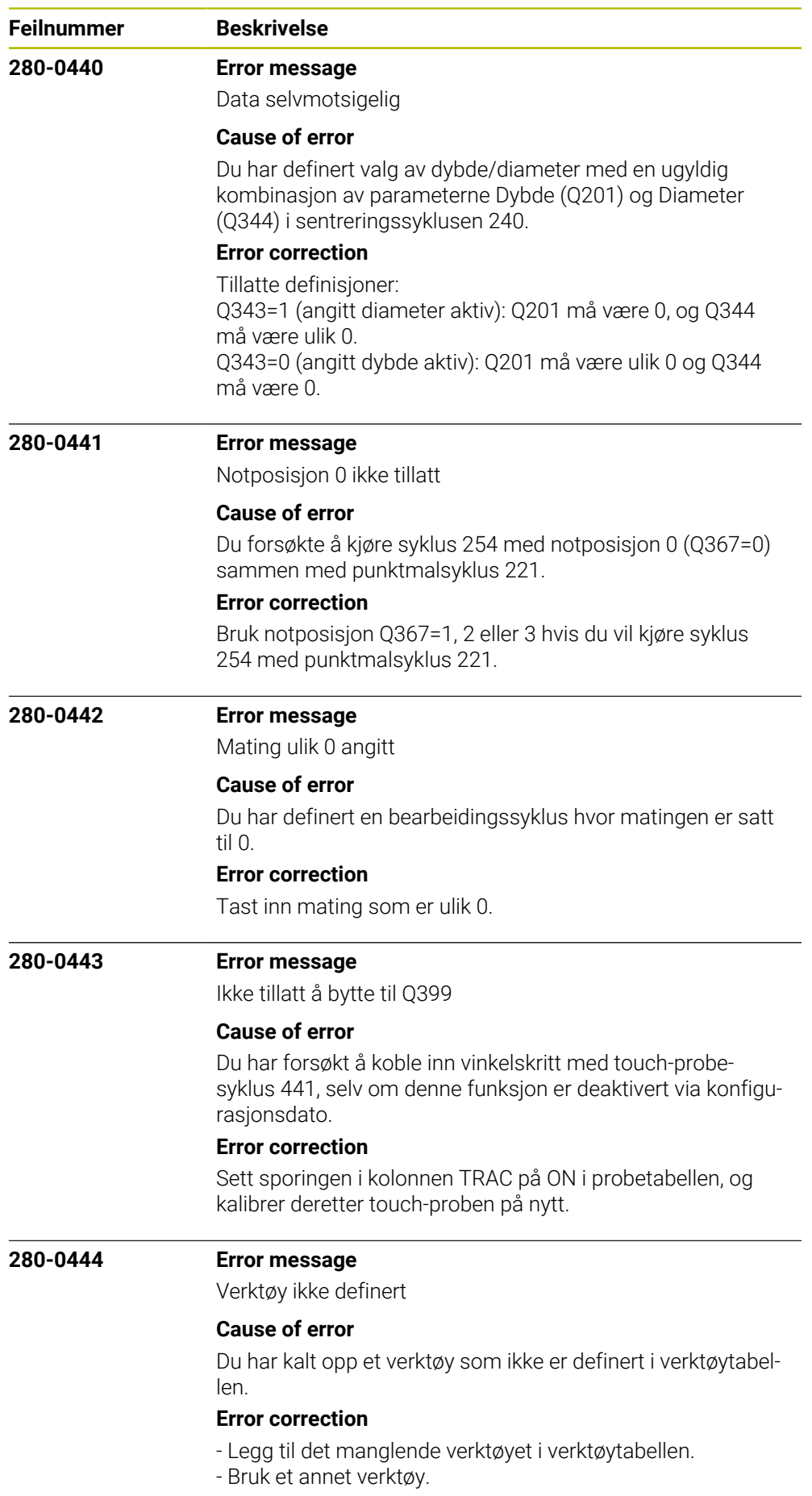

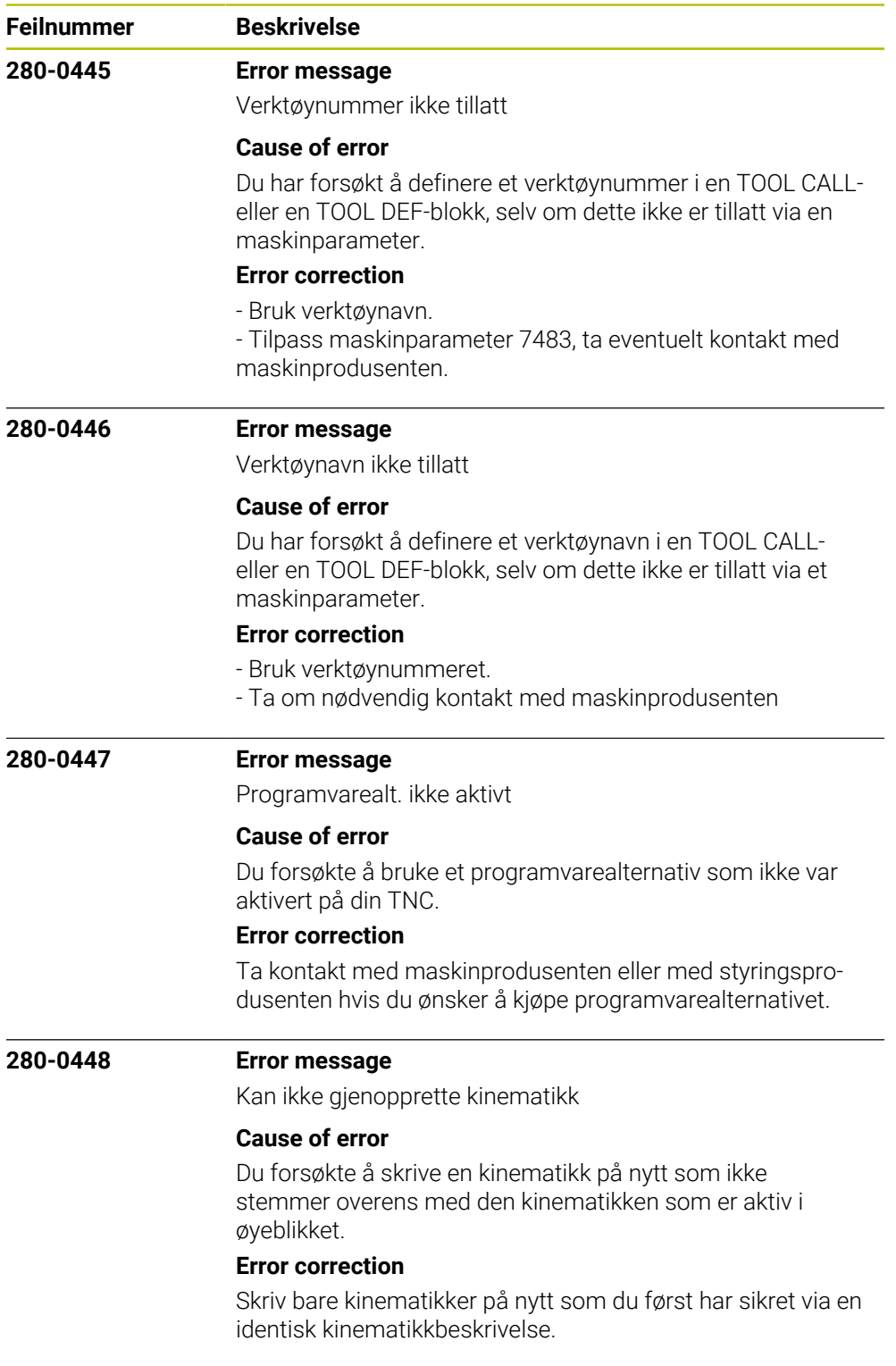

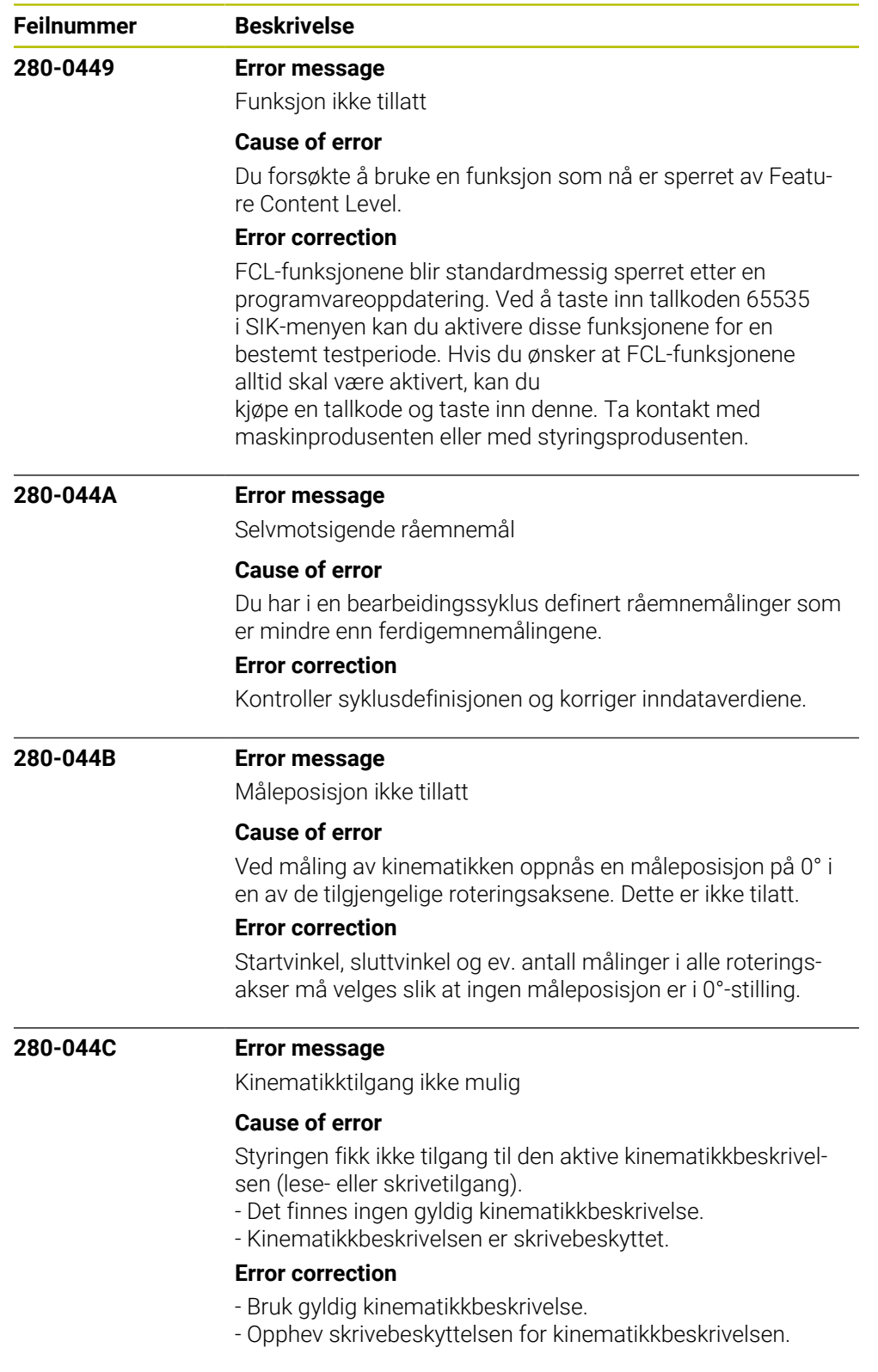

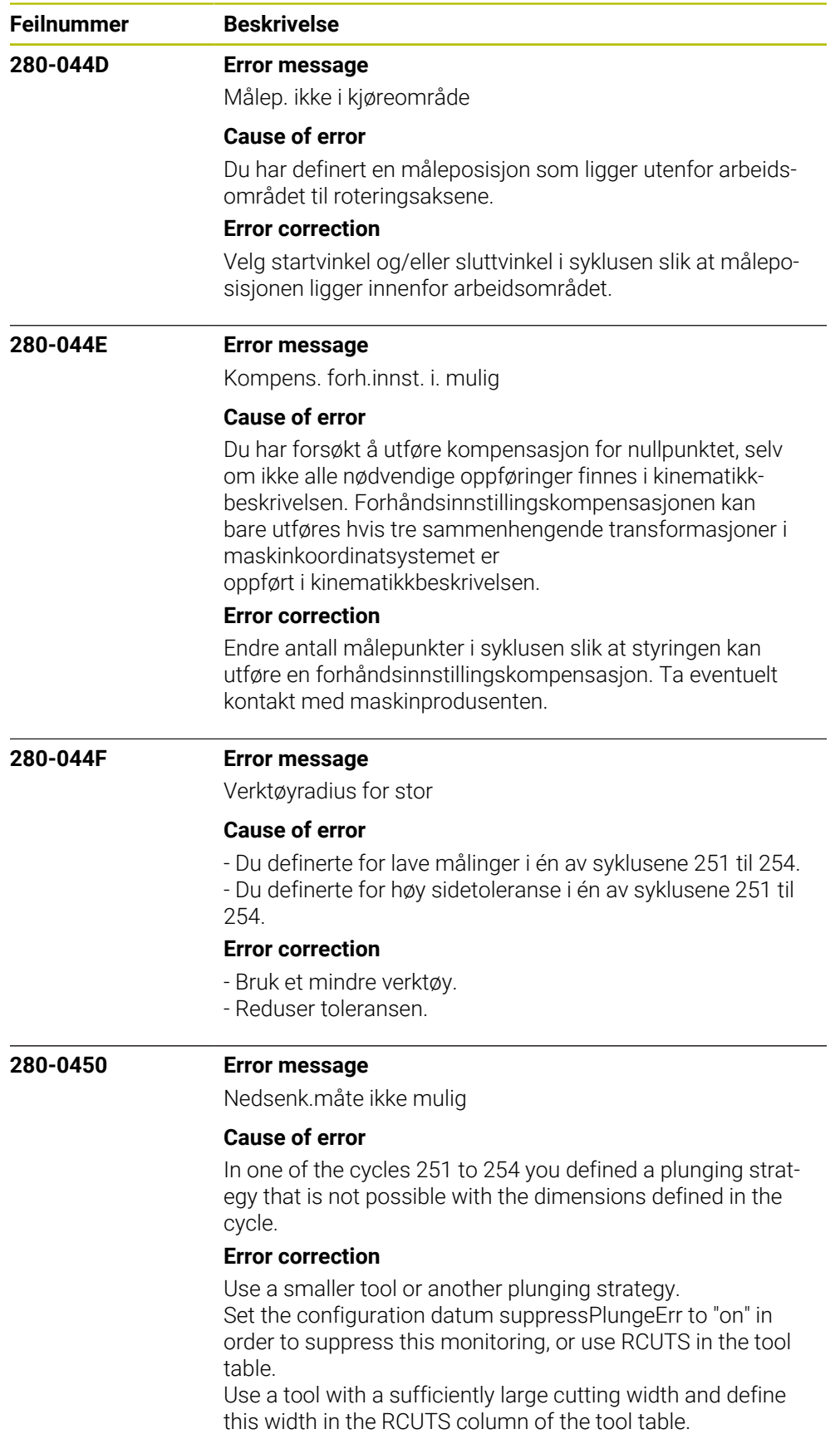

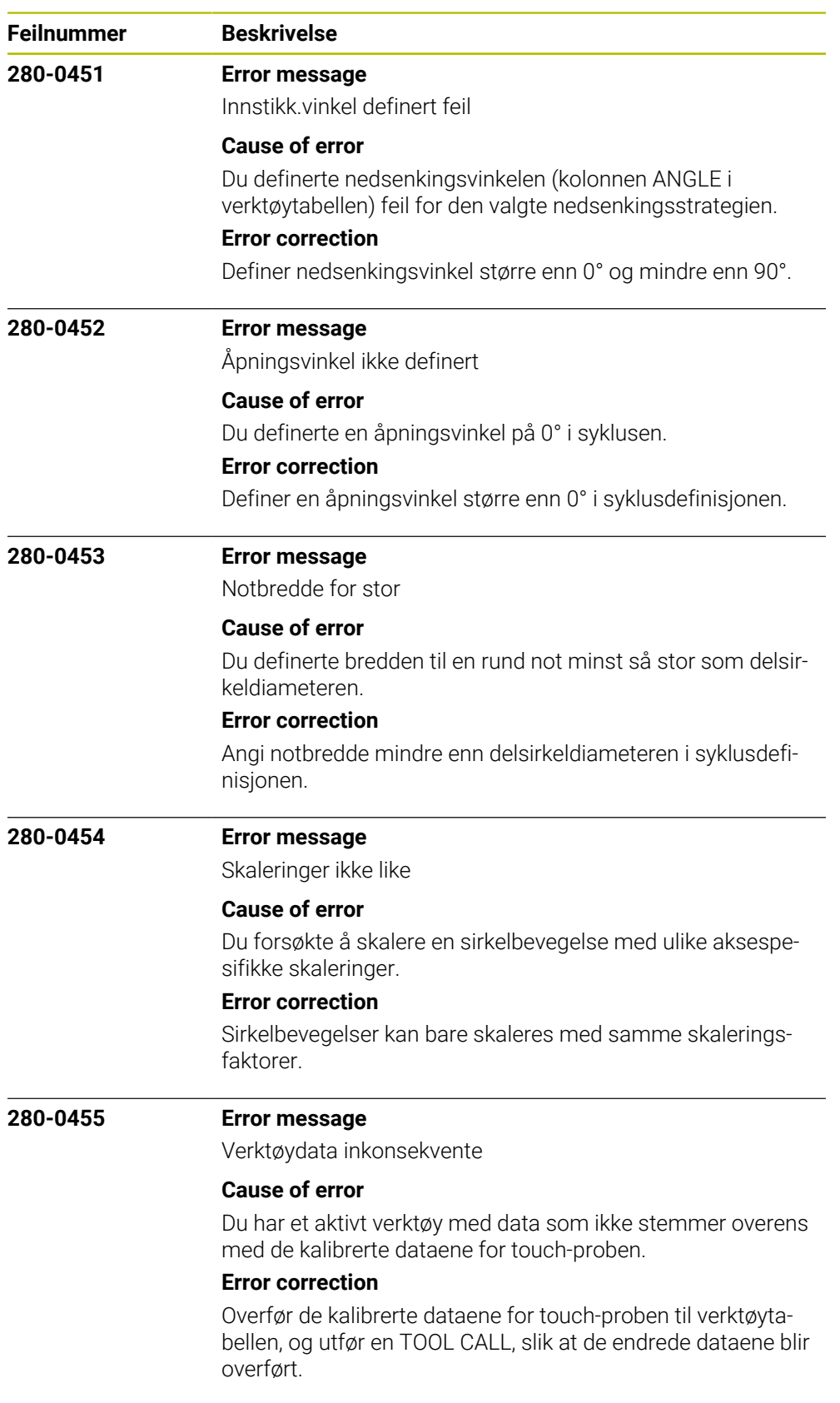

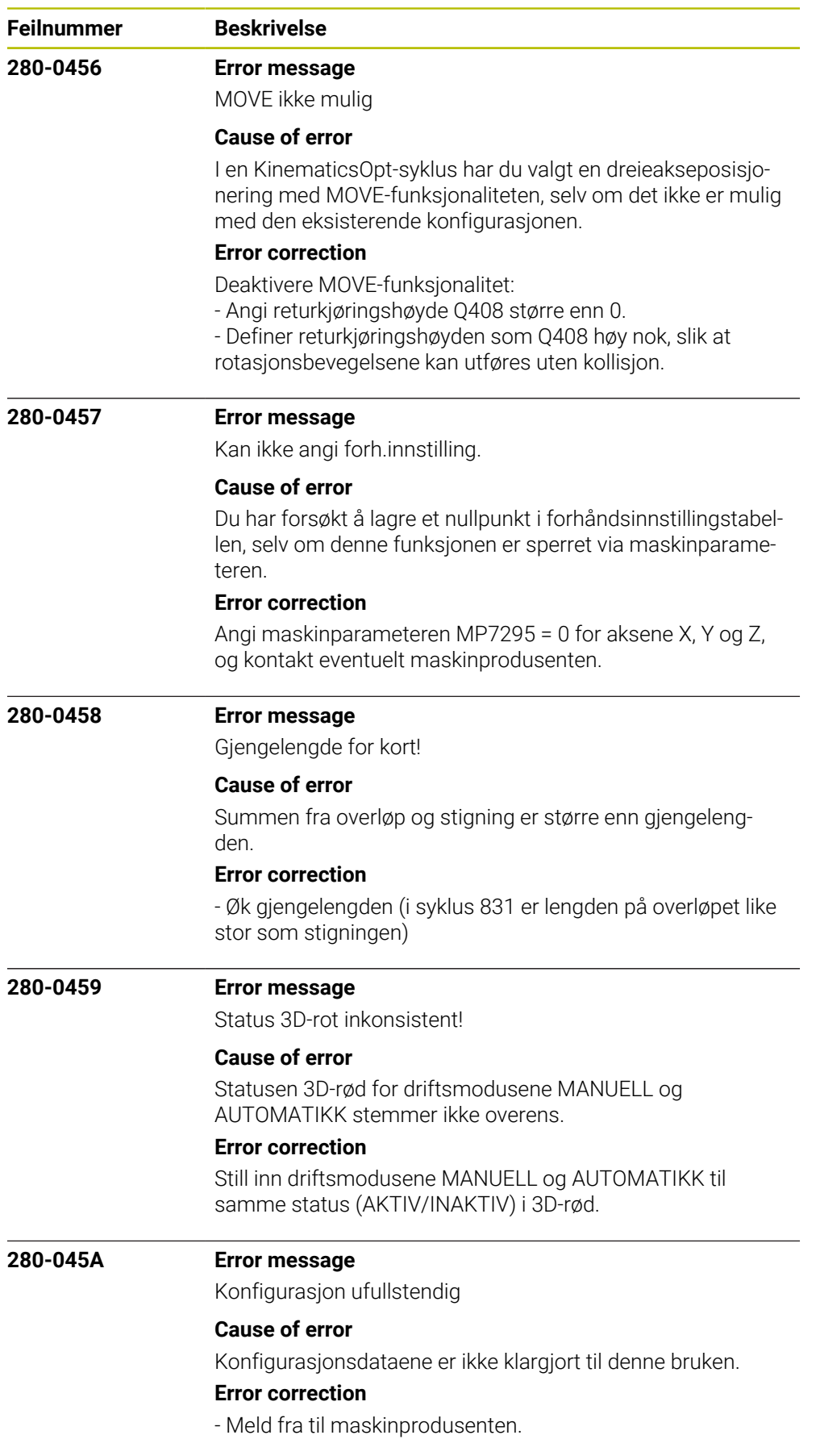

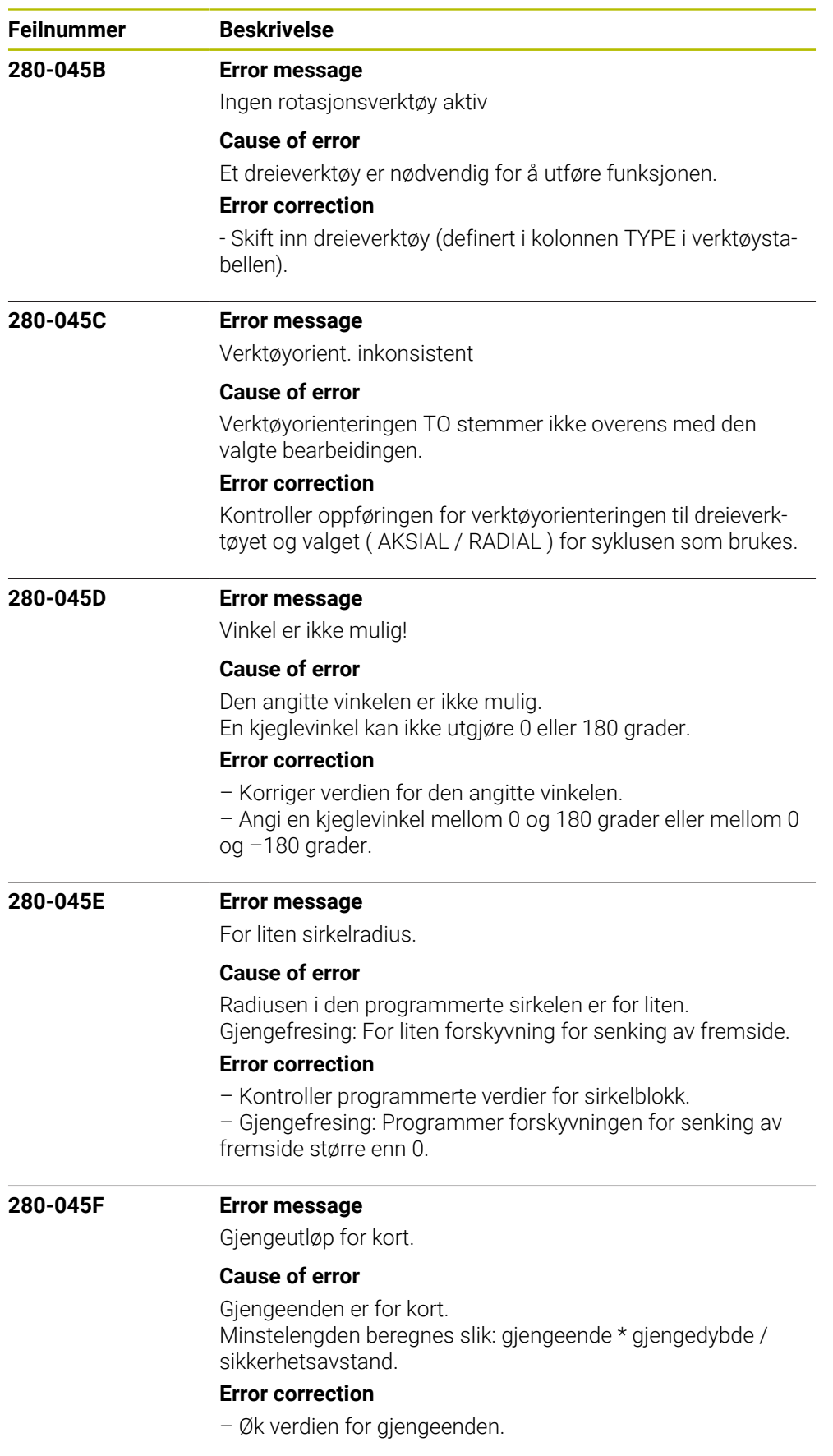

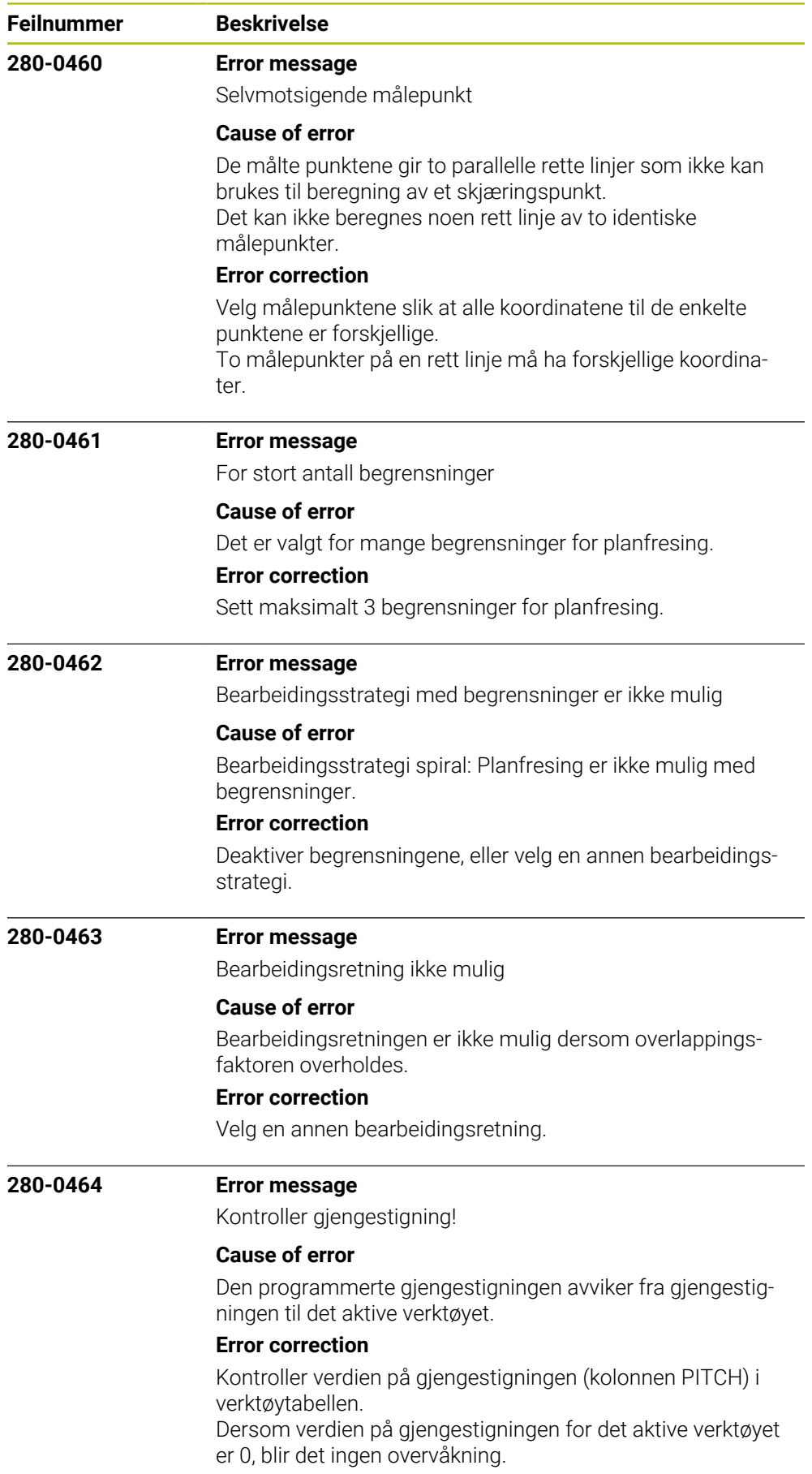

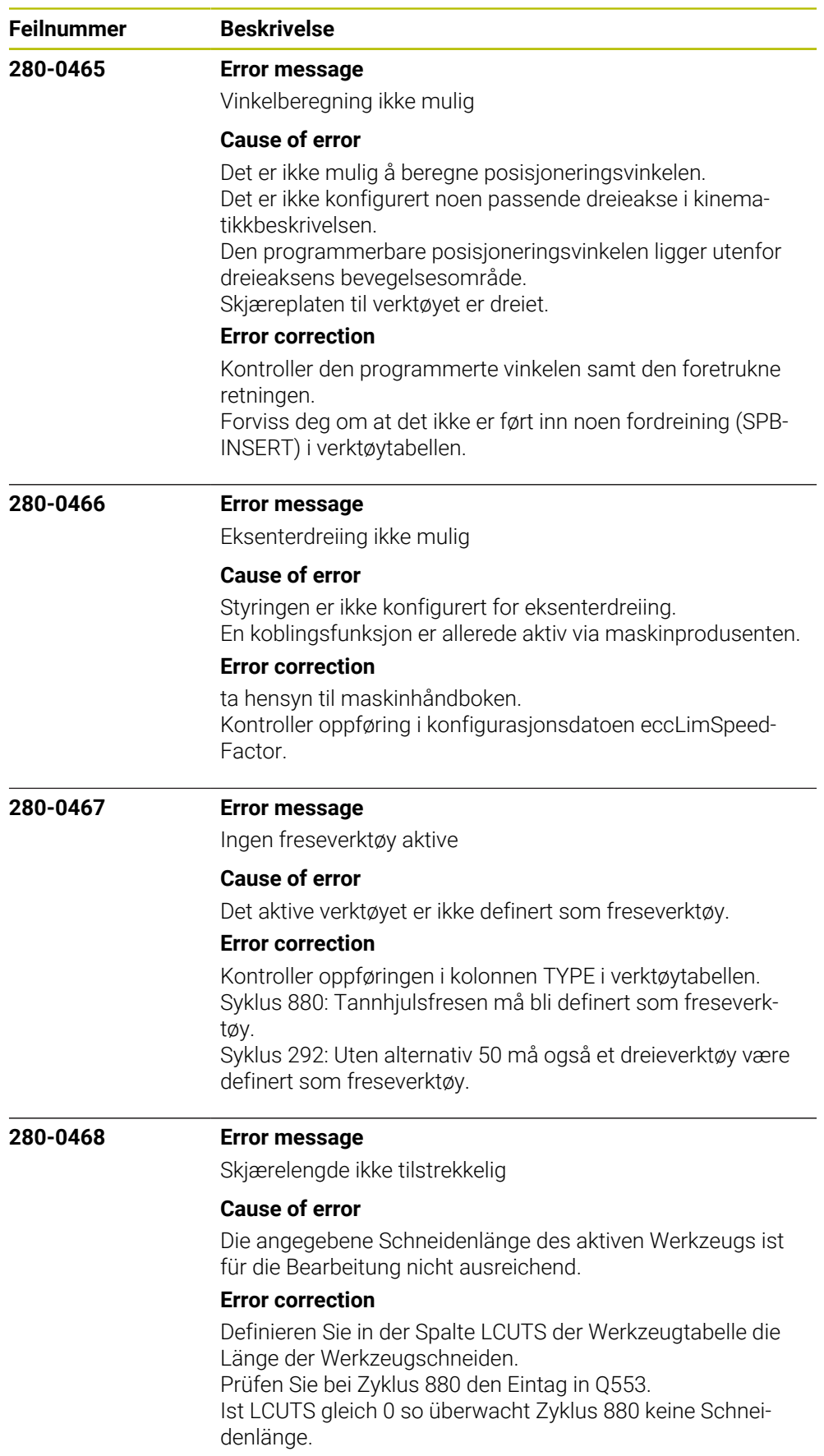

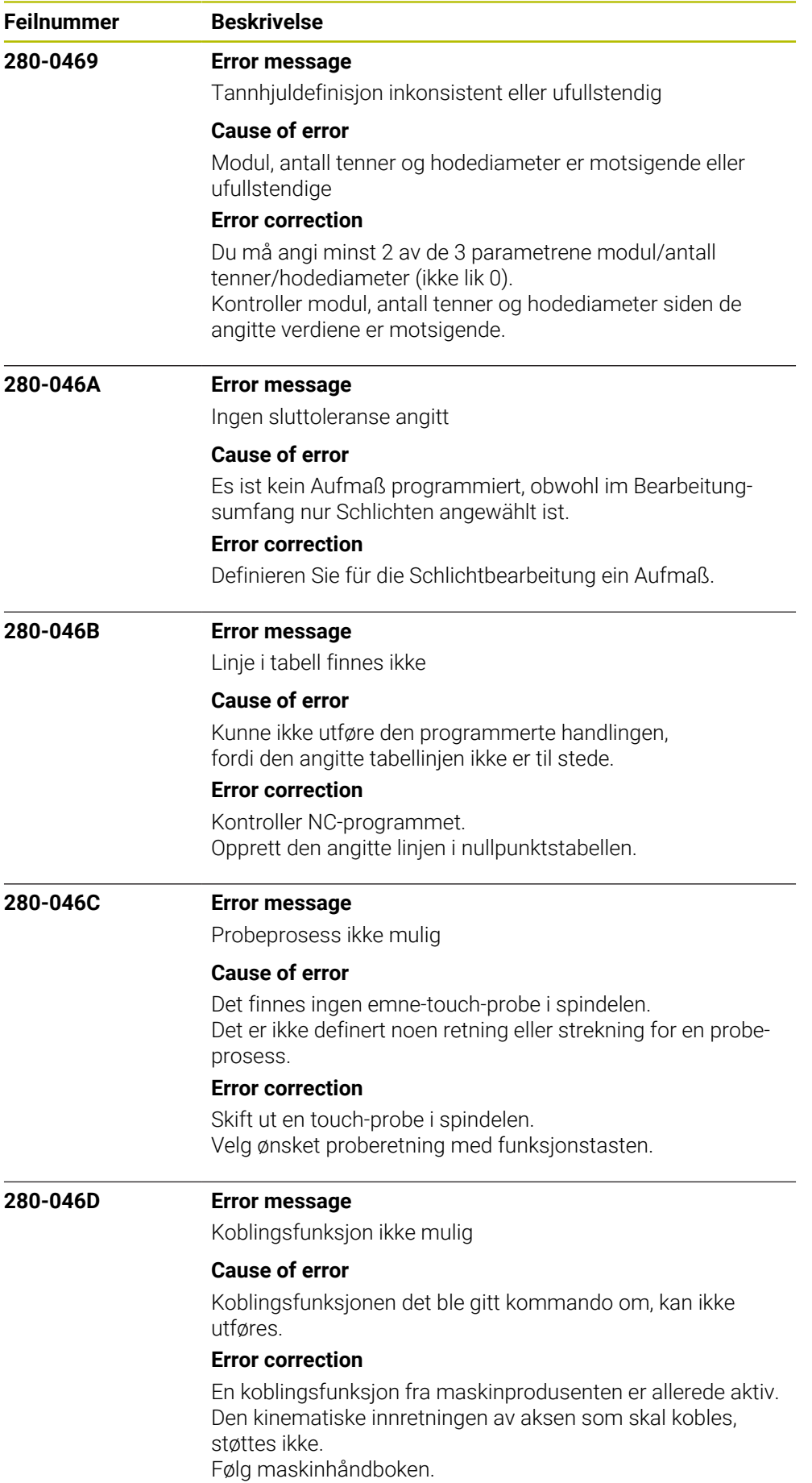

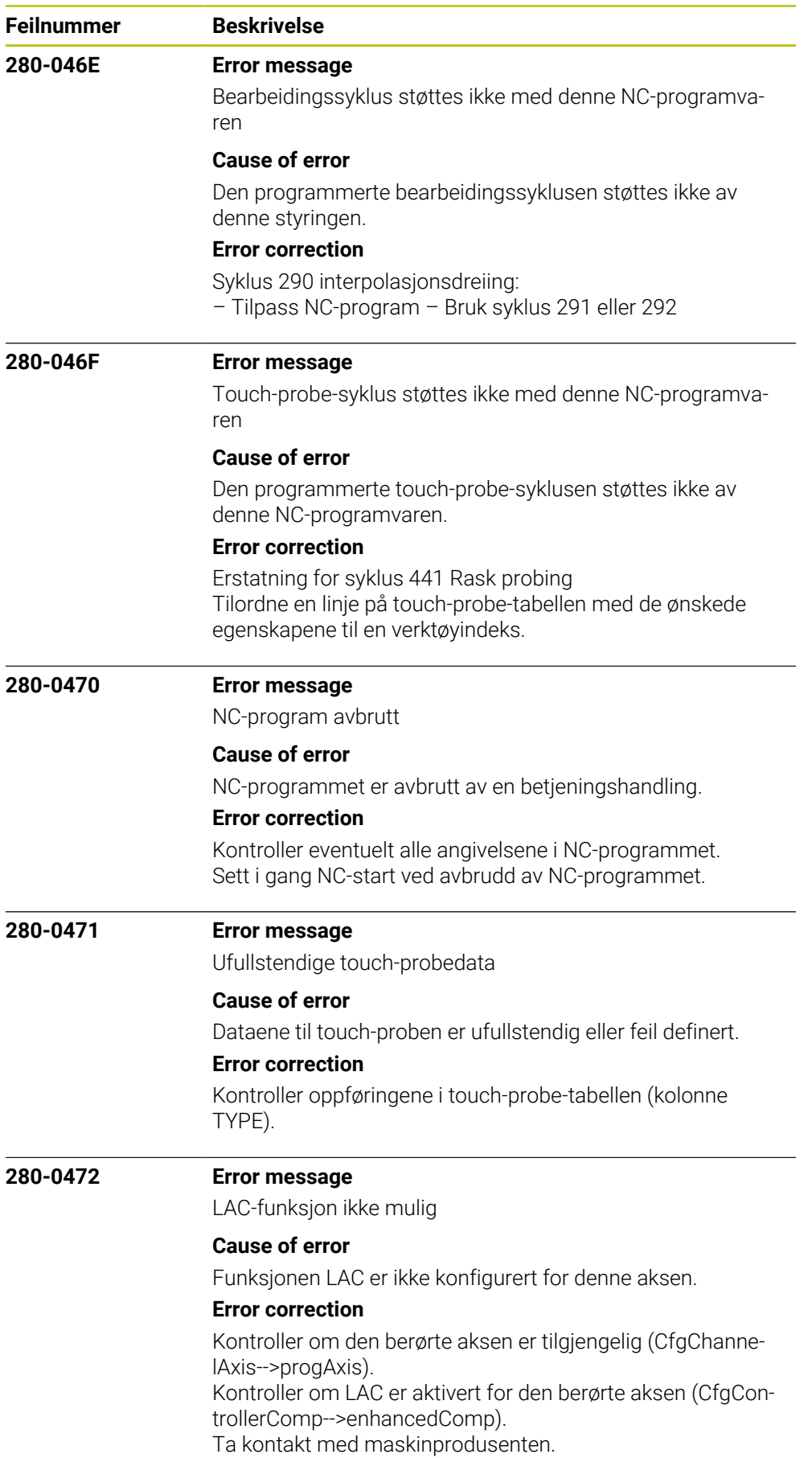

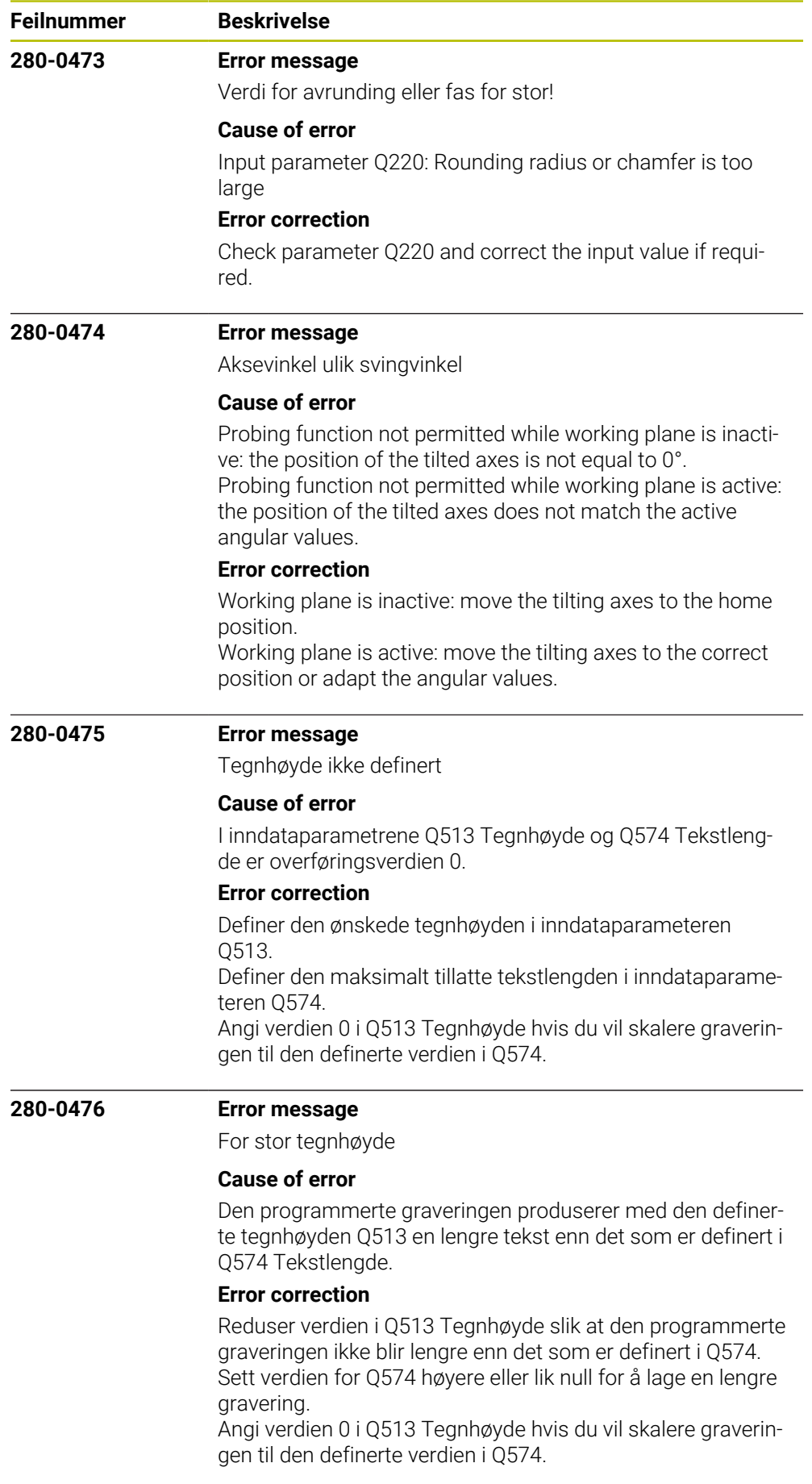
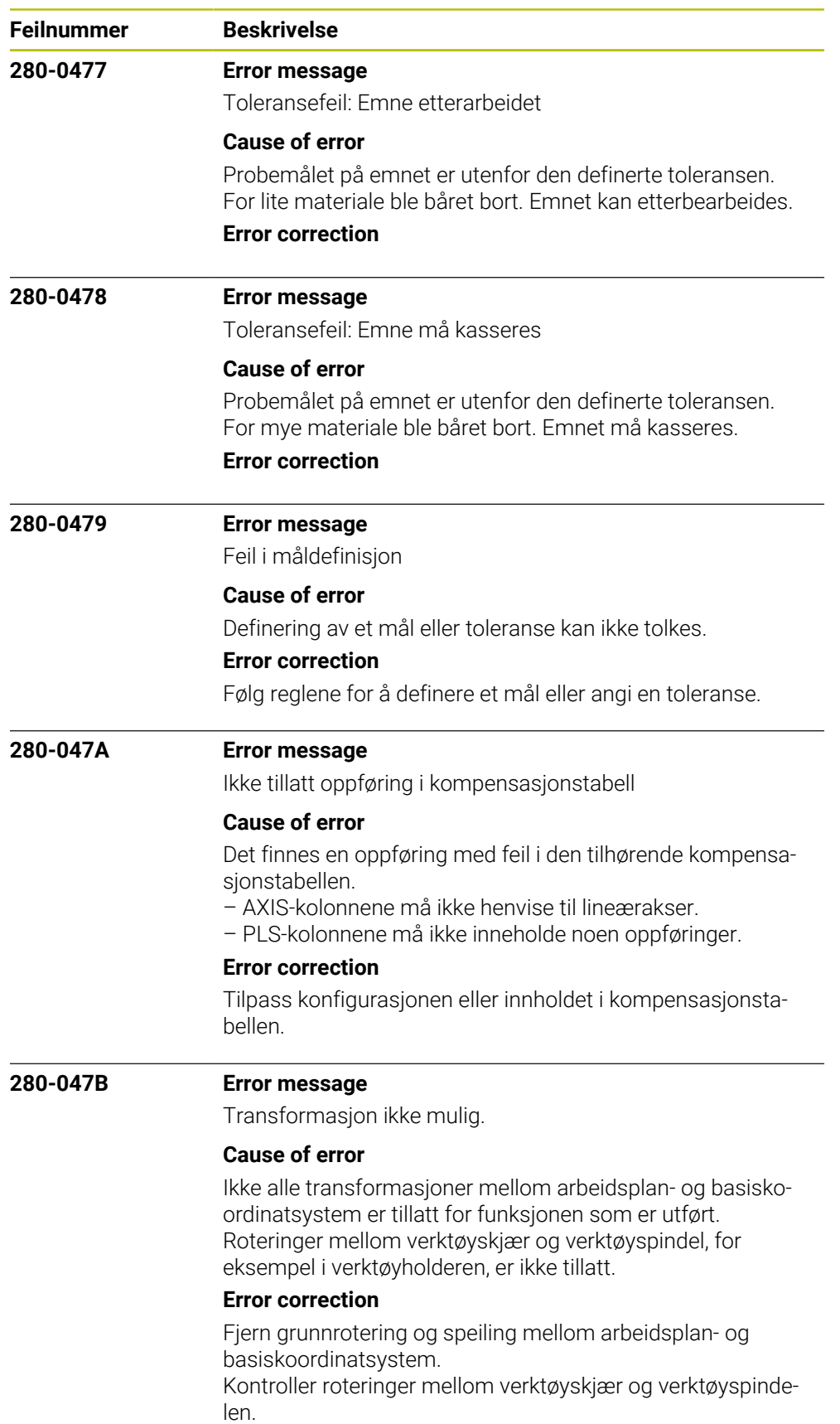

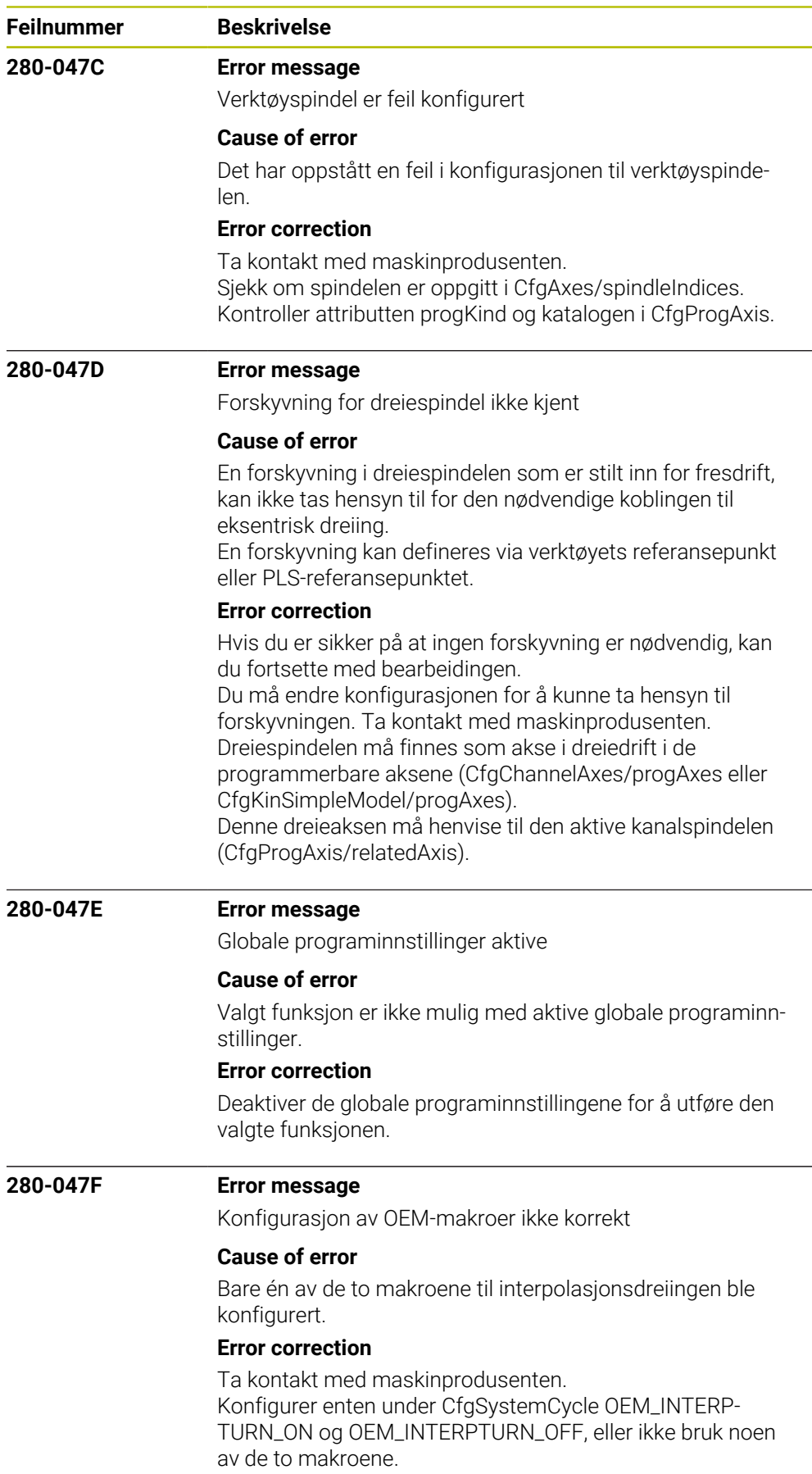

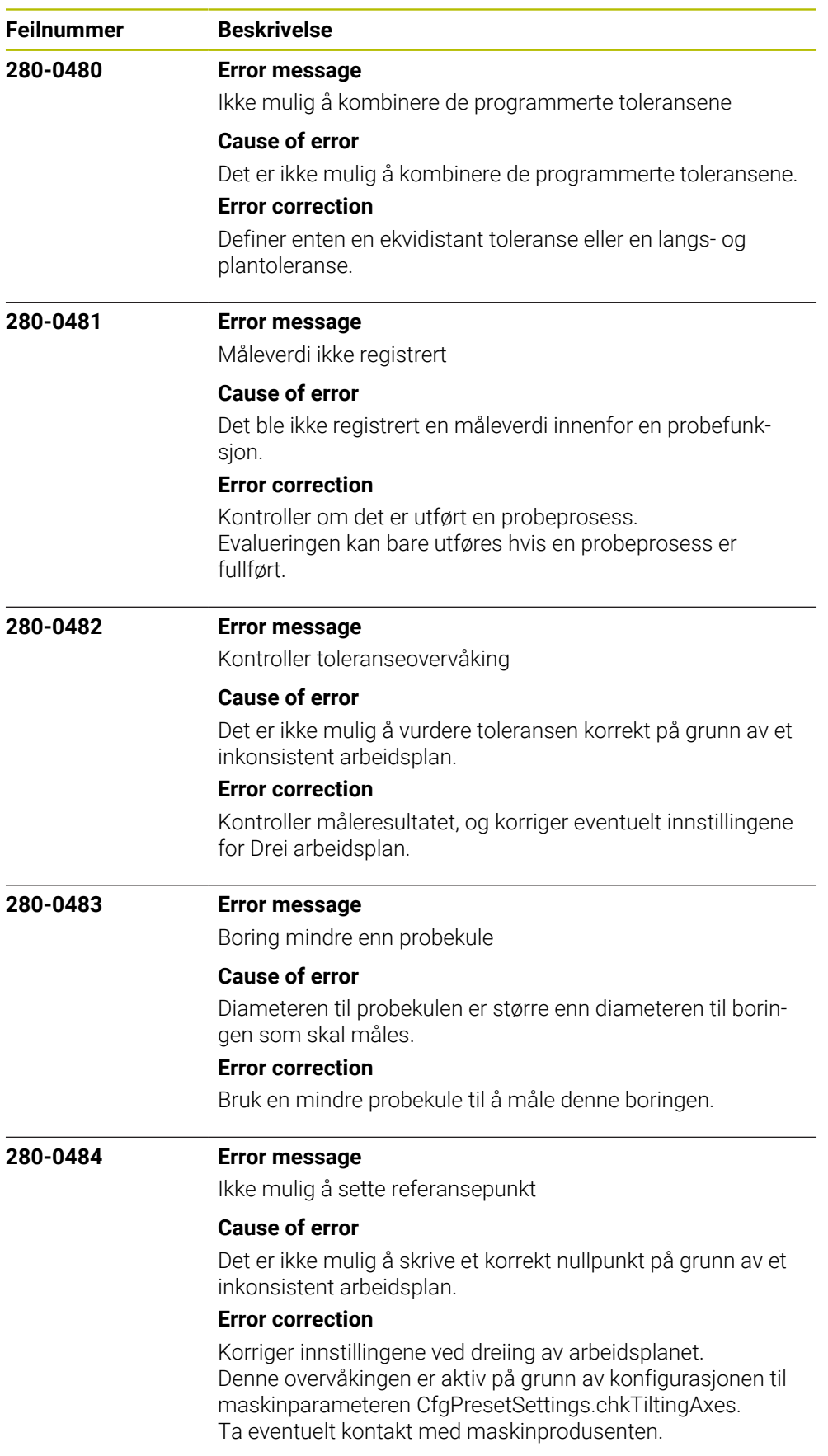

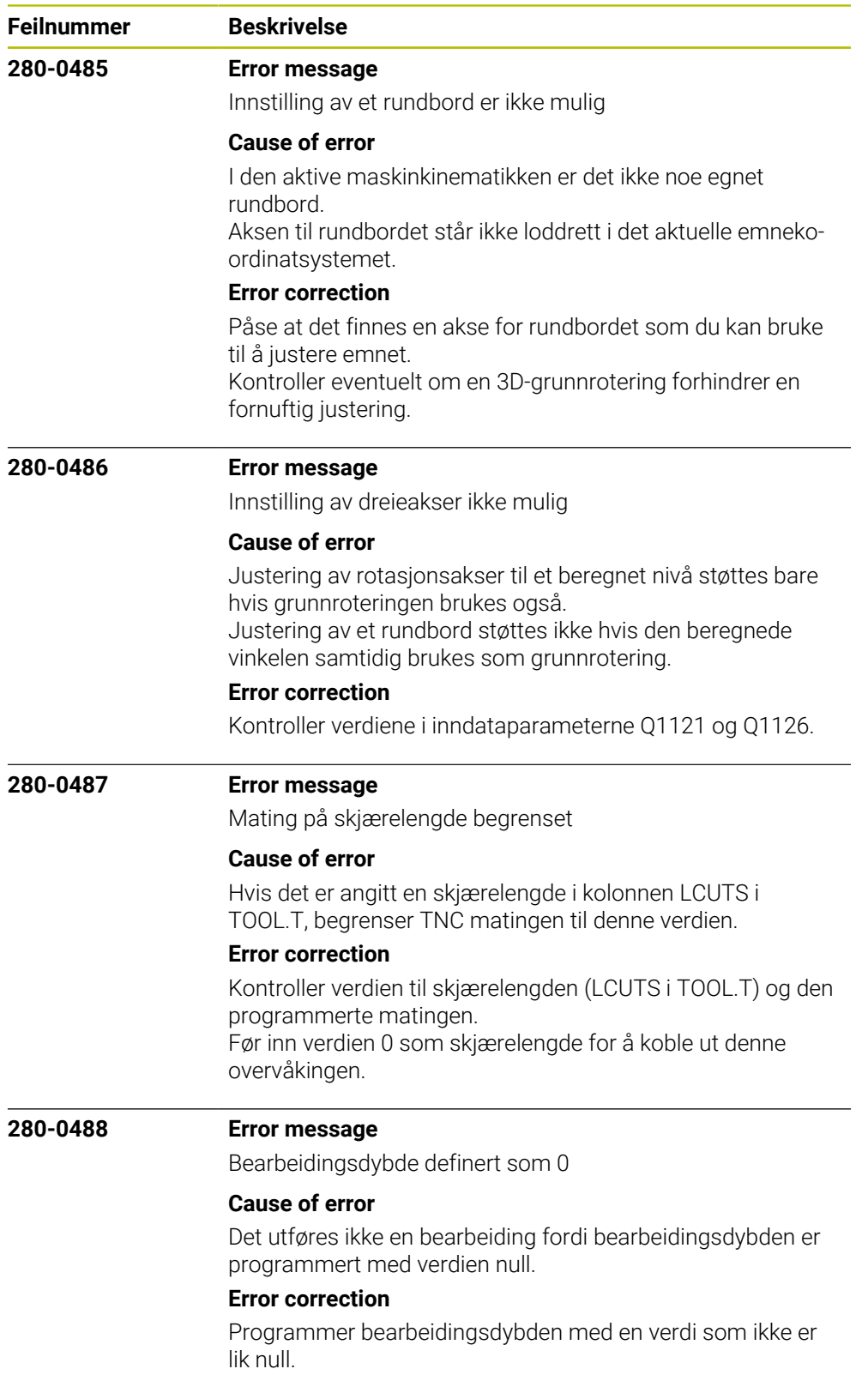

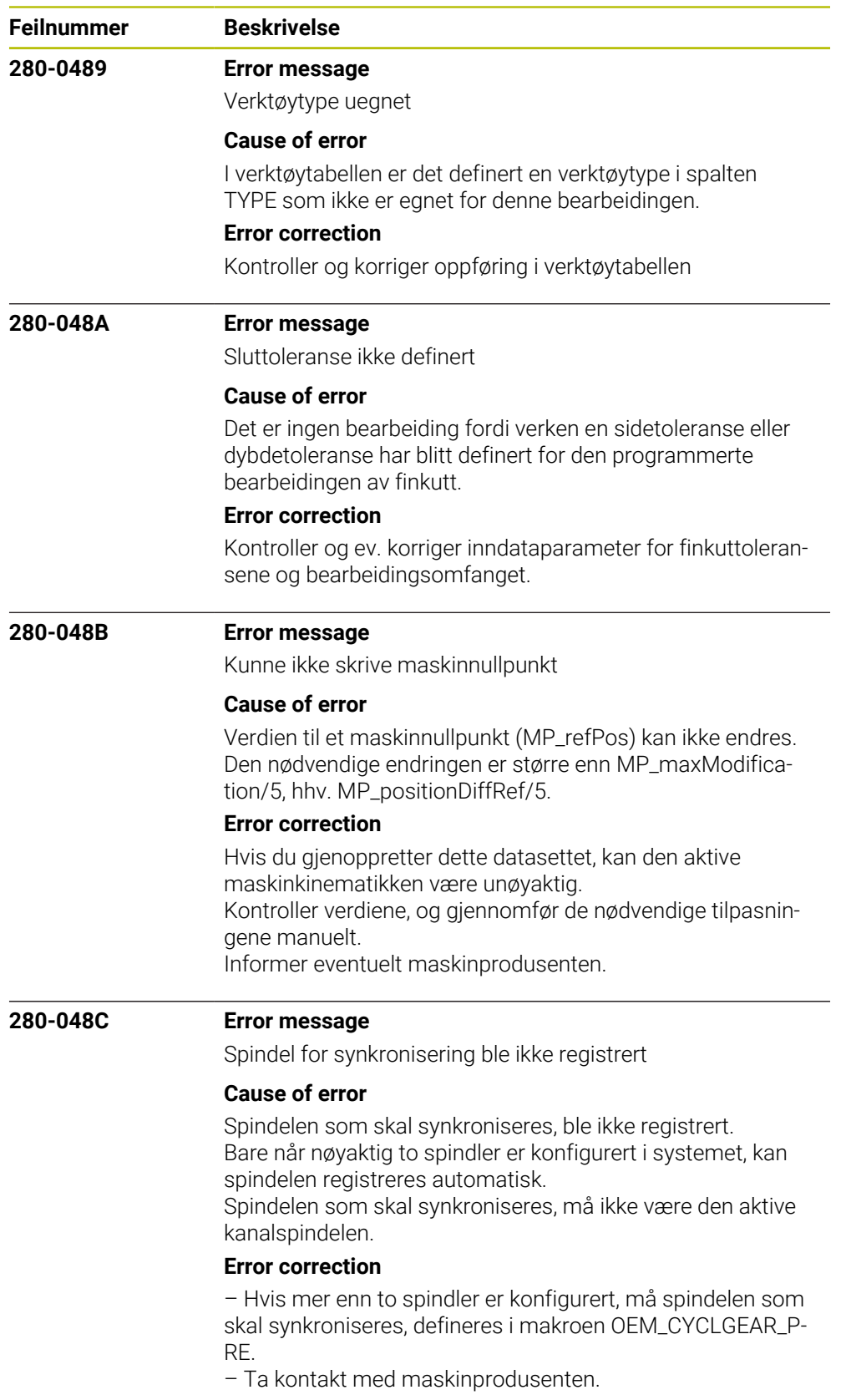

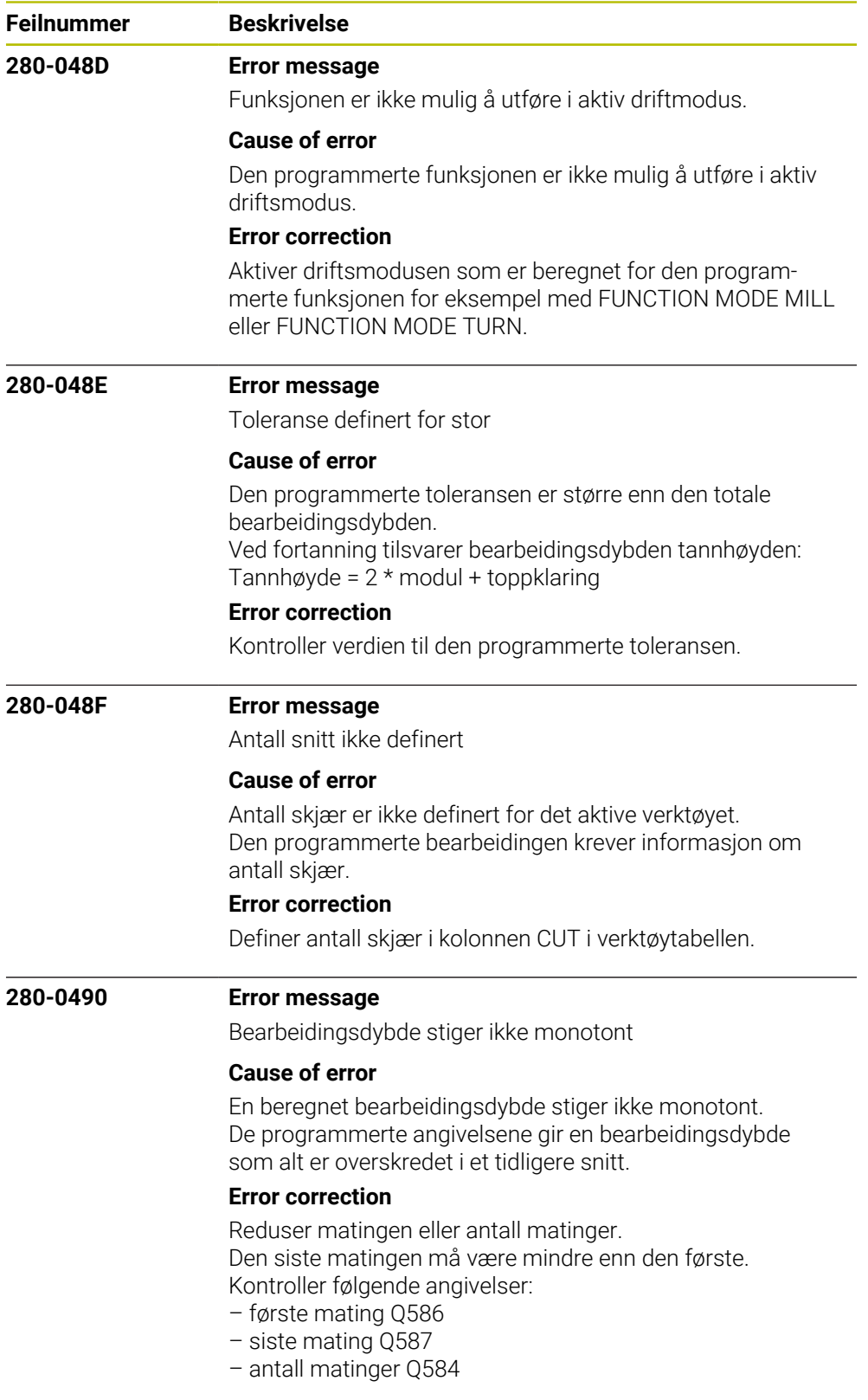

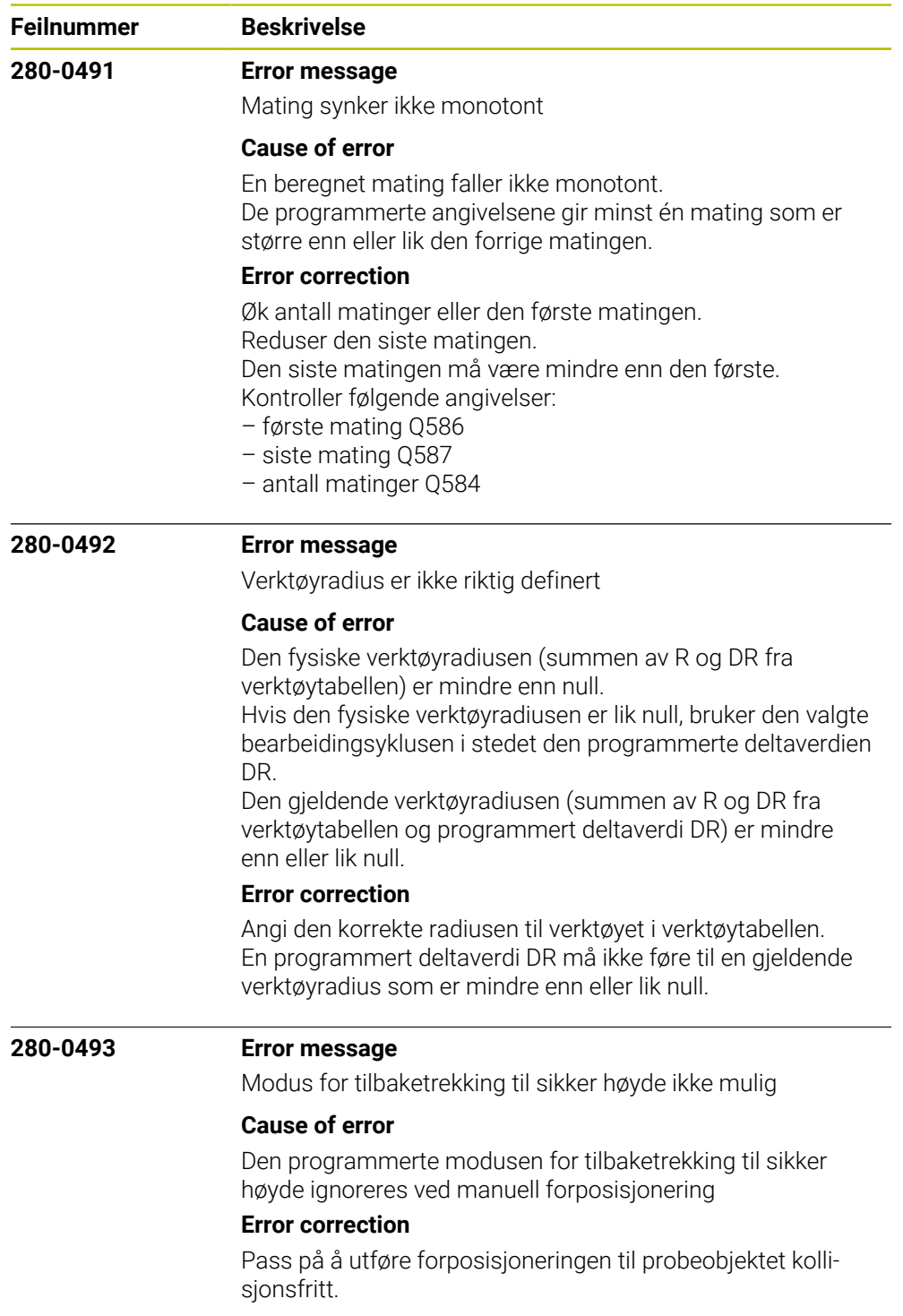

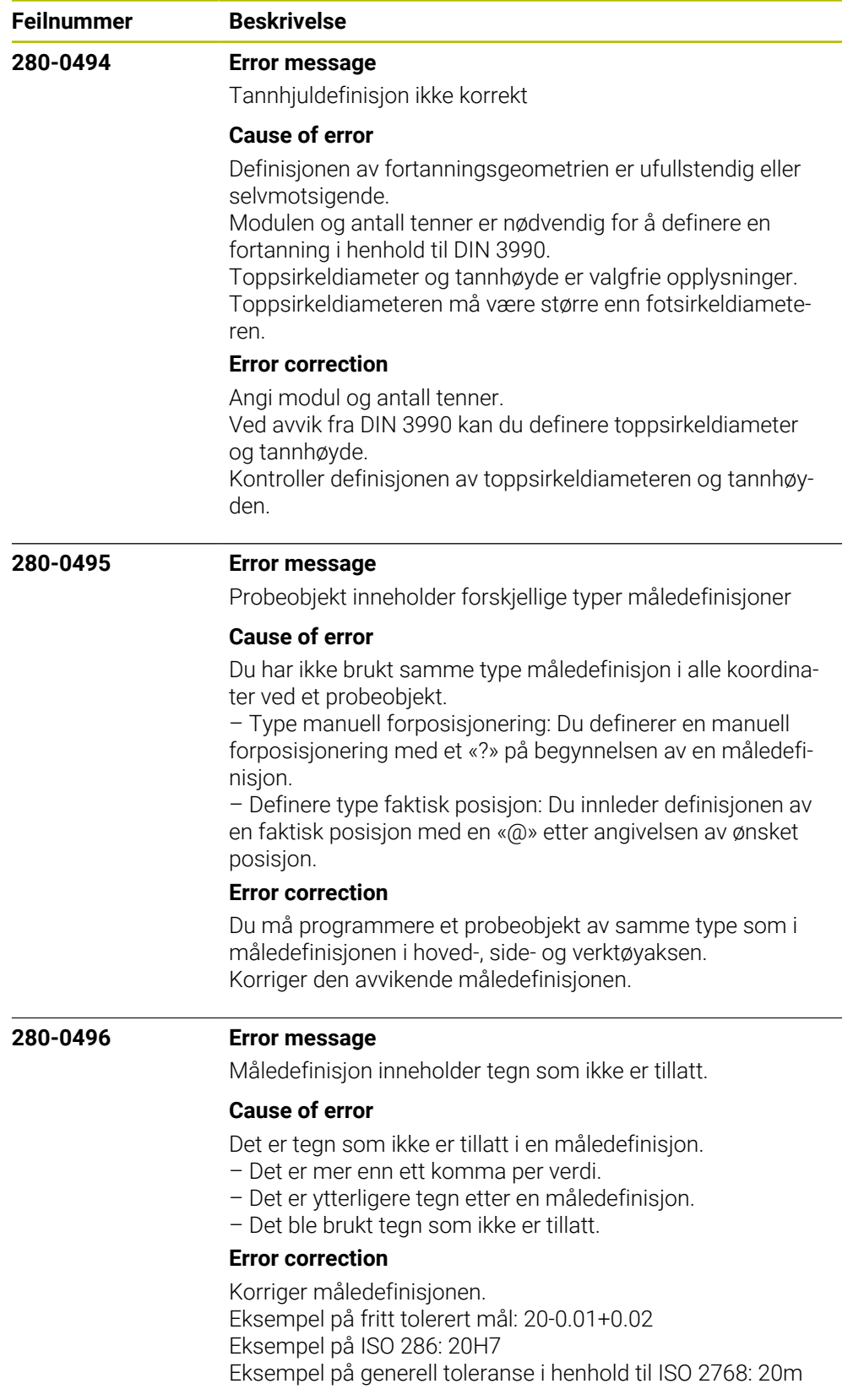

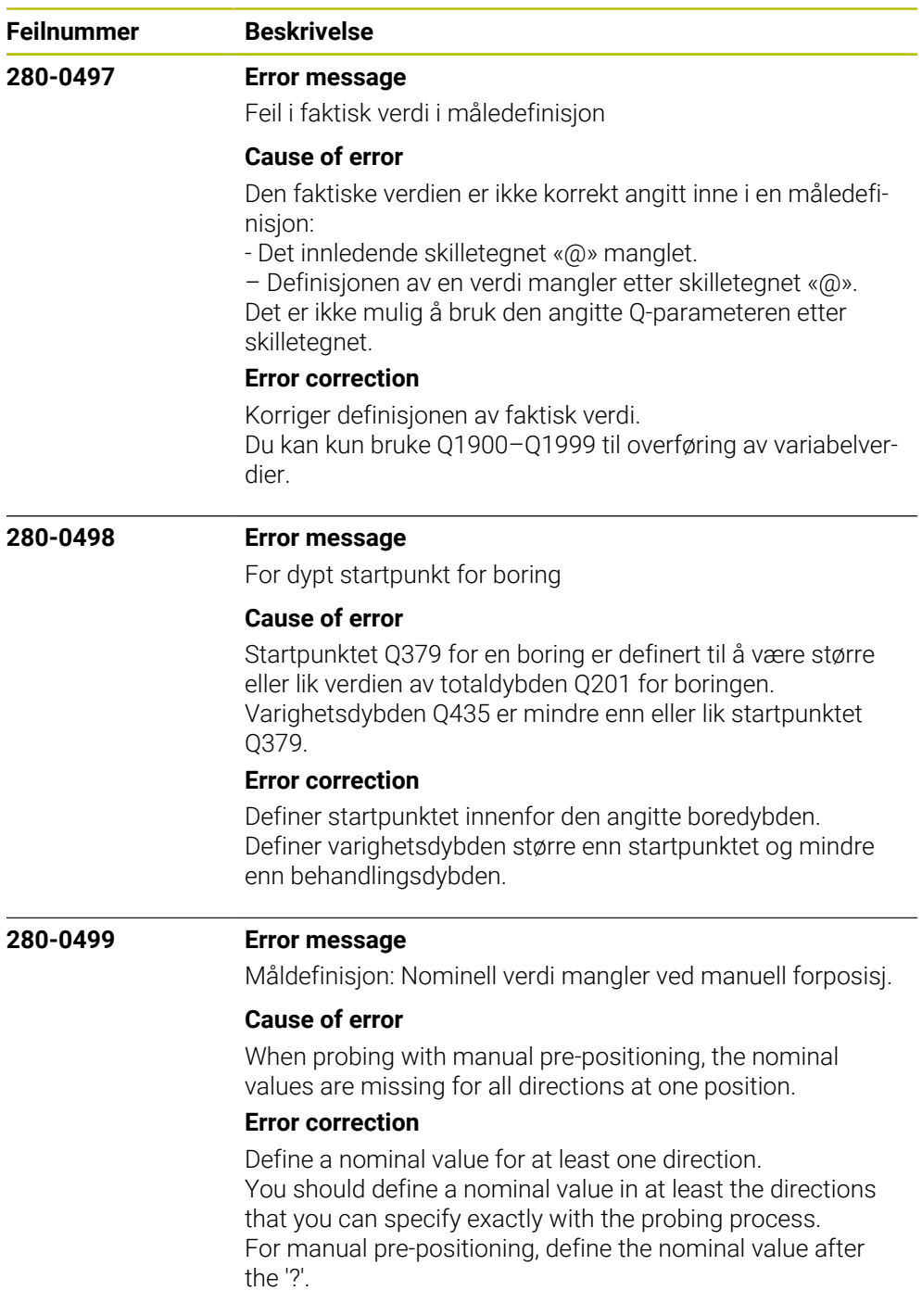

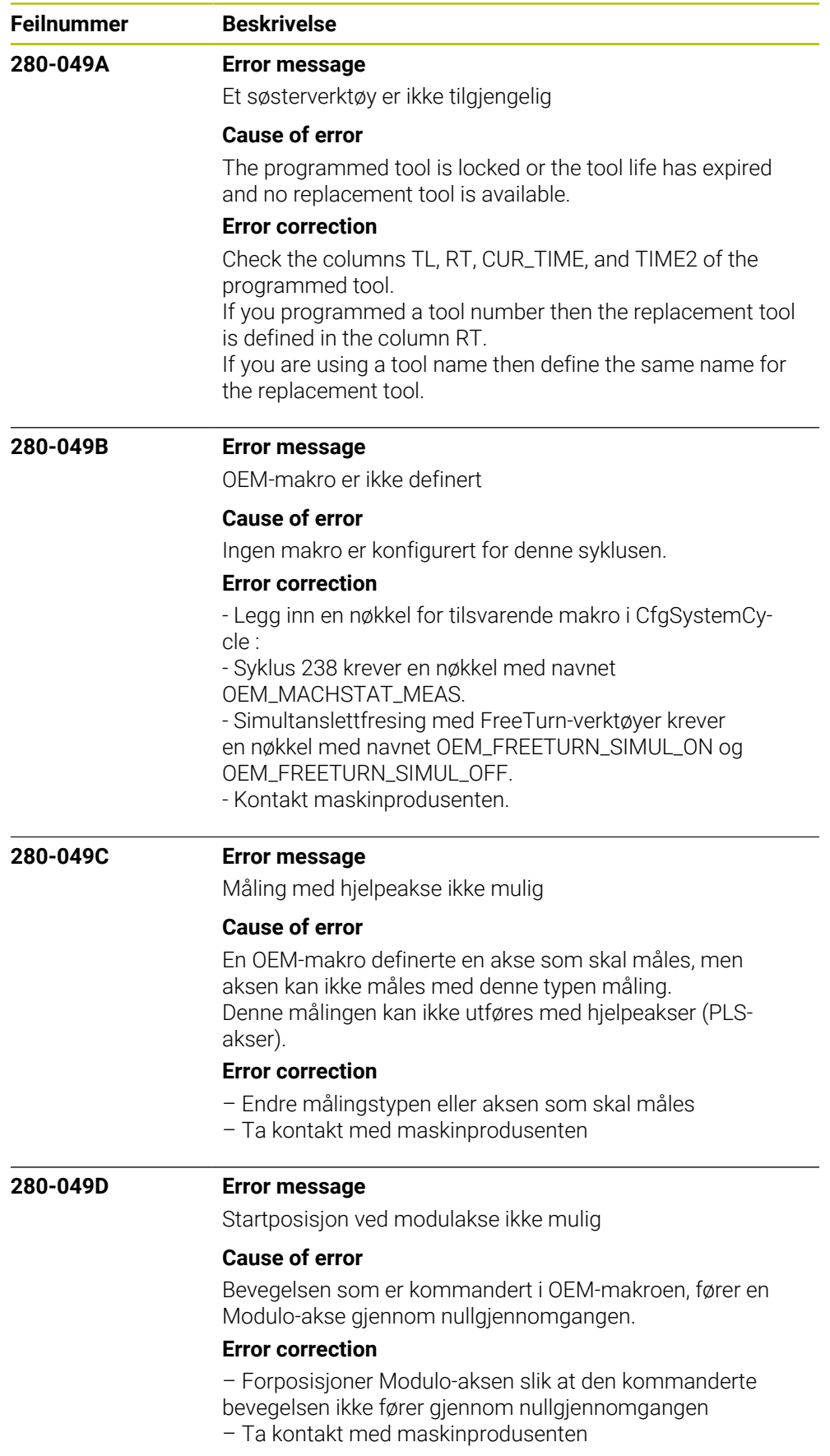

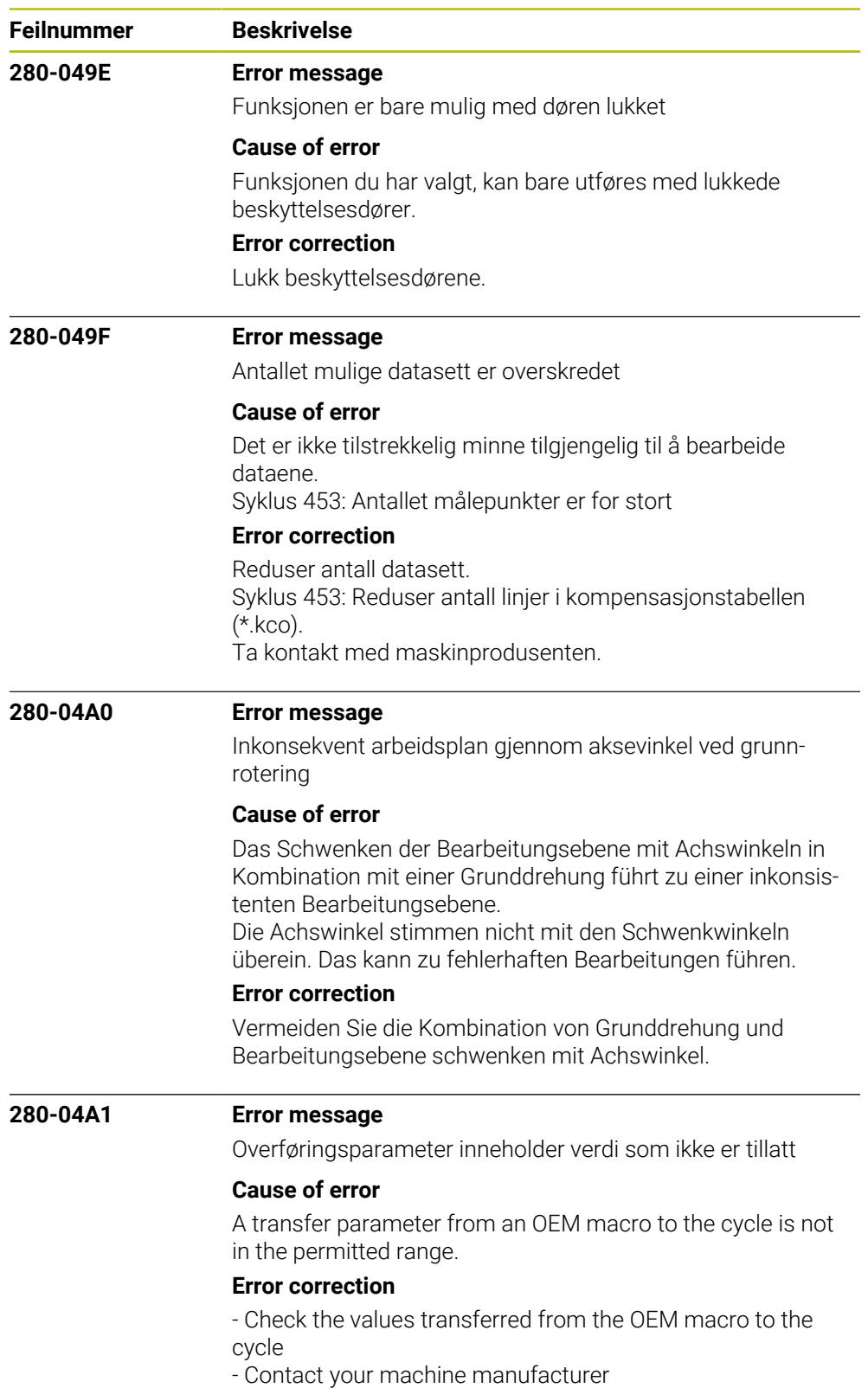

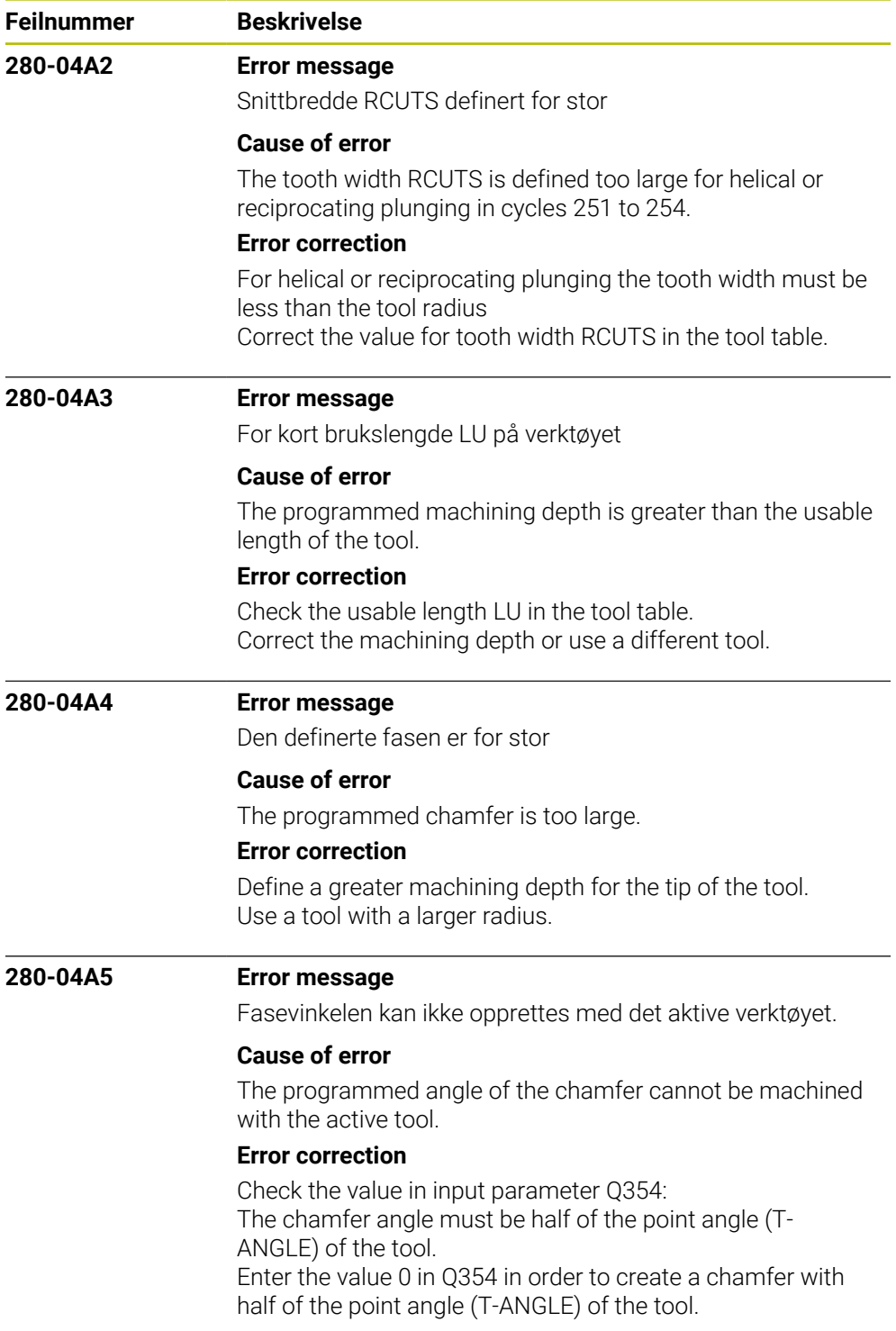

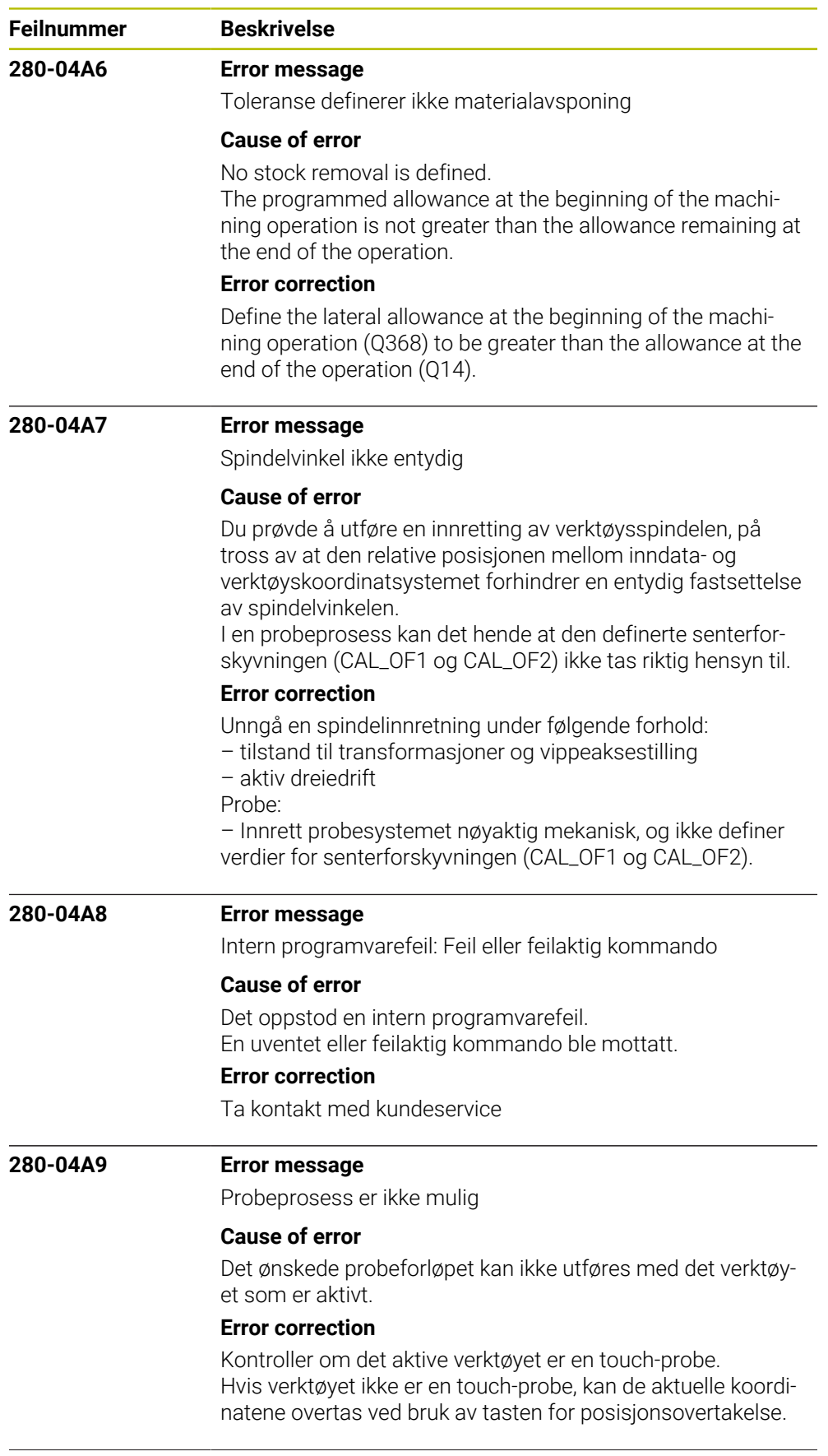

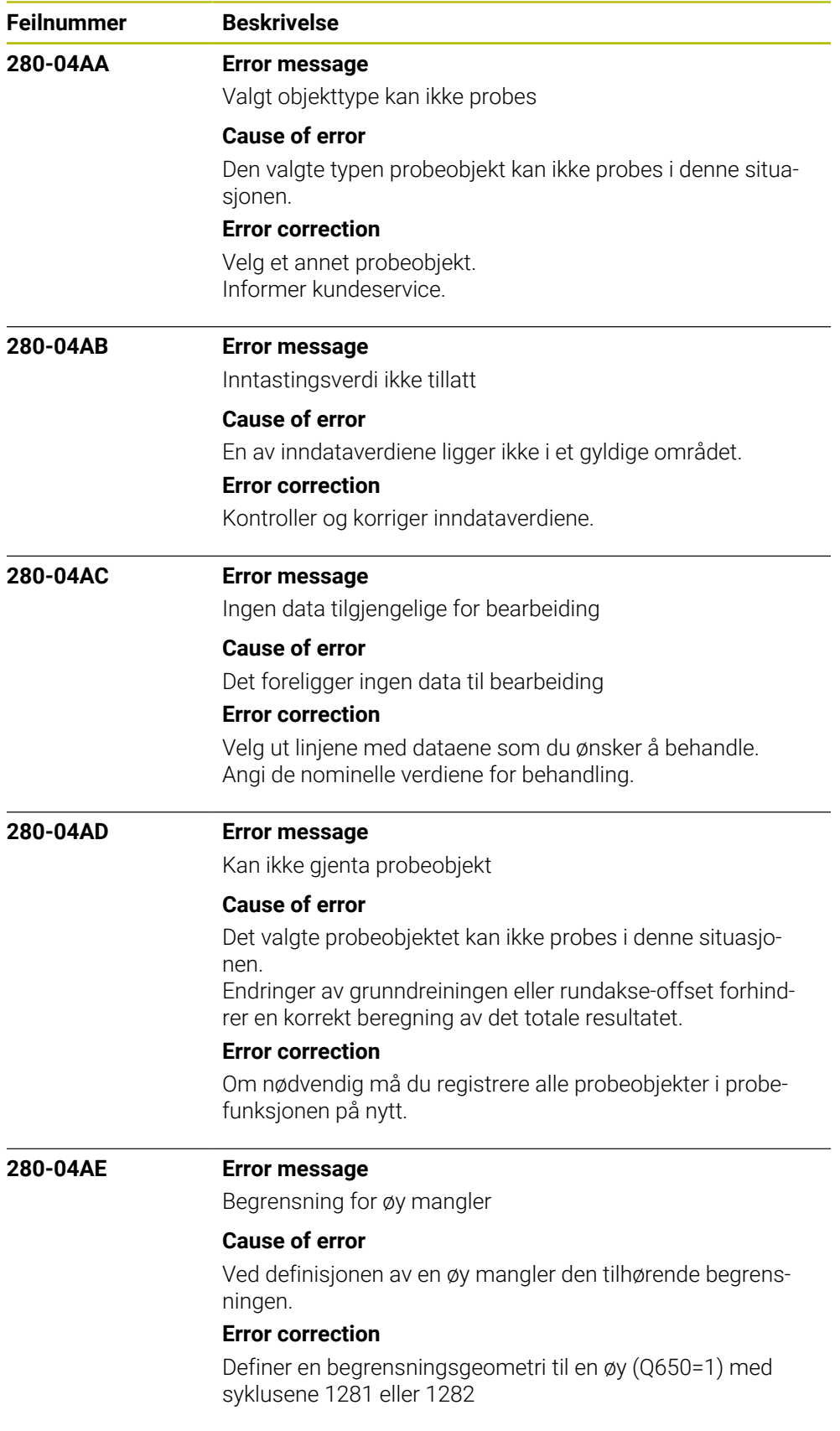

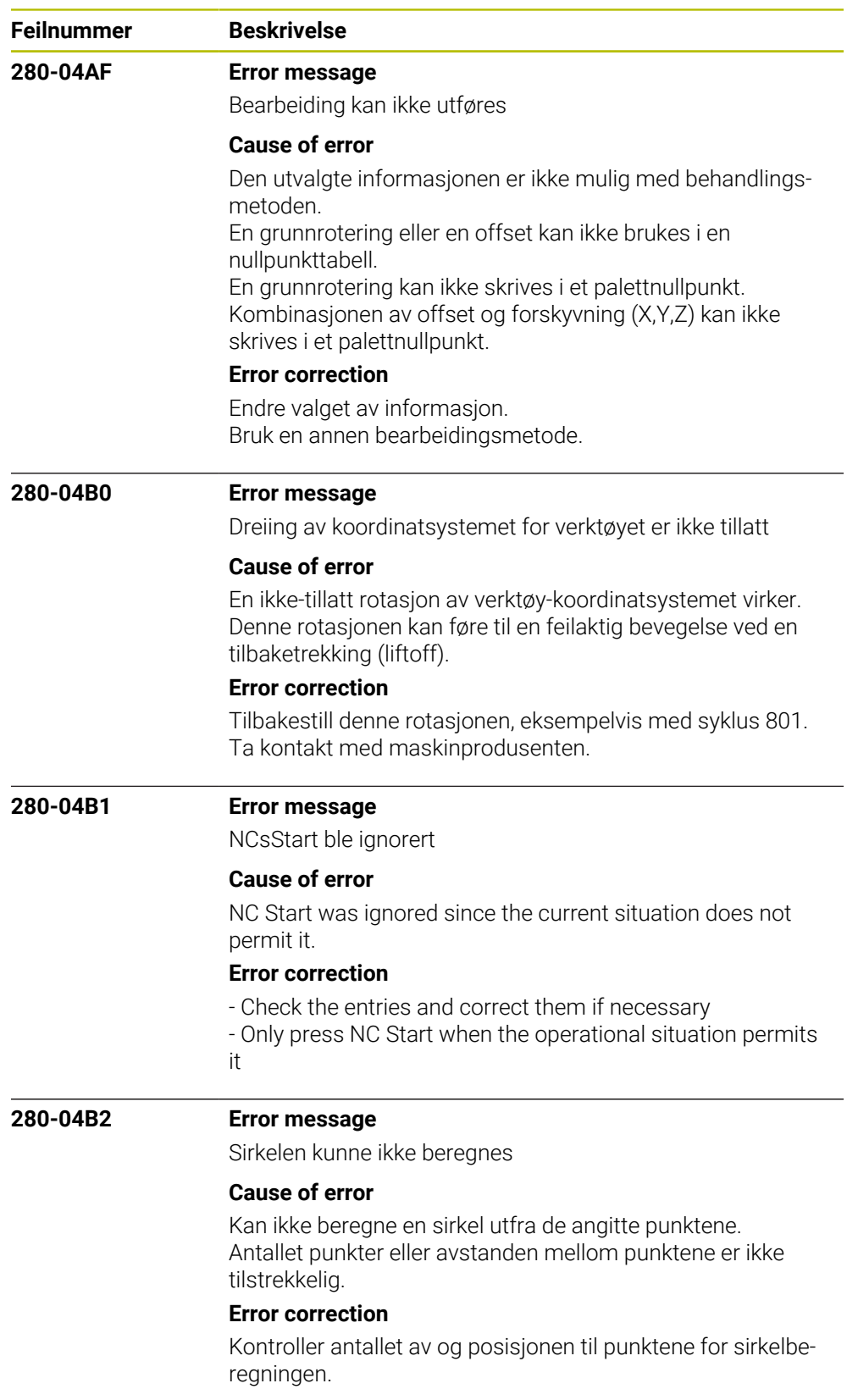

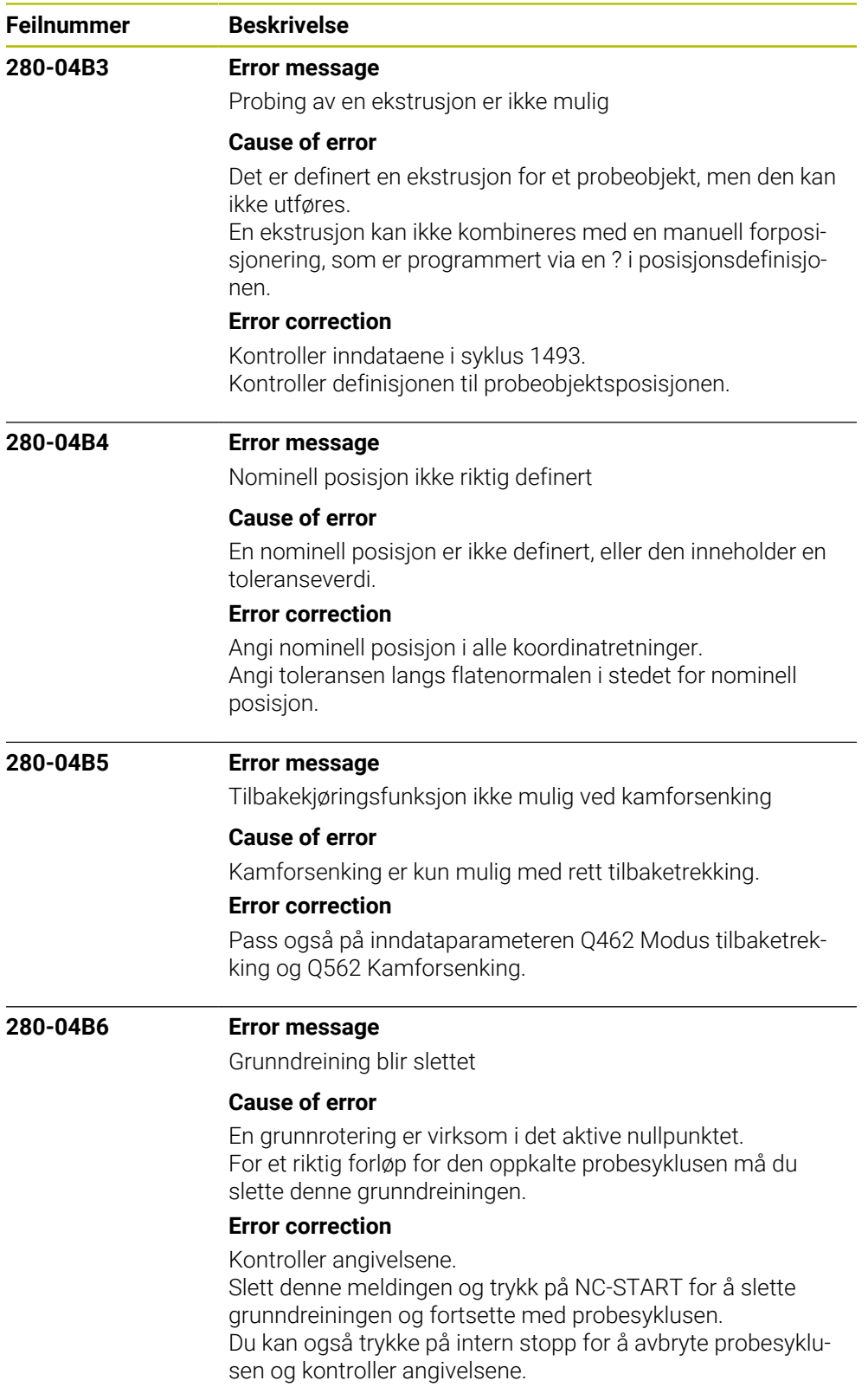

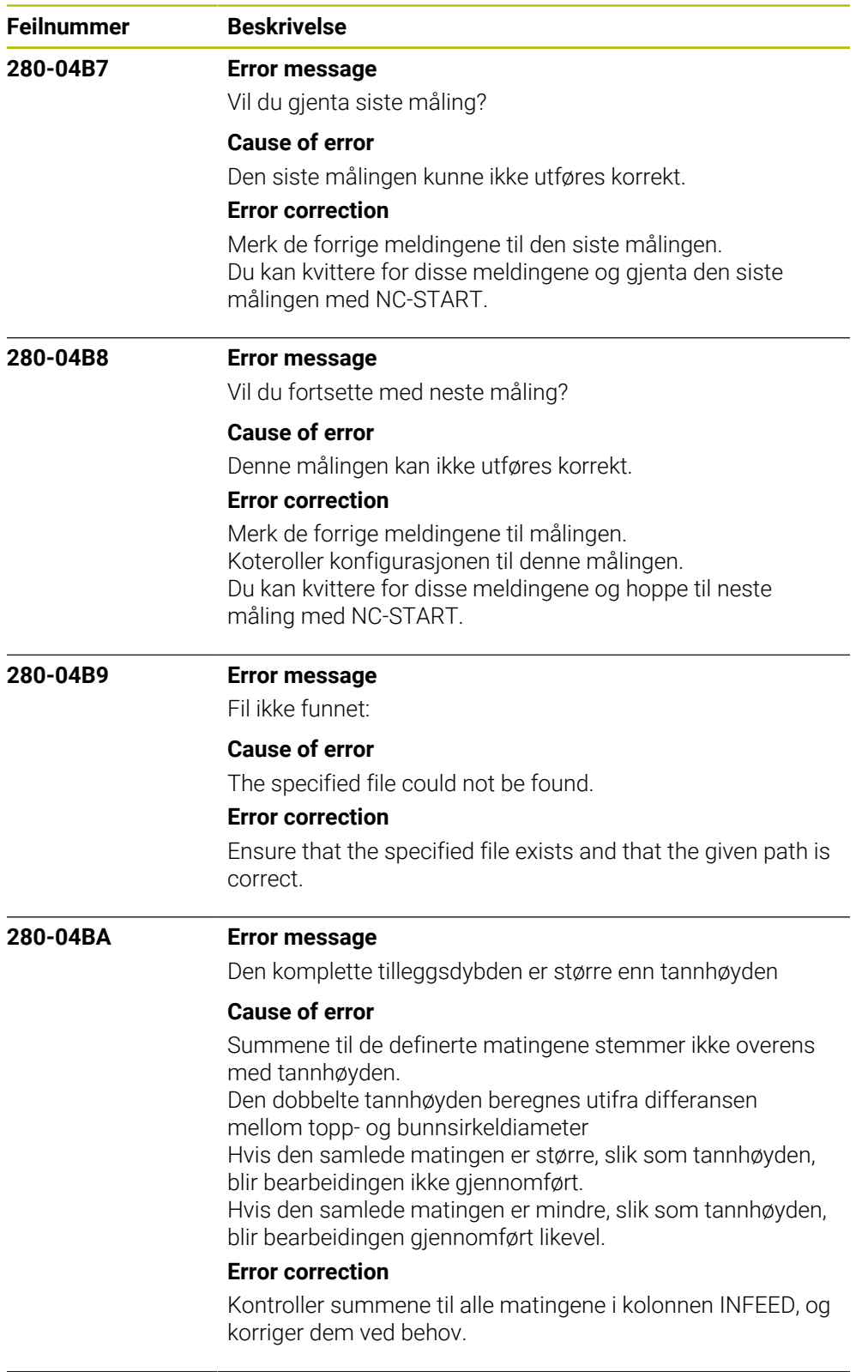

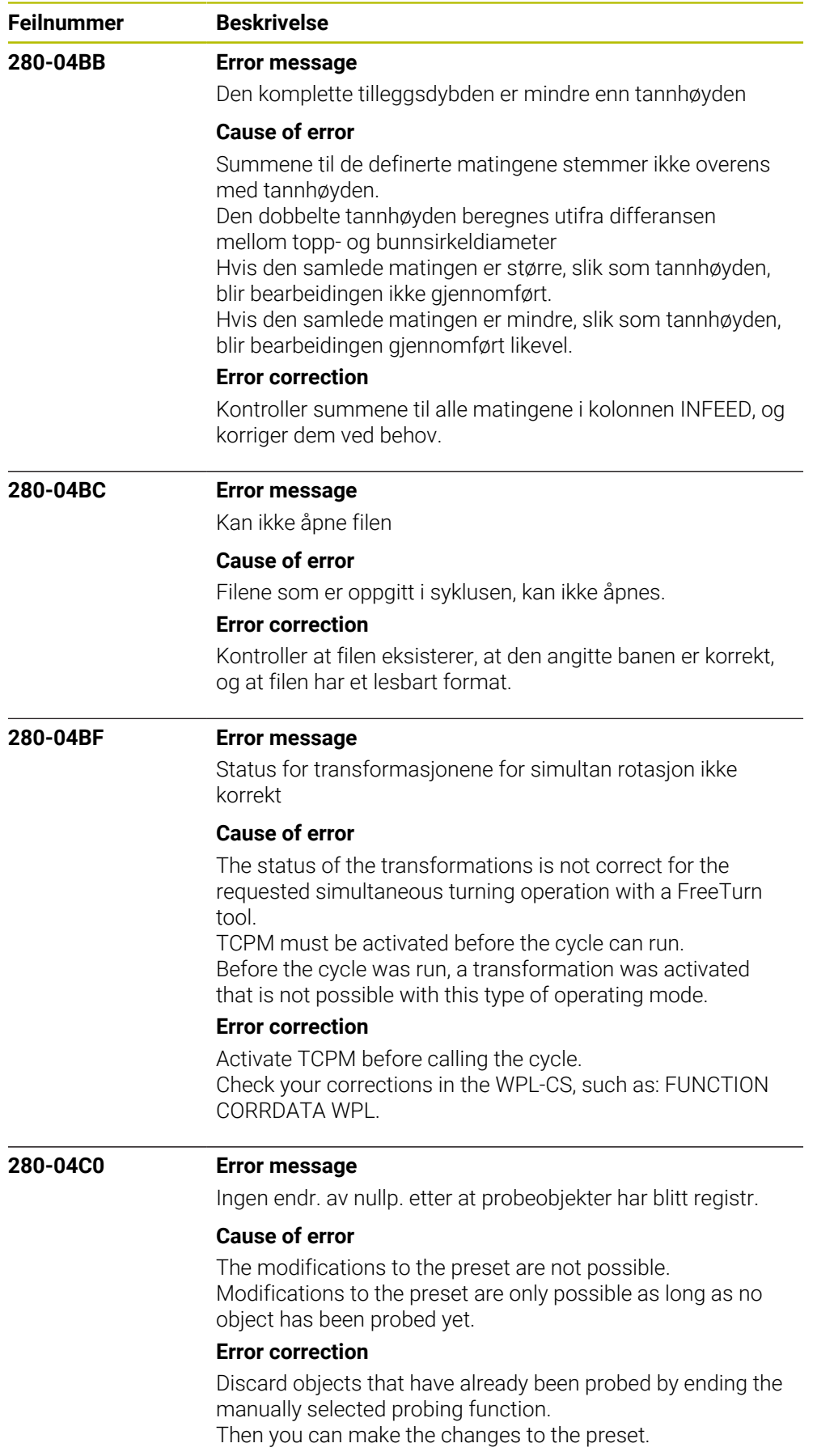

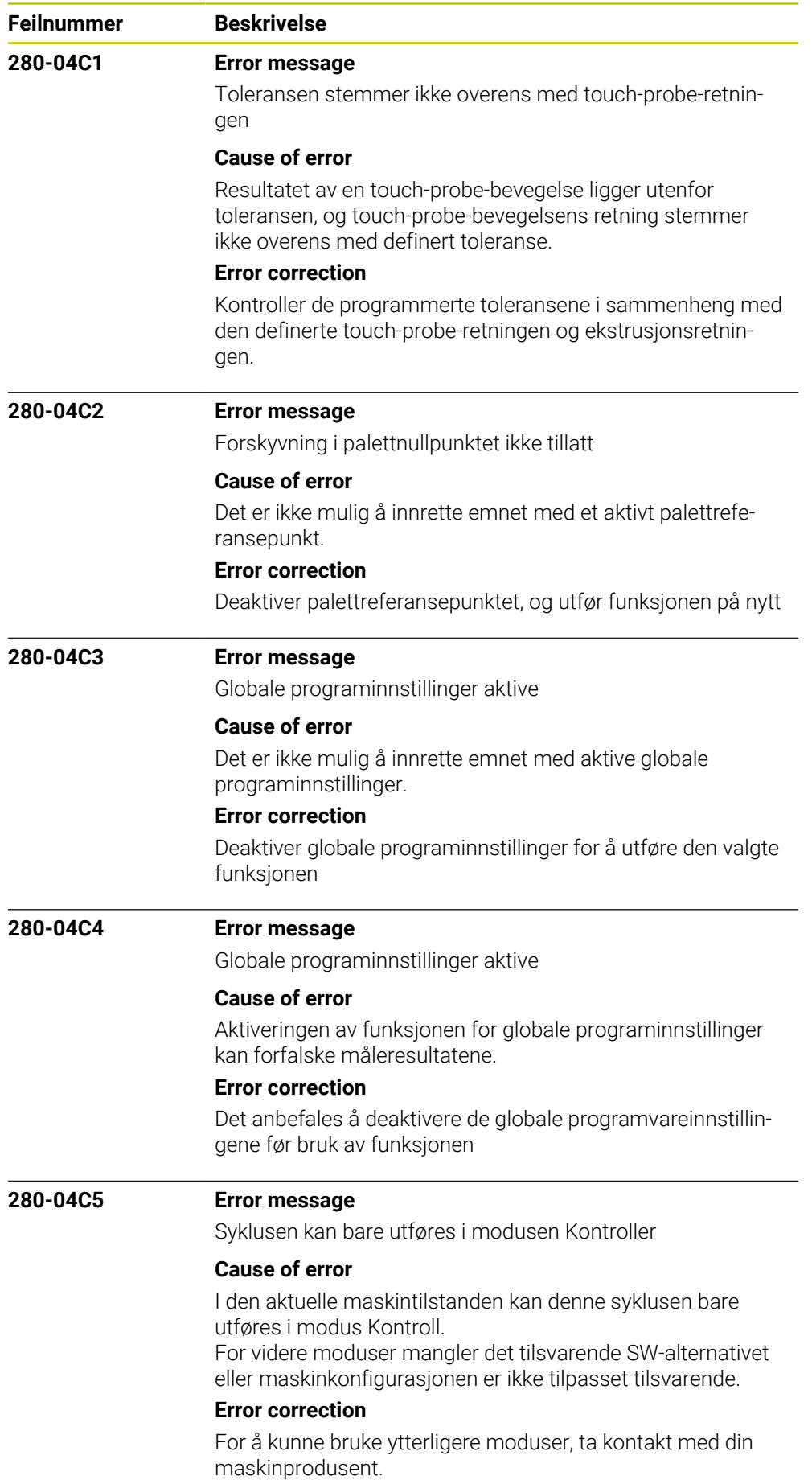

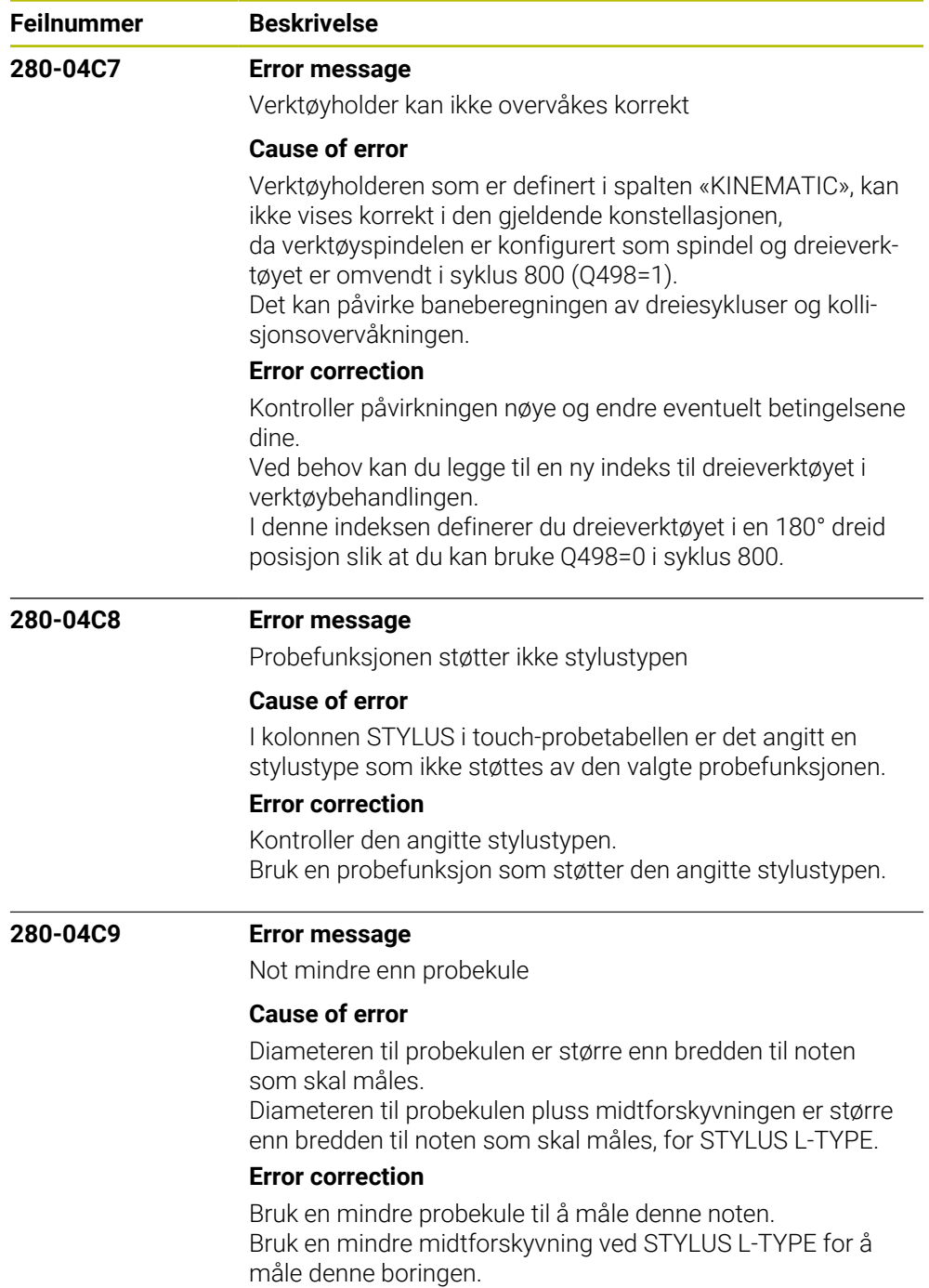

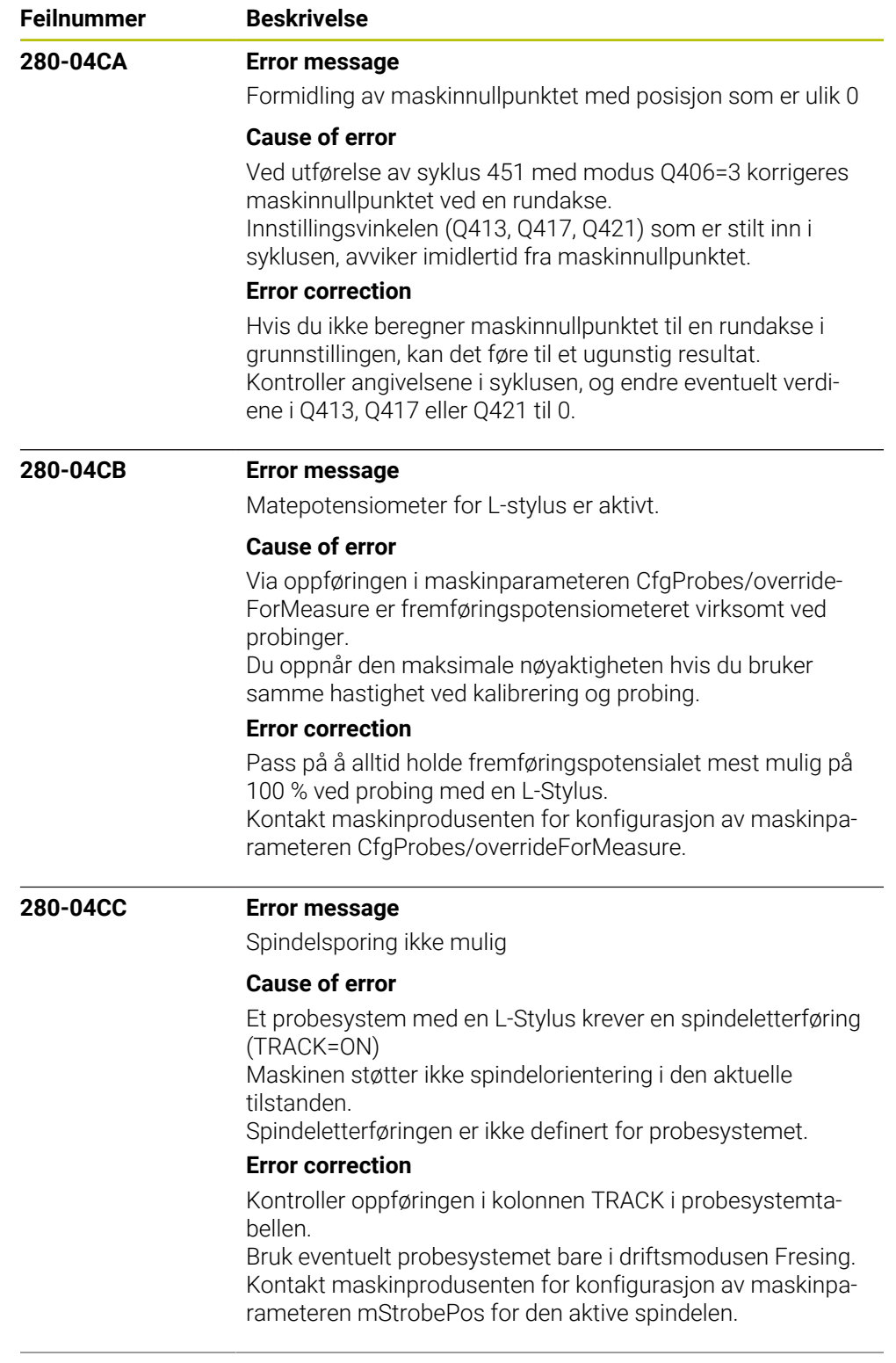

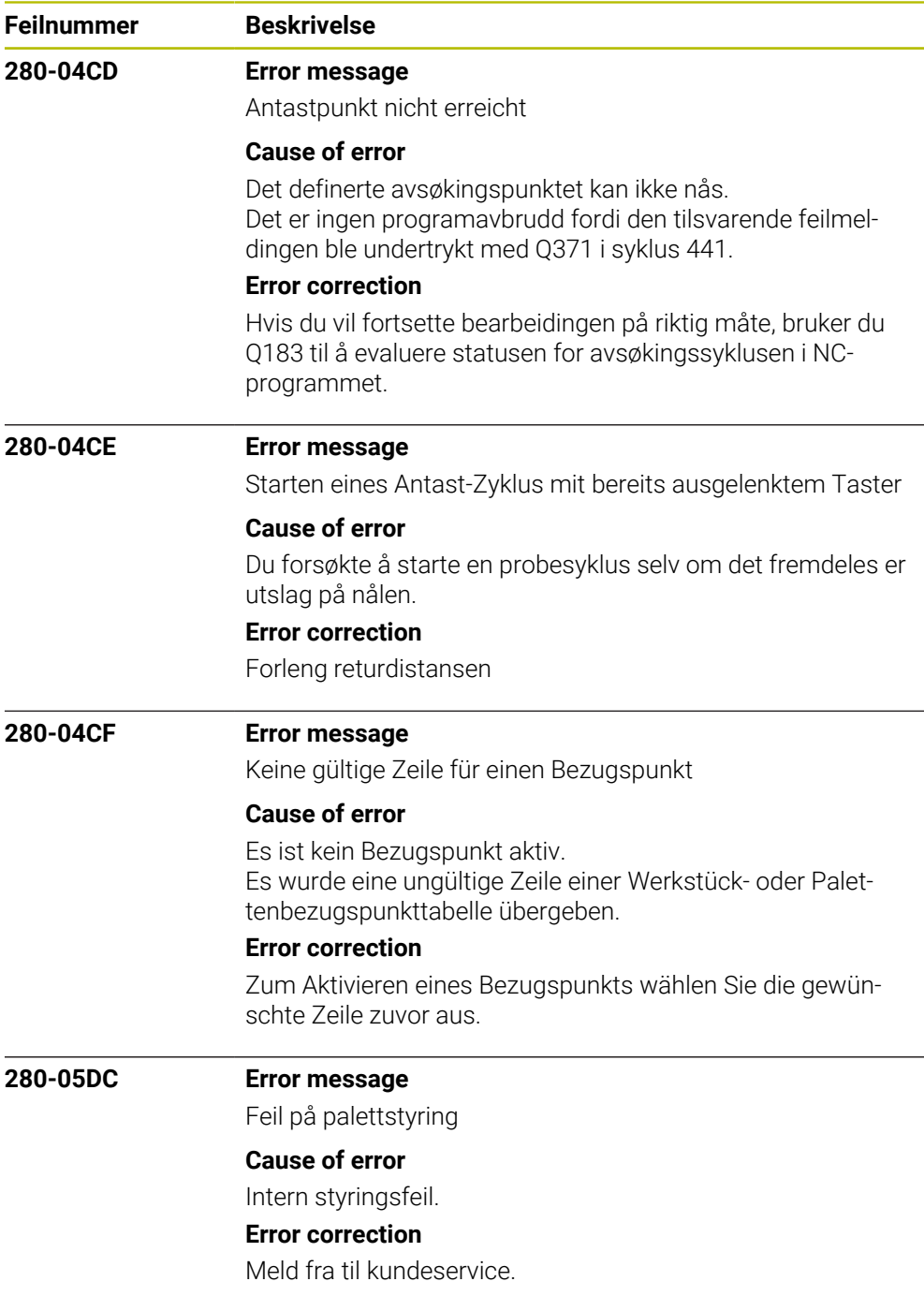

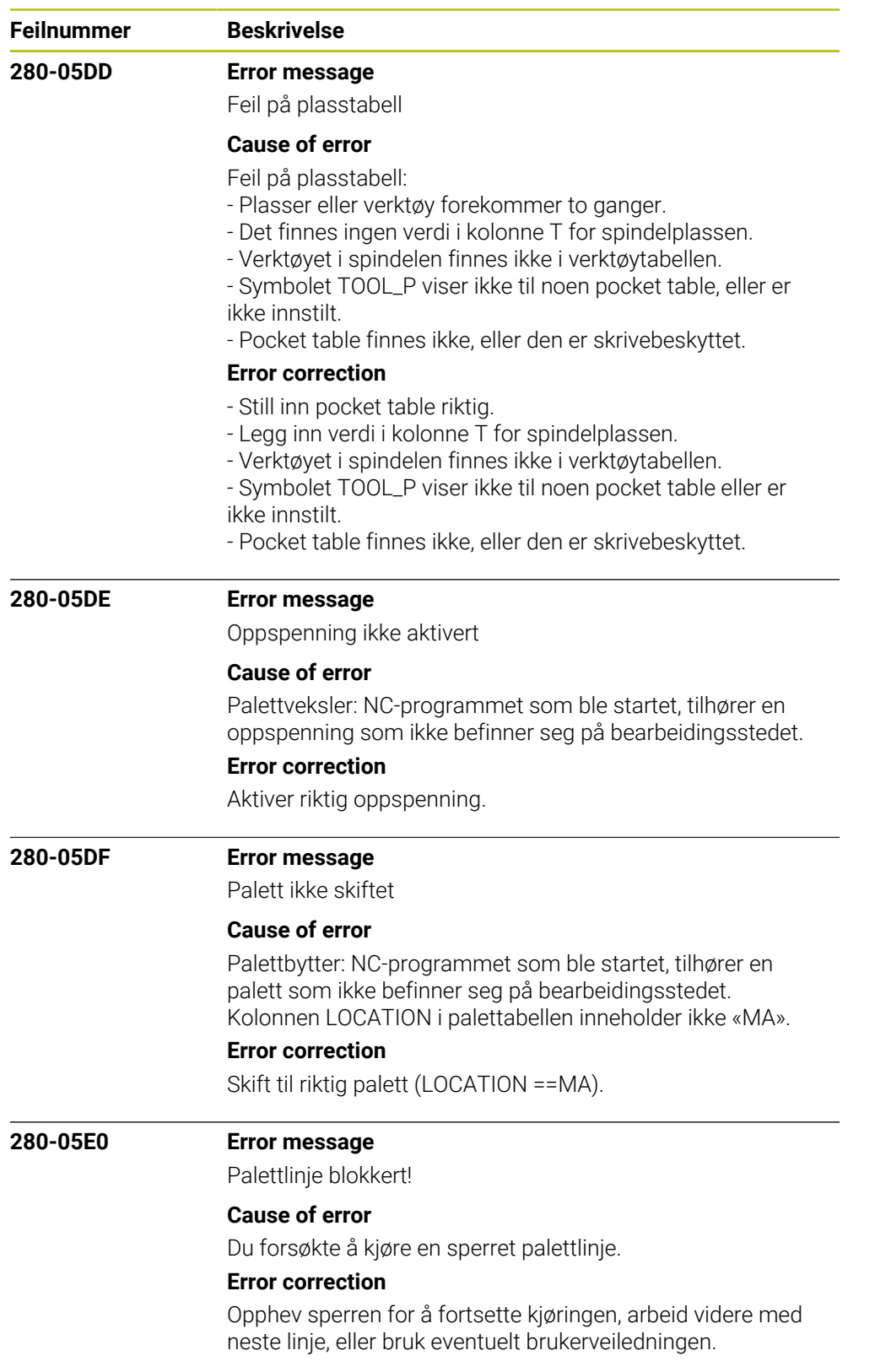

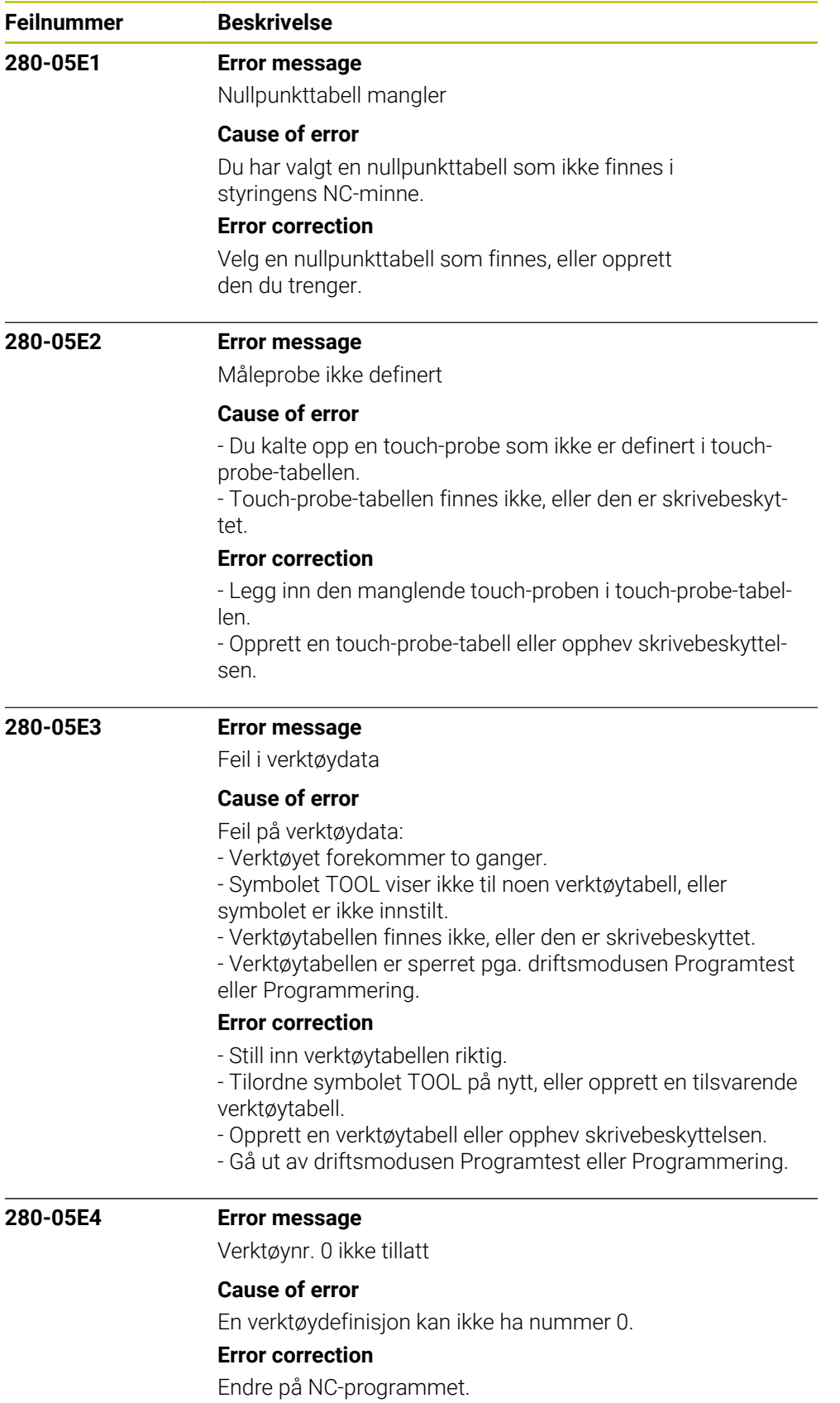

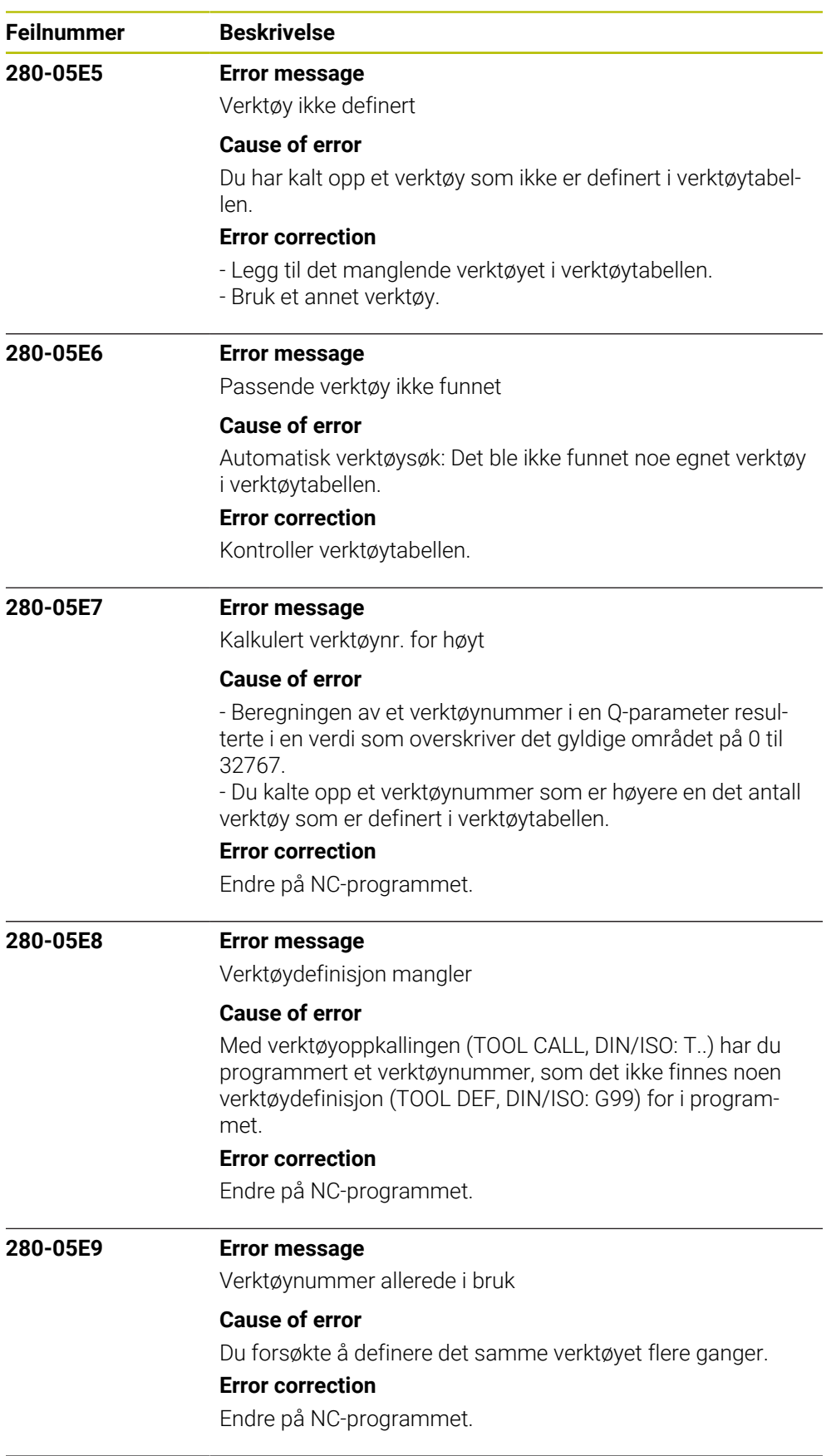

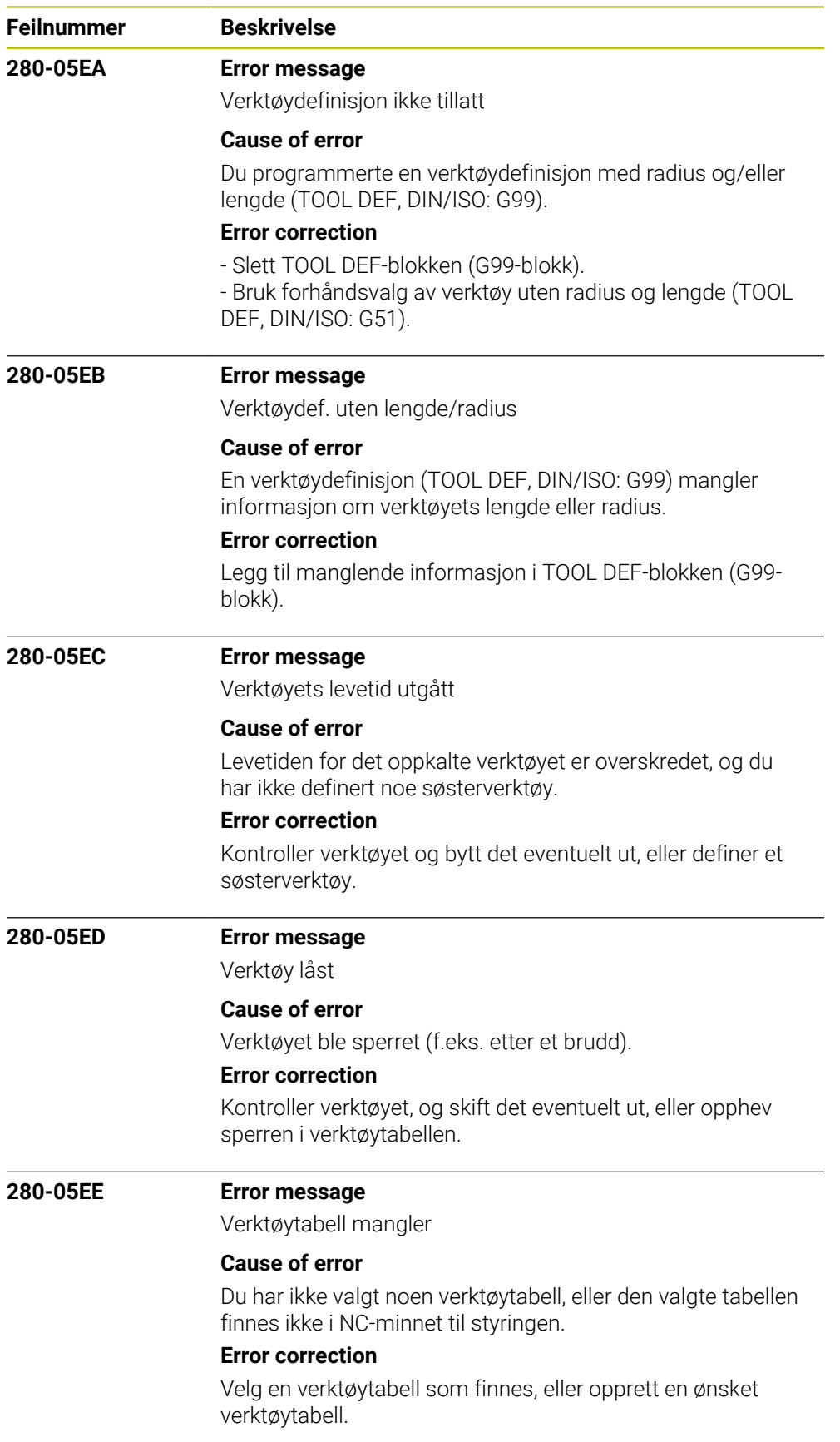

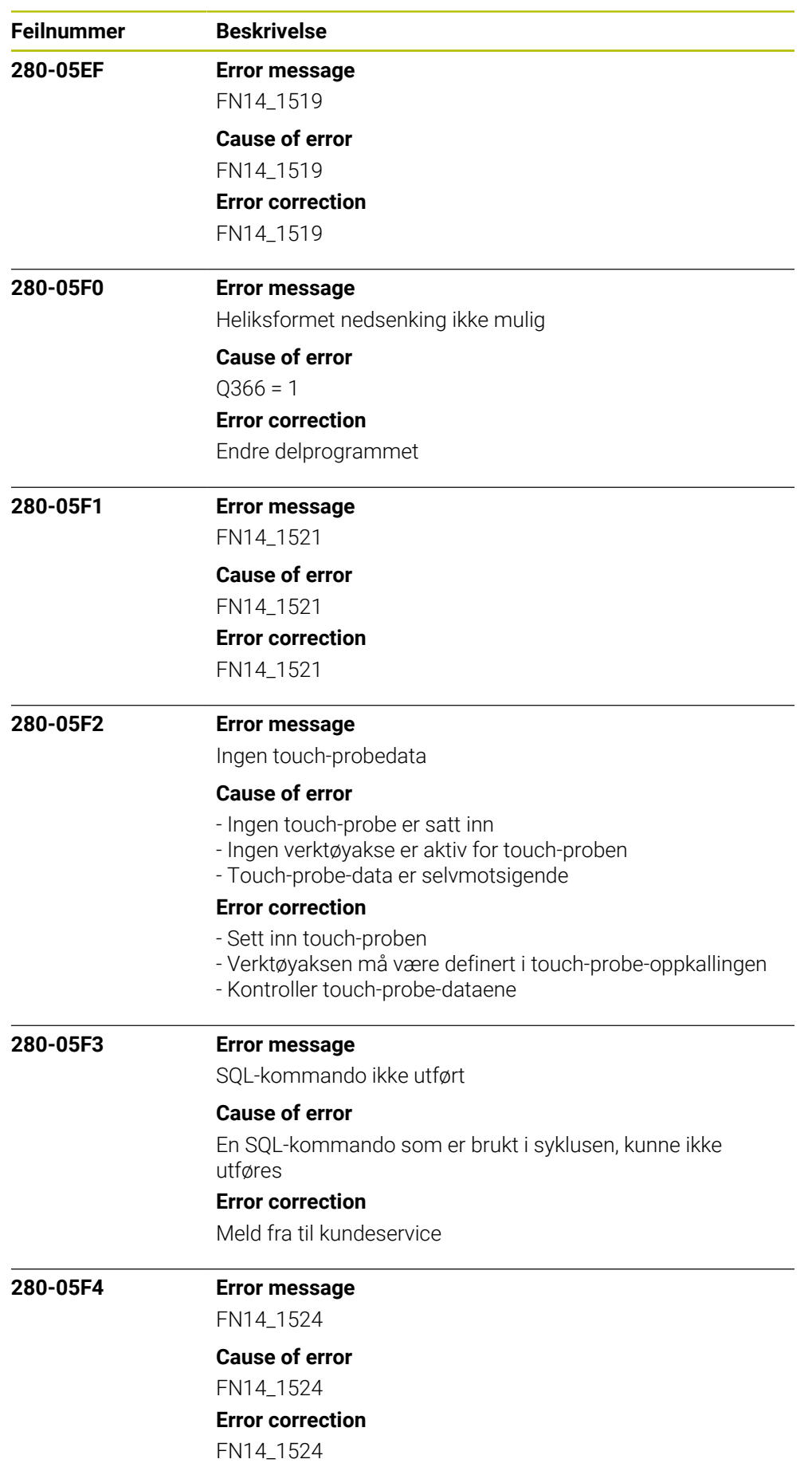

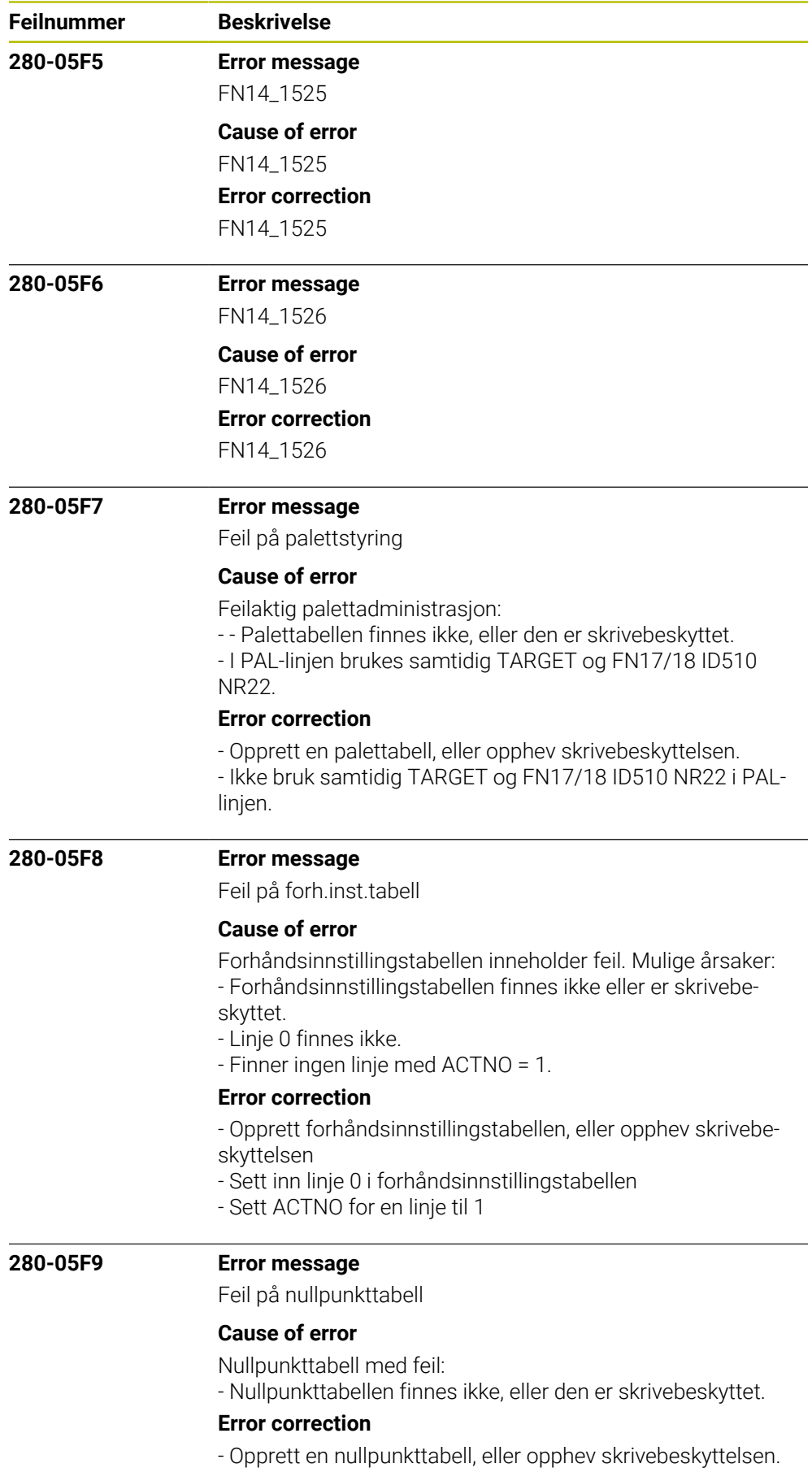

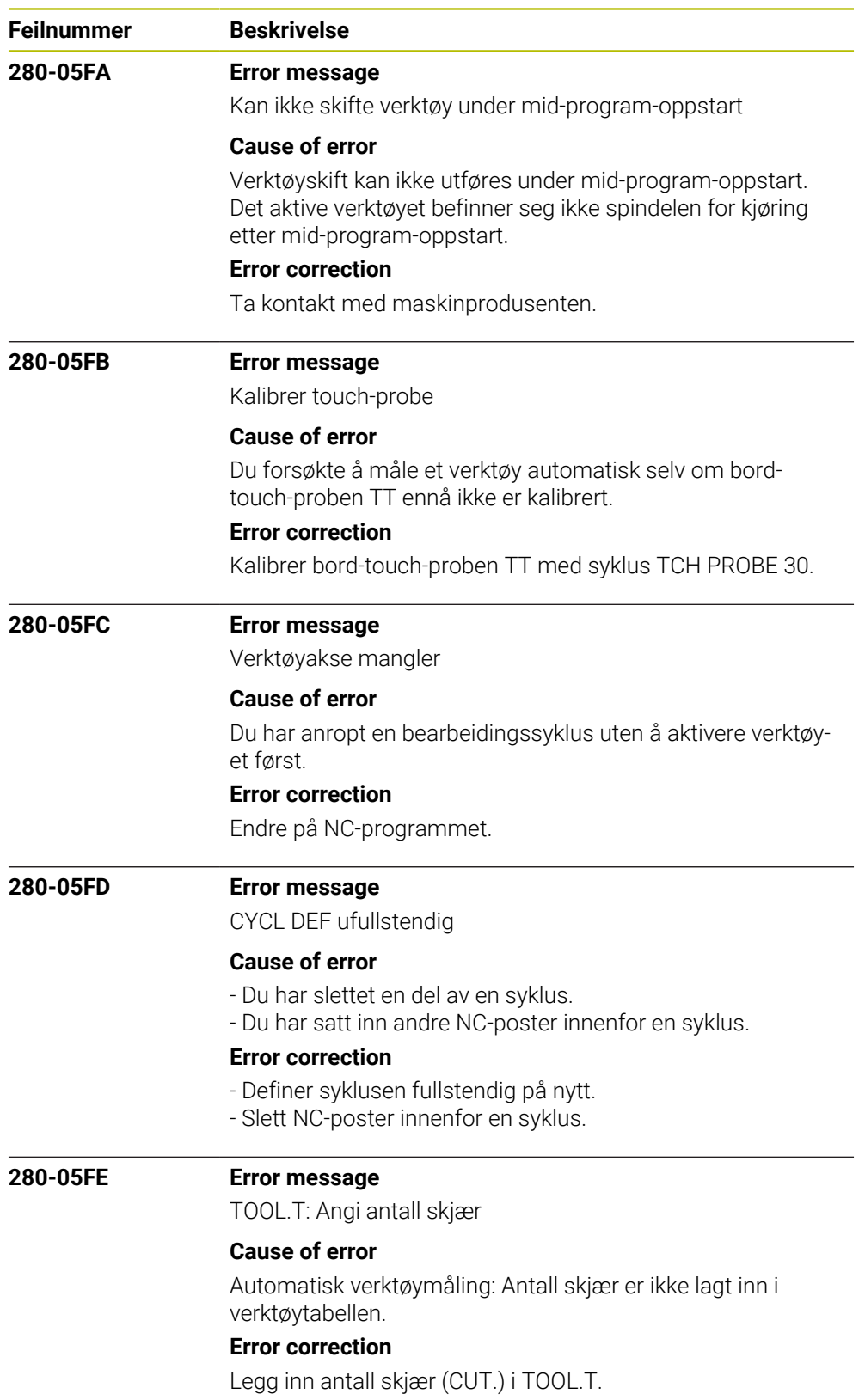

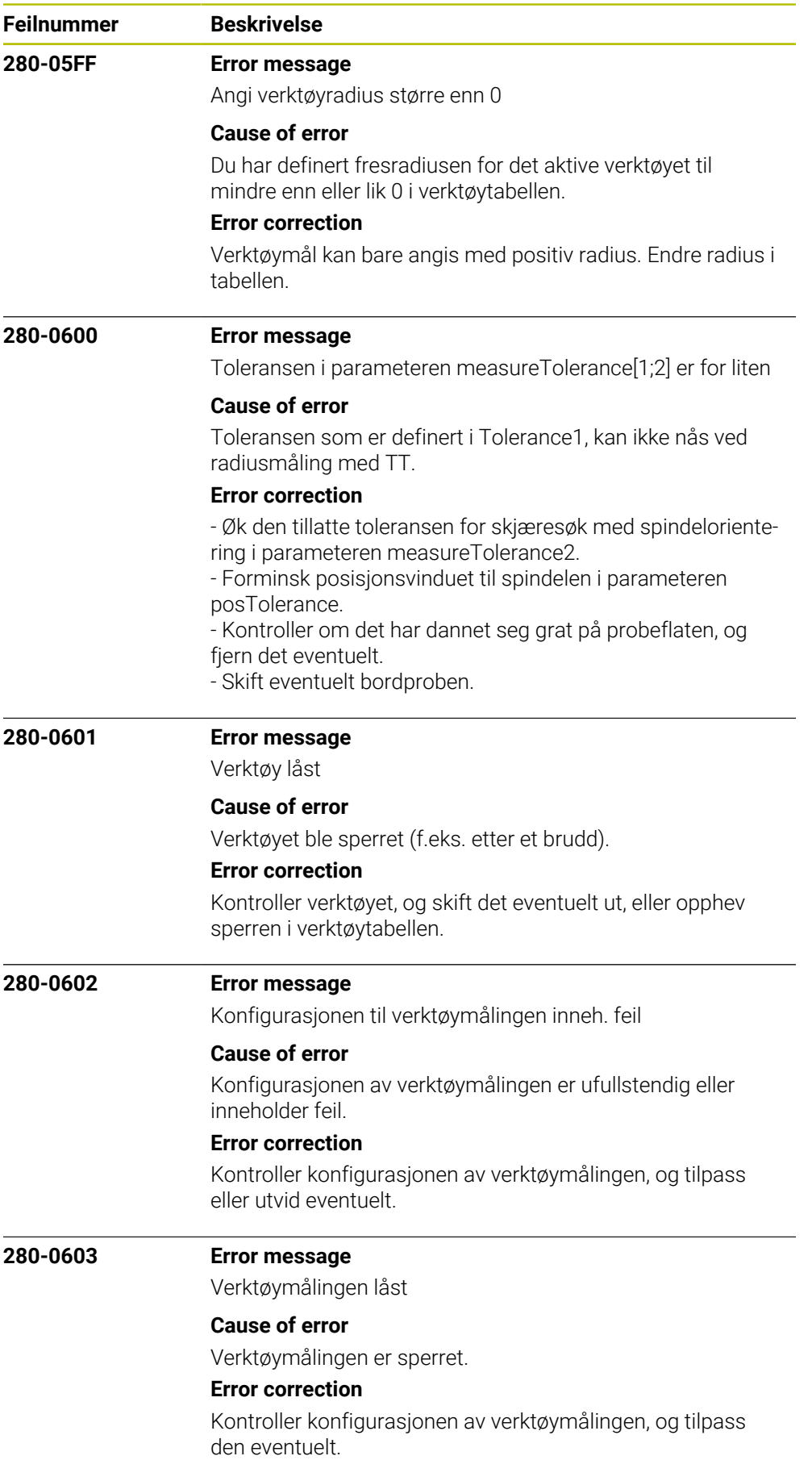

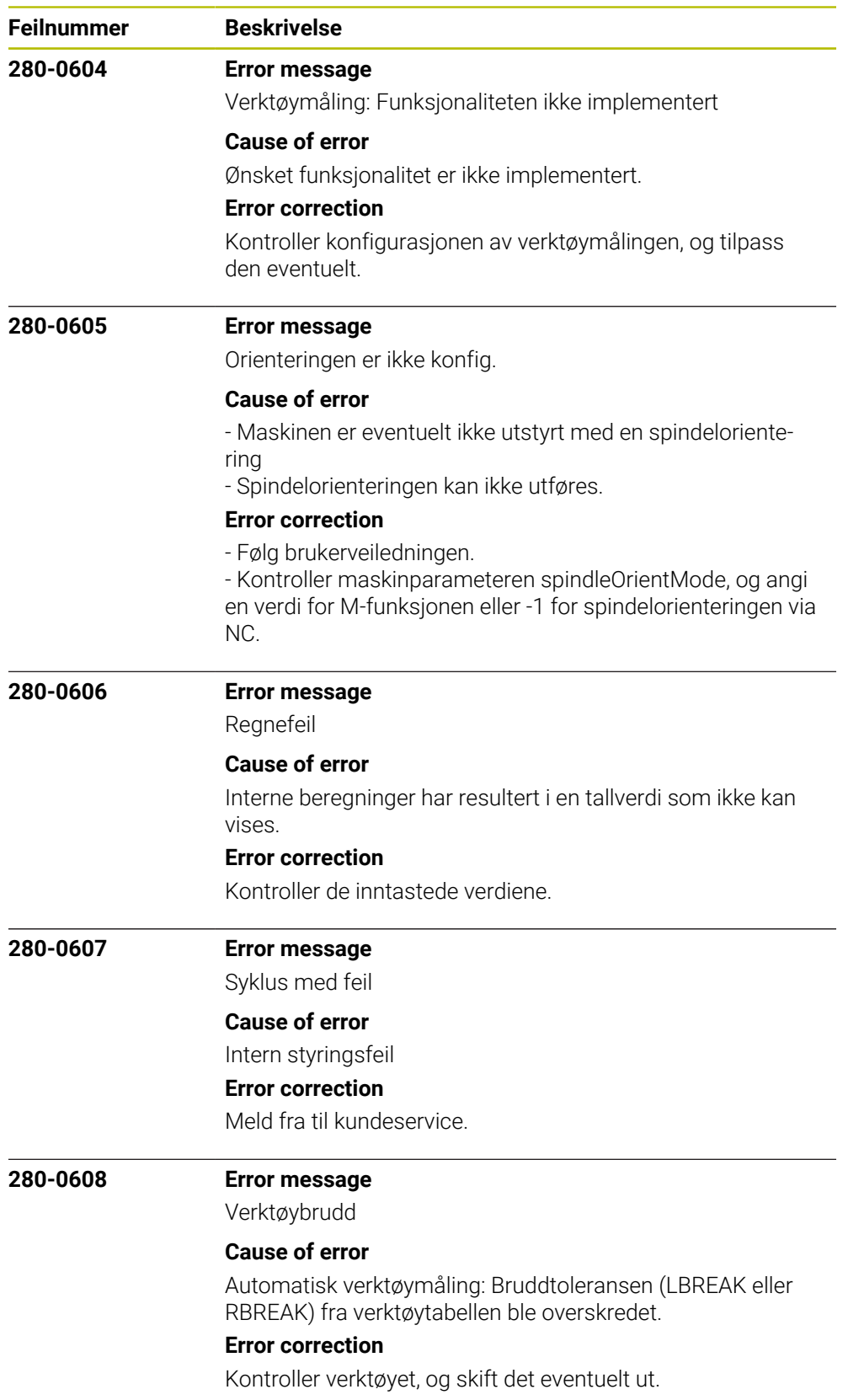

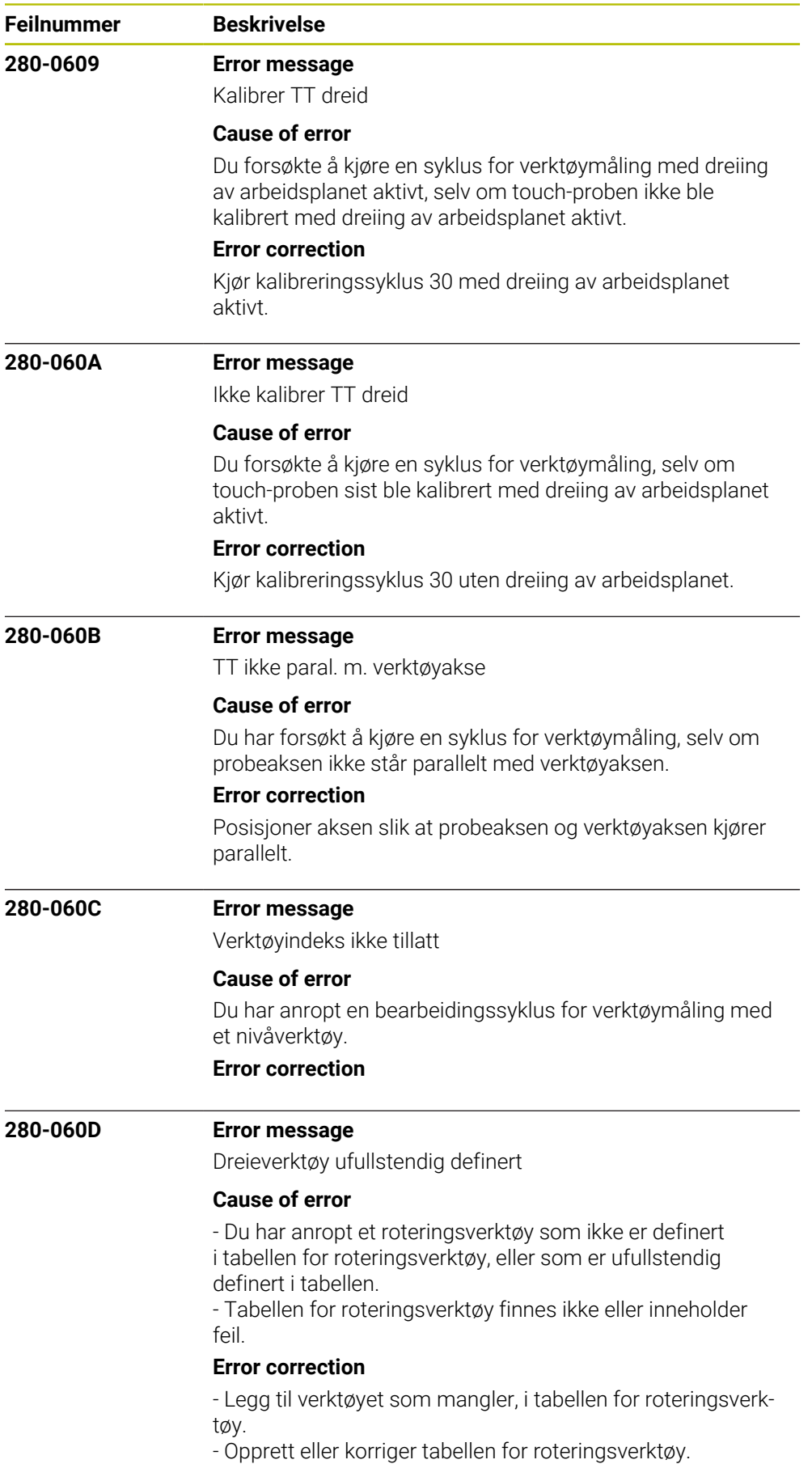

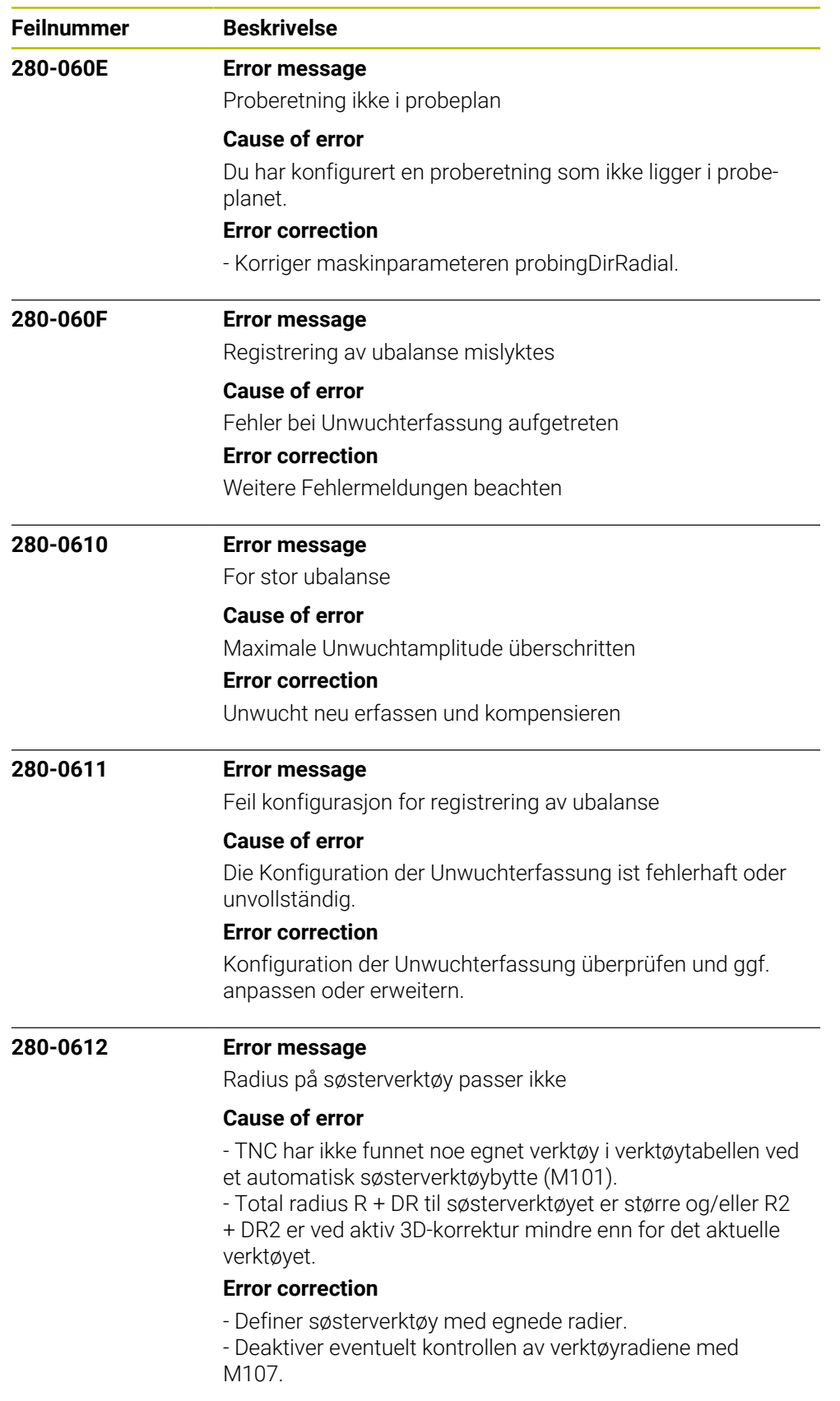

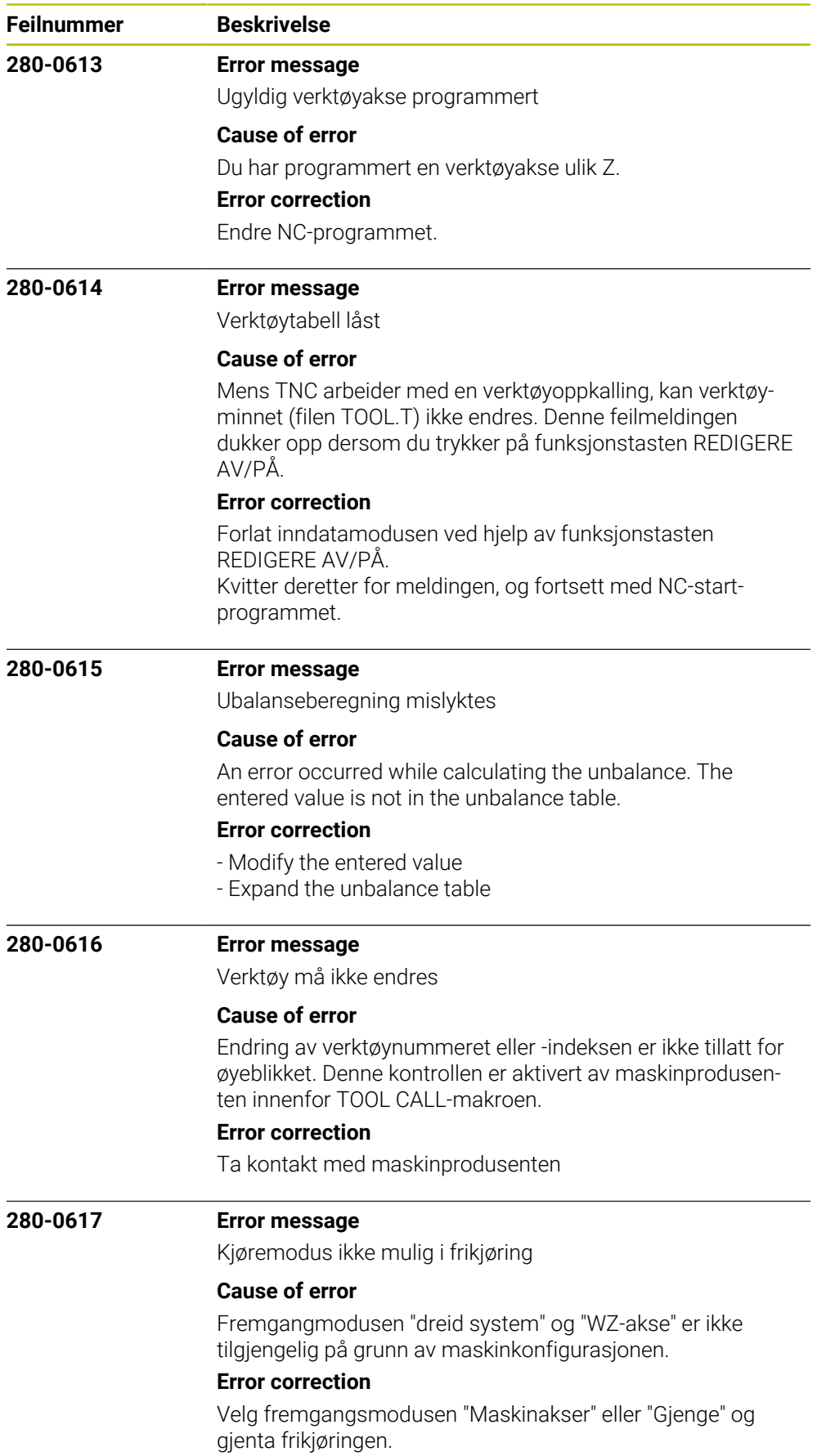

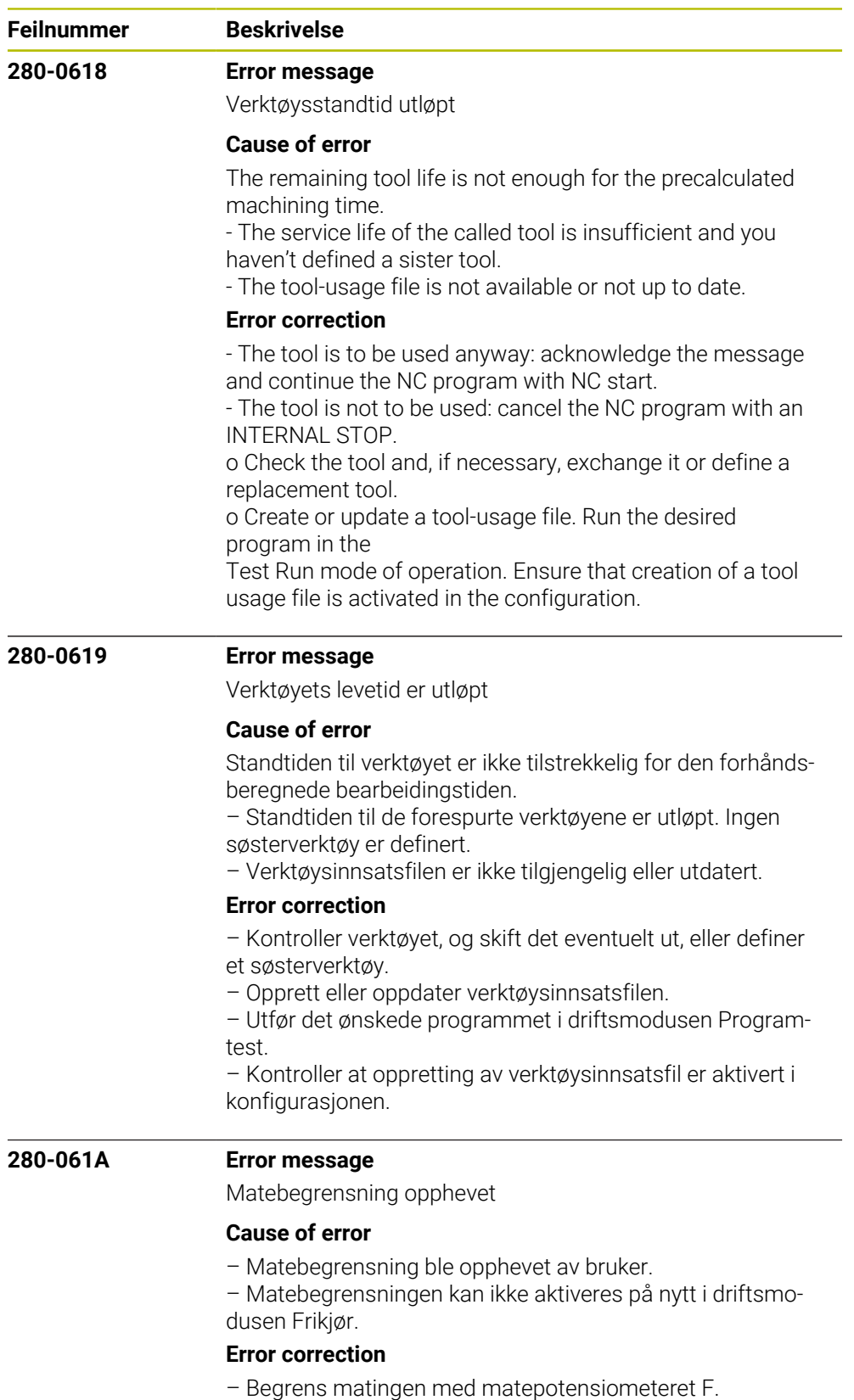

– Akser må kun beveges med stor forsiktighet.

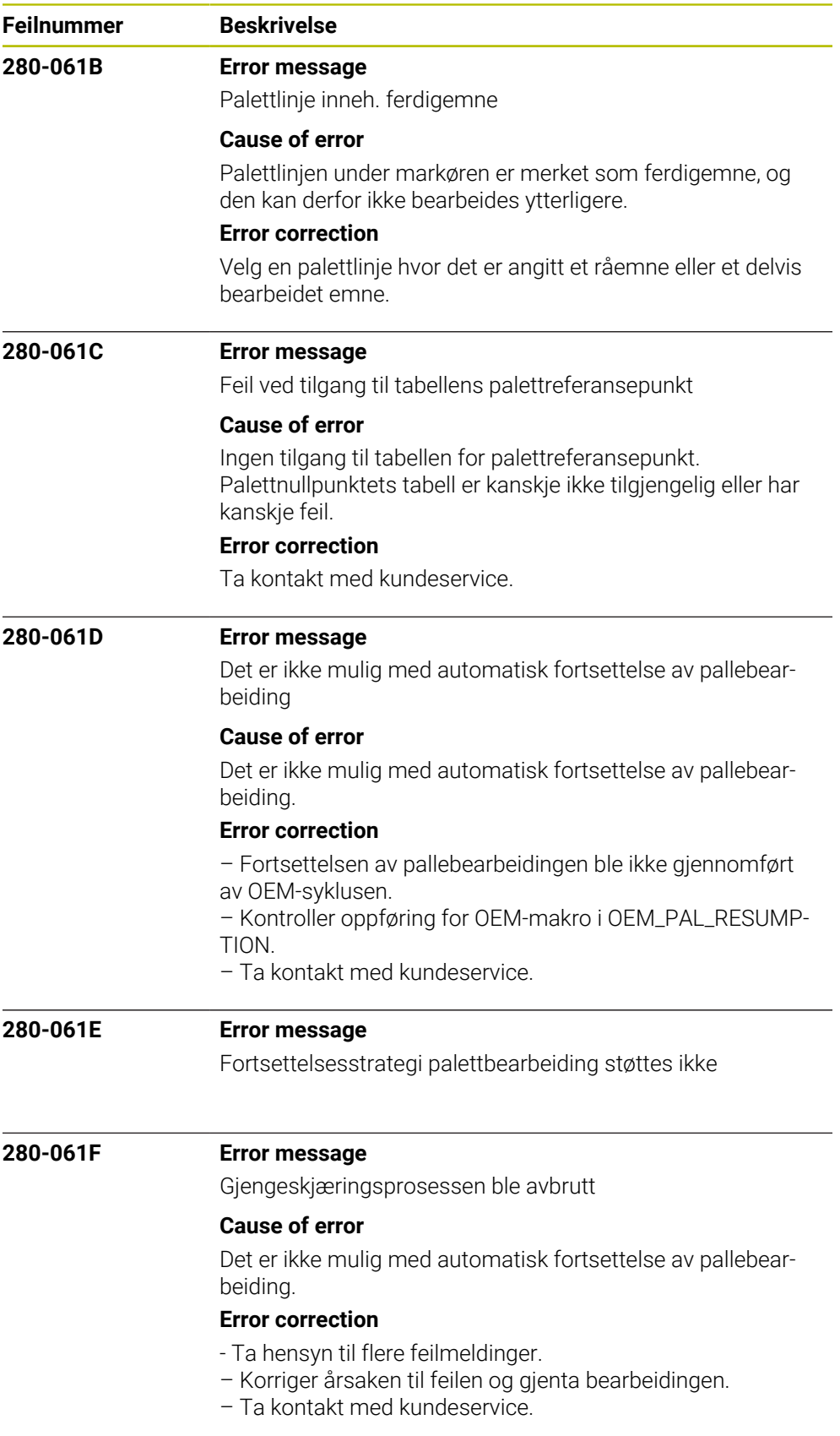
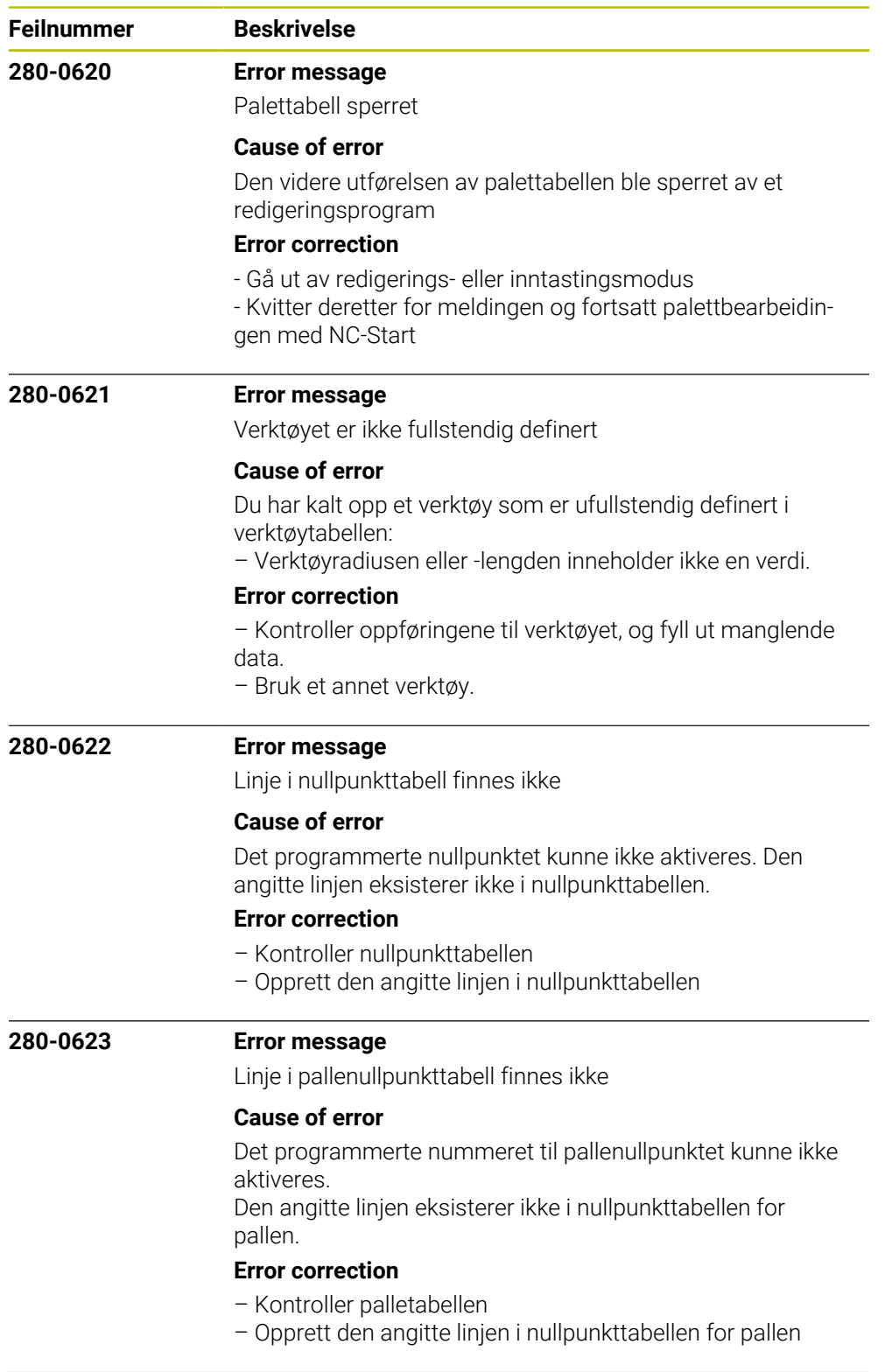

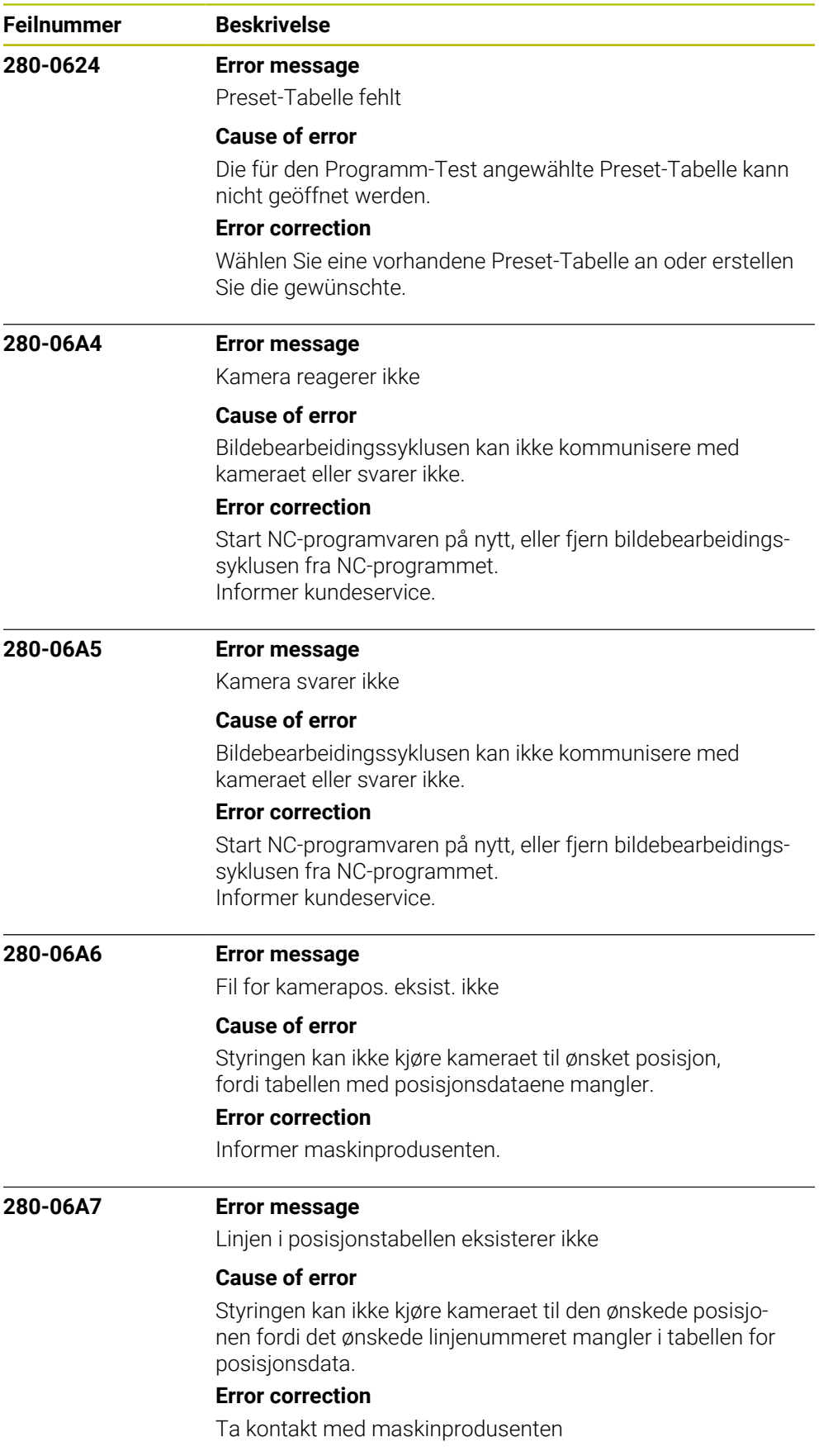

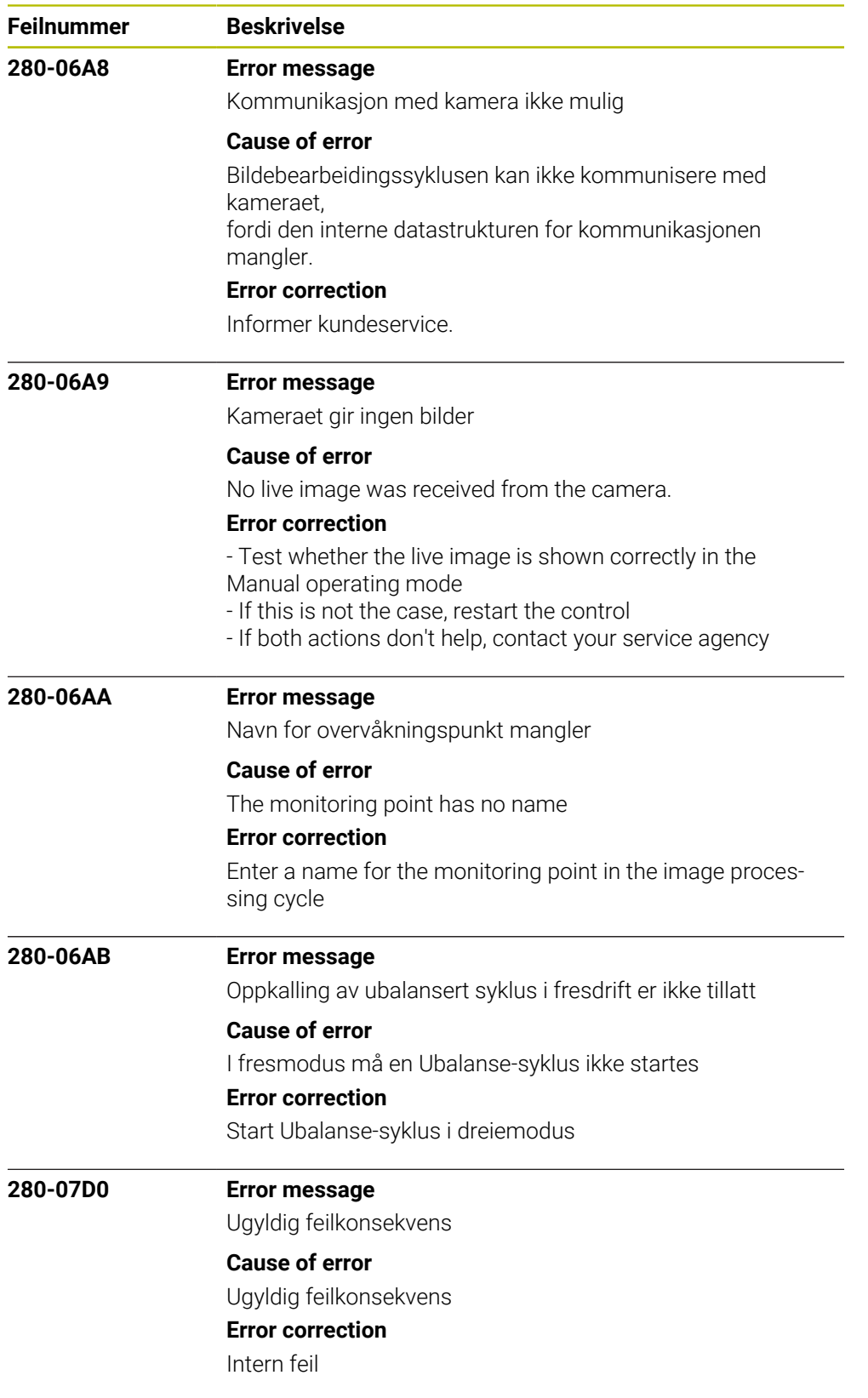

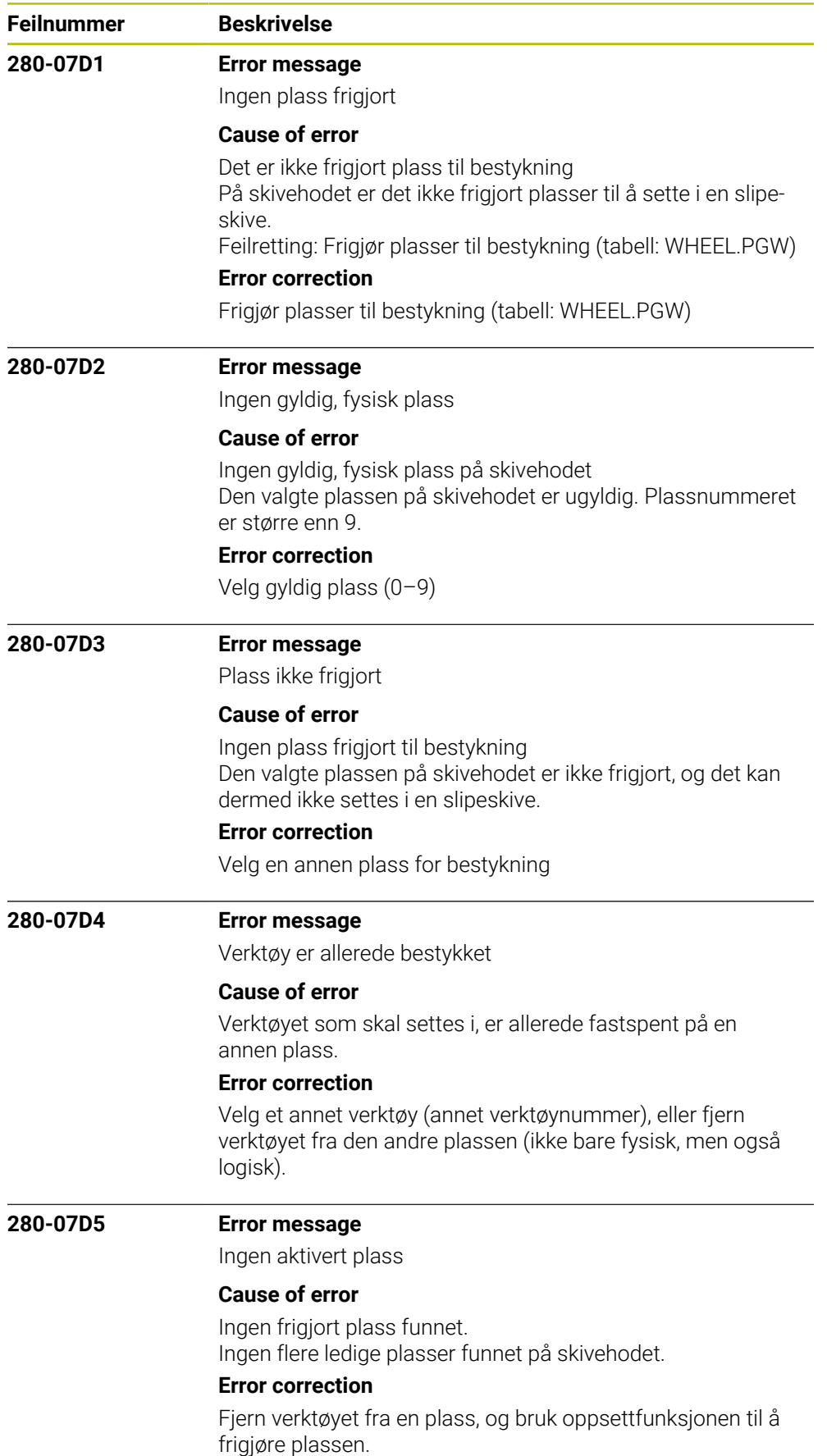

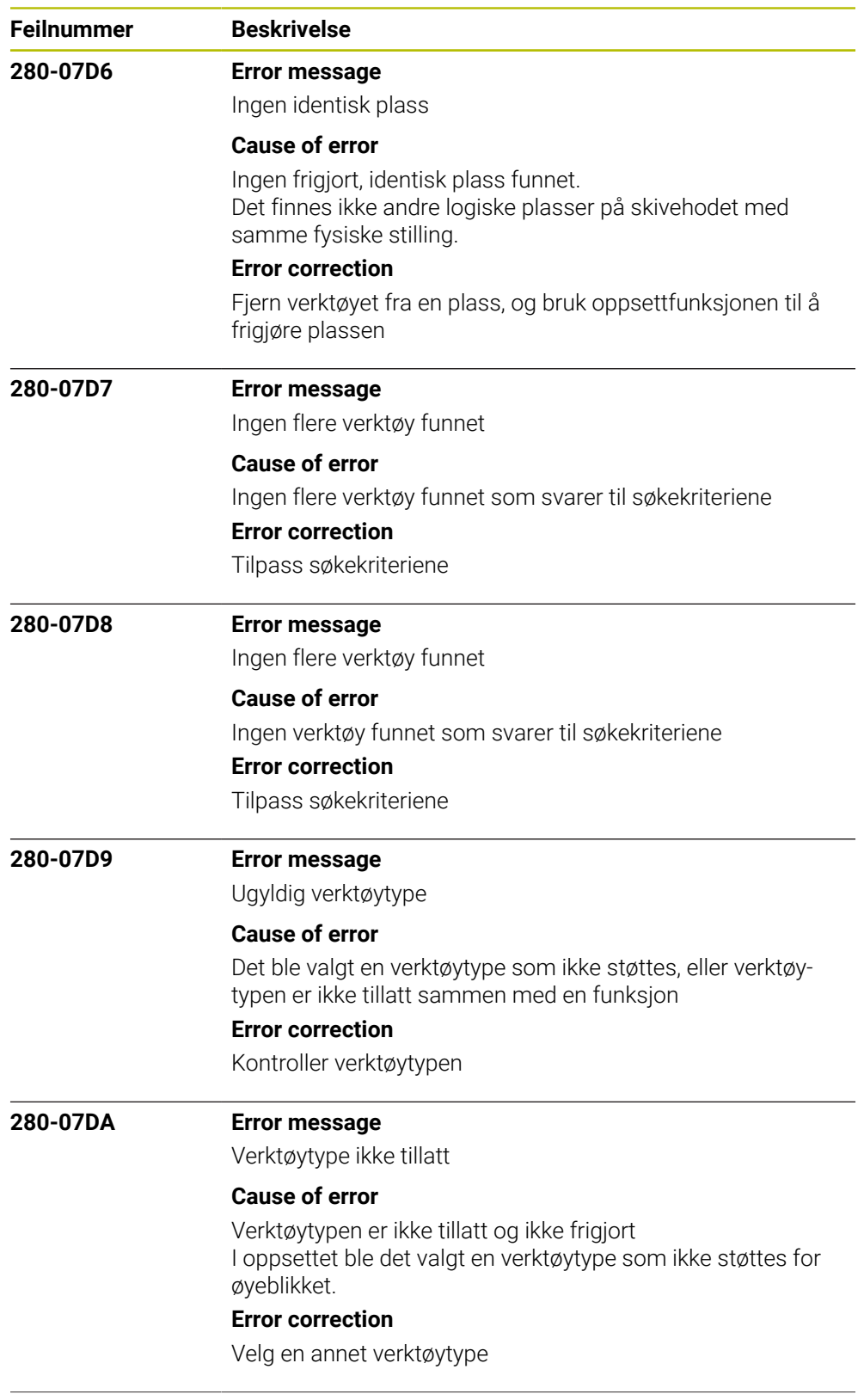

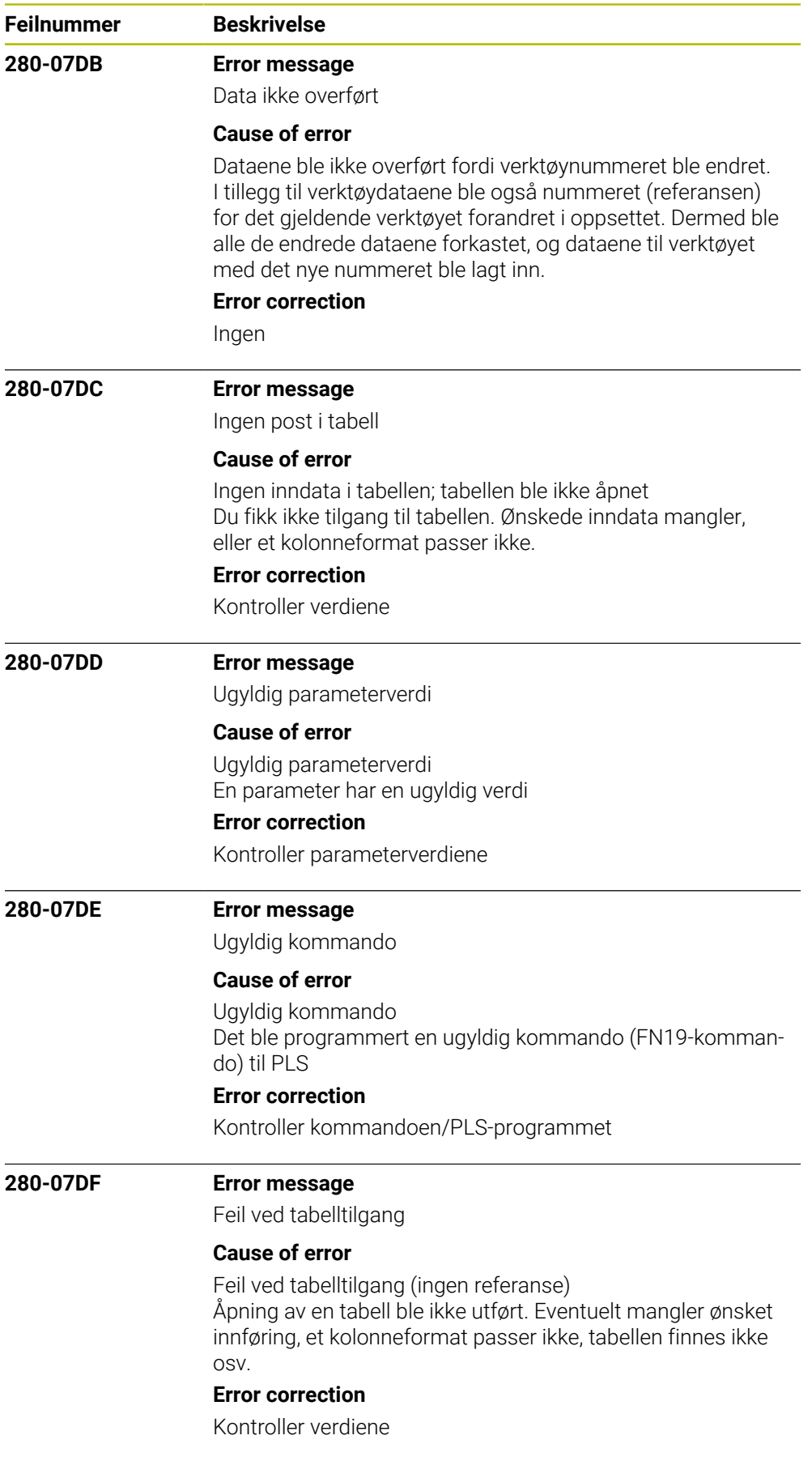

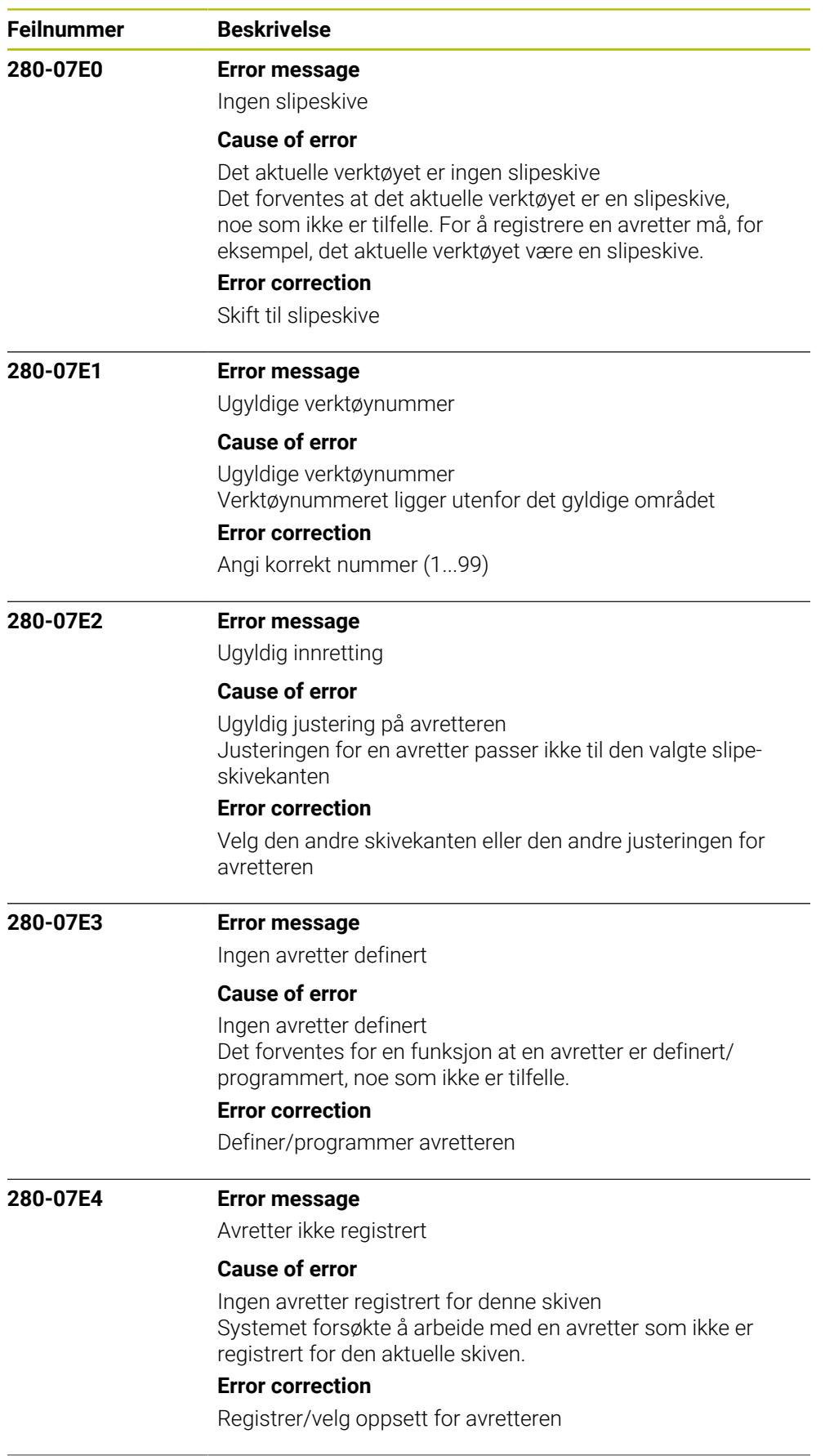

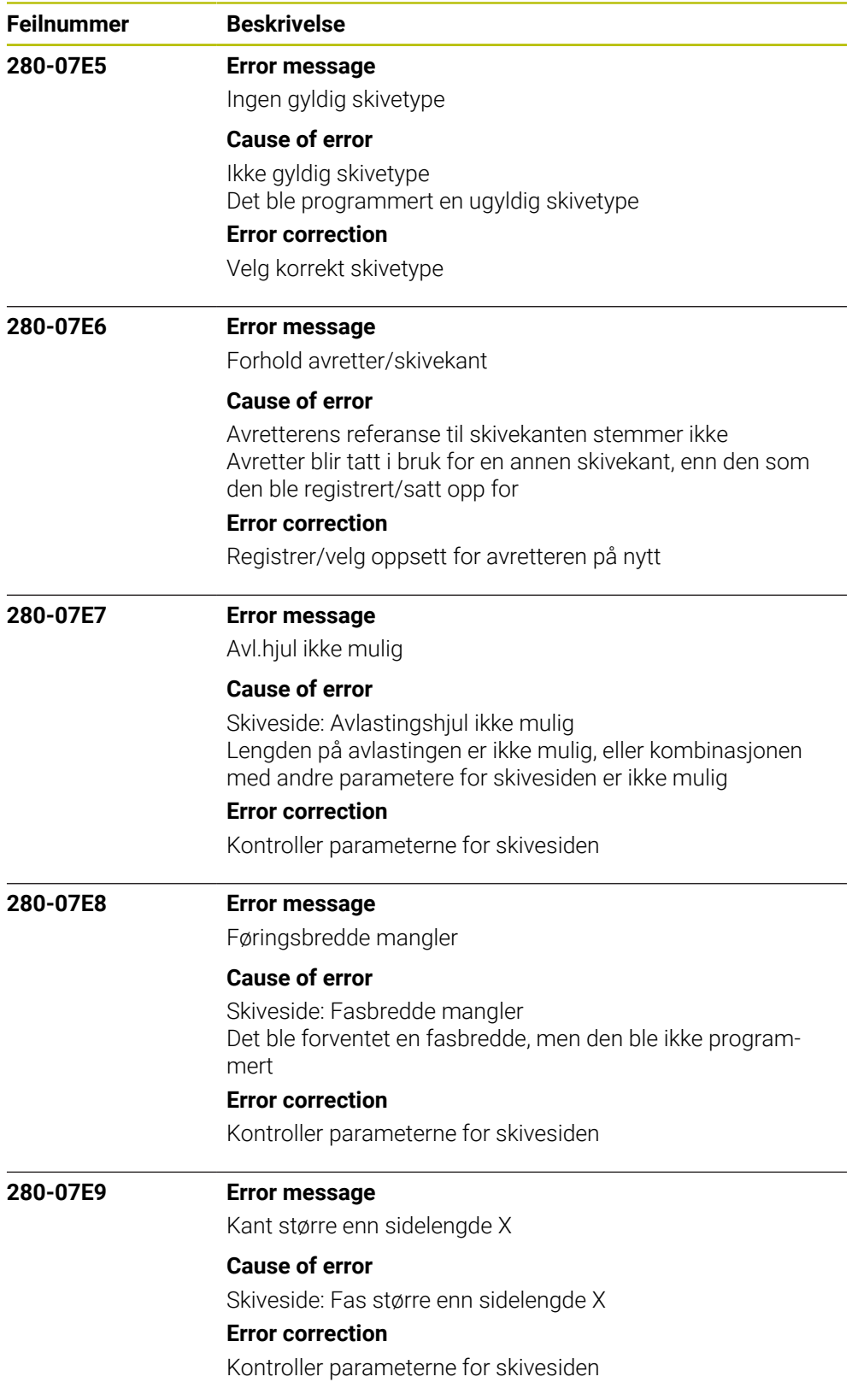

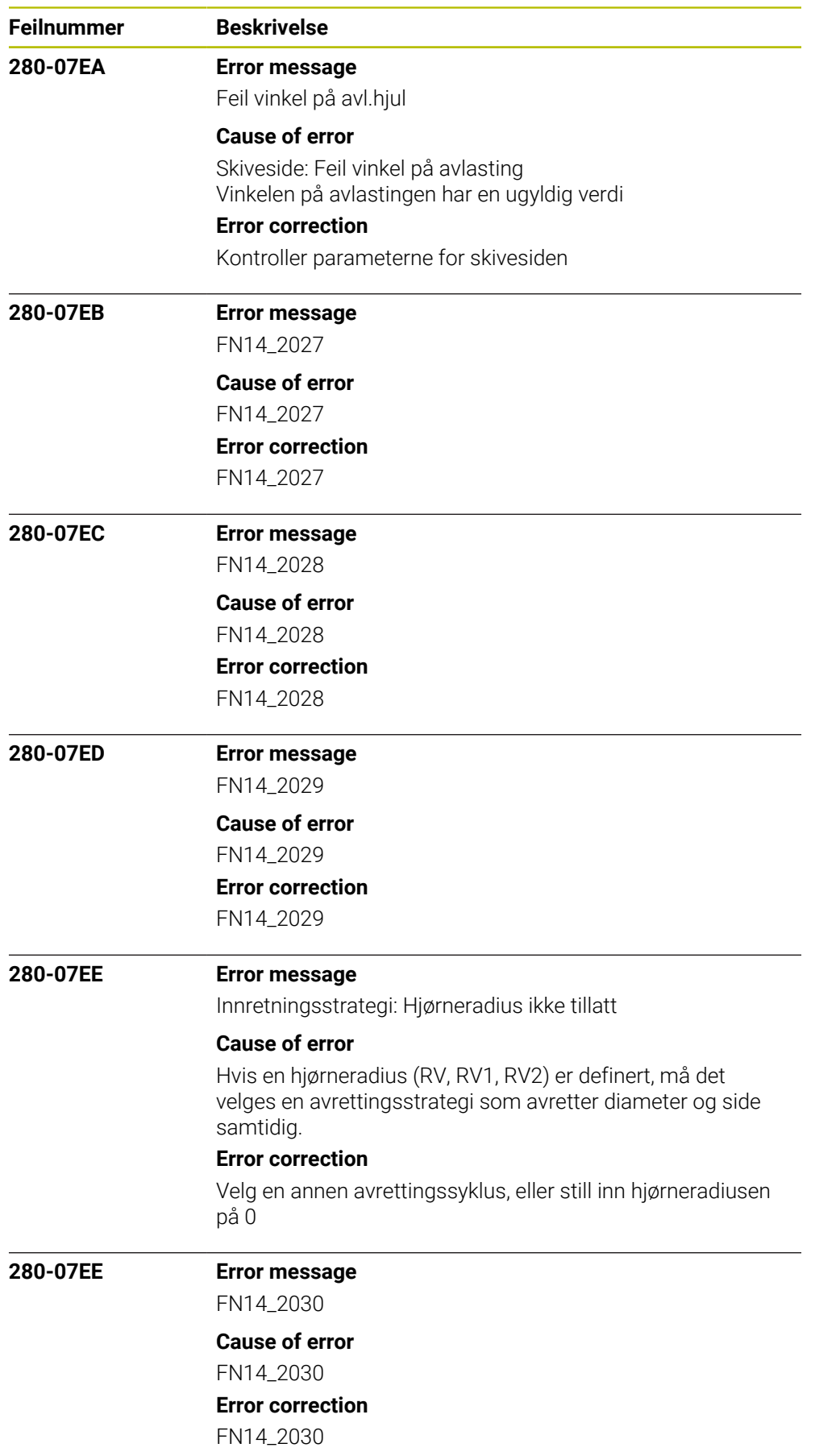

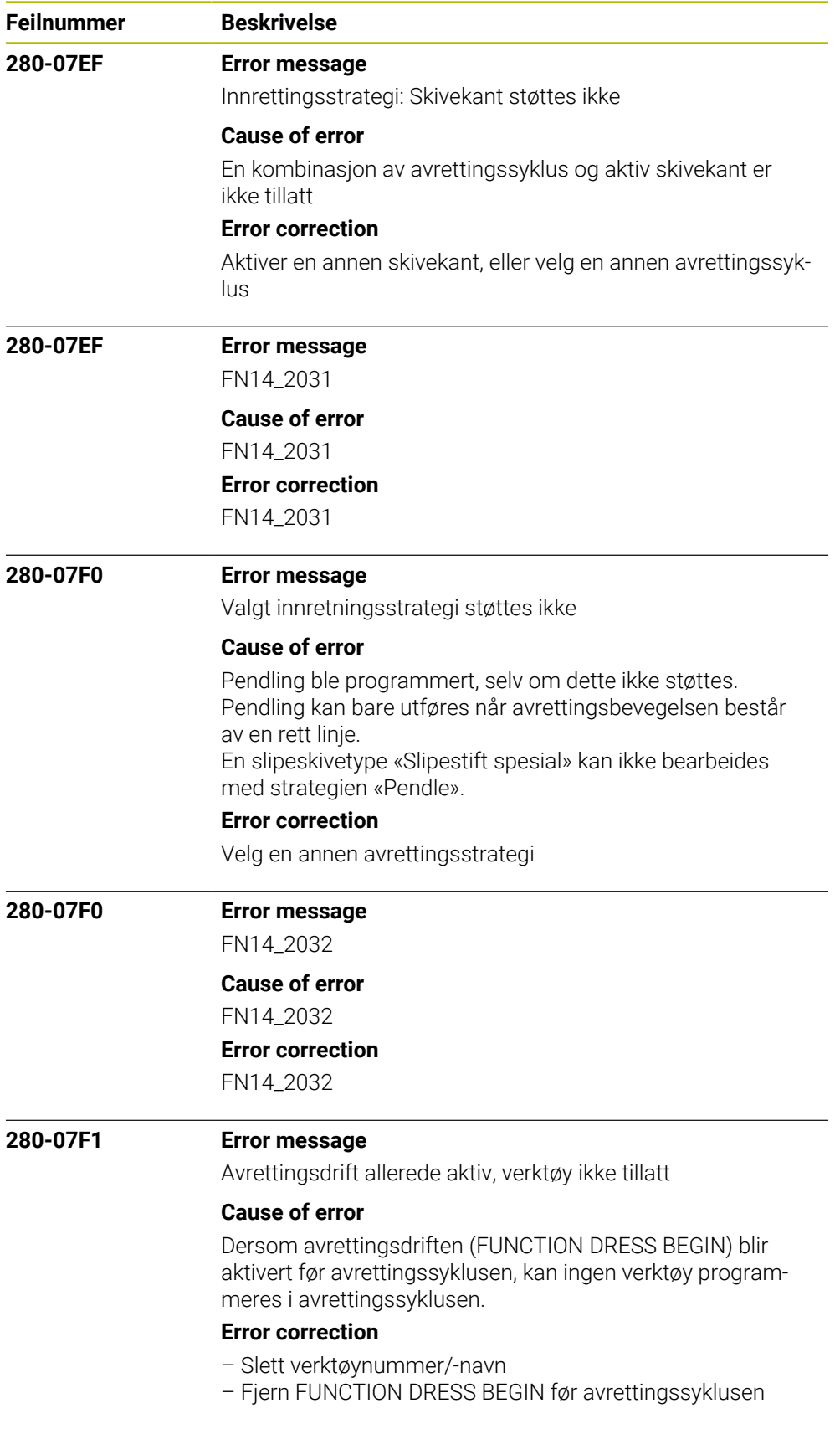

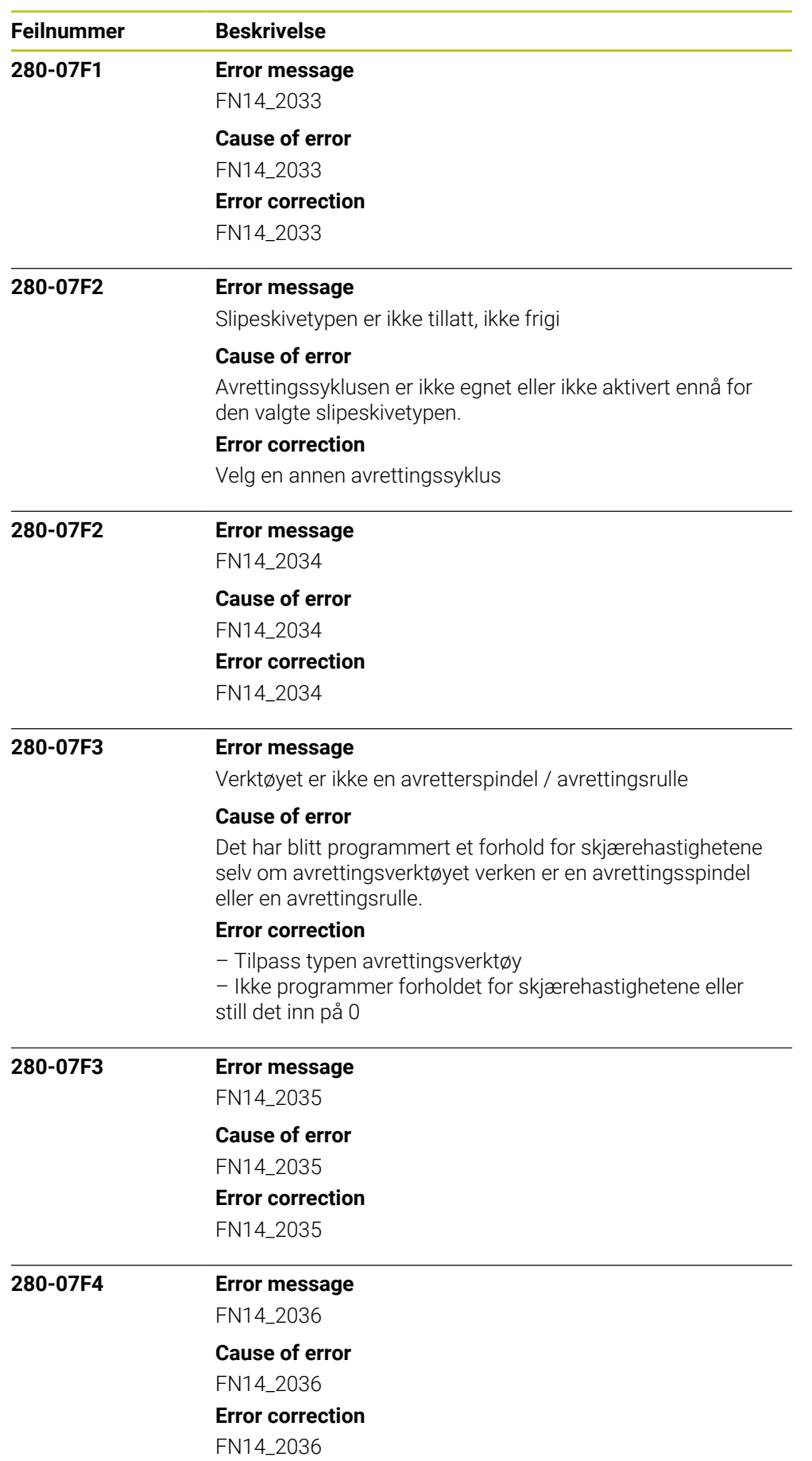

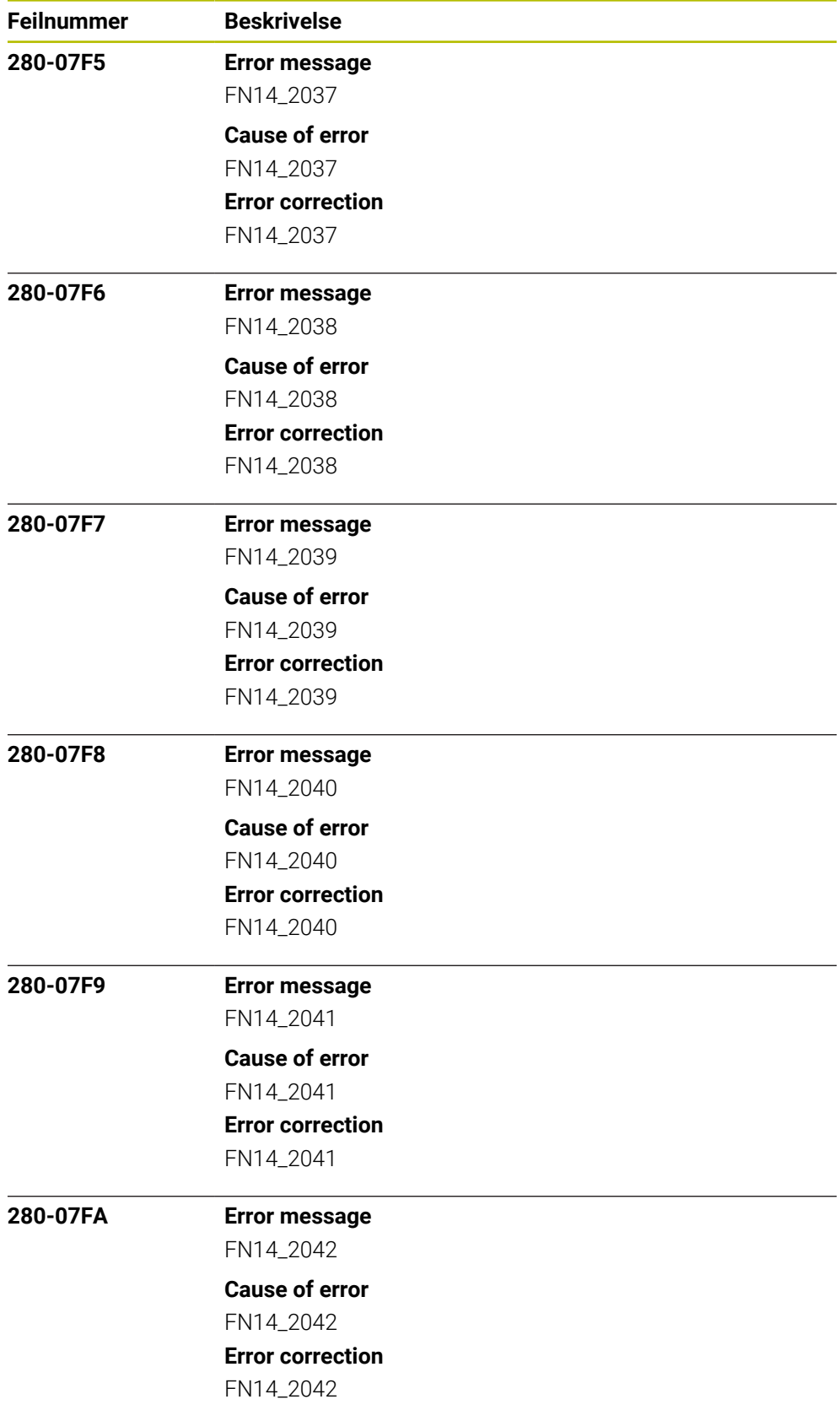

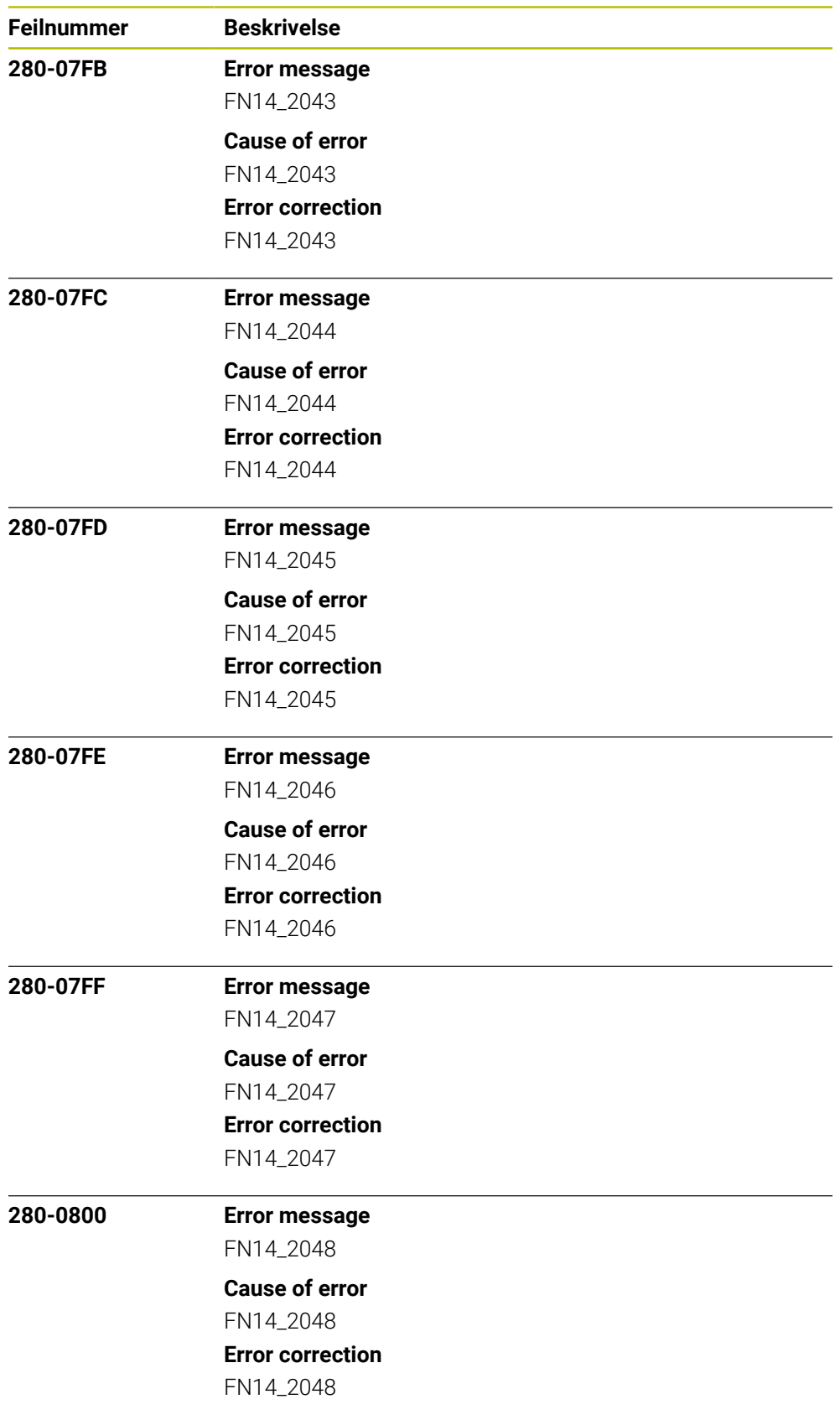

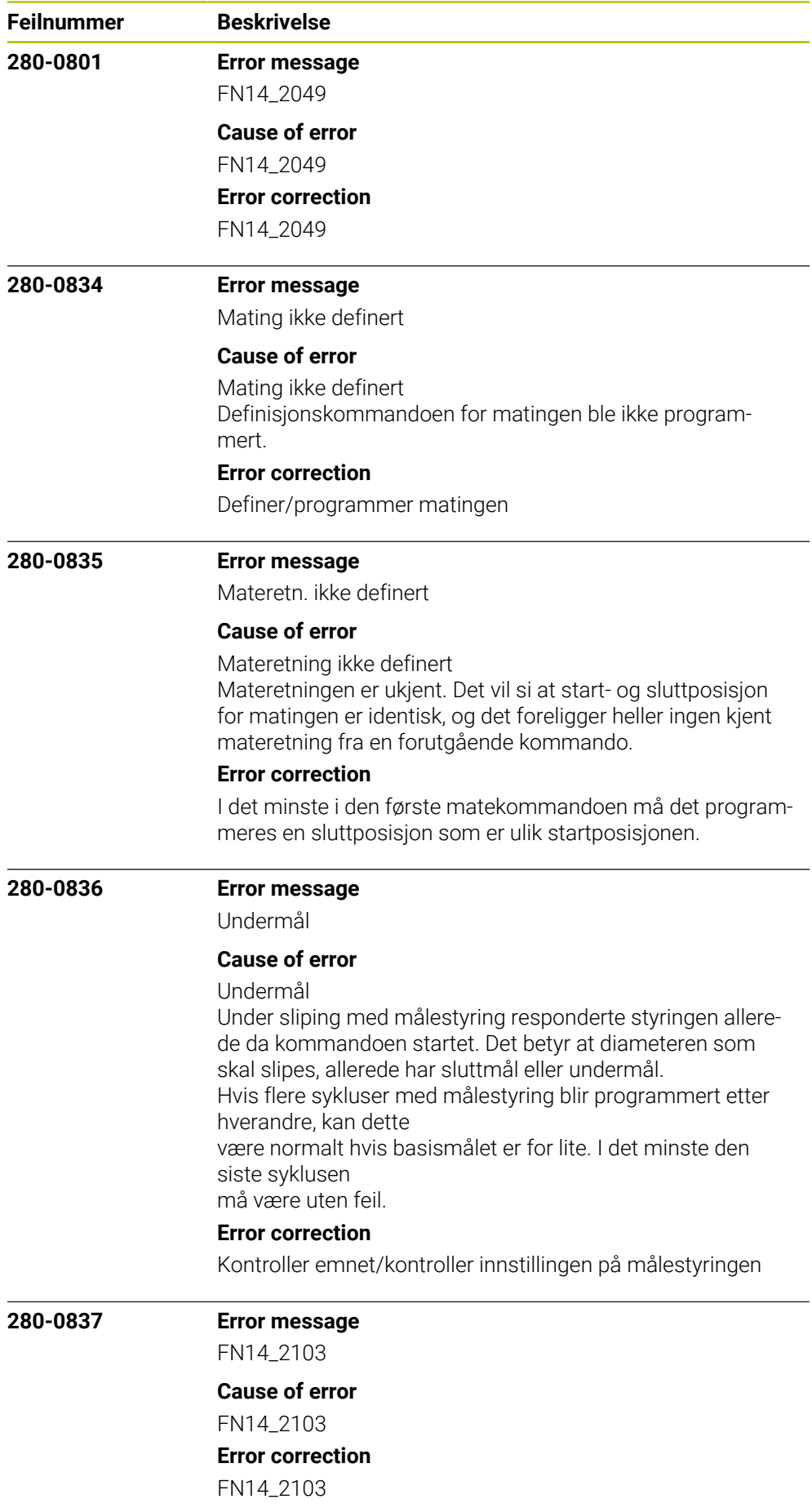

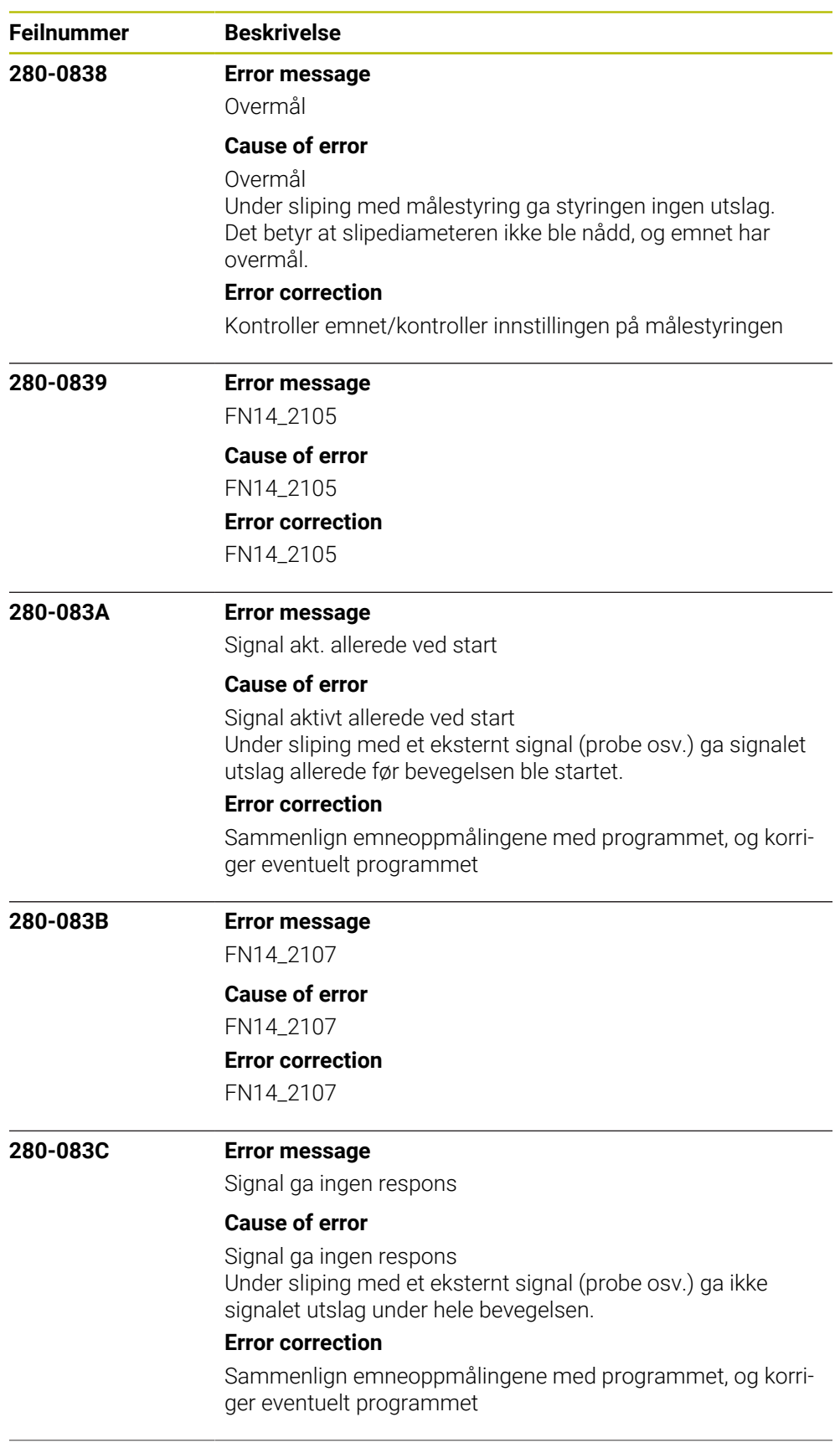

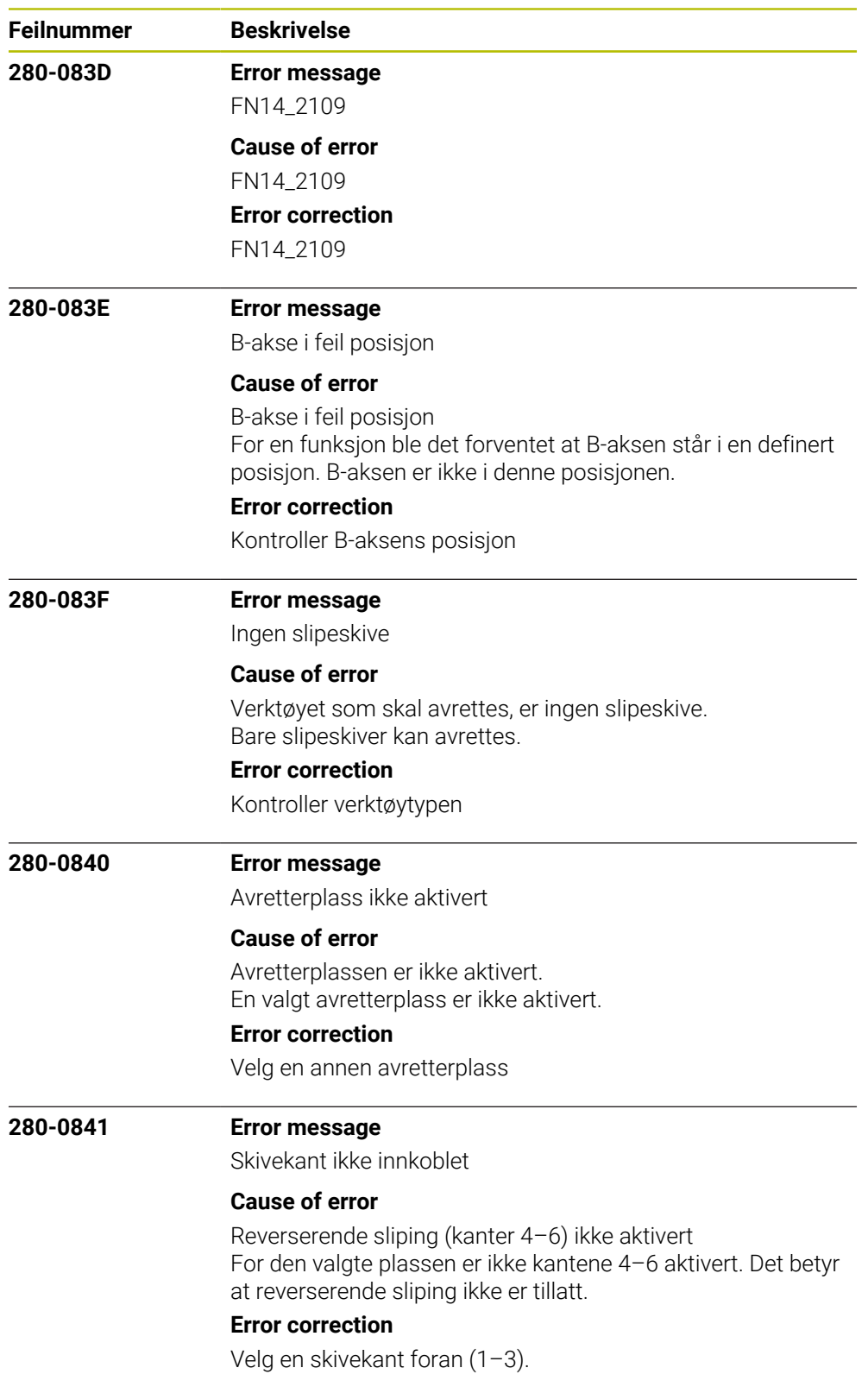

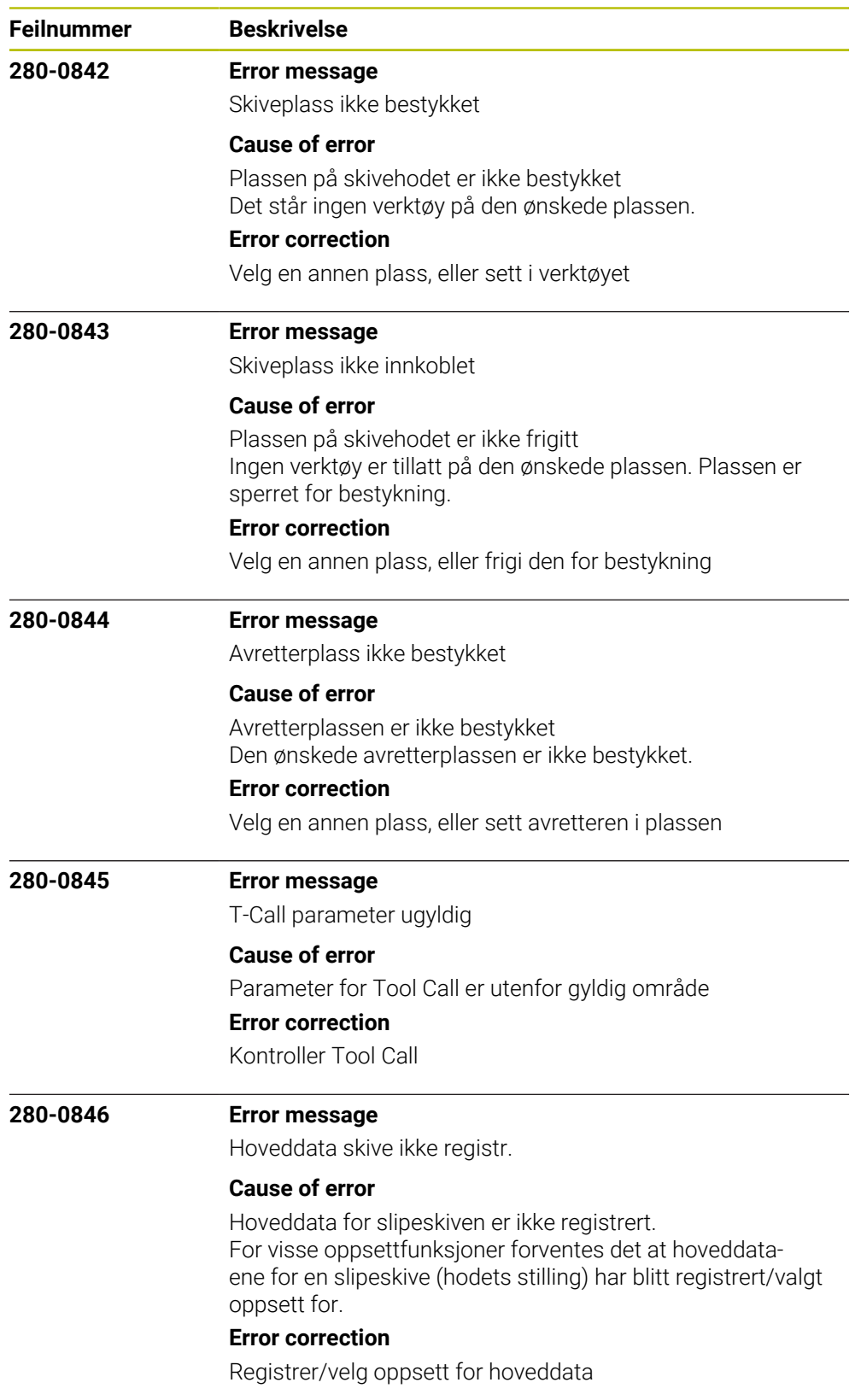

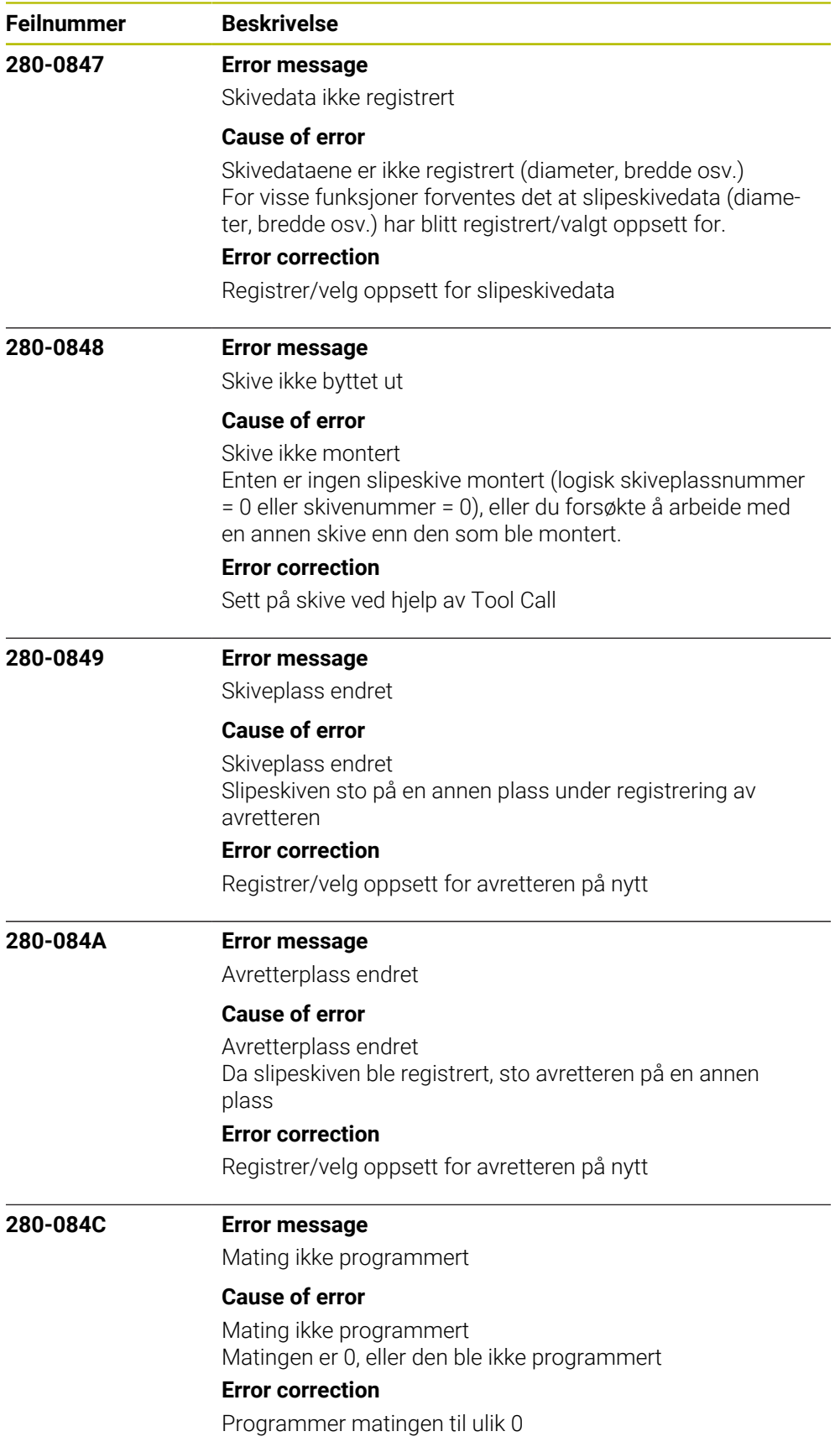

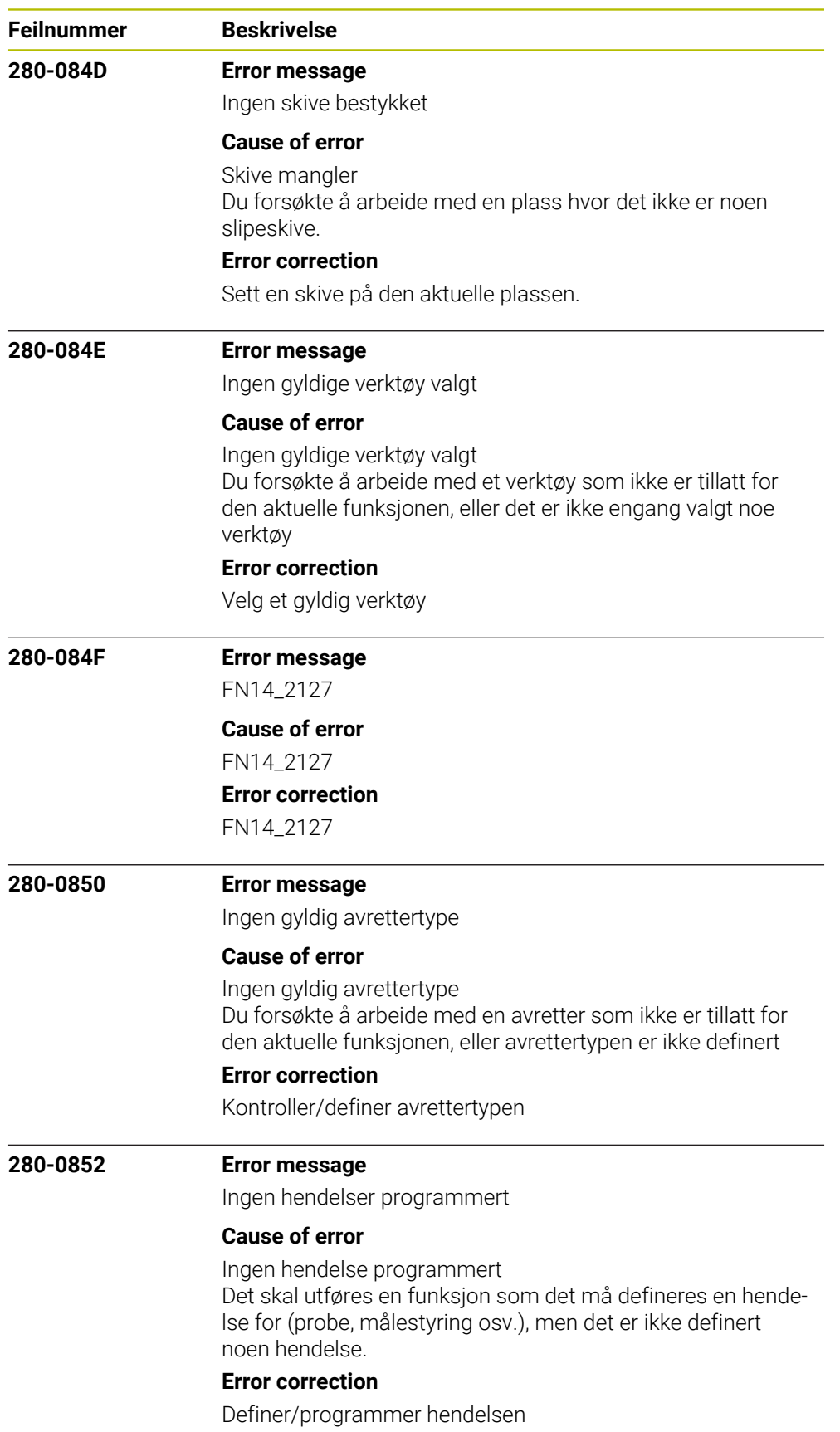

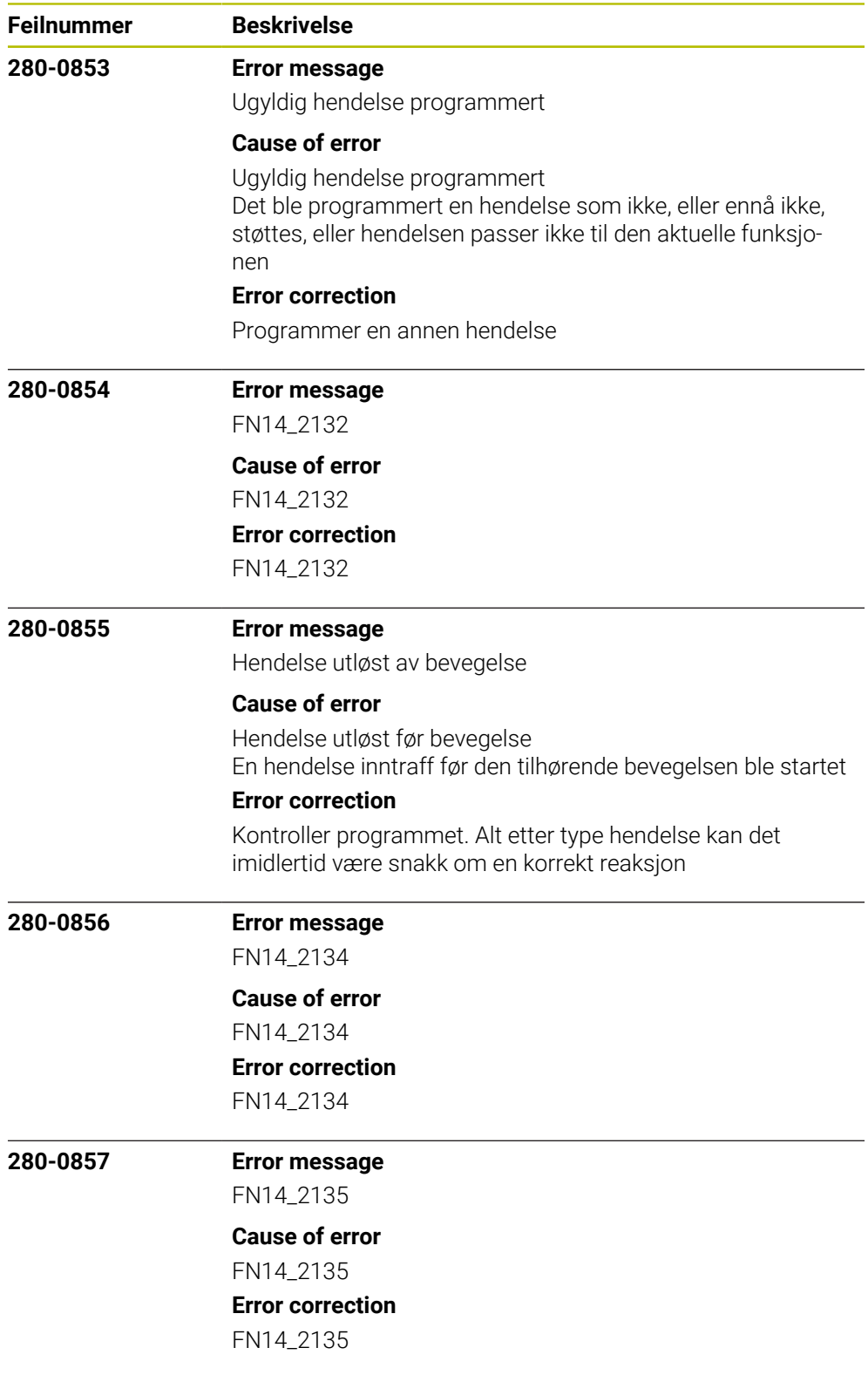

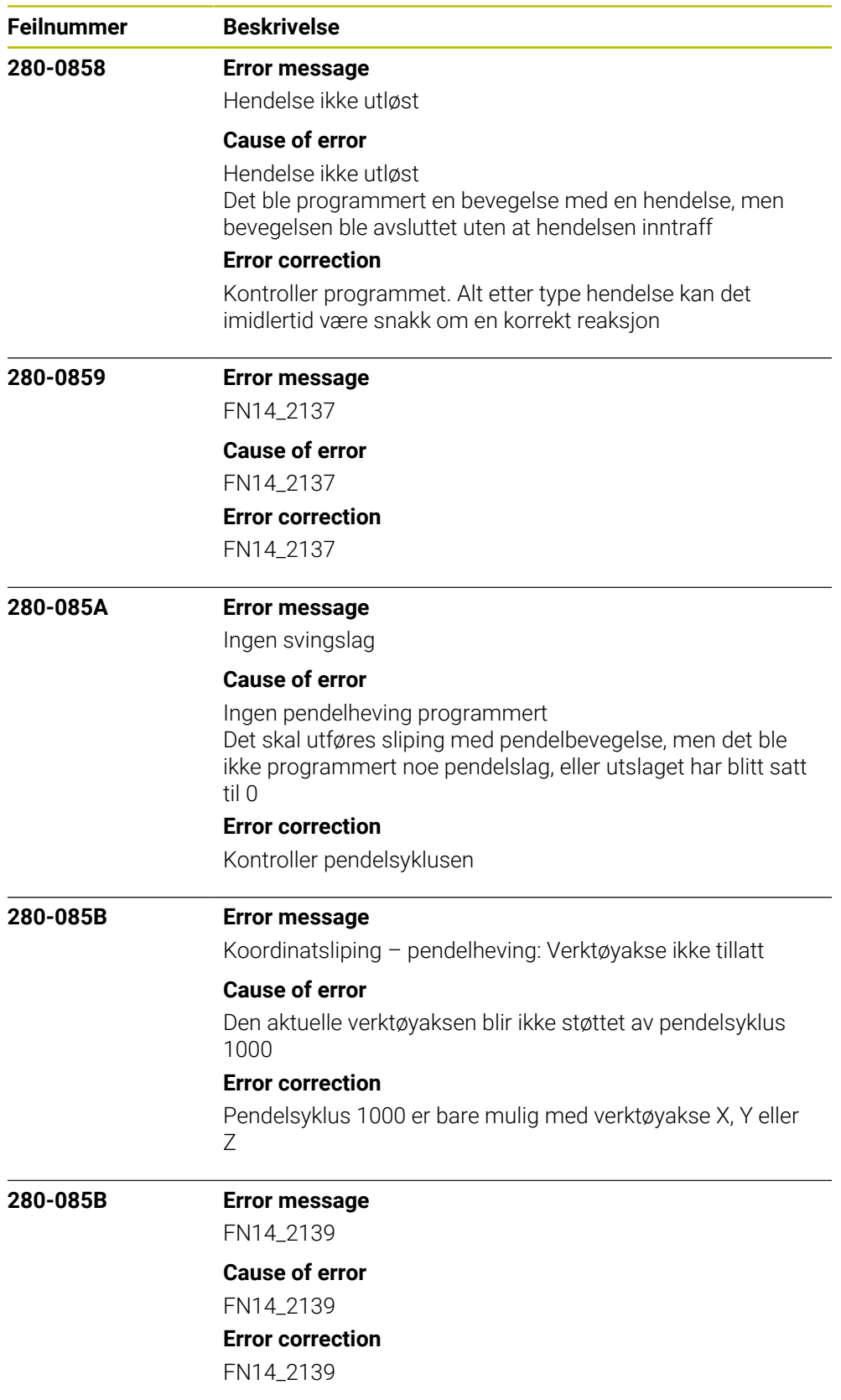

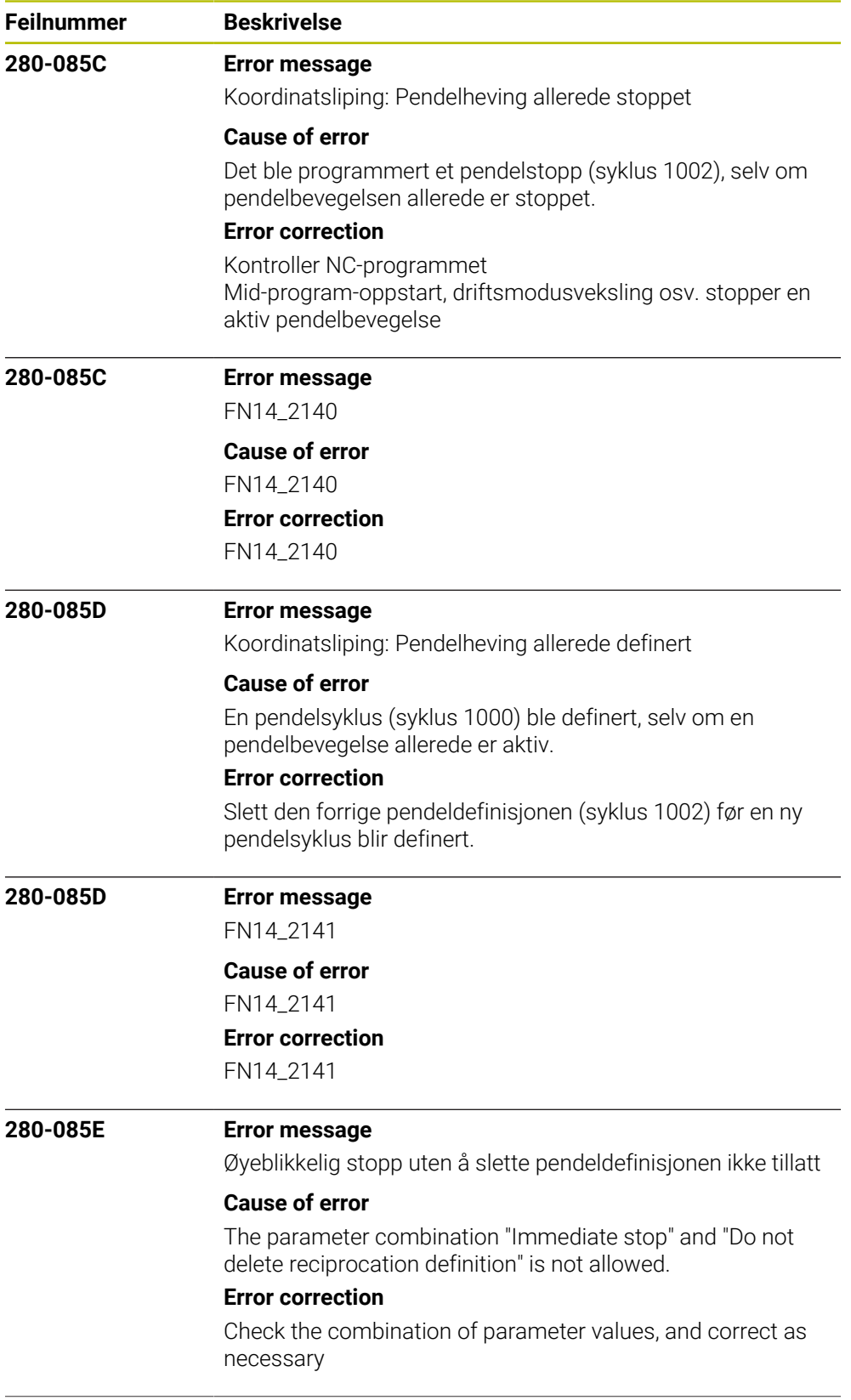

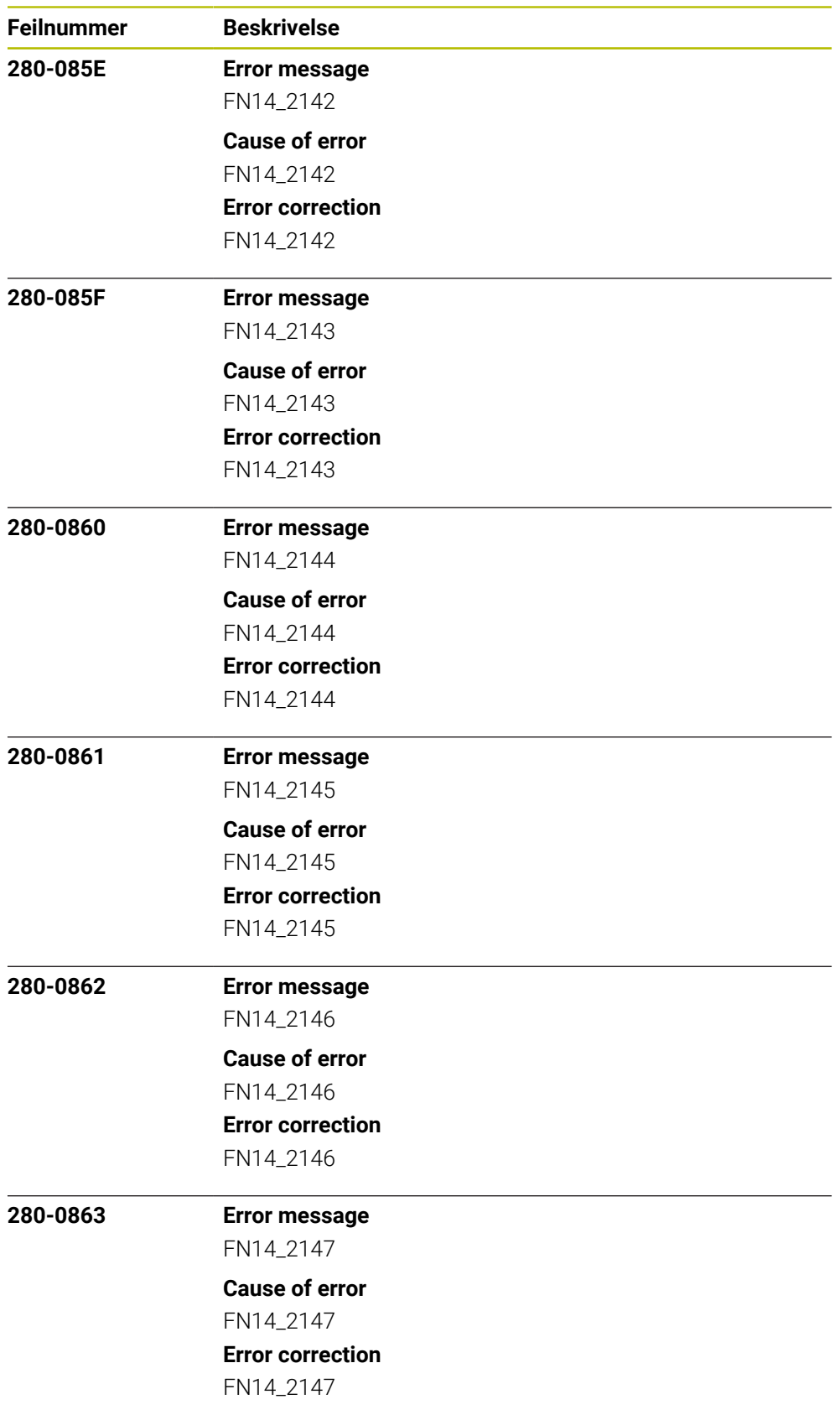

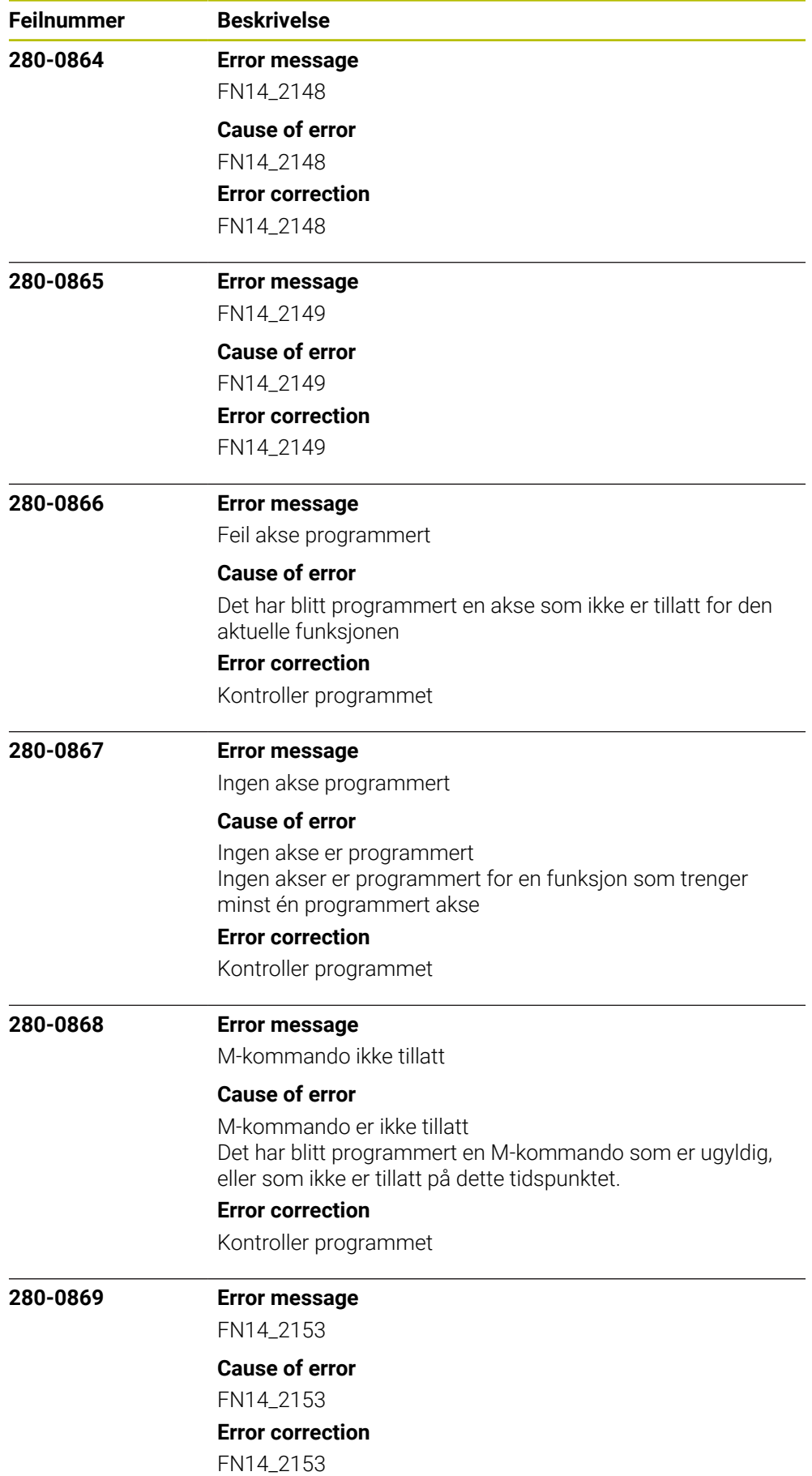

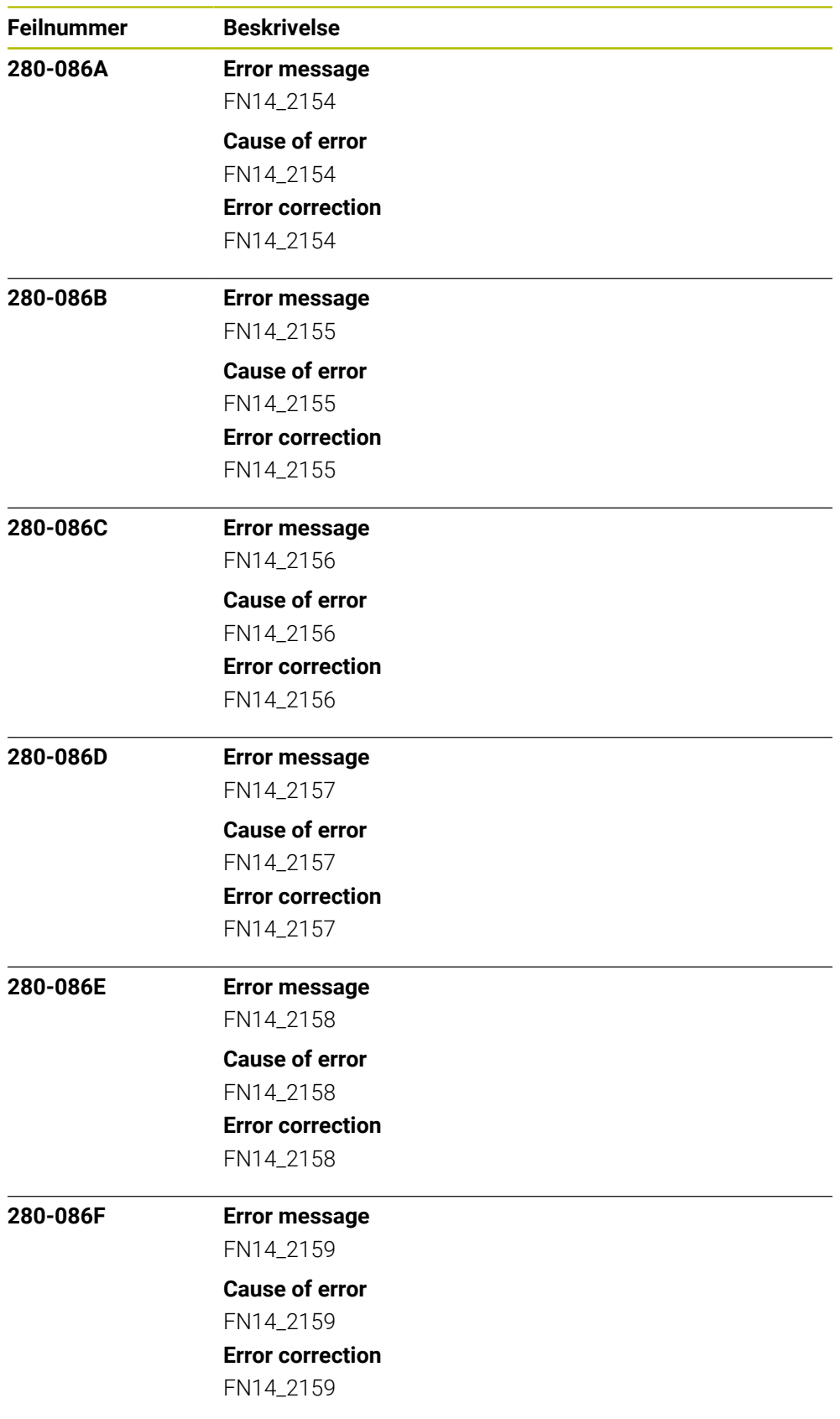

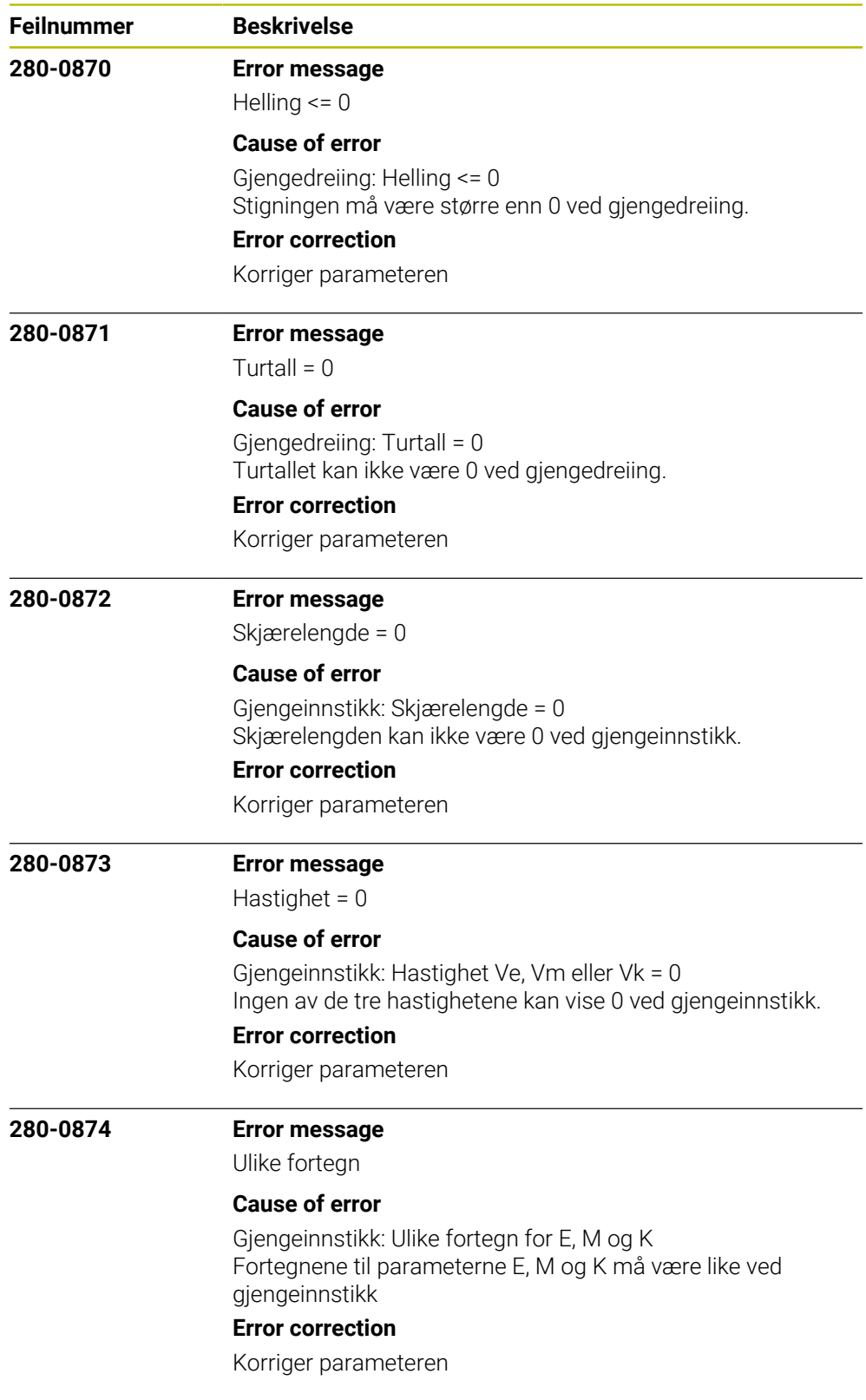

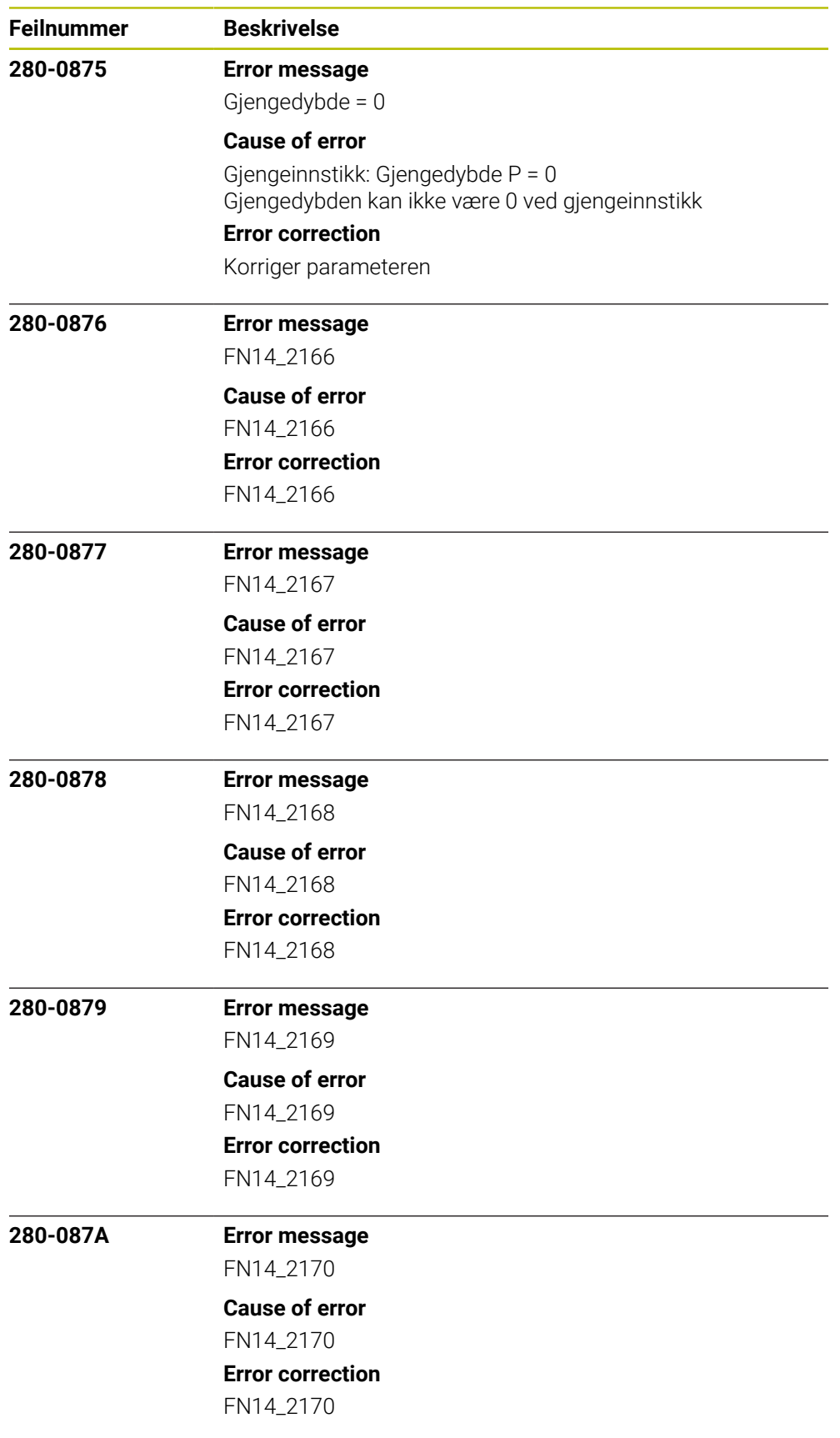

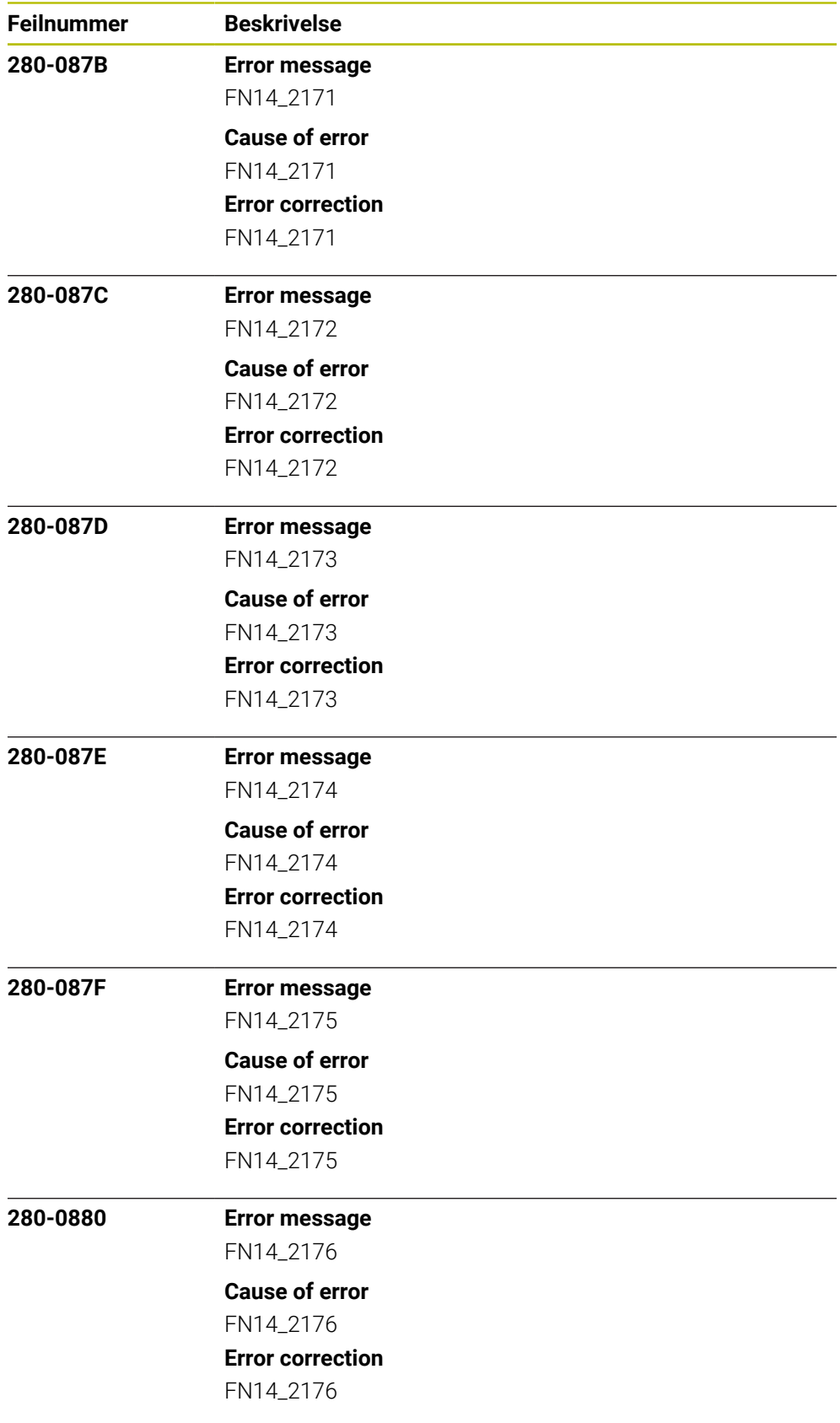

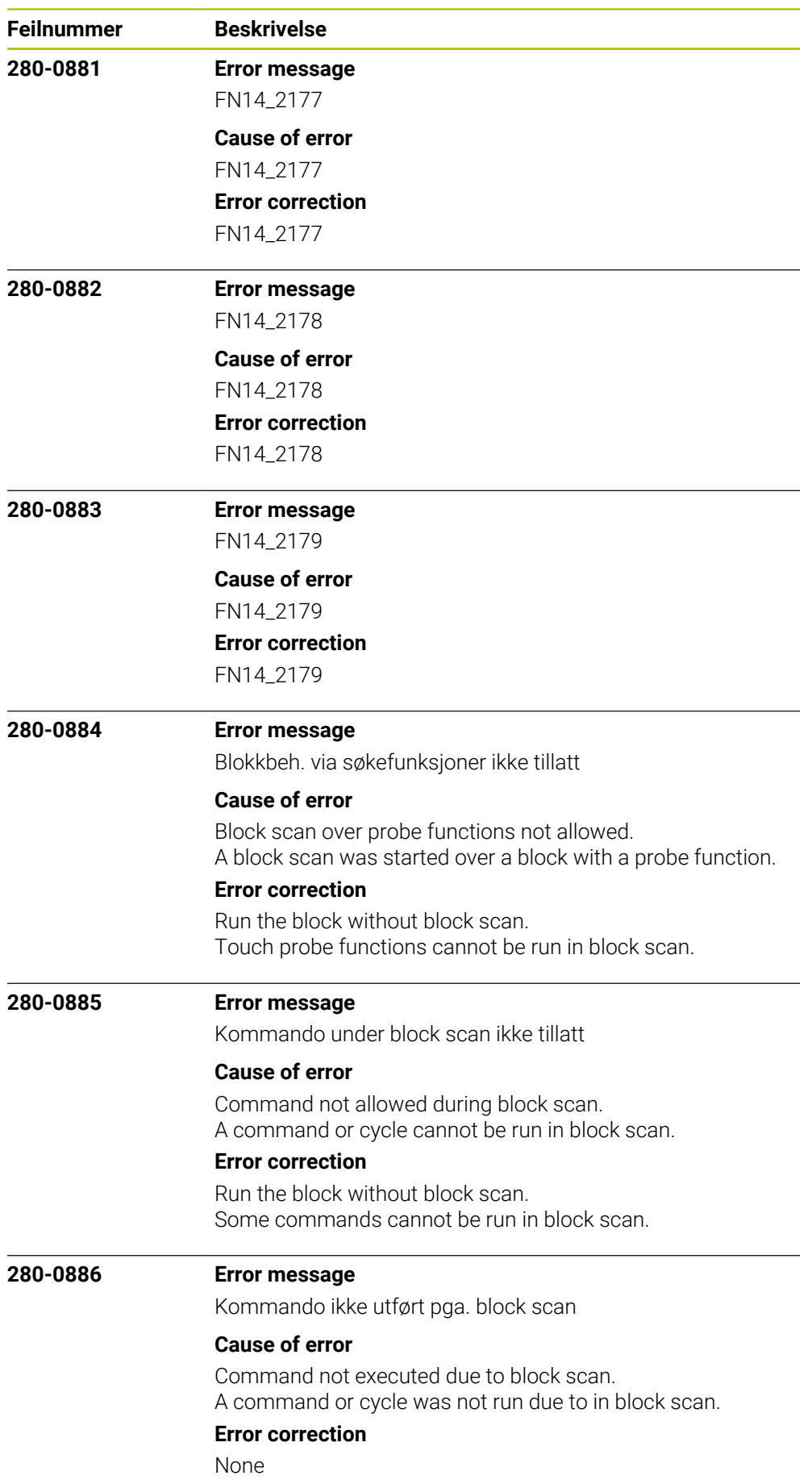

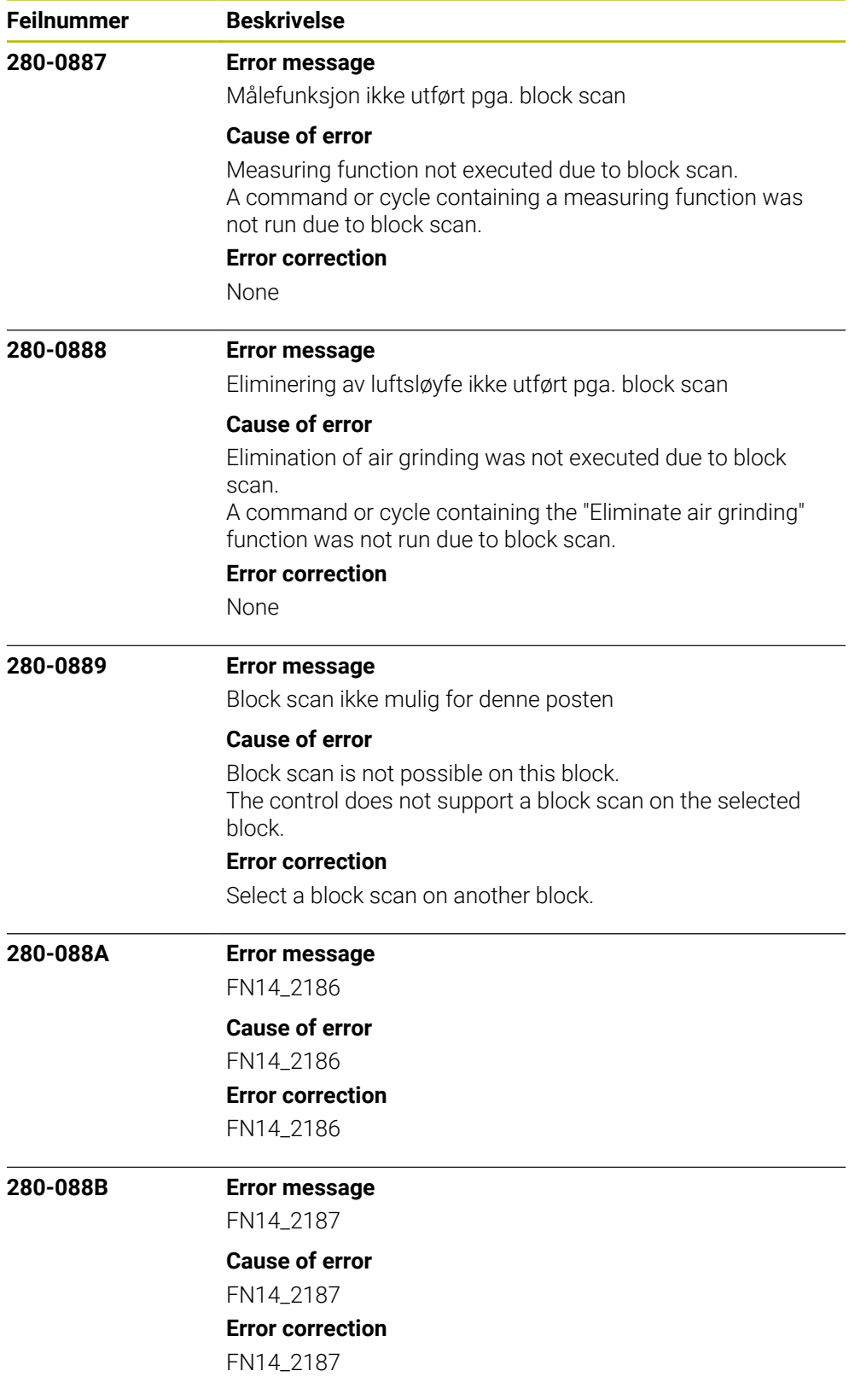

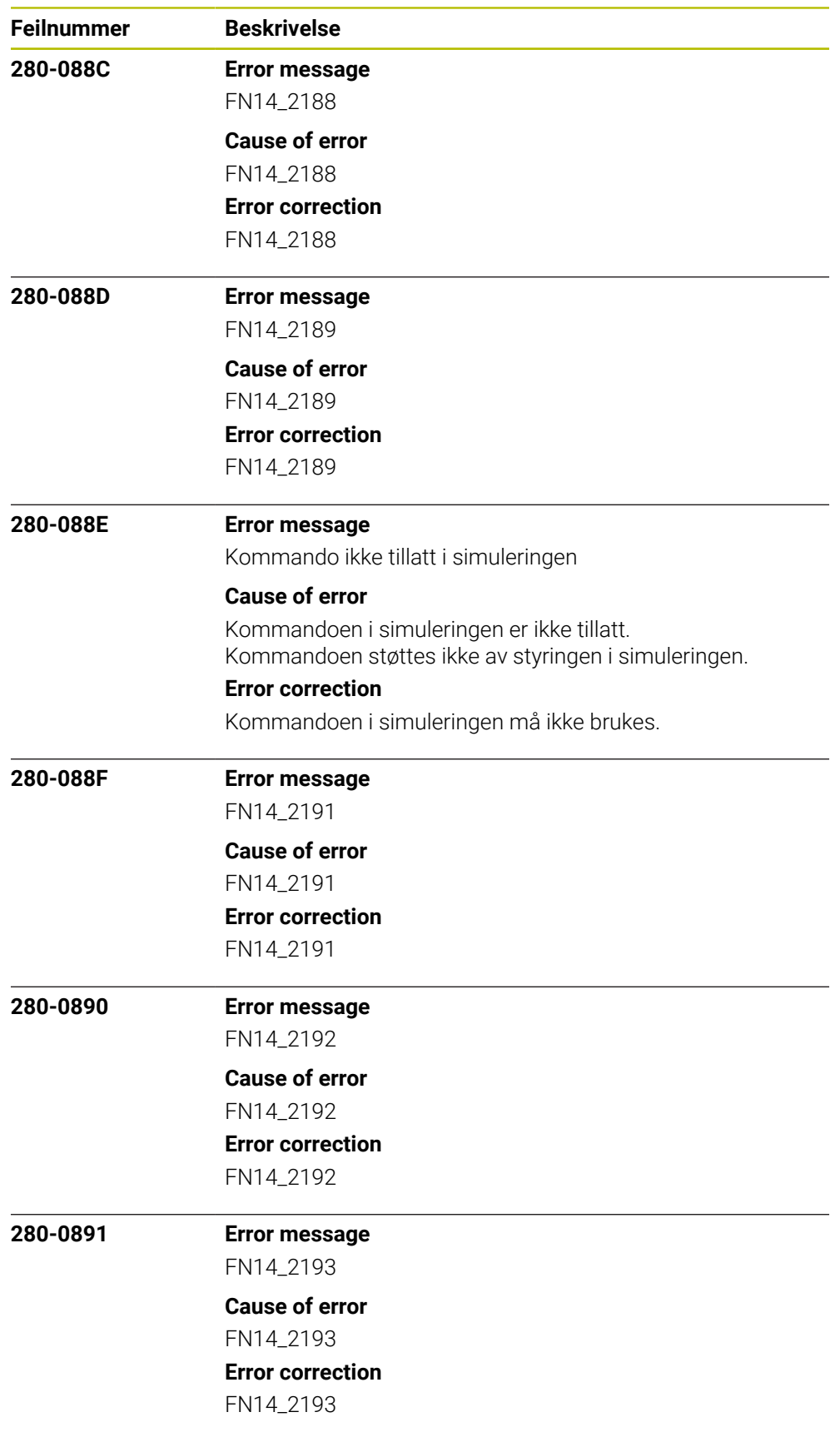

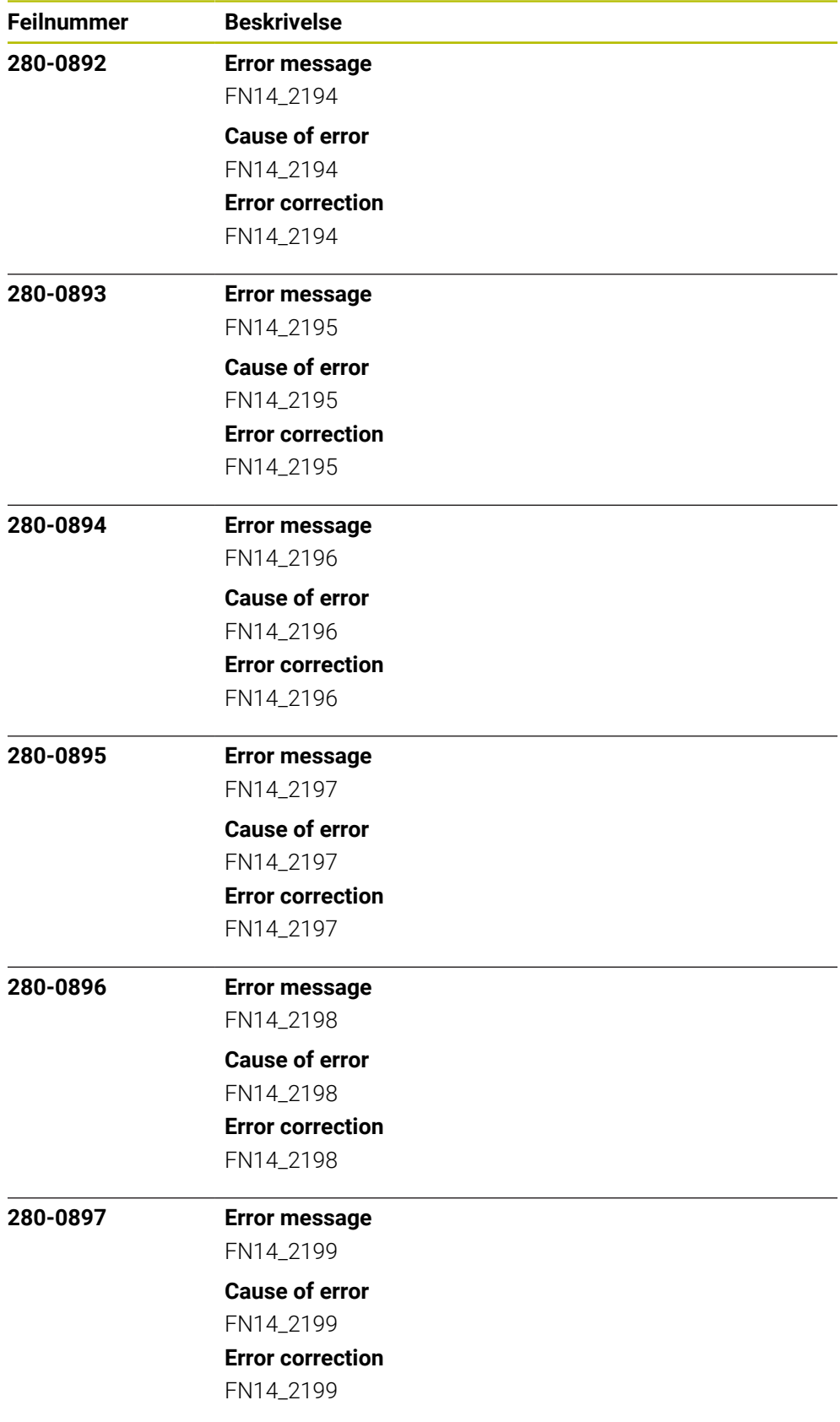

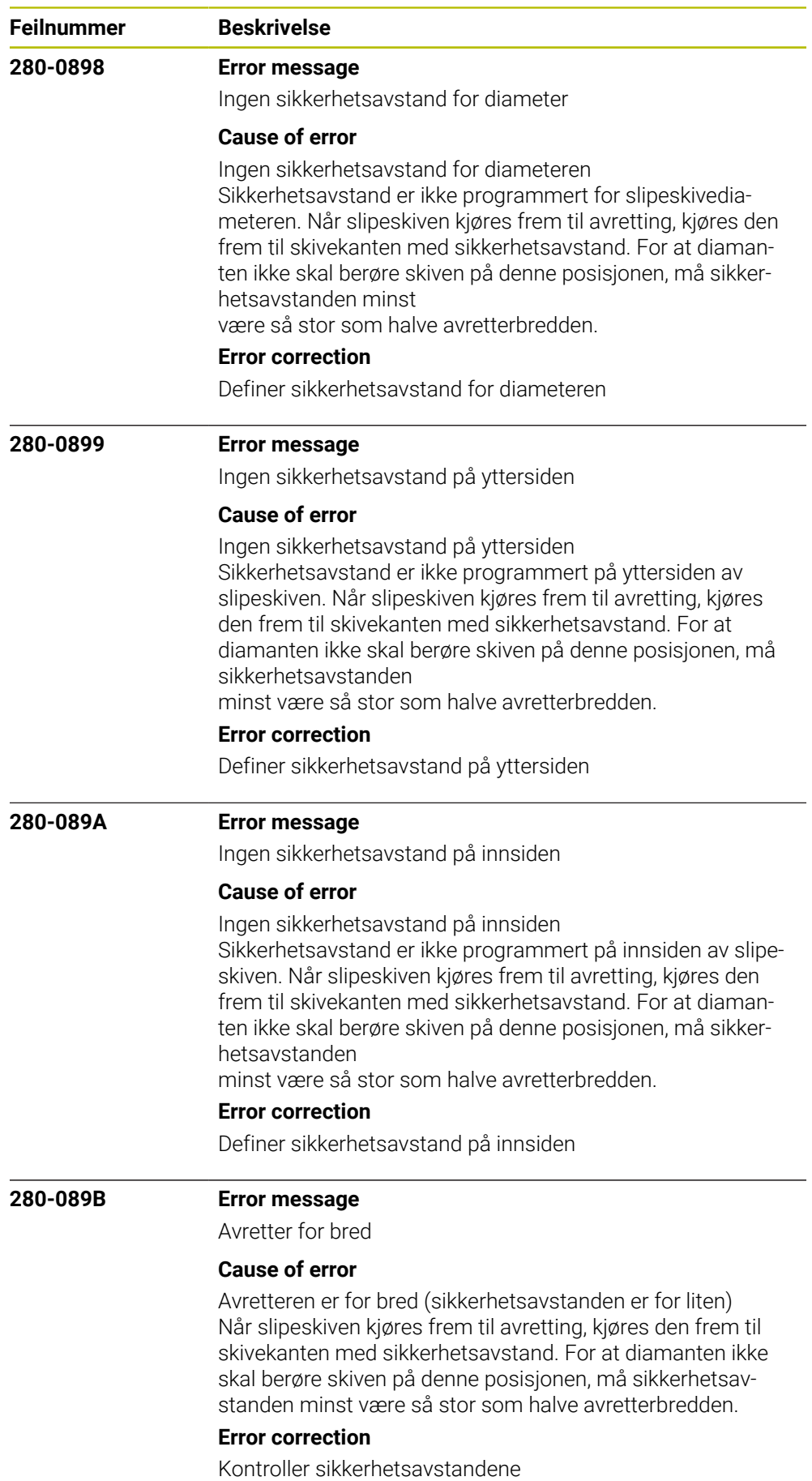

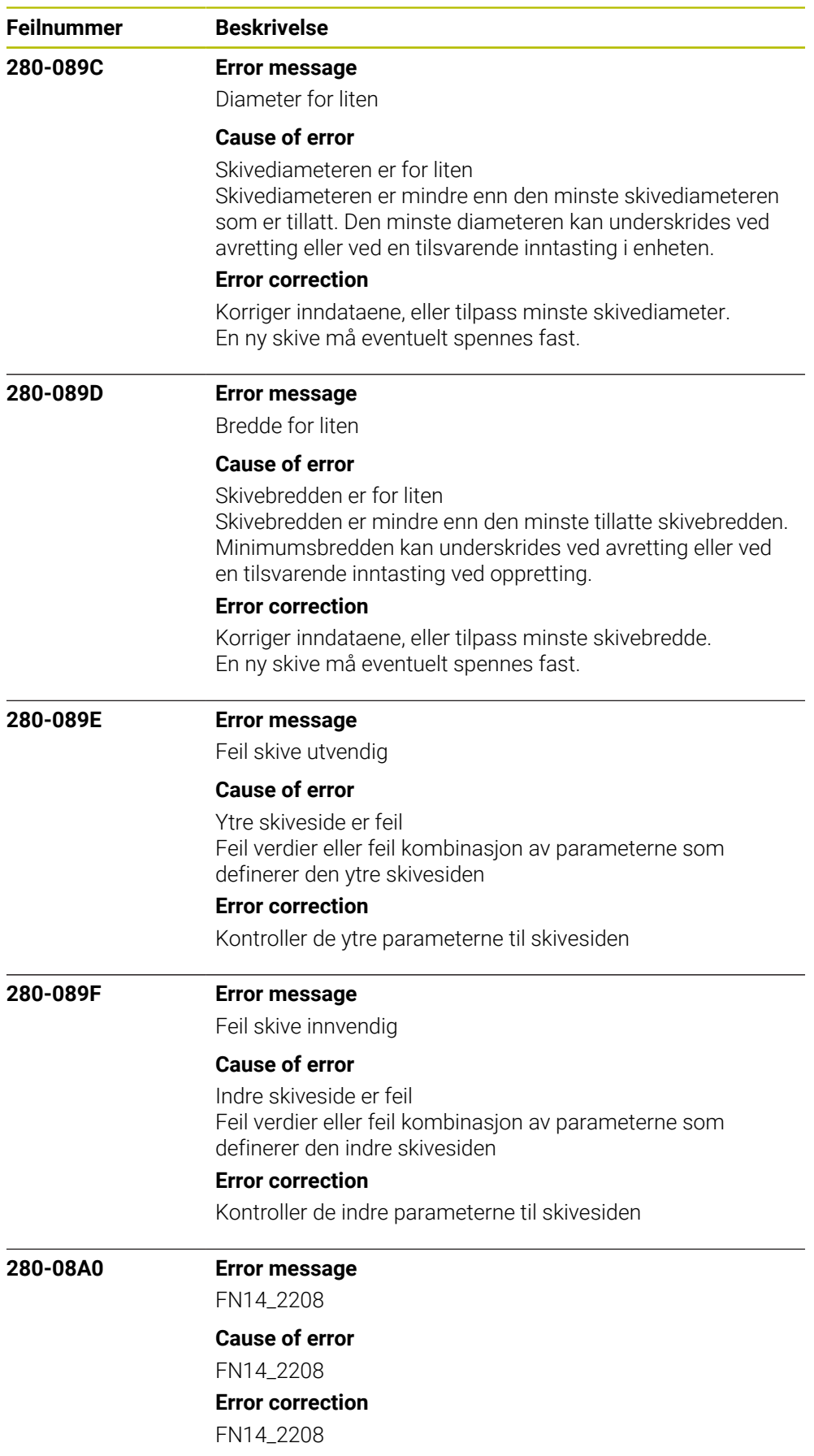

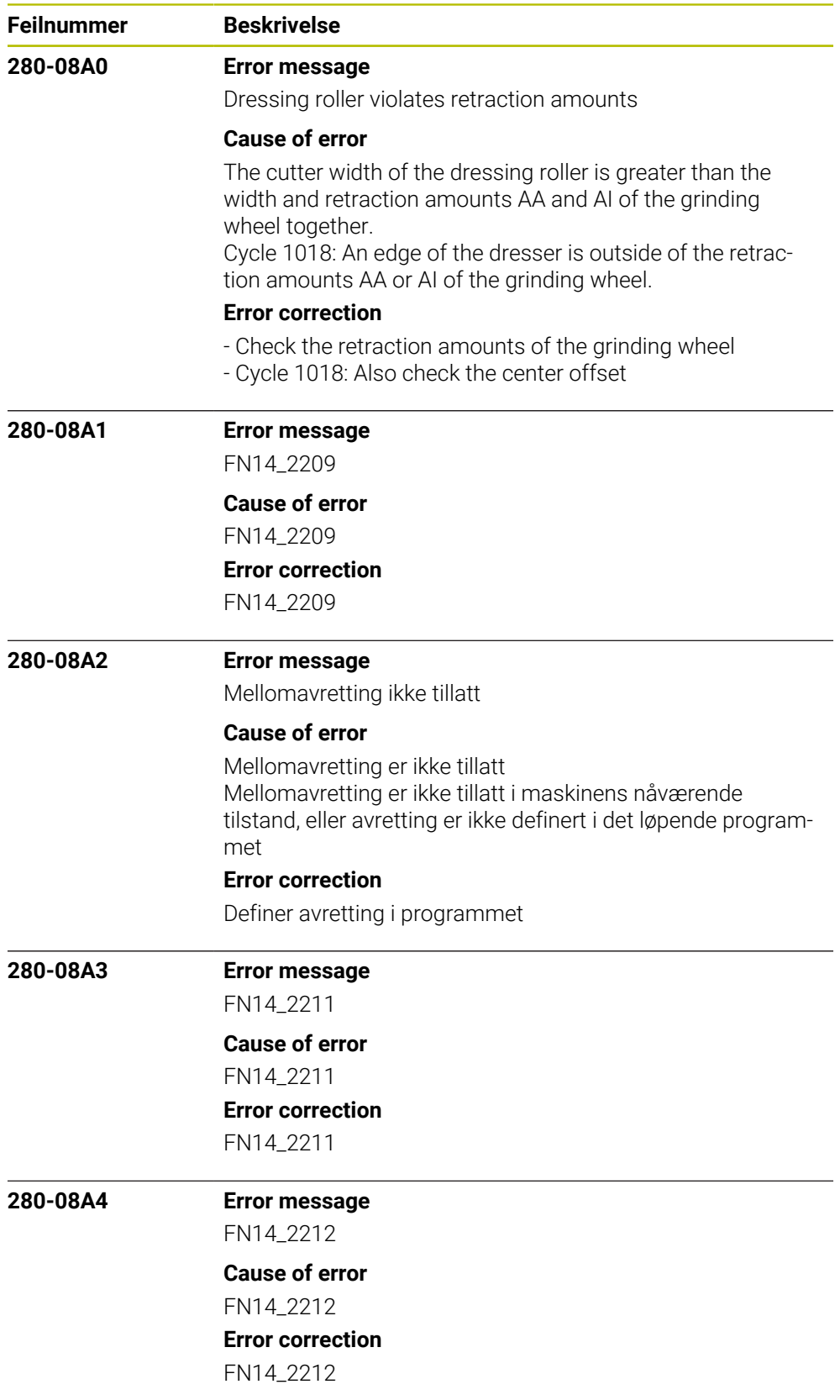

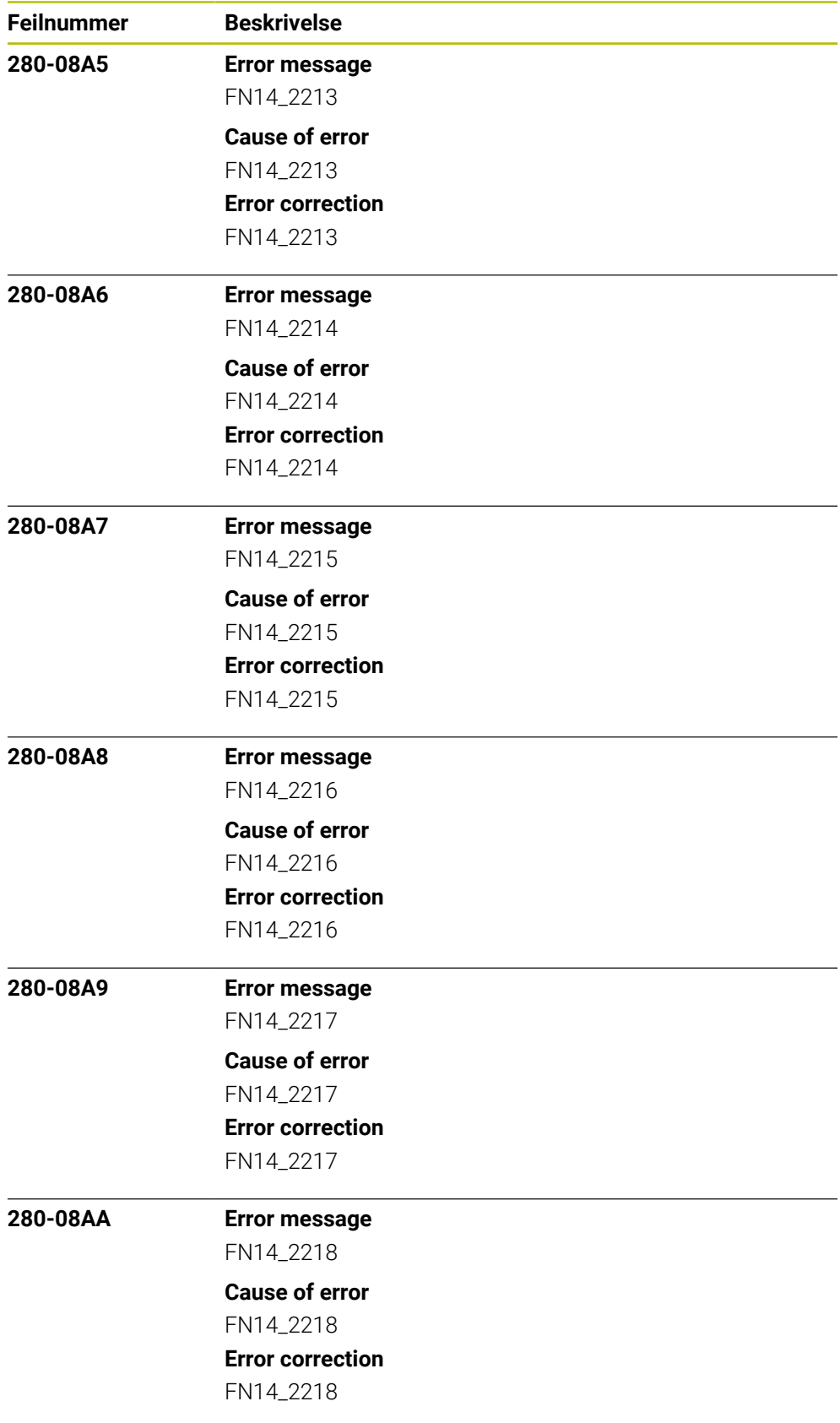
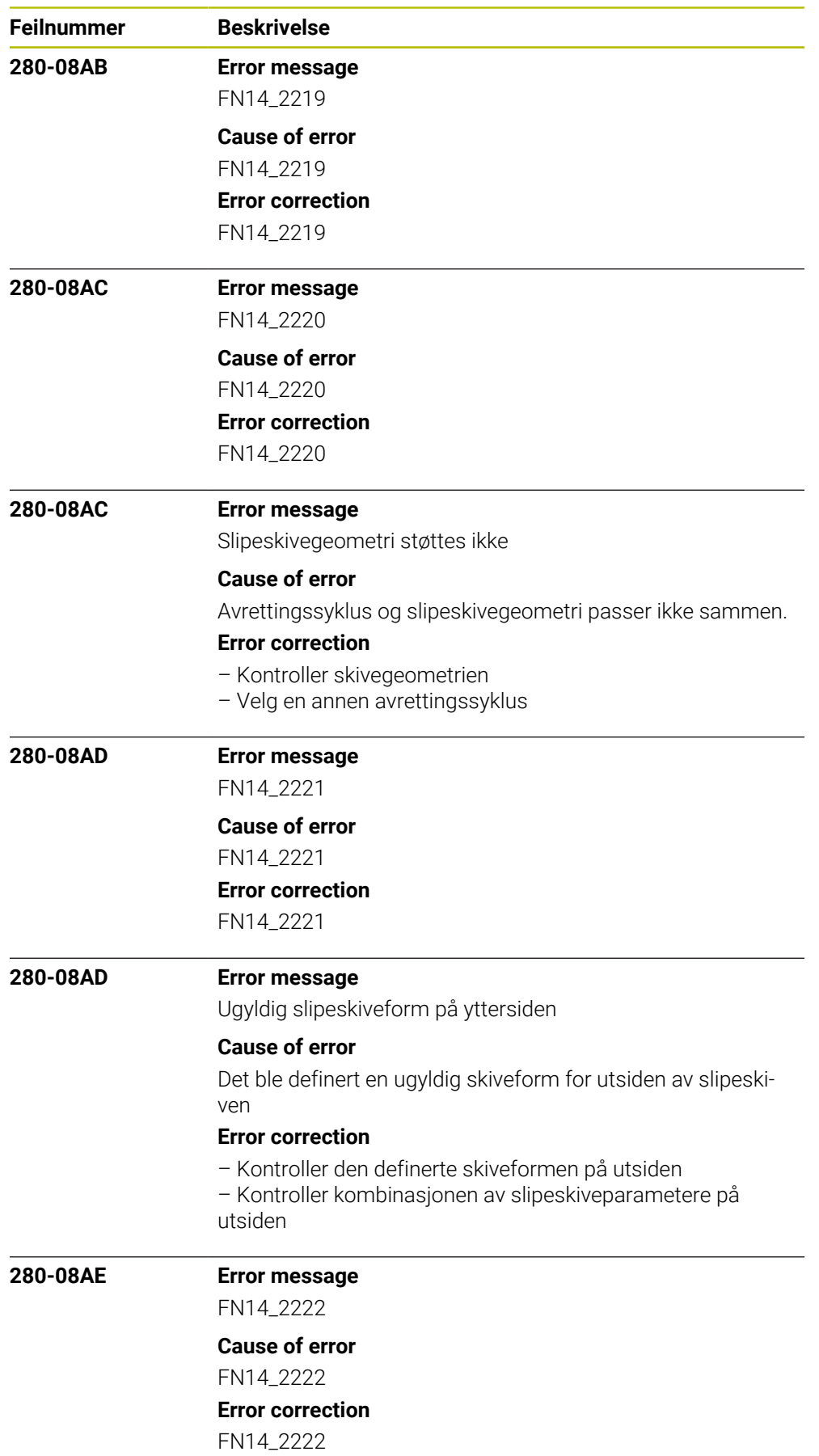

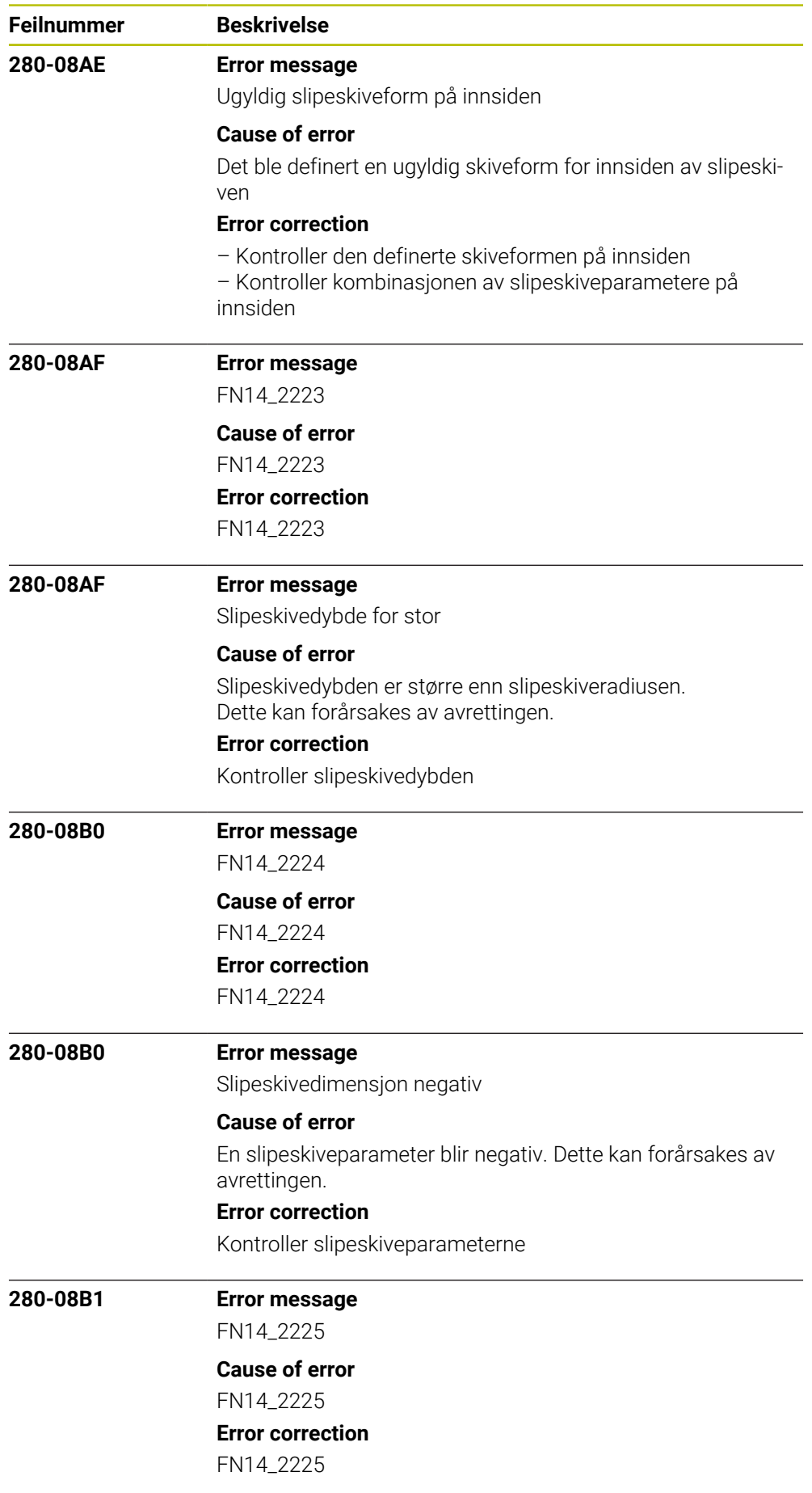

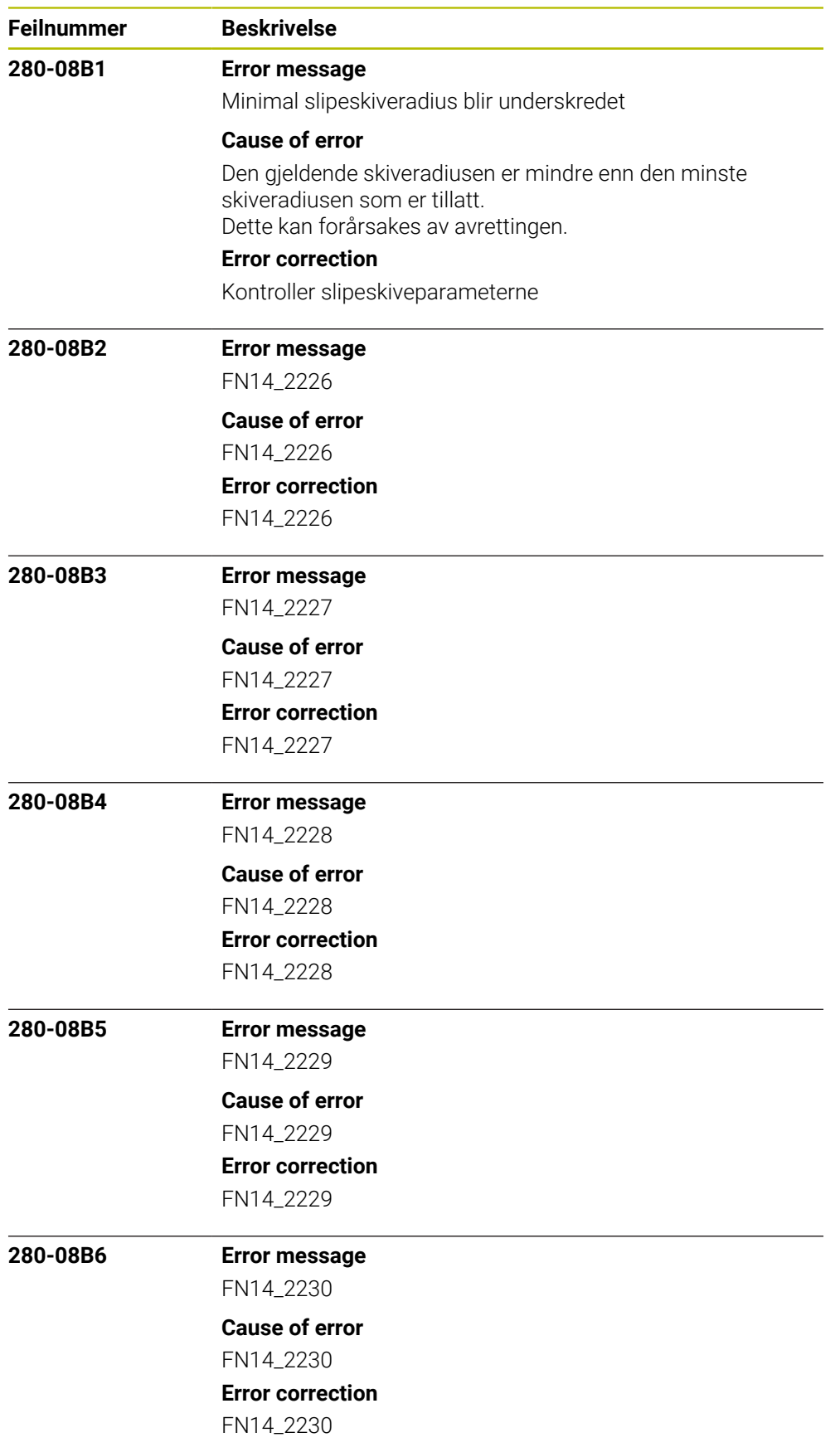

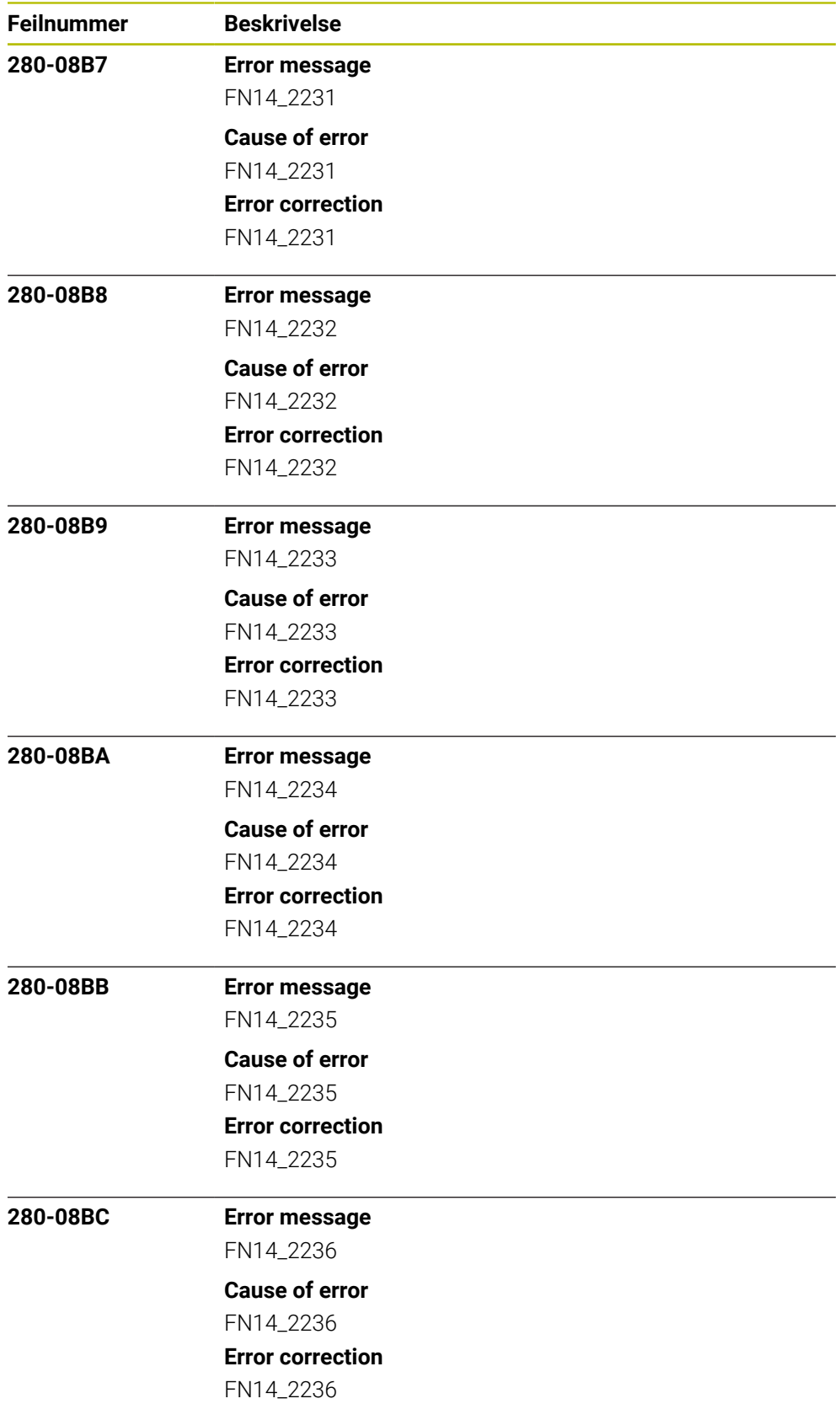

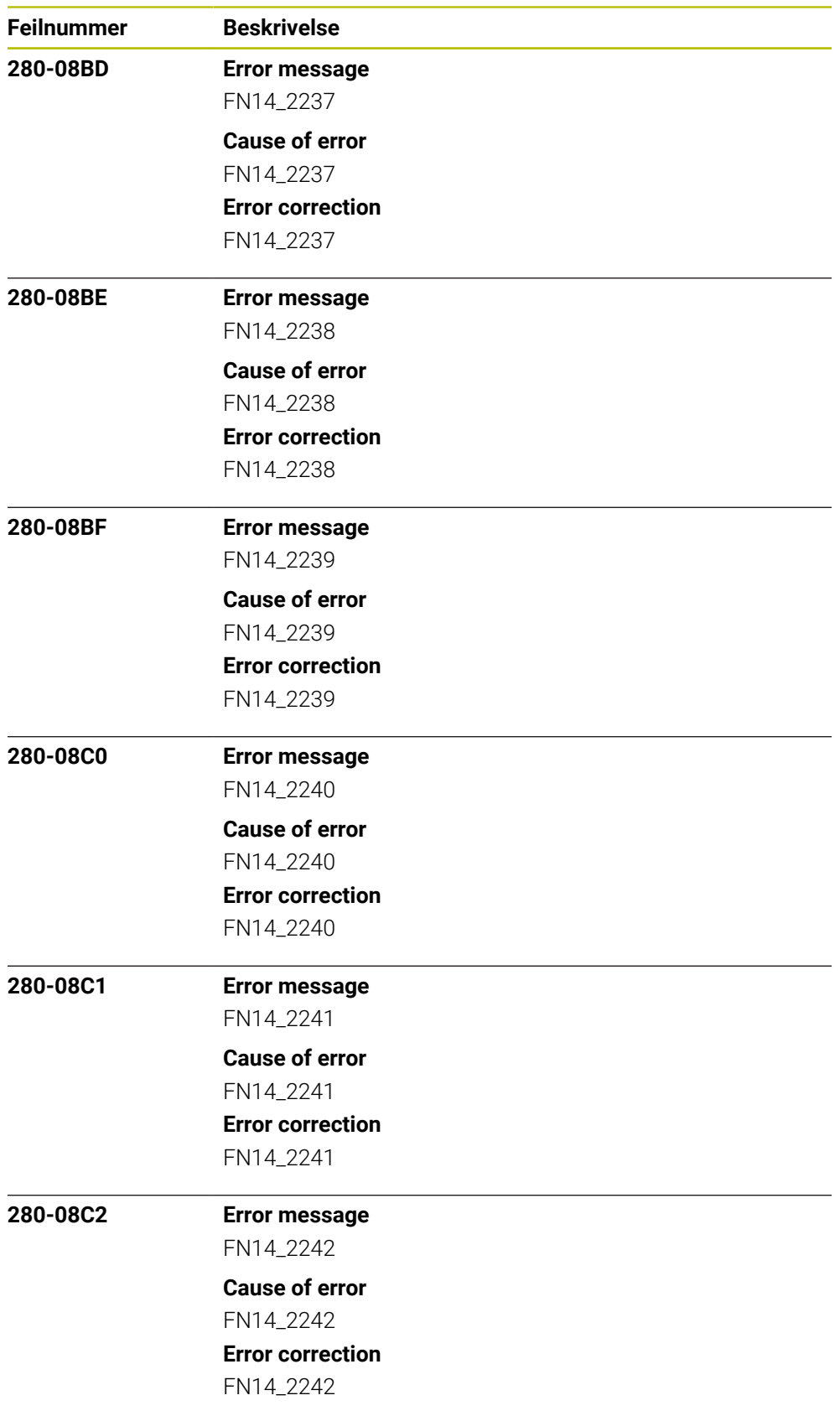

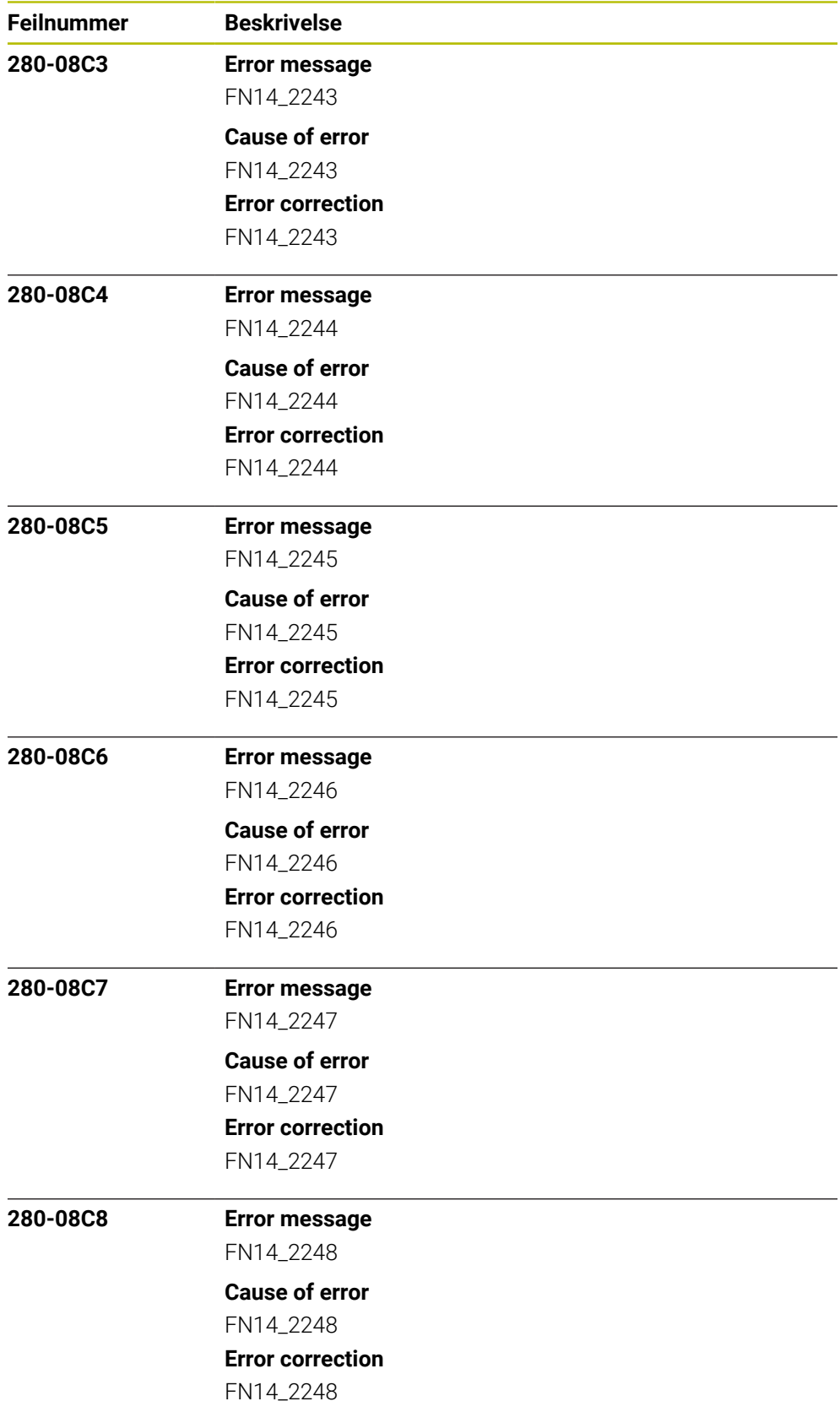

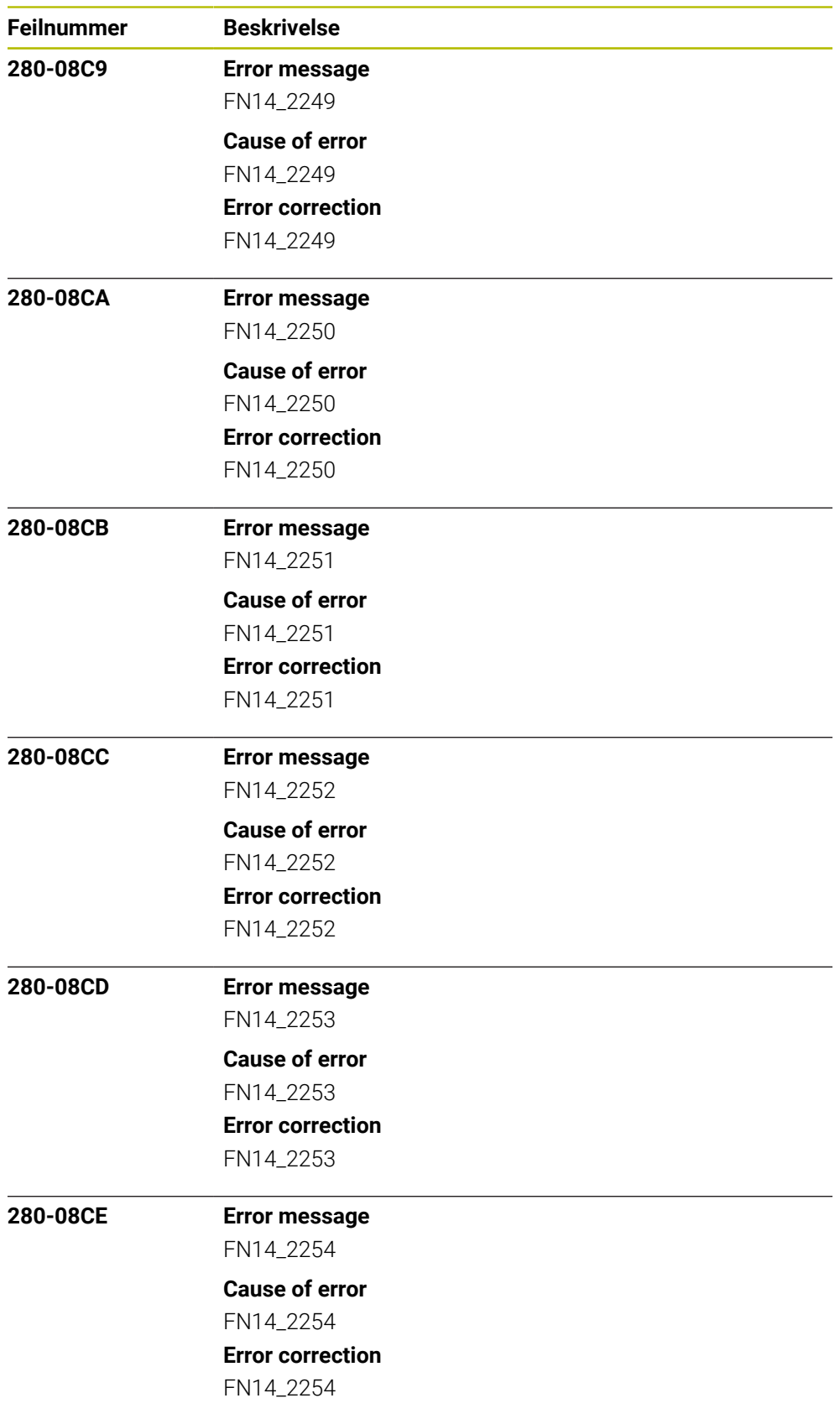

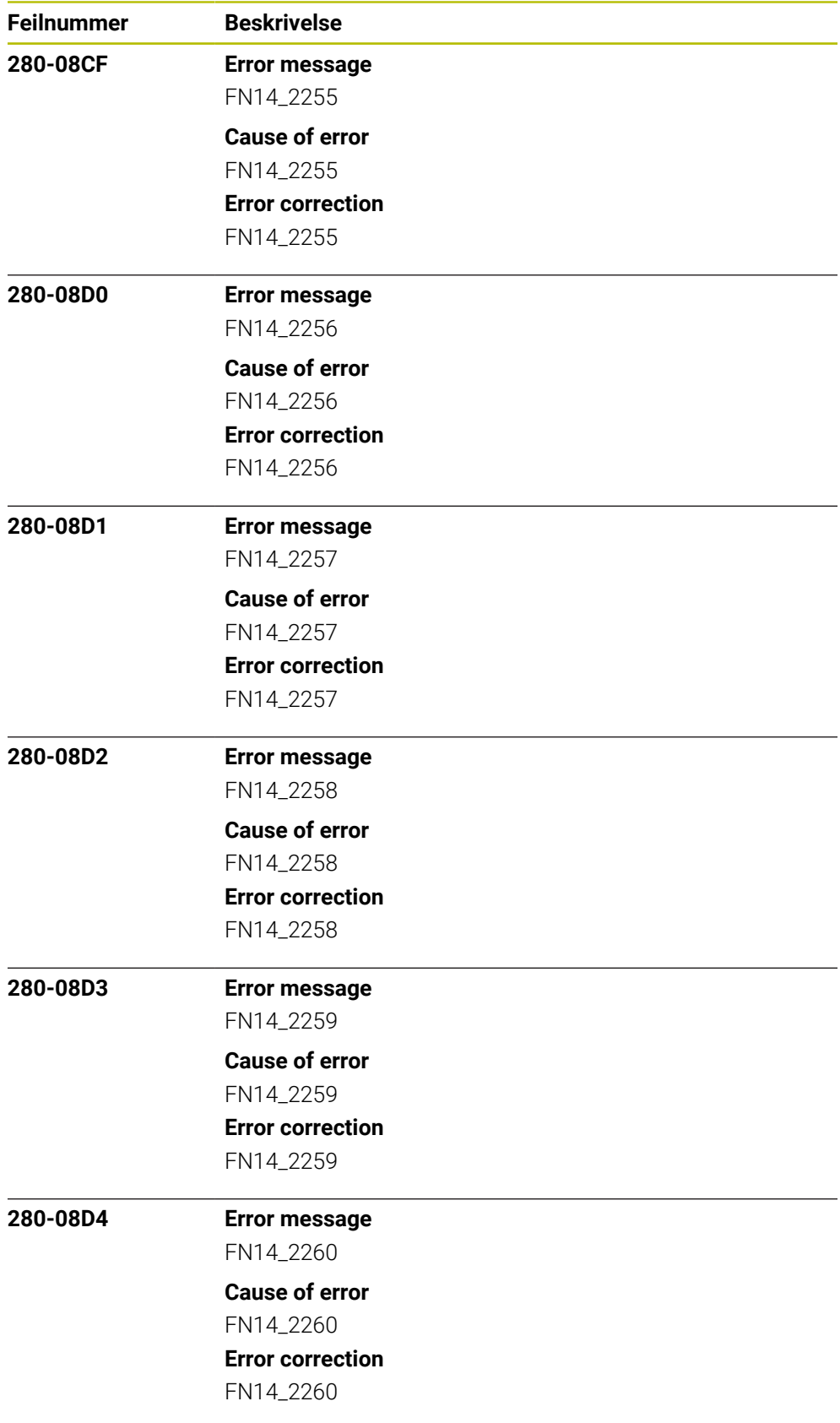

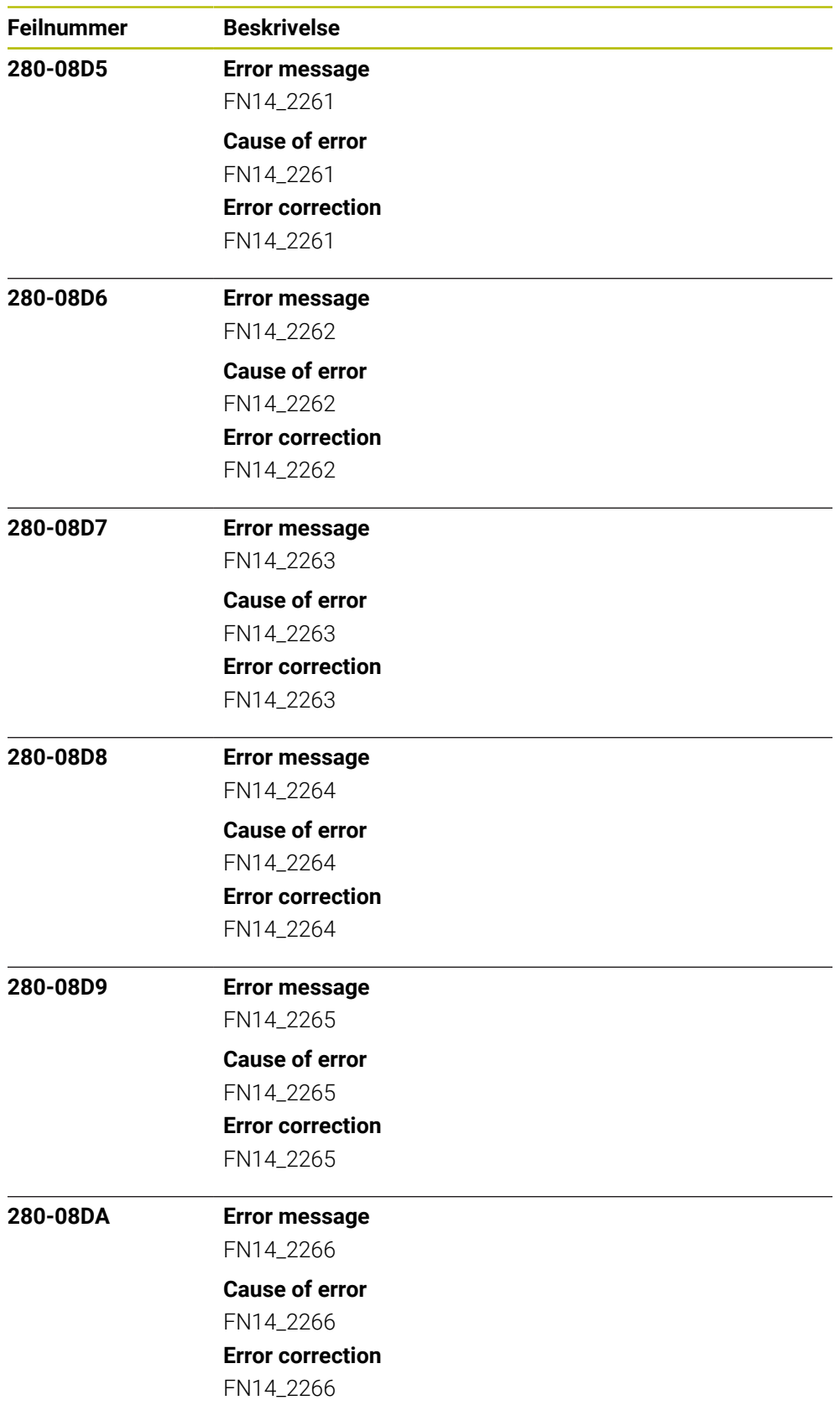

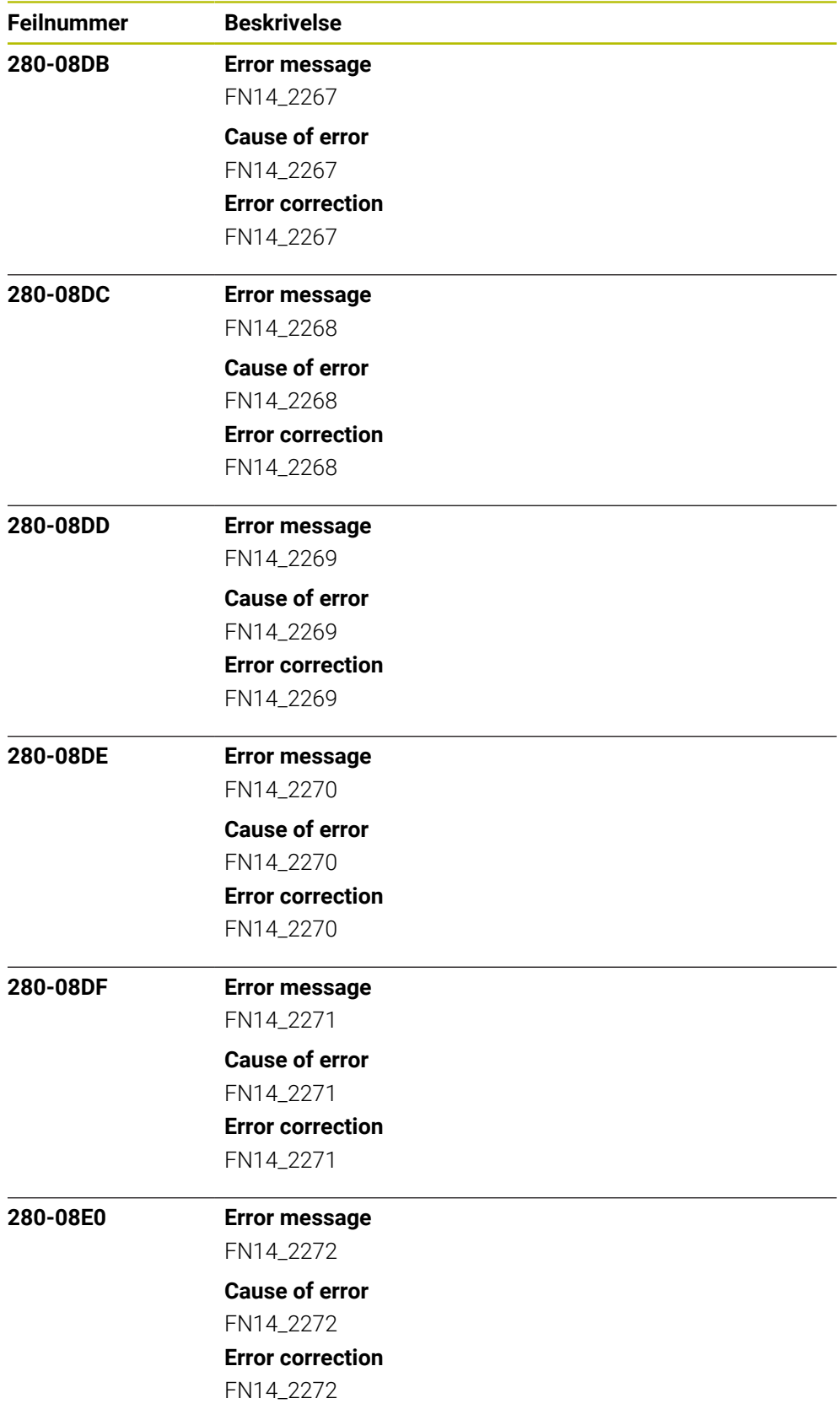

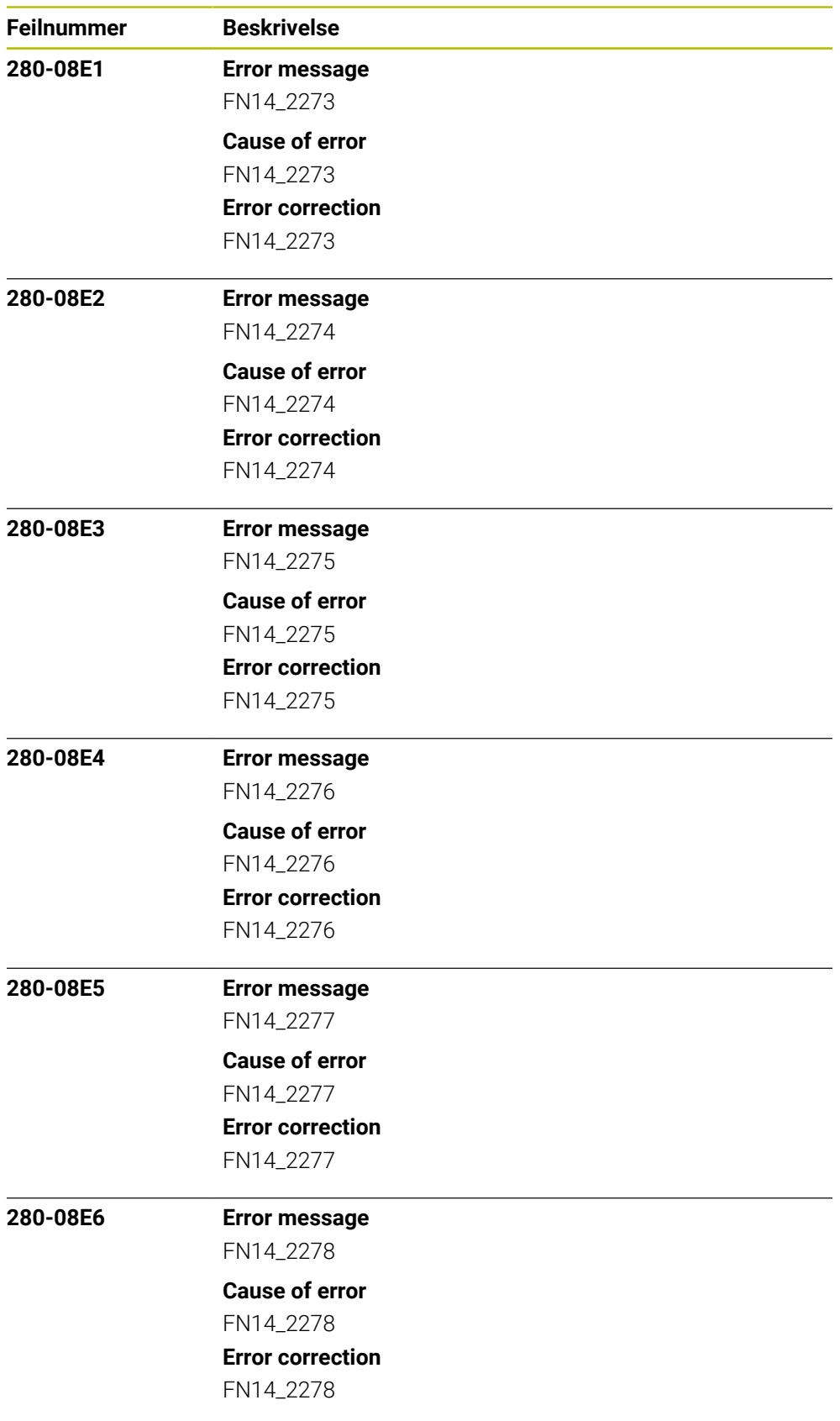

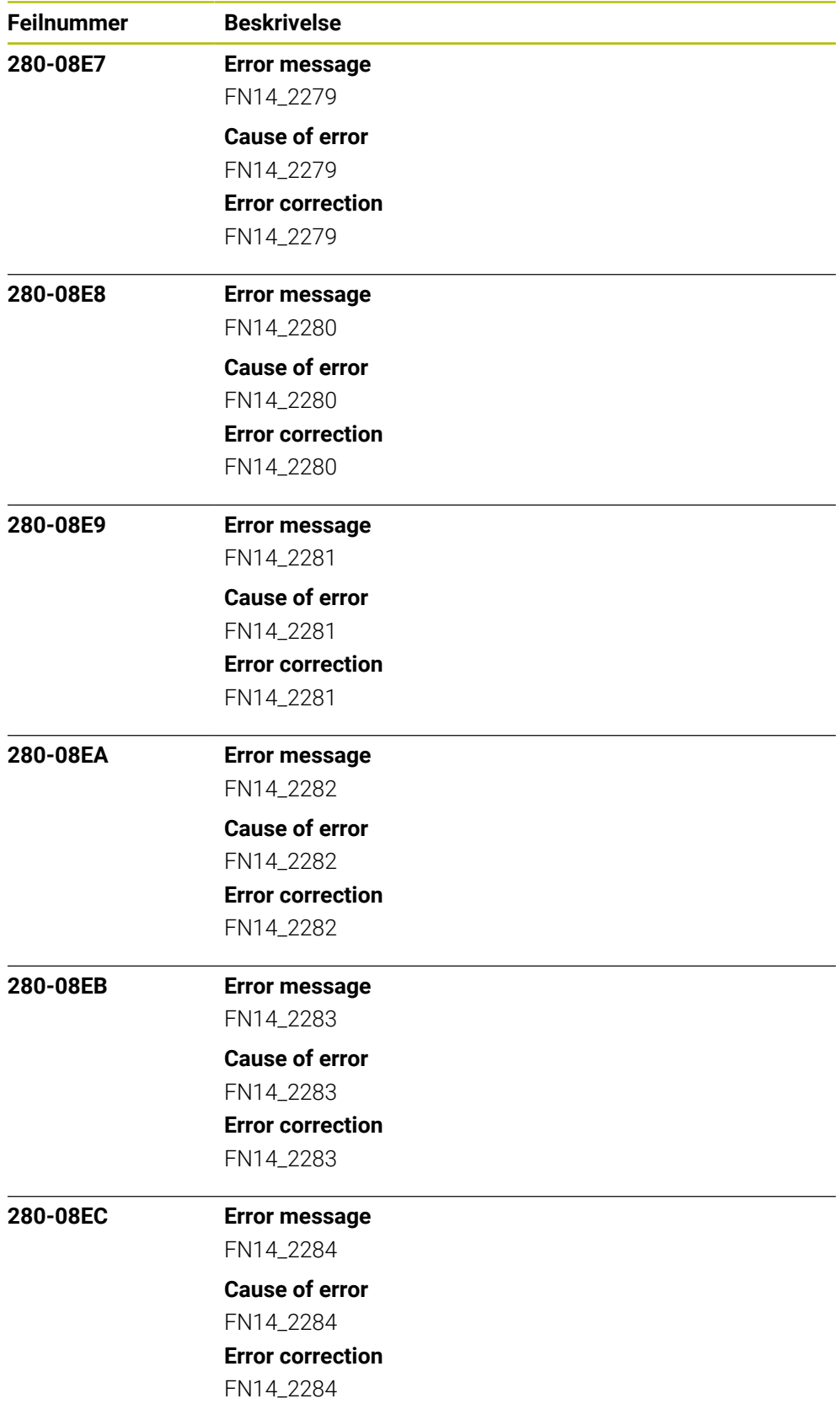

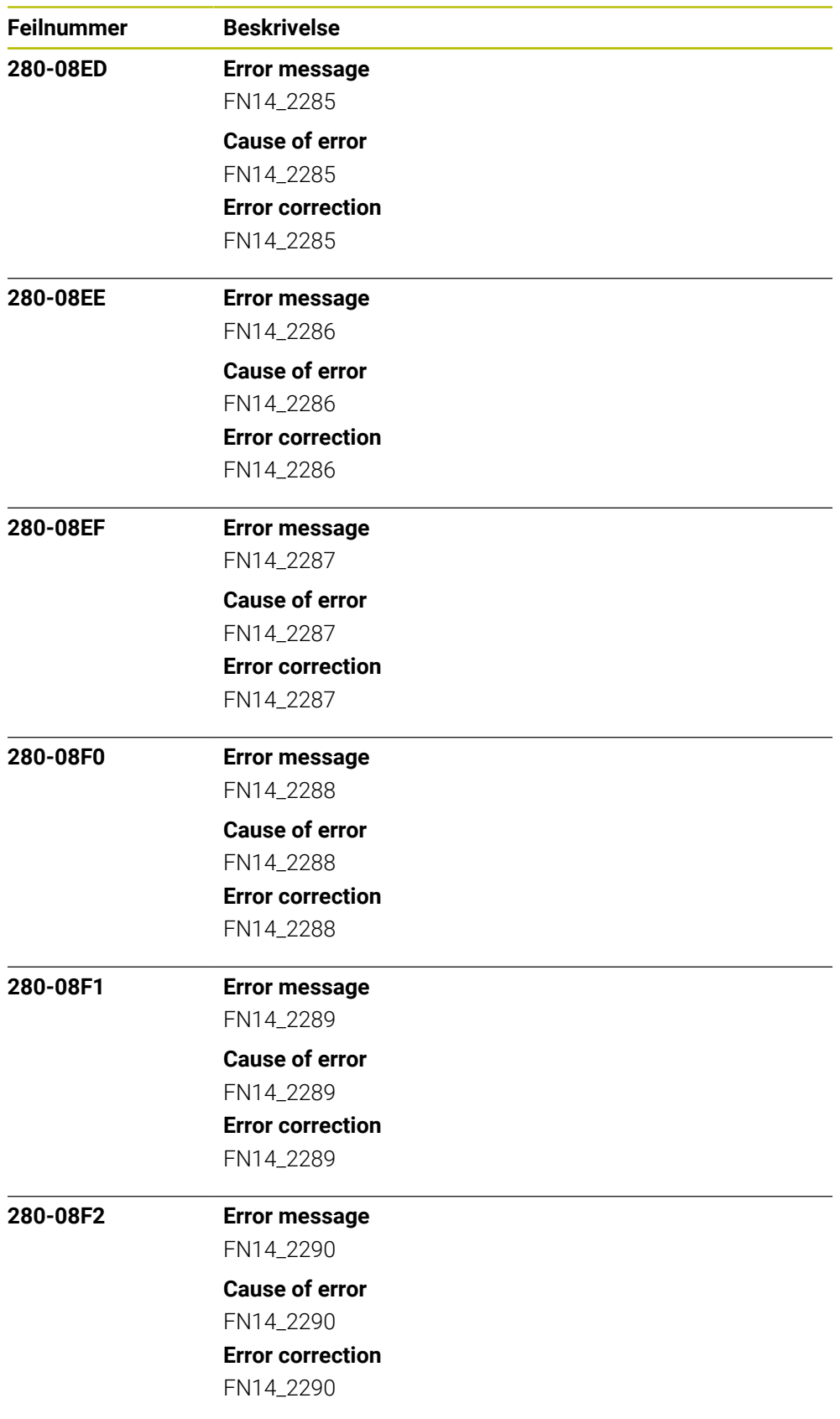

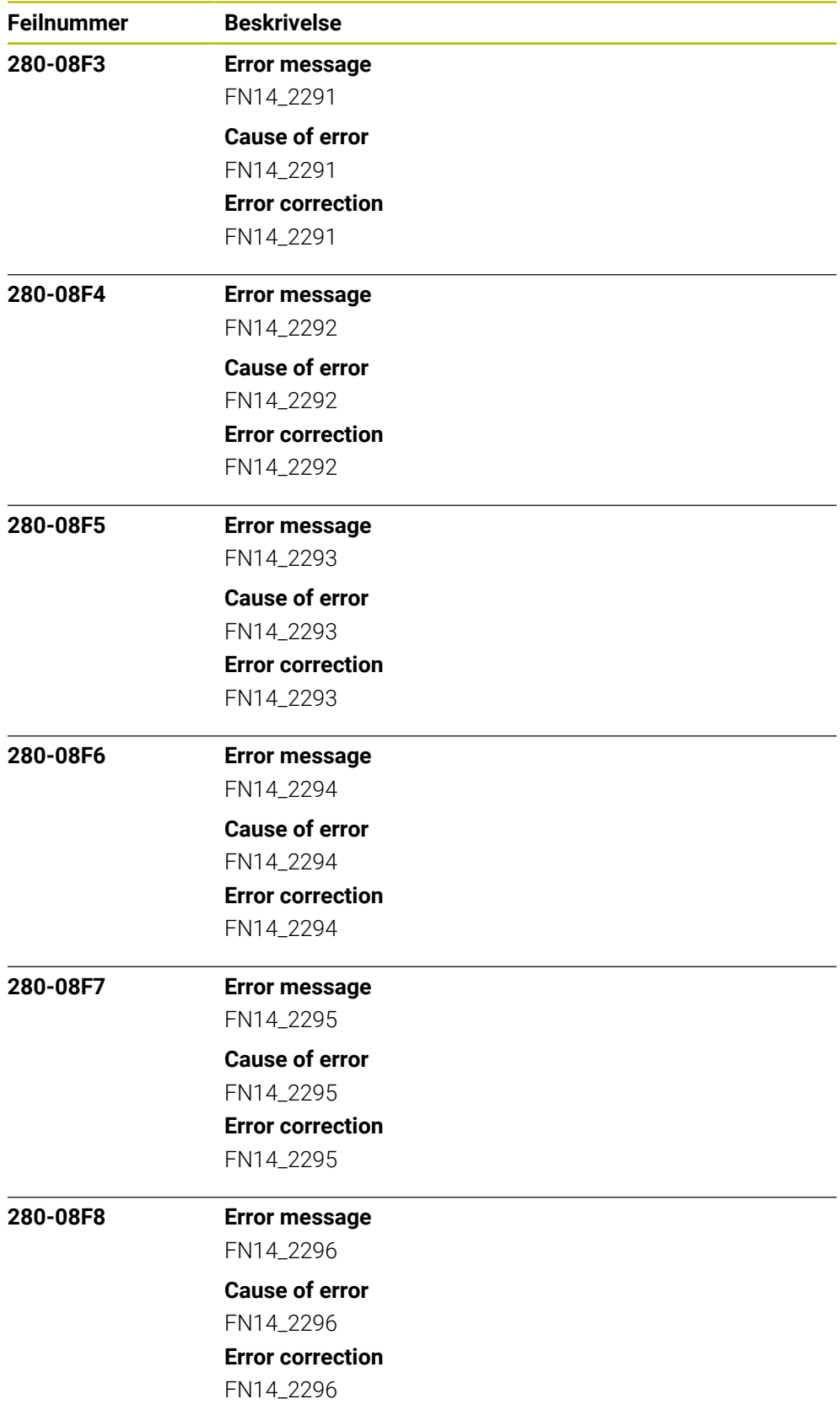

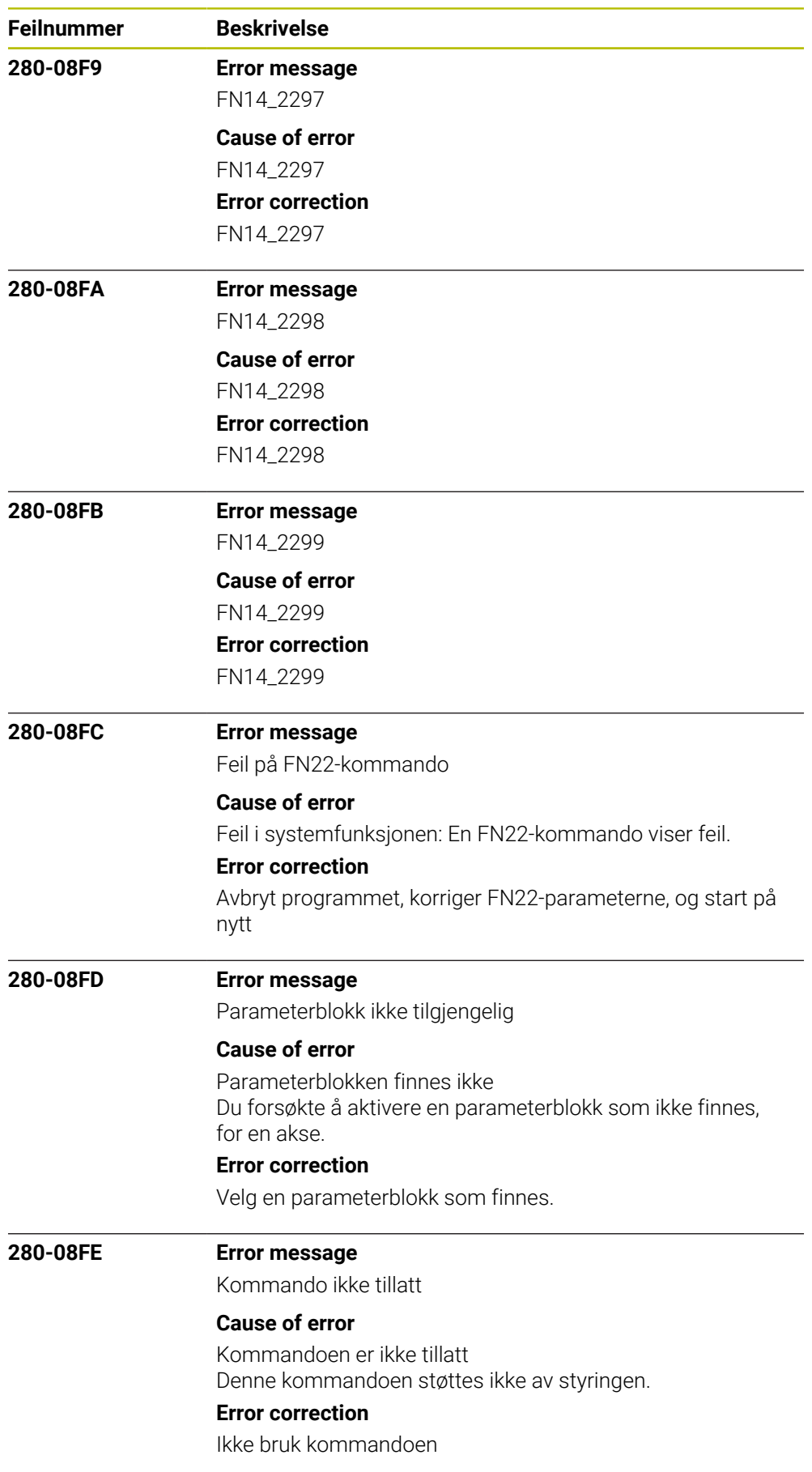

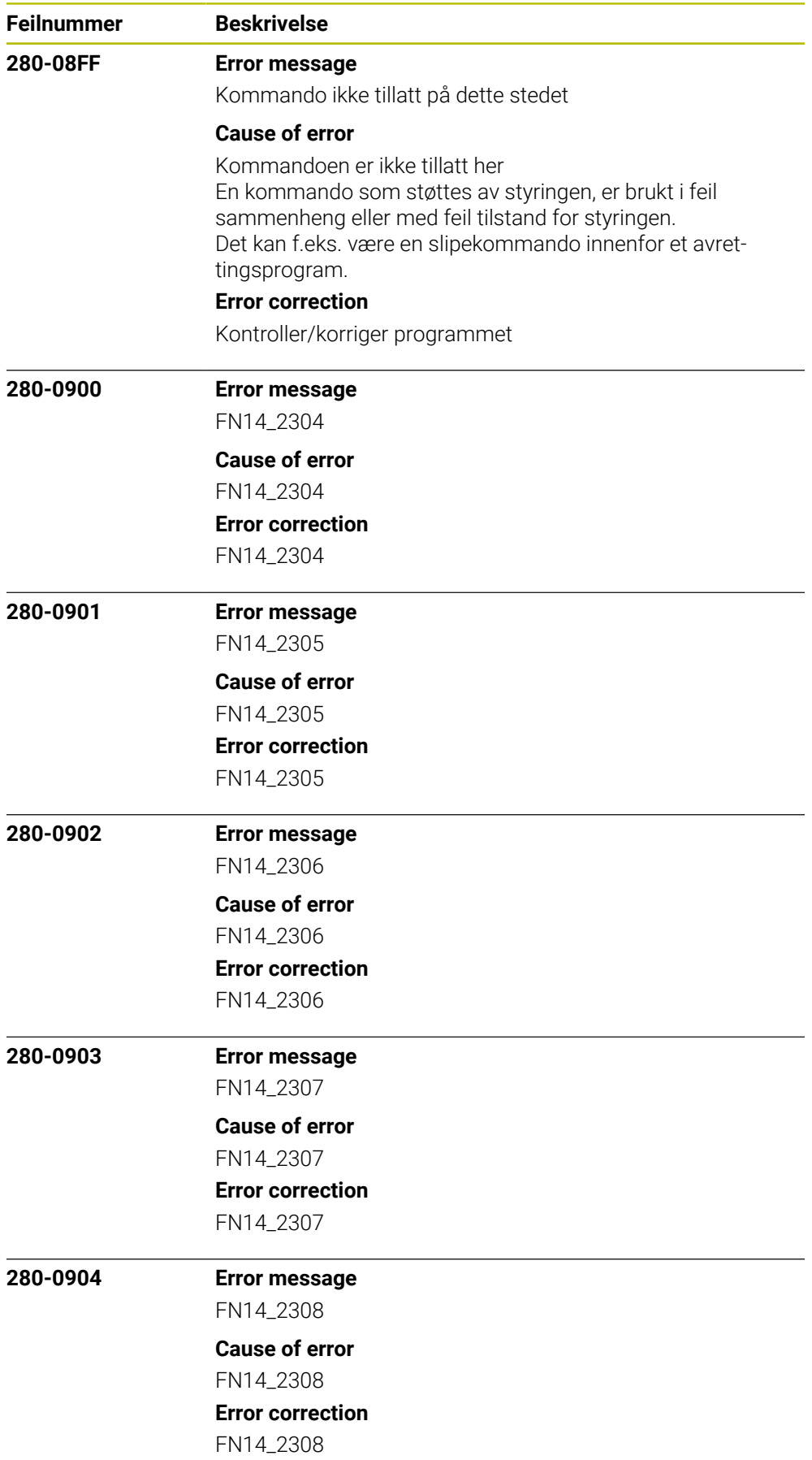

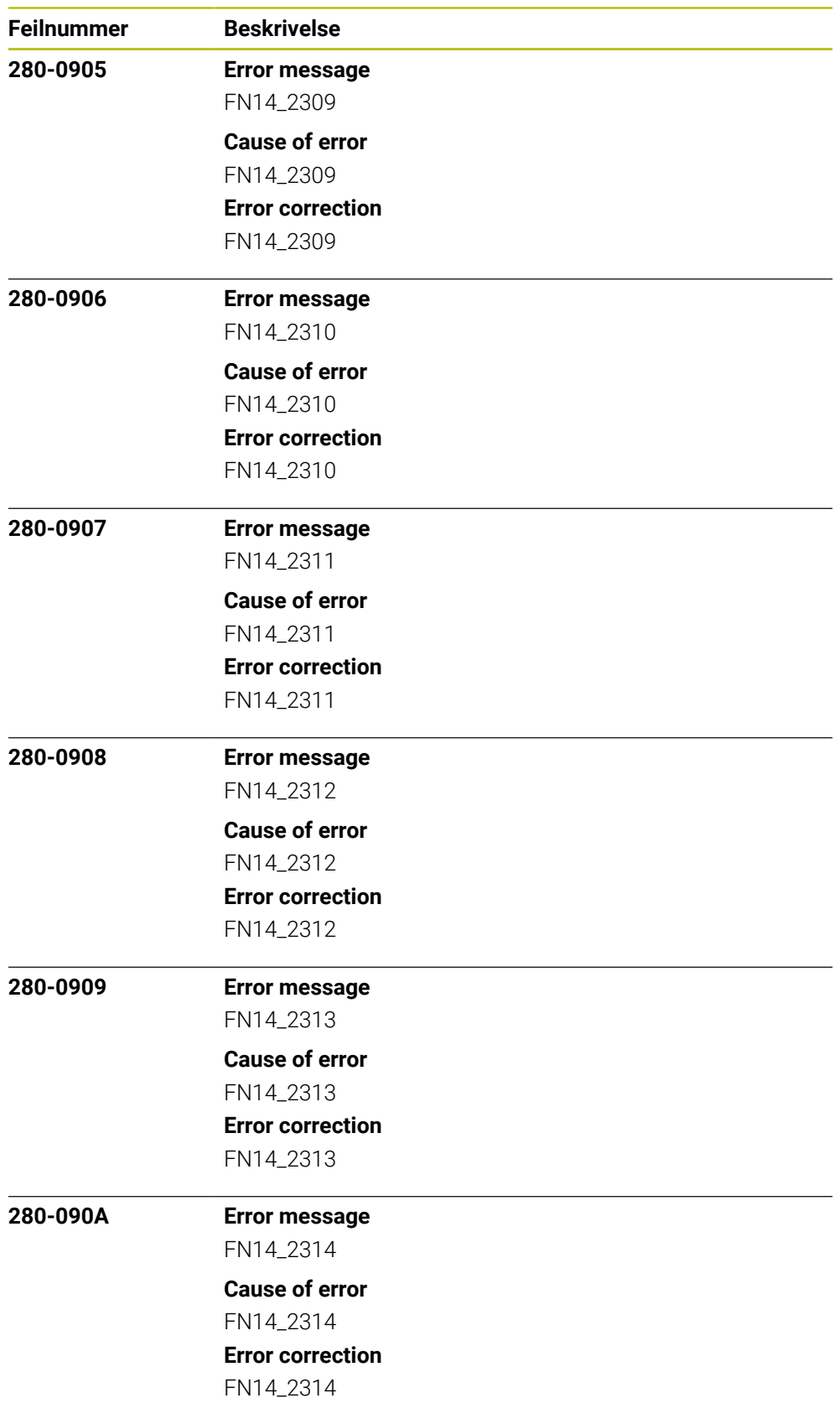

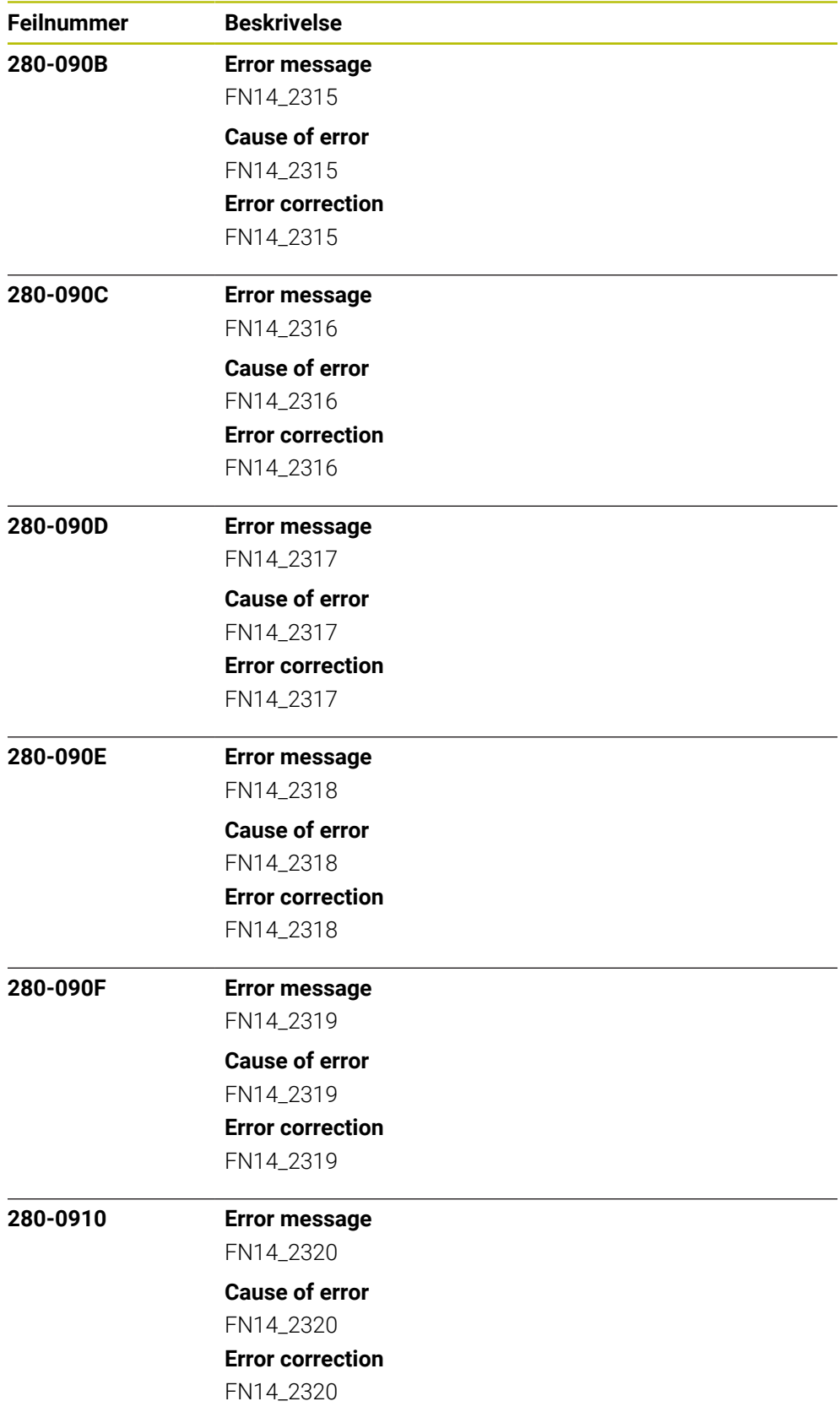

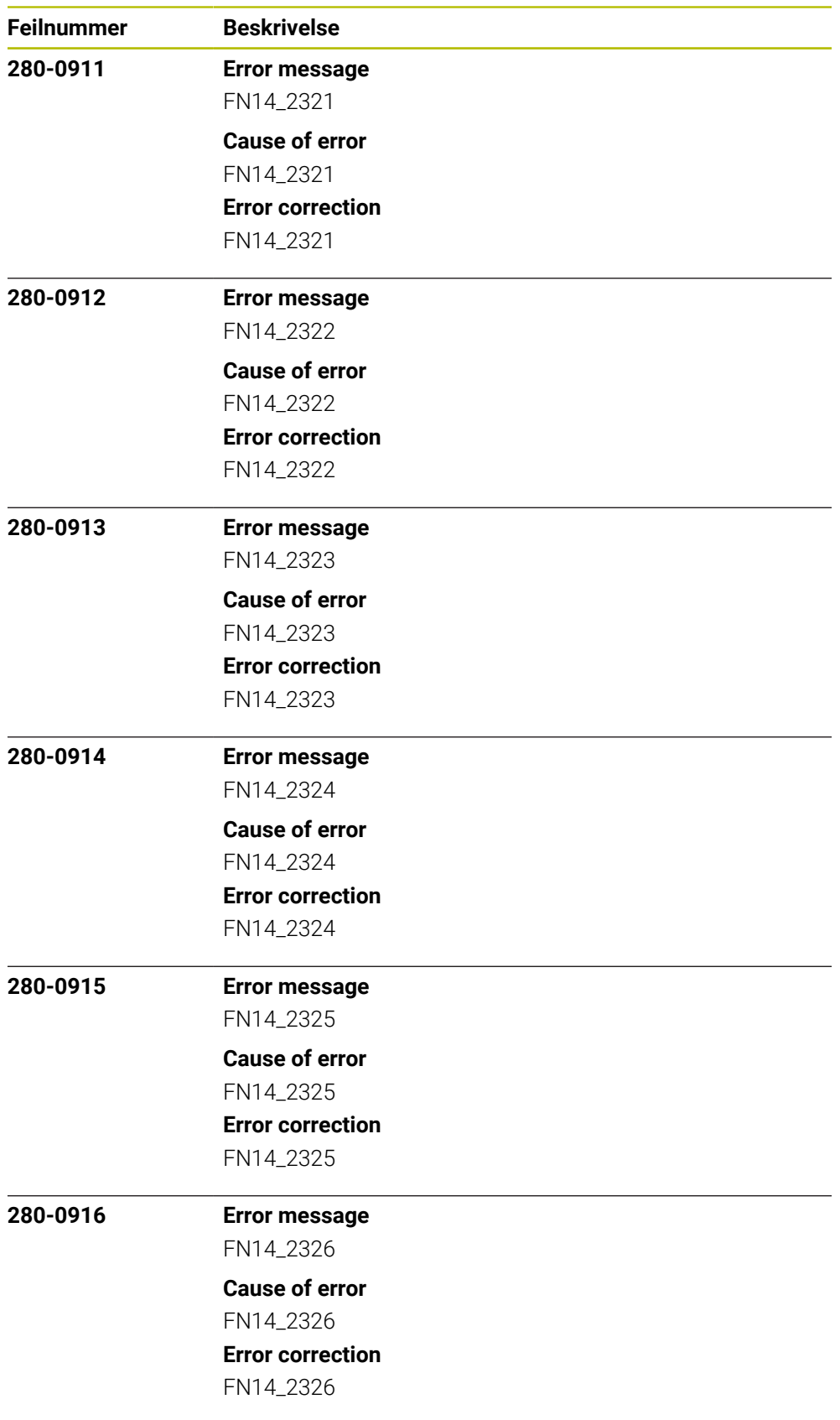

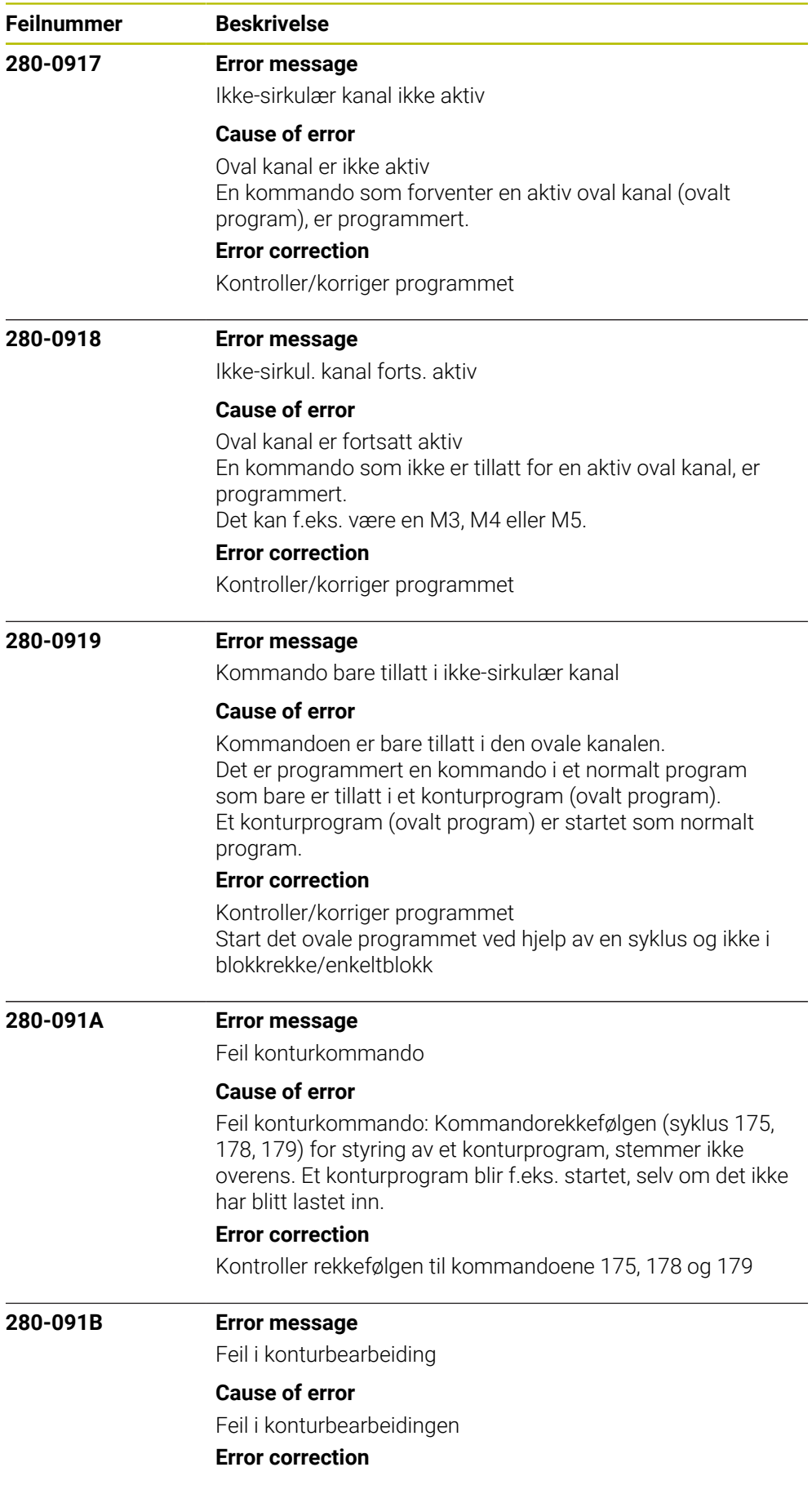

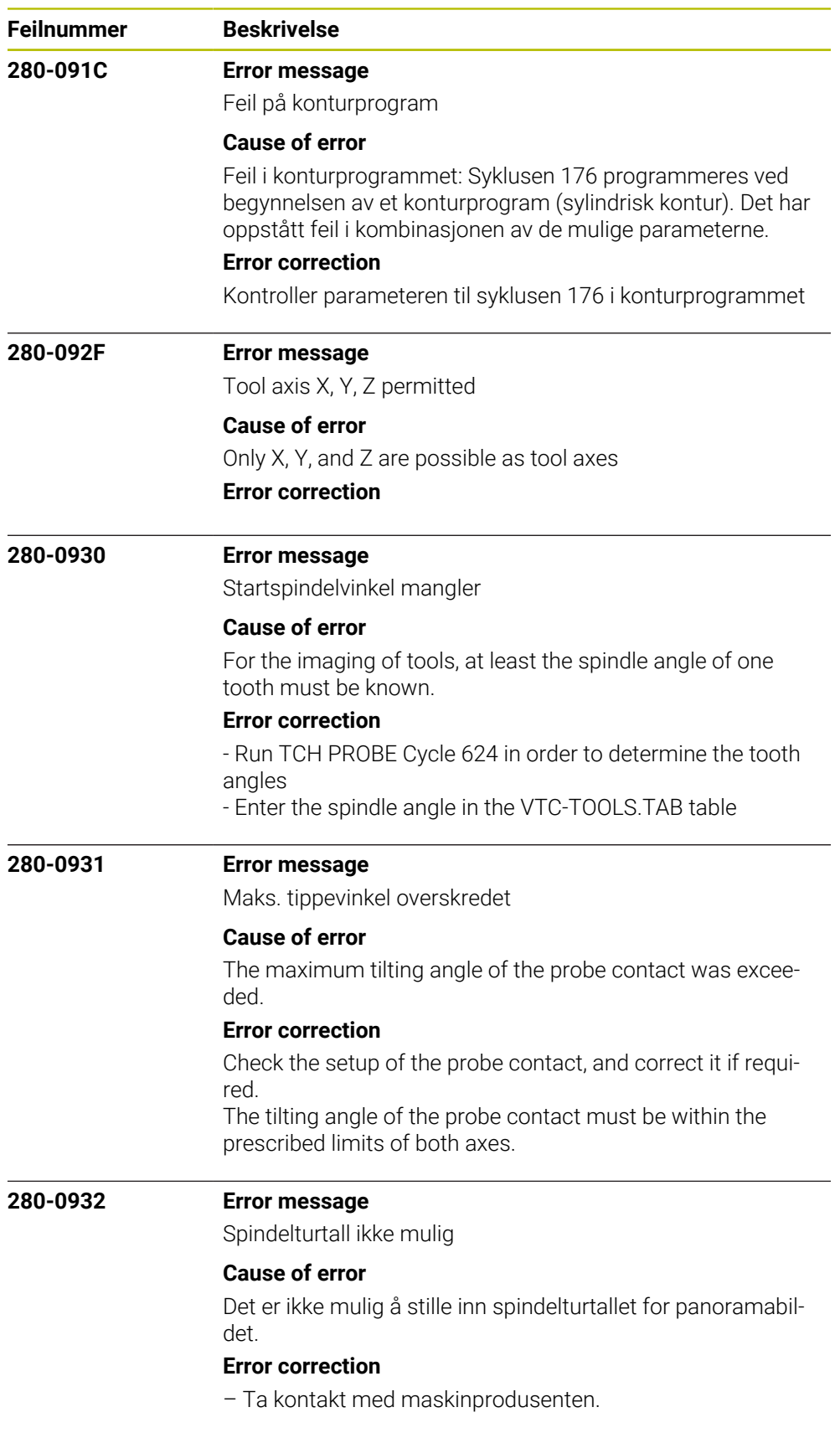

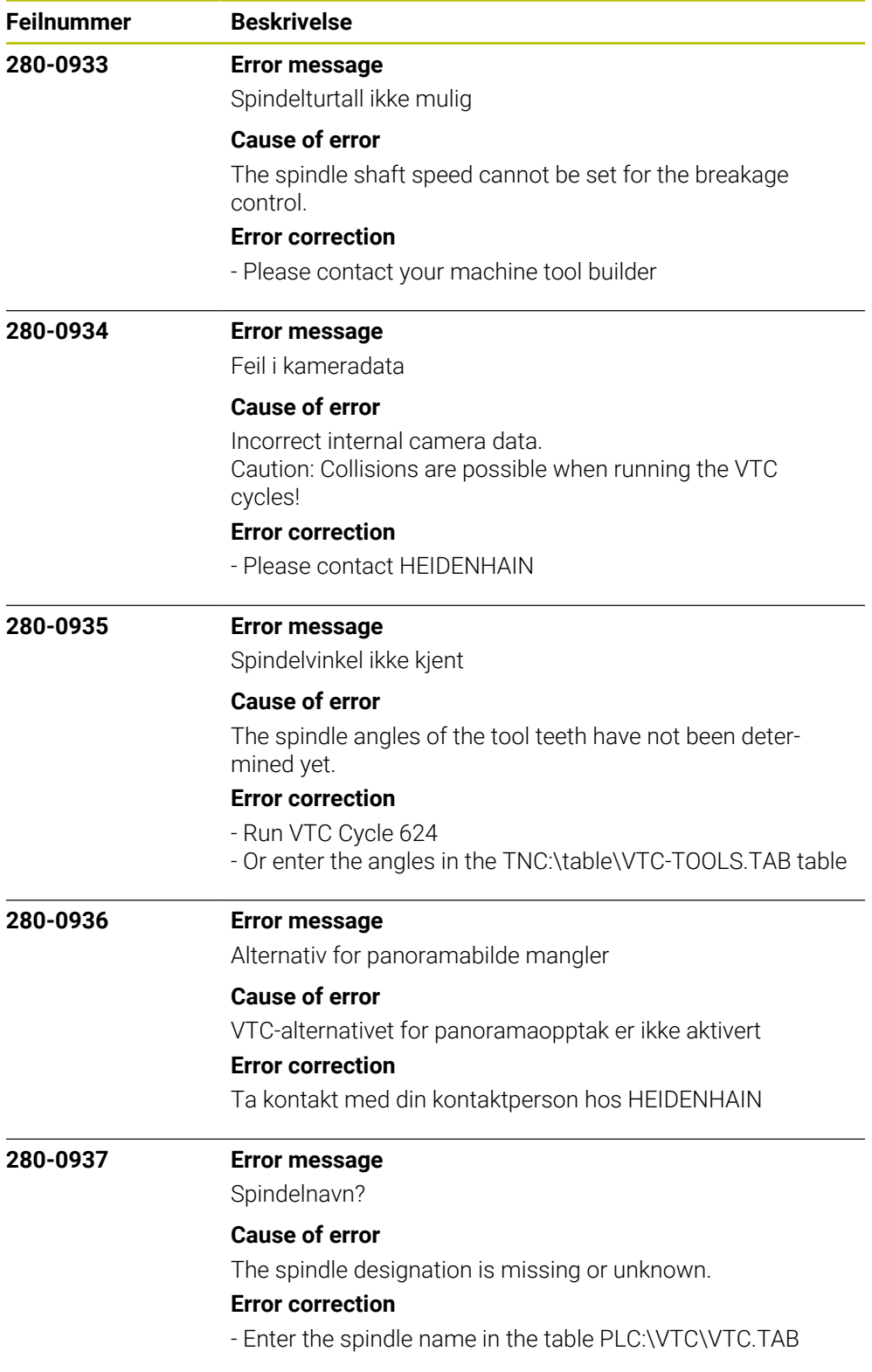

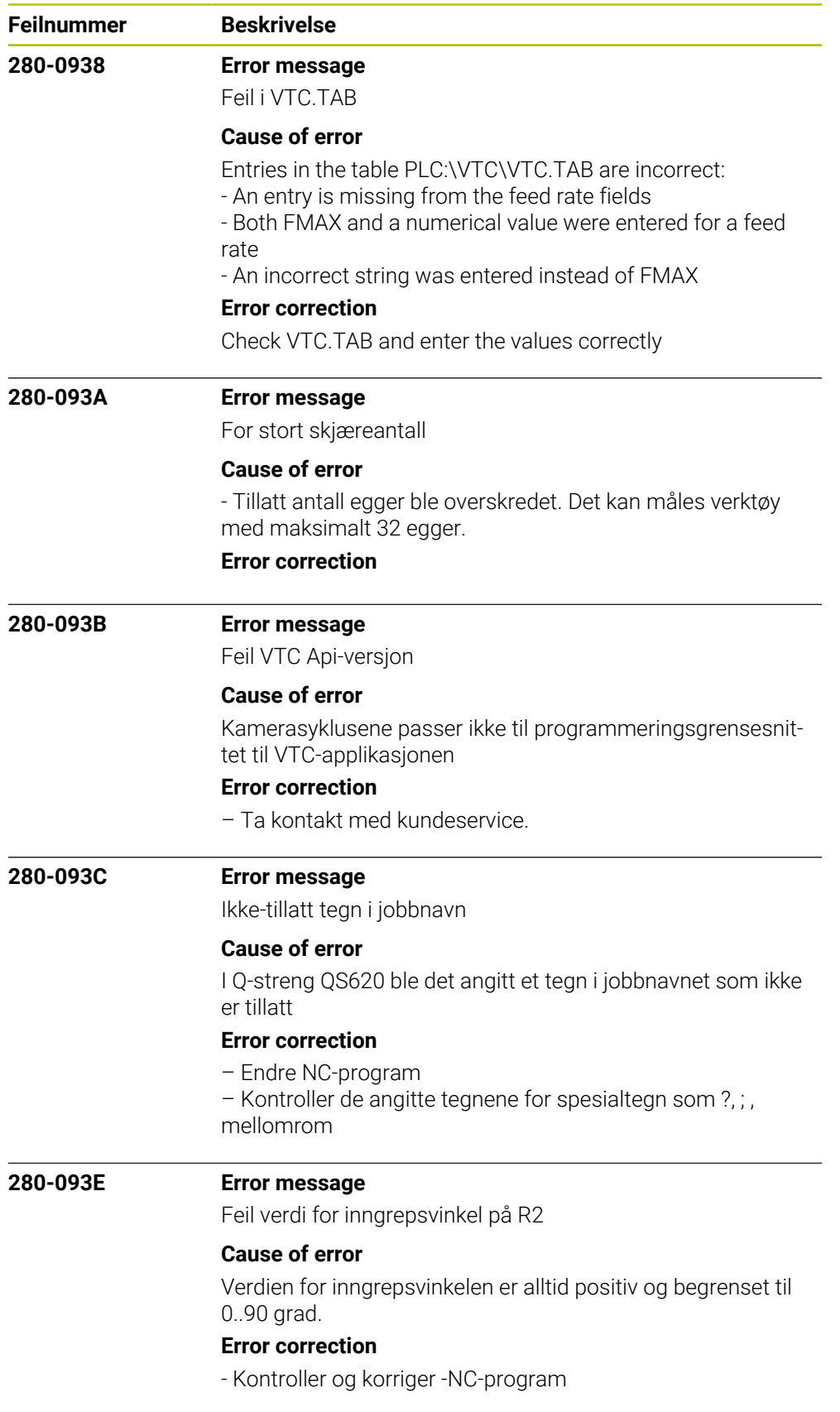

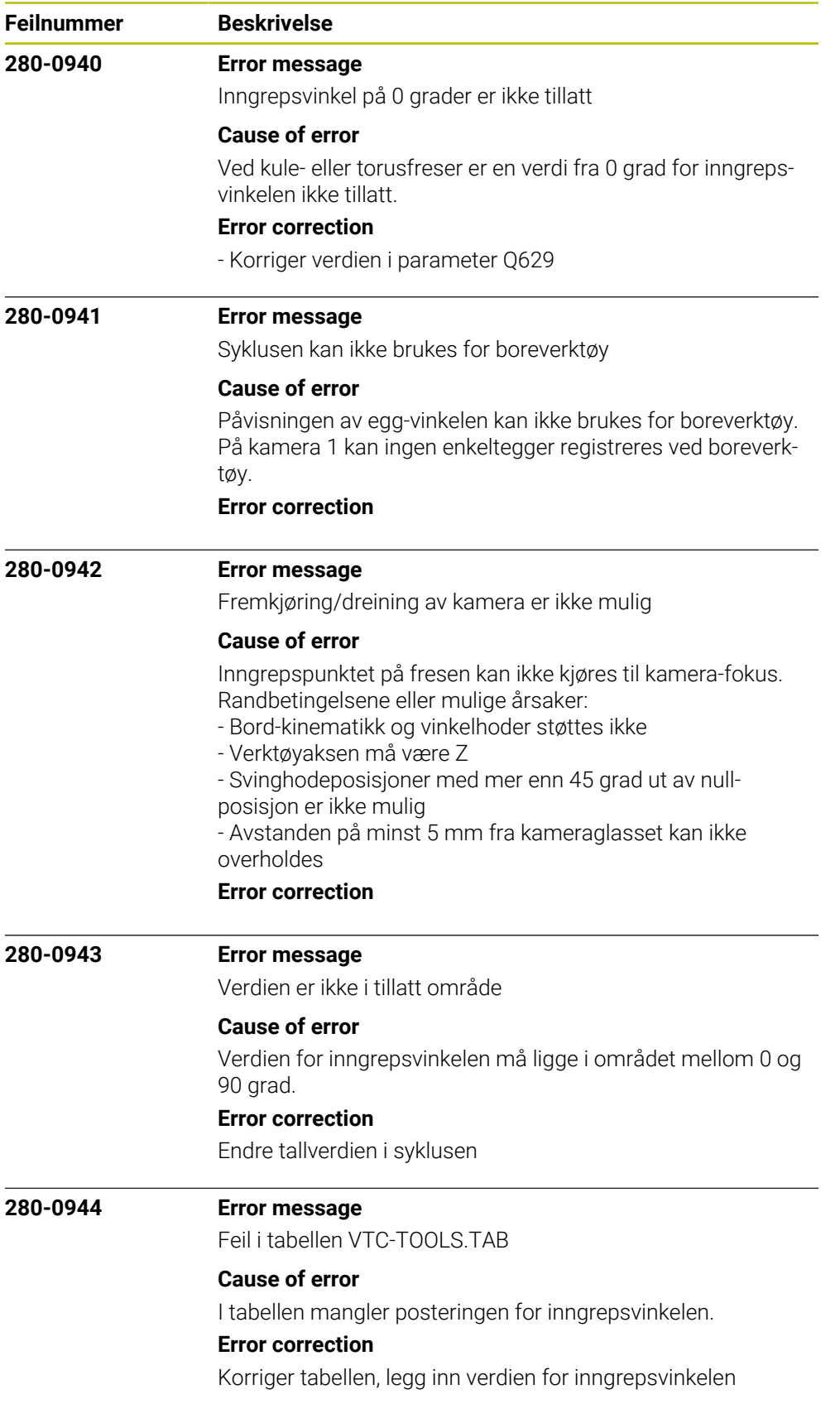

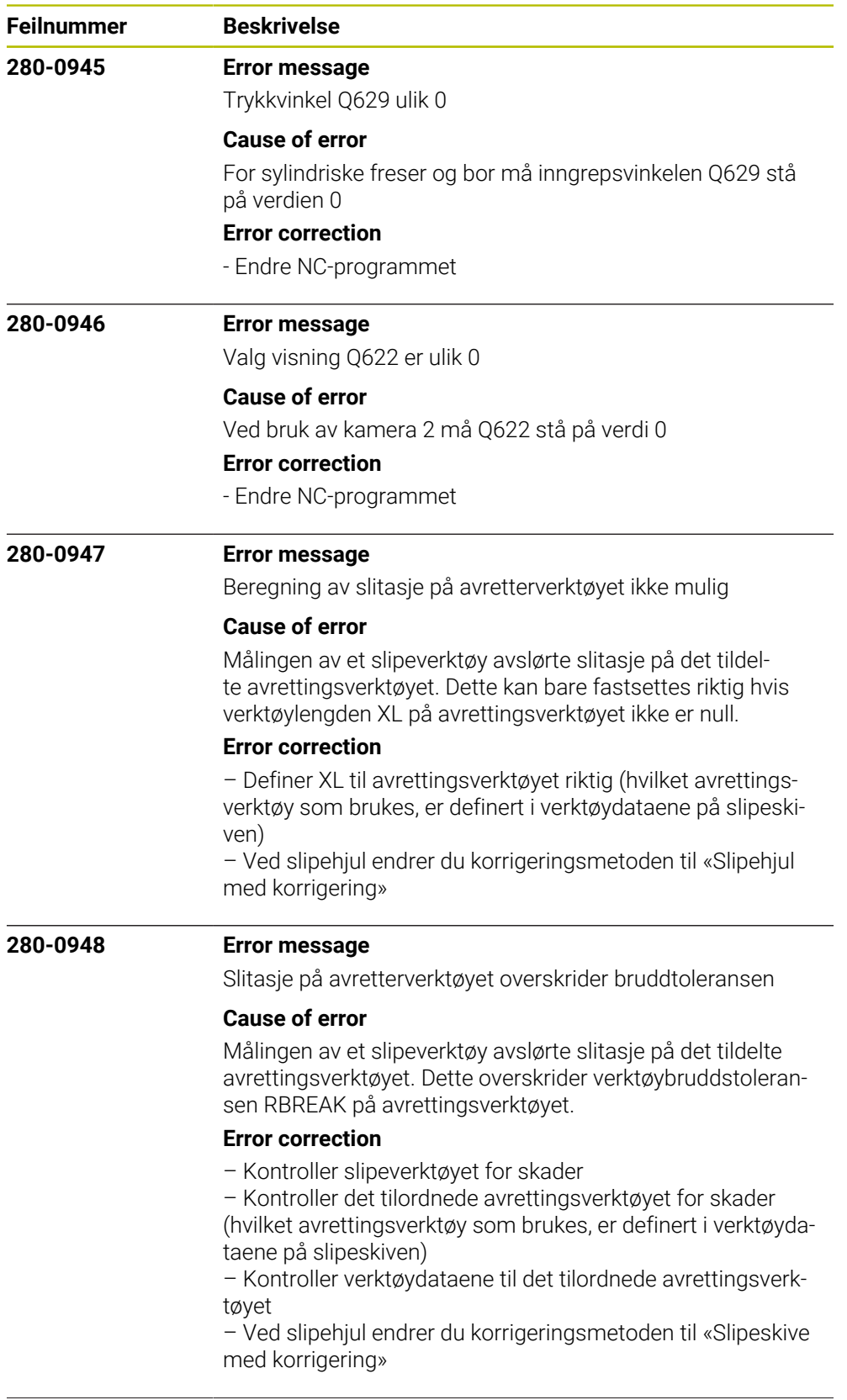

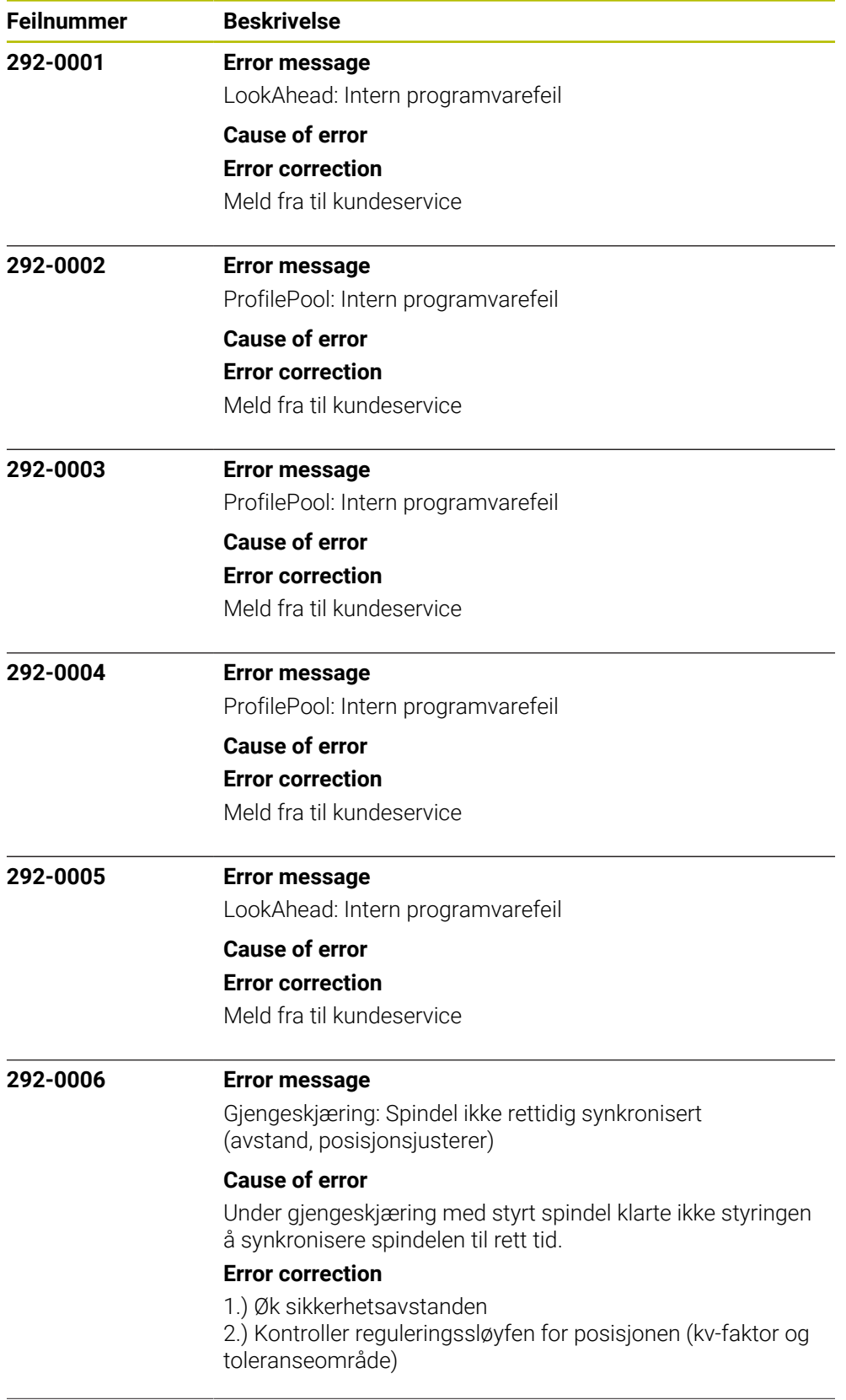

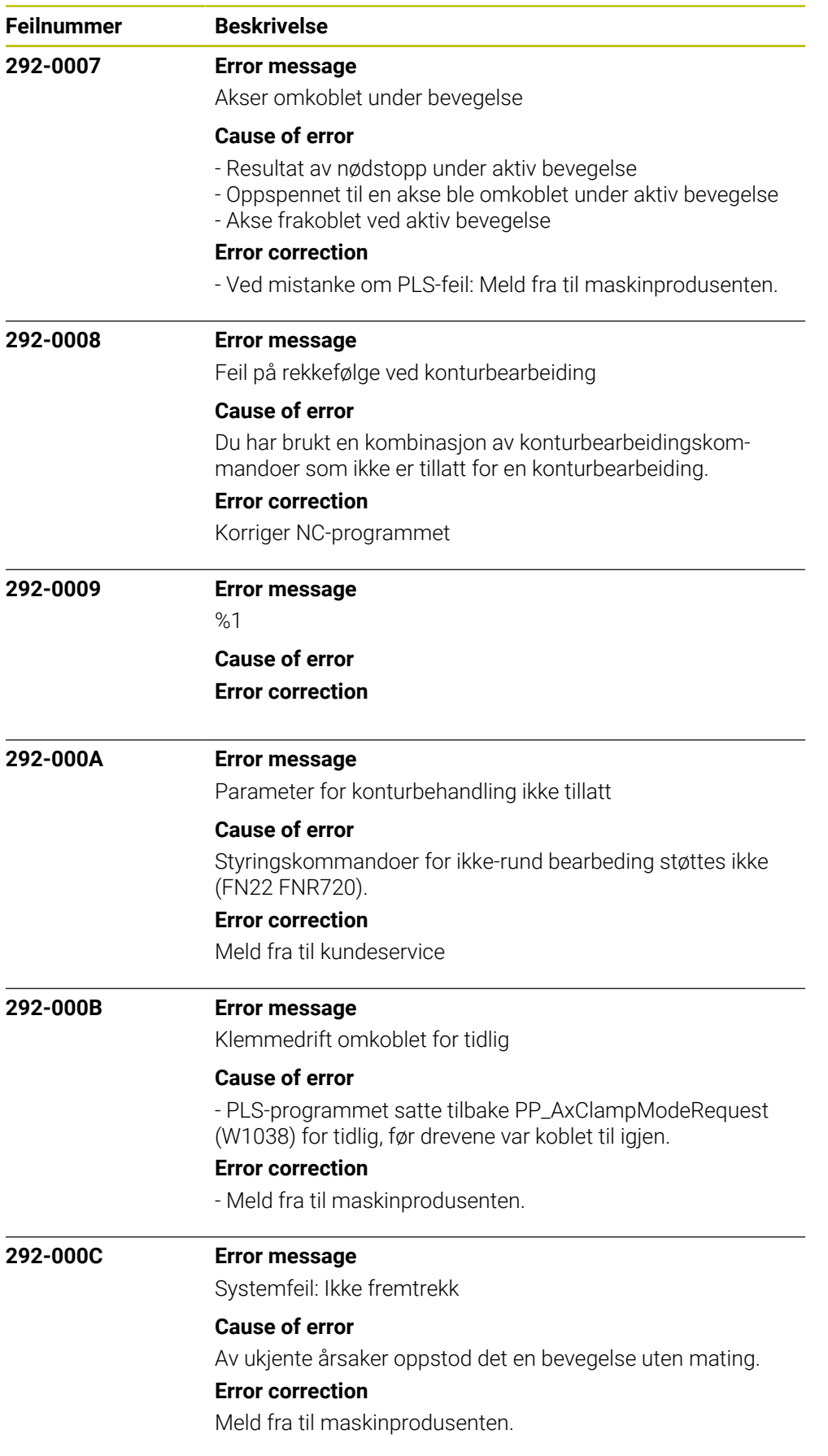

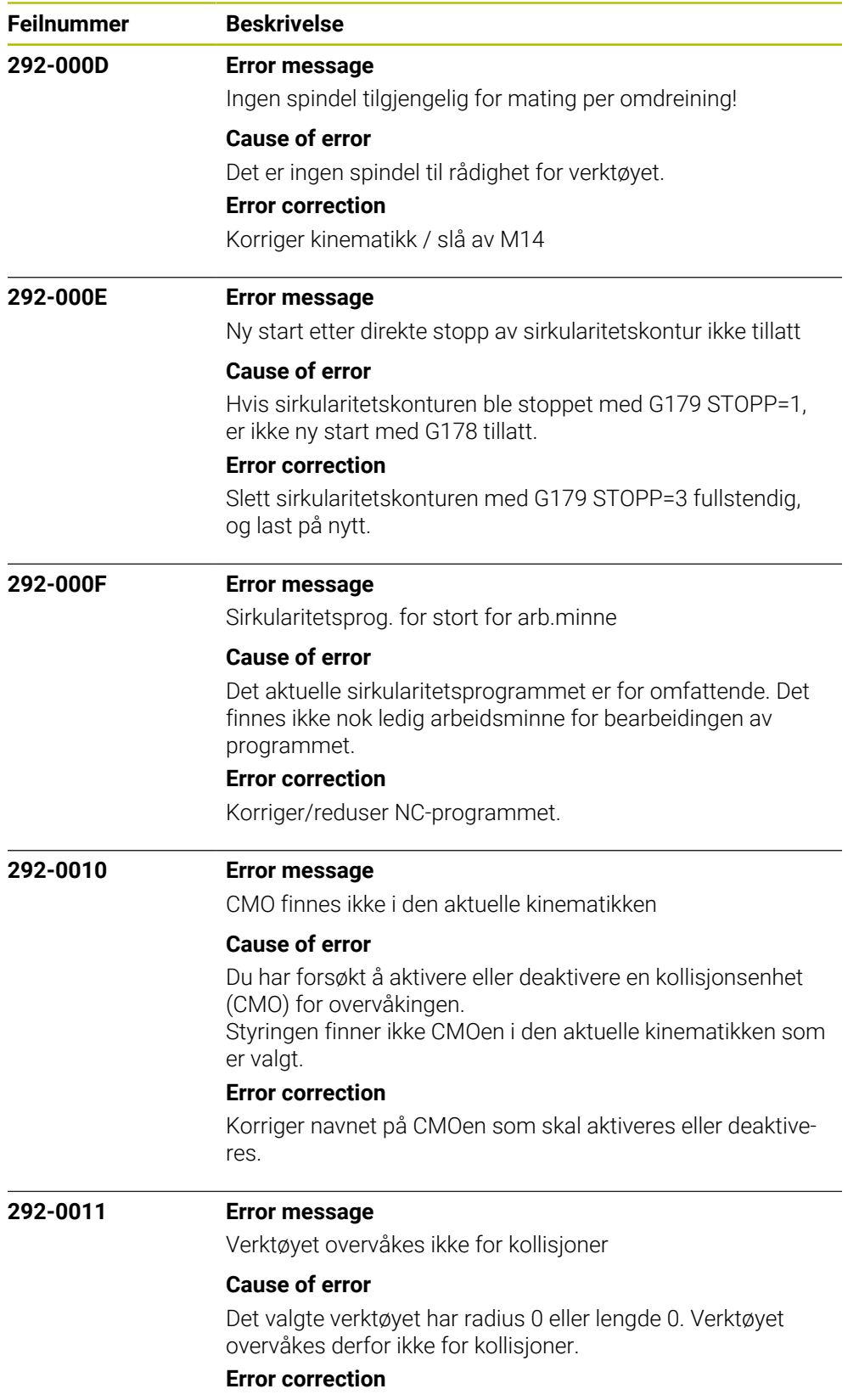

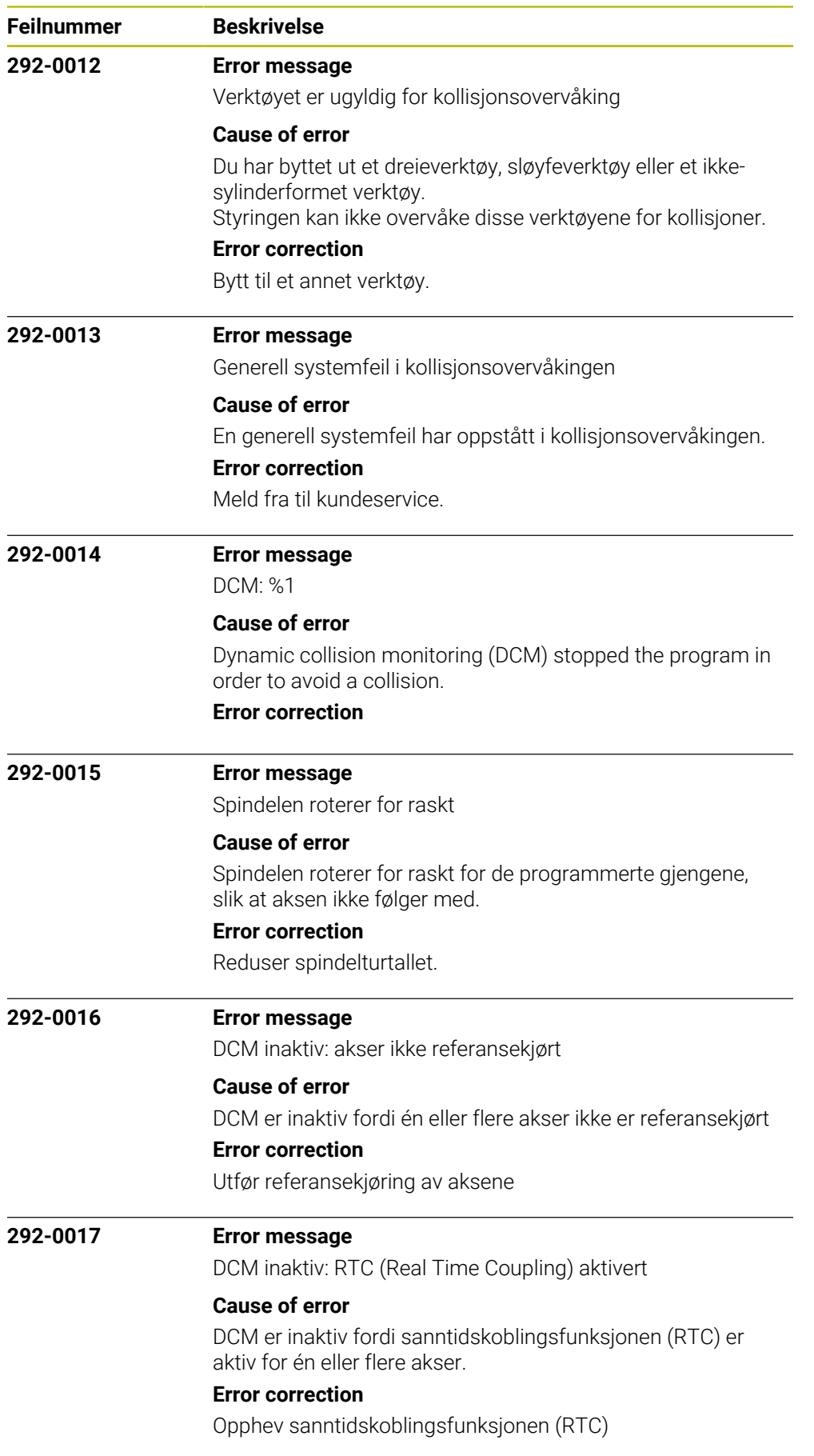

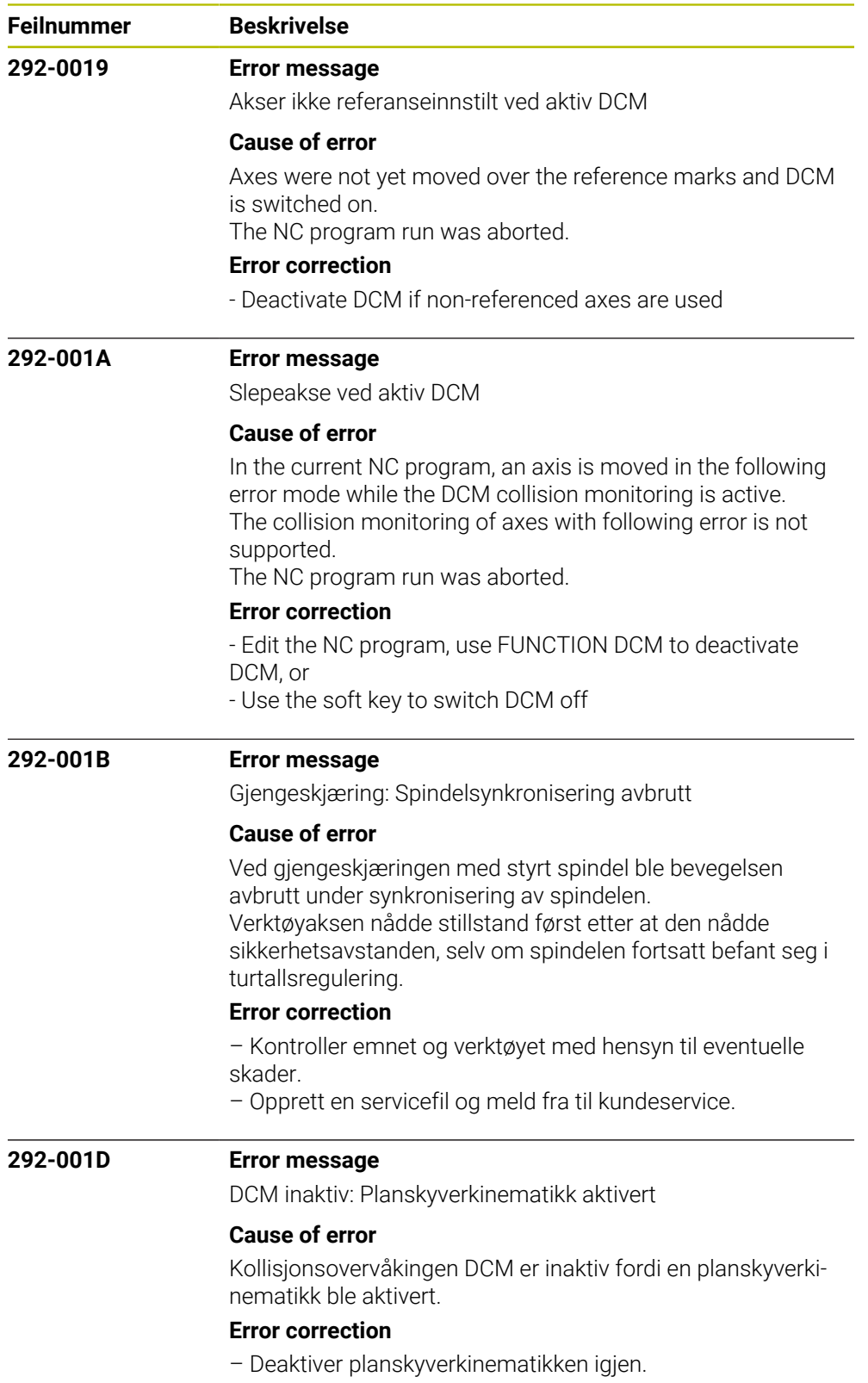

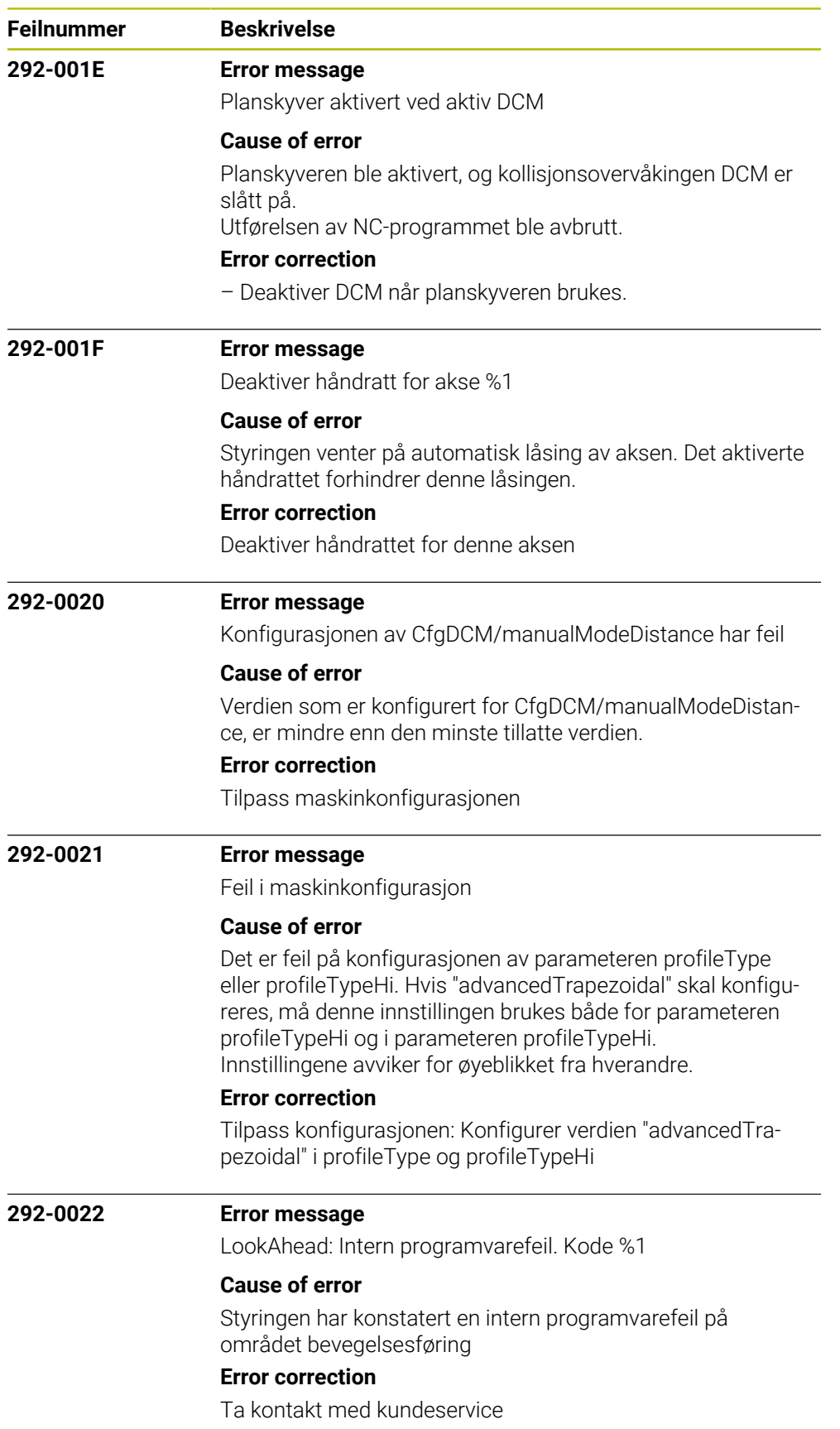

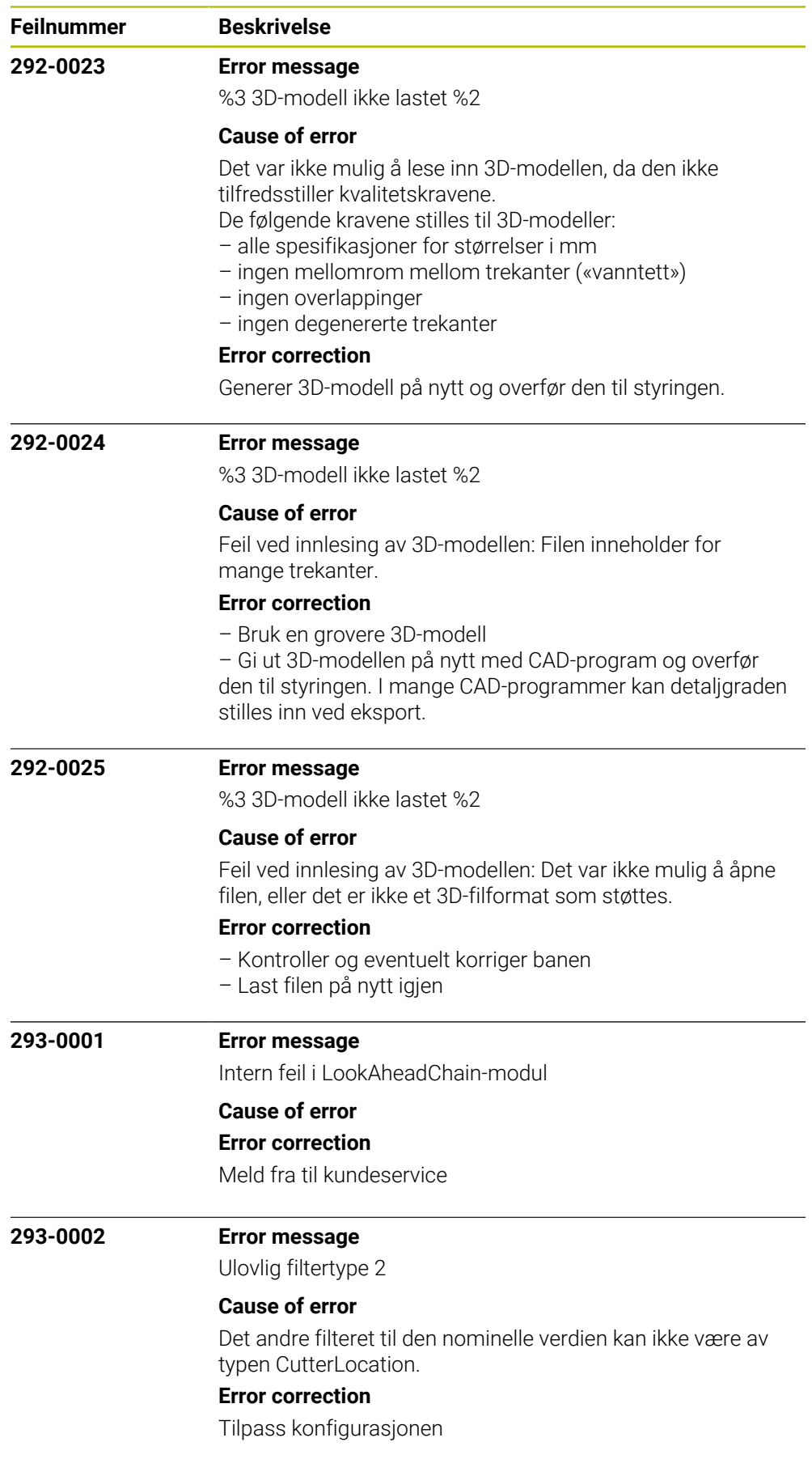

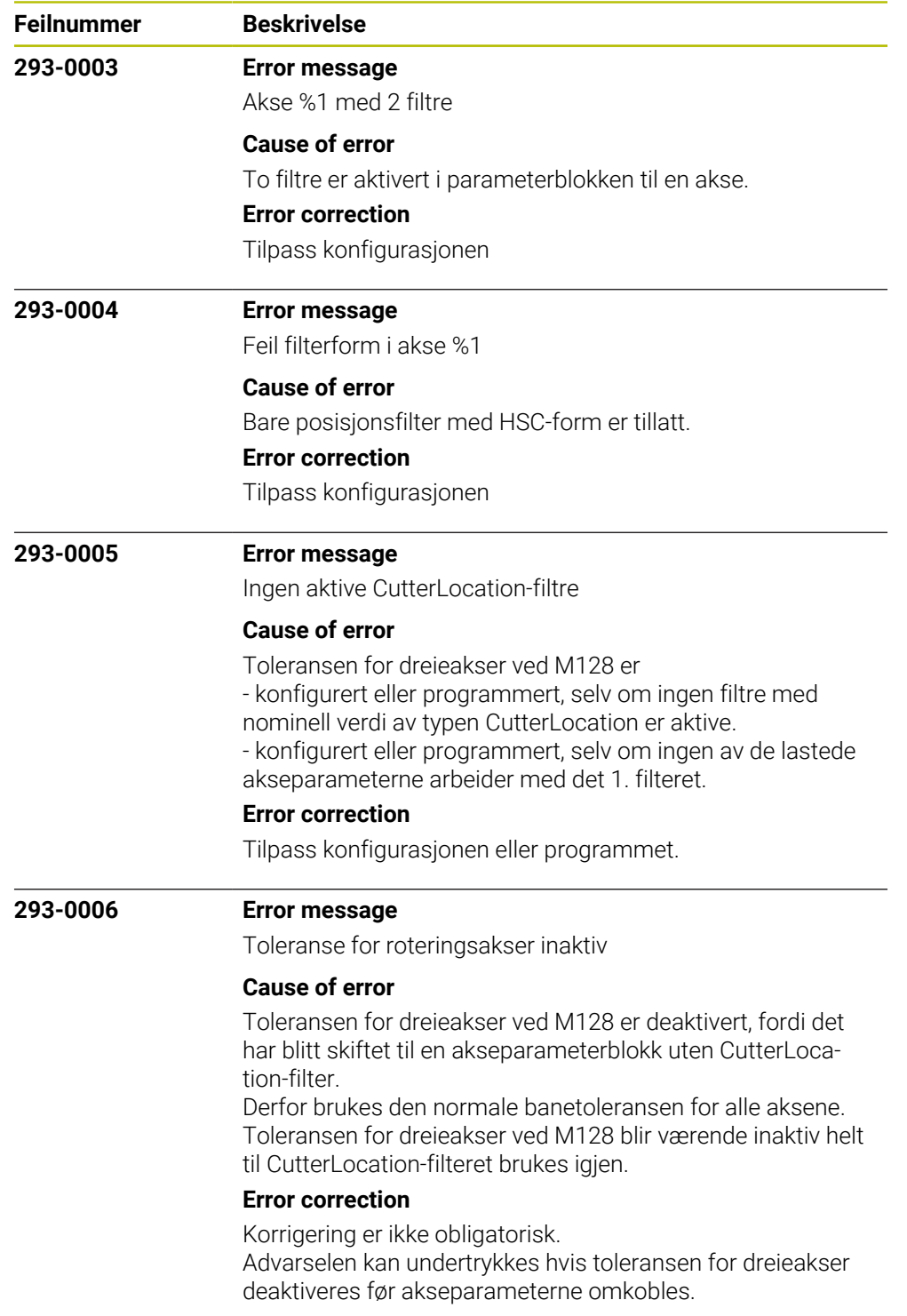

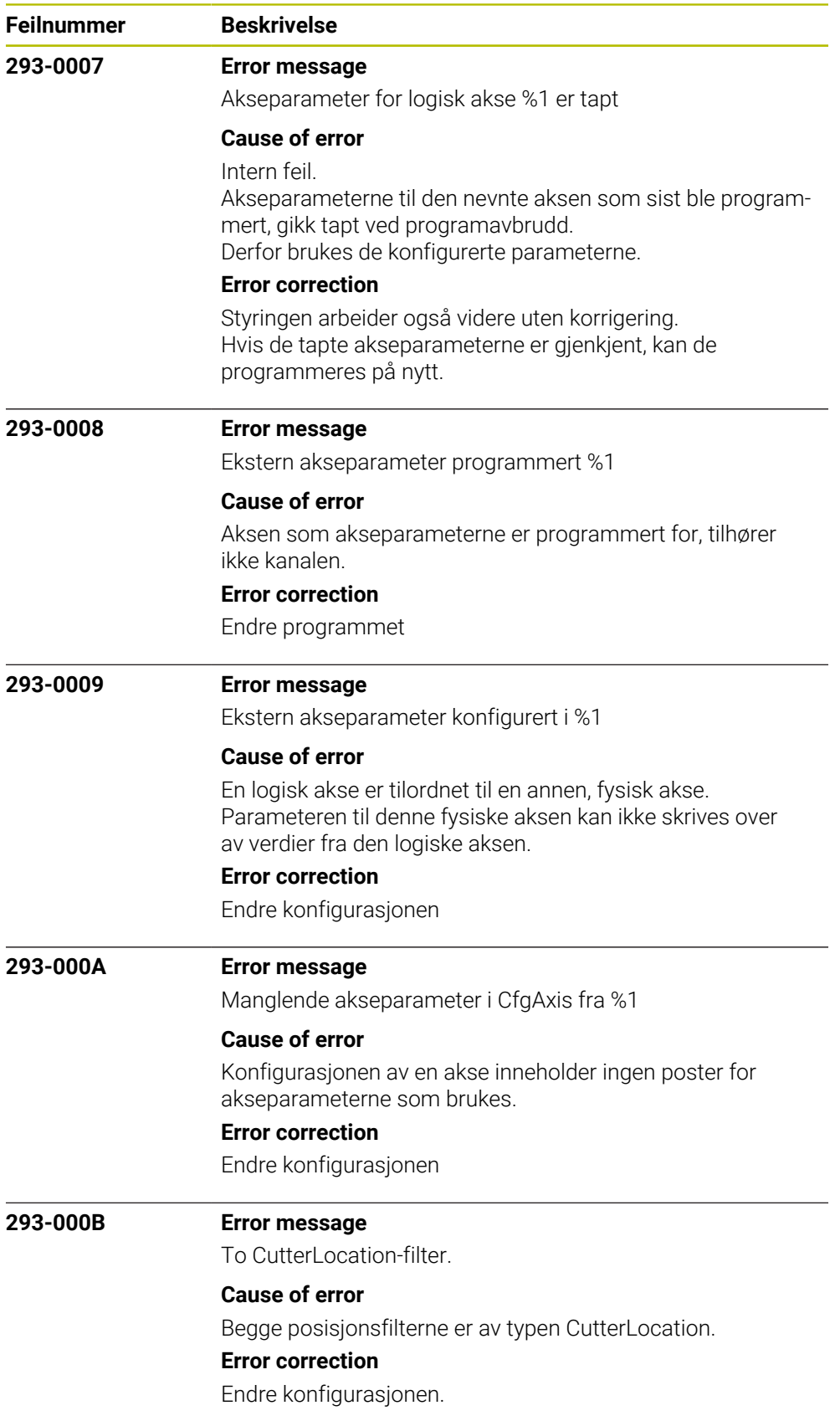

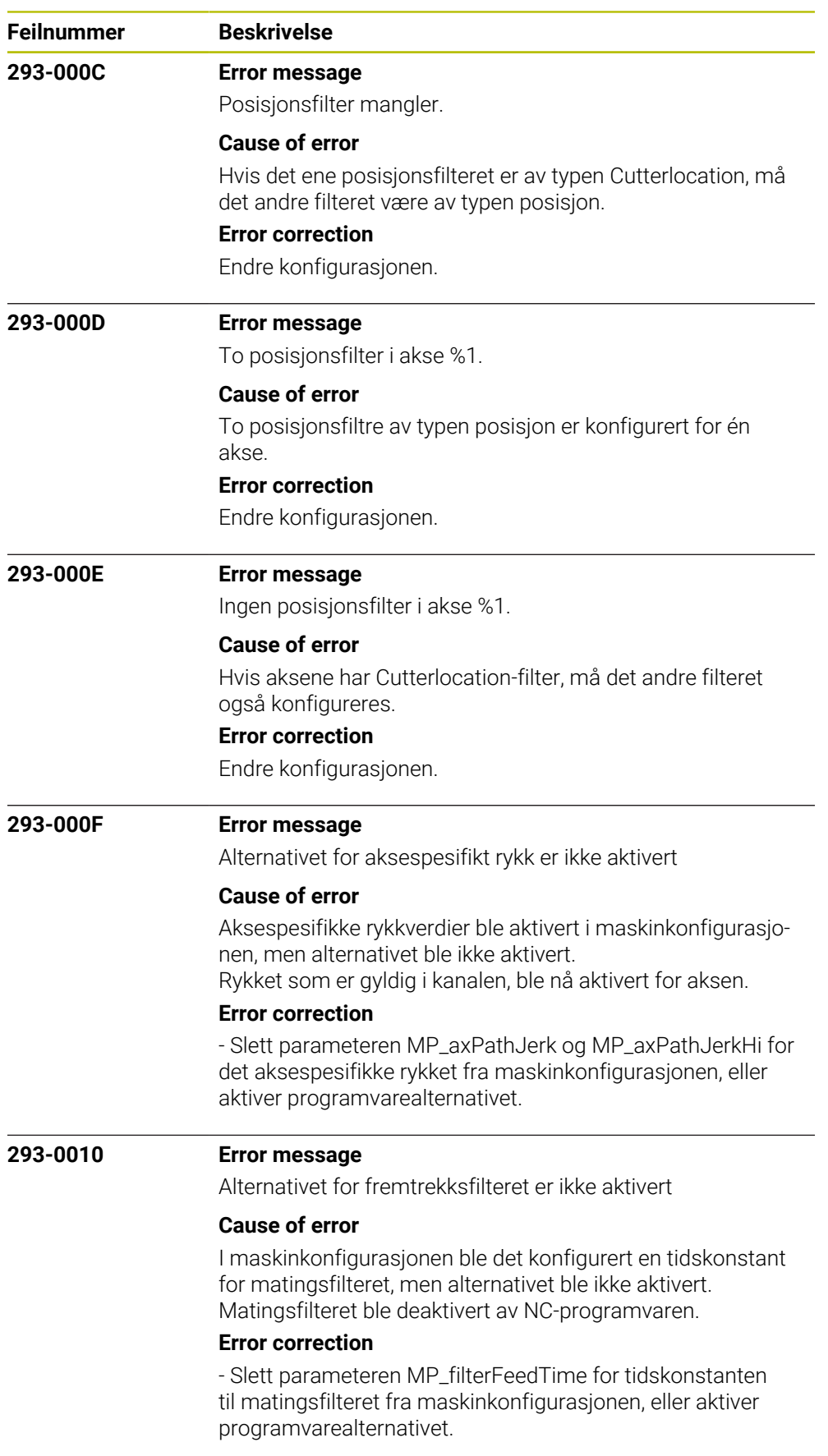

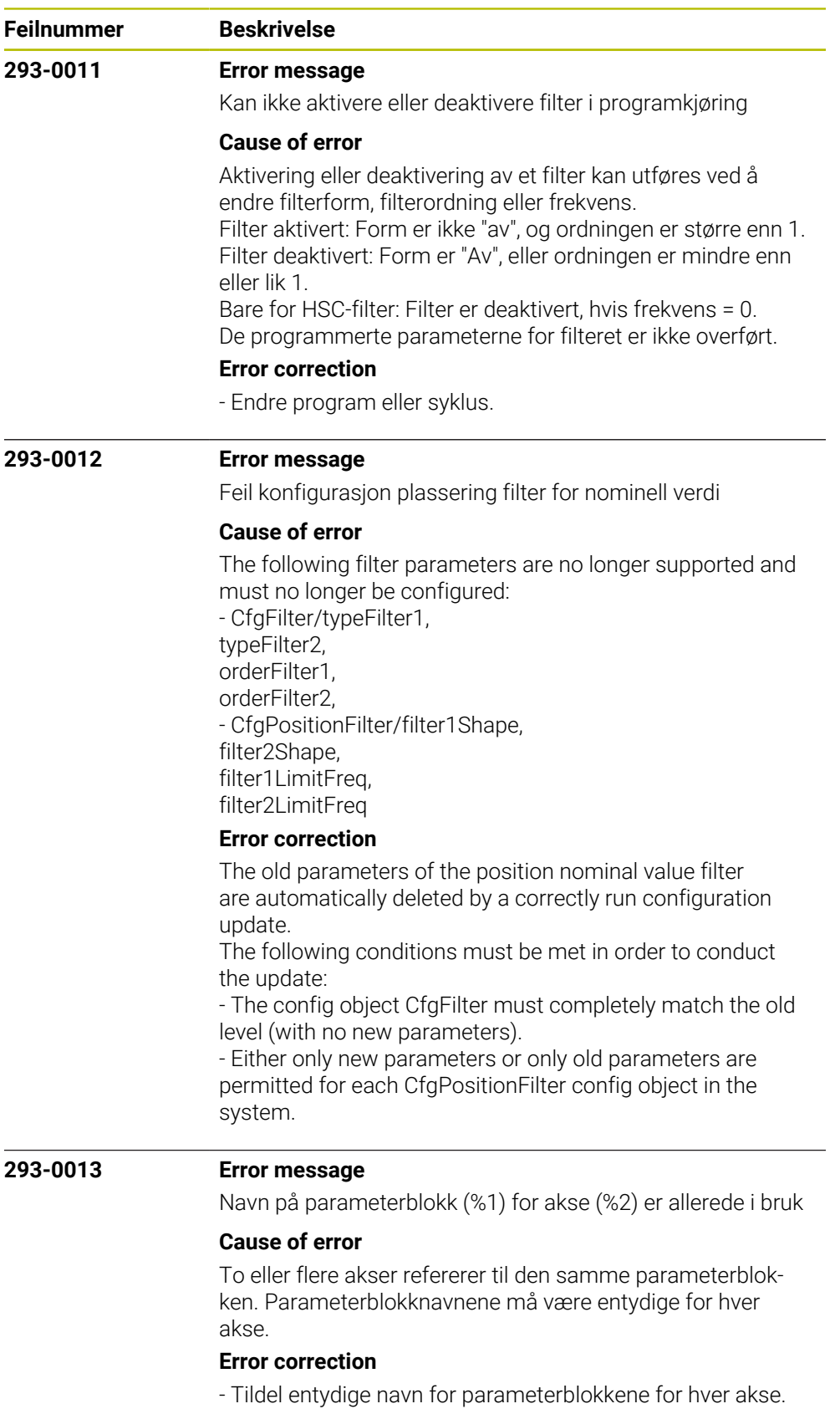
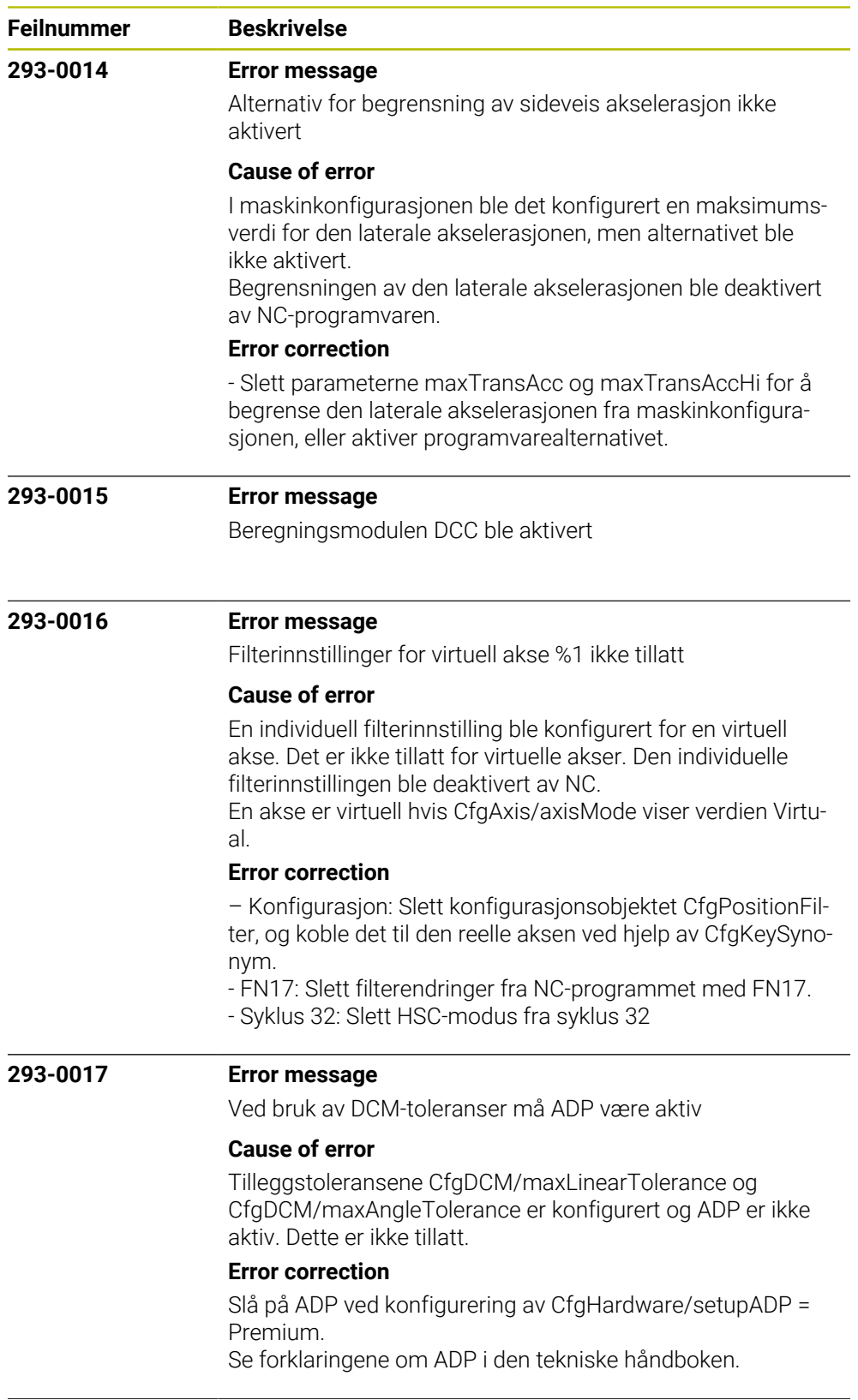

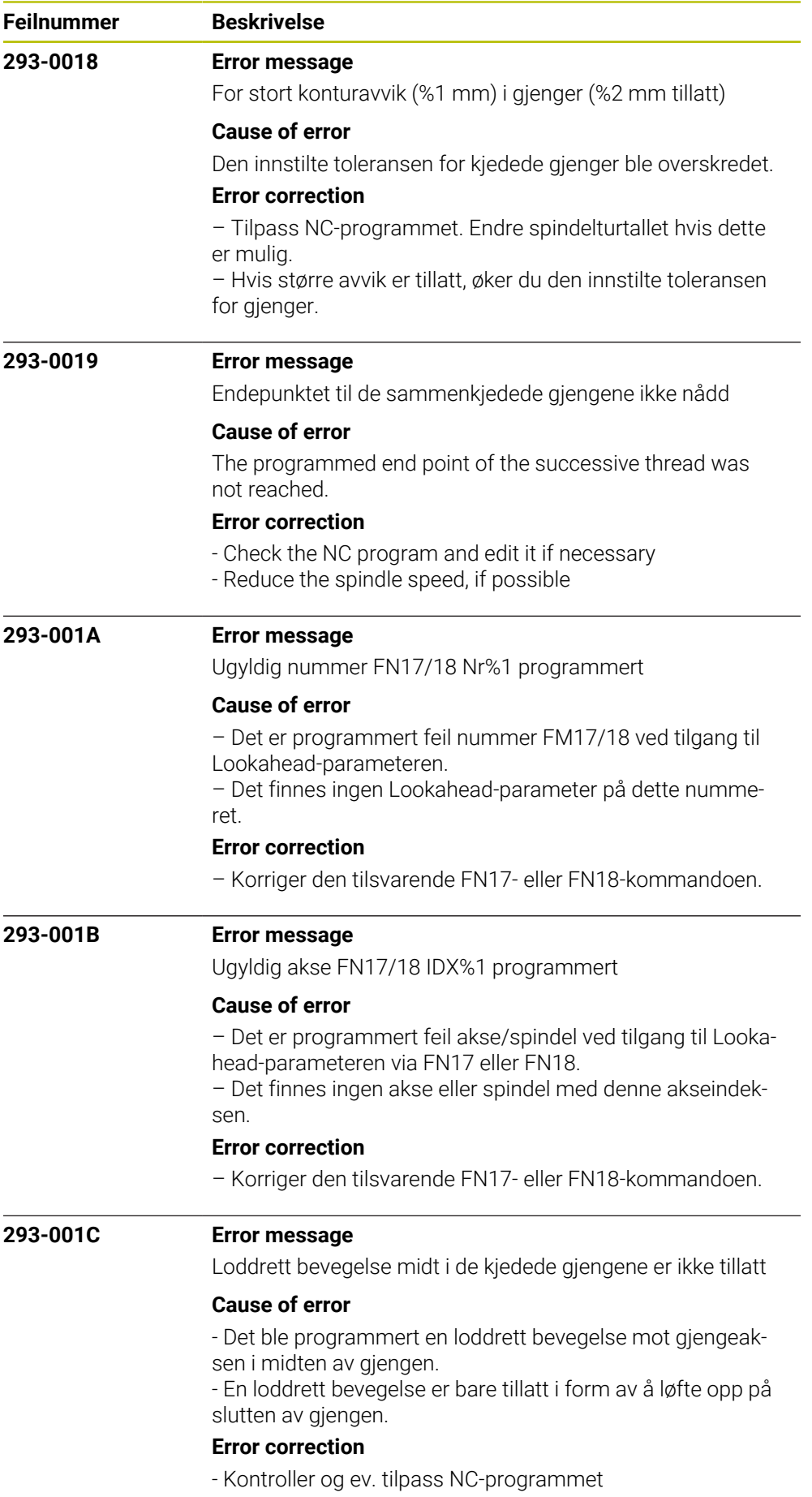

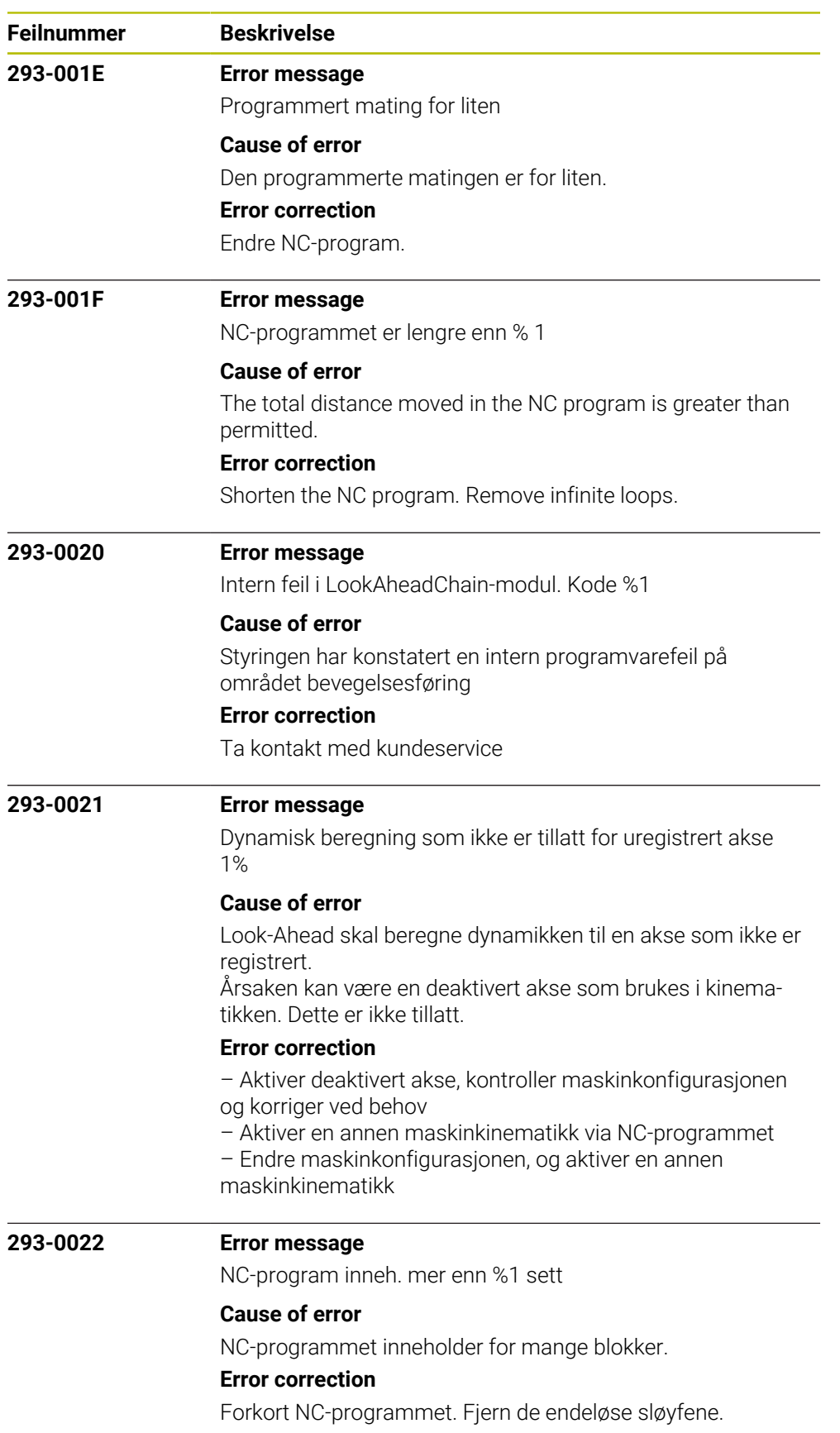

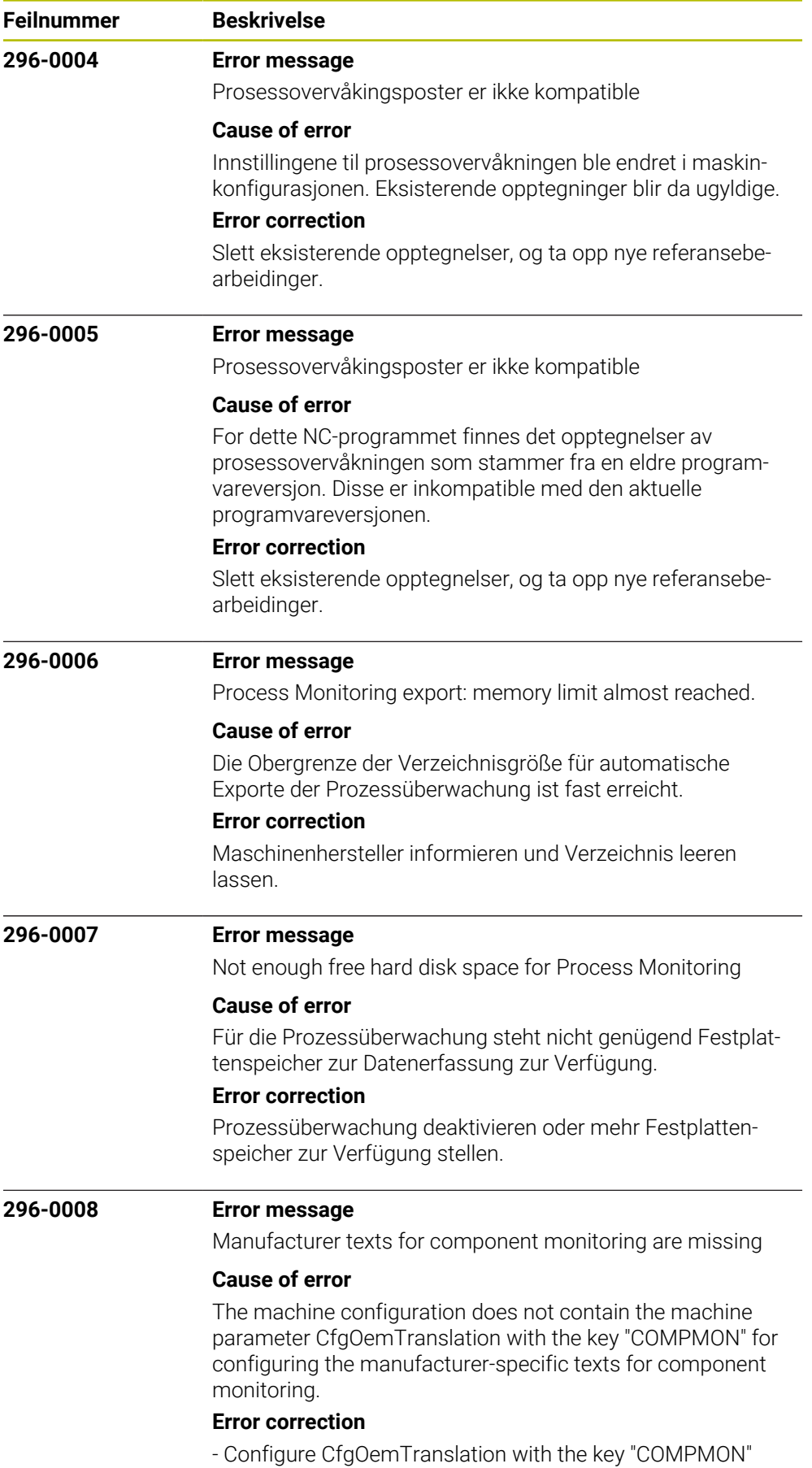

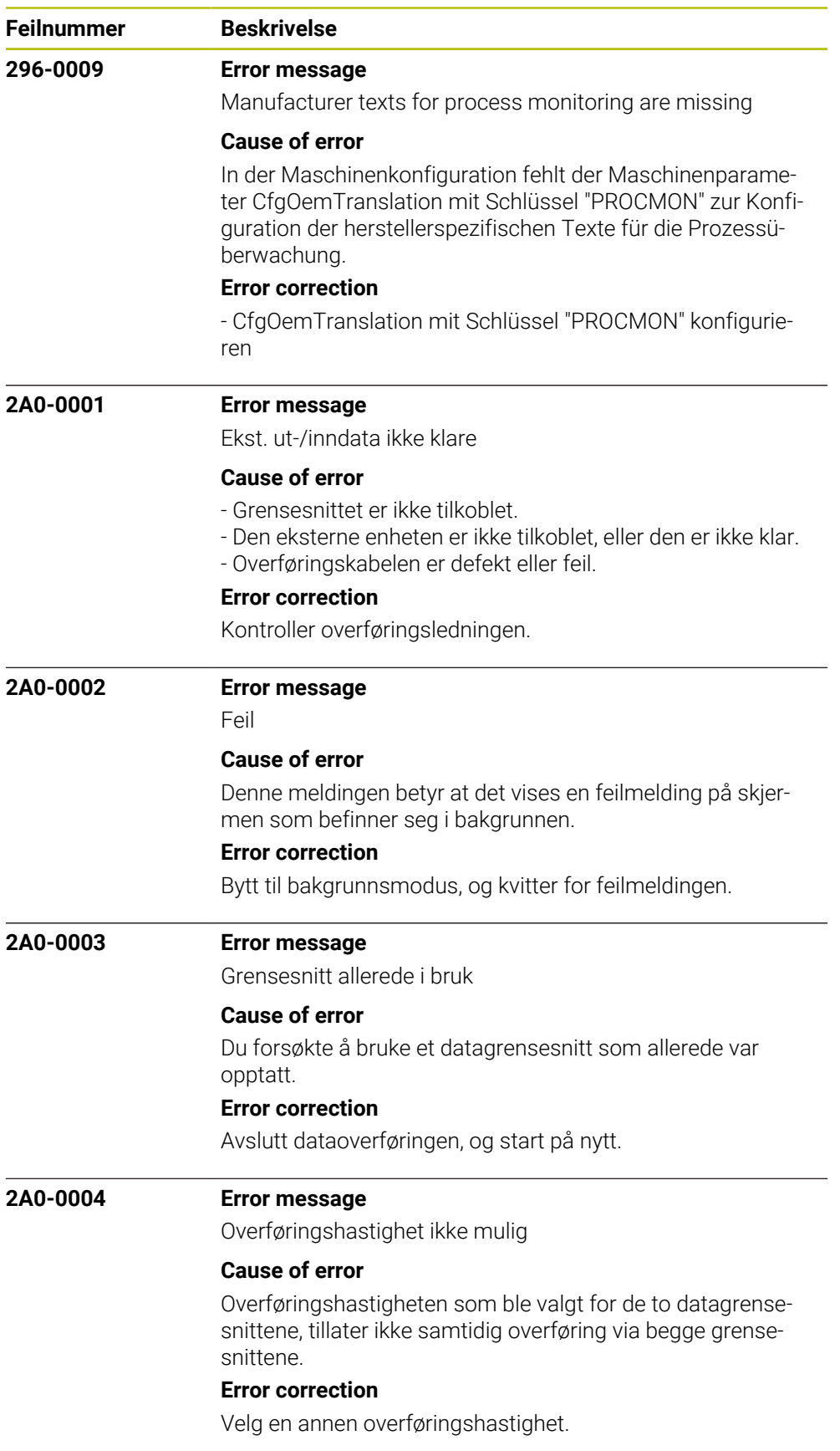

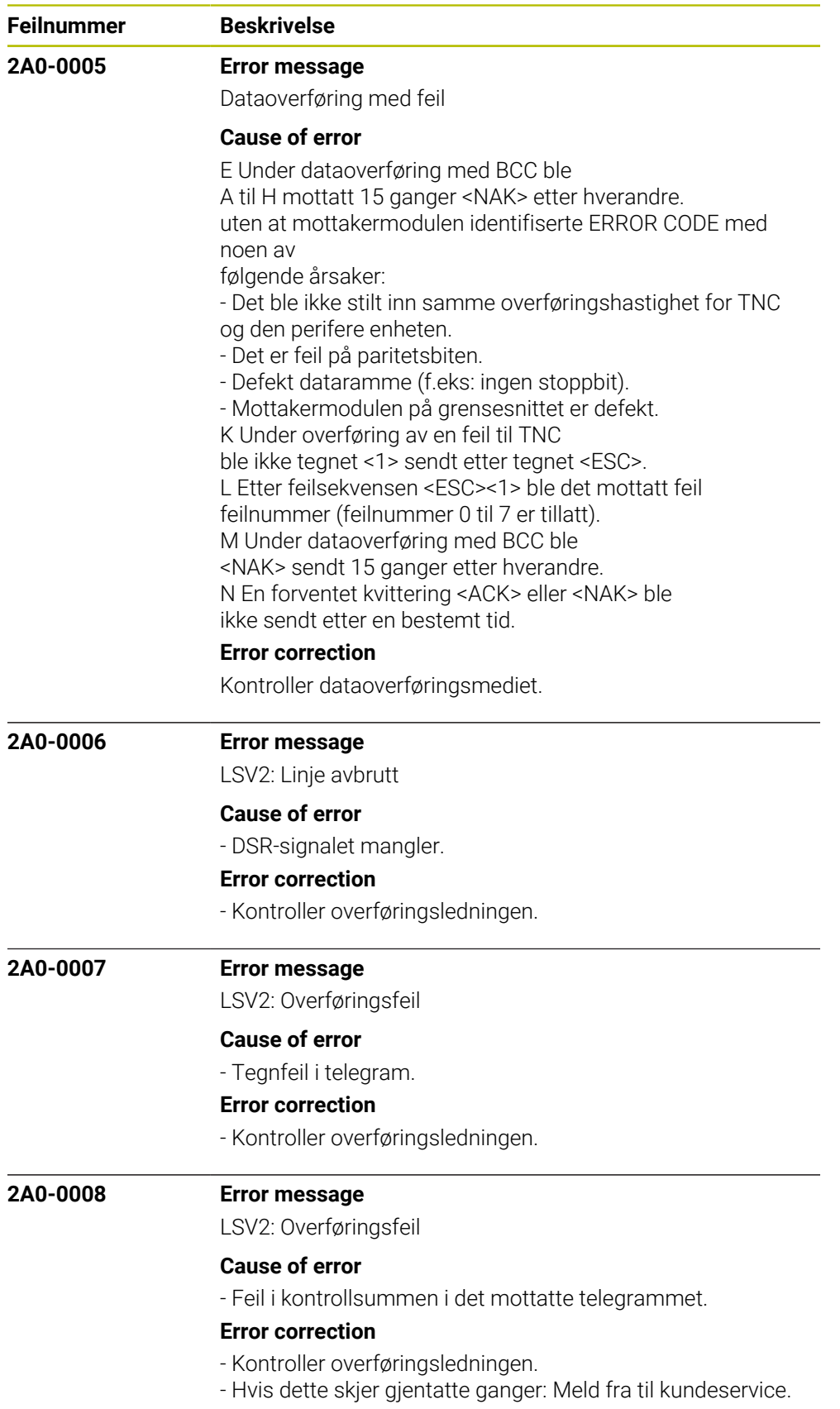

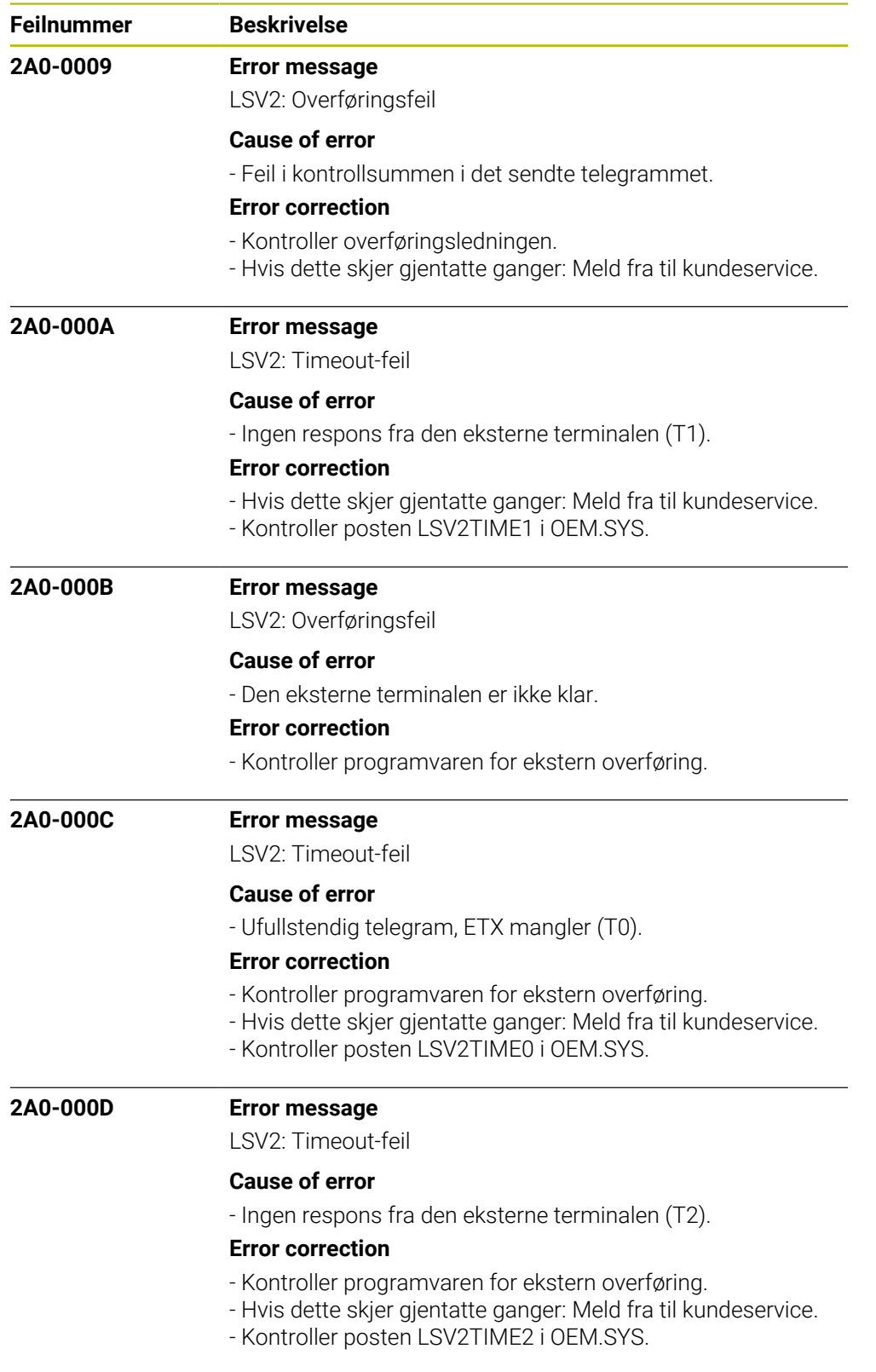

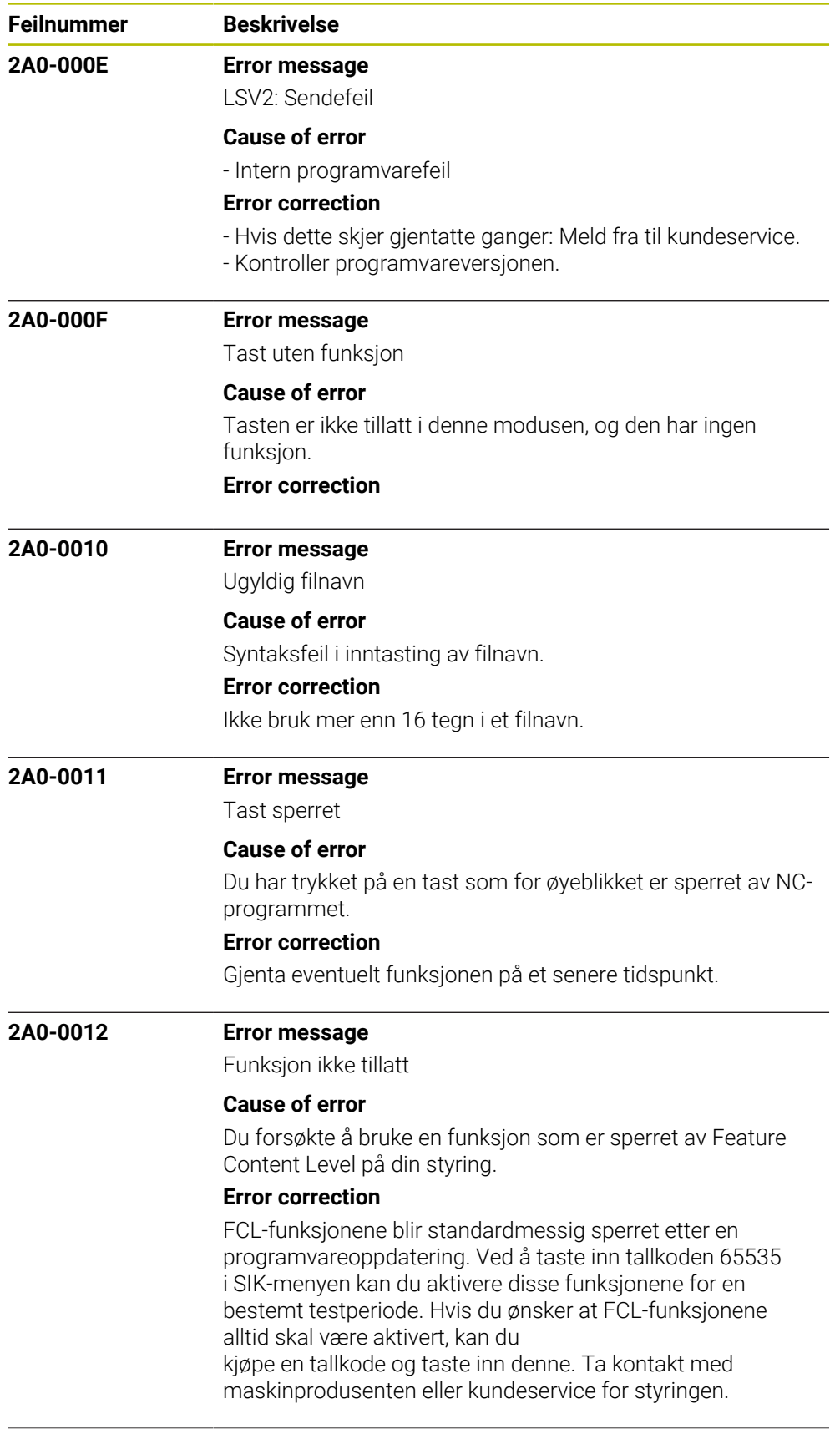

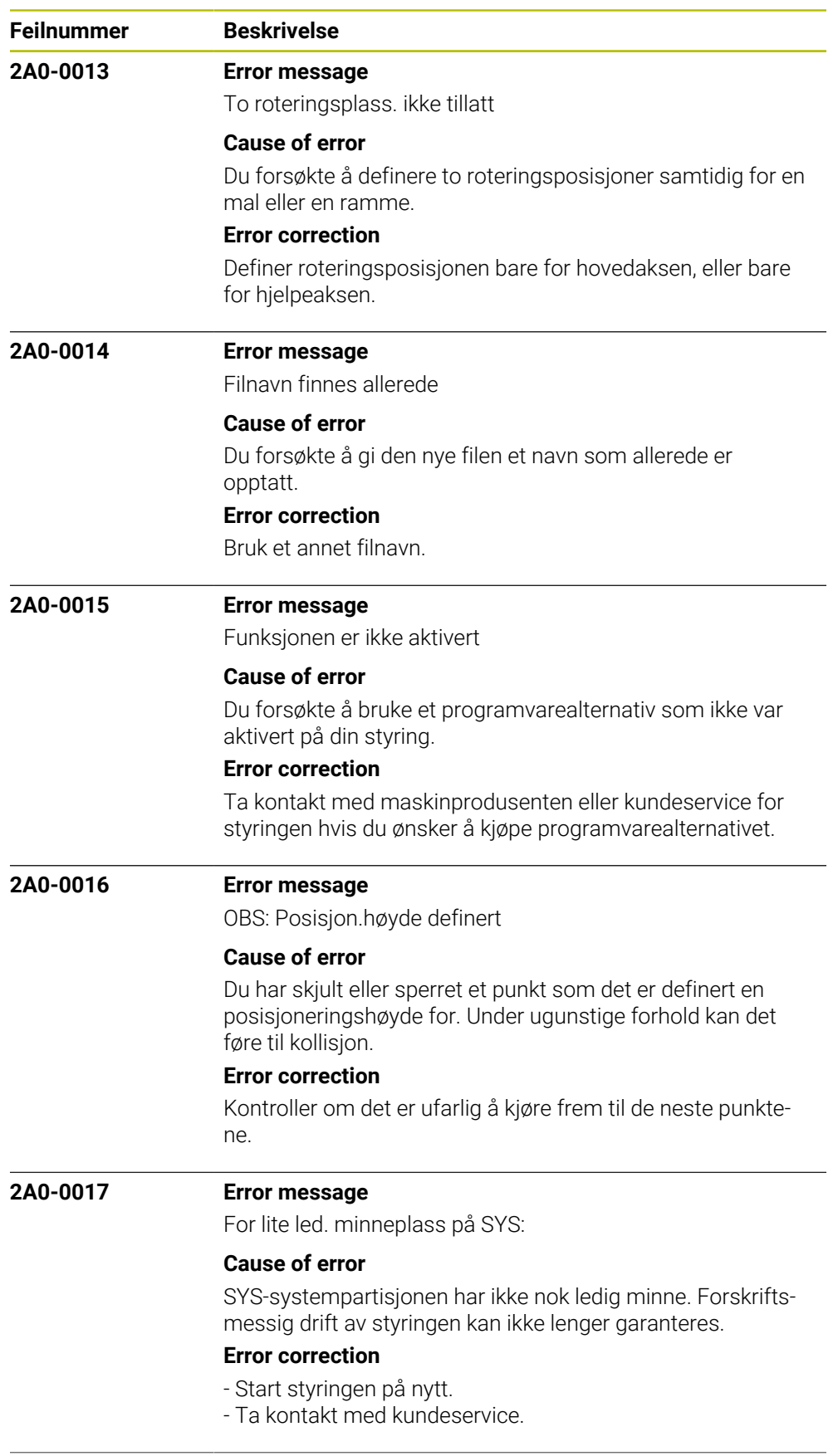

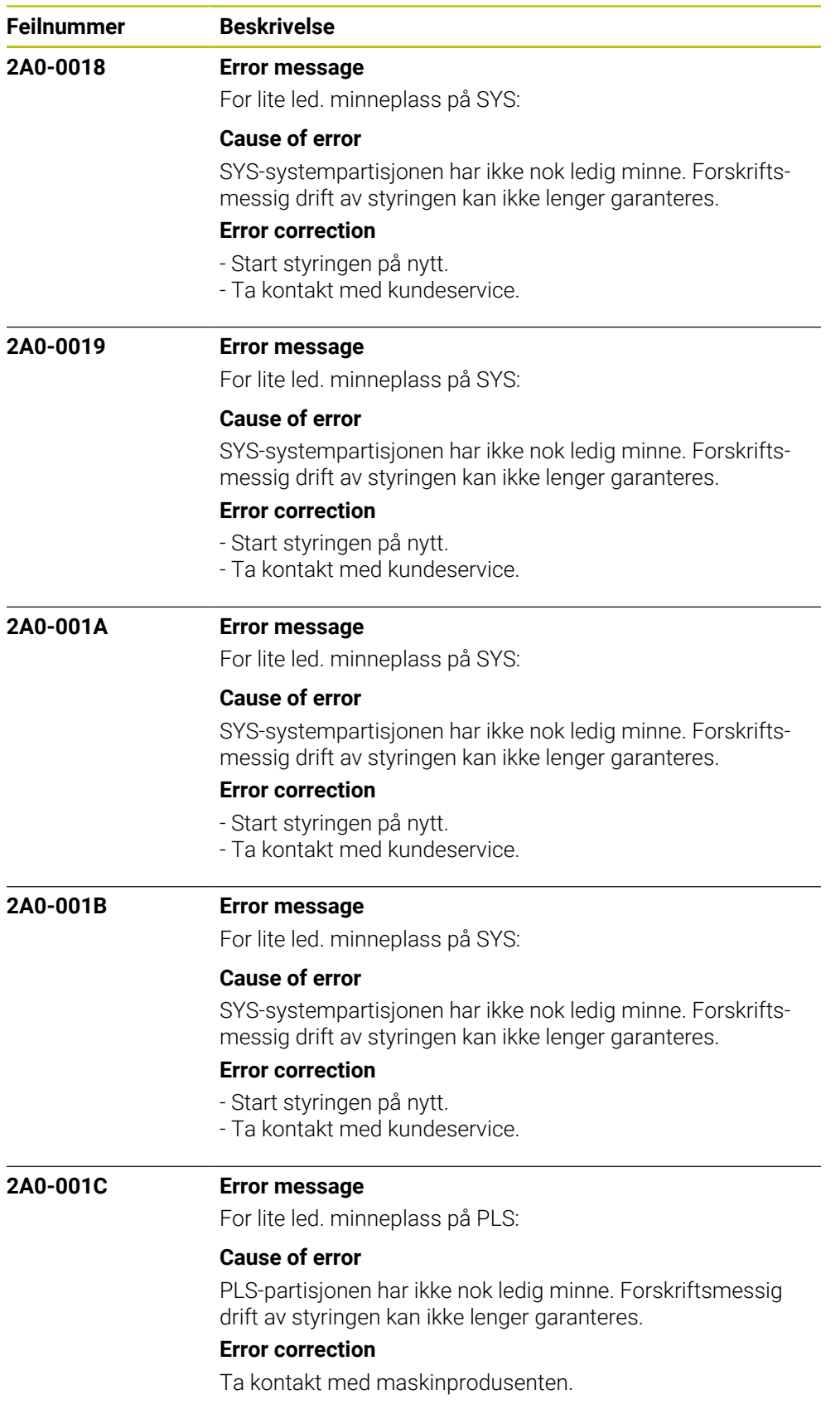

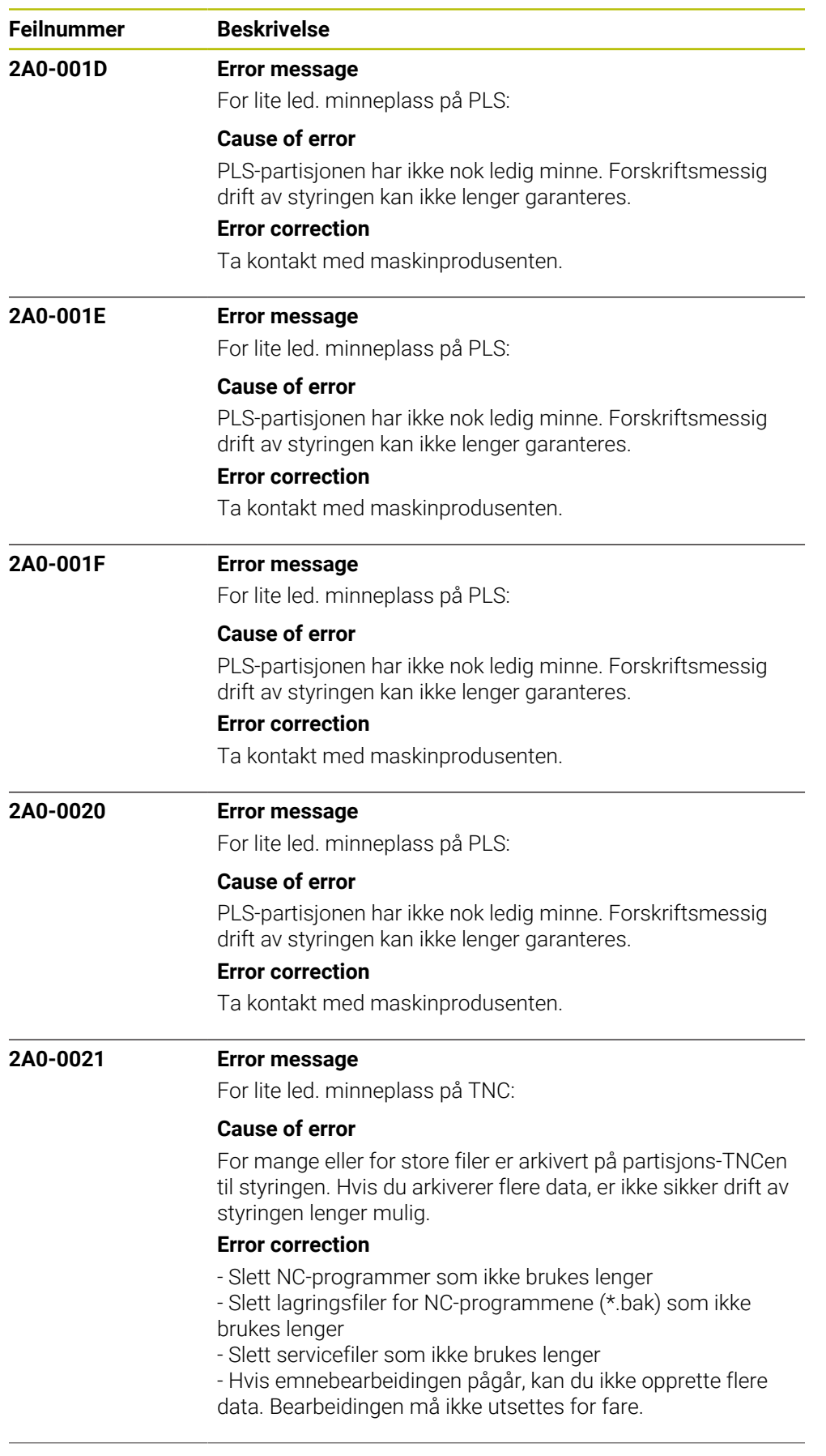

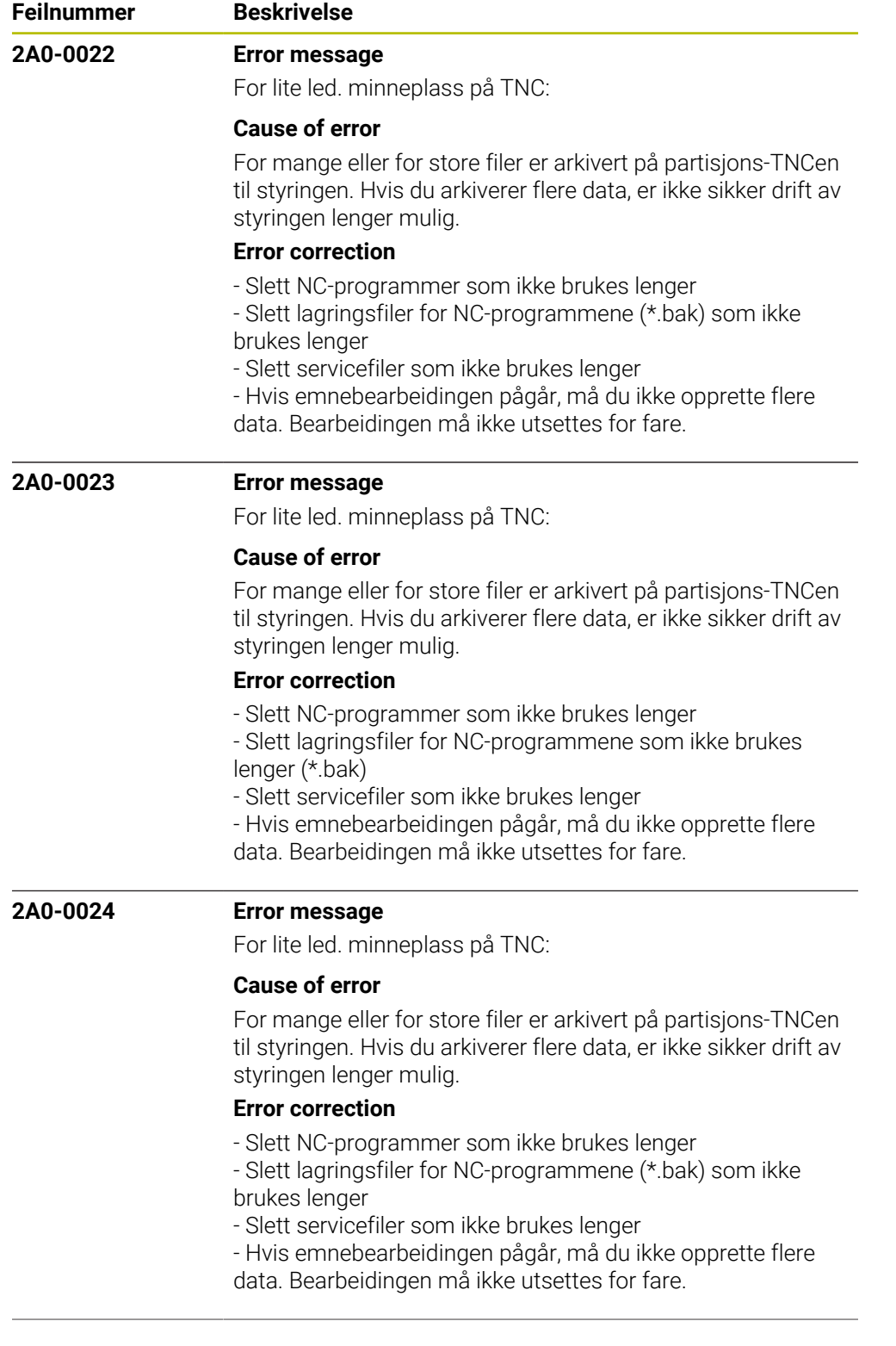

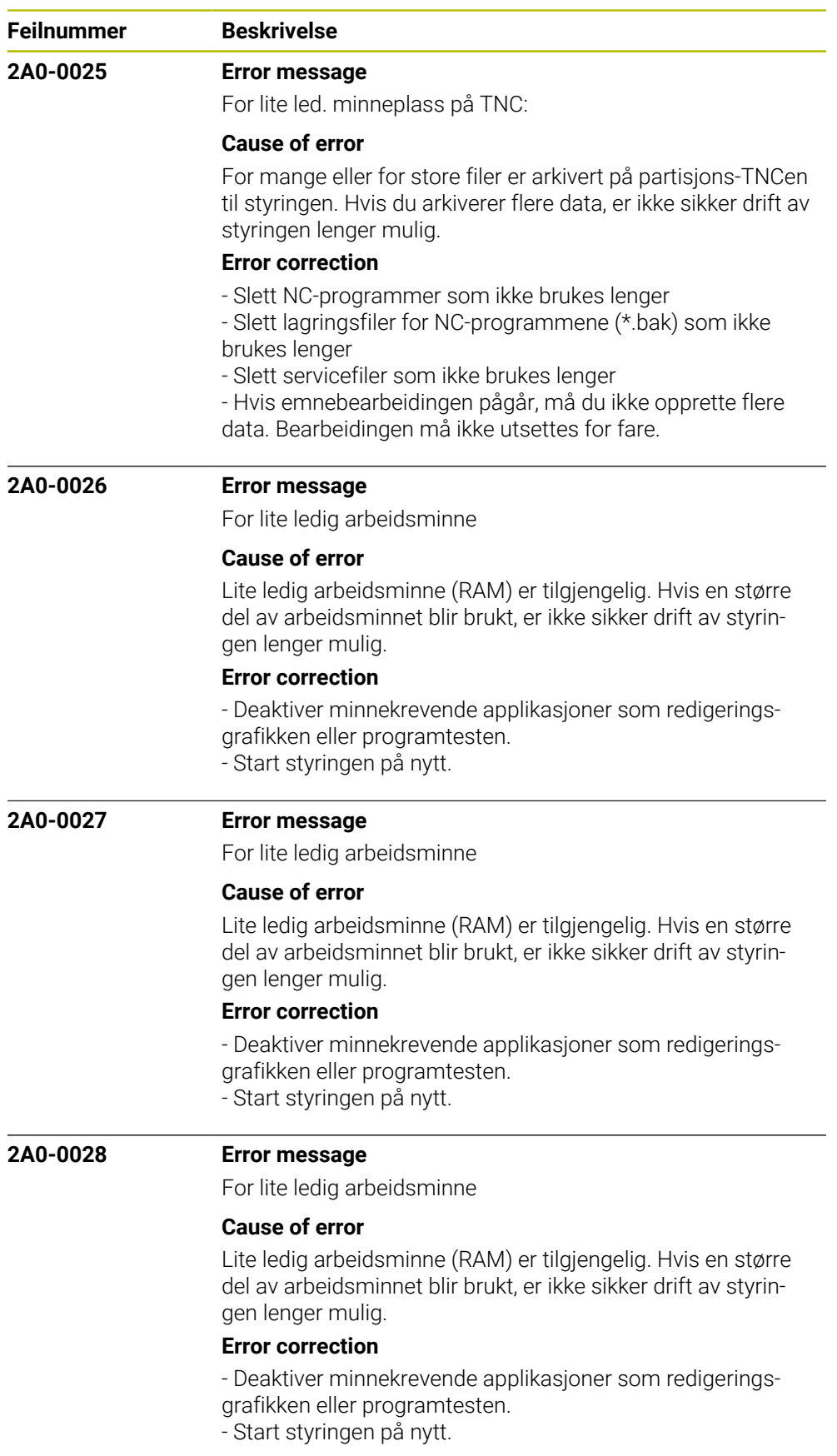

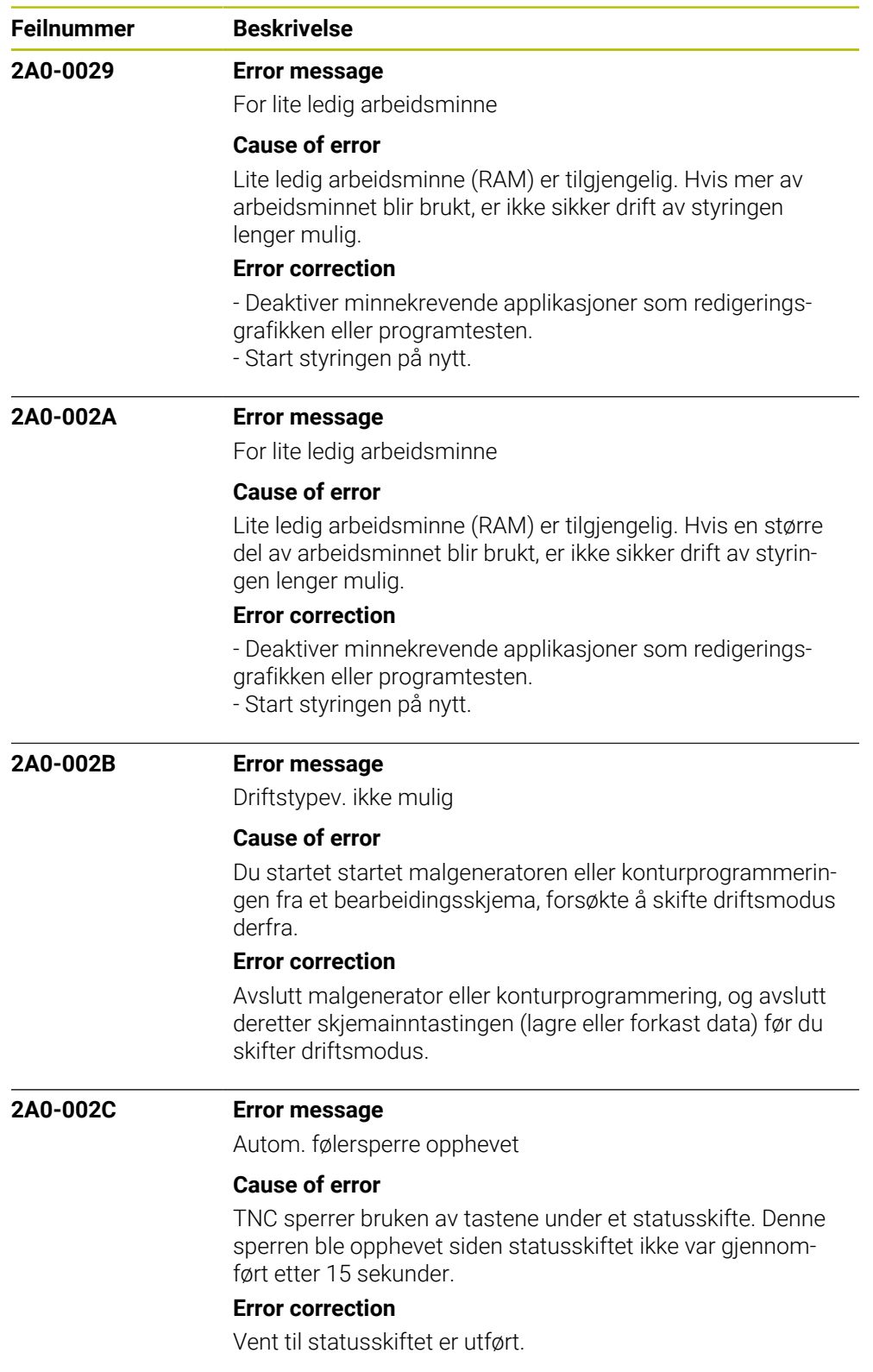

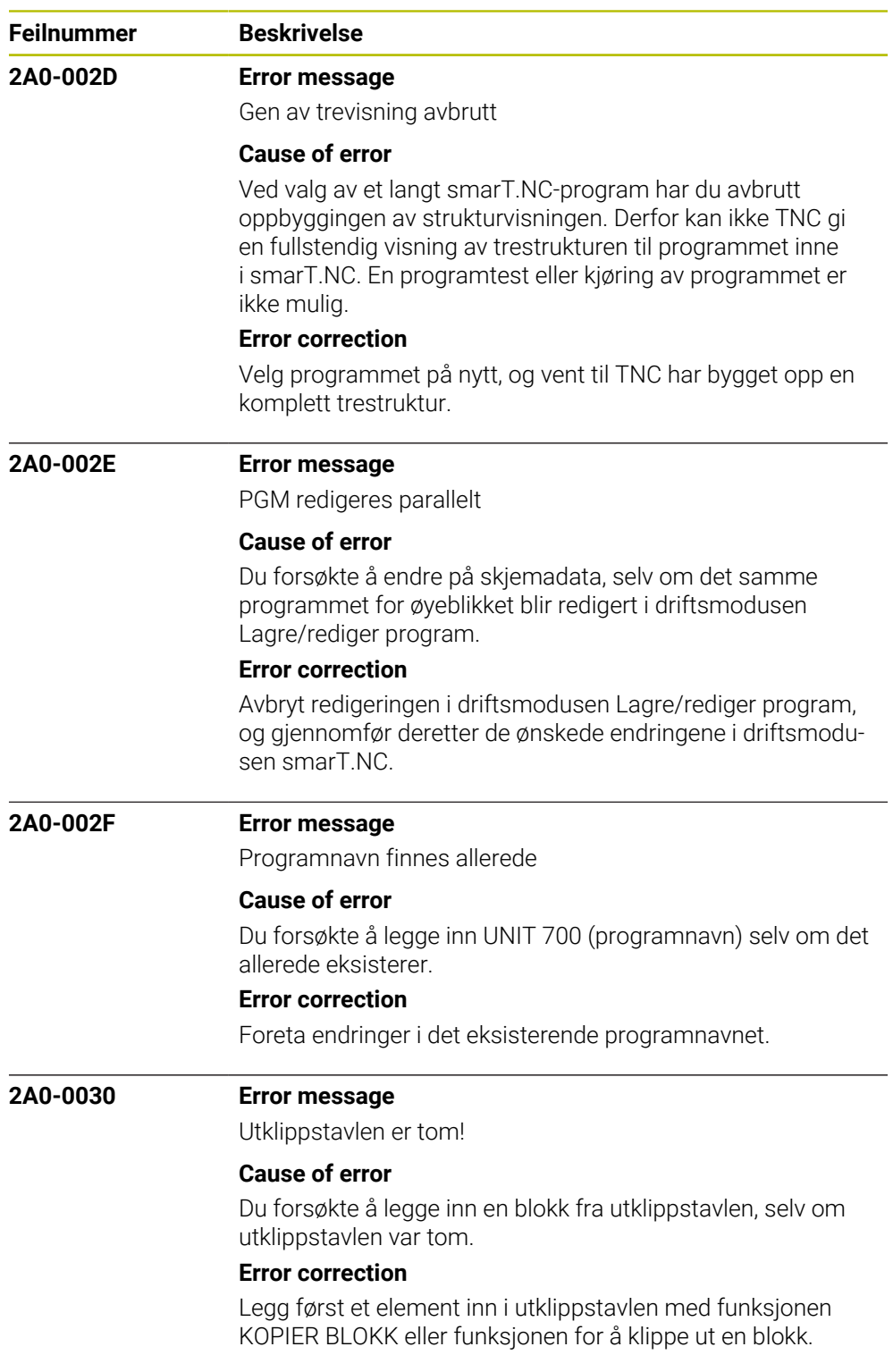

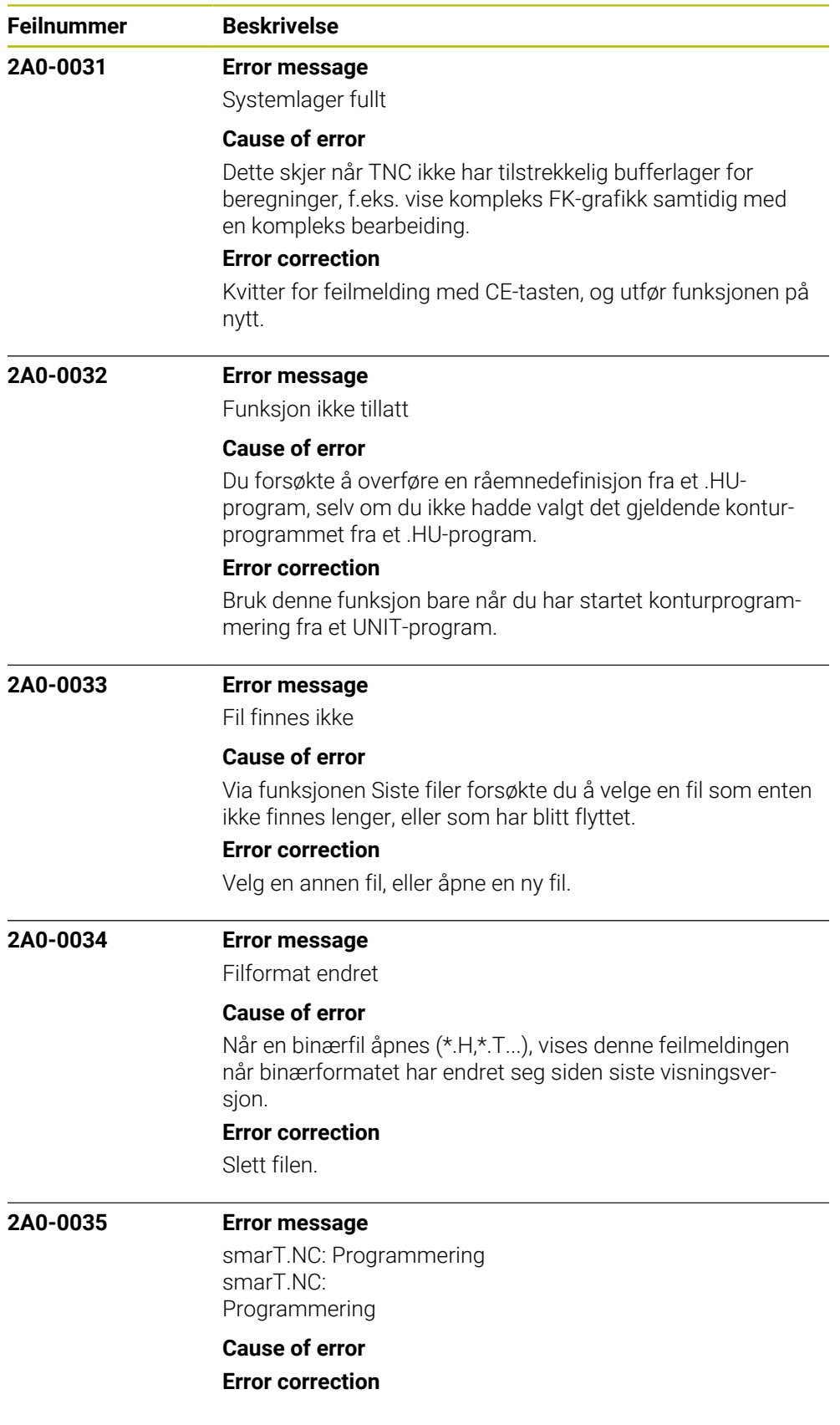

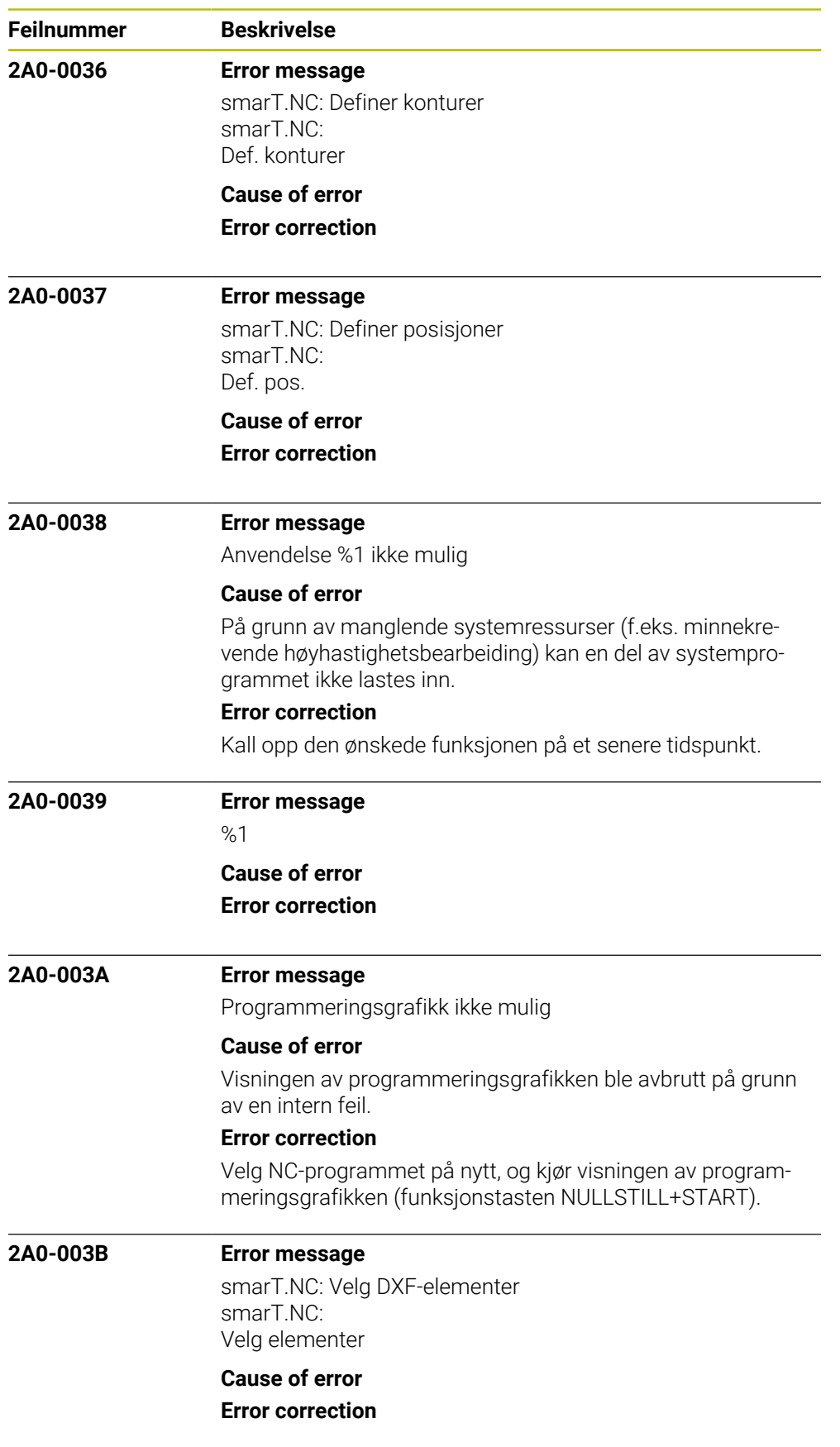

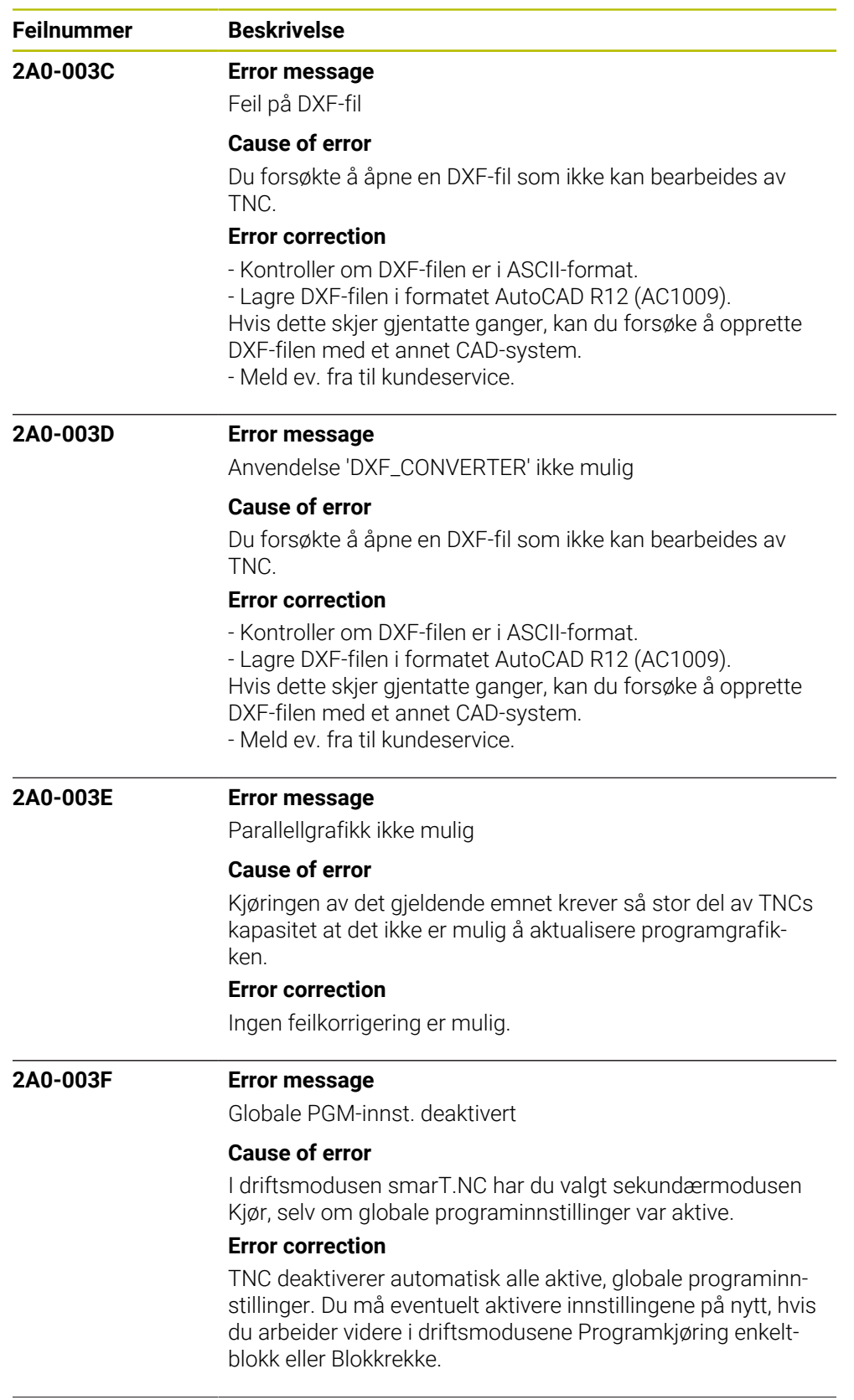

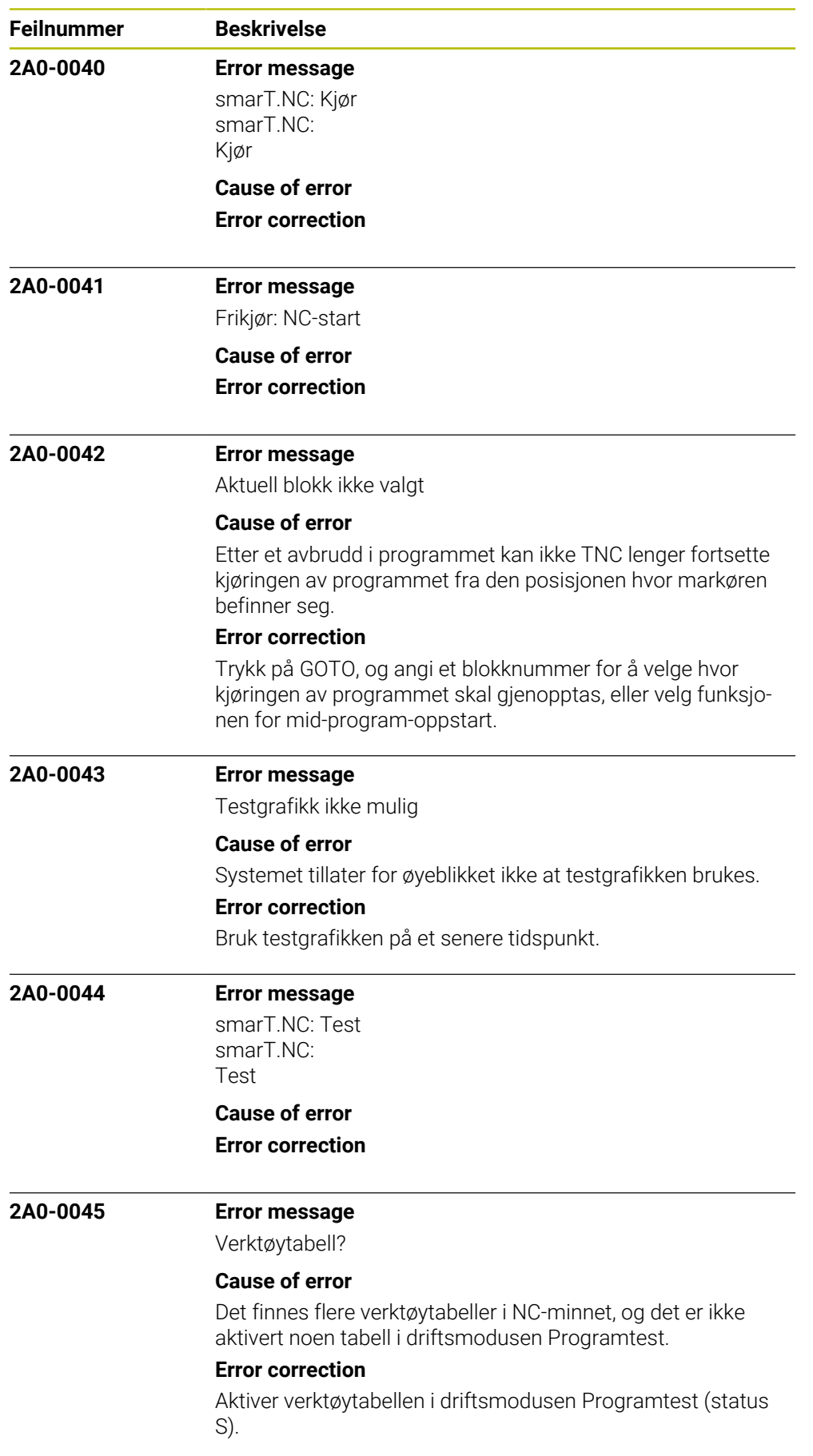

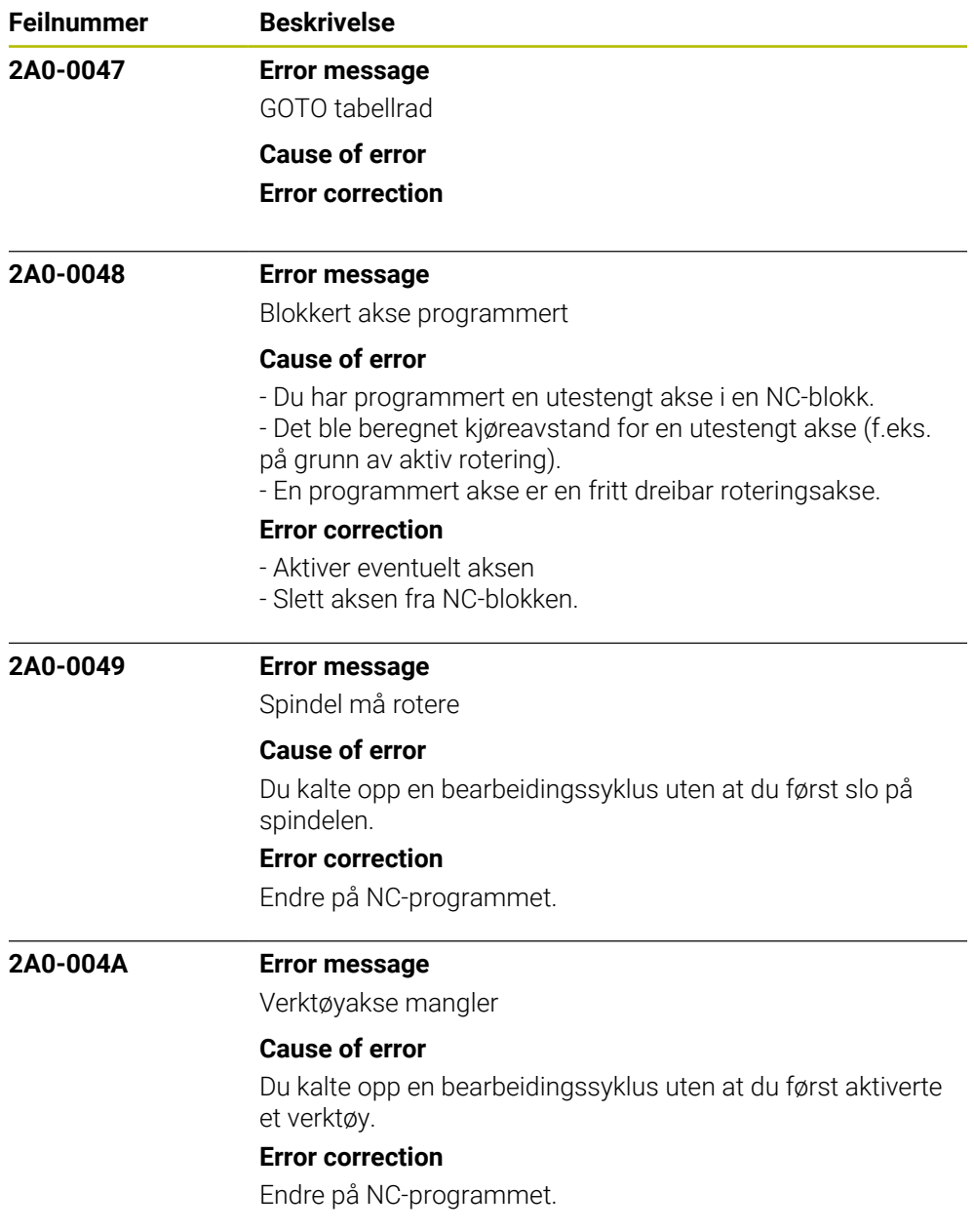

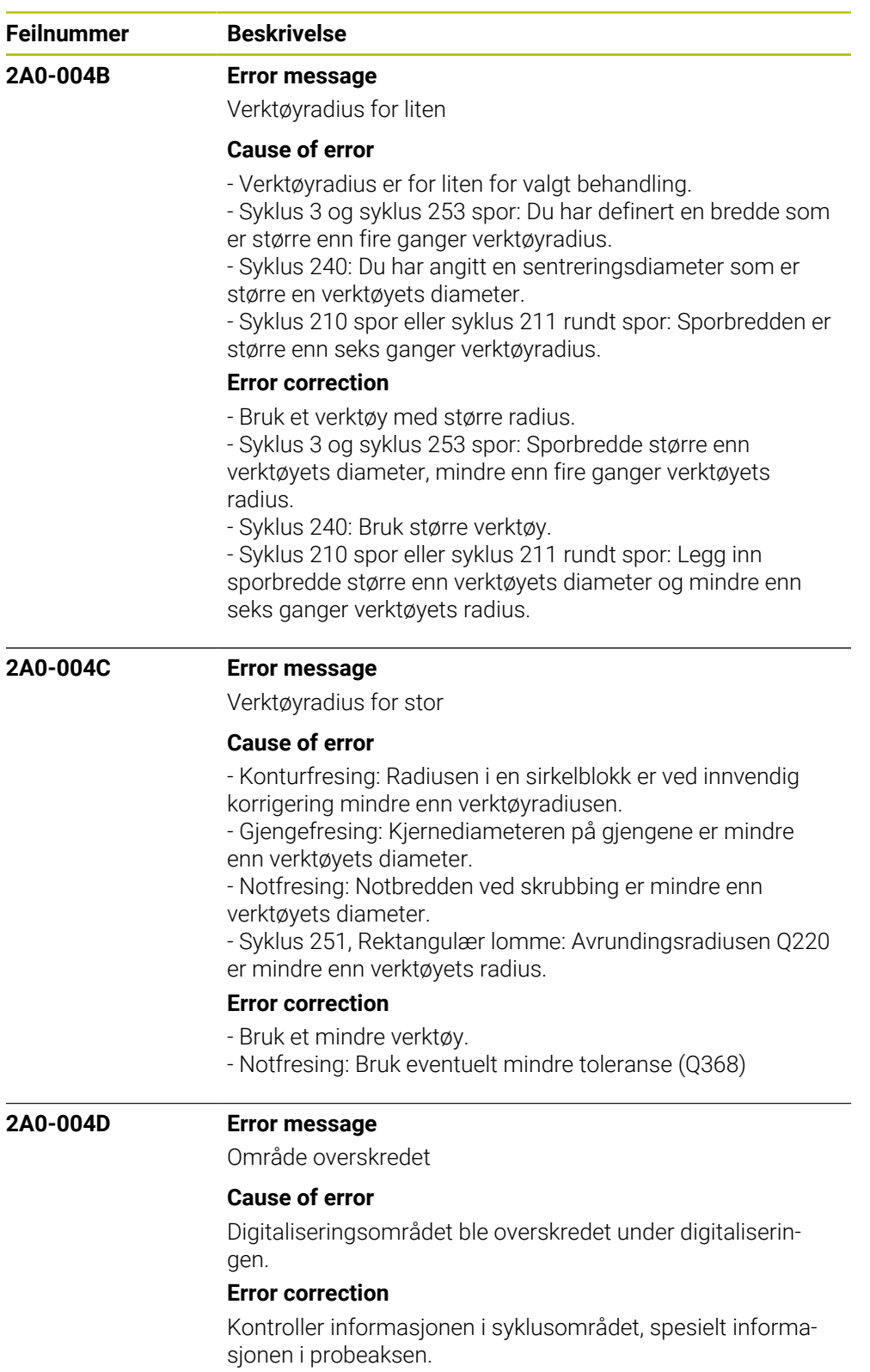

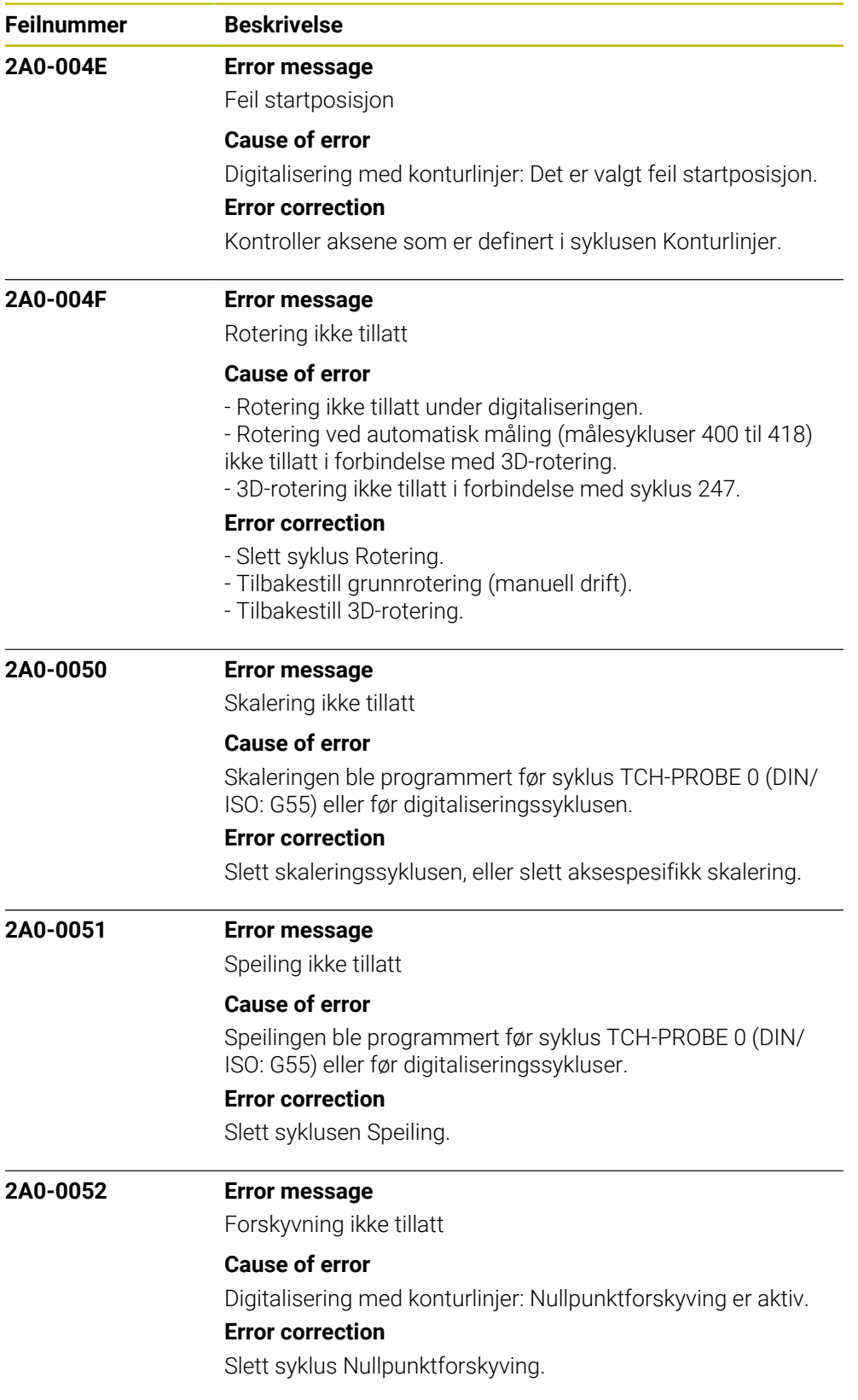

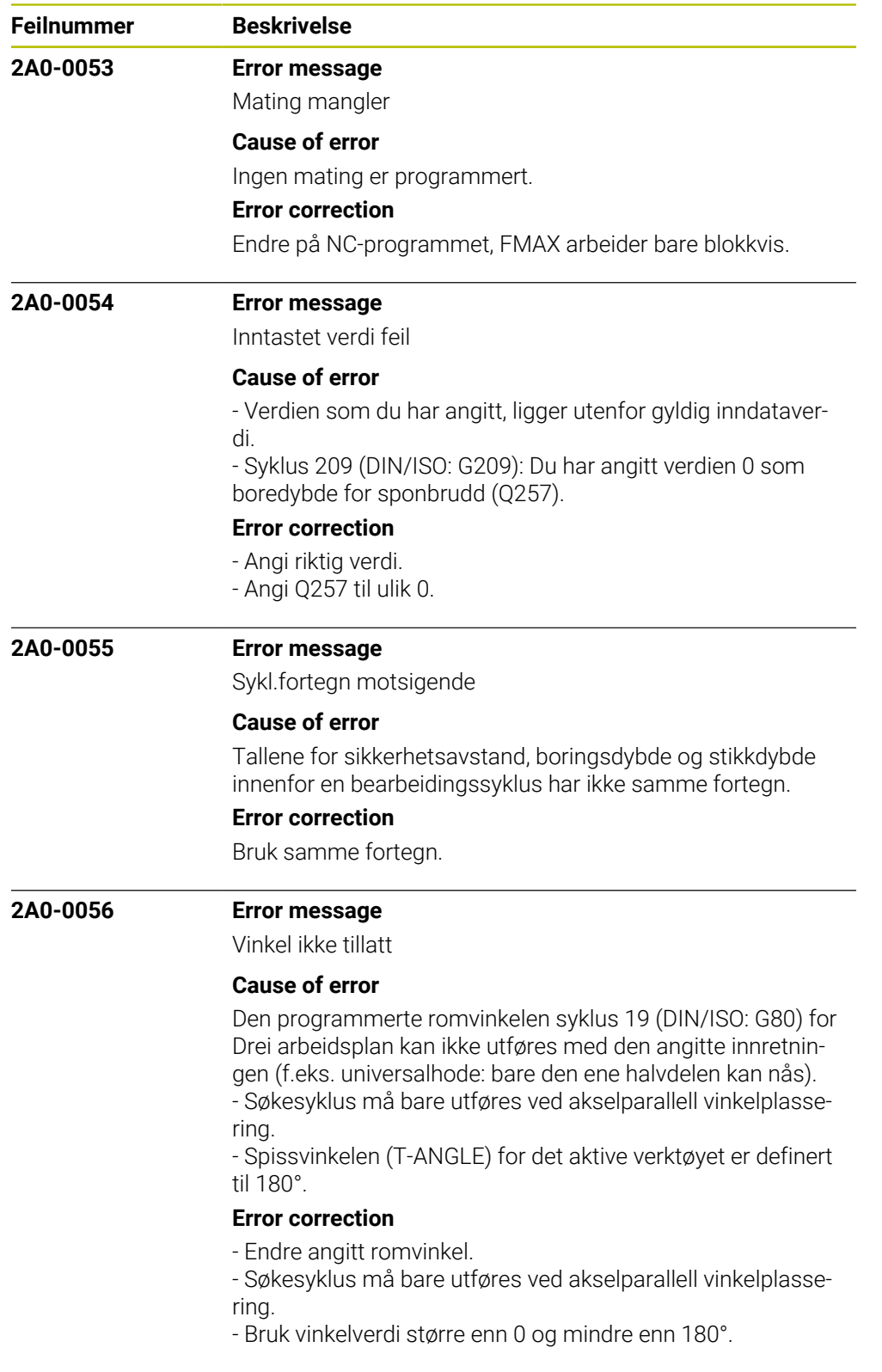

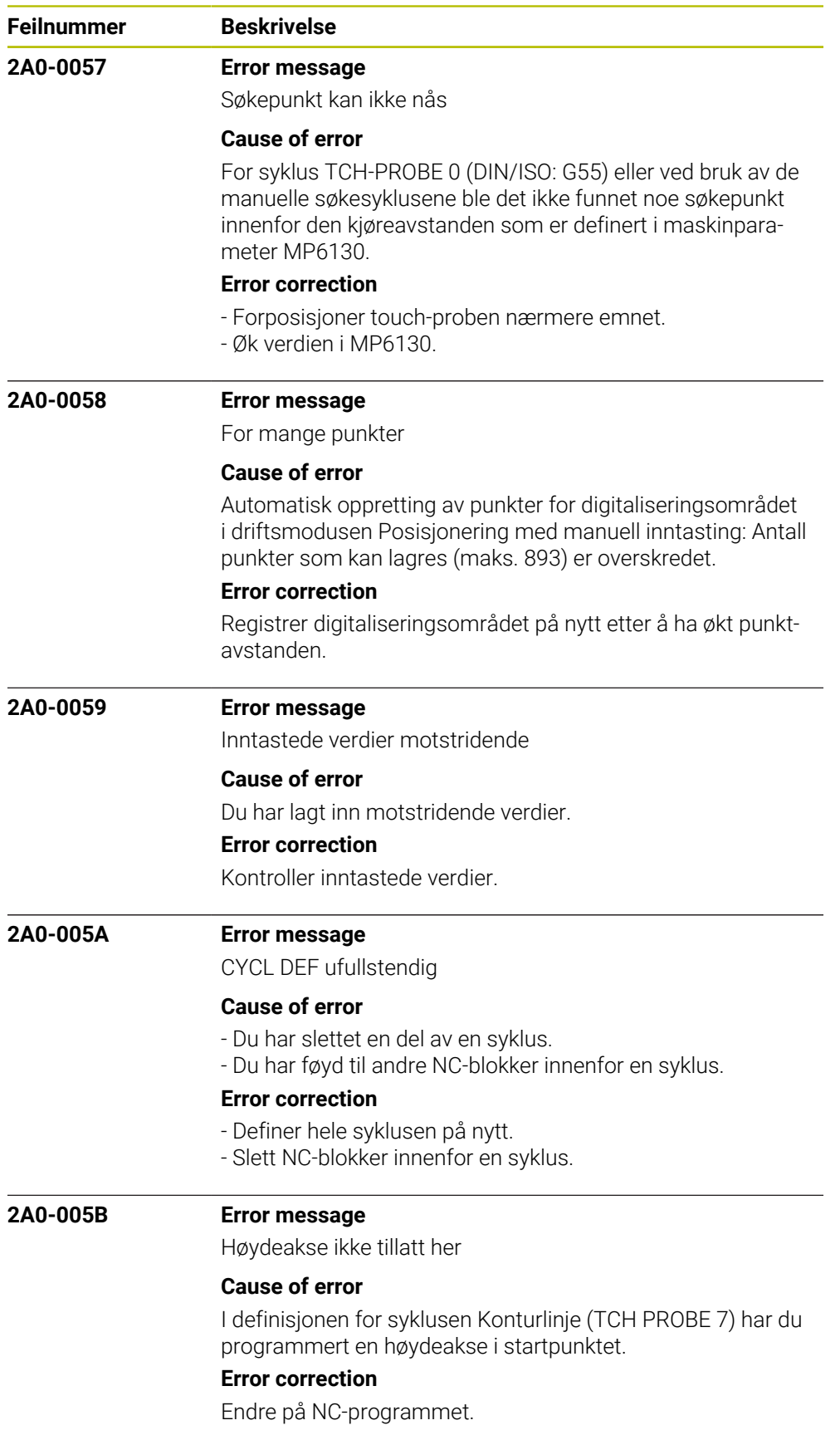

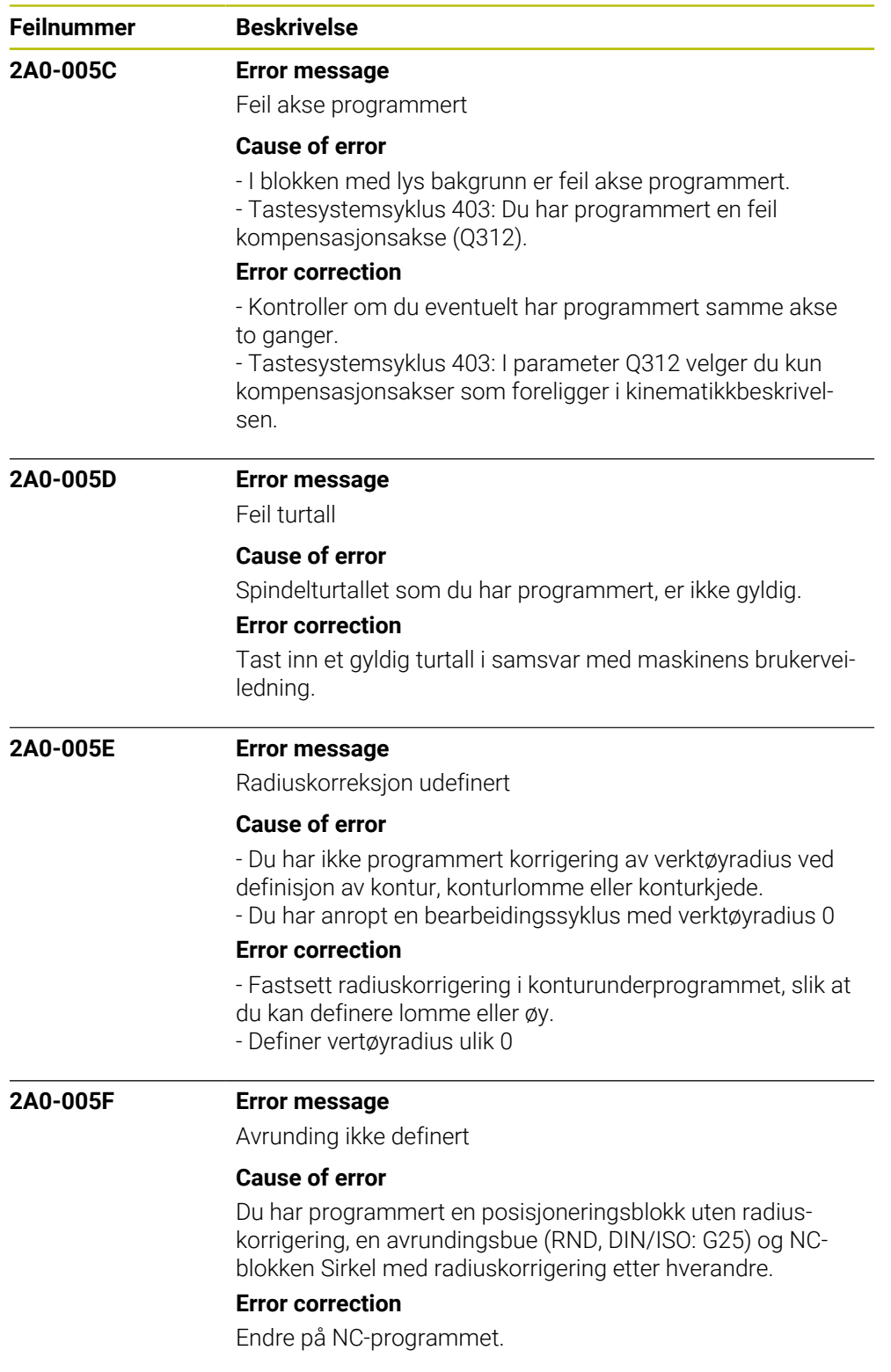

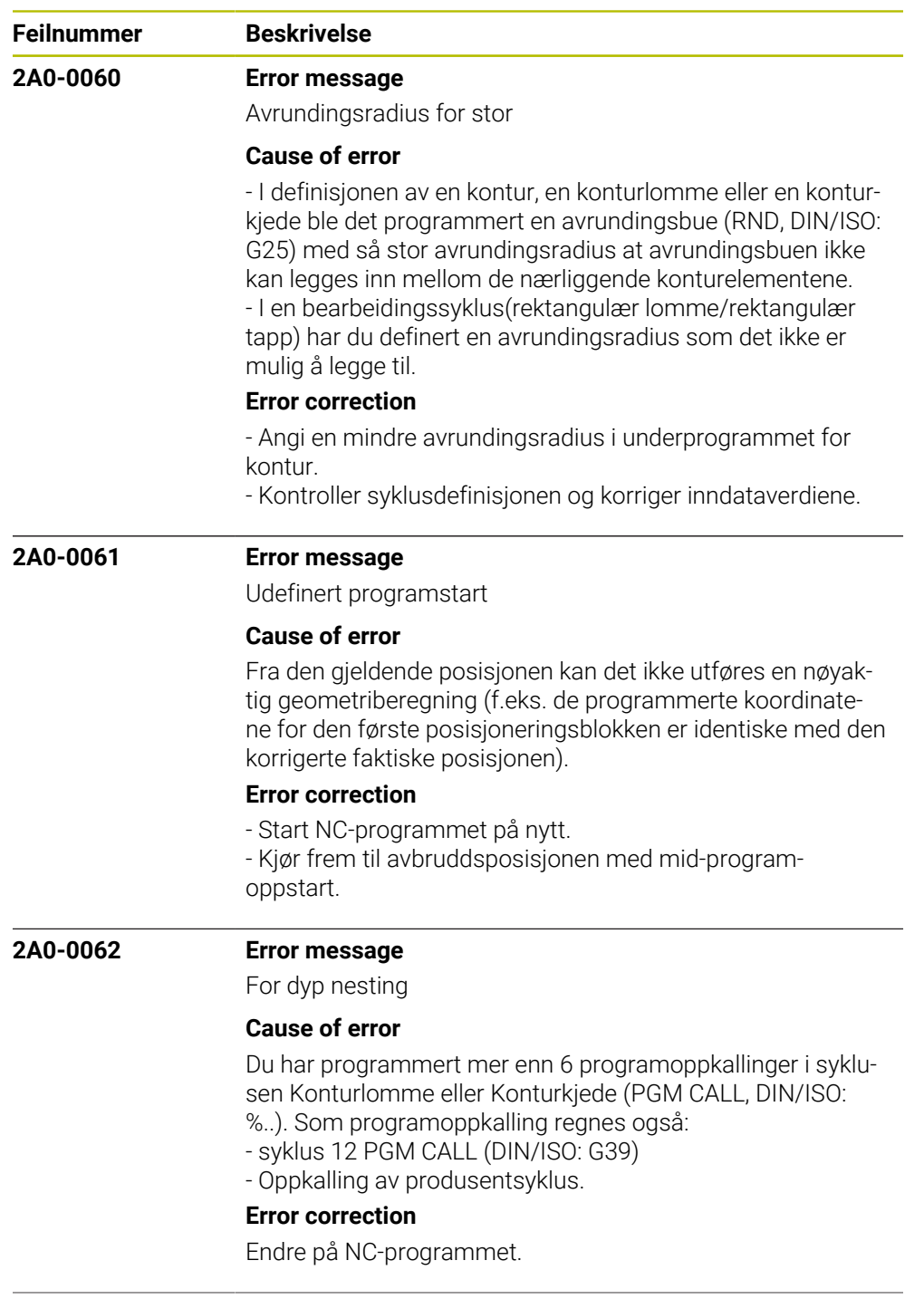

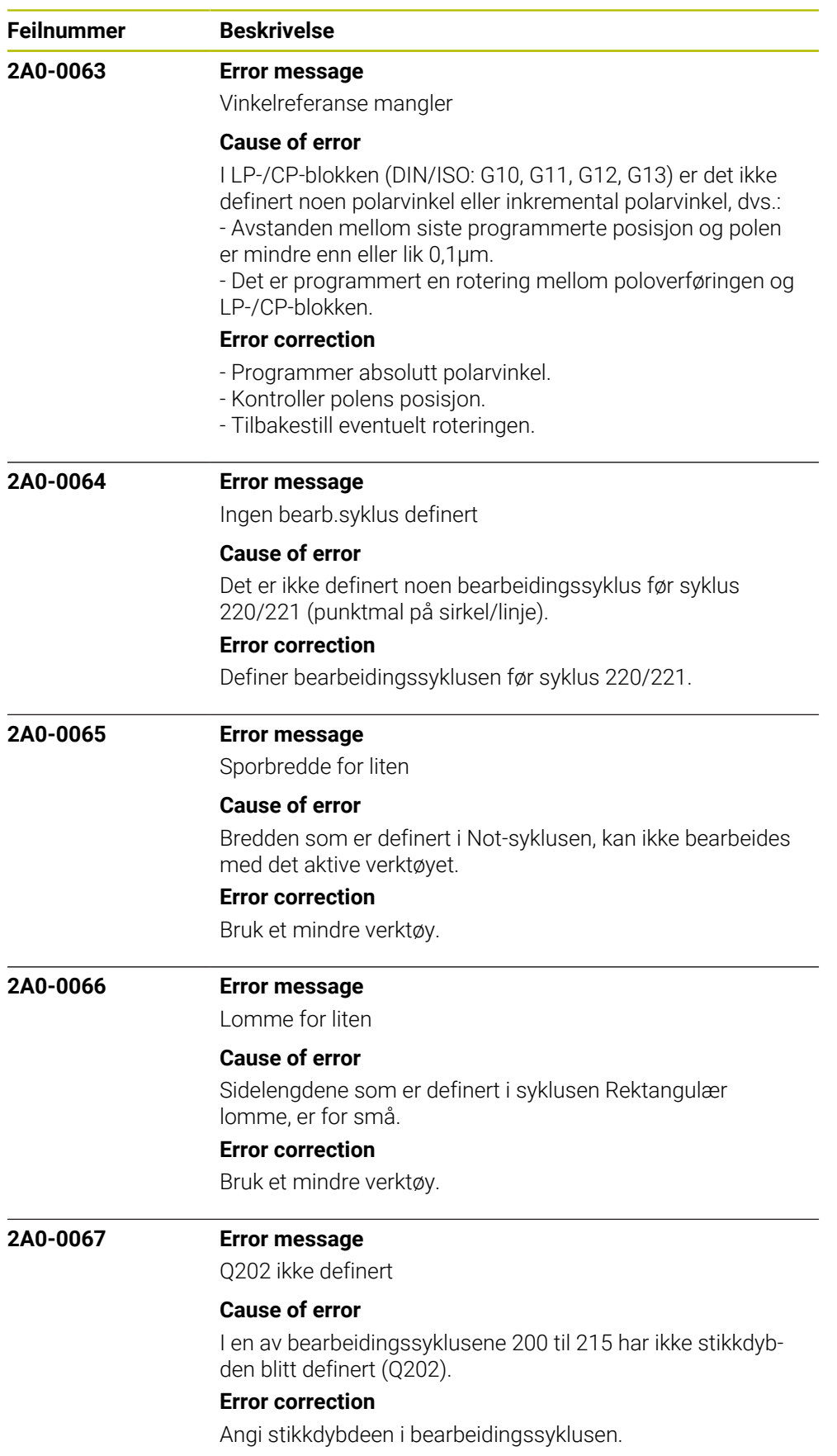

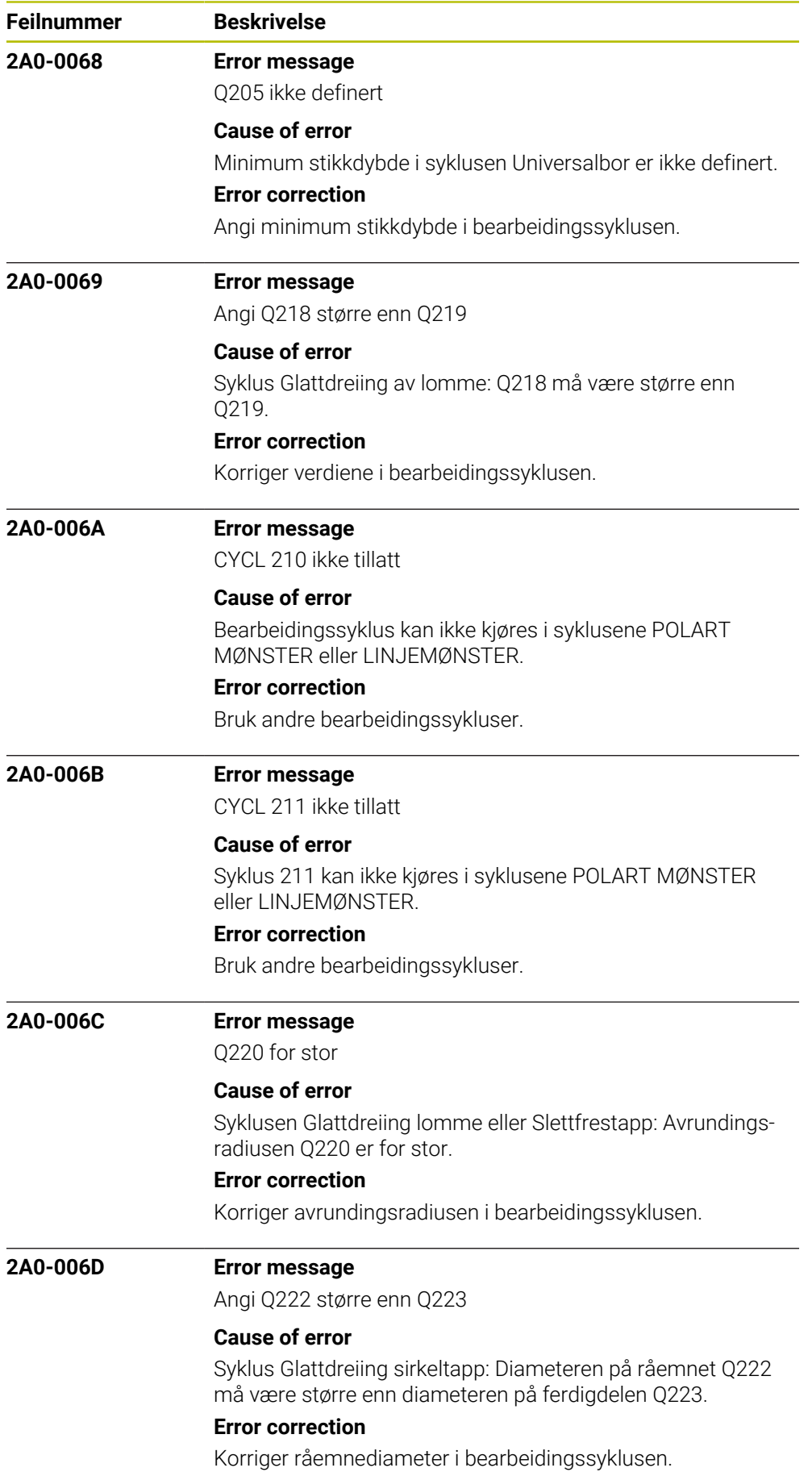

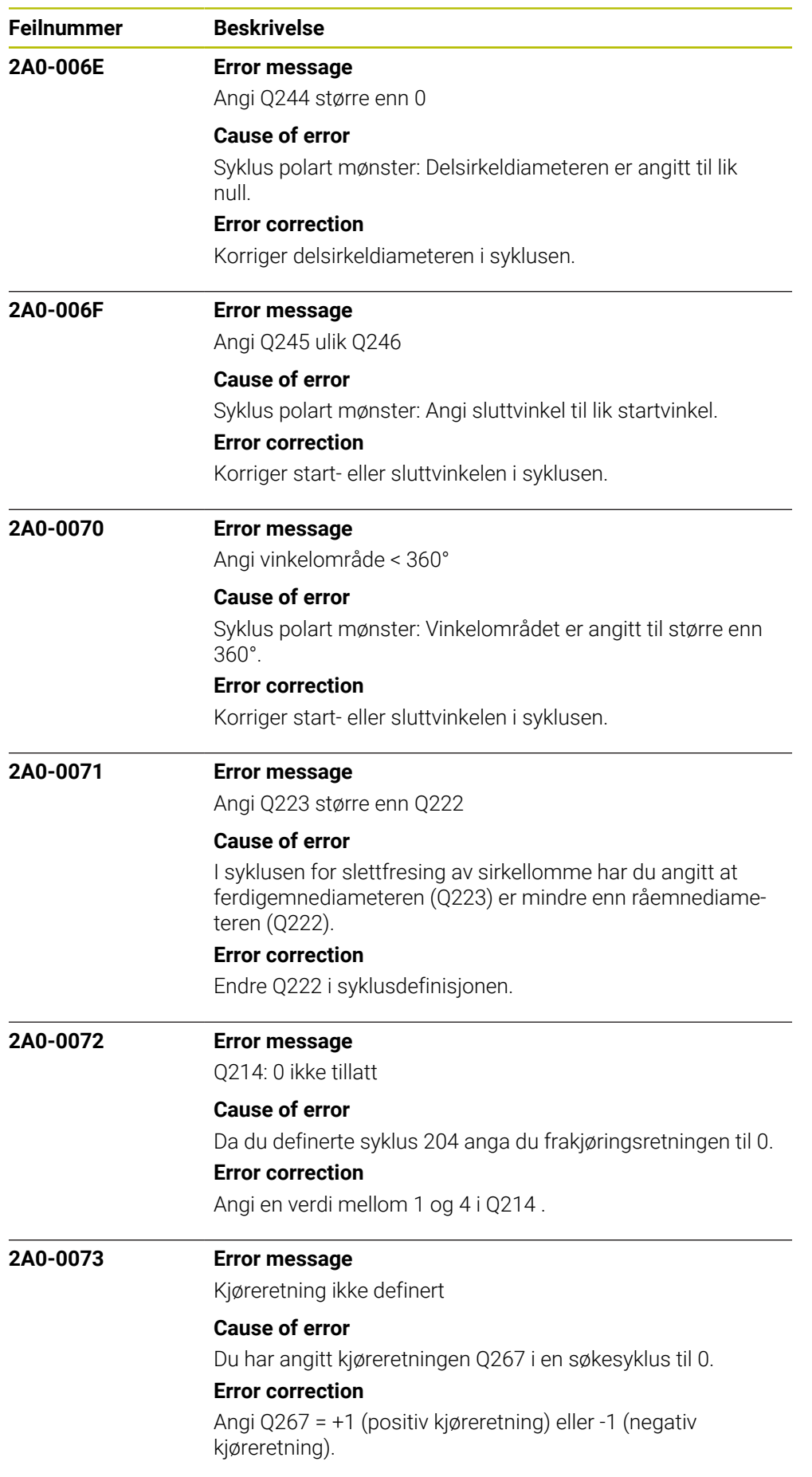

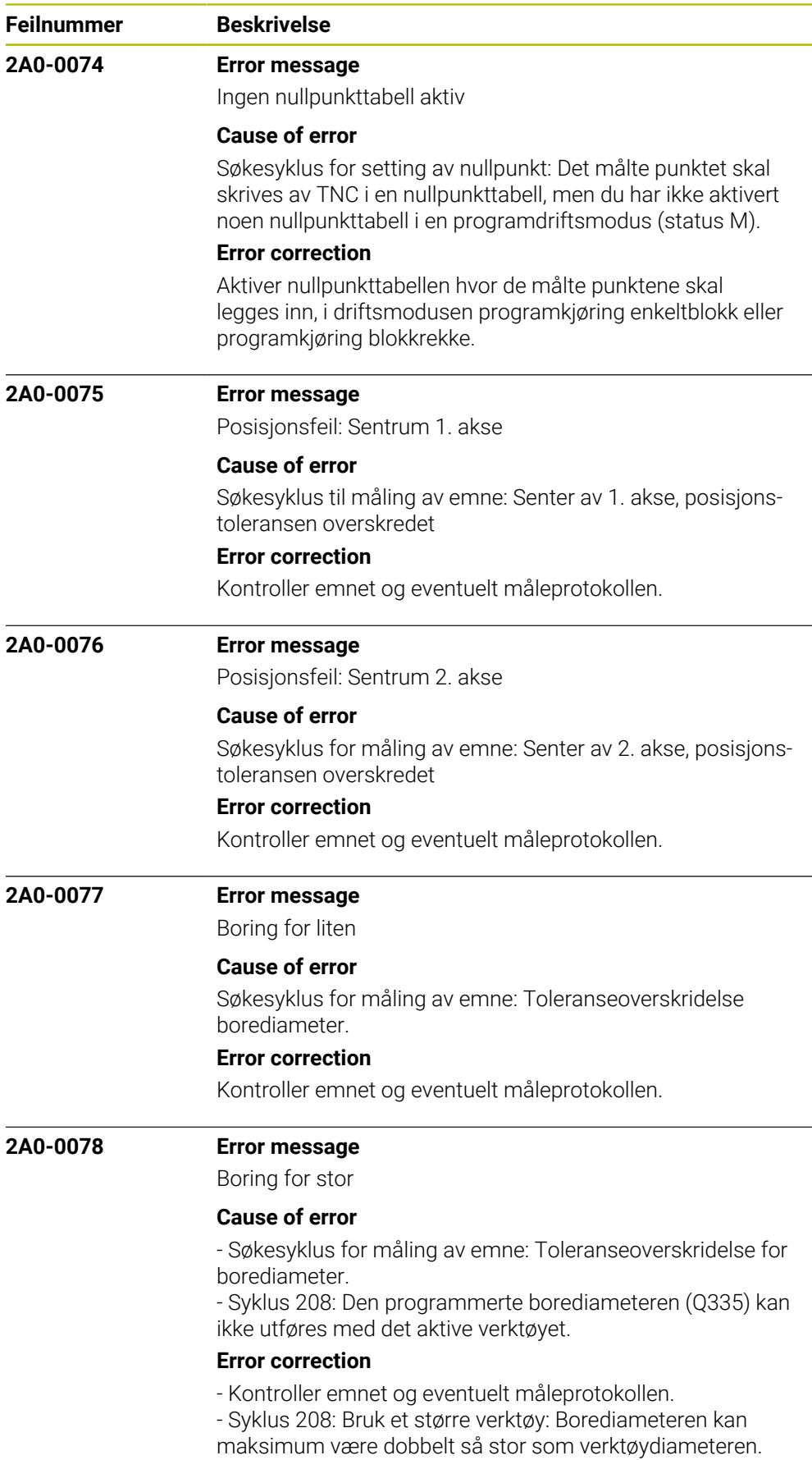

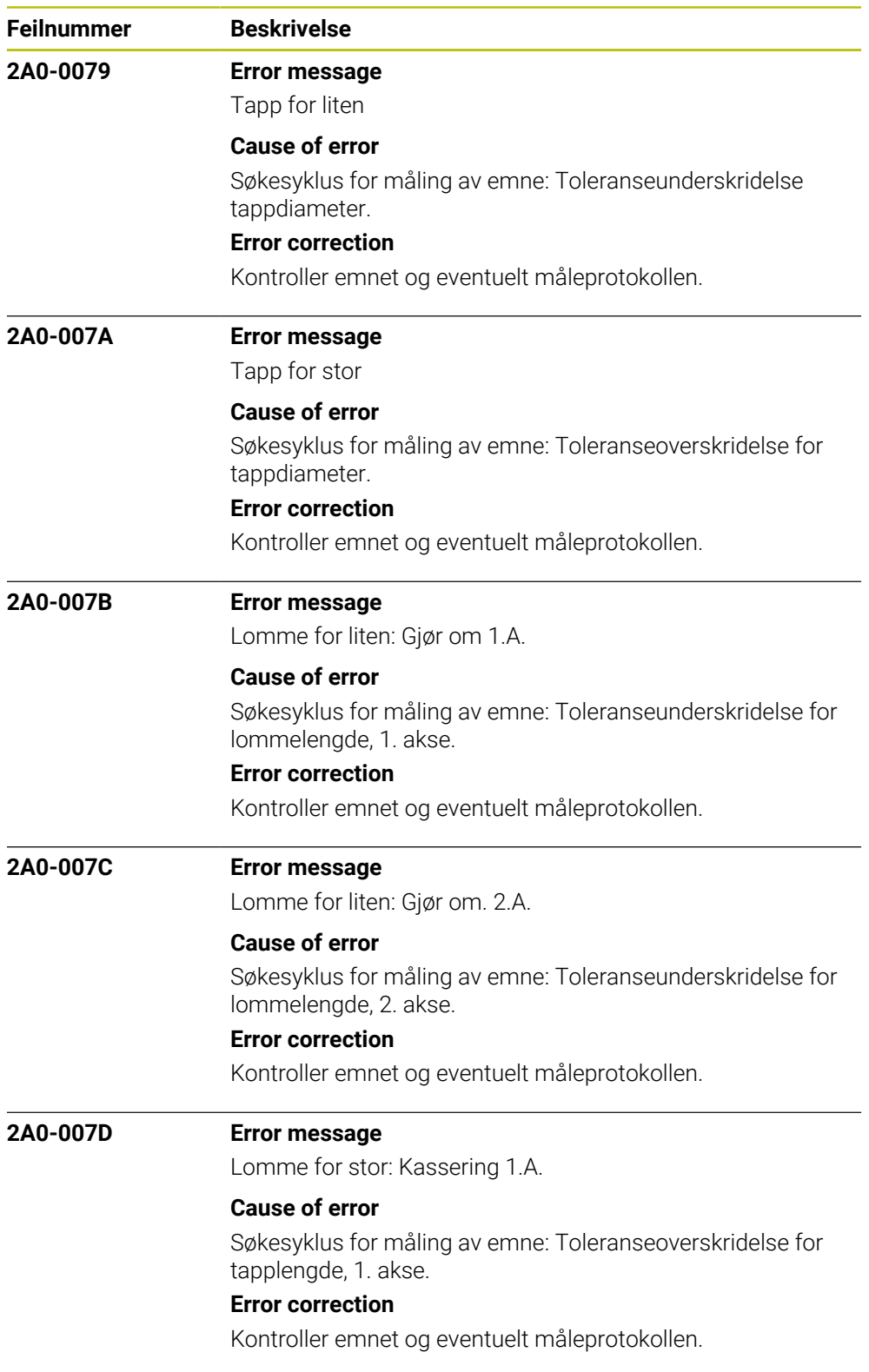

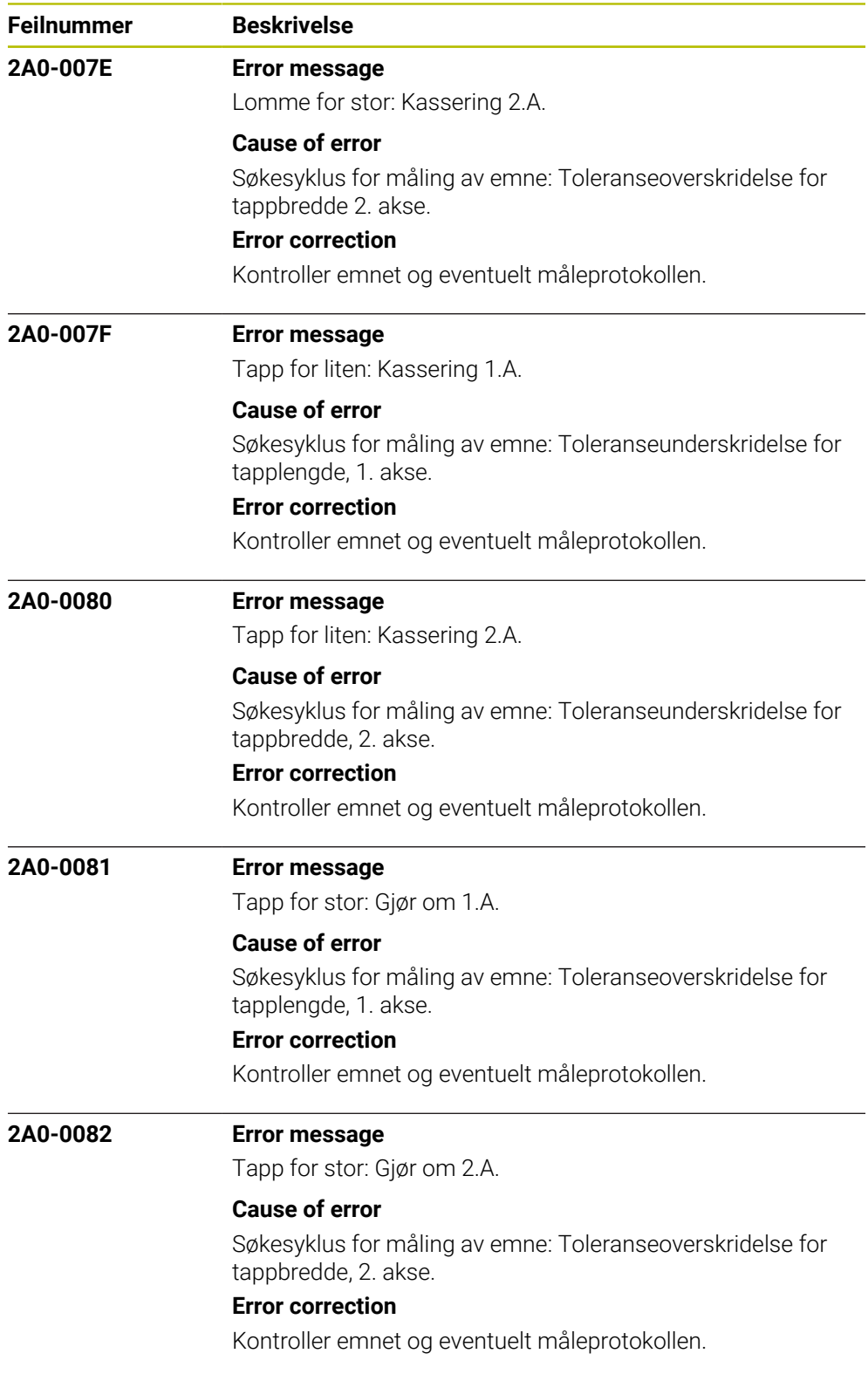

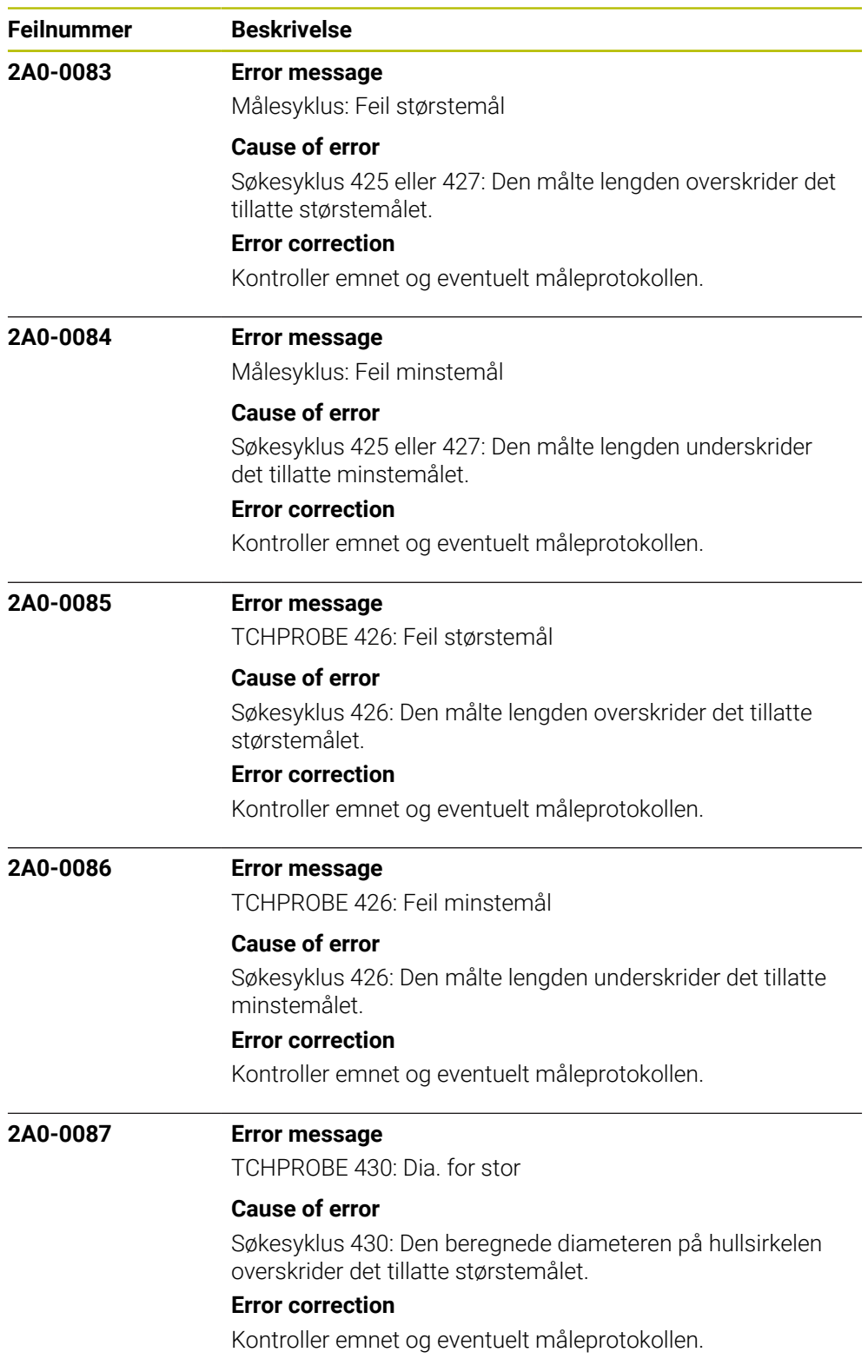

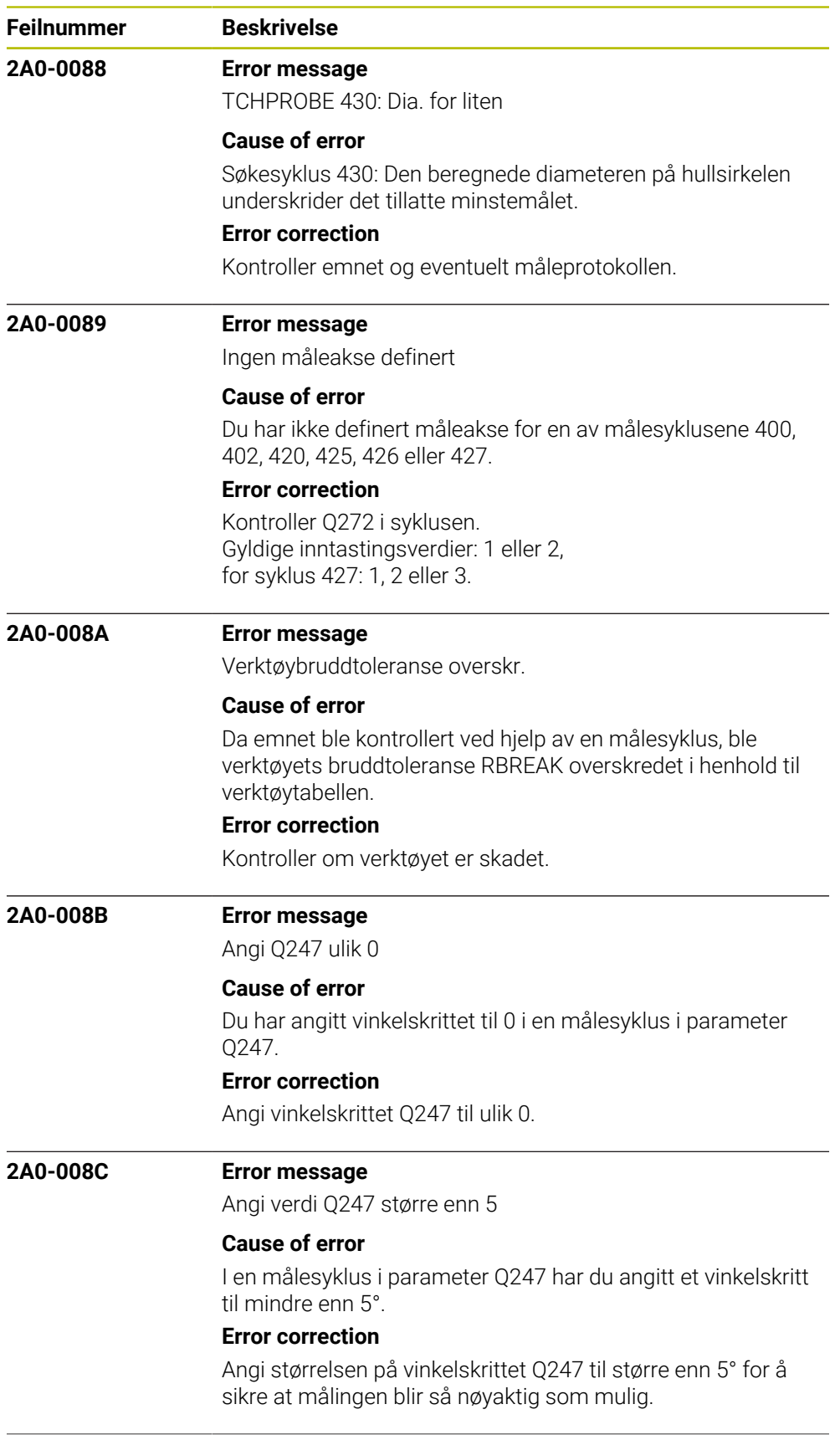

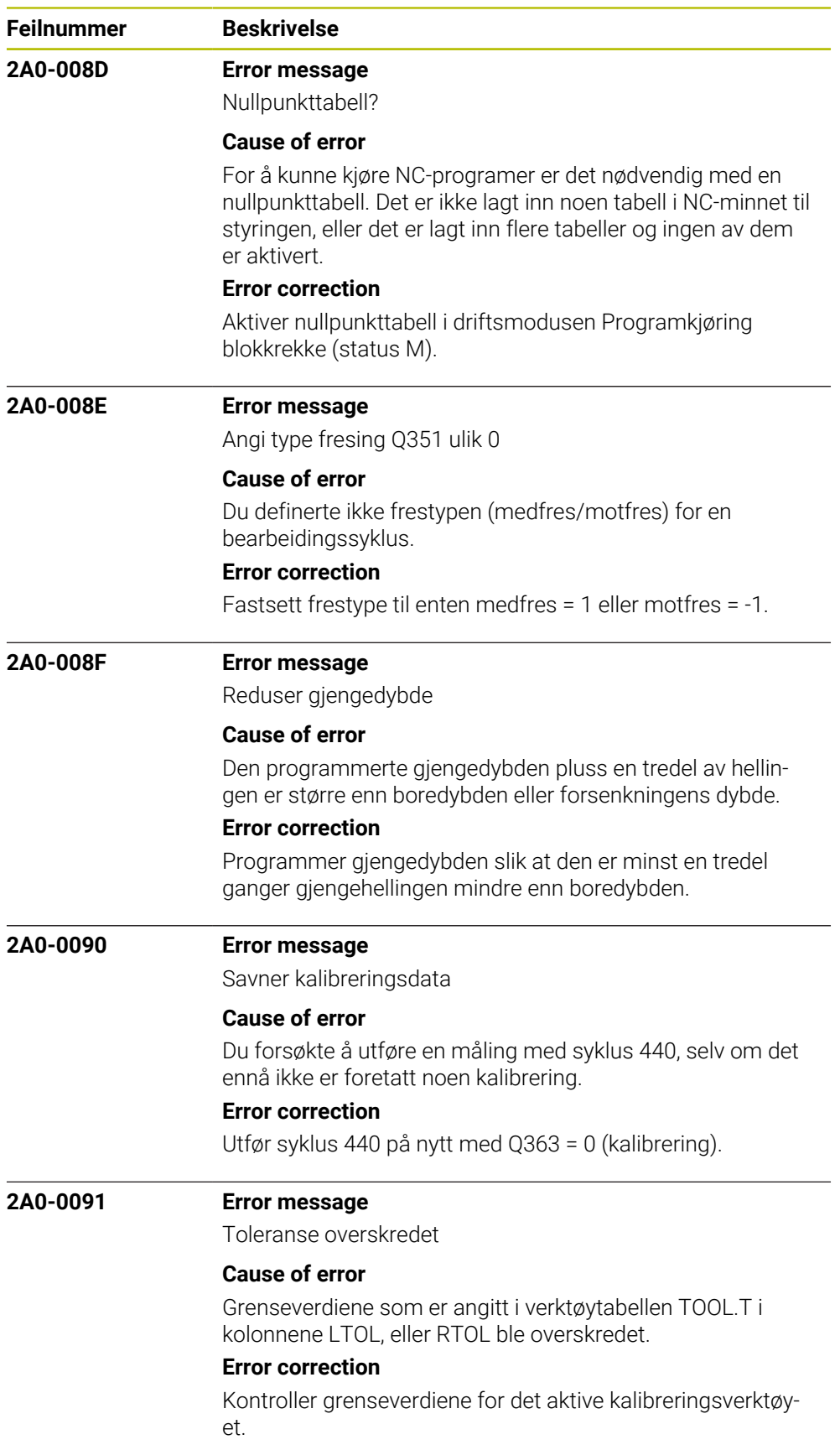

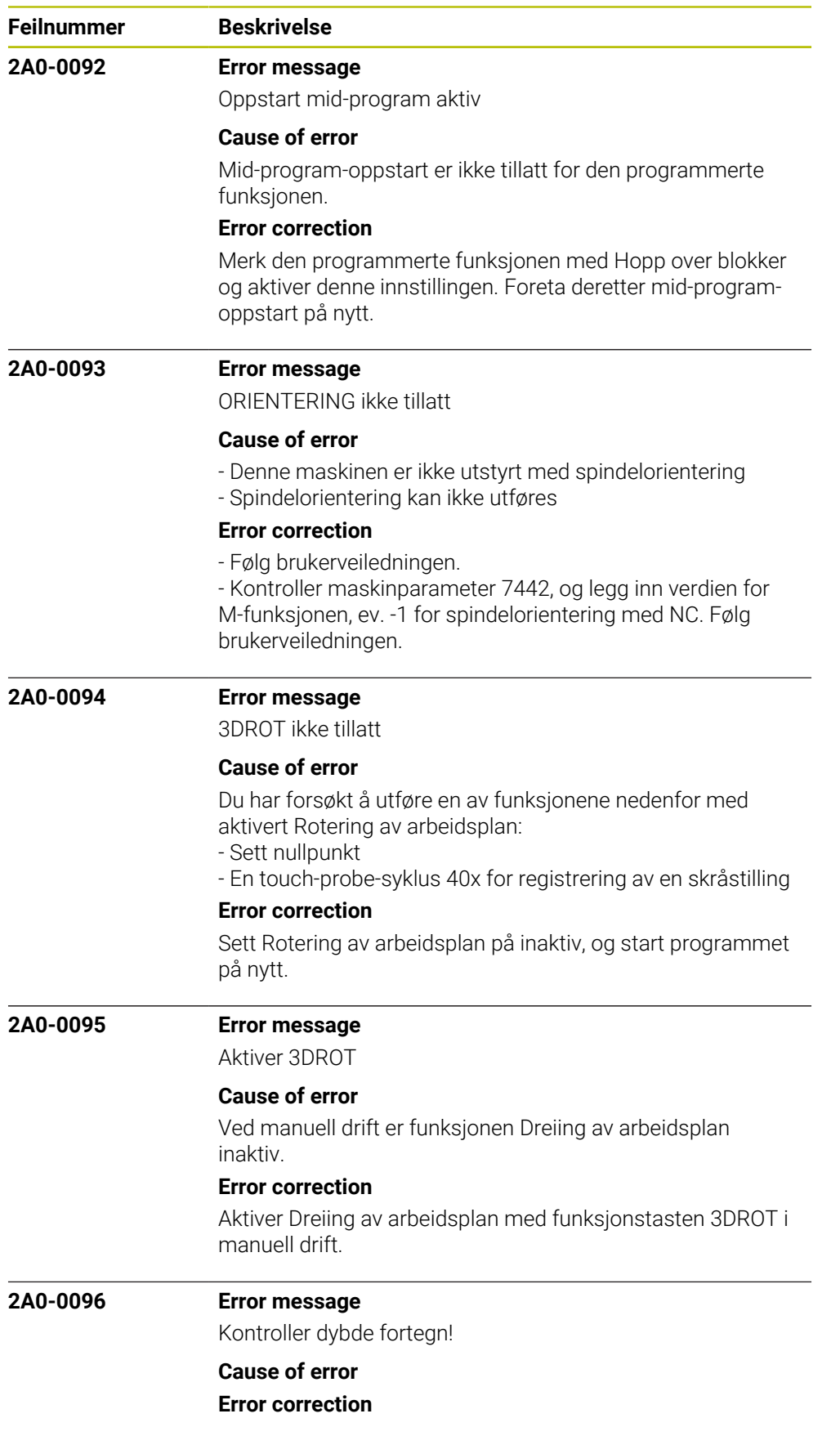
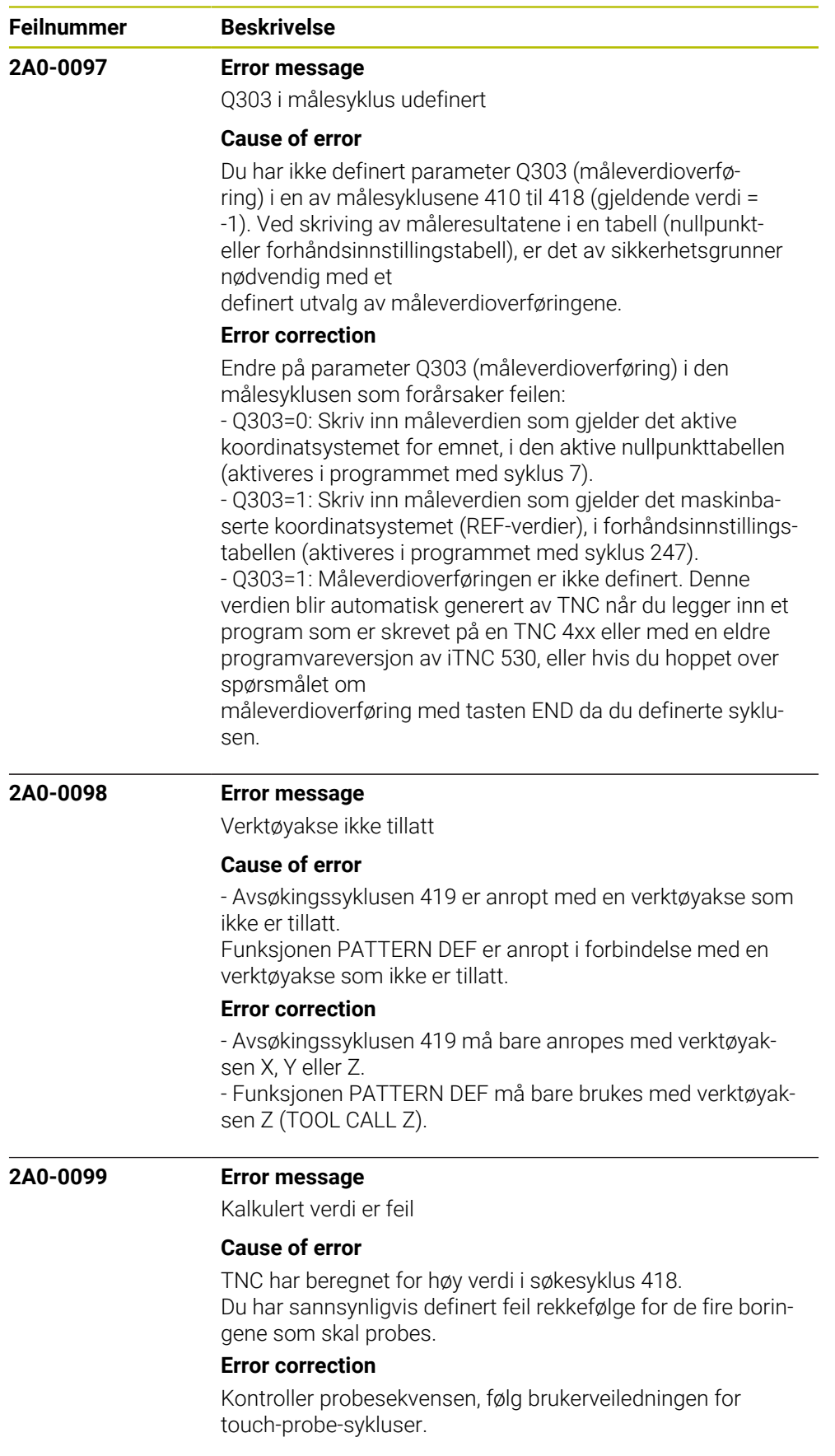

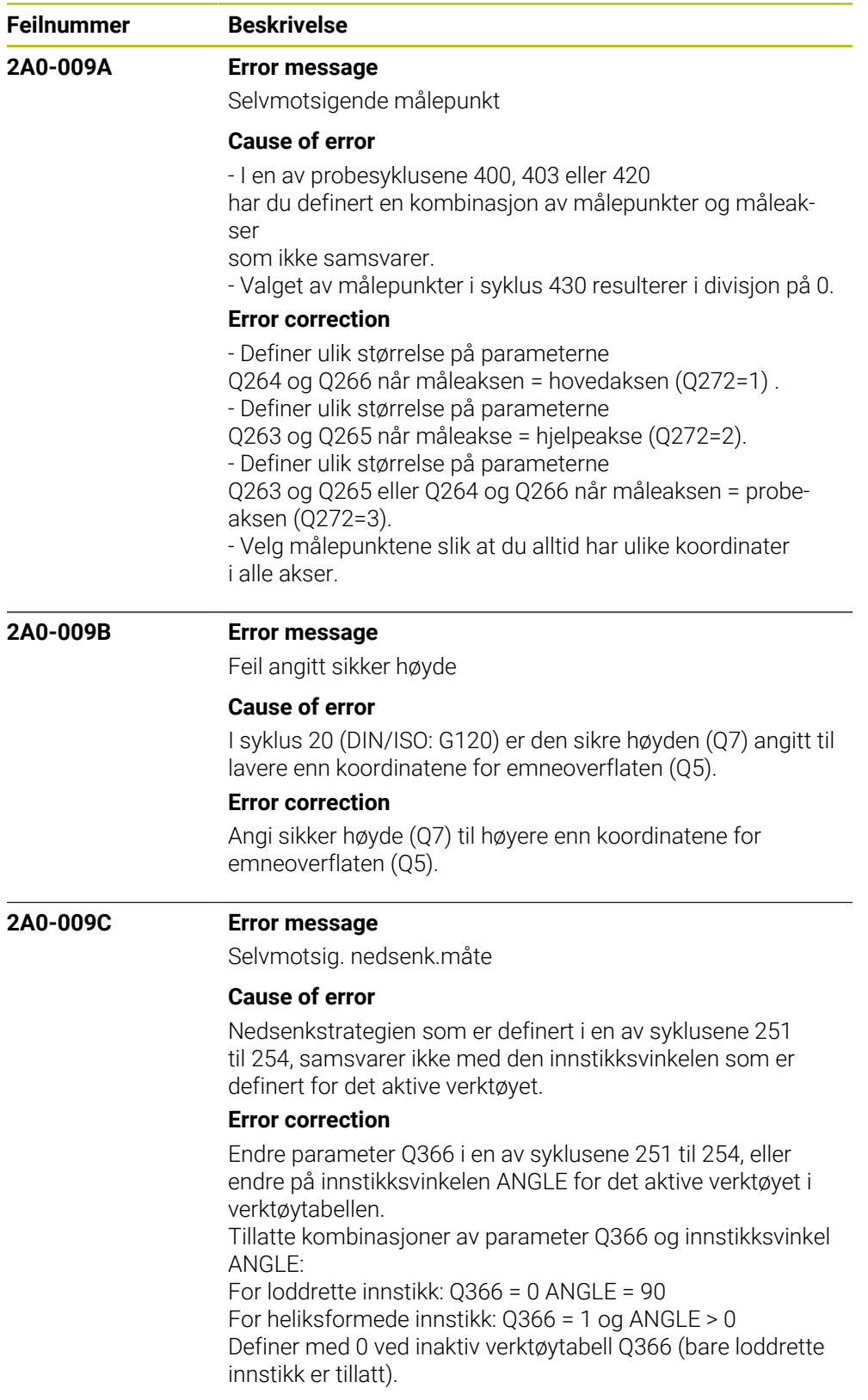

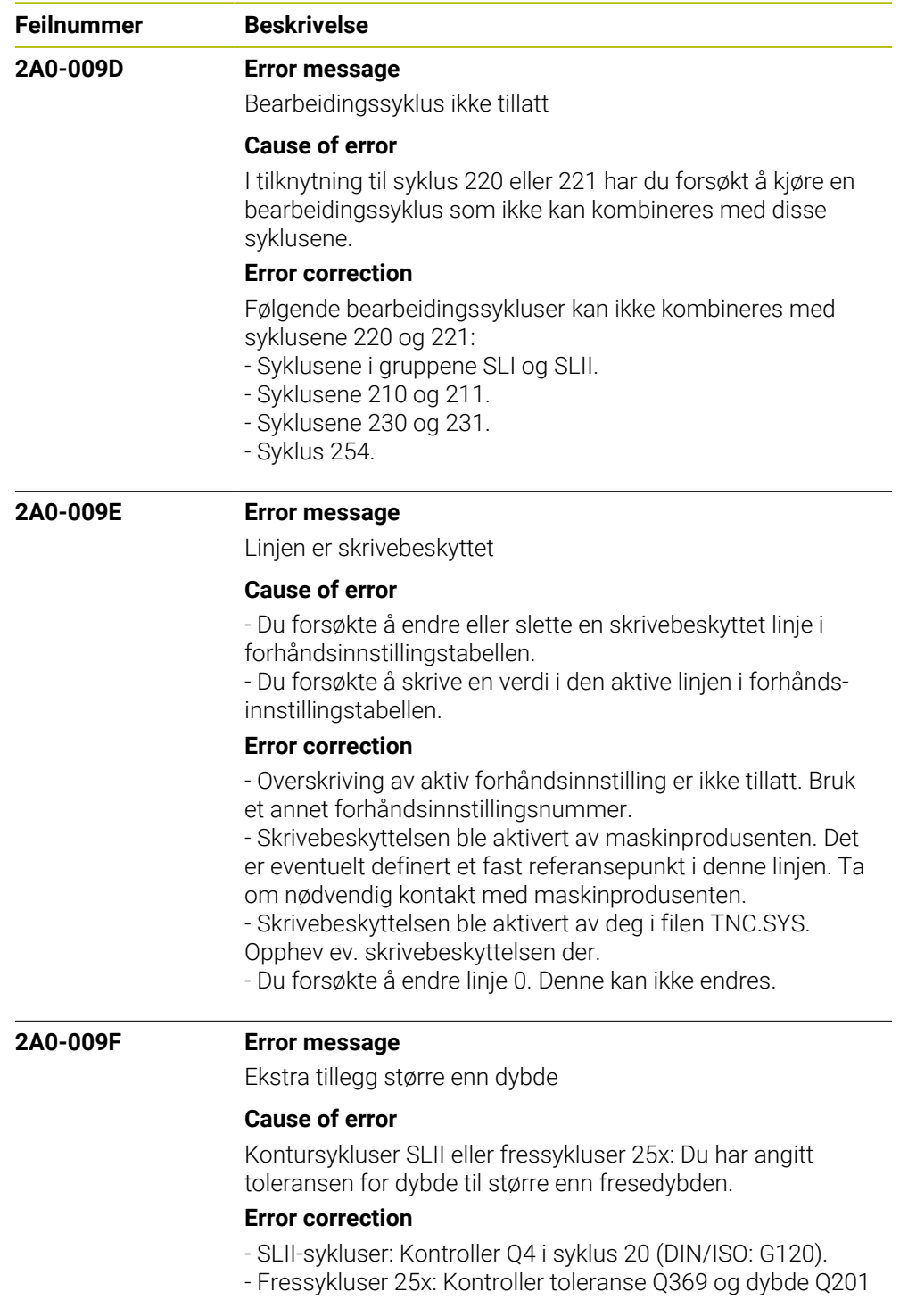

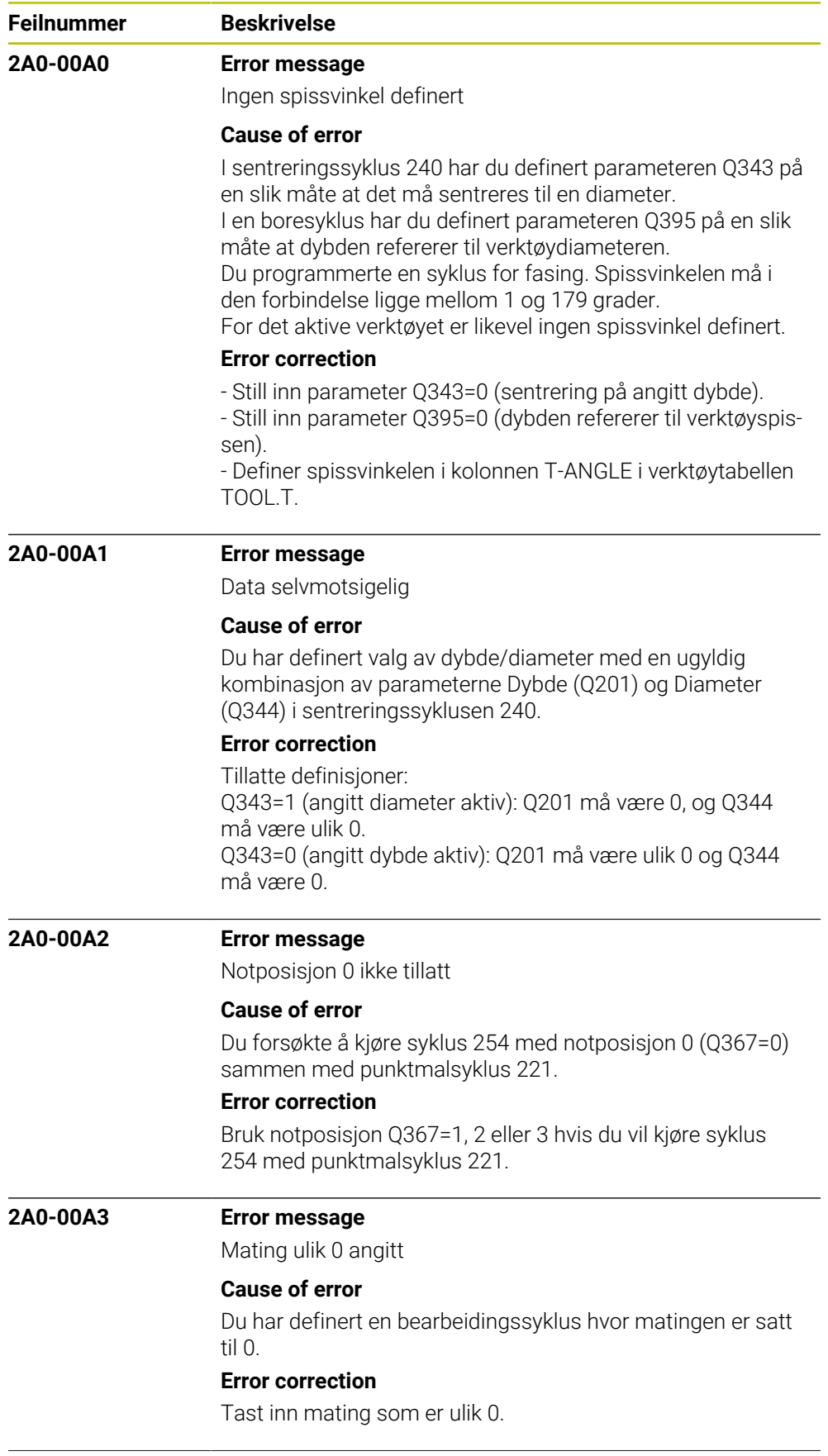

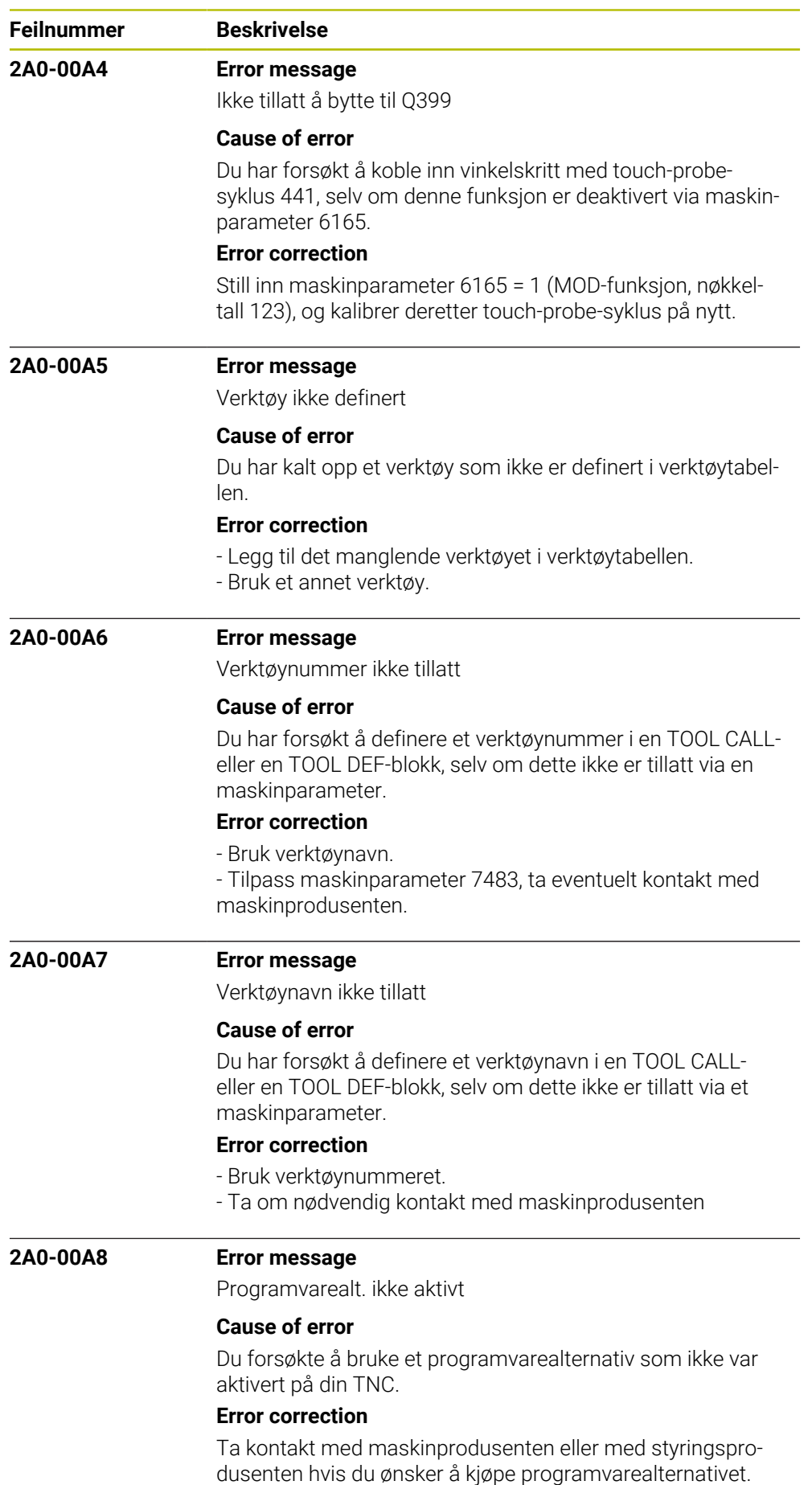

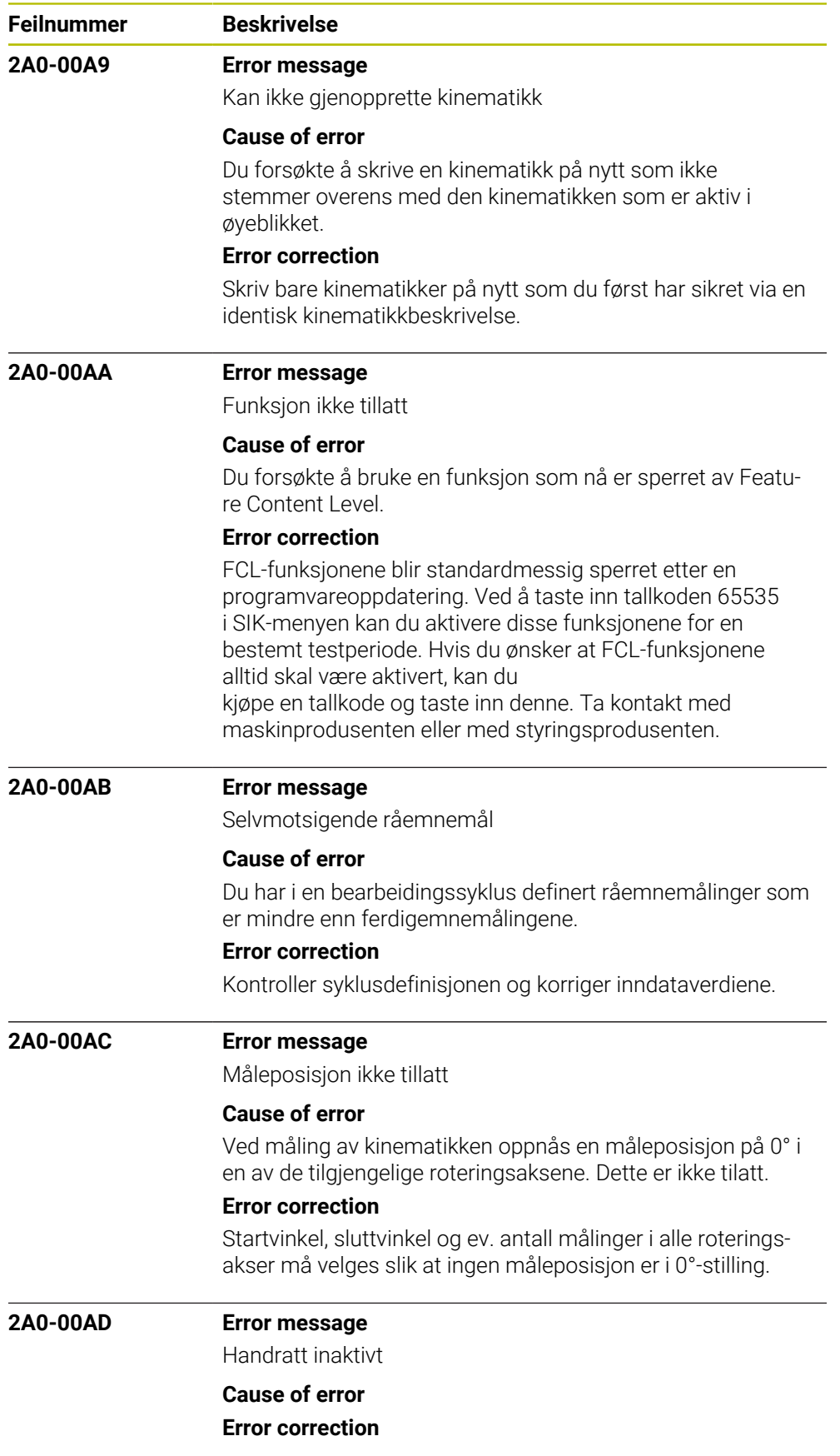

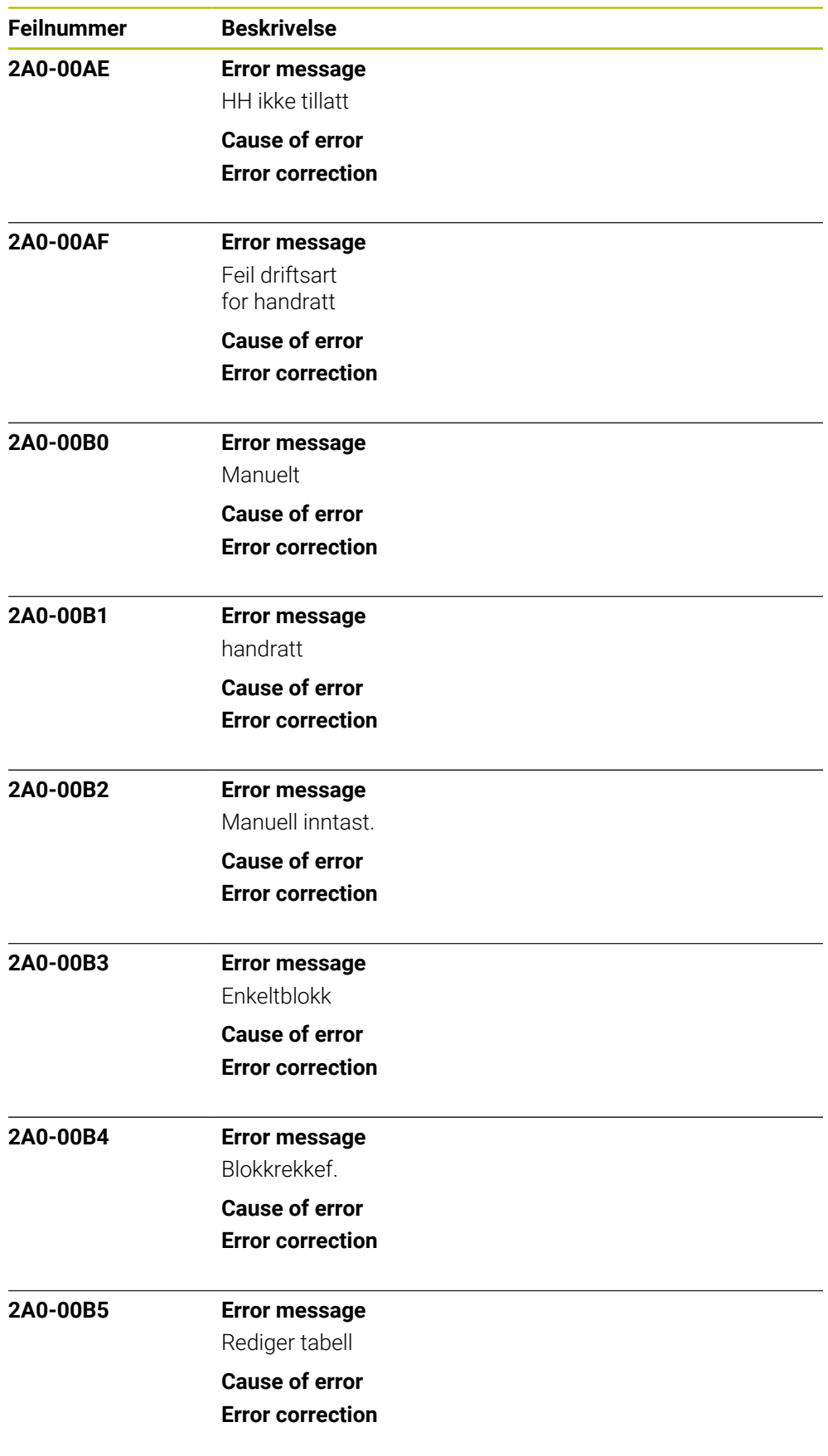

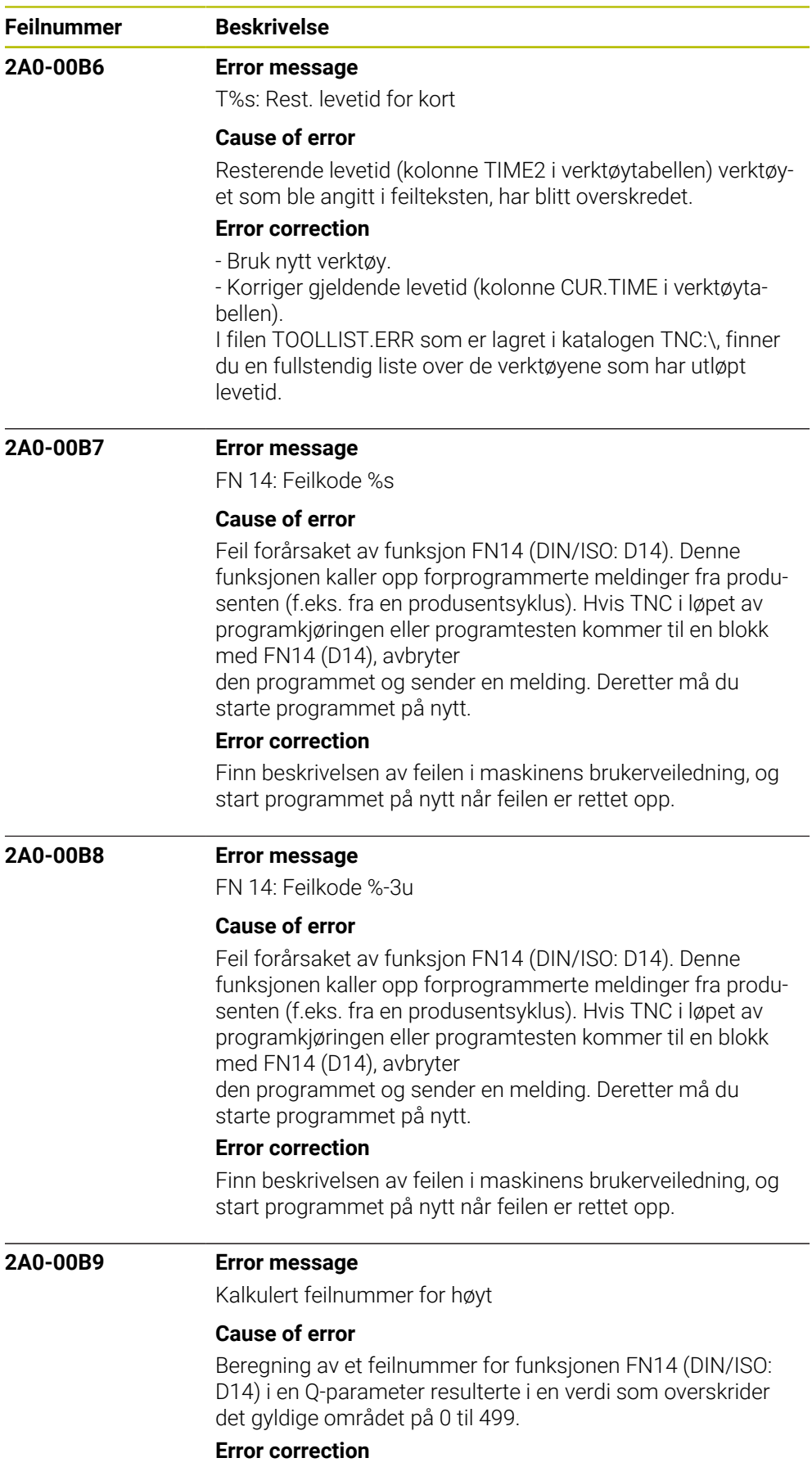

Endre på NC-programmet.

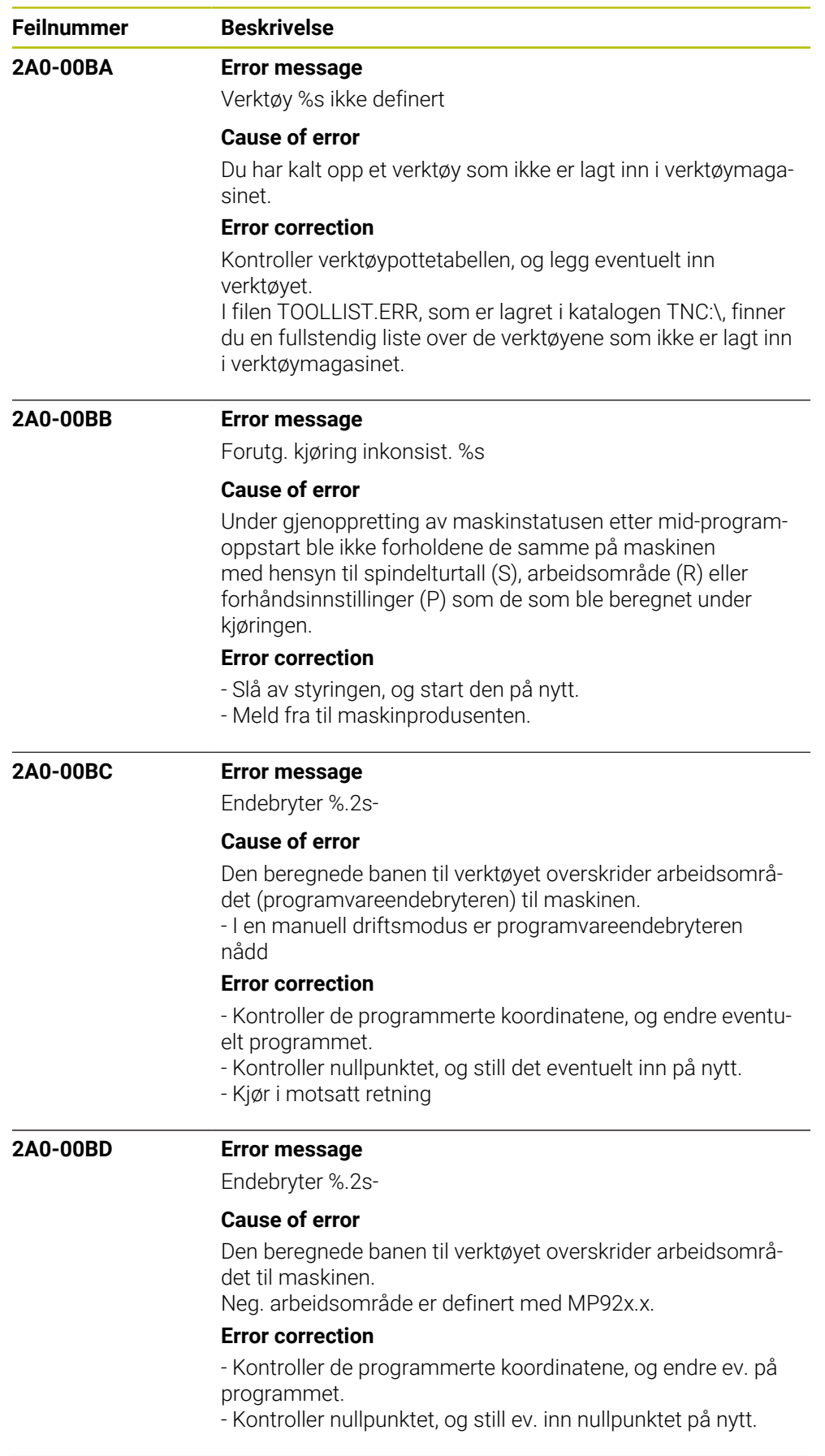

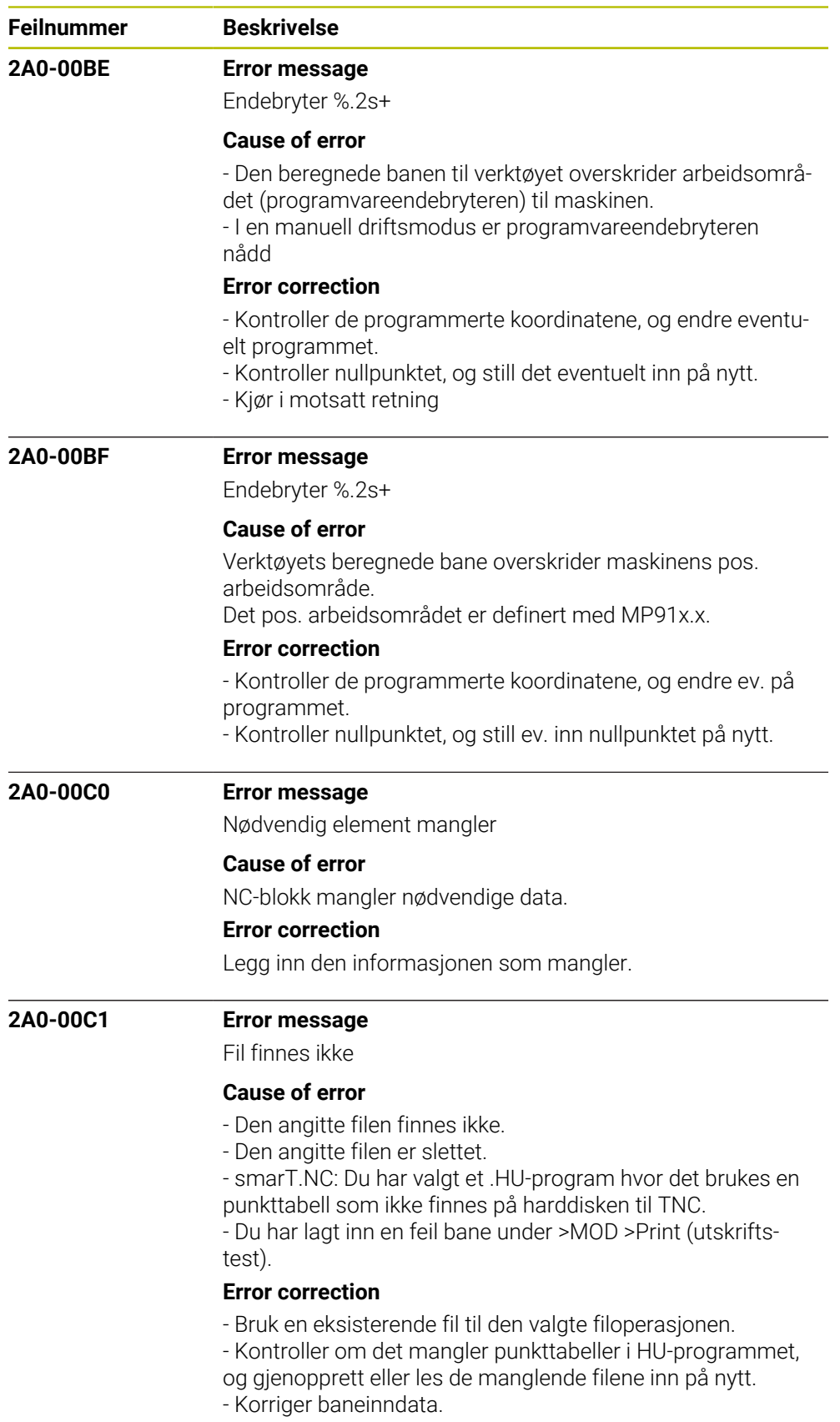

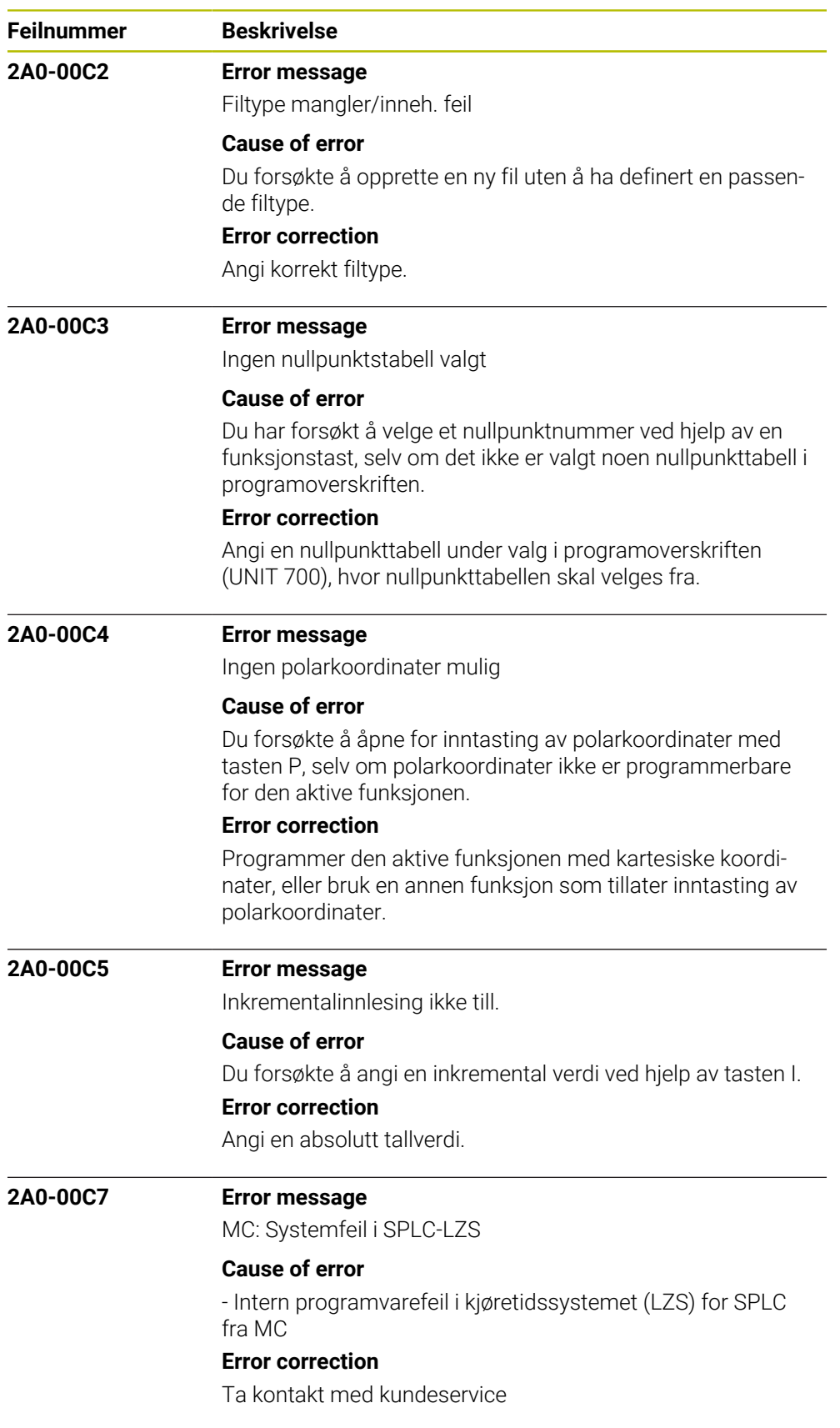

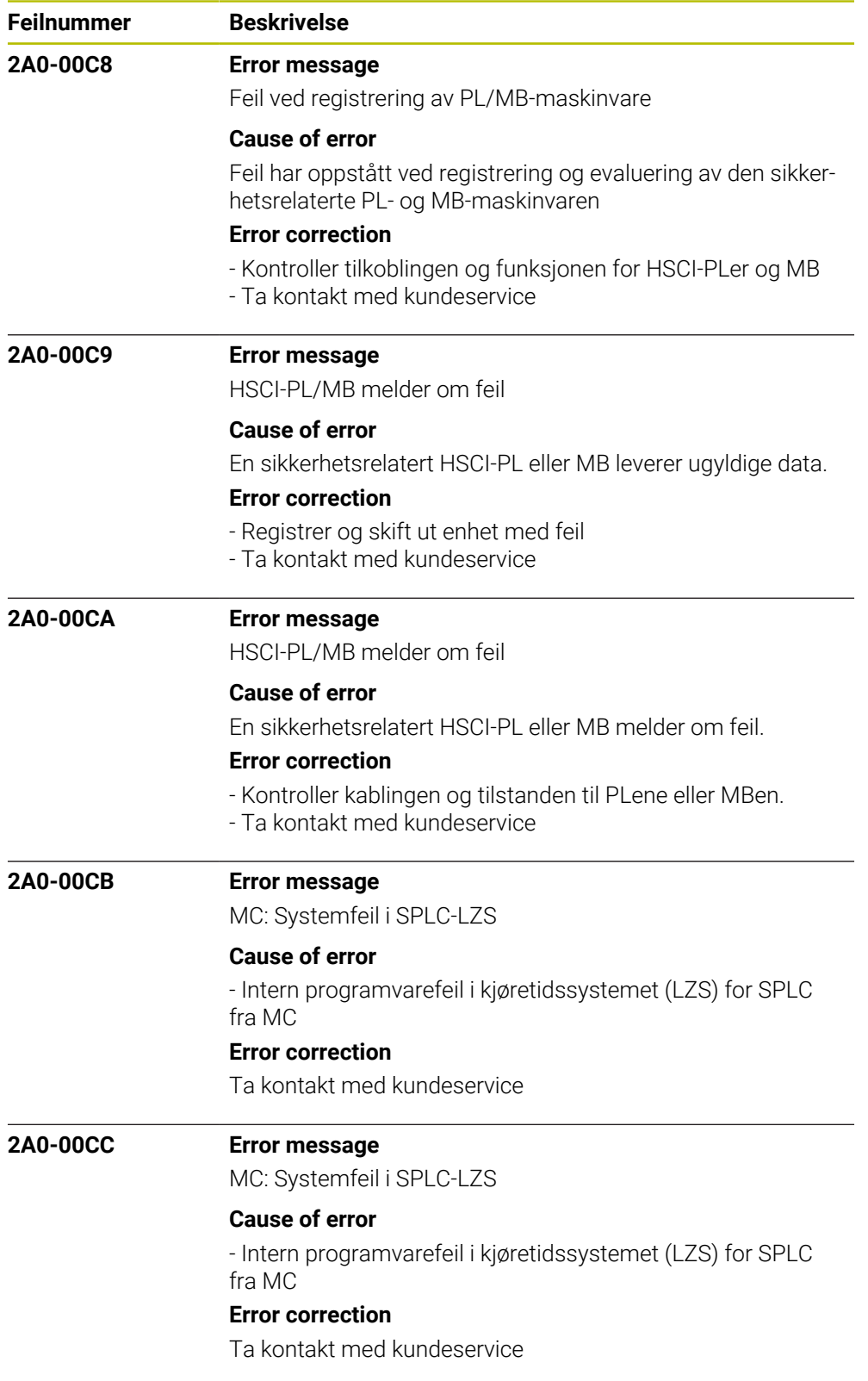

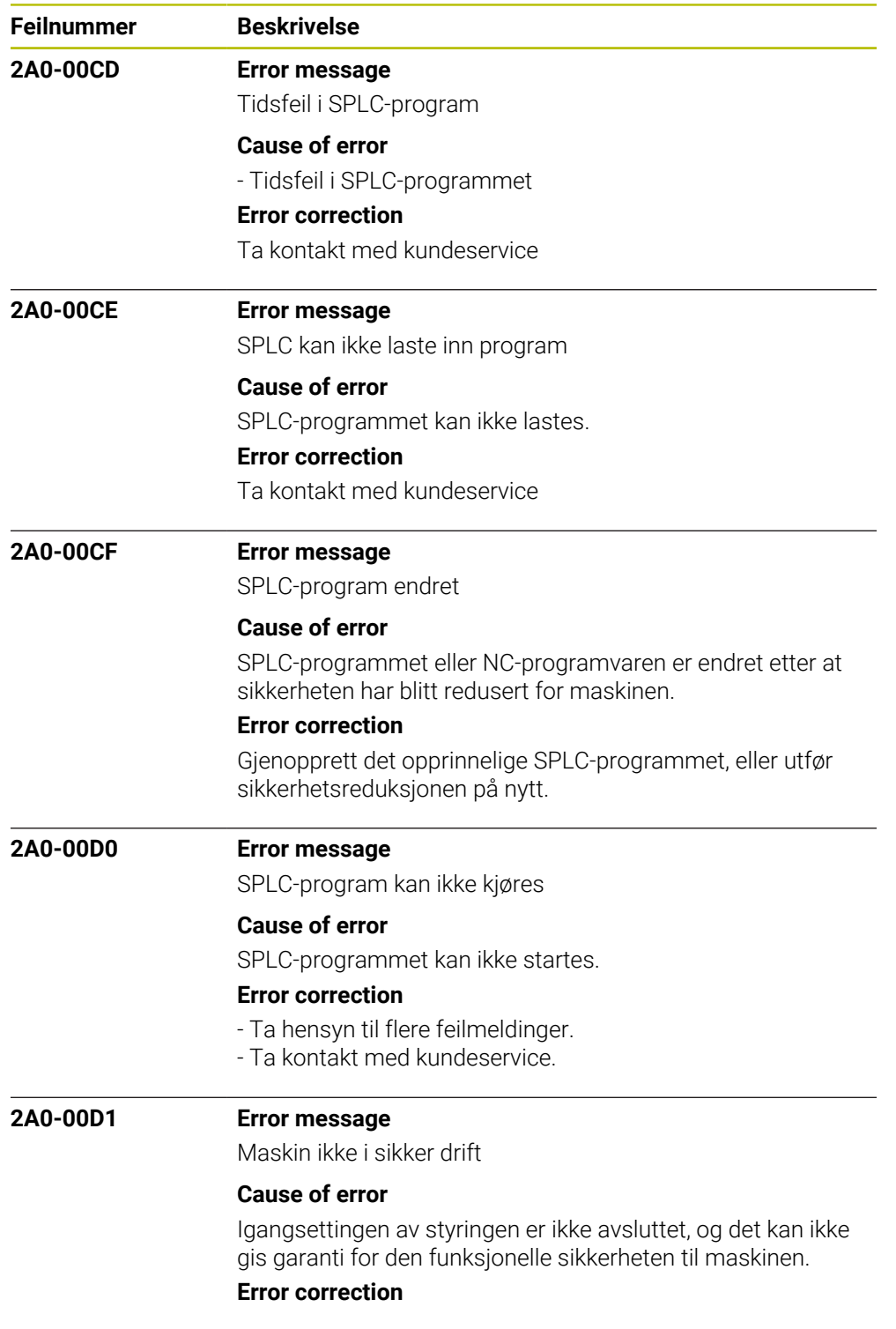

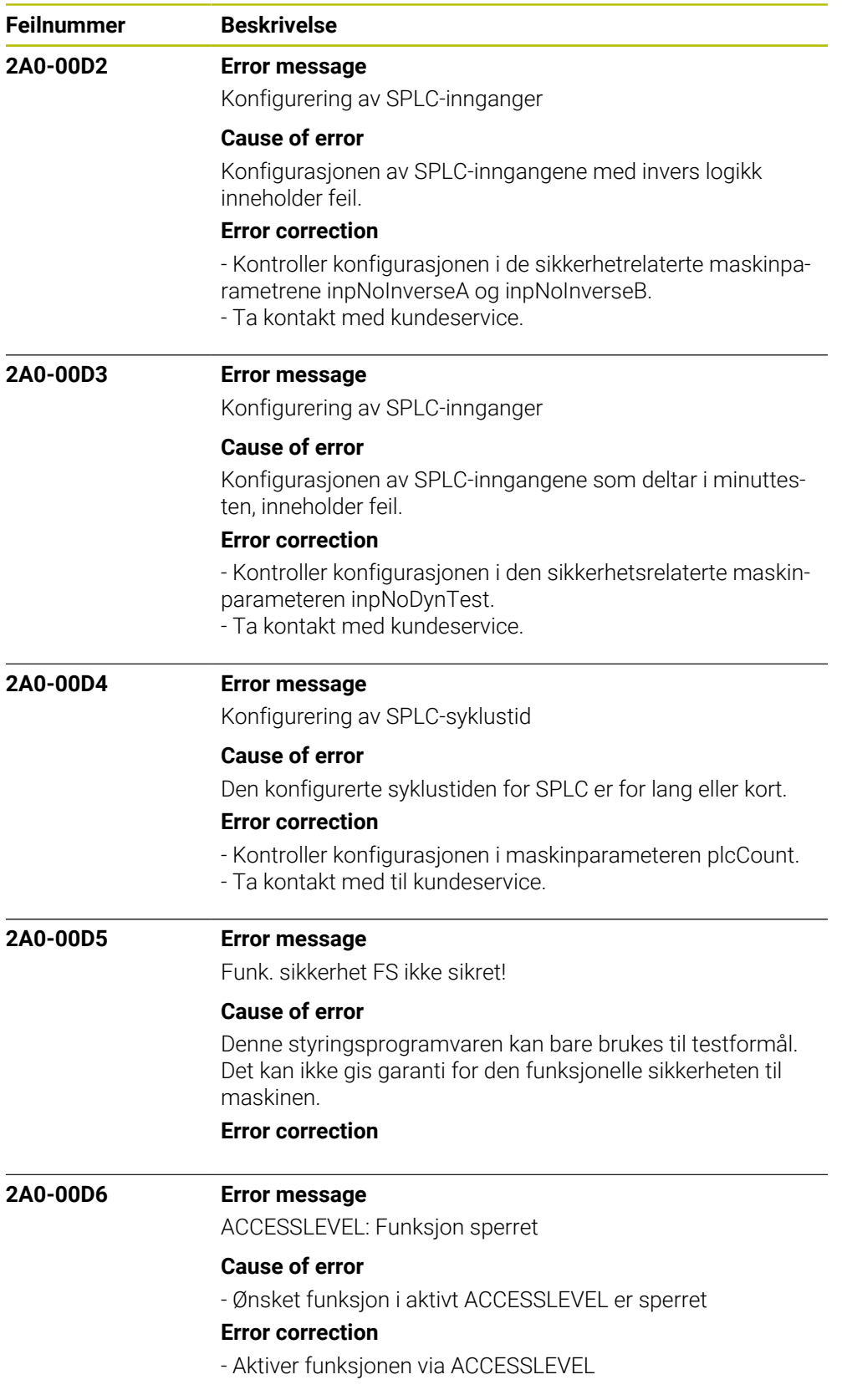

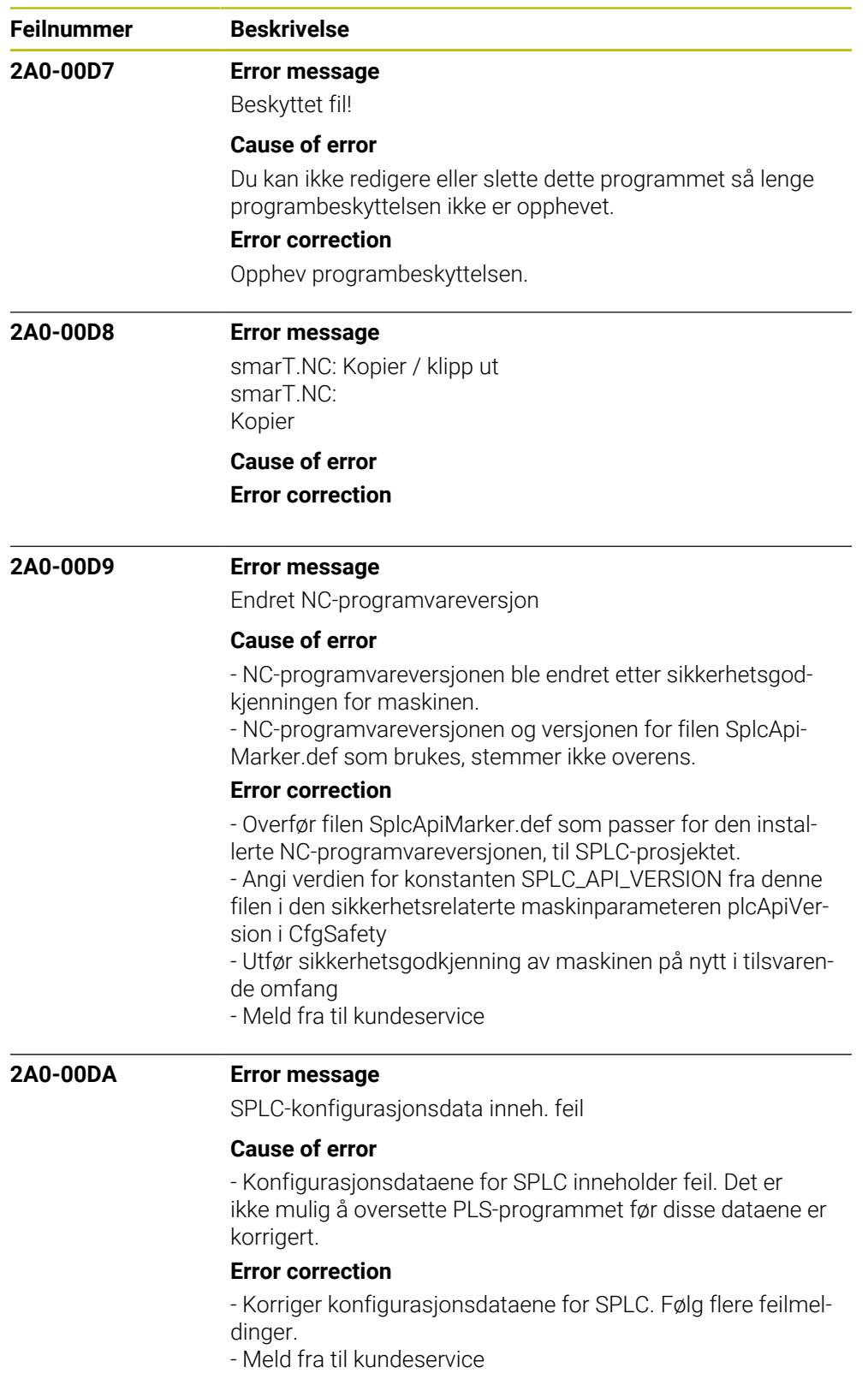

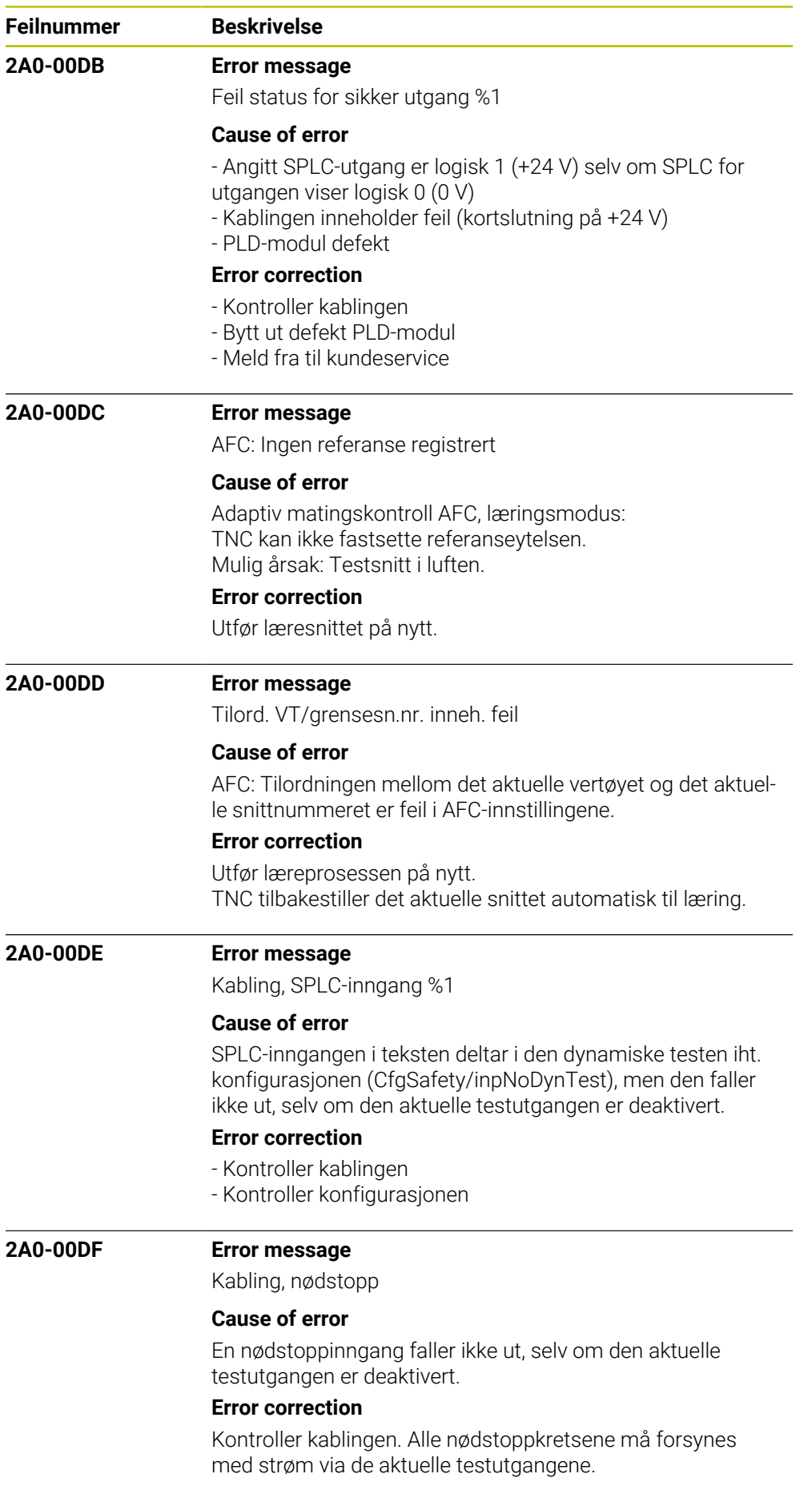

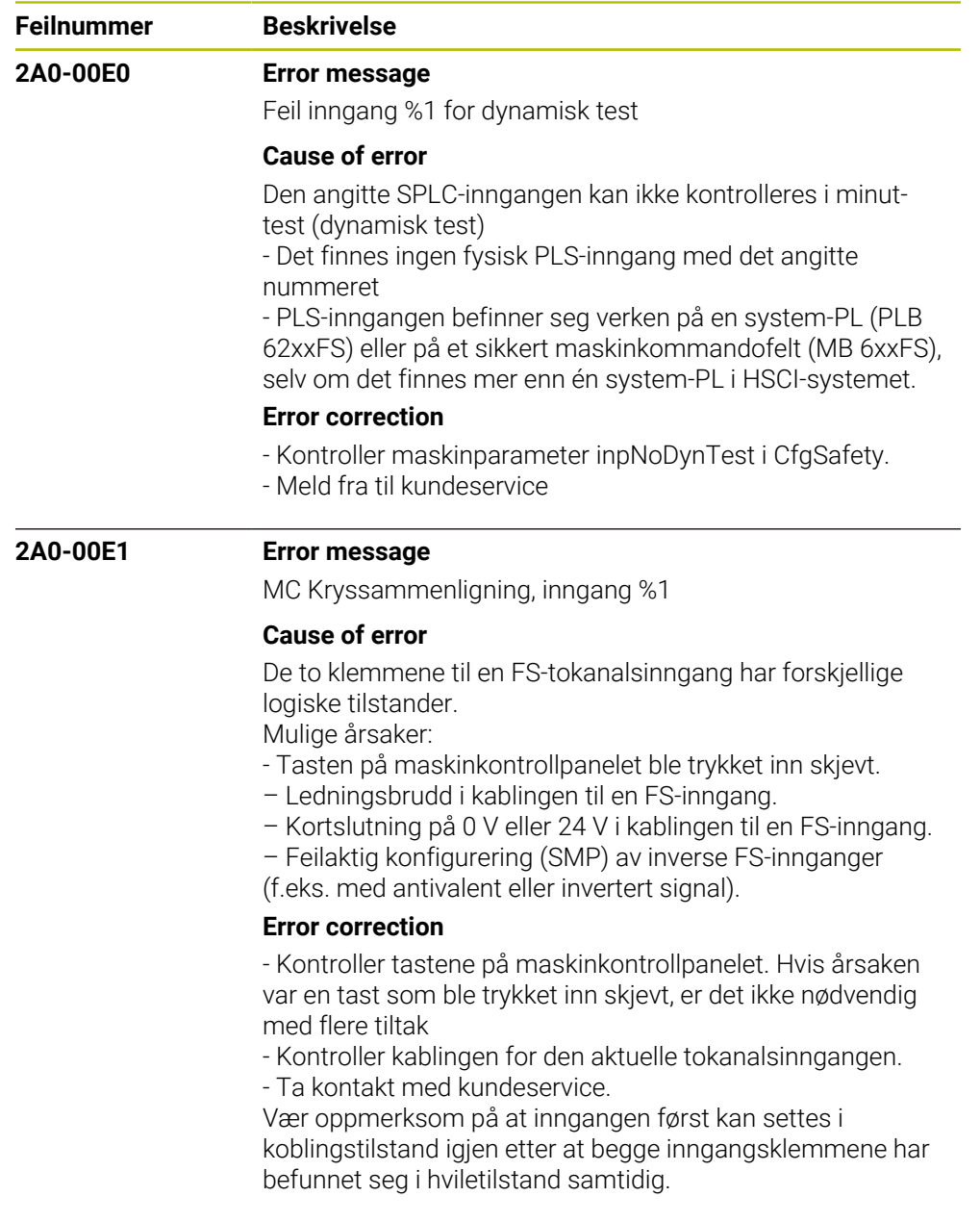

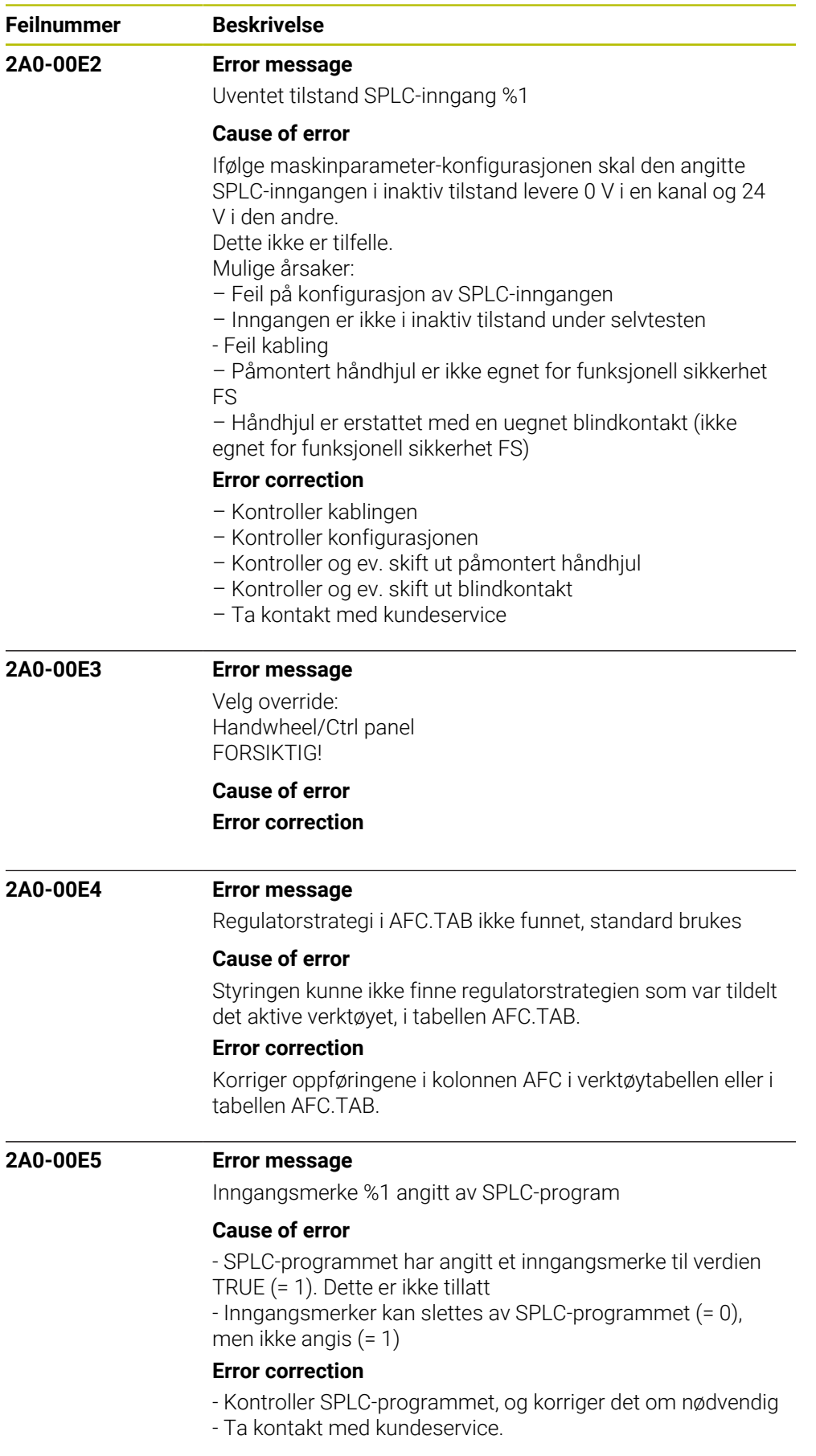

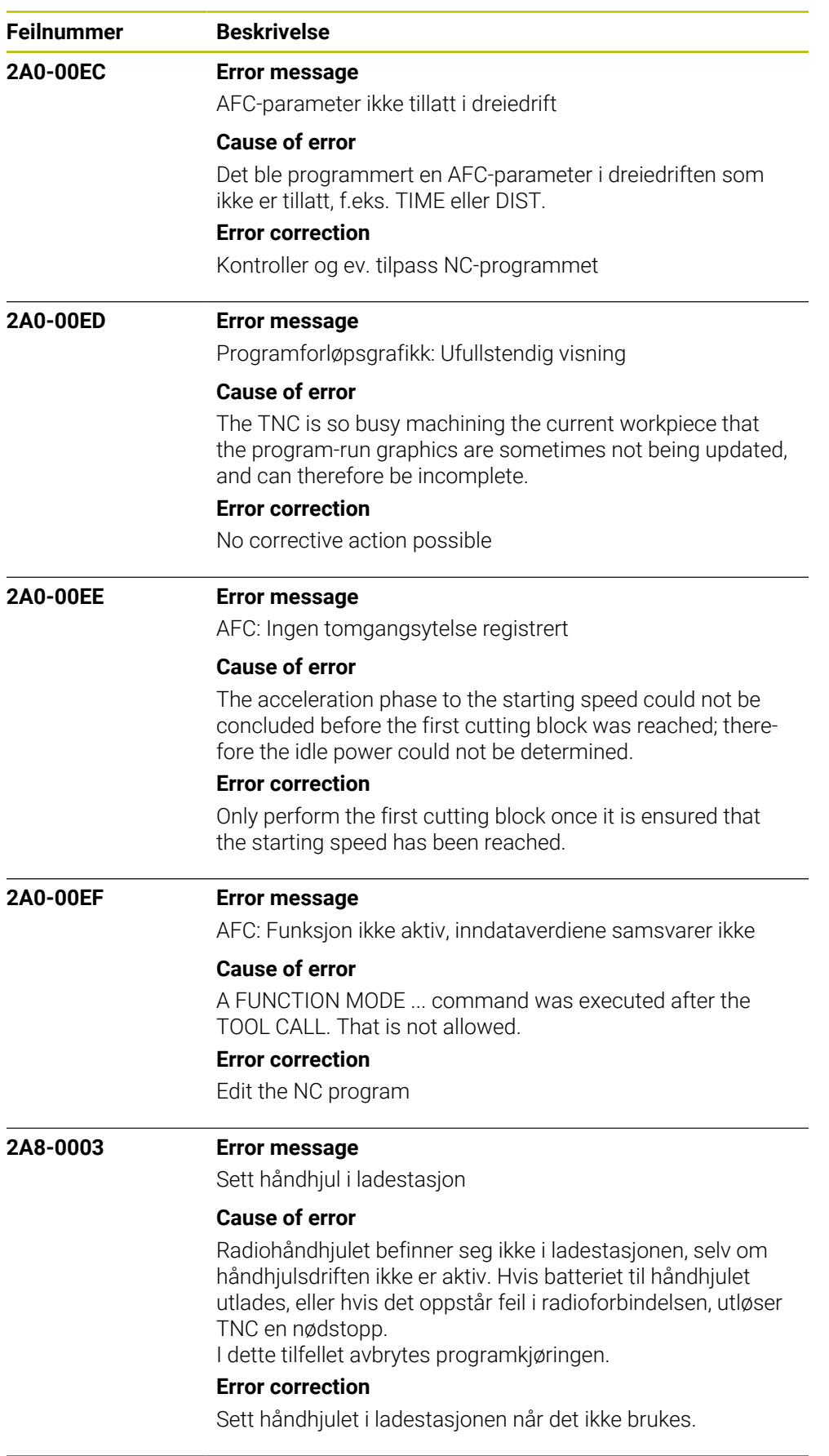

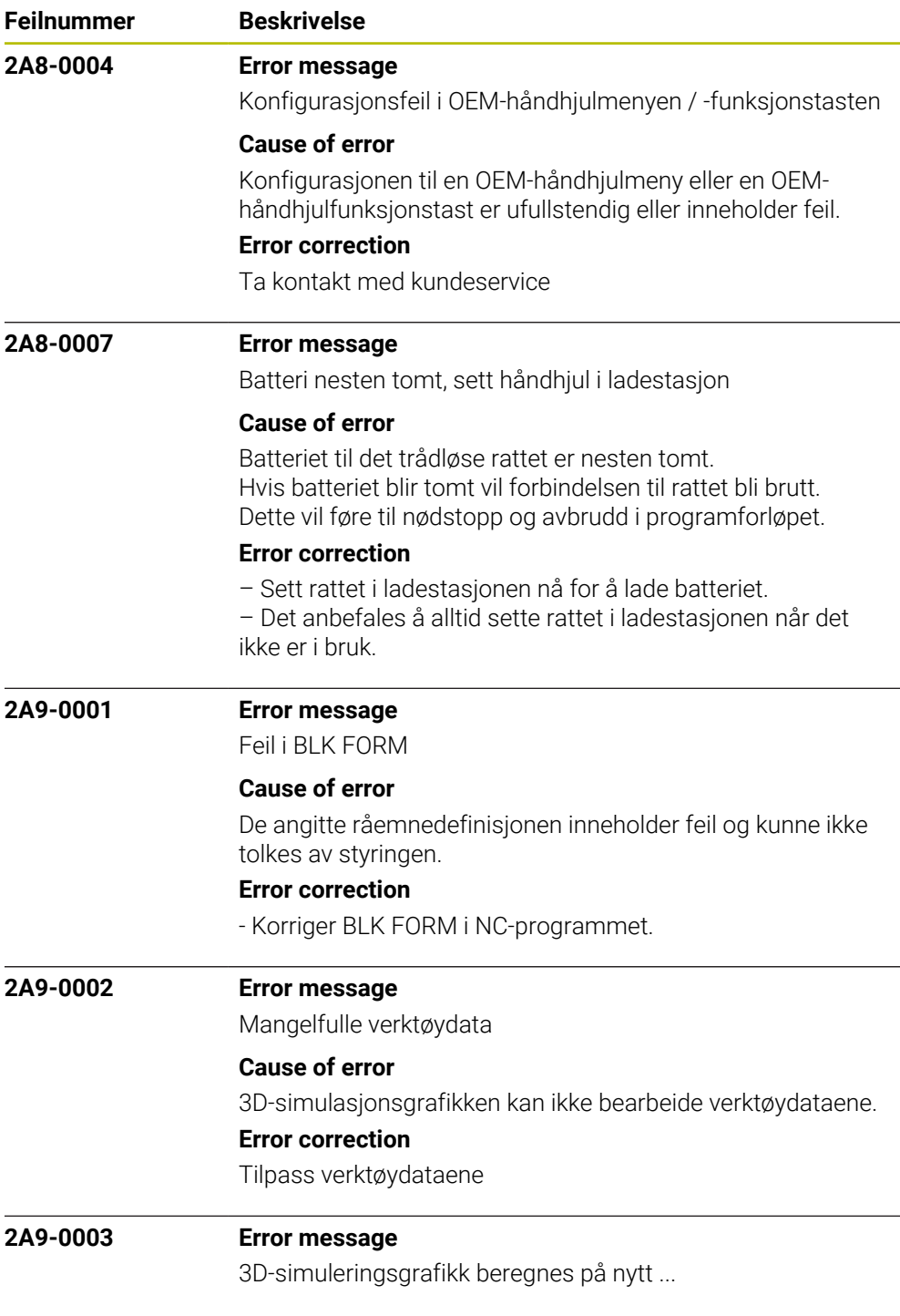

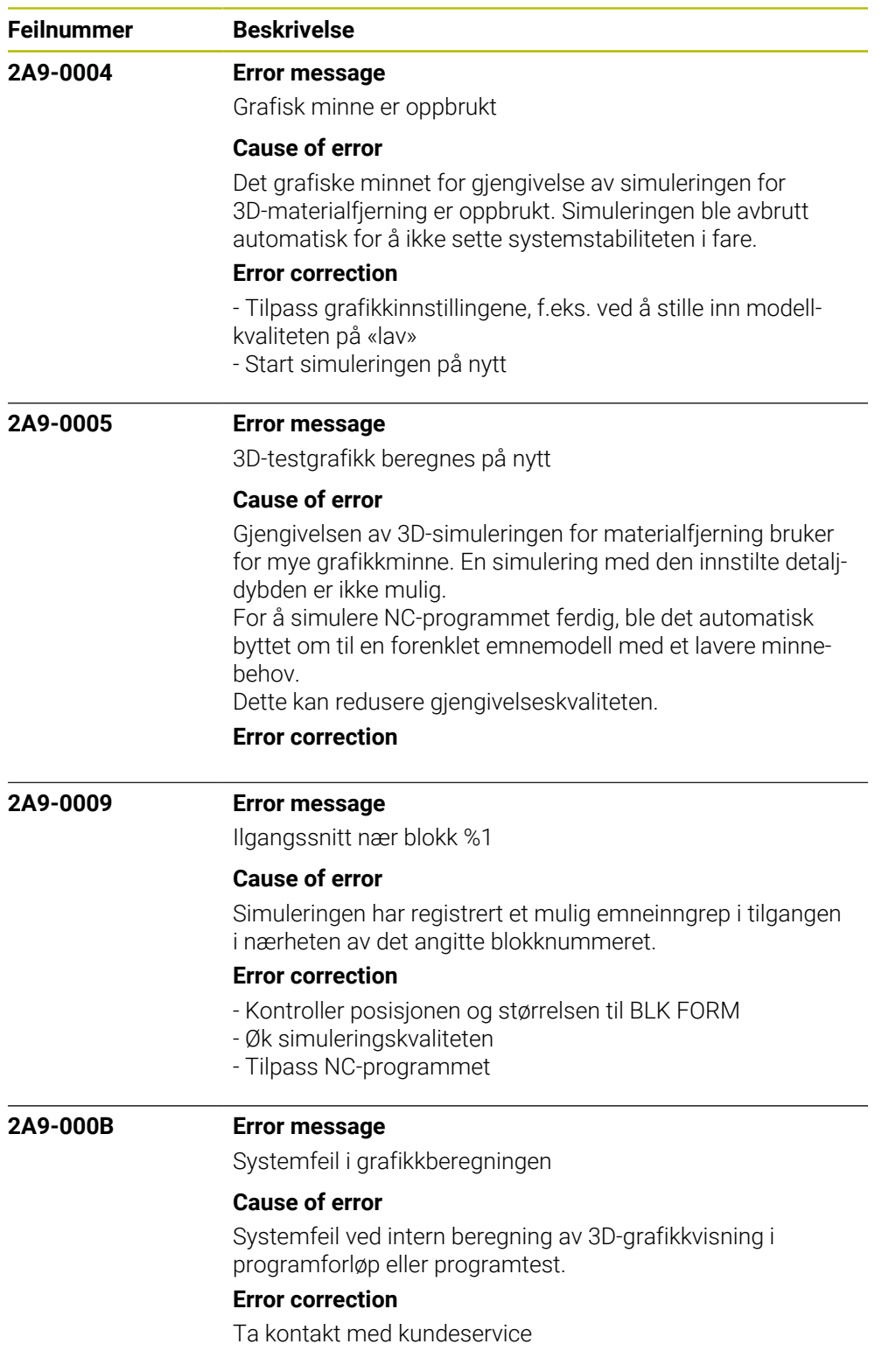

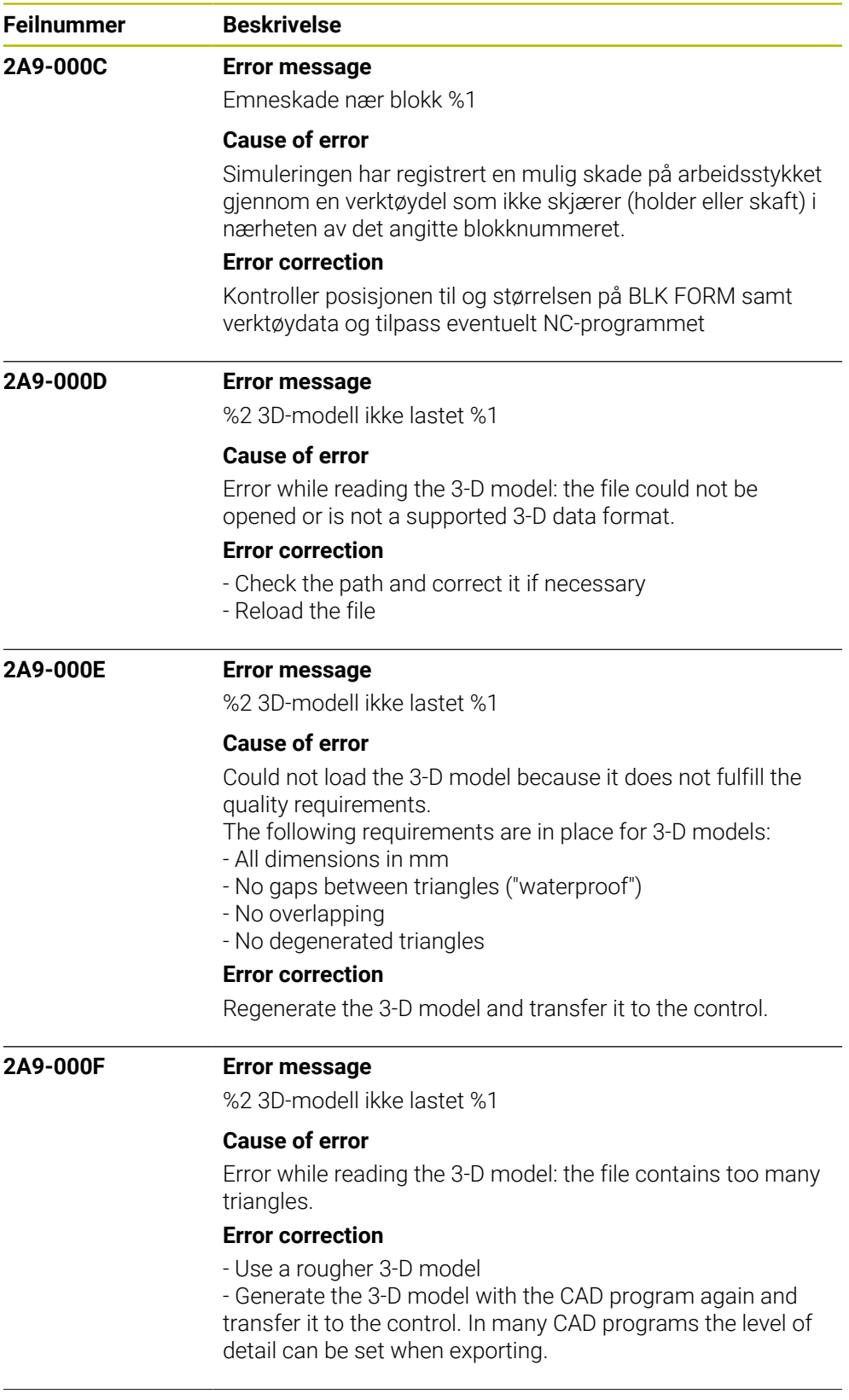

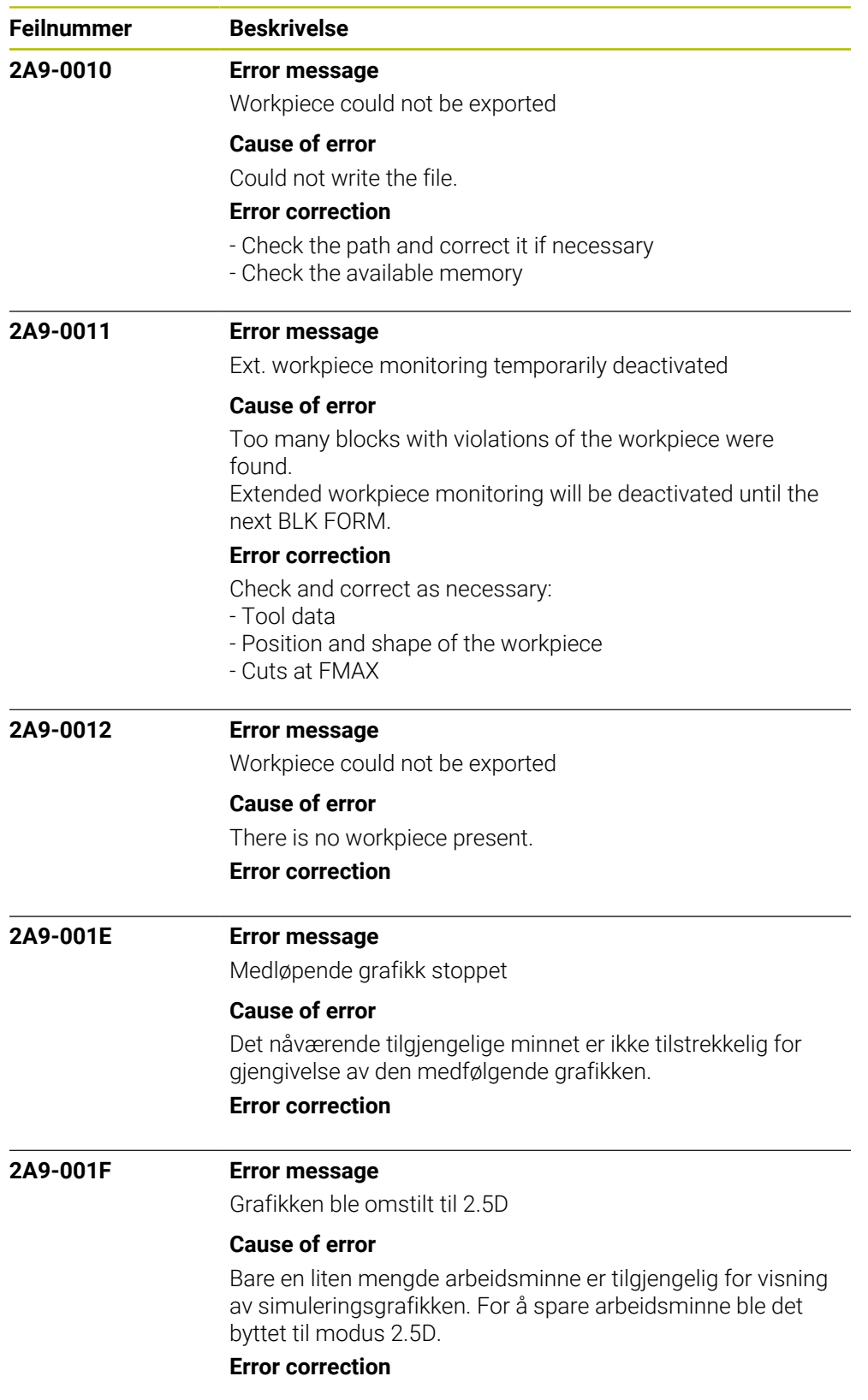

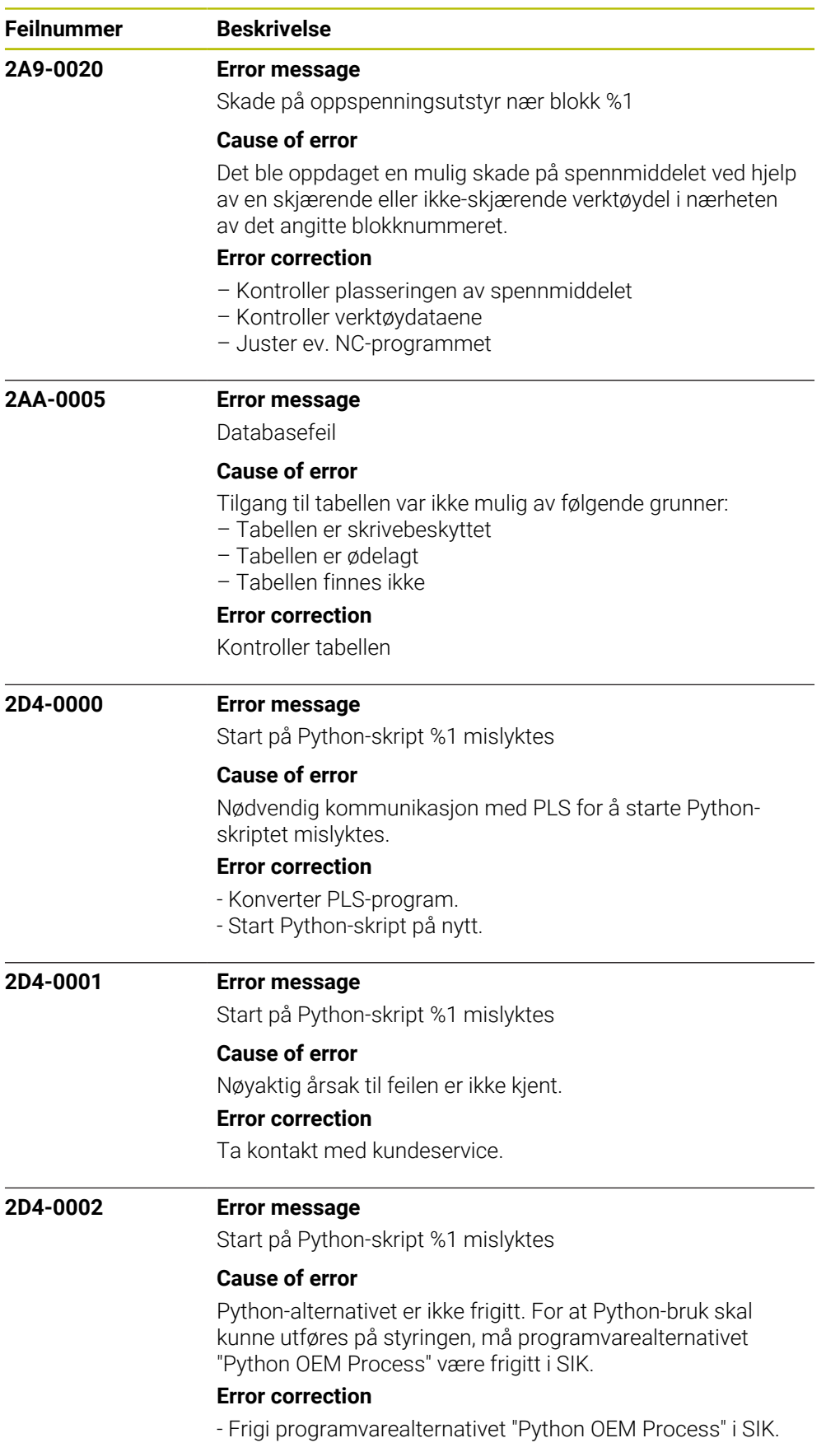

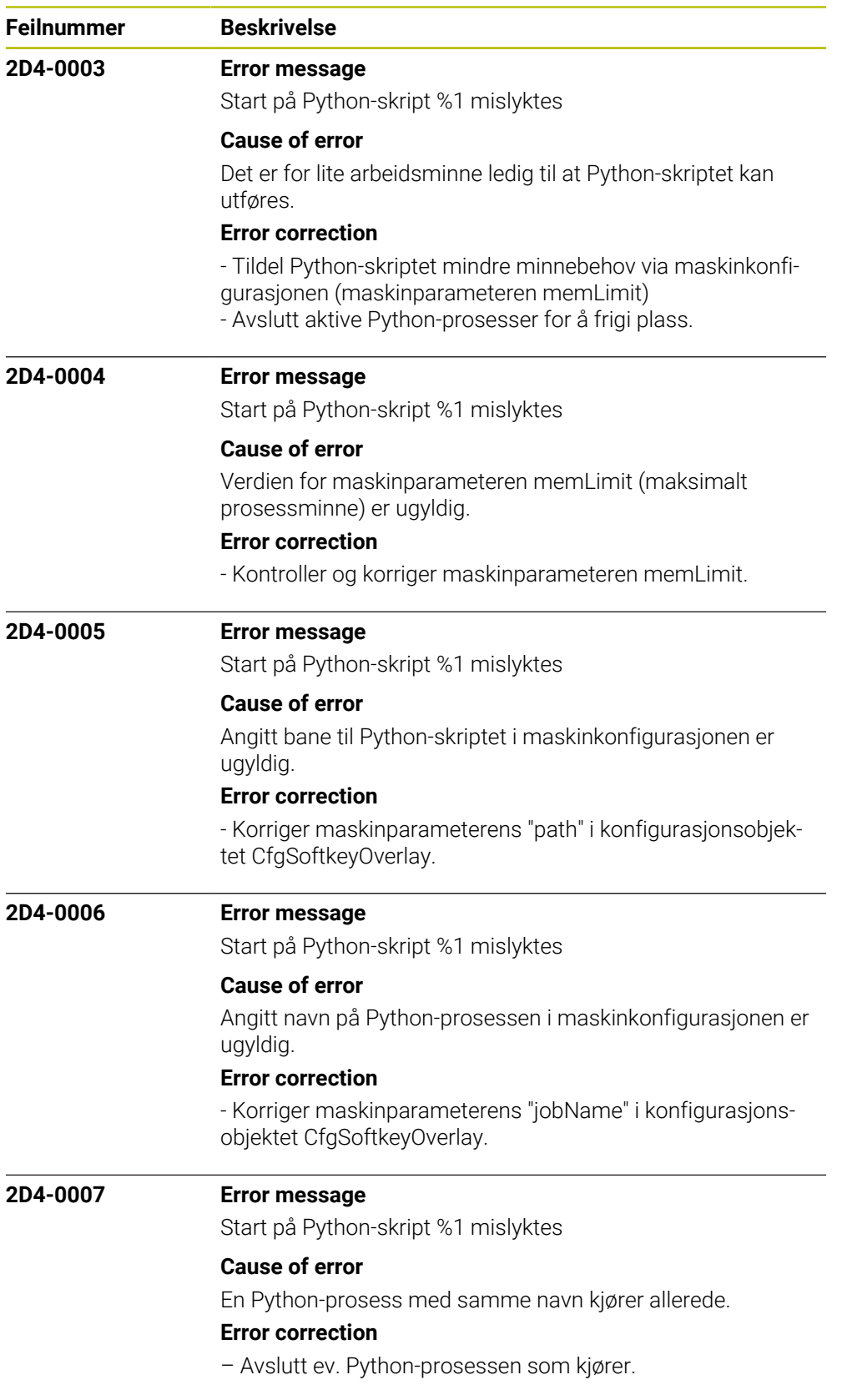

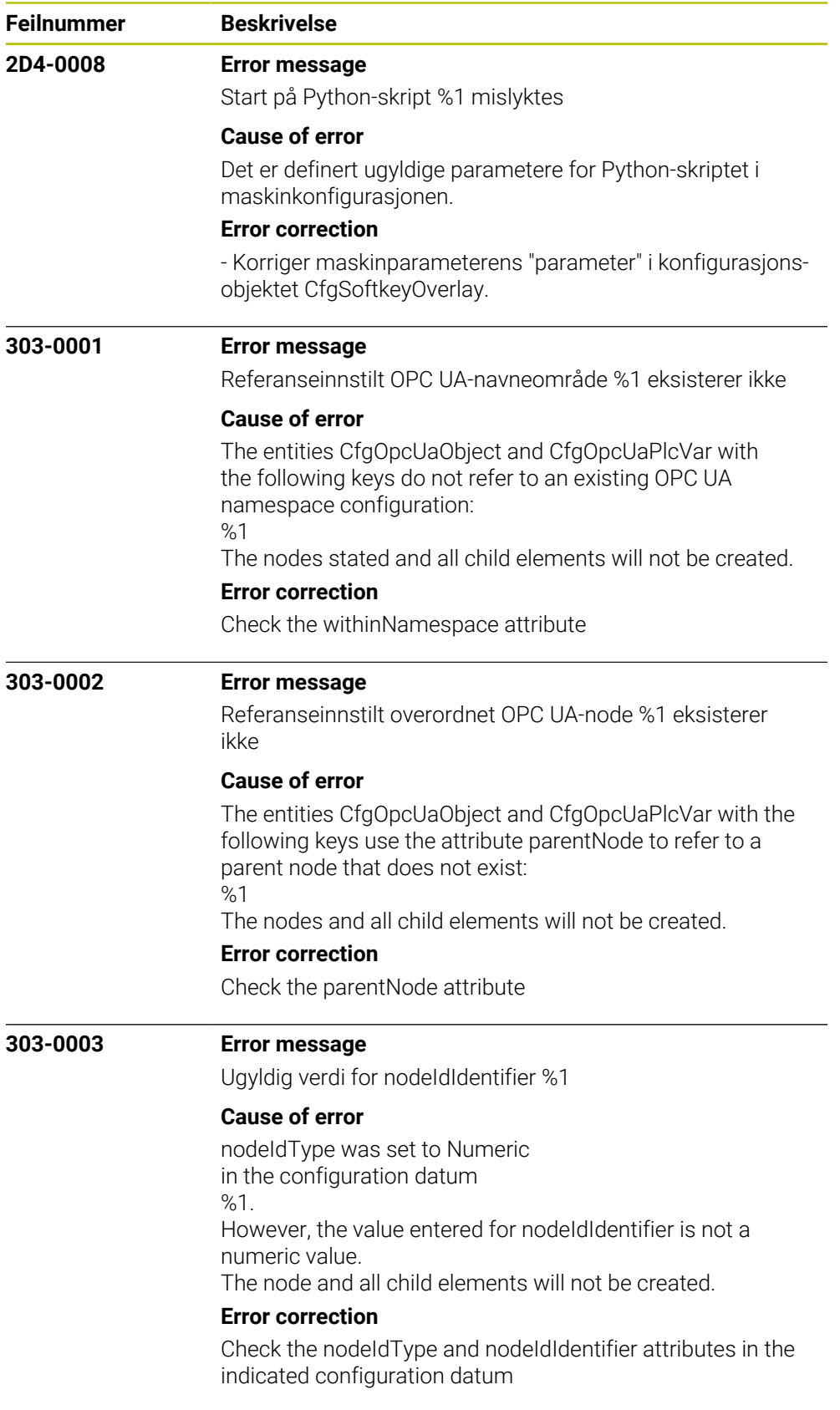

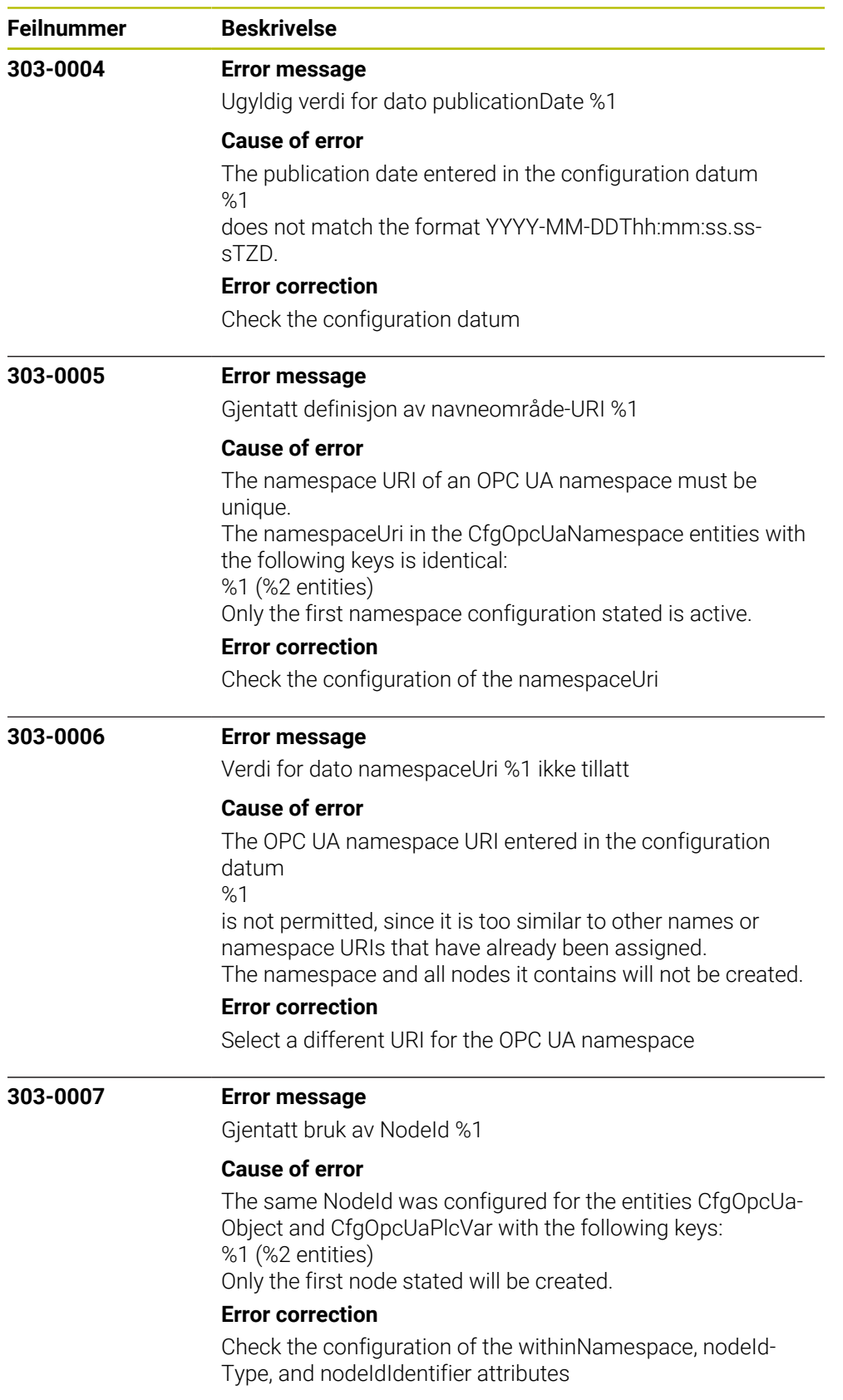

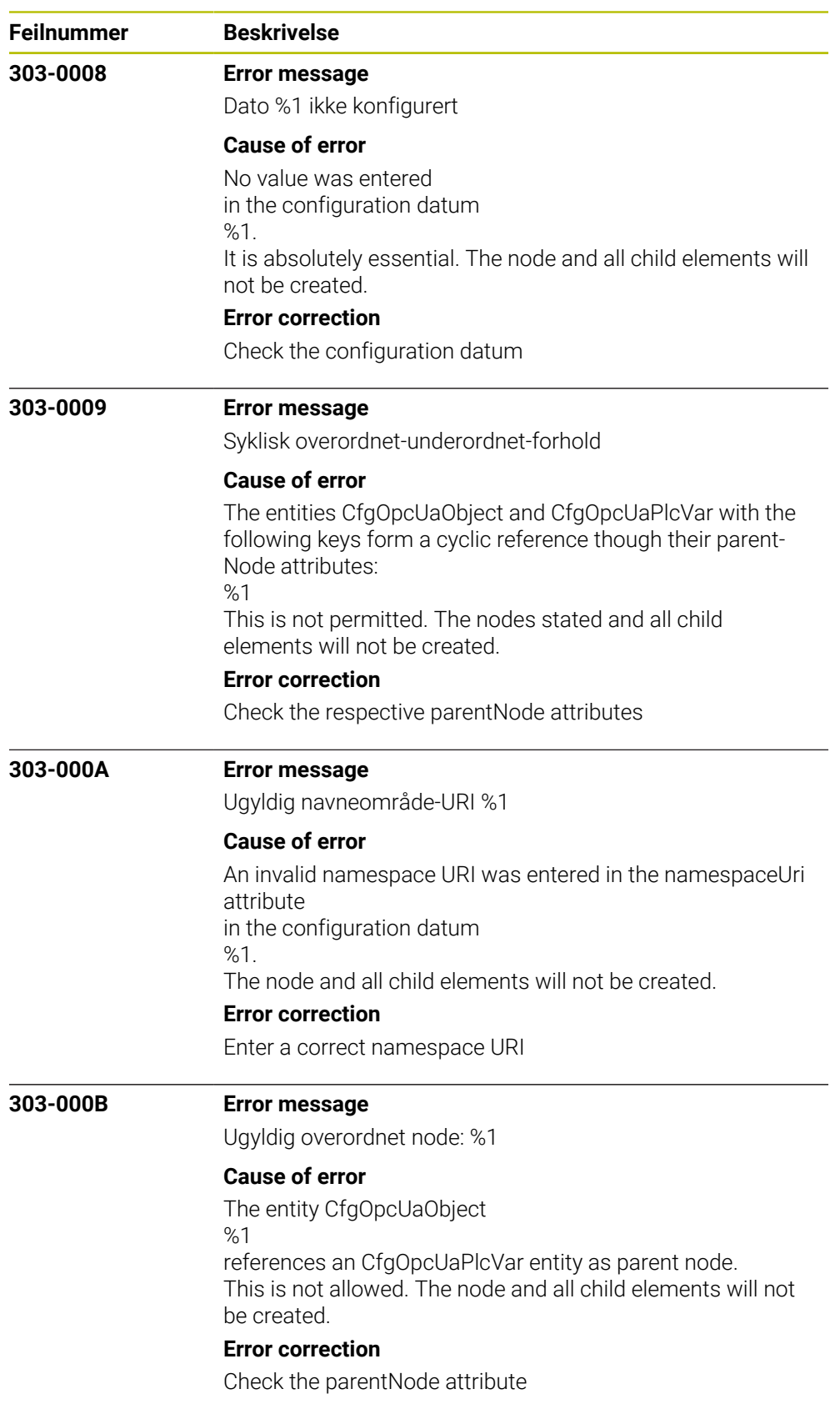

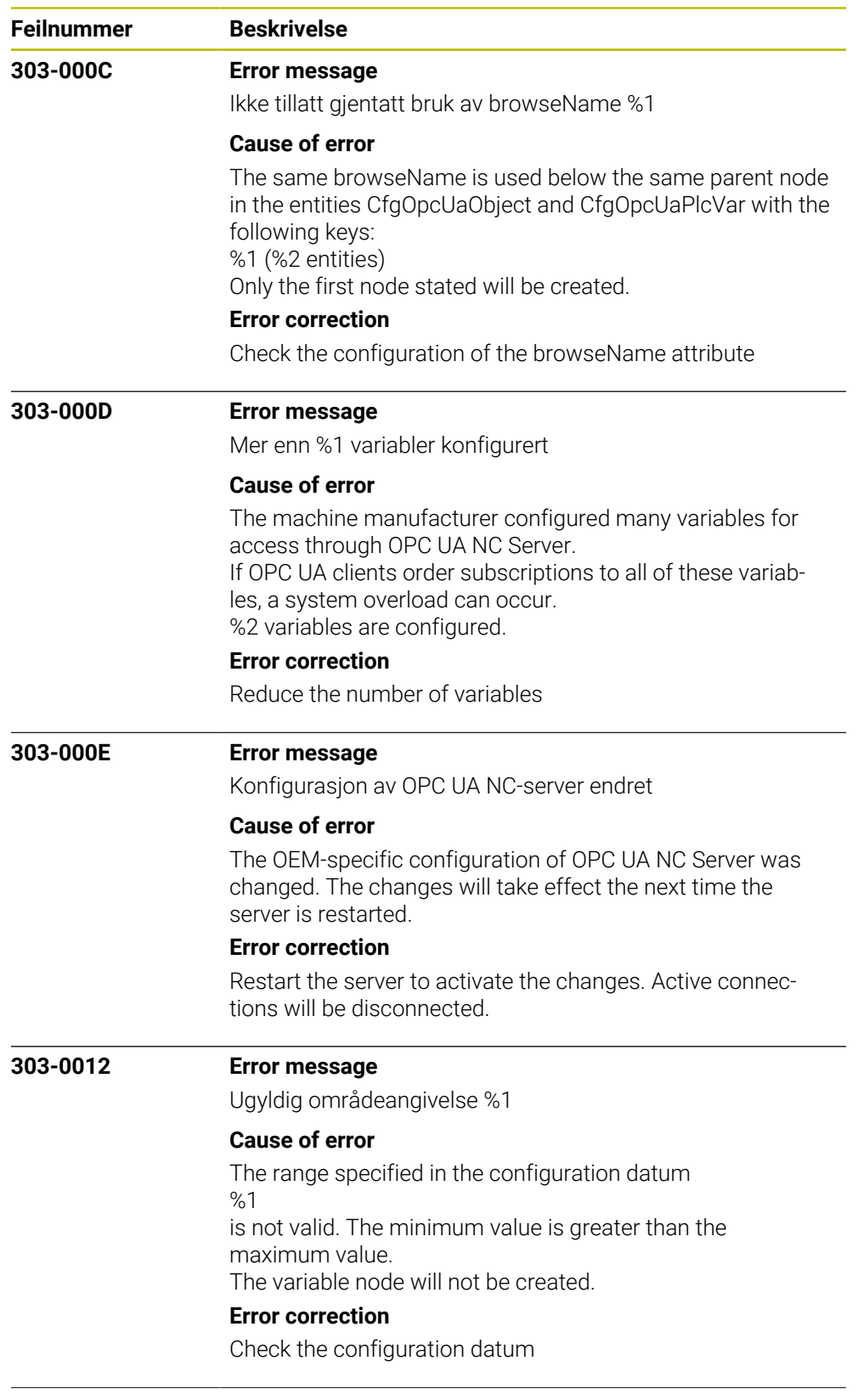

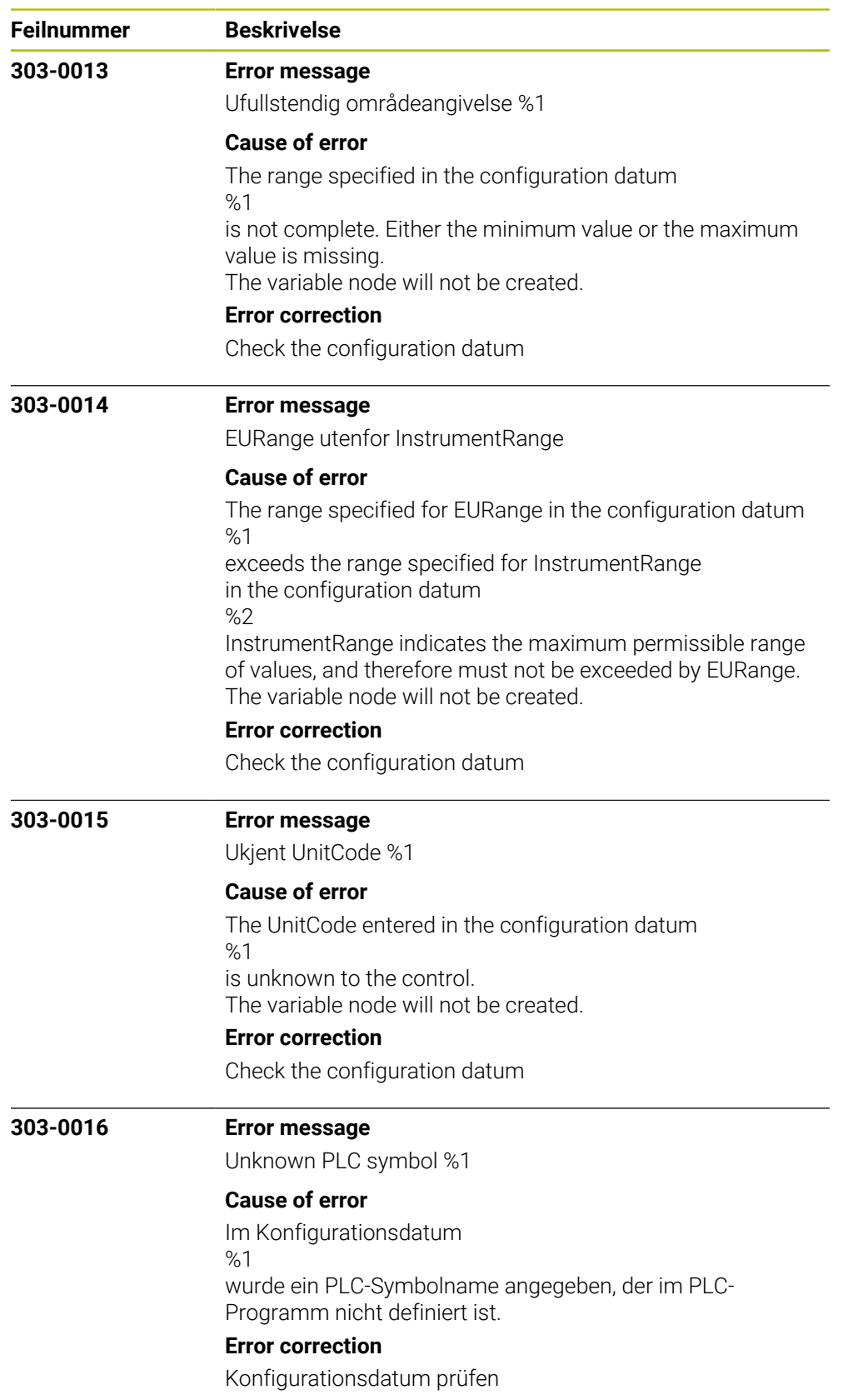

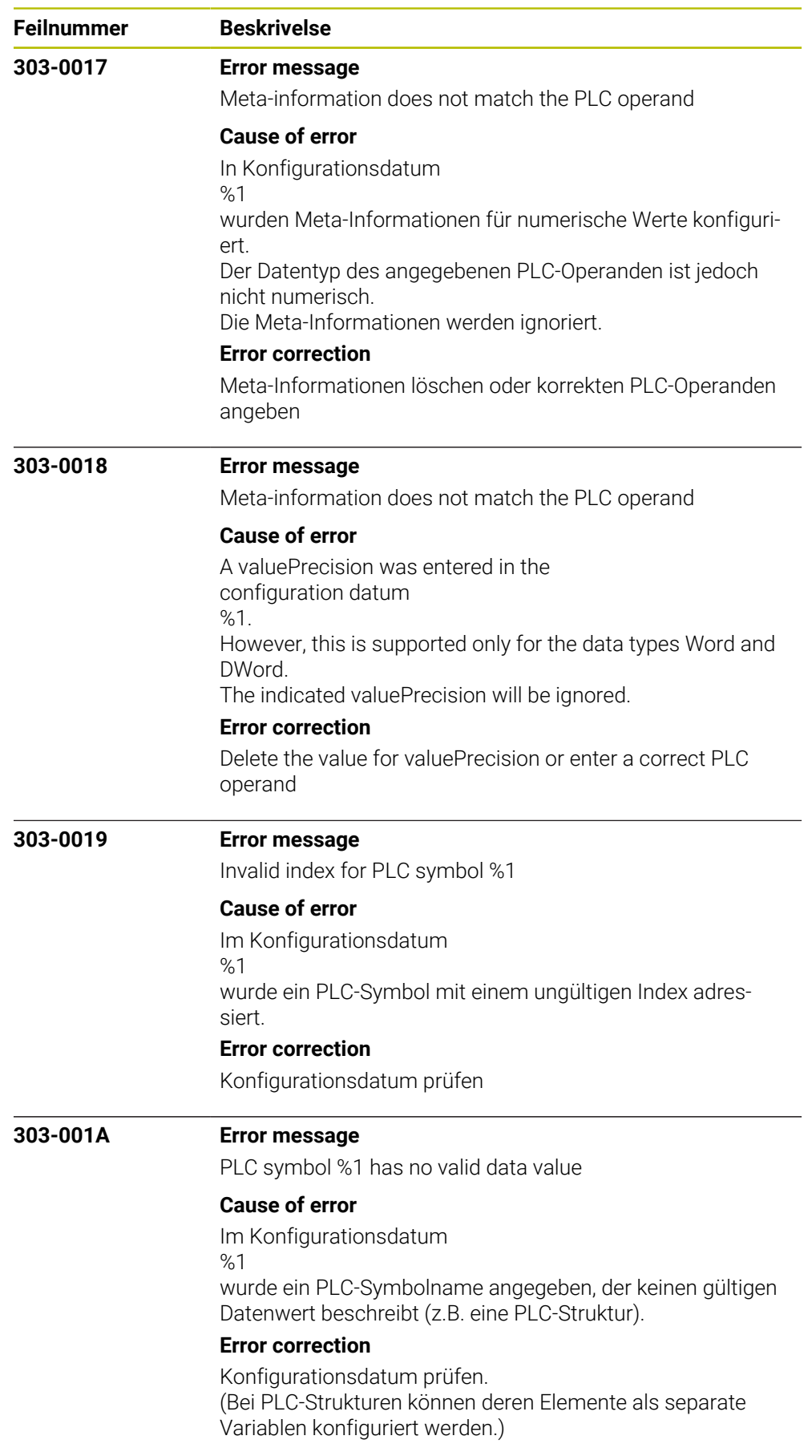

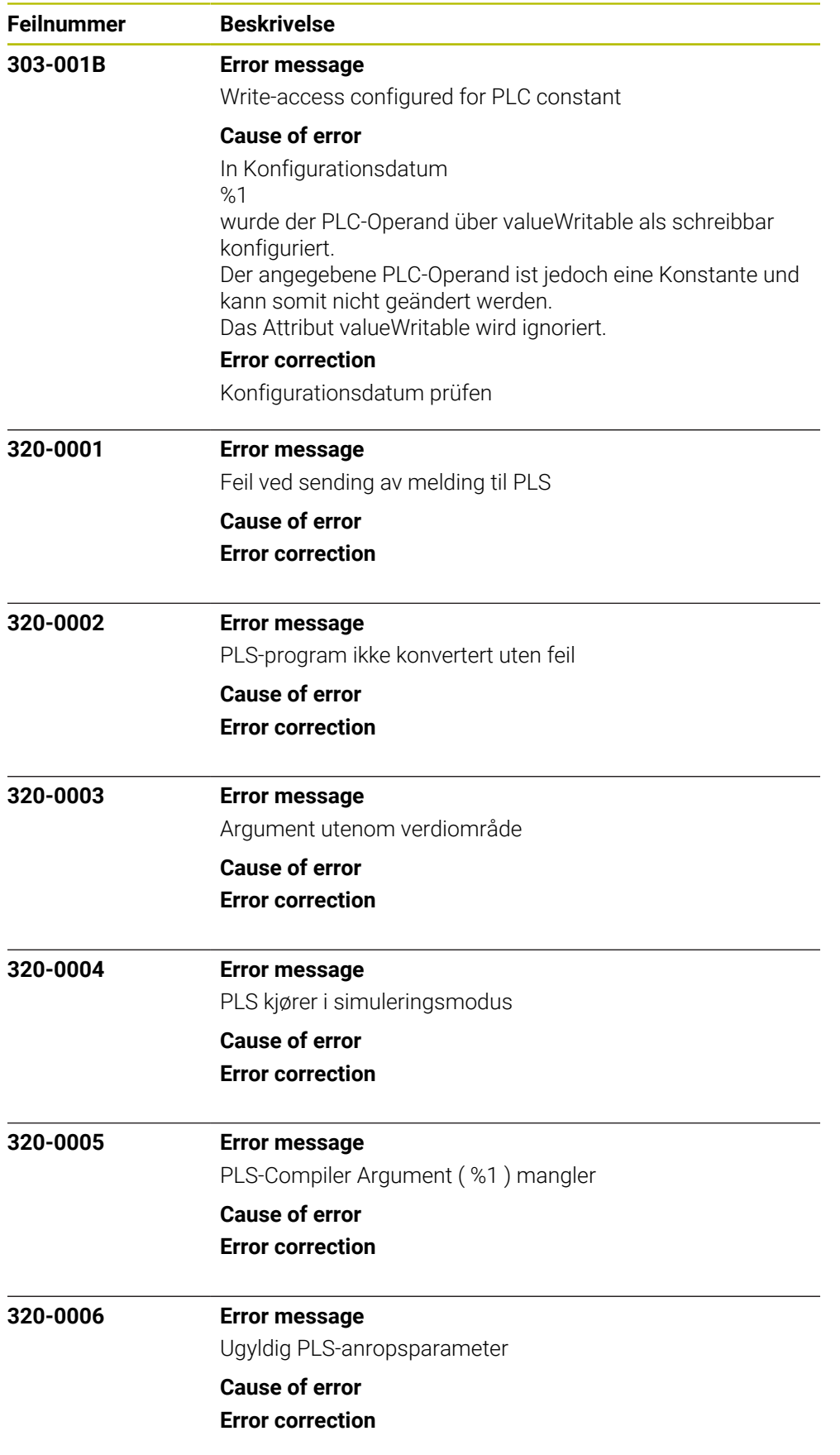

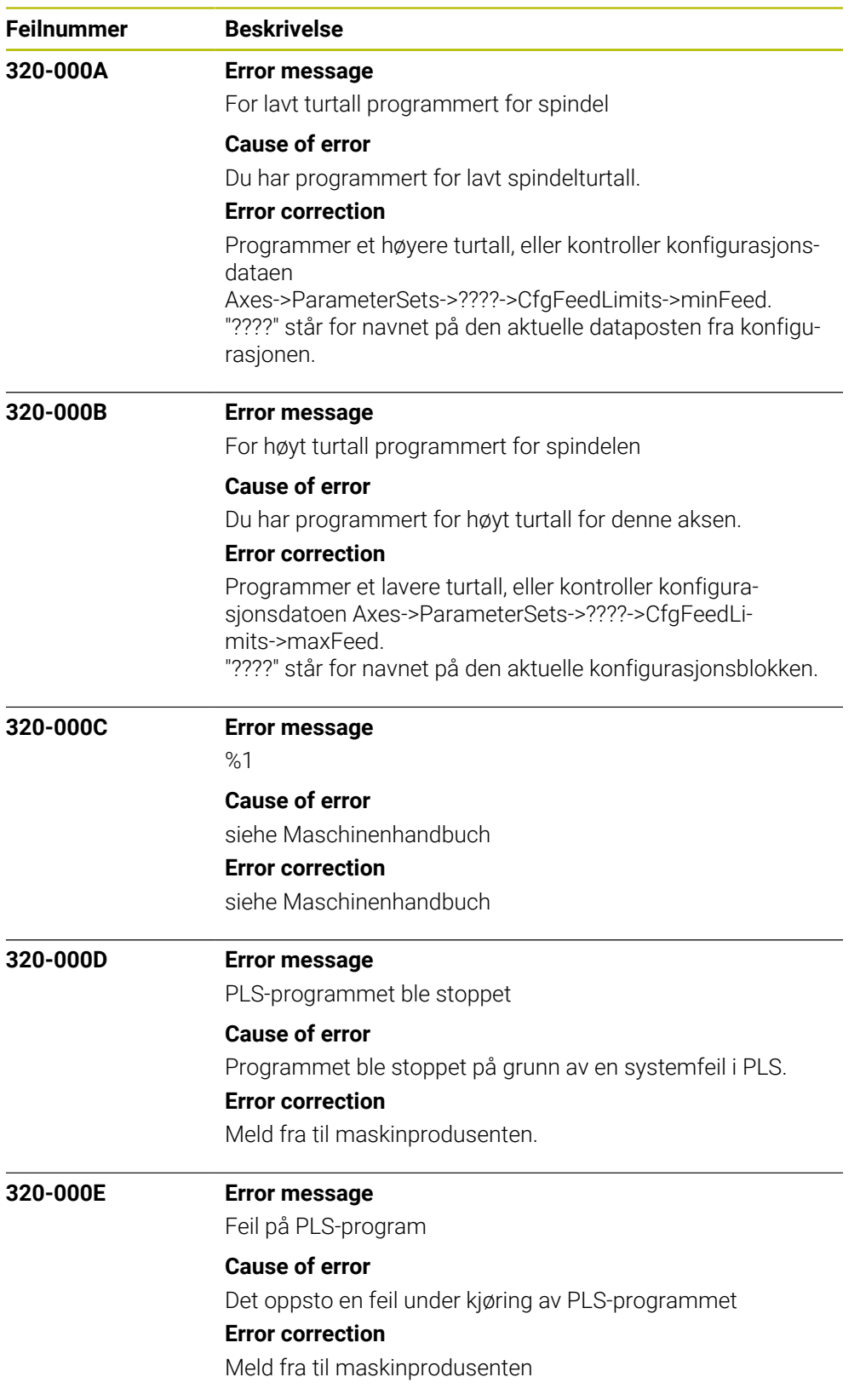

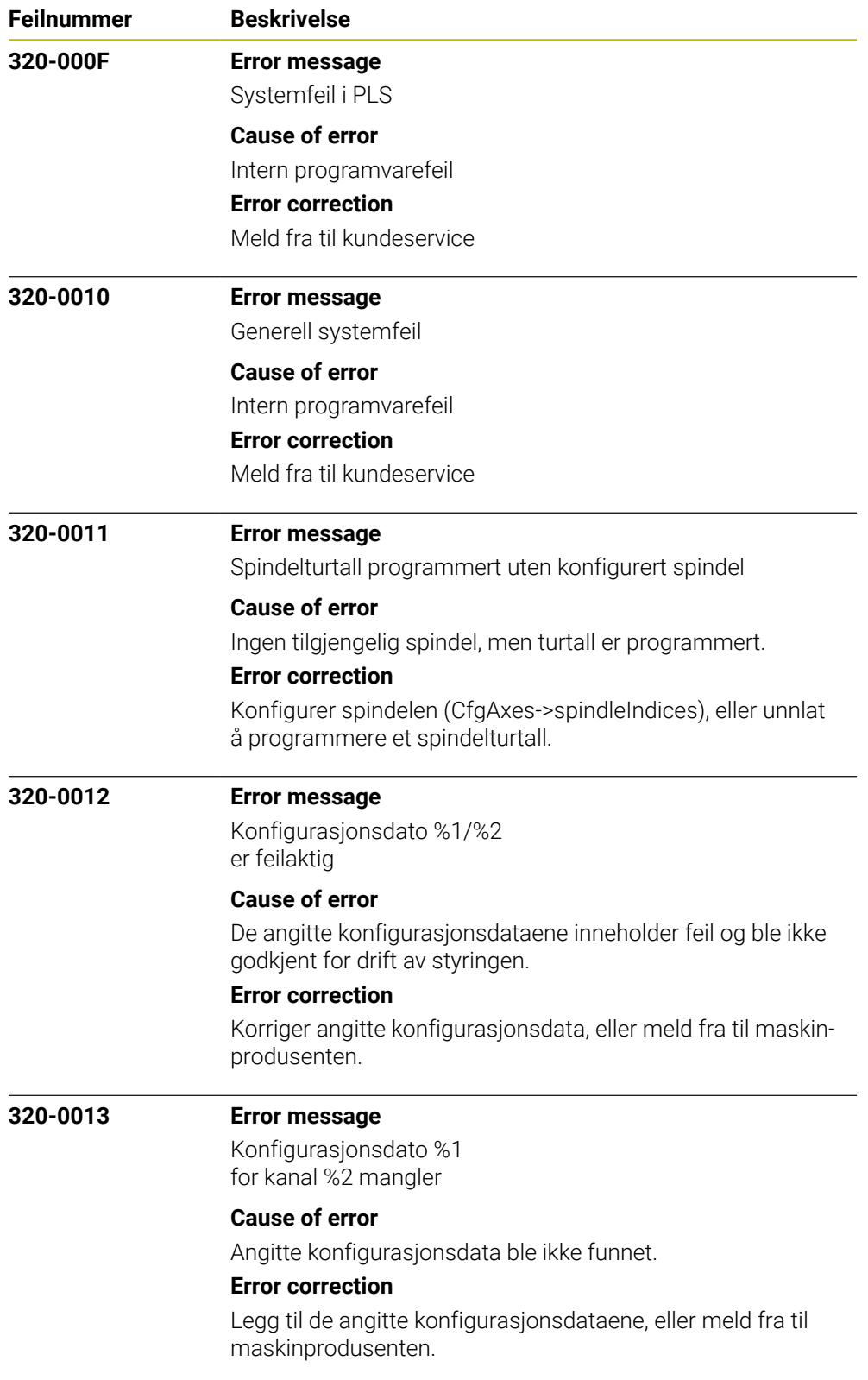

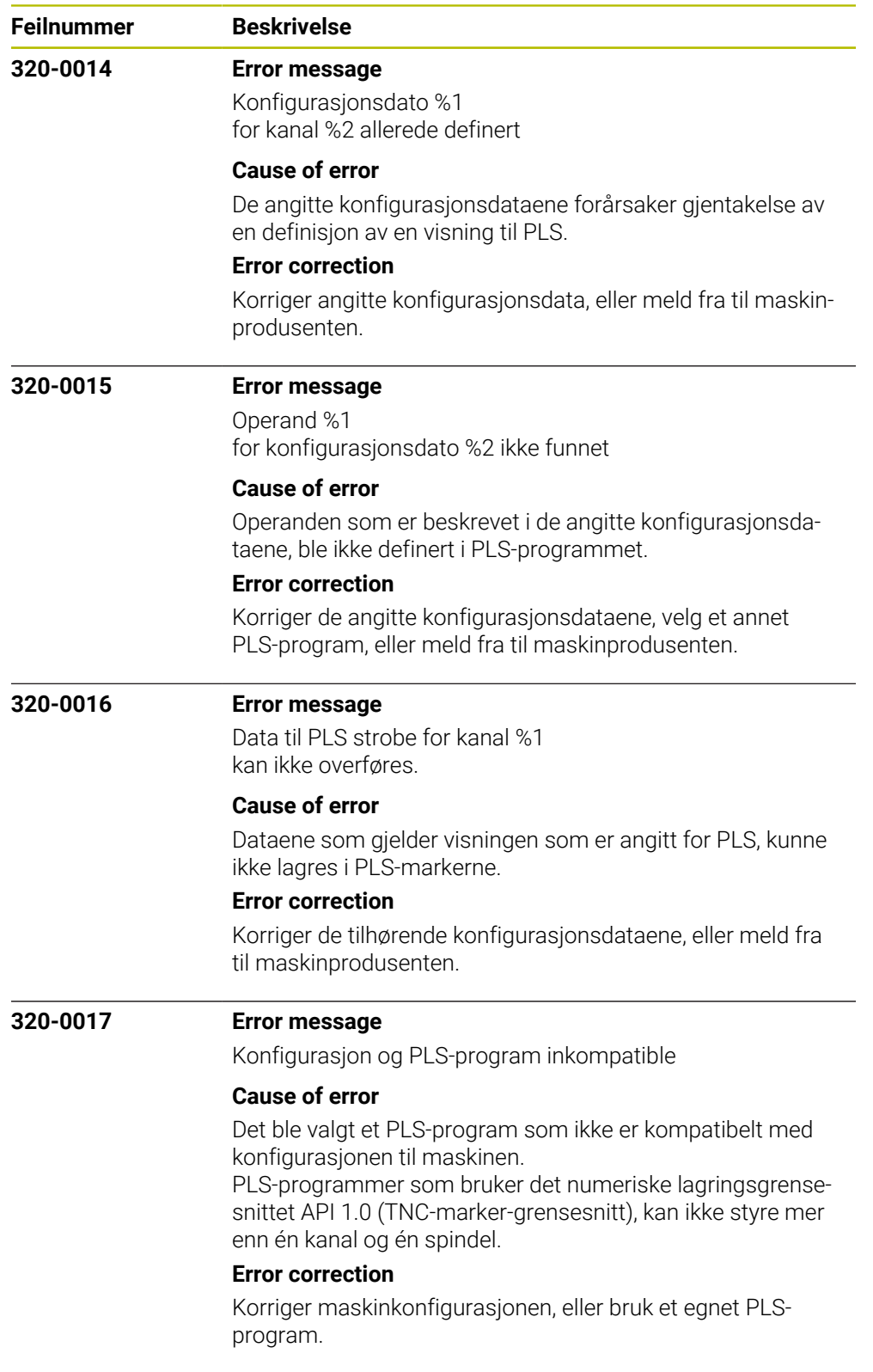

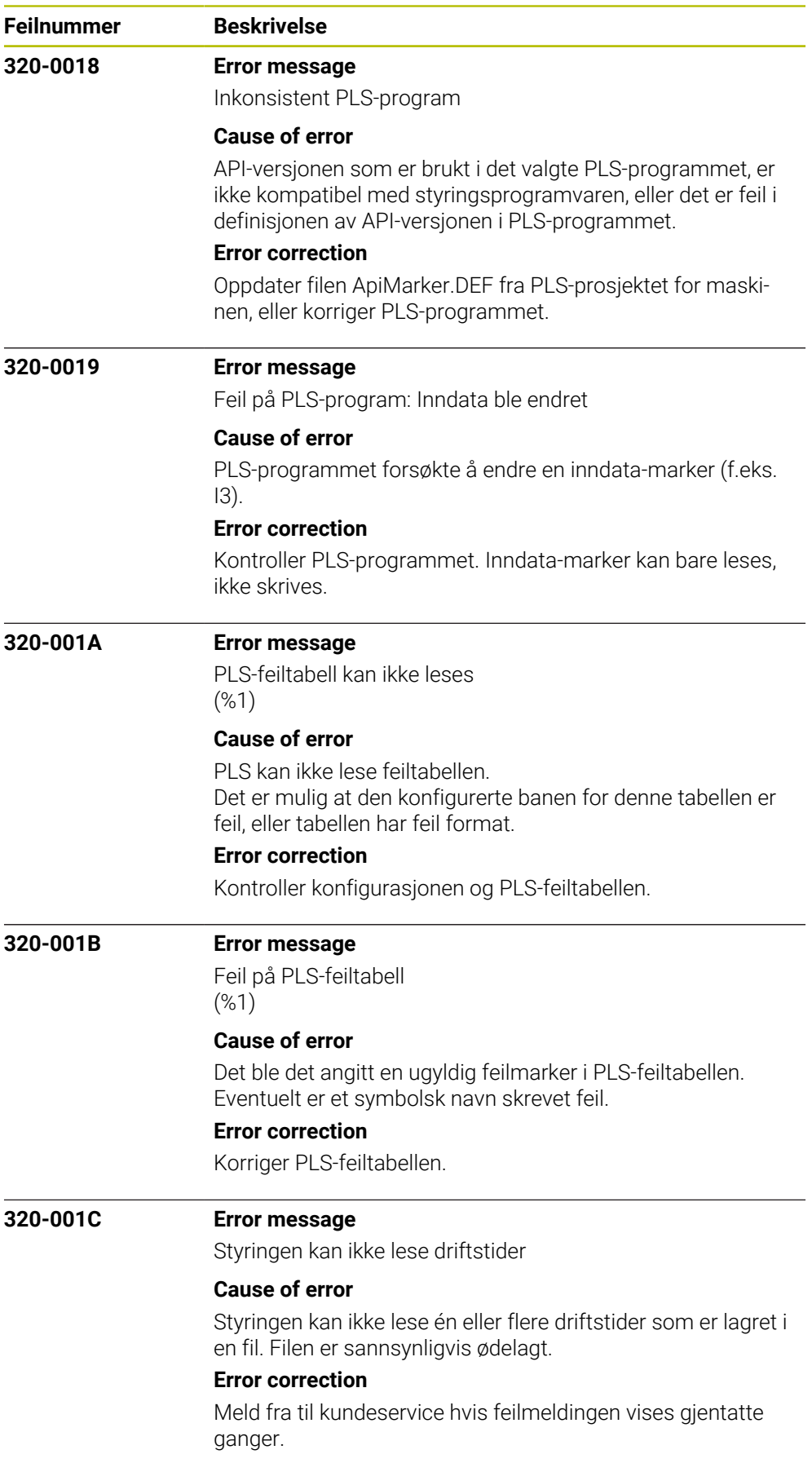
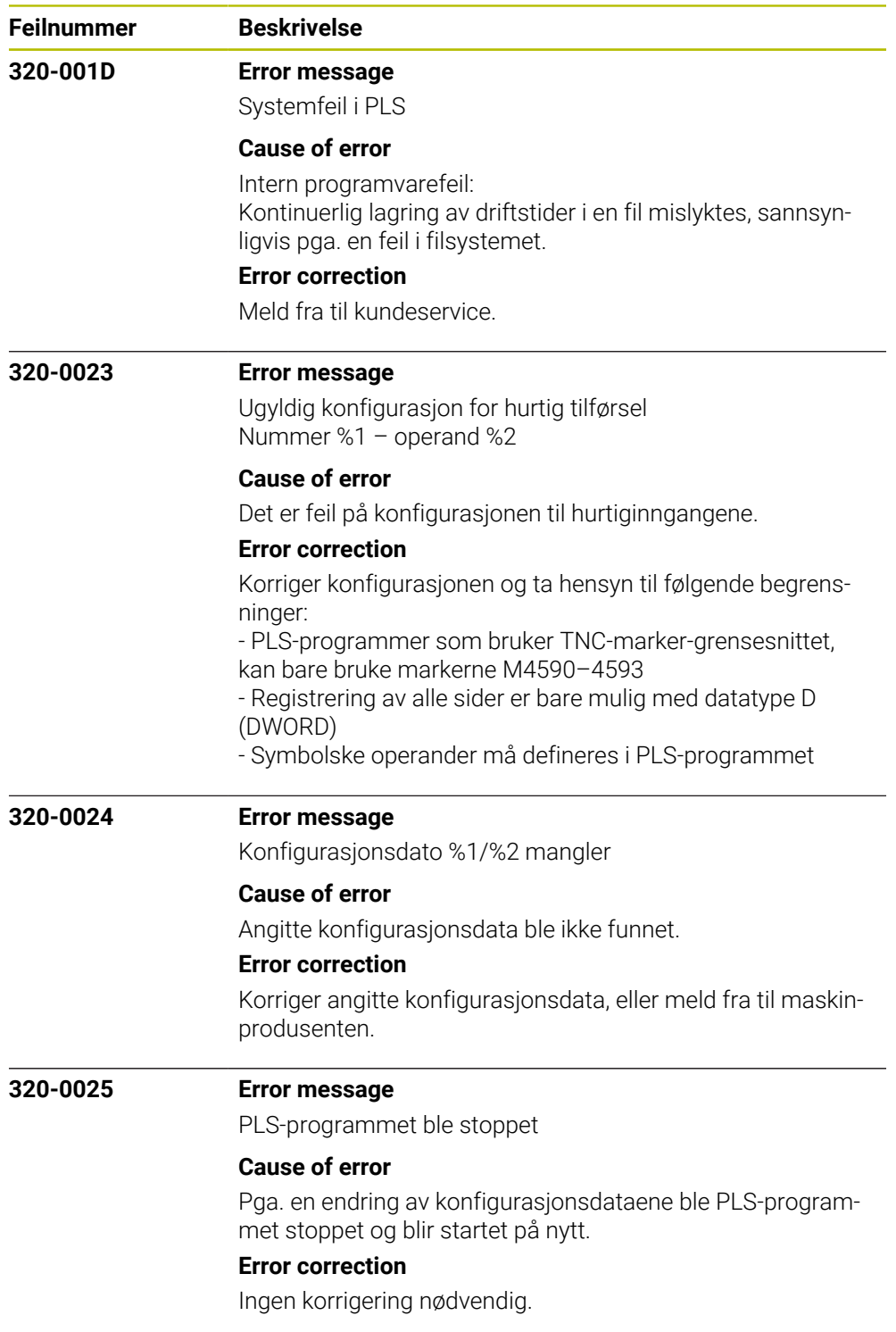

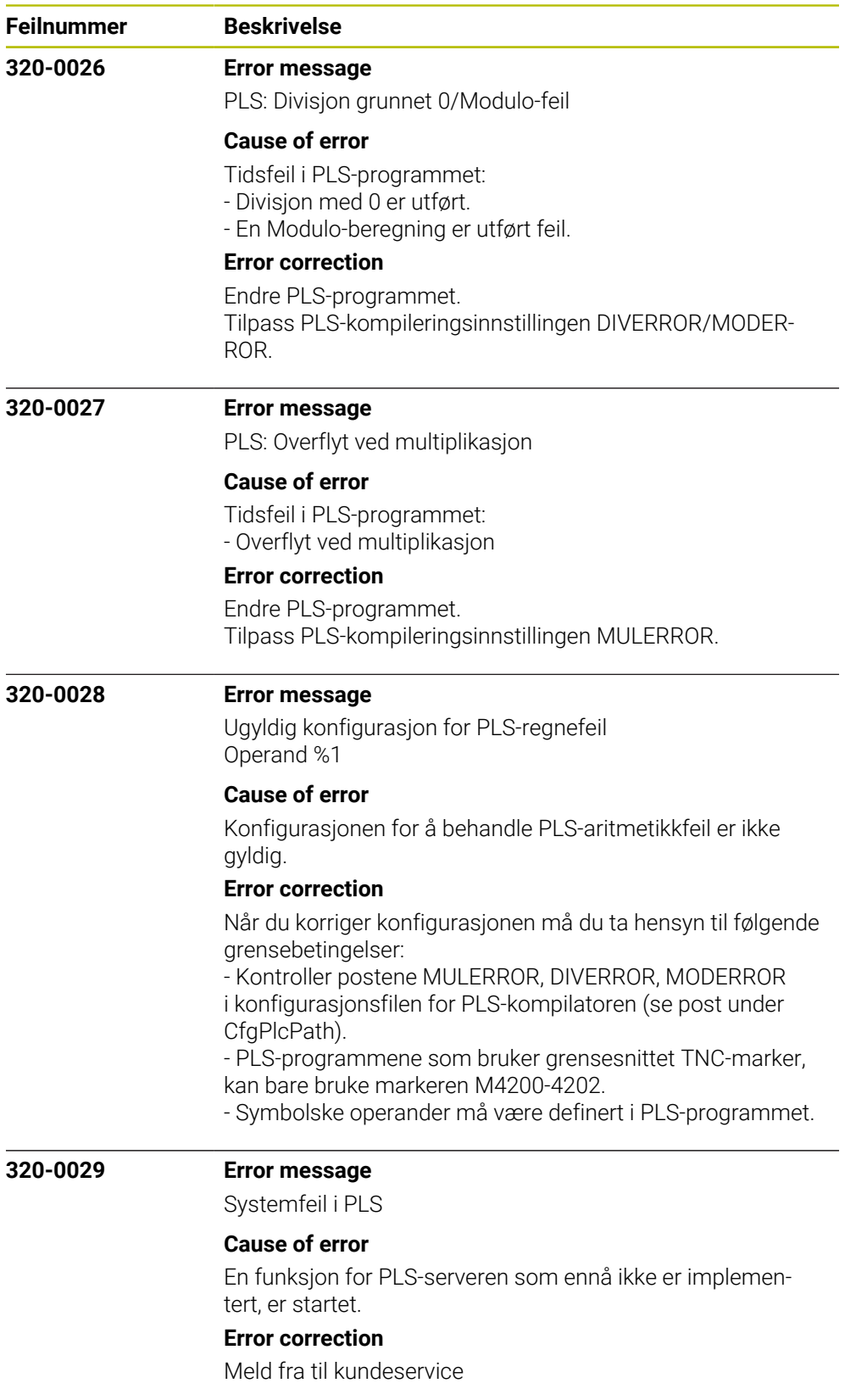

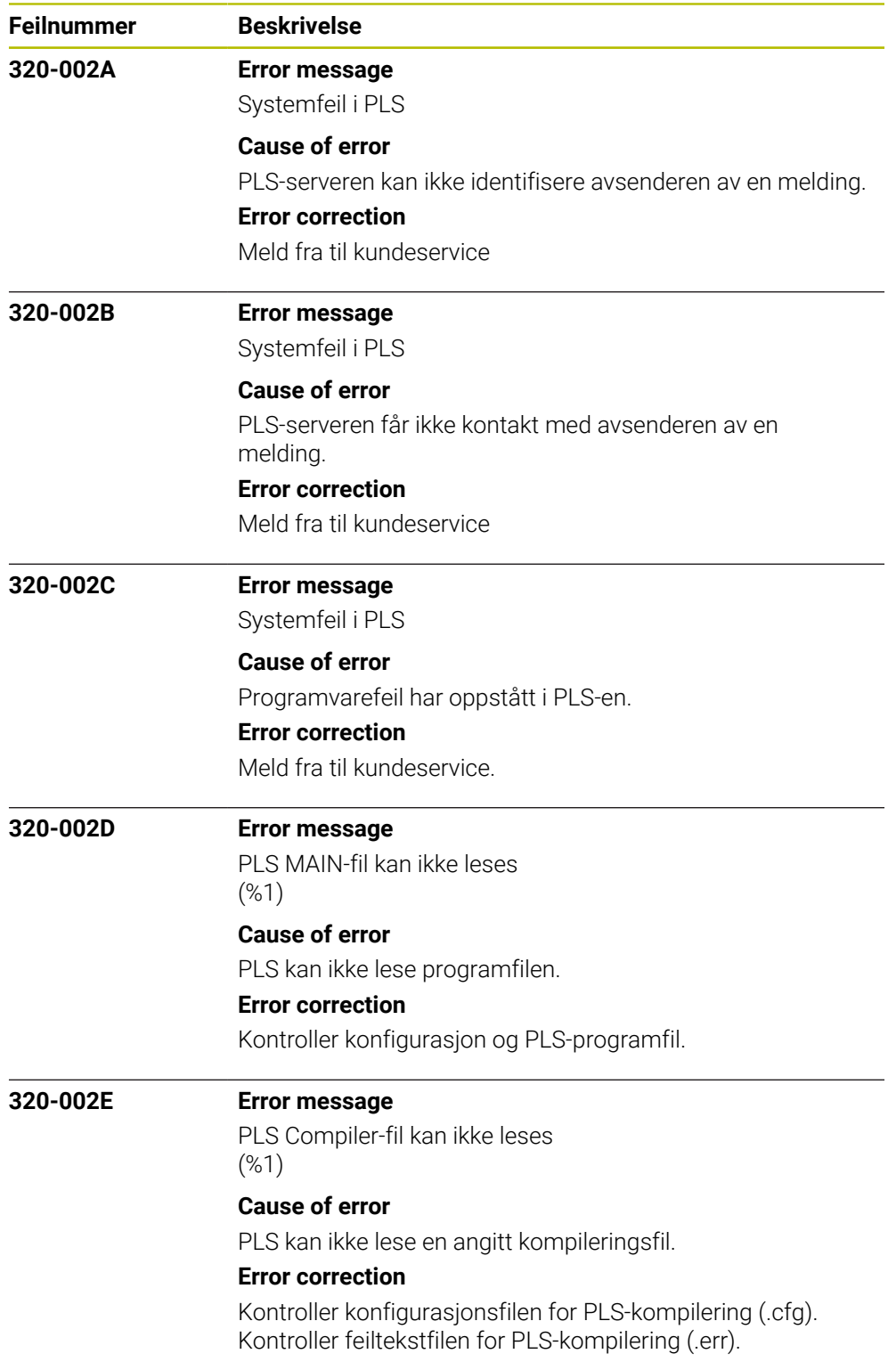

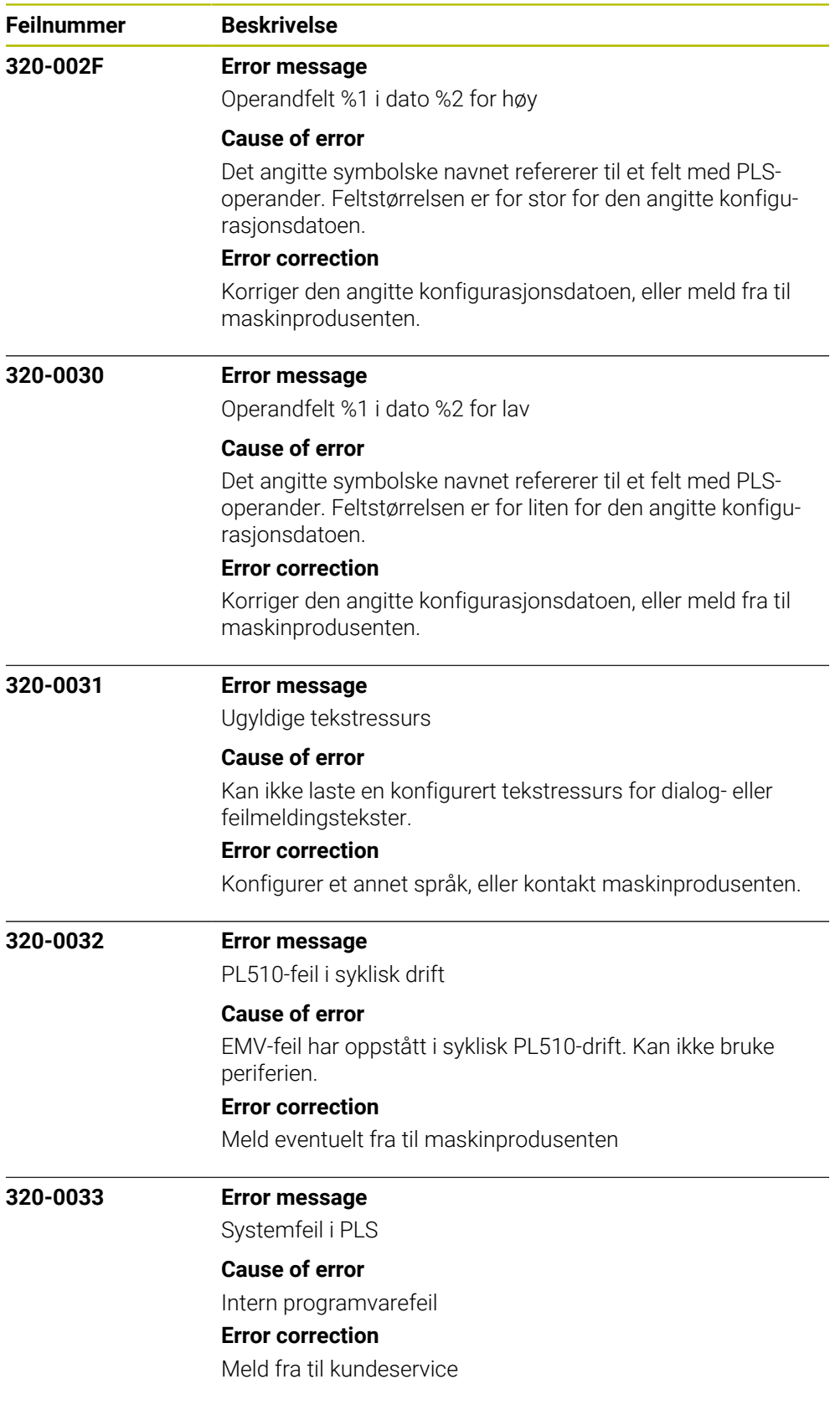

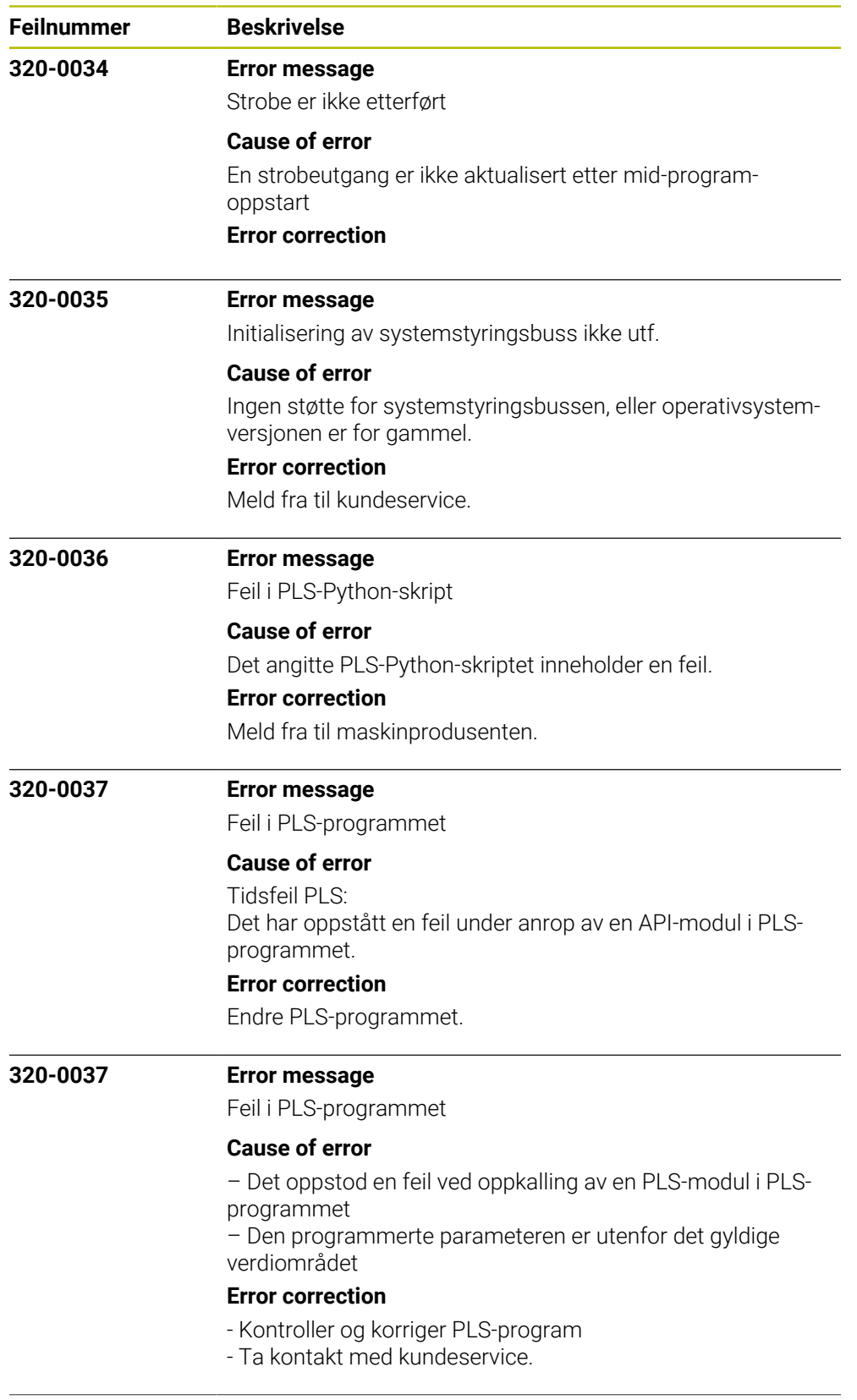

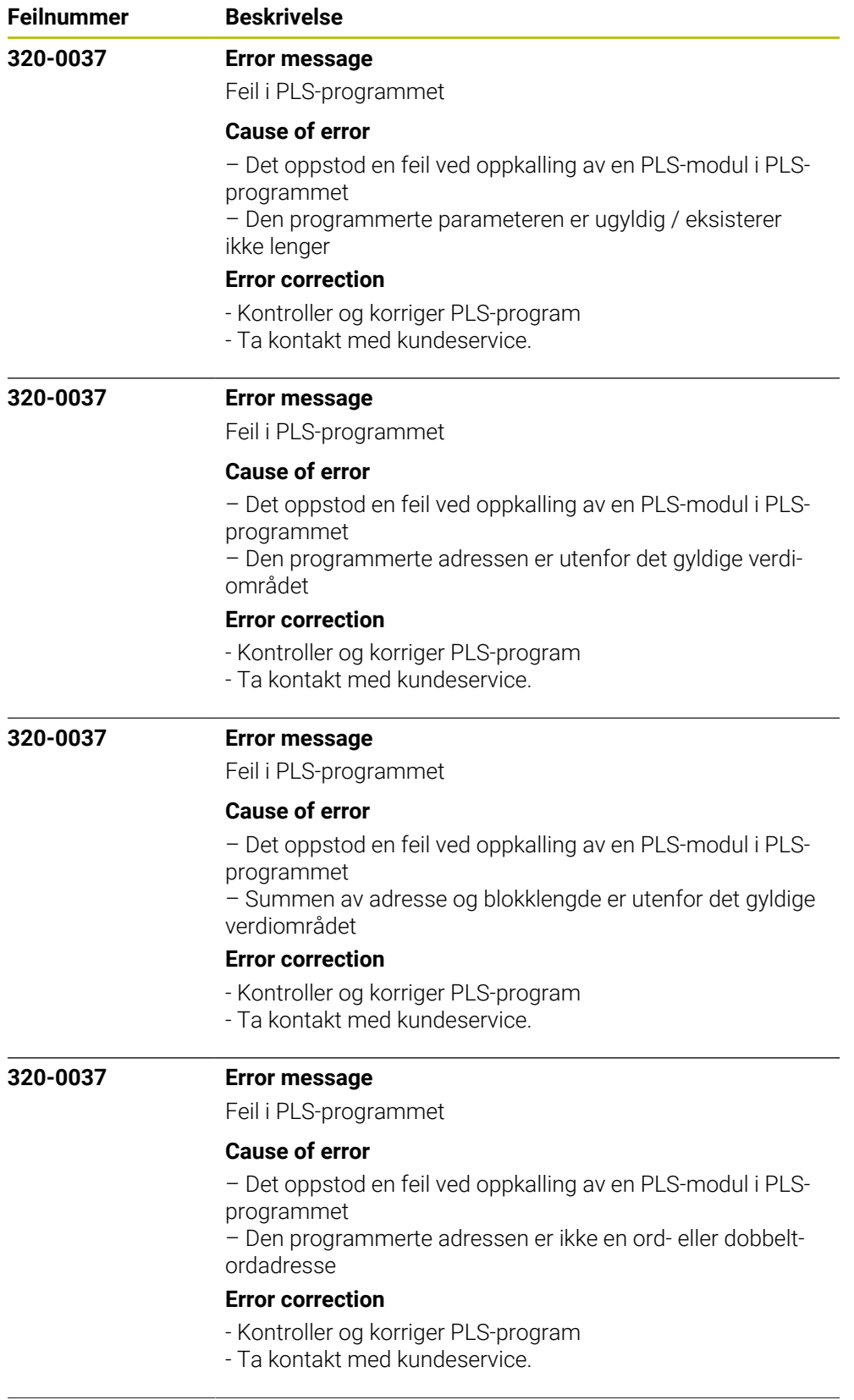

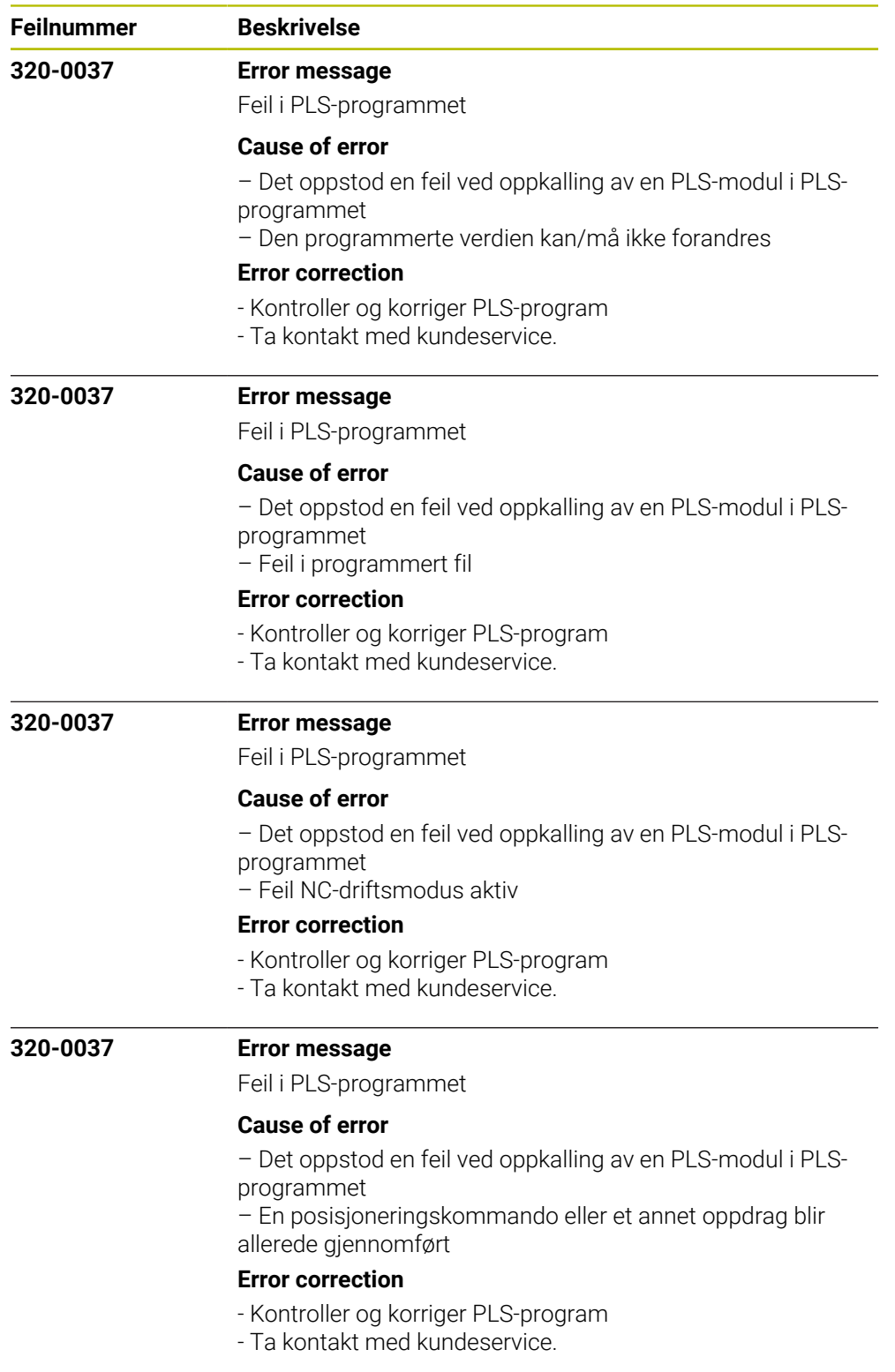

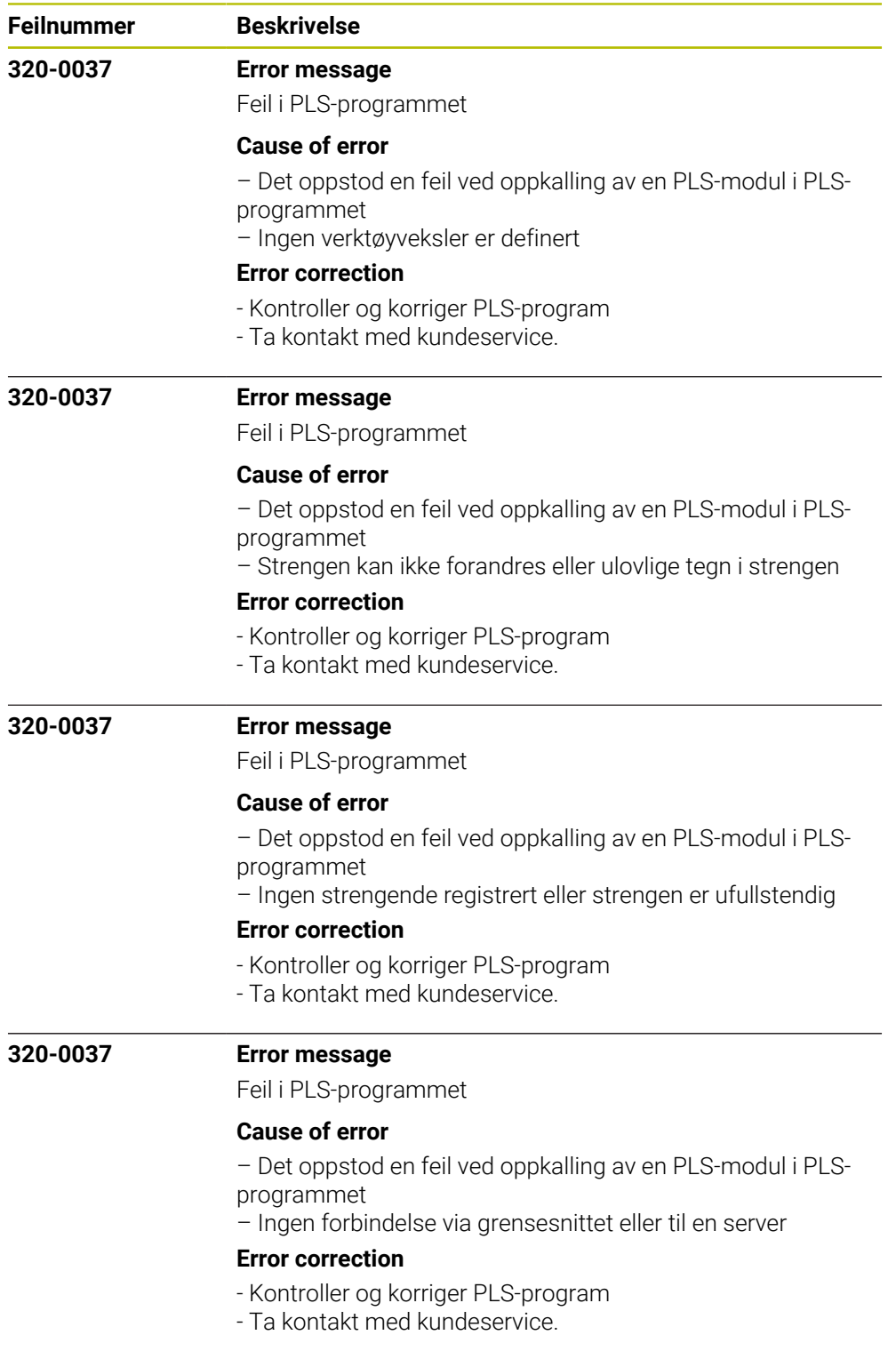

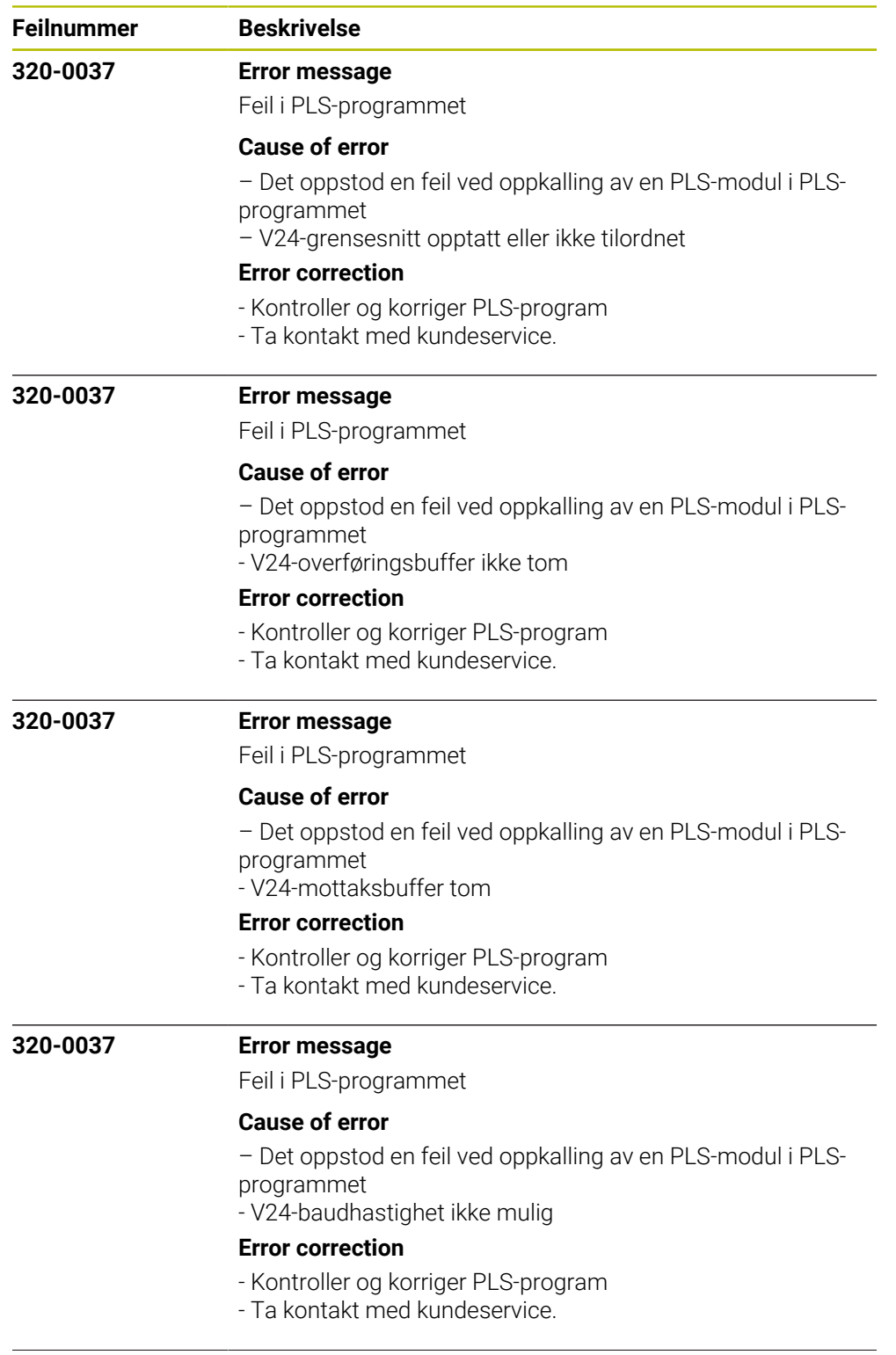

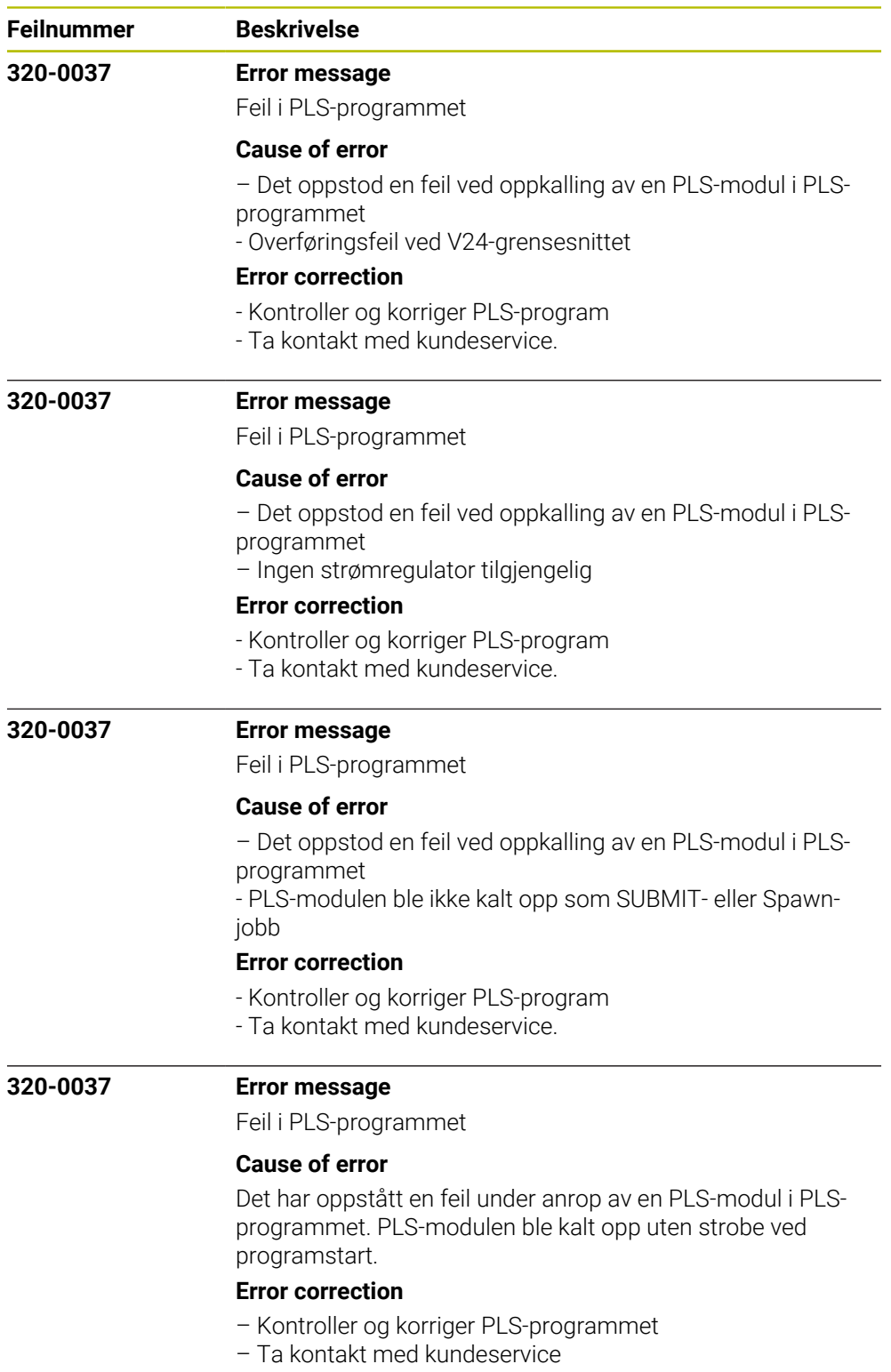

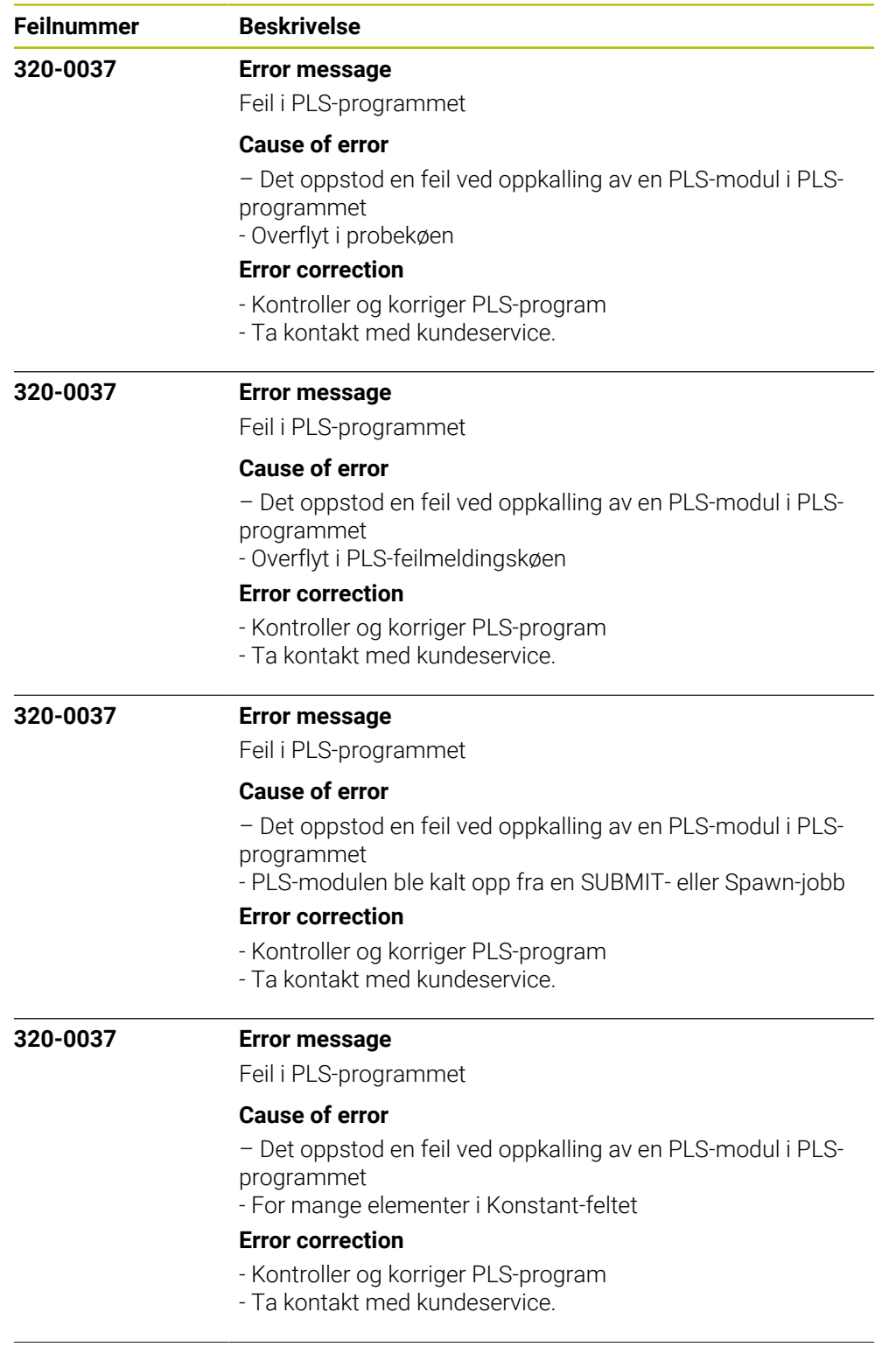

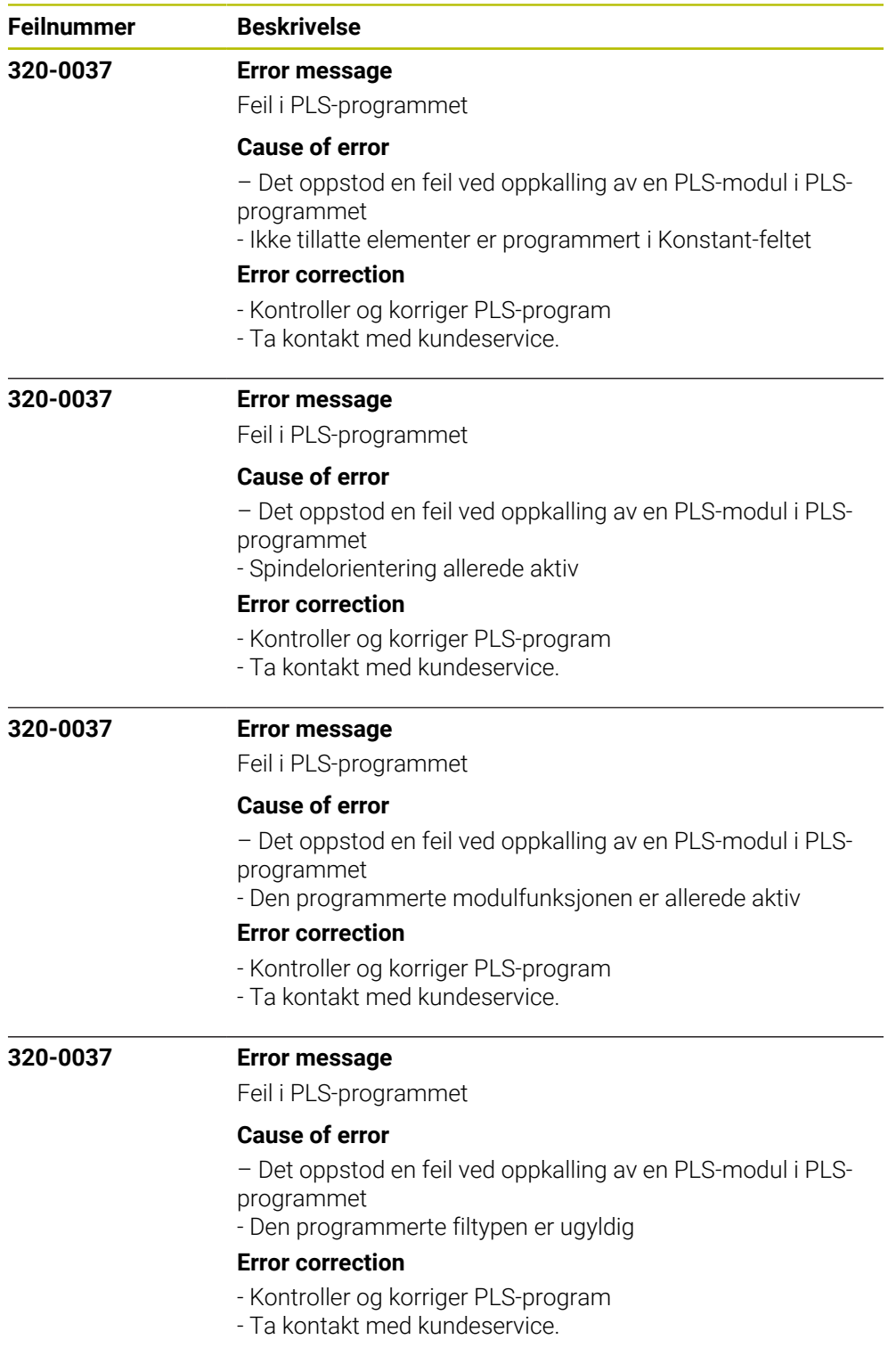

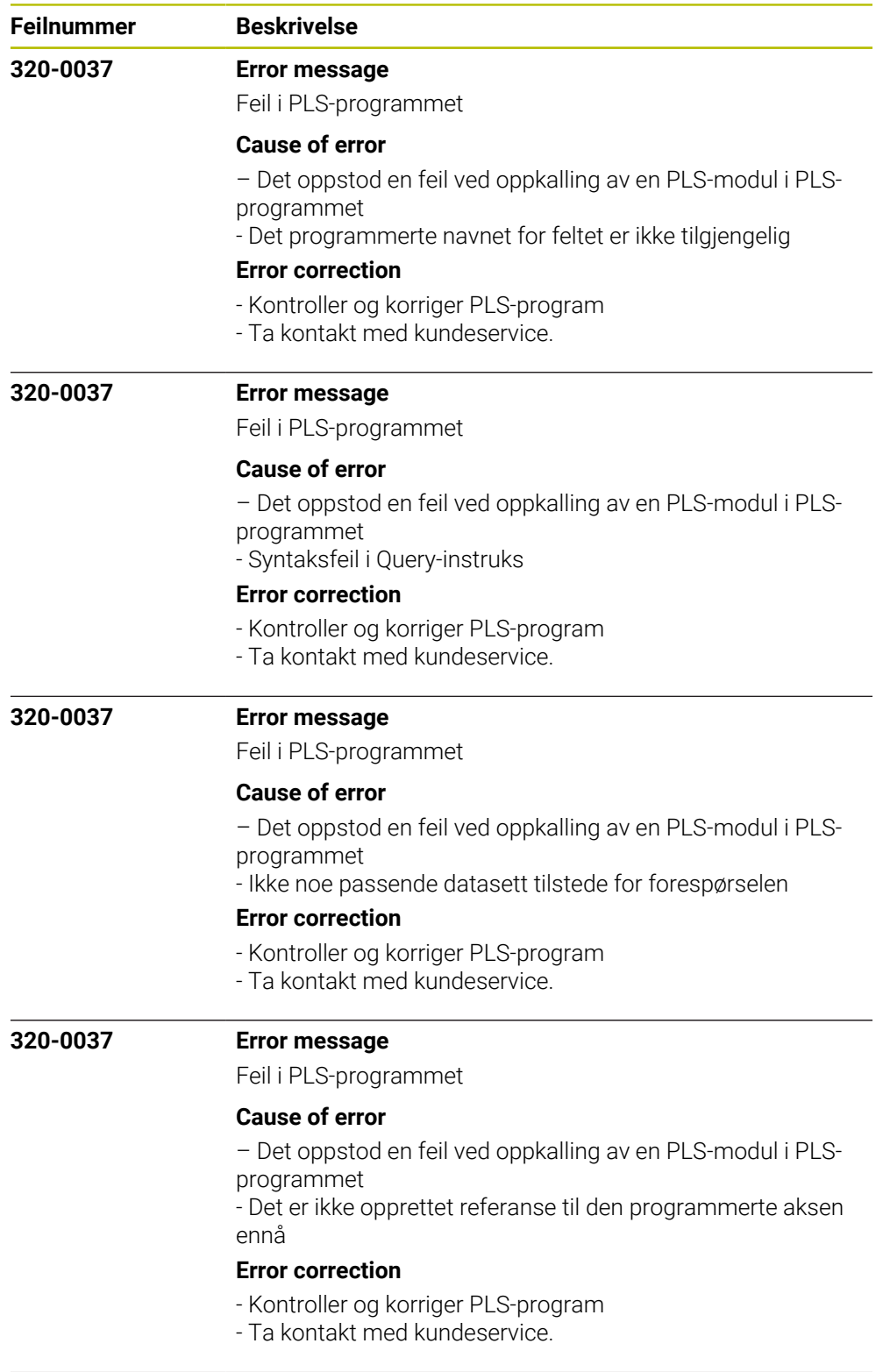

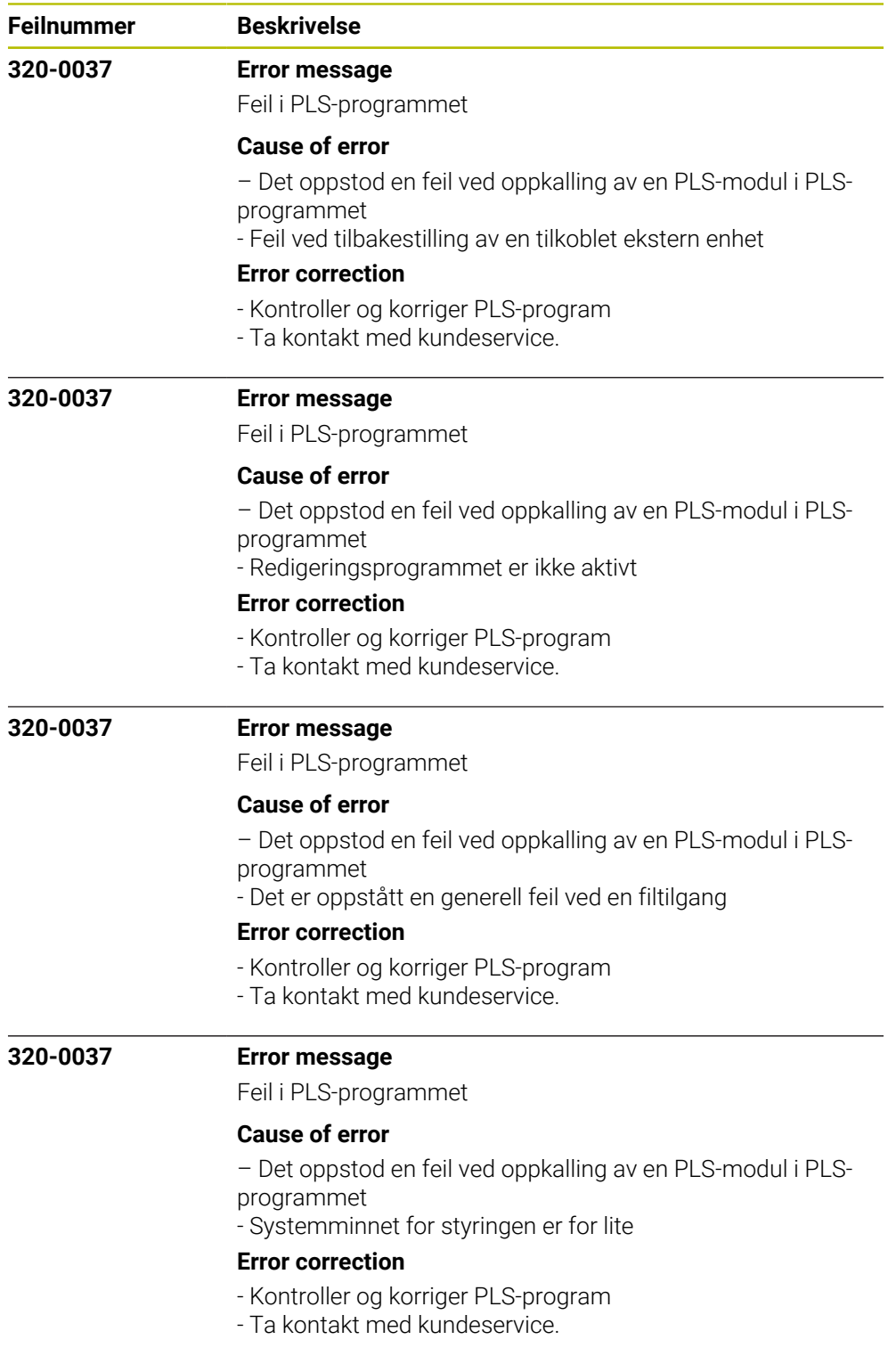

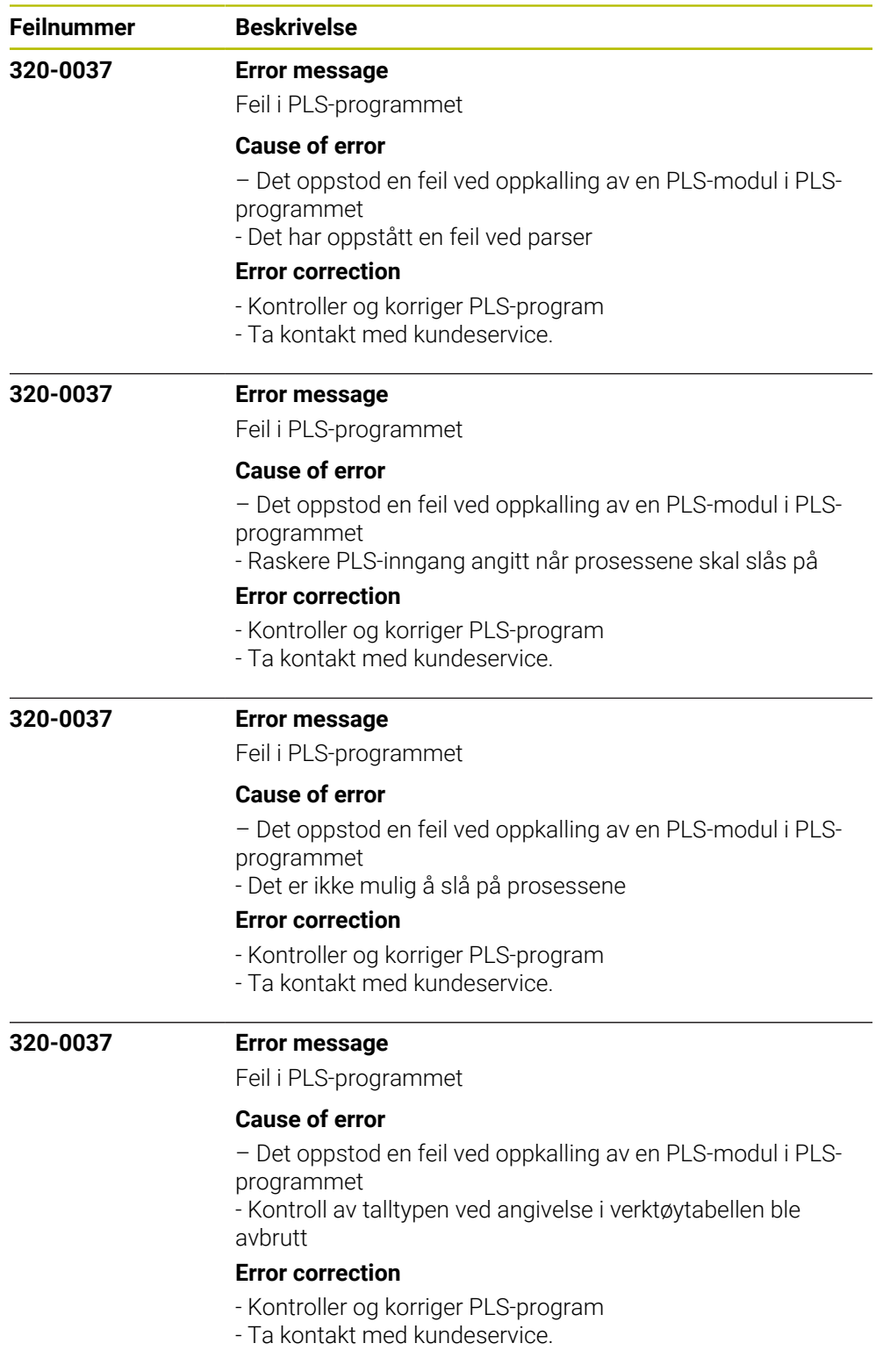

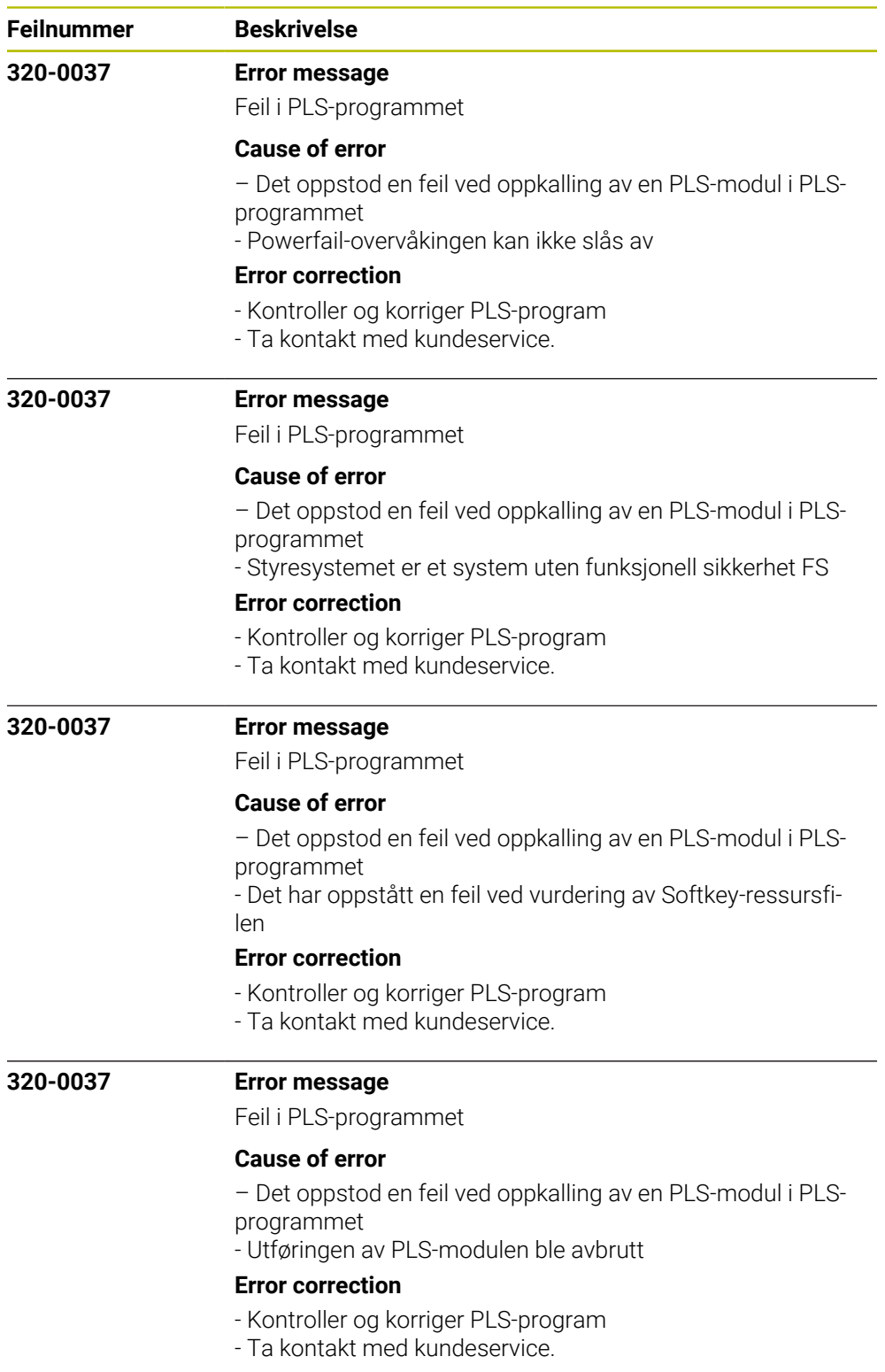

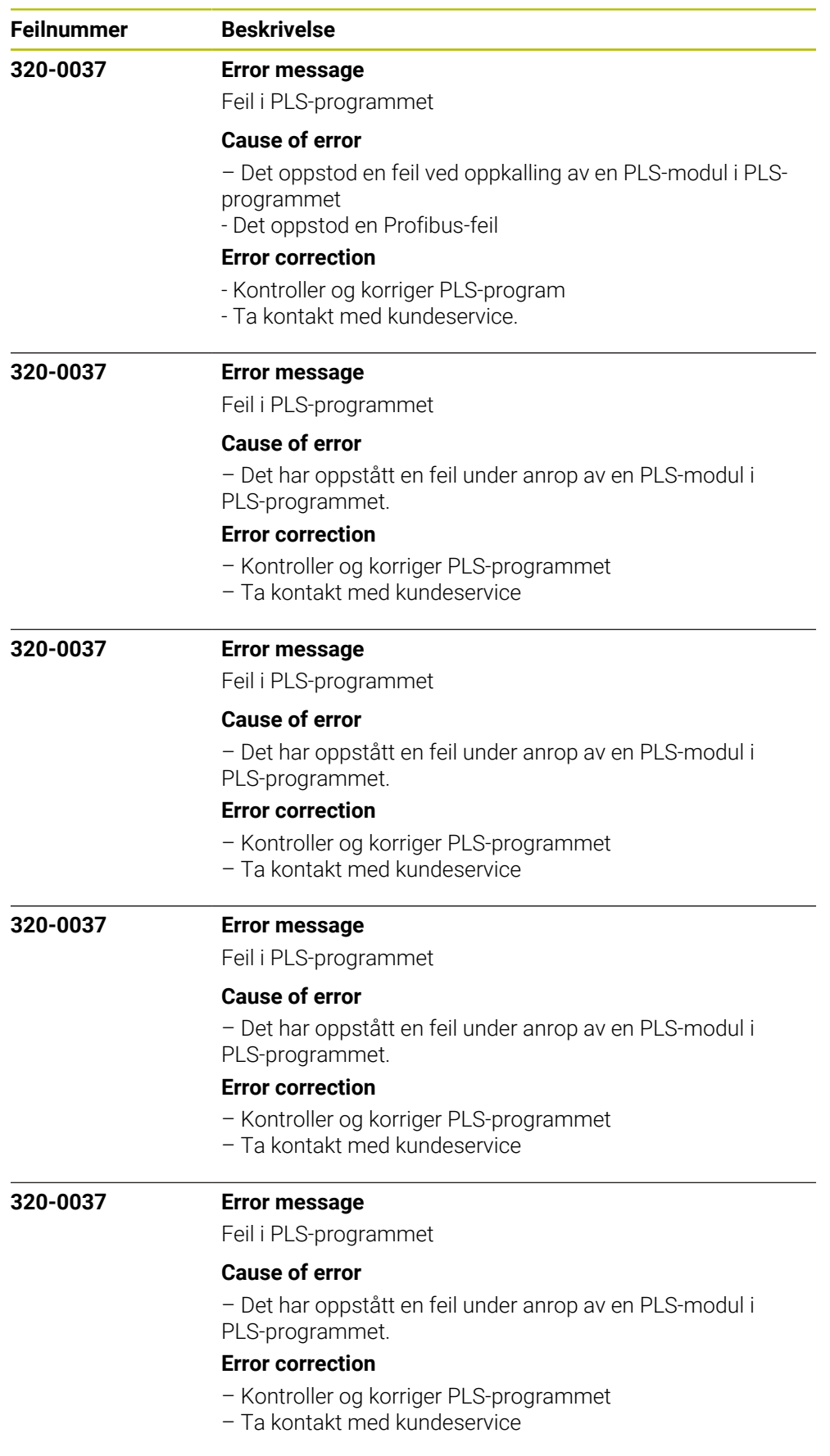

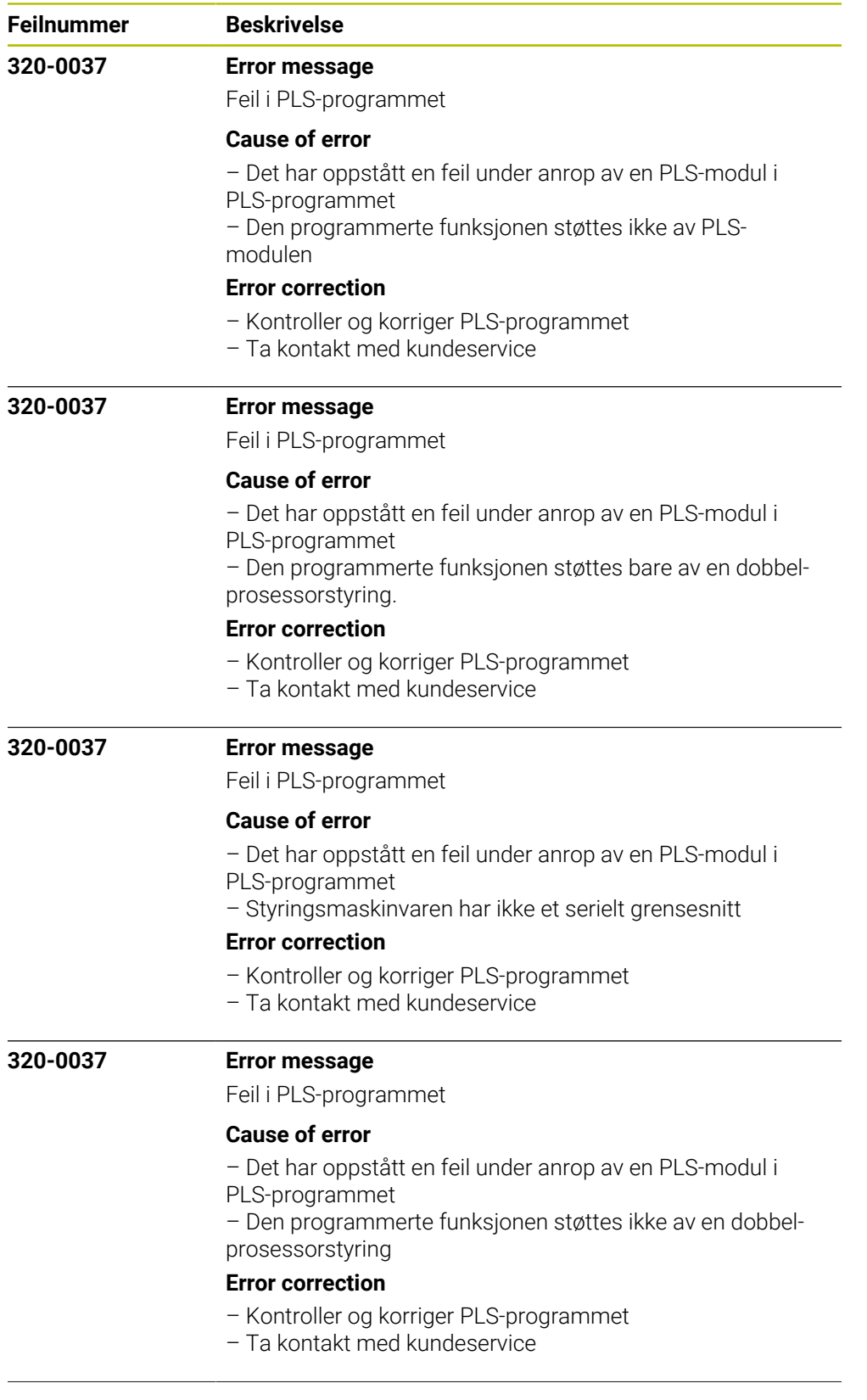

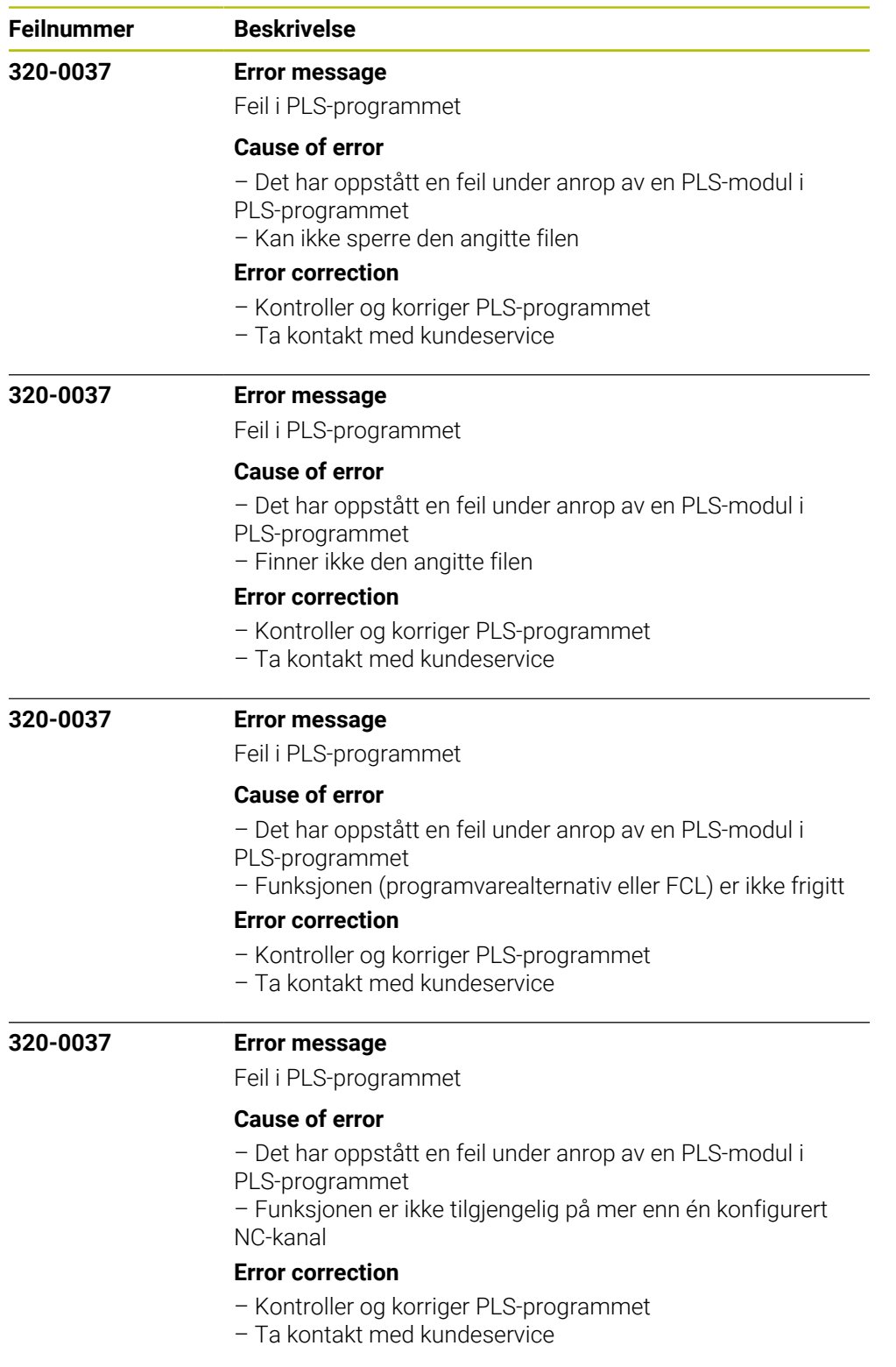

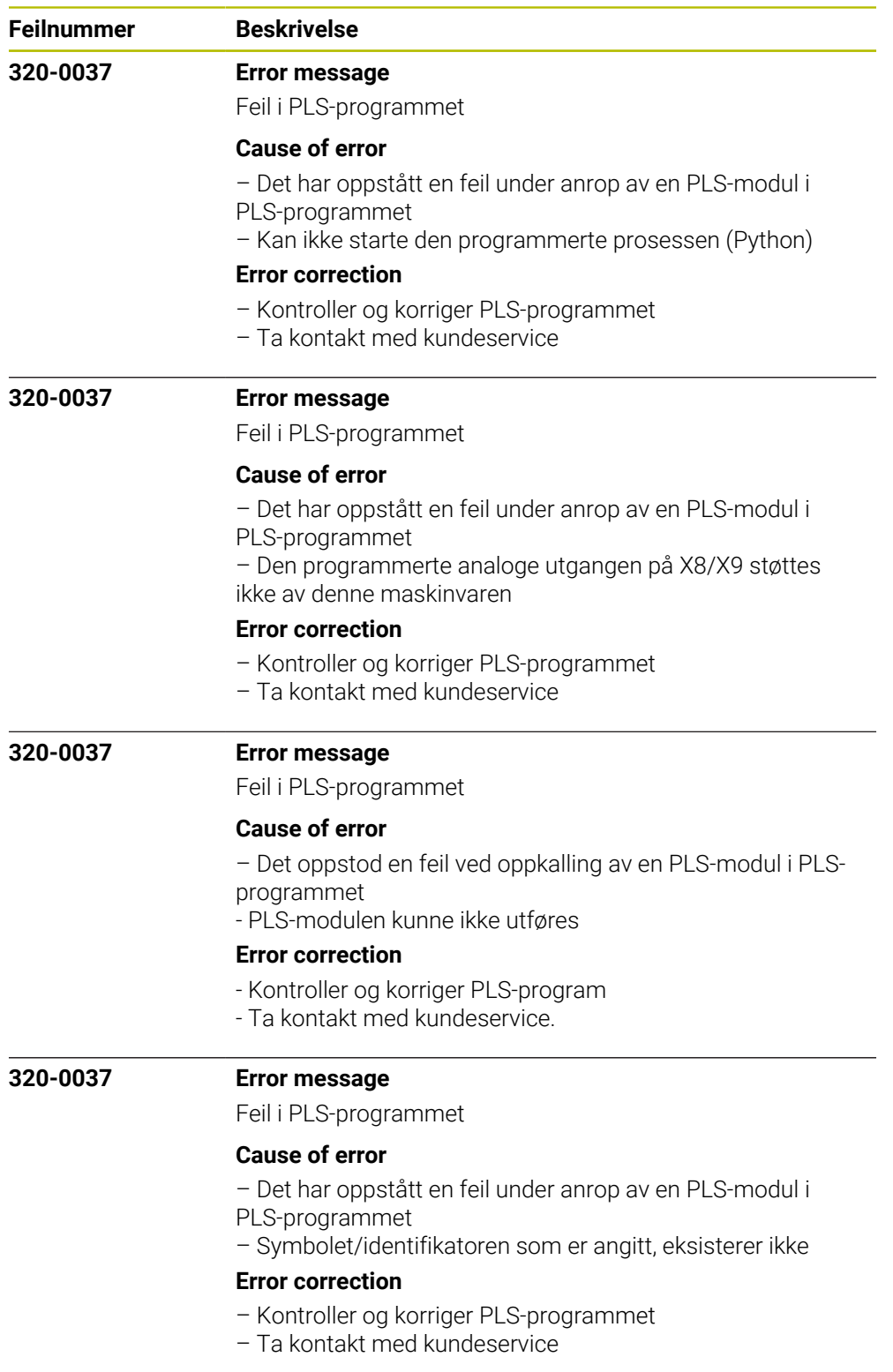

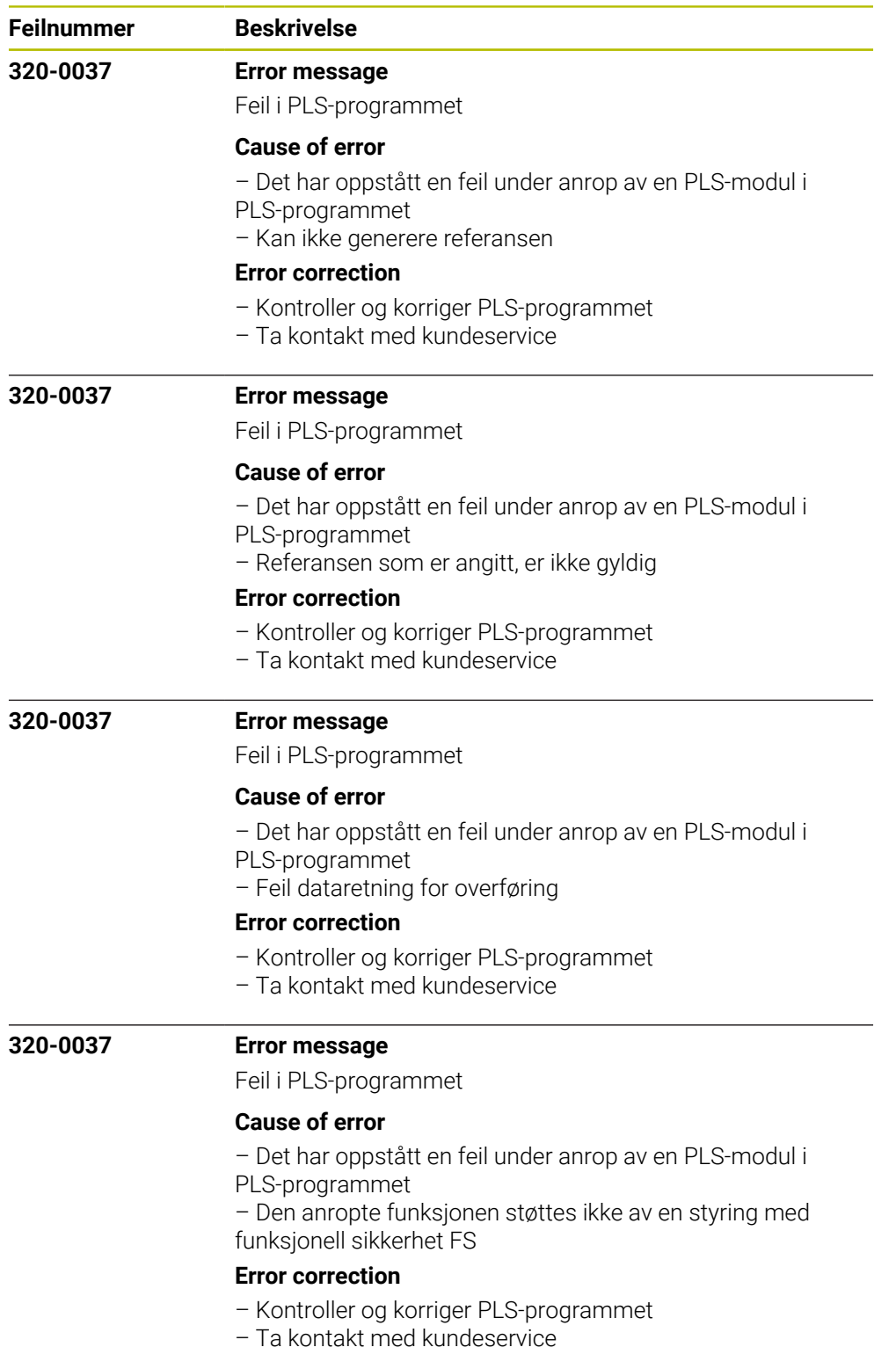

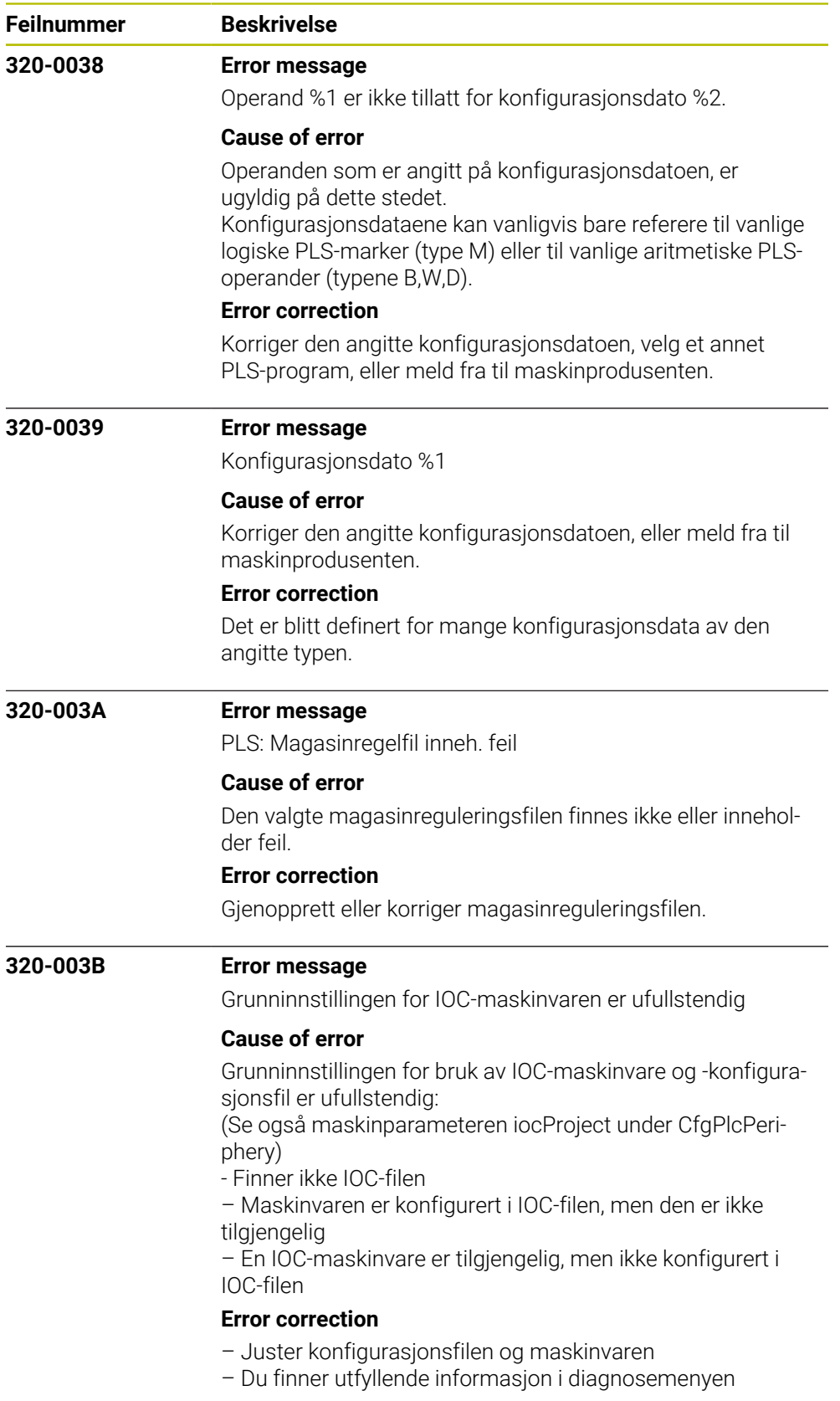

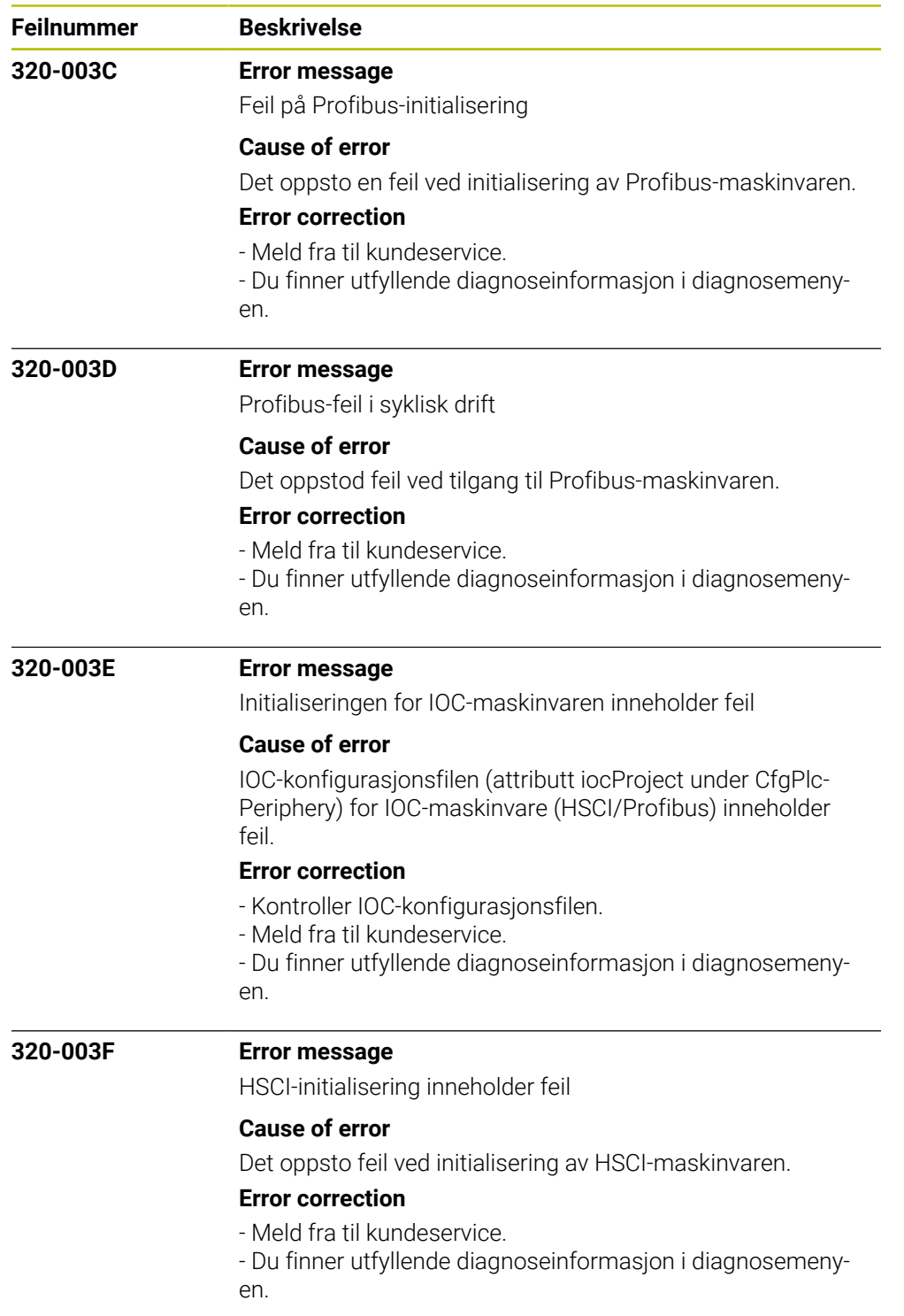

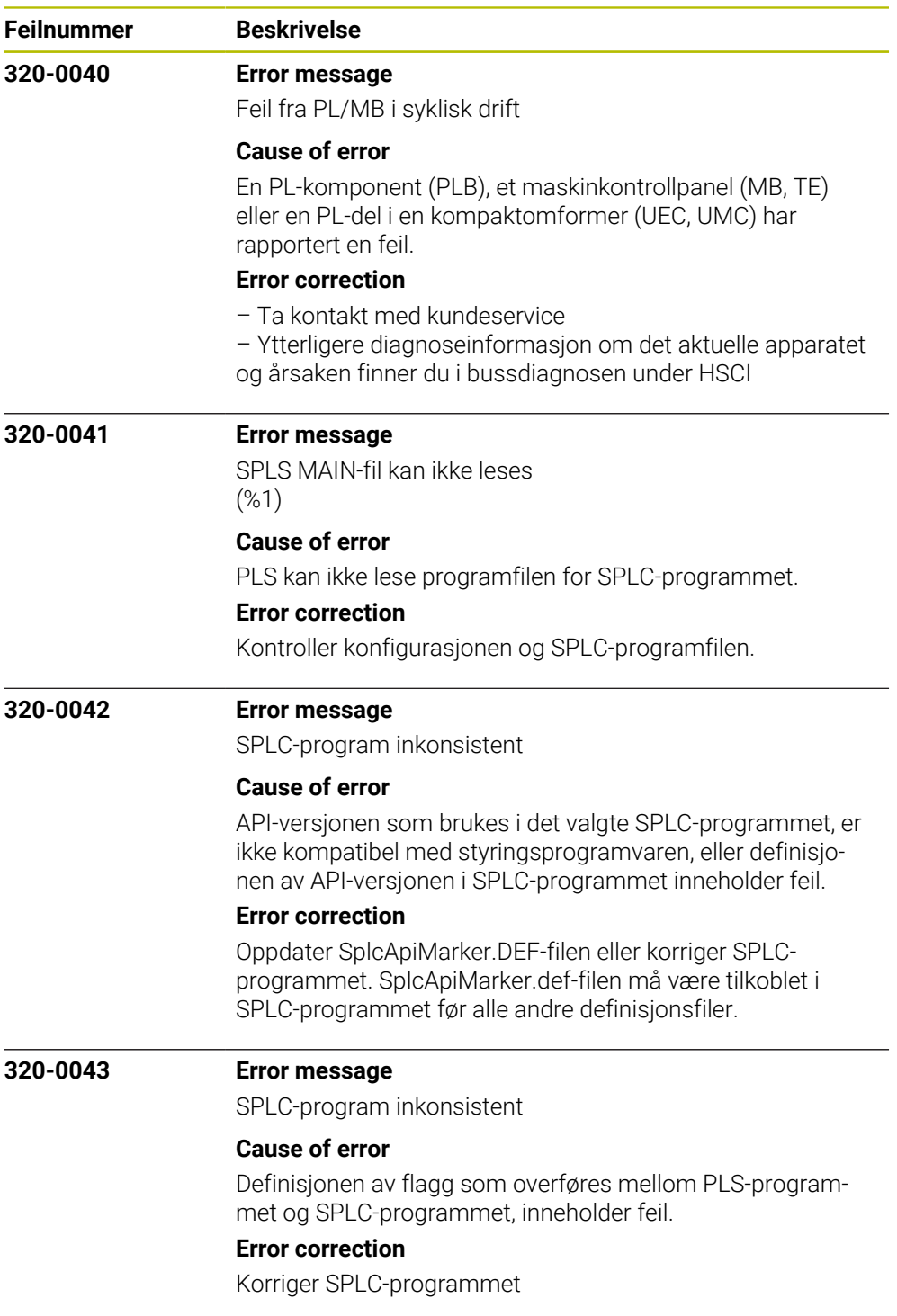

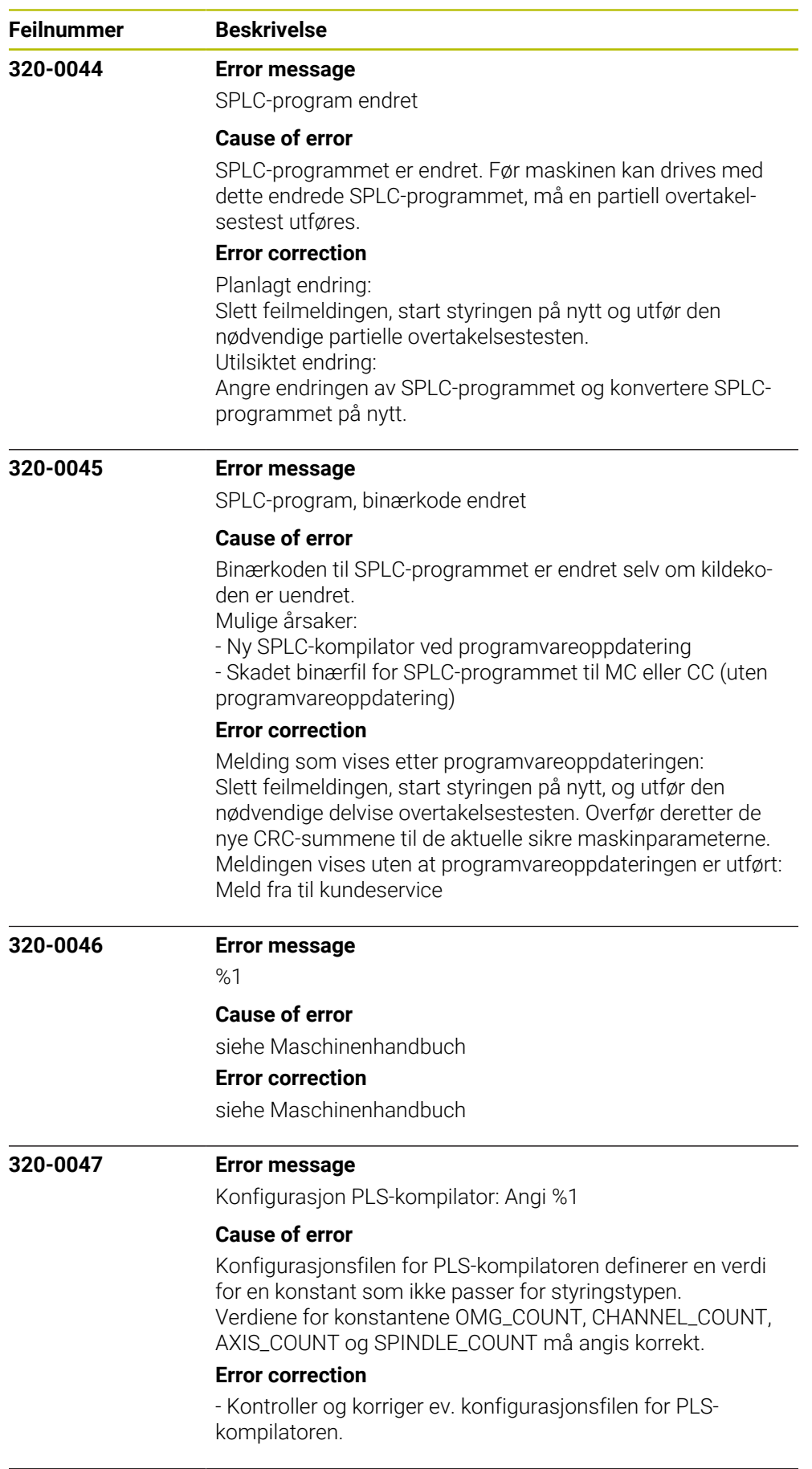

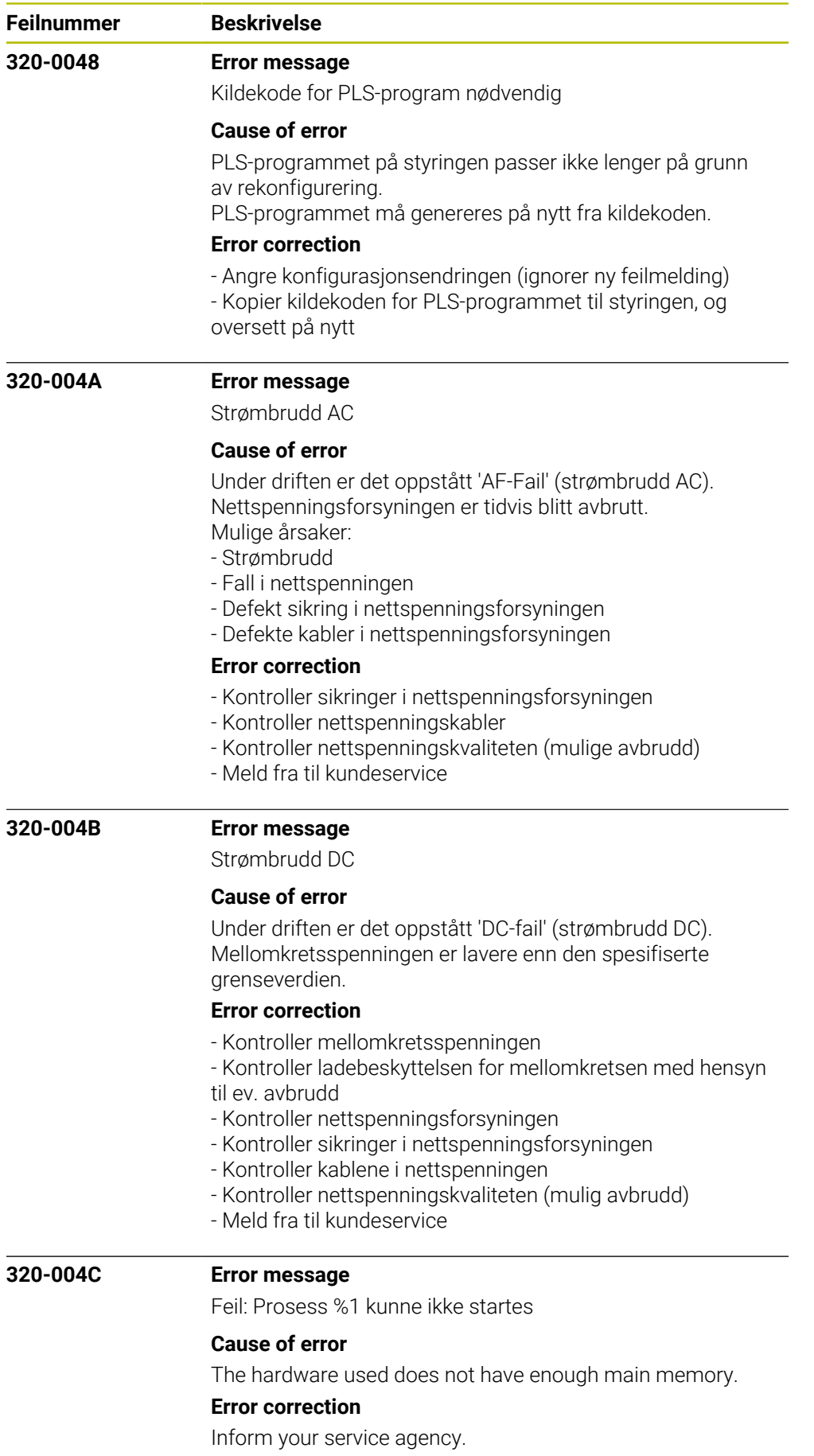

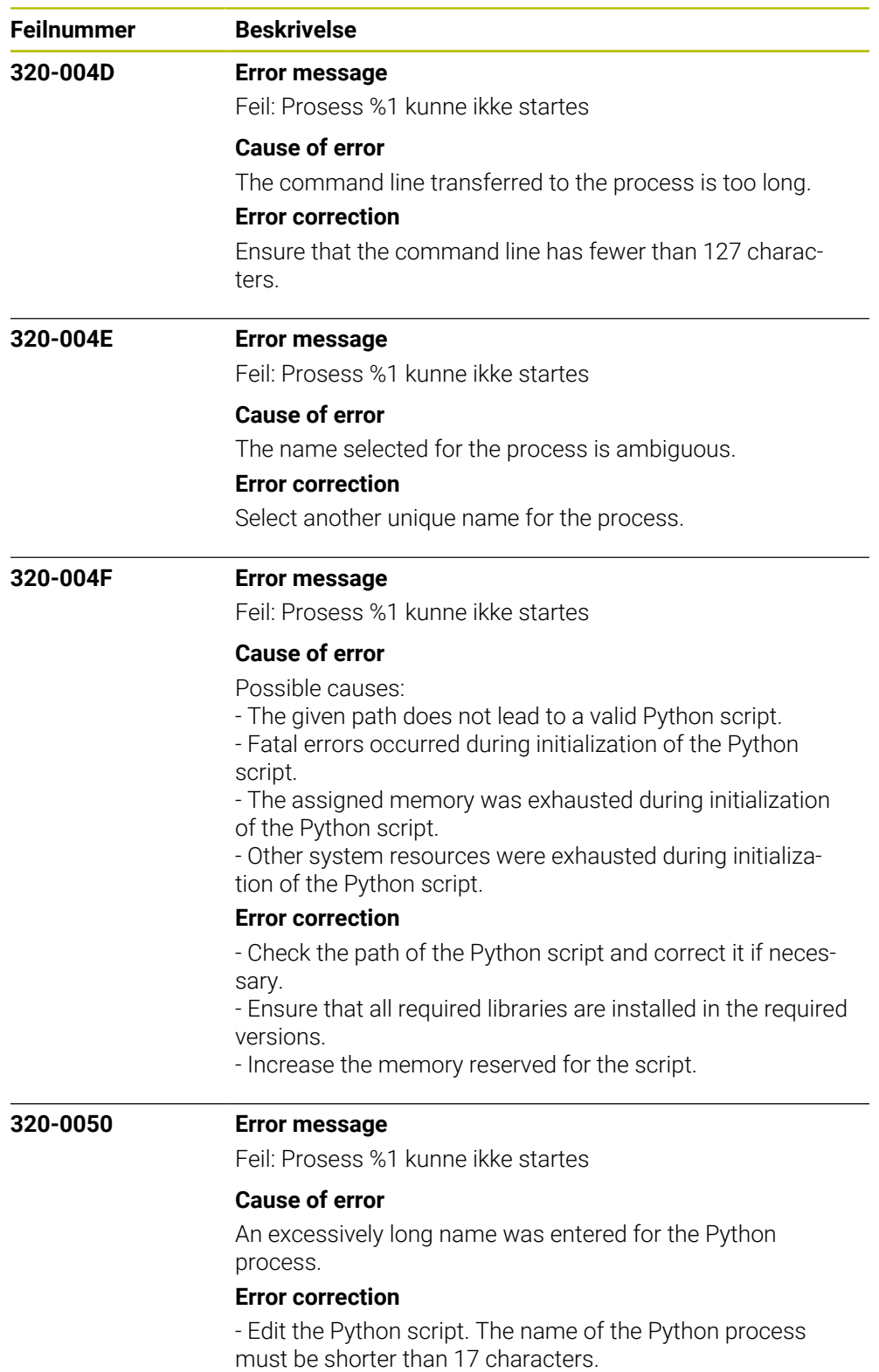

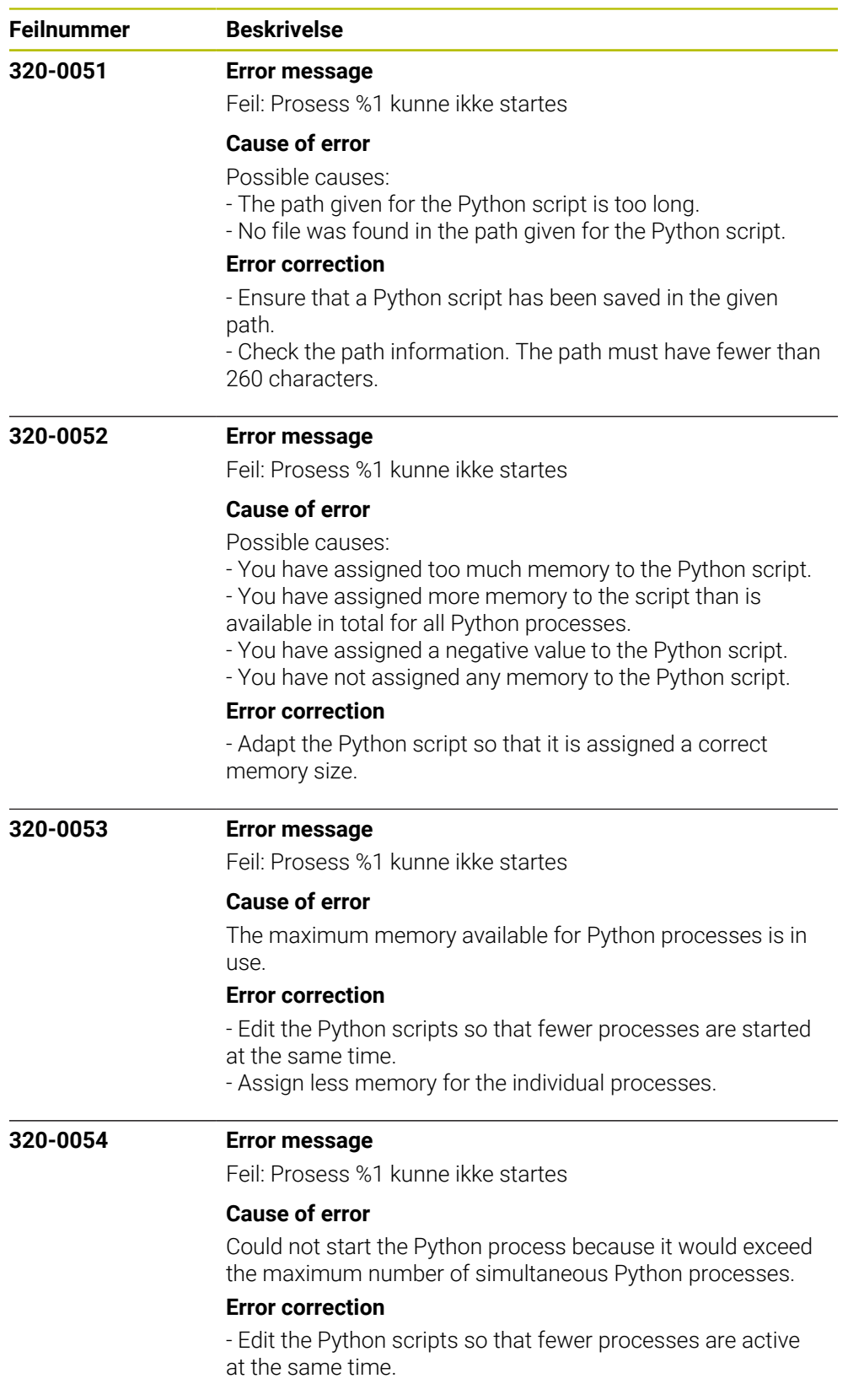

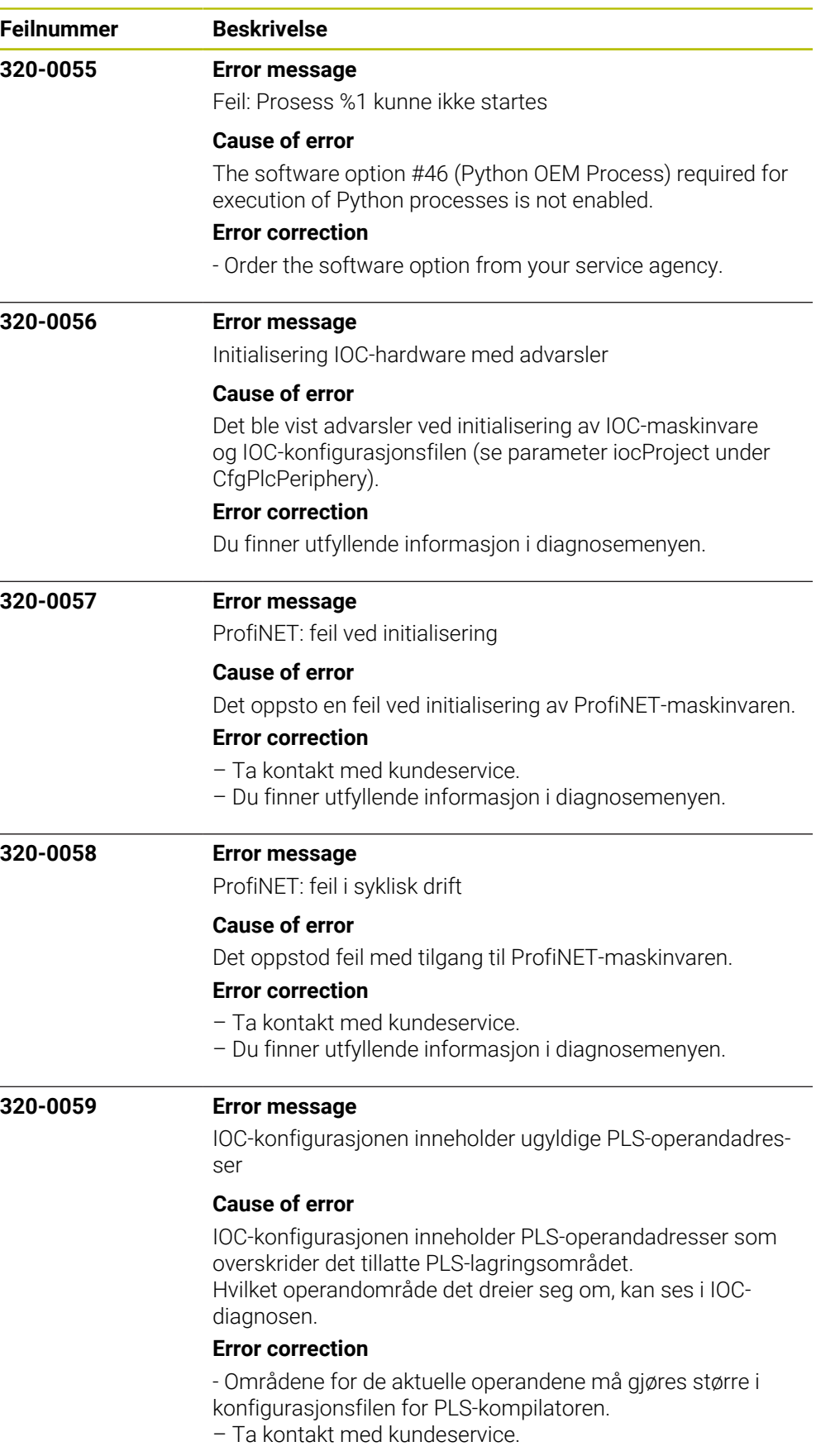

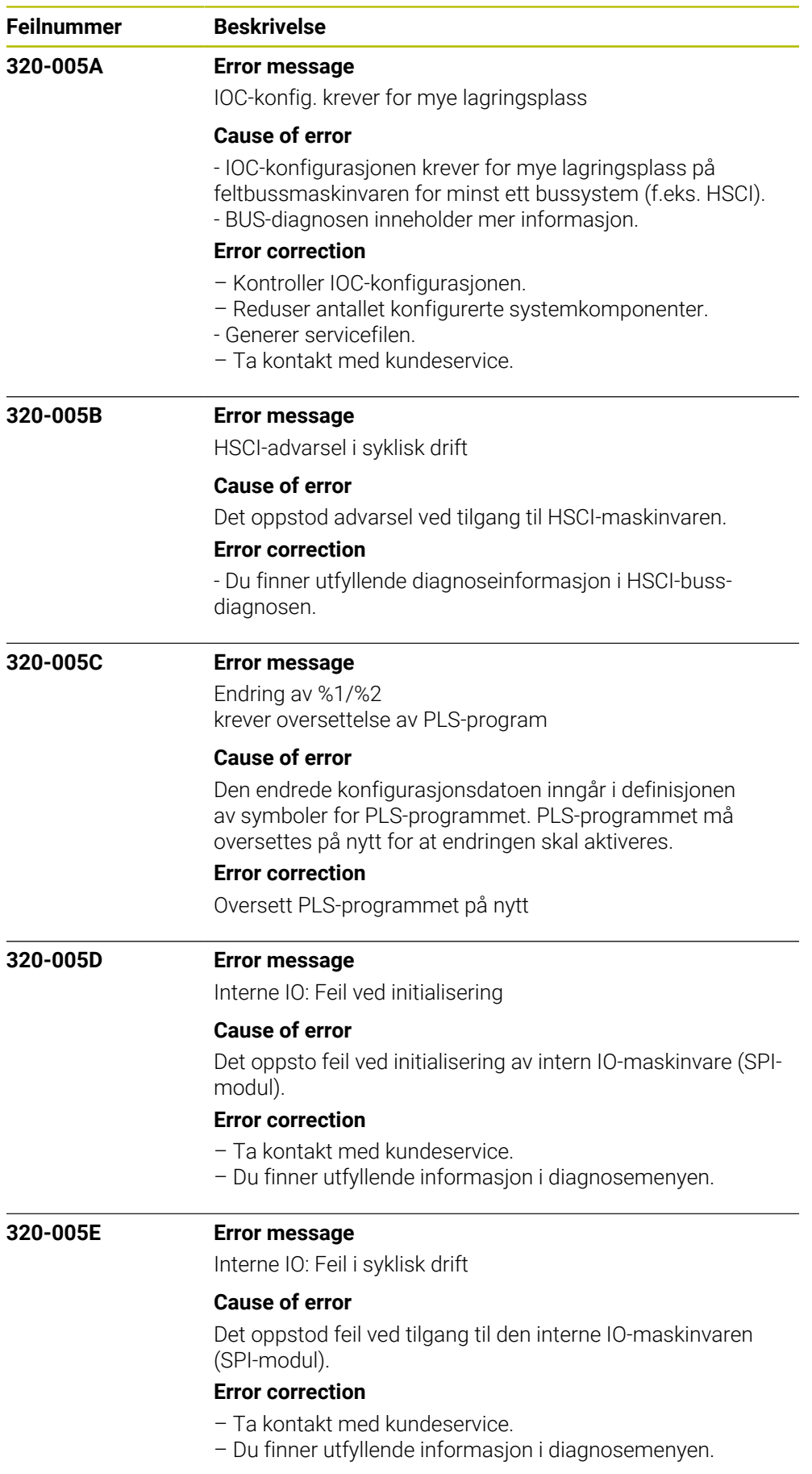

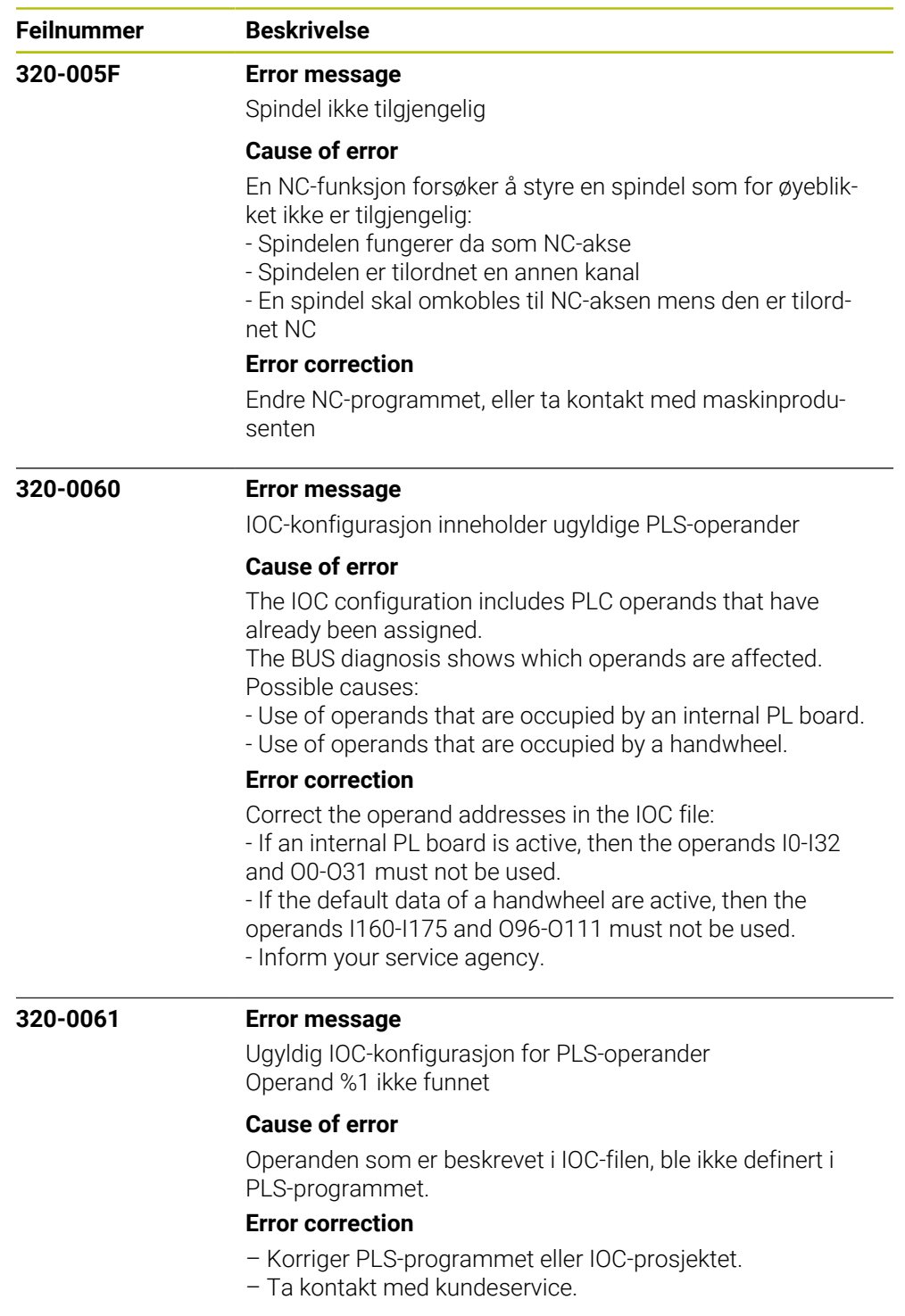

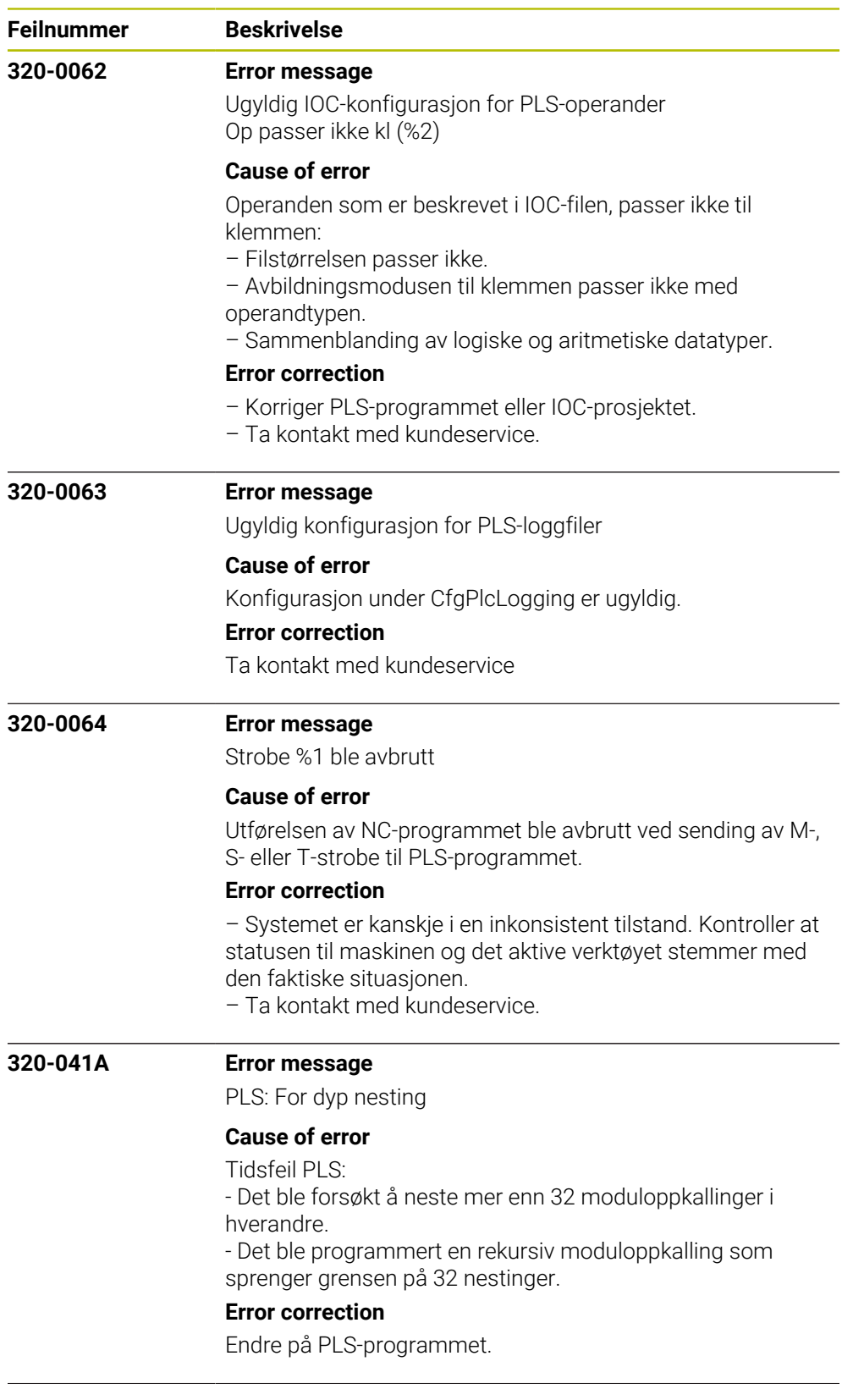

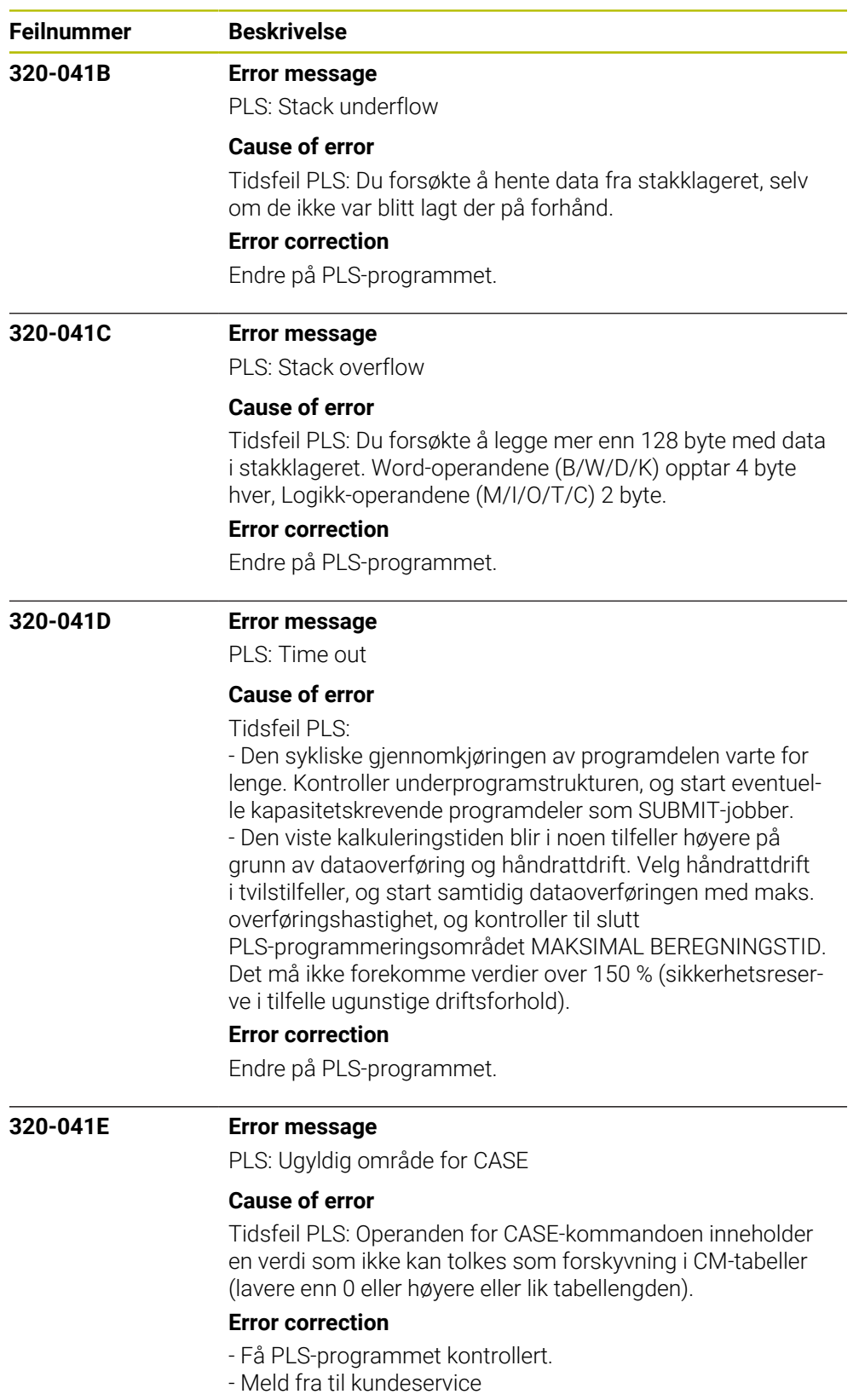

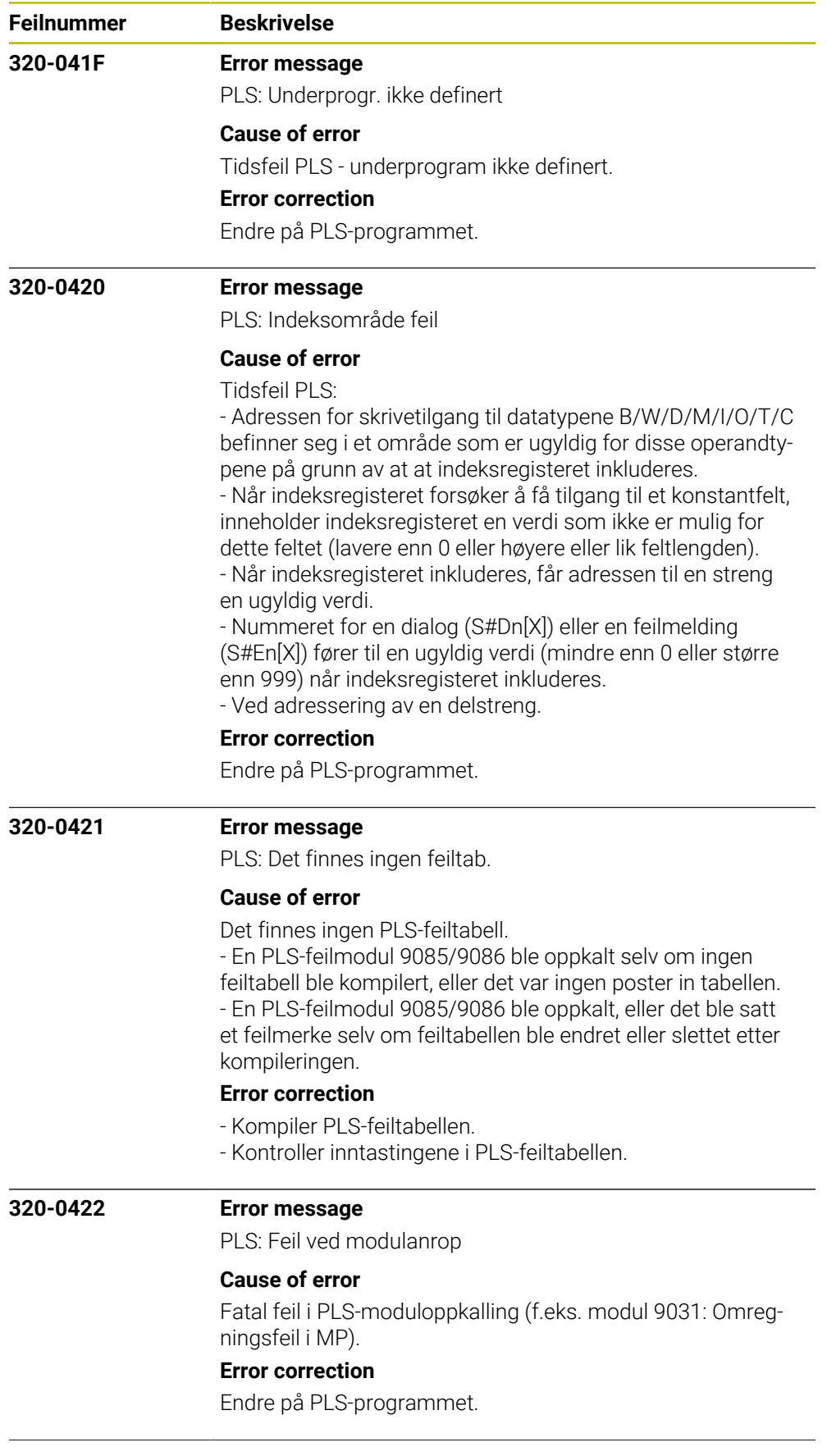

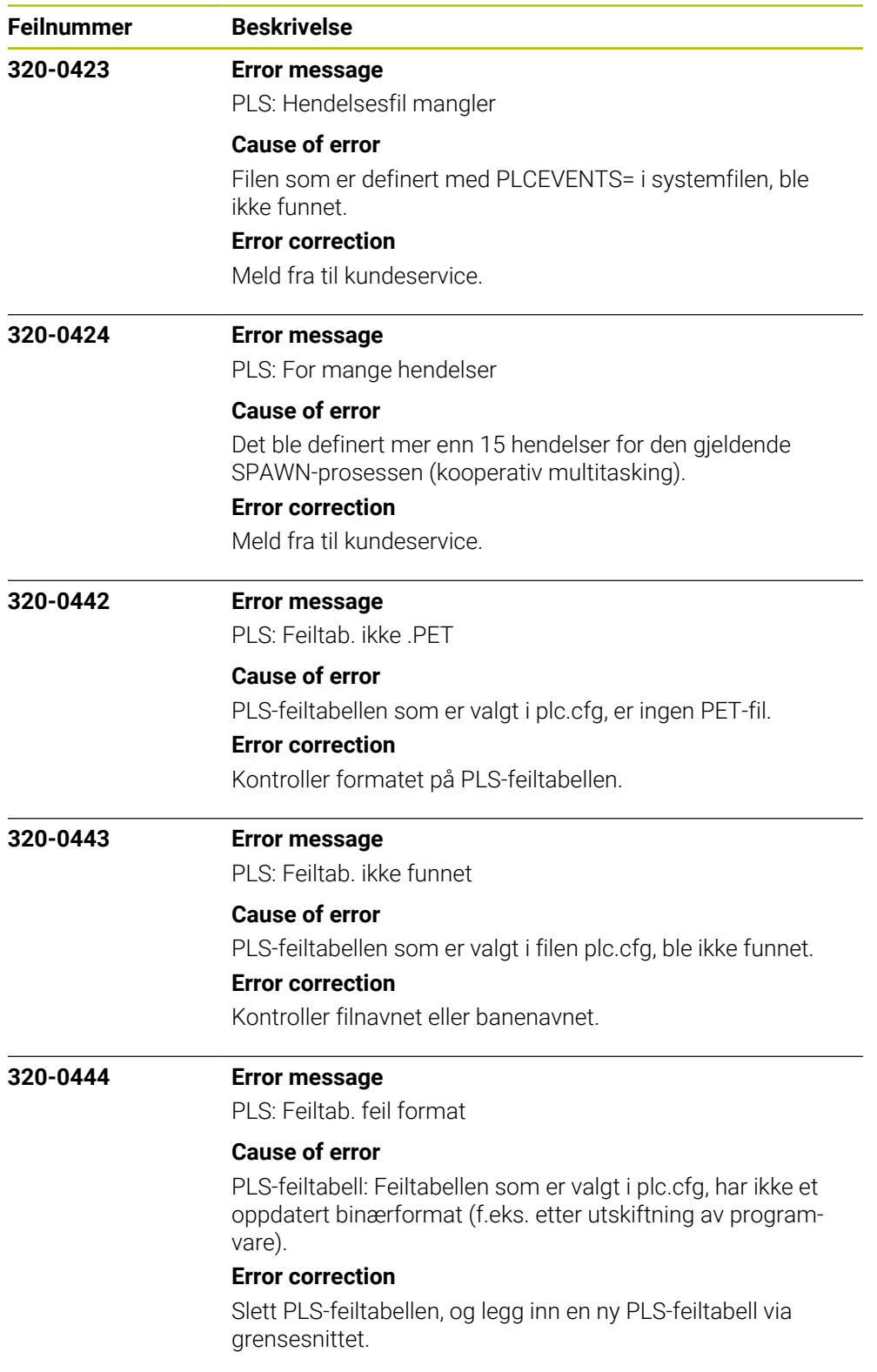

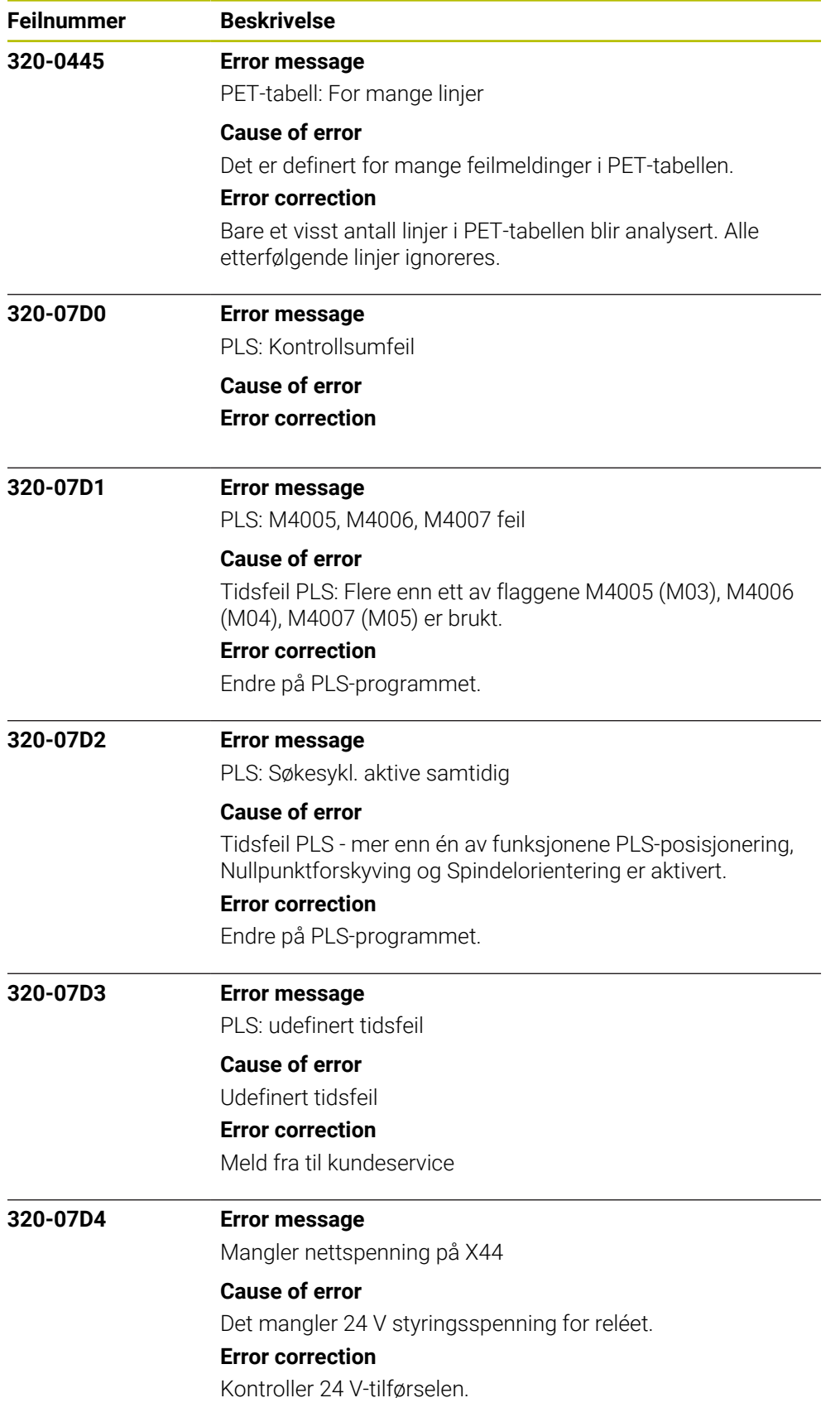
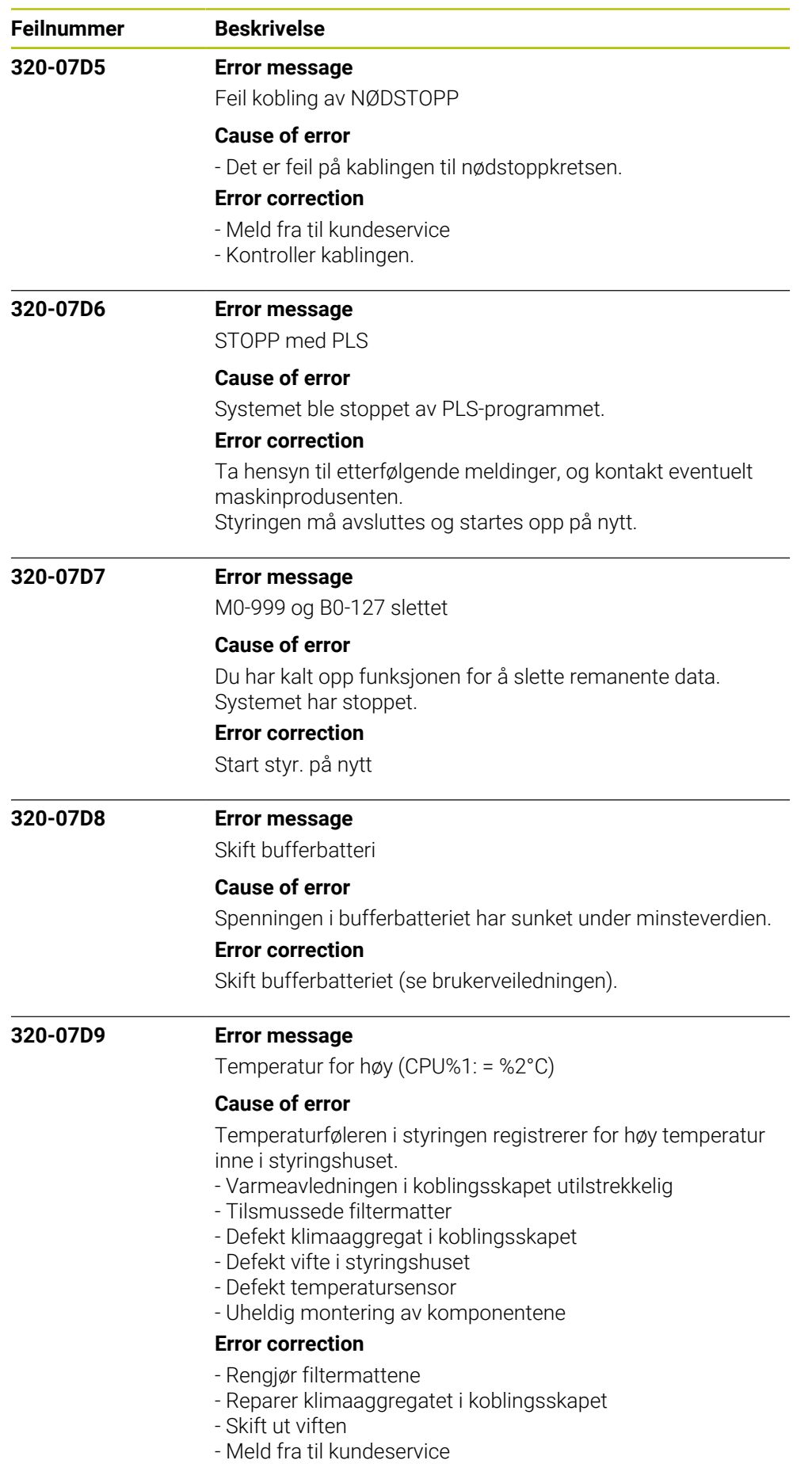

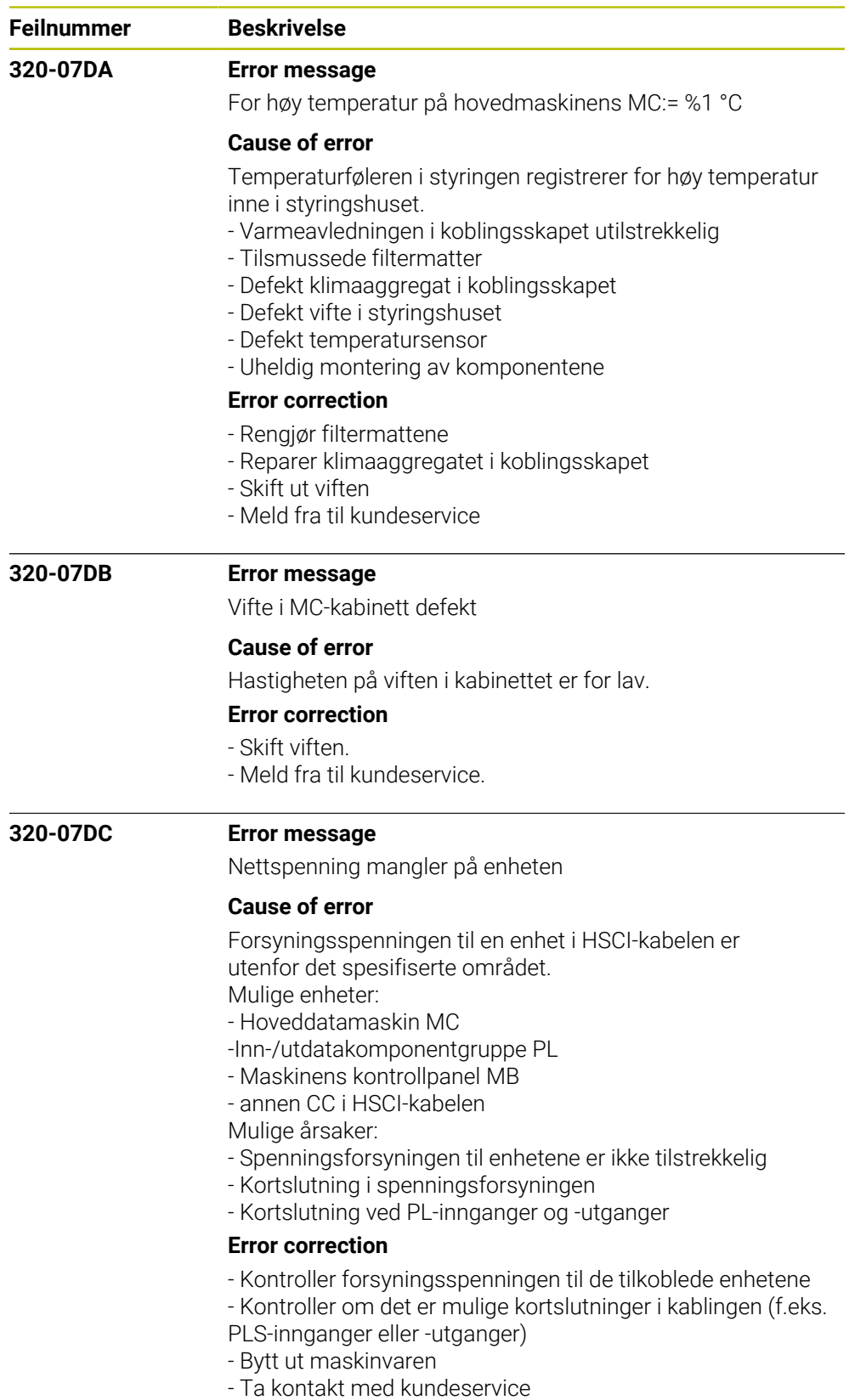

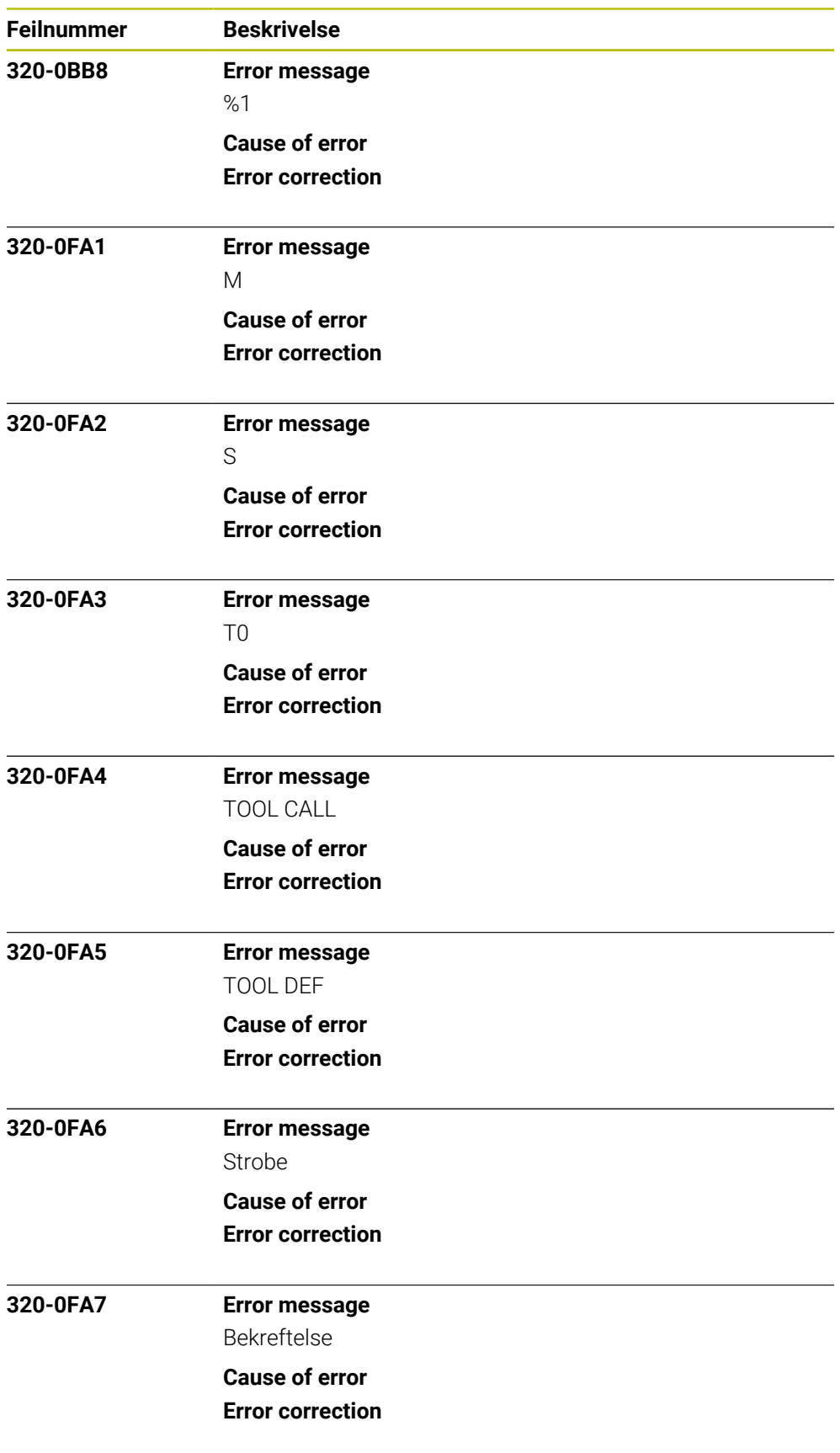

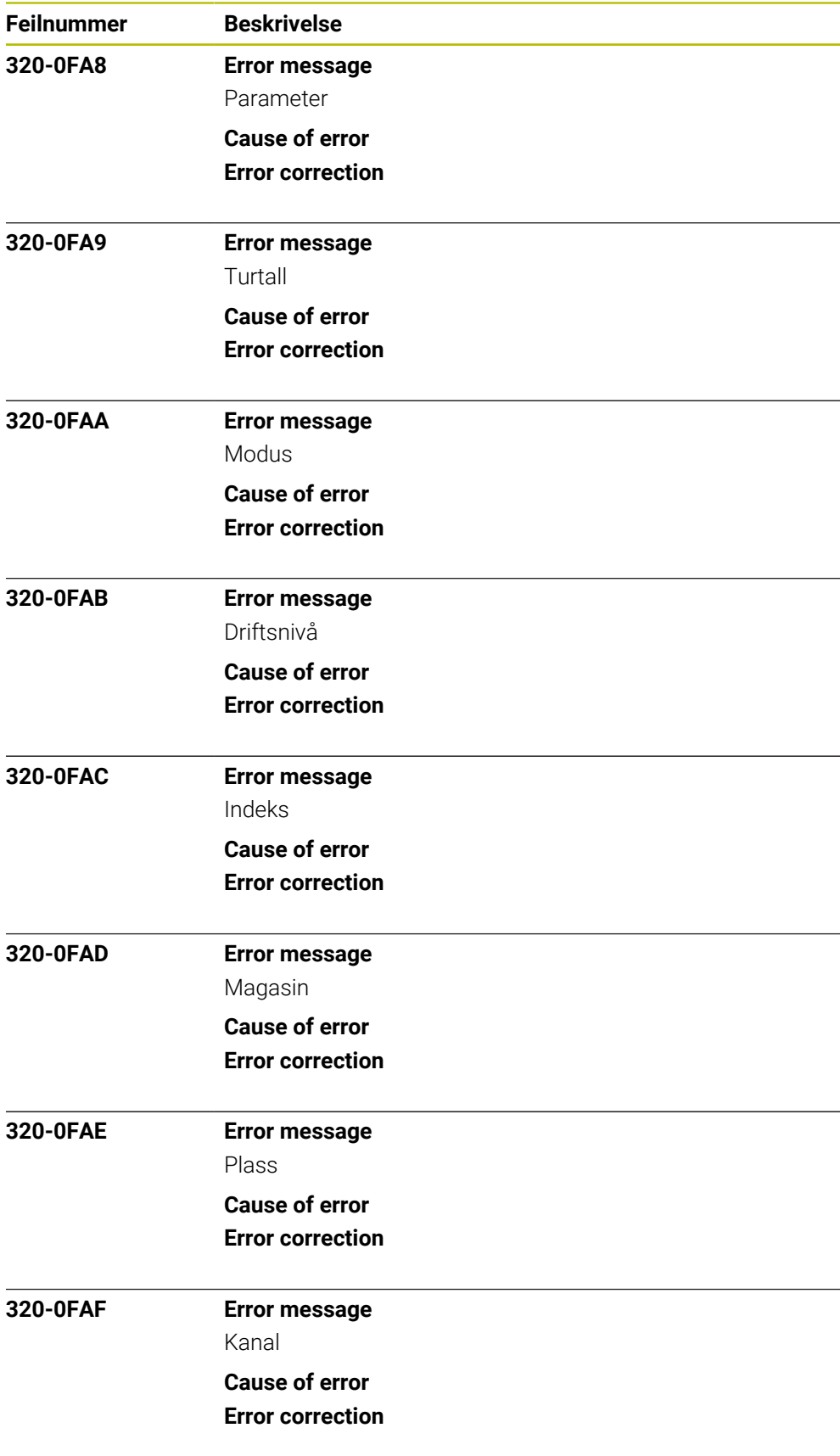

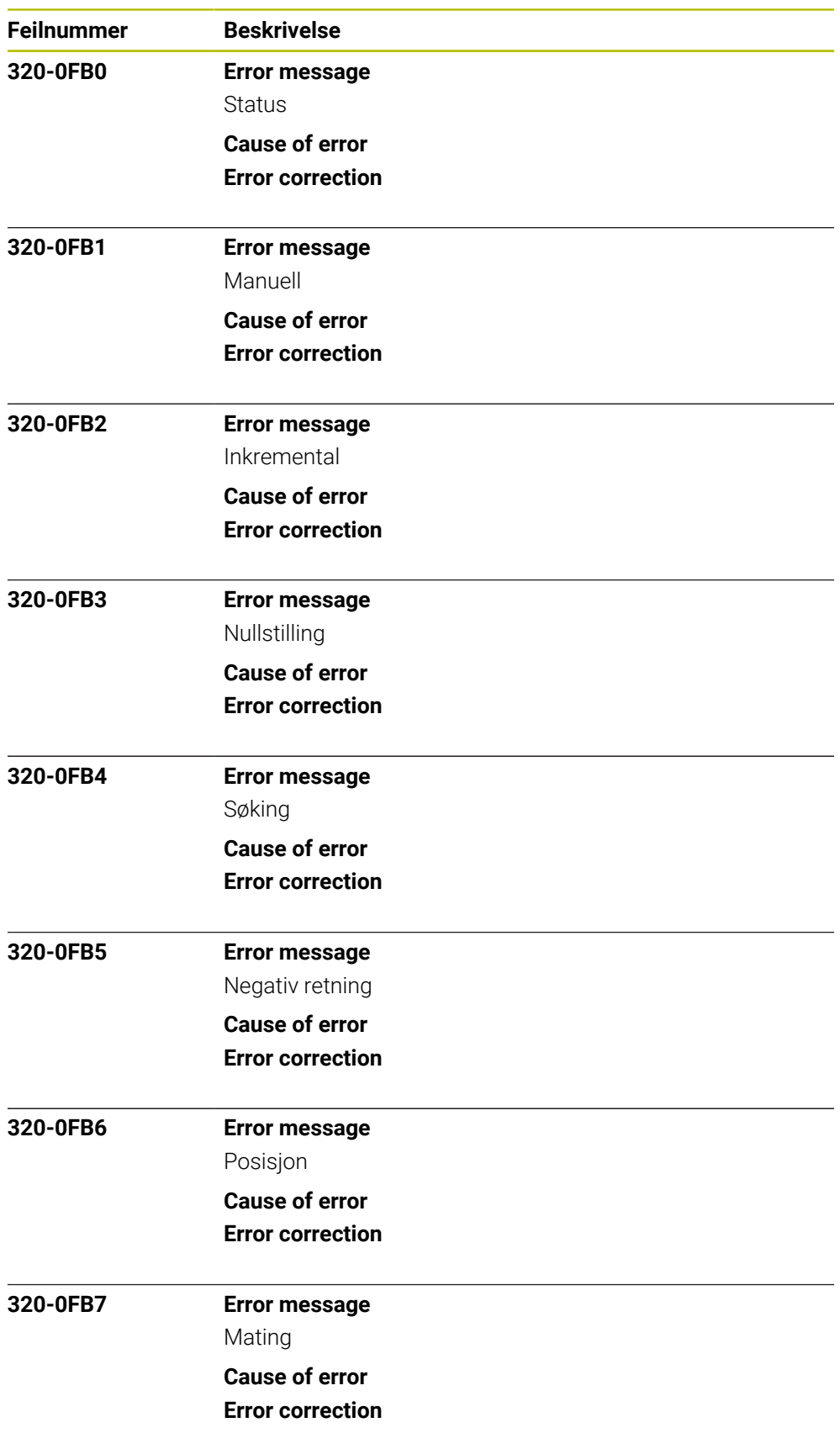

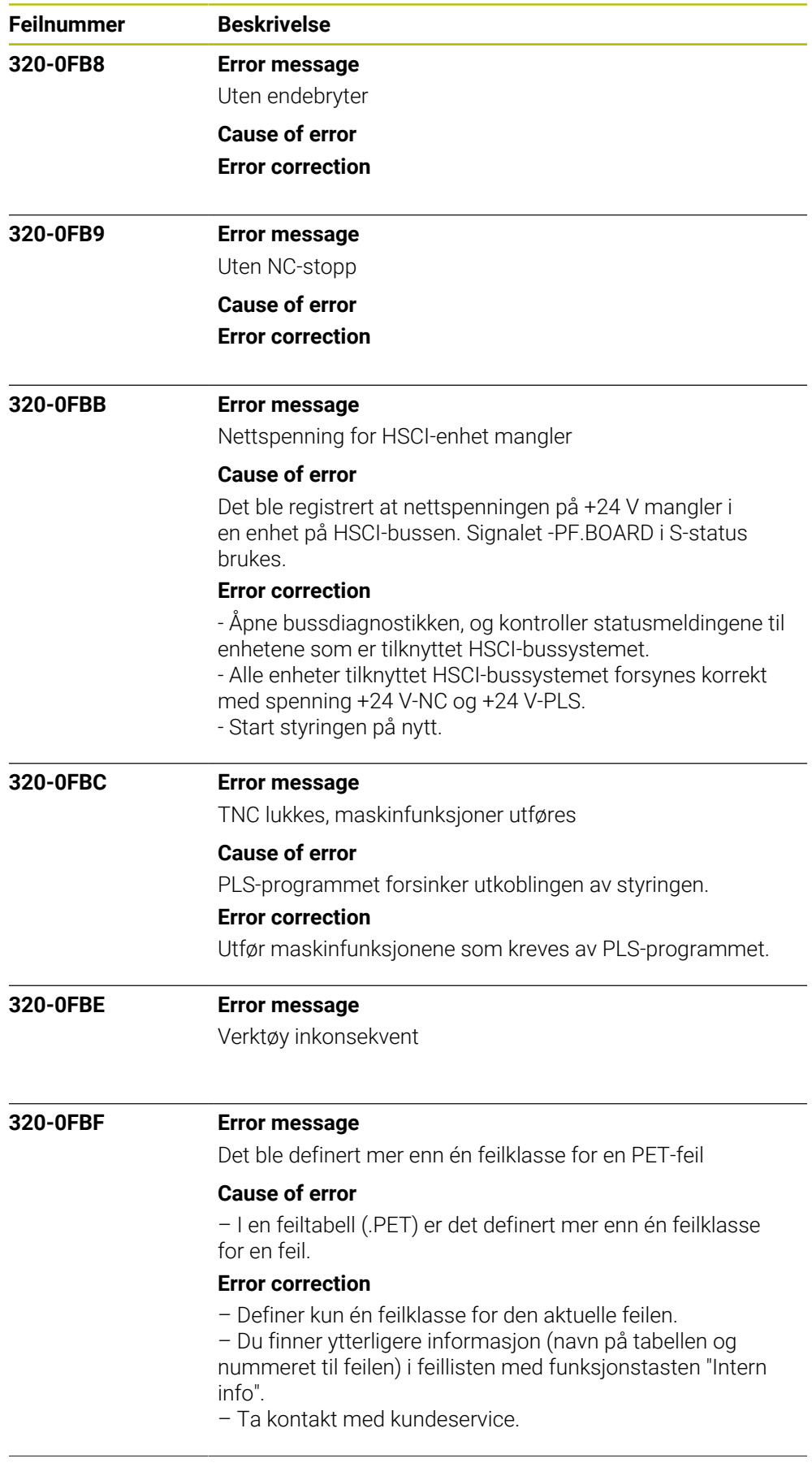

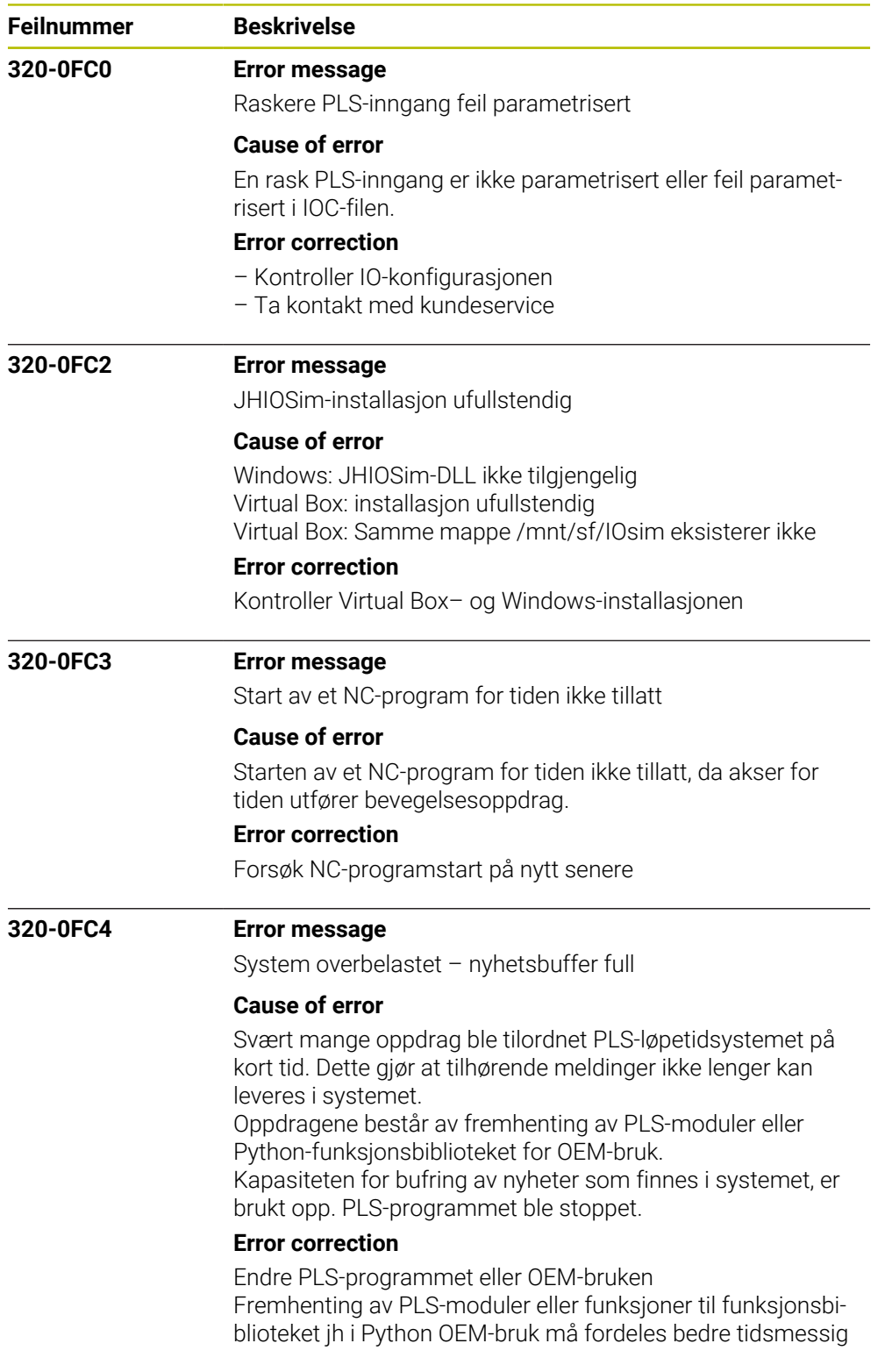

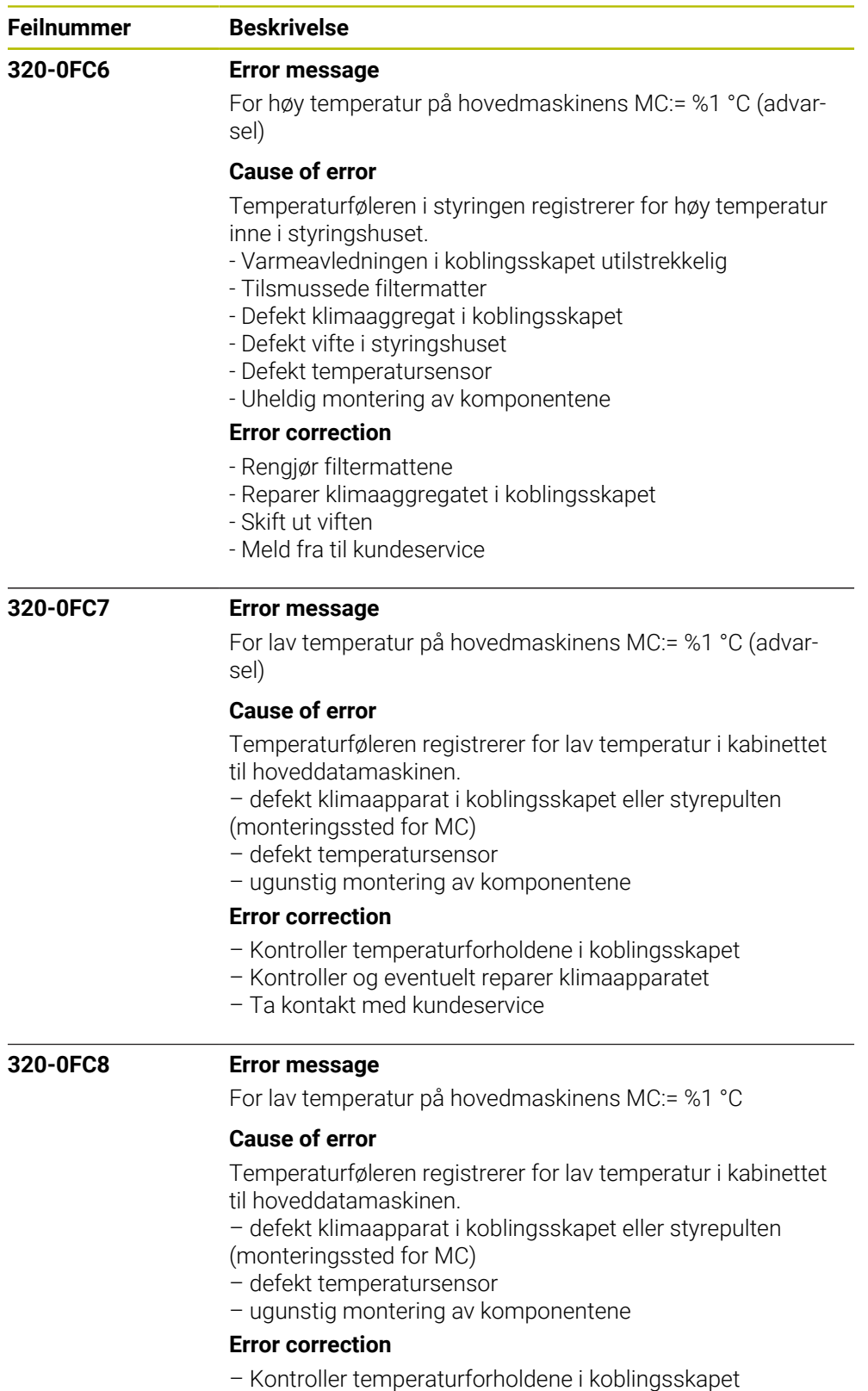

- Kontroller og eventuelt reparer klimaapparatet
- Ta kontakt med kundeservice

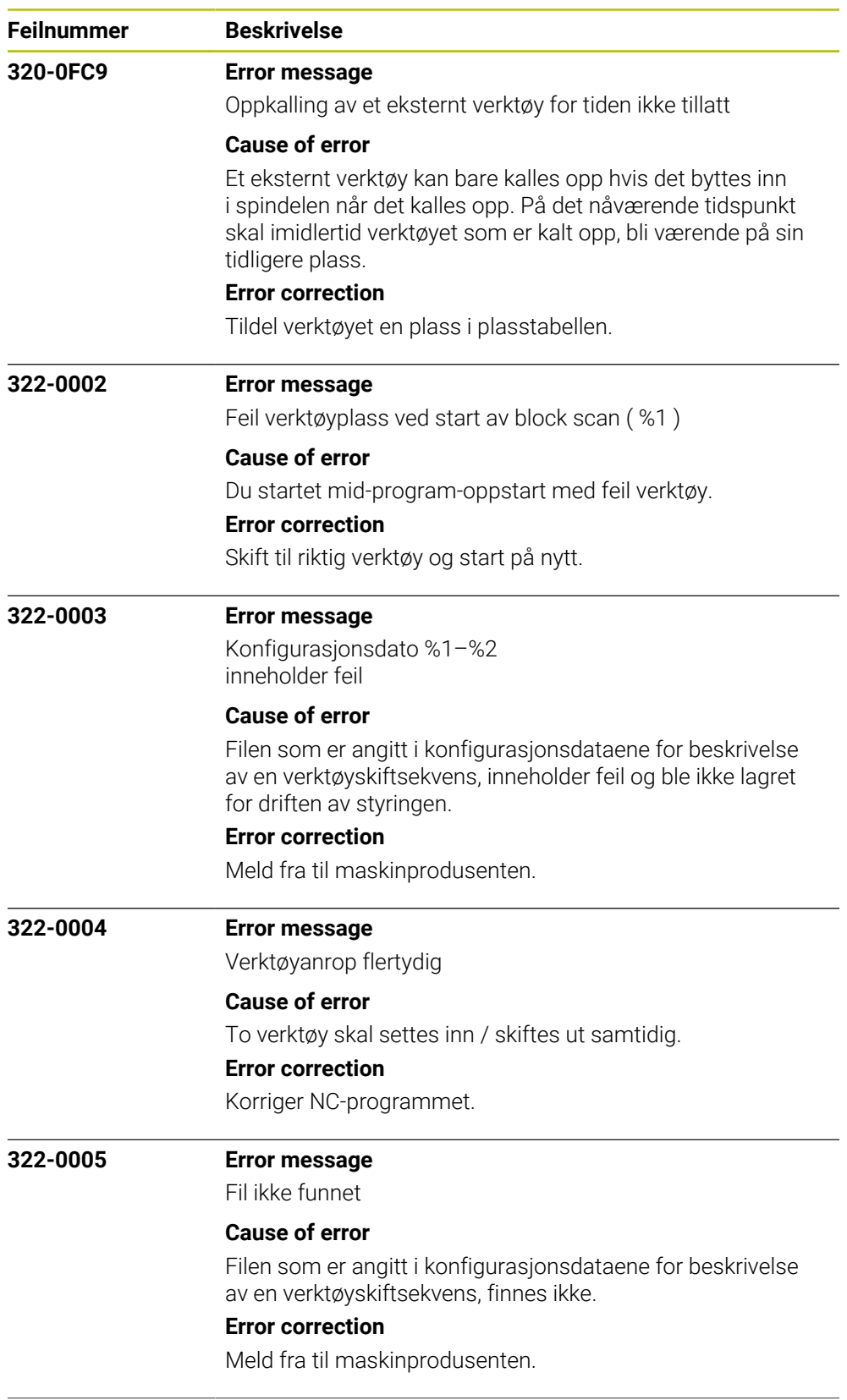

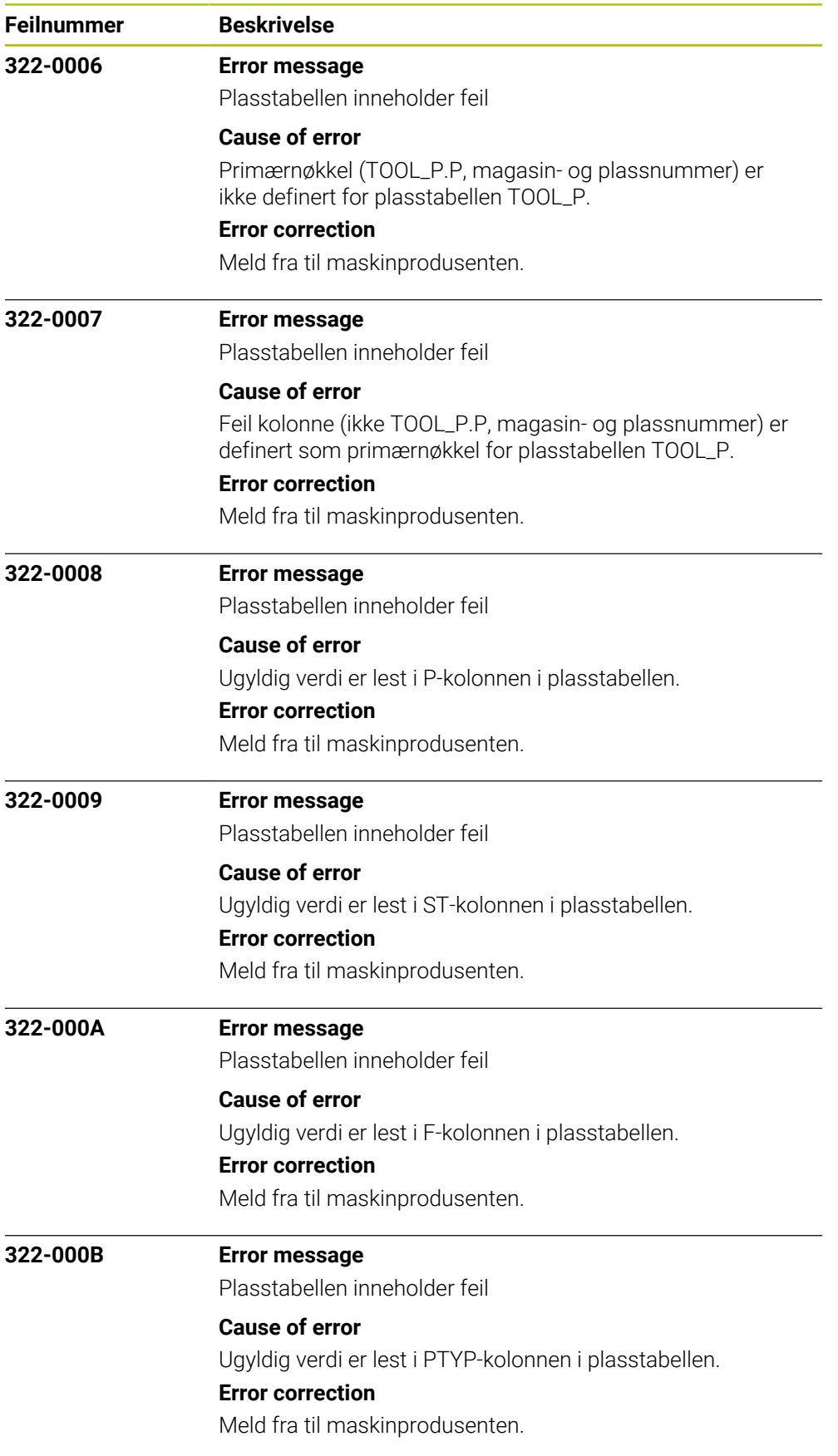

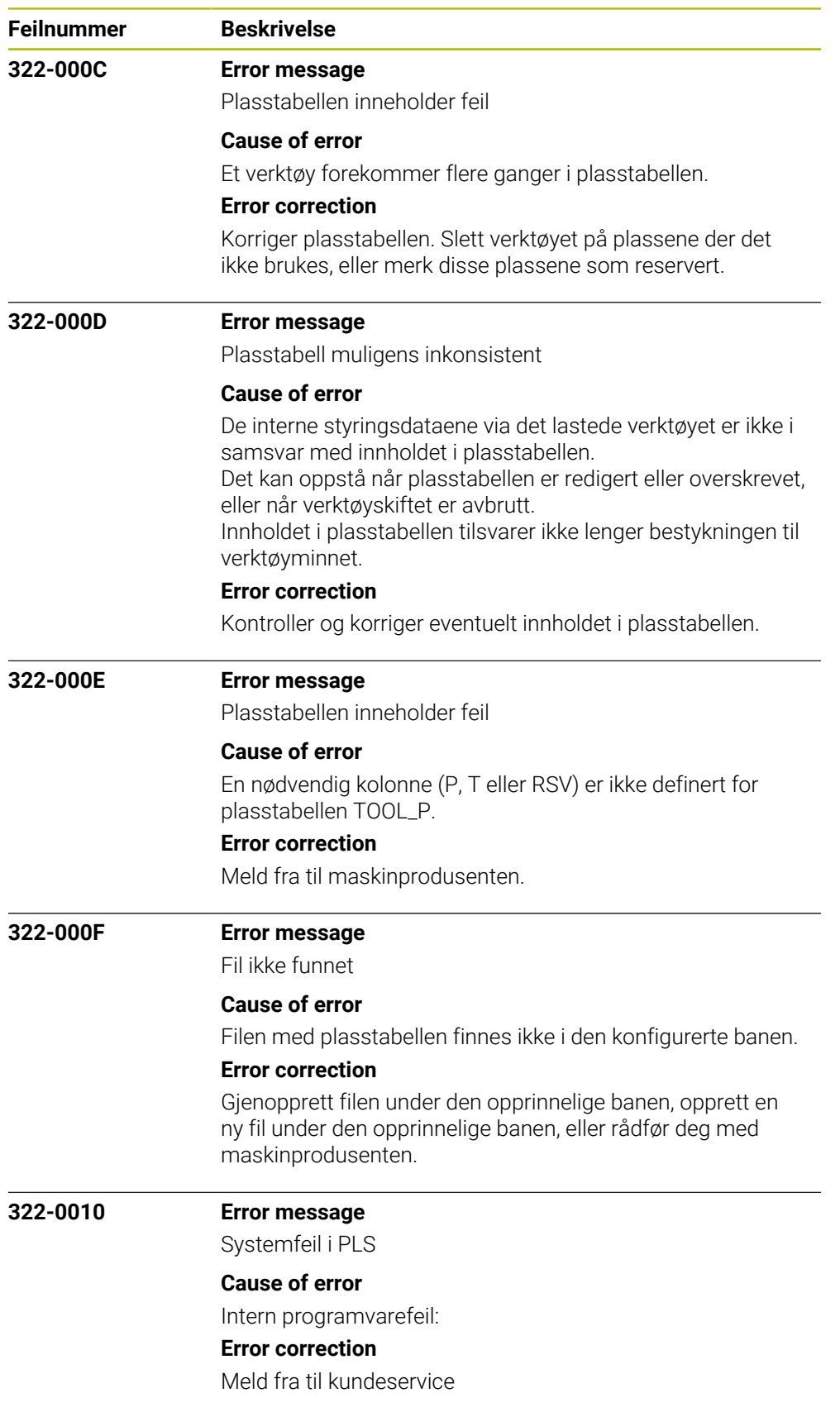

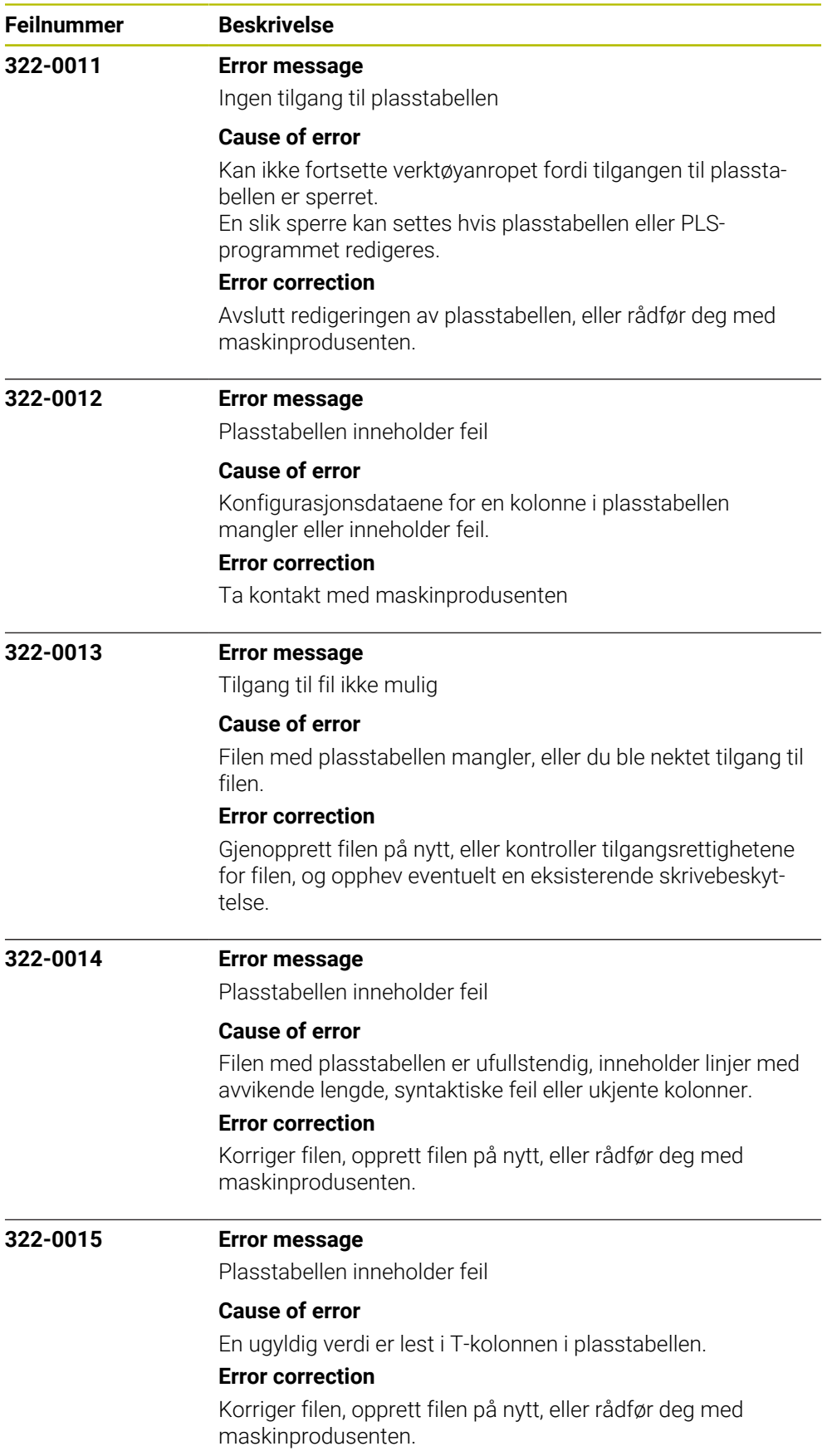

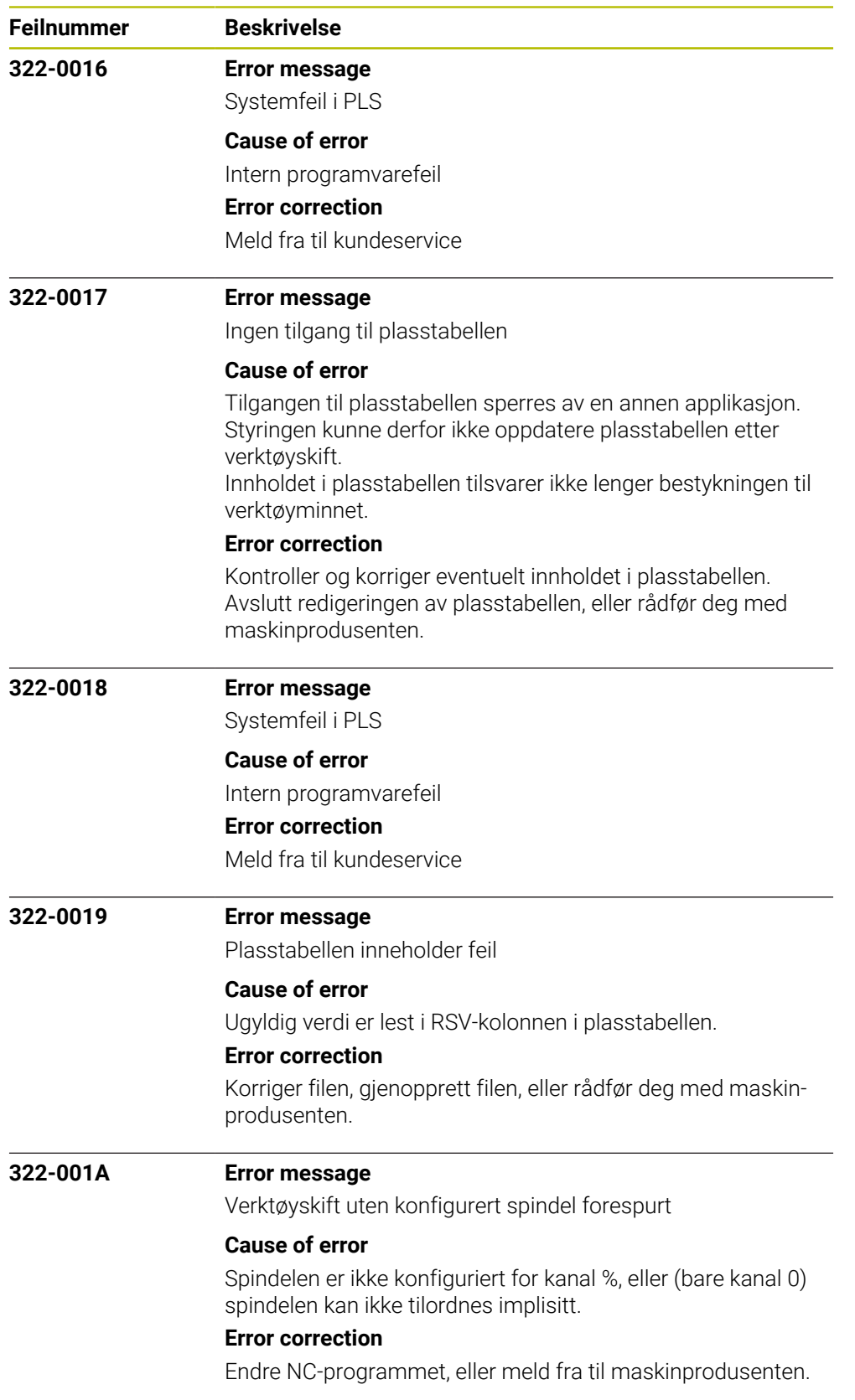

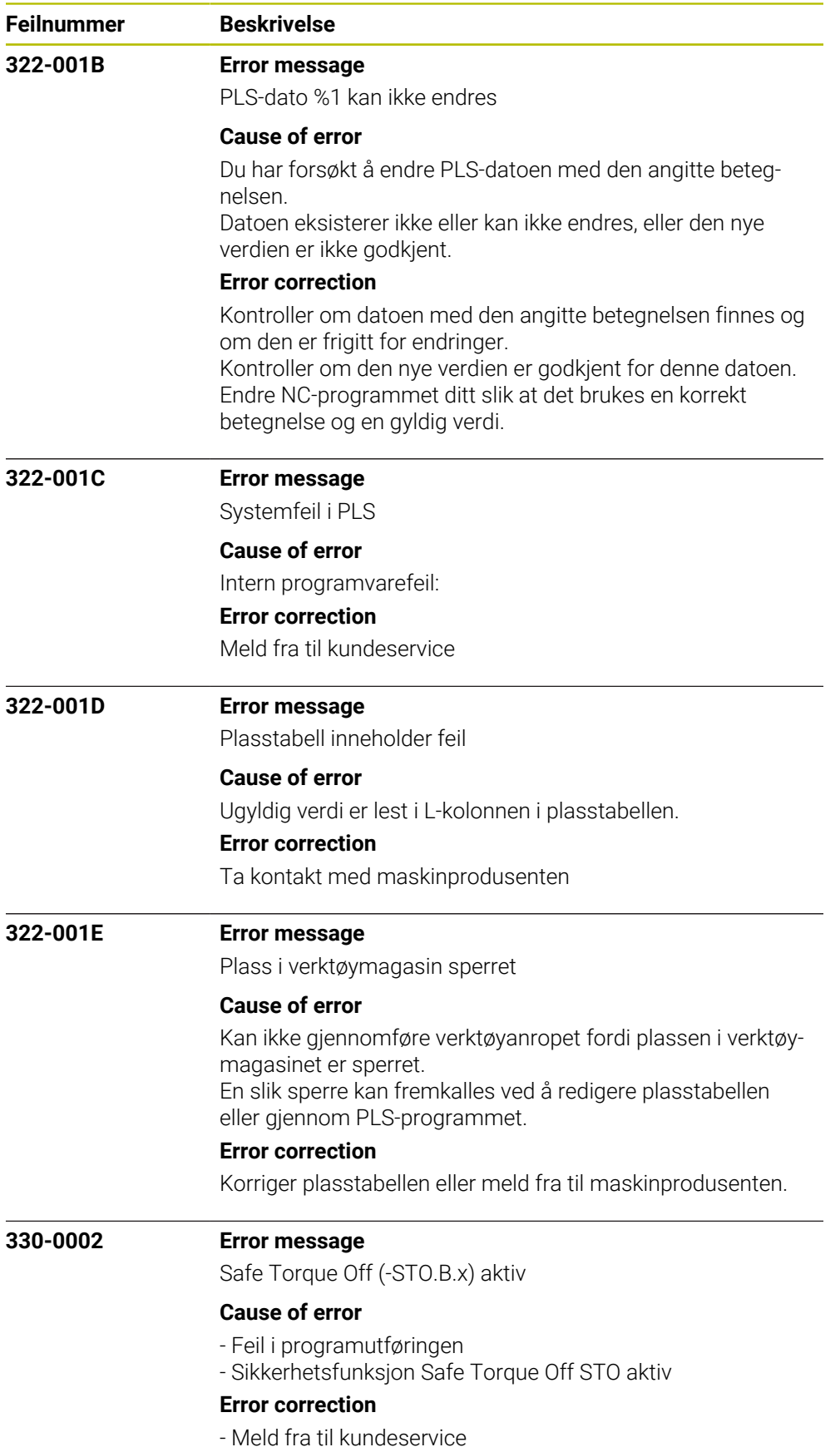

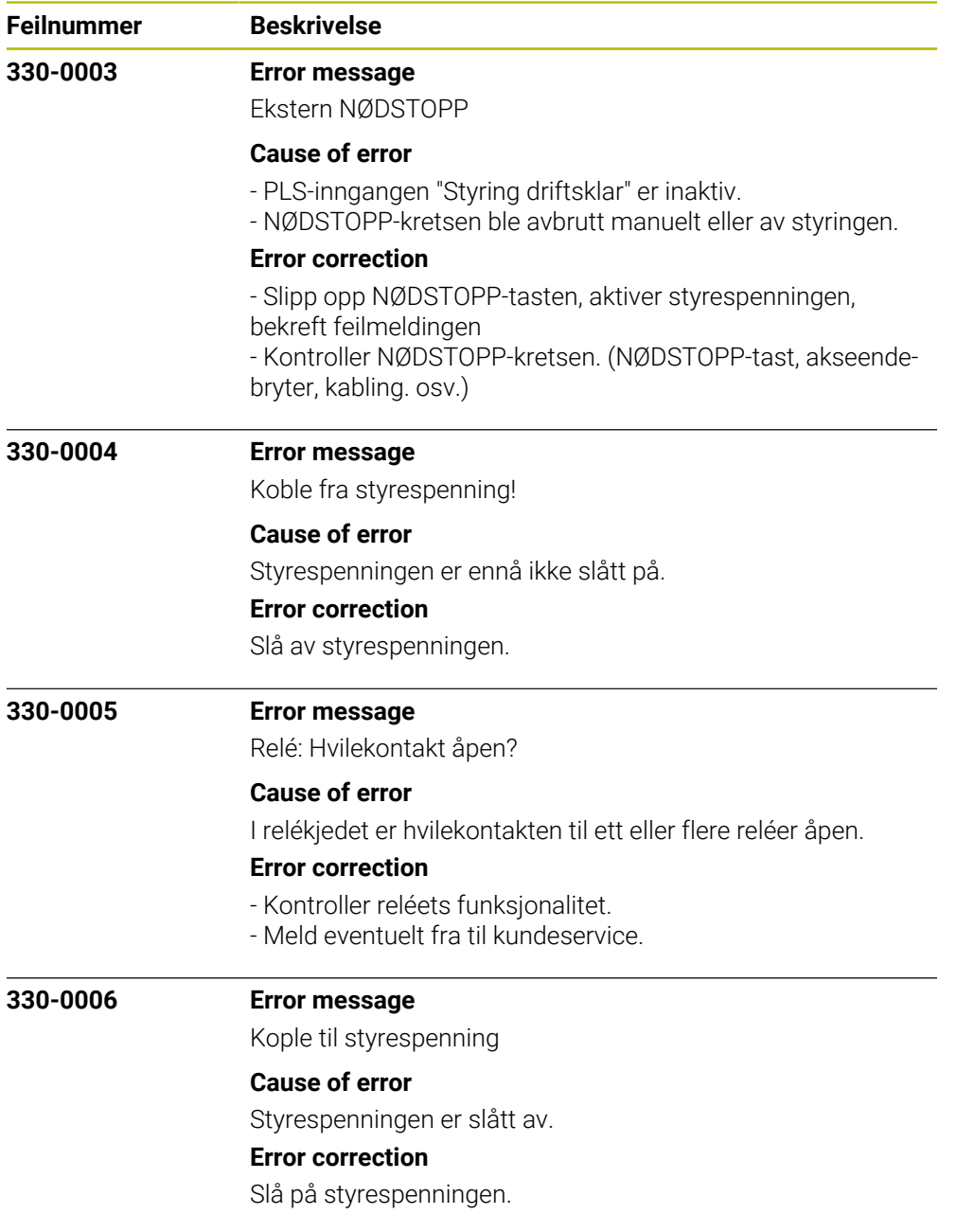

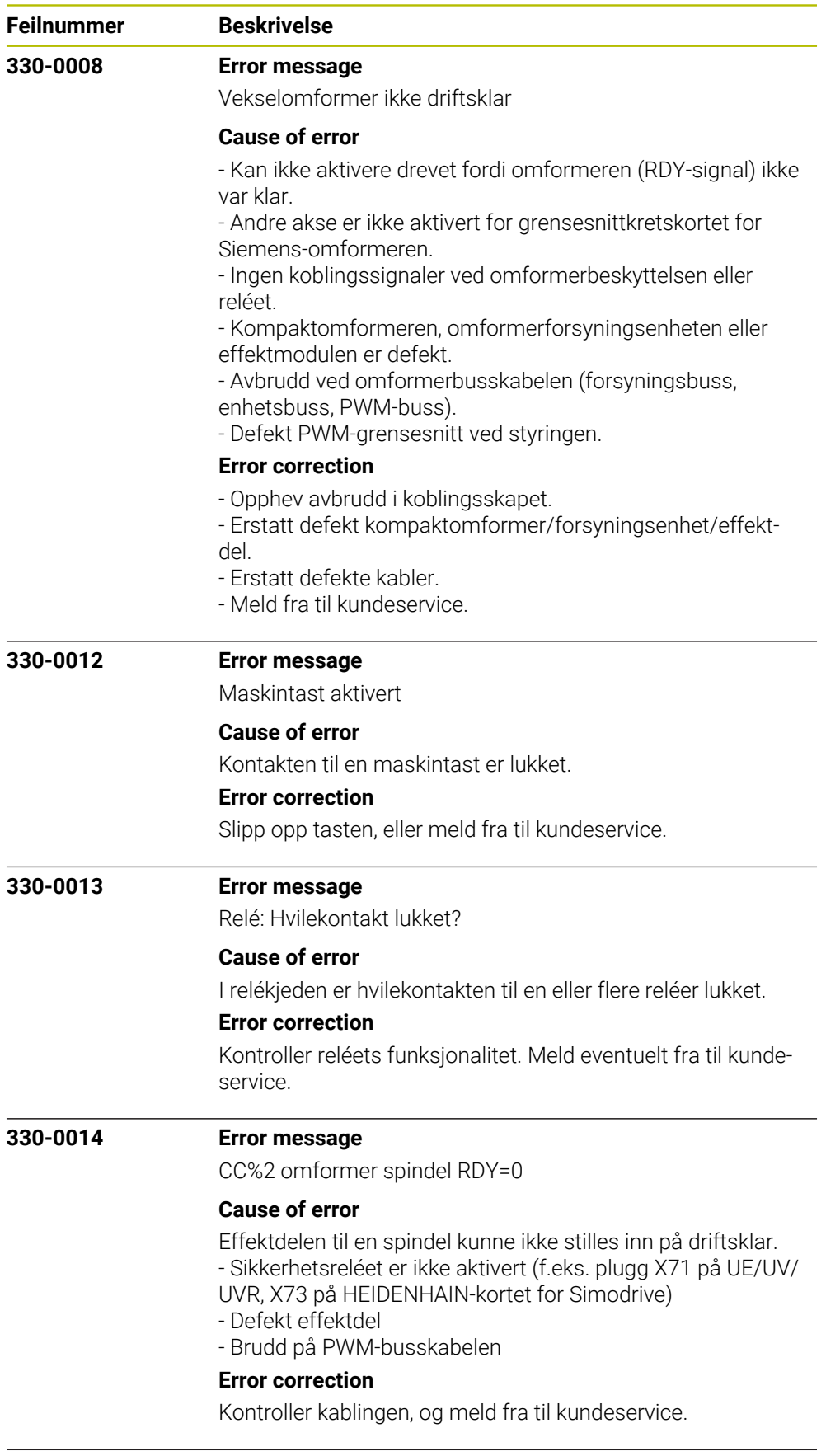

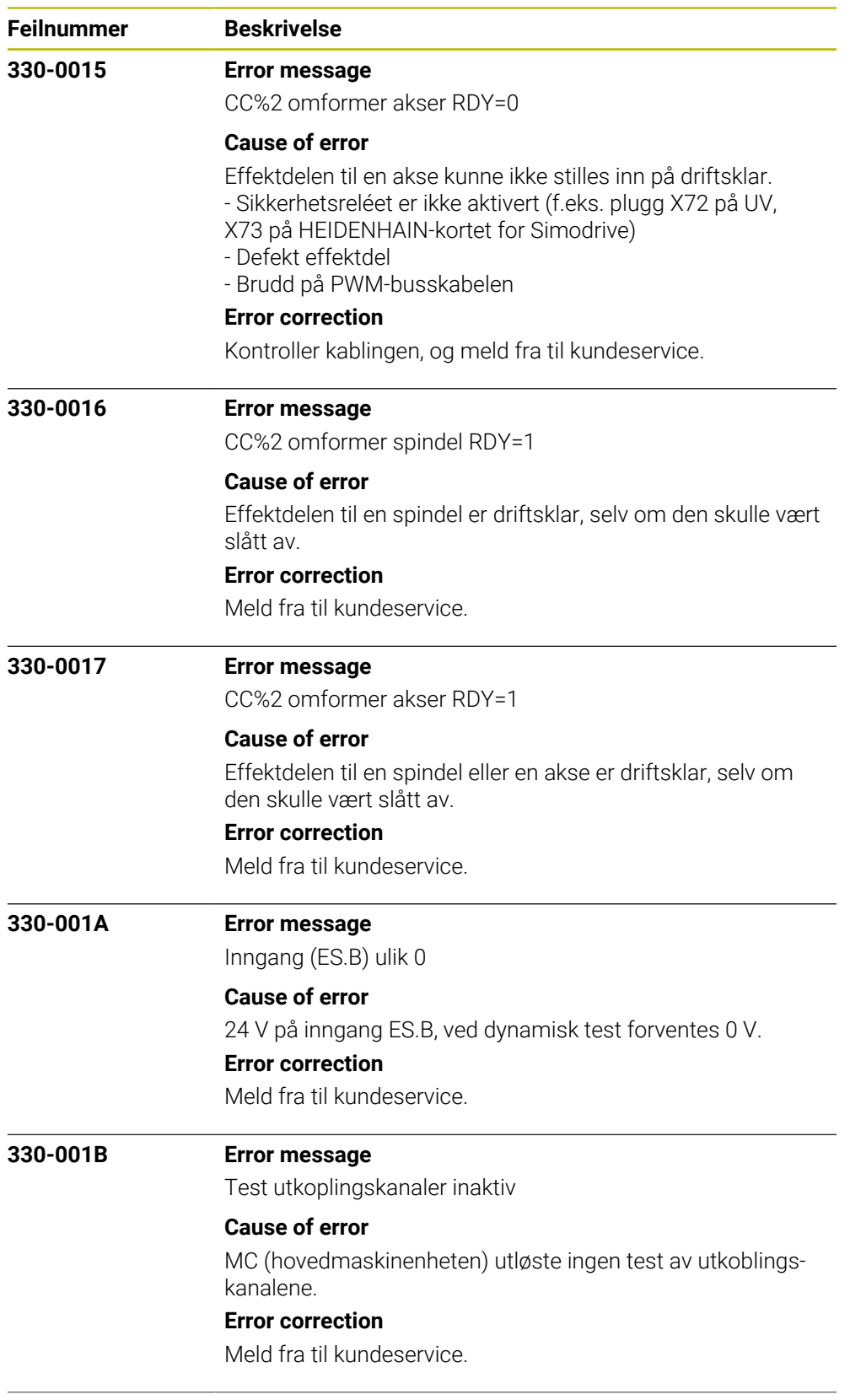

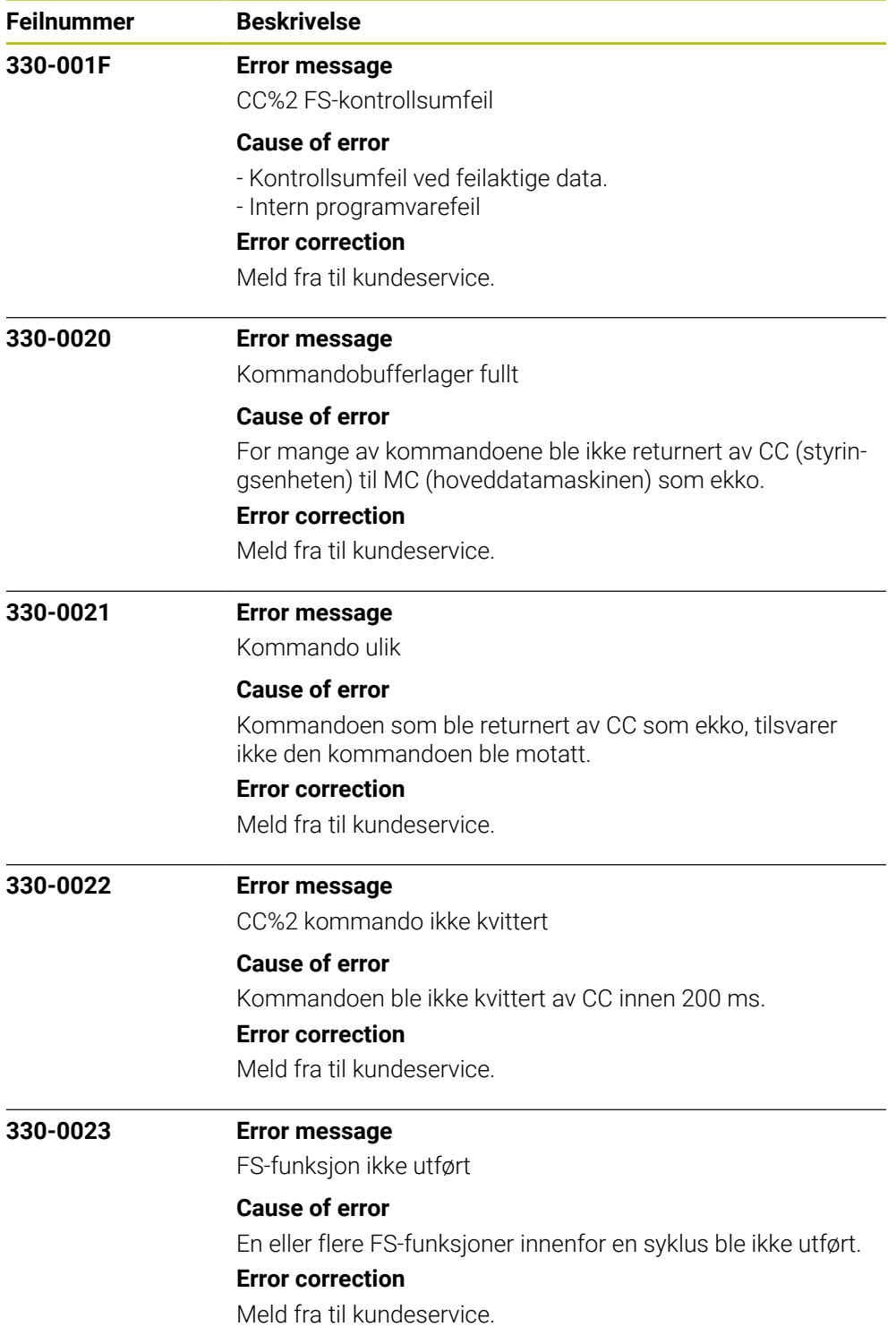

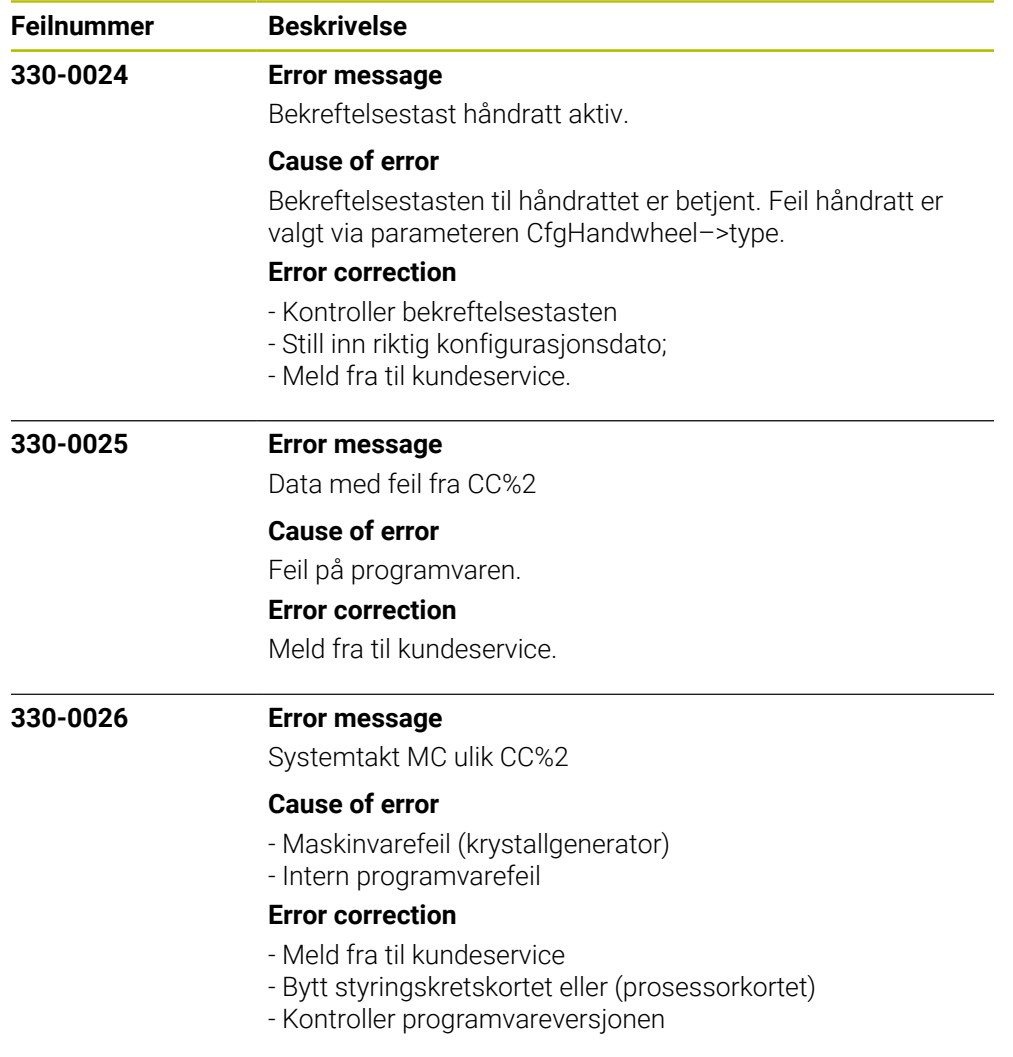

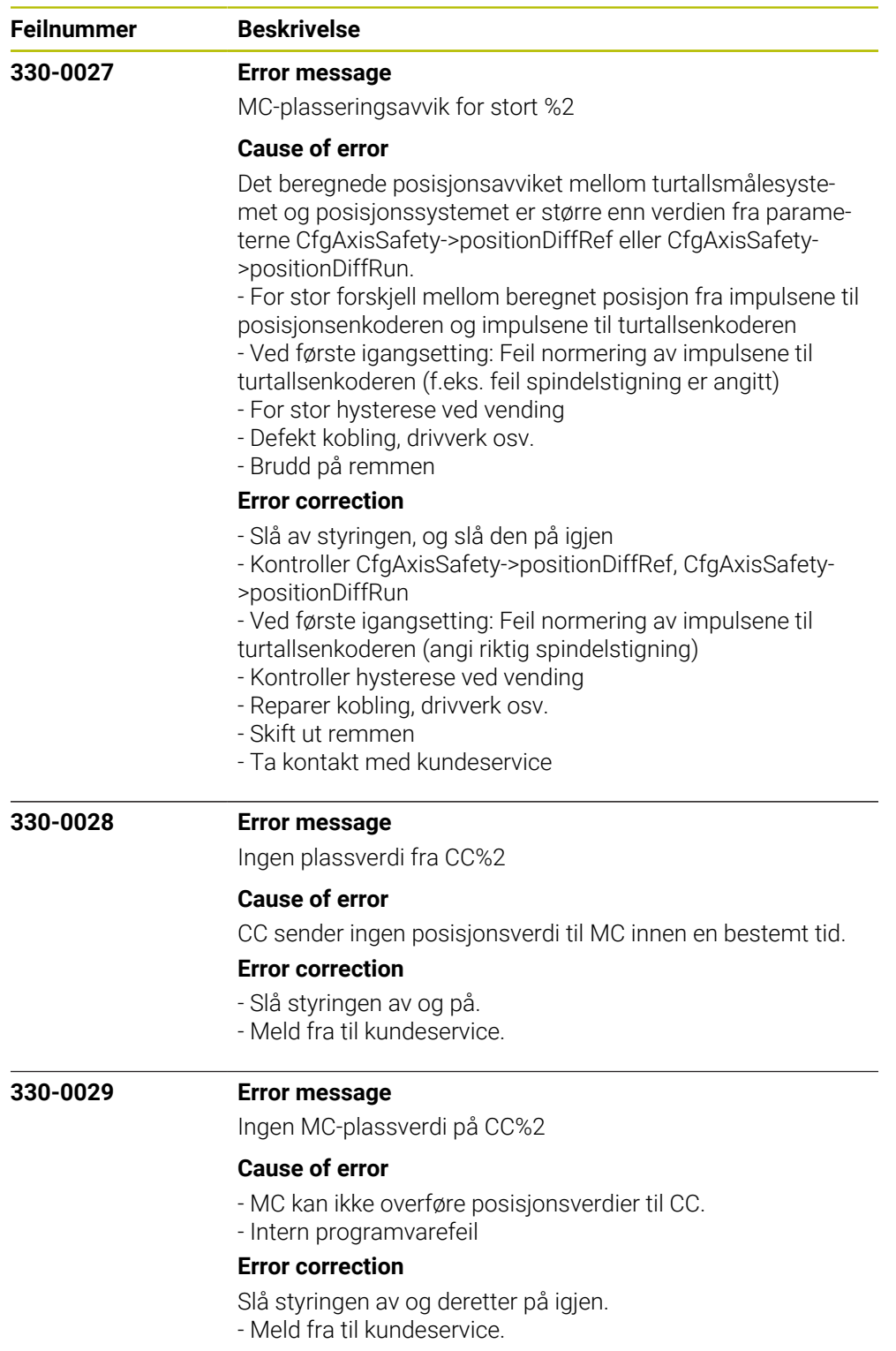

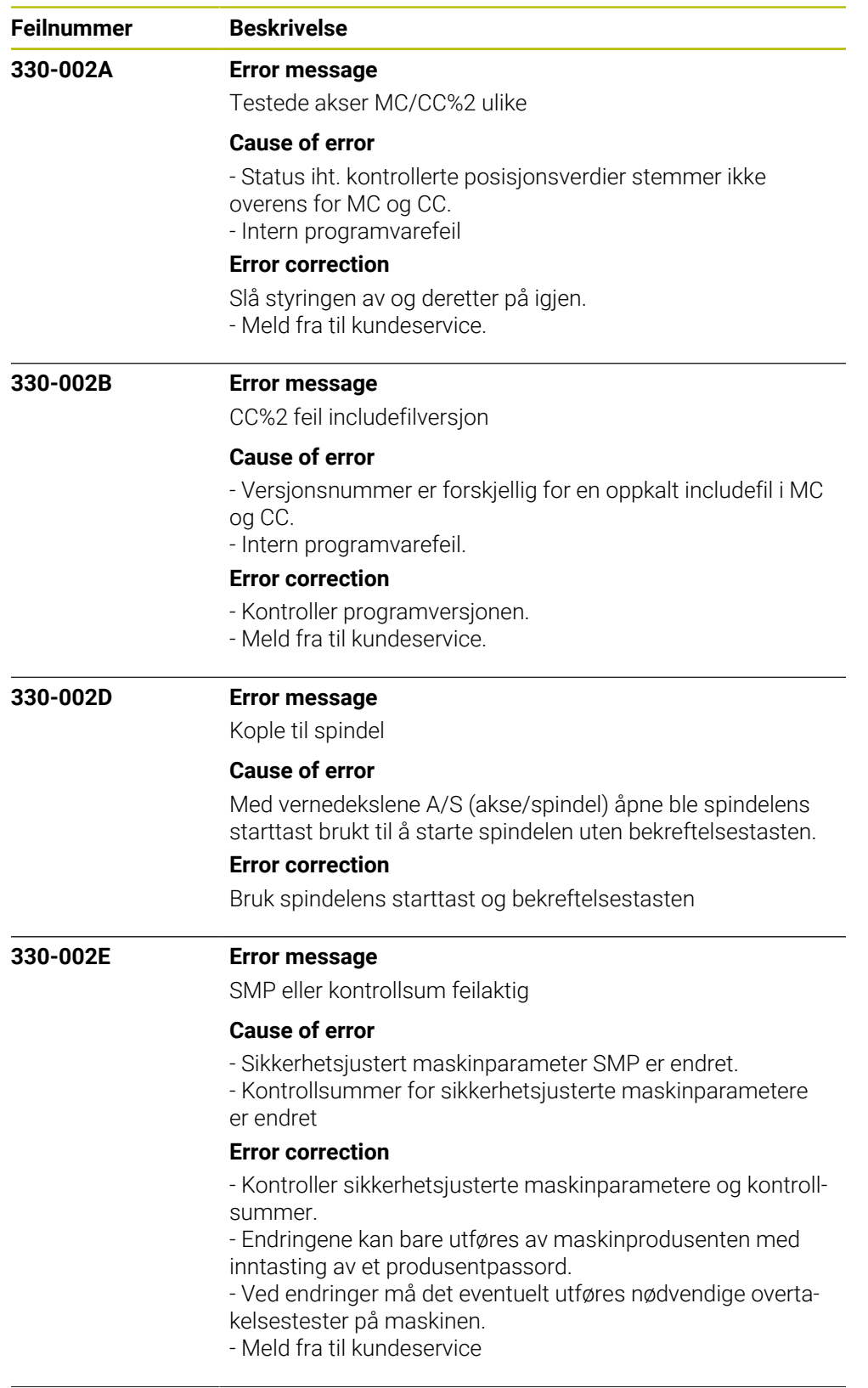

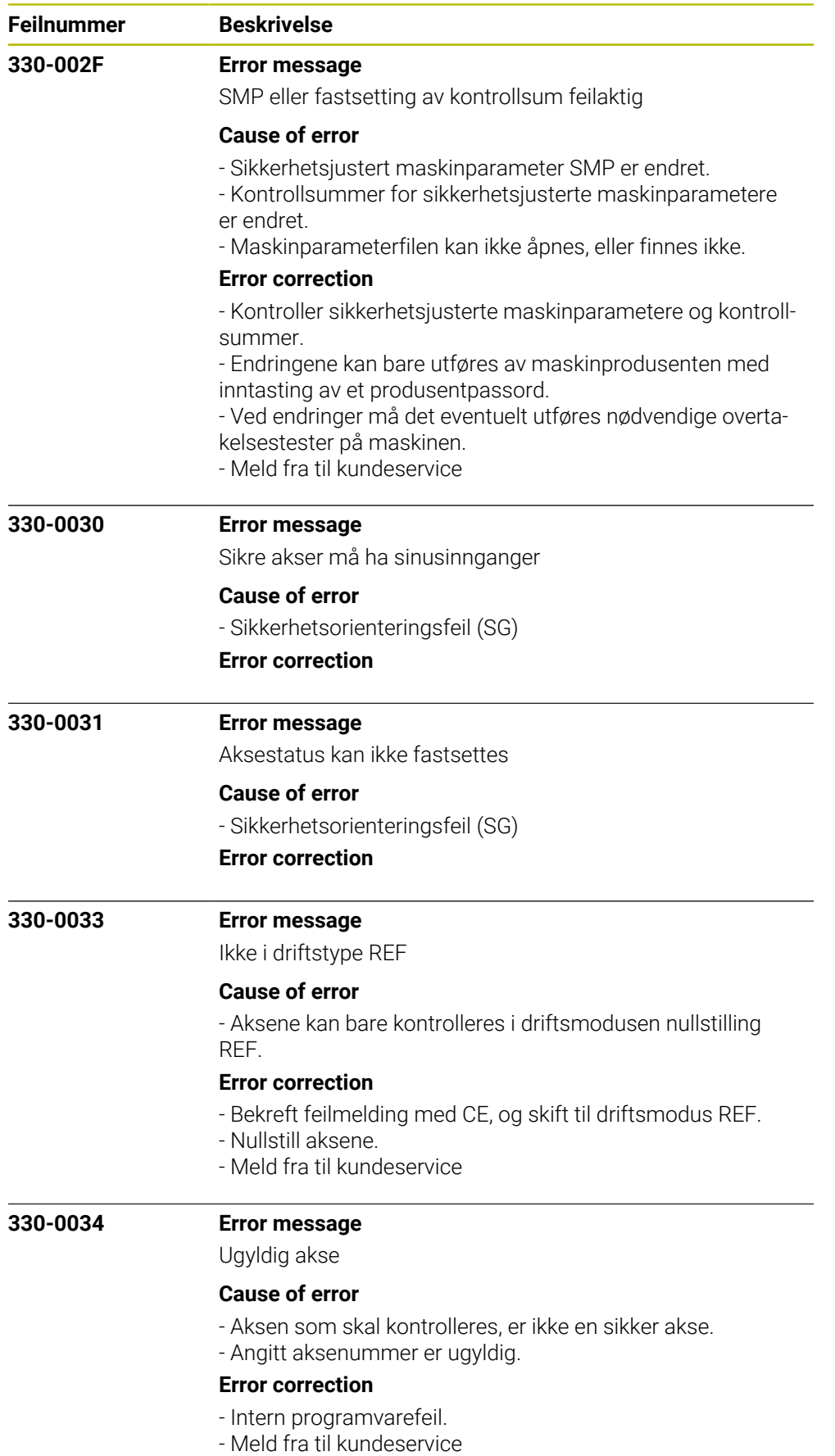

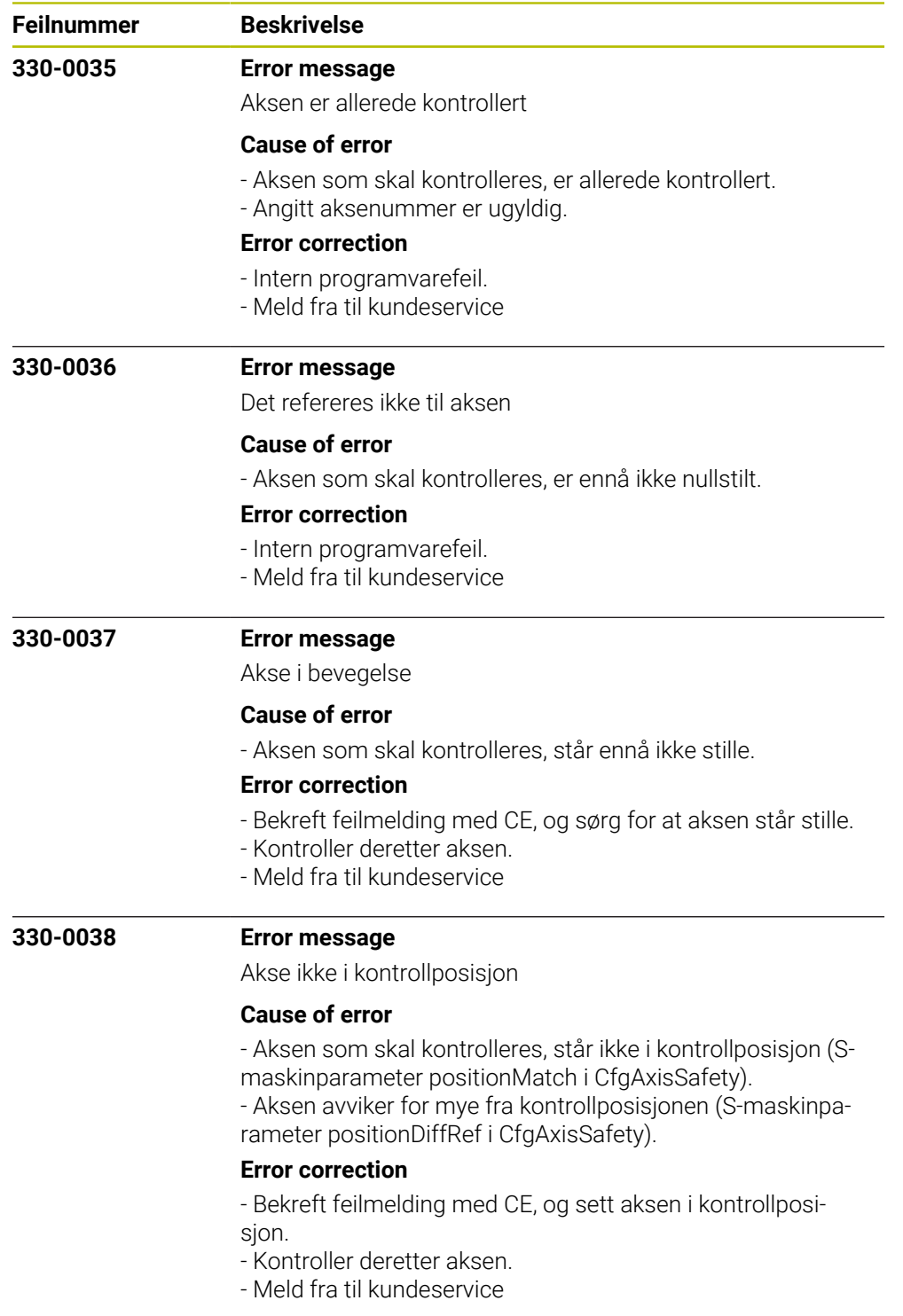

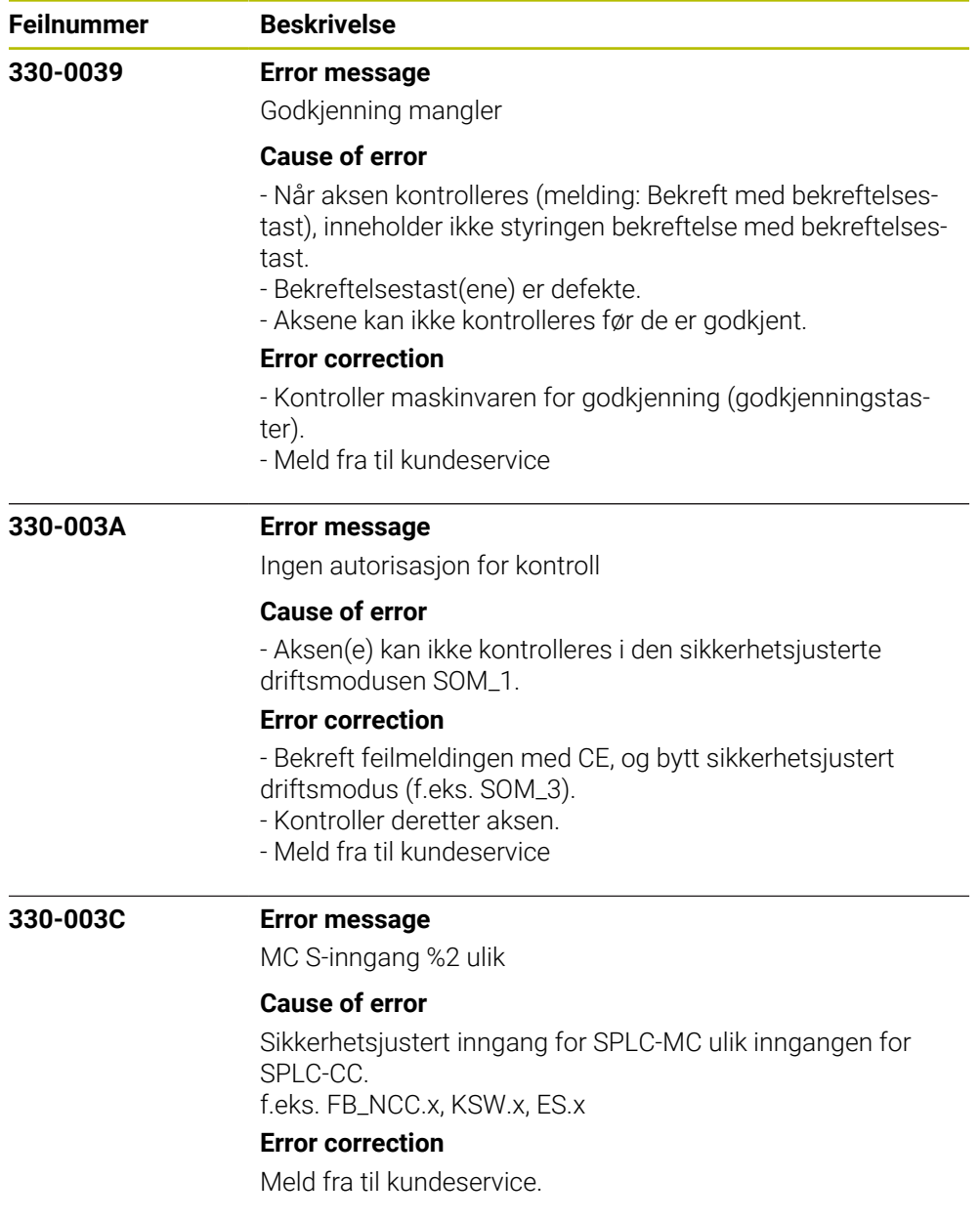

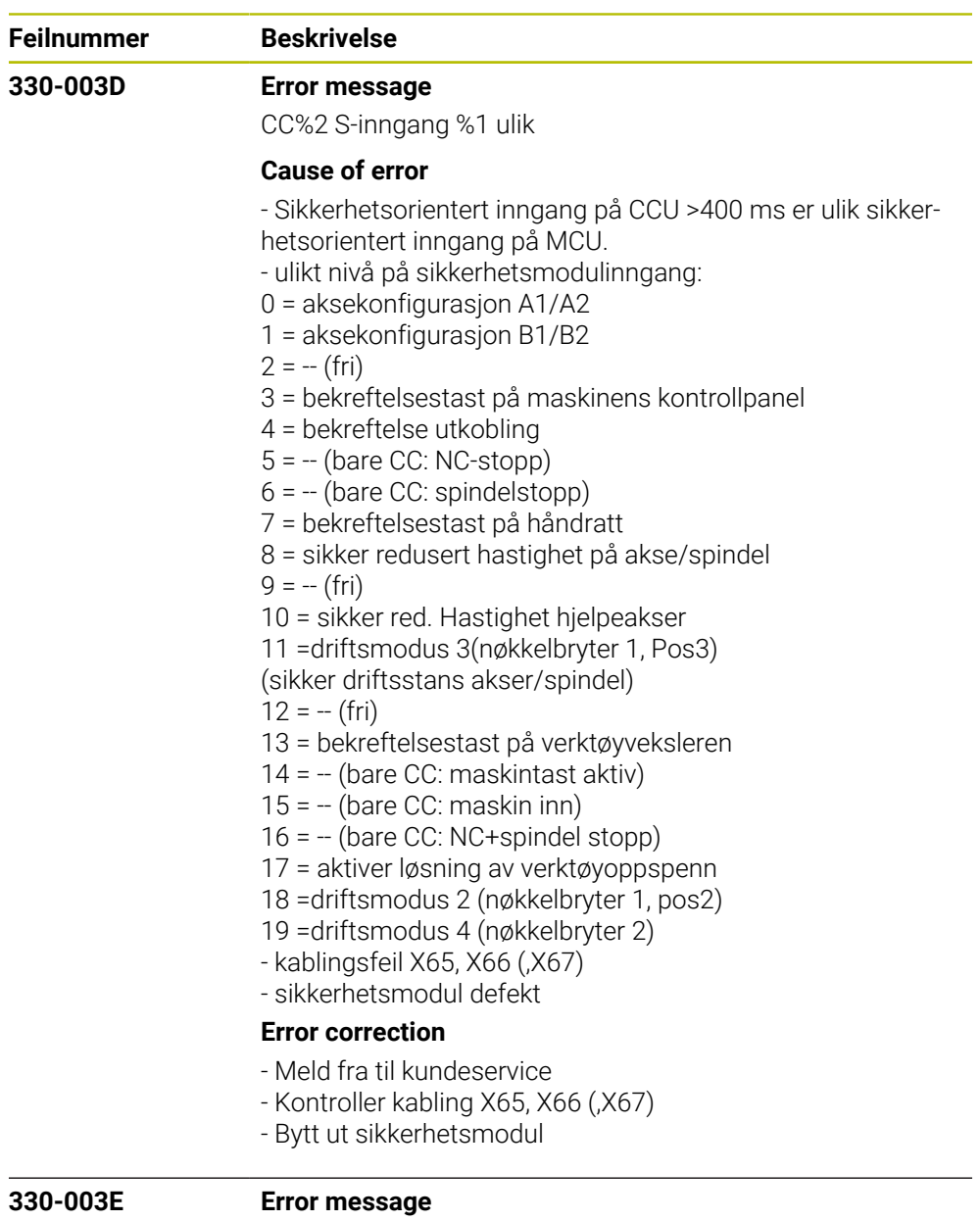

MC endebryter %2 +

## **Cause of error**

- Overskridelse av absolutt positiv posisjonsgrenseverdi
- (positivt kjøreområde) for sikkerhetsfunksjonen SLP
- Den beregnede banen til verktøyet overskrider det fastsatte
- kjøreområdet (programvareendebryter) for maskinen.
- Programvareendebryteren (absolutt posisjonsgrenseverdi) er nådd for manuell driftsmodus

## **Error correction**

- Kontroller de programmerte koordinatene, endre eventuelt programmet.
- Kontroller nullpunktet, og angi eventuelt nullpunktet på nytt.
- Kjør i motsatt retning
- Meld fra til kundeservice

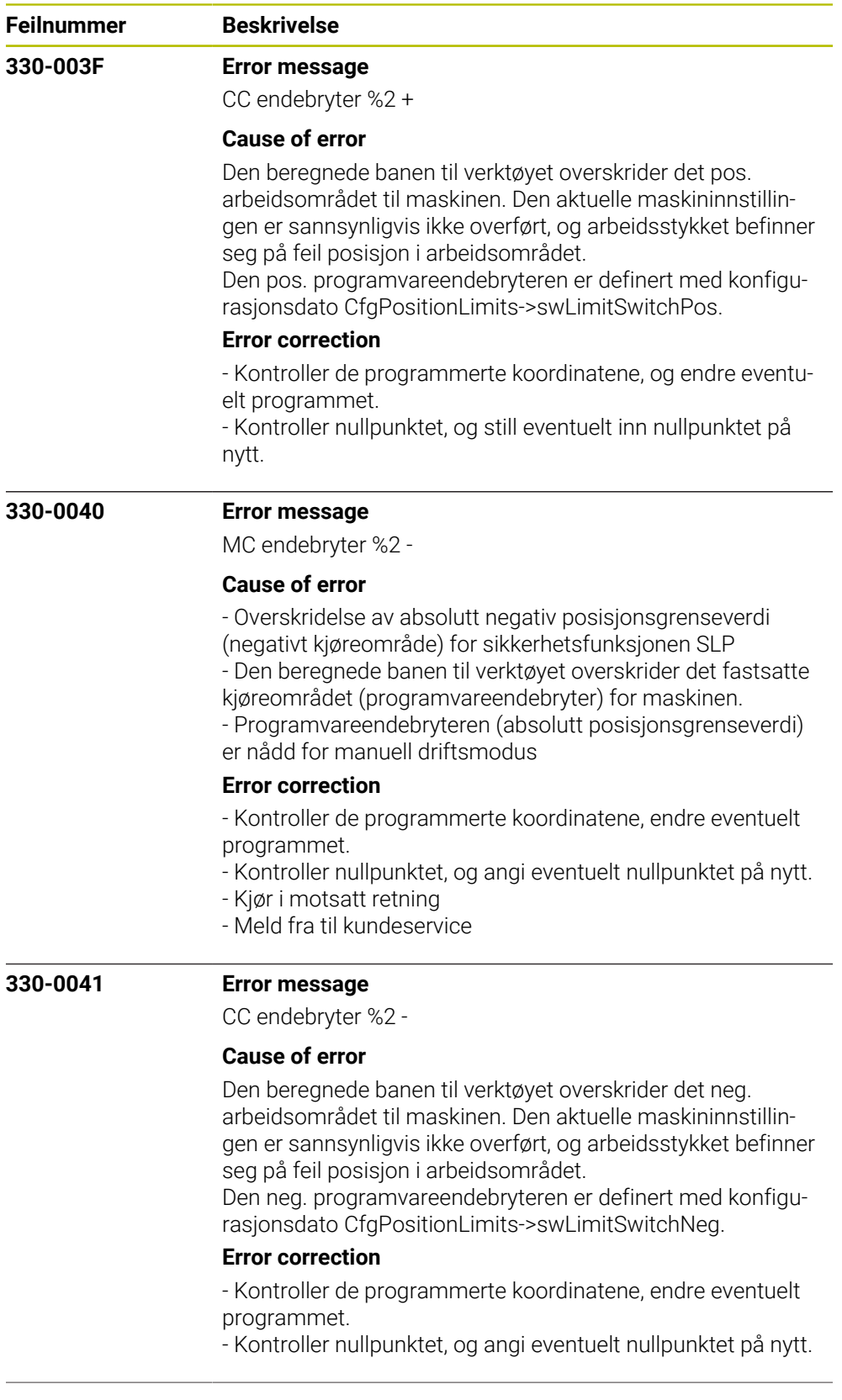

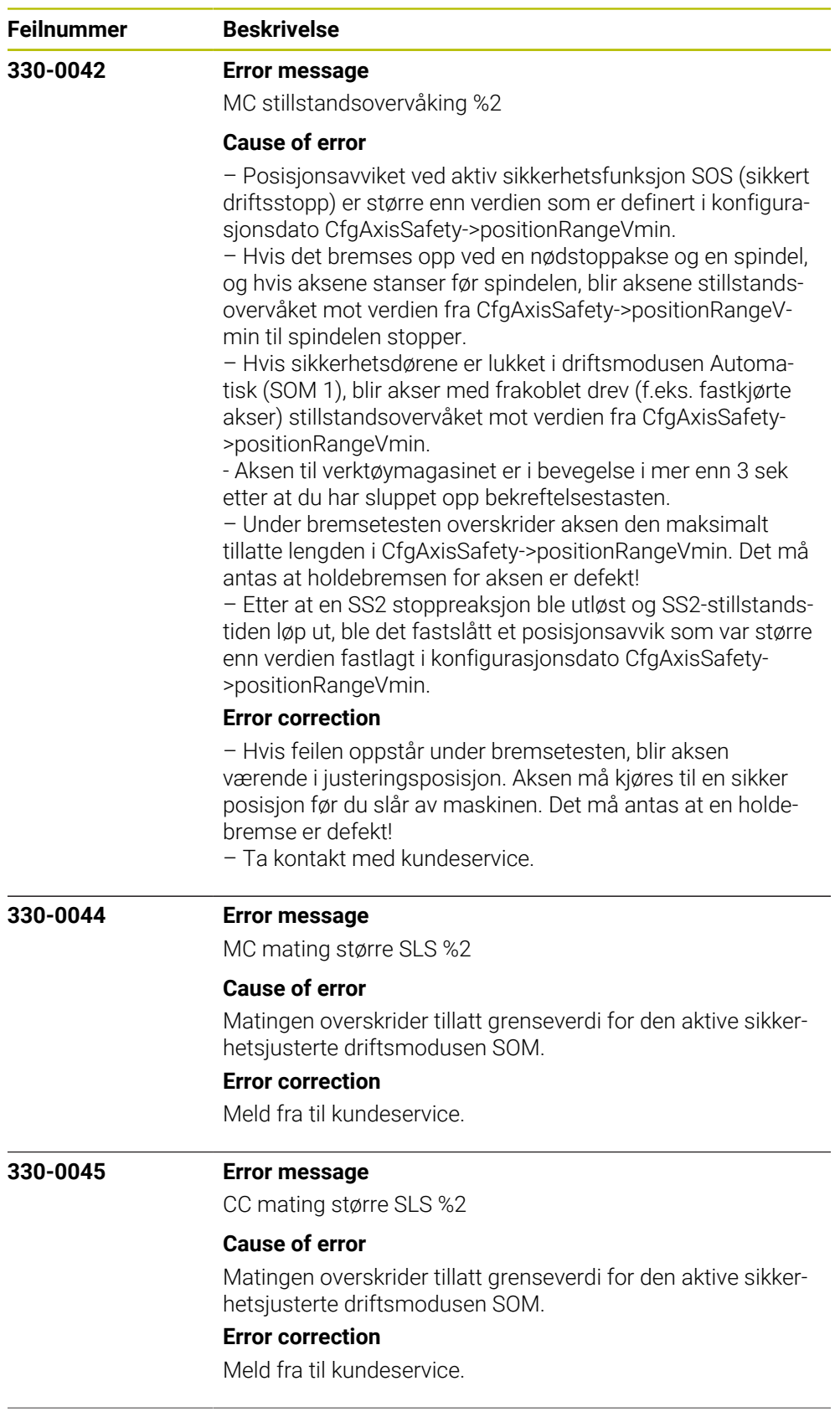

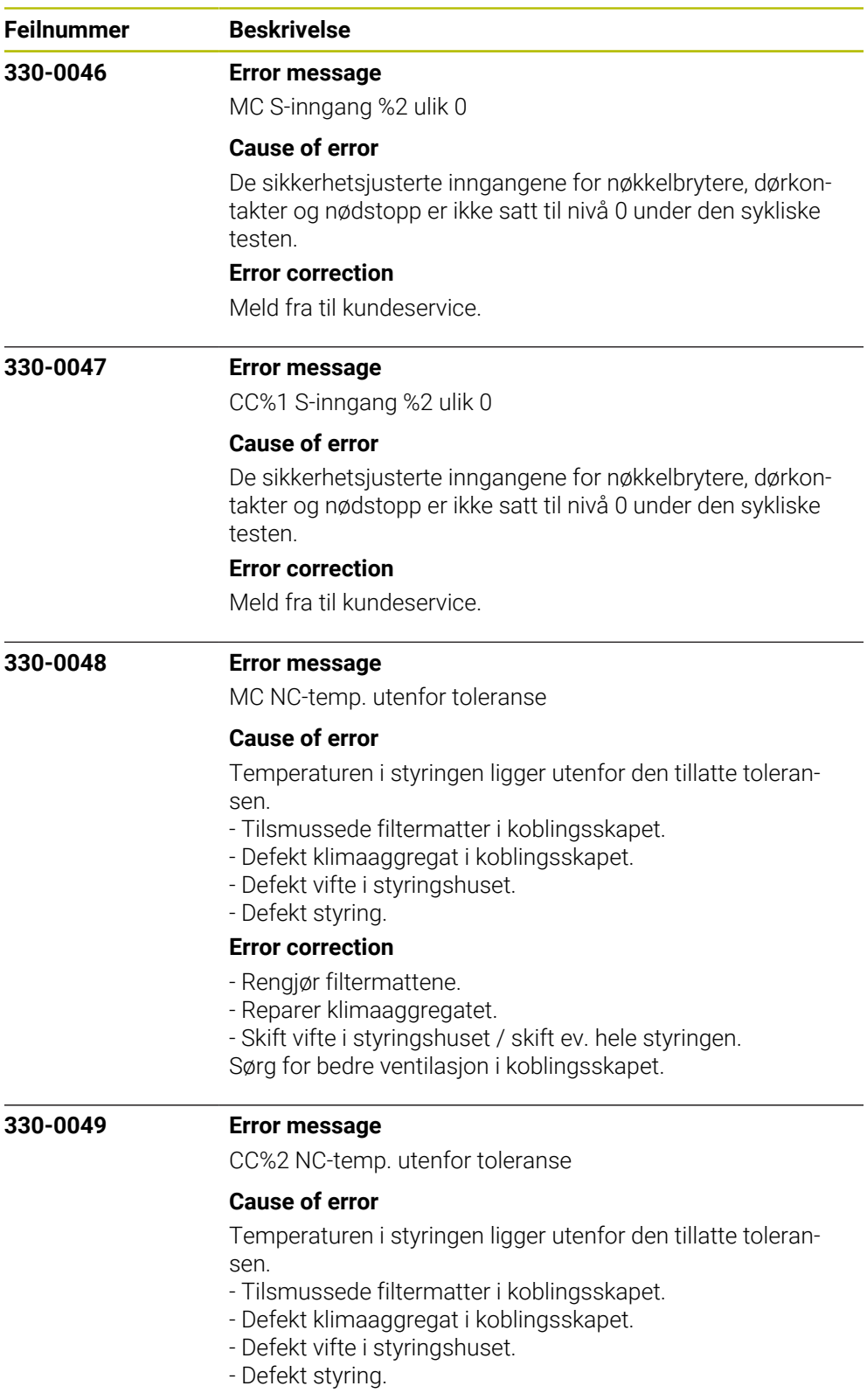

## **Error correction**

- Rengjør filtermattene.
- Reparer klimaaggregatet.
- Skift vifte i styringshuset / skift ev. hele styringen.
- Sørg for bedre ventilasjon i koblingsskapet.

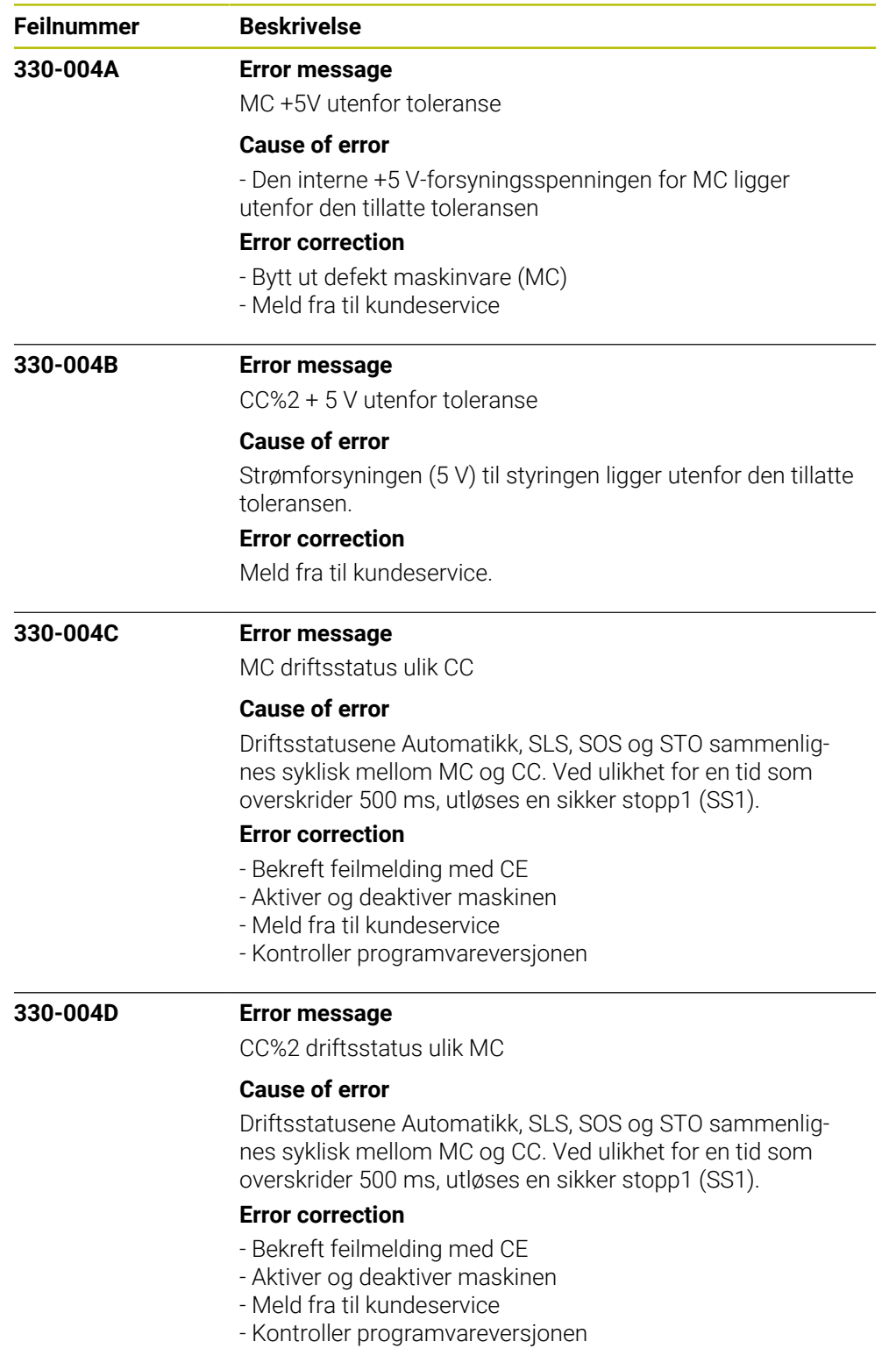

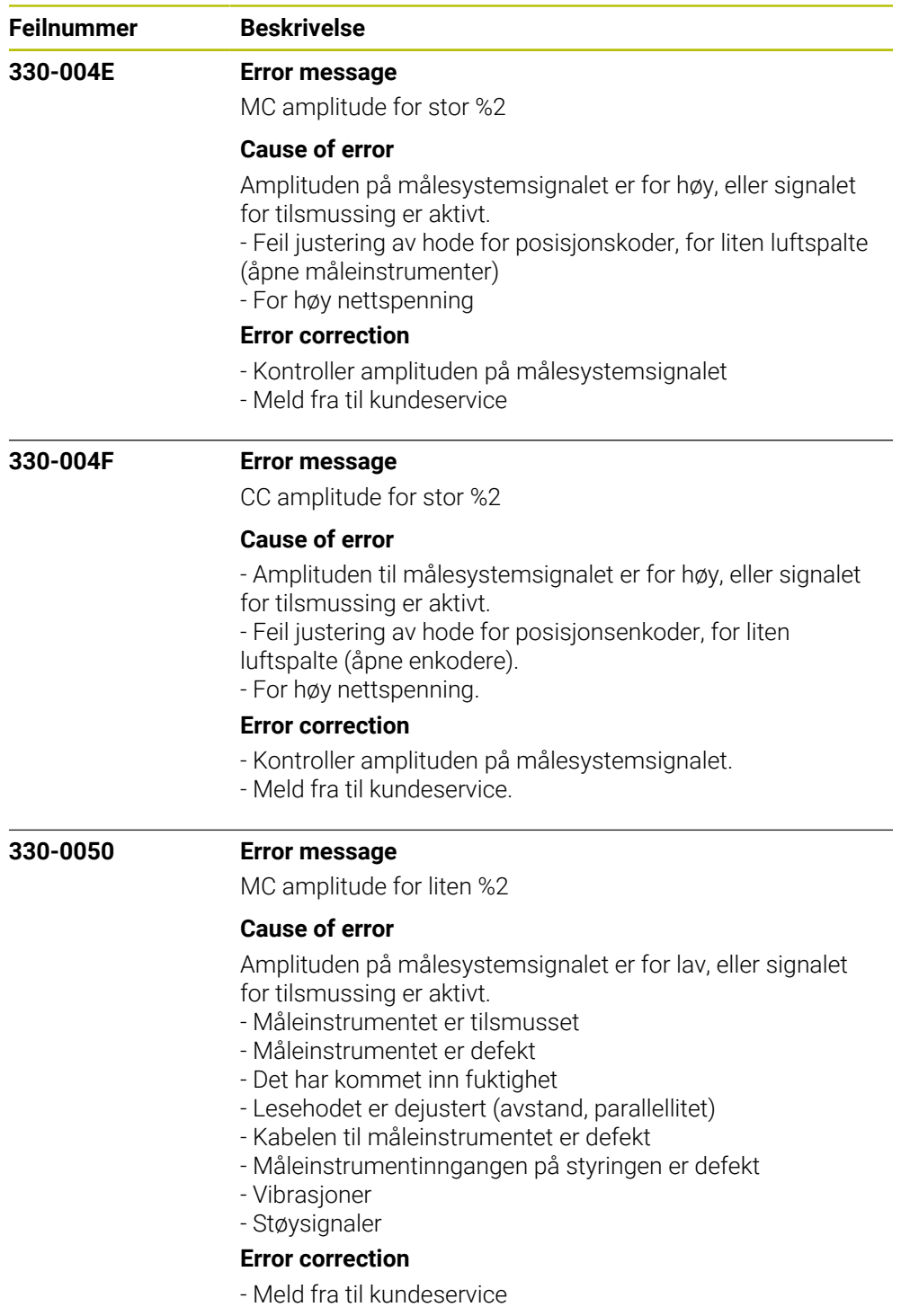

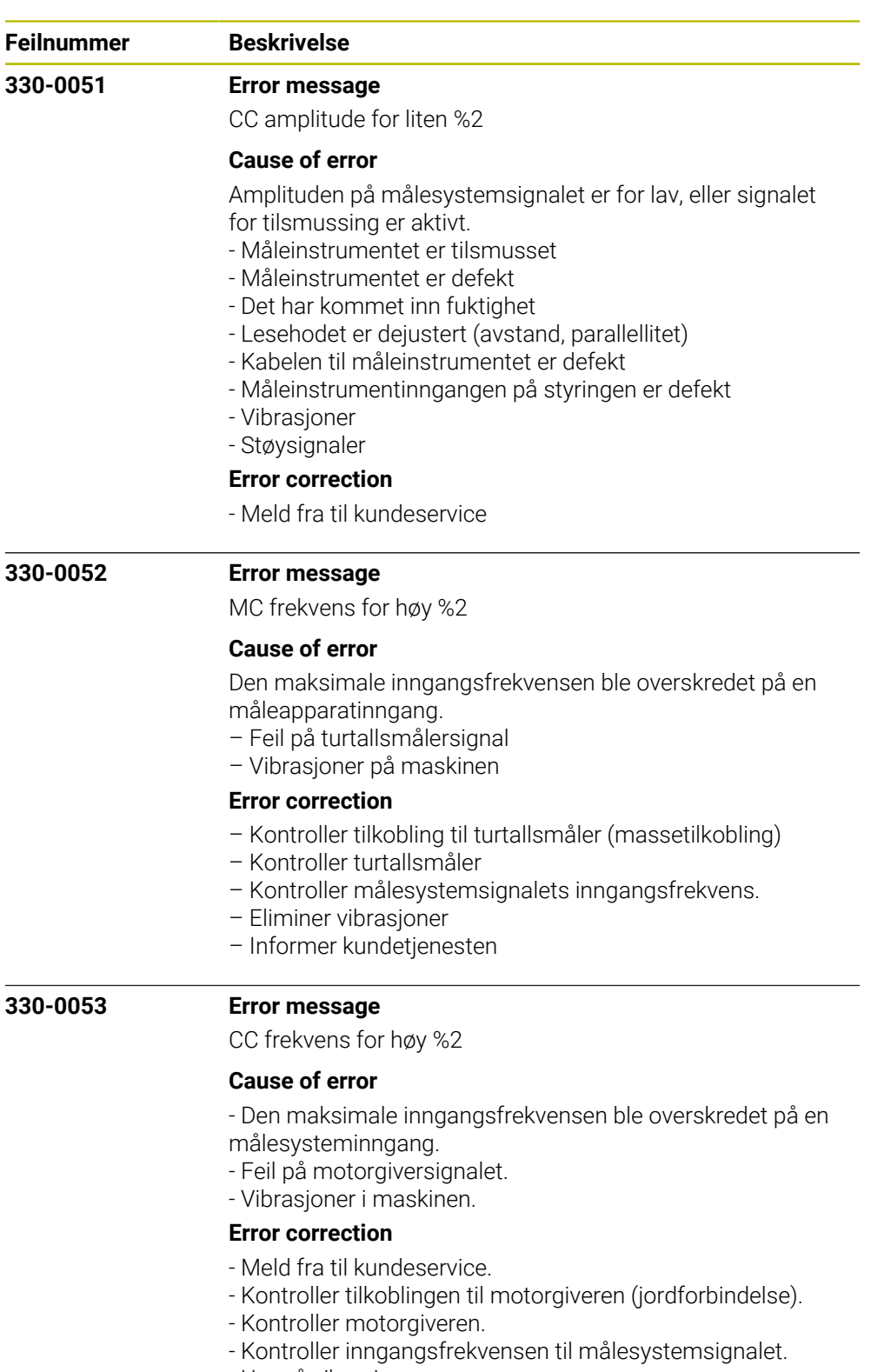

- Unngå vibrasjoner.

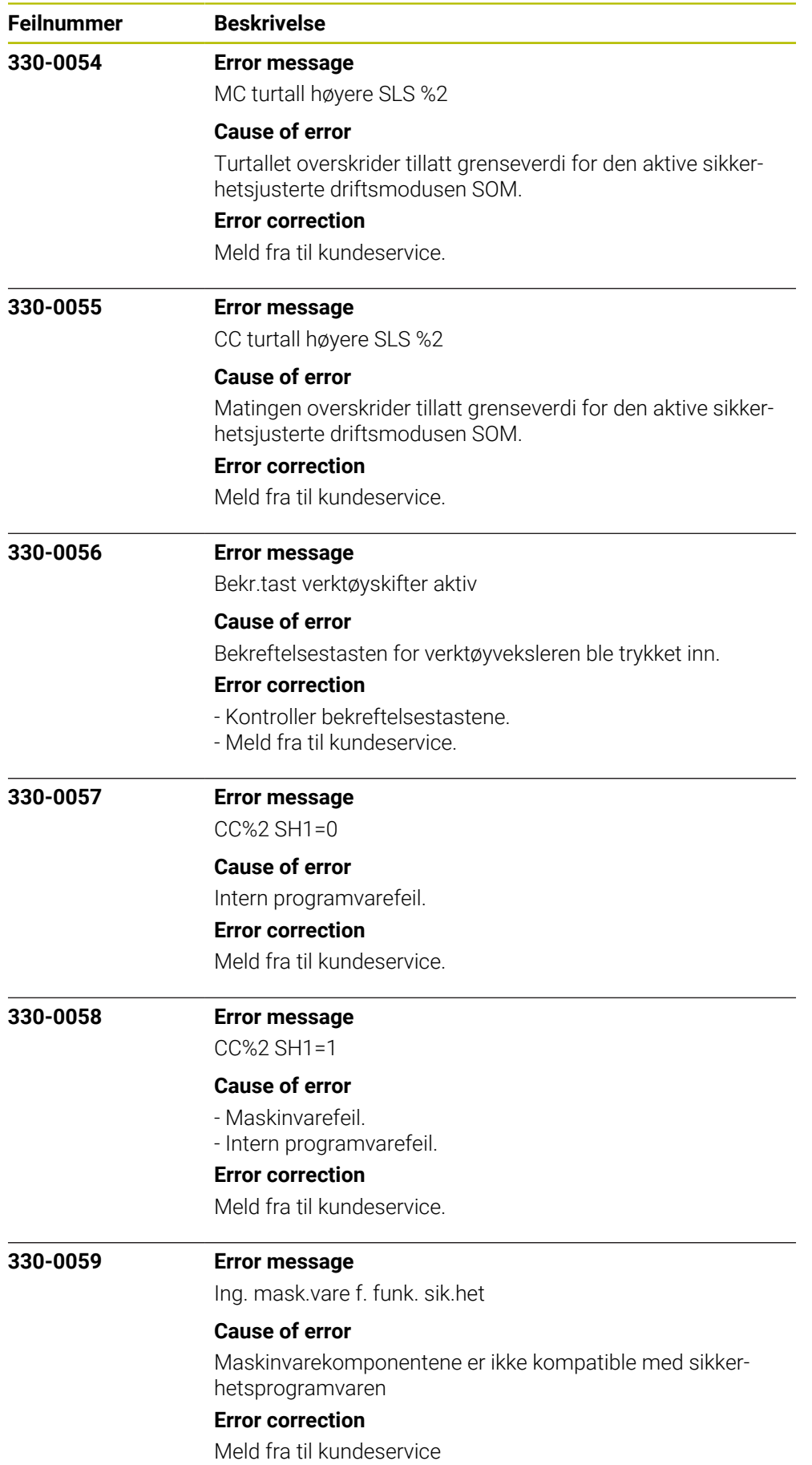

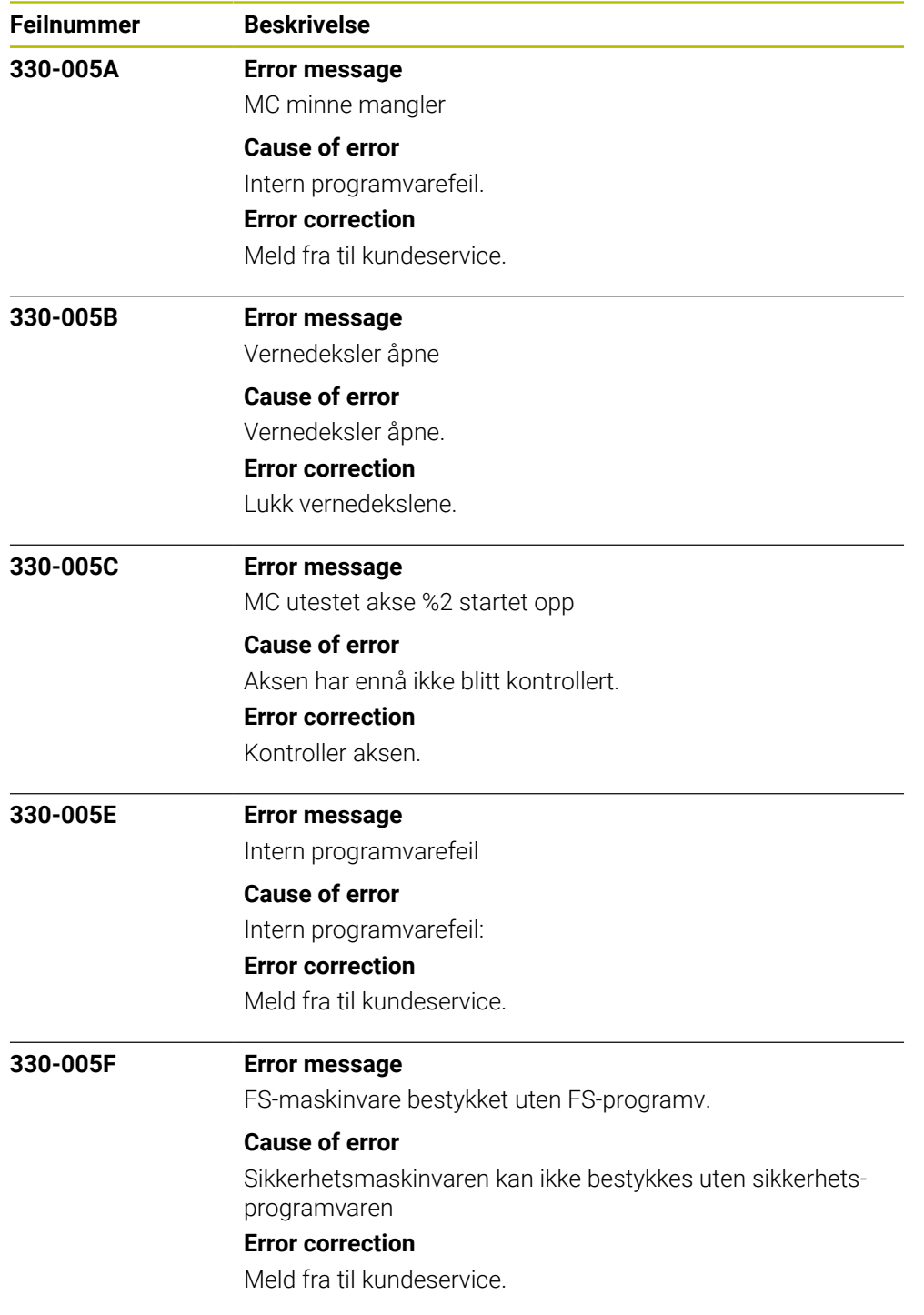

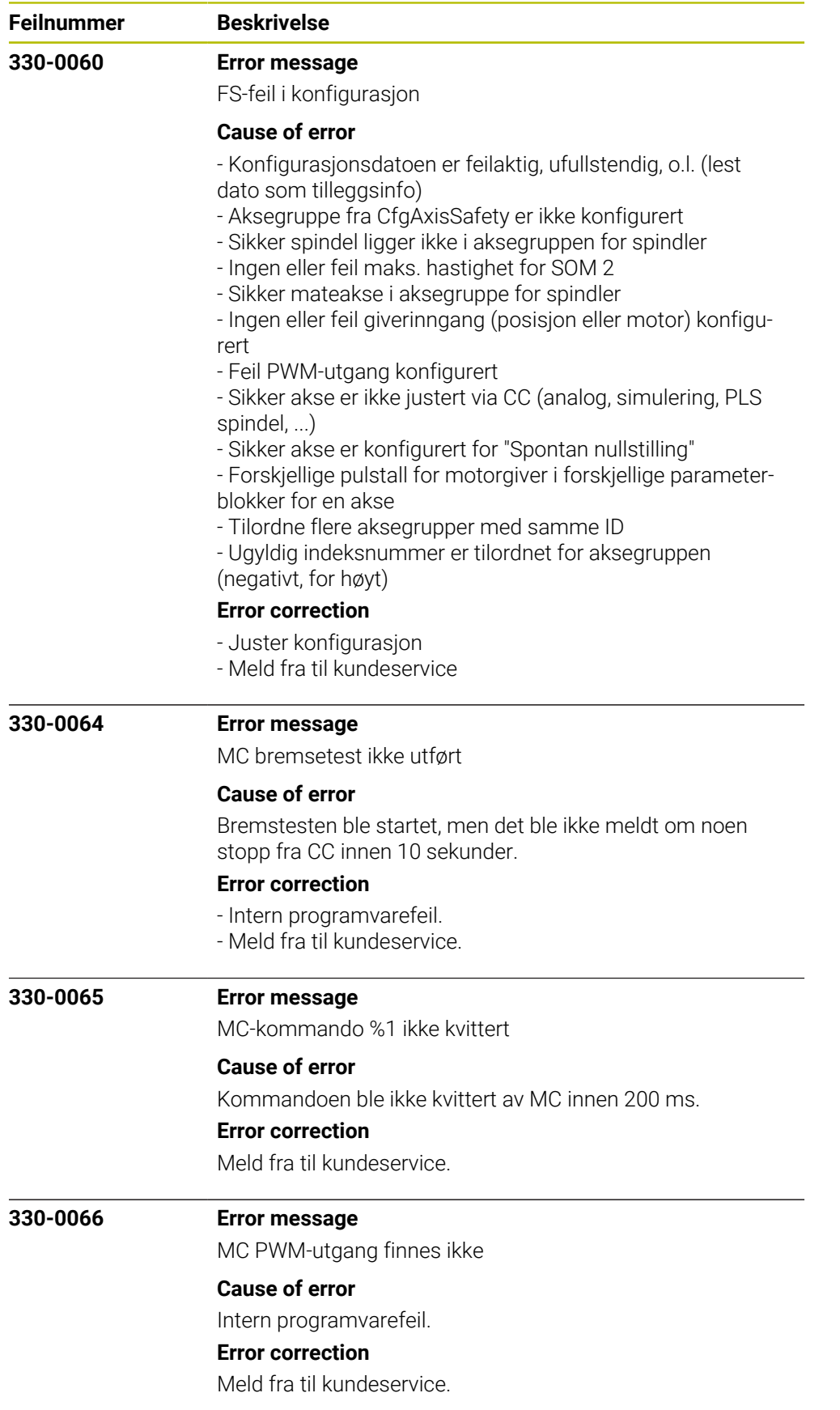

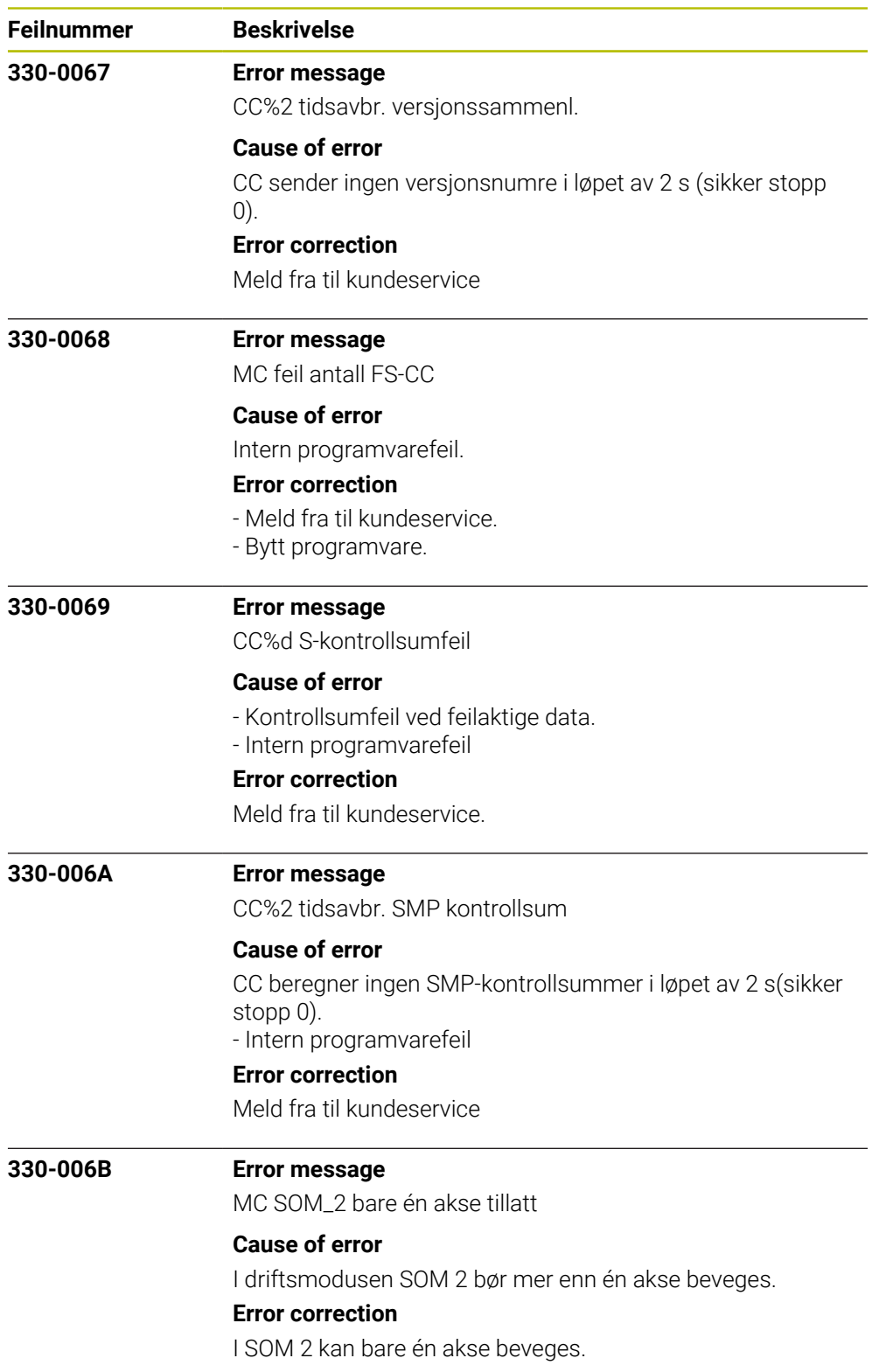

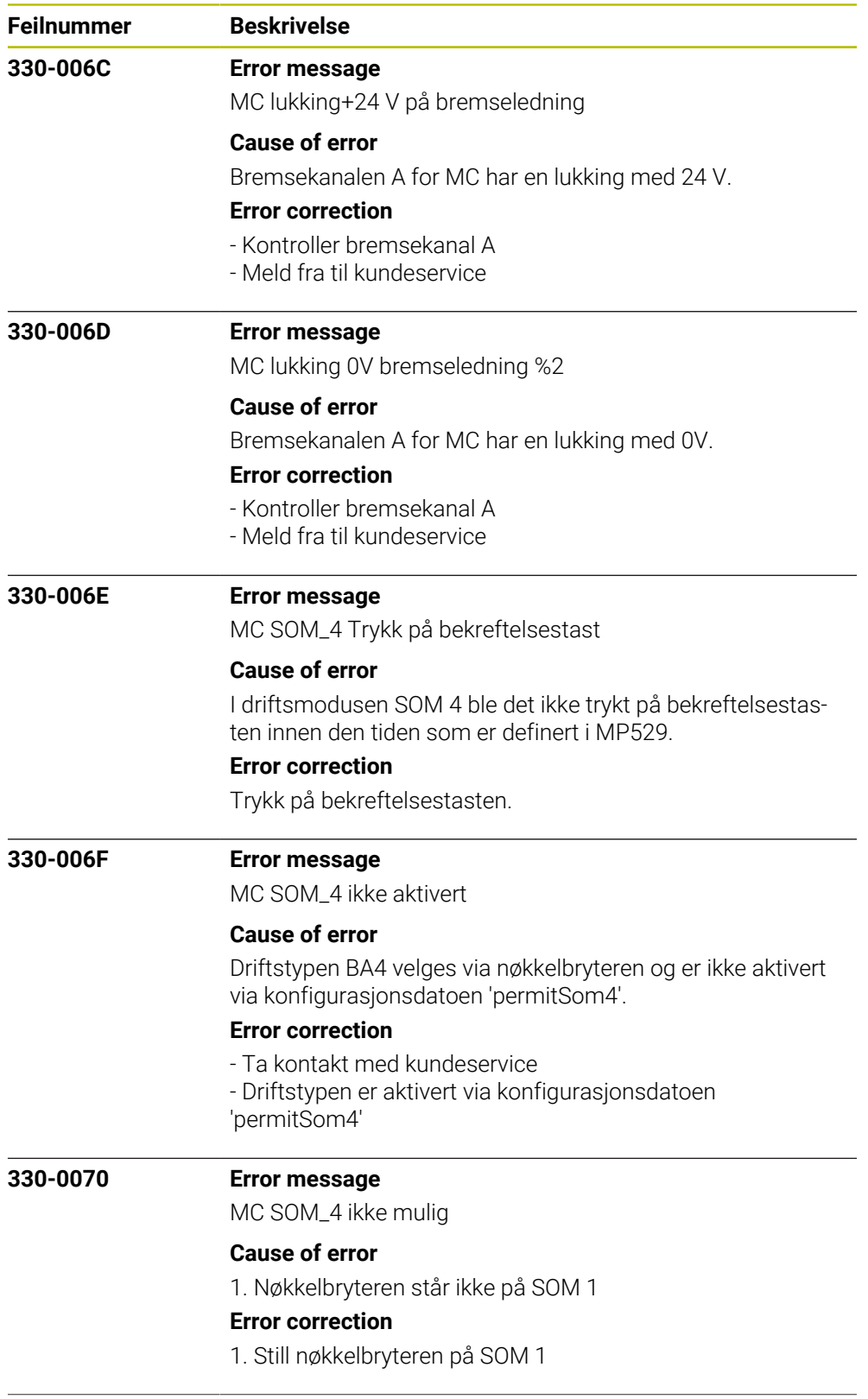
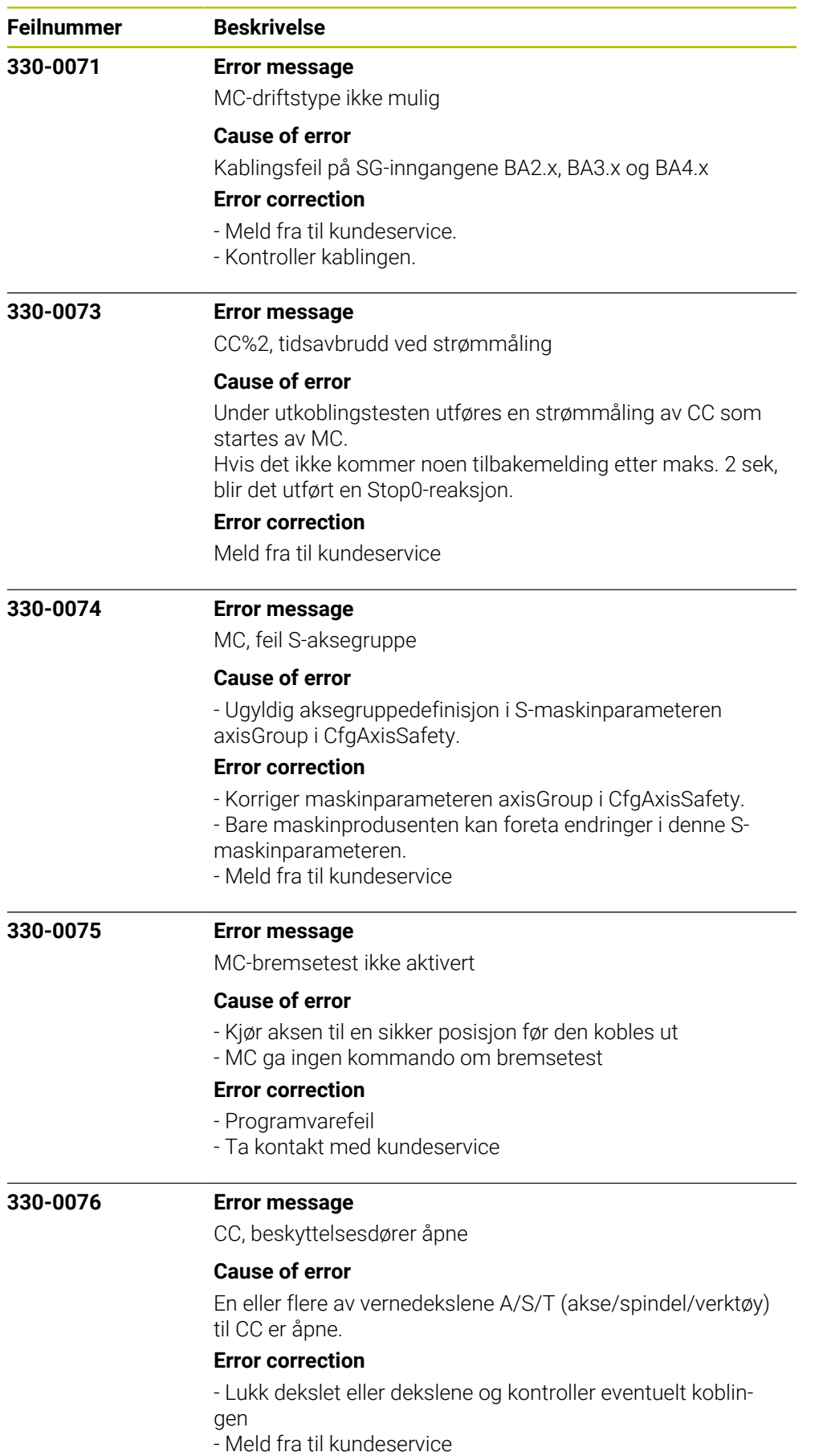

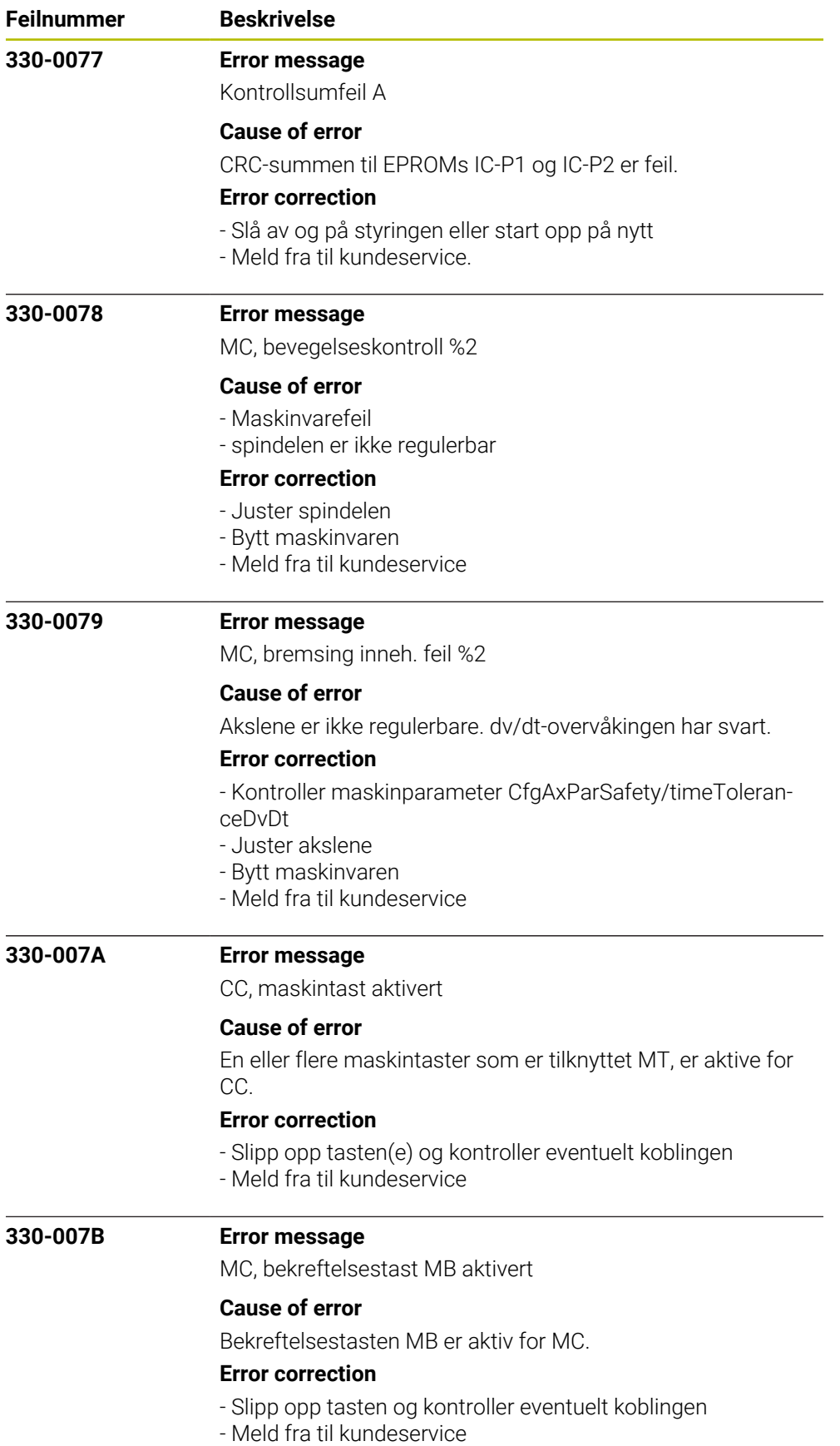

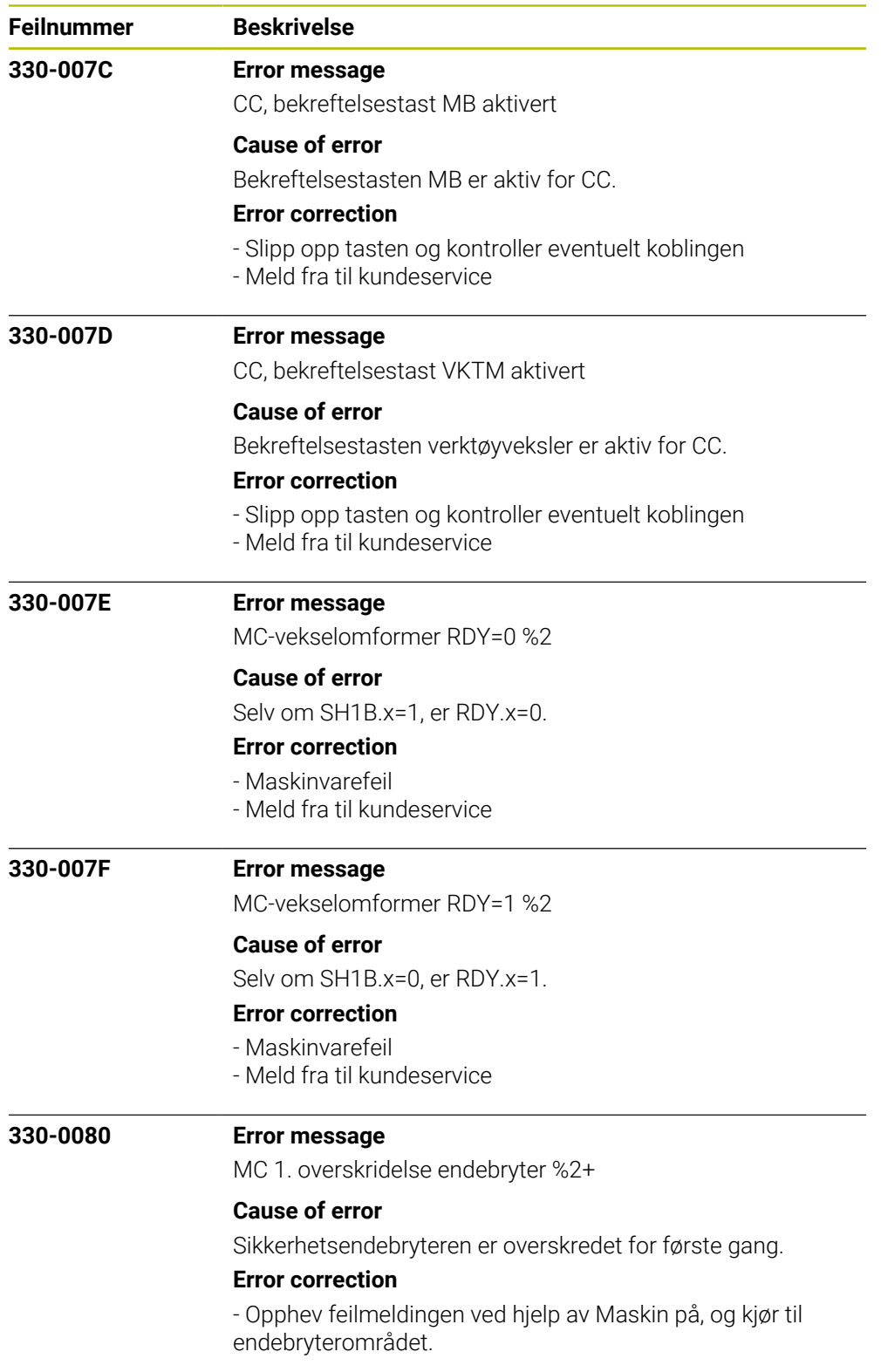

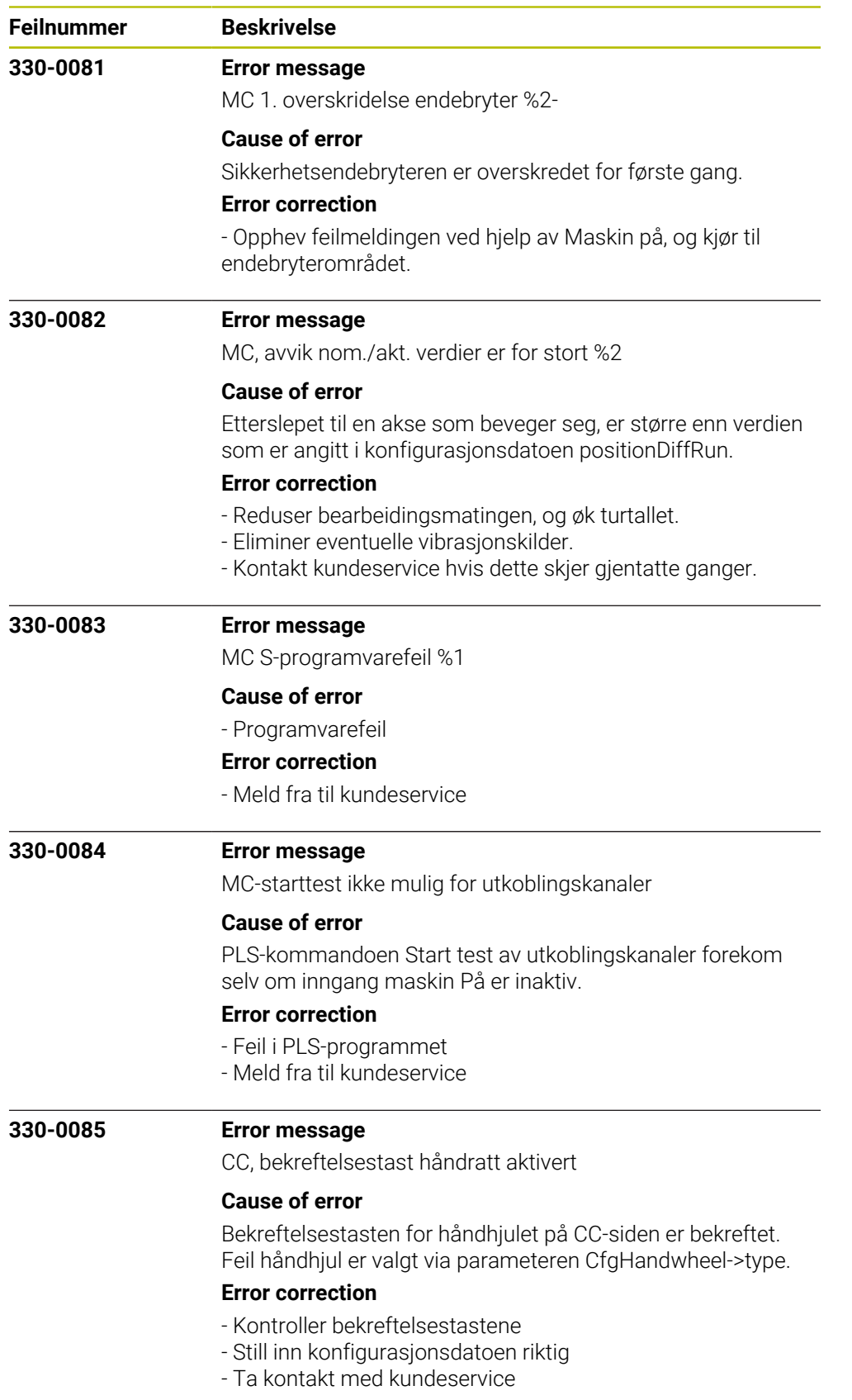

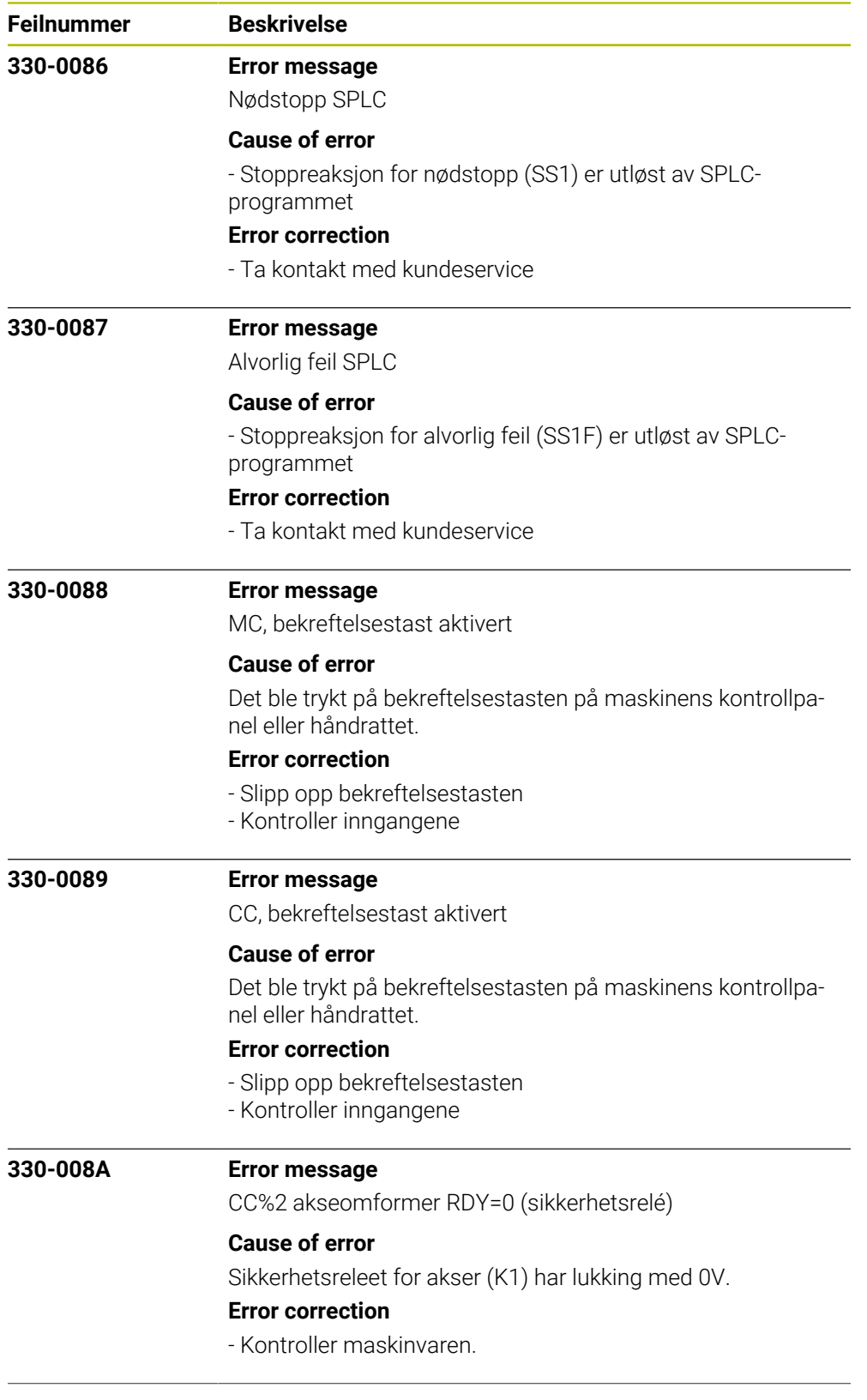

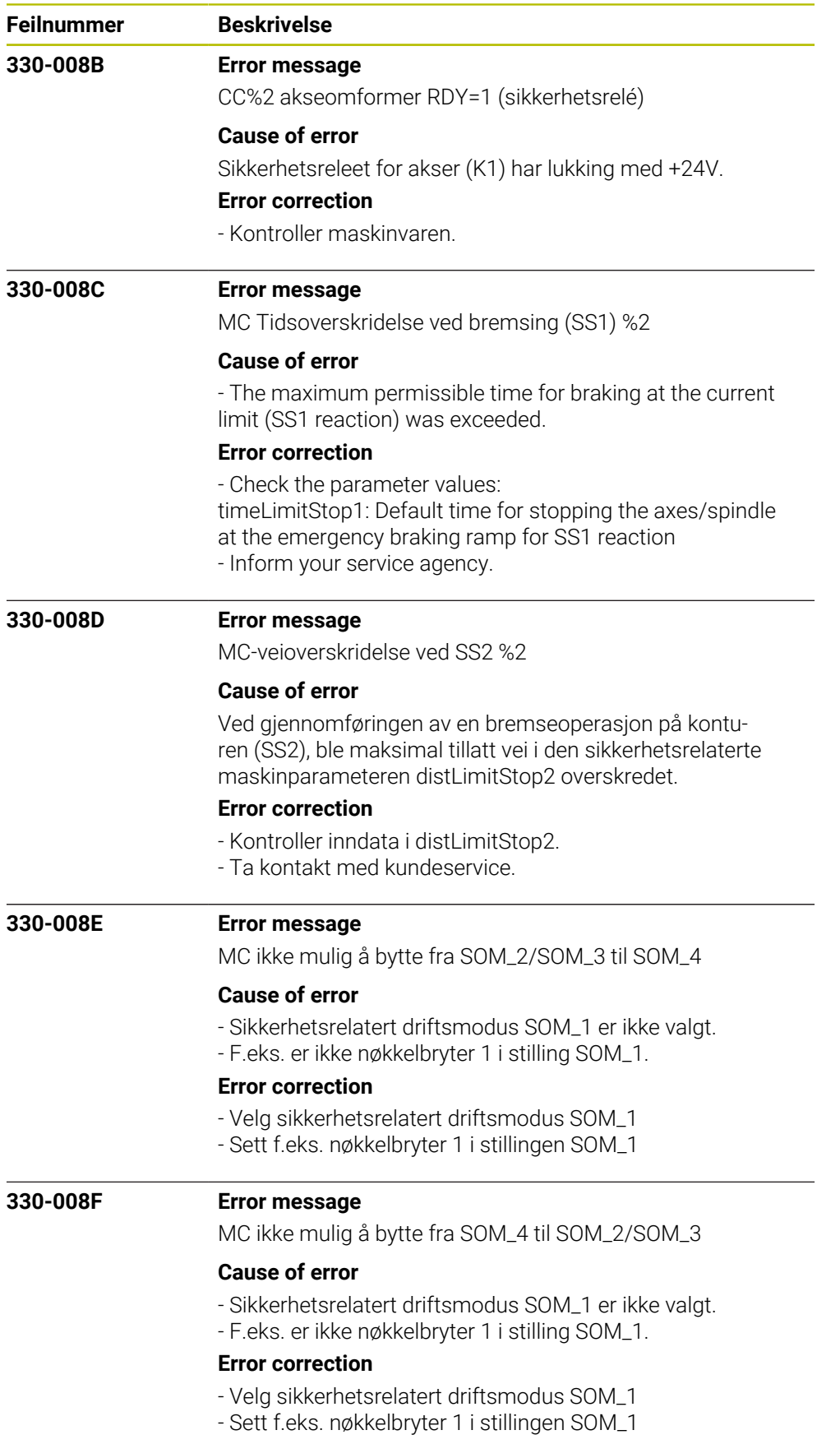

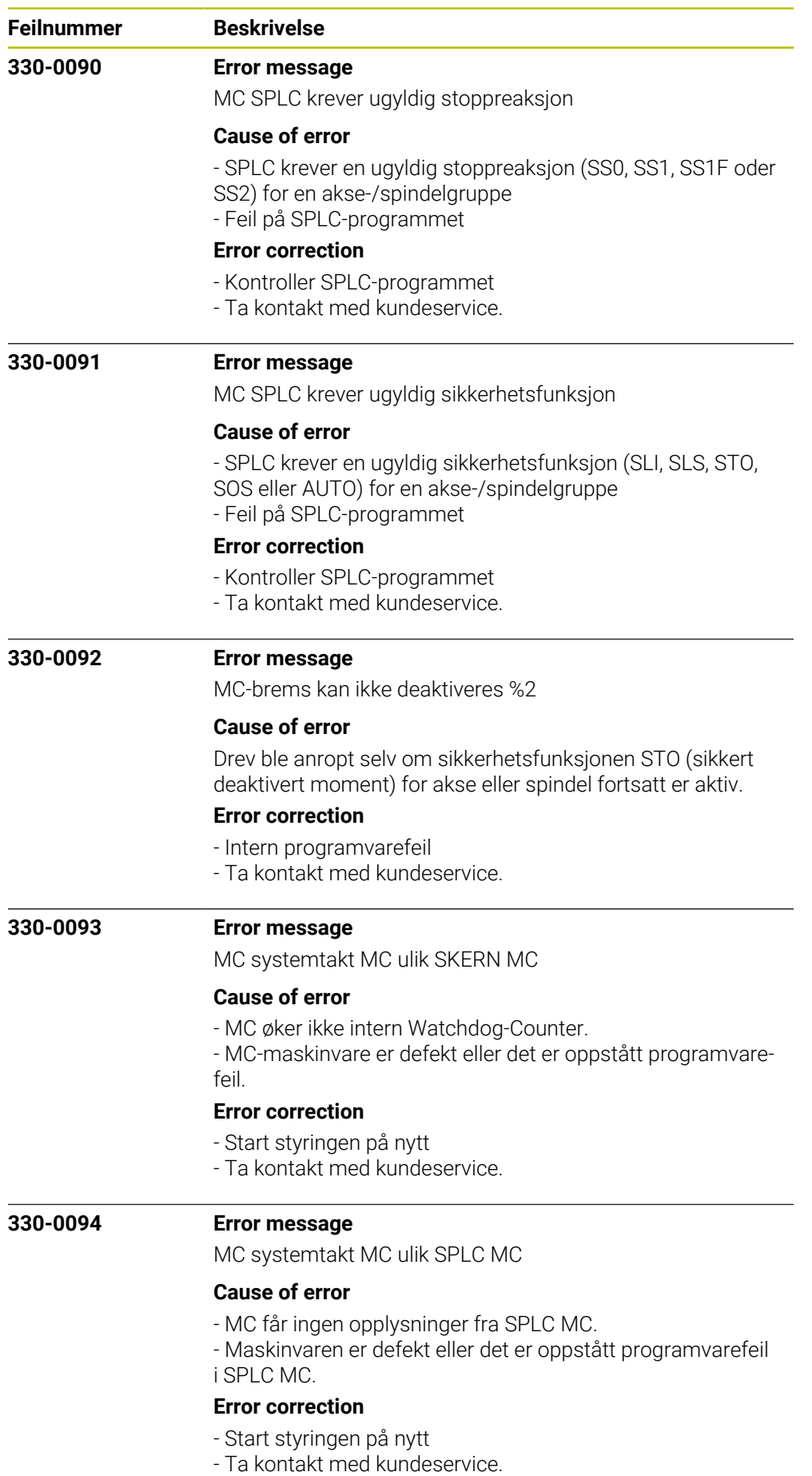

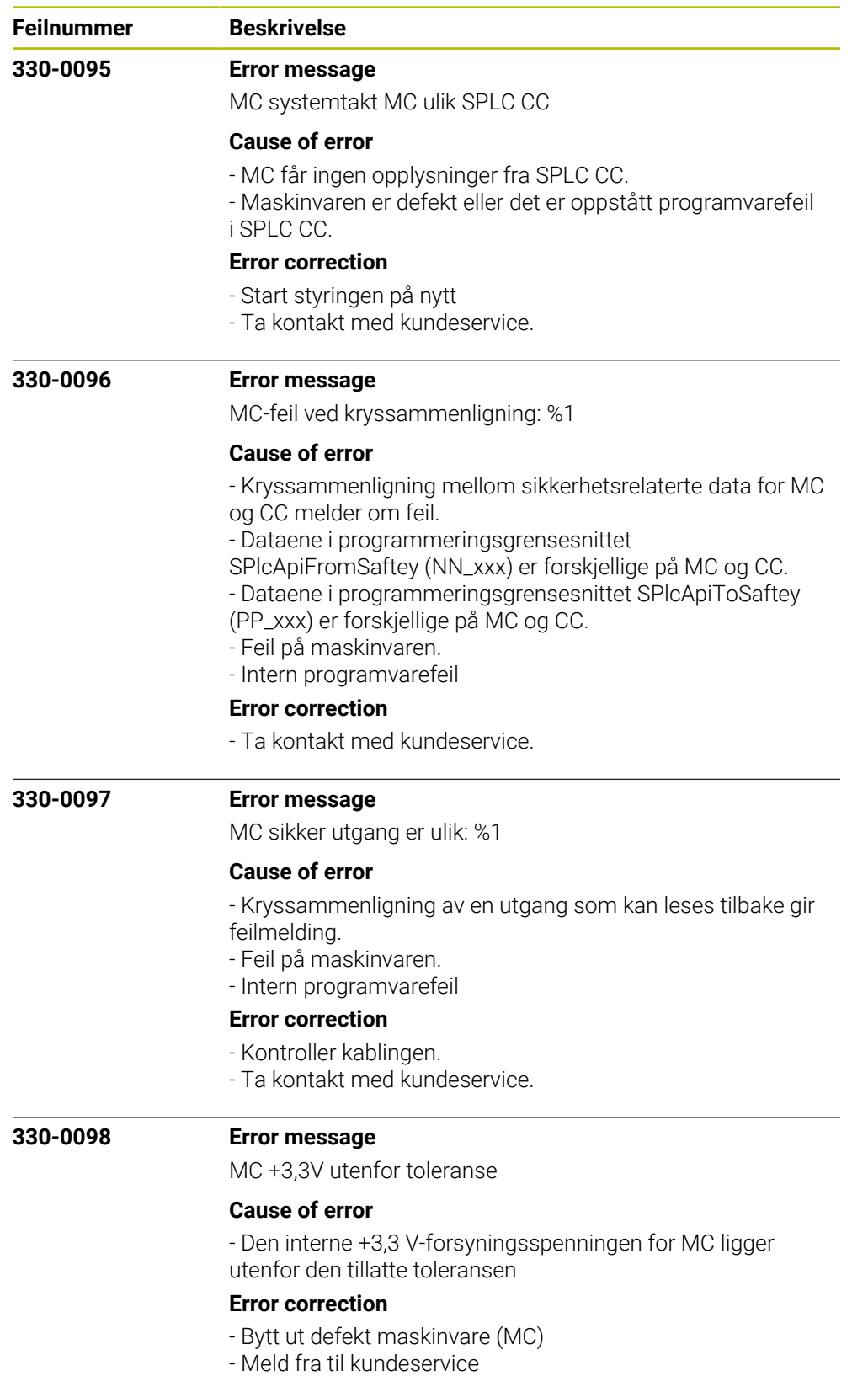

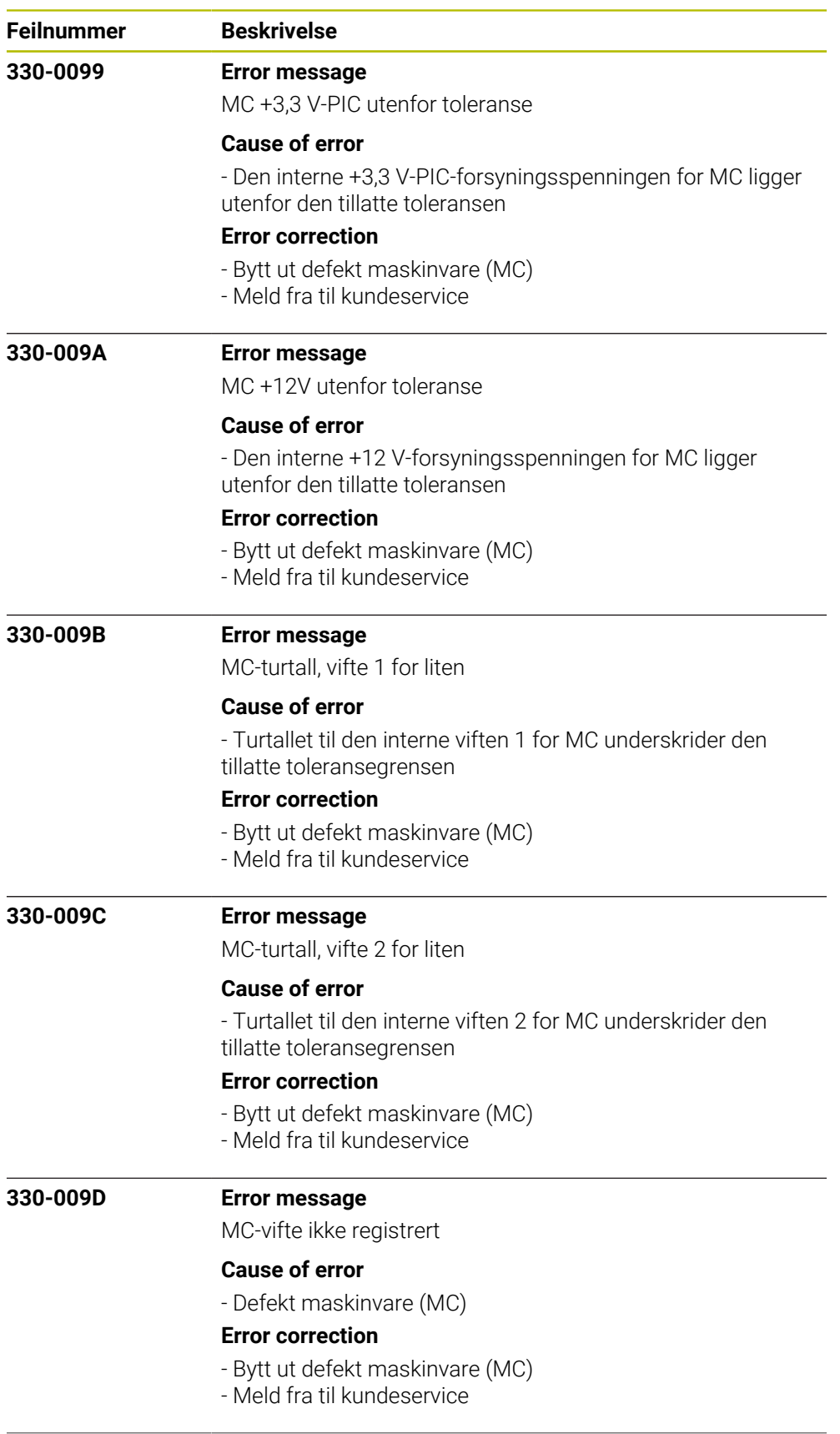

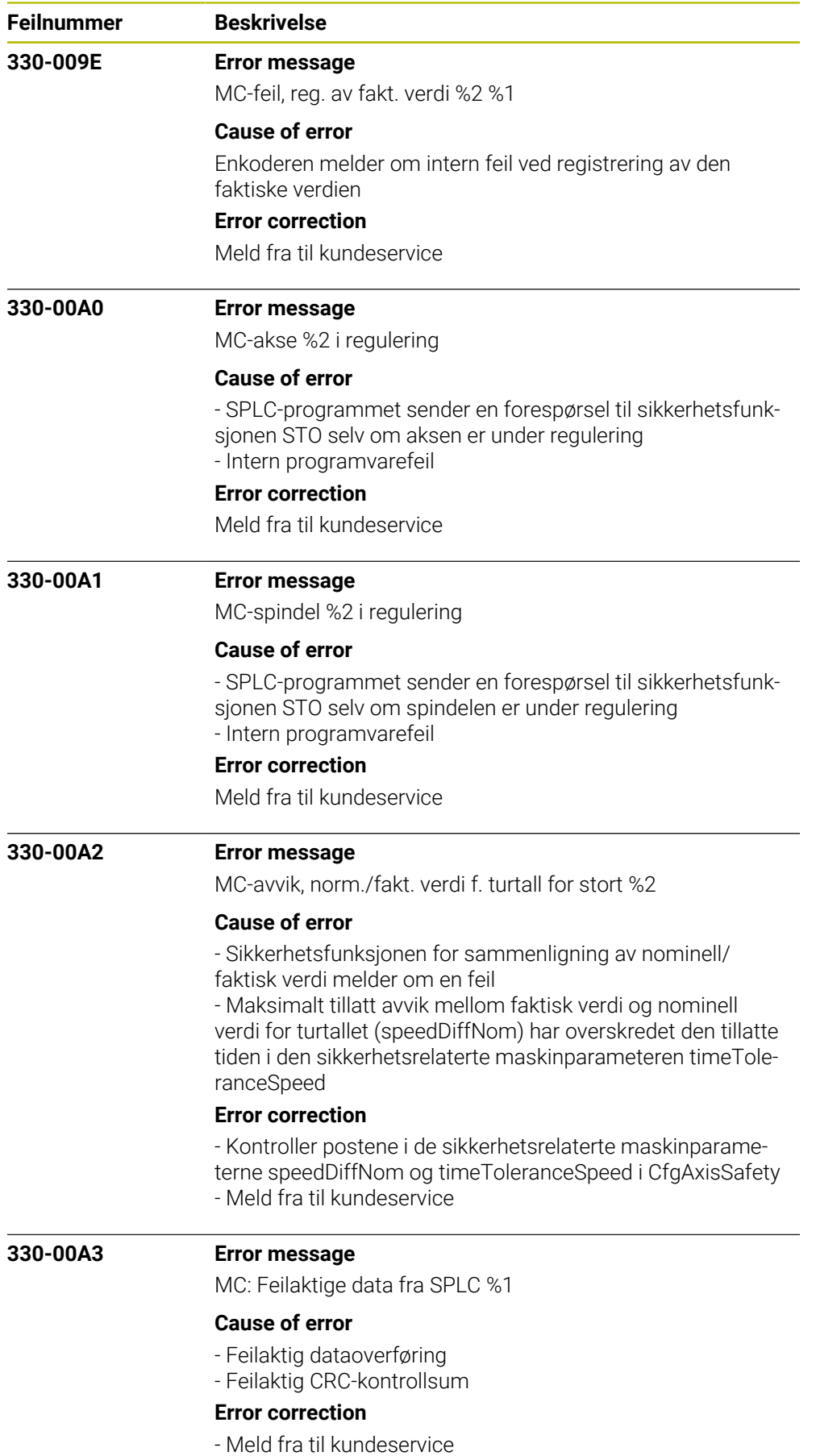

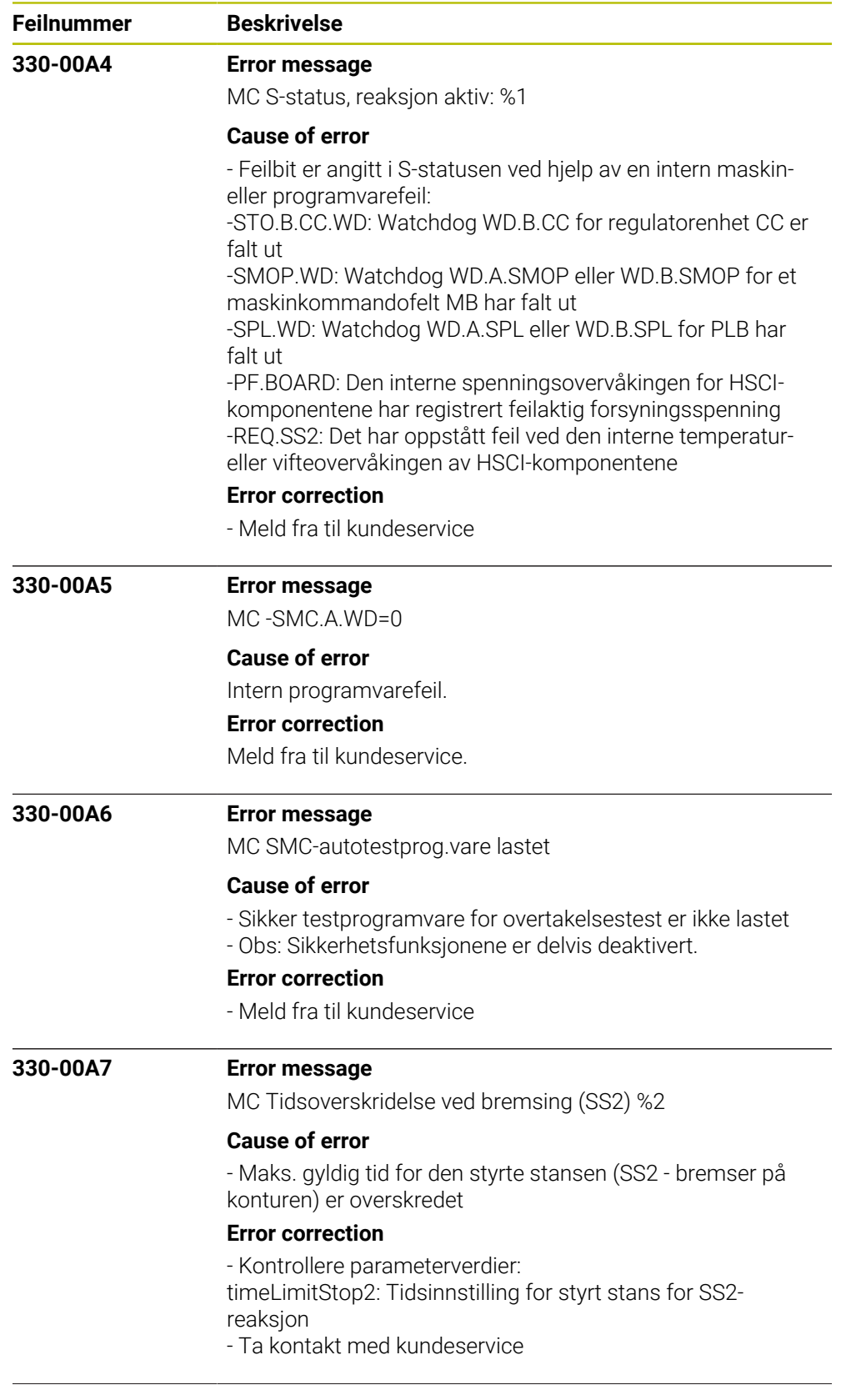

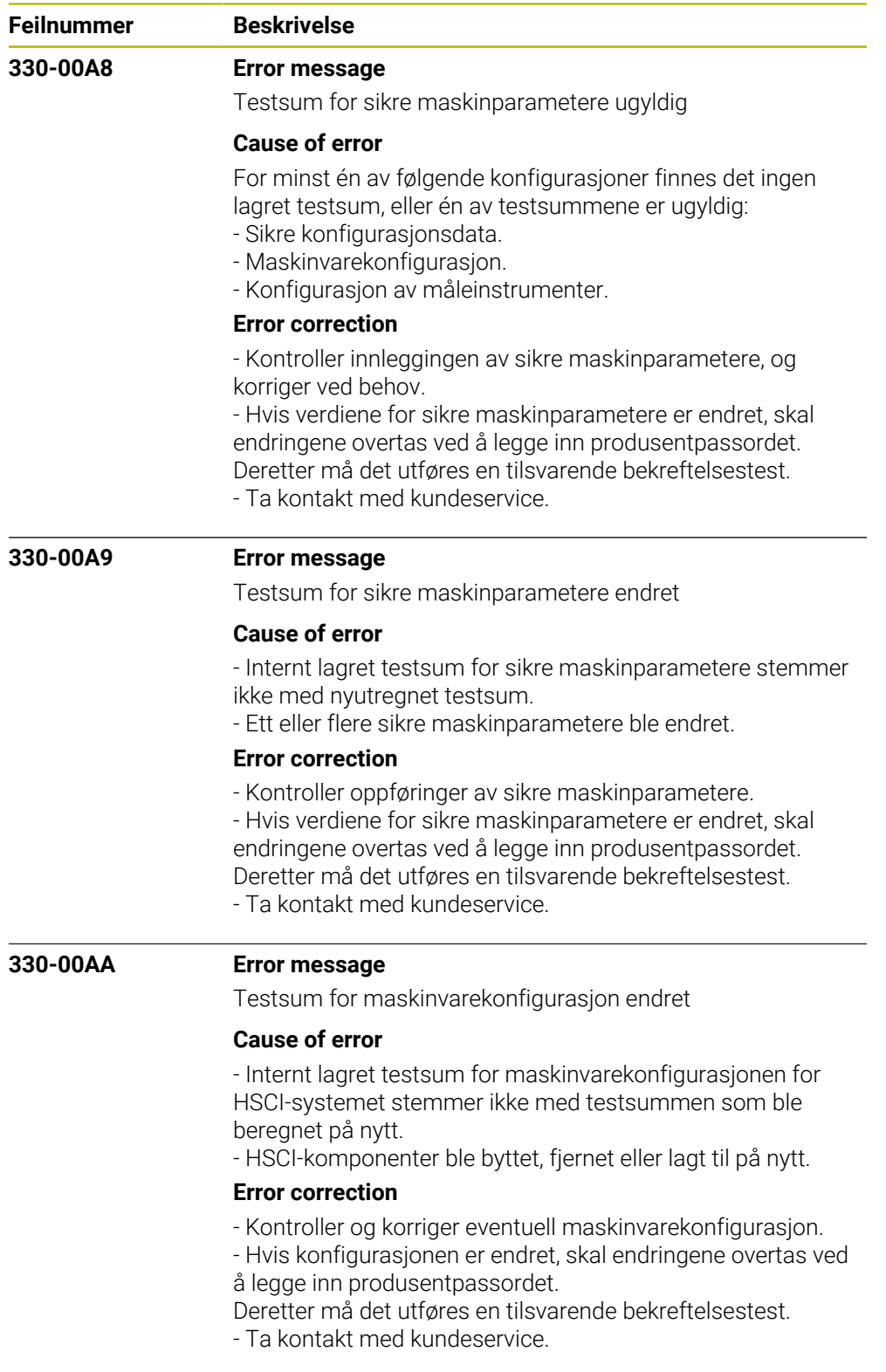

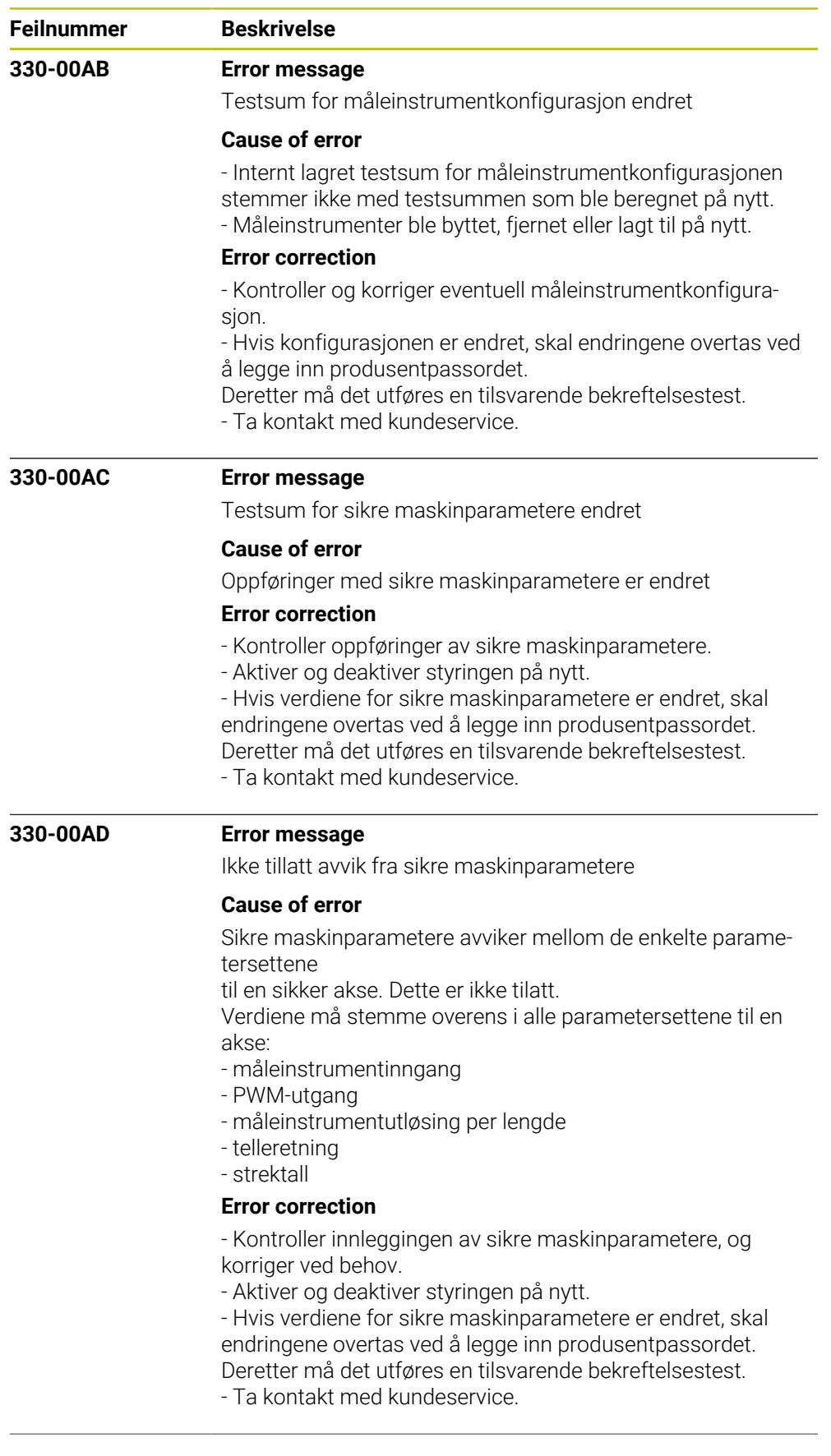

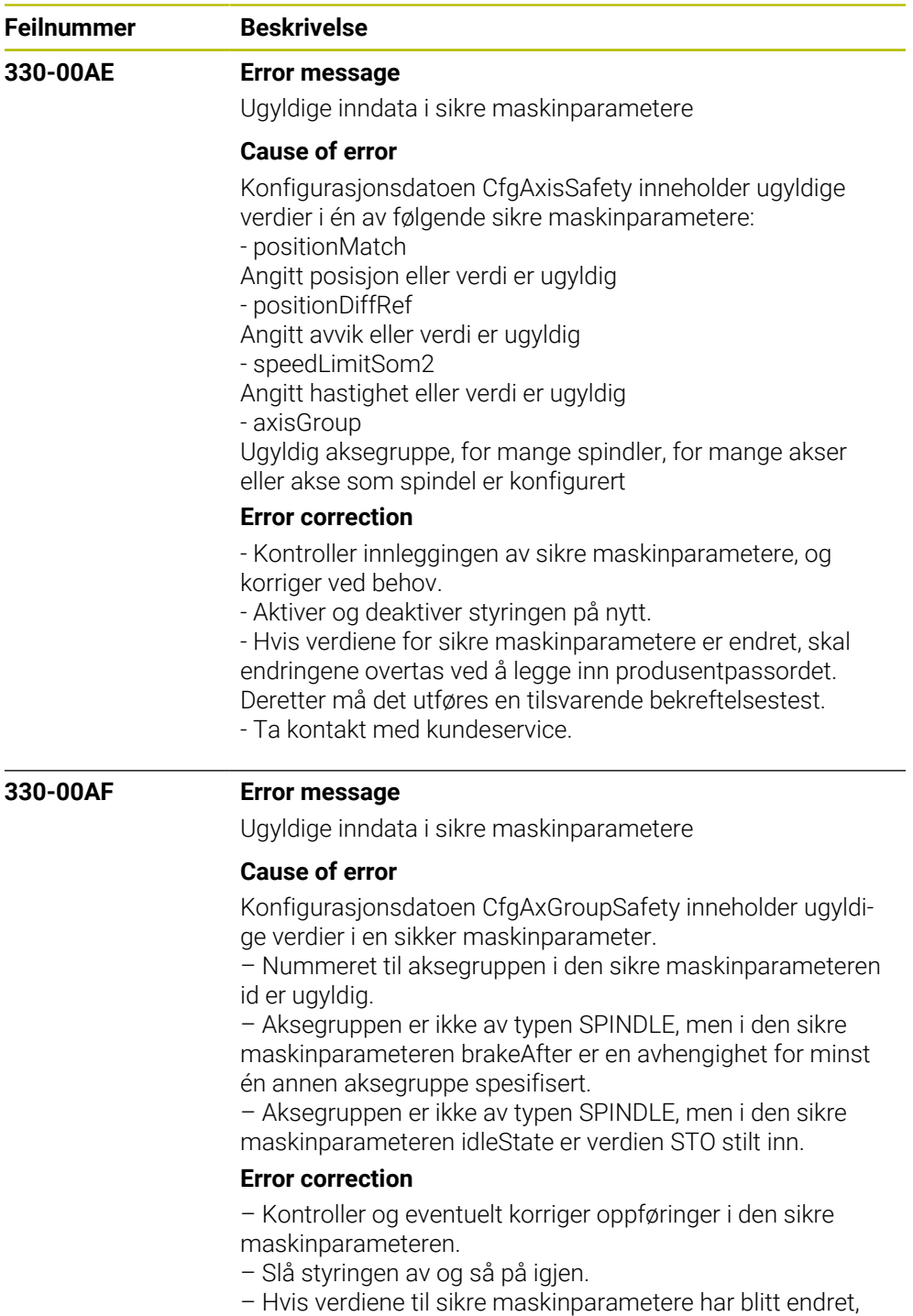

må endringene overføres ved å angi produsentpassordet.

Deretter må det utføres en tilsvarende bekreftelsestest

– Ta kontakt med kundeservice

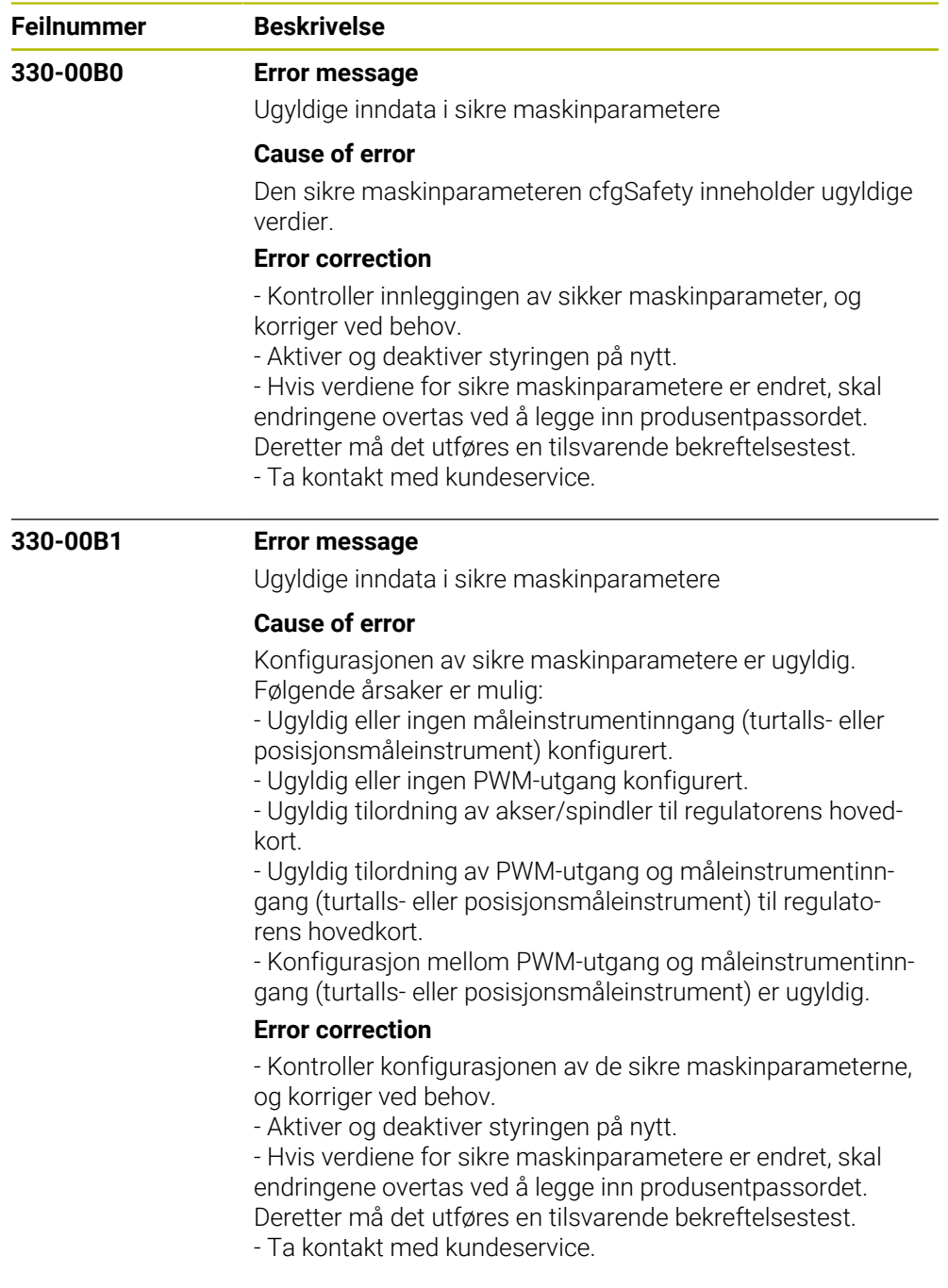

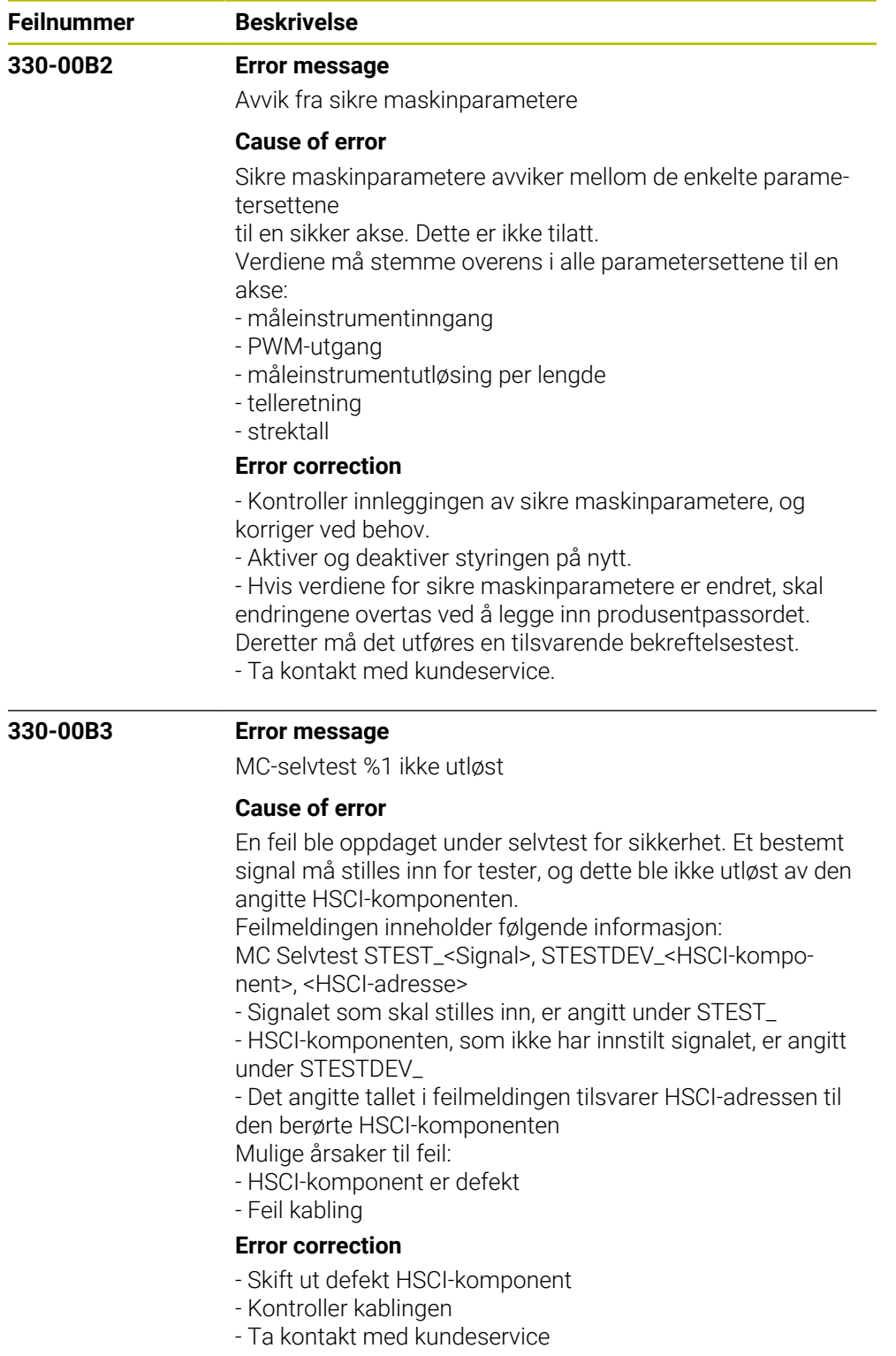

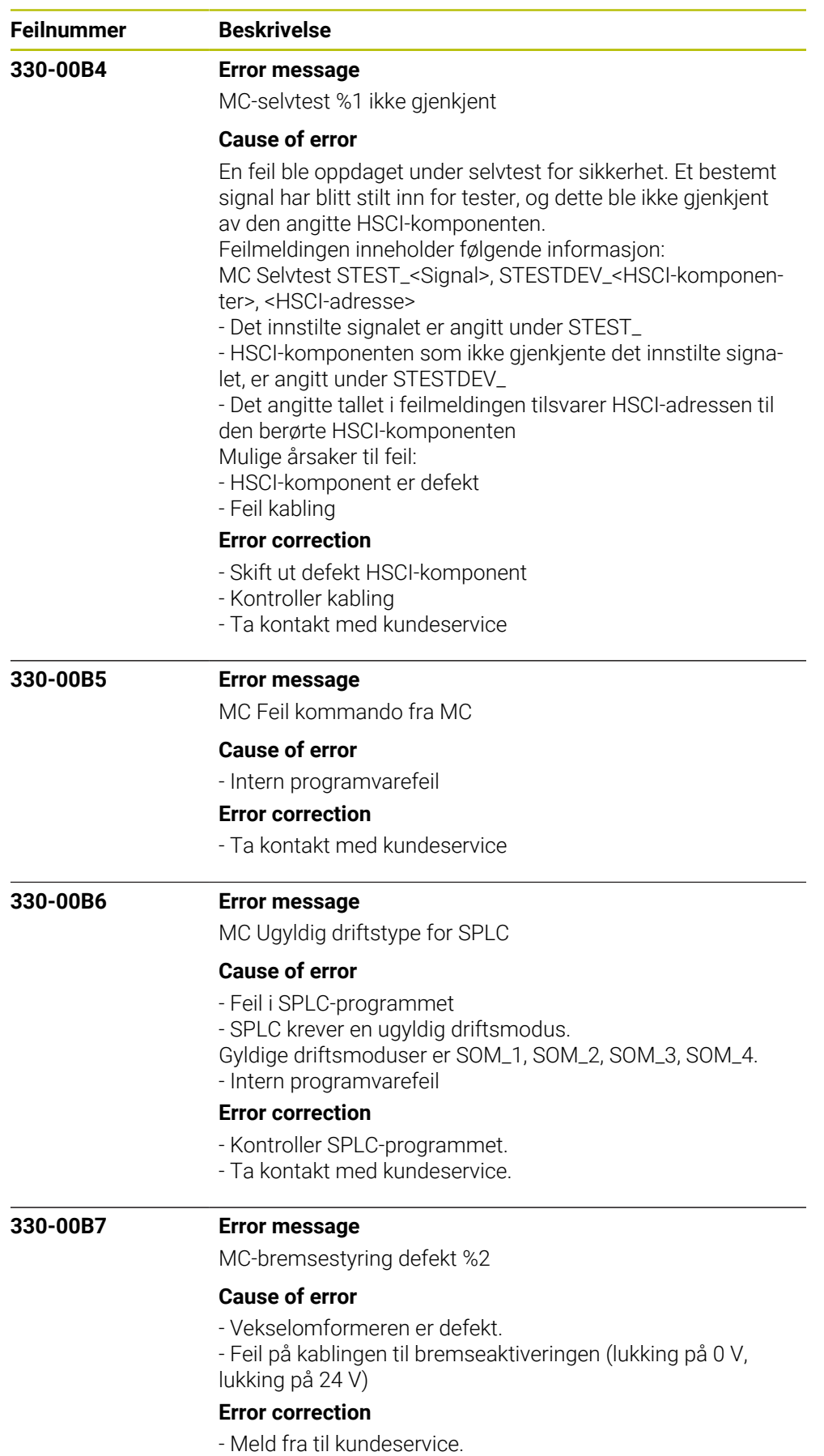

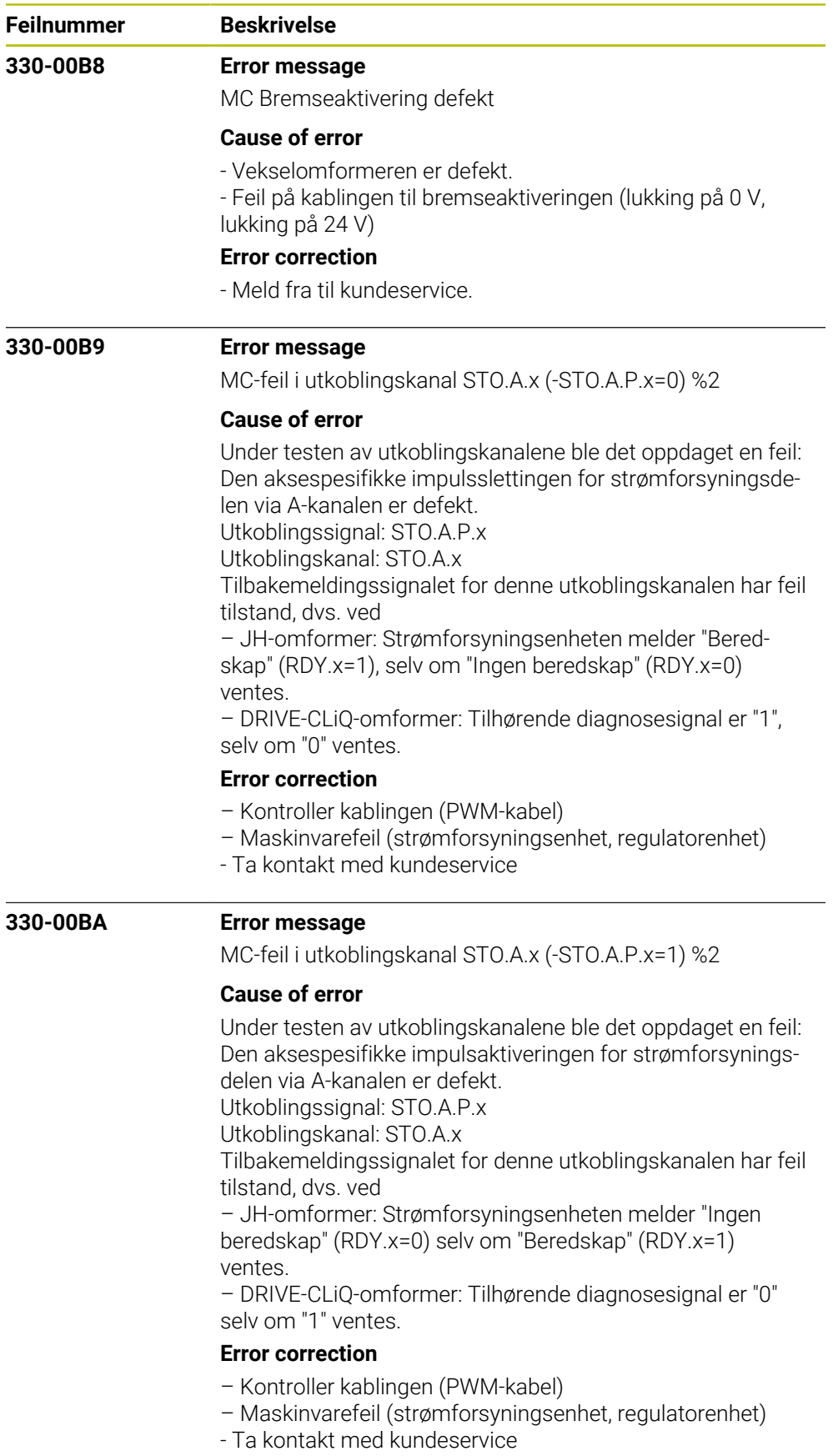

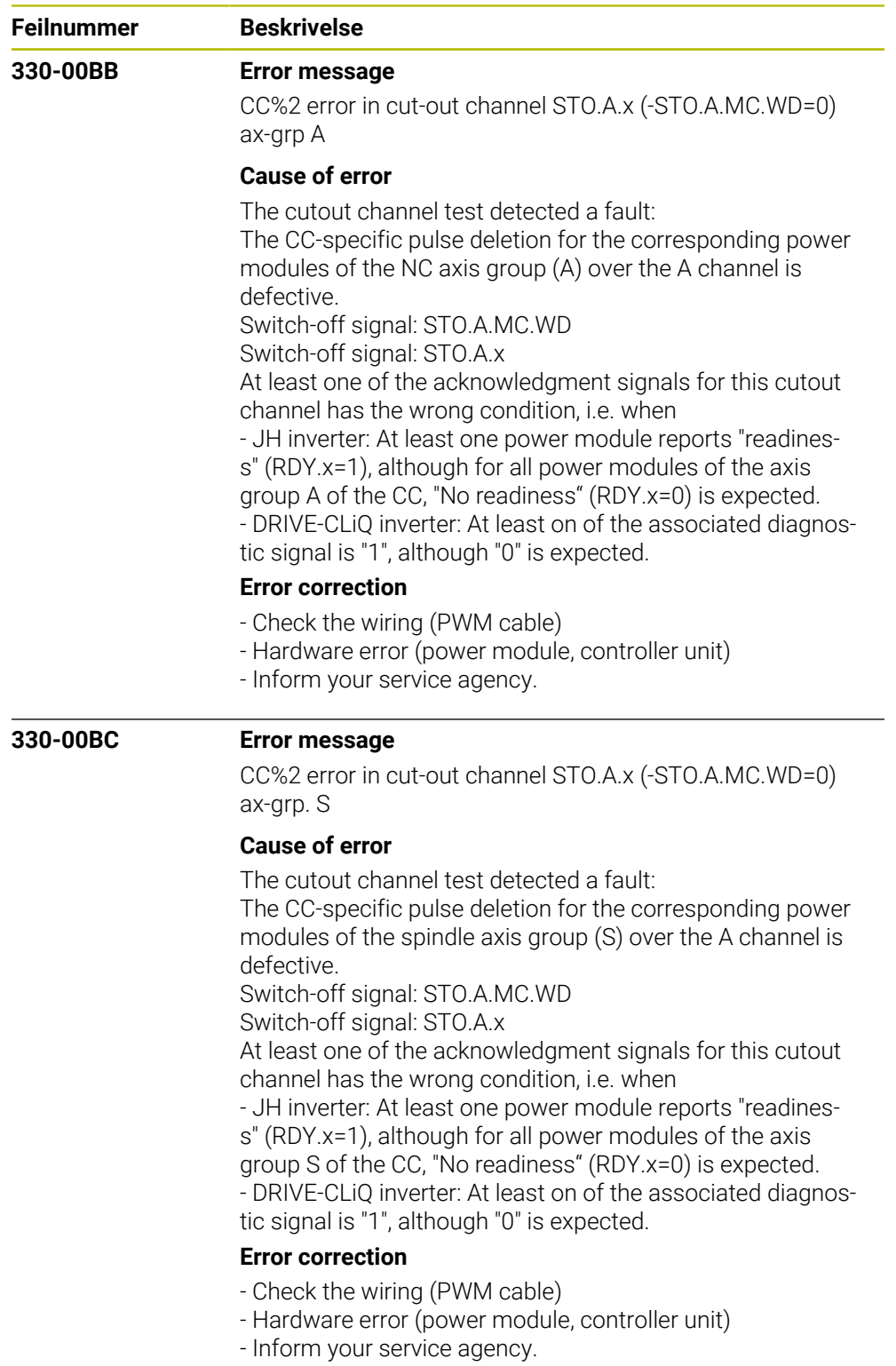

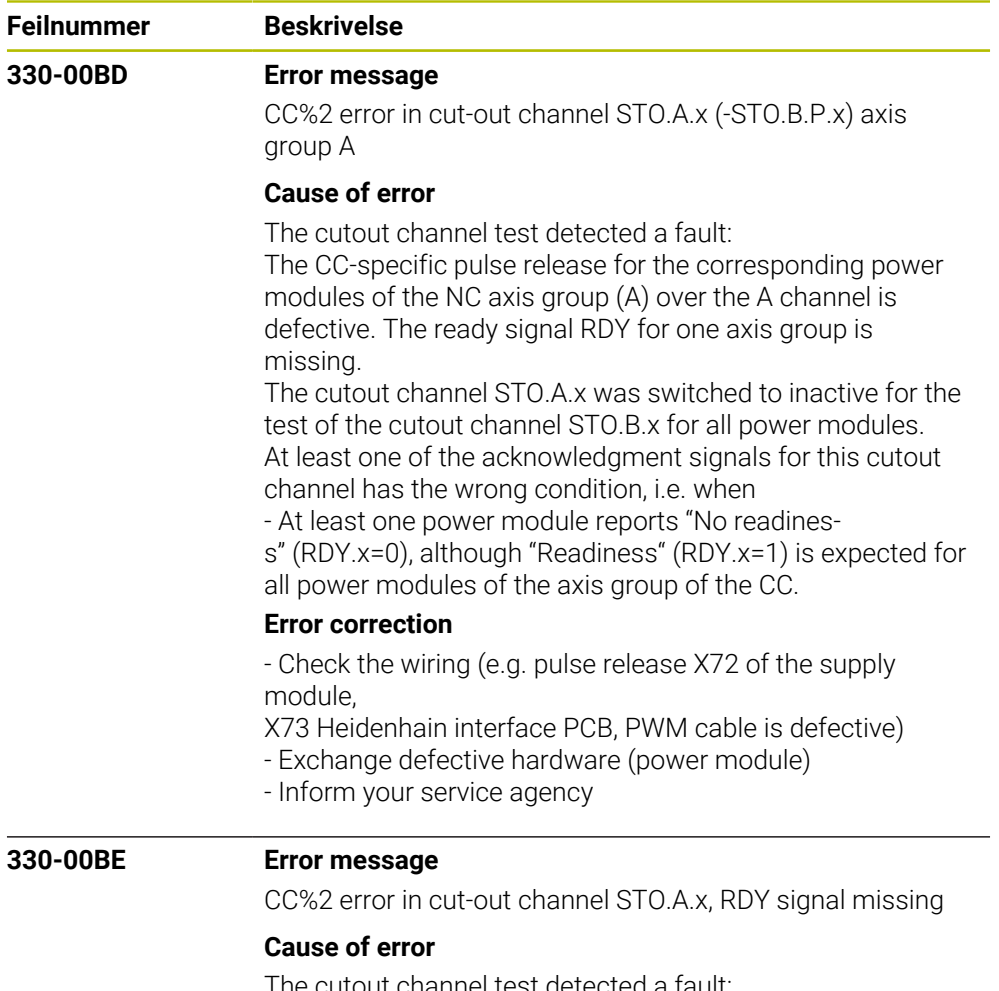

The cutout channel test detected a fault: The CC-specific pulse release for the corresponding power modules of the spindle (S) over the A channel is defective. The ready signal RDY for one axis group is missing. The cutout channel STO.A.x was switched to inactive for the test of the cutout channel STO.B.x for all power modules of the axis group S. At least one of the acknowledgment signals for this cutout

channel has the wrong condition, i.e. when

- At least one power module reports "No readiness" (RDY.x=0), although "Readiness" (RDY.x=1) is expected for

all power modules of the axis group of the CC.

## **Error correction**

- Check the wiring (e.g. pulse release X71 of the supply module,

X73 Heidenhain interface PCB, PWM cable is defective)

- Exchange defective hardware (power module)

- Inform your service agency

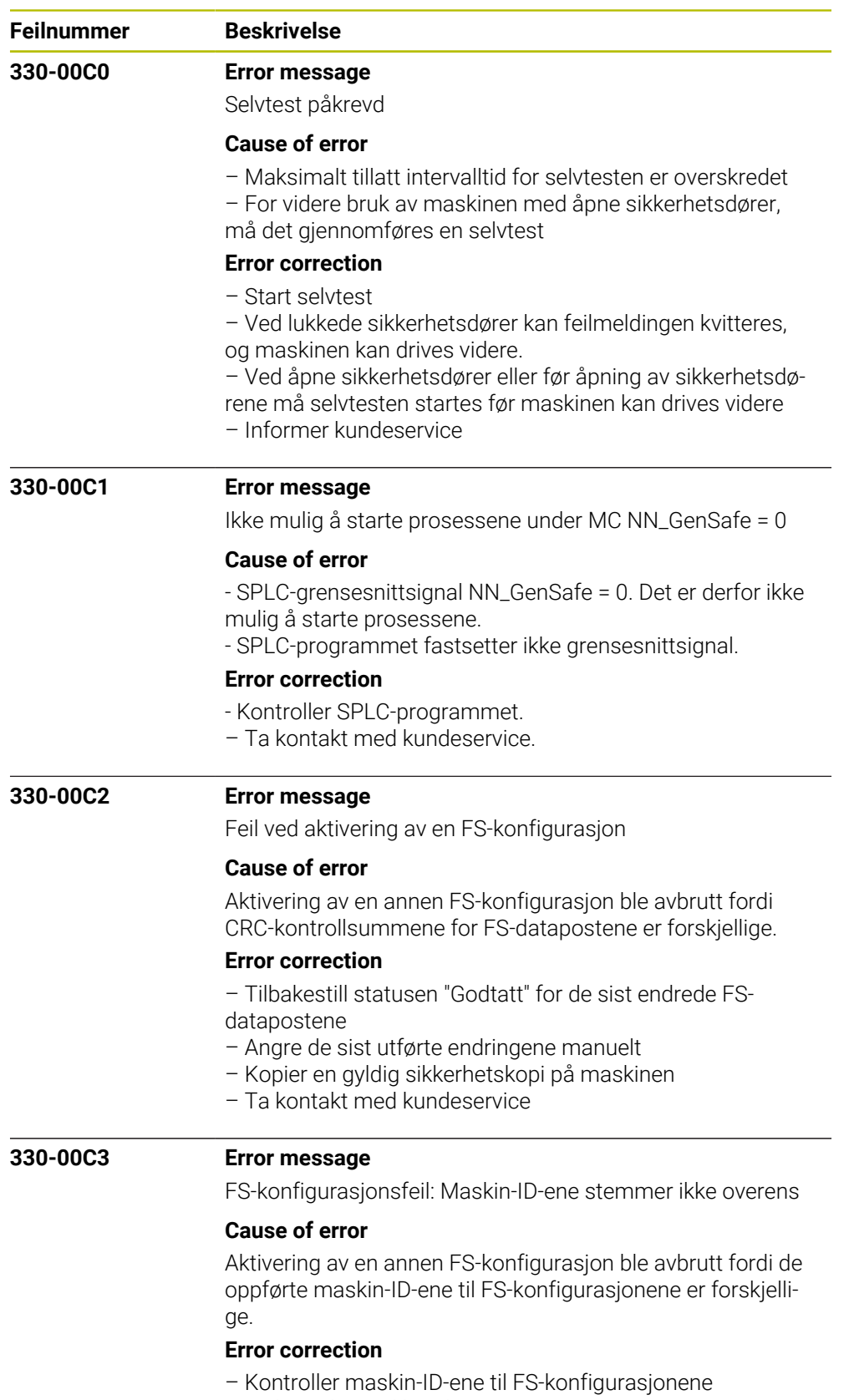

– Ta kontakt med kundeservice

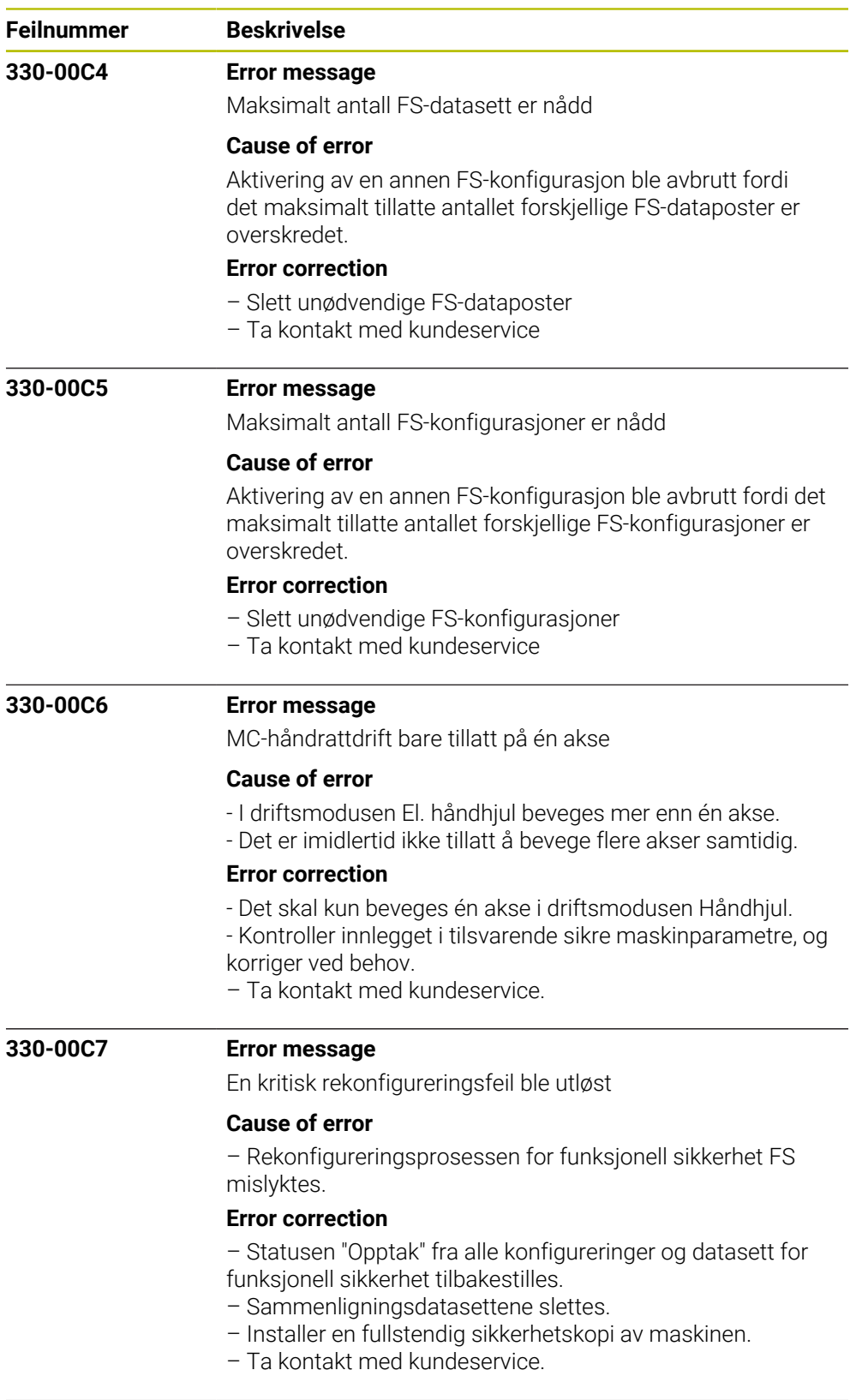

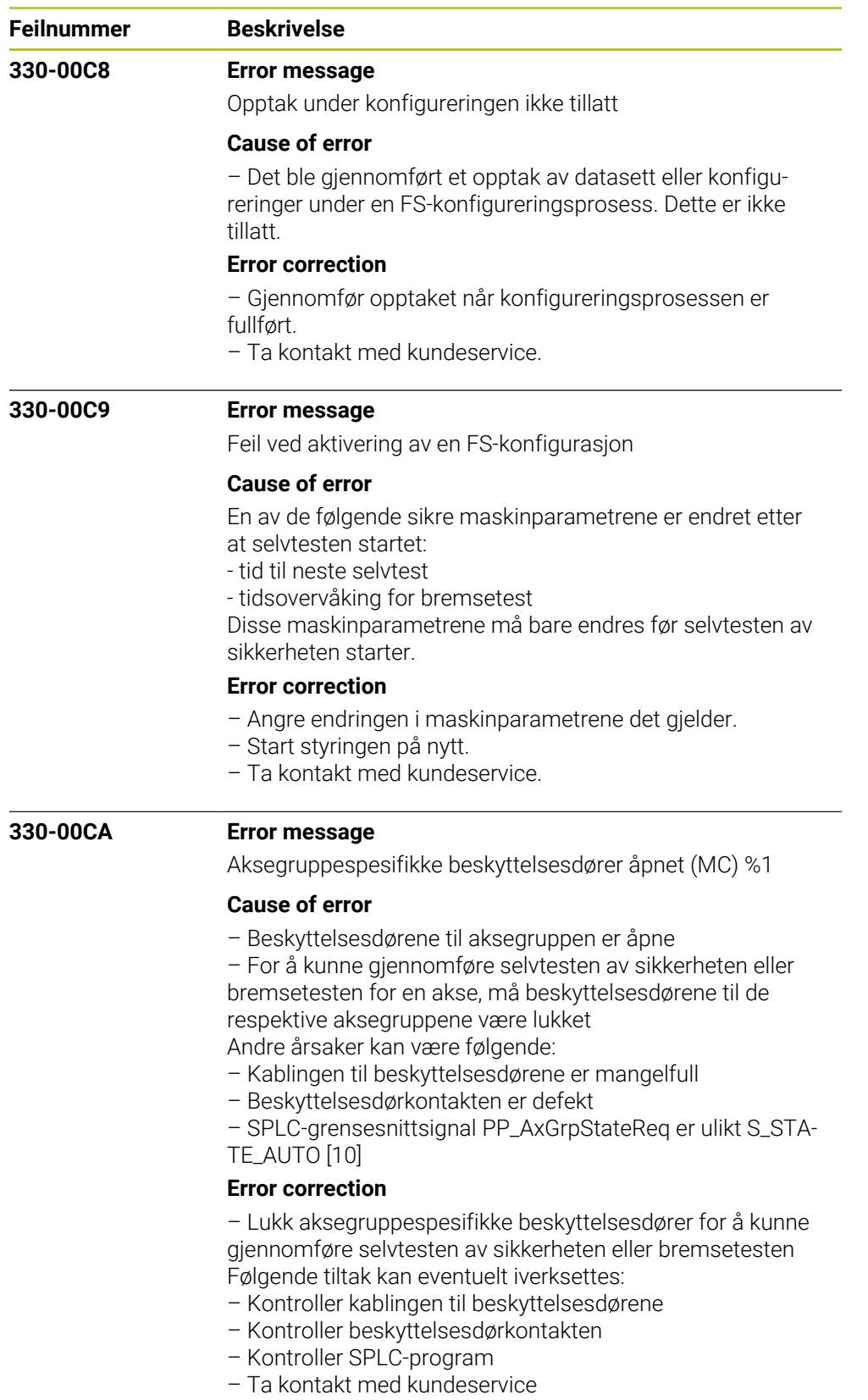

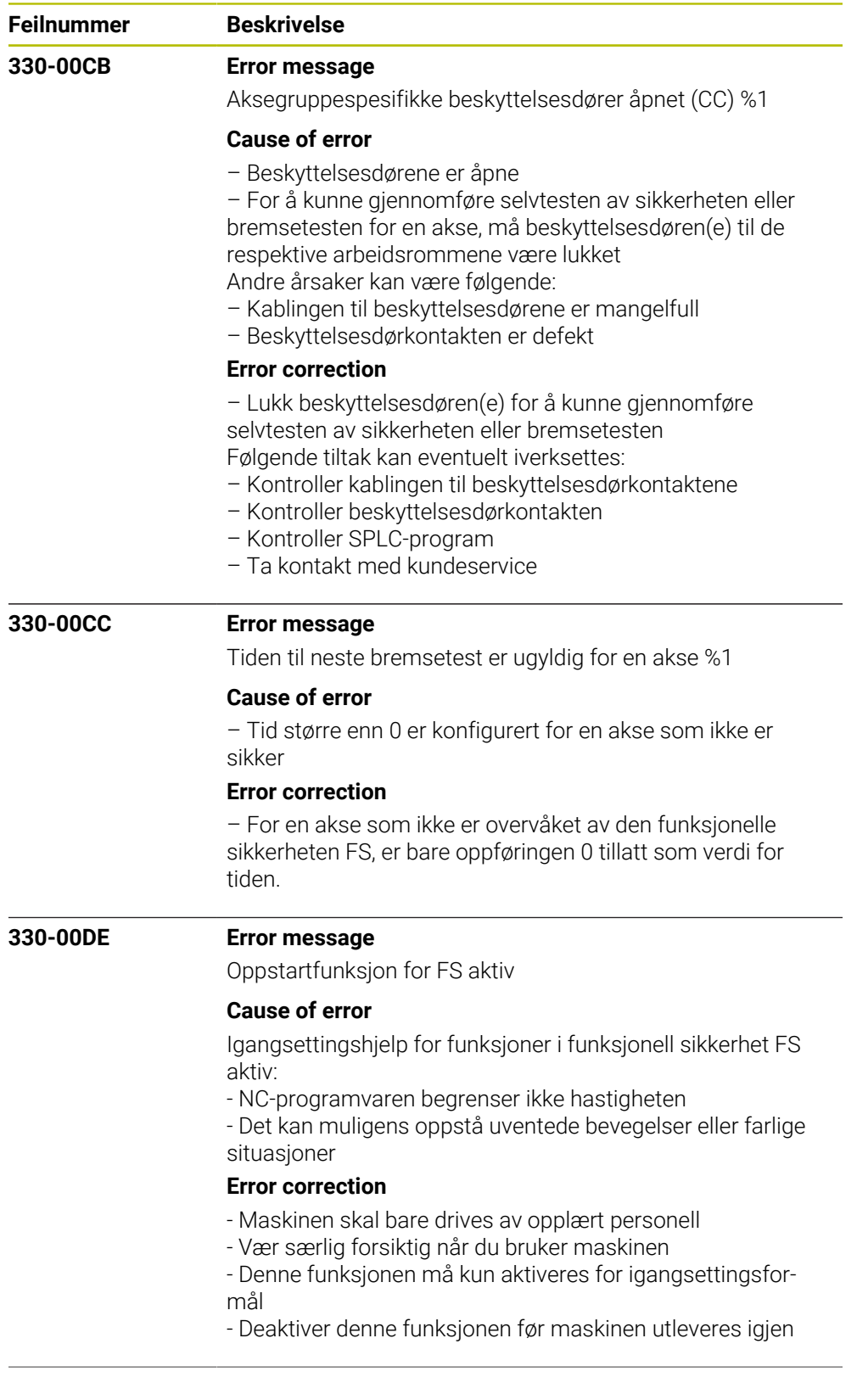

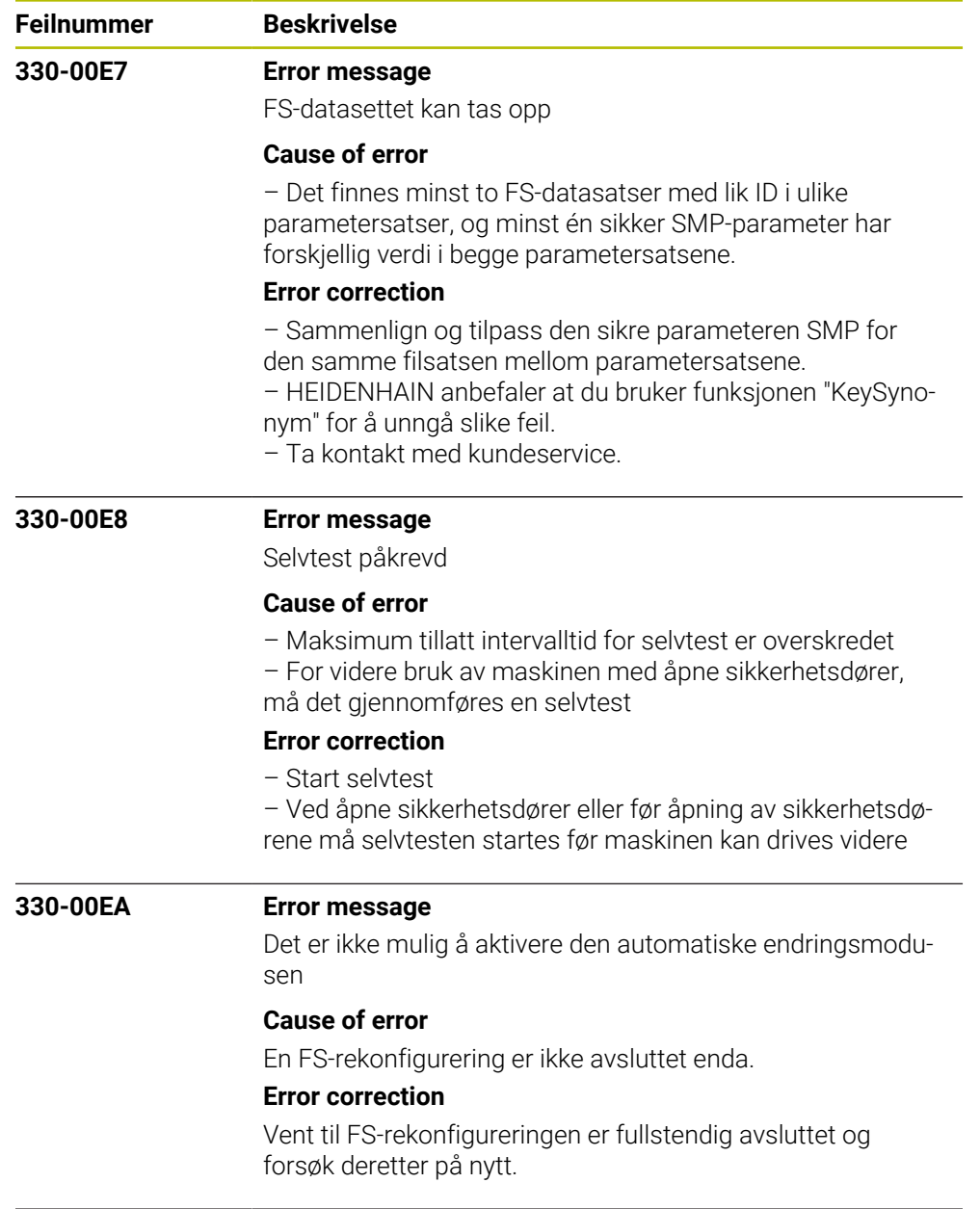

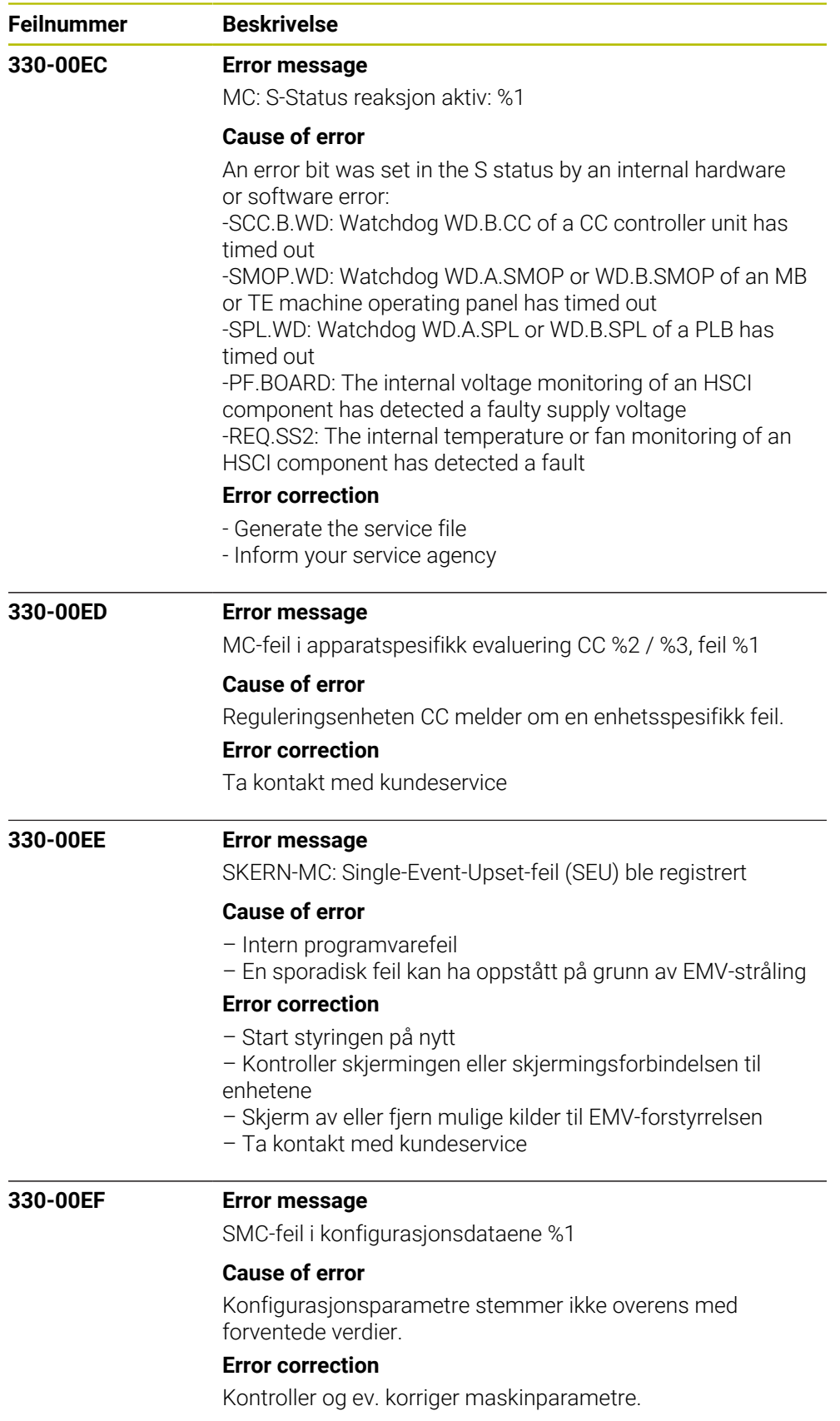

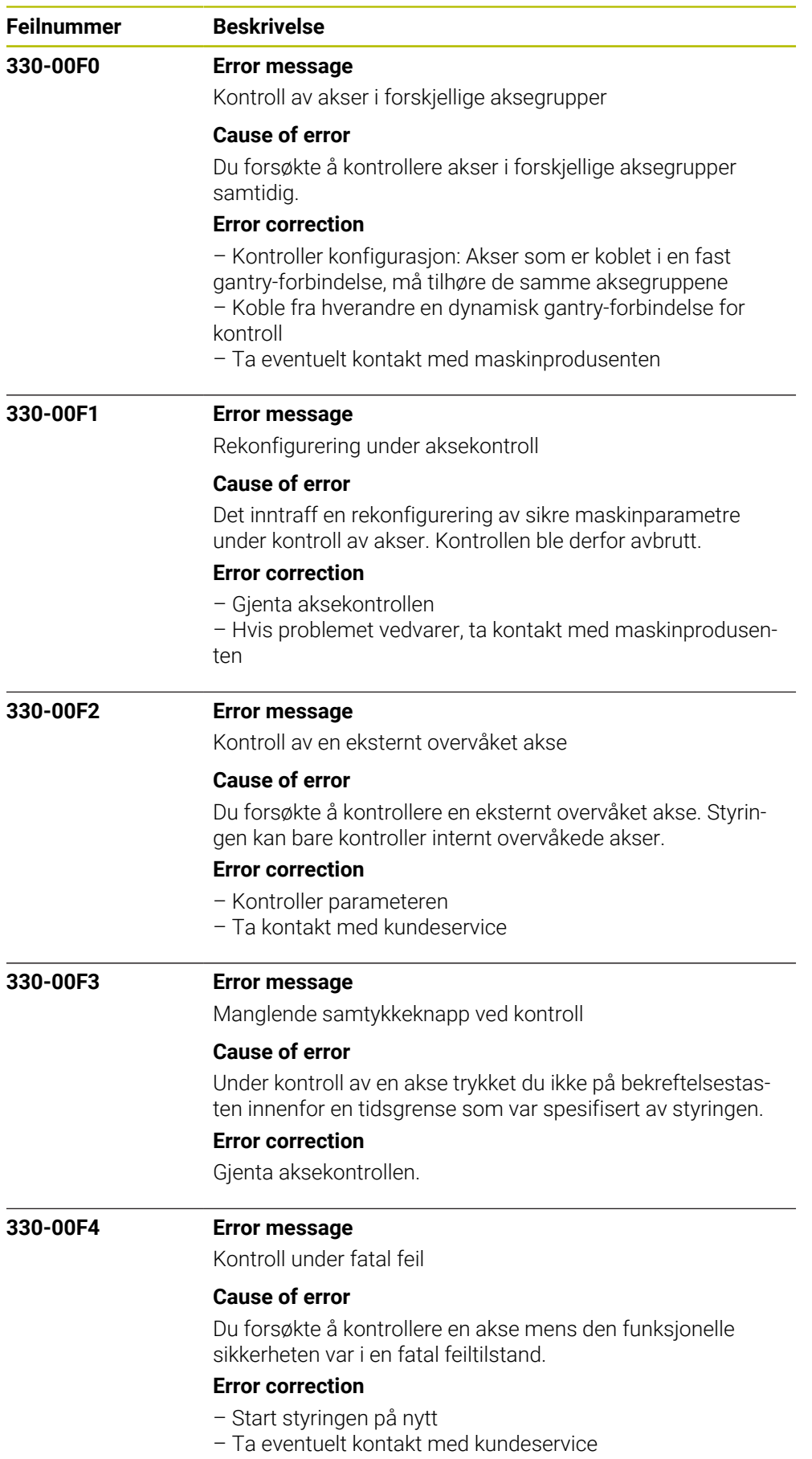

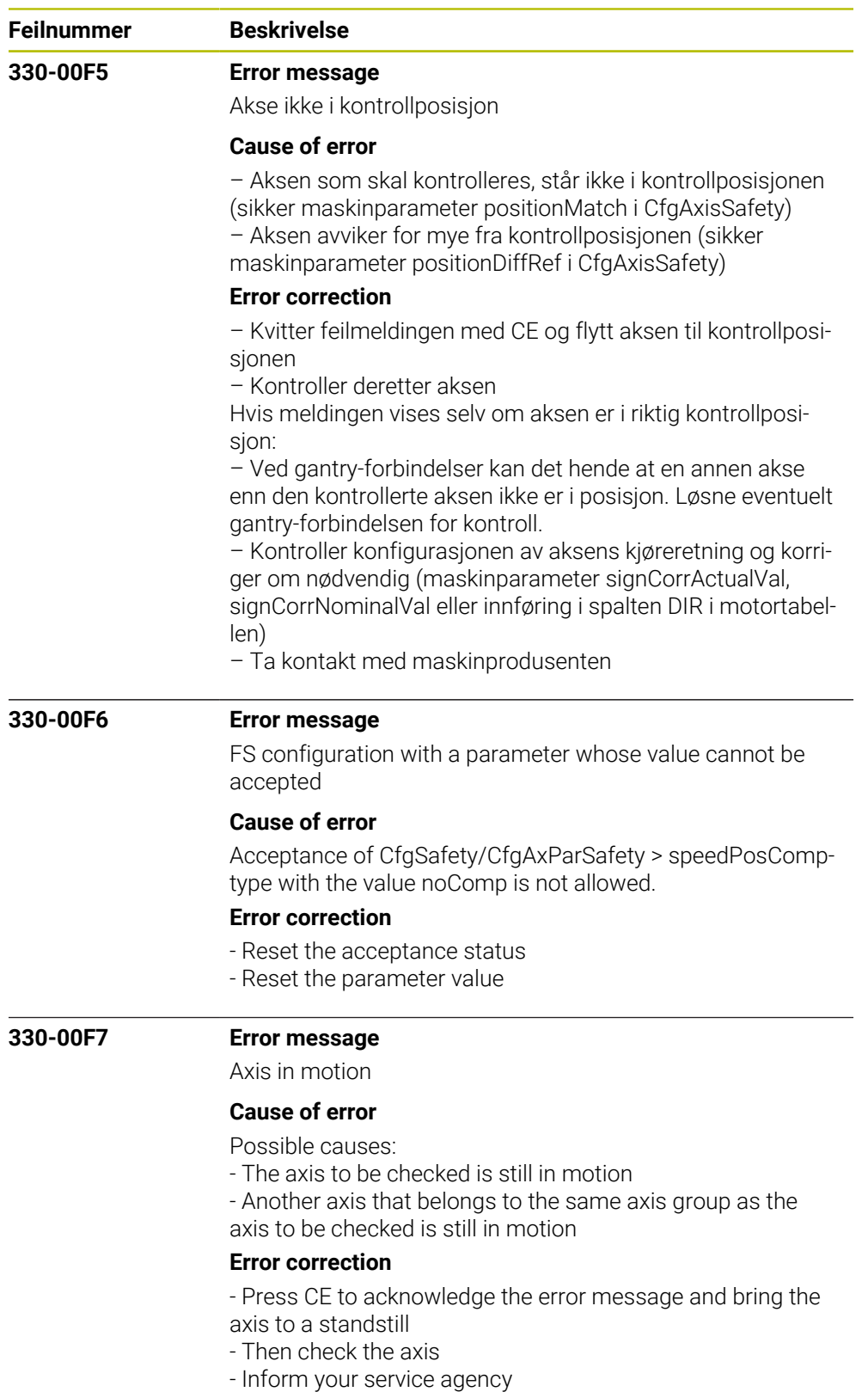

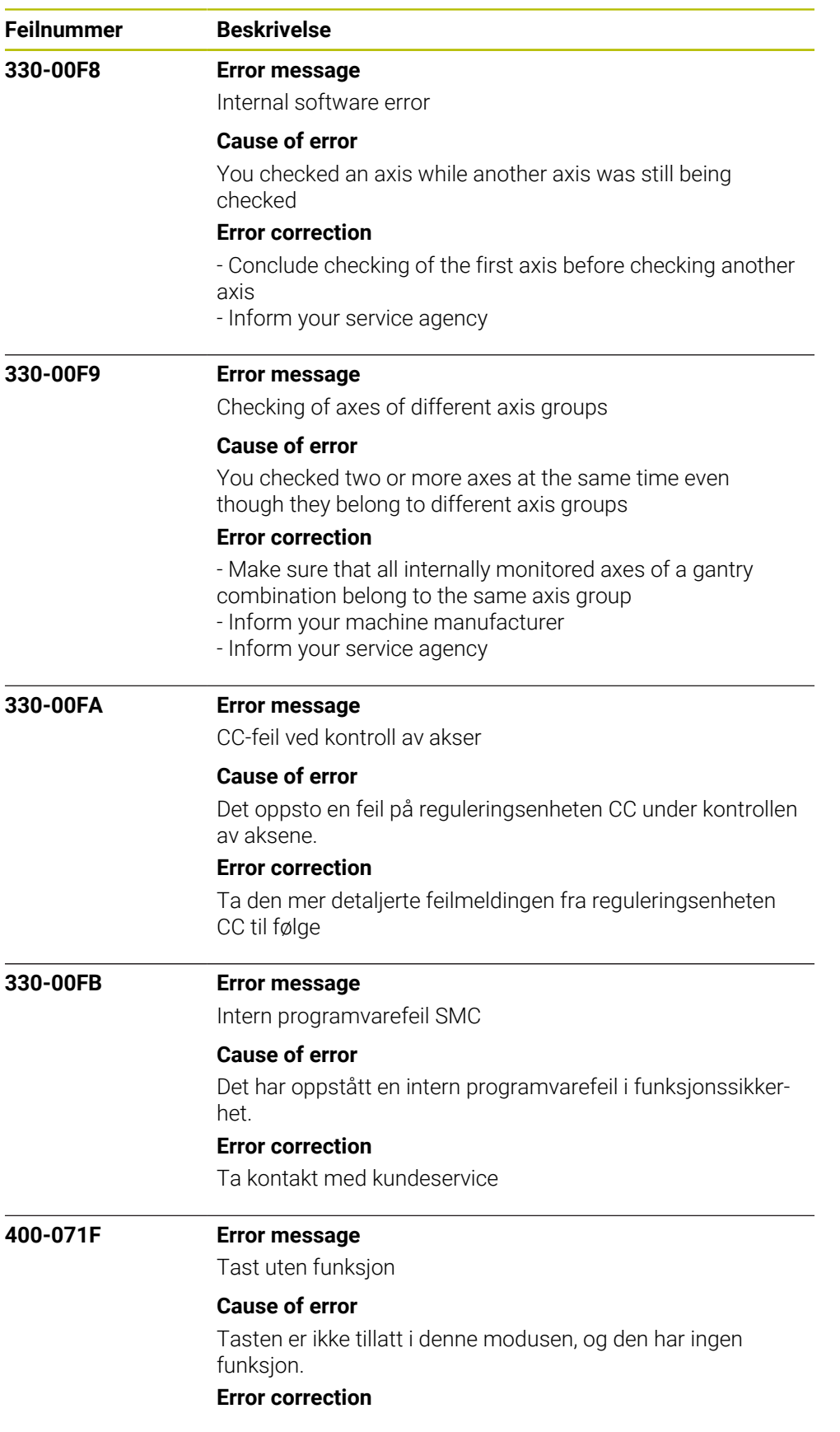

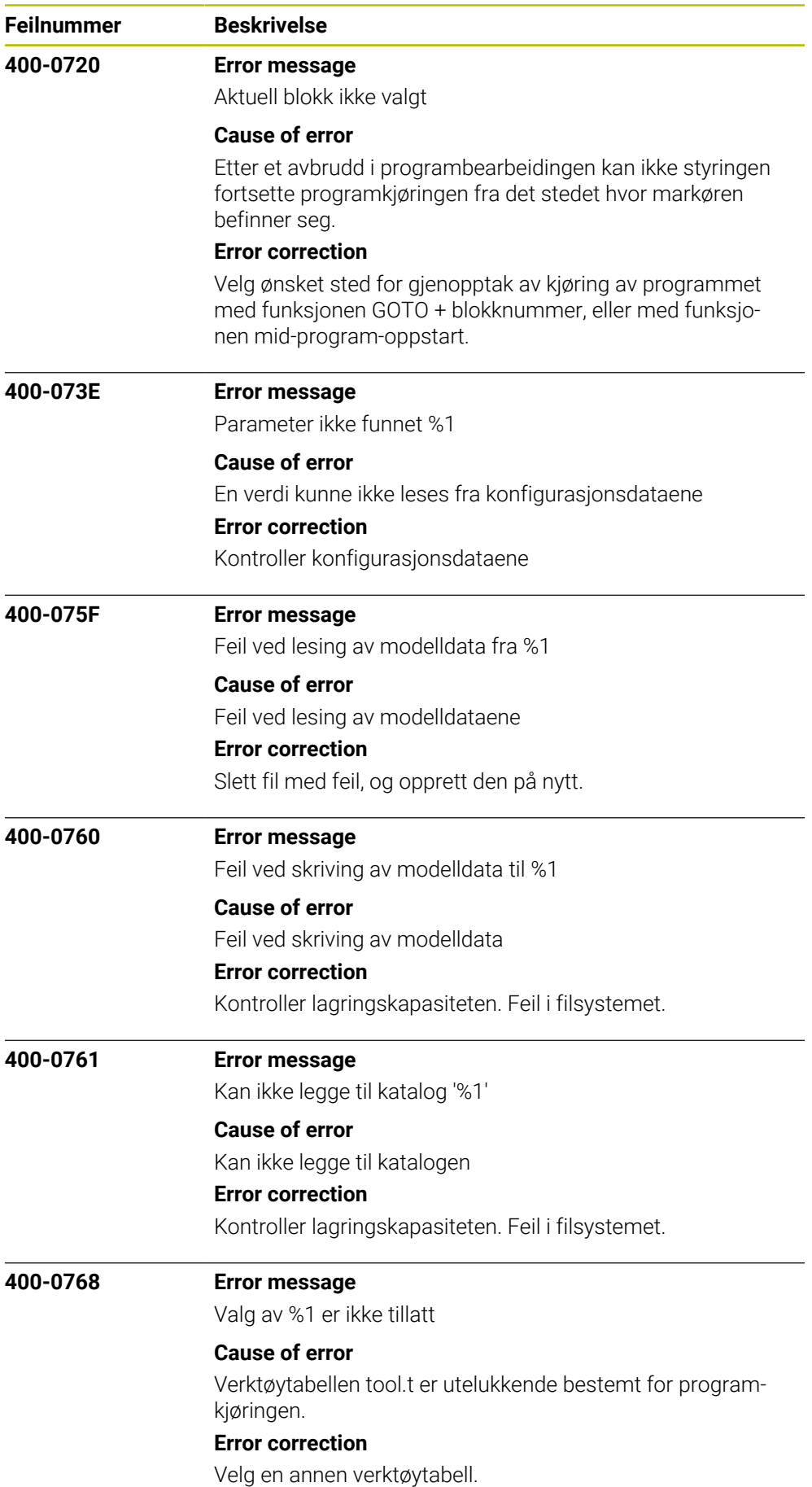

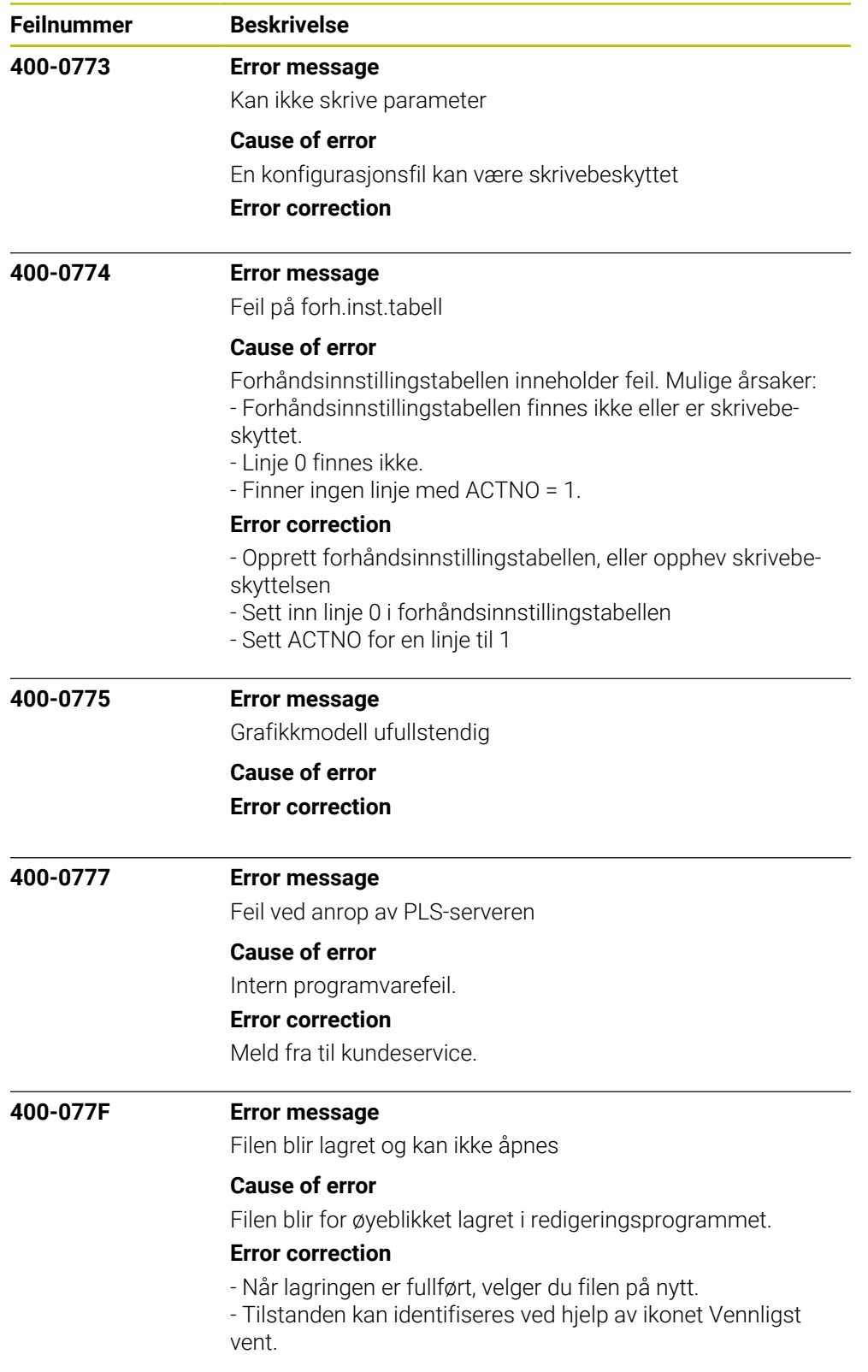

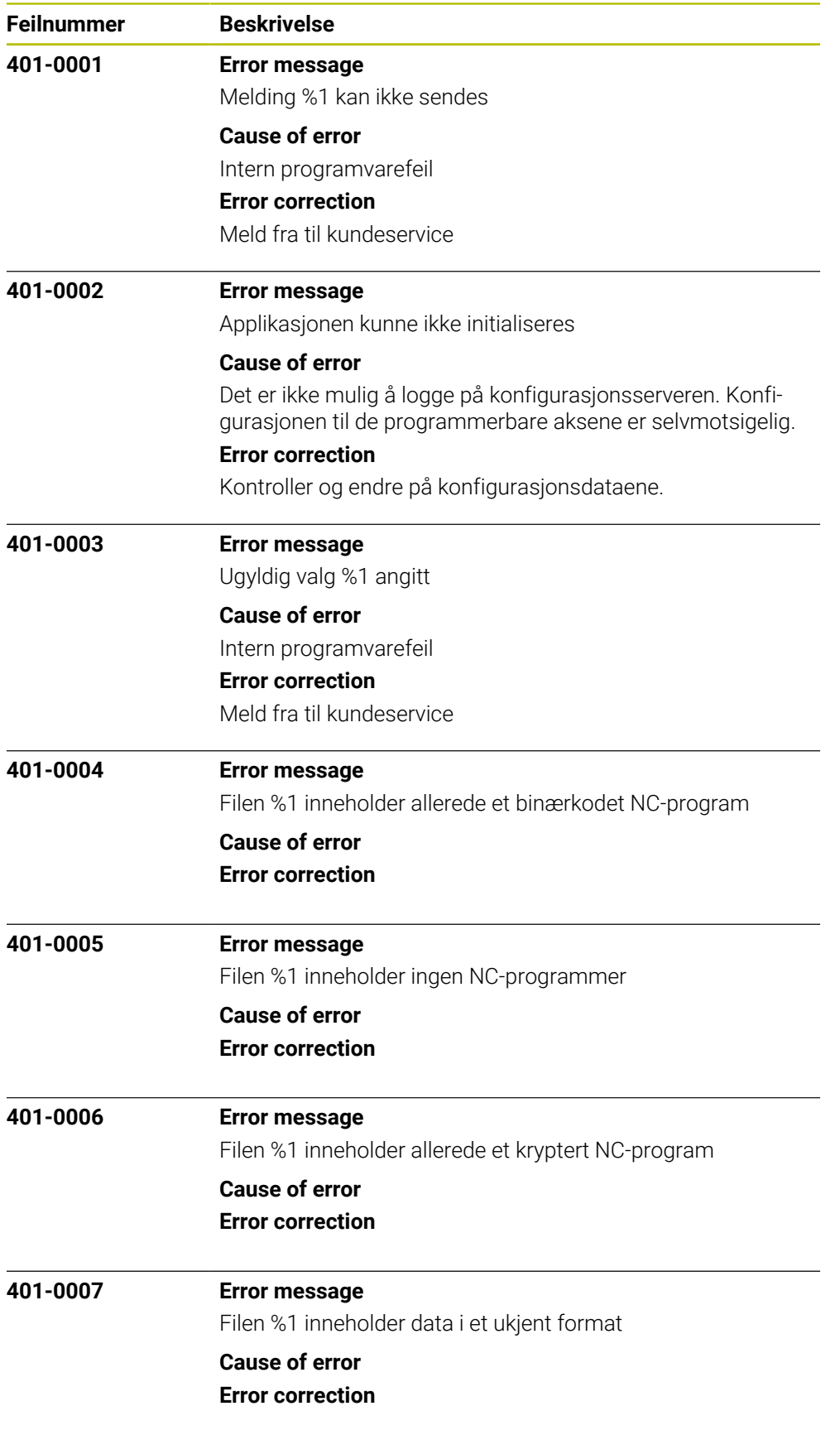

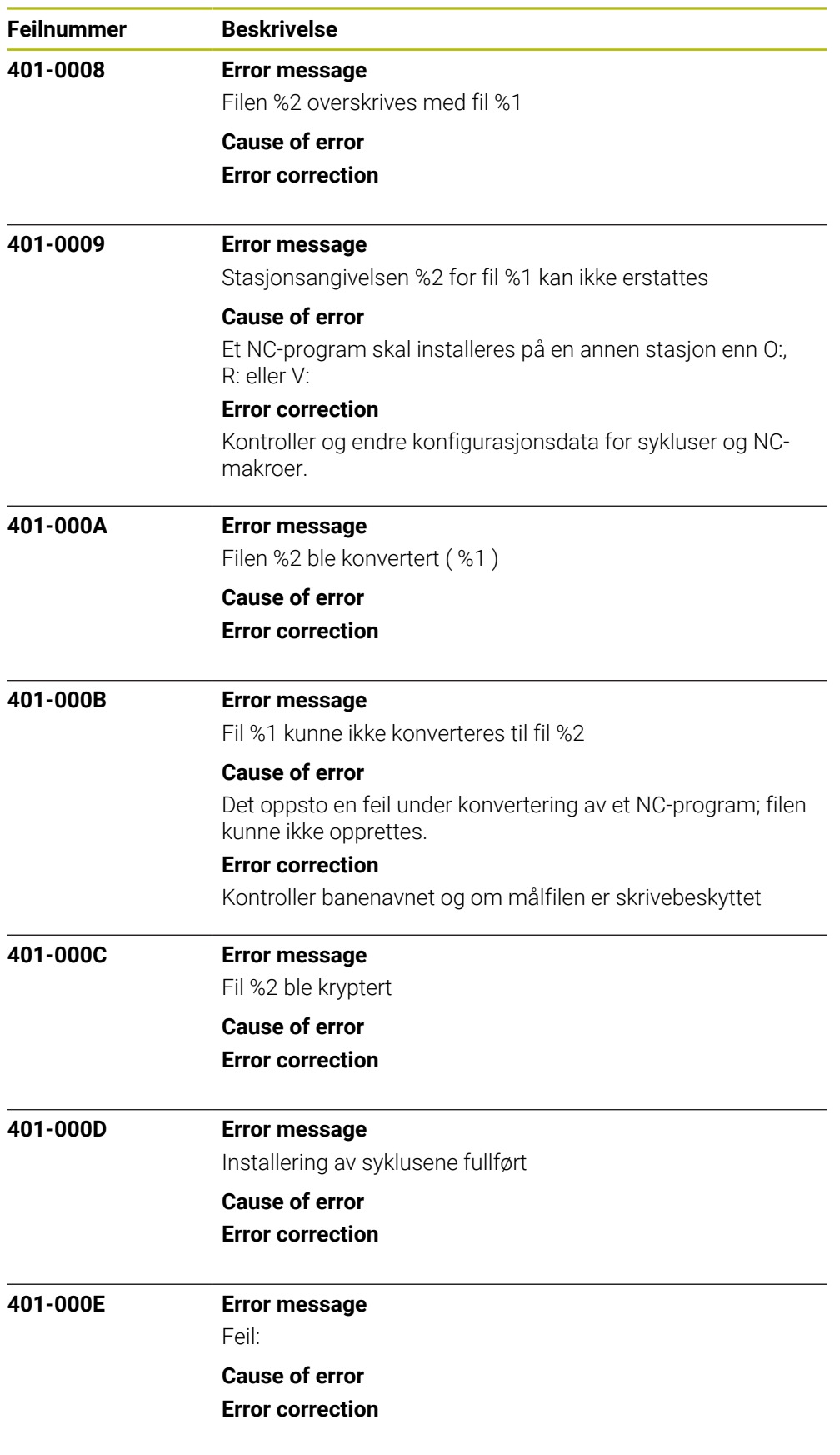

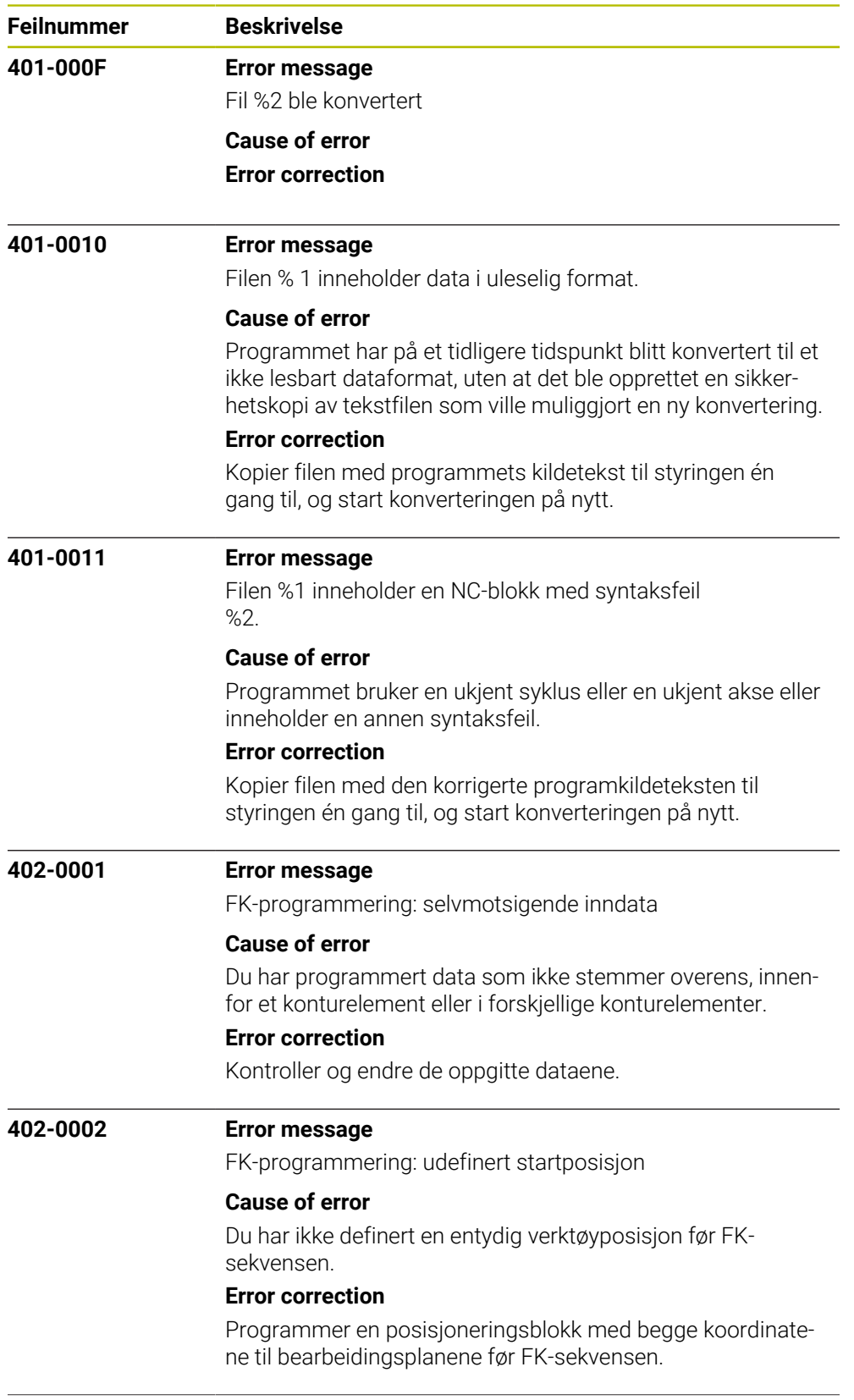

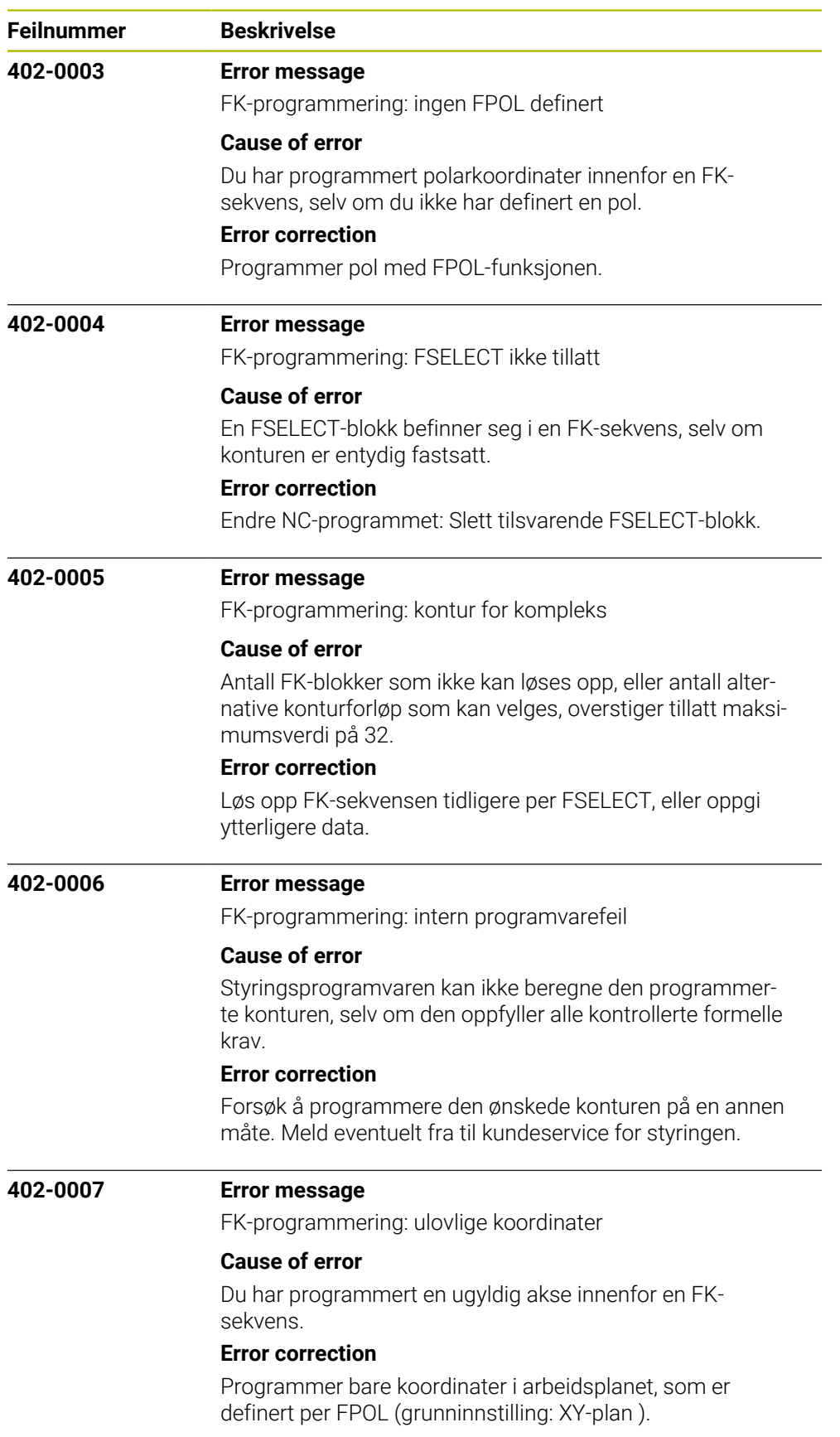

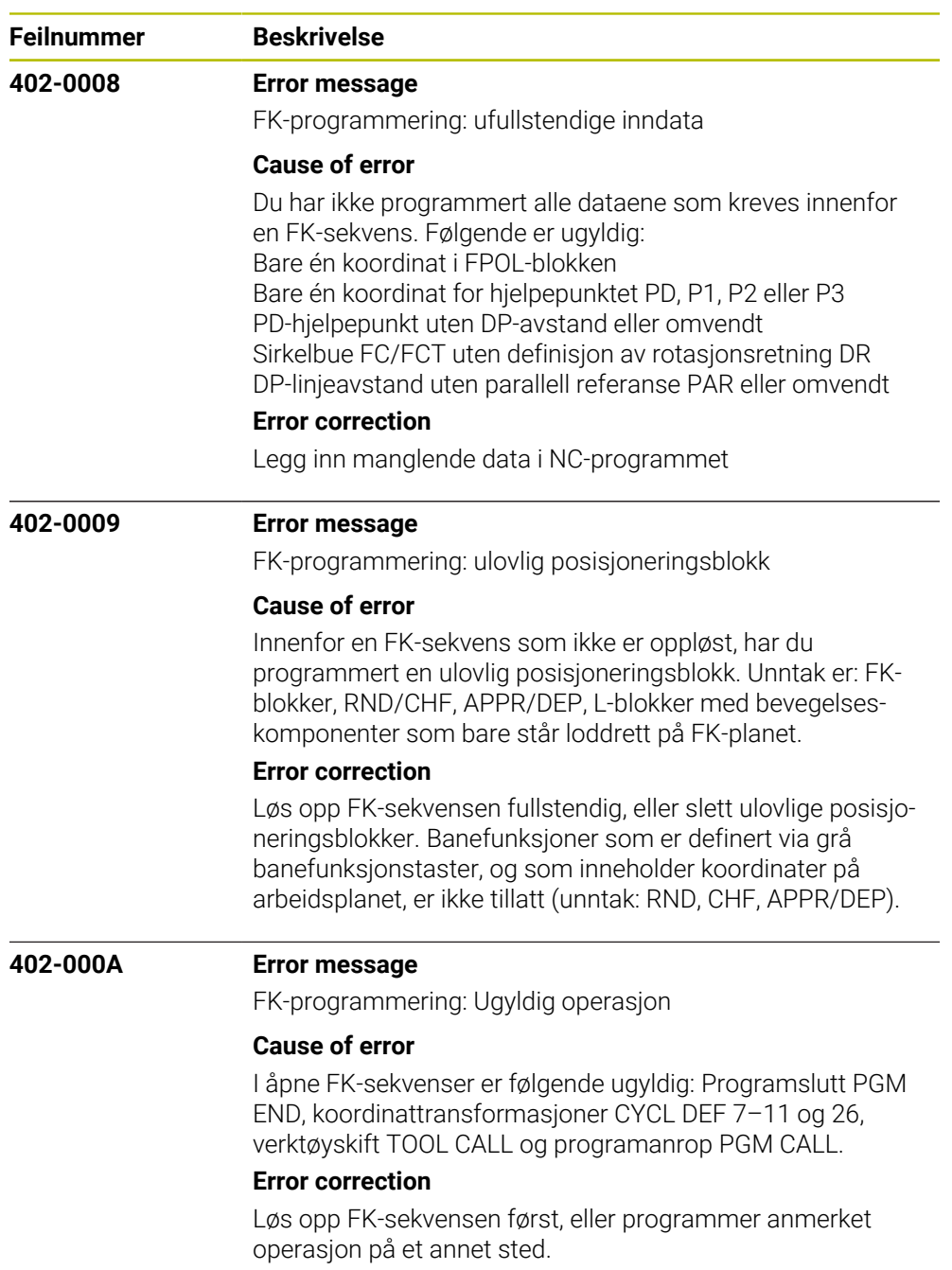
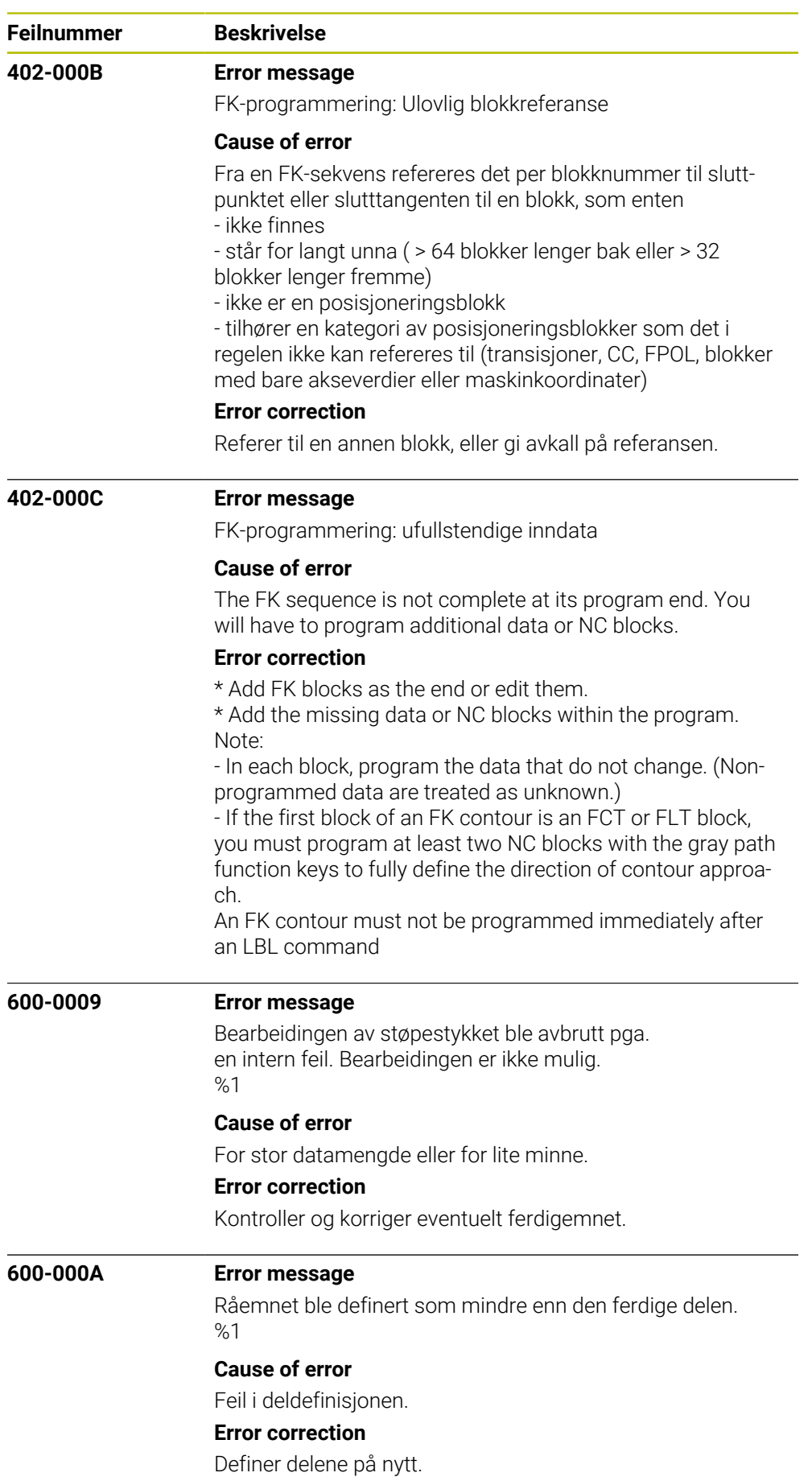

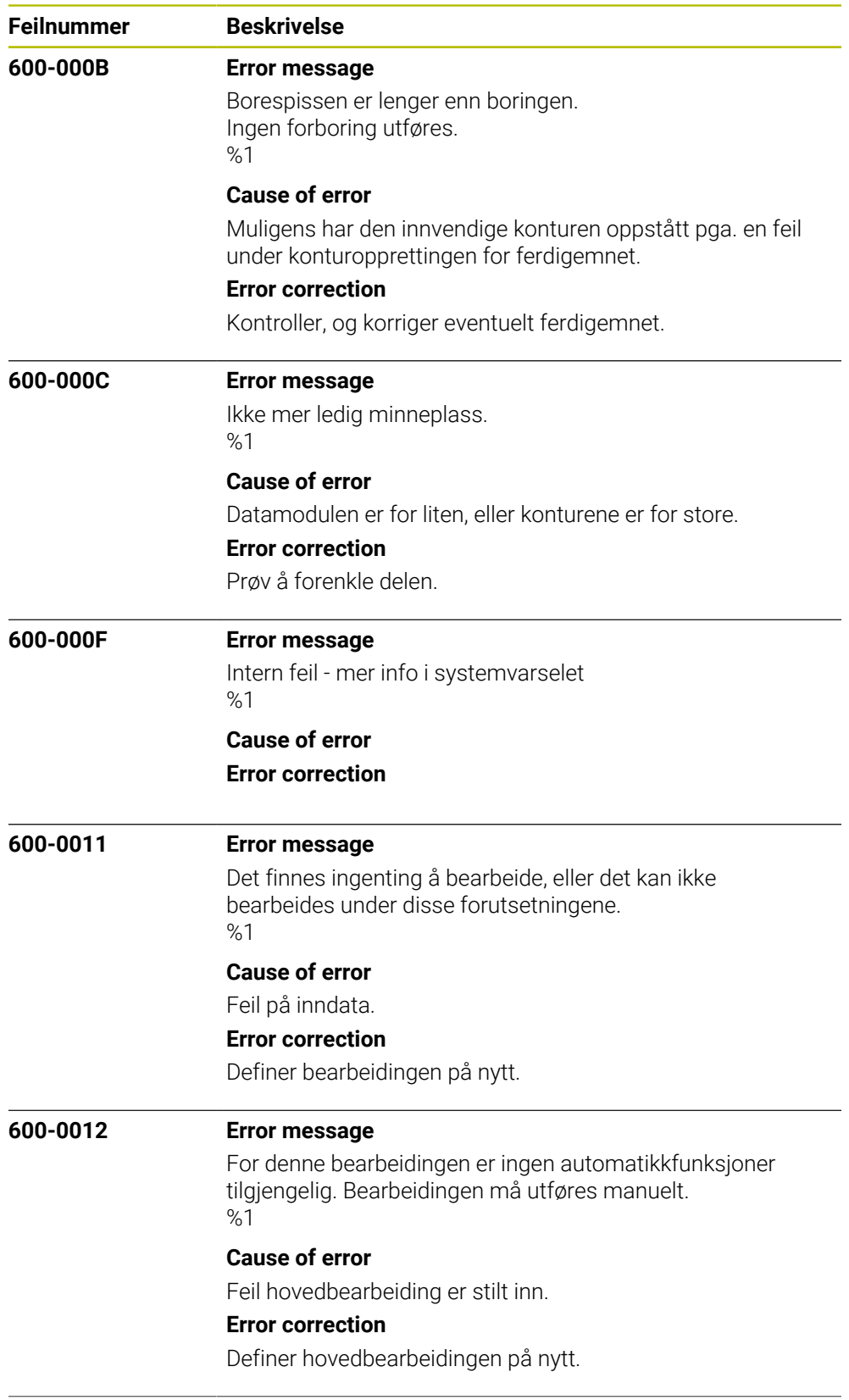

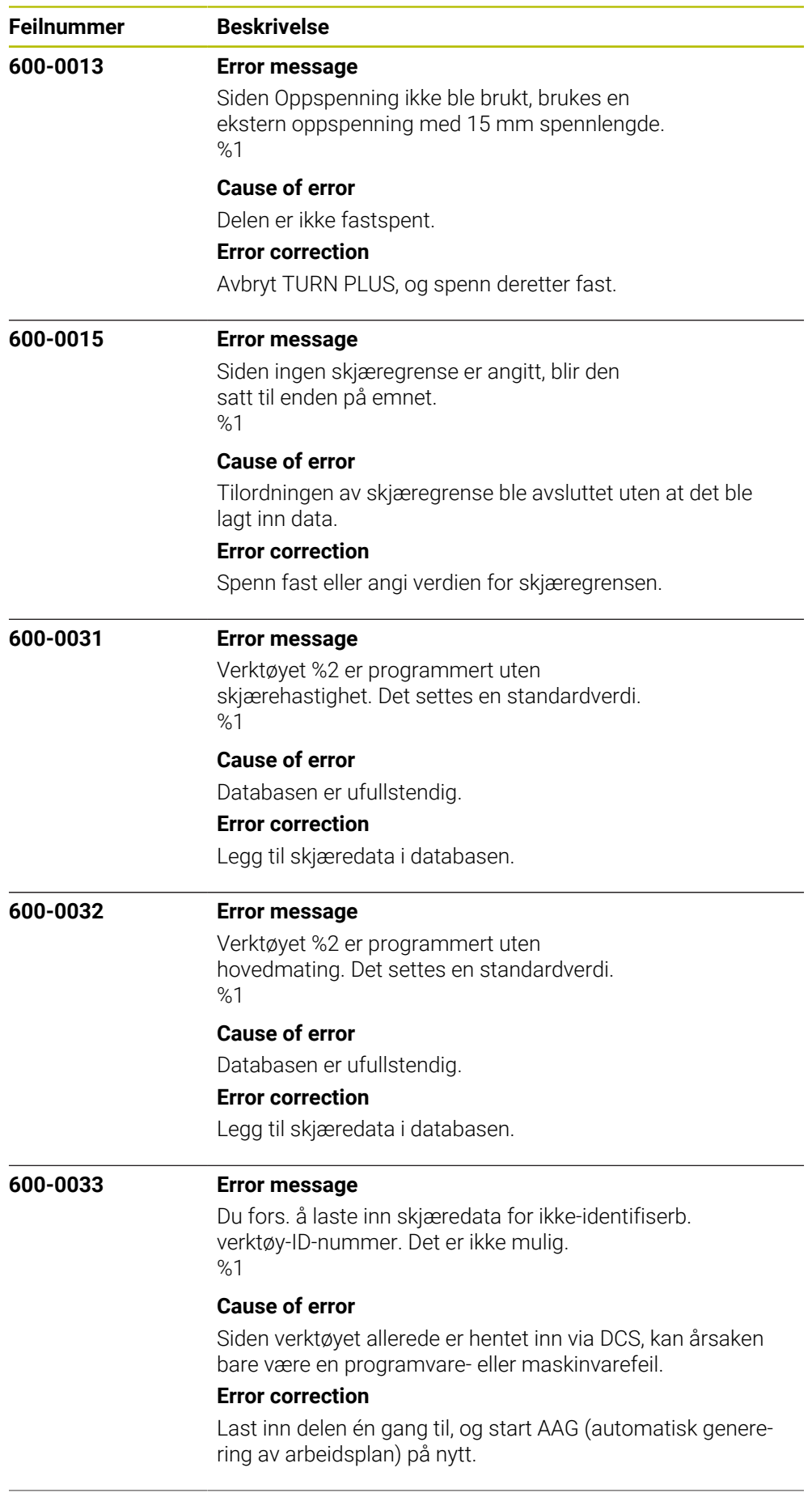

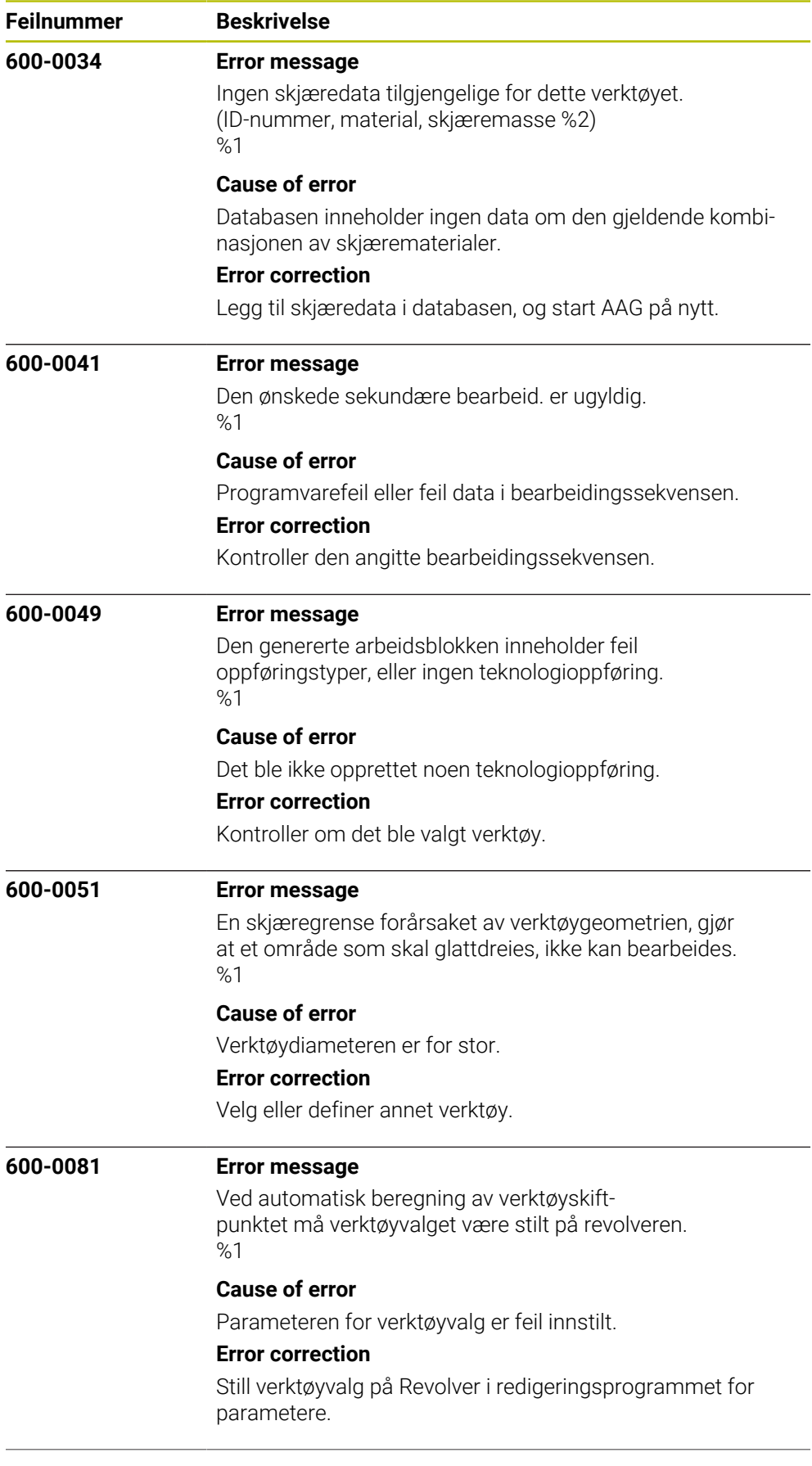

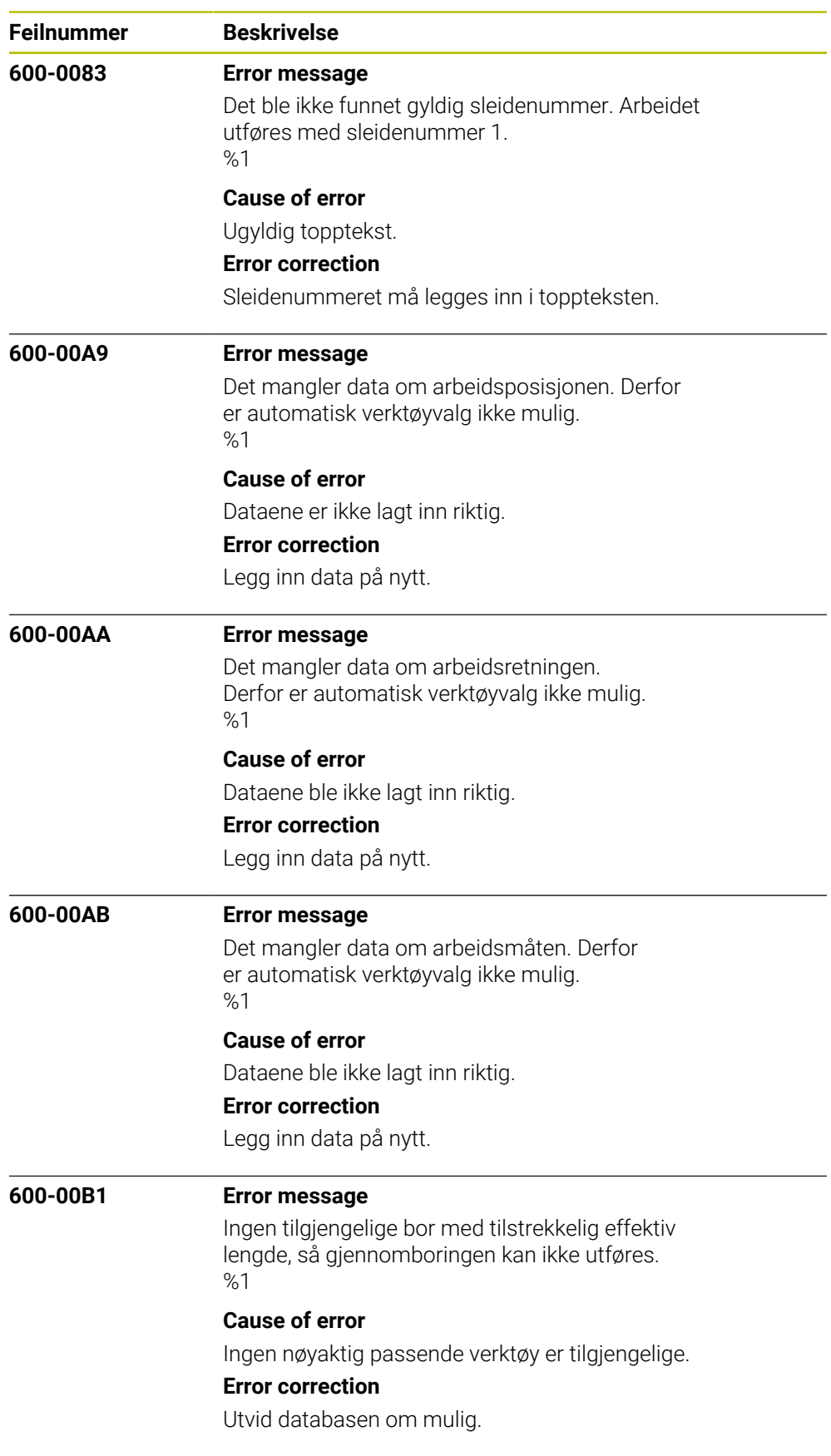

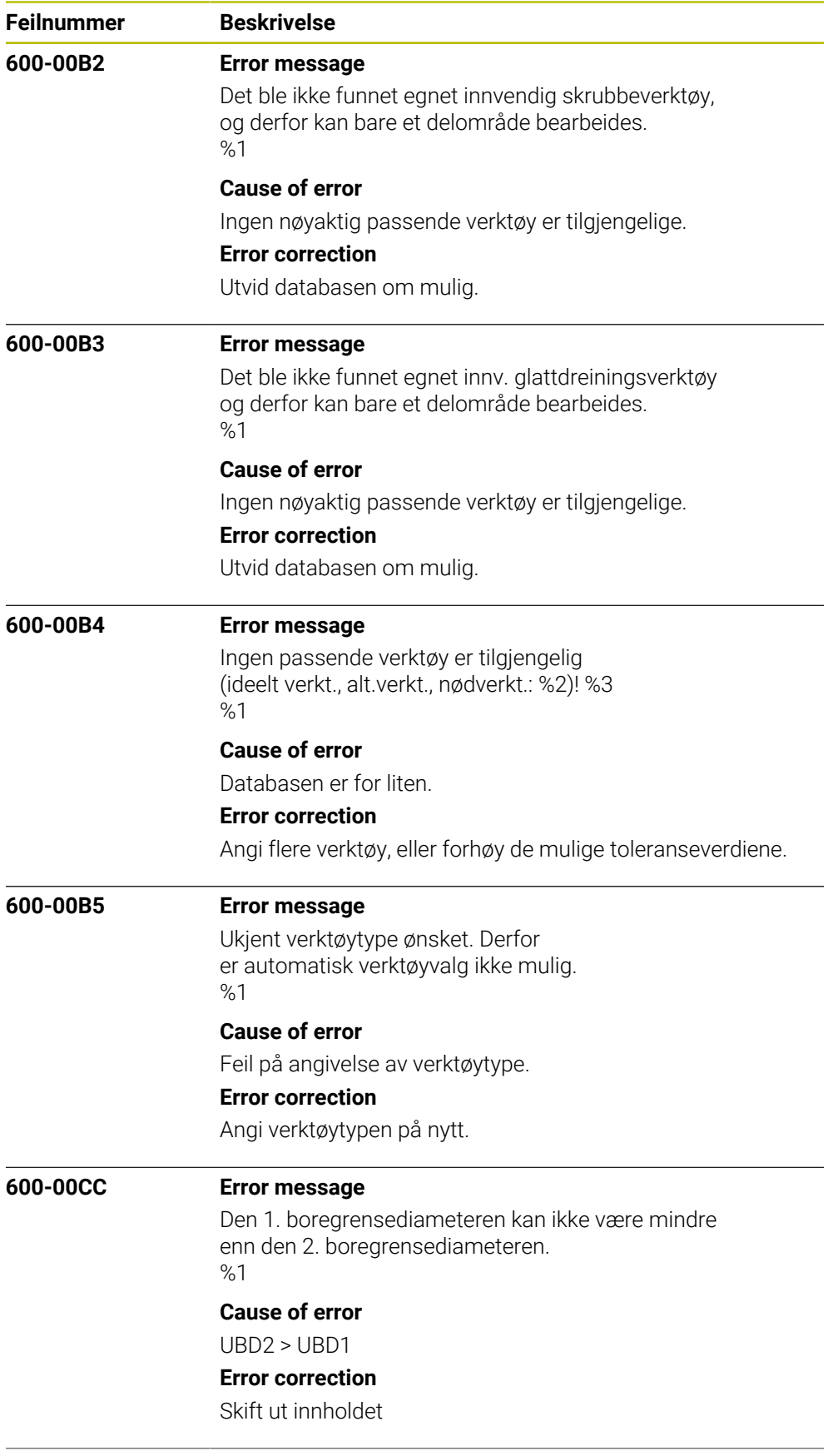

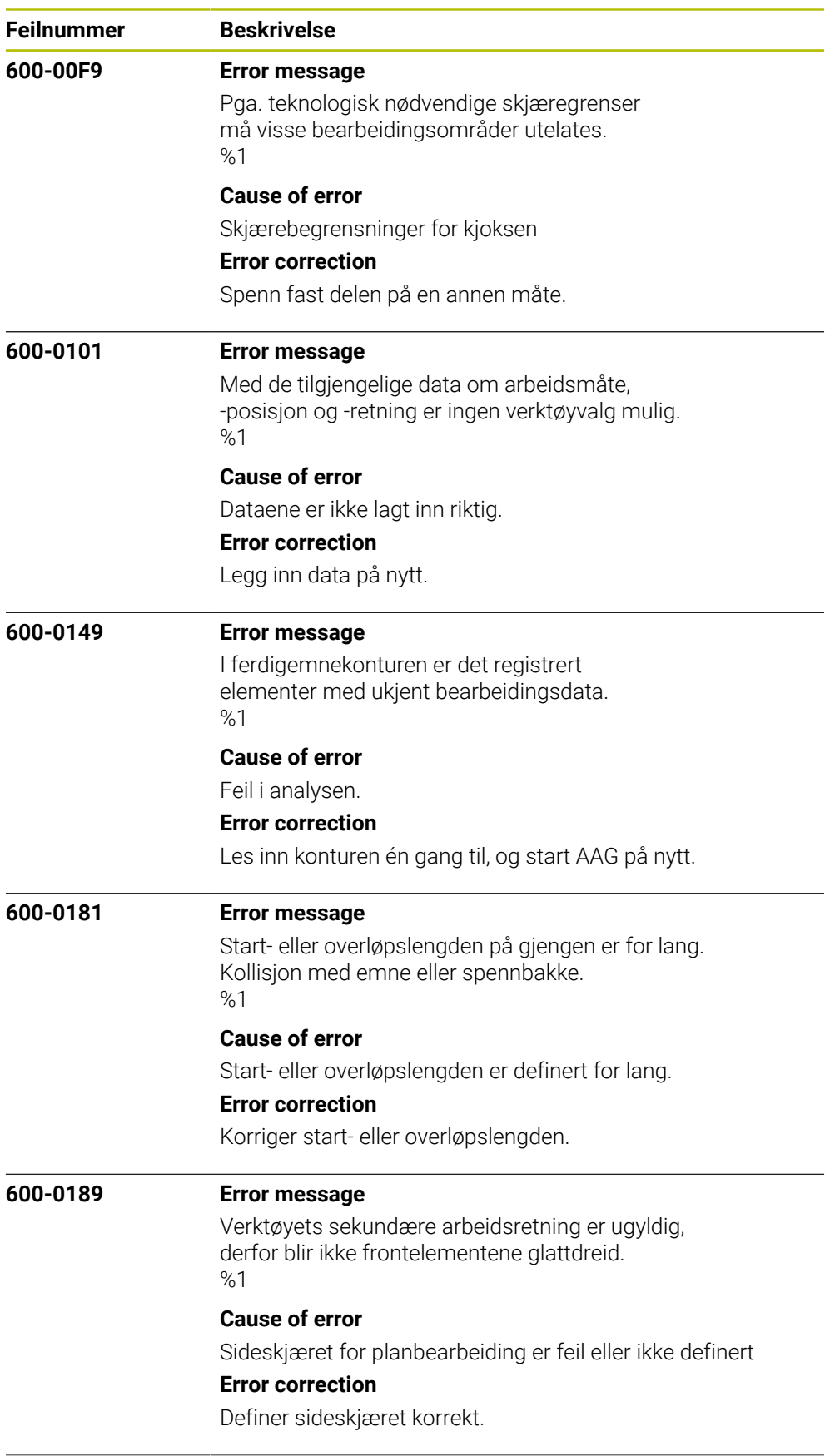

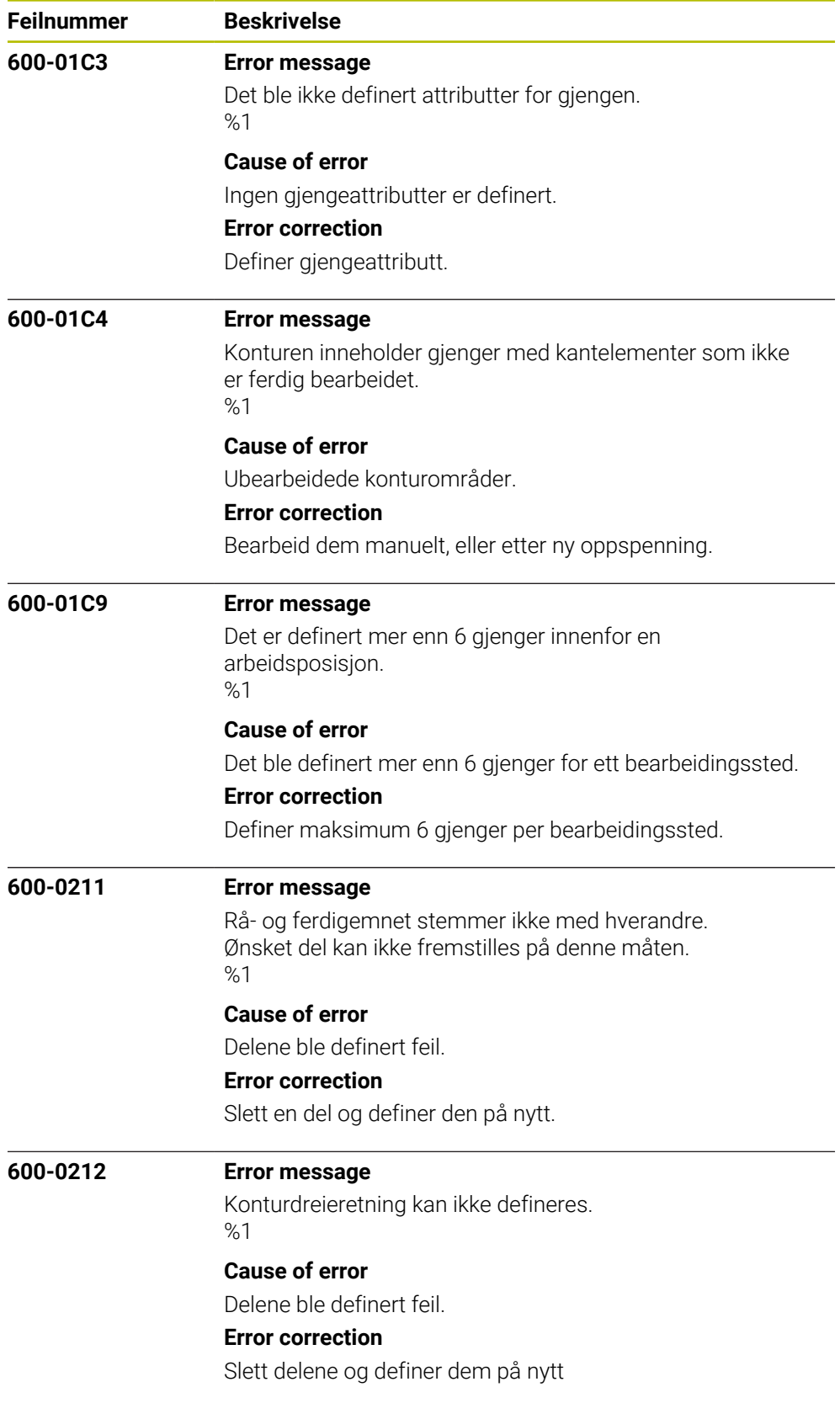

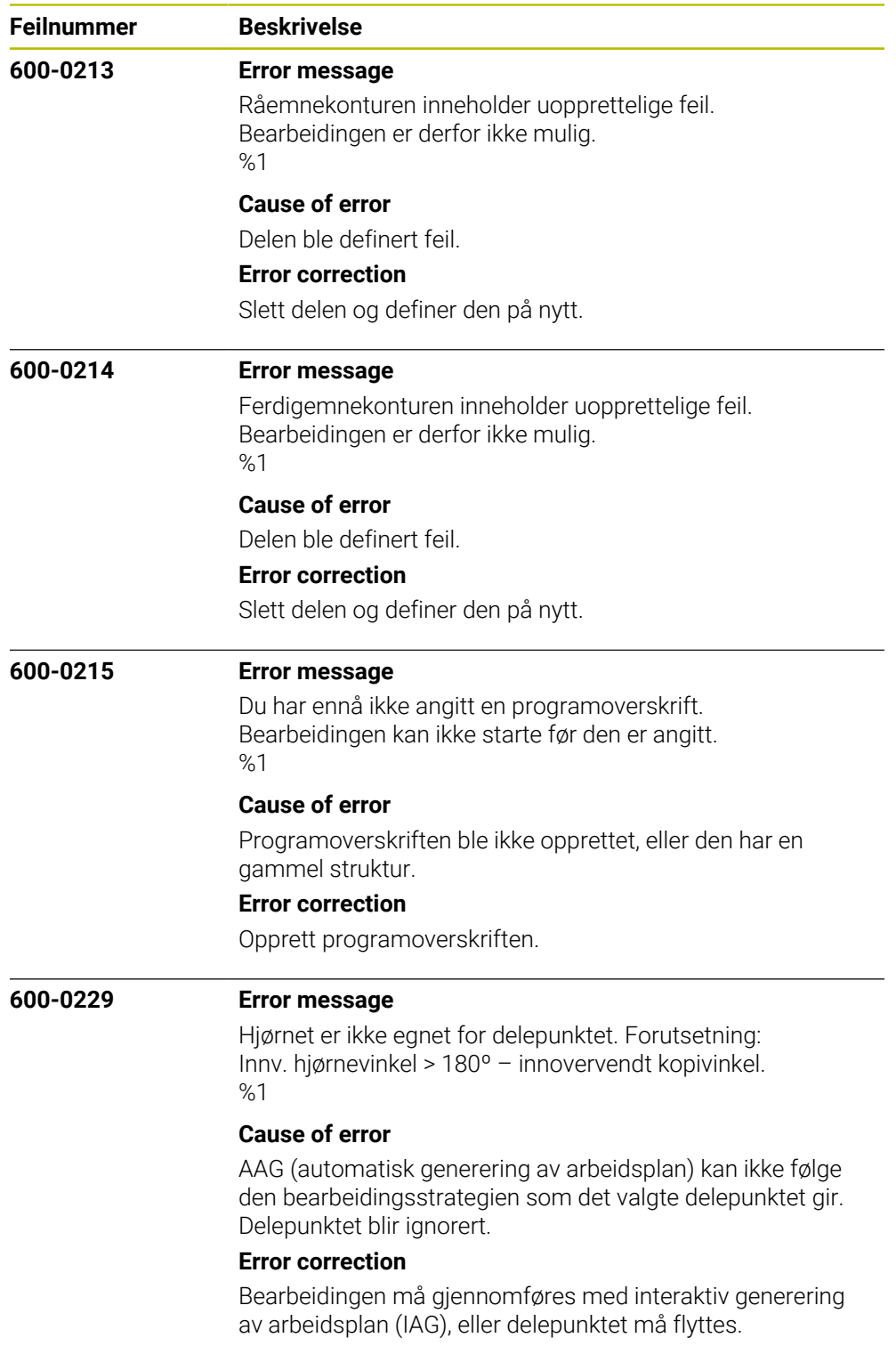

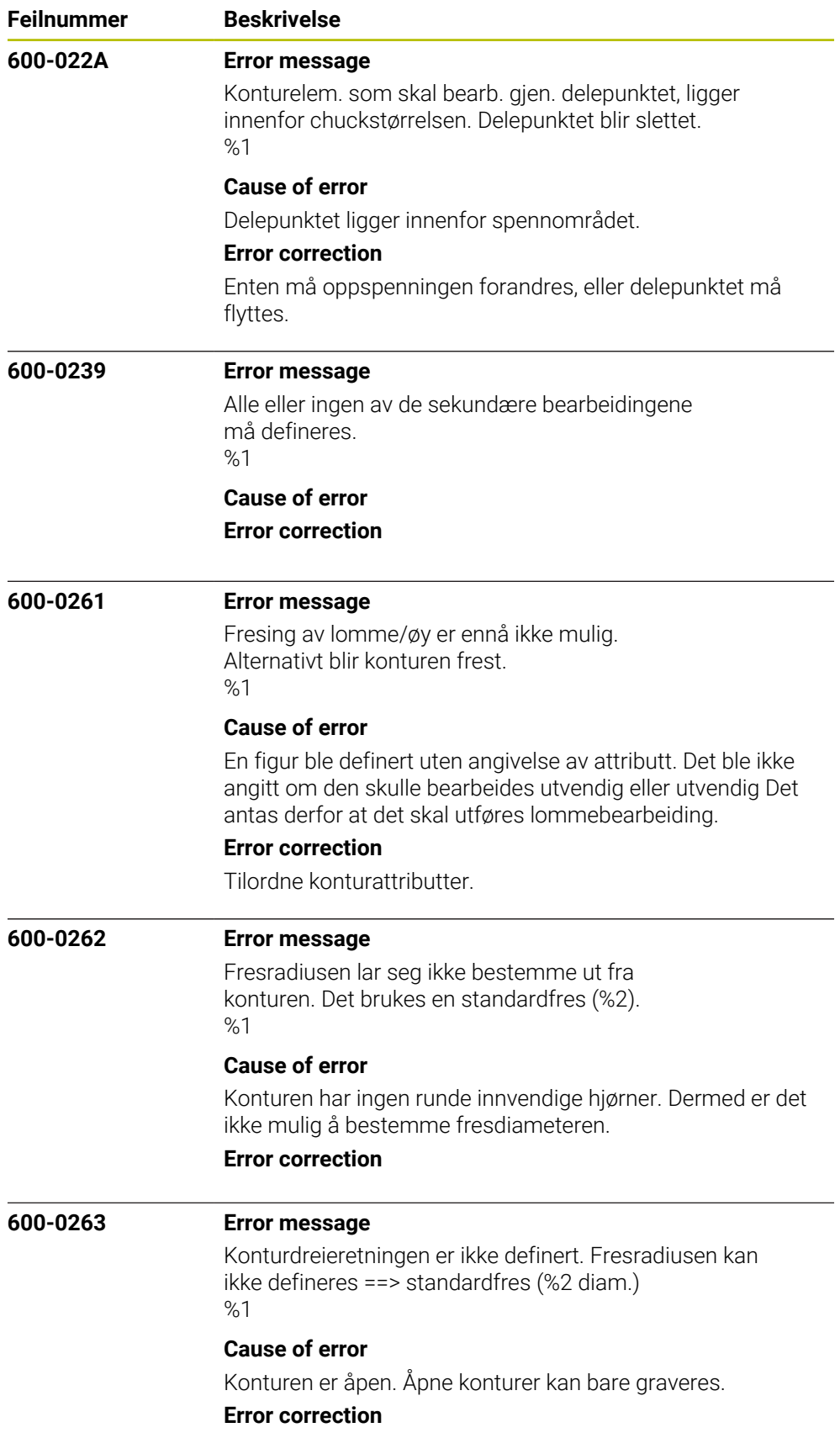

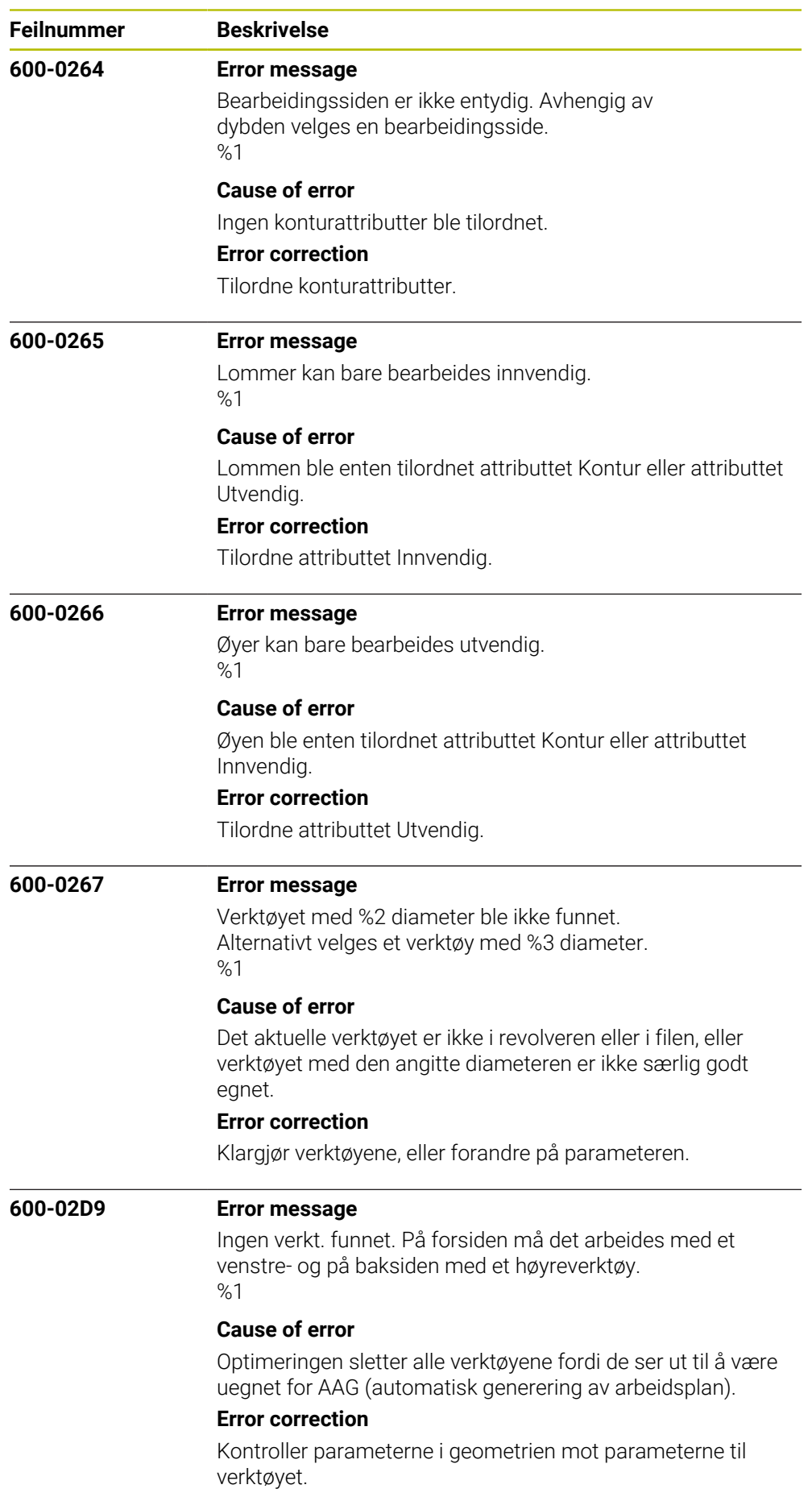

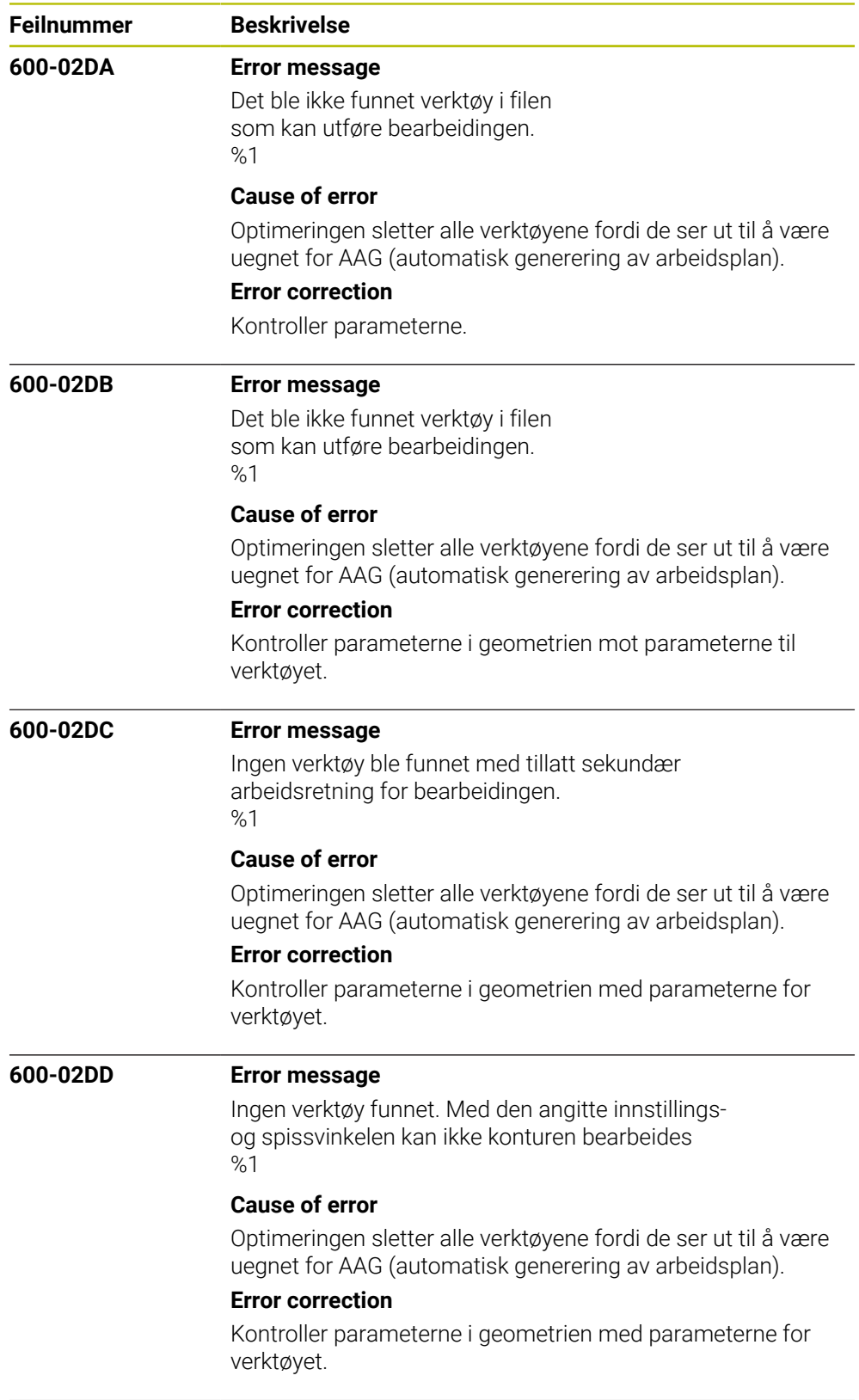

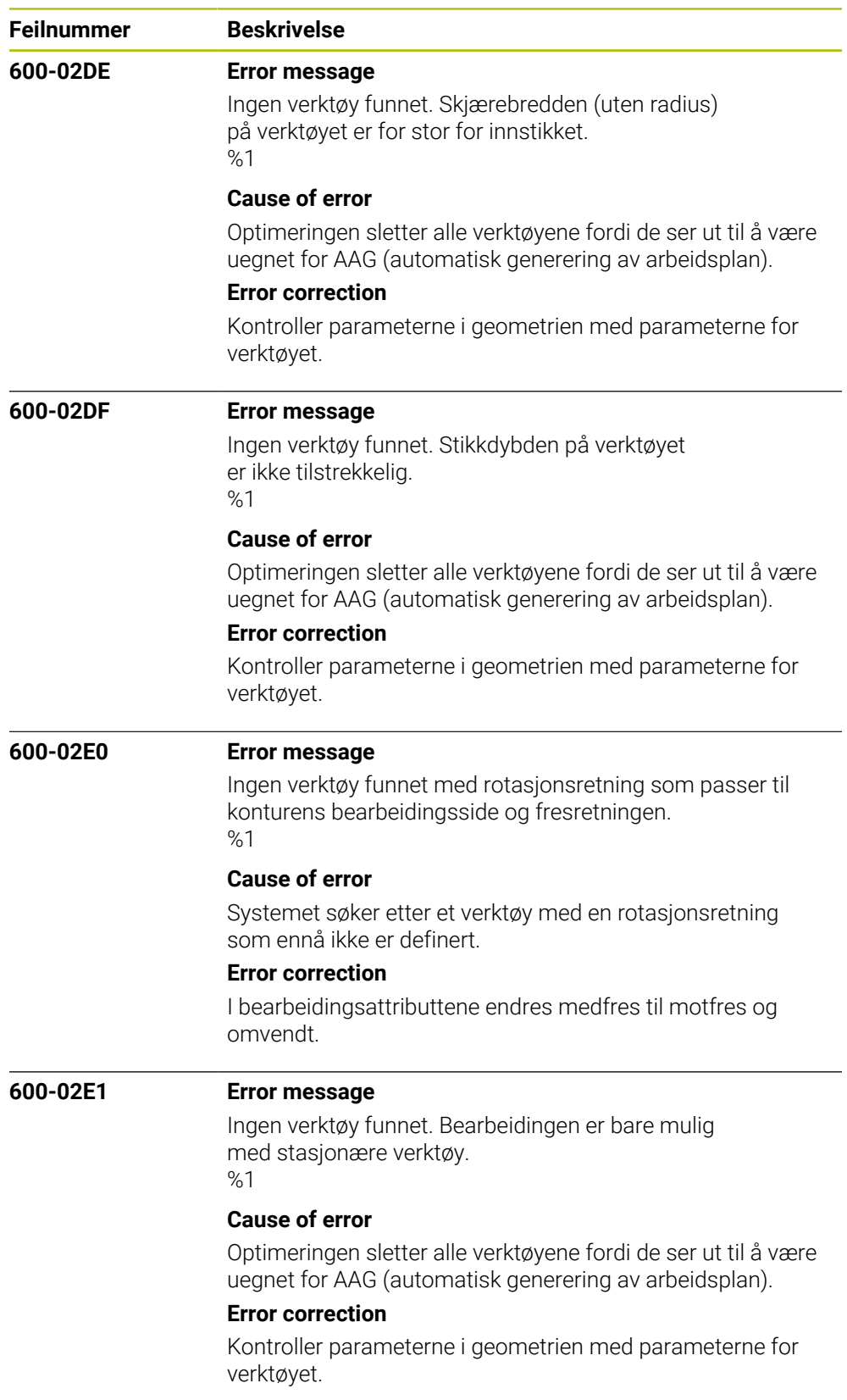

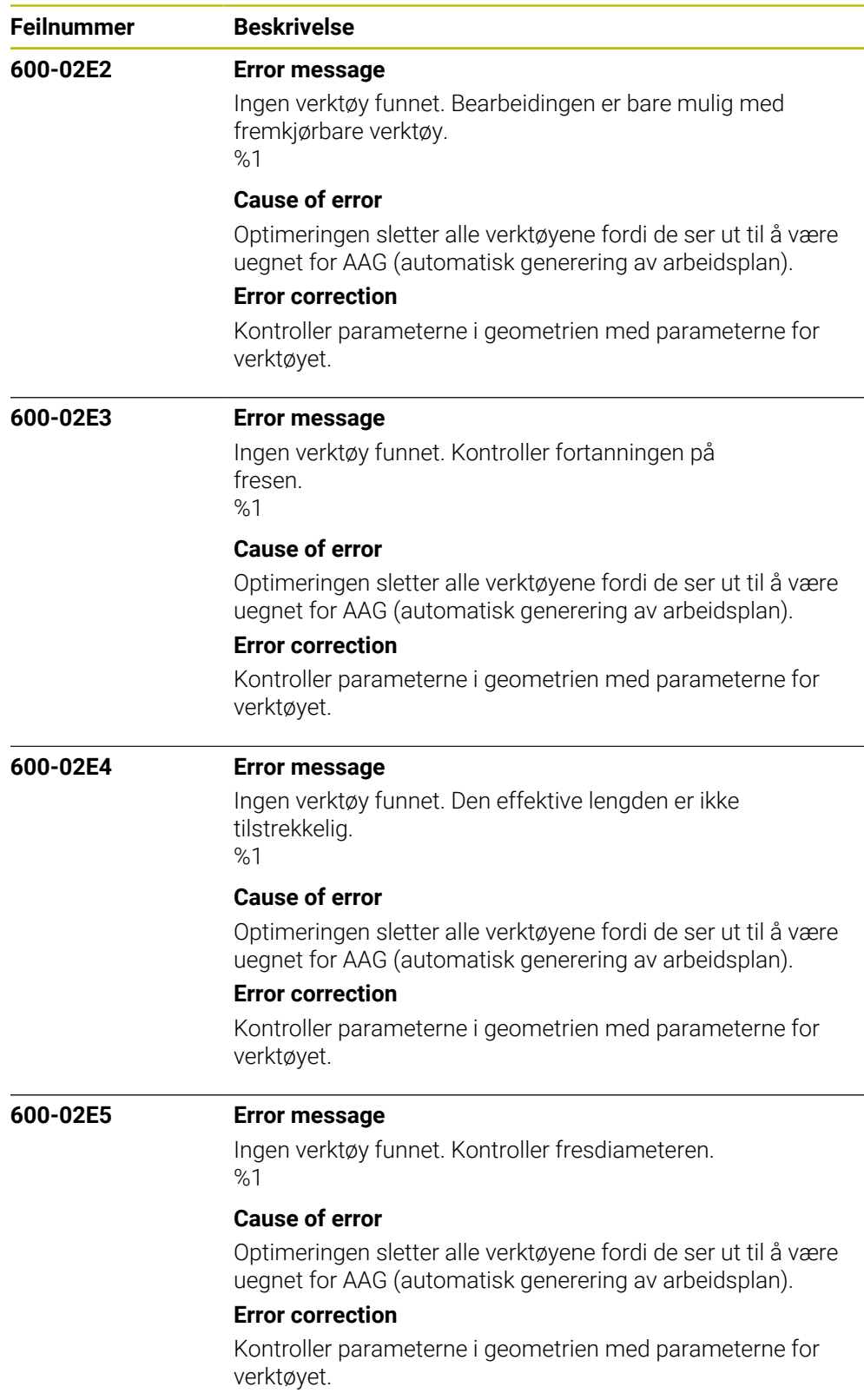

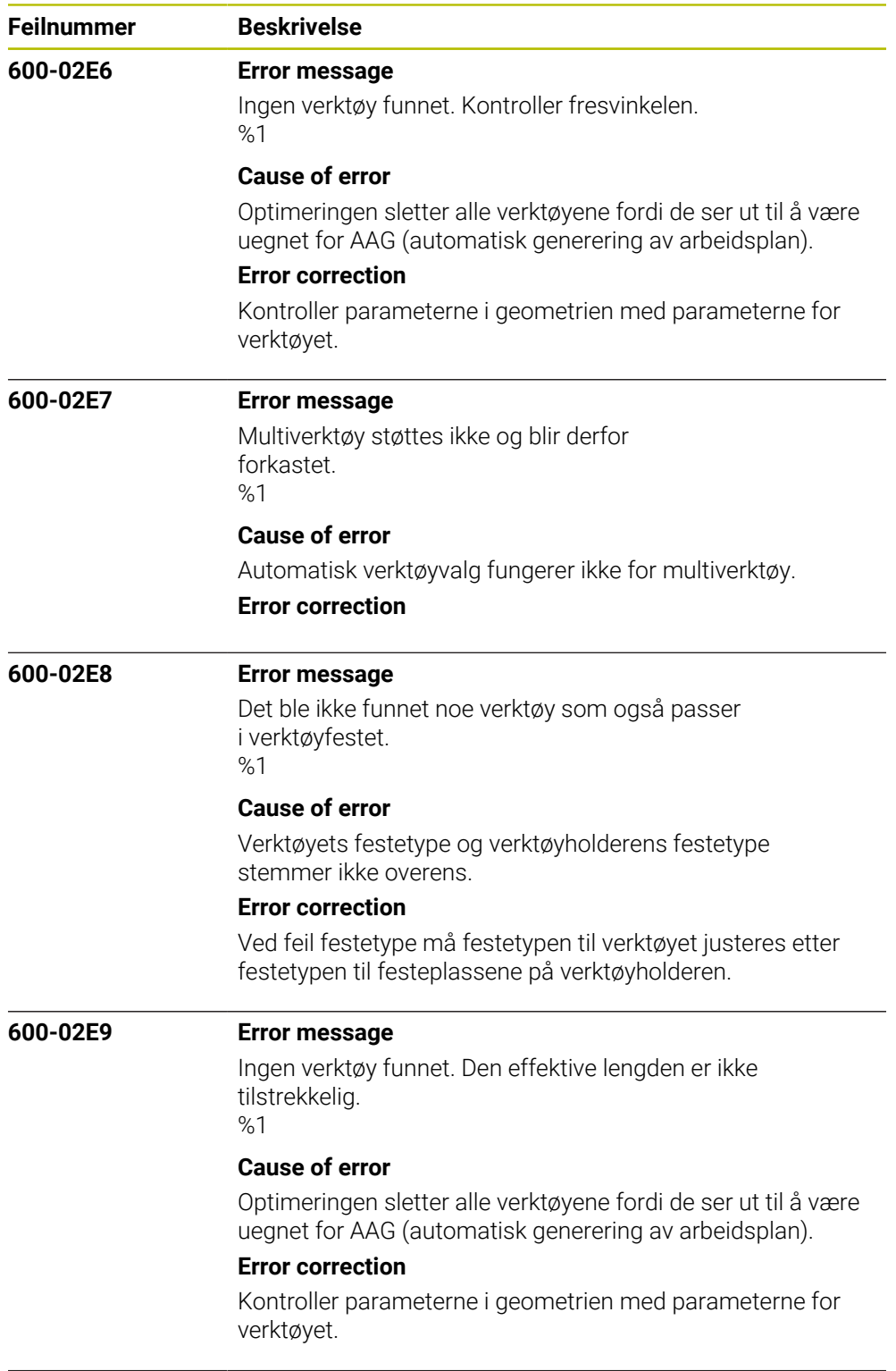

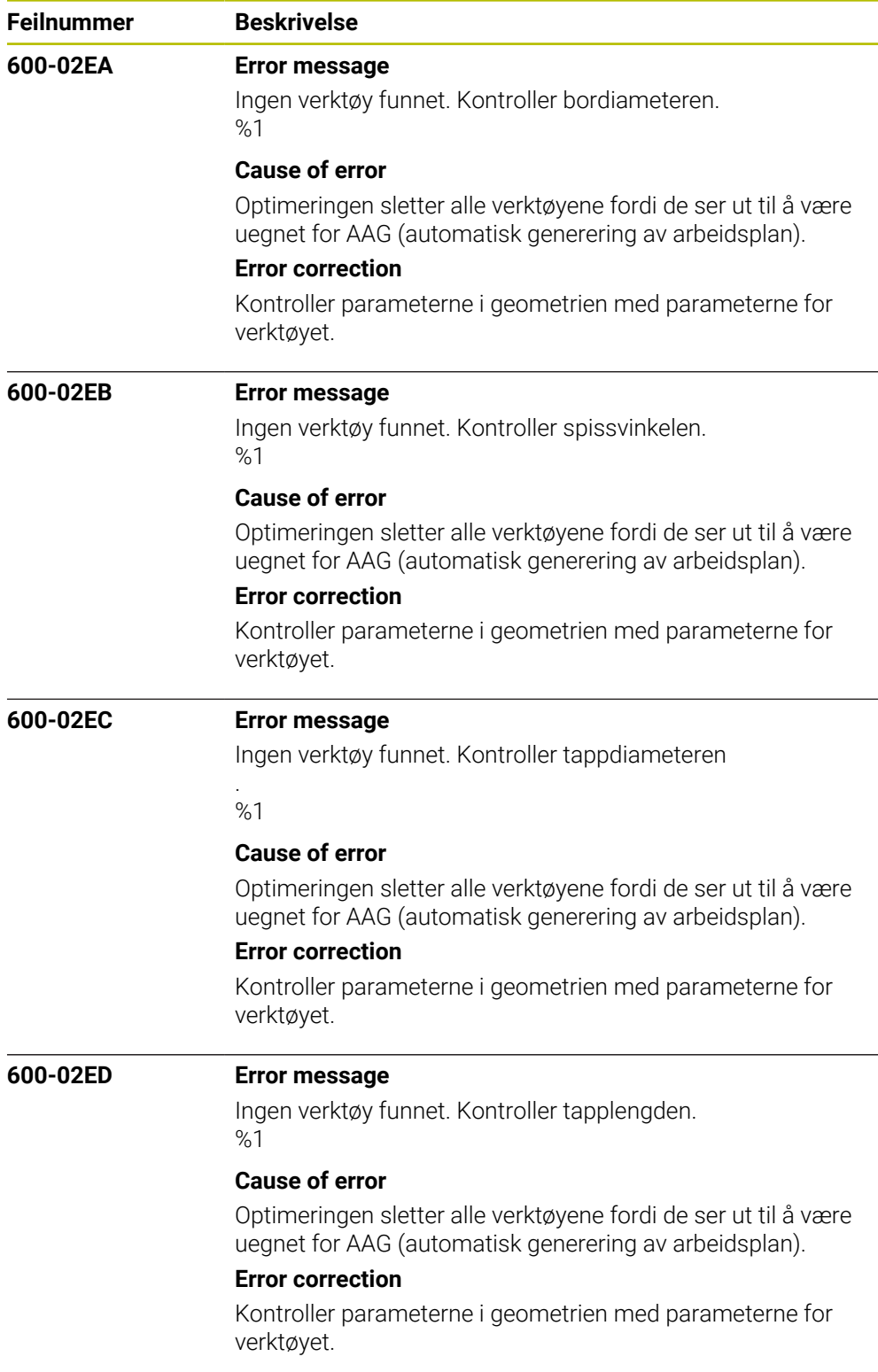

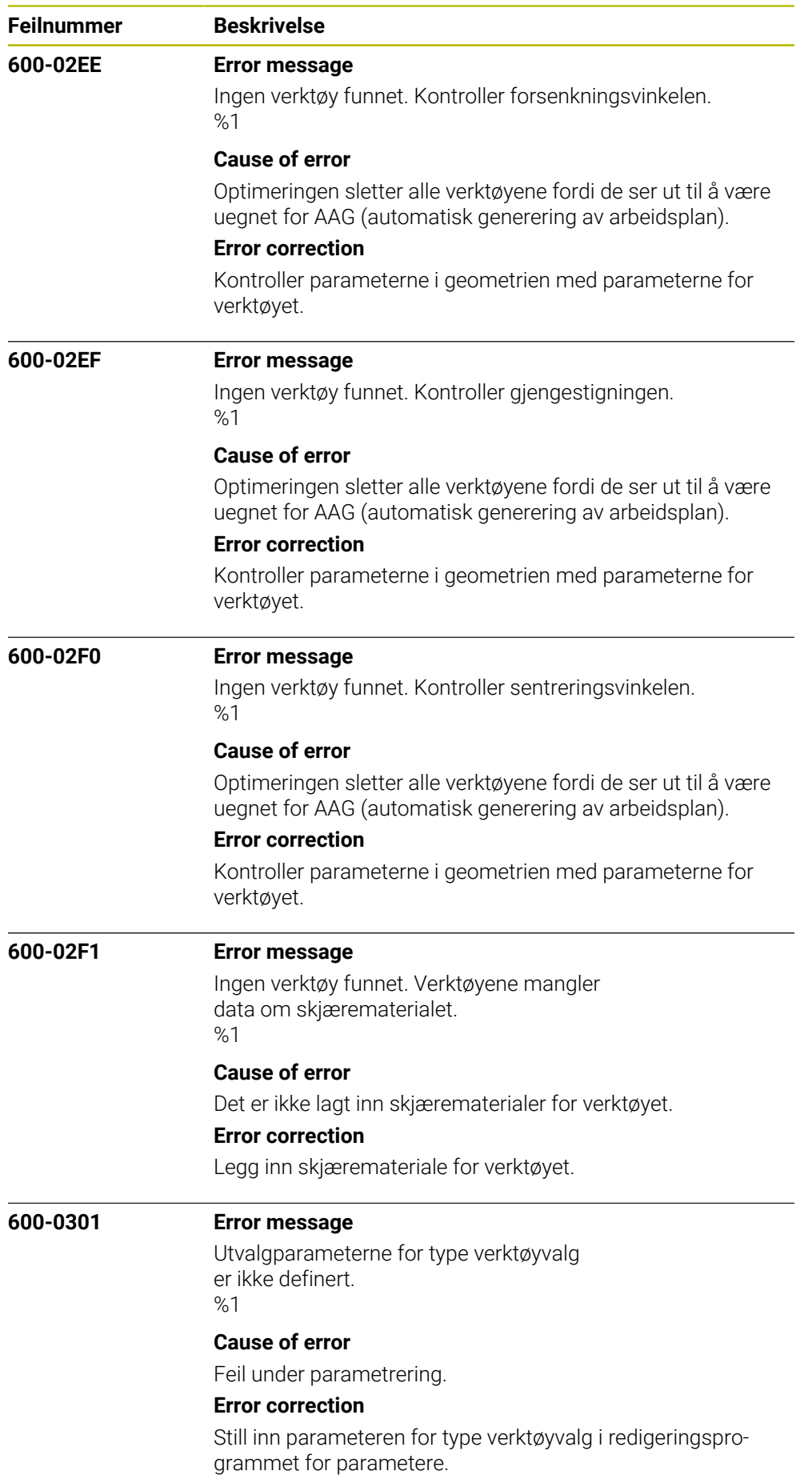

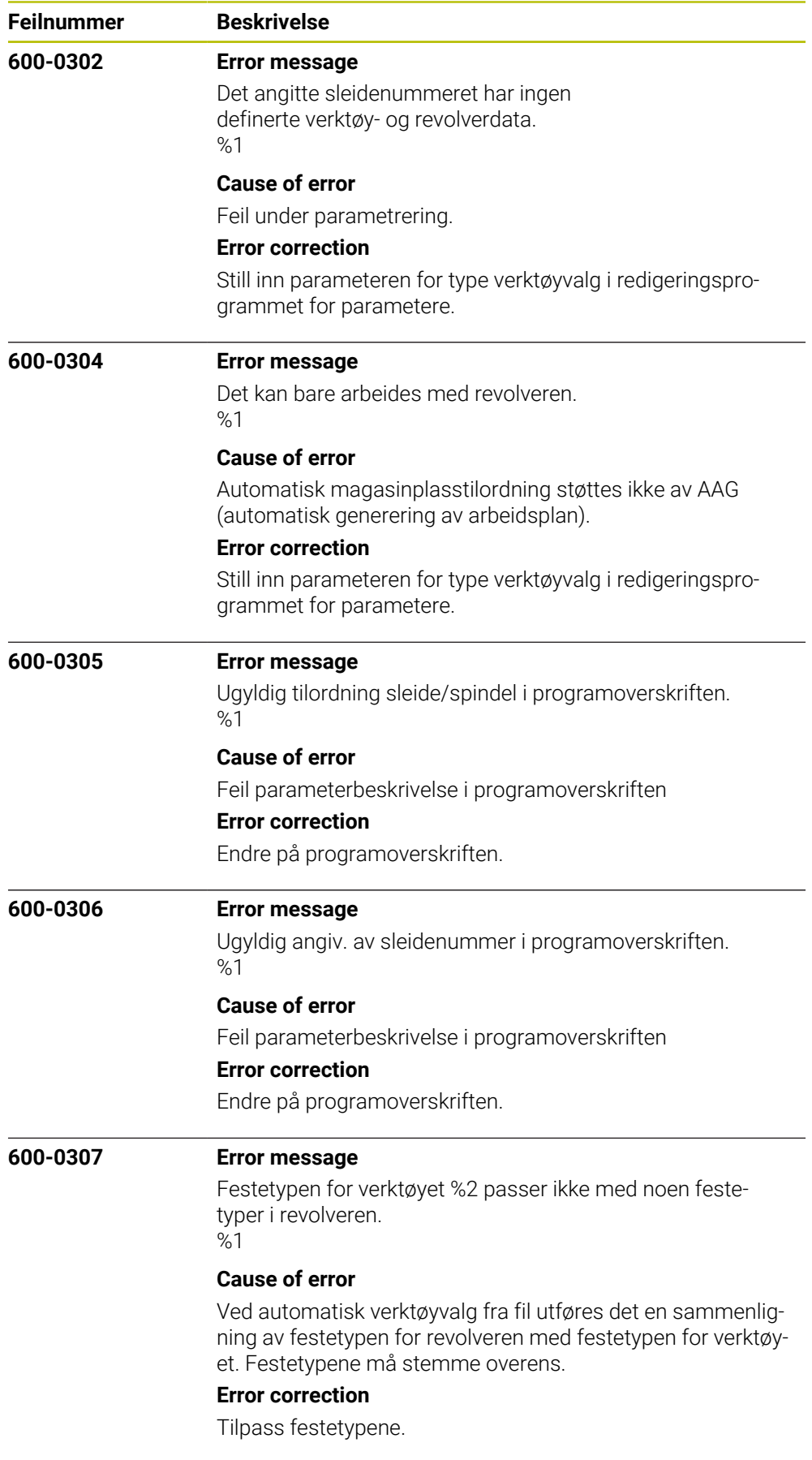

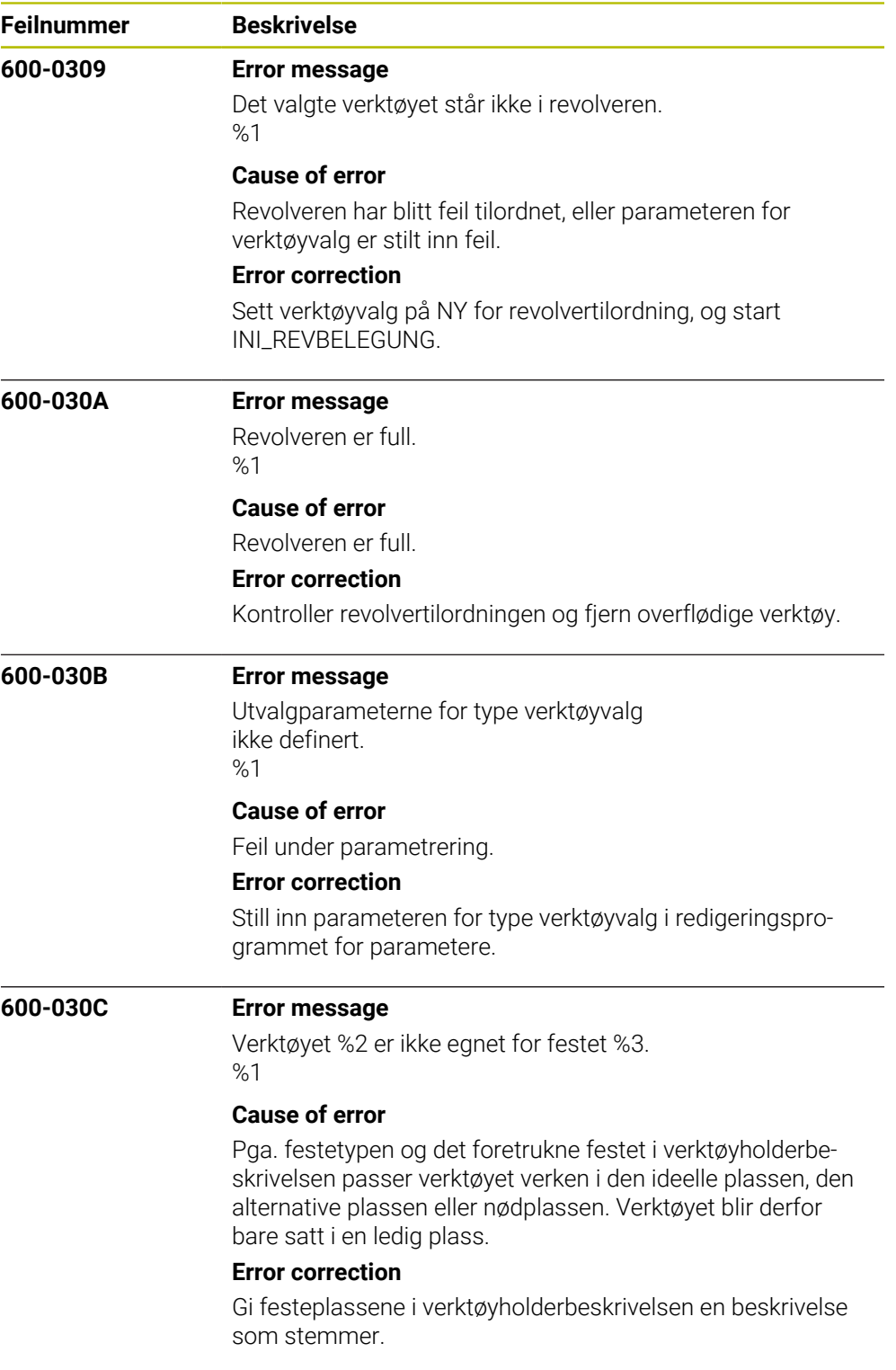

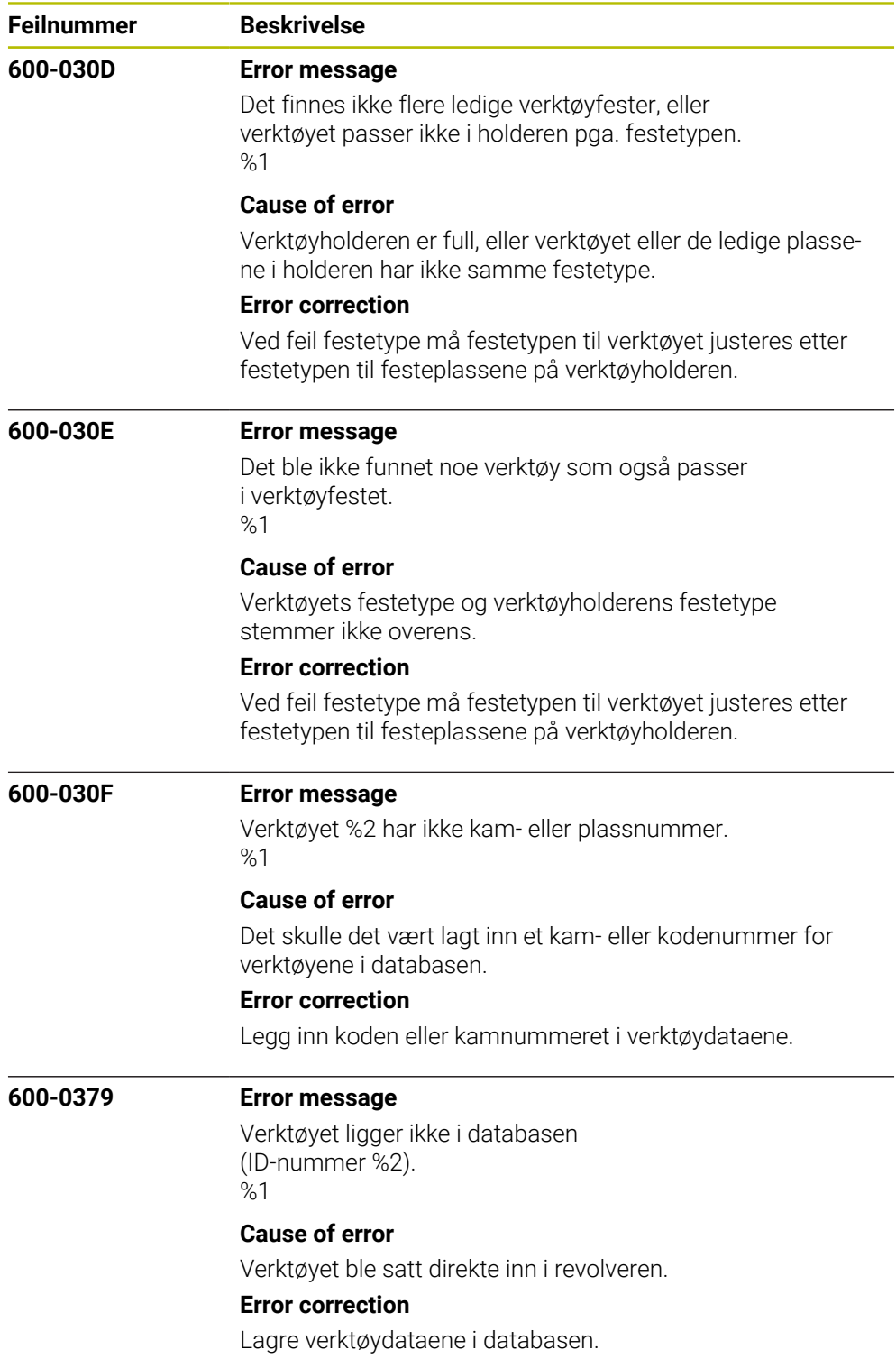

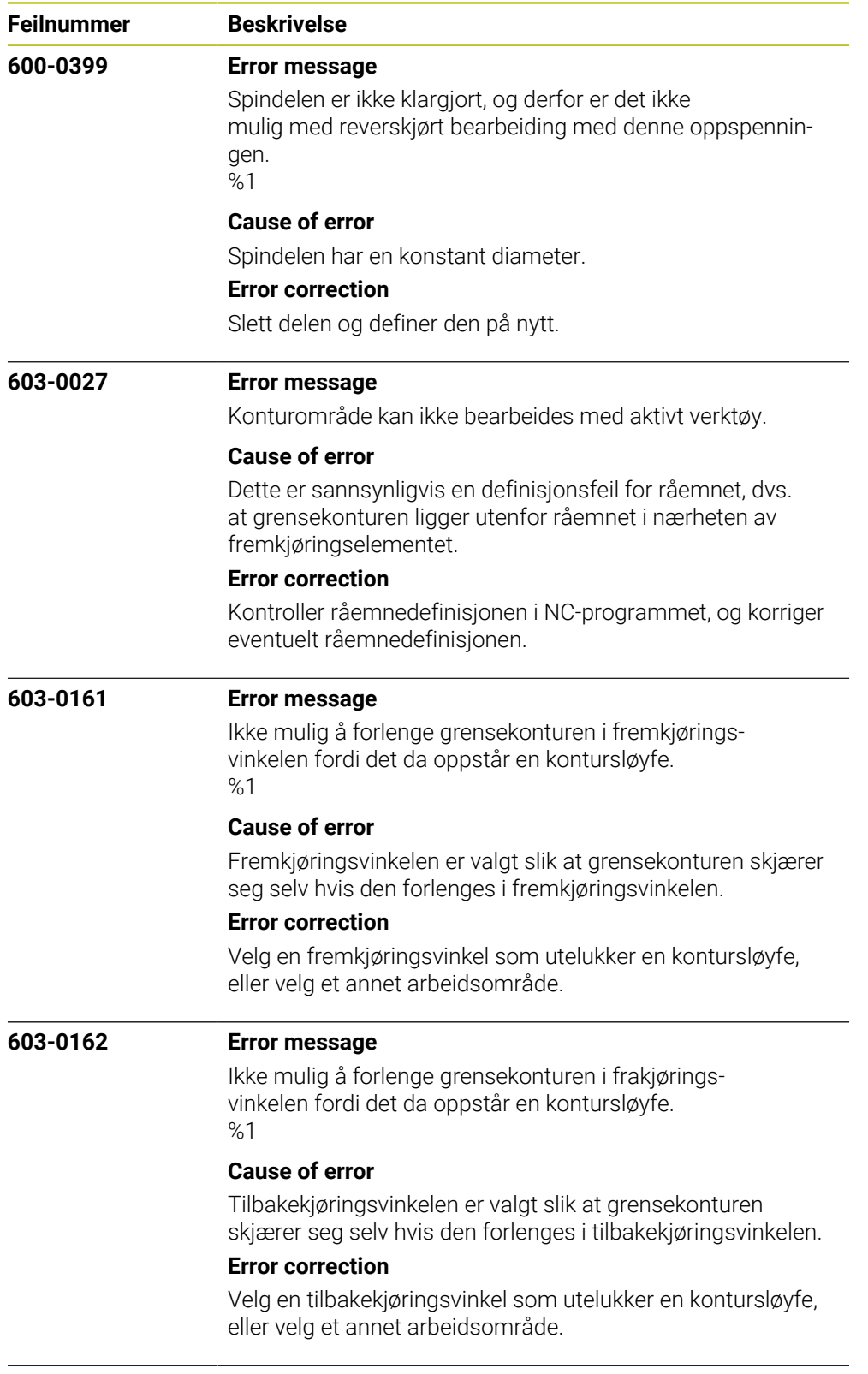

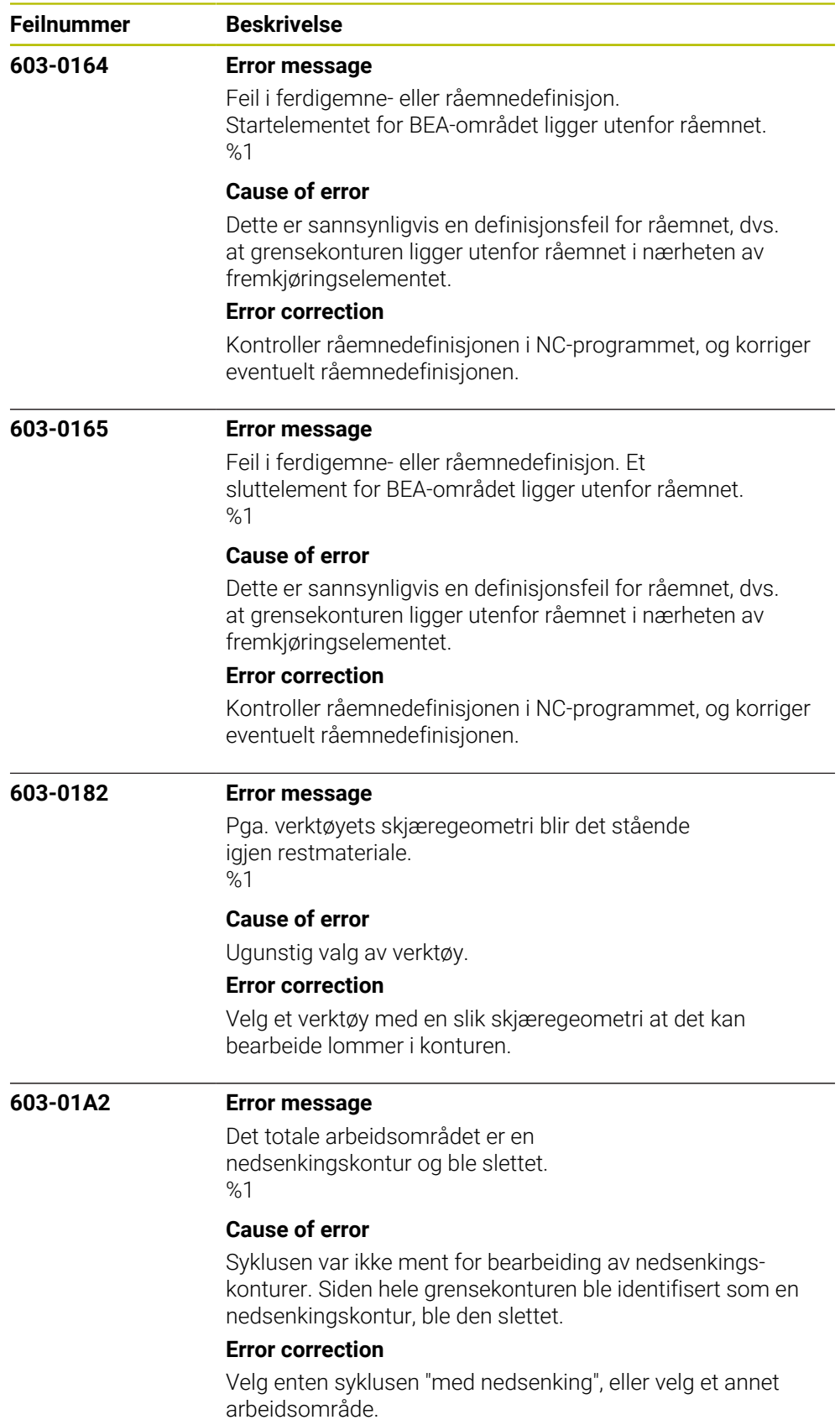

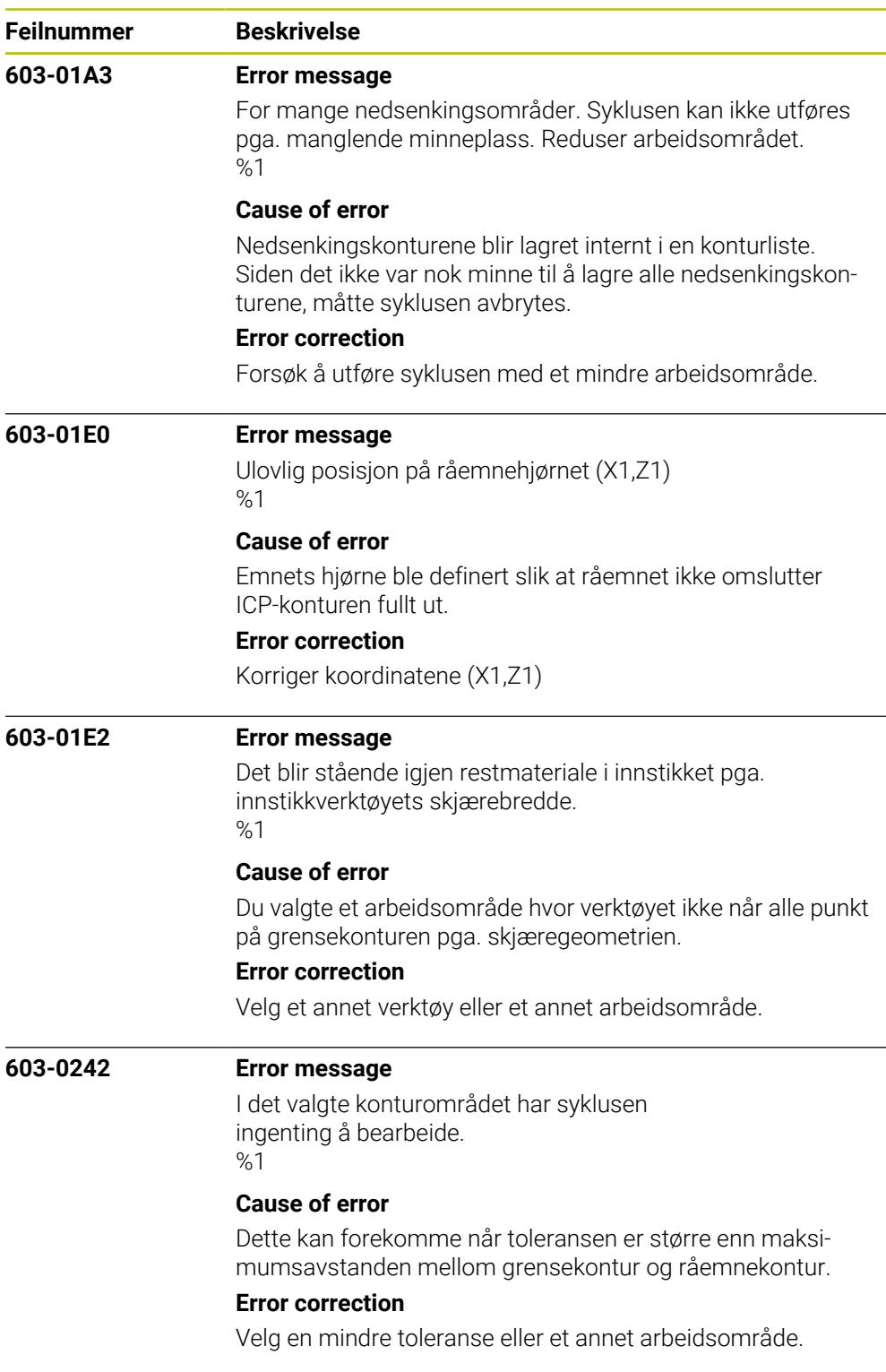

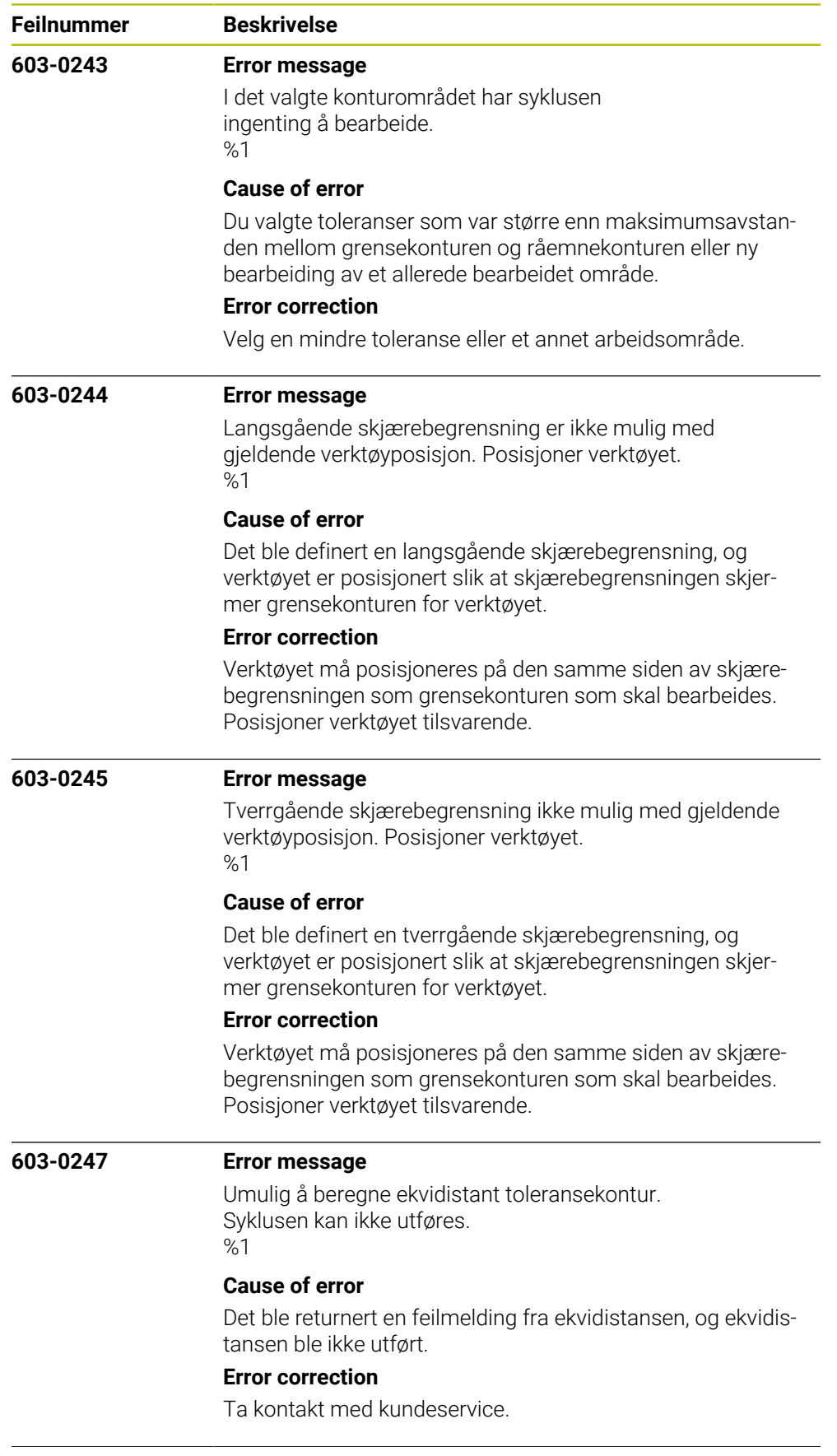

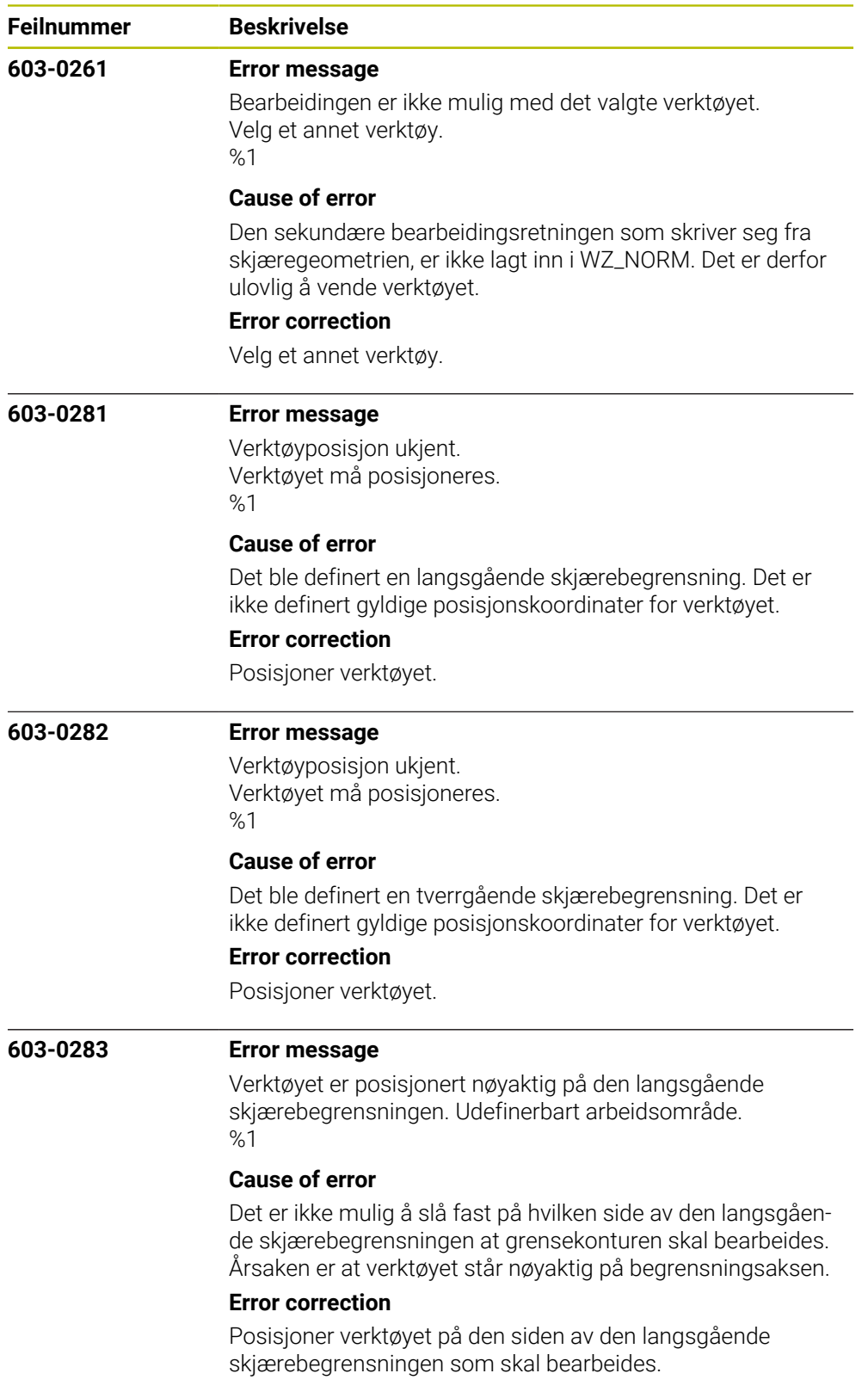

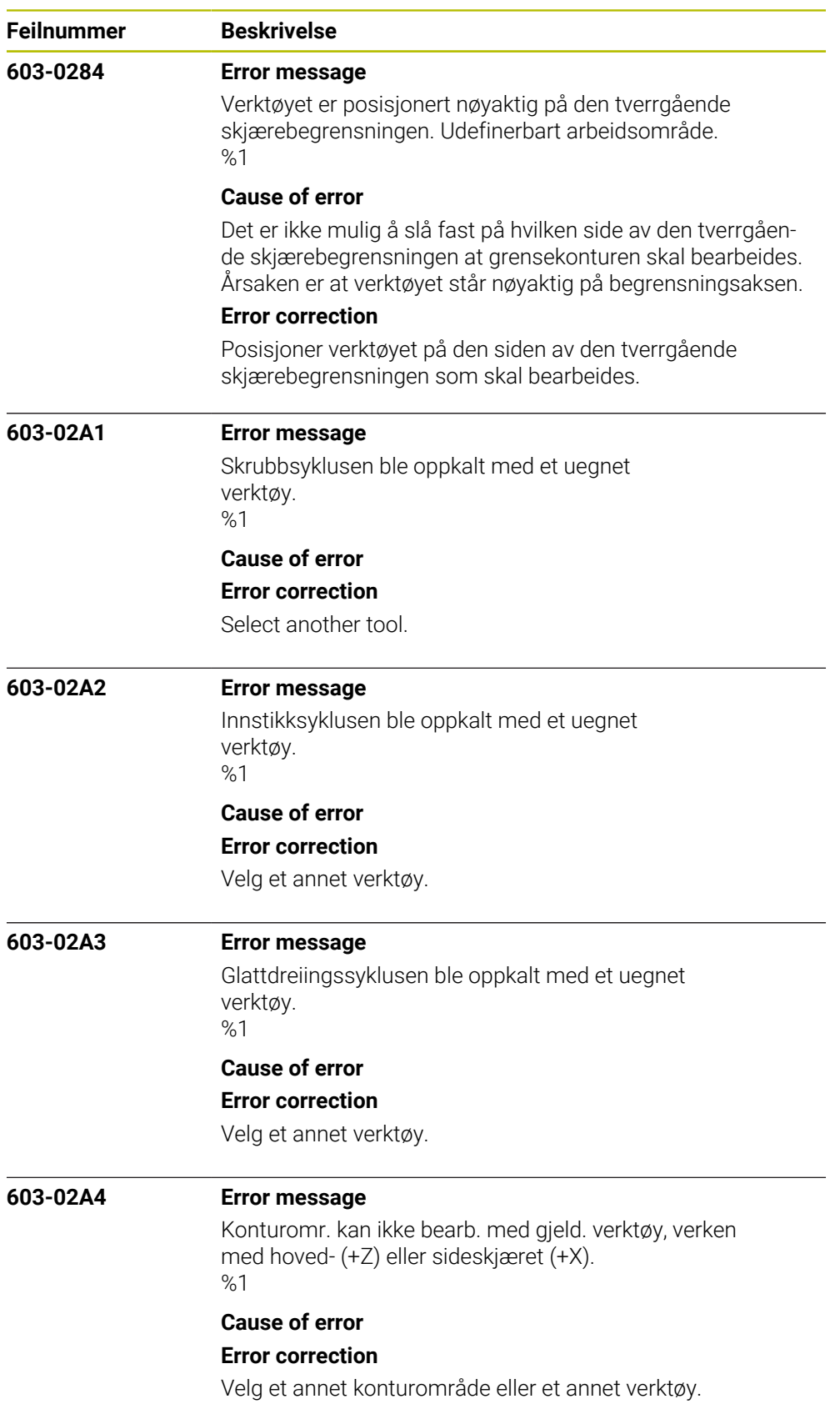

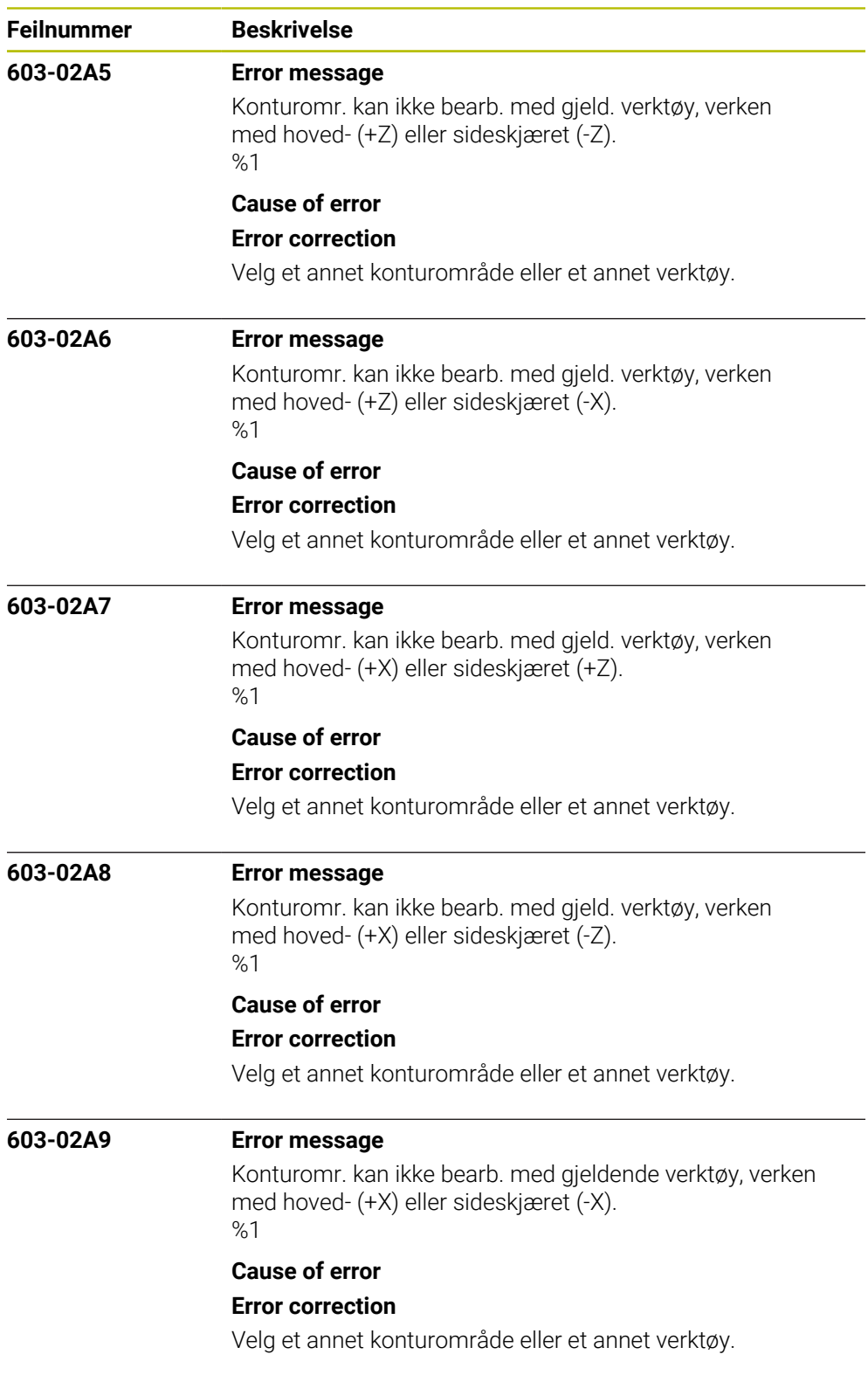

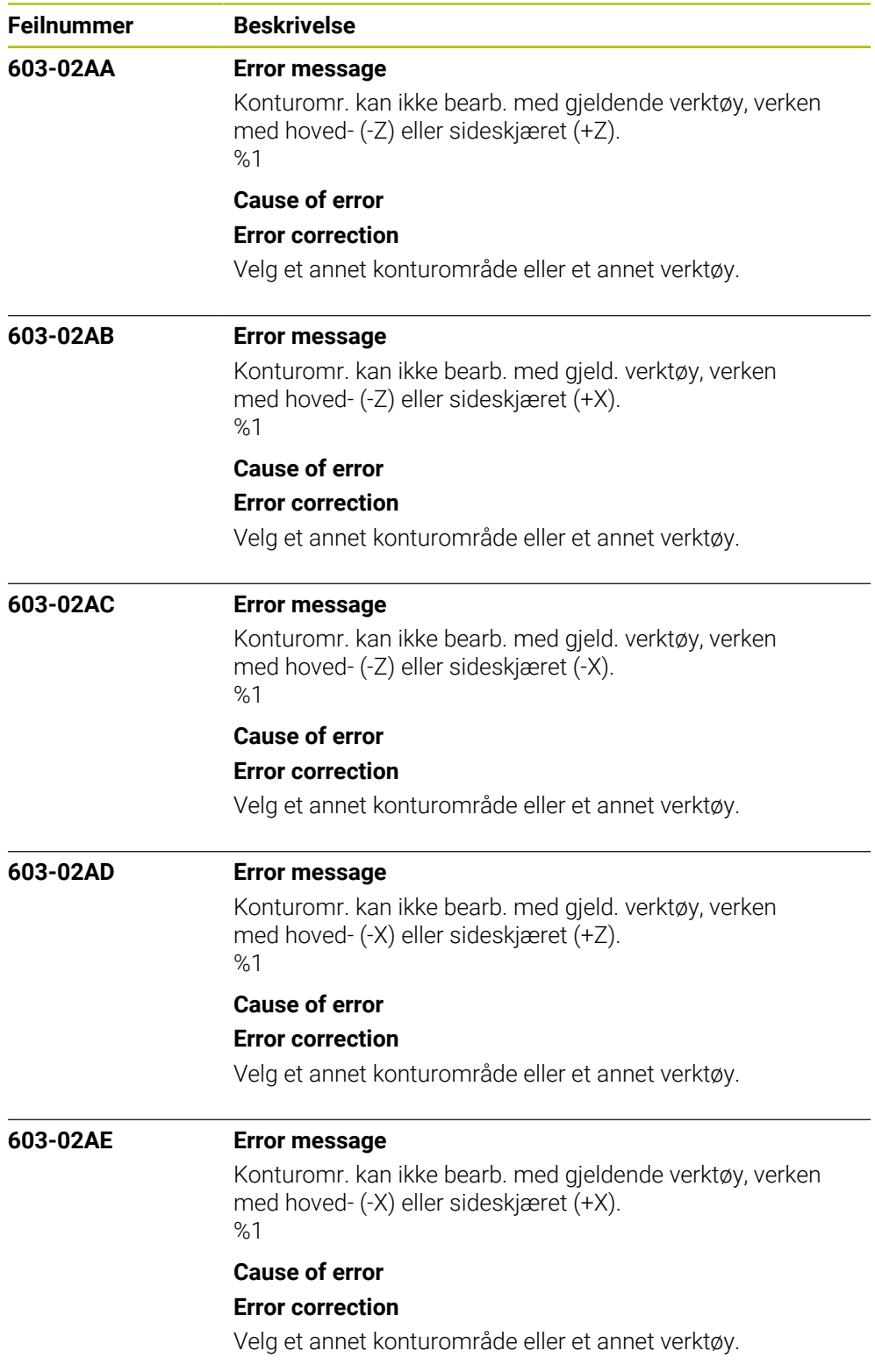

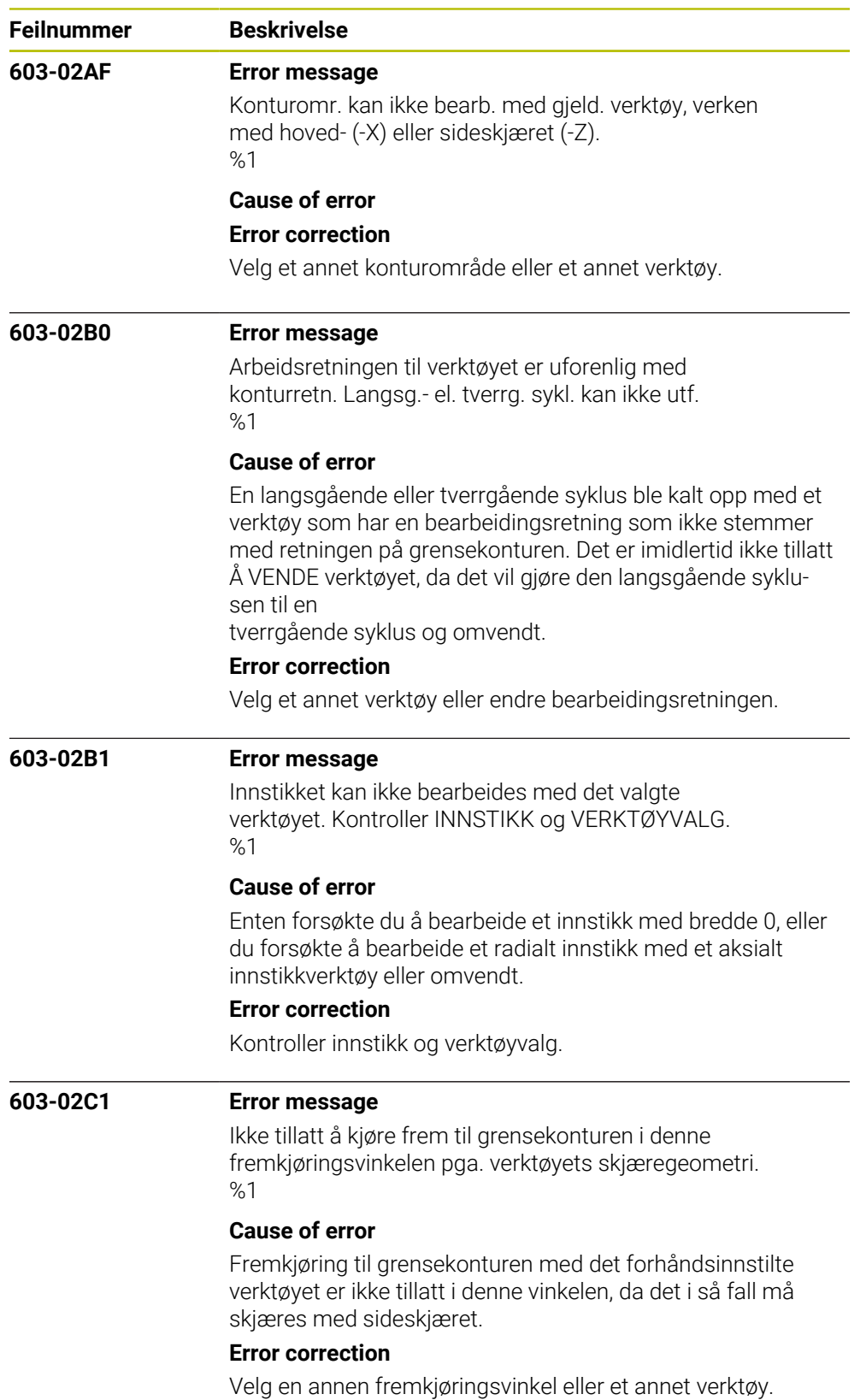

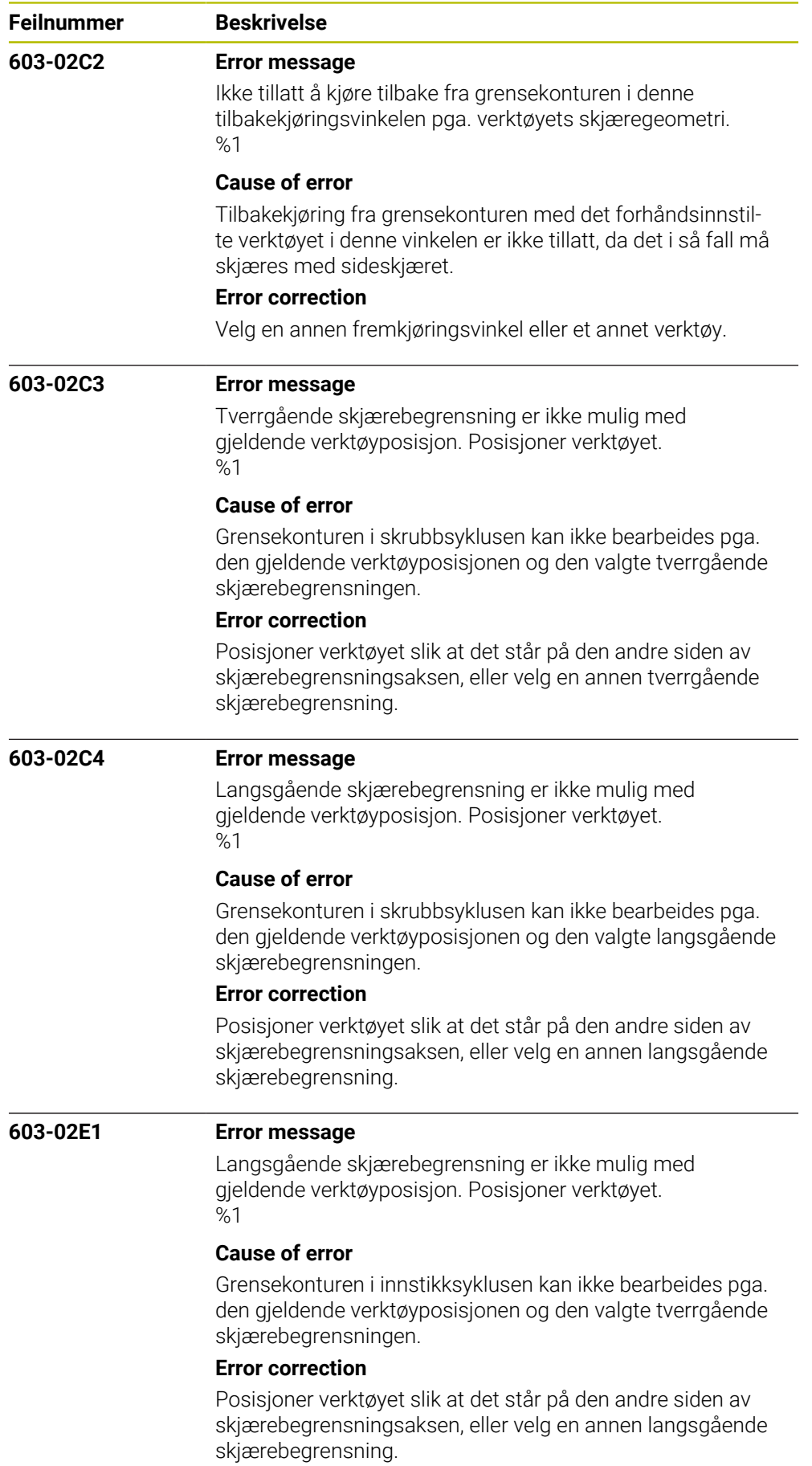

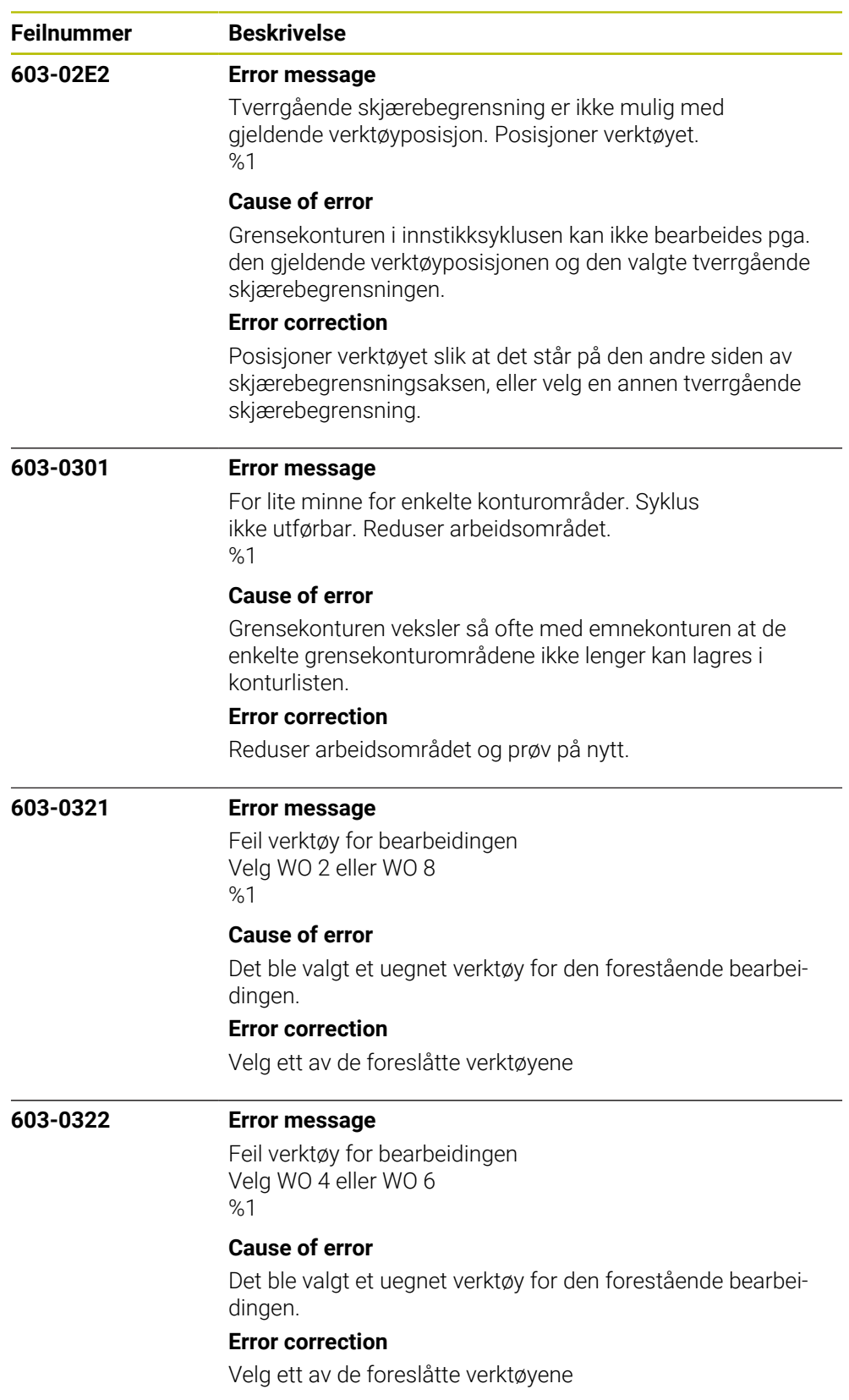

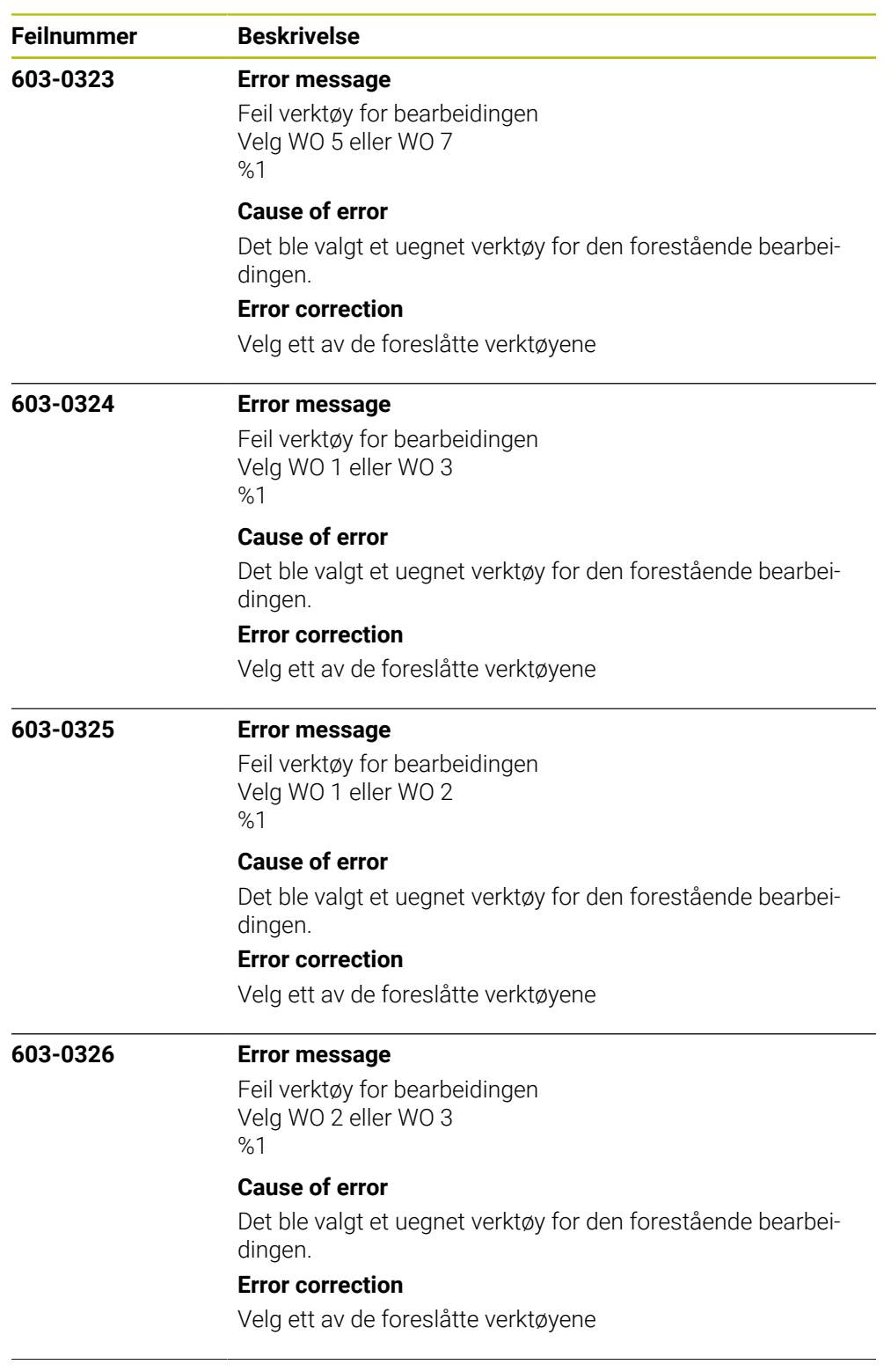

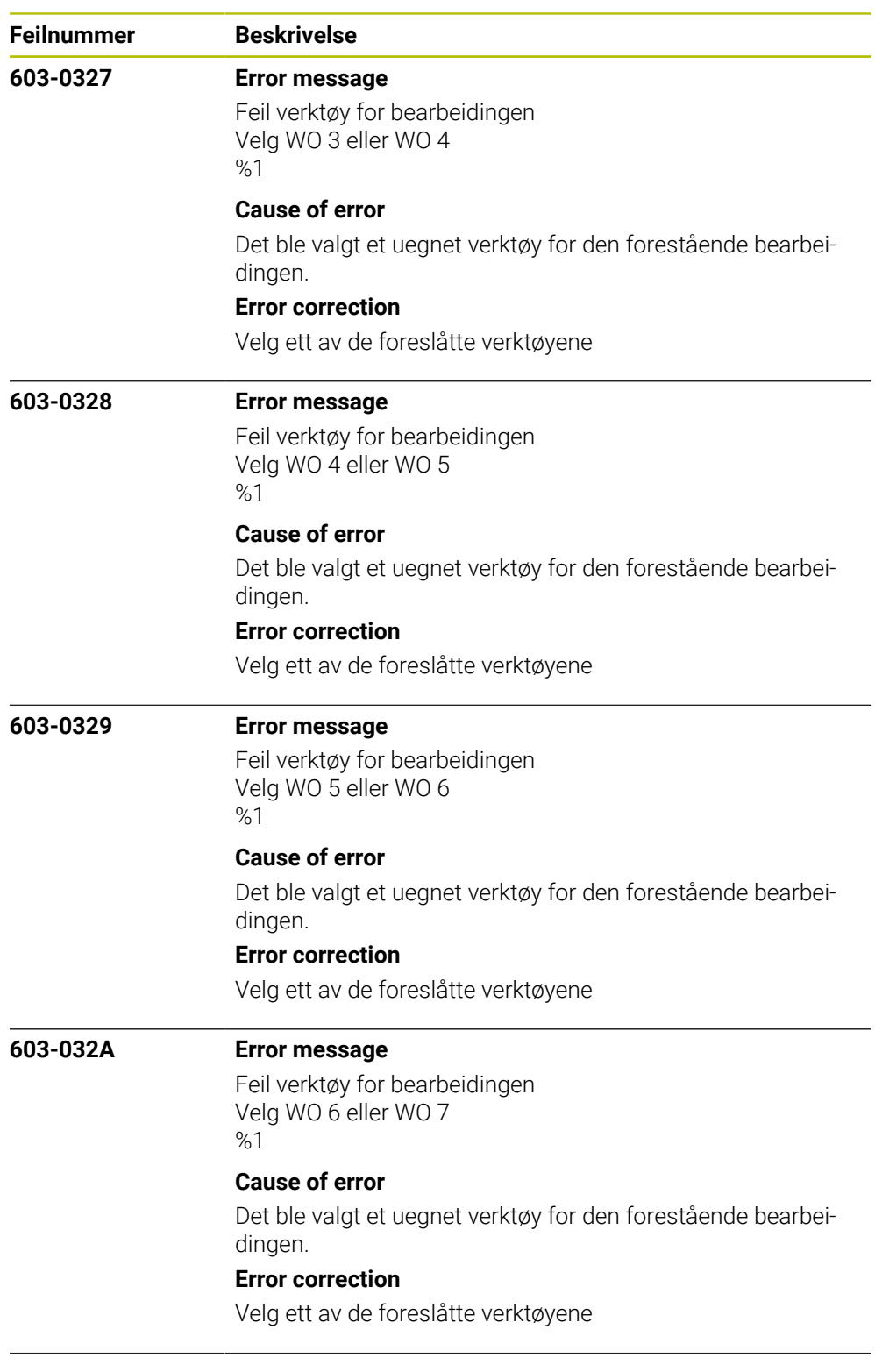

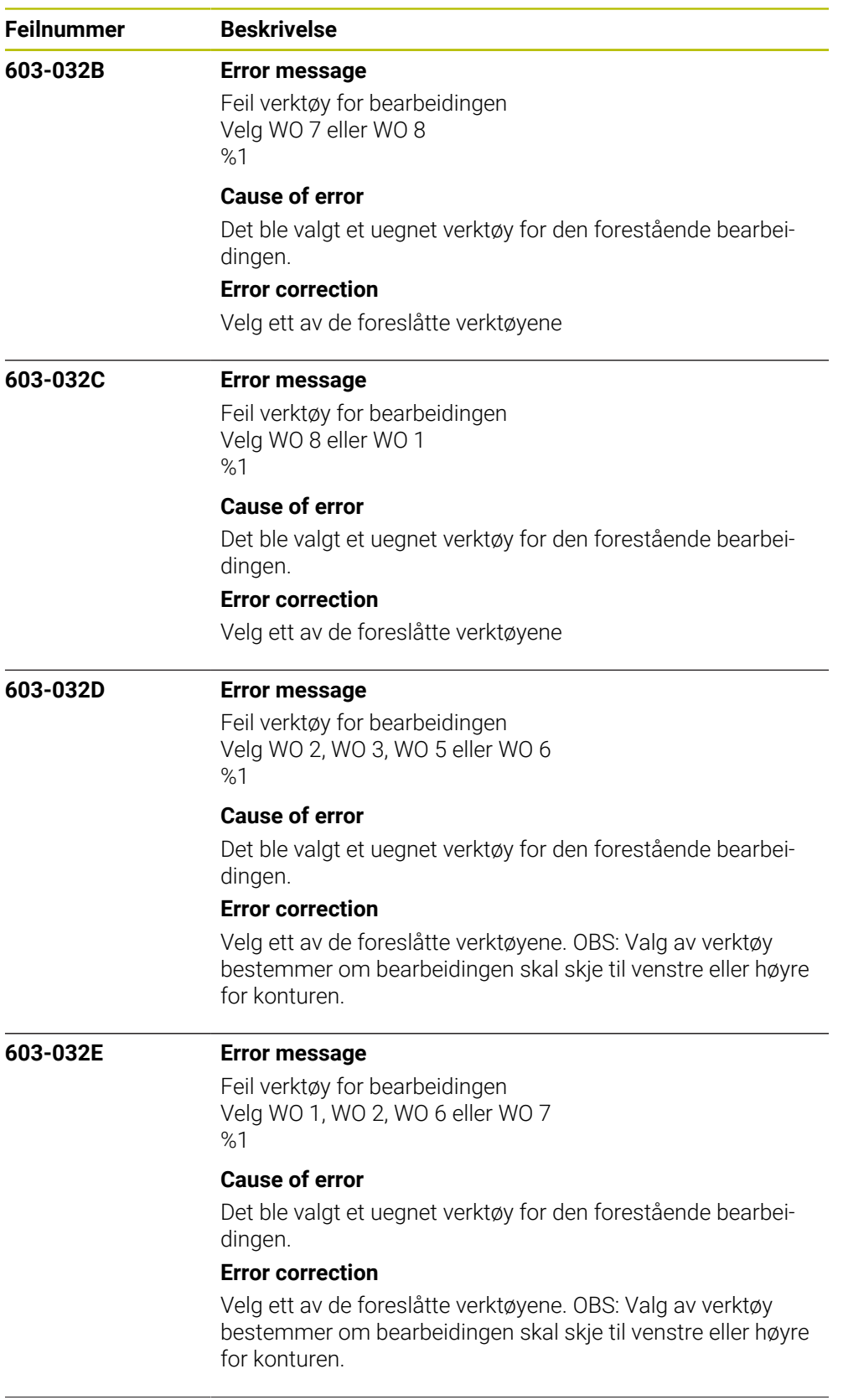

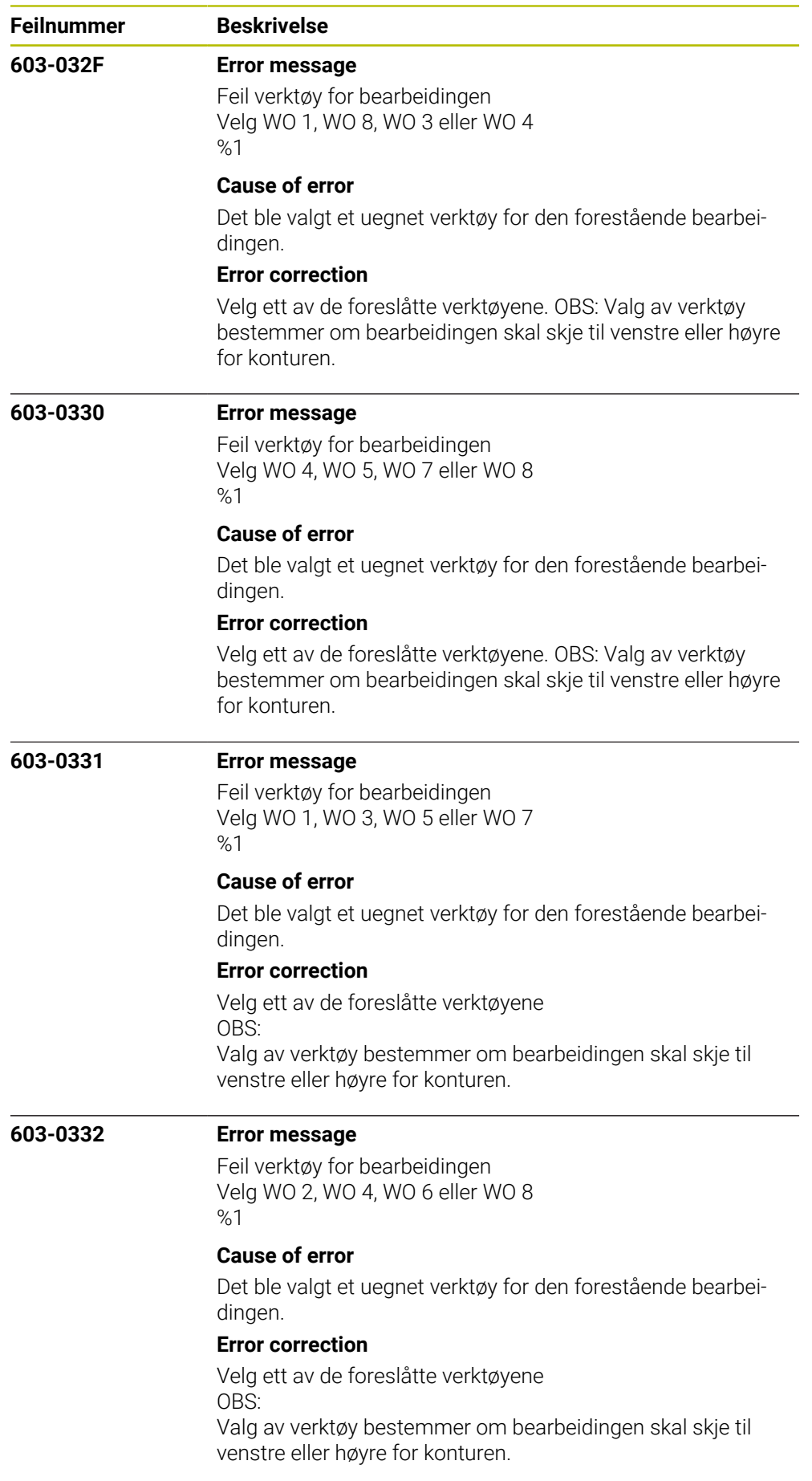

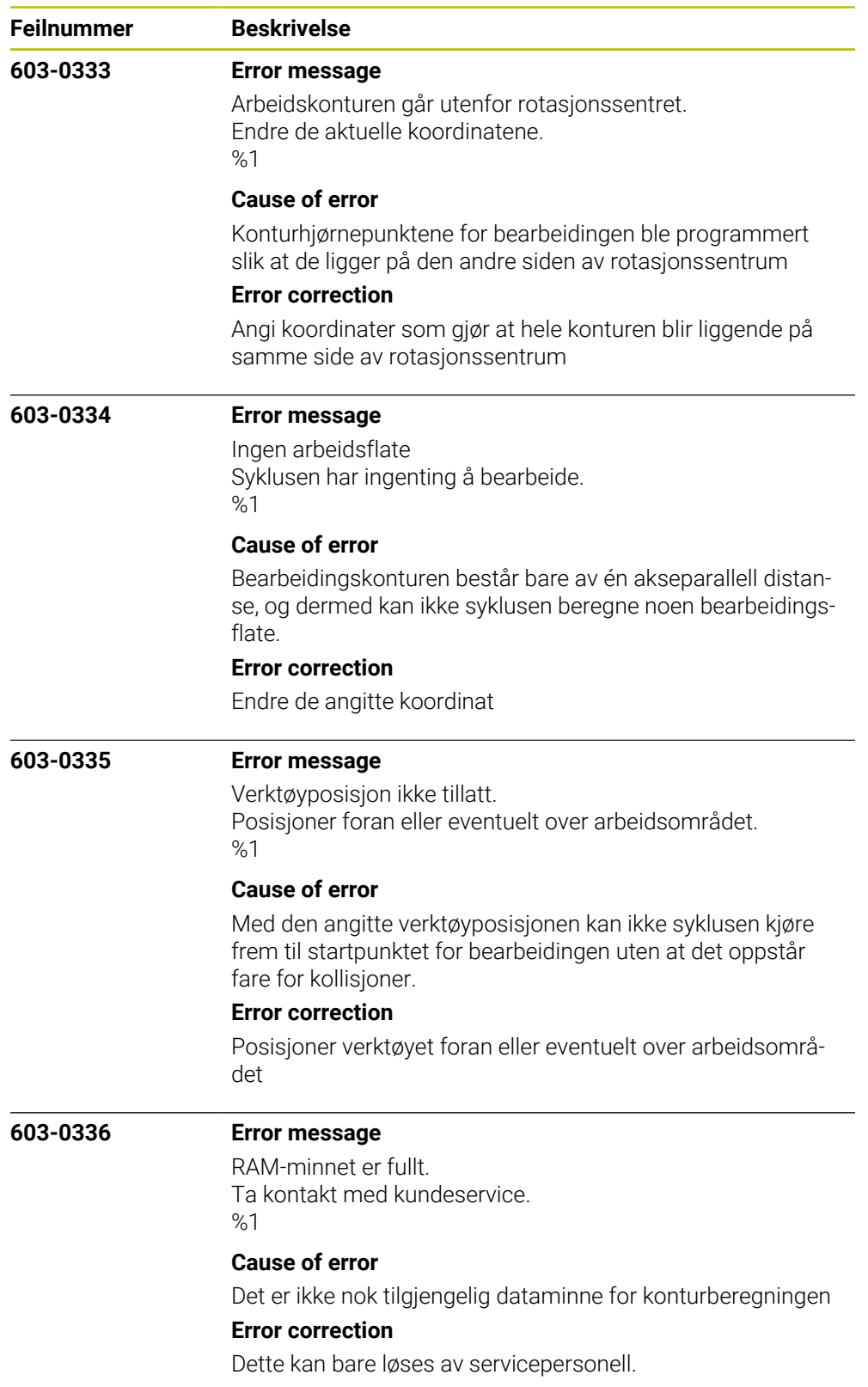
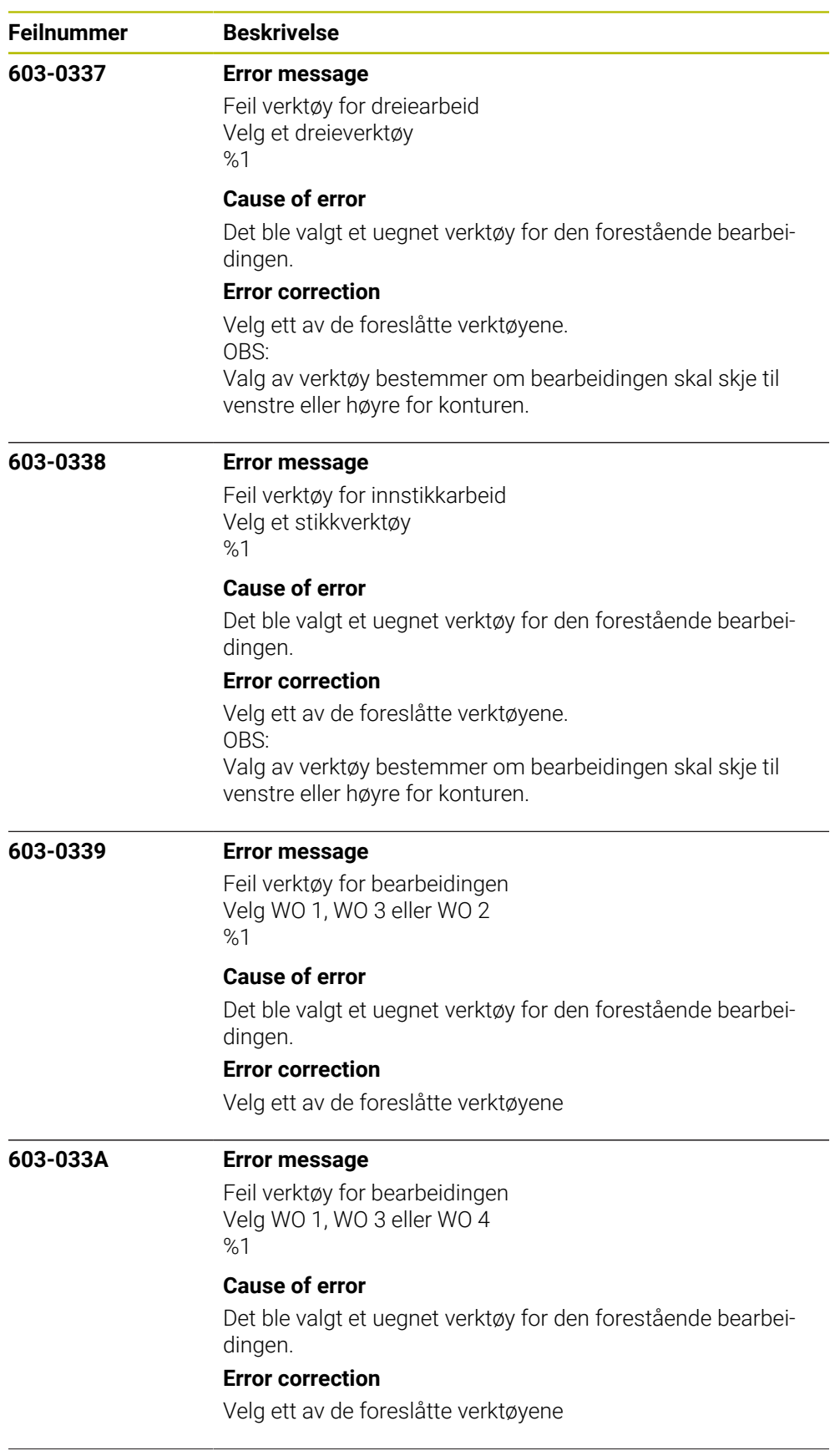

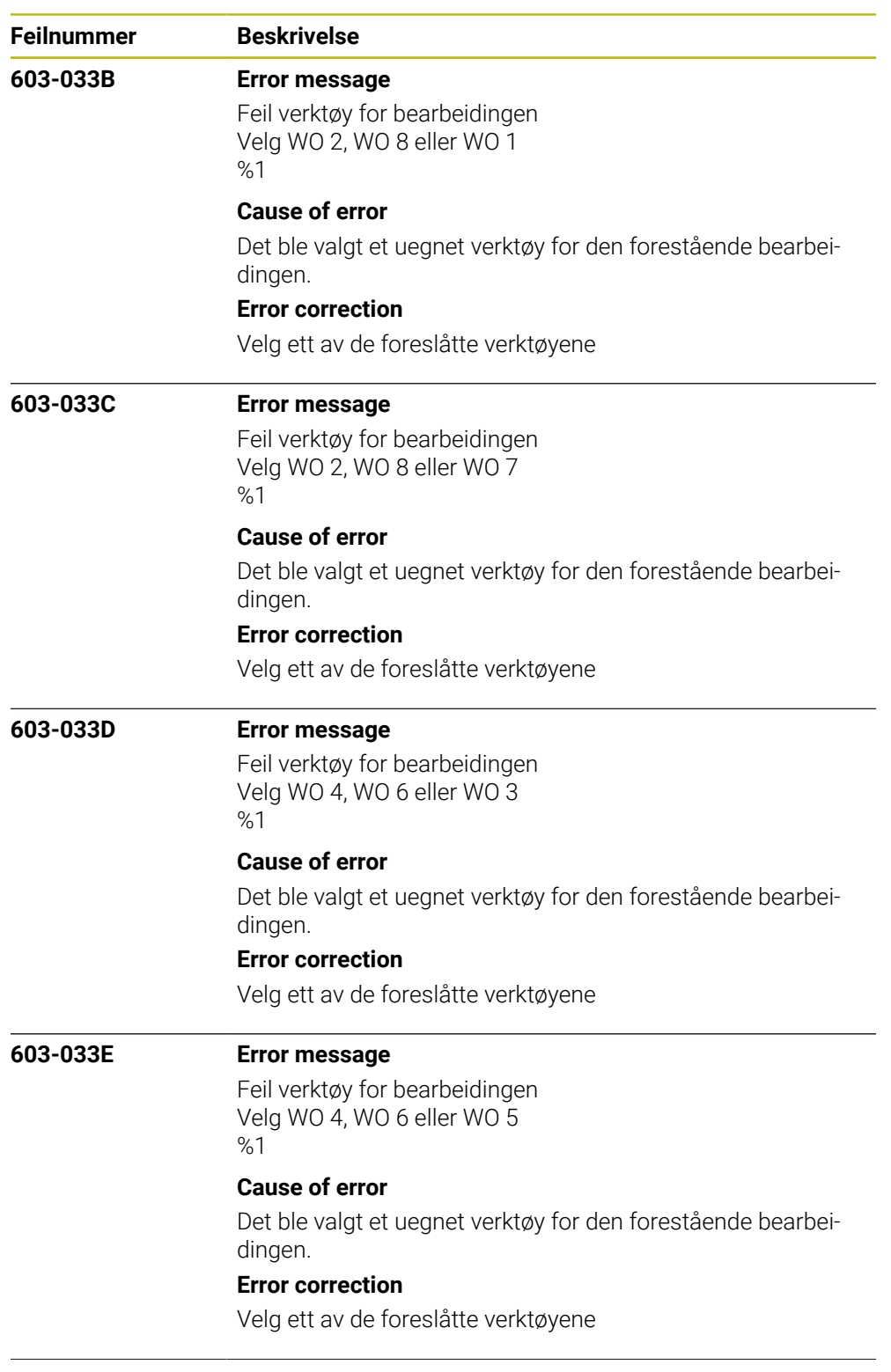

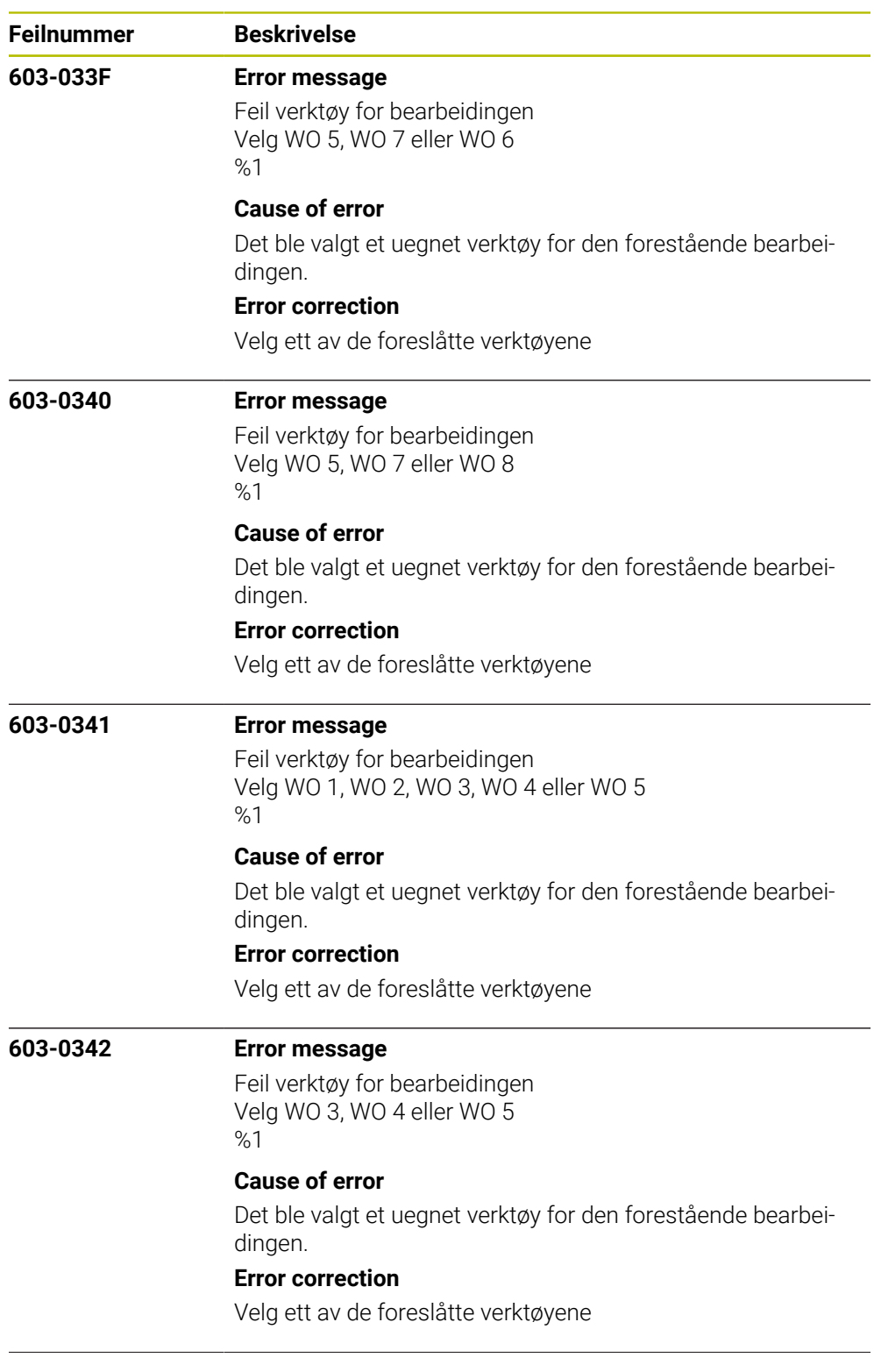

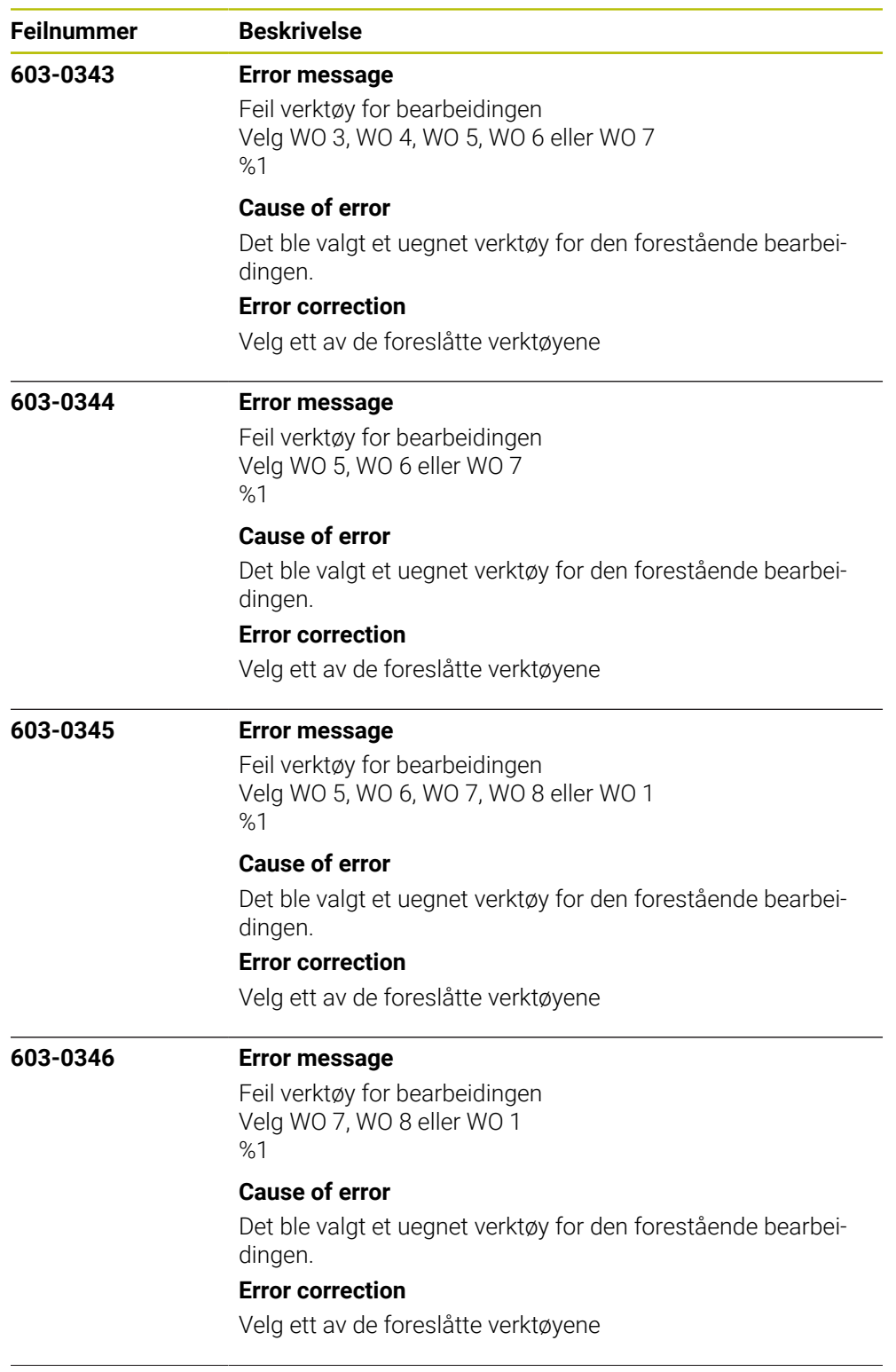

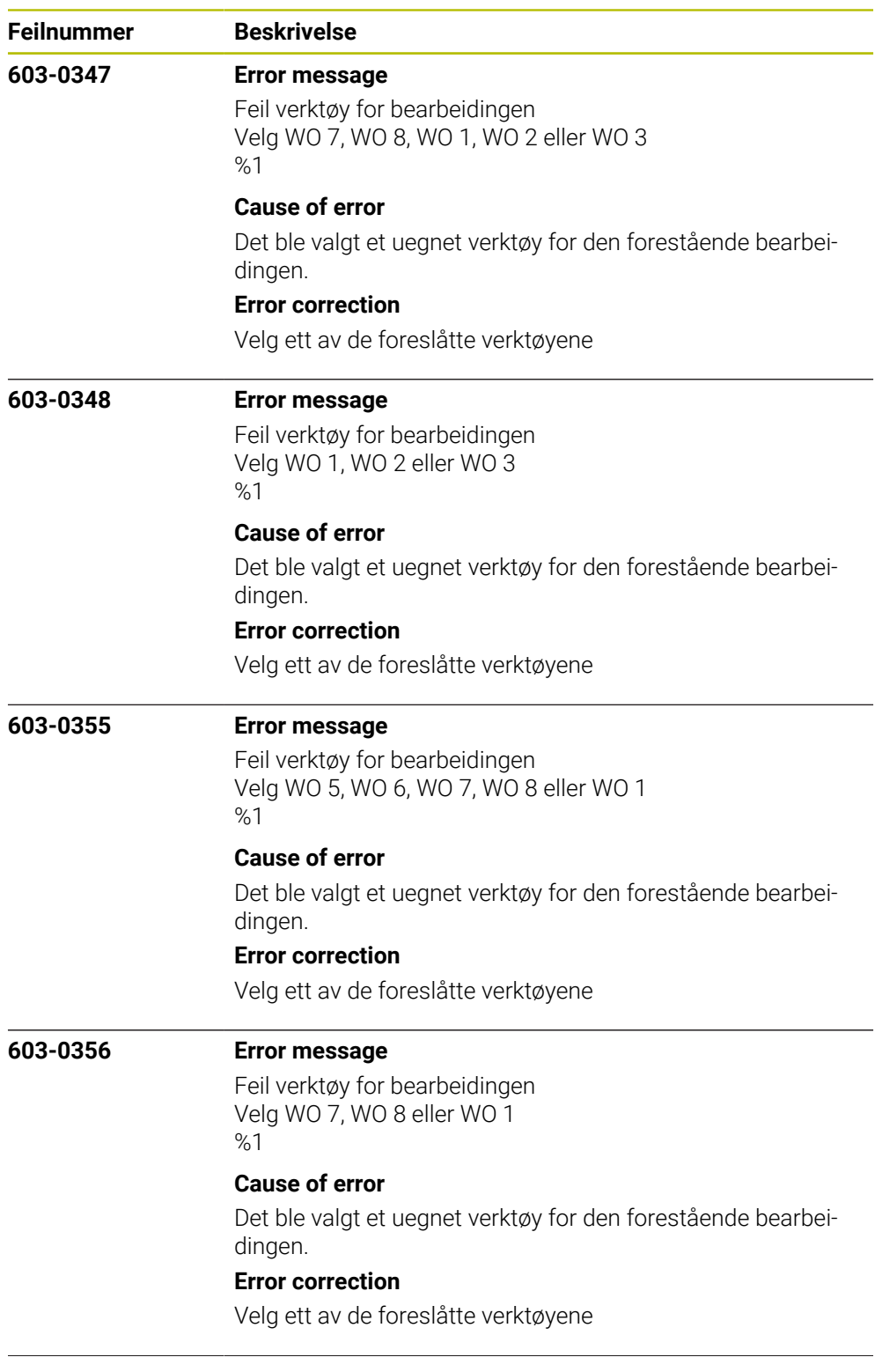

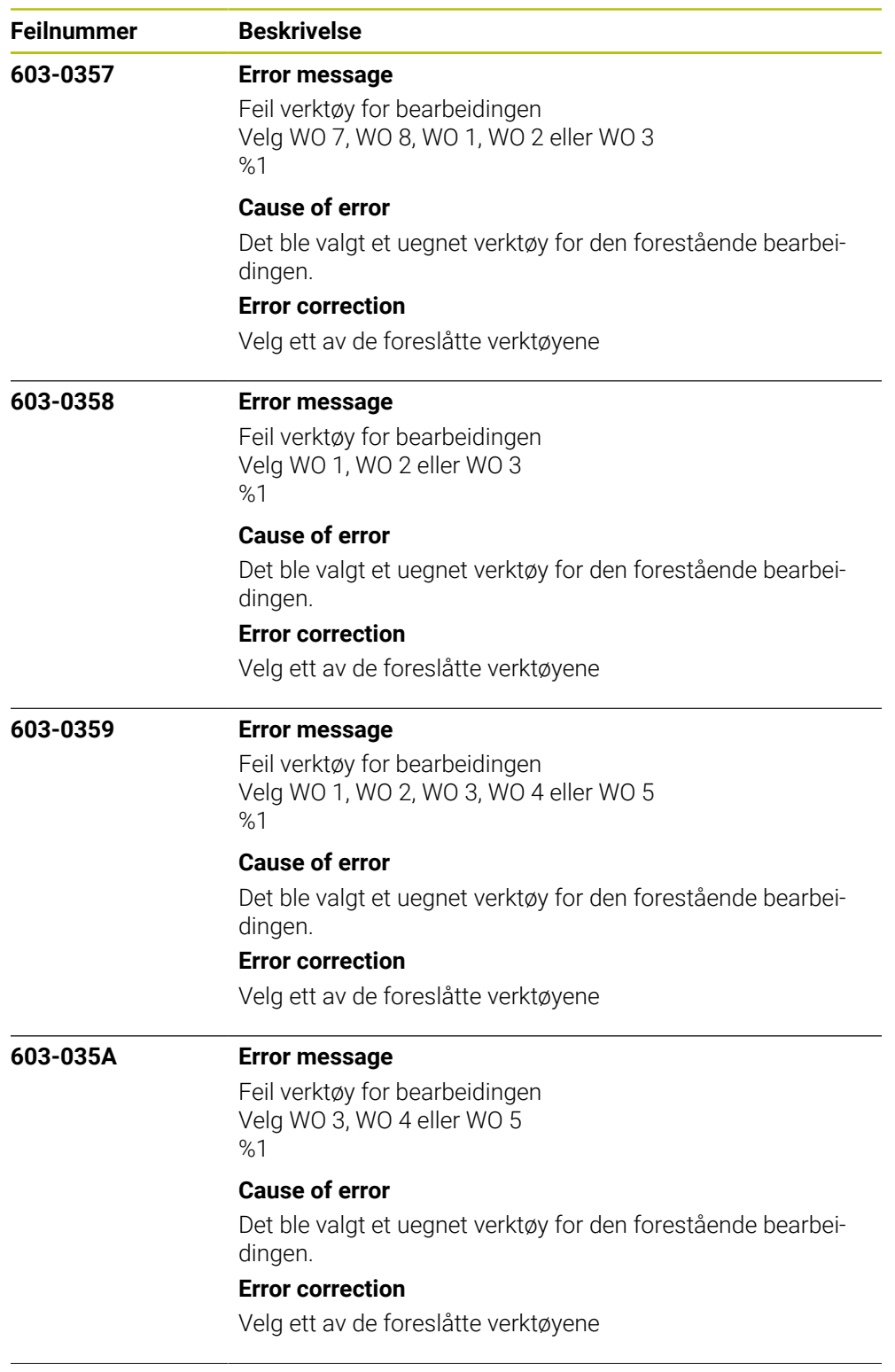

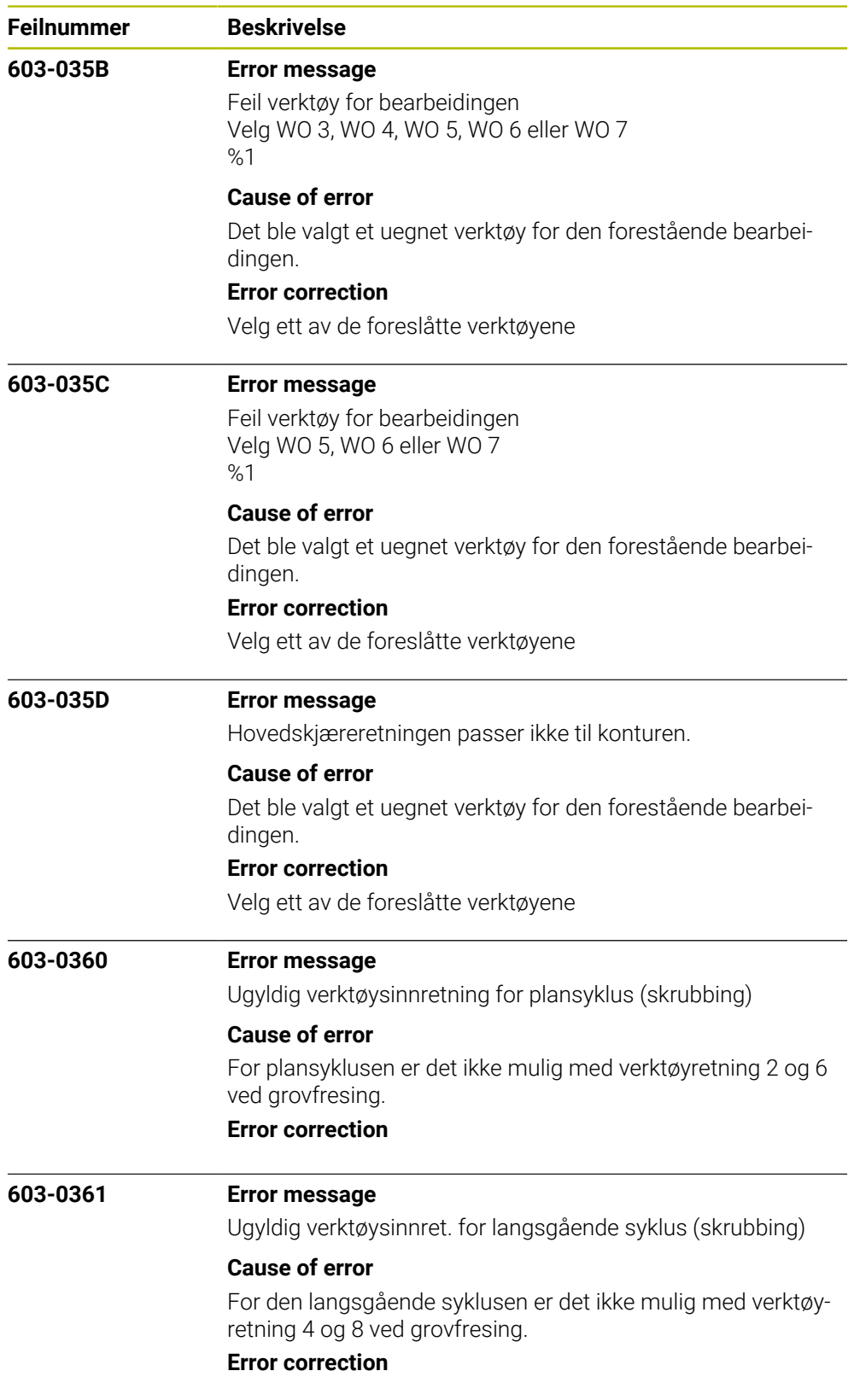

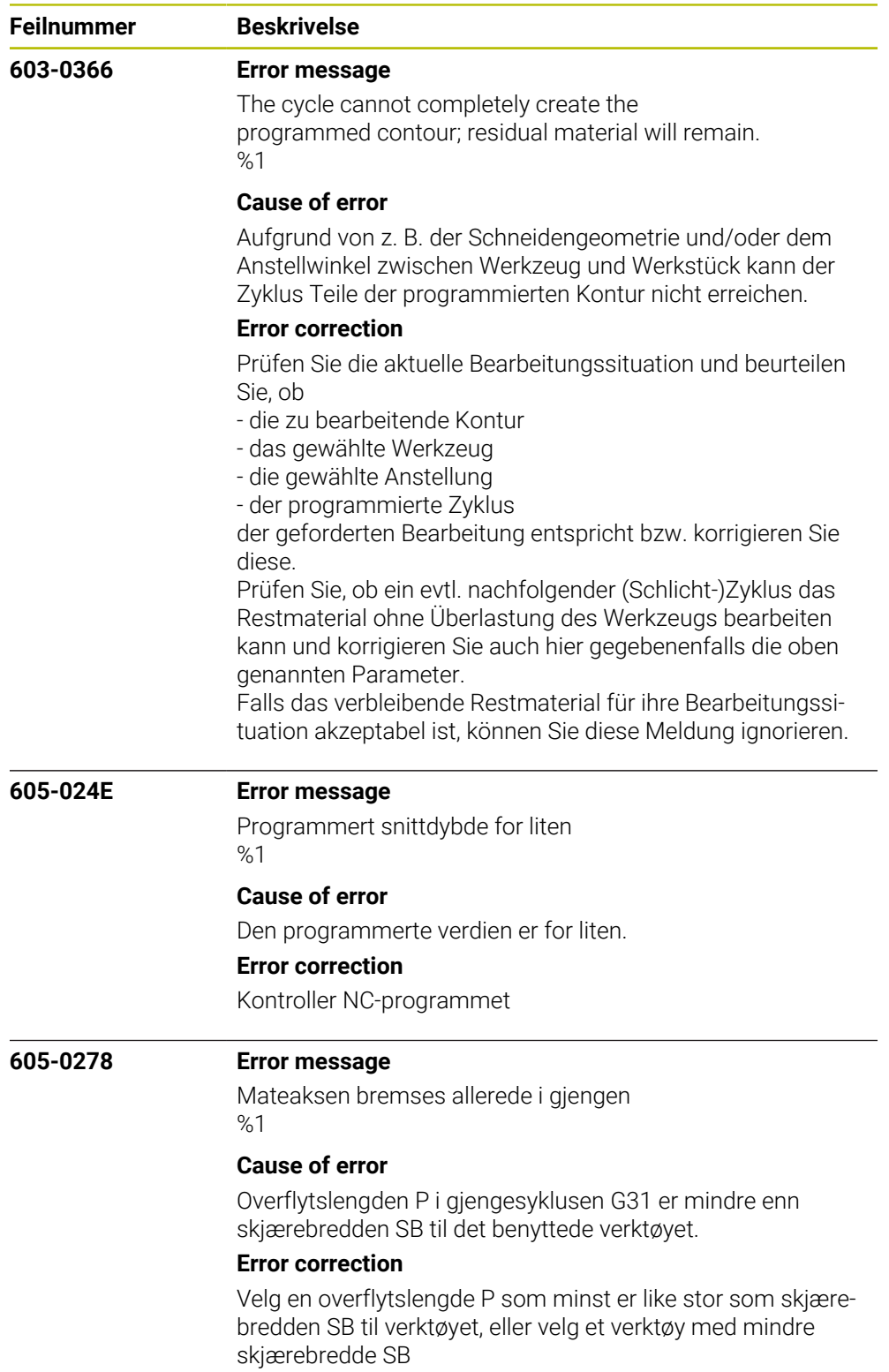

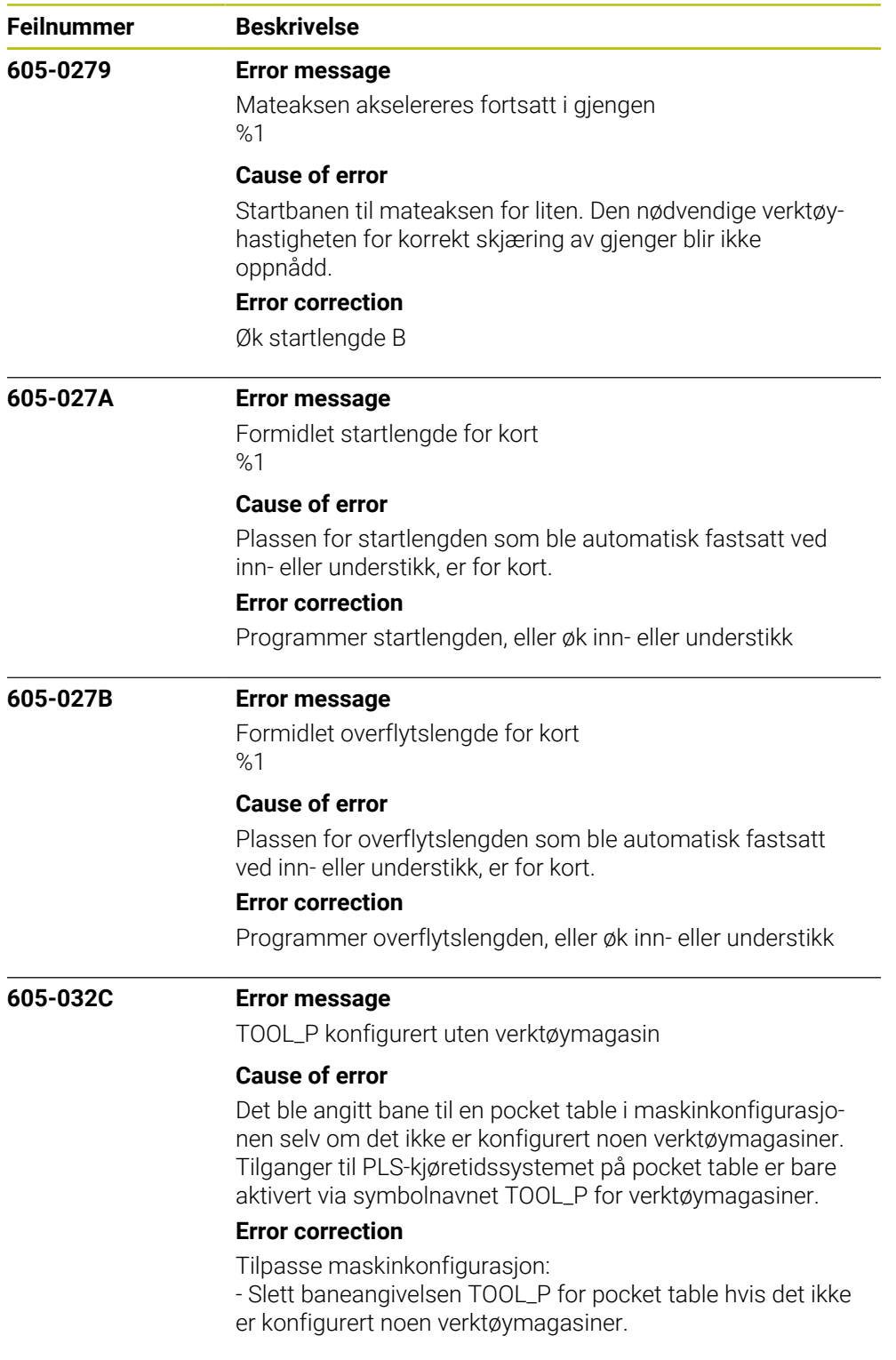

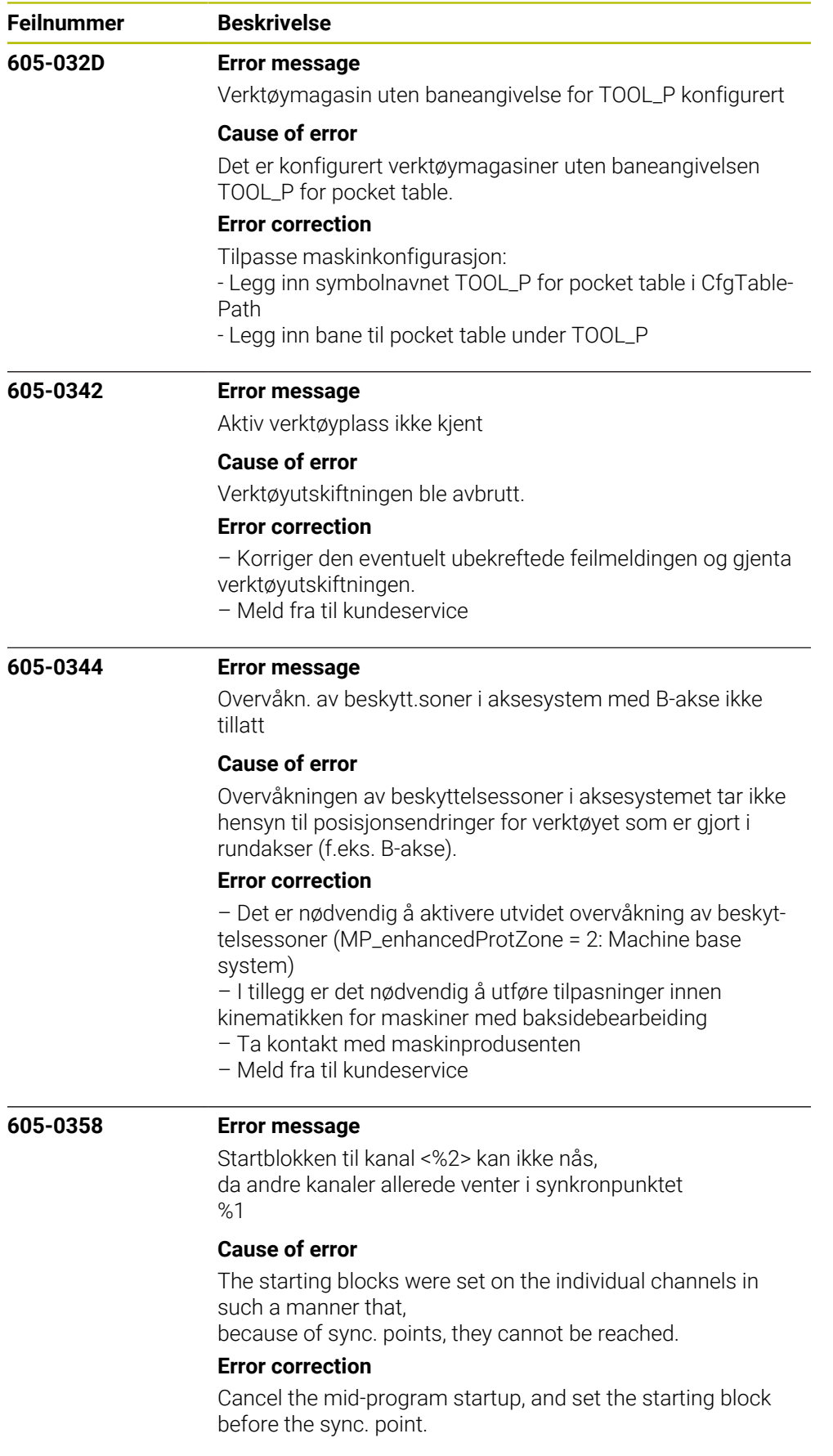

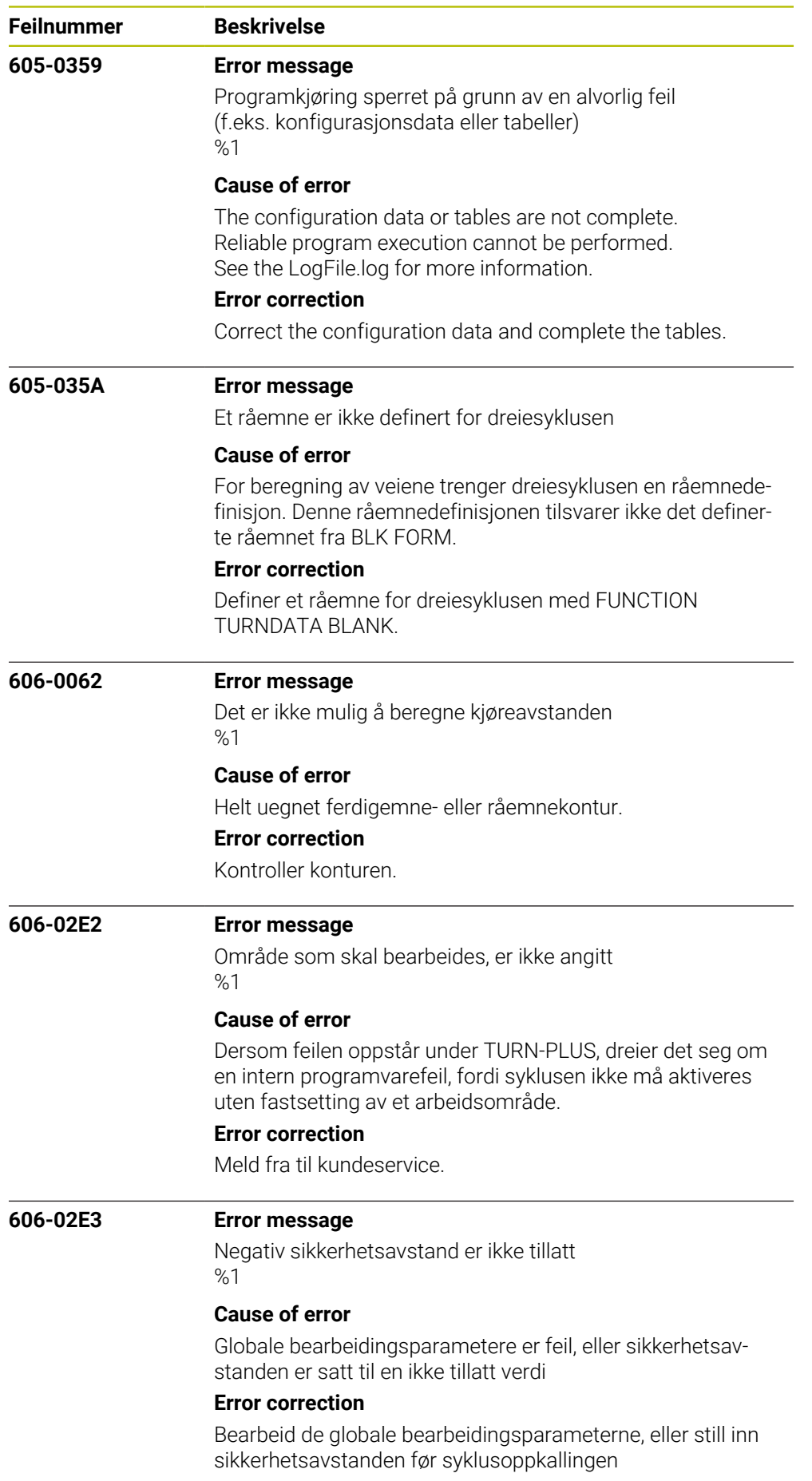

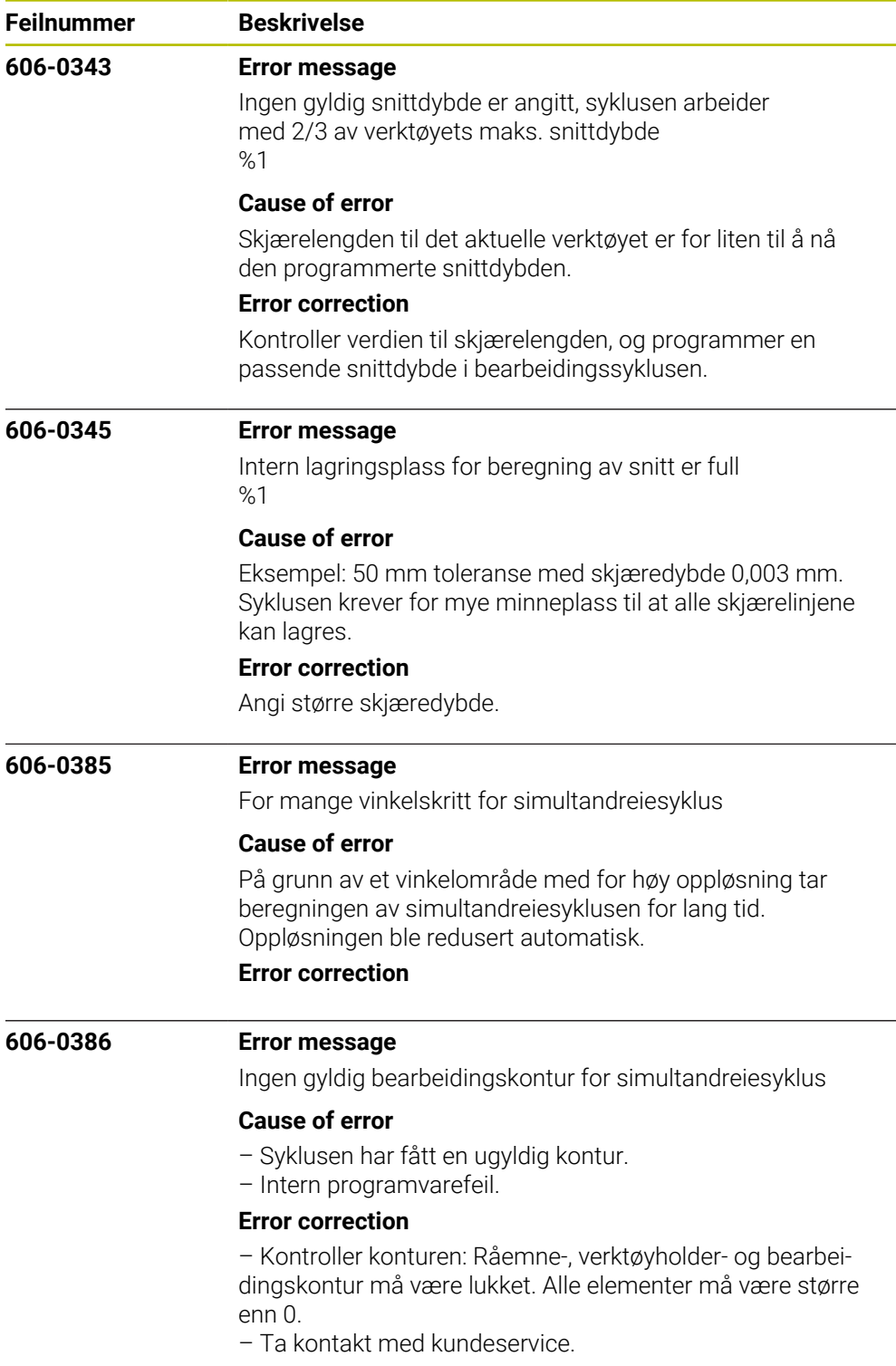

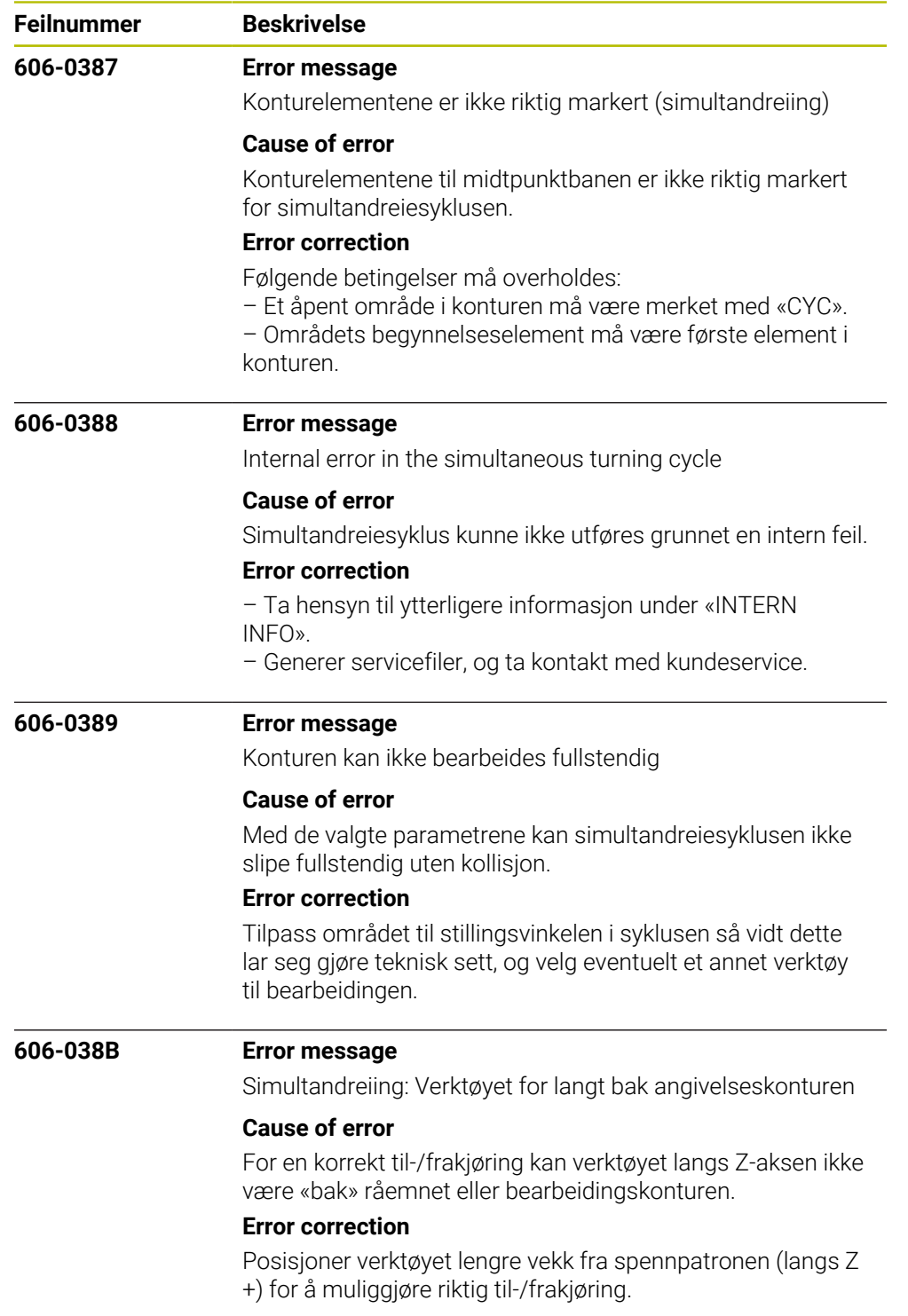

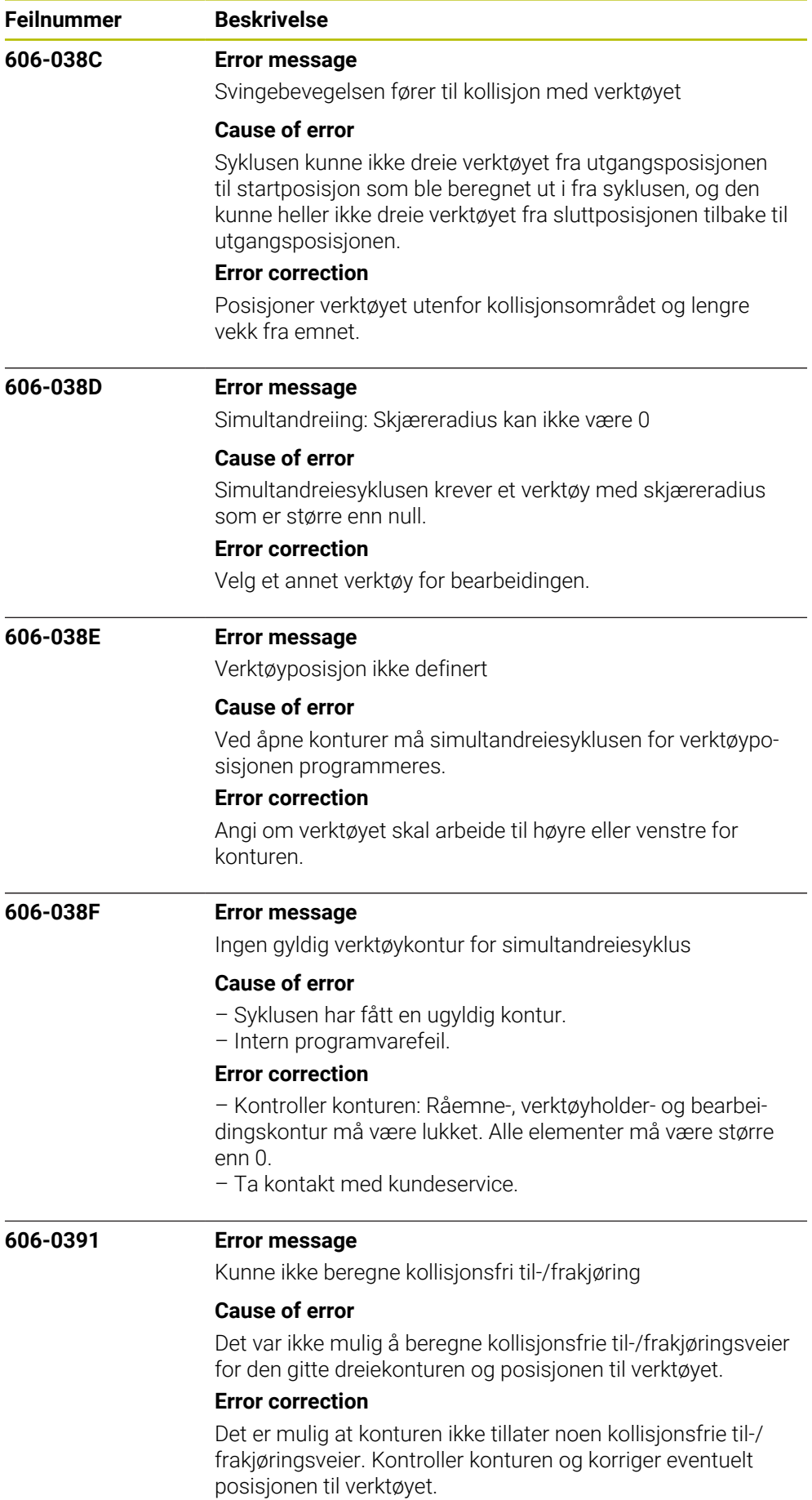

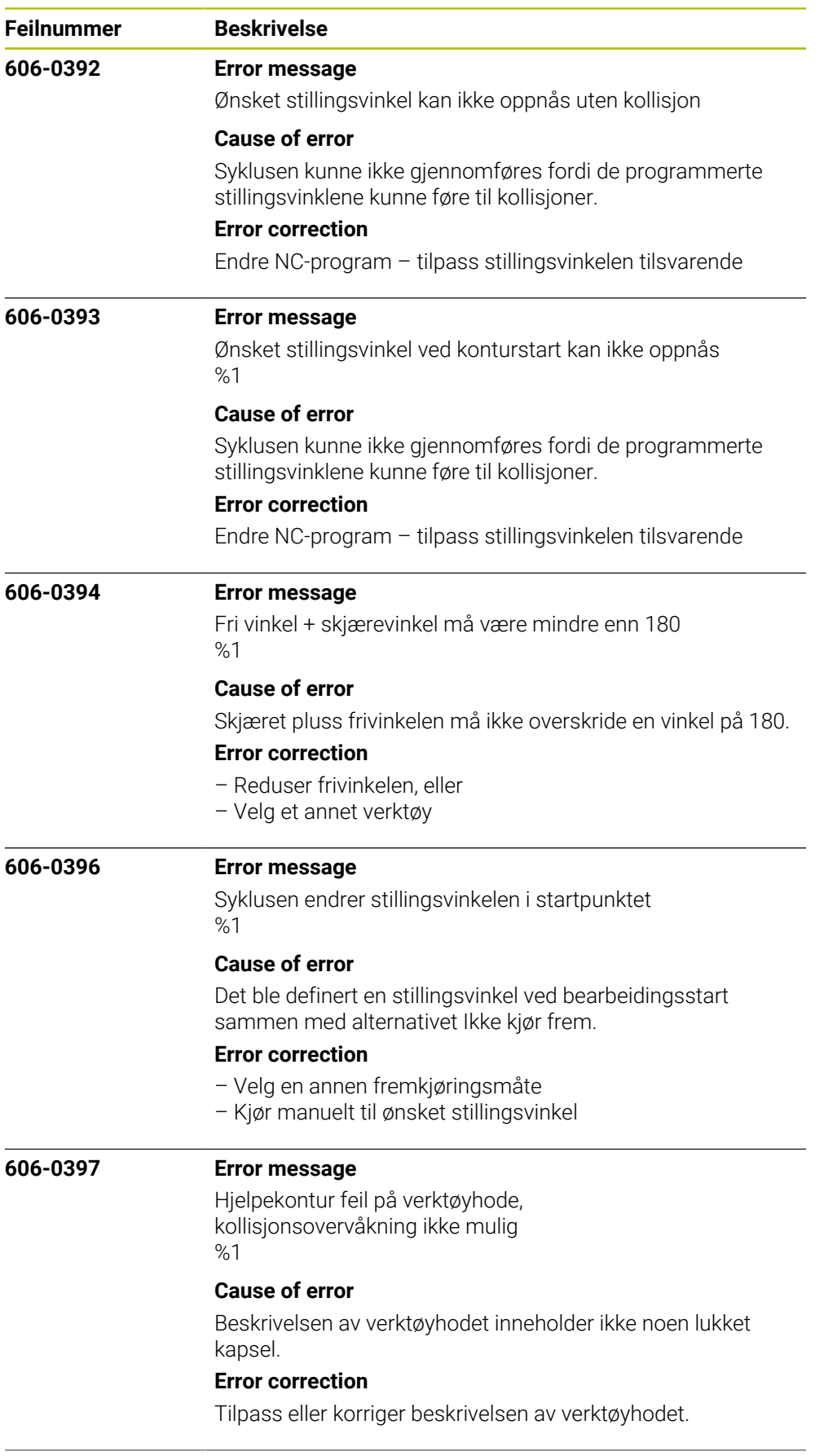

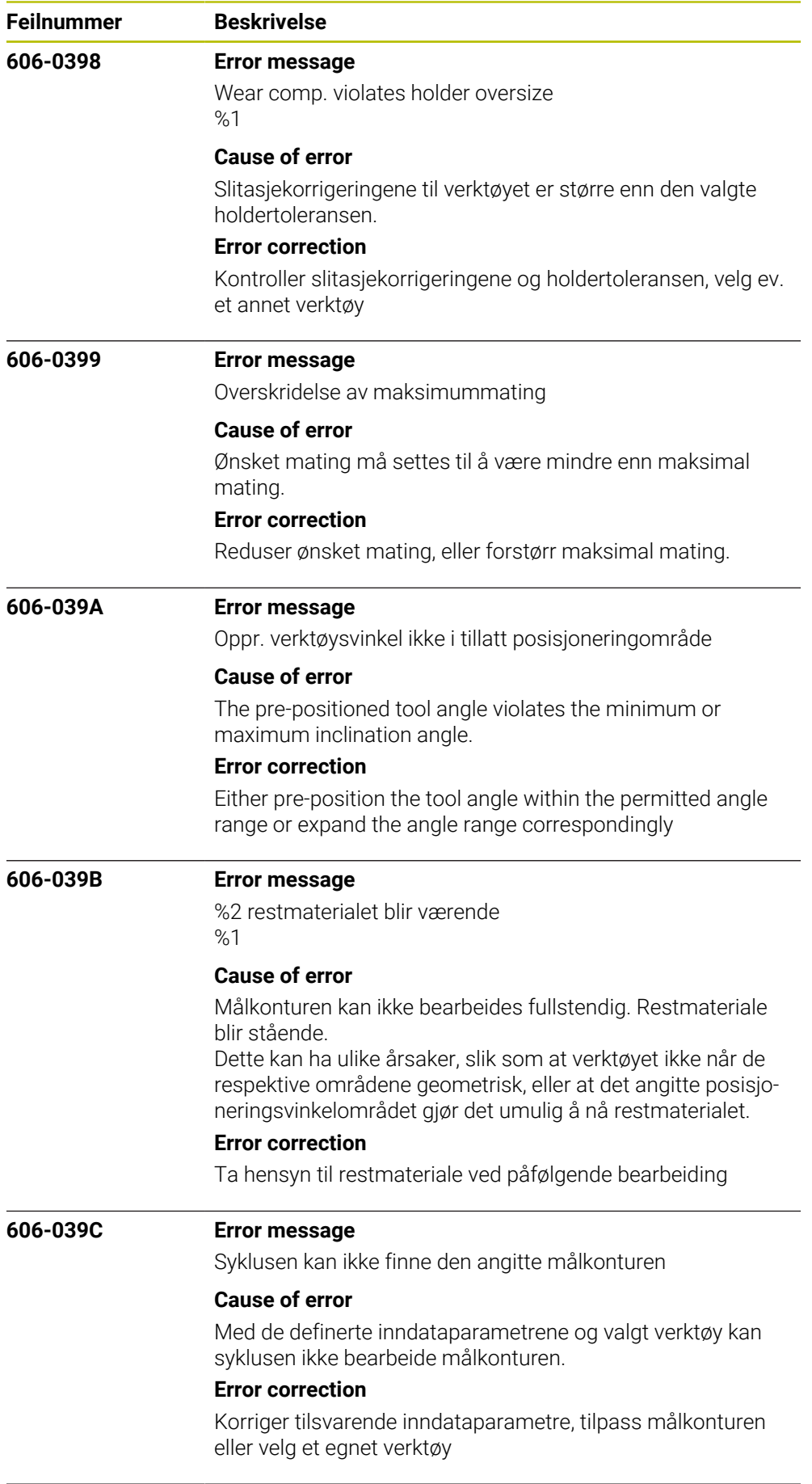

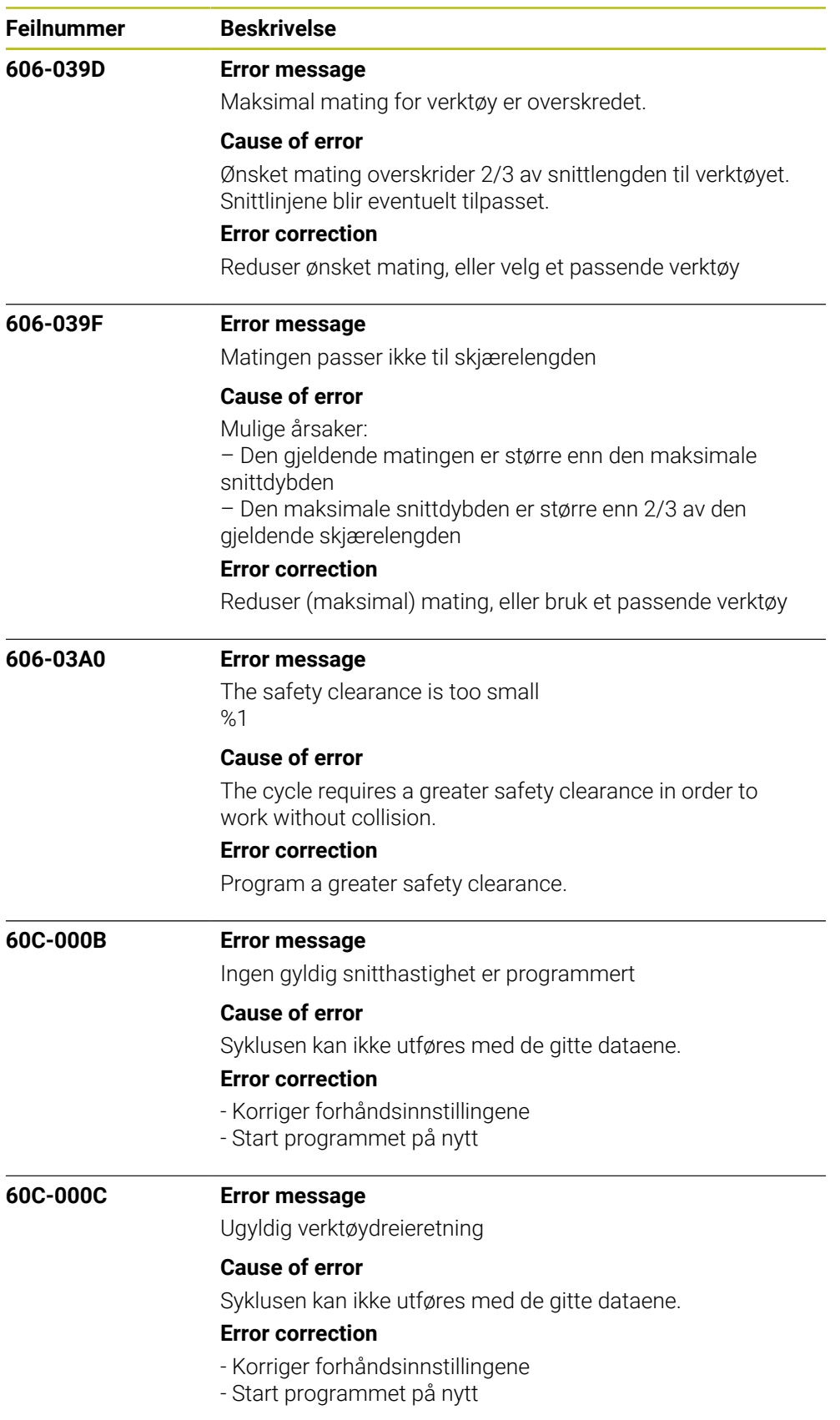

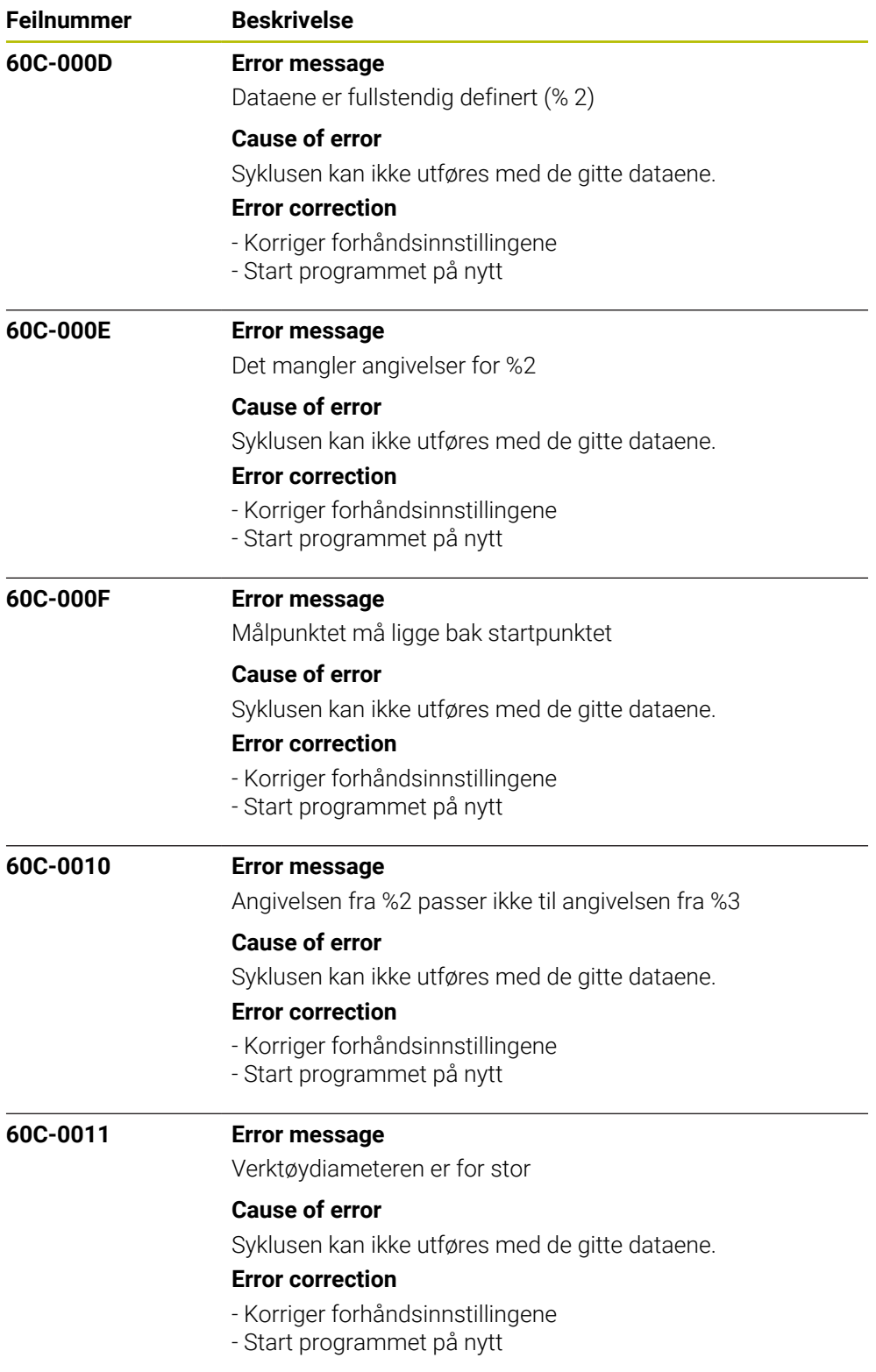

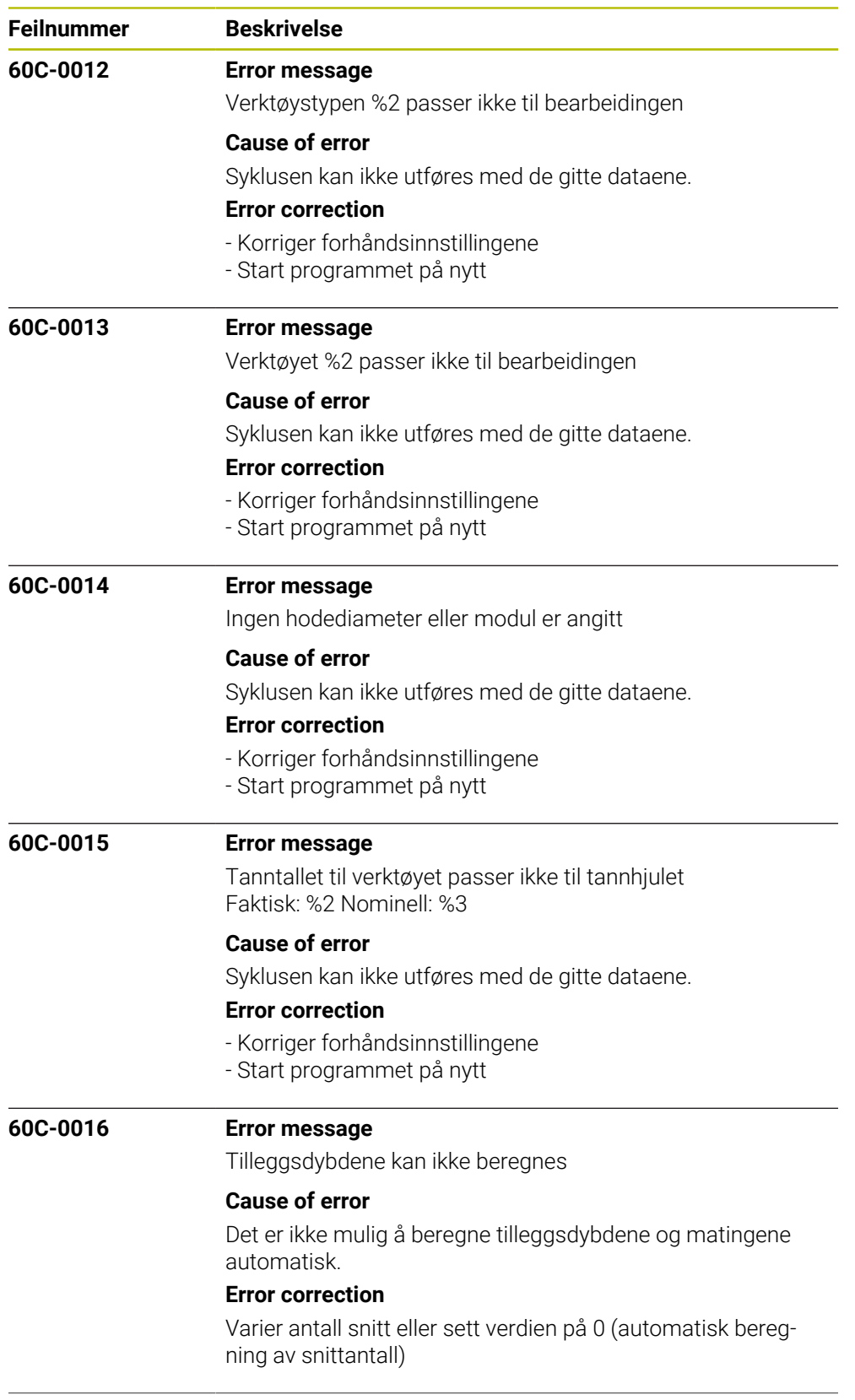

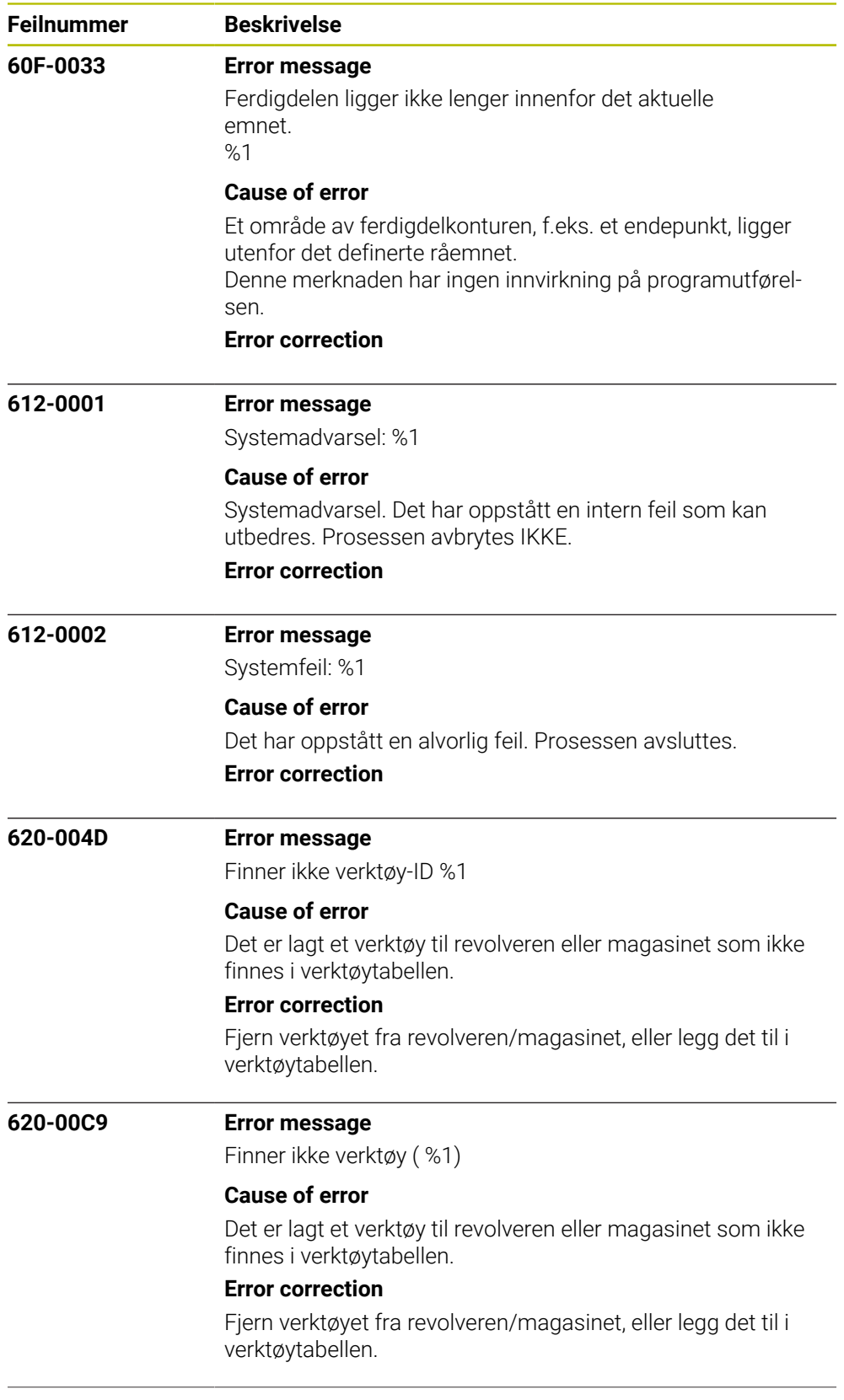

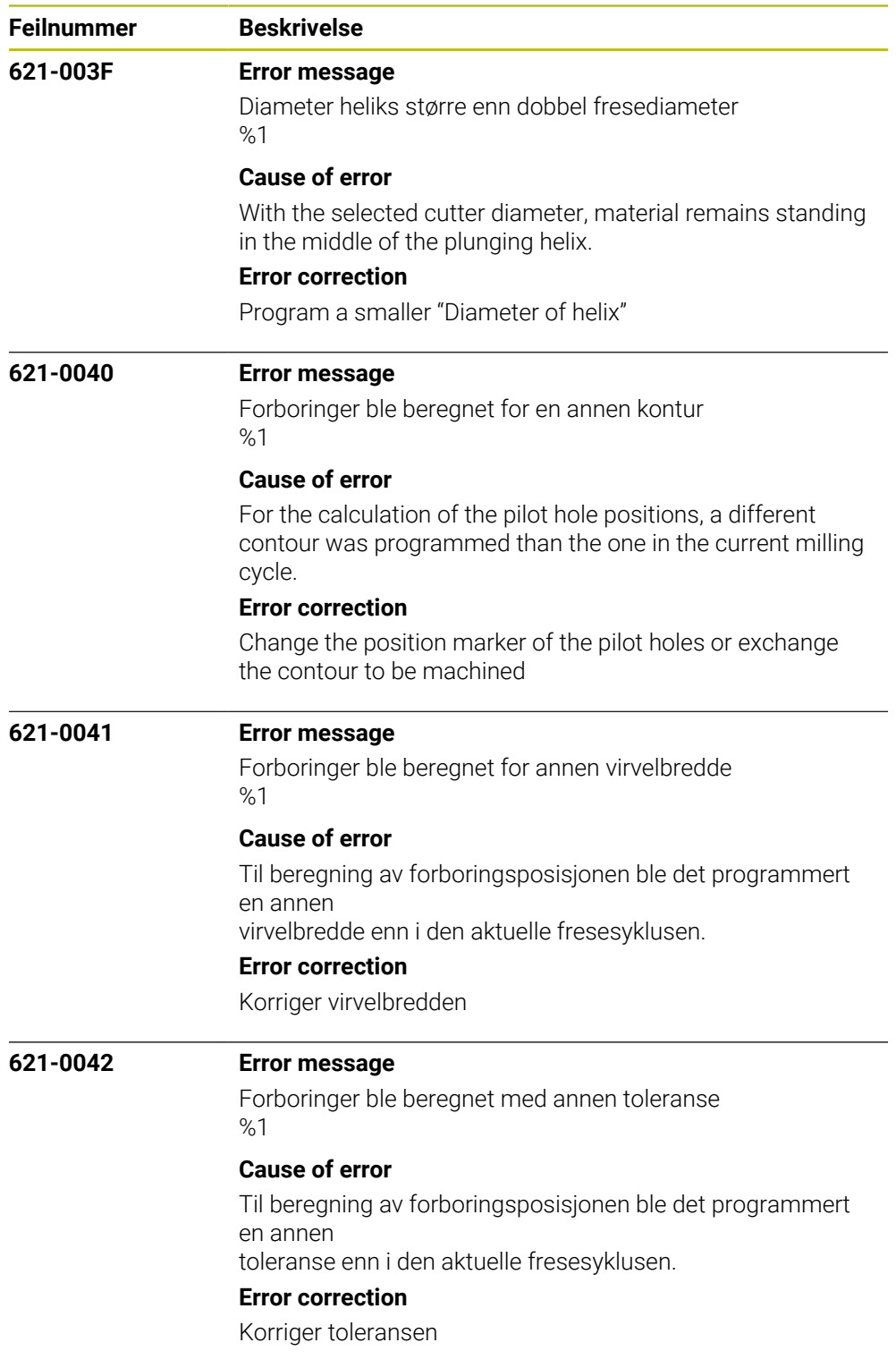

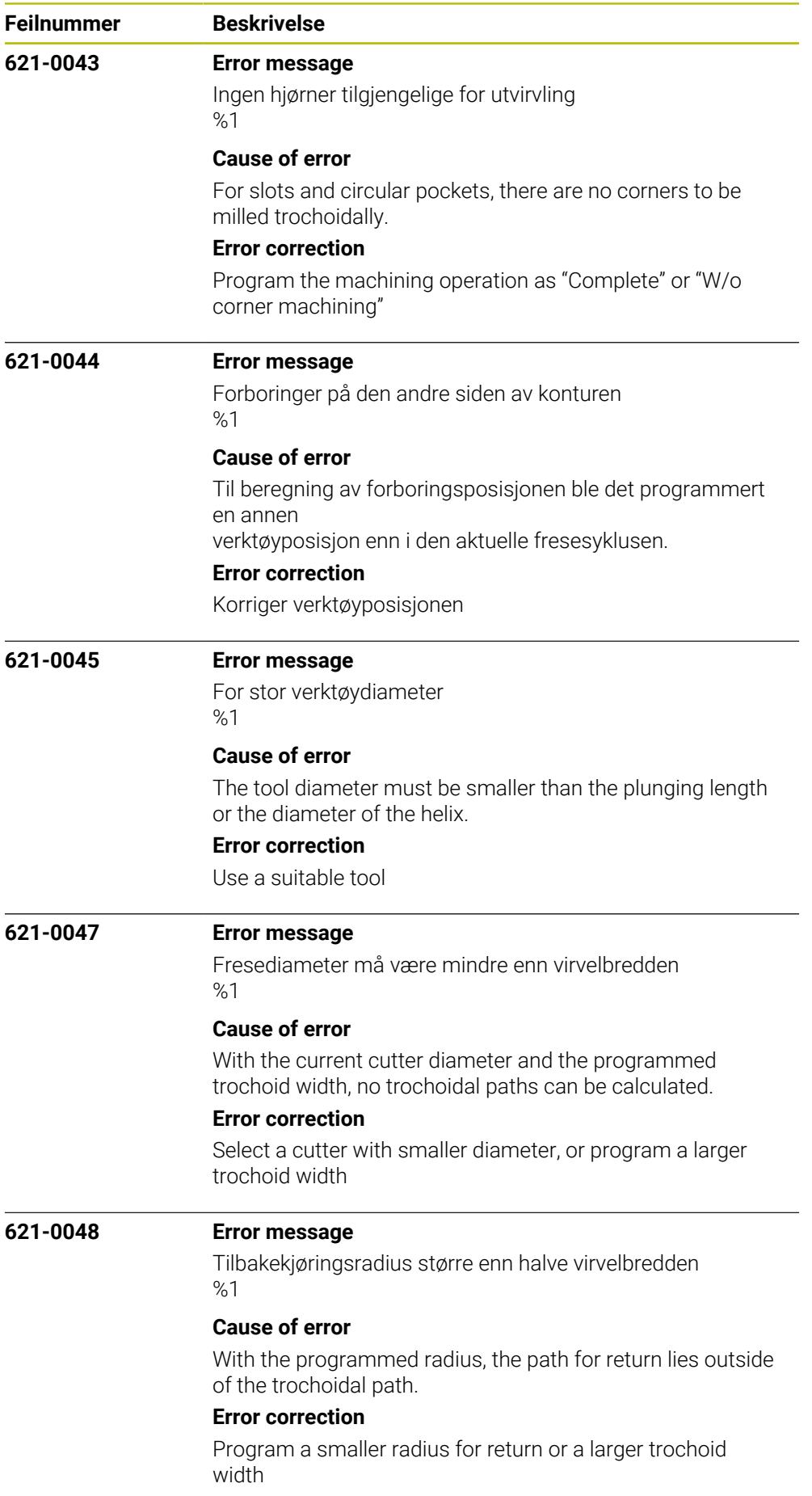

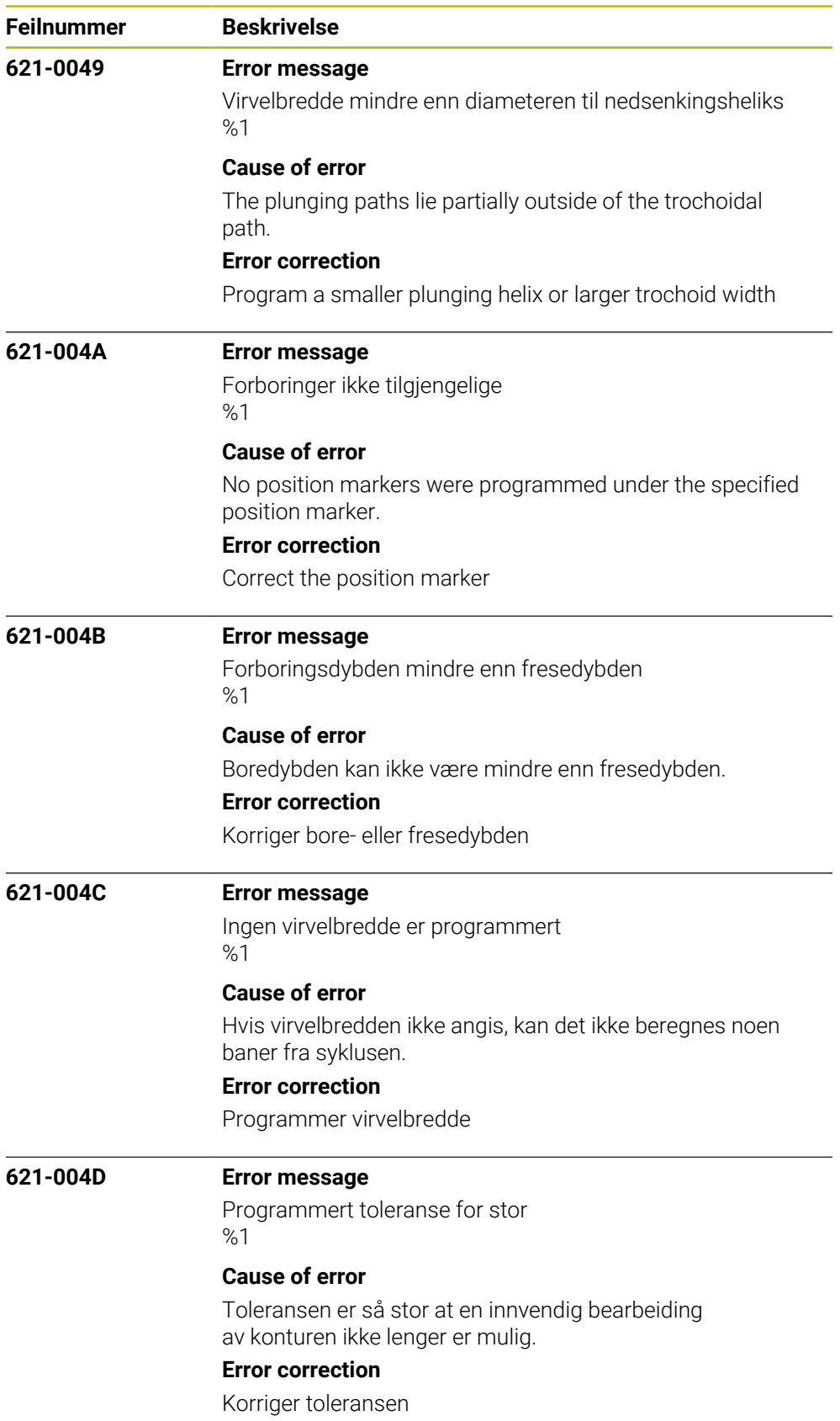

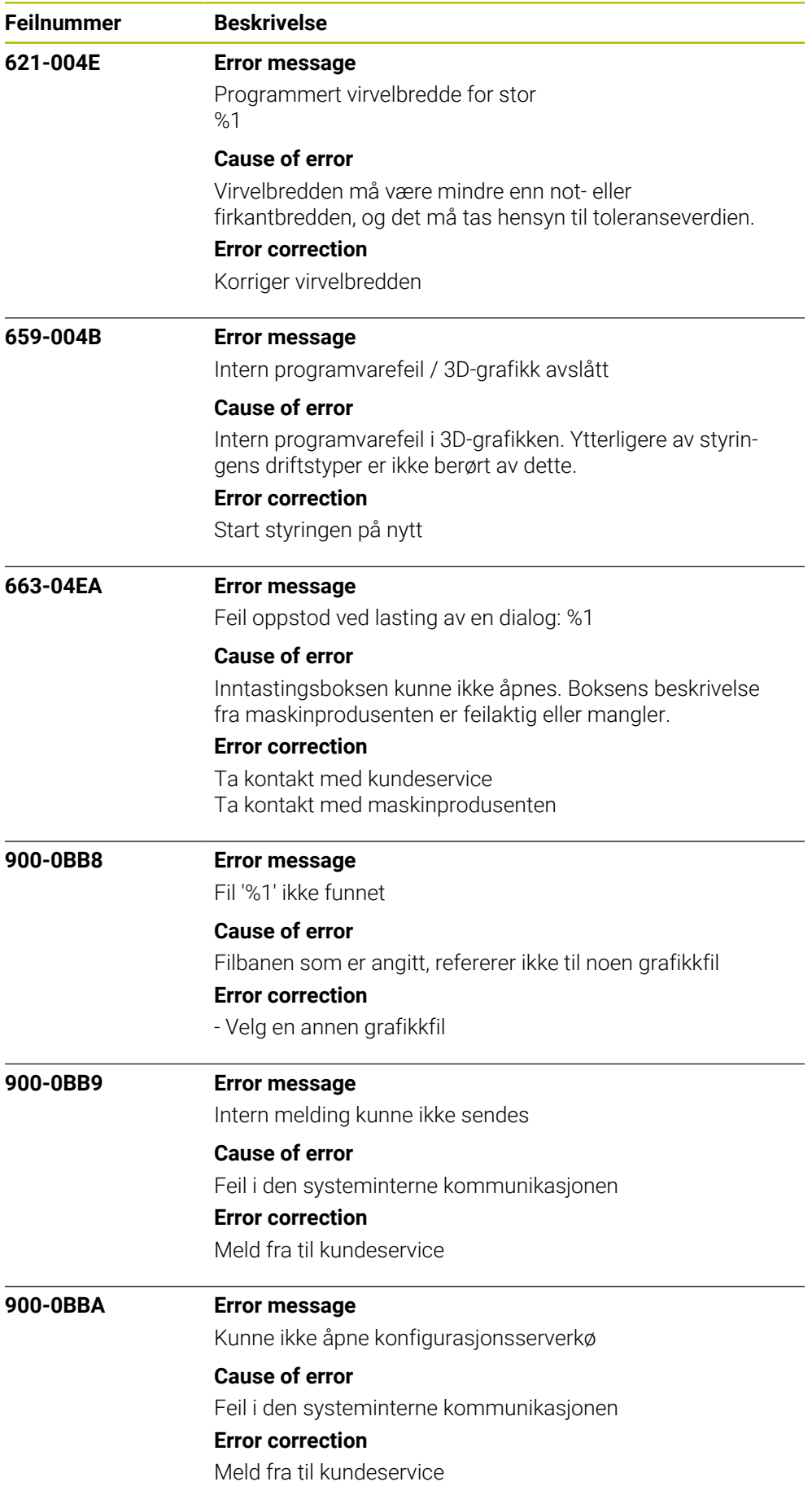

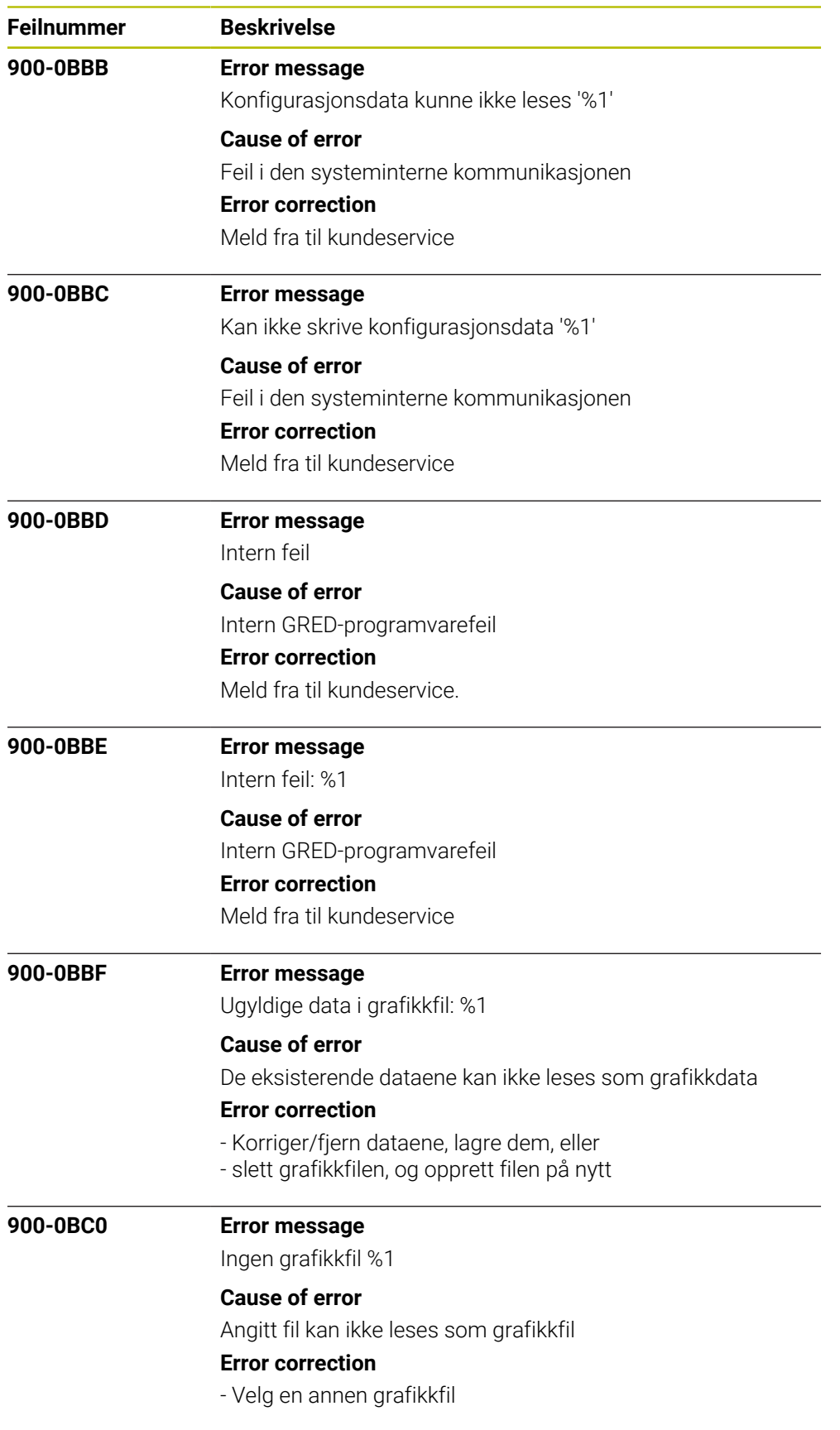

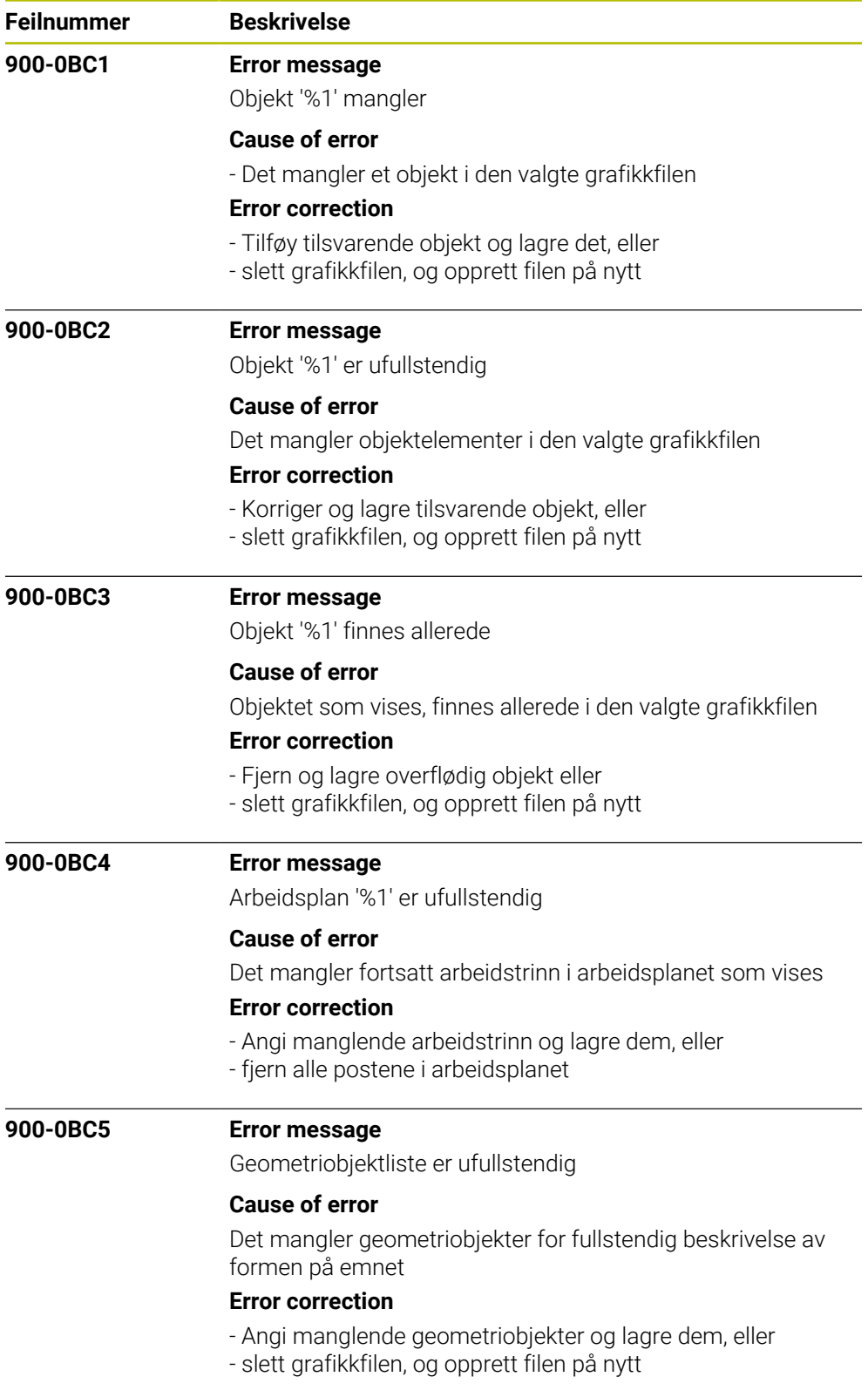

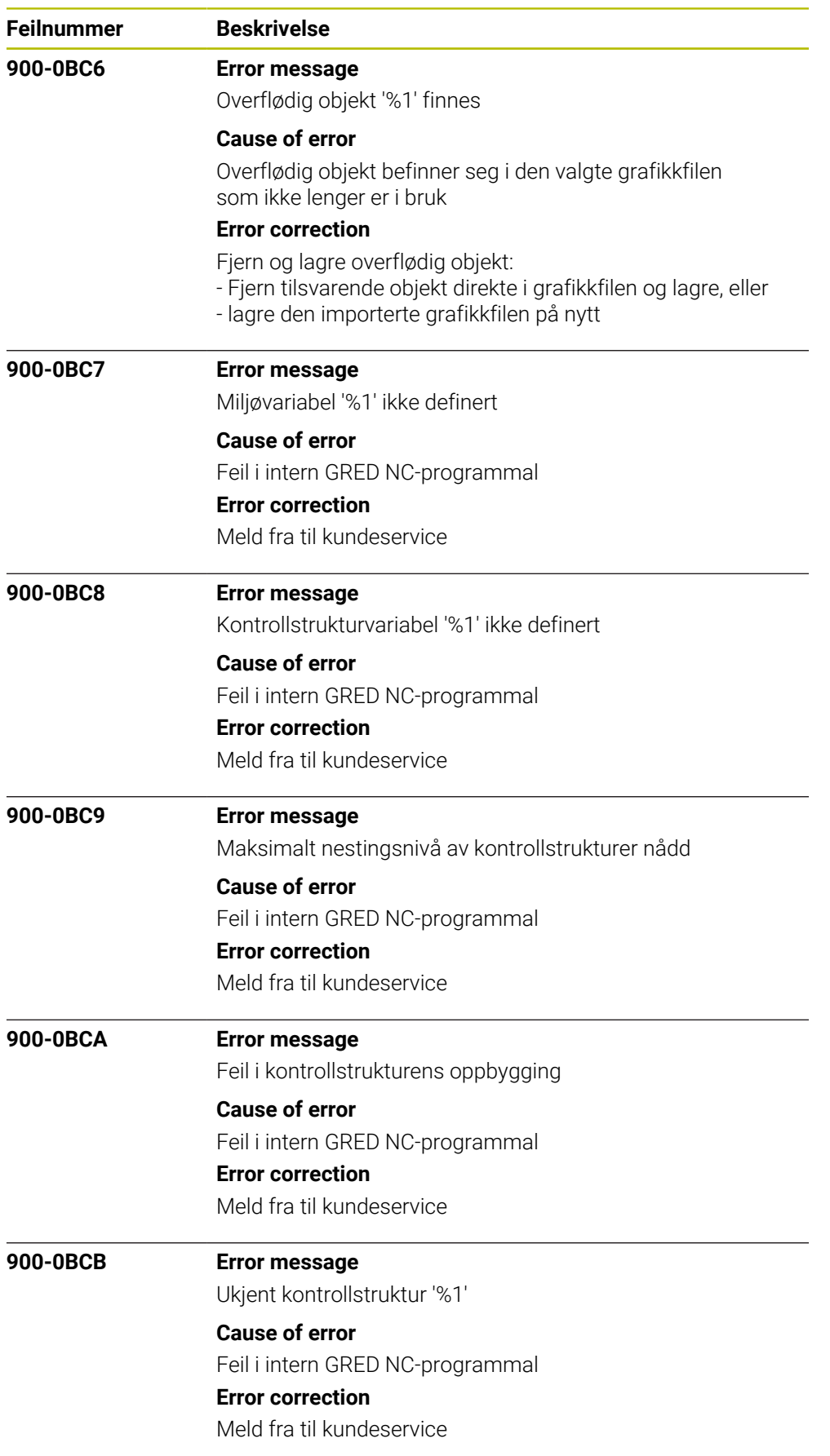

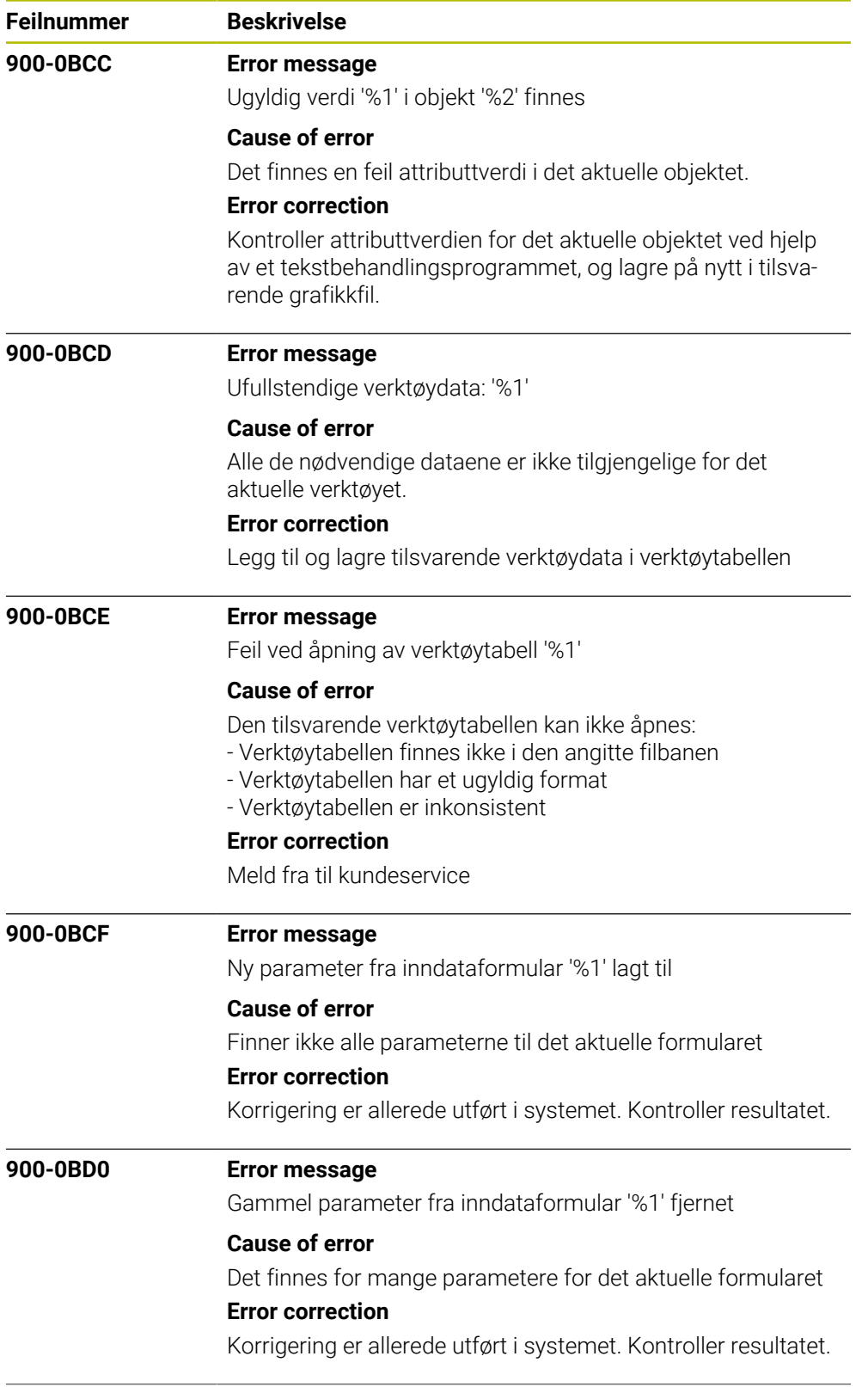

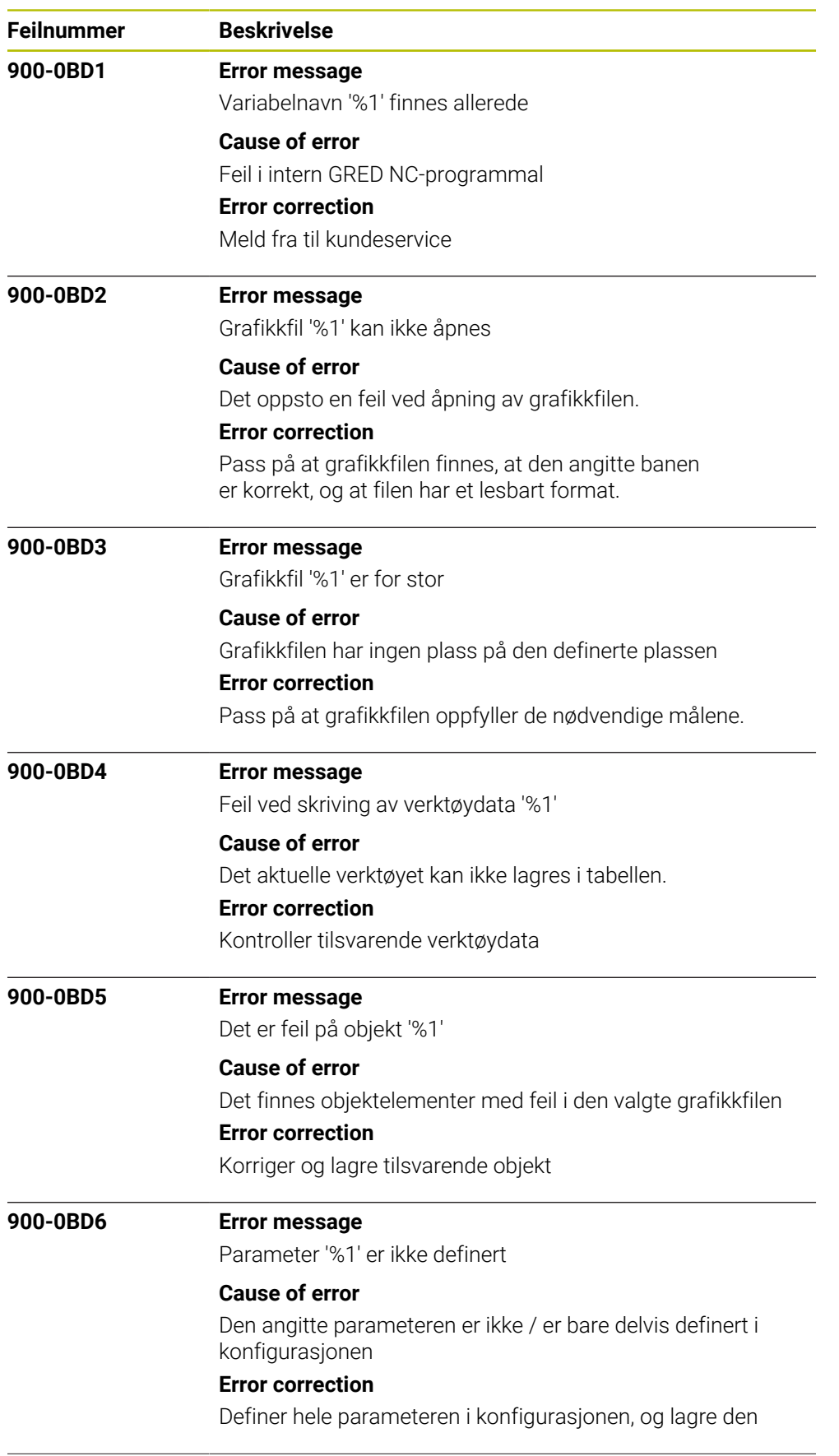

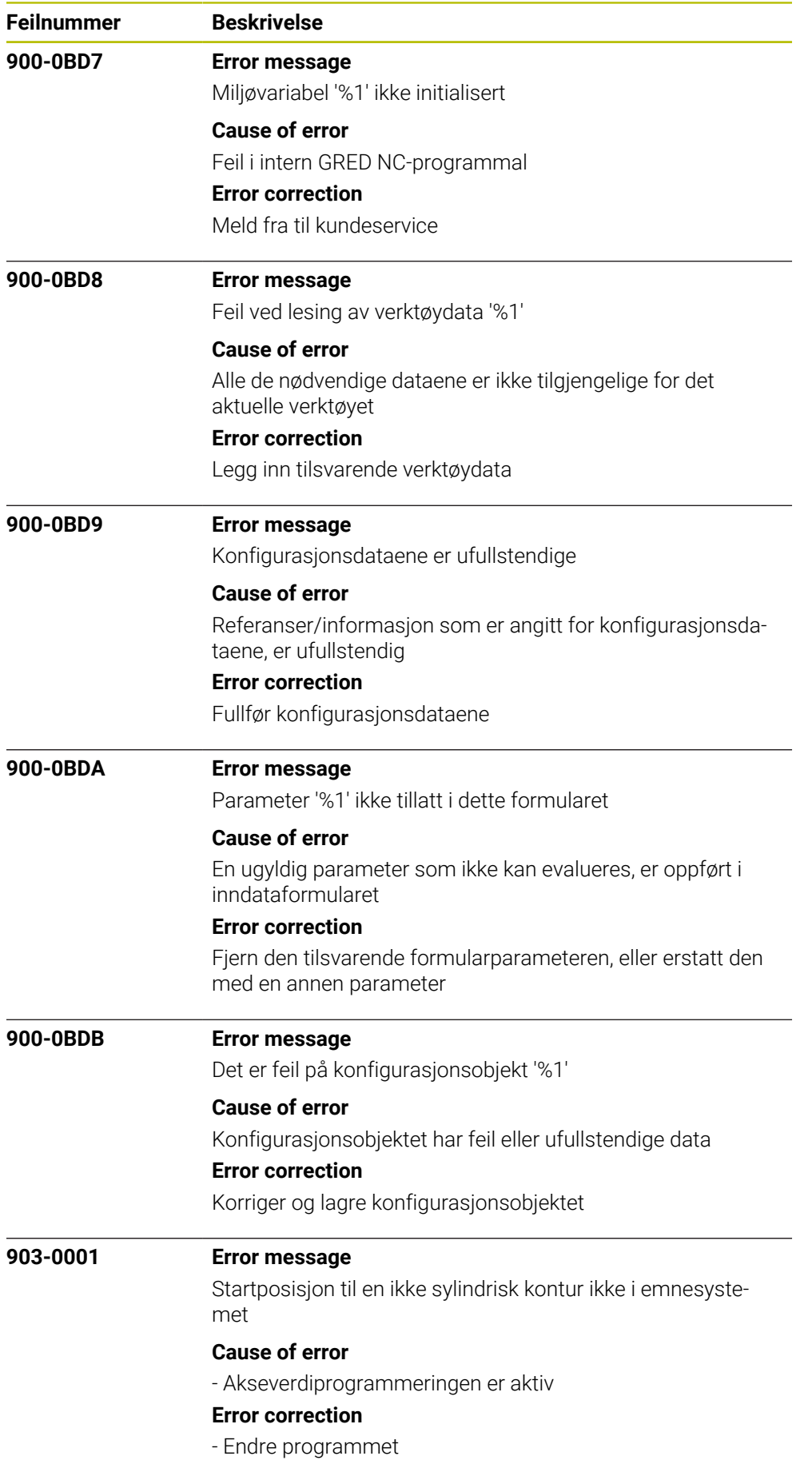

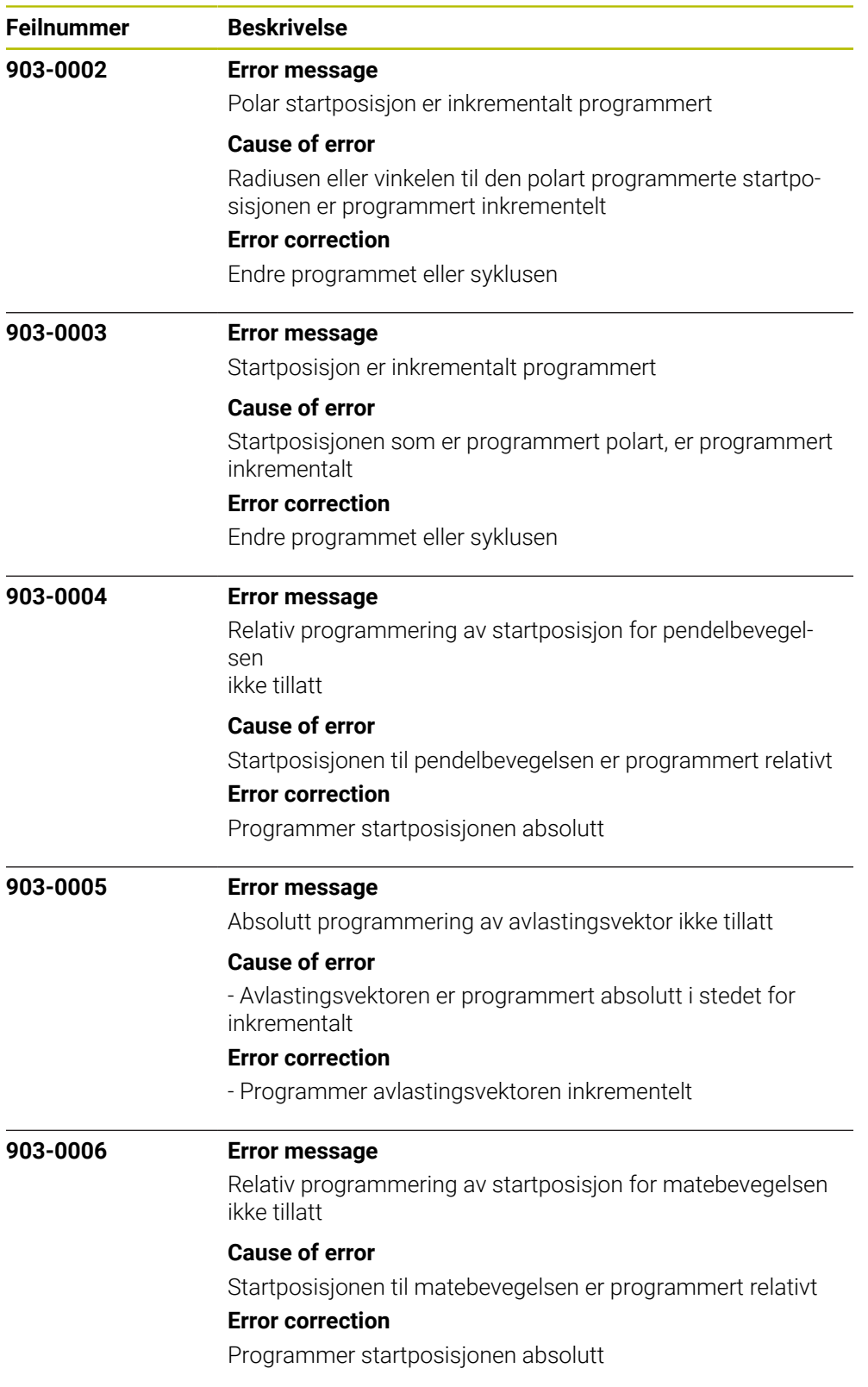

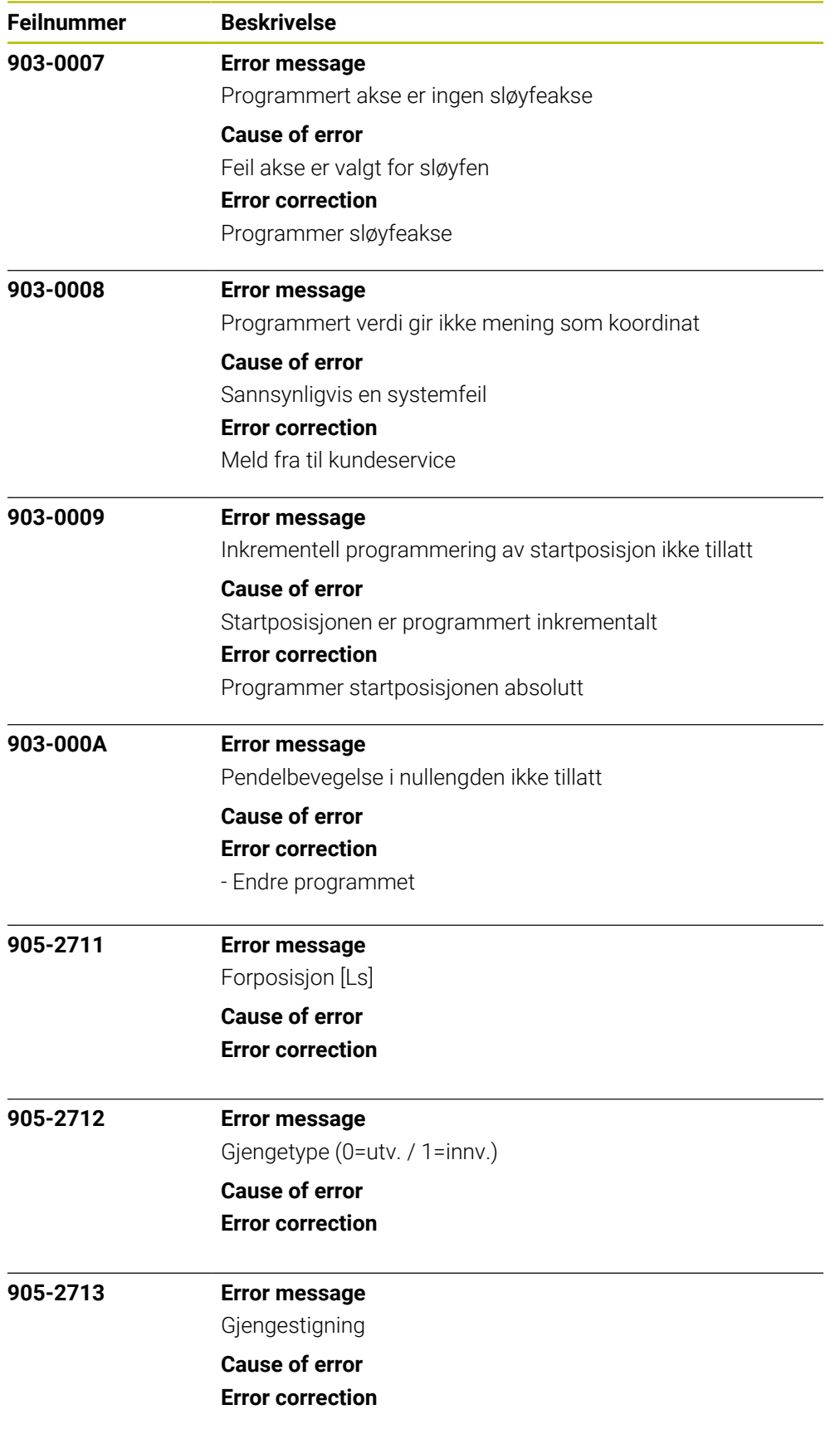

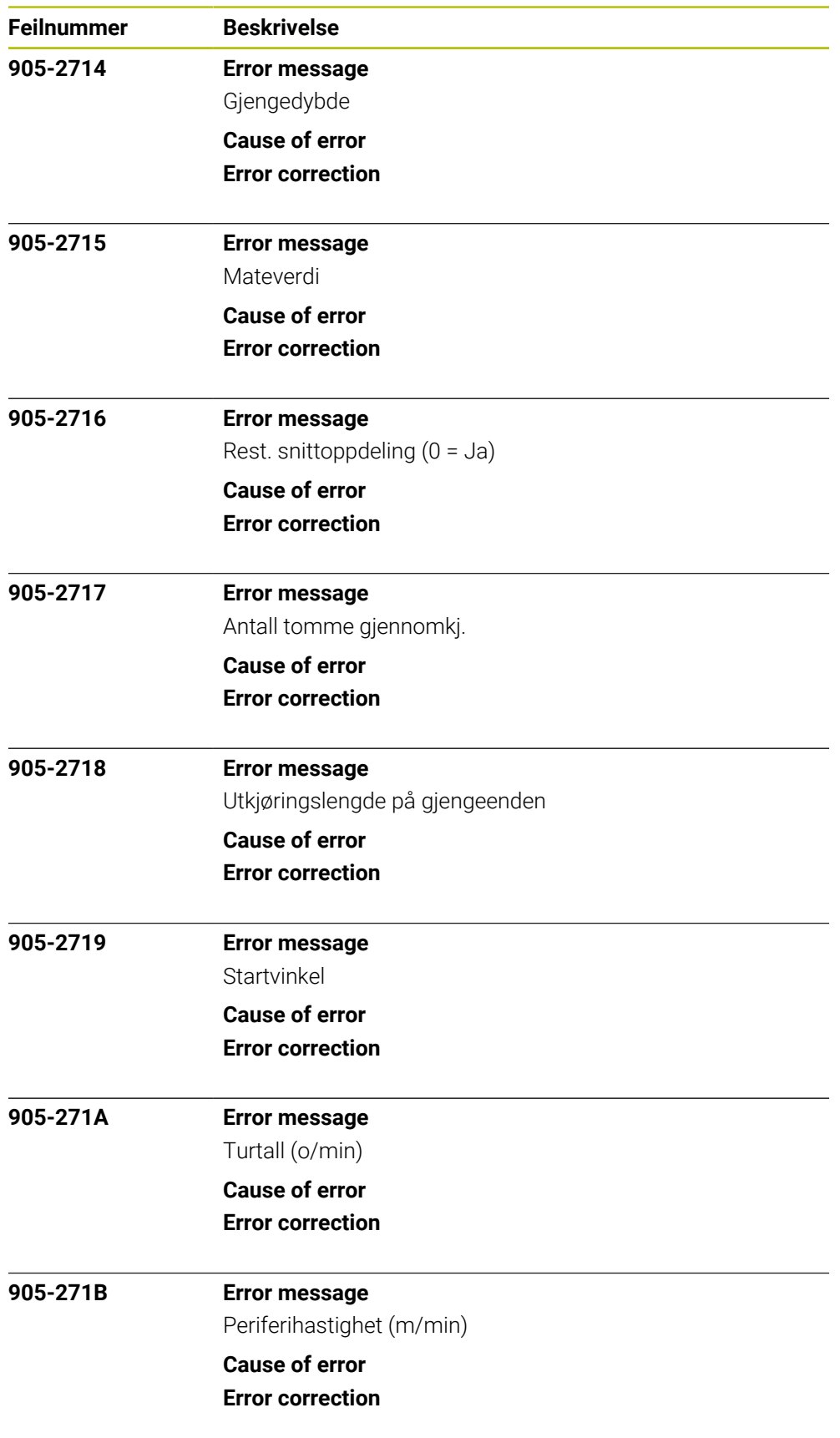

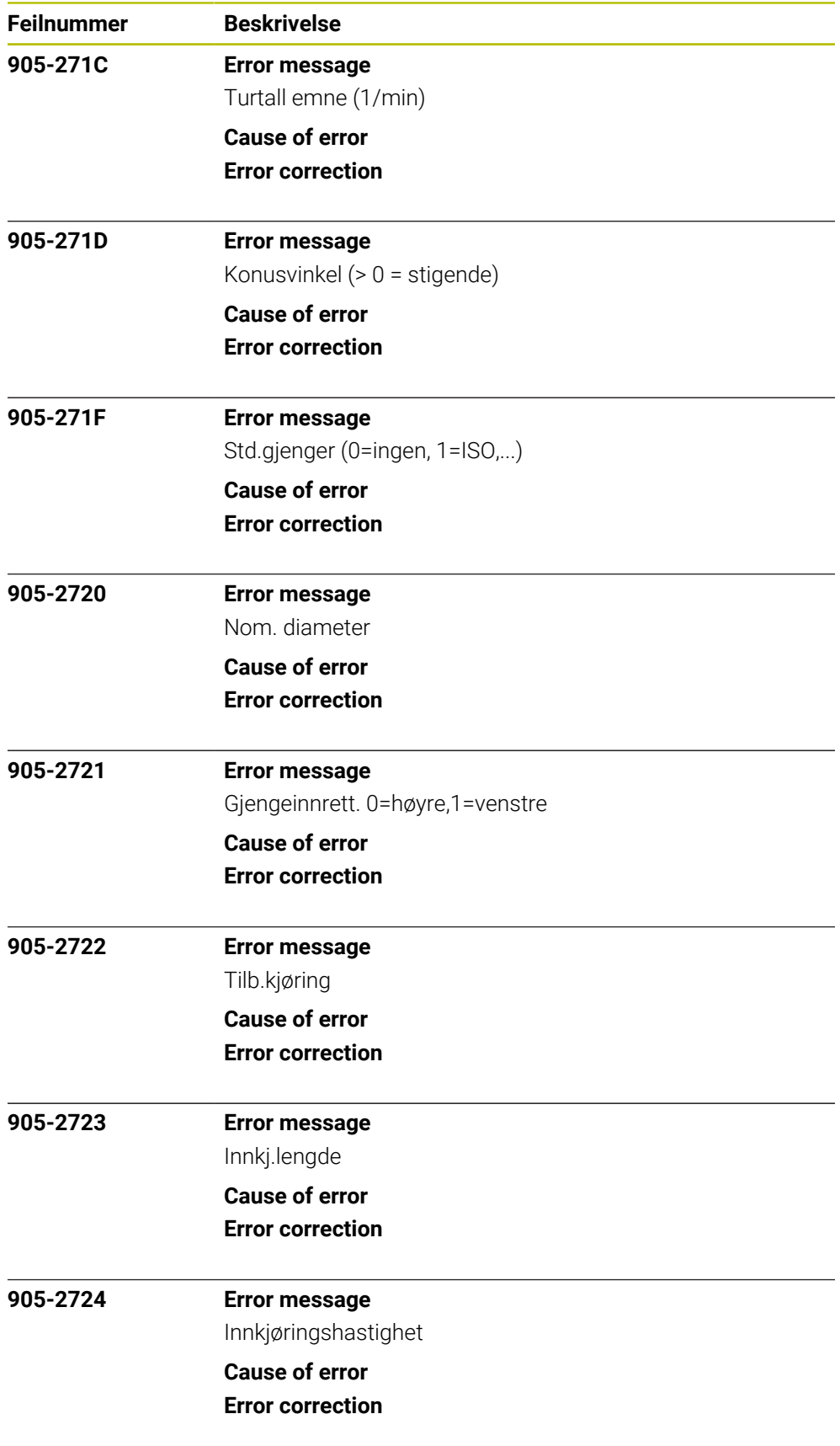

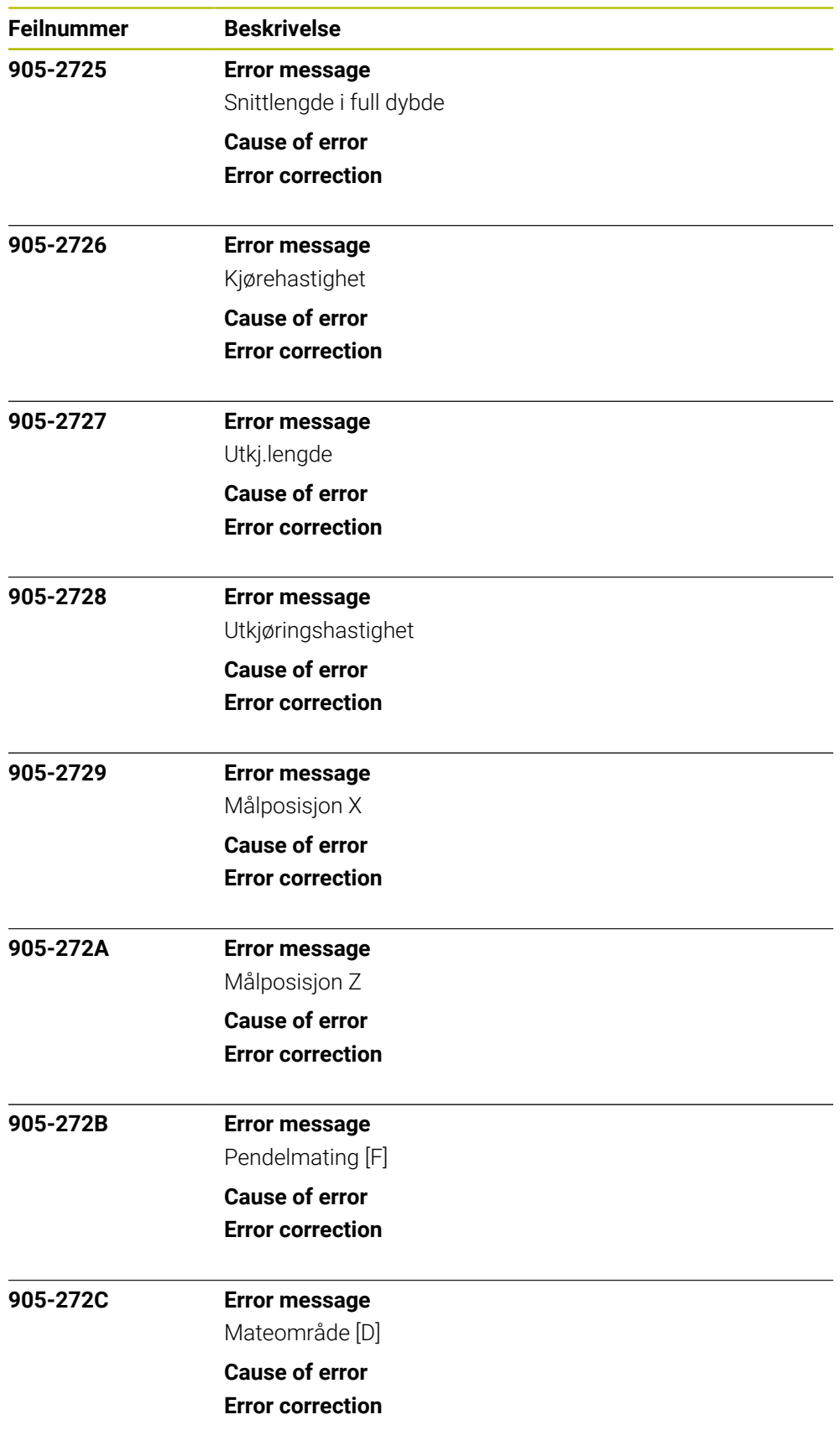

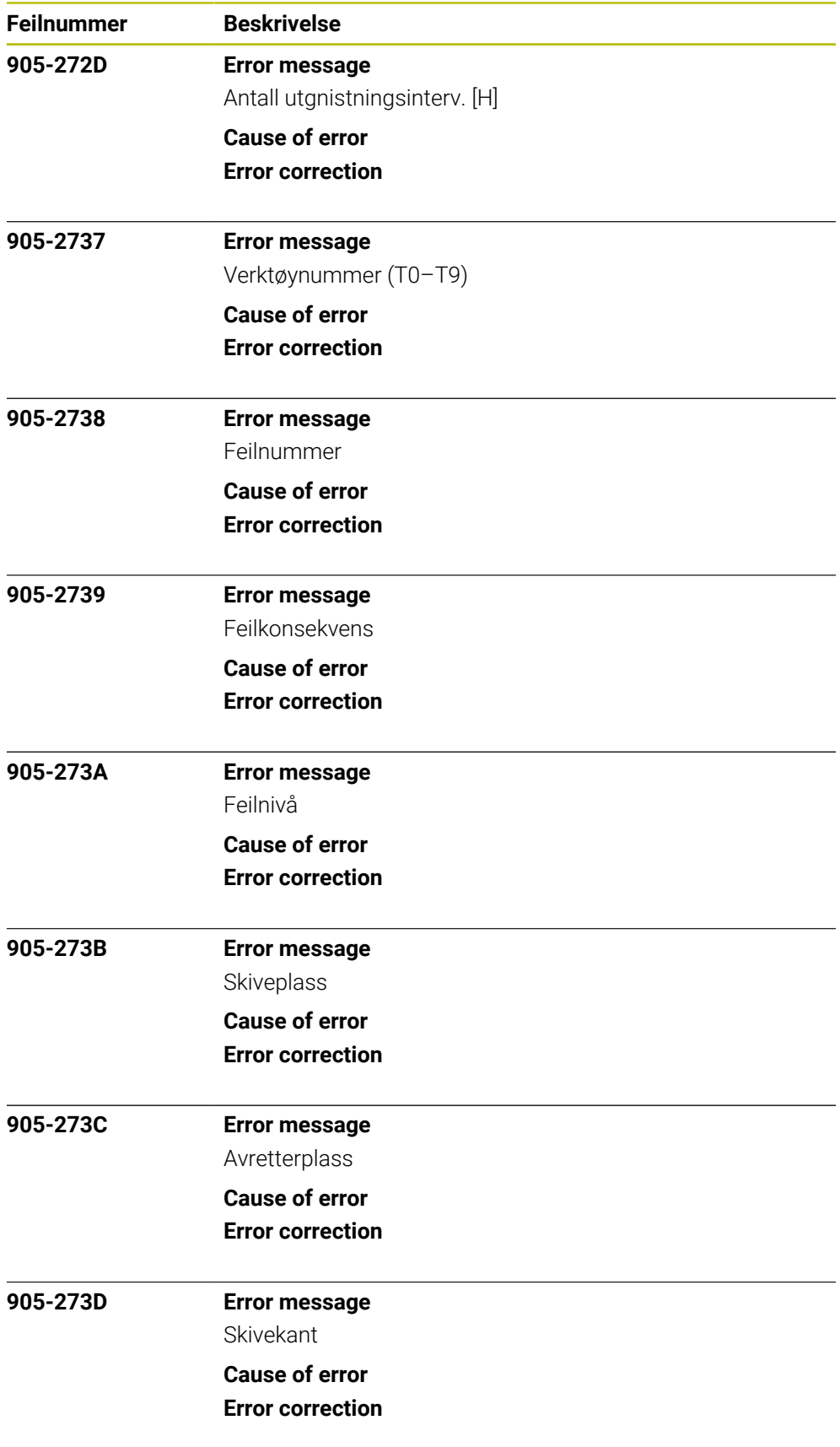
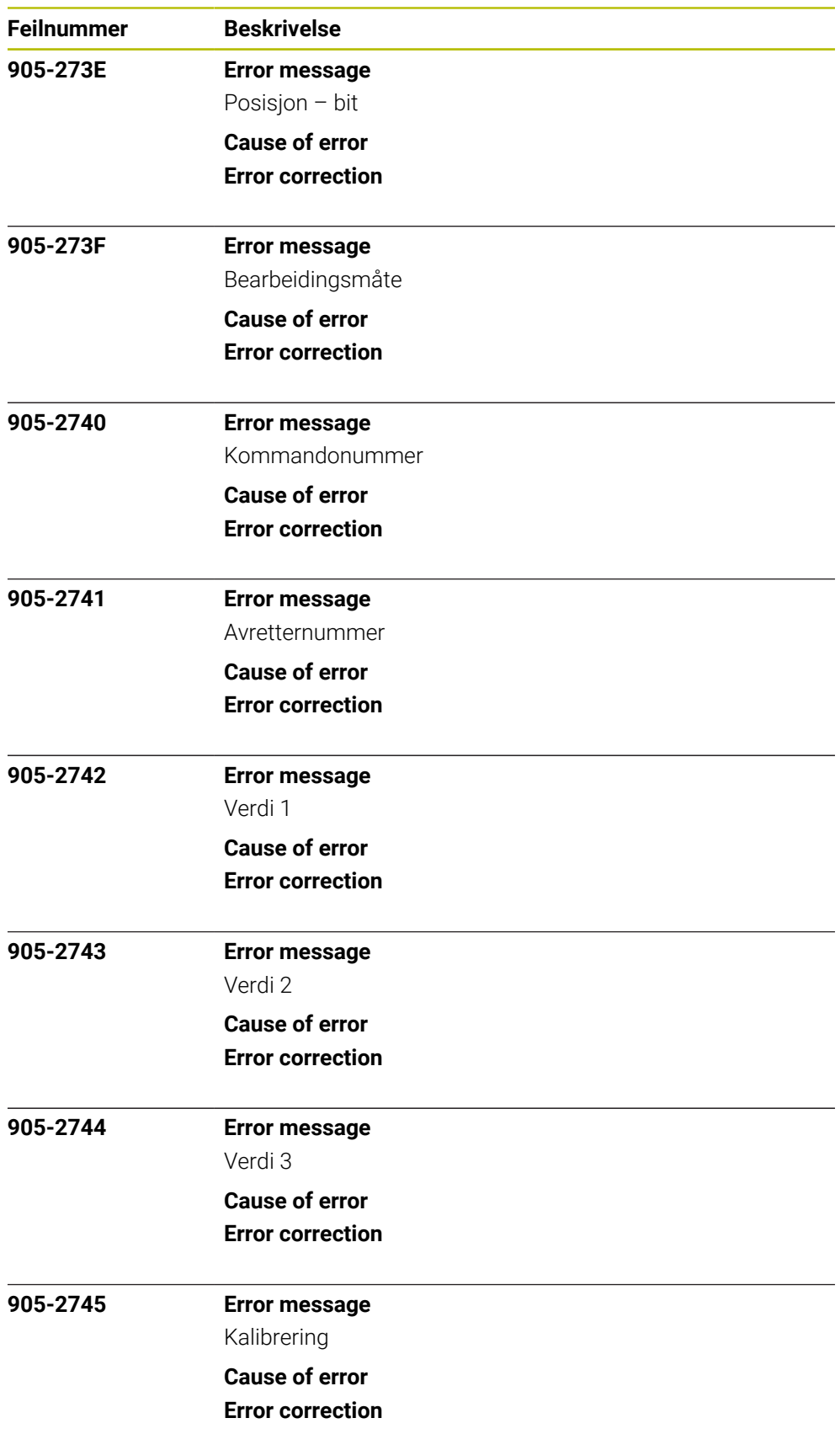

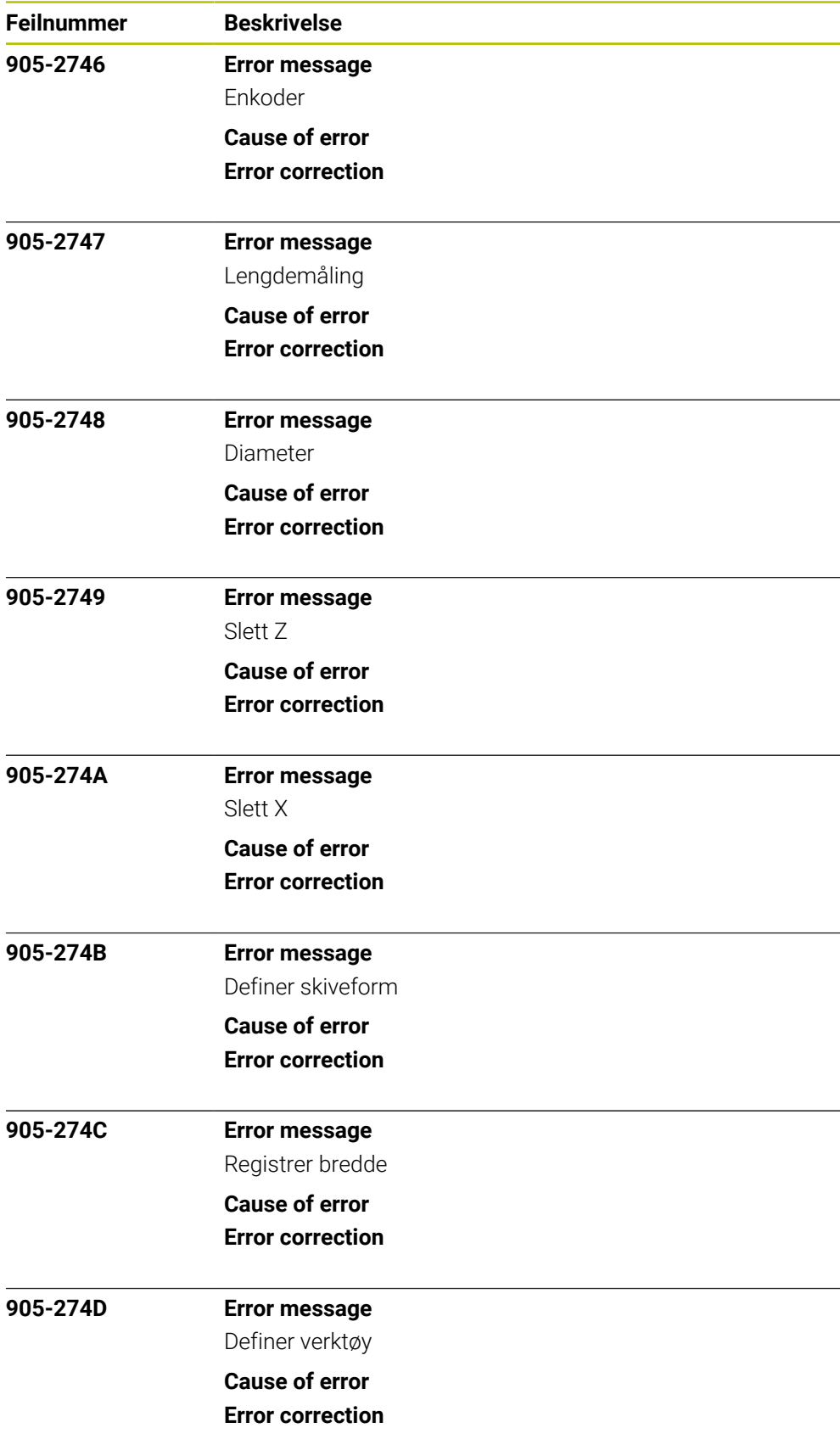

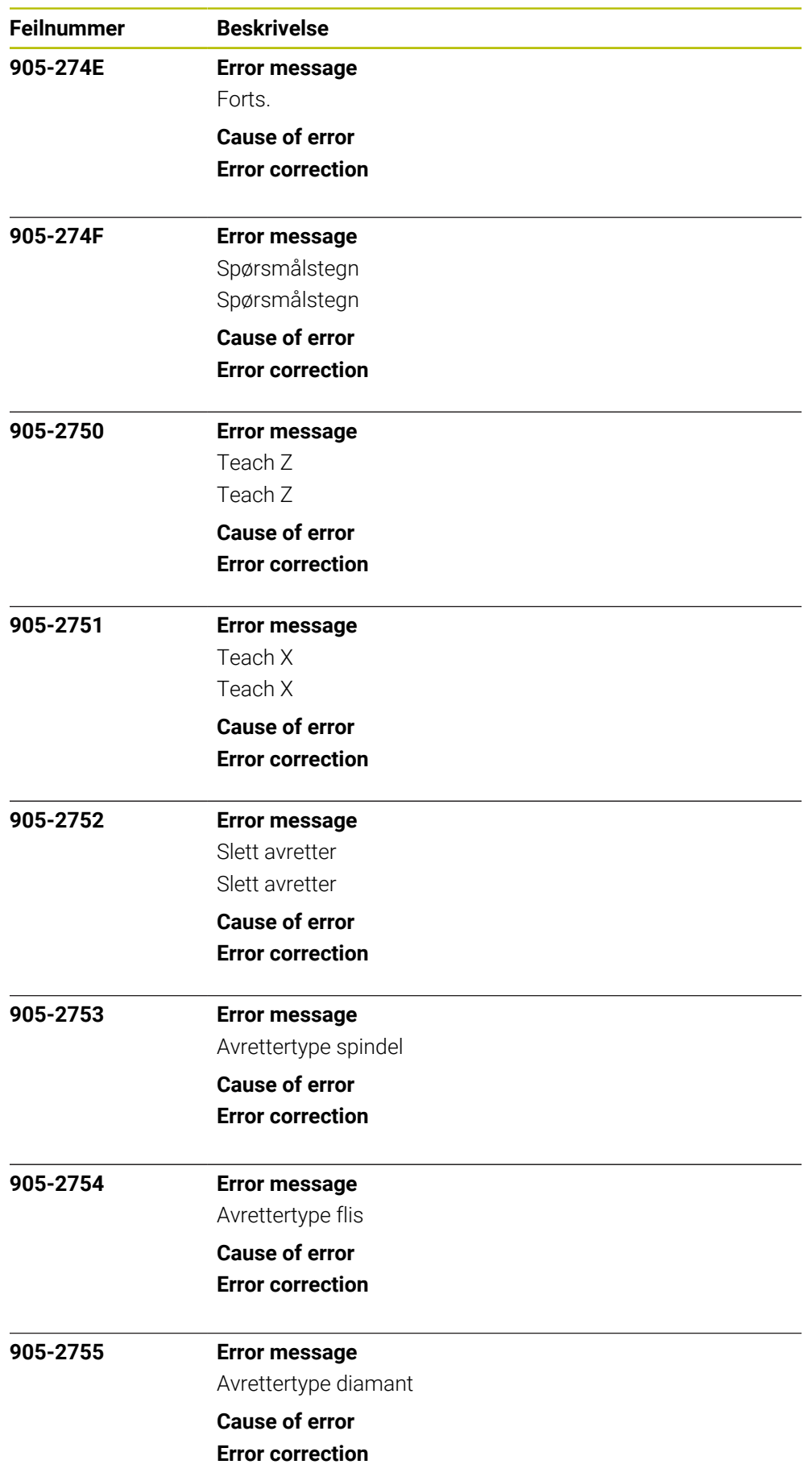

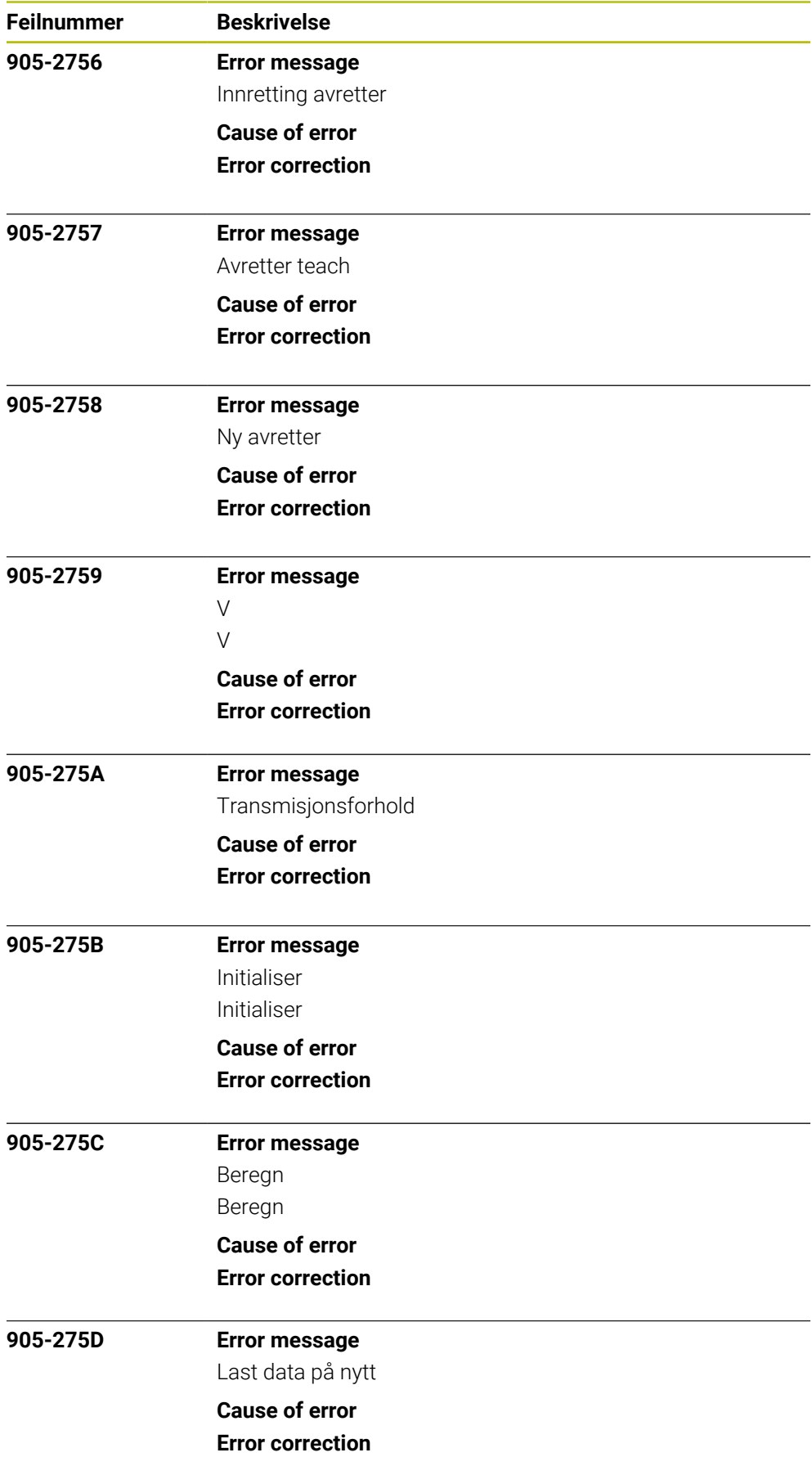

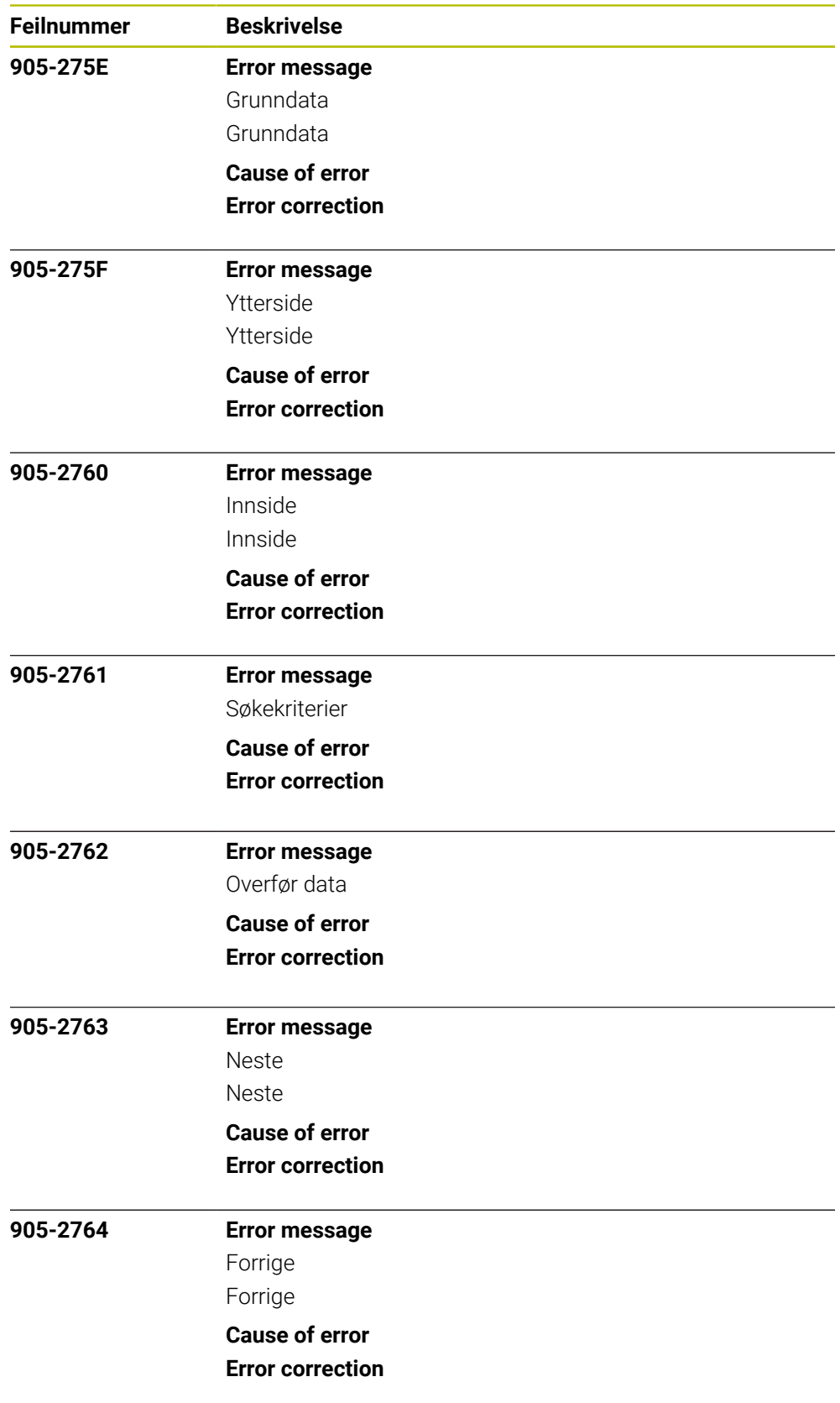

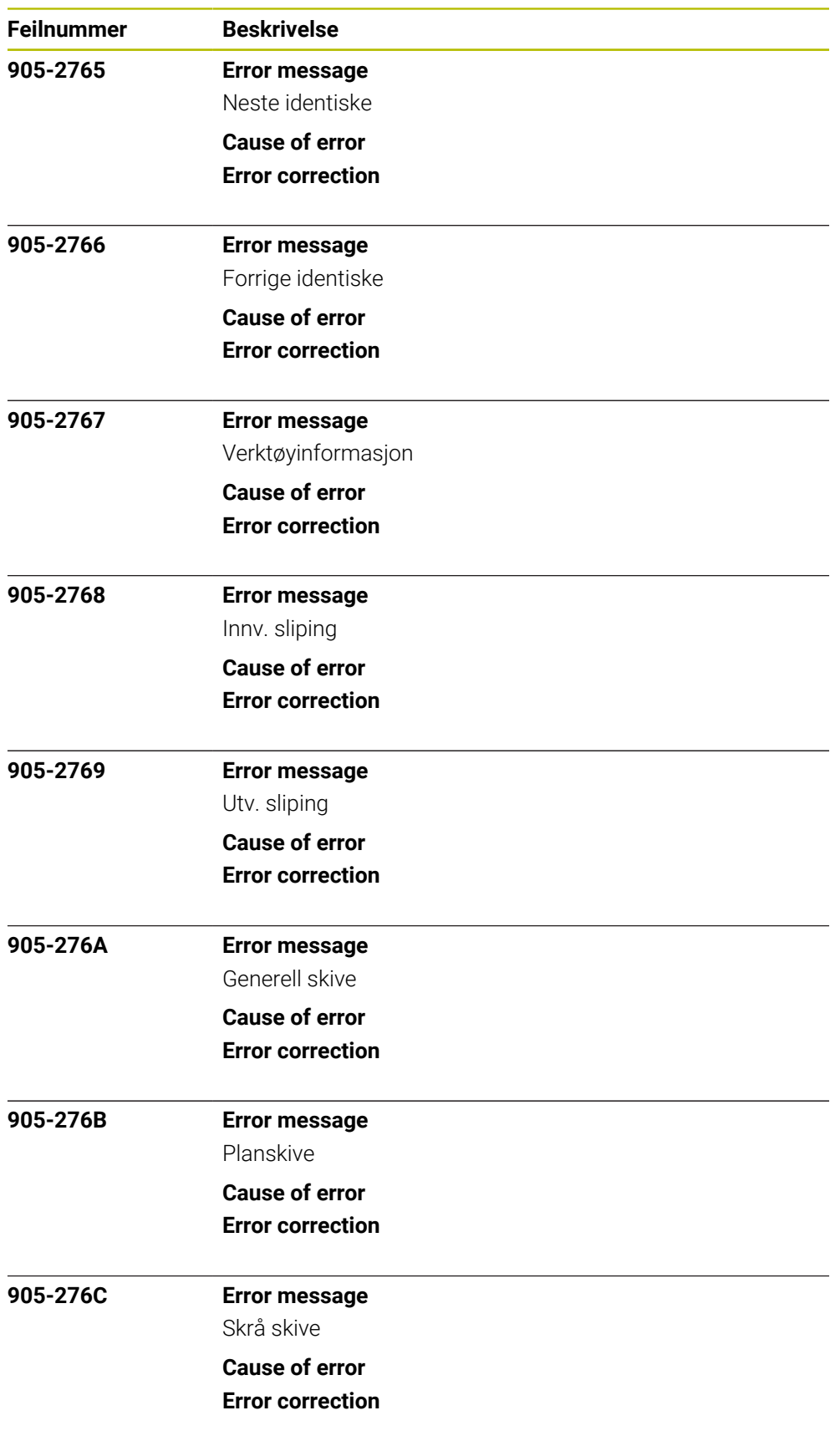

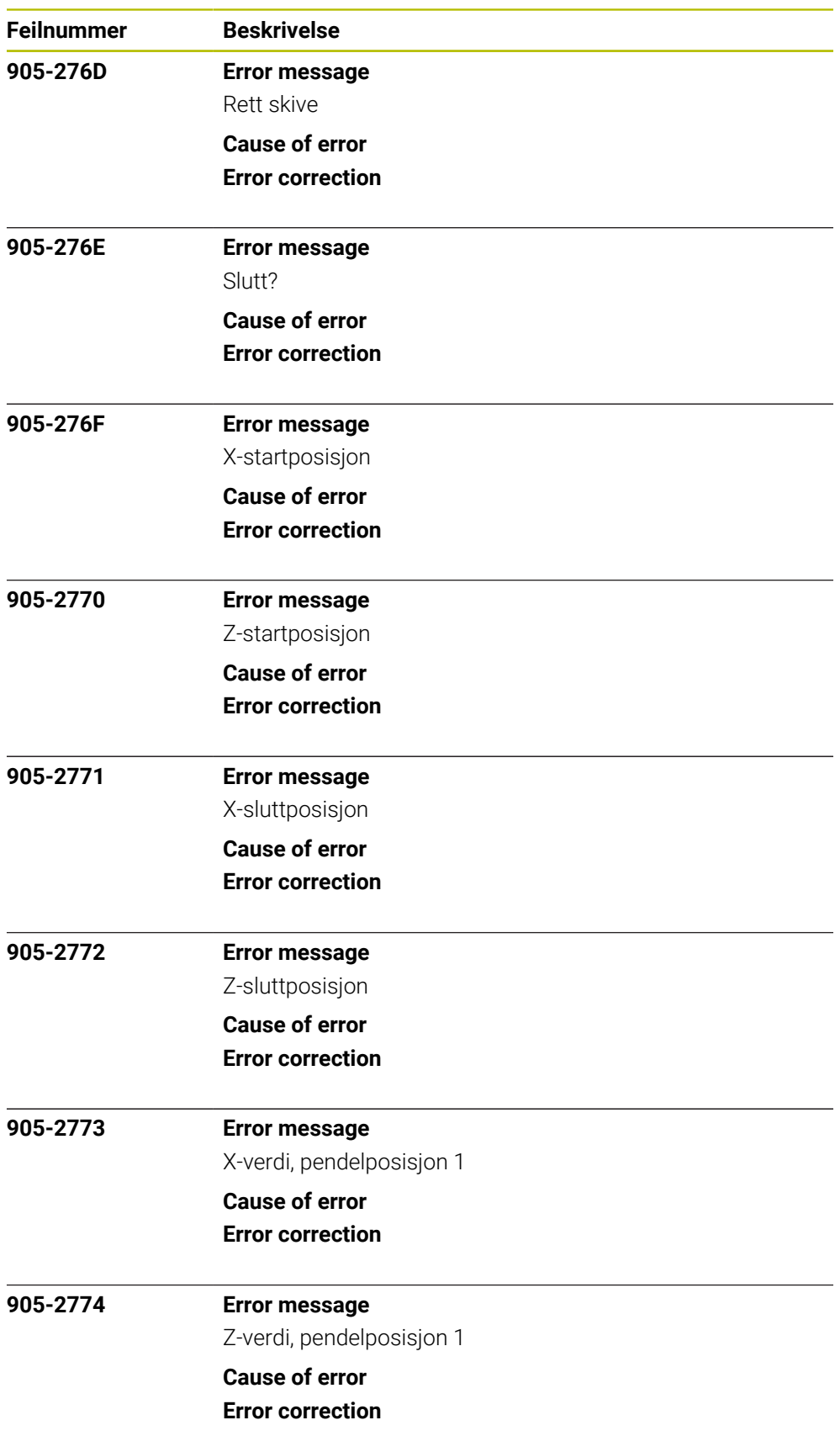

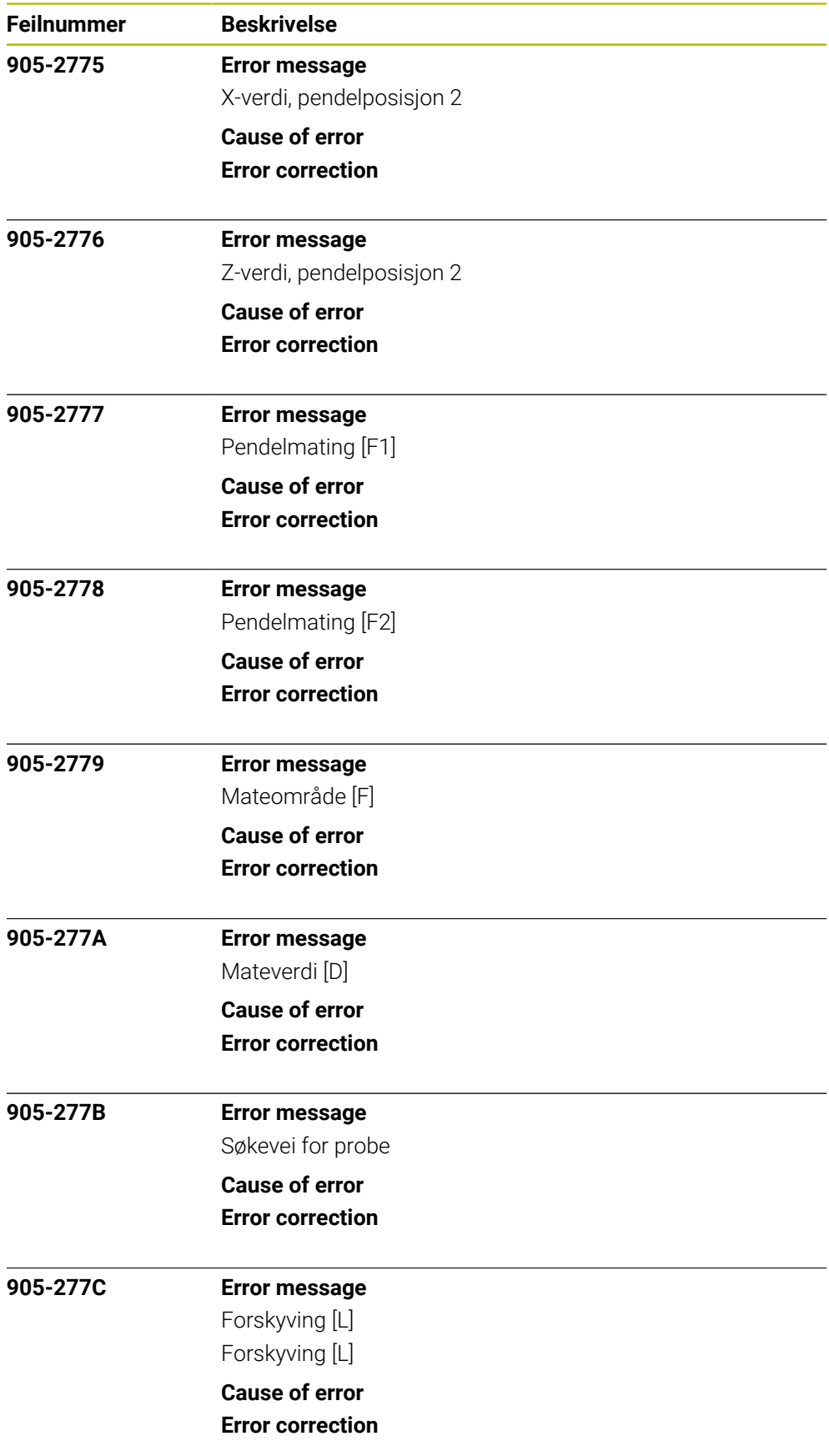

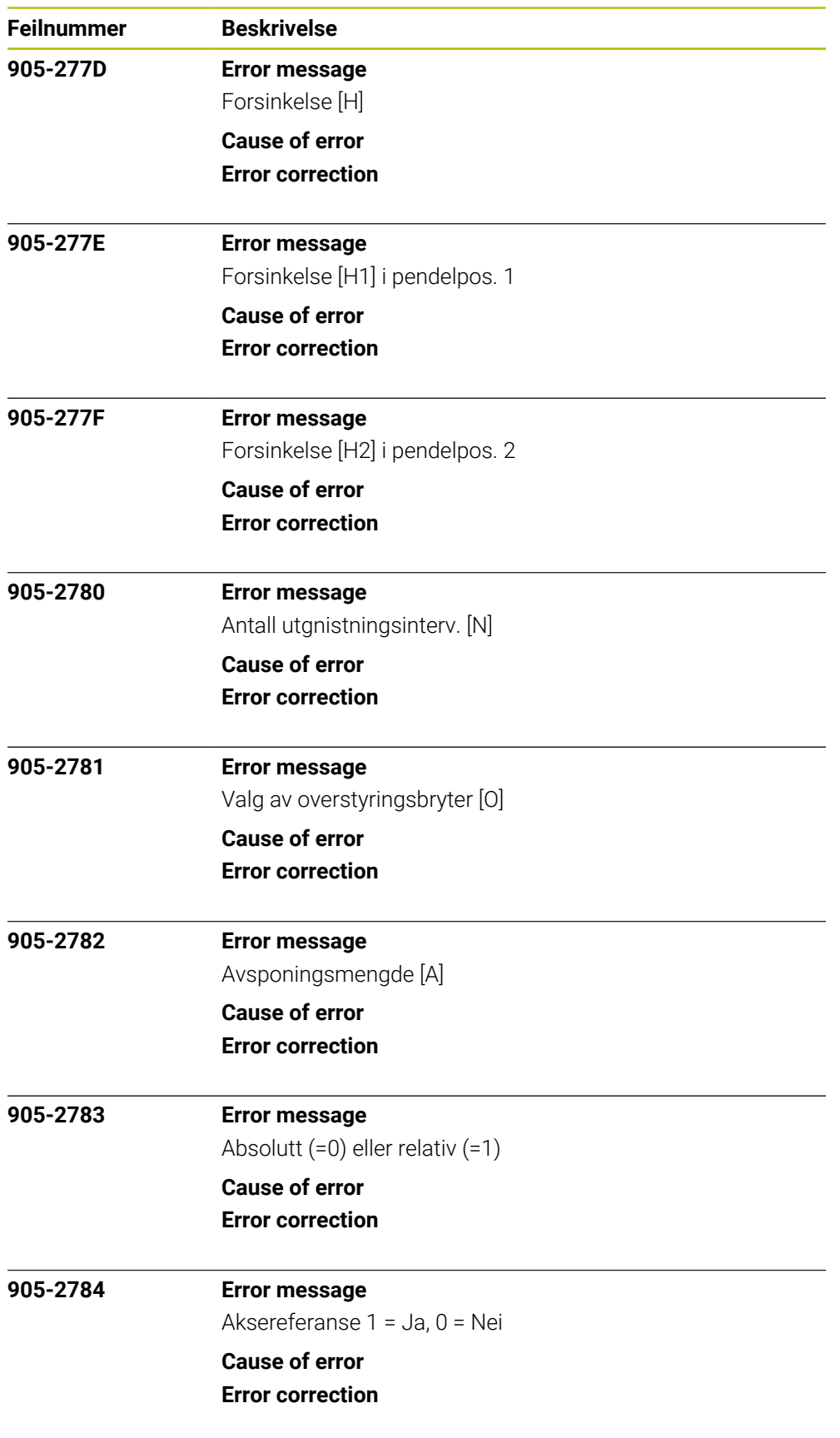

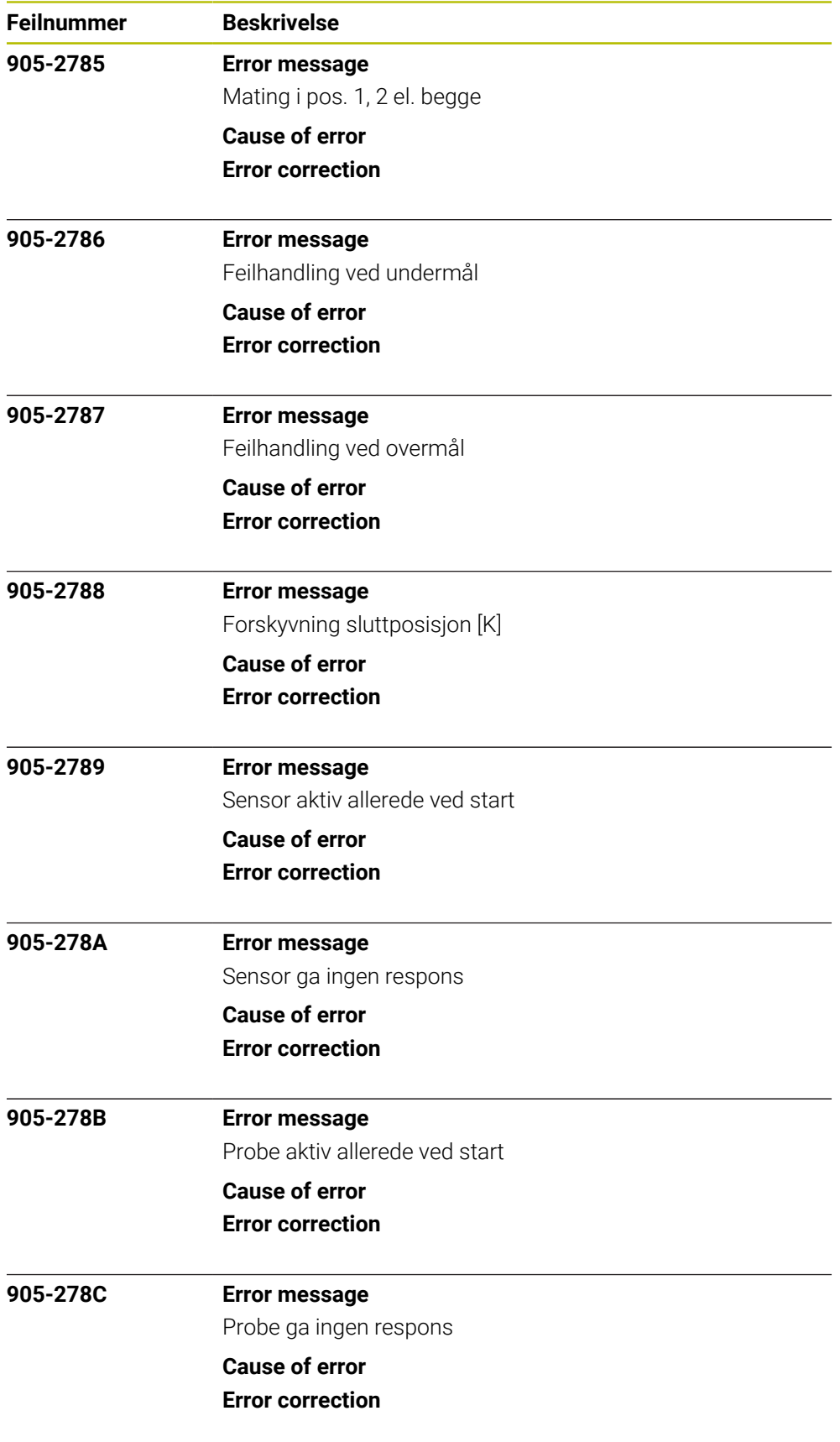

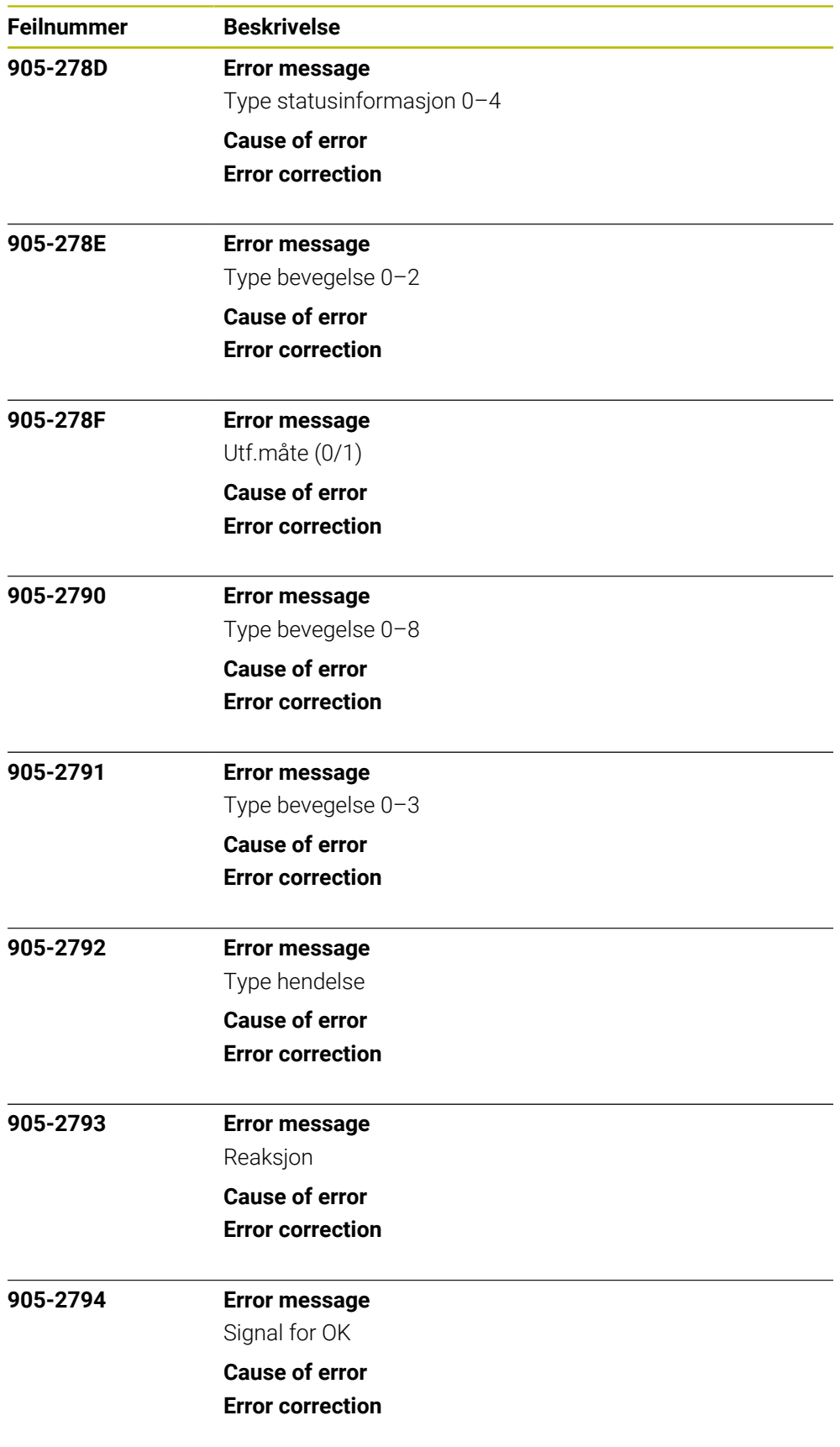

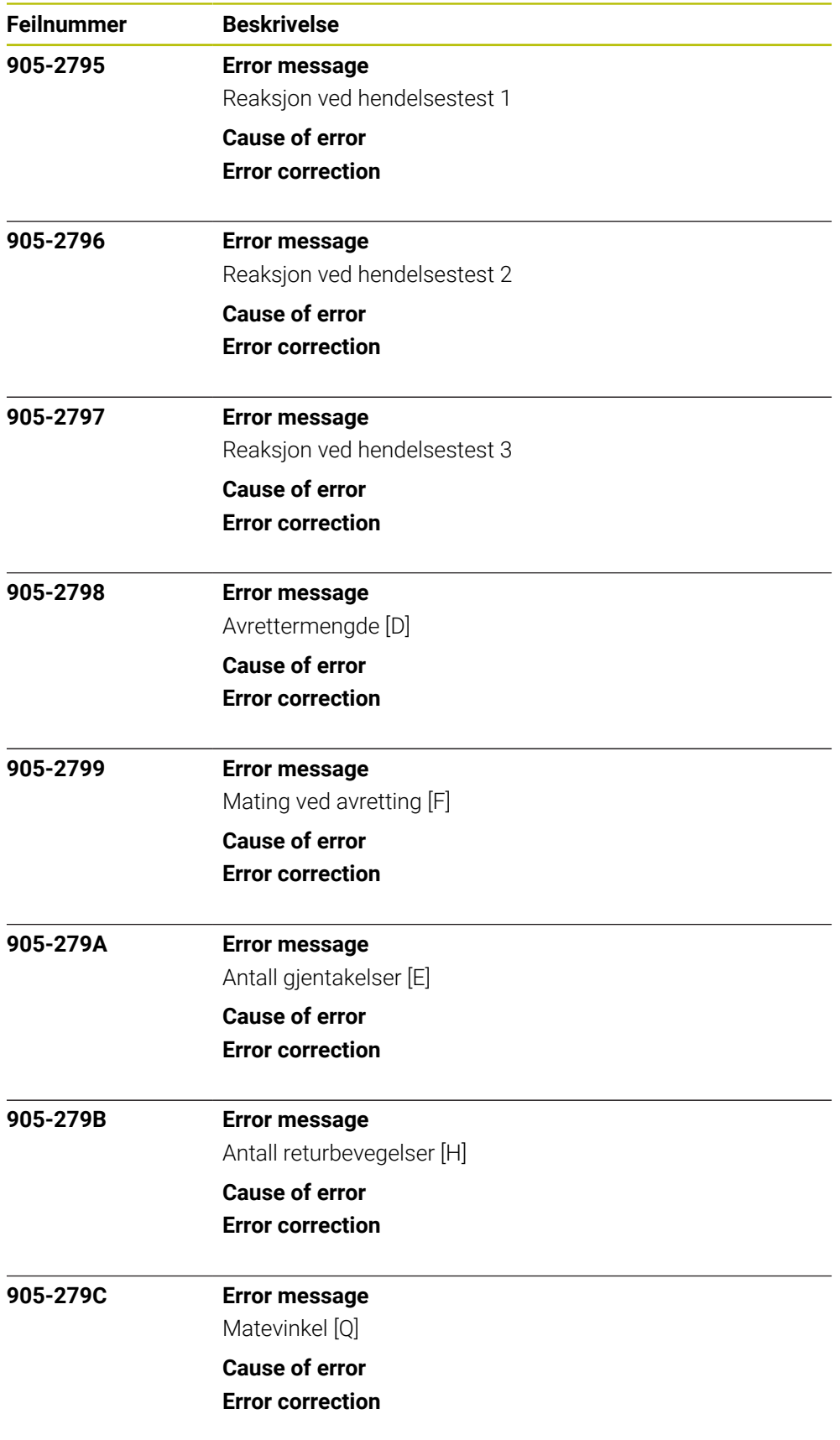

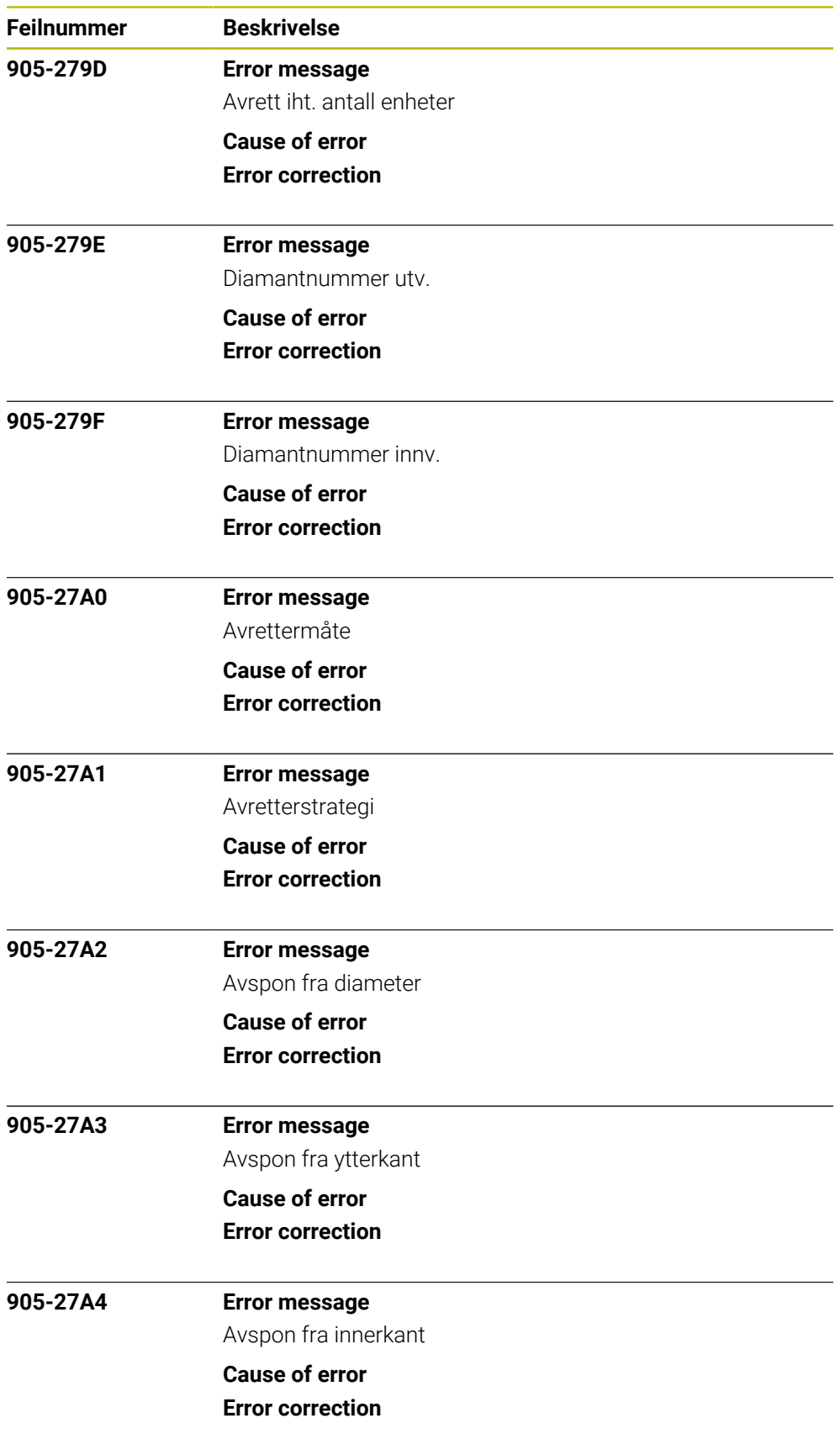

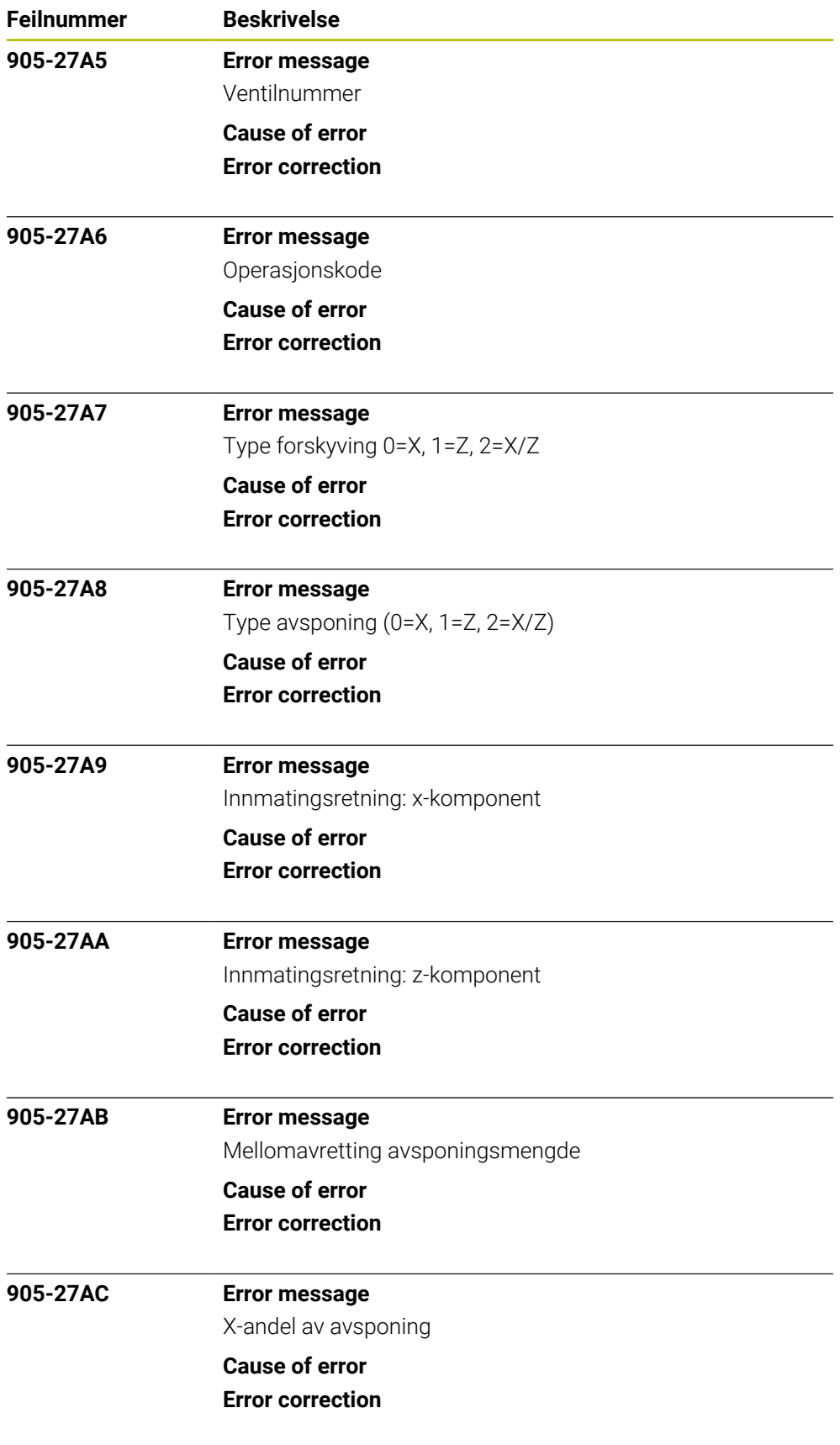

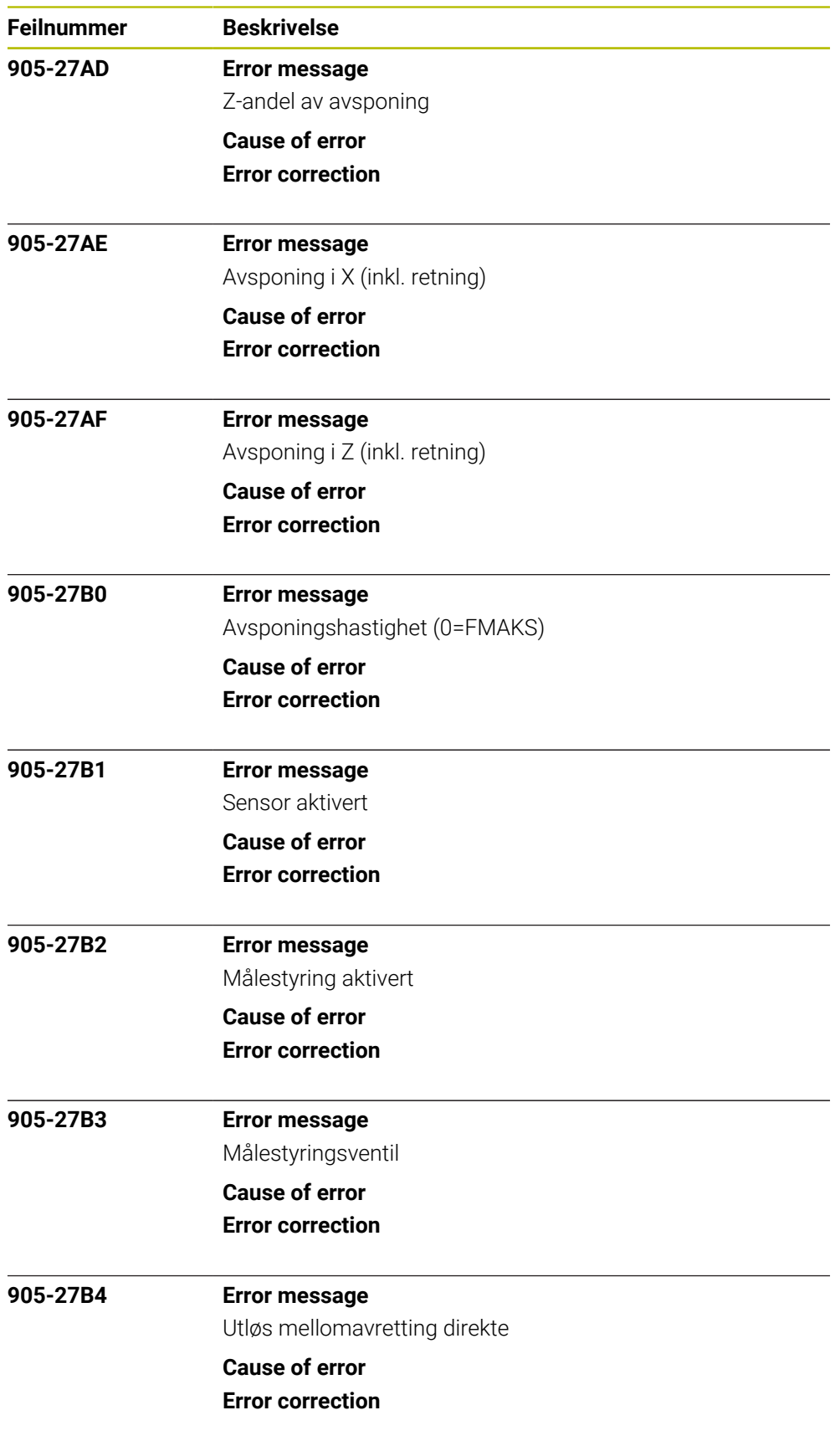

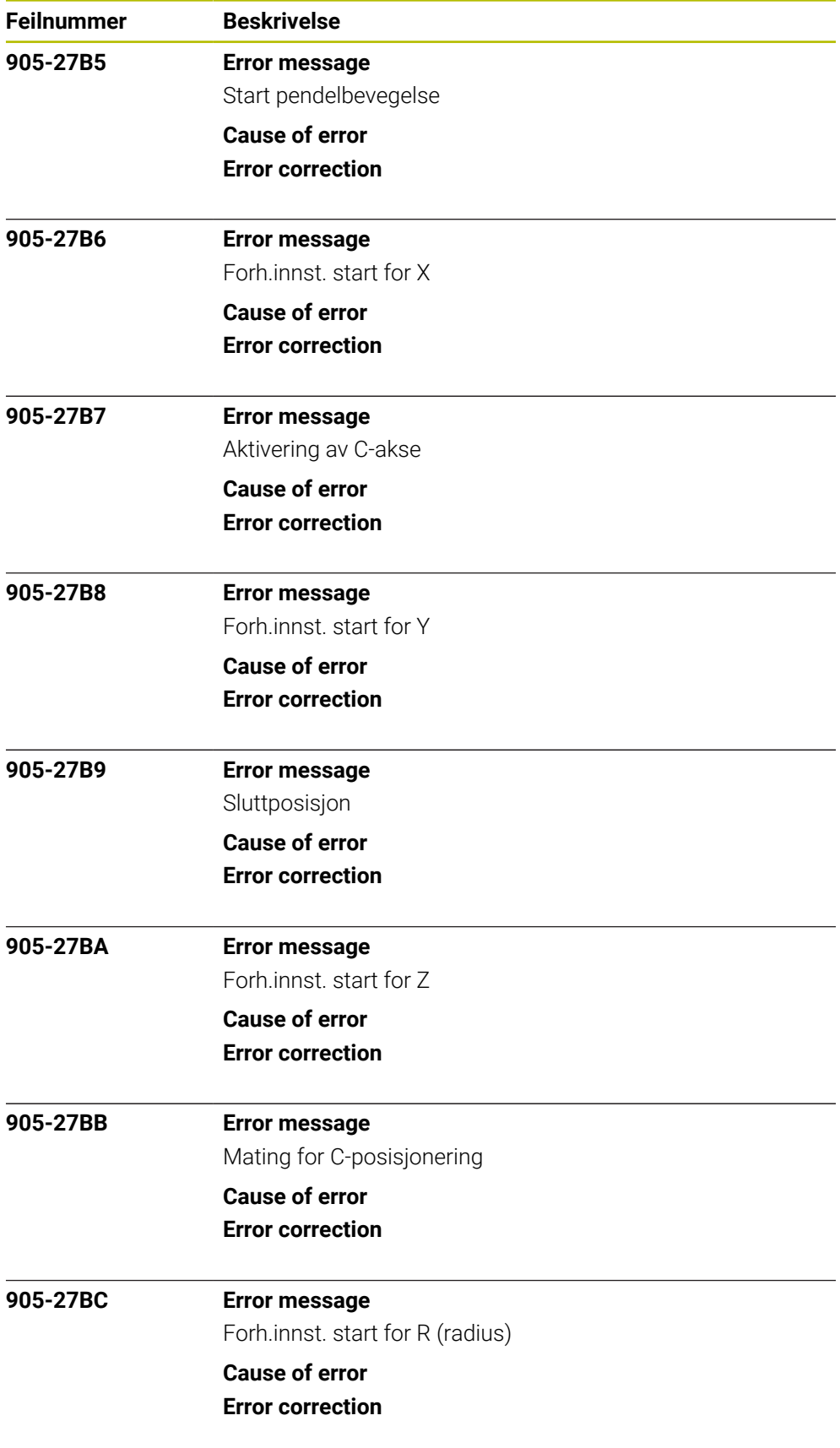

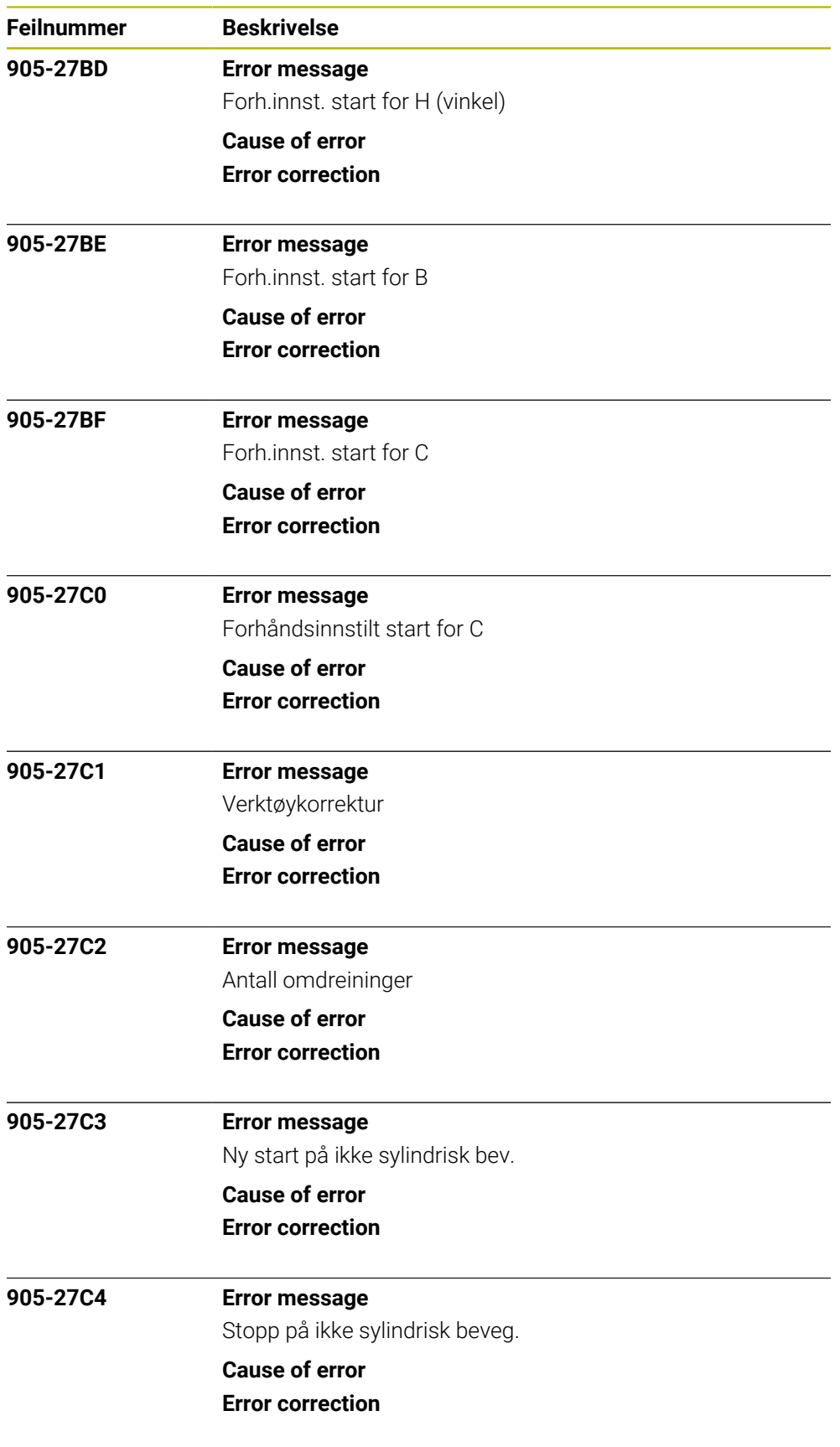

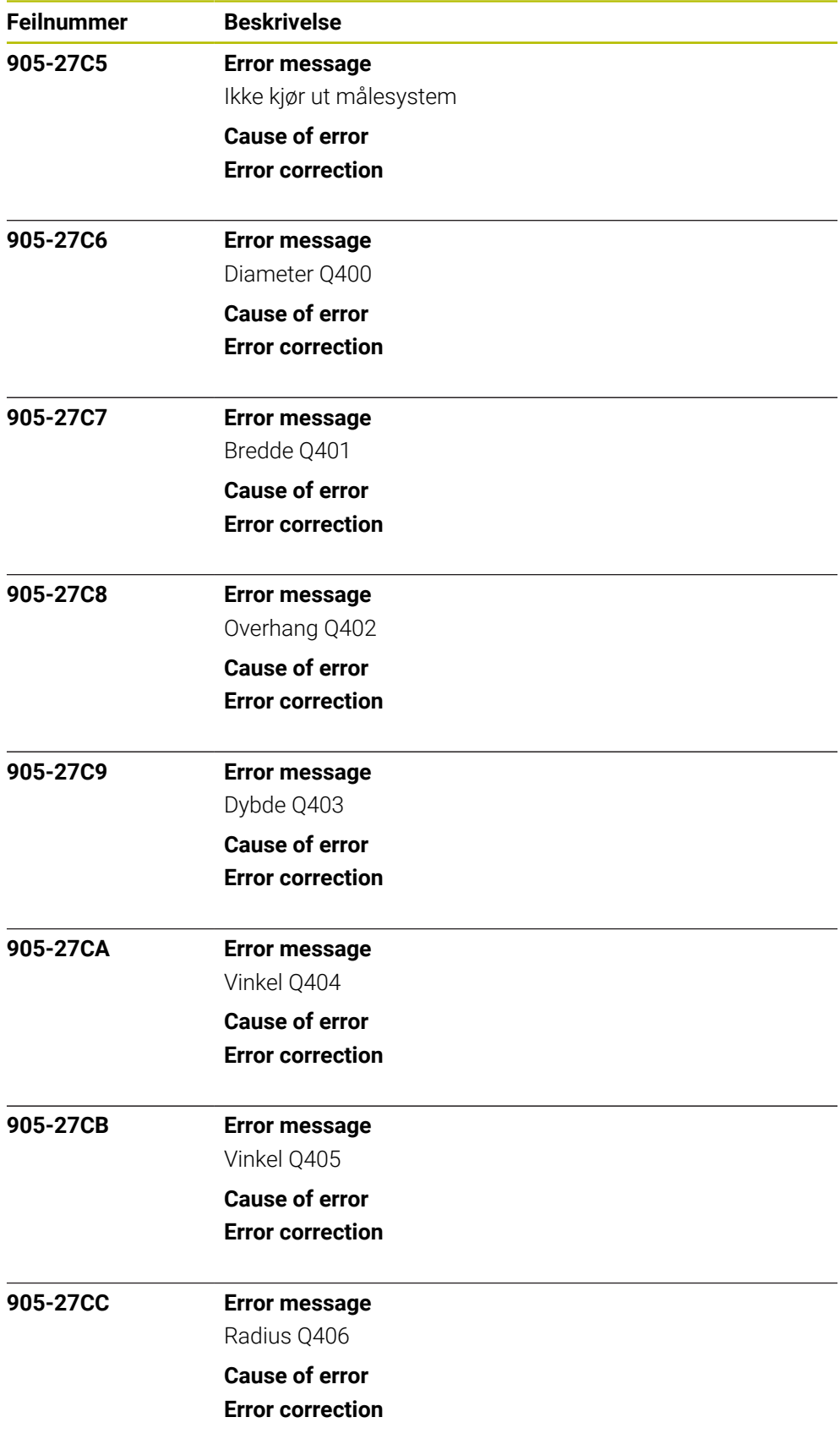

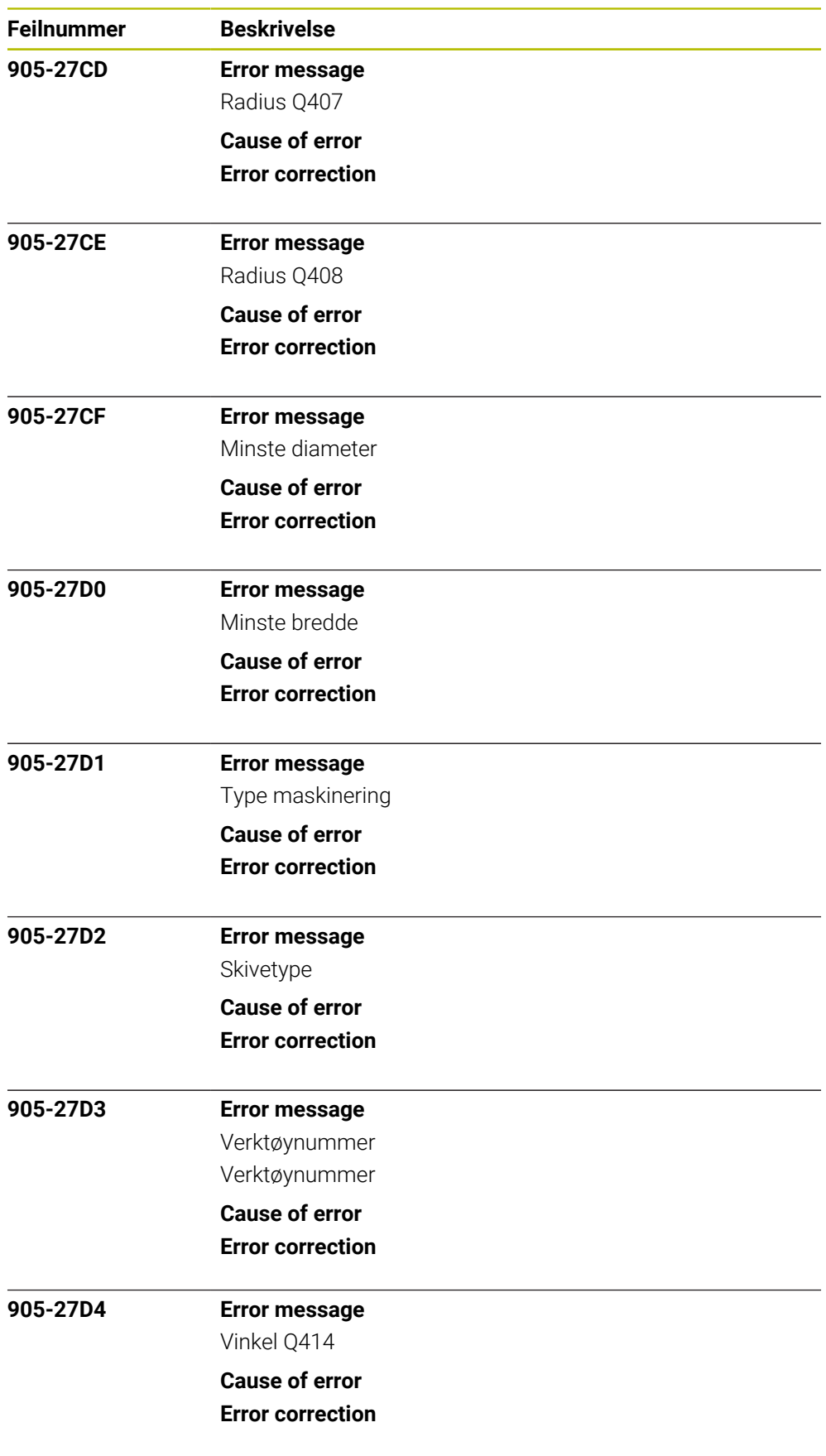

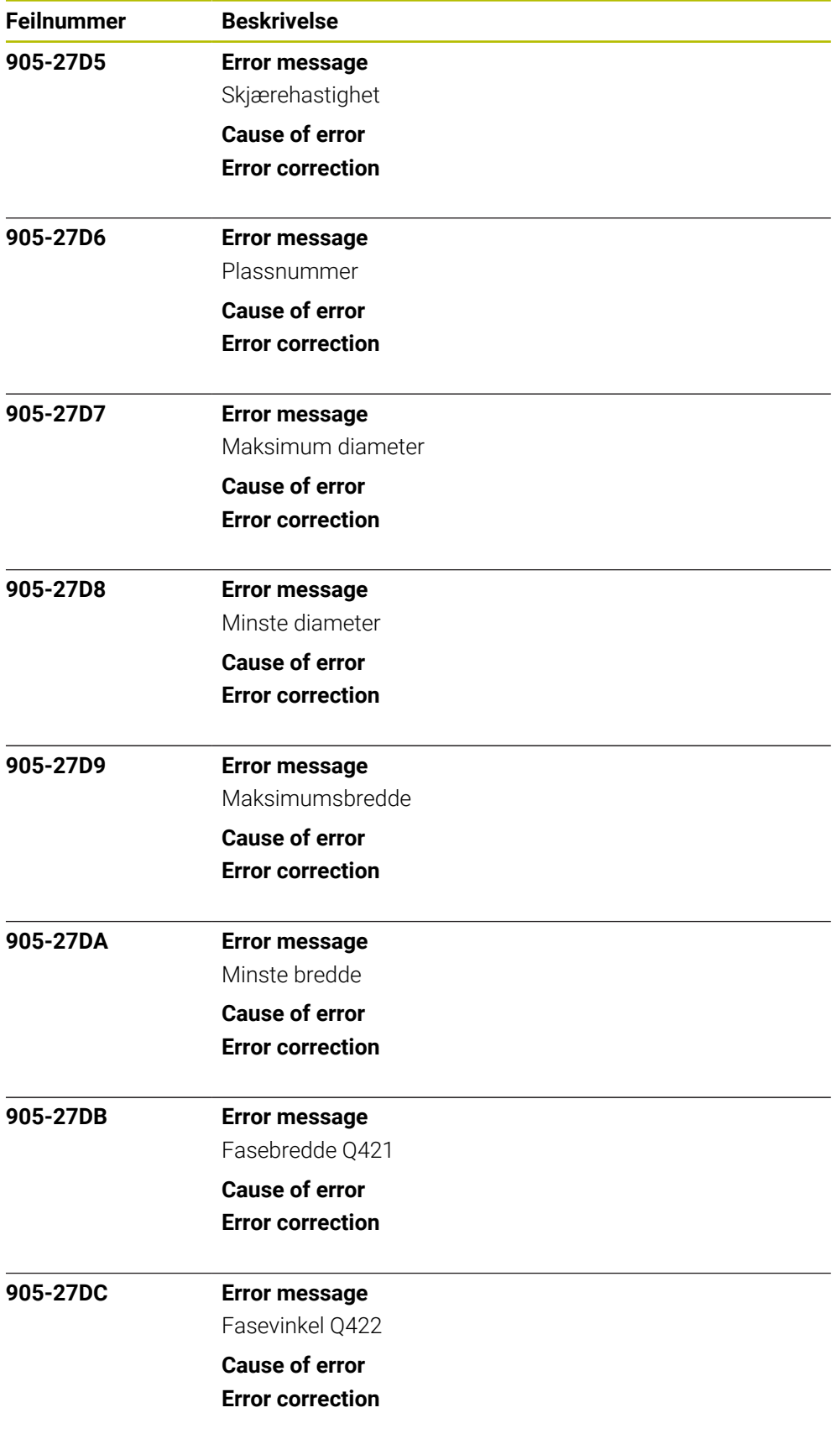

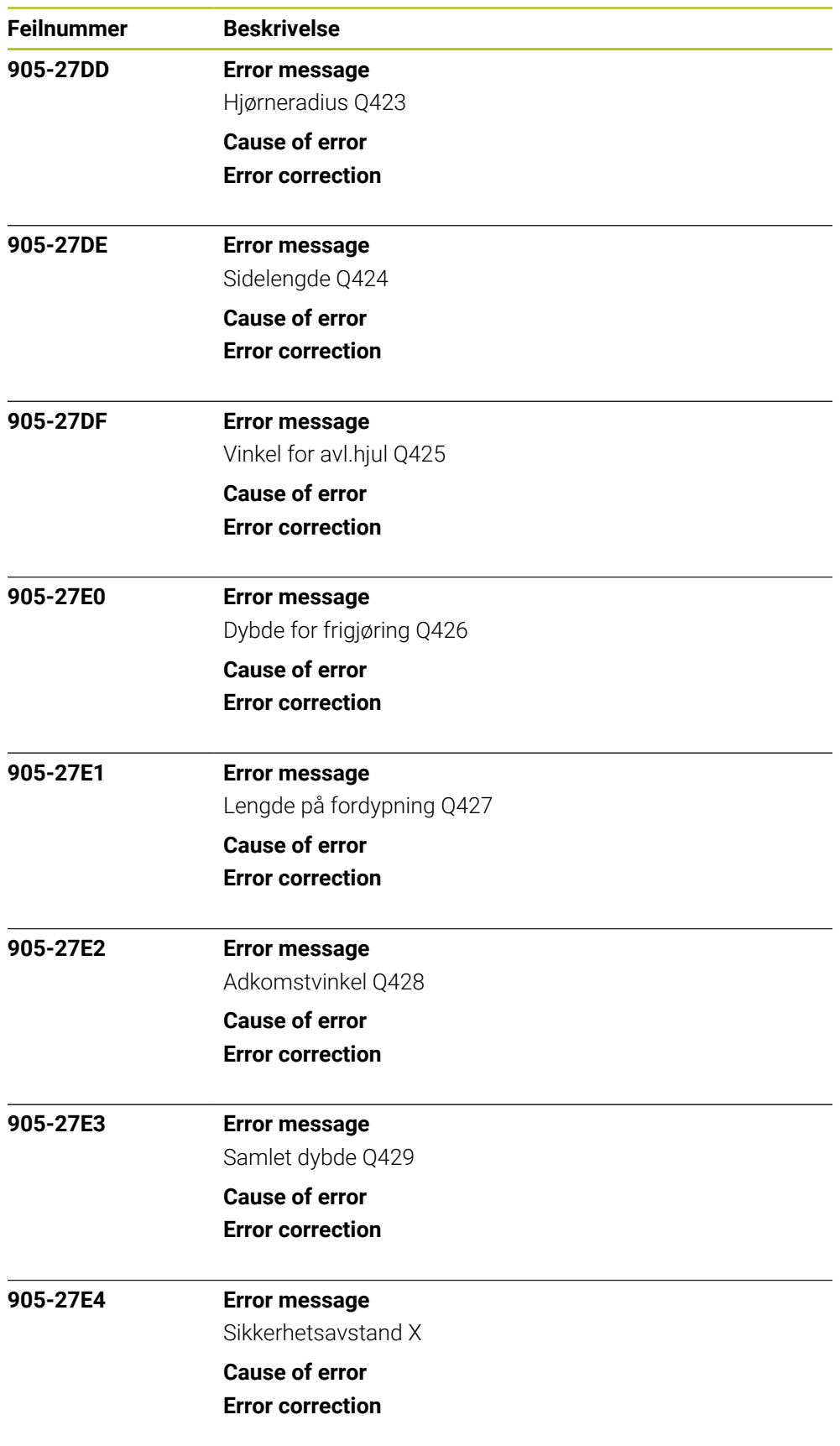

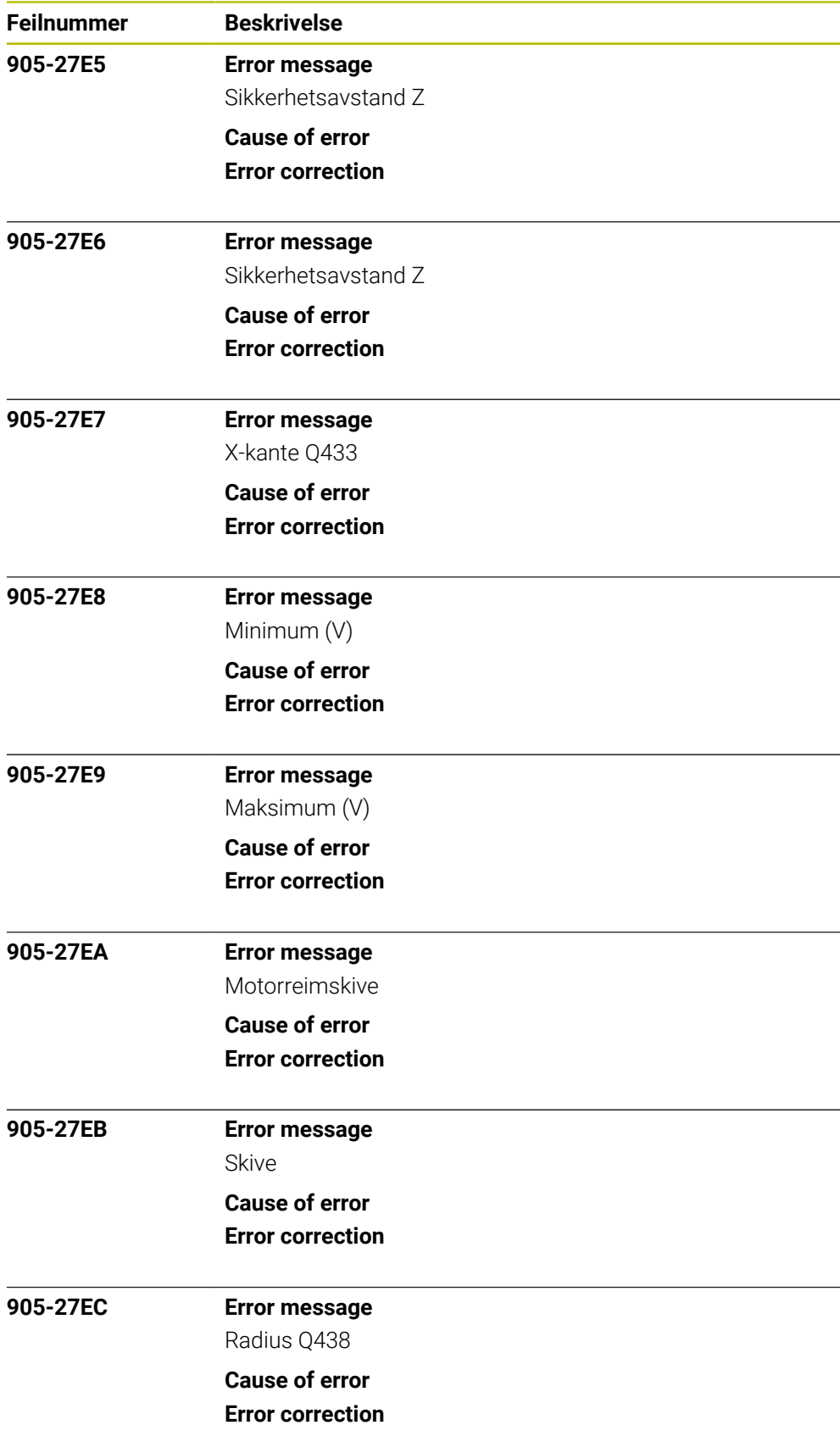

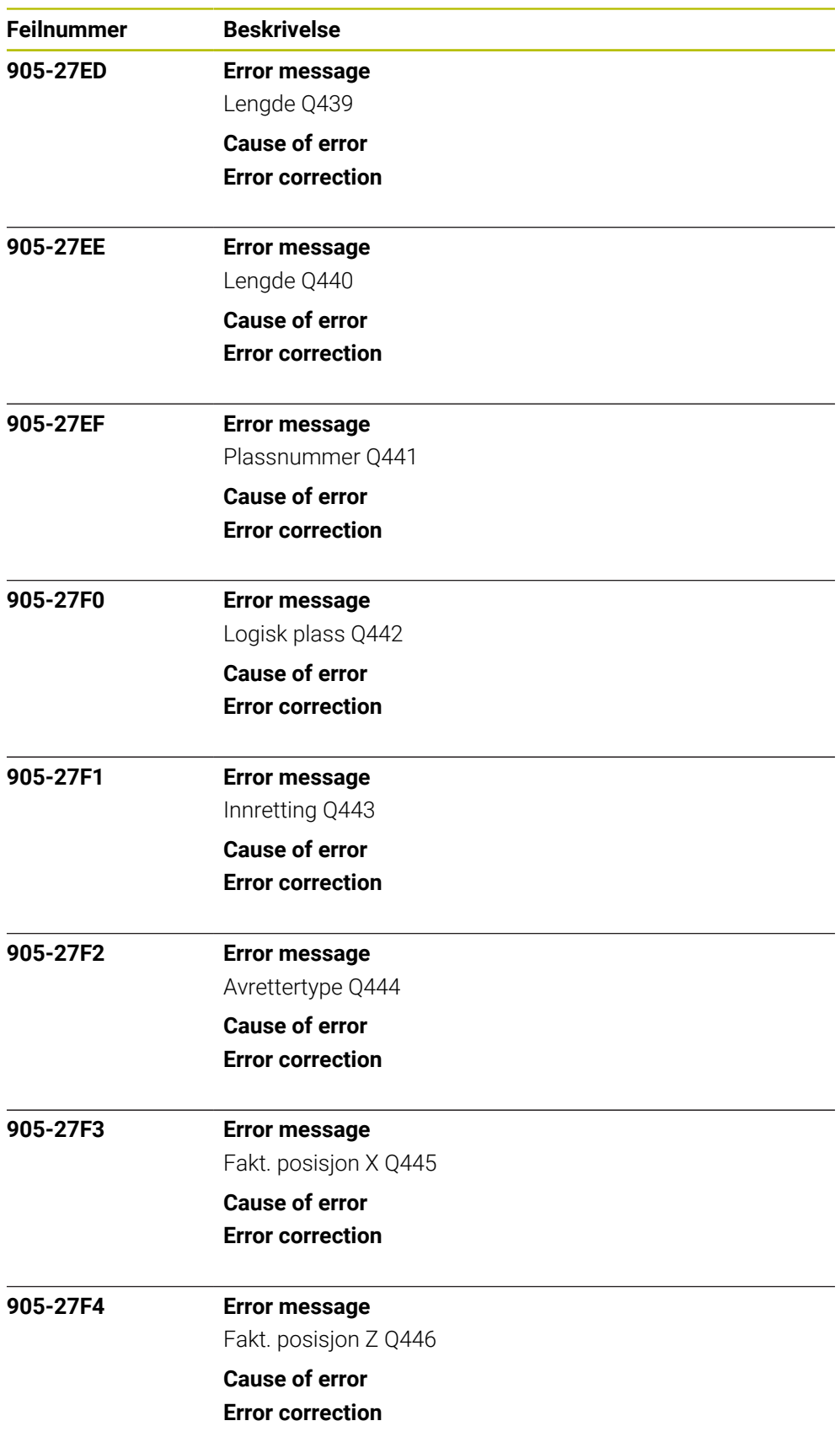

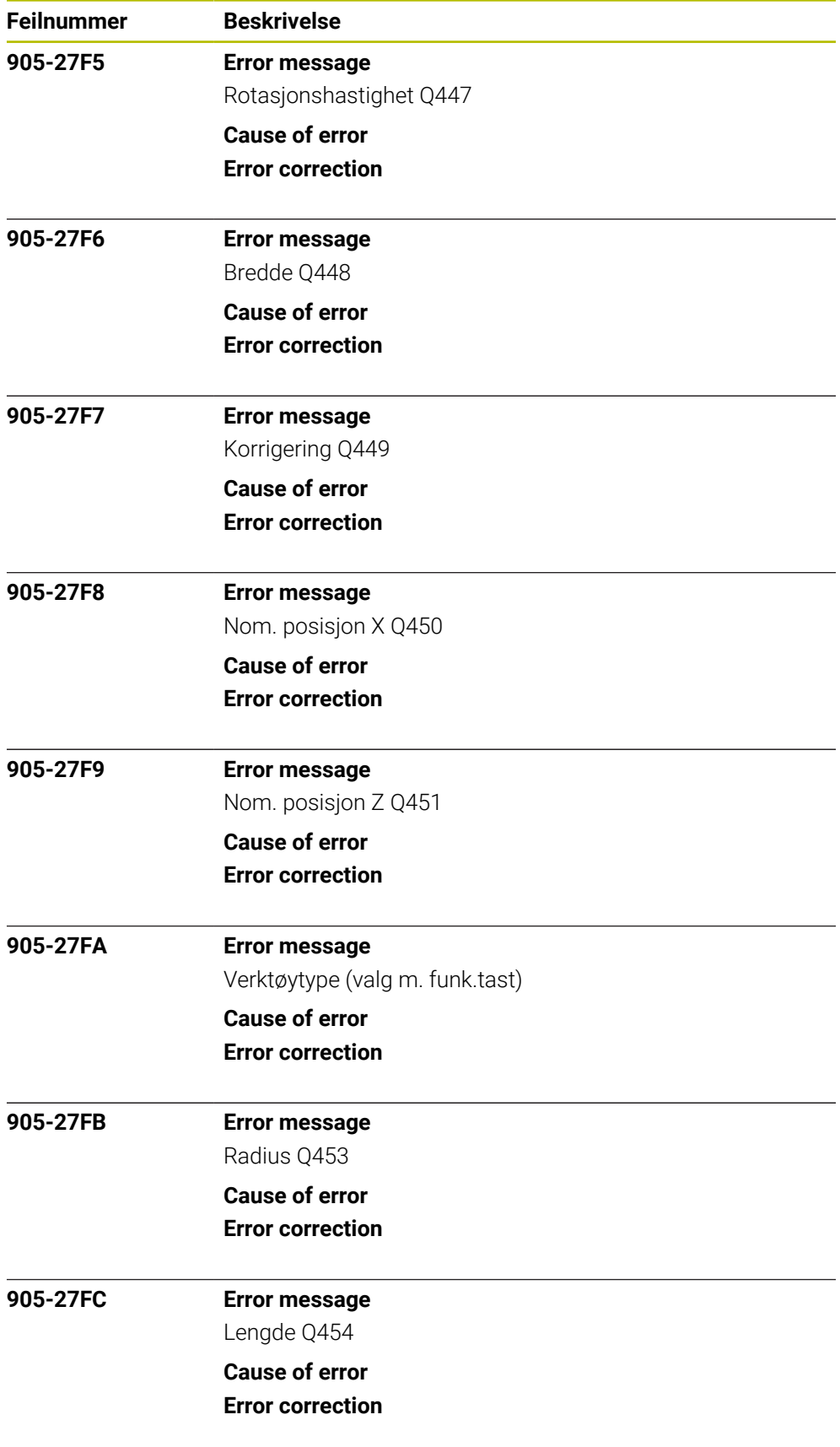

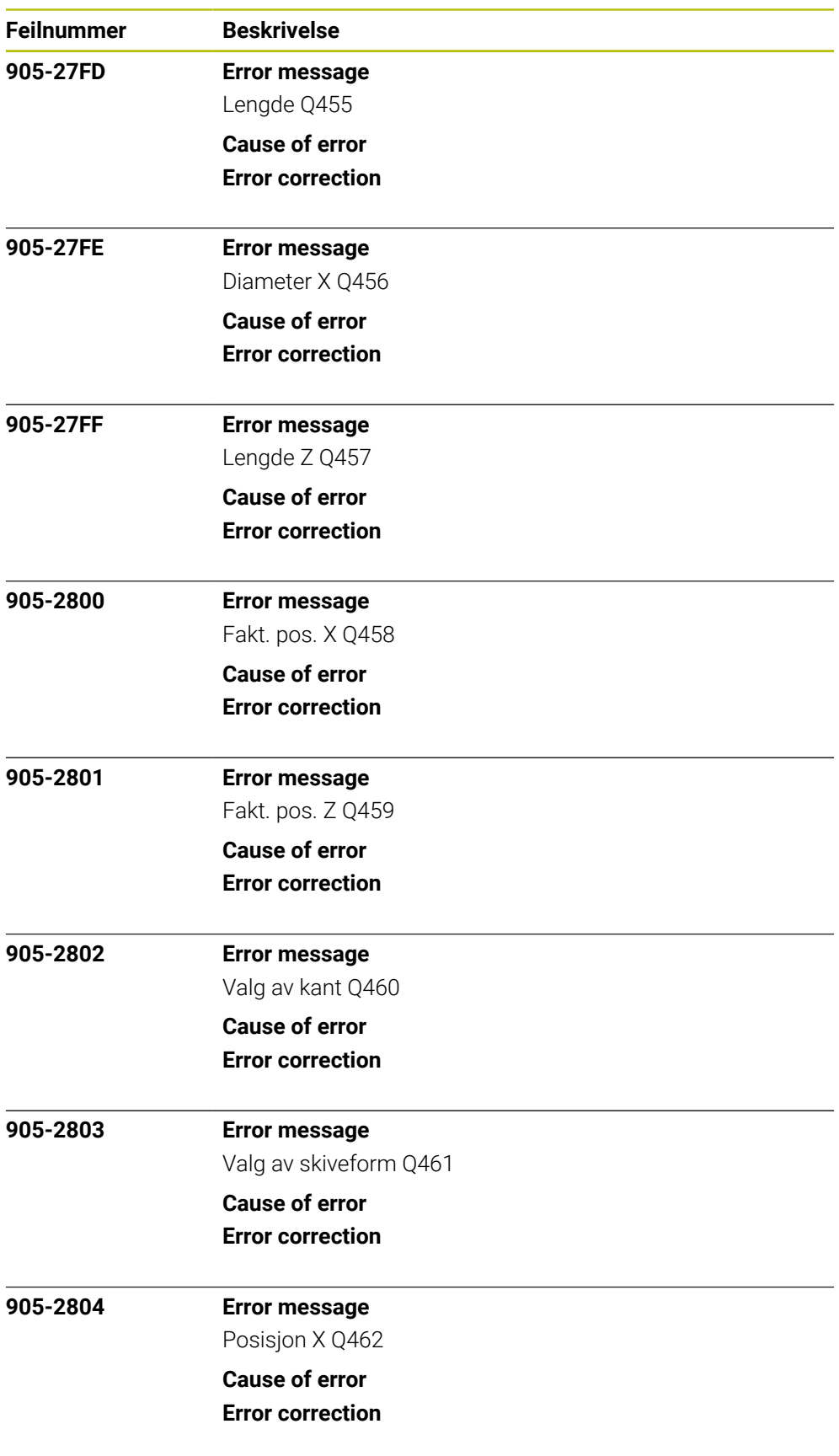

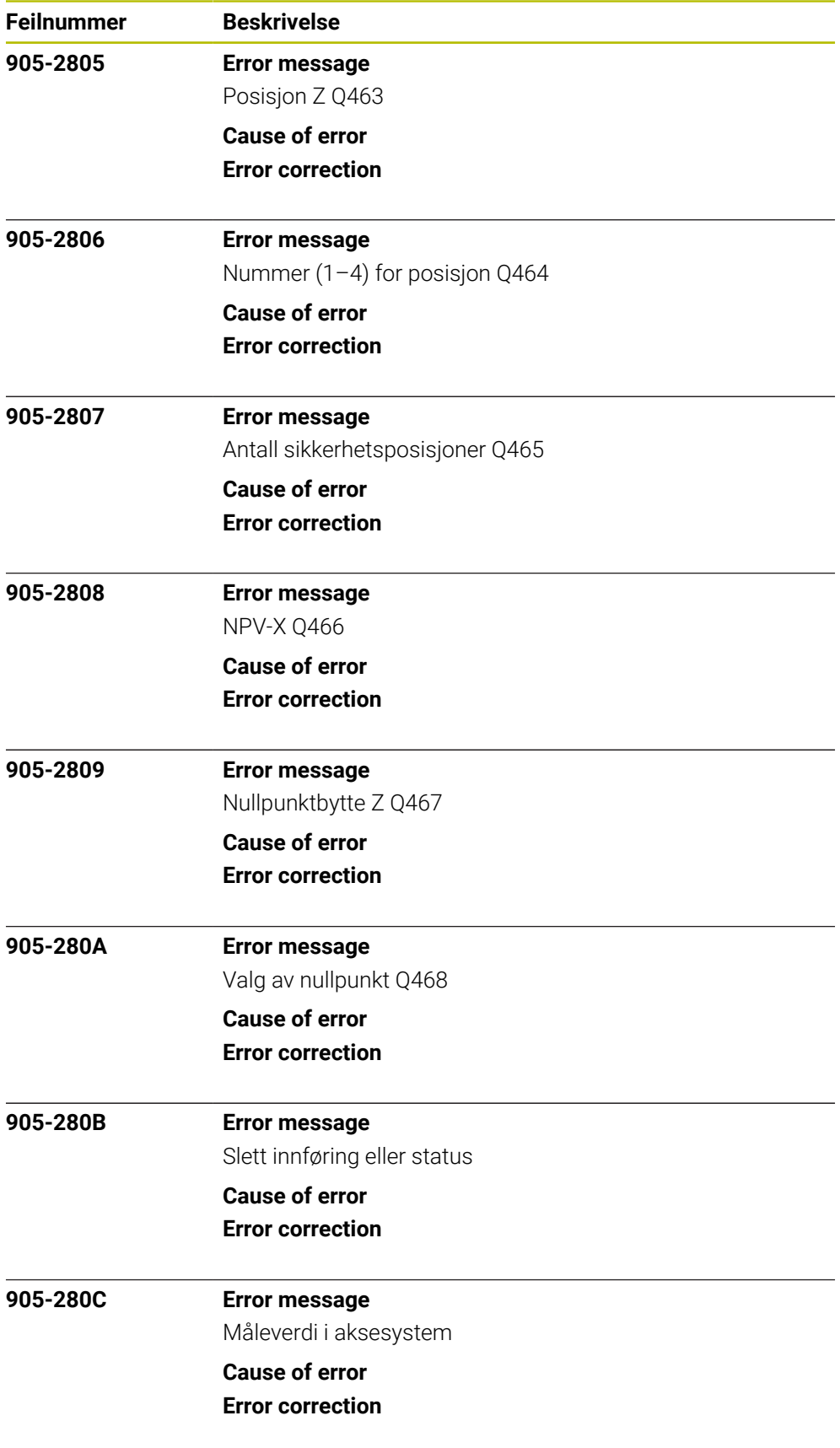

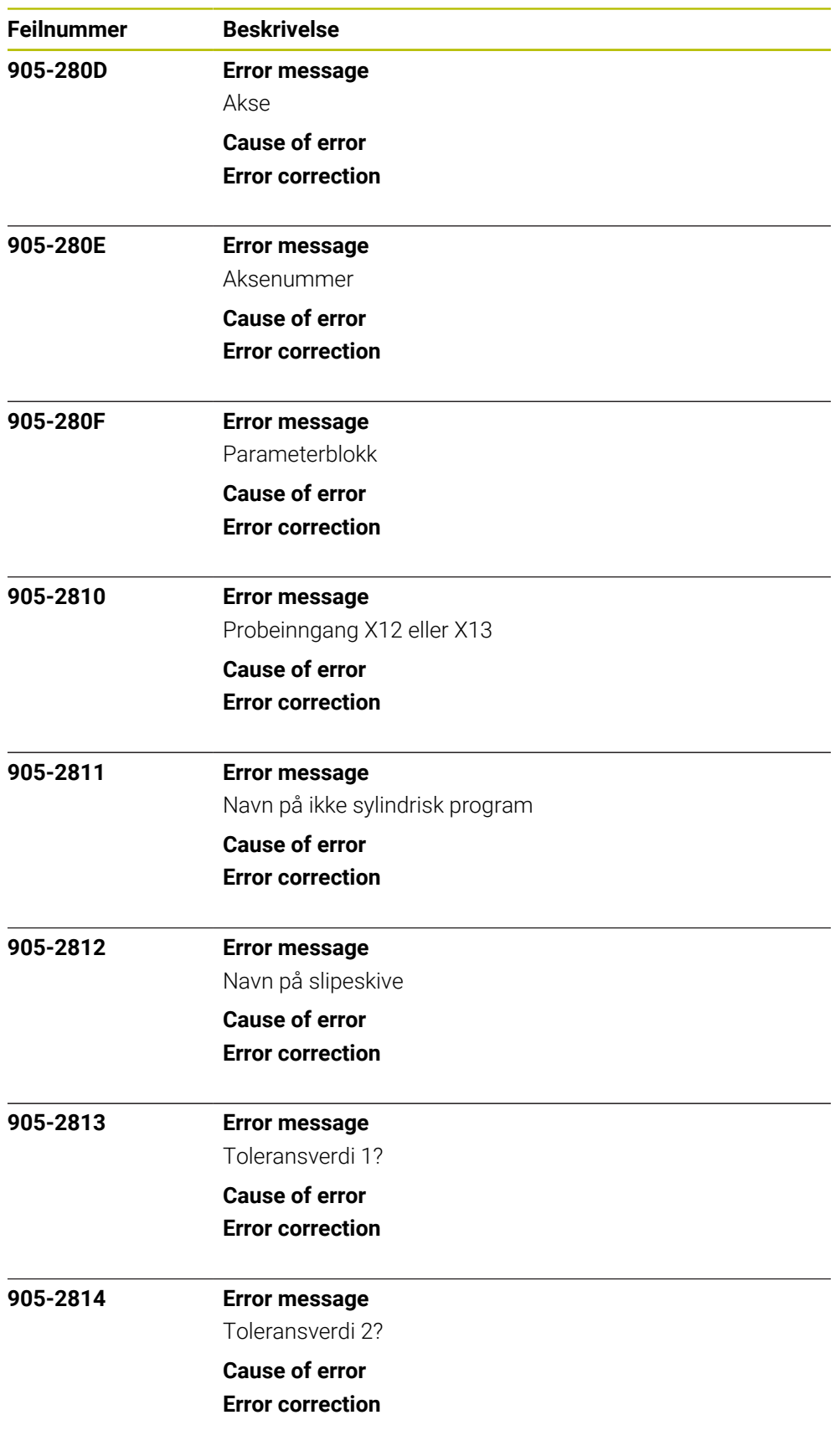

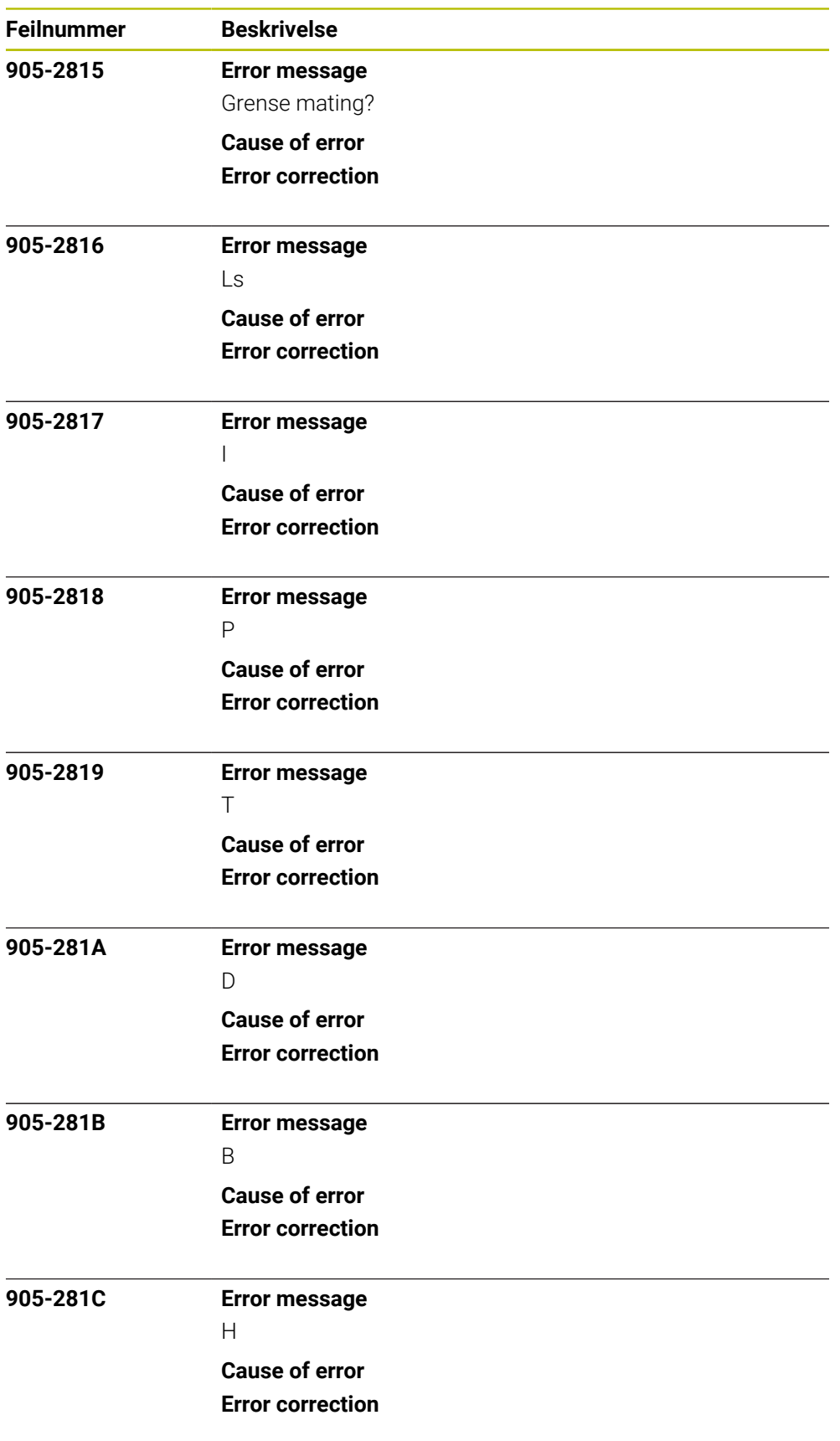

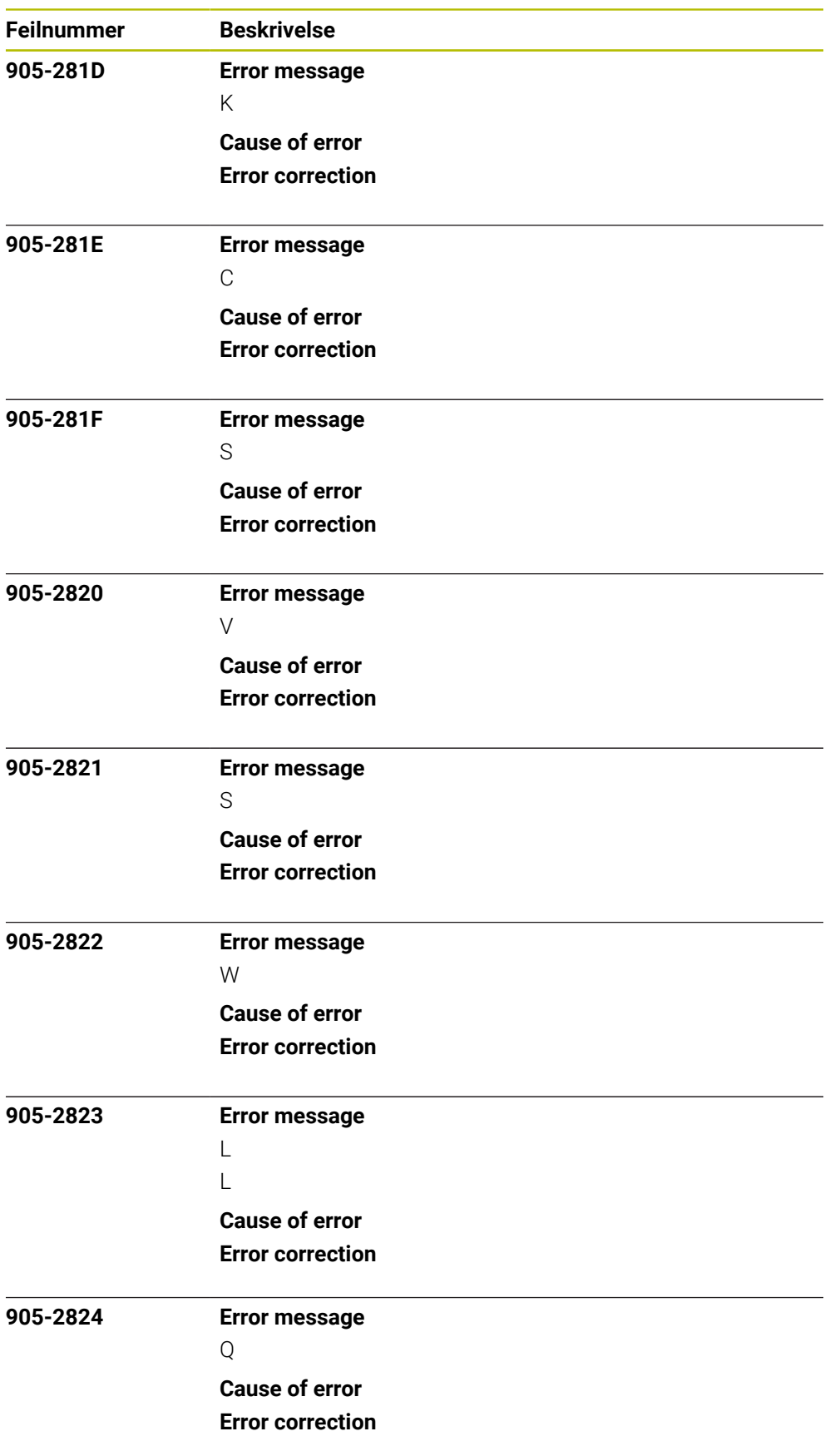

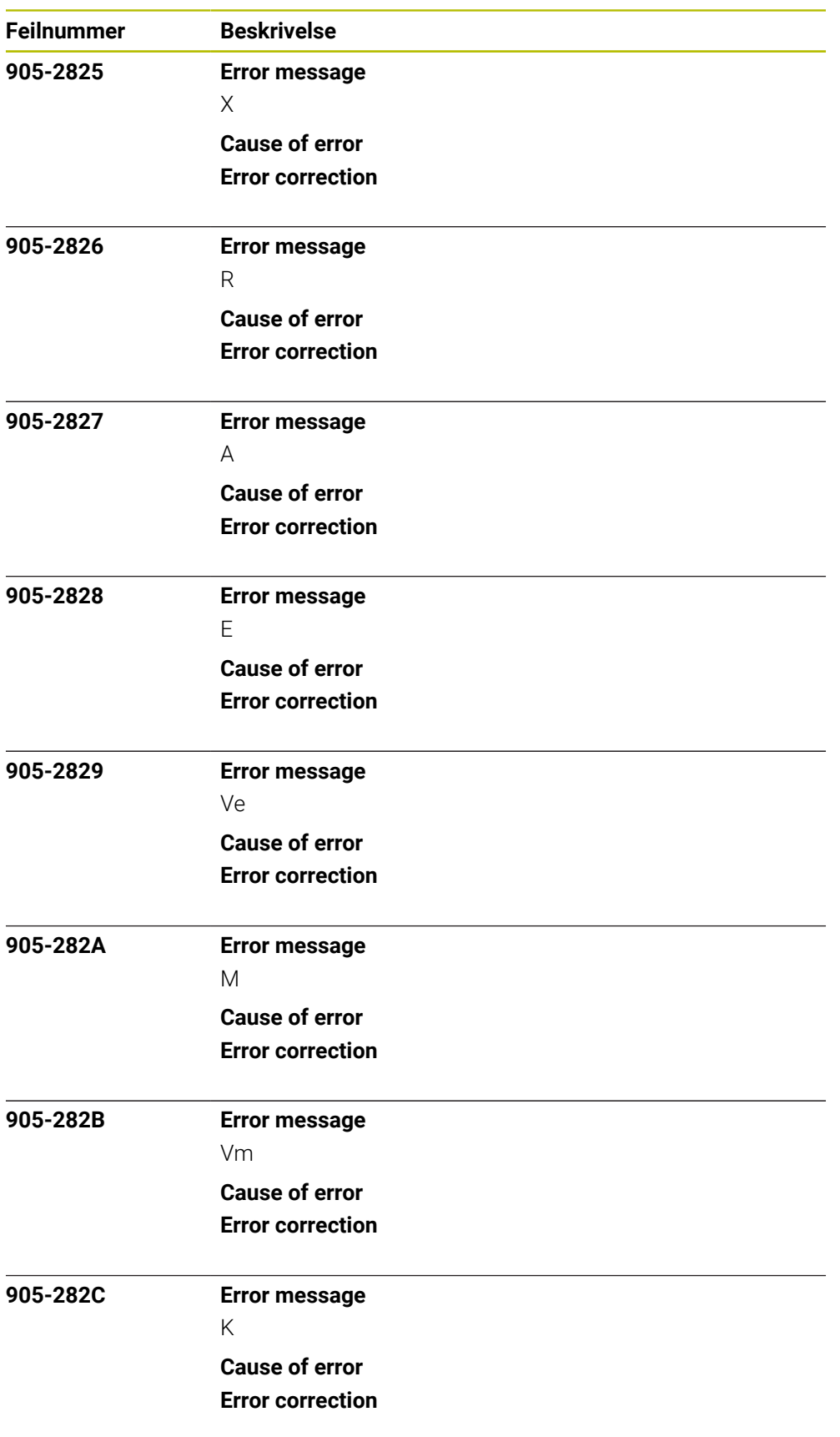

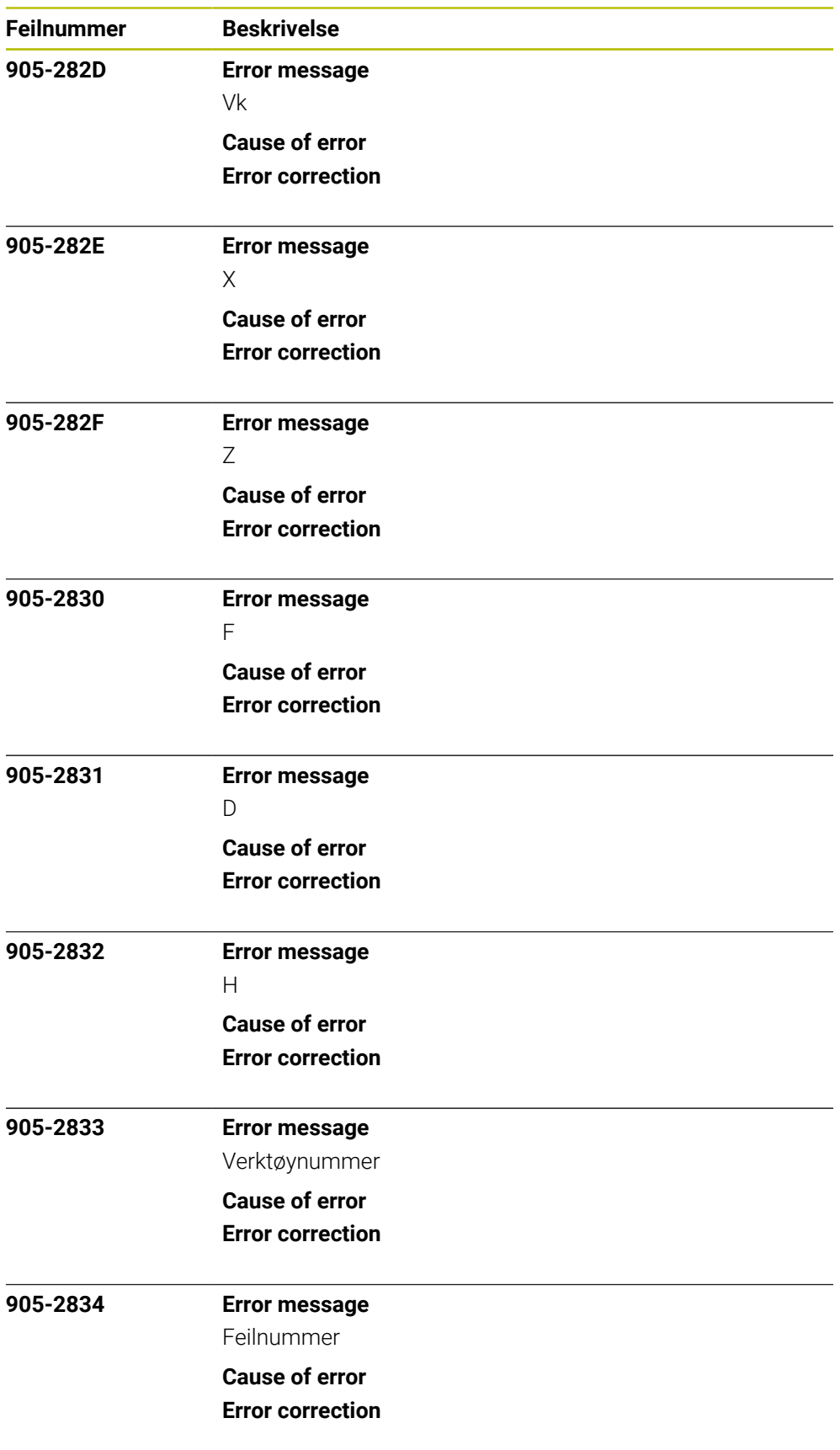

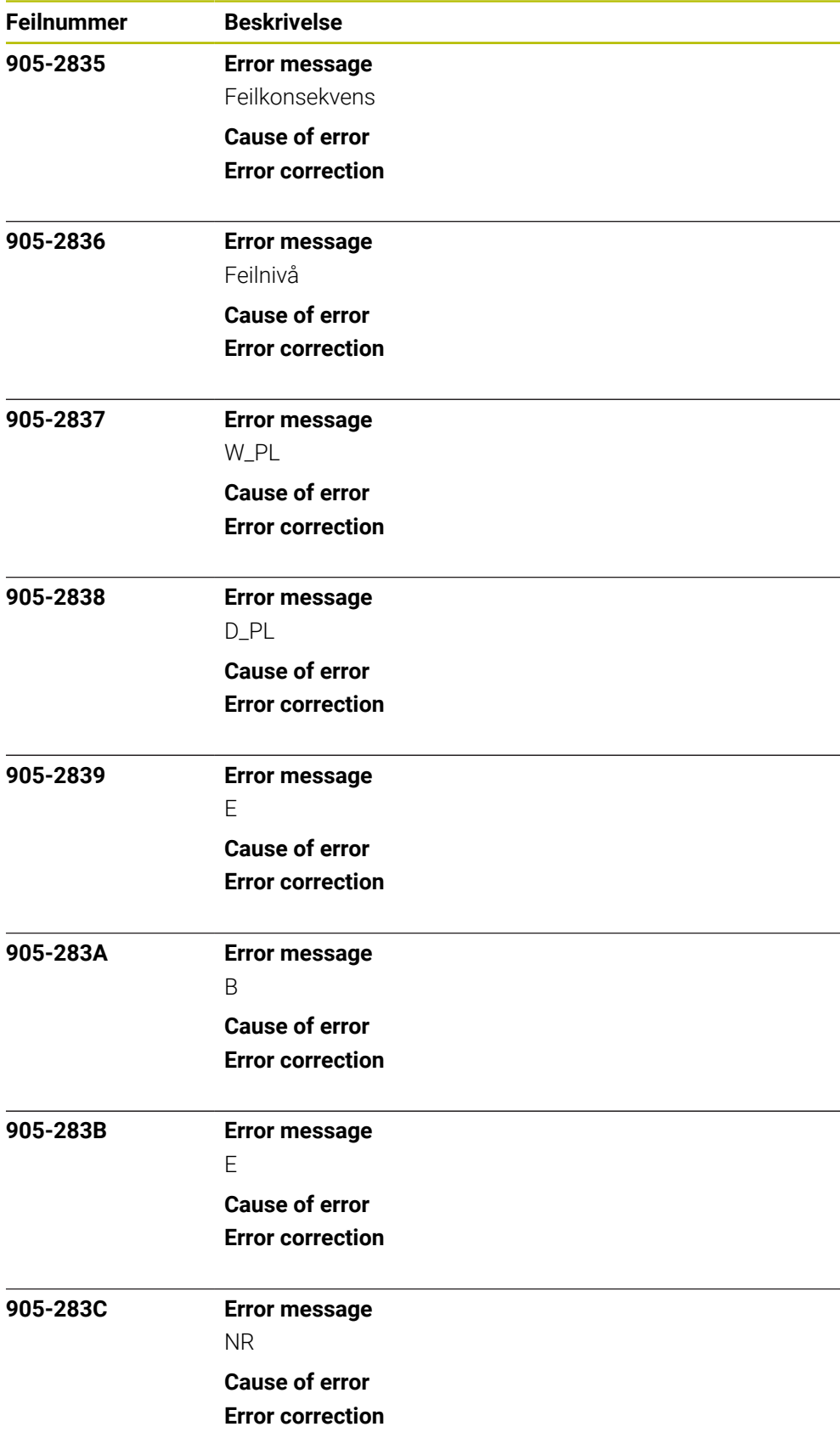

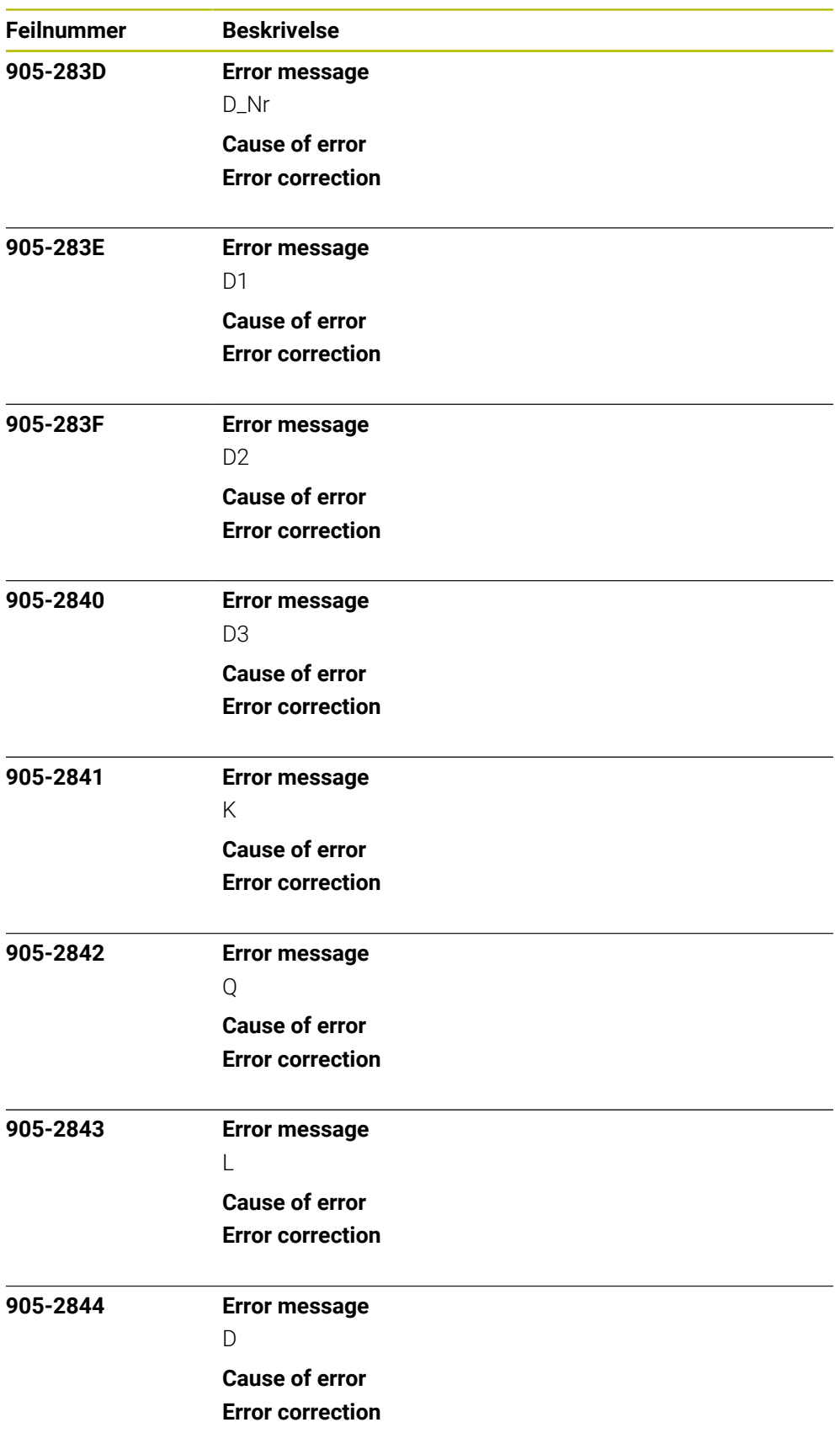

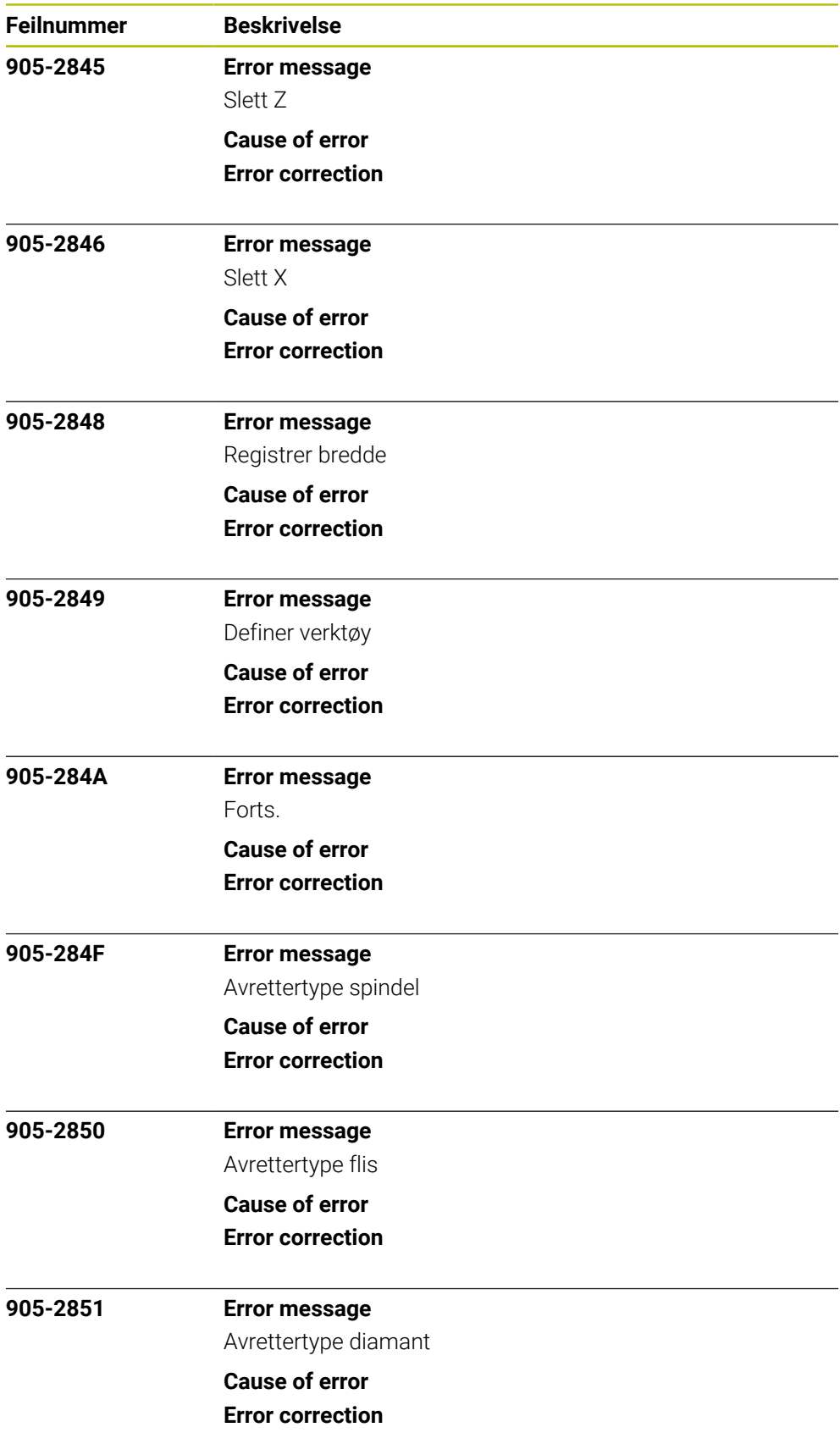

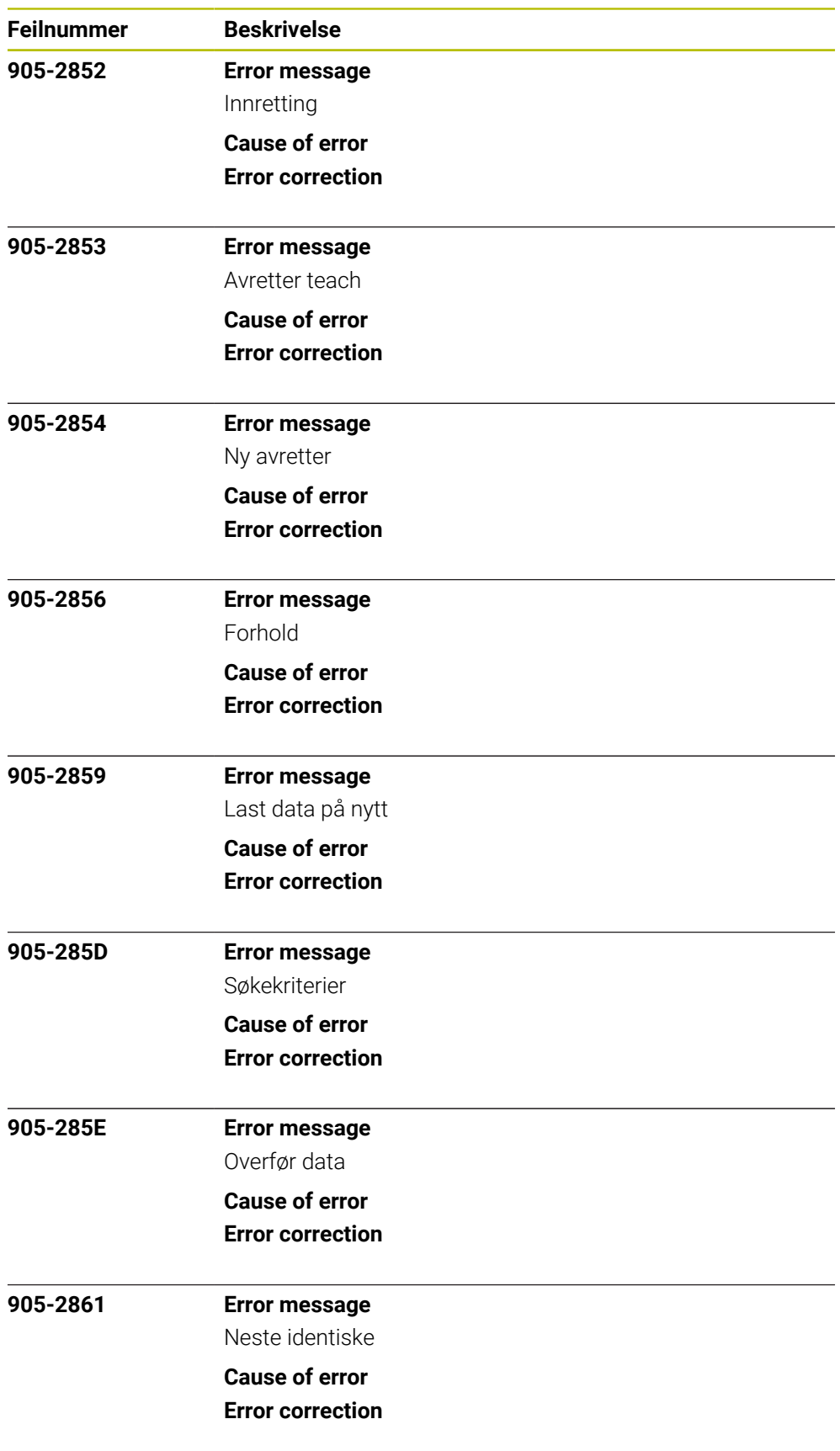

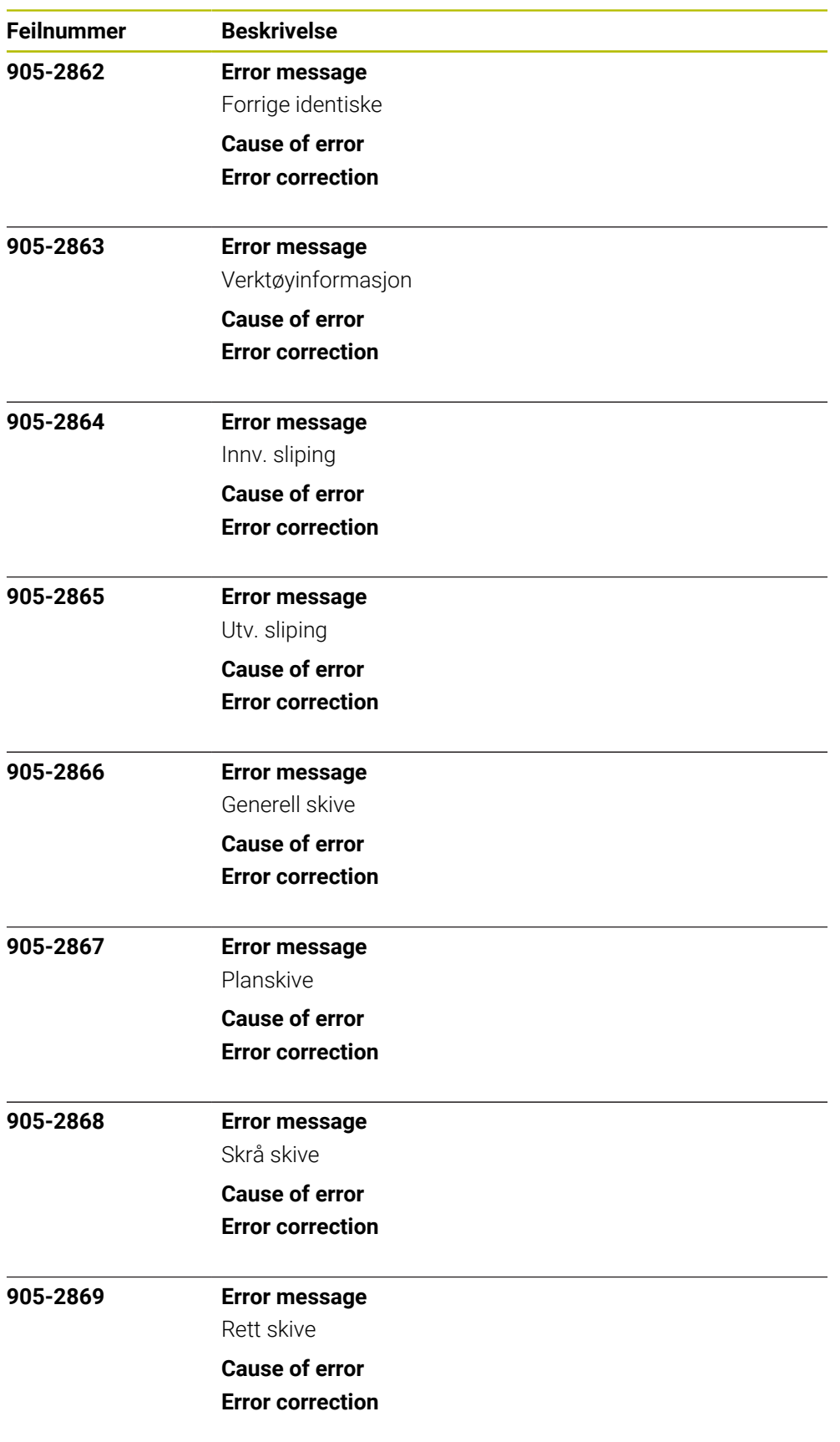
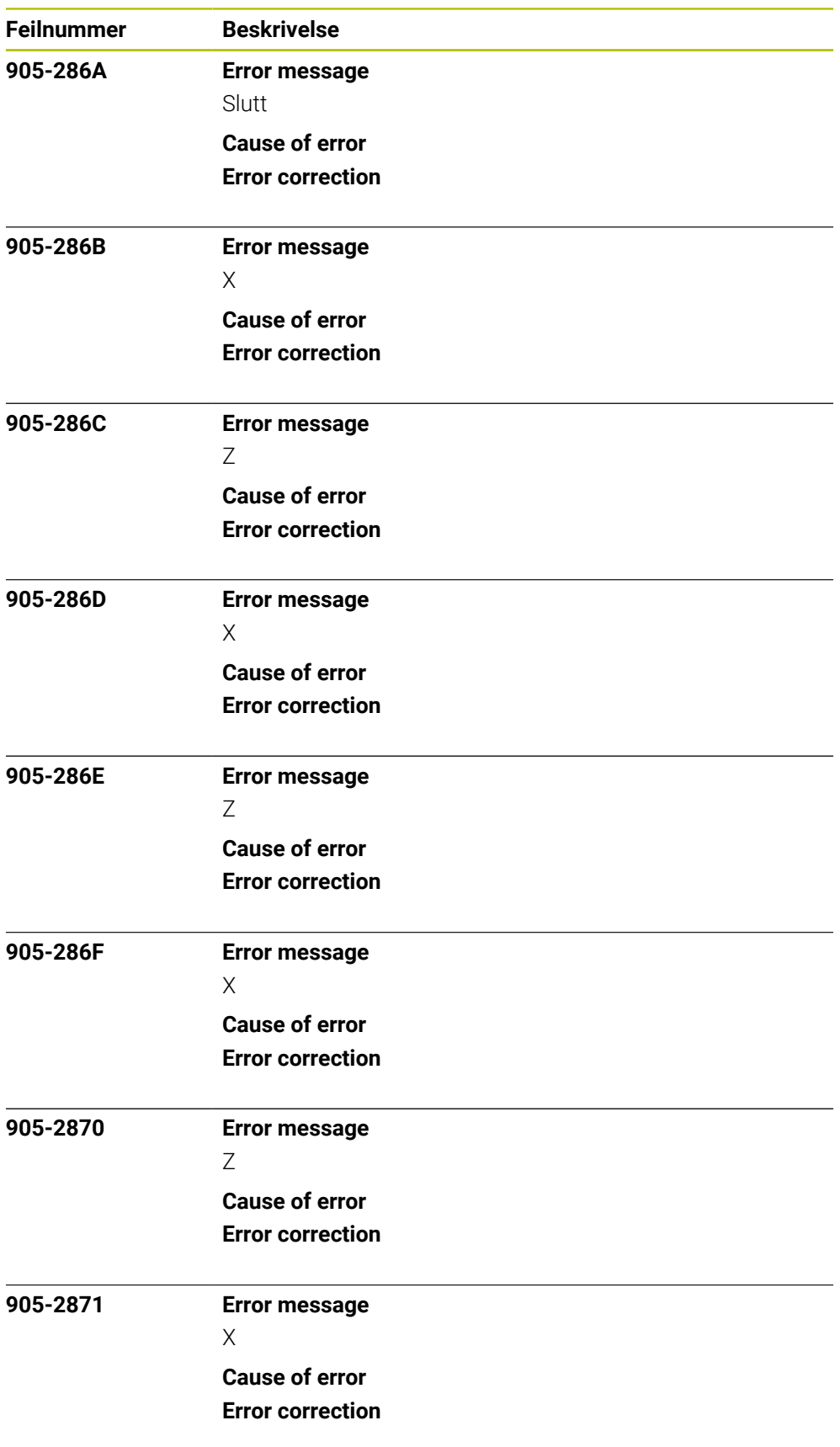

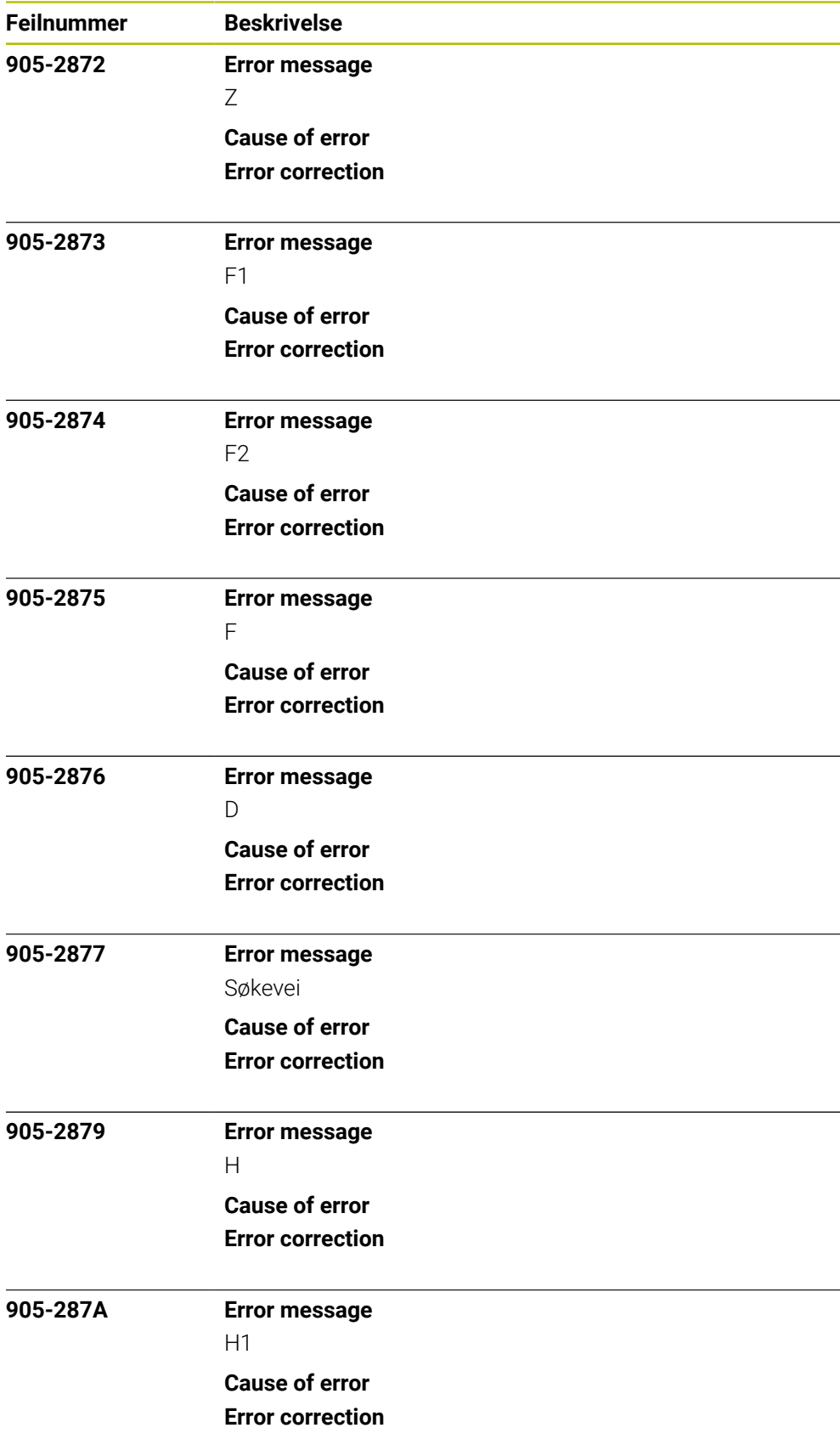

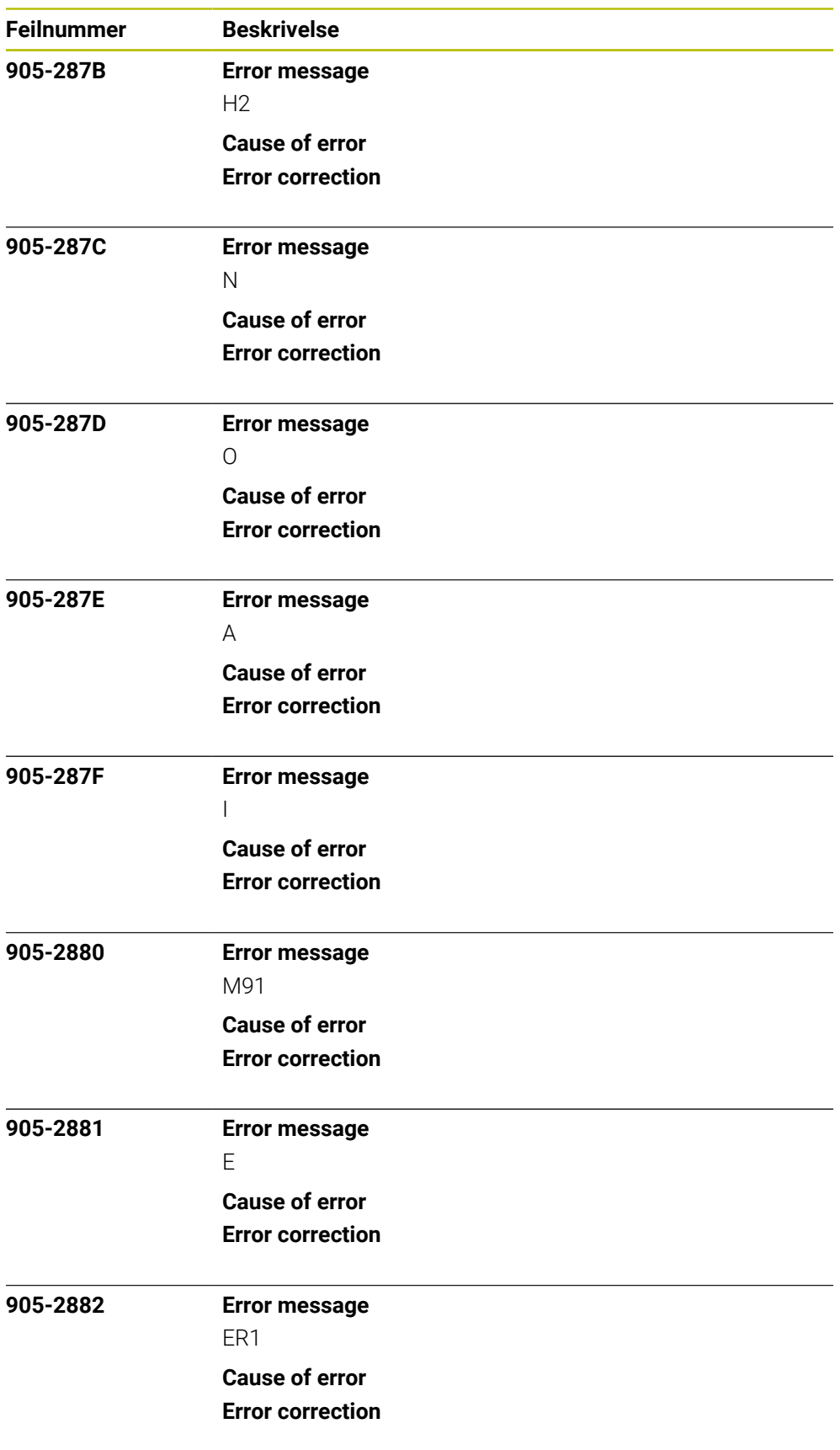

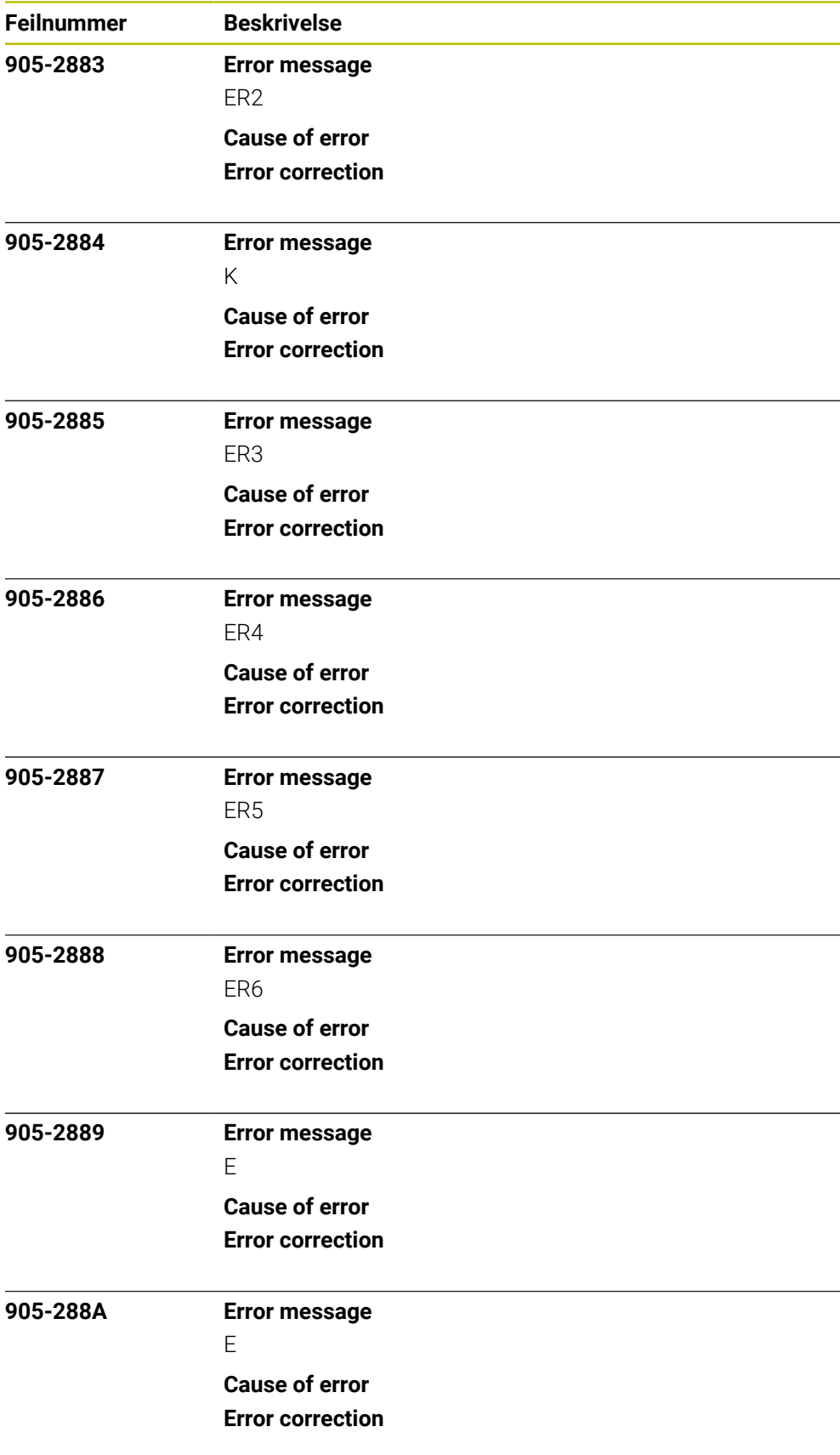

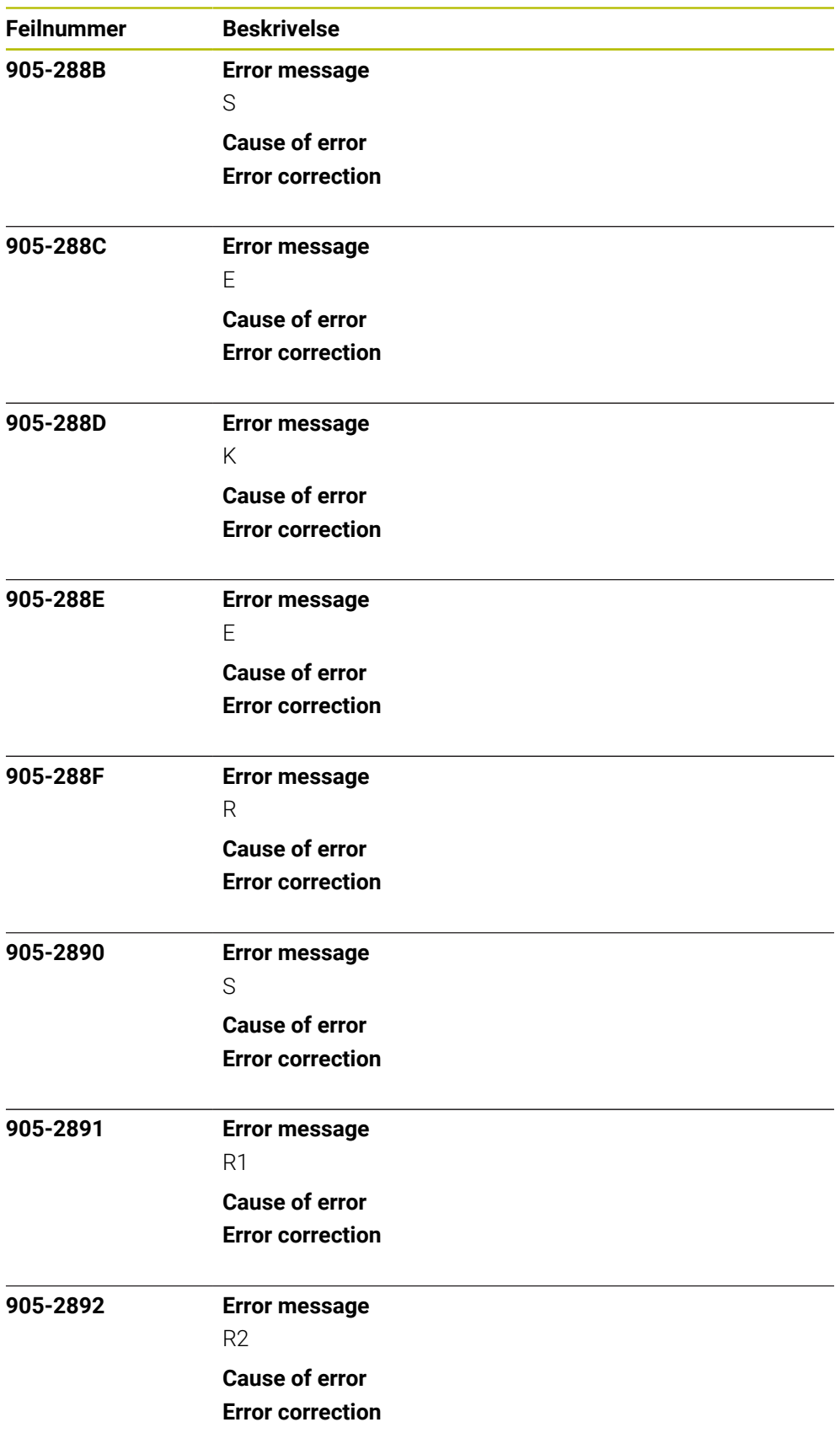

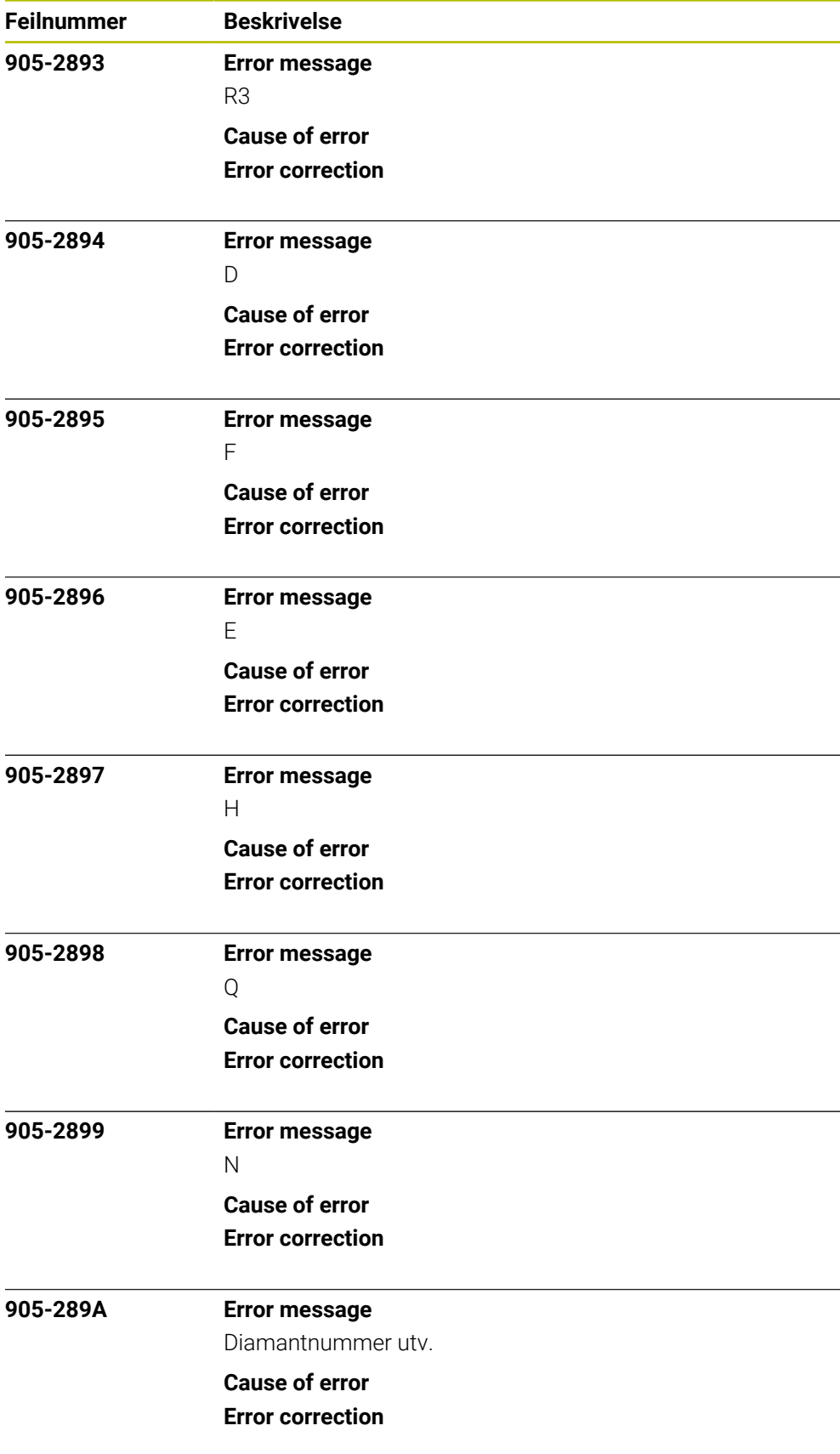

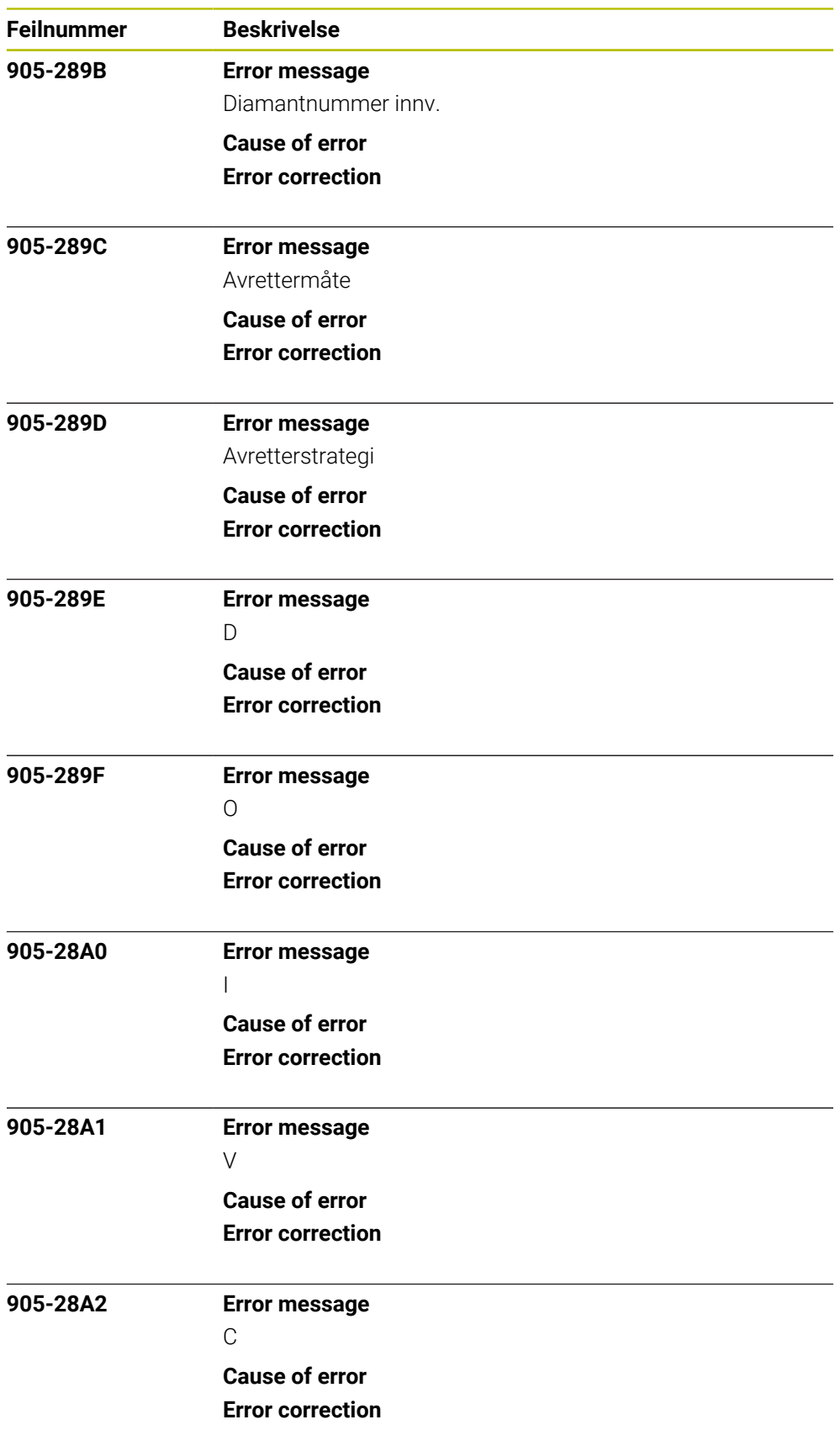

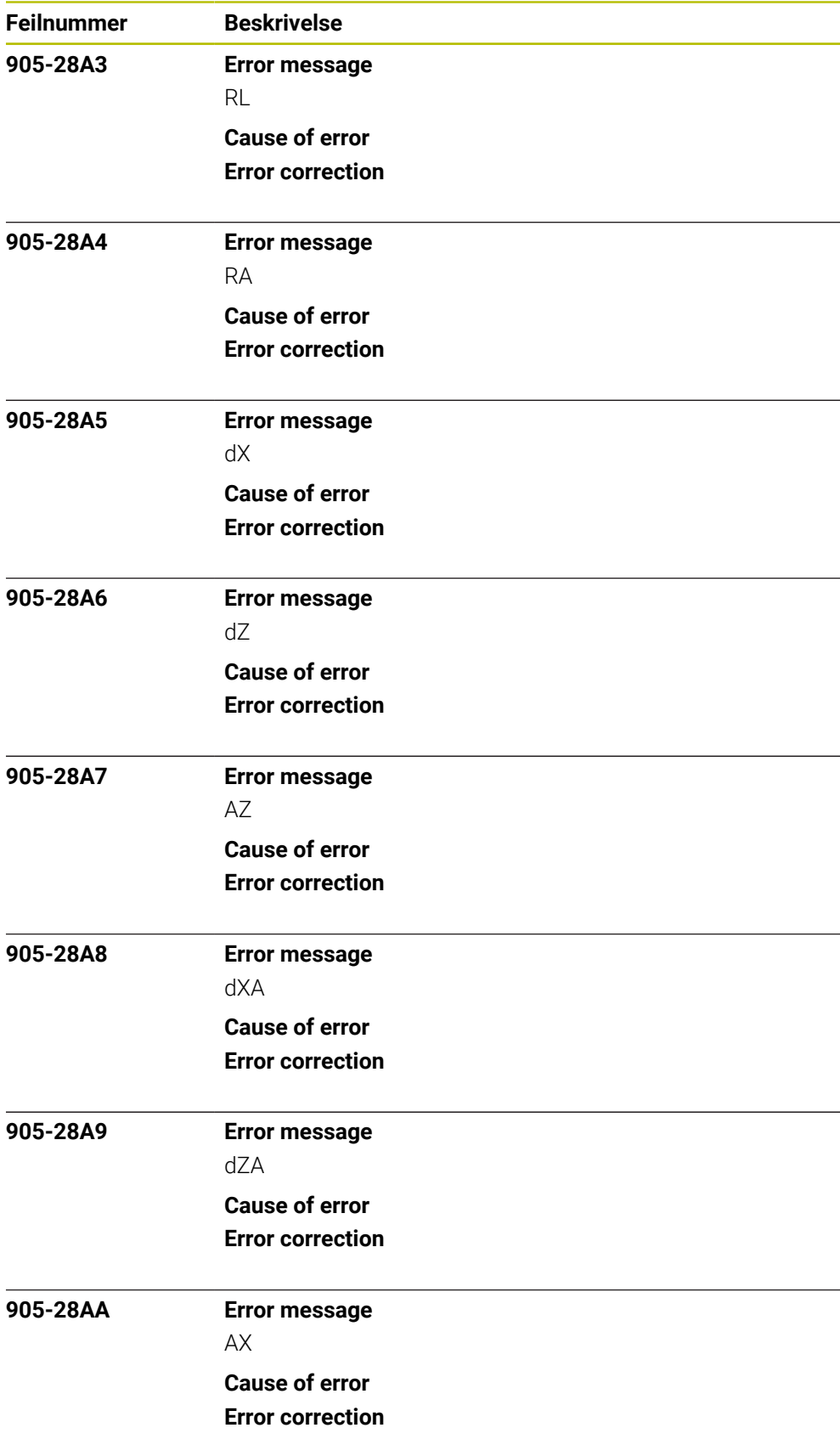

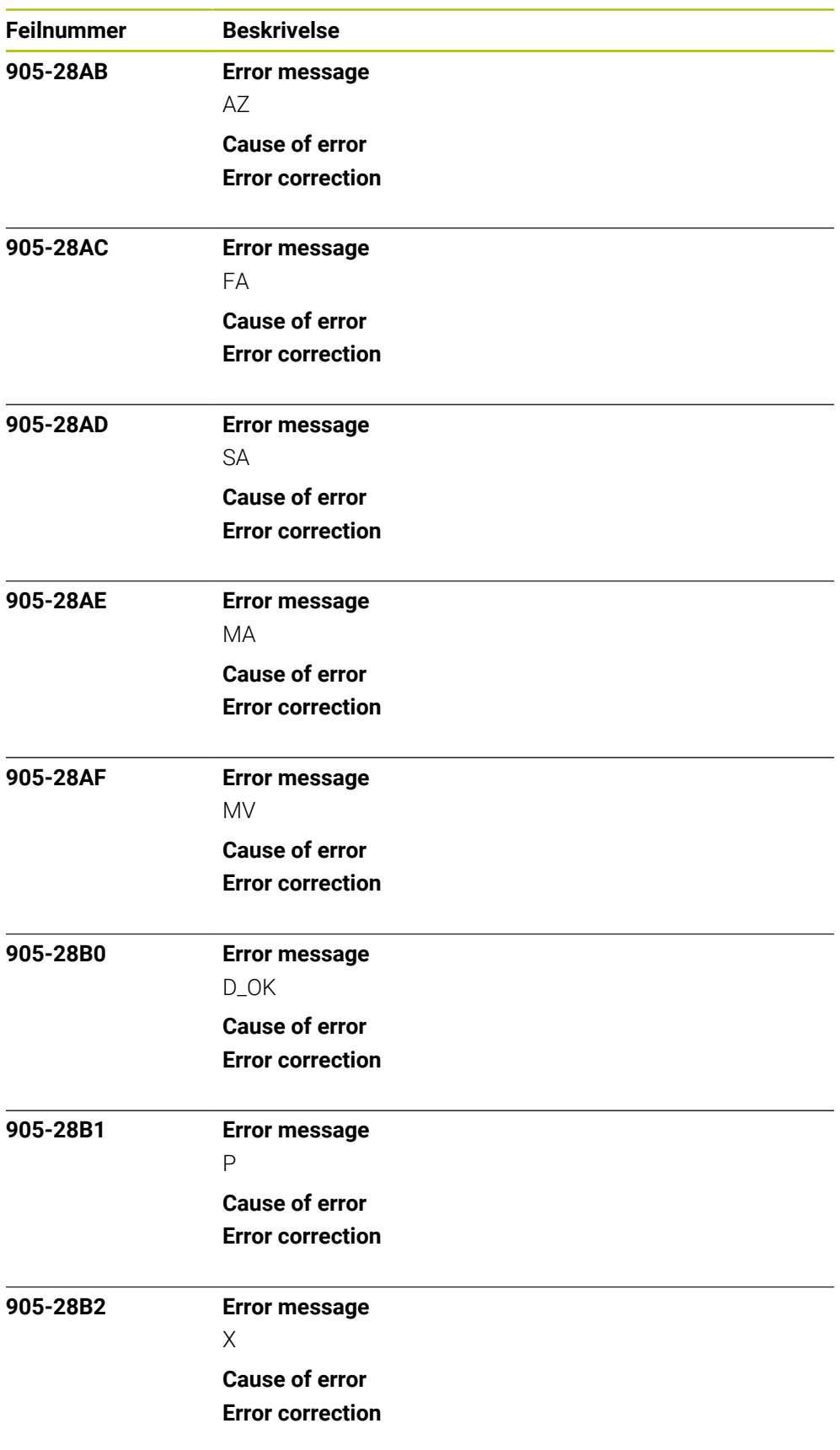

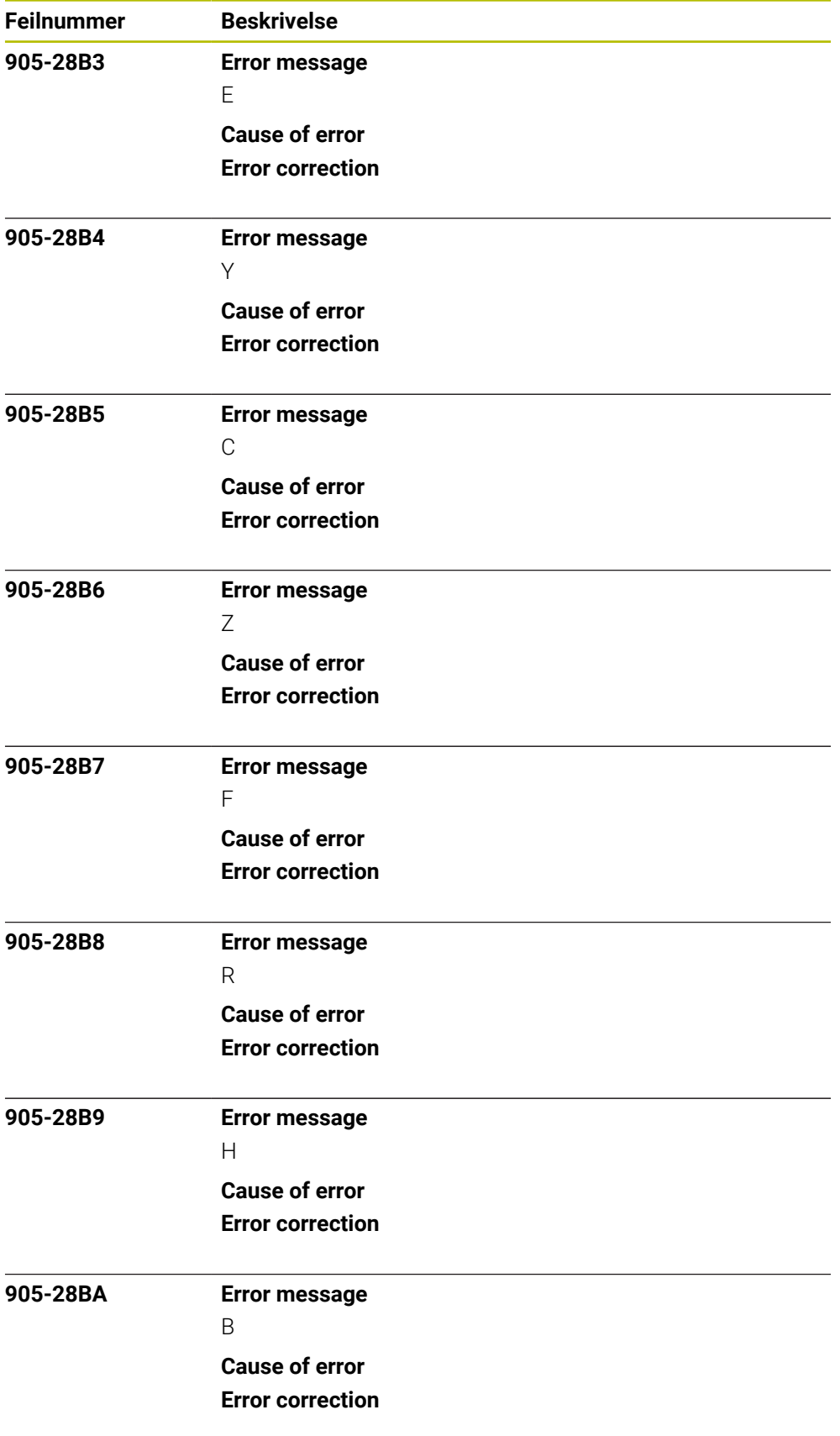

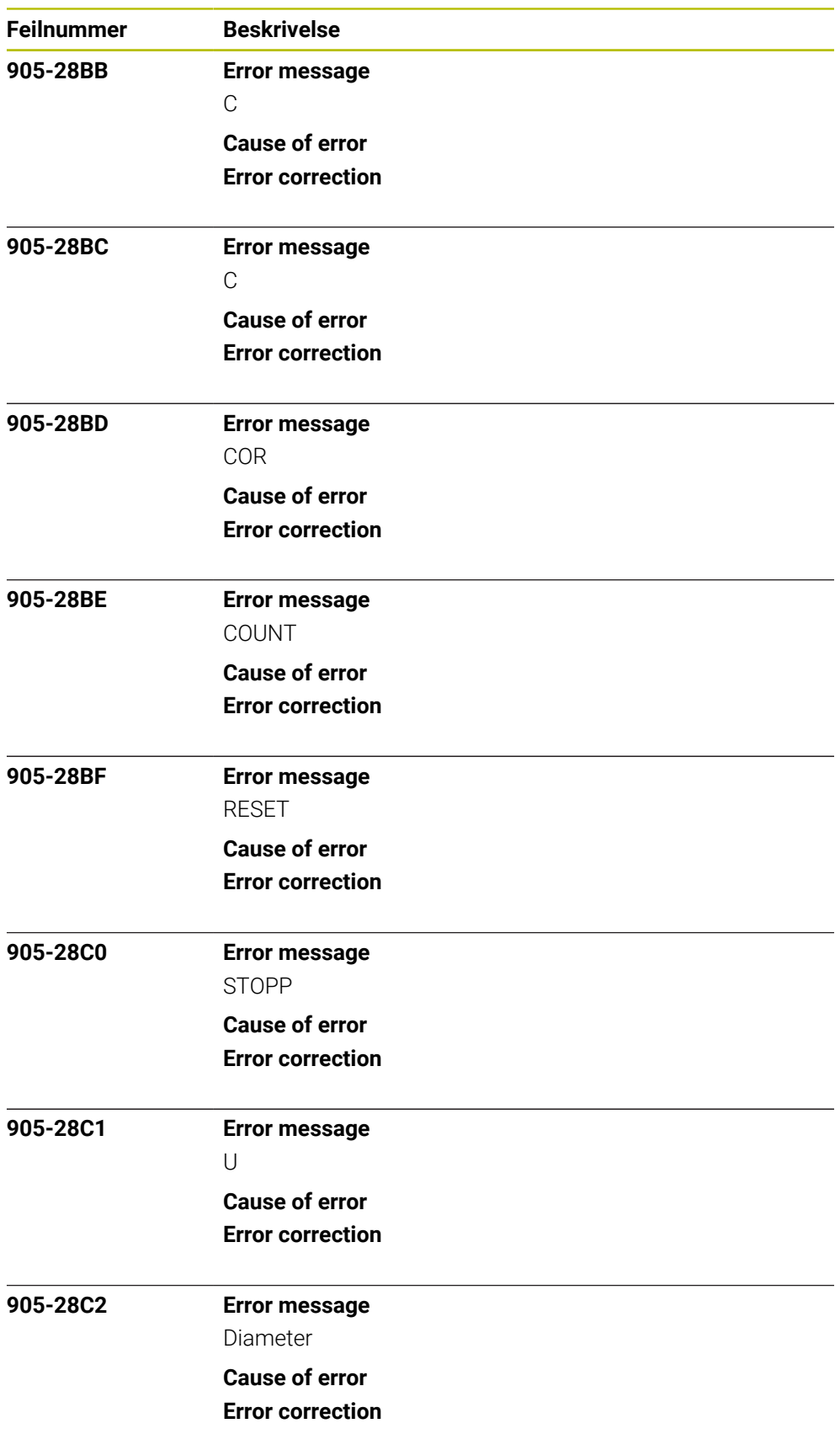

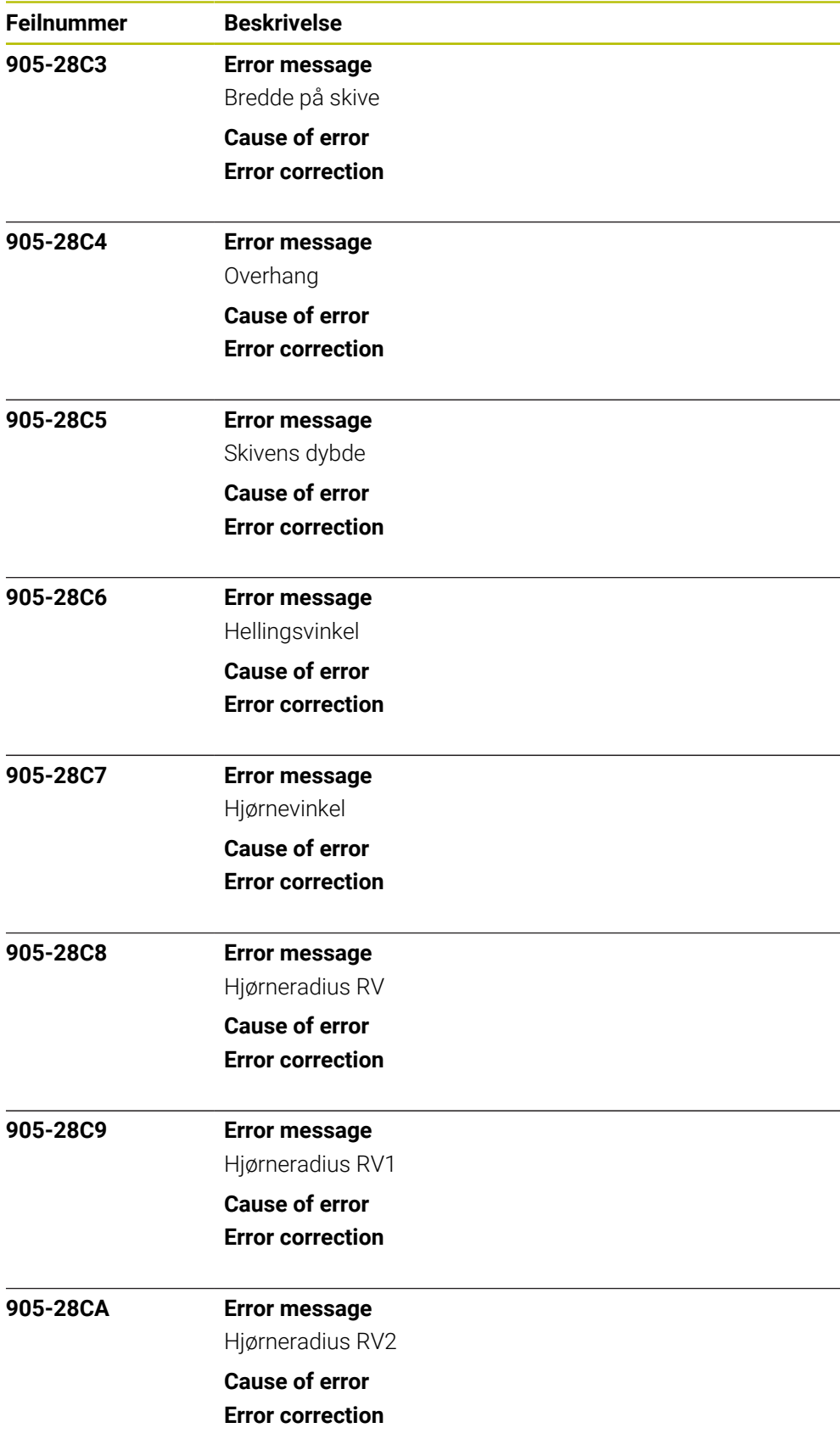

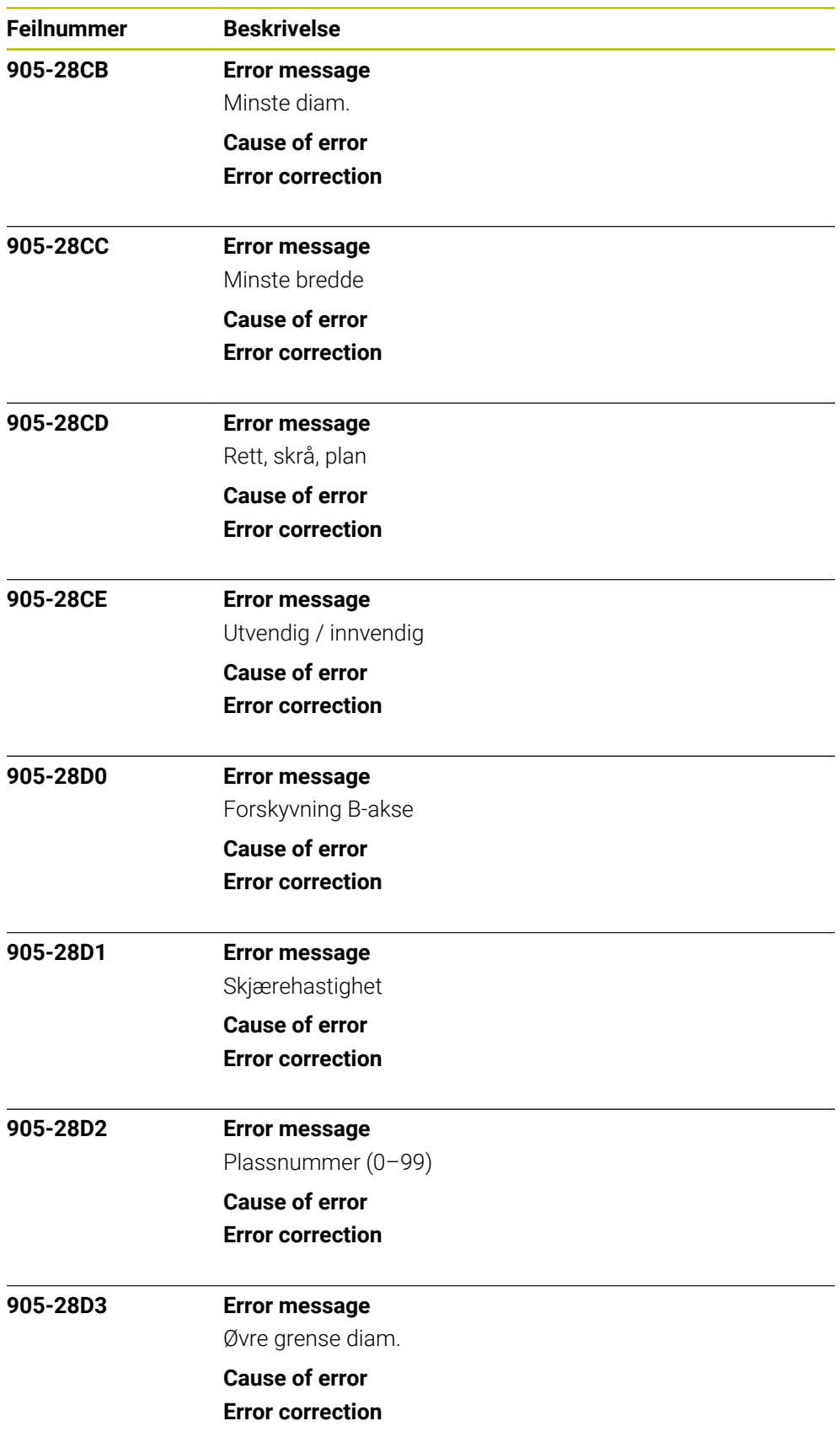

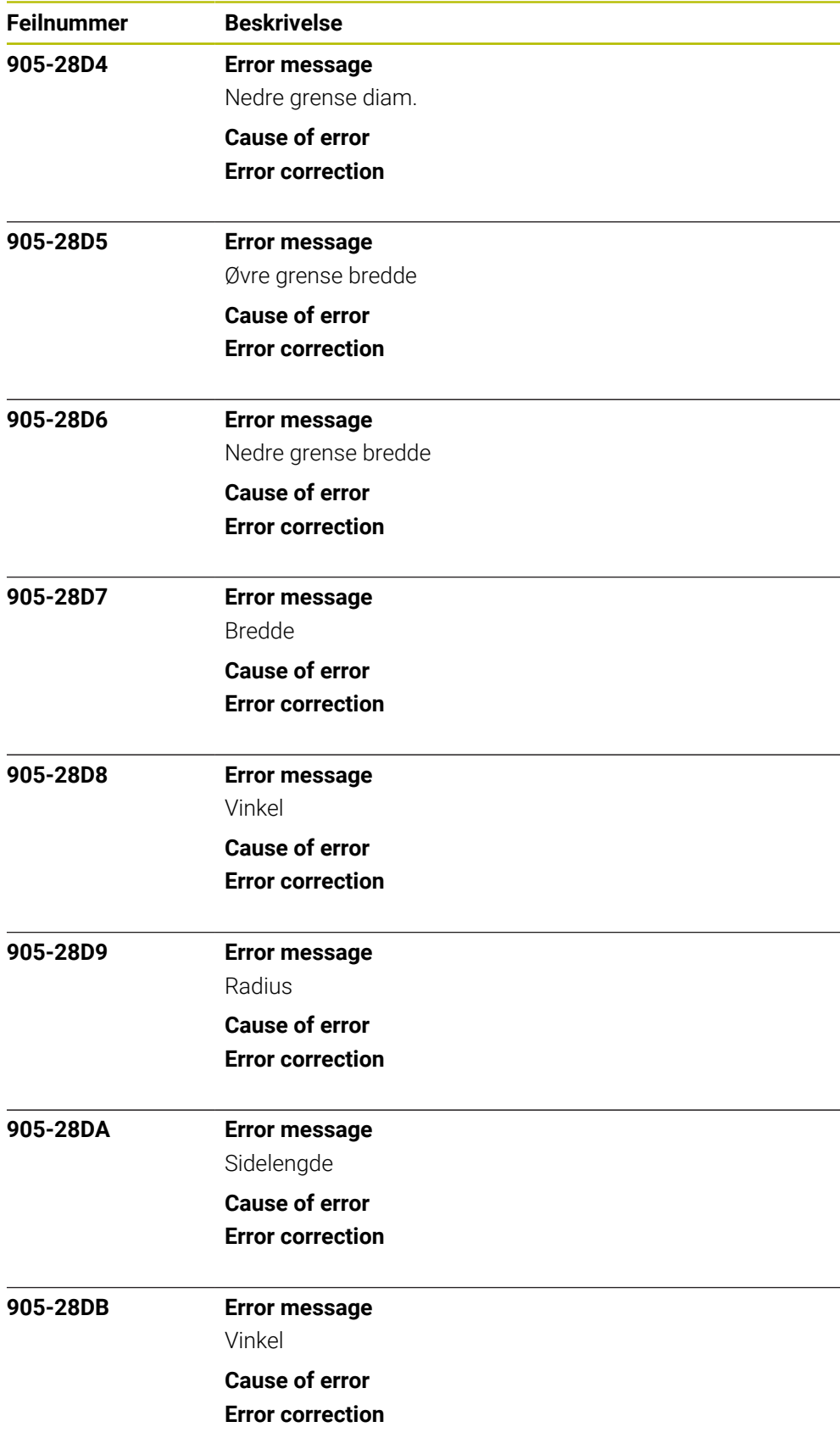

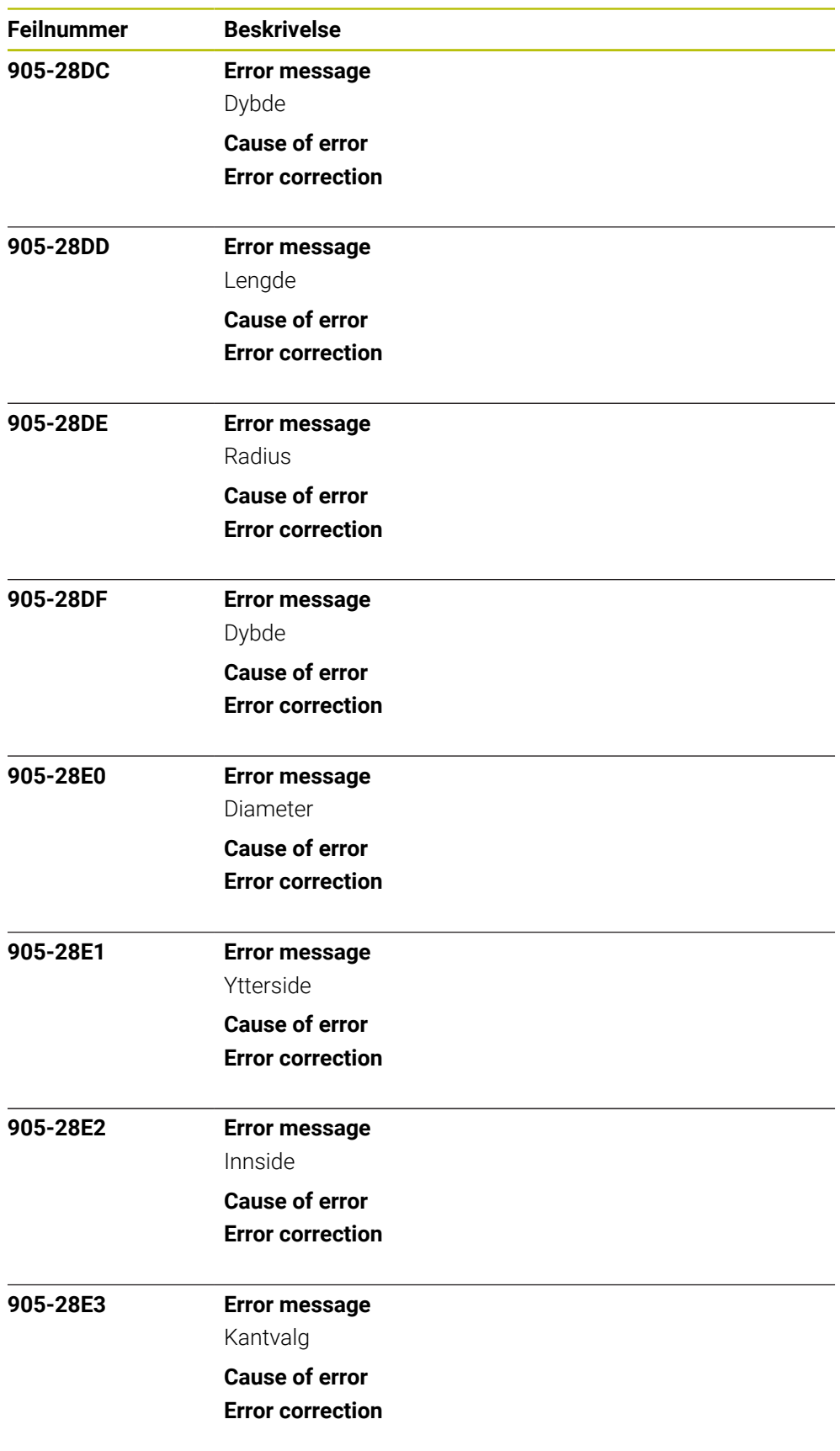

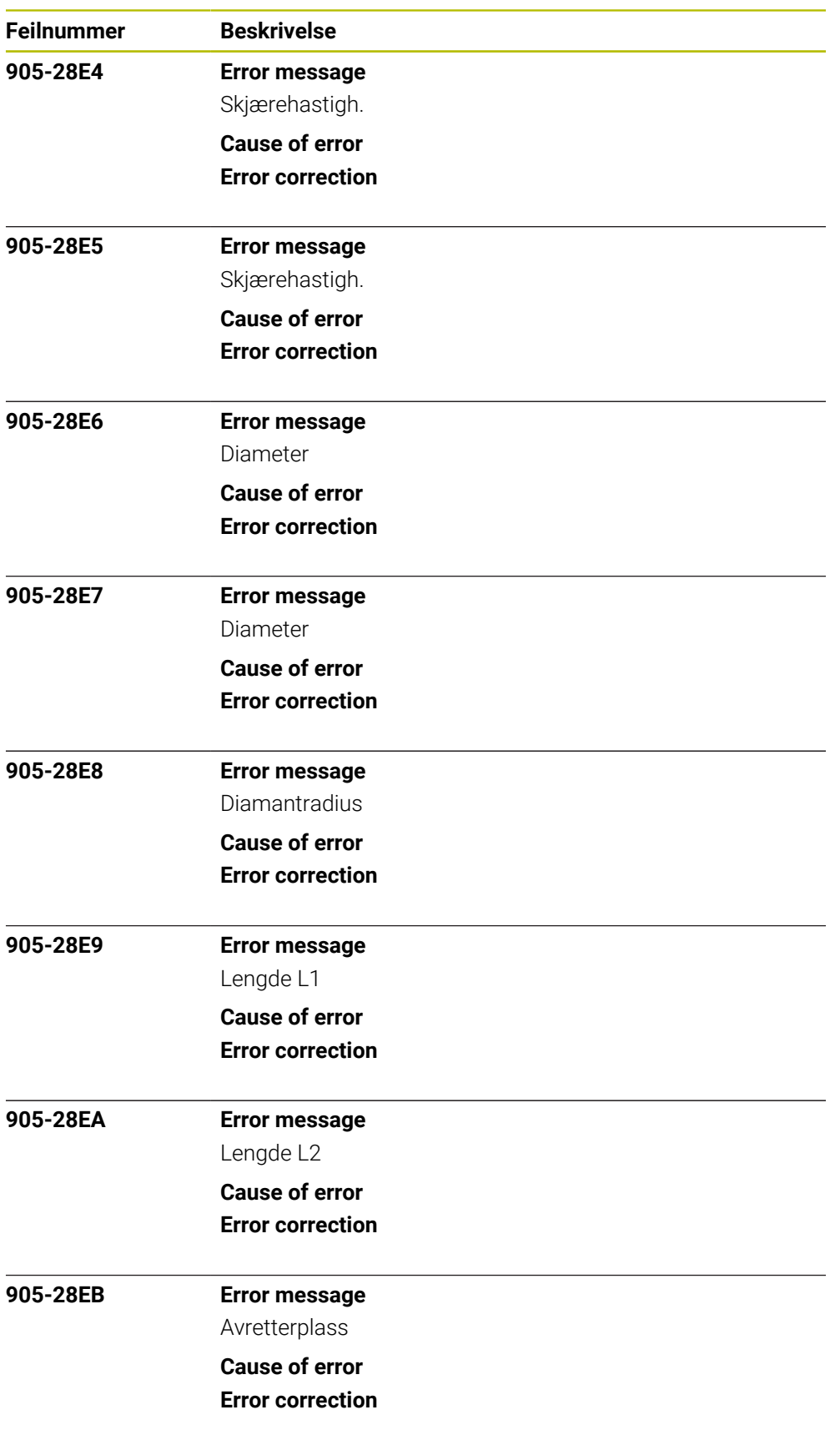

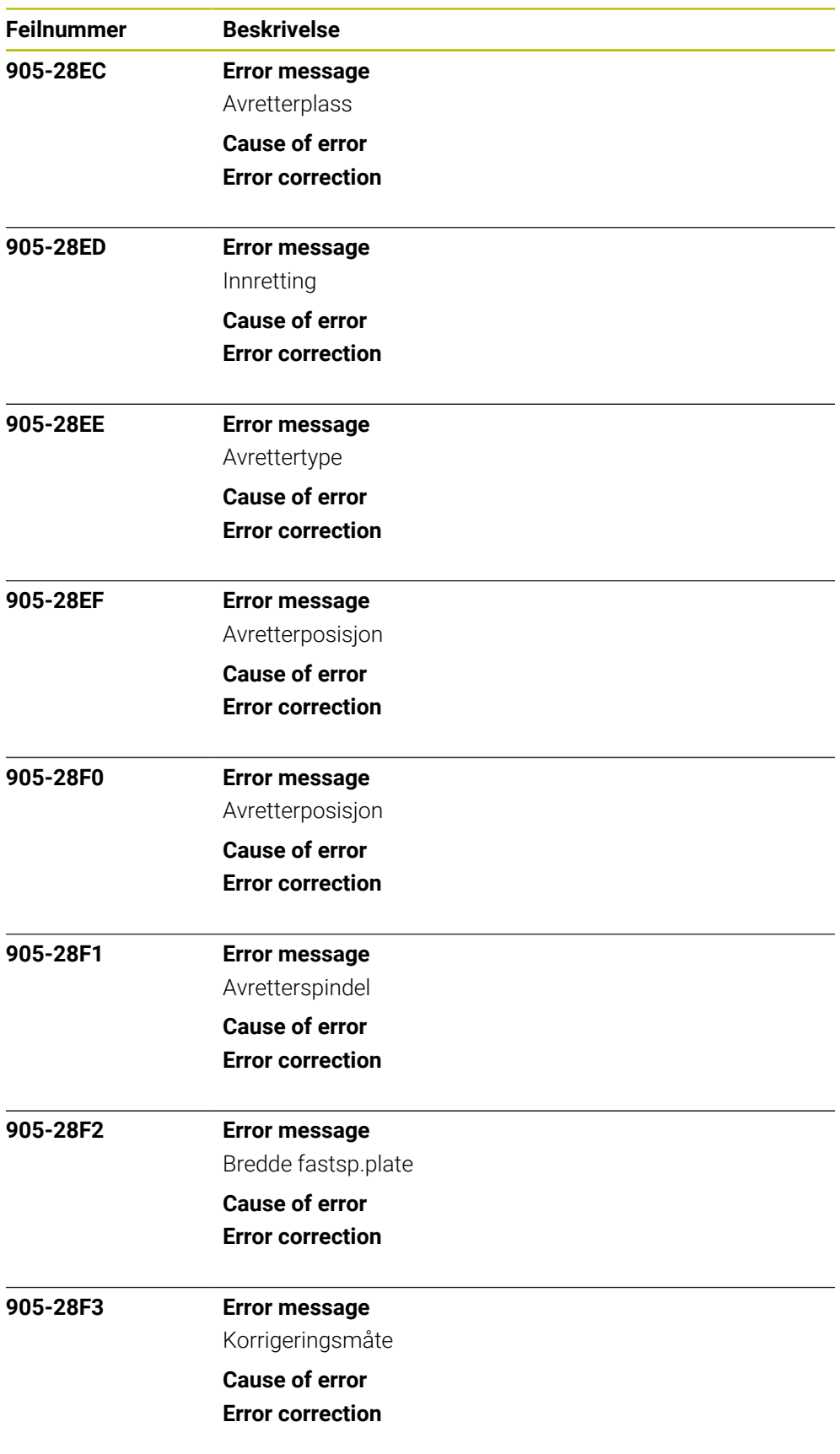

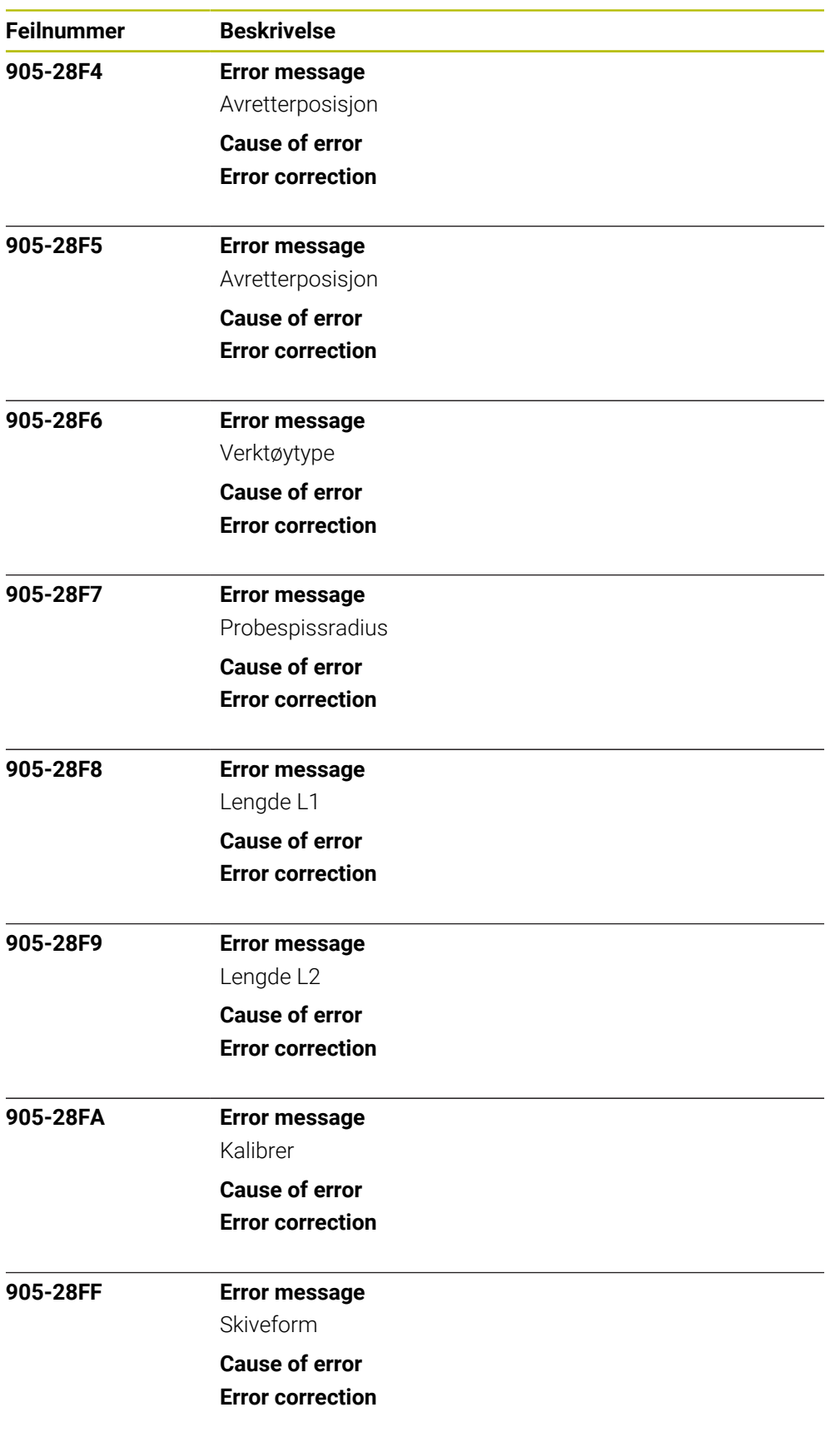

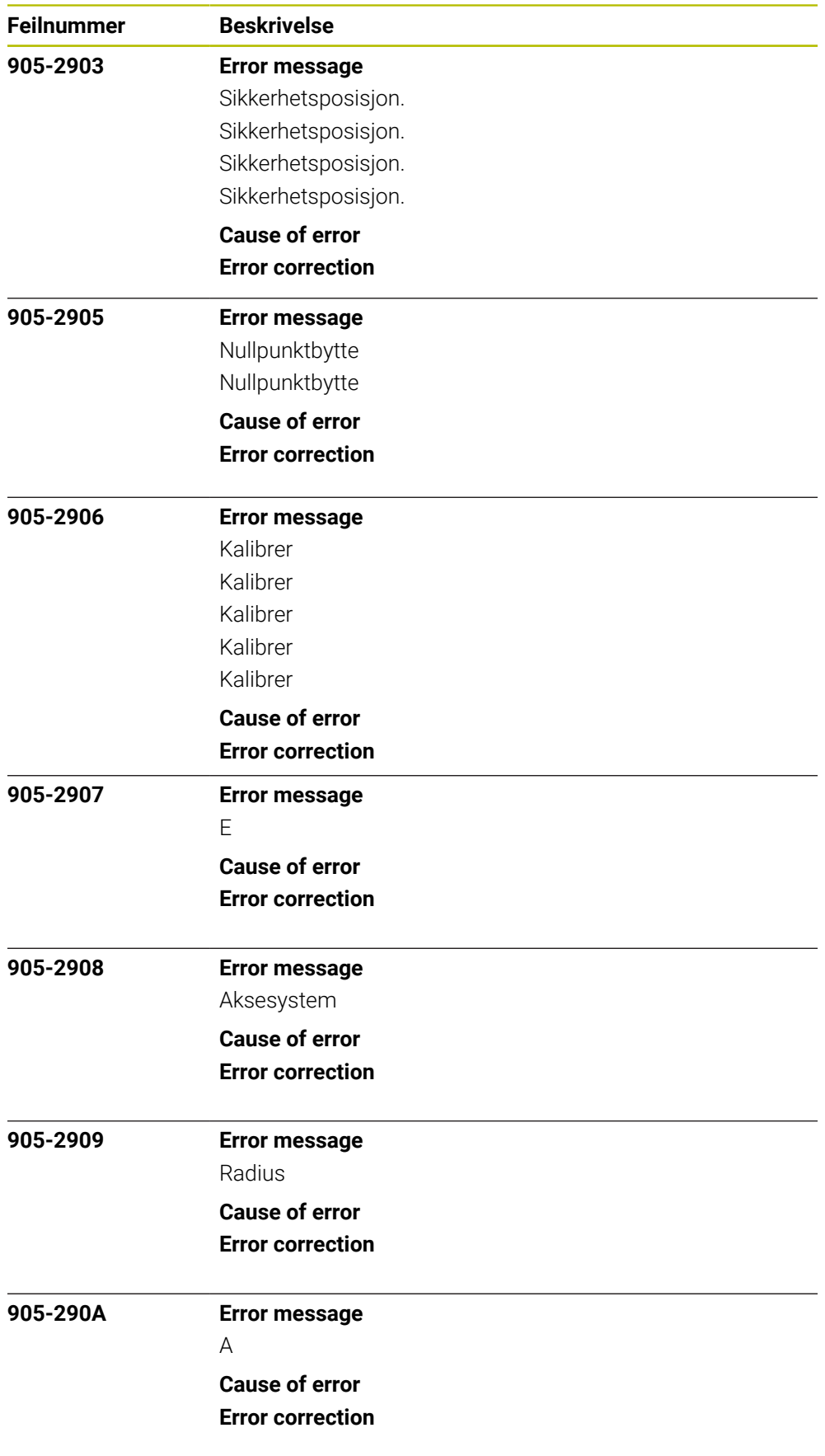

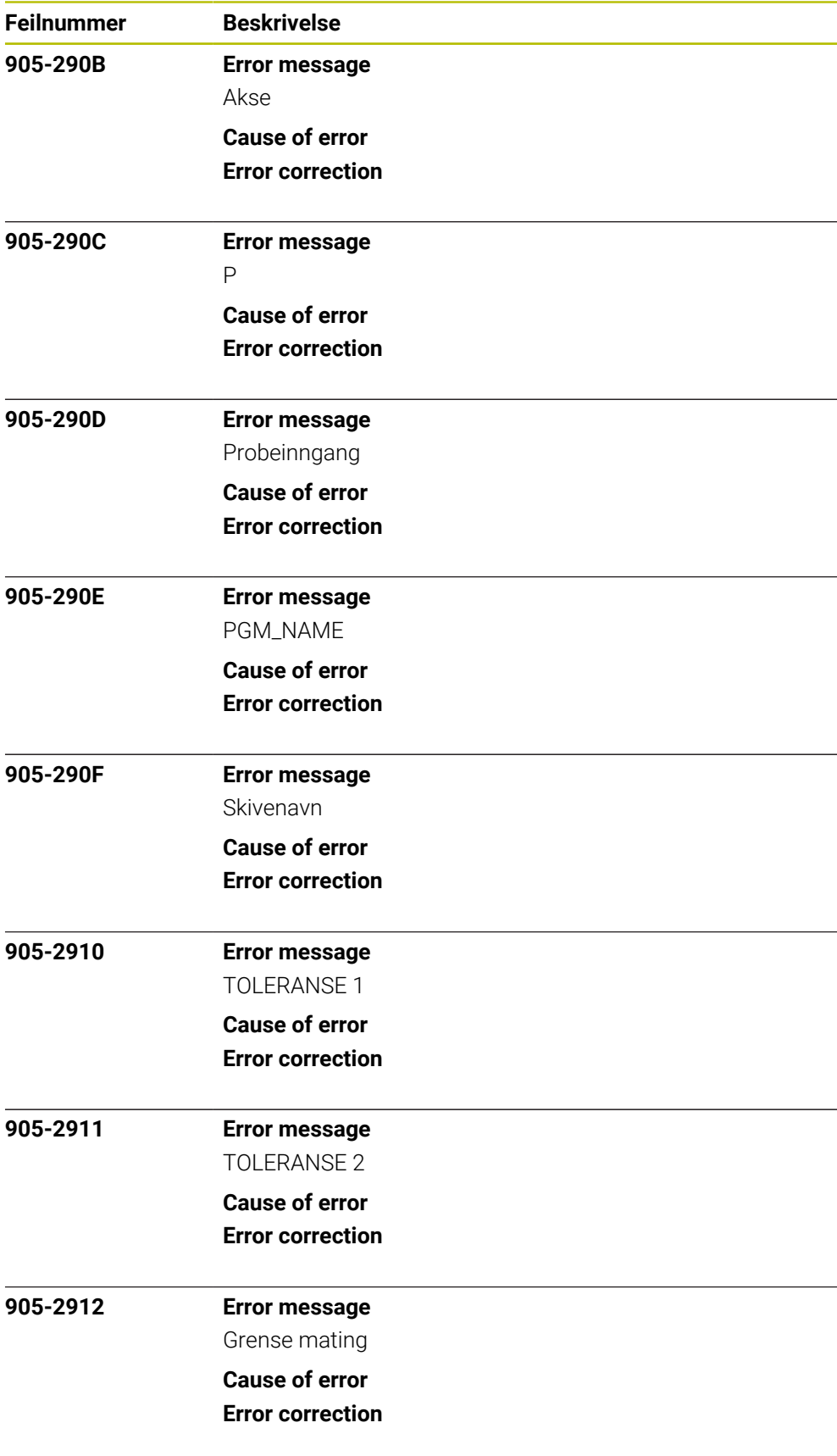

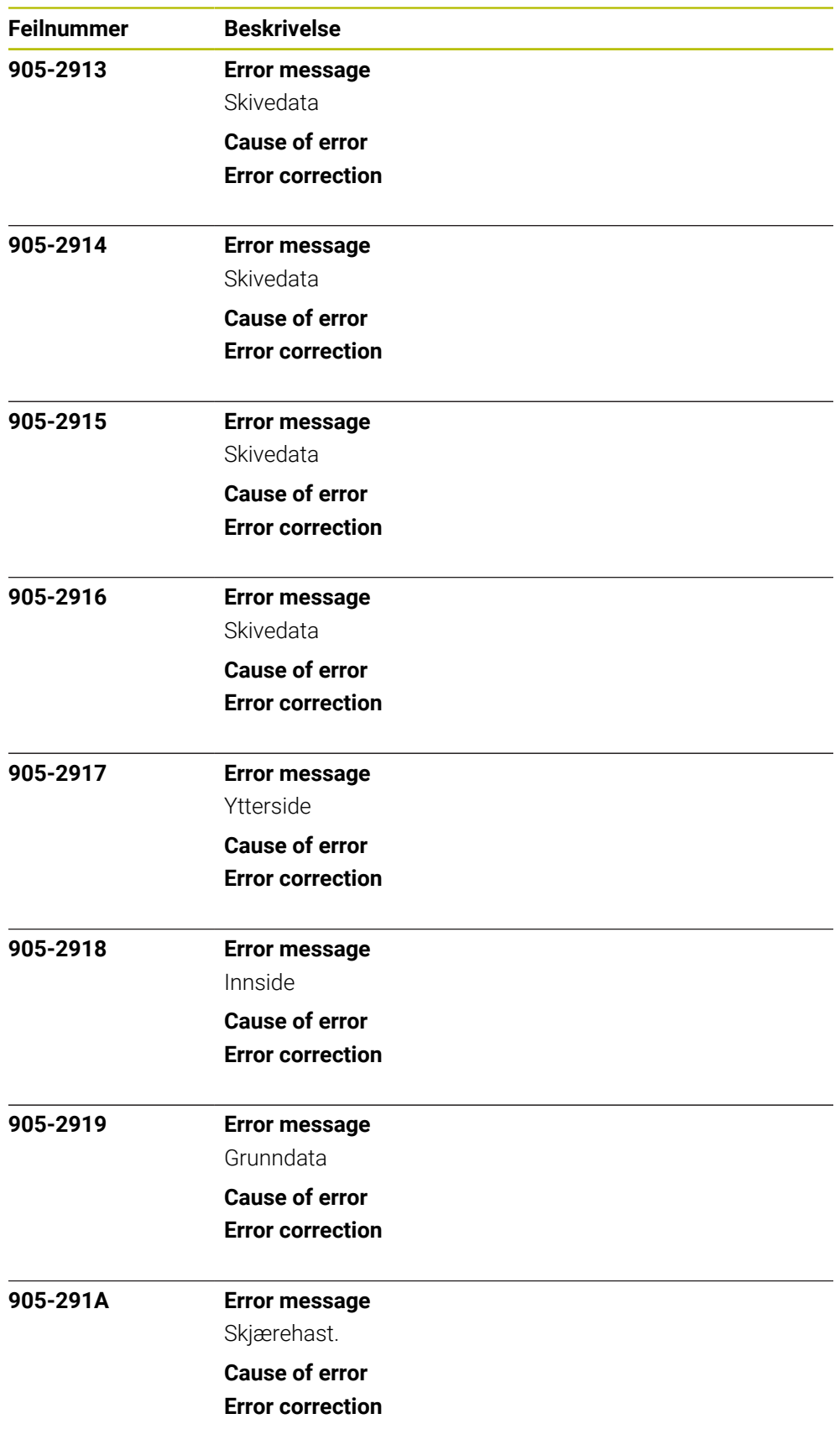

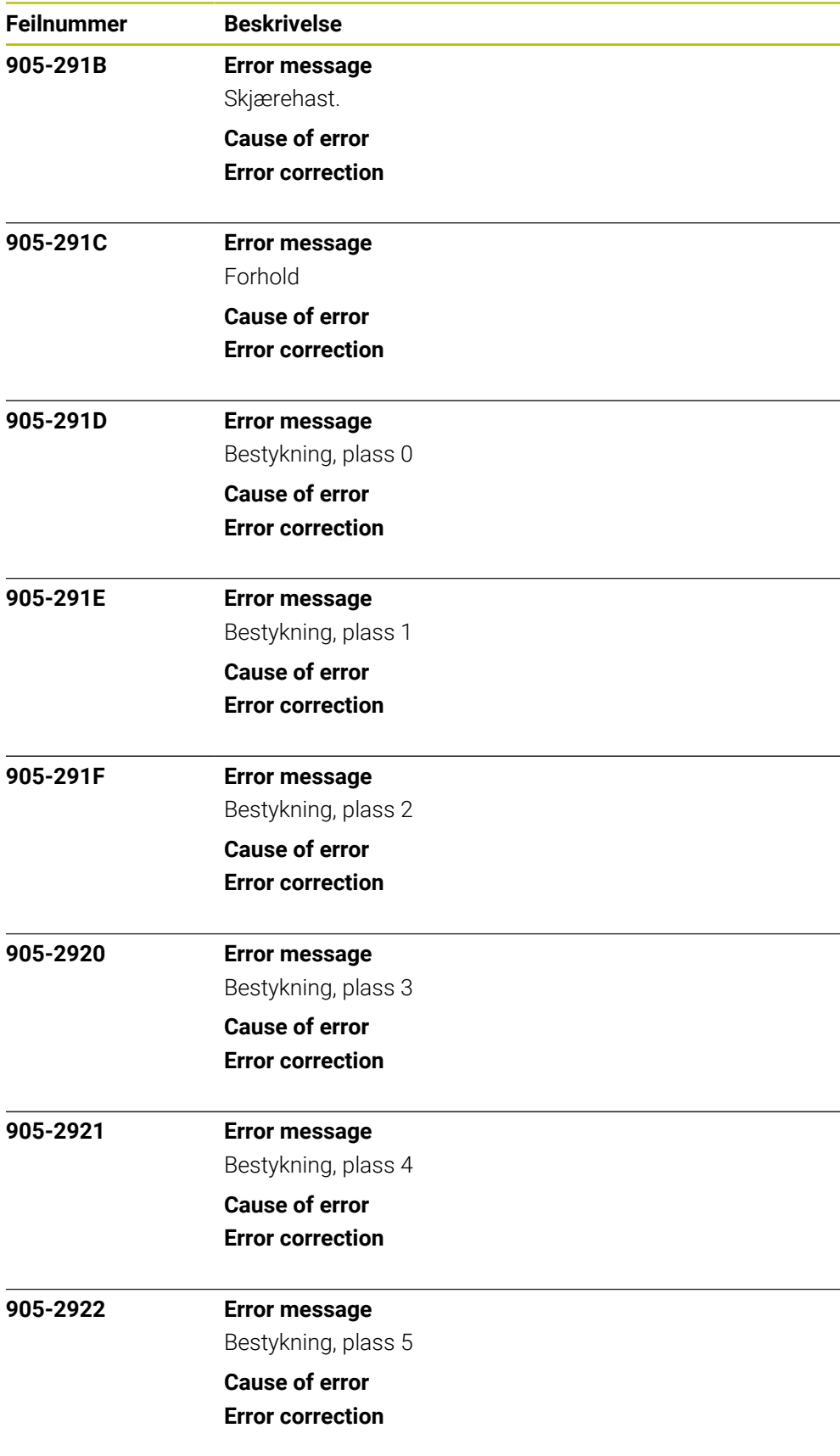

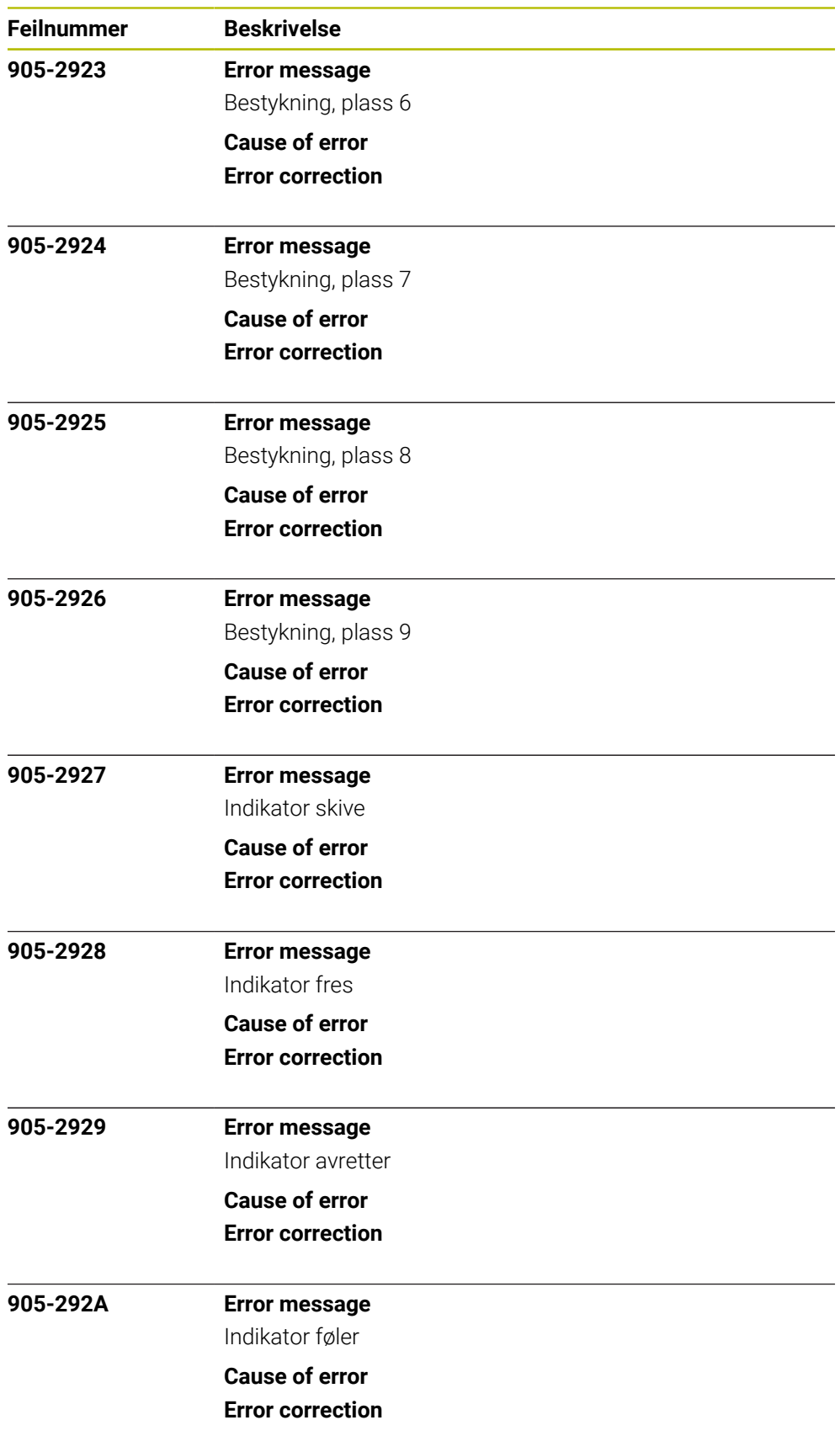

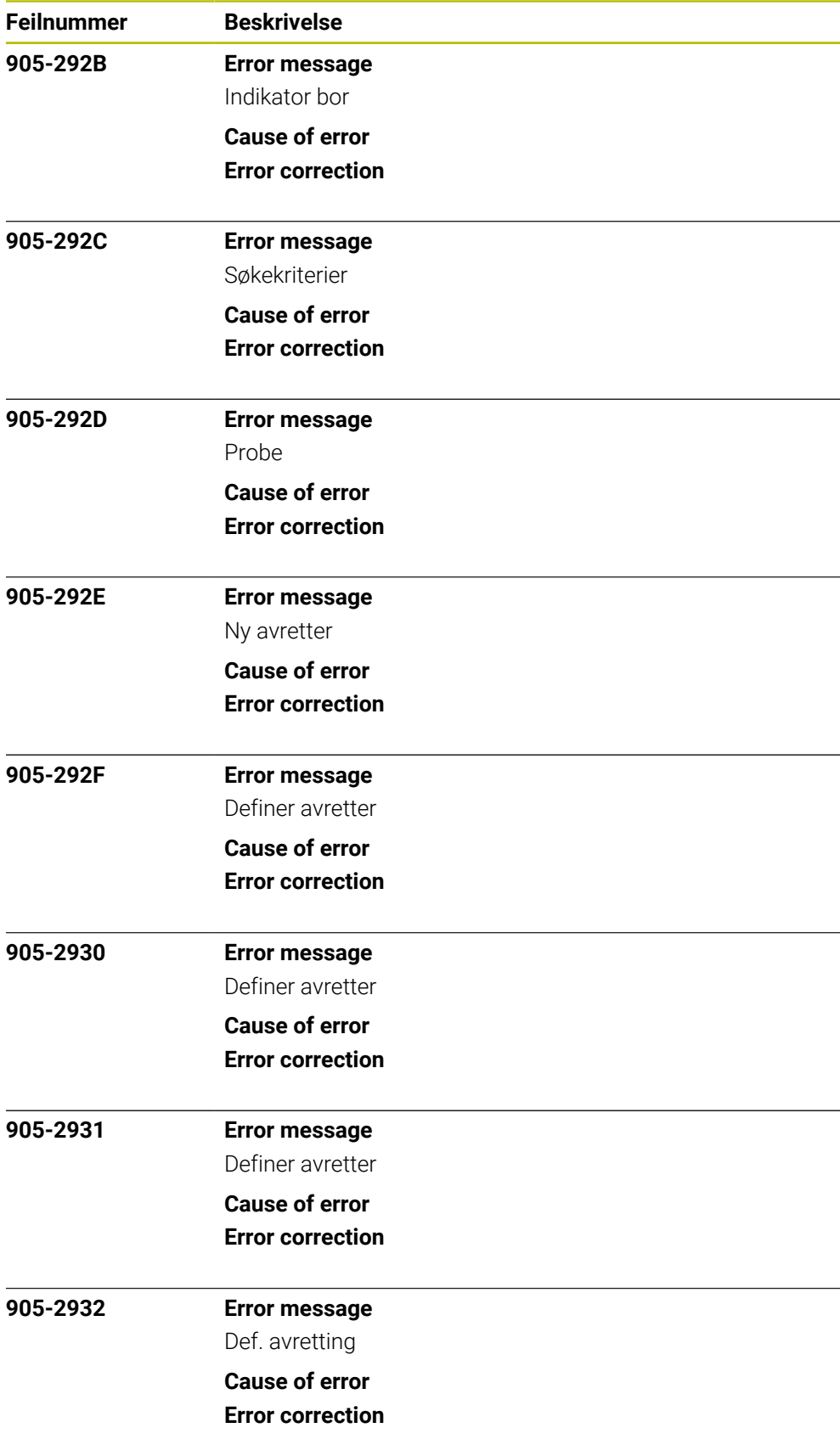

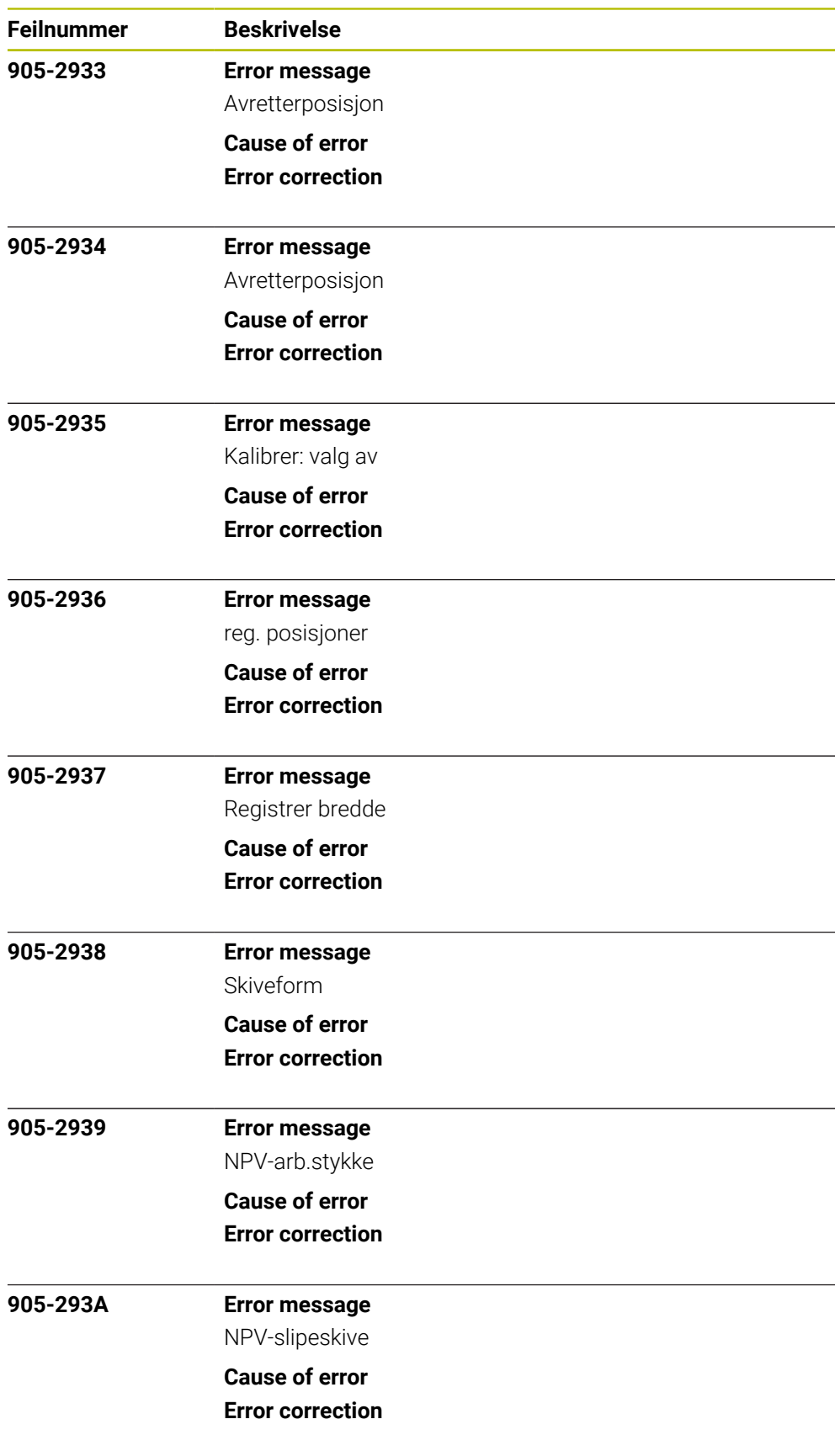

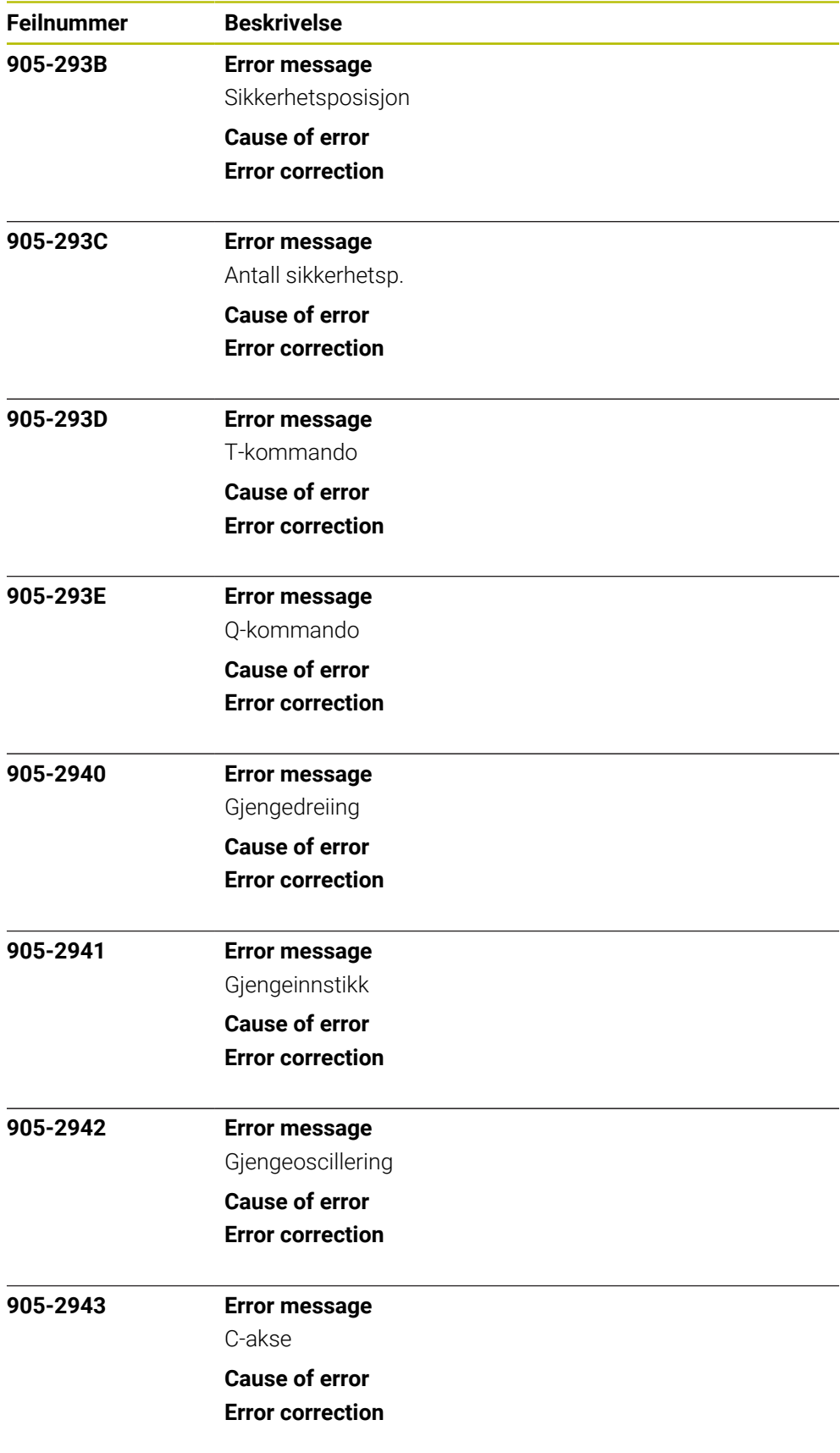

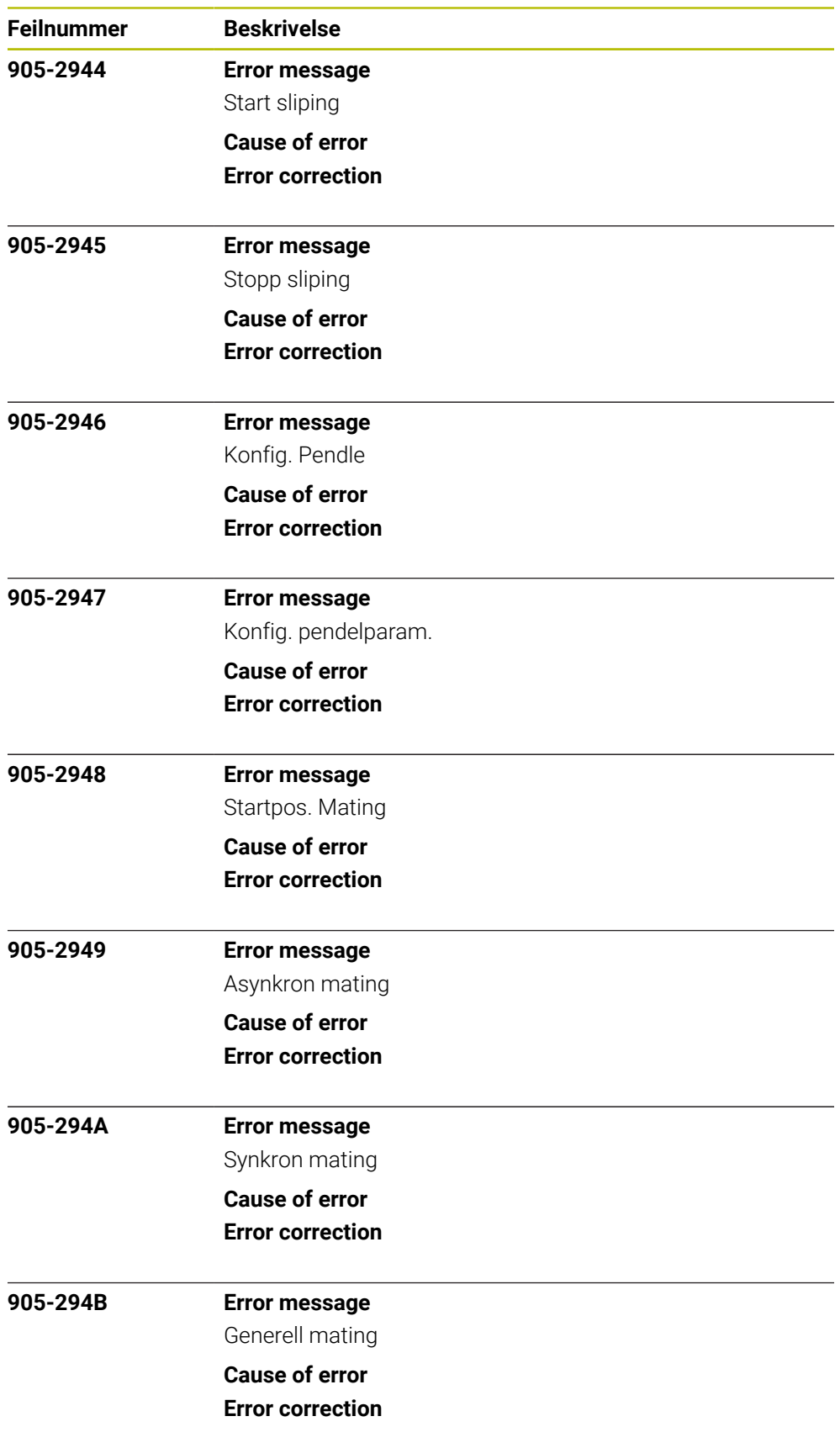

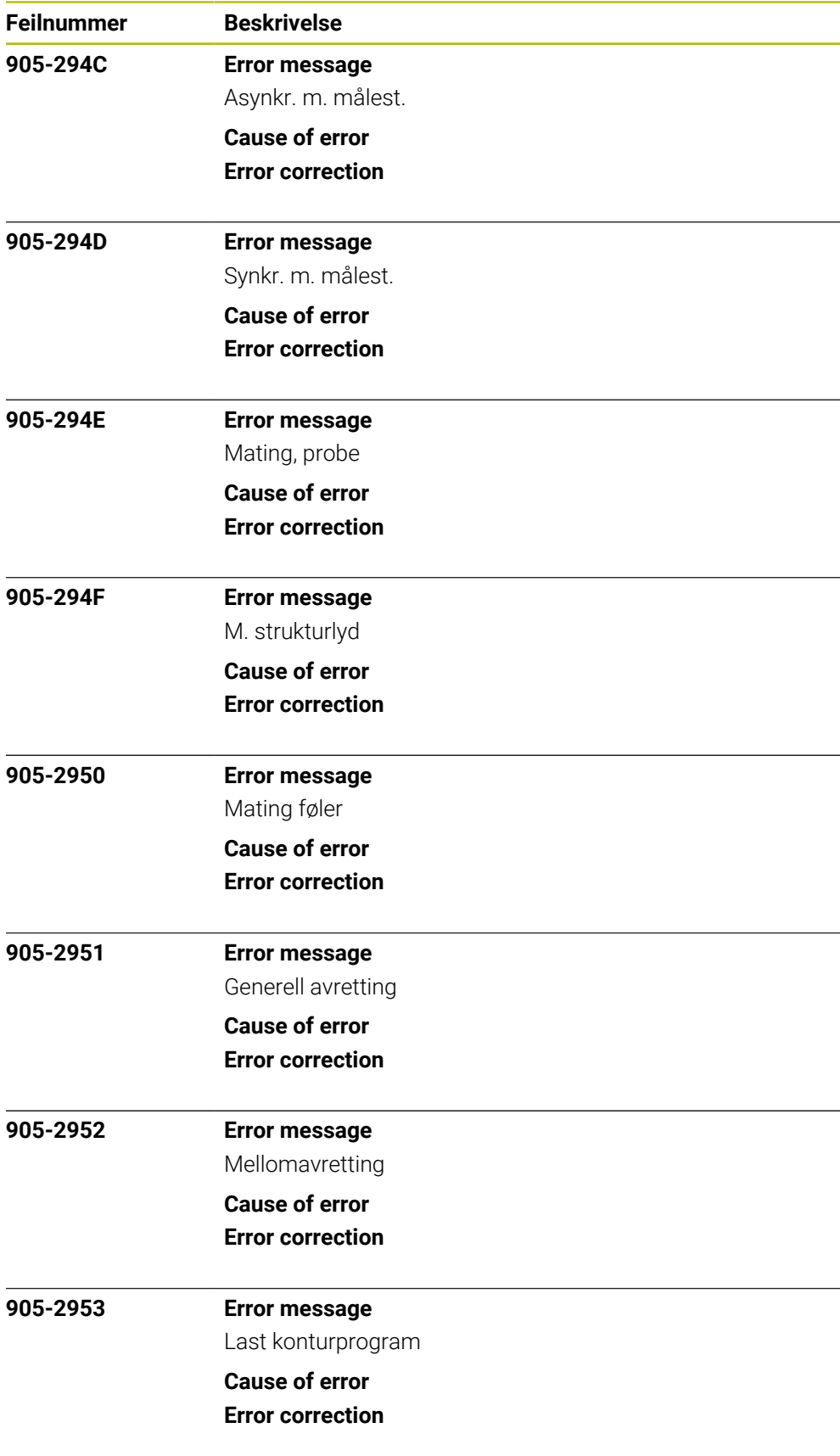

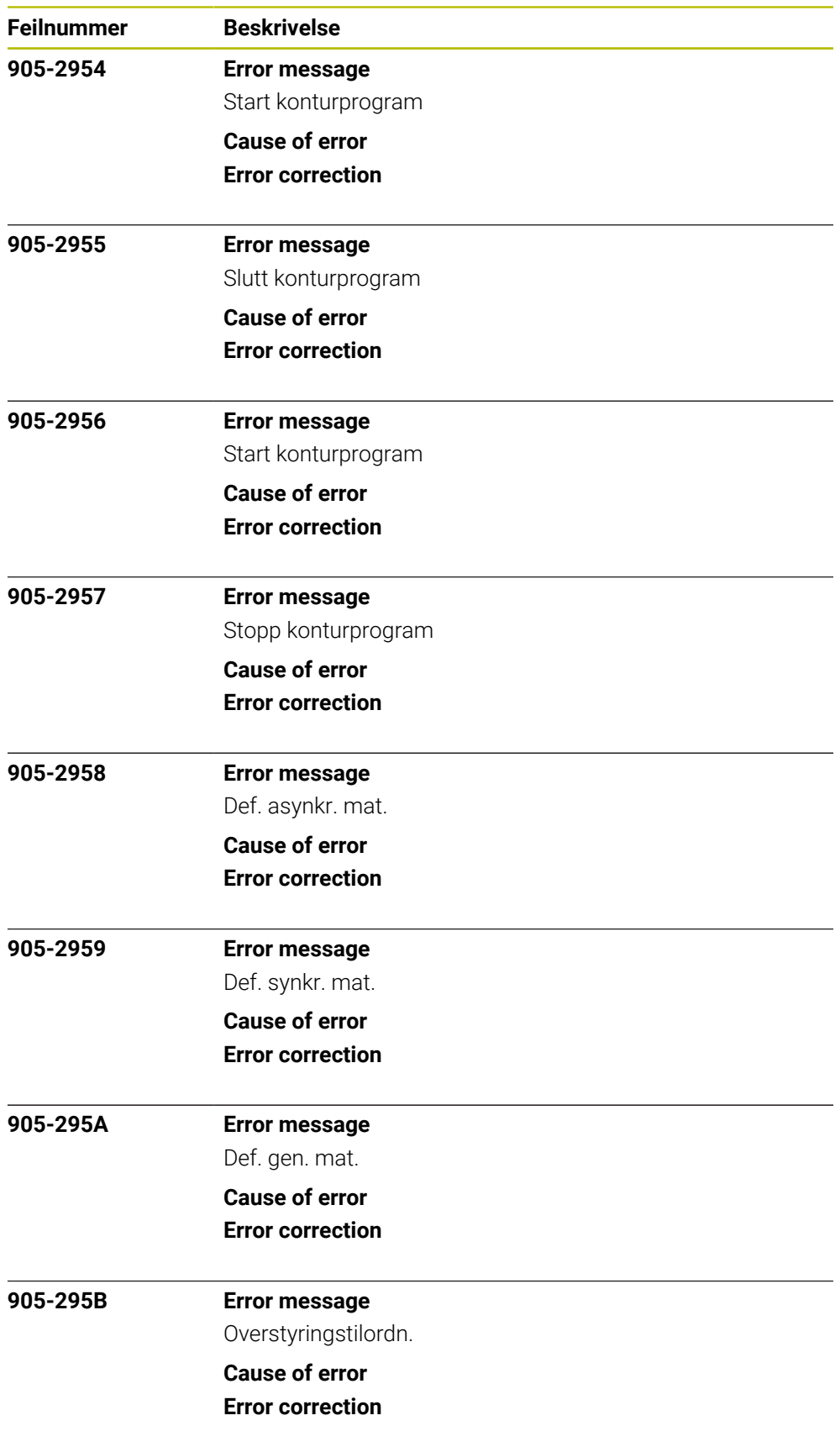

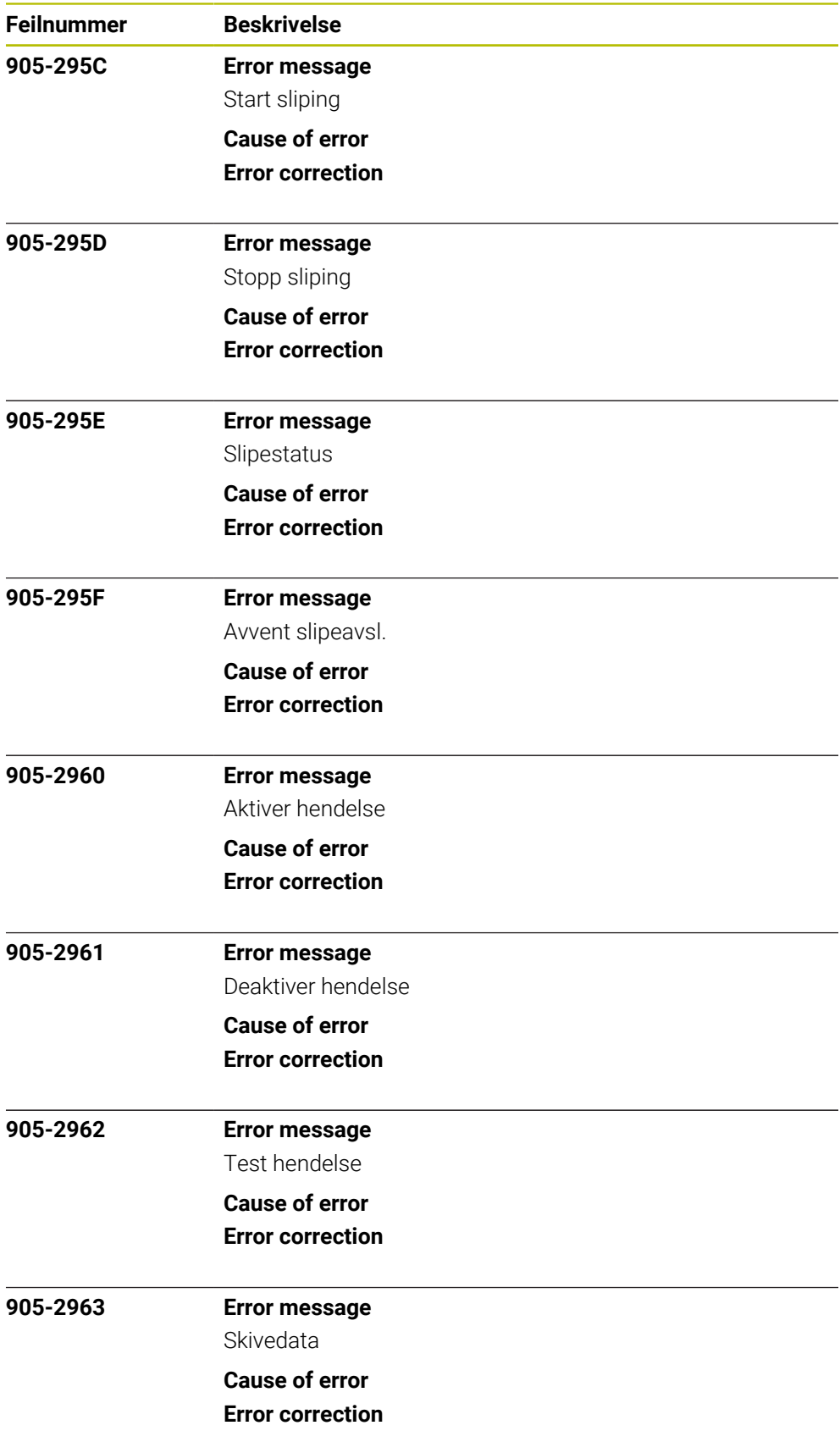

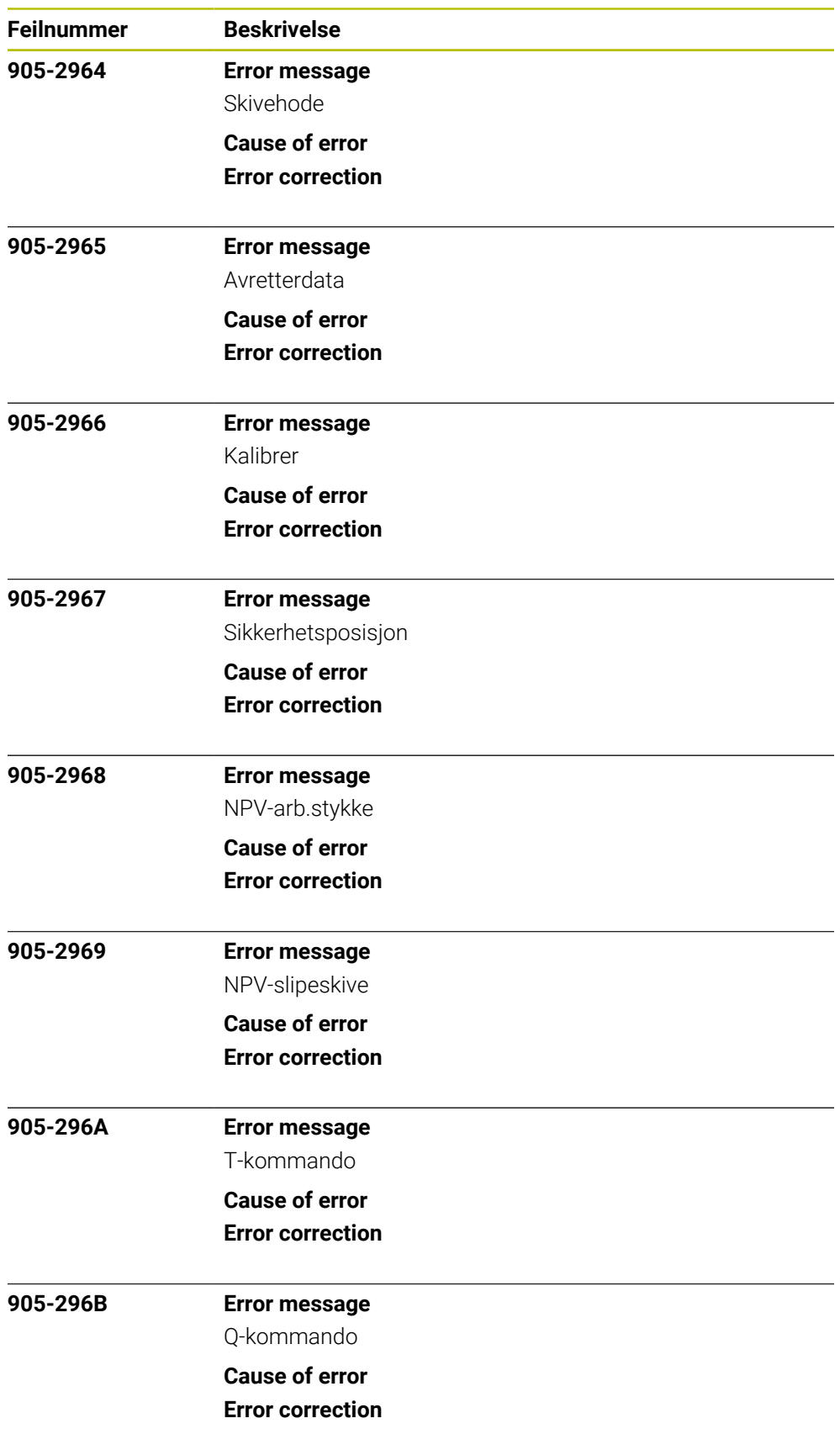

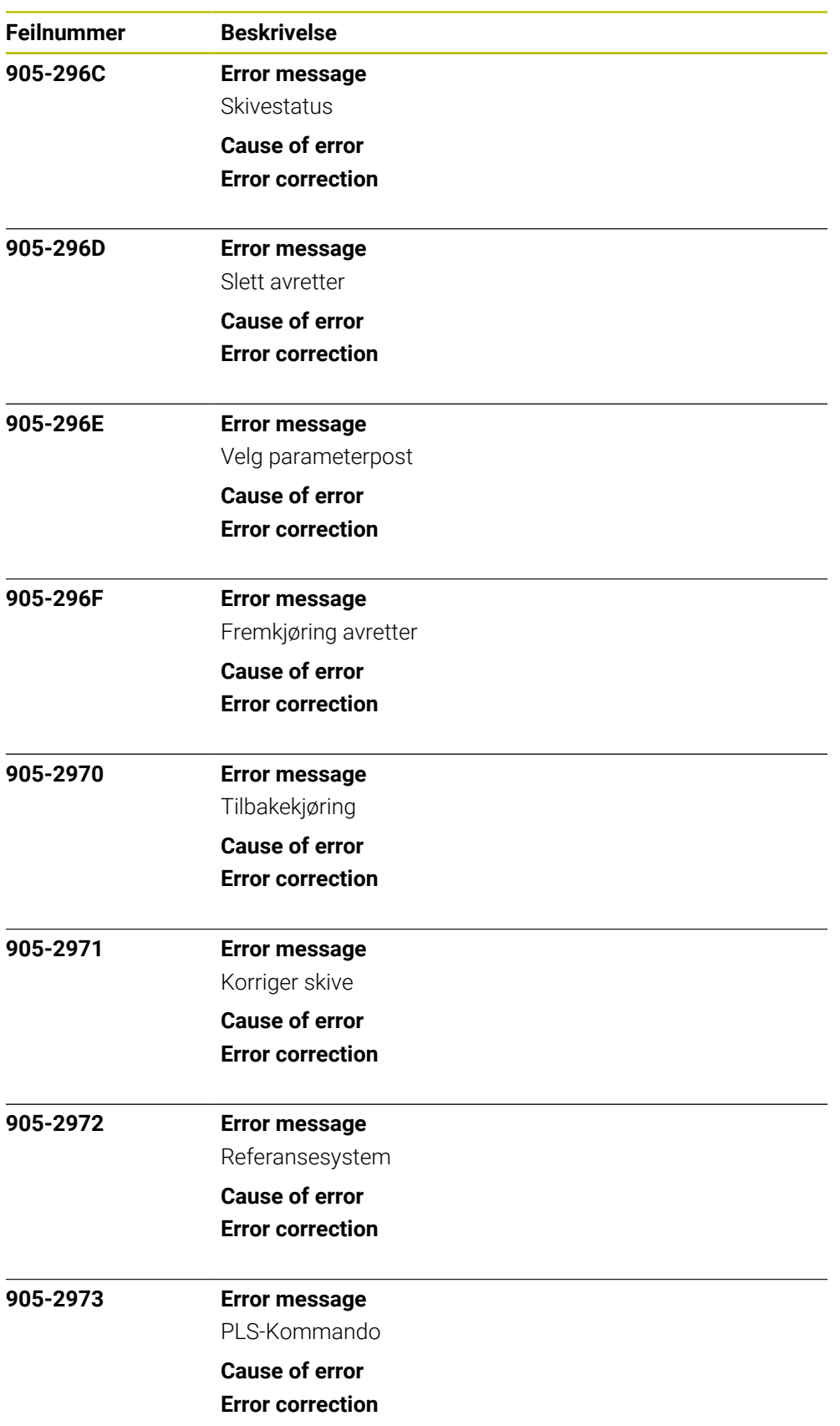